# **SIEMENS**

## SIMATIC

### Process Control System PCS 7 Advanced Process Library (V9.0 SP1)

Function Manual

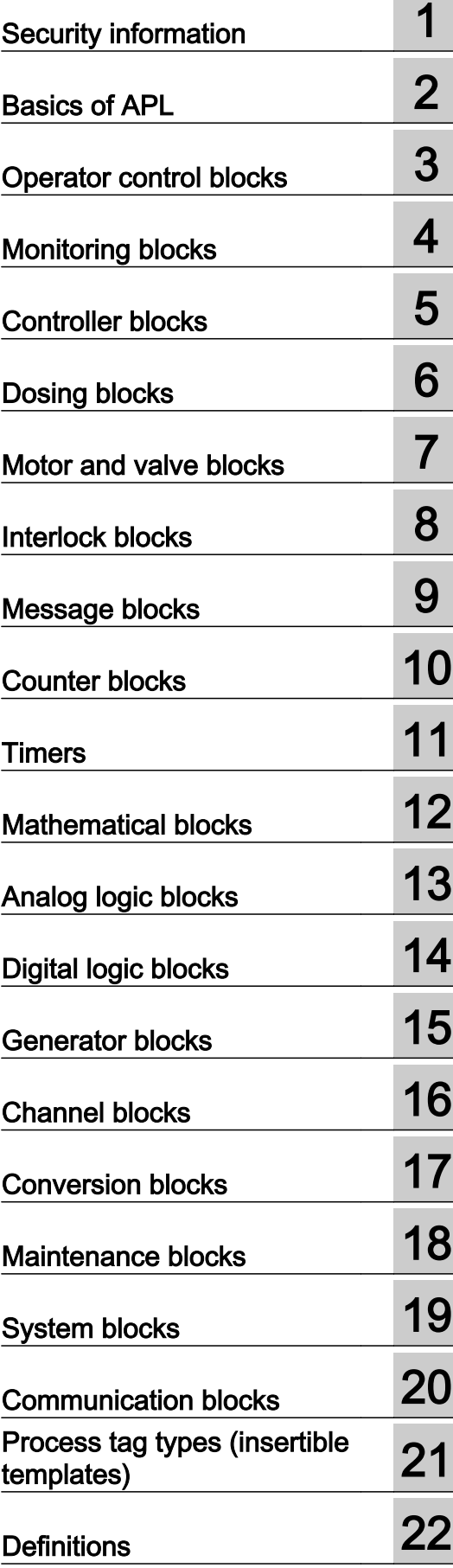

#### Legal information

#### Warning notice system

This manual contains notices you have to observe in order to ensure your personal safety, as well as to prevent damage to property. The notices referring to your personal safety are highlighted in the manual by a safety alert symbol, notices referring only to property damage have no safety alert symbol. These notices shown below are graded according to the degree of danger.

#### DANGER

indicates that death or severe personal injury will result if proper precautions are not taken.

#### **A** WARNING

indicates that death or severe personal injury may result if proper precautions are not taken.

#### **A** CAUTION

indicates that minor personal injury can result if proper precautions are not taken.

#### **NOTICE**

indicates that property damage can result if proper precautions are not taken.

If more than one degree of danger is present, the warning notice representing the highest degree of danger will be used. A notice warning of injury to persons with a safety alert symbol may also include a warning relating to property damage.

#### Qualified Personnel

The product/system described in this documentation may be operated only by **personnel qualified** for the specific task in accordance with the relevant documentation, in particular its warning notices and safety instructions. Qualified personnel are those who, based on their training and experience, are capable of identifying risks and avoiding potential hazards when working with these products/systems.

#### Proper use of Siemens products

Note the following:

#### **A** WARNING

Siemens products may only be used for the applications described in the catalog and in the relevant technical documentation. If products and components from other manufacturers are used, these must be recommended or approved by Siemens. Proper transport, storage, installation, assembly, commissioning, operation and maintenance are required to ensure that the products operate safely and without any problems. The permissible ambient conditions must be complied with. The information in the relevant documentation must be observed.

#### **Trademarks**

All names identified by ® are registered trademarks of Siemens AG. The remaining trademarks in this publication may be trademarks whose use by third parties for their own purposes could violate the rights of the owner.

#### Disclaimer of Liability

We have reviewed the contents of this publication to ensure consistency with the hardware and software described. Since variance cannot be precluded entirely, we cannot guarantee full consistency. However, the information in this publication is reviewed regularly and any necessary corrections are included in subsequent editions.

## **Table of contents**

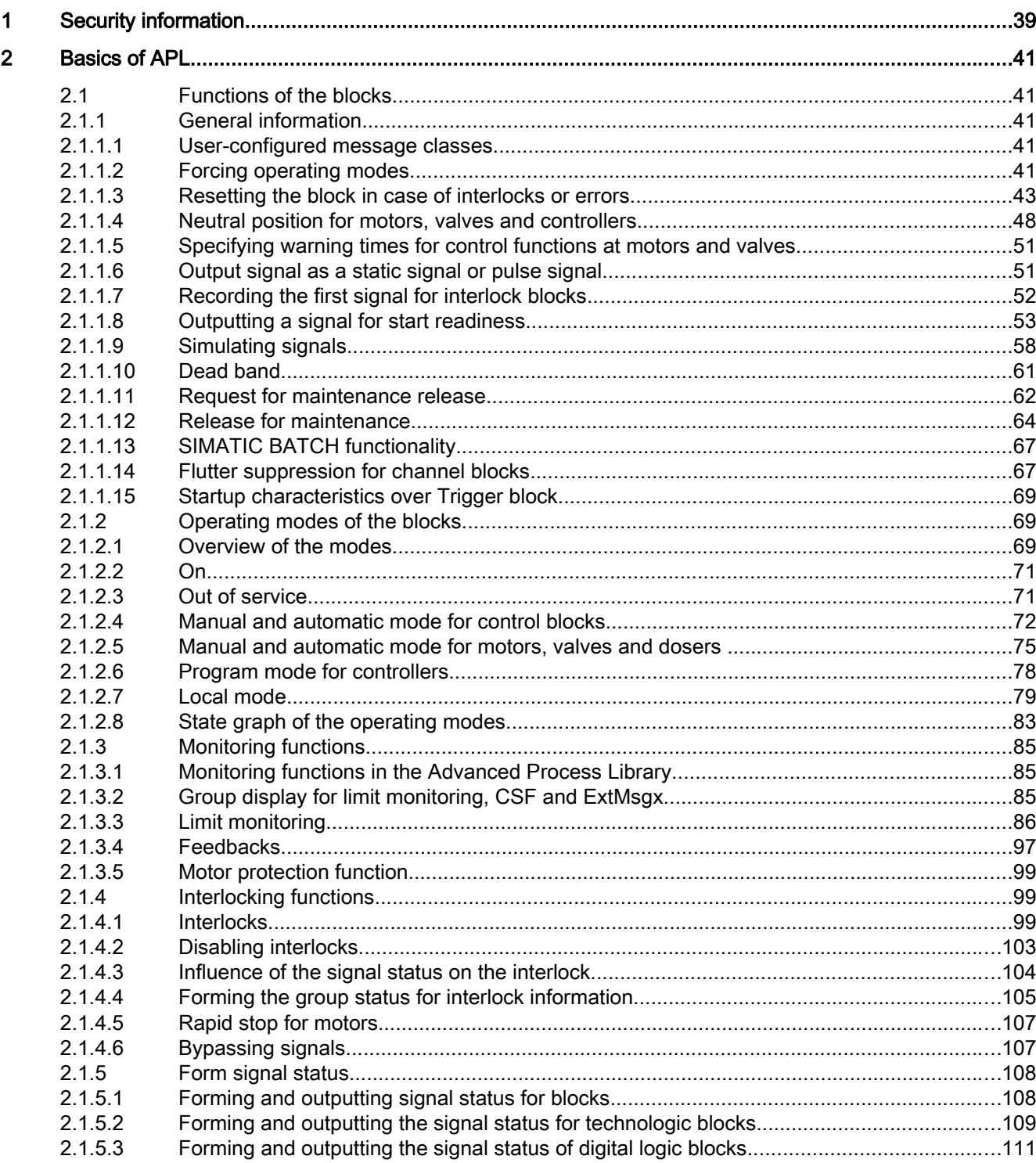

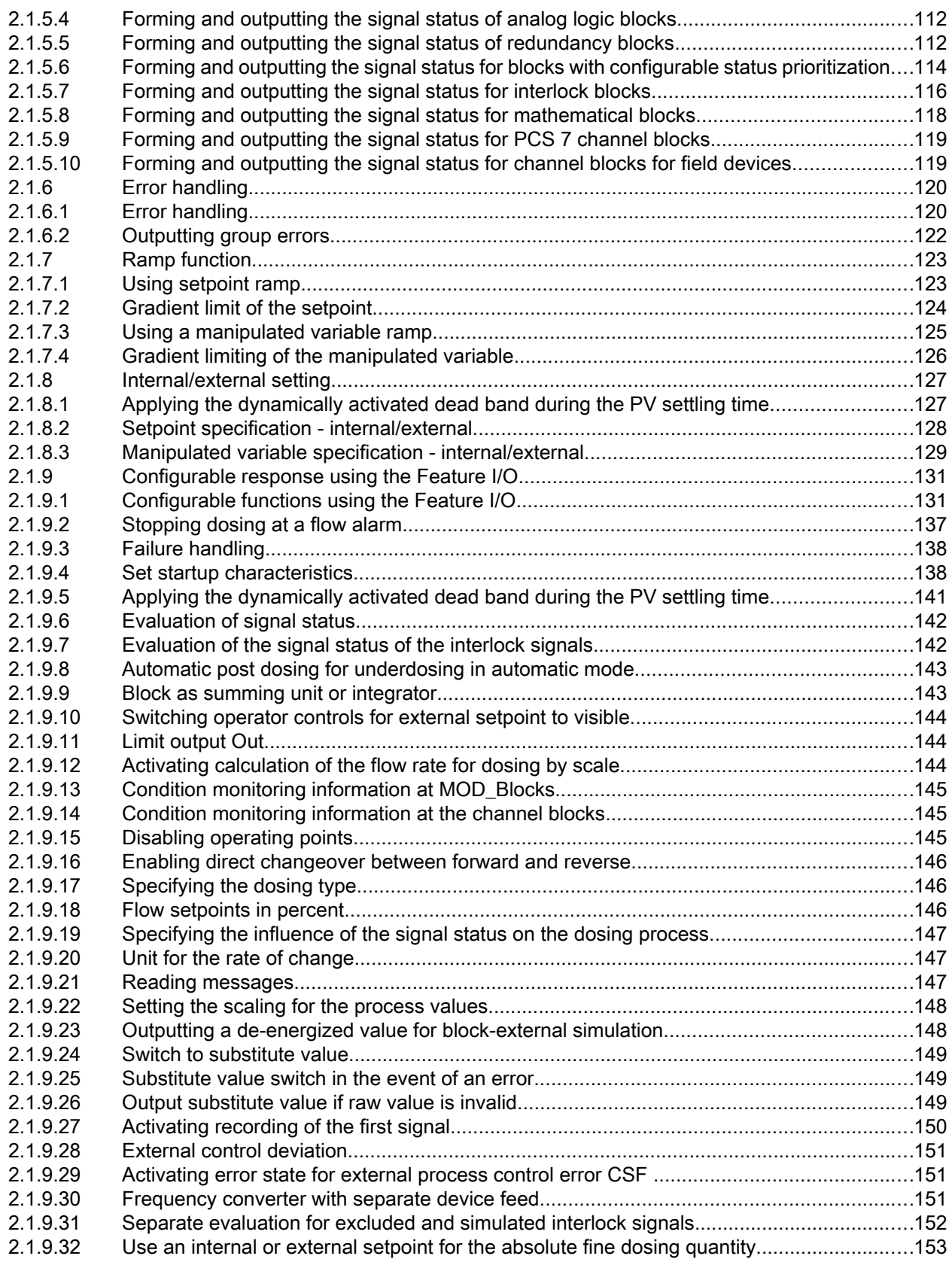

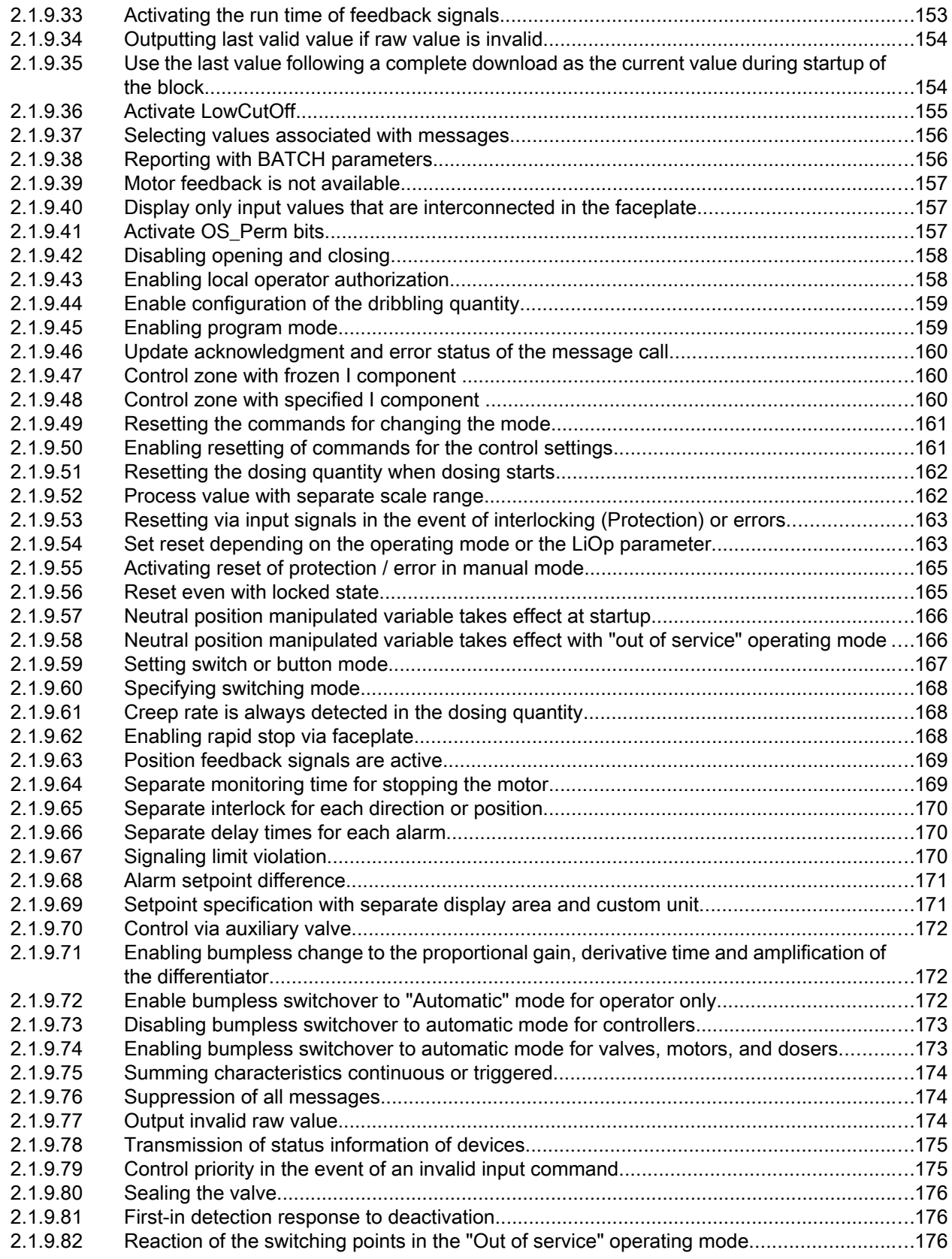

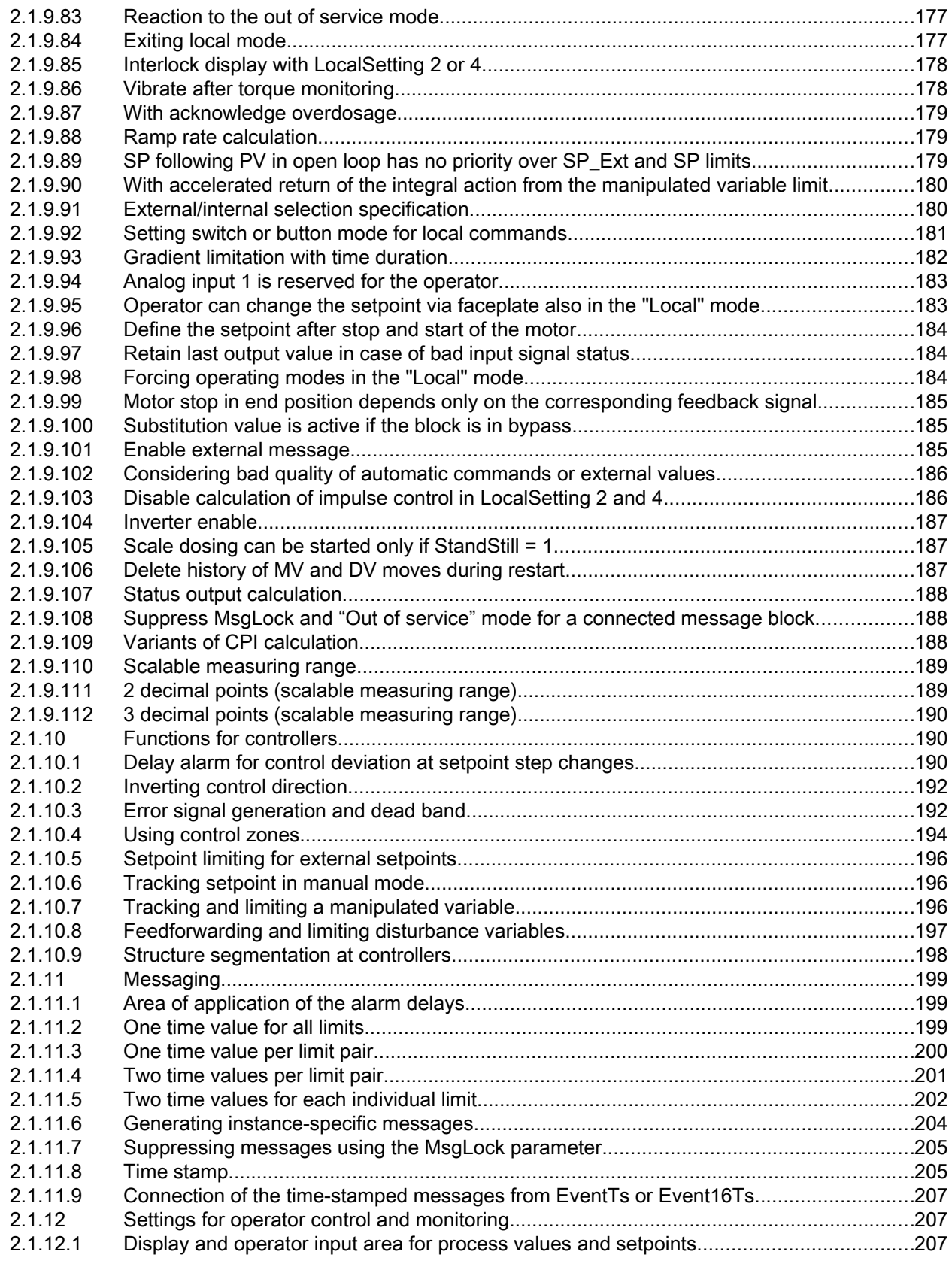

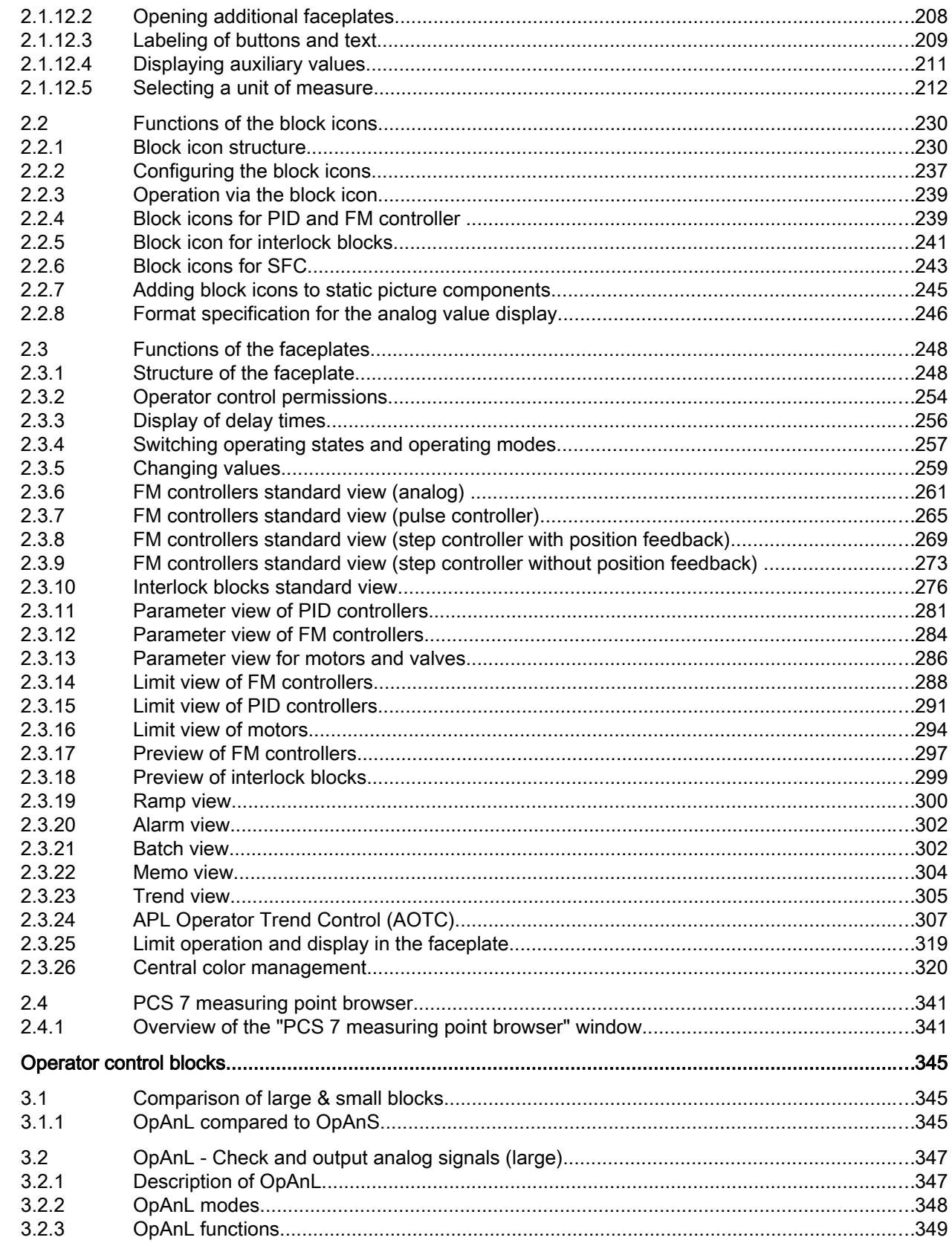

 $\overline{\mathbf{3}}$ 

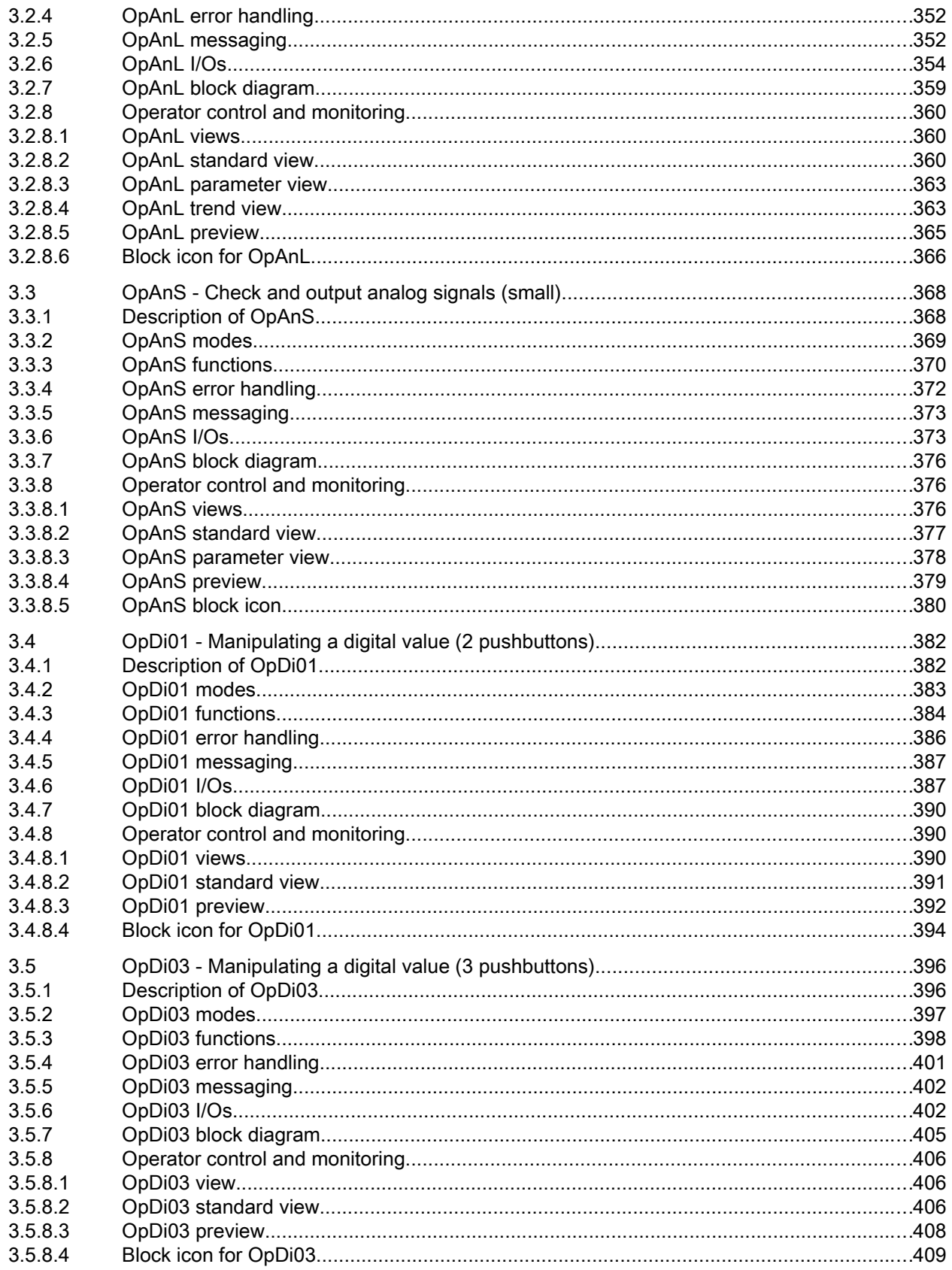

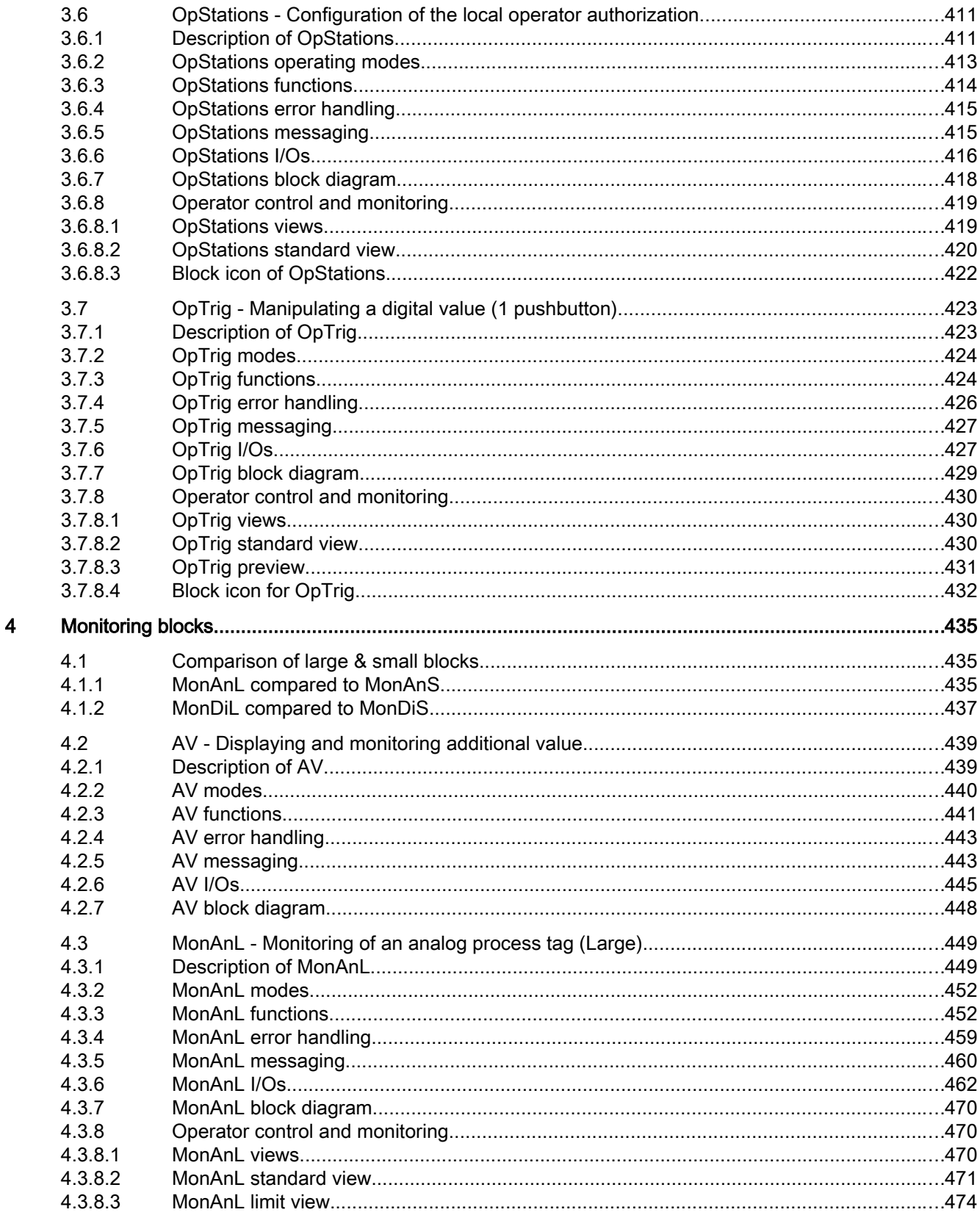

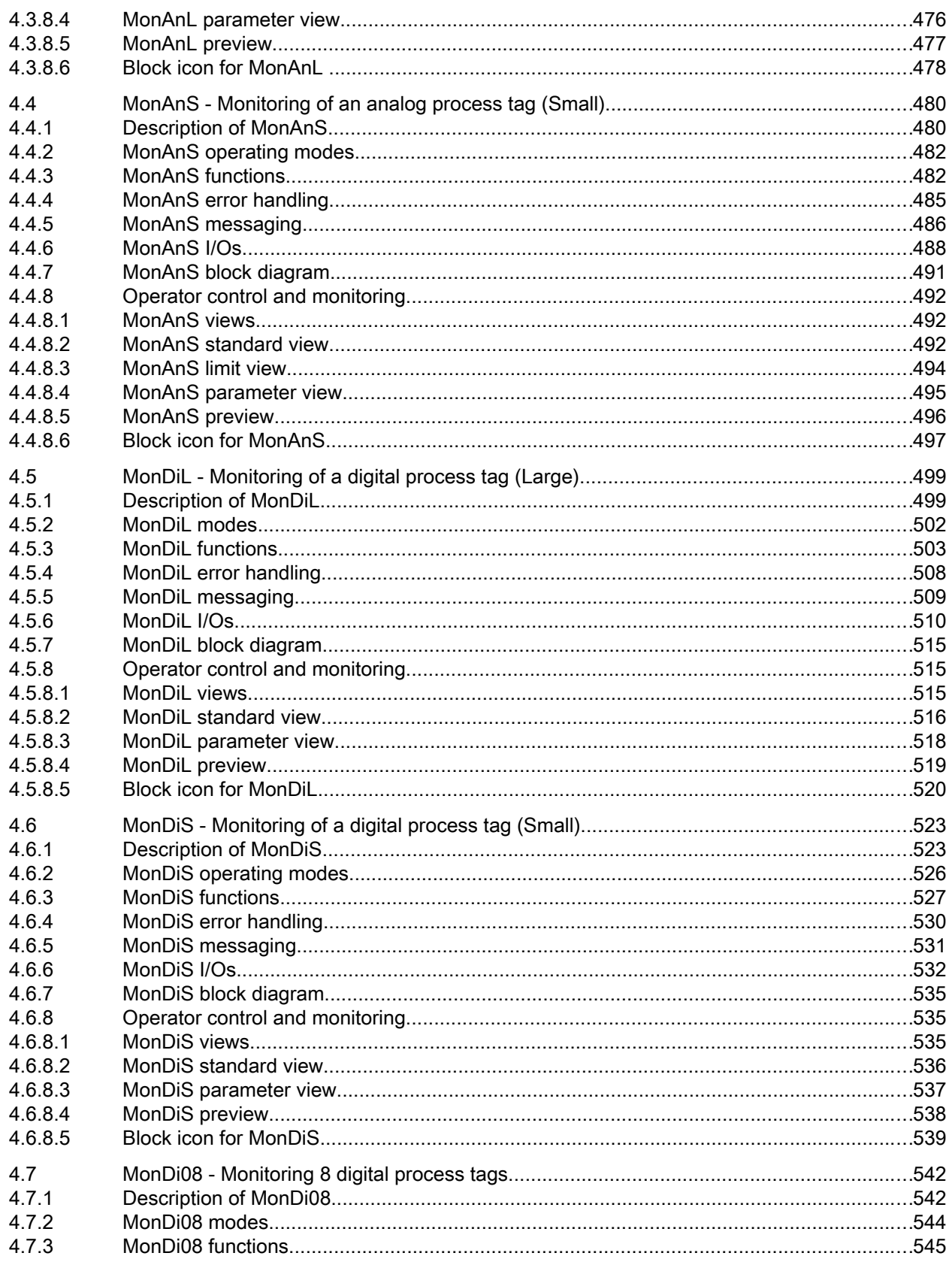

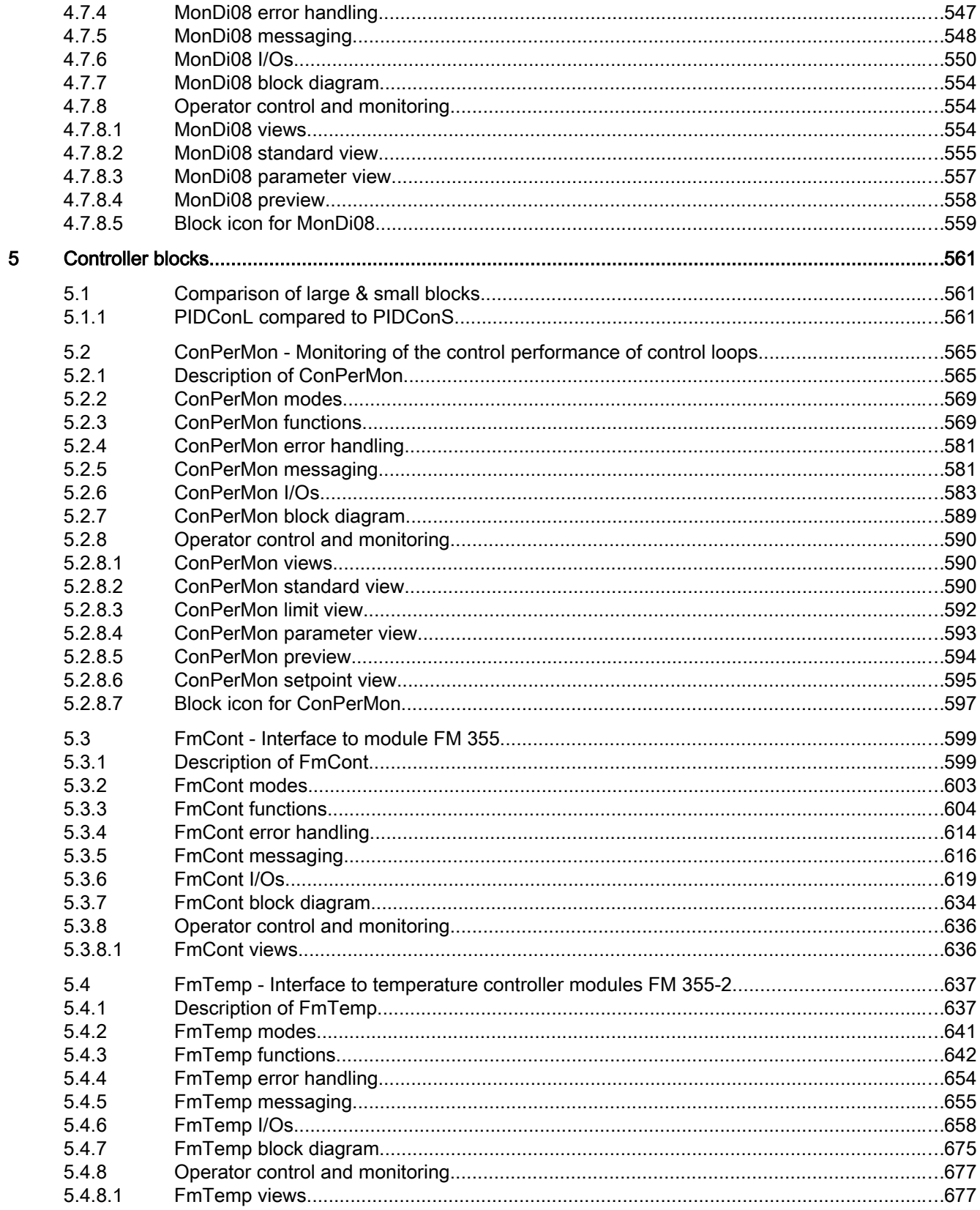

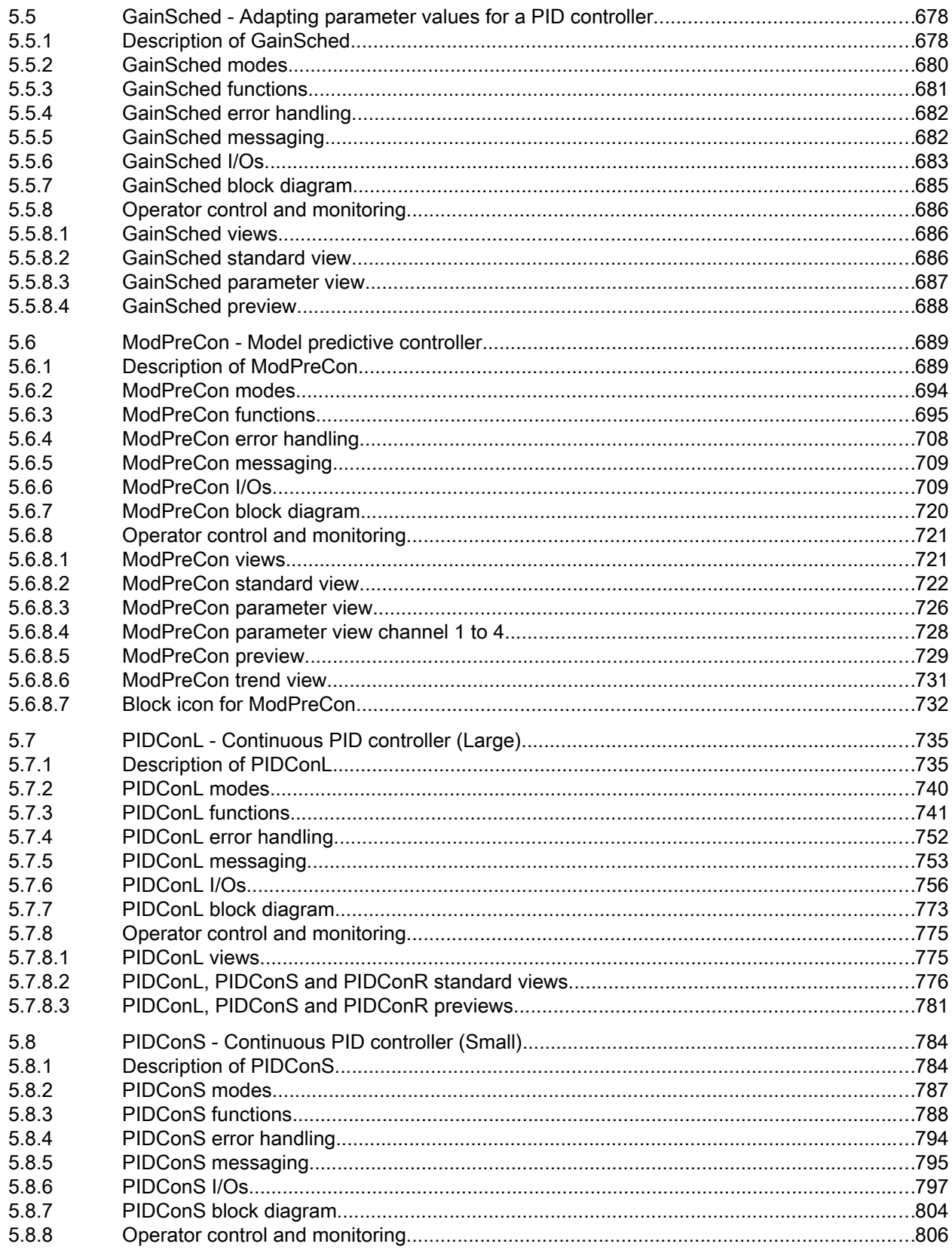

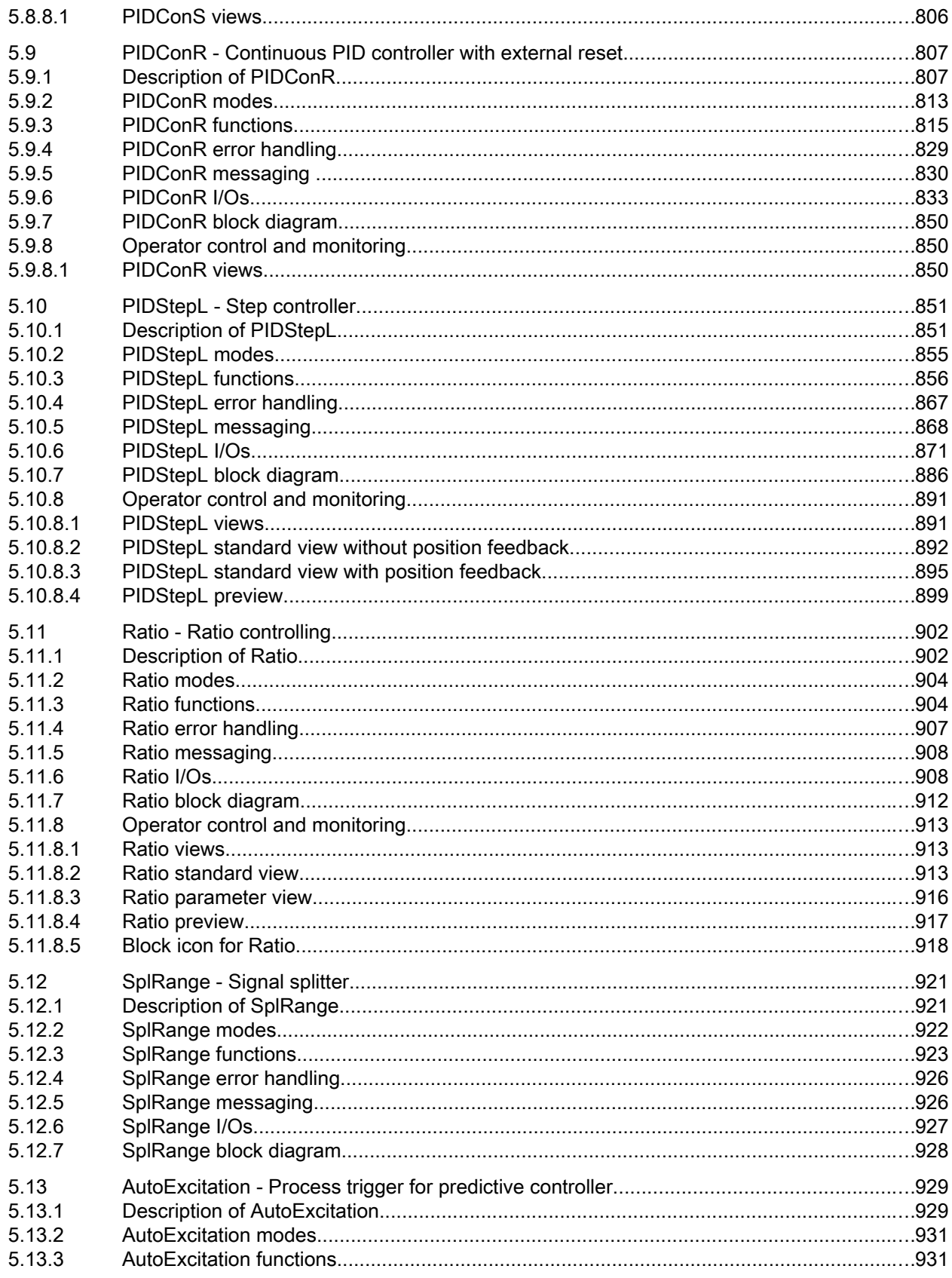

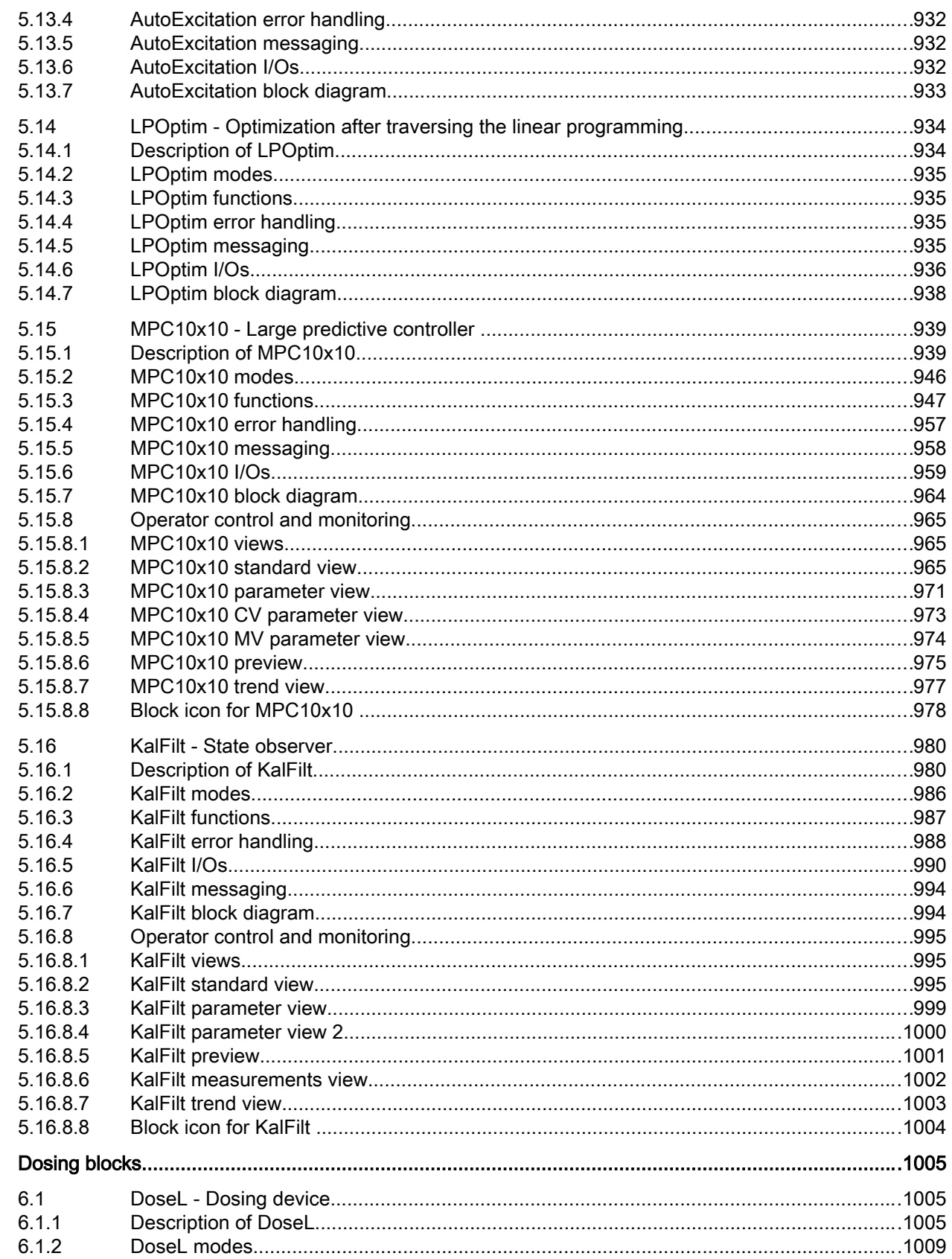

 $\bf 6$ 

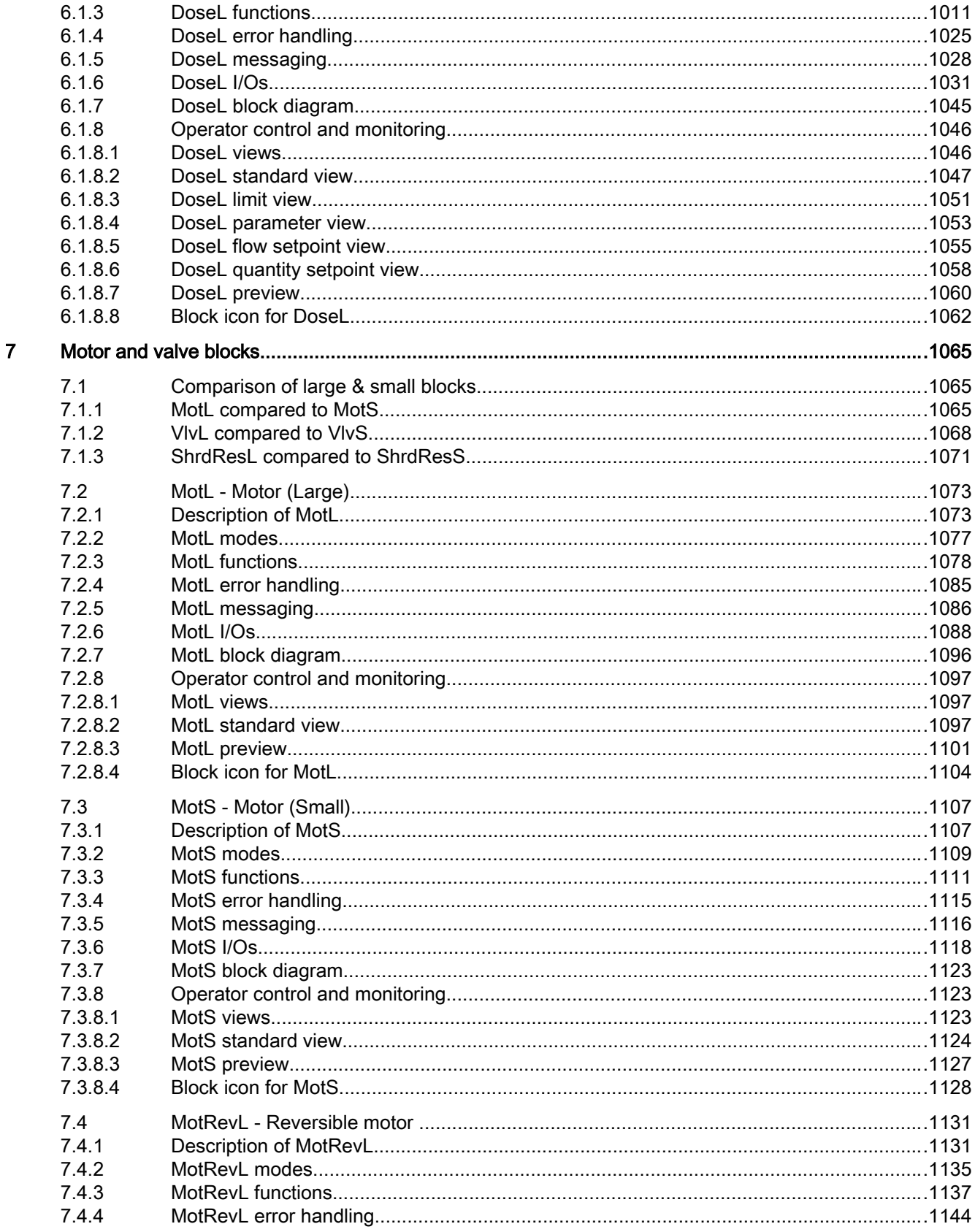

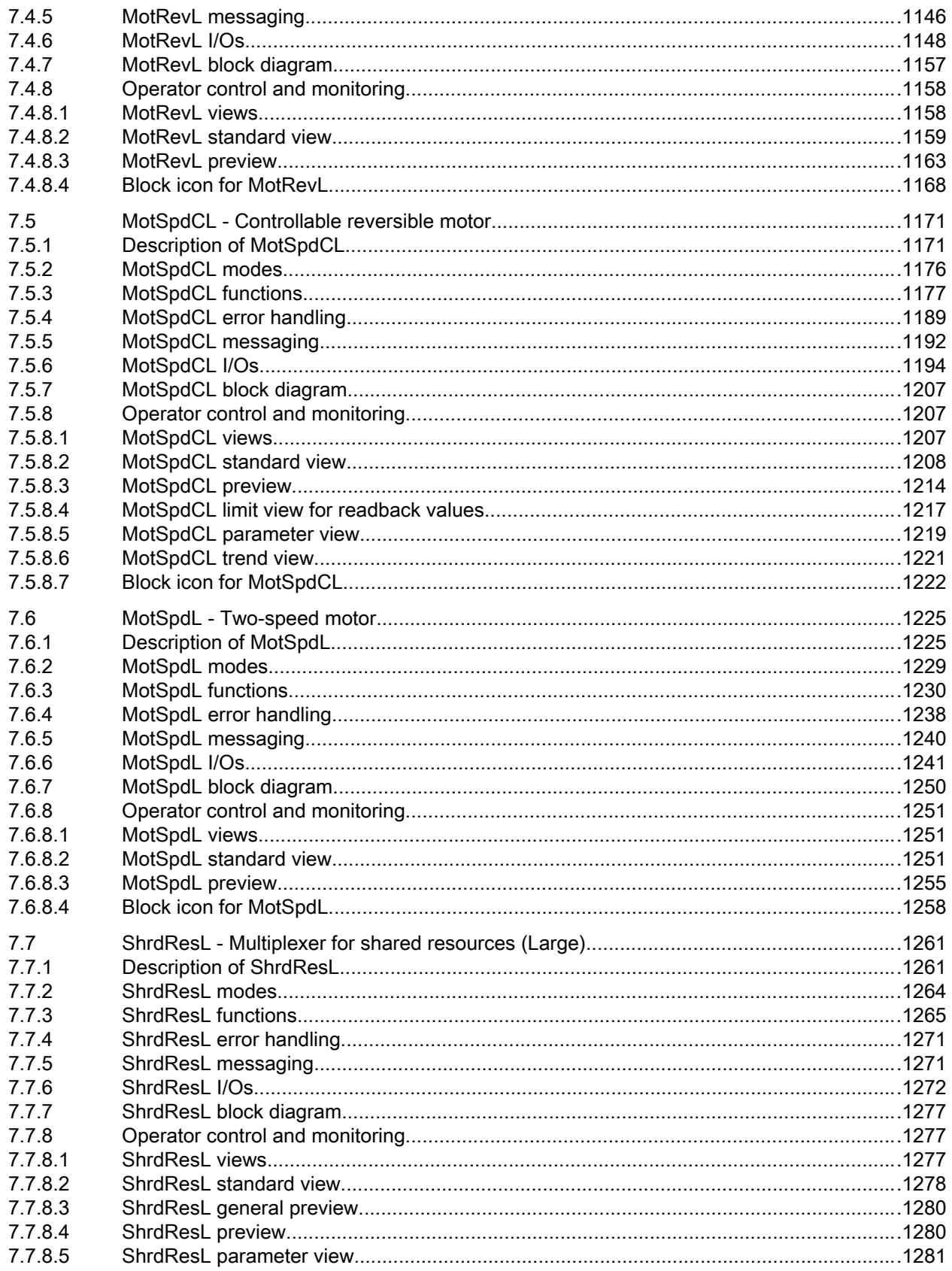

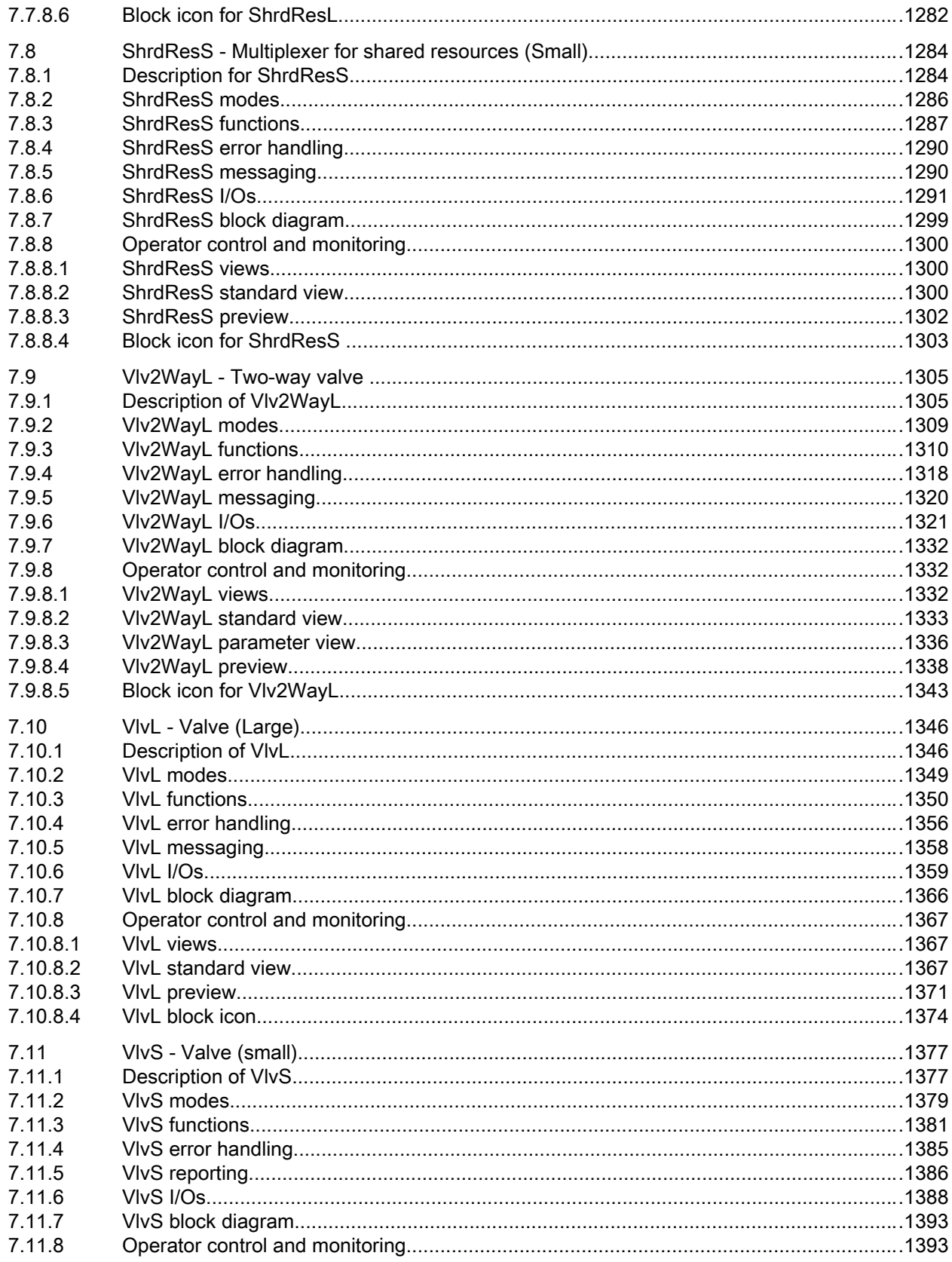

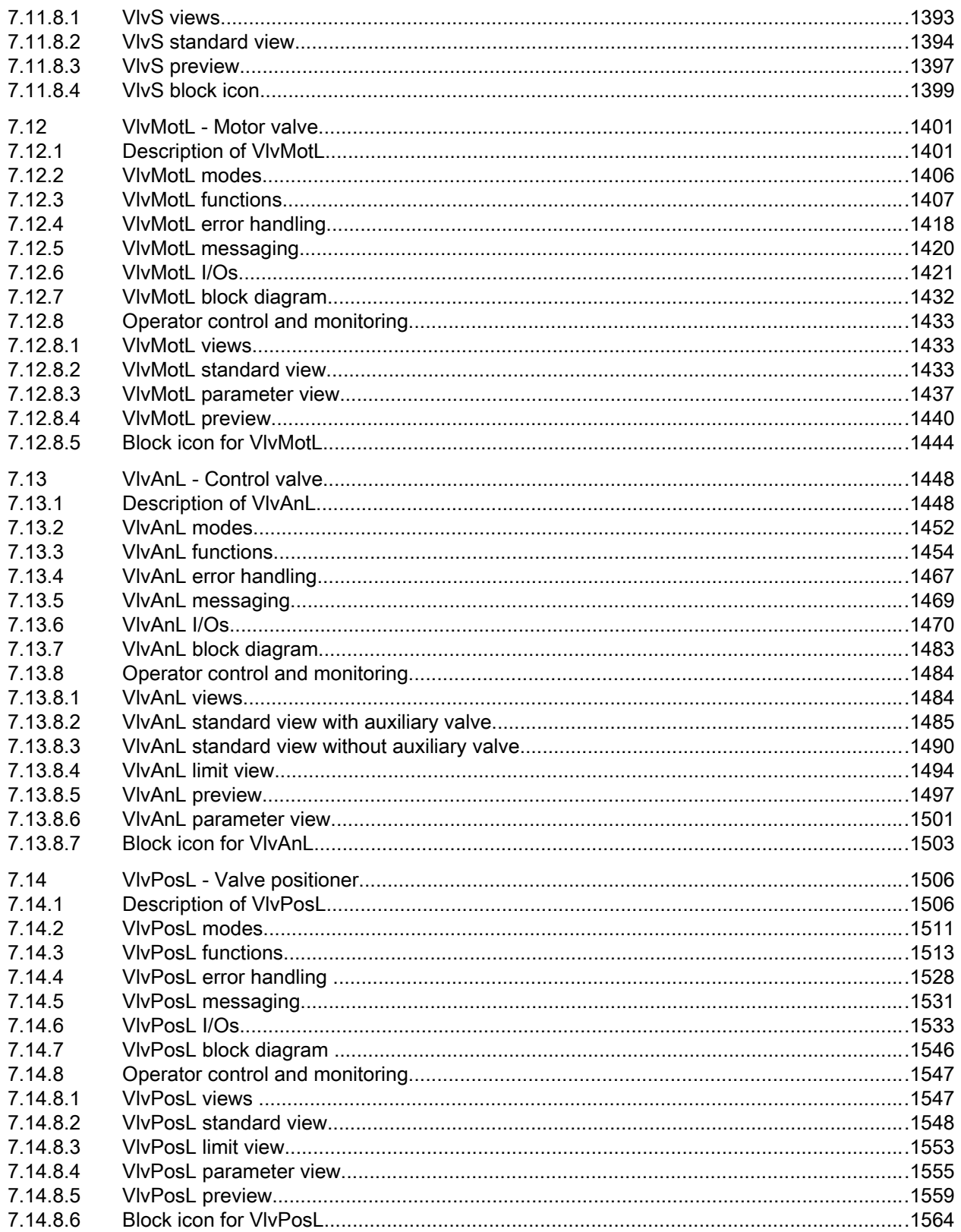

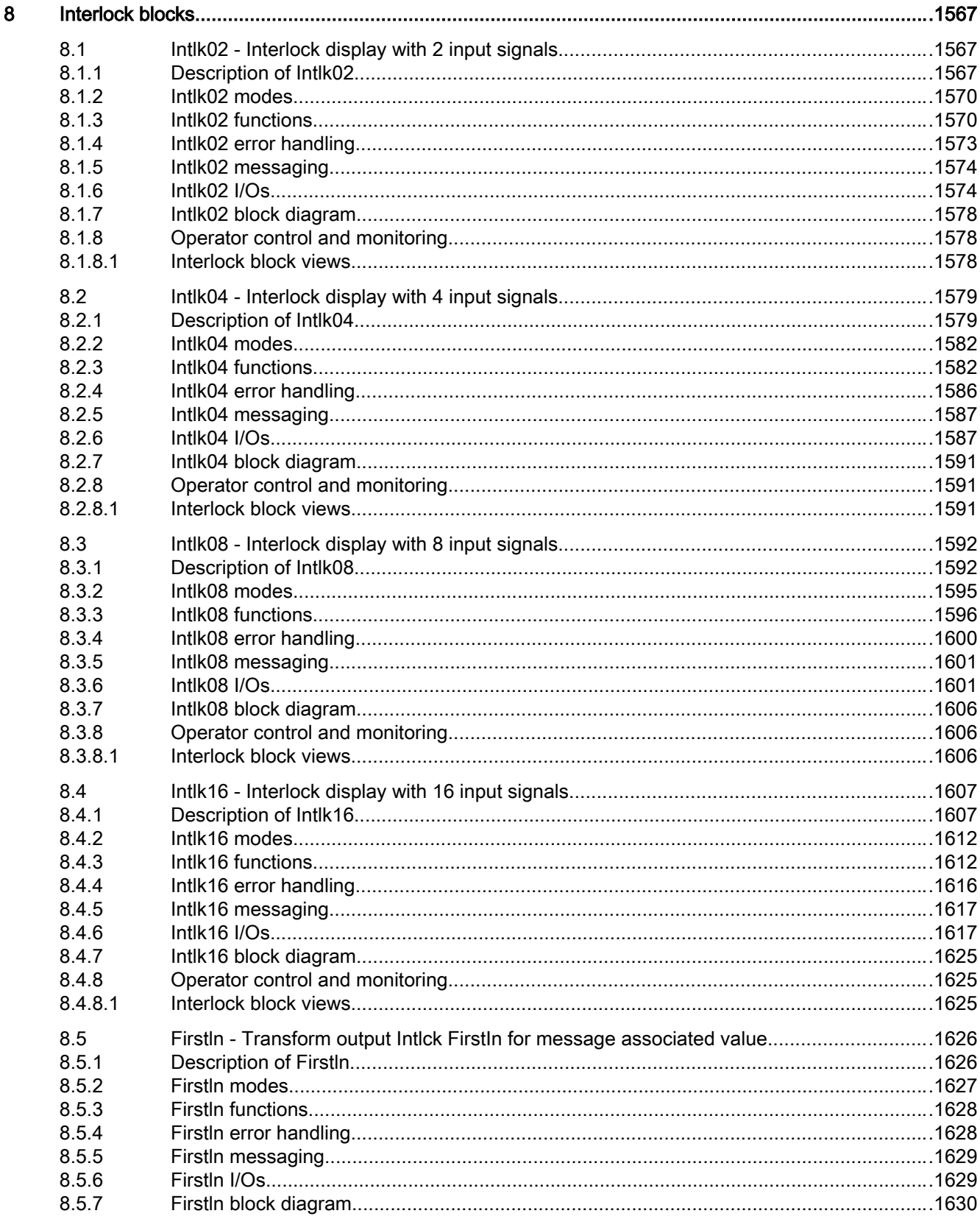

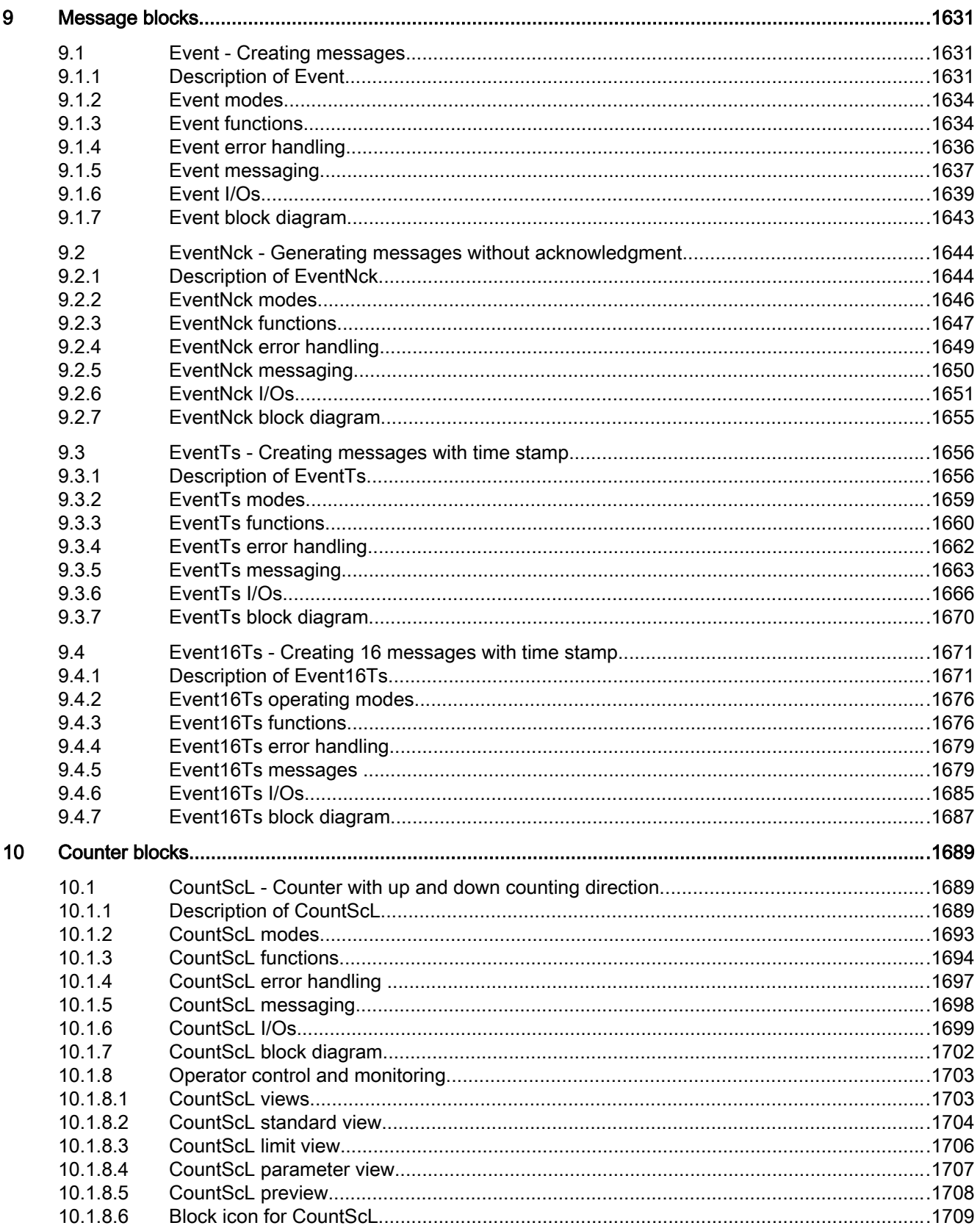

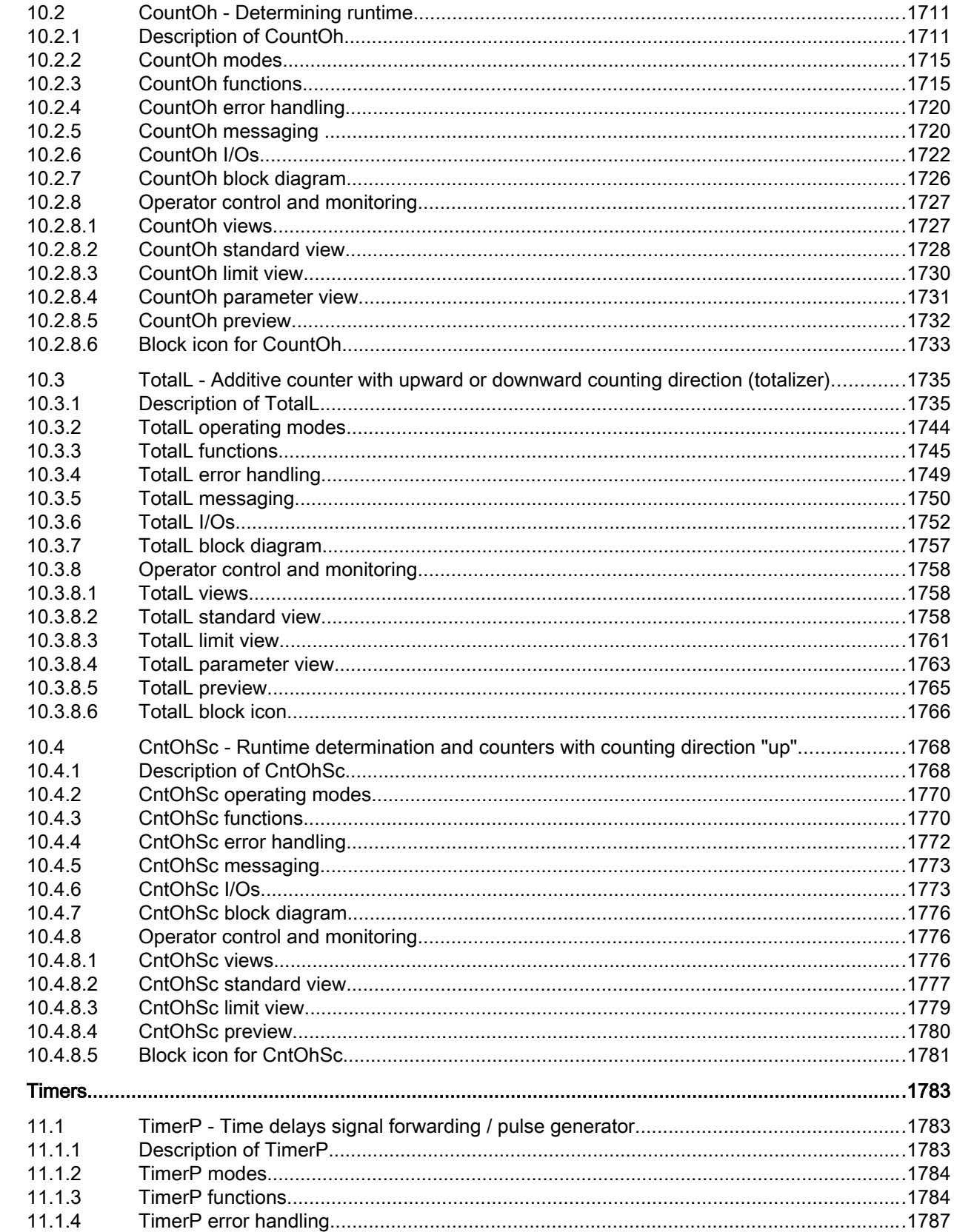

 $11$ 

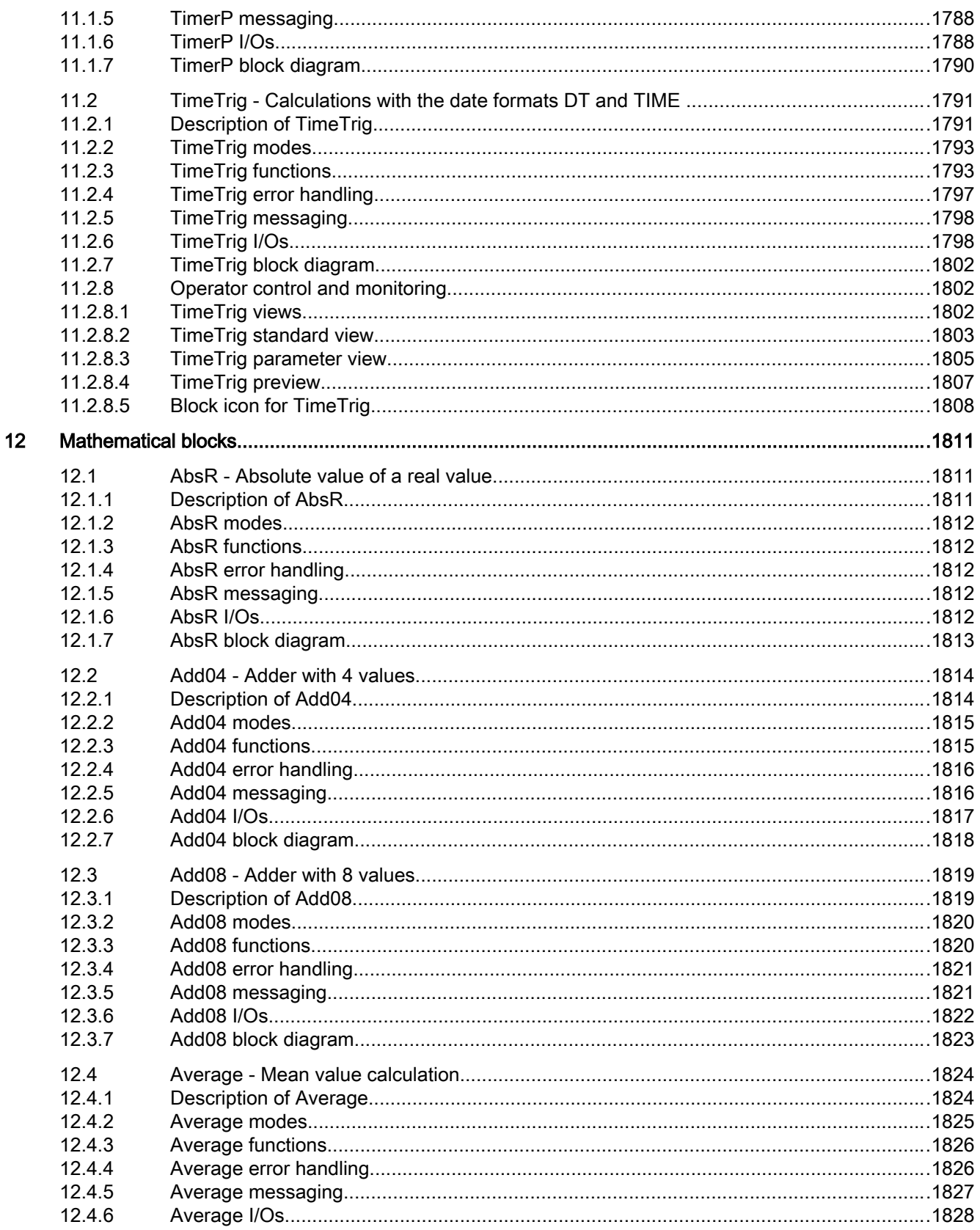

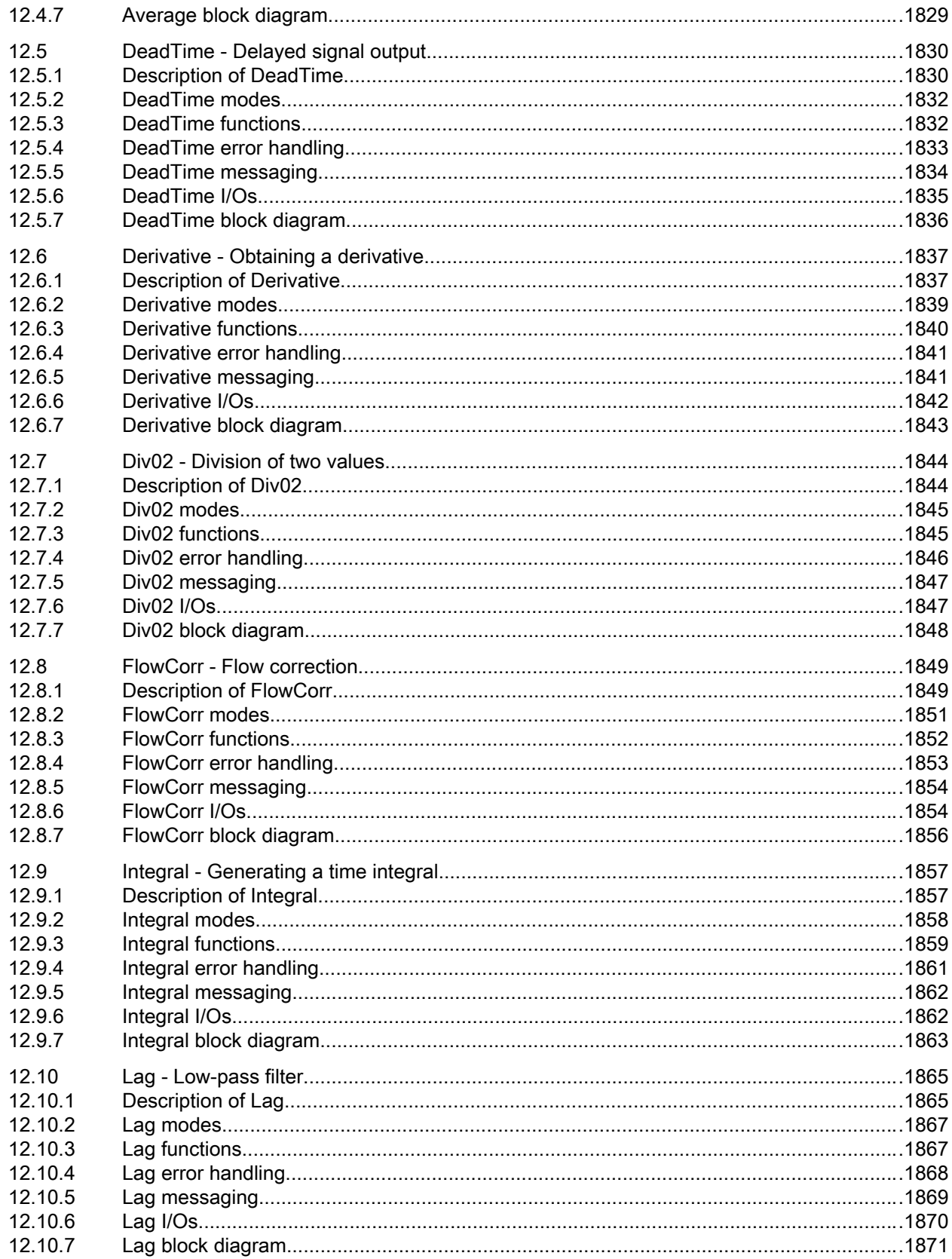

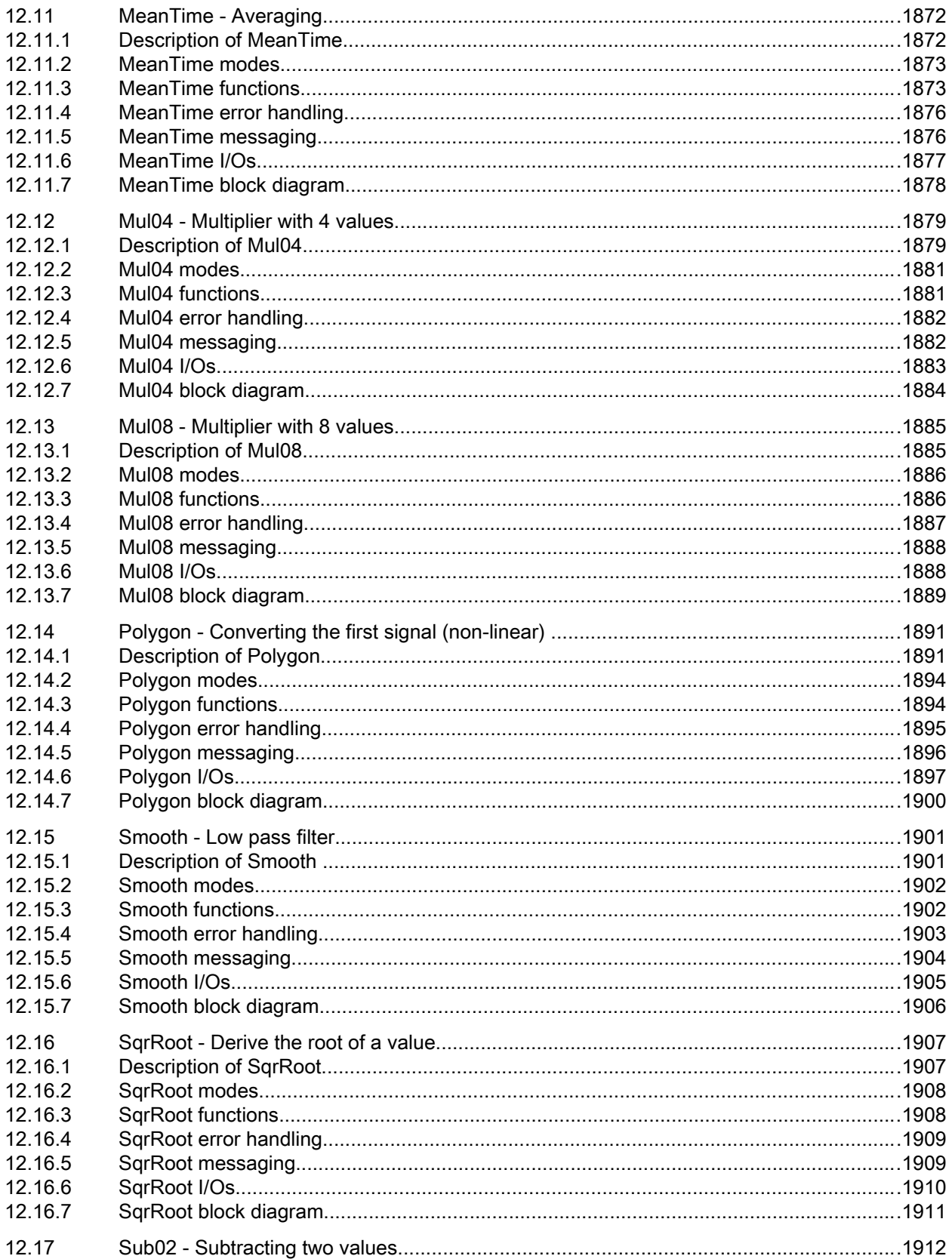

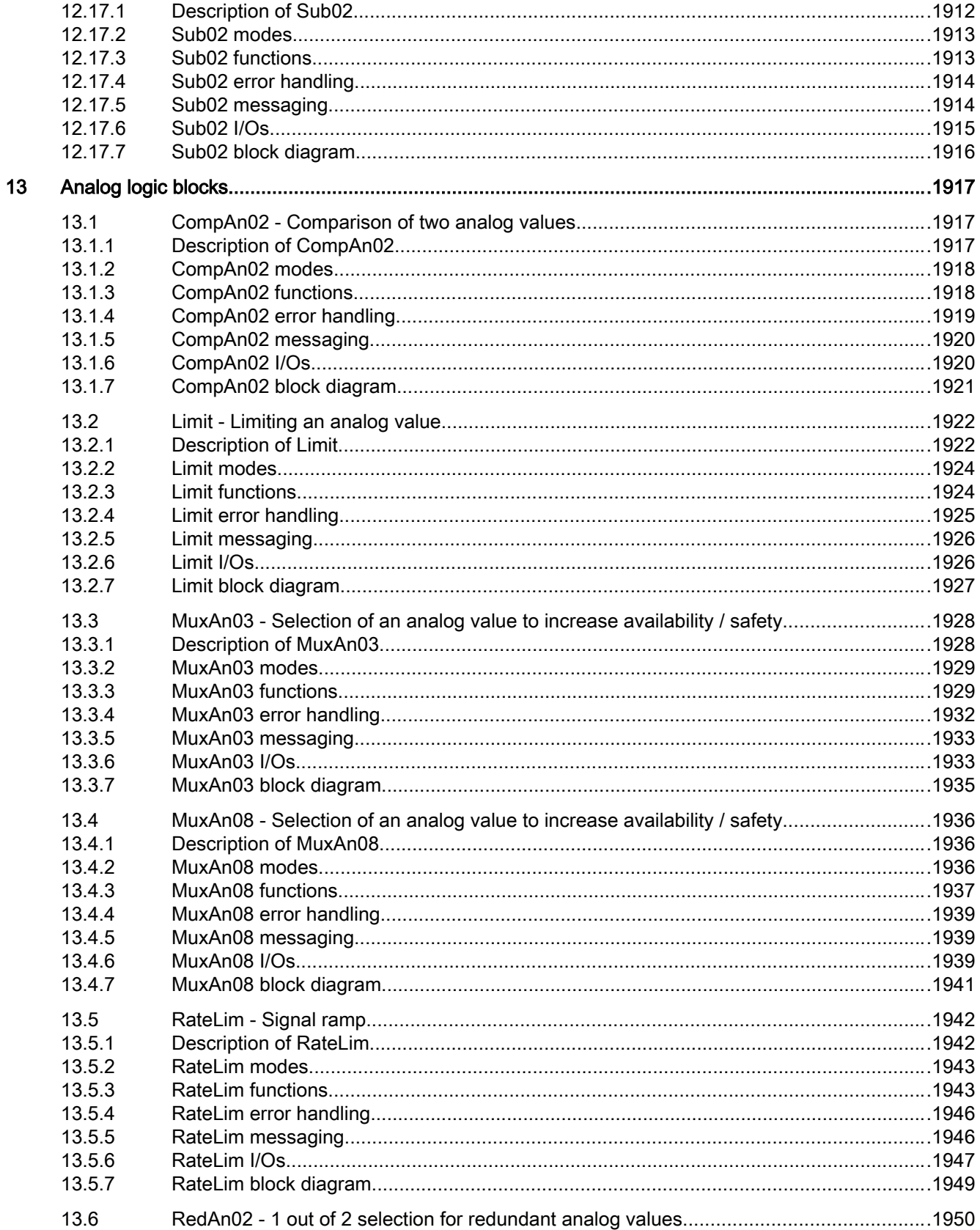

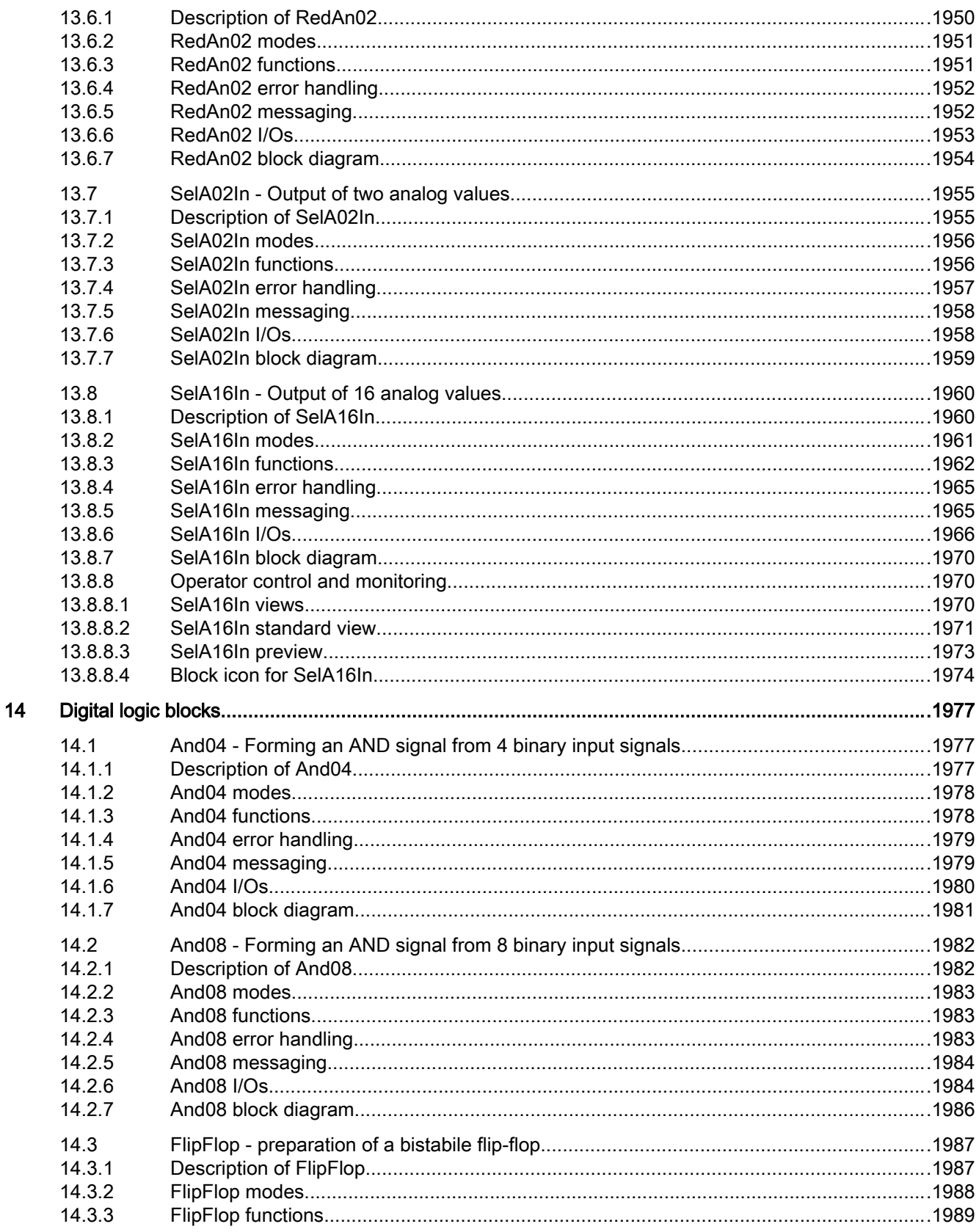

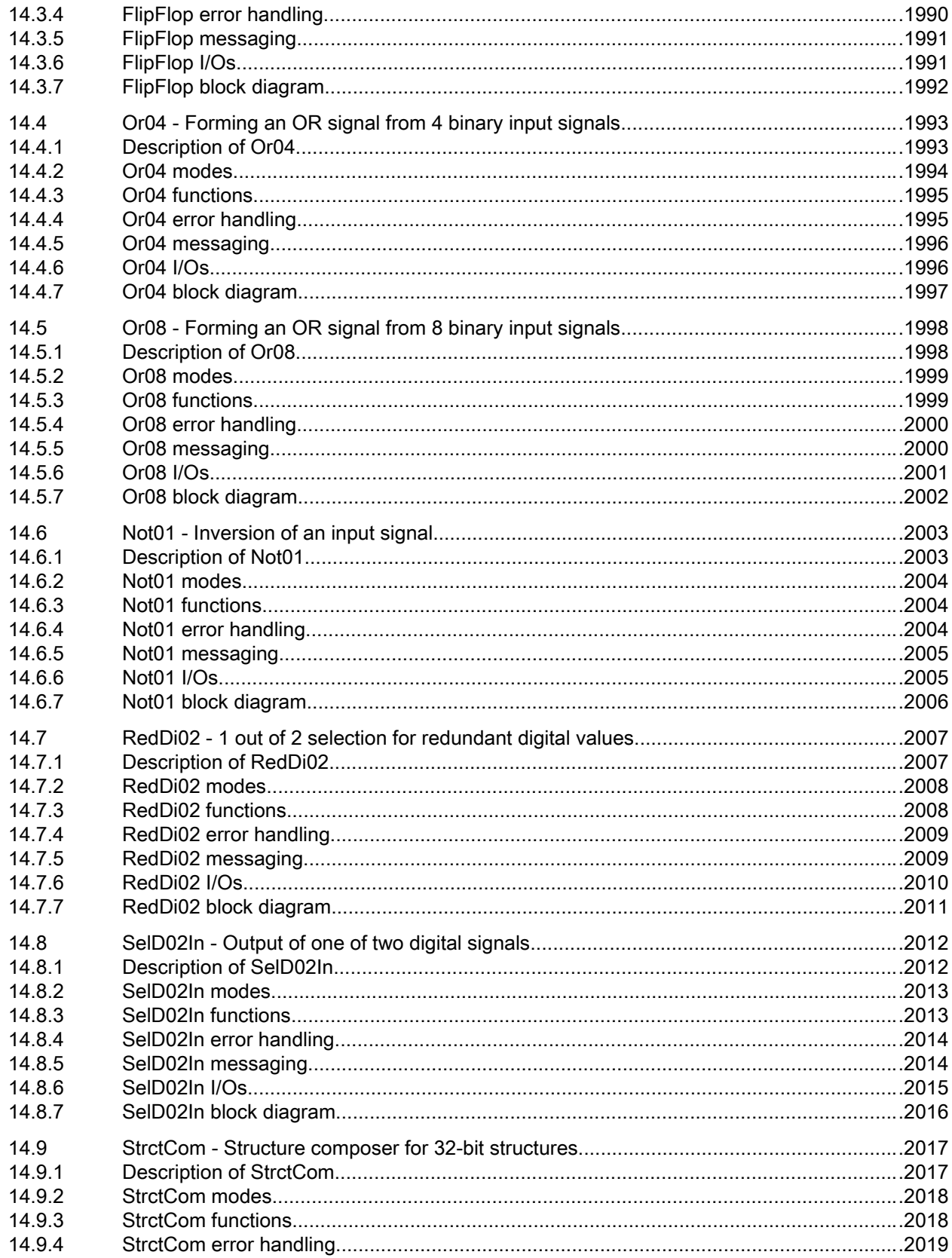

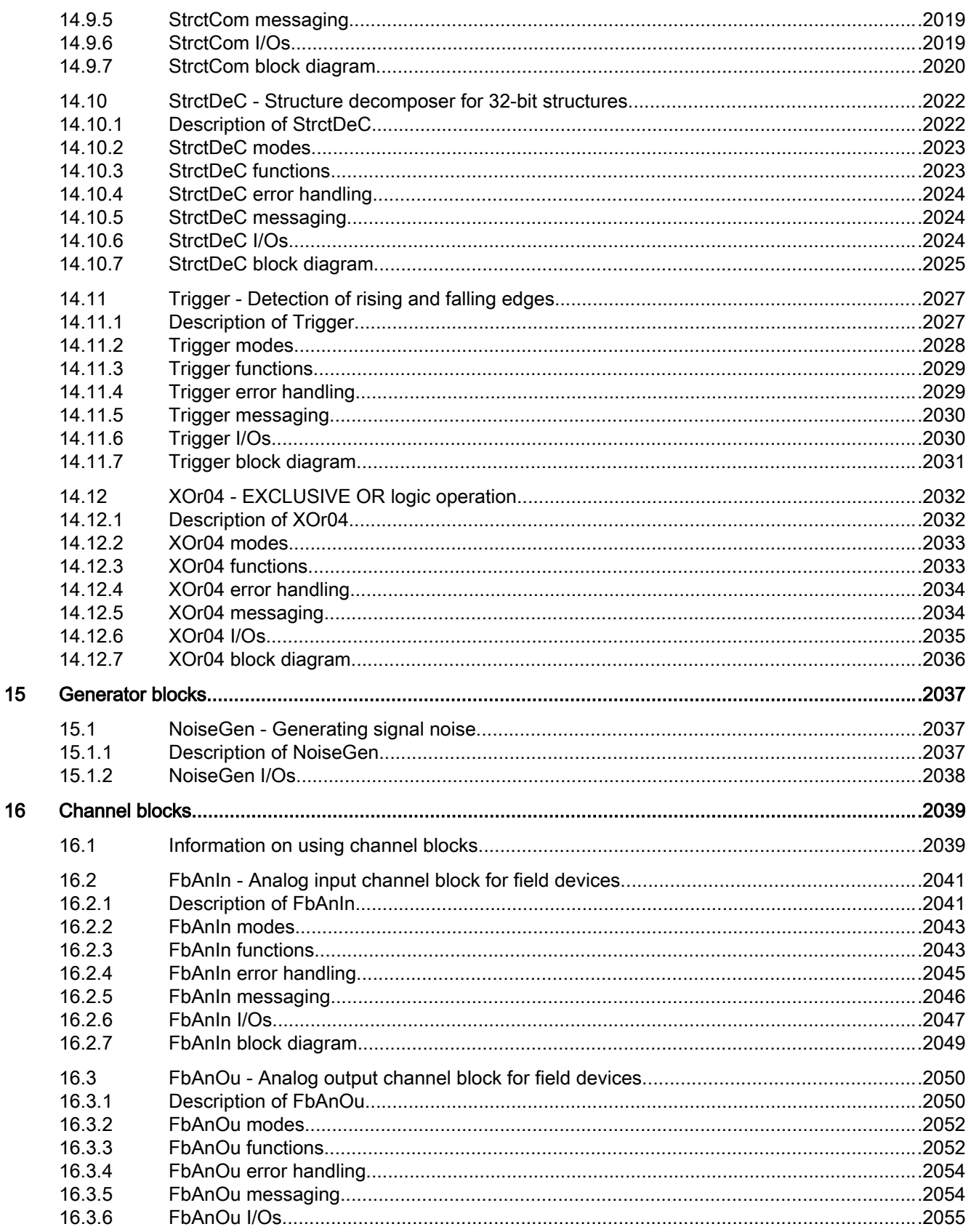

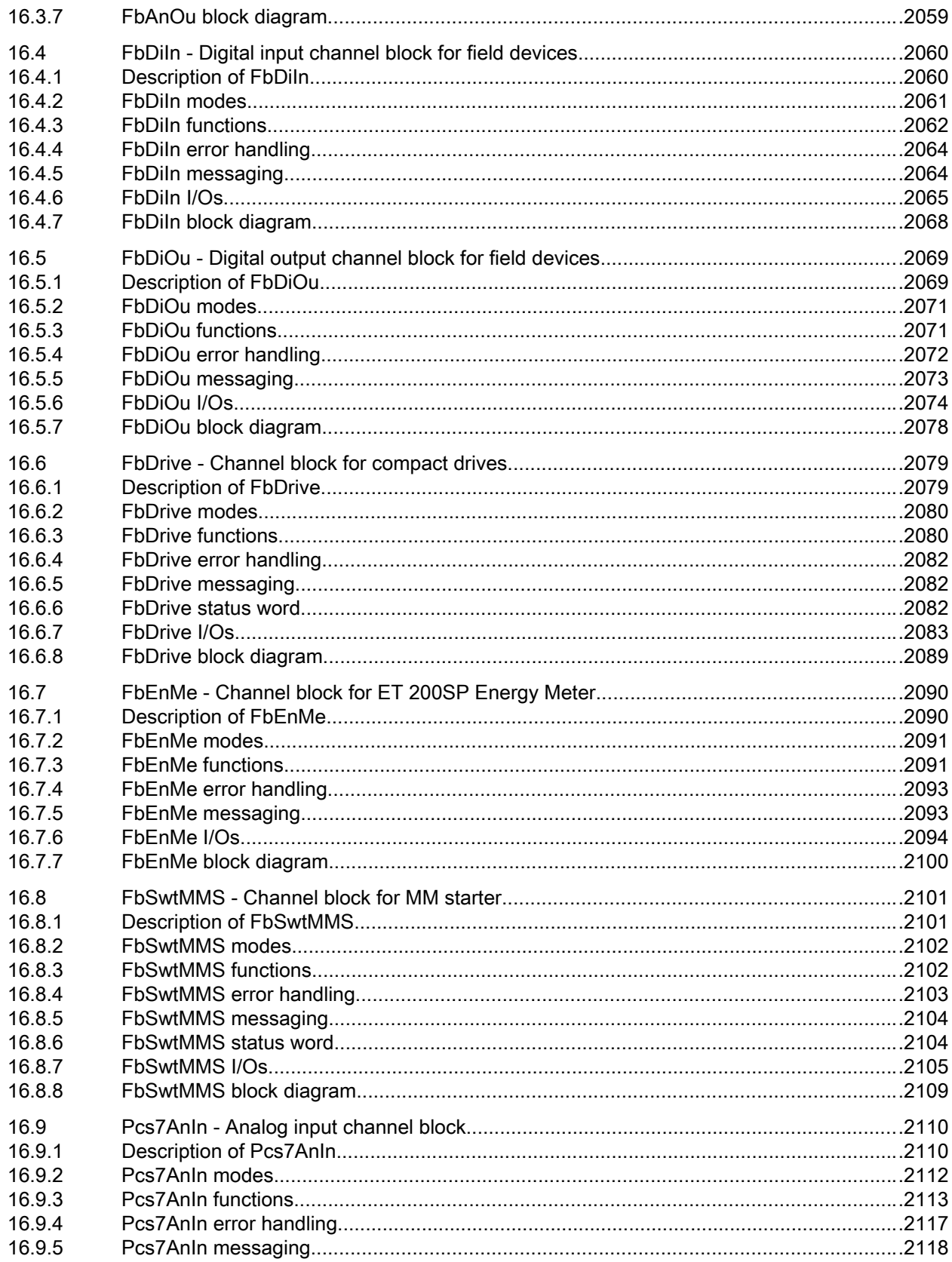

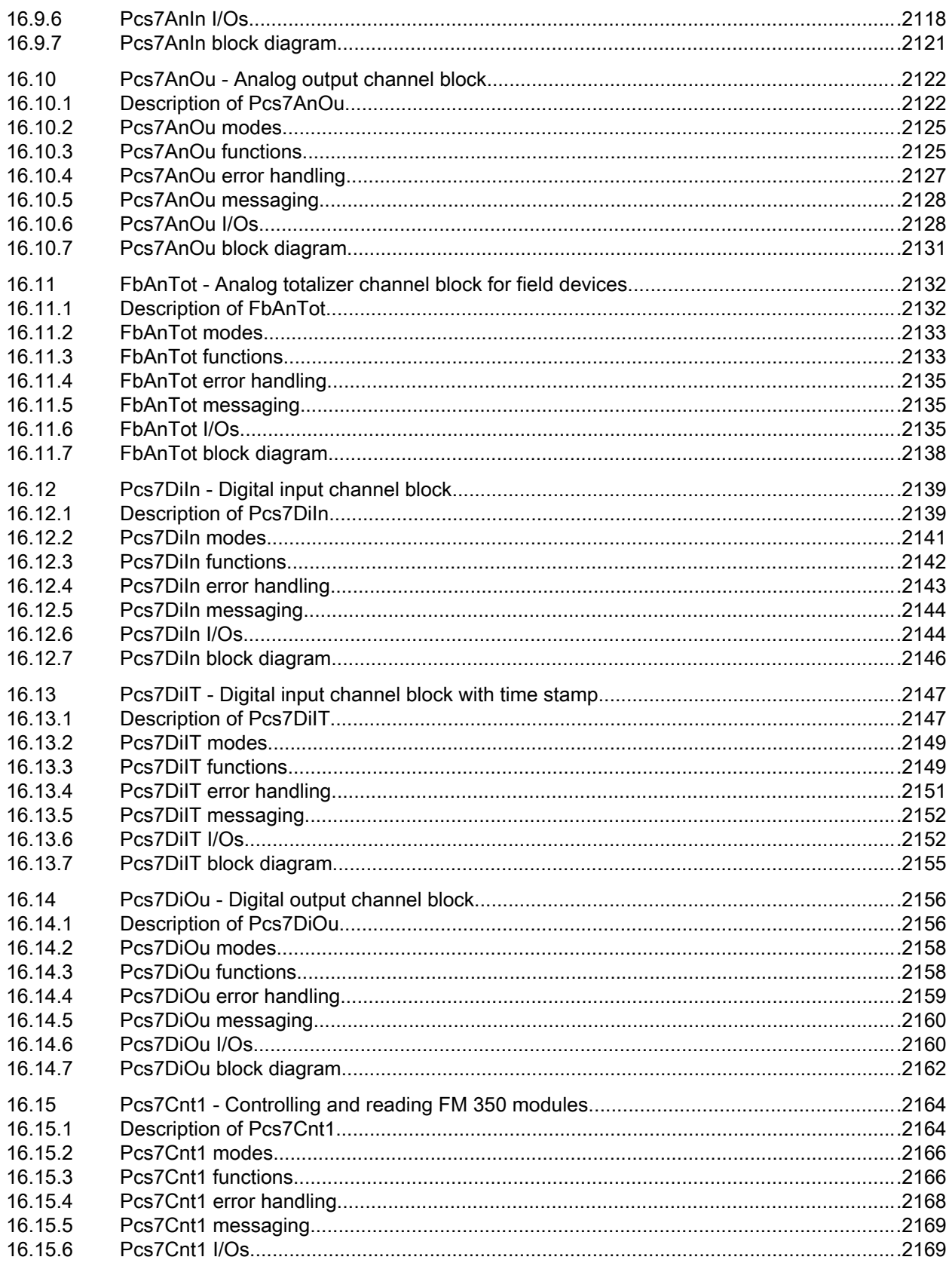

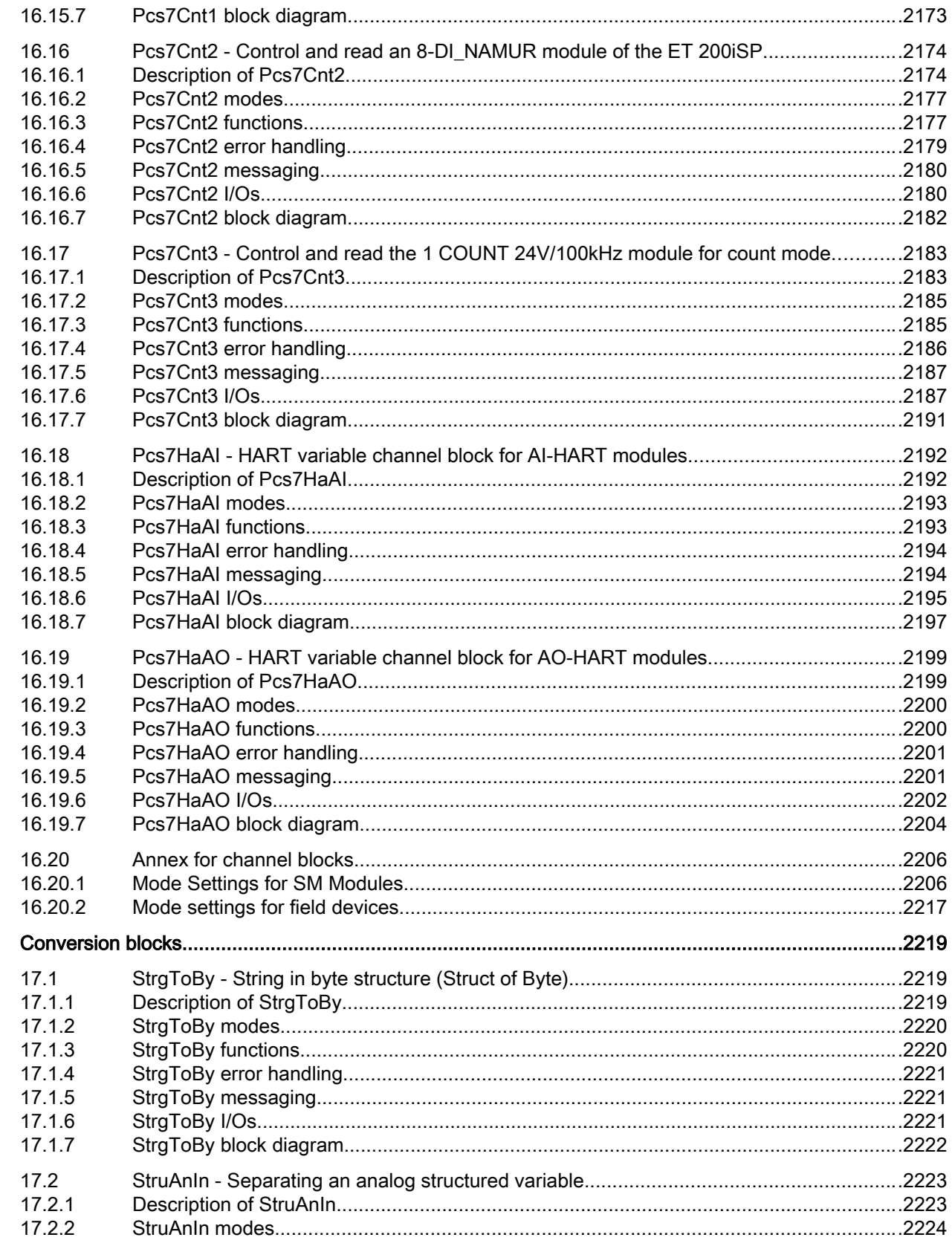

 $17$ 

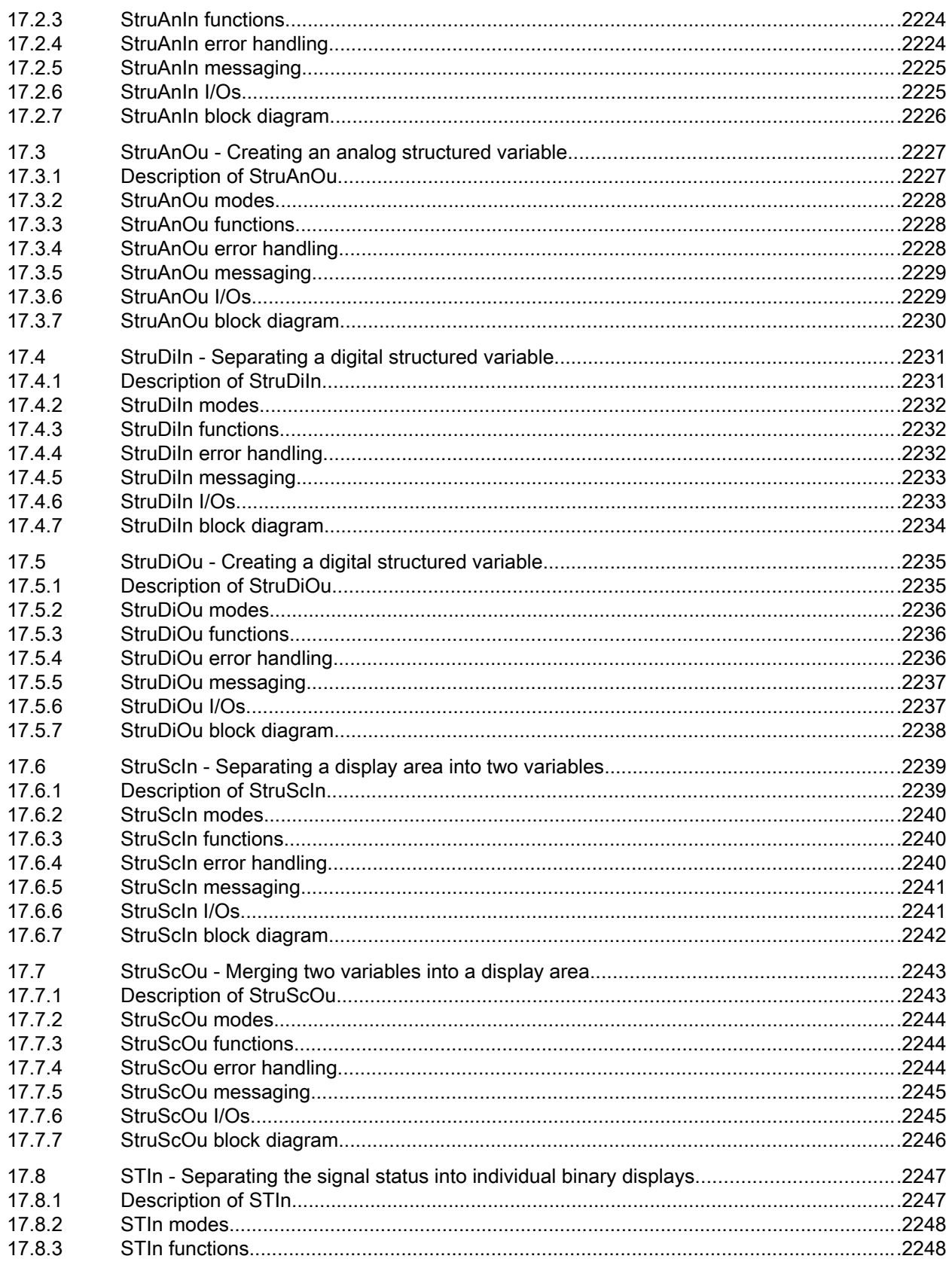

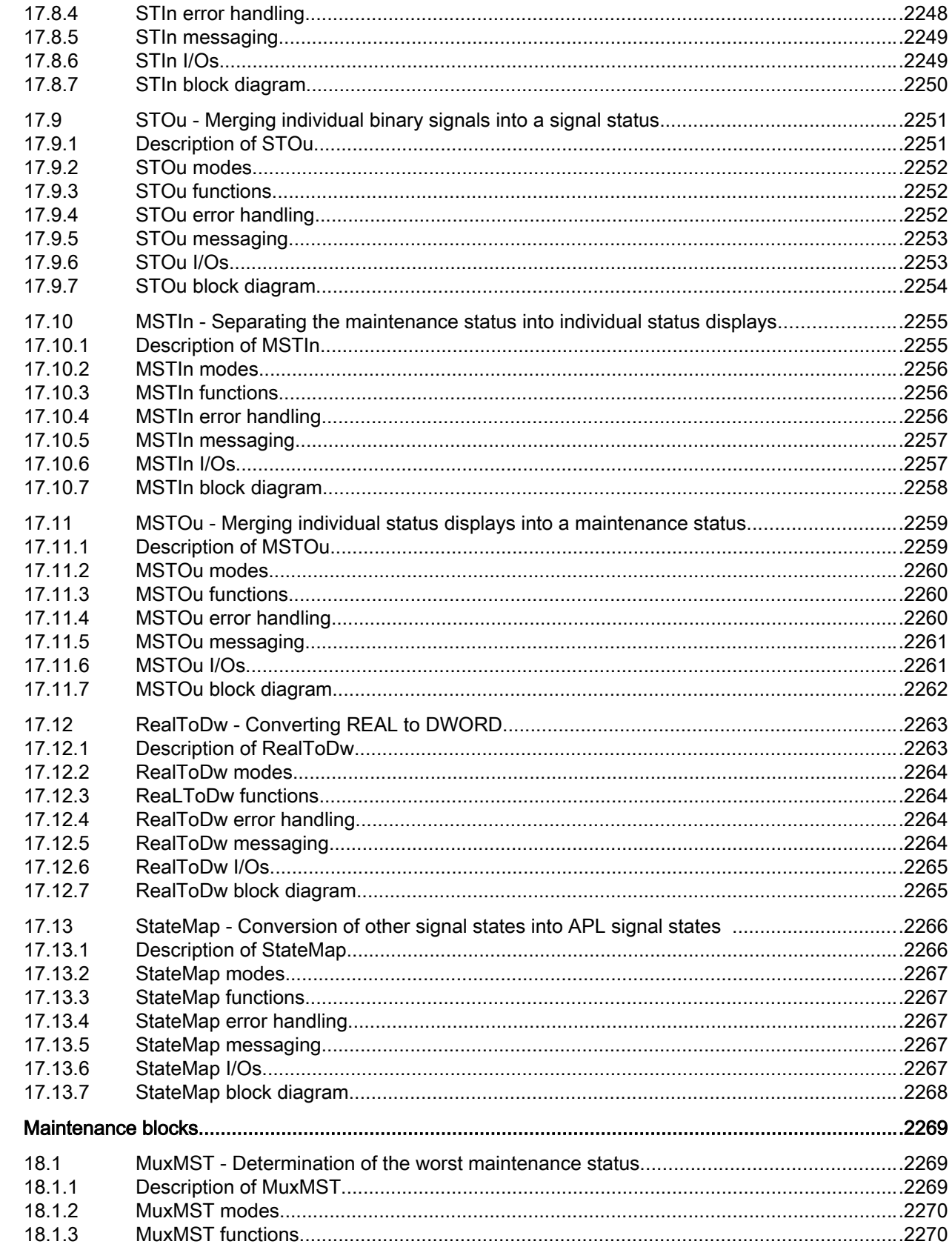

18

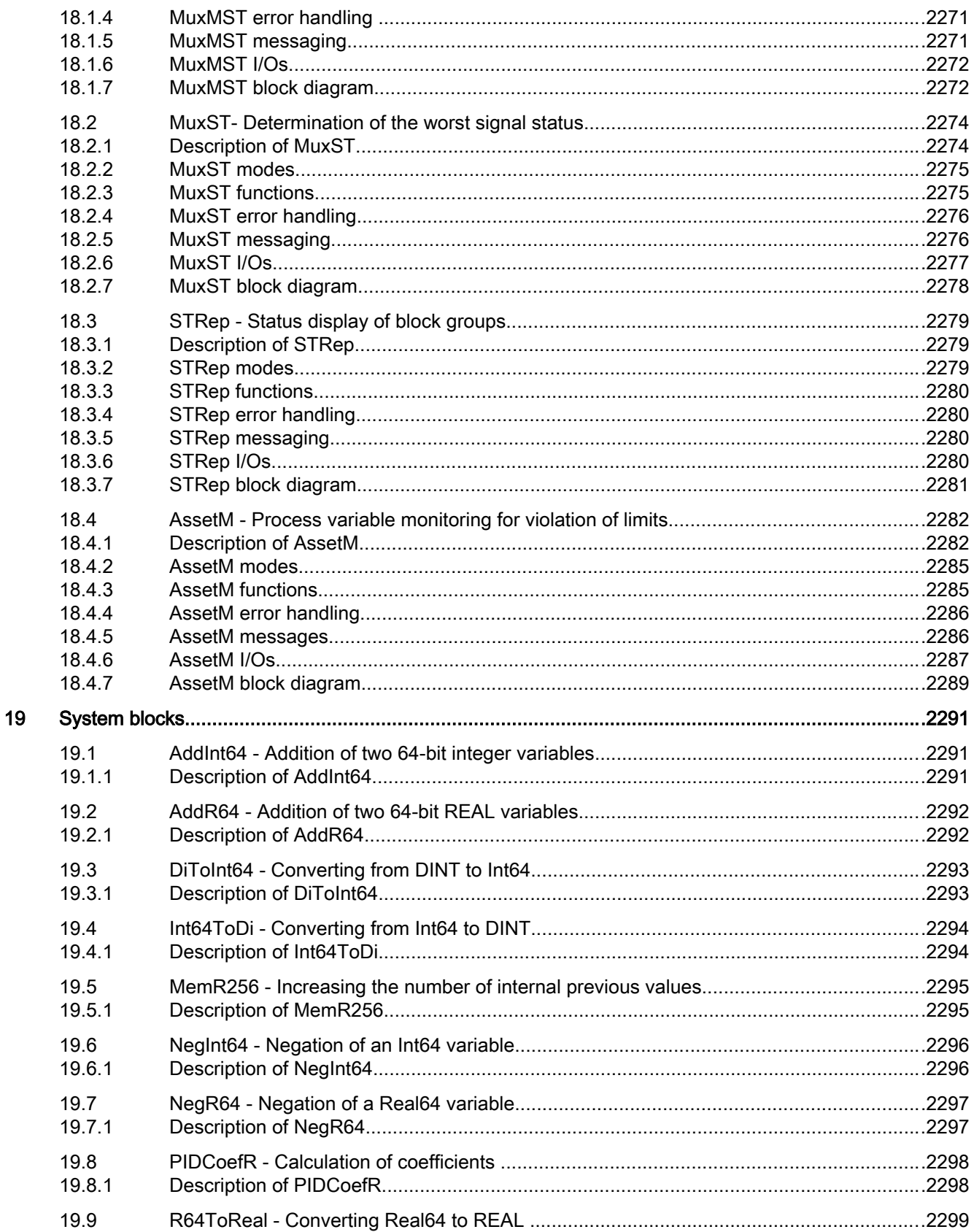

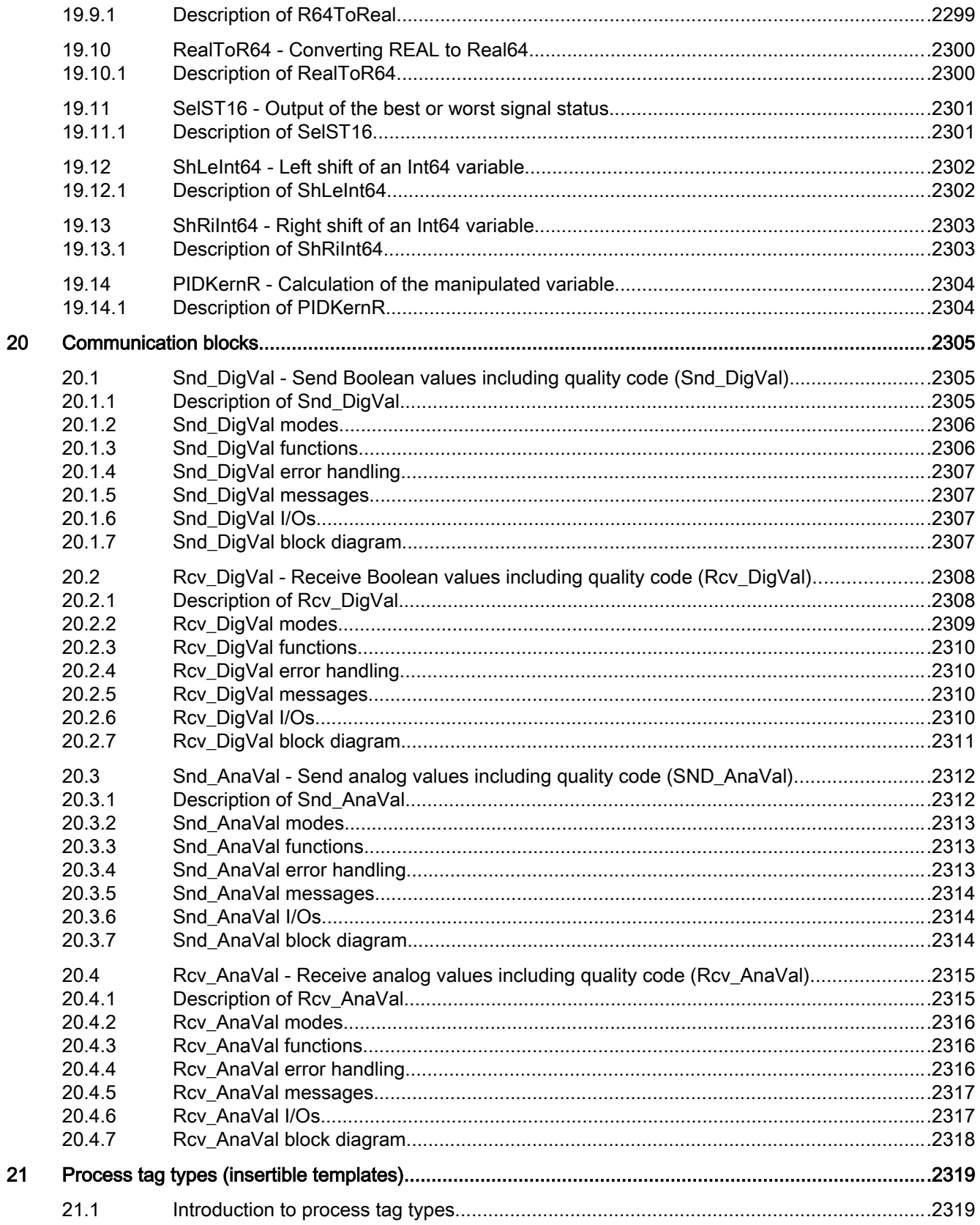

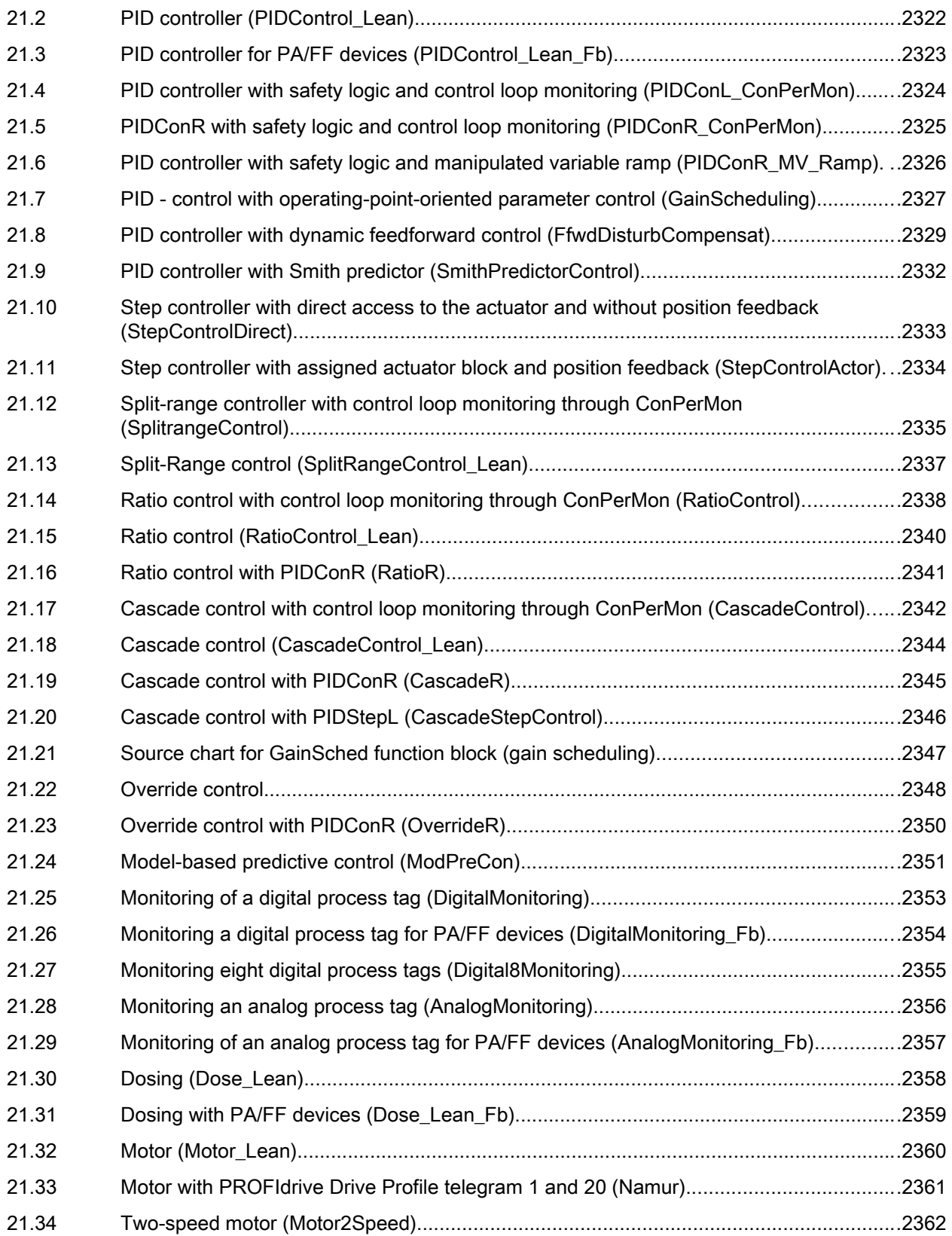
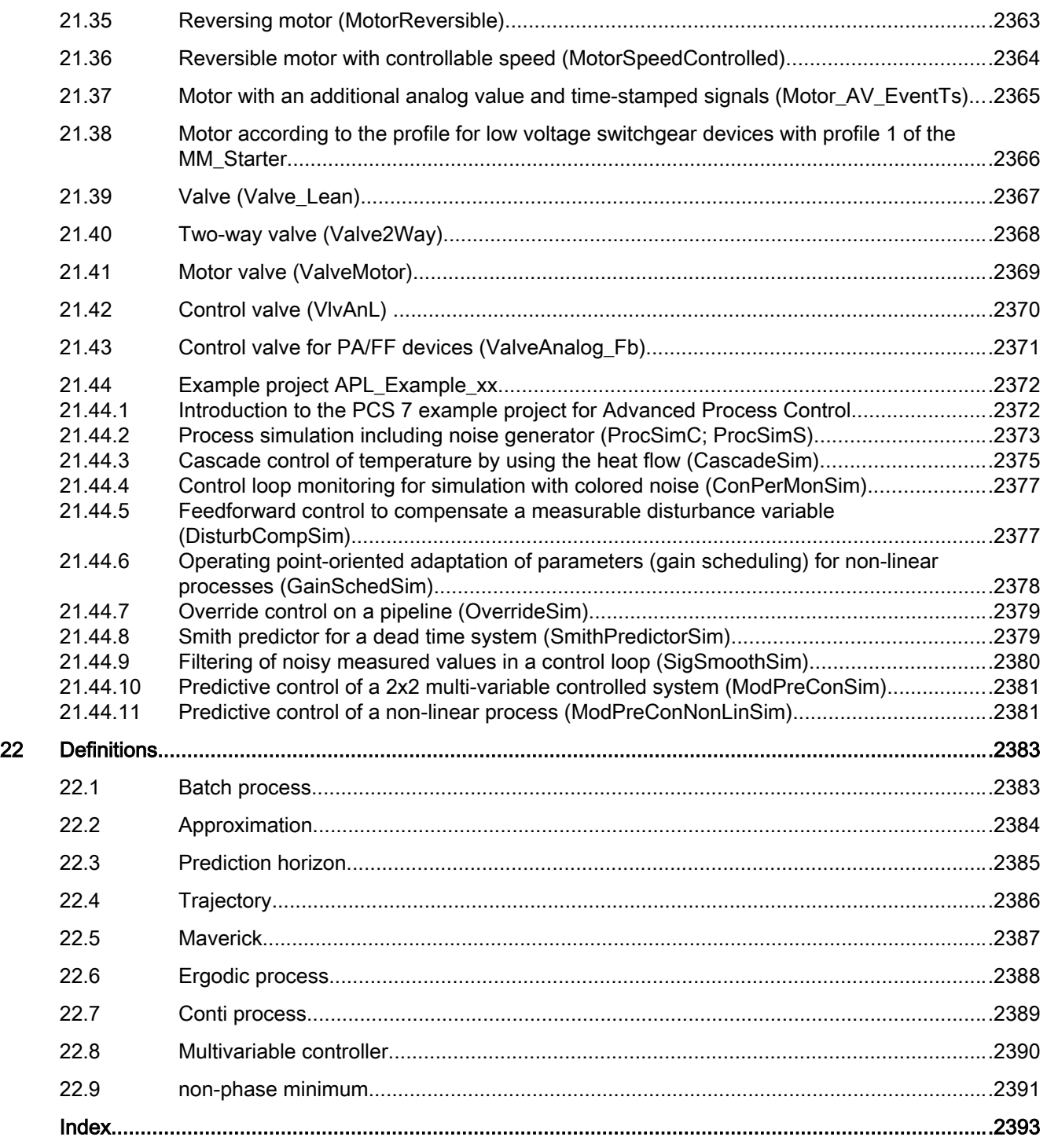

## Security information

Siemens provides products and solutions with industrial security functions that support the secure operation of plants, systems, machines, and networks.

In order to protect plants, systems, machines and networks against cyber threats, it is necessary to implement – and continuously maintain – a holistic, state-of-the-art industrial security concept. Siemens' products and solutions constitute one element of such a concept.

Customers are responsible for preventing unauthorized access to their plants, systems, machines and networks. Such systems, machines and components should only be connected to an enterprise network or the internet if and to the extent such a connection is necessary and only when appropriate security measures (e.g. firewalls and/or network segmentation) are in place.

For additional information on industrial security measures that may be implemented, please visit:

https://www.siemens.com/industrialsecurity

Siemens' products and solutions undergo continuous development to make them more secure. Siemens strongly recommends that product updates are applied as soon as they are available and that the latest product versions are used. Use of product versions that are no longer supported, and failure to apply the latest updates may increase customer's exposure to cyber threats.

To stay informed about product updates, subscribe to the Siemens Industrial Security RSS Feed under

https://www.siemens.com/industrialsecurity.

# <span id="page-40-0"></span> $\sum$  Basics of APL

## 2.1 Functions of the blocks

## 2.1.1 General information

#### 2.1.1.1 User-configured message classes

#### User-configured message classes

The message classes Alarm, Warning and Tolerance, the corresponding abbreviations in symbols and colors, and the terms used in this documentation are not valid for user-configured message classes.

These terms and colors depend on the project-specific setting. The user-configured messages classes are only supported for block symbols as of V8.

#### 2.1.1.2 Forcing operating modes

#### Forcing operating modes

The "forcing of operating modes" function lets you set the function block into a different operating mode using interconnectable input parameters, regardless of the currently active control. This can, for example, be:

- Forces tracking for closed-loop controllers and control valves
- Enabling and disabling at motors
- Opening and closing of valves

It is only possible to force operating modes with "Large" blocks in the following operating modes:

- Manual mode
- Automatic mode
- Local mode (only if Feature2.Bit8 = 1)

Forcing operating modes has the highest priority over all three operating modes.

#### **Note**

It is not possible to force operating modes in local mode.

#### Forcing operating modes at closed-loop controllers

In control engineering, this procedure is also known as forced tracking of values. Refer to the [Tracking and limiting a manipulated variable](#page-195-0) (Page [196\)](#page-195-0) section for more on this.

#### Forcing operating modes at motors and valves

The input parameter  $xxxxF$  = 1 (for example OpenForce and CloseForce at a valve) is used for forced controlling of the function block and thus an intervention in the function of the block, irrespective of currently active controls, interlock conditions and monitoring errors. If the input parameters are inconsistent (for example  $OpenForce = 1$  and  $CloseForce =$ 1 at valves), an [error number](#page-118-0) (Page [120](#page-118-0)) is output at the parameter ErrorNum and the control remains unchanged.

#### Note

If you have set the parameters for the advance warning time  $\text{WarTIMan}$  and the idle time IdleTime to values higher than 0, the control will only take effect once the set times have elapsed.

#### Note

With block VlvAnl, the warning time is ignored in tracking MV\_TrkOn = 1 and in forced tracking MV\_ForOn.

The [Enabling direct changeover between forward and reverse](#page-145-0) (Page [146\)](#page-145-0) feature bit has no effect when forcing the operating modes of the MotRevL and MotSpdCL blocks. Direct switchover between forward and reverse is always possible.

#### Display in the faceplate and in the block icon

If an operating mode is forced, this is displayed in the block icon and in the standard view of the faceplate:

Block icon: In the block icon, the display for motors, valves and dosers involves the use of a red F and a crossed-out padlock.

There is no display for closed-loop controllers.

Faceplate: An information text on the forced operating mode is displayed in the standard view of the faceplate, for example, "Forced stop" for motors. This is also indicated by a crossed-out padlock:

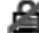

#### **Messaging**

No messages are assigned to the forcing of operating modes. However, if you want to have corresponding messages, you can use the freely interconnectable input parameters to generate the messages. Refer also to the [Generating instance-specific messages](#page-203-0) (Page [204\)](#page-203-0) section for more on this.

## 2.1.1.3 Resetting the block in case of interlocks or errors

#### Resetting the block

The block must be reset when an interlock has been set via the **Protect input** ("Protection"), Trip ("Protection") or an error has occurred ("Runtime" or "Control", external error FaultExt or CSF with Feature Bit 18).

#### **Note**

"Small" blocks do not feature protection (Protect).

The RdyToReset output signals when a reset can be carried out via the RstLi input parameter or the automatic commands.

There are different ways to reset the block:

- Reset by interconnection (input RstLi).
- **•** Reset by the operator using a button in the faceplate (input  $RstOp$ ).
- Reset with a 0-1 edge transition in the corresponding automatic or local signal (except with motor protection). Refer to the following sections for more information.

#### **Note**

The reset via input RstLi or RstOp does not depend on the selected operating mode.

The operator must have the appropriate authorization to use the reset function in the faceplate (OS Perm). After a reset, the output parameter P\_Rst is set for a cycle.

#### Resetting monitoring errors and interlocks in manual and automatic mode

You can influence the reaction using the following Feature Bits:

- Feature Bit 9: [Resetting via input signals in the event of interlocking \(Protection\) or](#page-162-0)  [errors](#page-162-0) (Page [163\)](#page-162-0)
- Feature Bit 30: Set reset depending on the operating mode or the LiOp parameter (Page [163](#page-162-0))
- Feature Bit 31: [Activating reset of protection / error in manual mode](#page-164-0) (Page [165](#page-164-0))

#### Note

#### The following applies for valves:

With MonSafePos =  $0$ , no reset is required; the valve can be moved in spite of the response fault.

## Resetting monitoring errors, external errors and interlocks in local mode

The monitoring error can occur in local mode if you have set 1, 3 or 5 for the input parameter LocalSetting (see [Local mode](#page-78-0) (Page [79\)](#page-78-0)). When LocalSetting is set to 2 or 4, a monitoring error can only occur when a rapid stop is triggered.

The following applies with LocalSetting 1 or 3:

The monitoring error, the external error and the interlocks cannot be reset when the control and feedback signals do not match.

- When the control and feedback signals match, the monitoring error, external error and the interlocks are reset by stopping  $(\text{StopLocal} = 1)$  the drive.
- With  $Vlv2WayL$  in the MonSafePos = 1 setting, a monitoring error is reset by  $Pos0Local = 1.$
- With  $V1vL$ ,  $V1vMotL$  in the MonSafePos  $= 1$  setting, a monitoring error is reset with the local command, which moves the valve to the neutral position.
- With  $Vlv2WayL$ ,  $VlvMotL$  and  $VlvL$  in the MonSafePos = 0 setting, no reset of the monitoring error is required. The currently pending control is in effect.
- $\bullet$  With Vlv2WayL, VlvL and VlvMotL, an external error is reset with the local command, which moves the valve to the neutral position
- With DoseL, you must acknowledge the protection (Protect) and flow alarms with a positive edge at the "CancelLocal" or "PauseLocal" output parameter.

The following applies with LocalSetting 2, 4 or 5:

No reset required.

#### Resetting motor protection (**Trip**) in local mode

In local mode, the "Motor protection" display is reset in the faceplate and not using the Reset button available there. The display disappears as soon as  $\text{Trip} = 1$ , the activation signals and feedback match and a command for stopping the drive has been issued.

#### **Note**

A motor protection signal (Trip parameter) with signal status 16#00 or 16#28 is used to activate motor protection. This is indicated by "Motor protection" in the standard view of the faceplates.

## Resetting monitoring errors, external errors and interlocks using the "Forcing operating states" function

With "Forcing operating states", monitoring errors, external errors, interlocks or the motor protection function are reset under the following conditions and a reset pulse is output at the P\_Rst output:

- The block is in an operating mode in which a reset is necessary and
- a monitoring error, an external error, a "Protection" interlock or the motor protection function is ready to be reset. This can be seen in the faceplate with the reset button or with the Request 0/1 indicator in the faceplate. When Feature Bit 19 = 1, the block is ready to reset as soon as the protection (Protect = 0) or motor protection (Trip = 0) interlock is set, whereby enabled motor protection prevents the motor from starting.

See also the following chapter: [Forcing operating modes](#page-40-0) (Page [41\)](#page-40-0).

#### Tabular overview for resetting for interlocks and errors

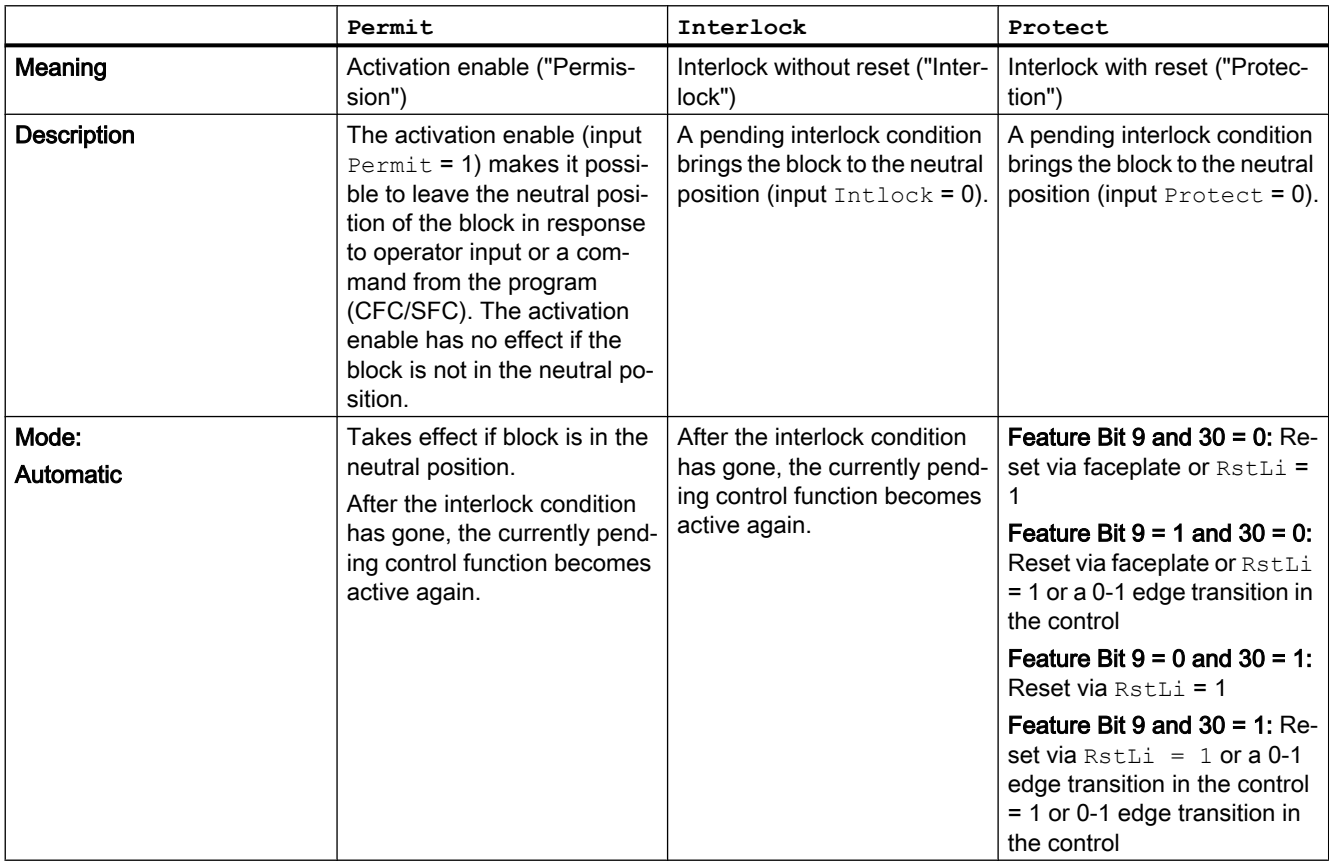

#### Basics of APL

## 2.1 Functions of the blocks

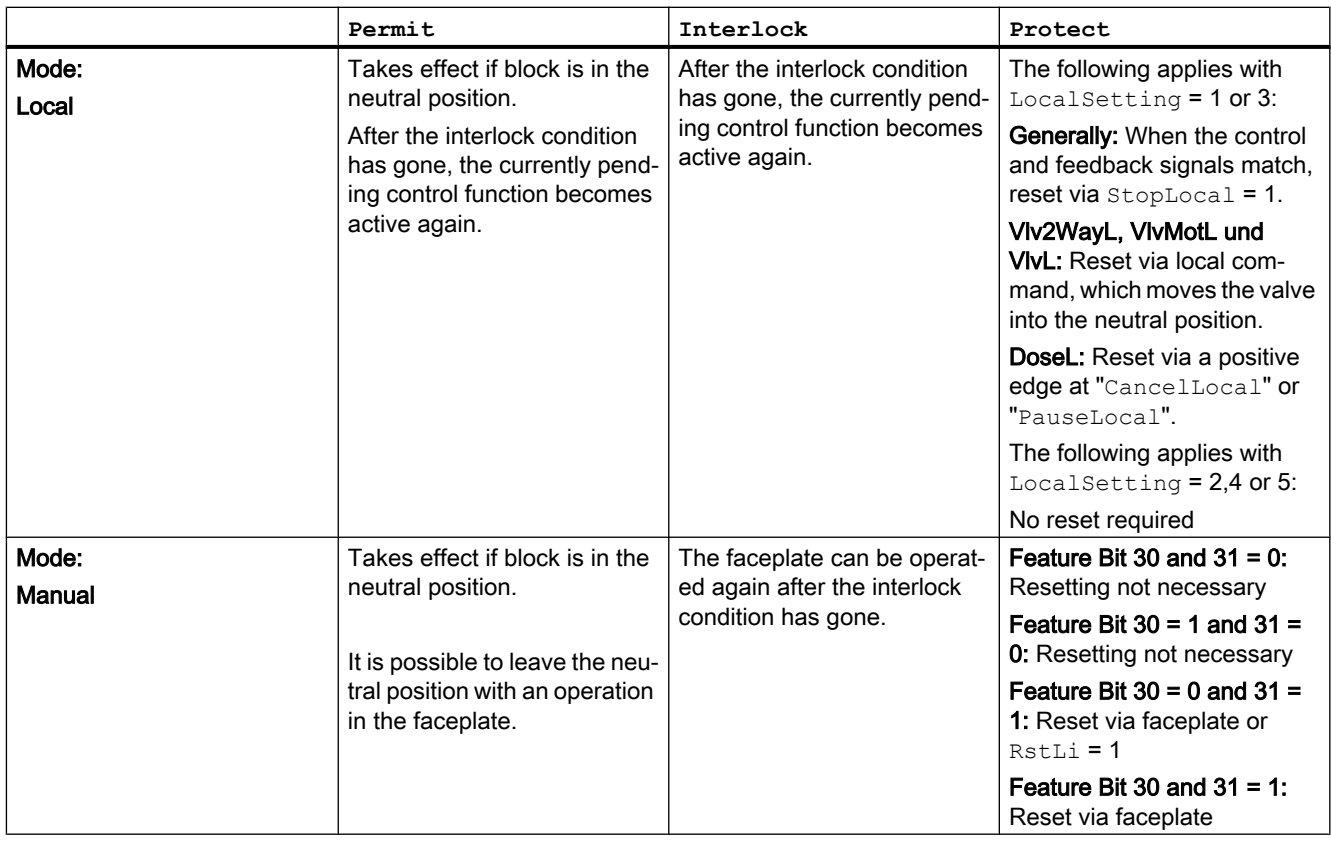

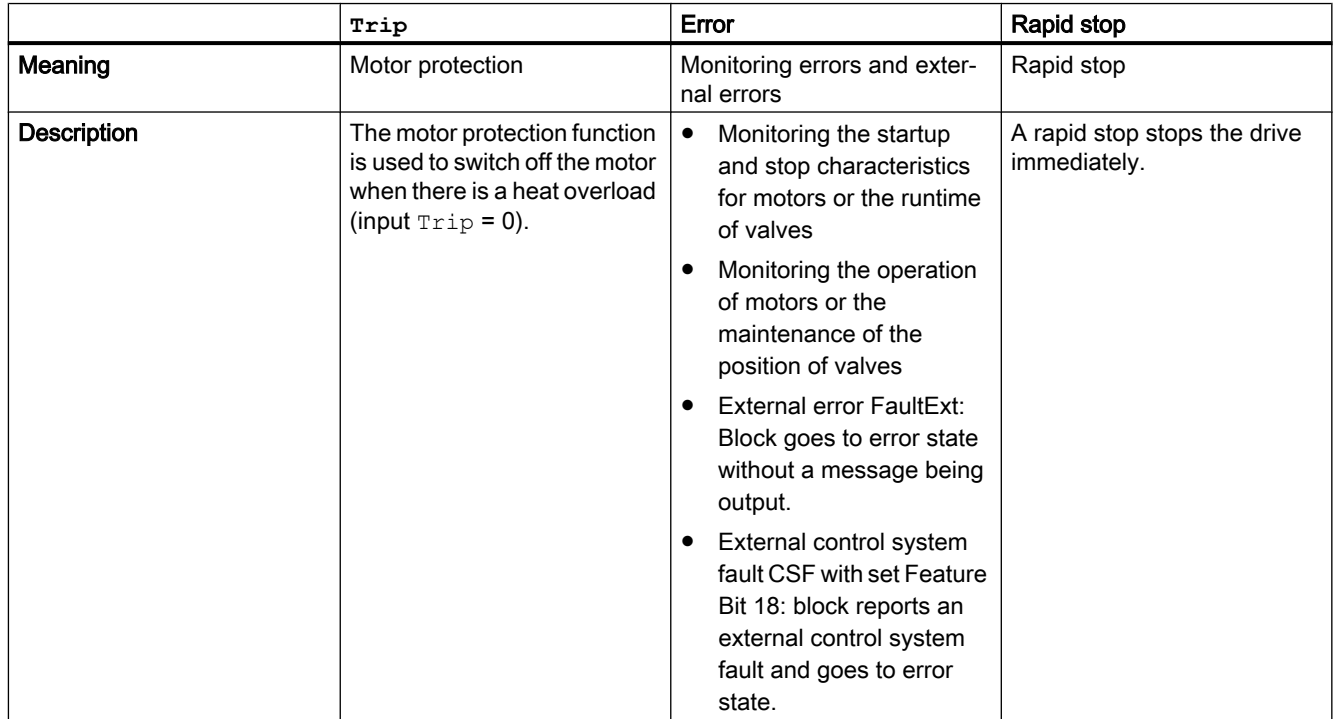

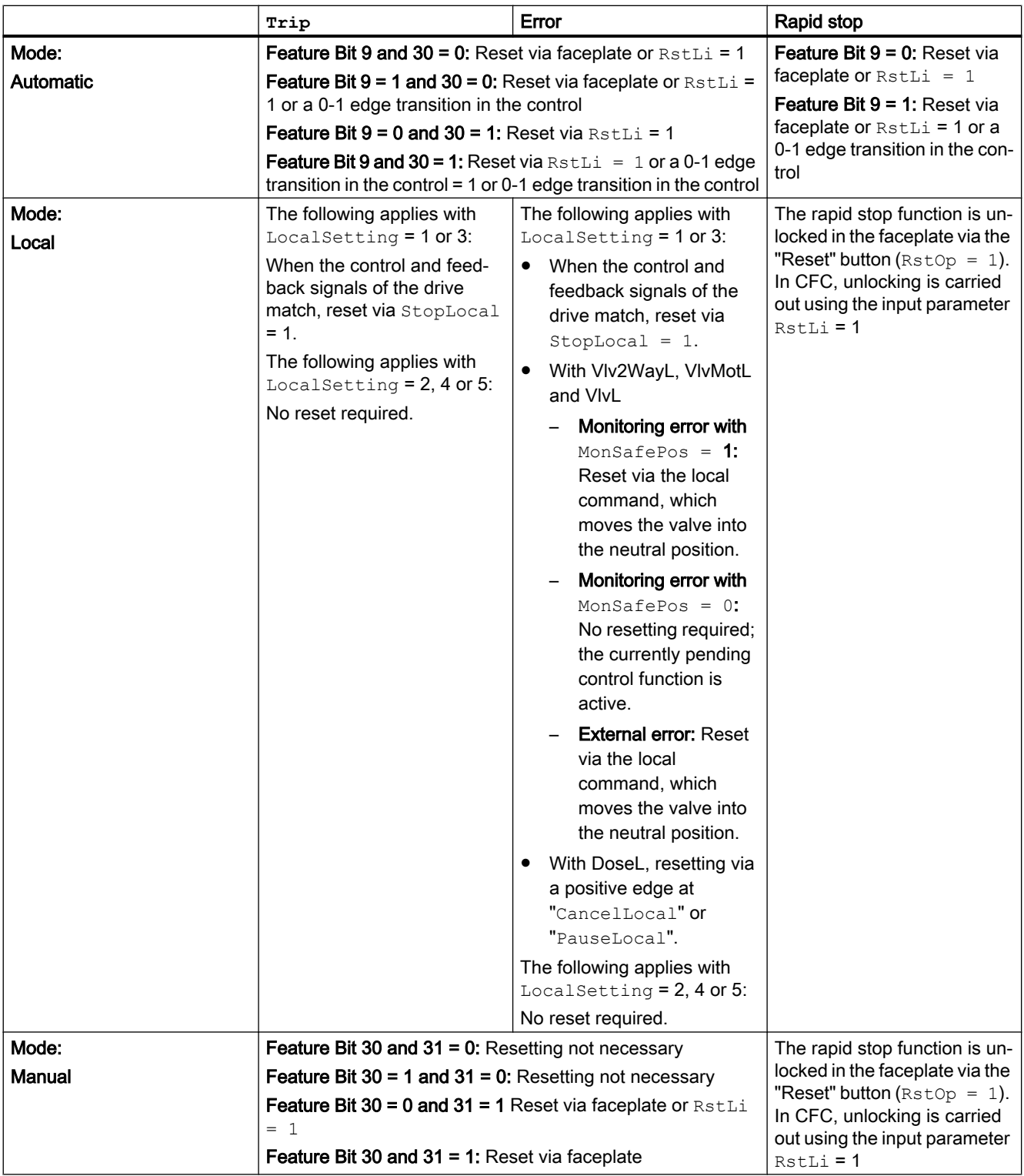

## <span id="page-47-0"></span>2.1.1.4 Neutral position for motors, valves and controllers

## Neutral position for motors, valves and controllers

The neutral position always represents the deenergized state.

## Neutral position for motors

The neutral position for motors is always the stopped motor.

The neutral position is adopted when:

- The function [Monitoring the feedbacks](#page-96-0) (Page [97\)](#page-96-0) was triggered.
- One of the interlock conditions is active (see [Interlocks](#page-98-0) (Page [99](#page-98-0))).
- An external error via FaultExt or CSF was triggered (see [Error handling](#page-118-0) (Page [120\)](#page-118-0)).
- The [Motor protection function](#page-98-0) (Page [99](#page-98-0)) was triggered.
- The function [Rapid stop for motors](#page-105-0) (Page [107](#page-105-0)) was triggered.
- During start-up (see [Set startup characteristics](#page-137-0) (Page [138\)](#page-137-0)).
- The "Out of service" mode is active.
- One of the automatic commands has bad signal status (16#00 or 16#28) and the Feature2 bit [Considering bad quality of automatic commands or external values](#page-185-0) (Page [186\)](#page-185-0) is set to 1.

#### Neutral position for valves

There are different forms of the deenergized state for valves:

- Valve is closed in a de-energized state
- Valve is open in a de-energized state
- Valve is stopped in a de-energized state (e.g. motor valve)

The input parameter SafePos is used to set these properties of the valve:

- $\bullet$  SafePos = 0: Valve is closed in a de-energized state
- $\bullet$  SafePos = 1: Valve is open in a de-energized state
- SafePos =  $2$ : Valve is stopped in a de-energized state (e.g. motor valve)

The neutral position is adopted when:

- The function [Monitoring the feedbacks](#page-96-0) (Page [97\)](#page-96-0) was triggered.
- One of the interlock conditions is active (see [Interlocks](#page-98-0) (Page [99](#page-98-0))).
- An external error via FaultExt or CSF was triggered (see [Error handling](#page-118-0) (Page [120\)](#page-118-0)).
- During start-up (see [Set startup characteristics](#page-137-0) (Page [138\)](#page-137-0)).
- The "Out of service" mode is active.
- One of the automatic commands has bad signal status (16#00 or 16#28) and the Feature2 bit [Considering bad quality of automatic commands or external values](#page-185-0) (Page [186](#page-185-0)) is set to 1.

#### Neutral position for the VlvAnL and VlvPosL blocks (actuator)

The possible neutral positions are set by the SafePos parameter:

- $\bullet$  safePos = 0: Neutral position of the control valve is "Closed" (MV.Value = MV\_LoLim)
- SafePos = 1: Neutral position of the control valve is "Open" (MV. Value = MV HiLim)
- SafePos  $= 2$ : Neutral position of the control valve is "Stop" (MV. Value remains unchanged)

The control valve VlvAnL is brought to the neutral position when the  $FbkAuxVCloseOut = 1$  auxiliary valve is closed.

The neutral position of the control valve VlvAnL and VlvPosL is adopted when:

- The function [Monitoring the feedbacks](#page-96-0) (Page [97\)](#page-96-0) was triggered.
- One of the interlock conditions is active (see [Interlocks](#page-98-0) (Page [99](#page-98-0))).
- $\bullet$  An external error via FaultExt or CSF was triggered (see [Error handling](#page-118-0) (Page [120\)](#page-118-0)).
- During start-up (see [Set startup characteristics](#page-137-0) (Page [138](#page-137-0))).
- The "Out of service" mode is active.
- One of the automatic commands has bad signal status (16#00 or 16#28) and the Feature2 bit [Considering bad quality of automatic commands or external values](#page-185-0) (Page [186](#page-185-0)) is set to 1.

In case of startup or "Out of service" mode, the valve VlvAnL has additional Feature bits for adopting the neutral position:

- During start-up, if the Feature bit [Set startup characteristics](#page-137-0) (Page [138](#page-137-0)) and the Feature bit [Neutral position manipulated variable takes effect at startup](#page-165-0) (Page [166\)](#page-165-0) are set.
- In the "Out of service" mode, if the Feature bit [Neutral position manipulated variable takes](#page-165-0)  [effect with "out of service" operating mode](#page-165-0) (Page [166](#page-165-0)) is set.

#### Neutral position for continuous controllers (does not apply to controller modules)

- Only the limits or a special analog value for the manual value are taken into consideration for the neutral position with continuous controllers. The input parameter SafePos is used to specify the neutral position:
	- $-$  SafePos = 0 corresponds to the low limit (ManLoLim or MV LoLim for PIDConS)
	- SafePos = 1 corresponds to the high limit (ManHiLim or MV\_HiLim for PIDConS)
- The input parameters SafePos and SafePos2 are used to determine the neutral position:

Basics of APL

2.1 Functions of the blocks

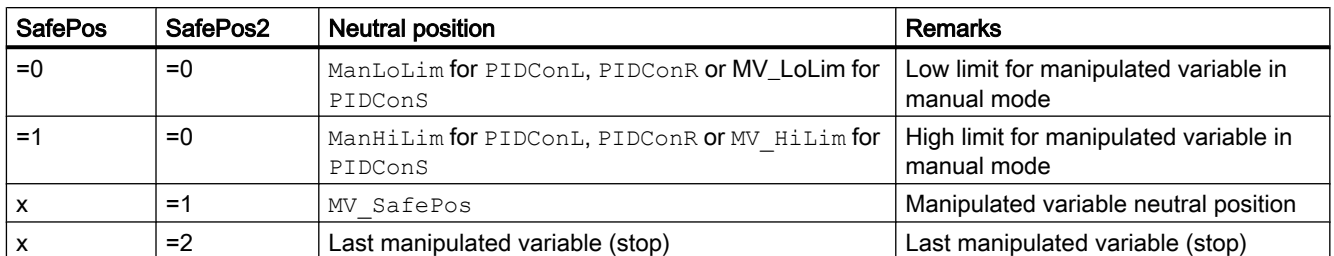

x: Not relevant

The neutral position is adopted:

● The interlock conditions is active (see [Interlocks](#page-98-0) (Page [99](#page-98-0)) only at PIDConL and PIDConR).

In case of startup or "Out of service" mode, the controller has additional Feature bits for adopting the neutral position:

- During start-up, if the Feature bit [Set startup characteristics](#page-137-0) (Page [138\)](#page-137-0) and the Feature bit [Neutral position manipulated variable takes effect at startup](#page-165-0) (Page [166\)](#page-165-0) are set.
- In the "Out of service" mode, if the Feature bit [Neutral position manipulated variable takes](#page-165-0)  [effect with "out of service" operating mode](#page-165-0) (Page [166](#page-165-0)) is set.

#### Neutral position for step controllers (does not apply to controller modules)

You can use the input parameter  $SafePos$  to determine if the step controller should close, open or stop the valve when it enters the neutral position:

 $SafePos = 0$ : close valve  $SafePos = 1: open value$  $SafePos = 2:stop value$ 

When the neutral position (fully opened or fully closed) is reached and a limit stop signal (FbkOpened or FbkClosed) is set, the valve is stopped (Stop = 1).

The neutral position is adopted:

- during start-up if the Feature bit [Set startup characteristics](#page-137-0) (Page [138\)](#page-137-0) and the Feature bit [Neutral position manipulated variable takes effect at startup](#page-165-0) (Page [166\)](#page-165-0) are set.
- in the "Out of service" mode if the  $Feature$  bit Neutral position manipulated variable takes [effect with "out of service" operating mode](#page-165-0) (Page [166](#page-165-0)) is set.

#### Safety control for controllers of the FM 355 or FM 355-2 modules

The controller modules have their own mechanism for feedforwarding a safety value (see Temperature Controller FM 355-2 manual or Controller Module FM 355 manual)

## 2.1.1.5 Specifying warning times for control functions at motors and valves

#### Specifying warning times for control functions at motors and valves

This function is only supported by "Large" blocks.

You can generate warning signals when, for example, motors are started or valves are opened. Warning signals can be generated in the following modes:

- Manual mode (input parameter WarnTiMan)
- Automatic mode (input parameter WarnTiAut)

You specify the warning times in seconds using the input parameters  $\text{WarnTiMan}$  and WarnTiAut. If, for example, a motor is started then, this is displayed at the output parameter with  $\text{WarnAct} = 1$ . The motor then starts after the configured warning time has expired and WarnAct is reset (WarnAct =  $0$ ).

A corresponding warning is not output if the warning times (WarnTiMan or WarnTiAut) are specified with a smaller value than the SampleTime parameter.

#### **Note**

In this case, the warning time is only active if the block is controlled from the de-energized state.

#### Disabling warnings

Configure each parameter with 0 seconds to generate no warnings.

#### 2.1.1.6 Output signal as a static signal or pulse signal

#### Output signal as a static signal or pulse signal

You can output the control signals for motors, valves and dosers as:

- Static signal or as a
- Pulse signal with configurable pulse length.

You can find the signals in the I/O table of the individual blocks.

#### **Note**

The pulse signal is available only for the "large" blocks.

#### Output signal as a static signal

The control settings are made available as a static signal in the blocks in the form of interconnectable output parameters. The MotRevL block, for example, provides these as static signals via the alternative output parameters Fwd, Rev and Run.

Basics of APL

2.1 Functions of the blocks

## Output signal as a pulse signal

The control is made available as pulse signals at the blocks using interconnectable output parameters. You specify the pulse length of the output signals in seconds using the input parameter PulseWidth. The MotRevL block, for example, provides these as pulse signals via the output parameters  $P$   $Fwd$ ,  $P$   $Rev$  and  $P$   $Stop$ .

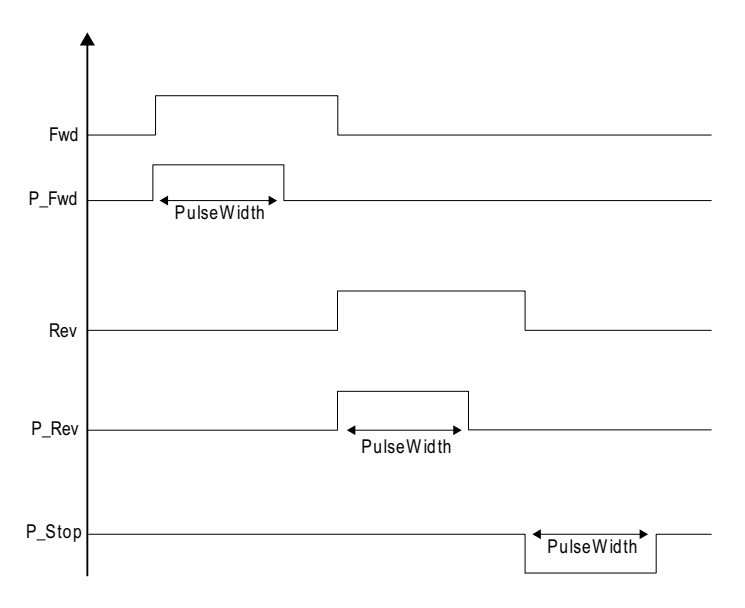

#### Note

Almost all output parameters for pulse control, for example P\_Fwd, P\_Rev, P\_Ctrl, have a positive effective direction, i.e. a 0→1→0 pulse triggers activation.

The only exception is the  $P$  stop output parameter with a negative effective direction, i.e. a 1→0→1 pulse triggers activation.

## 2.1.1.7 Recording the first signal for interlock blocks

#### Recording the first signal

You activate the function described below using the Feature bit " Activating recording of the [first signal](#page-149-0) (Page [150](#page-149-0))".

The number of the input that caused the last output signal change from 1 to 0 (good state to locked) is displayed for you in bit coding at the  $FirstIn$  output. The cause may be:

- A signal change at the input or a change in inversion Example: With an OR logic operation, the single 1 changes to 0. The output then changes from 1 to 0.
- A change to the I/O Example: Excluding the single 1 then results in an output of 0 with an OR logic operation.
- A change to the signal status If the signal status of the input, which forms the output value alone and has the value 1, changes from 16#80 to 16#00, the output value changes from 1 to 0.
- FirstIn is not changed if the following events occur, despite a change to the output:
	- Change in output value from or to DefaultOut

If several signals are at the same time responsible for the change, all responsible inputs are indicated in the faceplate and output in bit coding in the  $FirstIn$  output. If the input signals change without this causing the signal at the output to change, FirstIn does not change.

Inputs which are not interconnected or which are excluded are not taken into account.

You can reset FirstIn to 0 if you set the RstLi input from 0 to 1 (positive edge) or you can operate the RstOp input using the faceplate ("Reset" button).

If at least one bit in FirstIn is set, other signal changes are not taken into account.

## 2.1.1.8 Outputting a signal for start readiness

#### Outputting a signal for start readiness

The  $RdyTostart = 1$  output parameter is used to indicate start readiness in automatic mode.

Start readiness is output when the following conditions are met:

- No group error pending (group fault with consideration of feature bit 18 for CSF and MonSafePos for feedback errors)
- No interlock is active
- No forced operating mode or manipulated variable is active
- $\bullet$  No rapid stop is active (only applies to motors or  $V1vMotL$ )
- The block is in automatic mode (not with controller blocks)
- The waiting time for the restart must have expired (only applies to motors or  $V1vMotL$ )

The start readiness is shown at the following block groups via the RdyToStart output parameter:

- Motors
- Valves
- Dosers
- Software controller
- Hardware controller

Basics of APL

2.1 Functions of the blocks

## Start readiness for motors

The start readiness for motor blocks is formed as follows:

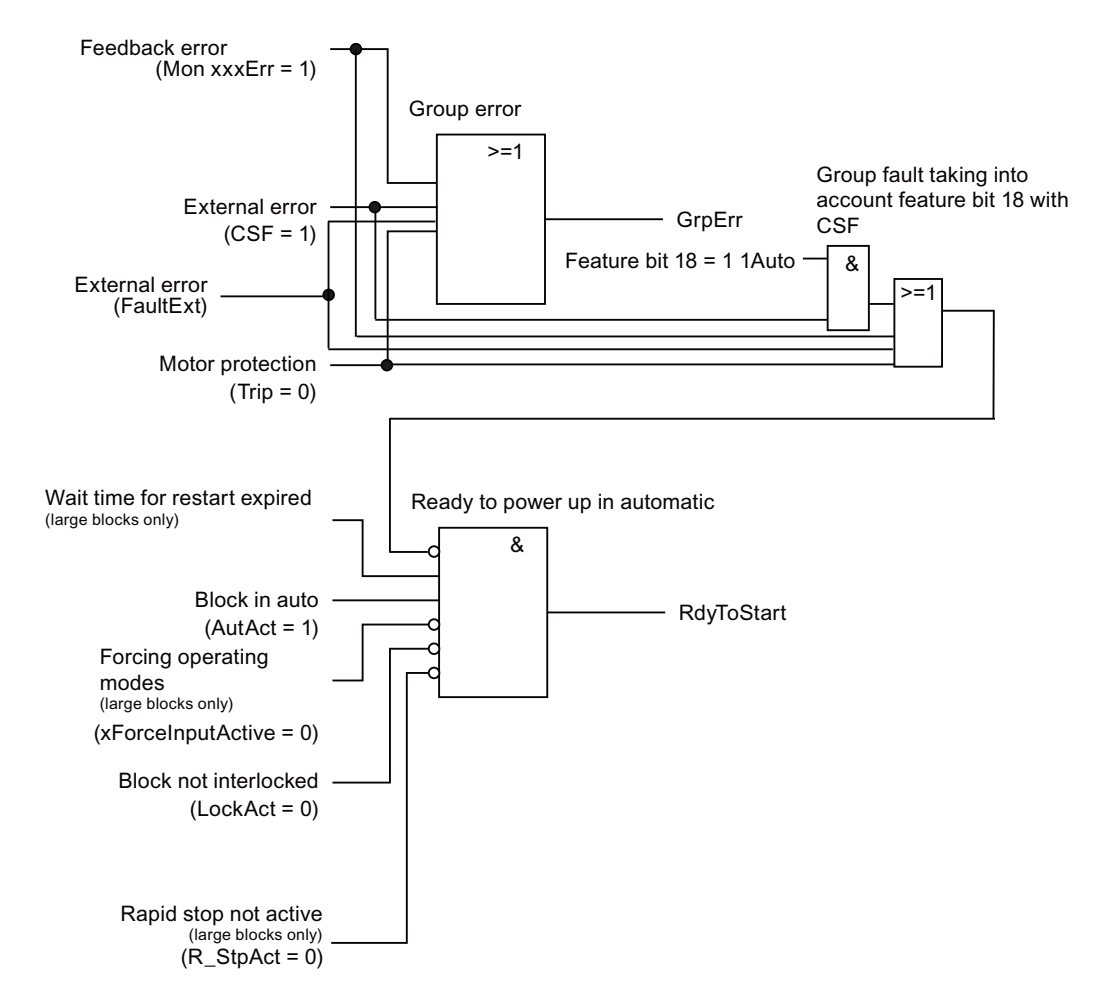

Figure 2-1 Output signal for start readiness for motors

## Start readiness for valves

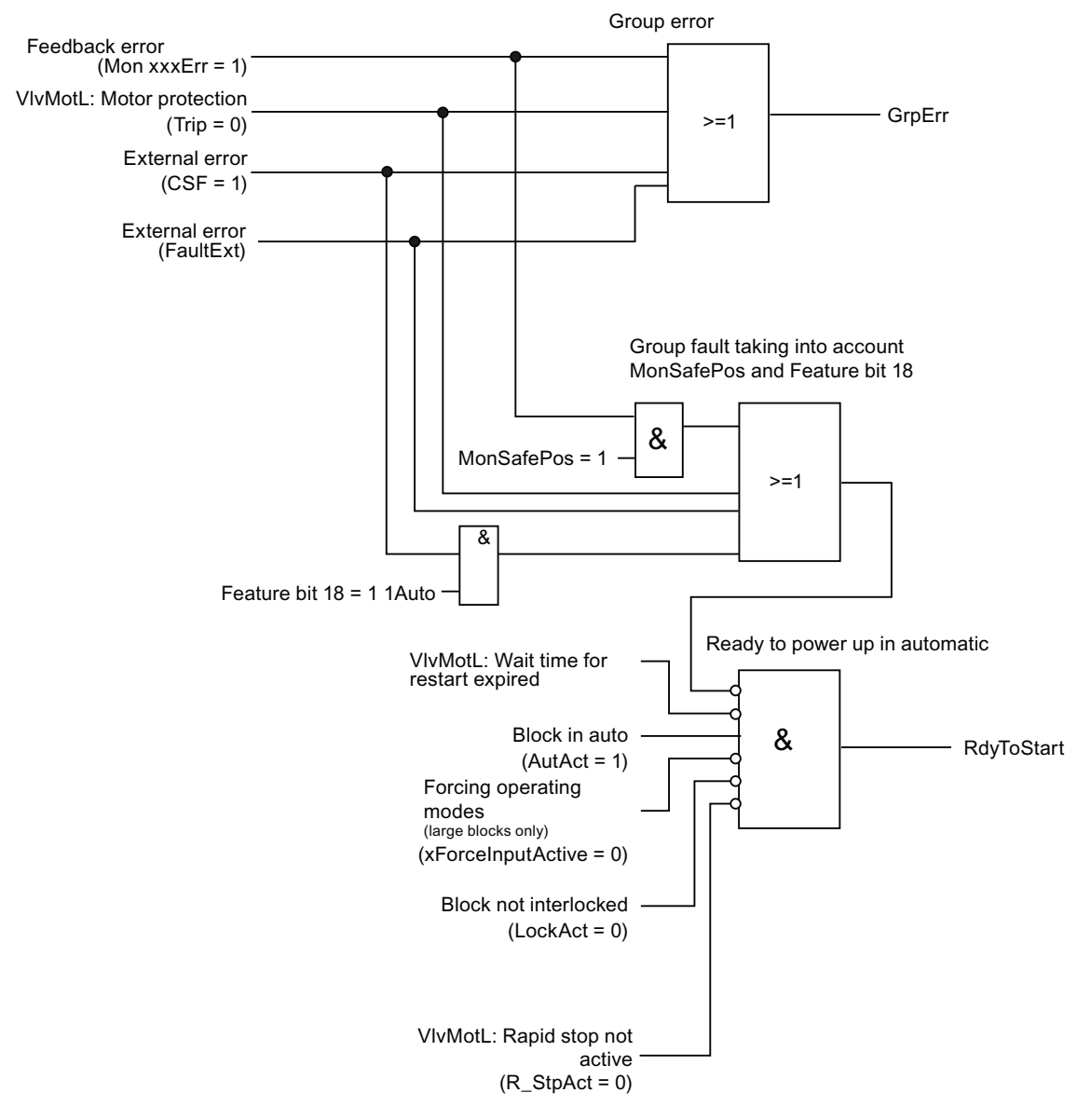

The start readiness for valve blocks is formed as follows:

Figure 2-2 Output signal for start readiness for valves

## Start readiness for dosers

The start readiness for dosers is formed as follows:

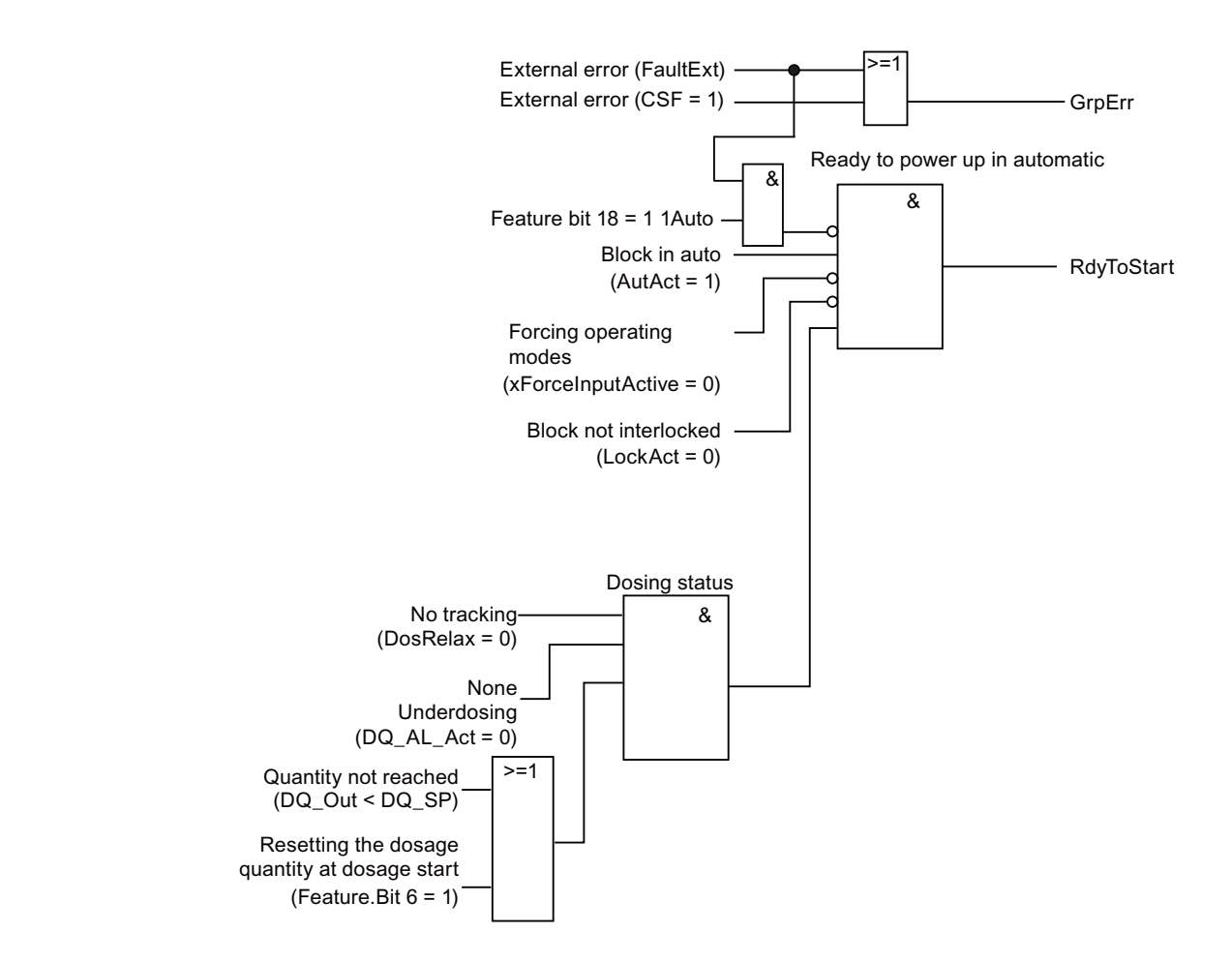

Figure 2-3 Output signal for start readiness for dosers

## Start readiness for software controllers

The start readiness for software controllers is formed as follows:

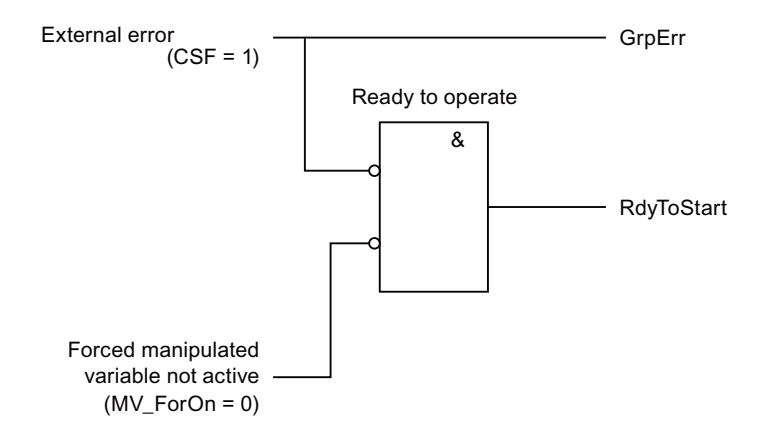

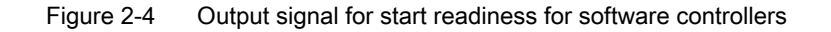

Basics of APL

2.1 Functions of the blocks

#### Start readiness for hardware controllers

The start readiness for hardware controllers is formed as follows:

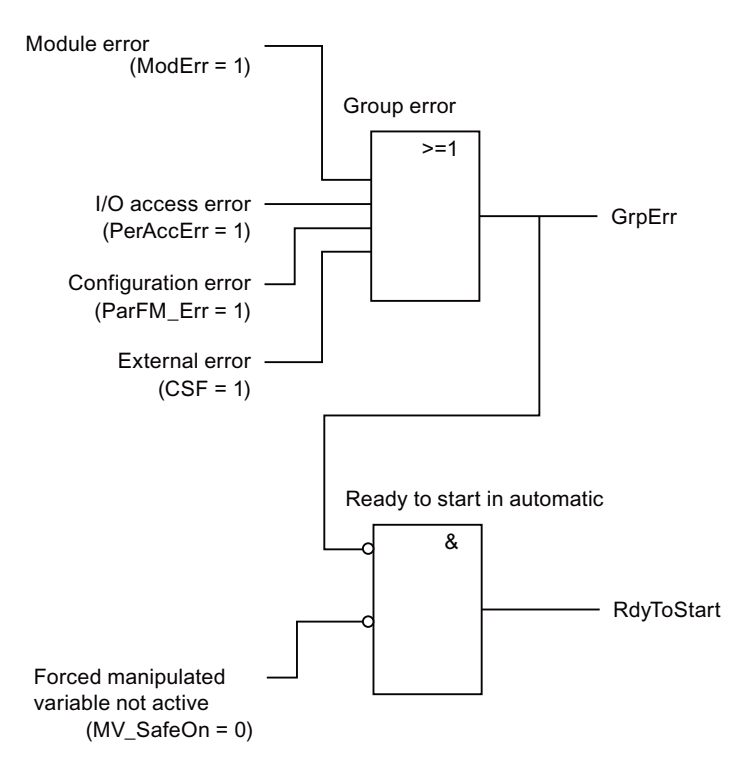

Figure 2-5 Output signal for start readiness for hardware controllers

## 2.1.1.9 Simulating signals

## Simulating signals

Simulation means the manipulation of a signal regardless of the actual source of the signal or logic that generates this signal.

Simulation is carried out either at the field device (externally from the control system) itself or at a block (internally in the control system).

In either case, the associated status in the signal is set to the simulation value (see also [Forming and outputting signal status for blocks](#page-107-0) (Page [108](#page-107-0))).

During the simulation, every block is considered in isolation. There are two different forms of simulation here, namely:

- Block-external simulation and
- **Block-internal simulation.**

#### Block-external simulation

Block-external simulation is characterized by the fact that:

- The simulation function is not executed in the block itself and
- A signal whose status has the simulation state, for example, a simulation of the signal at another block or directly in the I/O device, is applied at an input parameter.

The block-external simulation has the following effects on the functionality of the block:

- The technological functions are not influenced
- All the process-relevant output signals do not receive the simulation status. In the case of technologic blocks, process-related output signals are parameters that actively affect the process, e.g. "Start" for block MotL.
- In the case of blocks with operator control or monitoring functions (for example faceplates), these signals are identified in the faceplate with the status for the simulation as follows:

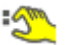

● Blocks with one or more input parameters for signals with "Generate status from individual status" receive a group status in accordance with the priority table. This group status is displayed in the status bar of the block icon and of the faceplate with the simulation status as follows:

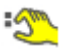

● The interlocking functions of the block are not influenced.

#### **Note**

For the output channel blocks, you need to specify the exact block response with external simulation using the Feature bit [Outputting a de-energized value for block-external](#page-147-0)  [simulation](#page-147-0) (Page [148\)](#page-147-0).

#### Block-internal simulation

Block-internal simulation is characterized by the "simulation" function being run in the block itself.

With operator control and monitoring blocks, all process values that cannot be controlled (e.g. PV, AV, In) can be simulated. This is used primarily as an aid for commissioning and servicing of the system. For example, the control settings of a motor can be simulated and the feedback values corrected without the monitoring functions being active.

For blocks that can be operated and monitored, simulation can take place via the faceplate as well as interconnectable inputs:

 $-$  SimLiOp = 0: The simulation is activated/deactivated via faceplate (parameter view) at the input SimOn.

 $-$  SimLiOp = 1: The simulation is activated/deactivated via the input  $SimOnLi$ . The interconnectable simulation values (e.g. SimPVLi, SimAVLi, SimInLi) will become effective in the process. In this case, the input  $SimOn$  is written back with  $SimOnLi$ .

The Feature bit [Activating the run time of feedback signals](#page-152-0) (Page [153](#page-152-0)) can be used to delay tracking of the feedback signals for motors and valves (for example,  $Fbkxxx$ ).

Simulation can also be carried out for blocks (such as channel blocks) that cannot be controlled and monitored by the operator.

The control is simulated in the CFC by setting parameters directly in the block with the input parameters  $simon = 1$  and  $simxxx =$  for the desired simulation value (e.g.  $simPV$ , SimAV or SimIn).

#### Note

With channel blocks, ensure that the Mode parameter is set correctly during simulation. Otherwise this is displayed on the  $Bad = 1$  output parameter with a higher-level error.

If the block is not in simulation, the simulation value ( $SimPV$ ,  $SimAV$  or  $SimRbk$ ) process value (PV, AV or Rbk) is tracked.

Simulation is triggered during runtime in the faceplate's parameter view by clicking on the "Simulation" button.

This simulation is characterized by the fact that:

- The simulation can only be enabled / disabled with the operator authorization level for system authorization.
- The technological functions are not influenced.
- All the process-related output signals receive the "simulation" status. In the case of technologic blocks, process-related output signals are parameters that actively affect the process, e.g. "Start" for block MotL.
- In the case of blocks with operator control or monitoring functions (for example faceplates), these signals are identified in the faceplate with the status for the simulation as follows:

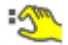

● The group status of the block is displayed in the status bar of the block icon and of the faceplate with the simulation status as follows:

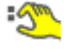

- All the process values displayed in the faceplate that cannot be operated-controlled in normal operation (e.g. PV).
- When the block control can be manipulated, the readback and feedback values (for example Rbk, FbkSpd1) are adjusted according to the manipulation of the control.
- Associated values (for example UserAna1) cannot be simulated.
- The interlocking functions of the block are activated in accordance with input parameter BypProt = 0 or deactivated (BypProt = 1). This is shown as follows in the faceplate and block icon:

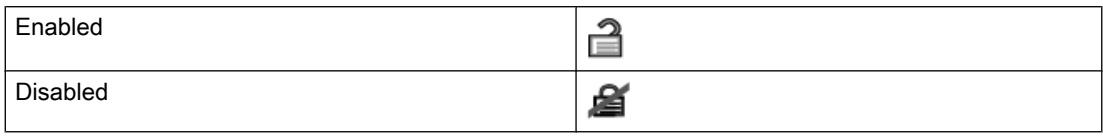

#### Block-internal simulation for controllers

How block-internal simulation for controllers works  $(\text{SimOn} = 1)$ :

- $\bullet$  In manual mode, both the simulated process value  $\text{SimPV}$  and the simulated repeated manipulated variable SimRbk can be entered in the faceplate as a simulated value.
- When a switchover to automatic mode is performed, the simulated process value  $SimPV$ is set so that it is equal to the setpoint  $SP$  (= tracking). This means the control deviation is no longer present and the pending manipulated variable (from the bumpless manualautomatic switchover, for example) remains constant. SimRbk can still be controlled.

#### **Note**

If you switch a controller block to block-internal simulation during automatic mode and the controller is connected to the actual process on the actuator side, you will open the control loop as a result.

The actuating signals calculated on the basis of the simulated actual value are switched to the process, but the resulting motion in the process is no longer visible in terms of the controller actual value, as a copy of the setpoint is present at this point instead, where it takes the form of a simulated actual value. The process could move away from the setpoint without the controller doing anything to counteract this and without you seeing this happen in the controller faceplate.

Manipulated variable step changes occur during switchover to automatic mode if an error signal was already present before the switchover.

The following applies to program mode:

- Program mode with setpoint specification should be considered the same as automatic mode from a control engineering point of view. Block-internal simulation reacts in the same way as it does in automatic mode: The process value  $PV$  is set so that it is equal to the setpoint SP, which in this case is derived from the input parameter AdvCoMV.
- Program mode with manipulated variable specification should be considered the same as manual mode from a control engineering point of view. Block-internal simulation reacts in the same way as it does in manual mode: The simulated process value SimPV can be entered as a simulated value. In this case the manipulated variable MV is derived from the input parameter AdvCoMV.

#### 2.1.1.10 Dead band

## Dead band

To suppress values fluctuating around zero, you can set a dead band (Deadband):

 $Deadband = 0$ : **Dead band is disabled** 

Deadband  $\neq$  0: Dead band is enabled

With a negative dead band (Deadband  $\leq 0.0$ ), calculation is continued internally with this value

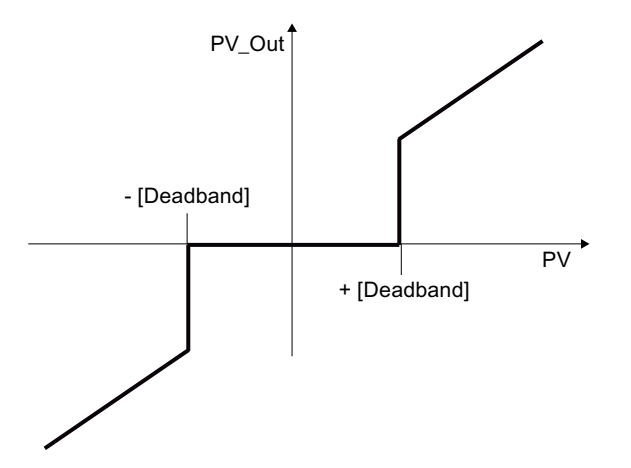

## 2.1.1.11 Request for maintenance release

## Issuing a request for maintenance ( $MS \rightarrow APL$ )

An operator can issue a request for maintenance release from the Maintenance view of the ASSET faceplate ("Status service" → "Release request"). After issuing a maintenance request, the operator can set the maintenance release. This will display the message which the operator has configured. Later, operator can set the [Maintenance Release in the technological Block](#page-63-0) (Page [64](#page-63-0)). It indicates that the maintenance operator can start the maintenance.

## Functional sequence in APL

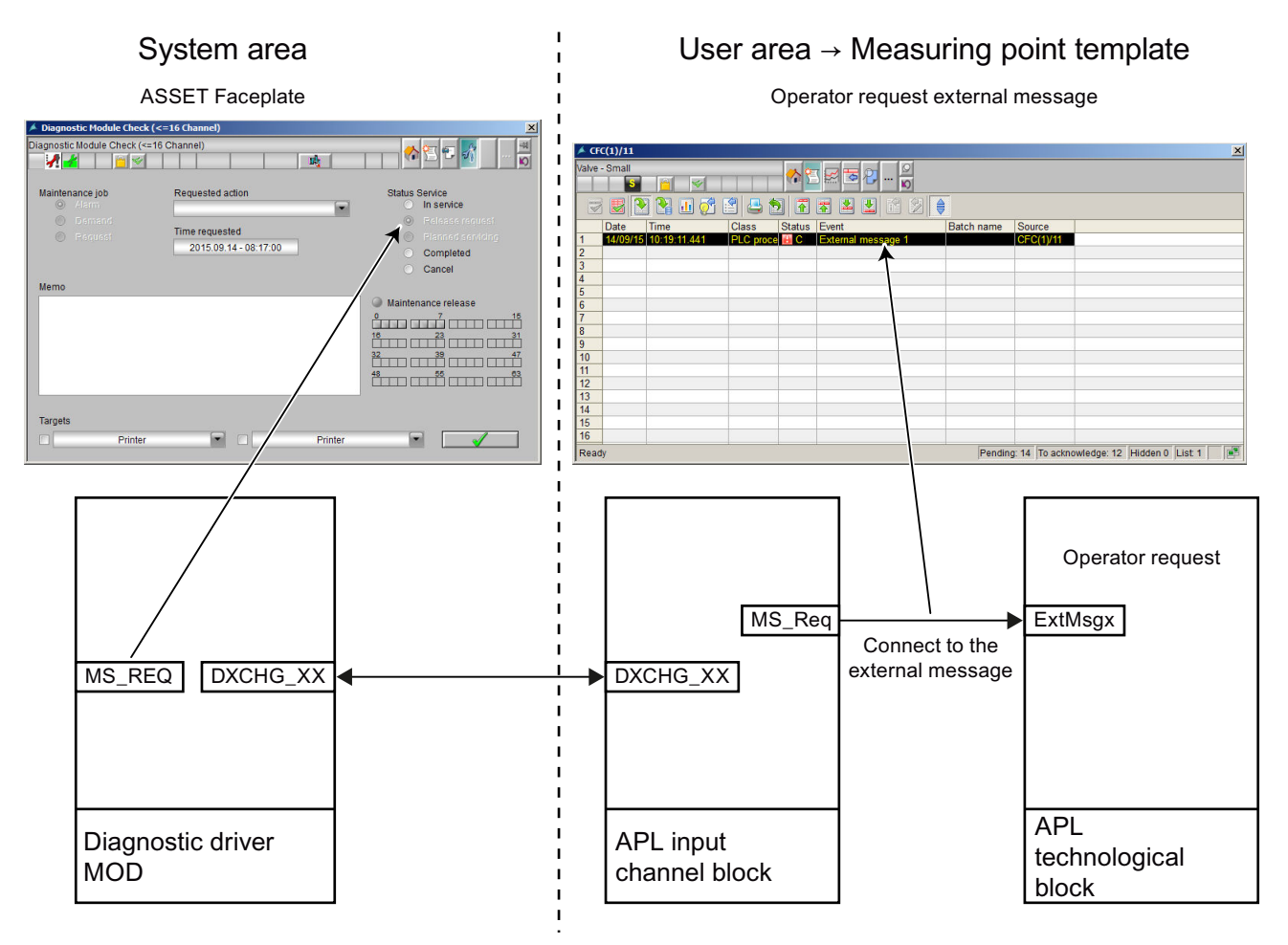

- The output parameter MS  $\text{Reg of the channel block will be set to 1 when an operator issues.}$ a maintenance request in Maintenance view of the ASSET faceplate.
- The output parameter MS Req has to be connected to the input parameter  $ExtMagx$  of the desired technological block for which the user wants to issue an operator request message.
- The operator has to configure the "Message class" and enter a suitable text in the "Event" field for the operator request message in the "PCS7 Message Configuration" window of the technological block.
- With the configured message and issued maintenance release, the maintenance operator can start the maintenance.
- The operator request message stays active until the user changes to "In service" or "Cancel" mode in the Maintenance view of ASSET faceplate.
- Once the maintenance is done, the operator can change the mode to "Completed". This will deactivate the "In service" mode  $(0 \circ \text{Act} = 0)$ .

## <span id="page-63-0"></span>2.1.1.12 Release for maintenance

#### Issuing a release for maintenance

The release for maintenance serves as information about a process tag at which maintenance, service or calibration should be carried out. You can use the signal for release for maintenance to transfer the information about the enabling of a process tag from the OS to a Maintenance **Station** 

#### **Note**

The block must be in either "Manual," "On" or "Out of service" mode to set the release for maintenance.

You set the release for maintenance (operator control permission "System control" required) in the parameter view using the input parameter MS  $\text{ReLU} = 1$ . A release for maintenance is then made available via the interconnectable output parameter  $MS$  Release = 1 for further processing. In order to make this information of the Maintenance Station available, you have to interconnect the output parameter MS\_Release of the technologic block with the input parameter MS\_Releaseof the corresponding channel block.

The issuing of a release for maintenance does not have any influence on the function of the block. An operation message is generated.

#### Use of the state "In progress" on the Maintenance Station

The status "In progress" is implemented on the Maintenance Station for a process tag or a field device using the channel blocks and the interconnectable output parameter  $OosAct = 1$ . You can interconnect the output parameter  $OosAct$  of the channel block with the input parameter OosLi of a technologic block.

Use the Feature bit [Reaction to the out of service mode](#page-176-0) (Page [177](#page-176-0)) to specify, in case the input parameter is  $\cos L_i = 1$ , if:

- there is a switchover to the "out of service" mode and the symbol for the "In progress" (see table) status is displayed. You can change to manual mode at any time.
- Only the "In progress" display (see table) in the block icon and in the faceplate of the assigned technologic block is made.

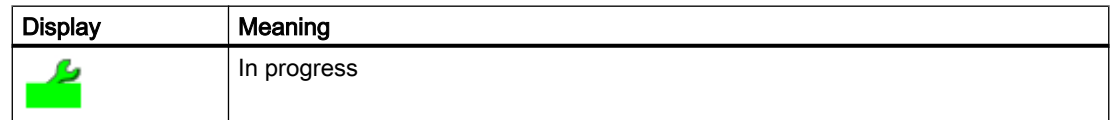

#### Function sequence in the APL

- The OS operator issues the release for maintenance (MS  $\text{RelOp} = 1$ ) in the technologic block's parameter view.
- $\bullet$  The technologic block then sets the MS Release = 1 output parameter.
- The channel block's MS Rel input is now also 1.
- The channel block signals the release for maintenance to the diagnostics block via the DXCHG parameter.
- The release for maintenance is only signaled to the Maintenance Station once all 0 bits of the parameter DXCHG XX are set on the diagnostics block.

- The channel block determines the "in progress" state of the Maintenance Station using the MS input parameter and makes this information available at the OosAct output parameter.
- On the technologic block, the "working" state is displayed at input parameter OosLi and forwarded for display to the faceplate.

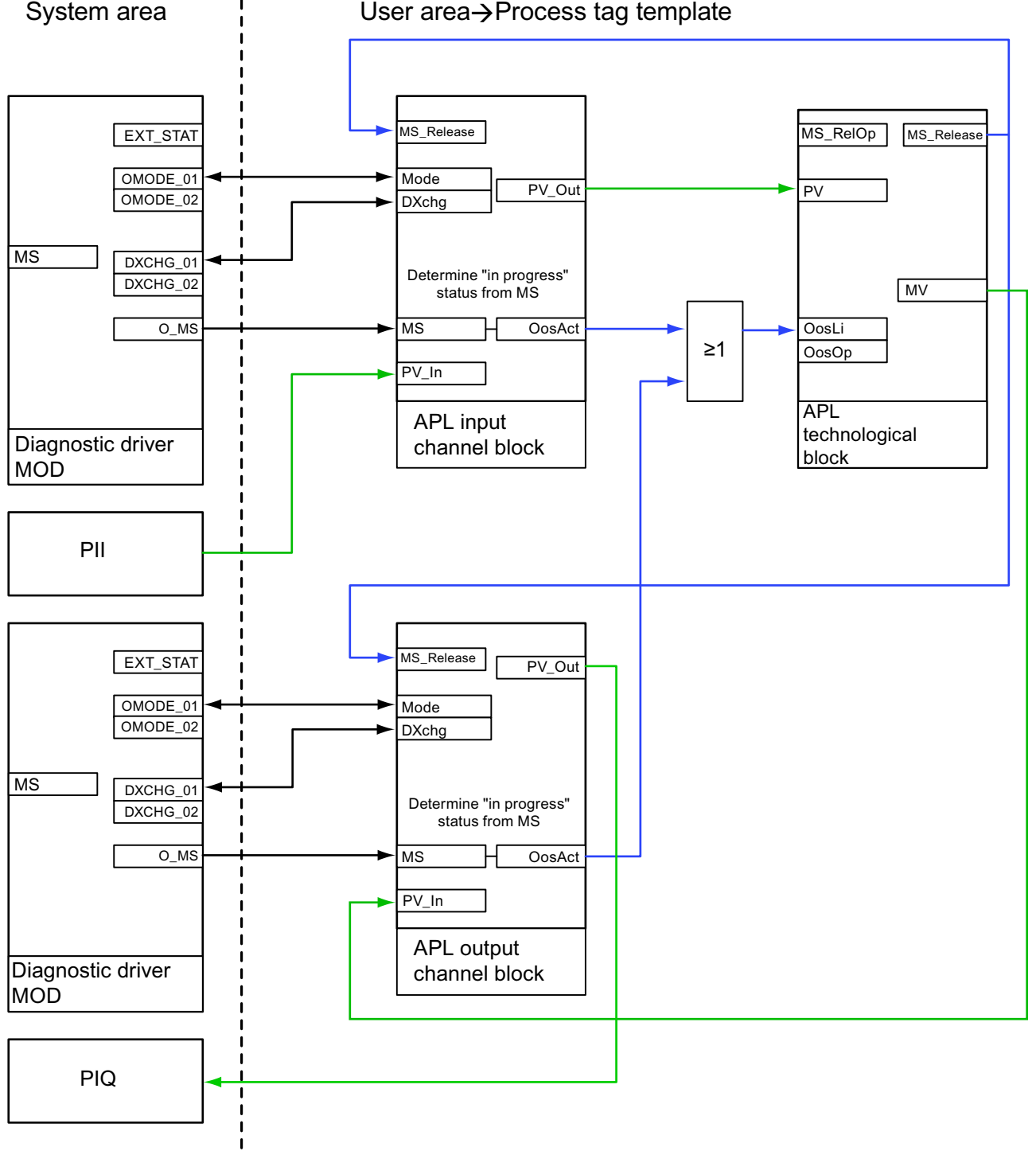

User area->Process tag template

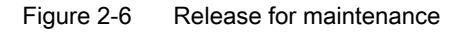

#### Key to diagram:

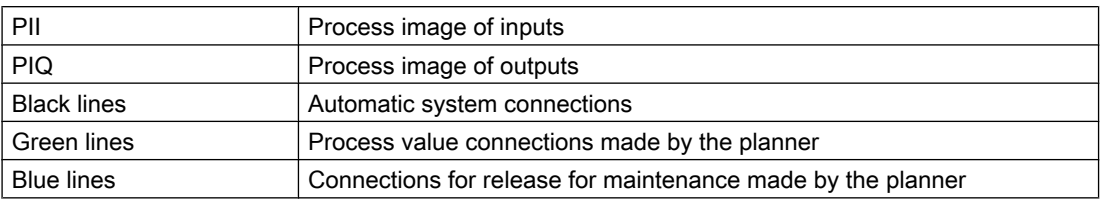

#### **Note**

For additional information on the topic of maintenance please refer to PCS 7 OS process management.

## 2.1.1.13 SIMATIC BATCH functionality

## SIMATIC BATCH functionality

Some blocks have an interface to SIMATIC BATCH. You use them when you connect BatchEn, BatchID, BatchName, StepNo and Occupied I/Os to the corresponding SIMATIC BATCH blocks. A new BatchName becomes effective if the BatchID is changed. Refer to the SIMATIC BATCH documentation.

Please refer to the descriptions of the individual blocks for information about whether a block supports the SIMATIC BATCH functionality.

## 2.1.1.14 Flutter suppression for channel blocks

#### Flutter suppression

The time-controlled "Flutter suppression" function is used to delay the outgoing of a message by a configurable period.

Flutter suppression is used for

- OB82 events diagnostic messages
- OB83 events fault

used.

The flutter time is entered at the channel block at the  $FlutmIn$  parameter. The high byte of the DataXchg parameter of the channel blocks contains the flutter time.

Flutter suppression comes into effect when  $FlutEN = 1$  and  $FlutTmIn \geq 0$  is set at the channel block.

There is only one flutter message per module. The delay times and fault messages are channelspecific. The fault messages are extended by at least the delay time. Flutter occurs when the status of fault messages changes from "Outgoing" back to "Incoming" within the delay time.

The last fluttering channel and its set delay time deactivates the flutter message.

The following channel blocks have this function: [FbAnIn - Analog input channel block for field devices](#page-2040-0) (Page [2041\)](#page-2040-0) [FbAnTot - Analog totalizer channel block for field devices](#page-2131-0) (Page [2132](#page-2131-0)) [FbAnOu - Analog output channel block for field devices](#page-2049-0) (Page [2050](#page-2049-0)) [FbDiIn - Digital input channel block for field devices](#page-2059-0) (Page [2060\)](#page-2059-0) [FbDiOu - Digital output channel block for field devices](#page-2068-0) (Page [2069\)](#page-2068-0) [Pcs7AnIn - Analog input channel block](#page-2109-0) (Page [2110](#page-2109-0)) [Pcs7AnOu - Analog output channel block](#page-2121-0) (Page [2122](#page-2121-0)) [Pcs7DiIn - Digital input channel block](#page-2138-0) (Page [2139](#page-2138-0)) [Pcs7DiIT - Digital input channel block with time stamp](#page-2146-0) (Page [2147\)](#page-2146-0) [Pcs7DiOu - Digital output channel block](#page-2155-0) (Page [2156](#page-2155-0)) [Pcs7Cnt1 - Controlling and reading FM 350 modules](#page-2163-0) (Page [2164\)](#page-2163-0) [Pcs7Cnt2 - Control and read an 8-DI\\_NAMUR module of the ET 200iSP](#page-2173-0) (Page [2174\)](#page-2173-0) [Pcs7Cnt3 - Control and read the 1 COUNT 24V/100kHz module for count mode](#page-2182-0) (Page [2183\)](#page-2182-0)

## 2.1.1.15 Startup characteristics over Trigger block

## Startup characteristics over Trigger block

With the function block Trigger, you can influence the startup characteristics of the blocks Limit, TimerP, FlipFlop, and Trigger. Connect the output parameter InitOut of the Trigger block with the input parameter  $Init$  of the block Limit, TimerP, or FlipFlop to initialize these blocks. In the second cycle of OB30 to OB38, the output parameter  $InitOut$  of the Trigger block will be reset after a startup.

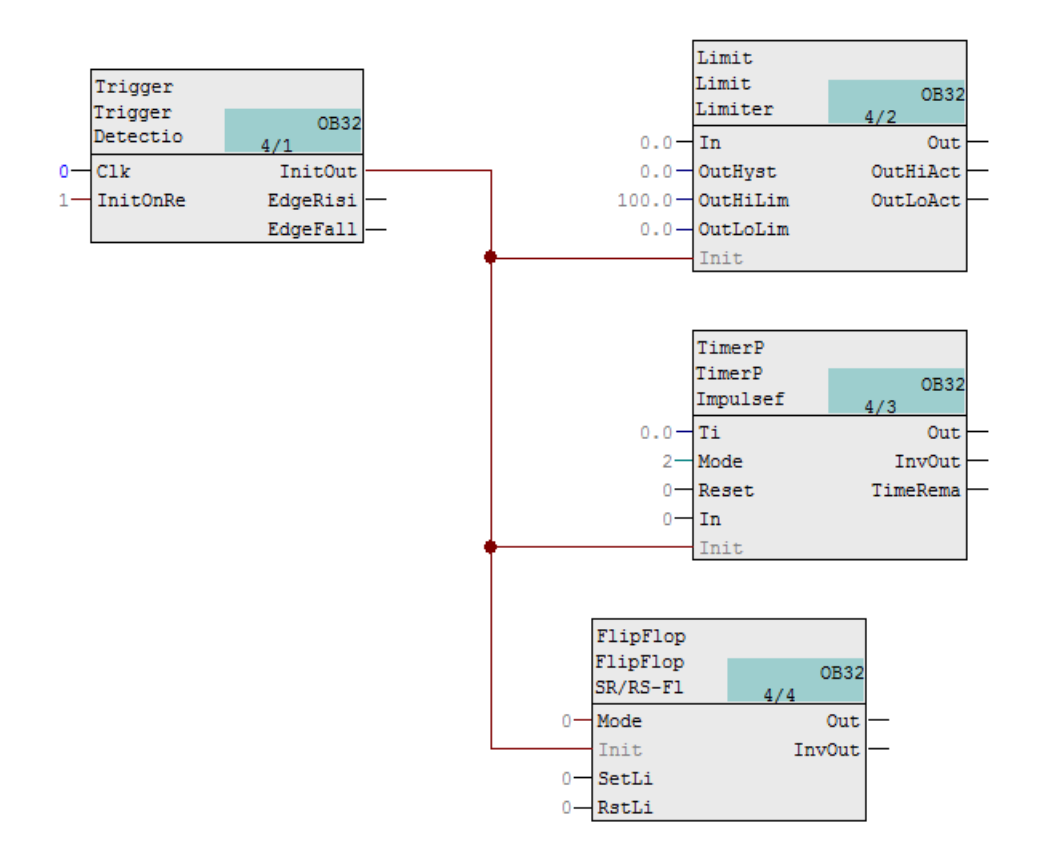

## 2.1.2 Operating modes of the blocks

## 2.1.2.1 Overview of the modes

## Overview of the individual modes

The available operating modes are assigned to the block families:

- Motors, valves and dosers
- Controllers
- Blocks without "Manual" and "Automatic" modes

You can find an overview below. Click on one of the operating modes to go directly to the relevant detailed description.

You can find a [state graph for the operating modes](#page-82-0) (Page [83](#page-82-0)) at the end of this section.

#### Operating modes for motors, valves and dosers

The following operating modes are available:

- 1. [Local mode](#page-78-0) (Page [79\)](#page-78-0)
- 2. [Automatic mode](#page-74-0) (Page [75](#page-74-0))
- 3. [Manual mode](#page-74-0) (Page [75\)](#page-74-0)
- 4. [Out of service](#page-70-0) (Page [71\)](#page-70-0)

The mode with the lowest number in the list above has the highest priority. "Manual" and "Automatic" modes have the same priority. General information on the individual modes is available in the following sections. The sections also include block-specific information, for example, non-standard parameter assignment. Refer to the description and function of the relevant blocks.

#### Operating modes for controllers

The following operating modes are available:

- 1. [Automatic mode](#page-71-0) (Page [72](#page-71-0))
- 2. [Manual mode](#page-71-0) (Page [72\)](#page-71-0)
- 3. [Program mode for controllers](#page-77-0) (Page [78\)](#page-77-0)
- 4. [Out of service](#page-70-0) (Page [71\)](#page-70-0)

The mode with the lowest number has highest priority. "Manual" and "Automatic" modes have the same priority. General information on the individual modes is available in the following sections. The sections also include block-specific information, for example, non-standard parameter assignment. Refer to the description and function of the relevant blocks.

#### Operating modes for blocks without "Manual" and "Automatic" operation

The following operating modes are available:

- 1. [On](#page-70-0) (Page [71](#page-70-0))
- 2. [Out of service](#page-70-0) (Page [71\)](#page-70-0)

The mode with the lowest number has highest priority. General information on the individual modes is available in the following sections. The sections also include block-specific information, for example, non-standard parameter assignment. Refer to the description and function of the relevant blocks.

#### **Note**

Note that the operating modes are realized differently in the individual block families.

## <span id="page-70-0"></span>2.1.2.2 On

## "On" operating mode

The "On" operating mode tells you that the block algorithm is being processed (output parameter  $OnAct = 1$ ). This operating mode is only available for blocks that have faceplates but not the following operating modes:

- Manual mode or
- Automatic mode or
- Local mode

The "On" mode can only be activated via a control on the faceplate (input parameter  $\Omega_{\text{DOP}} = 1$ ). The block must be in the "Out of service" operating mode for this to be possible.

## 2.1.2.3 Out of service

#### Using the "out of service" operating mode

The "Out of service" operating mode is available to all blocks that have an operating mode switchover and a direct connection to the process (with a connection to a process tag, for example).

The Out of service" operating mode is intended for purposes of maintenance and servicing (replacing the device, for example). All of the block's functions are disabled. No incoming or outgoing messages are generated. The only function still possible is an operating mode switchover.

All outputs for motors and valves are set to the neutral position in this operating mode.

The timer for the function ["Restart disable after the shutoff of motor](#page-1406-0) (Page [1407](#page-1406-0))" is reset in this mode.

#### **Note**

#### Notes on VlvMotL and VlvPosL

If the neutral position of VlvMotL is "Closed" or "Open", the corresponding control outputs "Closed" or "Open" are set. The control outputs are reset after reaching the neutral position or with an active torque signal. The "Seal valve" function (Feature bit 8) is a component.

#### **Note**

#### Note on VlvMotL

If the timer of the ["Restart disable after the shutoff of motor](#page-1406-0) (Page [1407](#page-1406-0))" function is running and the block is not in the neutral position, it is not possible to switch to "Out of service" mode.

For controllers, the neutral position manipulated variable (high or low manual limit of the manipulated variable) is only used if the Feature bit [Neutral position manipulated variable](#page-165-0)  [takes effect at startup](#page-165-0) (Page [166\)](#page-165-0) is active. Otherwise the manipulated variable remains at the latest value like all the other output parameters.

<span id="page-71-0"></span>See also the section [Neutral position for motors, valves and controllers](#page-47-0) (Page [48\)](#page-47-0) for more on this.

The last value available is output permanently for all other blocks.

#### Requirement for the "out of service" mode

Prerequisite for switching to this operating mode is that the block is in "Manual mode" or "On" mode.

#### Activating the "Out of service" operating mode using the faceplate

The "Out of service" operating mode can only be switched on by using the faceplate when it is in the default block view ( $0 \circ s$ Op = 1 parameter) and even then, only if ModLiOp = 0.

To switch the operating mode using the faceplate, refer to the descriptions relating to the standard view of the individual blocks.

#### Switching on the Out of service operating mode by using the interconnection

The "Out of service" operating mode is switched on by using the configurable parameter  $\delta$ OosLi = 1. This is only possible if the block is in manual mode or "On" mode and the Feature bit [Reaction to the out of service mode](#page-176-0) (Page [177\)](#page-176-0) was set to 1.

Regardless of operating mode, the parameter view of the faceplate will always display the status of the parameter  $\circ \circ$  =  $\pm 1$  with the symbol for the status "In progress" (see table) next to the Maintenance enable button.

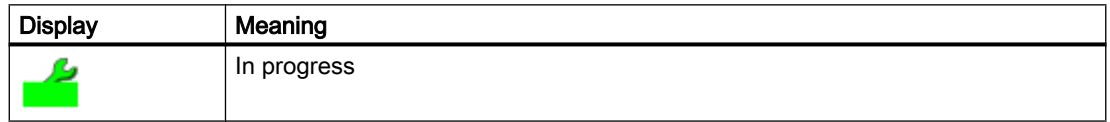

See also the section [Release for maintenance](#page-63-0) (Page [64\)](#page-63-0) for more on this.

#### Exiting the "Out of service" operating mode

From this operating mode, a block can only be switched by an operator action at the faceplate into the following operating modes:

- "On"
- "Manual mode"

## 2.1.2.4 Manual and automatic mode for control blocks

#### "Manual" and "Automatic" modes for controller blocks

In "manual mode", the control settings for the device are made manually by the operator. The operator decides how to change the block's manipulated variable (output signal). The manipulated variable can be analog or binary.
In "automatic mode", the control settings for the controller are made automatically as calculated by the block algorithm.

### Changing between operating modes

The switchover between manual and automatic modes takes place as shown in the following schematic:

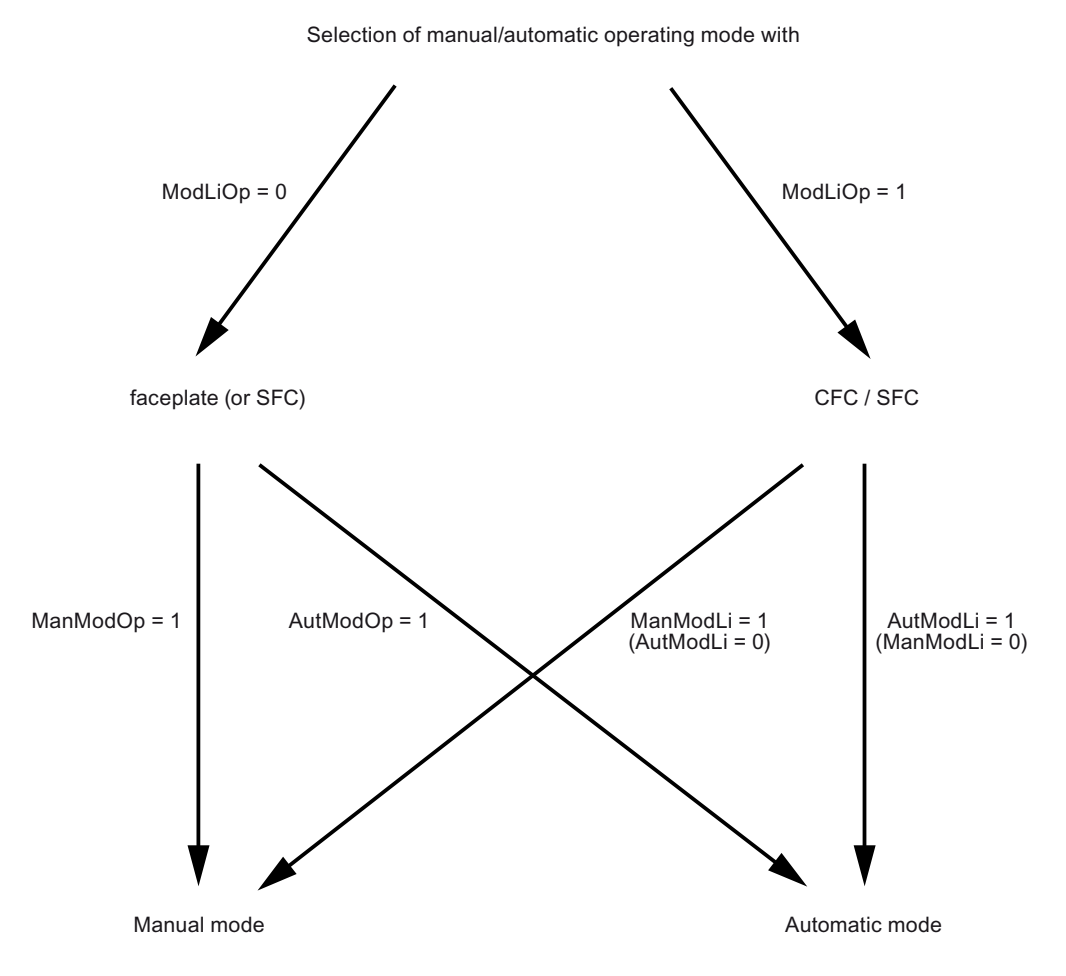

Switchover initiated in the faceplate  $(M \text{ odd} \text{Lip} = 0)$ : The switchover between operating modes is carried out in the standard view of the faceplate. In the function block, the parameters ManModOp for "manual mode" and AutModOp for "automatic mode" are used.

If both signals (ManModOp = 1, AutModOp = 1) are set, ManModOp = 1 has priority.

Switchover per interconnection (CFC or SFC instance)  $(ModLip) = 1$ ): The switchover between the operating modes is carried out with an interconnection on the function block. The parameters ManModLi for "manual mode" and AutModLi for "automatic mode" are used in pushbutton operation. In switching mode (requirement: Feature Bit  $4 = 1$ , see Setting [switch or button mode](#page-166-0) (Page [167](#page-166-0))) connection AutModLi is used exclusively.

If both signals (ManModLi =1, AutModLi = 1) are set, ManModLi = 1 has priority.

#### Note

You can access the variable parameters AutModOp and ManModOp from a normal SFC (in contrast to the instance of an SFC type). The SFC can thus change the operating mode without revoking the access rights of the operator (i.e. without setting  $ModL \text{ i}$  = 1).

## Switchover from automatic mode to manual mode

When changing over from "automatic mode" to "manual mode", the last valid control settings (Manipiulated Value MV)for the controller set in "automatic mode" remain valid until you change the control settings manually.

### Switchover from automatic mode to manual mode

The switchover from manual to automatic mode can take place with or without the internal setpoint tracking the process value. You specify this behavior on the SP\_TrkPV I/O, which can also be operated from the faceplate in the parameter view (Option "SP = PV"). For the blocks PIDConL and PIDStepL you can also change the behavior for the switchover via the parameter Feature bit [Disabling bumpless switchover to automatic mode for controllers](#page-172-0) (Page [173\)](#page-172-0):

- Switchover with internal setpoint tracking process variable( $SP_TrkPV = 1$ ) means that in "Manual" mode the setpoint  $(SP)$  tracks the process value (PV) (bumpless switchover). After switching back to "Automatic" mode, the manipulated variable remains constant until the setpoint value (SP) is changed or the process value (PV) changes.
- Switchover without internal setpoint tracking process variable  $(SP_TrkPV = 0)$  means that the block immediately recalculates the value of the manipulated variable based on the setpoint and process value ( $PV$ ) when the mode is changed. The  $Feature$  parameter is used to choose between the two variants:
	- **Switchover without P step (standard setting, Feature bit = 0):** During switchover, the I action of the controller is set in such a way that the switchover is carried out without a P step (virtually bumpless referring to the manipulated variable). A control deviation is only regulated via the I action.
	- Switchover with P step (Feature bit = 1):

During switchover, the I action of the controller is set in such a way that the switchover is carried out with a P step (not bumpless referring to the manipulated variable). A control deviation is regulated via the P and the I action.

### Note

#### Points to note about switchovers with a P step change:

- The P action must be active for the setting "Switchover with P step"  $(PropSel = 1)$
- If the P action is in the feedback ( $Proof_{E \cap F \cap B} = 0$ ), the "Switchover with P step" setting has no effect.
- If the switchover function with the internal setpoint tracking the process variable is active (SP  $TrkPV = 1$ ), the "Switchover with P step" setting has no effect.

## Reaction of signals when operating mode is changed

Using the Feature bit [Resetting the commands for changing the mode](#page-160-0) (Page [161](#page-160-0)), you can choose whether the block automatically resets the signal for changing the operating mode.

### Switch on program mode

A few controller blocks allow you to operate in program mode. Refer to the relevant sections for the controller blocks to learn whether a control block allows program mode.

Also refer to the section [Program mode for controllers](#page-77-0) (Page [78](#page-77-0)) for information on program mode.

## 2.1.2.5 Manual and automatic mode for motors, valves and dosers

### Manual and automatic mode for motors, valves and dosers

In "manual mode", the control settings for the device are made manually by the operator. The operator decides how to change the block's manipulated variable (output signal). The manipulated variable can be analog or binary in accordance with the function block.

In "automatic mode", the control settings for the device are made by the block algorithm via interconnected inputs or inputs controlled by SFC.

### Changing between operating modes

The switchover between "manual and automatic mode" takes place as shown in the following schematic:

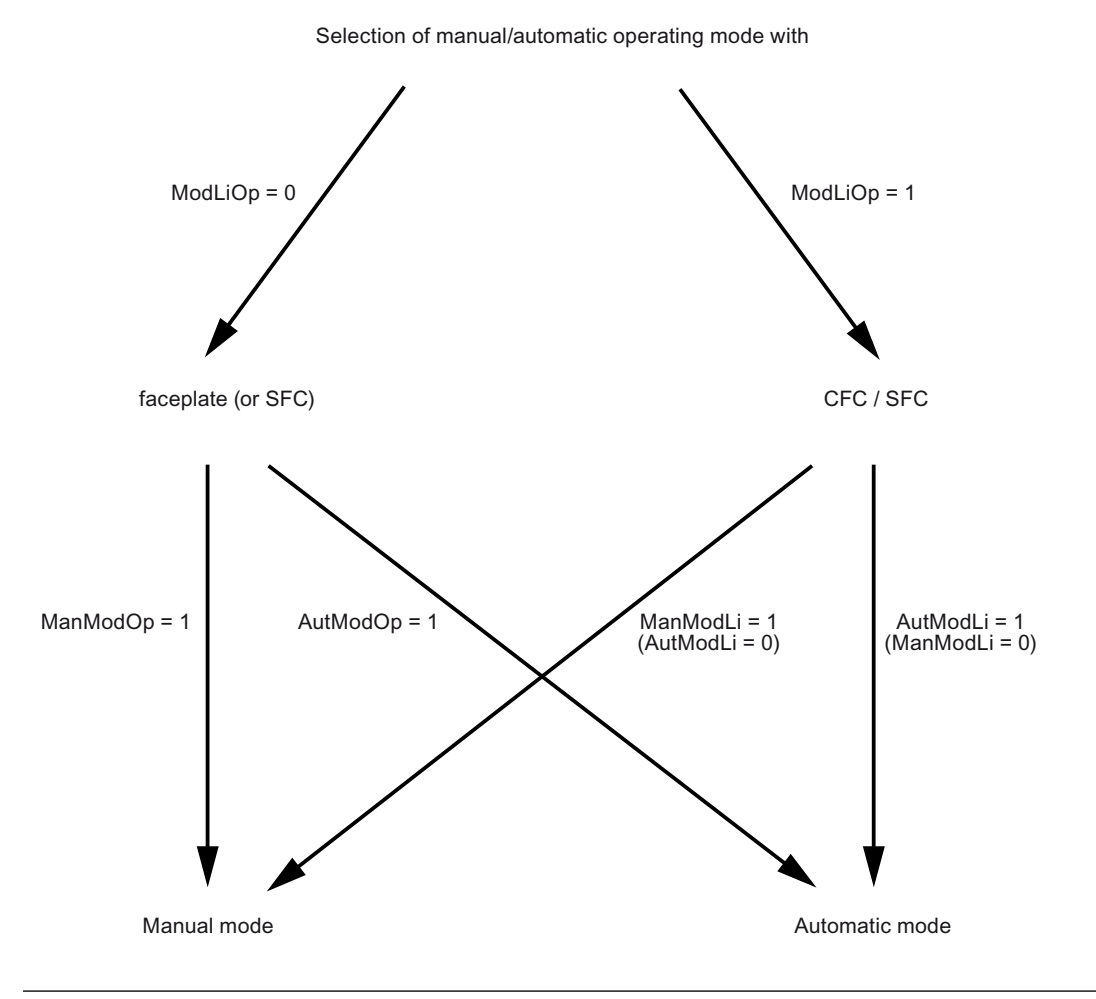

#### Note

The two selections (manual and automatic) cannot both be set to "1" in switching mode.

**Switchover using faceplates** (ModLiOp = 0): The switchover between operating modes is carried out in the standard view of the faceplate. In the function block, the parameters ManModOp for "manual mode" and AutModOp for "automatic mode" are used.

Switchover per interconnection (CFC or SFC instance)  $(ModLiOp = 1)$ : The switchover between the operating modes is carried out with an interconnection on the function block. The parameters ManModLi for "manual mode" and AutModLi for "automatic mode" are used in

pushbutton operation. In switching mode (requirement: Feature Bit  $4 = 1$ , see Setting [switch or button mode](#page-166-0) (Page [167](#page-166-0))) connection AutModLi is used exclusively.

## **Note**

The Feature Bit 4 is available only for the "large" blocks.

#### **Note**

You can access the variable parameters AutModOp and ManModOp from a normal SFC (in contrast to the instance of an SFC type). The SFC can thus change the operating mode without revoking the access rights of the operator (i.e. without setting  $ModL \text{ of } = 1$ ).

### Switchover from automatic mode to manual mode

When changing over from "automatic mode" to "manual mode", the last valid control settings for the block set in "automatic mode" remain valid until you change the control settings manually.

#### **Note**

For VlvAnL, the bumplessness of the switchover depends on the parameter  $MV$   $TrkExt$ .

#### Switchover from manual to automatic mode

You can set the following options for changing over from "manual mode" to "automatic mode" using the Feature bit [Bumpless switchover to automatic mode](#page-172-0) (Page [173](#page-172-0)). Refer to the I/O descriptions for the relevant block.

- A switchover from manual to automatic mode is possible at any time (standard setting, Feature bit = 0). The control settings for the automatic mode become effective immediately.
- Switchover from manual to automatic mode is only possible if the control settings for the manual and automatic modes match (Bumpless switchover), (Feature bit = 1). An error message is output if they do not match. In this case, you will need to adapt the control settings in "manual mode" to the control settings in "automatic mode".

#### **Note**

The "Bumpless switchover to automatic mode" function is supported only by "large" blocks.

### Reaction of signals when operating mode is changed

Using the Feature bit [Resetting the commands for changing the mode](#page-160-0) (Page [161](#page-160-0)), you can choose whether the block automatically resets the signal for changing the operating mode.

#### <span id="page-77-0"></span>Resetting the commands for the control settings

With the Feature bit [Enabling resetting of commands for the control settings](#page-160-0) (Page [161\)](#page-160-0), you select how the block handles commands for the control settings (for example motor on) via the interconnected input parameters.

## 2.1.2.6 Program mode for controllers

#### Program mode for controllers - interface for higher-level control functions

The interface for primary controller functions (external Advanced Control software package) provides primary controller functions, which run on an external PC as an OPC client, the option of using the control from the controller function block and specifying the setpoint or manipulated variable from a remote location. This procedure is called program mode.

You can use the feature bit [Enabling program mode](#page-158-0) (Page [159\)](#page-158-0) to specify whether or not the controller block is intended for program mode.

Program mode requires an enable signal (input parameter  $AdvCoEn = 1$ ) from a central control block. If this enable signal goes from 1 to 0, for example, due to errors in the OPC communication, the controller block switches to manual mode if it is in program mode with manipulated variable specification or to automatic mode if it is in program mode with setpoint specification.

You activate program mode in the standard view of the controller faceplate. In addition to switching from manual to automatic mode, you are also given the option of using program mode as the operating mode. You exit program mode by operator input or by switching back into manual or automatic mode.

A 0-1 edge transition of the interconnectable input parameter  $\text{Adv}}\text{COMstrOn}$  activates program mode depending on the conditions described below. You can use this to put an entire group of downstream controller blocks into program mode at the same time from a central control block. Both the input parameter AdvCoOn and the interconnectable input parameter AdvCoMstrOn can be used at the same time, since the parameter AdvCoMstrOn only reacts to edges of the binary signal.

Program mode is deactivated with a 1 - 0 edge transition.

#### Note

The output parameters ManAct or AutAct display the mode to which the controller changes with a 1 - 0 edge transition.

The output parameter  $\text{AdvCoRdy} = 1$  indicates if the PID controller is ready to switch to program mode. At a central control block, you can use an AND operation for all  $\text{AdvCoRdy}$ signals of the downstream controllers to enable central switchover.

The output parameter  $\text{AdvCoAct} = 1$  indicates of the block is in program mode.

### Selecting the type of program mode

There are two types of program mode:

- Program mode driven by setpoint (in automatic mode only)
- Program mode driven by manipulated variable (in manual mode only, not for step controllers without position feedback)

**Program mode with setpoint:** If you set the input parameter  $AdvComodes P = 1$ , the analog value provided by the OPC client (AdvCoMV) is used as an external setpoint for the controller. The controller and faceplate otherwise react as they do with automatic mode and an external setpoint. Refer to section [Setpoint specification - internal/external](#page-127-0) (Page [128\)](#page-127-0) for more about this.

Requirements for program mode with setpoint:

- $\bullet$  AdvCoModSP = 1,
- $\bullet$  AdvCoEn = 1,
- Controller is preferably in manual mode, but it may also be in automatic mode
- The setpoint can be set to internal as well as external.

**Program mode with manipulated variable:** If you set the input parameter  $AdvComodSP = 0$ . the analog value provided by the OPC client (AdvCoMV) is used as an external manipulated variable for the controller. The algorithm of the PID controller is bypassed. The controller and faceplate otherwise react as they do with tracking  $(MV_TrKOn = 1)$ . Refer to section Tracking [and limiting a manipulated variable](#page-195-0) (Page [196\)](#page-195-0) for more about this.

Requirements for program mode with manipulated variable:

- $\bullet$  AdvCoModSP = 0,
- $\bullet$  AdvCoEn = 1,
- Controller is preferably in manual mode, but it can also be in automatic mode.
- The setpoint can be set to internal as well as external.

#### **Note**

Program mode with manipulated variable is not available for step controllers without position feedback (available in PIDStepL, FmCont and FmTemp).  $ErrorNum = 50$  is output on the controller block and the controller cannot switch into program mode (AdvCoAct=0).

## 2.1.2.7 Local mode

### Areas of application for local mode

This operating mode is used for motors, valves and dosing units. The control settings are made directly or via a control station that is located "locally". In addition, you can set different control strategies with the parameter LocalSetting.

With LocalSetting =  $0$ , you prevent a change to "local mode".

Note

#### Differences between "Large" and "Small" blocks

The operating mode described here is valid for "Large" blocks. For "Small" blocks, LocalSetting can be configured only on a limited basis. For more information, refer to the respective description for the operating modes of the blocks.

### Changing to local mode

Changing to local mode is only possible from the manual and automatic operating modes. The change to this mode is initiated by:

- An operation on the faceplate (input parameter  $LocalOp = 1$ , valid if  $LocalSetting =$ 3 or LocalSetting =  $4$  and ModLiOp = 0) or
- The interconnected input parameter  $(Locallii = 1,$  valid if  $LocalSetting = 1 or$ LocalSetting = 2).

### Exiting local mode

You leave local mode using:

- An operation on the faceplate  $(LocalSetting = 3$  or  $LocalSetting = 4$  and  $ModLiOp = 0$ ) or
- $\bullet$  the interconnected input parameter (LocalSetting = 1 or LocalSetting = 2). In order to exit local mode via the interconnected input parameter, you can configure various reactions using a Feature bit [Exiting local mode](#page-176-0) (Page [177](#page-176-0)).

### Operator input in "local mode" using a faceplate

You are not permitted to functionally operate the block in local mode. You can only use the faceplate to exit local mode if you have also activated "local mode" using the faceplate. The rules you specified for exiting "local mode" apply here.

### Input in "local mode" via interconnected inputs

In "local mode", the way the block functions is influenced via interconnected input parameters according to the settings of the LocalSetting parameter. You have the following options:

- LocalSetting = 1 and LocalSetting = 3
	- The control settings for the block are adjusted (tracking) via an interconnected input parameter. The interconnected input parameter includes the control signal for the local operator station on the system.
	- The runtime monitoring of the block is effective in accordance with your configuration.
	- The interlocking functions of the block are activated in accordance with input parameter BypProt =  $0$  or deactivated (BypProt = 1).

#### **Note**

The block VlvAnL does not support  $LocalSetting = 1/3$ .

- $\bullet$  LocalSetting = 2 and LocalSetting = 4
	- The control settings for the block are made based on internal adjustment of the feedback value.
	- Runtime monitoring of the block is active only with rapid stop, external fault, motor protection, and if both feedback signals are set (discrepancy). An exception is VlvMotL:

#### **Note**

#### VlvMotL

The motor and valve feedback signals are monitored if the motor feedback signlas exist and are connected with  $FbkOpening$  and  $FbkClosing$  (Feature bit  $12 = 0$ ). The motor feedback signals are only monitored in the end positions of the valve and in discrepancy. For example, if the valve is in end position  $F_{\text{bKOpen}} = 1$  and the motor feedback FbkOpening =1 is pending, an error message is generated upon expiration of the monitoring time. If there are no motor feedback signals (Feature bit  $12 = 1$ ), monitoring of the valve and motor feedback signals does not take place.

VlvAnL: The auxiliary valve is controlled via internal tracking of the feedback signals FbkAuxVCloseOut and FbkAuxVOpenOut. The control of the main valve via the feedback value Rbk is not affected by this.

The texts for labeling the command buttons in the faceplates of the motor and valve blocks can now be assigned for each specific instance.

The configuration of the texts is performed with the "Text 1" property of the respective control inputs of the motor and valve blocks in the CFC.

If no instance-specific text is configured, the previous default texts are used and displayed in the faceplate.

The following table shows the assignment of the command buttons to the corresponding block input:

The interlock functions of the block are deactivated.

# Overview of behavior in local mode

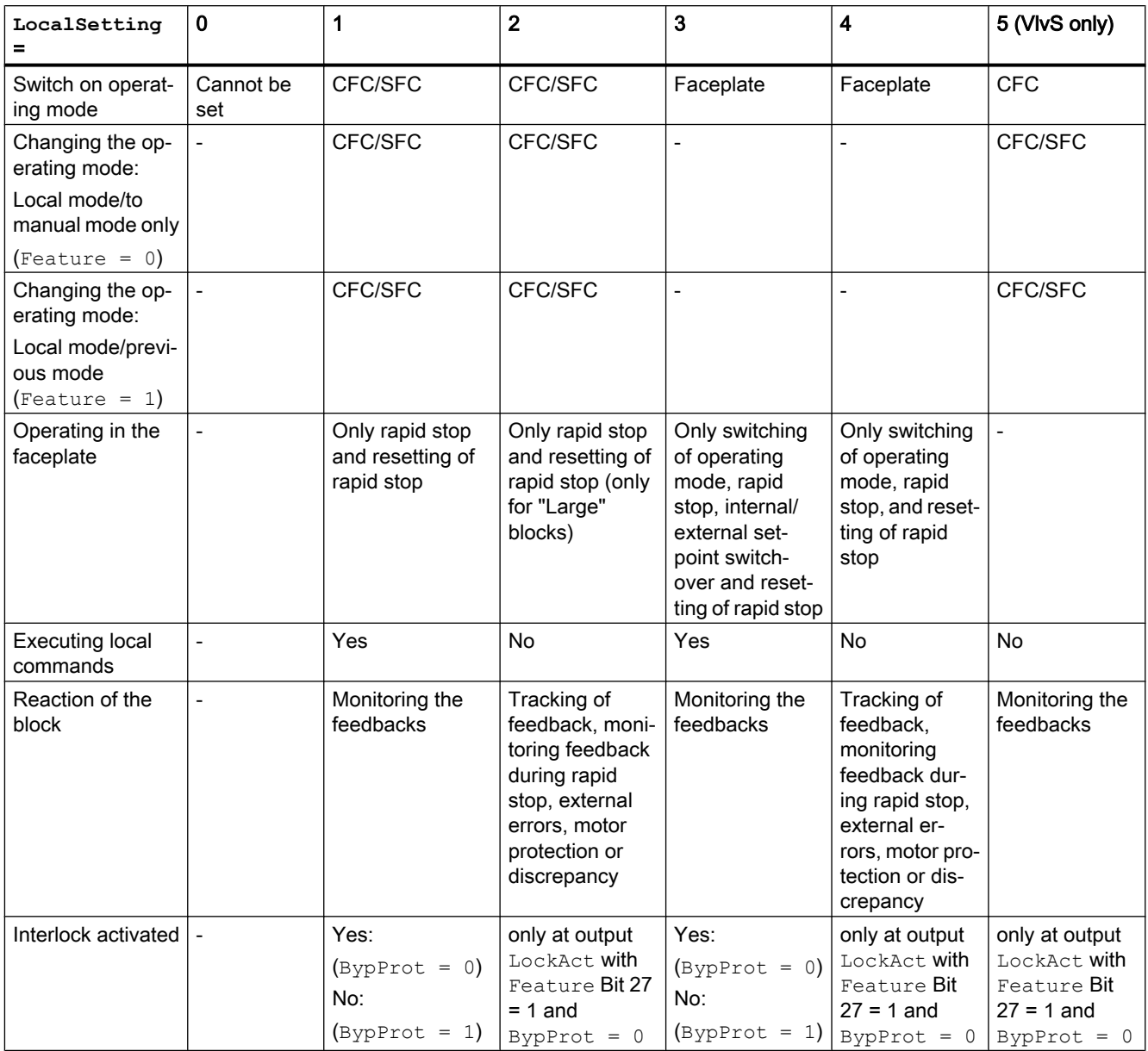

# 2.1.2.8 State graph of the operating modes

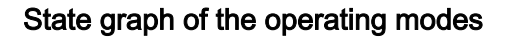

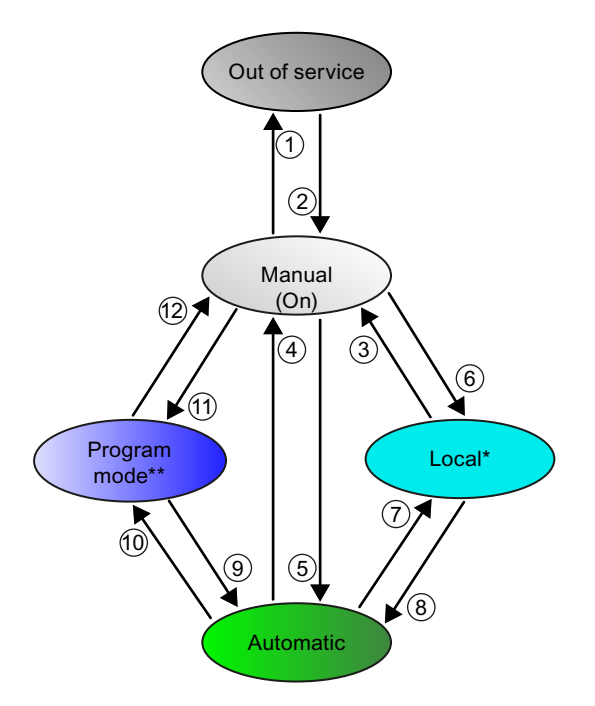

Figure 2-7 State graph of the operating modes

\* This operating mode is used for motors, valves, and dosing units.

\*\* This operating mode is used for controllers only.

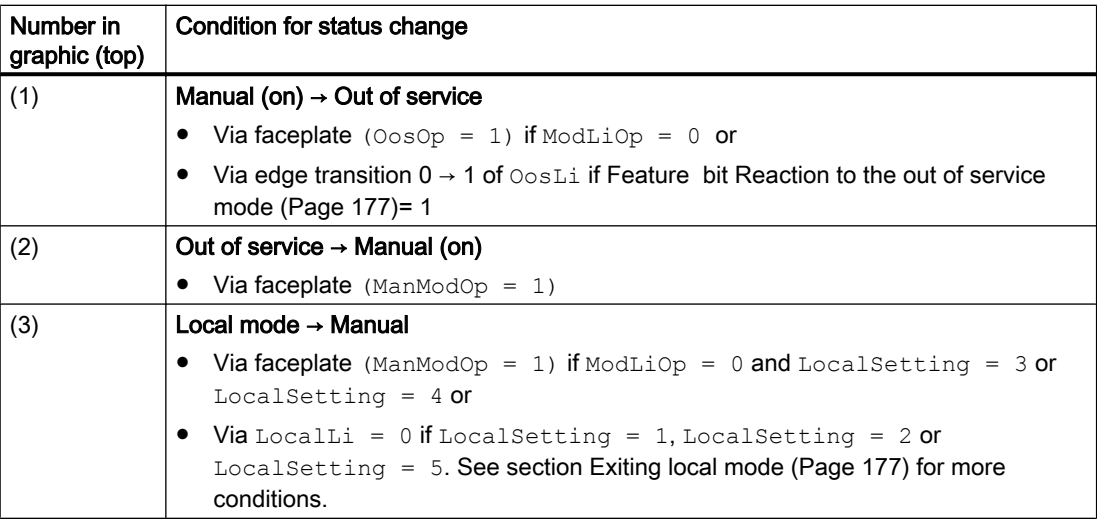

### Basics of APL

## 2.1 Functions of the blocks

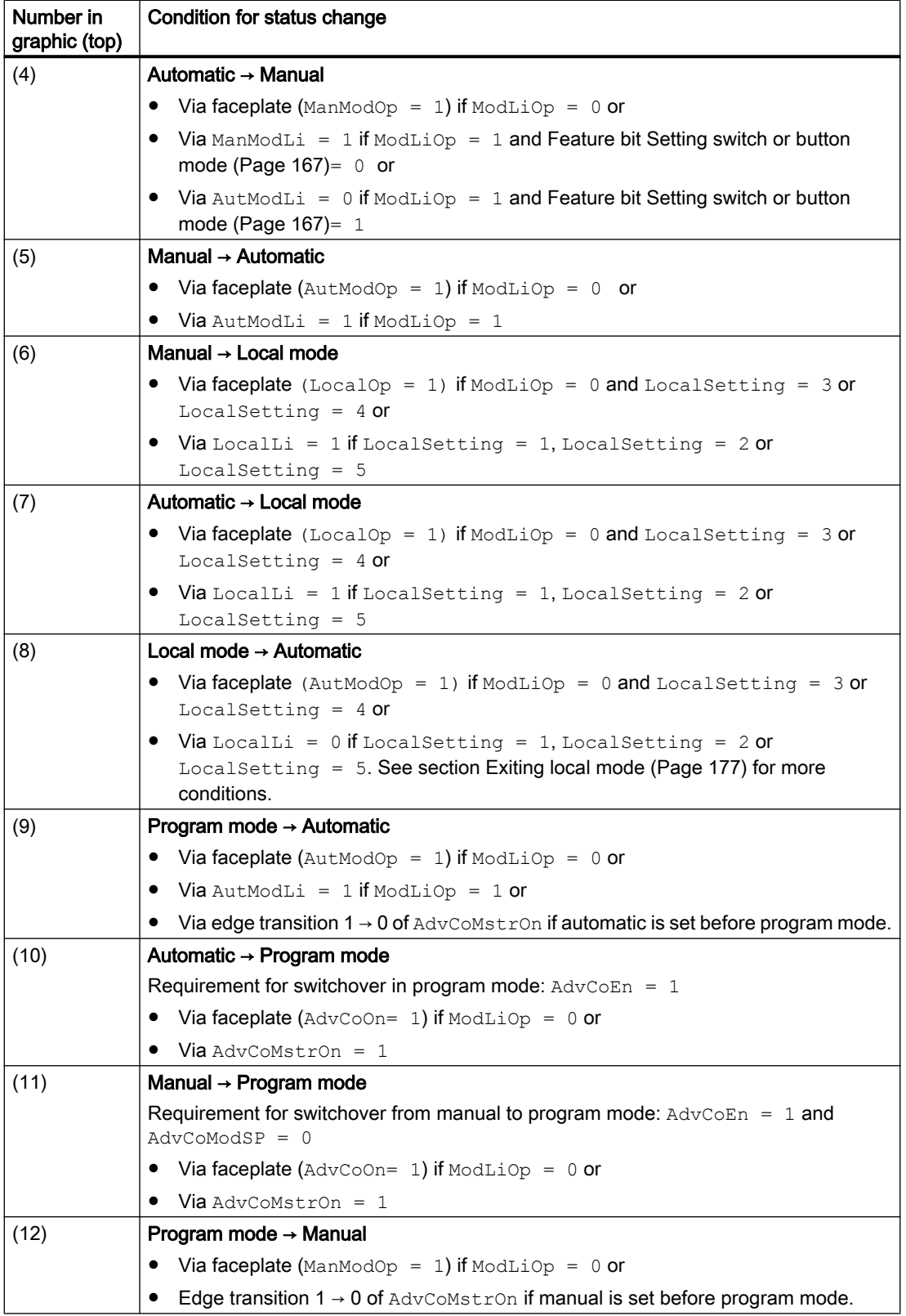

# 2.1.3 Monitoring functions

## 2.1.3.1 Monitoring functions in the Advanced Process Library

### Monitoring functions in the Advanced Process Library

This and the following chapters encompass the standard monitoring functions in the Advanced Process Library. The monitoring functions include:

- Limit value monitoring
- Feedback monitoring
- Motor protection

Some of the configured time values (e.g. MonTiStatic, MonTiDynamic) are limited at the low end to the sampling time by the block algorithm and written back to the block input. "Reset Program" (after a "Download Entire Program" for example) writes the parameter values changed in this way to the offline data storage system.

For further and detailed information, refer to the following chapters. For the block-specific monitoring functions, also refer to the description of the particular block.

## 2.1.3.2 Group display for limit monitoring, CSF and ExtMsgx

#### Group display for limit monitoring, CSF and ExtMsgx

The SumMsgAct output parameter assembles the following signals of a block and makes them available to you:

- Limit monitoring of the process value
- Limit monitoring of the count value
- Limit monitoring of the feedback
- Limit monitoring of setpoint difference, manipulated variable difference and error signal
- External control system fault (CSF)
- Freely selectable messages ExtMsg1..4

#### **Note**

The signal status of the individual signals is not taken into consideration for forming the group error.

# 2.1.3.3 Limit monitoring

### Limit monitoring of the process value

You can monitor the process value to the following high and low alarm, warning and tolerance limits:

- PV\_AH\_Lim: Limit for high alarm
- PV\_AL\_Lim: Limit for low alarm
- PV WH Lim: Limit for high warning
- PV\_WL\_Lim: Limit for low warning
- PV\_TH\_Lim: Limit for the high tolerance
- PV\_TL\_Lim: Limit for the low tolerance

#### **Note**

The message classes Alarm, Warning and Tolerance are not valid for user-configured message classes. Please take into consideration the validity of terms for [user-configured](#page-40-0)  [message classes](#page-40-0) (Page [41\)](#page-40-0).

#### **Note**

### Special note for "Small" blocks

"Small" blocks provide only the monitoring for alarms and warnings.

### Result of the limit monitoring

The result of limit monitoring is made available at the interconnectable output parameters:

- $\bullet$  PV AH Act = 1:: Limit for high alarm reached or exceeded
- $\bullet$  PV AL Act = 1:: Limit for low alarm reached or undershot
- $\bullet$  PV WH Act = 1:: Limit for high warning reached or exceeded
- $\bullet$  PV WL Act = 1:: Limit for low warning reached or undershot
- $\bullet$  PV TH Act = 1:: Limit for high tolerance reached or exceeded
- $\bullet$  PV TL Act = 1:: Limit for low tolerance reached or undershot

made available (see figure). The  $SumMsgAct = 1$  output parameter is also set when at least one limit value is reached or violated.

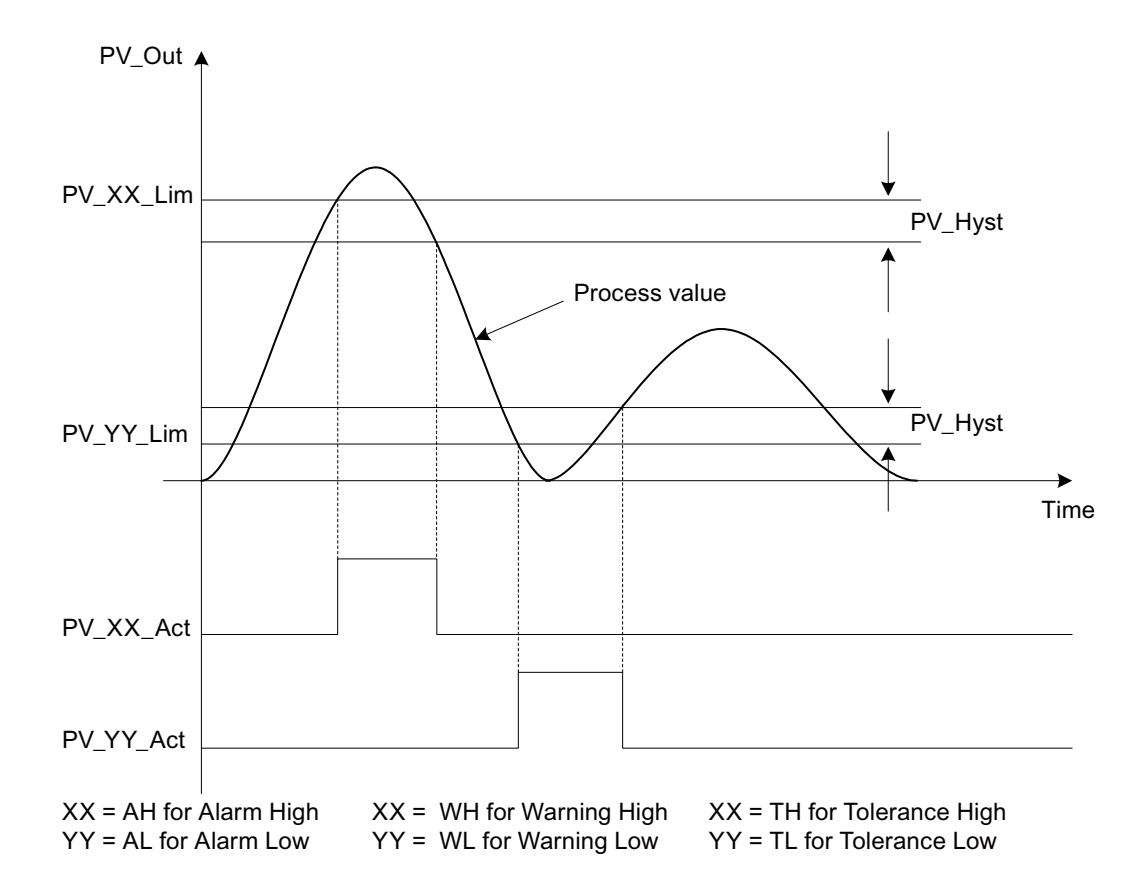

You can use Feature Bit 29 [Signaling limit violation](#page-169-0) (Page [170](#page-169-0)) to determine whether the output parameter triggers limit monitoring with the value "0" or "1".

You can use Feature Bit 28 [Disabling operating points](#page-144-0) (Page [145](#page-144-0)) to disable limit monitoring when message suppression is enabled  $(MsqLock = 1)$ .

#### Activating limit monitoring

Monitoring is always enabled using the input parameters:

- $\bullet$  PV AH En = 1: Monitoring of the high alarm limits
- $\bullet$  PV AL En = 1: Monitoring of the low alarm limits
- PV WH  $En = 1$ : Monitoring of the high warning limits
- $\bullet$  PV WL En = 1: Monitoring of the low warning limits
- PV TH  $En = 1$ : Monitoring of the high tolerance limits
- $\bullet$  PV TL En = 1: Monitoring of the low tolerance limits

Predefinition: When the block is installed, monitoring of the tolerance limits is disabled, meaning that the parameters are configured with 0. To activate monitoring, assign 1 to these parameters.

All other monitoring functions are enabled.

### Message suppression

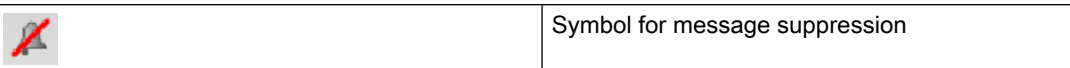

The corresponding message is suppressed using the parameters:

- PV\_AH\_MsgEn = 0: Alarm (high) messages are suppressed
- PV AL MsgEn = 0: Alarm (low) messages are suppressed
- $\bullet$  PV WH MsgEn = 0: Warning (high) messages are suppressed
- $\bullet$  PV WL MsgEn = 0: Warning (low) messages are suppressed
- PV\_TH\_MsgEn = 0: Tolerance (high) messages are suppressed
- PV\_TL\_MsgEn = 0: Tolerance (low) messages are suppressed

The output of messages is not suppressed when the block is installed (all  $xx$  MsgEn parameters are preset to 1). Messages can only be output if limit monitoring of the additional analog value has been enabled.

#### **Hysteresis**

You can specify a hysteresis ( $PV$  Hyst) for the limits, for example, to suppress signal flutter. Refer to the [Limit monitoring with hysteresis](#page-96-0) (Page [97\)](#page-96-0) chapter for more on this.

#### Alarm delays

You can set alarm delays for incoming and outgoing alarms, warnings and tolerances. Refer to the [Area of application of the alarm delays](#page-198-0) (Page [199](#page-198-0)) chapter for more on this.

#### Operating in the faceplate

You can also change the limits and the hysteresis using the faceplate. Refer to the [Limit](#page-318-0)  [operation and display in the faceplate](#page-318-0) (Page [319](#page-318-0)) chapter for more on this.

#### See also

[Two time values per limit pair](#page-200-0) (Page [201\)](#page-200-0)

[Two time values for each individual limit](#page-201-0) (Page [202\)](#page-201-0)

[User-configured message classes](#page-40-0) (Page [41\)](#page-40-0)

## Limit monitoring of the count value

You can monitor the count value to the following high and low alarm, warning and tolerance limits:

- OutAH Lim: Limit for high alarm
- OutAL\_Lim: Limit for low alarm
- OutWH Lim: Limit for high warning
- **•** OutWL Lim: Limit for low warning
- OutTH\_Lim: Limit for the high tolerance
- OutTL Lim: Limit for the low tolerance

#### Note

The message classes Alarm, Warning and Tolerance are not valid for user-configured message classes. Please take into consideration the validity of terms for [user-configured](#page-40-0)  [message classes](#page-40-0) (Page [41\)](#page-40-0).

### Note

### Monitoring the limits

The limits monitored depend on the direction of counting:

- In Mode 1 (summing up or integrating), the high limits are monitored:
	- OutAH\_Lim
	- OutWH\_Lim
	- OutTH\_Lim
- In Mode 2 (summing down or integrating), the low limits are monitored:
	- OutAL\_Lim
	- OutWL\_Lim
	- OutTL\_Lim

### Example for limit monitoring with a counter

Monitoring of the high limit is performed only if the counter is running in "up" direction.

If you count "up" but with negative values, for example, from 100 down, you need to adjust the high limit accordingly (for example, the high limit could be -15).

This behavior applies to the blocks CountScL, CountOh and TotalL.

#### Result of the limit monitoring

The result of limit monitoring is made available at the interconnectable output parameters:

- $\bullet$  OutAH Act = 1:: Limit for high alarm reached or exceeded
- $\bullet$  OutAL Act = 1:: Limit for low alarm reached or undershot
- $\bullet$  OutWH Act = 1:: Limit for high warning reached or exceeded
- $\bullet$  OutWL Act = 1:: Limit for low warning reached or undershot

- $\bullet$  OutTH Act = 1:: Limit for high tolerance reached or exceeded
- $\bullet$  OutTL Act = 1:: Limit for low tolerance reached or undershot

made available (see figure). The  $SumMsgAct = 1$  output parameter is also set when at least one limit value is reached or violated.

You can use Feature Bit 29 [Signaling limit violation](#page-169-0) (Page [170](#page-169-0)) to determine whether the output parameter triggers limit monitoring with the value "0" or "1".

You can use Feature Bit 28 [Disabling operating points](#page-144-0) (Page [145\)](#page-144-0) to disable limit monitoring when message suppression is enabled  $(MsqLock = 1)$ .

### Activating limit monitoring

Monitoring is always enabled using the input parameters:

- $\bullet$  OutAH En = 1: Monitoring of the high alarm limits
- $\bullet$  OutAL En = 1: Monitoring of the low alarm limits
- $\bullet$  OutWH En = 1: Monitoring of the high warning limits
- $\bullet$  OutWL En = 1: Monitoring of the low warning limits
- $\bullet$  OutTH En = 1: Monitoring of the high tolerance limits
- $\bullet$  OutTL En = 1: Monitoring of the low tolerance limits

Predefinition: When the block is installed, monitoring of the tolerance limits is disabled, meaning that the parameters are configured with 0. To activate monitoring, assign 1 to these parameters.

All other monitoring functions are enabled.

#### Message suppression

The corresponding message is suppressed using the parameters:

- OutAH MsgEn = 0: Alarm (high) messages are suppressed
- OutAL MsgEn = 0: Alarm (low) messages are suppressed
- $\bullet$  OutWH MsgEn = 0: Warning (high) messages are suppressed
- $\bullet$  OutWL MsgEn = 0: Warning (low) messages are suppressed
- OutTH MsgEn = 0: Tolerance (high) messages are suppressed
- OutTL MsgEn = 0: Tolerance (low) messages are suppressed

The output of messages is not suppressed when the block is installed (all  $xx$  MsgEn parameters are preset to 1). Messages can only be output if limit monitoring of the additional analog value has been enabled.

#### Operating in the faceplate

You can also change the limits using the faceplate. Refer to the [Limit operation and display in](#page-318-0)  [the faceplate](#page-318-0) (Page [319\)](#page-318-0) chapter for more on this.

### See also

[User-configured message classes](#page-40-0) (Page [41\)](#page-40-0)

## Limit monitoring of an additional analog value

## Limit monitoring of an additional analog value

Limit monitoring is performed for an additional analog value on the basis of the AV block, see [Description of AV](#page-438-0) (Page [439\)](#page-438-0) chapter.

You can monitor an additional analog value to the following high and low limits for alarms warnings and tolerances at the technologic block:

- AV AH Lim: Limit for high alarm
- AV AL Lim: Limit for low alarm
- AV WH Lim: Limit for high warning
- AV WL Lim: Limit for low warning
- AV TH Lim: Limit for the high tolerance
- AV\_TL\_Lim: Limit for the low tolerance

#### Note

The message classes Alarm, Warning and Tolerance are not valid for user-configured message classes. Please take into consideration the validity of terms for [user-configured](#page-40-0)  [message classes](#page-40-0) (Page [41\)](#page-40-0).

#### **Note**

The AV block and the technologic block must be built into the same cyclic interrupt OB.

### Result of the limit monitoring

The result of limit monitoring is made available at the interconnectable output parameters of the AV block:

- $\bullet$  AV AH Act = 1:: Limit for high alarm reached or exceeded
- $\bullet$  AV AL Act = 1:: Limit for low alarm reached or undershot
- $\bullet$  AV WH Act = 1:: Limit for high warning reached or exceeded
- $\bullet$  AV WL Act = 1:: Limit for low warning reached or undershot
- $\bullet$  AV TH Act = 1:: Limit for high tolerance reached or exceeded
- $\bullet$  AV TL Act = 1:: Limit for low tolerance reached or undershot

made available (see figure).

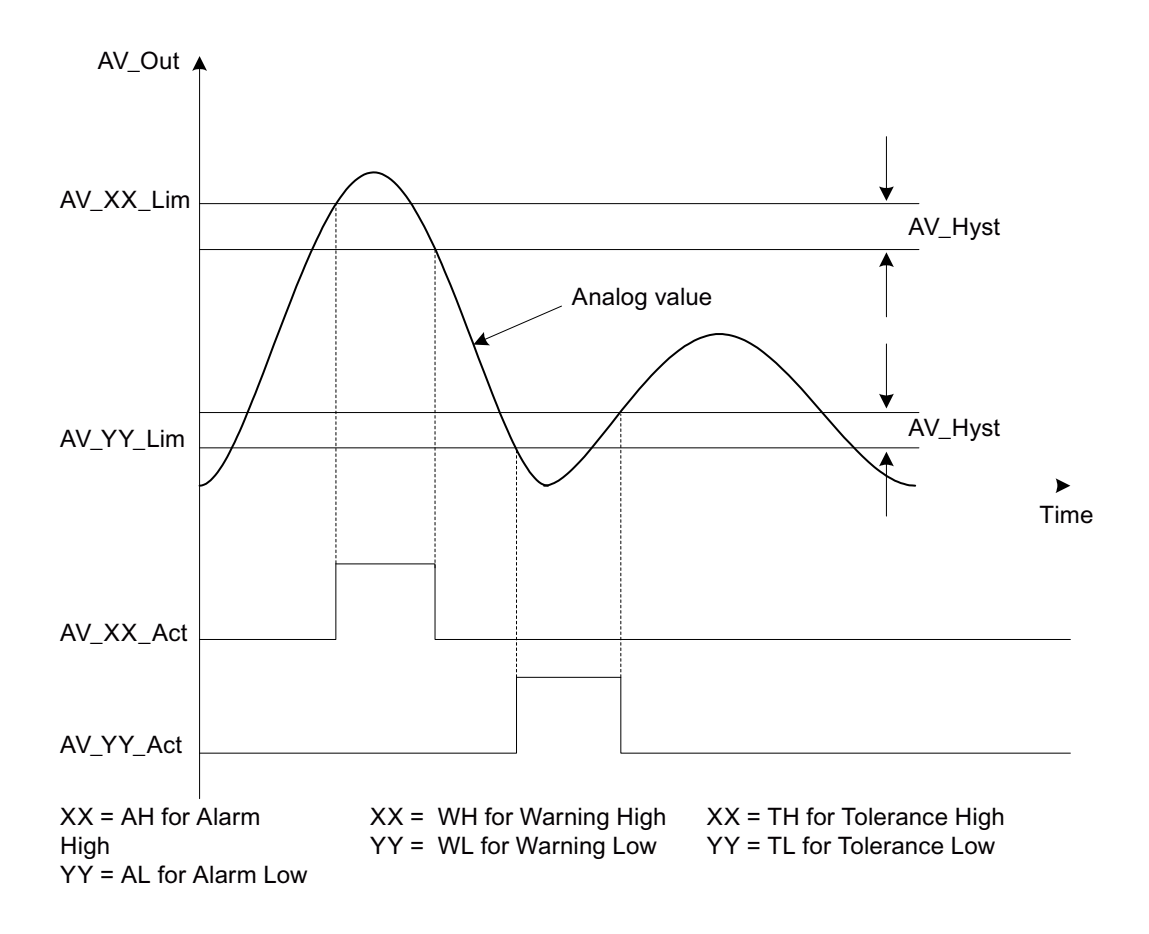

You can use Feature Bit 29 [Signaling limit violation](#page-169-0) (Page [170](#page-169-0)) to determine whether the output parameter triggers limit monitoring with the value "0" or "1".

You can use Feature Bit 28 [Disabling operating points](#page-144-0) (Page [145\)](#page-144-0) to disable limit monitoring when message suppression is enabled  $(MsqLock = 1)$ .

#### Activating limit monitoring

Monitoring is always enabled using the input parameters of the AV block:

- AV AH  $En = 1$ : Monitoring of the high alarm limits
- $\bullet$  AV AL En = 1: Monitoring of the low alarm limits
- AV WH  $En = 1$ : Monitoring of the high warning limits
- $\bullet$  AV WL En = 1: Monitoring of the low warning limits
- AV TH  $En = 1$ : Monitoring of the high tolerance limits
- AV TL En = 1: Monitoring of the low tolerance limits

Predefinition: When the block is installed, monitoring of the tolerance limits is disabled, meaning that the parameters are configured with 0. To activate monitoring, assign 1 to these parameters.

All other monitoring functions are enabled.

### Message suppression

The corresponding message is suppressed at the block AV using the parameters:

- AV AH MsgEn = 0: Alarm (high) messages are suppressed
- $\bullet$  AV AL MsgEn = 0: Alarm (low) messages are suppressed
- AV WH MsgEn = 0: Warning (high) messages are suppressed
- AV WL MsgEn = 0: Warning (low) messages are suppressed
- AV\_TH\_MsgEn = 0: Tolerance (high) messages are suppressed
- AV\_TL\_MsgEn = 0: Tolerance (low) messages are suppressed

The output of messages is not suppressed when the block is installed (all  $xx$  MsgEn parameters are preset to 1). Messages can only be output if limit monitoring of the additional analog value has been enabled.

### **Hysteresis**

You can specify a hysteresis ( $AV$  Hyst) at the technologic block for the limits, for example, to suppress signal flutter. Refer to the [Limit monitoring with hysteresis](#page-96-0) (Page [97](#page-96-0)) chapter for more on this.

### Alarm delays

You can set alarm delays for incoming and outgoing alarms, warnings and tolerances. Refer to the [Area of application of the alarm delays](#page-198-0) (Page [199\)](#page-198-0) chapter for more on this.

### Operating in the faceplate

You can also change the limits and the hysteresis using the faceplate. Refer to the [Limit](#page-318-0)  [operation and display in the faceplate](#page-318-0) (Page [319](#page-318-0)) chapter for more on this.

#### See also

[User-configured message classes](#page-40-0) (Page [41\)](#page-40-0)

## Limit monitoring of the feedback

### Limit monitoring of position feedback

The position feedback of the manipulated variable can be monitored for the following high and low warning limits:

- RbkWH Lim: Limit for high warning
- RbkWL Lim: Limit for low warning

#### **Note**

The message classes Alarm, Warning and Tolerance are not valid for user-configured message classes. Please take into consideration the validity of terms for [user-configured](#page-40-0)  [message classes](#page-40-0) (Page [41\)](#page-40-0).

### Result of limit monitoring of the position feedback

The result of limit monitoring of the position feedback is made available at the interconnectable output parameters:

- $\bullet$  RbkWH Act = 1: High limit reached or exceeded
- $\bullet$  RbkWL Act = 1: Low limit reached or undershot

made available. The  $SumMsqAct = 1$  output parameter is also set when at least one limit value is reached or violated.

When the limits are reached or exceeded, messages that can be suppressed are output.

You can use Feature Bit 29 [Signaling limit violation](#page-169-0) (Page [170](#page-169-0)) to determine whether the output parameter triggers limit monitoring with the value "0" or "1".

You can use Feature Bit 28 [Disabling operating points](#page-144-0) (Page [145\)](#page-144-0) to disable limit monitoring when message suppression is enabled  $(MsqLock = 1)$ .

### Activating limit monitoring

Monitoring is always enabled using the input parameters:

- RbkWH  $En = 0$ : Monitoring of the high warning limit is disabled
- RbkWL En = 0: Monitoring of the low warning limit is disabled

Predefinition: When the block is installed, monitoring is enabled (default is 1).

#### Message suppression

The corresponding message is suppressed using the parameters:

- RbkWH  $M\text{SgEn} = 0$ : Messages from the high limit monitoring are suppressed
- RbkWL  $M_{\text{S}}$  m = 0: Messages from the low limit monitoring are suppressed

The output of messages is not suppressed when the block is installed (for example, RbkWH  $MsgEn = 1$ ). Messages can only be output if limit monitoring of the position feedback has been enabled.

### **Hysteresis**

You can specify a hysteresis ( $R\ddot{\text{b}}k\text{H}\text{y}\text{st}$ ) for the limits, for example, to suppress signal flutter. Refer also to chapter [Limit monitoring with hysteresis](#page-96-0) (Page [97\)](#page-96-0) for more on this.

## Alarm delays (only for the PIDConR and MotSpdCL blocks)

You can set alarm delays for incoming and outgoing warnings. Refer to the [Area of application](#page-198-0)  [of the alarm delays](#page-198-0) (Page [199](#page-198-0)) chapter for more on this.

### Operating in the faceplate

You can also change the limits and the hysteresis using the faceplate. Refer to the [Limit](#page-318-0)  [operation and display in the faceplate](#page-318-0) (Page [319](#page-318-0)) chapter for more on this.

### See also

[User-configured message classes](#page-40-0) (Page [41\)](#page-40-0)

### Limit monitoring of setpoint, manipulated variable and control deviation

### Limit monitoring of setpoint, manipulated variable and error signal

The setpoint, manipulated variable and error signal can be monitored for the following high and low alarm limits:

- ER\_AH\_Lim: Limit for high alarm
- ER\_AL\_Lim: Limit for low alarm

#### Note

The message classes Alarm, Warning and Tolerance are not valid for user-configured message classes. Please take into consideration the validity of terms for [user-configured](#page-40-0)  [message classes](#page-40-0) (Page [41\)](#page-40-0).

#### Result of the limit monitoring

The result of limit monitoring is made available at the interconnectable output parameters:

- $\bullet$  ER AH Act =1: High limit violated (reached or exceeded)
- $\bullet$  ER AL Act =1: Low limit (reached or undershot)

made available. The  $SumMsgAct = 1$  output parameter is also set when at least one limit value is reached or violated.

When the limits are reached or exceeded, messages that can be suppressed are output.

You can use Feature Bit 29 [Signaling limit violation](#page-169-0) (Page [170](#page-169-0)) to determine whether the output parameter triggers limit monitoring with the value "0" or "1".

You can use Feature Bit 28 [Disabling operating points](#page-144-0) (Page [145\)](#page-144-0) to disable limit monitoring when message suppression is enabled  $(MsqLock = 1)$ .

### Activating limit monitoring

Alarm monitoring is enabled using the input parameters:

- ER AH En = 1: Monitoring of the high alarm limit
- $\bullet$  ER AL En = 1: Monitoring of the low alarm limit

Predefinition: When the block is installed, monitoring is disabled.

#### Message suppression

The corresponding message is suppressed using the parameters:

- ER AH  $MsgEn = 0$ : Messages from the high limit monitoring are suppressed
- ER AL MsgEn = 0: Messages from the low limit monitoring are suppressed

The output of messages is not suppressed when the block is installed (for example, ER AH  $MsgEn = 1$ ). Messages can only be output if limit monitoring has been enabled.

#### **Note**

With the MotSpdCL block, messages are only output if you have enabled Feature Bit 5 (Alarm [setpoint difference](#page-170-0) (Page [171](#page-170-0))).

#### **Hysteresis**

You can specify a hysteresis (ER  $Hyst$ ) for these limits, for example, in order to suppress signal flutter . Refer also to chapter [Limit monitoring with hysteresis](#page-96-0) (Page [97\)](#page-96-0) for more on this.

#### Alarm delays

You can set alarm delays for incoming and outgoing alarms. Refer to the [Area of application](#page-198-0)  [of the alarm delays](#page-198-0) (Page [199\)](#page-198-0) chapter for more on this.

#### Operating in the faceplate

You can also influence the limits and the hysteresis by means of the faceplate. Refer to the [Limit operation and display in the faceplate](#page-318-0) (Page [319](#page-318-0)) chapter for more on this.

### <span id="page-96-0"></span>See also

[User-configured message classes](#page-40-0) (Page [41\)](#page-40-0)

## Limit monitoring with hysteresis

### Limit monitoring with hysteresis

You can additionally define a hysteresis for all limit monitoring functions (parameter xxx\_Hyst, xxx can, for example, be PV for the process value). You use the hysteresis, for example, to suppress signal flutter.

Enter the hysteresis as a physical variable at the block and faceplate (if you have the appropriate operator control permissions (WinCC)).

For the WinCC operator control permissions, refer to the help on WinCC.

### 2.1.3.4 Feedbacks

## Monitoring the feedbacks

### Feedback monitoring

You can use the following monitoring functions:

- Monitoring the start-up and stop characteristics for motors or the runtime of valves
- Monitoring the operation of motors or the maintenance of the position of valves
- Disabling feedback

This monitoring function is enabled via the Monitor  $= 1$  input.

Static and dynamic errors are reset by disabling the monitoring (Monitor = 0). If you reactivate monitoring during the plant runtime, only dynamic monitoring  $(MonTibYnamic)$  will be performed.

### Monitoring the start-up and stop characteristics for motors or the runtime of valves

Monitoring of the startup characteristics is implemented using the parameter MonTiDynamic. The monitoring time specifies the period within which the feedback value, for example, FbkStart with motors, must be available in response to a control signal. If this is not the case, the text "Control error" is displayed in the standard view of the faceplate. An error message is generated at the same time. The block then goes to its neutral position. In the case of motors, this is always the stop state. With other blocks, this is an neutral position you have specified (SafePos parameter). The block signals this at the corresponding output parameter of the error message with 1, for example, with  $MonDynErr = 1$  for motors.

With the motors MotL, MotRevL, MotSpdL, MotSpdCL and the motor valve VlvMotL, the Feature bit 13 can be set to use a separate monitoring time MonTiDyStop for the stop behavior. The monitoring time for the stop behavior is displayed at the  $MonDynStopErr$  output.

Parameters are set in seconds.

#### Note

In manual mode, you can control all valves (including the motor valve) despite the  $MonSafePos = 1$  setting and with "End position error" even without reaching the neutral position.

#### Monitoring the operation of motors or the maintenance of the position of valves

The following applies for "Large" blocks: Monitoring of the operation or the maintenance of the position of valves is implemented using the parameter MonTiStatic. The monitoring time specifies the period in which the feedback value can change its value briefly without an error message being output. An example would be a running motor with the feedback via the input parameter FbkStart. This parameter should be static in accordance with the control function. However, its value can change within the monitoring time. If the change in the FbkStart parameter takes longer than the monitoring time, the text "End position error" is displayed in the standard view of the faceplate. An error message is generated at the same time. The block then goes to its neutral position. In the case of motors, this is always the stop state. With other blocks, this is an neutral position you have specified (SafePos parameter). The block signals this at the corresponding output parameter of the error message with 1, for example, with  $MonStaErr = 1$  for motors.

Parameters are set in seconds.

#### Note

Please note that MonTiDynamic  $\geq$  MonTiStatic and MonTiDynamic  $\geq$  SampleTime have to be configured. If something is set outside these limits, the block always returns the respective limit at the input.

If SampleTime changes, MonTiDynamic may be tracked to the new value for SampleTime. MonTiStatic is tracked if MonTiDynamic < MonTiStatic changes. With MonTiStatic  $= 0$ , each feedback change without change of the control immediately results in a runtime error.

The following applies for "Small" blocks: These blocks operate like "Large" blocks; however, the monitoring time is set to 0 within the block and cannot be changed. Any change is displayed immediately at the output parameter MonStaErr with 1.

### Disabling feedback for valves

You can also disable feedback completely. Please refer to section [Disabling feedback for](#page-98-0)  [valves](#page-98-0) (Page [99](#page-98-0)) for further information.

#### Note

This function is only supported by "Large" blocks.

### <span id="page-98-0"></span>Resetting the block in case of interlocks or errors

In the event of an interlock or error, the block has to be reset. Refer to the [Resetting the block](#page-42-0)  [in case of interlocks or errors](#page-42-0) (Page [43](#page-42-0)) section for more on this.

## Disabling feedback for valves

### Disabling monitoring of feedback for valves

This function is only supported by "Large" blocks.

If you operate a block without feedback, use the parameter  $N \circ F b k$ Open = 1 bzw. NoFbkClose = 1. This means, for example, that you do not have any feedbacks for the opened state of the valve. Monitoring is thus disabled for this feedback. The feedback at the block is adjusted according to the control signal.

## 2.1.3.5 Motor protection function

### Motor protection function

The motor protection function is used to turn off the motor if there is thermal overload  $(\text{Trip} = 0, \text{interconnectable input parameter}).$ 

If the motor is turned off by the motor protection function, a message (process control message) is generated. This is indicated in the faceplate by the "Motor protection" text. You can influence the reset using a various Feature bits. Refer to the [Resetting the block in case of interlocks](#page-42-0)  [or errors](#page-42-0) (Page [43\)](#page-42-0) section for more on this.

You can find more information in Section [Influence of the signal status on the interlock](#page-102-0)  (Page [104\)](#page-102-0).

## 2.1.4 Interlocking functions

### 2.1.4.1 Interlocks

### Interlocks at blocks

A maximum of three types of interlock can be used depending on the block. Three separate inputs named Intlock, Protect and Permit are available for these functions. The blocks MotRevL, VlvMotL, and VlvPosL with Feature2.Bit16 = 1 (see section Separate interlock [for each direction or position](#page-169-0) (Page [170](#page-169-0))) have inputs for interlock functionality with direction:

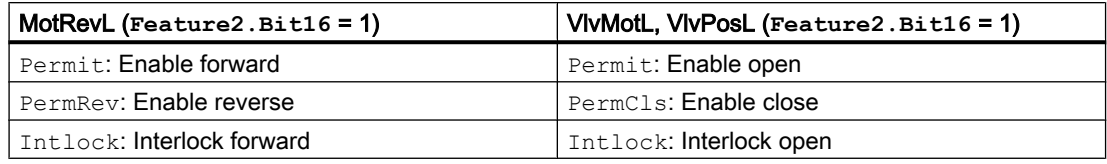

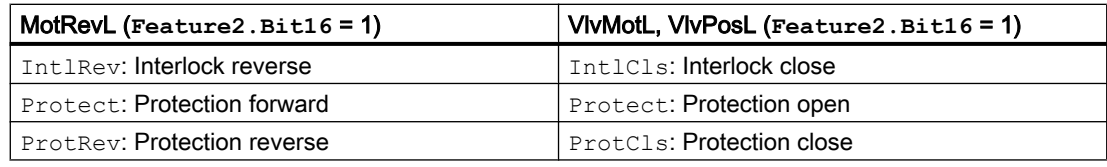

#### **Note**

#### Interlocks for "small" blocks and controller blocks

Ensure that "small" blocks and controller blocks PIDConL and PIDConR have only the Intlock parameter. The other two interlocks are not included in these block variants.

The following interlock types exist:

### All blocks with the interlock function and MotRevL with Feature 2 bit 16 = 0

- Activation enable ("Permission"): The activation enable (input Permit/PermRev/ PermCls = 1) makes it possible to leave the neutral position of the block in response to operator input or a command from the program (CFC/SFC). The activation enable has no effect if the block is not in the neutral position. See also the section [Neutral position for](#page-47-0)  [motors, valves and controllers](#page-47-0) (Page [48\)](#page-47-0) for information on the neutral position.
- Interlock without reset ("Interlock"): An active interlock condition brings the block to the neutral position (input  $Intlock/IntlReLUs = 0$ ). After the interlock condition has gone, the currently active control function becomes active again in automatic or local mode. In manual mode the faceplate can be operated again after the interlock condition has gone.
- Interlock with reset ("Protection"): An active interlock condition brings the block to the neutral position (input Protect/ProtRev/ProtCls). After the interlock conditions are cleared, the operator or an activation sequence must perform a reset to once again enable activation of the control according to the input parameters. You can influence the reset using a various Feature bits. Refer to the Resetting the block [in case of interlocks or errors](#page-42-0) (Page [43](#page-42-0)) section for more on this.

#### Only MotRevL with Feature 2 bit 16 = 1

- Activation enable forward ("Enable forward"): The activation enable (input  $Permit = 1$ ) makes it possible to leave the neutral position of the block in the forward direction in response to operator input or a command from the program (CFC/SFC). The activation enable has no effect if the block is not in the neutral position. See also the section [Neutral](#page-47-0)  [position for motors, valves and controllers](#page-47-0) (Page [48\)](#page-47-0) for information on the neutral position.
- Activation enable reverse ("Enable reverse"): The activation enable (input  $PermRev = 1$ ) makes it possible to leave the neutral position of the block in the reverse direction in response to operator input or a command from the program (CFC/SFC). The activation enable has no effect if the block is not in the neutral position. See also the section [Neutral](#page-47-0)  [position for motors, valves and controllers](#page-47-0) (Page [48\)](#page-47-0) for information on the neutral position.
- Interlock forward without reset ("Interlock forward"): A pending forward interlock condition only puts the block in the neutral position when the motor is running in this direction (input  $Intlock = 0$ ). Once the forward interlock condition is cleared, the currently active forward control function becomes active again in automatic or local mode. In manual mode, the faceplate can be operated forward again.
- Interlock reverse without reset ("Interlock reverse"): A pending reverse interlock condition only puts the block in the neutral position when the motor is running in this direction (input IntlRev =  $0$ ). Once the reverse interlock condition is cleared, the currently active reverse control function becomes active again in automatic or local mode. In manual mode, the faceplate can be operated reverse again.
- Interlock forward with reset ("Protection forward"): A pending forward interlock condition only puts the block in the neutral position when the motor is running in this direction (input Protect  $= 0$ ). Once the interlock conditions are cleared, the operator or an activation sequence must perform a reset to once again enable activation of the forward control according to the input parameters. You can influence the reset using a various Feature bits. Refer to the [Resetting the block in case of interlocks or errors](#page-42-0) (Page [43\)](#page-42-0) section for more on this.
- Interlock reverse with reset ("Protection reverse"): A pending reverse interlock condition only puts the block in the neutral position when the motor is running in this direction (input  $ProtRev = 0$ ). Once the interlock conditions are cleared, the operator or an activation sequence must perform a reset to once again enable activation of the reverse control according to the input parameters. You can influence the reset using a various Feature bits. Refer to the [Resetting the block in case of interlocks or errors](#page-42-0) (Page [43\)](#page-42-0) section for more on this.

## Display of the interlock in the faceplate and in the block icon

The interlock state is visualized in the faceplate and in the block icon by a status display (padlock) as follows:

- Open padlock: No interlock pending
- Closed padlock: One or more interlocks are pending
- No padlock: Individual interlocks are not active
	- $-$  Perm En = 0 or Permit.ST = 16#FF: The input parameter  $Permit$  has no effect, the button in the faceplate is invisible.
	- PermRevEn/PermClsEn = 0 or PermRev.ST/PermCls.ST = 16#FF or  $Feature2.Bit16 = 0$ : The input parameter PermRev/PermCls has no effect, the button in the faceplate is invisible.
	- $-$  Prot En = 0 or Protect.  $ST = 16#FF$ : The input parameter **Protect** has no effect, the button in the faceplate is invisible.
	- ProtRevEn/ProtClsEn = 0 or ProtRev.ST/ProtCls.ST = 16#FF or  $Feature2.Bit16 = 0$ : The input parameter ProtRev/ProtCls has no effect, the button in the faceplate is invisible.
	- $-$  Intl  $En = 0$  or Intlock.ST = 16#FF: The input parameter  $Intlock$  has no effect, the button in the faceplate is invisible
	- IntlRevEn/IntlClsEn = 0 or IntlRev.ST/IntlRev.ST = 16#FF or  $Feature2.Bit16 = 0$ : The input parameter has no effect, the button in the faceplate is invisible.

The block icon indicates the prioritized group status according to the active operating state. See also the section [Forming the group status for interlock information](#page-103-0) (Page [105](#page-103-0)) for more on this.

The faceplate visualizes the state of each interlock type separately.

The padlock is not shown in the block icon if all parameters for enabling the button are set to 0 or all parameters have the signal status 16#FF.

#### **Note**

Motors and values are not put into the neutral position if one of the interlock inputs is active (for example Intlock = 0) and the corresponding signal status is  $16 \text{#FF}$  $(Intlock(ST = 16#FF).$ 

### Influence of the signal status on the interlock

See also the section [Influence of the signal status on the interlock](#page-102-0) (Page [104\)](#page-102-0) for more on this.

#### Outputting "Interlock active" using the **LockAct** parameter

If an interlock is set at the parameter:

- Intlock
- Permit
- Protect
- $\bullet$  IntlRev/IntlCls (only for blocks with directional interlock and Feature2.Bit16 = 1)
- PermRev/PermCls (only for blocks with directional interlock and Feature2.Bit16 = 1)
- $\bullet$  ProtRev/ProtCls (only for blocks with directional interlock and Feature2.Bit16 = 1)
- $\bullet$  Trip (only for motors and motor valves),

the LockAct parameter is set automatically to active (=1). The parameter LockAct is set to 0 if the interlock is no longer present and those interlocks which require acknowledgement have been acknowledged.

You can bypass the interlock using  $ByppProt = 1$  in local mode and during simulation. This also makes  $LockAct = 0$ .

#### **Note**

The LockAct parameter is not set despite a pending interlock, if a value in the block is forced. See also the section [Forcing operating modes](#page-40-0) (Page [41](#page-40-0)) for more on this.

### Messaging

No messages are assigned to the interlock types. However, if you want to have a message when an interlock condition is violated, you can use the freely interconnectable input parameters to generate the messages. See also the section [Generating instance-specific](#page-203-0)  [messages](#page-203-0) (Page [204](#page-203-0)) for more on this.

# <span id="page-102-0"></span>2.1.4.2 Disabling interlocks

### Disabling individual interlocks

You can disable the block interlocks that are implemented using the input parameters Intlock, Protect and Permit.

If you want to disable the block interlock, you have to set the following parameters:

- $\bullet$  Perm En = 0 or Permit.ST = 16#FF: The input parameter Permit has no effect.
- PermRevEn/PermClsEn = 0 or PermRev.ST/PermCls.ST = 16#FF or Feature2.Bit16 =  $0$ : The input parameter PermRev/PermCls has no effect.
- $\bullet$  Prot En = 0 or Protect.ST = 16#FF: The input parameter Protect has no effect.
- ProtRevEn/ProtClsEn = 0 or ProtRev.ST/ProtCls.ST = 16#FF or Feature2.Bit16 =  $0$ : The input parameter ProtRev/ProtCls has no effect.
- $\bullet$  Intl En = 0 or Intlock.ST = 16#FF: The input parameter Intlock has no effect.
- IntlRevEn/IntlClsEn = 0 or IntlRev.ST/IntlCls.ST = 16#FF or Feature2.Bit16 =  $0$ : The input parameter IntlRev/IntlCls has no effect.

#### Note

#### "Small" blocks have only the **Intlock** parameter

With "Small" blocks, you can only assign parameters to "Interlock without reset" (input parameter  $Intlock$  or for the deactivation of the interlock for the input parameter  $Int1$   $En$ ).

### Disabling of all the interlocks (only for local operation and for simulation)

You can use the input parameter  $ByProt = 1$  to disable all the interlocks, irrespective of the parameter assignment of the individual interlock, in local mode as well as for the "simulation" function.

### 2.1.4.3 Influence of the signal status on the interlock

#### Influence of the signal status on the interlock

There are three ways in which the signal status affects the interlocks:

- Simulation signal status
- Signal status "Bad, device related" (value 16#00) or "Bad, process related" (value 16#28)
- Signal status ≠ "Simulation" and "Bad, device related"

## <span id="page-103-0"></span>"Simulation" signal status

An interlock signal is displayed differently depending on the "[Separate evaluation for excluded](#page-151-0)  [and simulated interlock signals](#page-151-0) (Page [152\)](#page-151-0)" function and the status of the interlock (see "Forming the group status for interlock information (Page 105)").

## Signal status "Bad, device related" (value 16#00) or "Bad, process related" (value 16#28)

An interlock signal with this status is always processed as an active interlock signal in the block and displayed with the following icons in the faceplate:

for 16#00 or

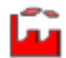

for 16#28 and

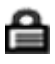

A motor protection signal ( $Trip$  parameter) with signal status 16#00 or 16#28 is used to activate motor protection. This is indicated by "Motor protection" in the standard view of the faceplates.

A torque-monitoring signal (TorqOpen, TorqClose parameters) with signal status 16#00 or 16#28 is used to activate torque monitoring for motor valve VlvMotL.

### Signal status ≠ "Simulation" as well as "Bad, device related" and "Bad, process related"

Only signal states "Simulation", "Bad, device related" and "Bad, process related" have an effect on the processing in the block; all others are only displayed with their relevant icon in the faceplate.

## 2.1.4.4 Forming the group status for interlock information

### Forming the group status for interlock information

A group status for interlock information is required for:

- Interlock state for:
	- Interlocked
	- Not interlocked
	- Disabled

## Group status for the interlock state

All the effective interlock states are combined and displayed in the block icon. The interlock states are displayed with the following prioritization:

1. Function interlocked, shown in the block icon with a closed padlock

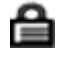

2. Function not interlocked, shown in the block icon as an open padlock

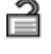

3. Function disabled, shown in the block icon as a crossed-out, closed padlock

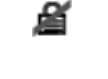

### Overview: Display for the interlock status in faceplate

If the [Separate evaluation for excluded and simulated interlock signals](#page-151-0) (Page [152](#page-151-0)) function is not enabled (Feature bit =0), the bypass signals in the structures Permission, Protection, and Interlock are not evaluated.

Interlocks are shown in the faceplate as follows:

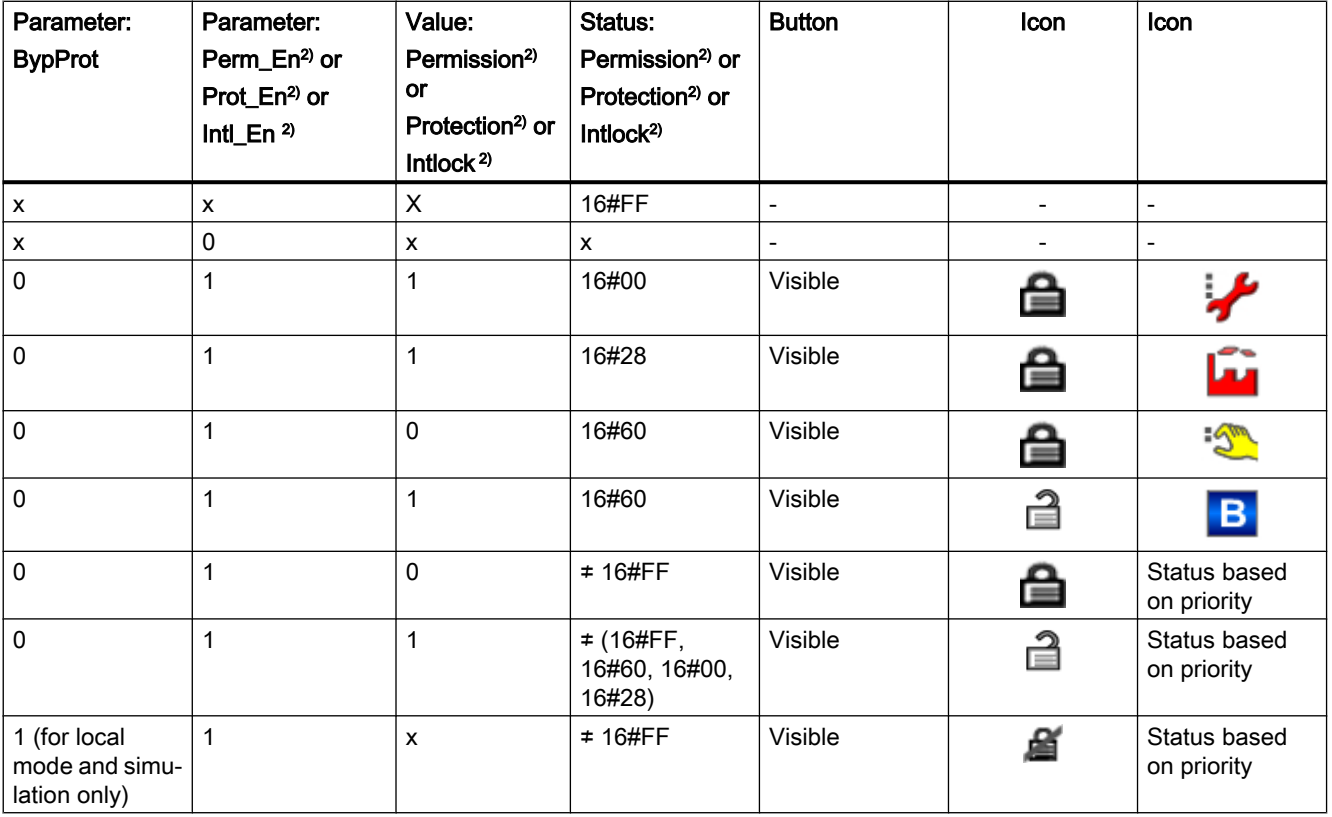

Comments on table:

- X: The value is irrelevant for the display of the icon.
- $\bullet$   $\alpha$ <sup>2)</sup>: Blocks with directional interlock and  $\texttt{Feature2.Bit16} = 1$ : "Perm\_En", "Intl\_En", "Prot\_En", "Enable", "Interlock" and "Protection" also include the direction

#### **Note**

If values are forced in the block, this is indicated in the block icon by a crossed-out, closed padlock.

If the [Separate evaluation for excluded and simulated interlock signals](#page-151-0) (Page [152](#page-151-0)) function is enabled (Feature bit =1), the bypass signals in the structures Permission, Protection, and Interlock are evaluated. The bypass signals can be read from the upstream interlock block at the output Bypass.

Excluded interlock signals are shown in the faceplate as follows:

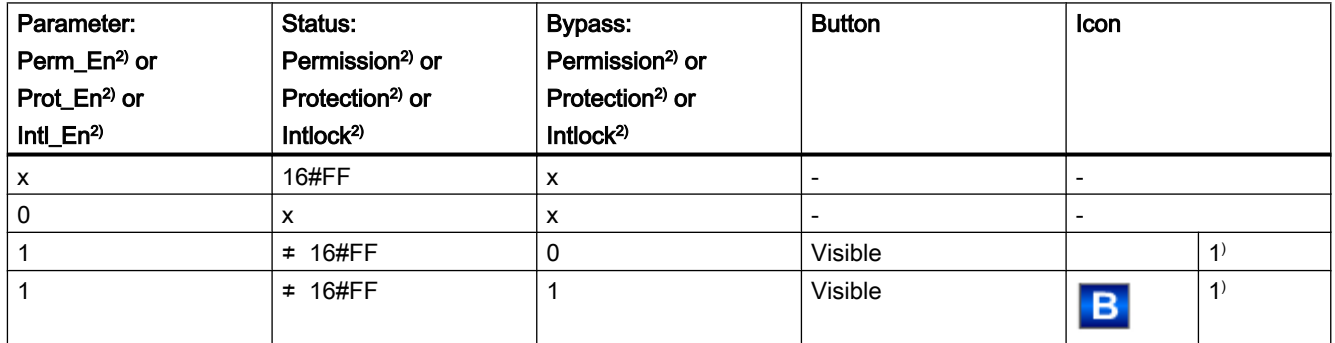

Comments on table:

- X: The value is irrelevant for the display of the icon.
- 1<sup>)</sup>: Icon corresponding to the status of the interlock signal (for 16#80 no icon)
- $\bullet$  <sup>2</sup>): Blocks with directional interlock and Feature2.Bit16 = 1: "Perm\_En", "Intl\_En", "Prot\_En", "Enable", "Interlock" and "Protection" also include the direction

## 2.1.4.5 Rapid stop for motors

#### Rapid stop for motors

Rapid stop has the highest priority in all operating modes (manual and automatic mode as well as local mode) and operating states (such as the forcing of states). It is activated via the faceplate. This depends on the setting at the Feature bit [Enabling rapid stop via faceplate](#page-167-0)  (Page [168\)](#page-167-0).

#### Note

#### "Small" blocks do not feature rapid stop.

The "rapid stop" function is supported only by "Large" blocks.

You issue the command for rapid stop state using the RapidSt  $p = 1$  input parameter.

When you click on the "Rapid Stop" button in the faceplate, the drive stops immediately, shown as follows in the faceplate:

## **Rapid stop**

The R  $StpAct = 1$  output parameter is set to implement the rapid stop function for local mode. You need to interconnect this parameter with the corresponding channel block and in the I/O to realize the rapid stop function in the hardware.

Rapid stop is unlocked for all operating modes using the "Reset" button in the faceplate  $(RstOp = 1)$ ; in CFC it is unlocked using the RstLi = 1 input parameter. In automatic mode, the unlocking can also be performed via a 0-1 edge transition in the control if the Feature is  $Bit9 = 1.$ 

Rapid stop can be selected even with the motor in stop state. In this case, the motor start is prevented.

## 2.1.4.6 Bypassing signals

### Bypassing signals

With this function, you can flag a block as bypassed. If the bypass function is active, the output parameter BypassAct will be set from the block. With a connection from BypassAct to an input parameter  $BypLixx$  of an interlock block, you can bypass the corresponding input of the interlock block.

If the block is set to bypass, the bypass information bit of the process output and the limit switch points listed in the following table are set. If you connect one of this listed parameter with bypass information bit to an interlock input  $\text{Inx}$ , you can use the bypass information bit to switch the interlock signal in bypass. For this in the interlock block the corresponding bypass enable bit BypEn. Inx and the Feature Bit2 Separate evaluation for excluded and simulated [interlock signals](#page-151-0) (Page [152\)](#page-151-0) have to set.

Additionally, you can define over the Feature bit [Substitution value is active if the block is in](#page-184-0)  [bypass](#page-184-0) (Page [185](#page-184-0)) if the block shall use the process value or a substitution value in case of an active bypass.

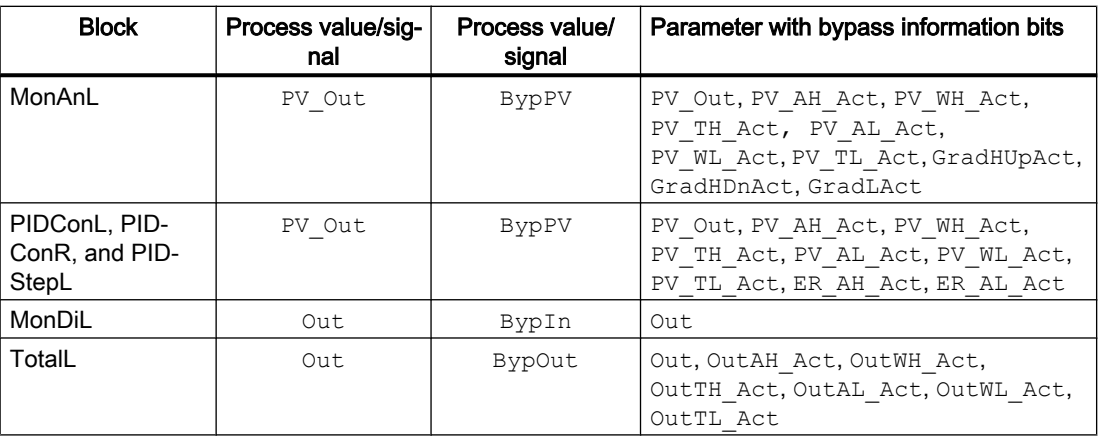

With the parameter  $BypLiOp$ , you can decide whether the switching on/off will be done by the input parameters which are connected in CFC or by the faceplate from an operator.

- $\bullet$  BypLiOp = 0: In the "Parameter view", the operator can switch on/off the bypass function over the parameter  $\text{ByPVOp}$  or  $\text{RstByPop.}$  If  $\text{BypLock} = 1$ , you cannot make any change to the parameters BypPVOp or ResBypOp. The button for switching the bypass functionality on/off in the "Parameter view" is deactivated.
- $BypLiOp = 1$ : With a connection of the parameter  $BypPVLi$  or  $RstBypLi$ , the bypass function will be switched on/off.

## 2.1.5 Form signal status

## 2.1.5.1 Forming and outputting signal status for blocks

### General information on forming and outputting the signal status

The process values of the function blocks are generated and transferred along with a signal status as a structured variable. This contains a statement about the signal quality. The function blocks determine the appropriate signal status for their process outputs depending on the signal status of the process inputs, which are involved in calculating the process outputs. If multiple process inputs are involved in calculating a process output, the signal status is formed according to prioritization defined by function block groups. The highest priority is the signal status with the value 0.

The blocks are grouped into the following function block groups:

- ● [Technologic blocks](#page-108-0) (Page [109\)](#page-108-0)
- ● [Digital logic blocks](#page-109-0) (Page [111\)](#page-109-0)
- ● [Analog logic blocks](#page-111-0) (Page [112](#page-111-0))
- ● [Redundancy blocks](#page-111-0) (Page [112\)](#page-111-0)
- ● [Blocks with configurable status prioritization](#page-113-0) (Page [114](#page-113-0))
- ● [Interlock blocks](#page-114-0) (Page [116\)](#page-114-0)
- • [Mathematical blocks](#page-116-0) (Page [118](#page-116-0))
- ● [PCS 7 channel blocks](#page-117-0) (Page [119](#page-117-0))
- ● [Channel blocks for field devices](#page-118-0) (Page [119](#page-118-0))
All blocks of a group use the same priority specifications and form the signal status of the process outputs based on them.

#### **Note**

The status / quality of control inputs for logic functions and parameters have no influence on the status / quality of process values and logic functions of the blocks.

The status / quality of process values inherit the results of mathematic and logic functions, which are directly related to the process value.

The status/quality of process values immediately inherit the results of monitoring and limiting functions directly related to the process value.

# 2.1.5.2 Forming and outputting the signal status for technologic blocks

#### Forming the signal status for technology blocks

For more general information on forming the status signal, refer to the section: [Forming and](#page-107-0)  [outputting signal status for blocks](#page-107-0) (Page [108\)](#page-107-0).

In technology blocks, a group status is formed from the input parameters (see description of the relevant blocks) according to the priority table below (highest priority is 0). This group status is displayed in the status bar of the faceplate and of the block icon.

The group status is set to 16#68 (Uncertain, device related) with an undefined signal status at a control input, which is involved in the formation of the group status.

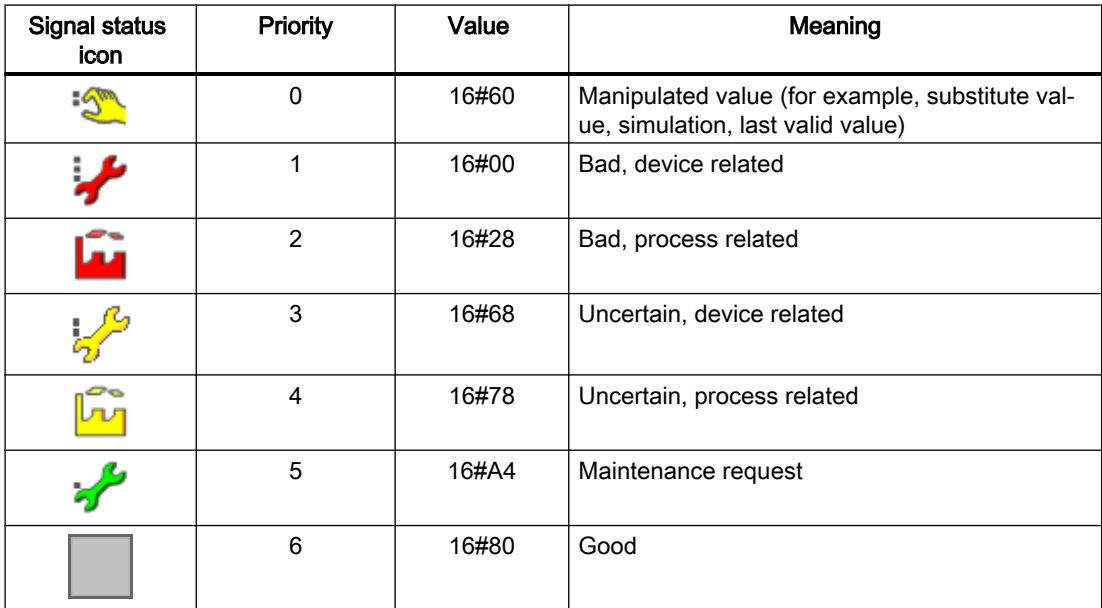

Interconnectable output parameters for limits (for example, PV\_AH\_Act) that can be influenced directly by an interconnectable input parameter (for example,  $PV$ ) inherit the status from the associated output parameter (for example, PV Out).

If an output parameter for limits is influenced directly by several interconnectable input parameters (limit monitoring), it receives the status of the input parameter with the highest priority (see overview above). Thus, for example, the control deviation is formed from the setpoint (SP) and the process value (PV). The output parameter for limits ER\_AH\_Act, for example, which signals an active violation of the high limit for the error signal, has a signal status based on the group status formed from the process value and setpoint (ER).

## Evaluation of the signal status in case of interlocks in technology blocks

The signal states of the interconnectable input parameters of the interlocking and protective signals are treated exactly like process values with the following exceptions:

- The signal status is displayed in the faceplate at the buttons for calling the series-connected interlocking blocks.
- If the input signal has "Simulation" status and the input signal is therefore inactive (for example,  $Protext = 1$ ), the input signal in this case is interpreted as a bypassed signal and is displayed by the icon for bypassing:

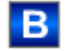

● If the input signal has "Simulation" status and the input signal is therefore inactive (for example,  $\text{Protest} = 0$ ), the input signal in this case is interpreted as a simulated signal and is displayed by the icon for simulation:

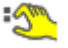

● If the input signal has the "Bad, device related" or "Bad, process related" signal status, this is evaluated as an active input signal, regardless of its value, i.e. safety interlock signal  $(Protest = 1)$  that is inactive due to its value, triggers a safety interlock when its status is "Bad, device related" or "Bad, process related".

# Display of the signal status in the faceplate and block icon for technology blocks

The signal status is displayed for each individual input parameter in the faceplate next to the process values or the interlock buttons. The group status is displayed in the block icon and in the group display of the faceplate.

#### Note

The interlocks and additional values are not included in the formation of the group status.

# 2.1.5.3 Forming and outputting the signal status of digital logic blocks

## Forming the signal status of digital logic blocks

For more general information on forming the status signal, refer to the section: [Forming and](#page-107-0)  [outputting signal status for blocks](#page-107-0) (Page [108](#page-107-0)).

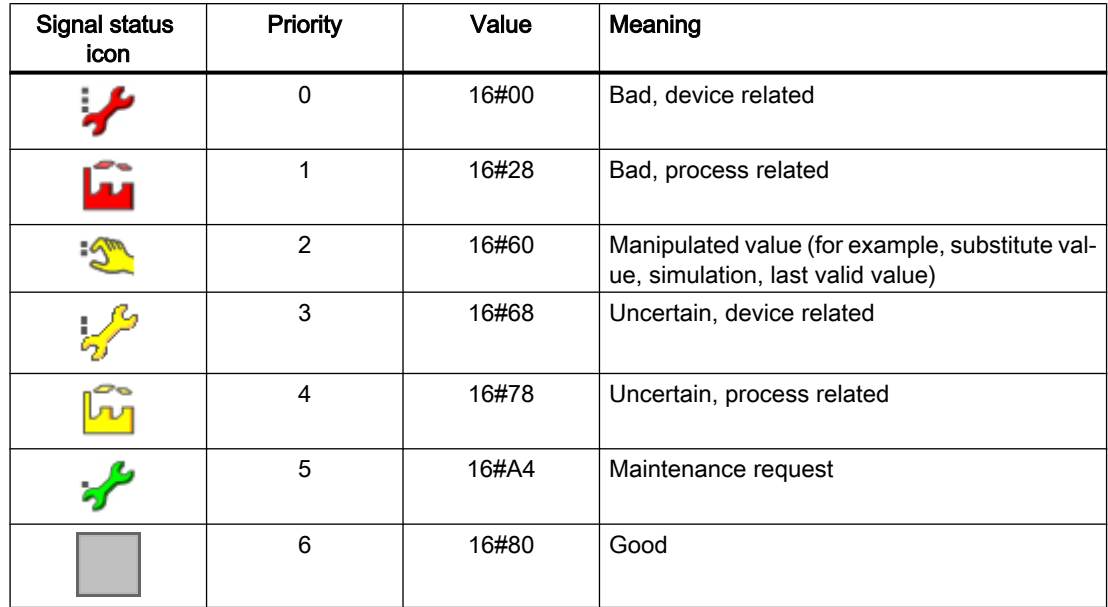

The status for the result of the output is formed within digital logic blocks from all input parameters, according to the following priority table (highest priority is 0)

The group status is set to 16#68 (uncertain, device-related), with an undefined signal status at a control input that is involved in forming the group status.

A signal status 16#FF at a control input is not used for the calculation of the group status. If all relevant control inputs are 16#FF, the group status is 16#80.

If only one process input is decisive for calculating the output value, the status of the process input is transferred to the status of the output.

## Special notes for the Andxx blocks

- If the output value is 1, it has the signal status with the highest priority of all input signals.
- If the output value is 0, it has the signal status with the lowest priority of all input signals, which have a value of 0.

#### Special notes for the Orxx blocks

- If the output value is 1, it has the signal status with the lowest priority of all input signals, which have a value of 1.
- If the output value is 0, it has the signal status with the highest priority of all input signals.

#### Special notes for the Xor04 block

The worst signal status of all input parameters is always selected and output with the Out output parameter.

# 2.1.5.4 Forming and outputting the signal status of analog logic blocks

## Forming the signal status of analog logic blocks

For more general information on forming the status signal, refer to the section: [Forming and](#page-107-0)  [outputting signal status for blocks](#page-107-0) (Page [108](#page-107-0)).

The signal status of the Out output value within the block is taken directly from the  $\text{Inx }$  input value.

## Special notes for the CompAn02 block

This block evaluates the signal status of the two input parameters  $\text{In}1$  and  $\text{In}2$  as shown in the following table.

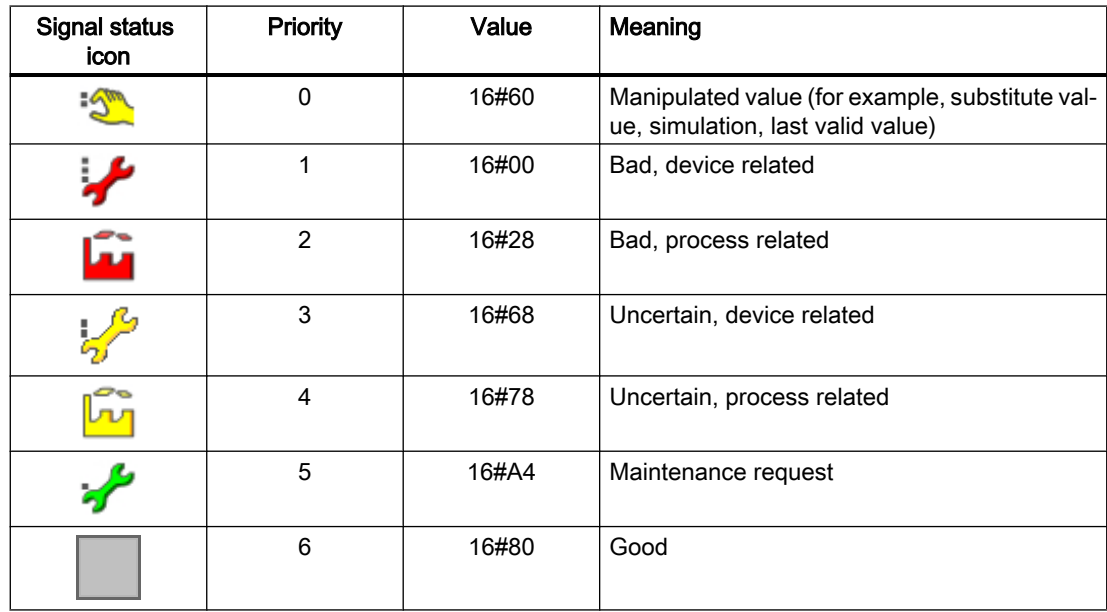

# 2.1.5.5 Forming and outputting the signal status of redundancy blocks

## Forming the signal status of redundancy blocks RedAn02 and RedDi02

For more general information on forming the status signal, refer to the section: [Forming and](#page-107-0)  [outputting signal status for blocks](#page-107-0) (Page [108](#page-107-0)).

The signal status is evaluated according to the following priority:

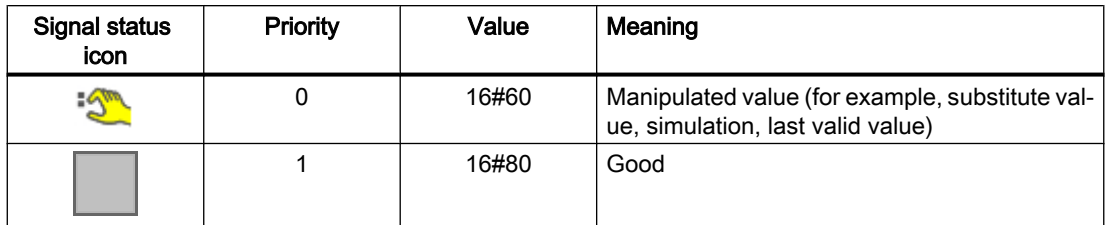

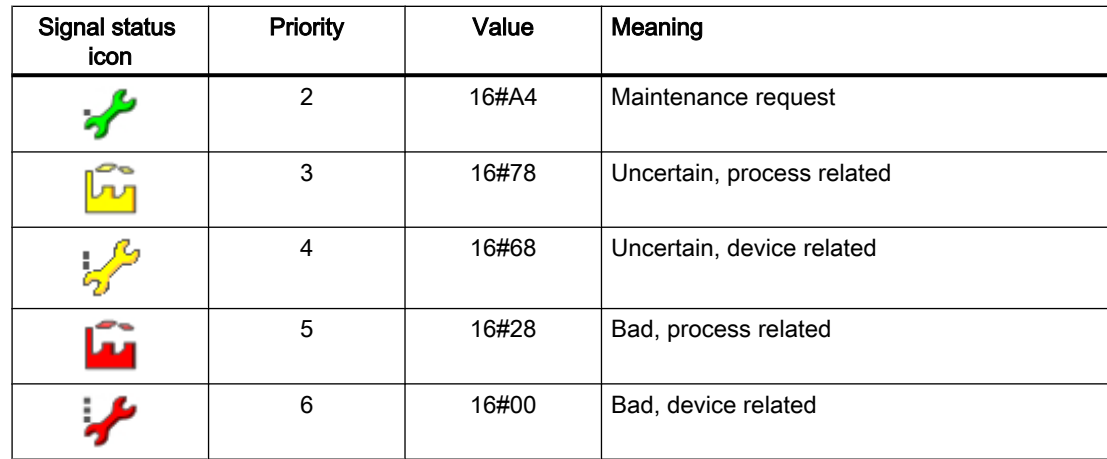

The output value is generated based on the signal status of the process value with the above table of priorities. In addition, the output parameters SimAct, Uncertain, and LossRed are still set according to the signal status.

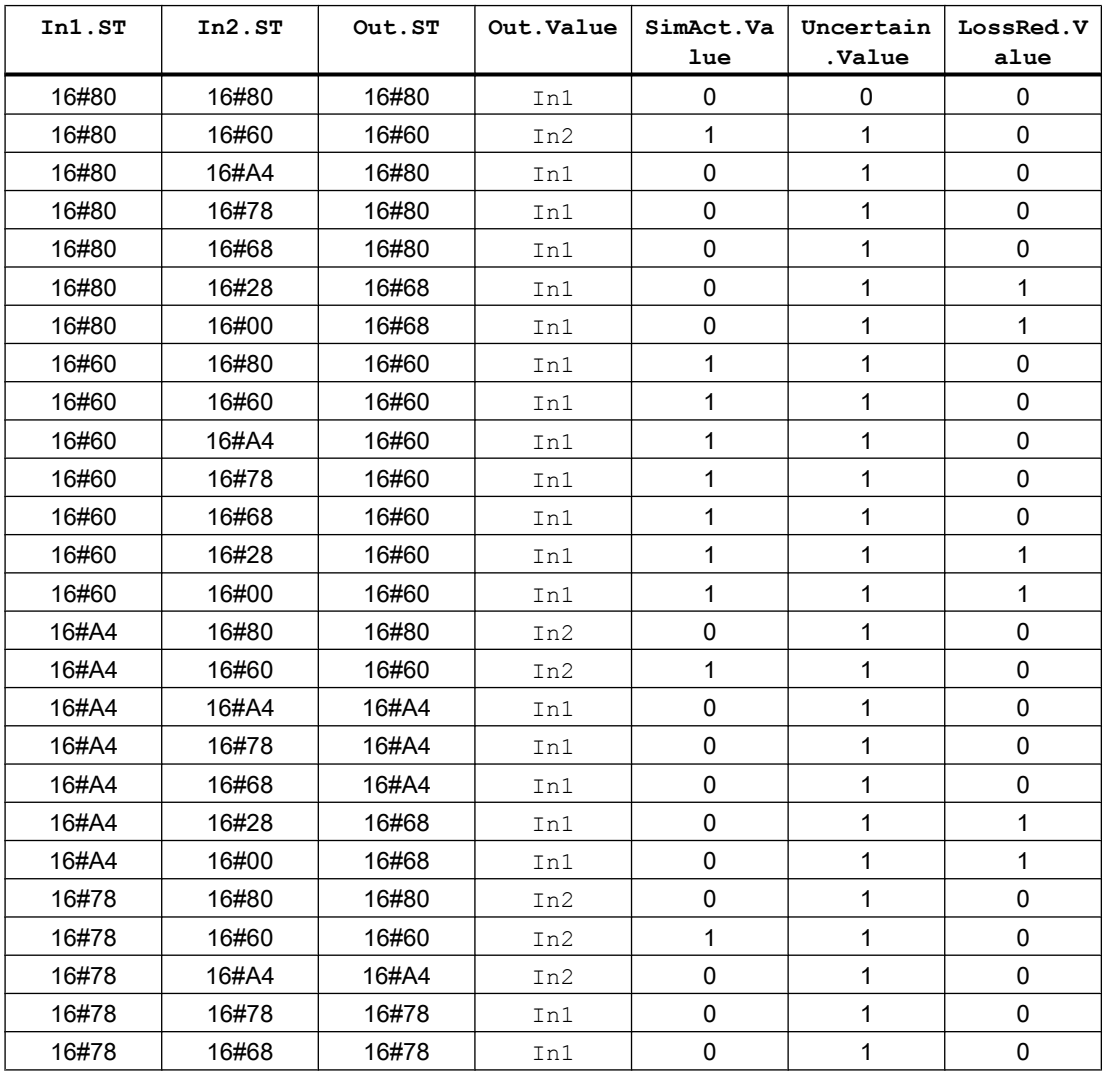

## Basics of APL

2.1 Functions of the blocks

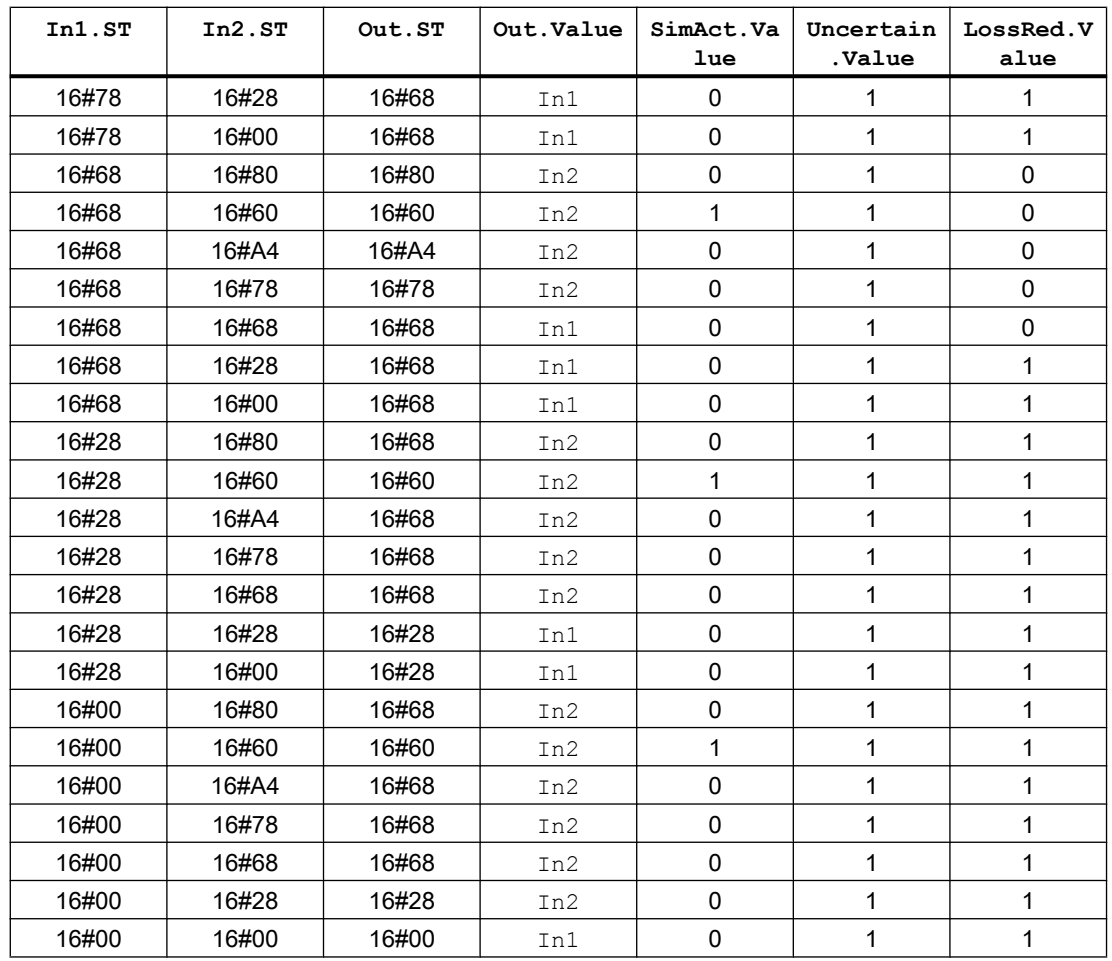

# 2.1.5.6 Forming and outputting the signal status for blocks with configurable status prioritization

# Forming the signal status for blocks with configurable status priority

For more general information on forming the status signal, refer to the section: [Forming and](#page-107-0)  [outputting signal status for blocks](#page-107-0) (Page [108](#page-107-0)).

The SelPrio parameter is used for this block to define the priority setting for linking the individual states. You have the option between the following specifications:

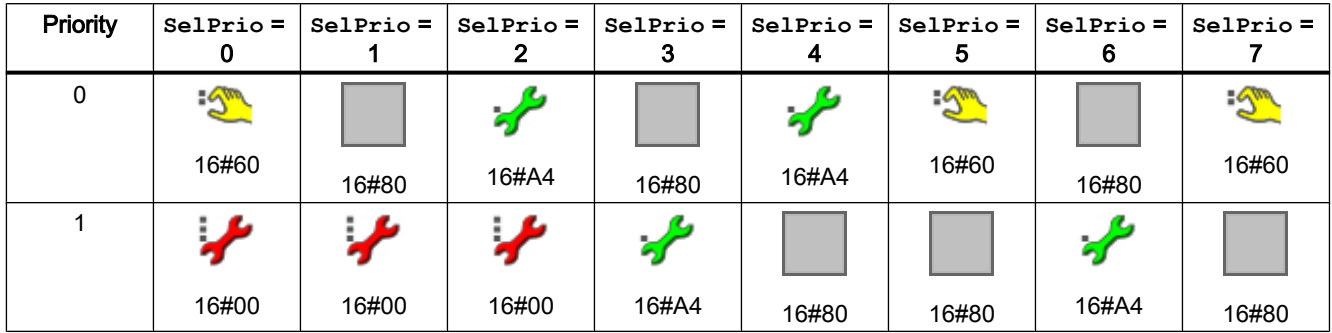

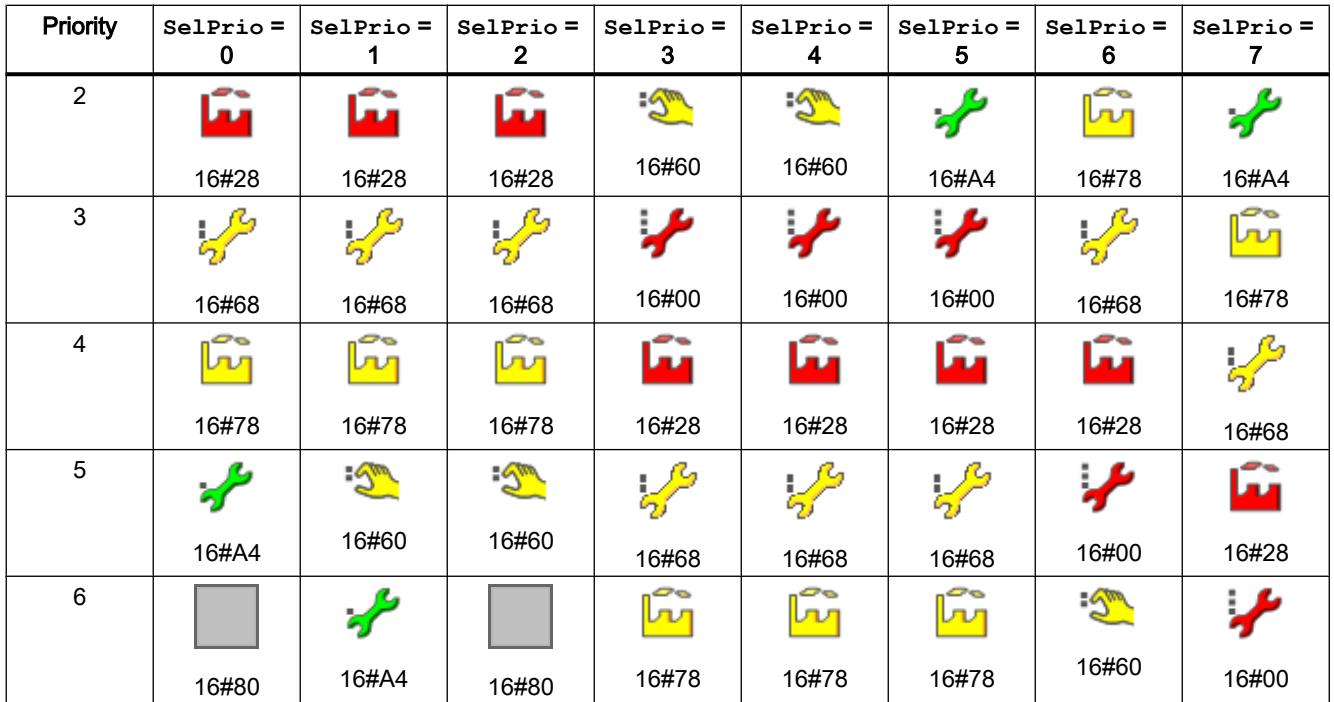

## Special notes for the MuxAn03 block

The status priority for this block, which is used by the block to process the status of the  $PVI$  ... PV3 process value inputs, can be set with the SelPrio parameter.

## Note

The parameter SelPrio can take a value from 0 to 7. SelPrio =  $6$  is set by default.

If you enter a value greater than 7, the setting for 7 is used. If you enter a value lower than 0, the setting for 0 is used.

For information on evaluating the status of the process value inputs, refer to the section [MuxAn03 functions](#page-1928-0) (Page [1929](#page-1928-0)).

# 2.1.5.7 Forming and outputting the signal status for interlock blocks

## Forming the signal status for interlock blocks

For more general information on forming the status signal, refer to the section: [Forming and](#page-107-0)  [outputting signal status for blocks](#page-107-0) (Page [108\)](#page-107-0).

The block determines the signal status of the output signal, based on the signal status of the input values from the configured logical operation according to the following table (highest priority is 0):

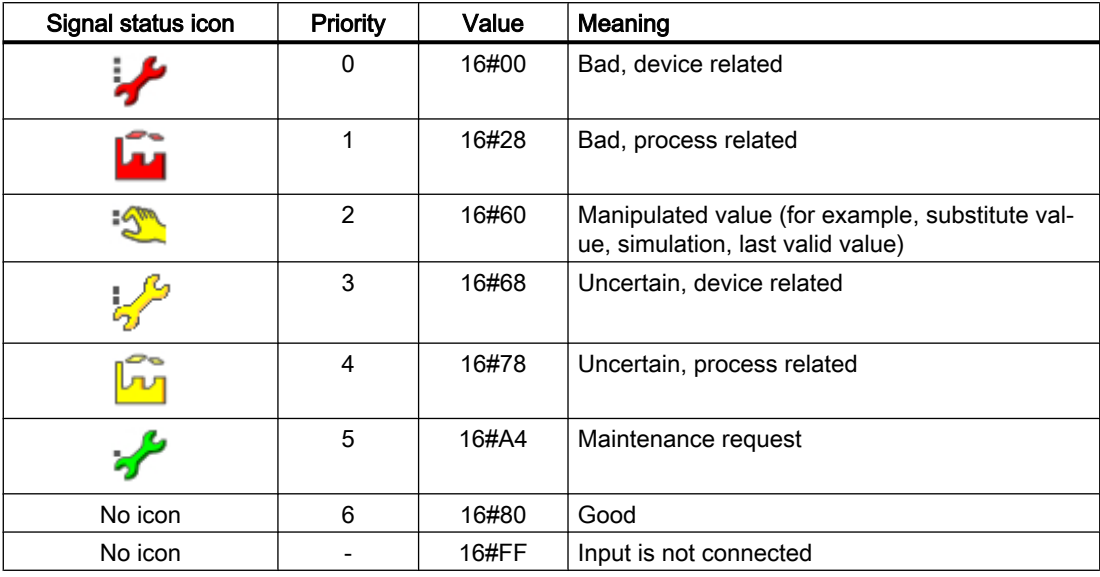

## General rules

- If a given input causes a signal change at the output, the signal status of the input with the highest priority (worst signal status) is set at the output, since each input can influence the output:
	- $-$  Logical AND operation (logic = 1): If the output value is 1, it has the signal status with the highest priority of all interconnected input signals.
	- $-$  Logical OR operation (logic = 0): If the output value is 0, it has the signal status with the highest priority of all interconnected input signals.
- If several inputs have the same priority and the output therefore cannot be changed, the signal status of the input with the lowest priority (highest signal status) is set at the output, since the output is uniquely determined by the signal with the best signal status:
	- Logical AND operation (logic = 1): If the output value is 0, it has the signal status with the lowest priority of all interconnected input signals, which have a value of 0.

#### Note

With  $f$ eature bit  $23 = 1$  (evaluation signal status), input signals with a bad signal status ( $16#28$  or  $16#00$ ) are processed with the value 0, regardless of their actual value

- $-$  Logical OR operation (logic = 0): If the output value is 1, it has the signal status with the lowest priority of all interconnected input signals, which have a value of 1.
- $\bullet$  If no inputs are interconnected, the signal status of the output is set to simulation (16#60).

# Display of the signal status in the faceplate and block icon for interlocking blocks

The signal status is displayed for each individual parameter (except for the analog values) in the faceplate next to the process values.

If you bypass a signal, it is displayed in the faceplate of the interlocking block next to the button for excluding, as well as in the block icon as follows.

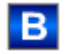

#### **Note**

If an excluded interlock signal can become switchover-relevant, the status of the output Out.ST is set to simulation 16#60, as long as it is not forced by other interlock inputs to Bad, devicerelated 16#00 or Bad, process-related 16#28.

An excluded interlock input has no influence on the status when the [Separate evaluation for](#page-151-0)  [excluded and simulated interlock signals](#page-151-0) (Page [152\)](#page-151-0) function is enabled.

The currently valid status for the output signal is also displayed in the faceplate.

# 2.1.5.8 Forming and outputting the signal status for mathematical blocks

### Forming the signal status for mathematical blocks

For more general information on forming the status signal, refer to the section: [Forming and](#page-107-0)  [outputting signal status for blocks](#page-107-0) (Page [108\)](#page-107-0).

The status for the result of the output is formed within mathematical blocks from all process inputs involved in the calculation, according to the following table (highest priority is 0)

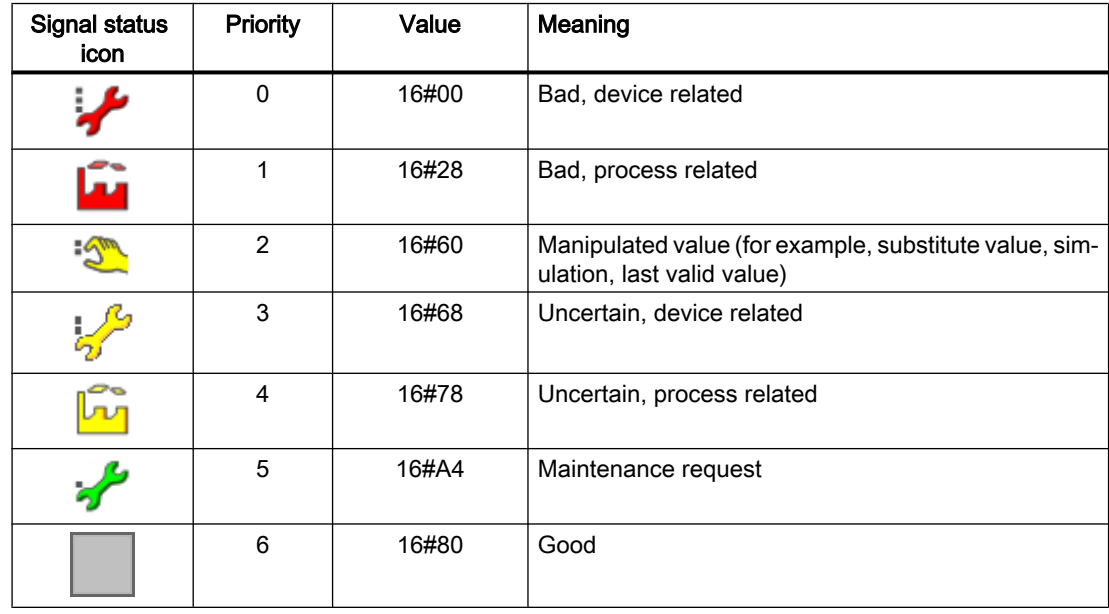

The group status is set to 16#68 (uncertain, device-related), with an undefined signal status at a control input that is involved in forming the group status.

A 16#FF signal status at a control input is not used for the calculation of the group status. If all relevant control inputs are 16#FF, the group status in the search for the worst group status is 16#80 and 16#00 in the search for the best group status.

If only one process input is decisive for calculating the output value, the status of the process input is transferred to the status of the output.

#### **Note**

#### Special notes for the Integral mathematical block

Due to its application area (time integral, I-component for the configuration of a controller), the Integral block generates the signal status like the technological blocks.

#### Special notes for the mathematical blocks Addxx, Mulxx, Div02 and Sub02

If the result of the mathematic operation is a floating-point number that cannot be displayed, the result of the status is set to 16#28. Floating-point numbers that cannot be displayed are labeled in the CFC with #+Inf (+ infinite), #-Inf (- infinite) or with #NaN (not a number).

## 2.1.5.9 Forming and outputting the signal status for PCS 7 channel blocks

#### Forming the signal status for PCS7 channel blocks

For more general information on forming the status signal, refer to the section: [Forming and](#page-107-0)  [outputting signal status for blocks](#page-107-0) (Page [108](#page-107-0)).

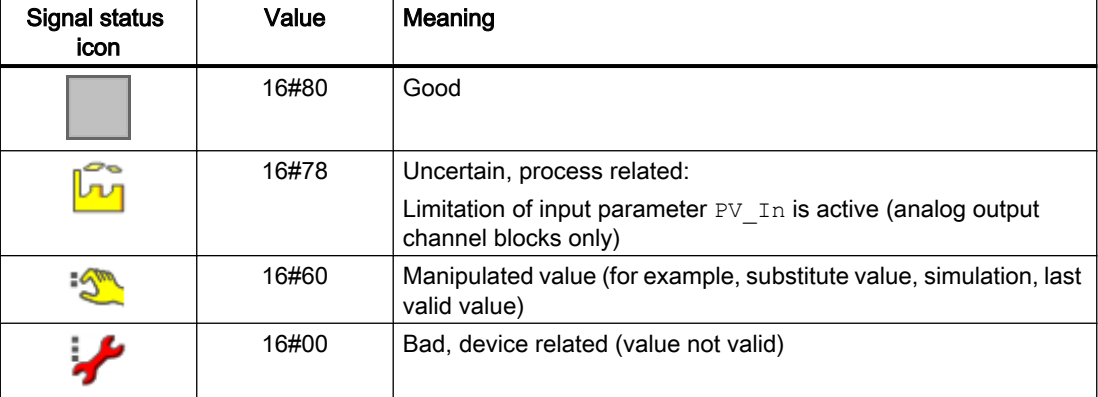

The signal status for PCS7 channel blocks can assume the following values:

# 2.1.5.10 Forming and outputting the signal status for channel blocks for field devices

# Forming the signal status for channel blocks (field devices)

For more general information on forming the status signal, refer to the section: [Forming and](#page-107-0)  [outputting signal status for blocks](#page-107-0) (Page [108\)](#page-107-0).

The signal status of channel blocks for field devices can assume the following values:

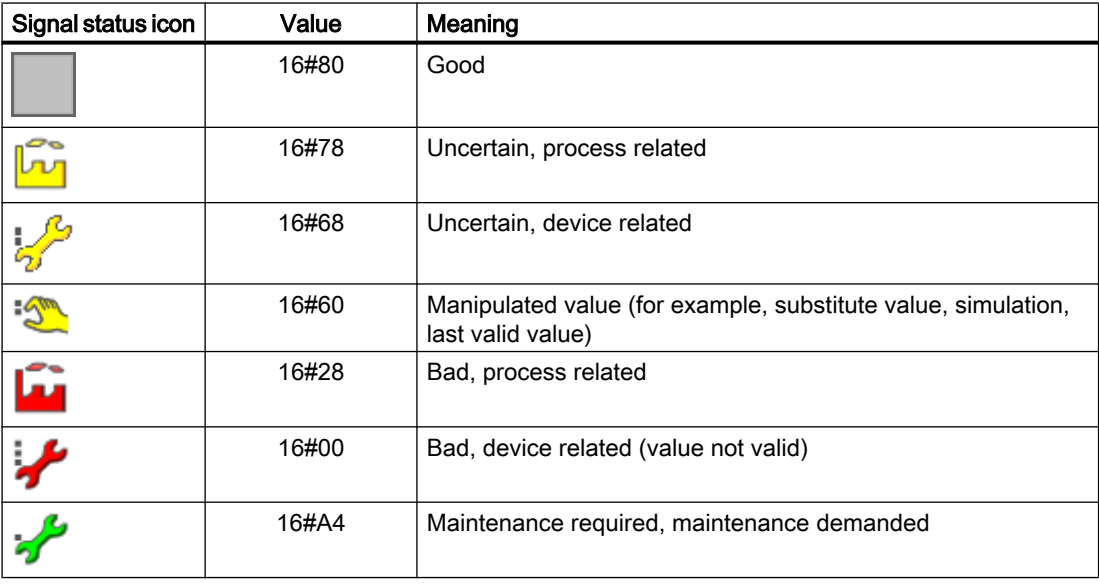

# 2.1.6 Error handling

# 2.1.6.1 Error handling

## Error handling

The channel and technologic blocks feature error handling routines. A distinction must be made between the following areas:

- Error numbers
- External process control error (CSF)
- Process-specific errors
- Invalid signal states
- Mode switchover error
- Frrors in channel blocks

## Error numbers

Most blocks have an output parameter  $ErrorNum$  that can be used to output internal error states of the block as error numbers.

With some blocks, input parameters are checked for permissible values. They are therefore only used to prevent the output value from remaining invalid when the input value is once again in the valid range. If an invalid value is detected, and the corresponding output value is held at the last displayed value instead of an invalid value being displayed. If blocks do not have this check, an invalid value can appear at the output. However, a valid value is displayed again at the output as soon as the input values of the block have changed correspondingly.

Any value set over an interconnection or as a result of a parameter assignment that is outside the range of values (e.g. "Not a Number") is not processed by the block algorithm. The last valid value is processed instead.

In addition to the errors stated above, a limit violation is also signaled for example. Each error number is assigned to a specific error.

If there is more than one error, all error numbers have the same priority. The routine always displays the error number of the error most recently detected in a block cycle.

## External process control error (CSF)

An external process control error always lies outside the process - it exists in the form of device or other hardware faults. If, for example, a run-time error occurs at a valve, there is an error or fault in the pneumatic system.

A process control error is output if an external error is set at the input CSF. You can enable this output function, for example, by interconnecting output Bad of the channel block with input CSF of the technologic block.

The error message "\$\$BlockComment\$\$ External error occurred" is output at  $CSF = 1$ .

This state is visualized in the group display by an "S" character in the faceplate overview and in the block icon.

With motor, valve and dosing blocks, there is also the possibility that the block switches to error processing. Feature bit 18 [Activating error state for external process control error](#page-150-0)  [CSF](#page-150-0) (Page [151](#page-150-0)) must be set for this. The device goes into error processing and moves the drive to the neutral position or switches the dosing operation to off for a doser. If the dosing operation is already finished, it remains in the completed state. Resetting the error is described in [Resetting the block in case of interlocks or errors](#page-42-0) (Page [43\)](#page-42-0).

#### External error (FaultExt)

The  $FaultExt$  input can be used to pass an external error without the generation of a message. The device goes into error processing and moves the drive to the neutral position or switches the dosing operation to off for a doser. If the dosing operation is already finished, it remains in the completed state. Separate messages can be generated by interconnecting the external error to  $\text{ExtMag}_{X}$  messages that can be freely selected. Resetting the error is described in [Resetting the block in case of interlocks or errors](#page-42-0) (Page [43\)](#page-42-0).

## Process-specific errors

Process-specific errors can have the following causes:

- Runtime monitoring: If the feedback signals do not match the control settings after a selected time has expired, a process-related error is output.
- Feedback monitoring: Refer to the [Monitoring the feedbacks](#page-96-0) (Page [97\)](#page-96-0) section for more on this.

If the block algorithm detects a monitoring error while monitoring is enabled, the corresponding output parameter is set to 1 in the block. The "\$\$BlockComment\$\$ Feedback error xxx" error message is also output, where xxx, for example, stands for the valve.

This state is visualized in the group display by an "S" character in the faceplate overview and in the block icon.

The block must be reset after the monitoring error was cleared and if automatic mode is set.

## Invalid input signals

This error is output if inconsistencies are detected between associated I/Os. The close and open commands cannot be output simultaneously to the valve, for example.

If the block algorithm detects an invalid combination of input signals, an error number (ErrorNum) is output that depends on the block type.

In the case of motors, valves and batches, the faceplates' standard view will additionally output the text "invalid signal".

## Mode switchover error

This error is reported if you change the mode of the block from:

- Manual to automatic mode or
- Local mode to automatic mode

and the previous and target state are **inconsistent** (bumpless switchover). You can only change the block mode if the subsequent state corresponds with the previous state.

Bumpless switchover can be activated / deactivated using the Feature connection on the [Enabling bumpless switchover to automatic mode for valves, motors, and dosers](#page-172-0) (Page [173\)](#page-172-0) or [Disabling bumpless switchover to automatic mode for controllers](#page-172-0) (Page [173](#page-172-0)) bit.

Bumpless switchover from local to automatic mode is undertaken using the LocalSetting parameter, as described in section [Local mode](#page-78-0) (Page [79](#page-78-0)).

In the standard view of the faceplate, the text "Changeover error" is displayed in the event of an unwanted switchover with bumps.

The block retains local mode if the operator changes the mode from local to automatic and the error mentioned above occurs. The block changes to manual mode if the mode is changed from local to automatic over interconnected inputs and the error mentioned above occurs.

Basics of APL

2.1 Functions of the blocks

# Errors in channel blocks

The following errors may be displayed by the channel blocks:

- Channel error
- Device or module fault
- Higher-level error
- Invalid measuring range

# 2.1.6.2 Outputting group errors

#### Outputting group errors

The GrpErr output parameter assembles the faults of a block and makes them available to you. A group error is compiled from the following error information:

- Feedback errors (static or dynamic feedback monitoring)
- External error (CSF and FaultExt)
- Motor protection (only for motors)
- Module errors (only for hardware controllers)
- I/O access errors (only for hardware controllers)
- Parameter assignment errors (only for hardware controllers)

For information on how the signal is formed for the group error at the  $G_{\rm FPEFT}$  output parameter, refer to the corresponding block descriptions in the "Functions" chapter.

#### **Note**

The signal status of the individual signals is not taken into consideration for forming the group error. The outputs therefore always have the status, 16#80.

# 2.1.7 Ramp function

# 2.1.7.1 Using setpoint ramp

## Using setpoint ramp

Starting at the current internal setpoint, the setpoint can be set to a target setpoint value over a ramp-shaped function. In the faceplate, you can start the function in ramp view (SP\_RmpOn  $= 1)$ ).

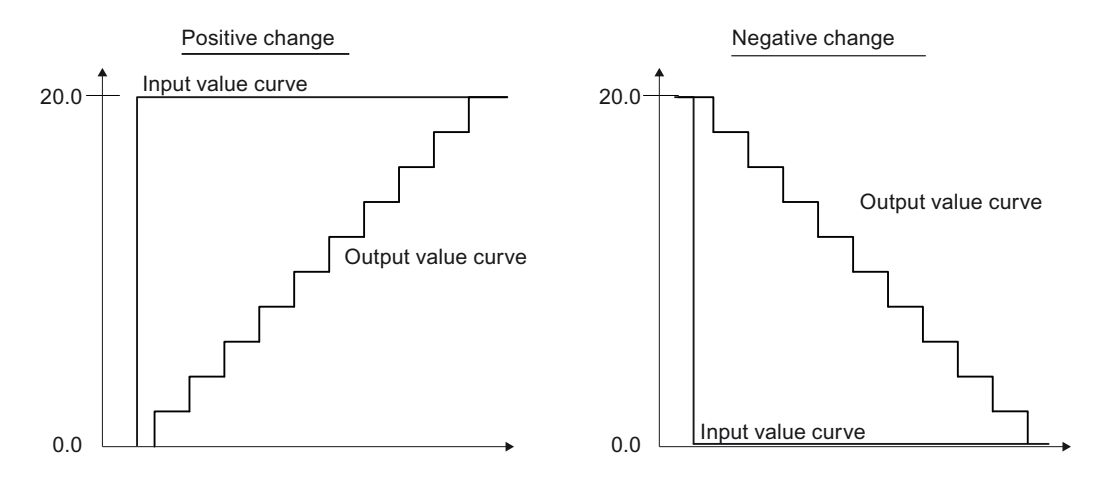

Use the SP\_RmpModTime input parameter or the ramp view of the faceplate to specify whether the setpoint ramp is defined by time or by gradients:

- If you select time (SP\_RmpModTime = 1): The ramp of the setpoint is calculated automatically by the block so that after the ramp has started ( $SP_RmpOn = 1$ ), the setpoint will reach the target setpoint (SP\_RmpTarget) after the selected time (SP\_RmpTime).
- If you select ramp (SP\_RmpModTime = 0): The inclination of the ramp matches the selected rates of change SP\_UpRaLim (positive) or SP\_DnRaLim (negative).

Once the setpoint has reached the target setpoint, the function is terminated automatically (SP\_RmpOn =  $0$ ). The ramp trip can be prematurely aborted in the faceplate by setting  $SP$  RmpOn = 0.

#### Requirements for using a setpoint ramp

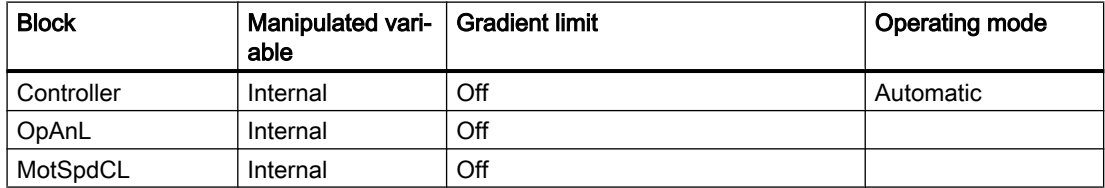

If the requirements are not fulfilled during the ramp trip, the ramp trip is automatically canceled.

#### Note

#### Special note for the MotSpdCL block

In the case of an interlock, a monitoring error, motor protection or rapid stop, the motor is switched off and the internal ramp setpoint is reset to the starting setpoint of the ramp trip.

# 2.1.7.2 Gradient limit of the setpoint

#### Gradient limit of the setpoint

The gradient limit is activated via the  $SP$  RateOn = 1 input parameter.

The values are set at the SP\_UpRaLim and SP\_DnRaLim parameters depending on the TimeFactor.

- $\bullet$  TimeFactor = 0: Unit of the gradient limiting is Unit/Second
- TimeFactor = 1: Unit of the gradient limiting is Unit/Minute
- TimeFactor =  $2$ : Unit of the gradient limiting is Unit/Hour
- SP UpRaLim sets the gradient high limit
- SP\_DnRaLim sets the gradient low limit

#### **Note**

ParametersSP\_UpRaLim and SP\_DnRaLim are always evaluated according to their magnitude.

With the Feature Bit [Gradient limitation with time duration](#page-181-0) (Page [182\)](#page-181-0), you can also use the parameters SP\_RmpModTime and SP\_RmpTime in the gradient limit function. If this Feature Bit = 1 and  $SP_RmpModTime = 1$  is parameterized, the ramp rate is calculated with a change of setpoint such that the new value of the setpoint will reach after the time of SP\_RmpTime.

#### External setpoint

If the external setpoint ( $SP$   $Ex$ t $Act$ .Value = 1) is switched on, the linkable values SP\_LiUpRaLim, SP\_LiDnRaLim, SP\_LiRmpTime, of SP\_UpRaLim, SP\_DnRaLim, SP\_RmpTime respectively will be used. The values will be active only if they are connected (SP\_LiX.ST <> 16#FF).

#### Displaying active limitation

A gradient limit is indicated at the following output parameters:

- $\bullet$  SP UpRaAct = 1: Gradient has a high limit
- $\bullet$  SP DnRaAct = 1: Gradient has a low limit

# 2.1.7.3 Using a manipulated variable ramp

## Using a manipulated variable ramp

Starting at the current internal manipulated variable, the manipulated variable can be brought to a target value in the form of a ramp. In the faceplate, you can start the function in ramp view  $(MV$  RmpOn = 1)).

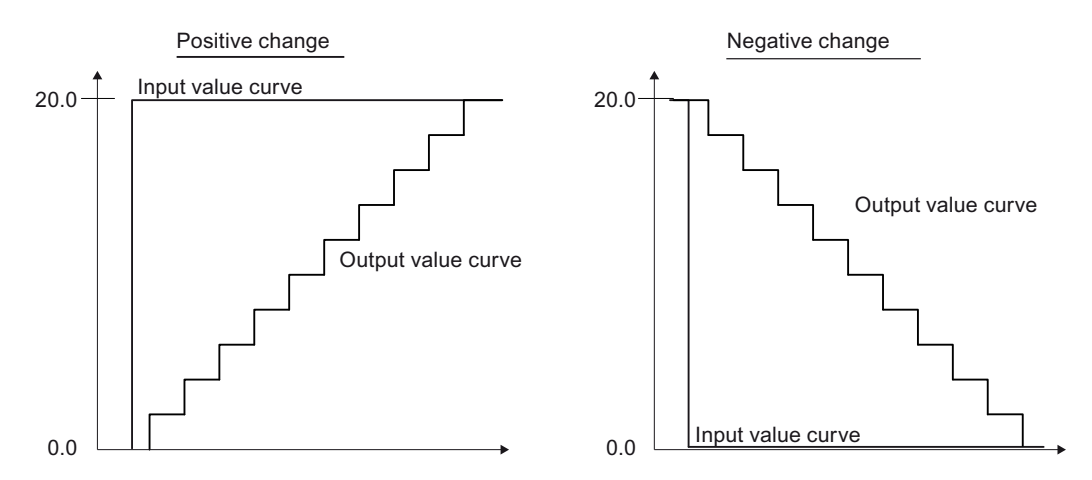

Use the MV\_RmpModTime input parameter or the ramp view of the faceplate to specify whether the manipulated variable ramp is defined by time or by gradients:

- If you select time  $(MV_RmpModTime = 1)$ : The gradients of the manipulated variable are calculated automatically by the block so that after the ramp has started (MV\_RmpOn = 1), the manipulated variable will reach the target value (MV\_RmpTarget) after the configured time (MV\_RmpTime).
- Specification with gradients (MV\_RmpModTime = 0): The ramp slope matches the configured rates of change MV\_UpRaLim (positive) or MV\_DnRaLim (negative).

Once the manipulated variable has reached the target value, the function is terminated automatically ( $MV_RmpOn = 0$ ). The ramp trend can be prematurely aborted in the faceplate by setting  $MV$  RmpOn = 0.

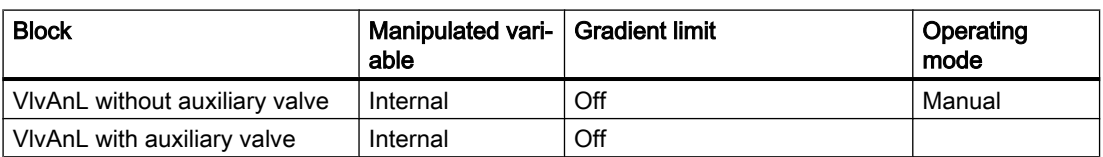

## Requirements for using a manipulated value ramp:

If the requirements are not fulfilled during the ramp trip, the ramp trip is automatically canceled.

# 2.1.7.4 Gradient limiting of the manipulated variable

## Gradient limiting of the manipulated variable

The gradient limit is activated via the MV RateOn = 1 input parameter.

The values are set at the MV\_UpRaLim and MV\_DnRaLim parameters depending on the TimeFactor.

- $\bullet$  TimeFactor = 0: Unit of the gradient limiting is Unit/Second
- TimeFactor = 1: Unit of the gradient limiting is Unit/Minute
- $\bullet$  TimeFactor = 2: Unit of the gradient limiting is Unit/Hour
- MV UpRaLim sets the gradient high limit
- MV\_DnRaLim sets the gradient low limit

#### Note

Parameters MV\_UpRaLim and MV\_DnRaLim are always evaluated according to their magnitude.

With the Feature Bit [Gradient limitation with time duration](#page-181-0) (Page [182\)](#page-181-0), you can also use the parameters MV\_RmpModTime and MV\_RmpTime in the gradient limit function. If this Feature Bit = 1 and MV\_RmpModTime = 1 is parameterized, the ramp rate is calculated with a change of manipulated variable such that the new value of the manipulated variable will reach after the time of MV\_RmpTime.

## External maniputaed variable

If the external maniputaed variable ( $MV$   $ExtAct.Vallow = 1$ ) is switched on, the linkable values MV\_LiUpRaLim, MV\_LiDnRaLim, MV\_LiRmpTime, of MV\_UpRaLim, MV\_DnRaLim,  $MV$   $RmpTime$  respectively will be used. The values will be active only if they are connected (MV\_LiX.ST <> 16#FF).

## Displaying active limitation

A gradient limit is indicated at the following output parameters:

- $\bullet$  MV UpRaAct = 1: Gradient has an high limit
- $\bullet$  MV DnRaAct = 1: Gradient has a low limit

# 2.1.8 Internal/external setting

# 2.1.8.1 Applying the dynamically activated dead band during the PV settling time

#### **Feature** bit

Number of the Feature bit: 30.

#### Dynamic deactivation of the dead band by the **PV** settling time

You can use this Feature bit to improve the PV settling time in the range of the dead band.

The deadband is deactivated until the PV settles more in the center than at the edges of the dead band. The probability that the controlled variable is within the dead zone time is increased, and further control actions are no longer necessary. This leads to reduced wear and less energy consumption.

 $Bit = 0$ : Dead band width is constant

Bit = 1: The dead band is deactivated for the PV settling time. When the PV settling time is over, the dead zone gets the value of the DeadBand parameter.

# 2.1.8.2 Setpoint specification - internal/external

## Setpoint specification internal & external

Some blocks have a function that allows setpoints to be specified. This specification is carried out either by means of a CFC/SFC program or by means of the faceplate (operator). With doser blocks and frequency converters, the operator can specify the internal setpoint value (SP\_Int) or a higher-level open-loop control will specify an external setpoint value (SP\_Ext). In principle, the blocks operate according to the same scheme:

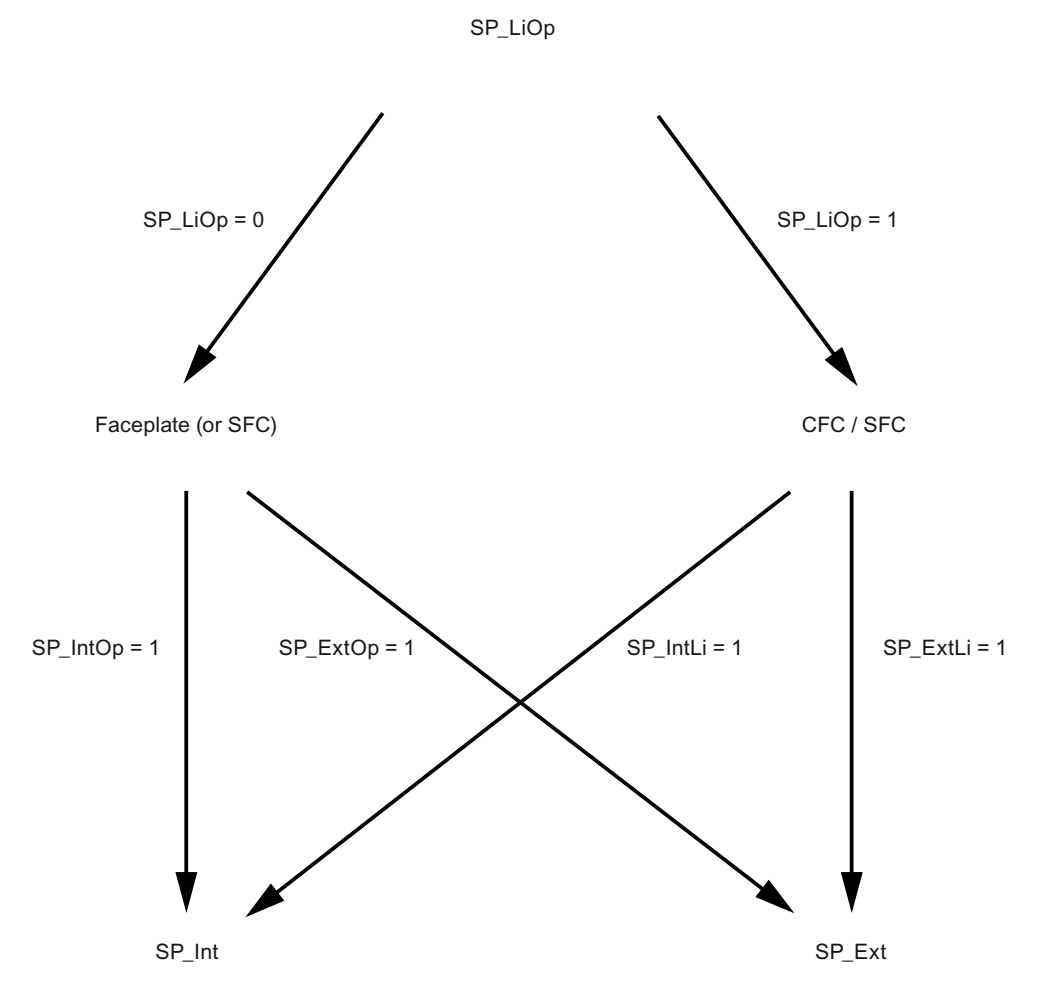

First you define whether the setpoint specification is to be carried out by means of a CFC/SFC program or by means of the faceplate. In the next step you specify whether the internal or the external setpoint is to be used.

#### Setpoint specification by means of faceplate or interconnection

With the  $SP$  LiOp parameter, you define whether the setpoint will be set by a CFC/SFC program or using the faceplate.

- Parameterize  $Sp$  LiOp with 0 so that the setpoint specification is carried out by means of the faceplate.
- Parameterize  $SP$  LiOp with 1 so that the setpoint specification is carried out by means of a CFC / SFC program.

#### Setpoint specification internal & external

You have to set the corresponding parameters depending on how the setpoint specification is to be carried out.

If the setpoint is set in the faceplate ( $SP \text{ LiOp} = 0$ ), you have to set the parameter:

- SP IntOp = 1 in order to achieve an internal setpoint specification by means of the faceplate.
- SP  $Extop = 1$  to have an external setpoint set in the faceplate.

If both signals are set,  $SP$  IntOp = 1 has priority.

If the setpoint is set by a CFC / SFC program  $(SP \text{ LiOp } =1)$ , you have to set the parameter:

- 1. SP IntLi = 1 to have an internal setpoint set by a CFC / SFC program.
- 2. SP  $ExtLi = 1$  in order to achieve an external setpoint specification by means of a CFC / SFC program.

#### **Note**

For PIDConL, PIDStepL, FmCont, FmTemp: If both signals are set,  $SP$  IntLi = 1 has priority.

#### Bumpless switchover from external to internal setpoint

The parameter  $SP$  TrkExt = 1 is used so that the internal setpoint tracks the external setpoint to achieve a Bumpless switchover from the external to the internal setpoint. This allows unwanted jumps at the output parameter to be avoided.

### 2.1.8.3 Manipulated variable specification - internal/external

#### Manipulated variable specification internal and external

The VlvAnl block provides a function for specifying manipulated variables. This specification is carried out either using a CFC/SFC program or using a faceplate (operator).

If a auxiliary valve is used for operation, it is possible to switch between internal and external in the both manual and automatic mode.

If no auxiliary valve is used for operation, the external manipulated variable is used for automatic mode and the internal manipulated variable is used for manual mode. It is not possible to switch between internal and external.

#### Note

If no auxiliary valve is used and either the "Open" or "Close" command is active, a new manipulated variable (internal or external) only takes effect after the change. In automatic mode, the manipulated variable is ignored as long as the "Open" or "Close" command is pending.

## Manipulated variable specification using a faceplate or interconnection

You can use the MV LiOp parameter to determine if the manipulated variable should be set by a CFC/SFC program or via the faceplate.

- Set MV LiOp to 0 for manipulated variable specification to be performed with the faceplate.
- Set MV Liop to 1 for manipulated variable specification to be performed by a CFC/SFC program.

## Manipulated variable specification internal and external

You need to set the corresponding parameters depending on the selected method for manipulated variable specification.

If the manipulated variable is to specified via the faceplate MV LiOp = 0, you have to set the parameter:

- $\bullet$  MV IntOp = 1 in order to achieve internal manipulated variable specification via the faceplate.
- $MV_{extOp} = 1$  in order to achieve external manipulated variable specification via the faceplate.

If both signals are set, the most recently active state is retained.

If the manipulated variable is set by a CFC/SFC program ( $MV$  LiOp = 1), you have to set the parameter:

- $\bullet$  MV IntLi = 1 to have an internal manipulated variable set by a CFC/SFC program.
- $MV$   $ExtLi = 1$  in order to achieve an external manipulated variable specification by a CFC/SFC program.

If both signals are set, MV IntLi = 1 has priority.

#### Note

It is only possible to switch between internal and external when operating with a auxiliary valve.

## <span id="page-130-0"></span>Bumpless switchover of the manipulated variable from external to internal

The parameter  $SP$  TrkExt = 1 is used so that the internal setpoint tracks the external setpoint to achieve a Bumpless switchover from the external to the internal setpoint. This allows unwanted jumps at the output parameter to be avoided.

## Forming the manipulated variable externally

With external manipulated variable specification, the manipulated variable is restricted to the MV Hilim and MV Lolim limits and sent to the MV ExtOut output.

# 2.1.9 Configurable response using the Feature I/O

# 2.1.9.1 Configurable functions using the Feature I/O

## Configurable functions using the **Feature** I/O

Some blocks have an input called Feature. This input can be used to influence the way in which the block works.

The Feature bits are assigned in the following order:

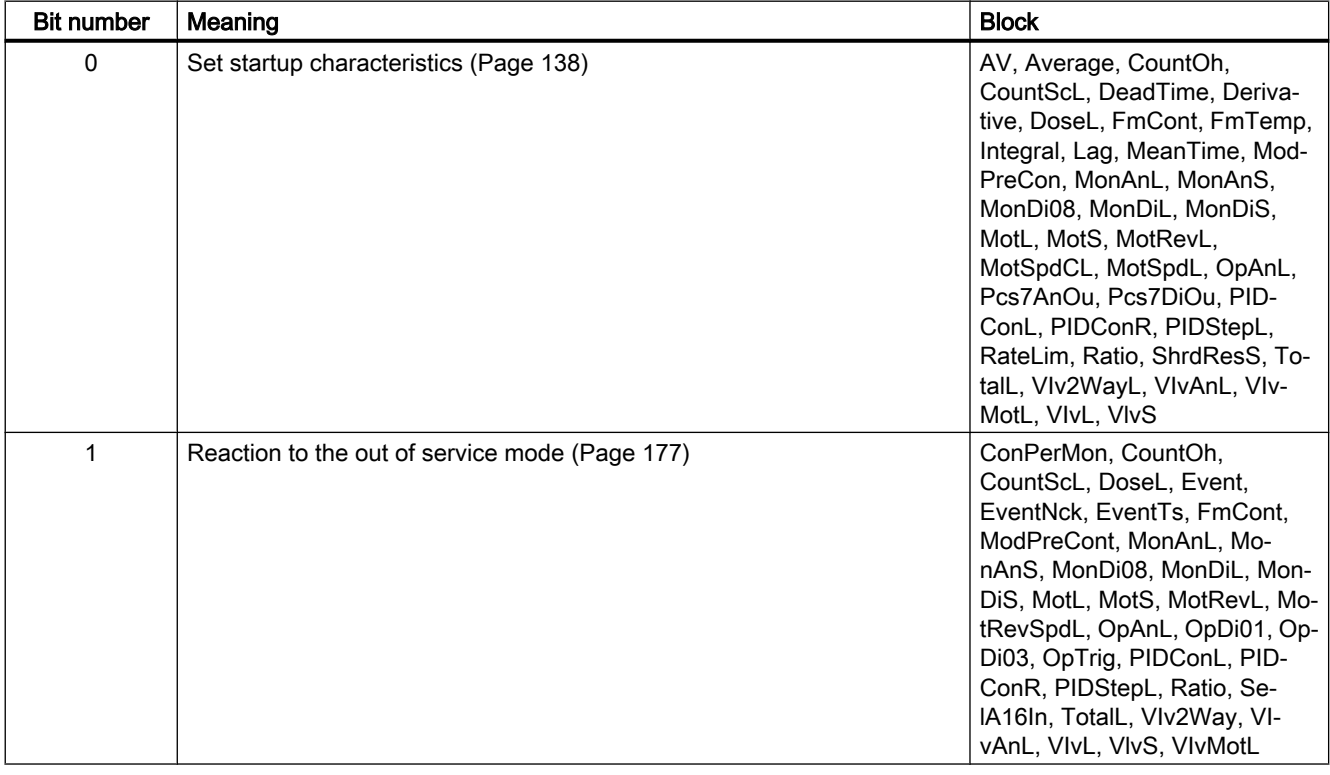

## Basics of APL

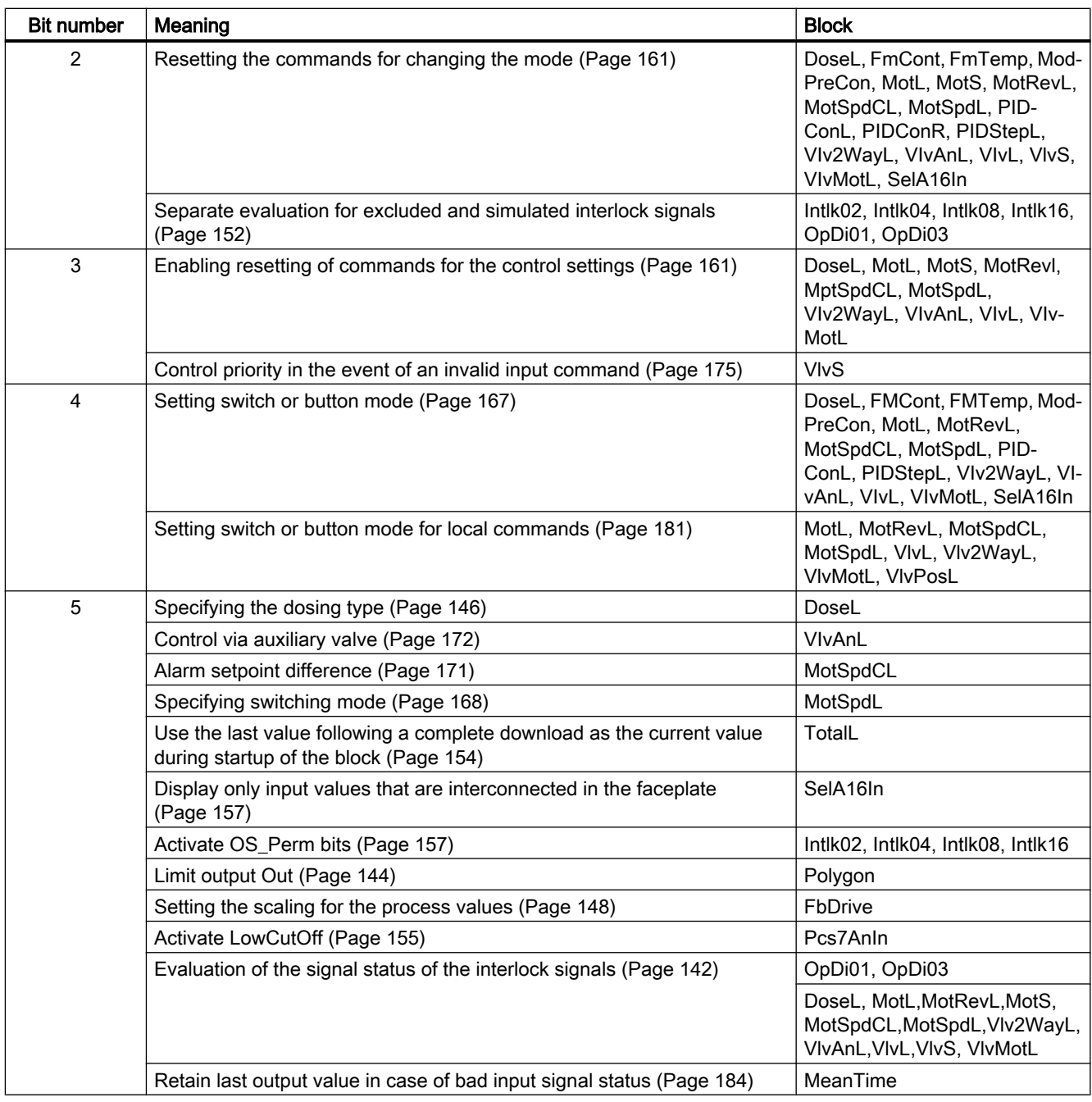

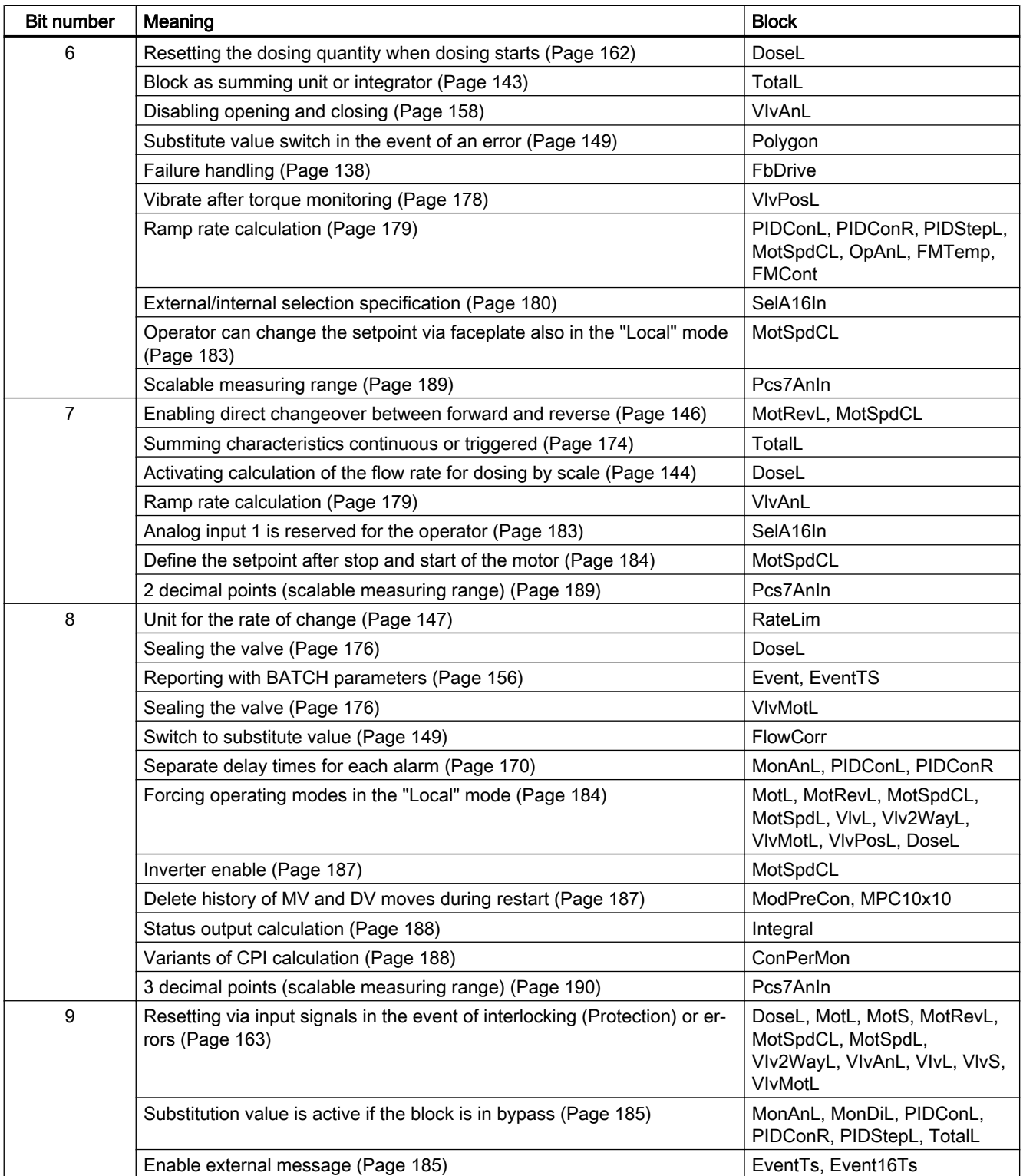

## Basics of APL

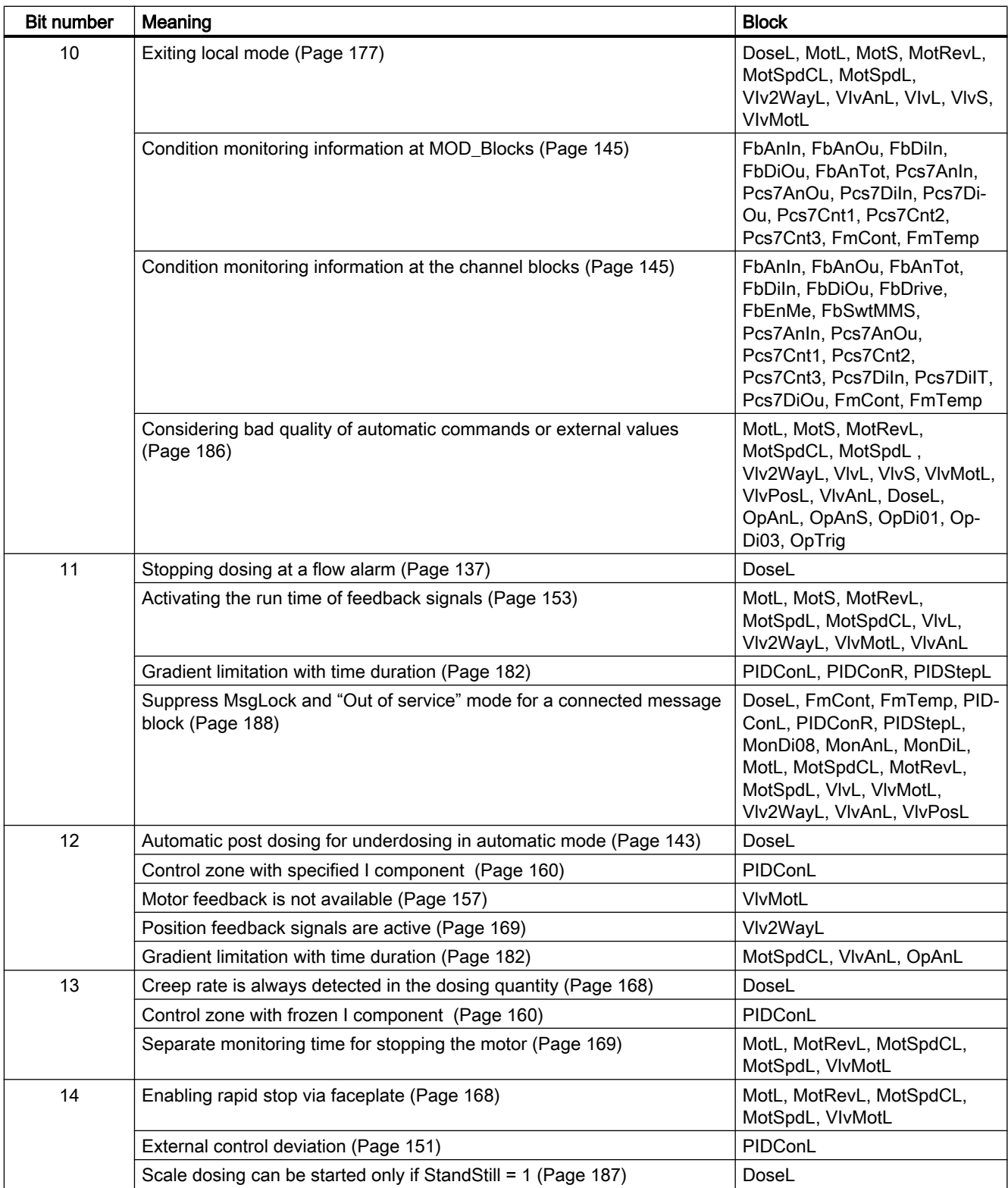

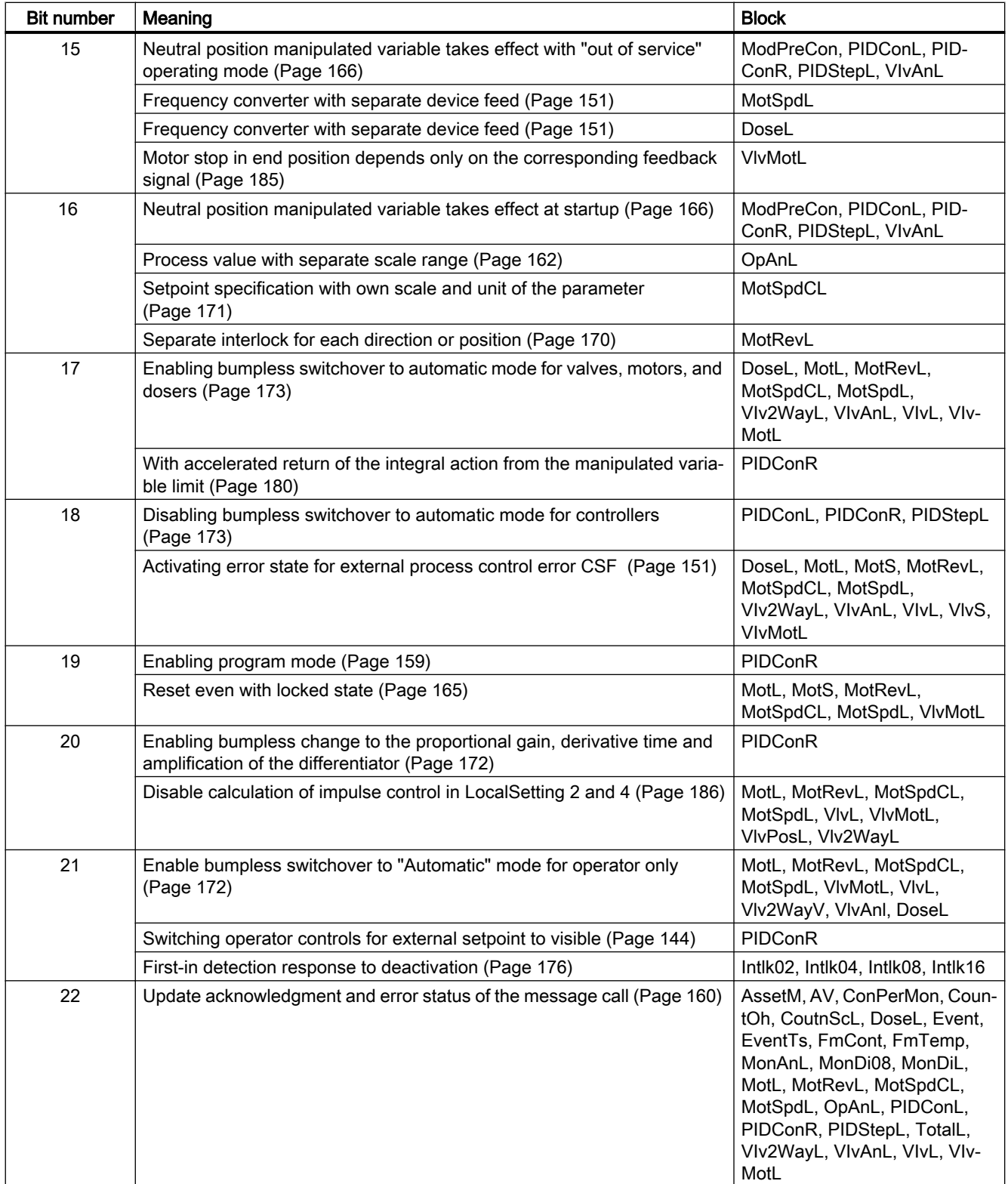

## Basics of APL

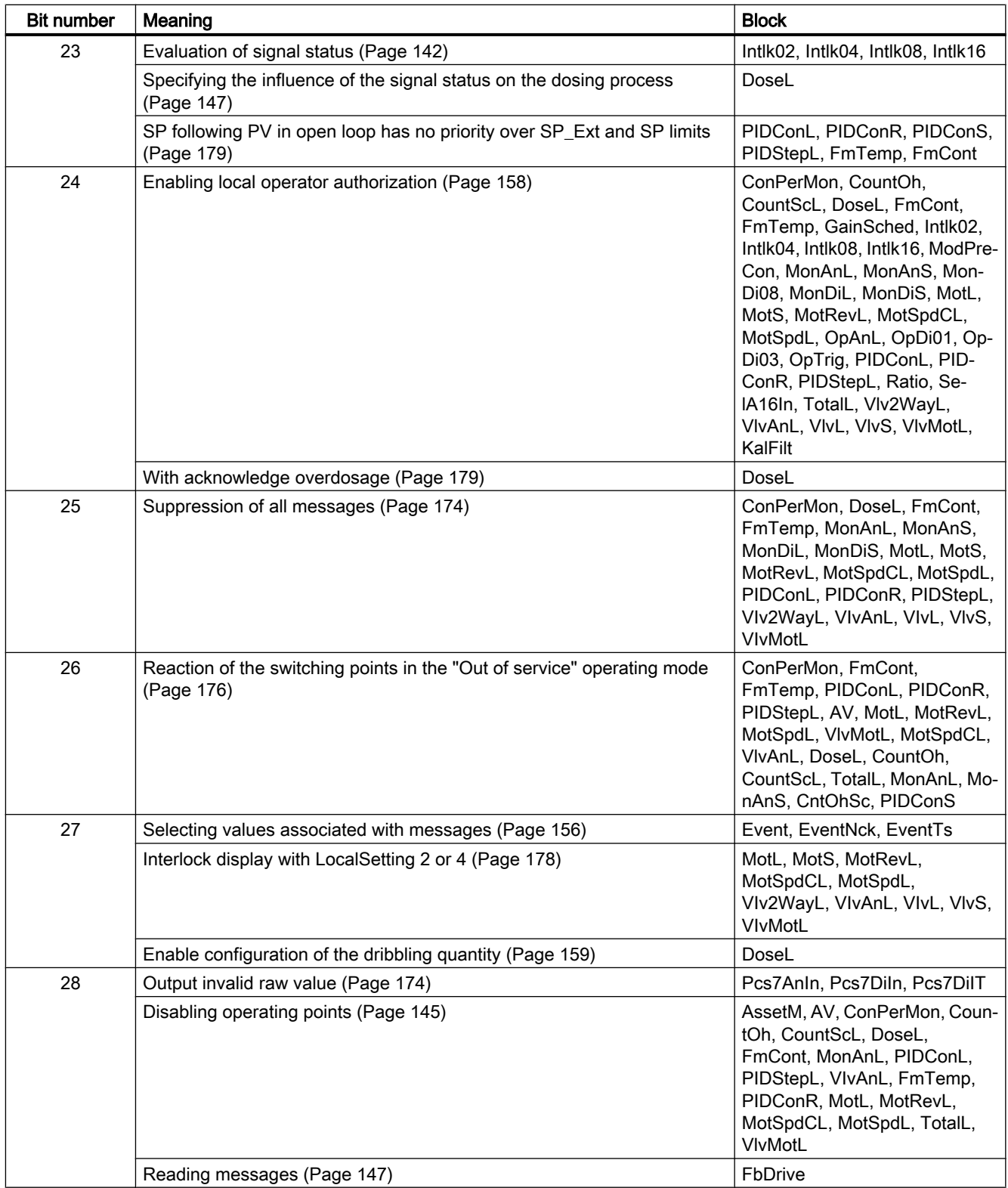

<span id="page-136-0"></span>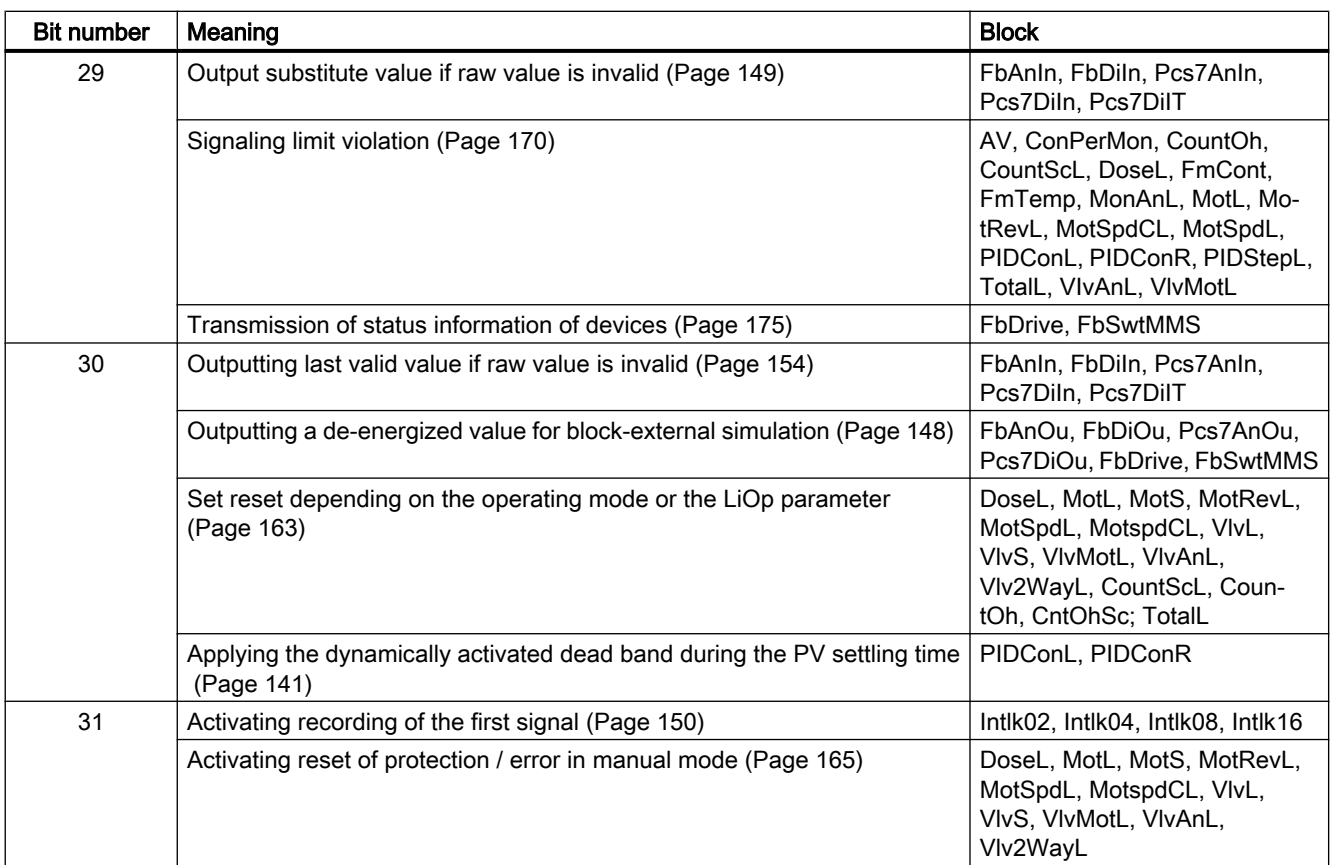

## See also

[Flow setpoints in percent](#page-145-0) (Page [146](#page-145-0)) [Use an internal or external setpoint for the absolute fine dosing quantity](#page-152-0) (Page [153](#page-152-0)) [Polygon functions](#page-1893-0) (Page [1894](#page-1893-0))

# 2.1.9.2 Stopping dosing at a flow alarm

# Feature bit

Number of the Feature bit: 11

# Stopping dosing at a flow alarm

You can use this feature bit to enable stopping dosing at a flow alarm.

The default setting is 0.

Bit = 0: Disabled, dosing is not stopped when a flow alarm occurs

Bit = 1: Enabled, dosing is stopped when a flow alarm occurs

<span id="page-137-0"></span>Basics of APL

2.1 Functions of the blocks

# 2.1.9.3 Failure handling

## Feature bit

Number of the Feature Bit: 6

## Failure handling

Use this Feature bit to configure "Failure handling" in the case of device failure.

The default setting is 0.

 $Bit = 0$ : Commands Local and Ackn only active

Bit = 1: All commands active

## See also

[Configurable functions using the Feature I/O](#page-130-0) (Page [131\)](#page-130-0)

# 2.1.9.4 Set startup characteristics

#### Feature bit

Number of the Feature bit: 0

## Set startup characteristics

With this Feature bit, you set the startup characteristics of the function blocks, for example, for:

- Motors, valves and controllers
- Channel blocks
- Monitoring blocks, e.g. MonAnL and MonDiL.
- Mathematical and analog logic blocks
- The OpAnL, OpAnS, OpDi01, and OpDi03 block
- The TimeTrg block
- Counter blocks
- The Average block
- The TimeTrig block
- The Trigger block

The default setting is 0.

#### **Note**

This Feature bit has no function in the "Out of service" operating mode. The process tag remains in the "Out of service" operating mode after a warm restart of the CPU.

#### Note

The message classes Alarm, Warning and Tolerance are not valid for user-configured message classes. Please take into consideration the validity of terms for [user-configured](#page-40-0)  [message classes](#page-40-0) (Page [41\)](#page-40-0).

#### **Note**

With a Run-Stop-Run transition of the CPU and internally pending messages, non-stuckthrough messages with time stamps and auxiliary values beginning with RunUpCycle occur for blocks with the startup characteristic Feature bit  $= 0$  after expiration of the RunUpCycle counter in the following cases:

- Alarm, warning or tolerance messages from the operating points (motor, valve, dosing, controller and analog monitoring blocks)
- Feedback errors (motor and valve blocks)
- Output signals of digital process tags (MonDiL, MonDi08)
- Flutter limits violated (MonDiL)

The restart routines of the blocks reset the following outputs in OB100:

- Operating point outputs xx\_AH\_Act, xx\_AL\_Act, xx\_WH\_Act, xx\_WL\_Act, xx\_TH\_Act, xx TL Act Or GradHUpAct, GradHDnAct, GradLAct
- **Feedback error outputs MonDynErr and MonStaErr**
- Output binary signals  $\text{Out}, \text{Out1}$ ..8 for MonDiL or MonDi08
- Flutter suppression FlutAct for MonDiL

This causes an outgoing message when initializing Alarm8\_P in OB100 and an incoming message after expiration of the RunUpCycle counter on the cyclic interrupt level.

#### **Note**

During a complete download with AS stop, the blocks (with Feature. Bit0 = 1) cannot resume operation in their previous mode and control when restarted.

## Set startup characteristics for motors, valves and controllers

Bit = 0: Starting the block in manual mode and in neutral position. With controllers, the setpoint is set to (SP\_Int) internally. See also the section Neutral position for motors, valves and [controllers](#page-47-0) (Page [48](#page-47-0)) for more on this.

The controller blocks PIDConL, PIDConS, PIDConR, PIDStepL, ModPreCon, MPC10x10, and the valve block VlvAnL have the additional Feature bit 16, [Neutral position manipulated](#page-165-0)  [variable takes effect at startup](#page-165-0) (Page [166](#page-165-0)), which specifies whether the neutral position is approached

Bit = 1: Starting the block with the last stored values, in other words in the last operating mode set (manual, automatic or local mode) and at the last valid position.

## **Note**

#### Special note following complete download to the CPU

Following a complete download to the CPU, the motor protection signal  $Trip$  is evaluated during the initial run as good (=1).

When a motor protection signal is pending, this causes a non-struck-through message with time stamp and auxiliary values beginning with  $RunUpCycle$  after the complete download and after expiration of the RunUpCycle counter.

#### Startup characteristics for the ShrdResS block

**Bit = 0:** The output command interface is reset to 0.

**Bit = 1:** The block leaves the output command interface unchanged.

#### Defining the startup characteristics for channel blocks

Bit = 0: The channel block uses either the process value PV In or the value of  $SimPV$  In as the startup value, depending on the setting of the input parameter SimOn (PV In = PV Out or SimPV In = PV Out).

Bit = 1: The channel block uses the value  $StartVal$  as the startup value  $(StartVal = PV Out).$ 

#### Defining the startup characteristics for monitoring blocks

Bit = 0: The most recently stored values are reset on startup.

Bit = 1: The most recently used value at the output parameter  $\circ$ ut is output on startup.

#### Defining the startup characteristics for mathematical, analog logic blocks

 $Bit = 0$ : The  $Out$  output parameter is reset to 0 on startup.

Bit  $= 1$ : The most recently saved value is output at the  $\text{Out}$  output parameter on startup.

### Defining startup characteristics for the OpAnL/OpAnS blocks

**Bit = 0:** The internal setpoint is used for startup.

Bit  $= 1$ : The most recently saved value is output at the  $\text{Out}$  output parameter on startup.

#### Defining startup characteristics for the OpDi01/OpDi03 blocks

Bit = 0: The output parameters  $\text{Out}$  or  $\text{Out1}...\text{Out3}$  will be reset on startup.

Bit = 1: The most recently used value at the output parameter  $\text{Out}$  or  $\text{Out1}...\text{Out3}$  is outputted on startup.

#### <span id="page-140-0"></span>Defining the startup characteristics for counter blocks

Bit = 0: On startup, the counter is stopped and reset to the value specified in the input parameter.

Bit = 1: On startup, counting continues with the most recently stored value.

Input parameters for the startup characteristics of the counter blocks:

- Block CountOh: Input parameter PresetTime
- Block CountScL: Input parameter PresetVal
- Block TotalL: Input parameter PresetVal

Messages can be suppressed for a short time after startup. You can set the number of cycles using the input parameter RunUpCyc.

#### **Note**

#### Advanced configuration of the startup characteristics for the counter blocks

Note that you can further affect the startup characteristics via the Feature Bit 5 as a function of this Feature Bits 0. Refer to the section: [Use the last value following a complete](#page-153-0)  [download as the current value during startup of the block](#page-153-0) (Page [154\)](#page-153-0).

#### Defining startup characteristics for the Average block

Bit = 0: At startup, averaging begins with the value that is currently at the input parameter (Out = In, NumCycles =  $1$ ).

**Bit = 1:** When starting-up, the last  $\text{Out}$  and  $\text{NumCycles}$  values saved are used as the last value for averaging (Out  $\neq$  In).

## Defining startup characteristics for the TimeTrig block

Bit 0 =0: Periodic trigger and single trigger can be shut off. The trigger pulse  $\text{Trigger}$  is reset.

Bit 0 =1: The activation of the periodic trigger and single trigger as well as the single trigger point are retained.

The InPerTrigOn, InSglTrigOn and InSglTrigDT inputs are applied for this. If you want to use the reset for a complete download, you must read back the marked parameters in addition to the operated and monitored parameters before a complete download.

#### See also

[User-configured message classes](#page-40-0) (Page [41\)](#page-40-0)

#### 2.1.9.5 Applying the dynamically activated dead band during the PV settling time

#### **Feature** bit

Number of the Feature bit: 30.

#### <span id="page-141-0"></span>Dynamic deactivation of the dead band by the **PV** settling time

You can use this Feature bit to improve the PV settling time in the range of the dead band.

The deadband is deactivated until the PV settles more in the center than at the edges of the dead band. The probability that the controlled variable is within the dead zone time is increased, and further control actions are no longer necessary. This leads to reduced wear and less energy consumption.

Bit = 0: Dead band width is constant

Bit = 1: The dead band is deactivated for the PV settling time. When the PV settling time is over, the dead zone gets the value of the DeadBand parameter.

## 2.1.9.6 Evaluation of signal status

#### Feature bit

Number of the Feature bit: 23

# Evaluation of signal status

You can use the Feature bit to specify if the signal status of the inputs is to be checked for the values 16#00 or 16#28. The signal status of the inputs itself remains unchanged here.

The default setting is 0.

**Bit = 0:** No evaluation of the signal status for  $16#00$  or  $16#28$ .

Bit = 1: the signal status is determined, an input with  $ST = 16#00$  or  $16#28$  is forwarded with value = 0. The "Negate signal" function at the input of the block has no influence on the reaction in this case.

## 2.1.9.7 Evaluation of the signal status of the interlock signals

Feature / Feature2 bit

Number of the Feature / Feature2 bit: 5

#### Family

Family: Operate number of the Feature bit: 5

Family: Control, drives, dosage number of the Feature2 bit: 5

#### Evaluation of the signal status of the interlock signals

You can use the Feature / Feature2 bit to specify if the signal status of the interlock inputs is to be checked for the values  $16#00$  or  $16#28$ . The signal status of the inputs itself remains unchanged here.

The default setting is 0.

Bit = 0: the signal status is determined, an input with  $ST = 16#00$  or  $16#28$  is forwarded with  $value = 0$ .

**Bit = 1:** No evaluation of the signal status for  $16#00$  or  $16#28$ .

# <span id="page-142-0"></span>2.1.9.8 Automatic post dosing for underdosing in automatic mode

## Feature bit

Number of the Feature bit: 12

#### Automatic post dosing for underdosing in automatic mode

Use this Feature bit to enable automatic post dosing for underdosing in automatic mode. The default setting is 0.

Bit = 0: Disabled, no automatic post dosing is started for underdosing in automatic mode.

**Bit = 1:** Enabled, automatic post dosing is started for underdosing in automatic mode.

## 2.1.9.9 Block as summing unit or integrator

#### Feature bit

Number of the Feature bit: 6

## Specifying the summing unit or integrator function mode

You can define the summing response of the block via this Feature bit.

The default setting is 0.

**Bit = 0:** The block operates as a summing unit.

Bit = 1: The block operates as an integrator.

#### **Note**

#### Special note for the summing unit

Note that the characteristics of the block as a summing unit (Feature Bit  $6 = 0$ ) can be further affected via the Feature Bit 7.

Refer to the section: [Summing characteristics continuous or triggered](#page-173-0) (Page [174\)](#page-173-0).

# <span id="page-143-0"></span>2.1.9.10 Switching operator controls for external setpoint to visible

#### Feature bit

Number of the Feature bit: 21

#### Switching operator controls for external setpoint to visible

Use this Feature bit to switch all operator controls for the external setpoint to visible in the faceplates for the OS operator. This is always required when the external setpoint should actually be used, for example, for slave controllers in cascade and ration controlling.

The default setting is 0, which keeps the faceplate as clear as possible for simple applications.

Bit = 0: The operator controls for the external setpoint are not visible in the faceplate.

Bit = 1: The operator controls for the external setpoint are visible in the faceplate.

# 2.1.9.11 Limit output Out

## Feature bit

Number of the Feature Bit: 5

## Limit output **Out**

Use this Feature bit to define the limit for the output Out.

The default setting is 0.

Bit  $= 0$ : Beyond the end interpolation points, the  $\text{Out}$  output is extrapolated based on the first two or last two interpolation points.

 $Bit = 1$ : The  $Out$  output is limited to the first and last interpolation point.

#### See also

[Configurable functions using the Feature I/O](#page-130-0) (Page [131\)](#page-130-0)

## 2.1.9.12 Activating calculation of the flow rate for dosing by scale

#### Feature bit

Number of the Feature bit: 7

## Calculation of the flow rate for dosing by scale

Use this Feature bit to activate calculation of the flow rate for dosing by scale. The default setting is 0.
## Bit = 0: Deactivated

Bit = 1: Calculation activated.

The flow is determined by the change to the dosing quantity per second.

# 2.1.9.13 Condition monitoring information at MOD\_Blocks

## Feature bit

Number of the Feature bit: 10

Bit = 0: Not forwarded

Bit = 1: forwarded

# 2.1.9.14 Condition monitoring information at the channel blocks

## Feature bit

Number of the Feature bit: 10

## Transferring condition monitoring information to the Maintenance Station

With this Feature bit, the data which is entered at the parameters  $MS$   $Ex$ t and TextRef will be transferred to the corresponding driver block and the same data will be displayed on the asset faceplate of the Maintenance Station. For more information, refer to the *Maintenance* Handbook.

The default setting is 0.

Bit = 0: Data will not be transferred.

 $Bit = 1: Data will be transferred.$ 

# 2.1.9.15 Disabling operating points

## Feature bit

Number of the Feature bit: 28

## Disabling operating points

You can use this Feature bit to determine if the operating point function of a limit for disabling the message ( $MsgLock = 1$ ) should also be disabled.

The default setting is 0.

Bit = 0: Operating point is not suppressed

Bit = 1: Operating point is suppressed

# 2.1.9.16 Enabling direct changeover between forward and reverse

### Feature bit

Number of the Feature bit: 7

### Direct changeover between forward and reverse

With this Feature bit, you can enable direct reversal of the direction of motors.

The default setting is 0.

Bit = 0: Direct reversal of the direction is disabled.

You can only change the direction of the motor by first stopping and starting the motor again in the required direction. The motor can only be started again after the time set in the IdleTime parameter has elapsed.

Bit = 1: Direct changeover is enabled.

You can reverse the motor direction directly. The motor block reverses the direction automatically. The motor is stopped and is started in the other direction when the time set in the IdleTime parameter has elapsed.

# 2.1.9.17 Specifying the dosing type

## Feature bit

Number of the Feature bit: 5

## Specifying the dosing type

You can specify the dosing type to be used for the block using this Feature bit.

The default setting is 0.

 $Bit = 0: Flow$ 

 $Bit = 1: Scales$ 

# 2.1.9.18 Flow setpoints in percent

#### **Feature** bit

Number of the Feature bit: 15

#### Flow setpoints in percent

You can use this Feature bit to specify if the doser block should display the flow setpoints in the faceplate as percentages.

The default setting is 0.

Bit = 0: Deactivated. The display of the flow setpoints is made in the unit specified with the PV Unit parameter.

Bit = 1: Activated: The display of the flow setpoints is made in the unit %.

# 2.1.9.19 Specifying the influence of the signal status on the dosing process

## Feature bit

Number of the Feature bit: 23

## Specifying the influence of the signal status on the dosing process

You can use this Feature bit to specify how the doser should react dependent on the signal status.

The default setting is 0.

 $Bit = 0$ : Dosing process does not stop with bad signal status of the process value PV.

Bit = 1: Dosing process stops with bad signal status of the process values  $PV$ . The doser is also set to the "Off" state (see state diagram: [DoseL functions](#page-1010-0) (Page [1011\)](#page-1010-0)).

See also the following section:

● [Forming and outputting signal status for blocks](#page-107-0) (Page [108\)](#page-107-0)

## 2.1.9.20 Unit for the rate of change

## Feature bit

Number of the Feature bit: 8

## Specifying the unit for the rate of change

You can use this Feature bit to specify the unit for the rate of change:

The default setting is 0.

Bit = 0: unit for the rate of change in the unit of measurement to or from the field device

Bit = 1: unit for the rate of change as a percentage to or from the field device

## 2.1.9.21 Reading messages

## Feature bit

Number of the Feature bit: 28

Basics of APL

2.1 Functions of the blocks

## Use of the input data

You can use this Feature bit to specify the format for reading messages.

Default setting is 0

Bit = 0: Messages are read as PV freely configurable

Bit = 1: Messages are read as MsgNamur

### **Note**

This feature bit is only used when "Message frame type 20" and the "PZD 6" parameter are active.

# 2.1.9.22 Setting the scaling for the process values

## Feature Bit

Number of the Feature Bit: 5

## Calculation for the outputs CurrentLi, Power1Li, Power2Li, FreeLi

Feature Bit 5 defines whether the PZDINXScale is used for the calculation for the other process values.

Bit = 0: xxxx.Value := (PZDXIn\*(100/16384.0));

Bit = 1: xxxx.Value := (PZDXIn\*(( PZDInXScale.HIGH- PZDInXScale.LOW)/16384.0))+ PZDInXScale.LOW;

# 2.1.9.23 Outputting a de-energized value for block-external simulation

## Feature bit

Number of the Feature bit: 30

## Outputting a de-energized value for block-external simulation

Use this Feature bit for channel blocks to specify which value is to be output during the blockexternal simulation [\(Simulating signals](#page-57-0) (Page [58](#page-57-0))).

The default setting is 1.

Bit = 0: If process value input has the status  $16#60$ , the output value will be set to the input value.

Bit = 1: If process value input has the status  $16#60$ , the output value will be set to "0".

# <span id="page-148-0"></span>2.1.9.24 Switch to substitute value

## Feature bit

Number of the Feature bit: 8

## Switch to substitute value

You can use this Feature bit to specify whether a substitute value should be applied or the last valid value should be retained when certain conditions occur.

The default setting is 0.

Bit = 0: Retain last valid value

**Bit = 1:** Apply the substitute value

## See also

[Output invalid raw value](#page-173-0) (Page [174](#page-173-0)) [Outputting last valid value if raw value is invalid](#page-153-0) (Page [154\)](#page-153-0)

## 2.1.9.25 Substitute value switch in the event of an error

## Feature bit

Number of the Feature bit: 6

## Substitute value switch in the event of an error

You can specify the substitute value activation at errors using this Feature bit. The default setting is 0.

Bit = 0: No substitute value switch

Bit = 1: The substitute value SubV In is output at Out for ErrorNum ≠

### See also

[Configurable functions using the Feature I/O](#page-130-0) (Page [131\)](#page-130-0)

# 2.1.9.26 Output substitute value if raw value is invalid

## Feature bit

Number of the Feature bit: 29

## Output substitute value if raw value is invalid

Use this Feature bit to activate output of the substitute value (input parameter  $SubsPV$  In) for channel blocks if there is an invalid raw value or the device is in the initialization phase (input parameter PV ST 16#4C..4F).

The default setting is 0.

Bit = 0: If there is an invalid raw value or the device is in the initialization phase, the substitute value is not output.

Bit = 1: If there is an invalid raw value or the device is in the initialization phase, the substitute value is output. The signal status of the output value is set to "Manipulated value (for example, substitute value, simulation, last valid value).

If there is an invalid raw value or the device is in the initialization phase, the output parameter  $Bad = 1$  is set automatically.

## Prioritizing the **Feature** bits for channel blocks:

You need to assign parameters for three Feature bits for the response to an invalid raw value for the channel blocks.

If more than one of these Feature bits are set (=1), the following priority applies:

- • [Output invalid raw value](#page-173-0) (Page [174](#page-173-0)) (Feature bit  $28 =$  highest priority)
- Output substitute value if raw value is invalid (Feature bit 29)
- [Outputting last valid value if raw value is invalid](#page-153-0) (Page [154\)](#page-153-0) (Feature bit 30 = lowest priority)

The raw value is output of none of the Feature bits 28, 29 or 30 is set.

## 2.1.9.27 Activating recording of the first signal

#### Feature Bit

Number of the Feature bit: 31

#### Activating recording of the first signal

Use this Feature bit to activate recording of the first signal with interlock blocks. Please also refer to the section [Recording the first signal for interlock blocks](#page-51-0) (Page [52](#page-51-0)).

Default setting is 0

Bit = 0: Recording of the first signal is deactivated.

**Bit = 1:** Recording of the first signal is activated.

# 2.1.9.28 External control deviation

## Feature bit

Number of the Feature bit: 14

## External control deviation

You can use this Feature bit to specify whether the external control deviation is to be activated. The default setting is 0.

Bit = 0: The external control deviation is deactivated, the internal control deviation is active.

Bit = 1: The external control deviation is activated.

# 2.1.9.29 Activating error state for external process control error CSF

## Feature bit

Number of the Feature bit: 18

## Activating error state for external process control error CSF

You can use this Feature bit to specify whether the block should switch to the error state at an external process control error CSF =1.

The default setting is 0.

 $Bit = 0$ : : Block does not go to error state with process control error CSF = 1.

 $Bit = 1$ : Activated: Block goes to error state with process control error  $CSF = 1$ .

## 2.1.9.30 Frequency converter with separate device feed

## Feature bit

Number of the Feature bit: 15

#### Frequency converter with separate device feed

You can use this Feature bit to specify if a frequency converter with a separate device feed or the inverter enable should be used.

The default setting is 0.

- **Bit = 0:** Motor without device feed or without inverter enable
- Bit = 1: Frequency converter with separate device feed or with inverter enable

# 2.1.9.31 Separate evaluation for excluded and simulated interlock signals

### Feature bit

Number of the Feature2 bit: 2

## Separate evaluation for excluded and simulated interlock signals

You can use this Feature bit to set the reaction of the block to an interlock signal of an interlock block that is excluded or simulated.

The default setting is 0

**Bit = 0**: Switch-relevant excluded and simulated interlock signals are processed with the status 16#60 and are displayed as simulated or excluded, depending on the interlock status.

Bit = 1: Excluded and simulated interlock signals are evaluated separately. All excluded interlock signals in a sequence of interlock blocks are displayed as excluded. Switch-relevant simulated interlock signals are processed with the status 16#60 and displayed as simulated.

#### **Note**

If the Feature Bit is enabled, the signal cannot be inverted via CFC during interconnections at the inputs, as, otherwise, the bypass display would not update.

The interlocking inputs of the following blocks are affected:

- Intlk02, Intlk04, Intlk08, Intlk16: In01, In02, …
- DoseL, MotL, MotSpdL, MotSpdCL, VlvL, Vlv2WayL, VlvAnL: Permit, Interlock, Protect
- **MotRevL**: Permit, Interlock, Protect, PermRev, IntlRev, ProtRev
- VlvMotL, VlvPosL: Permit, Interlock, Protect, PermCls, IntlCls, ProtCls
- MotS, VlvS, OpDi01, OpDi03, PIDConL, PIDConR: Interlock

The inversion of the interlocking signals occurs via the  $InvIn01$ ,  $InvIn02$ , ... inputs on the interlocking blocks.

#### See also

[OpDi01 functions](#page-383-0) (Page [384](#page-383-0)) [OpDi03 functions](#page-397-0) (Page [398](#page-397-0)) [Intlk02 functions](#page-1569-0) (Page [1570](#page-1569-0)) [Intlk04 functions](#page-1581-0) (Page [1582](#page-1581-0)) [Intlk16 functions](#page-1611-0) (Page [1612](#page-1611-0)) [Intlk08 functions](#page-1595-0) (Page [1596](#page-1595-0)) [MotL functions](#page-1077-0) (Page [1078](#page-1077-0)) [MotS functions](#page-1110-0) (Page [1111](#page-1110-0)) [MotRevL functions](#page-1136-0) (Page [1137\)](#page-1136-0)

[MotSpdL functions](#page-1229-0) (Page [1230](#page-1229-0)) [Vlv2WayL functions](#page-1309-0) (Page [1310](#page-1309-0)) [VlvL functions](#page-1349-0) (Page [1350](#page-1349-0)) [VlvMotL functions](#page-1406-0) (Page [1407](#page-1406-0)) [VlvAnL functions](#page-1453-0) (Page [1454\)](#page-1453-0) [MotSpdCL functions](#page-1176-0) (Page [1177](#page-1176-0)) [VlvS functions](#page-1380-0) (Page [1381\)](#page-1380-0) [DoseL functions](#page-1010-0) (Page [1011\)](#page-1010-0) [Influence of the signal status on the interlock](#page-102-0) (Page [103](#page-102-0)) [Forming the group status for interlock information](#page-103-0) (Page [104\)](#page-103-0) [Forming and outputting the signal status for interlock blocks](#page-114-0) (Page [115](#page-114-0))

## 2.1.9.32 Use an internal or external setpoint for the absolute fine dosing quantity

### Feature Bit

Number of the Feature bit: 8

#### Use an internal and external setpoint for the absolute fine dosing quantity

Use this Feature bit to determine whether the doser processes the internal and external setpoint for the fine dosing quantity in an absolute manner and is displayed or operated in an absolute manner in the faceplate.

The default setting is 0.

Bit = 0: Deactivated. The internal and external I/Os as well as the display and operation of the fine dosing quantity setpoint are processed in the % unit.

Bit = 1: Activated: The internal and external I/Os as well as the display and operation of the fine dosing quantity setpoint are processed in the unit that was set using the parameter DQ\_Unit.

## 2.1.9.33 Activating the run time of feedback signals

#### Feature Bit

Number of the Feature bit: 11

### Activating the run time of feedback signals

Use this Feature bit to activate the run time of feedback signals.

The default setting is 0.

<span id="page-153-0"></span>Bit = 0: Deactivated: Tracking of feedback for simulation immediately after the trigger signal.

Bit = 1: Activated: Tracking of feedback for simulation after the trigger signal and expiration of the monitoring time (MonTiDynamic). The feedback signals are generated after expiration of the monitoring time.

## 2.1.9.34 Outputting last valid value if raw value is invalid

## Feature bit

Number of the Feature bit: 30

## Outputting last valid value if raw value is invalid

Use this Feature bit to activate output of the last valid value for channel blocks if there is an invalid raw value or the device is in the initialization phase (input parameter PV\_ST = 16#4C.. 4F).

The default setting is 0.

Bit = 0: If there is an invalid raw value or the device is in the initialization phase, the last valid value is not output.

Bit = 1: If there is an invalid raw value or the device is in the initialization phase, the last valid value is output. The signal status of the output value is set to local "Manipulated value (for example, substitute value, simulation, last valid value).

If there is an invalid raw value or the device is in the initialization phase, the output parameter  $Bad = 1$  is set.

## Prioritizing the **Feature** bits for channel blocks:

You need to assign parameters for three Feature bits for the response to an invalid raw value for the channel blocks.

If more than one of these Feature bits are set (=1), the following priority applies:

- • [Output invalid raw value](#page-173-0) (Page [174](#page-173-0)) (Feature bit  $28 =$  highest priority)
- • [Output substitute value if raw value is invalid](#page-148-0) (Page  $149$ )(Feature bit 29)
- Output the last valid value if raw value is invalid (Feature bit 30, lowest priority)

The raw value is output of none of the Feature bits 28, 29 or 30 is set.

# 2.1.9.35 Use the last value following a complete download as the current value during startup of the block

#### Feature bit

Number of the Feature bit: 5

## Use the last value during startup of the block after a complete download of the CPU

You can use this Feature bit to define the startup characteristics of the block as a function of the Feature bit 0.

This feature bit is used on the following parameters:

- Block TotalL: OldOut, OldCntOut
- Block CountScL: OldOut
- Block CountOh: OldDays, OldHours, OldMinutes, OldSeconds

For the settings on Feature bit 0, refer to the section: [Set startup characteristics](#page-137-0) (Page [138\)](#page-137-0).

#### **Note**

If you want to use this function, you must read back the marked parameters in addition to the operated and monitored parameters before a complete download.

The default setting is 0.

**Bit = 0:** Define the startup characteristics as a function of  $\text{Feature bit 0:}$ 

- Feature bit  $0 = 0$ : The block is set to the default value (input parameter Preset) during startup.
- $\bullet$  Feature bit  $0 = 1$ : On startup, counting continues with the most recently stored value.

**Bit = 1:** During startup of the block after a complete download, the last value ( $\text{Oldxxx}$ ) is used as the current value regardless of Feature bit 0 ( [Set startup characteristics](#page-137-0) (Page [138\)](#page-137-0)).

## 2.1.9.36 Activate LowCutOff

### Feature bit

Number of the Feature bit: 5

## Activate LowCutOff

You use this Feature bit to activate the use of LowCutOff bits.

The default setting is 0.

Bit = 0: Low signal cut-off - OFF (default)

Bit = 1: Low signal cut-off - ON

## 2.1.9.37 Selecting values associated with messages

### Feature Bit

Number of the Feature bit: 27

### Selecting values associated with messages

Use this Feature bit to select which values associated with messages are to be output.

The default setting is 0.

Bit = 0: The signal status of the binary input is output as the value associated with messages.

Bit = 1: The associated analog value is output as the value associated with messages.

# 2.1.9.38 Reporting with BATCH parameters

### Feature bit

Number of the Feature bit: 8

### Reporting with BATCH parameters

You can use this Feature bit to specify whether the block transfers the BATCH parameters

- BatchID: Batch ID
- BatchName: Batch name
- StepNo: Batch step number

Are transferred as associated values to the OS during messaging.

The default setting is 0.

Bit = 0: The block does not transfer any BATCH parameters to the OS.

Bit = 1: The block transfers BATCH parameters to the OS.

### **Note**

### Information about the setting "Bit  $= 1$ :

The Event block can no longer transfer the In8.ST or AV8.Value as an associated value.

The EventTS block can no longer transfer the signal status of the signal  $In7$  and  $In8$  or InTS7 and InTS8 as an associated value.

You will find more information in the following chapters:

- ● [Event messaging](#page-1636-0) (Page [1637\)](#page-1636-0)
- ● [EventTs messaging](#page-1662-0) (Page [1663](#page-1662-0))

# 2.1.9.39 Motor feedback is not available

## Feature bit

Number of the Feature bit: 12

## Motor feedback is not available

You can use this Feature bit to specify whether or not motor feedback should be available.

The default setting is 0.

Bit = 0: Motor feedback is available.

Bit = 1: Motor feedback is not available. The motor feedback is derived from the control signals internally in the block; this disables the monitoring of the motor feedback.

# 2.1.9.40 Display only input values that are interconnected in the faceplate

## Feature bit

Number of the Feature bit: 5

### Display only input values that are interconnected in the faceplate

You can use this feature bit to specify whether only interconnected input values  $In01$  to In16 (status not equal to 16#FF) should be displayed in the faceplate.

The default setting is 0.

Bit = 0: Display all input values.

Bit = 1: Display only interconnected input values (status not equal to 16#FF) and in case inputs are not connected, the faceplate size should shrink to the last connected input.

# 2.1.9.41 Activate OS Perm bits

## Feature bit

Number of the Feature bit: 5

## Display only input values that are interconnected in the faceplate

You use this Feature bit to activate the use of additional OS Perm bits in the faceplate.

The default setting is 0.

Bit = 0: OS Perm bits XXX inactive

Bit = 1: OS Perm bits XXX active

### With **XXX:**

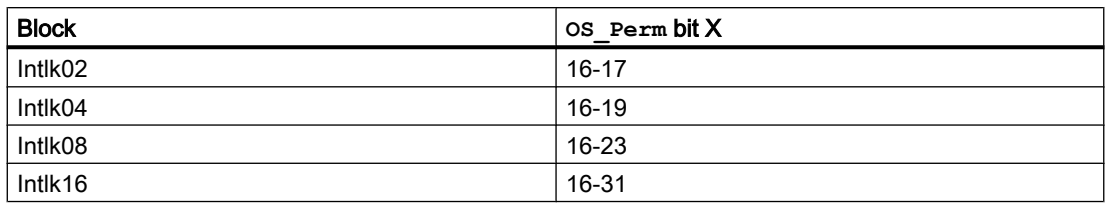

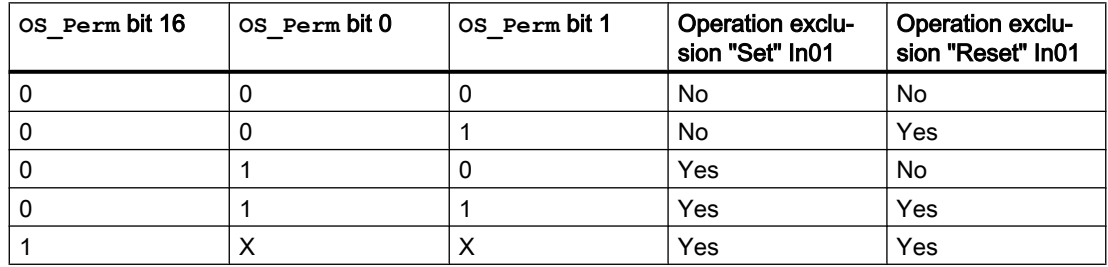

# 2.1.9.42 Disabling opening and closing

## Feature bit

Number of the Feature bit: 6

# Disabling the Open and Close commands

Only applicable when no auxiliary valve is used (bit  $5 = 0$ )

Bit = 0: Open and Close commands affect control valve

Bit = 1: Disable the Open and Close commands

# 2.1.9.43 Enabling local operator authorization

## Feature bit

Number of the Feature bit: 24

## Enabling local operator authorization

You can use this Feature bit to enable local permission for a technologic block.

The default setting is 0.

 $Bit = 0$ : Disabled

 $Bit = 1$ : Enabled

For information on this operator permission, refer to the section [Operator control permissions](#page-253-0)  (Page [254\)](#page-253-0).

# 2.1.9.44 Enable configuration of the dribbling quantity

## Feature bit

Number of the Feature bit: 27

## Enable configuration of the dribbling quantity

With this Feature bit, you can enable configuration of the dribbling quantity during dosing.

The default setting is 0.

Bit = 0: Disabled, the dribbling quantity can only be configured in the "End" state or with the automatic determination of the dribbling quantity ( $DribbCor = 1$ ).

Bit = 1: Enabled, the dribbling quantity can always be configured, but not in the "Dribbling" state. The automatic determination of the dribbling quantity must be switched off ( $DribbCor$  $= 0$ ).

# 2.1.9.45 Enabling program mode

## Feature bit

Number of the Feature bit: 19

## Enabling program mode

You can use this Feature bit to specify whether or not the controller block should be used for program mode.

Default setting is 0.

**Bit = 0:** The block is not intended for program mode.

Bit = 1: The block can be used for program mode. The operator control elements required for this are then visible in the faceplate.

#### **Note**

This Feature bit only applies to the PIDConR block.

# What is the program mode?

Program mode provides primary controller functions (external Advanced Control software package), which run on an external PC as an OPC client, the option of using the control from the controller function block and specifying the setpoint or manipulated variable from a remote location.

# 2.1.9.46 Update acknowledgment and error status of the message call

### Feature bit

Number of the Feature bit: 22

### Update acknowledgment and error status of the message call

You can use the Feature bit to determine if the acknowledgment and error status of the message call at the block output should be updated.

The default setting is 0.

- $\bullet$  Bit = 0: The MsgErr, MsgStat and MsgAckn block outputs are set to the default settings and not updated. The block will run faster with this setting.
- $\bullet$  Bit = 1: The MsgErr, MsgStatand MsgAckn block outputs re updated based on the feedback of the lower level message blocks. The lower level message blocks are called every other cycle as long as an acknowledgment is expected or error information is pending.

## 2.1.9.47 Control zone with frozen I component

#### Feature bit

Number of the Feature bit: 13

## Freezing the I component for control with control zone

You can use this Feature bit to specify how the controller should react to control zone operation. The I component must be enabled for this TI <> 0.

The default setting is 0.

Bit = 0: The I component is set in such a way that the manipulated variable reacts bumplessly when the error signal reoccurs in the control zone.

Bit = 1: If the error signal is outside the control zone, the I component is frozen internally. When it enters the control zone, the controller starts with the value of the I component that was in effect when it left the control zone.

The reaction depends on additional Feature bits and controller settings. See also the following section:

● [Using control zones](#page-193-0) (Page [194](#page-193-0))

# 2.1.9.48 Control zone with specified I component

## Feature bit

Number of the Feature bit: 12

## Specifying I component for control with control zone

You can use this Feature bit to specify how the controller should react to control zone operation. The I component must be enabled for this TI <> 0.

The default setting is 0.

Bit = 0: The I component is set in such a way that the manipulated variable reacts bumplessly when the error signal reoccurs in the control zone.

Bit = 1: If the error signal is outside the control zone, the I component is set internally as follows:

● I\_Part := MV\_Offset.

The reaction depends on additional Feature bits and controller settings. See also the following section:

[Using control zones](#page-193-0) (Page [194](#page-193-0))

## 2.1.9.49 Resetting the commands for changing the mode

## Feature Bit

Number of the Feature bit: 2

### Resetting the commands for changing the mode

Using this Feature bit, you define how the block handles the incoming control commands:

- SP\_IntLi and SP\_ExtLi for controllers
- AutModLi and ManModLi for controllers, drives, and dosage block
- SaPo Ext for KalFilt block
- OffLi, UpLi, and DnLi for TotalL block

The default setting is 0.

Bit = 0: The control commands are not reset by the block. If there are two pending control commands for changing mode, the mode is not changed. In this case, the note text "Invalid command" is displayed in the faceplate.

Bit = 1: The control commands are reset by the block. This, for example, ensures that if a control command is sent from the SFC, the command is reset automatically after a step is exited.

## 2.1.9.50 Enabling resetting of commands for the control settings

### Feature bit

Number of the Feature bit: 3

### Enabling resetting of commands for the control settings

With this Feature bit, you select how the block handles commands for the control settings (for example motor on) via the interconnected input parameters.

The default setting is 0.

Bit = 0: The control commands are not reset by the block. If there are two commands relating to the control settings at the same time, the status of the control settings is retained. In this case, the "Invalid signal" message is displayed in the standard view of the faceplate.

Bit = 1: The control commands are reset by the block. This, for example, ensures that if a control command is sent from the SFC, the command is reset automatically after a step is exited.

## 2.1.9.51 Resetting the dosing quantity when dosing starts

#### Feature bit

Number of the Feature bit: 6

#### Resetting the dosing quantity when dosing starts

Use this feature bit to enable resetting the dosing quantity when dosing starts.

The default setting is 0.

Bit = 0: Disabled, the dosing quantity is not reset when dosing starts

Bit = 1: Enabled, the dosing quantity is reset when dosing starts.

## 2.1.9.52 Process value with separate scale range

#### Feature bit

Number of the Feature bit: 16

#### Process value with separate scale range

You can use this Feature bit to assign a separate scale range to the process value. The default setting is 0.

 $Bit = 0$ : Apply scale range from  $SP$ .

 $Bit = 1$ : PV has a separate scale range.

## See also

[Neutral position for motors, valves and controllers](#page-47-0) (Page [48\)](#page-47-0)

[Neutral position manipulated variable takes effect at startup](#page-165-0) (Page [166\)](#page-165-0)

[Use the last value following a complete download as the current value during startup of the](#page-153-0)  [block](#page-153-0) (Page [154](#page-153-0))

## 2.1.9.53 Resetting via input signals in the event of interlocking (Protection) or errors

## Feature Bit

Number of the Feature bit: 9

### Resetting the block in the event of interlocking (only Protection: Input parameter **Protect**) or errors via input signals

With this Feature bit, you define how automatic control is to be re-enabled after an active interlock.

The default setting is 0.

Bit = 0: After an interlock (only Protection: Input parameter Protect) or errors, the system can only be restarted using a reset command. Reset is initiated either by operator input in the faceplate or via the interconnectable input parameter  $(RstL) = 1$  in the block. Thereafter, the currently pending command takes effect in automatic mode.

Bit = 1: It is also possible to reset with a 0-1 edge change in the control signal in automatic mode.

# 2.1.9.54 Set reset depending on the operating mode or the LiOp parameter

### **Feature** Bit

Number of the Feature Bit: 30

## Set reset depending on the operating mode (motor, valve and dosing blocks)

When the "Protection" interlock, feedback error ("Status error", "Control error") or "Motor protection" signal is present again, use this Feature bit to specify if a reset can be made depending on the mode only by the operator in manual mode or only by the automatic I/Os in automatic mode.

Resetting to manual mode is enabled with Feature Bit 31 ([Activating reset of protection /](#page-164-0)  [error in manual mode](#page-164-0) (Page [165\)](#page-164-0)). Also refer to the [Resetting the block in case of interlocks](#page-42-0)  [or errors](#page-42-0) (Page [43\)](#page-42-0) chapter.

The default setting is 0.

Bit = 0: Reset does not depend on the operating mode

Bit  $= 1$ : In manual mode, manual reset by the operator is only possible if Feature Bit 31 is set, otherwise no reset is required in manual mode.

In automatic mode, reset can only be made with automatic I/Os, regardless of Feature Bit 31. This is performed either with a 0-1 edge transition at the RstLi input or, when Feature Bit 9 is set, with a 0-1 edge transition at the automatic inputs, for example OpenAut, CloseAut.

#### **Note**

Rapid stop is unlocked for all operating modes using the "Reset" button in the faceplate  $(Rstop = 1)$ ; in CFC it is unlocked using the RstLi = 1 input parameter.

#### **Note**

The local operating mode does not depend on this Feature Bit and has a separate reset mechanism.

### Resetting the dosing mode depending on the operating mode (dosing blocks)

You can also use this feature bit to set whether or not the reset of the dosing quantity is dependent on the operating mode.

The default setting is 0.

Bit = 0: Reset does not depend on the operating mode

Bit = 1:In manual mode, only a manual reset by the operator is possible at the input  $RstDQ$  Op. In automatic mode, a reset is only possible by a 0-1 edge transition at the input RstDQ\_Li.

#### Note

The operating mode Local is independent of this feature bit. The dosing quantity can be reset by the operator at the input  $RstDQ$  Op or via a 0-1 edge transition at the input  $RstDQ$  Li.

#### Set reset depending on the LiOp parameter (counter blocks)

You can use this Feature Bit to determine whether the setting or resetting to a default value should be made dependent on the LiOp parameter.

The default setting is 0.

Bit = 0: Setting or resetting to a default value does not depend on the  $\text{Lip}$  parameter.

Bit = 1: Setting or resetting to a default value depends on the  $\text{Lipp}$  parameter.

 $L \cap D$  =0: Setting or resetting to a default value can only be made via the faceplate or at the parameter for the faceplate.

 $L \cap D$  =1: Setting or resetting to a default value can only be made at the parameter for interconnections.

# <span id="page-164-0"></span>2.1.9.55 Activating reset of protection / error in manual mode

## **Feature** bit

Number of the Feature bit: 31

### Activating reset of protection / error in manual mode

Use this Feature bit to specify whether a reset is necessary once the "Protection" interlock signal, feedback errors ("Runtime error", "Control deviation"), or "Motor protection" are present again. See also the following section: [Resetting the block in case of interlocks or errors](#page-42-0) (Page [43](#page-42-0)).

The default setting is 0.

Bit = 0: No reset required in manual mode.

Bit = 1: Reset required in manual mode. The reset is performed using the "Reset" button  $(RstOp = 1)$  or, in CFC, using the input parameter RstLi.

#### Note

Rapid stop is unlocked for all operating modes using the "Reset" button in the faceplate  $(RstOp = 1)$ ; in CFC it is unlocked using the RstLi = 1 input parameter.

#### Note

The local operating mode has a separate reset mechanism.

## 2.1.9.56 Reset even with locked state

## Feature Bit

Number of the Feature bit: 19

#### Reset even with locked state

With this Feature bit, you specify if it is possible to perform a reset with an active "Protection" or "Motor protection" type interlock. This can be used, for example, to reset hardware interlocks.

The default setting is 0.

Bit = 0: No reset is possible with a "Protection" type interlock or with active motor protection.

Bit = 1: Reset is possible with a "Protection" type interlock or with active motor protection.

# <span id="page-165-0"></span>2.1.9.57 Neutral position manipulated variable takes effect at startup

### Feature Bit

Number of the Feature bit: 16

### Neutral position manipulated variable takes effect at startup

You can use this Feature bit to specify if the block should go to the neutral position at startup.

Default setting is 0

**Bit = 0:** The block does not go to the neutral position at startup

With control valve VlvAnL, the main valve is closed and the auxiliary valve (if configured) opened.

Bit = 1: The block goes to the neutral position at startup

With control valve VlvAnL, the main valve and auxiliary valve (if configured) go to the neutral position.

You can find more information in Section [Neutral position for motors, valves and controllers](#page-47-0)  (Page [48](#page-47-0)).

#### Note:

Feature bit 16 is only effective when Feature bit  $0 = 0$ .

## 2.1.9.58 Neutral position manipulated variable takes effect with "out of service" operating mode

## Feature Bit

Number of the Feature bit: 15

## Neutral position manipulated variable takes effect with "out of service" operating mode

You can use this Feature bit to specify if the block should go to the neutral position when it transitions to the "Out of service" operating mode.

Default position is "0".

Bit = 0: The block does not go to the neutral position at the transition to the "out of service" operating mode.

Bit = 1: The block goes to the neutral position at the transition to the "out of service" operating mode.

Refer to the [Neutral position for motors, valves and controllers](#page-47-0) (Page [48](#page-47-0)) section for more information.

# 2.1.9.59 Setting switch or button mode

## Feature bit

Number of the Feature bit: 4

## Setting switch or button mode (input signal as pulse signal or as static signal)

You can use this Feature bit to determine whether a separate interconnectable 1-active control input has to be used for every automatic command of the block or two automatic commands are assigned to a control input.

The Feature bit affects the following control inputs:

- starting and stopping a motor
- Opening and closing a valve
- switching modes (parameters AutModLi and ManModLi)
- Setpoint specification internal and external (parametersSP\_ExtLi and SP\_IntLi)

is given in the form of a pulse (pushbutton operation) or a static signal (switching mode).

You can find the commands for controlling the block in the relevant section on block operating modes. They are always the parameters that are used for the automatic operation of a block.

Bit = 0: Button mode: Each automatic command is assigned to a control input. This has a latching reaction and is 1-active.

Example with a motorMotRevL: In this case, use the interconnectable input parameters.

- $\bullet$  FwdAut = 1 for the command "Start forward"
- $\bullet$  RevAut = 1 for the command "Start backwards"
- $\bullet$  StopAut = 1 for the stop command and
- $\bullet$  AutModLi = 1 for setting "Automatic" operating mode
- $\bullet$  ManModLi = 1 for setting "Manual" operating mode

Bit = 1: Switching mode: two static automatic commands are assigned to a control input.

Example with a motorMotRevL: In this case, use the interconnectable input parameters.

- $\bullet$  FwdAut = 1 for the command "Start forward"
- $\bullet$  RevAut = 1 for the command "Start backwards" and
- $\bullet$  FwdAut = 0 and RevAut = 0 for the stop command
- $\bullet$  AutModLi = 1 for setting "Automatic" operating mode
- $\bullet$  AutModLi = 0 for setting "Manual" operating mode

The StopAut and ManModLi control inputs are irrelevant in this case.

Basics of APL

2.1 Functions of the blocks

# 2.1.9.60 Specifying switching mode

### Feature Bit

Number of the Feature bit: 5

### Specifying switching mode

Use this Feature bit to specify switching mode for the motor block.

The default setting is 0.

**Bit = 0:** Switching mode "On over speed 1" with the  $\text{SwOverTi} > 0$  parameter

**Bit = 1:** Switching mode "Off over speed 1" with the  $SwOverTi > 0$  parameter

### **Note**

This Feature bit is only used with the SwOverTi > 0 parameter. Refer also to the MotSpdL [functions](#page-1229-0) (Page [1230](#page-1229-0)) section for more on this.

# 2.1.9.61 Creep rate is always detected in the dosing quantity

### Feature Bit

Number of the Feature bit: 13

## Enable: Creep rate is always detected in the dosing quantity

Use the Feature bit to specify the response for detecting the creep rate in the dosing quantity.

The default setting is 0.

Bit = 0: Disabled, the creep rate is only detected in the dosing quantity over the limit CR AH Lim (high alarm for creep rate). With CR AH  $En = 0$ , the creep rate has no effect on the dosing quantity calculation.

Bit = 1: Enabled, the creep rate is always detected in the dosing quantity.

Note

Creep rate is the flow in the states "End", "Off", and "Pause".

# 2.1.9.62 Enabling rapid stop via faceplate

## Feature bit

Number of the Feature bit: 14

## Enabling rapid stop via faceplate

You can use the Feature bit "Enable rapid stop via faceplate" to specify if the OS operator can use rapid stop for the block via the standard view of the faceplate.

The default setting is 0.

Bit = 0: The "Rapid stop" button is not visible in the faceplate.

Bit = 1: The OS operator can use the button for rapid stop.

### 2.1.9.63 Position feedback signals are active

#### Feature bit

Number of the Feature bit: 12

### Position feedback signals are active

You can use this Feature bit to activate the position feedback signals (FbkP1 and FbkP2) and deactivate the separate valve feedback signals (FbkV0, FbkV1 and FbkV2). In the trend view and preview, the position feedback signals and control signals  $Pos0Out, Pos1Out,$ Pos2Out are used for display.

Default: 0

Bit = 0: The valve feedback signals  $FbkV0$ ,  $FbkV1$ ,  $FbkV2$  are active. The position feedback signals FbkP1, FbkP2 are deactivated.

**Bit = 1:** The position feedback signals  $FbkP1$ ,  $FbkP2$  are activate. The valve feedback signals FbkV0, FbkV1, FbkV2 are deactivated.

#### **Note**

SafeV0, SafeV1, SafeV2 and DefPos1, DefPos2 are only used for configuring the icon displays in the OS.

## 2.1.9.64 Separate monitoring time for stopping the motor

## Feature bit

Number of the Feature bit: 13

## Separate monitoring time for stopping the motor

You can use this Feature bit to activate a separate monitoring time for stopping the motor.

The default setting is 0.

bit = 0: A monitoring time for starting and stopping the motor

**Bit = 1:** Separate monitoring time for stopping the motor

# 2.1.9.65 Separate interlock for each direction or position

### Feature bit

Number of the Feature2 bit: 16

### Separate interlock for each direction or position

You can use this Feature bit to enable the use of the "Separate interlock for each direction or position" function.

Default setting is 0

**Bit = 0:** One interlock for each direction or position.

Bit = 1: Separate interlock for each direction or position.

# 2.1.9.66 Separate delay times for each alarm

### Feature bit

Number of the Feature bit: 8

### Separate delay times for each alarm

You can use this Feature bit to activate the alarm delay type Two time values for each [individual limit](#page-201-0) (Page [202\)](#page-201-0).

The default setting is 0.

Bit = 0: The alarm delay type [Two time values for each individual limit](#page-201-0) (Page [202](#page-201-0)) is deactivated.

Bit = 1: The alarm delay type [Two time values for each individual limit](#page-201-0) (Page [202](#page-201-0)) is activated.

#### See also

[User-configured message classes](#page-40-0) (Page [41\)](#page-40-0) [Two time values per limit pair](#page-200-0) (Page [201\)](#page-200-0)

## 2.1.9.67 Signaling limit violation

### Feature bit

Number of the Feature bit: 29

## Signaling limit violation

With this Feature bit, you specify how limit violation should be sent to the respective limit outputs.

The default setting is 0.

 $Bit = 0$ : Output value of the limit output = 1 (1 active)

**Bit = 1:** Output value of the limit output =  $0$  (0 active)

### **Note**

To learn about the parameters with which you can influence this behavior, refer to the description of the connections for the respective blocks.

## 2.1.9.68 Alarm setpoint difference

## Feature bit

Number of the Feature bit: 5

## Setpoint difference should be alarmed

Use this Feature bit to activate alarming when a setpoint difference occurs.

The default setting is 0.

Bit = 0: Disabled: The message for the  $ExtMsq2$  and  $ExtMsq3$  parameters are output.

Bit = 1: Enabled: The messages for the ER\_H\_Lim or ER\_L\_Lim parameter are output instead of the message parameters ExtMsg2 and ExtMsg3.

## 2.1.9.69 Setpoint specification with separate display area and custom unit

## Feature bit

Number of the Feature bit: 16

#### Setpoint specification with separate display area and custom unit

You can use this Feature bit to specify the display area and the unit of the setpoint specification.

The default setting is 0.

Bit = 0: Setpoint specification and readback value have the same display area (RbkOpScale, RbkUnit)

Bit = 1: The setpoint specification has a separate display area and a custom unit (SP\_OpScale, SP\_Unit)

<span id="page-171-0"></span>Basics of APL

2.1 Functions of the blocks

# 2.1.9.70 Control via auxiliary valve

### Feature Bit

Number of the Feature bit: 5

## Control via a auxiliary valve

You can use this Feature bit to specify if control should be performed by a auxiliary valve.

The default setting is 0.

 $Bit = 0$ : Control without auxiliary valve / no auxiliary valve present

Bit = 1: Control via auxiliary valve

# 2.1.9.71 Enabling bumpless change to the proportional gain, derivative time and amplification of the differentiator

## Feature Bit

Number of the Feature bit: 20

# Enabling bumpless change to the proportional gain, derivative time and amplification of the differentiator

Use this Feature bit to enable bumpless change to proportional gain Gain, derivative action time TD and gain of the differentiator in automatic mode.

The default setting is 0.

**Bit = 0:** The bumpless switchover is deactivated.

**Bit = 1:** The bumpless switchover is activated.

# 2.1.9.72 Enable bumpless switchover to "Automatic" mode for operator only

## Feature bit

Number of the Feature bit: 21

## Enable bumpless switchover to automatic mode for operator only

You can use this Feature bit to specify whether bumpless switchover to automatic mode for valves, motors and dosing unit should be enabled only if switching via the faceplate is in effect, or whether switching using interconnectable inputs AutModLi and ManModLi (ModLiOp = 1) is also possible.

The default setting is 0

Bit = 0: The function "Bumpless switchover to automatic mode for valves, motors and dosers" works when switching via the faceplate and switching using interconnectable inputs AutModLi and ManModLi  $(ModLiOp = 1)$ .

Bit = 1: The "Bumpless switchover in automatic mode for valves, motors and dosers" function only works for switching via the faceplate. Bumping switchover can be activated via the inputs AutModLi and ManModLi  $(ModLiOp = 1)$ .

## 2.1.9.73 Disabling bumpless switchover to automatic mode for controllers

## Feature Bit

Number of the Feature bit: 18

## Changeover with or without P step change when the internal setpoint is not in tracking mode

Use this Feature bit to specify if a changeover should occur with or without a P step change when the internal setpoint (SP\_TrkPv = 0) does not track the process value.

The default setting is 0.

**Bit = 0:** Changeover without P step change (bumpless)

Bit = 1: Changeover with P step change (not bumpless)

For more detailed information, refer to the description of [Manual and automatic mode for control](#page-71-0)  [blocks](#page-71-0) (Page [72](#page-71-0)).

## 2.1.9.74 Enabling bumpless switchover to automatic mode for valves, motors, and dosers

## Feature bit

Number of the Feature bit: 17

## Bumpless switchover

You can use this Feature bit to enable the bumpless switchover from local/manual mode to automatic mode.

Default setting is 0

**Bit = 0**: Bumpless switchover is disabled. You can switch from local/manual mode to automatic mode at any time.

Bit = 1: Bumpless switchover from local/manual mode to automatic mode is enabled. A switchover from local/manual mode to automatic mode is only possible if the control settings of the local/manual mode and automatic modes match. If switchover occurs at a different point in time, this is indicated in the faceplate with the text "Switchover error".

Refer to the [Manual and automatic mode for motors, valves and dosers](#page-74-0) (Page [75\)](#page-74-0) section for more on this.

<span id="page-173-0"></span>A second feature bit is used to specify if bumpless switchover to automatic mode is only possible via the faceplate or if switching is also possible via the interconnectable parameters AutModLi and ManModLi  $(ModLiOp = 1)$ .

Refer to the section [Enable bumpless switchover to "Automatic" mode for operator only](#page-171-0)  (Page [172\)](#page-171-0).

## 2.1.9.75 Summing characteristics continuous or triggered

#### Feature bit

Number of the Feature bit: 7

### Define summing characteristics

You can use this Feature bit to define the summing characteristics of the block as a function of the Feature bit $6 = 0$ . If you have set the Feature bit  $6 = 1$ , this Feature bit has no function.

The default setting is 0.

**Bit = 0:** Triggered summing characteristics.

**Bit = 1:** Continuous summing characteristics.

# 2.1.9.76 Suppression of all messages

### Feature Bit

Number of the Feature bit: 25

#### Suppression of all messages

You can use this Feature bit to determine whether all messages of the block are to be suppressed.

Bit = 0: Process messages are suppressed.

Bit = 1: All messages are suppressed.

## 2.1.9.77 Output invalid raw value

## Feature bit

Number of the Feature bit: 28

### Output invalid raw value

Use this Feature bit to activate output of the invalid raw value for channel blocks.

Default setting is 1

 $Bit = 0$ : The invalid raw value is not output. Either the substitute value (Feature bit Output [substitute value if raw value is invalid](#page-148-0) (Page [149\)](#page-148-0)) or the last valid value (Feature bit [Outputting last valid value if raw value is invalid](#page-153-0) (Page [154\)](#page-153-0)) is output.

Bit = 1: The invalid raw value is output. The signal status of the output value is set to "Bad, device related" or "Bad, process related".

If there is no valid raw value the output parameter  $Bad = 1$  is set automatically.

## Prioritizing the **Feature** bits for channel blocks:

You need to assign parameters for three Feature bits for the response to an invalid raw value for the channel blocks.

If more than one of these  $Feature$  bits are set  $(=1)$ , the following priority applies:

- $\bullet$  Output invalid raw value (Feature bit 28 = highest priority)
- ● [Output substitute value if raw value is invalid](#page-148-0) (Page [149\)](#page-148-0)(Feature bit 29)
- [Outputting last valid value if raw value is invalid](#page-153-0) (Page [154](#page-153-0)) (Feature bit 30 = lowest priority)

The raw value is output of none of the Feature bits 28, 29 or 30 is set.

## 2.1.9.78 Transmission of status information of devices

## Feature bit

Number of the Feature bit: 29

## Transmission of status information of devices

You can use this Feature bit to specify if status information of the device should be transferred to the upstream diagnostics block.

The default setting is 1.

Bit = 0: No transfer of status information.

Bit = 1: Transfer status information of the device to the upstream diagnostics block.

# 2.1.9.79 Control priority in the event of an invalid input command

## Feature2 Bit

Number of the Feature2 bit: 3

## Control priority in the event of an invalid input command

You can use this function to define the control priority in the event of an invalid input command. Default setting: 0

Bit = 0: In the event of an invalid input command, the control output is retained.

Bit = 1: In the event of an invalid input command, the control output switches to the "neutral position".

### 2.1.9.80 Sealing the valve

#### Feature Bit

Number of the Feature bit: 8

#### Sealing the valve

You can use this Feature to enable the valve sealing function. The torque shutoff is then also evaluated when the valve is closed.

The default setting is 0.

Bit = 0: "Seal valve" function is disabled.

 $Bit = 1$ <sup> $.$ </sup>"Seal valve" function is enabled.

## 2.1.9.81 First-in detection response to deactivation

### Feature Bit

Number of the Feature Bit: 21

### First-in detection response to deactivation

You can use this Feature Bit to define the first-in detection response of the interlock blocks depending on the  $FirstInEn = 0$  input parameter.

The default setting is 0.

- **Bit = 0:** When first-in detection is deactivated via  $\text{FirstInEn} = 0$ , the output parameter FirstIn is reset.
- $\bullet$  Bit = 1: When first-in detection is deactivated via  $FirstInEn = 0$ , the output parameter FirstIn is maintained. When first-in detection is activated for the first time by an edge change of  $FirstInEn$   $0->1$ , the output parameter  $FirstIn$  is reset.

#### 2.1.9.82 Reaction of the switching points in the "Out of service" operating mode

### Feature Bit

Number of the Feature bit: 26

#### Reaction of the switching points in the "Out of service" operating mode

You can use this Feature bit to specify the reaction of the switching points to the "Out of service" operating mode.

The default setting is 0.

Bit = 0: Last state of the switching points before switching to the "Out of service" operating mode is retained.

Bit = 1: The state of the switching points is reset to "Good".

# 2.1.9.83 Reaction to the out of service mode

## Feature bit

Number of the Feature bit: 1

### Reaction to the out of service mode

You can use this Feature bit to define the reaction of the technologic block based on the interconnectable input parameter  $\text{OosLi} = 1$ .

The default setting is 0.

- Bit = 0: The symbol for the "In progress" status (see below) appears in the block icon and in the faceplate of the assigned technologic block. A 0-1 edge transition at the input parameter OosLi has no further influence on the reaction of the technological block; the previous status is retained. No switch to the "Out of service" mode is performed.
- Bit = 1: The mode switches to "Out of service" assuming that the block is "On" or "Manual" mode. If this is not the case, the mode does not change. The symbol for the "In progress" (see below) status also appears in the block icon and in the faceplate of the assigned technologic block regardless of the mode change. No message is output to indicate whether or not the mode change took place.

The status display for "In progress" appears as follows:

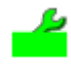

A 1-0 edge transition at the input parameter  $\circ \circ \text{L}$  is has no influence on the reaction of the technologic block, the previous status is retained.

See also the section [Release for maintenance](#page-63-0) (Page [64](#page-63-0)) for more on this.

## 2.1.9.84 Exiting local mode

### Feature bit

Number of the Feature bit: 10

## Reaction to exiting local mode

Use this Feature bit to define how "Local mode" is be exited with  $LocalSetting = 1$  or LocalSetting  $= 2$  and if the mode is not specified by  $\text{AutMod}_L$  or  $\text{ManMod}_L$ .

Default setting is 0

Bit = 0: Exiting local mode in manual mode (bumpless because the control signals are continuously adjusted).

Bit = 1: When local mode is exited, the mode changes back to the last mode that was active prior to local mode (not bumpless).

For more detailed information, refer to the description of [Local mode](#page-78-0) (Page [79](#page-78-0)).

### 2.1.9.85 Interlock display with LocalSetting 2 or 4

#### Feature bit

Number of the Feature bit: 27

### Interlock display with LocalSetting 2 or 4

Use this Feature bit to specify the display of interlocks with LocalSetting 2 or 4 at the faceplate and at the faceplate output LockAct .

The default setting is 0

Bit = 0: LocalSetting 2and4 crossed out locks are displayed in the standard view. LockAct is not set with interlock.

Bit  $= 1$ : LocalSetting 2and4 locks are displayed in the standard view according to the interlock. LockAct is set according to interlock. This setting is used for hardware interlock.

#### Note

A decreasing motor protection  $(\text{Triple-Value=0})$  is displayed at the output parameter LockAct , regardless of the Feature bit setting.

This feature bit is also applicable for the LocalSetting 5 in VlvS where LocalSetting 4 is not available

### 2.1.9.86 Vibrate after torque monitoring

#### Feature2 bit

Number of the Feature2 bit: 6

### Vibrate after torque monitoring

You can use this Feature2 bit to determine whether vibration should be started after a torque monitoring error TorqOpen or TorqClose.

The default setting is 0.

 $Bit = 0$ : No vibration.

**Bit = 1:** Vibration is started after a torque monitoring error.

## 2.1.9.87 With acknowledge overdosage

### Feature2 bit

Number of the Feature2 bit: 24

### With acknowledge overdosage

You can use this Feature2 bit to change the acknowledgment behavior of overdosage and underdosage.

The default setting is 0.

Bit = 0: After an overdosage is identified, the block changes directly to the "End" state.

Bit = 1: After an overdosage is identified, the block changes and continues to be in the "Off" state. An acknowledgment is necessary to change the dosing state to "End". In the standard view, status display shows the state "Ack Dos End".

## 2.1.9.88 Ramp rate calculation

### Feature bit

Number of the Feature bit: 6 (7 for VlvAnL)

## Define ramp rate

You can use this Feature bit to define the ramp rate calculation based on the actual start point and the actual ramp target value.

The default setting is 0.

Bit = 0: New ramp rate will not be calculated after a change in the ramp target value.

Bit = 1: Ramp rate is calculated with the actual start point and the actual ramp target value.

## 2.1.9.89 SP following PV in open loop has no priority over SP\_Ext and SP limits

### Feature bit

Number of the Feature bit: 23

## SP following PV in open loop has no priority over SP\_Ext and SP limits

You can use this Feature bit to specify whether the setpoint follows the process value in "manual mode" with tracking ( $SP_TrkPV = 1$ ). You can specify this function in case of setpoint is external or limited.

The default setting is 0.

Bit = 0: Setpoint follows process value ( $SP = PV$ ) irrespective of whether setpoint is external or limited.

Bit = 1: If the setpoint is external, setpoint follows the external setpoint ( $SP = SP\_Ext$ ) and will be limited to the external limits ( $SP$ \_ExHiLim and  $SP$ \_ExLoLim). If the setpoint is internal, setpoint follows the process value ( $SP = PV$ ) and will be limited to the internal limits (SP\_InHiLim and SP\_InLoLim).

# 2.1.9.90 With accelerated return of the integral action from the manipulated variable limit

### Feature bit

Number of the Feature bit: 17

## With accelerated return of the integral action from the manipulated variable limit

When switching to the automatic mode (manually, by tracking, forced tracking, or program mode with manipulated variable specification) or when the controller is initialized by the InitPid input, the integral action (reset) is moved to preserve bumpless operation in case of an impending control deviation. The greater the control deviation and the controller gain, the greater is this shift. The result may be that the integral action is set far outside the manipulated variable limits. If the control deviation decreases after switching to the automatic mode, it may happen that in controllers with large  $TT$  values, the manipulated variable stays within the limit for a longer duration.

You can use this Feature bit to accelerate the return of the integral action from the limit. In case of a pending control deviation, the integral action is moved only in the direction of the control range to the extent that the manipulated variable can remove itself quickly and bumplessly from the manipulated variable limits (MV HiLim/MV LoLim).

The default setting is 0.

Bit = 0: Without accelerated return of the integral action.

Bit = 1: With accelerated return of the integral action when the integral action and the manipulated variable are outside or at the manipulated variable limits.

#### Note

In regular control mode, the integral action cannot move outside the manipulated variable limits because the manipulated variable is limited first and then fed back to the reset memory (see also anti-windup in [PIDConR functions](#page-814-0) (Page [815](#page-814-0))).

## 2.1.9.91 External/internal selection specification

## Feature bit

Number of the Feature bit: 6
## External/internal selection specification

You can use this Feature bit to switch from the faceplate between internal and external selection of the inputs In01 to In10 (SelInt or SelExt).

The default setting is 0.

 $\bullet$  Bit = 0:

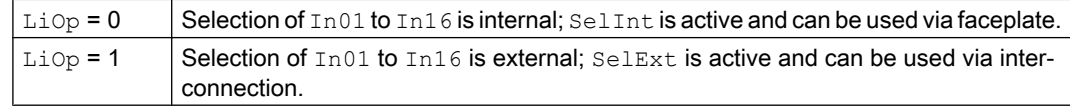

 $\bullet$  Bit = 1:

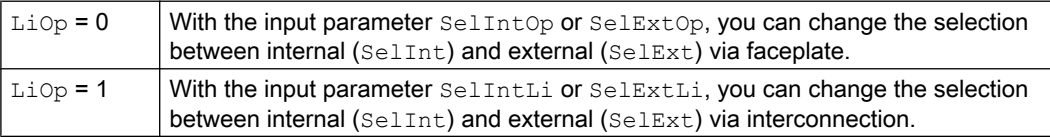

# 2.1.9.92 Setting switch or button mode for local commands

## Feature2 bit

Number of the Feature2 bit: 4

### Setting switch or button mode for local commands (input signal as pulse signal or as static signal)

You can use this Feature2 bit to determine whether a separate interconnectable 1-active control input has to be used for every local command of the block or two local commands are assigned to a control input.

The Feature2 bit affects the following control inputs for local mode in the form of a pulse (pushbutton operation) or a static signal (switching mode):

- Starting and stopping a motor
- Opening and closing a valve

You can find the commands for controlling the block in the relevant section on block operating modes. They are always the parameters that are used for the local operation of a block.

Bit = 0: Button mode: Each local command is assigned to a control input. This has a latching reaction and is 1-active.

1. Example with a motor MotRevL: In this case, use the interconnectable input parameters.

- $\bullet$  FwdLocal = 1 for the command "Start forward"
- $\bullet$  RevLocal = 1 for the command "Start backwards"
- $\bullet$  StopLocal = 1 for the stop command

Bit = 1: Switching mode: two static local commands are assigned to a control input.

- 2. Example with a motor MotRevL: In this case, use the interconnectable input parameters.
- $\bullet$  FwdLocal = 1 for the command "Start forward"
- $\bullet$  RevLocal = 1 for the command "Start backwards"
- $\bullet$  FwdLocal = 0 and RevLocal = 0 for the stop command

The StopLocal control input is irrelevant in this case.

- 3. Example with motor MotSpdL: In this case, use the interconnectable input parameters.
- $\bullet$  Spd1Local = 1 for the command Motor to run with Speed1
- Spd2Local = 1 for the command Motor to run with Speed2
- $\bullet$  Spd1Local = 0 and Spd2Local = 0 for the stop Command
- 4. Example with motor MotSpdCL: In this case, use the interconnectable input parameters.
- $\bullet$  FwdLocal = 1 for the command "Start forward"
- $\bullet$  RevLocal = 1 for the command "Start backwards"
- $\bullet$  FwdLocal = 0 and RevLocal = 0 for the stop command
- 5. Example with VlvPosL: In this case, use the interconnectable input parameters.
- OpenLocal = 1, Command for Valve to "Open"
- CloseLocal = 1, Command for Valve to "Close"
- $\bullet$  OpenLocal = 0 and CloseLocal = 0 for the stop command
- 6. Example with Vlv2WayL: In this case, use the interconnectable input parameters.
- Pos1Local = 1, Command for Valve1 to "Open"
- Pos2Local = 1, Command for Valve2 to "Open"
- $\bullet$  Pos1Local = 0 and Pos2Local = 0, Command for "Position 0" (neutral position),
- 7. Example with VlvL
- OpenLocal = 1, Command for Valve to "Open"
- OpenLocal = 0, Command for Valve to "Close"

With Feature2. Bit4 = 1, two static local commands are assigned to a control input.

### 2.1.9.93 Gradient limitation with time duration

#### Feature bit

Number of the Feature bit:

- 11 for PIDConL, PIDConR, and PIDStepL
- 12 for MotSpdCL, VlvAnL, and OpAnL

## Gradient limitation with time duration

You can use this Feature bit to ramp up or ramp down the setpoint  $SP$  respectively MV as a function of time duration. With this Feature bit, the gradient limitation function can also work with the time duration.

The default setting is 0.

Bit = 0: Gradient limitation works only with the gradient values: SP/MV\_UpRaLim, SP/ MV\_DnRaLim

Bit  $= 1$ : Gradient limitation also works with the time duration with the following parameters:  $SP/$ MV\_RmpModTime, SP/MV\_RmpTime.

# 2.1.9.94 Analog input 1 is reserved for the operator

### Feature bit

Number of the Feature bit: 7

### Analog input 1 is reserved for the operator

You can use this Feature bit to reserve the analog input 1  $(1n01)$  for the operator.

The default setting is 0.

**Bit = 0:** Operator cannot use the analog input 1  $(In01)$ .

Bit = 1: Operator can change the value of analog input 1 ( $\text{In}01$ ) if the input is not connected and OS Perm. Bit22 is set to 1.

## 2.1.9.95 Operator can change the setpoint via faceplate also in the "Local" mode

### Feature2 bit

Number of the Feature2 bit: 6

### Operator can change the setpoint via faceplate also in the "Local" mode

You can use this Feature2 bit to enable the input of a setpoint for the operator in the "Local" mode.

The default setting is 0.

Bit = 0: Operator cannot change the setpoint in the "Local" mode.

Bit = 1: Operator can change the setpoint via faceplate in the "Local" mode.

# 2.1.9.96 Define the setpoint after stop and start of the motor

#### Feature2 bit

Number of the Feature2 bit: 7

#### Define the setpoint after stop and start of the motor

You can use this Feature2 bit to define the setpoint after stop and start of the motor.

The default setting is 0.

**Bit = 0:** The setpoint is retained after the motor is stopped.

Bit = 1: After the motor is stopped, the setpoint will be set to  $SP$  off. If the motor is started and the setpoint is in internal mode, the setpoint will be set to the low limitation  $SP$  LoLim. Up to this value, the internal setpoint can be changed. In case the setpoint is external after the start of the motor, the setpoint will be changed directly to the external setpoint. The low limitation will be limited downwards to  $SP$   $Off$  and will be written back if the limitation is reached.

## 2.1.9.97 Retain last output value in case of bad input signal status

#### Feature bit

Number of the Feature bit: 5

## Retain last output value in case of bad input signal status

You can use this Feature bit to specify that the block holds its output value if the input signal status is bad (16#00 or 16#28).

The default setting is 0.

 $Bit = 0$ : Default state of the block.

Bit = 1: Retain last output value in case of bad input signal status.

## 2.1.9.98 Forcing operating modes in the "Local" mode

#### Feature2 bit

Number of the Feature2 bit: 8

### Forcing operating modes in the "Local" mode

You can use this Feature2 bit to specify whether forcing operating modes is possible in the "Local" mode.

The default setting is 0.

Bit = 0: In the "Local" mode, forcing operating modes is not possible.

Bit = 1: In the "Local" mode, forcing operating modes is possible.

## 2.1.9.99 Motor stop in end position depends only on the corresponding feedback signal

## Feature bit

Number of the Feature bit: 15

### Motor stop in end position depends only on the corresponding feedback signal

With this Feature bit, you can specify whether the motor stop in end position depends only on the corresponding feedback signal or on both feedback signals.

The default setting is 0.

Bit = 0: Motor stop in end position depends on two feedback signals ( $FbkOpen$  and FbkClose). For example, motor stop in the end position "Open" depends on both feedback signals "Opened" and "Closed". In this case,  $F$ bkOpen = 1 and  $F$ bkClose = 0 are parameterized such that the drive output control of the motor "Open" is reset.

Bit = 1: Motor stop in end position depends only on the corresponding feedback signal. For example, motor stop in the end position "Open" depends only on the feedback signal "Opened". In this case, only  $F_{\text{bkOpen}} = 1$  is parameterized such that the drive output control of the motor "Open" is reset.

# 2.1.9.100 Substitution value is active if the block is in bypass

### Feature bit

Number of the Feature bit: 9

#### Substitution value is active if the block is in bypass

You can use this Feature bit to specify whether the block uses the process value or a substitution value in case of an active bypass.

The default setting is 0.

**Bit = 0:** Block will use the process value ( $PV/In/Out$ ).

Bit = 1: Block will use the substitution value  $(BypPV/BypIn/BypOut)$ .

# 2.1.9.101 Enable external message

### Feature bit

Number of the Feature bit: 9

#### Enable external message

You can use this Feature bit to specify if you want to use the quality code of  $Inx/InTSx$  or the external values  $ExtValxx$  as the associated value.

The default setting is 0.

Bit = 0: Use quality code of lnx or InTSx as the associated value.

Bit = 1: Use external values  $ExtValxx$  as the associated value.

## 2.1.9.102 Considering bad quality of automatic commands or external values

#### Feature/Feature2 bit

Number of the Feature/Feature2 bit: 10

#### Considering bad quality of automatic commands or external values

You can use this Feature/Feature2 bit to consider the bad signal status (16#00 or 16#28) in the parameter for the automatic commands or external values to move the block into the neutral position.

The default setting is 0.

Bit = 0: A bad signal status will not be considered.

Bit = 1: A bad signal status (16#00 or 16#28) in the automatic commands or external values will be considered from the block. The block goes to a defined neutral position.

### 2.1.9.103 Disable calculation of impulse control in LocalSetting 2 and 4

#### Feature bit

Number of the Feature bit: 20

#### Disable calculation of impulse control in **LocalSetting** 2 and 4

You can use this Feature bit to disable the tracking of feedback signals in the "Local" mode setting 2 and 4.

The default setting is 0.

 $Bit = 0$ : Calculation of impulse controls in Local Setting 2 and 4.

Bit = 1: Disable calculation of Impulse controls in Local Setting 2 and 4.

# 2.1.9.104 Inverter enable

## Feature bit

Number of the Feature bit: 8

### Inverter enable

You can use this Feature bit to specify whether, after the activation of Feature bit 15 (Feature.Bit15 = 1), a frequency converter with a separate device infeed is to be used or the inverter enable.

The default setting is 0.

**Bit = 0:** Frequency converter with separate device infeed

Bit = 1: Inverter enable

# 2.1.9.105 Scale dosing can be started only if StandStill = 1

## Feature bit

Number of the Feature bit: 14

## Scale dosing can be started only if **StandStill** = 1

You can use this Feature bit to specify the start of scale dosing.

The default setting is 0.

Bit = 0: Start scale dosing independent of standstill.

Bit = 1: Start scale dosing only with  $Standard$ 

2.1.9.106 Delete history of MV and DV moves during restart

## Feature bit

Number of the Feature bit: 8

### Delete history of MV and DV moves during restart

You can use this Feature bit to determine whether the history of MV and DV moves will be deleted after CPU restart or block restart.

The default setting is 0.

Bit = 0: The history of MV and DV will be deleted only after CPU restart if OB100 is running.

Bit = 1: The history of MV and DV will be deleted after CPU restart and also after a block restart (Restart = 1), if user DBs/FCs will be loaded in controller.

## <span id="page-187-0"></span>2.1.9.107 Status output calculation

#### Feature bit

Number of the Feature bit: 8

#### Status output calculation

You can use this Feature bit to define how the block calculates the status of output Out.

Bit = 0: The Status output is calculated with actual status input  $\text{In}$ . ST and the last status output Out.ST. The block makes a worst status calculation like technological blocks over the whole integration. With function "Tracking values" ( $\text{OutTrkOn} = 1$ ) the status is reset to OutTrk.ST.

Bit = 1: The Status output is equal to status input ( $Out . ST = In . ST$ ).

## 2.1.9.108 Suppress MsgLock and "Out of service" mode for a connected message block

#### Feature/Feature2 bit

Number of the Feature2 bit: 11

#### Suppress **MsgLock** and "Out of service" mode for a connected message block

With this Feature/Feature2 bit, you can suppress the message lock with the parameter MsgLock and the switchover to the "Out of service" mode for a connected message block (EventTs, Event16Ts). Only the connected block over the parameter  $\text{EventIsIn}$  is concerned. This allows generating messages also in the case of  $MsgLock = 1$  or during a switchover to the "Out of Service" mode in the main block. For example, if the main block goes to the "Out of service" mode, the switchover can be messaged over a connection from the main block output OosAct to an input Inx of EventTs/Event16Ts.

The default setting is 0.

Bit = 0: No suppression.

Bit = 1: A message lock with the parameter  $M_{\text{SgLock}}$  and a switchover to the "Out of service" mode are supressed for connected message block over EventTsIn.

#### 2.1.9.109 Variants of CPI calculation

#### Feature bit

Number of the Feature bit: 8

## Variants of CPI calculation

With this Feature bit, you can choose between the two variants of CPI calculation.

The default setting is 0.

Bit = 0: Approximate calculation with reduced computing power consumption.

Bit = 1: More precise calculation corresponding to mathematical definition of variance.

#### **Note**

If you change the variant of calculation, the limits CPI\_AL\_Lim and CPI\_WL\_Lim may have to be adapted.

## 2.1.9.110 Scalable measuring range

#### Feature bit

Number of the Feature bit: 6

### Scalable measuring range

With this Feature bit, the scalable measuring range is activated. This Feature bit is used by the driver generator according to the information from the HW Config / STEP 7 attribute and therefore this Feature bit is set by the driver wizard.

The default setting is 0.

Bit = 0: Scalable measuring range is not active.

Bit = 1: Scalable measuring range is active.

## 2.1.9.111 2 decimal points (scalable measuring range)

## Feature bit

Number of the Feature bit: 7

#### 2 decimal points (scalable measuring range)

With this Feature bit, the measuring range resolution is set to 2 decimal points. This Feature bit is used by the driver generator according to the information from the HW Config / STEP 7 attribute and therefore this Feature bit is set by the driver wizard.

The default setting is 0.

Bit = 0: Measuring range resolution is not set to 2 decimal points.

Bit = 1: Measuring range resolution is set to 2 decimal points.

# 2.1.9.112 3 decimal points (scalable measuring range)

#### Feature bit

Number of the Feature bit: 8

### 3 decimal points (scalable measuring range)

With this Feature bit, the measuring range resolution is set to 3 decimal points. This Feature bit is used by the driver generator according to the information from the HW Config / STEP 7 attribute and therefore this Feature bit is set by the driver wizard.

The default setting is 0.

**Bit = 0:** Measuring range resolution is not set to 3 decimal points.

Bit = 1: Measuring range resolution is set to 3 decimal points.

# 2.1.10 Functions for controllers

## 2.1.10.1 Delay alarm for control deviation at setpoint step changes

### Alarm delay for blocks with the function "Delay alarm for control deviation at setpoint step changes"

This type of alarm delay is used when temporary violations of set alarm thresholds of the control deviation are to be suppressed at setpoint step changes. The alarm delay is parameterized at the following inputs:

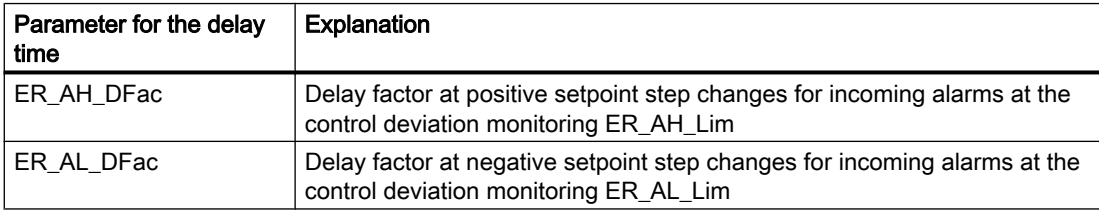

The effective delay time is calculated from the delay factor and the setpoint difference:

- Positive setpoint step change: ER A DCOut = Maximum The maximum is formed from the parameters ER\_A\_DC as well as ER\_AH\_DFac• Setpoint difference
- Negative setpoint step change: Maximum The maximum is formed from the parameters ER\_A\_DC as well as -1• ER\_AL\_DFac• Setpoint difference

The effective delay time is specified at the output parameter:

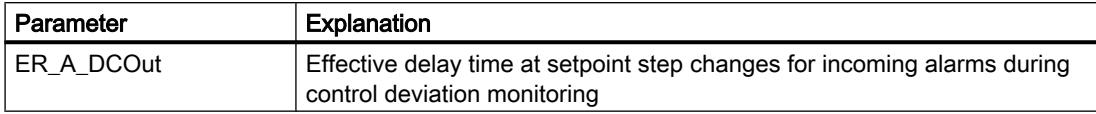

Before a setpoint change, the effective delay time amounts to ER A DCOut = ER A DC.

For a setpoint step change, the effective delay time increases depending on the factors ER\_AH\_DFac as well as ER\_AL\_DFac.

When the control loop has settled again, meaning that (ER\_AL\_Lim + ER\_Hyst) <= ER <= (ER\_AH\_Lim – ER\_Hyst) and that the delay time for outgoing alarms (ER\_A\_DG) has expired, the output is reset again to ER\_A\_DC: ER\_A\_DCOut = ER\_A\_DC

#### Activating the alarm delay

.

The alarm delay factors have a default value of 0, meaning that the function is deactivated. Specify a delay factor > 0 in order to use the function.

#### Pending alarms

Pending alarms are output at the output parameters ER\_AL\_Act and ER\_AH\_Act.

### Calculation of the output parameter **ER\_A\_DCOut**

ER  $A$  DC is assigned by default to the output before a setpoint change.

ER A DCOut = ER A DC

In the case of a setpoint change in the positive direction during automatic mode, the output is calculated as follows:

ER A DCOut = Maximum (ER A DC, ER AH DFac \* Setpoint difference)

In the case of a setpoint change in the negative direction during automatic mode, the output is calculated as follows:

ER A DCOut = Maximum (ER A DC, -1\*ER AL DFac \* Setpoint difference)

When the control circuit has stabilized again, meaning (ER\_AL\_Lim + ER\_Hyst)  $\leq$  ER  $\leq$ (ER\_AH\_Lim – ER\_Hyst), and the delay time for outgoing alarms ER\_A\_DG has expired, the output is reset again to ER\_A\_DC: ER\_A\_DCOut = ER\_A\_DC.

### Activating and deactivating the function

The function is deactivated (default) when ER\_AH\_DFac = 0.0 and ER\_AL\_DFac = 0.0.

# 2.1.10.2 Inverting control direction

#### Inverting control direction

For some processes (for example cooling processes), negative control gain is necessary. This is achieved by the inverting the control direction by means of the input parameter  $NegGain = 1$ . The gain is always entered positively at the input parameter  $Gain$ . If there is an inversion, this is indicated at the output parameter GainEff by a negative number.

# 2.1.10.3 Error signal generation and dead band

#### Error signal generation and dead band

The signal error is formed from the effective setpoint SP and the process value PV (ER = SP - PV Out) (PIDConR ER =PV Out - SP) and is available at the ER output.

In the case of activated error signal generation (only at block PIDConL, Feature bit 14), ER is formed by ER\_Ext.

To suppress disturbances in the steady state, you can assign a dead band (Deadband):

- $\bullet$  Deadband = 0: Dead band is disabled
- $\bullet$  Deadband  $\neq$  0: Dead band is enabled

With a negative dead band (Deadband  $\leq 0.0$ ), calculation is continued internally with this value

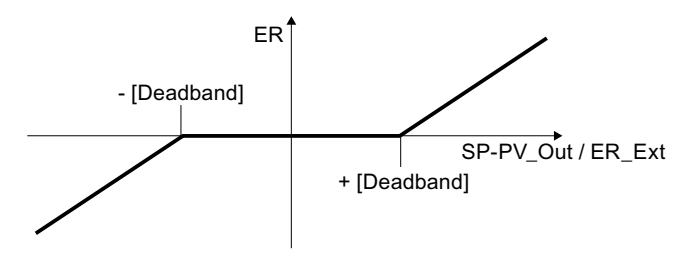

A dead zone in the controller can help reduce the movements of the actuator and thus reduce the energy consumption and wear of the actuator. This applies especially to mechanical actuators, such as valves and pumps. The dead zone may also required in order to avoid small, stable, continuous oscillations (working movement), which are caused by the quantization of the control actions in the control loop.

### Note

Calming the control signals via dead band is only possible when no structure splitting is active, i.e. when  $ProofC = 1$  and  $DiffTOFb = 0$ . Controller actions in the feedback branch directly process the measured actual value instead of the control deviation and are therefore not affected by the dead band.

- Remaining control deviations smaller than the dead band are ignored by the controller, i.e. it does nothing even it can. Therefore, steady states of the actual value can occur, the average time of which significantly differs from the setpoint.
- When such steady states occur at the edges of the dead zone, it must be expected that even the smallest problems will cause control intervention (i.e. actuator energy consumption).
- Large dead zones have a negative effect on the control response of the control loop for setpoint changes. This is because the controller "stops work", for example, in the rising phase of a positive step response when entering the dead band. This can lead to creeping settling time, or cause the controller to be activated again when the actual value exceeds the high limit of the dead band in the form of an overshoot.
- After a fault event that leads to exiting the dead band, the controller brings the actual value back only to the edge of the dead band, which has the above-mentioned disadvantages.

By setting Feature bit 30, you can activate dynamic adjustment of the dead band. This allows you to benefit from the advantages of a dead band without having to tolerate the abovementioned disadvantages.

When large control deviations occur (i.e. the dead band is exited), it is temporarily deactivate until the controller returns the actual value to the proximity of the setpoint. The controller also demonstrates control response for setpoint changes without a dead band in this way.

There is then a wait until it can be assumed that the process has settled on operating point. Only then is the dead band activated again. When it is reactivated, the manipulated variable is set to the mean of a sliding time window. This ensures that the actual value to be controlled settles more in the middle of the dead band than at the edges. This avoids unnecessary shifting of the mean value of the controlled variable from the setpoint, and thus poor stationary control performance. The probability that the controlled variable is within the dead zone time is increased, and further control actions are no longer necessary. This leads to reduced wear and less energy consumption.

## Configuration and commissioning

- Use a process tag type that contains the ConPerMon function block for monitoring the control performance in addition to the controller.
- Check whether the additional interconnections between the monitoring block and controller are available:
	- PIDConL.MV Mean: = ConPerMon.MV Mean
	- PIDConL.SettliTime:= ConPerMon.SettliDeadBand
- Put the controller into operation as usual with the PID Tuner, and then initialize the ConPerMon block.
- Perform a setpoint step with activated control performance monitoring and without dead band (PIDConL. DeadBand:=0). Various characteristics of the step response can be determined by the ConPerMon block in this way. Check if the determined settling time at the ConPerMon.SettliTime output parameter appears plausible.
- Specify the width of the dead band at the PIDConL. DeadBand input parameter.
- Check the actuating signal signal in the steady state of the control loop. Has the desired calming of the signal form been achieved?

- Activate Feature bit 30.
- Check the control response of the control loop. If the control loop has not sufficiently settled as expected near the center of the dead band after a setpoint change, it may help to increase the value of the PIDConL. SettliTime input parameter.

## Notes on selecting the width of the dead band

The width of the dead band primarily depends on the desired precision of the control, in other words, after the maximum, permanent, control deviations permissible by process engineering and after the change of the manipulated variable based on a minimum possible change of the manipulated variable (caused, for example, by a switching actuator). With regard to the minimization of control interventions, the following adjustment rules help to select the dead band wide enough that unavoidable variances of the control variables due to measurement noise or quantization noise do not lead to permanent control movements:

- Assuming a normal distribution of the statistical control variables around the setpoint, two to three times the standard deviation of the actual value in the steady state is used as the width of the dead band. This information can be obtained from the control loop monitoring block: PIDConL.DeadBand:= (2...3)\*ConPerMon.RefStdDev.
- If working movements in the control loop are systematically caused by the manipulated variable quantization, for example, due to a pulse width modulation with a defined minimum pulse duration and pulse period, a step controller with defined minimum step size or an electro-pneumatic positioner, the width of the dead band depends on the manipulated variable quantization multiplied by the process gain.

Example: A control signal resolution of 5% for temperature regulation with the process gain 1.5°C/% means that only temperatures in a grid of 5%, 1.5°C/% = 7.5°C can be reached exactly. The dead band must then be selected wide enough sp that at least one grid point falls within the dead band in which the process can remain in a steady-state, i.e. DeadBand > 3.8°C in this case.

## 2.1.10.4 Using control zones

### Using control zones

The control zone function is mainly used for temperature processes in which the time lag is small compared to the recovery time (no more than a tenth of the recovery time). This is typically the case when the temperature controller accesses the actuator directly (e.g. heating, steam valve), and typically not the case with master controllers of cascade interconnections (e.g. control of the internal temperature of a reactor via the shell temperature).

The control zone can result in large overshoots in processes with an excessively large time lag.

During commissioning with the PCS 7 PID-Tuner, you can check whether the process order is smaller than 2 and the process type "VZ2 model" is displayed. An initial approach for dimensioning the control zone: ConZone= MV HiLim/Gain.

If ConZone  $> 0$ , the controller works with a control zone; if  $\degree$  ConZone  $\degree$  = 0, the "control" zone" function is deactivated. With a negative control zone, an error ID is output at the

ErrorNum parameter. When the control zone is enabled, the controller operates according to the following algorithm:

- If the process value PV exceeds the setpoint SP by more than ConZone, the value MV LoLim is output as the manipulated variable (controlled mode, in order to return to the control zone as fast as possible).
- $\bullet$  If the process value PV falls below the setpoint SP by more than ConZone, MV Hillim is output (controlled mode).
- (Only possible with PIDConL, not with FmTemp) In controlled mode of the control zone and when the I component is enabled (TI<>0), the I component can be set in a variety of ways when the control zone is entered, depending on three Feature bits:

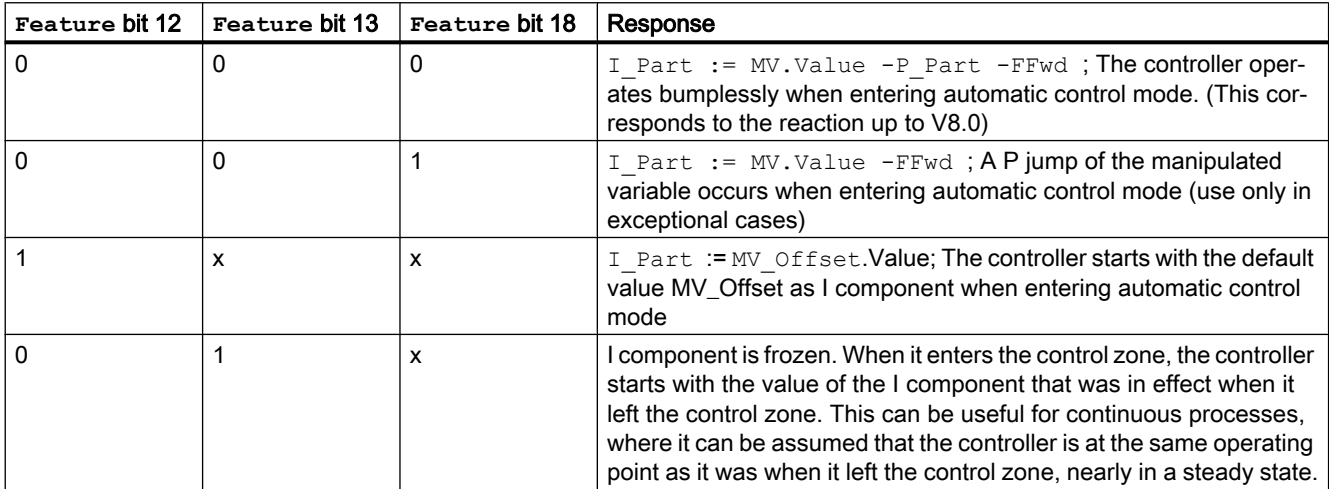

#### $x = any$

The I component is always set to  $MV$  Offset when the I component is disabled (TI=0). I.e.: The control zone operates with the specified  $I$  Part := MV Offset with P or PD controlling.

Freezing of the I component with IntHoldPos or IntHoldNeg has no effect during controlled mode due to the control zone.

 $\bullet$  If the process value PV stays within the control zone (ConZone), the manipulated variable assumes the value of the PID algorithm (automatic closed-loop mode).

#### Note

The change from controlled closed-loop mode to automatic closed-loop mode is based on a hysteresis of 20% of the control zone. Make sure that the control zone has an adequate width before you manually activate the control zone. An insufficient width of the control zone leads to oscillation of the manipulated variable and of the process value.

Advantages of the control zone:

Once the control zone is entered, the manipulated variable is quickly reduced by the applied D component. The control zone is therefore only useful if the derivative component is activated. Without the derivative component, only the reducing proportional component would reduce the manipulated variable to any significant degree. The control zone speeds up settling without overshoot or undershoot if the value of the output minimum or maximum manipulated variable is a long way from the stationary manipulated variable required for the new operating point.

# 2.1.10.5 Setpoint limiting for external setpoints

### Setpoint limiting for external setpoints

With this function you can limit the external setpoint to a range by means of the parameters SP\_ExHiLim (high limit) and SP\_ExLoLim (low limit). If the setpoint lies outside the range defined by you, it is limited to the valid range.

If the external setpoint lies on or above the limit  $SP_{ExHillim}$ , this is displayed at the output SP\_ExHiAct = 1.

If the external setpoint lies on or below the limit of  $SP$   $ExLolim$ , this is displayed at the output SP\_ExLoAct = 1.

The external setpoint limits can be tracked internally via the interconnection of the output parameters SP\_InHiOut or SP\_InLoOut following SP\_ExHiLim or SP\_ExLoLim. You can control the two limit pairs from the faceplate.

## 2.1.10.6 Tracking setpoint in manual mode

### Tracking setpoint in manual mode

To allow a bumpless transfer to automatic mode, the setpoint tracks the process value. When tracking,  $(SP$  TrkPV = 1) the internal setpoint  $SP$  Int is tracked to the process value PV.

Additional information on setpoint tracking is available in [Manual and automatic mode for](#page-71-0)  [control blocks](#page-71-0) (Page [72](#page-71-0)).

## 2.1.10.7 Tracking and limiting a manipulated variable

### Manipulated variable tracking

You adjust the manipulated value (tracking) in order to implement a Bumpless switchover of controllers. A typical use case is cascade control: If the assigned secondary controller is no longer in automatic mode with external setpoint, the primary controller must track it.

To adjust the manipulated variable (tracking), you have to set the parameter MV  $TrkOn = 1$ . Now the manipulated variable is taken from the interconnected tracking value MV  $Trk$  and passed to the output MV. The MV output is limited to the MV  $H$ HiLim and MV  $L$ oLim parameters.

Manual mode takes priority over tracking to allow a plant operator to set the controller to manual mode using the faceplate even when tracking the manipulated variable and therefore continue to normal operation.

The text "Tracking" is also displayed in the standard view of the faceplate.

### Activating forced tracking mode for the manipulated variable

Forced tracking is used to set the controller output of a higher-level controller to a value that can be specified.

You can use forced tracking, for example, to implement a centralized emergency stop in the plant. This can be put into effect regardless of the operating mode the controller is currently in.

To force adjustment of the manipulated variable (tracking), you have to set the parameter  $MV\_ForOn = 1.$  Now the manipulated variable is taken from the interconnected tracking value MV Forced and passed to the output MV.

With forced tracking, it is not possible to limit the manipulated variable, nor can the plant operator change to manual mode in the faceplate. The text "Forced tracking" is also displayed in the standard view of the faceplate.

#### **Note**

This function is not available for the FmCont, FmTemp, and ModPreCon blocks.

#### Limiting the value of a manipulated variable in automatic mode

In automatic mode, the manipulated variable is set to its automatic manipulated variable limits as specified by the input parameters MV\_HiLim and MV\_LoLim and output at the output parameter MV. Reaching the limit is then displayed at the output parameter MV  $HilAct = 1$ for the high limit and  $MV$  LoAct = 1 for the low limit.

Interconnecting the output parameter ManHiOut or ManLoOut to MV\_HiLim or MV\_LoLim allows the automatic manipulated variable limits to tracked to manual manipulated variable limits. You can keep both limit pairs in synch and control the manual manipulated variable limits in the faceplate.

#### Limiting the value of a manipulated variable in manual mode

In manual mode, the manipulated variable is set to its manual manipulated variable limits as specified by the input parameters ManHiLim and ManLoLim and output at the output parameter MV.

#### See also

[Forcing operating modes](#page-40-0) (Page [41\)](#page-40-0)

### 2.1.10.8 Feedforwarding and limiting disturbance variables

#### Feedforward control and limitation

The feedforward control is used in order to compensate measurable disturbance variables, such as temperature or pressure, that can have an effect on the process. In automatic mode, the disturbance variable is added to the result of the PID algorithm.

The disturbance variable is connected to the  $FFwd$  Parameter. It is limited to the  $FFwdHilLim$ and FFwdLoLim limits. If the disturbance variable is outside or at the limits, this is indicated by the FFwdHiAct =  $1$  or FFwdLoAct =  $1$  output parameters.

# 2.1.10.9 Structure segmentation at controllers

#### Structure segmentation at controllers

In order to avoid jumps at the manipulated value (controller output) during setpoint changes, proportional and derivative actions can be switched into the feedback path. I.e.: The proportional action (proportionally) and the derivative action are then only influenced by the process value.

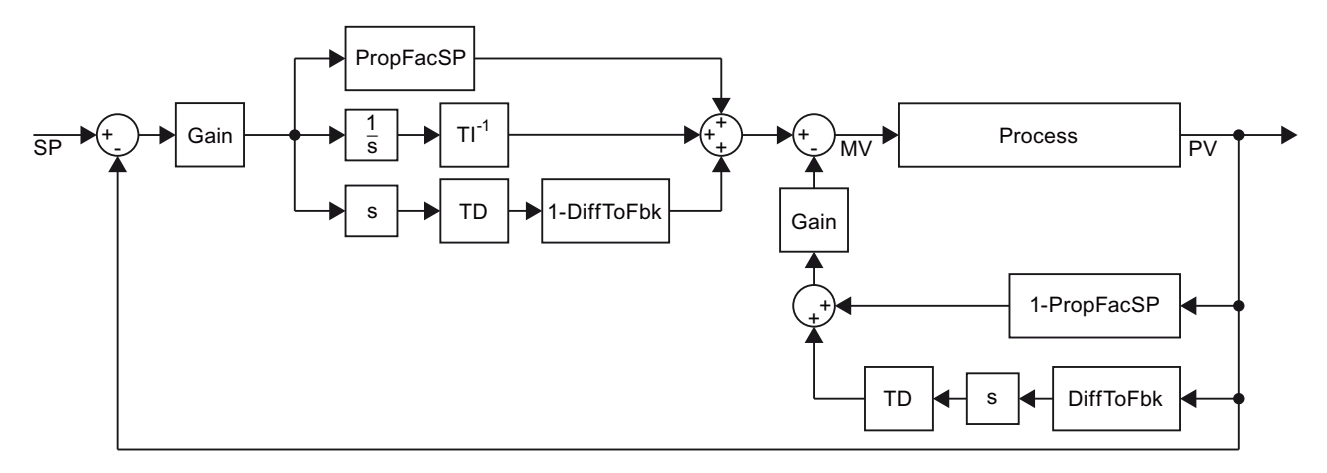

#### Switching proportional action into the feedback path

A proportion of the P action can be placed in the feedback using the PropFacSP parameter. Setpoint jumps then only affect the proportional action proportionally.

 $PropFacSP = 0$ : Proportional action is completely in the feedback path. Setpoint jumps do not affect the proportional action.

 $PropFacSP = 1$ : Proportional action is not in the feedback path. Proportional action is affected by setpoint and process variable (default setting).

#### Switching derivative action into the feedback path

The parameter DiffToFbk can be used to switch the D action into the feedback path. Setpoint jumps then no longer affect the derivative action directly.

 $DiffToFbk = 0$ : Derivative action is not in the feedback path. Derivative action is affected by setpoint and process variable (default setting).

 $DiffTOFbk = 1$ : Derivative action is in the feedback path. Setpoint jumps do not affect the derivative action.

#### Implementation of the structure segmentation

The implementation of the structure segmentation differs from the figure shown above such that changing PropFacSP does not change MV. Control behavior corresponds to the figure.

# 2.1.11 Messaging

# 2.1.11.1 Area of application of the alarm delays

### Area of application

A sensible area of application for setting alarm delays can, for example, be a motor. When it is started, an elevated starting current can occur and this could be reported depending on the configured limit. Since this usually settles down to a value below the set limit, the alarm would not make sense. In this case, the alarm delay that is intended to bridge the duration of the active alarm is used.

#### **Note**

Alarms that are really wanted are, naturally, also delayed when an alarm delay is used. Therefore select the delay period prudently!

## Alarm delays in the Advanced Process Library

There are three block types with a different application of the alarm delay for:

- One time value for all limits (Page 199)
- ● [One time value per limit pair](#page-199-0) (Page [200](#page-199-0))
- ● [Two time values per limit pair](#page-200-0) (Page [201](#page-200-0))
- ● [Two time values for each individual limit](#page-201-0) (Page [202](#page-201-0))

#### Note

An alarm delay is displayed with the following symbol in the limit view and in the faceplate overview:

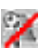

## 2.1.11.2 One time value for all limits

### Blocks with one time value for the alarm delay

This form of alarm delay is used for blocks without a unit designation in the name, for example, ConPerMon.

The alarm delay is used when brief violations of the set alarm thresholds are to be suppressed. The duration of the time delay is parameterized at the input  $\Delta \text{Im}\text{D}e\text{Im}y$ . Parameter assignment is always carried out in seconds.

## <span id="page-199-0"></span>Activating the alarm delay

The alarm delay is disabled by default  $(AlmDelta = 0)$ . To use the function, set a delay time [s] with the AlmDelay parameter.

## 2.1.11.3 One time value per limit pair

#### Blocks with one time value for the alarm delay per limit pair

The alarm delay is used when brief violations of the set alarm thresholds are to be suppressed.

#### **Note**

The message classes Alarm, Warning and Tolerance are not valid for user-configured message classes. Please take into consideration the validity of terms for [user-configured](#page-40-0)  [message classes](#page-40-0) (Page [41\)](#page-40-0).

The alarm delay is configured at the following inputs:

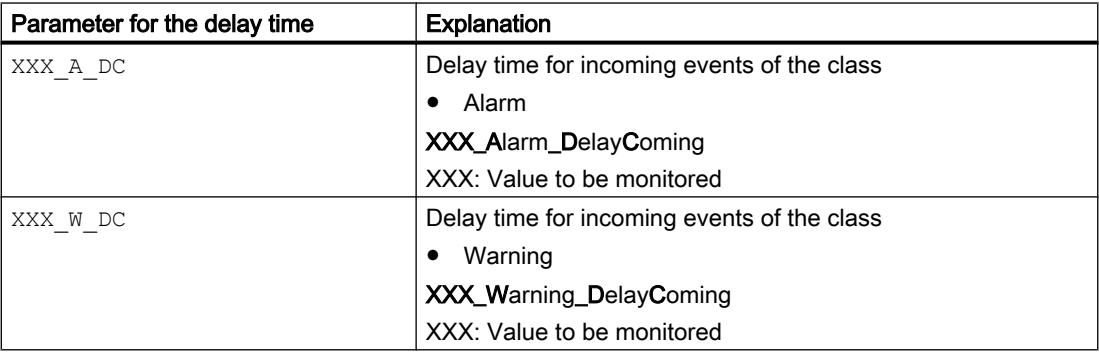

### Activating the alarm delay

By default, the alarm delay is disabled for each limit, meaning that each individual parameter has 0 [s] pre-assigned.

To use the function, set a delay time [s] for each parameter.

### Pending alarms

Pending alarms, warnings, or tolerances are output at the corresponding output parameters:

- $\bullet$  XXX AH Act = 1: Alarm limit (high) reached or violated
- $\bullet$  XXX AL Act = 1: Alarm limit (low) reached or violated
- $\bullet$  XXX WH Act = 1: Warning limit (high) reached or violated
- XXX\_WL\_Act = 1: Warning limit (low) reached or violated

If a message is active at one of these outputs, this is indicated by a 1.

# <span id="page-200-0"></span>See also

[User-configured message classes](#page-40-0) (Page [41\)](#page-40-0)

# 2.1.11.4 Two time values per limit pair

#### Blocks with two time values for the alarm delay per limit pair

The alarm delay is used when brief violations of the set alarm thresholds are to be suppressed.

#### **Note**

The message classes Alarm, Warning and Tolerance are not valid for user-configured message classes. Please take into consideration the validity of terms for [user-configured](#page-40-0)  [message classes](#page-40-0) (Page [41\)](#page-40-0).

The alarm delay is configured at the following inputs:

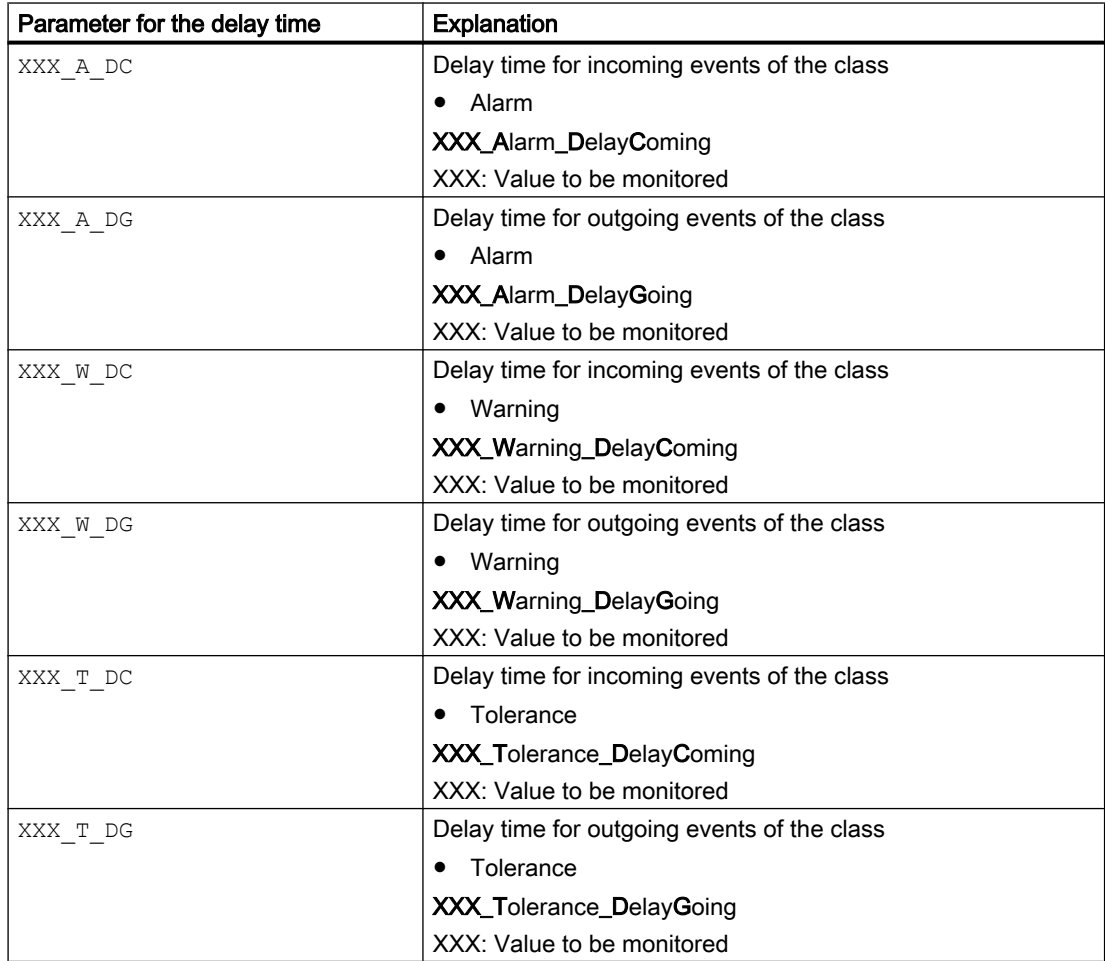

## <span id="page-201-0"></span>Activating the alarm delay

By default, the alarm delay is disabled for each individual pair, meaning that each individual parameter has 0 [s] pre-assigned.

To use the function, set a delay time [s] for each parameter.

## Pending alarms

Pending alarms, warnings, or tolerances are output at the corresponding output parameters:

- $\bullet$  XXX AH Act = 1: Alarm limit (high) reached or violated
- XXX\_AL\_Act = 1: Alarm limit (low) reached or violated
- $\bullet$  XXX WH Act = 1: Warning limit (high) reached or violated
- $\bullet$  XXX WL Act = 1: Warning limit (low) reached or violated
- $\bullet$  XXX TH Act = 1: Tolerance limit (high) reached or violated
- $\bullet$  XXX TL Act = 1: Tolerance limit (low) reached or violated

If a message is active at one of these outputs, this is indicated by a 1.

### See also

[User-configured message classes](#page-40-0) (Page [41\)](#page-40-0)

# 2.1.11.5 Two time values for each individual limit

### Alarm delay for blocks with two time values for each individual limit

This form of alarm delay is used for the blocks PIDConL, PIDConR, and MonAnL.

#### **Note**

The message classes Alarm, Warning and Tolerance are not valid for user-configured message classes. Please take into consideration the validity of terms for [user-configured](#page-40-0)  [message classes](#page-40-0) (Page [41\)](#page-40-0).

Basics of APL

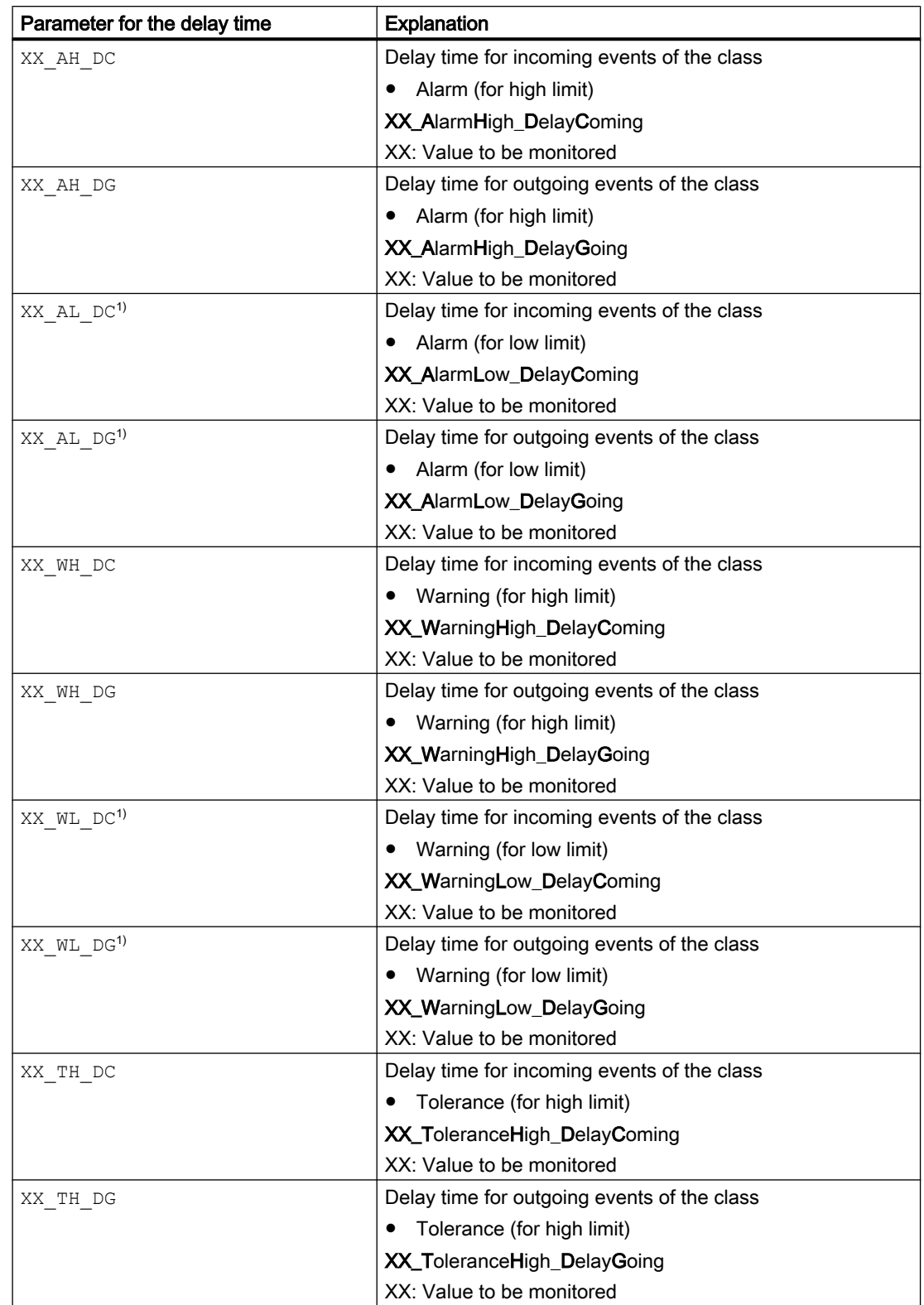

The alarm delay is used when brief violations of the set alarm thresholds are to be suppressed. The alarm delay is configured at the following inputs:

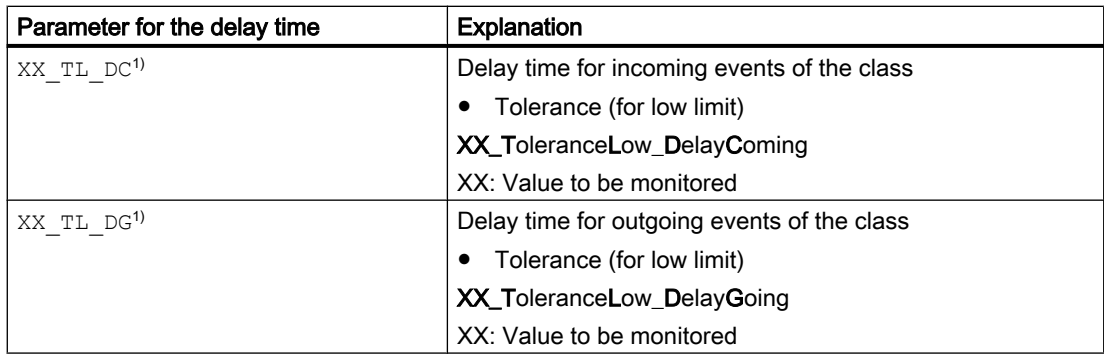

 $<sup>1</sup>$  In the "MonAnL" block, the inputs for a low delay time do not have the separate "L" letters</sup> (e.g. XX\_AL\_DC: the input name is XX\_A\_DC).

## Activating the alarm delay

By default, the alarm delay is disabled for each individual limit, meaning that each individual parameter has 0 [s] pre-assigned.

To use the function, set a delay time [s] for each parameter.

## Pending alarms

Pending alarms, warnings, or tolerances are output at the corresponding output parameters:

- $\bullet$  XX AL Act = 1: Alarm limit (low) reached or violated
- $\bullet$  XX AH Act = 1: Alarm limit (high) reached or violated
- $\bullet$  XX WL Act = 1: Warning limit (low) reached or violated
- XX\_WH\_Act = 1: Warning limit (high) reached or violated
- $\bullet$  XX TL Act = 1: Tolerance limit (low) reached or violated
- $\bullet$  XX TH Act = 1: Tolerance limit (high) reached or violated

If a message is active at one of these outputs, this is indicated by a 1.

#### See also

[User-configured message classes](#page-40-0) (Page [41\)](#page-40-0) [Separate delay times for each alarm](#page-169-0) (Page [170](#page-169-0))

## 2.1.11.6 Generating instance-specific messages

### Generating instance-specific messages

You can generate instance-specific messages for a binary signal of every block.

The number of interconnectable input parameters that can be used freely varies with relation to the blocks. The X in the parameter name designates the position.

You can specify the following messages for these instance-specific messages:

- Message class
- Priority of the message
- Message text
- Message auxiliary value
- Acknowledge behavior

Additional information is available in the descriptions of the message functionality of the individual blocks and in the PCS 7 Configuration Manual Operator Station under "How to configure the user-specific messages".

#### See also

Time stamp (Page 205)

### 2.1.11.7 Suppressing messages using the MsgLock parameter

The  $M_{\text{SgLock}} = 1$  parameter is used to selectively suppress the following messages depending on Feature bit 25:

● All messages at the block

or

● All messages at the block, except for process control messages (for example, CSF, motor protection, feedback error) and external messages.

Messages already queued received the "outgoing" status with  $MsgLock = 1$ .

You can find additional information on Feature bit 25 in the section Suppression of all [messages](#page-173-0) (Page [174](#page-173-0))

#### **Note**

With the block OpAnL, this function is independent of Feature bit 25.

#### 2.1.11.8 Time stamp

#### Time stamp

The time stamp is the assignment of time information to the status change of a binary process signal. The status change of the signal is signaled together with the time information.

Use the EventTS block to report time stamped signals.

For more information on time stamping and how to configure it, please refer to the "PCS 7 - High-Precision Time Stamping Function Manual".

## Areas of application

Areas of application of the time stamp are for example:

- Accurately-timed detection of problems in process-related equipment. The time stamp enables you to explicitly identify signals that indicate the cause of the failure of a process unit.
- Analysis of system-wide interrelationships
- Detection and reporting of the sequence of time-critical signal changes

## Forming the time information

The time information is generated by one of the following methods and is specified at the block by means of the input parameter TimeStampOn:

- TimeStampOn =  $0$ : Use time stamp of the CPU (default)
- $\bullet$  TimeStampOn = 1: Use time stamp of the I/O

## Time stamping in the EventTS block

Connect the binary output parameter of another block (e.g. Pcs7DiIn) with a message input  $ln x$  ( $x = 1 ... 8$ ) of the EventTS block.

When the EventTS block recognizes a change in the signal state at this message input, it uses the current time of the CPU as the time stamp. Only the signal changes that are slower than the cycle time of the block can be detected.

### High-precision time stamp in the process I/O

You have configured the hardware of your system for high-precision time stamping as explained in the "PCS 7 - High-Precision Time Stamping Function Manual". The signal changes are recognized in the I/O devices and the time stamp assigned to them. This data is available at the output parameter TS Out of the Pcs7DiIT block.

The high-precision time stamp is independent of the cycle time of the blocks. The actual time resolution for two different status changes depends on your plant configuration and the hardware you are using.

Interconnect the output parameter  $TS$  Out of Pcs7DiIT with a message input  $InTSx(x =$ 1 ... 8) of the EventTS block.

### Error handling

The system block ImDrvTs recognizes when the time stamp function in the I/O devices is defective and forwards this information to the Pcs7DiIT block. This then forms the time stamp using the current CPU time and sets the signal status of TS Out output parameter to "Bad, due to device". The EventTS block then uses the current time of the CPU as the time stamp. You can find additional information in the "PCS 7 - High-Precision Time Stamping Function Manual".

# 2.1.11.9 Connection of the time-stamped messages from EventTs or Event16Ts

If the output parameter EventTsOut of the block EventTs or Event16Ts is connected to the input parameter EventTsIn or EventTs2In of another block, the time-stamped messages of the block EventTs or Event16Ts will be displayed at the connected block. The following functionalities or parameters of the block are transferred to the connected message blocks:

- Maintenance release status (MS Release)
- Operating mode "Out of service" (depends on Feature2.Bit11)
- Message lock with the parameter MsgLock (depends on Feature2. Bit11)
- Batch parameters (BatchEn, Occupied, BatchID, BatchName, and StepNo)

With Feature2.Bit11 Suppress MsgLock and "Out of service" mode for a connected [message block](#page-187-0) (Page [188](#page-187-0)), you can suppress the change to the "Out of service" mode and the message lock over MsgLock.

# 2.1.12 Settings for operator control and monitoring

## 2.1.12.1 Display and operator input area for process values and setpoints

#### Display and operator input area for process values and setpoints

You specify the upper and lower area limits in the faceplate using interconnectable input parameters for the following:

- Display areas (bar display)
- Operator input area (for example setpoint and manipulated value)
- Input area for the limit values
	- Up to 7 numbers (including a decimal separator and a minus sign) are possible in the faceplates

The interconnectable input parameter is a structured variable that contains two analog values. Refer to the descriptions of the individual blocks for the relevant input parameters.

#### Using a structured variable for scaling

There are three possibilities with which you can influence the contents of the structured variables, namely with:

- The corresponding channel function block, for example, the FbAnIn block
- A conversion block, for example, the StruScIn block
- Direct parameter assignment at the block input

Additional information on data types is available in the documentation of CFC and STEP 7.

# 2.1.12.2 Opening additional faceplates

#### Opening additional faceplates

You can open standard views of other faceplates from various faceplate views. Here, you have the following options:

- Two buttons that you can assign freely and that are used to call faceplates of other blocks.
- Two predefined buttons for calling faceplates with a fixed assignment to the controller blocks.
- Buttons predefined for interlock functions

#### **Note**

#### "Small" blocks

With "Small" blocks, you can call up only one faceplate from the standard view.

#### Freely assignable buttons

From the standard view and from the preview, you can use a button to open the standard view of a block that can be selected freely. In order to use this function, in the CFC you need to interconnect the SelFp1 input parameter for the button in the standard view or SelFp2 for the button in the preview to any given output parameter of the block whose faceplate is to be opened. This makes the buttons in the faceplates visible.

#### Note

You can only configure the button in the standard view  $(selfp1)$  with interlock blocks. There are no buttons with the GainSched block.

## Button label

You can change the button labels in the "OS additional text" attribute to "SelFp1"/"SelFp2".

#### **Note**

There is also an alternative solution for labeling the buttons:

- Open the process picture in WinCC GraphicsDesigner.
- Open the object properties of the block icon.
- Under Configurations, assign the desired text to the attribute UserButtonText1 or UserButtonText2.

The main difference between this solution and the first solution is that the labels are only specified when the faceplate above the block icon is opened. This solution is therefore outdated.

### Predefined buttons for controller blocks

You can open the standard view for the following blocks from a controller standard view or parameter view (for example PIDConL):

- ConPerMon (can be called from the standard view)
	- $-$  To do this, you need to interconnect the output parameter  $CPI$  of the ConPerMon block to the input parameter CPI In of the controller block.
- GainSched (can be called from the parameter view)
	- $-$  To do this, you need to interconnect the output parameter  $\text{Link2Gain}$  of the GainSched block to the input parameter Gain of the controller block.

The labels of the buttons cannot be changed here.

### Predefined buttons for interlocks

You can open the following interlock blocks from the standard view of the technology blocks:

- Activation enable
- Interlock without reset (interlock)
- Interlock with reset (protection)

The buttons intended for this are visible when the relevant input parameter ( $Permit$ , Intlock or Protect) is interconnected to an interlock block.

You can open the standard view for the following faceplates from the standard view of the interlock blocks:

- The blocks interconnected to the input values.
- The block interconnected to the output value.

The buttons intended for this are visible when the input parameters (for example  $In01$ ) or the Out output parameter of the interlock block is interconnected to a block that has a faceplate.

#### **Note**

Interconnection of the Out output parameter to multiple blocks is not permitted. The reason for this is that a direct relationship must be established between the button in the faceplate and the faceplate to be opened by it.

## 2.1.12.3 Labeling of buttons and text

### Labeling of buttons and text

You can change the text of buttons (such as start/stop) for each specific instance. For binary OpDiXX faceplates, you can also change the static text for the "x command" for each specific instance.

To do this, you need to specify how the buttons are labeled yourself using the attributes "Text0" and "Text1" in the object properties of the block. These texts are displayed in the standard view and preview of the faceplate.

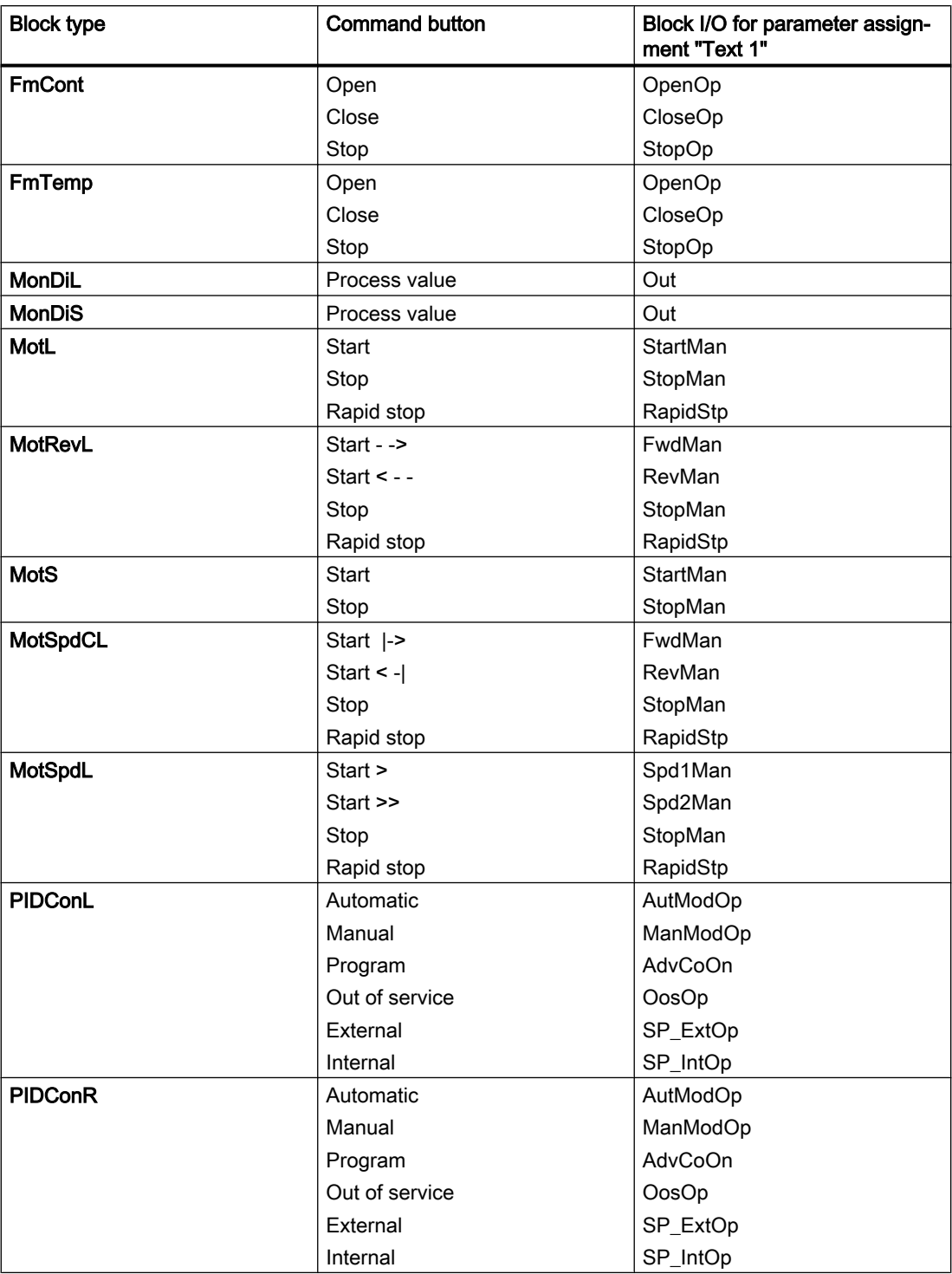

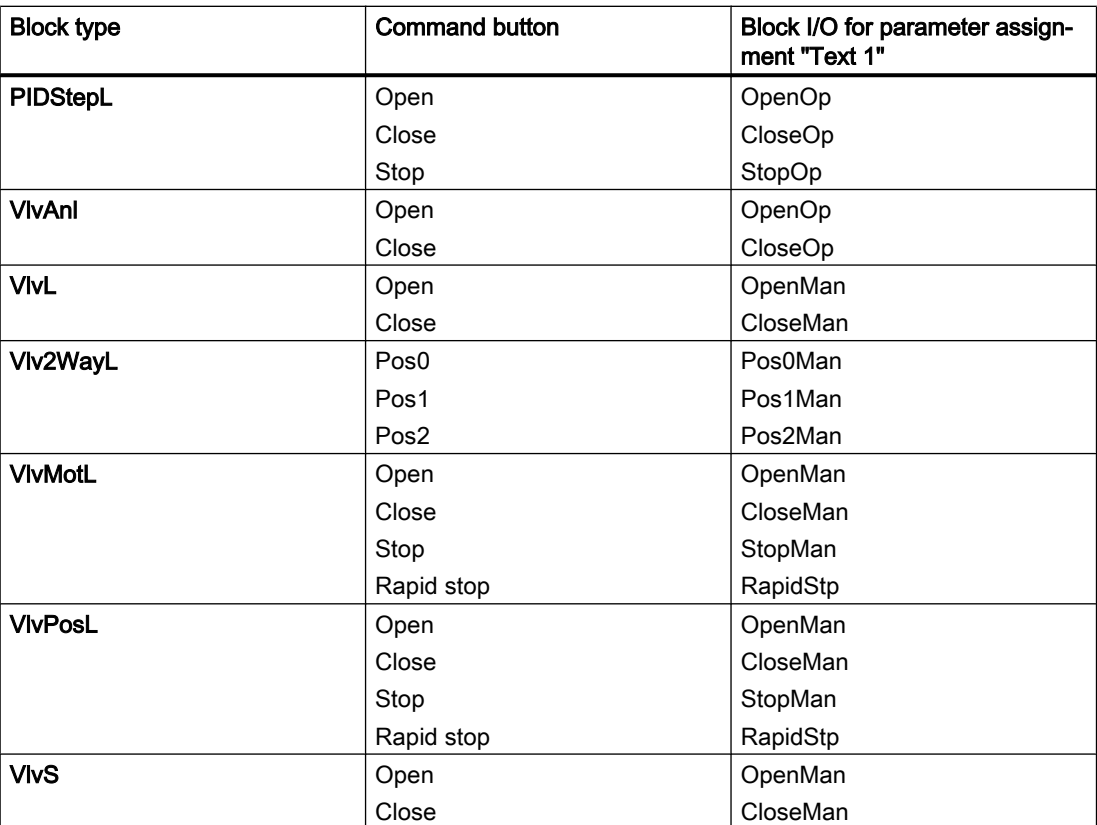

The default text is shown if no text is configured.

If the text is longer than can be displayed with the default font size, the font size is automatically reduced until the text is fully shown. The smallest font size is 7 point.

Refer to the function description of the faceplate to learn which parameters are affected by this function.

# 2.1.12.4 Displaying auxiliary values

#### Displaying auxiliary values

Up to two auxiliary values can be displayed in the standard view of some faceplates. This feature can be used, for example, with motors to indicate the motor current and winding temperature.

To do so interconnect the value that you want to have displayed with the input parameters UserAna1 or UserAna2.

In the object properties (I/Os > Identifier) of the block in CFC, you can specify the text to be displayed for these parameters in the standard view of the faceplate.

## 2.1.12.5 Selecting a unit of measure

#### Coded unit of measure

The parameter XXX Unit is used to specify the unit of measure for the corresponding input parameter (XXX stands for a specific parameter, for example, PV Unit). Entry is carried out in the form of a code. Exactly one unit of measure is assigned to each code and is displayed on the faceplate.

You can interconnect the XXX Unit input parameter of a technologic block with the XXXUnit output parameter of an analog input channel block. At the analog input channel block, enter the unit of measure at the  $XXU$ nit input parameter  $(XXX)$  stands for a specific parameter, for example PV InUnit, PVOutUnit).

If the parameter value of  $XXX$  Unit is out of range (that is, the value is not defined), the faceplate displays "!undef.!" in the place of unit.

#### **Note**

#### Special notes for channel blocks PCS7AnIn, PCS7AnOu, FbAnIn and FbAnOu

You can use the S7\_enum attribute to display the unit in plain text in the CFC editor for these blocks.

#### Note

In block icons, the update/refresh time of the units is 1 h. If the unit is changed from CFC, the new unit will be visible in the block icon after 1 hour or if the process picture is reloaded. In faceplates, the update/refresh time of the units is 5 seconds, so the new unit will be visible after 5 s.

#### Customer-specific units

It is possible to use units which differ from the IEC 611582 standard. You can define your own units in the range 1 to 199 in an XML file.

The name of the XML should be APLCustomerUnits.xml and should be placed in the project path in the folder "GraCS" on both server and client.

Below is an example to describe the content of the XML file APLCustomerUnits.xml:

```
<?xml version="1.0" encoding="utf-8"?>
<UserDefinedUnits> <!-- Root node start -->
    <!-- Define the first unit for different languages -->
    <Unit id="1"> <!-- first node with unit ID 1 start -->
      <Name lcid="1031">German1</Name> <!-- unit value (e.g. German1) in German -->
      <Name lcid="1033">English1</Name> <!-- unit value (e.g. English1) in English -->
      <Name lcid="1034">Spanish1</Name> <!-- unit value (e.g. Spanish1) in Spanish -->
      <Name lcid="1036">French1</Name> <!-- unit value (e.g. French1) in French -->
      <Name lcid="1040">Italian1</Name> <!-- unit value (e.g. Italian1) in Italian -->
      <Name lcid="1041">Japanese1</Name> <!-- unit value (e.g. Japanese1) in Japanese -->
     <Name lcid="2052">Chinese1</Name> <!-- unit value (e.g. Chinese1) in Chinese -->
```

```
</Unit> </Unit> </Unit> </>></>
<//
</Unit>
    <!-- Define the second unit for different languages -->
    <Unit id="2">
      <Name lcid="1031">German2</Name> <!-- lcid="1031" is for German -->
      <Name lcid="1033">English2</Name> <!-- lcid="1033" is for English -->
      <Name lcid="1034">Spanish2</Name> <!-- lcid="1034" is for Spanish -->
      <Name lcid="1036">French2</Name> <!-- lcid="1036" is for French -->
      <Name lcid="1040">Italian2</Name> <!-- lcid="1040" is for Italian -->
      <Name lcid="1041">Japanese2</Name> <!-- lcid="1041" is for Japanese -->
      <Name lcid="2052">Chinese2</Name> <!-- lcid="2052" is for Chinese -->
    </Unit>
<!-- similarly define other units up to unit id = 199-->
</UserDefinedUnits> <!-- Root node end -->
```
The "Unit id" value should be given to  $XXX$  Unit parameter in the function blocks.

#### Note

The XML is read-only once when WinCC runtime is activated. If any changes are done in the XML later, you must deactivate, close, and activate the WinCC runtime again to reflect the changes.

#### Using the unit of measure with controllers for the ConPerMon block

For controller blocks, the current unit of measure is output via output parameter XX UnitOut . If you use the ConPerMon block, you must switch this output parameter with the corresponding input parameter XXX\_Unit on the ConPerMon block.

#### Using the S7\_unit attribute

If you set the  $xxx$  Unit parameter to 0, the entry is displayed by the  $S7$  Unit attribute in the faceplate and in the block symbol.

#### Overview of the units of measure

The units of measure are listed in the following tables:

List of the most commonly used units of measure in accordance with IEC 61158

#### Note

Due to space constraints on the system, not all units referred to can be displayed in totality. The display of the measurement units is left-aligned. If you want to abbreviate the unit of measurement, use the function Customer-specific units.

#### Basics of APL

2.1 Functions of the blocks

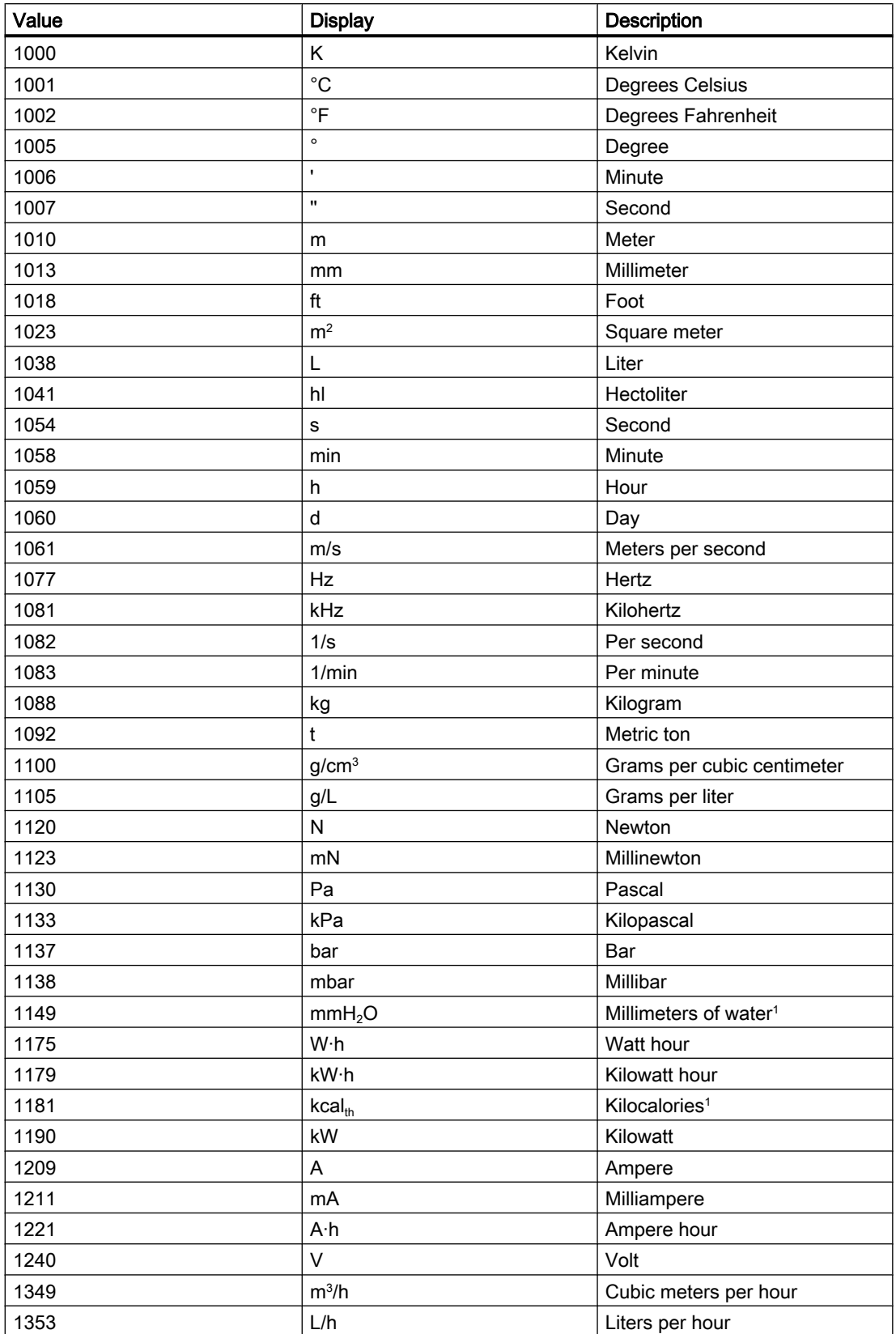

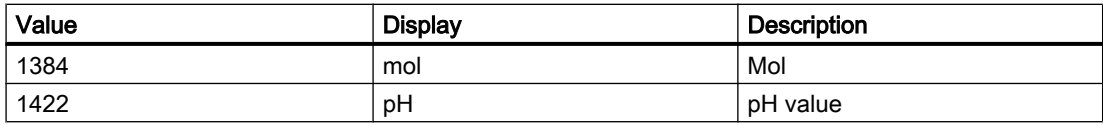

List of all units of measure in accordance with IEC 61158

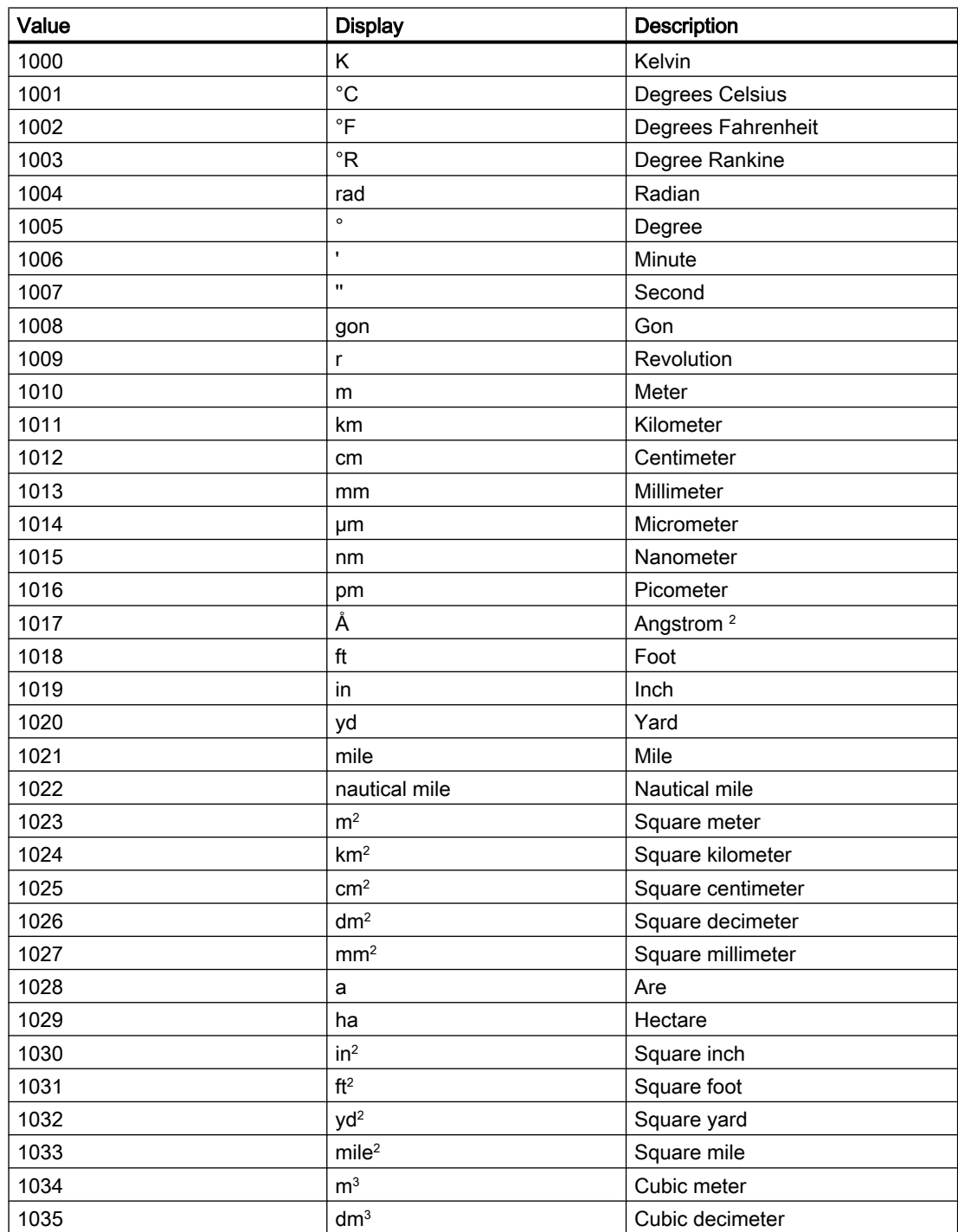

### Basics of APL

2.1 Functions of the blocks

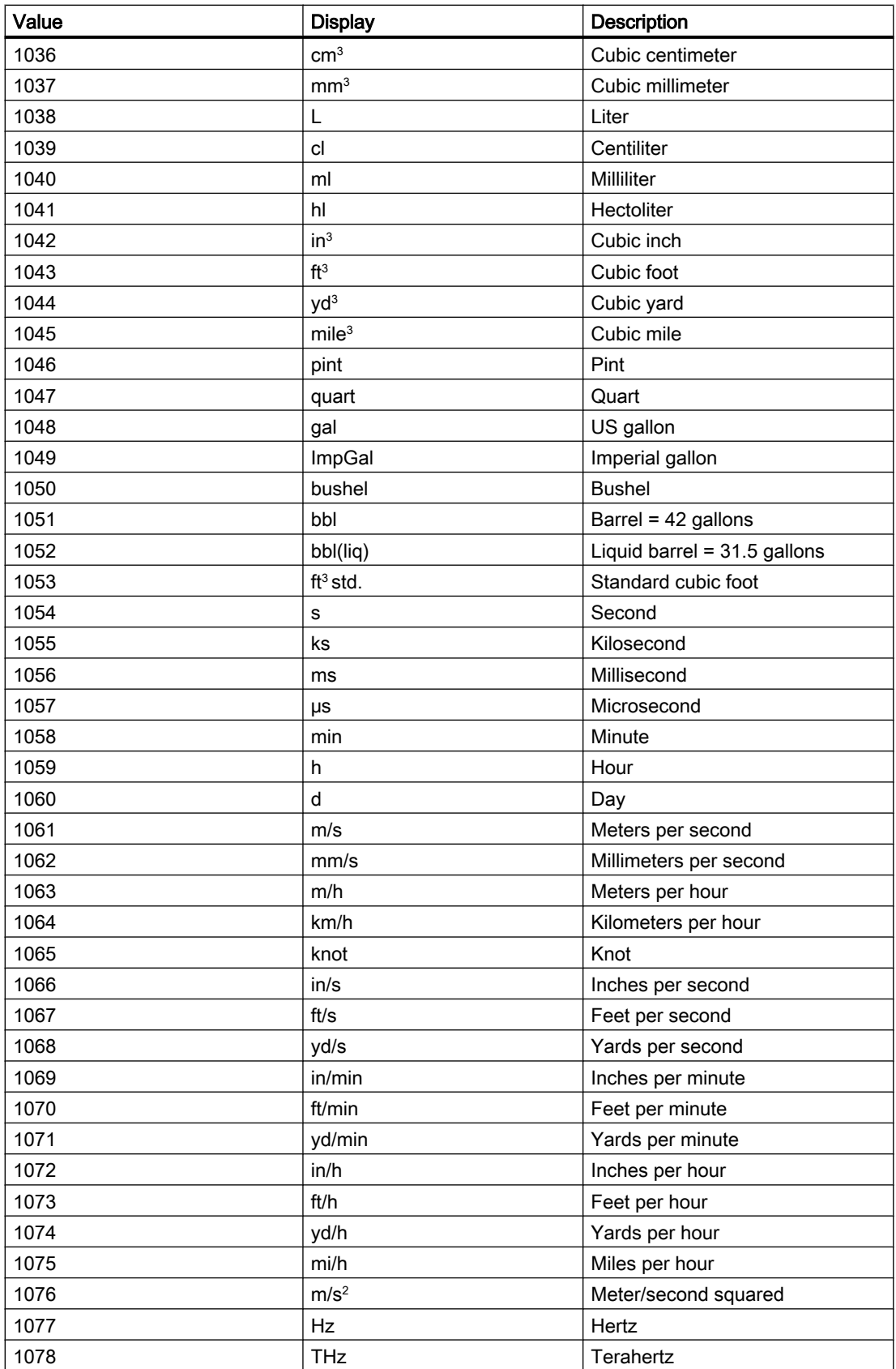
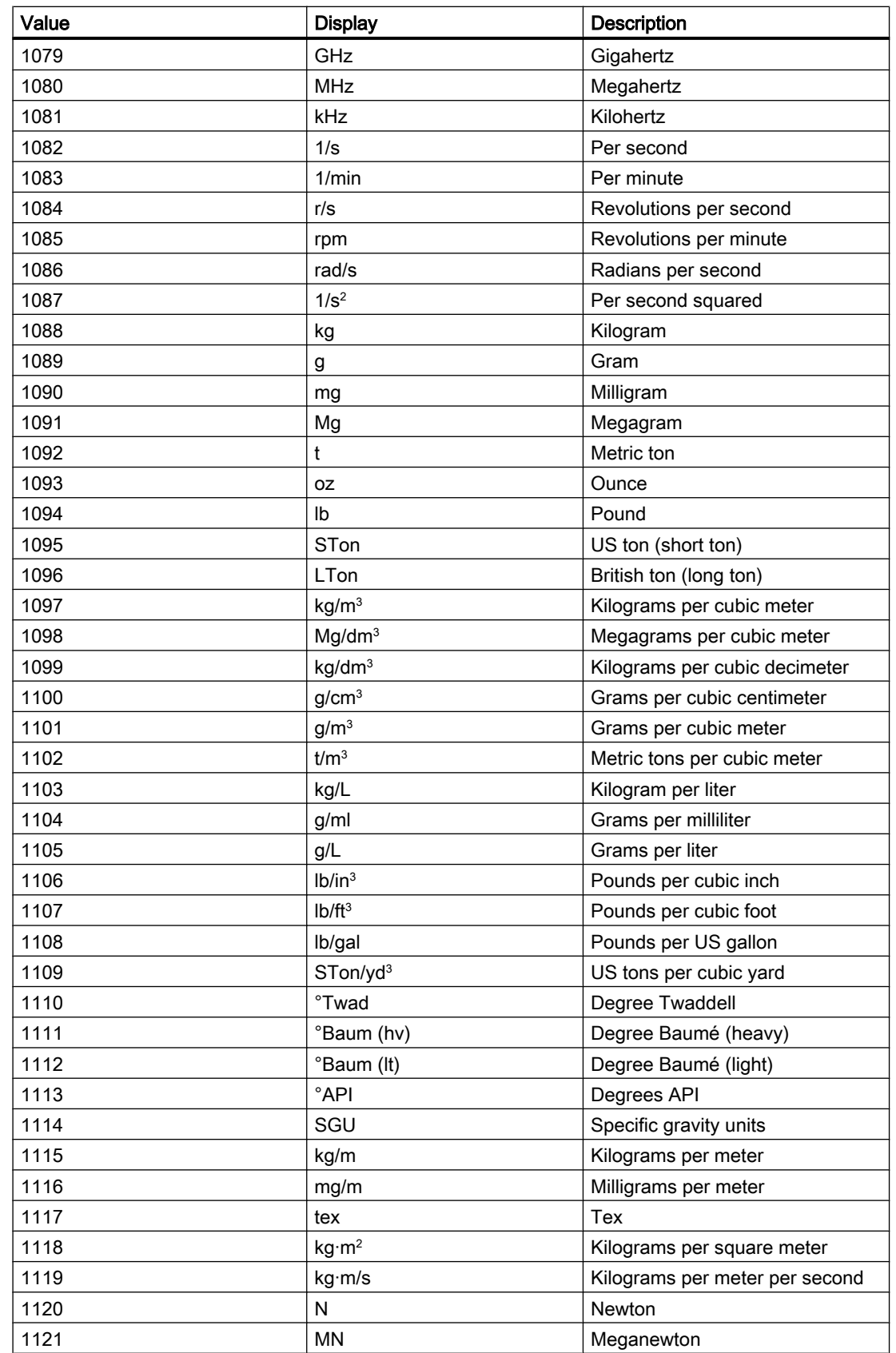

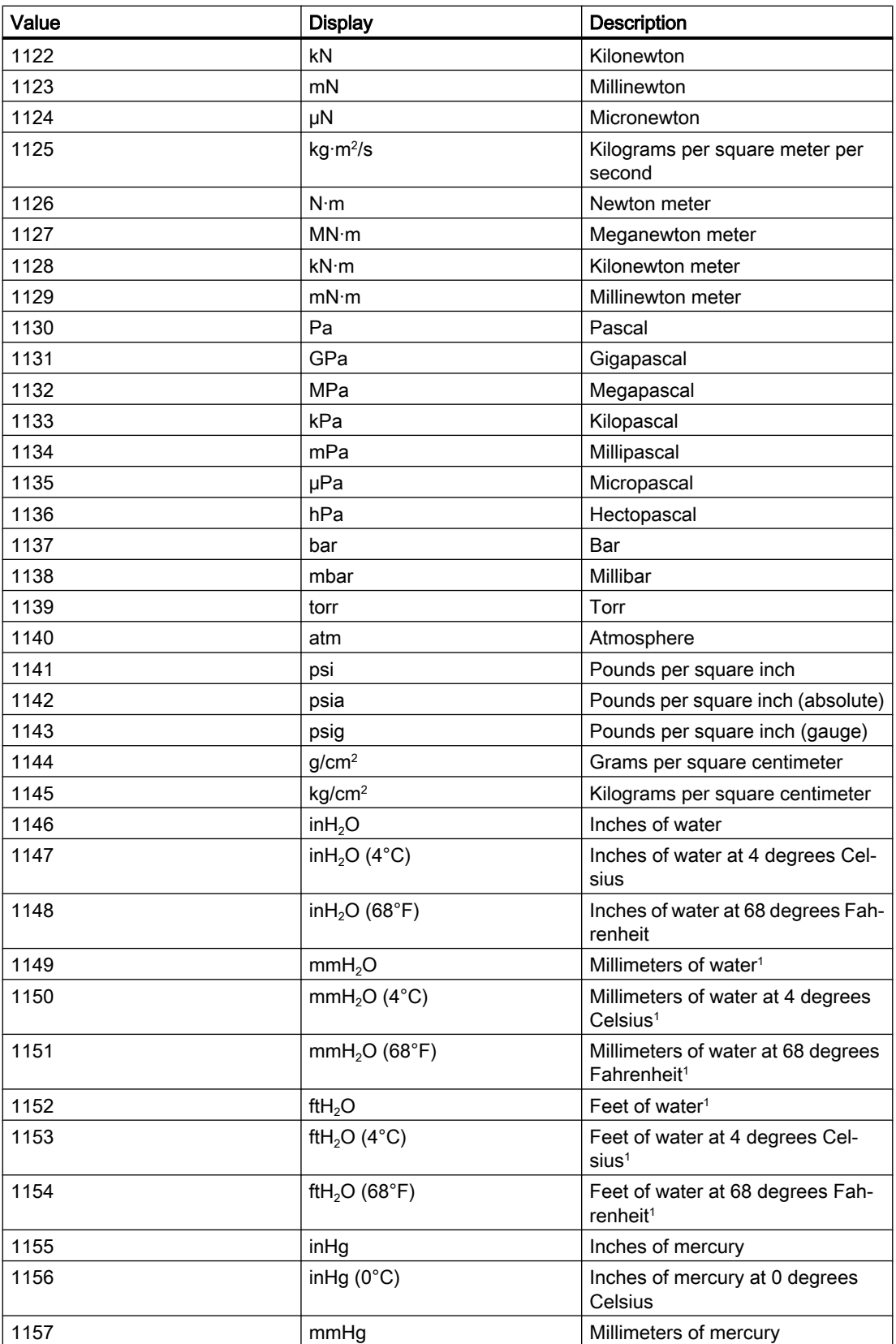

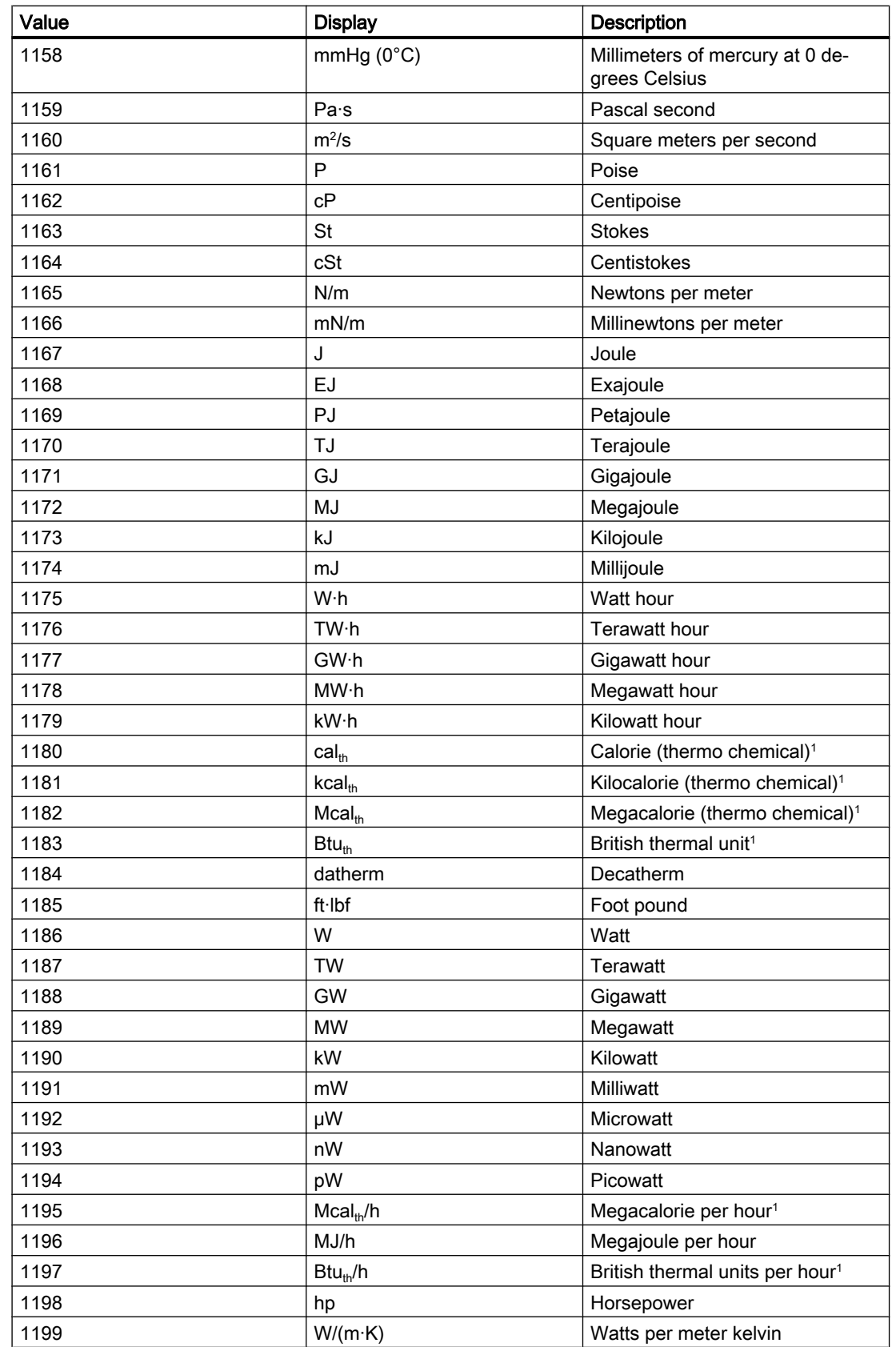

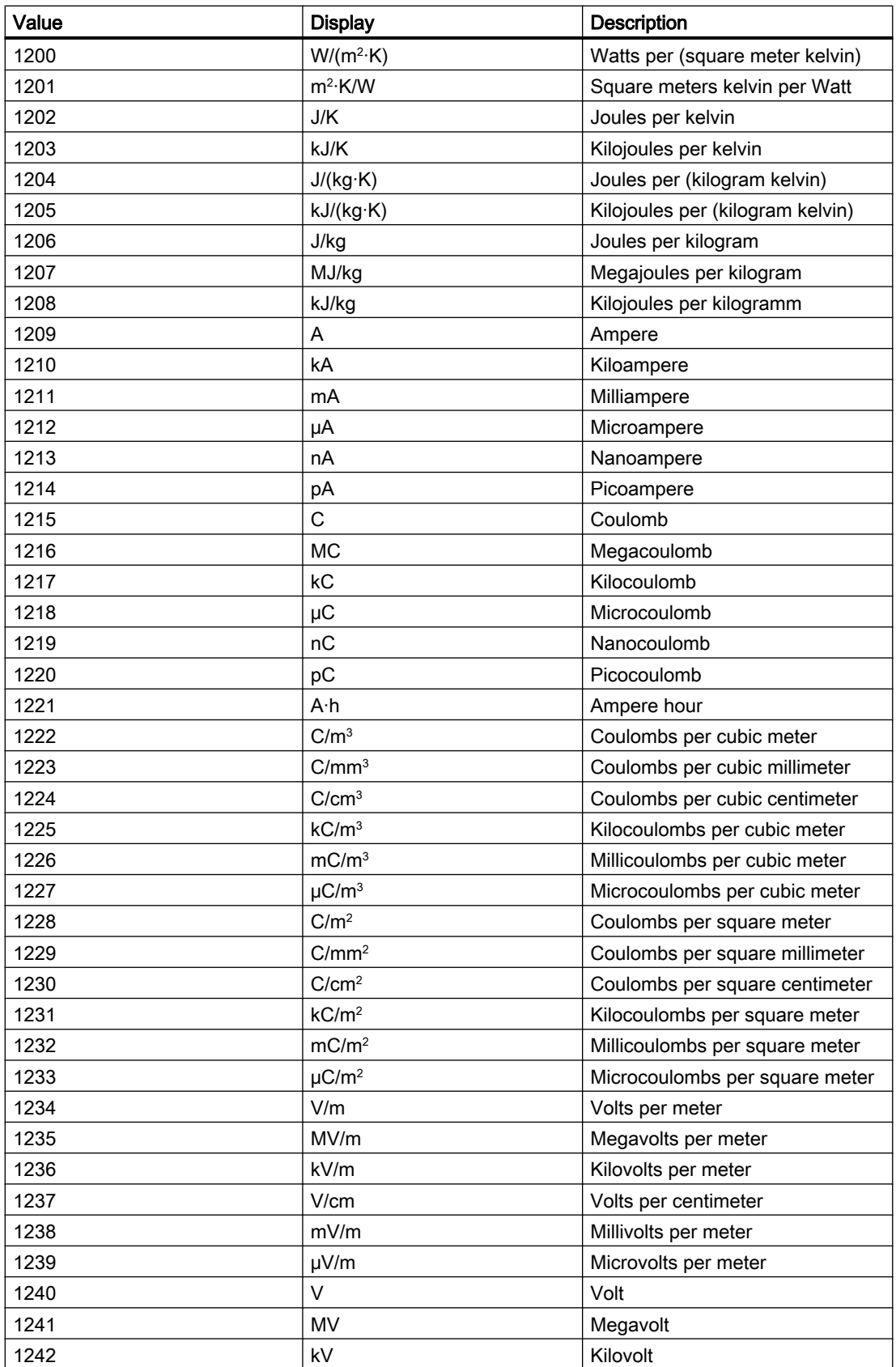

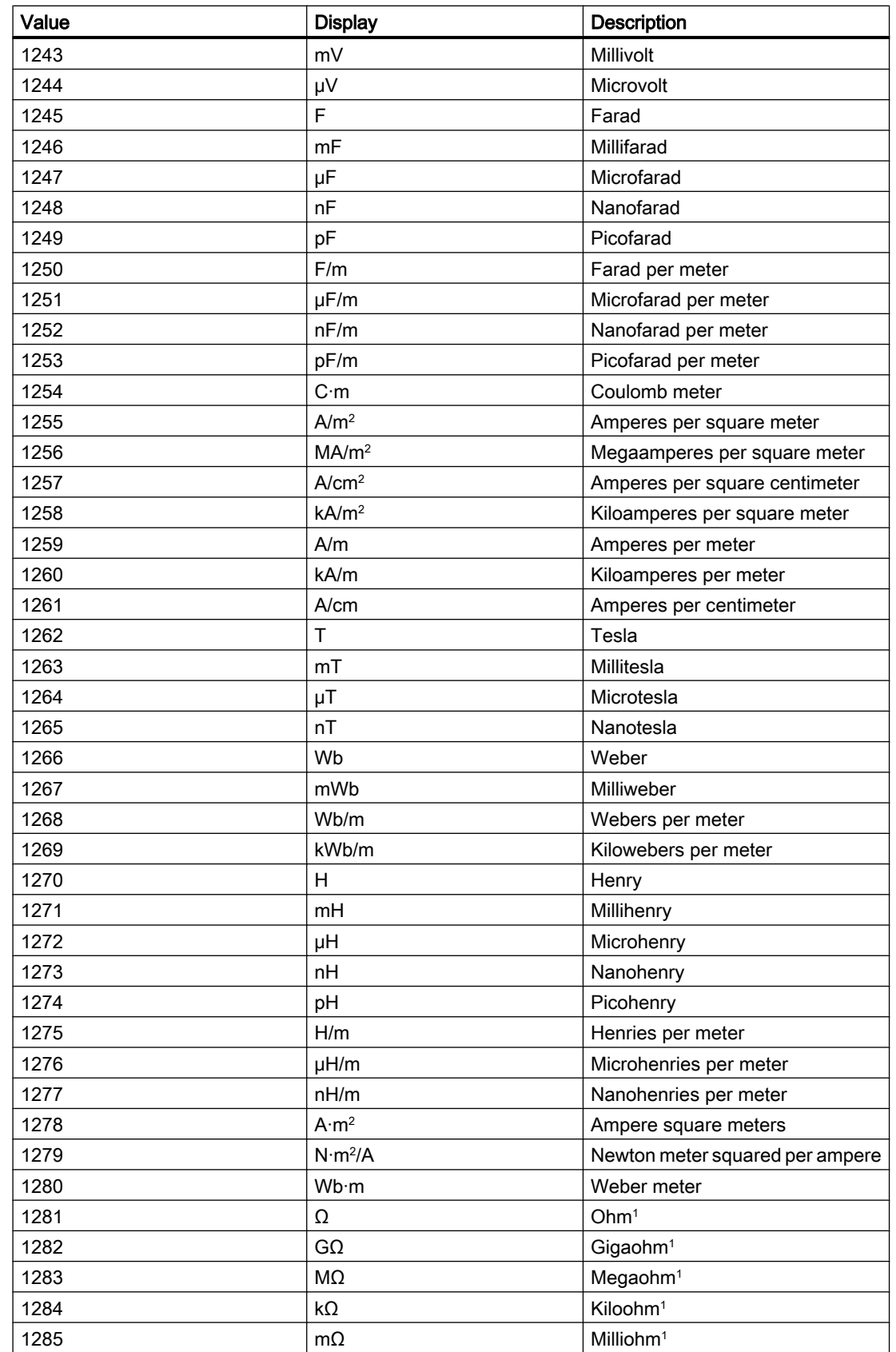

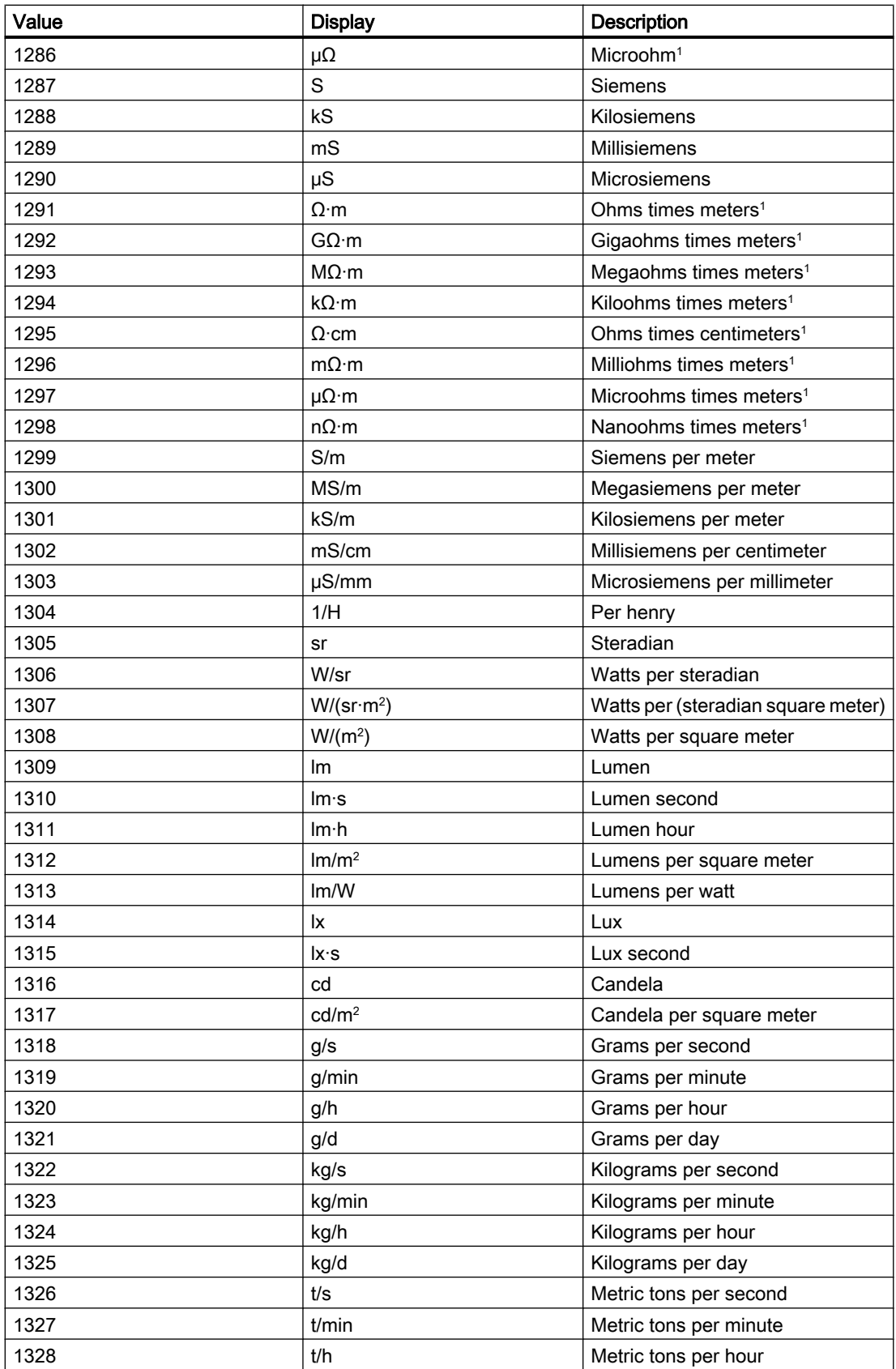

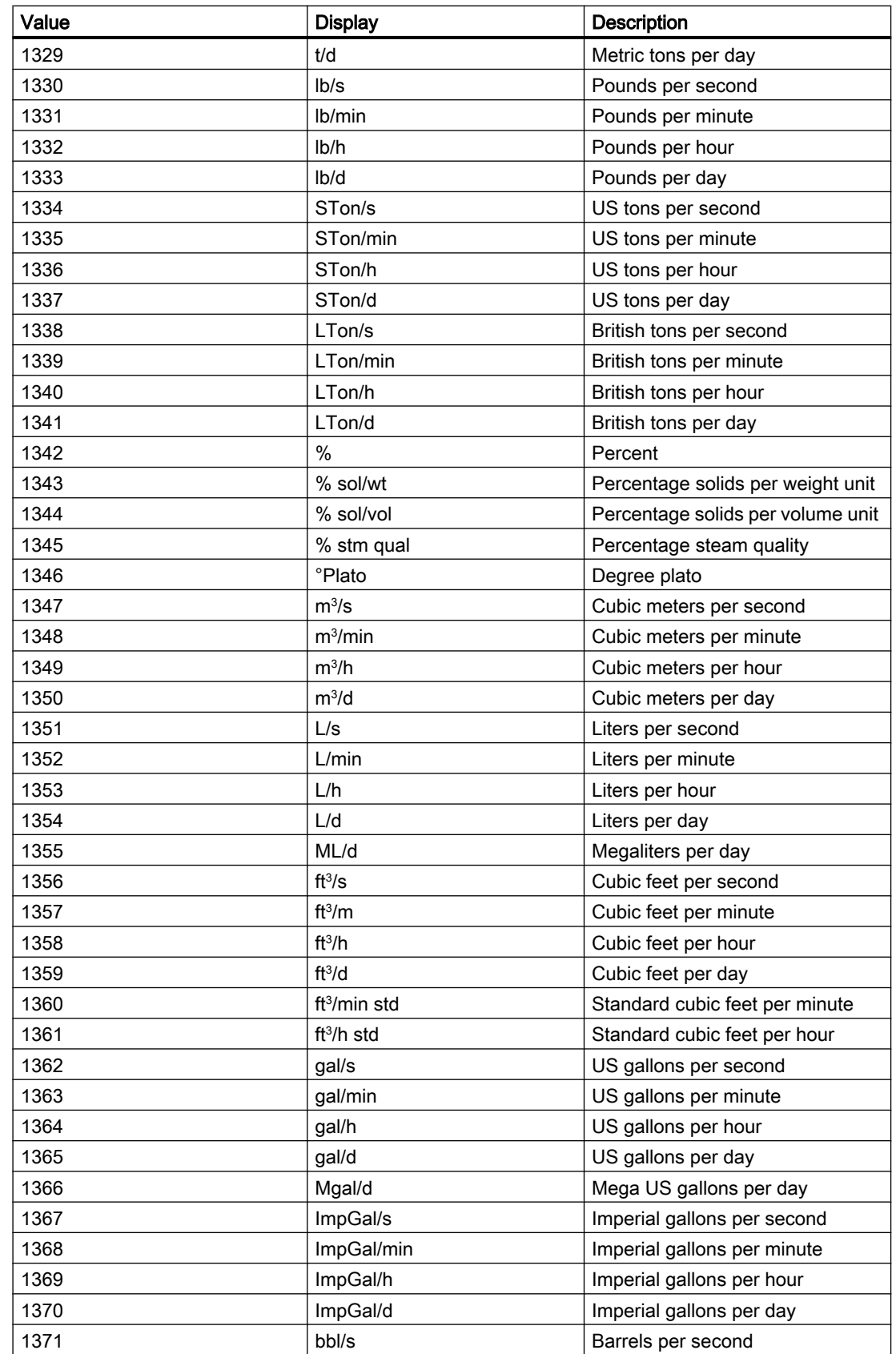

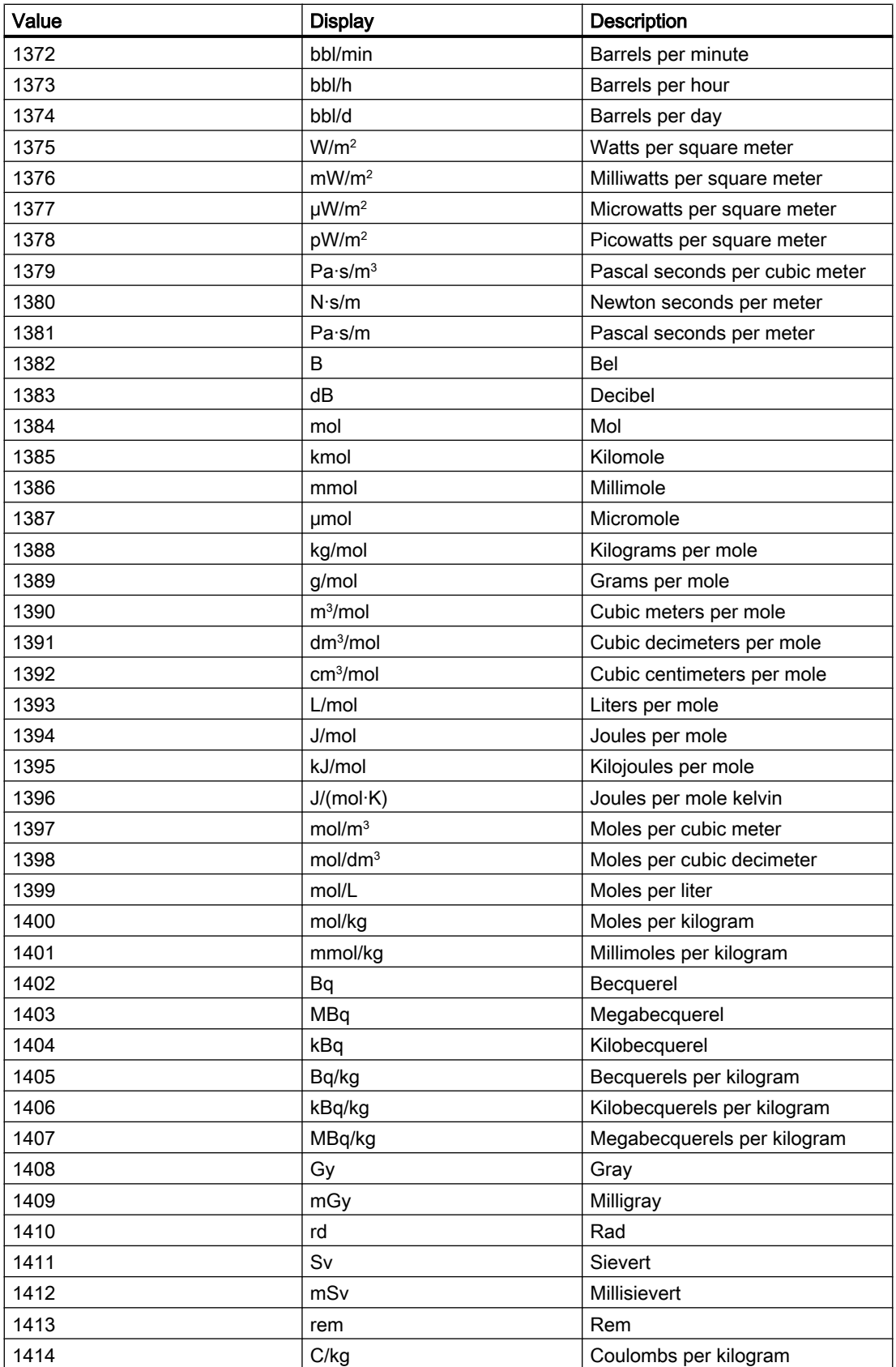

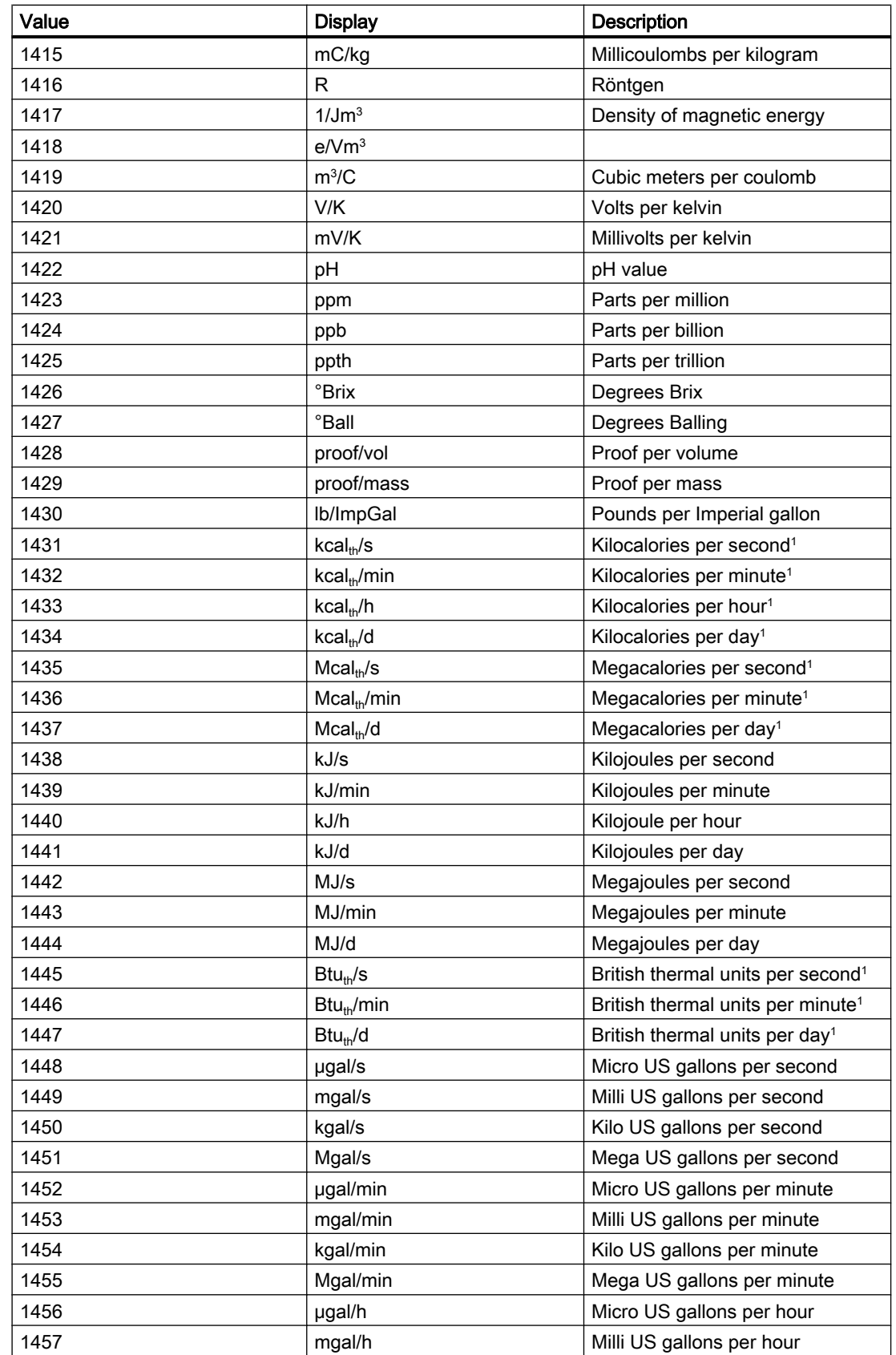

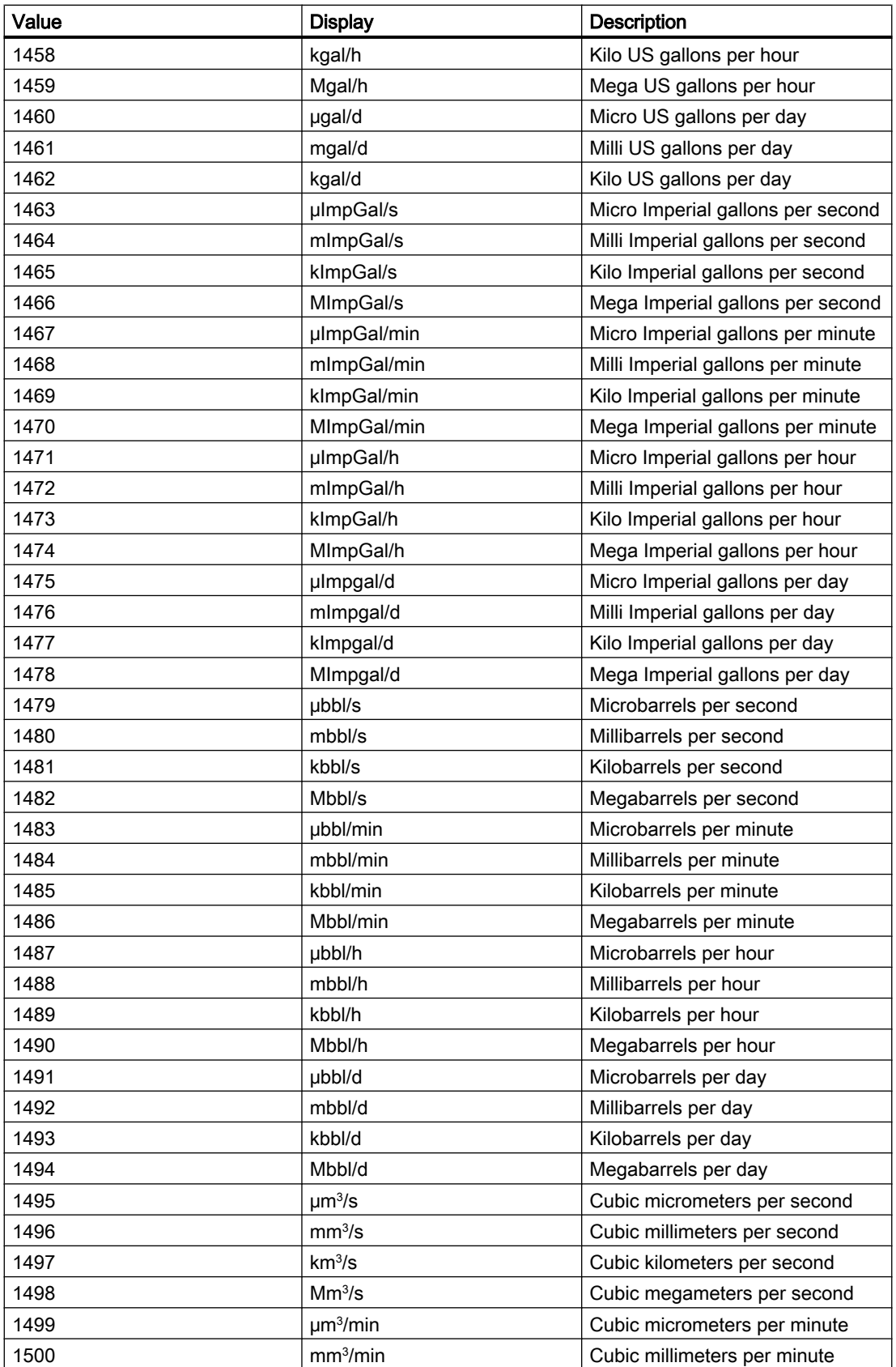

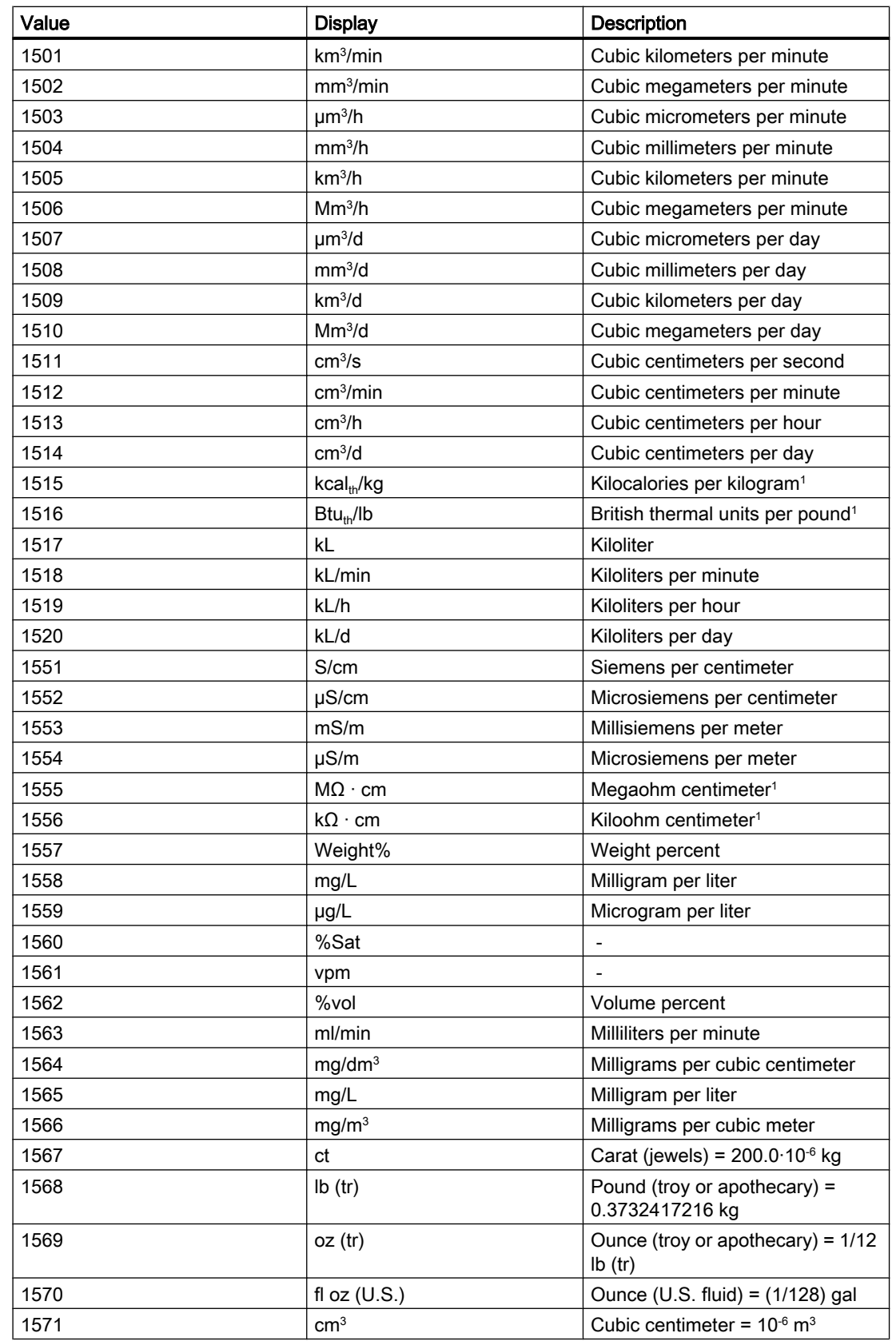

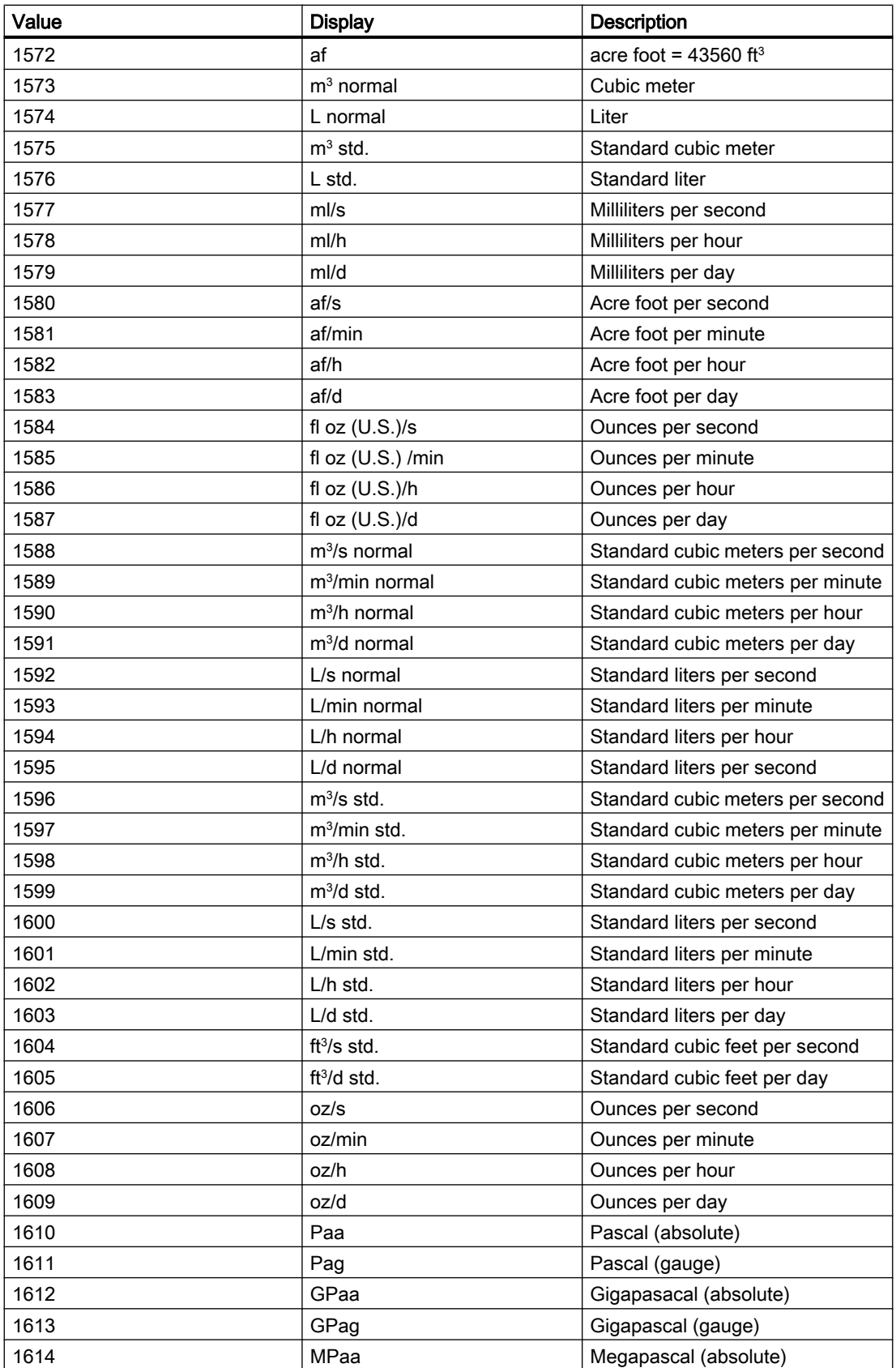

2.1 Functions of the blocks

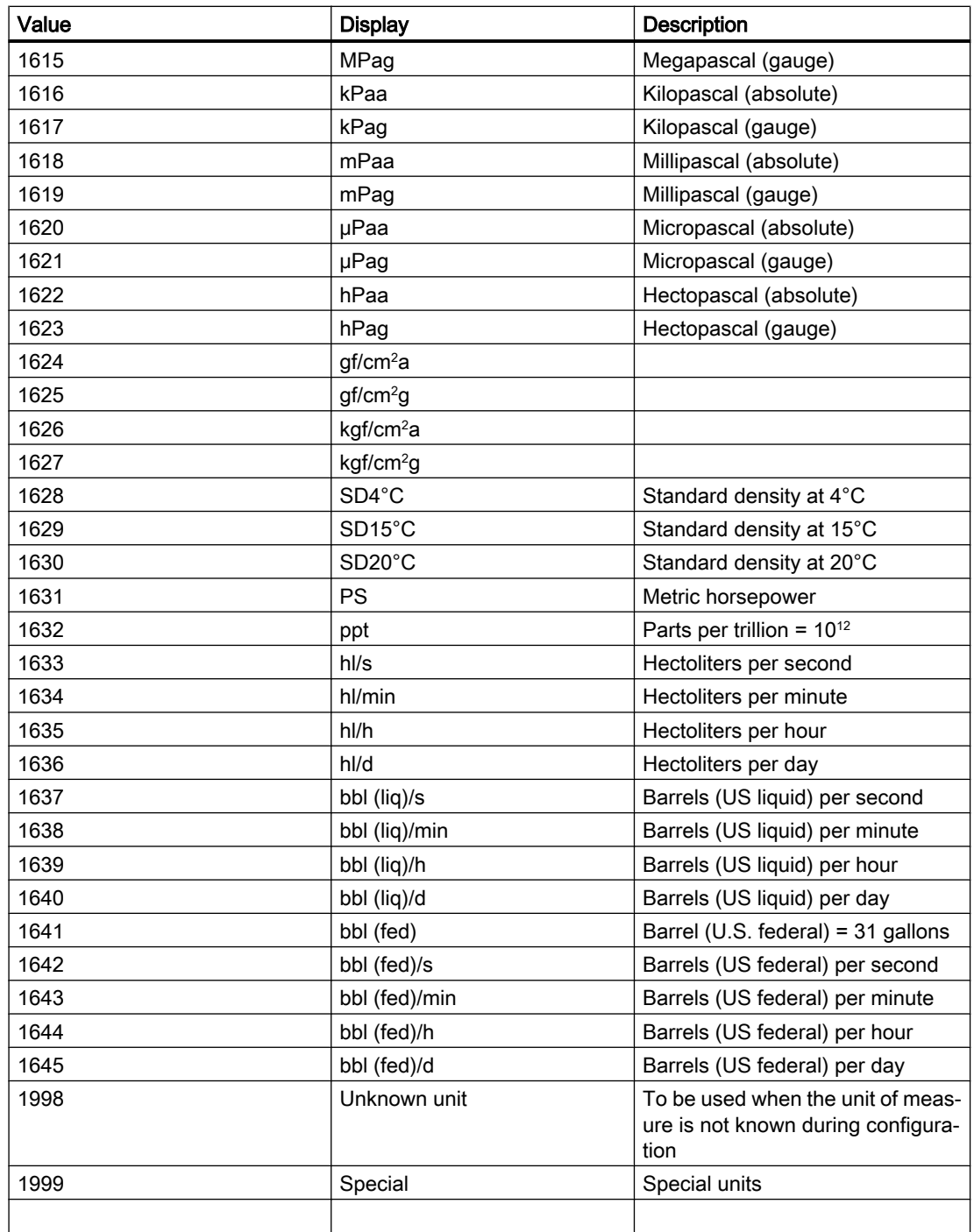

A notation different to the PA profile must be used in order to represent this unit in conformity with the system.

"m2" is used instead of "m3" in the Chinese and Japanese documentation.

# <span id="page-229-0"></span>2.2 Functions of the block icons

# 2.2.1 Block icon structure

## Block icon structure

The new block icons are located in the template "@PCS7TypicalsAPL8.pdl" and "@TemplateAPL8.PDL".

There are two types of block icons (V8.0), those with a display of the instance-specific name and those without:

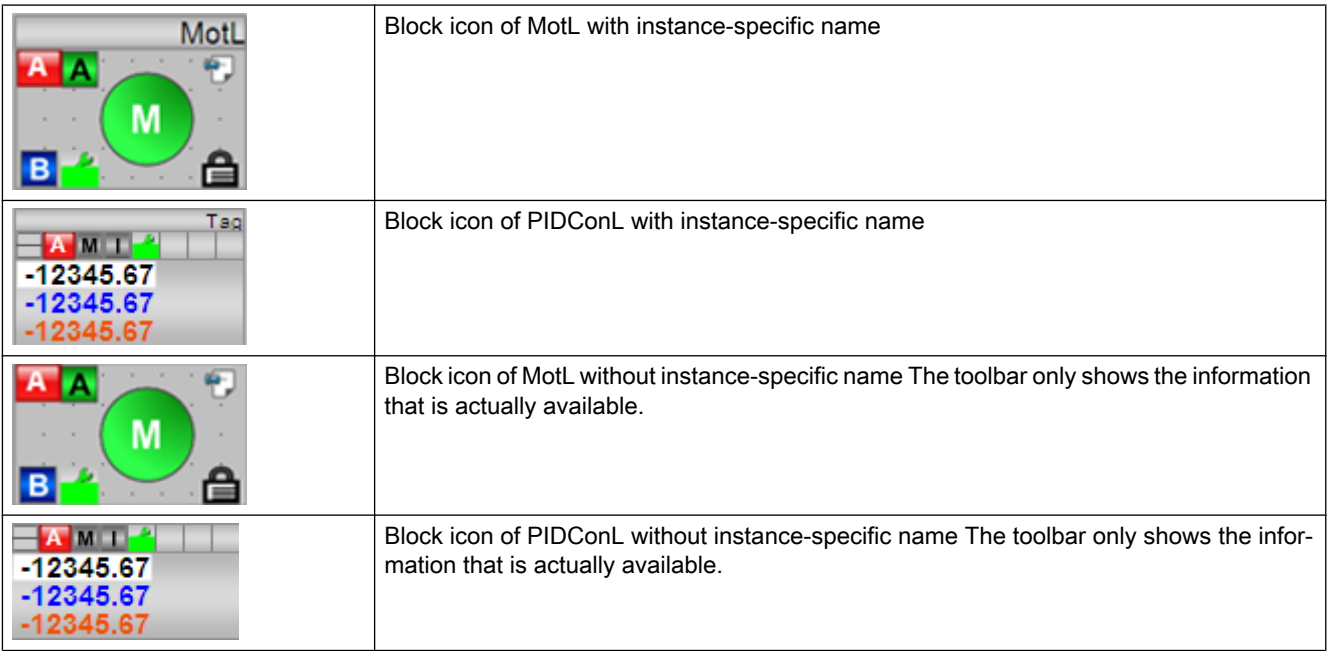

The old block icons are located in the template "PCS7TypicalsAPL7.pdl" and "@TemplateAPL7.PDL".

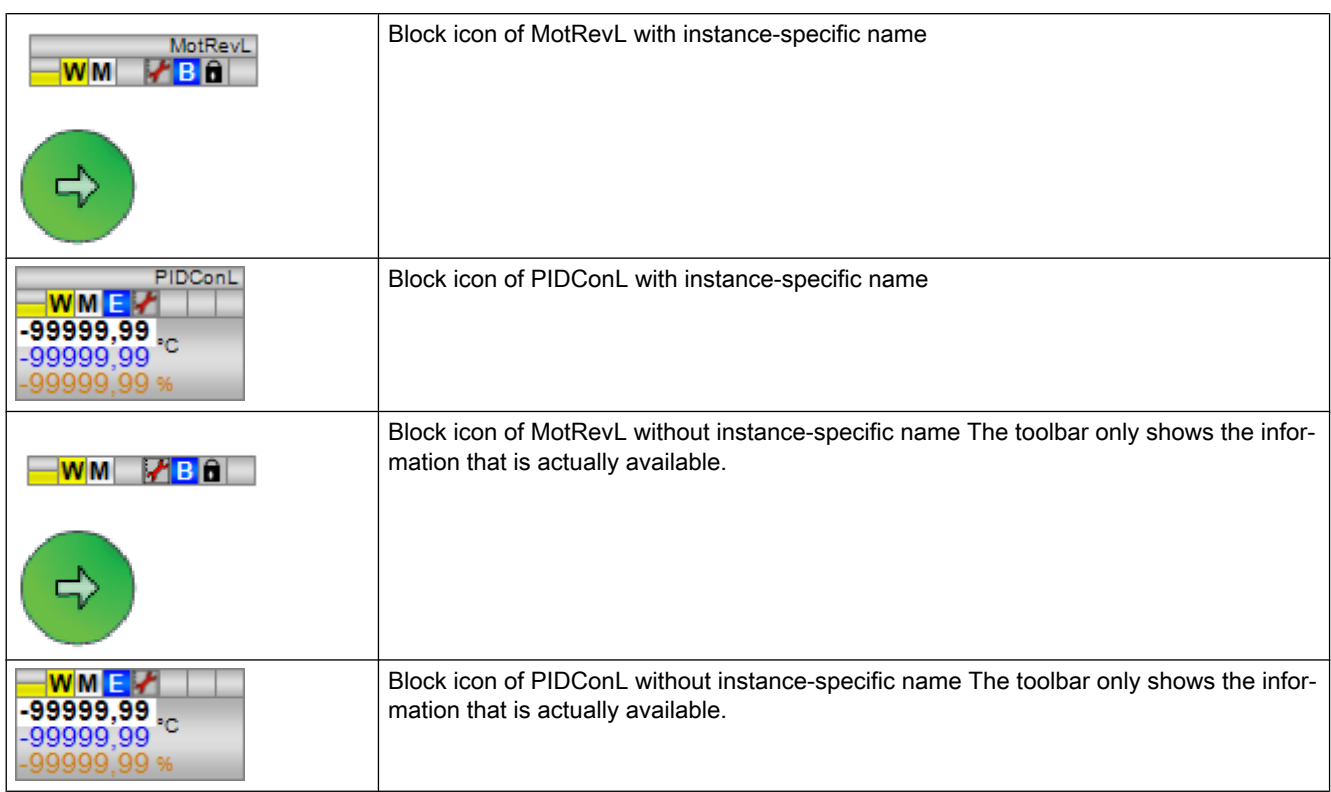

There are two types of block icons (V7.1), those with a display of the instance-specific name and those without:

You can select one of these block icons. See section [Configuring the block icons](#page-236-0) (Page [237\)](#page-236-0) for more information.

A block icon has several display areas:

- CPU stop
- Instance-specific name
- Icon for the block
- Analog value display
- Status bar for the block status

# Displaying CPU stop

With a CPU stop, boxes are unavailable and a yellow warning triangle is displayed in the group display for blocks with messaging.

# Instance-specific name

The name of the associated block is shown in the instance-specific name, for example for the PIDConL block:

PIDConL

You can change this name in the object properties of the instance block.

There are block icons with or without display of the instance-specific name. Refer to the individual block descriptions to learn about them.

You can reach the visible display for blocks without display of the instance-specific name in two different ways:

- Displaying individual instance-specific names: Click on the block icon while holding down the Shift key: The name remains visible as long as the process picture is displayed.
- Displaying all instance-specific names at once: All instance-specific names can be made visible in a process picture at once by clicking a button. To do this, copy this button into the process picture of the chart from the @PCS7TypicalsAPLV7.PDL/ @PCS7TypicalsAPLV8.PDL or insert this button in the "Key area" of WinCC. If you insert it into the key area, read the manual section "PCS 7 OS Process Control " > "Layout of the User Interface".

The instance-specific names are hidden once more by clicking the button again.

## Icon for the block

Block icons for technologic blocks have their own operable symbols (for example, for the MotRevL block) and represent a status display of the block.

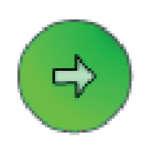

This symbol can be positioned at various locations, 0°, 90°, 180° and 270°. Refer to the [Configuring the block icons](#page-236-0) (Page [237](#page-236-0)) section for more on this. You can change the operating mode of the block by right-clicking on the status display. Refer to the [Operation via the block](#page-238-0)  [icon](#page-238-0) (Page [239\)](#page-238-0) section for more on this.

#### **Note**

Block icons for motors and valves are available in various mounting positions and forms of representation. However, a general state icon is always displayed in the faceplates that does not consider the mounting position and form of representation in the block icons.

#### Analog value display

For block icons with analog value displays (for example, for the PIDConL block), there are basic settings that differ depending of the associated unit of measure:

$$
\begin{array}{l}{\textbf{-99999,99}} \\ \textbf{-99999,99} \\ \textbf{-99999,99} \\ \textbf{-99999,99} \end{array}
$$

Refer to the [Configuring the block icons](#page-236-0) (Page [237\)](#page-236-0) section for more on this.

These analog values can be controlled according to the [Operator control permissions](#page-253-0)  (Page [254\)](#page-253-0). See also the section [Operation via the block icon](#page-238-0) (Page [239\)](#page-238-0) for more on this.

As of V8.0 block icons, when the actual values are displayed with limit monitoring in the analog value displays, the background and font colors for an alarm, warning or tolerance correspond to the message colors.

## **Note**

As of V8.0 block icons, when the actual values are displayed with limit monitoring in the analog value displays, the background and font colors for an alarm, warning or tolerance, control system fault or control system fault correspond to the message colors.

If the analoge value display shows \*\*\*\*\*, the display field is too small for the parameterized format specification. In this case, adapt the format specification AnalogValueFormatx in the block icon APL\_BLOCK\_ICON.

For specification of the format, refer to [Format specification for the analog value display](#page-245-0) (Page [246\)](#page-245-0).

## Status bar for the block status

The status bar of the block icon provides an overview of the overall status of the block (see figure below).

 $-WME7$ 

The arrangement of icons in the following tables is prioritized from high to low.

The following elements can be displayed:

### Alarms, warnings, tolerances, and messages

Refer to the [Monitoring functions in the Advanced Process Library](#page-84-0) (Page [85](#page-84-0)) section for more on this.

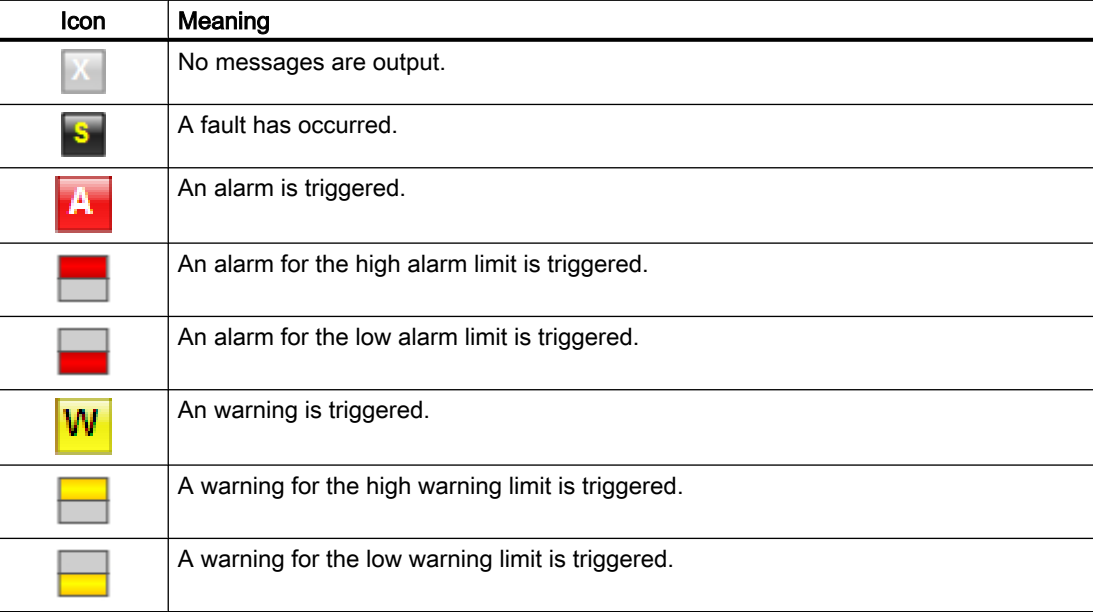

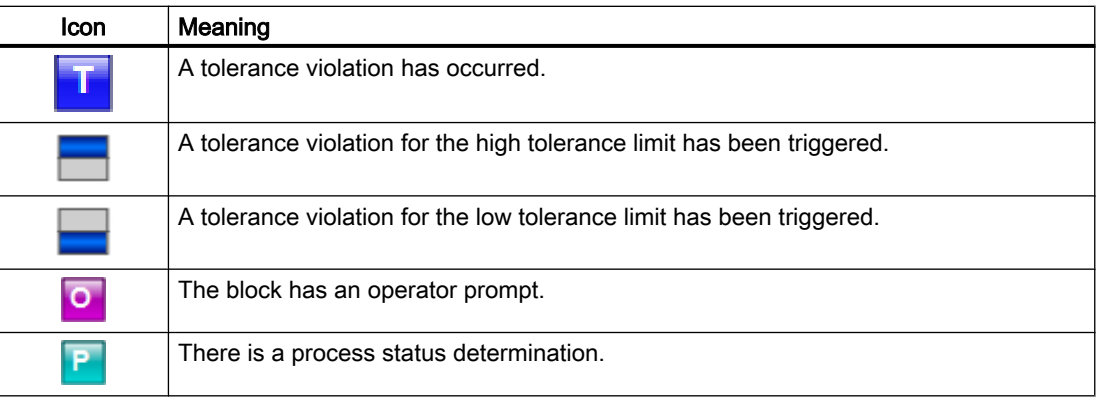

### **Note**

The message classes Alarm, Warning and Tolerance are not valid for user-configured message classes. Please take into consideration the validity of terms for [user-configured](#page-40-0)  [message classes](#page-40-0) (Page [41\)](#page-40-0).

### Note

For user-configured message classes, the symbols for high/low alarm, warning and tolerance limits are displayed only for limit violations which are triggered within the APL blocks with the colors of the user-configured message classes.

# Operating modes

Refer to the [Overview of the modes](#page-68-0) (Page [69](#page-68-0)) section for more on this.

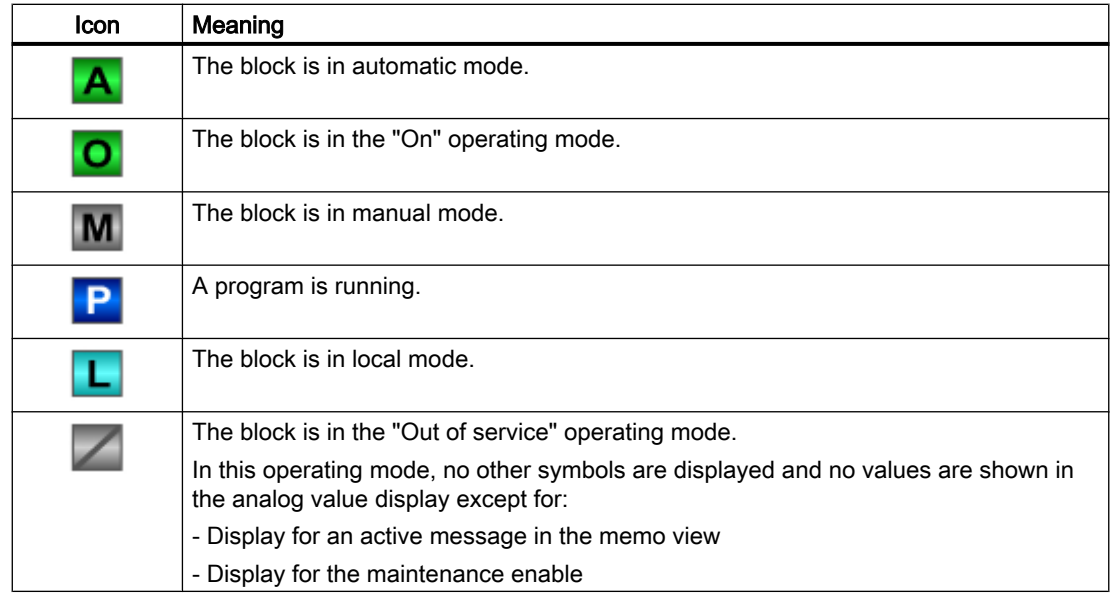

### Note

No symbol is displayed for the "On" operating mode (no green "O" displayed) if the block only has the operating modes "On" and "Out of service".

# Internal or external setpoint

Refer to the section [Setpoint specification - internal/external](#page-127-0) (Page [128\)](#page-127-0).

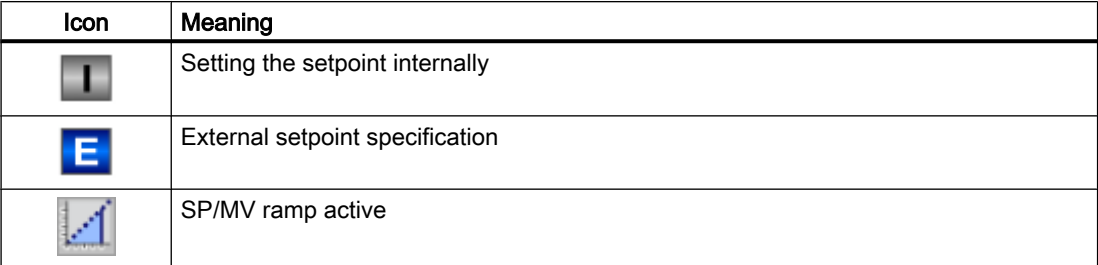

# Signal status

Refer to the [Forming and outputting signal status for blocks](#page-107-0) (Page [108](#page-107-0)) section for more on this.

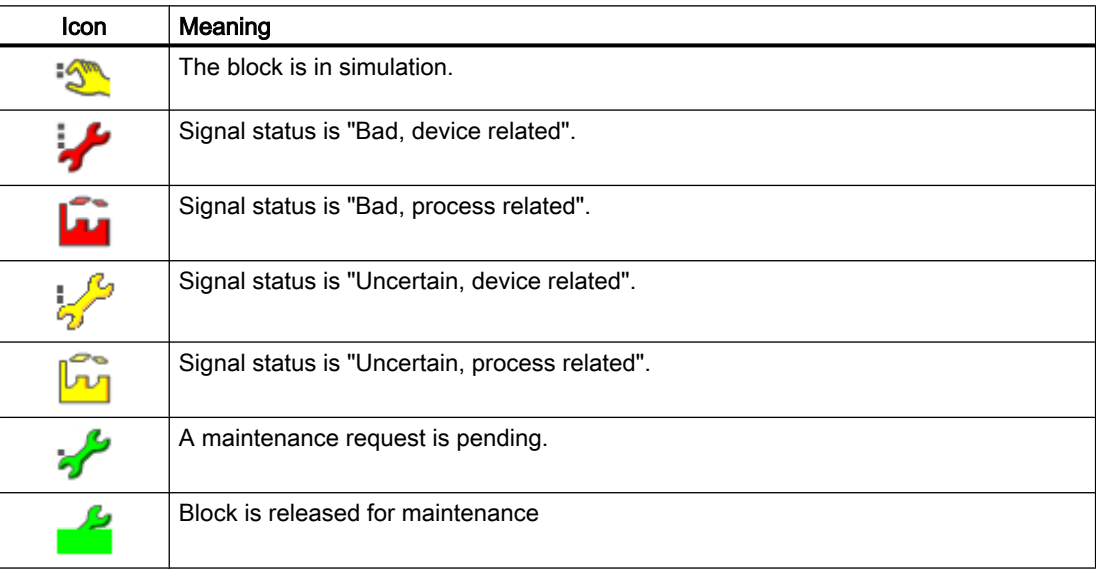

# Tracking and forcing of values and bypasses

See sections [Forcing operating modes](#page-40-0) (Page [41\)](#page-40-0), [Interlocks](#page-98-0) (Page [99\)](#page-98-0) and [Manual and](#page-71-0)  [automatic mode for control blocks](#page-71-0) (Page [72](#page-71-0)).

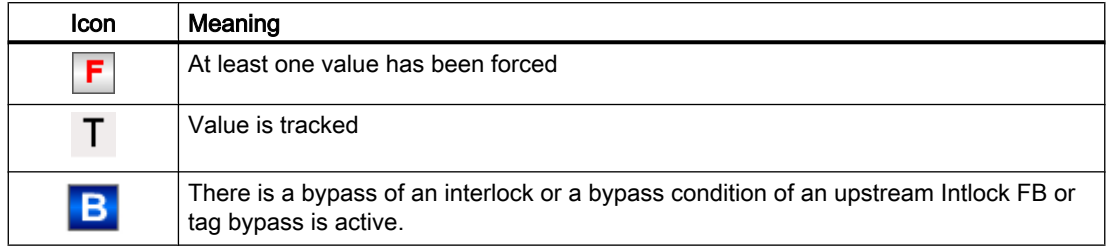

# Interlocks

Refer to the [Interlocks](#page-98-0) (Page [99\)](#page-98-0) section for more on this.

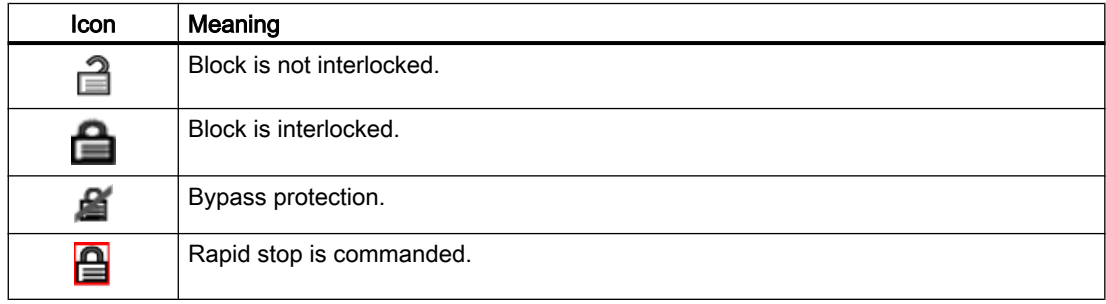

# Memo display

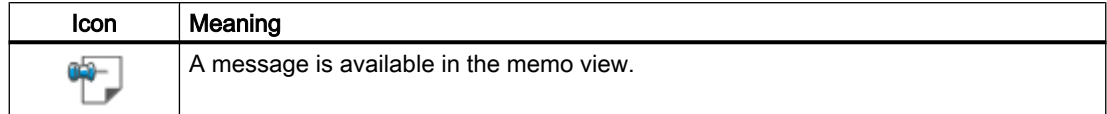

# <span id="page-236-0"></span>Customer-specific icons

In the block icons, the icons can be replaced with customer-specific icons. A subdirectory must therefore be created in the OS project directory "GraCS" and the customer-specific icons must be inserted there with the same name as before. The name of the subdirectory must be adapted in the block icon in the "Directory for pictures" property ("Configurations" group). The icons in the subdirectory are not changed by the OS project editor or a new version of APL faceplates.

### Note

- The "Directory for pictures" property is an instance-specific property. This means that the adaptations of block icons already configured in the process pictures are not changed by an update of the block icons in the process picture.
- We recommend that you adapt this property in the process picture and not in the "@PCS7TypicalsAPLVx.PDL" or "@TemplateAPLVx.PDL" pictures. The "@" pictures are system pictures and are replaced by the new version of APL faceplates. Customer changes will be lost.
- In the WinCC Graphics Designer, the PCS 7 "Export Objects" wizard can be used to generate a list of adaptations of instance-specific properties in the block icons. The "Directory for pictures" property can be changed in the exported list and collectively transferred back into the block icons with the PCS 7 "Import Objects" wizard.
- It is possible to use several subdirectories. This can be useful to create different variants of block icons in the process pictures.

### See also

[Motor protection function](#page-98-0) (Page [99](#page-98-0)) [Forming the group status for interlock information](#page-103-0) (Page [104\)](#page-103-0) [User-configured message classes](#page-40-0) (Page [41\)](#page-40-0)

# 2.2.2 Configuring the block icons

## Configuring the block icons

There are two ways to configure your block icons:

- Automatically
- Manually

The new block icons are located in the template "@PCS7TypicalsAPL8.pdl" and "@TemplateAPL8.PDL".

The old block icons are located in the template "PCS7TypicalsAPL7.pdl" and "@TemplateAPL7.PDL".

If you still want to continue using the V7.1 block icons in the project, you need to delete the V8.0 template or remove the "@" and deselect the update for the V8 template in the OS project editor on the basic data tab.

The block icons V7.1 are to remain in status V7.1 and be set to care and maintenance. New blocks are not to be integrated any longer.

### Automatic configuration of block icons

There is a variety of block icons, which you can select for a block. You select a block icon by entering the number of the block icon in the field "OCM possible" > "Create block icon" in the object properties of the block instance:

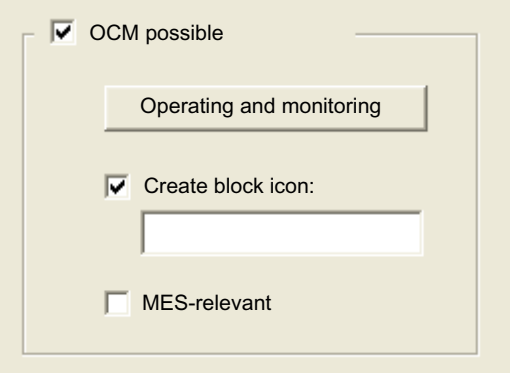

You can find the names (numerical entry) of the respective block icons in the description for the blocks (Operator Control and Monitoring section).

If you do not enter a number for a block icon, the number 1 is always used for the block icon. The template for automatically generated block icons is @PCS7TypicalsAPLV7.PDL/ @PCS7TypicalsAPLV8.PDL.

## Additional information

• Manual Process Control System PCS 7; Engineering System

#### Manual configuration of block icons

You can configure block icons manually by copying them from the @TemplateAPLV7.PDL/ @TemplateAPLV8.PDL template and inserting them into plant pictures.

The connection to the process tag is established with the "Connect faceplate with process tag" Wizard, see WinCC Information System, section "Making Process Pictures Dynamic" and "Standard Dynamics".

You can find information on exporting/importing and updating these objects in the WinCC Information System, section "Graphic Object Update Wizard". Use the "TemplateControlAPL.cfg" configuration file for these wizards.

#### **Note**

The procedure for changing the tooltip text of the block icons is described in the APL Style Guide. Otherwise, this property may not be changed.

# <span id="page-238-0"></span>2.2.3 Operation via the block icon

## Operation via the block icon

The block icon can be used to operate elements directly if a relevant operator control permission ( $OS<sub>Perm</sub>$ ) is available. This operator control permission can be configured in the engineering system (ES).

The operation is performed by right-clicking on the element involved. The operable elements in the block icon include:

- Switching the operating mode
- Internal and external setpoint specification
- Changing the process value, setpoint and manipulated variable
- Changing the operating state

The operation is then performed in the same way as in the faceplate. Refer to the section [Switching operating states and operating modes](#page-256-0) (Page [257](#page-256-0)) as well as [Changing values](#page-258-0) (Page [259\)](#page-258-0).

# 2.2.4 Block icons for PID and FM controller

## Block icons for PID and FM controller

A variety of block icons are available with the following functions:

- Process tag type
- Limits (high/low)
- Violation of alarm, warning, and tolerance limits (tolerance limits not with PIDConS) as well as control system faults
- Operating modes
- Internal and external setpoint specification
- Signal status, release for maintenance
- Memo display
- Process value (black, with and without decimal places, with and without color change at limit violations)
- Setpoint (blue, with decimal places)
- Feedback value (red, with decimal points), not available for types 3 and 4 With FmCont and FmTemp as a step controller without feedback, there is no feedback value
- only PIDStepL: Position feedback value (green, with decimal points), not available for types 3 and 4
- Interlock without reset (only for PIDConR and PIDConL)

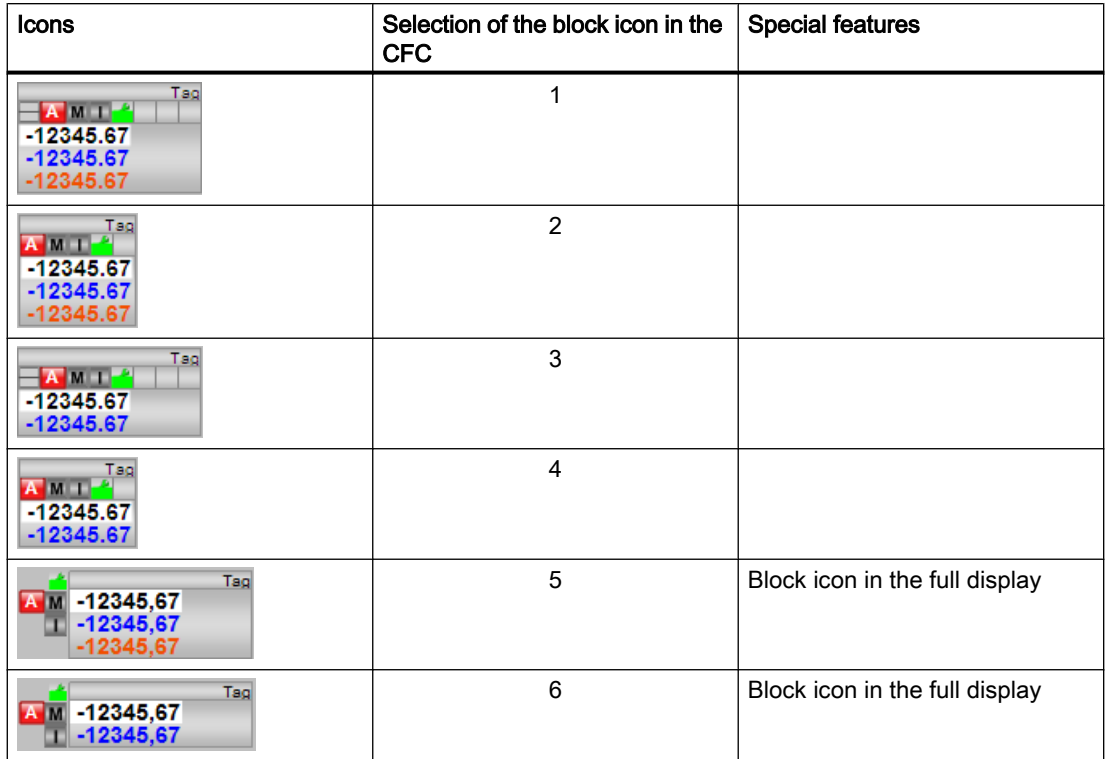

The block icons from template @TemplateAPLV8.PDL:

The block icons from template @TemplateAPLV7.PDL:

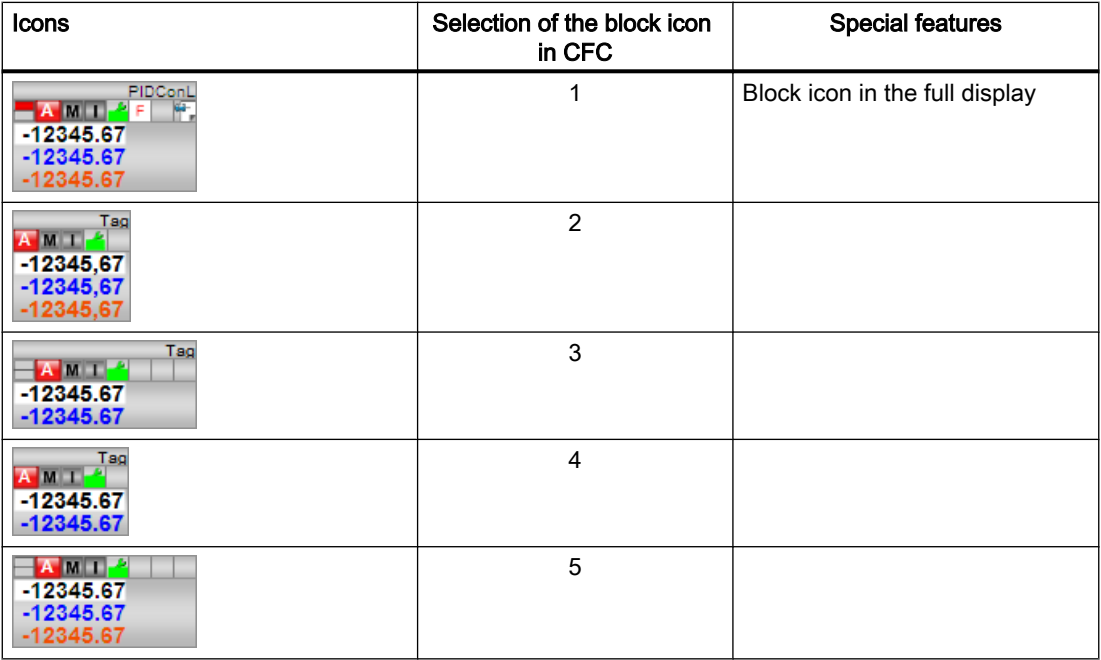

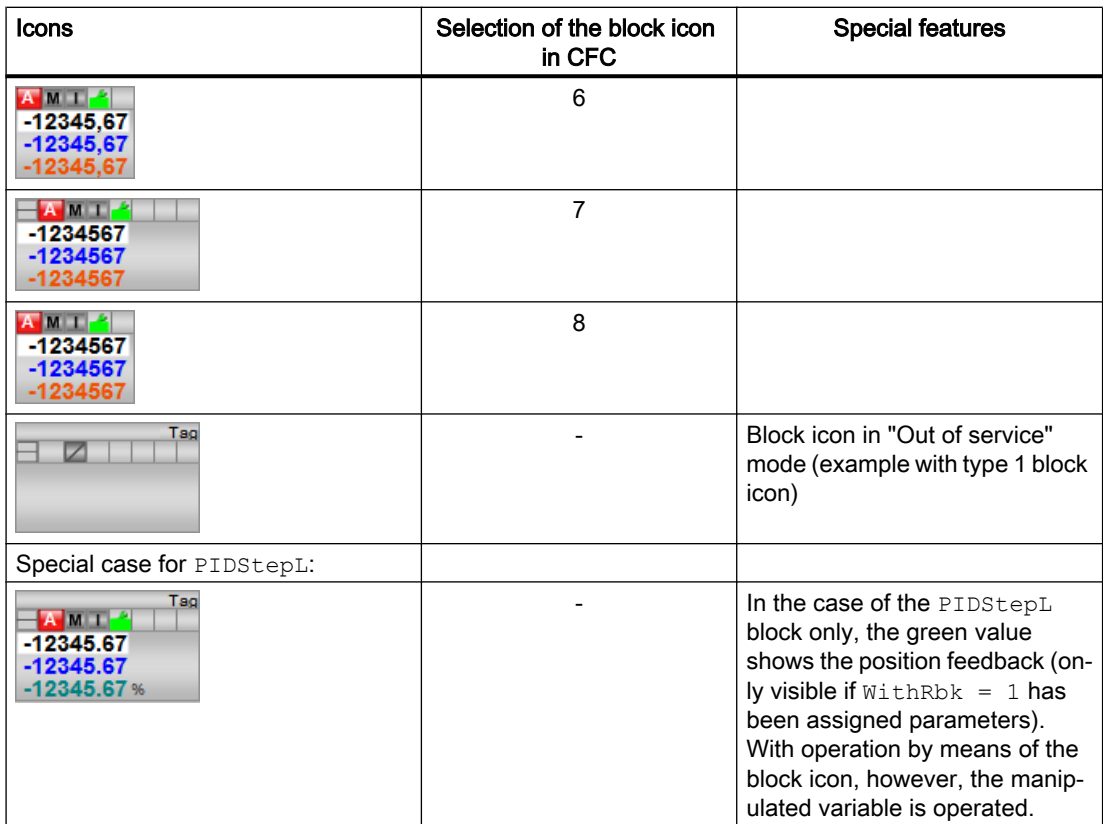

Additional information on the block icon and the control options in the block icon is available in the following sections:

- ● [Configuring the block icons](#page-236-0) (Page [237\)](#page-236-0)
- ● [Block icon structure](#page-229-0) (Page [230](#page-229-0))
- ● [Operation via the block icon](#page-238-0) (Page [239](#page-238-0))

# 2.2.5 Block icon for interlock blocks

# Properties of the block icon for interlock blocks Intlk02, Intlk04, Intlk08, Intlk16

A variety of block icons are available with the following functions:

- Signal status
- Memo display
- Output signal

2.2 Functions of the block icons

The block icons from template @TemplateAPLV8.PDL:

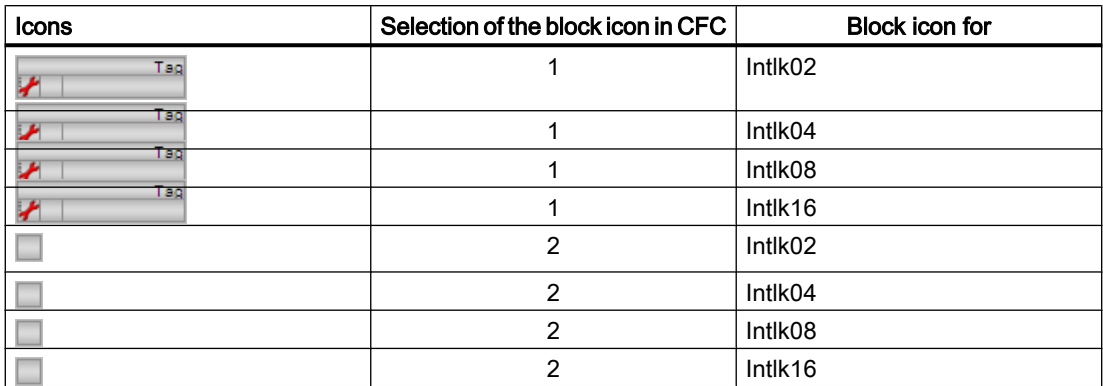

The block icons from template @TemplateAPLV7.PDL:

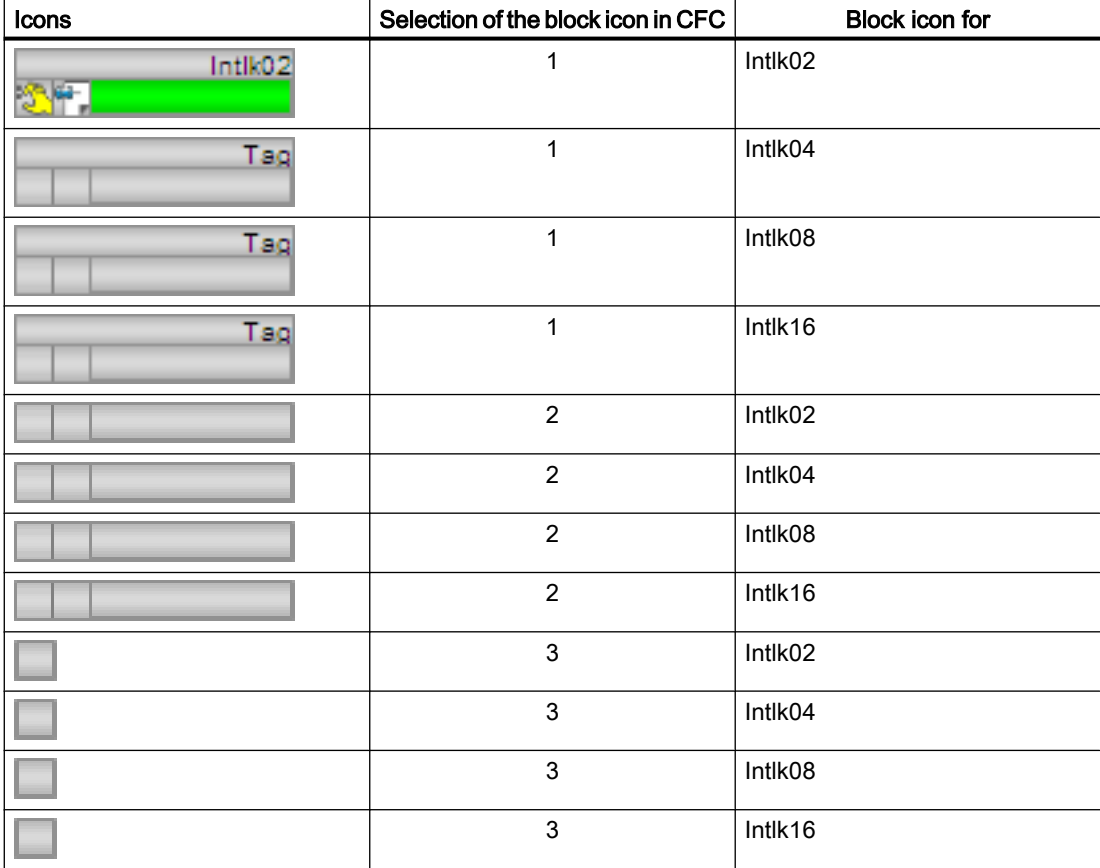

# Block icons (mini) without display of instance-specific names

These icons only show the output signal. They take the form of a small rectangle.

# Display of the output signal

The display can show the following states for the output signal (priority from high to low):

- Gray: No inputs interconnected at the interlock block, the block is not used
- Blue: The output signal is 1, at least one input signal is bypassed. There is no gray state.
- Yellow: The signal status is 16#60; the output signal is simulated. There are no gray and blue states.
- Red: The output signal is 0; there is an interlock. There are no gray, blue, and yellow states.
- Green: The output signal is 1; the block is in the good state. There are no gray, blue, yellow, and red states.

Additional information on the block icon is available in the following chapters:

- ● [Configuring the block icons](#page-236-0) (Page [237\)](#page-236-0)
- ● [Block icon structure](#page-229-0) (Page [230](#page-229-0))
- • [Operation via the block icon](#page-238-0) (Page [239](#page-238-0))

# 2.2.6 Block icons for SFC

## Block icons for SFC

A variety of SFC block icons are available with the following functions:

- Alarm indicator
- Current active mode indicator ("Manual" or "Automatic" mode)
- Operator request icon
- Indicator for SFC operating status

The block icons from template @PCS7TypicalsAPLV8.PDL:

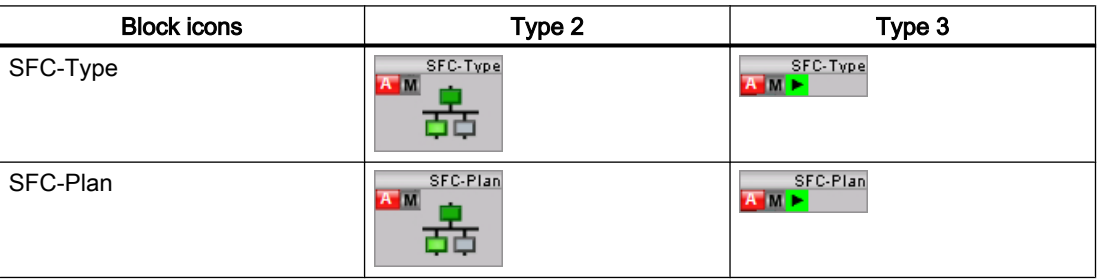

2.2 Functions of the block icons

The following icons are dispayed in the SFC block icon:

1. Mode indicators:

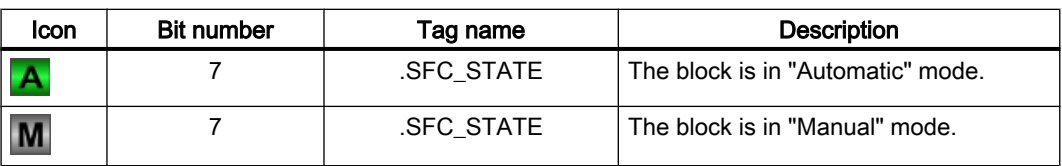

2. Status indicators:

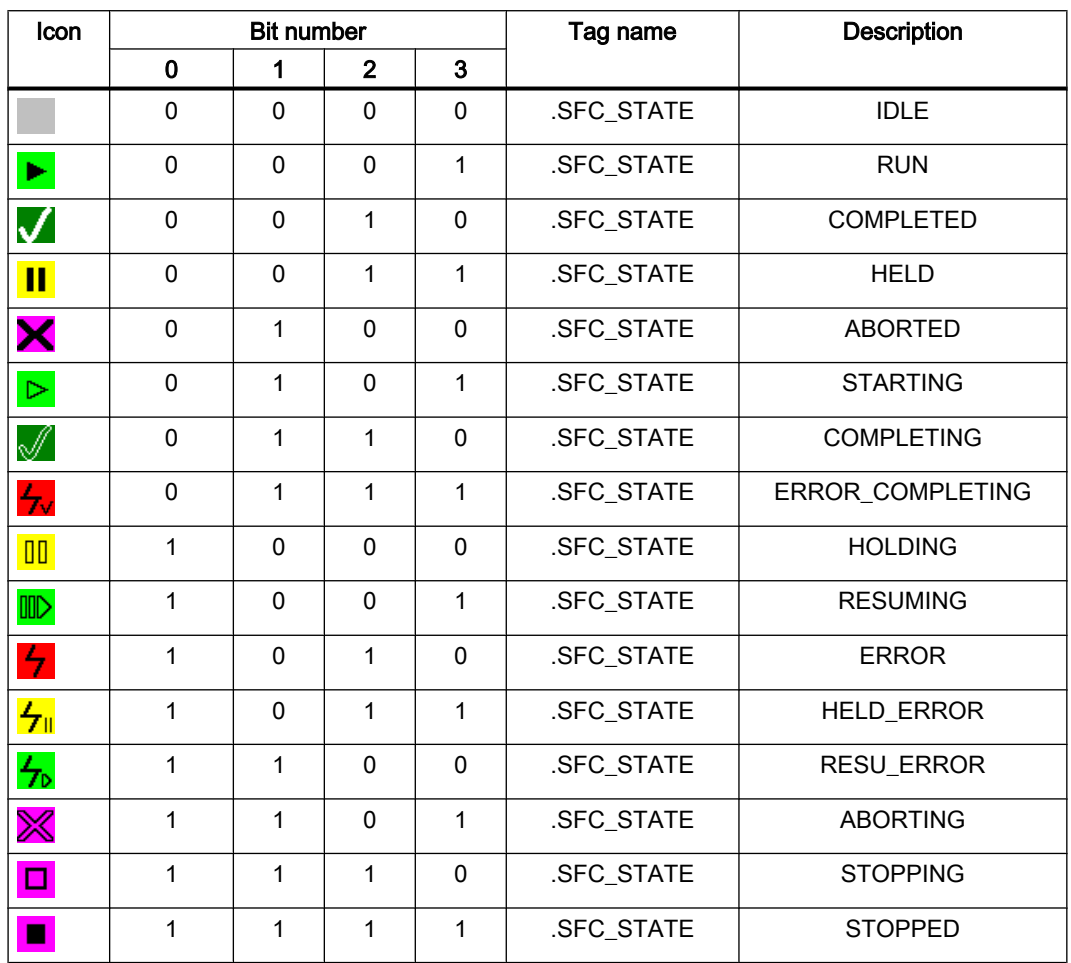

3. Acquired status indicators (for SFC type only):

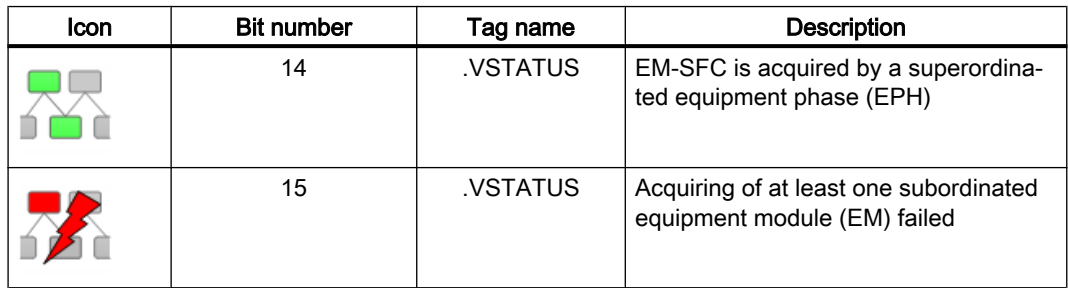

## See also

[Block icon structure](#page-229-0) (Page [230\)](#page-229-0)

[Configuring the block icons](#page-236-0) (Page [237\)](#page-236-0)

[Operation via the block icon](#page-238-0) (Page [239](#page-238-0))

# 2.2.7 Adding block icons to static picture components

### Static picture component for the block icons

The block icons for drives and valves contain no static picture components. However, you can add static picture components to the block icons by copying them from the @TemplateAPLV8.PDL/@TemplateAPLV7.PDL template and placing them over the block icons.

The following static picture components are available:

● Static picture components for motor blocks:

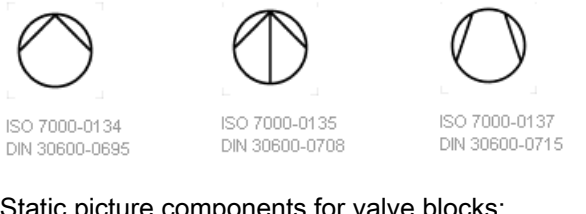

Static picture components for valve blocks:

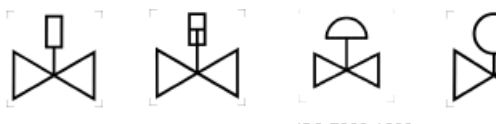

DIN 30600-2232 DIN 30600-2230

ISO 7000-1630 DIN 30600-2231 DIN 30600-2283

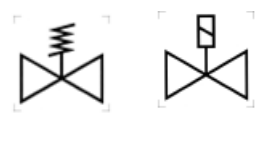

### Note

The static picture components for the valves are visible here above the valve icon.

Note that all the block icons of the APL are located on layer 0 of the process picture. Layer 1 is intended for the static picture component. This ensures that the static picture component is always over the block icon. If you have changed this layer of the block icon, the static picture component should always be placed in a higher layer.

# <span id="page-245-0"></span>2.2.8 Format specification for the analog value display

The format specification for the analog value display can parameterize centrally in the block icon at the attribute Configurations > AnalogValueFormat1...AnalogValueFormat5. If the attribute is empty, the format specification will be taken directly from the faceplate PDL file.

The parameterization in the block icon takes effect in the standard view, limit view, and the block icon. The following table shows the analog values for which format specification can be parametrized in the block icon:

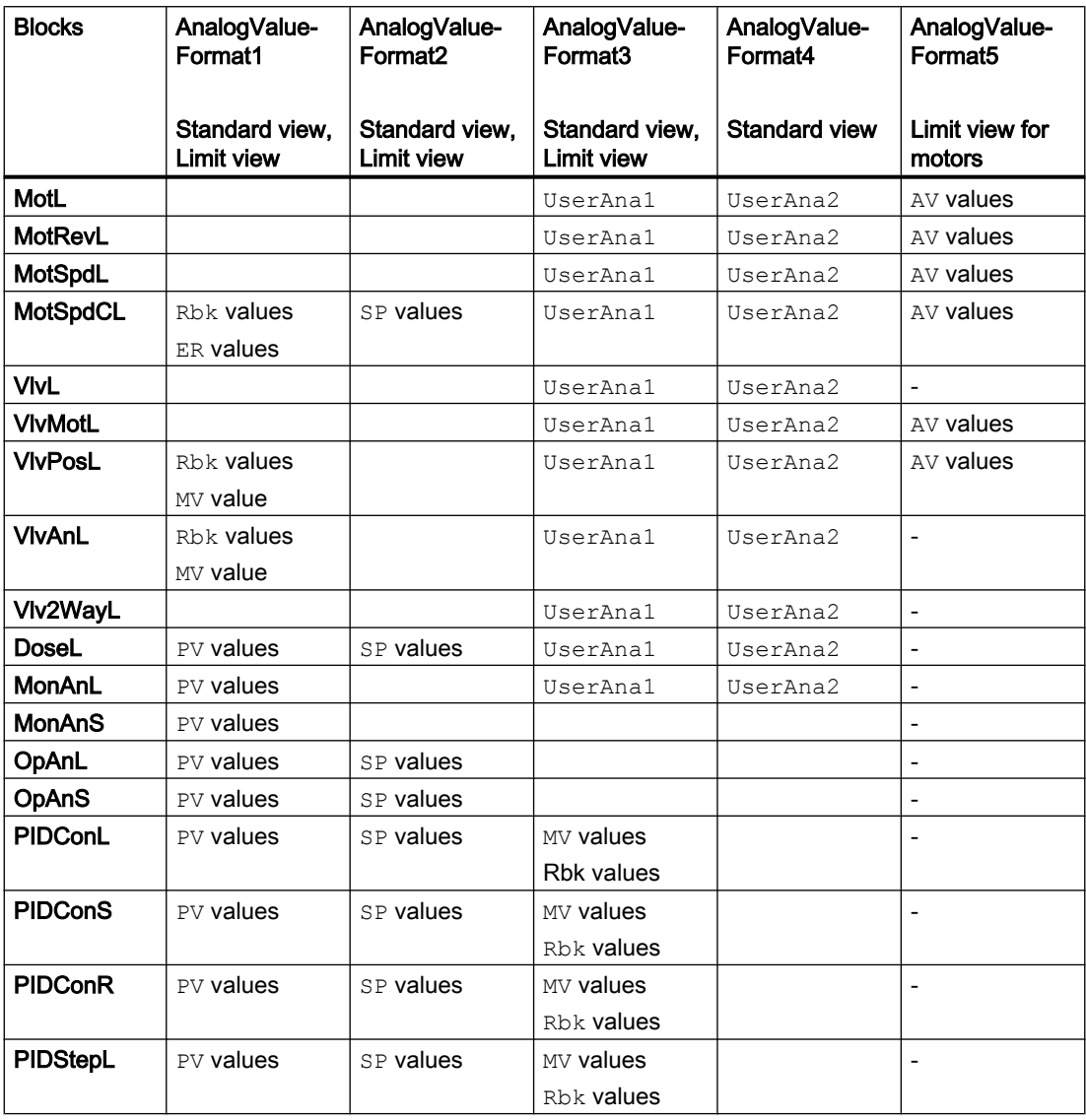

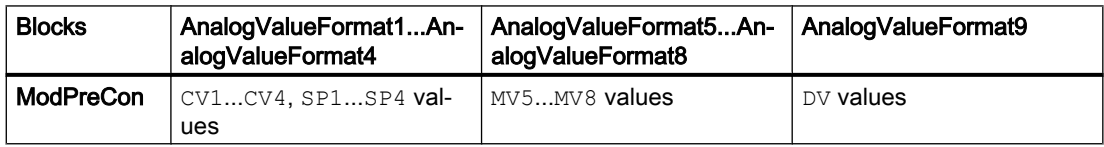

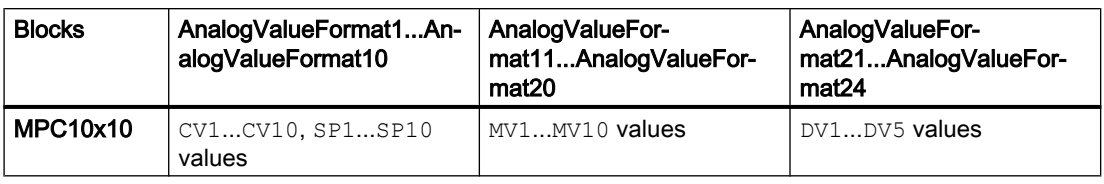

### Note

If the analoge value display shows \*\*\*\*\*, the display field is too small for the parameterized format specification. In this case, adapt the format specification AnalogValueFormatx in the block icon APL\_BLOCK\_ICON.

2.3 Functions of the faceplates

# 2.3 Functions of the faceplates

# 2.3.1 Structure of the faceplate

## General functions of the faceplates

This section provides general information that applies to all faceplates.

## Recommended screen resolution

The faceplates are shown in full on the screen with a resolution of 1280 x 1024. The full-screen mode (press the F11 key) must also be activated on the Web client.

### Scaling the faceplates

You can scale the faceplates from 50% to 200%. The value to scale is given in the internal variable "@APLFaceplateScaleFactor" which is of type unsigned 32-bit value. The default value of the scale is 100. You can scale the faceplates from 101% to 200% by providing a value in the range of 101 to 200 in the internal variable. Similarly, you can scale down the faceplates from 50% to 99% by providing a value in the range of 50 to 99. The reference for calculation is default size of the faceplates which is 100%. This means if the value given is 150, the faceplates will be scaled to 150% of the default size. Similarly, if the value given is 90, the faceplate will be scaled down to 90% of the default size.

#### **Note**

You must reopen the faceplate after changing the scale value. Already opened faceplate will not be scaled if the scale value is changed.

## Displaying CPU stop

With a CPU stop, boxes are unavailable or hidden and a yellow warning triangle is displayed in the group display for blocks with messaging. No operations are possible.

## Opening the faceplate

Click on the block icon in WinCC to open the faceplate with the standard view; in this example this is the standard view of PIDConL:

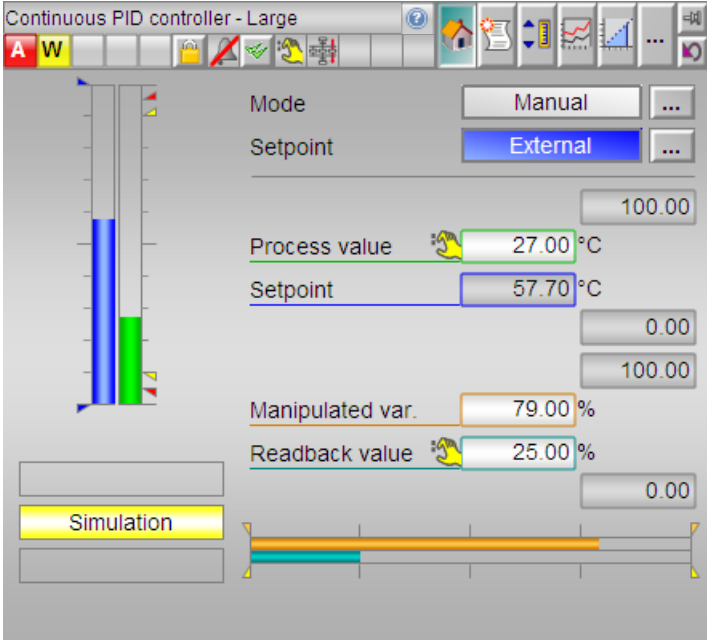

## **Note**

Some of the illustrations of the faceplate views and block icons in the help for the PCS 7 Advanced Process Library are examples or offline representations. The representations on runtime may vary.

The views differ depending on the block functions. All blocks that have faceplates provide a status bar where you can see the most important information relating to the block status. There are additional functions available that are described in the next sections.

#### **Note**

Display elements of block inputs with  $16 \# FF$  as their status default, are only shown when their block inputs are interconnected (status ≠ FF). Exception: The values for Gain, TI and TD are always displayed for controller blocks.

2.3 Functions of the faceplates

## Displays and operator controls

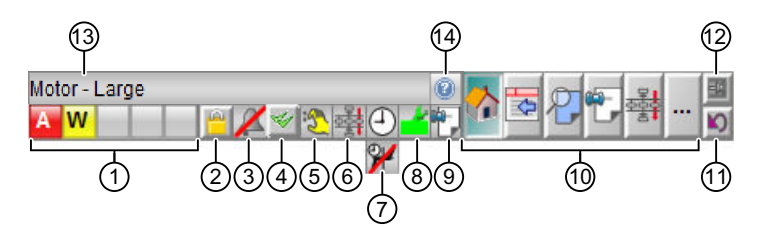

The faceplate provides the following display and operator controls:

- (1) Group display
- (2) Lock alarms
- (3) Suppress messages / alarm delays with the icon
- (4) Acknowledge alarms
- (5) Worst signal status
- (6) Batch display
- (7) At least one delay time effective at the block
- (8) Maintenance request and release
- (9) Memo display
- (10) Open views of the block
- (11) Back to block icon
- (12) Pin faceplate
- (13) Instance name of the block
- (14) Help button

## (1) Group display

The group display shows the information that is transferred from ALARM\_8P of the block instance to WinCC.

- Alarms
- Warnings
- **Tolerances**
- **Faults**
- Operator prompts
- Process messages

#### **Note**

The message classes Alarm, Warning and Tolerance are not valid for user-configured message classes. For user-configured message classes, message types depend on the project-specific setting. Please take into consideration the validity of terms for [user-configured](#page-40-0)  [message classes](#page-40-0) (Page [41\)](#page-40-0).

### (2) Lock/unlock alarms

You can use this button to lock or unlock block alarms.

The alarms are displayed again in the group view when you unlock the block's alarms. The block instance then resumes sending new alarms. Alarms generated in the locked phase are displayed when you enable the alarm function.

The operator authorization level for this button is set in the internal variable @LockMessageAuthLevel. This variable is set by the OS project editor.

For reasons of optimization, the operator authorization level set in @LockMessageAuthLevel also has to exist at an OperationLevelx of the block icon of the process tag (for example higher process control). Otherwise, operator control of the button "Disable messages" is not possible.

You can hide this button from specific users / user groups using the permissions in PCS 7-OS. Refer to the PCS 7-OS help system.

#### **Note**

Since as of V8.1 the disabling of block alarms must be confirmed via the PCS 7 system dialog, the operator can also enter a reason for the disabling in this dialog.

The inputs are always confirmed with "OK", even in 2 step operation.

#### (3) Suppress messages

Message suppression indicates whether or not the "Suppress process messages" function in the AS block is activated with the  $M_{\text{M}}$  mearemeter. If message suppression is activated, all messages in this block instance – except for process control messages – are suppressed.

#### (4) Acknowledge alarms

You can acknowledge all alarms from the block instance using this button.

You can hide this button from specific users / user groups using the permissions in PCS 7-OS. Refer to the *Process Control System PCS 7; OS Process Control* documentation for more on this.

#### (5) Display for worst signal status

This display shows the worst signal status currently present. You will find more detailed information in section [Forming and outputting signal status for blocks](#page-107-0) (Page [108\)](#page-107-0).

2.3 Functions of the faceplates

# (6) Batch display

The batch display shows whether or not the block instance is in use by SIMATIC BATCH. You will find more detailed information in section [SIMATIC BATCH functionality](#page-66-0) (Page [67\)](#page-66-0).

# (7) At least one delay time effective at the block

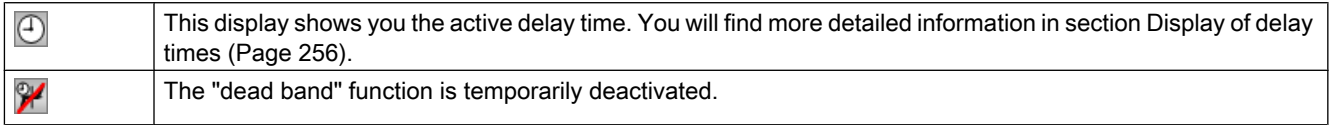

# (8) Maintenance request and release

This display shows you if a maintenance request or release has been made for this block.

You will find more detailed information in section [Release for maintenance](#page-63-0) (Page [64\)](#page-63-0).

# (9) Memo display

This display shows you if a message has been left in the memo view for you. You will find more detailed information in section [Memo view](#page-303-0) (Page [304](#page-303-0)).

## (10) Open views of a block

You can use this field to open the various views of a block. Refer to the block description to learn of the available views. Left clicking shows the view in the same window. Right clicking opens a new window.

You can select from the following typical views here:

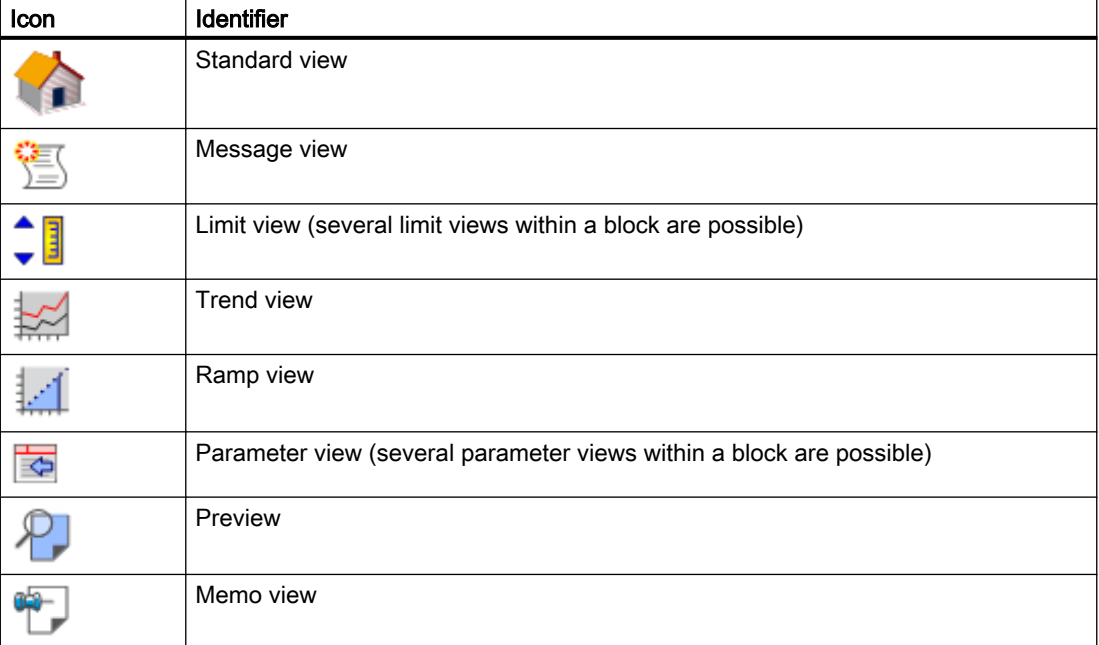
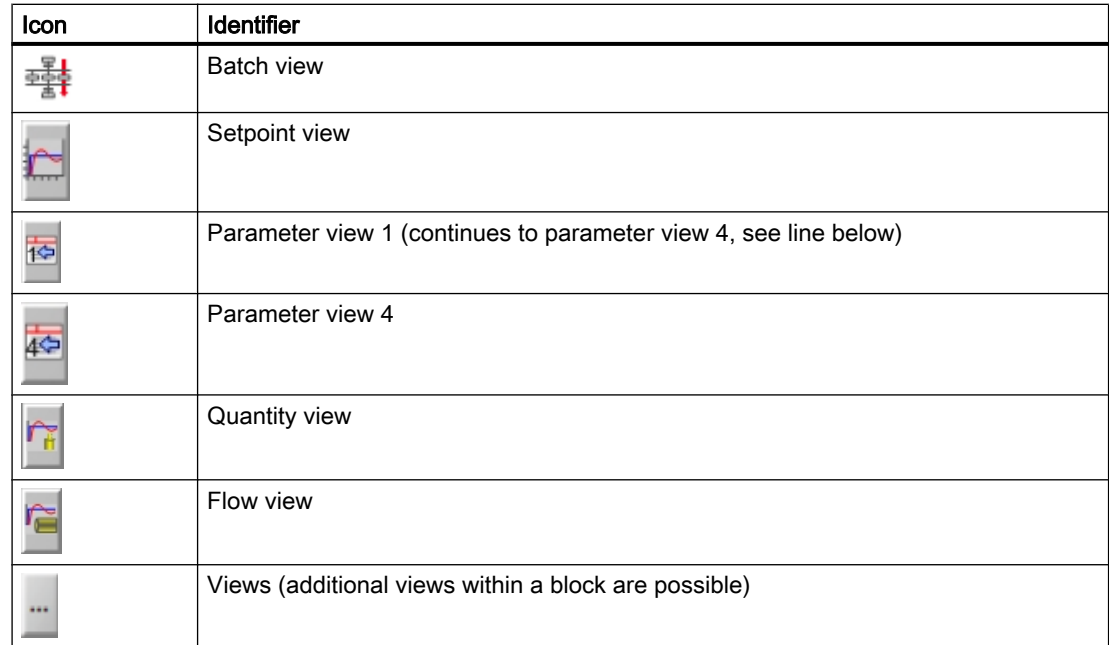

#### **Note**

The buttons are unavailable when views cannot be selected.

# (11) Back to block icon

Use this button to return to the block icon in the process image of the corresponding faceplate. You can use this function, for example, when you have pinned a block (12) and the process picture has changed in the meantime.

#### (12) Pin faceplate

You can pin the faceplate on top of the user interface using this button. This allows you to change to another picture or area without closing the faceplate.

#### Note

You can learn about additional operator controls in the descriptions of the individual blocks.

#### (13) Instance name of the block

This area displays the instance specific name of the block.

#### (14) Help button

Click this button to open the APL Operator Guide online help of the corresponding view of the faceplate.

# 2.3.2 Operator control permissions

#### Operator control permissions for blocks

The following conditions have an effect on operator control permissions:

- User management in the PCS 7 OS
- Local operating permission using the OpStations block
- Dependencies on operating modes in blocks
- Permissions via parameter assignment / interconnection of blocks
- Permissions via the OS Perm input parameter at the block itself

# User management in the PCS 7 OS

The following operator authorization levels from user management are used in the APL:

- Process control (for example, manual/automatic mode switchover, changing setpoints and manipulated variables). With this operator control permission, operations can be performed in the standard view of all blocks and input can be made in the ramp and memo views. The "Out of service" operating mode cannot be used with process controlling.
- Higher process controls (for example, changing limits, controller parameters and monitoring times).

With this operator control permission, all operations in all views of all blocks are possible, including the operations for "Out of service" operating mode. Exception: The operations listed under "Highest process controlling".

- Highest process controls (simulate process values and release process tag for maintenance). With this operator control permission, simulation can be switched on and off in the parameter view and the process tag for maintenance work can be released.
- Extended operation 1 Free project-specific operator authorization
- Extended operation 2 Free project-specific operator authorization

#### Note

Exceptions to the uses described above are listed in the descriptions of the individual views.

Each operation is assigned with an operator authorization level in the faceplates. This fixed assignment can be changed for each instance at the "operator authorization level" property of an I/O in the AS block (for example, SP\_Int with PIDConL). The following assignment applies:

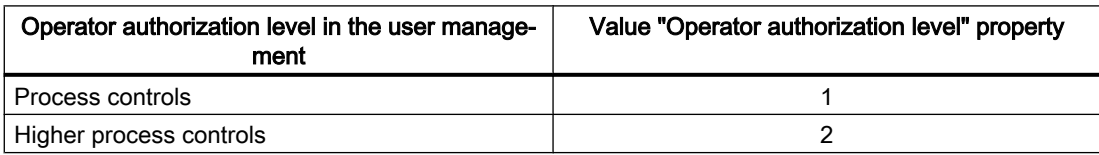

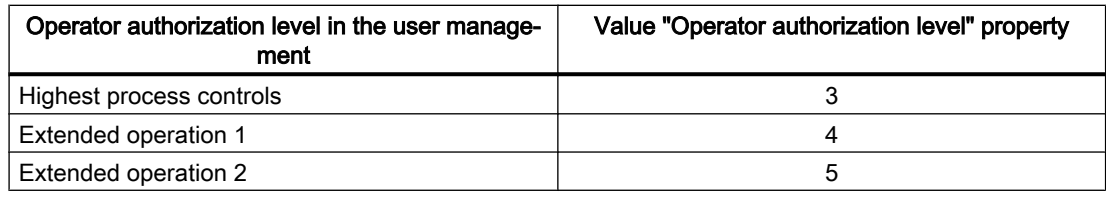

#### **Note**

- The free three assignments in the upper table can be changed in the block icon at the properties "OperationLevel1\_backup", "OperationLevel2\_backup" and "OperationLevel3\_backup". Any operator authorization level from the user management can be assigned the values 1 to 3. This type of instance-specific configuration is still available only for reasons of downward compatibility and should no longer be used in new projects.
- The controls for the message system (e.g. acknowledge messages) and trend display (e.g. export) are fixed across the system and cannot be changed via the AS block. The "Lock messages" control can be changed system-wide via the internal variable "@LockMessageAuthLevel" with the value of the operator authorization level from the user management (for example, value "6" for "Higher process controls").

# Local operating permission using the OpStations block

Local operating permission is an upstream operator control permission which is determined before the operator control permissions for user management and the release of the block, and is realized via the [OpStations](#page-410-0) (Page [411\)](#page-410-0) block.

If local operating permission is missing, operation of a block instance on an OS is usually blocked. Otherwise, when local operating permission is allowed, the operator control permission is normally determined through user management and the block.

Local operating permission can be set for each specific instance; in other words, block instances can be enabled or disabled for use on an operator station independently of one another.

You can find additional information for the use of local operating permission in the section [Description of OpStations](#page-410-0) (Page [411](#page-410-0)).

#### Dependencies on operating modes in blocks

You can execute various functions depending on the block mode. These permissions are stored in the block algorithm and are determined dynamically in online mode.

#### Permissions via parameter assignment / interconnection of blocks

The block is either controlled by the operator or by the controller, depending on parameter settings or on the interconnection. An example for this is the switchover from manual to automatic mode by a higher-level controller or by the operator. These permissions are stored in the block algorithm and are determined dynamically in online mode.

# Permissions via the **OS\_Perm** input parameter at the block itself

Controllable blocks have the  $OS$  Perm input parameter which allows you to implement individual operator control strategies by setting the operator control permissions. A pressure relief valve, for example, can only be opened by the master control system. The operator may only close the valve. These authorizations are defined during configuration. These operator control permissions are displayed in the preview view of the faceplate. For information about setting the individual operator control permissions (OS\_Perm) refer to the description of the functions of the individual blocks.

The relevant operator controls are enabled if the operator has suitable permissions. The block algorithm processes the input data.

#### Note

If you interconnect a parameter that is also listed in  $OS\text{Perm}$  as a parameter, you have to reset the corresponding OS Perm bit.

#### See also

[Enabling local operator authorization](#page-157-0) (Page [158\)](#page-157-0)

# 2.3.3 Display of delay times

#### Display of delay times

As soon as the immediate command output is delayed due to an active delay time at the "Large" blocks of the "Drives" family, this fact is signaled by a bit in the status word and a display in the faceplate.

These times include:

- Pre-warning time
- On/Off delays
- Restart inhibit

# <span id="page-256-0"></span>2.3.4 Switching operating states and operating modes

# **Requirements**

You can change the operating state, operating mode and other parameters if needed in faceplates if you have the corresponding operator control permission ( $OS\_Perm$ ). This operator control permission can be configured in the engineering system (ES).

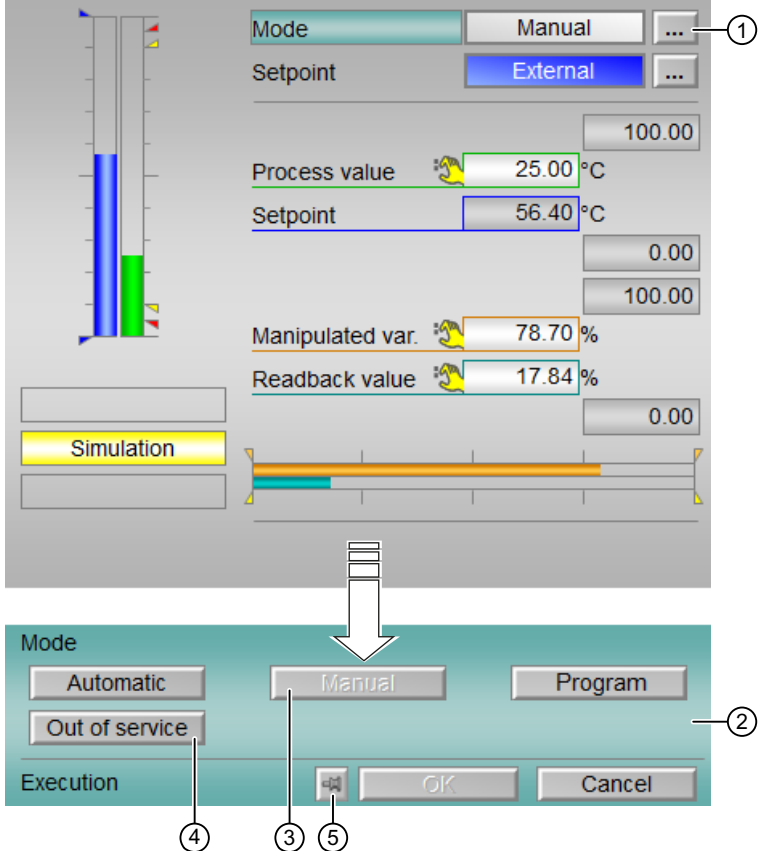

(1) The mouse cursor changes when you place it over the following button:

 $\ddotsc$ 

The mouse pointer now looks as follows:

# "∛

When you click on the button with the mouse pointer, the bottom of the faceplate expands. You now see the field for changing the operating mode, for example.

(2) Field for changing the operating mode, operating state etc. This example describes changing the operating mode.

If the indicators for the operating state is currently located in this field and you have configured text for specific instances, this text is also shown. You can find more information about this in the section [Labeling of buttons and text](#page-208-0) (Page [209](#page-208-0)).

(3) The text on this button is gray. You cannot select this operating mode due to the following reasons:

● This operator control permission for this operating mode cannot be configured in the engineering system (ES).

or

● The operating mode is already selected at this time.

or

- Due to the technology, you cannot switch from the operating mode currently set and the desired operating mode.
- (4) The text on this button is black. You can switch to this operating mode.

# How to change the operating mode (using the PIDConL block in standard view as an example)

- 1. Click one of the selectable buttons in the operating mode field.
- 2. Confirm your selection by clicking "OK".
- 3. If you do not want to apply your selection, click "Cancel".

After clicking the "OK" or "Cancel" button, the faceplate is reduced again to its original form.

# (5) Multiple operation

If the operating window is not to close after the confirmation of a command, it can be "attached". The following button is located below the operating window for this purpose:

- 园 Operating window is closed after the value is applied
- $|Q|$ Operating window remains open after the value is applied

# <span id="page-258-0"></span>2.3.5 Changing values

# **Requirements**

You can change the values in faceplates and in the block icons if you have the corresponding operator authorization ( $OS_{\text{Perm}}$ ). This operator permission can be configured in the engineering system (ES). The following example shows how values are changed via the faceplate.

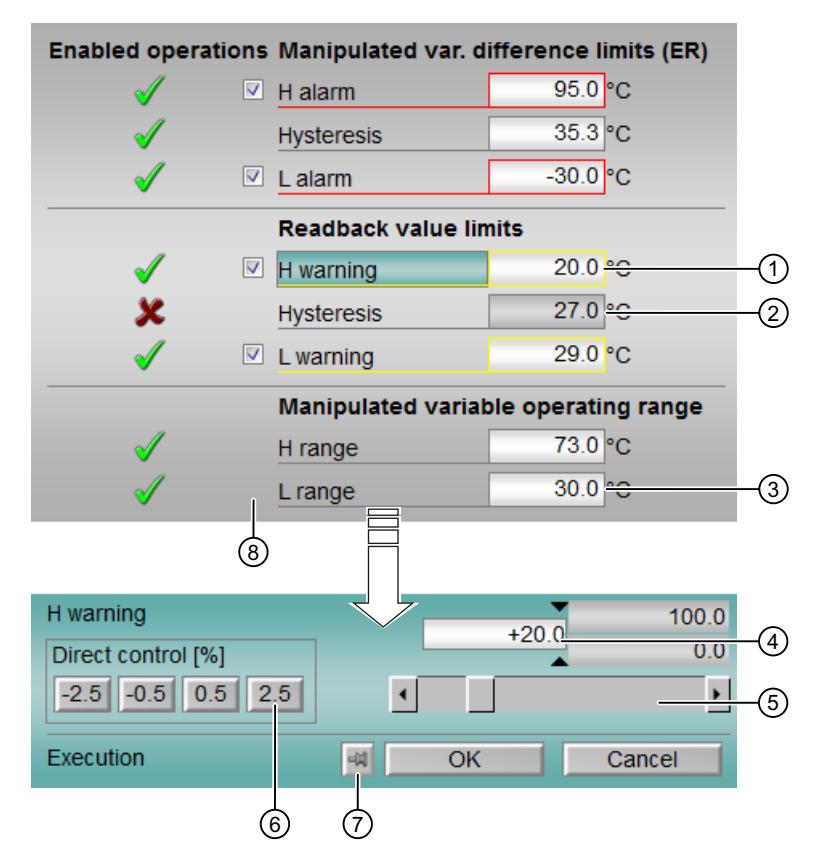

(1) The background color of the input box is white. You can change the value. The mouse pointer changes when you place it over the input box:

# "∛

(2) The background color of the input box is gray. You cannot change the value.

(3) If you click on the input box, the bottom of the faceplate expands. You now see the field for changing values.

# How to change values in faceplates

You have three options for changing values:

- "Direct control": Click on a button such as "2.5" in the box (6). The value is immediately changed and applied. It is no longer necessary to confirm this value.
- Changing values using the slide control (5): move the slide control until the desired value is shown in the box. Then confirm the value using the Enter key or by clicking "OK". Read the section "Setting the multiple step operation".
- Change the values in the input box (4): Click the input box and enter the new value. If the new values are outside the limits, they are rejected and the old values are retained. Then confirm the value using the Enter key and clicking "OK". Read the section "Setting the multiple step operation".

#### Setting the multiple step operation

You can use the internal @APLCommandExecutionSteps tag in the Tag Management of the WinCC Explorer to specify if values are to be changed in two or three steps.

Follow the steps outlined below:

- 1. Double-click on the internal @APLCommandExecutionSteps tag
- 2. Change the start value to 2 or 3 in the Limits/Reporting tab. Start value = 2: It is no longer necessary to confirm the value in the faceplate by clicking "OK"; values are applied immediately.

Start value = 3: Each value change in the faceplate (with the exception of those for direct control) needs to be confirmed with "OK".

# Changing the values for "Direct control"

Specify the percentage values for the two inner keys for direct control with the DirectOperationValue property at the block icon. The outer two keys are automatically determined with DirectOperationValue times the factor 5.

If DirectOperationValue is not an integer but the values in the faceplate are integers, then DirectOperationValue is rounded up to the next integer.

If the rounded value is 0, 1 is used for DirectOperationValue.

The default value for DirectOperationValue is 0.5. With integer format, the "+/-1%" results for the inner keys and "+/-5%" for the outer keys.

# (7) Multiple operation

If the operating window is not to close after the confirmation of a command, it can be "attached". The following button is located below the operating window for this purpose:

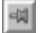

Operating window is closed after the value is applied

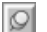

Operating window remains open after the value is applied

# (8) Suppress messages

You can enable / disable messages by setting the check mark.

# 2.3.6 FM controllers standard view (analog)

# Standard view (analog) of FM controllers

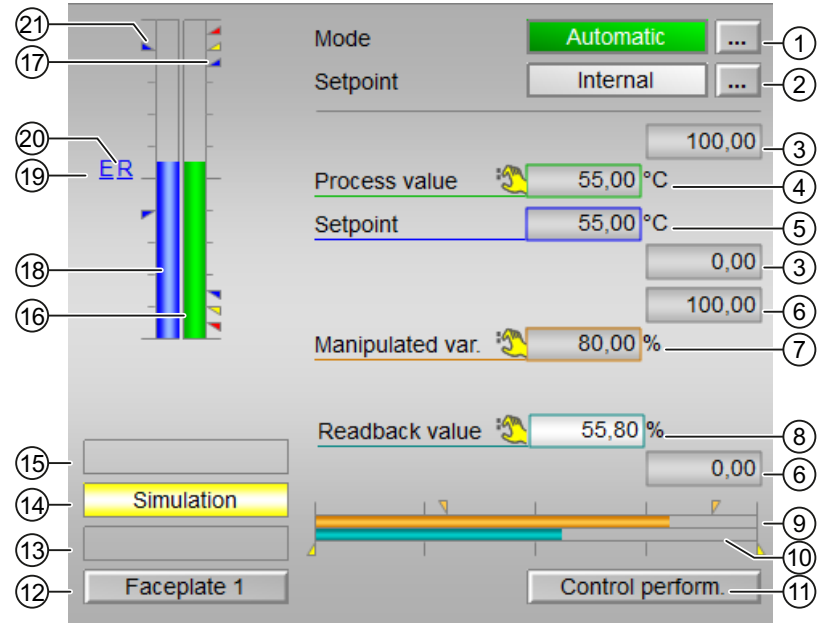

# (1) Display and switch the operating mode

This area provides information on the currently valid operating mode. The following operating modes can be shown here:

- ● [Manual mode](#page-71-0) (Page [72\)](#page-71-0)
- ● [Automatic mode](#page-71-0) (Page [72\)](#page-71-0)
- ● [Program mode for controllers](#page-77-0) (Page [78\)](#page-77-0)
- ● [Out of service](#page-70-0) (Page [71\)](#page-70-0)

Refer to chapter [Switching operating states and operating modes](#page-256-0) (Page [257\)](#page-256-0) for information on switching the operating mode.

# (2) Display and switch the setpoint specification

This area shows how to specify the setpoint. The setpoint can be specified as follows:

- By the application ("External", CFC/SFC)
- By the user directly in the faceplate ("Internal").

Refer to the [Switching operating states and operating modes](#page-256-0) (Page [257\)](#page-256-0) chapter for information on switching the setpoint specification.

For more information on the setpoint specification, refer to the [Setpoint specification - internal/](#page-127-0) [external](#page-127-0) (Page [128](#page-127-0)) chapter.

If text is configure for these commands, it is displayed as additional text and as button labels for command selection. You can find more information about this in chapter [Labeling of buttons](#page-208-0)  [and text](#page-208-0) (Page [209](#page-208-0))

#### (3) High and low scale range for the process value

These values provide information on the display range (PV  $\odot$ pScale) for the bar graph of the process value. The scale range is defined in the Engineering System.

#### (4) Display of the process value including signal status

This area provides information on the current process value ( $PV$ ) with the corresponding signal status.

#### (5) Display and change the setpoint including signal status

This area provides information on the current setpoint (SP) with the corresponding signal status.

Refer to the [Changing values](#page-258-0) (Page [259](#page-258-0)) chapter for information on changing the setpoint. The setpoint specification (2) also needs to be set to "Internal" for this block.

# (6) High and low scale range for the setpoint

This area is already set and cannot be changed.

# (7) Display and change the manipulated variable including signal status

This area shows the current "Manipulated variable"  $(MV)$  with the corresponding signal status.

Refer to chapter [Changing values](#page-258-0) (Page [259](#page-258-0)) for information on changing the manipulated variable. You can only make a change in manual mode.

# (8) Display of the position feedback including signal status

This display is only visible when the corresponding block input is connected.

This area provides information on the current readback value of the manipulated variable with the corresponding signal status. This display is only available when the readback value in the box is interconnected to the Rbk input parameter.

#### (9) Bar graph for the "Manipulated variable"

This area shows the current "Manipulated variable" in the form of a bar graph  $(MV)$  OpScale). The visible area in the bar graph depends on the configuration in the Engineering System (ES).

# (10) Bar graph for position feedback

This display is only visible when the corresponding block input is connected.

This area shows the current position feedback in the form of a bar graph. The visible area in the bar graph depends on the configuration in the Engineering System (ES).

# (11) Navigation button for switching to the standard view of the ConPerMon block

Use this navigation button to reach the standard view of the ConPerMon block. The visibility of this navigation button depends on the configuration in the Engineering System (ES).

Refer also to chapter [Opening additional faceplates](#page-207-0) (Page [208](#page-207-0)) for more on this.

# (12) Navigation button for switching to the standard view of any faceplate

Use this navigation button to reach the standard view of a block configured in the Engineering System. The visibility of this navigation button depends on the configuration in the Engineering System (ES).

Refer also to chapter [Opening additional faceplates](#page-207-0) (Page [208](#page-207-0)) for more on this.

# (13) Display area for block states

This area provides additional information on the operating state of the block:

● "Maintenance"

Additional information on this is available in chapter [Release for maintenance](#page-63-0) (Page [64](#page-63-0)) Display area for block states.

# (14) Display area for block states

This area provides additional information on the operating state of the block:

● "Simulation"

You can find additional information on this in chapter [Simulating signals](#page-57-0) (Page [58\)](#page-57-0).

# (15) Display area for block states

This area provides additional information on the operating state of the block (from high to low according to priority):

- "Fuzzy Optim." (FmCont only)
- "Tracking FB"
- "Tracking FM"
- "Safety mode FM"
- "Fuzzy control" (FmCont only)

#### Basics of APL

2.3 Functions of the faceplates

# (16) Limit display

These colored triangles indicate the configured limits in the respective bar graph:

- Red: Alarm
- Yellow: Warning
- **Blue: Tolerance**

#### **Note**

The symbols displayed are not valid for user-configured message classes. Please take into consideration the validity of terms for [User-configured message classes](#page-40-0) (Page [41](#page-40-0)).

# (17) Bar graph for the "Process value"

This area shows the current "Process value" in the form of a bar graph. The visible area in the bar graph depends on the configuration in the Engineering System (ES).

# (18) Bar graph for the "Setpoint"

This area shows the current "Setpoint" in the form of a bar graph. The visible area in the bar graph depends on the configuration in the Engineering System (ES).

# (19) Display of external setpoint

This display [E] is only visible when you have selected "Internal" setpoint specification. It shows the external setpoint that would apply if you were to change the setpoint specification to "external".

# (20) Display for the target setpoint of the setpoint ramp

This display [R] shows the target setpoint and is only visible if you have enabled ramp generation in the [Ramp view](#page-299-0) (Page [300](#page-299-0)).

# (21) Limit display for the setpoint

These triangles show the SP\_HiLim and SP\_LoLim setpoint limits configured in the ES.

# 2.3.7 FM controllers standard view (pulse controller)

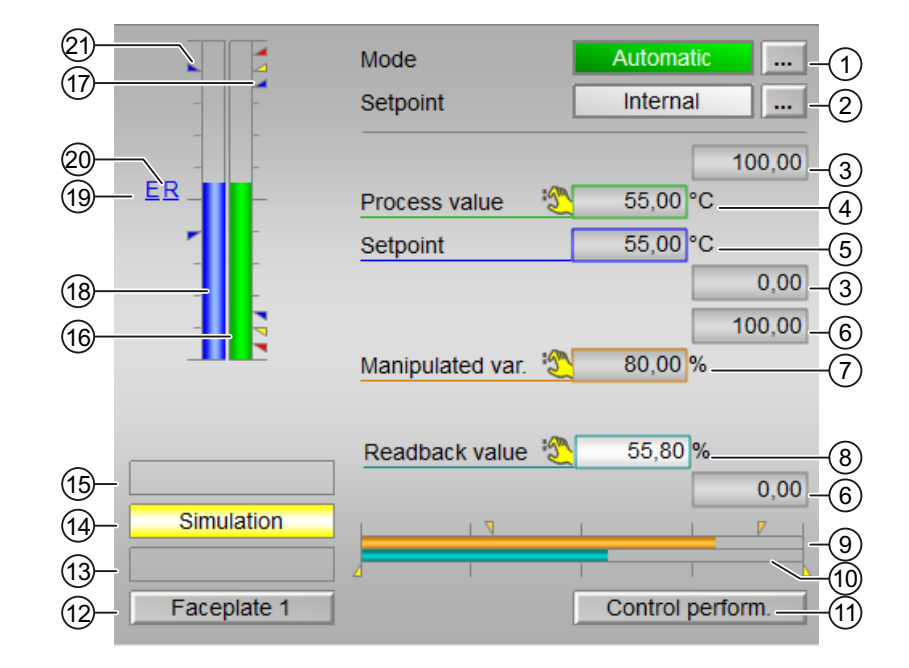

# Standard view (pulse) of FM controllers

# (1) Display and switch the operating mode

This area provides information on the currently valid operating mode. The following operating modes can be shown here:

- ● [Manual mode](#page-71-0) (Page [72\)](#page-71-0)
- ● [Automatic mode](#page-71-0) (Page [72\)](#page-71-0)
- ● [Program mode for controllers](#page-77-0) (Page [78\)](#page-77-0)
- ● [Out of service](#page-70-0) (Page [71\)](#page-70-0)

Refer to chapter [Switching operating states and operating modes](#page-256-0) (Page [257\)](#page-256-0) for information on switching the operating mode.

# (2) Display and switch the setpoint specification

This area shows how to specify the setpoint. The setpoint can be specified as follows:

- By the application ("External", CFC/SFC)
- By the user directly in the faceplate ("Internal").

Refer to the [Switching operating states and operating modes](#page-256-0) (Page [257](#page-256-0)) chapter for information on switching the setpoint specification.

For more information on the setpoint specification, refer to the [Setpoint specification - internal/](#page-127-0) [external](#page-127-0) (Page [128](#page-127-0)) chapter.

#### (3) High and low scale range for the process value

These values provide information on the display range (PV  $\circ$ pScale) for the bar graph of the process value. The scale range is defined in the Engineering System.

#### (4) Display of the process value including signal status

This area provides information on the current process value ( $PV$ ) with the corresponding signal status.

#### (5) Display and change the setpoint including signal status

This area provides information on the current setpoint (SP) with the corresponding signal status.

Refer to the [Changing values](#page-258-0) (Page [259](#page-258-0)) chapter for information on changing the setpoint. The setpoint specification (2) also needs to be set to "Internal" for this block.

#### (6) High and low scale range for the setpoint

This area is already set and cannot be changed.

#### (7) Display and change the manipulated variable including signal status

This area shows the current "Manipulated variable" ( $MV$ ) with the corresponding signal status.

Refer to chapter [Changing values](#page-258-0) (Page [259](#page-258-0)) for information on changing the manipulated variable. You can only make a change in manual mode.

#### (8) Display of the position feedback including signal status

This display is only visible when the corresponding block input is interconnected.

This area shows the current feedback of the manipulated variable with the corresponding signal status. This display is only available when the readback value in the box is interconnected to the Rbk input parameter.

# (9) Bar graph for the "Manipulated variable"

This area shows the current "Manipulated variable" in the form of a bar graph ( $MV\_opScale$ ). The visible area in the bar graph depends on the configuration in the Engineering System (ES).

#### (10) Bar graph for position feedback

This display is only visible when the corresponding block input is interconnected.

This area shows the current position feedback in the form of a bar graph. The visible area in the bar graph depends on the configuration in the Engineering System (ES).

# (11) Button for switching to the standard view of the ConPerMon block

Use this button for the standard view of the ConPerMon block. The visibility of this button depends on the configuration in the Engineering System (ES).

Refer also to chapter [Opening additional faceplates](#page-207-0) (Page [208](#page-207-0)) for more on this.

# (12) Button for switching to the standard view of any faceplate

Use this button for the standard view of a block configured in the engineering system. The visibility of this button depends on the configuration in the Engineering System (ES).

Refer also to chapter [Opening additional faceplates](#page-207-0) (Page [208](#page-207-0)) for more on this.

# (13) Display area for block states

This area provides additional information on the operating state of the block:

● "Maintenance"

Additional information on this is available in chapter [Release for maintenance](#page-63-0) (Page [64](#page-63-0)) Display area for block states.

# (14) Display area for block states

This area provides additional information on the operating state of the block:

● "Simulation"

You can find additional information on this in section [Simulating signals](#page-57-0) (Page [58](#page-57-0)).

# (15) Display area for block states

This area provides additional information on the operating state of the block (from high to low according to priority):

- "Fuzzy Optim." (FmCont only)
- "Tracking FB"
- "Tracking FM"
- "Safety mode FM"
- "Fuzzy control" (FmCont only)

# (16) Bar graph for the "Process value"

This area shows the current "Process value" in the form of a bar graph. The visible area in the bar graph depends on the configuration in the Engineering System (ES).

#### Basics of APL

2.3 Functions of the faceplates

# (17) Limit display

These colored triangles indicate the configured limits in the respective bar graph:

- Red: Alarm
- Yellow: Warning
- **Blue: Tolerance**

# **Note**

The symbols displayed are not valid for user-configured message classes. Please take into consideration the validity of terms for [User-configured message classes](#page-40-0) (Page [41](#page-40-0)).

# (18) Bar graph for the "Setpoint"

This area shows the current "Setpoint" in the form of a bar graph. The visible area in the bar graph depends on the configuration in the Engineering System (ES).

# (19) Display of external setpoint

This display [E] is only visible when you have selected "Internal" setpoint specification. It shows the external setpoint that would apply if you were to change the setpoint specification to "external".

# (20) Display for the target setpoint of the setpoint ramp

This display [R] shows the target setpoint and is only visible if you have enabled ramp generation in the [Ramp view](#page-299-0) (Page [300](#page-299-0)).

# (21) Limit display for the setpoint

These triangles show the SP\_HiLim and SP\_LoLim setpoint limits configured in the ES.

# See also

[Labeling of buttons and text](#page-208-0) (Page [209](#page-208-0))

# 2.3.8 FM controllers standard view (step controller with position feedback)

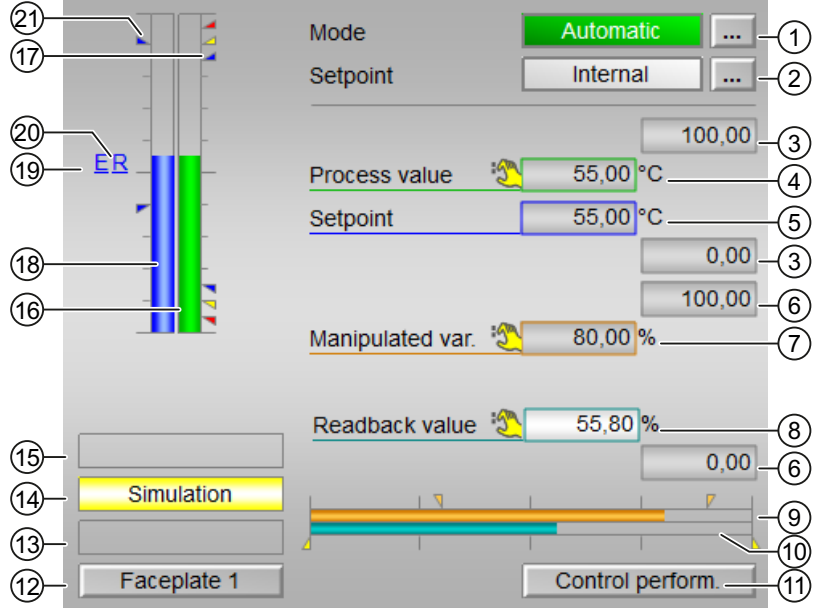

Standard view with position feedback of FM controllers

# (1) Display and switch the operating mode

This area provides information on the currently valid operating mode. The following operating modes can be shown here:

- ● [Manual mode](#page-71-0) (Page [72\)](#page-71-0)
- ● [Automatic mode](#page-71-0) (Page [72\)](#page-71-0)
- ● [Program mode for controllers](#page-77-0) (Page [78\)](#page-77-0)
- ● [Out of service](#page-70-0) (Page [71\)](#page-70-0)

Refer to chapter [Switching operating states and operating modes](#page-256-0) (Page [257\)](#page-256-0) for information on switching the operating mode.

# (2) Display and switch the setpoint specification

This area shows how to specify the setpoint. The setpoint can be specified as follows:

- By the application ("External", CFC/SFC)
- By the user directly in the faceplate ("Internal").

Refer to the [Switching operating states and operating modes](#page-256-0) (Page [257](#page-256-0)) chapter for information on switching the setpoint specification.

For more information on the setpoint specification, refer to the [Setpoint specification - internal/](#page-127-0) [external](#page-127-0) (Page [128](#page-127-0)) chapter.

#### (3) High and low scale range for the process value

These values provide information on the display range (PV OpScale) for the bar graph of the process value. The scale range is defined in the Engineering System.

#### (4) Display of the process value including signal status

This area provides information on the current process value ( $PV$ ) with the corresponding signal status.

#### (5) Display and change the setpoint including signal status

This area provides information on the current setpoint (SP) with the corresponding signal status.

Refer to the [Changing values](#page-258-0) (Page [259](#page-258-0)) chapter for information on changing the setpoint. The setpoint specification (2) also needs to be set to "Internal" for this block.

#### (6) High and low scale range for the setpoint

This area is already set and cannot be changed.

#### (7) Display and change the manipulated variable including signal status

This area shows the current "Manipulated variable" ( $MV$ ) with the corresponding signal status.

Refer to chapter [Changing values](#page-258-0) (Page [259](#page-258-0)) for information on changing the manipulated variable. You can only make a change in manual mode.

# (8) Display of the position feedback including signal status

This display is only visible when the corresponding block input is interconnected.

This area shows the current feedback of the manipulated variable with the corresponding signal status. This display is only available when the readback value in the box is interconnected to the Rbk input parameter.

# (9) Bar graph for the "Manipulated variable"

This area shows the current "Manipulated variable" in the form of a bar graph ( $MV\_opScale$ ). The visible area in the bar graph depends on the configuration in the Engineering System (ES).

#### (10) Bar graph for position feedback

This display is only visible when the corresponding block input is interconnected.

This area shows the current position feedback in the form of a bar graph. The visible area in the bar graph depends on the configuration in the Engineering System (ES).

# (11) Button for switching to the standard view of the ConPerMon block

Use this button for the standard view of the ConPerMon block. The visibility of this button depends on the configuration in the Engineering System (ES).

Refer also to chapter [Opening additional faceplates](#page-207-0) (Page [208](#page-207-0)) for more on this.

# (12) Button for switching to the standard view of any faceplate

Use this button for the standard view of a block configured in the Engineering System. The visibility of this button depends on the configuration in the Engineering System (ES).

Refer also to chapter [Opening additional faceplates](#page-207-0) (Page [208](#page-207-0)) for more on this.

# (13) Display area for block states

This area provides additional information on the operating state of the block:

● "Maintenance"

Additional information on this is available in chapter [Release for maintenance](#page-63-0) (Page [64](#page-63-0)) Display area for block states.

# (14) Display area for block states

This area provides additional information on the operating state of the block:

● "Simulation"

You can find additional information on this in section [Simulating signals](#page-57-0) (Page [58](#page-57-0)).

# (15) Display area for block states

This area provides additional information on the operating state of the block (from high to low according to priority):

- "Fuzzy Optim." (FmCont only)
- "Tracking FB"
- "Tracking FM"
- "Safety mode FM"
- "Fuzzy control" (FmCont only)

# (16) Bar graph for the "Process value"

This area shows the current "Process value" in the form of a bar graph. The visible area in the bar graph depends on the configuration in the Engineering System (ES).

#### Basics of APL

2.3 Functions of the faceplates

# (17) Limit display

These colored triangles indicate the configured limits in the respective bar graph:

- Red: Alarm
- Yellow: Warning
- **Blue: Tolerance**

# **Note**

The symbols displayed are not valid for user-configured message classes. Please take into consideration the validity of terms for [User-configured message classes](#page-40-0) (Page [41](#page-40-0)).

# (18) Bar graph for the "Setpoint"

This area shows the current "Setpoint" in the form of a bar graph. The visible area in the bar graph depends on the configuration in the Engineering System (ES).

# (19) Display of external setpoint

This display [E] is only visible when you have selected "Internal" setpoint specification. It shows the external setpoint that would apply if you were to change the setpoint specification to "external".

# (20) Display for the target setpoint of the setpoint ramp

This display [R] shows the target setpoint and is only visible if you have enabled ramp generation in the [Ramp view](#page-299-0) (Page [300](#page-299-0)).

# (21) Limit display for the setpoint

These triangles show the SP\_HiLim and SP\_LoLim setpoint limits configured in the ES.

# See also

[Labeling of buttons and text](#page-208-0) (Page [209](#page-208-0))

# 2.3.9 FM controllers standard view (step controller without position feedback)

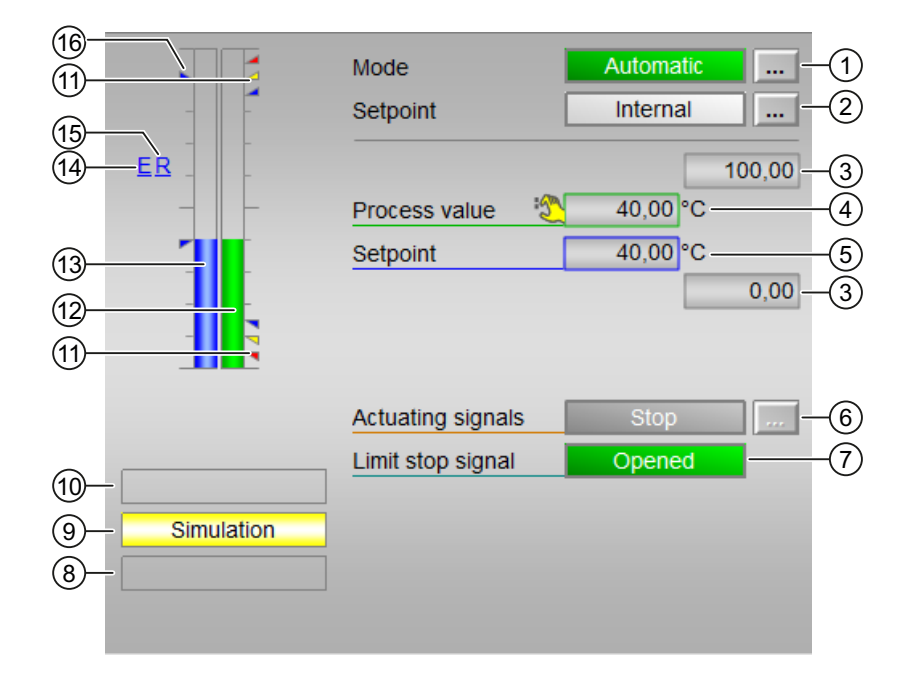

# Standard view without position feedback of FM controllers

# (1) Display and switch the operating mode

This area provides information on the currently valid operating mode. The following operating modes can be shown here:

- ● [Manual mode](#page-71-0) (Page [72\)](#page-71-0)
- ● [Automatic mode](#page-71-0) (Page [72\)](#page-71-0)
- ● [Program mode for controllers](#page-77-0) (Page [78\)](#page-77-0)
- ● [Out of service](#page-70-0) (Page [71\)](#page-70-0)

Refer to chapter [Switching operating states and operating modes](#page-256-0) (Page [257\)](#page-256-0) for information on switching the operating mode.

# (2) Display and switch the setpoint specification

This area shows how to specify the setpoint. The setpoint can be specified as follows:

- By the application ("External", CFC/SFC)
- By the user directly in the faceplate ("Internal").

Refer to the [Switching operating states and operating modes](#page-256-0) (Page [257](#page-256-0)) chapter for information on switching the setpoint specification.

For more information on the setpoint specification, refer to the [Setpoint specification - internal/](#page-127-0) [external](#page-127-0) (Page [128](#page-127-0)) chapter.

# (3) High and low scale range for the process value

These values provide information on the display range (PV OpScale) for the bar graph of the process value. The scale range is defined in the Engineering System.

# (4) Display of the process value including signal status

This area provides information on the current process value ( $PV$ ) with the corresponding signal status.

# (5) Display and change the setpoint including signal status

This area provides information on the current setpoint (SP) with the corresponding signal status.

Refer to the [Changing values](#page-258-0) (Page [259](#page-258-0)) chapter for information on changing the setpoint. The setpoint specification (2) also needs to be set to "Internal" for this block.

# (6) Operating and displaying the actuating signal

This area shows the current feedback of the actuating signal.

- "Open"
- "Stop"
- "Close"

The button is shown next to the display in manual mode. You can influence the actuating signal here. Refer to the [Switching operating states and operating modes](#page-256-0) (Page [257\)](#page-256-0) chapter for more on this.

If text is configured for these commands, it is displayed as status text and as button labels for command selection. You can find more information about this in section [Labeling of buttons](#page-208-0)  [and text](#page-208-0) (Page [209](#page-208-0))

# (7) Display of the limit stop value including signal status

This area shows the limit stop signal with the corresponding signal status.

- "Open"
- "Closed"

If text is configured for these commands, it is displayed as status text and as button labels for command selection. You can find more information about this in section [Labeling of buttons](#page-208-0)  [and text](#page-208-0) (Page [209](#page-208-0))

# (8) Display area for block states

This area provides additional information on the operating state of the block:

● "Maintenance"

Additional information on this is available in chapter [Release for maintenance](#page-63-0) (Page [64](#page-63-0)) Display area for block states.

# (9) Display area for block states

This area provides additional information on the operating state of the block:

● "Simulation"

You can find additional information on this in section [Simulating signals](#page-57-0) (Page [58](#page-57-0)).

# (10) Display area for block states

This area provides additional information on the operating state of the block (from high to low according to priority):

- "Fuzzy Optim." (FmCont only)
- "Tracking FB"
- "Tracking FM"
- "Safety mode FM"
- "Fuzzy control" (FmCont only)

# (11) Limit display

These colored triangles indicate the configured limits in the respective bar graph:

- Red: Alarm
- Yellow: Warning
- **Blue: Tolerance**

#### Note

The symbols displayed are not valid for user-configured message classes. Please take into consideration the validity of terms for [User-configured message classes](#page-40-0) (Page [41\)](#page-40-0).

# (12) Bar graph for the "Process value"

This area shows the current "Process value" in the form of a bar graph. The visible area in the bar graph depends on the configuration in the Engineering System (ES).

# (13) Bar graph for the "Setpoint"

This area shows the current "Setpoint" in the form of a bar graph. The visible area in the bar graph depends on the configuration in the Engineering System (ES).

# (14) Display of external setpoint

This display [E] is only visible when you have selected "Internal" setpoint specification. It shows the external setpoint that would apply if you were to change the setpoint specification to "external".

#### (15) Display for the target setpoint of the setpoint ramp

This display [R] shows the target setpoint and is only visible if you have enabled ramp generation in the [Ramp view](#page-299-0) (Page [300](#page-299-0)).

#### (16) Limit display for the setpoint

These triangles show the SP\_HiLim and SP\_LoLim setpoint limits configured in the ES.

#### See also

[Opening additional faceplates](#page-207-0) (Page [208](#page-207-0))

# 2.3.10 Interlock blocks standard view

#### Interlock blocks standard view Intlk02, Intlk04, Intlk08, Intlk16

The number of the displayed input values depends on the interlock block you have selected.

The operation and functions are identical for all interlock blocks and do not depend on the number of input values.

The Intlk16 interlock block has two additional buttons for switching between the input values 1 to 8 and 9 to 16.

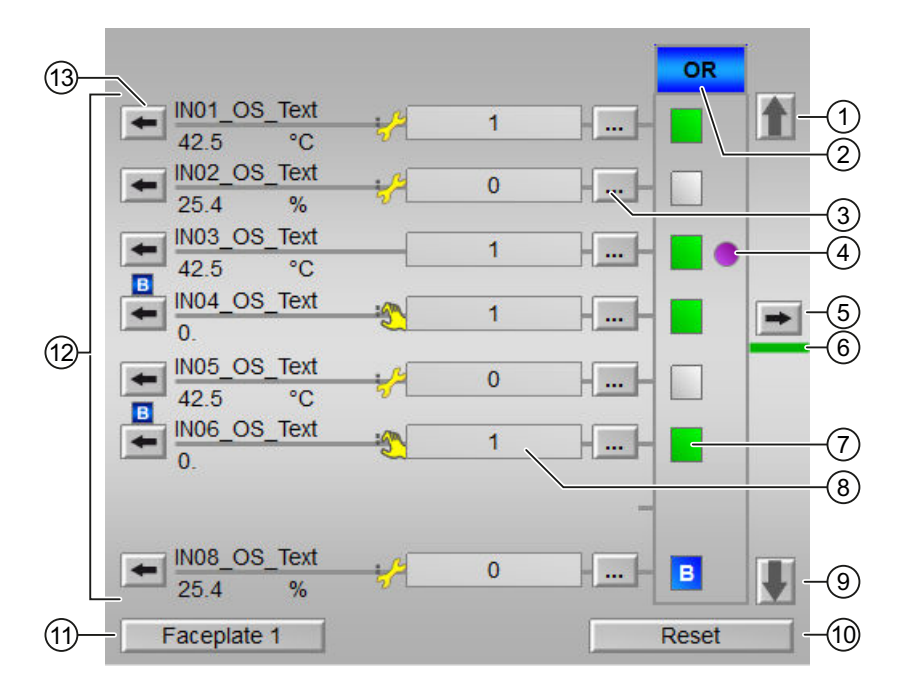

# (1), (9) Switching between the input values 1 to 8 and 9 to 16 (for Intlk16 only)

The buttons (1) or (9) are displayed depending on the view you are in. These buttons are only available for the Intlk16 block.

The Intlk16 block provides two views:

- When you are in the first view, the input values 1 to 8 are available in the area (12). The button (9) is displayed. You switch to the second view by clicking on the button (9).
- When you are in the second view, the input values 9 to 16 are available in the area (12). The button (1) is displayed. You switch back to the first view by clicking on the button (1).

# (2) Status of the output signal of the interlock block

This area (2) shows the status of the output signal of the interlock block (priority from high to low). You can configure the logic in the engineering system (ES).

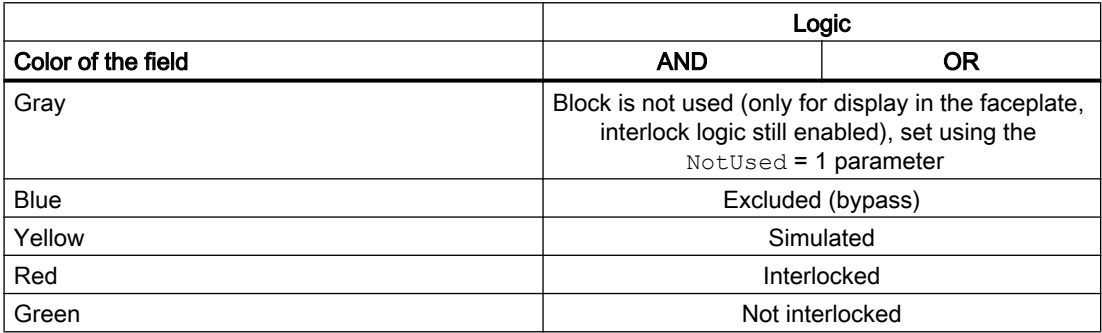

# (3) Exclude input values

You can use the button (3) to exclude input values from processing. Depending on the previous settings, you can "Set" or "Reset" this property.

If the input value has been excluded, the following symbol appears in the field (8):

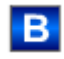

For more information on the operation, refer to the section [Switching operating states and](#page-256-0)  [operating modes](#page-256-0) (Page [257](#page-256-0)).

#### **Note**

This function can only be executed in the faceplate with "high-level operating permission".

#### **Note**

Operator permissions via OS\_Perm do not depend on the Feature bit 5 setting. You can find additional information in section [Activate OS\\_Perm bits](#page-156-0) (Page [157\)](#page-156-0)

# (4) "First in" status display

The following symbol is displayed next to an input value, if this input value has caused the last output signal change from 1 to 0 (good state to locked):

You can reset the first-in (initial) signal with the button (10).

#### Note

This function can only be executed in the faceplate with "process control" operating permission.

You can find additional information on this in the section [Recording the first signal for interlock](#page-51-0)  [blocks](#page-51-0) (Page [52](#page-51-0)).

For more information on the operation, refer to the section [Switching operating states and](#page-256-0)  [operating modes](#page-256-0) (Page [257\)](#page-256-0).

# (5) Open faceplate of the output value

When you press the button (5), you can open the faceplate associated with the output value. The function of this button depends on the configuration in the engineering system (ES). See also the section [Opening additional faceplates](#page-207-0) (Page [208\)](#page-207-0) for more on this.

# (6) Status of the block output

The line color indicates the status of the block output:

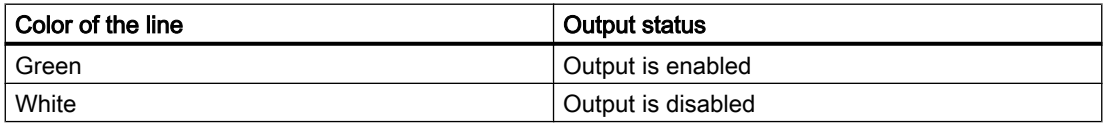

# (7) Display the status for further processing

The symbol shows the status for further processing of the input values:

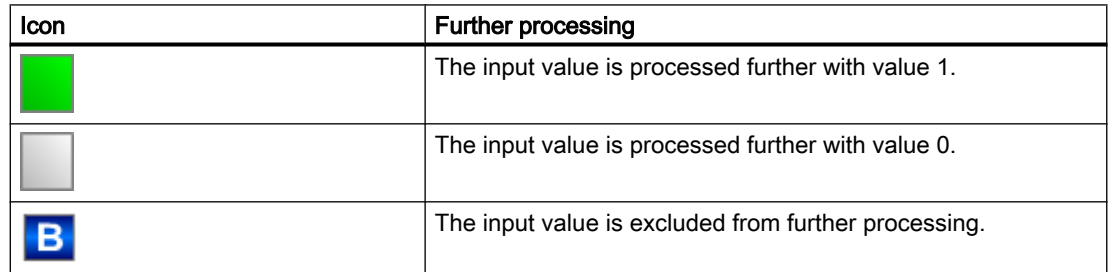

# (8) Display of input values (BOOL) with signal status (in front of the field)

These fields show the interlock information associated with the analog value (13) with a signal status:

- $\bullet$  1 = "Good" state
- $\bullet$  0 = "Locked"

#### Changing the display

You can change the displays for 0 and 1 in the CFC in the object properties of the Interlock block:

- Navigate to the I/Os (object properties).
- Change the default for the input parameters  $(Inxx)$  in the Text 0 and Text 1 columns to what you later want to see in runtime.

# (9) Switching input values

Read point (1) for this.

# (10) "Reset" the settings for further processing

When you press the button (10), you can "Reset" all input values:

- "Reset exclusions": the exclusions of the input values are reset.
- "Reset first-in": First-in detection / status display (4) is reset.

You can find additional information on this in the section [Recording the first signal for interlock](#page-51-0)  [blocks](#page-51-0) (Page [52](#page-51-0)).

# (11) Navigation button for switching to the standard view of any faceplate

Use this navigation button to open the standard view of a block configured in the engineering system. The visibility of this navigation button depends on the configuration in the engineering system (ES).

You can find additional information on this in the section [Opening additional faceplates](#page-207-0)  (Page [208\)](#page-207-0).

# (12) Displaying analog input values

The interconnected analog input values  $(AVxx)$  are displayed in this area. Set a unit of measure ( $AVxx$  Unit as shown in the picture with [Unit]) for each input in the engineering system (ES).

# Changing the display

You can change the displays in the CFC in the object properties of the Interlock block:

- Navigate to the I/Os (object properties).
- In the "OS additional text" column, change the default setting for the input parameter  $(INxx)$  to what you want to see during runtime later.

- $\bullet$  In the "Identifier" column, change the default setting for the input parameter (AVxx) to what you want to see during runtime later.
- The text is used as a label and is therefore always displayed, in other words, it is independent of the signal status of the corresponding AVxxx input.
- The font size is reduced during the runtime if the input text length is greater than the label width.

#### **Note**

If a text is added to the "OS additional text" field of the input parameter  $(INxx)$ , this text will be displayed even if the "Identifier" text field of the input parameter  $(AVxx)$  is not empty. If the "OS additional text" field of the input parameter  $(INKx)$  is empty, the "Identifier" text of the input parameter (AVxx) is displayed.

The number of input values may vary depending on the selected interlock block:

- Intlk02: the input values 1 and 2 are available.
- Intlk04: the input values 1 to 4 are available.
- Intik08: the input values 1 to 8 are available.
- Intlk16: the input values 1 to 8 are available. The input values 9 to 16 become available by pressing the button (9). You can find additional information on this topic in the description for (1) and (9).

#### (13) Open faceplate of the input value

When you press the button (13), you can open the faceplate associated with each input value. The function of this button depends on the configuration in the engineering system (ES). See also the section [Opening additional faceplates](#page-207-0) (Page [208\)](#page-207-0) for more on this.

The connected block is in bypass if the following small bypass symbol is displayed over the arrow symbol:

# B.

This display can be used only if Feature2.Bit2 [Separate evaluation for excluded and](#page-151-0)  [simulated interlock signals](#page-151-0) (Page [152](#page-151-0)) is active. If additionally the input  $BypEn \cdot Inx = 1$ , this interlock input will be set in bypass.

# 2.3.11 Parameter view of PID controllers

Parameter view of PID controllers

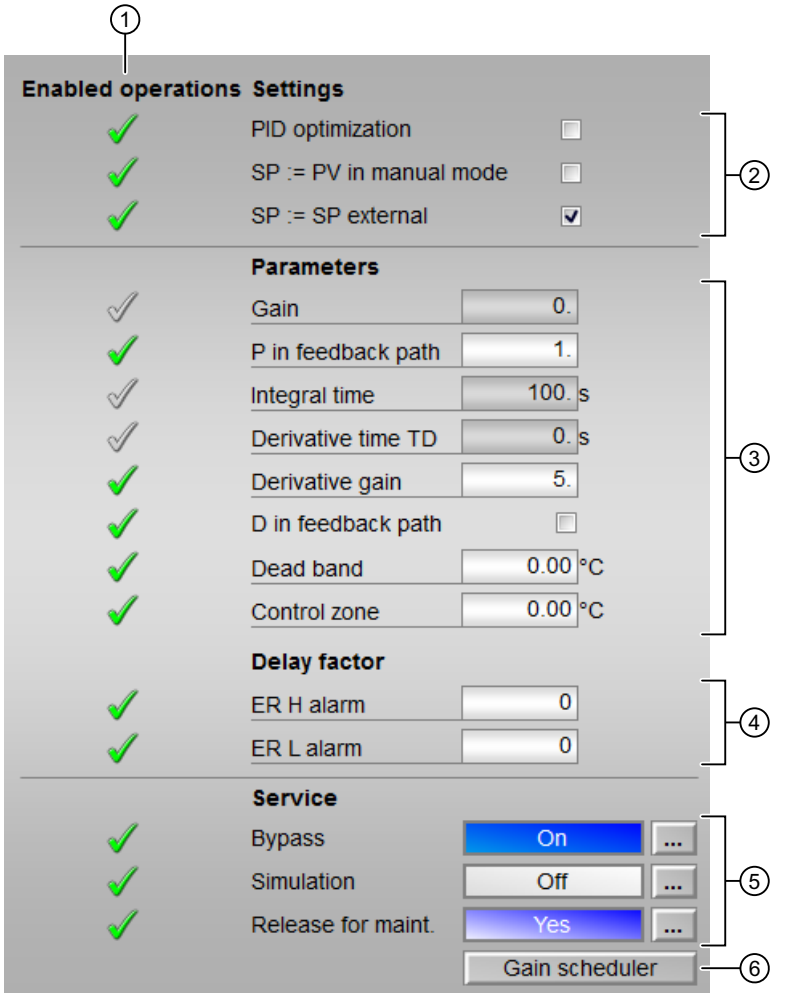

# (1) "Enabled operation"

This area shows all operations for which special operator permissions are assigned. They depend on the configuration in the engineering system (ES) that applies to this block.

Icons for enabled operation:

- Green check mark: the OS operator can control this parameter
- Gray check mark: the OS operator cannot control this parameter at this time due to the process
- Red cross: the OS operator cannot control this parameter due to the configured AS operator permissions (OS\_Perm or OS1Perm).

# (2) "Settings"

You can activate the following functions for the controller in this area:

- "PID optimization": ☑ activate controller optimization
- "SP := PV in manual mode": ☑ Bumpless switchover from manual mode to automatic mode
- "SP := SP external": ☑ Bumpless switchover of the setpoint for setpoint switchover from "external" to "internal". The internal setpoint is tracked to the external one.
	- With the PIDConR block, this area is only visible if you have set the Feature bit [Switching operator controls for external setpoint to visible](#page-143-0) (Page [144\)](#page-143-0) to 1.

# (3) "Parameters"

In this area, you change parameters and therefore influence the controller. Refer to the [Changing values](#page-258-0) (Page [259\)](#page-258-0) section for more on this.

You can influence the following parameters:

- "Gain": Proportional gain
- $\bullet$  "P in feedback path" : Proportional action to the feedback path (0 to 1), 0 = Proportional action is completely in the feedback path (only with PIDConL, PIDConR, and PIDStepL)
- "Integral time": Integral action time in [s]
- "Derivative time TD": Derivative action time in [s]
- "Derivative gain": Gain of the derivative action
- "D in feedback path": Derivative action is moved to the feedback path (only with PIDConL, PIDConR, and PIDStepL)
- "Dead band": Width of dead band **P** Dead band is temporarily disabled
- "Control zone": Width of the control zone (only with PIDConL block)
- "Motor actuating time": Motor actuating time [s] (for PIDStepL block only)
- "Minimum pulse duration": Minimum pulse duration [s] (for PIDStepL block only)
- "Minimum break duration": Minimum break duration [s] (for PIDStepL block only)

# (4) "Delay factor" (only for PIDConL and PIDConR)

In this area, you can change the following parameters:

- "ER H alarm": Delay factor at the positive setpoint step changes for incoming alarms at the control deviation monitoring ER\_AH\_Lim.
- "ER L alarm": Delay factor at the negative setpoint step changes for incoming alarms at the control deviation monitoring ER\_AL\_Lim.

# (5) "Service"

You can select the following functions in this area:

- "Bypass" (only with PIDConL, PIDConR, and PIDStepL)
- "Simulation"
- "Release for maintenance" (with display for a maintenance request)

Refer to the [Switching operating states and operating modes](#page-256-0) (Page [257\)](#page-256-0) section for more on this.

You can find information on this area in the section:

- ● [Bypassing signals](#page-106-0) (Page [107\)](#page-106-0) (for PIDConL, PIDConR, and PIDStepL)
- ● [Simulating signals](#page-57-0) (Page [58\)](#page-57-0)
- ● [Release for maintenance](#page-63-0) (Page [64](#page-63-0))

# (6) Navigation button for the GainSched block

You can use this navigation button to reach the GainSched block configured in the engineering system. The visibility of this navigation button depends on the configuration in the engineering system (ES).

You can find additional information on this in the section [Opening additional faceplates](#page-207-0)  (Page [208\)](#page-207-0).

# 2.3.12 Parameter view of FM controllers

# Parameter view of FM controllers

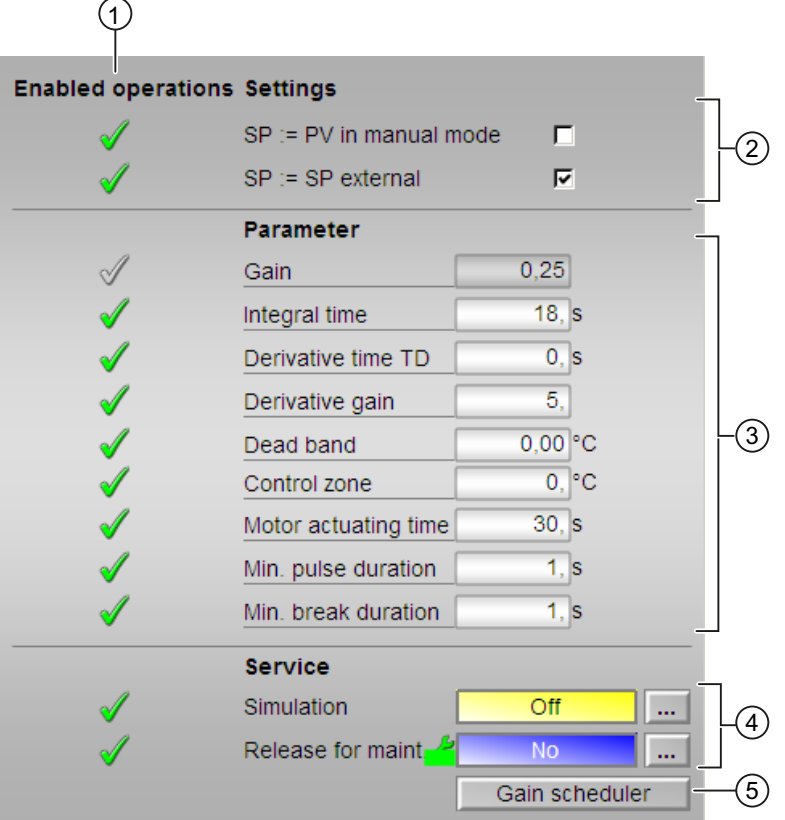

# (1) "Enabled operations"

This area shows all operations for which special operator control permissions are assigned. They depend on the configuration in the engineering system (ES) that applies to this block.

Symbols for enabled operations:

- Green check mark: the OS operator can control this parameter
- Gray check mark: the OS operator cannot control this parameter at this time due to the process
- Red cross: the OS operator cannot control this parameter due to the configured AS operator control permissions (OS\_Perm or OS1Perm).

# (2) "Settings"

You can activate the following functions for the controller in this area:

- "SP := PV in manual mode": ☑ Bumpless switchover from manual mode to automatic mode
- "SP := SP external": ☑ Bumpless switchover of the setpoint for setpoint switchover from "external" to "internal" The internal setpoint is tracked to the external one.

# (3) "Parameters"

In this area, you change parameters and therefore influence the controller. Refer to the [Changing values](#page-258-0) (Page [259](#page-258-0)) section for more on this.

You can influence the following parameters:

- "Gain": Proportional gain
- "Integral time" Integral action time in [s]
- "Derivative time TD": Derivative action time in [s]
- "Derivative gain": Gain of the derivative action
- "Dead band": Width of dead band
- "Control zone": Width of the control zone (for block FmTemp only)
- "Motor actuating time": Motor actuating time [s]
- "Minimum pulse duration": Minimum pulse duration [s]
- "Minimum break duration": Minimum break duration [s]

# (4) "Service"

You can activate the following functions in this area:

- "Simulation"
- "Release for maintenance" (with display for a maintenance request)

Refer to the [Switching operating states and operating modes](#page-256-0) (Page [257\)](#page-256-0) section for more on this.

You can find information on this area in the section:

- ● [Simulating signals](#page-57-0) (Page [58\)](#page-57-0)
- ● [Release for maintenance](#page-63-0) (Page [64](#page-63-0))

# (5) Navigation button for the GainSched block

You can use this navigation button to reach the GainSched block configured in the engineering system. The visibility of this navigation button depends on the configuration in the engineering system (ES).

You can find additional information on this in the [Opening additional faceplates](#page-207-0) (Page [208](#page-207-0)) section.

# 2.3.13 Parameter view for motors and valves

# Parameter view for motors and valves

The following parameter view applies to the following bocks:

- ● [MotL Motor \(Large\)](#page-1072-0) (Page [1073\)](#page-1072-0)
- ● [MotRevL Reversible motor](#page-1130-0) (Page [1131](#page-1130-0))
- ● [MotS Motor \(Small\)](#page-1106-0) (Page [1107](#page-1106-0))
- ● [MotSpdL Two-speed motor](#page-1224-0) (Page [1225\)](#page-1224-0)
- ● [VlvL Valve \(Large\)](#page-1345-0) (Page [1346\)](#page-1345-0)
- ● [MotS Motor \(Small\)](#page-1106-0) (Page [1107](#page-1106-0))

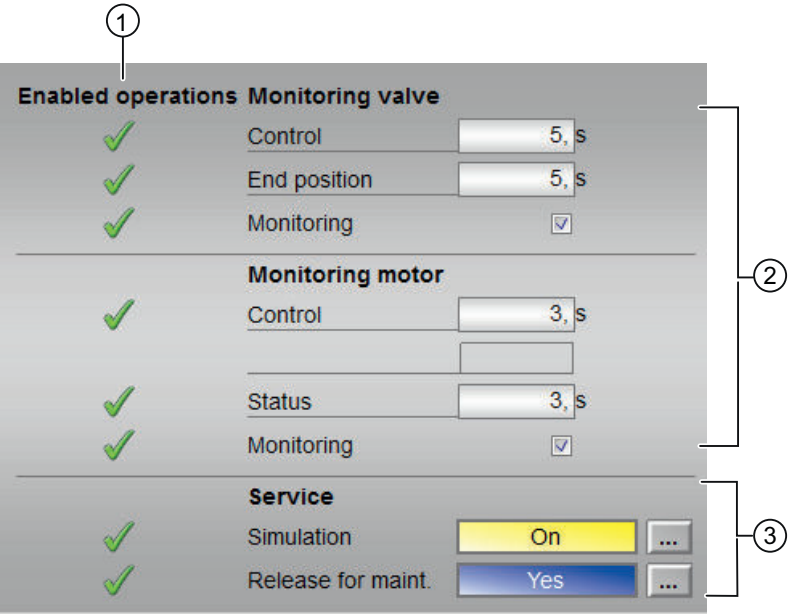

Parameter view for MotL, MotRevL, MotSpdL and MotSpdCL with Feature bit 13 = 0.

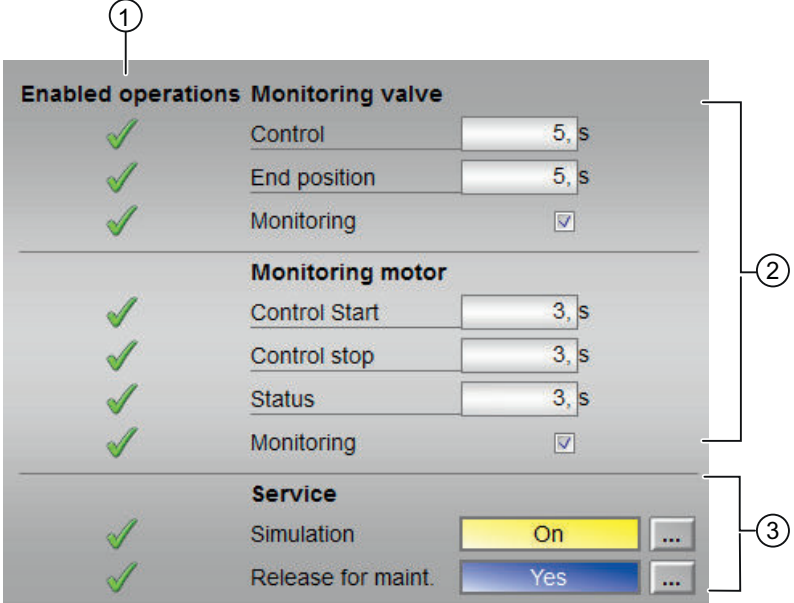

Parameter view for MotL, MotRevL, MotSpdL and MotSpdCL with Feature bit 13 = 1.

# (1) "Enabled operation"

This area shows all operations for which special operator permissions are assigned. They depend on the configuration in the engineering system (ES) that applies to this block.

Icons for enabled operation:

- Green check mark: the OS operator can control this parameter
- Gray check mark: the OS operator cannot control this parameter at this time due to the process
- Red cross: the OS operator cannot control this parameter due to the configured AS operator permissions (OS\_Perm or OS1Perm).

# (2) "Monitoring"

In this area, you change parameters and therefore influence the motor. Refer to the [Changing](#page-258-0)  [values](#page-258-0) (Page [259\)](#page-258-0) section for more on this.

You can influence the following parameters:

- "Control": Monitoring time during startup and shutdown of the motor (dynamic)
- "Control stop": Monitoring time during shutdown of the motor (dynamic) only for MotL, MotRevL, MotSpdL and MotSpdCL with Feature bit 13 = 1
- "Control start": Monitoring time during startup of the motor (dynamic) only for MotL, MotRevL, MotSpdL and MotSpdCL with Feature bit 13 = 1 "End position": Monitoring time during permanent operation of the motor (static)
- "Status": Monitoring time during permanent operation of the motor (static) The state is not displayed for small blocks.

# Enabling "Monitoring"

You can enable monitoring by selecting the check box (☑)

You can find additional information on this in the section [Monitoring the feedbacks](#page-96-0) (Page [97](#page-96-0)).

# (3) "Service"

You can select the following functions in this area:

- "Simulation"
- "Release for maintenance" (with display for a maintenance request)

Refer to the [Switching operating states and operating modes](#page-256-0) (Page [257](#page-256-0)) section for more on this.

You can find information on this area in the section:

- ● [Simulating signals](#page-57-0) (Page [58\)](#page-57-0)
- ● [Release for maintenance](#page-63-0) (Page [64](#page-63-0))

#### See also

[VlvS - Valve \(small\)](#page-1376-0) (Page [1377](#page-1376-0))

# 2.3.14 Limit view of FM controllers

# Limit view of FM controllers

Several values are set in this view by default:

- Process value limits
- Error signal limits
- Readback value limits
- Setpoint operation range

The toolbars of the faceplate and the block icon indicate when the limits are reached or violated.

#### Note

The symbols displayed are not valid for user-configured message classes. Take into consideration the validity of terms for [User-configured message classes](#page-40-0) (Page [41](#page-40-0))
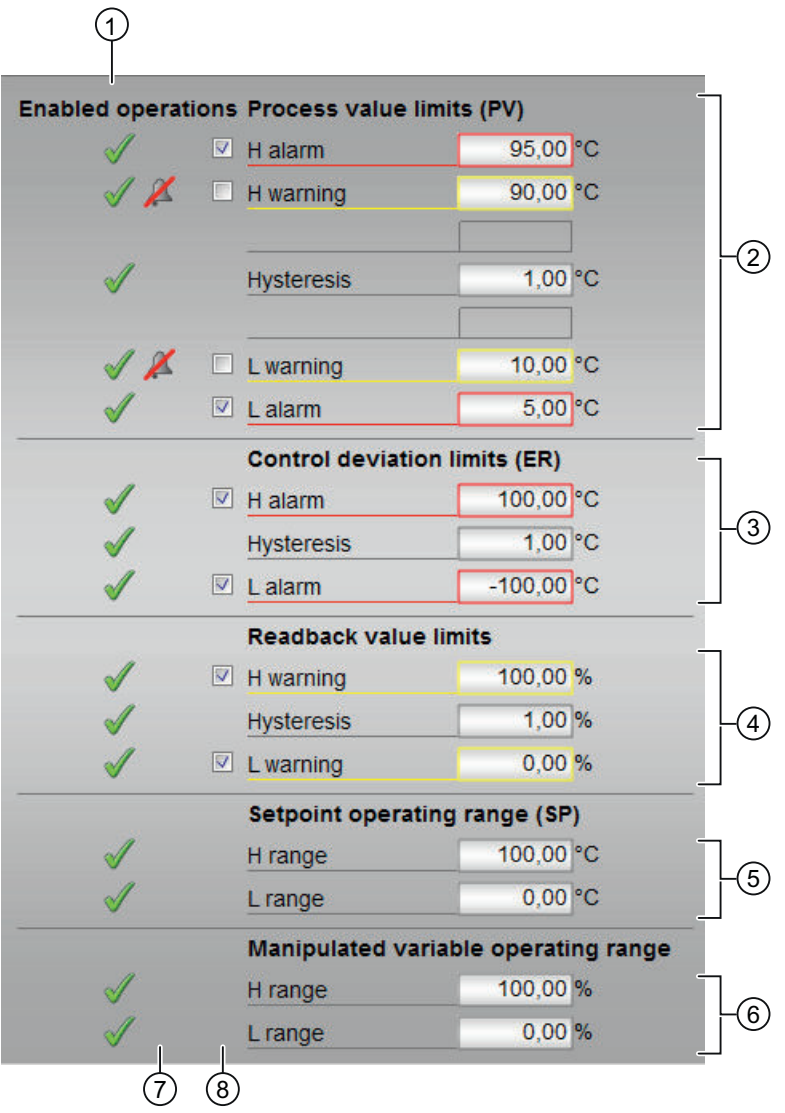

### (1) "Enabled operation"

This area shows all operations for which special operator permissions are assigned. They depend on the configuration in the engineering system (ES) that applies to this block.

Icons for enabled operation:

- Green check mark: the OS operator can control this parameter
- Gray check mark: the OS operator cannot control this parameter at this time due to the process
- Red cross: the OS operator cannot control this parameter due to the configured AS operator permissions (OS\_Perm or OS1Perm)

## (2) "Process value limits **(PV**)"

In this area, you can enter the limits for the process value. Refer to the [Changing values](#page-258-0) (Page [259\)](#page-258-0) section for more on this.

You can change the following limits:

- "H alarm": Alarm high
- "H warning": Warning high
- "H tolerance": Tolerance high
- "Hysteresis"
- "L tolerance": Tolerance low
- "L warning": Warning low
- "L alarm": Alarm low

## (3) "Error signal limits (**ER**)"

In this area, you can enter the limits for the control deviation. Refer to the [Changing values](#page-258-0) (Page [259\)](#page-258-0) section for more on this.

You can change the following limits:

- "H alarm": Alarm high
- "Hysteresis"
- "L alarm": Alarm low

### (4) "Readback value limits (**RBK**)"

In this area, you can enter the limits for the readback value. Refer to the [Changing values](#page-258-0) (Page [259\)](#page-258-0) section for more on this.

You can change the following limits:

- "H warning": Warning high
- "Hysteresis"
- "L warning": Warning low

### (5) "Setpoint operation range (SP)"

In this area, you can enter the limits for the setpoint operation range. Refer to the [Changing](#page-258-0)  [values](#page-258-0) (Page [259](#page-258-0)) section for more on this.

You can change the following limits:

- "H range": Range limit high
- "L range": Range limit low

## (6) "Manipulated variable operating range"

In this area, you can enter the limits for the manipulated variable operation range. Refer to the [Changing values](#page-258-0) (Page [259](#page-258-0)) section for more on this.

You can change the following limits:

- "H range": Range limit high
- "L range": Range limit low

### (7) "Message suppression/delay"

Message suppression indicates whether or not the suppression of the associated message in the AS block is activated with the  $xx$   $MsgEn$  parameter. The output of messages is not suppressed when the block is installed (all  $xx$  MsgEn parameters are preset to 1). Messages can only be output if limit monitoring of the additional analog value has been enabled.

Alarm delays are also displayed in this position; for more on this see section [Area of application](#page-198-0)  [of the alarm delays](#page-198-0) (Page [199](#page-198-0)).

### (8) Suppressing messages

You can enable / disable messages by setting the check mark.

## 2.3.15 Limit view of PID controllers

### Limit view of PID controllers

Several values are set in this view by default:

- Process value limits
- Error signal limits
- Readback value limits
- Setpoint operation range

The toolbars of the faceplate and the block icon indicate when the limits are reached or violated.

#### **Note**

The symbols displayed are not valid for user-configured message classes. Take into consideration the validity of terms for [User-configured message classes](#page-40-0) (Page [41](#page-40-0)).

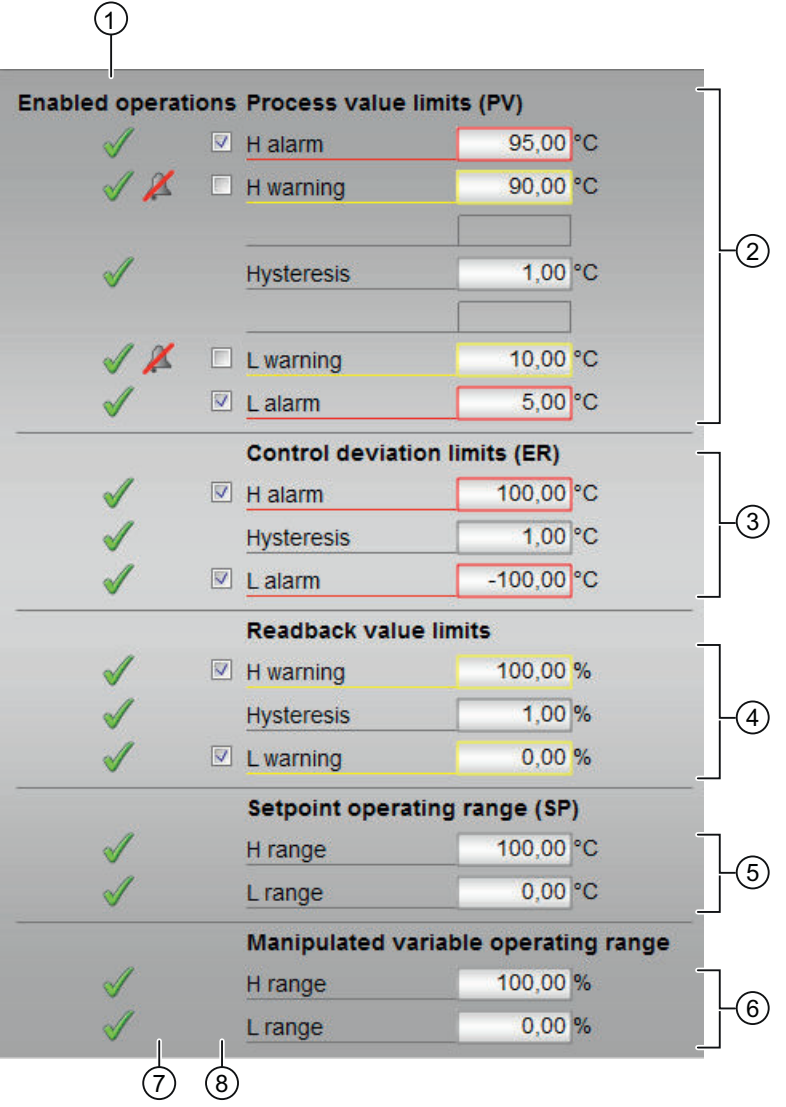

## (1) "Enabled operation"

This area shows all operations for which special operator permissions are assigned. They depend on the configuration in the engineering system (ES) that applies to this block.

Icons for enabled operation:

- Green check mark: the OS operator can control this parameter
- Gray check mark: the OS operator cannot control this parameter at this time due to the process
- Red cross: the OS operator cannot control this parameter due to the configured AS operator permissions (OS\_Perm or OS1Perm)

## (2) "Process value limits (PV)"

In this area, you can enter the limits for the process value. Refer to the [Changing values](#page-258-0) (Page [259\)](#page-258-0) section for more on this.

You can change the following limits:

- "H alarm": Alarm high
- "H warning": Warning high
- "H tolerance": Tolerance high (not with PIDConS)
- "Hysteresis"
- "L tolerance": Tolerance low (not with PIDConS)
- "L warning": Warning low
- "L alarm": Alarm low

## (3) "Error signal limits (ER)" (not with PIDConS)

In this area, you can enter the limits for the control deviation. Refer to the [Changing values](#page-258-0) (Page [259\)](#page-258-0) section for more on this.

You can change the following limits:

- "H alarm": Alarm high
- "Hysteresis"
- "L alarm": Alarm low

### (4) "Readback value limits (RBK)" (not with PIDConS)

In this area, you can enter the limits for the readback value. Refer to the [Changing values](#page-258-0) (Page [259\)](#page-258-0) section for more on this.

You can change the following limits:

- "H warning": Warning high
- "Hysteresis"
- "L warning": Warning low

### (5) Setpoint operation range (SP)

In this area, you can enter the limits for the setpoint operation range. Refer to the [Changing](#page-258-0)  [values](#page-258-0) (Page [259\)](#page-258-0) section for more on this.

You can change the following limits:

- "H range": Range limit high
- "L range": Range limit low

### (6) Manipulated variable operating range

In this area, you can enter the limits for the manipulated variable operation range. Refer to the [Changing values](#page-258-0) (Page [259\)](#page-258-0) section for more on this.

You can change the following limits:

- "H range": Range limit high
- "L range": Range limit low

### (7) "Message suppression / delay"

Message suppression indicates whether or not the suppression of the associated message in the AS block is activated with the  $xx$   $MsgEn$  parameter. The output of messages is not suppressed when the block is installed (all  $xx$  MsgEn parameters are preset to 1). Messages can only be output if limit monitoring of the additional analog value has been enabled.

Alarm delays are also displayed in this position; for more on this see section [Area of application](#page-198-0)  [of the alarm delays](#page-198-0) (Page [199\)](#page-198-0).

### (8) Suppress messages

You can enable / disable messages by setting the check mark.

## 2.3.16 Limit view of motors

#### Limit view of motors

The limit view of motors is only available when an AV block has been interconnected to the motor.

The toolbars of the faceplate and the block icon indicate when the limits are reached or violated.

#### Note

The symbols displayed are not valid for user-configured message classes. Take into consideration the validity of terms for [User-configured message classes](#page-40-0) (Page [41](#page-40-0)).

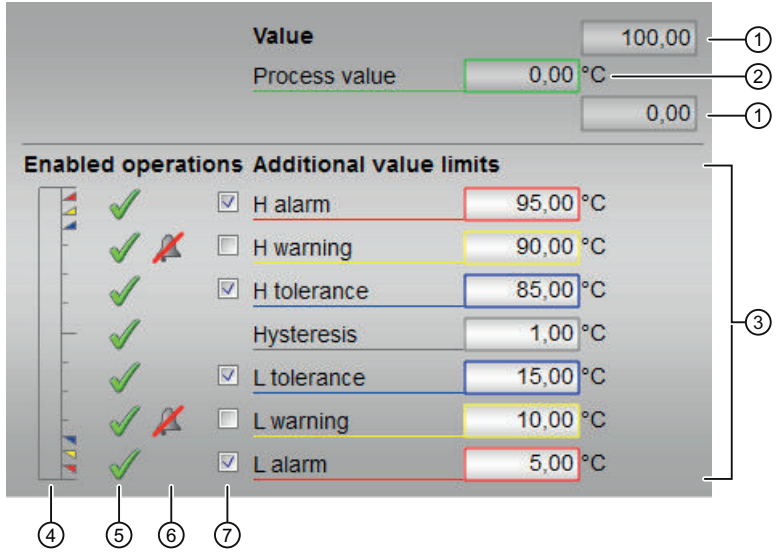

### (1) High and low scale range for the additional value

These values provide information on the display range for the bar graph of the additional value. The scale range is defined in the engineering system.

### (2) Display of the additional value including signal status

This area shows the current additional value with the corresponding signal status.

### (3) "Limits for the additional value"

In this area, you can enter the limits for the additional value. Refer to the [Changing values](#page-258-0) (Page [259\)](#page-258-0) section for more on this.

You can change the following limits:

- "H alarm": Alarm high
- "H warning": Warning high
- "H tolerance": Tolerance high
- Hysteresis
- "L tolerance": Tolerance low
- "L warning": Warning low
- "L alarm": Alarm low

### (4) Bar graph for the additional value

This area shows you the current additional value in the form of a bar graph. The visible area in the bar graph depends on the configuration in the engineering system (ES).

## (5) "Enabled operation"

This area shows all operations for which special operator permissions are assigned. They depend on the configuration in the engineering system (ES) that applies to this block.

Icons for enabled operation:

- Green check mark: the OS operator can control this parameter
- **Gray check mark:** the OS operator cannot control this parameter at this time due to the process
- Red cross: the OS operator cannot control this parameter due to the configured AS operator permissions (OS\_Perm or OS1Perm)

The colored triangles indicate the specified limits (3) for the additional value.

### (6) Message suppression / delay

Message suppression indicates whether or not the suppression of the associated message in the AS block is activated with the  $xx$   $MsgEn$  parameter. The output of messages is not suppressed when the block is installed (all  $xx$   $MsgEn$  parameters are preset to 1). Messages can only be output if limit monitoring of the additional analog value has been enabled.

Alarm delays are also displayed in this position; for more on this see section [Area of application](#page-198-0)  [of the alarm delays](#page-198-0) (Page [199\)](#page-198-0).

### (7) Suppress messages

You can enable / disable messages by setting the check mark.

# 2.3.17 Preview of FM controllers

## Preview of FM controllers

The preview shows you the parameters that you, as an OS operator, can control in the entire block. You cannot control anything in this view, however.

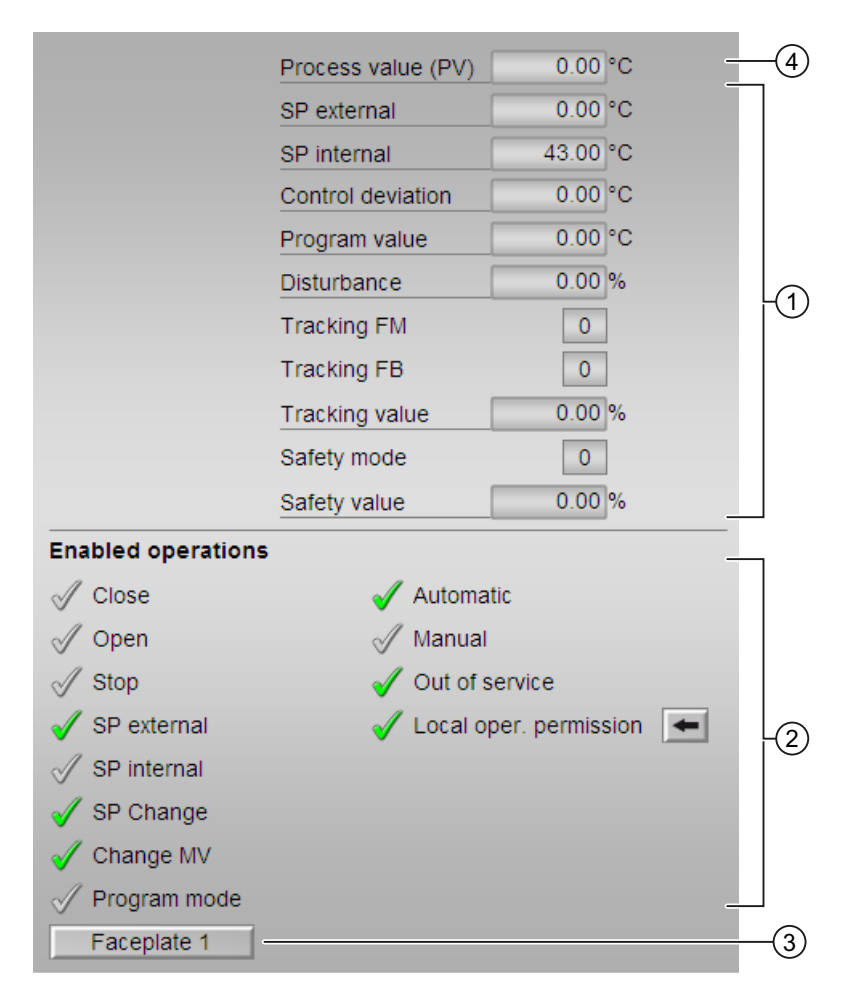

### (1) Preview area

This area shows you a preview for the following values:

- "SP external": currently applicable external setpoint
- "SP internal": currently applicable internal setpoint
- "Control deviation": Current Control deviation
- "Program mode": Specified value for program mode
- "Disturbance variable": additive value for feedforward control
- "Tracking FM": track a manipulated variable in the FM module (value is 1)
- "Tracking FB": Track manipulated variable at the block (value is 1)

- "Tracking value": Effective manipulated variable for "Track manipulated variable at block"
- "Safety mode": safety mode in the FM module (value is 1)
- "Safety value": effective manipulated variable for "Safety mode"

## (2) "Enabled operations"

This area shows all operations for which special operator control permissions are assigned. They depend on the configuration in the engineering system (ES) that applies to this block.

Symbols for enabled operations:

- Green check mark: the OS operator can control this parameter
- Gray check mark: the OS operator cannot control this parameter at this time due to the process
- Red cross: the OS operator cannot control this parameter due to the configured AS operator control permissions (OS Perm or OS1Perm)

The following enabled operations are shown here:

- "Close": You can select the manipulated variable "Close". If text is configured for this command, it is also displayed in brackets. You can find more information about this in the Section [Labeling of buttons and text](#page-208-0) (Page [209\)](#page-208-0).
- "Open": You can select the manipulated variable "Open". If text is configured for this command, it is also displayed in brackets. You can find more information about this in the Section [Labeling of buttons and text](#page-208-0) (Page [209\)](#page-208-0).
- "Stop": You can select the manipulated variable "Stop". If text is configured for this command, it is also displayed in brackets. You can find more information about this in the Section [Labeling of buttons and text](#page-208-0) (Page [209\)](#page-208-0).
- "SP external": You can feedforward the external setpoint.
- "SP internal": You can feedforward the internal setpoint.
- "Change SP": You can change the setpoint.
- "Change MV": You can change the manipulated variable.
- "Program mode": You can switch to program mode.
- "Automatic": You can switch to automatic mode.
- "Manual": You can switch to manual mode.
- "Out of service": You can switch to "Out of service" operating mode.
- "Local operating permission": Use the ← button to switch to the standard view of the "OpStations"" block. Additional information is available in the section [Operator control](#page-253-0)  [permissions](#page-253-0) (Page [254](#page-253-0)).

#### (3) Navigation button for switching to the standard view of any faceplate

Use this navigation button to reach the standard view of a block configured in the engineering system. The visibility of this navigation button depends on the configuration in the engineering system (ES).

See also the [Opening additional faceplates](#page-207-0) (Page [208\)](#page-207-0) section for more on this.

### (4) Process value

This area displays the real process value (PV).

## 2.3.18 Preview of interlock blocks

### Preview of interlock blocks

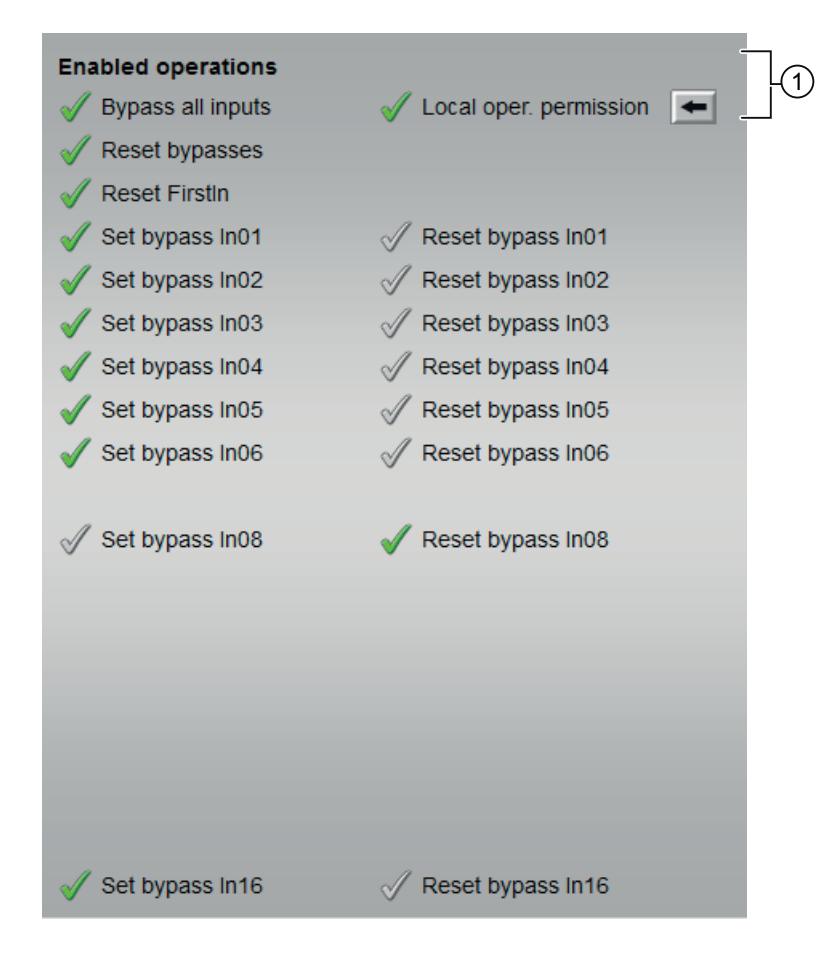

## (1) Enabled operations

This area shows all operations for which special operator control permissions are assigned. They depend on the configuration in the engineering system (ES) that applies to this block.

Symbols for enabled operations:

- Green check mark: the OS operator can control this parameter
- Gray check mark: the OS operator cannot control this parameter at this time due to the process
- Red cross: the OS operator cannot control this parameter due to the configured AS operator control permissions (OS\_Perm or OS1Perm).

The following enabled operations are shown here:

● "Local operating permission": Use the <-- button to switch to the standard view of the OpStations block. Additional information is available in the section [Operator control](#page-253-0)  [permissions](#page-253-0) (Page [254](#page-253-0)).

## 2.3.19 Ramp view

### Ramp view

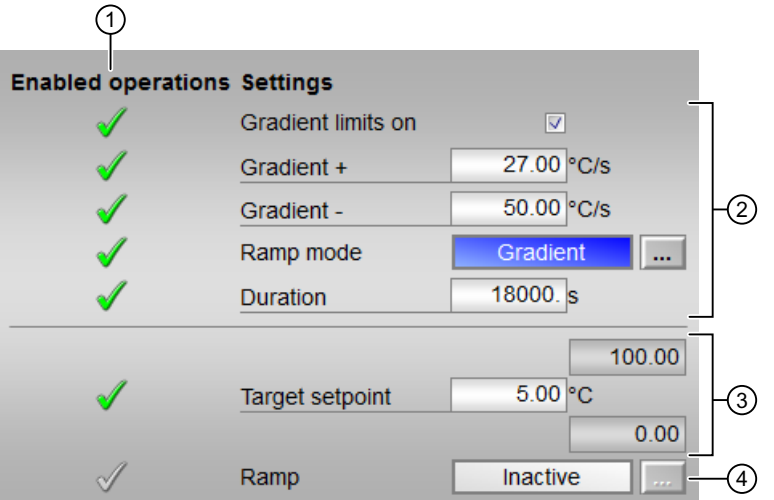

## (1) "Enabled operations"

This area shows all operations for which special operator control permissions are assigned. They depend on the configuration in the engineering system (ES) that applies to this block.

Symbols for enabled operations:

- Green check mark: the OS operator can control this parameter
- Gray check mark: the OS operator cannot control this parameter at this time due to the process
- Red cross: the OS operator cannot control this parameter due to the configured AS operator control permissions (OS\_Perm or OS1Perm)

## (2) Enable "gradient limit"

Use this check box to enable "gradient limit" for the setpoint. "Gradient limit" can be set separately for positive or negative setpoint changes ("Gradient +" or "Gradient -"). Refer to the [Changing values](#page-258-0) (Page [259](#page-258-0)) section for more on this.

If there is a difference between target setpoint and currently effective setpoint, a blue "G" may be displayed at the bar in standard view of FmCont, FmTemp, PIDConL, PIDConR, PIDStepL, OpAnL and MotSpdCL with parameter assignment of SP\_RateTarget (target setpoint for gradient limit).

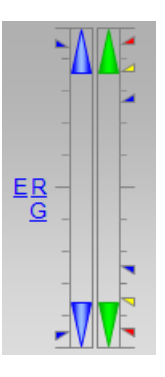

If there is a difference between the target manipulated variable and the currently effective manipulated variable, an orange "G" may be displayed at the bar in the standard view of VlvAnl with parameter assignment of MV\_RateTarget (target manipulated variable for gradient limit).

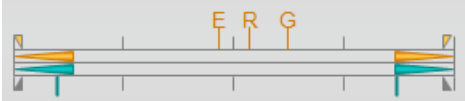

The gradient limitation includes the [Ramp function](#page-122-0) (Page [123](#page-122-0)). You can set the ramp mode in the following two ways:

- Gradient
- Duration [s]

## (3) "Target setpoint"

In this area, you can set the type of ramp function for the setpoint.

You can set the time duration and the target setpoint. Refer to the [Changing values](#page-258-0) (Page [259\)](#page-258-0) section for more on this.

## (4) Enable "Ramp"

You can use this control to enable or disable the configured function in the ramp function for the setpoint change.

You can only enable this when the setpoint specification is set to "Internal" in the standard view of the block. The enable is only valid for one setpoint change and is subsequently disabled again.

## 2.3.20 Alarm view

### Message view

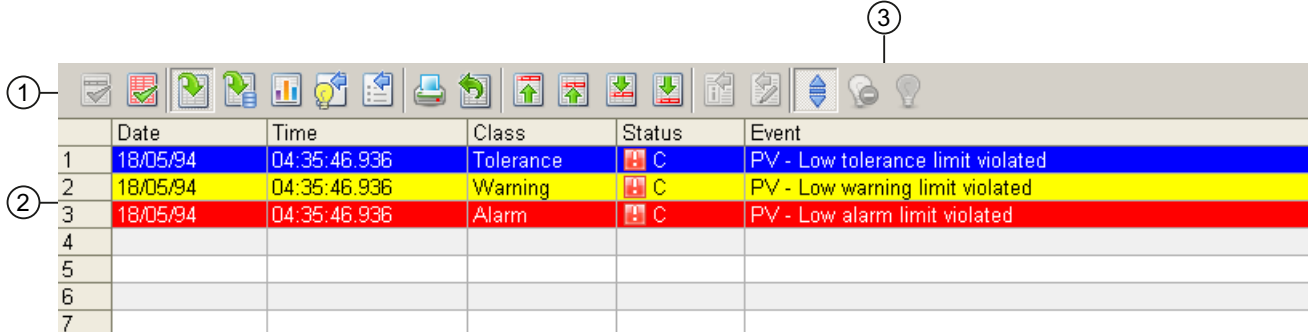

#### (1) Toolbar

If the short-term archive list is selected, a new button appears in the toolbar:

# $\frac{1}{2}$

You can use this button to toggle between the "History" and "Operator messages" views.

You must be registered with the "Higher process control" operating permission in order to export and hide messages.

#### (2) Display area for alarms

For additional information about the alarm view, refer to the WinCC Information System Online Help.

### (3) "Hide messages" button

Messages can be displayed and/or hidden with this button. The view of this button changes accordingly:

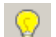

Show messages

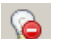

Hide messages

"Higher process controlling" operating permission is required and manual hiding must be active. You can find additional information in the manual "Process Control System PCS 7 Operator Station".

## 2.3.21 Batch view

### Batch view

This area shows a display of the batch that is currently running (Batchview).

You can use the internal tag "@APLBatchEnable" to enable/disable the "Batch" button in the toolbar.

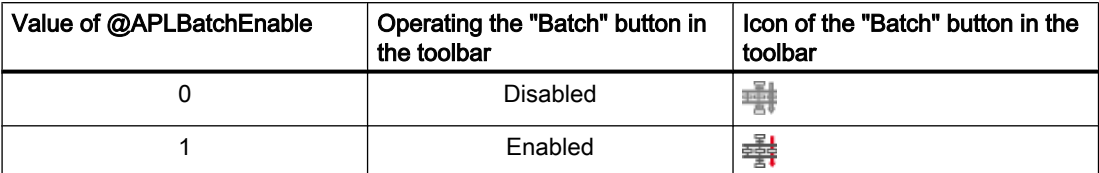

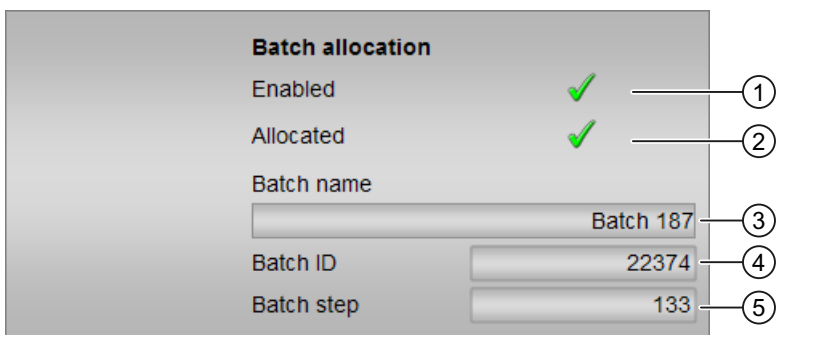

## (1) "Enabled"

This area shows you if the block is enabled for operation via SIMATIC BATCH  $(BatchEn = 1)$ .

### (2) "Allocated"

This area shows if the block is currently in use by SIMATIC BATCH (Occupied = 1).

### (3) "Batch name"

This area shows the name of the batch that is currently running (Batchname).

### (4) "Batch ID"

This area shows the identification number of the batch that is currently running (BatchID). The batch view is disabled if  $BatchID = 16#00000000$ .

#### (5) "Batch step"

This area shows the step number of the batch that is currently running (StepNo).

## 2.3.22 Memo view

## Memo view

You can leave temporary messages for other OS operators in this view. Messages are entered in the text box, and saved and activated by selecting the check box in the lower right corner of the faceplate.

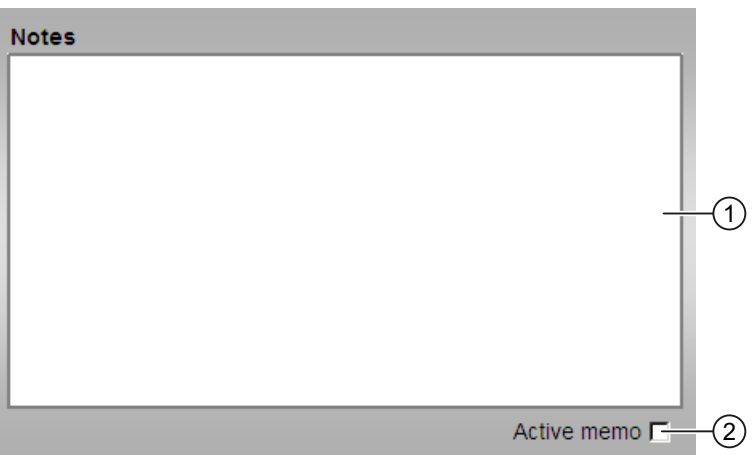

(1) Text box for notes

(2) Check box for activating the note

The next time the faceplate is opened or there is a process picture change, you can see in the status bar of the block icon and the faceplate that there is a new message for you.

Clearing the check box deletes the indicators in the status bars.

The message is not deleted automatically.

### Note

The content of the memo view is cleared when you perform a full compilation and download of the OS.

## 2.3.23 Trend view

## Trend view

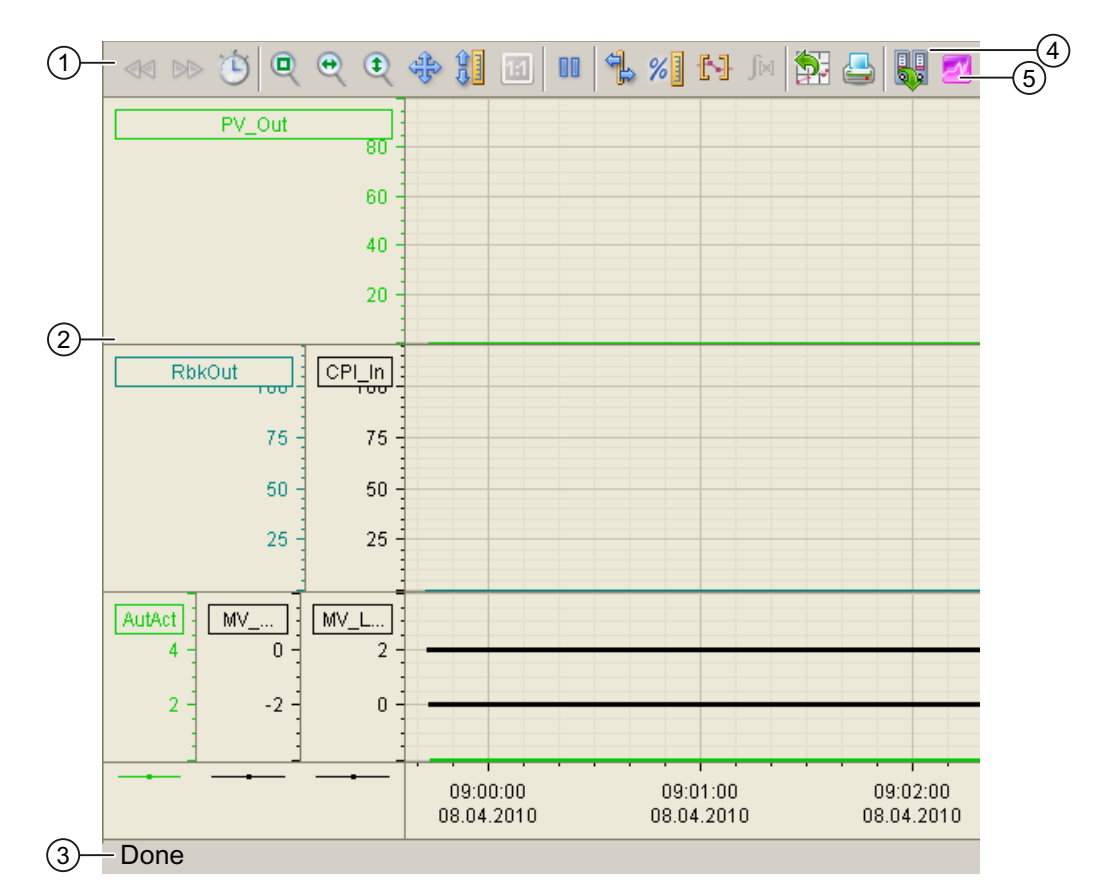

(1) Toolbar

(2) Display area for trends

(3) Status bar

(4) Button for switching between archive tags and online tags. The status bar shows if the trend view is working with online data or archive data.

(5) Button for opening the "Scatter plot" window

The Export button is only visible and operable with the "Higher-level process control" operating permission.

For additional information about the trend view, refer to the WinCC Information System Online Help.

### Configuration of the trend view

The trend view can be configured so that archive values are displayed immediately after opening. A prerequisite for this is that archive variables exist. Proceed as follows:

● A "1" is attached at the block icon in the "TrendPictureName" property. A semicolon is used as the separator to the name of the trend view. Example: @pg\_apl\_trendPID\_Statistic.pdl;1

### Special considerations for controllers

You can select two different representations for the display area:

### 1. Detailed display (default setting):

Display area consisting of three coordinate systems:

- Setpoint trend, actual value trend;
- Manipulated variable, control performance index trend;
- Binary trend via automatic/manual, manipulated variable at high or low limit

Open the scatterplot diagram with the user button (number 2) in the toolbar. It shows a coordinate system with the process value on the value axis and the manipulated variable or position feedback on the X axis. A new value pair is entered into the coordinate system with each cycle.

If you want to use the detail display, you need to enter the following in the block icon under Trends in the WinCC Graphics Designer:

TrendPictureName = @pg\_apl\_trendPID\_Statistic.pdl

### 2. Simple display:

Display area consisting of two coordinate systems:

- Setpoint trend, actual value trend;
- Manipulated variable;

If you want to use the simple display, you need to enter the following in the block icon under Trends in the WinCC Graphics Designer:

TrendPictureName =@pg\_apl\_trendPID.pdl

#### Notes on step controllers with position feedback:

If you use a step controller with position feedback as the controller type, you need to enter the following in the block icon under Trends in the WinCC Graphics Designer:

 $TrendConfiguration5 = *MV#Value; ...$ 

TrendConfiguration6 = .RbkOut#Value;...

#### The following applies to all other controller types (default setting):

TrendConfiguration5 = .MV#Value;...

TrendConfiguration6 = \*.RbkOut#Value;...

# 2.3.24 APL Operator Trend Control (AOTC)

## Opening the AOTC window

Press and hold the Ctrl key and left-click the value on the block icon to open the AOTC window. The first value is added to the Trend Control and the detailed information is displayed in the first row of the overview area.

### Adding values to the AOTC window

To add values to the AOTC window, press and hold the Ctrl key and left-click the value on the block icon. The value is added to the Trend Control. You can add up to 8 values in the AOTC window. The following colors are assigned to the trends in the sequence they are added:

- 1. Black (HTML code 000000)
- 2. Red (HTML code FF0000)
- 3. Green (HTML code 00FF00)
- 4. Blue (HTML code 0000FF)
- 5. Yellow (HTML code FFFF00)
- 6. Turkish (HTML code 00FFFF)
- 7. Pink (HTML code FF00FF)
- 8. Orange (HTML code FFA100)

If the value is an archived value, the value is displayed from the archive. If the value is not archived, it is displayed as an online value. The default time range for the time axis is 1 minute.

#### **Note**

For the Web Navigator, when a new value is added, the Trend Control always displays only the online value. You can switch to display the archived values through the buttons "Monday", "Tuesday", and so on.

For information on adding additional values to the AOTC window, refer to (10) Adding additional values.

### Adding digital values to the AOTC window

To add digital values to the AOTC window, press and hold the Ctrl key and left-click the value on the block icon. You can add digital values from the following blocks:

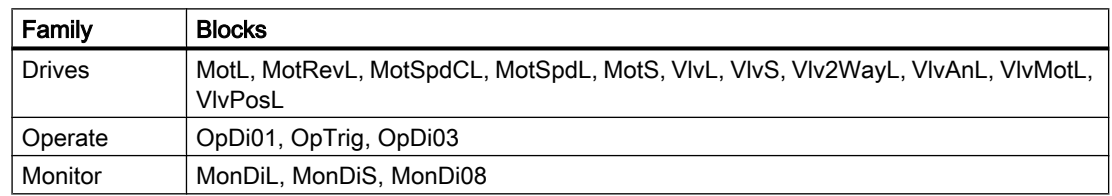

Example: If you perform Ctrl key + left-click operation on the MotL block icon, the AOTC window opens showing its current status taken from the parameter FbkRunOut. Value. After opening the AOTC window, if you perform Ctrl key + left-click operation on any other block then the parameter corresponding to that block is added to the AOTC window.

For information on adding additional values to the AOTC window, refer to (10) Adding additional values.

## The AOTC window

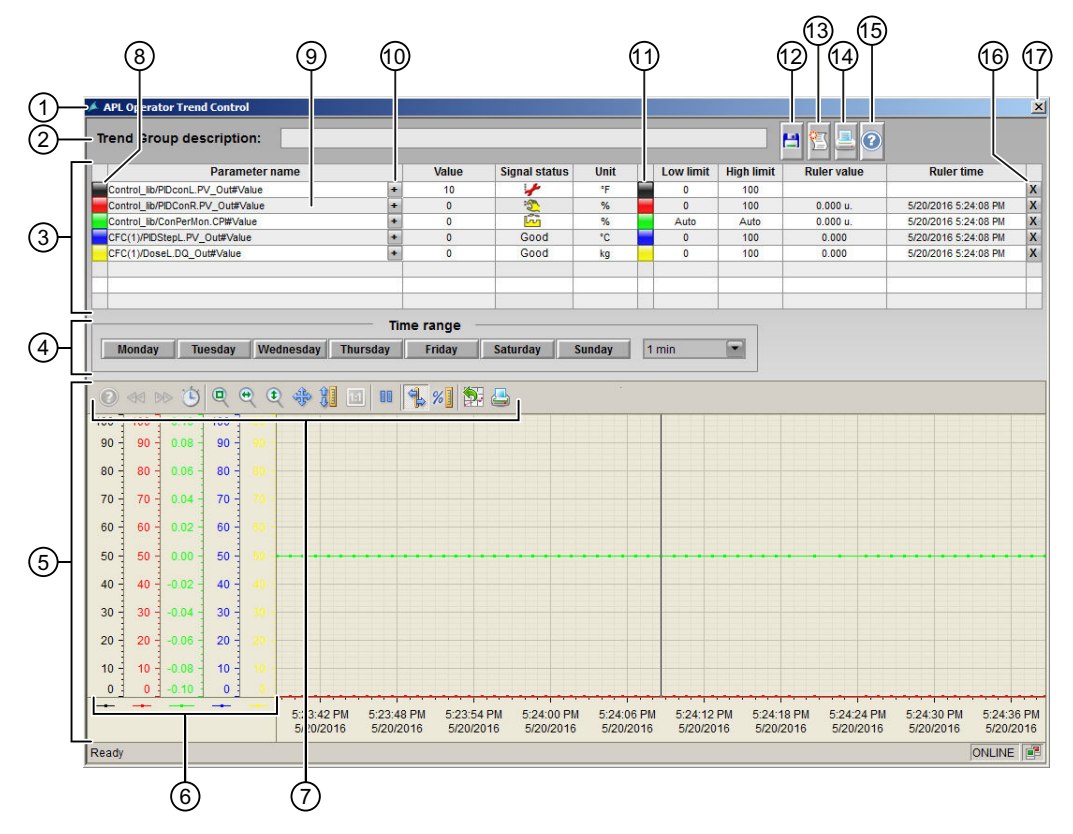

- 1. Title
- 2. Trend group description
- 3. Tag row
- 4. Time range selection
- 5. WinCC online trend control
- 6. Value axis
- 7. Toolbar of the trend window
- 8. Enabling/disabling a trend
- 9. Opening a faceplate
- 10.Adding additional values
- 11.Enabling/disabling a value axis

- 12.Saving a trend group
- 13.Opening a separate message window
- 14.Printing screenshot of the AOTC window
- 15.Help button
- 16.Deleting a trend
- 17.Closing the AOTC window

### (1) Title

The title displays the name of the AOTC. If the trend group is not saved, the default title "APL Operator Trend Control" is displayed. If a saved trend group is opened, title displays the group name.

### (2) Trend group description

This field displays the description of the trend group if it is saved with a description otherwise it is empty.

### (3) Tag row

The tag row displays the following information about the trend added.

- Button to enable/disable the trend: Click this button to enable or disable the trend. For more information, refer to the description of (8) Enabling/disabling a trend.
- "Parameter name": This field displays the name of the trend.
- Button to add additional values: Click this button to add additional values to the corresponding parameter. For more information, refer to the description of (10) Adding additional values.
- "Value": This field displays the current value of the trend.
- "Signal status":

This field displays the signal status of the trend. The corresponding icon is displayed in case the quality is not good that is the quality code is not 0x80. In case of good quality (quality code 0x80), the text "Good" is displayed.

● "Unit":

This field displays the unit of the trend. Units are calculated only while adding a trend to the AOTC window. If the unit of a trend changes after it has been added to the AOTC window, the new unit will not be updated in the AOTC window. For example, if  $PV$  Unit changes, the trend must be removed and added again.

● Button to enable/disable the value axis: Click this button to enable or disable the value axis. For more information, refer to the description of (11) Enabling/disabling a value axis.

● "Low limit":

This field displays the low limit of the trend. The low limit is taken from the tag "XX\_OpScale#Low". If the tag is not present, the value is taken automatically by the Trend control and low limit field displays "Auto".

● "High limit":

This field displays the high limit of the trend. The high limit is taken from the tag "XX\_OpScale#High". If the tag is not present, the value is taken automatically by the Trend Control and the high limit field displays "Auto".

● "Ruler value":

This field displays the ruler value of the trend where the ruler intersects with the trend in the Trend Control.

● "Ruler time":

This field displays the ruler time of the trend where the ruler intersects with the trend in the Trend Control.

● Button to delete the trend: Click this button to delete the trend. For more information, refer to the description of (15) Deleting a trend.

### (4) Time range selection

This area provides the option to select the time range based on the weekdays for the archived view and fixed time frame for the online view.

Press the buttons named "Monday" to "Sunday" to switch to the archive view for that day. For example, if today is Tuesday and the "Tuesday" button is pressed, the archived values from today will be displayed. If the "Sunday" button is pressed, the archived values from last Sunday will be displayed. The time range is 24 hours. If the trend is not archived, no value will be displayed.

Press the "Start/stop" button from the trend toolbar to switch back to the online view.

Use the drop-down list in the time range selection area to change the time range of the time axis. The following preconfigured time ranges are available:

- Hour/minute based
	- 1 min
	- 2 min
	- 5 min
	- 10 min
	- 15 min
	- 30 min
	- 1 h
	- 2 h
	- 3 h
	- 5 h
	- 12 h
	- 24 h

The following figure shows the AOTC window when the time range is selected to "10 min" from the drop-down list in "Time range" section:

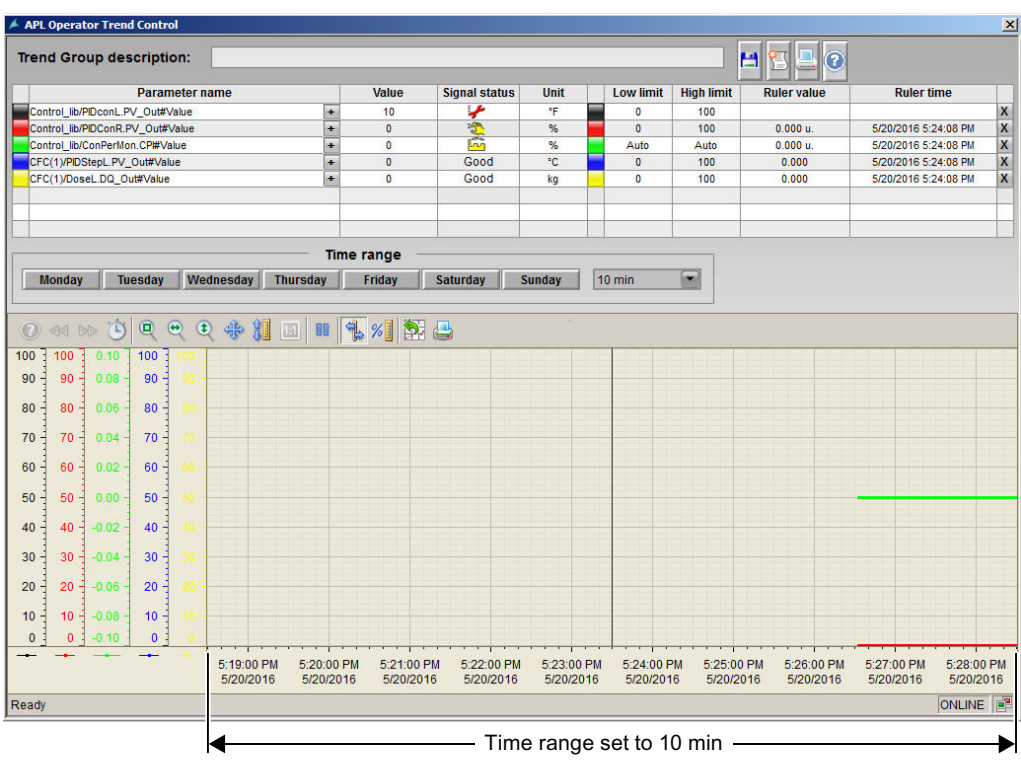

Basics of APL

#### 2.3 Functions of the faceplates

## (5) WinCC online trend control

The Trend Control displays the trends added to the AOTC window. Each trend added to the AOTC window will appear in different color.

The following colors have been defined default for the 8 trends:

- 1. Black
- 2. Red
- 3. Green
- 4. Blue
- 5. Yellow
- 6. Turkish
- 7. Pink
- 8. Orange

### (6) Value axis

Each trend is shown in a separate value axis, therefore there can be maximum of 8 value axis. The value axis appears in the same color as the corresponding trend.

### (7) Toolbar of the trend window

Use these button to operate the trend window.

For more information, refer to *WinCC Information System* Online Help.

## (8) Enabling/disabling a trend

Press these buttons to disabled or enabled trends.

If a trend is enabled, the corresponding button will be displayed in the same color as the value trend.

If a trend is disabled, the corresponding button will be displayed in Grey color.

By default the trend added to the AOTC is enabled, therefore the corresponding button is visible and appears in the the same color as the value trend.

When the button is pressed the first time, the corresponding trend is hidden from the Trend Control. The color of the button changes to Grey. The corresponding tag row in the overview area is hidden except the "Parameter name".

On pressing the button again, the corresponding trend is visible again in the Trend Control. The color of the button changes to the same color as the value trend. The corresponding row of values is visible again.

## (9) Opening a related faceplate

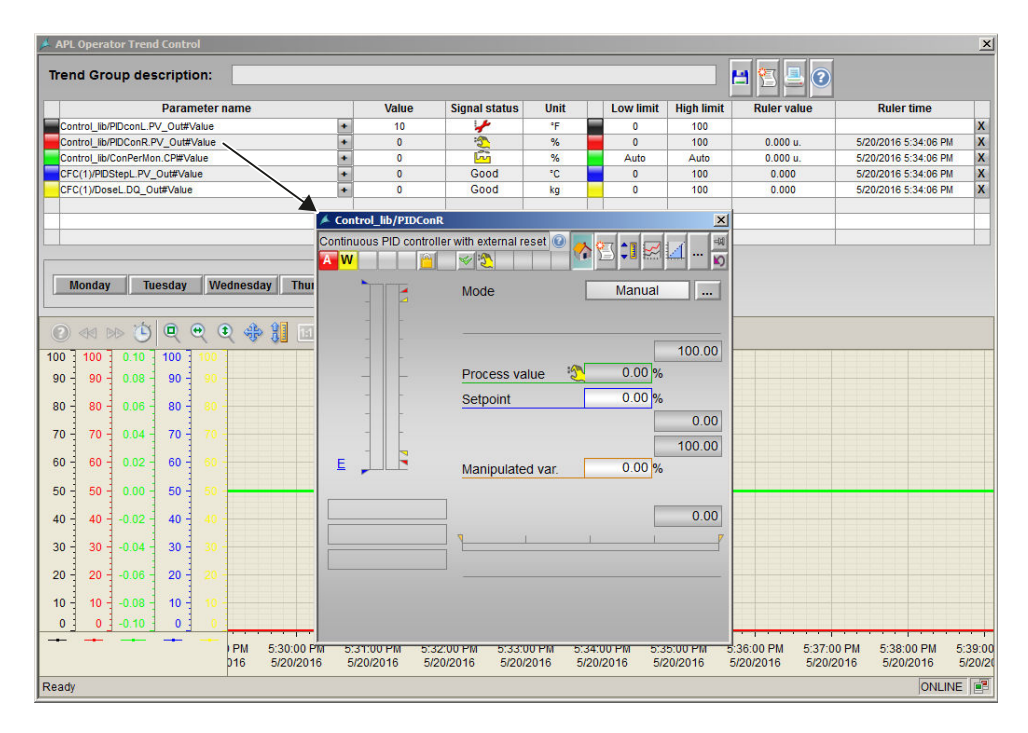

Click the parameter name in the tag row to open the corresponding faceplate.

## (10) Adding additional values

This button is used to configure values of a particular function block which is already configured in the parameter list of the AOTC window. This button is visible only for the parameters which are configured in the AOTC window.

Perform the following steps to configure additional values to the AOTC window:

1. Click the [+] button which is available in the right corner of a configured parameter. The "Additional Values" window opens which displays a list of parameters of the corresponding function block.

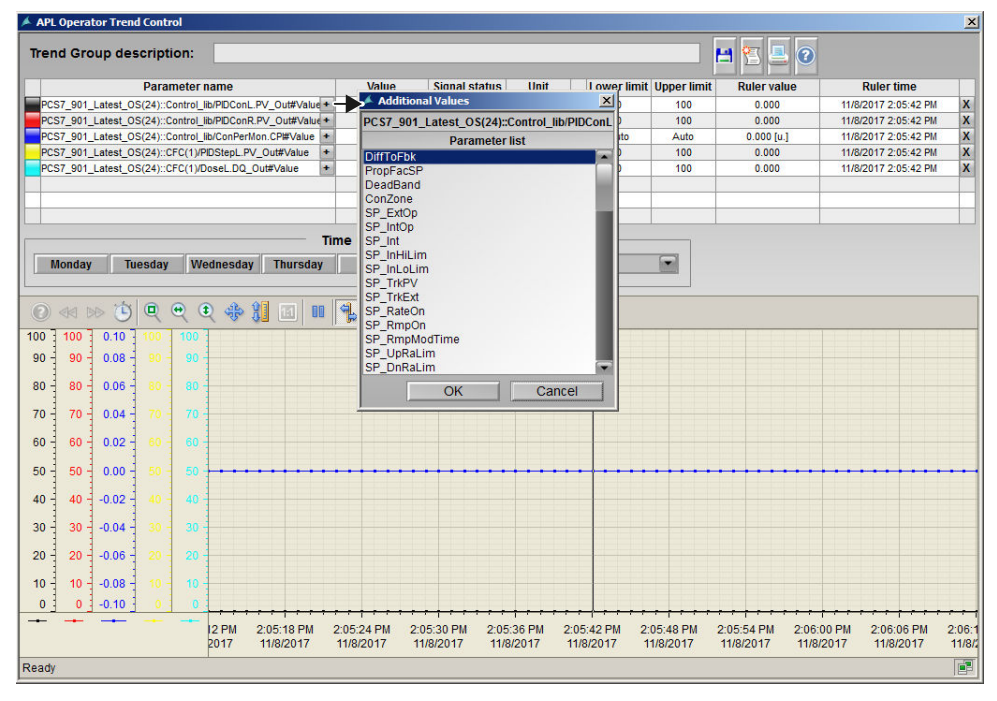

2. Select a value from the list and click OK to configure the selected value in the AOTC window.

#### Note

- You can select only one value at a time. Multiple selections are disabled.
- Additional value buttons are visible only if the number of trends configured is less than the maximum number of trends allowed (8 values).
- Additional value buttons will be disabled if the configured values in the AOTC reaches its maximum allowed limit.

### (11) Enabling/disabling a value axis

Click the button next to the I/O field of the unit to enable or disable the value axis. The value itself will stay in the Trend Control, only the value axis will be hidden from the Trend Control.

## (12) Saving and reopening a trend group

### Saving a trend group:

1. Click the "Save" button to save the trend group. The "Save Trend Group" window appears to save the trend group:

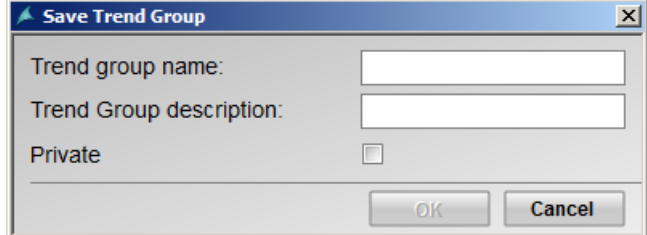

- 2. Enter the following details in the "Save Trend Group" window:
	- Trend group name (maximum of 32 characters)
	- Trend group description (maximum of 64 characters)
	- Select the checkbox if you want to save the trend group as private. If the checkbox is not selected (default), the trend group will be saved as public.
		- Saving trend group as private:

Saving trend group as private allows only the originator to open the trend again. Private trends cannot be opened by other users. Public trends can be opened and modified by every operator.

3. Press the "OK" button to save the trend group.

You can abort the operation by pressing the "Cancel" button. The dialog will close without saving the name or description.

The "OK" button is enabled only if the trend group name is entered and the Enter key is pressed. The trend group descitption is optional.

Once the trend group is saved, further changes made in that trend group from the AOTC window will be saved automatically.

The trend group name should be different from the previously saved trend groups. You cannot save the trend group again with the same name.

The following special characters are not allowed in the trend group name:

' ' (space character), '.', ',', ';', ':', '/', '=', '\t', '\\', '"', '<', '>', '{', '}', '[', ']', '|', '?', '\*'

### Opening a trend group:

Click the "Trend system" standard button at the bottom of the WinCC runtime window to open a saved trend.

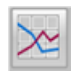

Opening trend groups in "Full screen display":

The AOTC full screen display is used to display configured trend groups on a dedicated screen. The AOTC full screen window has four quadrants which means you can display four different trend groups at a time. This window is termed as "Quad trend window" or "Full screen display".

Perform the following steps to display the trend groups in "Full screen display":

1. Click the AOTC full screen display button at the bottom of the WinCC runtime window.

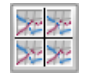

 The AOTC full screen display opens with four empty quadrants and with four buttons at the bottom to select a saved trend group for each quadrant.

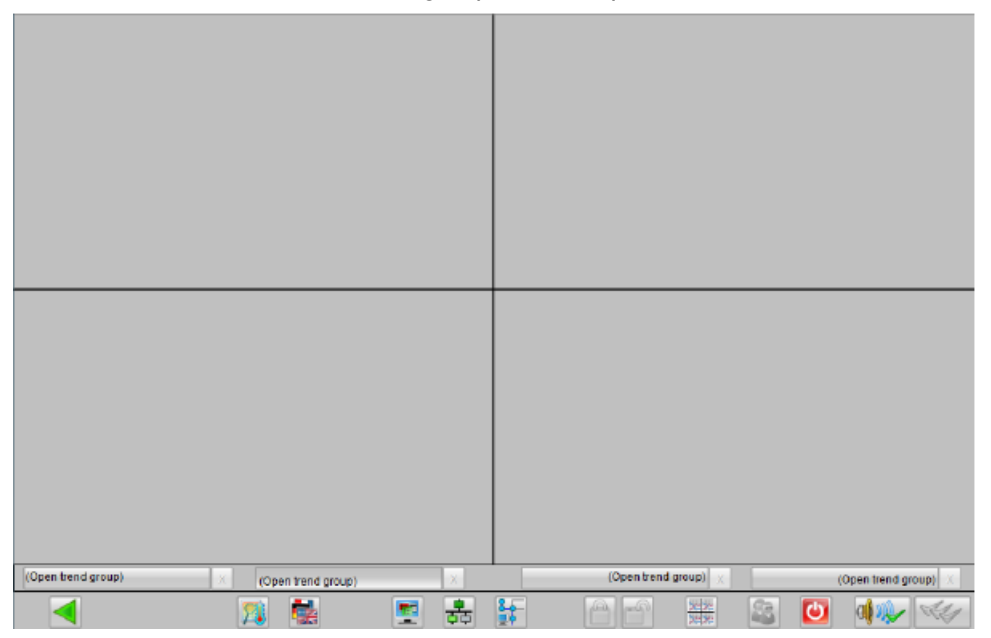

2. Click the "(open trend group)" button at the bottom of the AOTC full screen display for the quadrant in which you want to display a particular trend group. A window opens with a list of saved trend groups.

- 3. Select a trend group from the list and click "Display" to load the trend group into the corresponding quadrant.
- 4. Use all four buttons to load four different trend groups into the different quadrants of the full screen display.

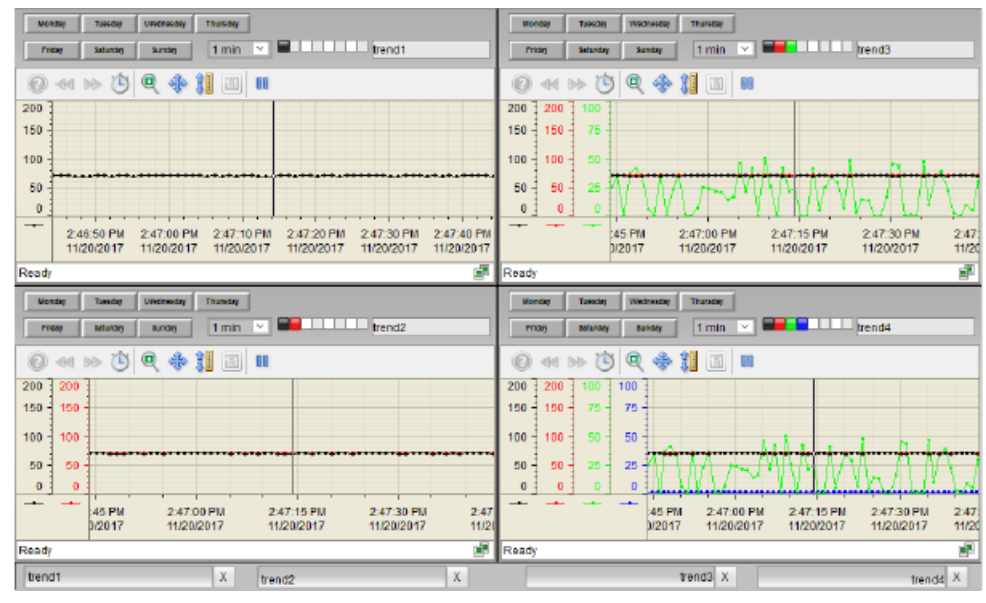

### (13) Opening a separate message window

Press the "Messages" button to open a new message window which displays the messages for the selected block types corresponding to the trends added in the AOTC window.

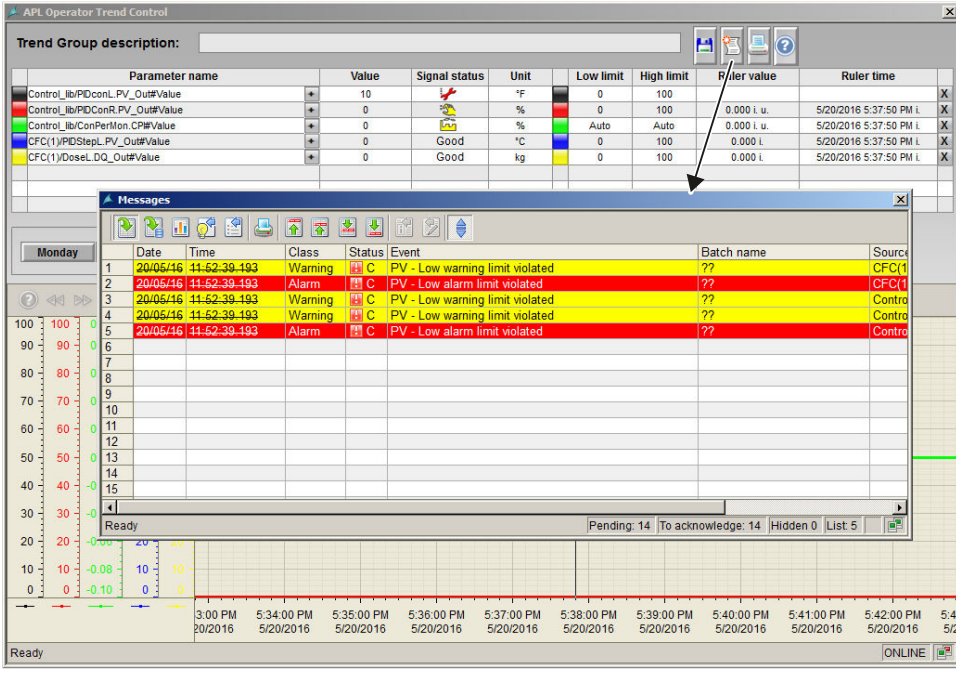

In the online mode, only the actual messages (all active messages, acknowledged and unacknowledged) will be displayed.

If you select a time range displaying values from the archive, the message window will display all the messages within this time range.

Messages only from the enabled trend will be displayed. If a trend is enabled or disabled and the message window is open, the corresponding messages will be displayed or not displayed accordingly. Similarly if a trend is deleted, the corresponding messages will disappear from the messages window.

If two or more trends of the same block type are added to the AOTC window, and one of them is disabled, the corresponding messages will not be removed from message window. All the trends should be disabled or deleted to remove the corresponding messages from the message window.

Only one message window can be opened at a time. If one more AOTC window is opened and you want to display the messages for the values in that window, the already opened message view should be closed and opened again from the specific AOTC window.

### (14) Printing screenshot of the AOTC window

Press the "Print" button to print the screenshot of the complete AOTC window. WinCC runtime (also the Web Navigator) should be in full screen mode without scroll bar. As screenshot is taken from the process picture visible in runtime, the AOTC window should be visible completely in the runtime, otherwise the screenshot will show only the visible section of the AOTC faceplate.

### (15) Help button

Click this button to open the AOTC chapter in the APL Operator Guide online help. You will find detailed information about the AOTC window and its functionalities in this online help.

### (16) Deleting a trend

Click the "X" button at the end of the row in the overview area to delete existing values.

The corresponding trend is removed from the Trend Control. In the overview area, the rows below the deleted row are moved up and an empty row is added at the end.

New values are added to the first empty row.

### (17) Closing the AOTC window

Click the "Close" button in the title bar to close the AOTC window.

#### Operator permissions

The operator permissions are similar to the existing online trend function.

The following fields are enabled only if the area authorization is available:

- 1. Delete buttons to delete trends.
- 2. Save button to open the pop-up window to save the trend group.
- 3. Field to enter the trend group name in the pop-up window.
- 4. Field to enter the trend group description in the pop-up window.
- 5. Checkbox to select private trend group.
- 6. The "OK" button to save the trend in the pop-up window.

#### **Note**

The functions for example, disable/enable trend, disable/enable value axis, delete trend, open message window, print AOTC screenshot, select private trend group, need no operation area or quitting function. The feature "Save Trend Group" needs an operation area where only 3 step operation is possible. It does not support 2 step operation.

## 2.3.25 Limit operation and display in the faceplate

### Limit operation and display in the faceplate

The limit value view of the faceplate can be used to modify limits and the hysteresis if the corresponding operating permission (higher process controlling) is available. The limits are displayed graphically in the standard view of the faceplate.

If the limits are reached or exceeded, an alarm, warning or tolerance class message is triggered. This is indicated graphically as follows:

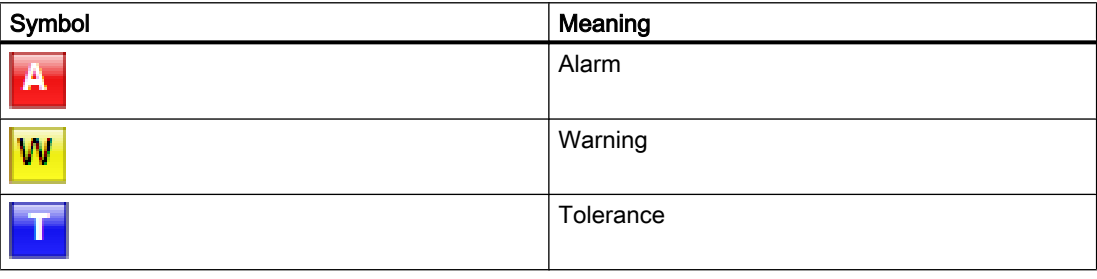

### Note

The symbols displayed are not valid for user-configured message classes. For user-configured message classes, the colors and abbreviations depend on the project-specific setting. Please take into consideration the validity of terms for [user-configured message classes](#page-40-0) (Page [41](#page-40-0)).

## See also

[User-configured message classes](#page-40-0) (Page [41\)](#page-40-0)

## 2.3.26 Central color management

### Central color management

As of version 8.1, the colors in the faceplates and block icons can be changed centrally via the central color palette in WinCC. The central color palette is located in the "User interface and design" tab of the project properties.

The following colors cannot be changed via the central color palette:

- The colors (except trend colors) of WinCC Alarm Control, WinCC Online Trend Control, WinCC Ruler Control and WinCC Function Control.
- The window titles can only be changed by editing the Windows designs.
- The colors of check boxes cannot be changed.
- Alarm colors are changed via the PCS 7 message system.
- Trend colors are not automatically changed in the block icons in existing projects, because these properties are changeable instance-specific and not in the update mechanisms for the block icons.

The user can use a color spectrum of 0-199; the APL color spectrum begins with the color index 200.

Description of the APL color index:

## Color index for block icons

The following color indexes can be created for block icons.

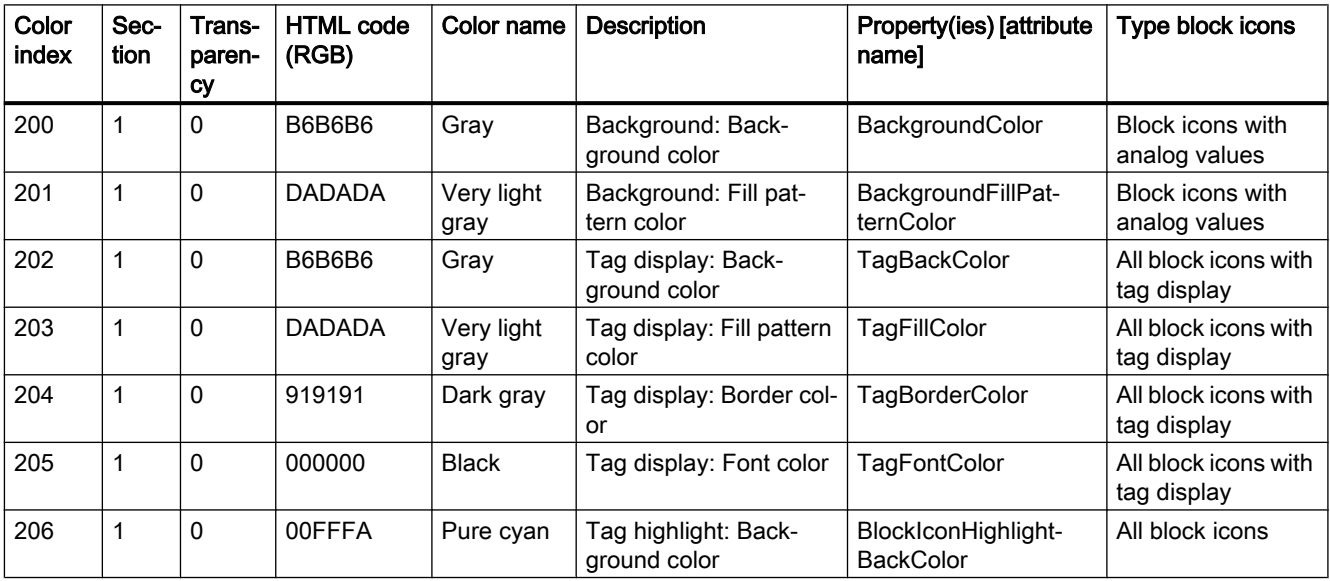

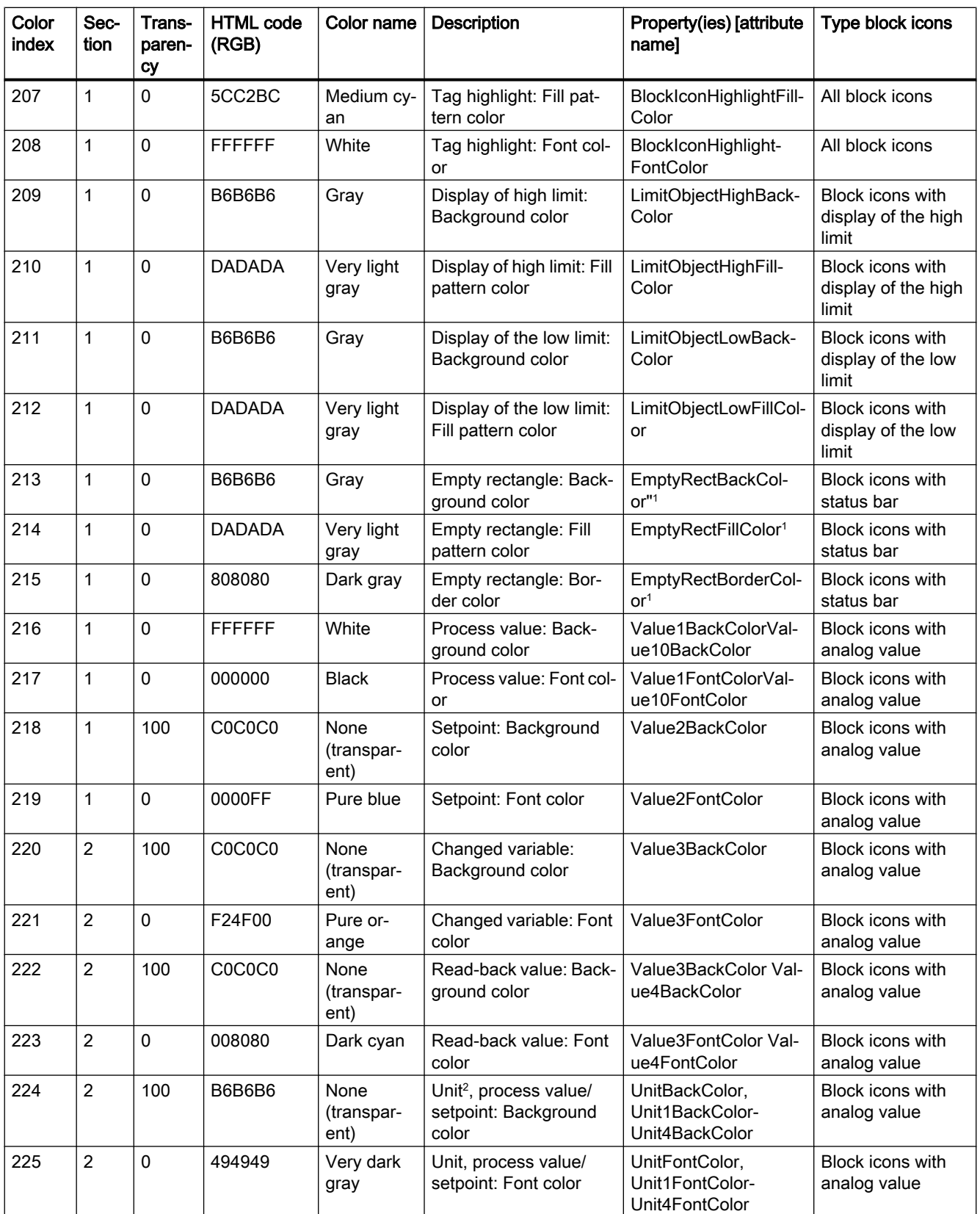

### Basics of APL

2.3 Functions of the faceplates

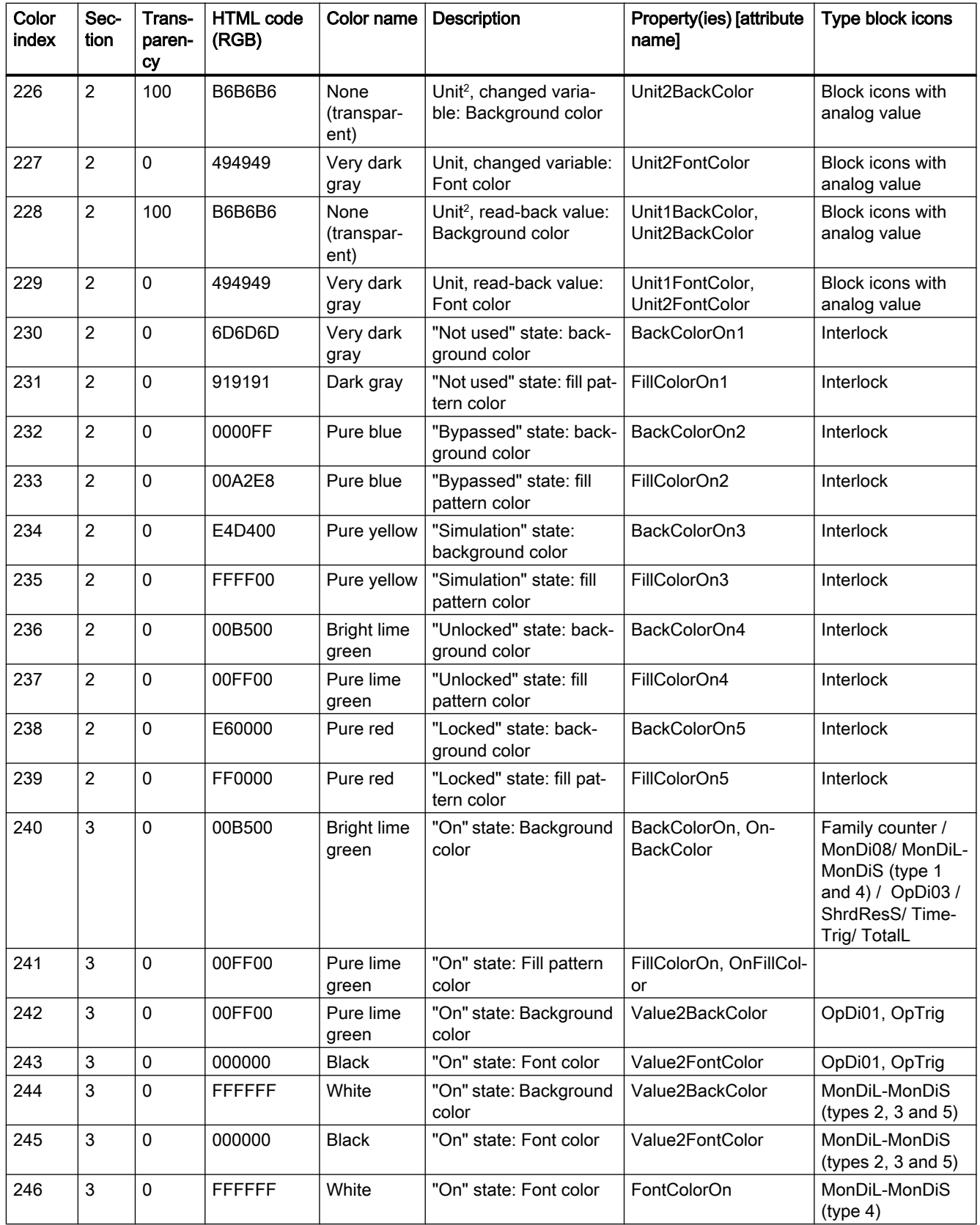

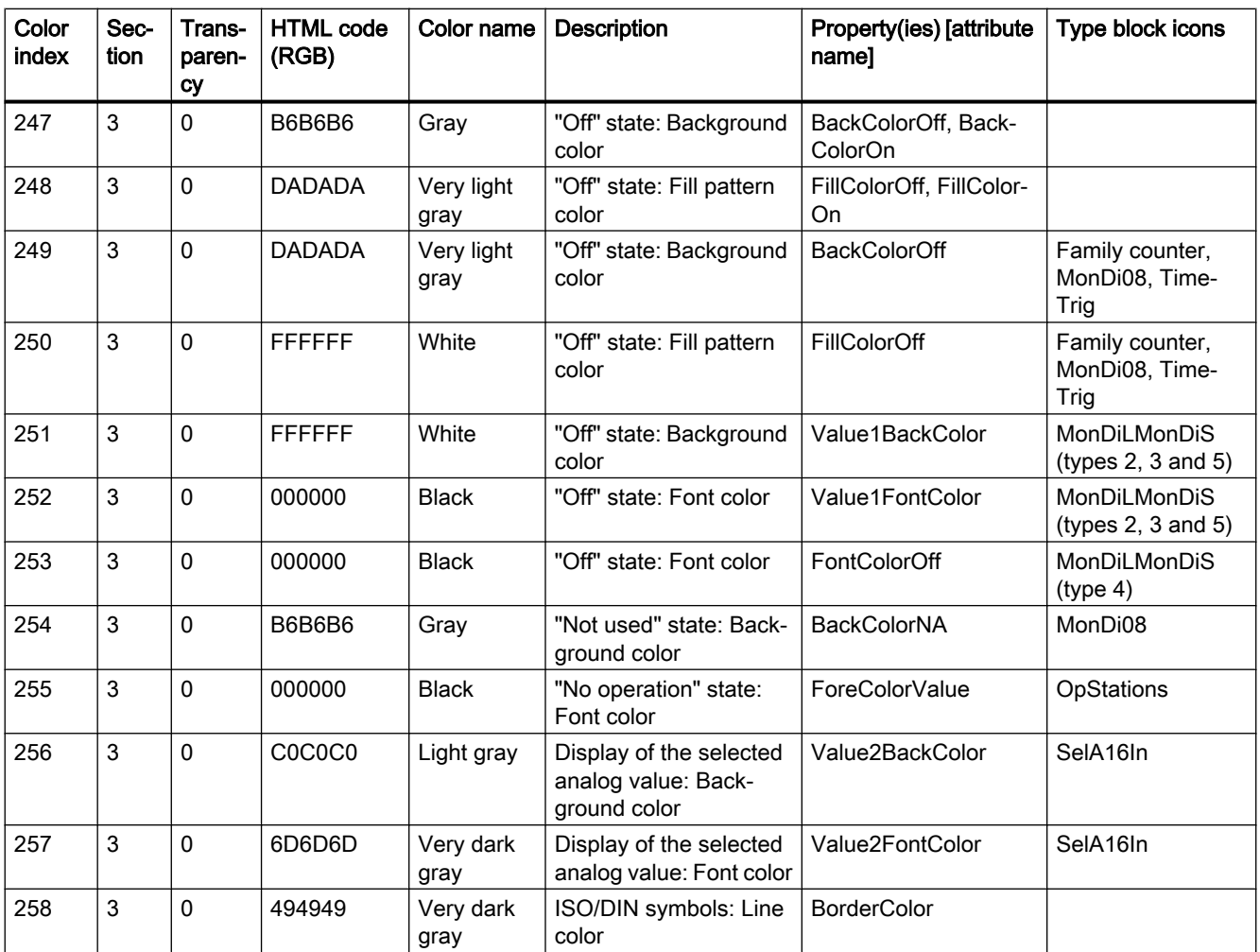

1 New property

<sup>2</sup> Note: The pattern in the block icon must be changed to "single color" for the color to take effect.

## Color indexes for faceplates

The following color indexes can be created for faceplates.

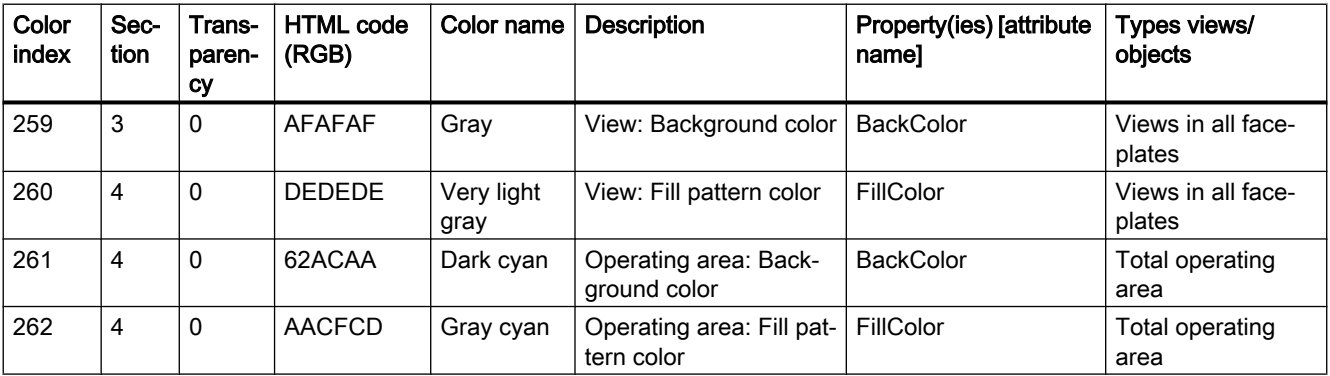

### Basics of APL

2.3 Functions of the faceplates

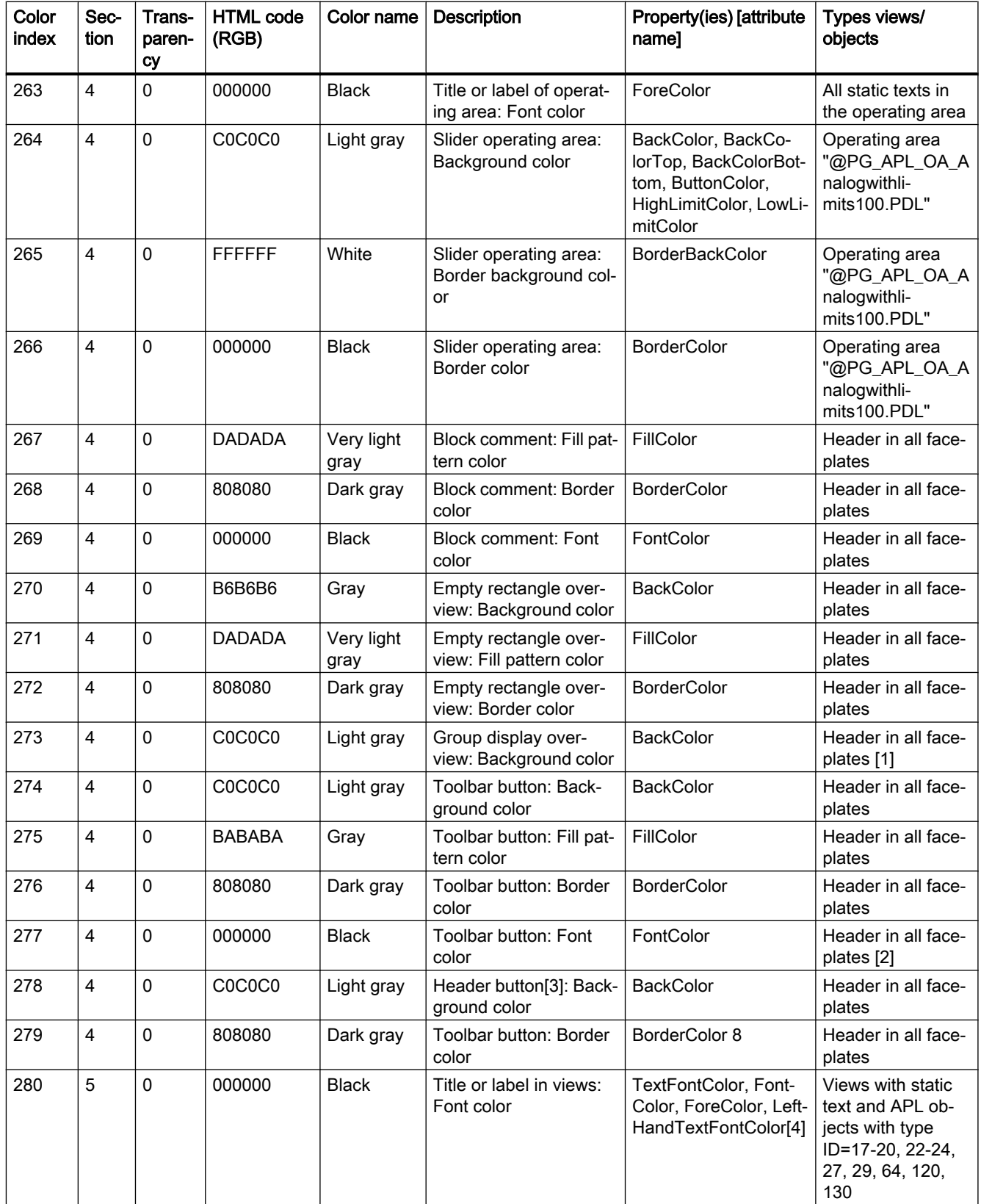
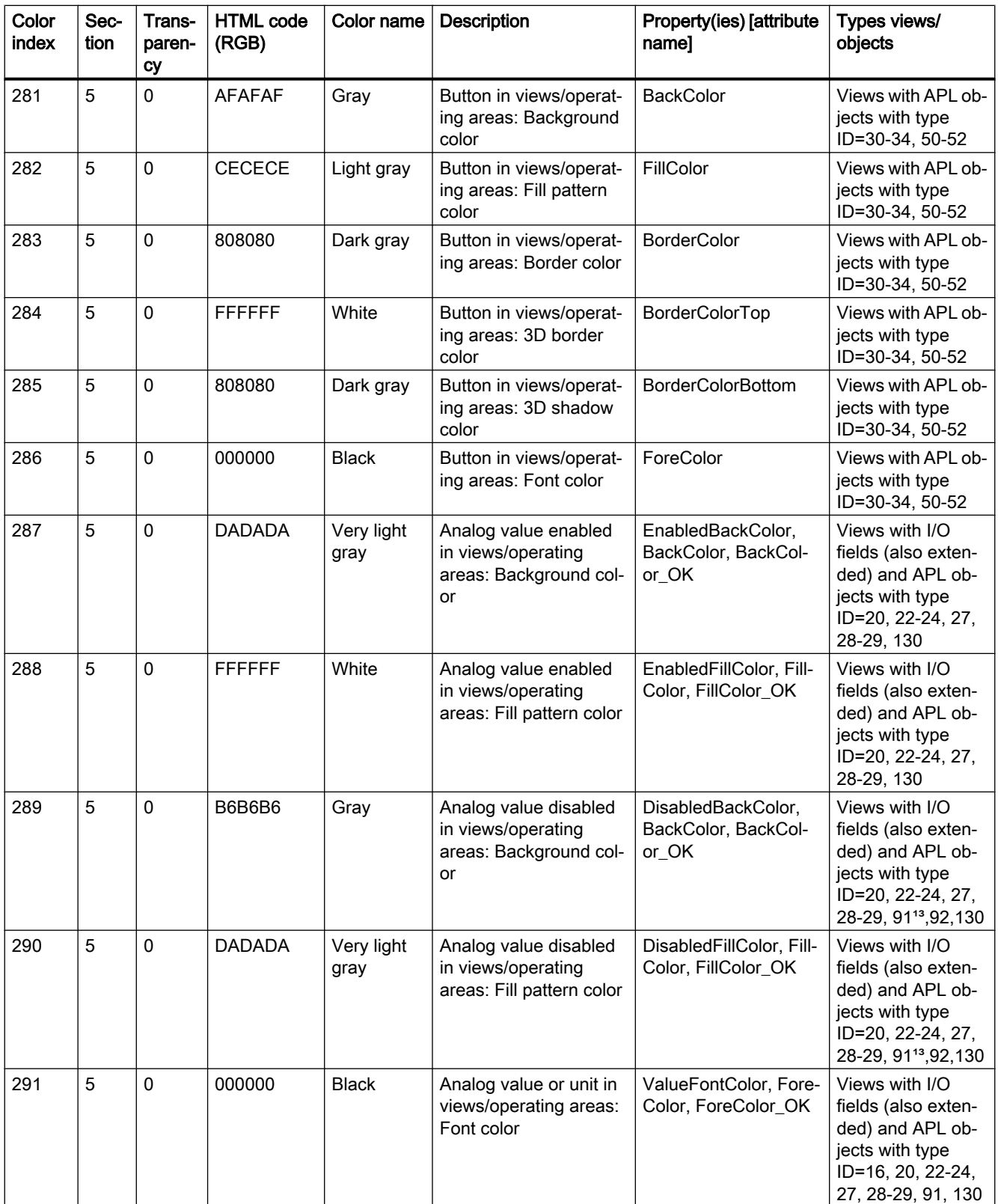

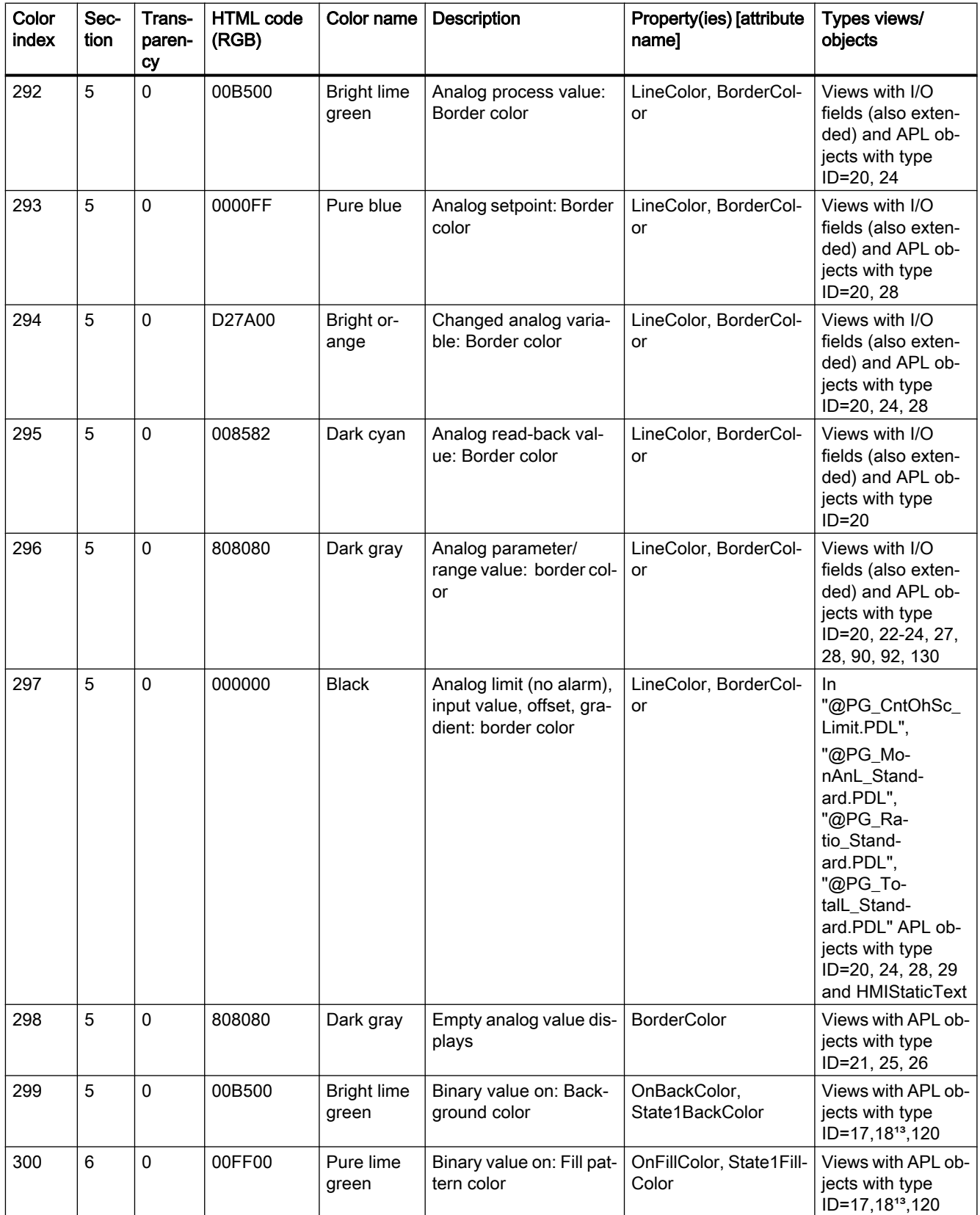

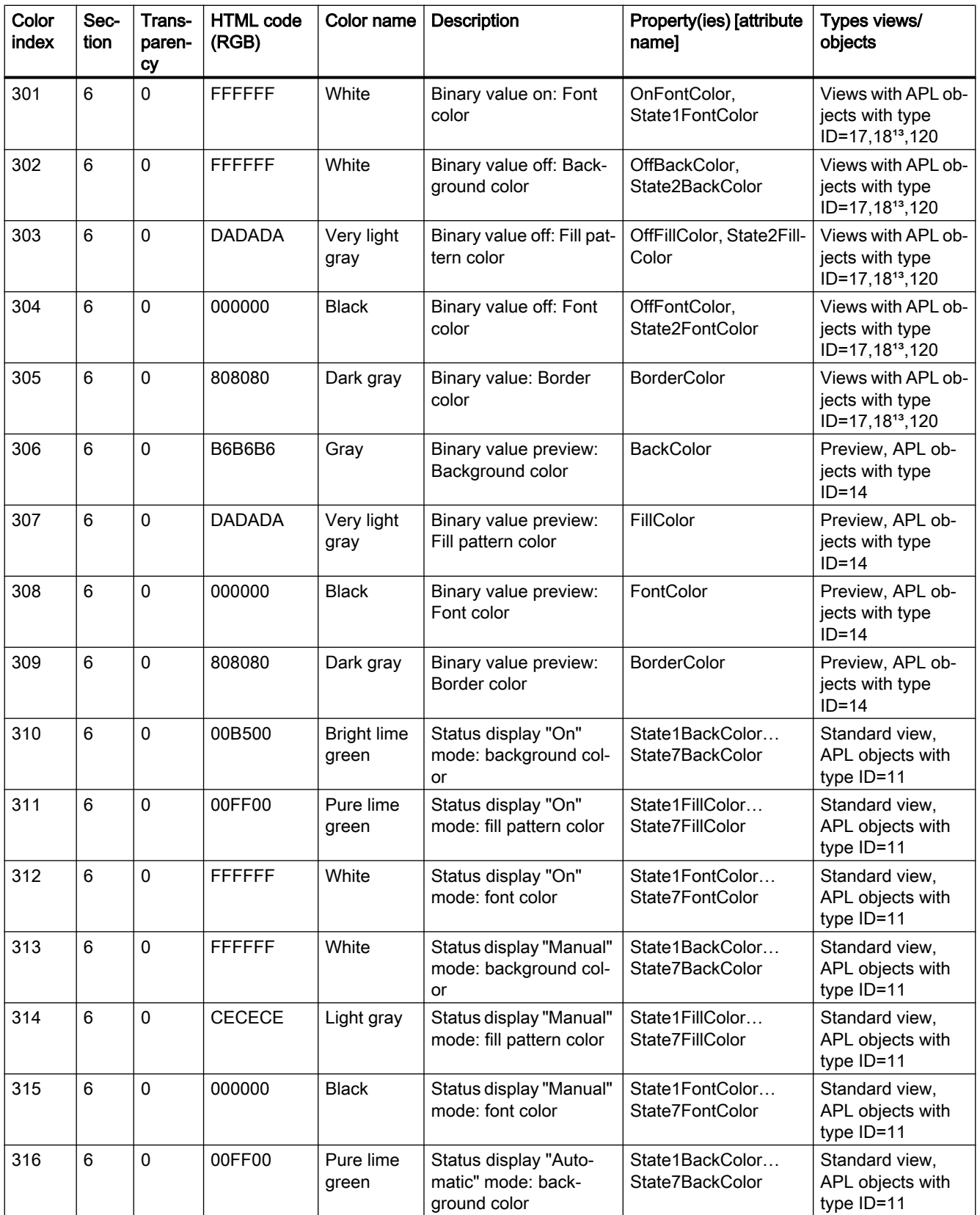

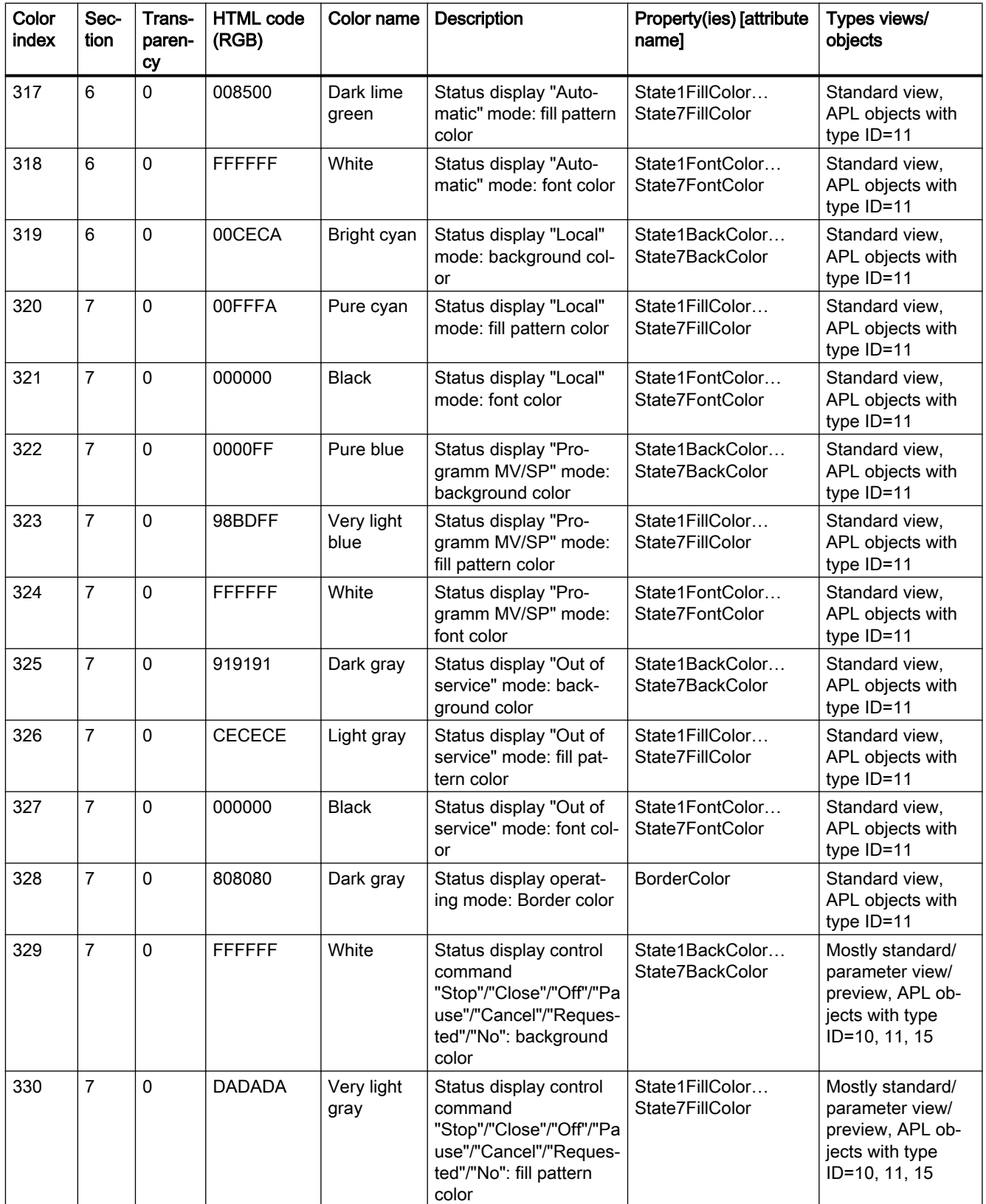

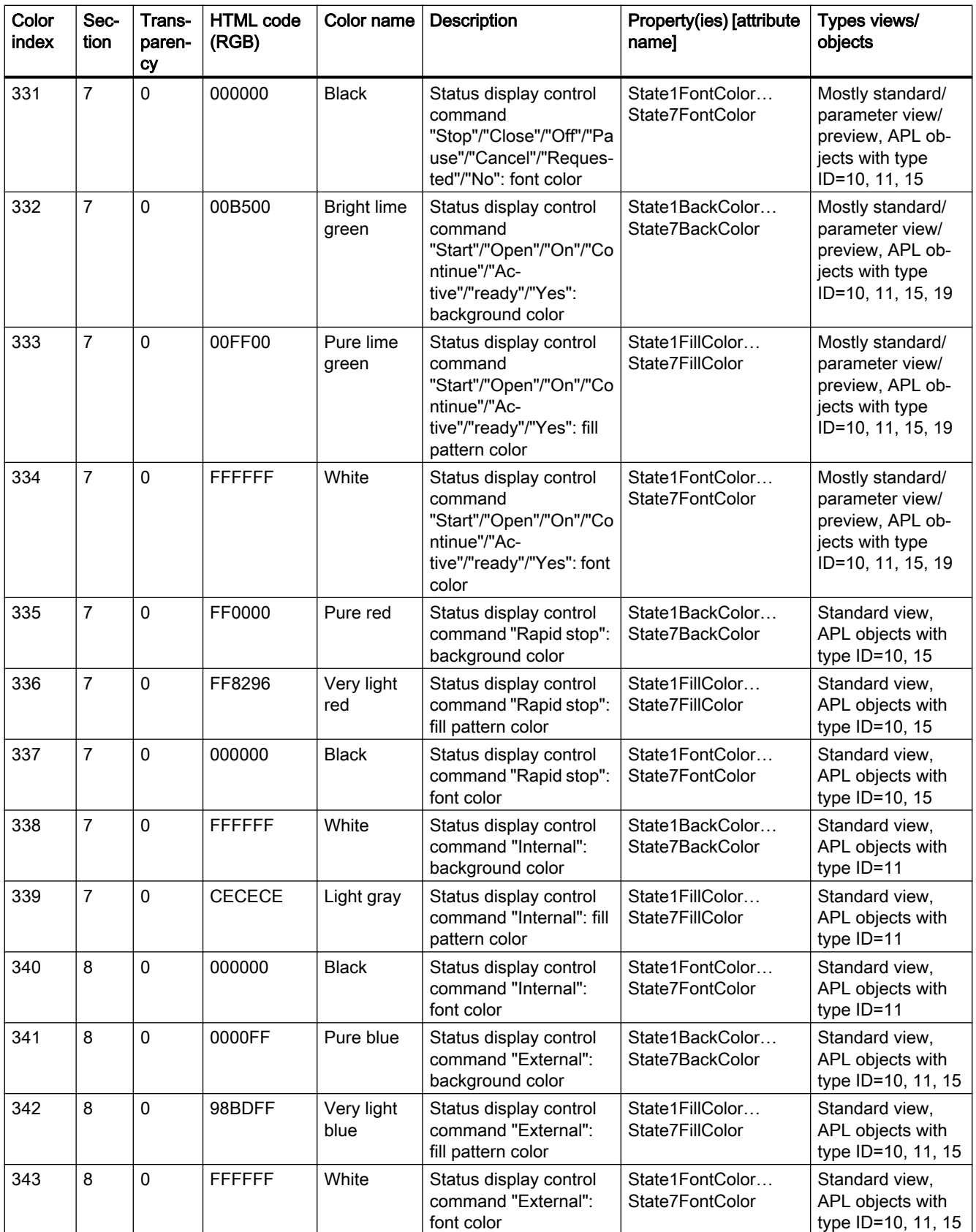

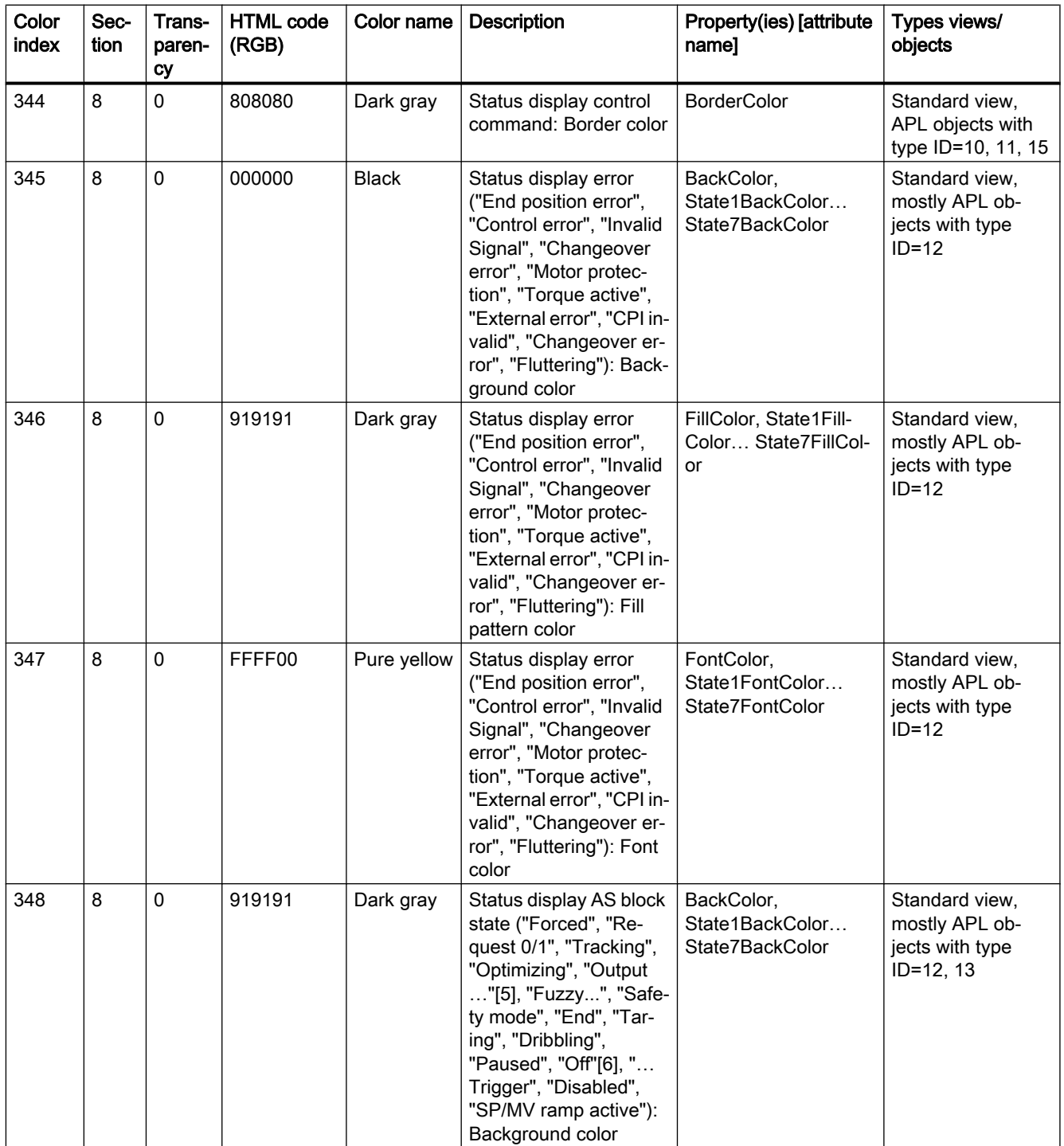

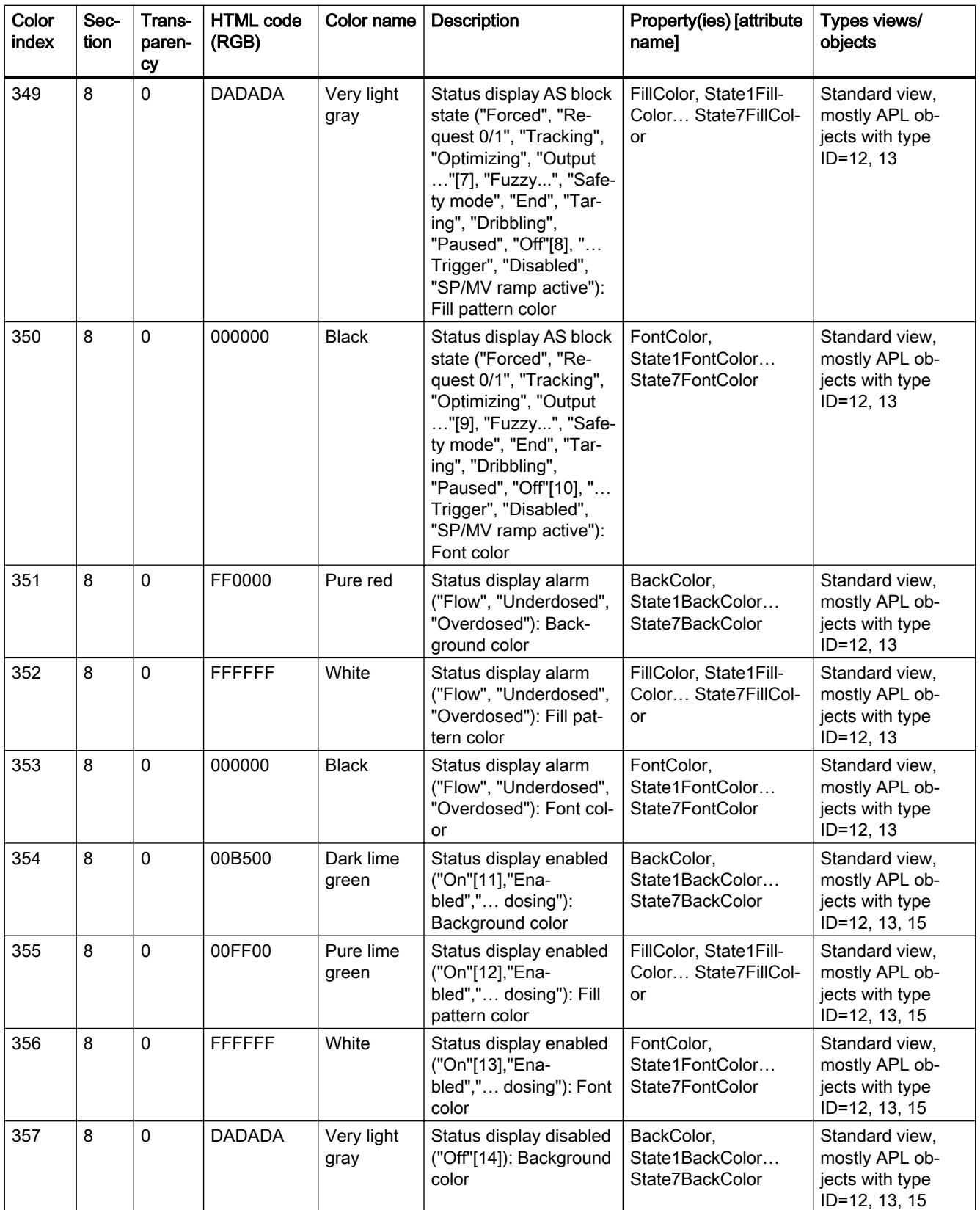

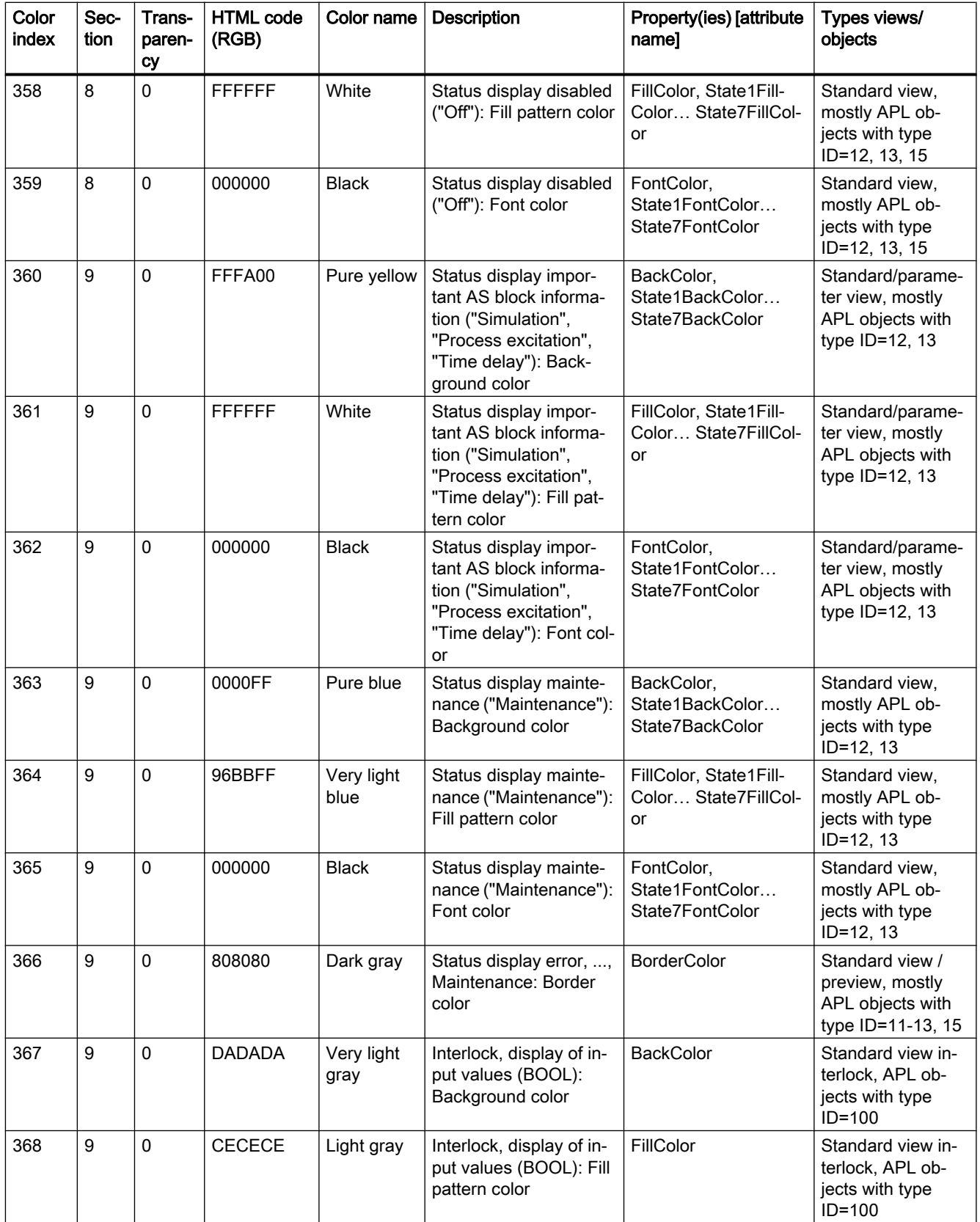

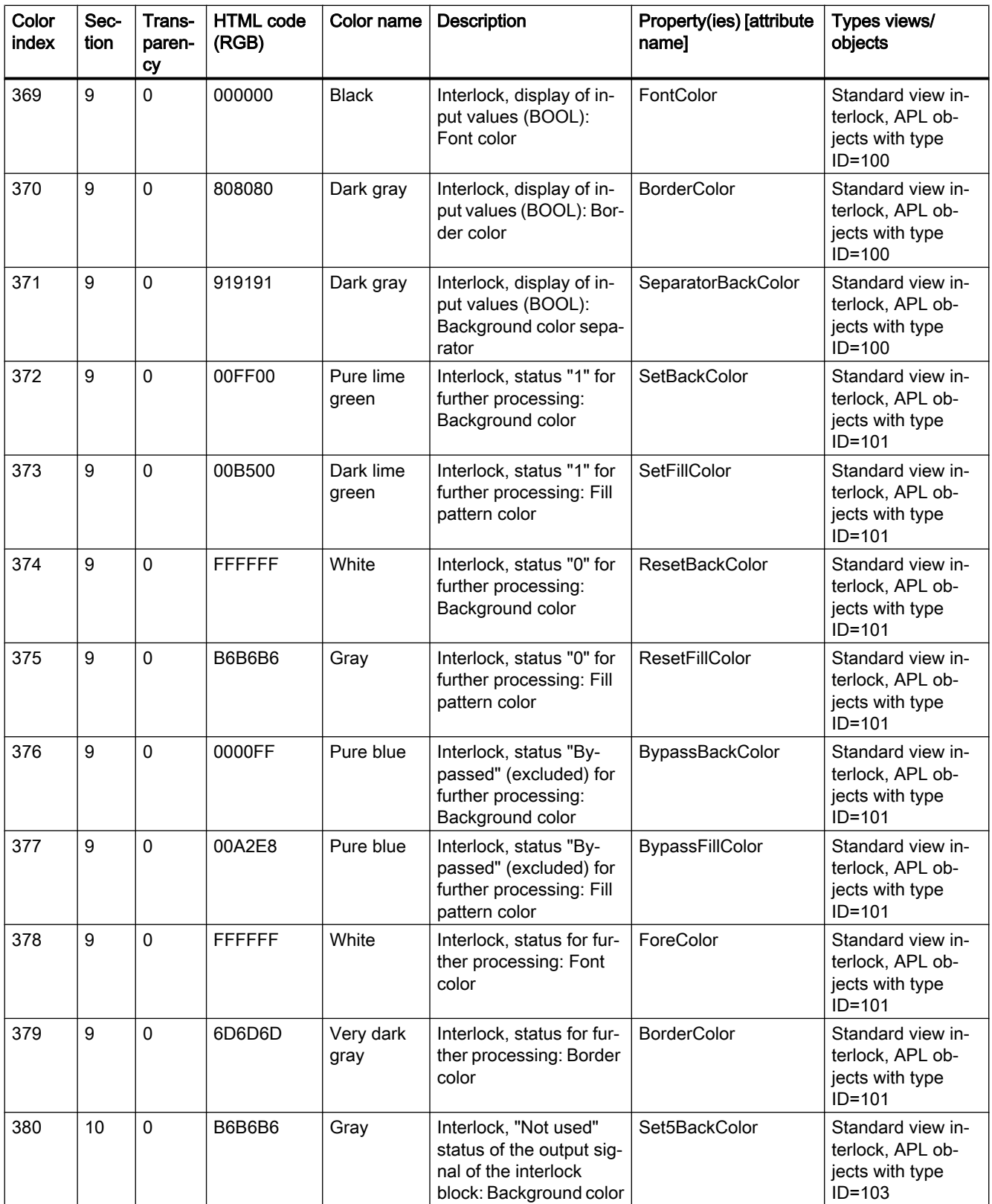

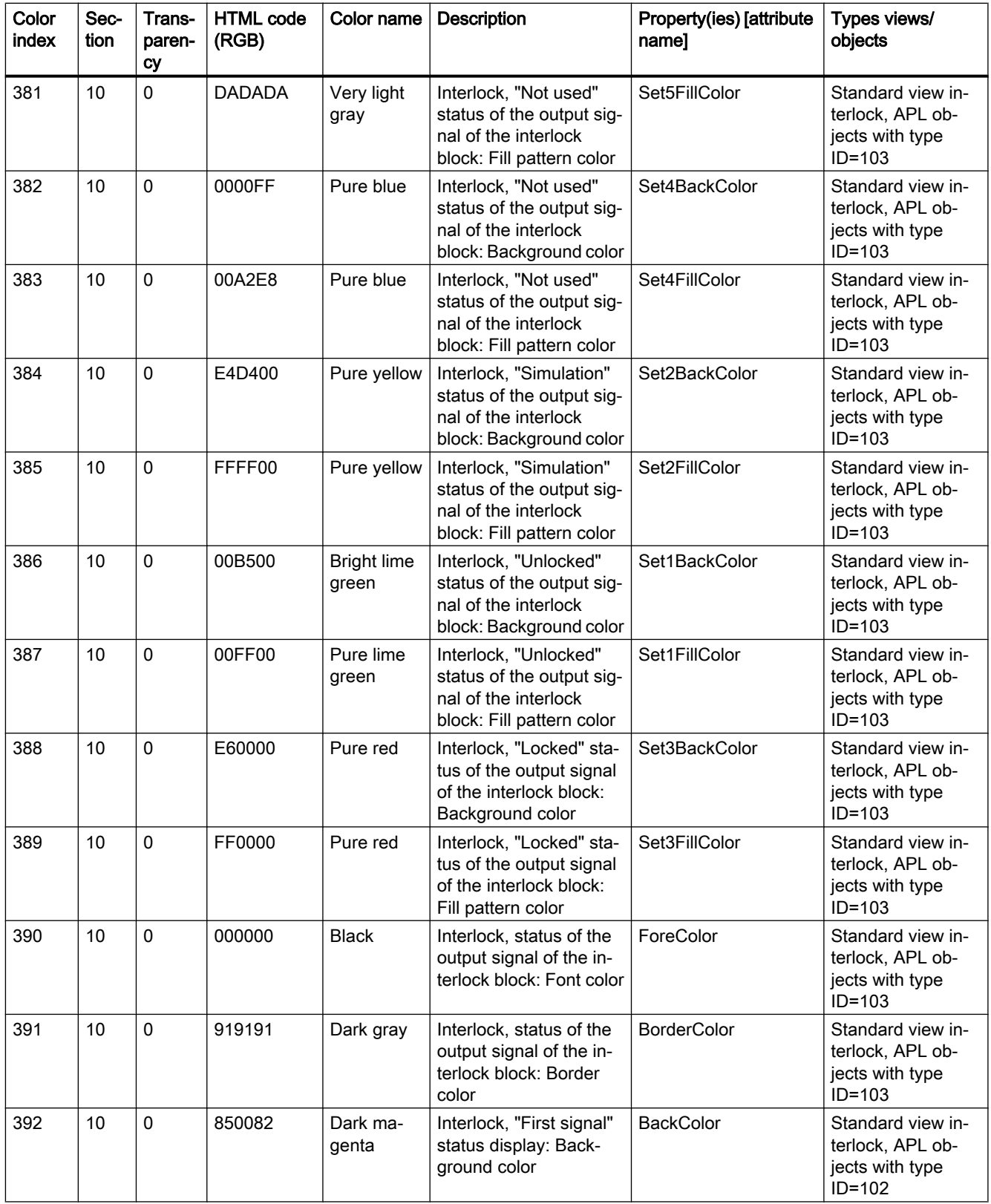

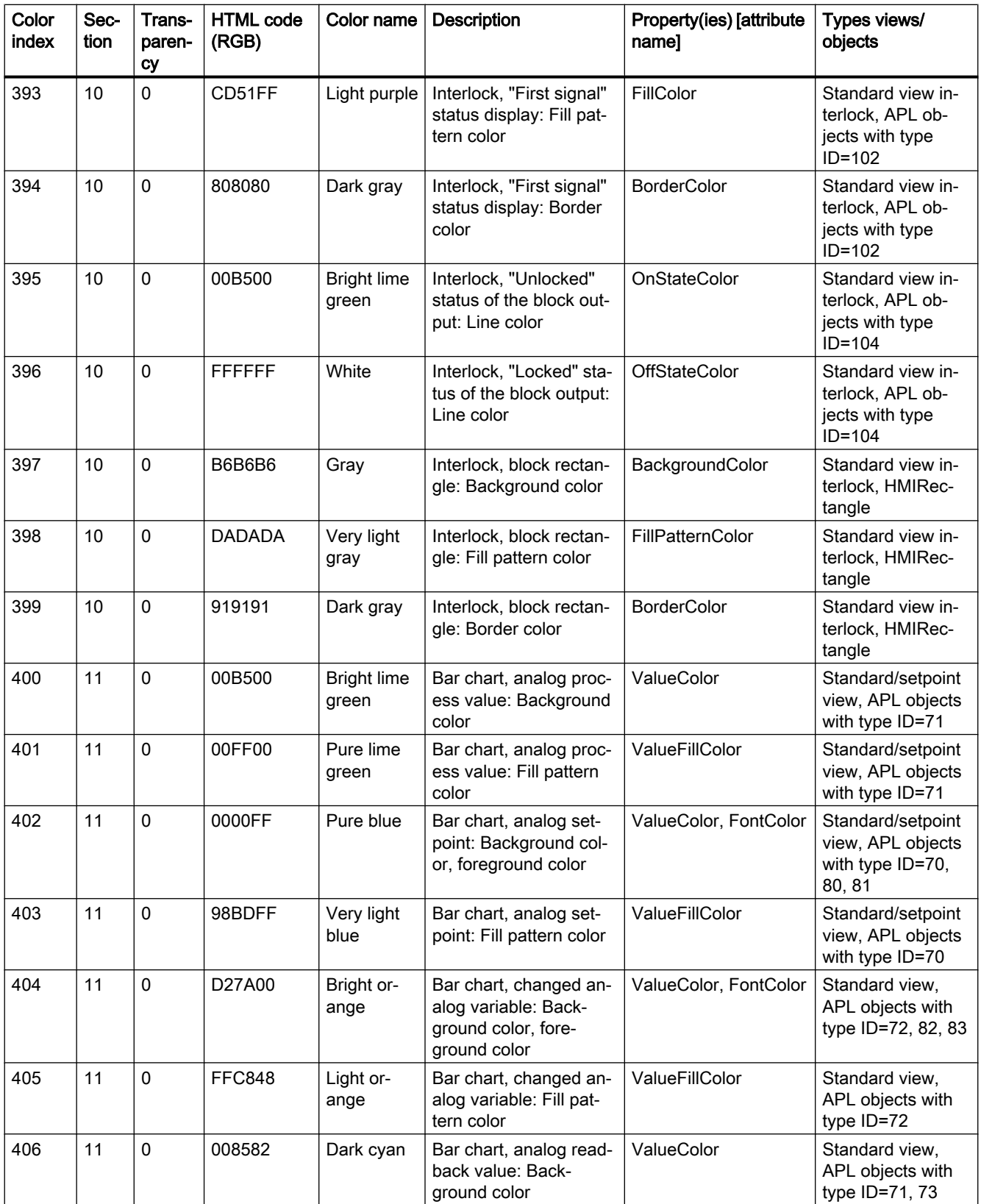

2.3 Functions of the faceplates

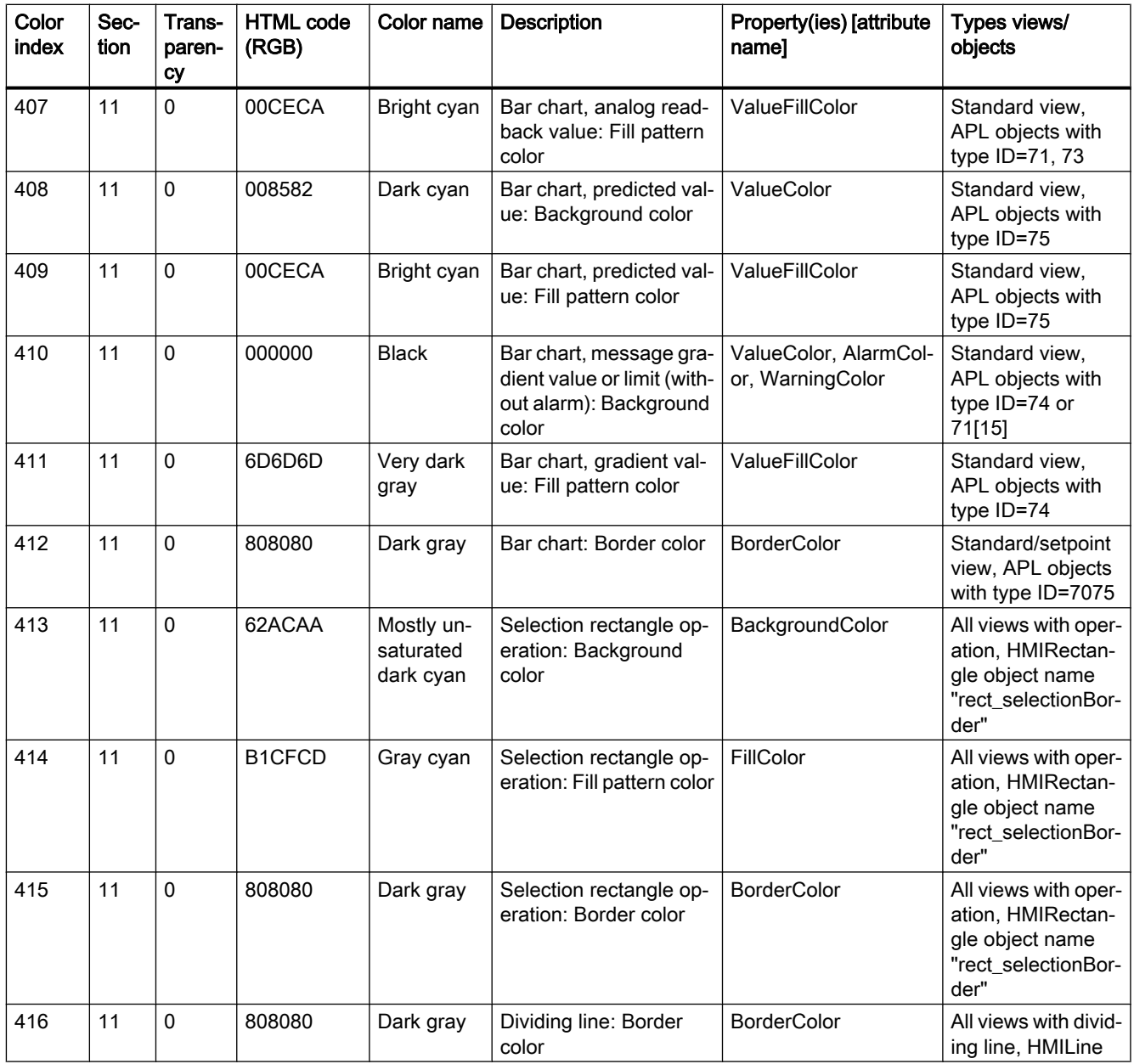

[1] Note: Also types without messages have an empty group display

[2] Note: Only important for the "Next" button

[3] "Lock"/"Acknowledgement"/"Attach"/"Back to process picture" buttons; "Attach" button in the operating area

- [4] In the standard view Ratio
- [5] Used in type ID = 17, 18, 120
- [6] In the standard view DoseL
- [7] In the standard view Ratio
- [8] In the standard view DoseL

[9] In the standard view Ratio

[10] In the standard view DoseL

[11] In the standard view OpDi01, OpDi03, display the confirmation of the command

[12] In the standard view OpDi01, OpDi03, display the confirmation of the command

[13] Not used, only in @PCS7ElementsAPL.pdl

[14] In the standard view OpDi01, OpDi03, display the confirmation of the command

[15] In @PG\_CntOhSc\_Standard.PDL

#### Color indexes for trends

The following color indexes can be created for trends:

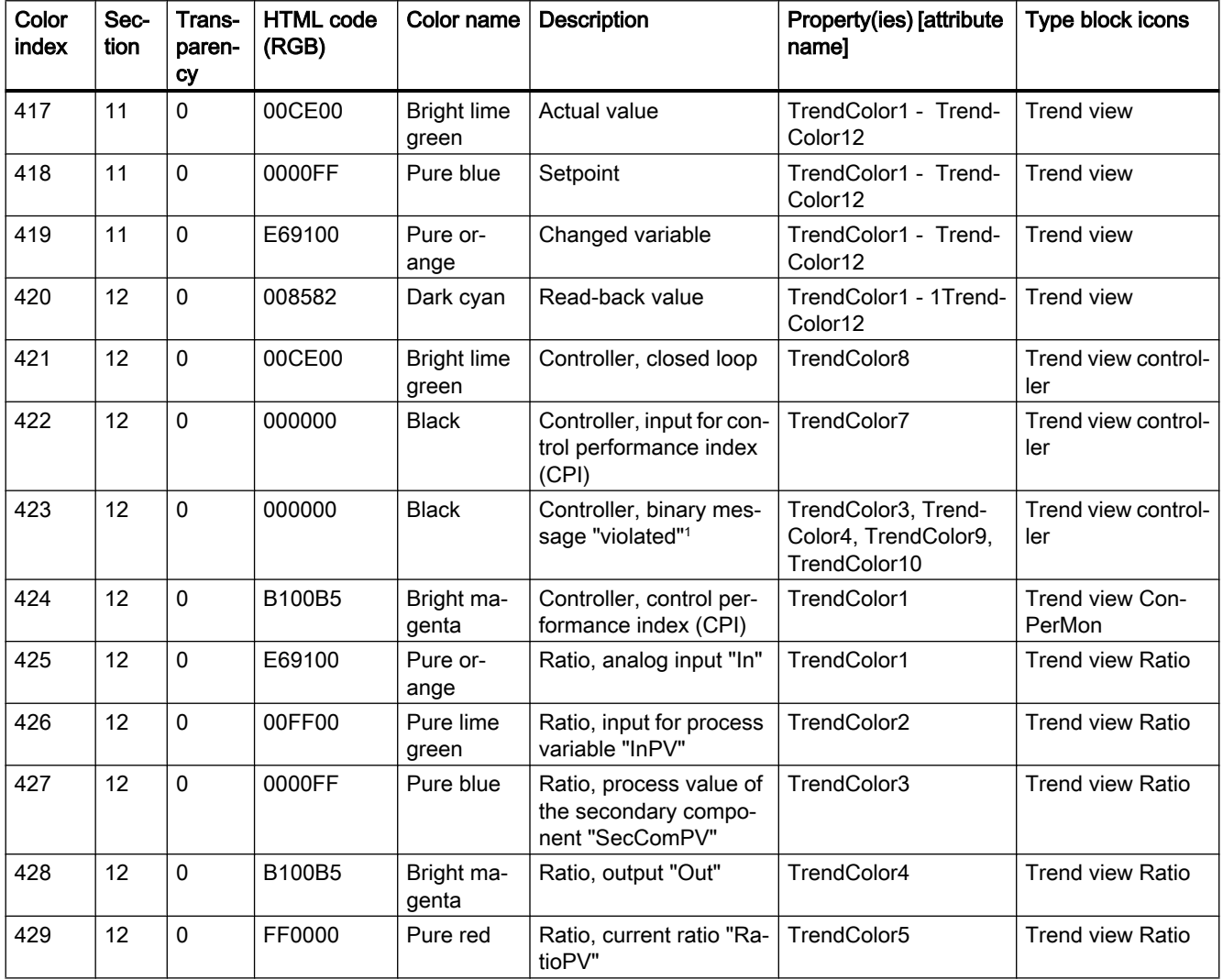

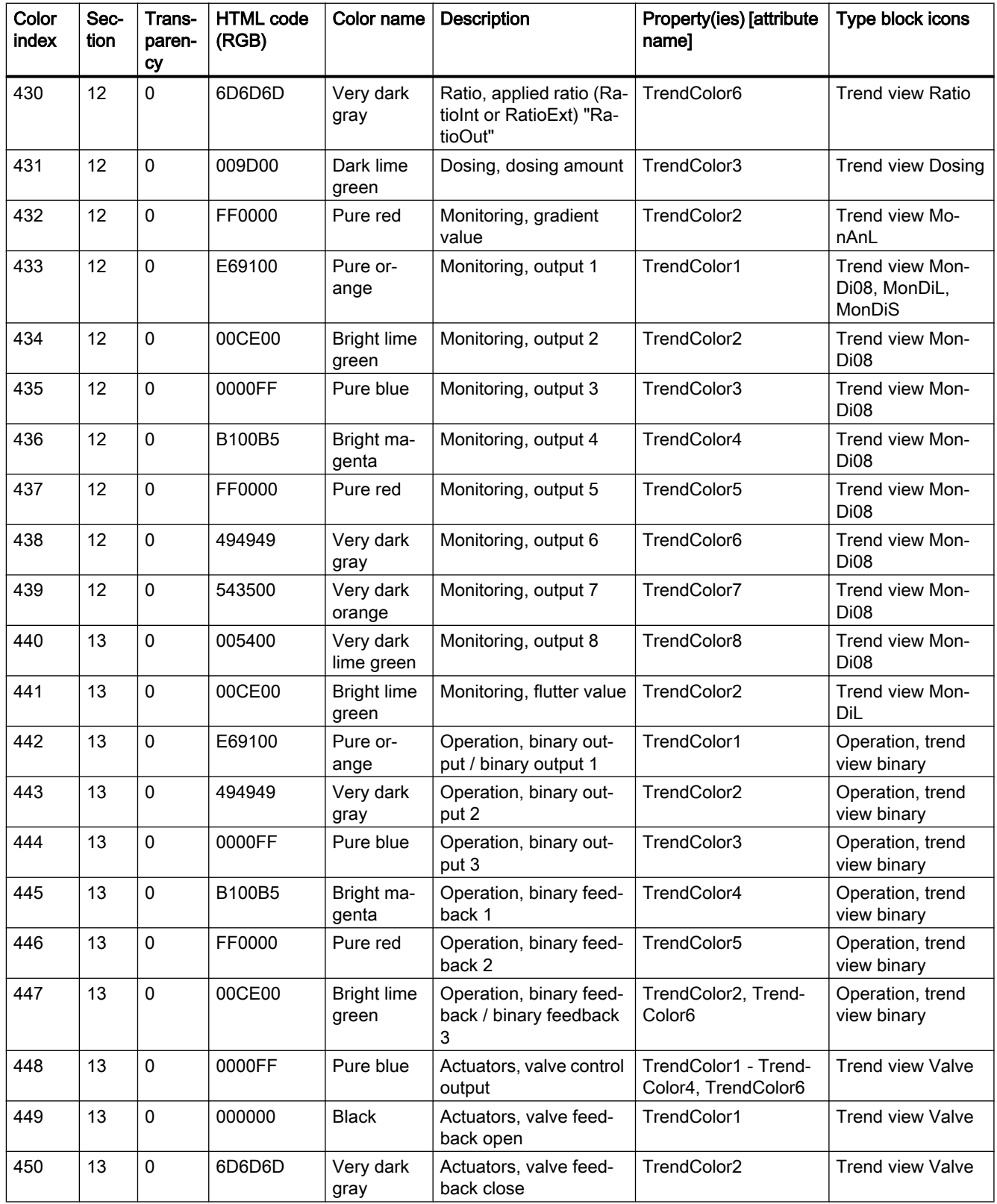

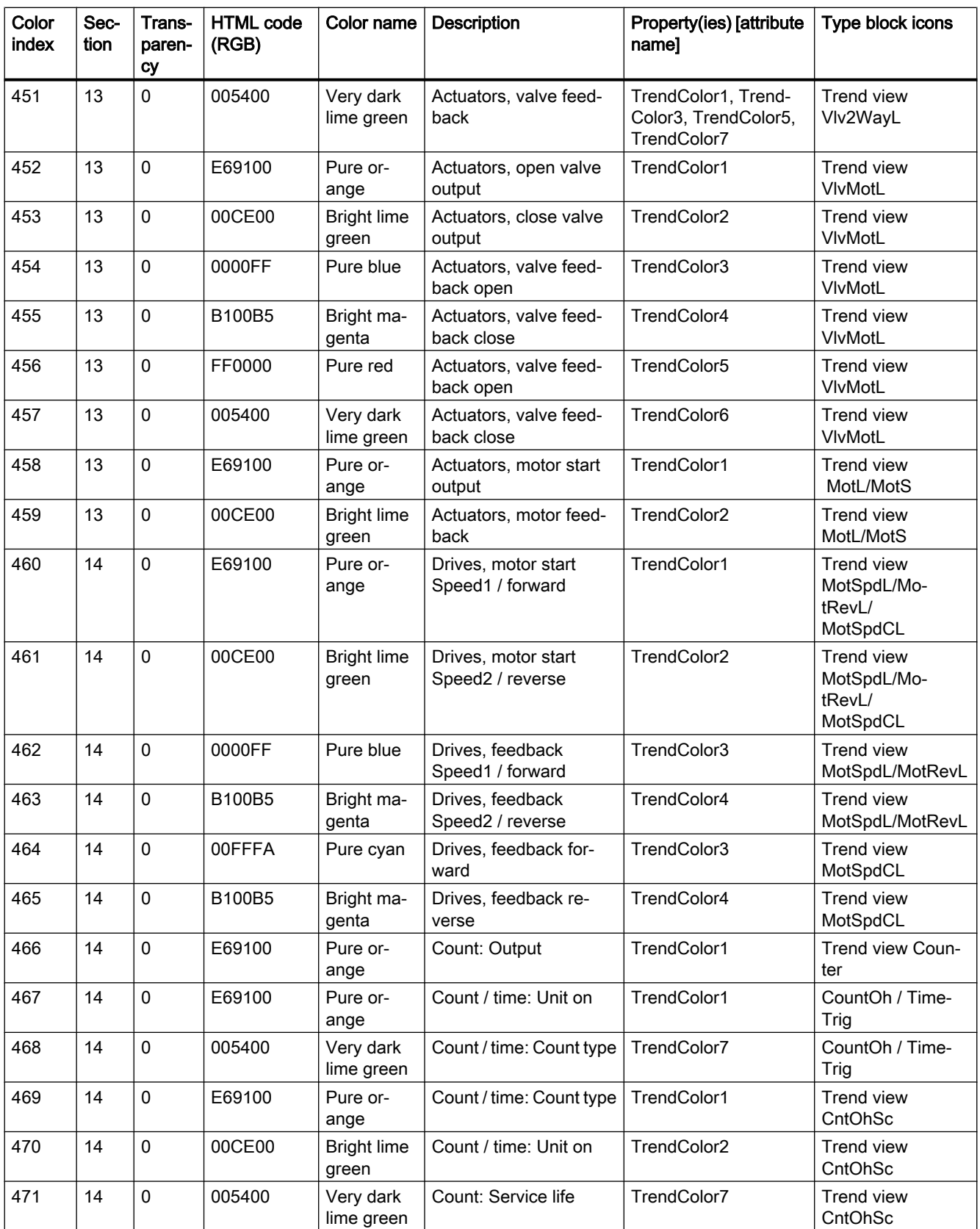

2.3 Functions of the faceplates

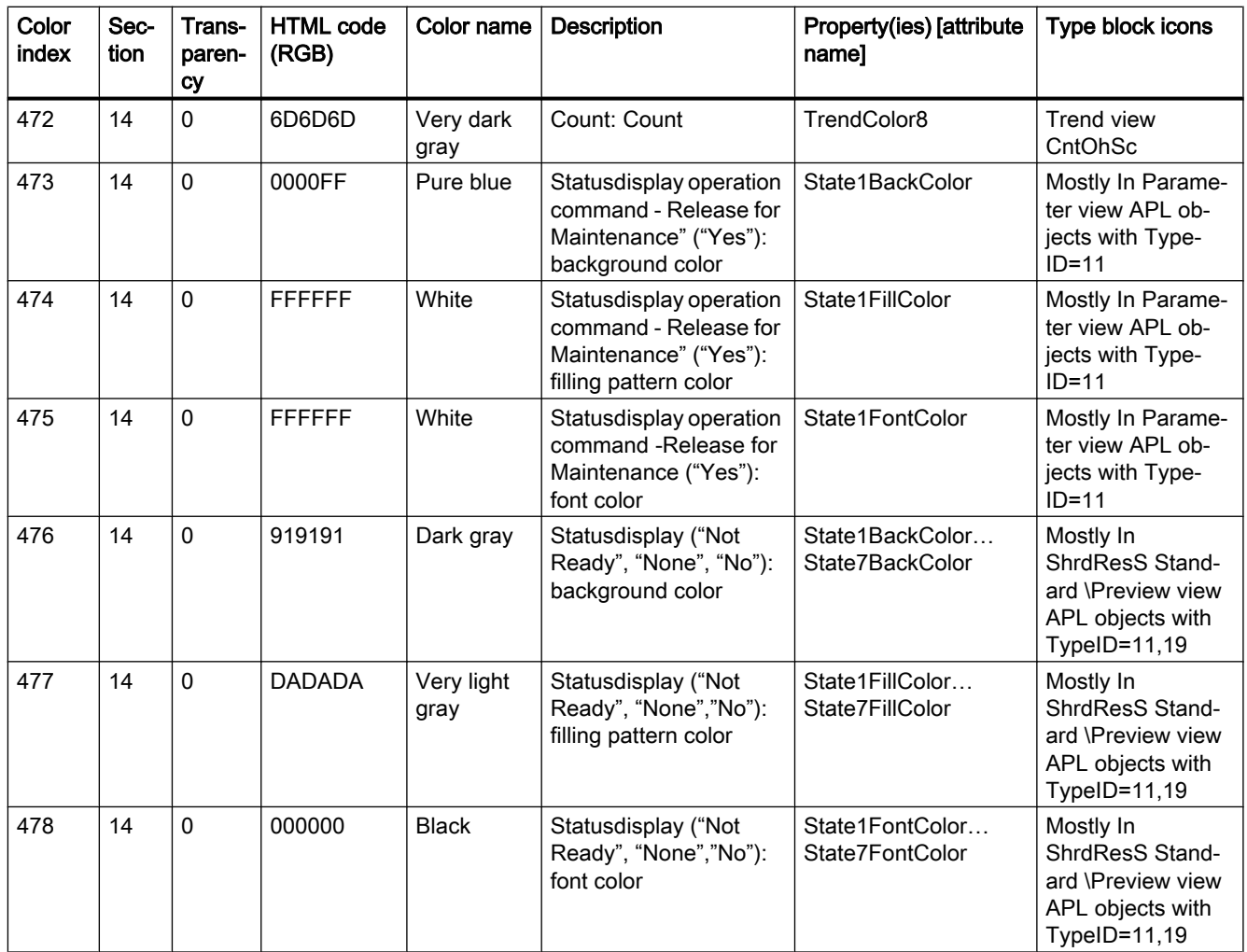

1 For example, PIDConL "PV\_ToleHi#Value", ".MV\_HiAct#Value"

2 ModPreCon=@PG\_APL\_TrendMPC.PDL; MPC10x10=@PG\_APL\_TrendMPC\_L.PDL

#### Note

If these colors were changed only via the OS project editor, the default values can be assigned again.

# 2.4 PCS 7 measuring point browser

### 2.4.1 Overview of the "PCS 7 measuring point browser" window

#### **Overview**

The "PCS 7 measuring point browser" window displays all relevant status information of the APL function blocks.

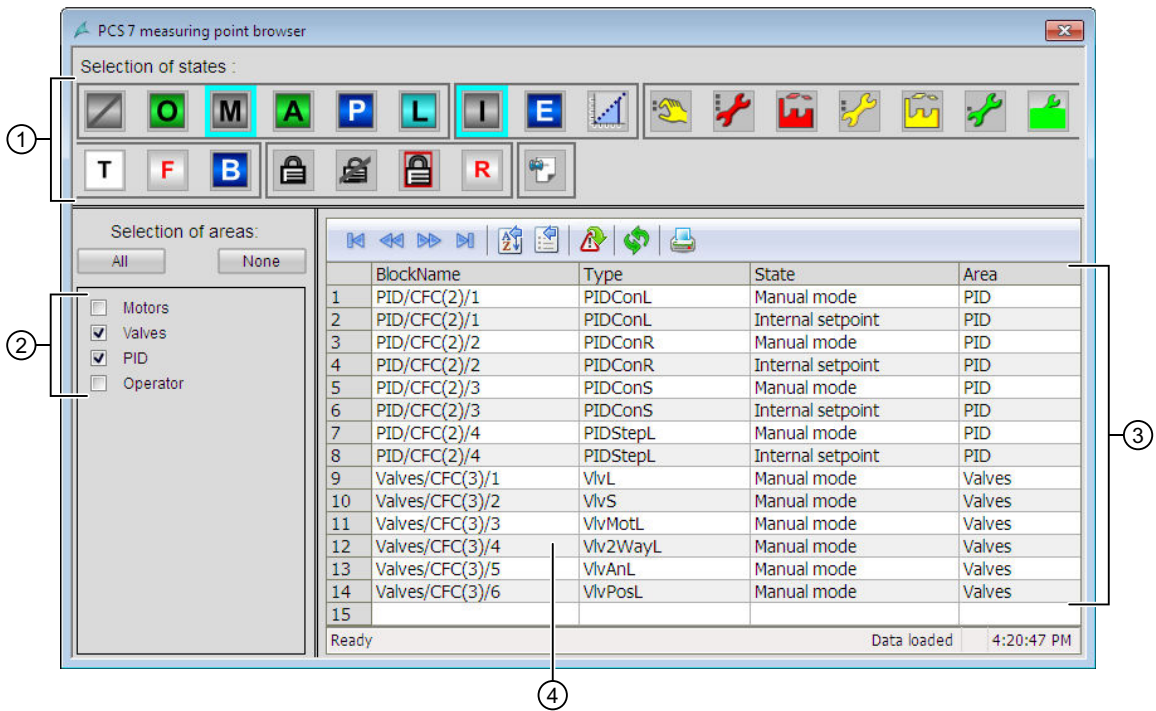

#### (1) "Selection of states"

This area displays all possible states of APL function blocks. All state icons are shown in their respective status group frames. The group name is displayed in the tooltip when the mouse pointer is hovered in the area between the state icon and the group frame. You can select/ deselect one or more states from any status group by clicking the icon. The status information of the selected states is displayed in the status area.

2.4 PCS 7 measuring point browser

The following states are displayed in this area:

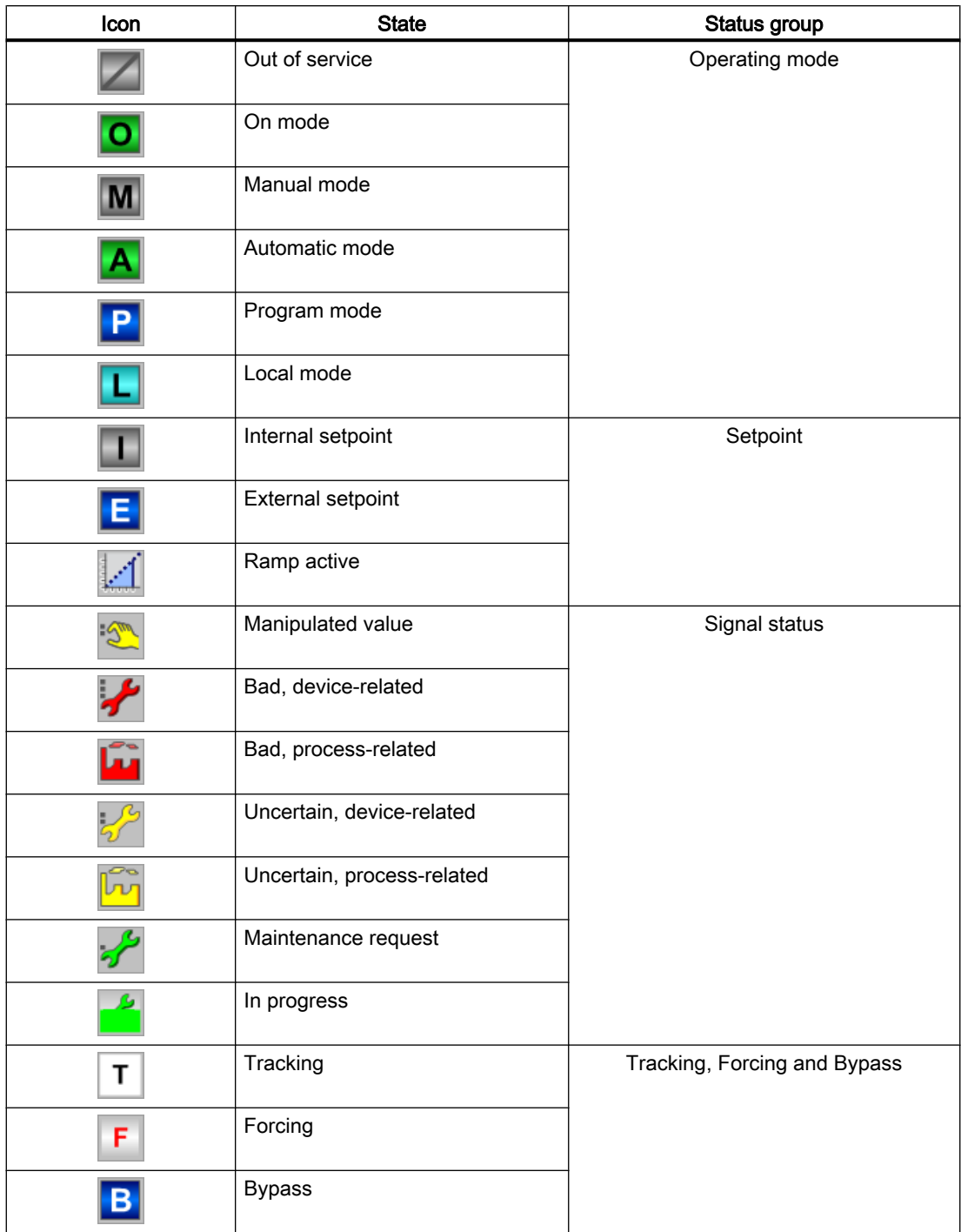

2.4 PCS 7 measuring point browser

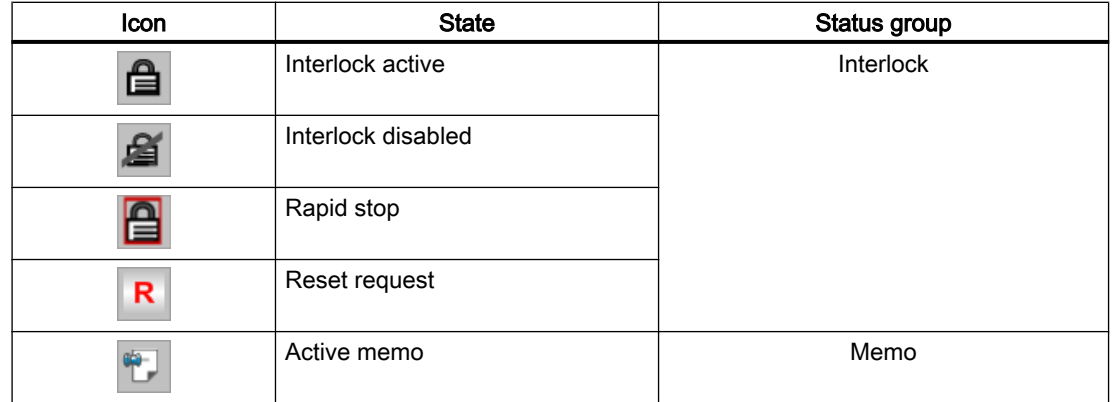

### (2) "Selection of areas"

This area displays the top folders of the plant hierarchy. You can select/deselect one or more areas. The status information from the selected areas is displayed in the status area.

#### (3) Status area

This area shows the list of blocks with their corresponding "Type", "State", and "Area" depending on the "Selection of states" and "Selection of areas".

#### (4) Opening the faceplate

Double-click a row in the status area to open the corresponding faceplate.

2.4 PCS 7 measuring point browser

# Operator control blocks 3

## 3.1 Comparison of large & small blocks

### 3.1.1 OpAnL compared to OpAnS

#### Comparison of the OpAnL and OpAnS blocks

The following tables are intended to help you decide which block to use.

#### Memory and runtime savings of the small block compared to the large block

You save the following resources for each instance:

- Memory space:  $\sim 60\%$
- Runtime:  $\sim 30\%$

#### Block operating modes

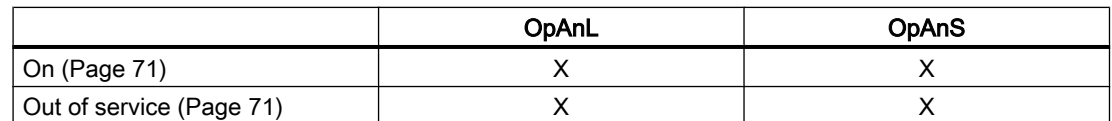

#### Functions of the blocks

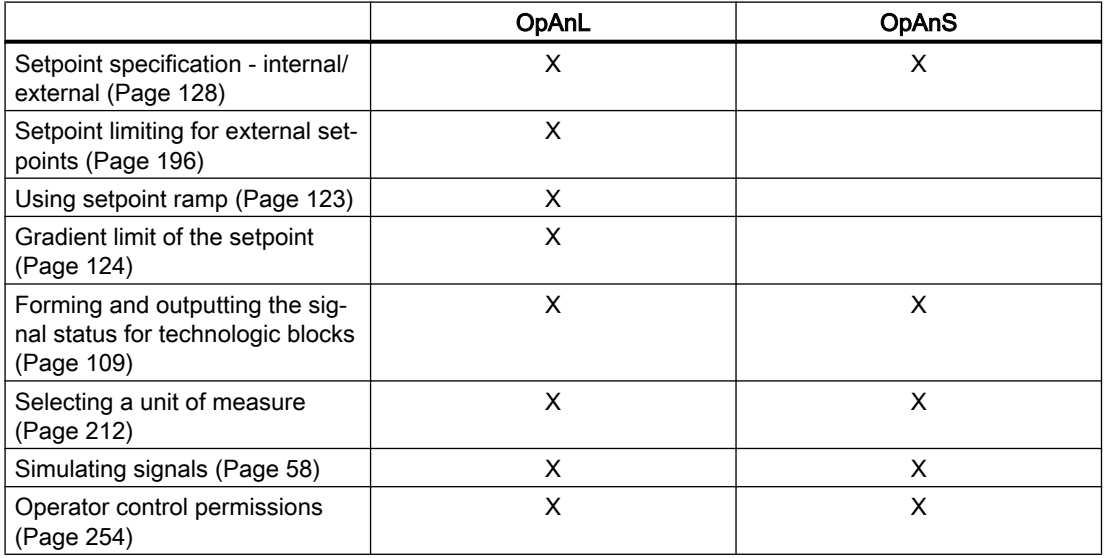

### 3.1 Comparison of large & small blocks

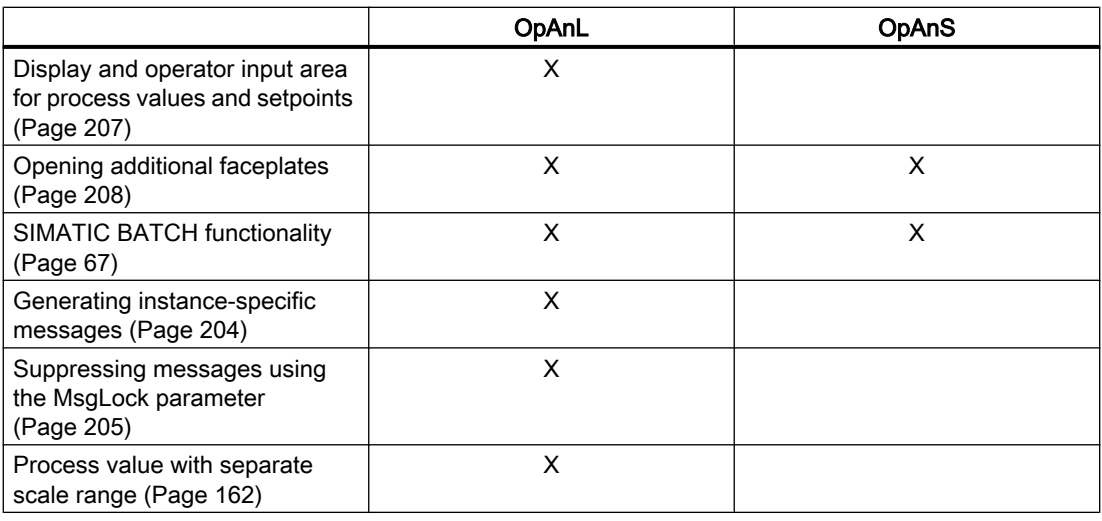

### Configurable functions using the **Feature** parameter

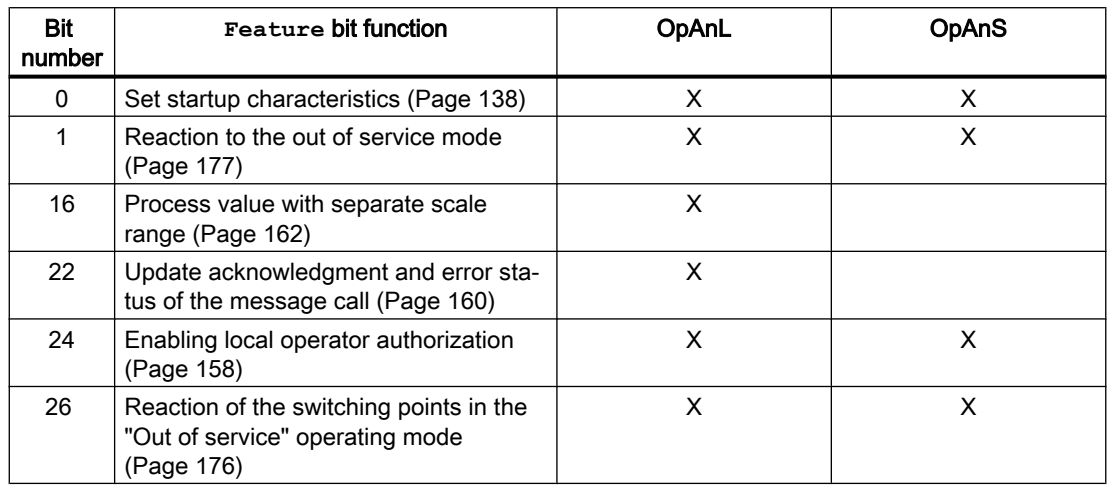

### See also

[Manual and automatic mode for control blocks](#page-71-0) (Page [72](#page-71-0))

# <span id="page-346-0"></span>3.2 OpAnL - Check and output analog signals (large)

### 3.2.1 Description of OpAnL

#### Object name (type + number) and family

Type + number: FB 1865 Family: Operate

#### Area of application for OpAnL

The block is used for the following applications:

● Checking and transferring analog input values

#### How it works

The block checks incoming, internal (entered in the faceplate) or external (CFC/SFC) analog signals for their limits at the SP\_Int or SP\_Ext input and forwards them to the output SP, depending on the setting of the  $SP$  LiOp input parameter.

#### **Configuration**

Use the CFC editor to install the block in a cyclic interrupt OB (OB30 to OB38). The block is also installed automatically in the startup OB (OB100).

#### Startup characteristics

Use the Feature Bit [Set startup characteristics](#page-137-0) (Page [138\)](#page-137-0) to define the startup characteristics of this block.

The messages are suppressed after startup for the number of cycles set at  $\text{RunUpCyc}$ .

#### Status word allocation for **Status1** parameter

For a description of the individual parameters, see the section [OpAnL I/Os](#page-353-0) (Page [354\)](#page-353-0).

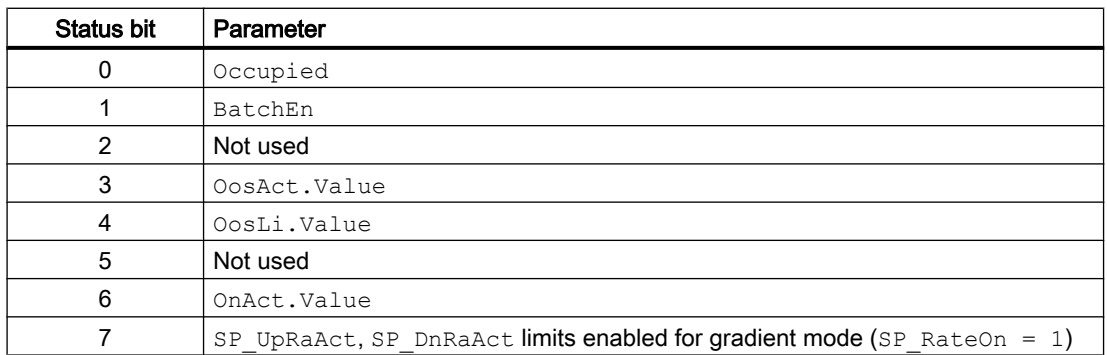

<span id="page-347-0"></span>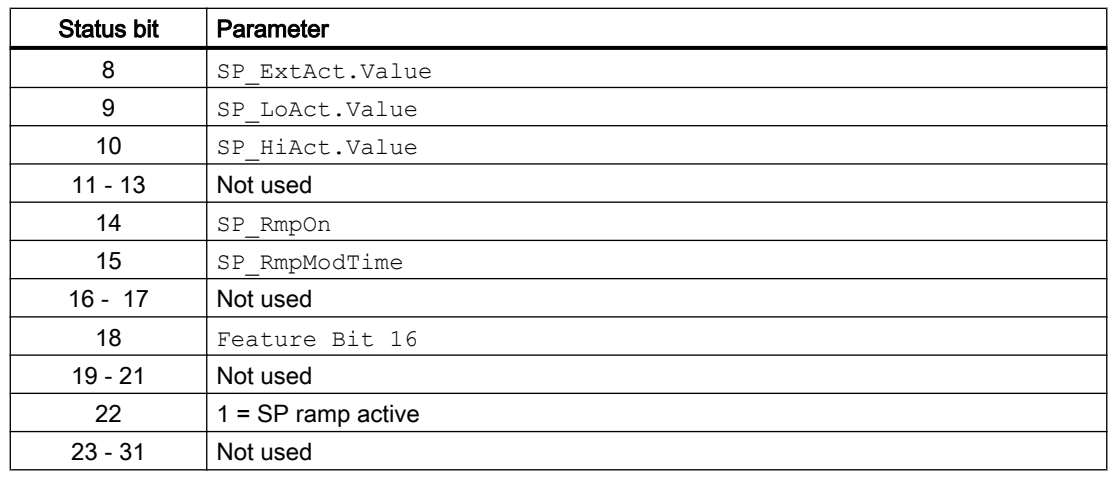

#### See also

[OpAnL functions](#page-348-0) (Page [349](#page-348-0)) [OpAnL messaging](#page-351-0) (Page [352\)](#page-351-0) [OpAnL block diagram](#page-358-0) (Page [359\)](#page-358-0) [OpAnL error handling](#page-351-0) (Page [352](#page-351-0)) OpAnL modes (Page 348)

### 3.2.2 OpAnL modes

#### OpAnL modes

The block can be operated using the following modes:

- ● [On](#page-70-0) (Page [71](#page-70-0))
- ● [Out of service](#page-70-0) (Page [71\)](#page-70-0)

#### "On"

General information on the "On" mode is available in the section [On](#page-70-0) (Page [71](#page-70-0)).

#### "Out of service"

You can find general information about the "Out of service" mode in the section [Out of](#page-70-0)  [service](#page-70-0) (Page [71\)](#page-70-0).

### See also

[OpAnL I/Os](#page-353-0) (Page [354\)](#page-353-0) [OpAnL messaging](#page-351-0) (Page [352\)](#page-351-0)

<span id="page-348-0"></span>[OpAnL error handling](#page-351-0) (Page [352](#page-351-0)) [Description of OpAnL](#page-346-0) (Page [347\)](#page-346-0) OpAnL functions (Page 349) [OpAnL block diagram](#page-358-0) (Page [359\)](#page-358-0)

### 3.2.3 OpAnL functions

#### Functions of OpAnL

The functions for this block are listed below.

#### Suppressing messages using the MsgLock parameter

This block provides the standard function [Suppressing messages using the MsgLock](#page-204-0)  [parameter](#page-204-0) (Page [205](#page-204-0))

#### Internal or external setpoint selection

This block provides the standard function [Setpoint specification - internal/external](#page-127-0) (Page [128](#page-127-0)).

#### Setpoint limitation

Use the  $SP$  Hillim and  $SP$  LoLim input parameters to limit the setpoint to maximum and minimum limits. If a limit is violated, the setpoint is limited to the limits you have set. If the limits are infringed, the output parameters SP\_HiAct and SP\_LoAct display 1.

#### Using setpoint ramp

This block provides the standard function [Using setpoint ramp](#page-122-0) (Page [123](#page-122-0)).

#### Gradient limit of the setpoint

This block provides the standard function [Gradient limit of the setpoint](#page-123-0) (Page [124\)](#page-123-0).

#### Forming the signal status for blocks

This block provides the standard function [Forming and outputting the signal status for](#page-108-0)  [technologic blocks](#page-108-0) (Page [109](#page-108-0)).

The worst signal status  $ST\_Worst$  for the block is formed from the following parameters:

- SP\_Out.ST
- PV\_In.ST
- $\bullet$  SP Ext.ST (only if Feature.Bit10 = 1)

The signal status of the  $SP-Out$  output parameter is always equivalent to the signal status of input parameter SP\_Ext or SP\_Int, depending on how the setpoint is specified. If the internal setpoint SP Int is used, the signal status is always output as 16#80.

In case of Feature. Bit10 = 1, SP\_Ext.ST influences ST\_Worst independent of setpoint specification.

If an external setpoint is used, the signal status 16#60 (external simulation) is suppressed because the block acts as a sink with external simulation.

#### Considering bad quality of automatic commands or external values

If the Feature bit [Considering bad quality of automatic commands or external values](#page-185-0)  (Page [186](#page-185-0)) is set to 1 and the parameter  $SP\_Ext$  has bad signal status (16#00 or 16#28), the block works with the last valid value of SP\_Ext in the "On" mode.

#### Selecting a unit of measure

This block provides the standard function [Selecting a unit of measure](#page-211-0) (Page [212](#page-211-0)).

#### Simulating signals

This block provides the standard function [Simulating signals](#page-57-0) (Page [58](#page-57-0)).

#### Configurable reactions using the **Feature** parameter

You can find an overview of all reactions provided by the Feature parameter in the [Configurable functions using the Feature I/O](#page-130-0) (Page [131\)](#page-130-0) . The following functionality is available for this block at the relevant bits:

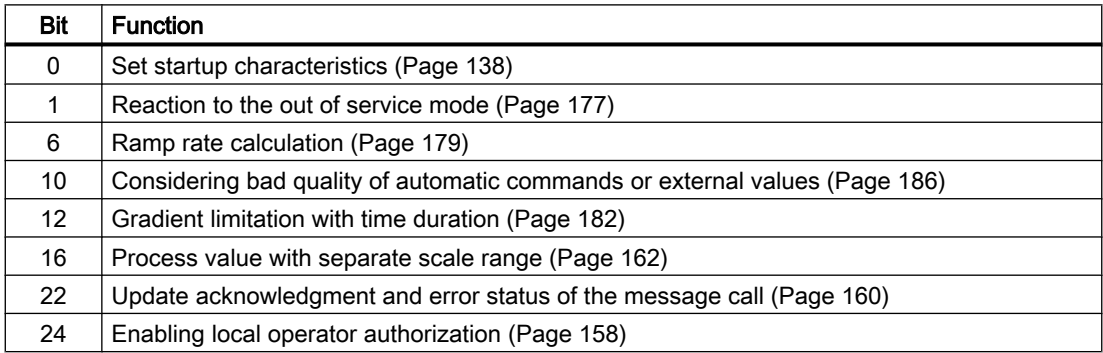

#### Operator permissions

This block provides the standard function [Operator control permissions](#page-253-0) (Page [254](#page-253-0)).

The block has the following permissions for the OS Perm parameter:

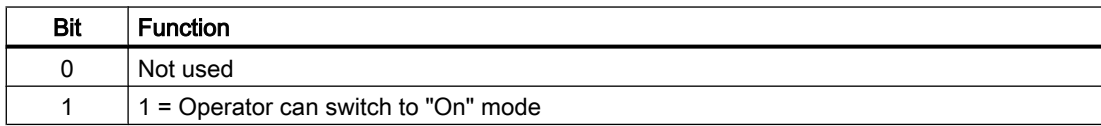

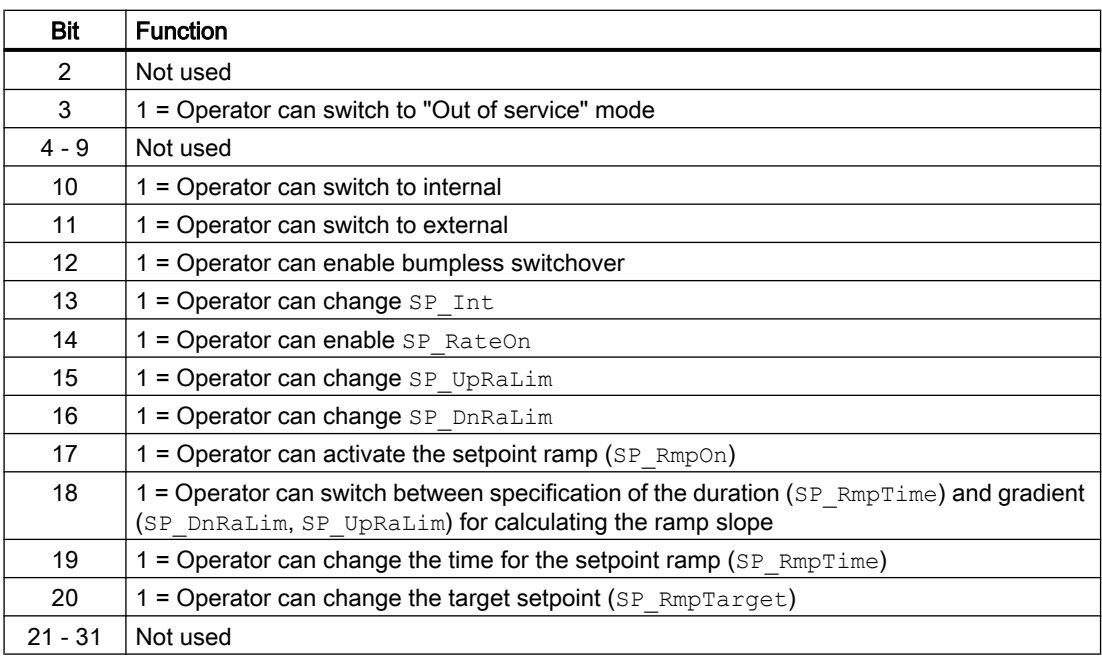

#### **Note**

If you interconnect a parameter that is also listed in OS Perm as a parameter, you have to reset the corresponding OS Perm bit.

#### Specifying the display area for process and setpoint values as well as operations

The block provides the standard function [Display and operator input area for process values](#page-206-0)  [and setpoints](#page-206-0) (Page [207](#page-206-0)).

#### Opening additional faceplates

The block provides the standard function [Opening additional faceplates](#page-207-0) (Page [208](#page-207-0)).

#### SIMATIC BATCH functionality

The block provides the standard function [SIMATIC BATCH functionality](#page-66-0) (Page [67\)](#page-66-0).

#### See also

[Description of OpAnL](#page-346-0) (Page [347\)](#page-346-0) [OpAnL messaging](#page-351-0) (Page [352\)](#page-351-0) [OpAnL I/Os](#page-353-0) (Page [354\)](#page-353-0) [OpAnL block diagram](#page-358-0) (Page [359\)](#page-358-0) [OpAnL error handling](#page-351-0) (Page [352](#page-351-0)) [OpAnL modes](#page-347-0) (Page [348\)](#page-347-0)

### <span id="page-351-0"></span>3.2.4 OpAnL error handling

### Error handling of OpAnL

Refer to the section [Error handling](#page-118-0) (Page [119\)](#page-118-0) in the basic instructions.

The following errors can be displayed for this block:

● Error numbers

#### Overview of error numbers

The ErrorNum I/O can be used to output the following error numbers:

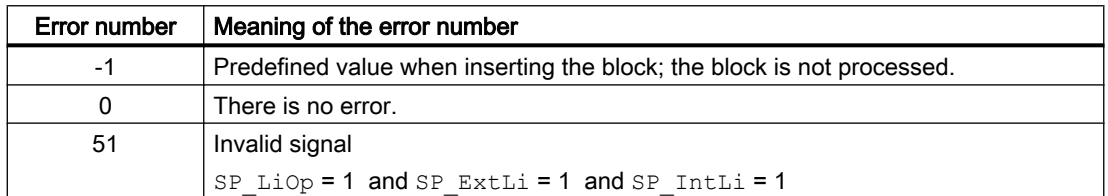

#### See also

[OpAnL block diagram](#page-358-0) (Page [359\)](#page-358-0) [OpAnL I/Os](#page-353-0) (Page [354\)](#page-353-0) OpAnL messaging (Page 352) [OpAnL functions](#page-348-0) (Page [349](#page-348-0)) [OpAnL modes](#page-347-0) (Page [348](#page-347-0)) [Description of OpAnL](#page-346-0) (Page [347\)](#page-346-0)

### 3.2.5 OpAnL messaging

#### Messaging

The following messages can be generated for this block:

● Process messages

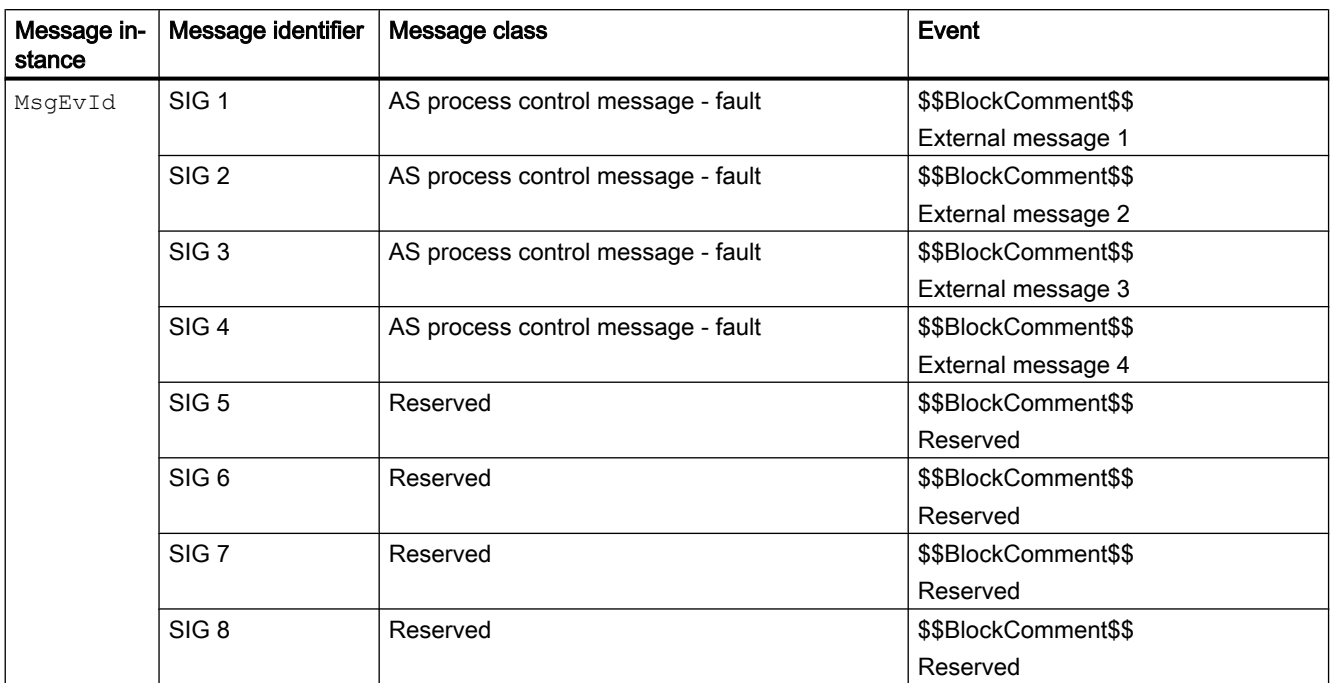

#### Process messages

Explanation:

\$\$BlockComment\$\$: Content of the instance-specific comment

#### Associated values for message instance **MsgEvId**

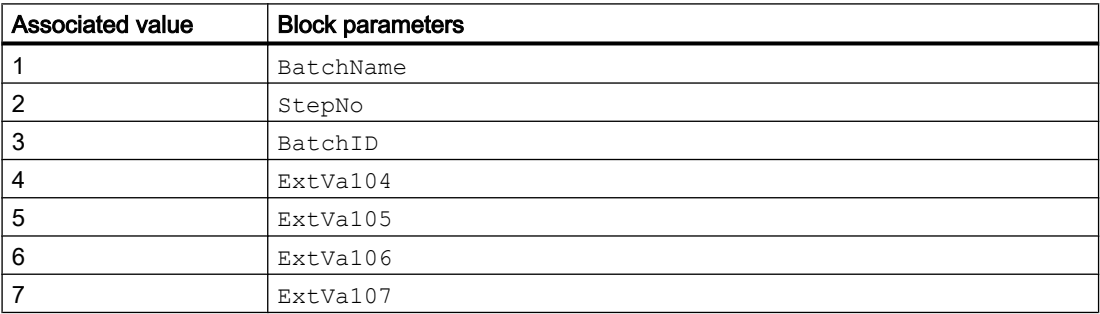

The associated values 4  $\dots$  7 are allocated to the parameters  $ExtVal04...ExtVal07$  and can be used. Additional information is available in the "Process Control System PCS 7 - Engineering System" manual.

#### See also

[OpAnL error handling](#page-351-0) (Page [352](#page-351-0)) [OpAnL modes](#page-347-0) (Page [348\)](#page-347-0) [OpAnL block diagram](#page-358-0) (Page [359\)](#page-358-0)

### <span id="page-353-0"></span>3.2.6 OpAnL I/Os

### OpAnL I/Os

### Input parameters

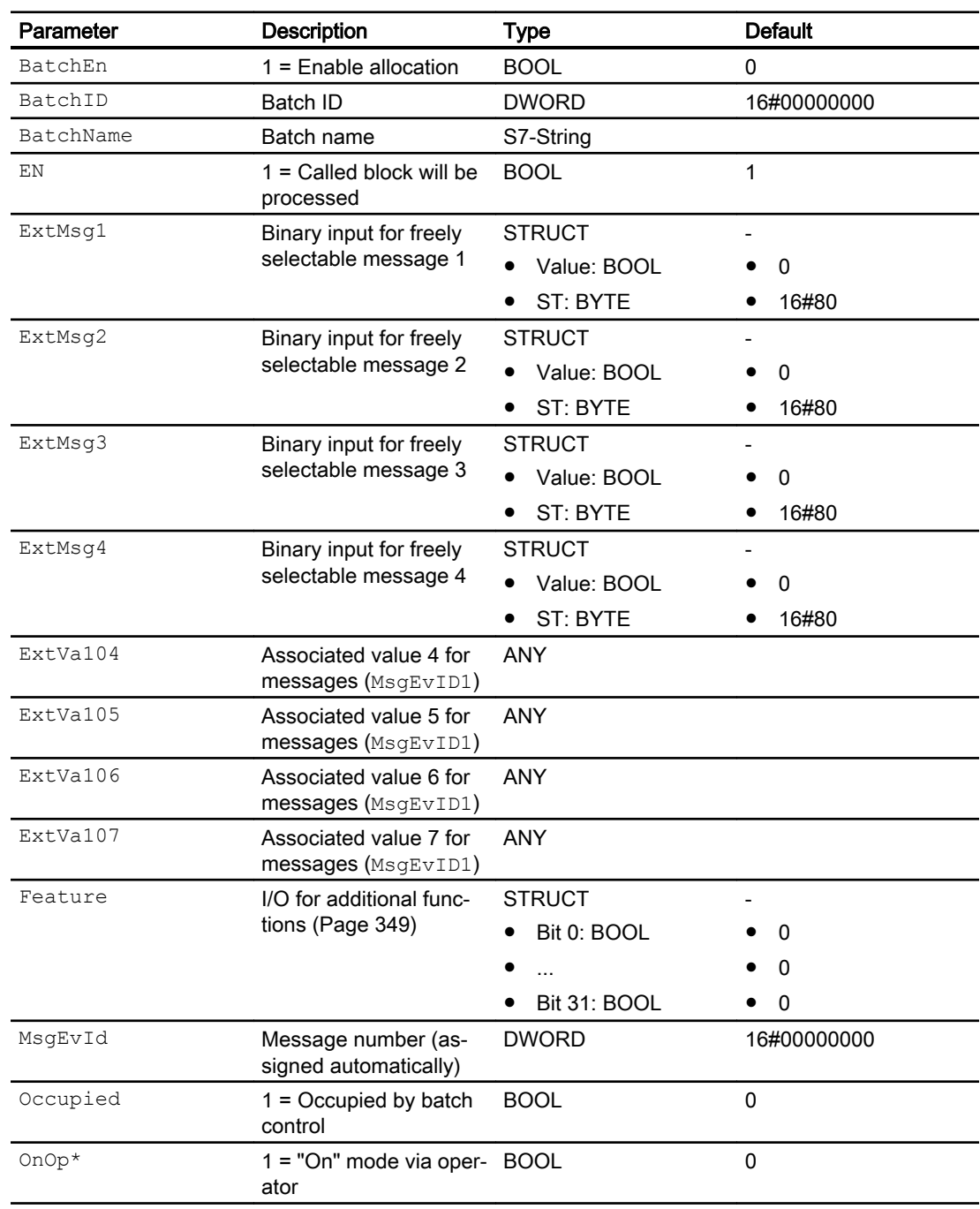

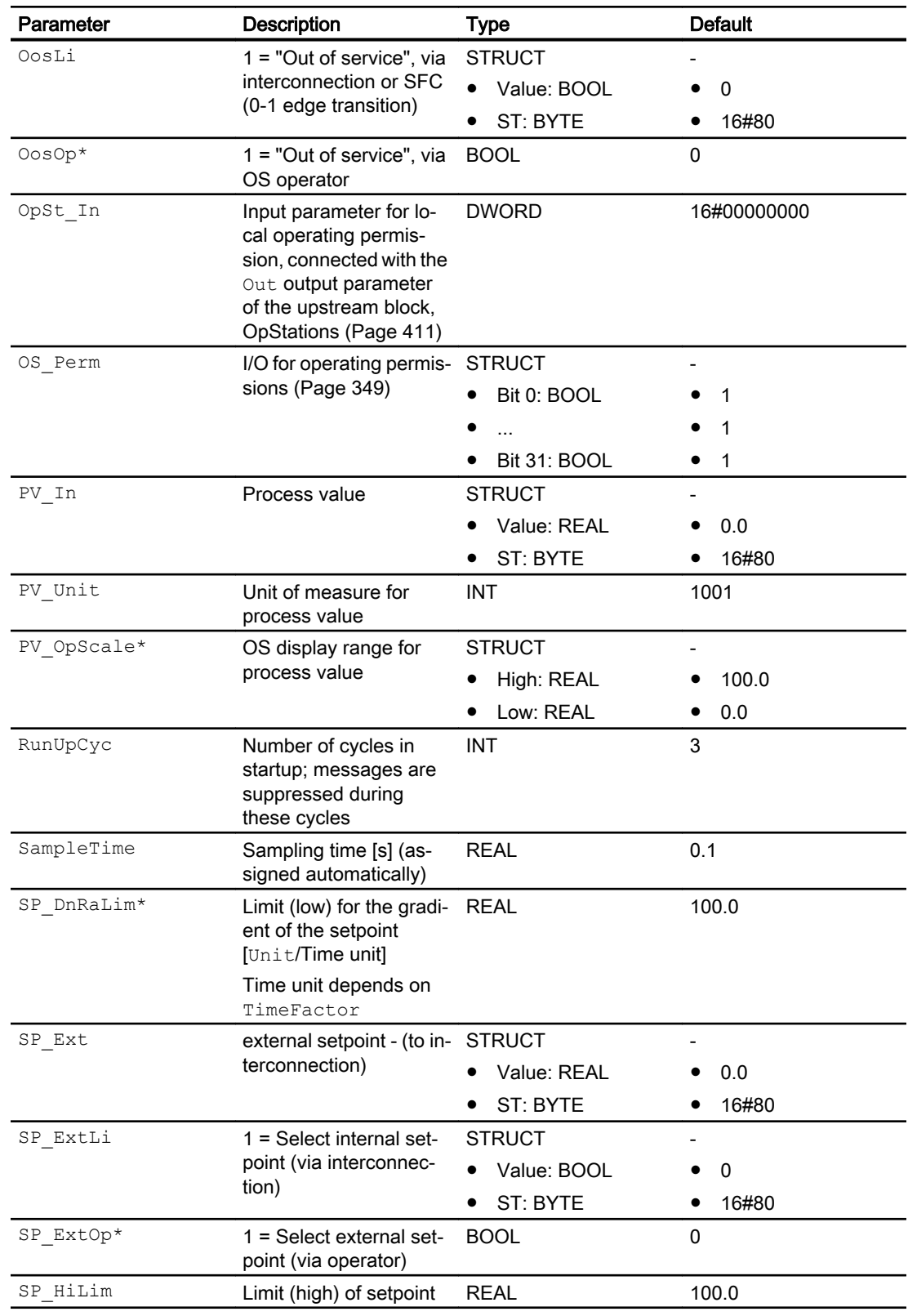

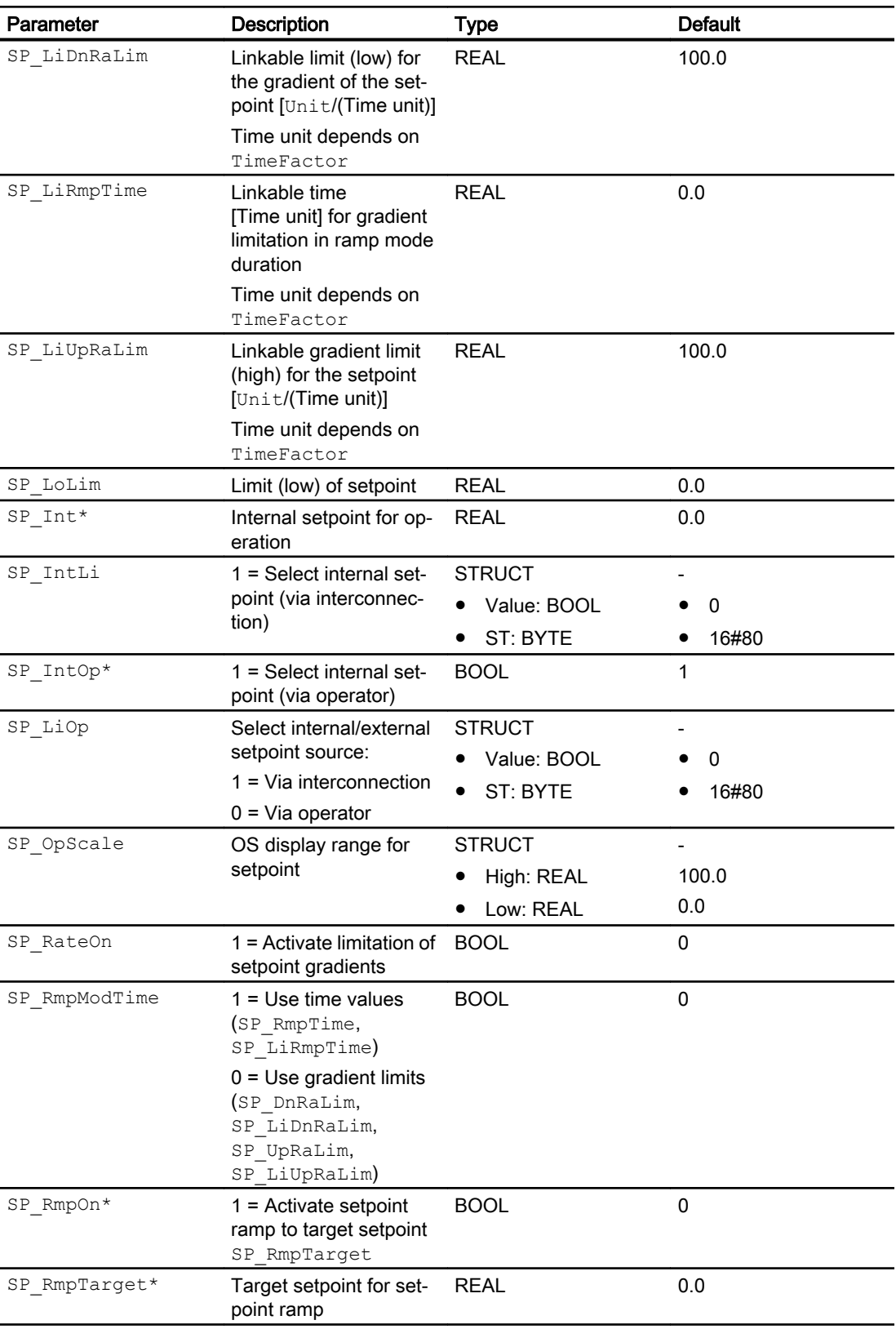

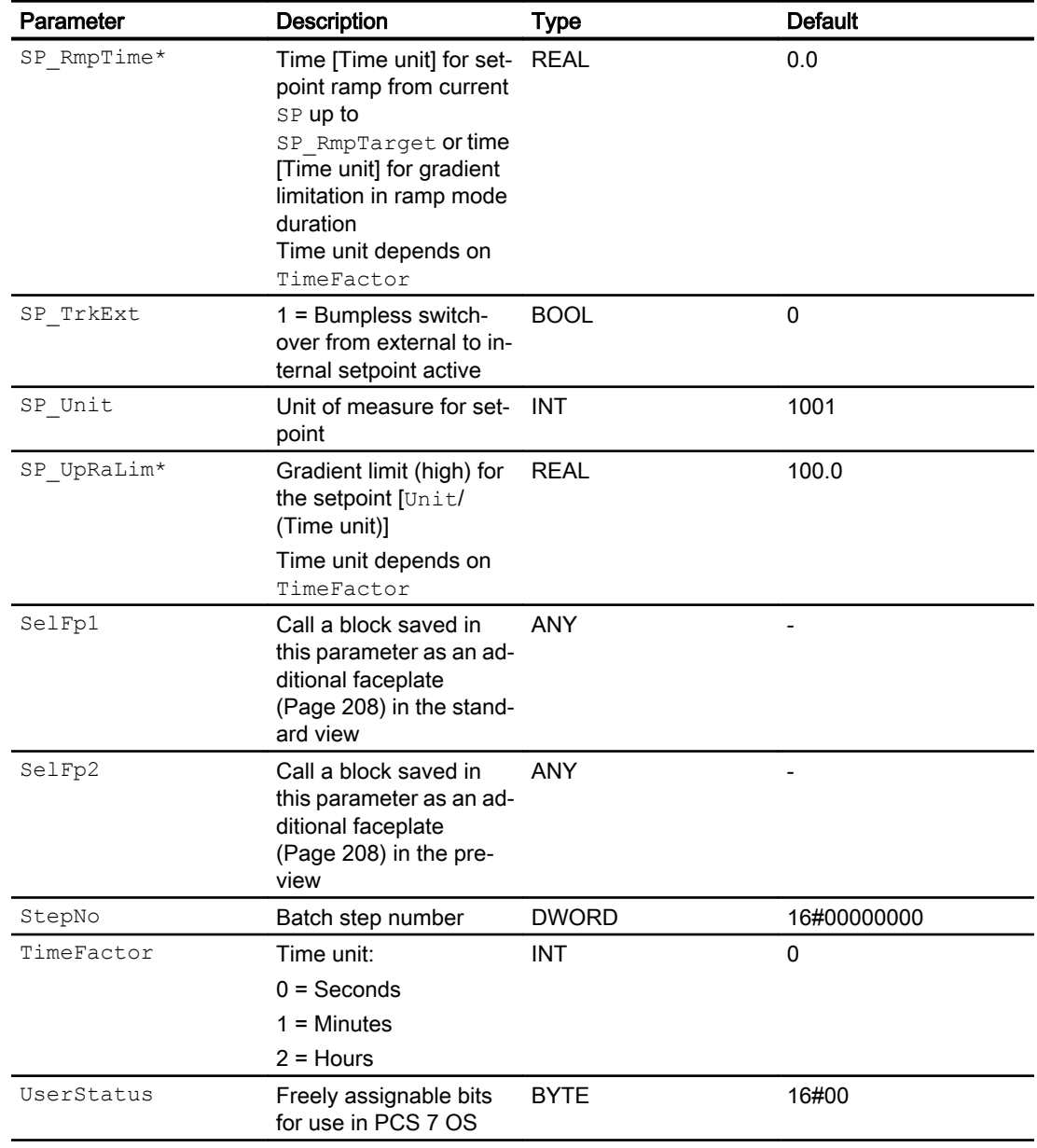

\* Values can be written back to these inputs during processing of the block by the block algorithm.

### Output parameters

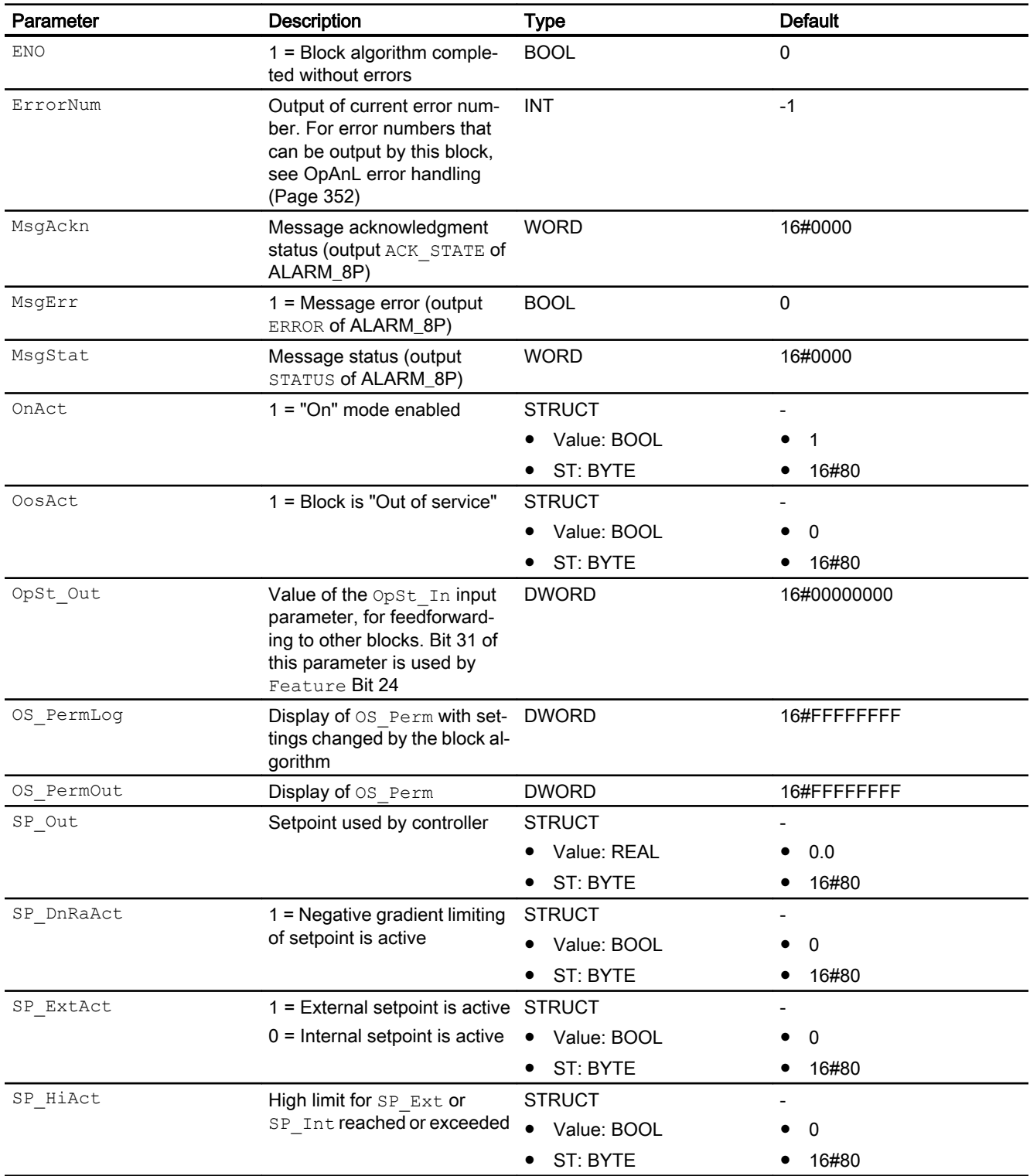

<span id="page-358-0"></span>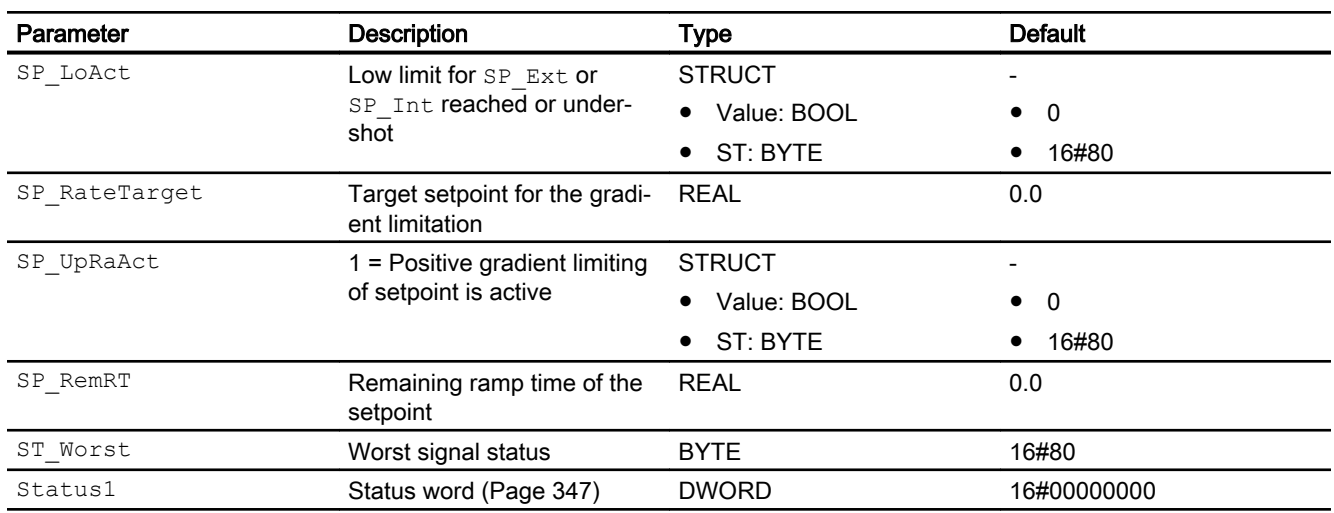

#### See also

[OpAnL messaging](#page-351-0) (Page [352\)](#page-351-0) OpAnL block diagram (Page 359) [OpAnL modes](#page-347-0) (Page [348\)](#page-347-0)

### 3.2.7 OpAnL block diagram

#### OpAnL block diagram

A block diagram is not provided for this block.

#### See also

[OpAnL I/Os](#page-353-0) (Page [354\)](#page-353-0) [OpAnL error handling](#page-351-0) (Page [352](#page-351-0)) [OpAnL functions](#page-348-0) (Page [349\)](#page-348-0) [Description of OpAnL](#page-346-0) (Page [347\)](#page-346-0) [OpAnL modes](#page-347-0) (Page [348\)](#page-347-0) [OpAnL messaging](#page-351-0) (Page [352\)](#page-351-0)

### 3.2.8 Operator control and monitoring

### 3.2.8.1 OpAnL views

#### Views of the OpAnL block

The block OpAnL provides the following views:

- OpAnL standard view (Page 360)
- • [Alarm view](#page-301-0) (Page [302\)](#page-301-0)
- ● [Trend view](#page-304-0) (Page [305\)](#page-304-0)
- ● [Ramp view](#page-299-0) (Page [300](#page-299-0))
- • [OpAnL parameter view](#page-362-0) (Page [363\)](#page-362-0)
- • [OpAnL preview](#page-364-0) (Page [365](#page-364-0))
- • [Memo view](#page-303-0) (Page [304](#page-303-0))
- ● [Batch view](#page-301-0) (Page [302](#page-301-0))
- ● [Block icon for OpAnL](#page-365-0) (Page [366\)](#page-365-0)

Refer to the sections [Structure of the faceplate](#page-247-0) (Page [248\)](#page-247-0) and [Block icon structure](#page-229-0)  (Page [230\)](#page-229-0) for general information on the faceplate and block icon.

#### 3.2.8.2 OpAnL standard view

#### OpAnL standard view

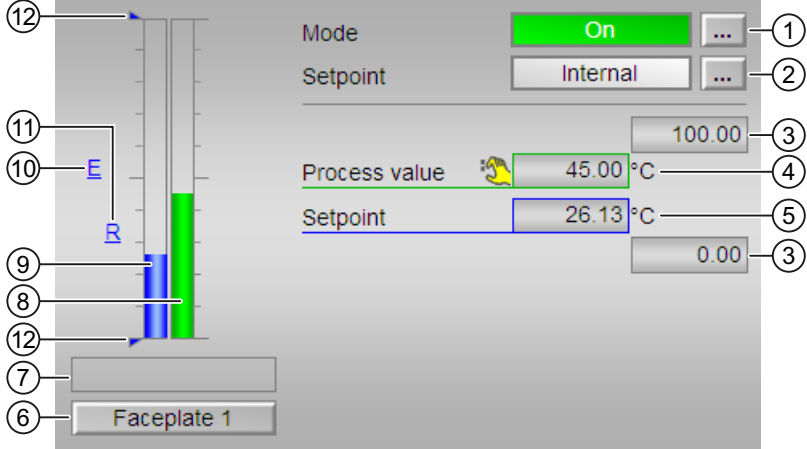

The view is switched depending on the Feature Bit 16 = 1 (process value with separate scale range)
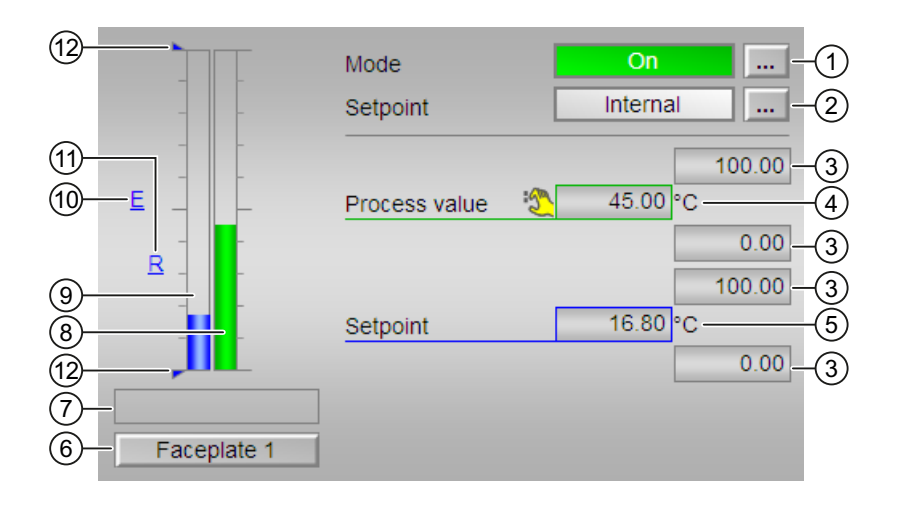

#### (1) Display and switch the operating mode

This area provides information on the currently valid operating mode. The following operating modes can be shown here:

- ● [On](#page-70-0) (Page [71\)](#page-70-0)
- ● [Out of service](#page-70-0) (Page [71\)](#page-70-0)

Refer to chapter [Switching operating states and operating modes](#page-256-0) (Page [257\)](#page-256-0) for information on switching the operating mode.

#### (2) Display and switch the setpoint specification

This area shows how to specify the setpoint. The setpoint can be specified as follows:

- By the application ("External", CFC/SFC)
- By the user directly in the faceplate ("Internal").

Refer to the [Switching operating states and operating modes](#page-256-0) (Page [257](#page-256-0)) chapter for information on switching the setpoint specification.

You can find additional information on this in chapter [Setpoint specification - internal/external](#page-127-0) (Page [128\)](#page-127-0).

#### (3) High and low scale range for the process value and setpoint

These values provide information on the display range for the bar graph of the process value. The scale range is defined in the Engineering System.

#### (4) Display of the process value including signal status

This area shows the current process value with the corresponding signal status.

#### (5) Display and change the setpoint including signal status

This area shows the current setpoint with the corresponding signal status.

Refer to the [Changing values](#page-258-0) (Page [259](#page-258-0)) chapter for information on changing the setpoint. The setpoint specification also needs to be set to "Internal" for this block.

### (6) Navigation button for switching to the standard view of any faceplate

Use this navigation button to reach the standard view of a block configured in the Engineering System (ES). The visibility of this navigation button depends on the configuration in the Engineering System (ES).

Refer also to chapter [Opening additional faceplates](#page-207-0) (Page [208\)](#page-207-0) for more on this.

#### (7) Display area for block states

This area provides additional information on the operating state of the block:

● "SP ramp active"

#### (8) Bar graph for the process value

This area shows the current process value in the form of a bar graph. The visible area in the bar graph depends on the configuration in the Engineering System (ES).

#### (9) Bar graph for the setpoint

This area shows the current setpoint in the form of a bar graph. The visible area in the bar graph depends on the configuration in the Engineering System (ES).

#### (10) Display of external setpoint

This display [E] is only visible when you have selected "Internal" setpoint specification. It shows the external setpoint that would apply if you were to change the setpoint specification to "external".

#### (11) Display for the target setpoint of the setpoint ramp

This display [R] shows the target setpoint and is only visible if you have enabled ramp generation in the [Ramp view](#page-299-0) (Page [300](#page-299-0)).

#### (12) Displaying the limits

These triangles show the SP\_HiLim and SP\_LoLim setpoint limits configured in the Engineering System (ES).

### 3.2.8.3 OpAnL parameter view

#### Parameter view of OpAnL

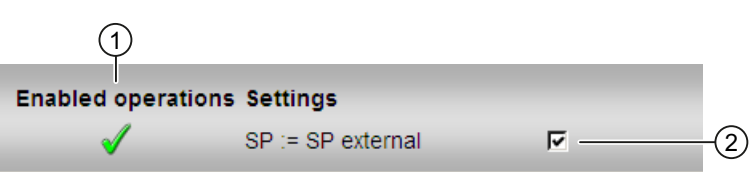

#### (1) Enabled operations

This area shows all operations for which special operator control permissions are assigned. They depend on the configuration in the engineering system (ES) that applies to this block.

Symbols for enabled operations:

- Green check mark: the OS operator can control this parameter
- Gray check mark: the OS operator cannot control this parameter at this time due to the process
- Red cross: the OS operator cannot control this parameter due to the configured AS operator control permissions (OS Perm or OS1Perm).

#### (2) Settings

You can select the following functions in this area:

● "SP := SP external": ☑ Bumpless switchover of setpoint from external to internal. The internal setpoint is tracked to the external one.

#### 3.2.8.4 OpAnL trend view

#### OpAnL trend view

You can find general information in section [Trend view](#page-304-0) (Page [305](#page-304-0)).

Depending on feature bit 16 (process value with separate scale range) either one or two value axes are shown in the trend view.

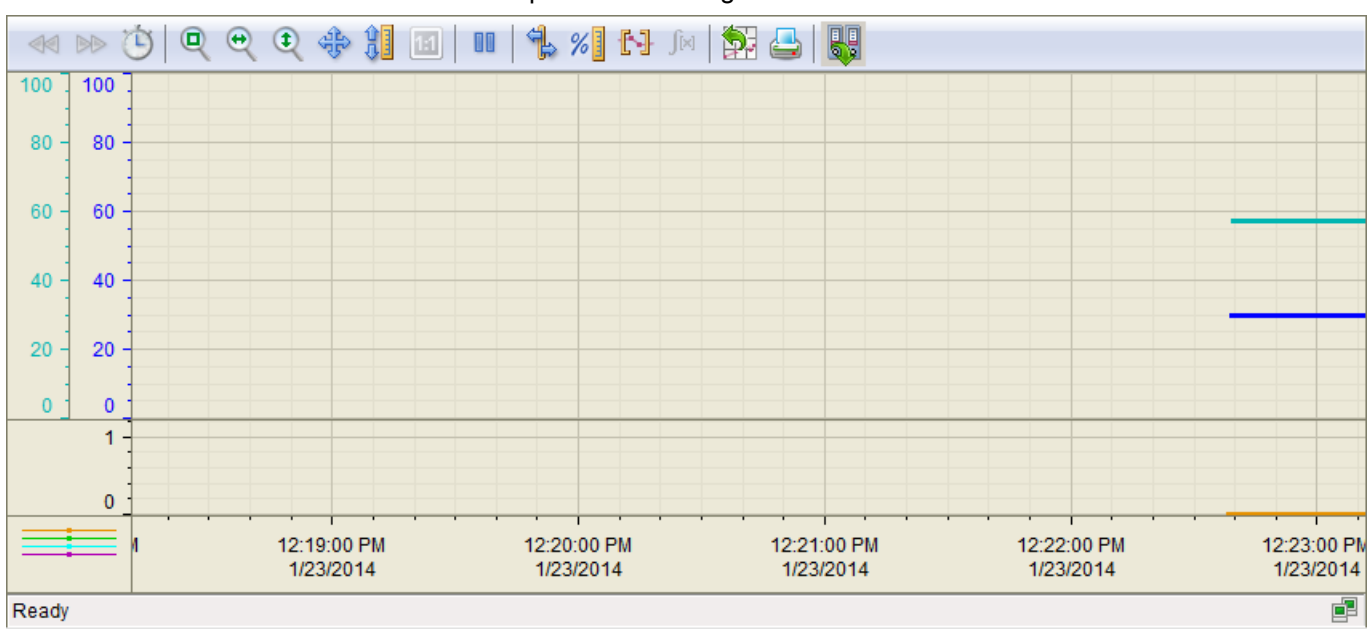

● Process value with separate scale range

● Process value without separate scale range

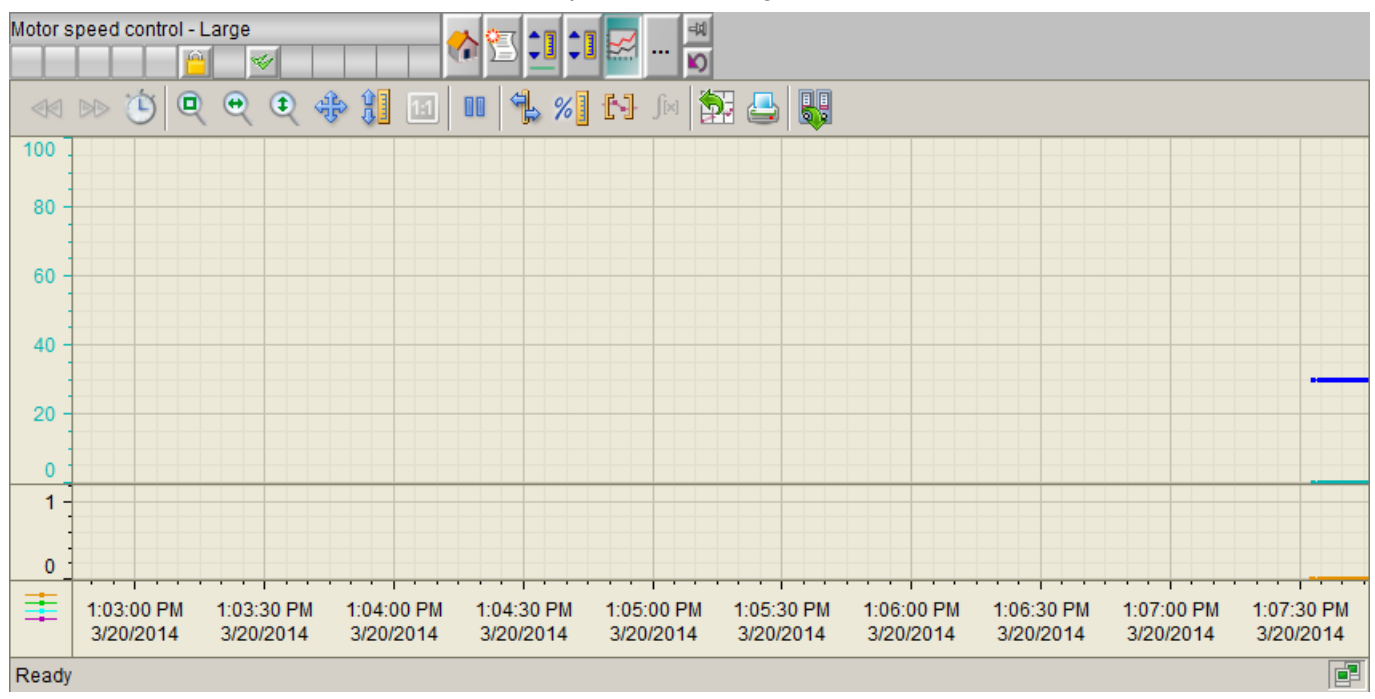

#### **Note**

This function only has an effect when SP\_Out is configured in "TrendConfiguration1" and PV In is configured in "TrendConfiguration2" in the block icon (default).

#### 3.2.8.5 OpAnL preview

#### Preview of OpAnL

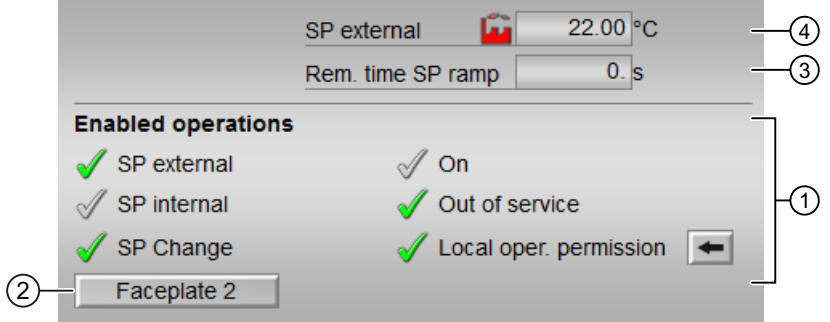

#### (1) Enable operations

This area shows all operations for which special operator permissions are assigned. They depend on the configuration in the engineering system (ES) that applies to this block.

Icons for enabled operation:

- Green check mark: the OS operator can control this parameter
- Gray check mark: the OS operator cannot control this parameter at this time due to the process
- Red cross: the OS operator cannot control this parameter due to the configured AS operator permissions (OS\_Perm or OS1Perm)

The following enabled operations are shown here:

- "SP external": You can feedforward the external setpoint.
- "SP internal": You can feedforward the internal setpoint.
- "Change SP": You can change the setpoint.
- "On": You can switch to "On" operating mode.
- "Out of service": You can switch to "Out of service" operating mode.
- $\bullet$  "Local operator permission": Use the  $\leftarrow$  button to switch to the standard view of the OpStations block. You can find additional information on this in the section [Operator control](#page-253-0)  [permissions](#page-253-0) (Page [254](#page-253-0)).

### (2) Navigation button for switching to the standard view of any faceplate

Use this navigation button to open the standard view of a block configured in the engineering system (ES). The visibility of this navigation button depends on the configuration in the engineering system (ES).

See also the section [Opening additional faceplates](#page-207-0) (Page [208](#page-207-0)) for more on this.

#### (3) Remaining time to reach SP ramp

● "Rem. time SP ramp" : Remaining time to reach the ramp target value.

#### (4) SP external

Currently applicable external setpoint with the corresponding signal status.

#### 3.2.8.6 Block icon for OpAnL

#### Block icons for OpAnL

A variety of block icons are available with the following functions:

- Process tag type
- Operating modes
- Internal and external setpoint specification
- Signal status, release for maintenance
- Memo display
- Process value (black, with and without decimal places)
- Setpoint (blue, with and without decimal places)

The block icons from template @TemplateAPLV8.PDL:

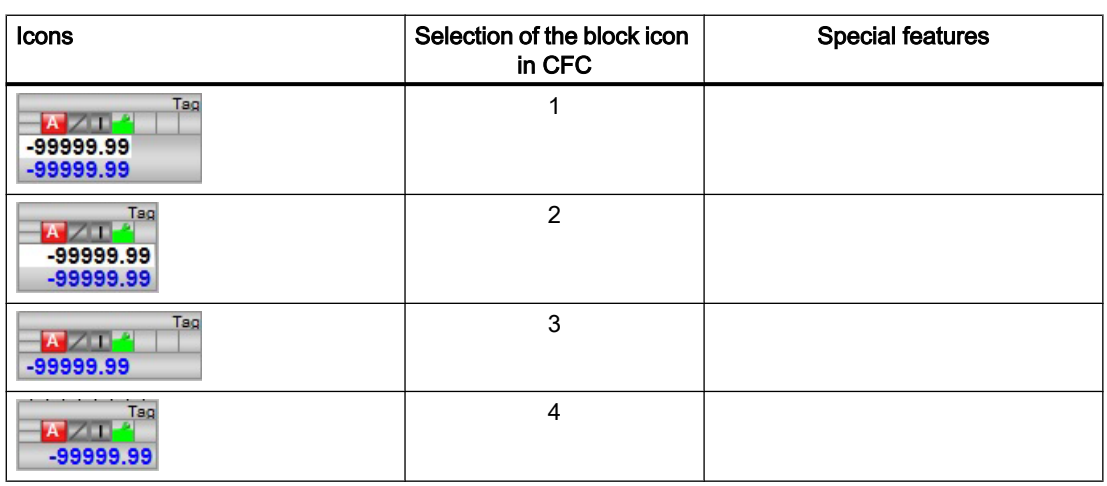

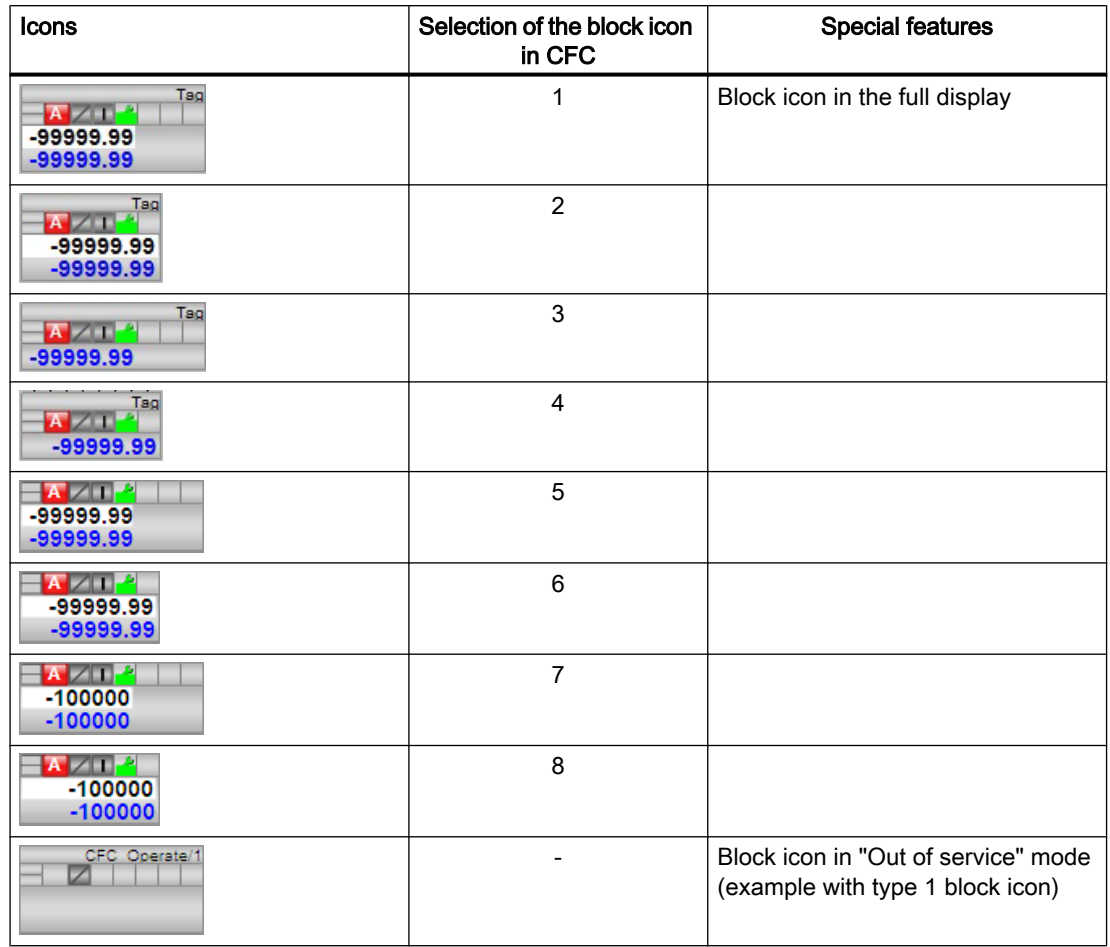

The block icons from template @TemplateAPLV7.PDL:

Additional information on the block icon and the control options in the block icon is available in the following sections:

- ● [Configuring the block icons](#page-236-0) (Page [237\)](#page-236-0)
- ● [Block icon structure](#page-229-0) (Page [230](#page-229-0))
- ● [Operation via the block icon](#page-238-0) (Page [239](#page-238-0))

# <span id="page-367-0"></span>3.3 OpAnS - Check and output analog signals (small)

# 3.3.1 Description of OpAnS

### Object name (type + number) and family

Type + number: FB 1915 Family: Operate

#### Area of application for OpAnS

The block is used for the following applications:

● Checking and transferring analog input values

#### How it works

The block forwards incoming, internal (entered in the faceplate) or external (CFC/SFC) analog signals at the SP\_Int or SP\_Ext input to the SP output, depending on the setting for the SP LiOp input parameter.

#### **Configuration**

Use the CFC editor to install the block in a cyclic interrupt OB (OB30 to OB38). The block is also installed automatically in the startup OB (OB100).

#### Startup characteristics

Use the Feature Bit [Set startup characteristics](#page-137-0) (Page [138](#page-137-0)) to define the startup characteristics of this block.

### Status word allocation for **Status1** parameter

For a description of the individual parameters, see the chapter [OpAnS I/Os](#page-372-0) (Page [373](#page-372-0)).

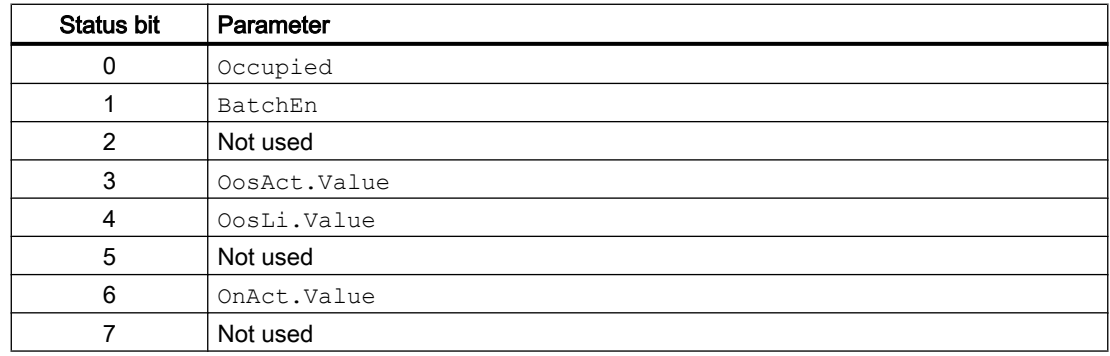

<span id="page-368-0"></span>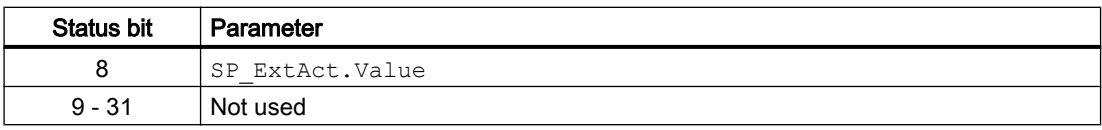

#### See also

[OpAnS functions](#page-369-0) (Page [370\)](#page-369-0) [OpAnS messaging](#page-372-0) (Page [373](#page-372-0)) [OpAnS block diagram](#page-375-0) (Page [376\)](#page-375-0) [OpAnS error handling](#page-371-0) (Page [372](#page-371-0)) OpAnS modes (Page 369)

### 3.3.2 OpAnS modes

#### OpAnS operating modes

The block can be operated using the following modes:

- ● [On](#page-70-0) (Page [71\)](#page-70-0)
- ● [Out of service](#page-70-0) (Page [71\)](#page-70-0)

#### "On"

General information on the "On" mode is available in the chapter [On](#page-70-0) (Page [71](#page-70-0)).

#### "Out of service"

You can find general information about the "Out of service" mode in the chapter [Out of](#page-70-0)  [service](#page-70-0) (Page [71\)](#page-70-0).

### See also

[OpAnS I/Os](#page-372-0) (Page [373](#page-372-0)) [OpAnS messaging](#page-372-0) (Page [373](#page-372-0)) [OpAnS error handling](#page-371-0) (Page [372](#page-371-0)) [Description of OpAnS](#page-367-0) (Page [368\)](#page-367-0) [OpAnS functions](#page-369-0) (Page [370\)](#page-369-0) [OpAnS block diagram](#page-375-0) (Page [376\)](#page-375-0)

# <span id="page-369-0"></span>3.3.3 OpAnS functions

#### Functions of OpAnS

The functions for this block are listed below.

#### Internal or external setpoint selection

This block provides the standard function [Setpoint specification - internal/external](#page-127-0) (Page [128](#page-127-0)).

#### Forming the signal status for blocks

This block provides the standard function [Forming and outputting the signal status for](#page-108-0)  [technologic blocks](#page-108-0) (Page [109](#page-108-0)).

The worst signal status  $ST$  Worst for the block is formed from the following parameters:

- SP\_Out.ST
- PV\_In.ST
- SP Ext.ST (only if Feature.Bit10 = 1)

The signal status of the  $SP$   $Out$  output parameter is always equivalent to the signal status of input parameter SP\_Ext or SP\_Int, depending on how the setpoint is specified. If the internal setpoint SP Int is used, the signal status is always output as 16#80.

In case of Feature. Bit10 = 1, SP\_Ext.ST influences ST\_Worst independent of setpoint specification.

If an external setpoint is used, the signal status 16#60 (external simulation) is suppressed because the block acts as a sink with external simulation.

#### Considering bad quality of automatic commands or external values

If the Feature bit [Considering bad quality of automatic commands or external values](#page-185-0)  (Page [186](#page-185-0)) is set to 1 and the parameter  $SP\_Ext$  has bad signal status (16#00 or 16#28), the block works with the last valid value of SP\_Ext in the "On" mode.

#### Selecting a unit of measure

This block provides the standard function [Selecting a unit of measure](#page-211-0) (Page [212](#page-211-0)).

### Simulating signals

This block provides the standard function [Simulating signals](#page-57-0) (Page [58](#page-57-0)).

#### Configurable reactions using the **Feature** parameter

You can find an overview of all reactions provided by the Feature parameter in the [Configurable functions using the Feature I/O](#page-130-0) (Page [131\)](#page-130-0) . The following functionality is available for this block at the relevant bits:

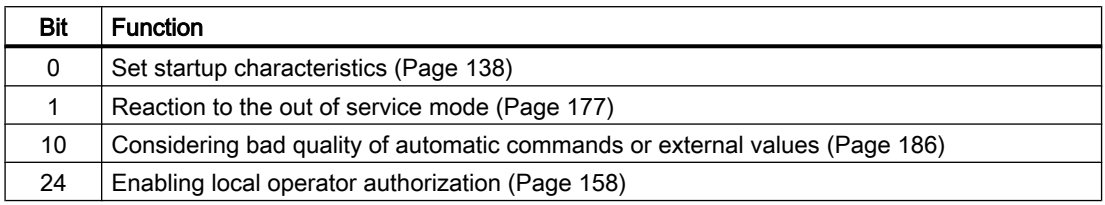

#### Operator permissions

This block provides the standard function [Operator control permissions](#page-253-0) (Page [254\)](#page-253-0).

The block has the following permissions for the OS Perm parameter:

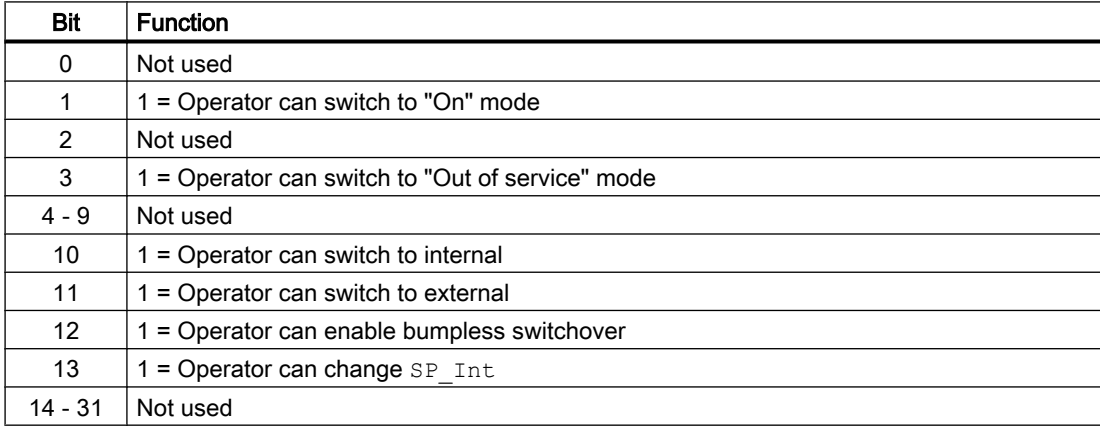

#### **Note**

If you interconnect a parameter that is also listed in OS Perm as a parameter, you have to reset the corresponding OS Perm bit.

#### Specifying the display area for process and setpoint values as well as operations

The block provides the standard function [Display and operator input area for process values](#page-206-0)  [and setpoints](#page-206-0) (Page [207](#page-206-0)).

#### Opening additional faceplates

The block provides the standard function [Opening additional faceplates](#page-207-0) (Page [208](#page-207-0)).

<span id="page-371-0"></span>Operator control blocks

3.3 OpAnS - Check and output analog signals (small)

### SIMATIC BATCH functionality

The block provides the standard function [SIMATIC BATCH functionality](#page-66-0) (Page [67\)](#page-66-0).

#### See also

[Description of OpAnS](#page-367-0) (Page [368\)](#page-367-0) [OpAnS messaging](#page-372-0) (Page [373\)](#page-372-0) [OpAnS I/Os](#page-372-0) (Page [373\)](#page-372-0) [OpAnS block diagram](#page-375-0) (Page [376\)](#page-375-0) OpAnS error handling (Page 372) [OpAnS modes](#page-368-0) (Page [369\)](#page-368-0) [Using setpoint ramp](#page-122-0) (Page [123](#page-122-0)) [Gradient limit of the setpoint](#page-123-0) (Page [124\)](#page-123-0) [Update acknowledgment and error status of the message call](#page-159-0) (Page [160](#page-159-0))

### 3.3.4 OpAnS error handling

#### Error handling of OpAnS

Refer to the chapter [Error handling](#page-118-0) (Page [119](#page-118-0)) in the basic instructions.

The following errors can be displayed for this block:

● Error numbers

#### Overview of error numbers

The ErrorNum I/O can be used to output the following error numbers:

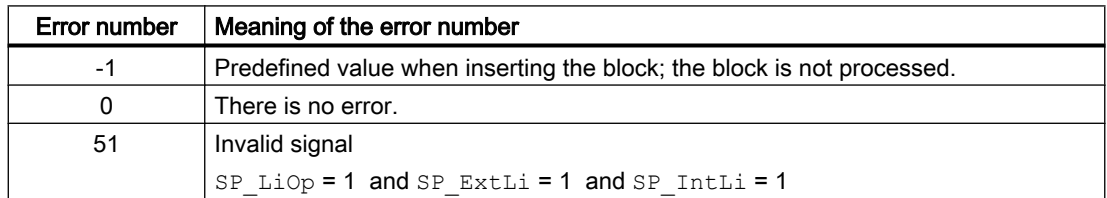

#### See also

[OpAnS block diagram](#page-375-0) (Page [376\)](#page-375-0) [OpAnS I/Os](#page-372-0) (Page [373\)](#page-372-0) [OpAnS messaging](#page-372-0) (Page [373\)](#page-372-0) [OpAnS functions](#page-369-0) (Page [370\)](#page-369-0)

[OpAnS modes](#page-368-0) (Page [369\)](#page-368-0) [Description of OpAnS](#page-367-0) (Page [368\)](#page-367-0)

# <span id="page-372-0"></span>3.3.5 OpAnS messaging

### Messaging

This block does not offer messaging.

### See also

[OpAnS error handling](#page-371-0) (Page [372](#page-371-0)) [OpAnS modes](#page-368-0) (Page [369\)](#page-368-0) [OpAnS block diagram](#page-375-0) (Page [376\)](#page-375-0)

# 3.3.6 OpAnS I/Os

### I/Os of OpAnS

#### Input parameters

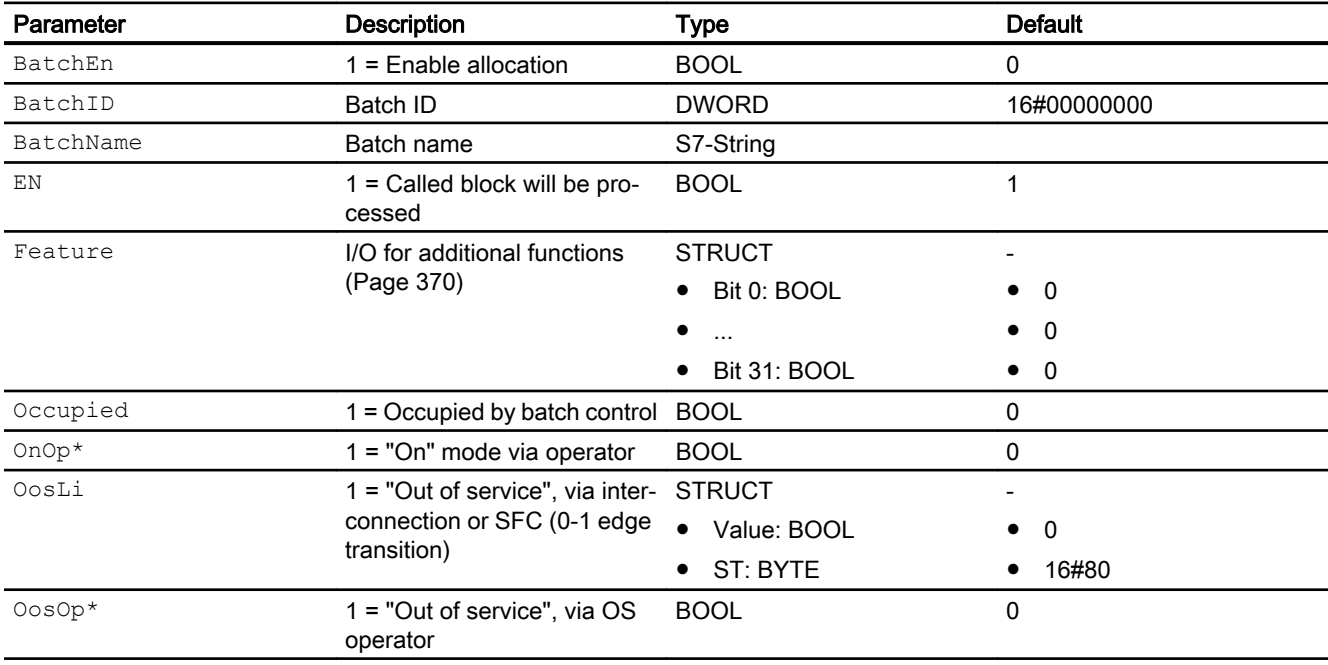

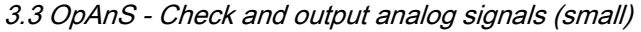

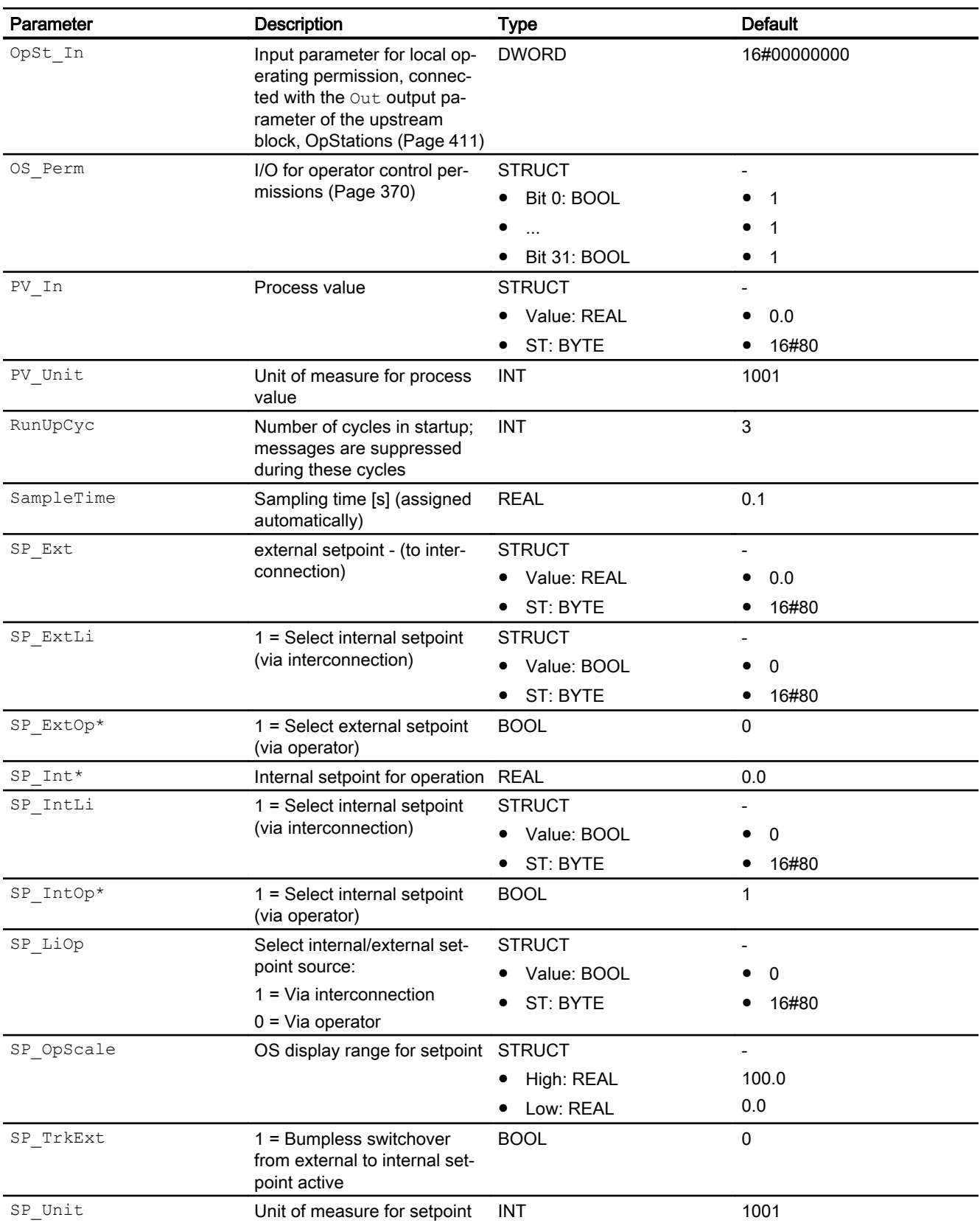

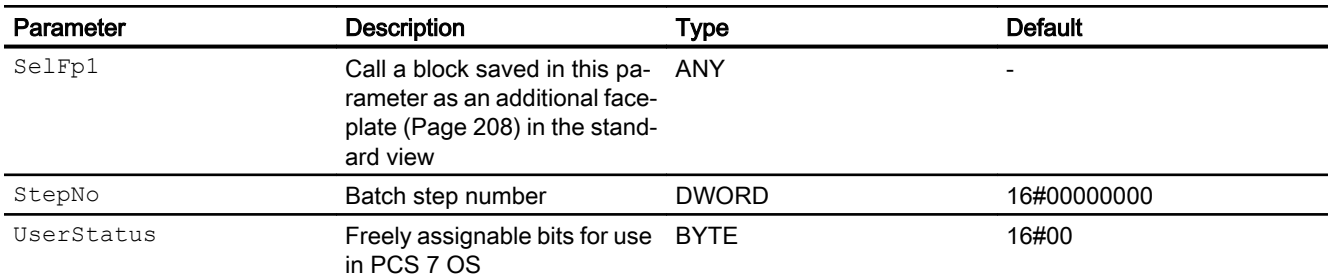

\* Values can be written back to these inputs during processing of the block by the block algorithm.

# Output parameters

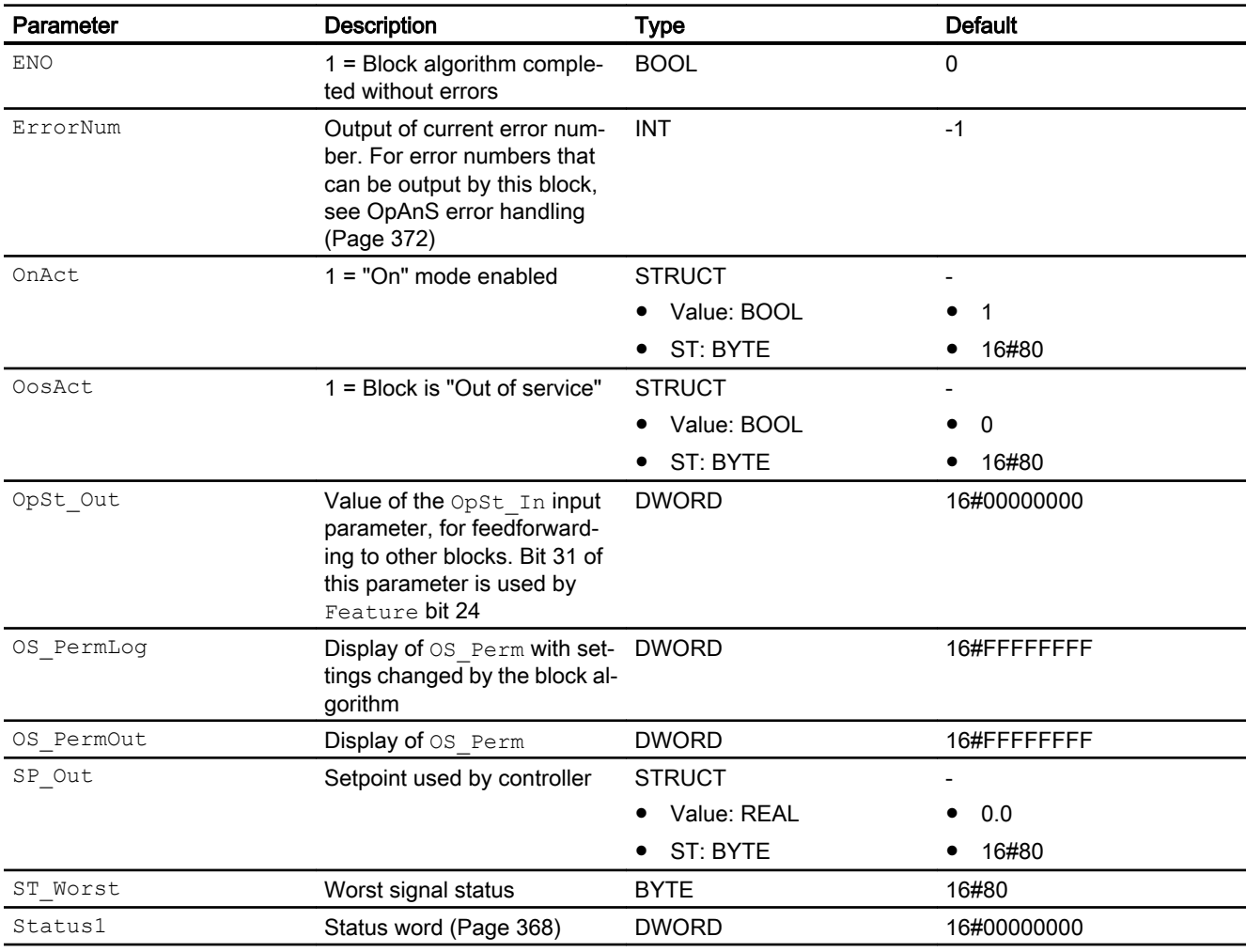

### <span id="page-375-0"></span>See also

[OpAnS messaging](#page-372-0) (Page [373\)](#page-372-0) OpAnS block diagram (Page 376) [OpAnS modes](#page-368-0) (Page [369\)](#page-368-0)

# 3.3.7 OpAnS block diagram

### OpAnS block diagram

A block diagram is not provided for this block.

### See also

[OpAnS I/Os](#page-372-0) (Page [373\)](#page-372-0) [OpAnS error handling](#page-371-0) (Page [372](#page-371-0)) [OpAnS functions](#page-369-0) (Page [370\)](#page-369-0) [Description of OpAnS](#page-367-0) (Page [368\)](#page-367-0) [OpAnS modes](#page-368-0) (Page [369\)](#page-368-0) [OpAnS messaging](#page-372-0) (Page [373\)](#page-372-0)

# 3.3.8 Operator control and monitoring

### 3.3.8.1 OpAnS views

### Views of the OpAnS block

The block OpAnS provides the following views:

- ● [OpAnS standard view](#page-376-0) (Page [377](#page-376-0))
- ● [Trend view](#page-304-0) (Page [305\)](#page-304-0)
- ● [OpAnS parameter view](#page-377-0) (Page [378](#page-377-0))
- • [OpAnS preview](#page-378-0) (Page [379](#page-378-0))
- • [Memo view](#page-303-0) (Page [304](#page-303-0))
- ● [Batch view](#page-301-0) (Page [302](#page-301-0))
- ● [OpAnS block icon](#page-379-0) (Page [380](#page-379-0))

Refer to the chapters [Structure of the faceplate](#page-247-0) (Page [248](#page-247-0)) and [Block icon structure](#page-229-0) (Page [230\)](#page-229-0) for general information on the faceplate and block icon.

#### <span id="page-376-0"></span>See also

[Ramp view](#page-299-0) (Page [300](#page-299-0)) [Alarm view](#page-301-0) (Page [302\)](#page-301-0)

### 3.3.8.2 OpAnS standard view

### OpAnS standard view

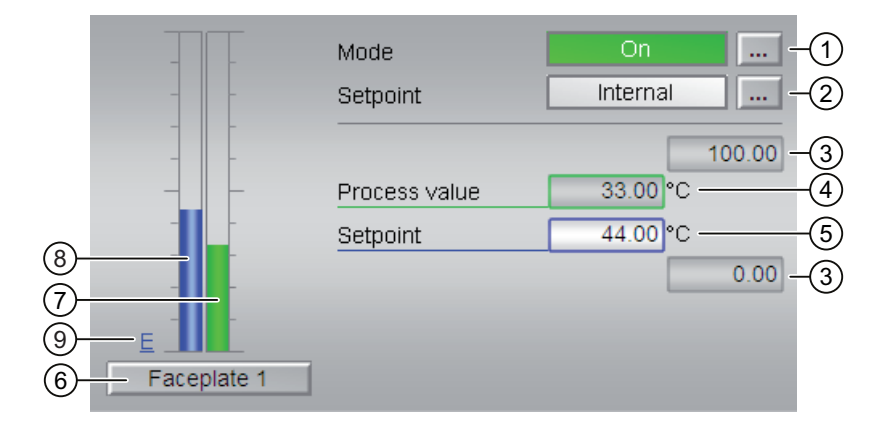

#### (1) Display and switch the operating mode

This area provides information on the currently valid operating mode. The following operating modes can be shown here:

- ● [On](#page-70-0) (Page [71\)](#page-70-0)
- ● [Out of service](#page-70-0) (Page [71\)](#page-70-0)

Refer to chapter [Switching operating states and operating modes](#page-256-0) (Page [257\)](#page-256-0) for information on switching the operating mode.

#### (2) Display and switch the setpoint specification

This area shows how to specify the setpoint. The setpoint can be specified as follows:

- By the application ("External", CFC/SFC)
- By the user directly in the faceplate ("Internal").

Refer to the [Switching operating states and operating modes](#page-256-0) (Page [257](#page-256-0)) chapter for information on switching the setpoint specification.

You can find additional information on this in chapter [Setpoint specification - internal/external](#page-127-0) (Page [128\)](#page-127-0).

### <span id="page-377-0"></span>(3) High and low scale range for the process value

These values provide information on the display range for the bar graph of the process value. The scale range is defined in the Engineering System.

#### (4) Display of the process value including signal status

This area shows the current process value with the corresponding signal status.

#### (5) Display and change the setpoint including signal status

This area shows the current setpoint with the corresponding signal status.

Refer to the [Changing values](#page-258-0) (Page [259](#page-258-0)) chapter for information on changing the setpoint. The setpoint specification also needs to be set to "Internal" for this block.

#### (6) Navigation button for switching to the standard view of any faceplate

Use this navigation button to reach the standard view of a block configured in the Engineering System (ES). The visibility of this navigation button depends on the configuration in the Engineering System (ES).

Refer also to chapter [Opening additional faceplates](#page-207-0) (Page [208\)](#page-207-0) for more on this.

### (7) Bar graph for the process value

This area shows the current process value in the form of a bar graph. The visible area in the bar graph depends on the configuration in the Engineering System (ES).

### (8) Bar graph for the setpoint

This area shows the current setpoint in the form of a bar graph. The visible area in the bar graph depends on the configuration in the Engineering System (ES).

#### (9) Display of external setpoint

This display [E] is only visible when you have selected "Internal" setpoint specification. It shows the external setpoint that would apply if you were to change the setpoint specification to "external".

### 3.3.8.3 OpAnS parameter view

#### Parameter view of OpAnS

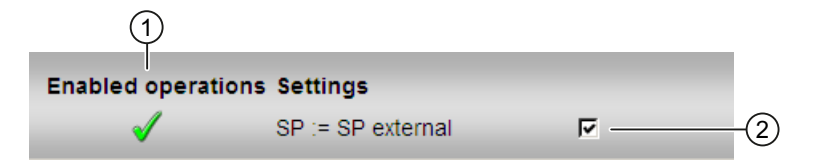

#### <span id="page-378-0"></span>(1) Enabled operations

This area shows all operations for which special operator control permissions are assigned. They depend on the configuration in the engineering system (ES) that applies to this block.

Symbols for enabled operations:

- Green check mark: the OS operator can control this parameter
- Gray check mark: the OS operator cannot control this parameter at this time due to the process
- **Red cross:** the OS operator cannot control this parameter due to the configured AS operator control permissions (OS Perm or OS1Perm).

#### (2) Settings

You can select the following functions in this area:

● "SP := SP external": ☑ Bumpless switchover of setpoint from external to internal. The internal setpoint is tracked to the external one.

#### 3.3.8.4 OpAnS preview

#### Preview of OpAnS

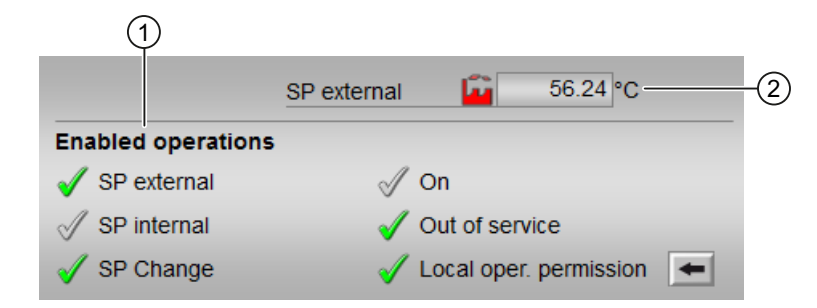

### (1) Enabled operations

This area shows all operations for which special operating permissions are assigned. They depend on the configuration in the Engineering System (ES) that applies to this block.

Symbols for enabled operations:

- Green check mark: the OS operator can control this parameter
- Gray check mark: the OS operator cannot control this parameter at this time due to the process
- Red cross: the OS operator cannot control this parameter at all due to the configured AS operating permissions (OS\_Perm or OS1Perm)

<span id="page-379-0"></span>The following enabled operations are shown here:

- "SP external": You can feedforward the external setpoint.
- "SP internal": You can feedforward the internal setpoint.
- "Change SP": You can change the setpoint.
- "On": You can switch to "On" operating mode.
- "Out of service": You can switch to "Out of service" operating mode.
- "Local operating permission": Use the ← button to switch to the standard view of the OpStations block. You can find additional information on this in chapter [Operator control](#page-253-0)  [permissions](#page-253-0) (Page [254](#page-253-0)).

#### (2) SP external

Currently applicable external setpoint with the corresponding signal status.

#### See also

[Opening additional faceplates](#page-207-0) (Page [208](#page-207-0))

#### 3.3.8.5 OpAnS block icon

#### Block icons for OpAnS

A variety of block icons are available with the following functions:

- Process tag type
- Operating modes
- Internal and external setpoint specification
- Signal status, release for maintenance
- Memo display
- Process value (black, with and without decimal places)
- Setpoint (blue, with and without decimal places)

The block icons from template @TemplateAPLV8.PDL:

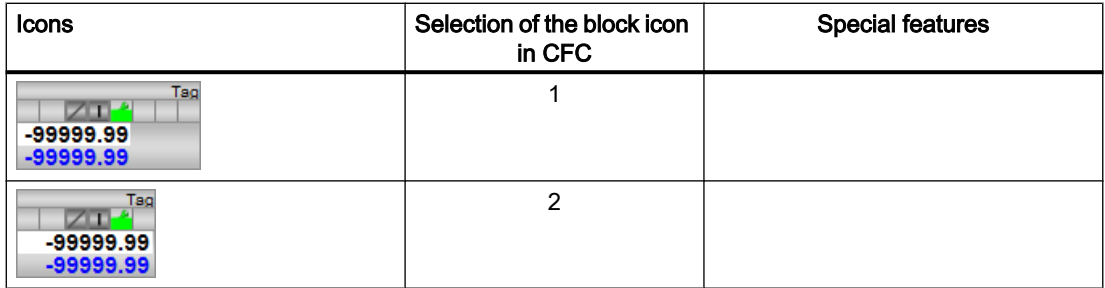

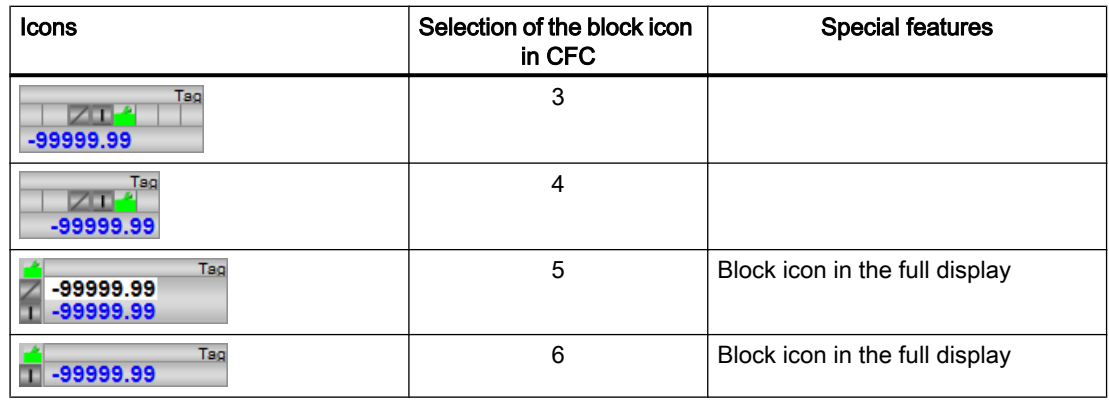

Additional information on the block icon and the control options in the block icon is available in the following chapters:

- ● [Configuring the block icons](#page-236-0) (Page [237\)](#page-236-0)
- ● [Block icon structure](#page-229-0) (Page [230](#page-229-0))
- ● [Operation via the block icon](#page-238-0) (Page [239](#page-238-0))

# <span id="page-381-0"></span>3.4 OpDi01 - Manipulating a digital value (2 pushbuttons)

# 3.4.1 Description of OpDi01

### Object name (type + number) and family

Type + number: FB 1866 Family: Operate

#### Area of application for OpDi01

The block is used for the following applications:

● Manipulating a digital value

#### How it works

A digital value is manipulated by interconnection or via the faceplate.

#### **Configuration**

Use the CFC editor to install the block in a cyclic interrupt OB (OB30 to OB38).

#### Startup characteristics

If Feature. Bit0 = 0, the output parameter  $Out$  will reset to 0.

#### Status word allocation for **Status1** parameter

You can find a description for each parameter in section [OpDi01 I/Os](#page-386-0) (Page [387\)](#page-386-0).

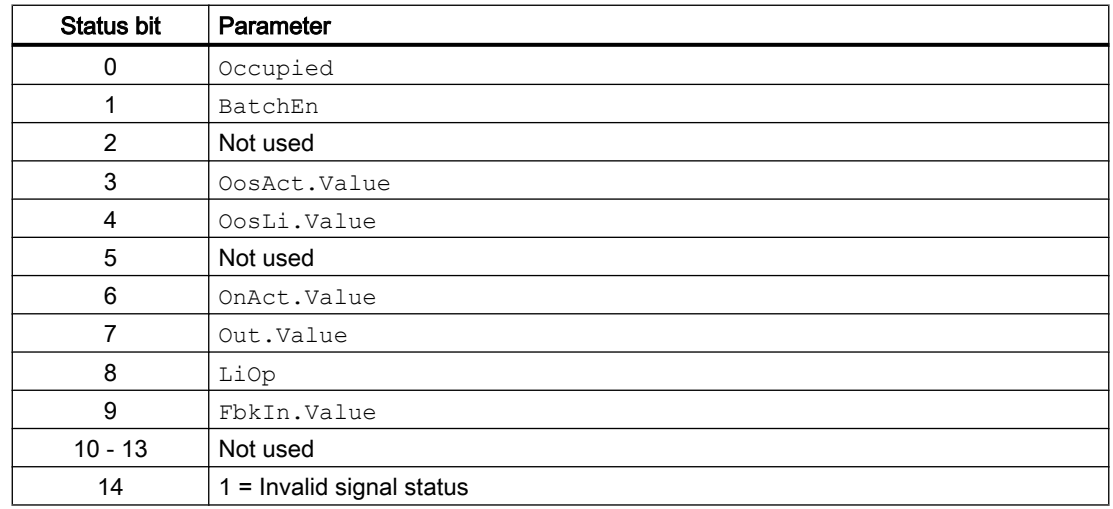

<span id="page-382-0"></span>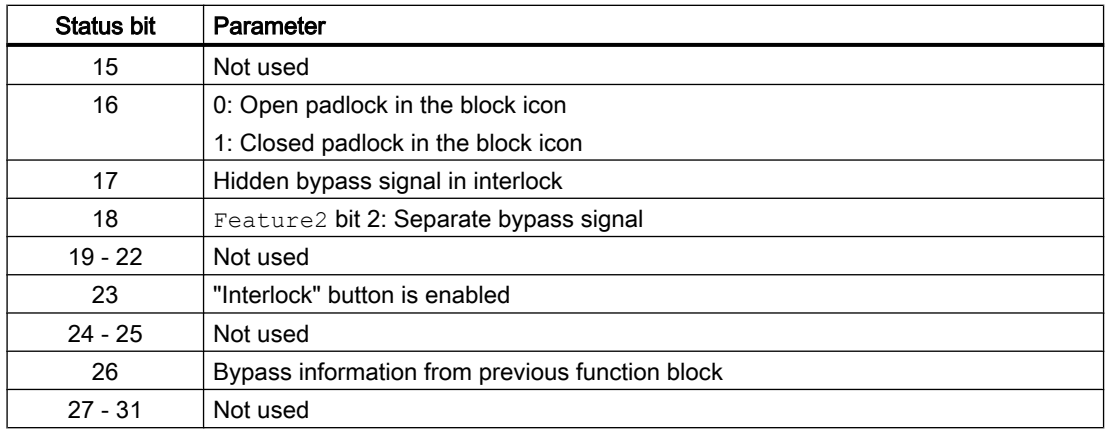

#### See also

[OpDi01 functions](#page-383-0) (Page [384](#page-383-0)) [OpDi01 messaging](#page-386-0) (Page [387\)](#page-386-0) [OpDi01 block diagram](#page-389-0) (Page [390\)](#page-389-0) [OpDi01 error handling](#page-385-0) (Page [386](#page-385-0)) OpDi01 modes (Page 383)

### 3.4.2 OpDi01 modes

#### OpDi01 operating modes

The block can be operated using the following modes:

- ● [On](#page-70-0) (Page [71\)](#page-70-0)
- ● [Out of service](#page-70-0) (Page [71\)](#page-70-0)

#### "On"

General information on the "On" mode is available in the section [On](#page-70-0) (Page [71\)](#page-70-0).

#### "Out of service"

You can find general information about the "Out of service" mode in the section [Out of](#page-70-0)  [service](#page-70-0) (Page [71\)](#page-70-0).

### See also

[OpDi01 block diagram](#page-389-0) (Page [390\)](#page-389-0) [OpDi01 I/Os](#page-386-0) (Page [387\)](#page-386-0)

<span id="page-383-0"></span>[OpDi01 messaging](#page-386-0) (Page [387\)](#page-386-0) [OpDi01 error handling](#page-385-0) (Page [386\)](#page-385-0) OpDi01 functions (Page 384) [Description of OpDi01](#page-381-0) (Page [382](#page-381-0))

# 3.4.3 OpDi01 functions

#### Functions of OpDi01

The functions for this block are listed below.

#### Internal or external digital value

Use the  $LiOp$  input parameter to define whether the digital value is set (0 - 1, parameter SetOp or SetLi) or is reset (1 - 0, parameter RstOp or RstLi) via the faceplate or an interconnection.

 $Lip = 0$ : Specification of digital value via faceplate (SetOp or RstOp)

 $LiOp = 1$ : Specification of digital value via interconnection (SetLi or RstLi)

#### Interlocks

Use the Intl  $En = 1$  and Intlock.  $ST = 16$ #FF input parameters to activate the interlock function on this block.

An active interlock condition brings the block to the neutral position  $\{Intlock.value = 0\}$  or Intlock.ST = 16#00 input). Output parameter Out is set to 0. When the interlocking condition no longer applies, the digital value currently valid is output again.

#### Input parameter for feedback value

This block has a  $FbkIn$  input parameter for displaying a feedback value in the faceplate.

#### Opening additional faceplates

This block provides the standard function [Opening additional faceplates](#page-207-0) (Page [208\)](#page-207-0).

#### Changing labels on buttons and text

This block provides the standard function [Labeling of buttons and text](#page-208-0) (Page [209\)](#page-208-0).

Instance-specific text can be configured for the following parameters:

- Out
- SetOp

- RstOp
- FbkIn

#### Forming the signal status for blocks

The worst signal status  $ST$  Worst for the block is formed from the following parameters:

- FbkIn.ST
- SetLi.ST (only if Feature.Bit10 = 1)
- RstLi.ST (only if Feature.Bit10 = 1)

#### Considering bad quality of automatic commands or external values

If the Feature bit [Considering bad quality of automatic commands or external values](#page-185-0) (Page [186\)](#page-185-0) is set to 1 and one of the following parameters has bad signal status (16#00 or 16#28), the block goes to the neutral position ( $\text{Out} = 0$ ) in the "On" mode:

- SetLi.ST
- RstLi.ST

#### Operator permissions

This block provides the standard function [Operator control permissions](#page-253-0) (Page [254\)](#page-253-0).

The block has the following permissions for the  $OS$  Perm parameter:

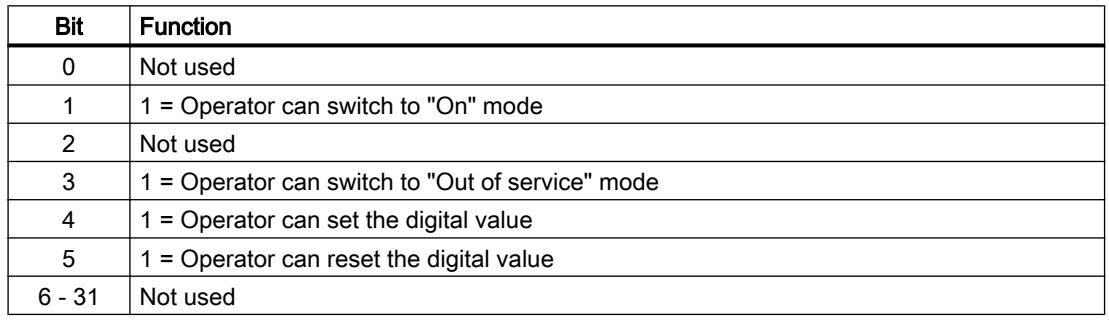

#### **Note**

If you interconnect a parameter that is also listed in OS Perm as a parameter, you have to reset the corresponding OS Perm bit.

#### <span id="page-385-0"></span>Configurable reactions using the **Feature** parameter

You can find an overview of all reactions provided by the Feature parameter in the section [Configurable functions using the Feature I/O](#page-130-0) (Page [131\)](#page-130-0). The following functionality is available for this block at the relevant bits:

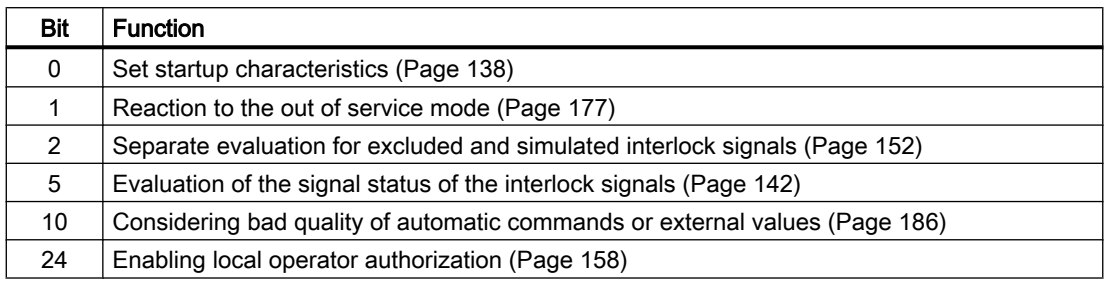

#### SIMATIC BATCH functionality

This block provides the standard function [SIMATIC BATCH functionality](#page-66-0) (Page [67](#page-66-0)).

#### See also

[Description of OpDi01](#page-381-0) (Page [382](#page-381-0)) [OpDi01 messaging](#page-386-0) (Page [387\)](#page-386-0) [OpDi01 I/Os](#page-386-0) (Page [387\)](#page-386-0) [OpDi01 block diagram](#page-389-0) (Page [390](#page-389-0)) OpDi01 error handling (Page 386) [OpDi01 modes](#page-382-0) (Page [383](#page-382-0))

# 3.4.4 OpDi01 error handling

### Error handling of OpDi01

Refer to the section [Error handling](#page-118-0) (Page [119\)](#page-118-0) in the basic instructions for the error handling of all blocks.

The following errors can be displayed for this block:

● Error numbers

#### <span id="page-386-0"></span>Overview of error numbers

The ErrorNum I/O can be used to output the following error numbers:

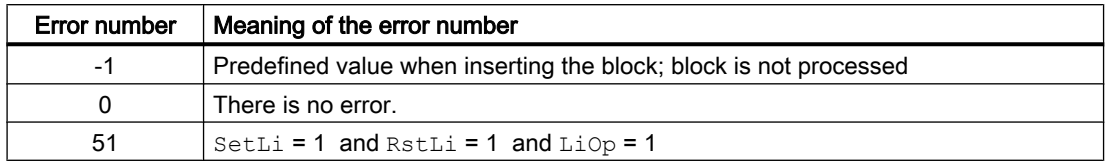

#### See also

[OpDi01 block diagram](#page-389-0) (Page [390\)](#page-389-0) OpDi01 I/Os (Page 387) OpDi01 messaging (Page 387) [OpDi01 functions](#page-383-0) (Page [384](#page-383-0)) [OpDi01 modes](#page-382-0) (Page [383](#page-382-0)) [Description of OpDi01](#page-381-0) (Page [382](#page-381-0))

# 3.4.5 OpDi01 messaging

#### Messaging

This block does not offer messaging.

#### See also

[Description of OpDi01](#page-381-0) (Page [382](#page-381-0)) [OpDi01 functions](#page-383-0) (Page [384](#page-383-0)) OpDi01 I/Os (Page 387) [OpDi01 block diagram](#page-389-0) (Page [390\)](#page-389-0) [OpDi01 error handling](#page-385-0) (Page [386](#page-385-0)) [OpDi01 modes](#page-382-0) (Page [383](#page-382-0))

### 3.4.6 OpDi01 I/Os

### I/Os of OpDi01

# Input parameters

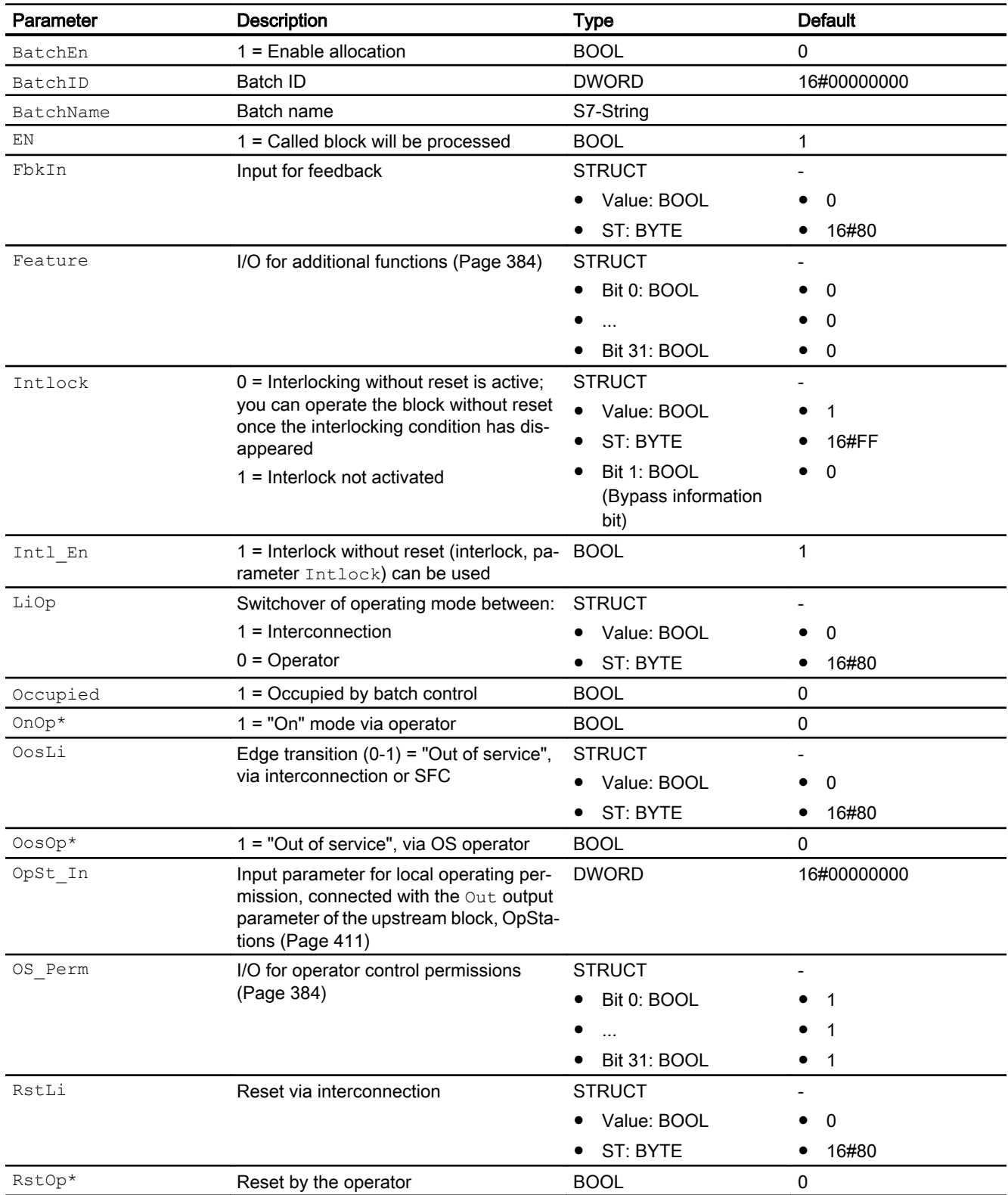

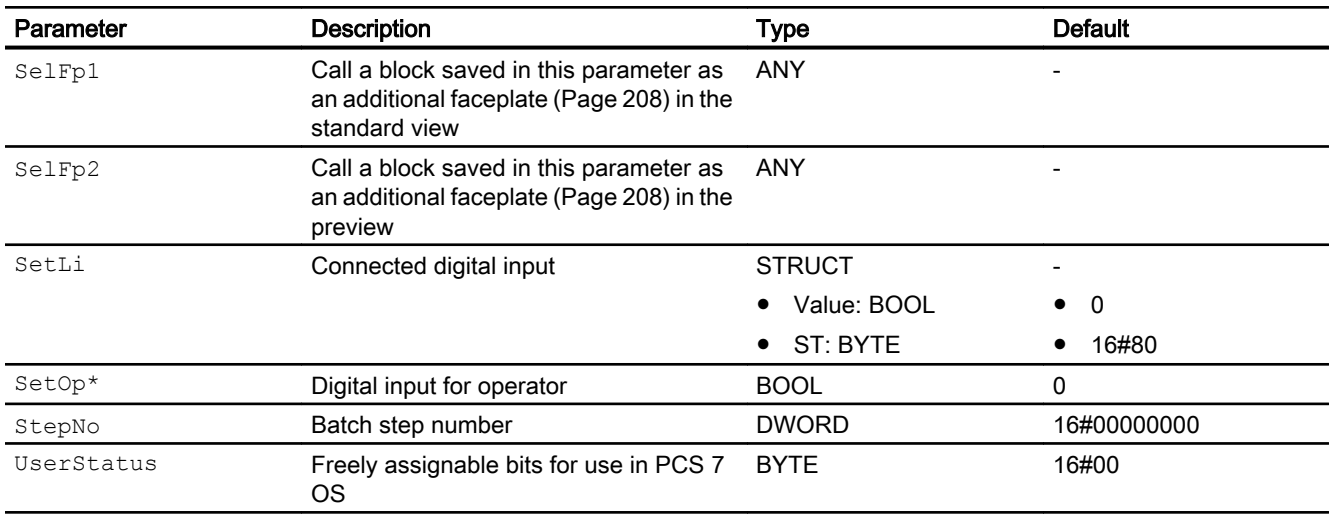

\* Values can be written back to these inputs during processing of the block by the block algorithm.

# Output parameters

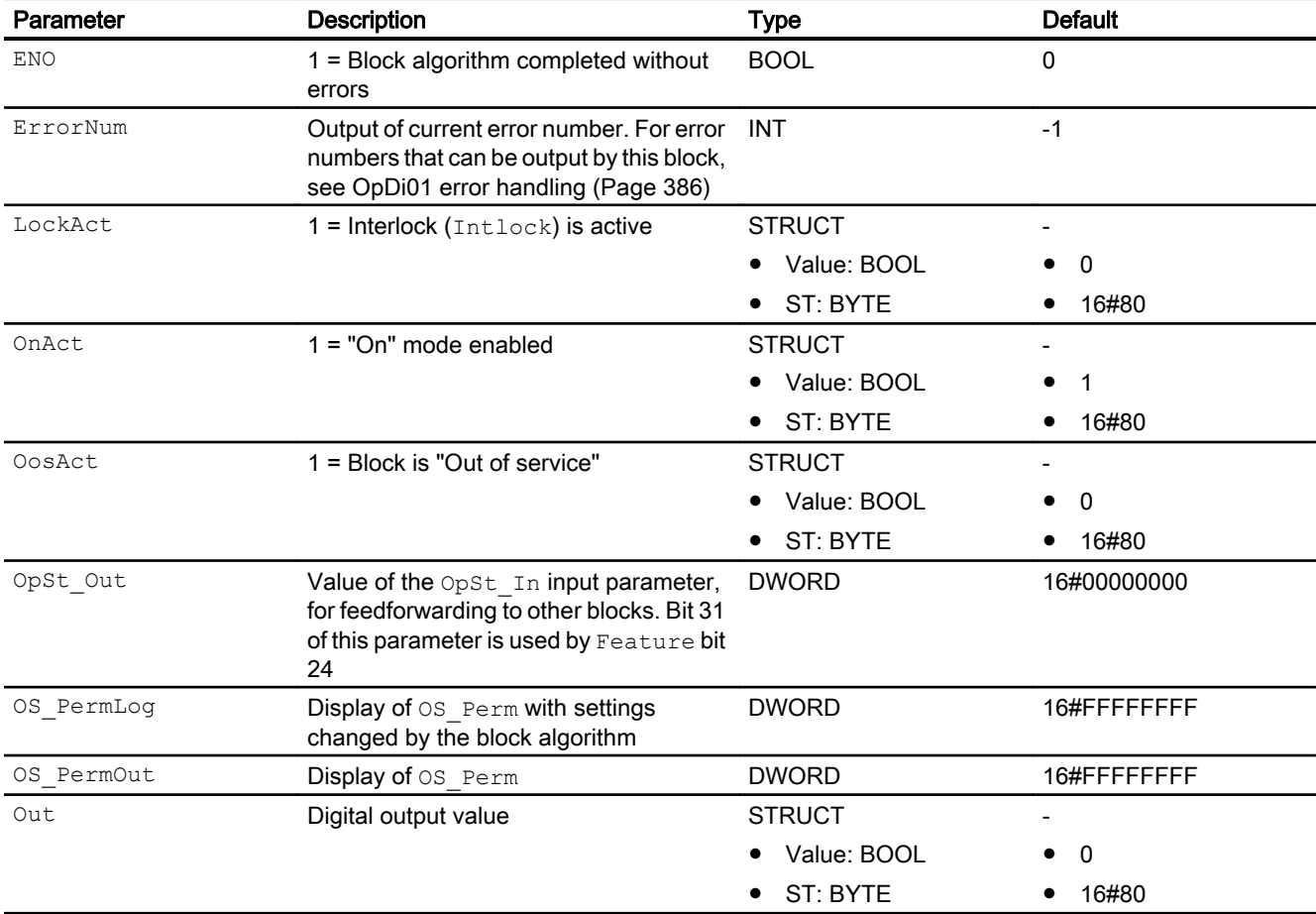

<span id="page-389-0"></span>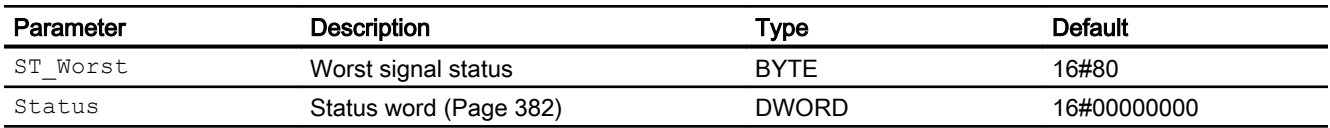

#### See also

[OpDi01 messaging](#page-386-0) (Page [387\)](#page-386-0) OpDi01 block diagram (Page 390) [OpDi01 modes](#page-382-0) (Page [383](#page-382-0))

# 3.4.7 OpDi01 block diagram

### OpDi01 block diagram

A block diagram is not provided for this block.

### See also

[OpDi01 I/Os](#page-386-0) (Page [387\)](#page-386-0) [OpDi01 messaging](#page-386-0) (Page [387\)](#page-386-0) [OpDi01 error handling](#page-385-0) (Page [386\)](#page-385-0) [OpDi01 functions](#page-383-0) (Page [384](#page-383-0)) [OpDi01 modes](#page-382-0) (Page [383](#page-382-0)) [Description of OpDi01](#page-381-0) (Page [382](#page-381-0))

# 3.4.8 Operator control and monitoring

### 3.4.8.1 OpDi01 views

### Views of the OpDi01 block

The block OpDi01 provides the following views:

- ● [OpDi01 standard view](#page-390-0) (Page [391](#page-390-0))
- ● [Trend view](#page-304-0) (Page [305\)](#page-304-0)
- ● [OpDi01 preview](#page-391-0) (Page [392\)](#page-391-0)
- ● [Memo view](#page-303-0) (Page [304](#page-303-0))

- <span id="page-390-0"></span>● [Batch view](#page-301-0) (Page [302](#page-301-0))
- ● [Block icon for OpDi01](#page-393-0) (Page [394\)](#page-393-0)

Refer to the sections [Structure of the faceplate](#page-247-0) (Page [248\)](#page-247-0) and [Block icon structure](#page-229-0)  (Page [230\)](#page-229-0) for general information on the faceplate and block icon.

#### 3.4.8.2 OpDi01 standard view

#### OpDi01 standard view

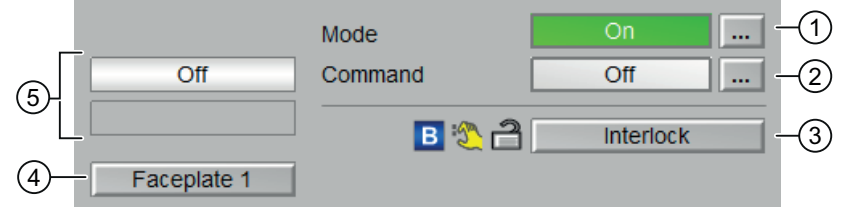

#### (1) Display and switch the operating mode

This area provides information on the currently valid operating mode. The following operating modes can be shown here:

- ● [On](#page-70-0) (Page [71\)](#page-70-0)
- ● [Out of service](#page-70-0) (Page [71\)](#page-70-0)

You can find additional information on this in section [Switching operating states and operating](#page-256-0)  [modes](#page-256-0) (Page [257\)](#page-256-0).

#### (2) Displaying and switching the command

This area shows you the current selection. You can output a continuous signal as follows:

- "On": Continuous signal is output
- "Off"

You can find additional information on this in section [Switching operating states and operating](#page-256-0)  [modes](#page-256-0) (Page [257\)](#page-256-0).

You can rename the display text as you please, as described in the section [Labeling of buttons](#page-208-0)  [and text](#page-208-0) (Page [209](#page-208-0)).

Do this with the following parameters:

- **Text for "Command": Parameter** SetOp#string 1
- Text for "On/Off": Parameter Out#string\_0 / Out#string\_1

#### (3) Operating range for the interlock functions of the block

This display is only visible when the corresponding block input is interconnected.

<span id="page-391-0"></span>You can use this button to control the interlock functions of the block. You can find additional information on this in section [OpDi01 functions](#page-383-0) (Page [384\)](#page-383-0).

● Bypass information (see [Forming the group status for interlock information](#page-103-0) (Page [104\)](#page-103-0)):

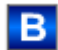

#### (4) Button for switching to the standard view of any faceplate

Use this button for the standard view of a block configured in the engineering system. The visibility of this button depends on the configuration in the engineering system (ES).

You can find additional information on this in section [Opening additional faceplates](#page-207-0)  (Page [208\)](#page-207-0).

#### (5) Displaying the feedback of the command

This area shows you the currently valid command. The following commands can be shown here:

- "On"
- "Off"
- "Invalid signal"

You can rename the display text as you please, as described in the section [Labeling of buttons](#page-208-0)  [and text](#page-208-0) (Page [209](#page-208-0)).

Do this with the following parameter:

● Text for "On/Off": Parameter FbkIn#string\_0 / FbkIn#string\_1

### 3.4.8.3 OpDi01 preview

#### Preview of OpDi01

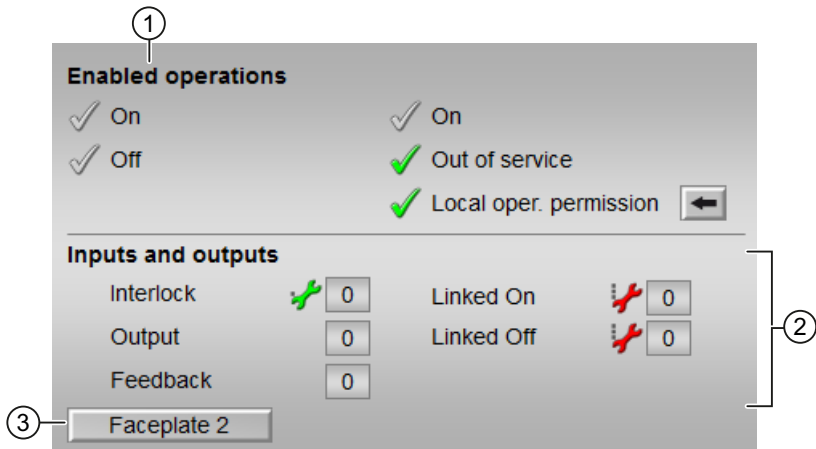

### (1) Enabled operations

This area shows all operations for which special operator control permissions are assigned. They depend on the configuration in the engineering system (ES) that applies to this block.

Symbols for enabled operations:

- Green check mark: the OS operator can control this parameter
- Gray check mark: the OS operator cannot control this parameter at this time due to the process
- Red cross: the OS operator cannot control this parameter due to the configured AS operator control permissions (OS Perm or OS1Perm)

The following enabled operations are shown here:

- "On": You can set the digital value  $(0 1)$  edge). You can rename the display text as you please, as described in the section [Labeling of](#page-208-0)  [buttons and text](#page-208-0) (Page [209\)](#page-208-0). Do this with the following parameters:
	- Text for "On": Parameter . Out #Value #string 1
- "Off": You can set the digital value (1 0 edge). You can rename the display text as you please, as described in the section [Labeling of](#page-208-0)  [buttons and text](#page-208-0) (Page [209\)](#page-208-0). Do this with the following parameters:

- Text for "Off": Parameter . Out#Value#string 0
- "On": You can switch to "On" operating mode.
- "Out of service": You can switch to "Out of service" operating mode.
- "Local operating permission": Use the ← button to switch to the standard view of the OpStations block. Additional information is available in the section [Operator control](#page-253-0)  [permissions](#page-253-0) (Page [254](#page-253-0)).

#### (2) Display of current inputs and outputs

This area shows the most important parameters for this block with the current selection:

- "Interlock":
	- This display is only visible when the corresponding block input is connected.
	- 0 = Interlocking without reset is active; you can operate the block without reset once the interlocking condition has disappeared
	- $1$  = "Good" state
- "Output": 1 = Digital output value set
- "Feedback": 1 = Feedback set
- "Linked On": 1 = Linked input on
- "Linked Off": 1 = Linked input off

### <span id="page-393-0"></span>(3) Navigation button for switching to the standard view of any faceplate

Use this navigation button to reach the standard view of a block configured in the Engineering System (ES). The visibility of this navigation button depends on the configuration in the engineering system (ES).

Refer also to the [Opening additional faceplates](#page-207-0) (Page [208](#page-207-0)) section for more on this.

### 3.4.8.4 Block icon for OpDi01

#### Block icons for OpDi01

A variety of block icons are available with the following functions:

- Process tag type
- Operating modes
- Signal status, release for maintenance
- Bypass
- Interlocks
- Output signal
- Memo display

The block icons from template @TemplateAPLV8.PDL:

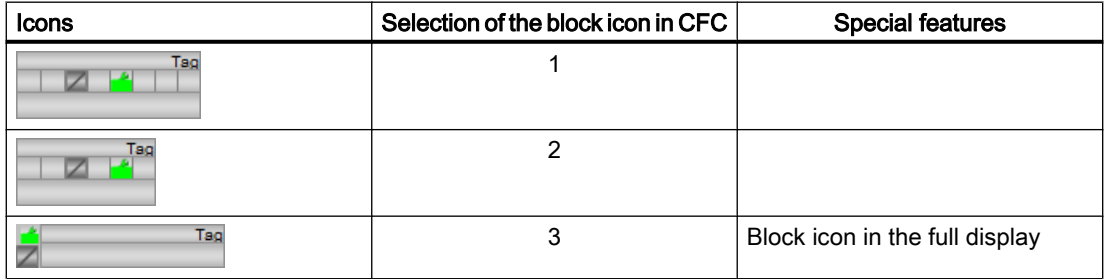

The block icons from template @TemplateAPLV7.PDL:

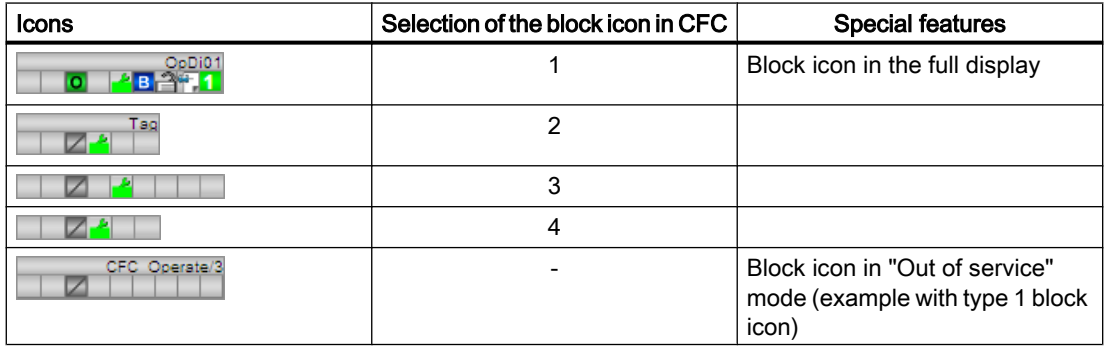

Additional information on the block icon and the control options in the block icon is available in the following chapters:

- ● [Configuring the block icons](#page-236-0) (Page [237\)](#page-236-0)
- ● [Block icon structure](#page-229-0) (Page [230](#page-229-0))
- ● [Operation via the block icon](#page-238-0) (Page [239](#page-238-0)).

# 3.5 OpDi03 - Manipulating a digital value (3 pushbuttons)

# 3.5.1 Description of OpDi03

#### Object name (type + number) and family

Type + number: FB 1867 Family: Operate

#### Area of application for OpDi03

The block is used for the following applications:

● Manipulating a digital value (3 pushbuttons)

#### How it works

A digital value is manipulated at three possible outputs by interconnection or via the faceplate.

If two or three input parameters are set for an interconnection (parameter  $\text{SetList}$ ), the input parameter with the highest index will be set to the corresponding output parameter. For example, if the  $SetL$ il and  $SetL$ il  $2$  input parameters are set (= 1), then  $Out2$  will be set (= 1).

#### **Configuration**

Use the CFC editor to install the block in a cyclic interrupt OB (OB30 to OB38).

#### Startup characteristics

If Feature. Bit0 = 0, the output parameters  $Out1$  to  $Out3$  will reset to 0.

#### Status word allocation for **Status1** parameter

You can find a description for each parameter in section [OpDi03 I/Os](#page-401-0) (Page [402\)](#page-401-0).

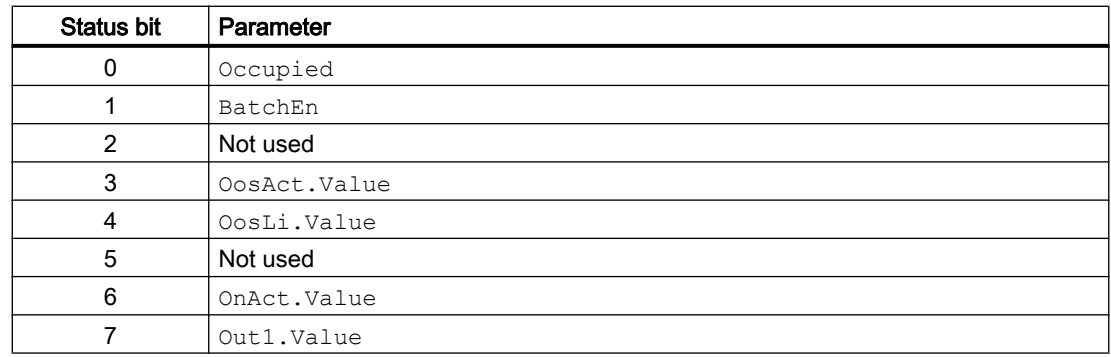
<span id="page-396-0"></span>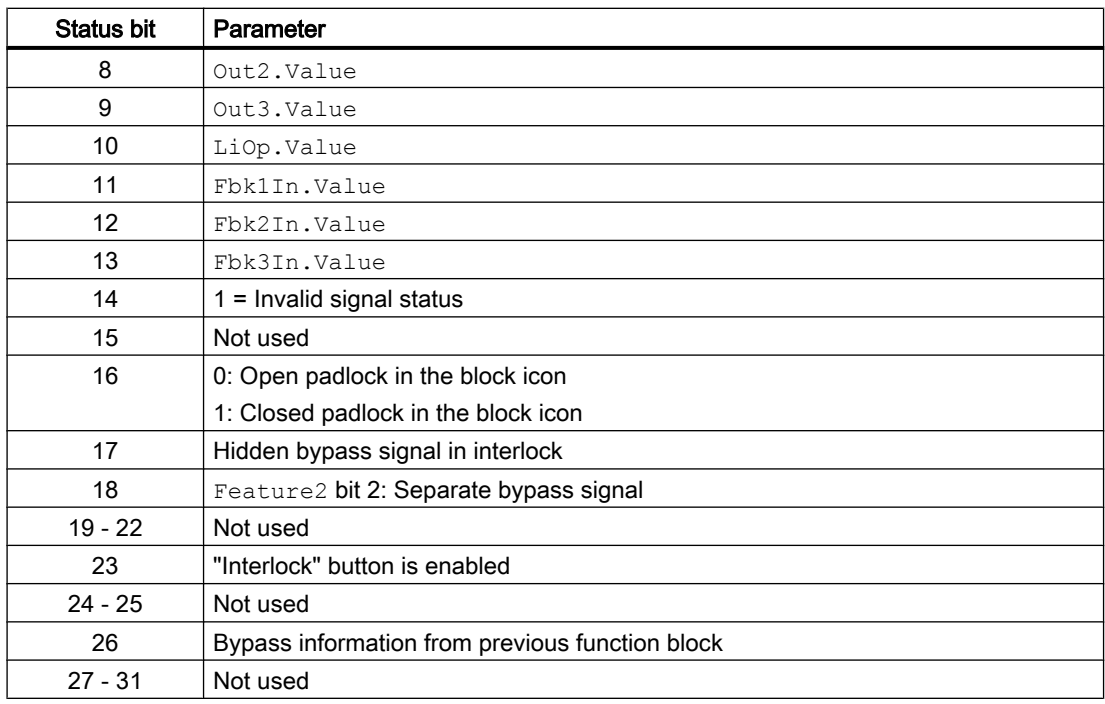

# See also

[OpDi03 functions](#page-397-0) (Page [398](#page-397-0)) [OpDi03 messaging](#page-401-0) (Page [402\)](#page-401-0) [OpDi03 block diagram](#page-404-0) (Page [405\)](#page-404-0) [OpDi03 error handling](#page-400-0) (Page [401](#page-400-0)) OpDi03 modes (Page 397)

# 3.5.2 OpDi03 modes

## OpDi03 operating modes

The block can be operated using the following modes

- ● [On](#page-70-0) (Page [71\)](#page-70-0)
- ● [Out of service](#page-70-0) (Page [71\)](#page-70-0)

## "On"

You can find general information about the "On" mode in the [On](#page-70-0) (Page [71\)](#page-70-0) section.

### <span id="page-397-0"></span>Operator control blocks

3.5 OpDi03 - Manipulating a digital value (3 pushbuttons)

## "Out of service"

You can find general information about the "Out of service" mode in the section [Out of](#page-70-0)  [service](#page-70-0) (Page [71\)](#page-70-0).

### See also

[OpDi03 block diagram](#page-404-0) (Page [405](#page-404-0)) [OpDi03 I/Os](#page-401-0) (Page [402\)](#page-401-0) [OpDi03 messaging](#page-401-0) (Page [402\)](#page-401-0)

[OpDi03 error handling](#page-400-0) (Page [401\)](#page-400-0)

OpDi03 functions (Page 398)

[Description of OpDi03](#page-395-0) (Page [396](#page-395-0))

# 3.5.3 OpDi03 functions

### Functions of OpDi03

The functions for this block are listed below.

### Internal or external digital value

Use the  $L \log$  input parameter to define whether it is through the faceplate or an interconnection using a 1 out of 3 that the selection of the digital value is set  $(0 - 1)$  or reset  $(1 - 0)$ , input parameter RstOut).

- $\bullet$  LiOp = 0: Specification of digital value via faceplate. One of the input parameters  $\text{SetOp1}$ , SetOp2 or SetOp3 is now routed to the relevant output Out1, Out2 or Out3. For example, if  $SetOp2 = 1$ , then  $Out2 = 1$ .
- $\bullet$  LiOp = 1: Specification of digital value via interconnection. One of the input parameters SetLi1, SetLi2 or SetLi3 is now routed to the relevant output Out1, Out2 or Out3. For example, if  $SetLi2 = 1$ , then  $Out2 = 1$ .

The reset  $(1 - 0)$  is always undertaken using the RstOut input parameter.

### Interlocks

Use the Intl  $En = 1$  and Intlock.  $ST = 16$ #FF input parameters to activate the interlock function on this block.

An active interlock condition brings the block to the neutral position  $\{Intlock.value = 0\}$  or Intlock.ST =  $16#00$  input). Output parameter  $\text{Out}$  is set to 0. When the interlocking condition no longer applies, the digital value currently valid is output again.

### Input parameter for feedback value

This block has three input parameters Fbk1In, Fbk2In and Fbk3In for displaying three feedback values in the faceplate.

### Resetting all output values

Reset all output parameters ( $Out1...Out3$ ) by setting all interconnected input parameters for setting (SetLi1 ... SetLi3) or enabled input parameters for setting (SetOp1 ... SetOp3) to 0.

A 0 - 1 edge at the  $RstOut$  parameter then resets the three output parameters  $Out1...$ Out3.

### Opening additional faceplates

This block provides the standard function [Opening additional faceplates](#page-207-0) (Page [208\)](#page-207-0).

### Changing labels on buttons and text

This block provides the standard function [Labeling of buttons and text](#page-208-0) (Page [209](#page-208-0)). Instance-specific text can be configured for the following parameters:

- OutX
- SetOpX
- FbkXIn

 $X = (1 ... 3)$ 

#### Forming the signal status for blocks

This block provides the standard function [Forming and outputting the signal status for](#page-108-0)  [technologic blocks](#page-108-0) (Page [109](#page-108-0)).

The worst signal status  $ST$  Worst for the block is formed from the following parameters:

- Fbk1In.ST
- Fbk2In.ST
- Fbk3In.ST
- SetLi1.ST (only if Feature.Bit10 = 1)
- SetLi2.ST (only if Feature.Bit10 = 1)
- SetLi3.ST (only if Feature.Bit10 = 1)
- RstOut.ST (only if Feature.Bit10 = 1)

### Considering bad quality of automatic commands or external values

If the Feature bit [Considering bad quality of automatic commands or external values](#page-185-0)  (Page [186\)](#page-185-0) is set to 1 and one of the following parameters has bad signal status (16#00 or 16#28), the block goes to the neutral position ( $Out1 = 0$ ,  $Out2 = 0$ , and  $Out3 = 0$ ) in the "On" mode:

- SetLi1.ST
- SetLi2.ST
- SetLi3.ST
- RstOut.ST

### Operator permissions

This block provides the standard function [Operator control permissions](#page-253-0) (Page [254](#page-253-0)).

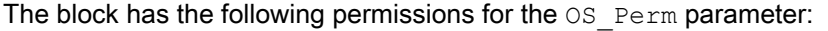

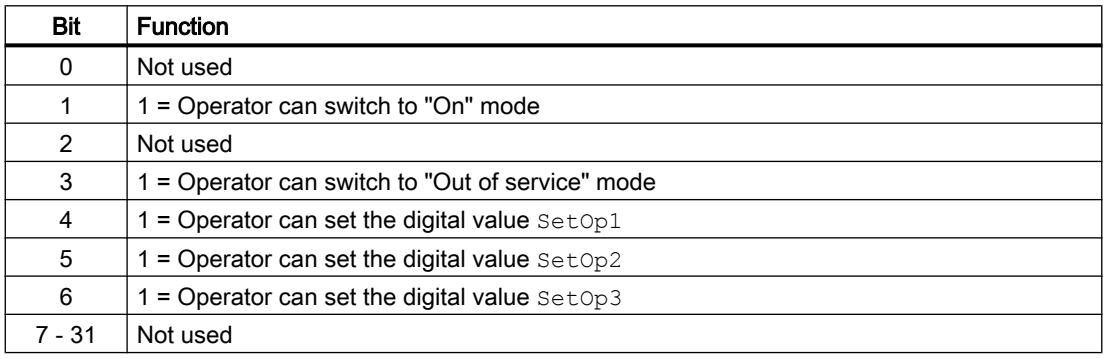

#### Note

If you interconnect a parameter that is also listed in  $OS\text{Perm}$  as a parameter, you have to reset the corresponding OS Perm bit.

### Configurable reactions using the **Feature** parameter

You can find an overview of all reactions provided by the Feature parameter in the section [Configurable functions using the Feature I/O](#page-130-0) (Page [131\)](#page-130-0). The following functionality is available for this block at the relevant bits:

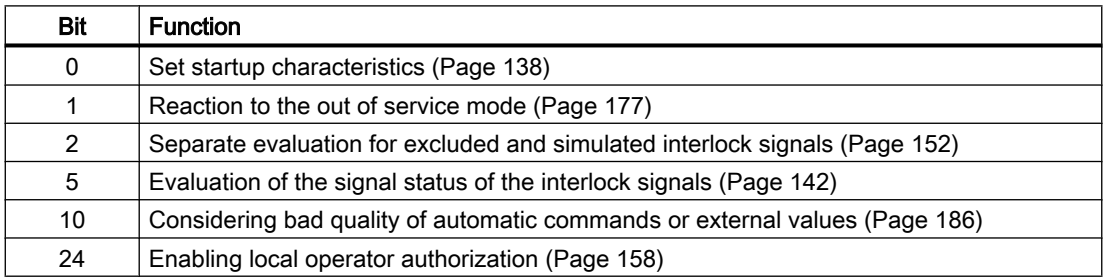

### <span id="page-400-0"></span>SIMATIC BATCH functionality

This block provides the standard function [SIMATIC BATCH functionality](#page-66-0) (Page [67](#page-66-0)).

### See also

[Description of OpDi03](#page-395-0) (Page [396](#page-395-0)) [OpDi03 messaging](#page-401-0) (Page [402\)](#page-401-0) [OpDi03 I/Os](#page-401-0) (Page [402\)](#page-401-0) [OpDi03 block diagram](#page-404-0) (Page [405\)](#page-404-0) OpDi03 error handling (Page 401) [OpDi03 modes](#page-396-0) (Page [397](#page-396-0))

# 3.5.4 OpDi03 error handling

### Error handling of OpDi03

Refer to the section [Error handling](#page-118-0) (Page [119\)](#page-118-0) in the basic instructions for the error handling of all blocks.

The following errors can be displayed for this block:

● Error numbers

### Overview of error numbers

The ErrorNum I/O can be used to output the following error numbers:

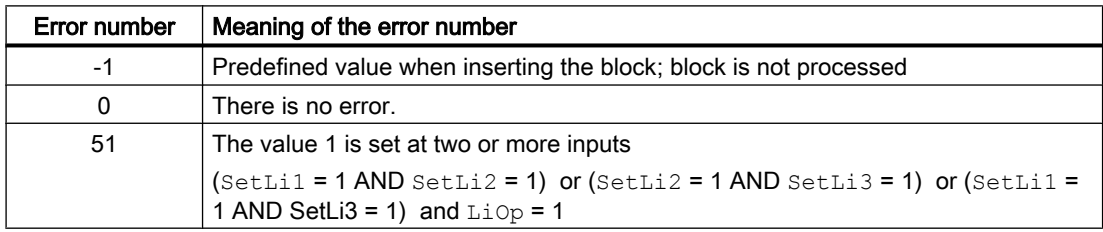

## See also

[OpDi03 block diagram](#page-404-0) (Page [405\)](#page-404-0) [OpDi03 I/Os](#page-401-0) (Page [402\)](#page-401-0) [OpDi03 messaging](#page-401-0) (Page [402\)](#page-401-0) [OpDi03 functions](#page-397-0) (Page [398](#page-397-0)) [OpDi03 modes](#page-396-0) (Page [397](#page-396-0)) [Description of OpDi03](#page-395-0) (Page [396](#page-395-0)) <span id="page-401-0"></span>Operator control blocks

3.5 OpDi03 - Manipulating a digital value (3 pushbuttons)

# 3.5.5 OpDi03 messaging

## Messaging

This block does not offer messaging.

### See also

[Description of OpDi03](#page-395-0) (Page [396](#page-395-0)) [OpDi03 functions](#page-397-0) (Page [398](#page-397-0)) OpDi03 I/Os (Page 402) [OpDi03 block diagram](#page-404-0) (Page [405](#page-404-0)) [OpDi03 error handling](#page-400-0) (Page [401\)](#page-400-0) [OpDi03 modes](#page-396-0) (Page [397](#page-396-0))

# 3.5.6 OpDi03 I/Os

# I/Os of OpDi03

# Input parameters

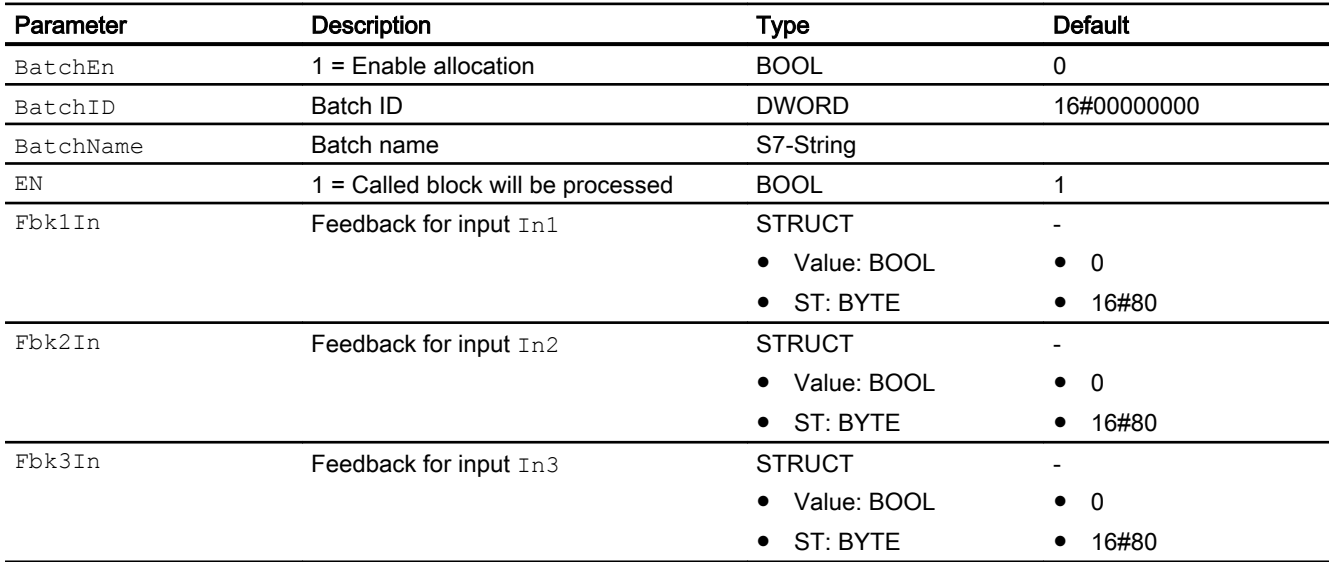

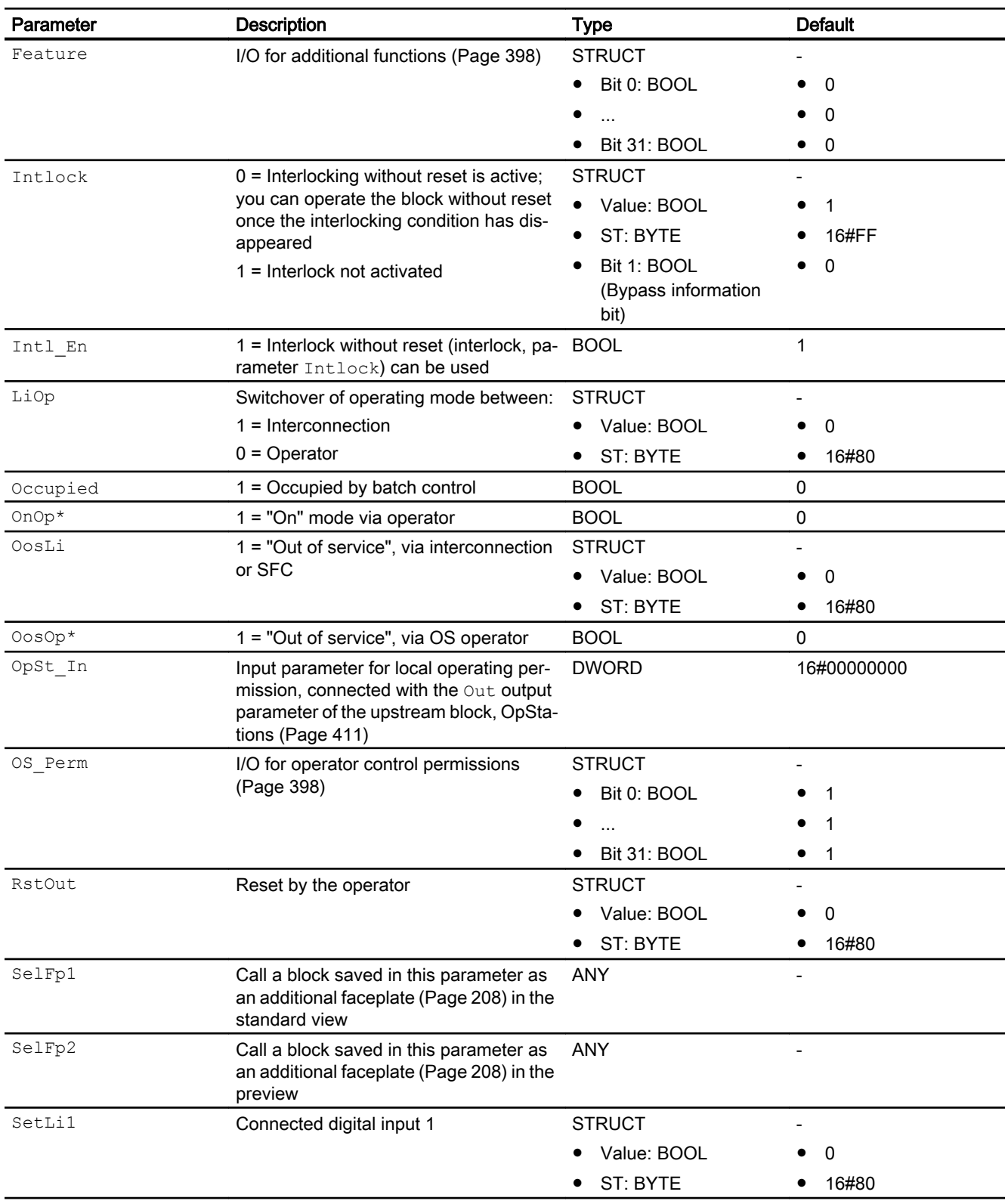

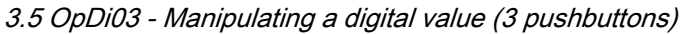

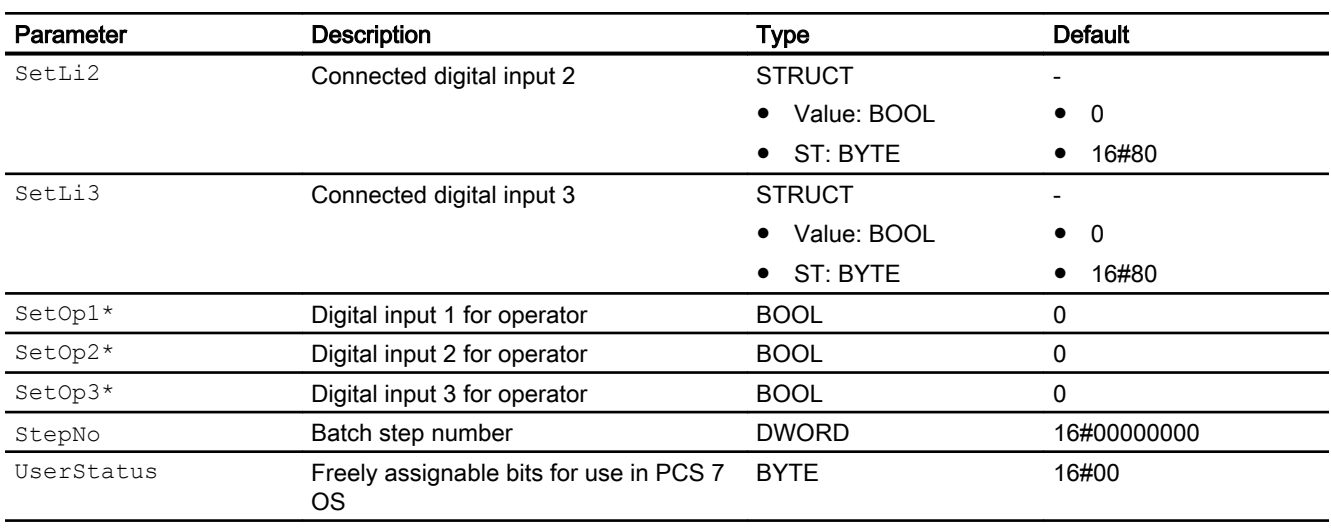

\* Values can be written back to these inputs during processing of the block by the block algorithm.

# Output parameters

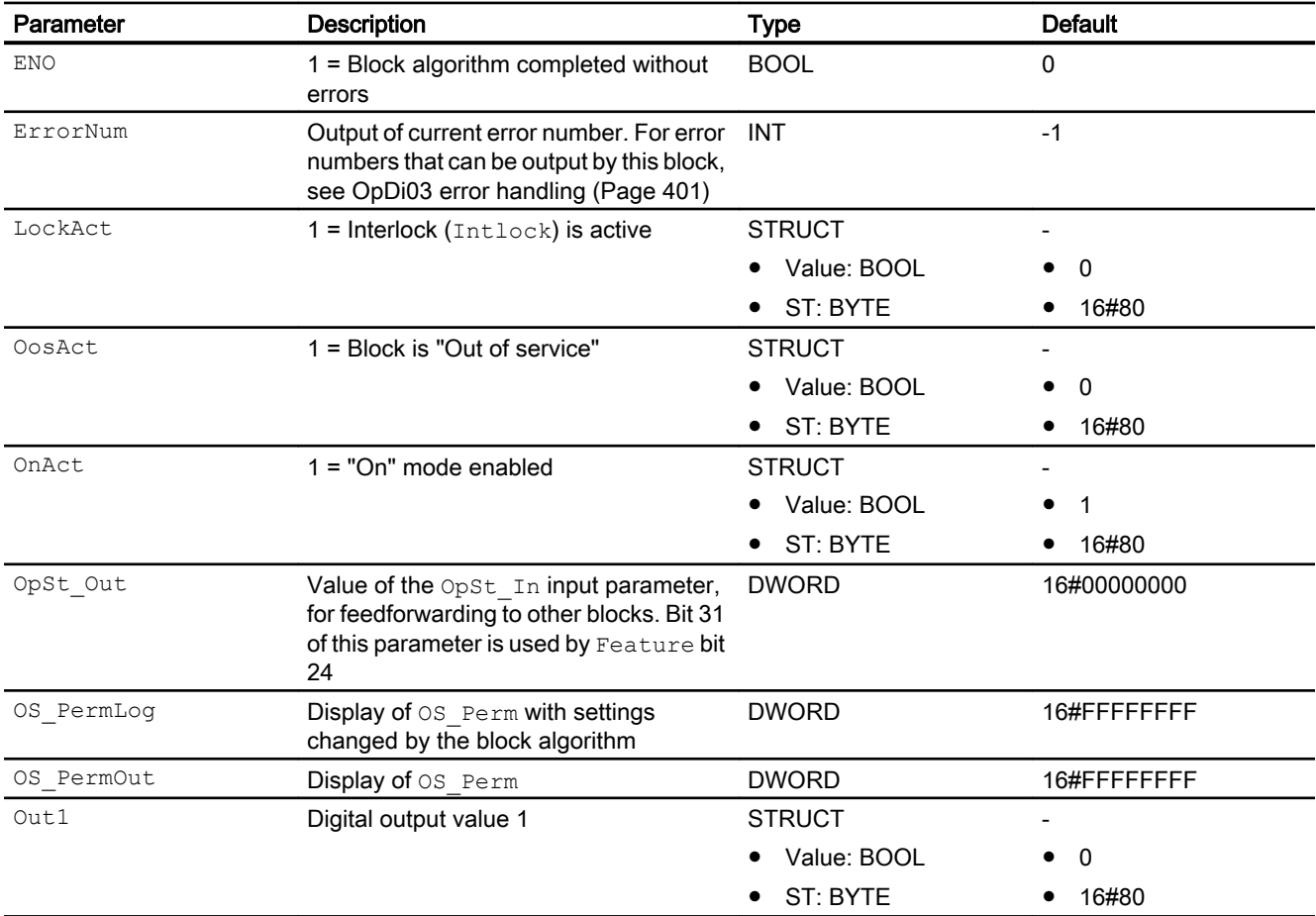

<span id="page-404-0"></span>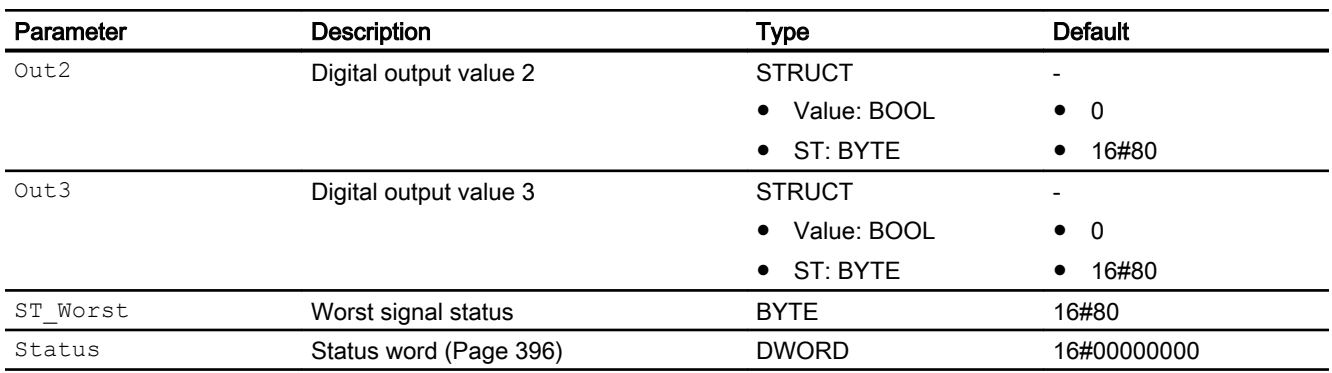

## See also

[OpDi03 messaging](#page-401-0) (Page [402\)](#page-401-0) OpDi03 block diagram (Page 405) [OpDi03 modes](#page-396-0) (Page [397](#page-396-0))

# 3.5.7 OpDi03 block diagram

## OpDi03 block diagram

A block diagram is not provided for this block.

## See also

[OpDi03 I/Os](#page-401-0) (Page [402\)](#page-401-0) [OpDi03 messaging](#page-401-0) (Page [402\)](#page-401-0) [OpDi03 error handling](#page-400-0) (Page [401](#page-400-0)) [OpDi03 functions](#page-397-0) (Page [398](#page-397-0)) [OpDi03 modes](#page-396-0) (Page [397](#page-396-0)) [Description of OpDi03](#page-395-0) (Page [396](#page-395-0))

# 3.5.8 Operator control and monitoring

## 3.5.8.1 OpDi03 view

### Views of the OpDi03 block

The block OpDi03 provides the following views:

- OpDi03 standard view (Page 406)
- ● [Trend view](#page-304-0) (Page [305\)](#page-304-0)
- ● [OpDi03 preview](#page-407-0) (Page [408\)](#page-407-0)
- • [Memo view](#page-303-0) (Page [304](#page-303-0))
- ● [Batch view](#page-301-0) (Page [302](#page-301-0))
- ● [Block icon for OpDi03](#page-408-0) (Page [409](#page-408-0))

Refer to the sections [Structure of the faceplate](#page-247-0) (Page [248\)](#page-247-0) and [Block icon structure](#page-229-0)  (Page [230\)](#page-229-0) for general information on the faceplate and block icon.

## 3.5.8.2 OpDi03 standard view

### OpDi03 standard view

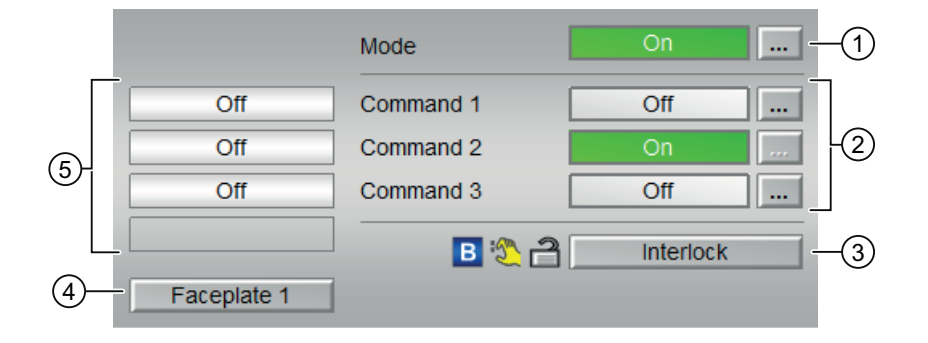

# (1) Display and switch the operating mode

This area provides information on the currently valid operating mode. The following operating modes can be shown here:

- ● [On](#page-70-0) (Page [71](#page-70-0))
- ● [Out of service](#page-70-0) (Page [71\)](#page-70-0)

You can find additional information on this in section [Switching operating states and operating](#page-256-0)  [modes](#page-256-0) (Page [257](#page-256-0)).

## (2) Displaying and switching the command 1 to 3

This area shows you the current selection. You can output a continuous signal at the outputs Out1 to Out3 as follows:

- "On": Continuous signal is output
- "Off"

You can find additional information on this in section [Switching operating states and operating](#page-256-0)  [modes](#page-256-0) (Page [257\)](#page-256-0).

You can rename the display text as you please, as described in the section [Labeling of buttons](#page-208-0)  [and text](#page-208-0) (Page [209](#page-208-0)).

Do this with the following parameters:

- Text for "Command 1/Command 2/Command 3": Parameter  $\text{SetOpX} \# \text{string}$  1, (X = 1 ... 3)
- Text for "On/Off": Parameter  $OutX#string 0, OutX#string 1, (X = 1 ... 3)$

### (3) Operating range for the interlock functions of the block

This display is only visible when the corresponding block input is interconnected.

You can use this button to control the interlock functions of the block. You can find additional information on this in section [OpDi03 functions](#page-397-0) (Page [398\)](#page-397-0).

● Bypass information (see [Forming the group status for interlock information](#page-103-0) (Page [104\)](#page-103-0)):

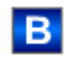

### (4) Button for switching to the standard view of any faceplate

Use this button for the standard view of a block configured in the engineering system. The visibility of this button depends on the configuration in the engineering system (ES).

You can find additional information on this in section [Opening additional faceplates](#page-207-0)  (Page [208\)](#page-207-0).

### (5) Displaying the feedback of the command 1 to 3

This area shows you the current valid selection from Out1 to Out3.

- "On"
- "Off"
- "Invalid signal"

You can rename the display text as you please, as described in the section [Labeling of buttons](#page-208-0)  [and text](#page-208-0) (Page [209](#page-208-0)).

Do this with the following parameters:

• Text for "On/Off": Parameter  $Fbklnx#string 1, FbkInX#string 0, (X = 1 ... 3)$ 

# <span id="page-407-0"></span>3.5.8.3 OpDi03 preview

### Preview of OpDi03

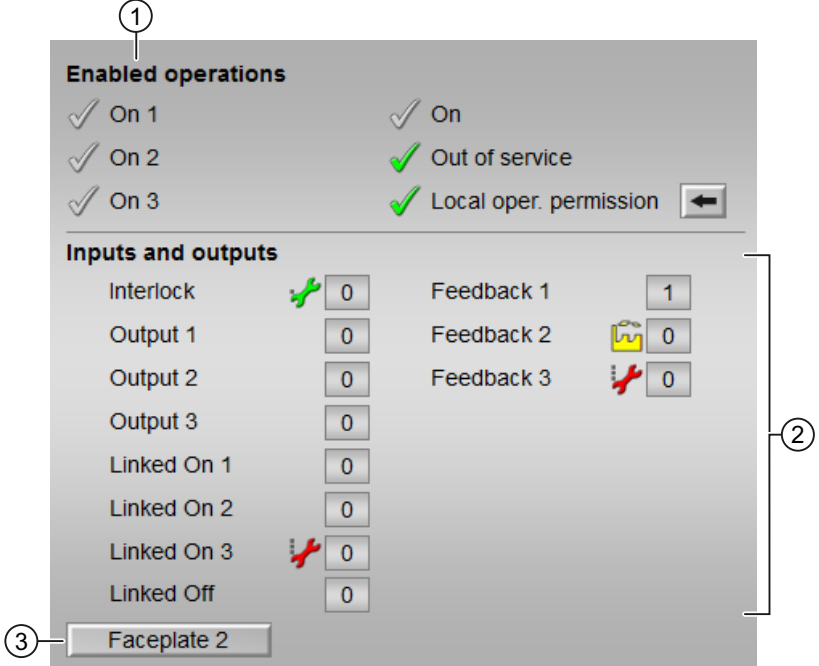

## (1) Enabled operations

This area shows all operations for which special operator control permissions are assigned. They depend on the configuration in the engineering system (ES) that applies to this block.

Symbols for enabled operations:

- Green check mark: the OS operator can control this parameter
- Gray check mark: the OS operator cannot control this parameter at this time due to the process
- Red cross: the OS operator cannot control this parameter due to the configured AS operator control permissions (OS Perm or OS1Perm)

The following enabled operations are shown here:

- "On 1 to 3": You can now set the digital value (0 1 edge). You can rename the display text as you please, as described in the section [Labeling of](#page-208-0)  [buttons and text](#page-208-0) (Page [209\)](#page-208-0). Do this with the following parameters:
	- Text for "Command X": Parameter  $OutX#string 1, (X = 1 ... 3)$
- "On": You can switch to "On" operating mode.
- <span id="page-408-0"></span>● "Out of service": You can switch to "Out of service" operating mode.
- "Local operating permission": Use the ← button to switch to the standard view of the OpStations block. Additional information is available in the section [Operator control](#page-253-0)  [permissions](#page-253-0) (Page [254](#page-253-0)).

## (2) Display of current inputs and outputs

This area shows the most important parameters for this block with the current selection:

● "Interlock":

This display is only visible when the corresponding block input is connected.

- 0 = Interlocking without reset is active; you can operate the block without reset once the interlocking condition has disappeared
- $1$  = "Good" state
- $\bullet$  "Output 1 to 3": 1 = Digital output value set
- $\bullet$  "Feedback 1 to 3": 1 = Feedback set
- $\bullet$  "Linked On 1 to 3": 1 = Linked input on
- "Linked Off": 1 = Linked input off

### (3) Navigation button for switching to the standard view of any faceplate

Use this navigation button to reach the standard view of a block configured in the engineering system. The visibility of this navigation button depends on the configuration in the engineering system (ES).

Refer also to the [Opening additional faceplates](#page-207-0) (Page [208\)](#page-207-0) section for more on this.

### 3.5.8.4 Block icon for OpDi03

### Block icons for OpDi03

A variety of block icons are available with the following functions:

- Process tag type
- Operating modes
- Signal status, release for maintenance
- Bypass
- Interlocks
- Output signal
- Memo display

The block icons from template @TemplateAPLV8.PDL:

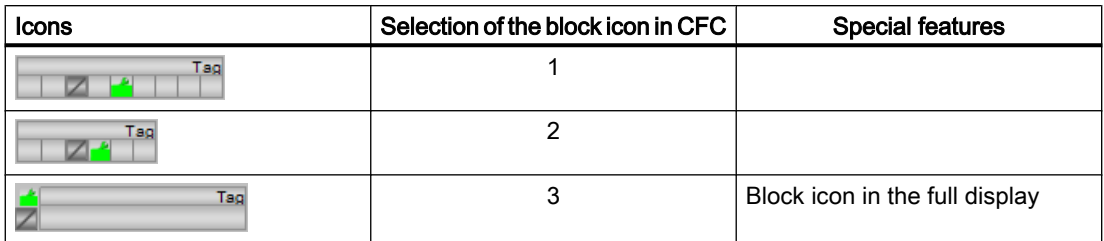

The block icons from template @TemplateAPLV7.PDL:

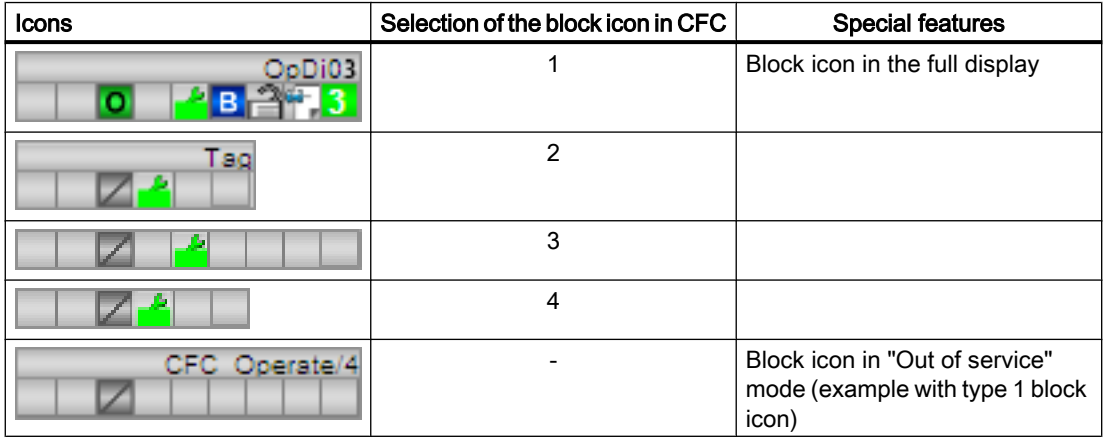

Additional information on the block icon and the control options in the block icon is available in the following chapters:

- ● [Configuring the block icons](#page-236-0) (Page [237\)](#page-236-0)
- ● [Block icon structure](#page-229-0) (Page [230\)](#page-229-0)
- ● [Operation via the block icon](#page-238-0) (Page [239](#page-238-0)).

# <span id="page-410-0"></span>3.6.1 Description of OpStations

### Object name (type + number) and family

Type + number: FB 1901 Family: Operate

### Area of application for OpStations

The block is used for the following applications:

● Configuration of the local operatorcontrol permission

### How it works

The block converts the enabled operations or locks for up to 16 individual permissions in the bit-coded Out output.

Refer also to [OpStations block diagram](#page-417-0) (Page [418\)](#page-417-0).

### **Configuration**

Use the CFC editor to install the block in a cyclic interrupt OB (OB30 to OB38). The OpStations block and the technologic block must be installed into the same cyclic interrupt OB.

### **Note**

Install the blocks in a slower cyclic interrupt OB.

With the default, the local operatorcontrol permission for all block instances on the faceplate is disabled  $(= 0)$  and is configured as follows:

1. Assign each operator station a bit-coded ID (1, 2, 4, 8, 16, …), which you set in the internal APLOpStation variables as a start value. You can set up to 16 different operator stations. The variable is automatically created using the OS project editor and is located in the Split Screen Manager group.

#### **Note**

A redundant server pair can only be represented as an operator station, which also affects referenced client or single stations in the engineering station (ES). If a distinguishable operator station is needed, different groups of referenced clients or single stations must be created

2. Place the OpStations block in the chart.

#### **Note**

If you use the [Opening additional faceplates](#page-207-0) (Page [208](#page-207-0)) function in multiple technologic blocks, you need to use one OpStations block for every technologic block. Otherwise, the call of the technologic block from the OpStations block is only possible for a technologic block.

- 3. Enable the function at the technologic block via Feature Bit 24([Enabling local operator](#page-157-0)  [authorization](#page-157-0) (Page [158\)](#page-157-0)).
- 4. Interconnect the  $OpSt$  In input parameter of the technologic block to the  $Out$  output parameter of the OpStations block.
- 5. Select the operator stations on which the technologic block will usually be used. You can select several at once. The selection is sent bit-coded to the  $\text{Out}$  output of the OpStations block.
- 6. Specify a list for the texts for the standard view in the OpStations faceplate in the shared declarations under the name APLOpStations in the SIMATIC Manager. Refer also to the section [OpStations standard view](#page-419-0) (Page [420](#page-419-0)) for more information.

Once these configuration steps are completed, the local operatorcontrol permission is enabled. The enable for a technologic block is made when the bit-by-bit comparison between the OpSt\_Out parameter and the operator station ID "APLOpStation" does not equal 0.

#### Note

The local operatorcontrol permission is not visualized in the "Enabled operation" icons of the block I/Os.

#### Startup characteristics

This block does not have any startup characteristics.

### <span id="page-412-0"></span>Status word allocation for **Status1** parameter

You can find a description for each parameter in section [OpStations I/Os](#page-415-0) (Page [416](#page-415-0)).

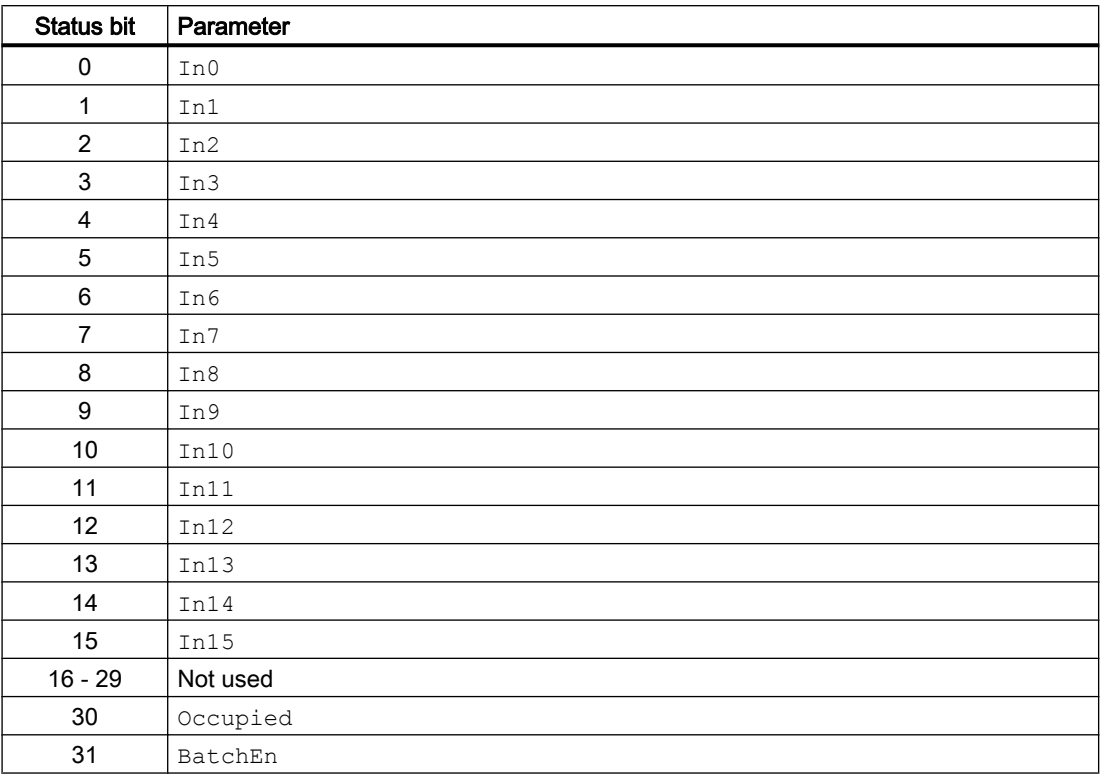

### See also

OpStations operating modes (Page 413) [OpStations functions](#page-413-0) (Page [414\)](#page-413-0) [OpStations error handling](#page-414-0) (Page [415\)](#page-414-0) [OpStations messaging](#page-414-0) (Page [415](#page-414-0))

# 3.6.2 OpStations operating modes

### OpStations operating modes

This block does not have any modes.

### See also

[Description of OpStations](#page-410-0) (Page [411](#page-410-0))

[OpStations functions](#page-413-0) (Page [414\)](#page-413-0)

[OpStations error handling](#page-414-0) (Page [415\)](#page-414-0)

<span id="page-413-0"></span>[OpStations messaging](#page-414-0) (Page [415](#page-414-0)) [OpStations I/Os](#page-415-0) (Page [416](#page-415-0)) [OpStations block diagram](#page-417-0) (Page [418\)](#page-417-0)

# 3.6.3 OpStations functions

## Functions of OpStations

The functions for this block are listed below.

## Operator control permissions

This block provides the standard function [Operator control permissions](#page-253-0) (Page [254](#page-253-0)).

The block has the following permissions for the OS Perm parameter:

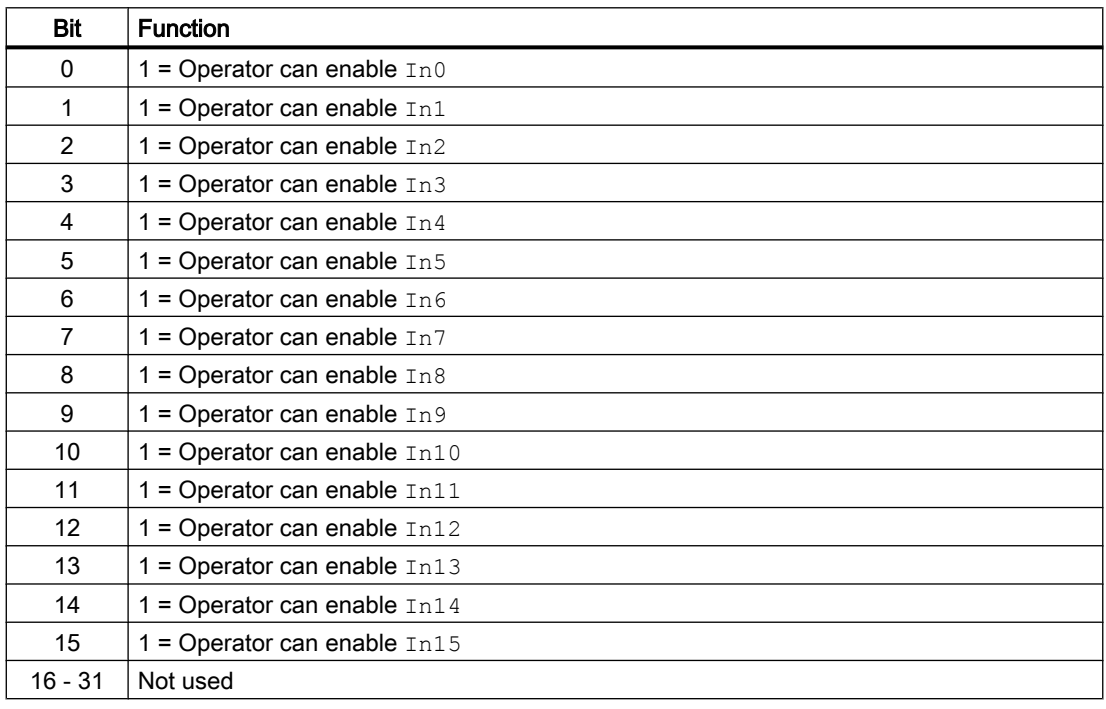

#### Note

If you interconnect a parameter that is also listed in  $OS\text{Perm}$  as a parameter, you have to reset the corresponding OS Perm bit.

### <span id="page-414-0"></span>SIMATIC BATCH functionality

This block provides the standard function [SIMATIC BATCH functionality](#page-66-0) (Page [67](#page-66-0)).

### See also

[Description of OpStations](#page-410-0) (Page [411](#page-410-0)) [OpStations operating modes](#page-412-0) (Page [413](#page-412-0)) OpStations error handling (Page 415) OpStations messaging (Page 415) [OpStations I/Os](#page-415-0) (Page [416](#page-415-0)) [OpStations block diagram](#page-417-0) (Page [418](#page-417-0))

# 3.6.4 OpStations error handling

### OpStations error handling

This block does not have any error handling.

### See also

[Description of OpStations](#page-410-0) (Page [411](#page-410-0)) [OpStations operating modes](#page-412-0) (Page [413](#page-412-0)) [OpStations functions](#page-413-0) (Page [414\)](#page-413-0) OpStations messaging (Page 415) [OpStations I/Os](#page-415-0) (Page [416](#page-415-0)) [OpStations block diagram](#page-417-0) (Page [418](#page-417-0))

## 3.6.5 OpStations messaging

### OpStations messaging

This block does not offer messaging.

## See also

[Description of OpStations](#page-410-0) (Page [411](#page-410-0)) [OpStations operating modes](#page-412-0) (Page [413](#page-412-0)) [OpStations functions](#page-413-0) (Page [414\)](#page-413-0)

<span id="page-415-0"></span>[OpStations error handling](#page-414-0) (Page [415](#page-414-0)) OpStations I/Os (Page 416) [OpStations block diagram](#page-417-0) (Page [418\)](#page-417-0)

# 3.6.6 OpStations I/Os

# OpStations I/Os

# Input parameters

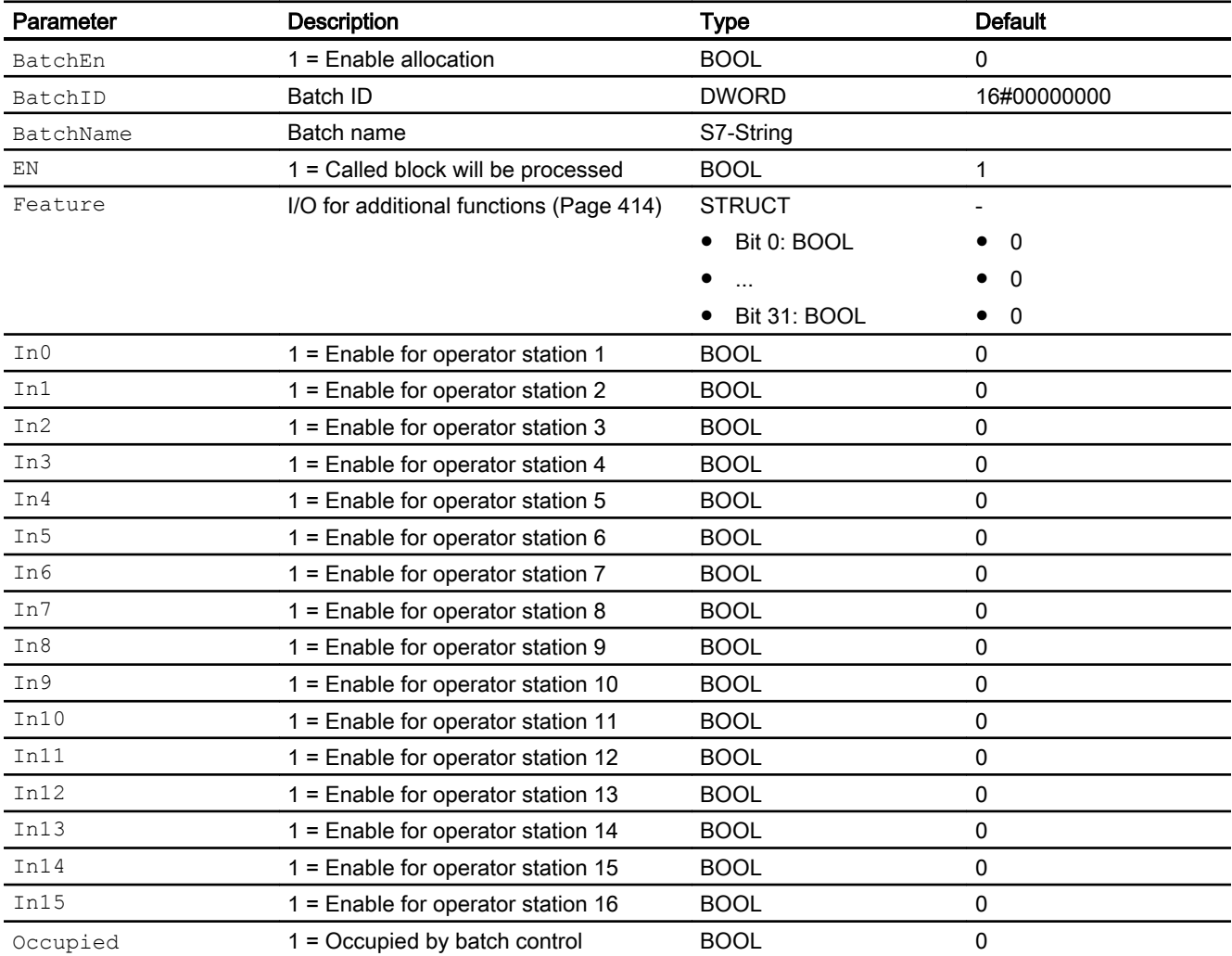

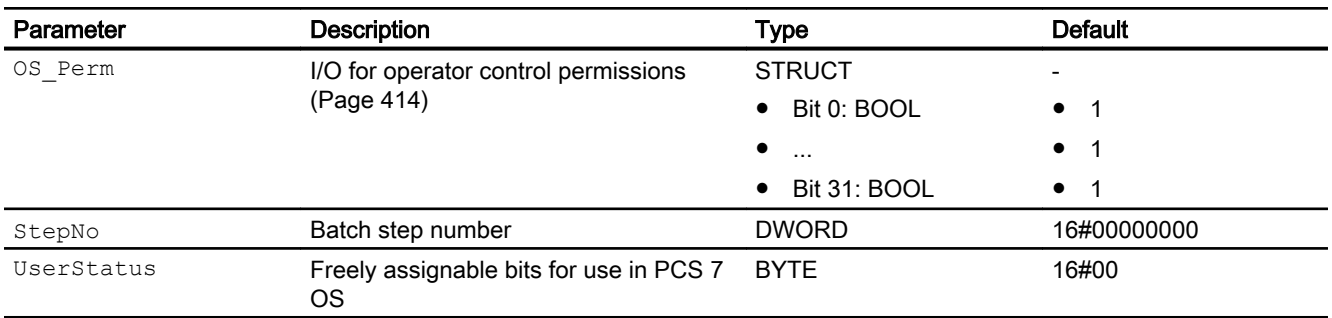

# Output parameters

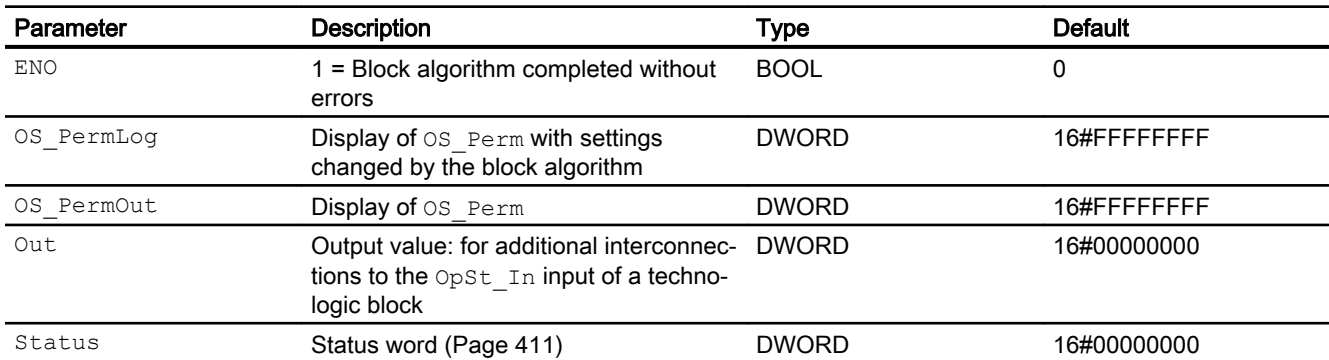

# See also

[OpStations operating modes](#page-412-0) (Page [413](#page-412-0))

[OpStations error handling](#page-414-0) (Page [415\)](#page-414-0)

[OpStations messaging](#page-414-0) (Page [415](#page-414-0))

[OpStations block diagram](#page-417-0) (Page [418](#page-417-0))

# <span id="page-417-0"></span>3.6.7 OpStations block diagram

# OpStations block diagram

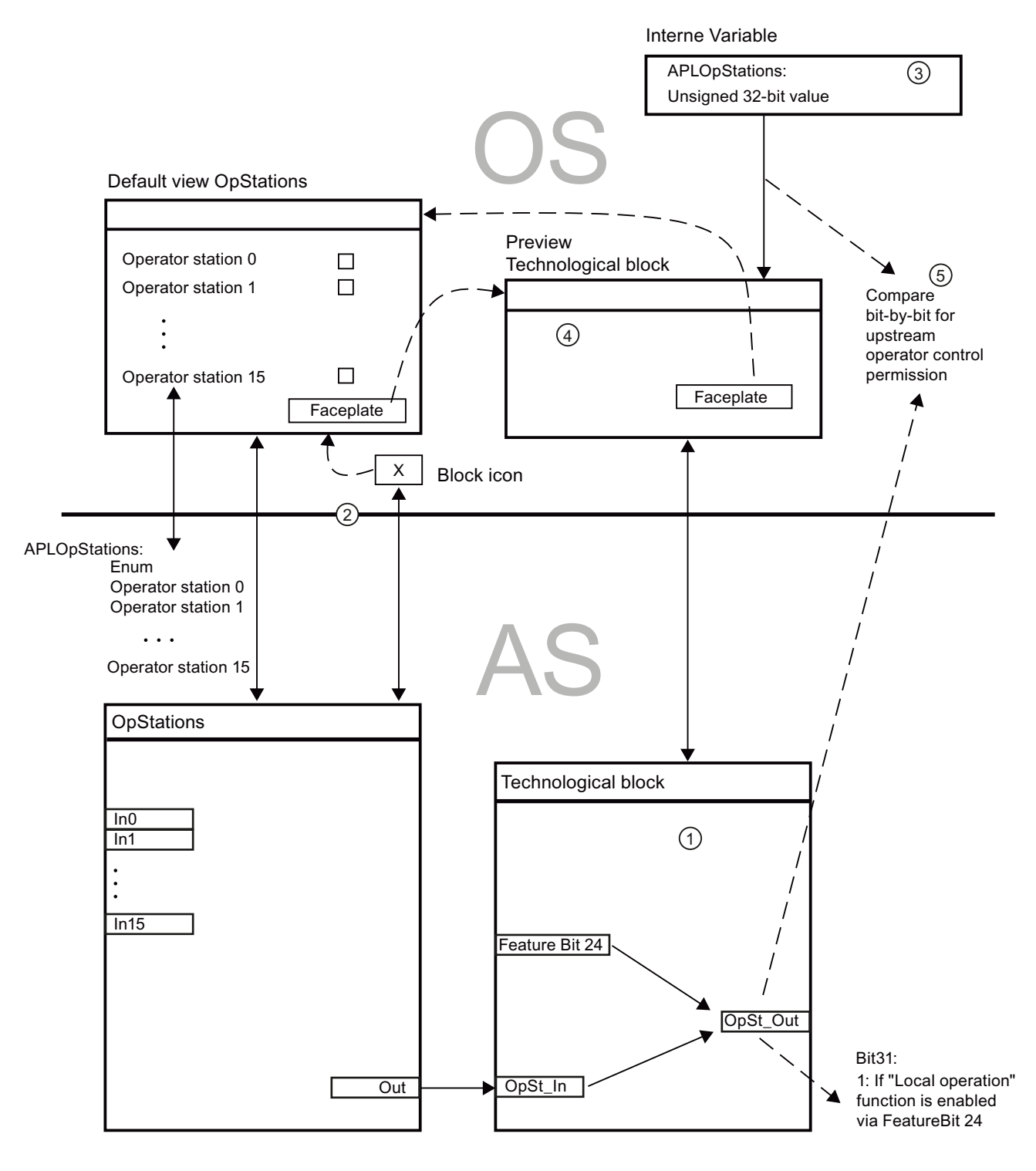

## See also

[Description of OpStations](#page-410-0) (Page [411](#page-410-0)) [OpStations operating modes](#page-412-0) (Page [413](#page-412-0)) [OpStations functions](#page-413-0) (Page [414\)](#page-413-0) [OpStations error handling](#page-414-0) (Page [415\)](#page-414-0) [OpStations messaging](#page-414-0) (Page [415](#page-414-0)) [OpStations I/Os](#page-415-0) (Page [416](#page-415-0))

# 3.6.8 Operator control and monitoring

## 3.6.8.1 OpStations views

## Views of the OpStations block

The OpStations block provides the following views:

- ● [OpStations standard view](#page-419-0) (Page [420\)](#page-419-0)
- • [Memo view](#page-303-0) (Page [304](#page-303-0))
- ● [Block icon of OpStations](#page-421-0) (Page [422\)](#page-421-0)

Refer to the sections [Structure of the faceplate](#page-247-0) (Page [248\)](#page-247-0) and [Block icon structure](#page-229-0)  (Page [230\)](#page-229-0) for general information on the faceplate and block icon.

# <span id="page-419-0"></span>3.6.8.2 OpStations standard view

### OpStations standard view

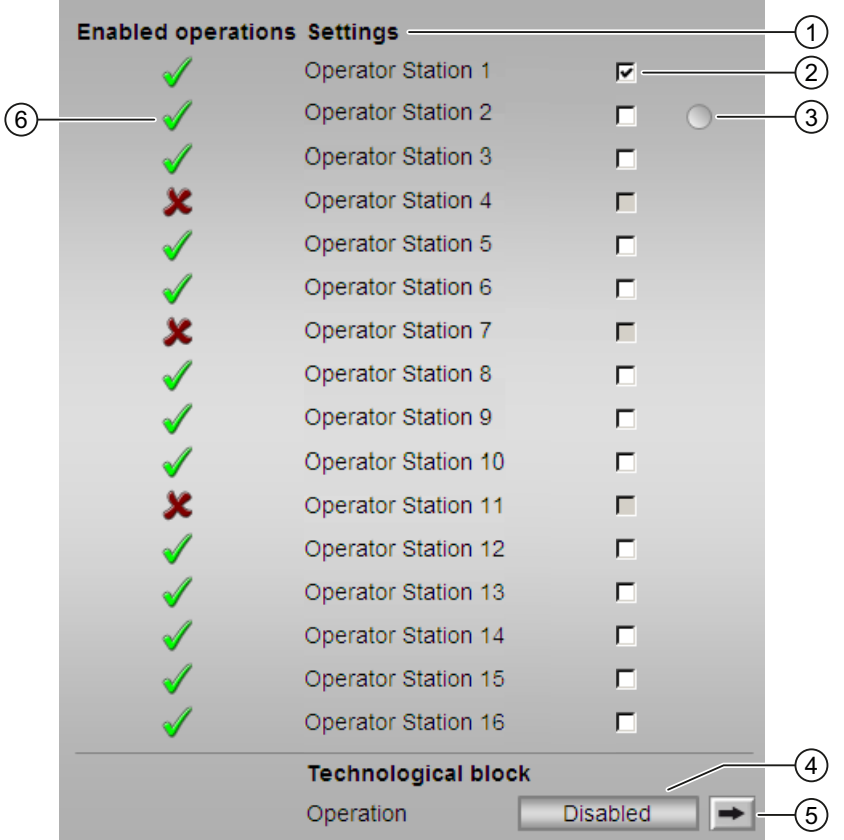

## (1) Configurable display text under the settings

You yourself can define the text for operator station 1 to operator station 15 instead of the default text. Follow the steps outlined below:

● Create a list with the name "APLOpStations" in the SIMATIC Manager in the shared declarations. To learn more on this, refer to "How to save shared declarations" in the Process Control System PCS 7 Engineering System Configuration Manual.

Only values from 0 to 15 are permitted, other values will not be saved in the list.

The display names of the values are changed with the names of the operator stations. The display name corresponds to the value 0 of the display for the check box  $In0$  in the standard view etc.

If the text is not configured, the entire line is not displayed.

## (2) Disabling or enabling operation for operator stations

In this area, you can disable the operation for an operator station or enable the operator station for the connected technologic block. In this case, the upper check box corresponds to the In0 I/O and the lower check box to the In15 I/O. Operation is only possible with the highestlevel operator control permission (same as simulation) .

## (3) Display for the current operator station

The value of the current operator station is displayed as a gray dot in the corresponding line.

## (4) Display for operability

Display of the operability of the technologic block on the current operator station.

## (5) Navigation button for switching to the standard view of the technologic block

Use this navigation button to reach the standard view of the technologic block. The visibility of this navigation button depends on the configuration in the engineering system (ES).

Additional information is available in the section [Opening additional faceplates](#page-207-0) (Page [208](#page-207-0)).

## (6) Enabled operations

This area shows all operations for which special operator control permissions are assigned. They depend on the configuration in the engineering system (ES) that applies to this block.

Symbols for enabled operations:

- Green check mark: the OS operator can control this parameter
- Red cross: the OS operator cannot control this parameter due to the configured AS operator control permissions (OS Perm or OS1Perm).

# <span id="page-421-0"></span>3.6.8.3 Block icon of OpStations

### Block icons for OpStations

A variety of block icons are available with the following functions:

• Opening the faceplate

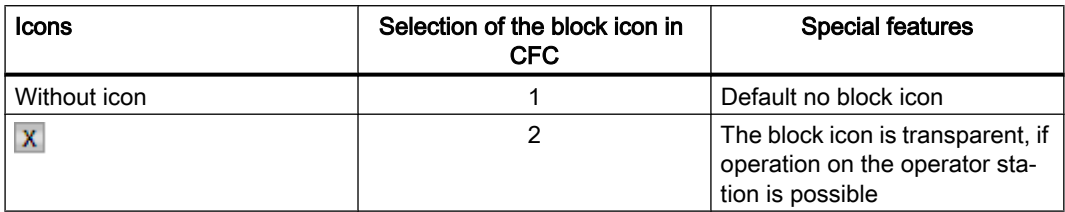

### **Note**

The block icon is the size of a field in the status bar of a technologic block icon and can be used as an add-on to the status bar. The layer of the block icon here should always be higher than the layer of the technologic block icon, otherwise the block icon may be hidden after an update.

# <span id="page-422-0"></span>3.7 OpTrig - Manipulating a digital value (1 pushbutton)

# 3.7.1 Description of OpTrig

## Object name (type + number) and family

Type + number: FB 1868 Family: Operate

## Area of application for OpTrig

The block is used for the following applications:

● Generation of a pulse signal (trigger)

## How it works

Operator control block is used to implement single pushbutton control (comparable with RESET pushbutton).

## **Configuration**

Use the CFC editor to install the block in a cyclic interrupt OB (OB30 to OB38).

### Startup characteristics

The block does not have any startup characteristics.

### Status word allocation for **Status1** parameter

You can find a description for each parameter in section [OpTrig I/Os](#page-426-0) (Page [427](#page-426-0)).

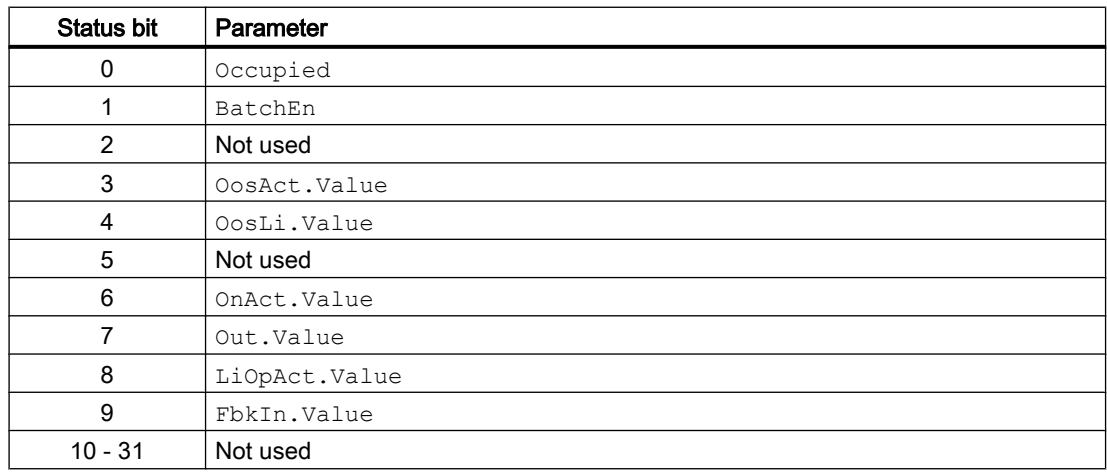

## <span id="page-423-0"></span>See also

OpTrig functions (Page 424) [OpTrig messaging](#page-426-0) (Page [427](#page-426-0)) [OpTrig block diagram](#page-428-0) (Page [429](#page-428-0)) [OpTrig error handling](#page-425-0) (Page [426\)](#page-425-0) OpTrig modes (Page 424)

# 3.7.2 OpTrig modes

# OpTrig operating modes

The block can be operated using the following modes:

- ● [On](#page-70-0) (Page [71](#page-70-0))
- ● [Out of service](#page-70-0) (Page [71\)](#page-70-0)

# "On"

General information on the "On" mode is available in the section [On](#page-70-0) (Page [71](#page-70-0)).

# "Out of service"

You can find general information about the "Out of service" mode in the section [Out of](#page-70-0)  [service](#page-70-0) (Page [71\)](#page-70-0).

## See also

[OpTrig block diagram](#page-428-0) (Page [429](#page-428-0)) [OpTrig I/Os](#page-426-0) (Page [427](#page-426-0)) [OpTrig messaging](#page-426-0) (Page [427](#page-426-0)) OpTrig functions (Page 424) [OpTrig error handling](#page-425-0) (Page [426\)](#page-425-0) [Description of OpTrig](#page-422-0) (Page [423\)](#page-422-0)

# 3.7.3 OpTrig functions

# Functions of OpTrig

The functions for this block are listed below.

### Issuing trigger signal internally or externally

Use the parameter  $\text{Lip}$  to define whether the trigger signal is to be output by interconnection or by the OS operator:

 $Lip = 0$ : Trigger signal by OS operator (input parameter  $InOp$ )

 $LiOp = 1$ : Trigger signal via interconnection (input parameter InLi)

### Input parameter for feedback value

This block has a FbkIn input parameter for displaying a feedback value in the faceplate.

### Opening additional faceplates

This block provides the standard function [Opening additional faceplates](#page-207-0) (Page [208\)](#page-207-0).

### Forming the signal status for blocks

This block provides the standard function [Forming and outputting the signal status for](#page-108-0)  [technologic blocks](#page-108-0) (Page [109](#page-108-0)).

The worst signal status ST\_Worst for the block is formed from the following parameter:

- FbkIn.ST
- $\bullet$  InLi.ST (only if Feature.Bit10 = 1)

## Considering bad quality of automatic commands or external values

If the Feature bit [Considering bad quality of automatic commands or external values](#page-185-0) (Page [186\)](#page-185-0) is set to 1 and the parameter  $\text{InLi}$ . ST has bad signal status (16#00 or 16#28), the block goes to the neutral position ( $\text{Out} = 0$ ) in the "On" mode.

## Operator control permissions

This block provides the standard function [Operator control permissions](#page-253-0) (Page [254\)](#page-253-0).

The block has the following permissions for the  $OS$  Perm parameter:

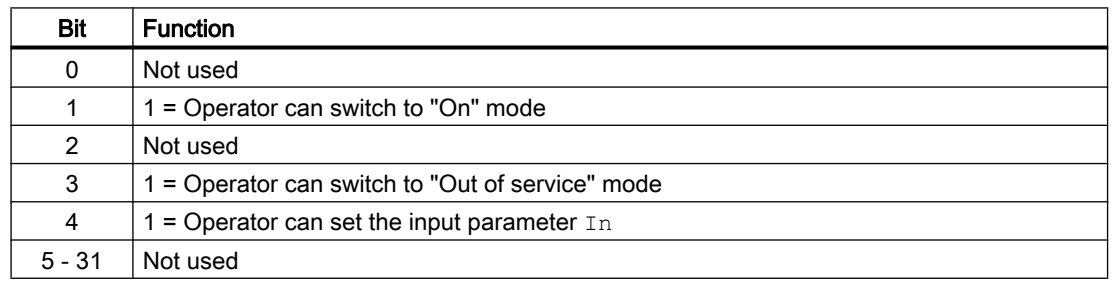

#### <span id="page-425-0"></span>**Note**

If you interconnect a parameter that is also listed in  $OS$  Perm as a parameter, you have to reset the corresponding OS Perm bit.

### Simulating signals

This block provides the standard function [Simulating signals](#page-57-0) (Page [58](#page-57-0)).

### Configurable reactions using the **Feature** parameter

You can find an overview of all reactions provided by the Feature parameter in the section [Configurable functions using the Feature I/O](#page-130-0) (Page [131\)](#page-130-0). The following functionality is available for this block at the relevant bits:

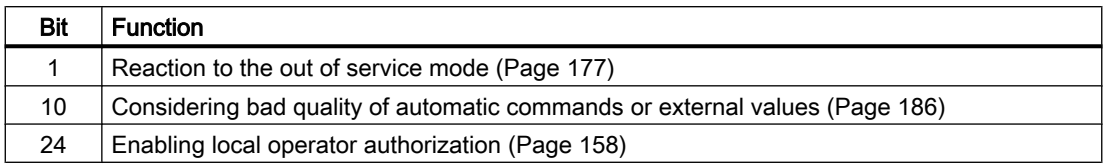

### SIMATIC BATCH functionality

This block provides the standard function [SIMATIC BATCH functionality](#page-66-0) (Page [67](#page-66-0)).

### See also

[Description of OpTrig](#page-422-0) (Page [423\)](#page-422-0) [OpTrig messaging](#page-426-0) (Page [427](#page-426-0)) [OpTrig I/Os](#page-426-0) (Page [427](#page-426-0)) [OpTrig block diagram](#page-428-0) (Page [429](#page-428-0)) OpTrig error handling (Page 426) [OpTrig modes](#page-423-0) (Page [424\)](#page-423-0)

# 3.7.4 OpTrig error handling

## OpTrig error handling

The block does not report any errors.

## <span id="page-426-0"></span>See also

[OpTrig block diagram](#page-428-0) (Page [429](#page-428-0)) OpTrig I/Os (Page 427) OpTrig messaging (Page 427) [OpTrig functions](#page-423-0) (Page [424](#page-423-0)) [OpTrig modes](#page-423-0) (Page [424](#page-423-0)) [Description of OpTrig](#page-422-0) (Page [423](#page-422-0))

# 3.7.5 OpTrig messaging

### Messaging

This block does not offer messaging.

### See also

[Description of OpTrig](#page-422-0) (Page [423](#page-422-0)) [OpTrig functions](#page-423-0) (Page [424](#page-423-0)) OpTrig I/Os (Page 427) [OpTrig block diagram](#page-428-0) (Page [429](#page-428-0)) [OpTrig error handling](#page-425-0) (Page [426\)](#page-425-0) [OpTrig modes](#page-423-0) (Page [424](#page-423-0))

# 3.7.6 OpTrig I/Os

# OpTrig I/Os

### Input parameters

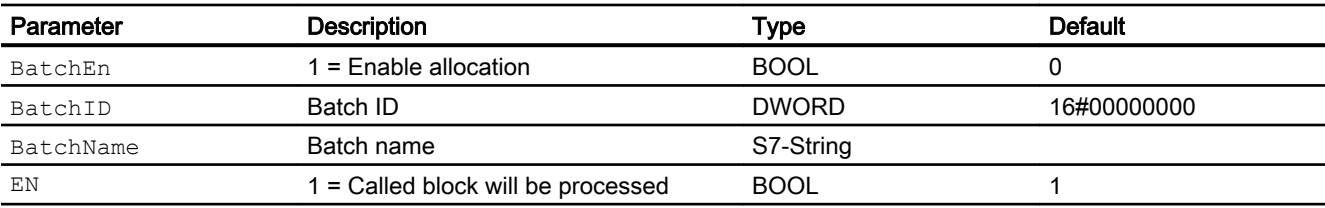

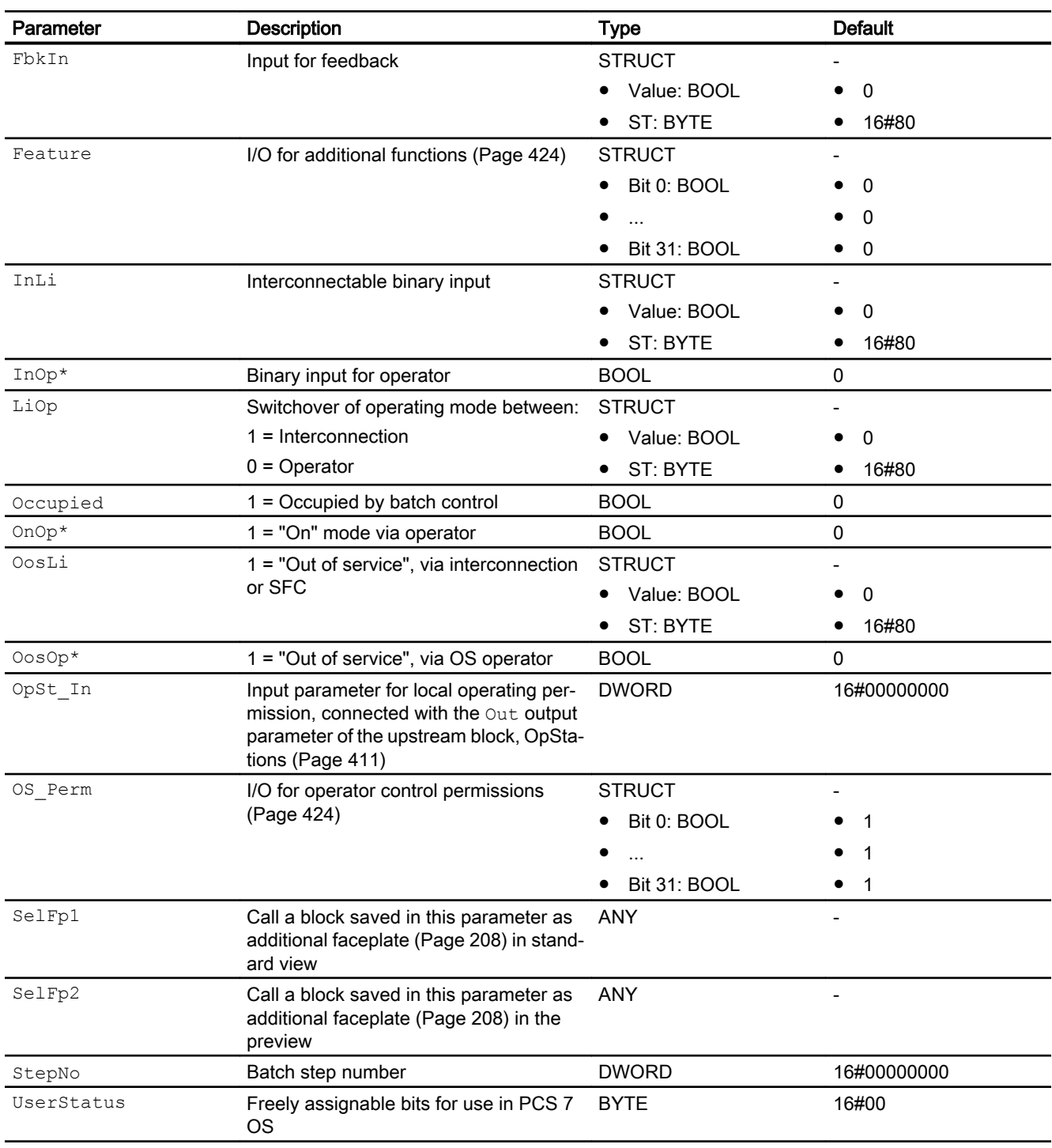

\* Values can be written back to these inputs during processing of the block by the block algorithm.

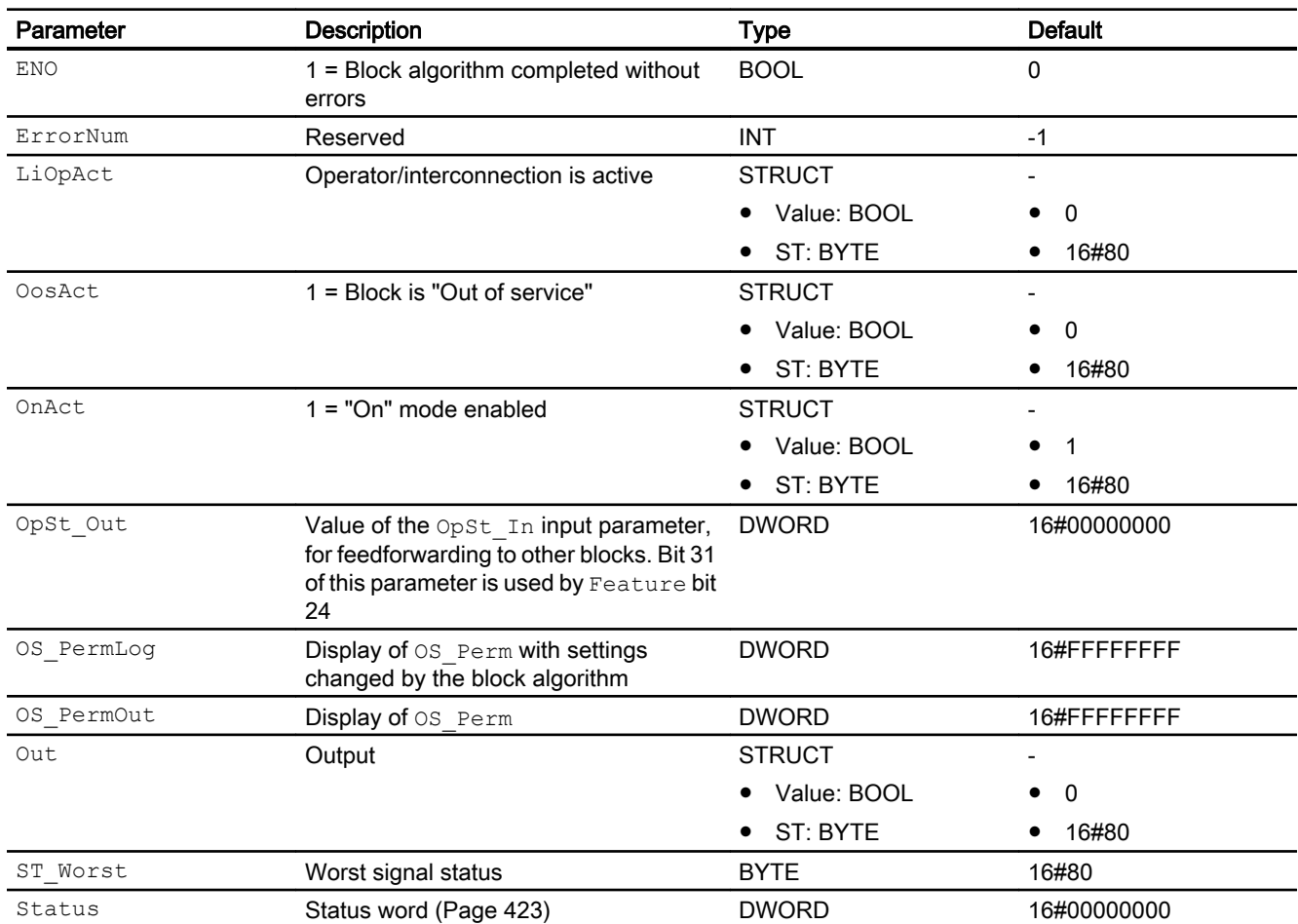

# <span id="page-428-0"></span>Output parameters

# See also

[OpTrig messaging](#page-426-0) (Page [427](#page-426-0)) OpTrig block diagram (Page 429) [OpTrig error handling](#page-425-0) (Page [426\)](#page-425-0) [OpTrig modes](#page-423-0) (Page [424](#page-423-0))

# 3.7.7 OpTrig block diagram

# OpTrig block diagram

A block diagram is not provided for this block.

## See also

[OpTrig I/Os](#page-426-0) (Page [427](#page-426-0)) [OpTrig messaging](#page-426-0) (Page [427](#page-426-0)) [OpTrig functions](#page-423-0) (Page [424\)](#page-423-0) [OpTrig error handling](#page-425-0) (Page [426\)](#page-425-0) [OpTrig modes](#page-423-0) (Page [424\)](#page-423-0) [Description of OpTrig](#page-422-0) (Page [423\)](#page-422-0)

# 3.7.8 Operator control and monitoring

# 3.7.8.1 OpTrig views

# Views of the OpTrig block

The block OpTrig provides the following views:

- OpTrig standard view (Page 430)
- ● [OpTrig preview](#page-430-0) (Page [431](#page-430-0))
- ● [Memo view](#page-303-0) (Page [304](#page-303-0))
- ● [Batch view](#page-301-0) (Page [302](#page-301-0))
- ● [Block icon for OpTrig](#page-431-0) (Page [432](#page-431-0))

Refer to the sections [Structure of the faceplate](#page-247-0) (Page [248\)](#page-247-0) and [Block icon structure](#page-229-0)  (Page [230\)](#page-229-0) for general information on the faceplate and block icon.

# 3.7.8.2 OpTrig standard view

## OpTrig standard view

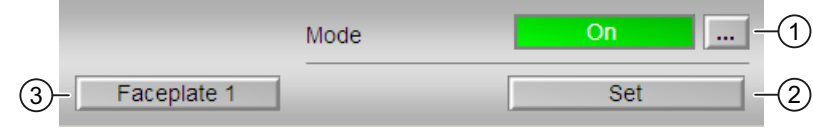

# (1) Displaying and switching the operating mode

This area provides information on the currently valid operating mode. The following operating modes can be shown here:

- ● [On](#page-70-0) (Page [71](#page-70-0))
- ● [Out of service](#page-70-0) (Page [71\)](#page-70-0)

You can find additional information on this in the [Switching operating states and operating](#page-256-0)  [modes](#page-256-0) (Page [257\)](#page-256-0) section.

<span id="page-430-0"></span>(2) Set

Clicking "Set", outputs a pulse signal with the length of the cycle time at the Out output.

### (3) Navigation button for switching to the standard view of any faceplate

Use this navigation button to reach the standard view of a block configured in the Engineering System (ES). The visibility of this navigation button depends on the configuration in the engineering system (ES).

You can find additional information on this in the [Opening additional faceplates](#page-207-0) (Page [208](#page-207-0)) section.

## 3.7.8.3 OpTrig preview

## Preview of OpTrig

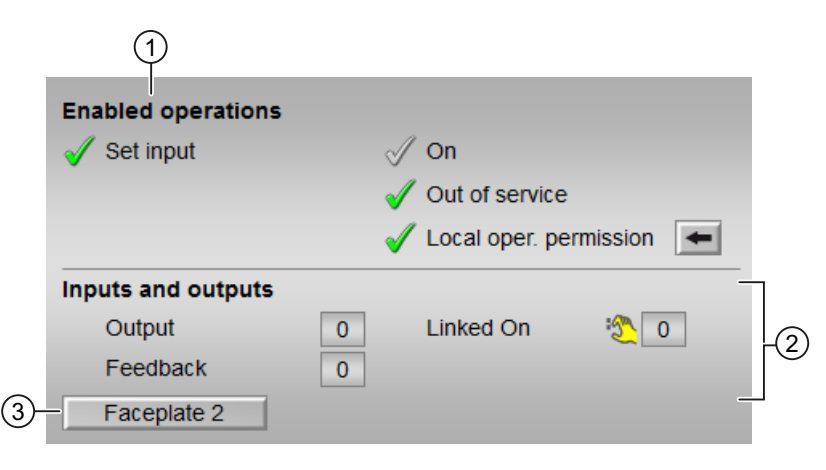

### (1) Enabled operations

This area shows all operations for which special operator control permissions are assigned. They depend on the configuration in the engineering system (ES) that applies to this block.

Symbols for enabled operations:

- Green check mark: the OS operator can control this parameter.
- Gray check mark: the OS operator cannot control this parameter at this time due to the process.
- Red cross: the OS operator cannot control this parameter due to the configured AS operator control permissions (OS Perm or OS1Perm).

<span id="page-431-0"></span>The following enabled operations are shown here:

- "Set input": You can set the input.
- "On": You can switch to "On" operating mode.
- "Out of service": You can switch to "Out of service" operating mode.
- "Local operating permission": Use the ← button to switch to the standard view of the OpStations block. Additional information is available in the section [Operator control](#page-253-0)  [permissions](#page-253-0) (Page [254](#page-253-0)).

## (2) Display of current inputs and outputs

This area shows the most important parameters for this block with the current selection:

- "Output": 1 = Digital output value set
- $\bullet$  "Feedback": 1 = Feedback set
- $\bullet$  "Linked On": 1 = Linked input on

### (3) Navigation button for switching to the standard view of any faceplate

Use this navigation button to reach the standard view of a block configured in the engineering system. The visibility of this navigation button depends on the configuration in the engineering system (ES).

Refer also to the [Opening additional faceplates](#page-207-0) (Page [208](#page-207-0)) section for more on this.

### 3.7.8.4 Block icon for OpTrig

### Block icons for OpTrig

A variety of block icons are available with the following functions:

- Process tag type
- Operating modes
- Signal status, release for maintenance
- Memo display

The block icons from template @TemplateAPLV8.PDL:

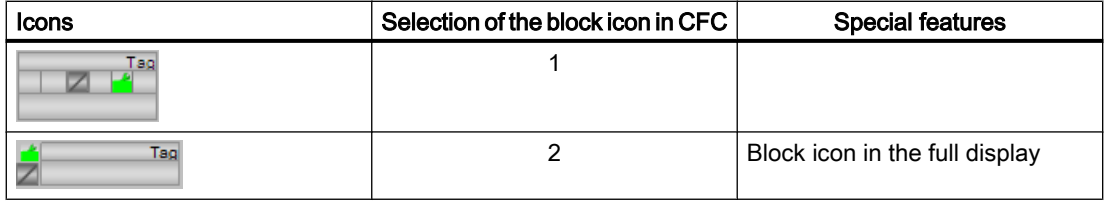
3.7 OpTrig - Manipulating a digital value (1 pushbutton)

The block icons from template @TemplateAPLV7.PDL:

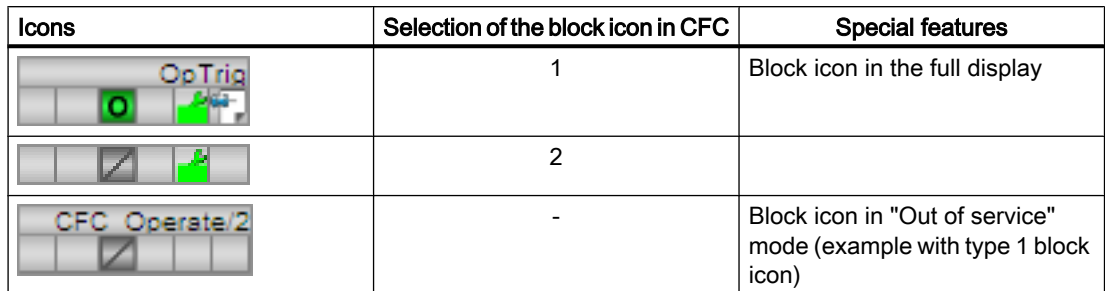

Additional information on the block icon and the control options in the block icon is available in the following chapters:

- ● [Configuring the block icons](#page-236-0) (Page [237\)](#page-236-0)
- ● [Block icon structure](#page-229-0) (Page [230](#page-229-0))
- ● [Operation via the block icon](#page-238-0) (Page [239](#page-238-0))

3.7 OpTrig - Manipulating a digital value (1 pushbutton)

# <span id="page-434-0"></span>Monitoring blocks 4

## 4.1 Comparison of large & small blocks

## 4.1.1 MonAnL compared to MonAnS

#### Comparison of the MonAnL and MonAnS blocks

The following tables are intended to help you decide which block to use.

#### Memory and runtime savings of the small block compared to the large block

You save the following resources for each instance:

- Memory space:  $\sim$  45%
- Runtime:  $\sim 30\%$

## Operating modes of the blocks

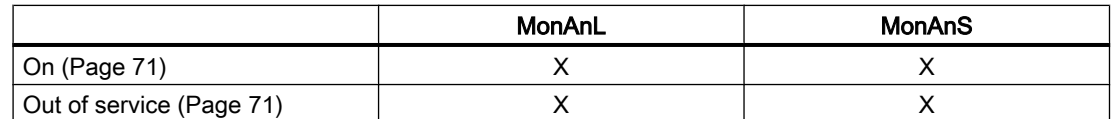

## Functions of the blocks

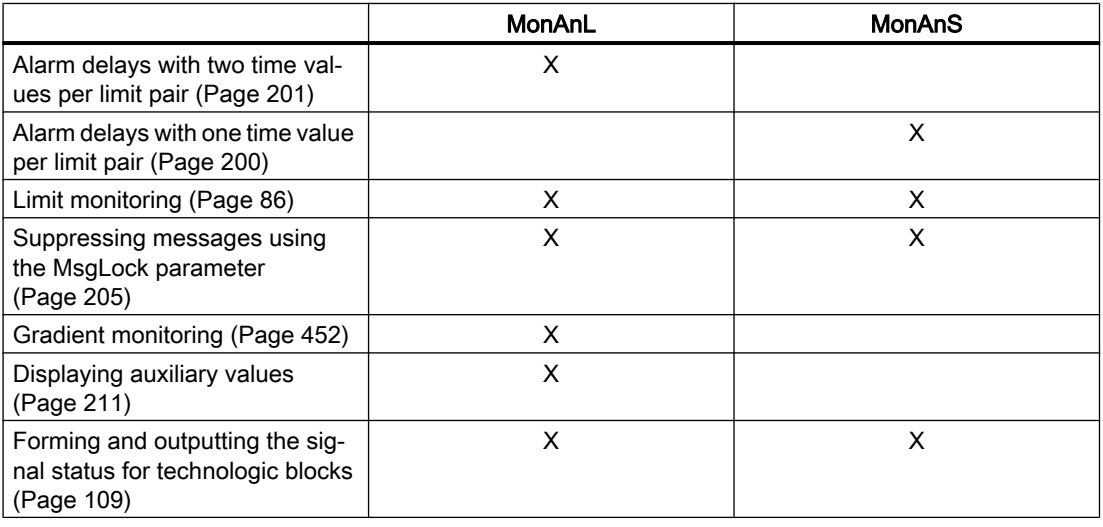

#### Monitoring blocks

4.1 Comparison of large & small blocks

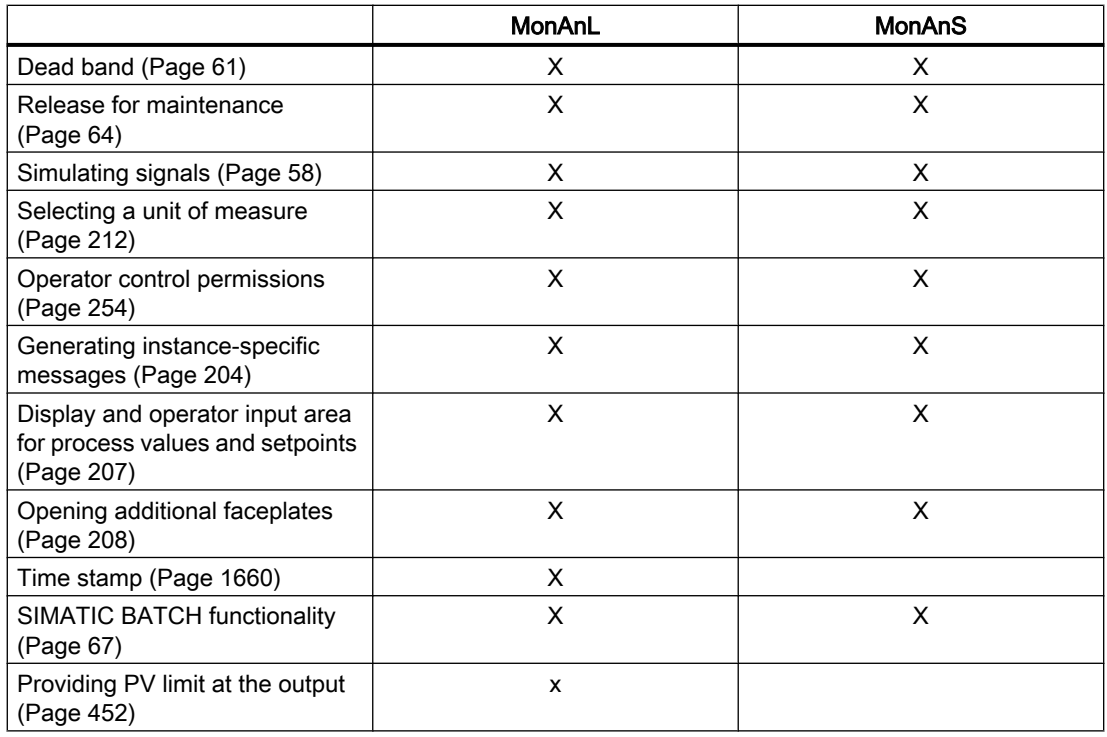

## Configurable functions using the **Feature** parameter

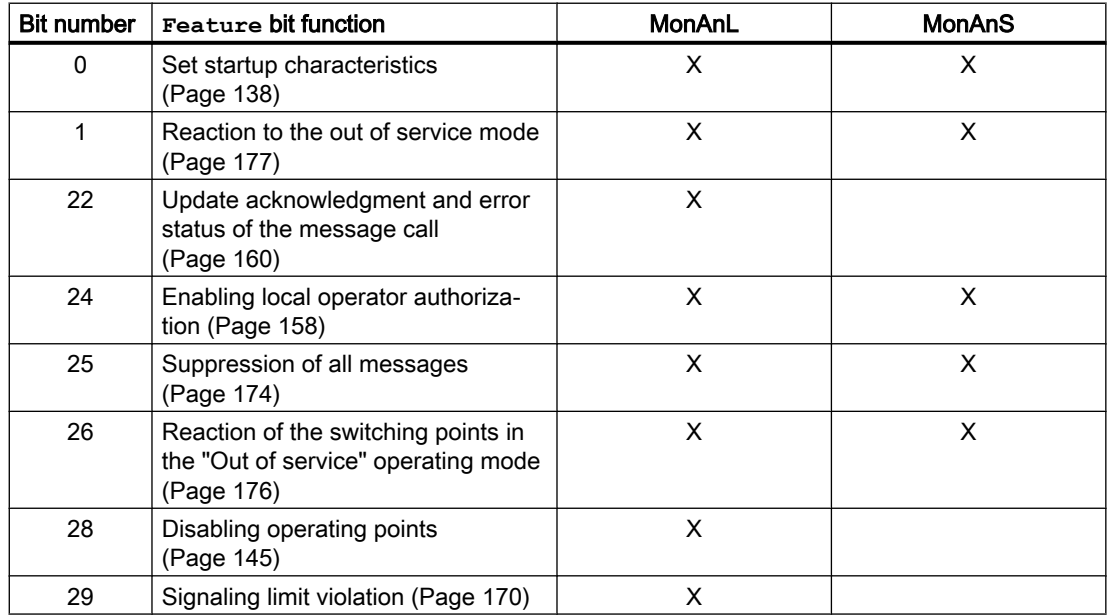

4.1 Comparison of large & small blocks

## 4.1.2 MonDiL compared to MonDiS

#### Comparison of the MonDiL and MonDiS blocks

The following tables are intended to help you decide which block to use.

## Memory and runtime savings of the small block compared to the large block

You save the following resources for each instance:

- Memory space:  $\sim 55\%$
- Runtime:  $\sim 12\%$

#### Operating modes of the blocks

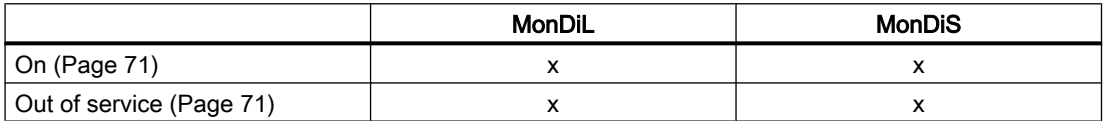

## Functions of the blocks

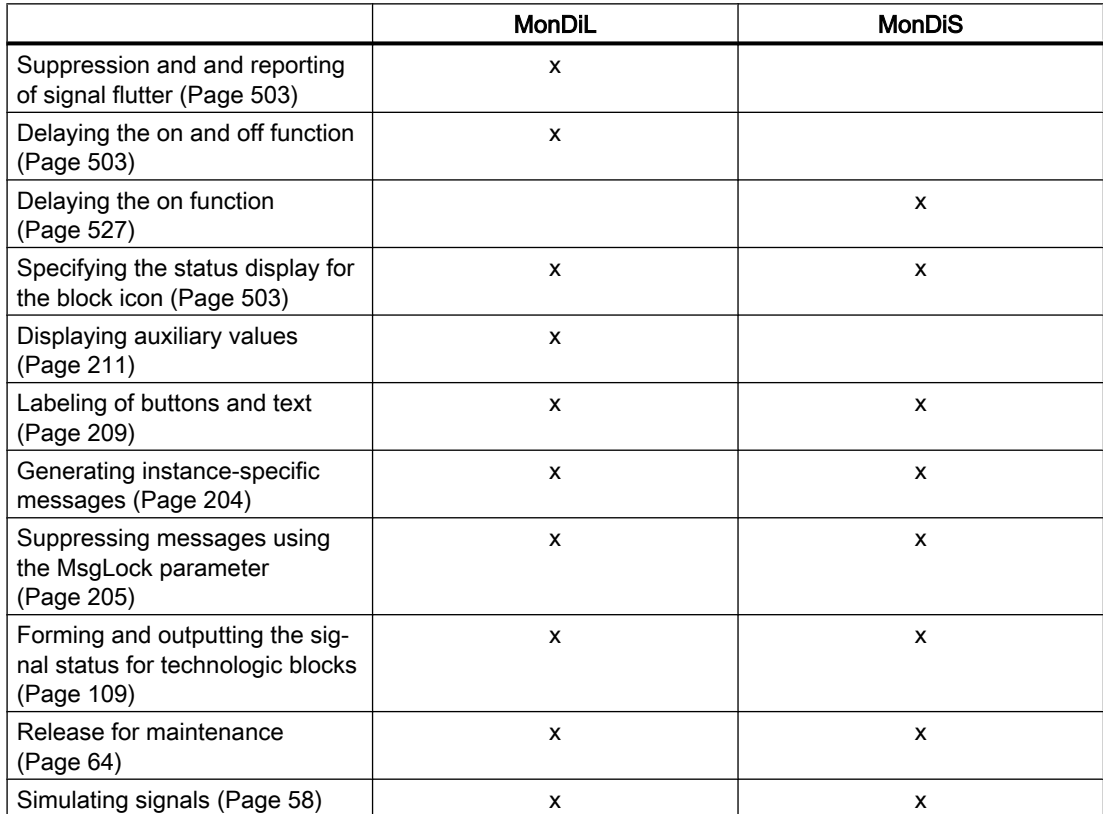

#### 4.1 Comparison of large & small blocks

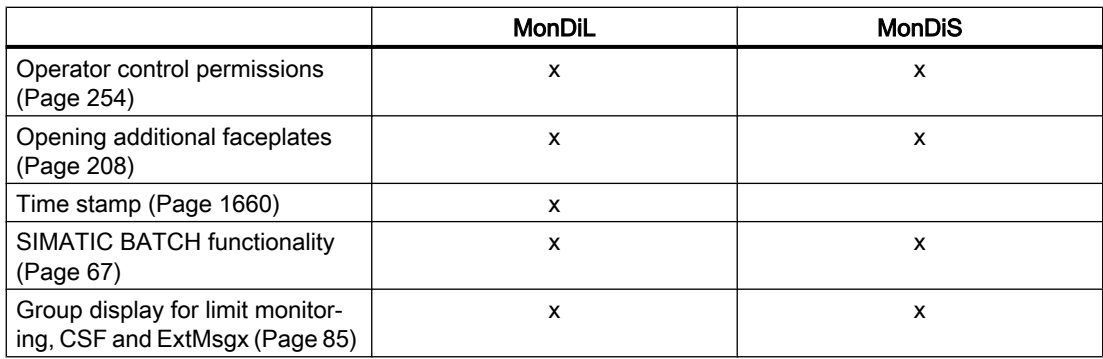

## Configurable functions using the **Feature** parameter

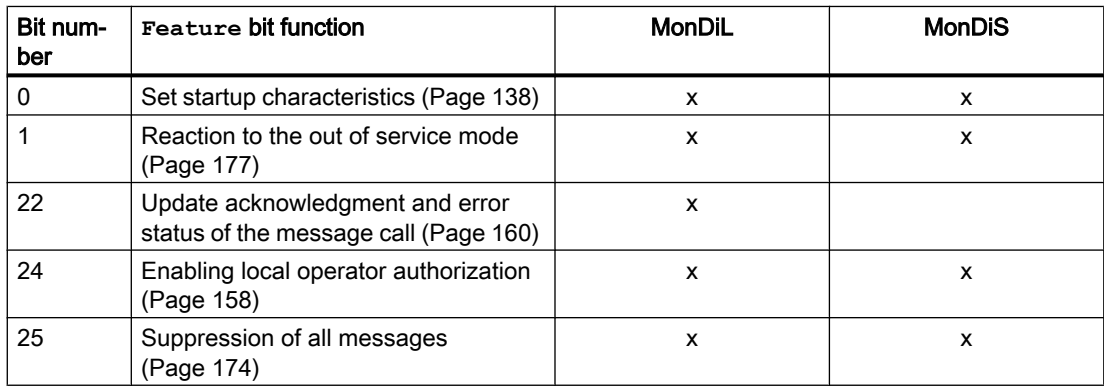

## <span id="page-438-0"></span>4.2.1 Description of AV

#### Object name (type + number) and family

Type + number: FB 1903 Family: Monitor

#### Area of application for AV

The block is used for the following applications:

● Monitoring an additional analog value at a technologic block (for example, motor, valve).

#### How it works

The block must be connected to a channel block and monitors an additional analog value. The messages of the AV block appear in the alarm view of the technologic block connected to it. Monitoring limits are configured and controlled at the technologic block.

### **Configuration**

Use the CFC editor to install the block in a cyclic interrupt OB (OB30 to OB38). The block is also installed automatically in the startup OB (OB100). The AV block and the technologic block must be installed in the same cyclic interrupt OB.

Interconnect the AV Tech output parameter of the AV block to the input parameter AV of the technologic block in the CFC.

#### **Note**

Interconnection of the block to multiple technologic blocks is not permitted.

For the AV block, the Advanced Process Library contains process tag type templates; these serve as examples by providing various application scenarios for this block.

Examples of process tag types:

● Motor with an additional analog value and time-stamped signals (Motor AV EventTs) (Page [2365\)](#page-2364-0)

#### Startup characteristics

Use the Feature Bit [Set startup characteristics](#page-137-0) (Page [138\)](#page-137-0) to define the startup characteristics of this block.

The messages are suppressed after startup for the number of cycles set at  $\text{RunUpCyc}$ .

### <span id="page-439-0"></span>Status word allocation for **Status1** parameter

You can find a description for each parameter in section [AV I/Os](#page-444-0) (Page [445](#page-444-0)).

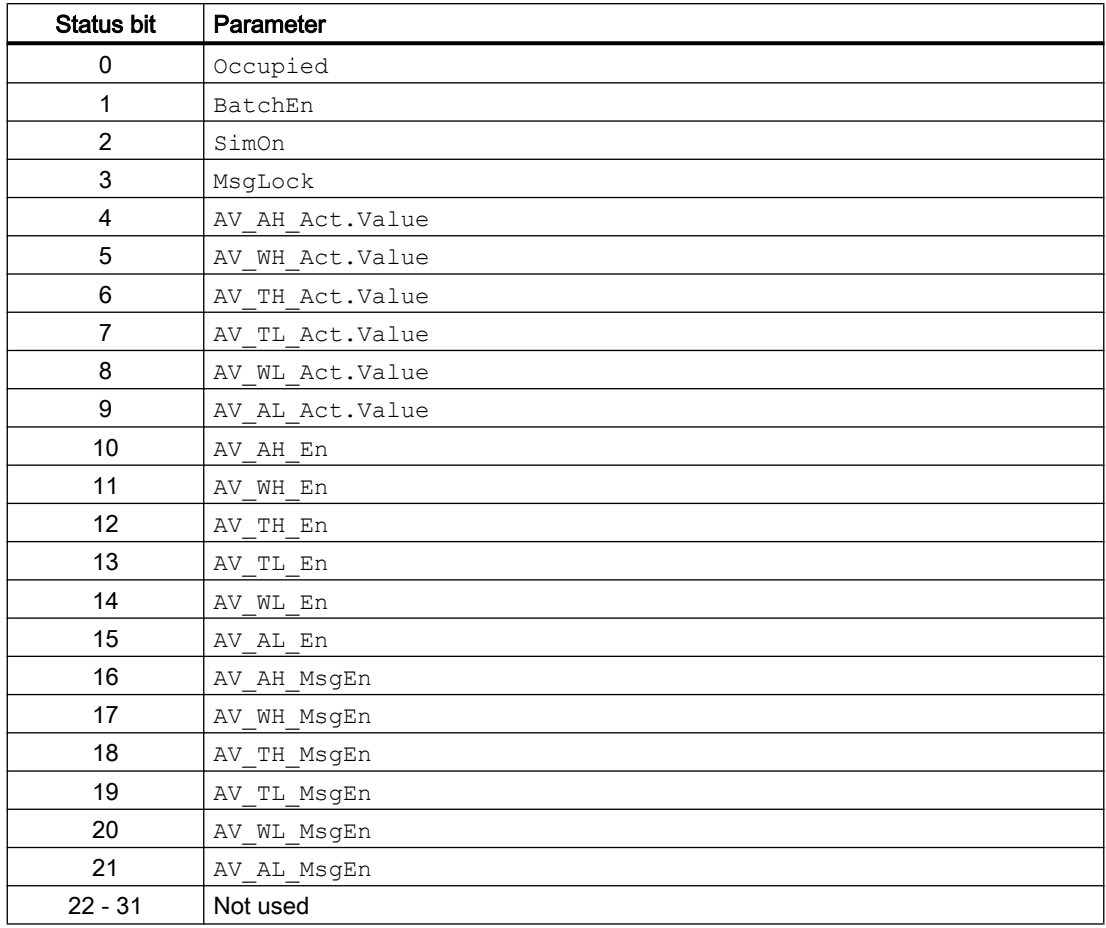

## See also

AV modes (Page 440)

[AV functions](#page-440-0) (Page [441\)](#page-440-0)

[AV error handling](#page-442-0) (Page [443](#page-442-0))

- [AV messaging](#page-442-0) (Page [443\)](#page-442-0)
- [AV block diagram](#page-447-0) (Page [448\)](#page-447-0)

## 4.2.2 AV modes

## AV operating modes

The block does not have any of its own operating modes.

If the interconnected technologic block is set to the "Out of service" operating mode, the AV block is also set to the "Out of service" mode. In this case  $AV$   $Out = AV$ .

#### <span id="page-440-0"></span>See also

[Description of AV](#page-438-0) (Page [439\)](#page-438-0) AV functions (Page 441) [AV error handling](#page-442-0) (Page [443](#page-442-0)) [AV messaging](#page-442-0) (Page [443](#page-442-0)) [AV I/Os](#page-444-0) (Page [445](#page-444-0)) [AV block diagram](#page-447-0) (Page [448](#page-447-0))

## 4.2.3 AV functions

#### Functions of AV

The functions for this block are listed below.

#### Alarm delays with two time values per limit pair

This block includes the standard function alarm delay for [Two time values per limit pair](#page-200-0)  (Page [201\)](#page-200-0).

#### Limit monitoring of an additional analog value

This block provides the standard function [Limit monitoring of an additional analog value](#page-90-0)  (Page [91](#page-90-0)).

#### Limit monitoring with hysteresis

This block provides the standard function [Limit monitoring with hysteresis](#page-96-0) (Page [97\)](#page-96-0). It is performed via the input parameter AV Hyst.

#### Group display SumMsgAct for limit monitoring, CSF and ExtMsgx

The block provides the standard function [Group display for limit monitoring, CSF and](#page-84-0)  [ExtMsgx](#page-84-0) (Page [85](#page-84-0)).

#### Forming the signal status for blocks

The worst signal status ST\_Worst for the block is formed from the following parameter:

● AV\_Out.ST

## Simulating signals

This block provides the standard function [Simulating signals](#page-57-0) (Page [58](#page-57-0)).

The simulation in the block AV is activated at the technological block ( $SimOn = 1$ ). The simulation value SimAV for the block AV is also specified there. If internal simulation of the technological block is switched on, the output AV Out has the value of SimAV and the status 16#60.

#### Release for maintenance

The release for maintenance in the AV block is activated at the technological block (MS Release = 1).

#### Selecting a unit of measure

This block provides the standard function [Selecting a unit of measure](#page-211-0) (Page [212](#page-211-0)).

#### Generating instance-specific messages

This block provides the standard function [Generating instance-specific messages](#page-203-0) (Page [204](#page-203-0)).

#### Configurable reactions using the **Feature** parameter

You can find an overview of all reactions provided by the Feature parameter in the [Configurable functions using the Feature I/O](#page-130-0) (Page [131\)](#page-130-0) chapter. The following functionality is available for this block at the relevant bits:

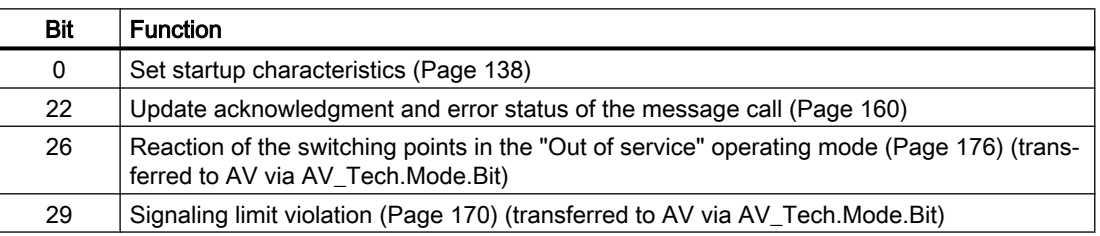

#### See also

[AV modes](#page-439-0) (Page [440\)](#page-439-0)

[AV error handling](#page-442-0) (Page [443](#page-442-0))

[AV messaging](#page-442-0) (Page [443\)](#page-442-0)

[AV I/Os](#page-444-0) (Page [445\)](#page-444-0)

[AV block diagram](#page-447-0) (Page [448\)](#page-447-0)

[Description of AV](#page-438-0) (Page [439\)](#page-438-0)

## <span id="page-442-0"></span>4.2.4 AV error handling

#### Error handling of AV

Refer to the section [Error handling](#page-118-0) (Page [119\)](#page-118-0) in the basic instructions for the error handling of all blocks.

The following errors can be displayed for this block:

- Error numbers
- Mode switchover error

#### Overview of error numbers

The ErrorNum I/O can be used to output various error numbers:

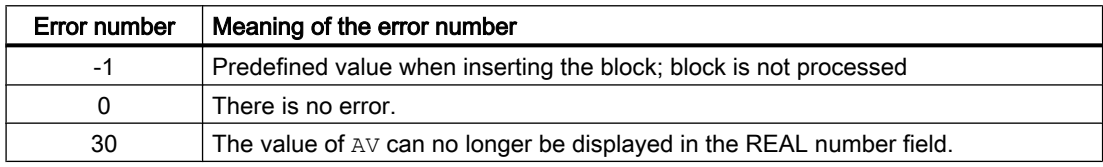

#### Mode switchover error

This error can be output by the block, see the section [Error handling](#page-118-0) (Page [119](#page-118-0)).

#### See also

[Description of AV](#page-438-0) (Page [439\)](#page-438-0) [AV modes](#page-439-0) (Page [440\)](#page-439-0) [AV functions](#page-440-0) (Page [441\)](#page-440-0) AV messaging (Page 443) [AV I/Os](#page-444-0) (Page [445](#page-444-0)) [AV block diagram](#page-447-0) (Page [448](#page-447-0))

## 4.2.5 AV messaging

#### Messaging

The following messages can be generated for this block:

● Process messages

#### Process messages

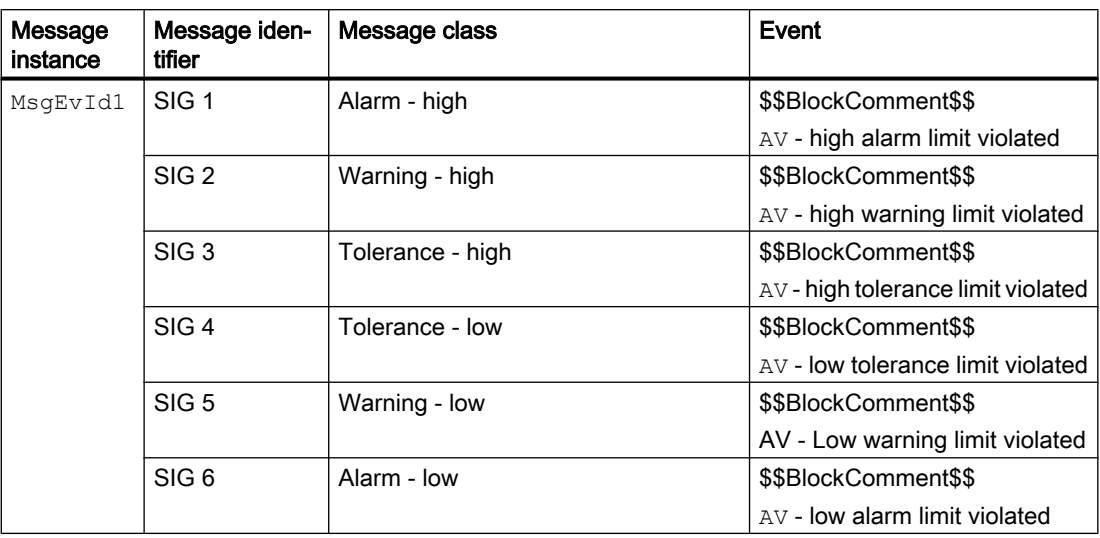

Explanation

\$\$BlockComment\$\$: Content of the instance-specific comment

#### Associated values for message instance **MsgEvId1**

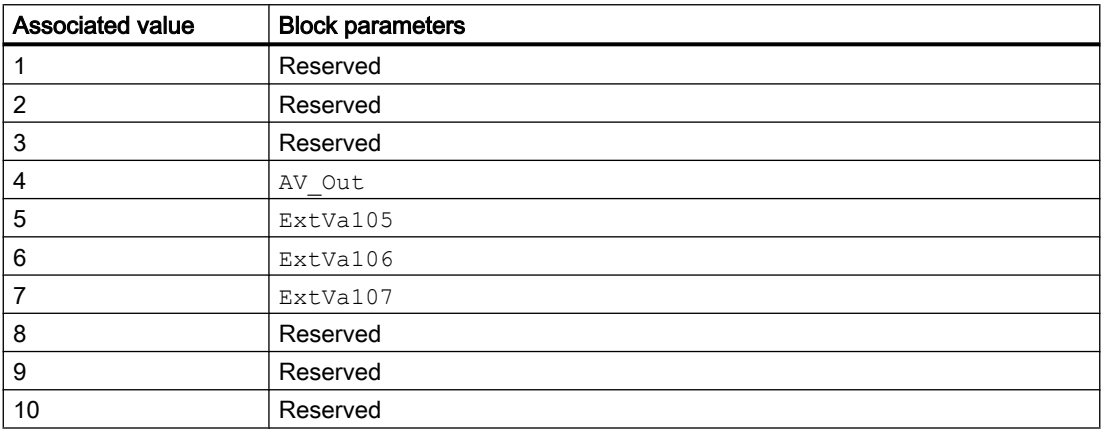

The associated values 5 ... 7 are allocated to the parameters ExtVa105 ... ExtVa107 and can be used. Additional information is available in the "Process Control System PCS 7 - Engineering System" manual.

## See also

[Description of AV](#page-438-0) (Page [439\)](#page-438-0) [AV modes](#page-439-0) (Page [440\)](#page-439-0)

[AV functions](#page-440-0) (Page [441\)](#page-440-0)

[AV error handling](#page-442-0) (Page [443](#page-442-0))

AV I/Os (Page 445) [AV block diagram](#page-447-0) (Page [448](#page-447-0))

## <span id="page-444-0"></span>4.2.6 AV I/Os

## I/Os of AV

## Input parameters

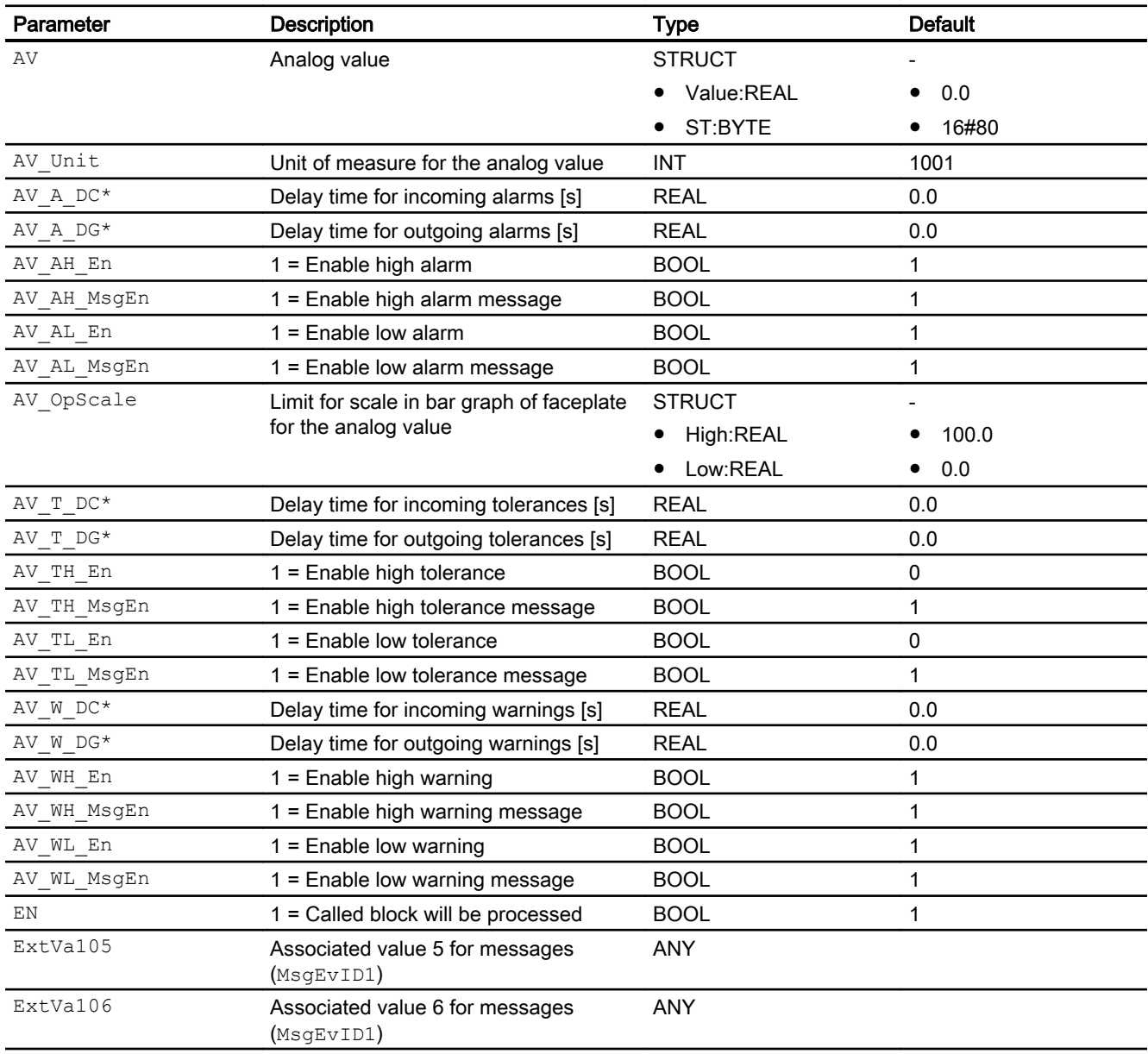

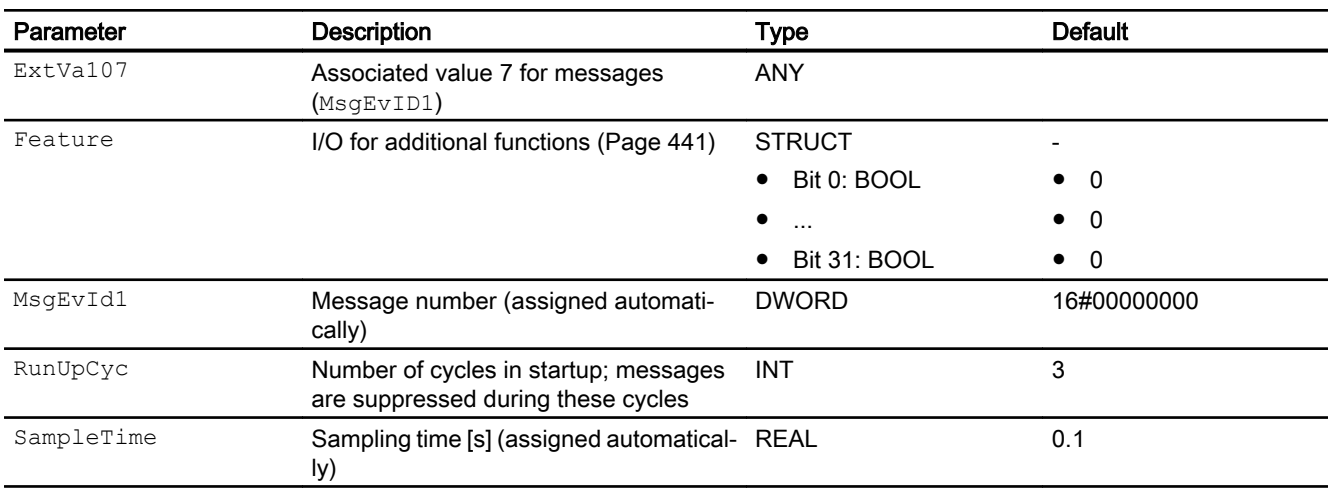

\* Values can be written back to these inputs during processing of the block by the block algorithm.

## Output parameters

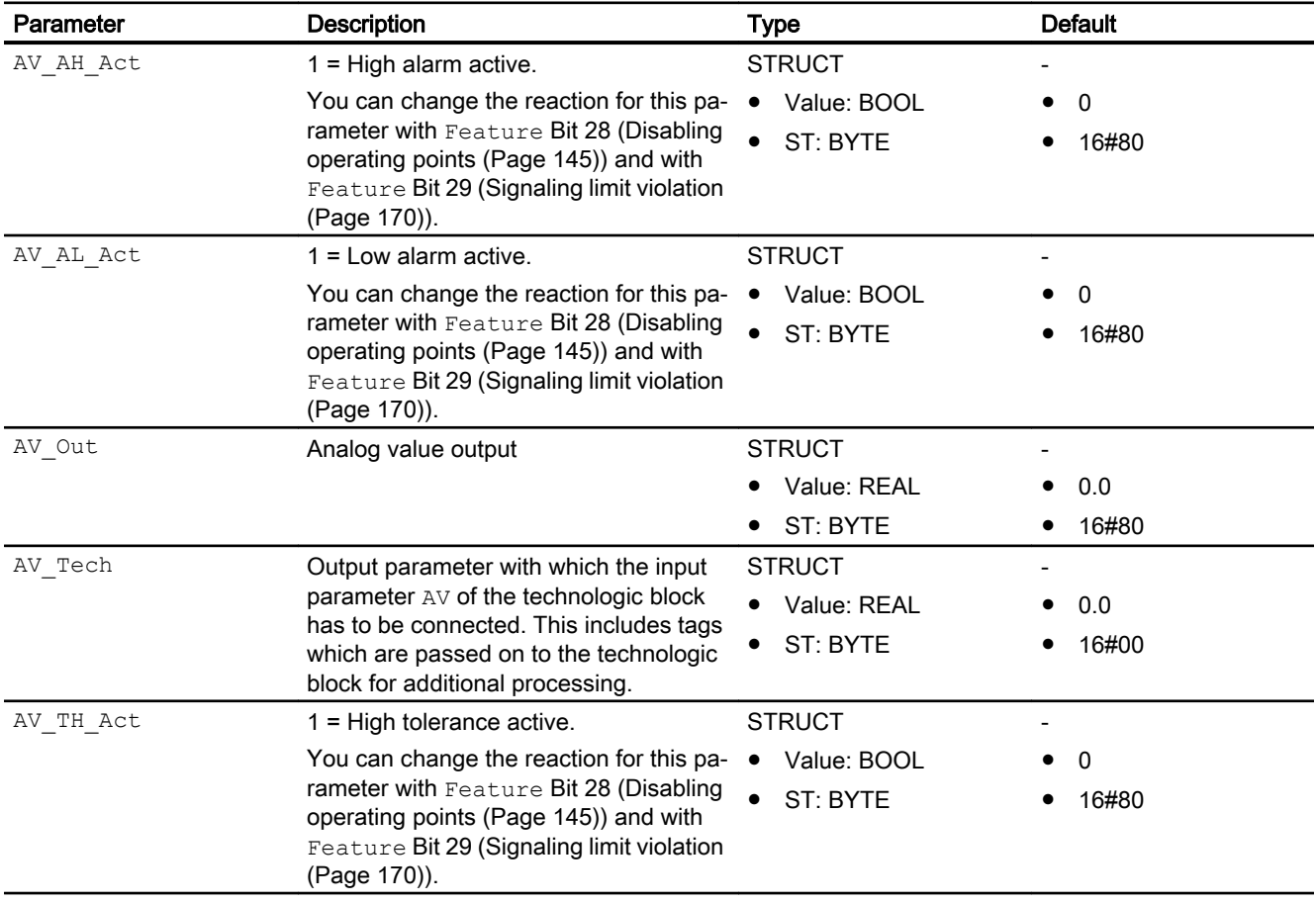

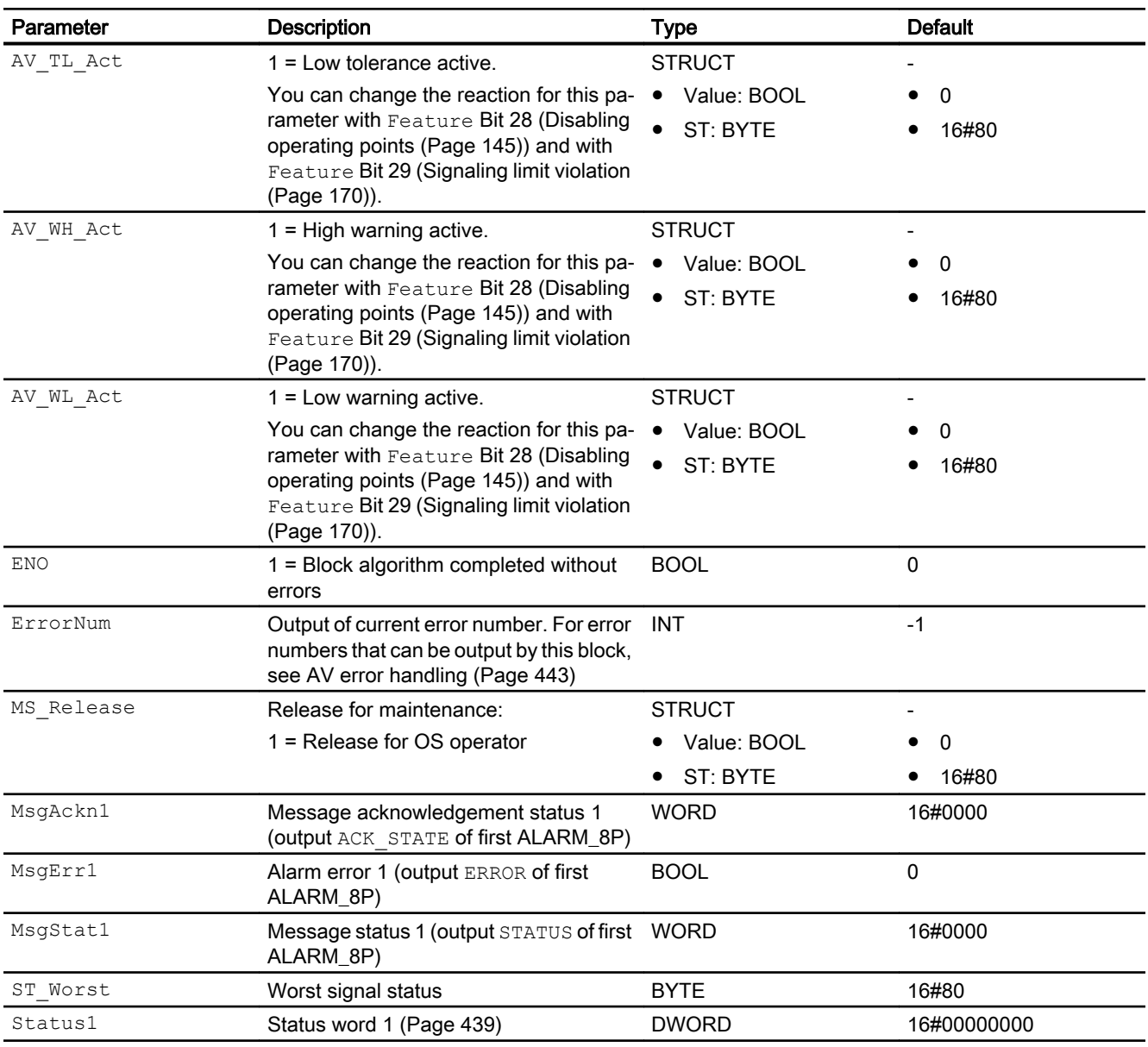

## See also

[AV modes](#page-439-0) (Page [440\)](#page-439-0)

[AV messaging](#page-442-0) (Page [443](#page-442-0))

[AV block diagram](#page-447-0) (Page [448](#page-447-0))

## <span id="page-447-0"></span>4.2.7 AV block diagram

## AV block diagram

A block diagram is not provided for this block.

## See also

[Description of AV](#page-438-0) (Page [439\)](#page-438-0) [AV modes](#page-439-0) (Page [440\)](#page-439-0) [AV functions](#page-440-0) (Page [441\)](#page-440-0) [AV error handling](#page-442-0) (Page [443](#page-442-0)) [AV messaging](#page-442-0) (Page [443\)](#page-442-0) [AV I/Os](#page-444-0) (Page [445\)](#page-444-0)

## <span id="page-448-0"></span>4.3.1 Description of MonAnL

#### Object name (type+number) and family

Type + number: FB 1845 Family: Monitor

#### Area of application for MonAnL

The block is used for the following fields of applications:

- Monitoring an analog process value
- Monitoring of the gradient of an analog process value

#### **Note**

This block is also available as a small block. A comparison of the MonAnL and MonAnS blocks is available in the section: [MonAnL compared to MonAnS](#page-434-0) (Page [435](#page-434-0))

#### How it works

The MonAnL block is used to monitor an analog process tag and the corresponding limits. It also monitors the gradient of these signals. The block generates and outputs corresponding messages if limits are violated or if a signal gradient does not meet requirements.

#### **Configuration**

Use the CFC editor to install the block in a cyclic interrupt OB (OB30 to OB38). The block is also installed automatically in the startup OB (OB100).

For the MonAnL block, the Advanced Process Library contains templates for process tag types as examples with various application scenarios for this block.

Examples of process tag types:

- ● [Monitoring an analog process tag \(AnalogMonitoring\)](#page-2355-0) (Page [2356\)](#page-2355-0)
- Monitoring of an analog process tag for PA/FF devices (AnalogMonitoring Fb) (Page [2357\)](#page-2356-0)

#### Startup characteristics

Use the Feature Bit [Set startup characteristics](#page-137-0) (Page [138\)](#page-137-0) to define the startup characteristics of this block.

The messages are suppressed after startup for the number of cycles set at  $\text{RunUpCyc}$ .

The output parameters PV\_HysOut, PV\_AH\_Out, PV\_WH\_Out, PV\_TH\_Out, PV\_AL\_Out, PV\_WL\_Out and PV\_TL\_Out are written by the corresponding input parameters PV\_Hys, PV\_AH\_Lim, PV\_WH\_Lim, PV\_TH\_Lim, PV\_AL\_Lim, PV\_WL\_Lim and PV\_TL\_Lim.

#### Status word allocation for **Status1** parameter

You can find a description for each parameter in section [MonAnL I/Os](#page-461-0) (Page [462\)](#page-461-0).

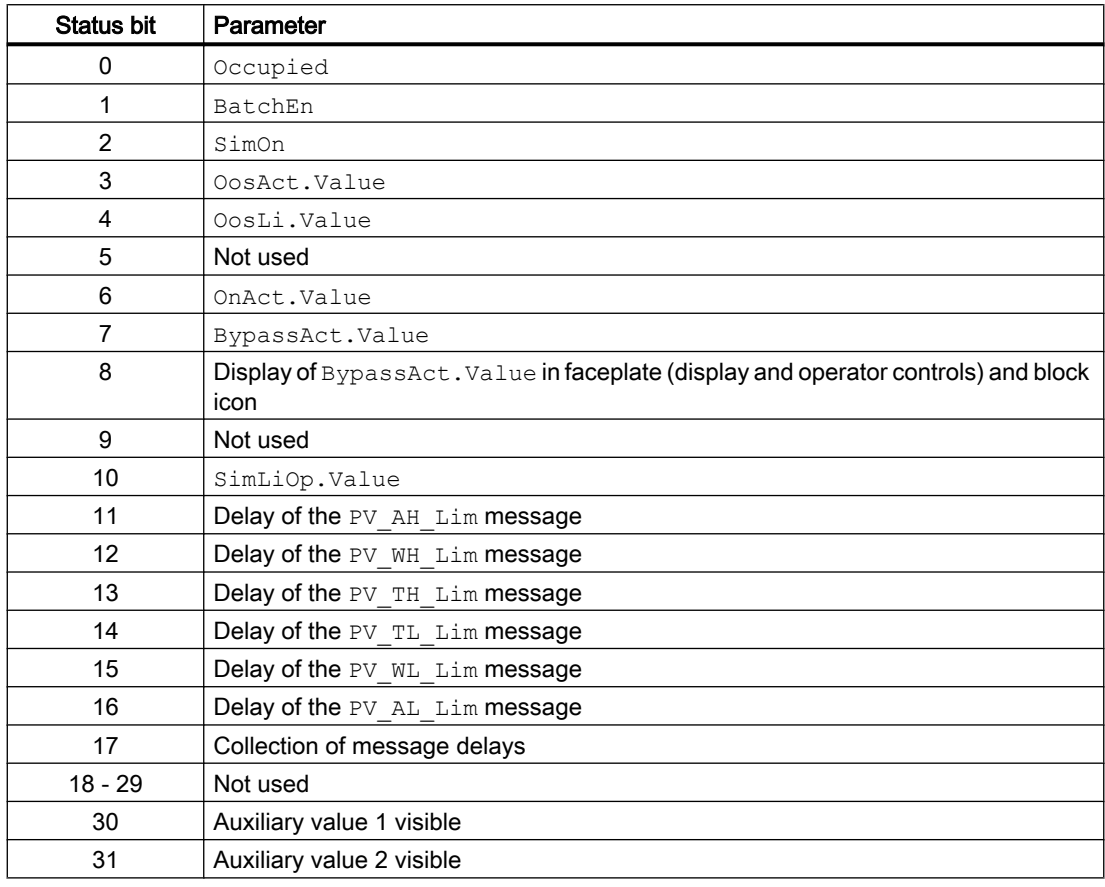

#### Status word allocation for **Status2** parameter

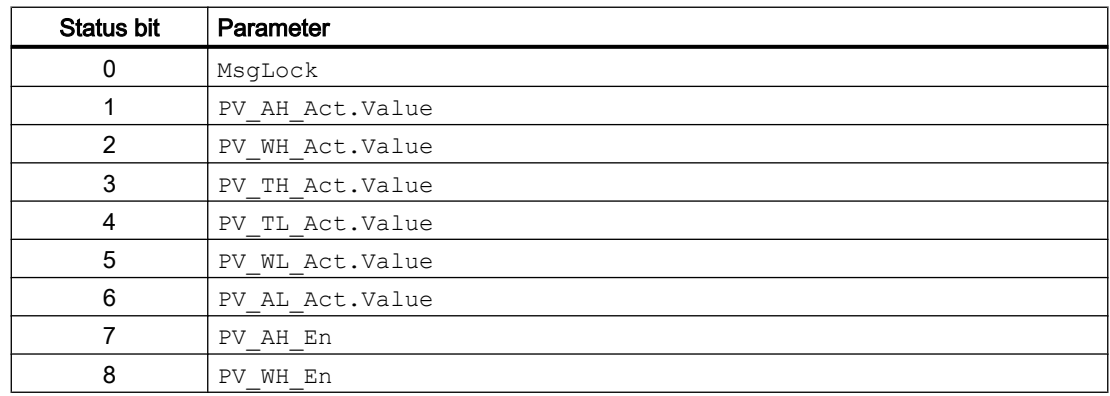

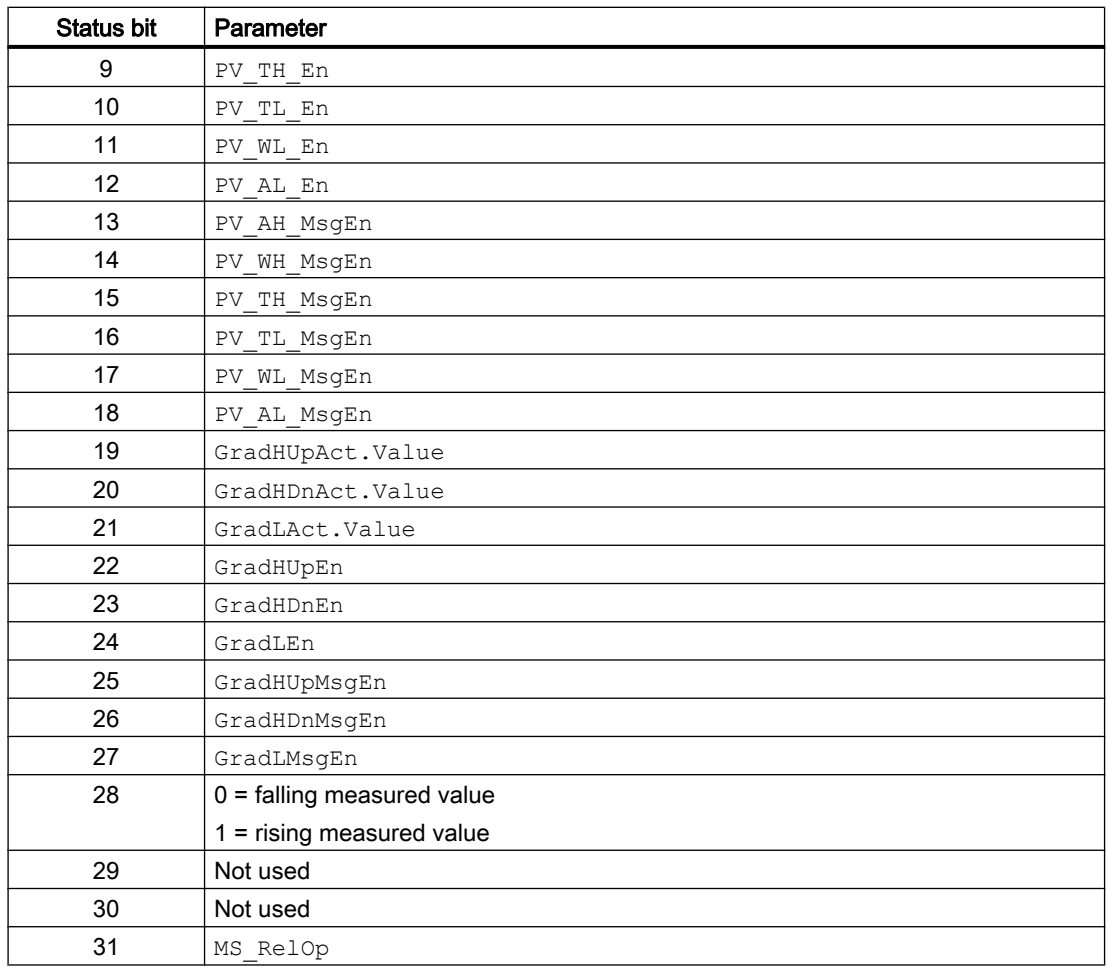

## Status word allocation for **Status3** parameter

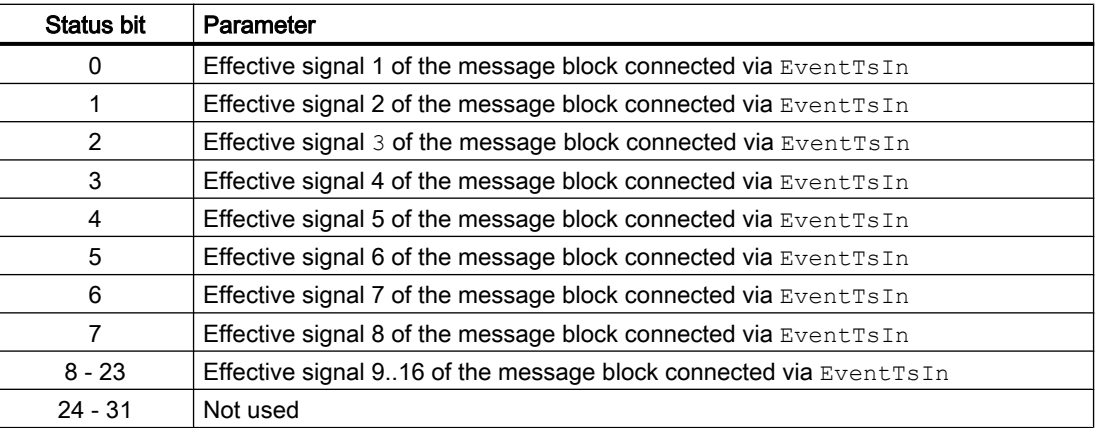

#### <span id="page-451-0"></span>See also

MonAnL functions (Page 452) [MonAnL messaging](#page-459-0) (Page [460\)](#page-459-0) [MonAnL block diagram](#page-469-0) (Page [470\)](#page-469-0) [MonAnL error handling](#page-458-0) (Page [459](#page-458-0)) MonAnL modes (Page 452)

## 4.3.2 MonAnL modes

## MonAnL operating modes

The block can be operated using the following modes:

- ● [On](#page-70-0) (Page [71](#page-70-0))
- ● [Out of service](#page-70-0) (Page [71\)](#page-70-0)

## "On"

You can find general information about the "On" mode in the [On](#page-70-0) (Page [71\)](#page-70-0) section.

## "Out of service"

You can find general information about the "Out of service" mode in the [Out of service](#page-70-0) (Page [71](#page-70-0)) section.

## See also

[MonAnL block diagram](#page-469-0) (Page [470\)](#page-469-0) [MonAnL I/Os](#page-461-0) (Page [462\)](#page-461-0) [MonAnL messaging](#page-459-0) (Page [460\)](#page-459-0) [MonAnL error handling](#page-458-0) (Page [459](#page-458-0)) MonAnL functions (Page 452) [Description of MonAnL](#page-448-0) (Page [449\)](#page-448-0)

## 4.3.3 MonAnL functions

## Functions of MonAnL

The functions for this block are listed below.

#### Alarm delays with two time values

With the [Separate delay times for each alarm](#page-169-0) (Page [170\)](#page-169-0) function (Feature bit 8), separate input parameters can be set for the alarm delay on the high and low limits.

#### Feature bit  $8 = 0$

This block includes the standard function alarm delay for [Two time values per limit pair](#page-200-0)  (Page [201\)](#page-200-0).

#### Feature bit  $8 = 1$

This block includes the standard function alarm delay for [Two time values for each individual](#page-201-0)  [limit](#page-201-0) (Page [202](#page-201-0)).

#### Limit monitoring of the process value

This block provides the standard function [Limit monitoring of the process value](#page-85-0) (Page [86](#page-85-0)).

#### Group display SumMsgAct for limit monitoring, CSF and ExtMsgx

The block provides the standard function [Group display for limit monitoring, CSF and](#page-84-0)  [ExtMsgx](#page-84-0) (Page [85](#page-84-0)).

#### Suppressing messages using the **MsgLock** parameter

This block provides the standard function [Suppressing messages using the MsgLock](#page-204-0)  [parameter](#page-204-0) (Page [205](#page-204-0)).

#### Gradient monitoring

The PV Grad gradient is calculated with a delay function,  $\text{LagTime}$ . This setting smoothes the jumps of the PV input value with gradient calculation.

The gradient peak values are output at the output parameters  $PV$   $GradNP$  (negative slope) and PV\_GradPP (positive slope). They are reset as soon as the operator issues the reset command.

The slope of the PV Grad gradient can be monitored for the following limits:

- Limit (high) for positive gradients (GradHUpLim)
- Limit (high) for negative gradients (GradHDnLim)
- Limit (low) for absolute gradients (GradLLim)

The individual monitoring functions are activated at the corresponding "Enable" parameters, e.g. GradHUpEn for activating the high gradient limit for positive gradients (GradHUpLim).

When the values you have defined are reached or exceeded, this is indicated at the corresponding "Active" output parameters, e.g. with  $GradHUpAct = 1$  for the limit (high) for positive gradients.

Messages can be output for these alarms. You activate these as follows:

- $\bullet$  Message for alarms (high) for positive gradients:  $\texttt{GradHUpMsgEn} = 1$
- $\bullet$  Message for alarms (high) for negative gradients:  $GradHDnMsgEn = 1$
- Message for alarms (low) for absolute gradients: GradLMsgEn = 1

## Example of generating alarms for gradient monitoring

The following example shows how alarms for gradient monitoring are generated.

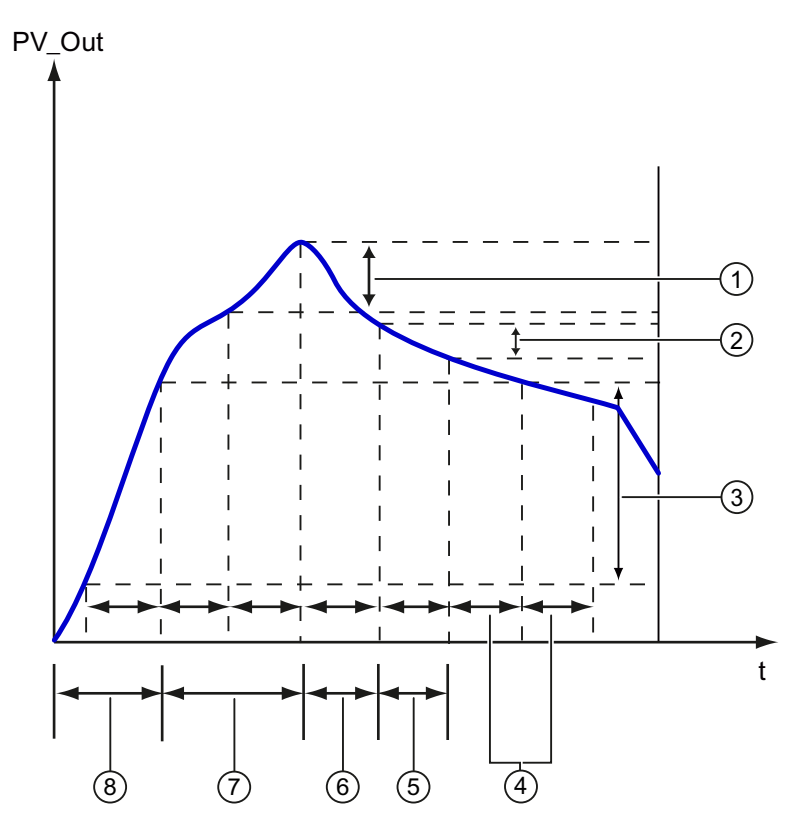

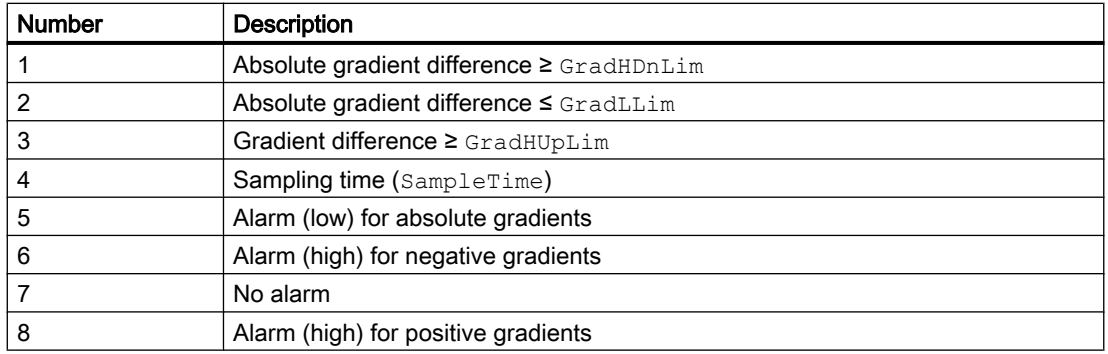

#### Displaying auxiliary values

This block provides the standard function [Displaying auxiliary values](#page-210-0) (Page [211](#page-210-0)).

#### Providing PV limit at the output

The following input parameters are also available at the output for making additional interconnections to other blocks:

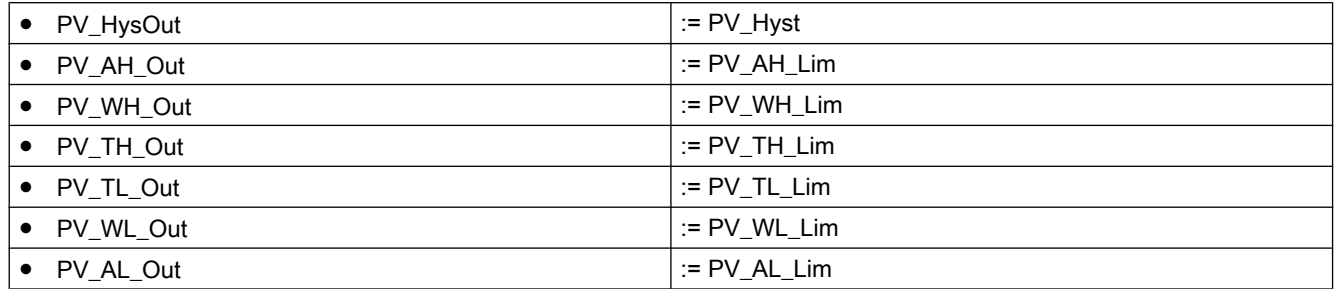

## Forming the signal status for blocks

This block provides the standard function [Forming and outputting the signal status for](#page-108-0)  [technologic blocks](#page-108-0) (Page [109](#page-108-0)).

The worst signal status  $ST$  Worst for the block is formed from the following parameters:

● PV\_Out.ST

#### Dead band

To suppress values that fluctuate around the zero point, this block has the standard function [Dead band](#page-60-0) (Page [61](#page-60-0)).

#### Smoothing PV

The block smoothes the input value  $PV$  using a first order time delay. This delay time can be configured with the parameter SmoothTi. The input of SmoothTi is limited to 0 to 999999 sec. The block writes back the limits if the input value is outside the limits.

The block works according to the following formula:

 $PV\_Out_{(n)} = PV_{(n)} + (PV\_Out_{(n-1)} - PV_{(n)})^* e^{(-SampleTime/SmoothTi)}$ 

Where:

- $\bullet$  PV Out = Output value
- $\bullet$  SmoothTi = Smooth time
- $\bullet$  SampleTime = Sampling time
- $\bullet$  PV = Input value

The formula is valid only if  $SmoothTi = 0$ . If  $SmoothTi = 0$ , the input is passed directly to the output. If the input value is outside the REAL range limits, the calculation is stopped. If the input value is inside the range limits again, the calculation is resumed automatically.

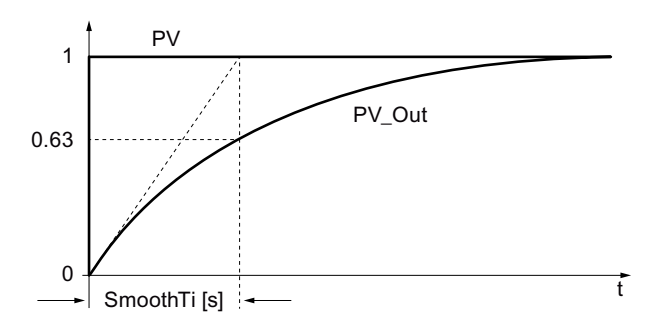

#### Release for maintenance

This block provides the standard function [Release for maintenance](#page-63-0) (Page [64\)](#page-63-0).

## Simulating signals

This block provides the standard function [Simulating signals](#page-57-0) (Page [58](#page-57-0)).

You can simulate the following values:

• Process value (SimPV, SimPV Li)

#### Bypass function

This block provides the standard function [Bypassing signals](#page-106-0) (Page [107](#page-106-0)).

#### Selecting a unit of measure

This block provides the standard function [Selecting a unit of measure](#page-211-0) (Page [212](#page-211-0)).

#### Configurable reactions using the **Feature** parameter

You can find an overview of all reactions provided by the Feature parameter in the [Configurable functions using the Feature I/O](#page-130-0) (Page [131\)](#page-130-0) . The following functionality is available for this block at the relevant bits:

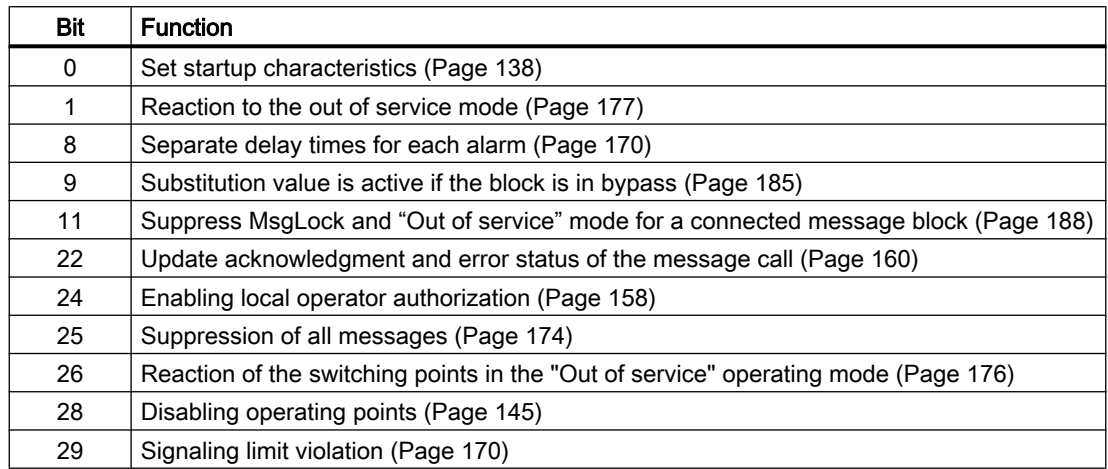

## Operator permissions

This block provides the standard function [Operator control permissions](#page-253-0) (Page [254\)](#page-253-0).

The block has the following permissions for the OS\_Perm parameter:

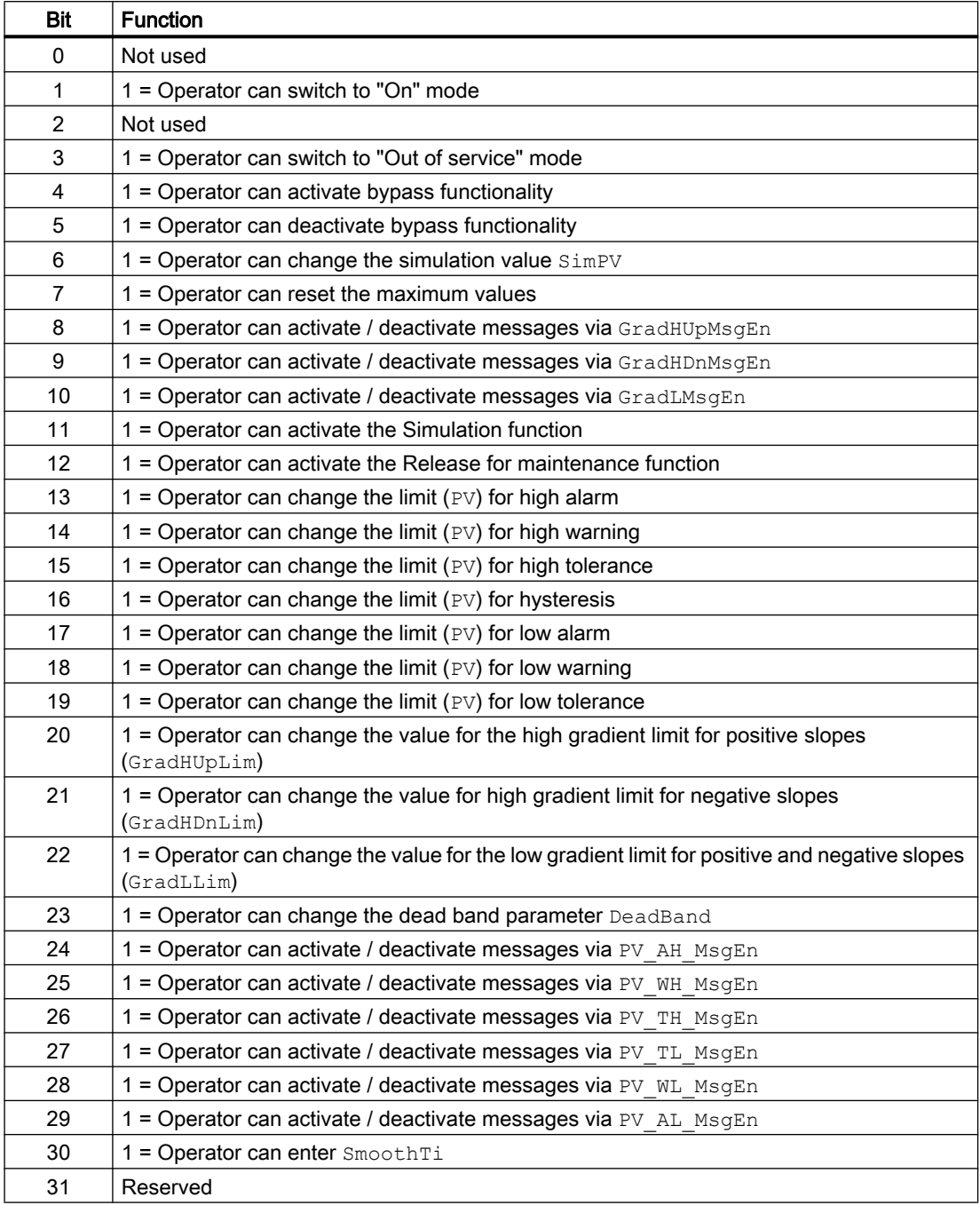

#### **Note**

If you interconnect a parameter that is also listed in  $OS$  Perm as a parameter, you have to reset the corresponding OS Perm bit.

#### Generating instance-specific messages

This block provides the standard function [Generating instance-specific messages](#page-203-0) (Page [204](#page-203-0)).

#### Specifying the display area for process and setpoint values as well as operations

This block provides the standard function [Display and operator input area for process values](#page-206-0)  [and setpoints](#page-206-0) (Page [207\)](#page-206-0).

#### Opening additional faceplates

This block provides the standard function [Opening additional faceplates](#page-207-0) (Page [208\)](#page-207-0).

#### Connection of the time-stamped messages from EventTs or Event16Ts

This block provides the standard function [Connection of the time-stamped messages from](#page-206-0)  [EventTs or Event16Ts](#page-206-0) (Page [207](#page-206-0)).

#### SIMATIC BATCH functionality

This block provides the standard function [SIMATIC BATCH functionality](#page-66-0) (Page [67](#page-66-0)).

#### See also

[Description of MonAnL](#page-448-0) (Page [449\)](#page-448-0) [MonAnL messaging](#page-459-0) (Page [460\)](#page-459-0) [MonAnL I/Os](#page-461-0) (Page [462\)](#page-461-0) [MonAnL block diagram](#page-469-0) (Page [470\)](#page-469-0) [MonAnL error handling](#page-458-0) (Page [459](#page-458-0)) [MonAnL modes](#page-451-0) (Page [452\)](#page-451-0) [EventTs functions](#page-1659-0) (Page [1660\)](#page-1659-0) [Error handling](#page-118-0) (Page [119](#page-118-0)) [Sealing the valve](#page-175-0) (Page [176\)](#page-175-0)

## <span id="page-458-0"></span>4.3.4 MonAnL error handling

#### Error handling of MonAnL

Refer to the section [Error handling](#page-118-0) (Page [119\)](#page-118-0) in the basic instructions for the error handling of all blocks.

The following error message can be generated at this block:

- Error numbers
- Control system fault (CSF)

#### Overview of error numbers

The ErrorNum I/O can be used to output various error numbers:

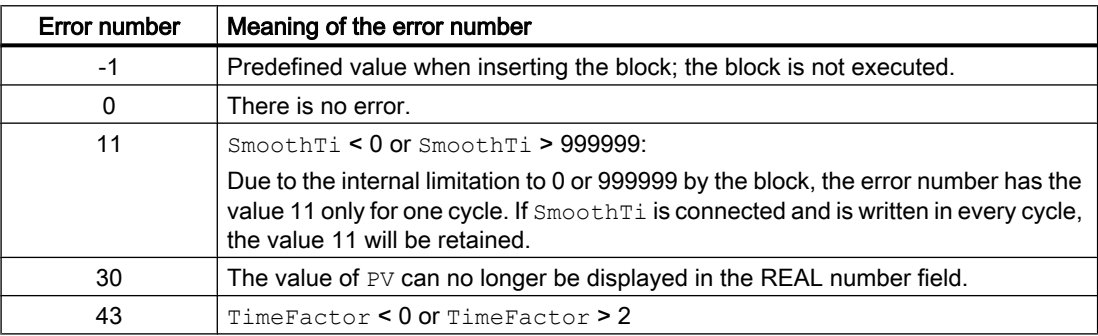

## Control system fault (**CSF**)

An external signal can be activated via the  $CSF$  input. If this signal changes to  $= 1$ , a control system fault is triggered. Refer to the [Error handling](#page-118-0) (Page [119\)](#page-118-0) section for more on this.

#### See also

[MonAnL block diagram](#page-469-0) (Page [470\)](#page-469-0)

[MonAnL I/Os](#page-461-0) (Page [462](#page-461-0))

[MonAnL messaging](#page-459-0) (Page [460](#page-459-0))

[MonAnL functions](#page-451-0) (Page [452\)](#page-451-0)

[MonAnL modes](#page-451-0) (Page [452\)](#page-451-0)

[Description of MonAnL](#page-448-0) (Page [449\)](#page-448-0)

## <span id="page-459-0"></span>4.3.5 MonAnL messaging

#### Messaging

The following messages can be generated for this block:

- Process control fault
- Process messages
- Instance-specific messages

#### Process control fault

You can interconnect an external fault (signal) to input parameter  $CSF$ . If it changes to  $CSF = 1$ , a process control fault is triggered (MsgEvId2, SIG 2).

#### Process messages

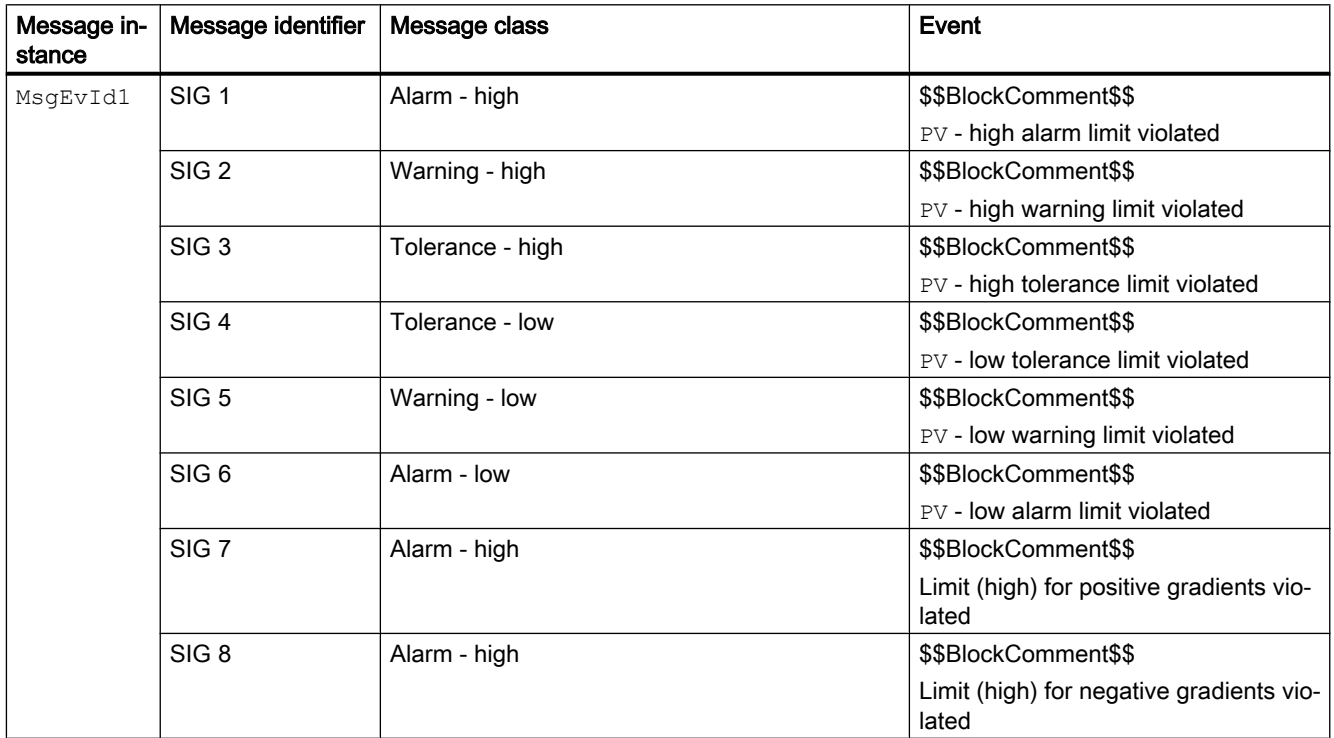

Explanation:

\$\$BlockComment\$\$: Content of the instance-specific comment

## Instance-specific messages

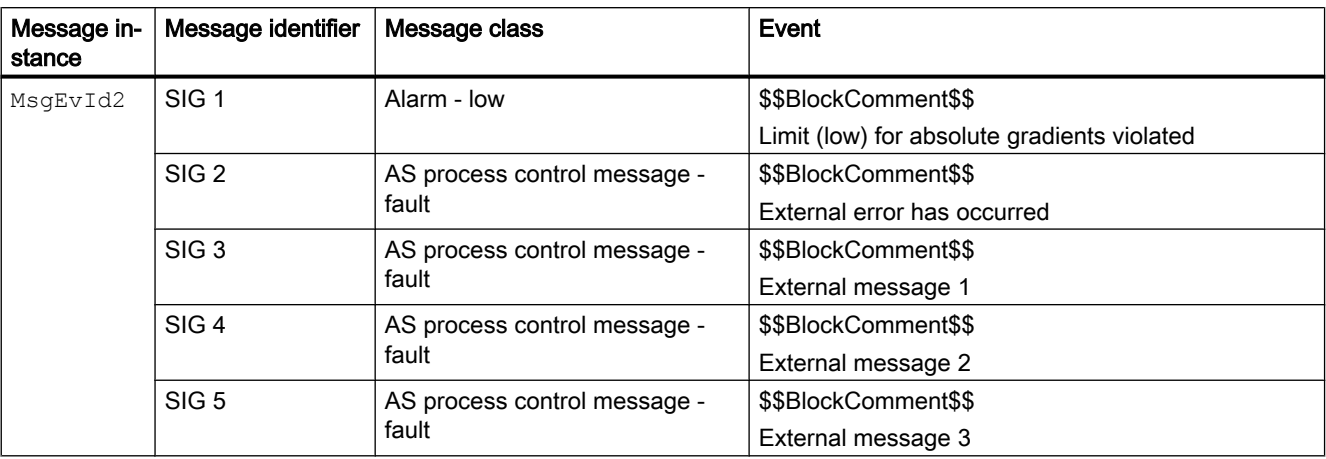

You can use up to three instance-specific messages with this block.

Explanation:

\$\$BlockComment\$\$: Content of the instance-specific comment

#### Associated values for message instance **MsgEvId1**

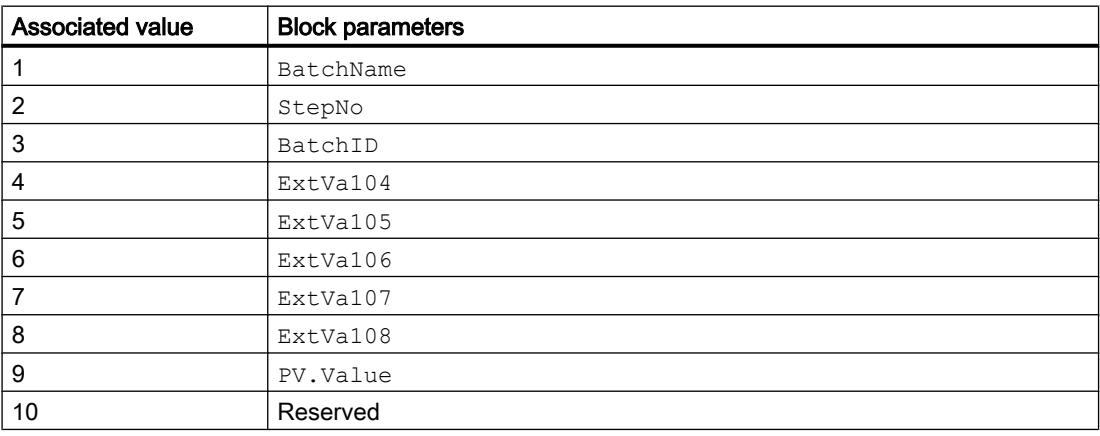

The associated values 4 to 9 are allocated to the parameters ExtVa104...ExtVa108, PV.Value and can be used.

Additional information is available in the "Process Control System PCS 7 - Engineering System" manual.

#### Associated values for message instance **MsgEvId2**

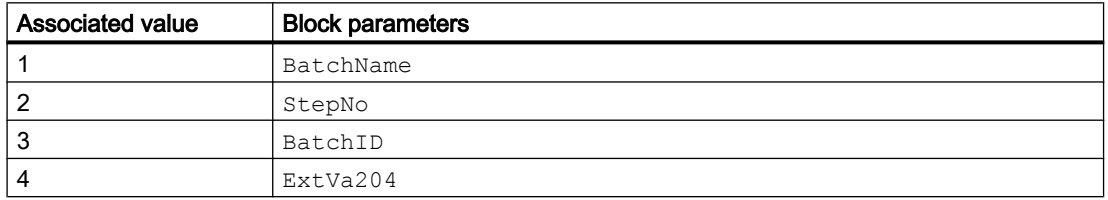

#### <span id="page-461-0"></span>Monitoring blocks

4.3 MonAnL - Monitoring of an analog process tag (Large)

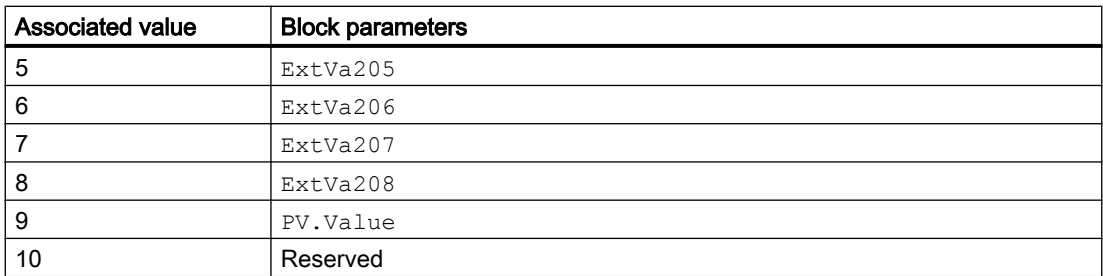

The associated values 4 to 9 are allocated to the parameters ExtVa204...ExtVa208, PV.Value and can be used.

Additional information is available in the "Process Control System PCS 7 - Engineering System" manual.

## See also

[Description of MonAnL](#page-448-0) (Page [449\)](#page-448-0)

[MonAnL functions](#page-451-0) (Page [452\)](#page-451-0)

MonAnL I/Os (Page 462)

[MonAnL block diagram](#page-469-0) (Page [470\)](#page-469-0)

[MonAnL error handling](#page-458-0) (Page [459](#page-458-0))

[MonAnL modes](#page-451-0) (Page [452\)](#page-451-0)

## 4.3.6 MonAnL I/Os

MonAnL I/Os

## Input parameters

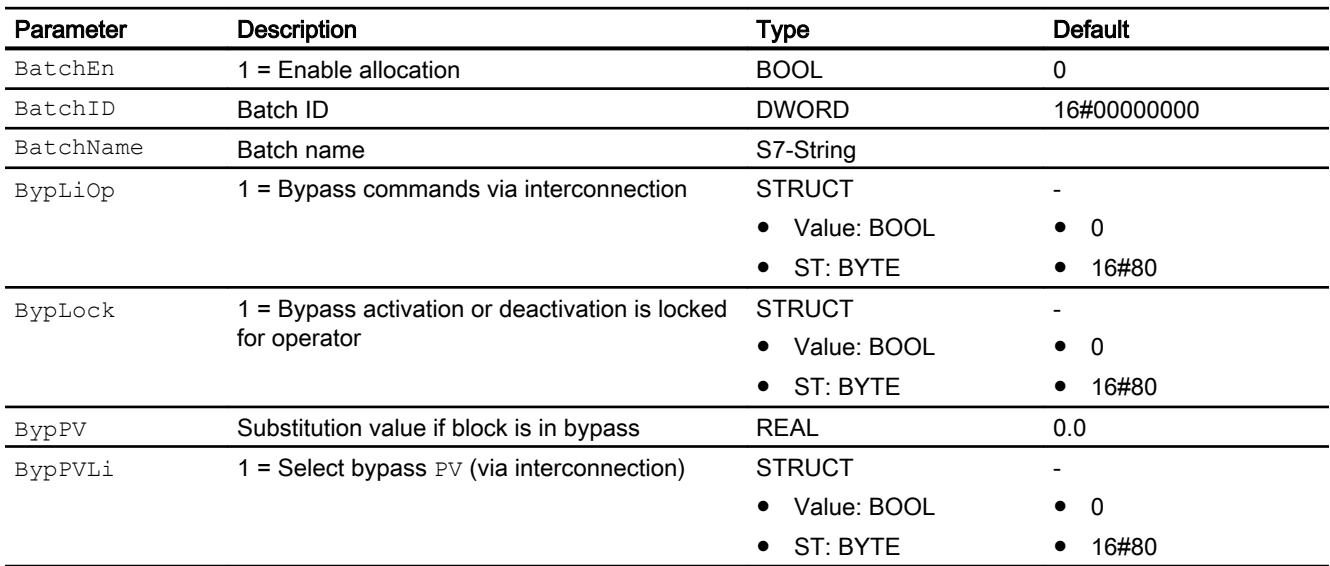

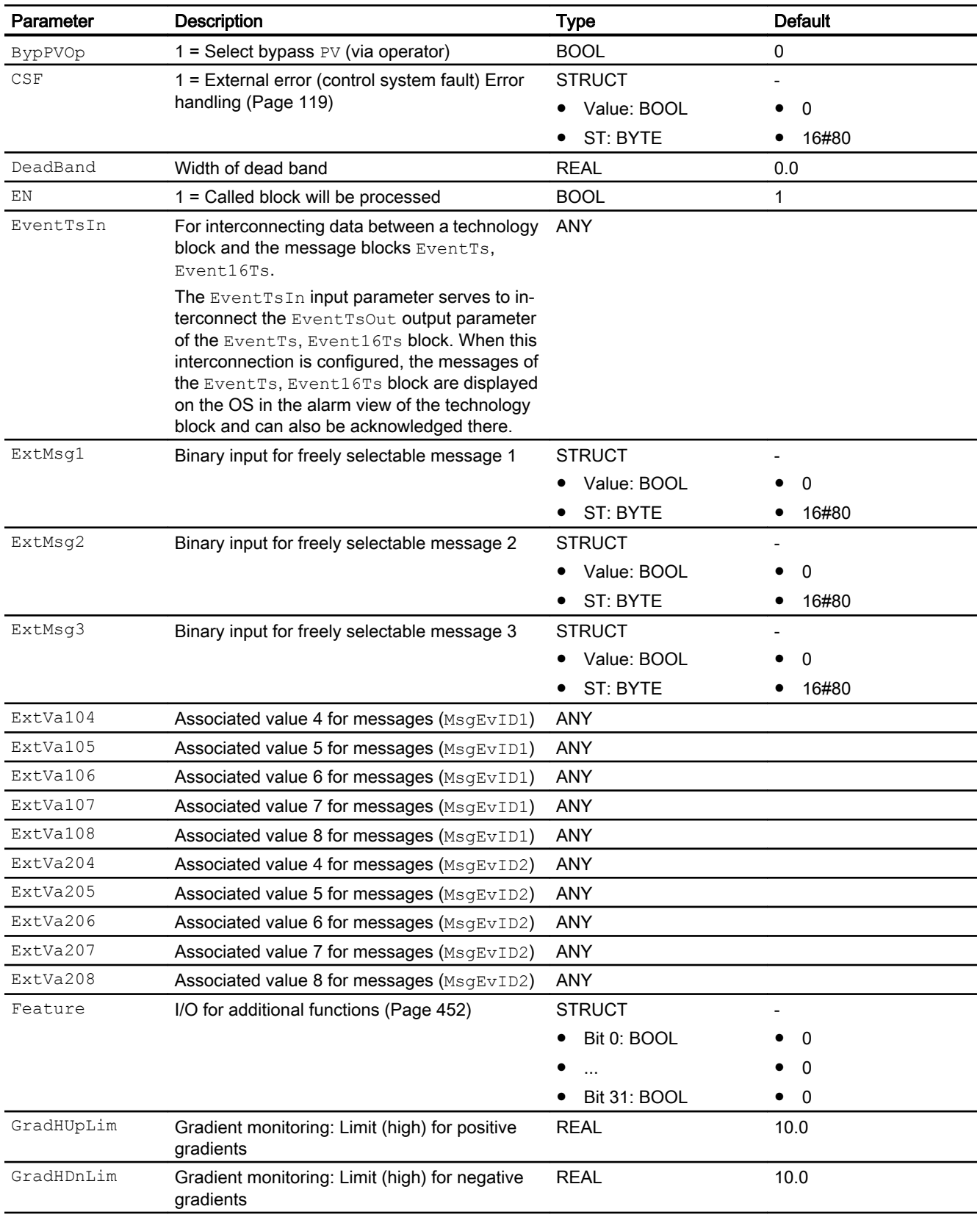

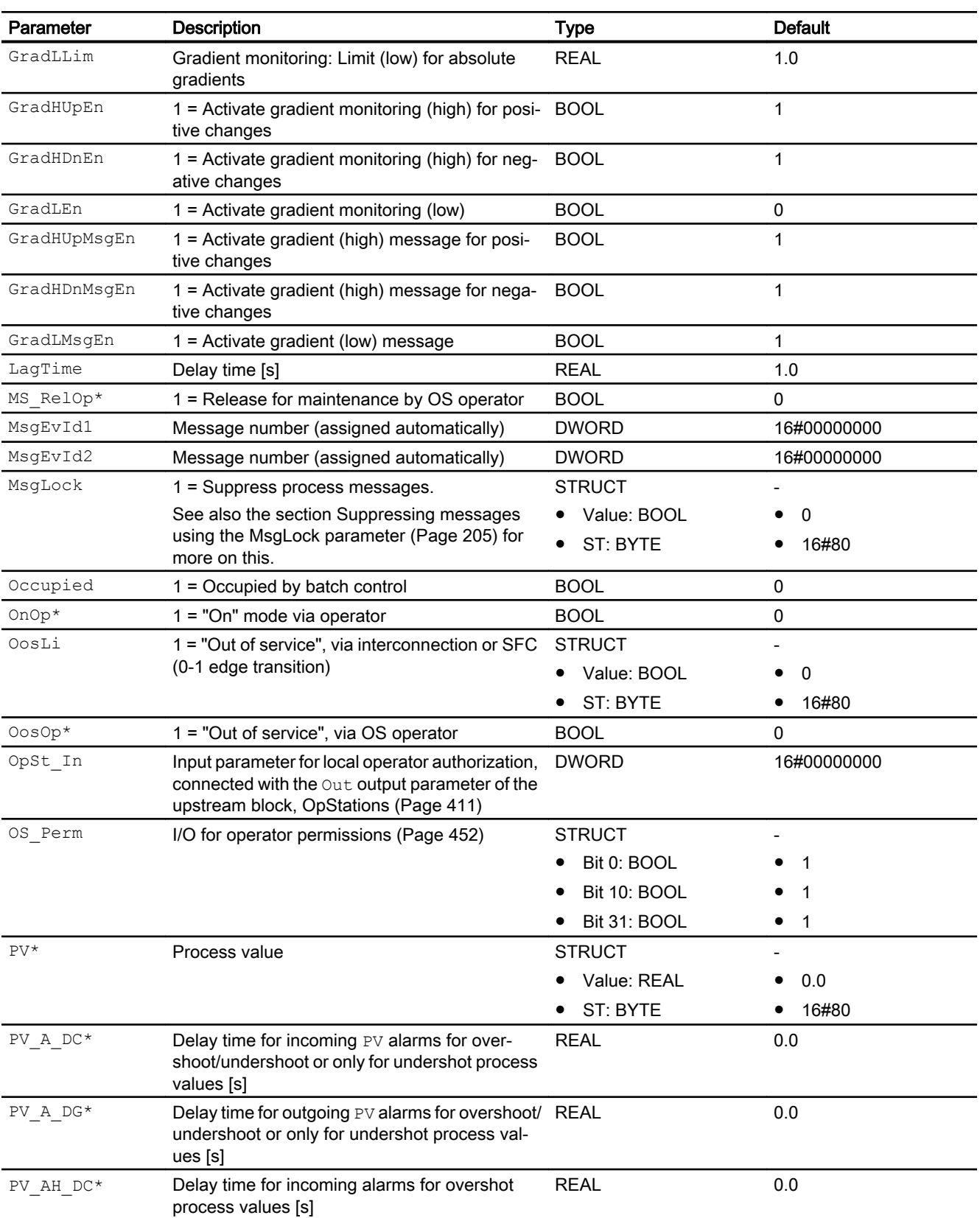

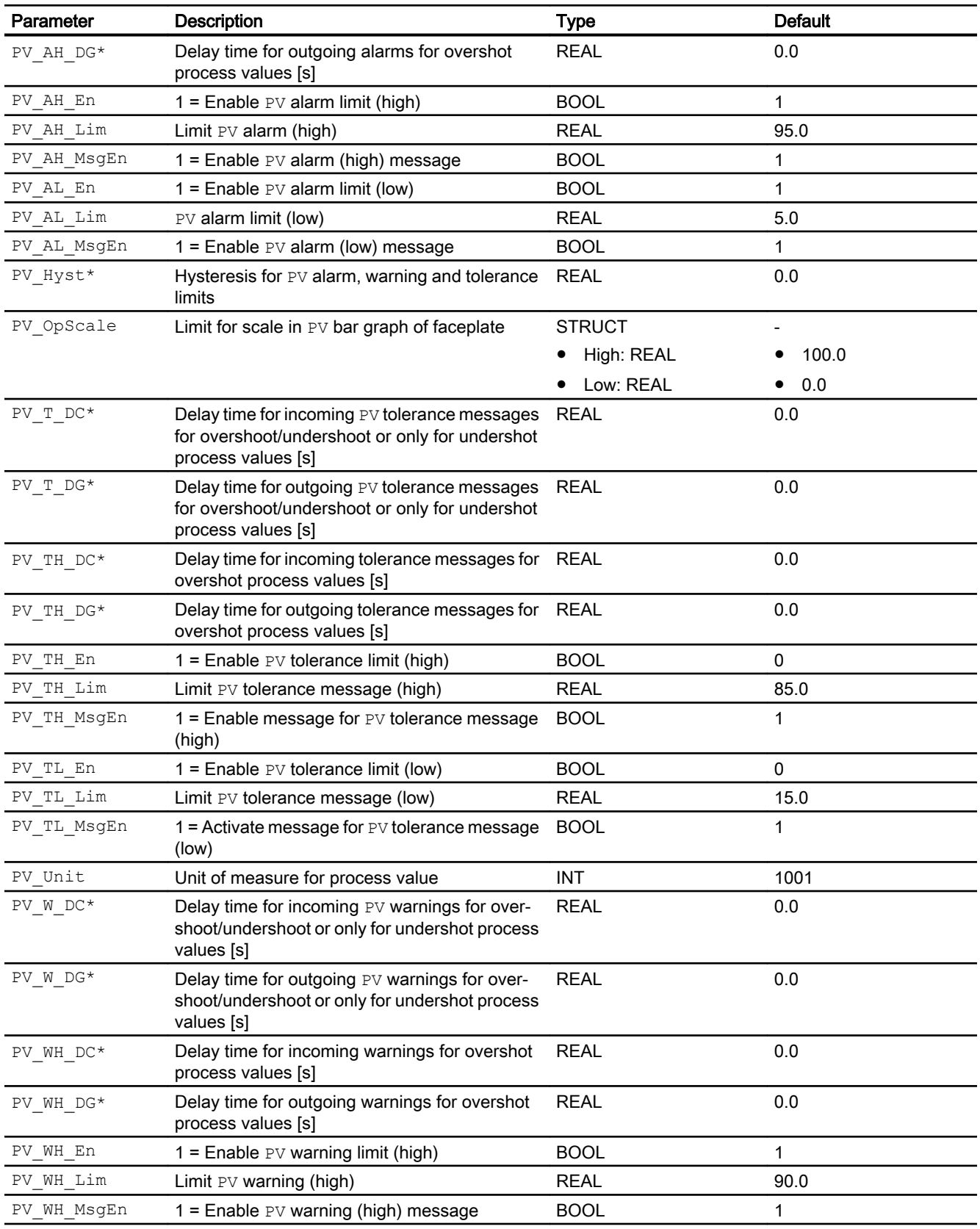

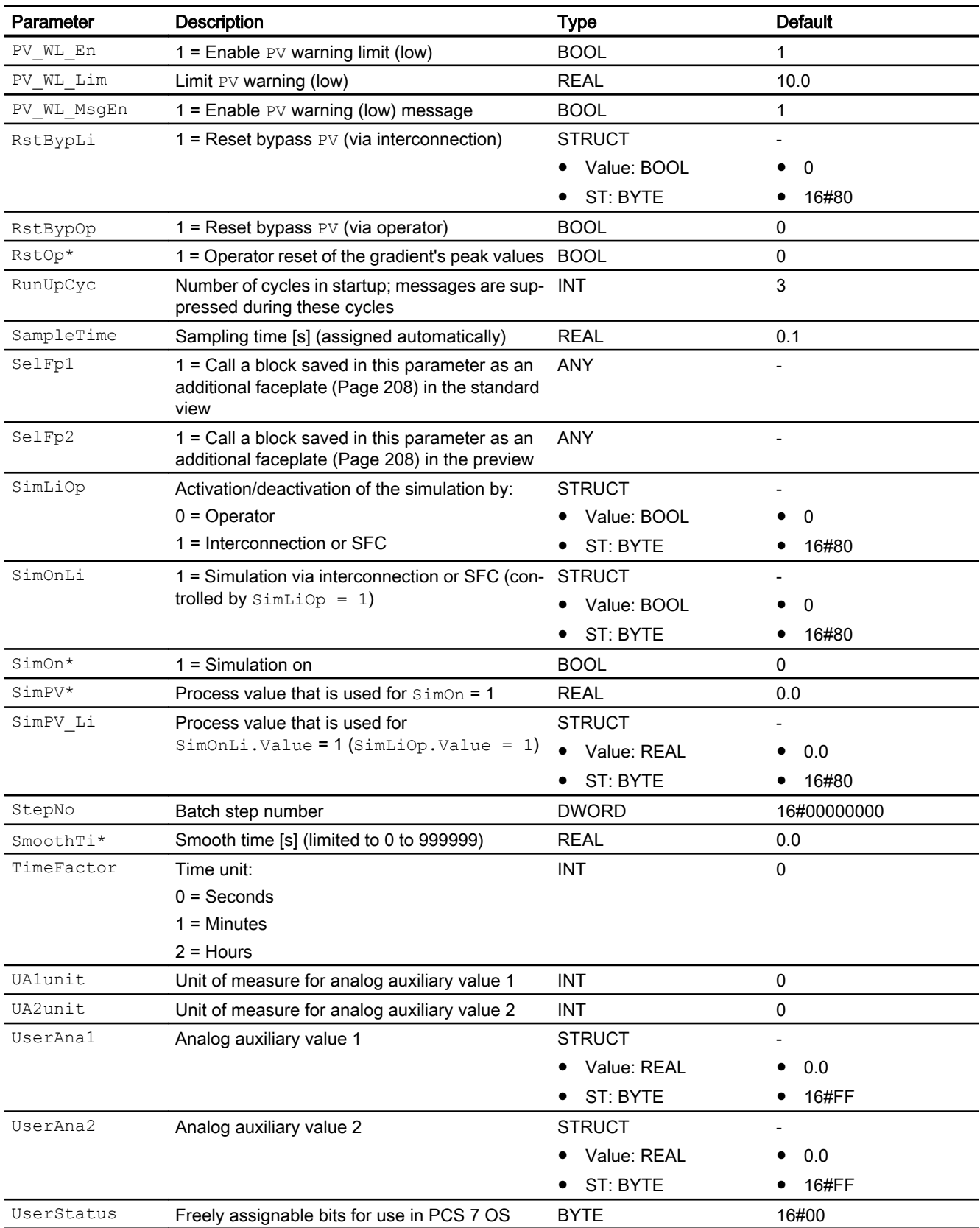

\* Values can be written back to these inputs during processing of the block by the block algorithm.

## Output parameters

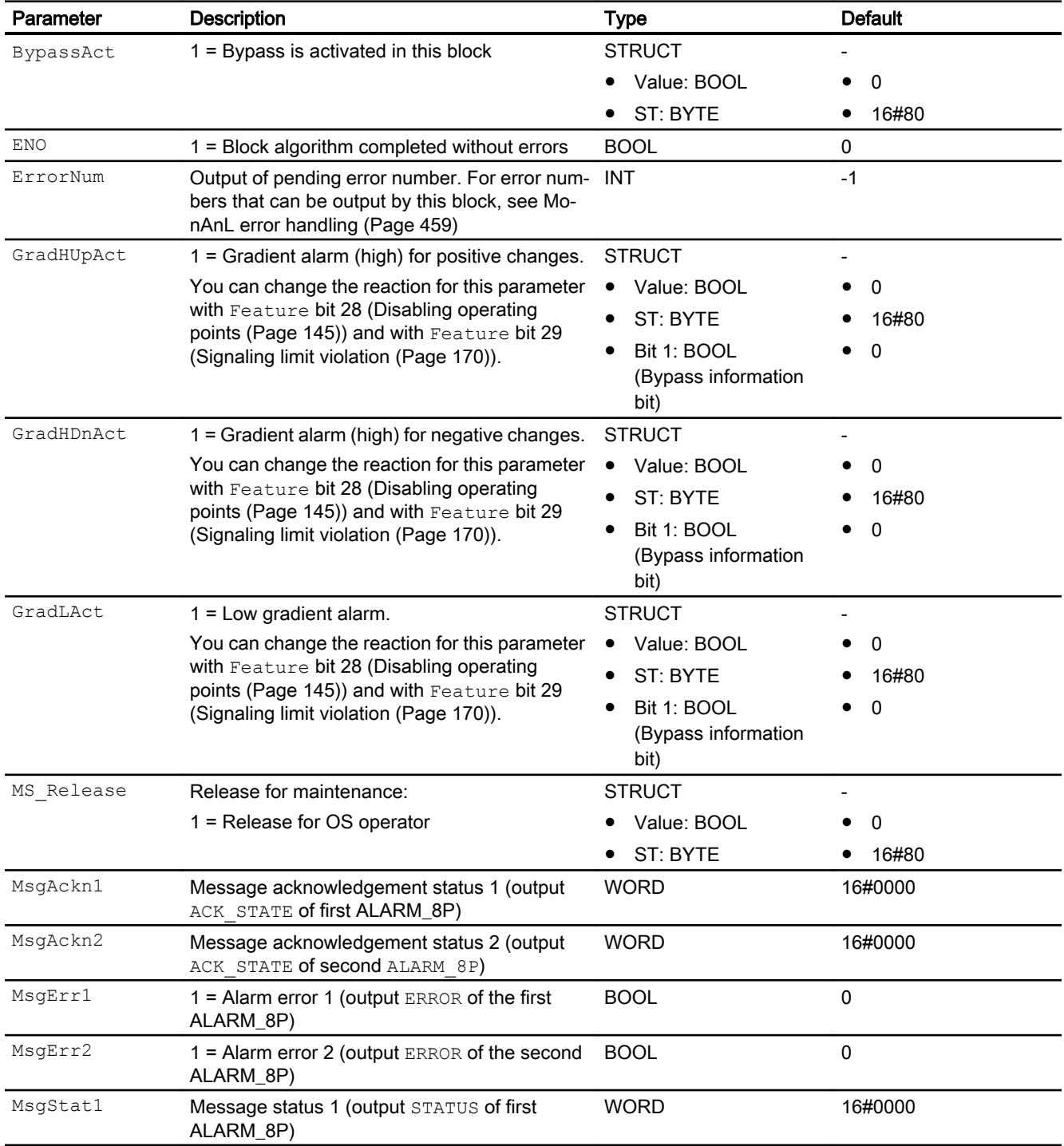

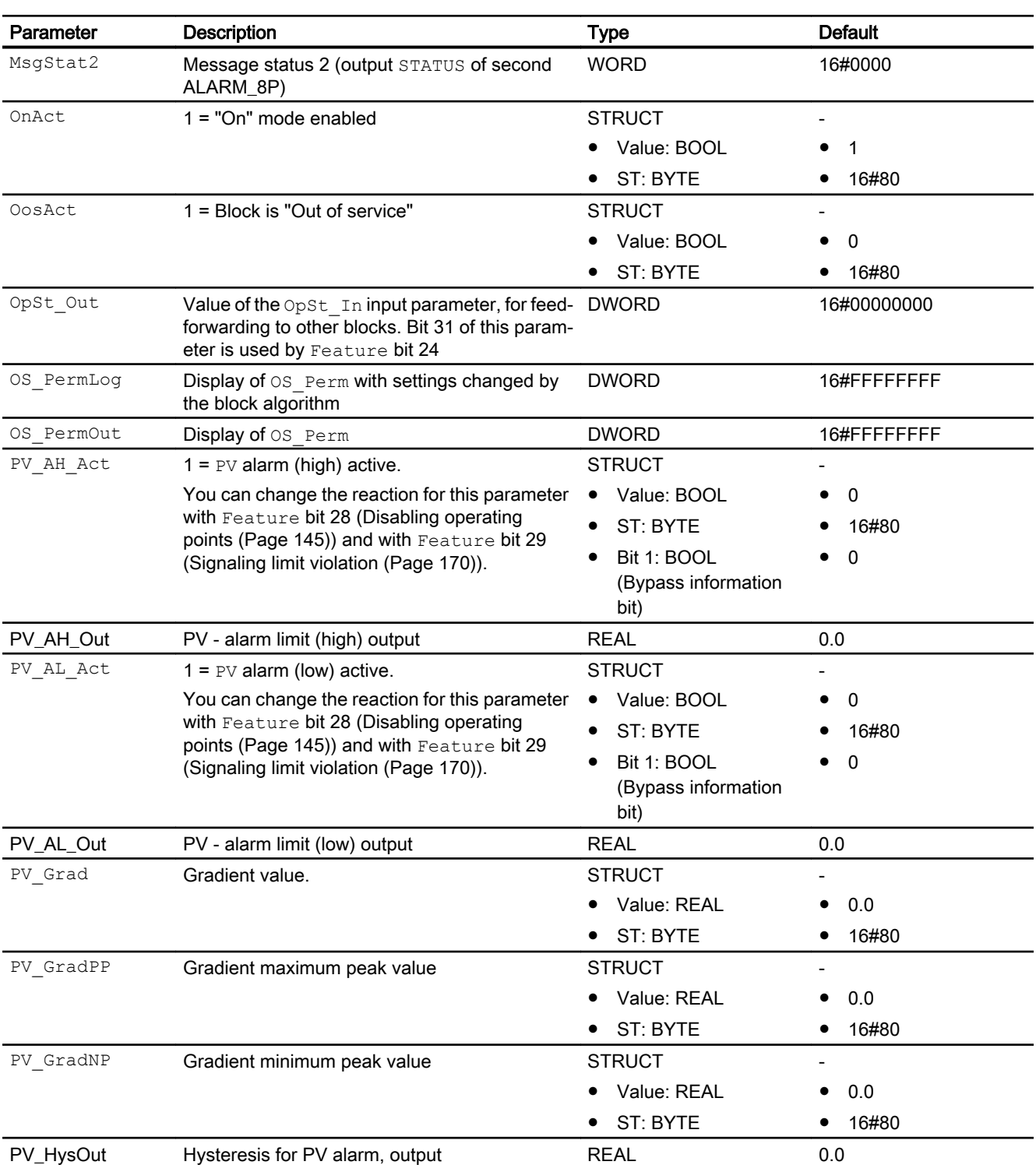
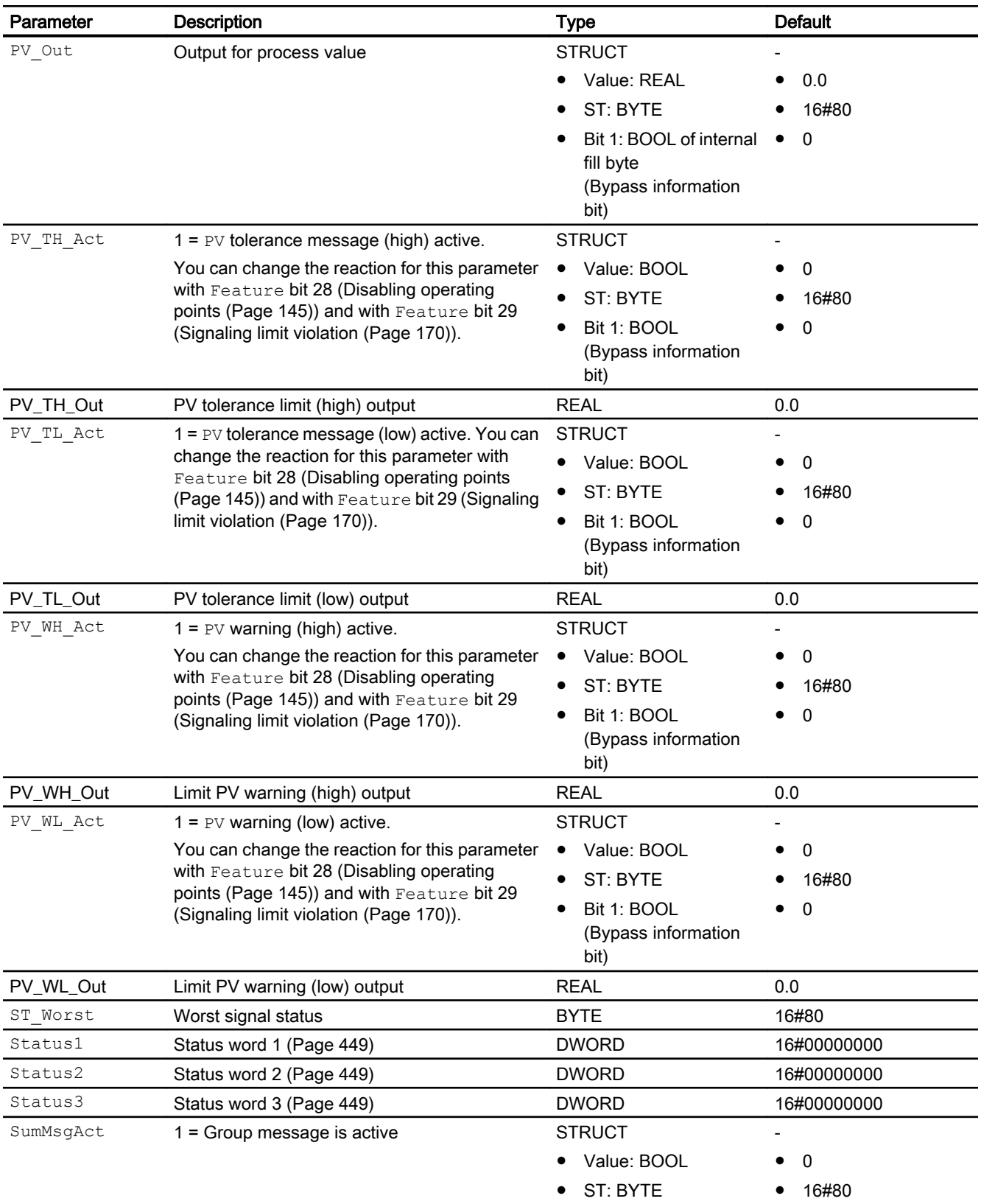

### See also

[MonAnL messaging](#page-459-0) (Page [460\)](#page-459-0) MonAnL block diagram (Page 470) [MonAnL modes](#page-451-0) (Page [452\)](#page-451-0)

## 4.3.7 MonAnL block diagram

### MonAnL block diagram

A block diagram is not provided for this block.

### See also

[MonAnL I/Os](#page-461-0) (Page [462\)](#page-461-0) [MonAnL messaging](#page-459-0) (Page [460\)](#page-459-0) [MonAnL error handling](#page-458-0) (Page [459](#page-458-0)) [MonAnL functions](#page-451-0) (Page [452\)](#page-451-0) [MonAnL modes](#page-451-0) (Page [452\)](#page-451-0) [Description of MonAnL](#page-448-0) (Page [449\)](#page-448-0)

## 4.3.8 Operator control and monitoring

## 4.3.8.1 MonAnL views

## Views of the MonAnL block

The block MonAnL provides the following views:

- ● [MonAnL standard view](#page-470-0) (Page [471](#page-470-0))
- • [Alarm view](#page-301-0) (Page [302\)](#page-301-0)
- • [MonAnL limit view](#page-473-0) (Page [474](#page-473-0))
- • [Trend view](#page-304-0) (Page [305\)](#page-304-0)
- ● [MonAnL parameter view](#page-475-0) (Page [476](#page-475-0))
- • [MonAnL preview](#page-476-0) (Page [477](#page-476-0))
- • [Memo view](#page-303-0) (Page [304](#page-303-0))
- ● [Batch view](#page-301-0) (Page [302](#page-301-0))
- ● [Block icon for MonAnL](#page-477-0) (Page [478](#page-477-0))

Refer to the sections [Structure of the faceplate](#page-247-0) (Page [248\)](#page-247-0) and [Block icon structure](#page-229-0)  (Page [230\)](#page-229-0) for general information on the faceplate and block icon.

### <span id="page-470-0"></span>4.3.8.2 MonAnL standard view

#### MonAnL standard view

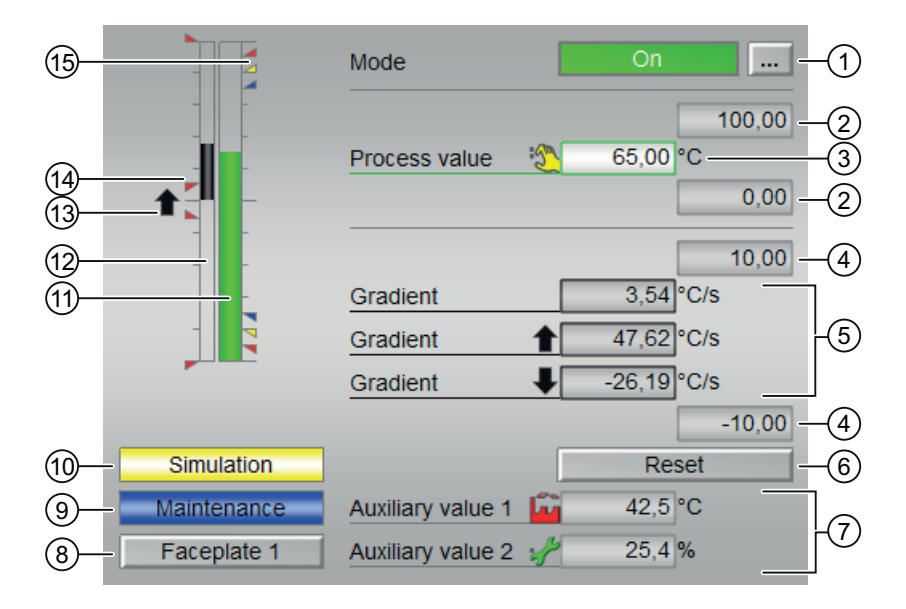

#### (1) Displaying and switching the operating mode

This area provides information on the currently valid operating mode. The following operating modes can be shown here:

- ● [On](#page-70-0) (Page [71\)](#page-70-0)
- ● [Out of service](#page-70-0) (Page [71\)](#page-70-0)

Refer to the [Switching operating states and operating modes](#page-256-0) (Page [257](#page-256-0)) section for information on switching the operating mode.

#### (2) High and low scale range for the process value

These values provide information on the display range for the bar graph of the process value. The scale range is defined in the engineering system.

#### (3) Display of the process value including signal status

This area shows the current process value with the corresponding signal status.

If text is configured for this command, it is displayed as additional text and button label for command selection. Additional information is available in the section [Labeling of buttons and](#page-208-0)  [text](#page-208-0) (Page [209\)](#page-208-0).

You can change the text for the process value with the PV Out parameter.

#### (4) High and low scale range for the gradient value

These values provide information on the display range for the bar graph of the gradient. The scale range corresponds to 10% of the scale range for the process value: For example, once you have specified a process value scale range of 0 to 100, the scale range of the gradient will be automatically set to a value between -10 and 10.

The current gradient value is displayed when one of the following monitoring functions is activated:

- Gradient monitoring for positive changes (GradHUpEn = 1)
- Gradient monitoring for negative changes  $(GradientDnEn = 1)$
- Gradient monitoring  $(GradEn = 1)$

#### (5) Display of the gradient

This area shows the current, minimum and maximum gradient value and the rise and fall of the value. This display of the minimum and maximum gradient value functions like a min/max pointer.

The current gradient value is displayed when one of the following monitoring functions is activated:

- Gradient monitoring for positive changes (GradHUpEn =  $1$ )
- Gradient monitoring for negative changes (GradHDnEn = 1)
- Gradient monitoring  $(GradLen = 1)$

The maximum peak gradient value is displayed when the gradient monitoring is activated for positive changes (GradHUpEn =  $1$ )

The minimum peak gradient value is displayed when the gradient monitoring is activated for negative changes (GradHDnEn =  $1$ )

#### (6) Resetting the peak values of the gradient

You can use this button to reset the maximum or minimum peak value of the gradient (PV\_GradPP and PV\_GradNP output parameters).

The button is displayed when gradient monitoring is activated for positive  $(GradHUPEn = 1)$  or negative changes  $(GradHIDnEn = 1)$ .

#### (7) Display of auxiliary values

You can use this area to display two auxiliary values that have been configured in the engineering system. You can find additional information on this in the [Displaying auxiliary](#page-210-0)  [values](#page-210-0) (Page [211](#page-210-0)) section.

### (8) Navigation button for switching to the standard view of any faceplate

Use this navigation button to reach the standard view of a block configured in the engineering system. The visibility of this navigation button depends on the configuration in the engineering system (ES).

You can find additional information on this in the [Opening additional faceplates](#page-207-0) (Page [208](#page-207-0)) section.

### (9) Display area for block states

This area provides additional information on the operating state of the block:

"Maintenance"

#### (10) Display area for block states

This area provides additional information on the operating state of the block:

● "Simulation"

### (11) Bar graph for the "process value"

This area shows the current "Process value" in the form of a bar graph. The visible area in the bar graph depends on the configuration in the engineering system (ES).

#### (12) Bar graph for the gradient

This area shows the current gradient value in the form of a bar graph. The visible area in the bar graph depends on the configuration in the engineering system (ES).

The bar graph is displayed when gradient monitoring is activated for positive  $(GradHUpEn = 1)$  or negative changes  $(GradHIDnEn = 1)$ .

## (13) Display of the gradient

This display indicates the movement of the gradient up  $(*)$  or down  $(*)$ .

Gradient monitoring is displayed when the gradient value PV Grad  $\neq$  0 and one of the following monitoring functions is activated:

- Gradient monitoring for positive changes (GradHUpEn =  $1$ )
- Gradient monitoring for negative changes (GradHDnEn = 1)
- Gradient monitoring (GradLEn = 1)

#### (14) Display of limits in the bar graph

This area shows you the specified limits. Refer to the [MonAnL limit view](#page-473-0) (Page [474](#page-473-0)) section for more on this.

The display only appears when the bar for the gradients is also displayed.

### <span id="page-473-0"></span>(15) Limit display

These colored triangles show you the specified limits in the respective bar graph.

### 4.3.8.3 MonAnL limit view

#### Limit view of MonAnL

Several values are set in this view by default:

- Process value limits
- Gradient limits

The toolbars of the faceplate and the block icon indicate when the limits are reached or violated.

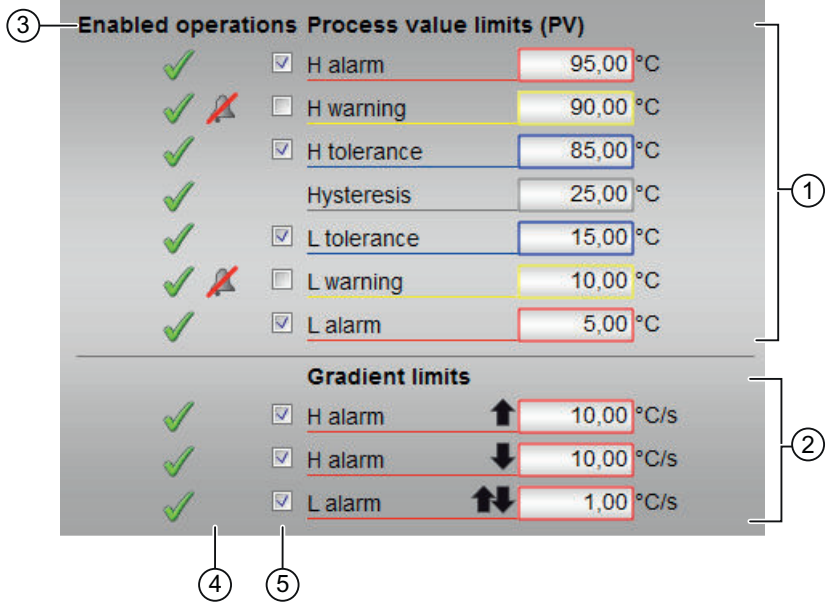

#### (1) Process value limits

In this area, you can enter the limits for the process value. Refer to the [Changing values](#page-258-0) (Page [259\)](#page-258-0) section for more on this.

You can change the following limits:

- "H alarm": Alarm high
- "H warning": Warning high
- "H tolerance": Tolerance high
- "Hysteresis"
- "L tolerance": Tolerance low
- "L warning": Warning low
- "L alarm": Alarm low

### (2) Gradient limits

You can enter the gradient limits in this area. Refer to the [Changing values](#page-258-0) (Page [259](#page-258-0)) section for more on this.

You can change the following limits:

- "H alarm ⇑": Gradient for the high slope for positive changes
- $\bullet$  "H alarm  $\Downarrow$ ": Gradient for the high slope for negative changes
- "L alarm ⇑⇓": Gradient for the low slope (absolute)

#### (3) Enabled operation

This area shows all operations for which special operator permissions are assigned. They depend on the configuration in the engineering system (ES) that applies to this block.

Icons for enabled operation:

- **Green check mark:** the OS operator can control this parameter
- Gray check mark: the OS operator cannot control this parameter at this time due to the process
- Red cross: the OS operator cannot control this parameter due to the configured AS operator permissions (OS\_Perm or OS1Perm)

#### (4) Message suppression / delays

Message suppression indicates whether or not the suppression of the associated message in the AS block is activated with the  $xx$   $MsgEn$  parameter. The output of messages is not suppressed when the block is installed (all xx\_MsgEn parameters are preset to 1). Messages can only be output if limit monitoring of the additional analog value has been enabled.

Alarm delays are also displayed in this position; for more on this see section [Area of application](#page-198-0)  [for alarm delays](#page-198-0) (Page [199\)](#page-198-0).

#### (5) Suppress messages

You can enable / disable messages by setting the check mark.

## <span id="page-475-0"></span>4.3.8.4 MonAnL parameter view

### Parameter view of MonAnL

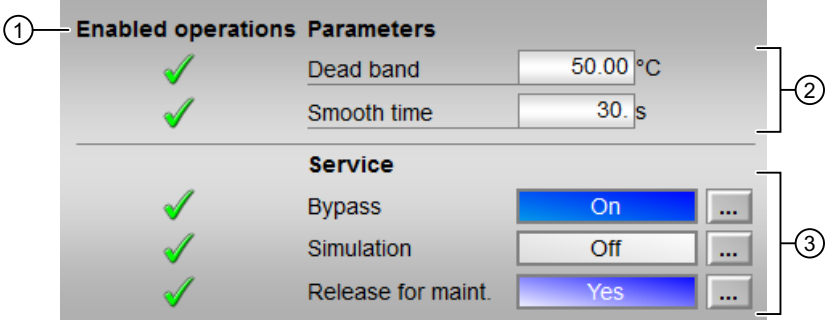

### (1) Enabled operations

This area shows all operations for which special operator control permissions are assigned. They depend on the configuration in the engineering system (ES) that applies to this block.

Symbols for enabled operations:

- Green check mark: the OS operator can control this parameter
- Gray check mark: the OS operator cannot control this parameter at this time due to the process
- Red cross: the OS operator cannot control this parameter due to the configured AS operator control permissions (OS Perm or OS1Perm).

## (2) Parameter

You can change the following parameter in this area:

- "Dead band"
- "Smooth time"

You can find more information about this in the section [Changing values](#page-258-0) (Page [259](#page-258-0)).

## (3) Service

You can select the following functions in this area:

- "Bypass"
- "Simulation"
- "Release for maintenance"

Refer to the [Switching operating states and operating modes](#page-256-0) (Page [257](#page-256-0)) section for more on this.

<span id="page-476-0"></span>You can find information on this area in the section:

- ● [Bypassing signals](#page-106-0) (Page [107\)](#page-106-0)
- ● [Simulating signals](#page-57-0) (Page [58\)](#page-57-0)
- ● [Release for maintenance](#page-63-0) (Page [64](#page-63-0))

### 4.3.8.5 MonAnL preview

#### Preview of MonAnL

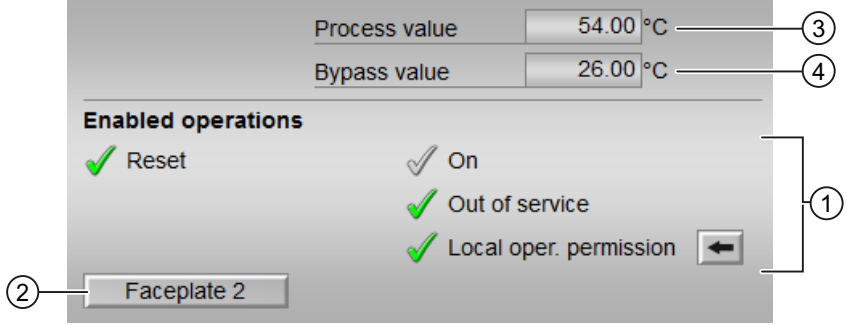

### (1) Enable operations

This area shows all operations for which special operator permissions are assigned. They depend on the configuration in the engineering system (ES) that applies to this block.

Icons for enabled operation:

- Green check mark: the OS operator can control this parameter
- Gray check mark: the OS operator cannot control this parameter at this time due to the process
- Red cross: the OS operator cannot control this parameter due to the configured AS operator permissions (OS\_Perm or OS1Perm)

The following enabled operations are shown here:

- Reset: You can reset the peak value of the gradient.
- "On": You can switch to "On" operating mode.
- "Out of service": You can switch to "Out of service" operating mode.
- $\bullet$  "Local operator permission": Use the  $\leftarrow$  button to switch to the standard view of the OpStations block. You can find additional information on this in the section [Operator control](#page-253-0)  [permissions](#page-253-0) (Page [254](#page-253-0)) .

### <span id="page-477-0"></span>(2) Navigation button for switching to the standard view of any faceplate

Use this navigation button to open the standard view of a block configured in the engineering system (ES). The visibility of this navigation button depends on the configuration in the engineering system (ES).

You can find additional information on this in the section [Opening additional faceplates](#page-207-0) (Page [208\)](#page-207-0) .

### (3) Process value

This area displays the real process value (PV).

### (4) Bypass value

This area displays the bypass value  $(BypPV)$ .

## 4.3.8.6 Block icon for MonAnL

#### Block symbols for MonAnL

A variety of block symbols are available with the following functions:

- Process tag type
- Limits (high/low)
- Violation of alarm, warning, and tolerance limits as well as control system faults
- Operating modes
- Signal status, release for maintenance
- Memo display
- Process value

The block symbols from template @TemplateAPLV8.PDL:

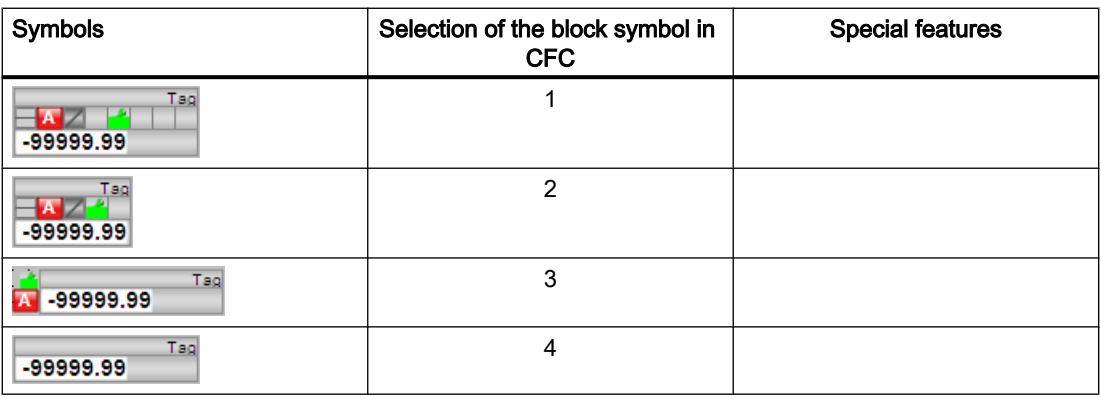

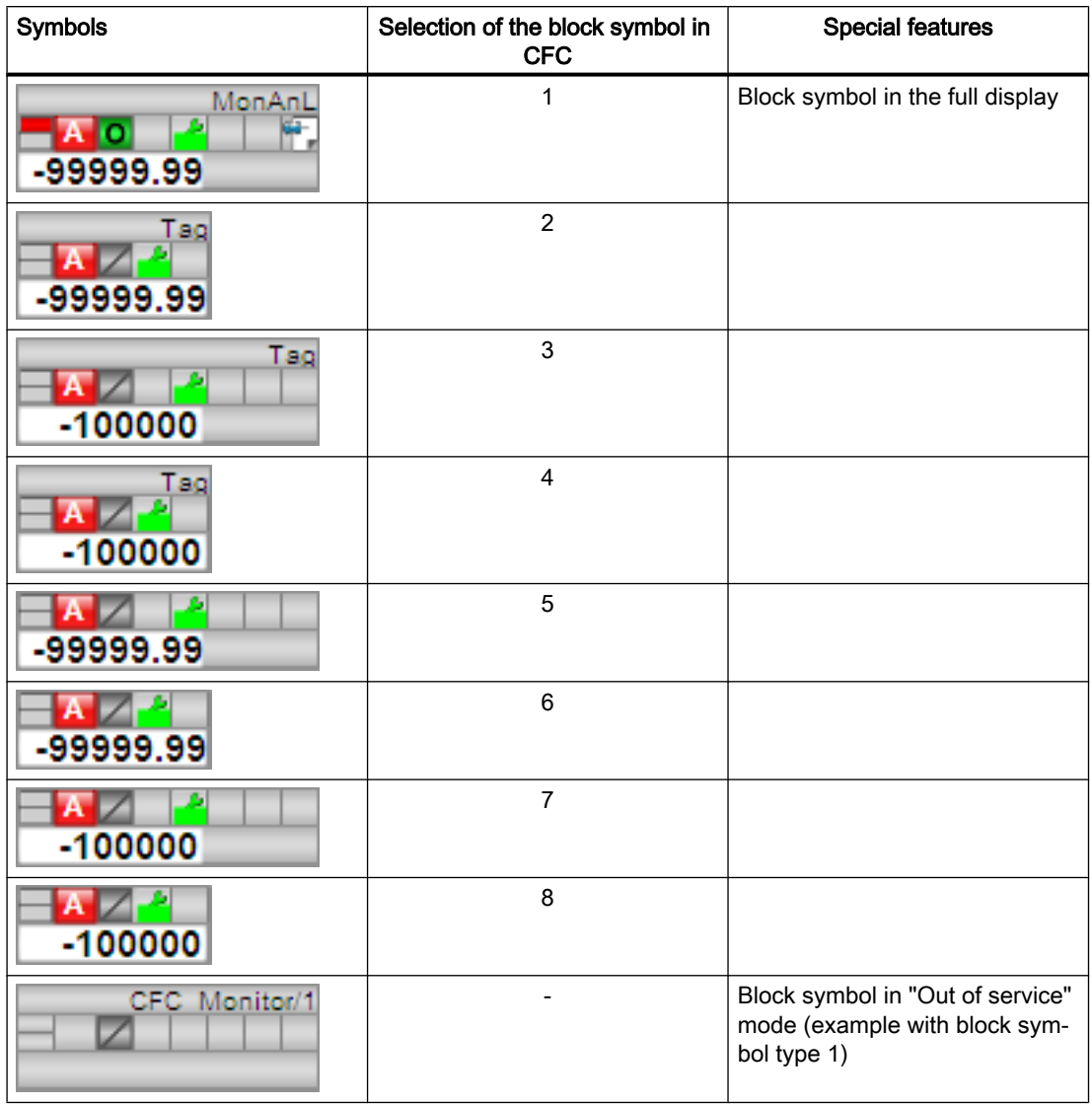

The block symbols from template @TemplateAPLV7.PDL:

Additional information on the block symbol and the control options in the block symbol is available in the following chapters:

- ● [Configuring the block icons](#page-236-0) (Page [237\)](#page-236-0)
- ● [Block icon structure](#page-229-0) (Page [230](#page-229-0))
- ● [Operation via the block icon](#page-238-0) (Page [239](#page-238-0)).

# <span id="page-479-0"></span>4.4 MonAnS - Monitoring of an analog process tag (Small)

## 4.4.1 Description of MonAnS

#### Object name (type + number)

Type + number: FB 1912 Family: Monitor

#### Area of application for MonAnS

The block is used for the following fields of application

● Monitoring an analog process value

#### Note

This block is also available as a large block. A comparison of the MonAnL and MonAnS blocks is available in the section: [MonAnL compared to MonAnS](#page-434-0) (Page [435\)](#page-434-0)

### How it works

The MonAnS block is used to monitor an analog process tag and the corresponding limits. The block generates and outputs messages if any violation of limits is detected.

#### **Configuration**

Use the CFC editor to install the block in a cyclic interrupt OB (OB30 to OB38). The block is also installed automatically in the startup OB (OB100).

#### Startup characteristics

Use the Feature Bit [Set startup characteristics](#page-137-0) (Page [138](#page-137-0)) to define the startup characteristics of this block.

The messages are suppressed after startup for the number of cycles set at  $\text{RunUpCyc}$ .

#### Status word allocation for **Status1** parameter

You can find a description for each parameter in section [MonAnS I/Os](#page-487-0) (Page [488](#page-487-0)).

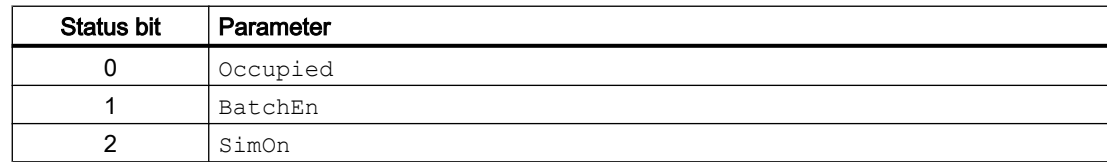

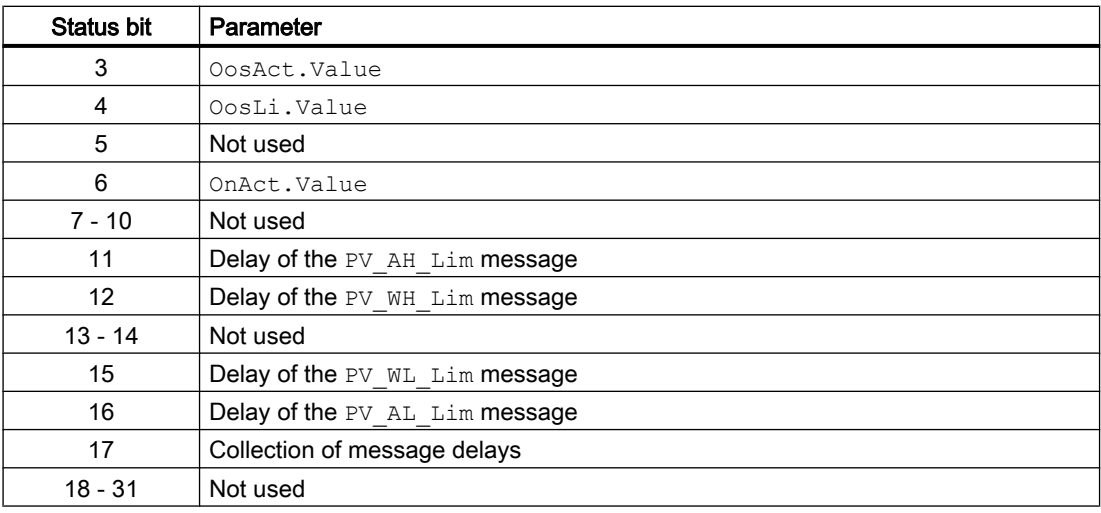

## Status word allocation for **Status2** parameter

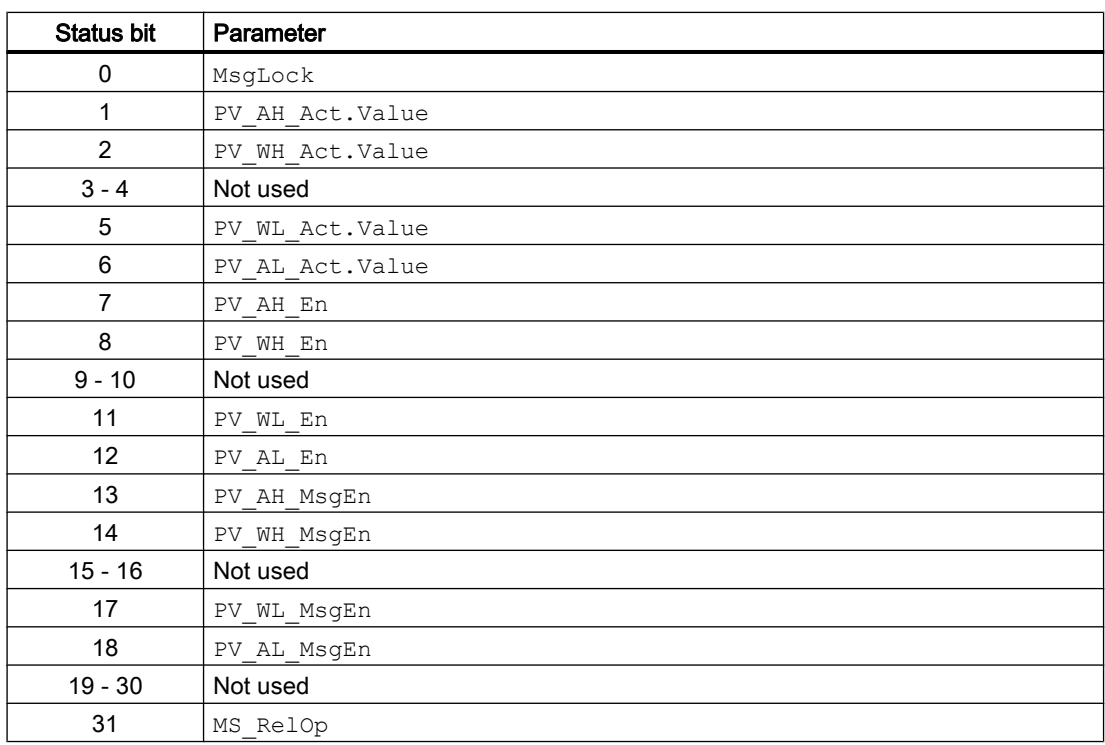

### See also

[MonAnS operating modes](#page-481-0) (Page [482](#page-481-0)) [MonAnS functions](#page-481-0) (Page [482\)](#page-481-0) [MonAnS error handling](#page-484-0) (Page [485](#page-484-0))

<span id="page-481-0"></span>[MonAnS messaging](#page-485-0) (Page [486\)](#page-485-0) [MonAnS block diagram](#page-490-0) (Page [491\)](#page-490-0)

## 4.4.2 MonAnS operating modes

## MonAnS operating modes

The block can be operated using the following modes:

- ● [On](#page-70-0) (Page [71](#page-70-0))
- ● [Out of service](#page-70-0) (Page [71\)](#page-70-0)

## "On"

General information on the "On" mode is available in the section [On](#page-70-0) (Page [71](#page-70-0)).

## "Out of service"

You can find general information about the "Out of service" mode in the section [Out of](#page-70-0)  [service](#page-70-0) (Page [71\)](#page-70-0).

## See also

[Description of MonAnS](#page-479-0) (Page [480\)](#page-479-0) MonAnS functions (Page 482) [MonAnS error handling](#page-484-0) (Page [485](#page-484-0)) [MonAnS messaging](#page-485-0) (Page [486\)](#page-485-0) [MonAnS I/Os](#page-487-0) (Page [488\)](#page-487-0) [MonAnS block diagram](#page-490-0) (Page [491\)](#page-490-0)

## 4.4.3 MonAnS functions

## Functions of MonAnS

The functions for this block are listed below.

#### Alarm delays with one time value per limit pair

This block includes the standard function alarm delay for [One time value per limit pair](#page-199-0) (Page [200\)](#page-199-0).

#### Limit monitoring of the process value

This block provides the standard function [Limit monitoring of the process value](#page-85-0) (Page [86](#page-85-0)).

#### Suppressing messages using the **MsgLock** parameter

This block provides the standard function [Suppressing messages using the MsgLock](#page-204-0)  [parameter](#page-204-0) (Page [205](#page-204-0)).

#### Group display SumMsgAct for limit monitoring, CSF and ExtMsgx

The block has the standard function [Group display for limit monitoring, CSF and ExtMsgx](#page-84-0) (Page [85](#page-84-0)).

#### Forming the signal status for blocks

This block provides the standard function [Forming and outputting the signal status for](#page-108-0)  [technologic blocks](#page-108-0) (Page [109](#page-108-0)).

The worst signal status  $ST$  Worst for the block is formed from the following parameters:

● PV\_Out.ST

#### Dead band

To suppress values that fluctuate around the zero point, this block has the standard function [Dead band](#page-60-0) (Page [61](#page-60-0)).

#### Release for maintenance

This block provides the standard function [Release for maintenance](#page-63-0) (Page [64\)](#page-63-0).

#### Simulating signals

This block provides the standard function [Simulating signals](#page-57-0) (Page [58](#page-57-0)).

#### Selecting a unit of measure

This block provides the standard function [Selecting a unit of measure](#page-211-0) (Page [212](#page-211-0)).

### Configurable reactions using the **Feature** parameter

You can find an overview of all reactions provided by the Feature parameter in the [Configurable functions using the Feature I/O](#page-130-0) (Page [131\)](#page-130-0) . The following functionality is available for this block at the relevant bits:

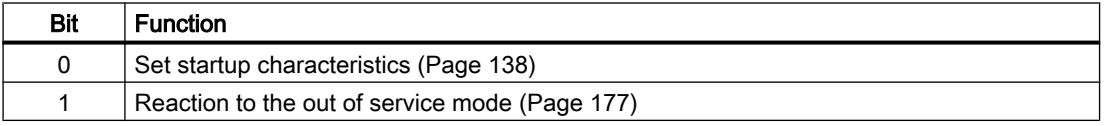

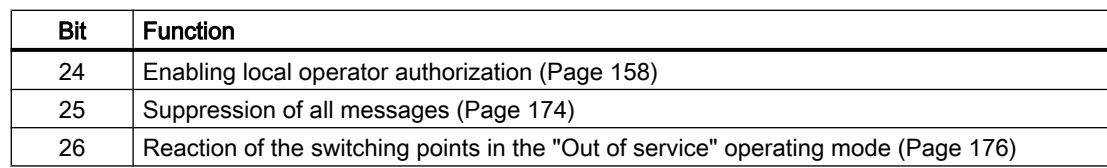

#### Operator permissions

This block provides the standard function [Operator control permissions](#page-253-0) (Page [254](#page-253-0)).

The block has the following permissions for the OS Perm parameter:

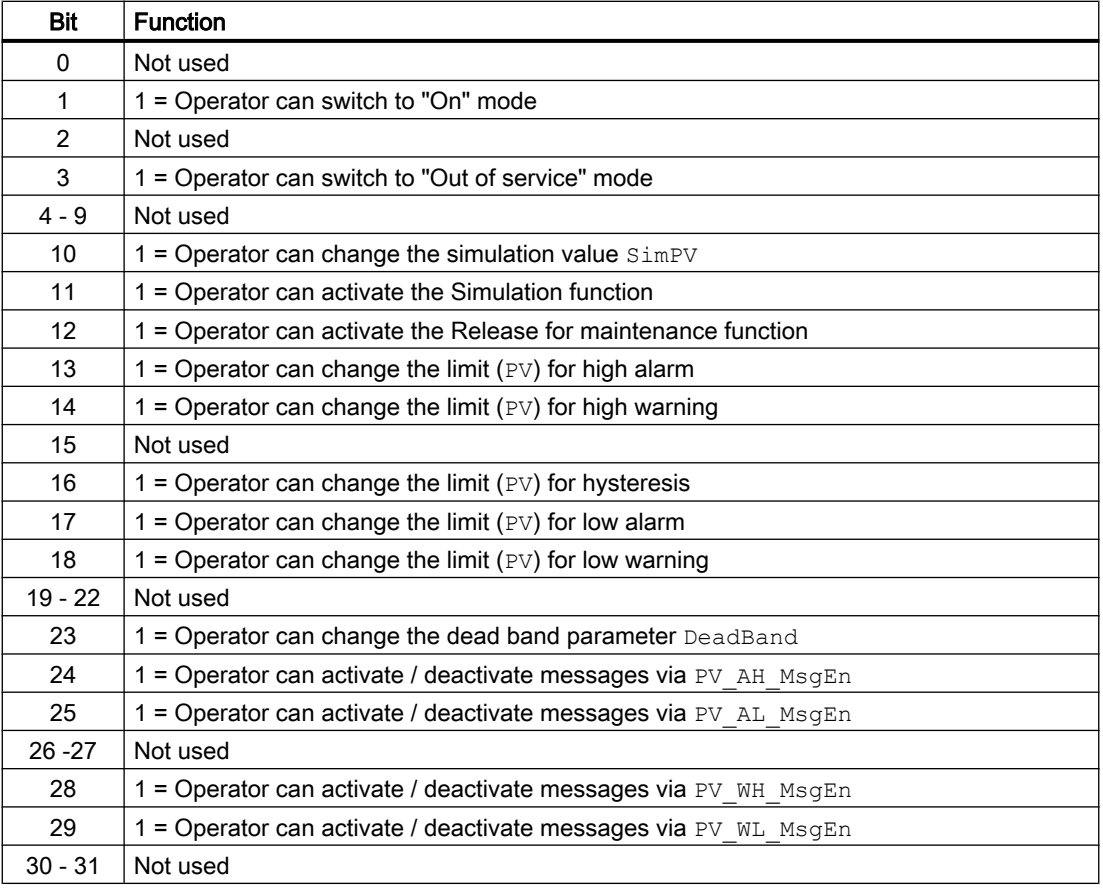

#### Note

If you interconnect a parameter that is also listed in OS Perm as a parameter, you have to reset the corresponding OS Perm bit.

#### Generating instance-specific messages

This block provides the standard function [Generating instance-specific messages](#page-203-0) (Page [204](#page-203-0)).

### <span id="page-484-0"></span>Specifying the display area for process and setpoint values as well as operations

This block provides the standard function [Display and operator input area for process values](#page-206-0)  [and setpoints](#page-206-0) (Page [207](#page-206-0)).

#### Opening additional faceplates

This block provides the standard function [Opening additional faceplates](#page-207-0) (Page [208\)](#page-207-0).

### SIMATIC BATCH functionality

This block provides the standard function [SIMATIC BATCH functionality](#page-66-0) (Page [67](#page-66-0)).

#### See also

[Description of MonAnS](#page-479-0) (Page [480\)](#page-479-0) [MonAnS operating modes](#page-481-0) (Page [482](#page-481-0)) MonAnS error handling (Page 485) [MonAnS messaging](#page-485-0) (Page [486](#page-485-0)) [MonAnS I/Os](#page-487-0) (Page [488](#page-487-0)) [MonAnS block diagram](#page-490-0) (Page [491](#page-490-0))

## 4.4.4 MonAnS error handling

## Error handling of MonAnS

Refer to the section [Error handling](#page-118-0) (Page [119\)](#page-118-0) in the basic instructions for the error handling of all blocks.

The following error message can be generated at this block:

- Error numbers
- Control system fault (CSF)

#### Overview of error numbers

The ErrorNum I/O can be used to output various error numbers:

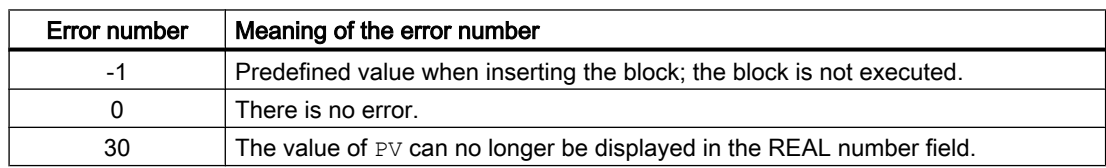

## <span id="page-485-0"></span>Control system fault (**CSF**)

An external signal can be activated via the  $CSF$  input. If this signal changes to  $= 1$ , a control system fault is triggered. Refer to the [Error handling](#page-118-0) (Page [119](#page-118-0)) section for more on this.

## See also

[Description of MonAnS](#page-479-0) (Page [480\)](#page-479-0) [MonAnS operating modes](#page-481-0) (Page [482](#page-481-0)) [MonAnS functions](#page-481-0) (Page [482\)](#page-481-0) MonAnS messaging (Page 486) [MonAnS I/Os](#page-487-0) (Page [488\)](#page-487-0) [MonAnS block diagram](#page-490-0) (Page [491\)](#page-490-0)

## 4.4.5 MonAnS messaging

## Messaging

The following messages can be generated for this block:

- Process control fault
- Process messages
- Instance-specific messages

#### Process control fault

You can interconnect an external fault (signal) to input parameter  $CSF$ . If it changes to  $CSF = 1$ , a process control fault is triggered (MsgEvId1, SIG 5).

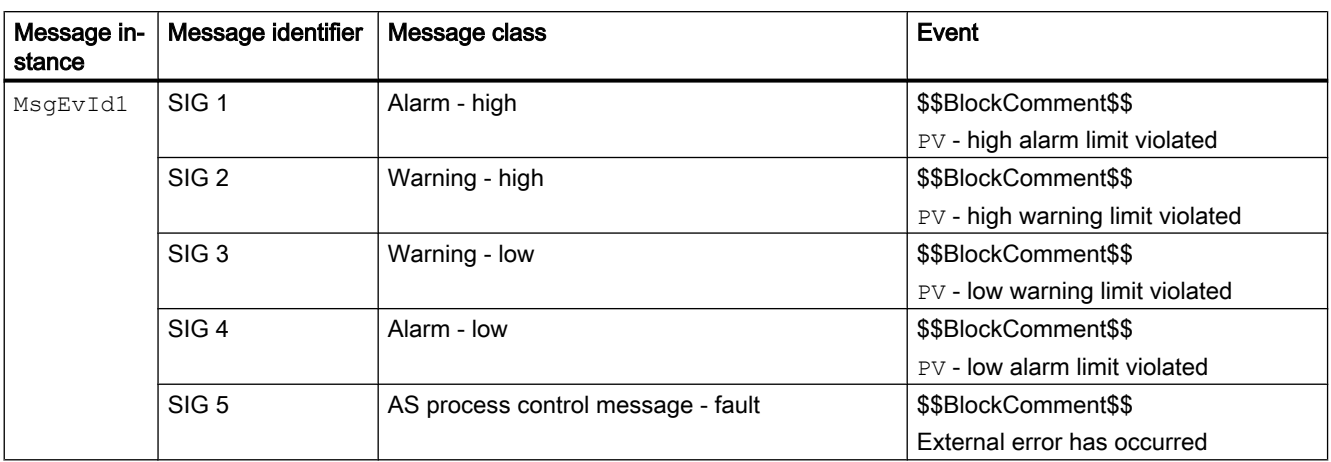

### Process messages

Explanation:

\$\$BlockComment\$\$: Content of the instance-specific comment

## Instance-specific messages

You have the option to use two instance-specific messages for this block.

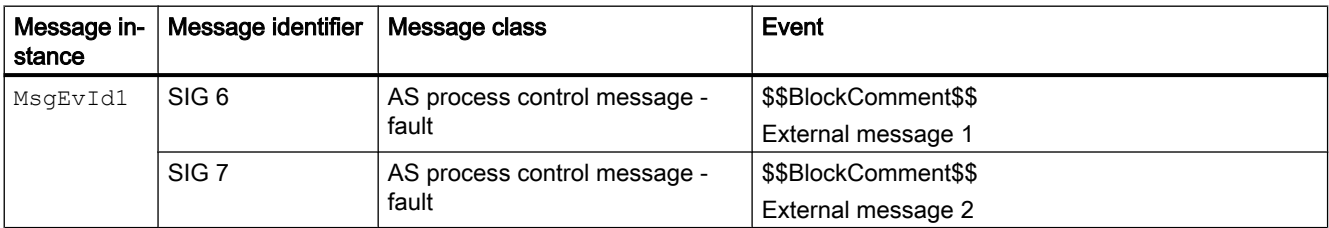

Explanation:

\$\$BlockComment\$\$: Content of the instance-specific comment

#### Associated values for message instance **MsgEvId1**

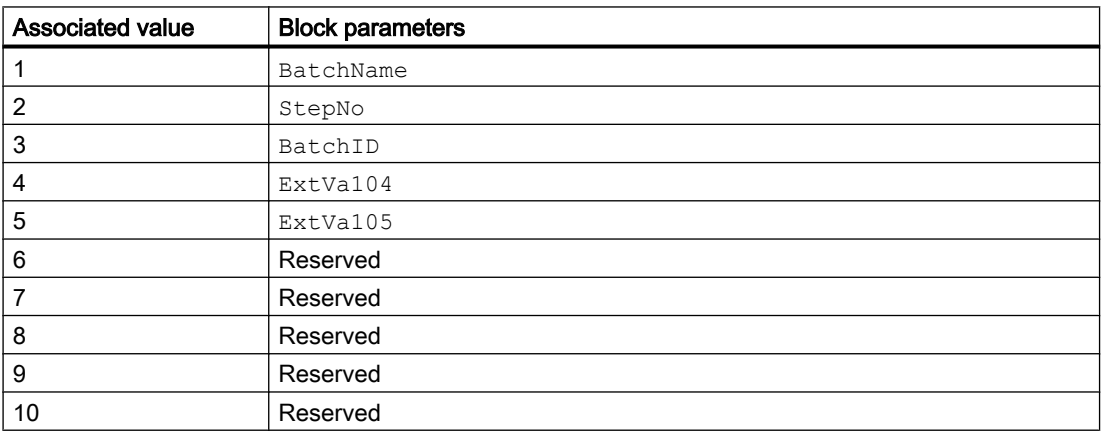

The associated values 4  $\dots$  5 are allocated to the parameters  $\text{ExtVal04} \dots \text{ExtVal05}$  and can be used. Additional information is available in the "Process Control System PCS 7 - Engineering System" manual.

## <span id="page-487-0"></span>See also

[Description of MonAnS](#page-479-0) (Page [480\)](#page-479-0)

[MonAnS operating modes](#page-481-0) (Page [482](#page-481-0))

[MonAnS functions](#page-481-0) (Page [482\)](#page-481-0)

[MonAnS error handling](#page-484-0) (Page [485](#page-484-0))

MonAnS I/Os (Page 488)

[MonAnS block diagram](#page-490-0) (Page [491\)](#page-490-0)

## 4.4.6 MonAnS I/Os

MonAnS I/Os

### Input parameters

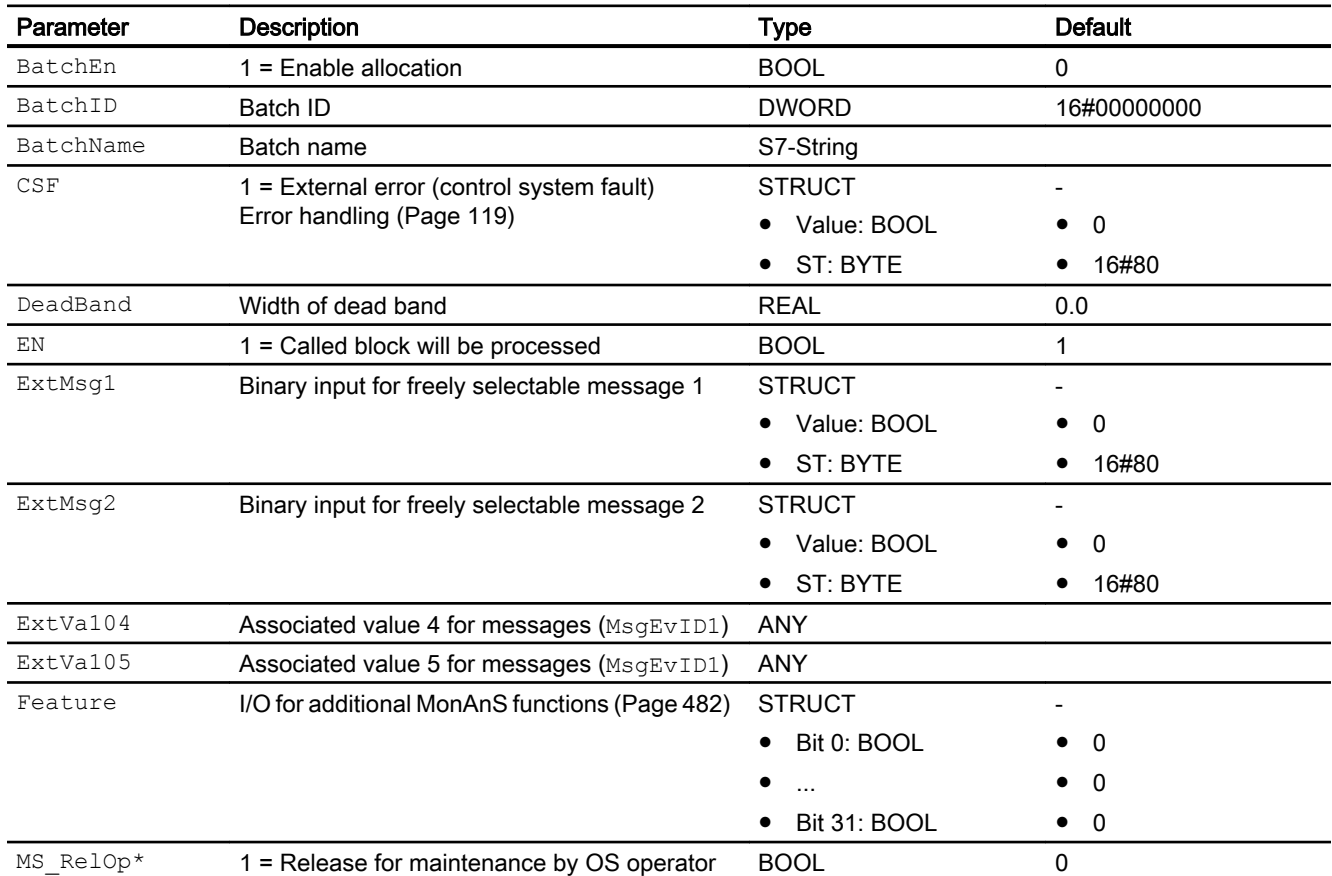

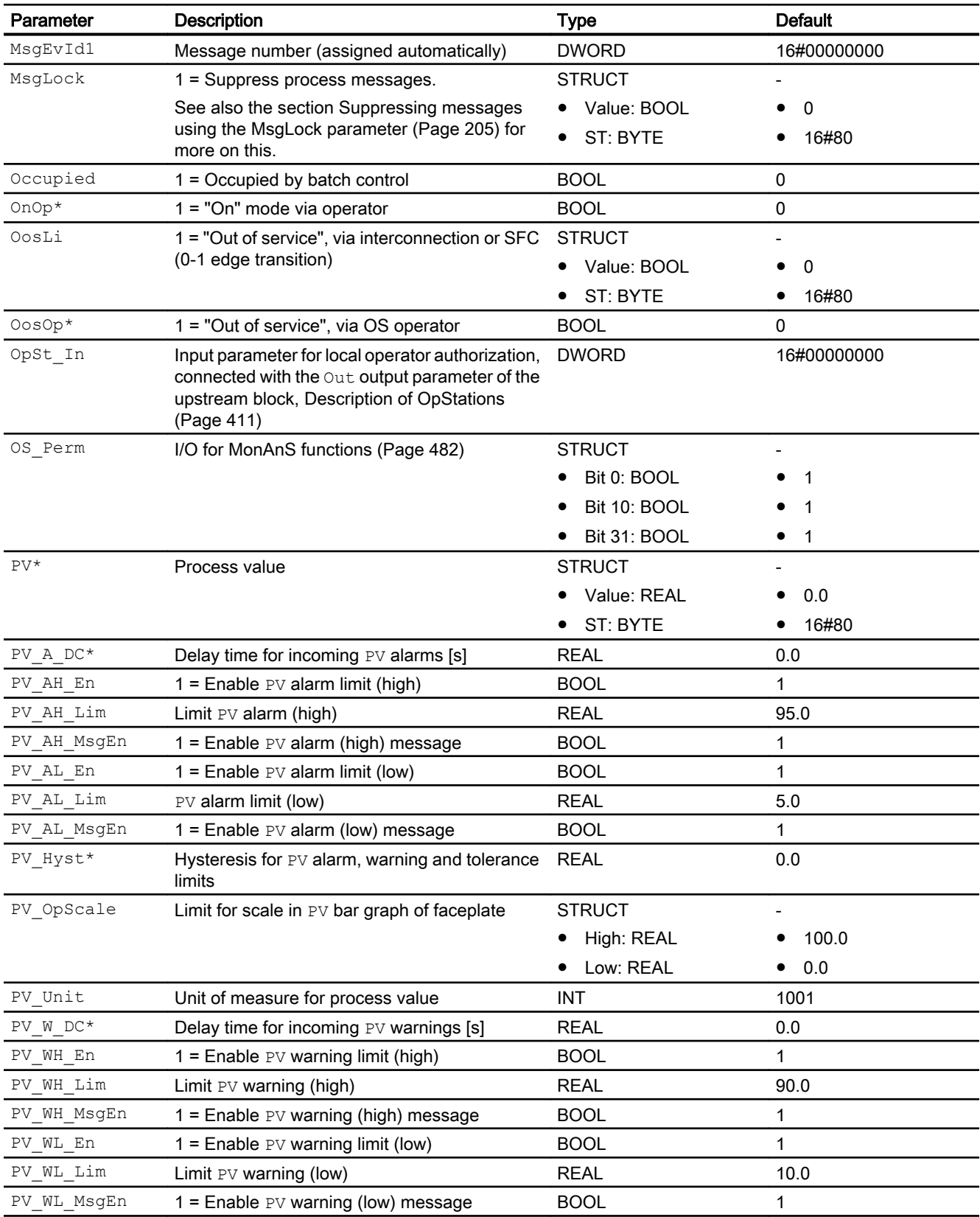

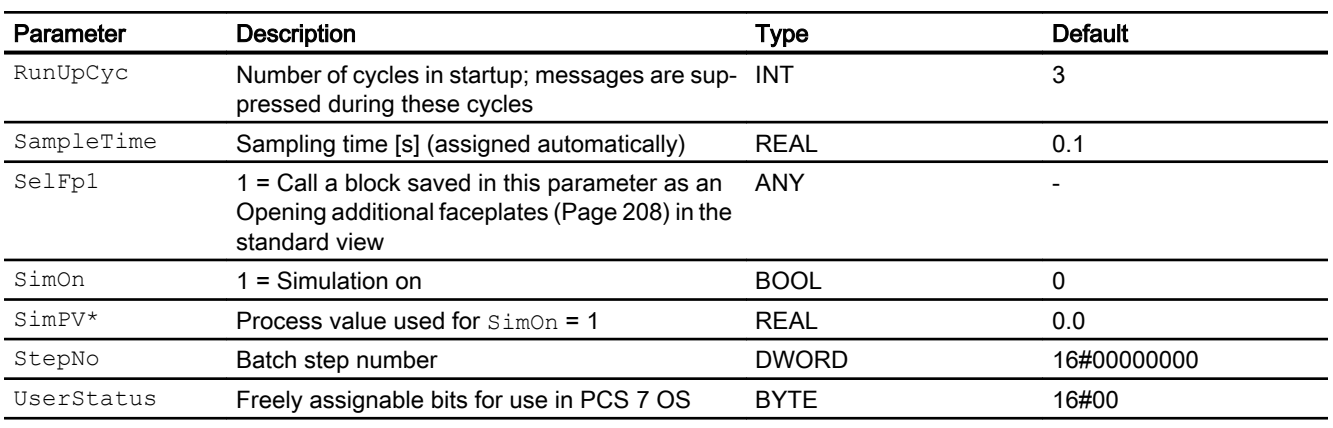

\* Values can be written back to these inputs during processing of the block by the block algorithm.

## Output parameters

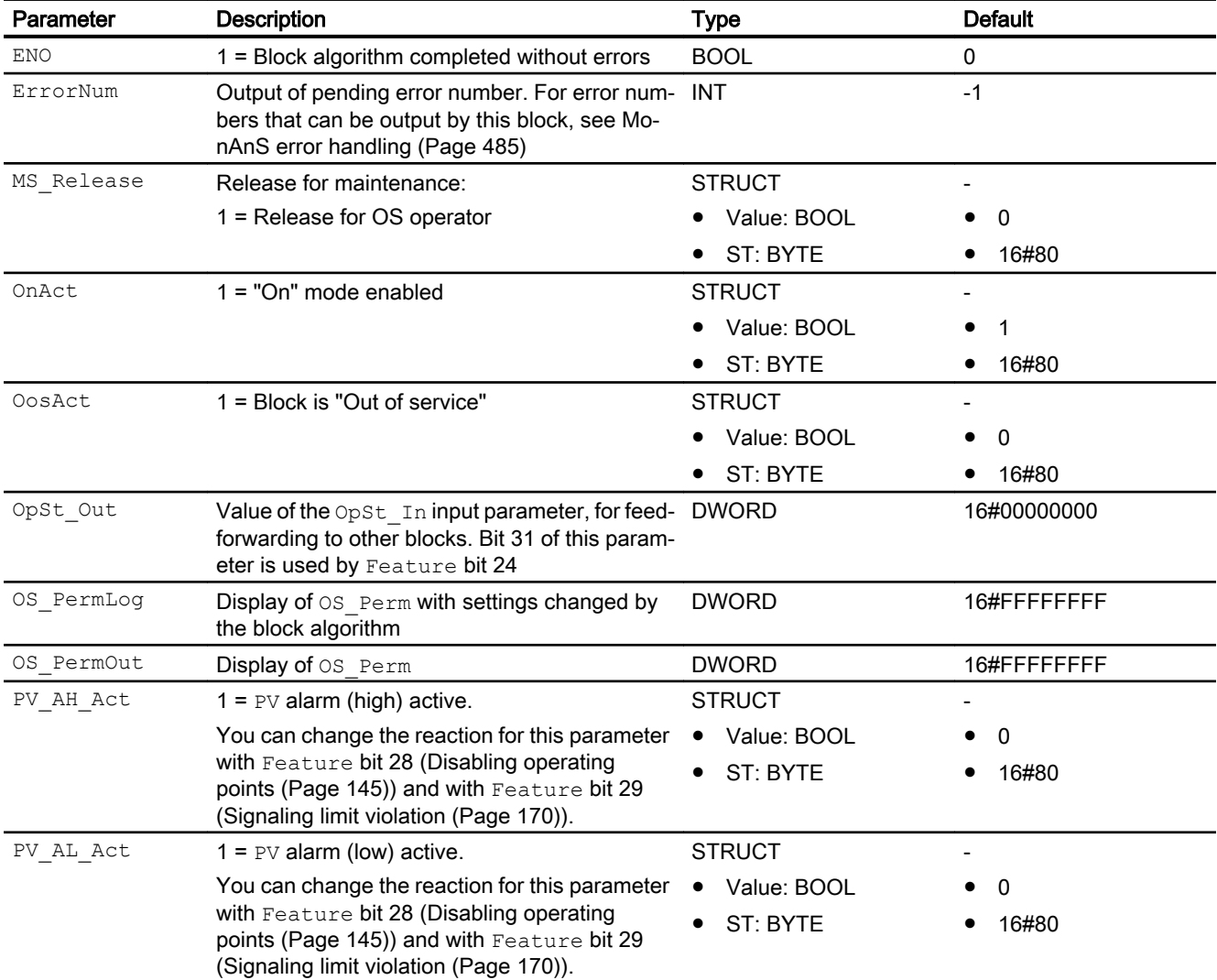

<span id="page-490-0"></span>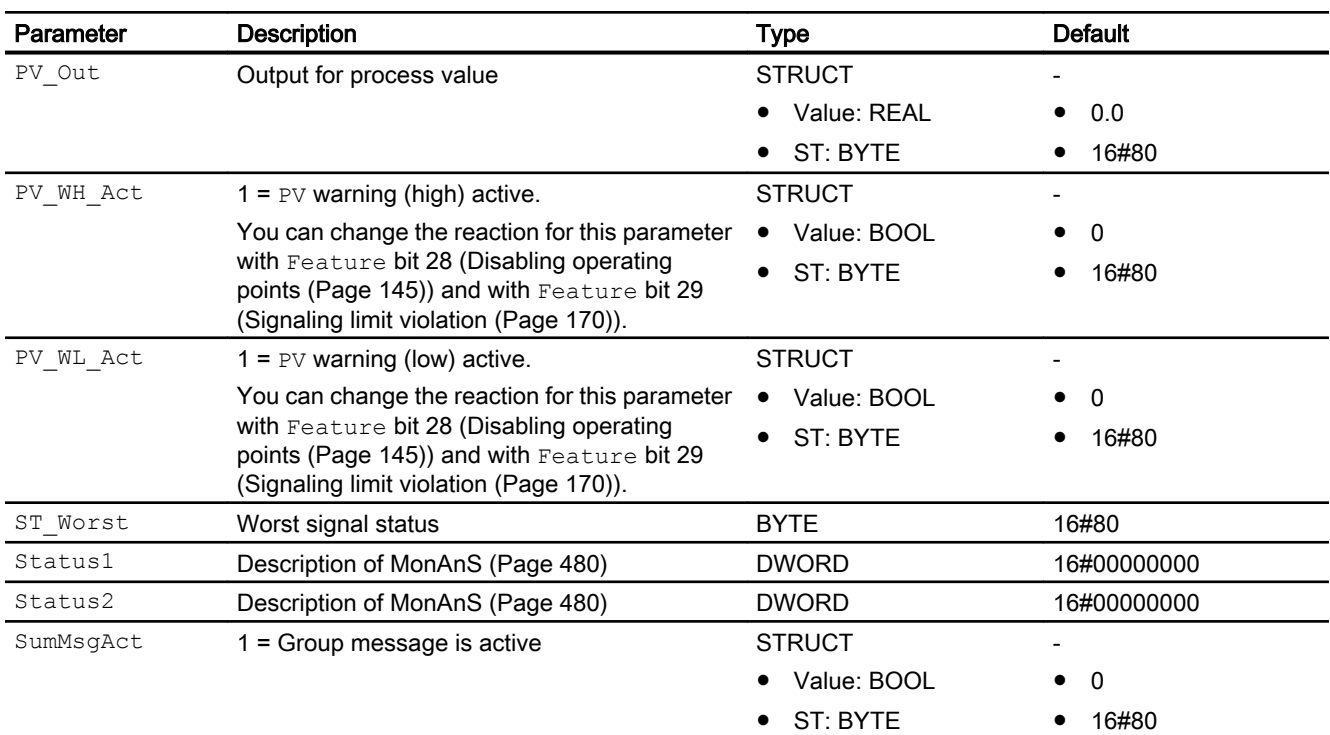

## See also

[MonAnS operating modes](#page-481-0) (Page [482](#page-481-0)) [MonAnS messaging](#page-485-0) (Page [486](#page-485-0)) MonAnS block diagram (Page 491)

## 4.4.7 MonAnS block diagram

### MonAnS block diagram

A block diagram is not provided for this block.

#### See also

[Description of MonAnS](#page-479-0) (Page [480\)](#page-479-0) [MonAnS operating modes](#page-481-0) (Page [482](#page-481-0)) [MonAnS functions](#page-481-0) (Page [482\)](#page-481-0) [MonAnS error handling](#page-484-0) (Page [485](#page-484-0)) [MonAnS messaging](#page-485-0) (Page [486](#page-485-0)) [MonAnS I/Os](#page-487-0) (Page [488](#page-487-0))

## 4.4.8 Operator control and monitoring

## 4.4.8.1 MonAnS views

### Views of the MonAnS block

The block MonAnS provides the following views:

- MonAnS standard view (Page 492)
- • [Alarm view](#page-301-0) (Page [302\)](#page-301-0)
- ● [MonAnS limit view](#page-493-0) (Page [494](#page-493-0))
- ● [Trend view](#page-304-0) (Page [305\)](#page-304-0)
- ● [MonAnS parameter view](#page-494-0) (Page [495](#page-494-0))
- ● [MonAnS preview](#page-495-0) (Page [496](#page-495-0))
- • [Memo view](#page-303-0) (Page [304](#page-303-0))
- ● [Batch view](#page-301-0) (Page [302](#page-301-0))
- ● [Block icon for MonAnS](#page-496-0) (Page [497\)](#page-496-0)

Refer to the sections [Structure of the faceplate](#page-247-0) (Page [248\)](#page-247-0) and [Block icon structure](#page-229-0)  (Page [230\)](#page-229-0) for general information on the faceplate and block icon.

## 4.4.8.2 MonAnS standard view

#### MonAnS standard view

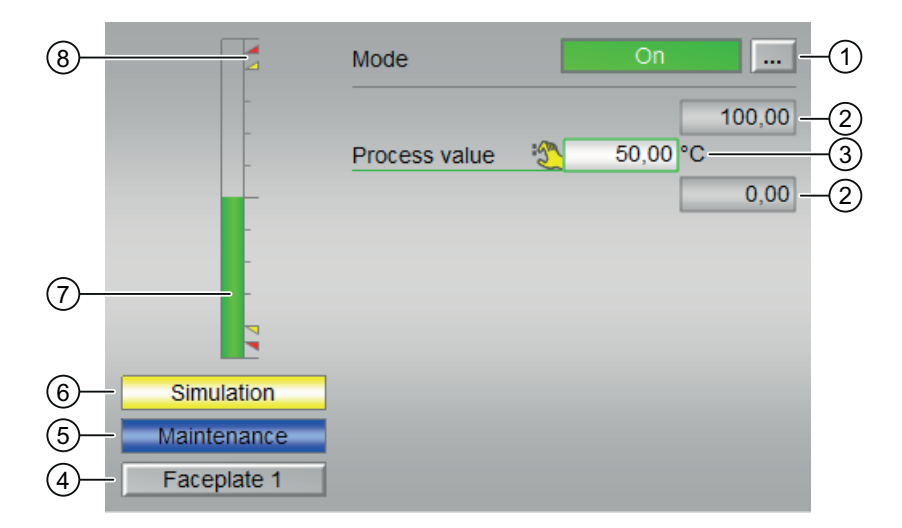

### (1) Displaying and switching the operating mode

This area provides information on the currently valid operating mode. The following operating modes can be shown here:

- ● [On](#page-70-0) (Page [71\)](#page-70-0)
- ● [Out of service](#page-70-0) (Page [71\)](#page-70-0)

Refer to the [Switching operating states and operating modes](#page-256-0) (Page [257](#page-256-0)) section for information on switching the operating mode.

#### (2) High and low scale range for the process value

These values provide information on the display range for the bar graph of the process value. The scale range is defined in the engineering system.

#### (3) Display of the process value including signal status

This area shows the current process value with the corresponding signal status.

If text is configured for this command, it is displayed as additional text and button label for command selection. You can find more information about this in the section [Labeling of buttons](#page-208-0)  [and text](#page-208-0) (Page [209](#page-208-0)).

You can change the text for the process value with the PV Out parameter.

#### (4) Navigation button for switching to the standard view of any faceplate

Use this navigation button to reach the standard view of a block configured in the engineering system. The visibility of this navigation button depends on the configuration in the engineering system (ES).

Additional information is available in the section [Opening additional faceplates](#page-207-0) (Page [208](#page-207-0)).

#### (5) Display area for block states

This area provides additional information on the operating state of the block:

● "Maintenance"

#### (6) Display area for block states

This area provides additional information on the operating state of the block:

● "Simulation"

#### (7) Bar graph for the "process value"

This area shows the current "Process value" in the form of a bar graph. The visible area in the bar graph depends on the configuration in the engineering system (ES).

## <span id="page-493-0"></span>(8) Limit display

These colored triangles show you the configured limits in the respective bar graph.

### See also

[Displaying auxiliary values](#page-210-0) (Page [211\)](#page-210-0)

### 4.4.8.3 MonAnS limit view

#### Limit view of MonAnS

You can specify the process value limits in this view:

The toolbars of the faceplate and the block icon indicate when the limits are reached or violated.

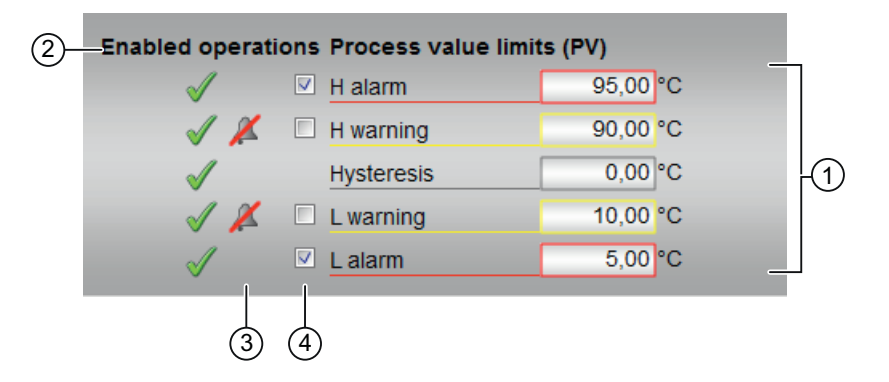

#### (1) Process value limits

In this area, you can enter the limits for the process value. Refer to the [Changing values](#page-258-0) (Page [259\)](#page-258-0) section for more on this.

You can change the following limits:

- "H alarm": Alarm high
- "H warning": Warning high
- "Hysteresis"
- "L warning": Warning low
- "L alarm": Alarm low

#### (2) Enabled operation

This area shows all operations for which special operator permissions are assigned. They depend on the configuration in the engineering system (ES) that applies to this block.

<span id="page-494-0"></span>Icons for enabled operation:

- Green check mark: the OS operator can control this parameter
- Gray check mark: the OS operator cannot control this parameter at this time due to the process
- Red cross: the OS operator cannot control this parameter due to the configured AS operator permissions (OS Perm or OS1Perm)

#### (3) Message suppression / delay

Message suppression indicates whether or not the suppression of the associated message in the AS block is activated with the  $xx$   $MsgEn$  parameter. The output of messages is not suppressed when the block is installed (all  $xx$  MsgEn parameters are preset to 1). Messages can only be output if limit monitoring of the additional analog value has been enabled.

Alarm delays are also displayed in this position; for more on this see section [Area of application](#page-198-0)  [for alarm delays](#page-198-0) (Page [199\)](#page-198-0).

#### (4) Suppress messages

You can enable / disable messages by setting the check mark.

#### 4.4.8.4 MonAnS parameter view

### Parameter view of MonAnS

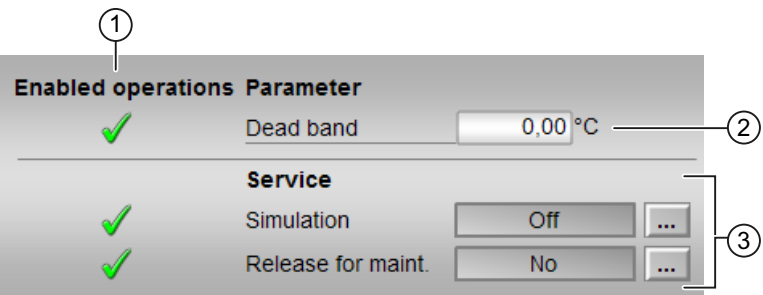

#### (1) Enabled operations

This area shows all operations for which special operator control permissions are assigned. They depend on the configuration in the engineering system (ES) that applies to this block.

Symbols for enabled operations:

- **Green check mark:** the OS operator can control this parameter
- Gray check mark: the OS operator cannot control this parameter at this time due to the process
- Red cross: the OS operator cannot control this parameter due to the configured AS operator control permissions (OS Perm or OS1Perm).

#### <span id="page-495-0"></span>Monitoring blocks

4.4 MonAnS - Monitoring of an analog process tag (Small)

### (2)Parameter

You can change parameters in this area. Refer to the section [Changing values](#page-258-0) (Page [259](#page-258-0)).

You can influence the following parameters:

● "Dead band": Width of dead band

### (3)Service

You can select the following functions in this area:

- "Simulation"
- "Release for maintenance"

Refer to the [Switching operating states and operating modes](#page-256-0) (Page [257](#page-256-0)) section for more on this.

You can find information on this area in the section:

- ● [Simulating signals](#page-57-0) (Page [58\)](#page-57-0)
- ● [Release for maintenance](#page-63-0) (Page [64](#page-63-0))

## 4.4.8.5 MonAnS preview

#### Preview of MonAnS

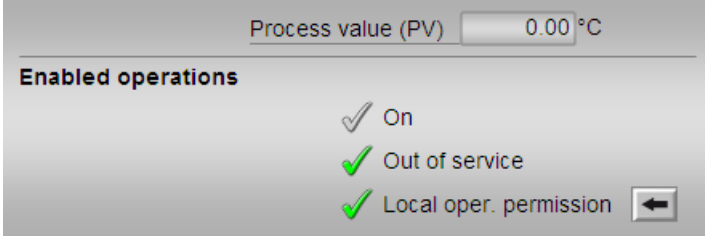

#### Process value

This area displays the real process value (PV).

#### Enabled operations

This area shows all operations for which special operator control permissions are assigned. They depend on the configuration in the engineering system (ES) that applies to this block.

<span id="page-496-0"></span>Symbols for enabled operations:

- Green check mark: the OS operator can control this parameter
- Gray check mark: the OS operator cannot control this parameter at this time due to the process
- Red cross: the OS operator cannot control this parameter due to the configured AS operator control permissions (OS Perm or OS1Perm)

The following enabled operations are shown here:

- "On": You can switch to "On" operating mode.
- "Out of service": You can switch to "Out of service" operating mode.
- $\bullet$  "Local operating permission": Use the  $\leftarrow$  button to switch to the standard view of the OpStations block. Additional information is available in the section [Operator control](#page-253-0)  [permissions](#page-253-0) (Page [254](#page-253-0)).

### 4.4.8.6 Block icon for MonAnS

#### Block symbols for MonAnS

A variety of block symbols are available with the following functions:

- Process tag type
- Limits (high/low)
- Violation of alarm, warning, and tolerance limits as well as control system faults
- Operating modes
- Signal status, release for maintenance
- Memo display
- Process value

The block symbols from template @TemplateAPLV8.PDL:

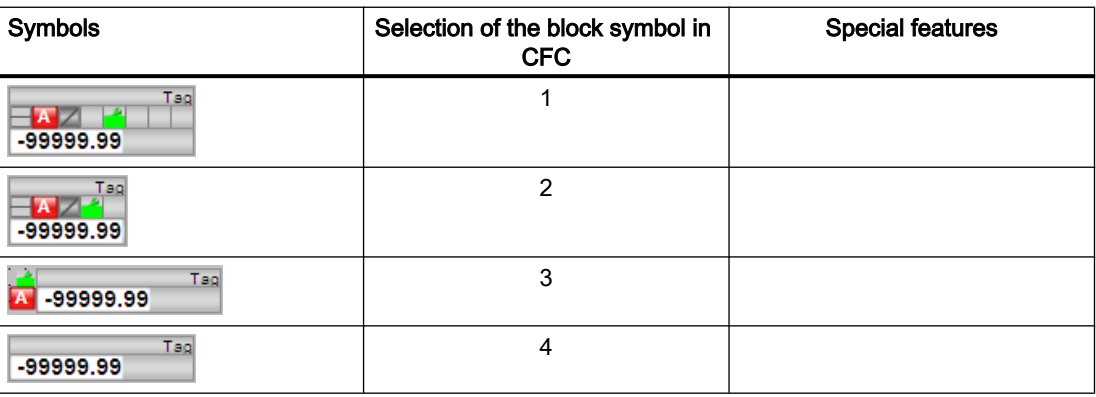

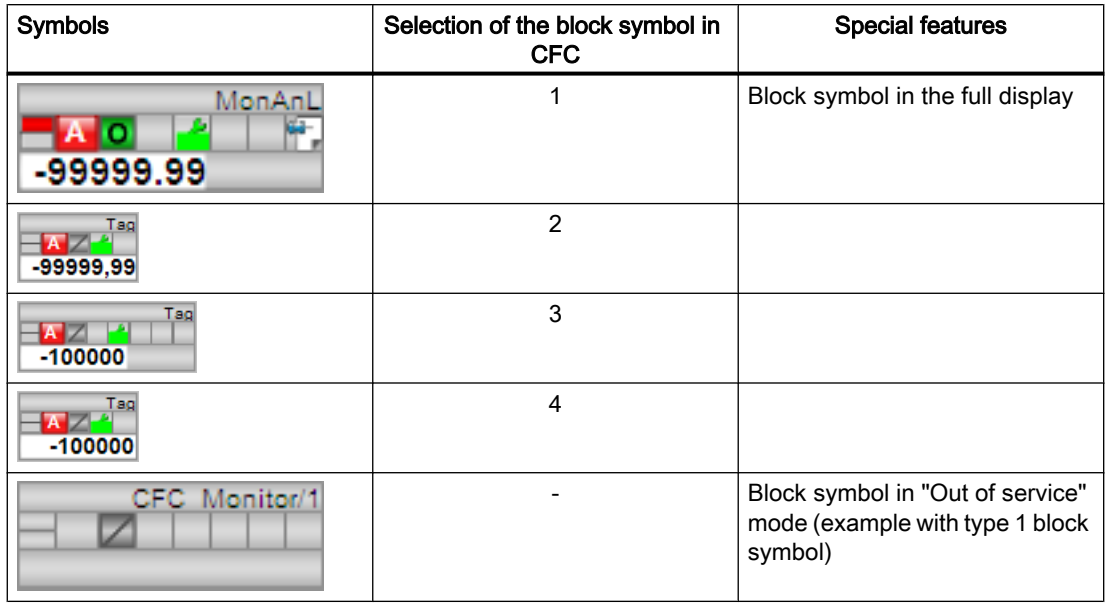

The block symbols from template @TemplateAPLV7.PDL:

Additional information on the block symbol and the control options in the block symbol is available in the following chapters:

- ● [Configuring the block icons](#page-236-0) (Page [237\)](#page-236-0)
- ● [Block icon structure](#page-229-0) (Page [230\)](#page-229-0)
- ● [Operation via the block icon](#page-238-0) (Page [239](#page-238-0)).

## <span id="page-498-0"></span>4.5.1 Description of MonDiL

### Object name (type + number) and family

Type + number: FB 1848 Family: Monitor

### Area of application for MonDiL

The block is used for the following applications:

● Monitoring a digital process tag

#### **Note**

This block is also available as a small block. A comparison of the MonDiL and MonDiS blocks is available in the section: [MonDiL compared to MonDiS](#page-436-0) (Page [437\)](#page-436-0)

### How it works

The MonDiL block is used to monitor a digital process tag with flutter suppression. The block reports excess flutter signals which are generated within a defined period.

The digital value to be monitored is interconnected to the  $In$  input parameter. Every time there is a signal change (1 - 0 or 0 - 1) the configurable timer ( $FlutTmIn$ ) for flutter suppression is started as shown in the figure below.

When the time you have specified expires and no single change occurs, the input signal is written to the Out output parameter.

Set the time in the timer  $(Fluttmin)$  to 0 seconds; the input signal is written directly to the output.

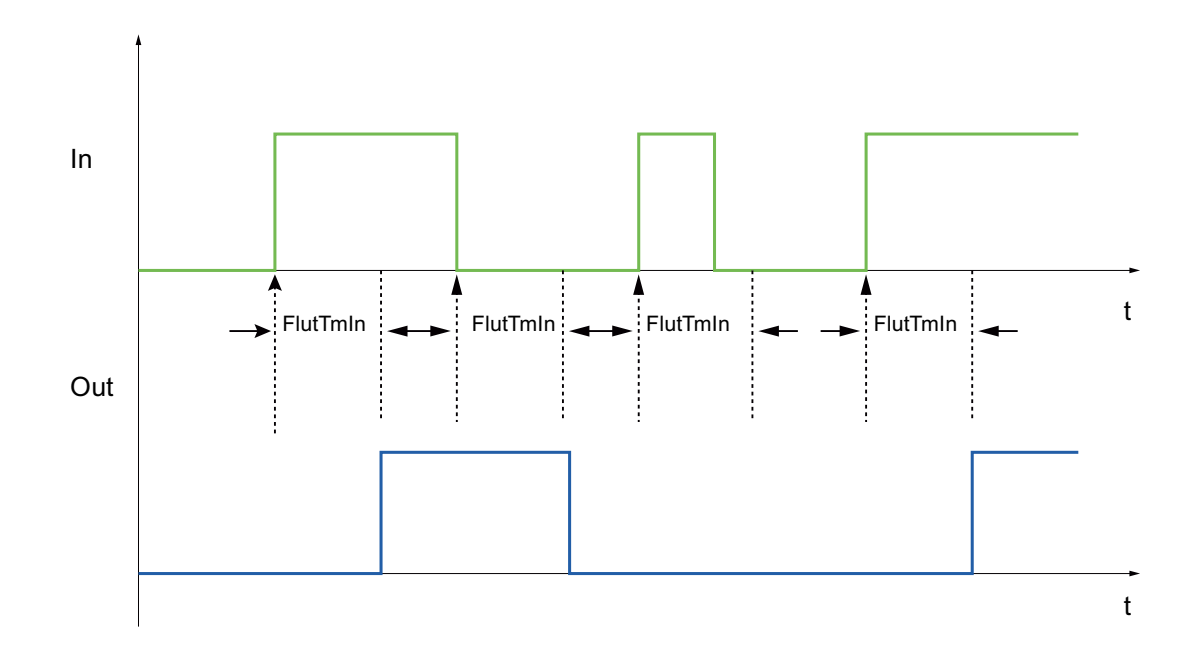

## **Configuration**

Use the CFC editor to install the block in a cyclic interrupt OB (OB30 to OB38). The block is also installed automatically in the startup OB (OB100).

For the MonDiL block, the Advanced Process Library contains templates for process tag types as examples with various application scenarios for this block.

Examples of process tag types:

- ● [Monitoring of a digital process tag \(DigitalMonitoring\)](#page-2352-0) (Page [2353\)](#page-2352-0)
- ● [Monitoring a digital process tag for PA/FF devices \(DigitalMonitoring\\_Fb\)](#page-2353-0) (Page [2354](#page-2353-0))

#### Startup characteristics

Use the Feature Bit [Set startup characteristics](#page-137-0) (Page [138](#page-137-0)) to define the startup characteristics of this block. The Out and FlutAct parameters are affected.

The messages are suppressed after startup for the number of cycles set at RunUpCyc.

#### Status word allocation for **Status1** parameter

You can find a description for each parameter in section [MonDiL I/Os](#page-509-0) (Page [510](#page-509-0)).

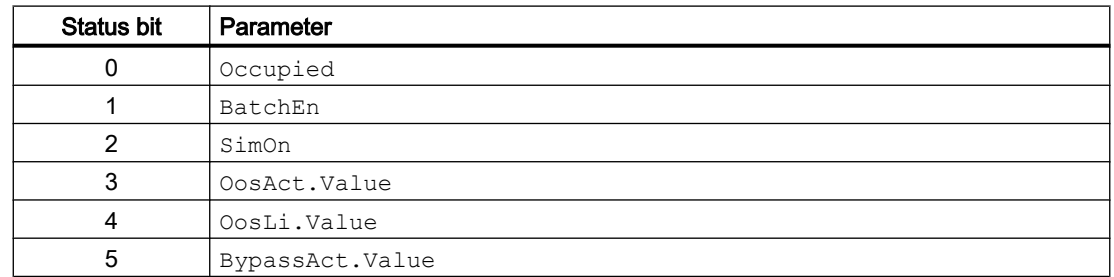

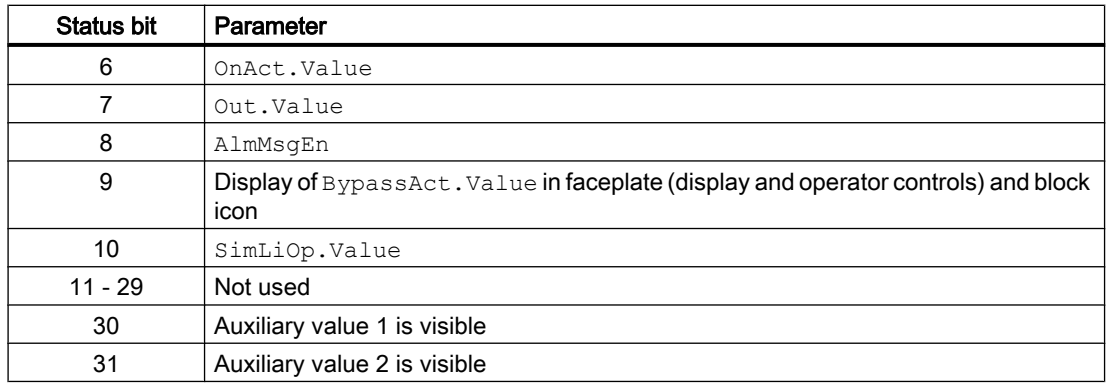

## Status word allocation for **Status2** parameter

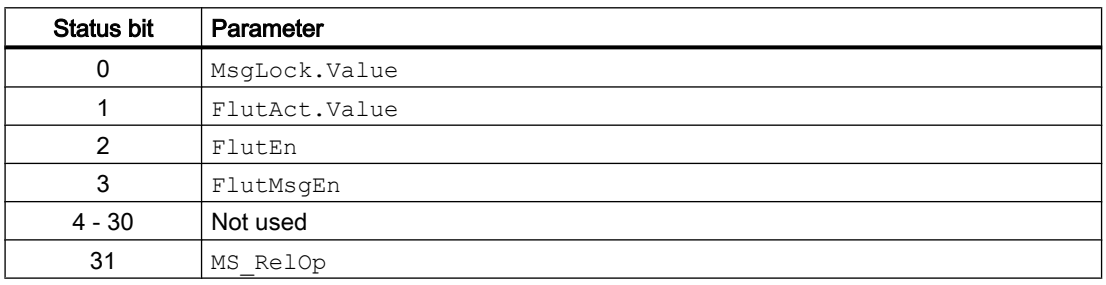

## Status word allocation for **Status3** parameter

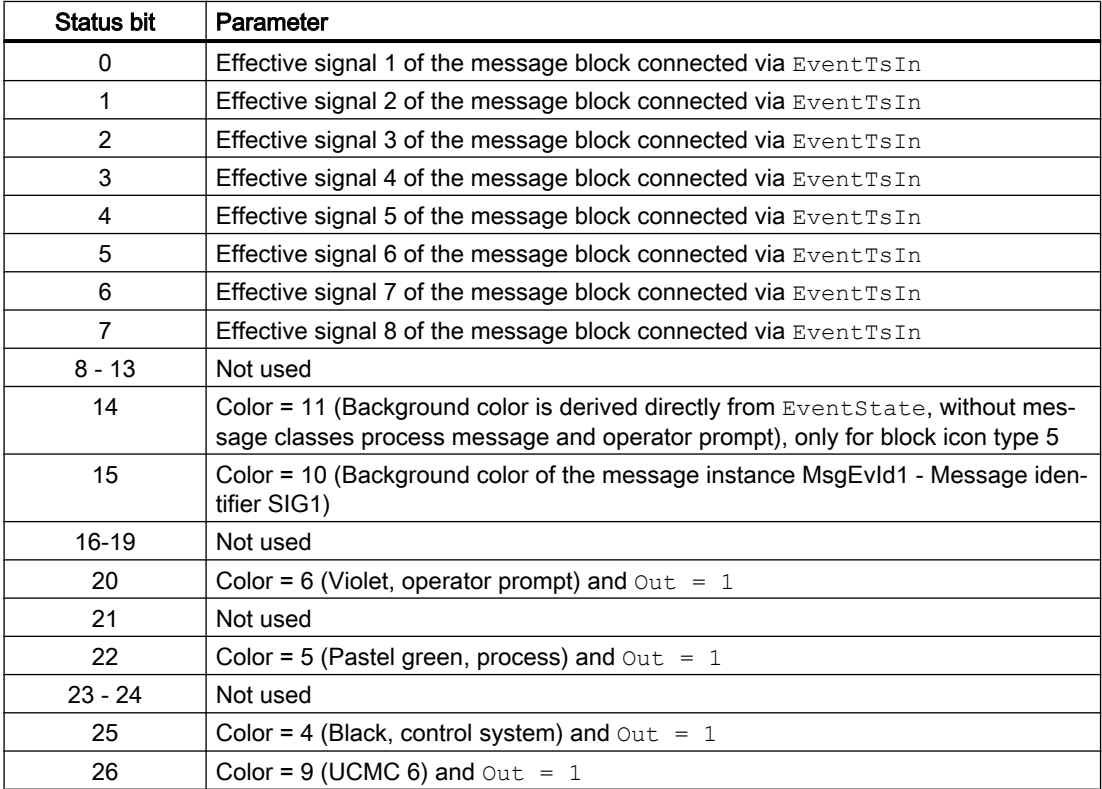

#### Monitoring blocks

4.5 MonDiL - Monitoring of a digital process tag (Large)

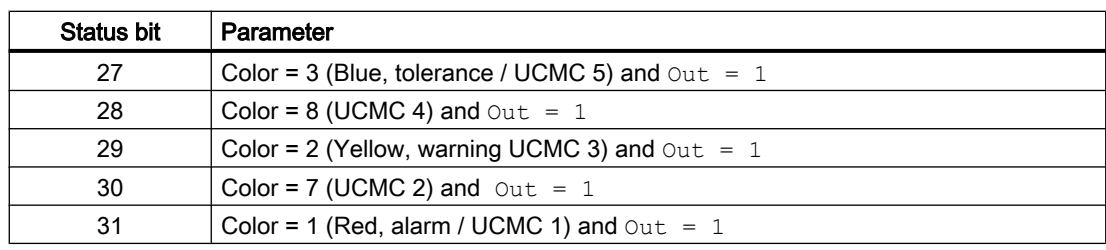

Explanation:

UCMC = user-configured messages classes

#### Note

The user-configured message classes 5, 3 and 1 are displayed in the existing status bits 27, 29 and 31.

#### Status word allocation for **Status4** parameter

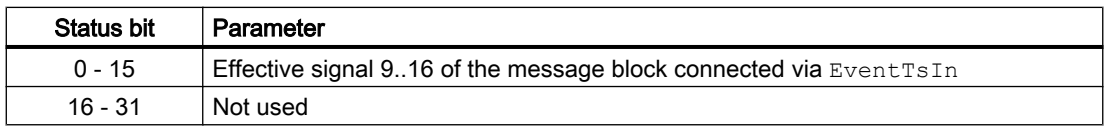

#### See also

[MonDiL functions](#page-502-0) (Page [503\)](#page-502-0) [MonDiL messaging](#page-508-0) (Page [509](#page-508-0)) [MonDiL block diagram](#page-514-0) (Page [515\)](#page-514-0) [MonDiL error handling](#page-507-0) (Page [508](#page-507-0)) MonDiL modes (Page 502)

## 4.5.2 MonDiL modes

#### MonDiL operating modes

This block provides the following modes.

- ● [On](#page-70-0) (Page [71](#page-70-0))
- ● [Out of service](#page-70-0) (Page [71\)](#page-70-0)

## "On"

You can find general information about the "On" mode in the [On](#page-70-0) (Page [71\)](#page-70-0) section.

#### <span id="page-502-0"></span>Out of service

You can find general information about the "Out of service" mode in the [Out of service](#page-70-0) (Page [71](#page-70-0)) section.

### See also

[MonDiL block diagram](#page-514-0) (Page [515](#page-514-0)) [MonDiL I/Os](#page-509-0) (Page [510](#page-509-0)) [MonDiL messaging](#page-508-0) (Page [509](#page-508-0)) [MonDiL error handling](#page-507-0) (Page [508\)](#page-507-0) MonDiL functions (Page 503) [Description of MonDiL](#page-498-0) (Page [499](#page-498-0))

## 4.5.3 MonDiL functions

### Functions of MonDiL

The functions for this block are listed below.

#### Suppression and reporting of signal flutter

The block is operated as "flutter filter". The block receives digital signals at the  $In$  input parameter and ideally these do not develop any flutter. The block monitors this if you activate the function via the  $FlutEn = 1$  input parameter.

Use the FlutTmIn input parameter to set how long a continuous signal should last in order to be transferred to the process without flutter.

The preprocessed signal is sent to the process via the Out output parameter.

The block can be set up to report signal flutter. To do this, set parameter  $\text{FlutMsgEn} = 1$ . Monitoring starts at the next  $0 - 1 - 0$  edge transition at the input signal  $In.$ 

Use the FlutFactor input parameter to specify the maximum number of signals to be filtered per minute by the block. If this maximum value is exceeded, this is indicated at the output parameter FlutAct by a 1. The message ( $FlutAct = 0$ ). is cleared after the maximum value has dropped again by more than half.

### Example of the flutter suppression

You can use the FlutFactor input parameter to limit flutter signals to 3 per minute.

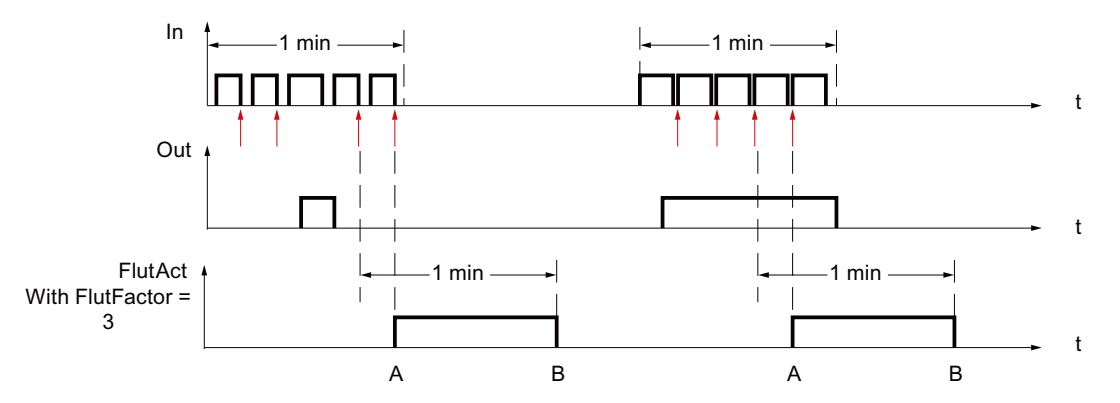

#### Case A:

Four flutter signals have occurred within a minute. FlutFactor is set to three, in other words, a maximum of three flutter signal per minute are allowed, the FlutAct output is set to one.

Case B:

Only one flutter signal has occurred within a minute, which corresponds to less than half the FlutFactor. The FlutAct output is reset.

## Delaying the on and off switching functions

You set delay times for setting the output using the input parameter Out DC or Out DG:

- Out DC: delay time [s] for rising edges (0 1 edge)
- Out DG: delay time [s] for falling edge (1 0 edge)

The Out output parameter is after expiration of the delay time.

You disable this function if you set the value of the respective parameter to 0 seconds.

#### Adapting the color representation in the configured message class

You can set the background color of instance-specific texts for the block icons 3 to 6 and thereby adapt them to the configured message class. This background color is displayed when the output parameter  $Out = 1$ .

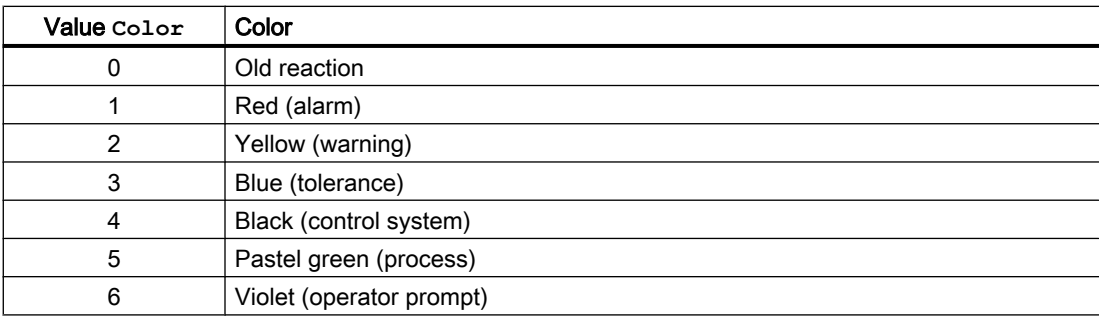

You set the color coding with the Color parameter:
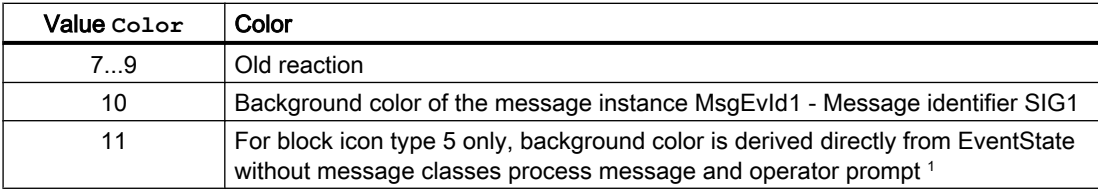

<sup>1</sup> This also takes into consideration the CSF input

The following colors are shown for user-configured message classes

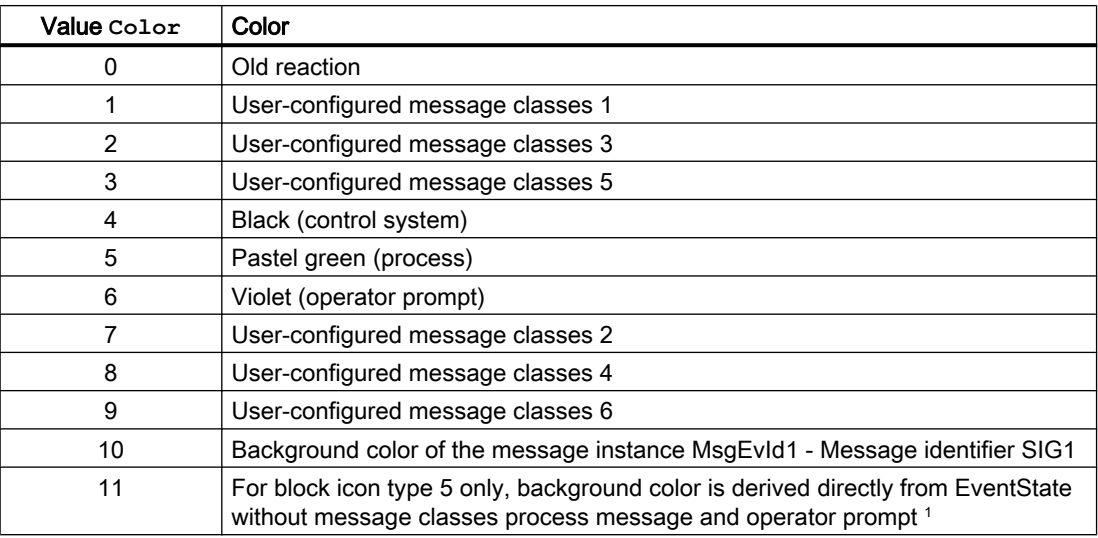

1 This also takes into consideration the CSF input

### Displaying auxiliary values

This block provides the standard function [Displaying auxiliary values](#page-210-0) (Page [211](#page-210-0)).

### Changing labels on buttons and text

This block provides the standard function [Labeling of buttons and text](#page-208-0) (Page [209](#page-208-0)).

You can change the label for "Process value" for this block as you please. The change is made with the FlutTmIn parameter.

### Generating instance-specific messages

This block provides the standard function [Generating instance-specific messages](#page-203-0) (Page [204\)](#page-203-0).

## Group display **SumMsgAct** for limit monitoring, **CSF** and **ExtMsgx**

The block provides the standard function [Group display for limit monitoring, CSF and](#page-84-0)  [ExtMsgx](#page-84-0) (Page [85](#page-84-0)).

### Suppressing messages using the **MsgLock** parameter

This block provides the standard function [Suppressing messages using the MsgLock](#page-204-0)  [parameter](#page-204-0) (Page [205](#page-204-0)).

### Forming the signal status for blocks

This block provides the standard function [Forming and outputting the signal status for](#page-108-0)  [technologic blocks](#page-108-0) (Page [109](#page-108-0)).

The worst signal status  $ST$  Worst for the block is formed from the following parameters:

● In.ST

### Release for maintenance

This block provides the standard function [Release for maintenance](#page-63-0) (Page [64\)](#page-63-0).

### Simulating signals

This block provides the standard function [Simulating signals](#page-57-0) (Page [58](#page-57-0)).

You can simulate the following values:

● Value (SimIn, SimInLi)

### Bypass function

This block provides the standard function [Bypassing signals](#page-106-0) (Page [107](#page-106-0)).

### Configurable reactions using the **Feature** parameter

You can find an overview of all reactions provided by the Feature parameter in the [Configurable functions using the Feature I/O](#page-130-0) (Page [131\)](#page-130-0) . The following functionality is available for this block at the relevant bits:

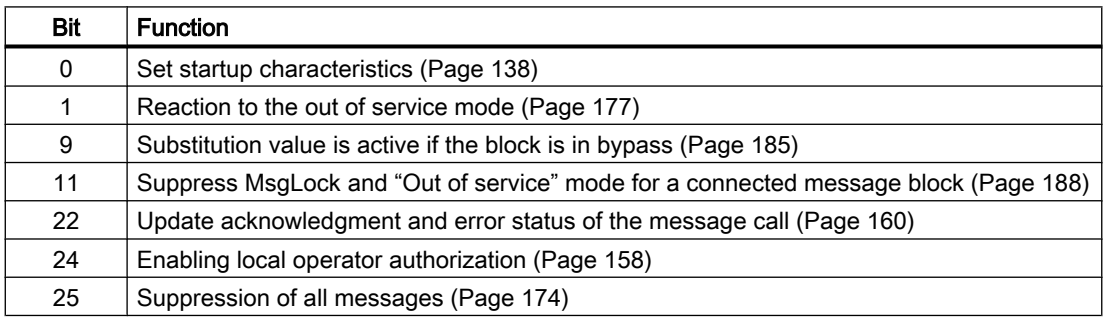

### Operator permissions

This block provides the standard function [Operator control permissions](#page-253-0) (Page [254](#page-253-0)).

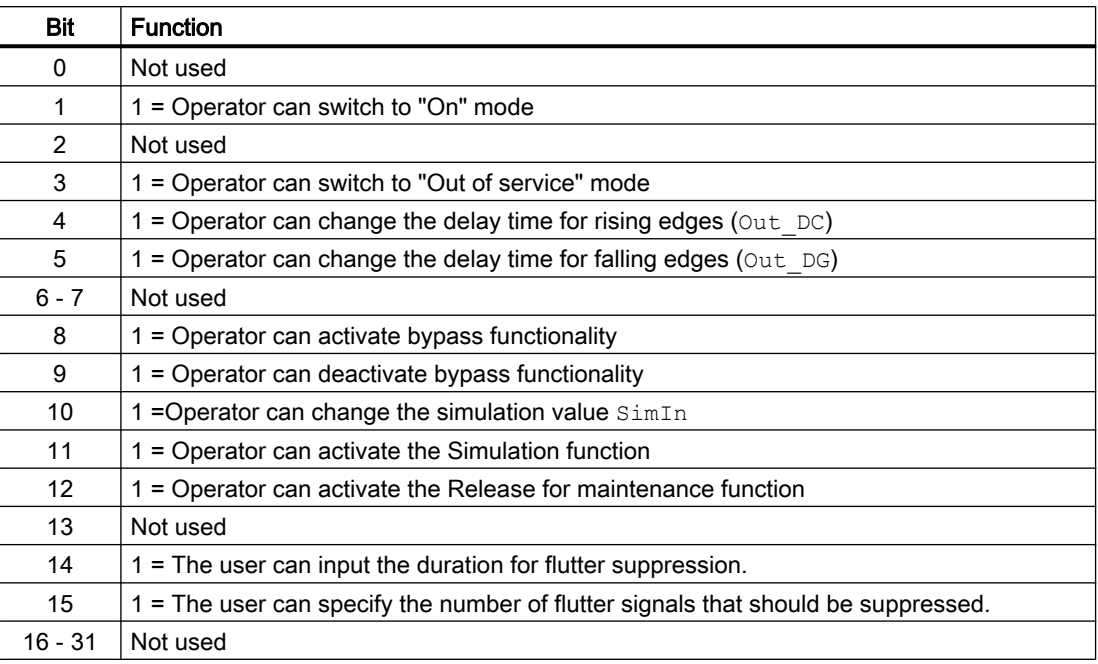

The block has the following permissions for the  $OS$  Perm parameter:

#### **Note**

If you interconnect a parameter that is also listed in OS Perm as a parameter, you have to reset the corresponding OS Perm bit.

### Opening additional faceplates

This block provides the standard function [Opening additional faceplates](#page-207-0) (Page [208\)](#page-207-0).

### Connection of the time-stamped messages from EventTs or Event16Ts

This block provides the standard function [Connection of the time-stamped messages from](#page-206-0)  [EventTs or Event16Ts](#page-206-0) (Page [207\)](#page-206-0).

## SIMATIC BATCH functionality

This block provides the standard function [SIMATIC BATCH functionality](#page-66-0) (Page [67](#page-66-0)).

### See also

[Description of MonDiL](#page-498-0) (Page [499](#page-498-0)) [MonDiL messaging](#page-508-0) (Page [509](#page-508-0)) [MonDiL I/Os](#page-509-0) (Page [510](#page-509-0)) [MonDiL block diagram](#page-514-0) (Page [515](#page-514-0))

<span id="page-507-0"></span>MonDiL error handling (Page 508) [MonDiL modes](#page-501-0) (Page [502\)](#page-501-0) [EventTs functions](#page-1659-0) (Page [1660\)](#page-1659-0) [Reaction of the switching points in the "Out of service" operating mode](#page-175-0) (Page [176](#page-175-0)) [User-configured message classes](#page-40-0) (Page [41\)](#page-40-0)

# 4.5.4 MonDiL error handling

### Error handling of MonDiL

Refer to the section [Error handling](#page-118-0) (Page [119\)](#page-118-0) in the basic instructions for the error handling of all blocks.

The following errors can be displayed for this block:

- Error numbers
- Control system fault  $(CSF)$
- Flutter alarm

### Overview of error numbers

The ErrorNum I/O can be used to output various error numbers:

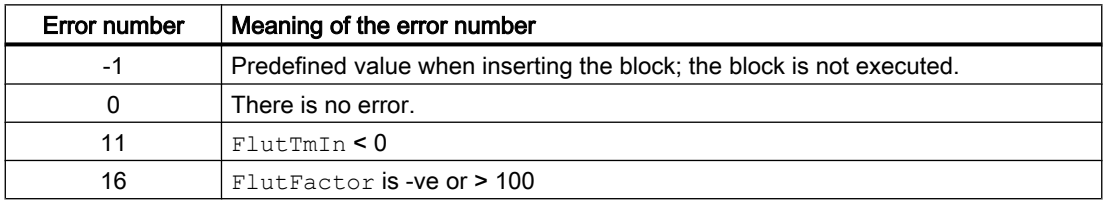

### Control system fault (**CSF**)

An external signal can be activated via the  $CSF$  input. If this signal changes to  $= 1$ , a control system fault is triggered. Refer to the [Error handling](#page-118-0) (Page [119](#page-118-0)) section for more on this.

### Flutter alarm

An alarm is output at output FlutAct with 1 if signal flutter is detected. Refer to the functions of the block > [Error handling](#page-118-0) (Page [119\)](#page-118-0).

### See also

[MonDiL block diagram](#page-514-0) (Page [515\)](#page-514-0) [MonDiL I/Os](#page-509-0) (Page [510](#page-509-0)) [MonDiL messaging](#page-508-0) (Page [509](#page-508-0))

<span id="page-508-0"></span>[MonDiL functions](#page-502-0) (Page [503\)](#page-502-0) [MonDiL modes](#page-501-0) (Page [502\)](#page-501-0) [Description of MonDiL](#page-498-0) (Page [499](#page-498-0))

# 4.5.5 MonDiL messaging

### **Messaging**

The following messages can be generated for this block:

- Process control fault
- Process messages
- Instance-specific messages

## Process control fault

You can interconnect an external fault (signal) to input parameter CSF. If it changes to CSF = 1, a process control fault is triggered (MsgEvId1, SIG 3).

#### Process messages

You can use up to four instance-specific messages with this block.

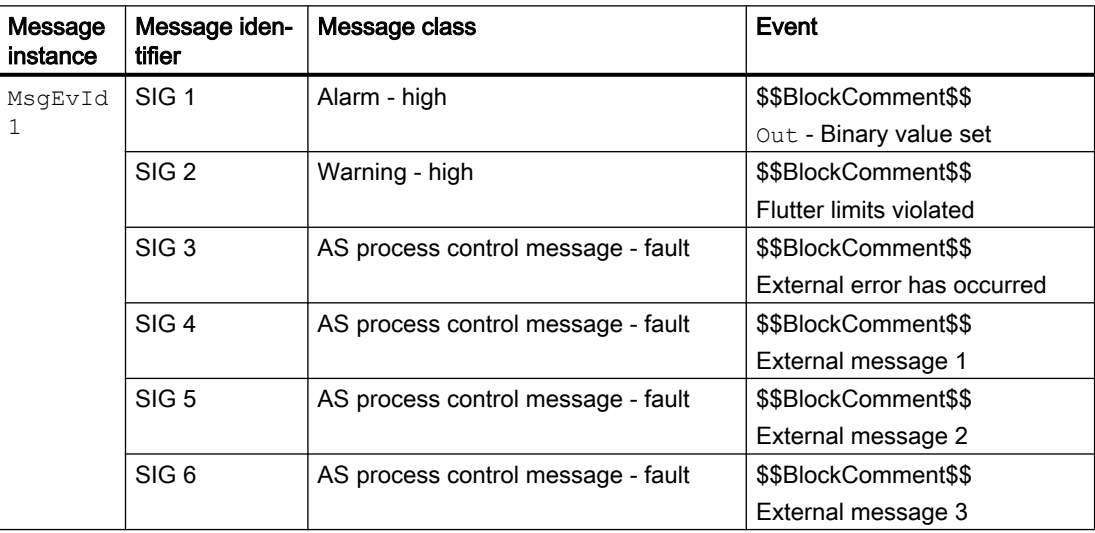

Explanation:

\$\$BlockComment\$\$: Content of the instance-specific comment

### <span id="page-509-0"></span>Monitoring blocks

4.5 MonDiL - Monitoring of a digital process tag (Large)

### Associated values for message instance **MsgEvId1**

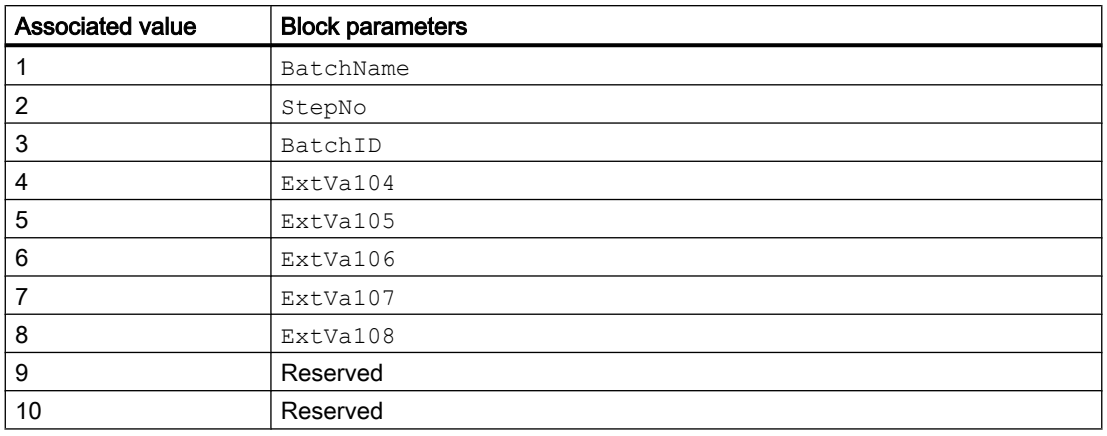

The associated values 4  $\ldots$  8 are allocated to the parameters  $\text{ExtVal04} \ldots \text{ExtVal08}$  and can be used. Additional information is available in the "Process Control System PCS7 - Engineering System" manual.

## See also

[Description of MonDiL](#page-498-0) (Page [499\)](#page-498-0) [MonDiL functions](#page-502-0) (Page [503\)](#page-502-0) MonDiL I/Os (Page 510) [MonDiL block diagram](#page-514-0) (Page [515\)](#page-514-0) [MonDiL error handling](#page-507-0) (Page [508](#page-507-0)) [MonDiL modes](#page-501-0) (Page [502\)](#page-501-0) [Time stamp](#page-204-0) (Page [205\)](#page-204-0)

# 4.5.6 MonDiL I/Os

I/Os of MonDiL

### Input parameters

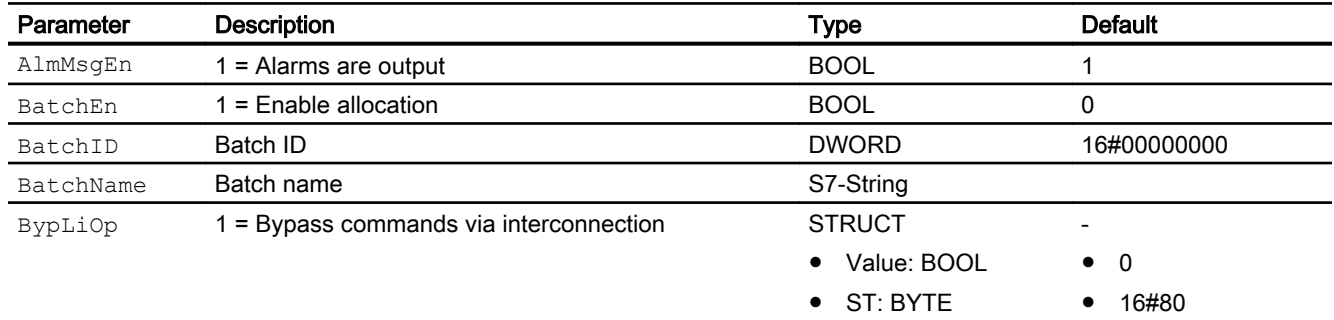

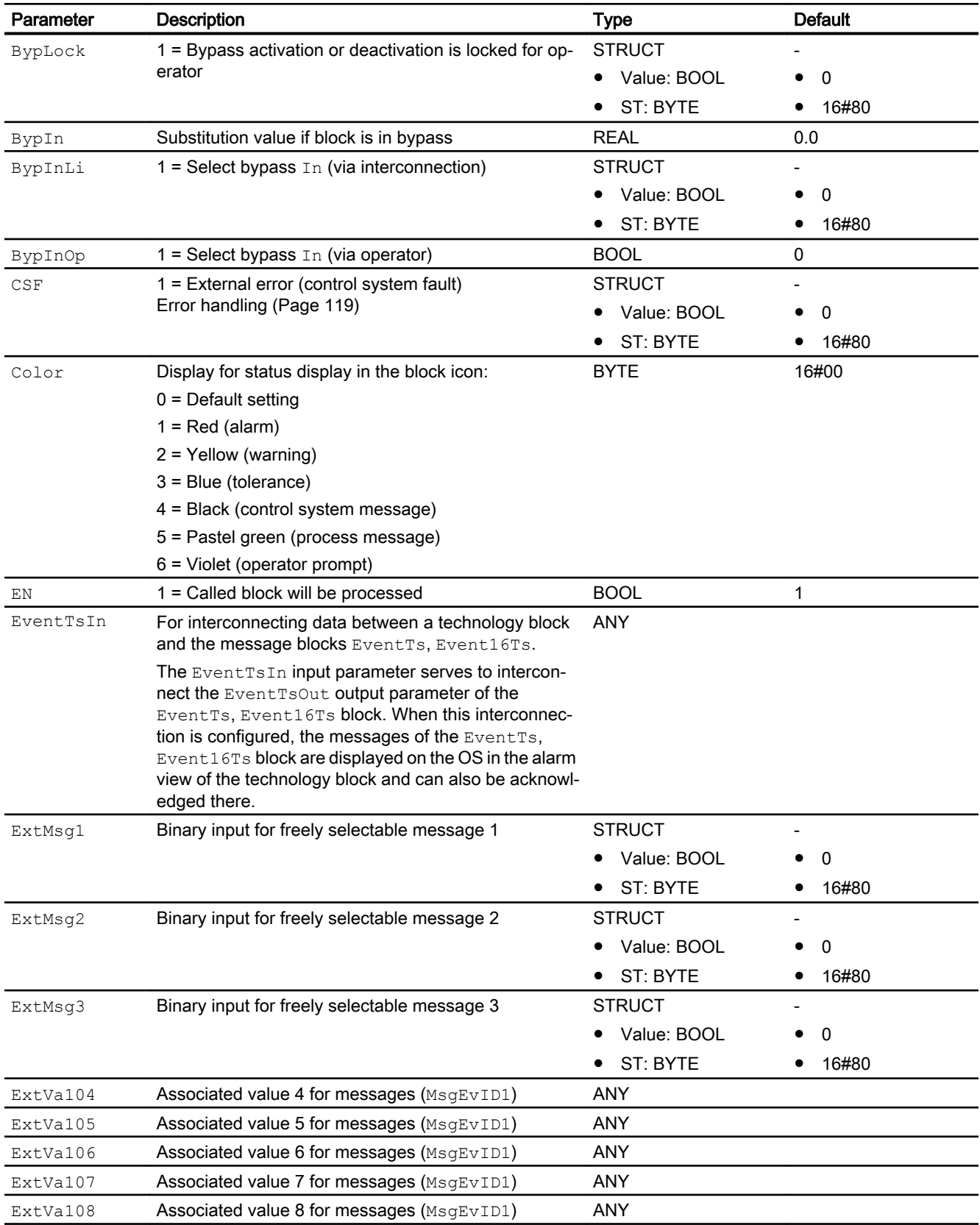

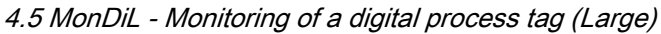

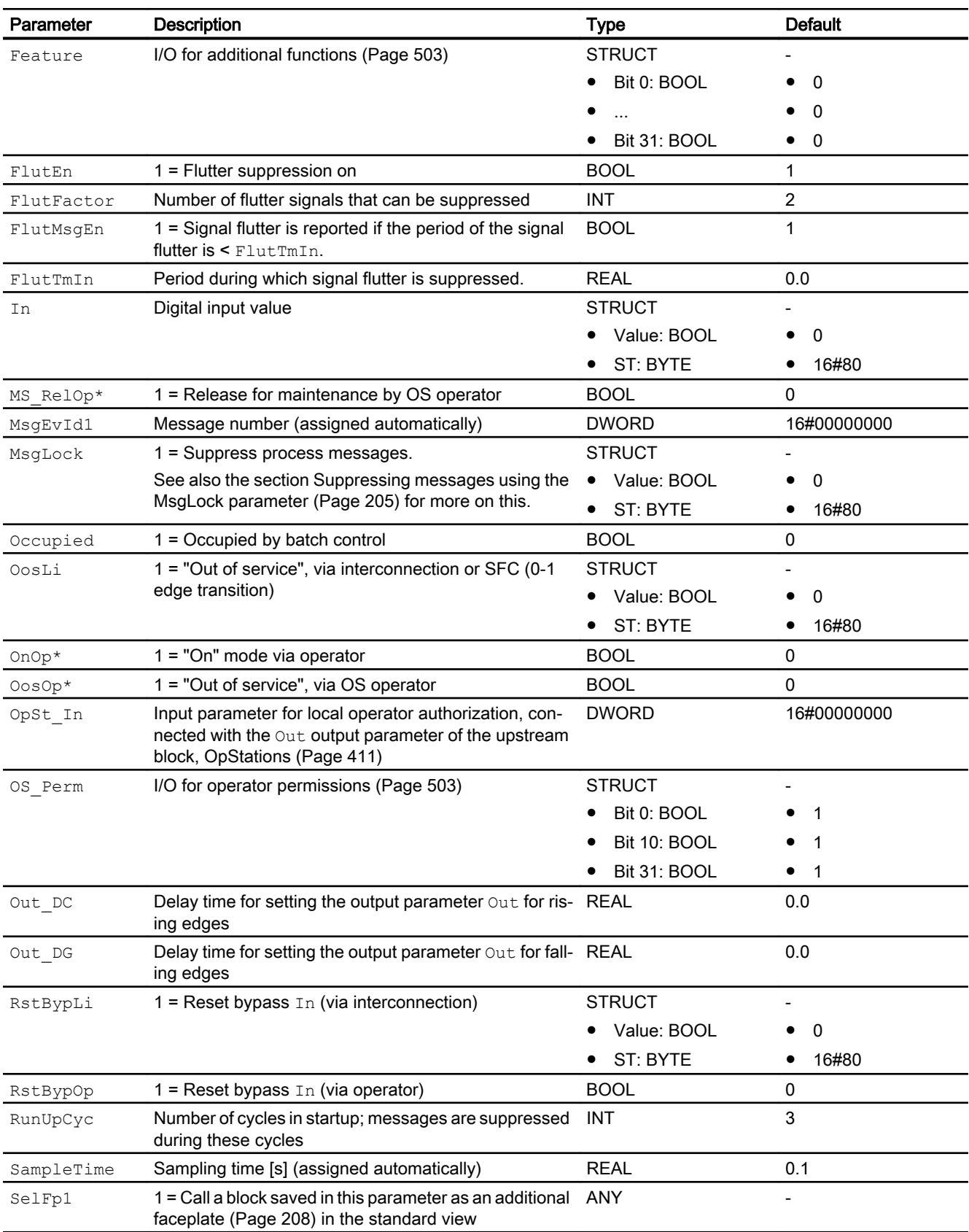

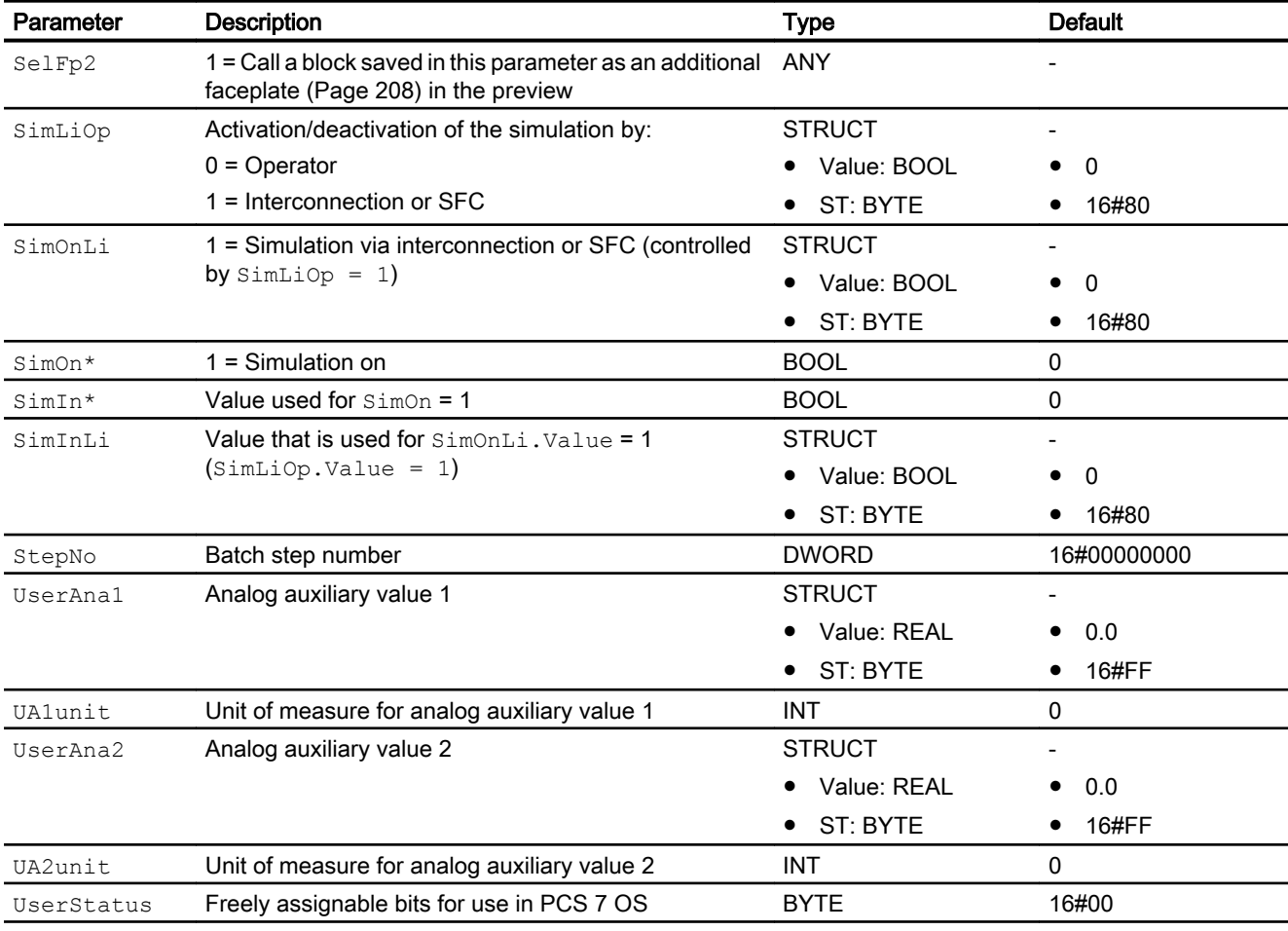

\* Values can be written back to these inputs during processing of the block by the block algorithm.

# Output parameters

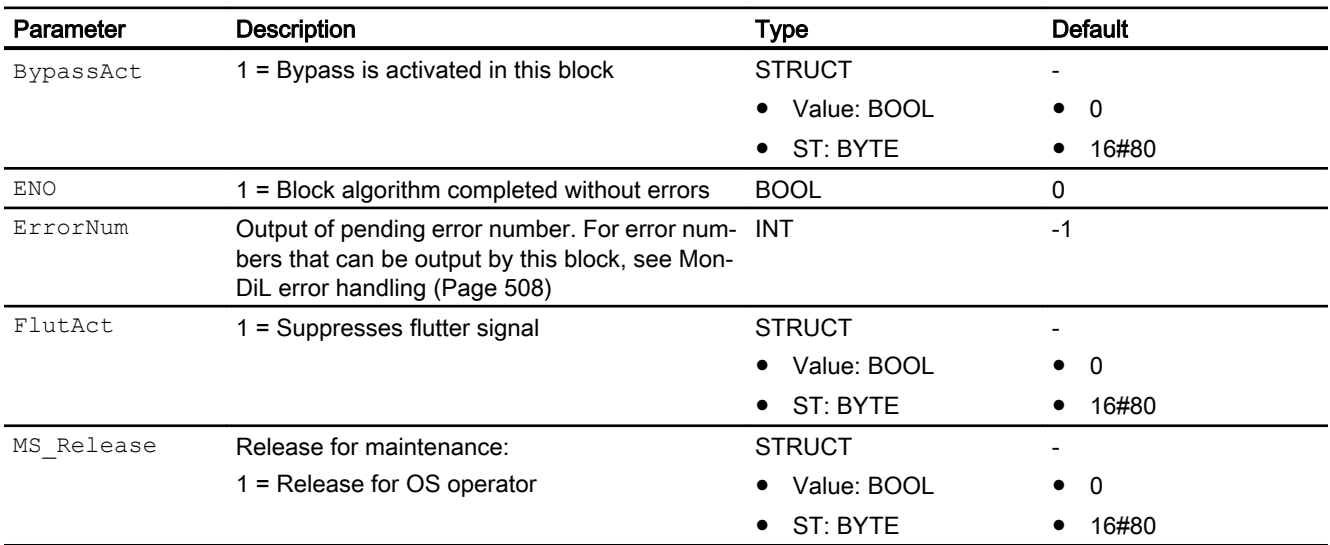

### Monitoring blocks

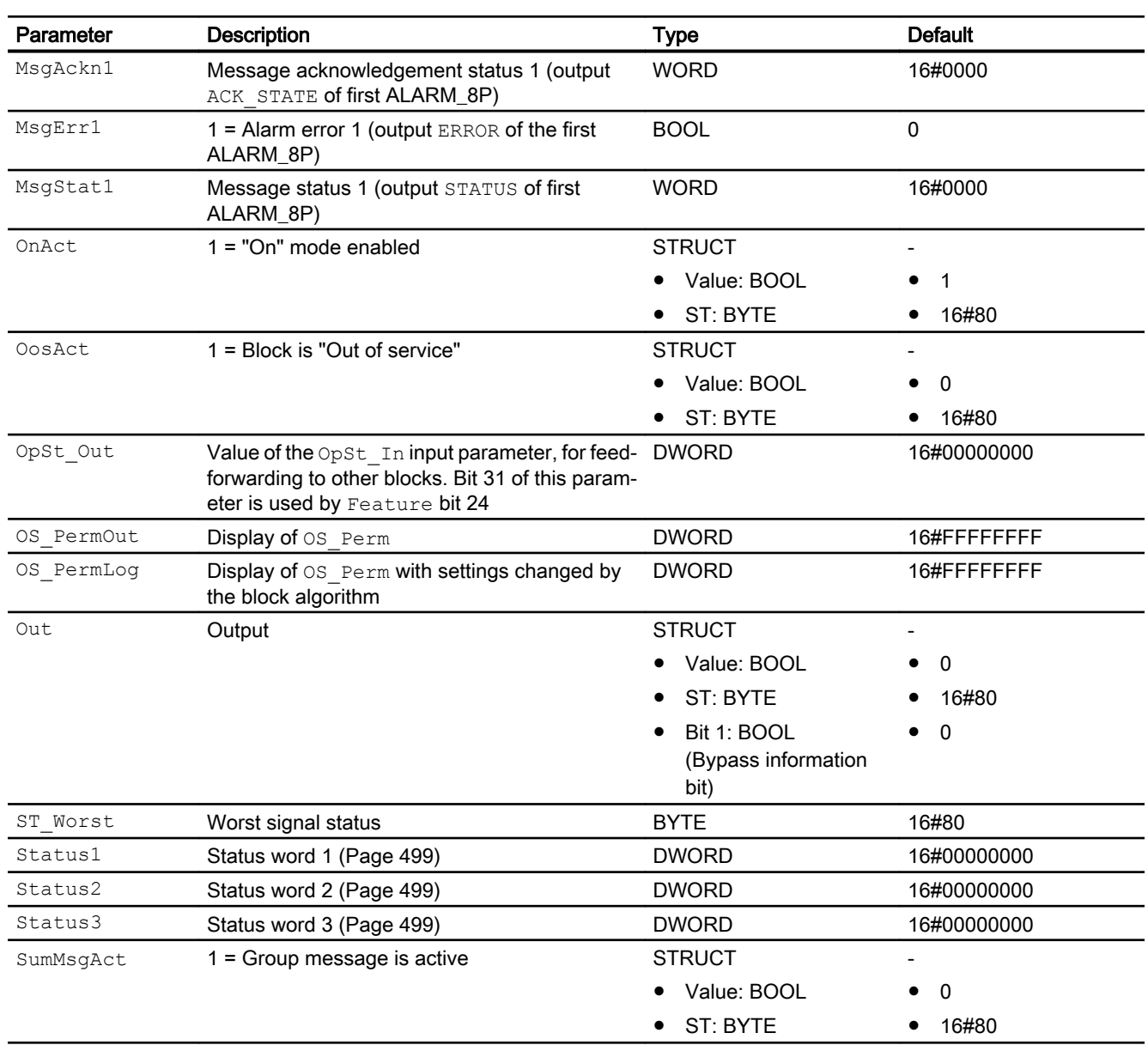

### 4.5 MonDiL - Monitoring of a digital process tag (Large)

## See also

[MonDiL messaging](#page-508-0) (Page [509](#page-508-0)) [MonDiL block diagram](#page-514-0) (Page [515\)](#page-514-0) [MonDiL modes](#page-501-0) (Page [502\)](#page-501-0)

# <span id="page-514-0"></span>4.5.7 MonDiL block diagram

### MonDiL block diagram

A block diagram is not provided for this block.

## See also

[MonDiL I/Os](#page-509-0) (Page [510](#page-509-0)) [MonDiL messaging](#page-508-0) (Page [509](#page-508-0)) [MonDiL error handling](#page-507-0) (Page [508\)](#page-507-0) [MonDiL functions](#page-502-0) (Page [503\)](#page-502-0) [MonDiL modes](#page-501-0) (Page [502\)](#page-501-0) [Description of MonDiL](#page-498-0) (Page [499](#page-498-0))

# 4.5.8 Operator control and monitoring

## 4.5.8.1 MonDiL views

# Views of the MonDiL block

The block MonDiL provides the following views:

- ● [MonDiL standard view](#page-515-0) (Page [516\)](#page-515-0)
- • [Alarm view](#page-301-0) (Page [302\)](#page-301-0)
- ● [Trend view](#page-304-0) (Page [305\)](#page-304-0)
- • [MonDiL parameter view](#page-517-0) (Page [518](#page-517-0))
- ● [MonDiL preview](#page-518-0) (Page [519\)](#page-518-0)
- • [Memo view](#page-303-0) (Page [304](#page-303-0))
- ● [Batch view](#page-301-0) (Page [302](#page-301-0))
- ● [Block icon for MonDiL](#page-519-0) (Page [520](#page-519-0))

Refer to the sections [Structure of the faceplate](#page-247-0) (Page [248\)](#page-247-0) and [Block icon structure](#page-229-0)  (Page [230\)](#page-229-0) for general information on the faceplate and block icon.

### <span id="page-515-0"></span>4.5.8.2 MonDiL standard view

### MonDiL standard view

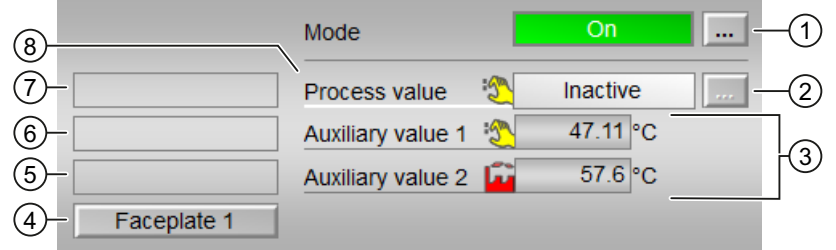

### (1) Display and switch the operating mode

This area provides information on the currently valid operating mode. The following operating modes can be shown here:

- ● [On](#page-70-0) (Page [71](#page-70-0))
- ● [Out of service](#page-70-0) (Page [71\)](#page-70-0)

Refer to chapter [Switching operating states and operating modes](#page-256-0) (Page [257](#page-256-0)) for information on switching the operating mode.

### (2) Display of process value enabled/disabled

This area shows you the status of the individual connected parameters.

The identifier can be changed using Text 0 / Text 1 at the output parameter  $\text{Out.}$ 

If the block is in simulation, you can enable or disable the process value. To do this, click on the display to open the operator input area.

If text is configure for these commands, it is displayed as additional text and as button labels for command selection. You can find additional information on this in chapter [Labeling of](#page-208-0)  [buttons and text](#page-208-0) (Page [209\)](#page-208-0).

You can change the text for the process value with the  $FlutTmIn$  parameter.

The background color of the display can be changed using the "Color" parameter; see [MonDiL](#page-502-0)  [functions](#page-502-0) (Page [503\)](#page-502-0) under "Adapting the color representation in the configured message class".

### (3) Display of auxiliary values

You can use this area to display two auxiliary values that have been configured in the Engineering System. You can find additional information on this in chapter [Displaying auxiliary](#page-210-0)  [values](#page-210-0) (Page [211](#page-210-0)).

### (4) Navigation button for switching to the standard view of any faceplate

Use this navigation button to reach the standard view of a block configured in the Engineering System (ES). The visibility of this navigation button depends on the configuration in the Engineering System (ES).

You can find additional information on this in chapter [Opening additional faceplates](#page-207-0)  (Page [208\)](#page-207-0).

### (5) Display area for block states

This area provides additional information on the operating state of the block:

"Maintenance"

### (6) Display area for block states

This area provides additional information on the operating state of the block:

● "Simulation"

### (7) Display area for block states

This area provides additional information on the operating state of the block:

● "Fluttering"

### (8) Displaying input values

### Changing the display:

Follow these steps to change the displays:

- 1. In the CFC, right-click the MonDiL block and select "Object Properties" from the context menu.
- 2. Select "I/Os" tab in the properties window.
- 3. In the "OS additional text" column, change the default setting for the input parameter (FlutTmIn) to what you want to see during runtime later.
- 4. In the "Identifier" column, change the default setting for the input parameter  $(FlutTmIn)$ to what you want to see during runtime later.
- 5. If both "OS additional text" and "Identifier" columns are empty, the default value is displayed in the runtime.
- 6. The text is used as a label and is therefore always displayed, which means it is independent of the signal status of the corresponding input (FlutTmInx).
- 7. The font size is reduced during the runtime if the input text length is greater than the label width.

#### <span id="page-517-0"></span>**Note**

If a text is added to the "OS additional text" field of the input parameter ( $Fluttmin$ ), this text is displayed even if the "Identifier" text field of the same input parameter is not empty. If the "OS additional text" field of the input parameter  $(Fluttmin)$  is empty, the "Identifier" text of the same input parameter is displayed.

### 4.5.8.3 MonDiL parameter view

### Parameter view of MonDiL

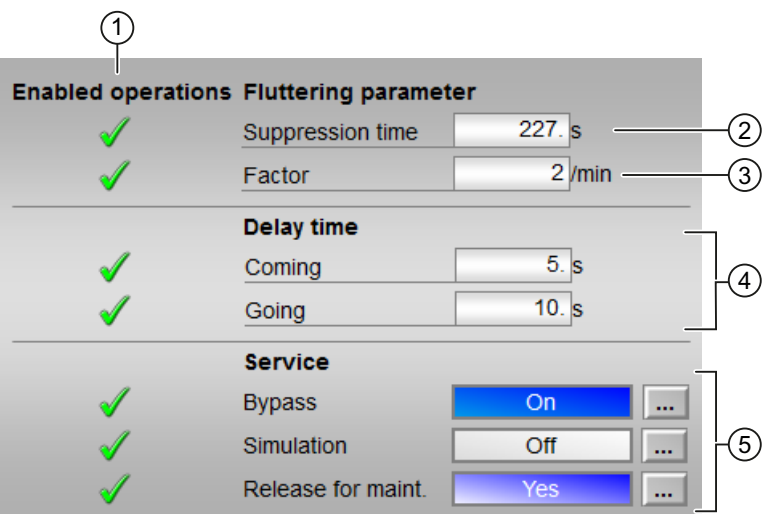

# (1) Enabled operations

This area shows all operations for which special operator control permissions are assigned. They depend on the configuration in the engineering system (ES) that applies to this block.

Symbols for enabled operations:

- Green check mark: the OS operator can control this parameter
- Gray check mark: the OS operator cannot control this parameter at this time due to the process
- Red cross: the OS operator cannot control this parameter due to the configured AS operator control permissions (OS Perm or OS1Perm).

### (2) Suppression time

Enter the time period during which signal flutter is suppressed. You can find additional information on this in the [Changing values](#page-258-0) (Page [259\)](#page-258-0) section.

## <span id="page-518-0"></span>(3) Factor

Enter the number of flutter signals that can be suppressed. You can find additional information on this in the [Changing values](#page-258-0) (Page [259\)](#page-258-0) section.

## (4) Delay time

Enter here the delay time by which the output should be set. Enter delay times here for positive ("incoming", 0 - 1 edge) and negative edges ("outgoing", 1 - 0 edge). You can find additional information on this in the [Changing values](#page-258-0) (Page [259\)](#page-258-0) section.

## (5) Service

You can select the following functions in this area:

- "Bypass"
- "Simulation"
- "Release for maintenance"

Refer to the [Switching operating states and operating modes](#page-256-0) (Page [257\)](#page-256-0) section for more on this.

You can find information on this area in the section:

- ● [Bypassing signals](#page-106-0) (Page [107\)](#page-106-0)
- ● [Simulating signals](#page-57-0) (Page [58\)](#page-57-0)
- ● [Release for maintenance](#page-63-0) (Page [64](#page-63-0))

### 4.5.8.4 MonDiL preview

## Preview of MonDiL

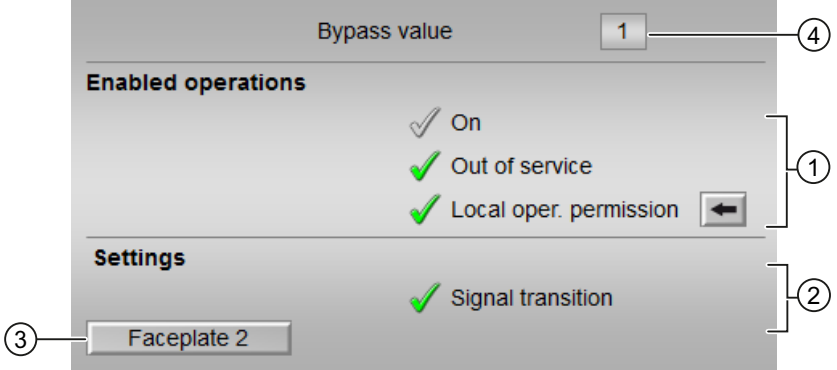

## (1) Enabled operations

This area shows all operations for which special operator control permissions are assigned. They depend on the configuration in the engineering system (ES) that applies to this block.

<span id="page-519-0"></span>Symbols for enabled operations:

- Green check mark: the OS operator can control this parameter
- Gray check mark: the OS operator cannot control this parameter at this time due to the process
- Red cross: the OS operator cannot control this parameter due to the configured AS operator control permissions (OS Perm or OS1Perm)

The following enabled operations are shown here:

- "On": You can switch to "On" operating mode.
- "Out of service": You can switch to "Out of service" operating mode.
- "Local operating permission": Use the ← button to switch to the standard view of the OpStations block. Additional information is available in the section [Operator control](#page-253-0)  [permissions](#page-253-0) (Page [254](#page-253-0)).

# (2) Settings

- "Signal transition":
	- Activated: A message is generated with a " $0 \rightarrow 1$ " signal transition at the monitored input.
	- Deactivated: No message is generated.

### (3) Navigation button for switching to the standard view of any faceplate

Use this navigation button to reach the standard view of a block configured in the engineering system. The visibility of this navigation button depends on the configuration in the engineering system (ES).

You can find additional information on this in the [Opening additional faceplates](#page-207-0) (Page [208\)](#page-207-0) section.

# (4) Bypass value

This area displays the bypass value  $(BypIn)$ .

### 4.5.8.5 Block icon for MonDiL

### Block icons for MonDiL

A variety of block icons are available with the following functions:

- Process tag type
- Limits (high/low)
- Violation of alarm, warning, and tolerance limits as well as control system faults
- Operating modes
- Signal status, release for maintenance
- Memo display
- Display of the output signal
- Display configured instance-specific text for the process value (only for block icons 3 to 6). The instance-specific text for the process value can be changed using Text 0 / Text 1 at the output parameter Out.

The block icons from template @TemplateAPLV8.PDL:

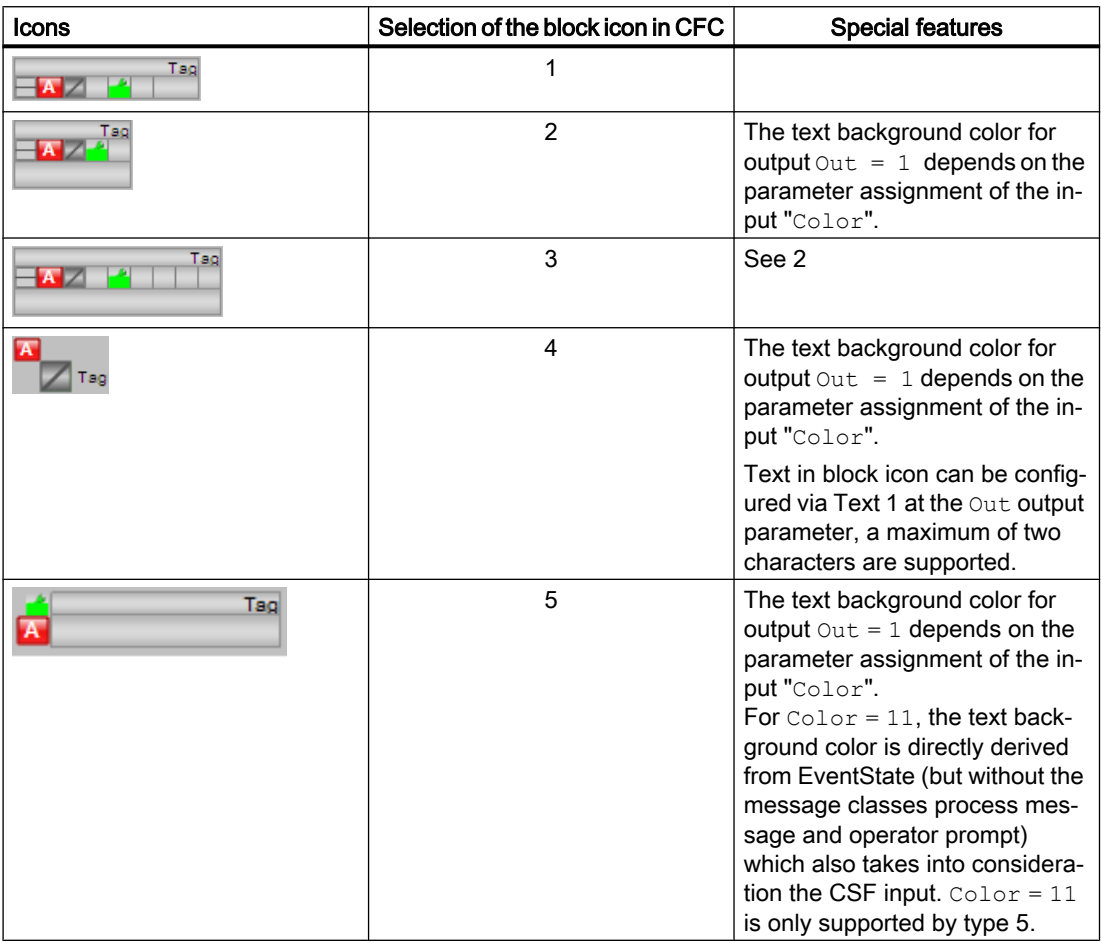

### **Note**

Text 1 is also used in the standard view of the faceplate in the display process value active/ inactive. Long static texts must therefore be displayed on the "Process value" text using the "FlutTmIn" parameter (see [MonDiL standard view](#page-515-0) (Page [516](#page-515-0)))

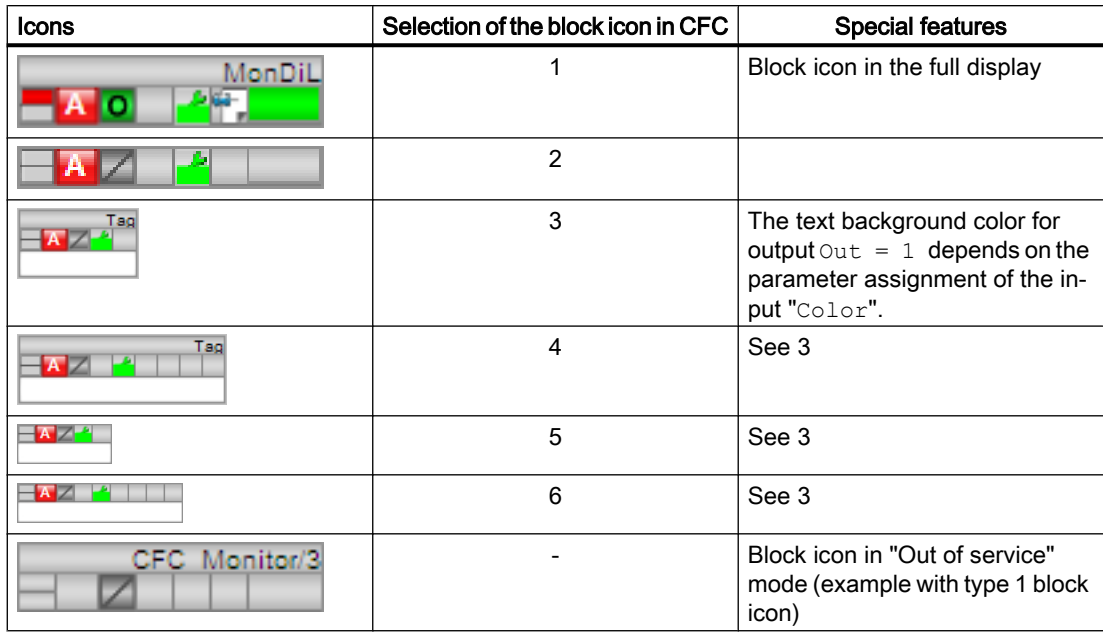

The block icons from template @TemplateAPLV7.PDL:

Additional information on the block icon and the control options in the block icon is available in the following sections:

- ● [Configuring the block icons](#page-236-0) (Page [237\)](#page-236-0)
- ● [Block icon structure](#page-229-0) (Page [230\)](#page-229-0)
- • [Operation via the block icon](#page-238-0) (Page [239](#page-238-0)).

# <span id="page-522-0"></span>4.6 MonDiS - Monitoring of a digital process tag (Small)

# 4.6.1 Description of MonDiS

## Object name (type + number) and family

Type + number: FB 1913 Family: Monitor

## Area of application for MonDiS

The block is used for the following applications:

● Monitoring a digital process tag

### **Note**

This block is also available as a large block. A comparison of the MonDiL and MonDiS blocks is available in the section: [MonDiL compared to MonDiS](#page-436-0) (Page [437\)](#page-436-0)

# How it works

The MonDiS is used to monitor a digital process tag. The digital value to be monitored is interconnected to the  $In$  input parameter. The input signal is written directly to the  $Out$  output parameter.

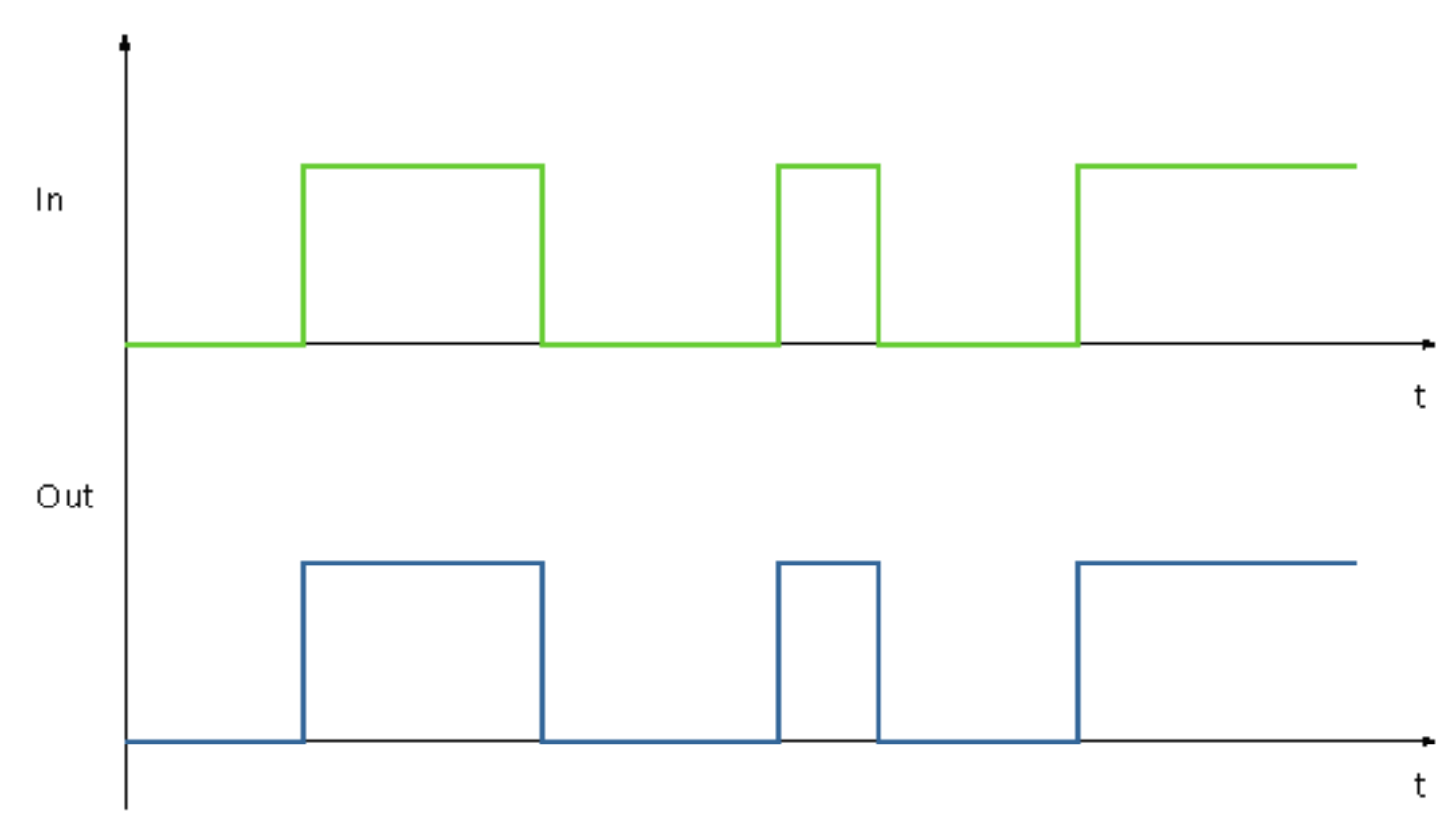

# **Configuration**

Use the CFC editor to install the block in a cyclic interrupt OB (OB30 to OB38). The block is also installed automatically in the startup OB (OB100).

# Startup characteristics

Use the Feature Bit [Set startup characteristics](#page-137-0) (Page [138](#page-137-0)) to define the startup characteristics of this block. The Out parameter is affected.

The messages are suppressed after startup for the number of cycles set at RunUpCyc.

# Status word allocation for **Status1** parameter

You can find a description for each parameter in section [MonDiS I/Os](#page-531-0) (Page [532](#page-531-0)).

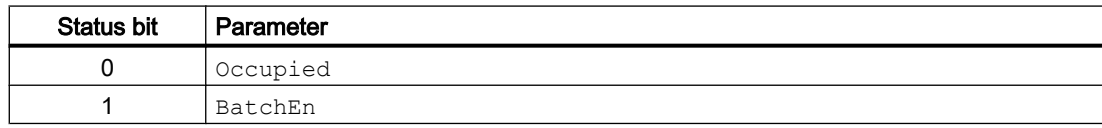

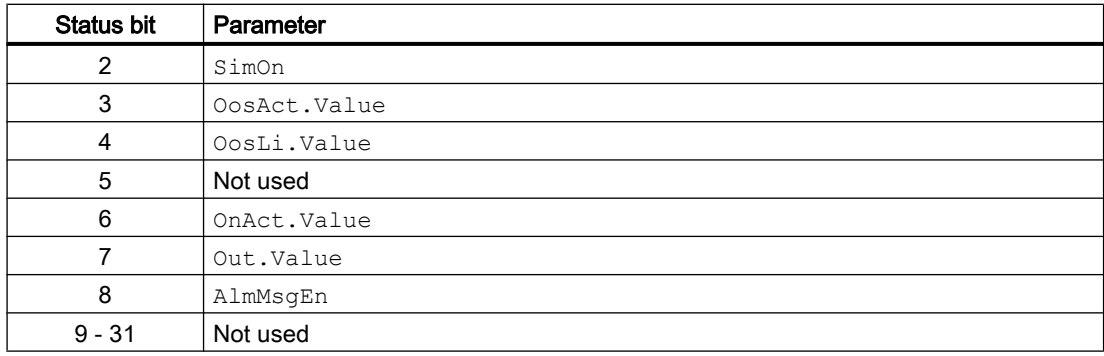

# Status word allocation for **Status2** parameter

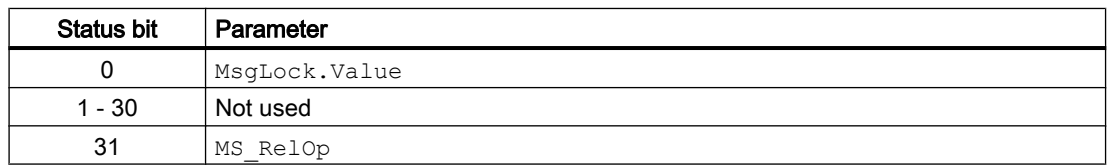

# Status word allocation for **Status3** parameter

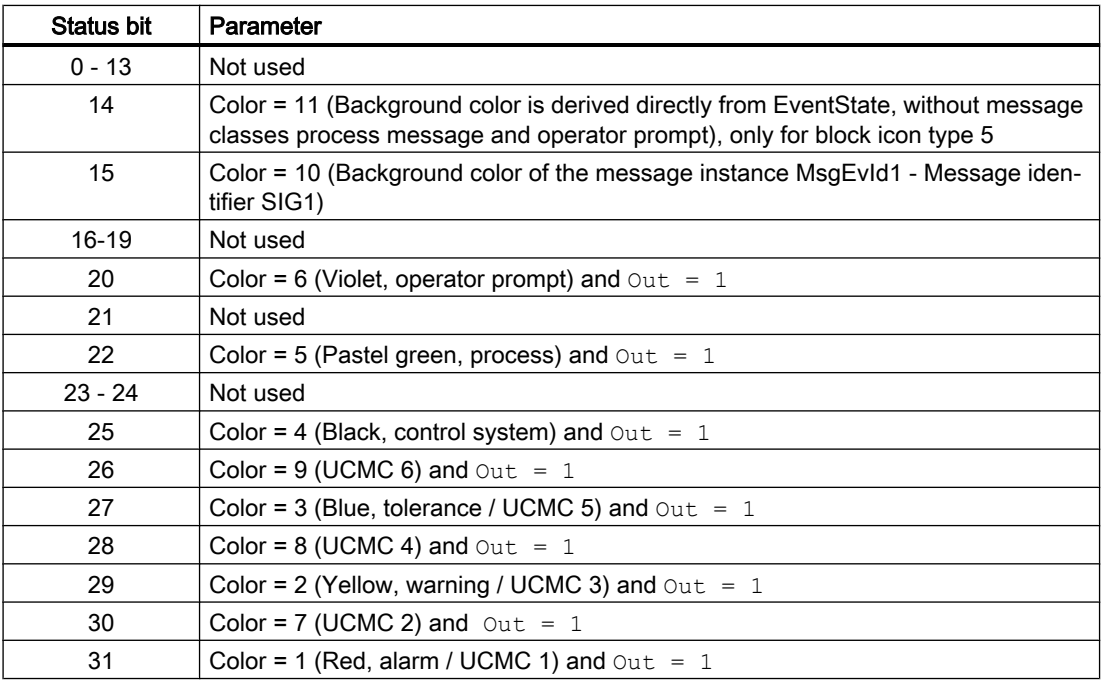

Explanation:

UCMC = user-configured messages classes

#### <span id="page-525-0"></span>**Note**

The user-configured message classes 5, 3 and 1 are displayed in the existing status bits 27, 29 and 31.

### See also

MonDiS operating modes (Page 526) [MonDiS functions](#page-526-0) (Page [527\)](#page-526-0) [MonDiS error handling](#page-529-0) (Page [530\)](#page-529-0) [MonDiS messaging](#page-530-0) (Page [531](#page-530-0)) [MonDiS block diagram](#page-534-0) (Page [535](#page-534-0))

# 4.6.2 MonDiS operating modes

## MonDiS operating modes

This block provides the following modes.

- ● [On](#page-70-0) (Page [71](#page-70-0))
- ● [Out of service](#page-70-0) (Page [71\)](#page-70-0)

### "On"

General information on the "On" mode is available in the section [On](#page-70-0) (Page [71](#page-70-0)).

### Out of service

You can find general information about the "Out of service" mode in the section [Out of](#page-70-0)  [service](#page-70-0) (Page [71\)](#page-70-0).

### See also

[Description of MonDiS](#page-522-0) (Page [523\)](#page-522-0) [MonDiS functions](#page-526-0) (Page [527\)](#page-526-0) [MonDiS error handling](#page-529-0) (Page [530\)](#page-529-0) [MonDiS messaging](#page-530-0) (Page [531](#page-530-0)) [MonDiS I/Os](#page-531-0) (Page [532](#page-531-0)) [MonDiS block diagram](#page-534-0) (Page [535](#page-534-0))

# <span id="page-526-0"></span>4.6.3 MonDiS functions

### Functions of MonDiS

The functions for this block are listed below.

## Delaying the on function

You set delay times for setting the output using the input parameter Out DC:

● Out DC: delay time [s] for rising edges (0 - 1 edge)

The Out output parameter is after expiration of the delay time.

You disable this function if you set the value of the respective parameter to 0 seconds.

## Adapting the color representation in the configured message class

You can set the background color of instance-specific texts for the block icons 2 and 3 and thereby adapt them to the configured message class. This background color is displayed when the output parameter  $\text{Out} = 1$ .

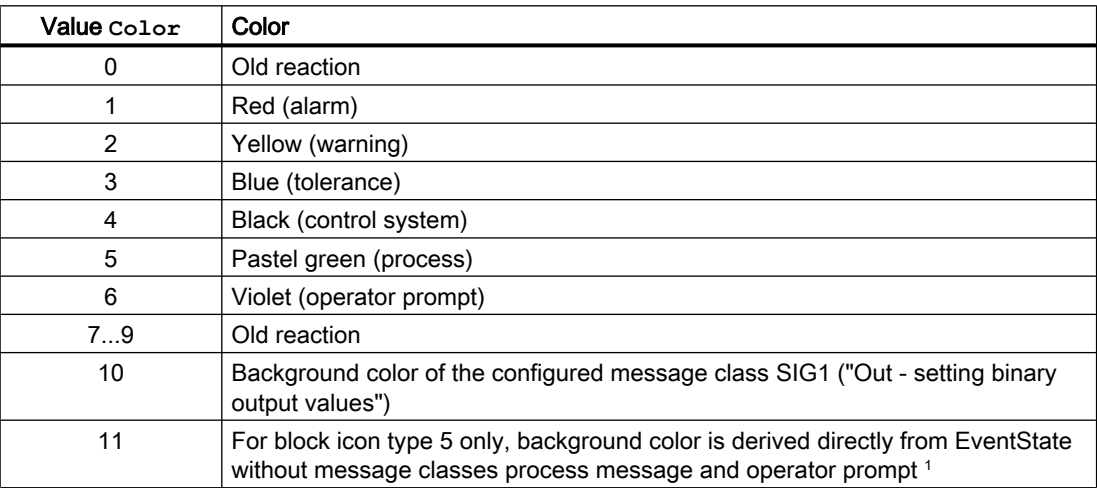

You set the color coding with the Color parameter:

<sup>1</sup> This also takes into consideration the CSF input

The following colors are shown for user-configured message classes

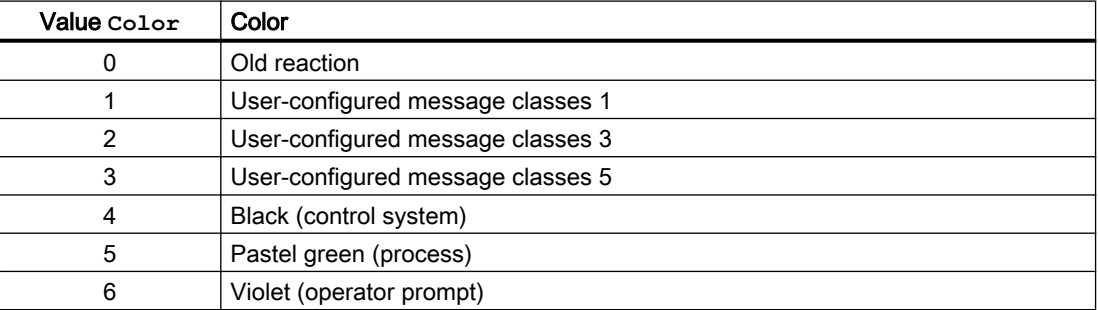

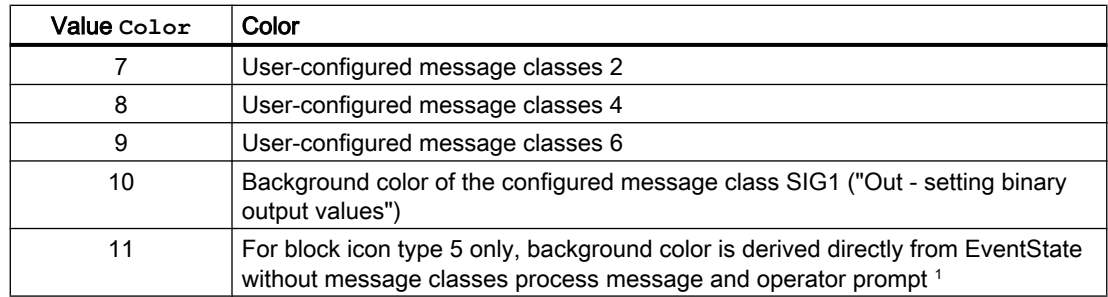

<sup>1</sup> This also takes into consideration the CSF input

### Changing labels on buttons and text

This block provides the standard function [Labeling of buttons and text](#page-208-0) (Page [209\)](#page-208-0).

You can change the label for "Process value" for this block as you please. The change is made with the OnOp parameter.

### Generating instance-specific messages

This block provides the standard function [Generating instance-specific messages](#page-203-0) (Page [204](#page-203-0)).

### Group display **SumMsgAct** for limit monitoring, **CSF** and **ExtMsgx**

The block provides the standard function [Group display for limit monitoring, CSF and](#page-84-0)  [ExtMsgx](#page-84-0) (Page [85](#page-84-0)).

### Suppressing messages using the **MsgLock** parameter

This block provides the standard function [Suppressing messages using the MsgLock](#page-204-0)  [parameter](#page-204-0) (Page [205](#page-204-0)).

### Forming the signal status for blocks

This block provides the standard function [Forming and outputting the signal status for](#page-108-0)  [technologic blocks](#page-108-0) (Page [109](#page-108-0)).

The worst signal status  $ST$  Worst for the block is formed from the following parameters:

● In.ST

### Release for maintenance

This block provides the standard function [Release for maintenance](#page-63-0) (Page [64\)](#page-63-0).

### Simulating signals

This block provides the standard function [Simulating signals](#page-57-0) (Page [58](#page-57-0)).

### Configurable reactions using the **Feature** parameter

You can find an overview of all reactions provided by the Feature parameter in the [Configurable functions using the Feature I/O](#page-130-0) (Page [131\)](#page-130-0) . The following functionality is available for this block at the relevant bits:

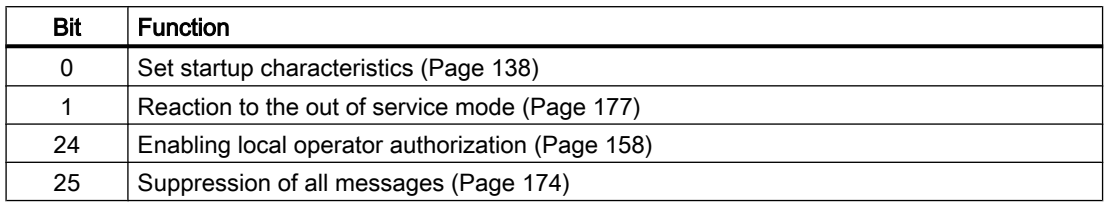

### Operator permissions

This block provides the standard function [Operator control permissions](#page-253-0) (Page [254\)](#page-253-0).

The block has the following permissions for the OS Perm parameter:

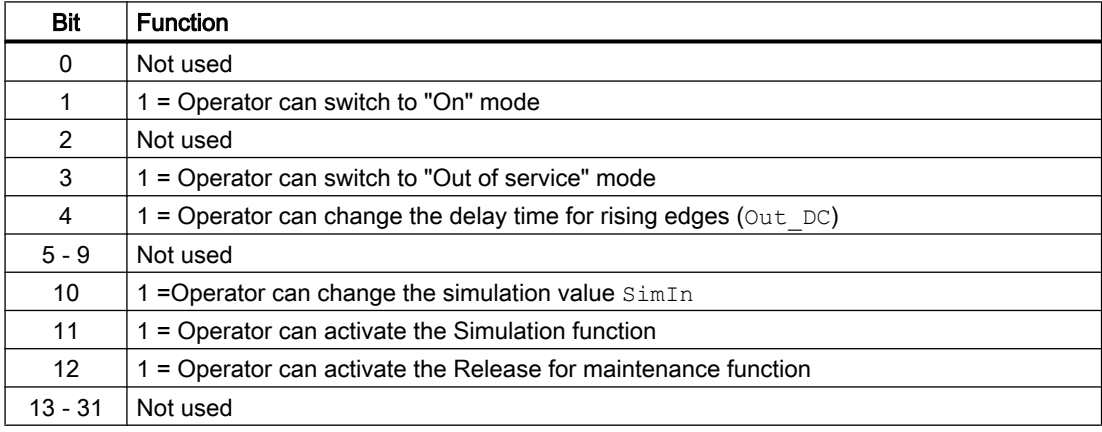

### **Note**

If you interconnect a parameter that is also listed in  $OS$  Perm as a parameter, you have to reset the corresponding OS Perm bit.

### Opening additional faceplates

This block provides the standard function [Opening additional faceplates](#page-207-0) (Page [208\)](#page-207-0).

### SIMATIC BATCH functionality

This block provides the standard function [SIMATIC BATCH functionality](#page-66-0) (Page [67](#page-66-0)).

### See also

[Description of MonDiS](#page-522-0) (Page [523](#page-522-0))

[MonDiS operating modes](#page-525-0) (Page [526](#page-525-0))

<span id="page-529-0"></span>MonDiS error handling (Page 530) [MonDiS messaging](#page-530-0) (Page [531](#page-530-0)) [MonDiS I/Os](#page-531-0) (Page [532](#page-531-0)) [MonDiS block diagram](#page-534-0) (Page [535](#page-534-0)) [User-configured message classes](#page-40-0) (Page [41\)](#page-40-0)

# 4.6.4 MonDiS error handling

## Error handling of MonDiS

Refer to the section [Error handling](#page-118-0) (Page [119\)](#page-118-0) in the basic instructions for the error handling of all blocks.

The following errors can be displayed for this block:

- Error numbers
- Control system fault  $(CSF)$

### Overview of error numbers

The ErrorNum I/O can be used to output various error numbers:

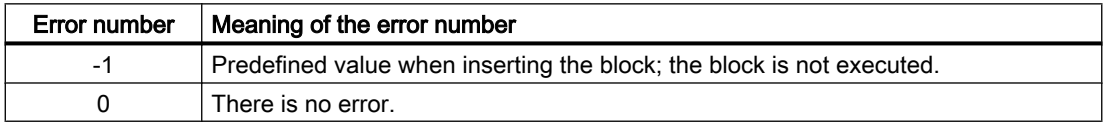

# Control system fault (**CSF**)

An external signal can be activated via the  $CSF$  input. If this signal changes to  $= 1$ , a control system fault is triggered. Refer to the [Error handling](#page-118-0) (Page [119](#page-118-0)) section for more on this.

## See also

[Description of MonDiS](#page-522-0) (Page [523\)](#page-522-0)

[MonDiS operating modes](#page-525-0) (Page [526](#page-525-0))

[MonDiS functions](#page-526-0) (Page [527\)](#page-526-0)

[MonDiS messaging](#page-530-0) (Page [531](#page-530-0))

[MonDiS I/Os](#page-531-0) (Page [532](#page-531-0))

[MonDiS block diagram](#page-534-0) (Page [535](#page-534-0))

# <span id="page-530-0"></span>4.6.5 MonDiS messaging

## **Messaging**

The following messages can be generated for this block:

- Process control fault
- Process messages
- Instance-specific messages

### Process control fault

You can interconnect an external fault (signal) to input parameter  $CSF$ . If it changes to  $CSF = 1$ , a process control fault is triggered (MsgEvId1, SIG 3).

### Process messages

You can use up to four instance-specific messages with this block.

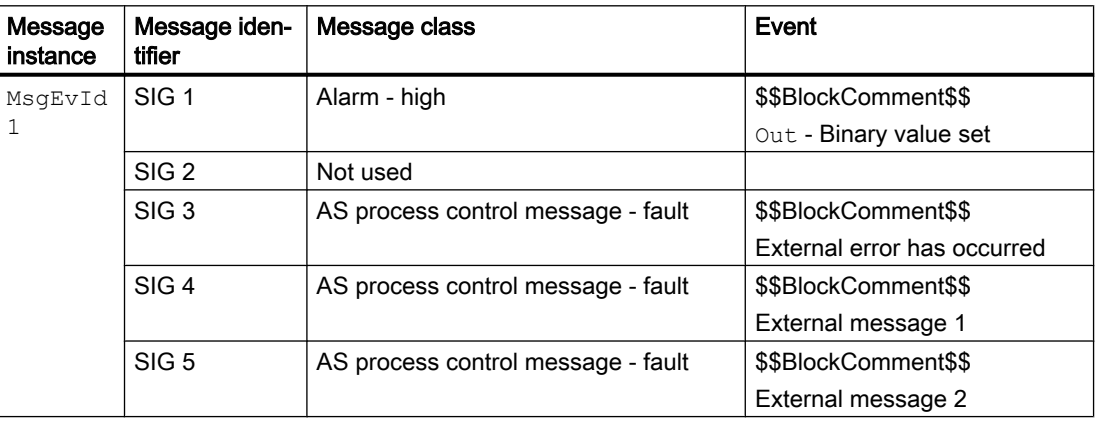

Explanation:

\$\$BlockComment\$\$: Content of the instance-specific comment

### Associated values for message instance **MsgEvId1**

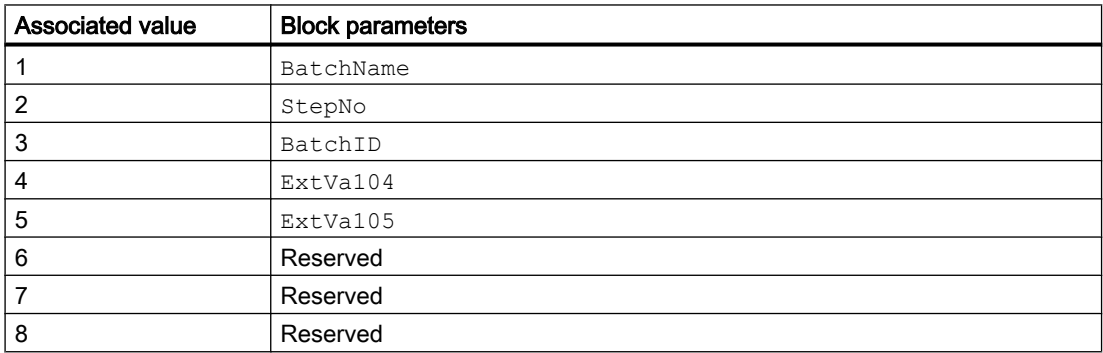

<span id="page-531-0"></span>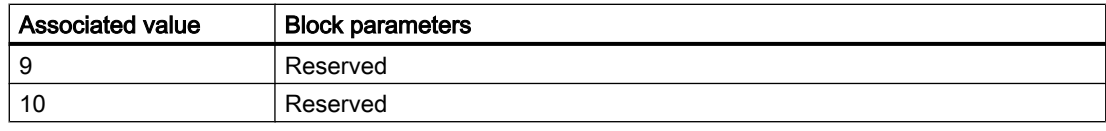

The associated values 4 and 5 are allocated to the parameters ExtVa104 and ExtVa105 and can be used. Additional information is available in the "Process Control System PCS 7 - Engineering System" manual.

## See also

[Description of MonDiS](#page-522-0) (Page [523\)](#page-522-0)

[MonDiS operating modes](#page-525-0) (Page [526](#page-525-0))

[MonDiS functions](#page-526-0) (Page [527\)](#page-526-0)

[MonDiS error handling](#page-529-0) (Page [530\)](#page-529-0)

[MonDiS block diagram](#page-534-0) (Page [535](#page-534-0))

# 4.6.6 MonDiS I/Os

I/Os of MonDiS

### Input parameters

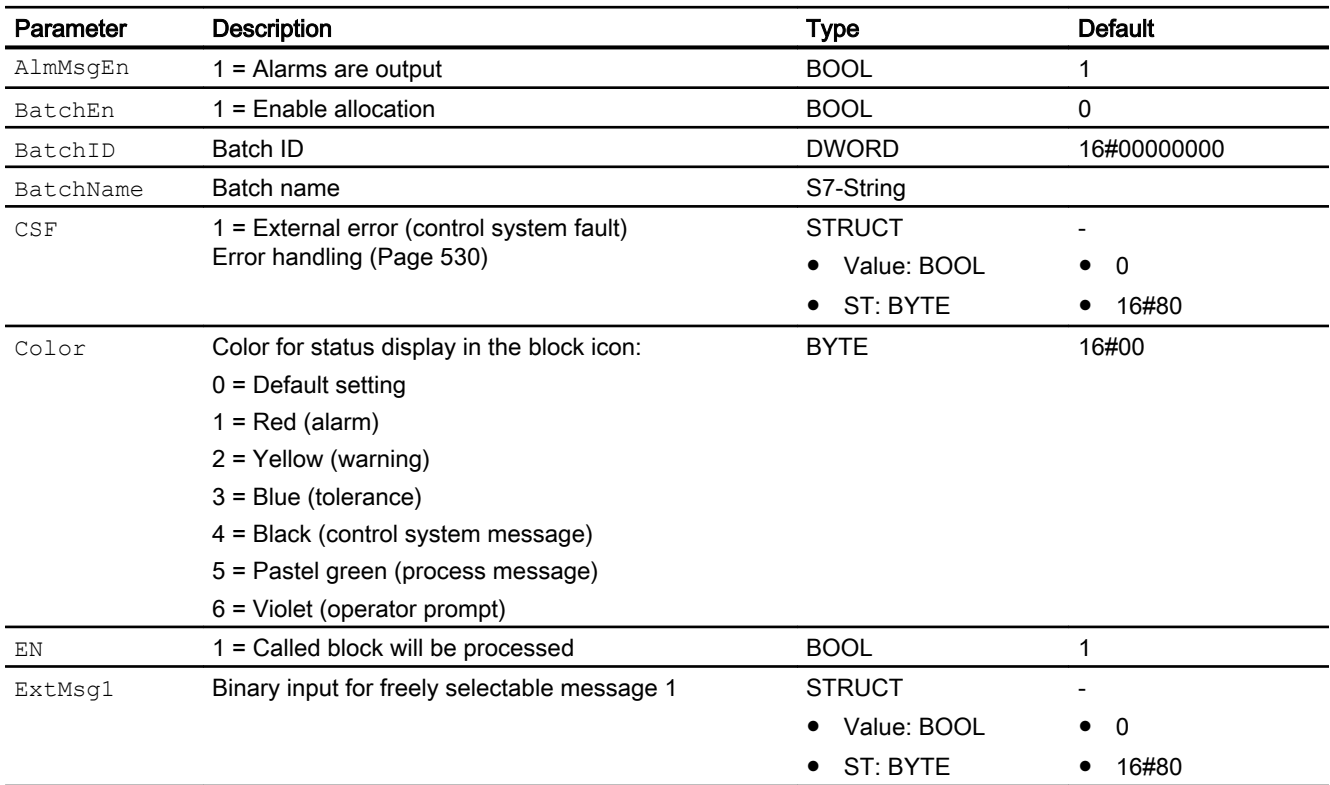

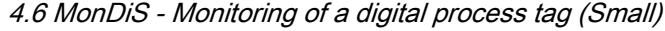

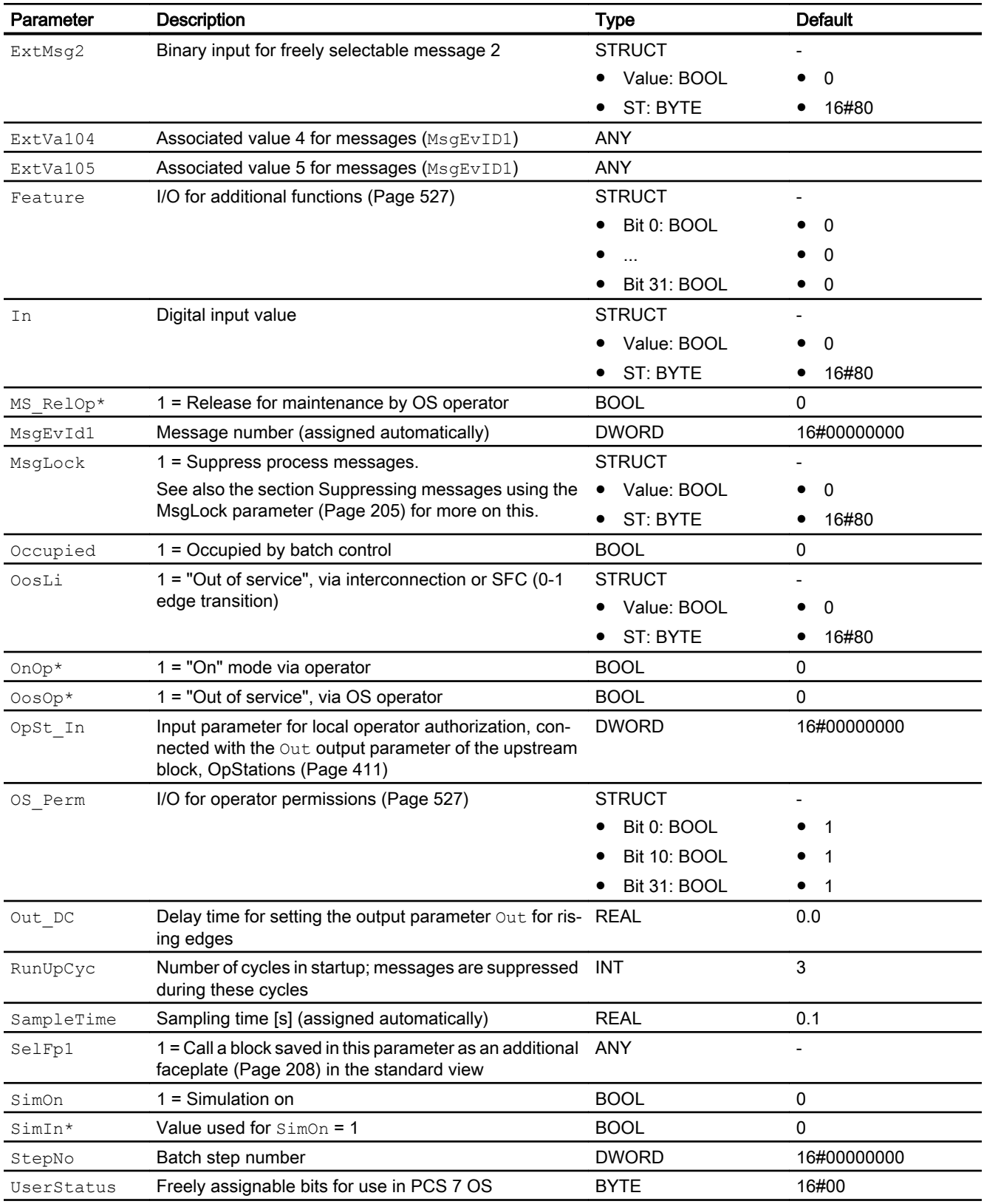

\* Values can be written back to these inputs during processing of the block by the block algorithm.

# Output parameters

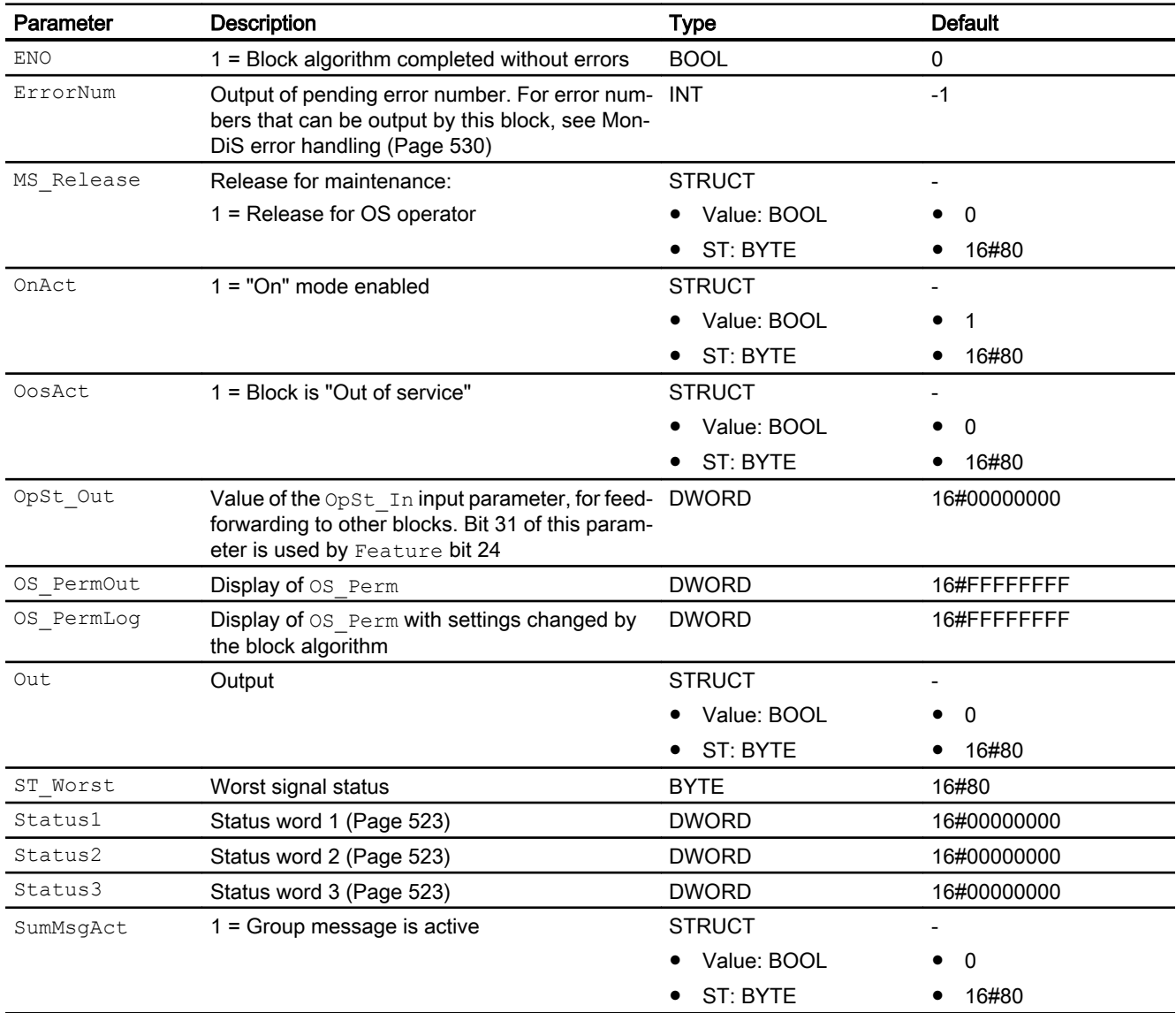

## See also

[MonDiS operating modes](#page-525-0) (Page [526](#page-525-0)) [MonDiS block diagram](#page-534-0) (Page [535](#page-534-0)) [Error handling](#page-118-0) (Page [119](#page-118-0))

# <span id="page-534-0"></span>4.6.7 MonDiS block diagram

## MonDiS block diagram

A block diagram is not provided for this block.

## See also

[Description of MonDiS](#page-522-0) (Page [523](#page-522-0)) [MonDiS operating modes](#page-525-0) (Page [526](#page-525-0)) [MonDiS functions](#page-526-0) (Page [527](#page-526-0)) [MonDiS messaging](#page-530-0) (Page [531](#page-530-0)) [MonDiS I/Os](#page-531-0) (Page [532](#page-531-0)) [MonDiS error handling](#page-529-0) (Page [530\)](#page-529-0)

# 4.6.8 Operator control and monitoring

## 4.6.8.1 MonDiS views

# Views of the MonDiS block

The block MonDiS provides the following views:

- ● [MonDiS standard view](#page-535-0) (Page [536\)](#page-535-0)
- • [Alarm view](#page-301-0) (Page [302\)](#page-301-0)
- ● [Trend view](#page-304-0) (Page [305\)](#page-304-0)
- • [MonDiS parameter view](#page-536-0) (Page [537\)](#page-536-0)
- ● [MonDiS preview](#page-537-0) (Page [538\)](#page-537-0)
- • [Memo view](#page-303-0) (Page [304](#page-303-0))
- ● [Batch view](#page-301-0) (Page [302](#page-301-0))
- ● [Block icon for MonDiS](#page-538-0) (Page [539](#page-538-0))

Refer to the sections [Structure of the faceplate](#page-247-0) (Page [248\)](#page-247-0) and [Block icon structure](#page-229-0)  (Page [230\)](#page-229-0) for general information on the faceplate and block icon.

# <span id="page-535-0"></span>4.6.8.2 MonDiS standard view

### MonDiS standard view

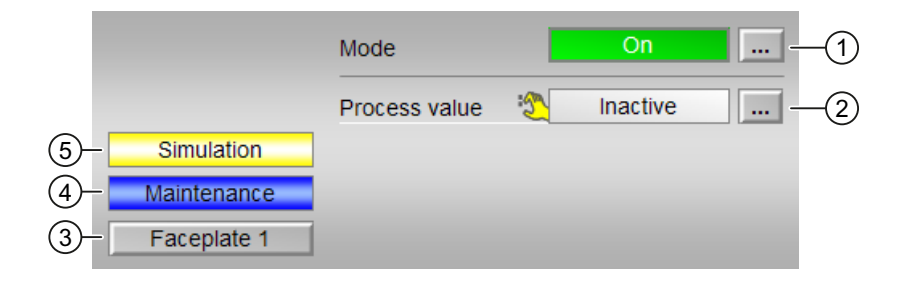

### (1) Displaying and switching the operating mode

This area provides information on the currently valid operating mode. The following operating modes can be shown here:

- ● [On](#page-70-0) (Page [71](#page-70-0))
- ● [Out of service](#page-70-0) (Page [71\)](#page-70-0)

Refer to the [Switching operating states and operating modes](#page-256-0) (Page [257](#page-256-0)) section for information on switching the operating mode.

### (2) Display of process value enabled/disabled

This area shows you the status of the individual connected parameters.

The identifier can be changed using Text 0 / Text 1 at the output parameter  $\text{Out.}$ 

If the block is in simulation, you can enable or disable the process value. To do this, click on the display to open the operator input area.

If text is configure for these commands, it is displayed as additional text and as button labels for command selection. Additional information is available in the section [Labeling of buttons](#page-208-0)  [and text](#page-208-0) (Page [209](#page-208-0)).

### (3) Navigation button for switching to the standard view of any faceplate

Use this navigation button to reach the standard view of a block configured in the engineering system. The visibility of this navigation button depends on the configuration in the engineering system (ES).

Additional information is available in the section [Opening additional faceplates](#page-207-0) (Page [208](#page-207-0)).

### (4) Display area for block states

This area provides additional information on the operating state of the block:

● "Maintenance"

### <span id="page-536-0"></span>(5) Display area for block states

This area provides additional information on the operating state of the block:

"Simulation"

## See also

[Displaying auxiliary values](#page-210-0) (Page [211\)](#page-210-0)

## 4.6.8.3 MonDiS parameter view

### Parameter view of MonDiS

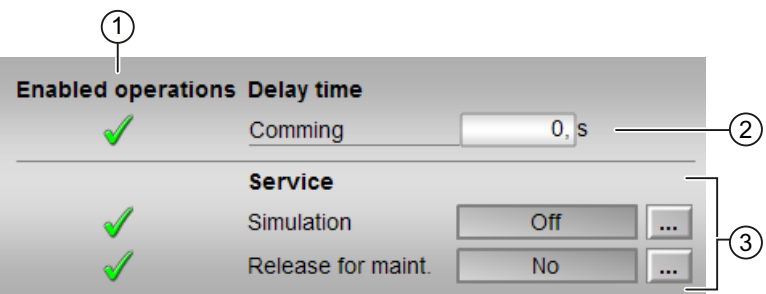

### (1) Enabled operations

This area shows all operations for which special operator control permissions are assigned. They depend on the configuration in the engineering system (ES) that applies to this block.

Symbols for enabled operations:

- Green check mark: the OS operator can control this parameter
- Gray check mark: the OS operator cannot control this parameter at this time due to the process
- Red cross: the OS operator cannot control this parameter due to the configured AS operator control permissions (OS Perm or OS1Perm).

### (2) Delay time

Enter here the delay time by which the output should be set. Enter delay times here for positive ("incoming", 0 - 1 edge) edges. Additional information is available in the section [Switching](#page-256-0)  [operating states and operating modes](#page-256-0) (Page [257\)](#page-256-0).

### (3) Service

You can select the following functions in this area:

- "Simulation"
- "Release for maintenance"

<span id="page-537-0"></span>Refer to the [Switching operating states and operating modes](#page-256-0) (Page [257](#page-256-0)) section for more on this.

You can find information on this area in the section:

- • [Simulating signals](#page-57-0) (Page [58\)](#page-57-0)
- ● [Release for maintenance](#page-63-0) (Page [64](#page-63-0))

### See also

[Changing values](#page-258-0) (Page [259\)](#page-258-0)

### 4.6.8.4 MonDiS preview

### Preview of MonDiS

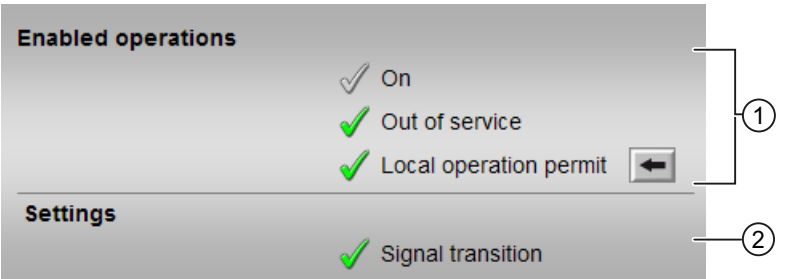

### (1) Enabled operations

This area shows all operations for which special operator control permissions are assigned. They depend on the configuration in the engineering system (ES) that applies to this block.

Symbols for enabled operations:

- Green check mark: the OS operator can control this parameter
- Gray check mark: the OS operator cannot control this parameter at this time due to the process
- Red cross: the OS operator cannot control this parameter due to the configured AS operator control permissions (OS Perm or OS1Perm)

The following enabled operations are shown here:

- "On": You can switch to "On" operating mode.
- "Out of service": You can switch to "Out of service" operating mode.
- "Local operating permission": Use the ← button to switch to the standard view of the OpStations block. Additional information is available in the section [Operator control](#page-253-0)  [permissions](#page-253-0) (Page [254](#page-253-0)).

# <span id="page-538-0"></span>(2) Settings

- "Signal transition":
	- Activated: A message is generated with a "0  $\rightarrow$  1" signal transition at the monitored input.
	- Deactivated: No message is generated.

# 4.6.8.5 Block icon for MonDiS

## Block icons for MonDiS

A variety of block icons are available with the following functions:

- Process tag type
- Limits (high/low)
- Violation of alarm, warning, and tolerance limits as well as control system faults
- Operating modes
- Signal status, release for maintenance
- Memo display
- Display of the output signal
- Display configured instance-specific text for the process value (only for block icons 2 and 3). The instance-specific text for the process value can be changed using Text 0 / Text 1 at the output parameter Out.

The block icons from template @TemplateAPLV8.PDL:

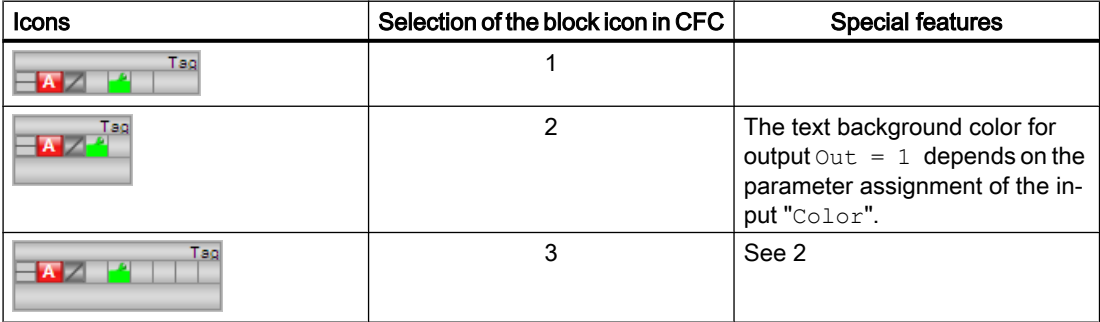

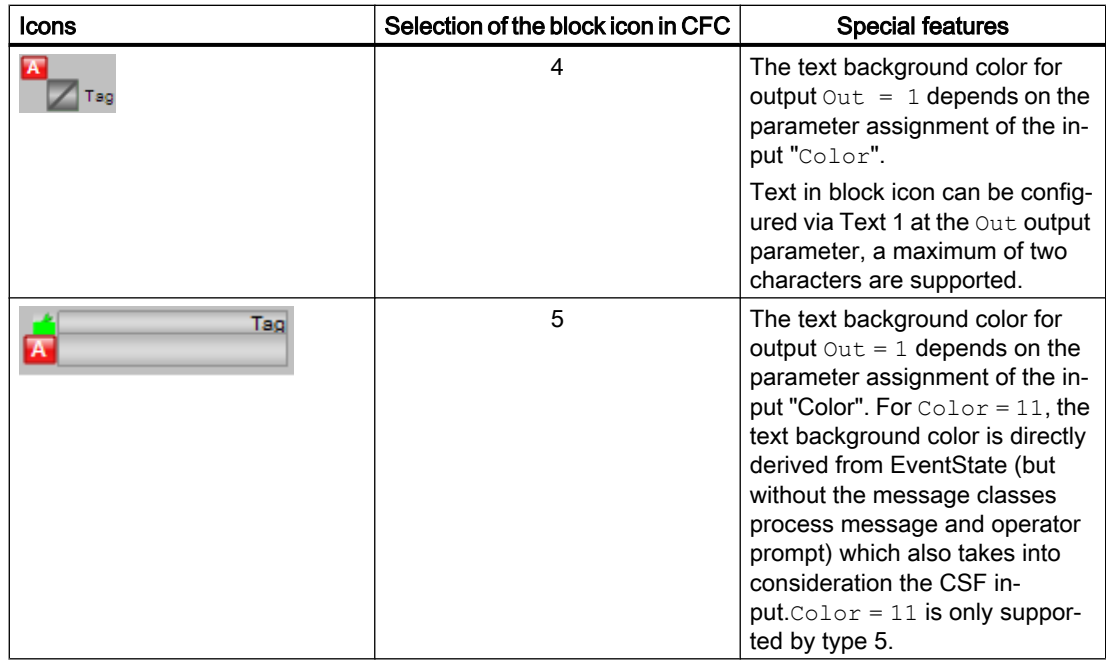

### Note

Text 1 is also used in the standard view of the faceplate in the display process value active/ inactive. Long static texts must therefore be displayed on the "Process value" text using the "FlutTmIn" parameter (see [MonDiS standard view](#page-535-0) (Page [536\)](#page-535-0))

The block icons from template @TemplateAPLV7.PDL:

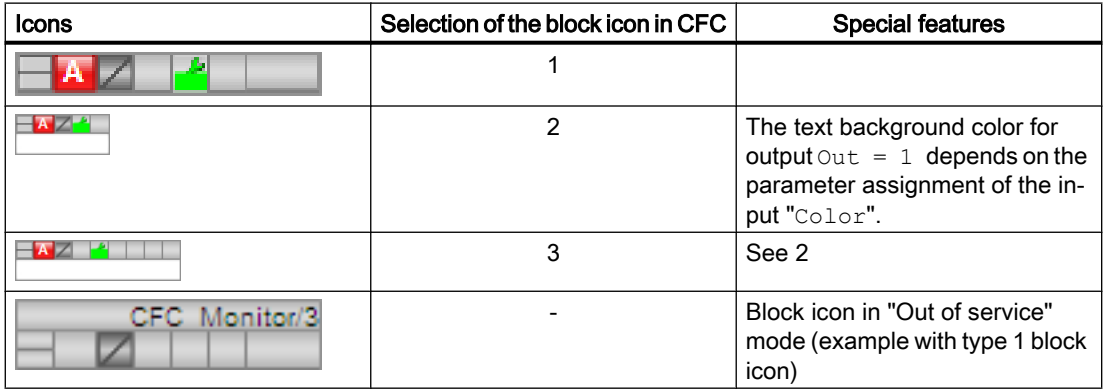
4.6 MonDiS - Monitoring of a digital process tag (Small)

Additional information on the block icon and the control options in the block icon is available in the following sections:

- ● [Configuring the block icons](#page-236-0) (Page [237\)](#page-236-0)
- ● [Block icon structure](#page-229-0) (Page [230](#page-229-0))
- ● [Operation via the block icon](#page-238-0) (Page [239](#page-238-0)).

# <span id="page-541-0"></span>4.7 MonDi08 - Monitoring 8 digital process tags

# 4.7.1 Description of MonDi08

#### Object name (type + number) and family

Type + number: FB 1847 Family: Monitor

#### Area of application for MonDi08

The block is used for the following applications:

● Monitoring of up to eight digital process tags

#### How it works

The MonDi08 block is used to monitor up to eight digital process tags with flutter suppression.

#### **Configuration**

Use the CFC editor to install the block in a cyclic interrupt OB (OB30 to OB38). The block is also installed automatically in the startup OB (OB100).

For the MonDi08 block, the Advanced Process Library contains templates for process tag types as examples with various application scenarios for this block.

Examples of process tag types:

● [Monitoring eight digital process tags \(Digital8Monitoring\)](#page-2354-0) (Page [2355](#page-2354-0))

#### Startup characteristics

Use the Feature Bit [Set startup characteristics](#page-137-0) (Page [138](#page-137-0)) to define the startup characteristics of this block.

The messages are suppressed after startup for the number of cycles set at  $\text{RunUpCyc}$ .

#### Status word allocation for **Status1** parameter

You can find a description for each parameter in section [MonDi08 I/Os](#page-549-0) (Page [550\)](#page-549-0).

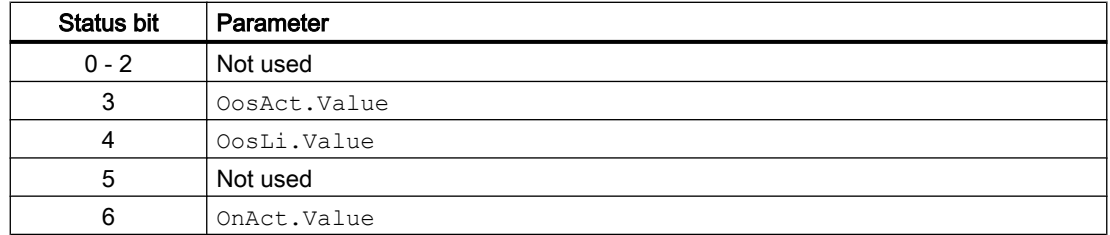

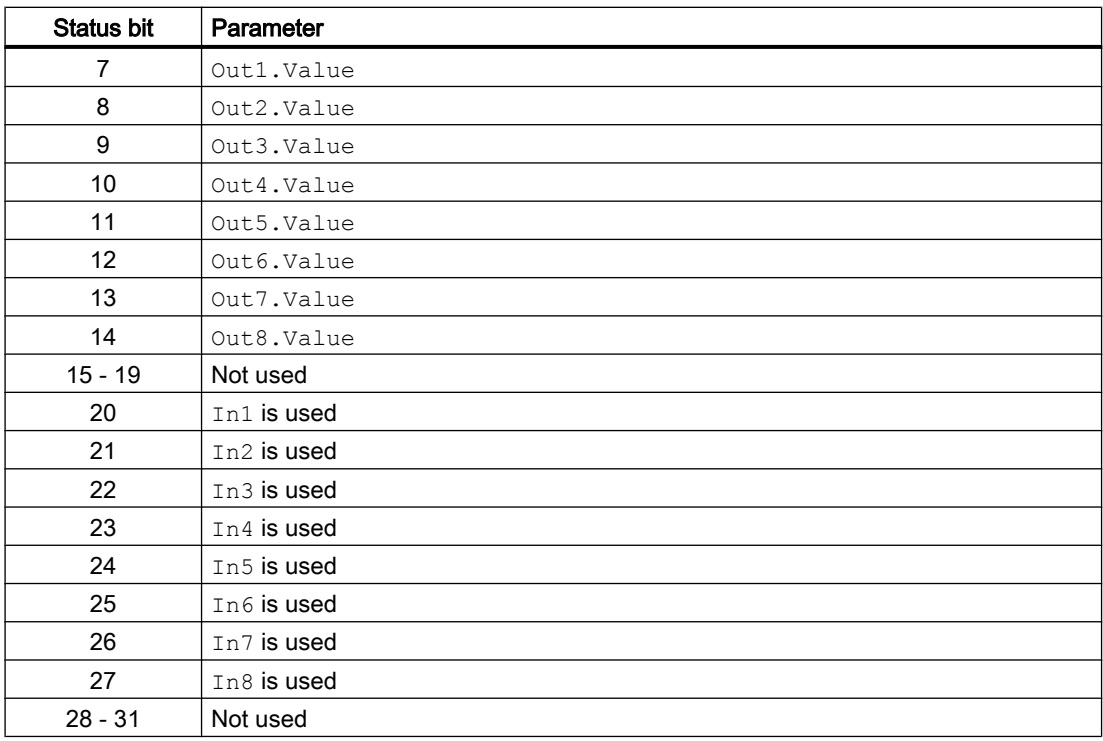

# Status word allocation for **Status2** parameter

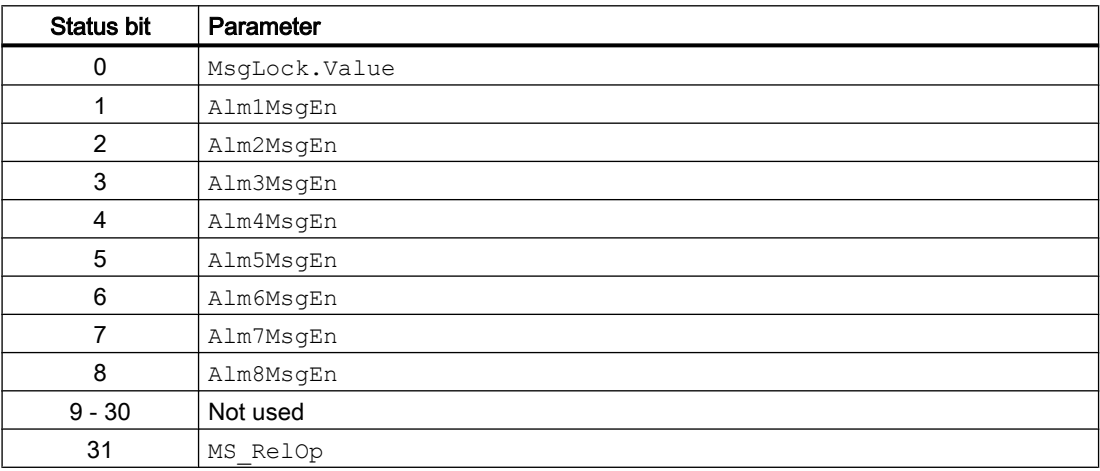

# Status word allocation for **Status3** parameter

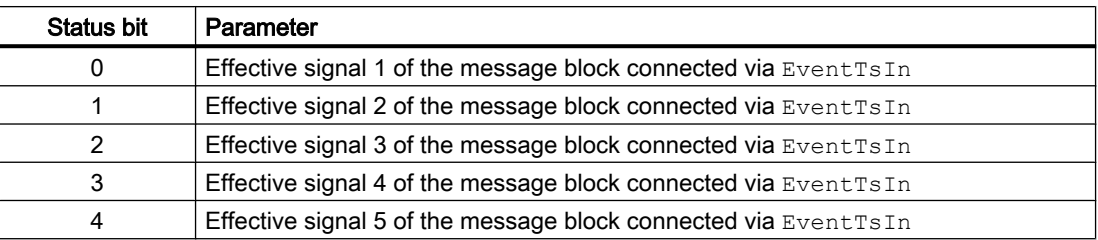

#### <span id="page-543-0"></span>Monitoring blocks

4.7 MonDi08 - Monitoring 8 digital process tags

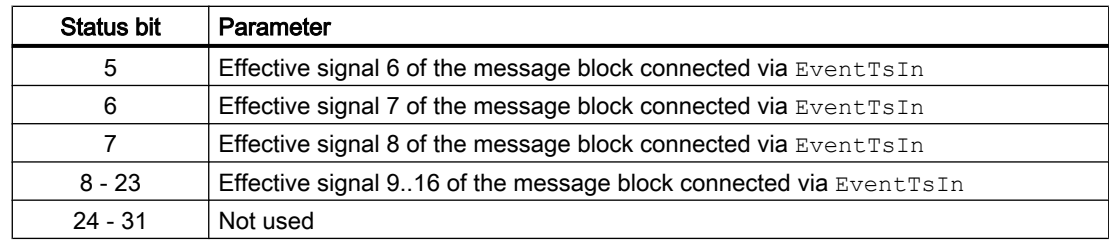

#### See also

[MonDi08 messaging](#page-547-0) (Page [548\)](#page-547-0) [MonDi08 functions](#page-544-0) (Page [545](#page-544-0)) [MonDi08 block diagram](#page-553-0) (Page [554\)](#page-553-0) [MonDi08 error handling](#page-546-0) (Page [547\)](#page-546-0) MonDi08 modes (Page 544)

# 4.7.2 MonDi08 modes

## MonDi08 operating modes

This block provides the following modes.

- ● [On](#page-70-0) (Page [71](#page-70-0))
- ● [Out of service](#page-70-0) (Page [71\)](#page-70-0)

## "On"

You can find general information about the "On" mode in the [On](#page-70-0) (Page [71\)](#page-70-0) section.

## Out of service

You can find general information about the "Out of service" mode in the [Out of service](#page-70-0) (Page [71](#page-70-0)) section.

#### See also

[MonDi08 block diagram](#page-553-0) (Page [554\)](#page-553-0) [MonDi08 I/Os](#page-549-0) (Page [550\)](#page-549-0) [MonDi08 messaging](#page-547-0) (Page [548\)](#page-547-0) [MonDi08 error handling](#page-546-0) (Page [547\)](#page-546-0) [MonDi08 functions](#page-544-0) (Page [545](#page-544-0)) [Description of MonDi08](#page-541-0) (Page [542](#page-541-0))

# <span id="page-544-0"></span>4.7.3 MonDi08 functions

#### Functions of MonDi08

The functions for this block are listed below.

#### Monitoring and output of digital signals

The block is operated as "flutter filter". The block receives digital signals at the input  $\text{Inx}$  ( $x =$ 1 ... 8) which ideally do not develop any flutter. The block monitors these signals. Use the  $FlutTmInx$  ( $x = 1 ... 8$ ) input to determine the duration of a continuous signal in order to transfer it to the process without flutter.

The preprocessed signal is sent to the process via the  $\text{Out}_X$  (x = 1 ... 8) output.

#### Suppressing messages using the **MsgLock** parameter

This block provides the standard function [Suppressing messages using the MsgLock](#page-204-0)  [parameter](#page-204-0) (Page [205](#page-204-0)).

#### Forming the signal status for blocks

This block provides the standard function [Forming and outputting the signal status for](#page-108-0)  [technologic blocks](#page-108-0) (Page [109](#page-108-0)).

The worst signal status  $ST$  Worst for the block is formed from the following parameters:

- In1.ST
- In2.ST
- In3.ST
- $\bullet$  In4.ST
- In5.ST
- In6.ST
- In7.ST
- In8.ST

## Release for maintenance

This block provides the standard function [Release for maintenance](#page-63-0) (Page [64\)](#page-63-0).

#### Simulating signals

This block provides the standard function [Simulating signals](#page-57-0) (Page [58](#page-57-0)).

#### Configurable reactions using the **Feature** parameter

You can find an overview of all reactions provided by the Feature parameter in the [Configurable functions using the Feature I/O](#page-130-0) (Page [131](#page-130-0)) section. The following functionality is available for this block at the relevant bits:

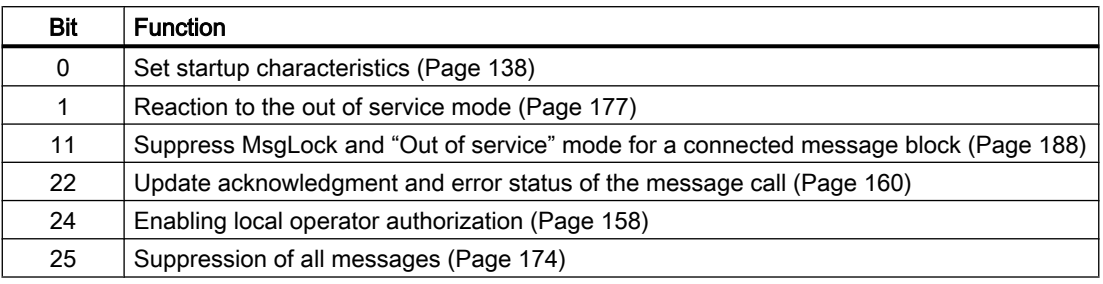

#### Operator control permissions

This block provides the standard function [Operator control permissions](#page-253-0) (Page [254](#page-253-0)).

The block has the following permissions for the OS Perm parameter:

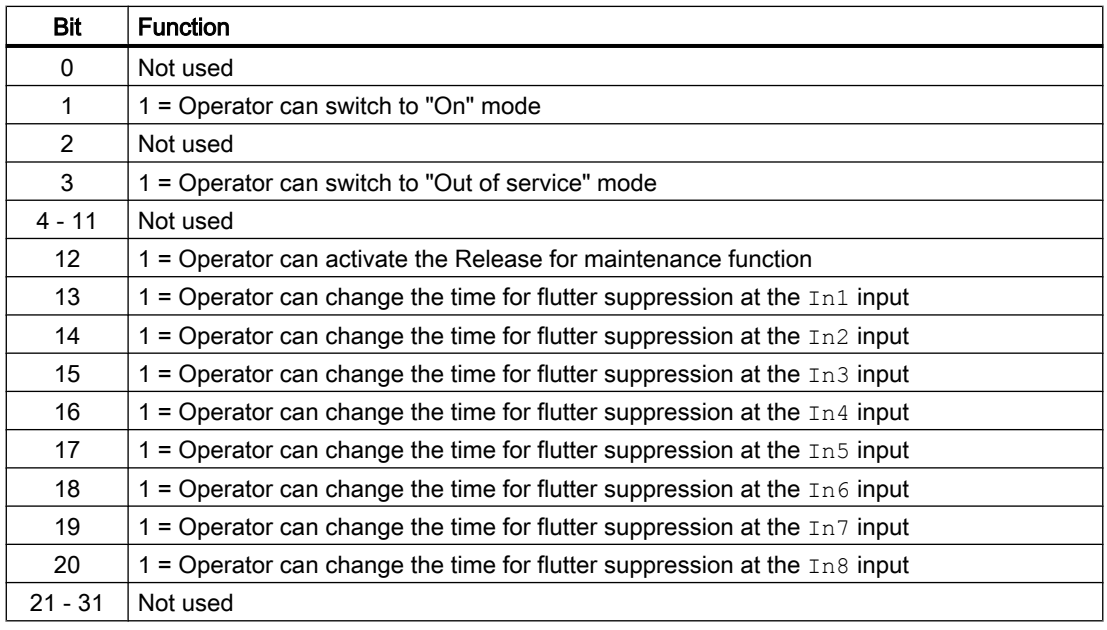

#### Note

If you interconnect a parameter that is also listed in OS Perm as a parameter, you have to reset the corresponding OS Perm bit.

## Opening additional faceplates

This block provides the standard function [Opening additional faceplates](#page-207-0) (Page [208\)](#page-207-0).

#### <span id="page-546-0"></span>Changing labels on buttons and text

This block provides the standard function [Labeling of buttons and text](#page-208-0) (Page [209](#page-208-0)).

You can change the label for "Process value" for this block as you please. The change is made with the FlutXTmIn parameter.

## Connection of the time-stamped messages from EventTs or Event16Ts

This block provides the standard function [Connection of the time-stamped messages from](#page-206-0)  [EventTs or Event16Ts](#page-206-0) (Page [207\)](#page-206-0).

#### SIMATIC BATCH functionality

This block provides the standard function [SIMATIC BATCH functionality](#page-66-0) (Page [67](#page-66-0)).

#### See also

[MonDi08 messaging](#page-547-0) (Page [548\)](#page-547-0) [MonDi08 I/Os](#page-549-0) (Page [550\)](#page-549-0) [Description of MonDi08](#page-541-0) (Page [542\)](#page-541-0) [MonDi08 block diagram](#page-553-0) (Page [554\)](#page-553-0) MonDi08 error handling (Page 547) [MonDi08 modes](#page-543-0) (Page [544](#page-543-0)) [EventTs functions](#page-1659-0) (Page [1660\)](#page-1659-0)

# 4.7.4 MonDi08 error handling

#### Error handling of MonDi08

Refer to the section [Error handling](#page-118-0) (Page [119\)](#page-118-0) in the basic instructions for the error handling of all blocks.

The following errors can be displayed for this block:

- Error numbers
- Flutter alarm

#### <span id="page-547-0"></span>Overview of error numbers

The ErrorNum I/O can be used to output various error numbers:

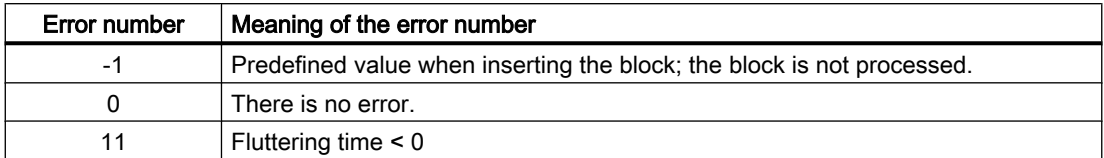

#### Flutter alarm

An alarm is output at output FlutAct with 1 if signal flutter is detected. Refer to the functions of the block > [Monitoring and reporting flutter signals](#page-544-0) (Page [545](#page-544-0)).

#### See also

[MonDi08 block diagram](#page-553-0) (Page [554\)](#page-553-0)

[MonDi08 I/Os](#page-549-0) (Page [550\)](#page-549-0)

MonDi08 messaging (Page 548)

[MonDi08 modes](#page-543-0) (Page [544](#page-543-0))

[Description of MonDi08](#page-541-0) (Page [542](#page-541-0))

# 4.7.5 MonDi08 messaging

#### Messaging

The following messages can be generated for this block:

- Process messages
- Instance-specific messages

# Process messages

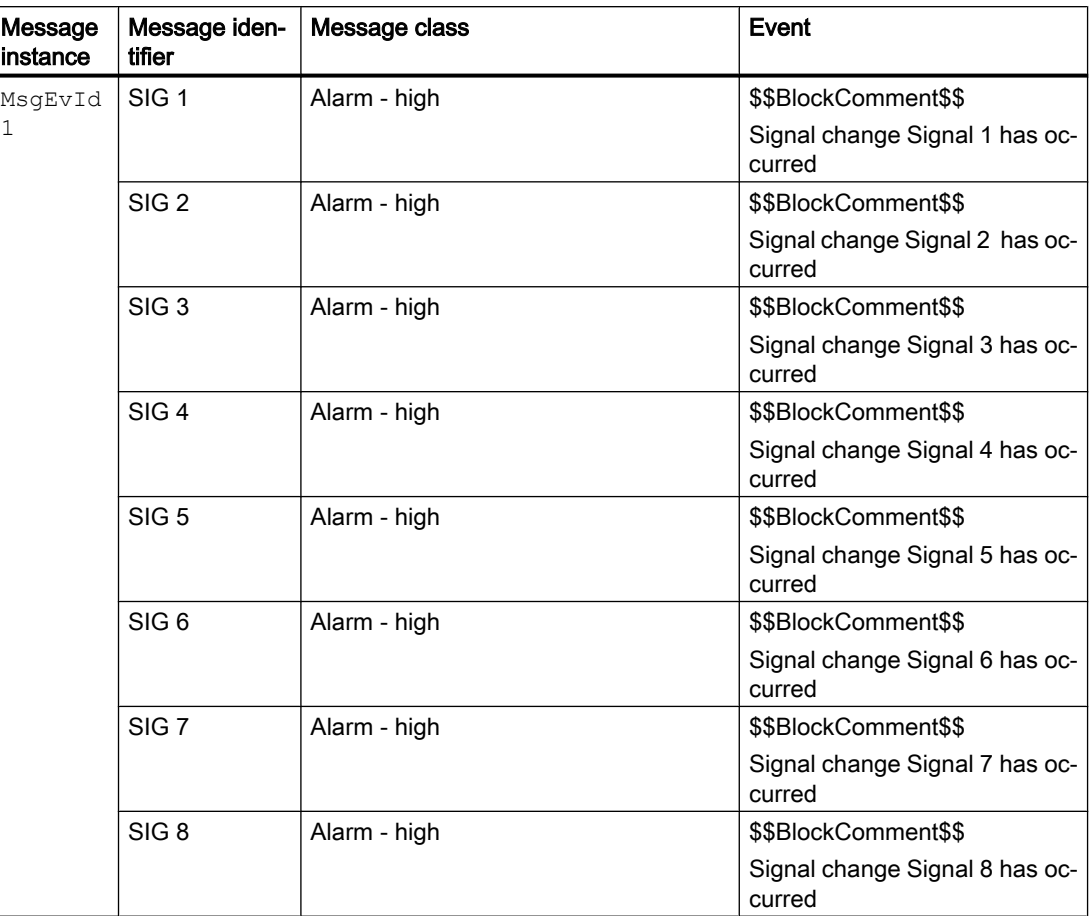

Explanation:

\$\$BlockComment\$\$: Content of the instance-specific comment

# Associated values for message instance **MsgEvId1**

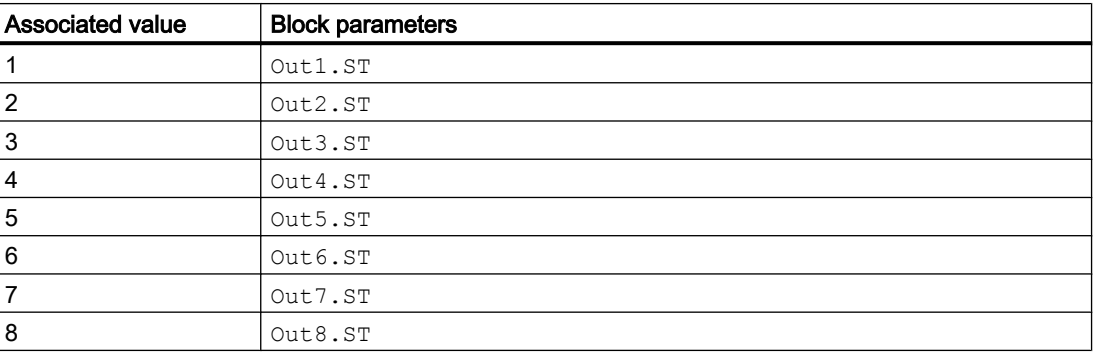

#### <span id="page-549-0"></span>Monitoring blocks

4.7 MonDi08 - Monitoring 8 digital process tags

# See also

[Description of MonDi08](#page-541-0) (Page [542](#page-541-0)) [MonDi08 functions](#page-544-0) (Page [545](#page-544-0)) MonDi08 I/Os (Page 550) [MonDi08 block diagram](#page-553-0) (Page [554\)](#page-553-0) [MonDi08 error handling](#page-546-0) (Page [547\)](#page-546-0) [MonDi08 modes](#page-543-0) (Page [544](#page-543-0)) [Time stamp](#page-204-0) (Page [205\)](#page-204-0)

# 4.7.6 MonDi08 I/Os

I/Os of MonDi08

# Input parameters

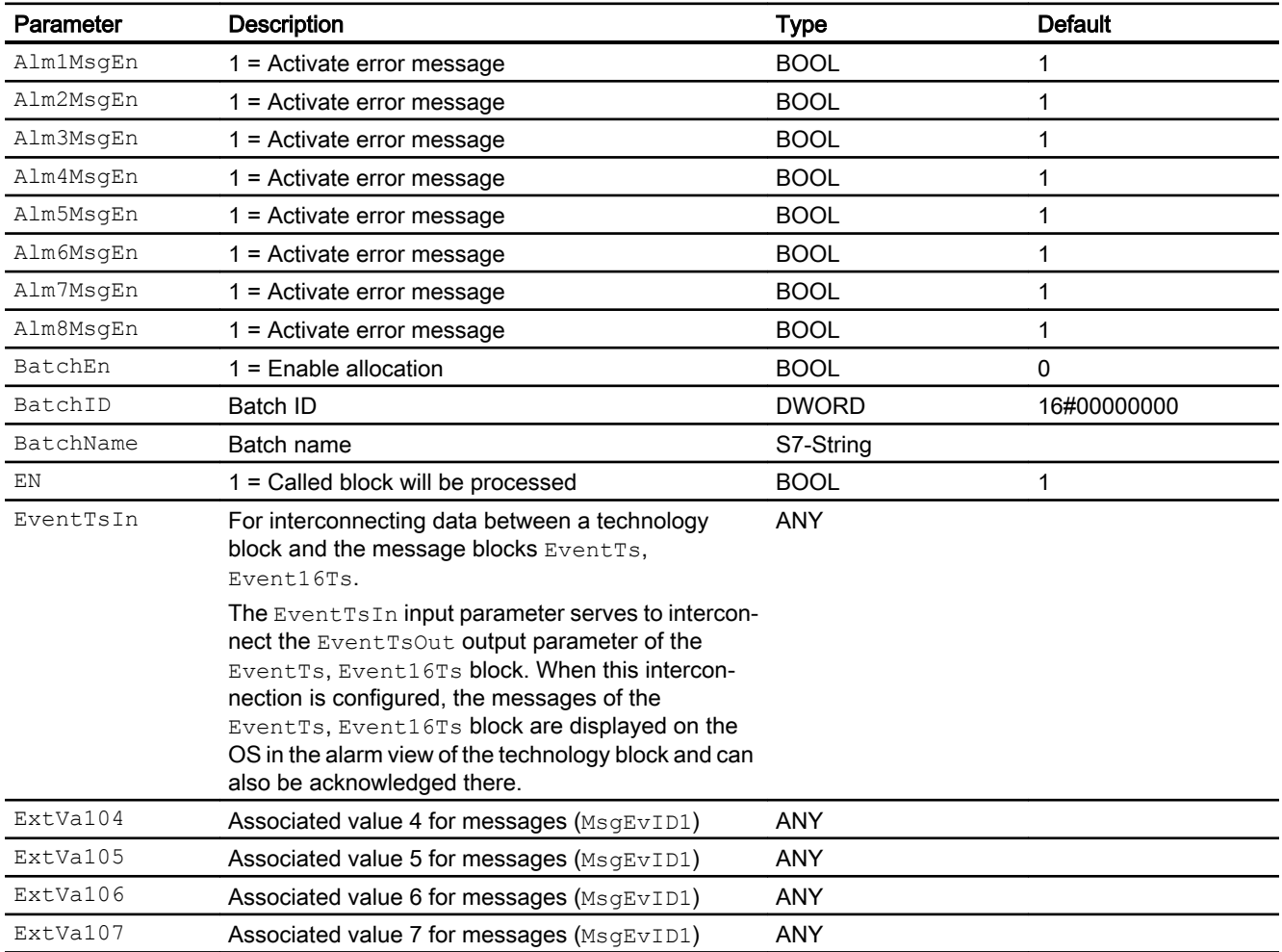

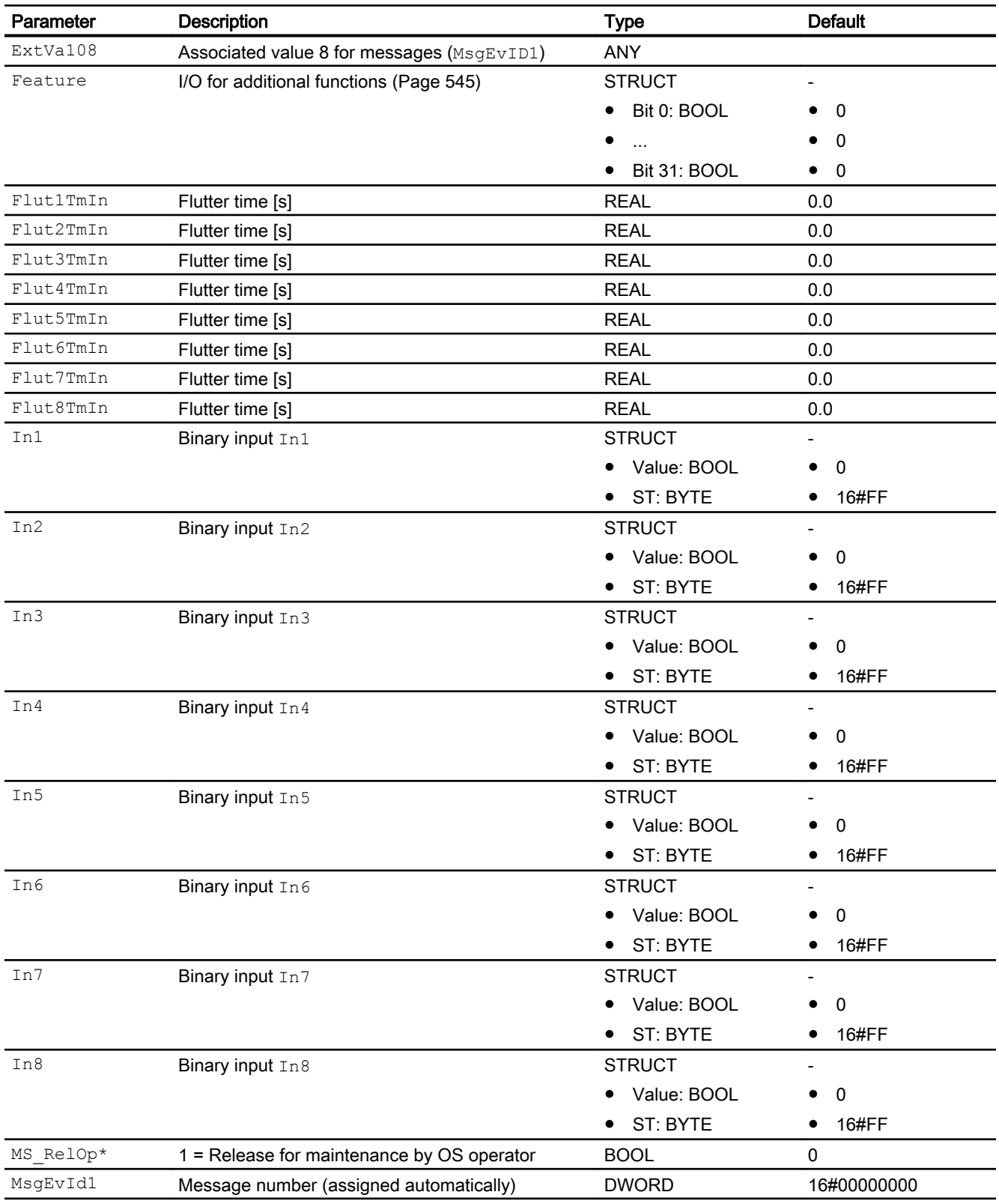

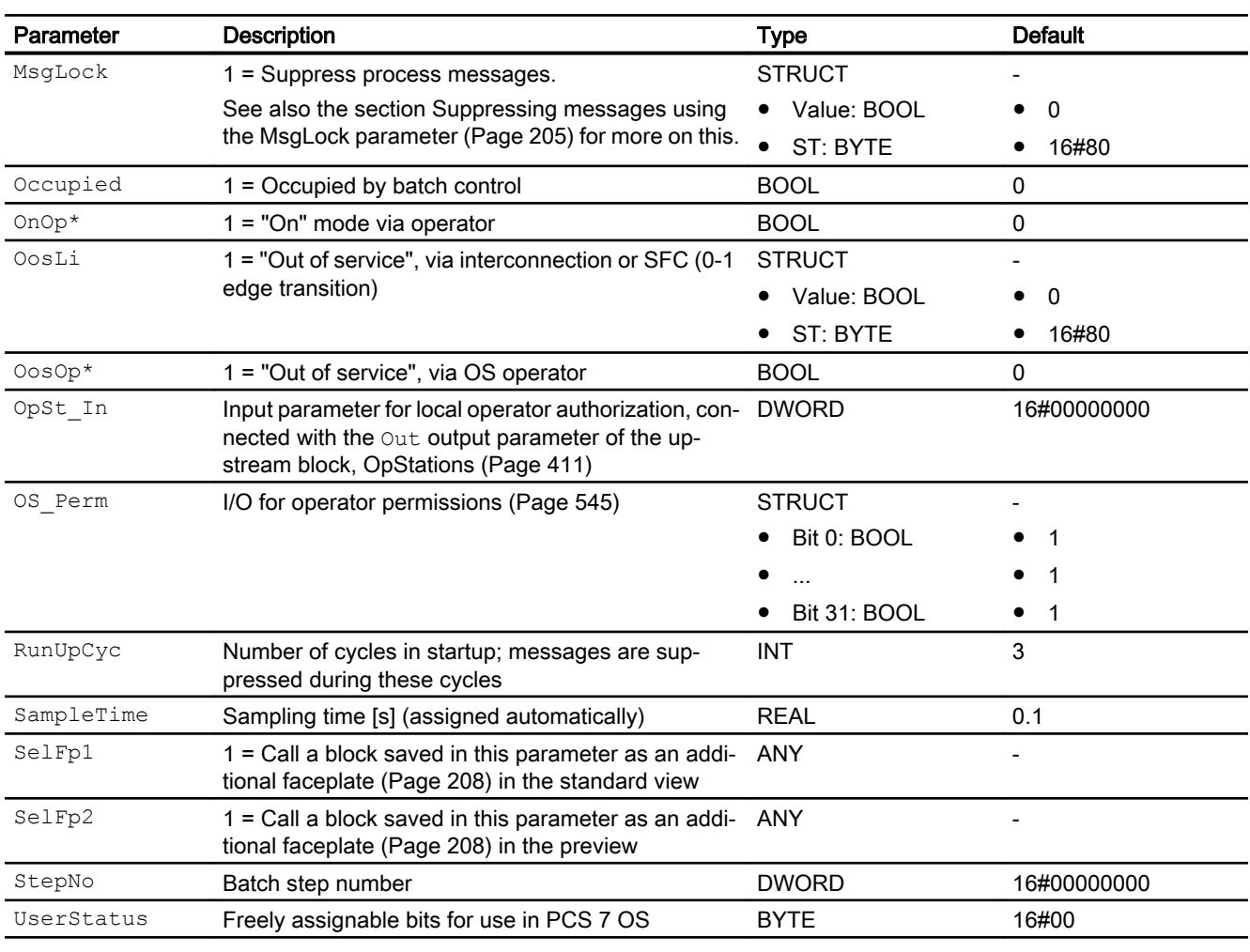

\* Values can be written back to these inputs during processing of the block by the block algorithm.

# Output parameters

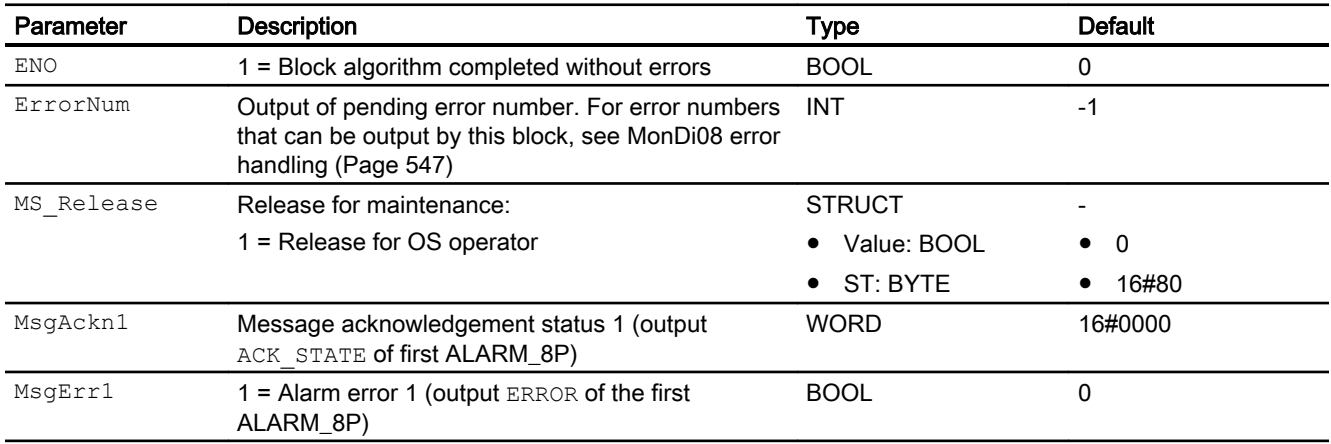

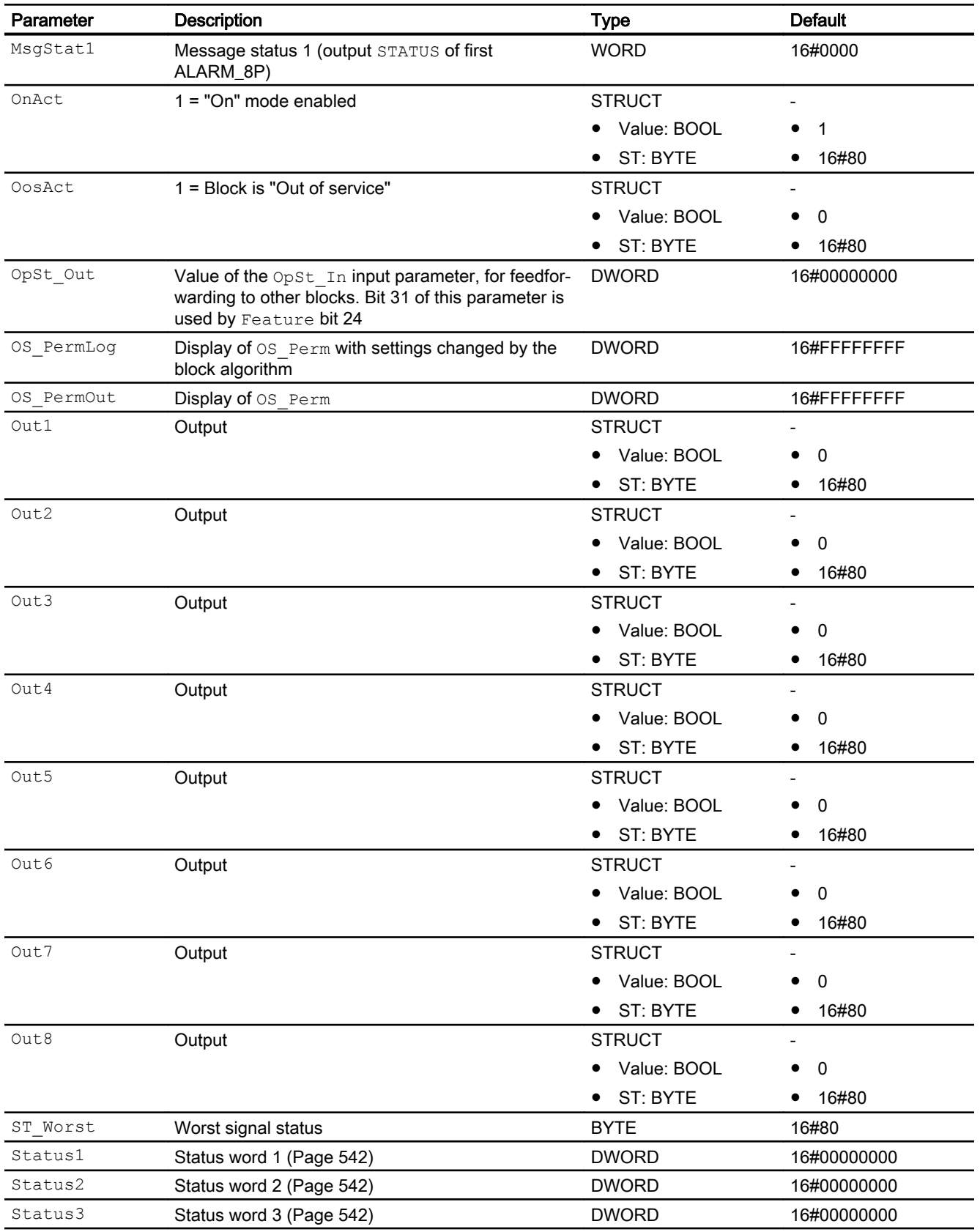

# <span id="page-553-0"></span>See also

[MonDi08 messaging](#page-547-0) (Page [548\)](#page-547-0) MonDi08 block diagram (Page 554) [MonDi08 modes](#page-543-0) (Page [544](#page-543-0))

# 4.7.7 MonDi08 block diagram

# MonDi08 block diagram

A block diagram is not provided for this block.

# See also

[MonDi08 I/Os](#page-549-0) (Page [550\)](#page-549-0) [MonDi08 messaging](#page-547-0) (Page [548\)](#page-547-0) [MonDi08 error handling](#page-546-0) (Page [547\)](#page-546-0) [MonDi08 functions](#page-544-0) (Page [545](#page-544-0)) [MonDi08 modes](#page-543-0) (Page [544](#page-543-0)) [Description of MonDi08](#page-541-0) (Page [542](#page-541-0))

# 4.7.8 Operator control and monitoring

# 4.7.8.1 MonDi08 views

# Views of the MonDi08 block

The block MonDi08 provides the following views:

- ● [MonDi08 standard view](#page-554-0) (Page [555](#page-554-0))
- ● [Alarm view](#page-301-0) (Page [302\)](#page-301-0)
- • [Trend view](#page-304-0) (Page [305\)](#page-304-0)
- • [MonDi08 parameter view](#page-556-0) (Page [557\)](#page-556-0)
- ● [MonDi08 preview](#page-557-0) (Page [558\)](#page-557-0)
- ● [Memo view](#page-303-0) (Page [304](#page-303-0))
- ● [Batch view](#page-301-0) (Page [302](#page-301-0))
- ● [Block icon for MonDi08](#page-558-0) (Page [559](#page-558-0))

Refer to the sections [Structure of the faceplate](#page-247-0) (Page [248\)](#page-247-0) and [Block icon structure](#page-229-0)  (Page [230\)](#page-229-0) for general information on the faceplate and block icon.

#### <span id="page-554-0"></span>4.7.8.2 MonDi08 standard view

#### MonDi08 standard view

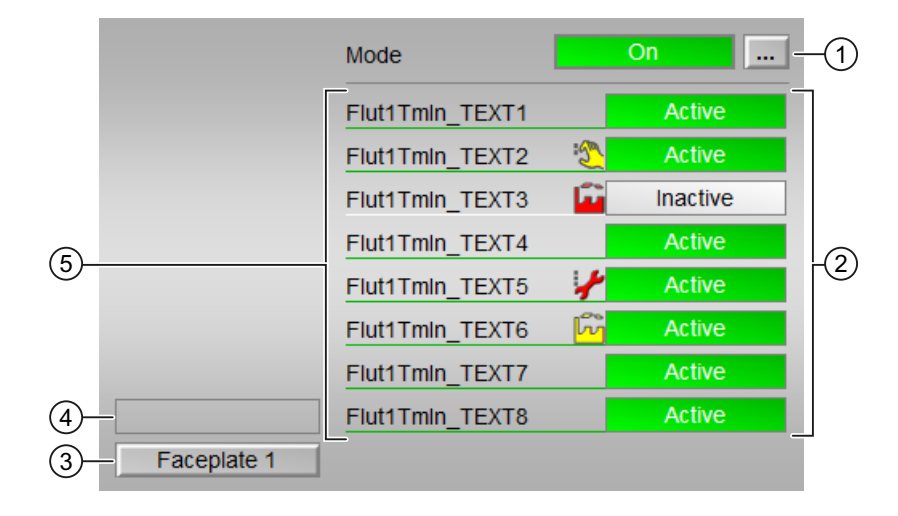

#### (1) Displaying and switching the operating mode

This area provides information on the currently valid operating mode. The following operating modes can be shown here:

- ● [On](#page-70-0) (Page [71\)](#page-70-0)
- ● [Out of service](#page-70-0) (Page [71\)](#page-70-0)

Refer to the [Switching operating states and operating modes](#page-256-0) (Page [257](#page-256-0)) section for information on switching the operating mode.

#### (2) Display of the status for each parameter

This display is only visible when the corresponding block input is connected.

This area shows you the status of the individual parameters available.

You can determine the names for the connected parameters using the S7 String attribute at the corresponding input parameter. A default text is displayed if you enter nothing here.

You can change the text for value 1  $\dots$  8 with the FlutXTmIn parameter.

Additional information is available in the section [Labeling of buttons and text](#page-208-0) (Page [209](#page-208-0)).

#### (3) Navigation button for switching to the standard view of any faceplate

Use this navigation button to reach the standard view of a block configured in the engineering system. The visibility of this navigation button depends on the configuration in the engineering system (ES).

You can find additional information on this in the [Opening additional faceplates](#page-207-0) (Page [208](#page-207-0)) section.

## (4) Display area for block states

This area provides additional information on the operating state of the block:

"Maintenance"

# (5) Displaying input values

#### Changing the display:

Follow these steps to change the displays:

- 1. In the CFC, right-click the MonDi08 block and select "Object Properties" from the context menu.
- 2. Select "I/Os" tab in the properties window.
- 3. In the "OS additional text" column, change the default setting for the input parameter  $(FlutXTmIn, where x = 1...8)$  to what you want to see during runtime later.
- 4. In the "Identifier" column, change the default setting for the input parameter ( $FlutXTmIn$ , where  $x = 1...8$ ) to what you want to see during runtime later.
- 5. If both "OS additional text" and "Identifier" columns are empty, the default value is displayed in the runtime.
- 6. The text is used as a label and is therefore always displayed, which means it is independent of the signal status of the corresponding input ( $FlutXTmIn$ , where  $x = 1...8$ ).
- 7. The font size is reduced during the runtime if the input text length is greater than the label width.

#### **Note**

If a text is added to the "OS additional text" field of the input parameter ( $FlutXTmIn$ , where  $x = 1...8$ ), this text is displayed even if the "Identifier" text field of the same input parameter is not empty. If the "OS additional text" field of the input parameter ( $FlutXTmIn$ , where  $x = 1...8$ ) is empty, the "Identifier" text of the same input parameter is displayed.

#### <span id="page-556-0"></span>4.7.8.3 MonDi08 parameter view

#### Parameter view of MonDi08

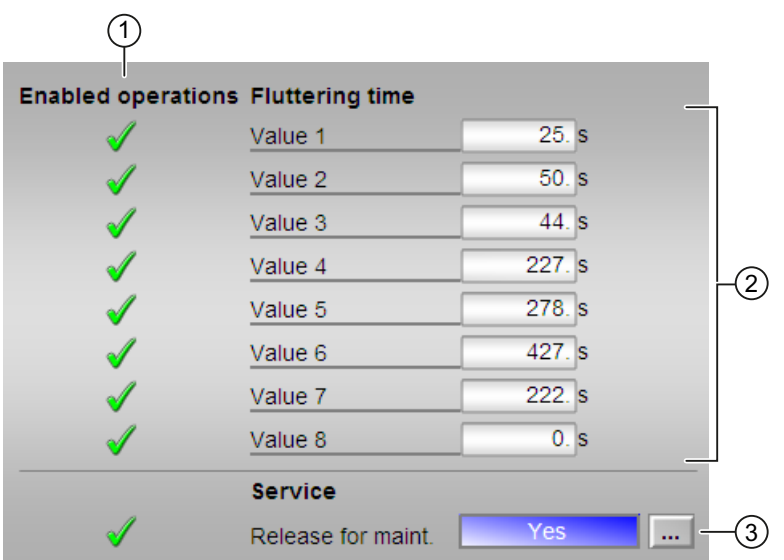

#### (1) Enabled operations

This area shows all operations for which special operator control permissions are assigned. They depend on the configuration in the engineering system (ES) that applies to this block.

Symbols for enabled operations:

- Green check mark: the OS operator can control this parameter
- Gray check mark: the OS operator cannot control this parameter at this time due to the process
- Red cross: the OS operator cannot control this parameter due to the configured AS operator control permissions (OS Perm or OS1Perm).

#### (2) Area for entering the flutter time

Use this area to set the time period to determine how long a continuous signal should last in order for it to be transferred to the process without flutter.

Refer to the [Changing values](#page-258-0) (Page [259](#page-258-0)) section for more on this.

You can determine the names for the connected parameters using the S7 String attribute at the corresponding input parameter. A default text is displayed if you enter nothing here.

You can change the text for value 1 ... 8 with the FlutXTmIn parameter.

Additional information is available in the section [Labeling of buttons and text](#page-208-0) (Page [209](#page-208-0)).

# <span id="page-557-0"></span>(3) Service

You can select the following function in this area:

● "Release for maintenance"

Refer to the [Switching operating states and operating modes](#page-256-0) (Page [257](#page-256-0)) section for more on this.

You can find information on this area in the [Release for maintenance](#page-63-0) (Page [64\)](#page-63-0) section.

#### 4.7.8.4 MonDi08 preview

#### Preview of MonDi08

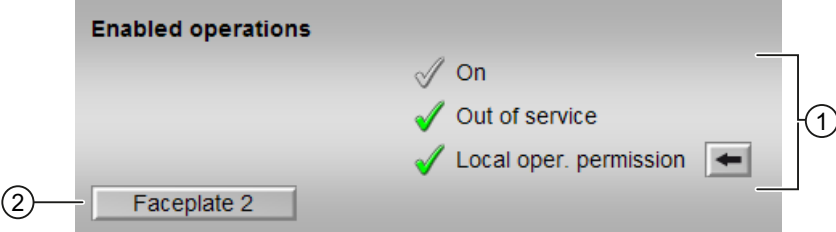

#### (1) Enabled operations

This area shows all operations for which special operator control permissions are assigned. They depend on the configuration in the engineering system (ES) that applies to this block.

Symbols for enabled operations:

- Green check mark: the OS operator can control this parameter
- Gray check mark: the OS operator cannot control this parameter at this time due to the process
- Red cross: the OS operator cannot control this parameter due to the configured AS operator control permissions (OS Perm or OS1Perm)

The following enabled operations are shown here:

- "On": You can switch to "On" operating mode.
- "Out of service": You can switch to "Out of service" operating mode.
- "Local operating permission": Use the ← button to switch to the standard view of the OpStations block. Additional information is available in the section [Operator control](#page-253-0)  [permissions](#page-253-0) (Page [254](#page-253-0)).

#### (2) Navigation button for switching to the standard view of any faceplate

Use this navigation button to reach the standard view of a block configured in the engineering system. The visibility of this navigation button depends on the configuration in the engineering system (ES).

You can find additional information on this in the [Opening additional faceplates](#page-207-0) (Page [208](#page-207-0)) section.

# <span id="page-558-0"></span>4.7.8.5 Block icon for MonDi08

#### Block symbols for MonDi08

A variety of block symbols are available with the following functions:

- Process tag type
- Limits (high/low)
- Violation of alarm, warning, and tolerance limits as well as control system faults
- Operating modes
- Signal status, release for maintenance
- Memo display
- Display of the output signal

The block symbols from template @TemplateAPLV8.PDL:

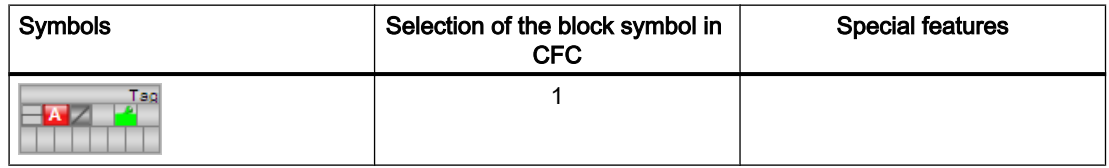

The block symbols from template @TemplateAPLV7.PDL:

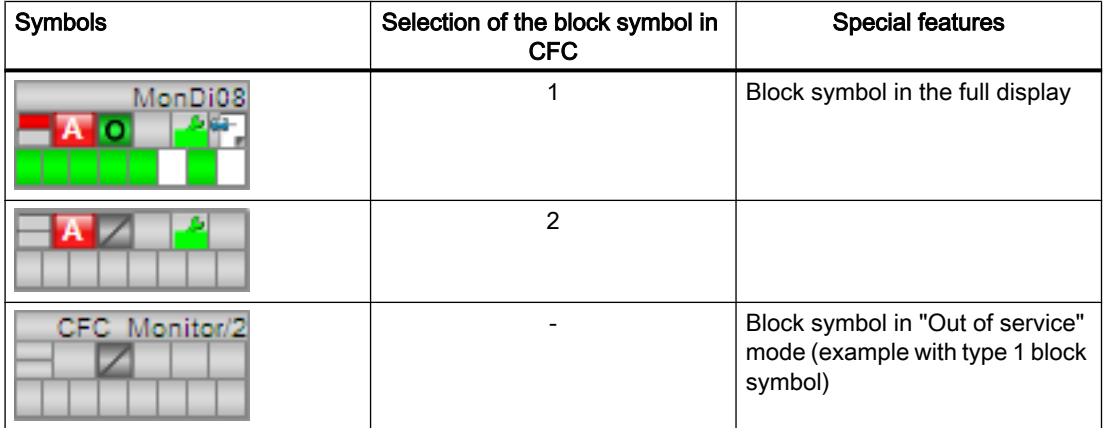

Additional information on the block symbol and the control options in the block symbol is available in the following chapters:

- ● [Configuring the block icons](#page-236-0) (Page [237\)](#page-236-0)
- ● [Block icon structure](#page-229-0) (Page [230\)](#page-229-0)
- ● [Operation via the block icon](#page-238-0) (Page [239](#page-238-0)).

# Controller blocks 5

# 5.1 Comparison of large & small blocks

# 5.1.1 PIDConL compared to PIDConS

## Comparison of the PIDConL and PIDConS blocks

The following tables are intended to help you decide which block to use.

#### Memory and runtime savings of the small block compared to the large block

You save the following resources for each instance:

- Memory space:  $\sim$  45%
- Runtime:  $\sim 40\%$

#### Block operating modes

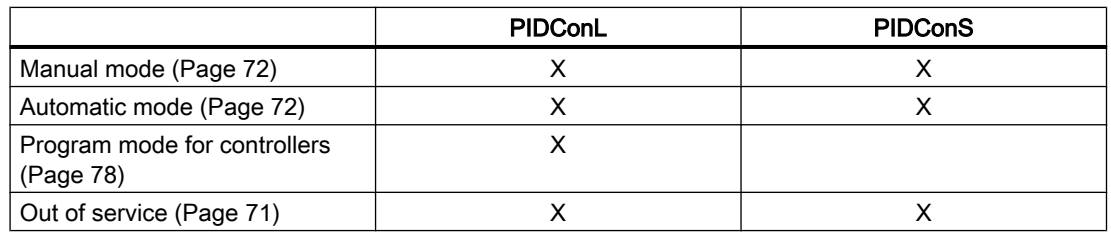

## Functions of the blocks

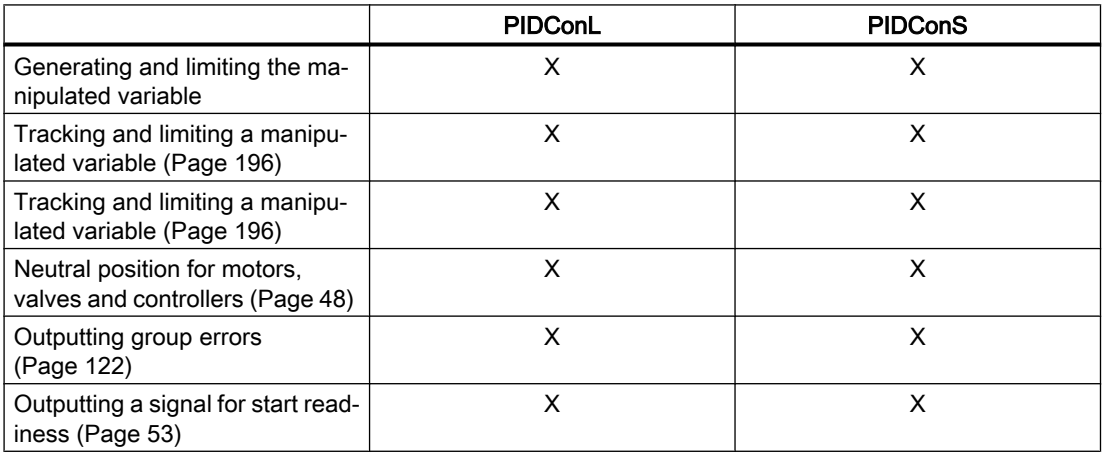

#### Controller blocks

5.1 Comparison of large & small blocks

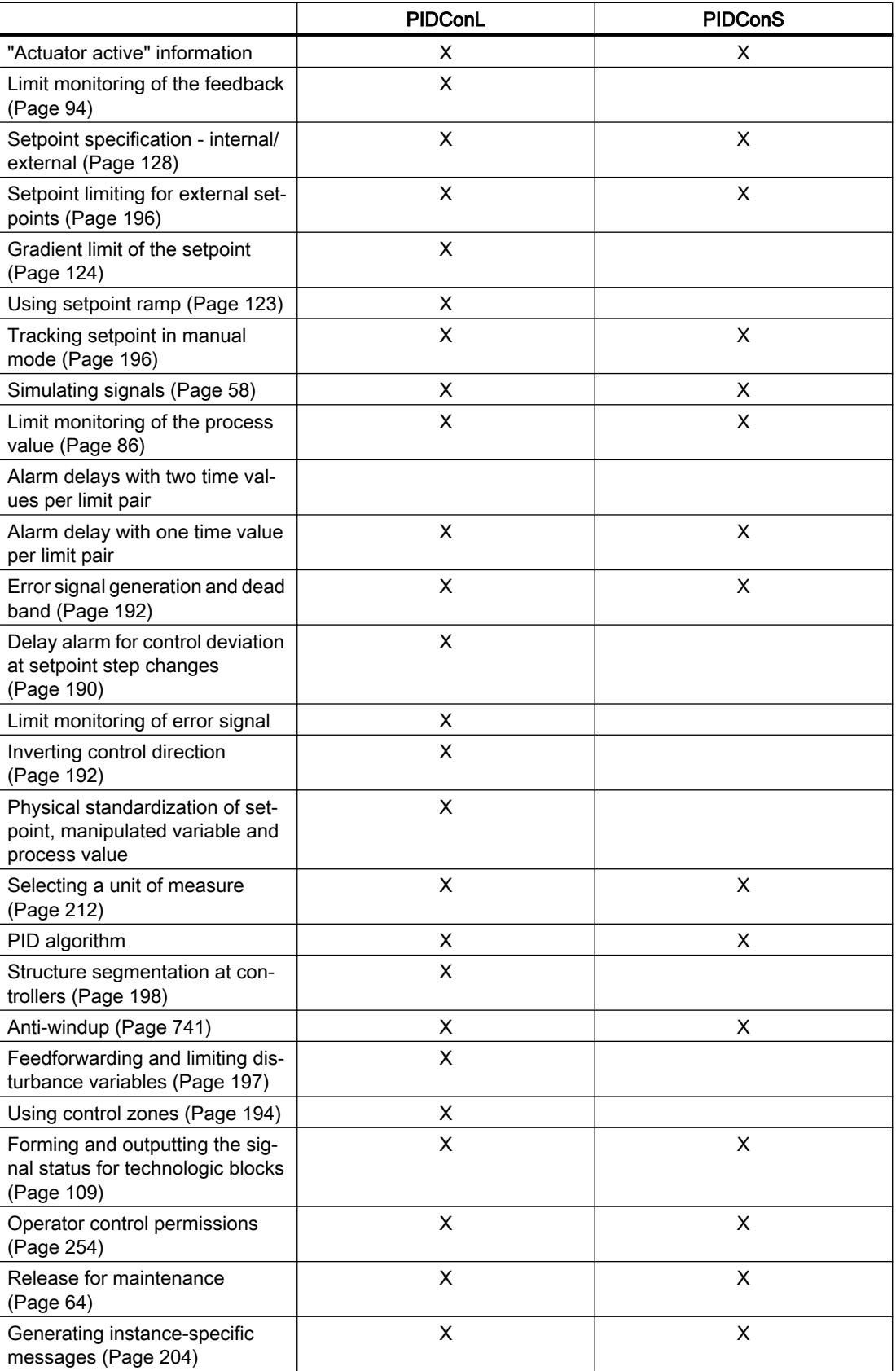

5.1 Comparison of large & small blocks

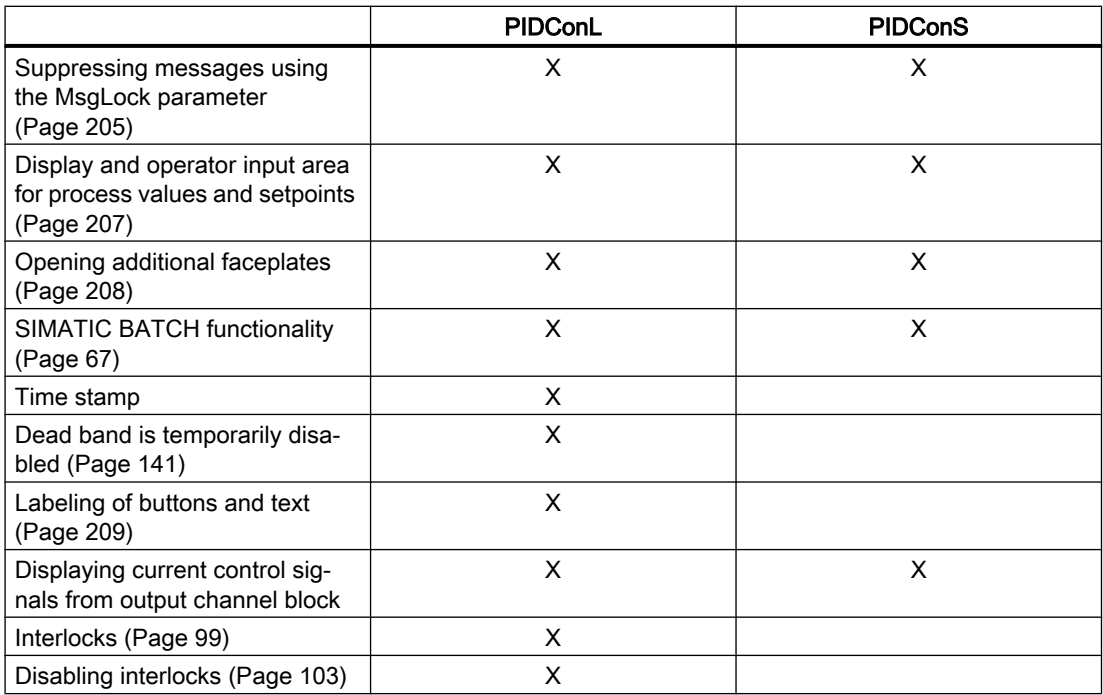

# Configurable functions using the **Feature** parameter

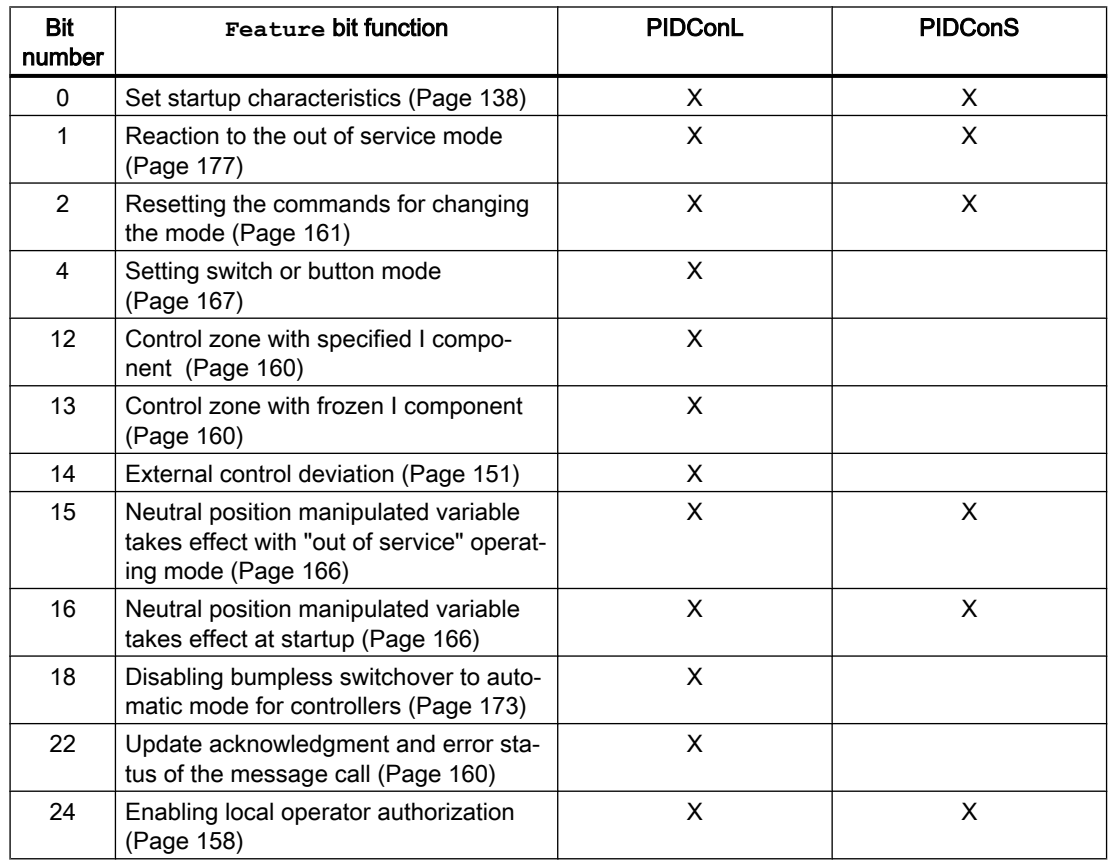

#### Controller blocks

# 5.1 Comparison of large & small blocks

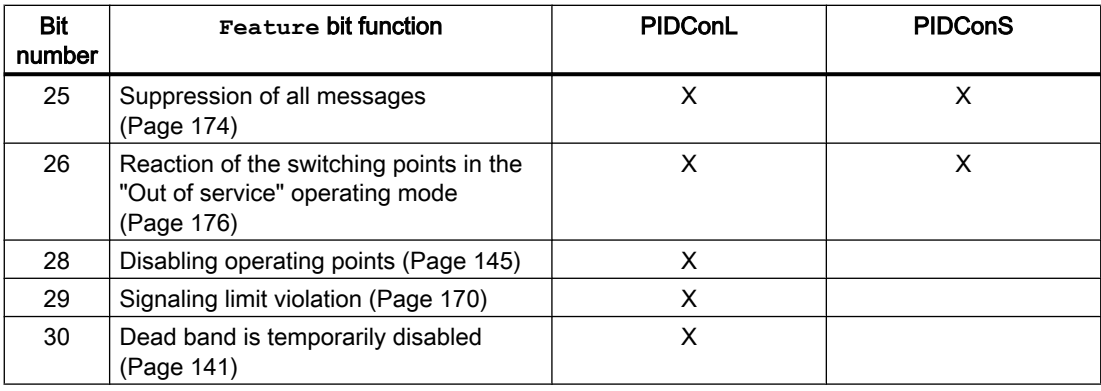

# <span id="page-564-0"></span>5.2.1 Description of ConPerMon

#### Object name (type + number) and family

Type + number: FB 1805 Family: Control

#### Area of application for ConPerMon

The block is used for the following applications:

● Permanent monitoring of control performance of control loops for early detection of problems as they develop

The block calculates:

- Stochastic characteristics of the control performance with the process in a steady state
	- Mean value, variance and standard deviation of controlled variable
	- Mean value of the manipulated variable and control deviation
	- Control performance index
	- Estimated steady state process gain
- Deterministic characteristics of the control performance with step changes in the setpoint
	- Response time and settling time and the settling ratio
	- Overshoot absolute and relative to the step height

Other statistical and graphic evaluations of the signals in the control loop over longer, freely selectable periods are available in the faceplate of the ConPerMon block.

In an overview representation of a plant or unit, you can obtain a clear picture of the status of all control loops based on ConPerMon block icons (indicator light function).

The aim is to detect problems as they develop and to focus the attention of the user on the control loops in a plant that are no longer operating correctly.

#### How it works

The ConPerMon block evaluates the setpoint and process value signals and the manipulated variable of the PID controller in a sliding time window. The mode of the controller is also taken into account.

With the process in a steady state, the detected stochastic characteristics are compared with the reference values obtained during commissioning. If there is a step change in the setpoint, the stochastic characteristics are by definition irrelevant and are temporarily frozen. Instead, the monitoring of the deterministic characteristics is automatically activated.

If the control performance falls below a defined limit a message is generated. This is also the case when a defined limit for overshoot is exceeded when there is a step change in the setpoint.

#### **Configuration**

Each PID controller has a ConPerMon block assigned to it that is installed in the same CFC chart and interconnected with the controller. This already takes place with the corresponding process tag types.

You can open the standard view for the ConPerMon block from the standard view of a controller (for example PIDConL). Additional information on this topic is available in the section [Opening](#page-207-0)  [additional faceplates](#page-207-0) (Page [208\)](#page-207-0).

After successful commissioning and optimization of the PID controller to be monitored, the ConPerMon block is initialized while the process is in a steady state and it stores the corresponding characteristic values as reference values.

Follow the steps outlined below:

- Change the PID controller you want to monitor to automatic mode and set the setpoint to the typical operating point. This operating status is intended to represent the normal operation of the process; in other words, the entire plant/unit should be running under production conditions. Monitor the process with a trend writer (CFC trend in the Engineering-System or WinCC Online-Trend-Control on the Operator Station) and wait until the process has settled
- $\bullet$  To specify the length  $\texttt{TimeWindow}$  of the sliding time window, monitor the PV Variance block output of the ConPerMonblock in a trend. The time window should be long enough to keep the variance fairly constant in the relevant decimal places. If the selected time window is too short in relation to the time constants in the control loop and the disturbance signal spectrum, the variance will have too much noise and no useful information. If the selected time window is too long, it takes longer before any deterioration of the control performance is detected by the ConPerMon block. It also takes longer following a step change in the setpoint before the monitoring of the stochastic characteristics can be resumed. A good starting value for the TimeWindow parameter is 10 times as long as the longest process time constant or 20 times as long as the reset time of the PID controller.
- If the controller
	- is set perfectly,
	- has achieved a steady state,
	- the time window has been defined and filled with values from the steady state,

the ConPerMon block can be initialized. You do this by clicking the "Initialize" button in the parameter view of the ConPerMon faceplate or by setting the  $InitRefVar = 1$  parameter in the CFC block. This saves the PV Variance parameter in the current time window as a reference value for calculating the control performance in the block along with reference values for manipulated variable and process variable.

The Control Performance Index CPI should now be approximately at 100% and therefore indicate that the control loop is operating correctly. Due to stochastic fluctuations, the CPI can also temporarily exceed the 100% mark. If, however, the CPI drops by a significant amount over a longer period, this indicates deterioration of the control performance.

For more detailed information on interpreting the calculation results of the block, refer to the section [ConPerMon functions](#page-568-0) (Page [569](#page-568-0)).

#### **Note**

If the length of the time window is changed during runtime, the CPI will temporarily deviate considerably from its old value and then gradually settle to the new steady value. It is advisable to reinitialize the ConPerMon block after the CPI value has settled to a constant level.

The ConPerMon faceplate is opened from the faceplate of the assigned PID controller so that the ConPerMonicon pictures do not need to be installed separately in each OS picture. It is, in fact, advisable to group all ConPerMon block icons of a plant or unit in one overview picture at the appropriate hierarchy level.

You can expand this overview picture with the trend display of the control performance of all control loops over a longer time to allow you to recognize gradual deterioration (for example reflecting wear and tear). You can also display a further view of the message archive (WinCC AlarmLogging Control) as a hit list sorted according to the frequency in which they occur. In this list, the control loops that caused the most alarms will be shown at the top.

For the ConPerMon block, the Advanced Process Library contains templates for process tag types as examples with various application scenarios for this block.

Examples of process tag types:

- ● [PID controller with dynamic feedforward control \(FfwdDisturbCompensat\)](#page-2328-0) (Page [2329\)](#page-2328-0)
- ● [PID control with operating-point-oriented parameter control \(GainScheduling\)](#page-2326-0) (Page [2327\)](#page-2326-0)
- PID controller with safety logic and control loop monitoring (PIDConL ConPerMon) (Page [2324\)](#page-2323-0)
- ● [PIDConR with safety logic and control loop monitoring \(PIDConR\\_ConPerMon\)](#page-2324-0)  (Page [2325\)](#page-2324-0)
- ● [Ratio control with control loop monitoring through ConPerMon \(RatioControl\)](#page-2337-0) (Page [2338\)](#page-2337-0)
- ● [Ratio control with PIDConR \(RatioR\)](#page-2340-0) (Page [2341](#page-2340-0))
- ● [PID controller with Smith predictor \(SmithPredictorControl\)](#page-2331-0) (Page [2332\)](#page-2331-0)
- Step controller with direct access to the actuator and without position feedback [\(StepControlDirect\)](#page-2332-0) (Page [2333\)](#page-2332-0)

#### Startup characteristics

When the CPU starts up, the block is reinitialized but the stored reference values are retained. The messages are suppressed after startup for the number of cycles set at  $\text{RunUpCyc}$ .

# Status word allocation for **Status1** parameter

You can find a description for each parameter in section [ConPerMon I/Os](#page-582-0) (Page [583](#page-582-0))

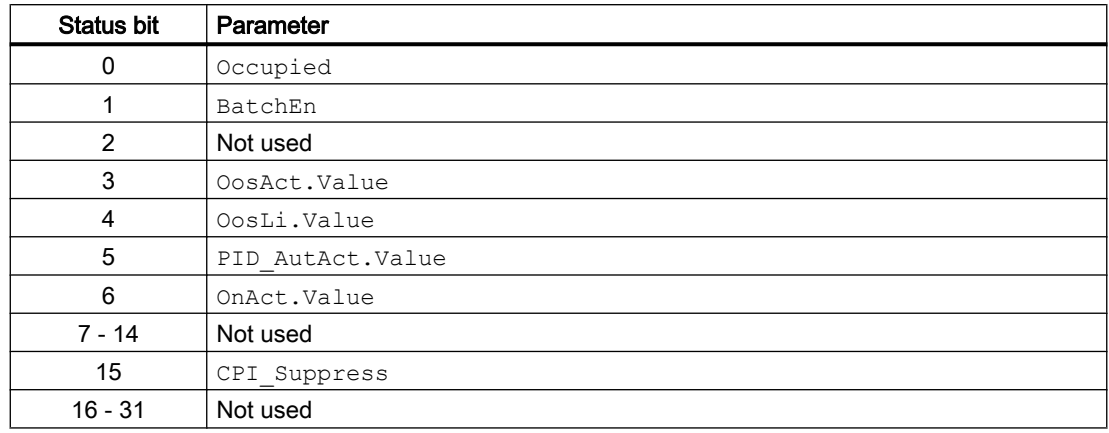

#### Status word allocation for **Status2** parameter

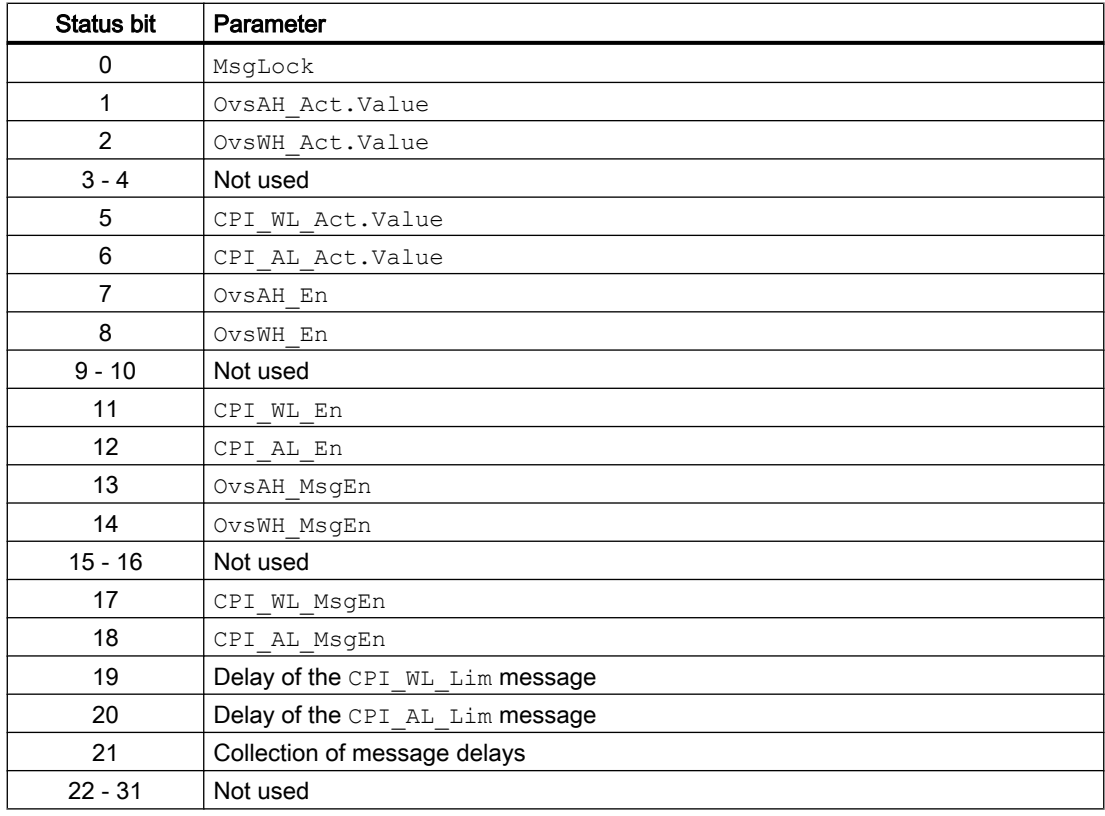

#### See also

[ConPerMon messaging](#page-580-0) (Page [581\)](#page-580-0) [ConPerMon block diagram](#page-588-0) (Page [589\)](#page-588-0)

[ConPerMon error handling](#page-580-0) (Page [581](#page-580-0)) ConPerMon modes (Page 569)

# <span id="page-568-0"></span>5.2.2 ConPerMon modes

#### ConPerMon operating modes

The block can be operated using the following modes

- ● [On](#page-70-0) (Page [71\)](#page-70-0)
- ● [Out of service](#page-70-0) (Page [71\)](#page-70-0)

#### "On"

You can find general information about the "On" mode in the [On](#page-70-0) (Page [71\)](#page-70-0) section.

#### "Out of service"

You can find general information about the "Out of service" mode in the [Out of service](#page-70-0) (Page [71](#page-70-0)) section.

#### See also

[ConPerMon block diagram](#page-588-0) (Page [589](#page-588-0)) [ConPerMon I/Os](#page-582-0) (Page [583](#page-582-0))

[ConPerMon messaging](#page-580-0) (Page [581](#page-580-0))

[ConPerMon error handling](#page-580-0) (Page [581](#page-580-0))

ConPerMon functions (Page 569)

[Description of ConPerMon](#page-564-0) (Page [565\)](#page-564-0)

# 5.2.3 ConPerMon functions

#### Functions of ConPerMon

The functions for this block are listed below.

#### Monitoring of stochastic characteristics of the control performance

The mean value of a variable relating to an [ergodic stochastic process](#page-2387-0) (Page [2388](#page-2387-0)) can be determined from a sliding time window with the length  $n =$  TimeWindow / SampleTime, for example, for the controlled variable  $y = PV$ :

$$
\overline{y} = \frac{1}{n} \sum_{i=1}^{n} y(i)
$$

A recursive formulation of this calculation is included in the MeanTime block that is called by the ConPerMonblock. Most steady-state time series can be considered as being ergodic so that the expected value can be estimated by averaging over a window of finite length.

The mean control deviation is ER\_Mean = SP - PV\_Mean. A mean steady-state control deviation ≠ 0 at a constant setpoint is an indication of problems in the control loop if the controller has I component. You should then check the following potential causes:

- The actuator does not have sufficient capacity. As a result, the controller's actuating signal constantly approaches its limit. This can be caused by unsuitably dimensioned actuators or may simply by wear and tear.
- The manipulated variable demanded by the controller does not take effect in the process, for example because the actuator is defective.

If a steady-state reference operating point ( $MV<sub>Ref</sub>, PV<sub>Ref</sub>$ ) is known, this can be used to estimate the current mean steady state gain of a linear process model if it is assumed that only disturbances without mean value have an effect:

$$
StatGain = \frac{PV_{Mean} - PV_{Ref}}{MV_{Mean} - MV_{Ref}}
$$

Normally the reference operating point is obtained during the initialization of the ConPerMon block. Estimation of the steady state gain is then, however, impossible precisely at this operating point. As an alternative, you can also enter the reference values PV Ref and MV Ref manually at the appropriate block inputs. Typical steady-state operating points are often known in advance, for example

- Flow control:  $PV = 0$  for  $MV = 0$ , in other words, valve closed,
- Temperature control:  $PV = PV$  Ambient for  $MV = 0$ , in other words, ambient temperature

If the steady state gain changes gradually as time progresses, this is an indication of wear phenomena in the process, such as deposits on heat exchangers, valves or shutters, failing efficiency of process plant, etc.

If, for example, a temperature regulation circuit is closed by a heat exchanger and a deposit forms on the exchanger surfaces, the heat transfer coefficient, and consequently the process gain, is reduced. Within certain limits, this can be compensated by a closed control loop (so that the controller initially disregards the problem). Although the original control loop dynamics can be restored (to a certain extent) by suitable increase of the controller gain as the pollution increases, it is advisable to eliminate the cause of the problem; in other words, to clean the heat exchanger.

If the estimated steady state gain changes suddenly and temporarily, this tends to point to an external disturbance. This may be a normal occurrence in the operation of the process. If, however, these occurrences become more frequent, it is worth finding out the cause.

Due to the approach, the variance  $PV$  Variance as second moment requires the calculation of differences of each current measured value from (constant !) mean value:

 $\bullet$  Feature. Bit8 = 0 (default), approximate calculation with reduced computing power consumption:

$$
\sigma_y^2 = \frac{1}{n}\Bigg(\sum_{i=1}^n y^2(i)\Bigg) - \overline{y}^2
$$

 $Feature.Bits = 1$ , more exact calculation corresponding to mathematical definition of variance:

$$
\sigma_{y}^{2} = \frac{1}{n-1} \sum_{i=1}^{n} (y(i) - \overline{y})^{2}
$$

The standard deviation

$$
PV\_StdDev = \sigma_y = \sqrt{\sigma_y^2}
$$

as the square root of the variance is easier to interpret because it has the same physical unit as the measured value.

The control performance index CPI (Control Performance Index) in the unit [%] describes the current variance of the controlled variable relative to a reference variance (benchmark). It is defined as

$$
\varsigma\!=\!\frac{\sigma_{\textrm{ref}}^2}{\sigma_{\textrm{y}}^2}100\%
$$

The CPI moves in the  $0 < c \le 100\%$  range. If the current variance corresponds to the benchmark, the index reaches the value 100. If, by contrast, the current variance becomes larger, the control performance index decreases accordingly. Ideally, the benchmark is obtained in a defined good state of the control loop and stored when the ConPerMon block is initialized. It does not matter if the CPI temporarily reaches values somewhat higher than 100%. A CPI > 100% only means that the variance of the controlled variable is currently somewhat lower than in the reference state. Other alternatives for determining the benchmark will be explained in a separate .

If you consider the calculated CPI signal to be too strongly affected by noise, you can smooth it using the integrated low pass filter (parameter  $CPI$   $E1LFactor$ ) with the filter time constant TimeWindow · CPI\_FiltFactor.

The disadvantage of these stochastic characteristics is that they assume an [ergodic](#page-2387-0)  (Page [2388](#page-2387-0)) or steady state in the process - at least in a statistical sense. Each step change in the standpoint in a controller is an elementary violation of this requirement and leads temporarily to incorrect statements of the stochastic characteristics, for example variances increasing too much. The basic principle of the combined approach implemented in the ConPerMonblock is to use both stochastic and deterministic characteristics for the control performance and to select the suitable characteristics automatically depending on the operating state.

If a step change in the setpoint is detected in a control loop, the ConPerMon block freezes the CPIvalue and automatically suppresses all messages relating to this. As a user, you can also

force the suppression of the messages manually via the  $ManSupprCPI = 1$  binary input. This setting is useful to avoid false alarms when known disturbances occur, for example at a load change in a [Conti process](#page-2388-0) (Page [2389\)](#page-2388-0) or a dosing procedure in a [Batch process](#page-2382-0) (Page [2383](#page-2382-0)). In such cases the variance of the controlled variable usually rises momentarily. This should not be interpreted as a worsening of the control performance.

#### Monitoring of deterministic characteristics of the control performance

Assessment of the control performance based on the response to a step change in the setpoint is relatively simple. In the sense of automatic monitoring, the ConPerMon block is capable of determining the essential characteristics of the control performance directly from the signal changes so that when necessary a message or an alarm can be generated automatically by the system.

The first thing to look for is always the overshoot if it is present and clearly distinct from the noise level. For a positive step response,

 $OverAbso = max(PV) - SP > 0$ 

is output where is for a negative step response (step response down), and negative values

 $OverAbso = min(PV) - SP < 0$ 

are also output. For normalization, the absolute overshoot is related to the height of the step change in the setpoint and is therefore always positive. The relative overshoot ( $Overshoot$ ) as a percentage is a measure of the damping of the control loop. If this is more than 20 or 30%, the loop gain (gain of the controller multiplied by the gain of the control system) is generally too high either because the controller was badly set from the beginning or because the properties of the control system have changed over the course of time. If overshoot is significantly too high, the control loop is generating weakly damped oscillations in the plant. The block sends a message to this effect if the relative overshoot is above a specified limit.

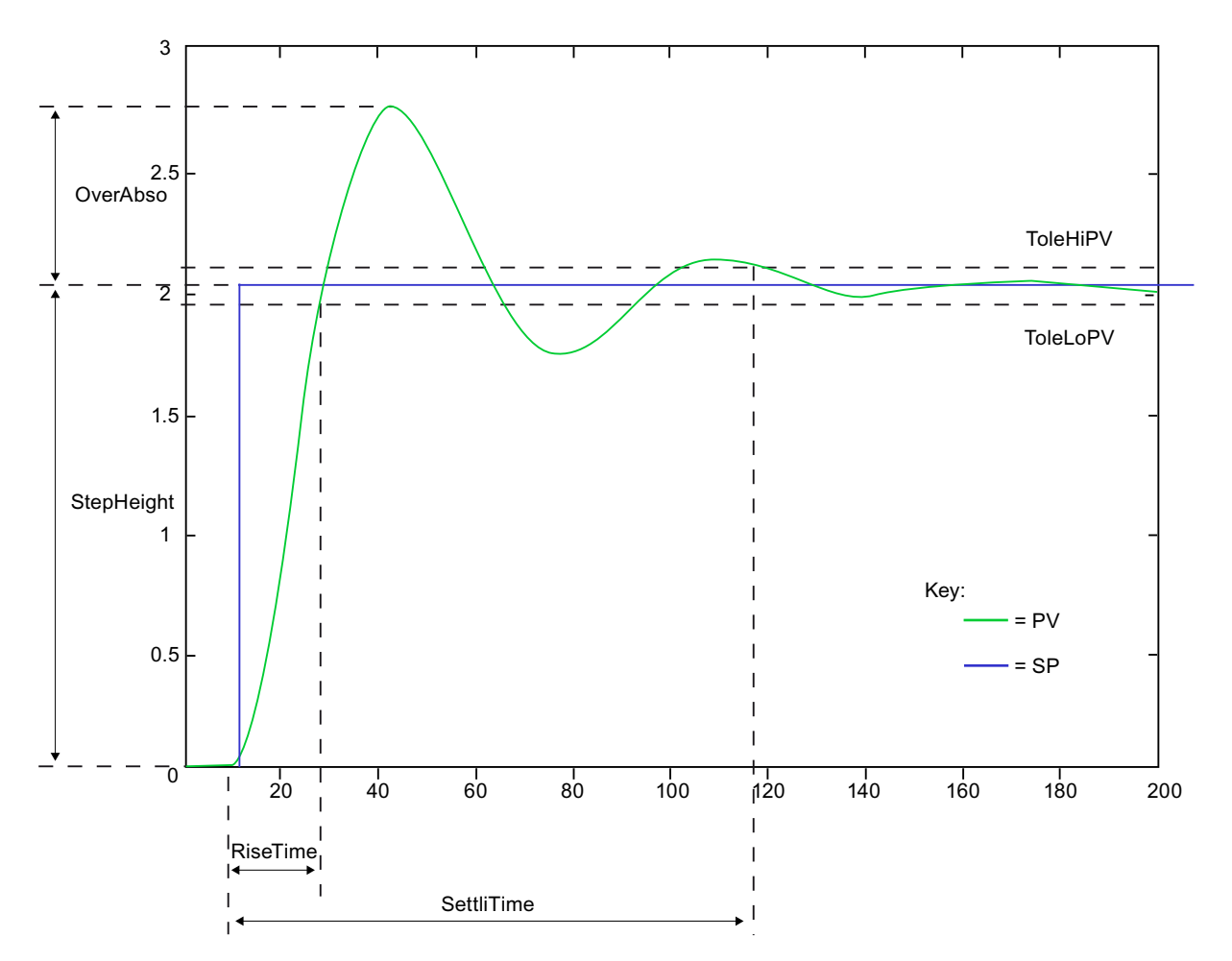

In every control loop, there is a general correlation between overshoot and phase reserve: The higher the overshoot, the lower the phase reserve. If the response of the closed control loop can be described approximately by a 2nd order transfer function

$$
g_{cl}(s) = \frac{PV(s)}{SP(s)} = \frac{1}{\frac{1}{\omega_0^2} s^2 + 2 \frac{\delta}{\omega_0} s + 1}
$$

the following relationships are known:

- $\bullet$  If  $\delta \geq 1$ , the overshoot is equal to zero and the settling response is asymptotic.
- $\bullet$  If  $\delta$  < 1, overshoot and oscillations occur.

The damping of the closed loop can be determined approximately from the overshoot:

$$
\delta = \frac{-\ln\left(\frac{\text{Overshoot}}{100\%}\right)}{\sqrt{\ln^2\left(\frac{\text{Overshoot}}{100\%}\right) + \pi^2}}
$$

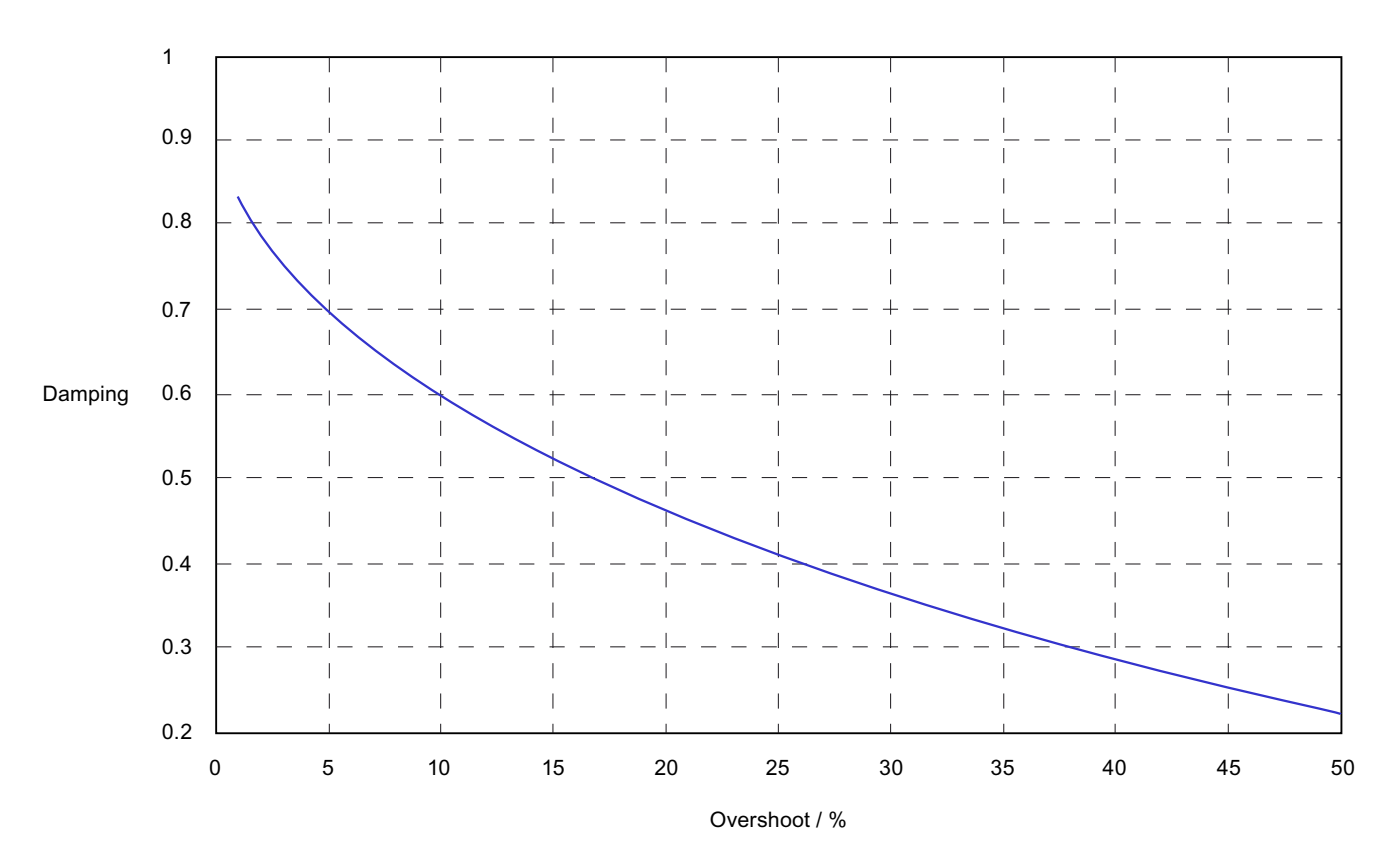

An optimum controller setting typically aims for overshoot between 5 and 25%, which means damping between 0.7 and 0.4.

If overshoot is too high, it is often helpful to reduce the gain of the controller.

While overshoot primarily serves to check controller gain, there is a further characteristic that provides information on the setting of the I component: If the setting of the reset time is unsuitable, the process value will creep towards the new setpoint following a step change in the setpoint. The ratio to the RiseTime is relevant, and not the absolute value of the  $\text{Settlinm}$ . If the settling ratio, in other words the quotient of the rise time and settling time, is less than approximately 25%, it can generally be assumed that the reset time of the controller is too slow. To determine the rise time and settling time, a 3σ tolerance band is placed around the setpoint and is also displayed in the faceplate of the ConPerMon block. The absolute values of the settling time and rise time can be assessed in terms of the concrete requirements of the process control for a specific application.

During a step change in the setpoint, larger mathematical variances of the controlled variable are bound to occur compared with the steady state so that generating alarms due to the variance limits being exceeded needs to be suppressed until the settling process has neared completion following the step change in the setpoint. The calculated deterministic characteristics are then output and the stochastic evaluation is reactivated.

#### Group display SumMsgAct for limit monitoring, CSF and ExtMsgx

The block provides the standard function [Group display for limit monitoring, CSF and](#page-84-0)  [ExtMsgx](#page-84-0) (Page [85](#page-84-0)).

#### Alternatives for determining the benchmark

During planned commissioning of a plant with integrated ConPerMon, following controller optimization, the ConPerMon block is initialized for every control loop and the calculated variance stored as the benchmark for calculating the CPI.

As an alternative, a benchmark can be set via the  $ReFVarExt$  input parameter by setting the  $RefVarExton = 1$  input parameter. There are various ways of obtaining numeric values for the benchmark:

- Take the lowest variance that was ever measured in this control loop since the initialization of the ConPerMon block. This is displayed at the PV VarMin output parameter. This value is only useful when the control loop has been in a stable and desirable operating state for a longer period of time at least once since the initialization of the ConPerMon block.
- Take the variance of the control loop with a theoretical minimum variance controller as can be obtained based on archived data using another supplier's CPM application. This depends only on the process dead time and the disturbance model. This form of CPI is known as the Harris index and represents a lower barrier that can generally not be reached by a PID controller which is why CPI seldom reaches the value 100% even by well tuned controllers. Low CPI values provide the first indication that the controller settings could be improved. You should, however, bear in mind that the minimum variance is only a theoretically achievable value and that the minimum variance controller has characteristics that are not desired in the real application, for example extremely high manipulated variable amplitudes. With minimum variance-based CPI, therefore, it is not worth making every effort to bring this as close as possible to 100%

#### Cascade control

In a cascade control, you should only use the ConPerMon block for the primary controller and not for the secondary controller. The ConPerMon block cannot make any useful statements about the control performance of the secondary controller because

- the variance of the process value in the secondary control loop depends directly on the variance of the setpoint that is set as the manipulated variable by the primary controller,
- there are neither operating phases with a constant setpoint nor defined step changes in the setpoint.

Apart from this, from the perspective of process control, the primary control loop is, of course, the one whose control performance should be monitored while the control performance of the secondary loop is of secondary importance. It is nevertheless advisable to set the secondary controller carefully before optimization and monitoring of the primary controller is started because a poor response by the secondary controller cannot be compensated by the primary controller.

For additional information, read about the process tag template [Cascade control with control](#page-2341-0)  [loop monitoring through ConPerMon \(CascadeControl\)](#page-2341-0) (Page [2342\)](#page-2341-0).

#### Split-range control

The split-range function block contains two separate (static) characteristics for both actuators. Any significant difference between the two actuators in terms of performance (in other words, different steady state gains for heating and cooling) can be compensated by setting different gradients for the characteristics, so that the controller is presented with a linear process response (regardless of the sign) as far as possible. It this does not work, the control performance will differ slightly in the two areas. The initialization of the ConPerMon block should then be performed in the worse area to avoid error alarms.

For additional information, read about the process tag template [Split-range controller with](#page-2334-0)  [control loop monitoring through ConPerMon \(SplitrangeControl\)](#page-2334-0) (Page [2335\)](#page-2334-0).

#### PID controller with gain scheduler

The aim of gain scheduling is to achieve consistent control performance over the entire operating range. If this does not work perfectly, the initialization of the ConPerMon block should be performed in an operating point with worse control performance to avoid error alarms. We recommend that you expand the alarm limits somewhat at the ConPerMon block: permit lower CPIs and higher overshoot.

For additional information, read about the process tag template [PID - control with operating](#page-2326-0)[point-oriented parameter control \(GainScheduling\)](#page-2326-0) (Page [2327](#page-2326-0)).

#### Override control

For change-over control, different controllers are active depending on the process state; their control performances differ, of course. We recommend using control loop monitoring only for the primary controller, and to suppress it using the ManSuprCPI input parameter if limit controlling is activated.

For additional information, read about the process tag template [Override control](#page-2347-0) (Page [2348](#page-2347-0)).

#### Feedforward control

The task of feedforward control is to avoid or at least to reduce degradation of the control performance caused by a measurable disturbance variable. Control loop monitoring therefore can basically be used as it is used for simple control loop. When the disturbance variable is quiet for a time and then acts up for a brief period, the resulting fluctuations of the control performance cannot be ruled out. The reason behind it is that feedforward control represents a model-based intervention, and a model is never a perfect reflection of reality.

For additional information, read about the process tag template [PID controller with dynamic](#page-2328-0)  [feedforward control \(FfwdDisturbCompensat\)](#page-2328-0) (Page [2329\)](#page-2328-0).

#### Smith predictor

The Smith predictor enables higher control performance than a simple PI controller in control loops with dead time. Control loop monitoring therefore can basically be used as it is used for simple control loop. If the dead time changes during ongoing operation, control performance will most likely go down.
For additional information, read about the process tag template [PID controller with Smith](#page-2331-0)  [predictor \(SmithPredictorControl\)](#page-2331-0) (Page [2332](#page-2331-0)).

# Ratio control

With ratio controlling, the control loop monitoring should only be used in the primary control loop if the setpoints are to be determined for combined components from the actual value of the primary component. In this case, you can expect continuous setpoint changes in the control loops for the combined components - similar to sequential control loop of a cascade. If the setpoints for combined components are to be determined from the setpoint of the primary component, the lower-level control loops can be monitored as well.

For additional information, read about the process tag template [Ratio control with control loop](#page-2337-0)  [monitoring through ConPerMon \(RatioControl\)](#page-2337-0) (Page [2338\)](#page-2337-0).

# Multivariable controller

The mathematical concept of the ConPerMon block is intended for monovariable control loops. If the variance in a control loop is found to be too high, the block cannot determine whether the actual cause is within the control loop or whether influences are being brought in due to interactions from the outside. If, therefore, you notice strong interactions between various control loops in your plant or even use multivariable controllers, the information provided by the ConPerMon block should be treated with caution.

It can nevertheless make sense to equip a multivariable controller such as the ModPreCon block with control loop monitoring to establish whether the control performance achieved during commissioning of the controller is also retained in runtime. In this case, each controller channel of the multivariable controller has a separate ConPerMon block. Several additional logic functions need to be configured upstream from the  $M$ anSuprCPI input parameter as shown in the corresponding sample project [Predictive control of a 2x2 multi-variable controlled](#page-2380-0)  [system \(ModPreConSim\)](#page-2380-0) (Page [2381\)](#page-2380-0):

- If one or more other channels for the multivariable controller is in a non-steady state (for example, step change in the setpoint) indicated by the CPI  $SupRoot = 1$  output parameter, the temporarily increased variance cannot be avoided in this controller channel and should not cause a CPI message.
- If one or more other channels of the multivariable controller have higher variances (poor control performance) indicated by the corresponding output CPI\_WrnAct = 1, due to the interaction, these variances also cause a higher variance in this controller channel that cannot be avoided and should not lead to a CPI warning. It is possible to find the actual cause of a disturbance in a multivariable system as follows: The channel that first detects higher variances, set the alarm while subsequent alarms in adjacent channels are suppressed.

#### Note

In the case of multivariables, the estimated steady state gains from the monovariable observation are irrelevant. By setting the input parameter  $stGainValue0$ , this status is also displayed in the faceplate as "Uncertain, process related".

If a PID controllers is remotely controlled in [program mode](#page-77-0) (Page [78\)](#page-77-0), it should be treated similar to a secondary controller for a cascade connection in regard to control performance monitoring, i.e. monitoring is usually impractical in this case.

If program mode is the typical operating mode of the controller involved, the corresponding ConPerMon block can be completely removed. If the controller involved is often used in automatic mode, however, monitoring can be temporarily disabled during program mode by connecting the output parameter AdvCoAct of the PIDConL block to the input parameter ManSupprCPI of the ConPerMon block.

# Selecting a unit of measure

The block provides the standard function [Selecting a unit of measure](#page-211-0) (Page [212\)](#page-211-0).

# Forming the signal status for blocks

The block provides the standard function [Forming and outputting the signal status for](#page-108-0)  [technologic blocks](#page-108-0) (Page [109](#page-108-0)).

The worst signal status for the block is formed from the following parameters:

- SP\_Mon.ST
- PV Mon.ST
- MV\_Mon.ST
- ER\_Mean.ST
- In addition, the ConPerMon block has the following special functions for determining status values:
- If you use a step controller without position feedback, there is no manipulated variable that you could interconnect with the input parameter MV\_Mon. Unlike most other input parameters MV\_Mondoes not have the preset signal status "Uncertain, process related" (16#78). If there is no interconnected value, this status is transferred to the calculated output parameters MV Mean and StatGain.
- StGainValid: Set this input to 0 if you use a multivariable controller or observe strong interactions between neighboring control loops. This gives the calculated output parameter StatGain the signal status "Uncertain, process related". If known disturbances affect your process, for example dosing procedures in a batch process, you can also set this input temporarily using the recipe control.
- Under normal circumstances the output parameter StatGain accepts the worse signal status of PV\_Mon and MV\_Mon. Other possible causes of uncertain status for StatGain are:
	- the process is currently very close to the reference operating point, or
	- the process is currently in transition, e.g. step change in the setpoint.
- The signal status of the CPI output parameter is dependent on output parameter CPI Suppress: If CPI suppress = 1, the control performance index CPI is uncertain. Apart from this, the CPI can also become uncertain in occasional situations when there are numeric problems in the calculation of the variance. Under normal circumstances the CPI signal status is the same as the PV Mon signal status.
- The signal status of the  $\circ$ verAbso output parameter is set to invalid when step changes in the setpoint are evaluated whose step change height is too low in relation to the noise level.

# Configurable reactions using the **Feature** parameter

You can find an overview of all reactions provided by the Feature parameter in the [Configurable functions using the Feature I/O](#page-130-0) (Page [131\)](#page-130-0) . The following functionality is available for this block at the relevant bits:

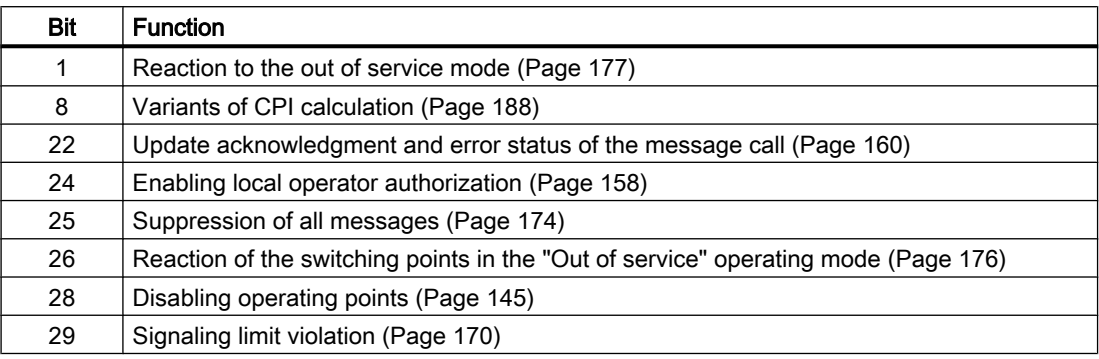

# Operator permissions

The block provides the standard function [Operator control permissions](#page-253-0) (Page [254\)](#page-253-0).

The block has the following permissions for the OS Perm parameter:

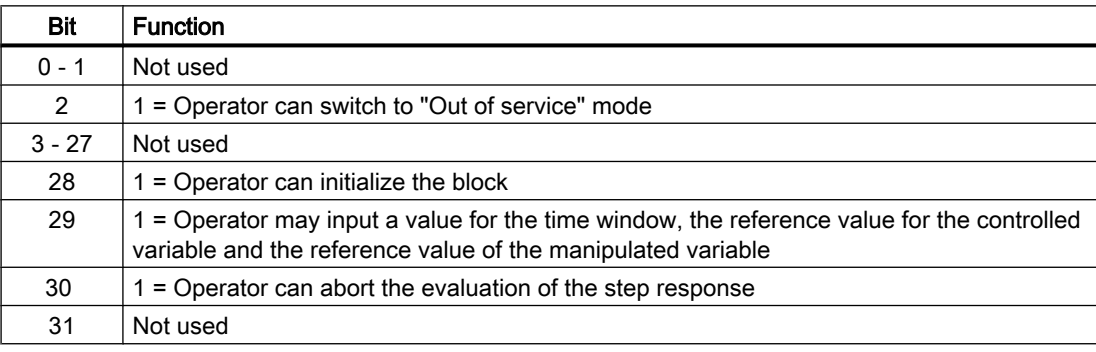

The block has the following permissions for the OS1Perm parameter:

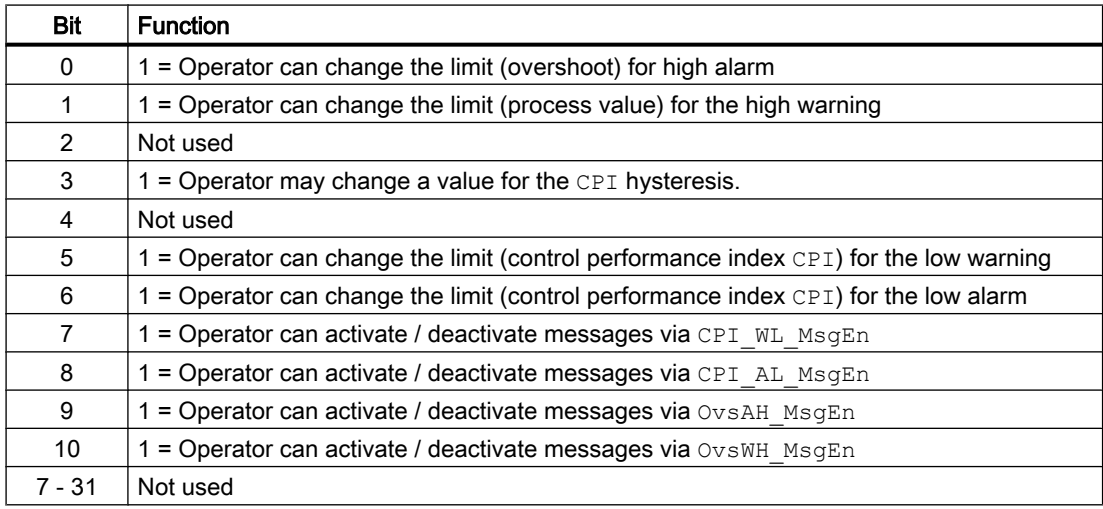

#### **Note**

If you interconnect a parameter that is also listed in  $OS$  Perm as a parameter, you have to reset the corresponding OS Perm bit.

#### Alarm delays with a time value for all limits

The block provides the standard function [One time value for all limits](#page-198-0) (Page [199](#page-198-0)).

This function is used only for monitoring the control performance index CPI.

#### Limit operation and display in the faceplate

This block provides the standard function [Limit operation and display in the faceplate](#page-318-0)  (Page [319\)](#page-318-0).

#### Generating instance-specific messages

The block provides the standard function [Generating instance-specific messages](#page-203-0) (Page [204\)](#page-203-0) without the time stamp function in the I/O.

#### Suppressing messages using the **MsgLock** parameter

This block provides the standard function [Suppressing messages using the MsgLock](#page-204-0)  [parameter](#page-204-0) (Page [205](#page-204-0)).

#### Opening additional faceplates

This block provides the standard function [Opening additional faceplates](#page-207-0) (Page [208\)](#page-207-0).

### SIMATIC BATCH functionality

This block provides the standard function [SIMATIC BATCH functionality](#page-66-0) (Page [67](#page-66-0)).

#### See also

[Description of ConPerMon](#page-564-0) (Page [565\)](#page-564-0)

[ConPerMon messaging](#page-580-0) (Page [581\)](#page-580-0)

[ConPerMon I/Os](#page-582-0) (Page [583\)](#page-582-0)

[ConPerMon block diagram](#page-588-0) (Page [589\)](#page-588-0)

[ConPerMon error handling](#page-580-0) (Page [581](#page-580-0))

[ConPerMon modes](#page-568-0) (Page [569\)](#page-568-0)

# <span id="page-580-0"></span>5.2.4 ConPerMon error handling

# Error handling of ConPerMon

Refer to the section [Error handling](#page-118-0) (Page [119\)](#page-118-0) in the basic instructions for the error handling of all blocks.

The following errors can be displayed for this block:

● Error numbers

# Overview of error numbers

The ErrorNum I/O can be used to output the following error numbers:

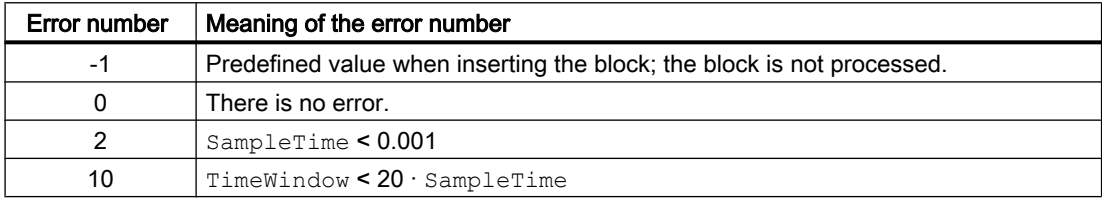

# See also

[ConPerMon block diagram](#page-588-0) (Page [589](#page-588-0))

[ConPerMon I/Os](#page-582-0) (Page [583](#page-582-0))

ConPerMon messaging (Page 581)

[ConPerMon functions](#page-568-0) (Page [569\)](#page-568-0)

[ConPerMon modes](#page-568-0) (Page [569\)](#page-568-0)

[Description of ConPerMon](#page-564-0) (Page [565\)](#page-564-0)

# 5.2.5 ConPerMon messaging

# **Messaging**

If the control performance falls below a defined limit a message is generated. This is also the case when a defined limit for overshoot is exceeded when there is a step change in the setpoint.

If the CPI temporarily falls below the configured warning and alarm limits, it is not necessary to trigger an alarm immediately. The main aim of the control loop monitoring is to signal the need for maintenance or optimization measures in individual control loops. With the alarm delay, you can make sure that an alarm is triggered only after the cause exists for longer than a configured period AlmDelay.

The following messages can be generated for this block:

- Process messages
- Instance-specific messages

# Process messages

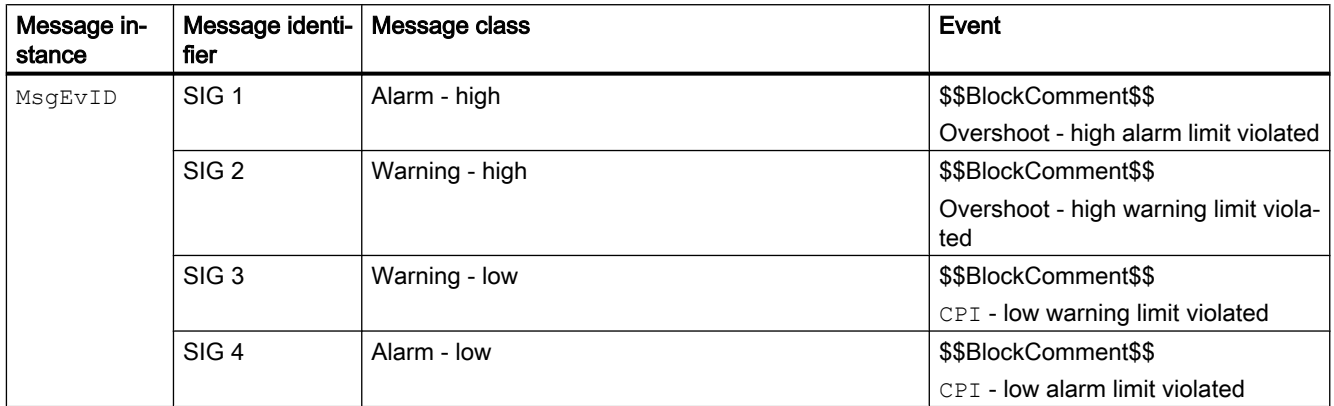

Explanation:

\$\$BlockComment\$\$: Content of the instance-specific comment

# Instance-specific messages

You can use up to three instance-specific messages with this block.

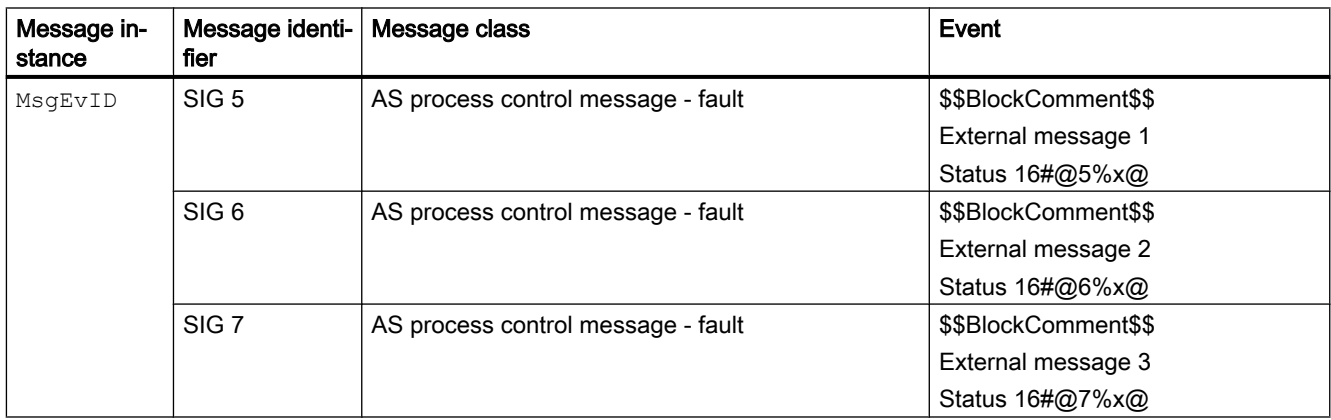

Explanation:

\$\$BlockComment\$\$: Content of the instance-specific comment

# Associated values for message instance **MsgEvID**

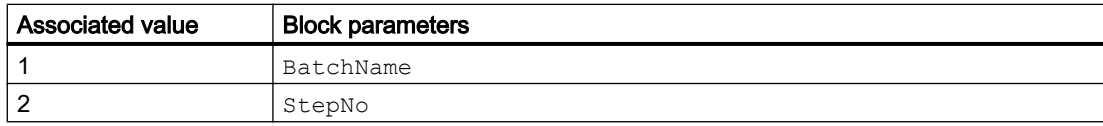

<span id="page-582-0"></span>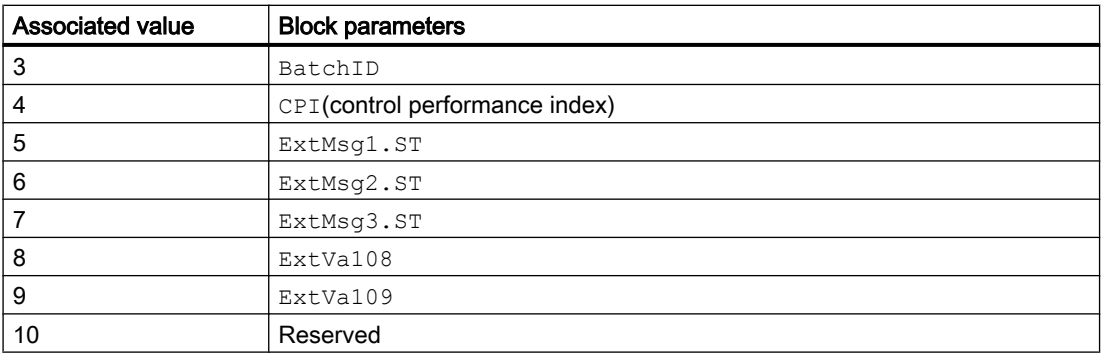

The associated values 8 ... 9 are allocated to the parameters ExtVa108 ... ExtVa109 and can be used. Additional information is available in the "Process Control System PCS 7 - Engineering System" manual.

# See also

[Description of ConPerMon](#page-564-0) (Page [565\)](#page-564-0)

[ConPerMon functions](#page-568-0) (Page [569\)](#page-568-0)

ConPerMon I/Os (Page 583)

[ConPerMon block diagram](#page-588-0) (Page [589](#page-588-0))

[ConPerMon error handling](#page-580-0) (Page [581](#page-580-0))

[ConPerMon modes](#page-568-0) (Page [569\)](#page-568-0)

# 5.2.6 ConPerMon I/Os

I/Os of ConPerMon

# Input parameters

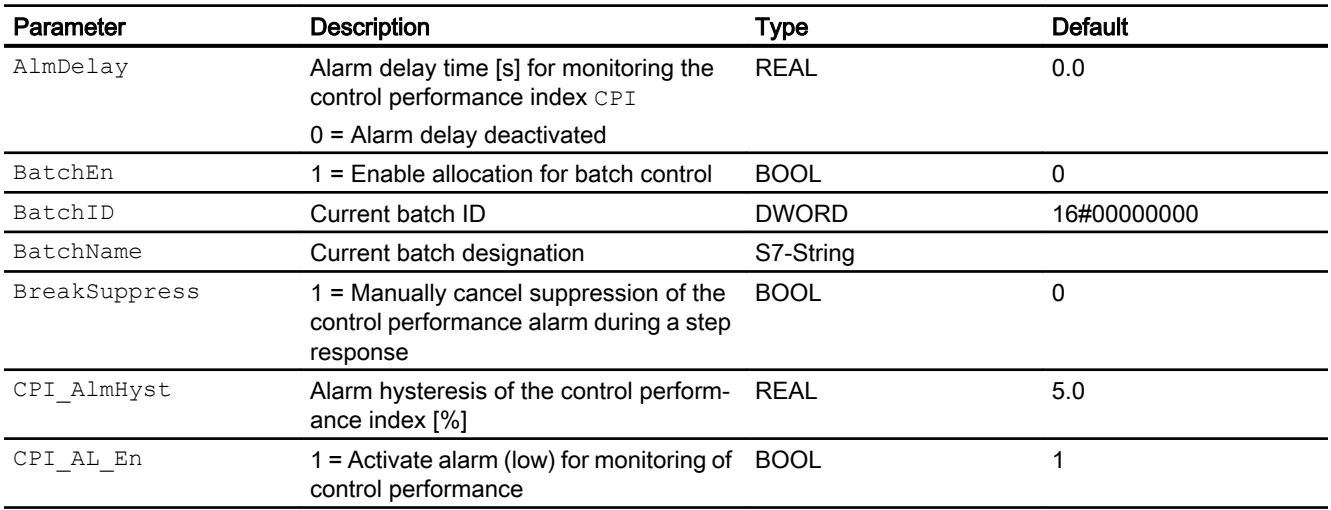

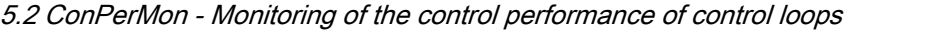

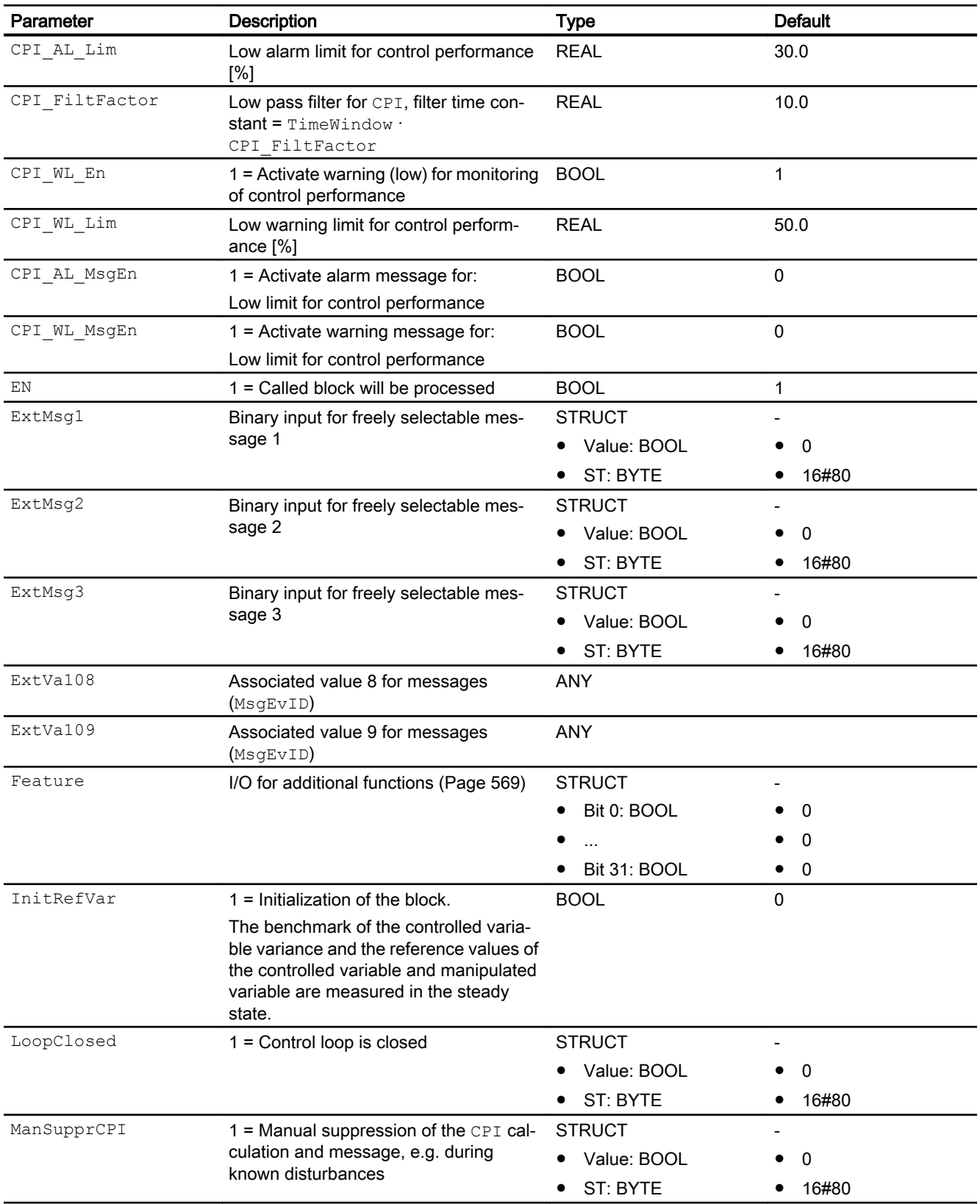

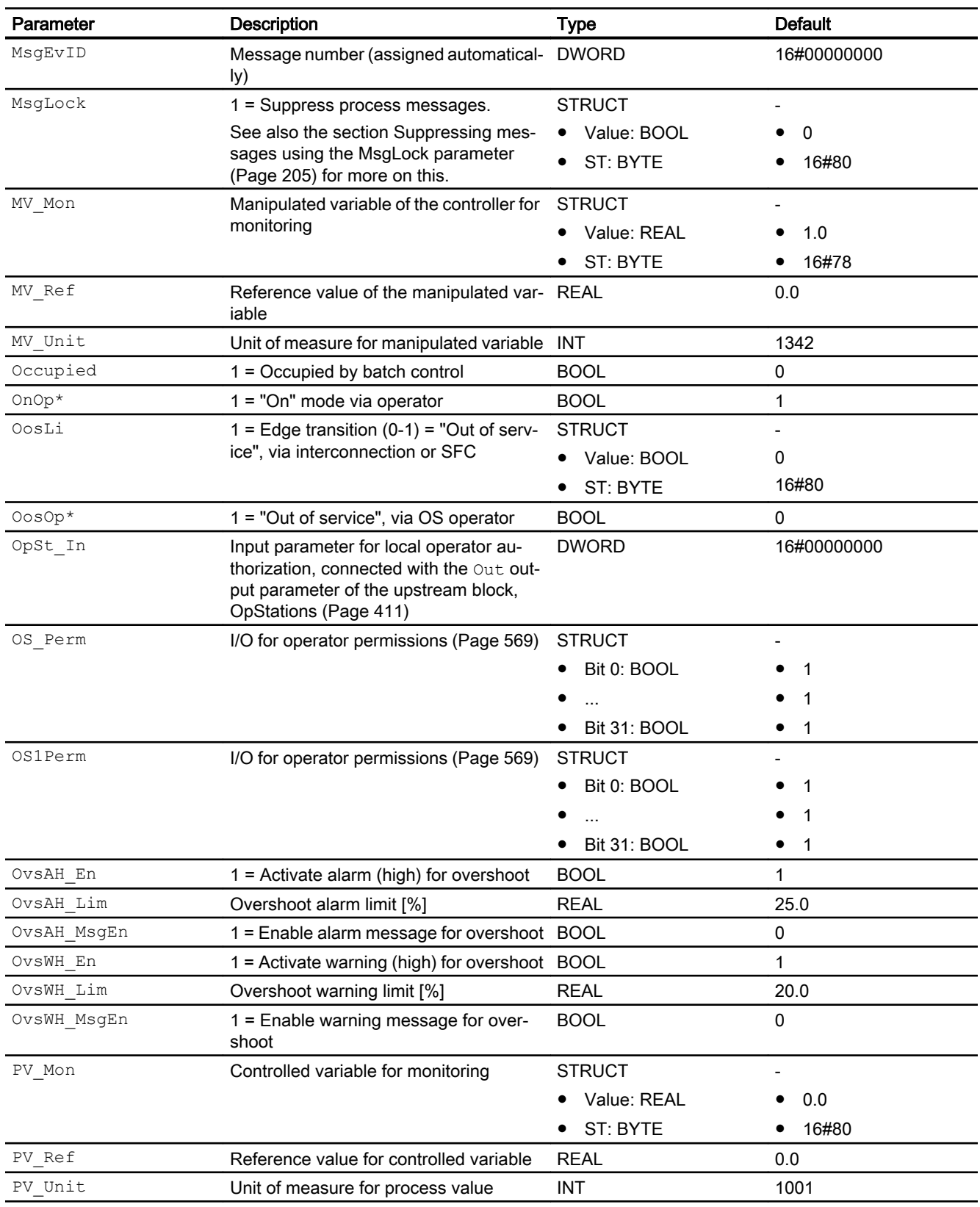

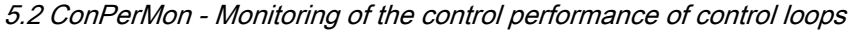

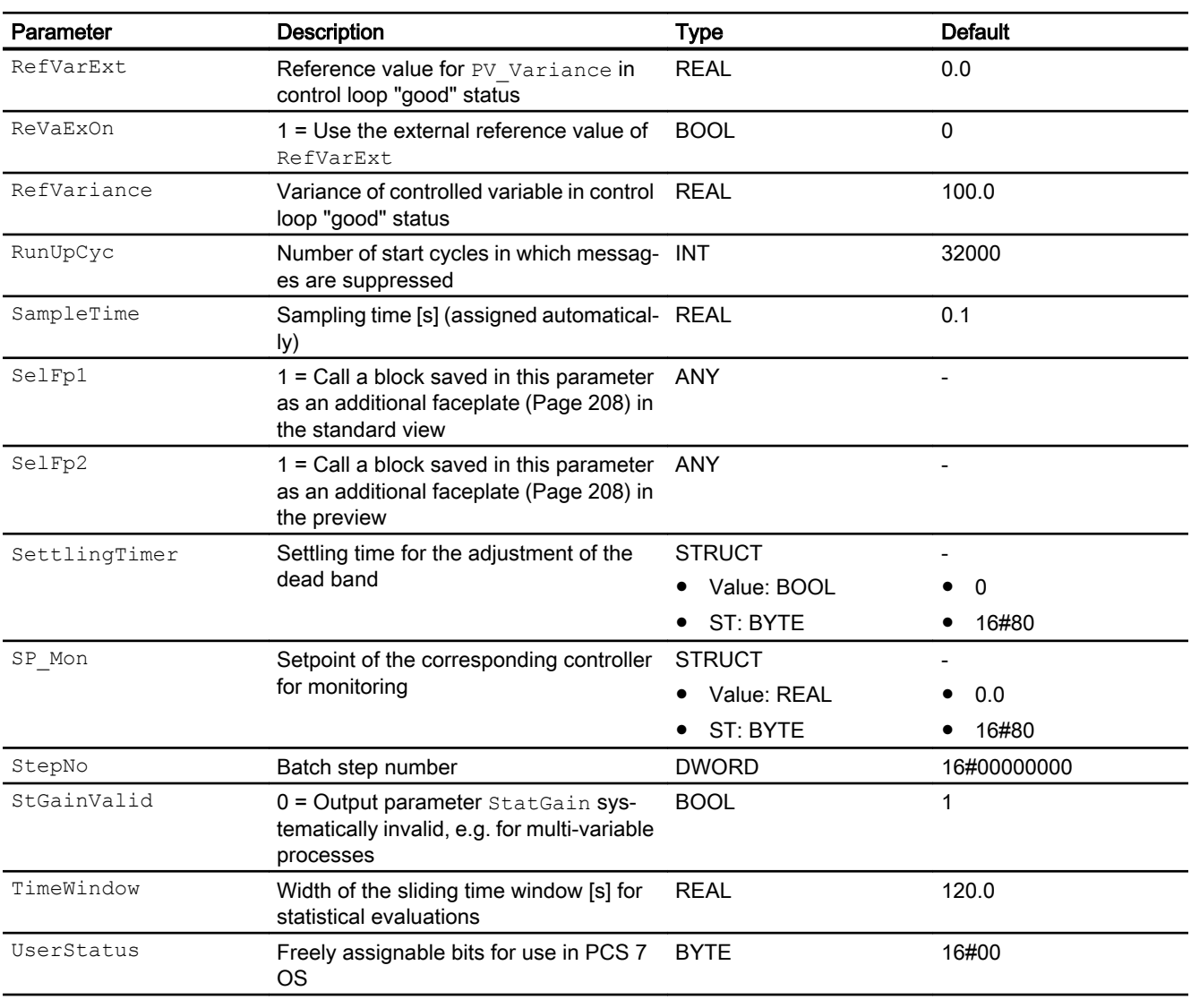

\* Values can be written back to these inputs during processing of the block by the block algorithm.

# Output parameters

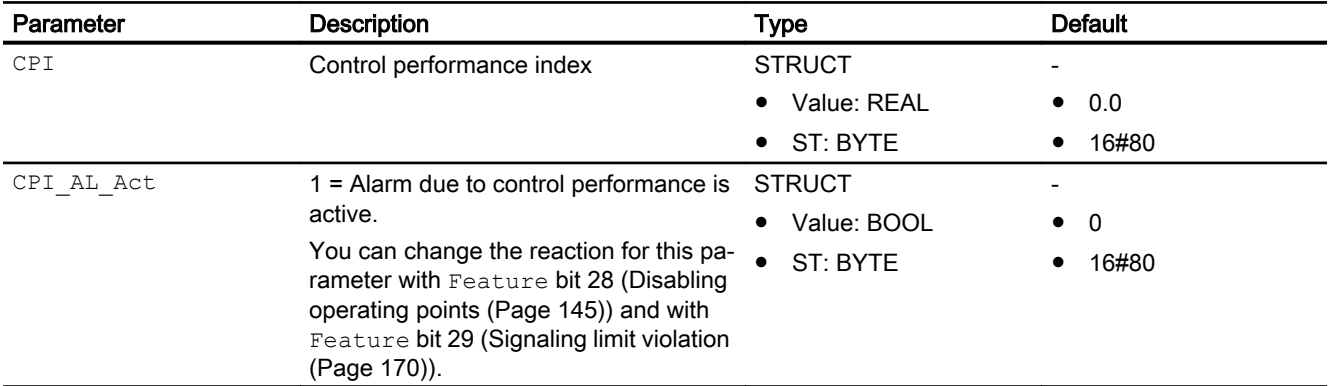

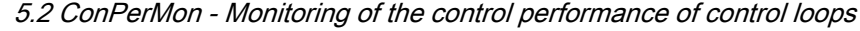

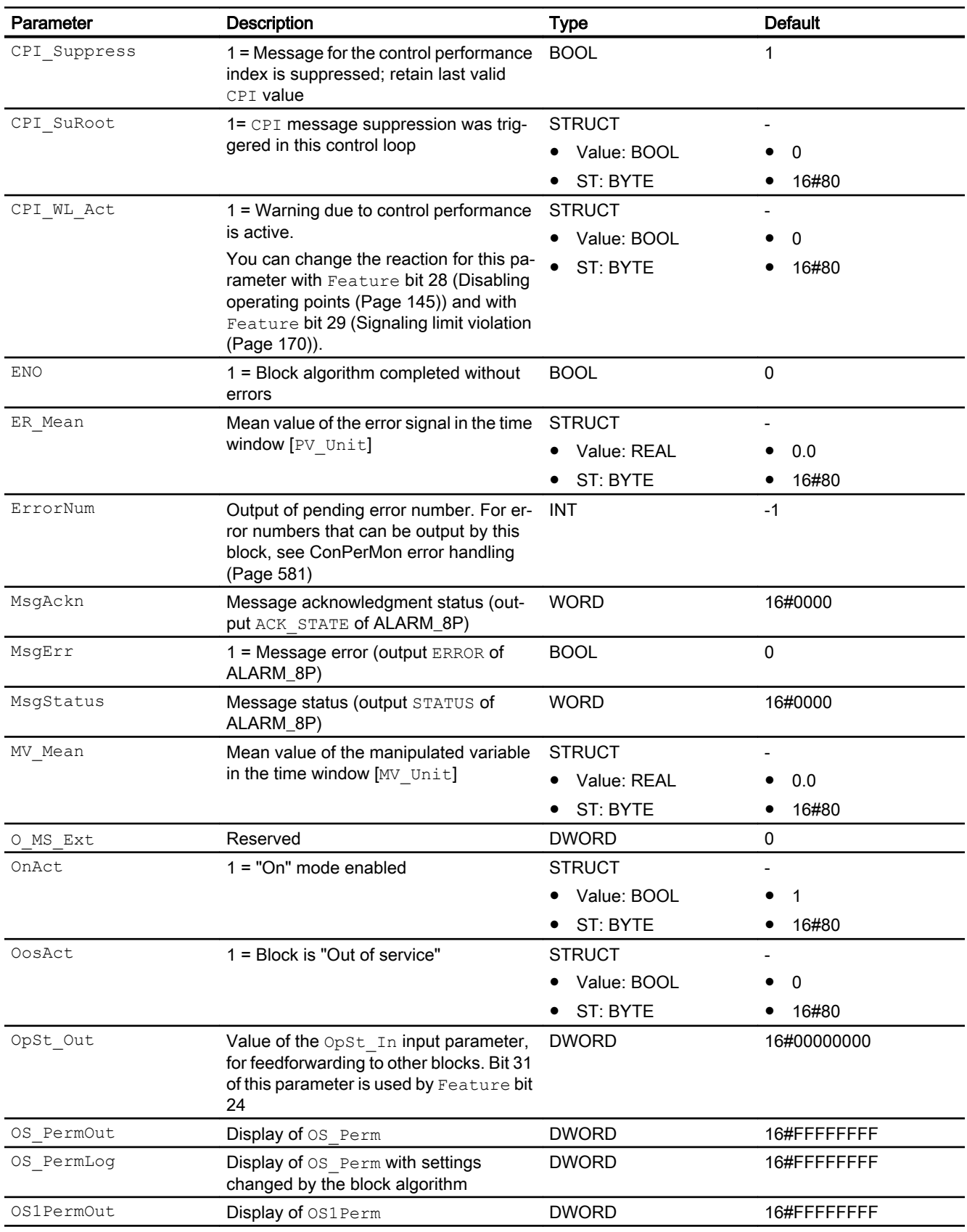

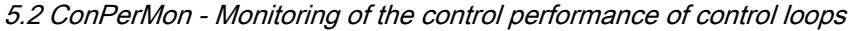

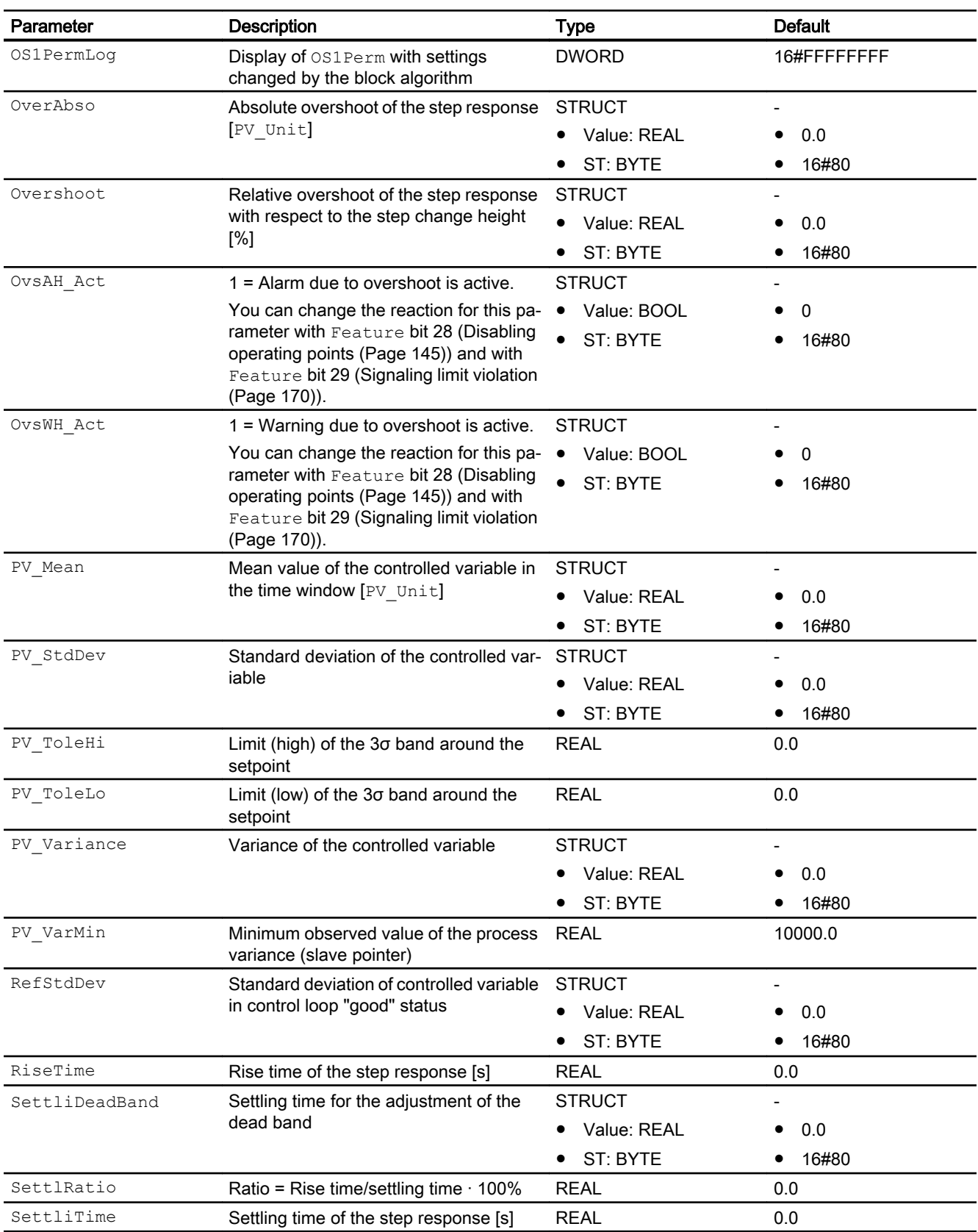

<span id="page-588-0"></span>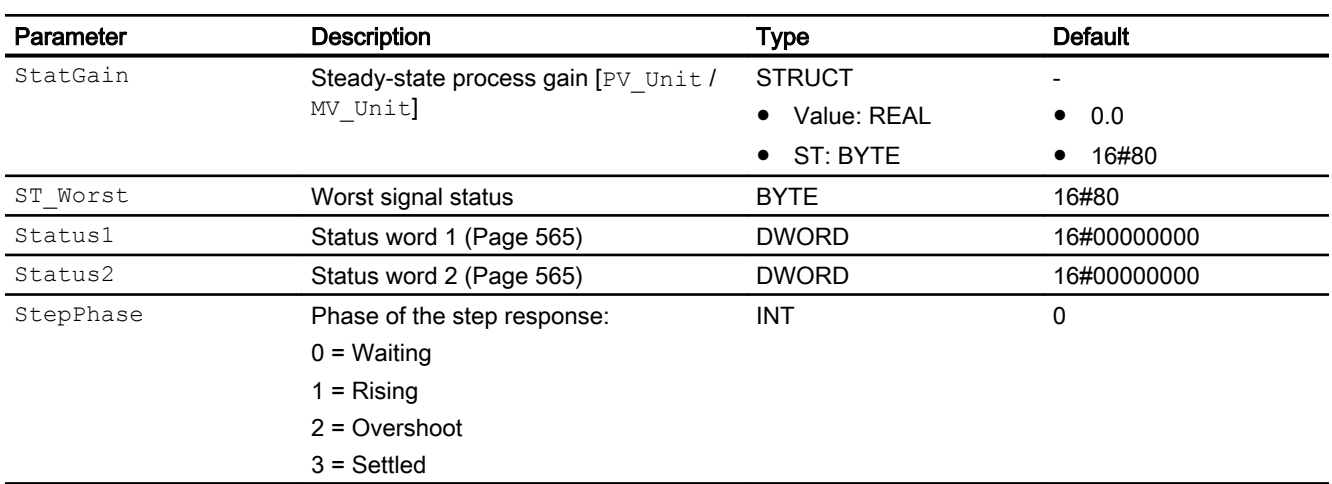

# See also

[ConPerMon messaging](#page-580-0) (Page [581](#page-580-0)) ConPerMon block diagram (Page 589) [ConPerMon modes](#page-568-0) (Page [569\)](#page-568-0)

# 5.2.7 ConPerMon block diagram

### ConPerMon block diagram

A block diagram is not provided for this block.

# See also

[ConPerMon I/Os](#page-582-0) (Page [583](#page-582-0))

[ConPerMon messaging](#page-580-0) (Page [581](#page-580-0))

[ConPerMon error handling](#page-580-0) (Page [581](#page-580-0))

[ConPerMon functions](#page-568-0) (Page [569\)](#page-568-0)

[ConPerMon modes](#page-568-0) (Page [569\)](#page-568-0)

[Description of ConPerMon](#page-564-0) (Page [565\)](#page-564-0)

# <span id="page-589-0"></span>5.2.8 Operator control and monitoring

# 5.2.8.1 ConPerMon views

# Views of the ConPerMon block

The block ConPerMon provides the following views:

- ConPerMon standard view (Page 590)
- • [Alarm view](#page-301-0) (Page [302\)](#page-301-0)
- • [ConPerMon limit view](#page-591-0) (Page [592](#page-591-0))
- ● [Trend view](#page-304-0) (Page [305\)](#page-304-0)
- • [ConPerMon parameter view](#page-592-0) (Page [593](#page-592-0))
- • [ConPerMon preview](#page-593-0) (Page [594](#page-593-0))
- • [Memo view](#page-303-0) (Page [304](#page-303-0))
- ● [Batch view](#page-301-0) (Page [302](#page-301-0))
- ● [ConPerMon setpoint view](#page-594-0) (Page [595\)](#page-594-0)
- ● [Block icon for ConPerMon](#page-596-0) (Page [597\)](#page-596-0)

Refer to the sections [Structure of the faceplate](#page-247-0) (Page [248\)](#page-247-0) and [Block icon structure](#page-229-0)  (Page [230\)](#page-229-0) for general information on the faceplate and block icon.

# 5.2.8.2 ConPerMon standard view

# ConPerMon standard view

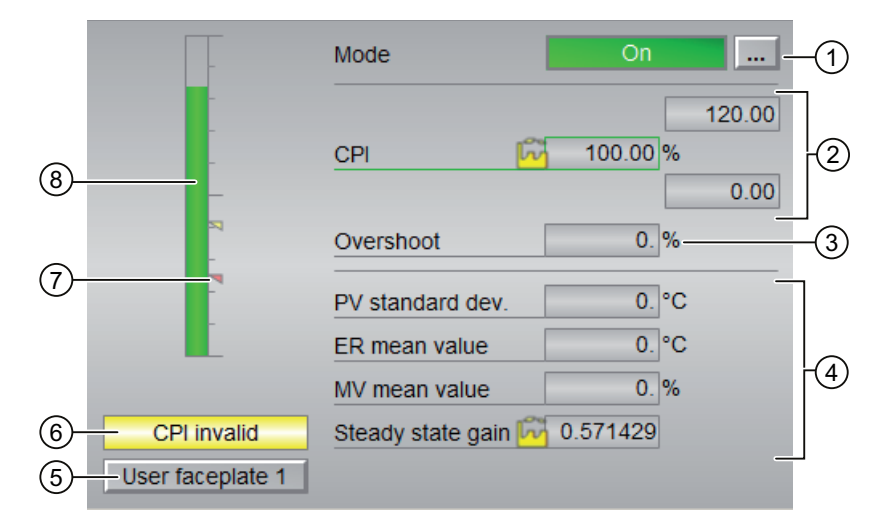

# (1) Displaying and switching the operating mode

This area provides information on the currently valid operating mode. The following operating modes can be shown here:

- ● [On](#page-70-0) (Page [71\)](#page-70-0)
- ● [Out of service](#page-70-0) (Page [71\)](#page-70-0)

Refer to the [Switching operating states and operating modes](#page-256-0) (Page [257](#page-256-0)) section for information on switching the operating mode.

# (2) Display area for control performance

This area shows the current control performance index.

### (3) Display area for the overshoot

This area shows you the relative overshoot based on a step change [%].

### (4) Display area for the static evaluation of the current time window (**TimeWindow**)

This area shows you the statistical evaluation of the current time window. The following values are evaluated:

- "PV standard dev.": Standard deviation of the controlled variable
- "ER mean value": Mean value of the control deviation
- "MV mean value": Mean value of the manipulated variable
- "Steady state gain": Steady-state process gain

# (5) Navigation button for switching to the standard view of any faceplate

Use this navigation button to reach the standard view of a block configured in the engineering system. The visibility of this navigation button depends on the configuration in the engineering system (ES).

See also the [Opening additional faceplates](#page-207-0) (Page [208\)](#page-207-0) section for more on this.

# (6) Display for CPI valid / CPI invalid

This area shows you if the control performance index is valid or invalid:

● "CPI invalid": Control performance is invalid

You set the limits for the control performance index in the limits views, depending on the configuration in the engineering system (ES).

# (7) Limit display

These colored triangles show you the configured limits in the respective bar graph.

# <span id="page-591-0"></span>(8) Bar graph for control performance index

This area shows you the current CPI control performance index in the form of a bar graph. The visible area in the bar graph depends on the configuration in the engineering system (ES).

# 5.2.8.3 ConPerMon limit view

# Limit view of ConPerMon

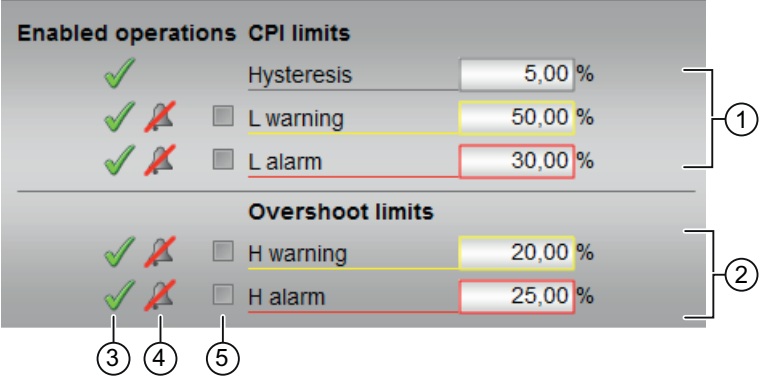

# (1) CPI limits

In this area, you can enter the limits for the CPI control performance index. Refer to the [Changing values](#page-258-0) (Page [259\)](#page-258-0) section for more on this.

You can change the following limits:

- "Hysteresis"
- "L warning": Warning low
- "L alarm": Alarm low

# (2) Overshoot limits

In this area, you can enter the limits for the overshoot. Refer to the [Changing values](#page-258-0) (Page [259\)](#page-258-0) section for more on this.

You can change the following limits:

- "H warning": Warning high
- "H alarm": Alarm high

# (3) Enabled operation

This area shows all operations for which special operator permissions are assigned. They depend on the configuration in the engineering system (ES) that applies to this block.

<span id="page-592-0"></span>Icons for enabled operation:

- Green check mark: the OS operator can control this parameter
- Gray check mark: the OS operator cannot control this parameter at this time due to the process
- **Red cross:** the OS operator cannot control this parameter due to the configured AS operator permissions (OS Perm or OS1Perm)

# (4) "Message suppression/delay"

Message suppression indicates whether or not the suppression of the associated message in the AS block is activated with the  $xx$   $MsgEn$  parameter. The output of messages is not suppressed when the block is installed (all xx\_MsgEn parameters are preset to 1). Messages can only be output if limit monitoring of the additional analog value has been enabled.

Alarm delays are also displayed in this position; for more on this see section [Area of application](#page-198-0)  [of the alarm delays](#page-198-0) (Page [199](#page-198-0)).

# (5) Suppress messages

You can enable / disable messages by setting the check mark.

# 5.2.8.4 ConPerMon parameter view

# Parameter view of ConPerMon

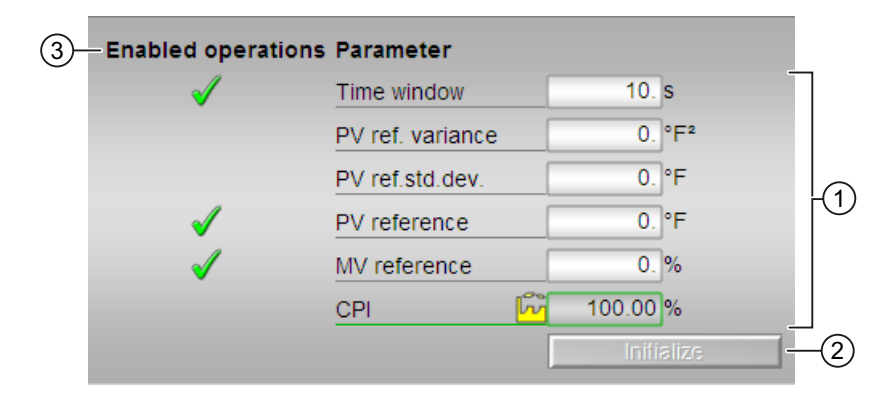

# (1) Parameter

In this area, you change parameters and therefore influence the controller. Refer to the [Changing values](#page-258-0) (Page [259](#page-258-0)) section for more on this.

<span id="page-593-0"></span>You can influence the following parameters:

- "Time window": Set the time window here, in which the statical evaluation for the following values is to be performed:
	- Standard deviation of the controlled variable
	- Mean value of the control deviation
	- Mean value of the manipulated variable
	- Steady-state process gain
- "PV reference": Reference value for controlled variable
- "MV reference": Reference value of the manipulated variable

# (2) Initialize button

Clicking this button initializes the block. The benchmark of the controlled variable variance and the reference values of the controlled variable and manipulated variable are measured in the steady state.

# (3) Enabled operations

This area shows all operations for which special operator control permissions are assigned. They depend on the configuration in the engineering system (ES) that applies to this block.

Symbols for enabled operations:

- Green check mark: the OS operator can control this parameter
- Gray check mark: the OS operator cannot control this parameter at this time due to the process
- Red cross: the OS operator cannot control this parameter due to the configured AS operator control permissions (OS Perm or OS1Perm)

# 5.2.8.5 ConPerMon preview

# Preview of ConPerMon

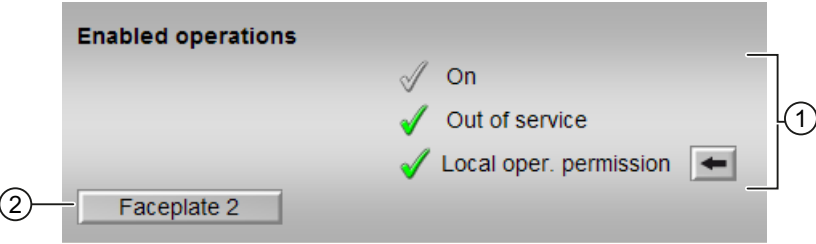

# <span id="page-594-0"></span>(1) Enabled operations

This area shows all operations for which special operator control permissions are assigned. They depend on the configuration in the engineering system (ES) that applies to this block.

Symbols for enabled operations:

- **Green check mark**: the OS operator can control this parameter
- Gray check mark: the OS operator cannot control this parameter at this time due to the process
- Red cross: the OS operator cannot control this parameter due to the configured AS operator control permissions (OS Perm or OS1Perm)

The following enabled operations are shown here:

- "On": You can switch to "On" operating mode.
- "Out of service": You can switch to "Out of service" operating mode.
- "Local operating permission": Use the  $\leftarrow$  button to switch to the standard view of the OpStations block. You can find more information about this in the section titled: [Operator](#page-253-0)  [control permissions](#page-253-0) (Page [254\)](#page-253-0)

# (2) Navigation button for switching to the standard view of any faceplate

Use this navigation button to reach the standard view of a block configured in the engineering system. The visibility of this navigation button depends on the configuration in the engineering system (ES).

Additional information is available in the section [Opening additional faceplates](#page-207-0) (Page [208](#page-207-0)).

# 5.2.8.6 ConPerMon setpoint view

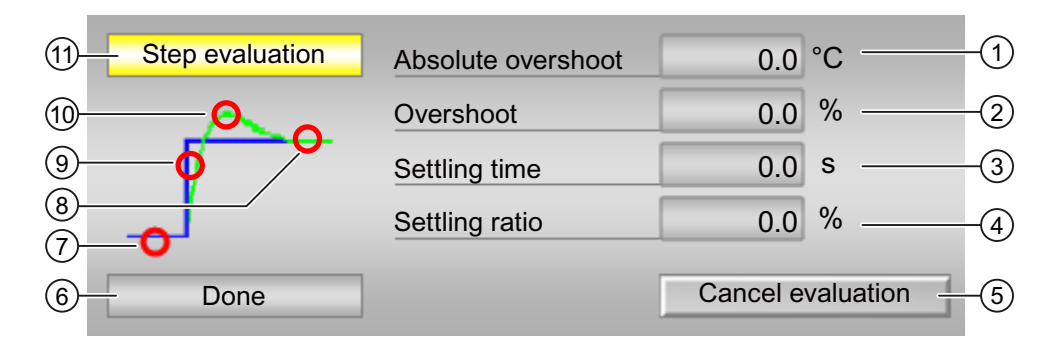

# Setpoint view of ConPerMon

# (1) Absolute overshoot

The absolute overshoot is given in the physical unit of the actual value.

#### Controller blocks

5.2 ConPerMon - Monitoring of the control performance of control loops

# (2) Overshoot

Output of the relative overshoot base on a step change.

# (3) Settling time

Settling time of the step response in seconds.

# (4) Settling time ratio

The settling time ratio is formed from the ramp time by the settling time.

# (5) Cancel evaluation button

You can use the button to show the evaluation of the step response.

### Note

The "Cancel evaluation" button is operable when all of the following conditions are met:

- Operator permission level = 2 (Higher-level process control)
- Parameter  $OS$  Perm  $Bit30 = 1$  (Operator can abort the evaluation of the step response)

# (6), (7), (8), (9) and (10): Status of the step response

The following states are shown here:

- (6) Textual display of the states
- (7) "Idle": steady state
- (8) "Steady-state": i.e. the actual value is located within the tolerance band of the setpoint
- (9) "Rising phase": from the initial state to the first time the setpoint is reached
- (10) "Overshoot"

# (11) Display: Evaluation of the step response in progress:

- "Step evaluation"
- "Constant PV"

# See also

[ConPerMon standard view](#page-589-0) (Page [590](#page-589-0)) [ConPerMon limit view](#page-591-0) (Page [592](#page-591-0)) [ConPerMon parameter view](#page-592-0) (Page [593\)](#page-592-0)

# <span id="page-596-0"></span>5.2.8.7 Block icon for ConPerMon

# Block icons for ConPerMon

A variety of block icons are available with the following functions:

- Process tag type
- Limits (high/low)
- Violation of alarm, warning, and tolerance limits
- Operating modes
- Signal status, release for maintenance
- Memo display
- Process value (black, with and without decimal places)

The block icons from template @TemplateAPLV8.PDL:

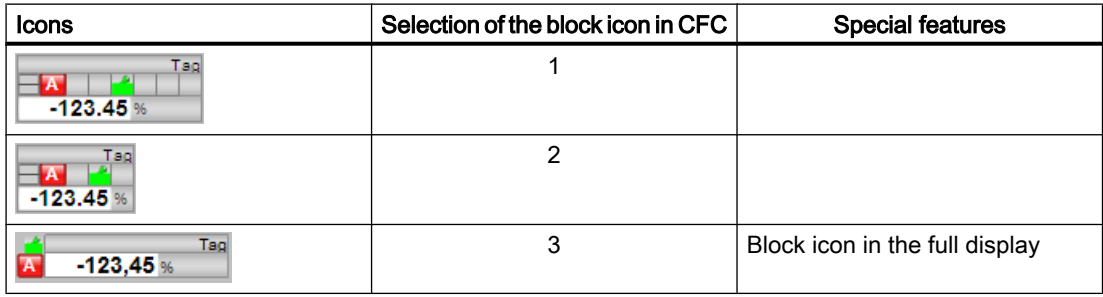

The block icons from template @TemplateAPLV7.PDL:

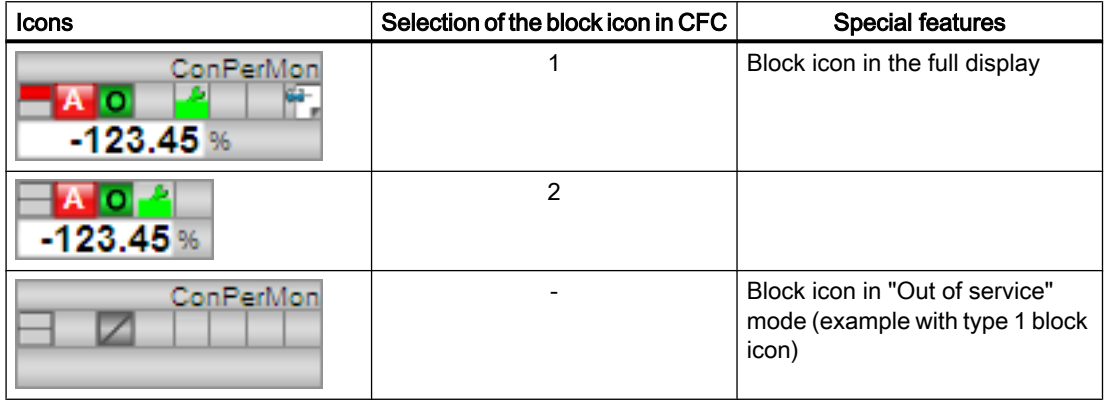

Additional information on the block icon and the control options in the block icon is available in the following chapters:

- ● [Configuring the block icons](#page-236-0) (Page [237\)](#page-236-0)
- ● [Block icon structure](#page-229-0) (Page [230\)](#page-229-0)
- ● [Operation via the block icon](#page-238-0) (Page [239](#page-238-0))

# <span id="page-598-0"></span>5.3 FmCont - Interface to module FM 355

# 5.3.1 Description of FmCont

# Object name (type + number) and family

Type + number: FB 1818 Family: Control

# Area of application for FmCont

The block is used for the following applications:

- Fixed setpoint control
- Cascade control
- Ratio control
- Split-range control

### How it works

Block FmCont is used to interface the FM 355 controller modules.

FmCont can be used for the C (continuous controllers) and S (step and pulse controllers) module types. It contains the algorithms of the setpoint ramp, the setpoint rise limitation, and the limit monitoring of the process value, the control deviation, and the position feedback. Limit monitoring is not used on the module. The control function itself (e.g. PID algorithm) is processed on the module.

You can use the FmCont block to monitor all relevant process values and to change all relevant controller parameters.

Application examples of the FM 355 and detailed descriptions of the associated input and output parameters can be found in the manual for the FM 355. controller module.

Process values such as temperatures, levels and flows can be controlled. However, pressure processes which are not excessively fast are also possible.

# **Configuration**

Use the CFC editor to install the block in a cyclic interrupt OB (OB30 to OB38). The block is also installed automatically in the startup OB (OB100). Set the input parameter  $LogAddr$  to the module address from HW Config and the input parameter Channel to the desired controller channel (1 ... 4).

When the CFC function "Generate module drivers" is used, the following occurs automatically:

- The parameter CoordNo is set
- The in/out parameter Mode is interconnected to the corresponding  $OMODE_Xx$  output parameter of the MOD block.

- The parameter  $FM 355$  is set in accordance with the module type  $C/S$
- The in/out parameter  $Encoord$  is interconnected to the output EN  $co \times$  of the FM\_CO block of the Basis Library  $(x =$  number of the rack)
- The output parameter  $EnColumn$  is interconnected to the input  $ENCON$  yy of the  $FmCont$ block  $(x =$  number of the rack,  $yy =$  coordination number).

For the control loop monitoring to work as planned in the trend view of the controller faceplates, the

S7 xarchive:='Value,shortterm;'

attributes in the process tag types for control loops at the controller function block must be set for the following tags:

- Input parameters:
	- CPI\_In
- Output parameters
	- MV
	- MV\_HiAct
	- MV\_LoAct
	- LoopClosed
	- SP
	- PV\_Out
	- PV\_ToleHi
	- PV\_ToleLo

#### Startup characteristics

Use the Feature [startup characteristics](#page-137-0) (Page [138](#page-137-0)) to define the startup characteristics of this block.

The messages are suppressed after startup for the number of cycles set at RunUpCyc.

#### Status word allocation for **Status1** parameter

For a description of the individual parameters, see the section [I/Os of FmCont](#page-618-0) (Page [619\)](#page-618-0)

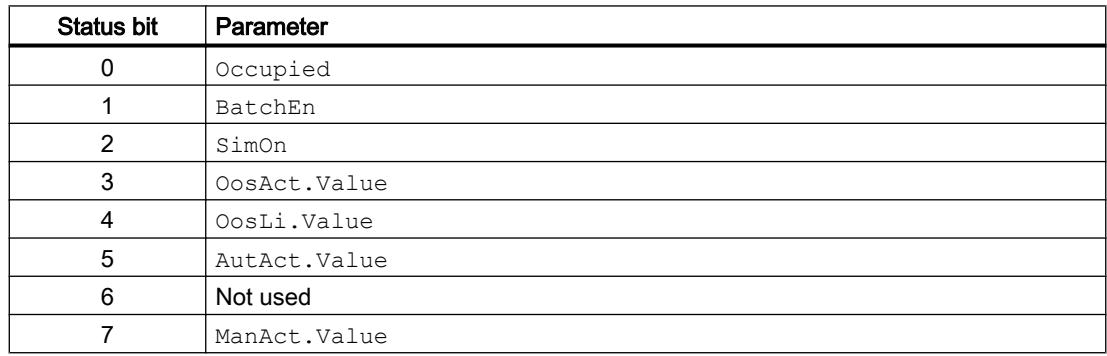

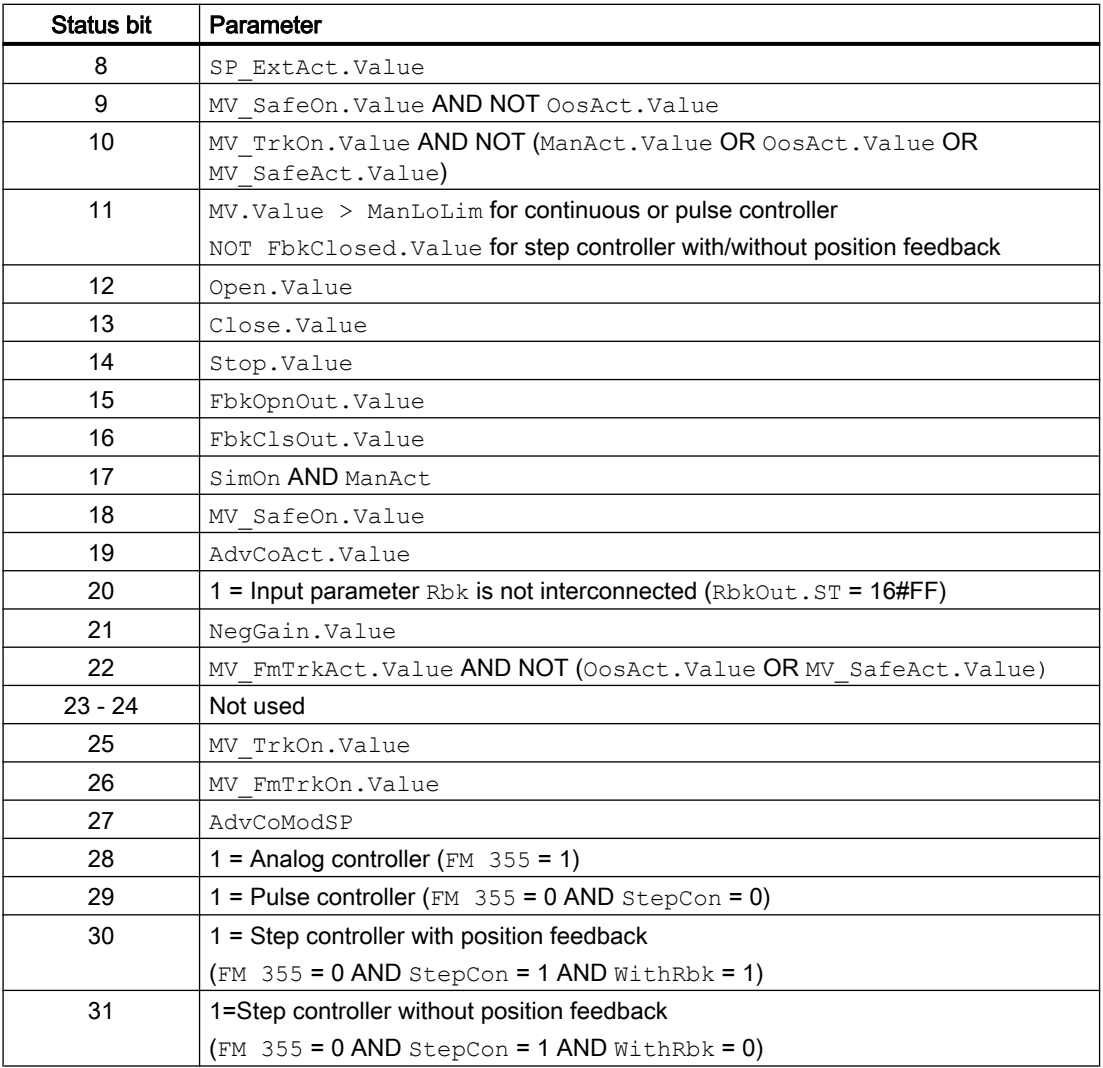

# Status word allocation for **Status2** parameter

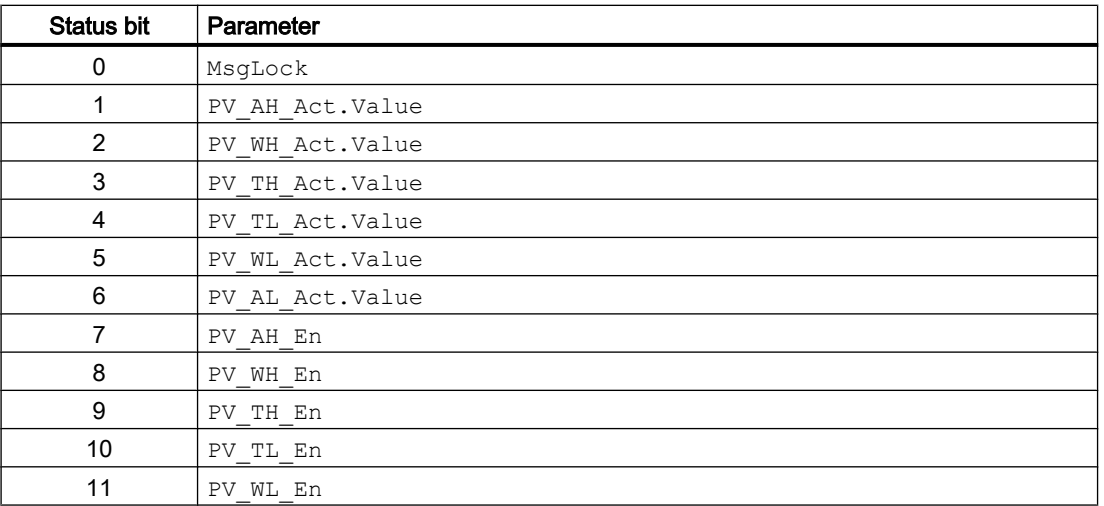

# Controller blocks

5.3 FmCont - Interface to module FM 355

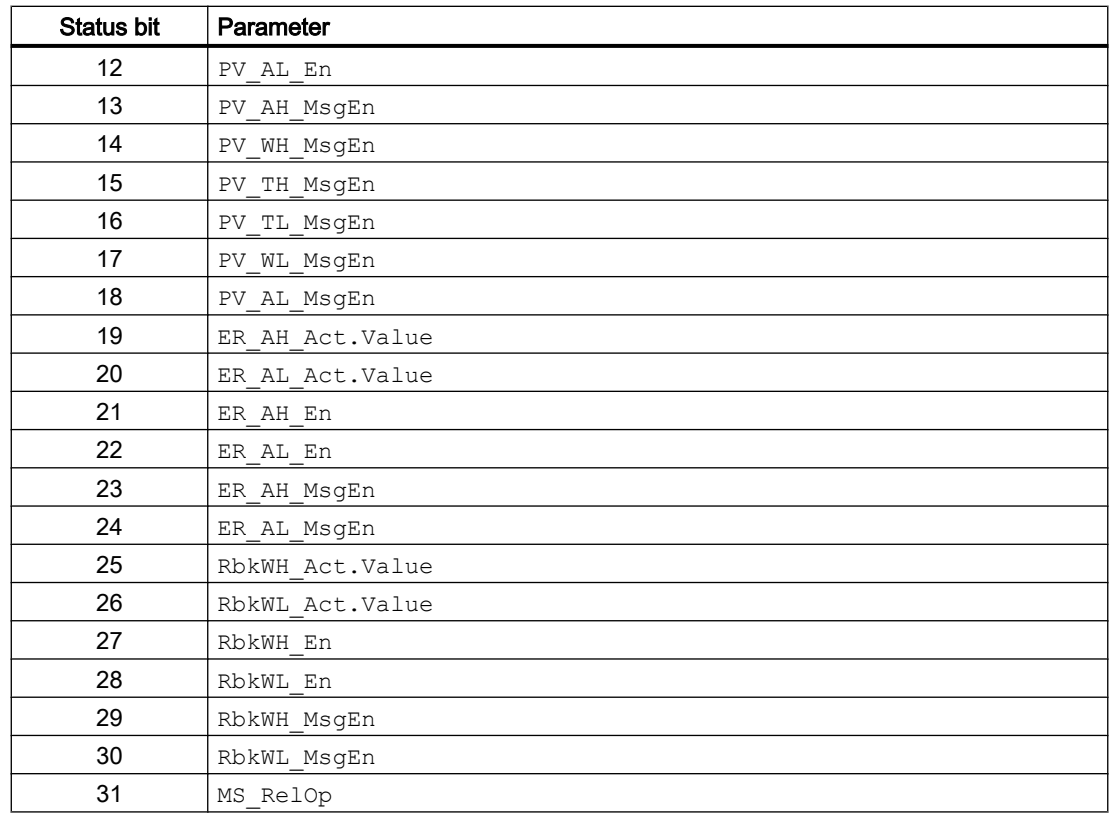

# Status word allocation for **Status3** parameter

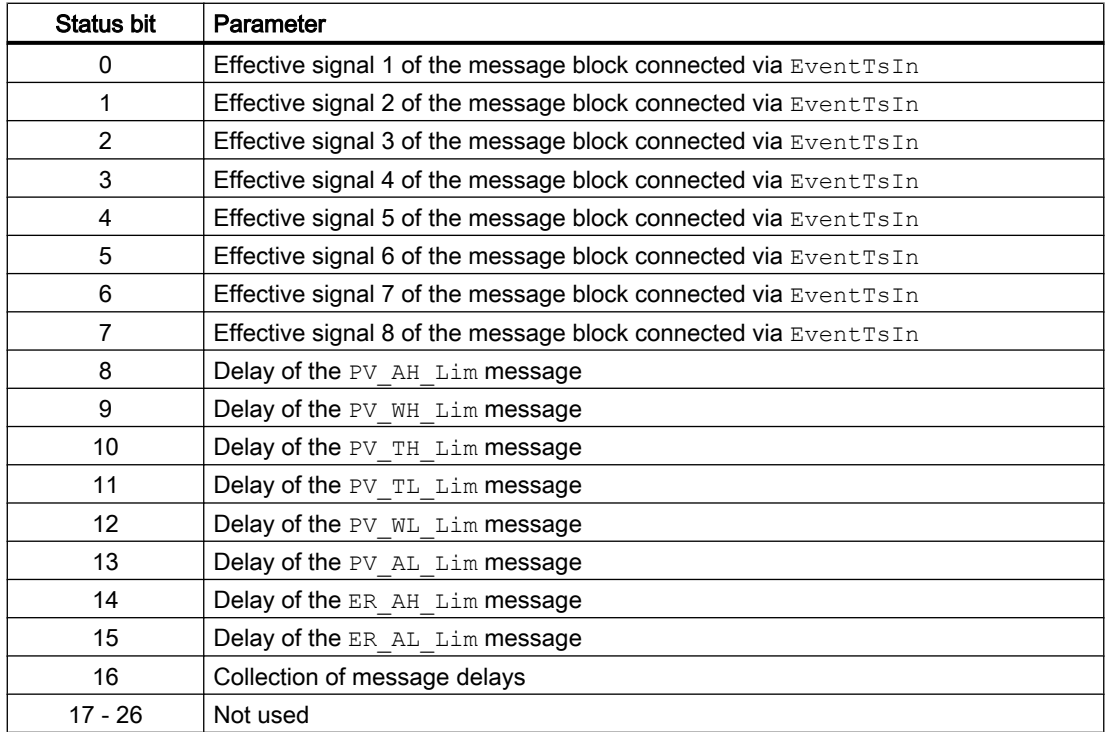

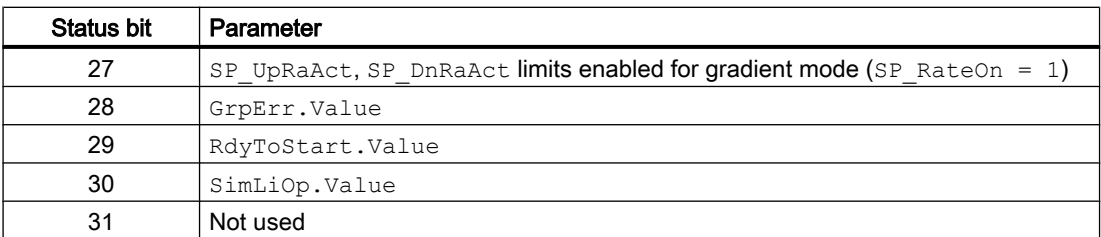

### Status word allocation for **Status4** parameter

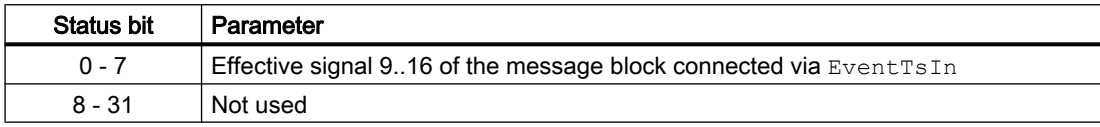

# See also

[FmCont messaging](#page-615-0) (Page [616](#page-615-0)) [FmCont block diagram](#page-633-0) (Page [634](#page-633-0)) FmCont modes (Page 603) [FmCont error handling](#page-613-0) (Page [614\)](#page-613-0) [FmCont functions](#page-603-0) (Page [604](#page-603-0))

# 5.3.2 FmCont modes

# FmCont operating modes

The block can be operated using the following modes:

- ● [Automatic mode](#page-71-0) (Page [72\)](#page-71-0)
- ● [Manual mode](#page-71-0) (Page [72\)](#page-71-0)
- ● [Program mode for controllers](#page-77-0) (Page [78\)](#page-77-0)
- ● [Out of service](#page-70-0) (Page [71\)](#page-70-0)

The next section provides additional block-specific information relating to the general descriptions.

# "Automatic mode"

You can find general information on "Automatic mode", switching modes and bumpless switchover in the [Manual and automatic mode for control blocks](#page-71-0) (Page [72\)](#page-71-0) section.

### <span id="page-603-0"></span>Controller blocks

5.3 FmCont - Interface to module FM 355

# "Manual mode"

You can find general information on "Manual mode", switching modes and bumpless switchover in the [Manual and automatic mode for control blocks](#page-71-0) (Page [72\)](#page-71-0) section.

# "Program mode for controllers"

General information on "Program mode for controllers" is available in the section [Program](#page-77-0)  [mode for controllers](#page-77-0) (Page [78](#page-77-0)).

# "Out of service"

You can find general information about the "Out of service" mode in the section [Out of](#page-70-0)  [service](#page-70-0) (Page [71\)](#page-70-0).

### See also

[FmCont block diagram](#page-633-0) (Page [634](#page-633-0))

[FmCont I/Os](#page-618-0) (Page [619](#page-618-0))

[Description of FmCont](#page-598-0) (Page [599\)](#page-598-0)

FmCont functions (Page 604)

[FmCont error handling](#page-613-0) (Page [614\)](#page-613-0)

[FmCont messaging](#page-615-0) (Page [616](#page-615-0))

# 5.3.3 FmCont functions

# Functions of FmCont

The functions for this block are listed below.

# Module types

FmCont can be used for the C (continuous controllers) and S (step controllers with and without position feedback and pulse controllers) module types. You can use the following parameters to identify which module type and controller type has been set:

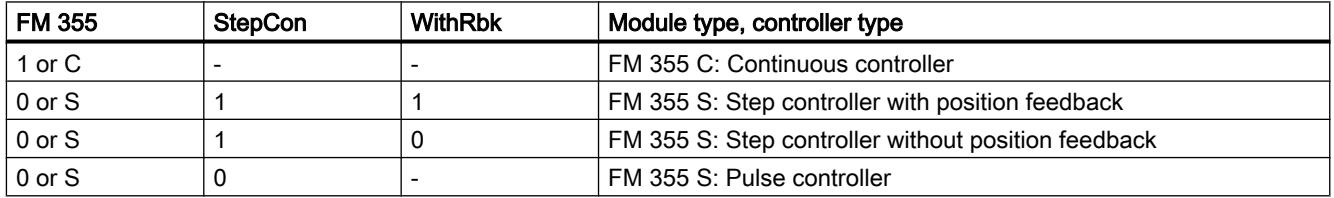

You must set input parameter  $StepCon$  if you want to set the step controller with/without position feedback as the controller type.

# Generating manipulated variables for continuous controllers, step controllers with position feedback, or pulse controllers

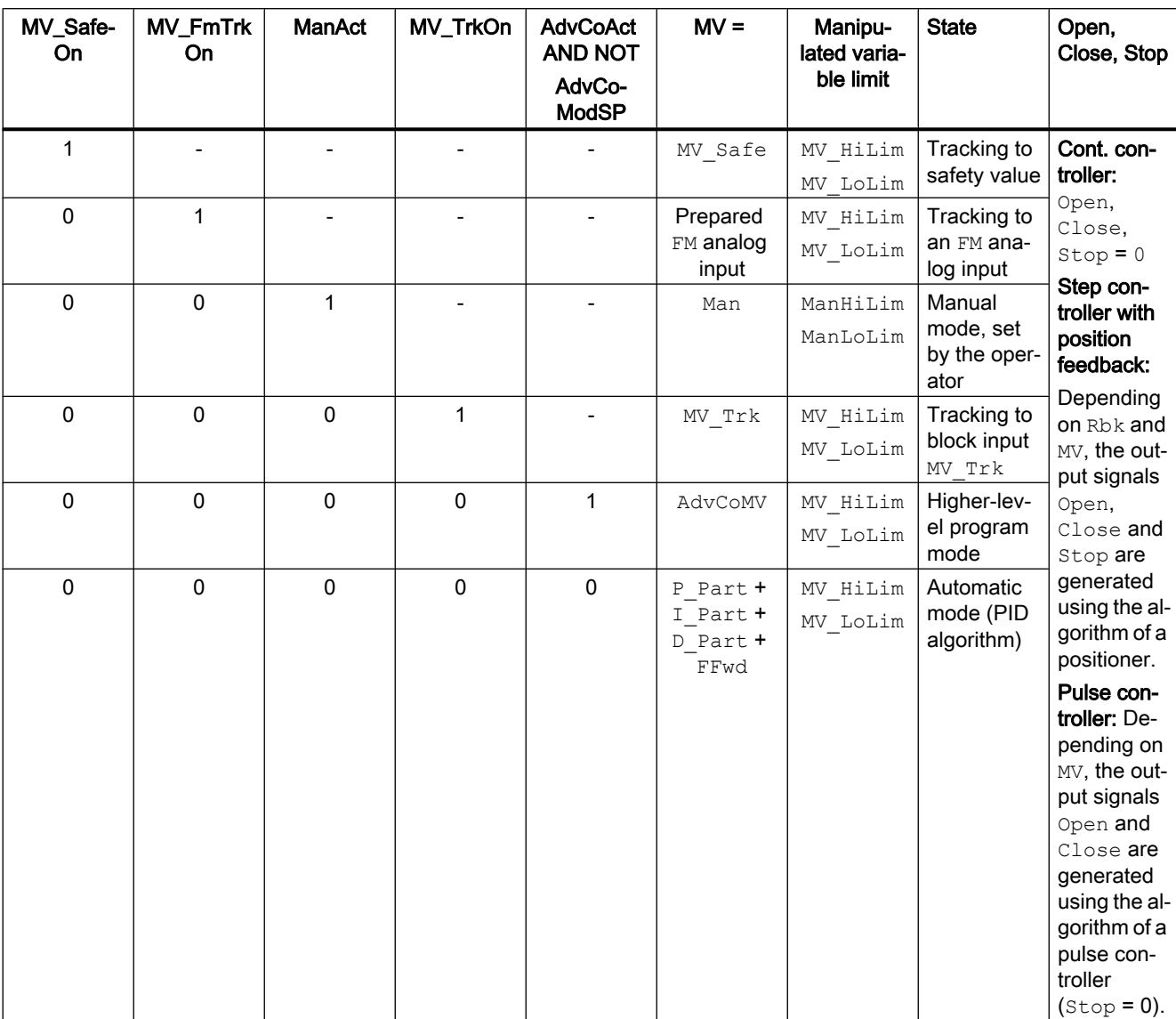

The manipulated variable MV and the actuating signals Open, Close and Stop are generated as follows

# Generating actuating signals for step controllers without position feedback (WithRbk = 0)

The manipulated variable signals Open, Close and Stop can be generated as follows:

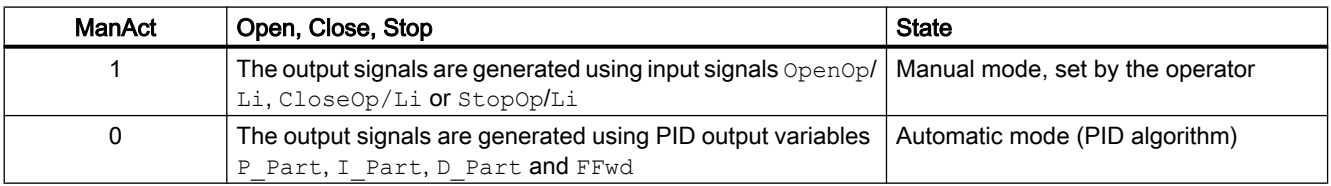

# Tracking and limiting a manipulated variable (cont. controller, step controller with position feedback and pulse controller)

The block provides the standard function [Tracking and limiting a manipulated variable](#page-195-0)  (Page [196\)](#page-195-0).

### Neutral position

The controller modules have their own mechanism for feedforwarding a safety value (see manual for Temperature Controller FM 355-2 or manual for Controller Module FM 355).

#### Group error

This block provides the standard function [Outputting group errors](#page-121-0) (Page [122](#page-121-0)).

The following parameters are taken into consideration when forming the group error:

- CSF
- ModErr
- ParFM\_Err
- PerACCErr

#### Outputting a signal for start readiness

This block provides the standard function [Outputting a signal for start readiness](#page-52-0) (Page [53\)](#page-52-0).

# "Actuator active" information

For continuous and pulse controllers: If the manipulated variable  $MV$  is greater than the minimum manual limit ManLoLim, this is recognized as actuator active.

For step controllers: If the parameter FbkClosed = 0, this is recognized as "Actuator active".

This status can be used to indicate a customized symbol in the process image, for example, and is saved in the status word (see Status word section in [Description of FmCont](#page-598-0)  (Page [599\)](#page-598-0)).

### Limit monitoring of position feedback (cont. controller, step controller with position feedback and pulse controller)

The block provides the standard function [Limit monitoring of the feedback](#page-93-0) (Page [94\)](#page-93-0).

# Group display SumMsgAct for limit monitoring, CSF and ExtMsgx

The block provides the standard function [Group display for limit monitoring, CSF and](#page-84-0)  [ExtMsgx](#page-84-0) (Page [85](#page-84-0)).

#### External/internal setpoint specification

The block provides the standard function [Setpoint specification - internal/external](#page-127-0) (Page [128](#page-127-0)).

# Setpoint limiting for external setpoints

The block provides the standard function [Setpoint limiting for external setpoints](#page-195-0) (Page [196\)](#page-195-0).

### Gradient limit of the setpoint

The block provides the standard function [Gradient limit of the setpoint](#page-123-0) (Page [124](#page-123-0)).

### Using setpoint ramp

The block provides the standard function [Using setpoint ramp](#page-122-0) (Page [123](#page-122-0)).

#### Tracking setpoint in manual mode

The block provides the standard function [Tracking setpoint in manual mode](#page-195-0) (Page [196\)](#page-195-0).

### Simulating signals

The block provides the standard function [Simulating signals](#page-57-0) (Page [58\)](#page-57-0).

You can simulate the following values:

- Process value (SimPV, SimPV Li)
- Position feedback (SimRbk, SimRbkLi)

### **Note**

The simulated process value  $SimPV$  only affects alarm processing and not the PID algorithm in the control module.

# Limit monitoring of the process value

The block provides the standard function [Limit monitoring of the process value](#page-85-0) (Page [86\)](#page-85-0).

### Error signal generation and dead band

The block provides the standard function [Error signal generation and dead band](#page-191-0) (Page [192](#page-191-0)).

### Limit monitoring of error signal

The block provides the standard function [Limit monitoring of setpoint, manipulated variable](#page-94-0)  [and control deviation](#page-94-0) (Page [95](#page-94-0)).

#### Inverting control direction

The block provides the standard function [Inverting control direction](#page-191-0) (Page [192](#page-191-0)).

### Physical standardization of setpoint, manipulated variable and process value

Controller gain Gain is entered either using a physical variable or as standardized value.

Gain as a physical variable:

The standardized variables retain their default values:

- $-$  NormPV. High = 100 and NormPV. Low = 0
- $-$  NormMV. High = 100 and NormMV. Low = 0

For step controllers with/without position feedback and pulse controllers, the values of NormMV.High and NormMV.Low are not taken into account. The algorithm uses default values 0 and 100 for internal calculations. The effective gain is:  $GainEff = Gain$ 

- Entering a standardized Gain (dimensionless): Change the standardized variables to the actual range of the process values and manipulated variables.
	- Internal and external setpoints; the process value and corresponding parameters are entered according to the physical measuring range of the process value.

Continuous controller, pulse controller:

– The manual value, the tracking value of the manipulated variable, feedforward control and the corresponding parameters are set according to the physical measuring range of the manipulated variable.

Step controller with position feedback:

– The manual parameter, the tracking value of the manipulated variable, feedforward control and the corresponding parameters are entered as a percentage 0 ... 100.

Step controller without position feedback:

– No physical measuring range available.

The effective gain is:

- Step controller with/without position feedback:  $GainEff = 100.0 / (NormPV.High - NormPV.Low) \cdot Gain$
- Continuous controller, pulse controller: GainEff = (NormMV.High - NormMV.Low) / (NormPV.High - NormPV.Low) · Gain

#### Selecting a unit of measure

The block provides the standard function [Selecting a unit of measure](#page-211-0) (Page [212\)](#page-211-0).

#### PID algorithm

The manipulated variable is generated in automatic mode according to the following algorithm:

 $MV = GainEff \cdot (1 + 1 / (TI \cdot s) + (TD \cdot s) / (1 + TD / DiffGain \cdot s)) \cdot ER$ 

Where: s = Complex number

The following step response occurs:

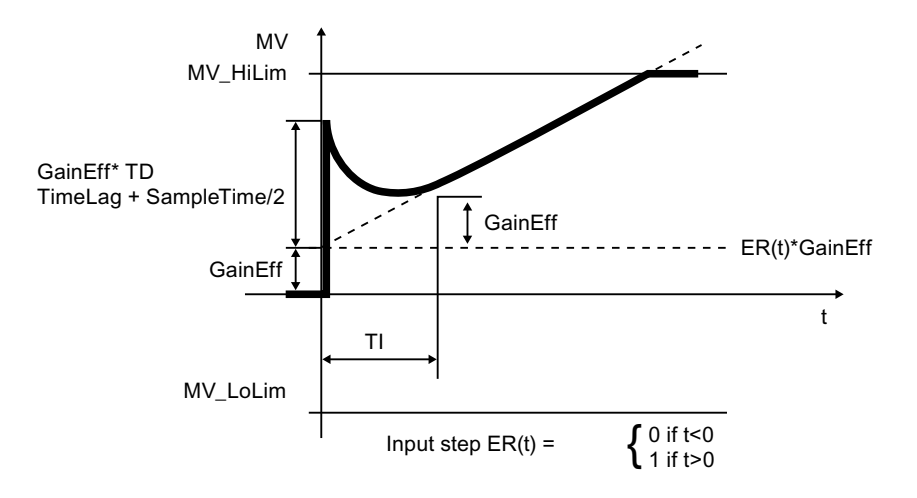

#### **Note**

This formula describes a standard application where the P, I and D components are activated and the P and D components are not in the feedback circuit ( $\text{PropSel} = 1$ ,  $\text{TI} \neq 0$ ,  $\text{D}$  InSel  $= 0$  and P FbkSel  $= 0$ ).

The D component delay is derived from TD / DiffGain.

- $\bullet$  The P component can be shut down by  $\text{PropSel} = 0$ .
- The I component can be shut down by  $TI = 0$ .
- The D component can be shut down by  $TD = 0$ .

# Structure segmentation at controllers

The PID controller algorithm of FM 355 features structure segmentation. It is activated via the P\_FbkSel and D\_InSel parameters. The precise functionality is described in the FM 355 manual.

#### Anti-windup

The PID control algorithm of FM 355 has an anti-windup function. The I component is frozen or tracked after the manipulated variable has reached its limits (MV HiLim or MV LoLim).

#### Feedforwarding and limiting disturbance variables

The block provides a function for activating the disturbance variable feedforward. The precise functionality is described in the FM 355 manual.

# Forming the signal status for blocks

The block provides the standard function [Forming and outputting the signal status for](#page-108-0)  [technologic blocks](#page-108-0) (Page [109](#page-108-0)).

- Signal status for the setpoint value SP: The signal status of the SP output parameter is always equivalent to the signal status of input parameter  $SP$   $Ex$ t or  $SP$  Int, depending on how the setpoint is specified. If the internal setpoint  $SP$  Int is used, the signal status is always output as  $16#80$ .
- Signal status for PV\_Out, RbkOut, Open, Close, Stop:

```
The signal status is always 16#60 when simulation is activated. 
When the ModErr.Value, ChFM_Err, ParFM_Err module error occurs, the signal
status of PV_Out is always 16#0. RbkOut is always 16#0 for step controllers with position
feedback
```

```
Otherwise, the following applies:
```

```
PV_Out.ST: 16#80
Step controller: RbkOut.ST: = 16#80
Continuous controller or pulse controller: RbkOut.ST: = Rbk.ST
Open.ST := 16#80;
Close.ST := 16#80;
Stop.ST := 16#80;
```
 $\bullet$  Signal status of the error signal ER:

The signal status of output parameter  $ER$  is obtained from the worst signal status of the two output parameters PV Out and SP and is output. The signal status 16#60 (external simulation) is suppressed because the block acts as a sink with external simulation. Signal status for FbkOpnOut, FbkClsOut:

FbkOpnOut.ST := FbkOpened.ST; FbkClsOut.ST := FbkClosed.ST;

 $\bullet$  Signal status for the manipulated variable  $MV:$ 

The status signal from the output parameter  $MV$  is always set to  $16#80$  in "manual mode" and for step controllers without position feedback.

In "automatic mode", the signal status for continuous controllers or pulse controllers is formed from the following parameters:

RbkOut.STFFwdOut.STER.STWith step controllers, the FbkOpnOut.STFbkClsOut.STparameters are also included. The signal status 16#60 (external simulation) is suppressed because the block acts as a sink with external simulation.

● Worst signal status:

The worst signal status  $ST$  Worst for the block is formed from:

- PV\_Out.ST;
- SP:ST;
- FFwdOut.ST;
- RbkOut.ST;

With step controllers (FM355 = 0, StepCon = 1), the following are also included:

- FbkOpnOut.ST;
- FbkClsOut.ST;

# Configurable reactions using the **Feature** parameter

You can find an overview of all reactions provided by the Feature parameter in the [Configurable functions using the Feature I/O](#page-130-0) (Page [131\)](#page-130-0) . The following functionality is available for this block at the relevant bits:

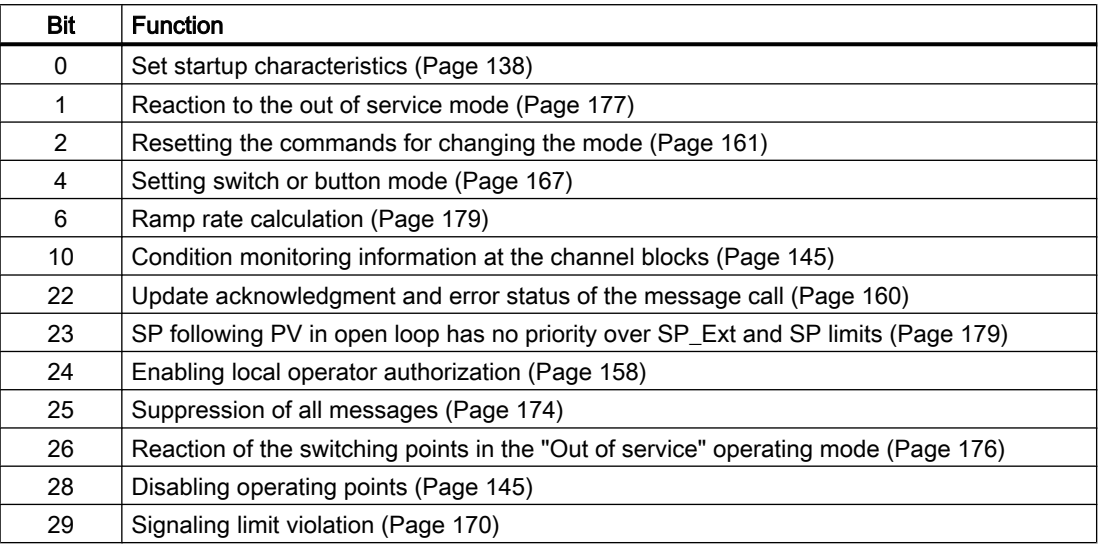

# Configurable reactions using the **Feature2** parameter

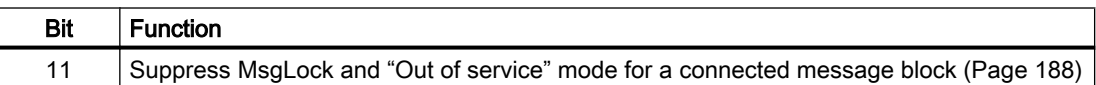

# Operator permissions

The block provides the standard function [Operator control permissions](#page-253-0) (Page [254\)](#page-253-0).

The block has the following permissions for the OS Perm parameter:

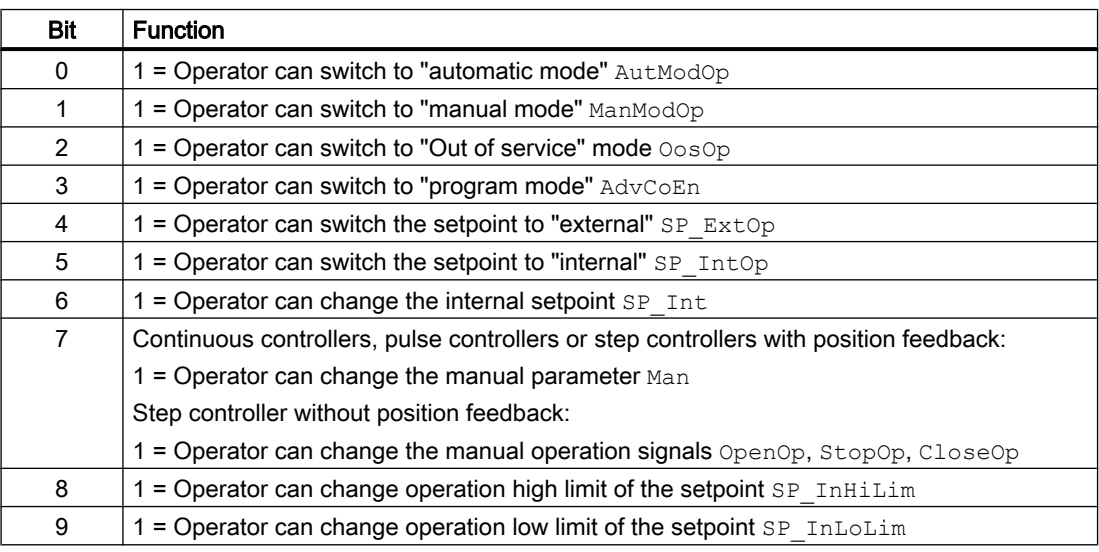

# Controller blocks

5.3 FmCont - Interface to module FM 355

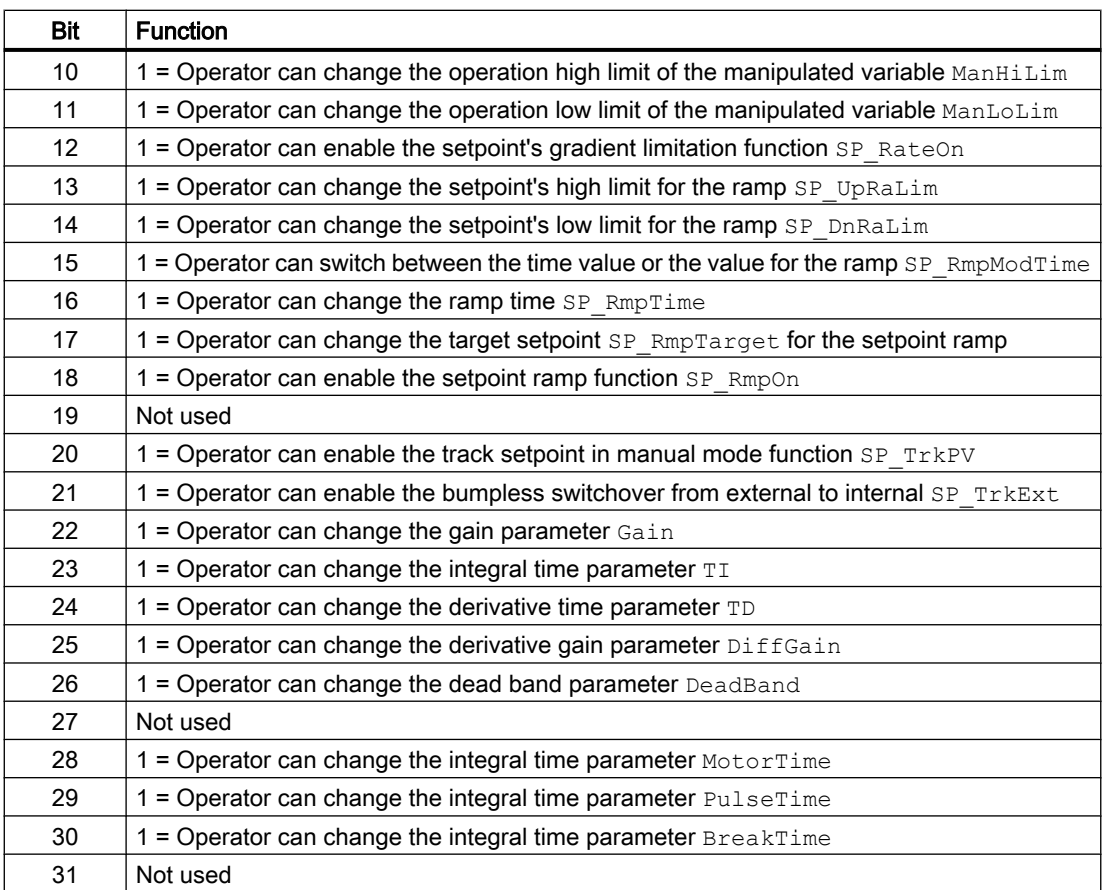

The block has the following permissions for the OS1Perm parameter:

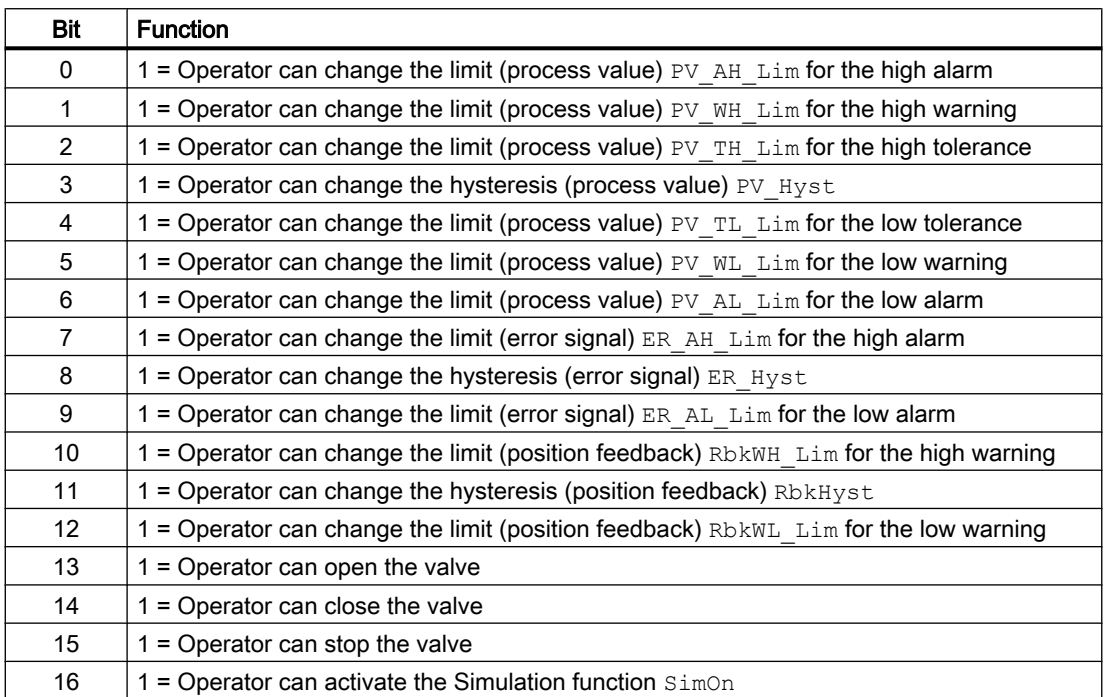
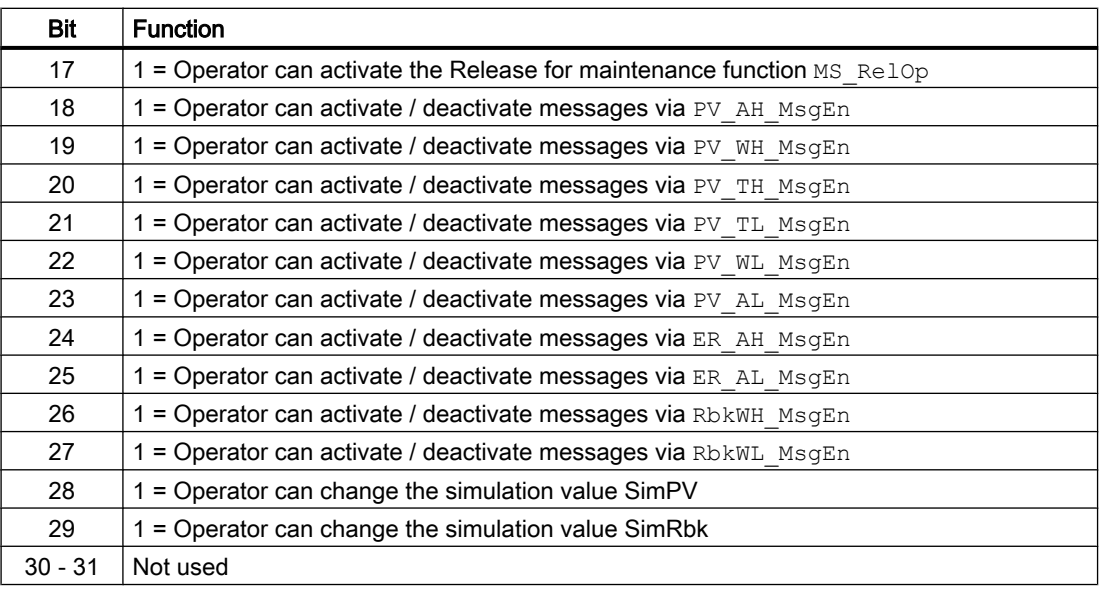

## **Note**

If you interconnect a parameter that is also listed in  $OS$  Perm as a parameter, you have to reset the corresponding OS Perm bit.

#### Release for maintenance

The block provides the standard function [Release for maintenance](#page-63-0) (Page [64](#page-63-0)).

#### Generating instance-specific messages

The block provides the standard function [Generating instance-specific messages](#page-203-0) (Page [204\)](#page-203-0) without the time stamp function in the I/O.

#### Suppressing messages using the **MsgLock** parameter

This block provides the standard function [Suppressing messages using the MsgLock](#page-204-0)  [parameter](#page-204-0) (Page [205](#page-204-0)).

#### Specifying the display area for process and setpoint values as well as operations

This block provides the standard function [Display and operator input area for process values](#page-206-0)  [and setpoints](#page-206-0) (Page [207](#page-206-0)).

#### Opening additional faceplates

This block provides the standard function [Opening additional faceplates](#page-207-0) (Page [208\)](#page-207-0).

### <span id="page-613-0"></span>SIMATIC BATCH functionality

This block provides the standard function [SIMATIC BATCH functionality](#page-66-0) (Page [67](#page-66-0)).

### Button labels

This block provides the standard function [Labeling of buttons and text](#page-208-0) (Page [209\)](#page-208-0) Instance-specific text can be configured for the following parameters:

- OpenOp
- StopOp
- CloseOp

## Connection of the time-stamped messages from EventTs or Event16Ts

This block provides the standard function [Connection of the time-stamped messages from](#page-206-0)  [EventTs or Event16Ts](#page-206-0) (Page [207](#page-206-0)).

## See also

[FmCont messaging](#page-615-0) (Page [616](#page-615-0)) [FmCont I/Os](#page-618-0) (Page [619](#page-618-0)) [FmCont block diagram](#page-633-0) (Page [634](#page-633-0)) [FmCont modes](#page-602-0) (Page [603\)](#page-602-0) FmCont error handling (Page 614) [EventTs functions](#page-1659-0) (Page [1660\)](#page-1659-0)

## 5.3.4 FmCont error handling

### Error handling of FmCont

Refer to section [Error handling](#page-118-0) (Page [119](#page-118-0)) in the basic instructions for the error handling of all blocks.

The following errors can be displayed for this block:

- Error numbers
- Control system fault (CSF)

## Overview of error numbers

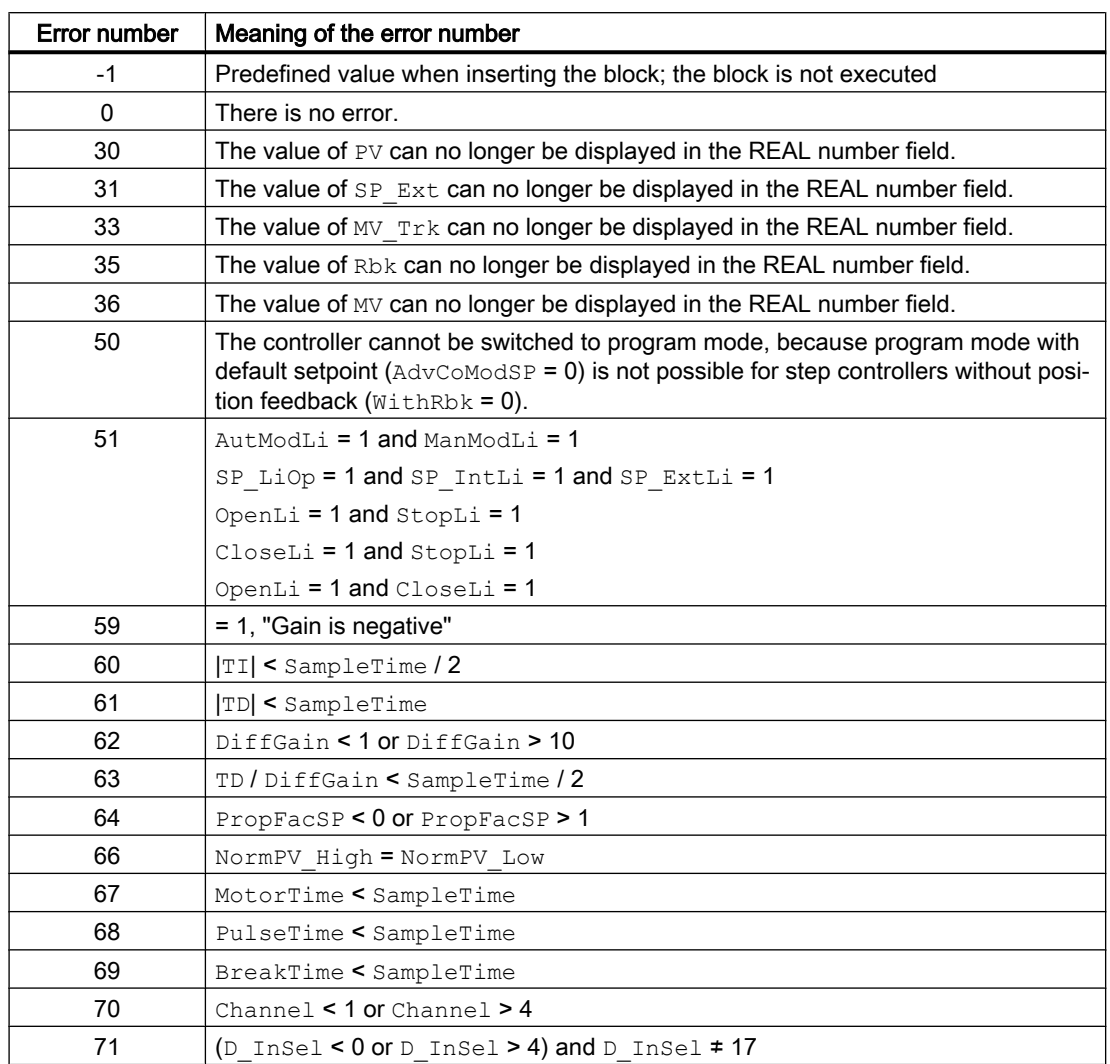

The ErrorNum I/O can be used to output various error numbers:

## Control system fault (CSF)

An external signal can be activated via the CSF input. A control system fault is triggered if this signal changes to 1. Refer to the [Error handling](#page-118-0) (Page [119](#page-118-0)) section for more on this.

### See also

[FmCont block diagram](#page-633-0) (Page [634](#page-633-0)) [FmCont I/Os](#page-618-0) (Page [619](#page-618-0)) [Description of FmCont](#page-598-0) (Page [599](#page-598-0)) [FmCont modes](#page-602-0) (Page [603](#page-602-0)) [FmCont functions](#page-603-0) (Page [604](#page-603-0))

<span id="page-615-0"></span>FmCont messaging (Page 616) [Setting switch or button mode](#page-166-0) (Page [167](#page-166-0))

## 5.3.5 FmCont messaging

## Messaging

The following messages can be generated for this block:

- Process control fault
- Process messages
- Instance-specific messages

## Process control fault

The following control system error messages can be output:

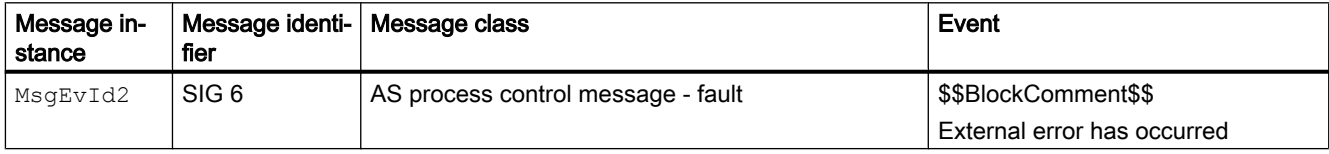

Explanation:

\$\$BlockComment\$\$: Content of the instance-specific comment

You can interconnect an external fault (signal) to input parameter  $CSE$ . If it changes to  $CSE$  = 1, a process control fault is triggered (MsgEvId2, SIG 6).

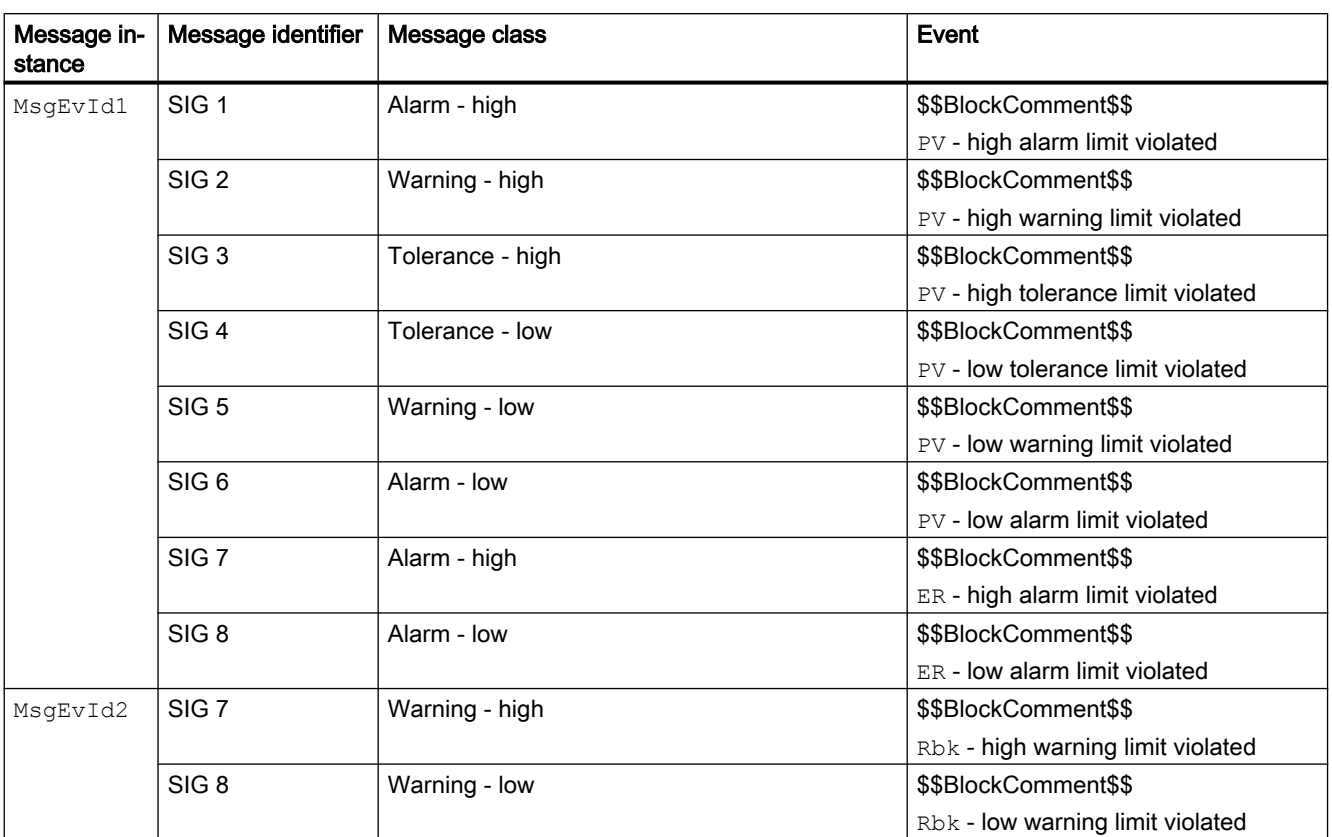

## Process messages

Explanation:

\$\$BlockComment\$\$: Content of the instance-specific comment

## Instance-specific messages

You can use up to four instance-specific messages with this block.

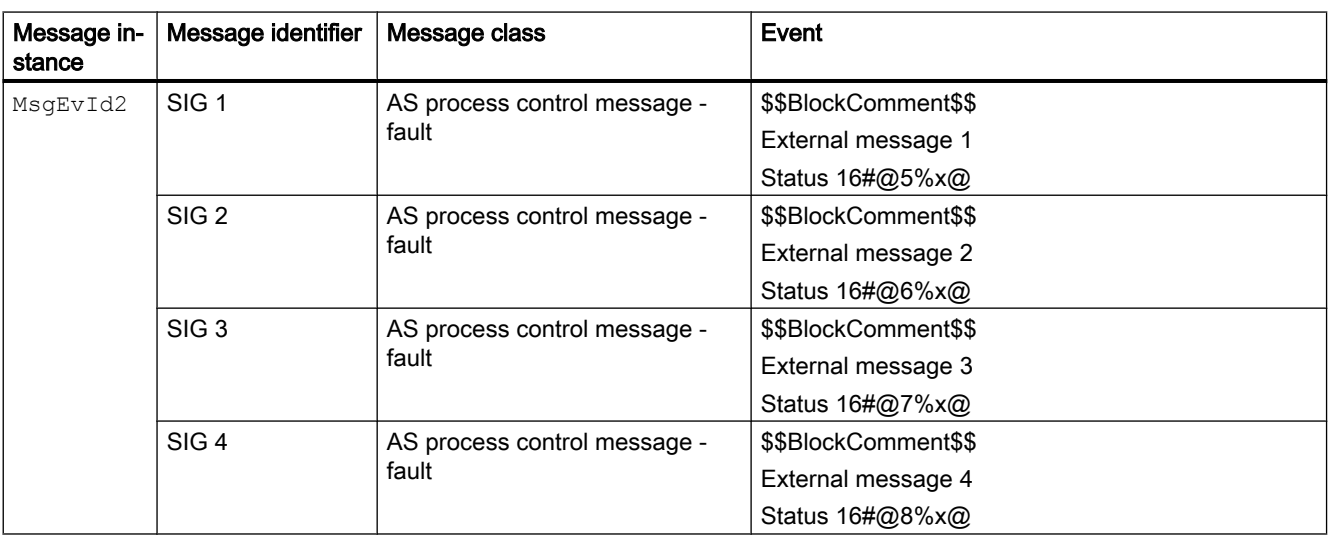

Explanation:

\$\$BlockComment\$\$: Content of the instance-specific comment

#### Associated values for message instance **MsgEvId1**

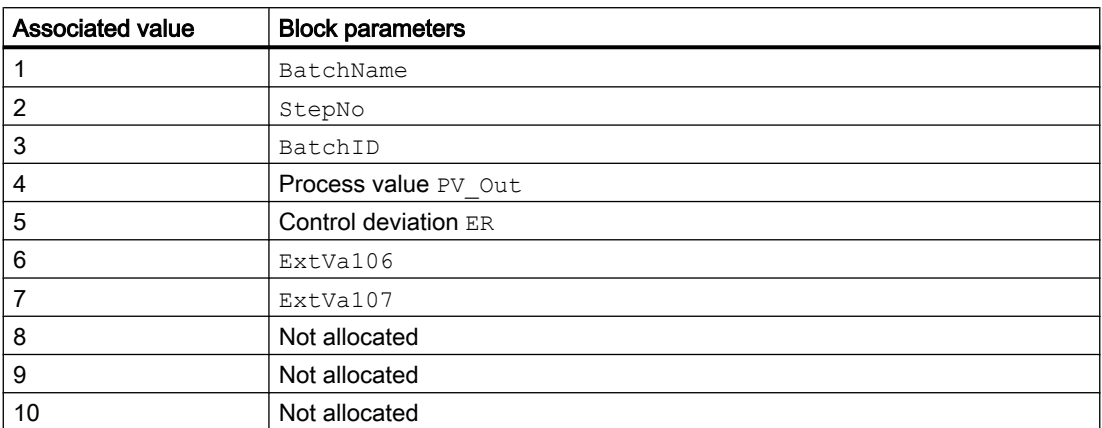

The associated values 6 ... 7 are allocated to the parameters ExtVa106 ... ExtVa107 and can be used. Additional information is available in the "Process Control System PCS 7 - Engineering System" manual.

#### Associated values for message instance **MsgEvId2**

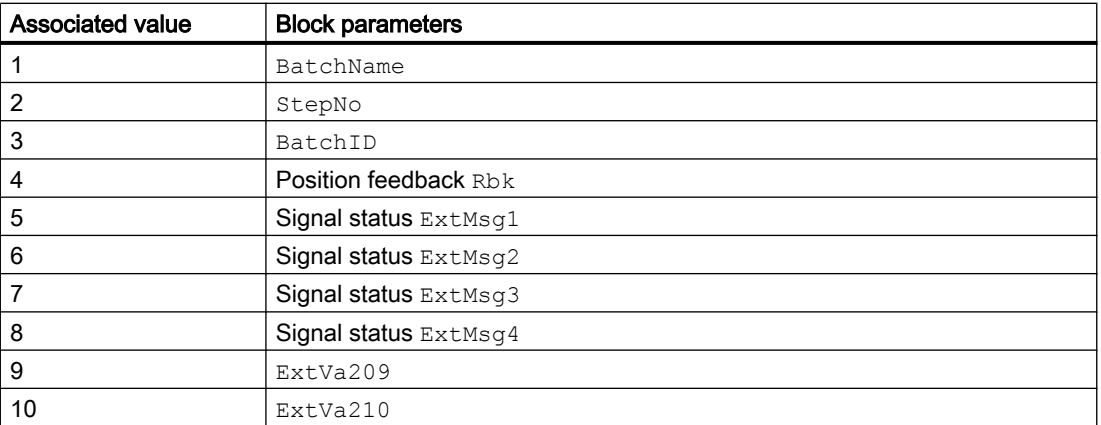

The associated values  $9 \dots 10$  are allocated to the parameters  $\text{ExtVa209} \dots \text{ExtVa210}$  and can be used. Additional information is available in the "Process Control System PCS 7 - Engineering System" manual.

## See also

[FmCont block diagram](#page-633-0) (Page [634](#page-633-0)) [FmCont modes](#page-602-0) (Page [603\)](#page-602-0) [FmCont error handling](#page-613-0) (Page [614\)](#page-613-0)

# <span id="page-618-0"></span>5.3.6 FmCont I/Os

I/Os of FmCont

## Input parameters

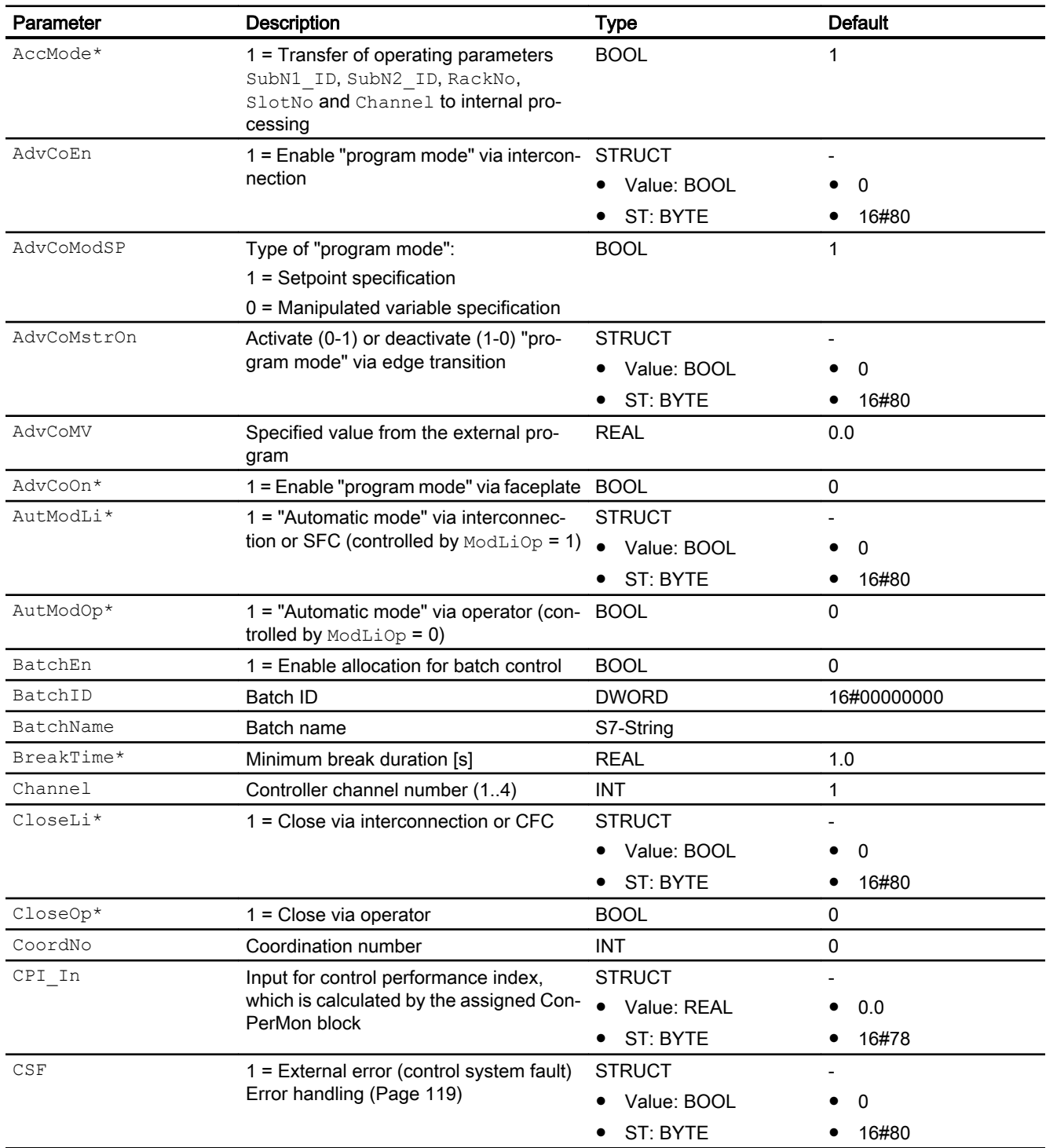

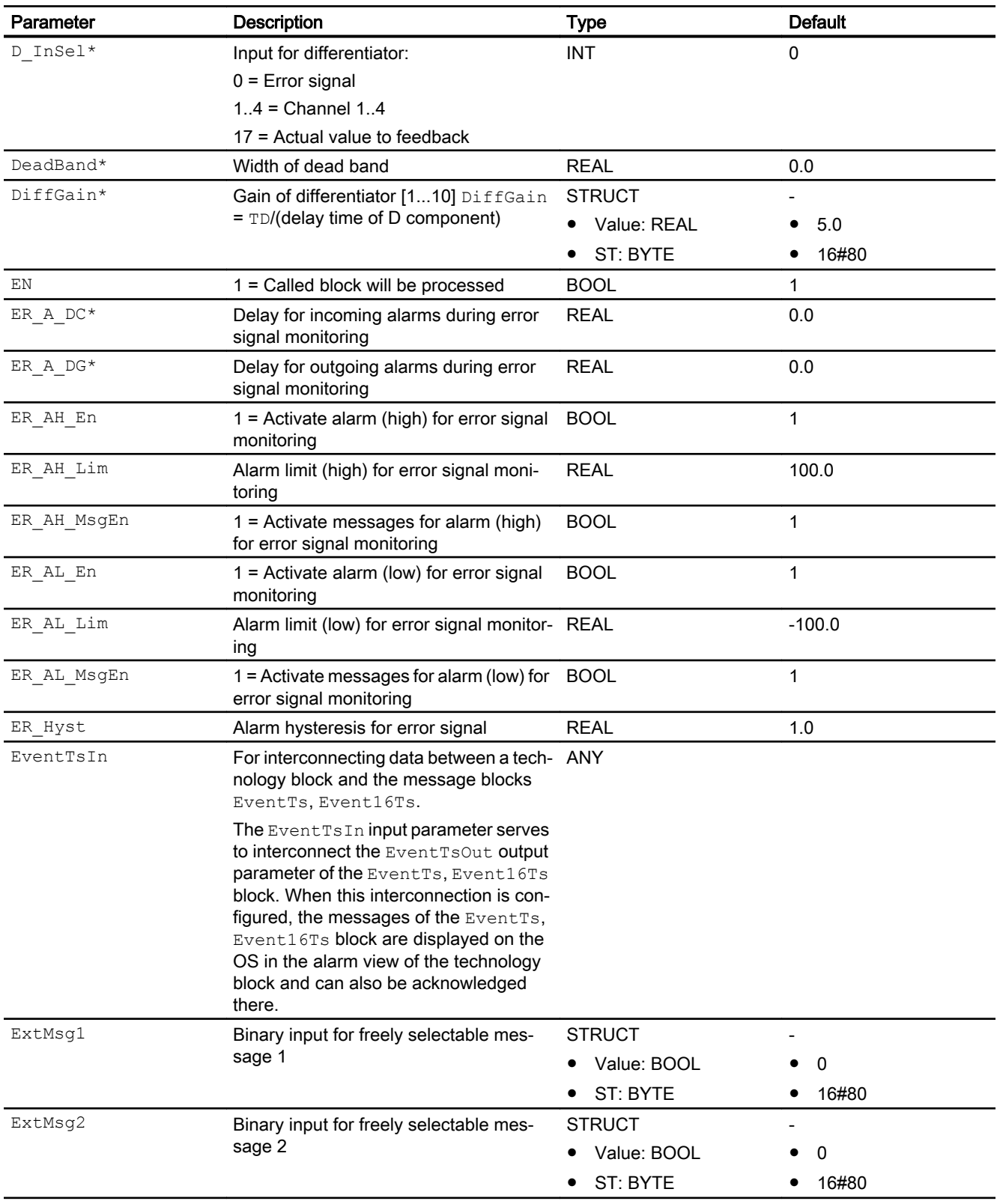

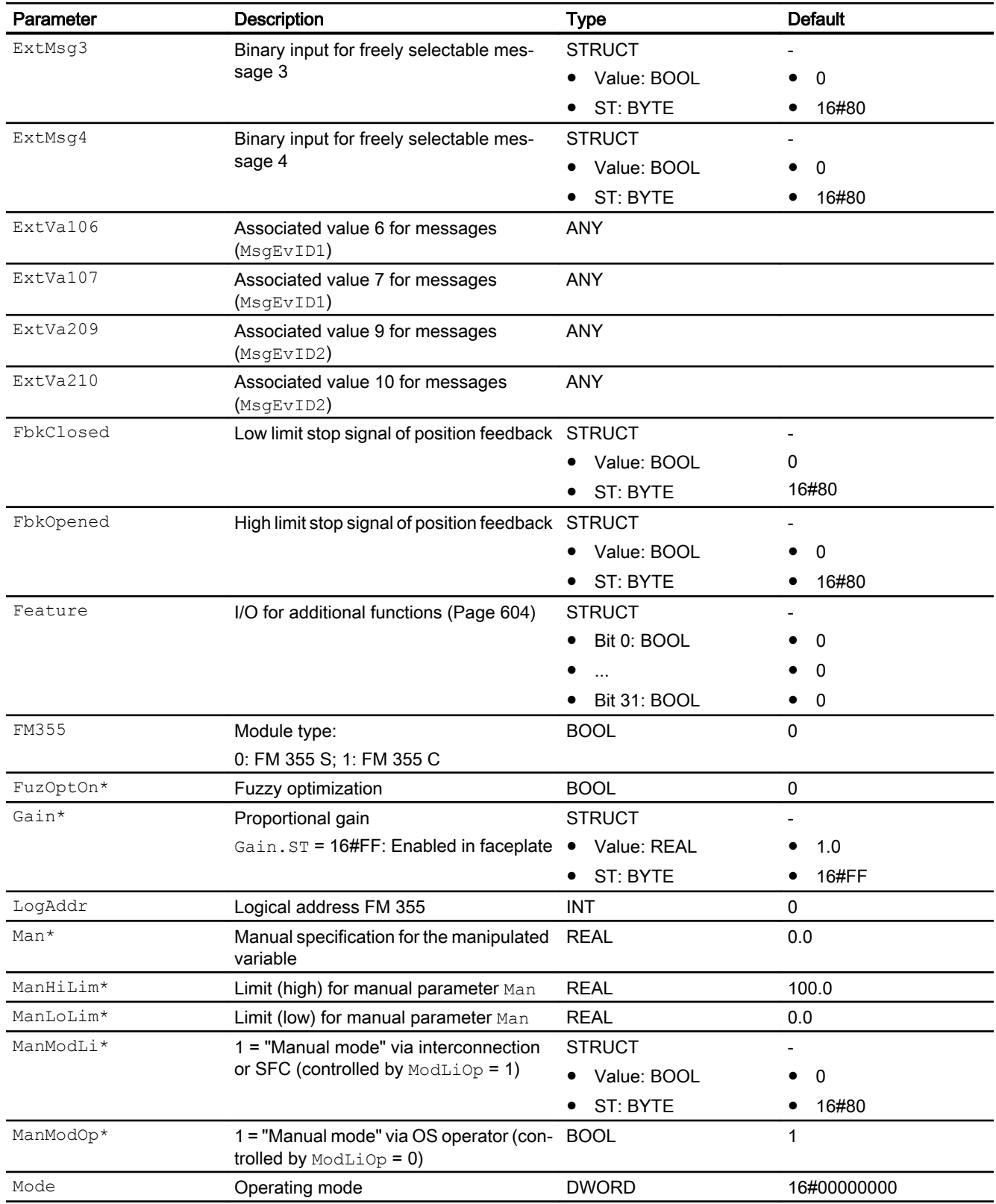

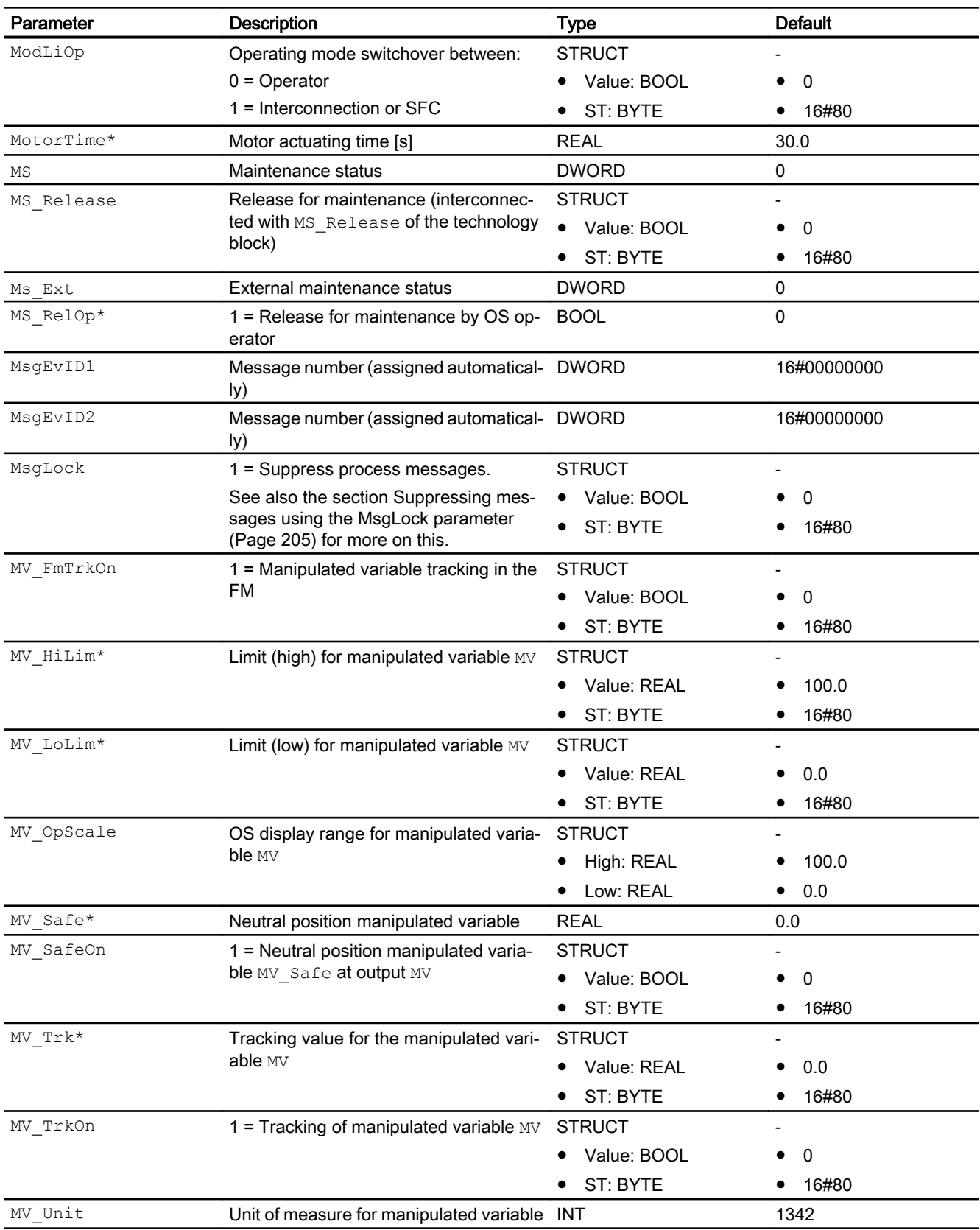

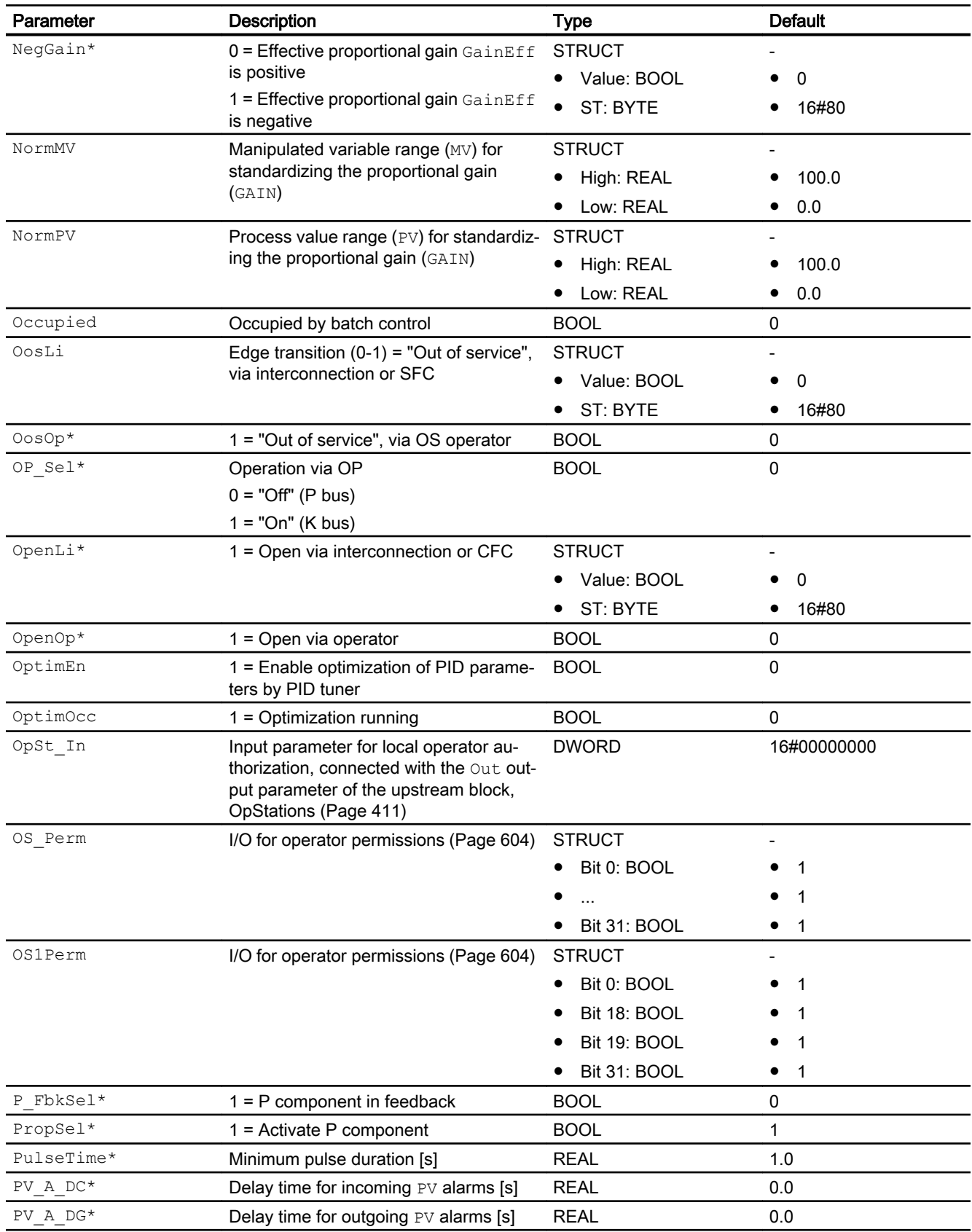

## Controller blocks

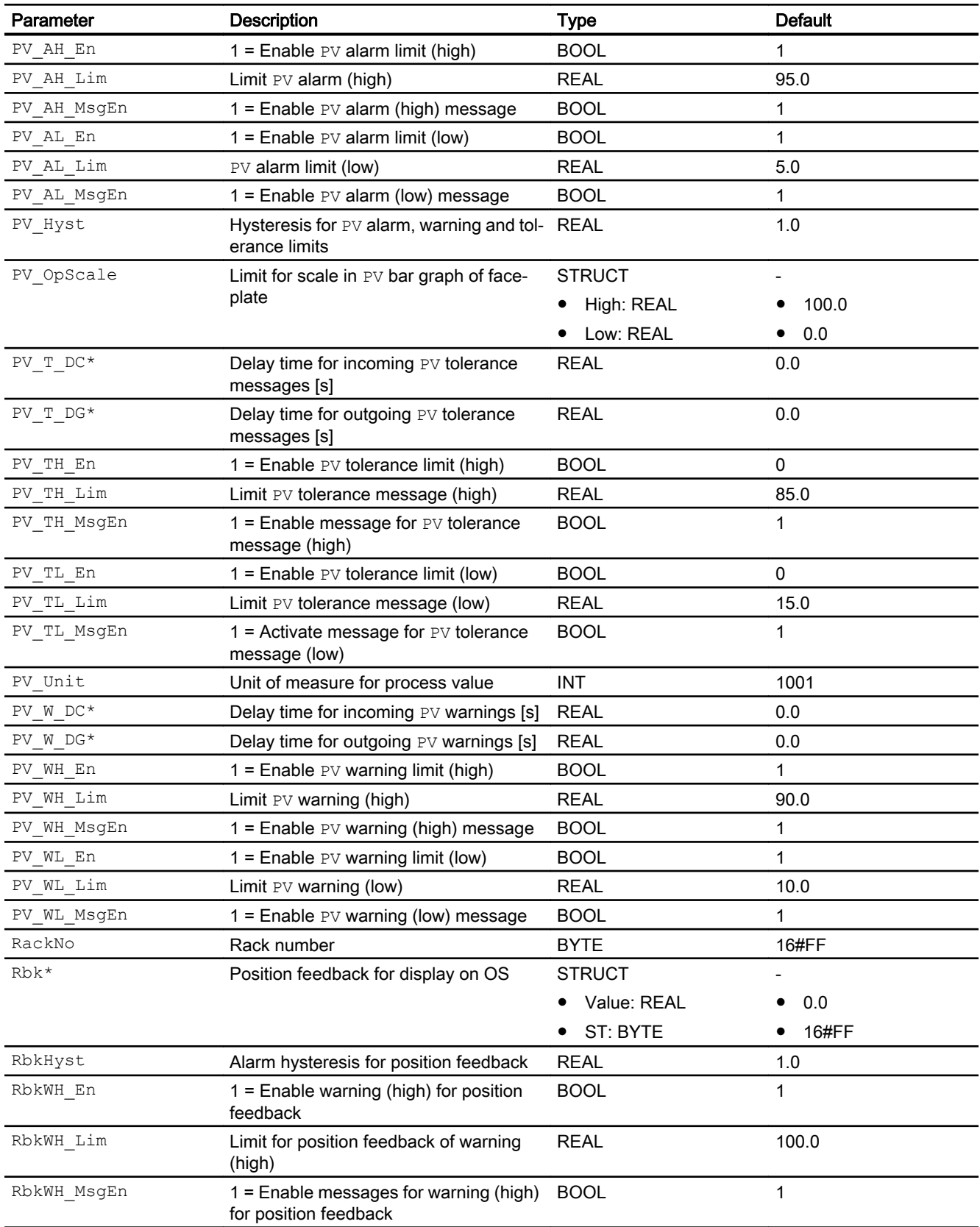

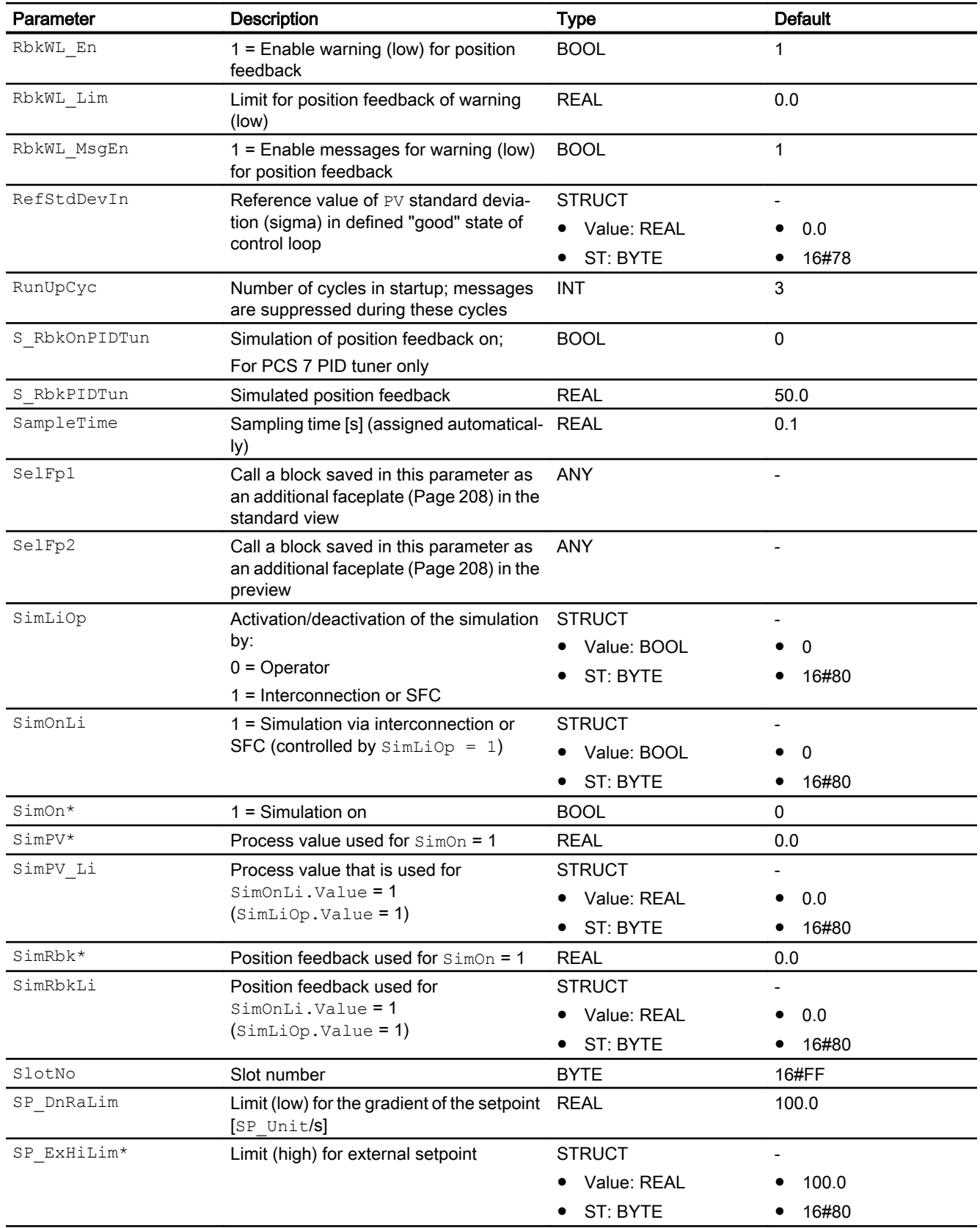

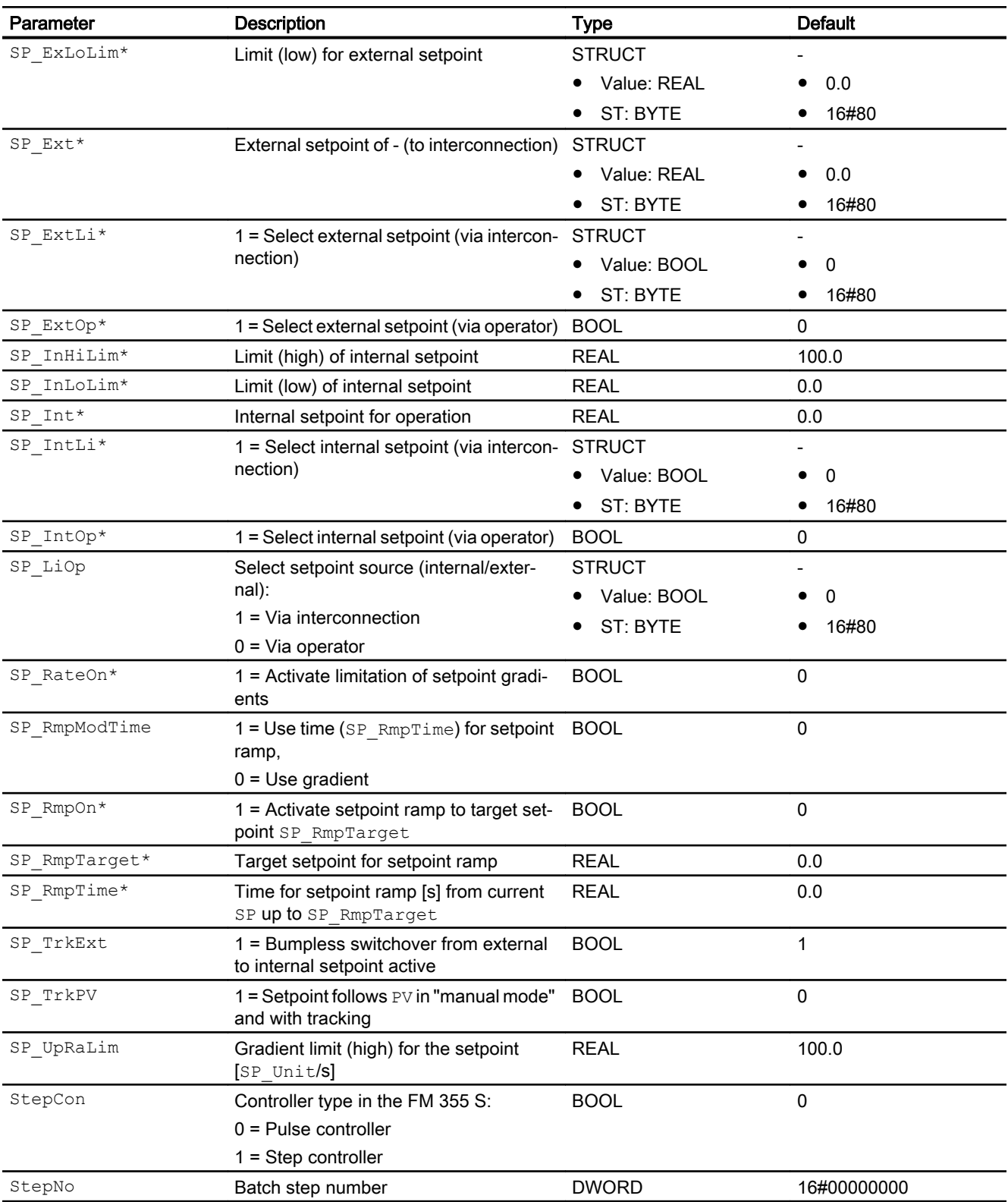

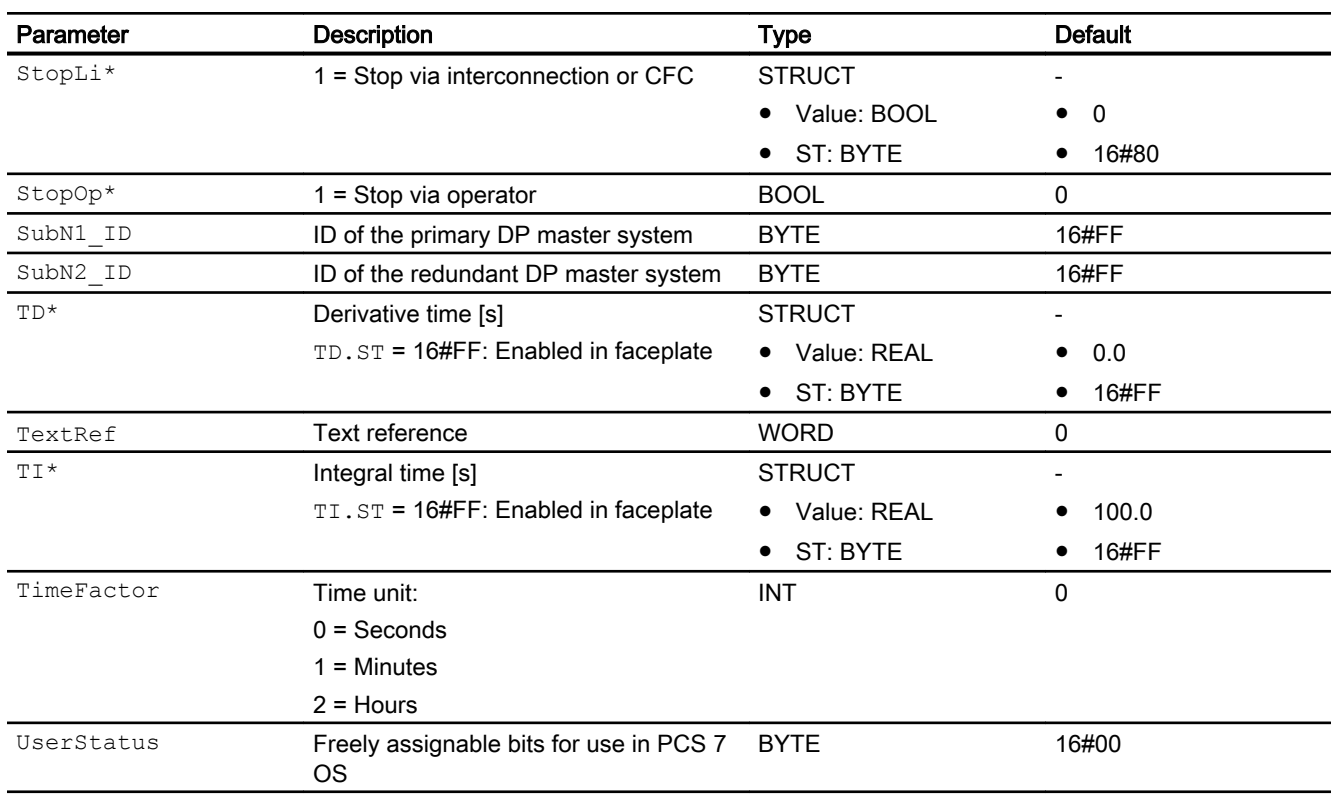

\* Values can be written back to these inputs during processing of the block by the block algorithm.

## In/out parameters

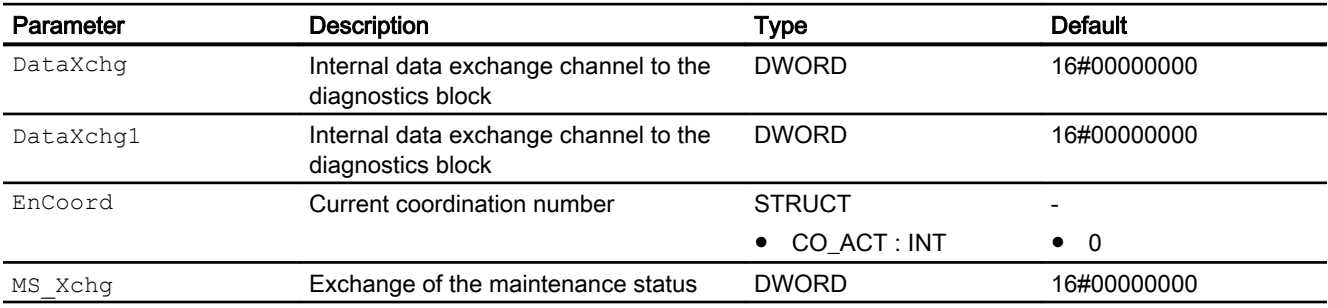

## Output parameters

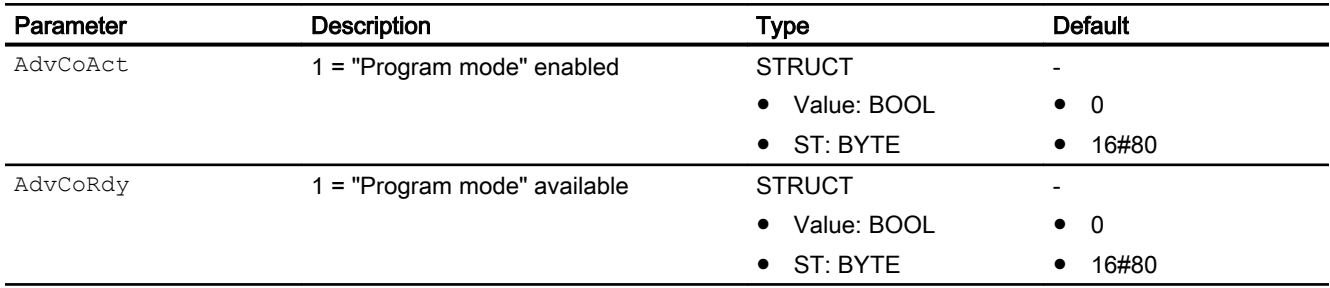

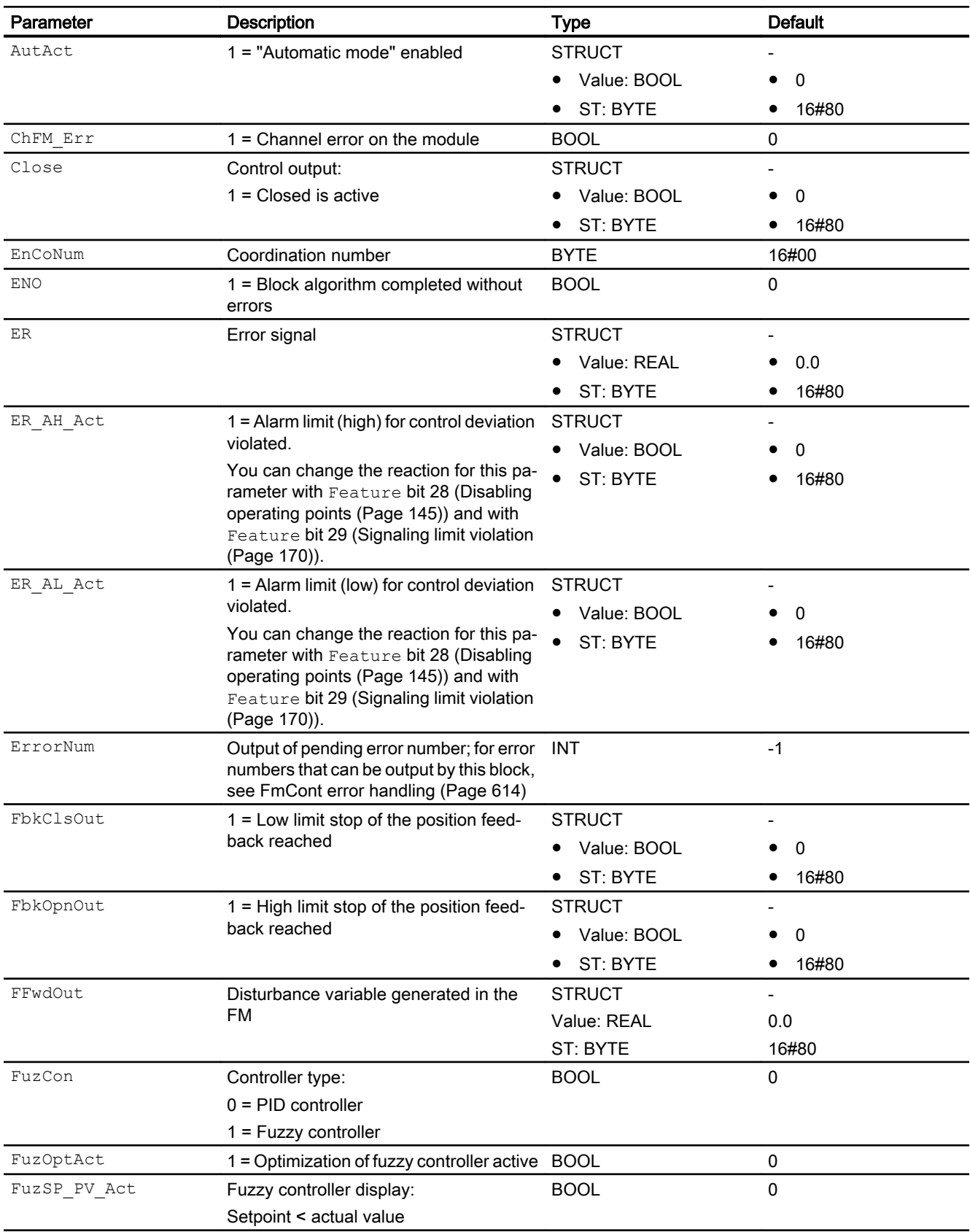

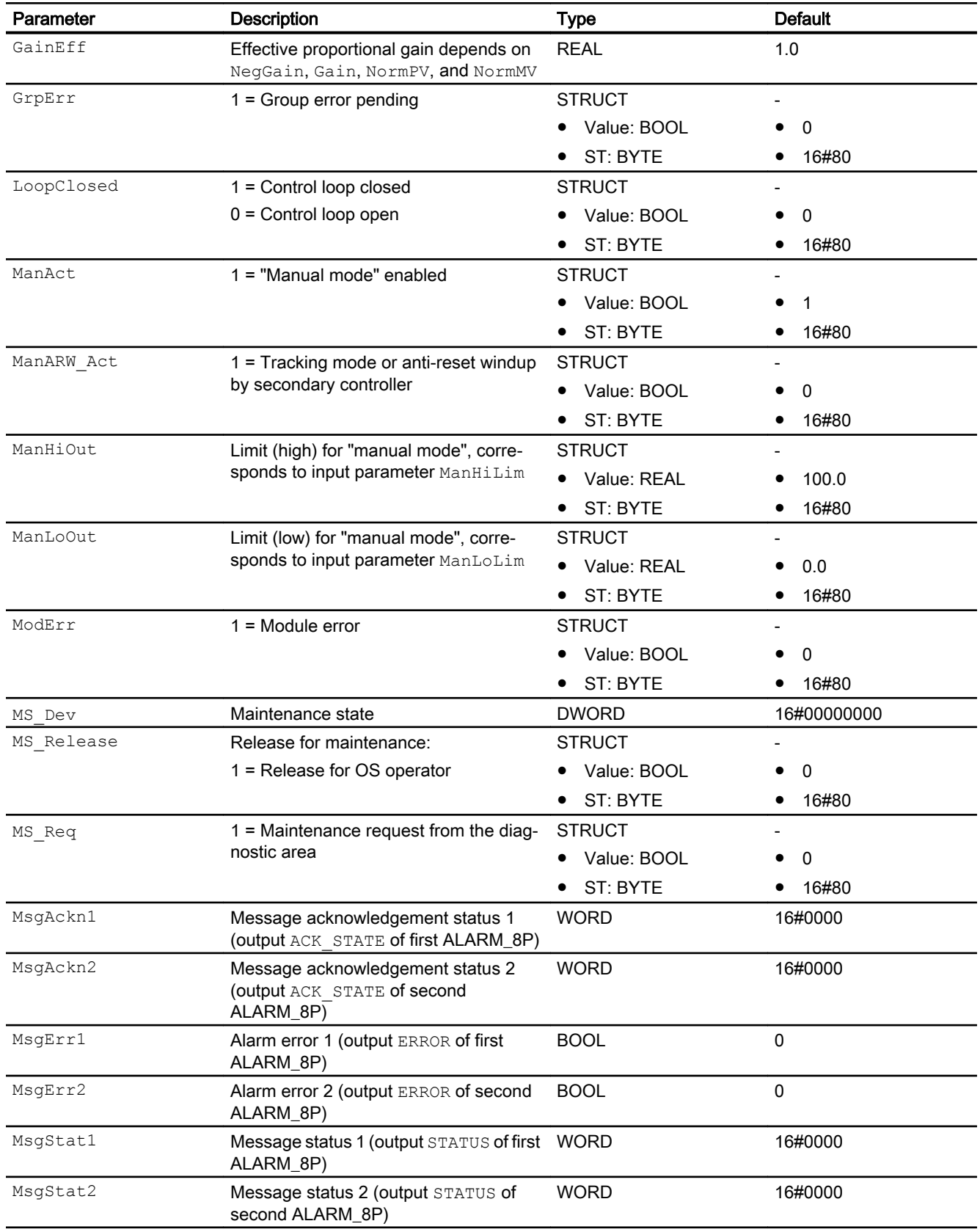

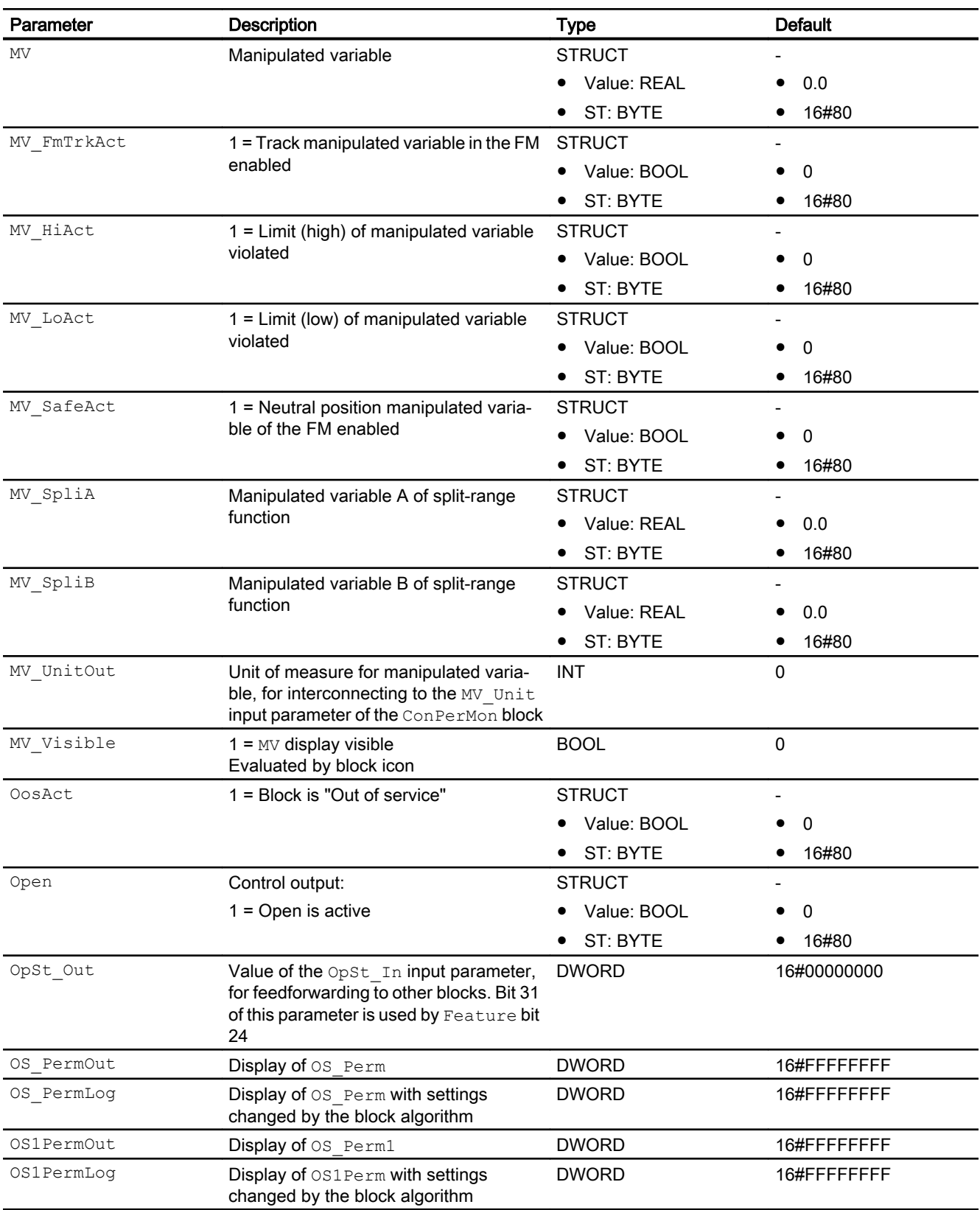

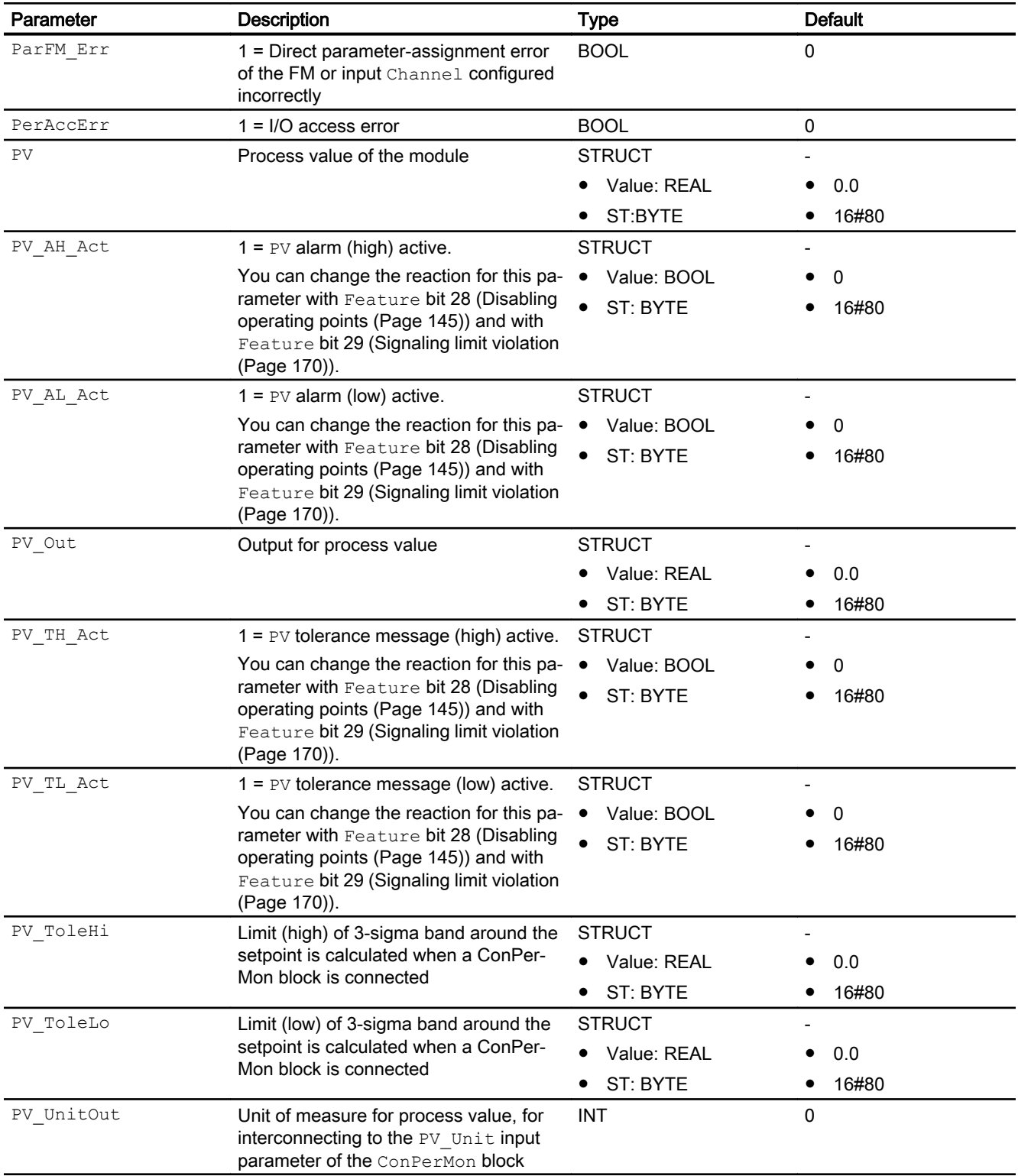

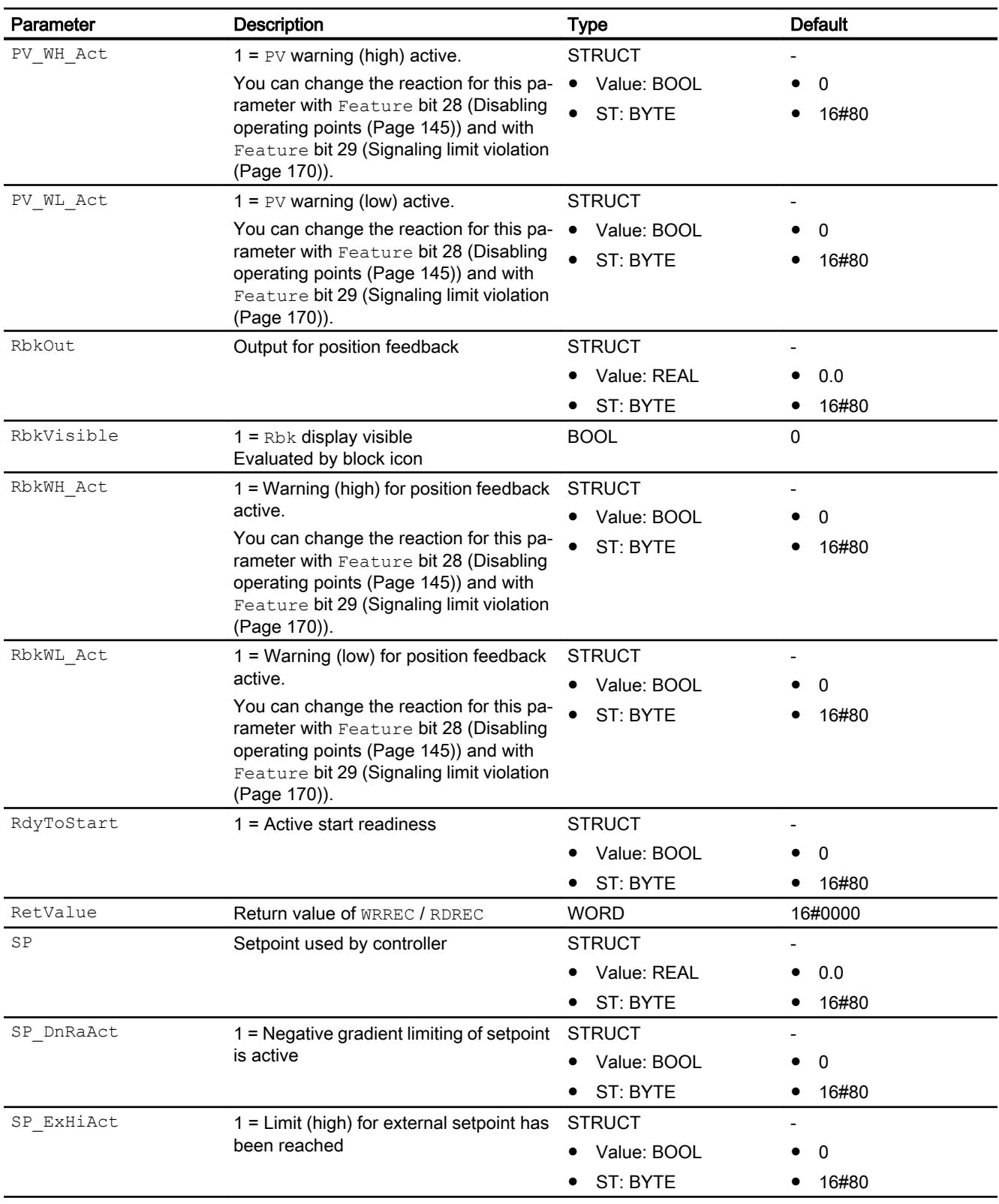

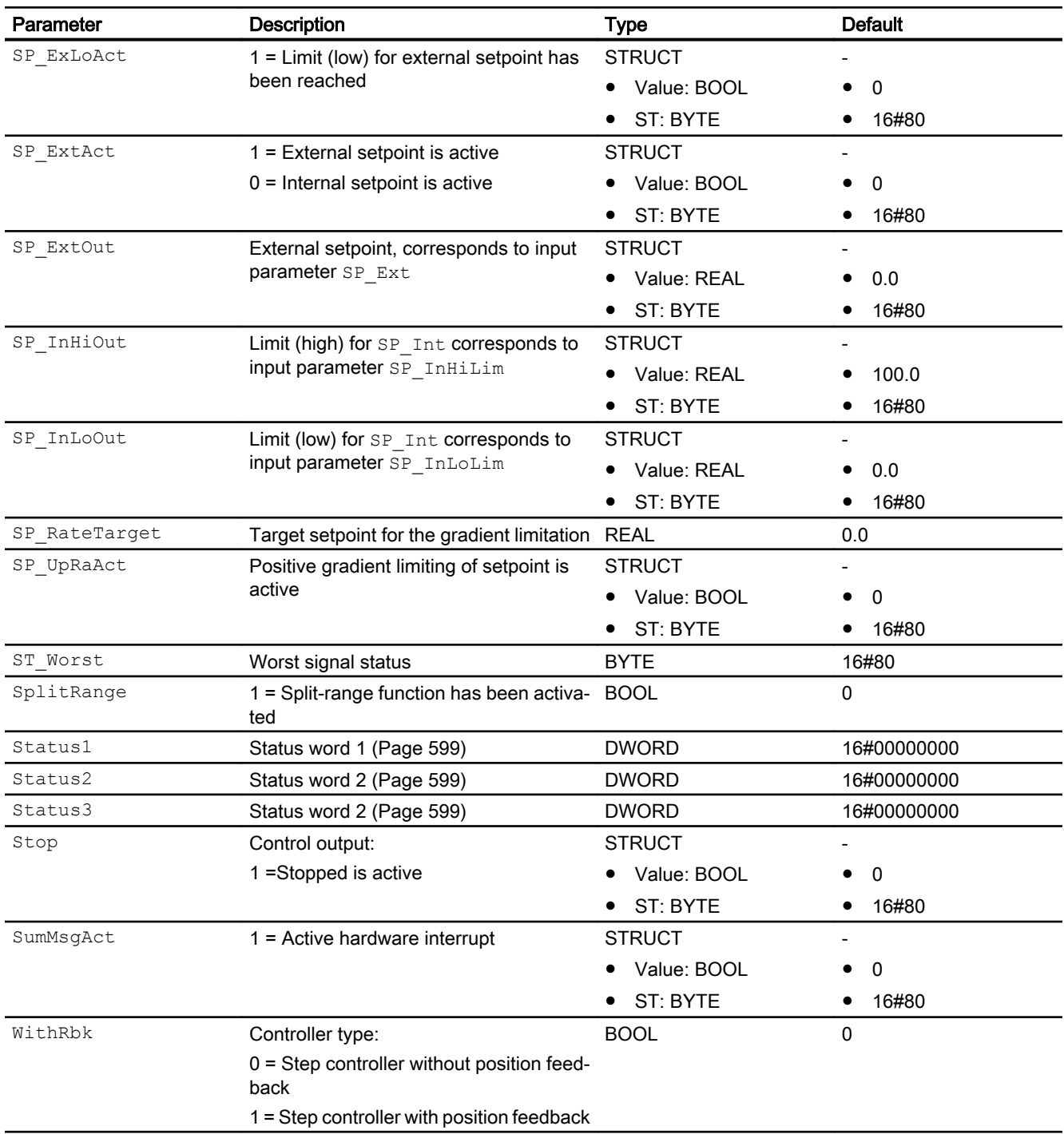

## See also

[FmCont messaging](#page-615-0) (Page [616](#page-615-0)) [FmCont block diagram](#page-633-0) (Page [634](#page-633-0))

<span id="page-633-0"></span>[FmCont modes](#page-602-0) (Page [603\)](#page-602-0)

[Neutral position for motors, valves and controllers](#page-47-0) (Page [48](#page-47-0))

## 5.3.7 FmCont block diagram

## FmCont block diagram

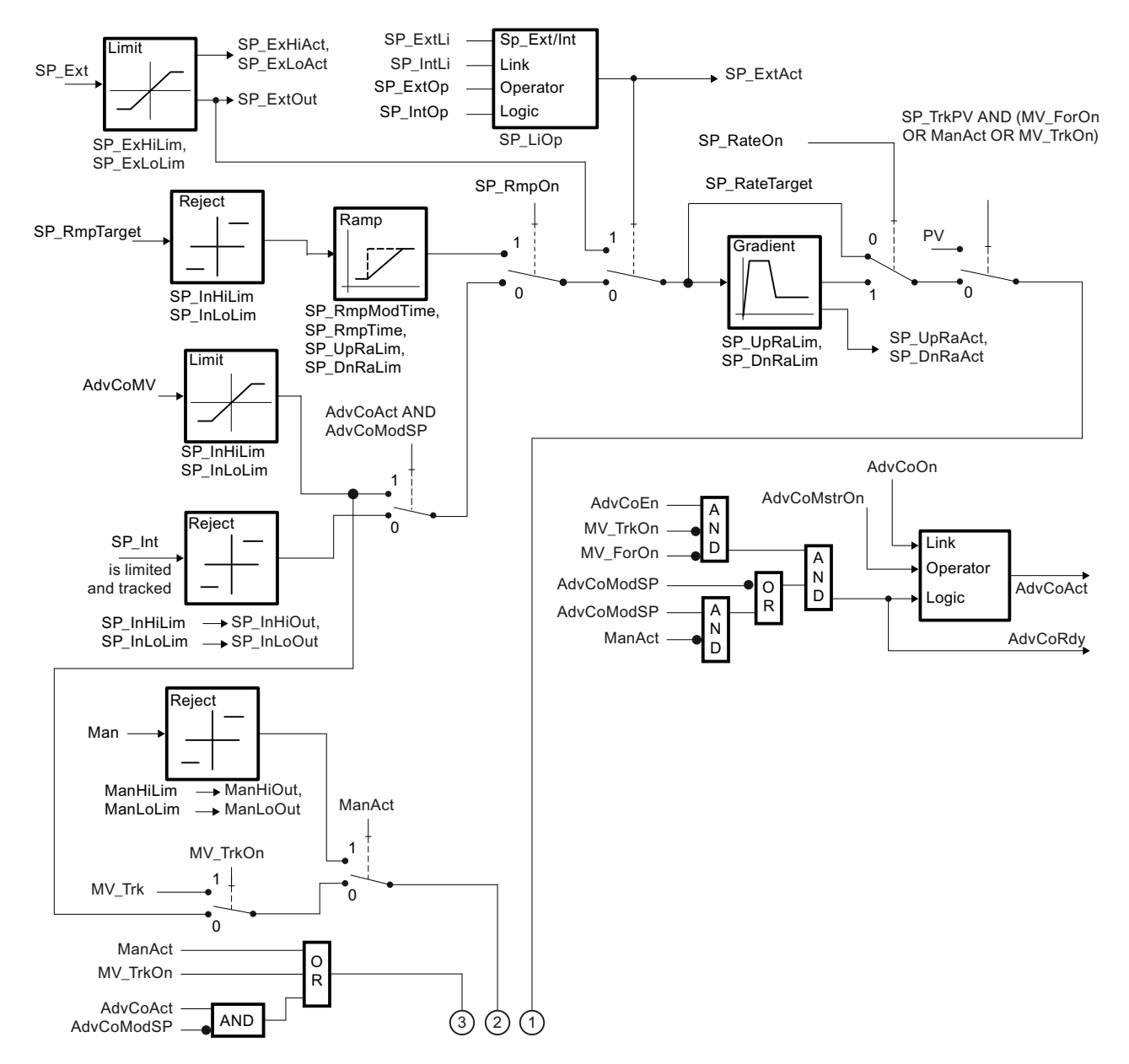

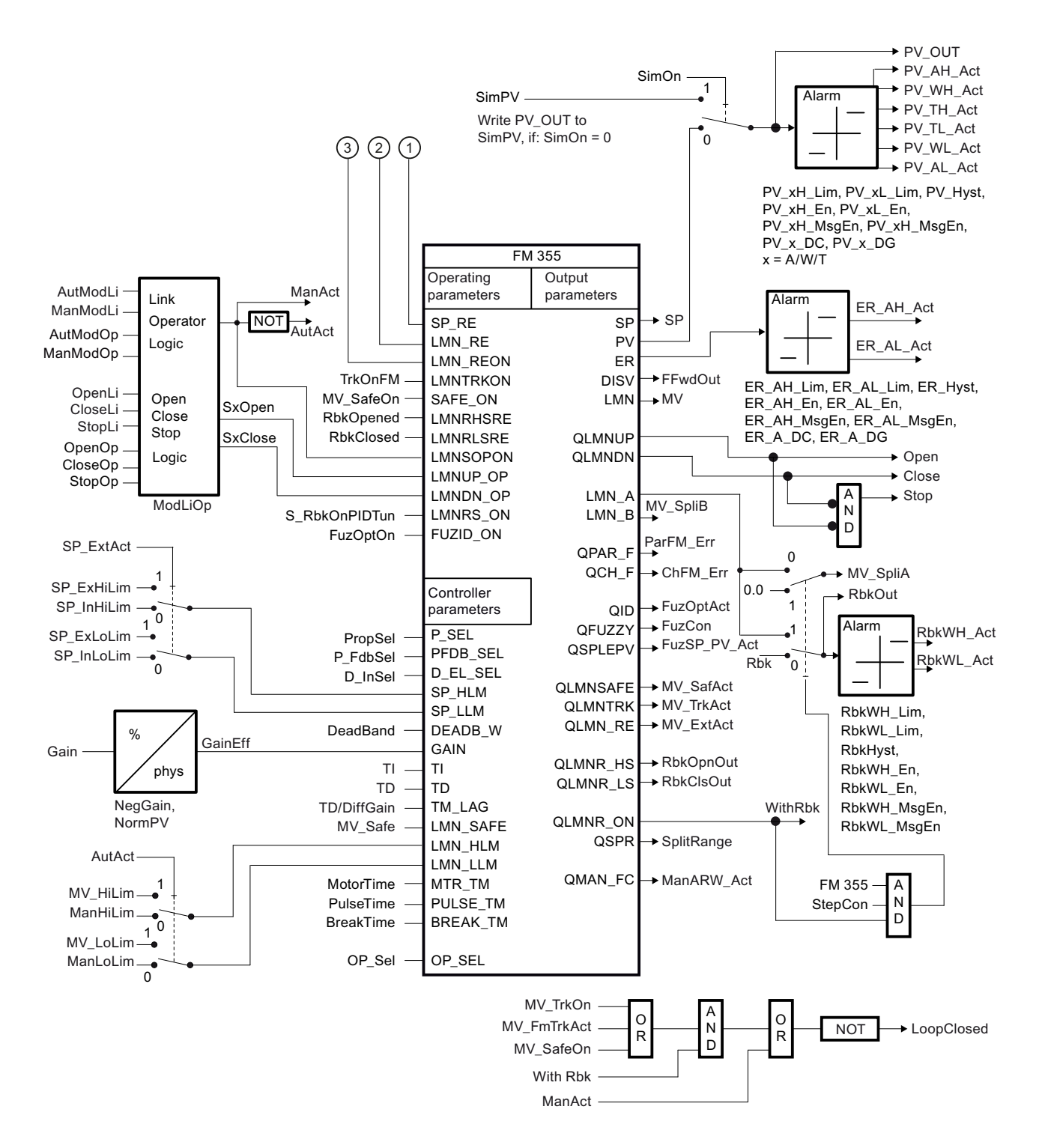

#### See also

[FmCont I/Os](#page-618-0) (Page [619](#page-618-0)) [FmCont messaging](#page-615-0) (Page [616](#page-615-0)) [FmCont error handling](#page-613-0) (Page [614\)](#page-613-0)

[FmCont functions](#page-603-0) (Page [604\)](#page-603-0) [FmCont modes](#page-602-0) (Page [603\)](#page-602-0) [Description of FmCont](#page-598-0) (Page [599\)](#page-598-0)

## 5.3.8 Operator control and monitoring

## 5.3.8.1 FmCont views

### Views of the FmCont block

The block FmCont provides the following views:

- ● [FM controllers standard view \(analog\)](#page-260-0) (Page [261\)](#page-260-0)
- ● [FM controllers standard view \(pulse controller\)](#page-264-0) (Page [265\)](#page-264-0)
- ● [FM controllers standard view \(step controller with position feedback\)](#page-268-0) (Page [269\)](#page-268-0)
- ● [FM controllers standard view \(step controller without position feedback\)](#page-272-0) (Page [273\)](#page-272-0)
- • [Alarm view](#page-301-0) (Page [302\)](#page-301-0)
- ● [Limit view of FM controllers](#page-287-0) (Page [288\)](#page-287-0)
- ● [Trend view](#page-304-0) (Page [305\)](#page-304-0)
- ● [Ramp view](#page-299-0) (Page [300](#page-299-0))
- ● [Parameter view of FM controllers](#page-283-0) (Page [284](#page-283-0))
- ● [Preview of FM controllers](#page-296-0) (Page [297](#page-296-0))
- • [Memo view](#page-303-0) (Page [304](#page-303-0))
- ● [Batch view](#page-301-0) (Page [302](#page-301-0))
- ● [Block icons for PID and FM controller](#page-238-0) (Page [239](#page-238-0))

Refer to the [Structure of the faceplate](#page-247-0) (Page [248](#page-247-0)) and [Block icon structure](#page-229-0) (Page [230\)](#page-229-0) sections for general information about the faceplate and block icon.

## <span id="page-636-0"></span>5.4.1 Description of FmTemp

#### Object name (type + number) and family

Type + number: FB 1819 Family: Control

#### Area of application for FmTemp

The block is used for the following applications:

- Fixed setpoint control
- Cascade control
- Ratio control
- Split-range control

### How it works

Block FmTemp is used to interface the FM 355-2 temperature controller modules.

FmTemp can be used for the C (continuous controllers) and S (step and pulse controllers) module types. It contains the algorithms of the setpoint ramp, the setpoint rise limitation, and the limit monitoring of the process value, the control deviation, and the position feedback. Limit monitoring is not used on the module.

The control function itself (e.g. PID algorithm) is processed on the module. You can use the FmTemp block to monitor all relevant process values and to change all relevant controller parameters.

Application examples of the FM 355-2 and detailed descriptions of the associated input and output parameters can be found in the manual of the FM 355-2. temperature controller.

It is primarily used for controlling temperature processes, but can also control level and flow processes which are not excessively fast, for example.

Module FM 355-2 features online optimization of the PID parameters. You can set the corresponding parameters for performing online optimization in the CFC chart at block FmTemp .

### **Configuration**

Use the CFC editor to install the block in a cyclic interrupt OB (OB30 to OB38). The block is also installed automatically in the startup OB (OB100). Set the input  $LogAddr$  to the module address from HW Config and the input Channel to the desired controller channel (0 ... 3)..

When the CFC function "Generate module drivers" is used, the following occurs automatically:

- The parameter CoordNo is set
- The in/out parameter Mode is interconnected to the corresponding  $OMODE$  xx output parameter of the MOD block.
- The parameter  $FM \ 355 \ 2$  is set in accordance with the module type C/S
- The in/out parameter  $Encored$  is interconnected to the output EN  $CO \times$  of the FM CO block of the Basis Library  $(x =$  number of the rack)
- The output  $Enc{onum}$  is interconnected to the input  $Enc{on}$  yy of the FM\_CO block (x = number of the rack, yy = coordination number).

For the control loop monitoring to work as planned in the trend view of the controller faceplates, the

S7 xarchive:='Value, shortterm;'

attributes in the process tag types for control loops at the controller function block must be set for the following tags:

- Input parameters:
	- CPI\_In
- Output parameters
	- MV
	- MV\_HiAct
	- MV\_LoAct
	- LoopClosed
	- SP
	- PV\_Out
	- PV\_ToleHi
	- PV\_ToleLo

#### Startup characteristics

Use the Feature [Set startup characteristics](#page-137-0) (Page [138\)](#page-137-0) to define the startup characteristics of this block.

The messages are suppressed after startup for the number of cycles set at  $RunUpCyc$ .

#### Status word allocation for **Status1** parameter

You can find a description for each parameter in section [FmTemp I/Os](#page-657-0) (Page [658\)](#page-657-0).

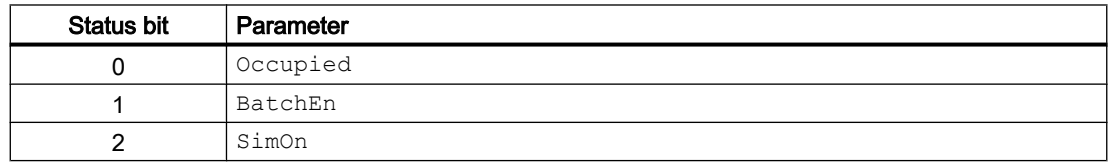

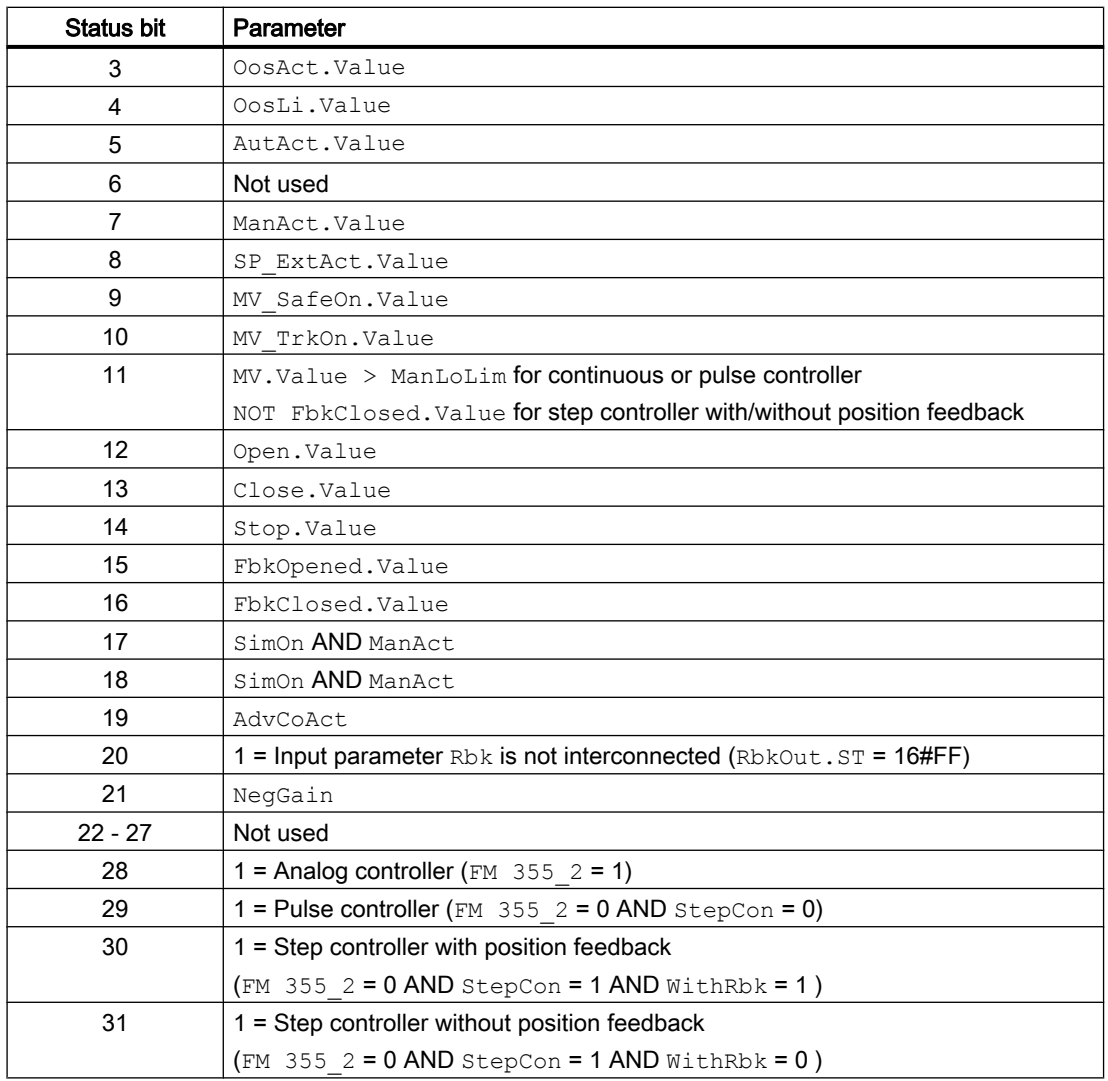

## Status word allocation for **Status2** parameter

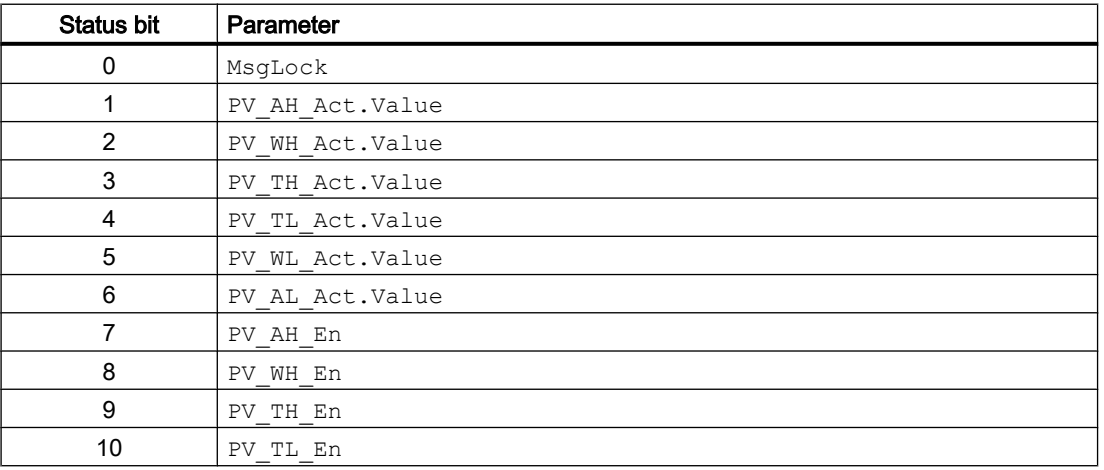

### Controller blocks

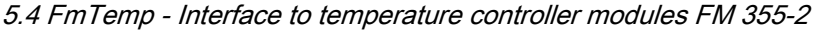

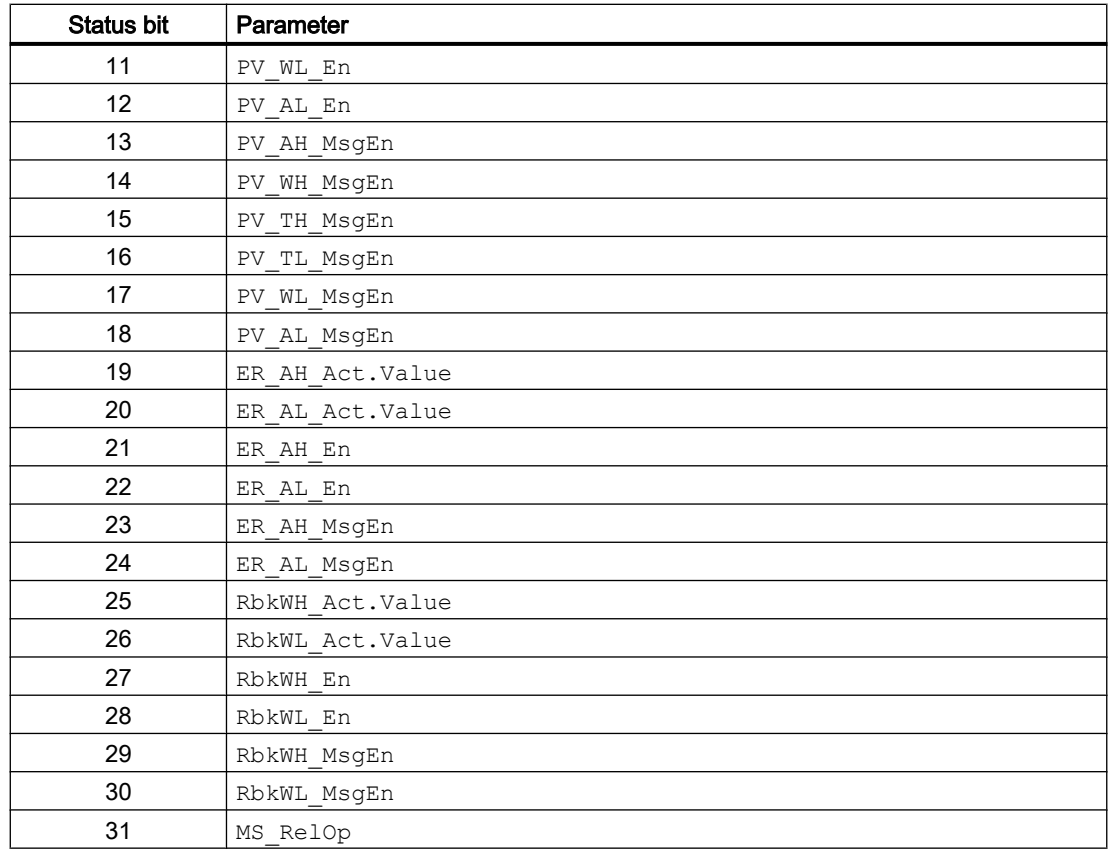

## Status word allocation for **Status3** parameter

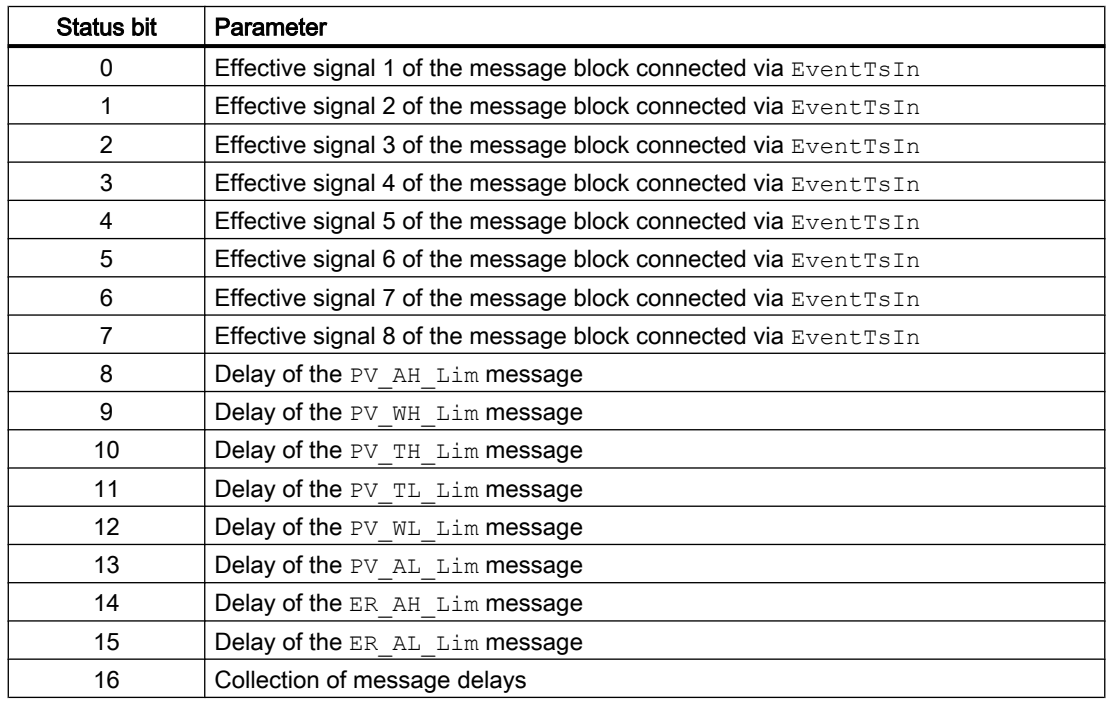

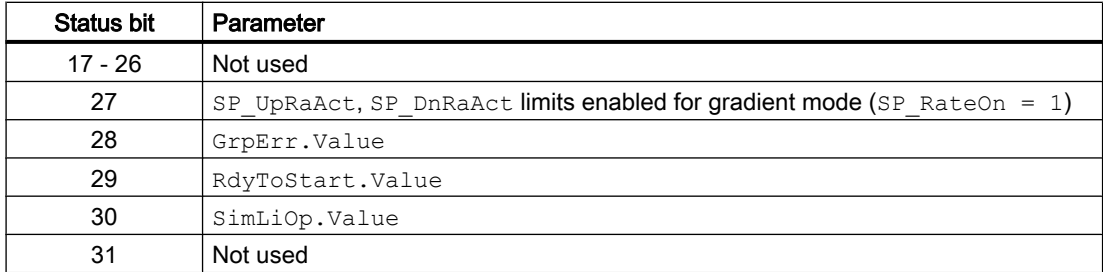

#### Status word allocation for **Status4** parameter

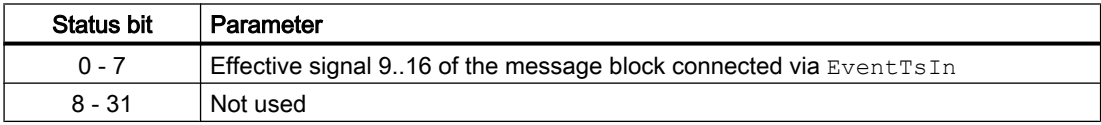

#### See also

[FmTemp functions](#page-641-0) (Page [642](#page-641-0)) [FmTemp messaging](#page-654-0) (Page [655\)](#page-654-0) FmTemp modes (Page 641) [FmTemp error handling](#page-653-0) (Page [654](#page-653-0)) [FmTemp block diagram](#page-674-0) (Page [675\)](#page-674-0)

## 5.4.2 FmTemp modes

### FmTemp operating modes

The block can be operated using the following modes:

- ● [Automatic mode](#page-71-0) (Page [72\)](#page-71-0)
- ● [Manual mode](#page-71-0) (Page [72\)](#page-71-0)
- ● [Program mode for controllers](#page-77-0) (Page [78\)](#page-77-0)
- ● [Out of service](#page-70-0) (Page [71\)](#page-70-0)

The next section provides additional block-specific information relating to the general descriptions.

## "Automatic mode"

You can find general information on "Automatic mode", switching modes and bumpless switchover in the [Manual and automatic mode for control blocks](#page-71-0) (Page [72\)](#page-71-0) section.

## <span id="page-641-0"></span>"Manual mode"

You can find general information on "Manual mode", switching modes and bumpless switchover in the [Manual and automatic mode for control blocks](#page-71-0) (Page [72\)](#page-71-0) section.

## "Program mode for controllers"

General information on "Program mode for controllers" is available in the section [Program](#page-77-0)  [mode for controllers](#page-77-0) (Page [78](#page-77-0)).

## "Out of service"

You can find general information about the "Out of service" mode in the section [Out of](#page-70-0)  [service](#page-70-0) (Page [71\)](#page-70-0).

## See also

[Description of FmTemp](#page-636-0) (Page [637](#page-636-0))

FmTemp functions (Page 642)

[FmTemp error handling](#page-653-0) (Page [654\)](#page-653-0)

[FmTemp messaging](#page-654-0) (Page [655\)](#page-654-0)

[FmTemp I/Os](#page-657-0) (Page [658\)](#page-657-0)

[FmTemp block diagram](#page-674-0) (Page [675\)](#page-674-0)

## 5.4.3 FmTemp functions

## Functions of FmTemp

The functions for this block are listed below.

## Module types

FmTemp can be used for the C (continuous controllers) and S (step controllers with and without position feedback and pulse controllers) module types. You can use the following parameters to identify which module type and controller type has been set:

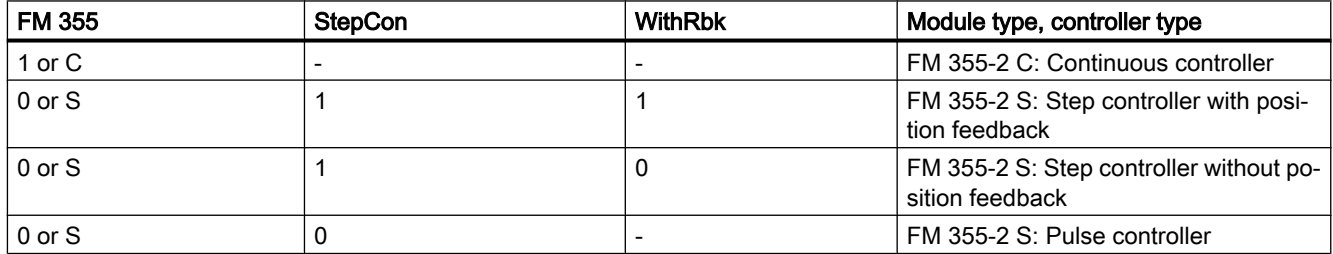

## Generating manipulated variables for continuous controllers, step controllers with position feedback, or pulse controllers

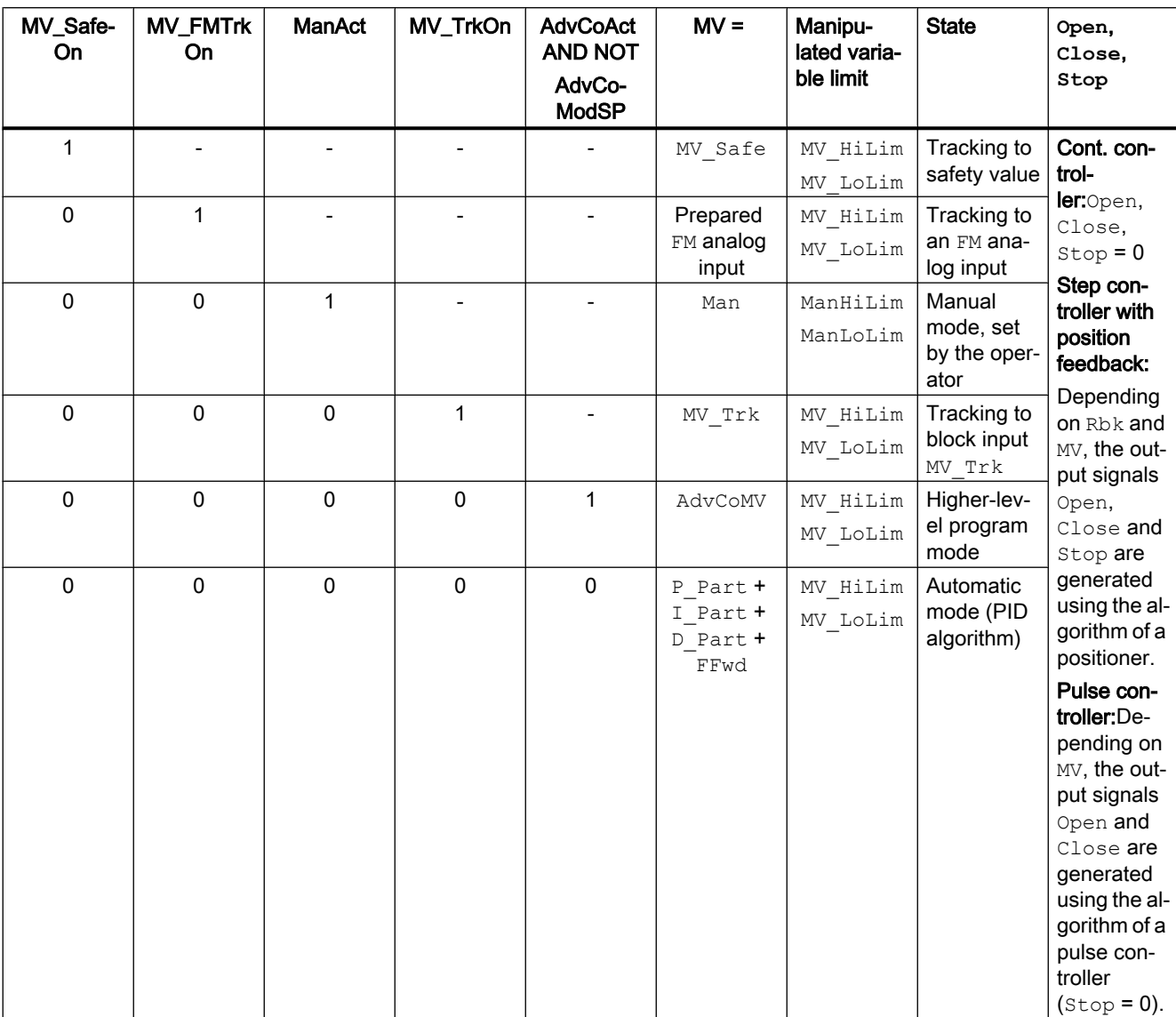

The manipulated variable MV and the actuating signals Open, Close and Stop are generated as follows:

### Generating actuating signals for step controllers without position feedback (WithRbk = 0)

The manipulated variable signals Open, Close and Stop can be generated as follows:

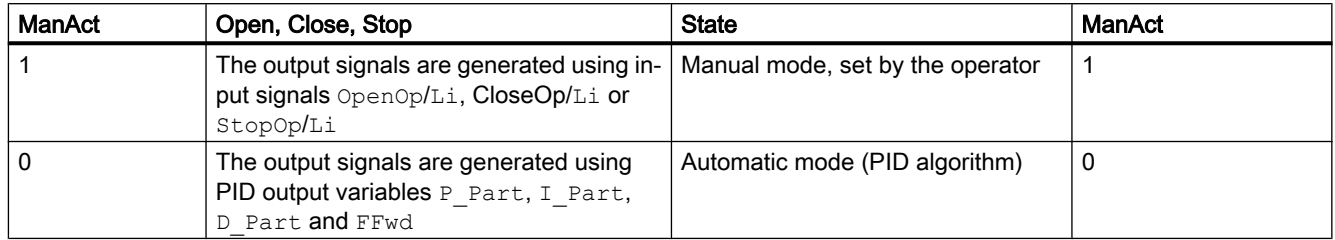

## Tracking and limiting a manipulated variable (cont. controller, step controller with position feedback and pulse controller)

The block provides the standard function [Tracking and limiting a manipulated variable](#page-195-0)  (Page [196\)](#page-195-0).

### Neutral position

The controller modules have their own mechanism for feedforwarding a safety value (see manual for Temperature Controller FM 355-2).

#### Group error

This block provides the standard function [Outputting group errors](#page-121-0) (Page [122](#page-121-0)).

The following parameters are taken into consideration when forming the group error:

- CSF
- ModErr
- ParFM\_Err
- PerAccErr

#### Outputting a signal for start readiness

This block provides the standard function [Outputting a signal for start readiness](#page-52-0) (Page [53\)](#page-52-0).

## "Actuator active" information

For continuous and pulse controllers: If the manipulated variable  $MV$  is greater than the minimum manual limit ManLoLim, this is recognized as actuator active.

For step controllers: If the parameter FbkClosed = 0, this is recognized as "Actuator active".

This status can be used to indicate a customized symbol in the process image, for example, and is saved in the status word (see Status word section in [Description of FmTemp](#page-636-0) (Page [637\)](#page-636-0)).

### Limit monitoring of position feedback (cont. controller, step controller with position feedback and pulse controller)

The block provides the standard function [Limit monitoring of the feedback](#page-93-0) (Page [94\)](#page-93-0).

#### Group display SumMsgAct for limit monitoring, CSF and ExtMsgx

The block provides the standard function [Group display for limit monitoring, CSF and](#page-84-0)  [ExtMsgx](#page-84-0) (Page [85](#page-84-0)).

#### External/internal setpoint specification

The block provides the standard function [Setpoint specification - internal/external](#page-127-0) (Page [128\)](#page-127-0).

#### Setpoint limiting for external setpoints

The block provides the standard function [Setpoint limiting for external setpoints](#page-195-0) (Page [196\)](#page-195-0).

#### Limitation of rate of change of setpoint

The block provides the standard function [Gradient limit of the setpoint](#page-123-0) (Page [124](#page-123-0)).

#### Using setpoint ramp

The block provides the standard function [Using setpoint ramp](#page-122-0) (Page [123](#page-122-0)).

#### Tracking setpoint in manual mode

The block provides the standard function [Tracking setpoint in manual mode](#page-195-0) (Page [196\)](#page-195-0).

#### Simulating signals

The block provides the standard function [Simulating signals](#page-57-0) (Page [58\)](#page-57-0).

You can simulate the following values:

- Process value (SimPV, SimPV Li)
- Position feedback (SimRbk, SimRbkLi)

#### Note

The simulated process value SimPV only affects alarm processing and not the PID algorithm in the control module.

### Limit monitoring of the process value

The block provides the standard function [Limit monitoring of the process value](#page-85-0) (Page [86\)](#page-85-0).

#### Error signal generation and dead band

The block provides the standard function [Error signal generation and dead band](#page-191-0) (Page [192](#page-191-0)).

### Limit monitoring of error signal

The block provides the standard function [Limit monitoring of setpoint, manipulated variable](#page-94-0)  [and control deviation](#page-94-0) (Page [95](#page-94-0)).

#### Inverting control direction

The block provides the standard function [Inverting control direction](#page-191-0) (Page [192](#page-191-0)).

#### Physical standardization of setpoint, manipulated variable and process value

Controller gain Gain is entered either using a physical variable or as standardized value.

- Gain as a physical variable: The standardized variables retain their default values:
	- $-$  NormPV.High = 100 and NormPV.Low = 0
	- $-$  NormMV.High = 100 and NormMV.Low = 0

For step controllers with/without position feedback and pulse controllers, the values of NormMV.High and NormMV.Low are not taken into account. The algorithm uses default values 0 and 100 for internal calculations. The effective gain is:  $GainEff = Gain$ 

- Entering a standardized Gain (dimensionless): Change the standardized variables to the actual range of the process values and manipulated variables.
	- Internal and external setpoints; the process value and corresponding parameters are entered according to the physical measuring range of the process value.

Continuous controller, pulse controller:

– The manual value, the tracking value of the manipulated variable, disturbance variable feedforward and the corresponding parameters are set according to the physical measuring range of the manipulated variable.

Step controller with position feedback:

– The manual parameter, the tracking value of the manipulated variable, disturbance variable feedforward and the corresponding parameters are entered as a percentage  $0...100.$ 

Step controller without position feedback:

– No physical measuring range available.

The effective gain is:

- Step controller with/without position feedback:  $GainEff = 100.0 / (NormPV.High - NormPV.Low) \cdot Gain$
- Continuous controller, pulse controller: GainEff = (NormMV.High - NormMV.Low) / (NormPV.High - NormPV.Low) · Gain

#### Selecting a unit of measure

The block provides the standard function [Selecting a unit of measure](#page-211-0) (Page [212\)](#page-211-0).

### PID algorithm

The manipulated variable is generated in automatic mode according to the following algorithm:

MV = GainEff · (1 + 1 / (TI · s) + (TD · s) / (1 + TD / DiffGain · s)) · ER

Where: s = Complex number

The following step response occurs:

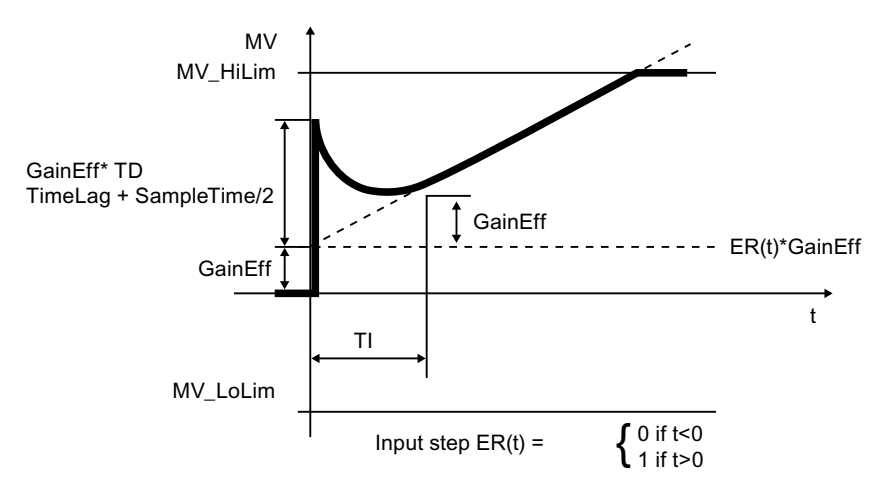

### **Note**

This formula describes a standard application where P, I and D components are activated and the P and D components are not in the feedback circuit ( $Proofer{Pre} = 1, TI \neq 0, D. InSel = 0$ and PropFacSP = 1).

The D component delay is derived from TD / DiffGain.

- $\bullet$  The P component can be shut down by  $\text{PropSel} = 0$ .
- The I component can be shut down by  $TI = 0$ .
- The D component can be shut down by  $TD = 0$ .

#### Structure segmentation at controllers

The PID controller algorithm of FM 355 features structure segmentation. It is activated via the PropFacSel and D\_InSel parameters. The precise functionality is described in the FM 355 manual.

### Online optimization of the PID controller parameters

- Optimization sequence The optimization sequence is as follows:
	- Create a steady state
	- $-$  Set PID  $\circ$ n = 1 (if PID parameters are required)
	- Assign parameters of TunD\_MV / TunC\_MVLMN
	- $-$  Set TunOn = 1 (phase 1, preparing for optimization)
	- Start the optimization using a step change in the setpoint or by setting TunStart

If you have not made any configuration errors, the controller optimization is now in phase 2 and StatusH is 0.

- When the point of inflection has been reached (PHASE ≥ 3) evaluate the diagnostics display at the  $StatusH$  parameter. Phase 0 is reached in a few cycles for process type I and the optimization is completed in full. For process types II and III, the optimization goes to phase 7 (checking the process type). If  $statusH > 20000$ , an estimation error has occurred or the point of inflection has not been reached. In this case, repeat the procedure.
- Result
	- $-$  Once optimization is complete, the parameters  $PropFacSP, GAIN, TI, TD, DiffGain,$ ConZone are updated (both for the module and at FmTemp). Furthermore, the PI or PID parameter sets are saved on the FM 355-2.
	- The precise procedure is described in the FM 355-2 manual of the temperature controller module.
- Permanent backup of optimized controller parameters
	- Save, compile and download the hardware configuration; the optimized controller parameters are now in the system data block (SDB).
	- Transfer the modified parameters to the offline data management of the CFC via Chart > Readback.

### Anti-windup

The PID control algorithm of FM 355 has an anti-windup function. The I component is frozen or tracked after the manipulated variable has reached its limits (MV\_HiLim or MV\_LoLim).

#### Feedforwarding and limiting disturbance variables

The block provides a function for activating the disturbance variable feedforward. The precise functionality is described in the FM 355-2 manual.

### Control zone

The block provides the standard function [Using control zones](#page-193-0) (Page [194](#page-193-0)).
## Forming the signal status for blocks

The block provides the standard function [Forming and outputting the signal status for](#page-108-0)  [technologic blocks](#page-108-0) (Page [109](#page-108-0)).

Signal status for the setpoint value SP:

The signal status of the SP output parameter is always equivalent to the signal status of input parameter  $SP$   $Ex$ t or  $SP$  Int, depending on how the setpoint is specified. If the internal setpoint  $SP$  Int is used, the signal status is always output as  $16#80$ .

Signal status for PV Out, RbkOut, Open, Close, Stop:

When the manipulated value (for example, substitute value, simulation, last valid value) is activated, the signal status is always 16#60.

When the ModErr.Value, ChFM\_Err, ParFM\_Err module error occurs, the signal status of PV\_Out is always  $16#0$ . RbkOut is always  $16#0$  for step controllers with position feedback

Otherwise, the following applies:

```
PV Out.ST: 16#80
Step controller: RbkOut.ST: = 16#80
Continuous controller or pulse controller: RbkOut.ST: = Rbk.ST
Open.ST := 16#80;
Close.ST := 16#80;
Stop.ST := 16#80;
```
Signal status of the error signal  $ER$ :

The signal status of output parameter  $ER$  is obtained from the worst signal status of the two output parameters PV  $\circ$  Out and SP and is output. The signal status 16#60 (external manipulated value - for example, substitute value, simulation, last valid value) is suppressed because the block acts as a sink with external simulation.

Signal status for FbkOpnOut, FbkClsOut:

FbkOpnOut.ST := FbkOpened.ST; FbkClsOut.ST := FbkClosed.ST;

- $\bullet$  Signal status for the manipulated variable MV: The status signal from the output parameter  $MV$  is always set to  $16#80$  in "manual mode" and for step controllers without position feedback. In "automatic mode", the signal status for continuous controllers or pulse controllers is formed from the following parameters: RbkOut.STFFwdOut.STER.STWith step controllers, the FbkOpnOut.STFbkClsOut.STparameters are also included. The signal status 16#60 (external manipulated value - for example, substitute value, simulation, last valid value) is suppressed because the block acts as a sink with an external manipulated value (for
	- example, substitute value, simulation, last valid value).
- Worst signal status: The worst signal status ST\_Worst for the block is formed from:
	- PV\_Out.ST;
	- SP:ST;
	- FFwdOut.ST;
	- RbkOut.ST;

With step controllers (FM355-2 = 0, StepCon = 1), the following are also included:

- FbkOpnOut.ST;
- FbkClsOut.ST;

## Configurable reactions using the **Feature** parameter

You can find an overview of all reactions provided by the Feature parameter in the [Configurable functions using the Feature I/O](#page-130-0) (Page [131\)](#page-130-0) . The following functionality is available for this block at the relevant bits:

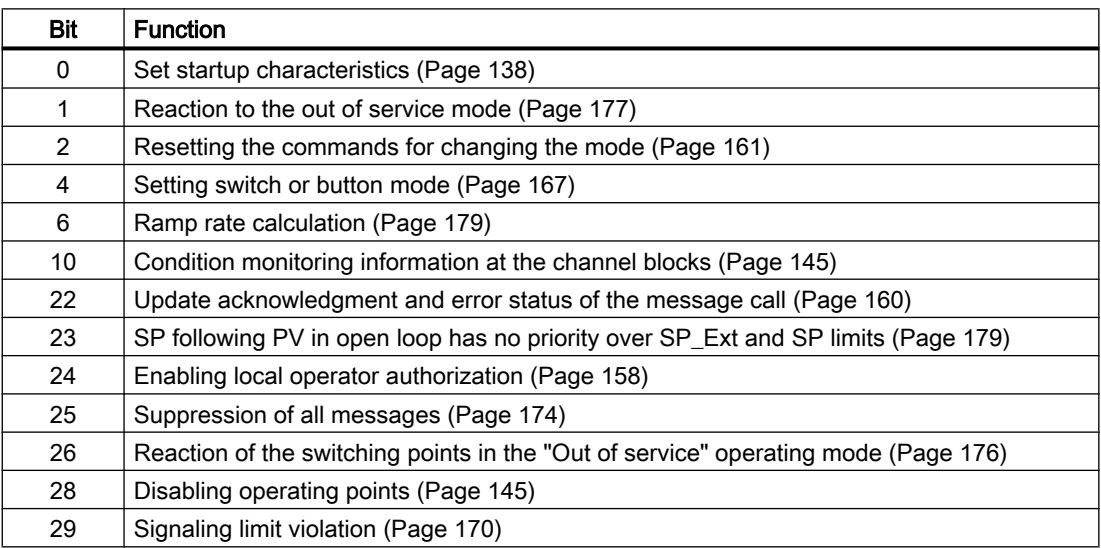

## Configurable reactions using the **Feature2** parameter

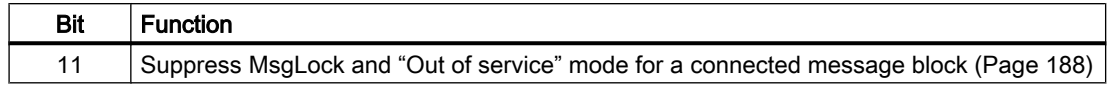

## Operator permissions

The block provides the standard function [Operator control permissions](#page-253-0) (Page [254\)](#page-253-0).

The block has the following permissions for the OS\_Perm parameter:

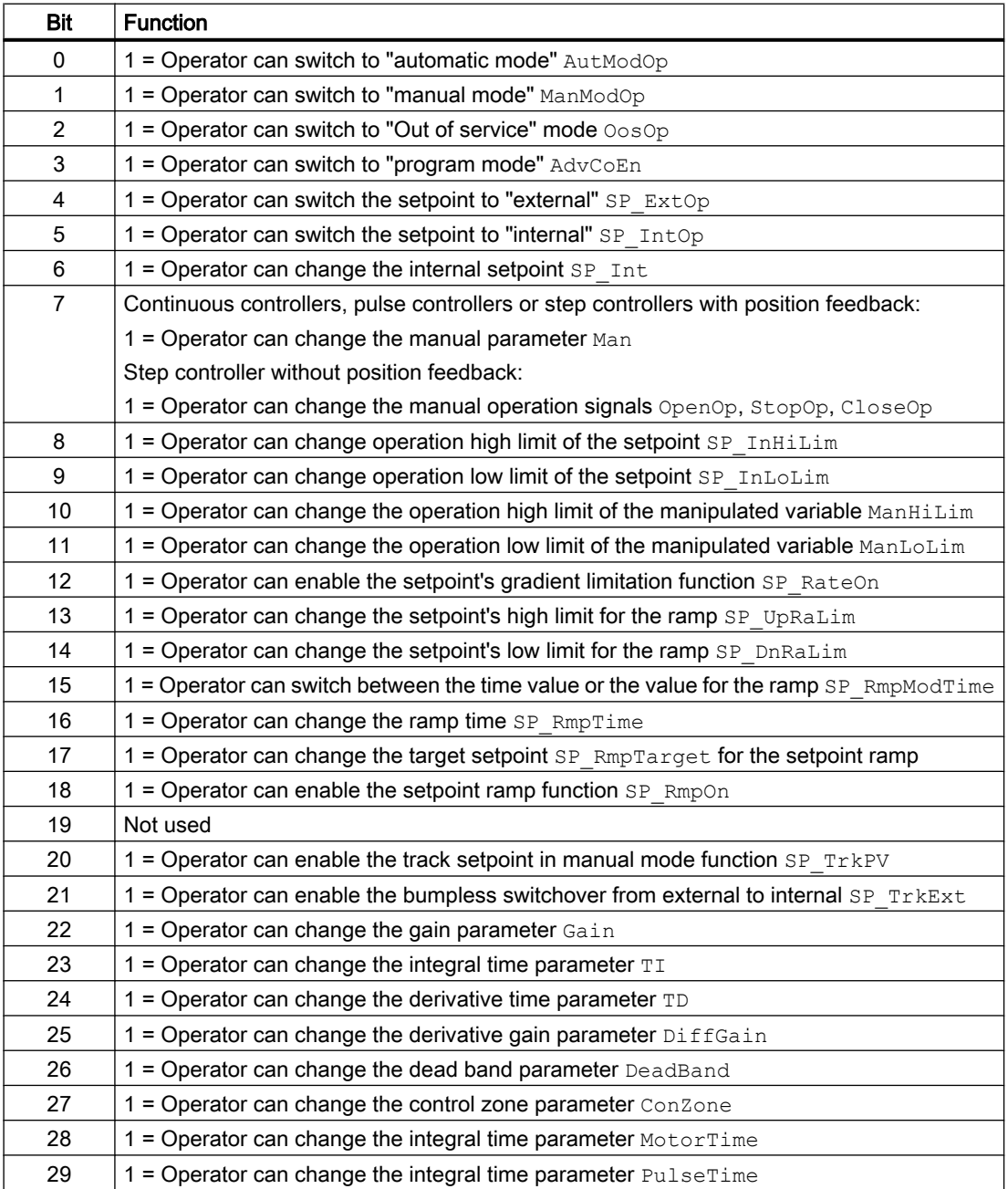

## Controller blocks

5.4 FmTemp - Interface to temperature controller modules FM 355-2

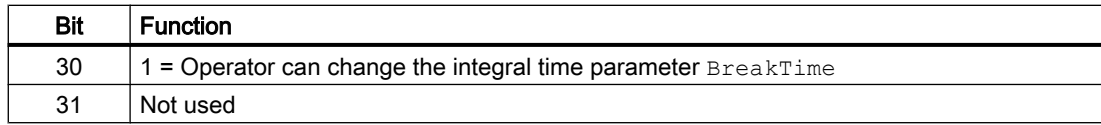

The block has the following permissions for the OS1Perm parameter:

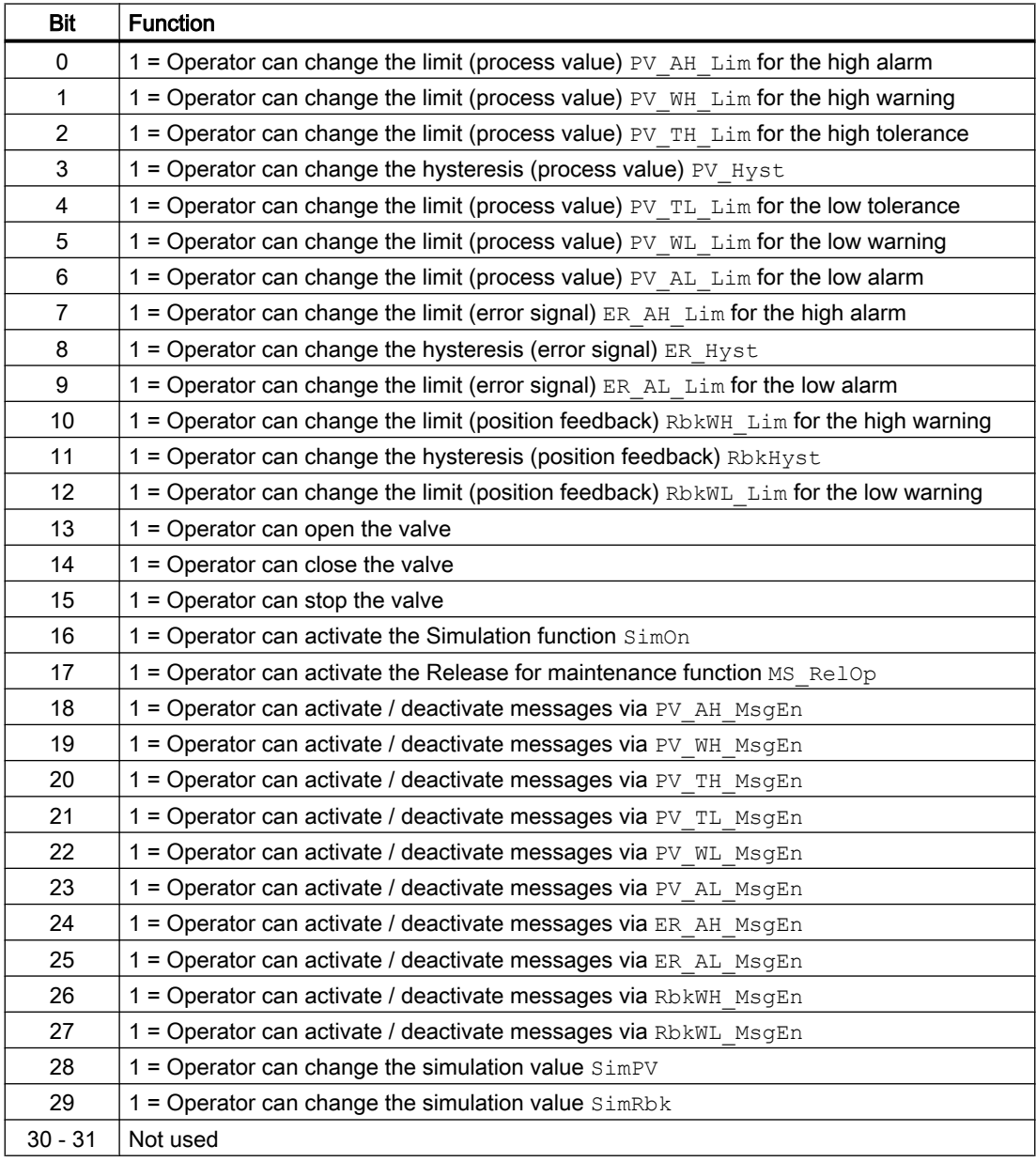

## Note

If you interconnect a parameter that is also listed in OS Perm as a parameter, you have to reset the corresponding OS Perm bit.

#### Release for maintenance

The block provides the standard function [Release for maintenance](#page-63-0) (Page [64](#page-63-0)).

### Generating instance-specific messages

The block provides the standard function [Generating instance-specific messages](#page-203-0) (Page [204\)](#page-203-0) without the time stamp function in the I/O.

### Suppressing messages using the **MsgLock** parameter

This block provides the standard function [Suppressing messages using the MsgLock](#page-204-0)  [parameter](#page-204-0) (Page [205](#page-204-0)).

#### Specifying the display area for process and setpoint values as well as operations

This block provides the standard function [Display and operator input area for process values](#page-206-0)  [and setpoints](#page-206-0) (Page [207](#page-206-0)).

### Opening additional faceplates

This block provides the standard function [Opening additional faceplates](#page-207-0) (Page [208\)](#page-207-0).

## SIMATIC BATCH functionality

This block provides the standard function [SIMATIC BATCH functionality](#page-66-0) (Page [67](#page-66-0)).

## Button labels

This block provides the standard function [Labeling of buttons and text](#page-208-0) (Page [209](#page-208-0)) Instance-specific text can be configured for the following parameters:

- OpenOp
- StopOp
- CloseOp

#### Connection of the time-stamped messages from EventTs or Event16Ts

This block provides the standard function [Connection of the time-stamped messages from](#page-206-0)  [EventTs or Event16Ts](#page-206-0) (Page [207\)](#page-206-0).

#### See also

[FmTemp messaging](#page-654-0) (Page [655\)](#page-654-0) [FmTemp I/Os](#page-657-0) (Page [658\)](#page-657-0) [FmTemp modes](#page-640-0) (Page [641](#page-640-0))

<span id="page-653-0"></span>[FmTemp block diagram](#page-674-0) (Page [675\)](#page-674-0) FmTemp error handling (Page 654) [EventTs functions](#page-1659-0) (Page [1660\)](#page-1659-0)

# 5.4.4 FmTemp error handling

## Error handling of FmTemp

Refer to section [Error handling](#page-118-0) (Page [119](#page-118-0)) in the basic instructions for the error handling of all blocks.

The following errors can be displayed for this block:

- Error numbers
- Control system fault (CSF)

## Overview of error numbers

The ErrorNum output parameter can be used to output the following error numbers:

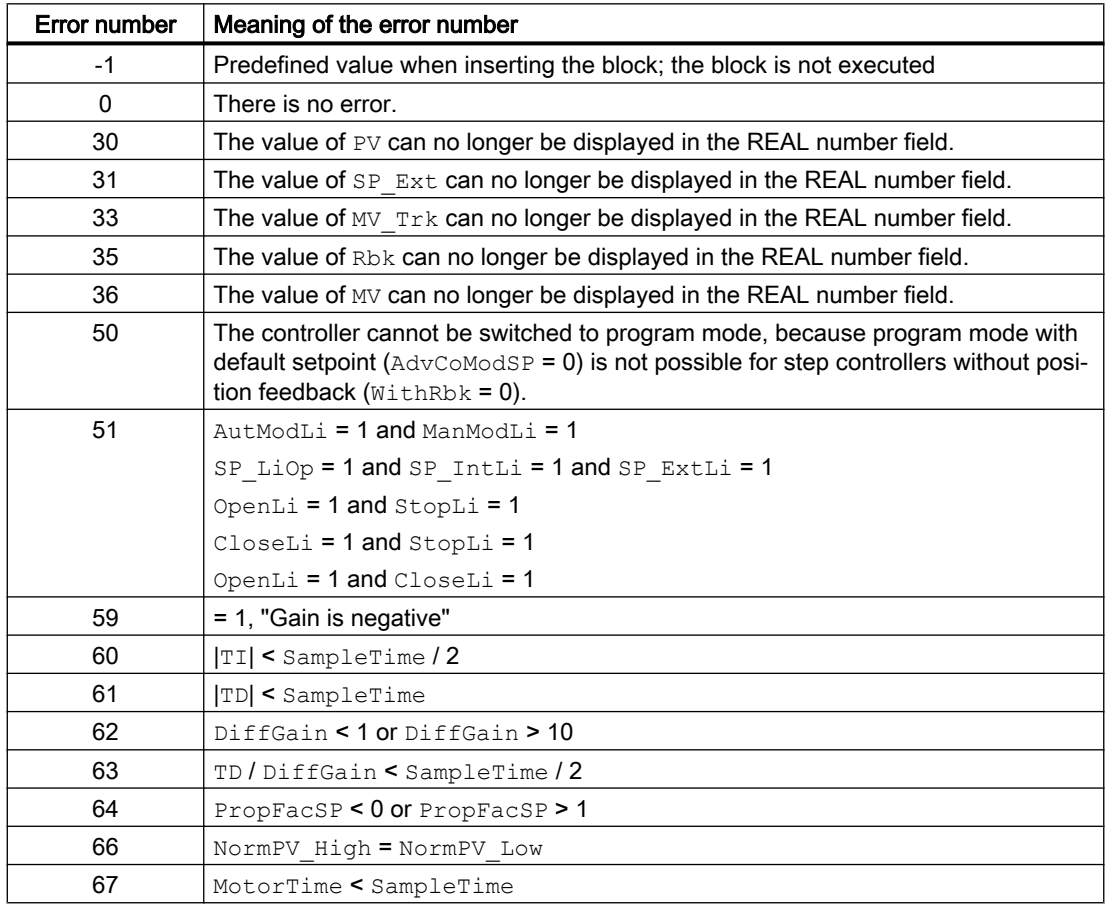

<span id="page-654-0"></span>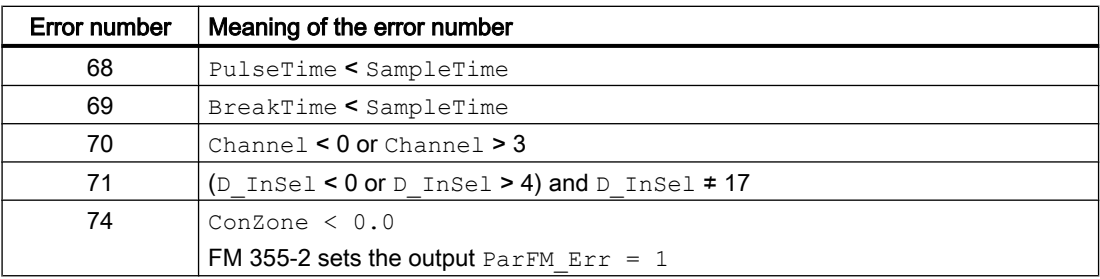

## Control system fault (CSF)

An external signal can be activated via the CSF input. A control system fault is triggered if this signal changes to 1. Refer to the [Error handling](#page-118-0) (Page [119](#page-118-0)) section for more on this.

## See also

[Description of FmTemp](#page-636-0) (Page [637\)](#page-636-0)

[FmTemp modes](#page-640-0) (Page [641](#page-640-0))

[FmTemp functions](#page-641-0) (Page [642](#page-641-0))

FmTemp messaging (Page 655)

[FmTemp I/Os](#page-657-0) (Page [658\)](#page-657-0)

[FmTemp block diagram](#page-674-0) (Page [675\)](#page-674-0)

[Setting switch or button mode](#page-166-0) (Page [167](#page-166-0))

## 5.4.5 FmTemp messaging

## Messaging

The following messages can be generated for this block:

- Process control fault
- Process messages
- Instance-specific messages

## Process control fault

The following control system error messages can be output:

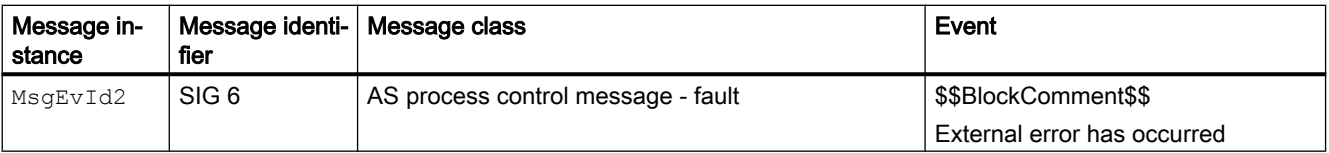

Explanation:

\$\$BlockComment\$\$: Content of the instance-specific comment

You can interconnect an external fault (signal) to input parameter CSF. If it changes to CSF = 1, a process control fault is triggered (MsgEvId2, SIG 6).

## Process messages

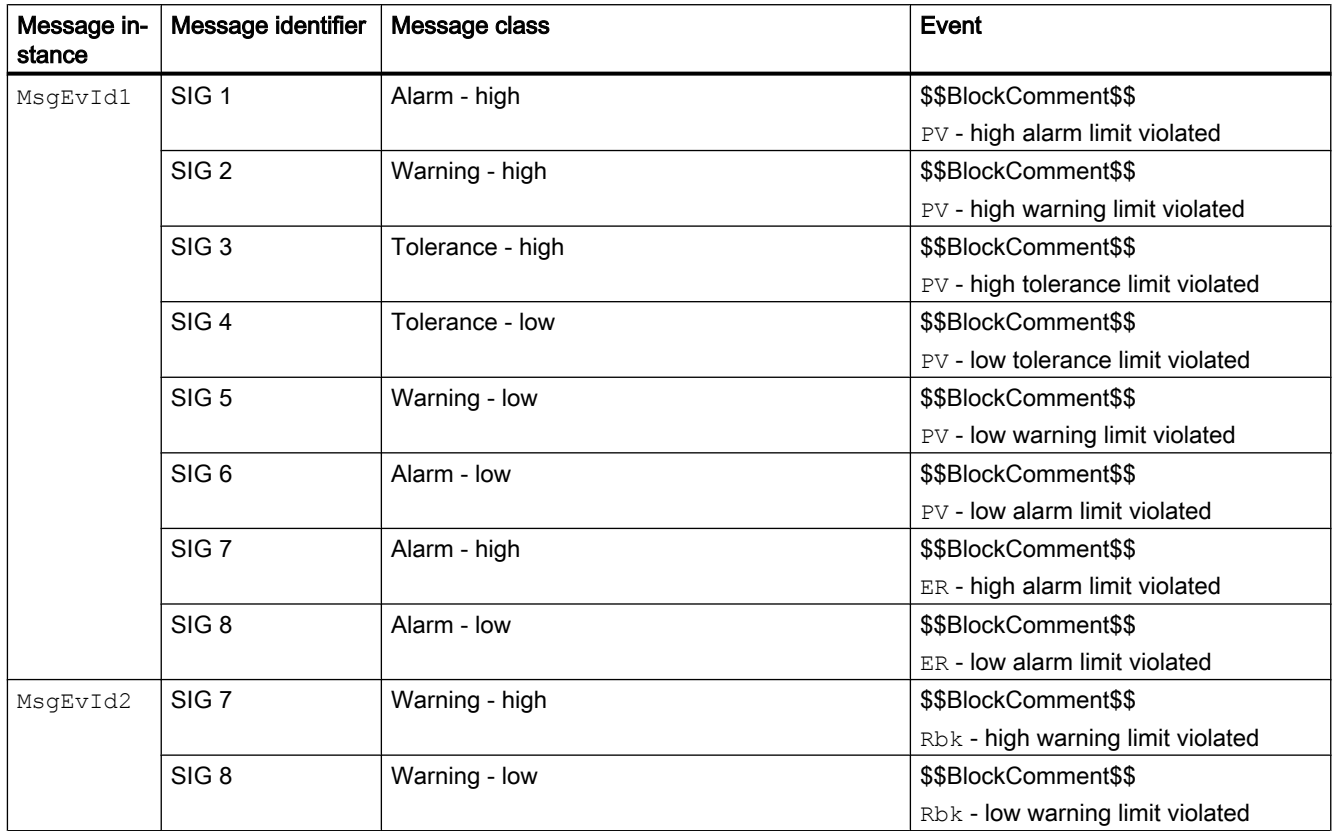

Explanation:

\$\$BlockComment\$\$: Content of the instance-specific comment

## Instance-specific messages

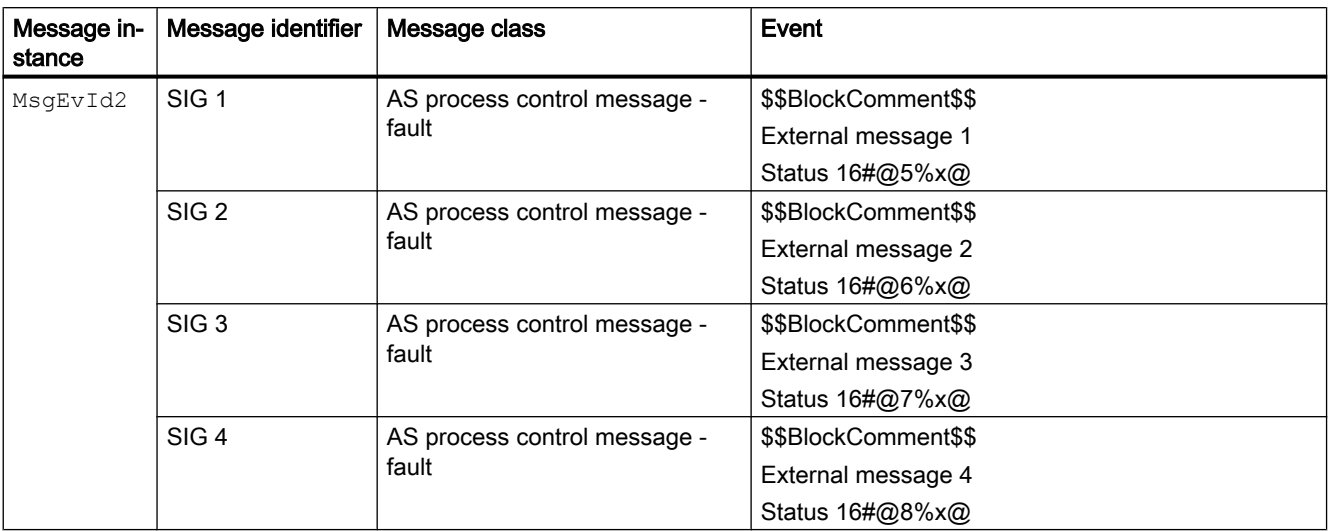

You can use up to four instance-specific messages with this block.

Explanation:

\$\$BlockComment\$\$: Content of the instance-specific comment

#### Associated values for message instance **MsgEvId1**

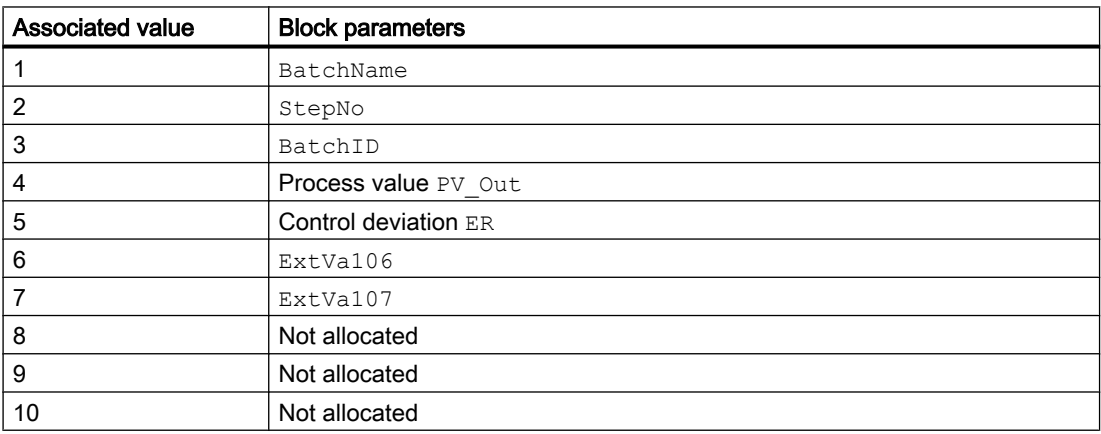

The associated values 6 ... 7 are allocated to the parameters ExtVa106 ... ExtVa107 and can be used. Additional information is available in the "Process Control System PCS 7 - Engineering System" manual.

## Associated values for message instance **MsgEvId2**

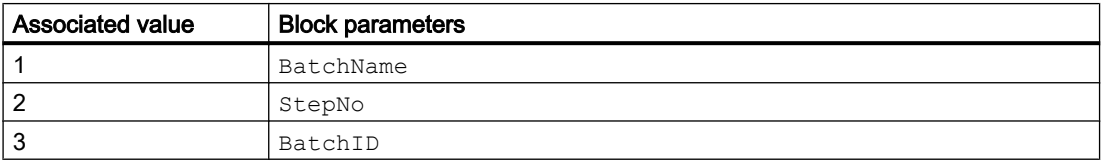

## <span id="page-657-0"></span>Controller blocks

5.4 FmTemp - Interface to temperature controller modules FM 355-2

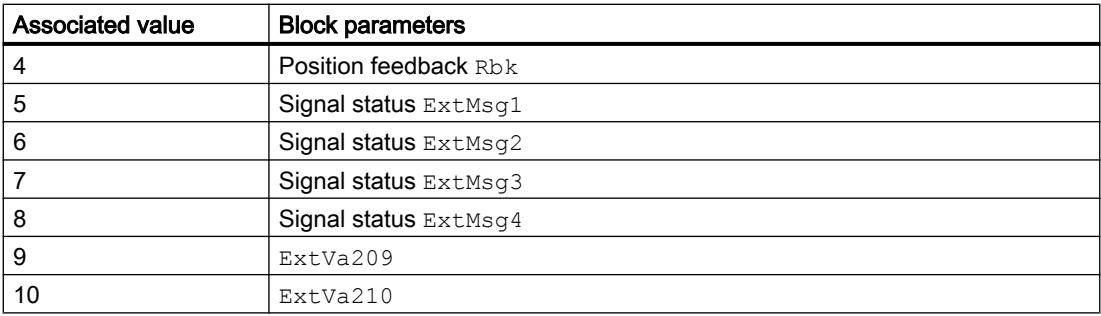

The associated values  $9 \dots 10$  are allocated to the parameters  $ExtVa209 \dots ExtVa210$  and can be used. Additional information is available in the "Process Control System PCS 7 - Engineering System" manual.

## See also

[Description of FmTemp](#page-636-0) (Page [637](#page-636-0))

[FmTemp functions](#page-641-0) (Page [642](#page-641-0))

FmTemp I/Os (Page 658)

[FmTemp modes](#page-640-0) (Page [641](#page-640-0))

[FmTemp error handling](#page-653-0) (Page [654\)](#page-653-0)

[FmTemp block diagram](#page-674-0) (Page [675\)](#page-674-0)

# 5.4.6 FmTemp I/Os

I/Os of FmTemp

## Input parameters

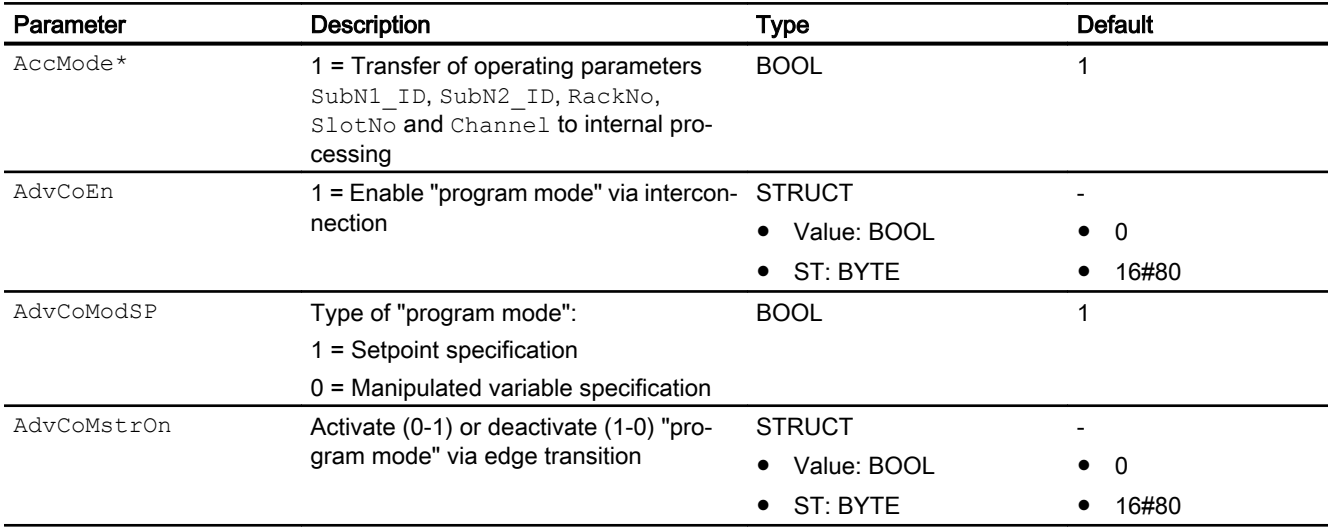

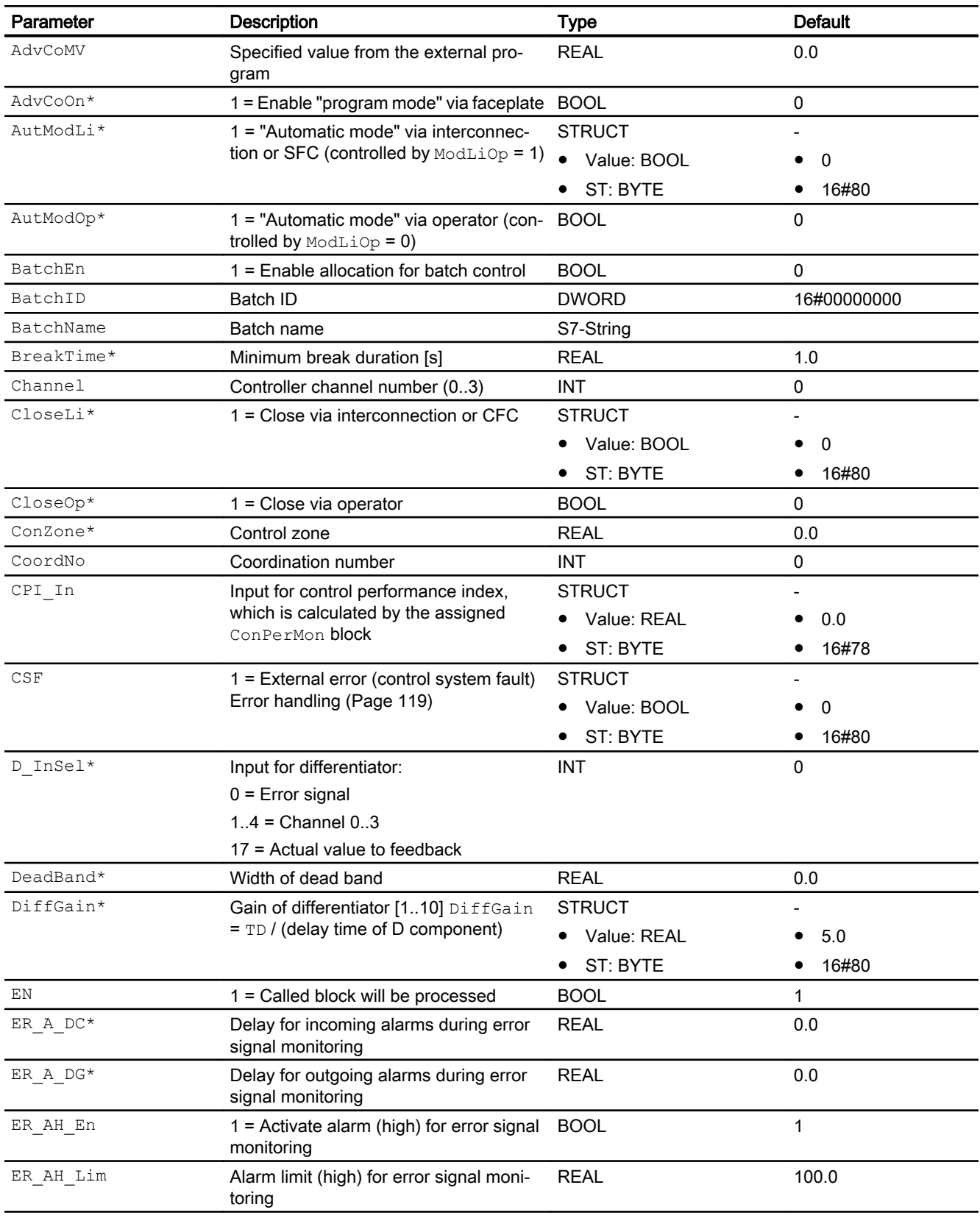

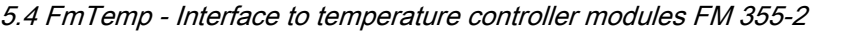

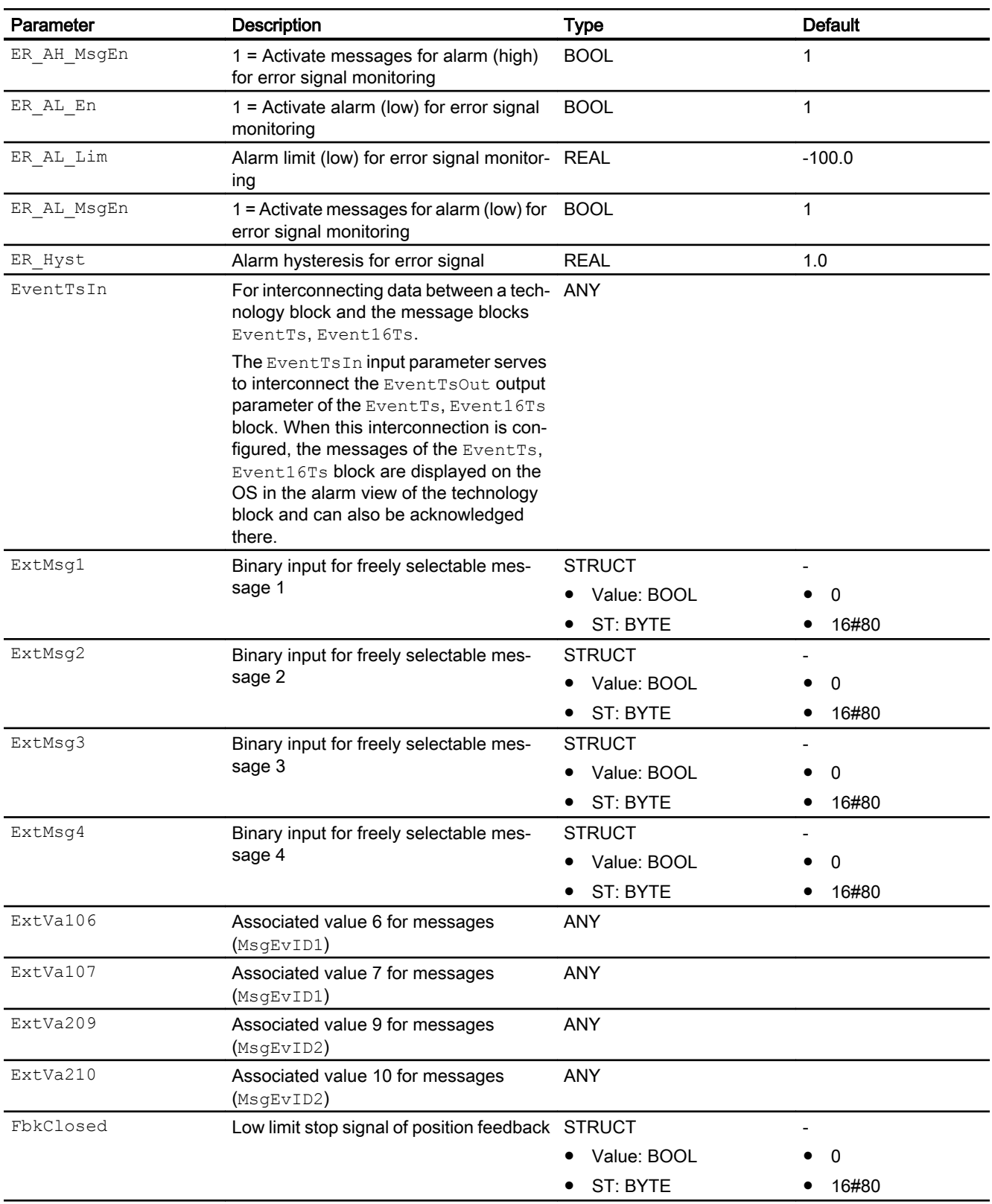

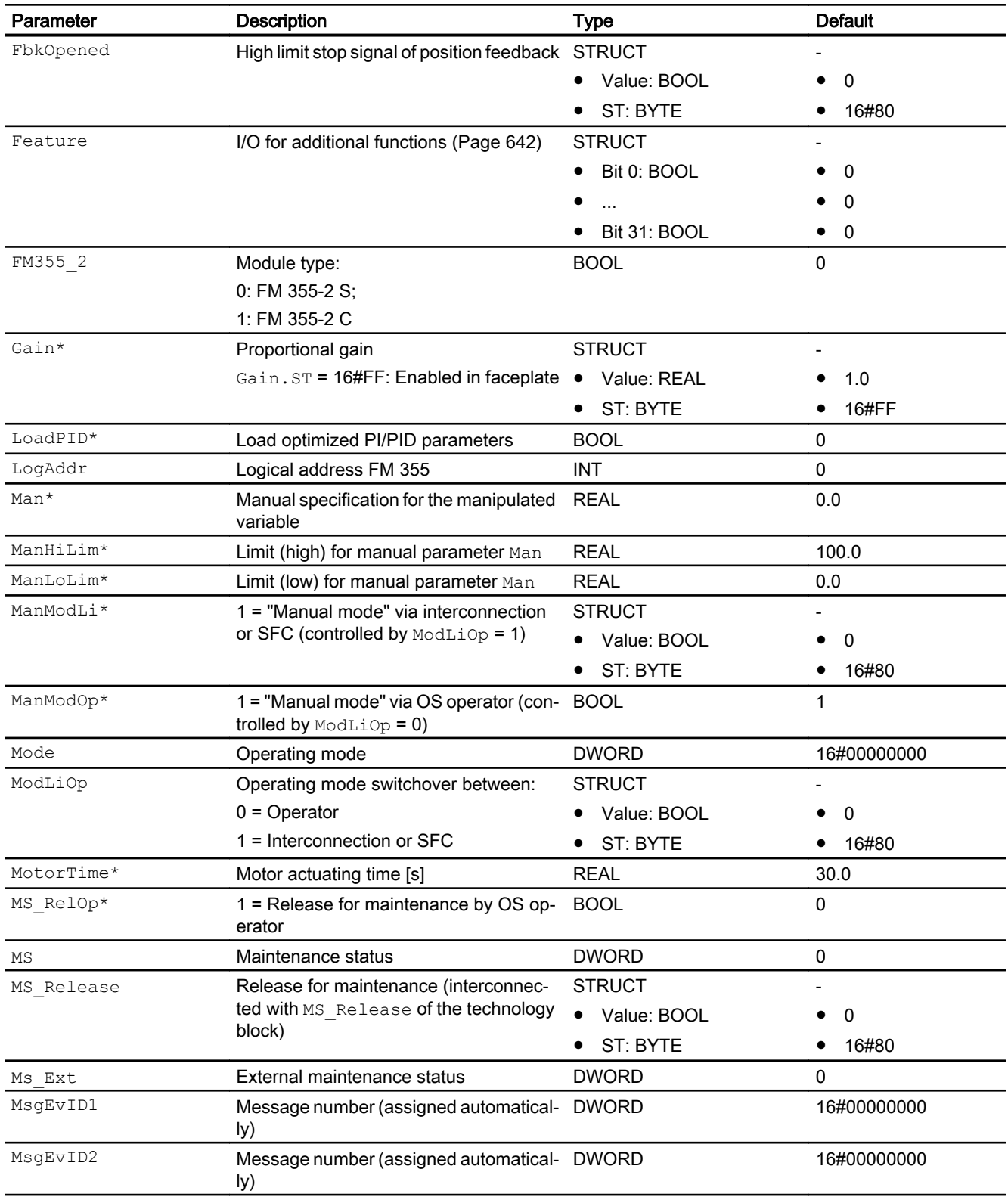

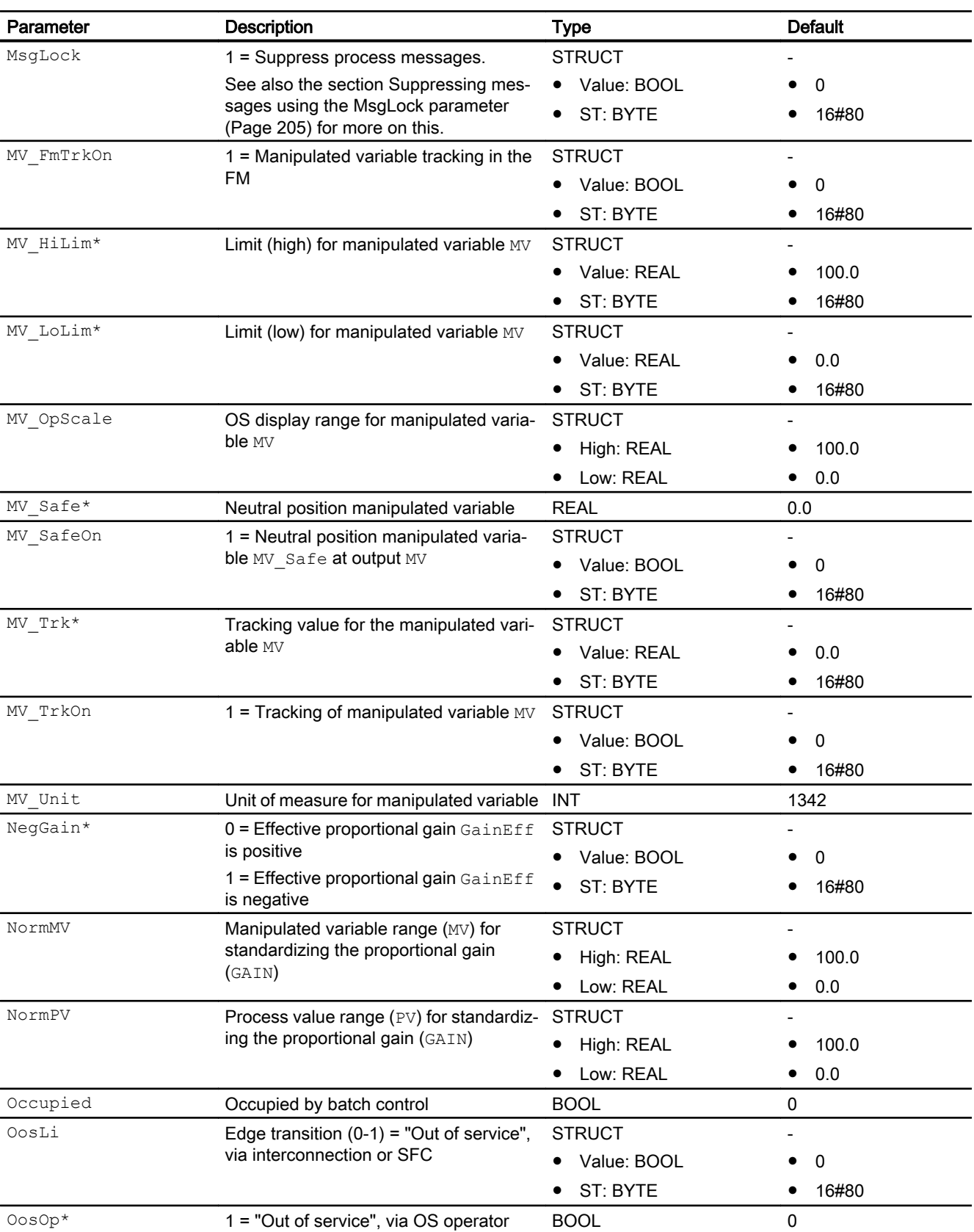

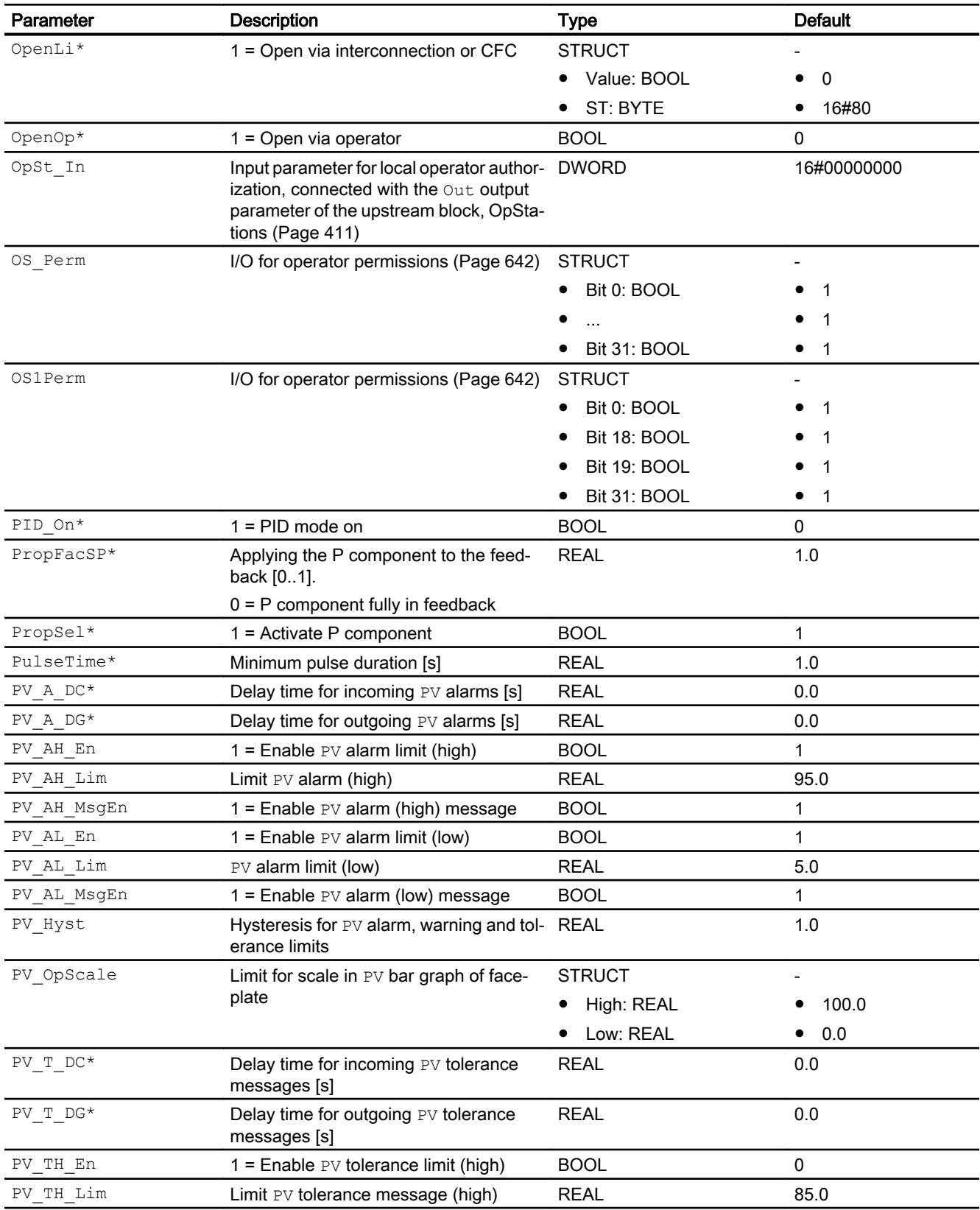

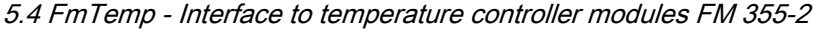

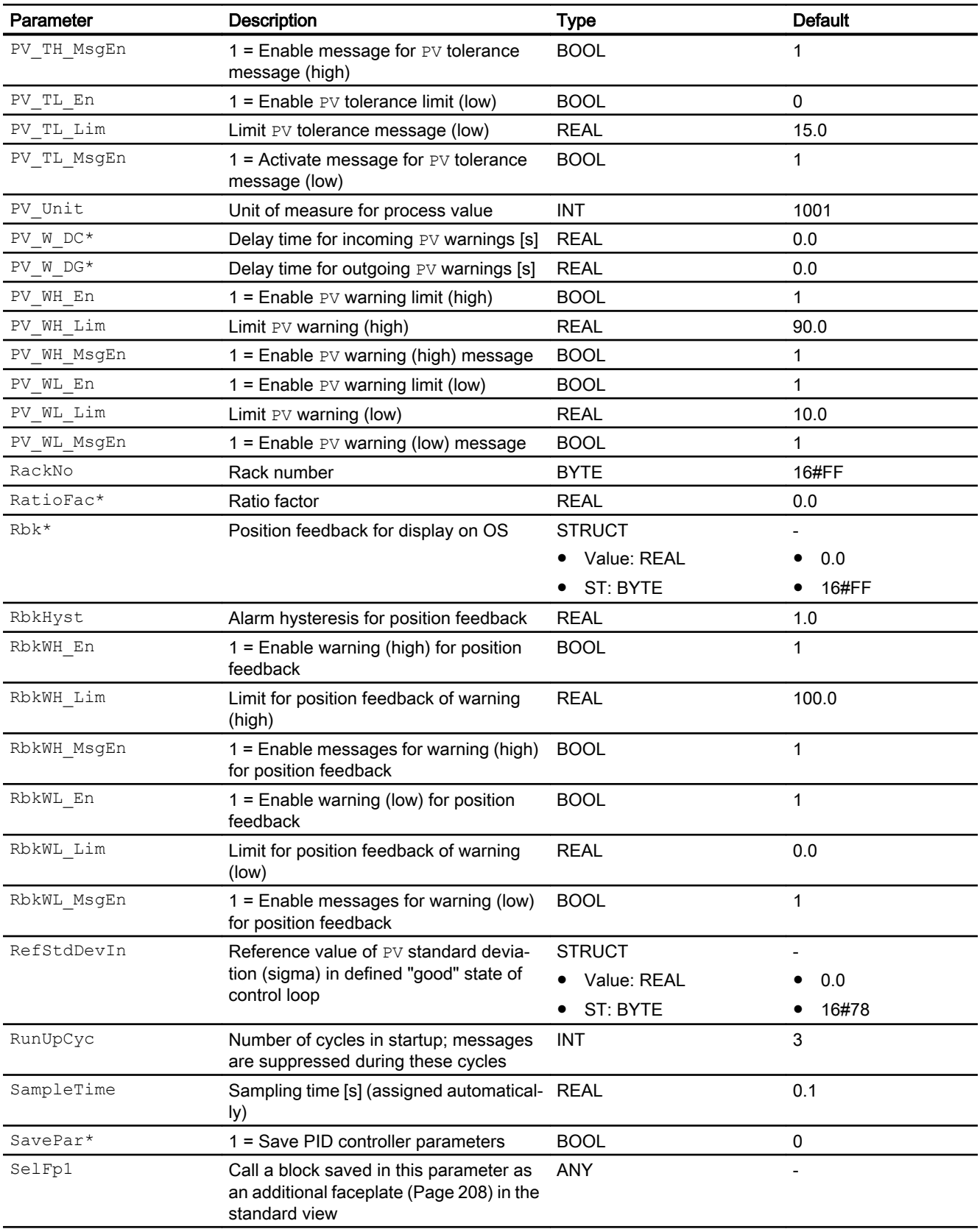

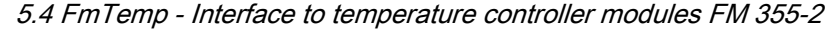

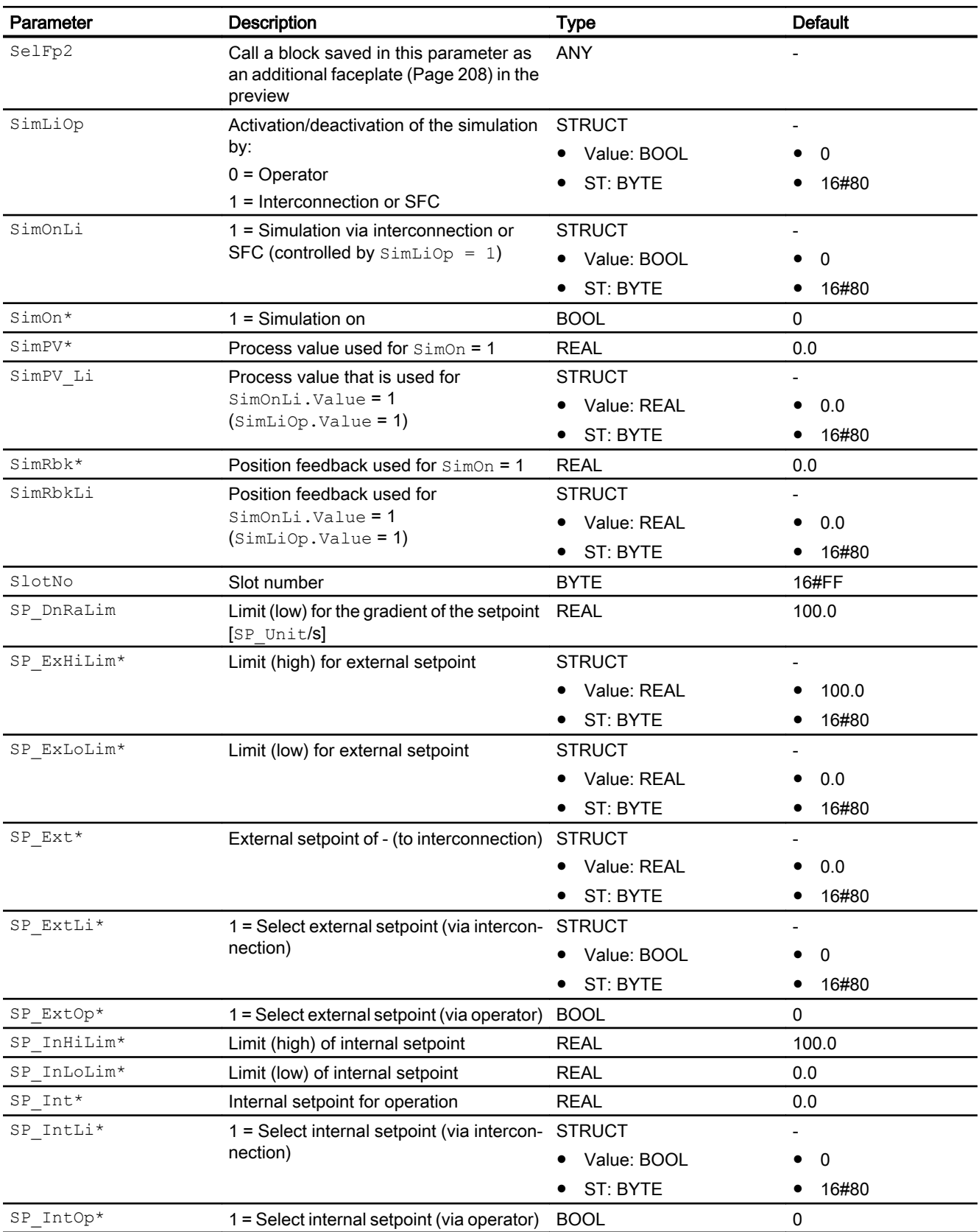

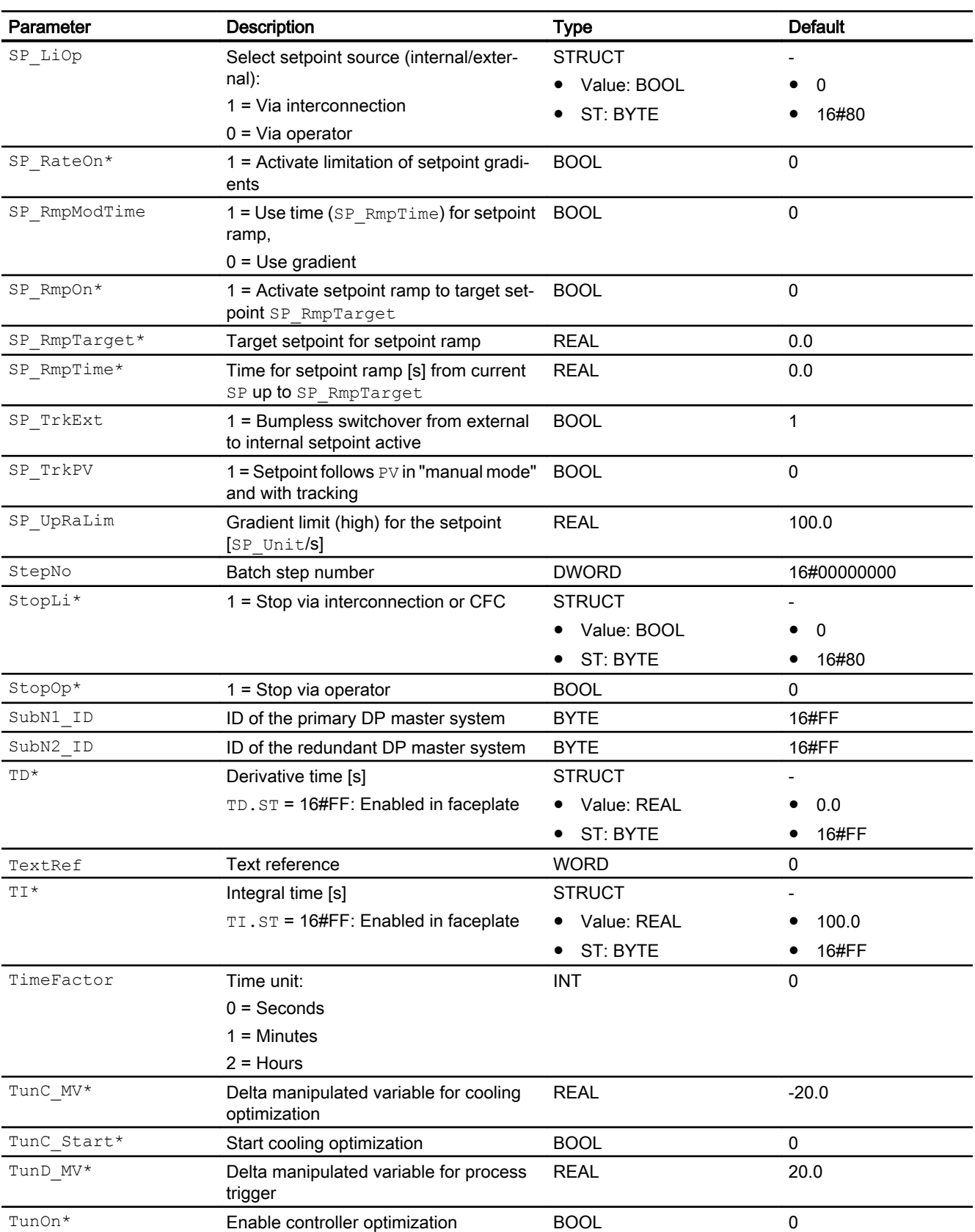

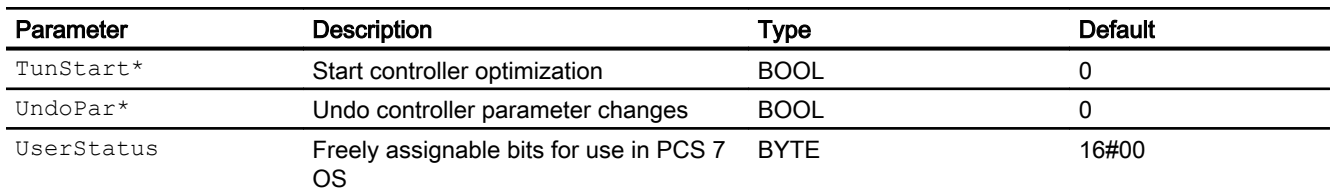

\* Values can be written back to these inputs during processing of the block by the block algorithm.

# In/out parameters

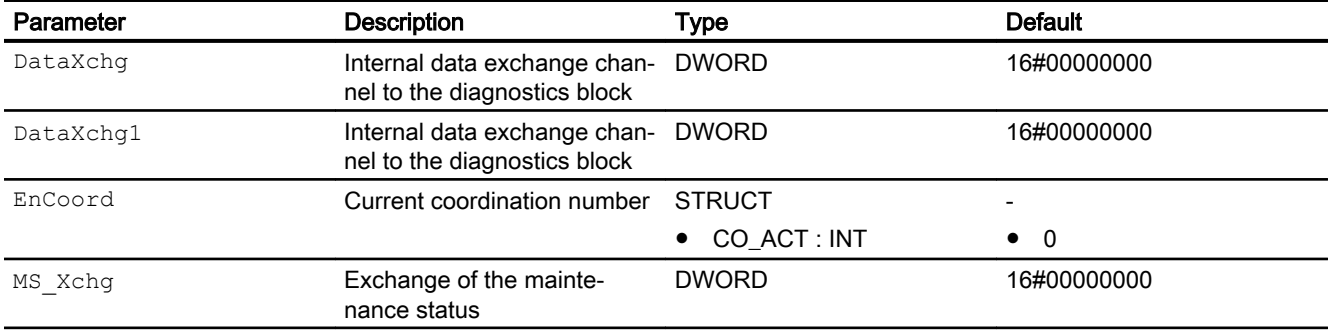

# Output parameters

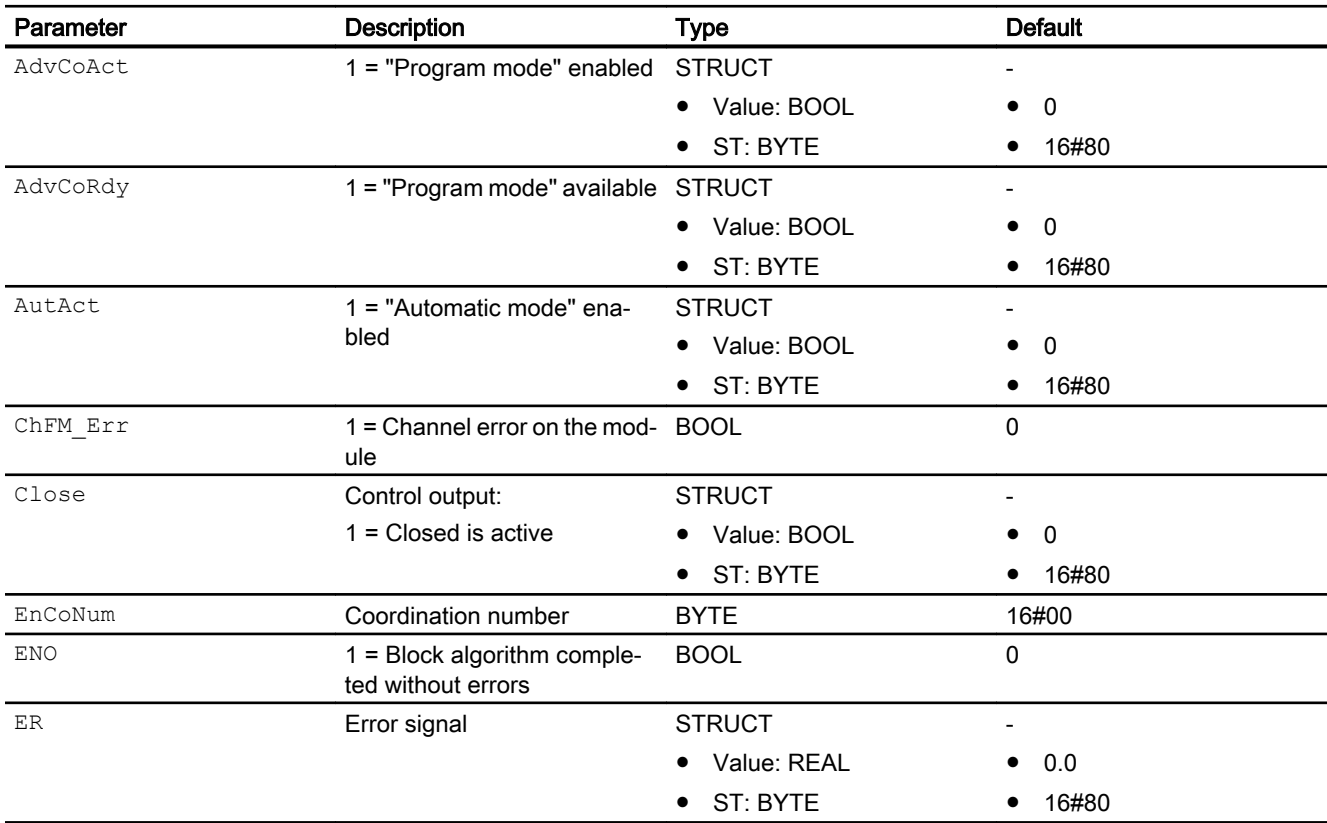

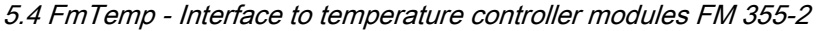

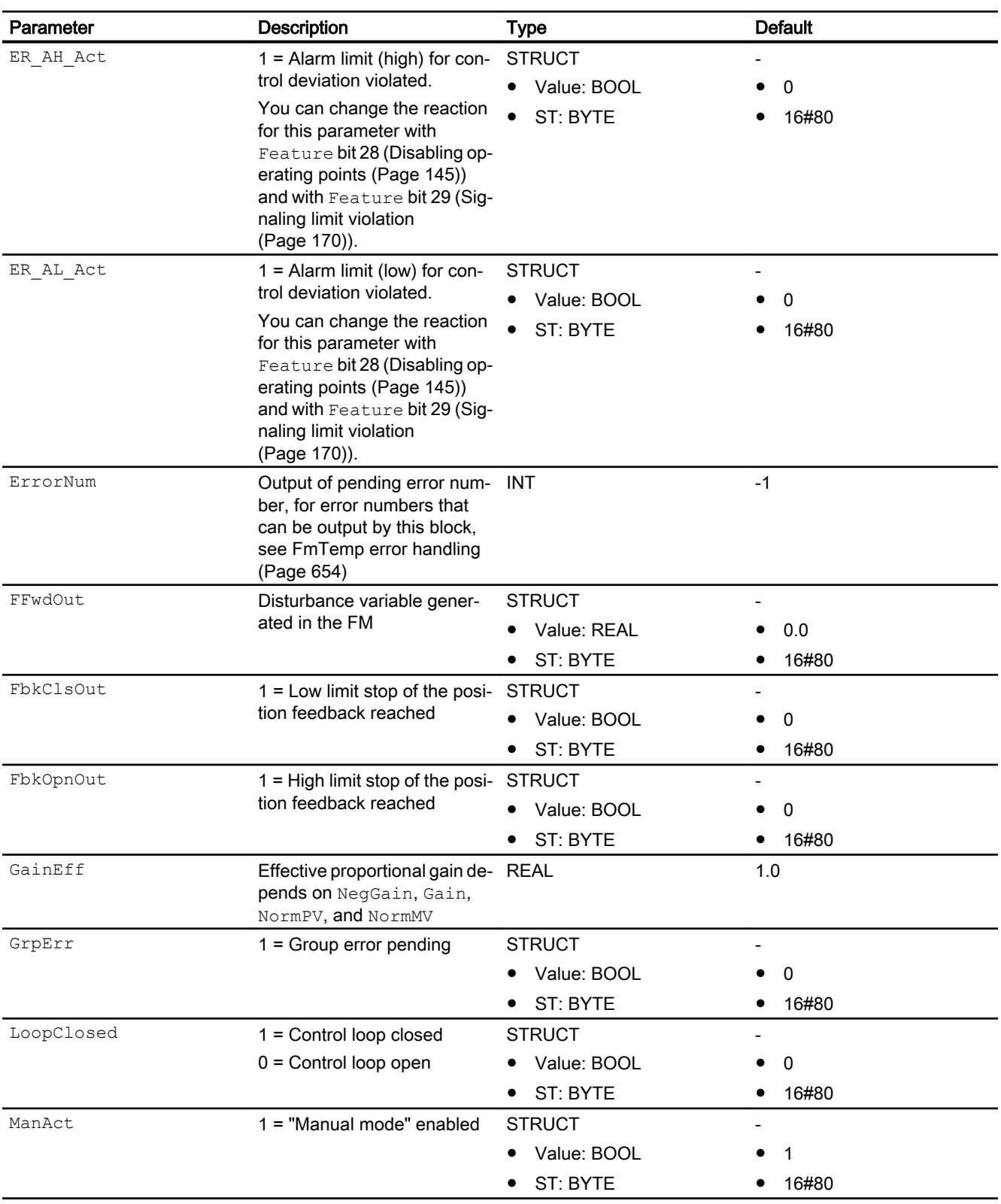

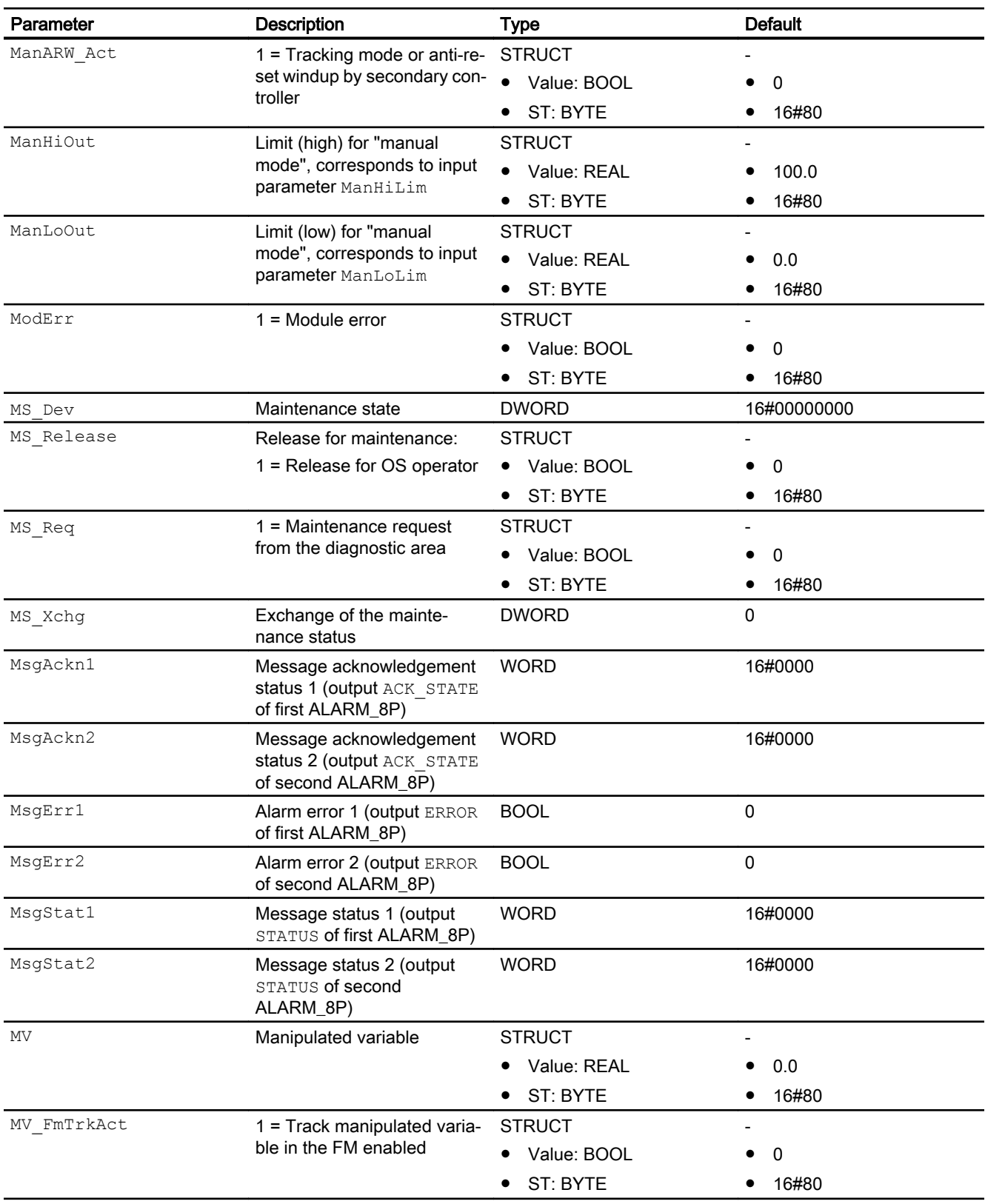

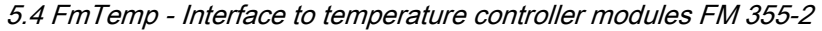

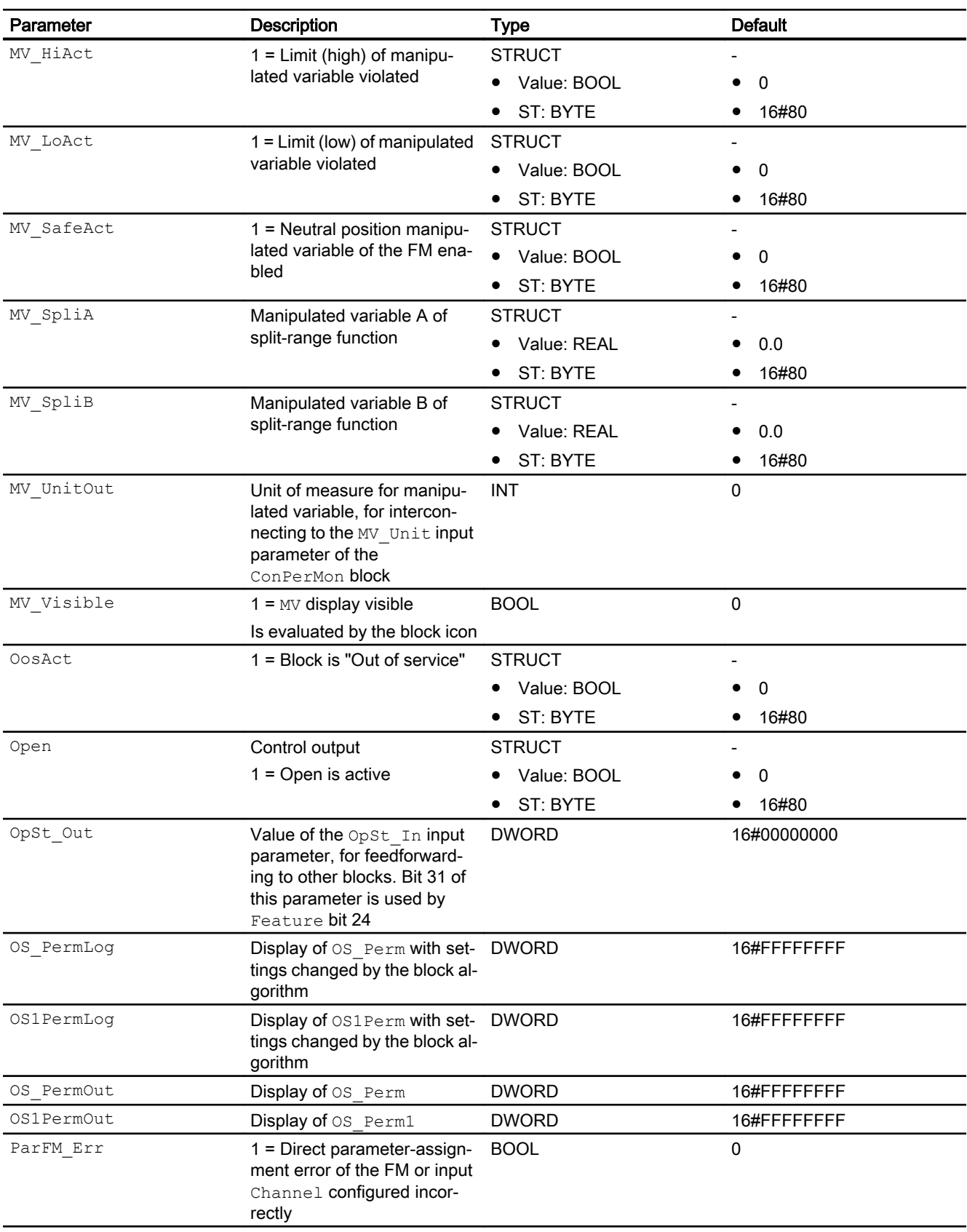

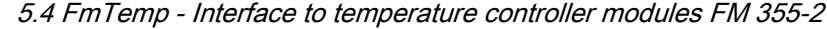

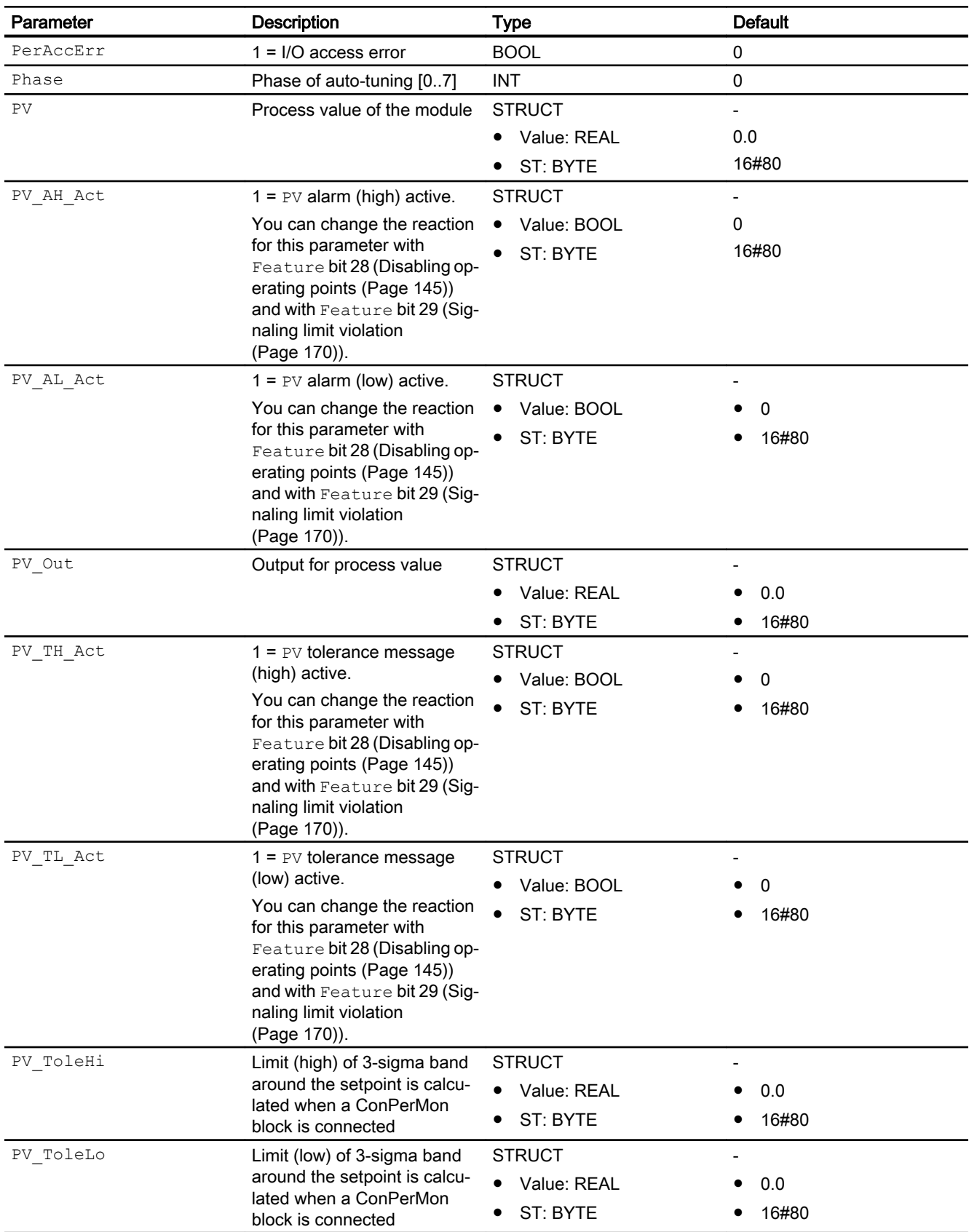

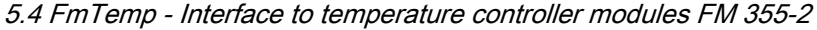

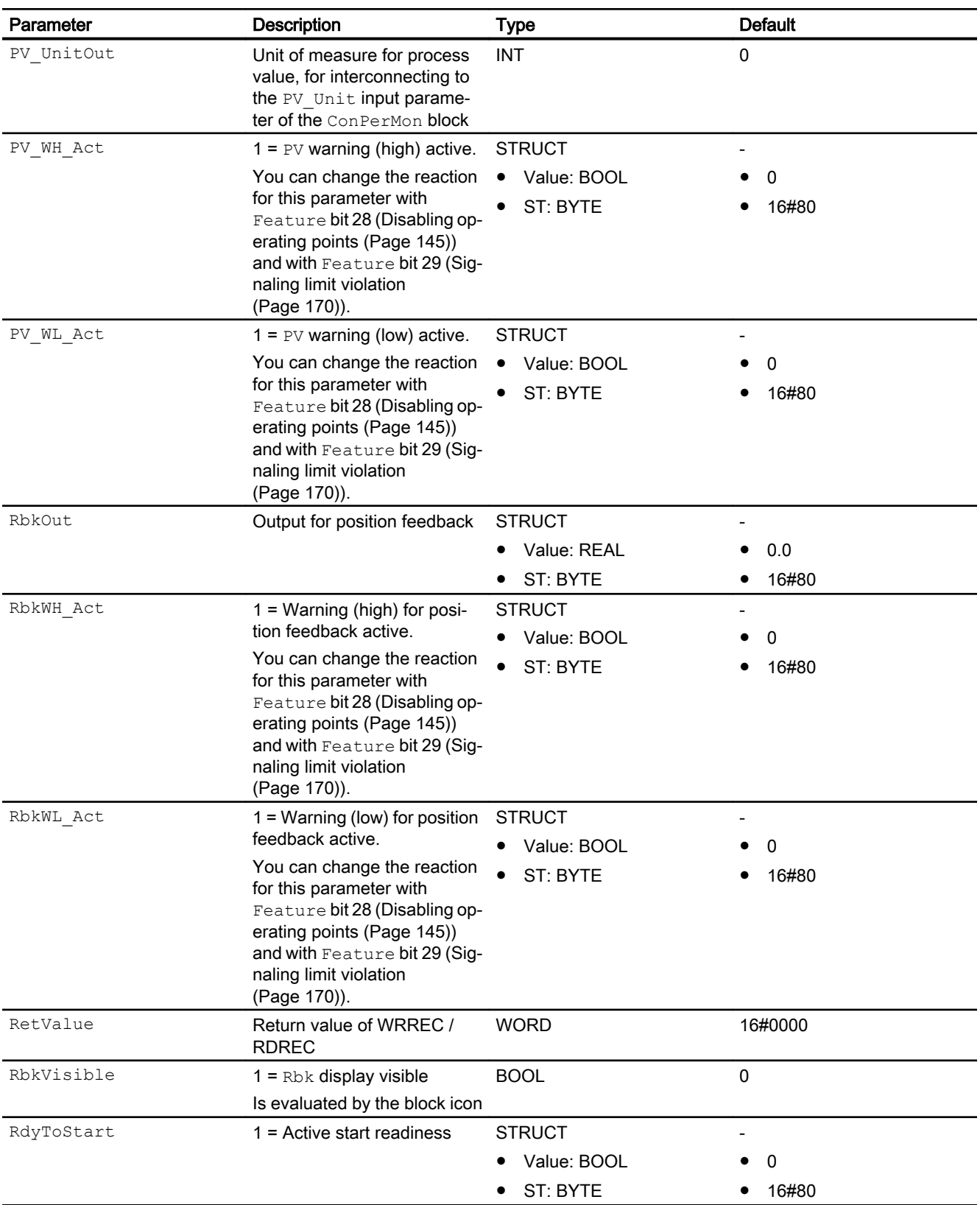

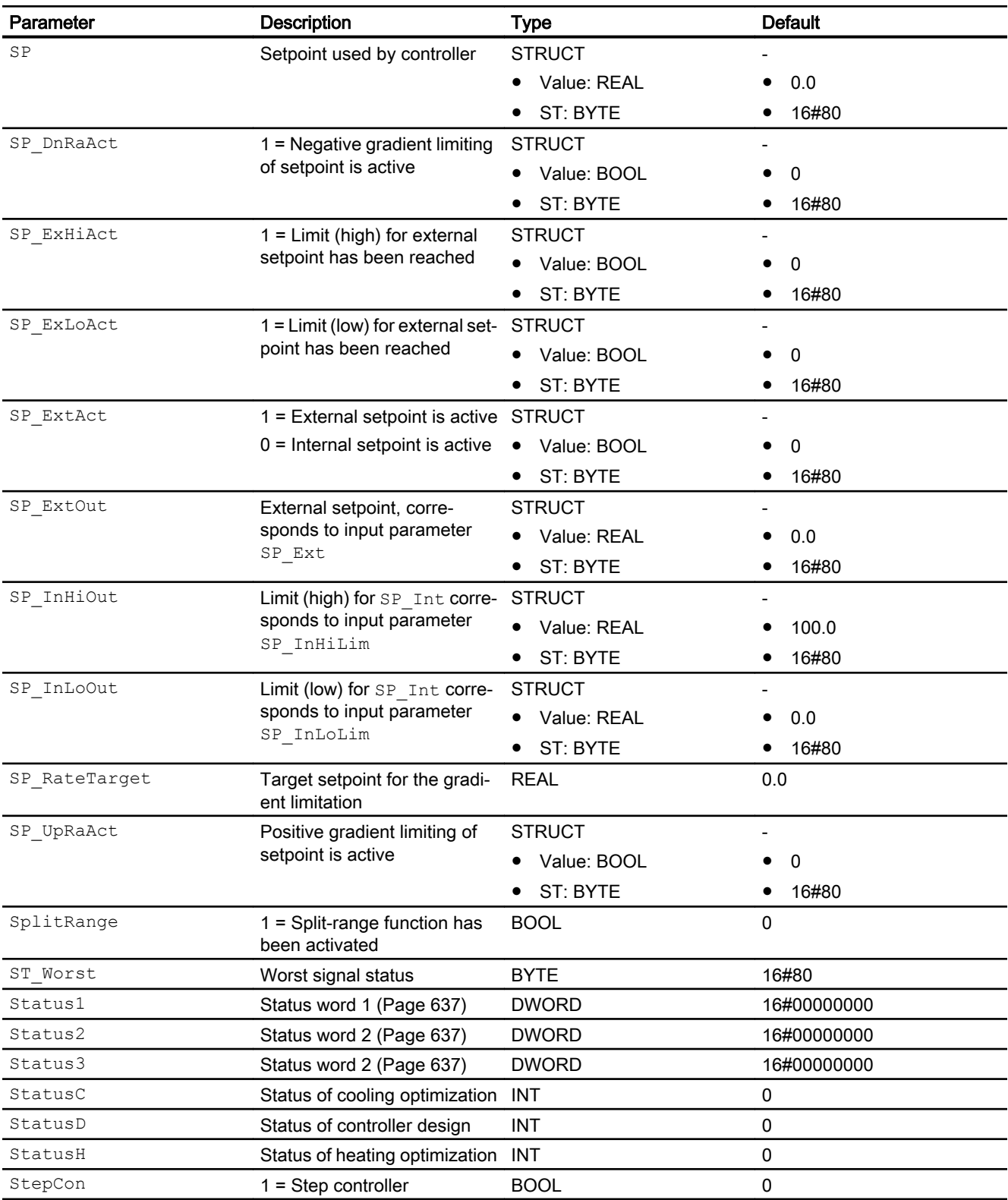

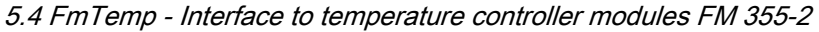

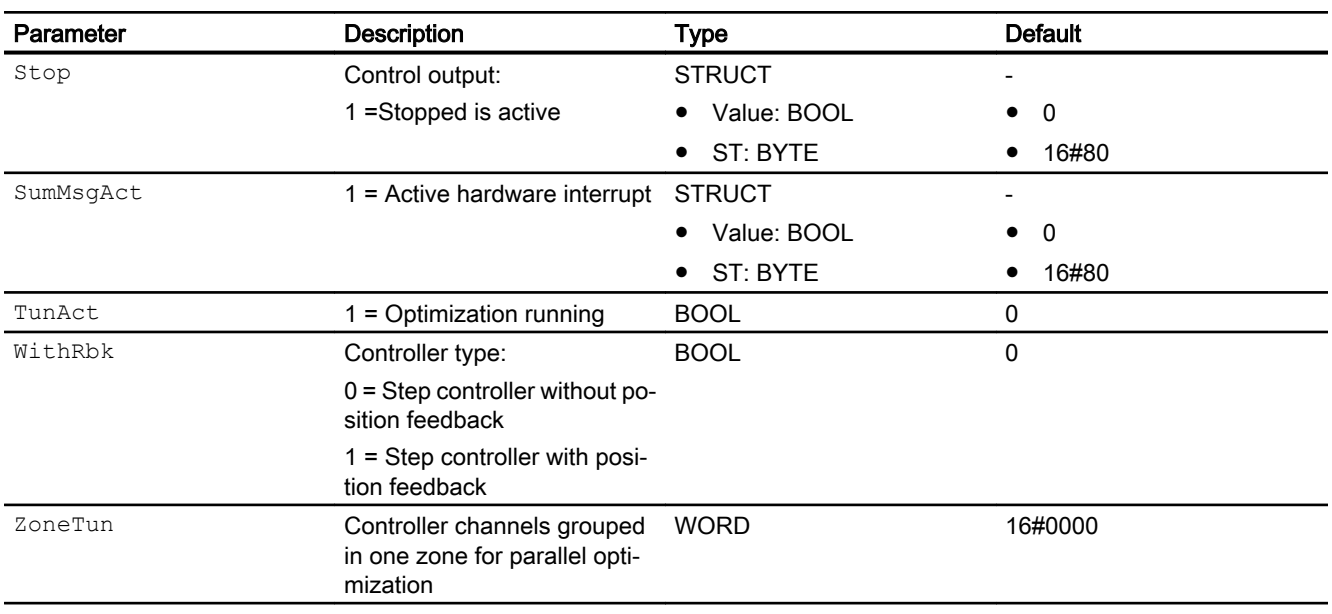

## See also

[FmTemp messaging](#page-654-0) (Page [655\)](#page-654-0)

[FmTemp modes](#page-640-0) (Page [641](#page-640-0))

[FmTemp block diagram](#page-674-0) (Page [675\)](#page-674-0)

# <span id="page-674-0"></span>5.4.7 FmTemp block diagram

#### is limited and tracked SP\_InHiLim SP\_InLoLim  $\rightarrow$  SP\_InHiOut,  $\rightarrow$  SP\_InLoOut Gradient Ramp I imit  $\_$ imit Man ManHiLim ManLoLim - ManLoOut  $\longrightarrow$  ManHiOut, SP ExtLi -SP\_ExtOp SP\_IntOp SP\_IntLi SP\_LiOp Sp\_Ext/Int Link Operator Logic 63B([W 63B([W\$FW SP\_ExHiLim, SP\_ExLoLim SP ExHiAct.  $SP$  ExLoAct SP\_ExtOut SP RateOn SP\_UpRaLim, SP\_DnRaLim SP\_UpRaAct, SP\_DnRaAct  $PV$  $1 \qquad \qquad 0$  $\mathbf 0$ SP\_TrkPV AND (MV\_ForOn OR ManAct OR MV\_TrkOn) 1  $\sim$ SP\_Int SP\_InHiLim SP\_InLoLim SP\_RmpTarget AdvCoAct AND AdvCoModSP  $\overline{1}$  $\bar{0}$ AdvCoMV AdvCoAct  $\overline{A}$  $\overline{N}$ D<sub>D</sub> AdvCoModSP AdvCoEn AdvCoRdy \$  $\overline{N}$  $\Gamma$ SP\_InHiLim SP\_InLoLim MV\_TrkOn MV\_ForOn 0  $\mathsf R$ ManAct AdvCoModSP  $\overline{A}$  $\overline{\mathsf{N}}$  $\overline{\mathsf{D}}$ Link Operator Logic AdvCoOn AdvCoMstrOn  $\overline{1}$  $MV\_Trk$   $\longrightarrow$   $\uparrow$ MV\_TrkOn  $\overline{1}$  $\cdot$ ManAct AdvCoAct AdvCoModSP. MV\_TrkOn ManAct AND  $\Omega$  $\mathbf{p}$ SP\_RmpOn  $\overline{1}$  $\mathbf{0}$ SP RmpModTime, SP RmpTime, SP\_UpRaLim, SP\_DnRaLim Reject Reject Reject (3) (2) (1) SP\_RateTarget

## FmTemp block diagram

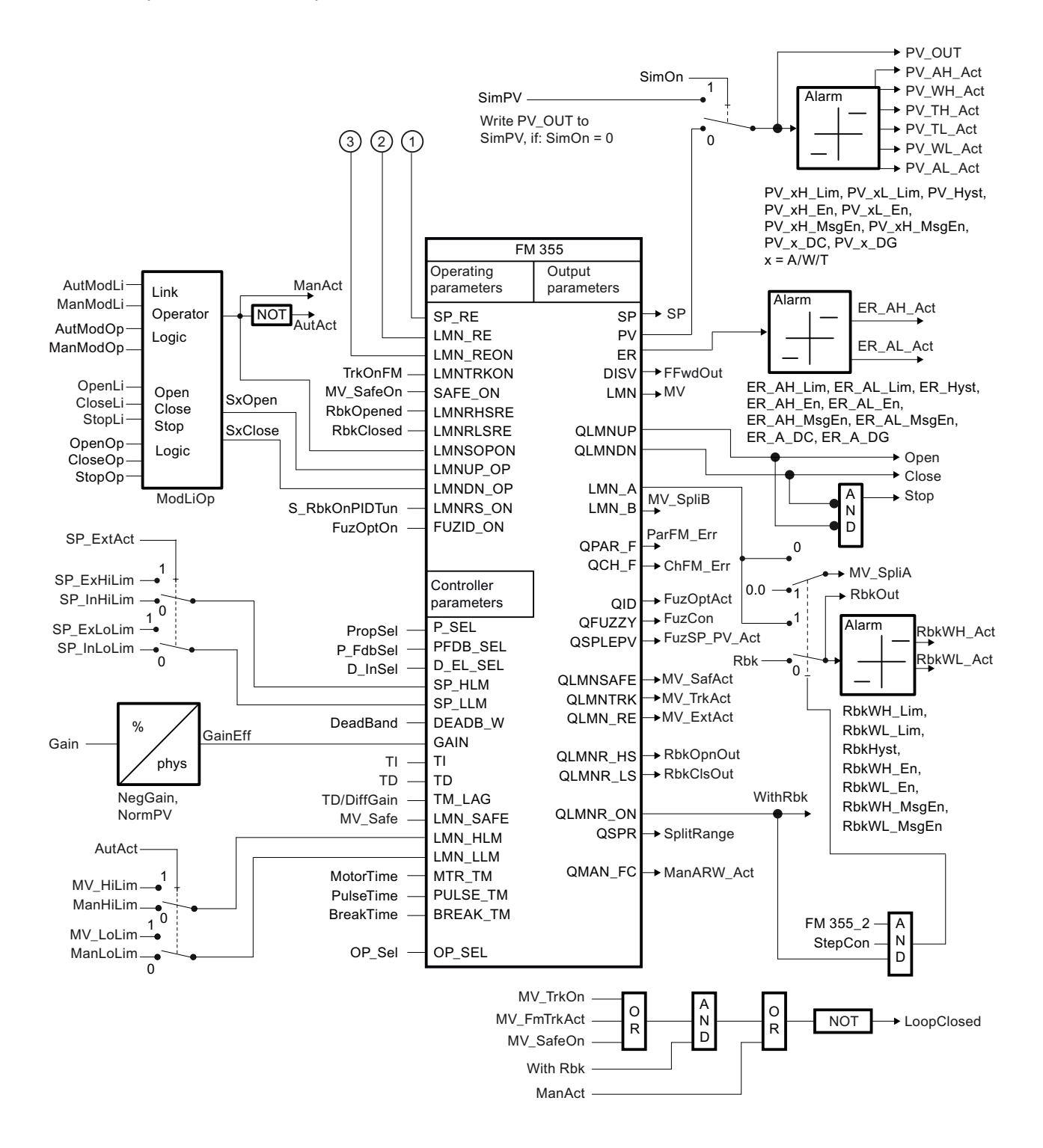

#### See also

[Description of FmTemp](#page-636-0) (Page [637](#page-636-0)) [FmTemp modes](#page-640-0) (Page [641](#page-640-0)) [FmTemp functions](#page-641-0) (Page [642](#page-641-0))

[FmTemp error handling](#page-653-0) (Page [654](#page-653-0)) [FmTemp messaging](#page-654-0) (Page [655\)](#page-654-0) [FmTemp I/Os](#page-657-0) (Page [658\)](#page-657-0)

## 5.4.8 Operator control and monitoring

## 5.4.8.1 FmTemp views

## Views of the FmTemp block

The block FmTemp provides the following views:

- ● [FM controllers standard view \(analog\)](#page-260-0) (Page [261\)](#page-260-0)
- ● [FM controllers standard view \(pulse controller\)](#page-264-0) (Page [265\)](#page-264-0)
- ● [FM controllers standard view \(step controller with position feedback\)](#page-268-0) (Page [269](#page-268-0))
- ● [FM controllers standard view \(step controller without position feedback\)](#page-272-0) (Page [273\)](#page-272-0)
- • [Alarm view](#page-301-0) (Page [302\)](#page-301-0)
- ● [Limit view of FM controllers](#page-287-0) (Page [288\)](#page-287-0)
- ● [Trend view](#page-304-0) (Page [305\)](#page-304-0)
- ● [Parameter view of FM controllers](#page-283-0) (Page [284\)](#page-283-0)
- ● [Preview of FM controllers](#page-296-0) (Page [297\)](#page-296-0)
- • [Memo view](#page-303-0) (Page [304](#page-303-0))
- ● [Batch view](#page-301-0) (Page [302](#page-301-0))
- ● [Block icons for PID and FM controller](#page-238-0) (Page [239\)](#page-238-0)

Refer to the [Structure of the faceplate](#page-247-0) (Page [248](#page-247-0)) and [Block icon structure](#page-229-0) (Page [230\)](#page-229-0) sections for general information about the faceplate and block icon.

<span id="page-677-0"></span>5.5 GainSched - Adapting parameter values for a PID controller

# 5.5 GainSched - Adapting parameter values for a PID controller

# 5.5.1 Description of GainSched

## Object name (type + number) and family

Type + number: FB 1820 Family: Control

## Area of application for GainSched

The block is used for the following applications:

- Continuous adaptation of the parameter values of a PID controller to the current operating point of a non-linear process
- Controller gain
- Integral action time
- Derivative action time

## How it works

If your process requires different PID controller parameters due to its non-linear response at different operating points, you can store optimum parameter sets for up to three different operating points in theGainSched block in the form of a table ("timetable"). The current operating point is represented by a continuously measurable variable X, typically by the actual value of the controller itself. The block ensures that the suitable optimum parameters  $Gain(i)$ .  $TT(j)$  and  $TD(j)$  are made available to the controller for each operating point  $X(j)$ .

If the process is between two operating points, the parameters are calculated by linear interpolation between the optimum values of the two nearest operating points. This allows a bumpless, continuous adaptation of the controller parameters while the process moves from one operating point to another.

The block should be considered a supplementary function for a PID controller to improve the control performance of the PID controller in non-linear processes. The GainSched faceplate is called from the parameter view of the corresponding PID controller using the "Gain scheduler" button.

In contrast to all other function blocks, the GainSched block is implemented as a CFC chart and is generated with the "Compile chart as block type" function. The source chart "FbGainSchedLim" is supplied with the library so that you have more options open to you:

- You can use the precompiled function block GainSched from the library if the standard functionality is adequate for your needs.
- If you require special additional functions for gain scheduling in your application (for example more than three operating points, additional logic functions for selecting the parameters), you will need to modify the CFC source chart and compile it as a block type with a different FB number.

If the current value of input parameter  $X$  is below the lowest value  $X1$  in the table or above the highest value X3, precisely the controller parameters which are specified at the relevant boundary point X1 or X3 in the table are output.

## **Configuration**

The GainSched block is placed in the same CFC chart as the assigned controller and interconnected with it as shown in the corresponding template: The output parameters Link2Gain, Link2TI and Link2TD are connected to the inputs Gain, TI and TD of the PID controller. The input  $X$  of GainSched is supplied with the measured value for the operating point, typically with the same value as PV of the controller.

You can open the standard view for the GainSched block from the parameter view of a controller (for example PIDConL). Additional information on this topic is available in the section [Opening additional faceplates](#page-207-0) (Page [208](#page-207-0)).

To specify the parameters for gain scheduling, run separate controller optimizations at each of the intended operating points, for example with a tool such as the PID tuner. Use amplitudes as small as possible to excite the process to capture the approximately linear response in the area of the operating point under investigation. The optimum parameter values calculated by the PID tuner are entered in the relevant row belonging to the operating point in the table of the GainSched block. The table is clearly displayed in the standard view of the faceplate. Make sure that the numeric values are also permanently stored in the data management of the engineering system by reading back the numeric values of the parameters from AS to the ES or entering them manually at the inputs of the CFC block.

For the GainSched block, the Advanced Process Library contains a template for process tag types as an example with an application scenario for this block.

Example of process tag types:

● [PID - control with operating-point-oriented parameter control \(GainScheduling\)](#page-2326-0) (Page [2327\)](#page-2326-0)

#### Gain scheduling for batch processes

A typical area of application for gain scheduling is in batch processes that, in contrast to continuous processes, cannot be linearized around a fixed operating point because they need to be moved backwards and forwards between different operating points during the course of the batch. Here, there are three application scenarios:

- The controller parameters depend on a single continuously measurable variable that is representative of the operating point, for example, the reactor temperature. This is the normal use case for the GainSched block: The management of the controller parameters is handled in the block and is independent of batch recipes.
- The controller parameters depend on a continuously measurable variable that is representative of the operating point, but there is also a dependency on the materials used in the reaction. Suitable parameter sets for gain scheduling can then be anchored in the recipe and transferred by SIMATIC BATCH to the GainSched block.

<span id="page-679-0"></span>5.5 GainSched - Adapting parameter values for a PID controller

- The controller parameters depend only the current phase of the batch. They can then be written directly from the Batch package to the PID controller and no gain scheduling block is necessary. The disadvantage of this is that there is bump in the controller parameters at the transfer from one phase to the next. The controller should be put into manual mode temporarily at the time of the transfer to avoid a bump in the manipulated variable.
- The recipe only specifies which of the controller parameter sets 1 ... 3 is currently required from the GainSched block. The numerical values of the parameter, however, are not anchored in the recipe. In this case input variable  $X$  of the GainSched block can then be used as the number of the required data record and assigned by the recipe instead of being linked with a measurable process variable. In this case, there are only three discrete values for  $X$  and the precautions against a change of controller parameters with bump outlined above must be taken because the interpolation abilities of the GainSched block are not used.

In general, it is not necessary to manage the batch parameters (batch number, batch name, etc.) in the GainSched block because the block does not generate any separate messages and there is always a 1-to-1 relationship with a controller block that knows the batch parameters.

## Startup characteristics

The block does not have any startup characteristics.

### Status word allocation for **Status** parameter

This block does not have the Status parameter.

## See also

[GainSched functions](#page-680-0) (Page [681\)](#page-680-0) [GainSched messaging](#page-681-0) (Page [682](#page-681-0)) [GainSched I/Os](#page-682-0) (Page [683](#page-682-0)) [GainSched block diagram](#page-684-0) (Page [685\)](#page-684-0) [GainSched error handling](#page-681-0) (Page [682](#page-681-0)) GainSched modes (Page 680)

# 5.5.2 GainSched modes

## GainSched modes

The block can be operated using the following modes:

- ● [Automatic mode](#page-71-0) (Page [72](#page-71-0))
- ● [Manual mode](#page-71-0) (Page [72\)](#page-71-0)

## <span id="page-680-0"></span>"Automatic mode"

In "automatic mode" ( $ManParOn = 0$ ) the controller parameters are determined through a polygon in accordance with the settings in the "automatic" area of the parameter view.

You can find general information on "Automatic mode", switching modes and Bumpless switchover in the [Manual and automatic mode for control blocks](#page-71-0) (Page [72\)](#page-71-0) section.

## "Manual mode"

In "manual mode" ( $ManParOn = 1$ ) the controller parameters correspond to the settings in the "manual" area.

You can find general information on "Manual mode", switching modes and bumpless switchover in the section [Manual and automatic mode for control blocks](#page-71-0) (Page [72](#page-71-0)).

### See also

[GainSched block diagram](#page-684-0) (Page [685](#page-684-0))

[GainSched I/Os](#page-682-0) (Page [683](#page-682-0))

[GainSched messaging](#page-681-0) (Page [682](#page-681-0))

[GainSched error handling](#page-681-0) (Page [682\)](#page-681-0)

GainSched functions (Page 681)

[Description of GainSched](#page-677-0) (Page [678](#page-677-0))

## 5.5.3 GainSched functions

## Functions of GainSched

The functions for this block are listed below.

#### Configurable reactions using the **Feature** parameter

You can find an overview of all reactions provided by the Feature parameter in the [Configurable functions using the Feature I/O](#page-130-0) (Page [131](#page-130-0)) section. The following functionality is available for this block at the relevant bits:

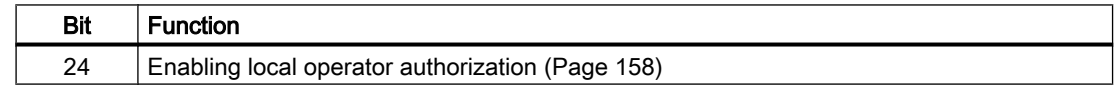

## Selecting a unit of measure

This block provides the standard function [Selecting a unit of measure](#page-211-0) (Page [212](#page-211-0)).

#### <span id="page-681-0"></span>Controller blocks

5.5 GainSched - Adapting parameter values for a PID controller

## See also

[Description of GainSched](#page-677-0) (Page [678\)](#page-677-0) GainSched messaging (Page 682) [GainSched I/Os](#page-682-0) (Page [683](#page-682-0)) [GainSched block diagram](#page-684-0) (Page [685\)](#page-684-0) GainSched error handling (Page 682) [GainSched modes](#page-679-0) (Page [680\)](#page-679-0) [GainSched standard view](#page-685-0) (Page [686](#page-685-0))

## 5.5.4 GainSched error handling

## GainSched error handling

The block does not report any errors.

## See also

[GainSched block diagram](#page-684-0) (Page [685\)](#page-684-0) [GainSched I/Os](#page-682-0) (Page [683](#page-682-0)) GainSched messaging (Page 682) [GainSched functions](#page-680-0) (Page [681\)](#page-680-0) [GainSched modes](#page-679-0) (Page [680\)](#page-679-0) [Description of GainSched](#page-677-0) (Page [678\)](#page-677-0)

## 5.5.5 GainSched messaging

## Messaging

This block does not offer messaging.

## See also

[Description of GainSched](#page-677-0) (Page [678\)](#page-677-0) [GainSched functions](#page-680-0) (Page [681\)](#page-680-0) [GainSched I/Os](#page-682-0) (Page [683](#page-682-0)) [GainSched block diagram](#page-684-0) (Page [685\)](#page-684-0) 5.5 GainSched - Adapting parameter values for a PID controller

[GainSched error handling](#page-681-0) (Page [682\)](#page-681-0) [GainSched modes](#page-679-0) (Page [680\)](#page-679-0)

# <span id="page-682-0"></span>5.5.6 GainSched I/Os

## GainSched I/Os

## Input parameters

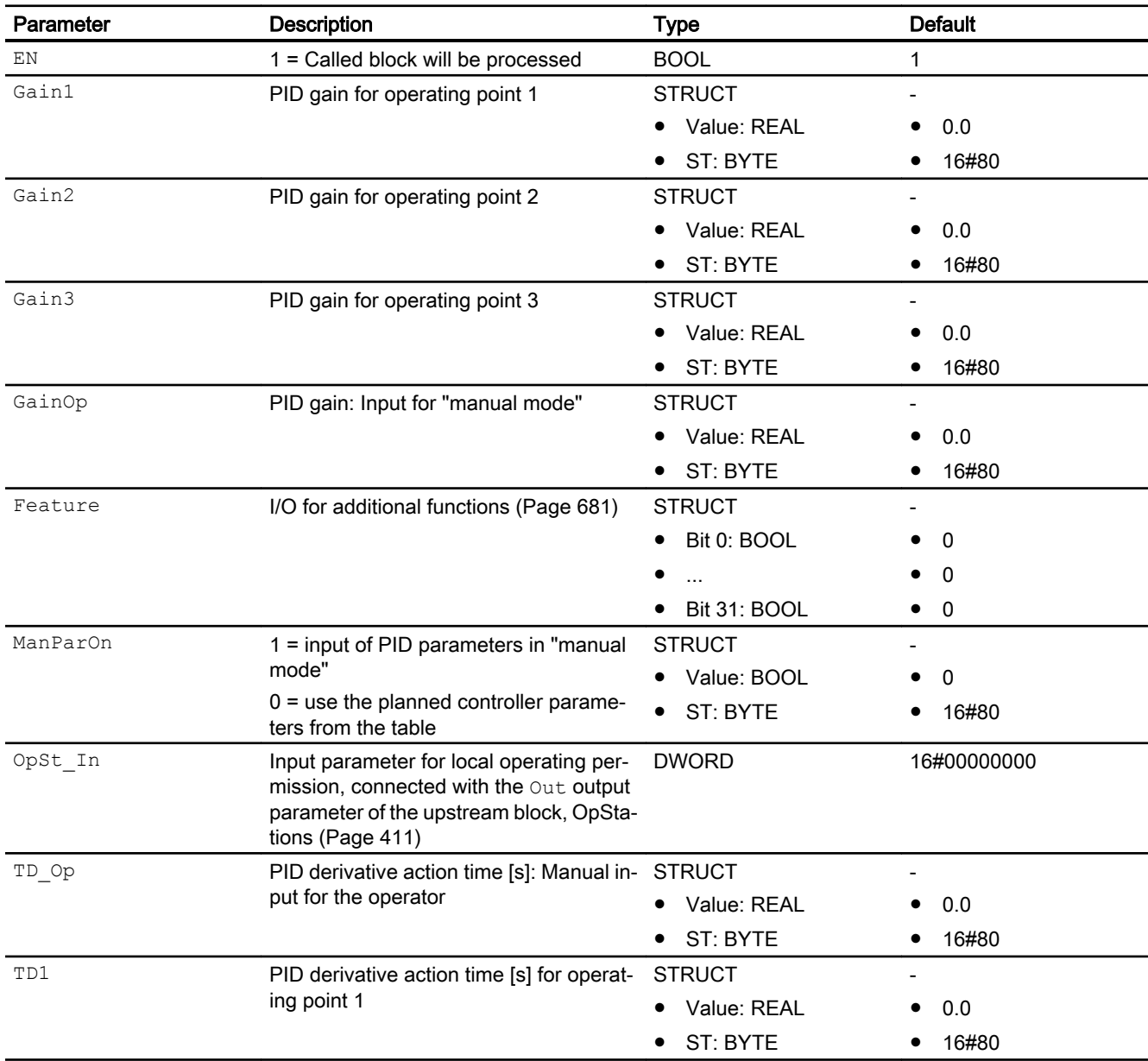

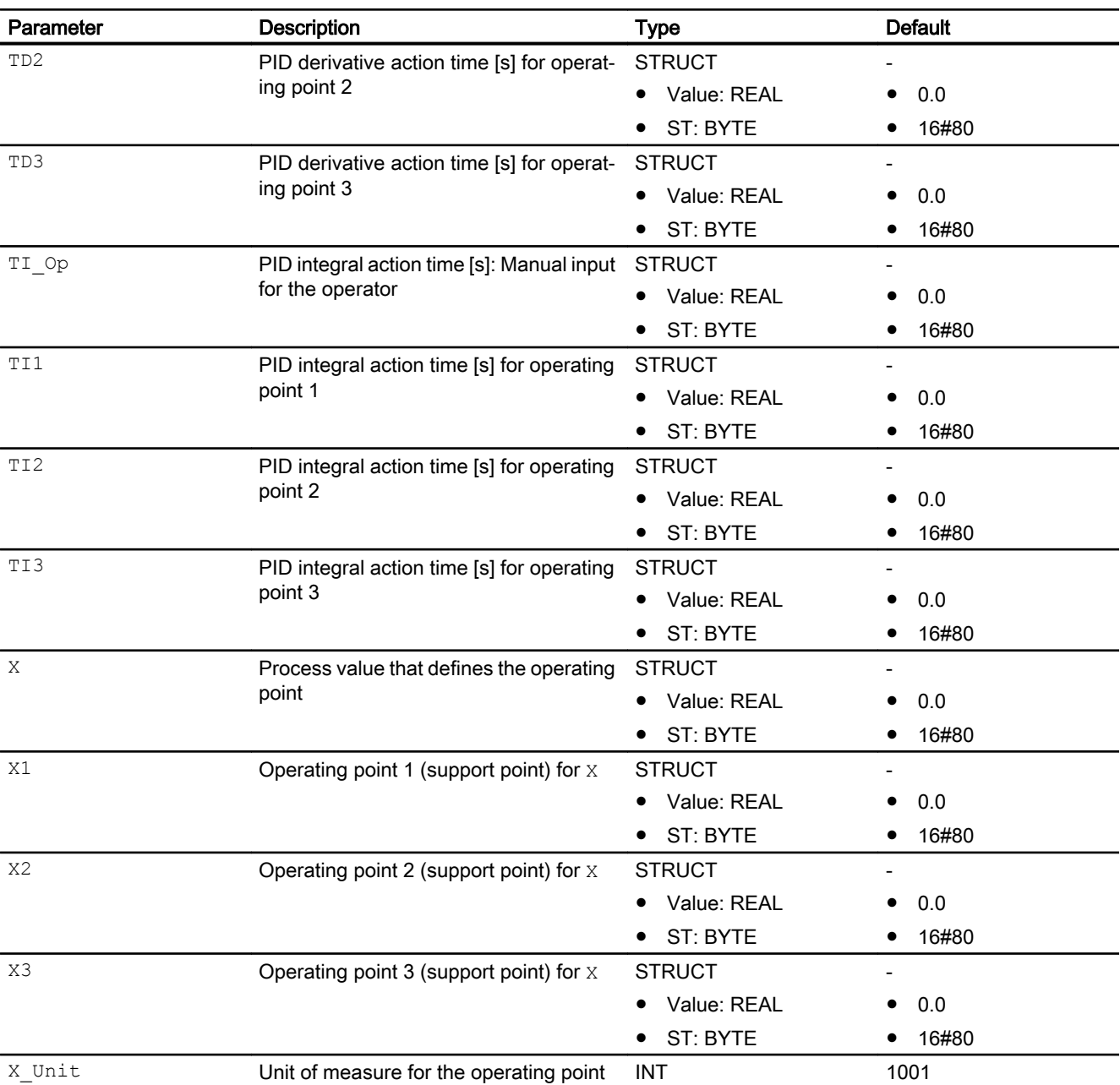

5.5 GainSched - Adapting parameter values for a PID controller

# Output parameters

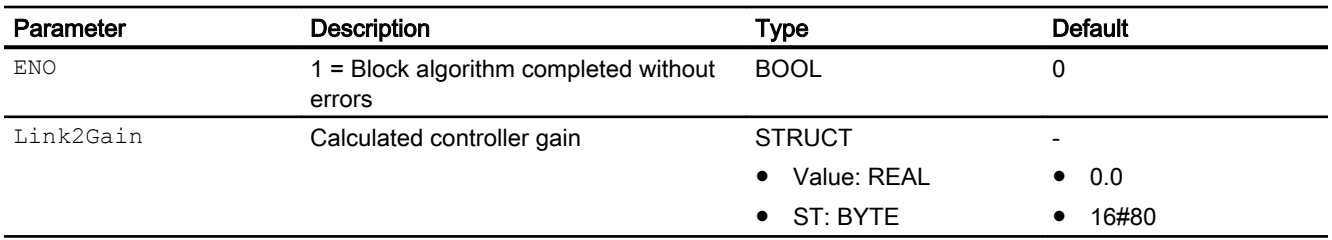
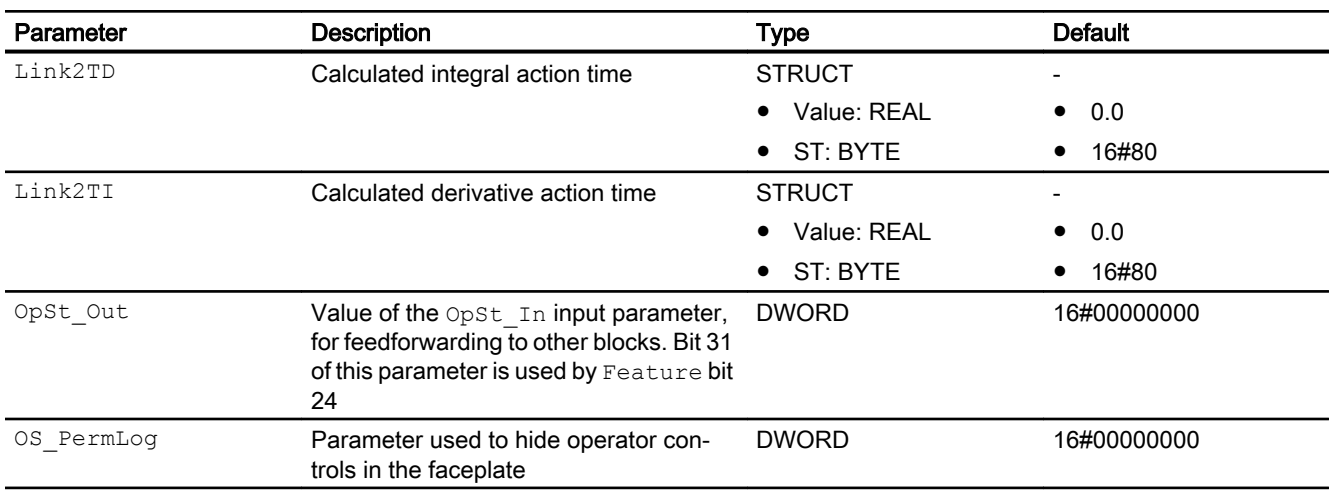

## See also

[Description of GainSched](#page-677-0) (Page [678](#page-677-0)) [GainSched messaging](#page-681-0) (Page [682](#page-681-0)) GainSched block diagram (Page 685) [GainSched modes](#page-679-0) (Page [680\)](#page-679-0)

## 5.5.7 GainSched block diagram

## GainSched block diagram

A block diagram is not provided for this block.

## See also

[GainSched I/Os](#page-682-0) (Page [683](#page-682-0))

[GainSched messaging](#page-681-0) (Page [682](#page-681-0))

[GainSched error handling](#page-681-0) (Page [682\)](#page-681-0)

[GainSched functions](#page-680-0) (Page [681\)](#page-680-0)

[GainSched modes](#page-679-0) (Page [680\)](#page-679-0)

[Description of GainSched](#page-677-0) (Page [678](#page-677-0))

## 5.5.8 Operator control and monitoring

## 5.5.8.1 GainSched views

### Views of the GainSched block

The GainSched block provides the following views:

- GainSched standard view (Page 686)
- ● [GainSched parameter view](#page-686-0) (Page [687](#page-686-0))
- ● [GainSched preview](#page-687-0) (Page [688](#page-687-0))
- • [Memo view](#page-303-0) (Page [304](#page-303-0))

Refer to the sections [Structure of the faceplate](#page-247-0) (Page [248\)](#page-247-0) and [Block icon structure](#page-229-0)  (Page [230\)](#page-229-0) for general information on the faceplate and block icon.

## 5.5.8.2 GainSched standard view

### GainSched standard view

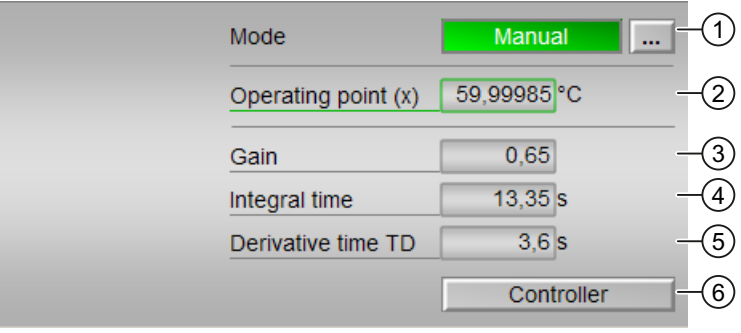

## (1) Displaying and switching the operating mode

This area provides information on the currently valid operating mode. The following operating modes can be shown here:

- ● [Manual mode](#page-71-0) (Page [72\)](#page-71-0)
- ● [Automatic mode](#page-71-0) (Page [72](#page-71-0))

Refer to the [Switching operating states and operating modes](#page-256-0) (Page [257](#page-256-0)) section for information on switching the operating mode.

In "manual mode", you can specify the values on the OS in the parameter view of this block; they are then output directly via the corresponding output parameters.

In "automatic mode", an interpolation is performed through the interpolation points, which can also be specified in the parameter view.

## <span id="page-686-0"></span>(2) Displaying the operating point (X)

Currently used operating point.

## (3) Displaying the gain

The controller gain currently output at the Link2Gain output parameter.

## (4) Displaying the integration time **TI**

Integration time currently output at the Link2TI output parameter.

## (5) Displaying and changing the derivative time **TD**

Derivative time currently output at the Link2TD output parameter.

## (6) Navigation button to GainSched block

Use this navigation button to reach the standard view of a controller block configured in the engineering system. The visibility of this navigation button depends on the configuration in the engineering system (ES).

Additional information is available in the section [Opening additional faceplates](#page-207-0) (Page [208](#page-207-0)).

## 5.5.8.3 GainSched parameter view

## Parameter view of GainSched

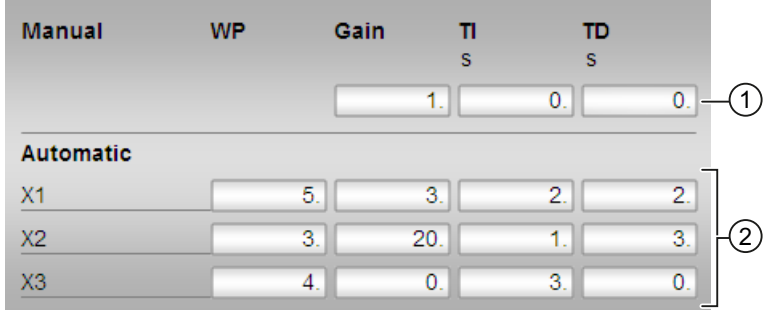

## (1) Displaying and changing the values for the controller parameters in "manual mode"

This is where you enter the values for the parameters to be used in "manual mode" at the corresponding output parameters of the block:

- "Gain": Input parameter GainOp
- $\bullet$  "TI": Integration time, input parameter  $TI$  Op
- "TD": Derivative time, input parameter TD\_Op

Refer to the section titled [Changing values](#page-258-0) (Page [259\)](#page-258-0) for information on changing the values.

### <span id="page-687-0"></span>(2) Displaying and changing the values for the controller parameters in "automatic mode"

This is where you enter the values for the parameters to be used in "automatic mode" for the interpolation (max. 3 values):

- "X1": Operating point 1, input parameter X1
- "X2": Operating point 2, input parameter  $x2$
- "X3": Operating point 3, input parameter X3
- "Gain": Input parameter Gain1 ... Gain3
- "TI": Integration time, input parameter TI1 ... TI3
- "TD": Derivative time, input parameter TD1 ... TD3

Refer to the section titled [Changing values](#page-258-0) (Page [259\)](#page-258-0) for information on changing the values.

## 5.5.8.4 GainSched preview

## Preview of GainSched

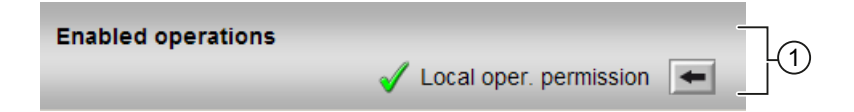

## (1) Enabled operations

This area shows all operations for which special operator control permissions are assigned. They depend on the configuration in the engineering system (ES) that applies to this block.

Symbols for enabled operations:

- Green check mark: the OS operator can control this parameter
- Gray check mark: the OS operator cannot control this parameter at this time due to the process
- Red cross: the OS operator cannot control this parameter due to the configured AS operator control permissions (OS Perm or OS1Perm).

The following enabled operations are shown here:

"Local operating permission": Use the  $\leftarrow$  button to switch to the standard view of the OpStations block. Additional information is available in the section [Operator control](#page-253-0)  [permissions](#page-253-0) (Page [254](#page-253-0)).

# <span id="page-688-0"></span>5.6 ModPreCon - Model predictive controller

## 5.6.1 Description of ModPreCon

### Object name (type + number) and family

Type + number: FB 1843 Family: Control

### Area of application for ModPreCon

The block is used in much the same way as a PIDConL block for the following applications:

- Fixed setpoint control
- Cascade control
- Ratio control
- Split-range control

In contrast to the PID controllers, this is a multivariable controller.

Compared to Advanced Process Library V7.1.4, the new version provides the following functional enhancements:

- Integrated static operating point optimization,
- Prediction without control response and display of the prediction of the free motion,
- Automatic process trigger for model identification,
- Verification of the sampling time.

### Method of operation and area of application

The block is used for [multivariable control](#page-2389-0) (Page [2390](#page-2389-0)) of dynamic processes. It can handle up to four dependent manipulated and controlled variables as well as a measurable disturbance.

In special situations, the ModPreCon block can also be used for particularly difficult dynamic, single-variable controls. It is better than a PID controller, for example, in systems with [non](#page-2390-0)[minimum phase](#page-2390-0) (Page [2391\)](#page-2390-0) or a strongly oscillating response.

The ModPreCon algorithm only works for stable processes with a step response that settles to a fixed value in a finite time. If the process is unstable in one of the main transfer functions or includes an integrator (level control, for example), the corresponding partial transfer function must be stabilized with a secondary controller.

A simple P controller (proportional component only) is sufficient as a subordinate controller for integrating processes. It is inserted between the manipulated variable output from ModPreCon and the input of the unstable process section, and receives the output of the integrating process section as a manipulated variable. (Unstable data links are stabilized with this approach.)

You can find an explanation of "multivariable controls" and "non-phase-minimum response" in the Help on the Advanced Process Library > Definitions.

## Note on the area of application of the controller: Longer run times

Due to the principle on which they work, the runtime for multivariable controllers is significantly longer than that for PID controllers, because the matrix calculations in the algorithm are much more complex. The runtime is also determined by the number of the process and manipulated variables in the control algorithm. This is why the multivariable controller is unsuited for rapid control and is usually used for slow, complex control tasks.

The computation time required on the CPU is compensated for by the fact that very slow sample times of > 20s are used for the typical ModPreCon applications (see Advanced control templates). The ModPreCon is then typically in OB30 and can be interrupted by faster OBs.

Optimization is called within the ModPreCon block in the program section in which OB1 is executed. In cyclic operation (OB3x), this avoids the additional computing time required by the optimizer, the acyclic time, i.e. which is only relevant for changes to the optimizer inputs. The calculation time load caused by the ModPreCon block is hardy more with optimization than it is for ModPreCon without optimization.

## Operating principle

The ModPreCon block is a model-based predictive multivariable controller. It uses a mathematical model of the process dynamics including all interactions as part of the controller. This model allows the process response to be predicted over a defined period in the future, also known as the prediction horizon.

Based on this prediction, a performance index

$$
J = (\stackrel{\Gamma}{w} - \stackrel{\Gamma}{y})^T \cdot R \cdot (\stackrel{\Gamma}{w} - \stackrel{\Gamma}{y}) + \stackrel{\Gamma T}{au} \cdot Q \stackrel{\Gamma}{\Delta u}
$$

is optimized (minimized) where the following applies:

- w contains the time series of the future setpoints,
- y contains the vector of the controlled variables in the future,
- Δu contains the future changes to the manipulated variable.

If you increase the weighting in the Q diagonal matrix, the controller moves its manipulated variables more cautiously resulting in a slower but more robust control response. Using the weighting factors in the R diagonal matrix, you specify the relative significance of the individual controlled variables. A higher weighting (priority) for a controlled variable means that this CV moves more quickly towards the setpoint and remains more accurately at the setpoint in steady state if it is not possible to achieve all setpoints precisely.

The algorithm is a variant of the DMC procedure (Dynamic Matrix Control) in which the optimization problem is solved in the design phase ignoring the constraints. The function block itself contains the analytical solution of the optimization problem. Manipulated variable limitations, both absolute and relating to the gradients, are treated in the algorithm of the function block as hard constraints that must not be violated. This means that precise setpoints or target zones for the controlled variables are taken into account during optimization as well as possible. The target zones for the controlled variables are therefore soft limits, which are

maintained as well as possible although they cannot be guaranteed. Using a reference variable filter for future setpoint settings, the control response of the controller can be fine-tuned during operation.

You can achieve significant improvements in control performance when individual disturbances can be measured, for example variations in throughput. In this case, it is a good idea to take into account a model of the influence of this disturbance on the controlled variables when predicting the controlled variables so that the controller can react preemptively to such disturbances.

## Operating point optimization

The integrated static operating point optimization can be used when at least one controlled variable provides certain degrees of freedom. No exact setpoint is specified for such controlled variables. Instead there is a tolerance band, e.g.

### SP2OptHiLim…SP2OptLoLim

within which the process value, CV2, must remain. These areas can be defined for any subset of the relevant controlled variables. From an economic perspective, different values within the tolerance range can be more or less favorable. With the help of the optimization function, the optimal economic point can be found within the tolerance range. This is done by defining a target function (performance criterion), which depends on the manipulated variable and controlled variable of the predictive controller. This can be, for example, the economic yield of plant operation per time unit or it may involve specific costs or energy consumption.

## **Configuration**

Use the CFC editor to install the block in a cyclic interrupt OB (OB30 to OB38). The block is also installed automatically in the startup OB (OB100).

After installation in CFC, follow the steps outlined below:

- 1. Excite the process with the controller in manual mode by applying a series of manipulated variable step changes.
- 2. Record the measured data with the CFC trend display and export it to an archive file.
- 3. Select the ModPreCon instance in the CFC. Start the MPC Configurator with the command Edit > MPC Configurator. The working steps process identification, controller design and simulation of the closed control loop are executed in the MPC Configurator. You can find a detailed description of this procedure in the MPC Configurator help. You can find the help with a button in the MPC Configurator or directly under ...\Program Files (x86)\SIEMENS \STEP7\S7JMPC\s7jmpctb.chm. (the last letter is the language code).
- 4. Using the Configurator, create an SCL source code for the user data block (DB). It contains the models and matrices required for a ModPreCon instance.

- 5. Compile the SCL source code in the engineering system and download it to the AS.
- 6. Enter the number of the data block at the DB\_No input parameter of the ModPreCon block. The values are adopted in the controller by restarting the block using the Restart input parameter.

### **Note**

During controller design in the MPC Configurator, a controller cycle time and an OB sampling time are calculated, displayed, and stored in the user data block. You yourself are responsible for the ModPreCon block being called in the cyclic interrupt level suitable for the OB sampling time. This is checked in the current ModPreCon version during initialization. If the SampleTime parameter of the function block does not match the OB\_SampleTime parameter of the user data block, a parameter assignment error (ErrorNum=3) is displayed. For controller cycle times greater than 5 s, specify the ModPreCon block in the OB30 and specify the appropriate cycle time for the OB30 in the hardware configuration of the Simatic CPU. Controller cycle times slower than 20 s cannot be set in the hardware configuration. The block would then be called every 20s and the slower sampling time automatically realized by an internal cycle reduction ratio in the block.

For the ModPreCon block, the Advanced Process Library contains a template for a process tag type as examples and there is an example project (where APL\_Example\_xx, xx designates the language variant) containing various application cases for this block. Several application cases are simulated in the example project and serve to explain how the block works.

Example of a process tag type:

● Model-based predictive control (you can find additional information on this in the Help on Advanced Process Library > PCS 7 Advanced Process Control Templates > Process tag types > Model-based predictive control (ModPreCon))

Application cases in example project:

- Predictive control of a 2x2 multi-variable controlled system (you can find additional information on this in the Help on Advanced Process Library > PCS 7 Advanced Process Control Templates > Example project APL\_Example\_xx > Predictive control of a 2x2 multivariable controlled system)
- Predictive control of a non-linear process (you can find additional information on this in the Help on Advanced Process Library > PCS 7 Advanced Process Control Templates > Example project APL\_Example\_xx > Predictive control of a non-linear process)

## Startup characteristics

When the CPU starts up, the block always starts in manual mode. It is only possible to change to automatic mode when a user data block is loaded and the internal measured value memory in ModPreCon is filled with data.

Use the Feature Bit [Set startup characteristics](#page-137-0) (Page [138](#page-137-0)) to define the startup characteristics of this block.

You can find additional information on the feature bit "Set startup characteristics" in the Help on Advanced Process Library > Basics of APL > Selectable block response> Set startup characteristics.

## Status word allocation for **Status1** parameter

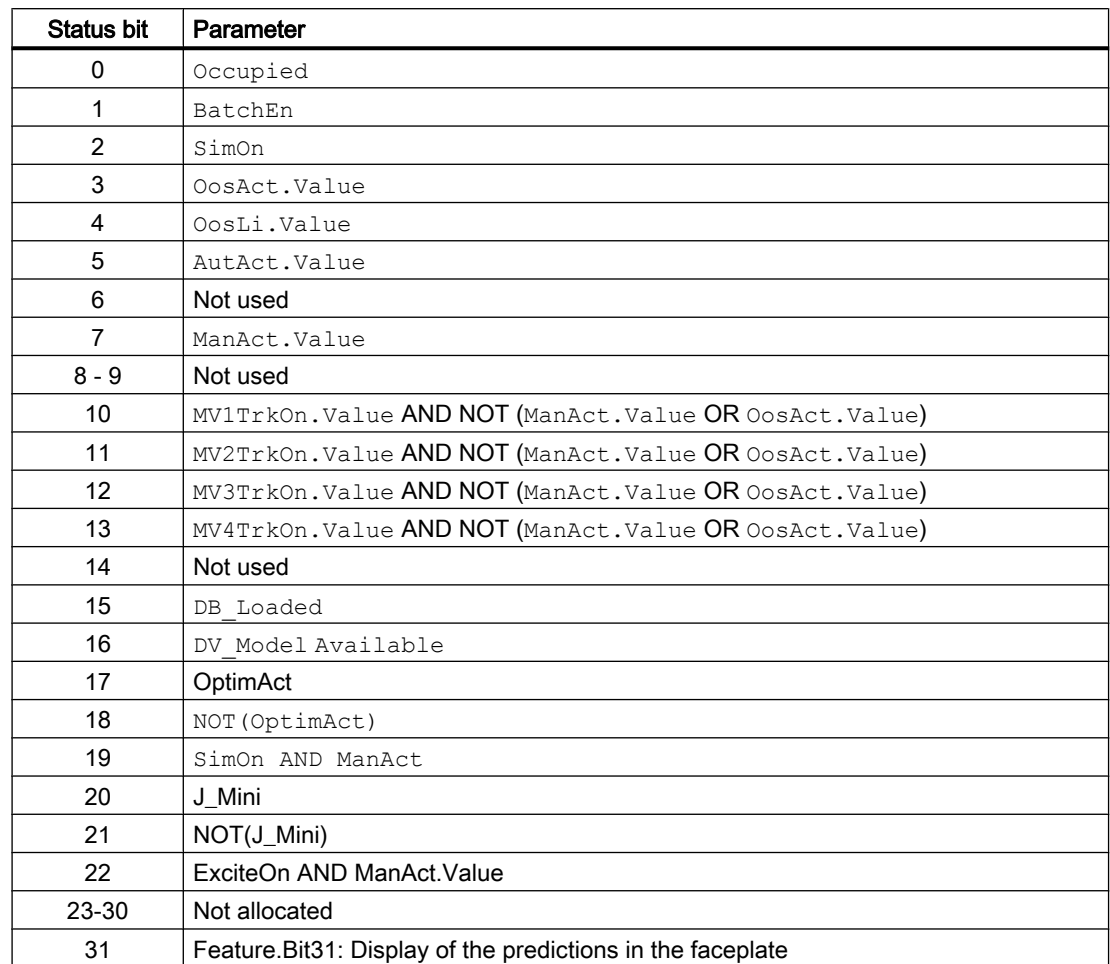

You can find a description for each parameter in section [ModPreCon I/Os](#page-708-0) (Page [709](#page-708-0))

#### Status word allocation for **Status2** parameter

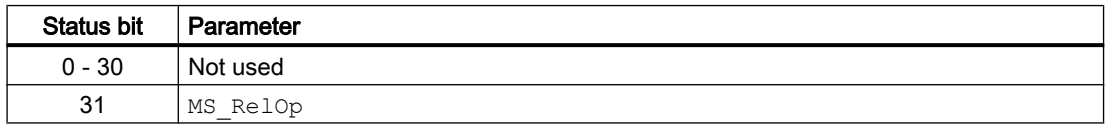

## See also

[ModPreCon functions](#page-694-0) (Page [695\)](#page-694-0) [ModPreCon messaging](#page-708-0) (Page [709](#page-708-0)) [ModPreCon block diagram](#page-719-0) (Page [720](#page-719-0)) [ModPreCon error handling](#page-707-0) (Page [708](#page-707-0)) [ModPreCon modes](#page-693-0) (Page [694\)](#page-693-0)

<span id="page-693-0"></span>[Model-based predictive control \(ModPreCon\)](#page-2350-0) (Page [2351](#page-2350-0))

[Predictive control of a 2x2 multi-variable controlled system \(ModPreConSim\)](#page-2380-0) (Page [2381\)](#page-2380-0)

[Predictive control of a non-linear process \(ModPreConNonLinSim\)](#page-2380-0) (Page [2381\)](#page-2380-0)

## 5.6.2 ModPreCon modes

## Operating modes of ModPreCon

The block can be operated using the following modes:

- ● [Automatic mode](#page-71-0) (Page [72](#page-71-0))
- ● [Manual mode](#page-71-0) (Page [72\)](#page-71-0)
- ● [Out of service](#page-70-0) (Page [71\)](#page-70-0)

The next section provides additional block-specific information relating to the general descriptions.

The aforementioned operating modes are valid for the block with all control channels (MV1 ... MV4). Moreover, individual control channels can be tracked; see chapter [ModPreCon](#page-694-0)  [functions](#page-694-0) (Page [695\)](#page-694-0) for more information.

### "Automatic mode"

You can find general information on "Automatic mode", switching modes and bumpless switchover in the [Manual and automatic mode for control blocks](#page-71-0) (Page [72\)](#page-71-0) section.

#### Note

In contrast to PID controllers, it is permitted to run the ModPreCon block in "automatic mode" without its actuating signals affecting the process because there is no risk of integrator windup.

## "Manual mode"

You can find general information on "Manual mode", switching modes and bumpless switchover in the [Manual and automatic mode for control blocks](#page-71-0) (Page [72\)](#page-71-0) section.

## "Out of service"

You can find general information about the "Out of service" mode in the [Out of service](#page-70-0) (Page [71](#page-70-0)) section.

### See also

[ModPreCon block diagram](#page-719-0) (Page [720\)](#page-719-0)

[ModPreCon I/Os](#page-708-0) (Page [709\)](#page-708-0)

<span id="page-694-0"></span>[ModPreCon messaging](#page-708-0) (Page [709](#page-708-0)) [ModPreCon error handling](#page-707-0) (Page [708](#page-707-0)) [Description of ModPreCon](#page-688-0) (Page [689\)](#page-688-0)

## 5.6.3 ModPreCon functions

## Functions of ModPreCon

The functions for this block are listed below.

## Generating and limiting the manipulated variable

The manipulated variable MV1 ... MV4 (hereinafter referred to as MVx,  $x = 1 ... 4$ ) can be generated as follows:

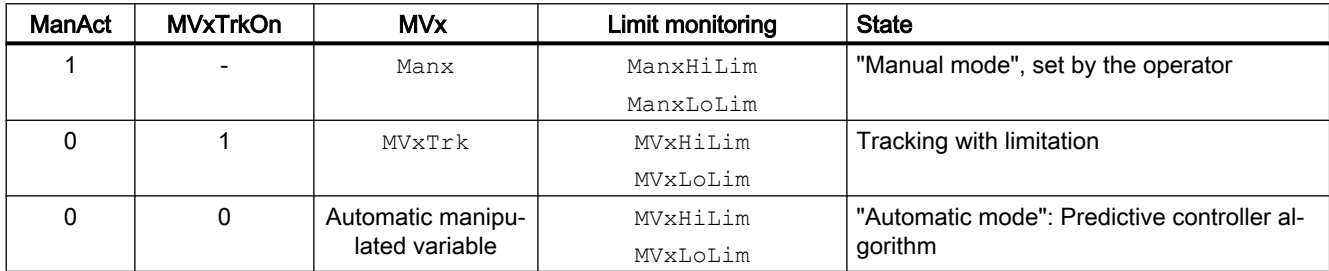

#### Remark

If the controller is in "Out of service" mode, the output parameters  $MVI$  ...  $MVA$ , depending on the Feature Bit ([Neutral position manipulated variable takes effect at startup](#page-165-0) (Page [166\)](#page-165-0)), are set to the last valid value in manual mode or the corresponding neutral position manipulated variable (SafePos1 ... SafePos4). Refer to the [Out of service](#page-70-0) (Page [71](#page-70-0)) section for more on this.

The limited operating range (between MVxHiLim and MVxLoLim) is typically smaller in automatic mode than in manual mode. With regard to the limited range of validity of a linear process model for approximating a non-linear process response, this allows the stability of the closed control loop to be guaranteed within the control range in automatic mode.

The gradients of the manipulated variable (changes per second) are limited to MV1RaLim to MV4RaLim in "automatic mode". Gradient limitation applies both to the positive and negative directions.

## Tracking and limiting a manipulated variable

The block provides the standard function [Tracking and limiting a manipulated variable](#page-195-0)  (Page [196\)](#page-195-0).

In contrast to PID controllers, tracking the manipulated variables ( $MV1$  ...  $MV4$ ) is enabled for specific channels via one of the input parameters MV1TrkOn ... MV4TrkOn. The corresponding manipulated variable is then tracked by the interconnectable input parameters  $MVITrk$  ... MV4Trk.

### Setting the setpoint internally

With this block, the setpoint must always be set internally at the I/Os SP1 ... SP4. These are normally operated in the faceplate. In special situations, you can interconnect the setpoints but they can then no longer be changed using the faceplate.

### Setpoint tracking in manual mode

In this situation (SP\_TrackCV = 1), the internal setpoints  $SP1$  ...  $SP4$  are tracked to the assigned process values CV1 ... CV4 in "manual mode". This function allows a bumpless transfer to "automatic mode". After the transfer, the setpoints can be changed by the operator again.

### Setpoint filters

The setpoint filter is the only way of changing the action of the predictive controller without having to create a new user data block with the MPC Configurator and reinitialize the controller. The specified time constant  $PreFilt1$  ... PreFilt4 of the setpoint filter can be interpreted as the required settling time of this  $\text{cv}$  channel following a setpoint step change. As the time constant setting increases, the controller works more slowly and less aggressively. In particular, this reduces the influence of a setpoint step change in one control channel on neighboring control channels.

Internally, the ModPreCon block works with sets of future setpoints that are compared with the predicted movements of the controlled variables. Without the setpoint filter, it is assumed that the current setpoint will continue to remain valid in the future within the prediction horizon. If there is a setpoint step change, this means that the full value of the new setpoint will be required in the near future although the process cannot achieve this (according to the prediction). With the setpoint filter, an asymptotic setpoint trajectory (first order) is calculated from the current process value to the required setpoint so that the required setpoint is reached in the specified time.

#### Note

The setpoint filter also comes into effect without a setpoint step if the process value deviates significantly from the setpoint due to disturbances. This means that the filter not only slows down the control response but indirectly also the response to disturbances.

The control response can only be slowed down by the setpoint filter and not accelerated; when the value is 0, the prefilter is deactivated. It is therefore advisable to set the basic controller action in the MPC Configurator with the "Manipulated variable change penalty" parameter and then to optimize this in the software using the function for simulation of the closed control loop.

The setpoint filter should then only be used for fine tuning of the action in the operational system.

#### **Note**

Do not select an excessively long filter time constant. Values that are greater than the control horizon of the predictive controller (s. ModPreCon user DB, header comment of the SCL source: "control horizon" times "controller sample time" in seconds) can have undesirable effects when the dead band is used at the same time. If you wish to dramatically slow down the reaction of the controller, it is better to use the penalty of the manipulated variable changes in the MPC Configurator.

### Simulating signals

The block provides the standard function [Simulating signals](#page-57-0) (Page [58\)](#page-57-0).

You can simulate the following values:

● Controlled variable (SimCVx, SimCVxLi)

### Selecting a unit of measure

The block provides the standard function [Selecting a unit of measure](#page-211-0) (Page [212\)](#page-211-0).

#### Error signal generation and dead band

The block provides the standard function [Error signal generation and dead band](#page-191-0) (Page [192](#page-191-0)).

In the predictive controller, the error signal is generated over the entire prediction horizon for each control channel as the deviation between the predicted movement of the process (starting at the current process value  $CV1$  ...  $CV4$ ) and future setpoint settings (ending at  $SP1$  ...  $SP4$ ) and used to calculate the manipulated variable.

In principle, the effect of the dead bands SP1DeadBand to SP4Deadband is the same as in a PID controller, but extends over the entire future prediction horizon. In other words, if, for example, the predicted controlled variable  $\text{CV1}$  in the entire prediction horizon is within the band SP1  $\pm$  SP1DeadBand, the controller sees no reason whatsoever to change any manipulated variable. These are therefore also known as CV bands. In contrast to the manipulated variable limits, these are not hard constraints that need to be adhered to at all costs.

In multivariable controllers, it is advisable to make use of the fact that from the perspective of the application only some of the controlled variables need to move to a specified setpoint exactly while others only need to remain within a defined range.

A typical example would be quality characteristics for which a tolerance band is specified. While a dead band in a PID controller tends to put stability at risk, CV bands in individual controller channels generally relieve the multivariable controller overall.

Using CV bands, the action of a soft override control can be achieved.

### Use case for error signal generation with dead band

As long as the pressure in a reactor remains within the set safety limits, the controller is interested only in product quality. However, as soon as the pressure threatens to leave the permitted range (in other words, in the prediction it moves towards an illegal value in the future), the pressure control cuts in. By weighting the controlled variables in the performance index (see MPC Configurator), the user can specify that predicted violations of the pressure limits are given a particularly high weighting.

## Predictive controller algorithm

The ModPreCon block is derived from the familiar DMC algorithm (Dynamic Matrix Control) . Future changes to the manipulated variable within the control horizon are calculated according to the formula:

$$
\Delta \underline{\underline{u}}^{\underline{r}} = \underline{C} \cdot (\underline{\underline{w}}^{\underline{r}} - \underline{\underline{f}}^{\underline{r}})
$$

Where:

- w contains the time series of the future setpoints
- f contains the predicted free movement of the controlled variables (with constant manipulated variables) in the future
- C is the constant controller matrix calculated by the MPC Configurator. C includes both the process model and the weighting of the manipulated variable changes and the controlled variables from the performance index of the optimization.

Based on the principle of the receding horizon, only the first value is taken from the vector of the optimum manipulated variable changes over the entire control horizon and applied to the process. In the next step, the newly arrived process values are taken into account and the calculation repeated over the entire prediction horizon.

With predictive controllers, the manipulated variable changes are based on the control deviations predicted in the future, while with a PID controller, they are based on error signal of the past (possibly also integrated). This can be interpreted as a "looking ahead" strategy.

## Anti-windup

When manipulated variable limits are active, anti-windup measures are taken automatically within the controller. The prediction equations use the real limited values of the manipulated variable instead of theoretically calculated values.

#### Model-based disturbance compensation

Model-based disturbance compensation can and should be used when a known disturbance has a strong influence on the process and its cause can be measured.

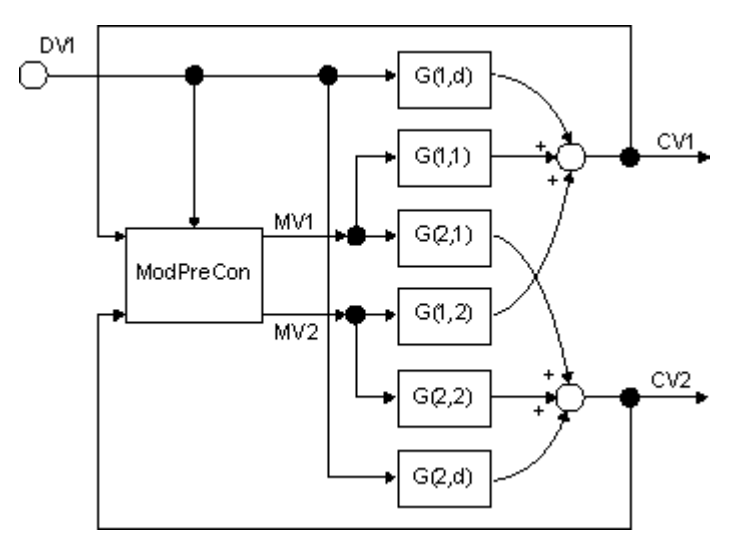

The effects of a measurable disturbance ( $DY1$  I/O) on all controlled variables  $CV1$  ...  $CV4$  can be estimated when the controller is taken into manual mode. This means that no movements of the controlled variables whatsoever result from changes to the manipulated variable and all movements result from the disturbance. If the disturbance can be measured but cannot be actively adjusted, it may be necessary to search through a data archive to find the time segments in which the disturbance changed.

The identification of the transfer functions from the disturbance variable  $DY1$  to all controlled variables CV1 ... CV4 (disturbance model, in the graphic above G(1.d) and G(2.d)) is performed with the MPC Configurator and is analogous to the identification of the main transfer functions  $(G(1.1)$  to  $G(2.2)$ ). The measured disturbance variable is then switched to the DV1 input of the ModPreCon block and disturbance compensation is activated with  $DY$   $On = 1$ . As a result, the effect of the measurable disturbance is taken into account in the prediction and the controller can start counter measures in advance before the disturbance can have a massive influence on the controlled variables.

Such disturbance compensation is especially effective when the disturbance is constant in sections and changes from time to time. If a disturbance changes constantly or oscillates, however, the feedforward control is not enabled during operation of the controller to avoid constant oscillation of the manipulated variables, although it should be taken into account in the MPC Configurator when creating the process model.

If there is no disturbance model in the user data block, the DV1 input is ignored.

Typical examples of measurable disturbances are inlet volumes in distillation columns or throughput of continuous reactors.

#### Predictive controller with more than one measurable disturbance

If you want to plan for more than one measurable disturbance in an application, but do not need all four disturbances from the ModPreCon block, you can dedicate the first of the previously unused control channels for disturbance variable feedforwarding.

Example: You only have two control actions available, so only use  $MVI$  and  $MVI$ . Then connect the additional measurable disturbance variable  $DV2$  to the  $MV3Trk$  input parameter and set  $MV3TrkOn = 1$ . For recording training data for the predictive controller, declare  $MV3Trk$  as the third disturbance and also use the CFC trend recorder to record the effect of changes to DV2 on all controlled variables.

Use the MPC Configurator to then determine a process model that describes the effects of DV2. However, if the DV2 in "automatic mode" of the controller changes due to external influences, the effect of such change is taken into consideration for predicting future process reactions through MV3Trk, and predictive methods can be used to compensate. The performance of the disturbance compensation is exactly the same as that for regular feedforward control via the input parameters  $DV$  and  $DV$   $On = 1$ .

If you want to disable this disturbance compensation in runtime with the unused MV3 manipulated variable, you need to insert a  $MV3Trk$  a selector block in front of the  $SelA02In$ input. This allows you to set a constant zero for  $M\text{M3Trk}$  instead of the measured value DV2, which stops the effect of  $MV3$  on prediction. (Due to this reassignment,  $MV3TrkOn$  must always remain 1 to prevent the controller from changing the value of MV3.)

This way, up to four measurable disturbances can be selected. However, the sum of the manipulated variables and disturbances may not exceed a total number of five.

#### Control of square and non-square systems

In multivariable controllers, the number of manipulated variables should ideally be the same as the number of controlled variables. This is known as a "square system". As long as constraints do not influence operation, the controller can, in principle, track all controlled variables exactly to the selected setpoints.

If there are less manipulated variables than controlled variables, or individual manipulated variables have reached their limits, there is no freedom in the control problem. This means that it is not possible for all setpoints to be reached exactly.

The ModPreCon algorithm then finds a compromise that can be influenced by the selection of controlled variable weights (priorities) in the MPC Configurator: Controlled variables with higher priority will have lower control deviations.

#### **Note**

Since the ModPreCon block is a lean predictive controller algorithm without online optimization, there can be no general guarantee that the compromise found is optimum in a mathematical sense; in other words, it is the minimum of the fit function taking into account the manipulated variable limits. In most practical situations, however, the controller finds sensible compromises.

The static operating point optimization it not a dynamic online optimization in this sense, i.e. it does not change anything in the above-mentioned restriction.

If there are more manipulated variables than controlled variables or if some of the controlled variables are already within their setpoint bands, there is surplus freedom in the control problem. A lean predictive controller algorithm, however, cannot recognize this situation explicitly and use the free manipulated variables for optimization. The ModPreCon block therefore moves all manipulated variables to values that meet the aims in terms of controlled variables and then leaves them there. In some situations, however, it can be useful to provide the controller with more manipulated variables than controlled variables, for example when the effect of individual manipulated variables is too restricted.

Another approach is to define the excess manipulated variables as pseudo controlled variables at the same time. You do this by assigning a setpoint with low priority to the pseudo controlled variables. The controller then attempts to achieve the important control aims as first priority and, at the same time, attempts to reach certain ideal values for the individual manipulated variables.

## Control of linear and non-linear systems

The ModPreCon algorithm is based on a linear, time invariant process model. As a result, in much the same way as a PID controller, it is suitable above all for controlling non-linear systems around a fixed operating point.

Again analogous to the PID controller, there are, however, several possibilities with which the area of application can be extended with non-linear systems:

#### Compensation functions between controller and controlled system:

It is, for example, possible to compensate the effect of a non-linear valve characteristic curve using a polygon block between the MV output and the control input of the valve block. Care must be taken when implementing the manipulated variable limits. In the same way, the effect of a non-linearity at the output of the controlled system (for example a sensor characteristic curve) can be compensated by a polygon block before the  $\text{cv}$  input of the controller. Remember that the corresponding SP must also be transformed accordingly. In both cases, the compensation functions become part of the controlled system from the perspective of the controller. The aim is always to keep the overall response of the controlled system consisting of process and compensation elements as linear as possible.

#### Multimodel control:

This approach is related to the basic idea of operating-point-based parameter control with PID controllers. Since the model parameter of the ModPreCon block cannot be modified in runtime, however, the control strategy for selecting the suitable parameter set becomes a control strategy for selecting the suitable model.

Several ModPreCon instances with different models for different operating points run at the same time. The local optimal models are determined by starting the process at the various operating points with small amplitudes, so that only the reaction of the non-linear process in the ambience of this operating point is registered.

The final manipulated variable for each manipulated variable is formed as a weighted mean value of the manipulated variables proposed by the controller instances. (It is recommended that experiments for starting the process for the MPC Configurator are only performed after implementing the functions for adding the manipulated variables, in order to ensure that the same conditions applicable when the model is in operation actually take effect.)

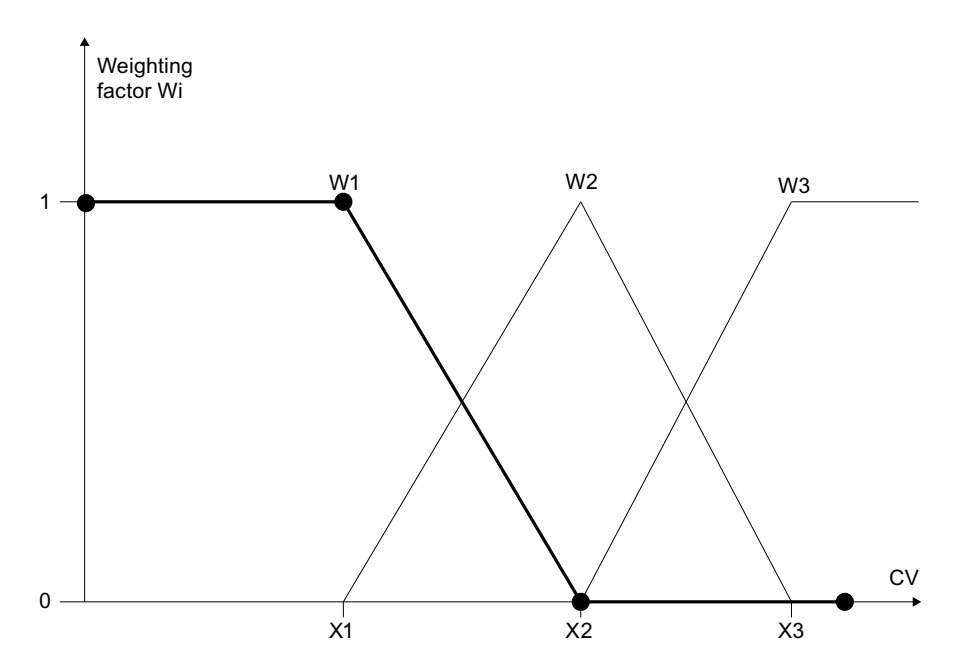

The weighting factors 0 ... 1 are formed in the same way as the membership functions known from fuzzy logic so that the sum of all weights is always one and each controller has the highest weighting at its own operating point. A polygon with 4 or 5 interpolation points is used to calculate each individual weighting factor. The weighting factors are calculated based on a specific measurable PV variable of the process, which is representative for the operating point of the process. This can be one of the  $Cvx$  controlled variables, although it does not have to be. The abscissa of the interpolation points of all polygons is selected in such a way that they cover the entire value range of  $PV$  in order to avoid extrapolation errors.

One should note in this regard that the only non-linear effects in the full multi-variable control loop that can be modeled are those that correlate exactly to a representative PV variable. This approach is therefore not suitable for cases in which individual partial transfer functions demonstrate non-linear effects that depend on various, totally independent variables.

To ensure the stability of the overall control loop, all subcontrollers must be at least stable at all operating points. In contrast to PID controllers however, an MPC is not affected by windup problems if it temporarily runs in "automatic mode" but cannot intervene in the real process (weighting factor zero).

One of the controller instances is defined as the main controller and shown in the operator faceplate on the OS. All others are connected in such a way that they adopt the operating mode ("manual"/"automatic mode") and the setpoints from the main controller. The manual manipulated variables are passed to the secondary controller via the tracking inputs. This means that no operator intervention is required on secondary controllers.

#### **Note**

The manipulated variables of the main controller can be used when switching from automatic to manual mode. If the process was in the operating range of a secondary controller beforehand, the current manipulated variables in the process can deviate significantly. In this case, you should apply the actual manipulated values in effect by manual input in the faceplate of the primary controller.

You can find an example for multi-model controlling in the example project of Advanced Process Library under [Predictive control of a non-linear process \(ModPreConNonLinSim\)](#page-2380-0) (Page [2381](#page-2380-0)).

## Trajectory control:

This approach neatly combines the advantages of an open loop controller (Feedforward Control) with those of a closed loop controller with process value feedback (Closed Loop Control). The controller follows a previously optimized trajectory of setpoints and manipulated variables; in other words, it only needs to compensate small deviations between the stored trajectory and the current plant state. A trajectory is an optimum series of manipulated variables over time and the process values that match them. The required manipulated variables are read via the inputs MV1Traj ... MV4Traj into the ModPreCon block and added to the values of the manipulated variable calculated by the algorithm (in automatic mode only). Among other things, the advantage of this is that the effective manipulated variable acting on the process can be configured and is limited to the sum of the trajectory and controller action. The process values from the trajectory are switched to the corresponding setpoint specifications SP1 ... SP4 of the controller. As long as the process reacts exactly as planned in the trajectory, it will respond to the series of manipulated variables from the trajectory with the corresponding series of process values and the control deviation is zero. It is generally known that a non-linear dynamic process can linearized around a fixed operating point or a steady state of the system. It is also possible to linearize it around a trajectory.

## Forming the signal status for blocks

The block provides the standard function [Forming and outputting the signal status for](#page-108-0)  [technologic blocks](#page-108-0) (Page [109](#page-108-0)).

The worst signal status  $ST$  Worst for the block is formed from the following parameters:

- DV1.ST
- $\bullet$  CV1.ST
- CV2.ST
- CV3.ST
- CV4.ST

## Configurable reactions using the **Feature** parameter

You can find an overview of all reactions provided by the Feature parameter in the [Configurable functions using the Feature I/O](#page-130-0) (Page [131\)](#page-130-0) . The following functionality is available for this block at the relevant bits:

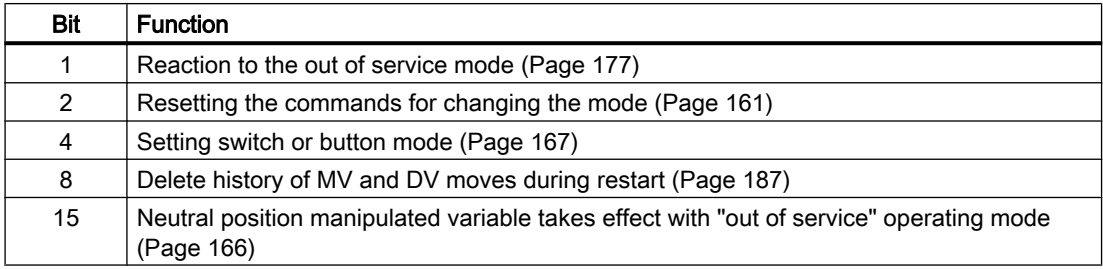

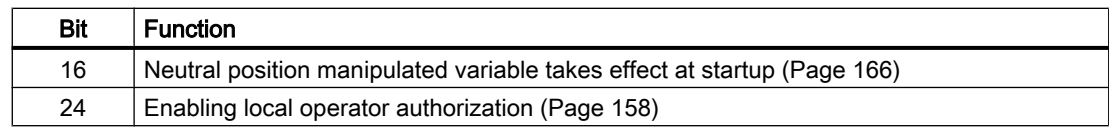

## Operator permissions

The block provides the standard function [Operator control permissions](#page-253-0) (Page [254\)](#page-253-0).

The block has the following permissions for the OS\_Perm parameter:

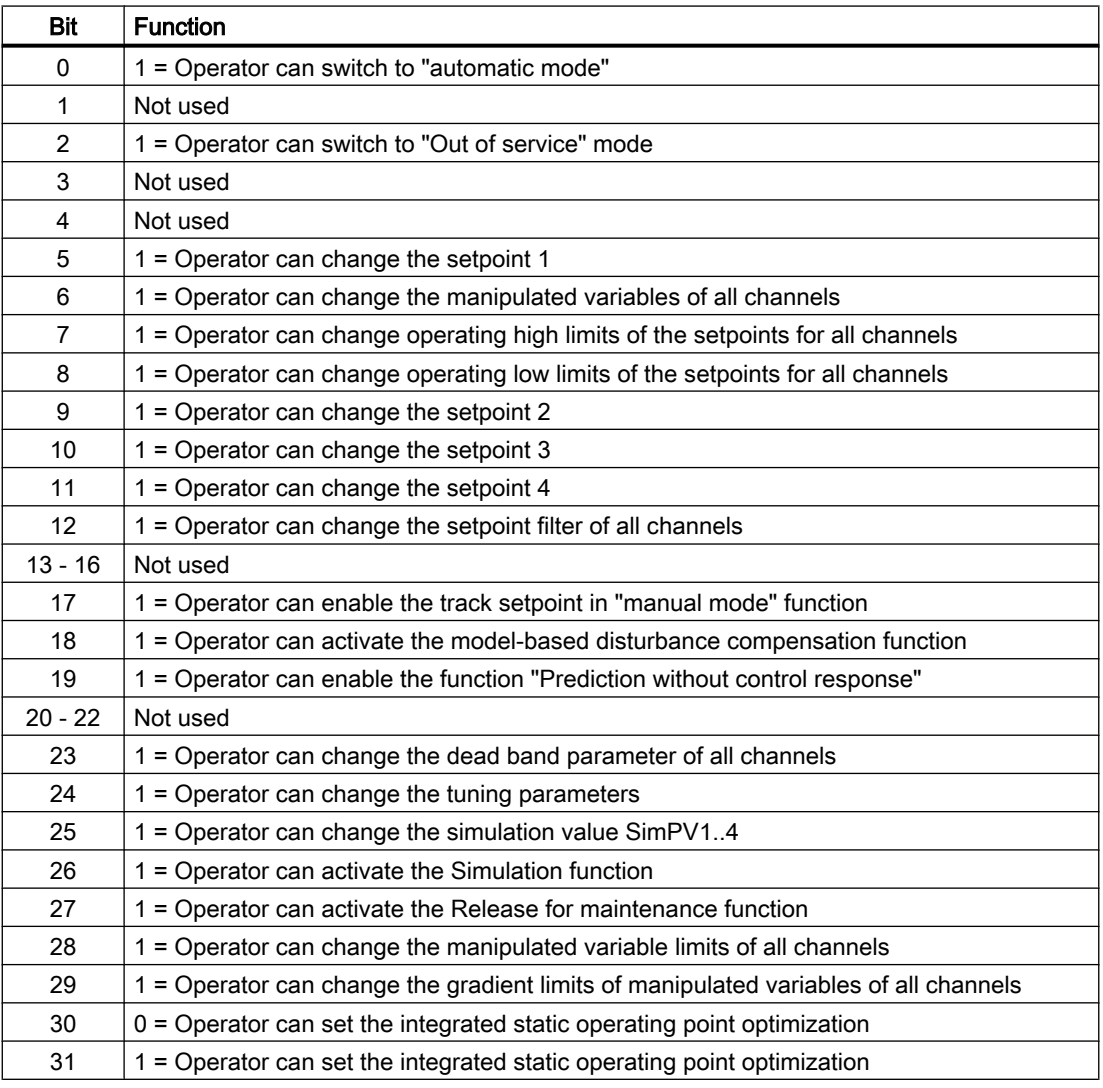

#### Note

If you interconnect a parameter that is also listed in OS Perm as a parameter, you have to reset the corresponding OS Perm bit.

### Release for maintenance

The block provides the standard function [Release for maintenance](#page-63-0) (Page [64](#page-63-0)).

## Specifying the display area for process and setpoint values as well as operations

This block provides the standard function [Display and operator input area for process values](#page-206-0)  [and setpoints](#page-206-0) (Page [207](#page-206-0)).

In contrast to PID controllers, there are no separate parameters for bar limits. The setpoints limits are used for all setpoint and actual value bars; manual limits are used as bar limits for all manipulated variable bars.

### Opening additional faceplates

This block provides the standard function [Opening additional faceplates](#page-207-0) (Page [208\)](#page-207-0).

## SIMATIC BATCH functionality

This block provides the standard function [SIMATIC BATCH functionality](#page-66-0) (Page [67](#page-66-0)).

## Integrated static operating point optimization

The integrated static operating point optimization can be used if no exact SPi setpoint is specified for at least one controlled variable (index  $i = 1...4$ ), but rather the CVi process value must remain within a tolerance range SPiOptHiLim…SPiOptLoLim. The tolerance range must, of course, be within the valid setpoint limits SPiHiLim…SPiLoLim for this control channel. The tolerance range SPiOptHiLim…SPiOptLoLim is not coupled to the operator-controlled setpoint SPi. If the setpoint is changed, the tolerance range is not automatically shifted. If you want to do this nevertheless, interconnect the SPiOpOut output parameters via two adders to the width of the tolerance range at the inputs SPiOptHiLim and SPiOptLoLim.

From an economic perspective, different values within the tolerance range can be more or less favorable. With the help of the optimization function, the optimal economic point can be found within the tolerance range.

This is done by defining a target function (performance criterion), which depends on the manipulated variable and controlled variable of the predictive controller. This can be, for example, the economic yield of plant operation per time unit or it may involve specific costs or energy consumption.

J= GradMV1\*MV1 +GradMV2\*MV2 +GradMV3\*MV3 +GradMV4\*MV4

+GradCV1\*CV1 +GradCV2\*CV2 +GradCV3\*CV3 +GradCV4\*CV4

+J0

You specify the individual GradXVi coefficients of the gradient vector as input variables at the ModPreCon function block in the CFC or in the parameter view of the faceplate. If individual coefficients vary with time, e.g. they are dependent on current market prices, you can also interconnect these input variables. If individual manipulated or controlled variables have no influence on the performance criterion, leave the corresponding coefficients at the default value, zero.

You can use the binary J. Mini input parameter to specify whether the target function is to be maximized or minimized, based on whether this involves yields or costs  $(J$  Mini = 1 : minimization).

The term J0 combines all contributions to the target function that do not depend on manipulated variables and controlled variables. These contributions have no effect on the optimum values in the decision variables, but are applied for calculating the current value of employed performance criterion similar to the above-mentioned formula.

Within the controller, the terms of the target function that depend on manipulated variables are converted to make their dependence on the controlled variables visible. To do this, the inverse stationary process model from the MPC Configurator is used. This requires that the number of manipulated variables matches the number of controlled variables. If the number of manipulated variables does not match the number of controlled variables, the largest possible square submodel in the matrix of the transfer functions is truncated from the top left. If there are more manipulated variables than controlled variables, for example, only the first manipulated variables are used, in accordance with the number of controlled variables.

Constraints for the controlled variables take the form of the above-mentioned tolerance ranges for setpoints. The controller takes care of adhering to the manipulated variable limits, in any case; they do not have to separately specified as constraints for the optimization.

Enable the optimization using the binary input variable OptimizeOn in the controller faceplate. The optimizer then returns setpoints within the tolerance ranges that are optimal for the performance criterion. These setpoints are then sent to the control algorithm, which handles them in the same way as conventionally specified setpoints (with or without dead band). The operable SP1...SP4 setpoints are not tracked to the optimized setpoints; when optimization is disabled, the old setpoints from the faceplate take effect once again. When selecting variables for archiving and graphic plotter, ensure you use the SP1Out...SP4Out setpoint actually in effect and not the SP1...SP4. input variables.

The current value of the performance criterion is displayed at the J\_Actual output variables.

You can find additional information about the topic of static operating point optimization in the online help for the MPC configuration editor.

#### Display of the prediction of free movement

The prediction of free motion is a forecast for the future behavior of the process within the overall prediction horizon, under the assumption that all manipulated variables are frozen at their current values. The time length of the prediction horizon is indicated in the output parameter PrediHorizon in the [s] unit.

The prediction of free motion is recalculated in each sampling step within the control algorithm. If the manipulated variables is to a constant value in manual mode, the prediction of the free movement is actually a realistic prediction for the future process response. It can therefore be represented graphically in the faceplate at least in terms of quality. For this purpose, five equidistant interpolation values are copied from the prediction horizon, and displayed in the standard view of the faceplate as a vertical bar next to the current process value.

Example: The prediction horizon is 1800s=30min and the current time is labeled with the index k. The prediction for k+6min, and next to it k+12min, up to k+30min then appears on the right next to the bar of the current process value. If the upper border of the bar is conceptually connected with a line (red in the picture red), you can imaging the curve created by the future course of the process value over the next half hour.

In automatic mode, the value of the manipulated variables changes with each sampling step. The prediction of free movement is then only a fictional mathematical formulation within the algorithm, and not a realistic prediction for the future process response. This is why the prediction is only displayed in manual mode. The display can be generally suppressed using Feature.Bit31.

### Prediction without control response

In this special "operating mode" (comparable to the block-internal simulation), the controller only monitors the process and indicates what it would like to do in the next sampling step without actively intervening in the process. This allows you as the user to build trust before "switching active" the controller the first time, i.e. actively intervening in the process.

"Prediction Mode" is activated via the binary input variable PredictMode or in "Parameters" in the faceplate view. Setpoints and process values are read as in normal automatic mode. The prediction of the free movement and manipulated variable change for the next sampling step are calculated as in normal automatic mode. The starting point for the prediction of the manipulated variable for the next sampling step, however, is the current process value of the follow-up control loop at the MV1Trk…MV4Trk tracking inputs. The predicted manipulated variables are not output at the normal outputs MV1...4, but rather at the MV1Pred...MV4Pred outputs, which were especially introduced for this purpose, and are displayed in the standard view of the faceplate on the left next to MV1...4, as long as "Prediction Mode" is active.

- When the controller is in automatic mode, in "Prediction Mode" all MVi (i=1..4) are set to match the assigned MViTrk input parameters, similar to tracking mode.
- When the controller in manual mode, all MVi are set to the desired manual values regardless of "Prediction Mode".
- When "Prediction Mode" is disabled, all MViPred always equal the assigned MVi.

#### Automatic process trigger for model identification

In order to determine the process model for the model predictive controller, the process must be artificially triggered in order to observe its dynamic response and record it in the form of training data. This trigger can be specified manually in manual mode of the controller.

Alternatively, a suitable trigger signal can be generated automatically in the form a defined, symmetrical sequence of manipulated variable jumps. The trigger signals are calculated by an auxiliary function block, "AutoExcitation", which is built into the process tag type and interconnected with ModPreCon .

Additional MV1Excite…MV4Excite input variables are required for this on the controller. Process triggering performed in manual mode of the controller, because automatic mode cannot be activated before modeling. The new process trigger "operating mode" can only be controlled via the ExciteOn input bit on the Engineering System, and not on the operator station, since the CFC is needed for data recording in any case. However, process triggering must be displayed on the OS in standard view at the lower left.

Manual intervention per faceplate remains possible even during the triggering. The values of the MV1Excite...MV4Excite input parameters are therefore only written to the MV1Man...MV4Man manual values event-based, but only if they change.

You can find additional details on automatic process triggering in the online help for the MPC configuration editor.

## <span id="page-707-0"></span>See also

[Description of ModPreCon](#page-688-0) (Page [689\)](#page-688-0) [ModPreCon messaging](#page-708-0) (Page [709\)](#page-708-0) [ModPreCon I/Os](#page-708-0) (Page [709\)](#page-708-0) [ModPreCon block diagram](#page-719-0) (Page [720\)](#page-719-0) ModPreCon error handling (Page 708) [ModPreCon modes](#page-693-0) (Page [694\)](#page-693-0)

# 5.6.4 ModPreCon error handling

## Error handling of ModPreCon

Refer to section [Error handling](#page-118-0) (Page [119](#page-118-0)) in the basic instructions for the error handling of all blocks.

The following errors can be displayed for this block:

● Error numbers

## Overview of error numbers

The ErrorNum output parameter can be used to output the following error numbers:

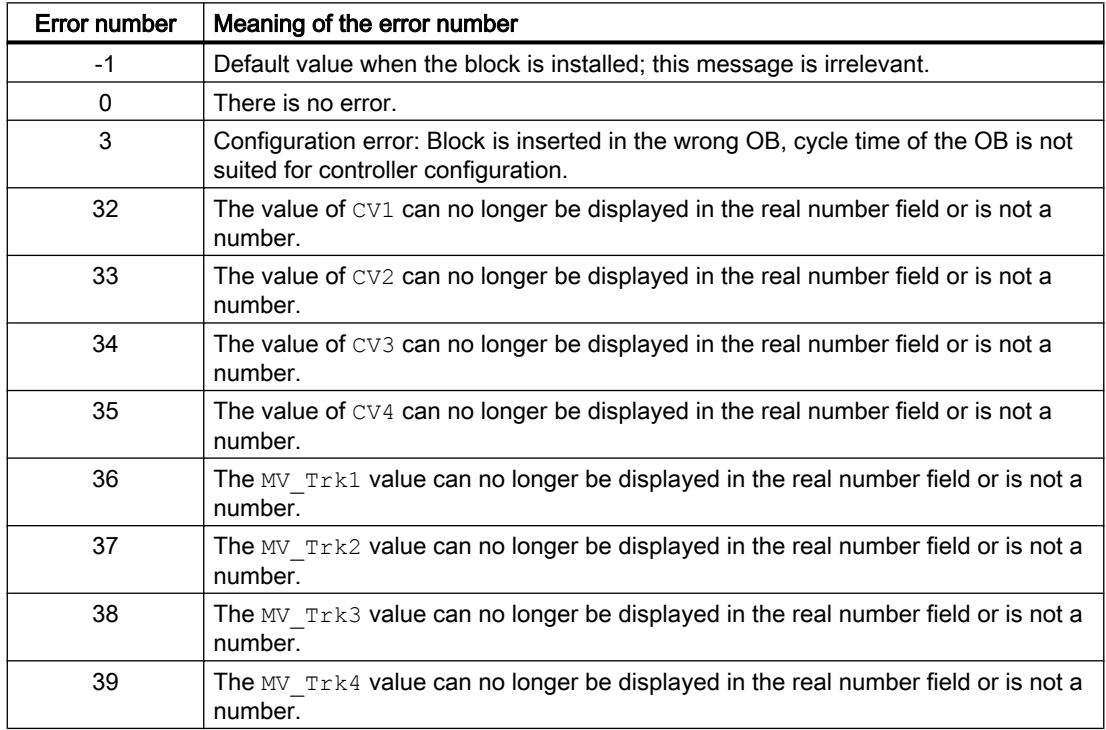

<span id="page-708-0"></span>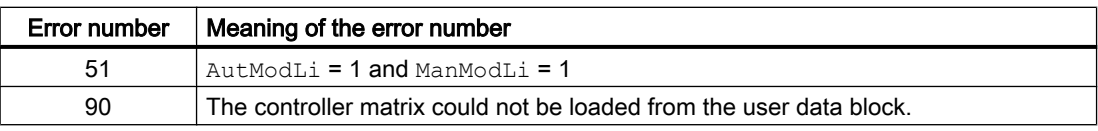

The ErrorOpt output parameter is used to output the status of the lower-level LPOptim block. See ModPreCon I/Os (Page 709) for more.

## See also

[ModPreCon block diagram](#page-719-0) (Page [720](#page-719-0)) ModPreCon messaging (Page 709) [ModPreCon functions](#page-694-0) (Page [695\)](#page-694-0) [ModPreCon modes](#page-693-0) (Page [694\)](#page-693-0) [Description of ModPreCon](#page-688-0) (Page [689\)](#page-688-0) [Description of LPOptim](#page-933-0) (Page [934](#page-933-0))

## 5.6.5 ModPreCon messaging

#### Messaging

This block does not offer messaging.

## See also

[Description of ModPreCon](#page-688-0) (Page [689\)](#page-688-0) [ModPreCon functions](#page-694-0) (Page [695\)](#page-694-0) ModPreCon I/Os (Page 709) [ModPreCon block diagram](#page-719-0) (Page [720](#page-719-0)) [ModPreCon error handling](#page-707-0) (Page [708](#page-707-0)) [ModPreCon modes](#page-693-0) (Page [694\)](#page-693-0)

## 5.6.6 ModPreCon I/Os

I/Os of ModPreCon

## Controller blocks

5.6 ModPreCon - Model predictive controller

# Input parameters

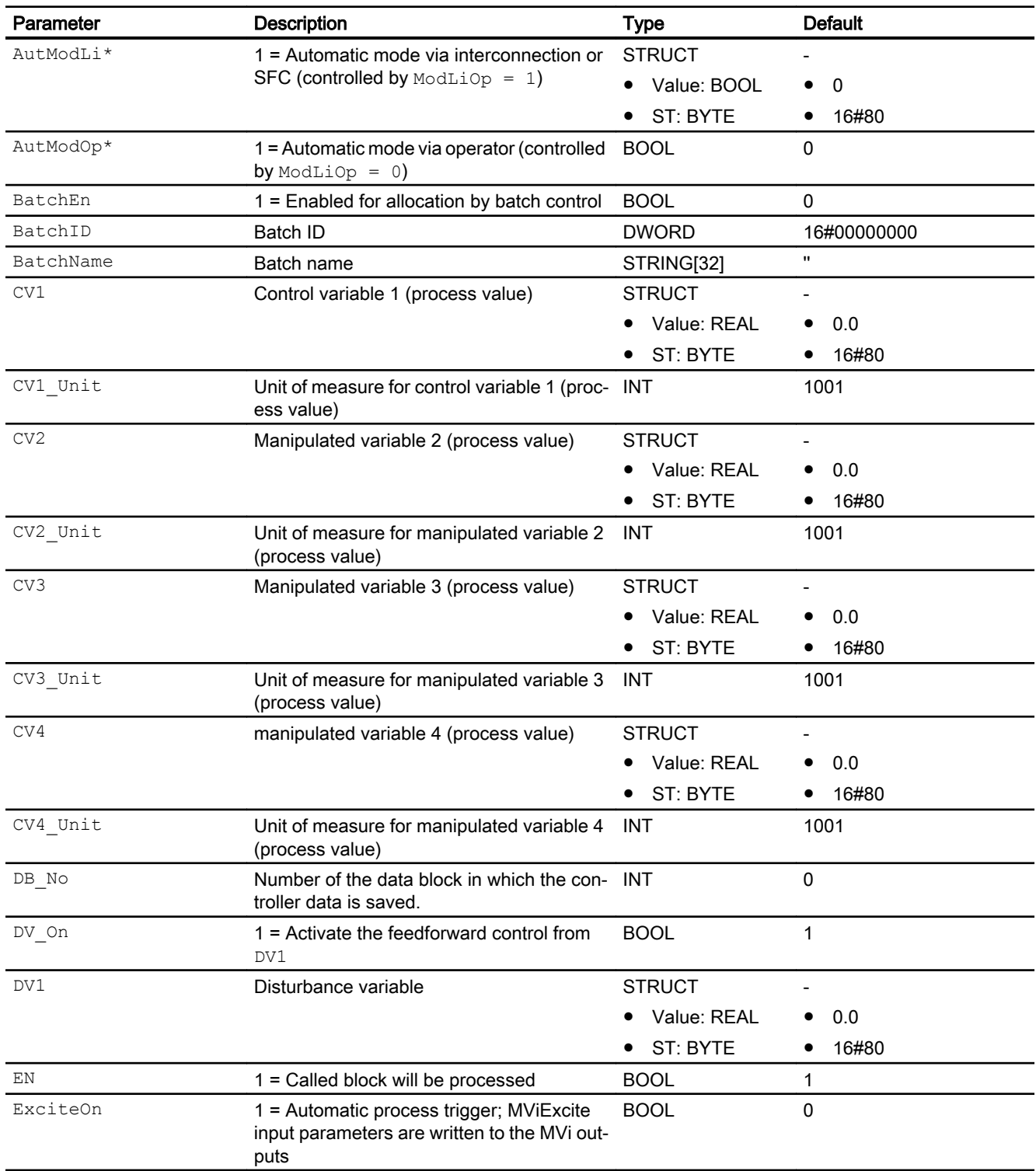

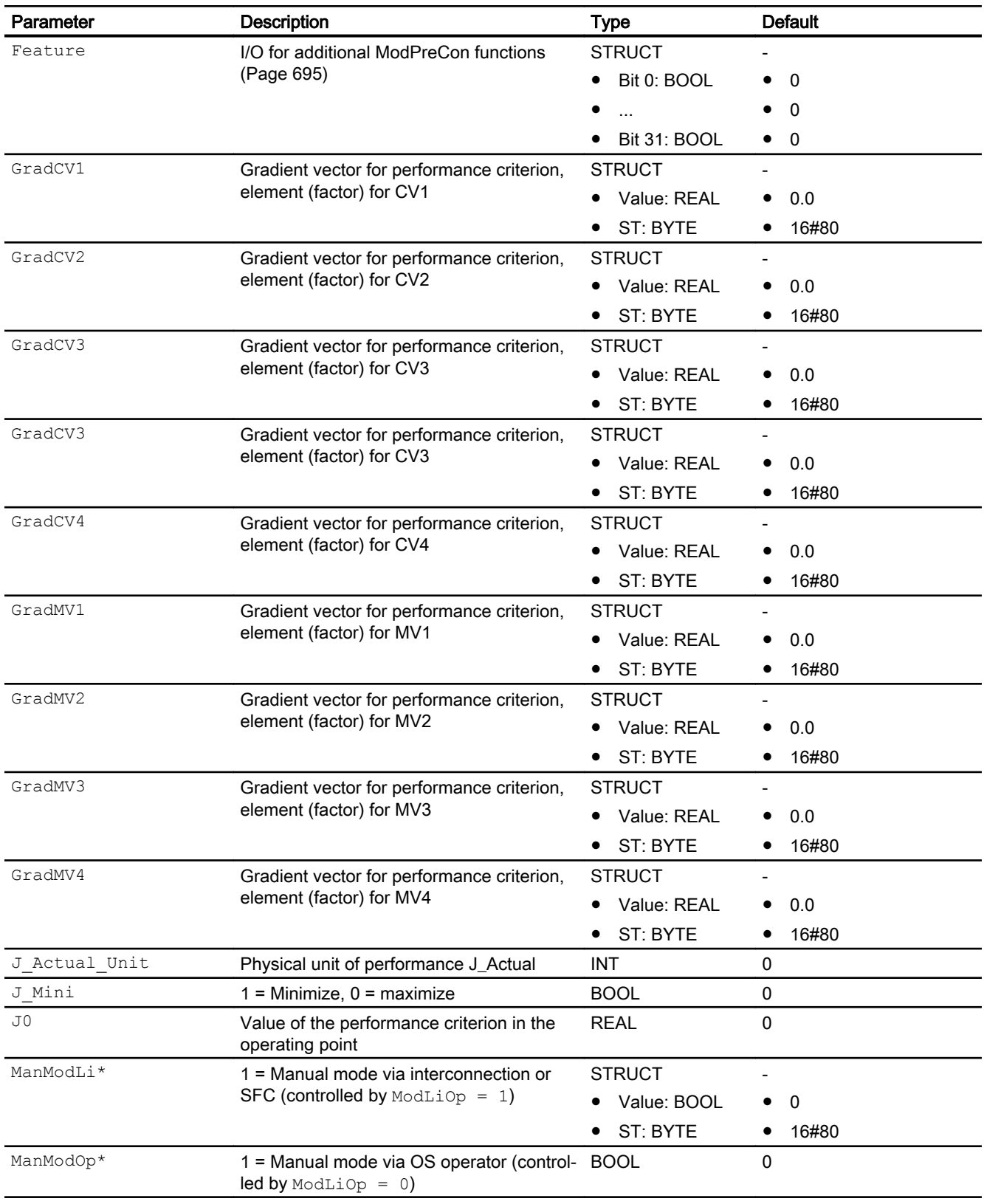

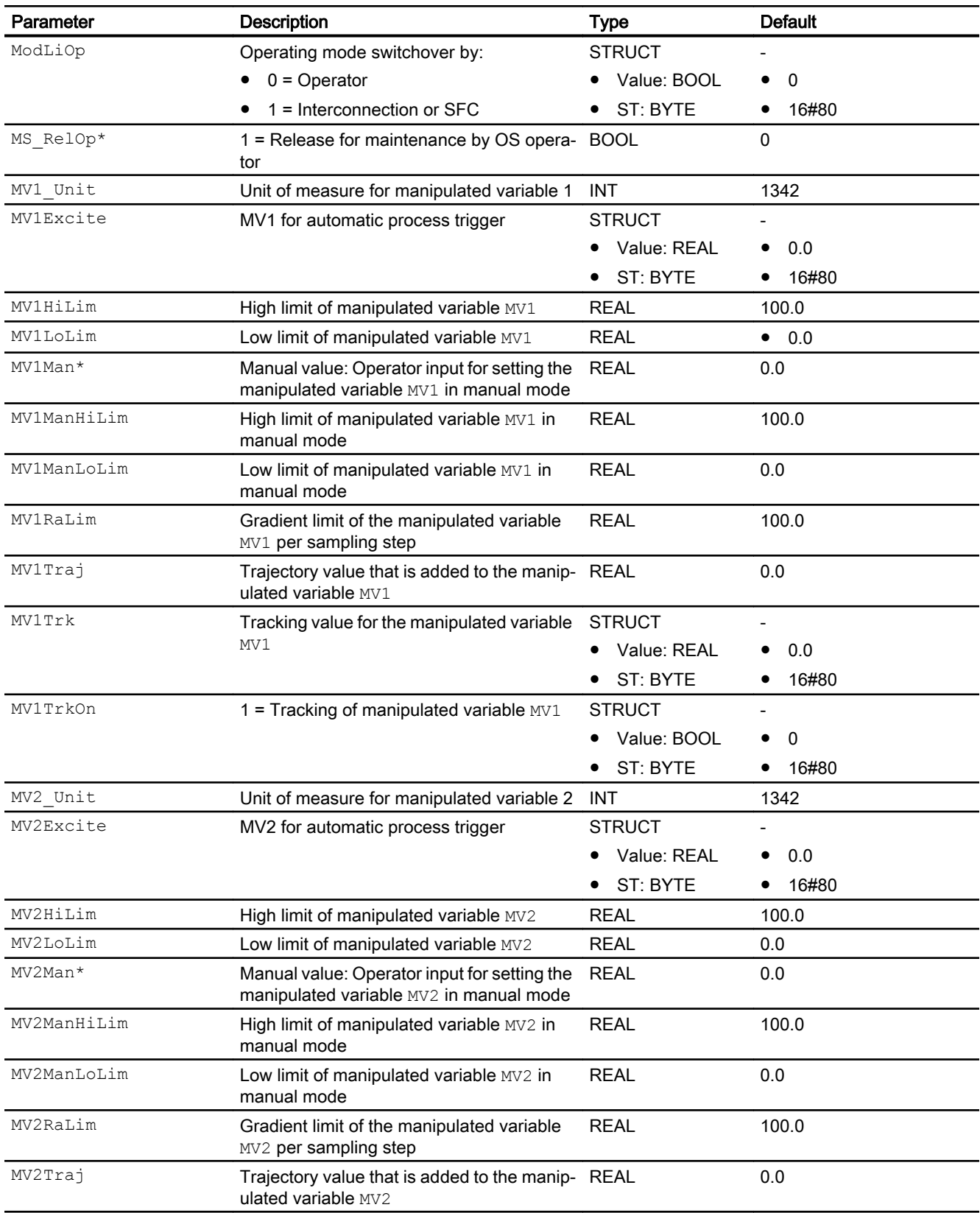

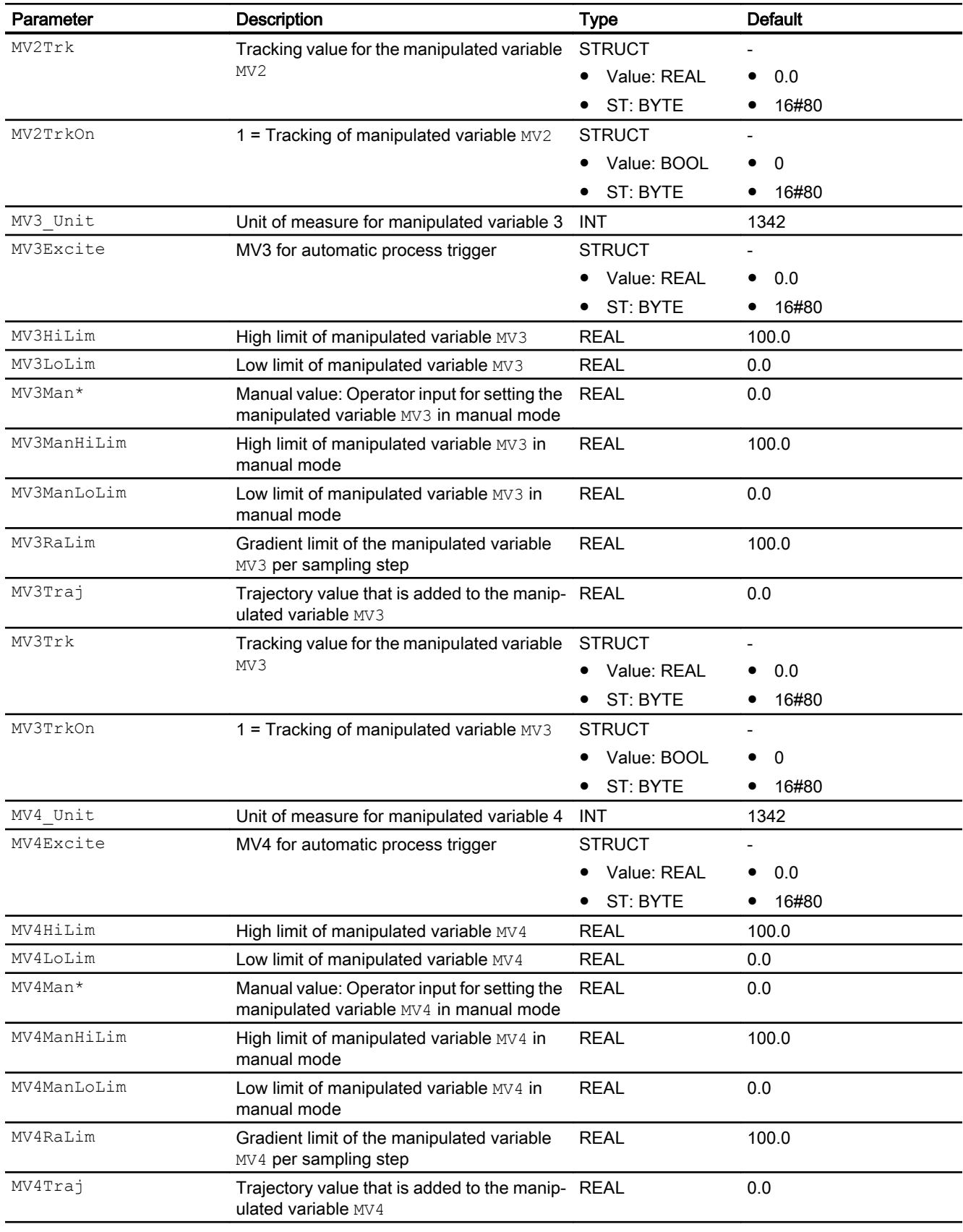

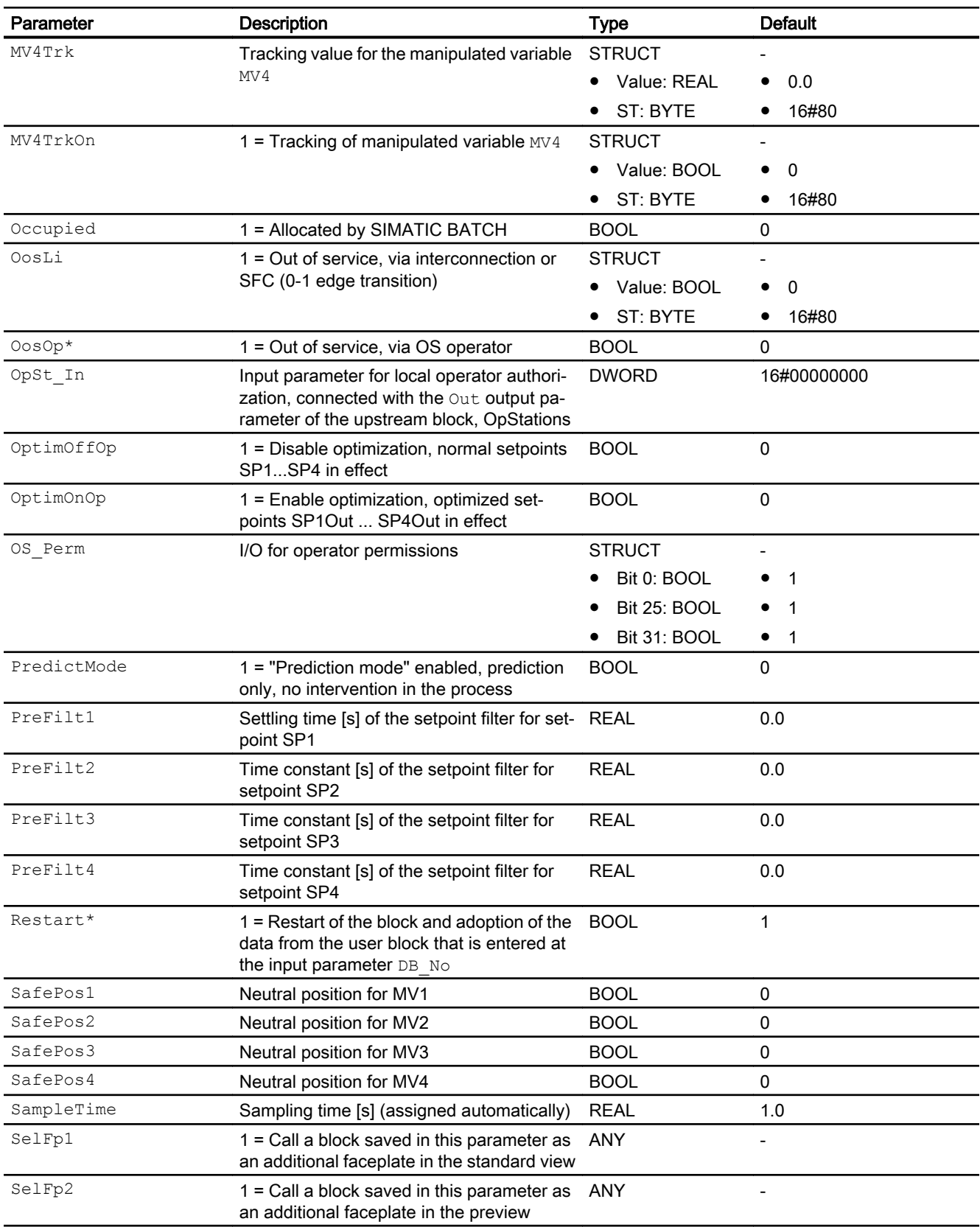

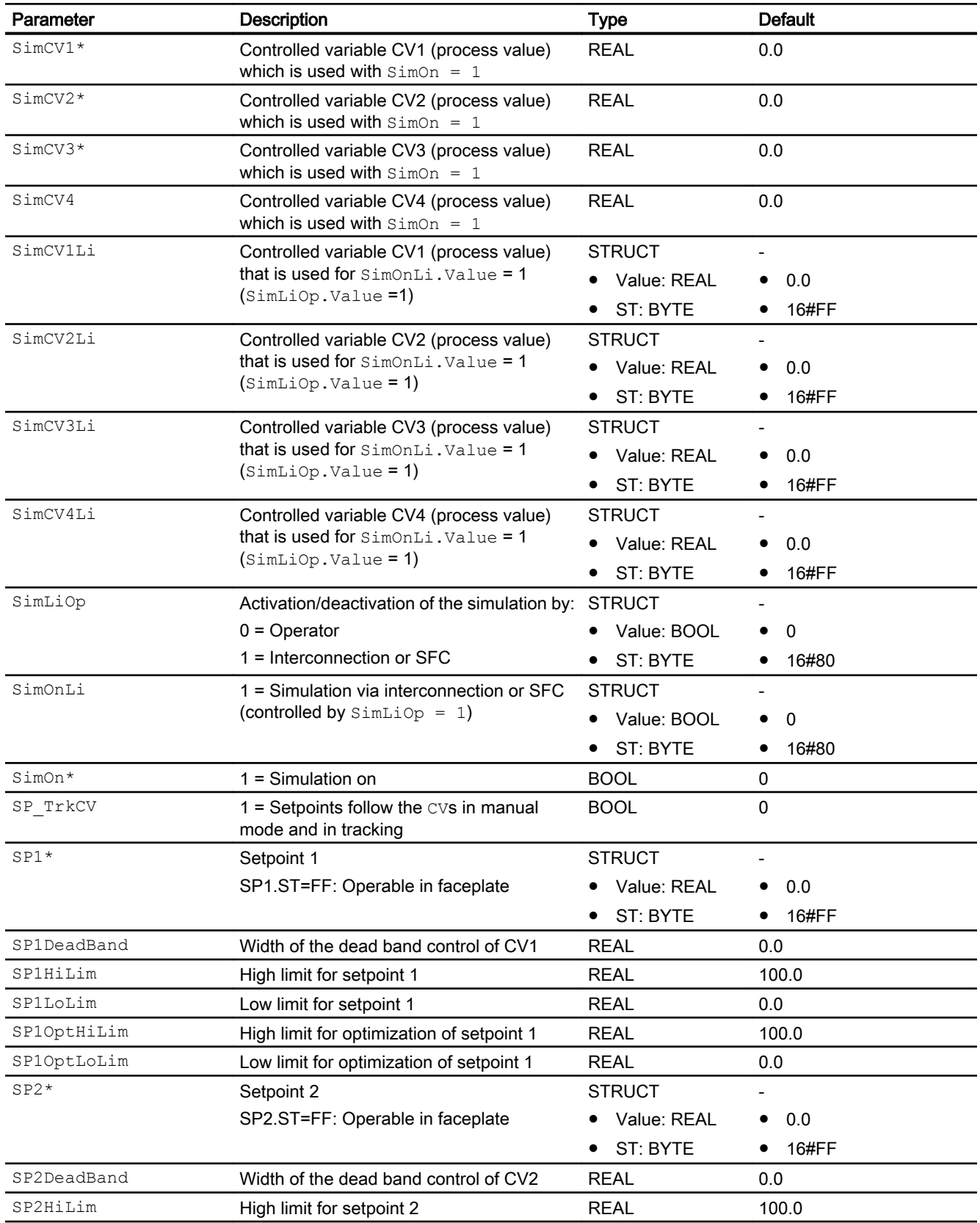

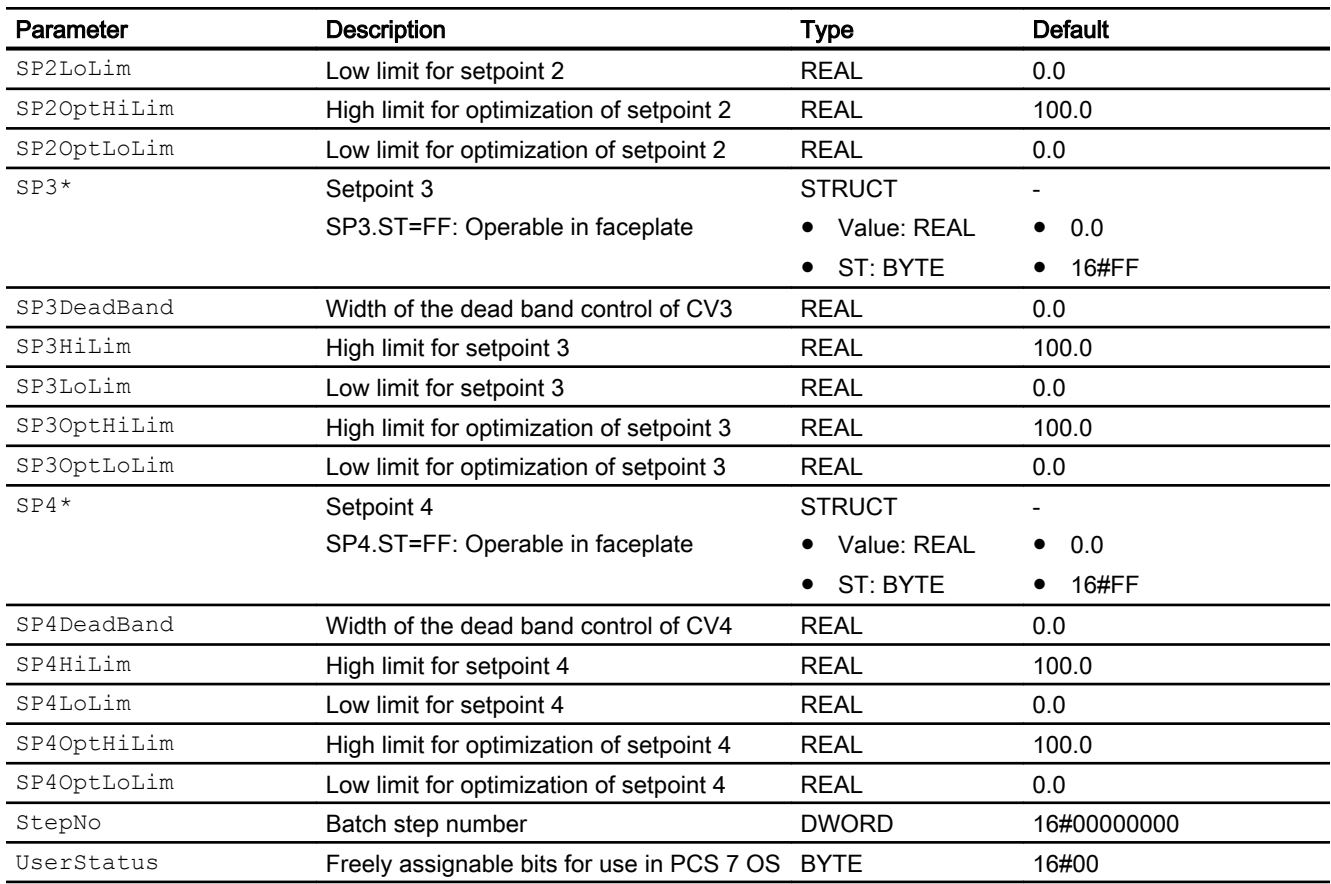

\* Values can be written back to these inputs during processing of the block by the block algorithm.

# Output parameters

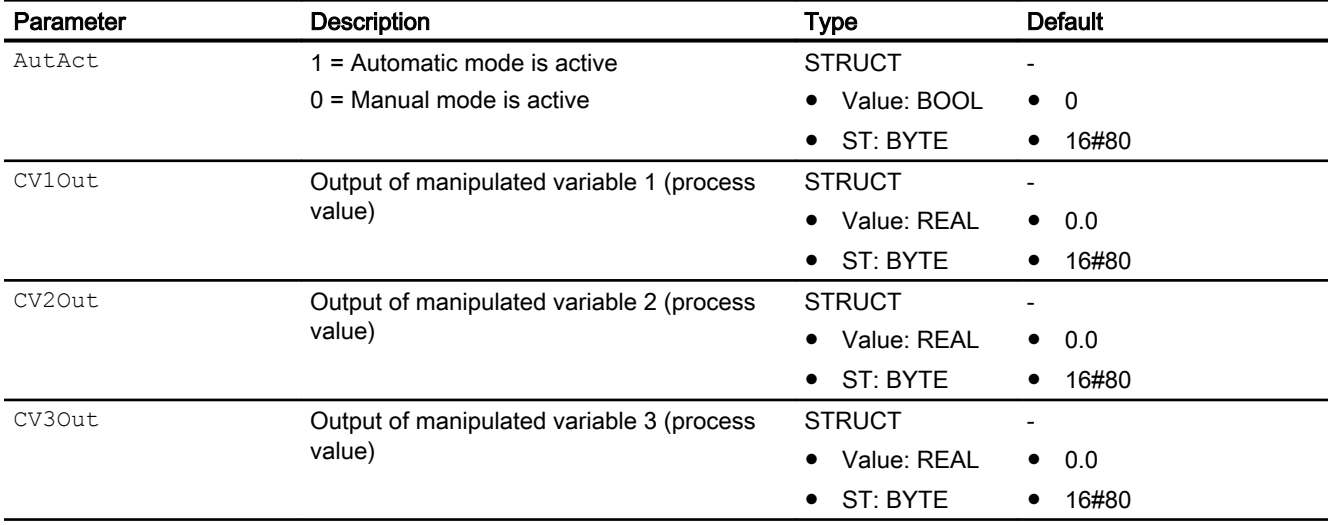

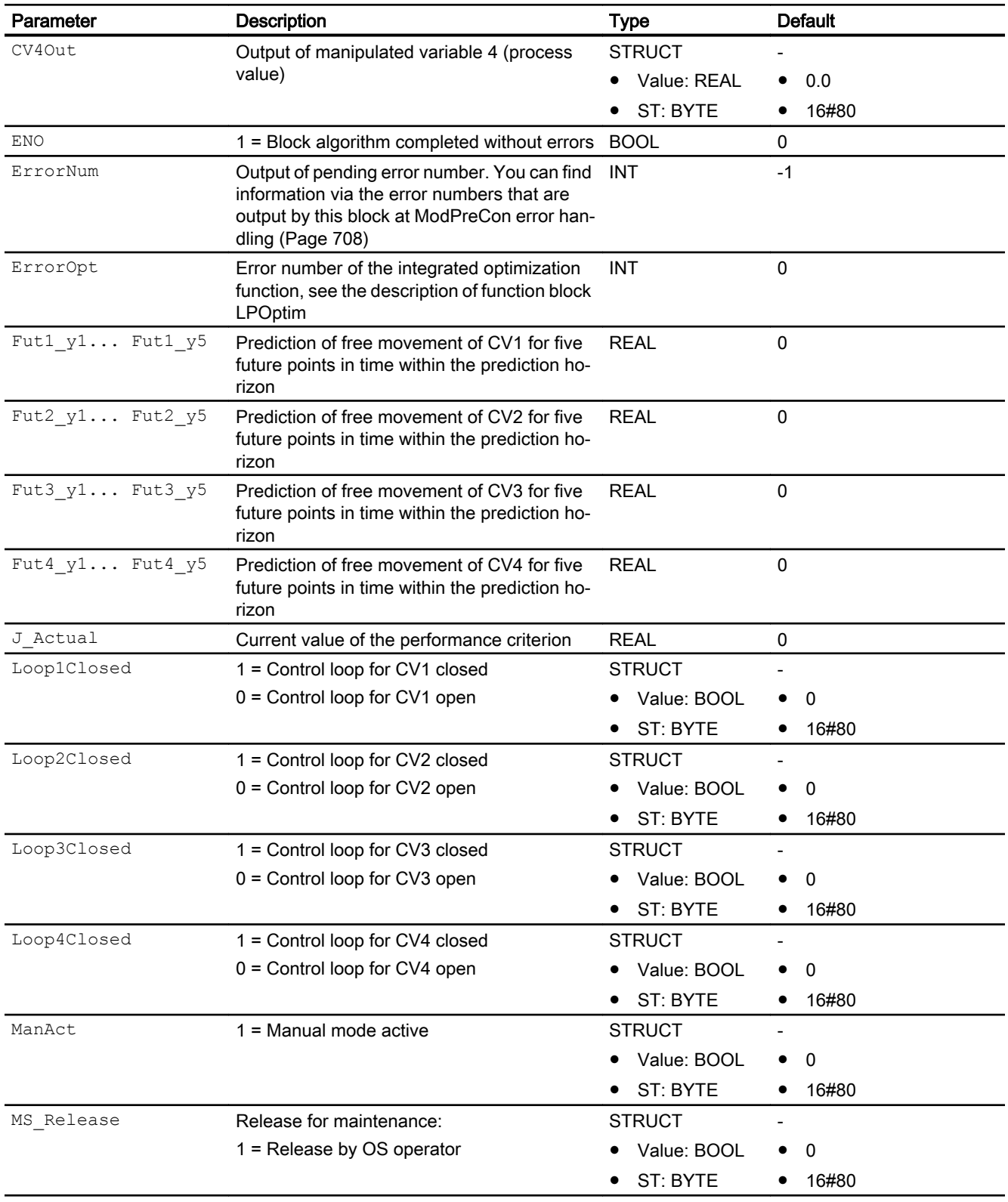

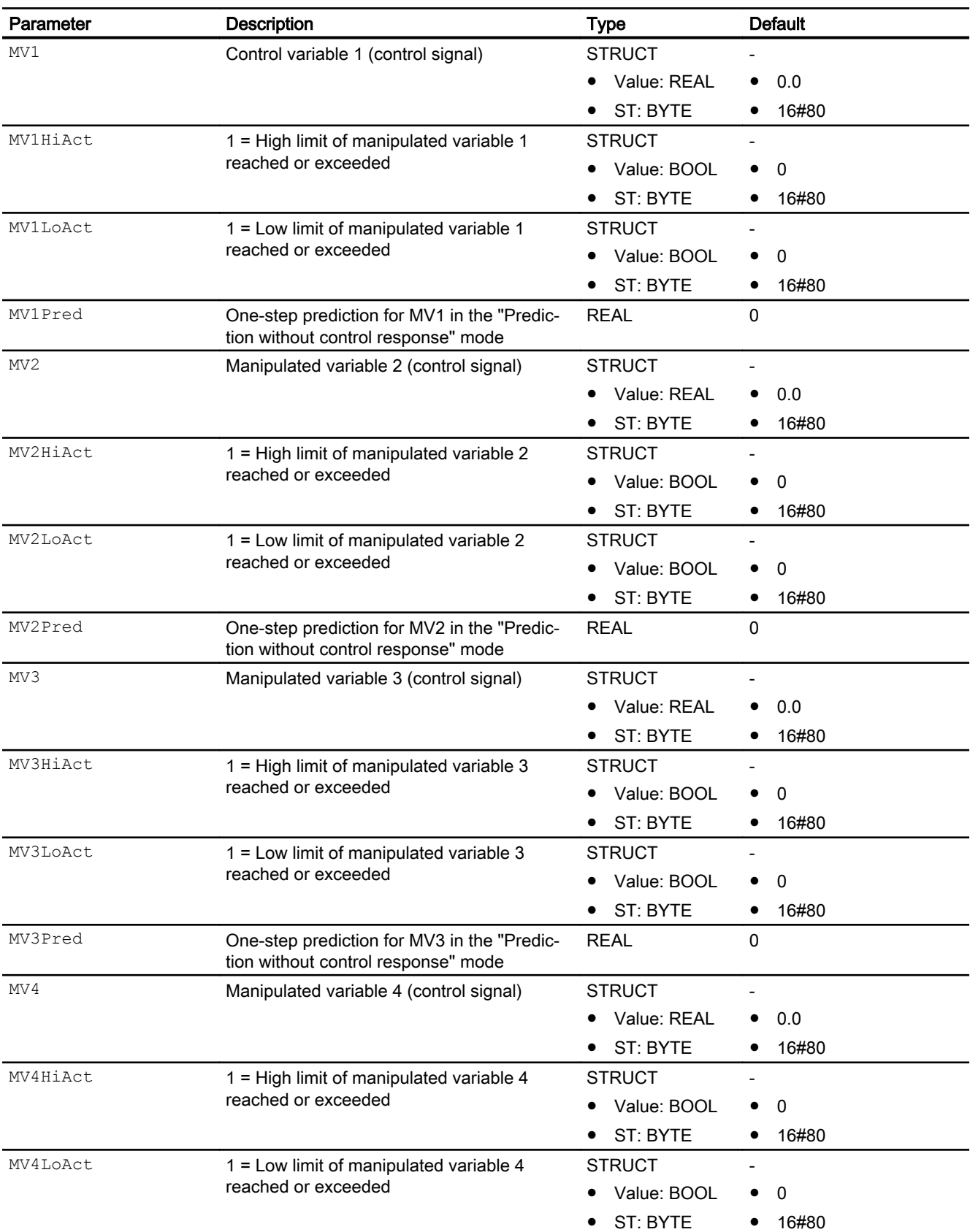

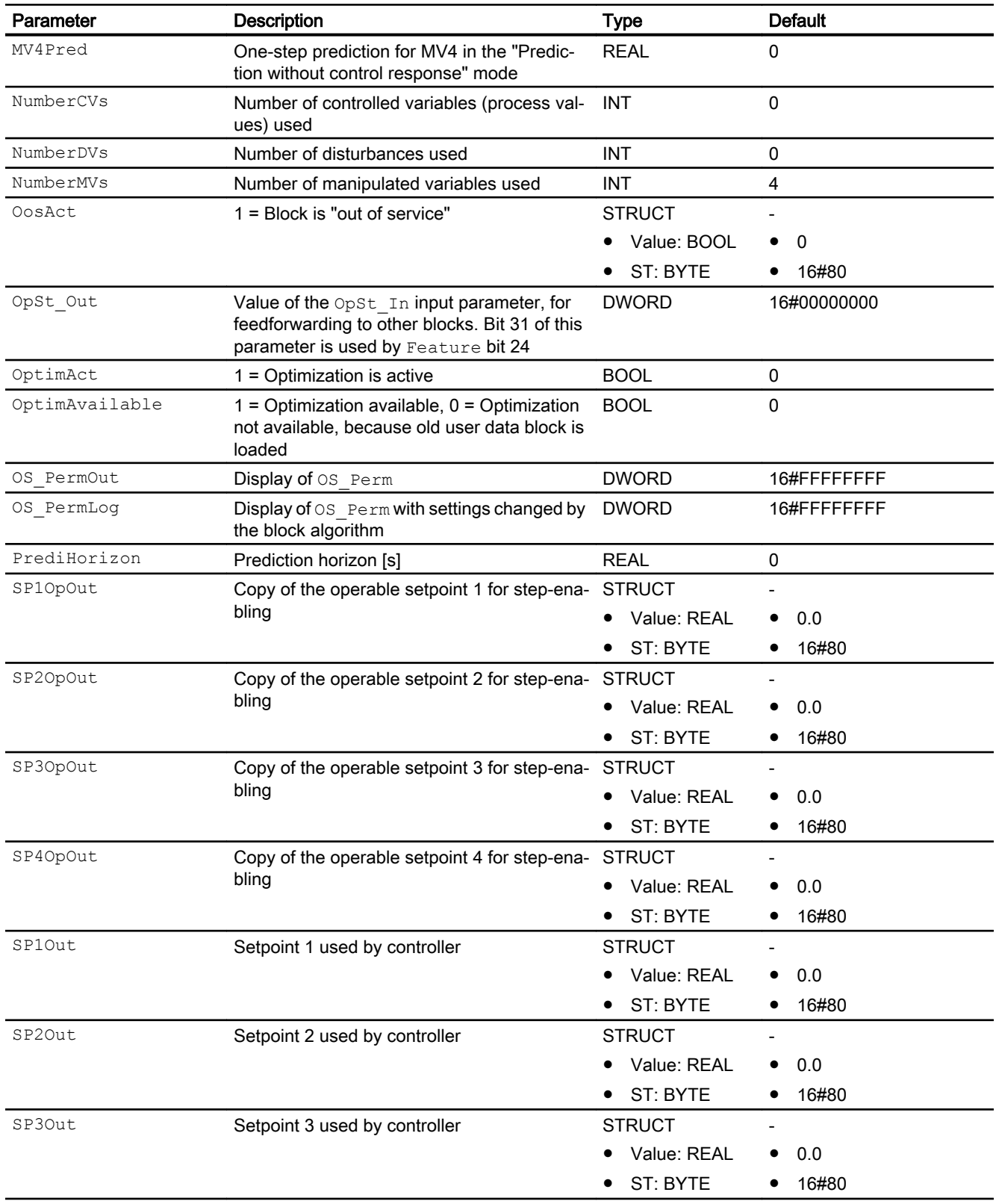

<span id="page-719-0"></span>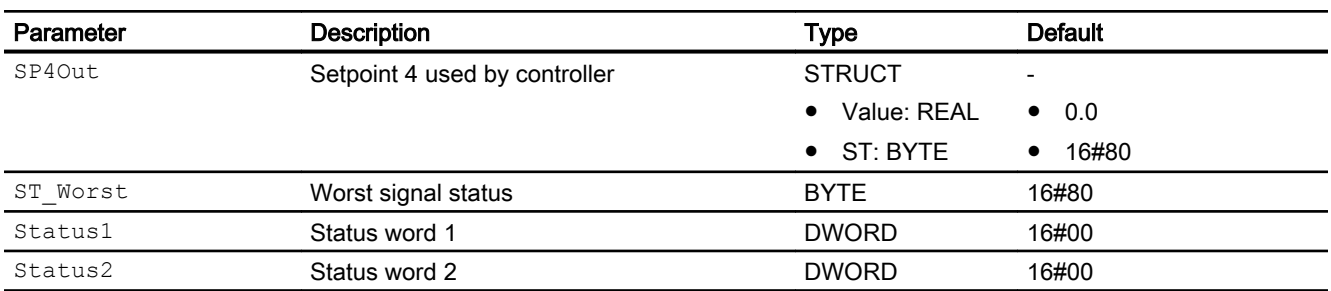

## See also

[Description of ModPreCon](#page-688-0) (Page [689\)](#page-688-0) [ModPreCon messaging](#page-708-0) (Page [709\)](#page-708-0) ModPreCon block diagram (Page 720) [ModPreCon modes](#page-693-0) (Page [694\)](#page-693-0) [Neutral position for motors, valves and controllers](#page-47-0) (Page [48](#page-47-0)) [Opening additional faceplates](#page-207-0) (Page [208](#page-207-0)) [Description of OpStations](#page-410-0) (Page [411\)](#page-410-0)

## 5.6.7 ModPreCon block diagram

## ModPreCon block diagram

A block diagram is not provided for this block.

## See also

[ModPreCon I/Os](#page-708-0) (Page [709\)](#page-708-0) [ModPreCon messaging](#page-708-0) (Page [709\)](#page-708-0) [ModPreCon error handling](#page-707-0) (Page [708](#page-707-0)) [ModPreCon functions](#page-694-0) (Page [695\)](#page-694-0) [ModPreCon modes](#page-693-0) (Page [694\)](#page-693-0) [Description of ModPreCon](#page-688-0) (Page [689\)](#page-688-0)
# <span id="page-720-0"></span>5.6.8 Operator control and monitoring

# 5.6.8.1 ModPreCon views

## Views of the ModPreCon block

The block ModPreCon provides the following views:

- ● [ModPreCon standard view](#page-721-0) (Page [722\)](#page-721-0)
- • [ModPreCon trend view](#page-730-0) (Page [731\)](#page-730-0)
- ● [ModPreCon parameter view](#page-725-0) (Page [726](#page-725-0))
- ● [ModPreCon parameter view channel 1 to 4](#page-727-0) (Page [728\)](#page-727-0)
- ● [ModPreCon preview](#page-728-0) (Page [729](#page-728-0))
- • [Memo view](#page-303-0) (Page [304](#page-303-0))
- ● [Batch view](#page-301-0) (Page [302](#page-301-0))
- ● [Block icon for ModPreCon](#page-731-0) (Page [732\)](#page-731-0)

Refer to the sections [Structure of the faceplate](#page-247-0) (Page [248\)](#page-247-0) and [Block icon structure](#page-229-0)  (Page [230\)](#page-229-0) for general information on the faceplate and block icon.

#### See also

[Trend view](#page-304-0) (Page [305\)](#page-304-0)

<span id="page-721-0"></span>Controller blocks

5.6 ModPreCon - Model predictive controller

# 5.6.8.2 ModPreCon standard view

## ModPreCon standard view

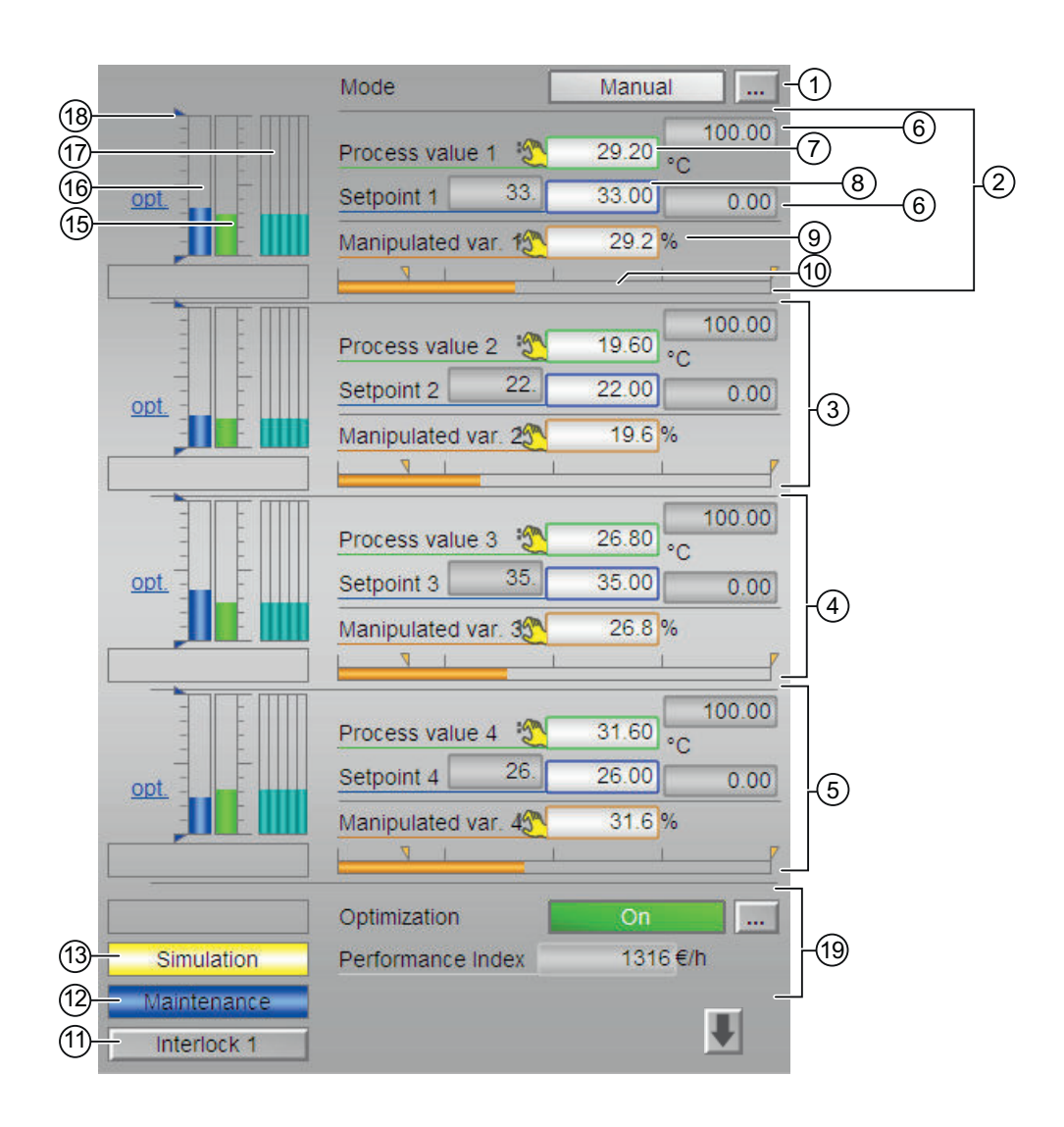

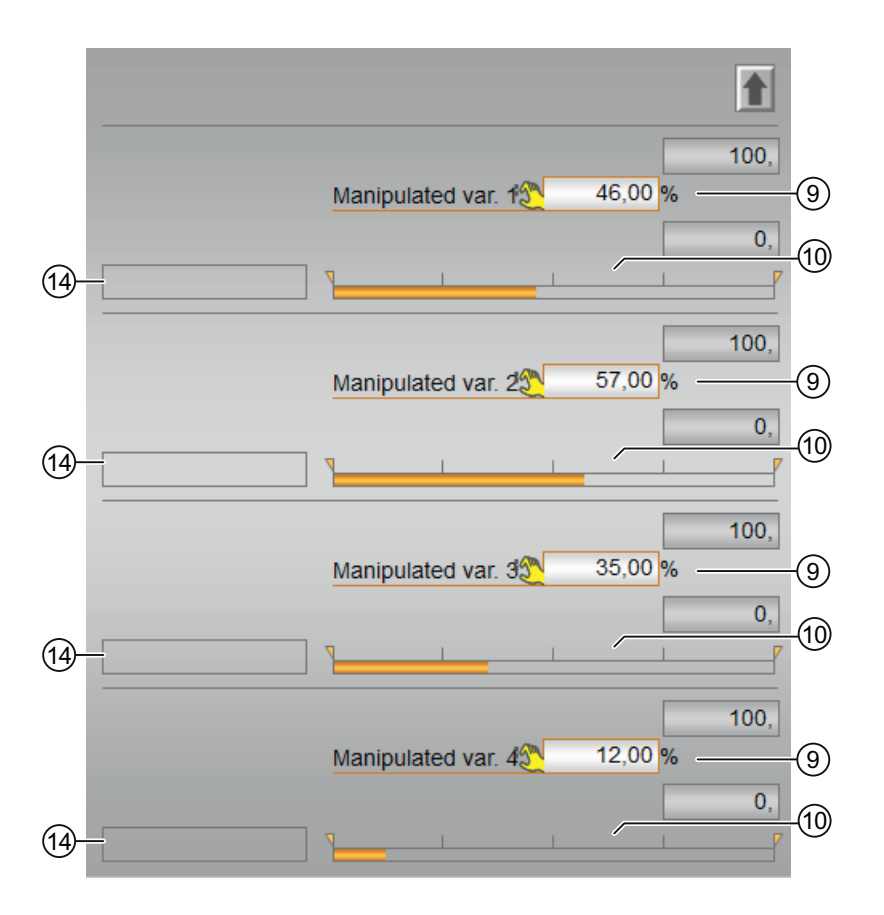

The standard view has an upper half and a lower half. You can change between the two halves with the arrow keys. The upper half shows all available controlled variable channels with their setpoints, while the lower half shows all available manipulated variable channels.

## Upper screen half (controlled variables)

## (1) Displaying and switching the operating mode

This area provides information on the currently valid operating mode. The following operating modes can be shown here:

- ● [Manual mode](#page-71-0) (Page [72\)](#page-71-0)
- Automatic mode (Page [72\)](#page-71-0)
- ● [Out of service](#page-70-0) (Page [71\)](#page-70-0)

Refer to section [Switching operating states and operating modes](#page-256-0) (Page [257\)](#page-256-0) for information on switching the operating mode.

## (2), (3), (4) and (5) Displaying and switching for values for channels 1 to 4

This area always has the same layout for channels 1 to 4:

#### (6) High and low scale range for the process value

These values provide information on the display range for the bar graph of the process value. The scale range is defined in the engineering system.

#### (7) Displaying and changing the process value including signal status

This area shows the current process value with the corresponding signal status.

#### (8) Displaying and changing the setpoint including signal status

This area shows the current setpoint with the corresponding signal status. Refer to the [Changing values](#page-258-0) (Page [259\)](#page-258-0) section for information on changing the setpoint.

## (11) Navigation button for switching to the standard view of any faceplate

Use this navigation button to open the standard view of a block configured in the engineering system. The visibility of this navigation button depends on the configuration in the engineering system (ES).

You can find additional information on this in the section [Opening additional faceplates](#page-207-0) (Page [208\)](#page-207-0).

#### (12) Display area for block states

This area provides additional information on the operating state of the block:

● "Maintenance"

Additional information on this is available in section [Release for maintenance](#page-63-0) (Page [64\)](#page-63-0) Display area for block states.

● "Process excitation"

The automatic process trigger is fed forward using the upstream block AutoExcitation for recording learning data for the MPC configurator. The manipulated variable step changes are added to the manipulated values 1 to 4 according to schedule. Avoid external disturbances to the process while the process trigger is running. The manipulated variables can be changed manually while the process trigger is running.

## (13) Display area for block states

This area provides additional information on the operating state of the block:

● "Simulation"

You can find additional information on this in the section [Simulating signals](#page-57-0) (Page [58\)](#page-57-0).

## (15) Bar graph for the process value 1

There is a bar graph for the process value for every channel 1 to 4.

This area shows the current process value in the form of a bar graph. The visible area in the bar graph depends on the configuration in the engineering system (ES).

#### (16) Bar graph for the setpoint 1

There is a bar graph for the setpoint for every channel 1 to 4.

This area shows the current setpoint in the form of a bar graph. The visible area in the bar graph depends on the configuration in the engineering system (ES).

## (17) Prediction of free movement

This area shows you the prediction of free movement in the form of a bar graph. For each channel from 1 to 4, there is a bar graph for the prediction of free movement, that is, for the future behavior of the process within the overall prediction horizon, under the assumption that all manipulated variables are frozen at their current values.

This is why the prediction of free movement is only displayed in manual mode.

The value range of the bar graph matches the value range of the assigned setpoint and current value bar.

[ModPreCon functions](#page-694-0) (Page [695\)](#page-694-0)

## (18) Displaying the limits

These triangles show the SP\_HiLim and SP\_LoLim setpoint limits configured in the engineering system (ES).

## (19) Static operating point optimization

Activate the optimization using the button at bottom right. Activation means that the optimized setpoints SP1Out...SP4Out are actually used instead of the SP1...SP4 setpoints specified in the faceplate for the closed-loop control. (The actual calculation of the optimum setpoints depends on this, and is only performed if one of the input variables for the optimization has changed.) The current value the economic performance criterion J appears in the display field below.

When optimization is enabled, the optimum setpoints are displayed on the setpoint bar as small, horizontal lines and highlighted with the abbreviation "opt.". The numerical values of the optimum setpoints are then displayed left of the input fields for the setpoints.

#### Lower screen half (manipulated variables)

#### (9) Displaying and changing the manipulated variable including signal status

This area shows the current manipulated variable with the corresponding signal status. Refer to the [Changing values](#page-258-0) (Page [259\)](#page-258-0) section for information on changing the manipulated variable. You can only make a change in manual mode.

#### (10) Bar graph for the manipulated variable with limit display

This area shows the current manipulated variable in the form of a bar graph. The visible area in the bar graph depends on the configuration in the engineering system (ES):

- Limits: MVxHiLim and MVxLoLim
- Display area: MVxManHiLim and MVxManLoLim

## <span id="page-725-0"></span>(14) Display for block states

There is a display for the states of the block for every channel 1 to 4:

● "Tracking"

## 5.6.8.3 ModPreCon parameter view

## Parameter view of ModPreCon

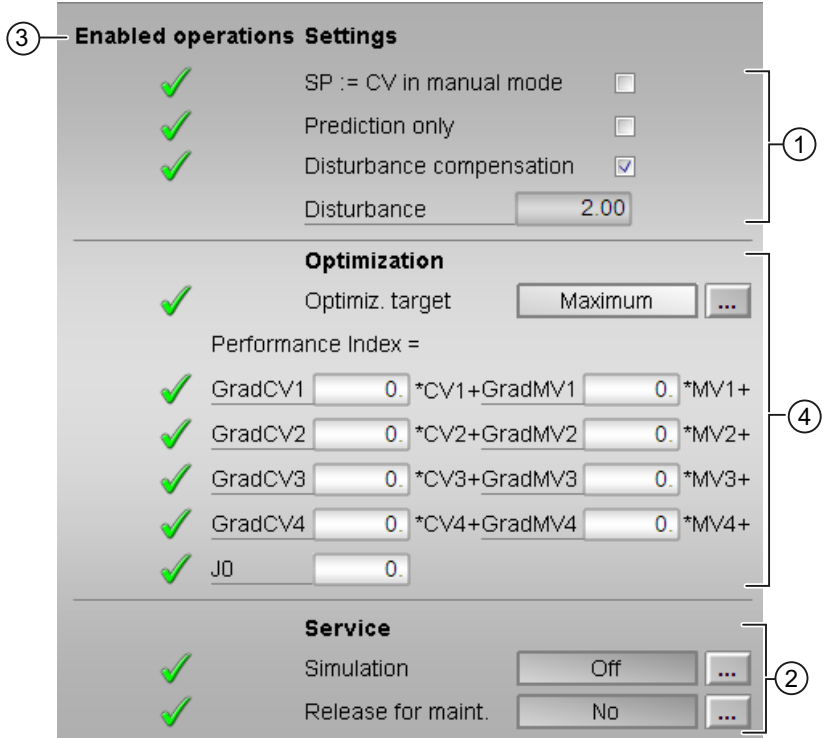

## (1) Settings

You can activate the following functions for the controller in this area:

- "SP := CV in manual mode": ☑ Bumpless switchover from "manual mode" to "automatic mode"
- "Prediction only" activate this special "operating mode" by selecting the check box. The controller then only listens in on the process and indicates what it would like to do in the next sampling step without actively intervening in the process
- "Disturbance compensation": ☑ Select disturbance feedforward
- "Disturbance variable"

You cannot change the disturbance variable, it can only be displayed.

## (2) Service

You can select the following functions in this area:

- "Simulation"
- "Release for maintenance"

Refer to the [Switching operating states and operating modes](#page-256-0) (Page [257\)](#page-256-0) section for more on this.

You can find information on this area in the section:

- ● [Simulating signals](#page-57-0) (Page [58\)](#page-57-0)
- ● [Release for maintenance](#page-63-0) (Page [64](#page-63-0))

## (3) Enabled operation

This area shows all operations for which special operator permissions are assigned. They depend on the configuration in the engineering system (ES) that applies to this block.

Icons for enabled operation:

- **Green check mark:** the OS operator can control this parameter
- Gray check mark: the OS operator cannot control this parameter at this time due to the process
- Red cross: the OS operator cannot control this parameter due to the configured AS operator permissions (OS Perm or OS1Perm).

## (4) Optimization

#### Direction of the optimization (minimize or maximize)

By default, the optimizer seeks to maximize the performance function, in the assumption that it is dealing with economic yield. If you want to search a minimum, however, because you are dealing with costs or consumption values, click this button.

#### Specification of performance criterion for the operating point optimization

The performance criterion consists of a weighted sum of all manipulated and controlled variables. For each manipulated variable and controlled variable, enter the appropriate weighting factor, i.e. the coefficient of the gradient vector. Zero means that the value of the corresponding manipulated variable or controlled variable no direct influence on the economic yield. If the controller has less than four manipulated variables or controlled variables, the irrelevant variables are hidden automatically.

## <span id="page-727-0"></span>5.6.8.4 ModPreCon parameter view channel 1 to 4

## Parameter view channel 1 to 4 for ModPreCon

The layout of the parameter view for channels 1 to 4 is always identical:

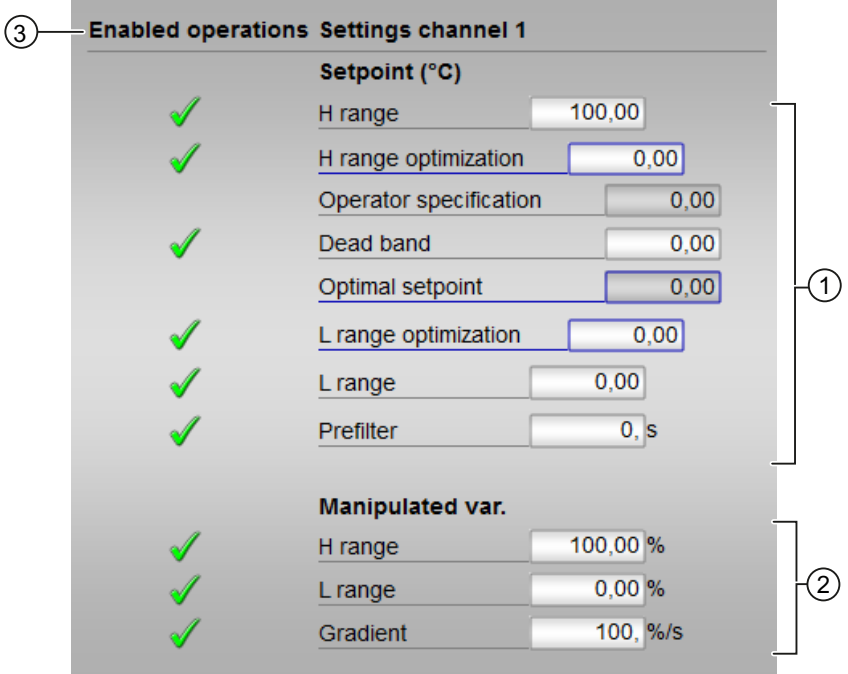

## (1) Displaying and changing the limit parameters for the setpoint

You can change the following parameters for the setpoint in this area:

- "H range": High limit for setpoint operation
- "H range optimization": High limit for optimizing the setpoint
- "Operator input": Display of the setpoint entered in the standard view, cannot be operated here.
- "Dead band": [Dead band](#page-60-0) (Page [61\)](#page-60-0), Error signal generation and dead band section
- "Optimal setpoint": Calculated by the optimization, cannot be operated
- "L range optimization": Low limit for optimizing the setpoint
- "L range": Low limit for setpoint operation
- "Prefilter": [ModPreCon functions](#page-694-0) (Page [695\)](#page-694-0), Setpoint filter section

You can find additional information on this in the section [Changing values](#page-258-0) (Page [259](#page-258-0)) .

## <span id="page-728-0"></span>(2) Displaying and changing the limit parameters for the manipulated variable

You can change the following parameters for the manipulated variable in this area:

- "H range": Upper limit of the manipulated variable for automatic mode
- "L range": Low limit of manipulated variable for automatic mode
- "Gradient limit": Maximum (absolute) change in the manipulated variable per sampling step

## (3) Enabled operation

This area shows all operations for which special operator permissions are assigned. They depend on the configuration in the engineering system (ES) that applies to this block.

Icons for enabled operation:

- Green check mark: the OS operator can control this parameter
- Gray check mark: the OS operator cannot control this parameter at this time due to the process
- Red cross: the OS operator cannot control this parameter due to the configured AS operator permissions (OS Perm or OS1Perm).

## 5.6.8.5 ModPreCon preview

## Preview for ModPreCon

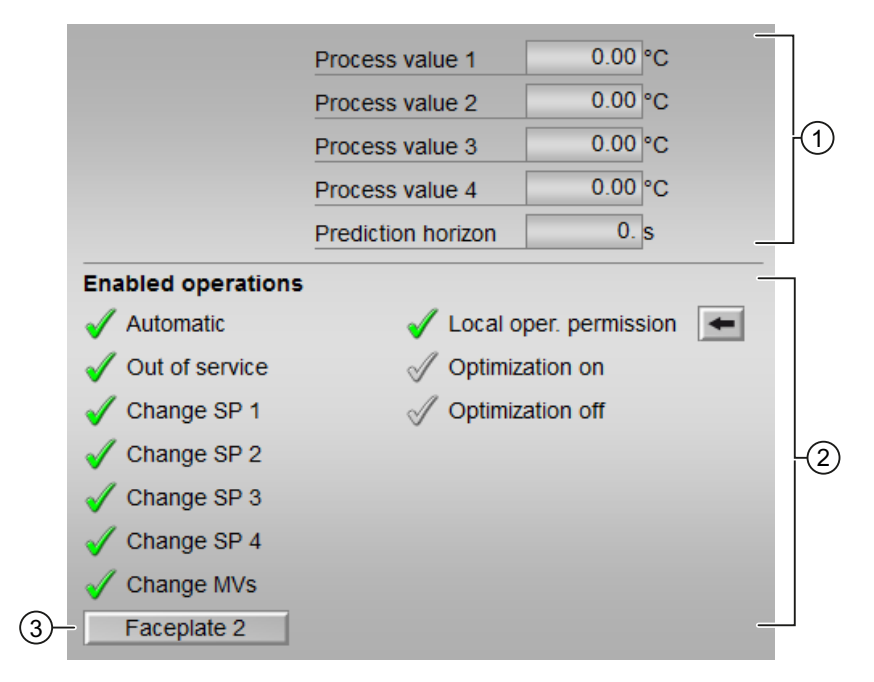

# (1) Process value

This area displays the real process values ( $PVx$ ) and the prediction horizon.

#### Prediction horizon

The prediction horizon specifies how far the controller looks into the furutre of its calculation.

## (2) Enabled operation

This area shows all operations for which special operator permissions are assigned. They depend on the configuration in the engineering system (ES) that applies to this block.

Icons for enabled operation:

- Green check mark: the OS operator can control this parameter
- Gray check mark: the OS operator cannot control this parameter at this time due to the process
- Red cross: the OS operator cannot control this parameter due to the configured AS operator permissions (OS\_Perm or OS1Perm).

The following enabled operations for parameters are shown here:

- "Automatic": You can switch to "automatic mode".
- "Out of service": You can switch to "Out of service" operating mode.
- $\bullet$  " "Local operating permission": Use the  $\leftarrow$  button to switch to the standard view of the OpStations block. You can find additional information on this in the section [Operator control](#page-253-0)  [permissions](#page-253-0) (Page [254](#page-253-0)) .
- "Change SP1": You can change the setpoint 1
- "Change SP2": You can change the setpoint 2
- "Change SP3": You can change the setpoint 3
- "Change SP4": You can change the setpoint 4
- "Change MVs": You can change the manipulated variables

#### **Note**

The OS operator must always be able to switch to "manual mode". That is why the switch to "manual mode" is not shown here in the faceplate.

#### (3) Navigation button for switching to the standard view of any faceplate

Use this navigation button to open the standard view of a block configured in the engineering system (ES). The visibility of this navigation button depends on the configuration in the engineering system (ES).

You can find additional information on this in the section [Opening additional faceplates](#page-207-0) (Page [208\)](#page-207-0) .

# <span id="page-730-0"></span>5.6.8.6 ModPreCon trend view

## ModPreCon trend view

There is a block-specific trend view for ModPreCon which is supplied as file @PG\_APL\_TrendMPC.pdl and which you can modify if necessary.

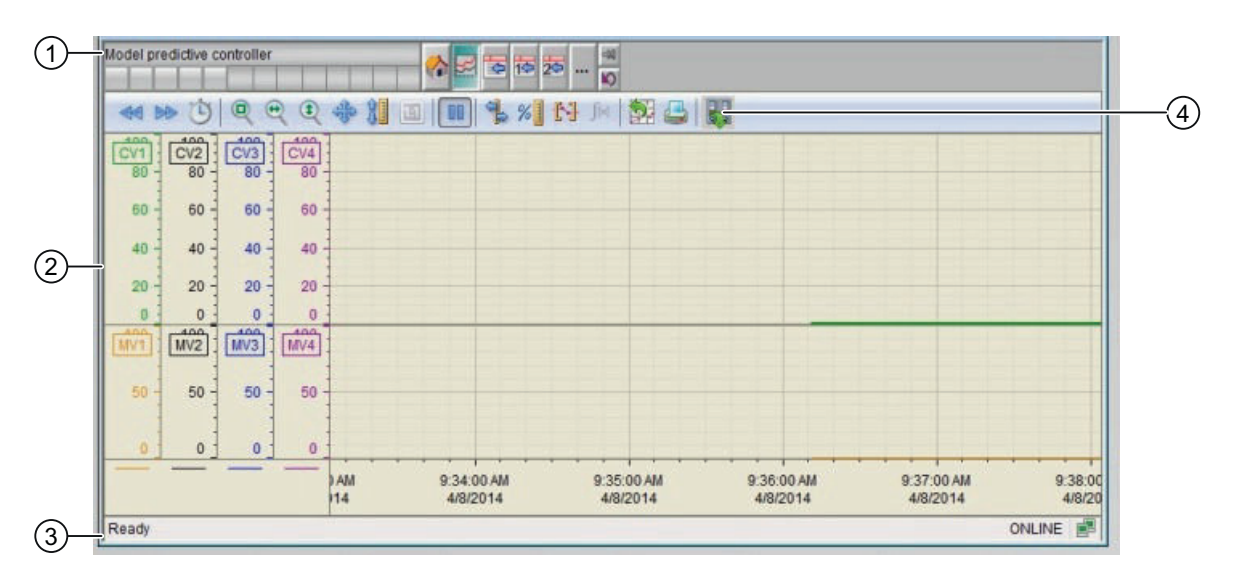

(1) Toolbar

(2) Display area for trends

(3) Status bar

(4) Button for switching between archive tags and online tags. The status bar shows if the trend view is working with online data or archive data.

The Export button is only visible and operable with the "Higher-level process control" operating permission.

For additional information about the trend view, refer to the WinCC Information System Online Help.

The trend view is divided into two screen halves.

The upper screen half shows all controlled variables with their associated setpoints. The setpoint is shown in the same color as the associated process value to allow the assignment to be identified straight away. Setpoints are dashed lines, process values are bold lines. If a controlled variable is exactly on the setpoint, it hides the setpoint.

The lower screen half shows all manipulated variables.

Both screen halves use the same color sequence for the individual channels. The sequence starts at channel 1 with green (standard color for the process value with the PID controller) and then goes through the color spectrum from top to bottom as far as gray and black. Each channel has its own y-axis in the corresponding color.

## <span id="page-731-0"></span>See also

[ModPreCon views](#page-720-0) (Page [721\)](#page-720-0)

# 5.6.8.7 Block icon for ModPreCon

## Block icons for ModPreCon

A variety of block icons are available with the following functions:

- Process tag type
- Operating modes
- Signal status, release for maintenance
- Tracking
- Memo display
- Process value (black, with and without decimal places)

The block icons from template @TemplateAPLV8.PDL:

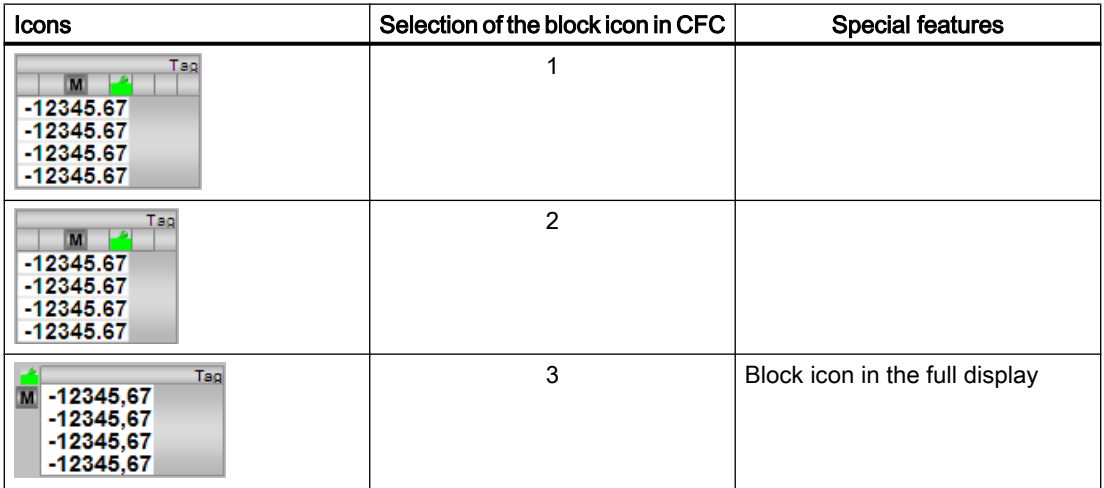

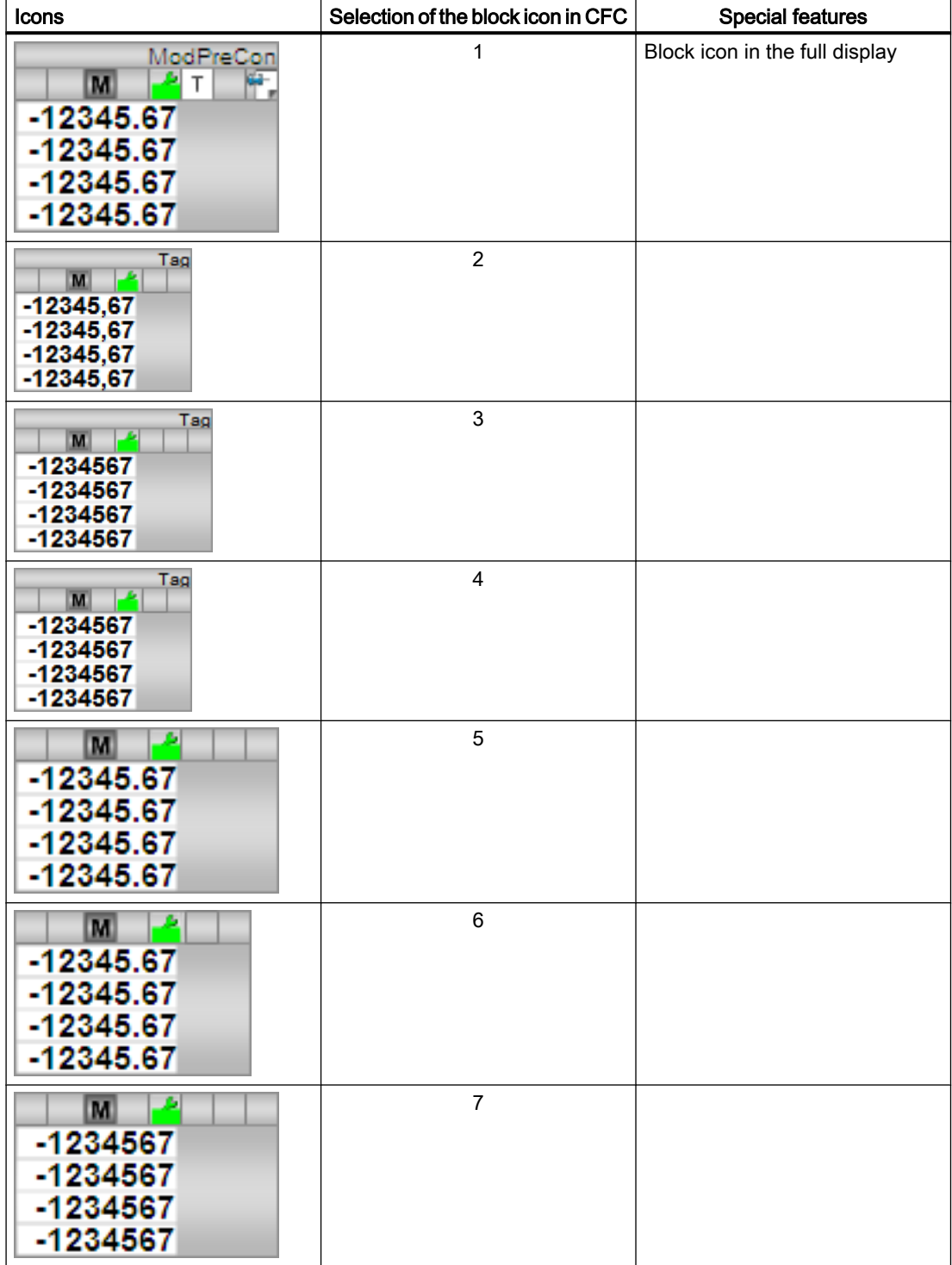

The block icons from template @TemplateAPLV7.PDL:

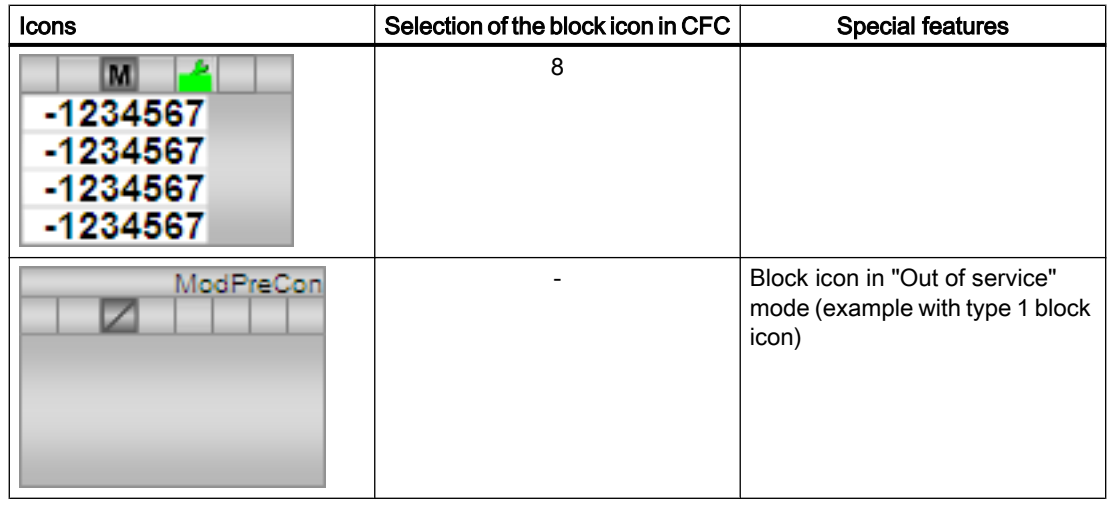

Additional information on the block icon and the control options in the block icon is available in the following chapters:

- ● [Configuring the block icons](#page-236-0) (Page [237\)](#page-236-0)
- ● [Block icon structure](#page-229-0) (Page [230\)](#page-229-0)
- ● [Operation via the block icon](#page-238-0) (Page [239](#page-238-0)).

# <span id="page-734-0"></span>5.7 PIDConL - Continuous PID controller (Large)

# 5.7.1 Description of PIDConL

#### Object name (type + number) and family

Type and number: FB 1874 Family: Control

#### Area of application for PIDConL

The block is used for the following applications:

- Fixed setpoint control
- Cascade control
- Ratio control
- Split-range control
- Smith predictor closed-loop control
- Override control (override)

#### How it works

The block is a PID controller with continuous output signal (manipulated variable). It is used to activate a final controlling element with continuous action input.

The block functions following the PID algorithm with a delayed D component and an integrator with double precision.

The block is suitable for controlling sluggish control loops, for example, for temperatures and filling levels, and high-speed control loops, for example, for flow rates and speed. For a given CPU, a compromise has to be made between the number of controllers and the frequency with which the individual controllers have to be processed. The faster the modulated control loops are, i.e. the more frequently the manipulated variables have to be calculated per time unit, the lower the number of controllers that can be installed.

## **Configuration**

Use the CFC editor to install the block in a cyclic interrupt OB (OB30 to OB38). The block is also installed automatically in the startup OB (OB100).

For the control loop monitoring to work as planned in the trend view of the controller faceplates, the

S7 xarchive:='Value, shortterm;'

attributes in the process tag types for control loops at the controller function block must be set for the following tags:

- Input parameters:
	- CPI\_In
- Output parameters
	- MV
	- MV\_HiAct
	- MV\_LoAct
	- LoopClosed
	- SP
	- PV\_Out
	- PV\_ToleHi
	- PV\_ToleLo

For the PIDConL block, the Advanced Process Library contains templates for process tag types as examples and there is a example project (APL\_Example\_xx, xx designates the language variant) containing different application cases for this block. Several application cases are simulated in the example project and serve to explain how the block works.

Examples of process tag types:

- ● [PID controller with safety logic and control loop monitoring \(PIDConL\\_ConPerMon\)](#page-2323-0) (Page [2324](#page-2323-0))
- [Split-range controller with control loop monitoring through ConPerMon \(SplitrangeControl\)](#page-2334-0) (Page [2335](#page-2334-0))
- ● [Ratio control with control loop monitoring through ConPerMon \(RatioControl\)](#page-2337-0) (Page [2338\)](#page-2337-0)
- ● [Cascade control with control loop monitoring through ConPerMon \(CascadeControl\)](#page-2341-0) (Page [2342](#page-2341-0))
- ● [PID control with operating-point-oriented parameter control \(GainScheduling\)](#page-2326-0) (Page [2327](#page-2326-0))
- ● [PID controller with dynamic feedforward control \(FfwdDisturbCompensat\)](#page-2328-0) (Page [2329\)](#page-2328-0)
- ● [Override control](#page-2347-0) (Page [2348](#page-2347-0))
- ● [PID controller with Smith predictor \(SmithPredictorControl\)](#page-2331-0) (Page [2332\)](#page-2331-0)
- ● [PID controller for PA/FF devices \(PIDControl\\_Lean\\_Fb\)](#page-2322-0) (Page [2323](#page-2322-0))

Application cases in example project:

- ● [Process simulation including noise generator \(ProcSimC; ProcSimS\)](#page-2372-0) (Page [2373](#page-2372-0))
- ● [Cascade control of temperature by using the heat flow \(CascadeSim\)](#page-2374-0) (Page [2375\)](#page-2374-0)
- ● [Control loop monitoring for simulation with colored noise \(ConPerMonSim\)](#page-2376-0) (Page [2377\)](#page-2376-0)
- ● [Feedforward control to compensate a measurable disturbance variable](#page-2376-0)  [\(DisturbCompSim\)](#page-2376-0) (Page [2377](#page-2376-0))

- ● [Operating point-oriented adaptation of parameters \(gain scheduling\) for non-linear](#page-2377-0)  [processes \(GainSchedSim\)](#page-2377-0) (Page [2378](#page-2377-0))
- ● [Override control on a pipeline \(OverrideSim\)](#page-2378-0) (Page [2379](#page-2378-0))
- ● [Smith predictor for a dead time system \(SmithPredictorSim\)](#page-2378-0) (Page [2379\)](#page-2378-0)
- ● [Filtering of noisy measured values in a control loop \(SigSmoothSim\)](#page-2379-0) (Page [2380](#page-2379-0))

#### Startup characteristics

Use the Feature bit [Set startup characteristics](#page-137-0) (Page [138\)](#page-137-0) to define the startup characteristics of this block.

The messages are suppressed after startup for the number of cycles set at RunUpCyc.

The following output parameters are written with the corresponding input parameters:

- PV\_HysOut
- PV\_AH\_Out
- PV\_WH\_Out
- PV\_TH\_Out
- PV\_AL\_Out
- PV\_WL\_Out
- PV\_TL\_Out

## Status word allocation for **Status1** parameter

You can find a description for each parameter in section [PIDConL I/Os](#page-755-0) (Page [756](#page-755-0)).

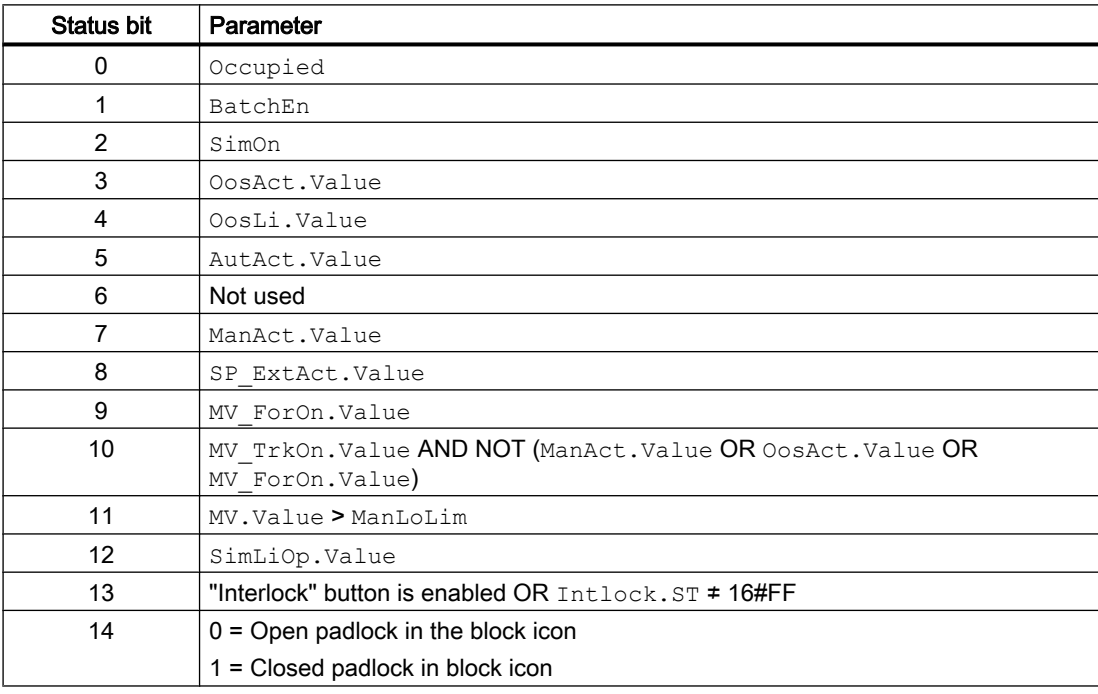

## Controller blocks

5.7 PIDConL - Continuous PID controller (Large)

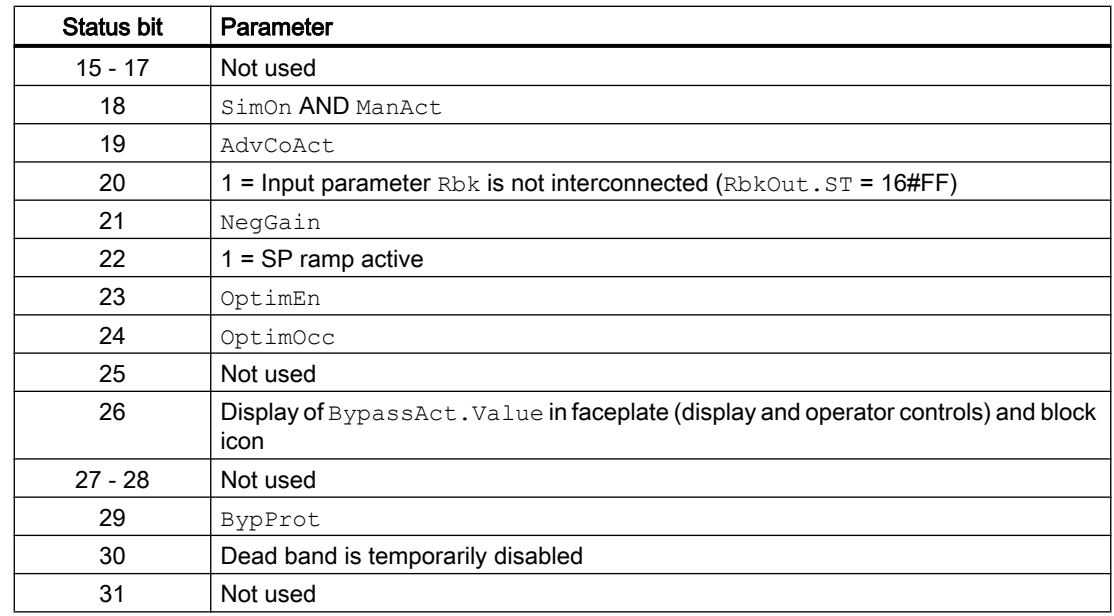

# Status word allocation for **Status2** parameter

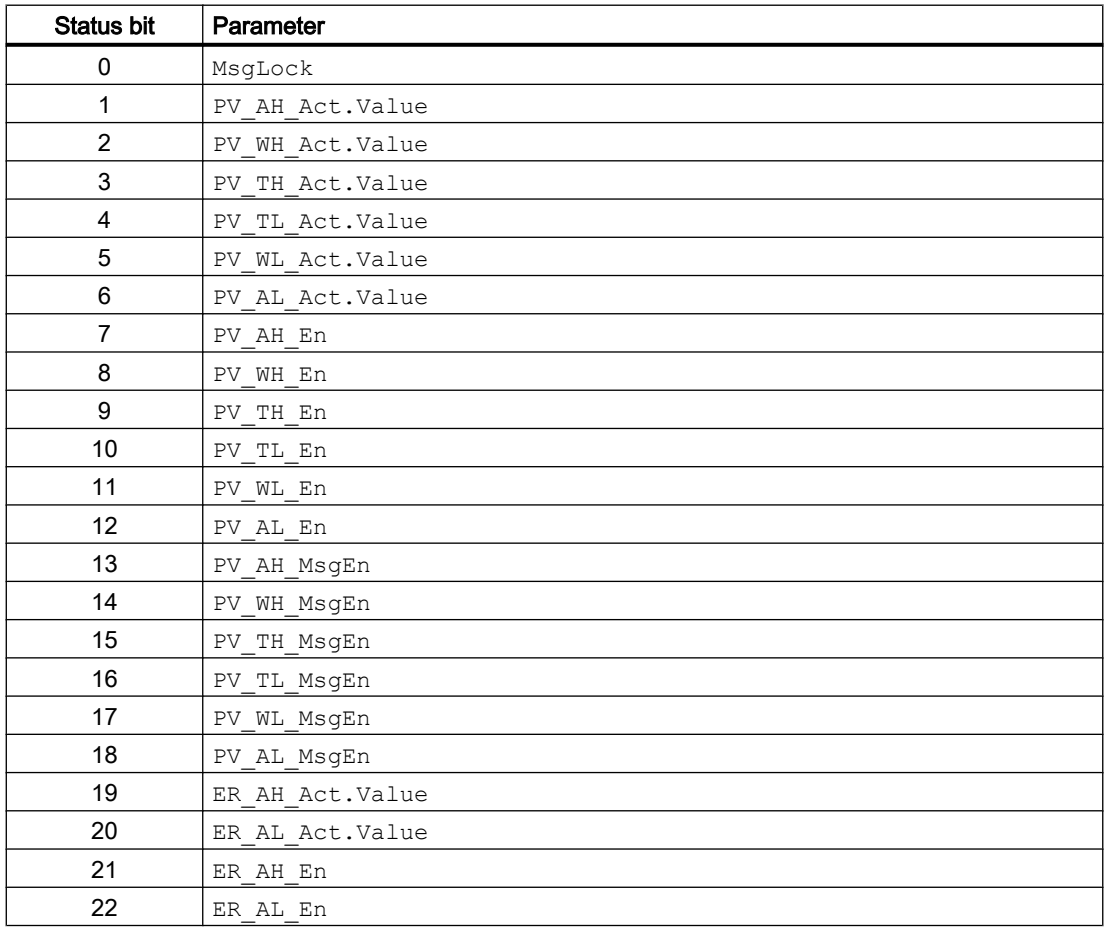

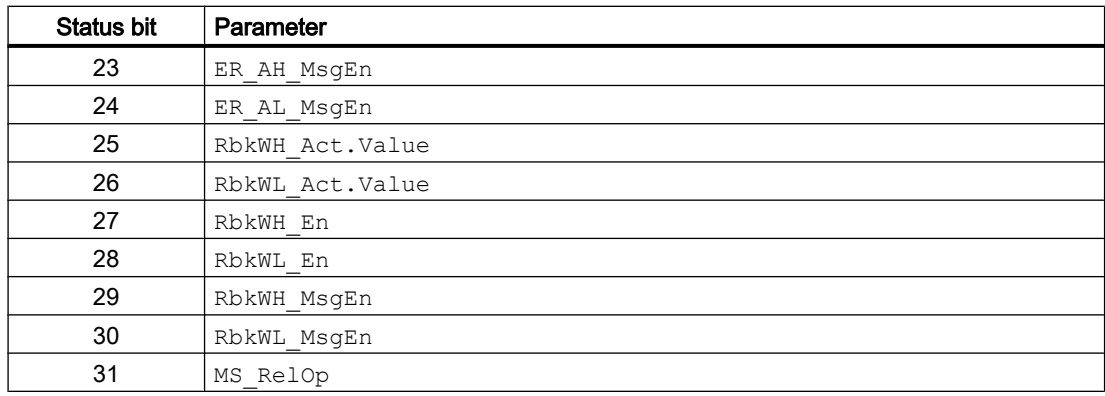

# Status word allocation for **Status3** parameter

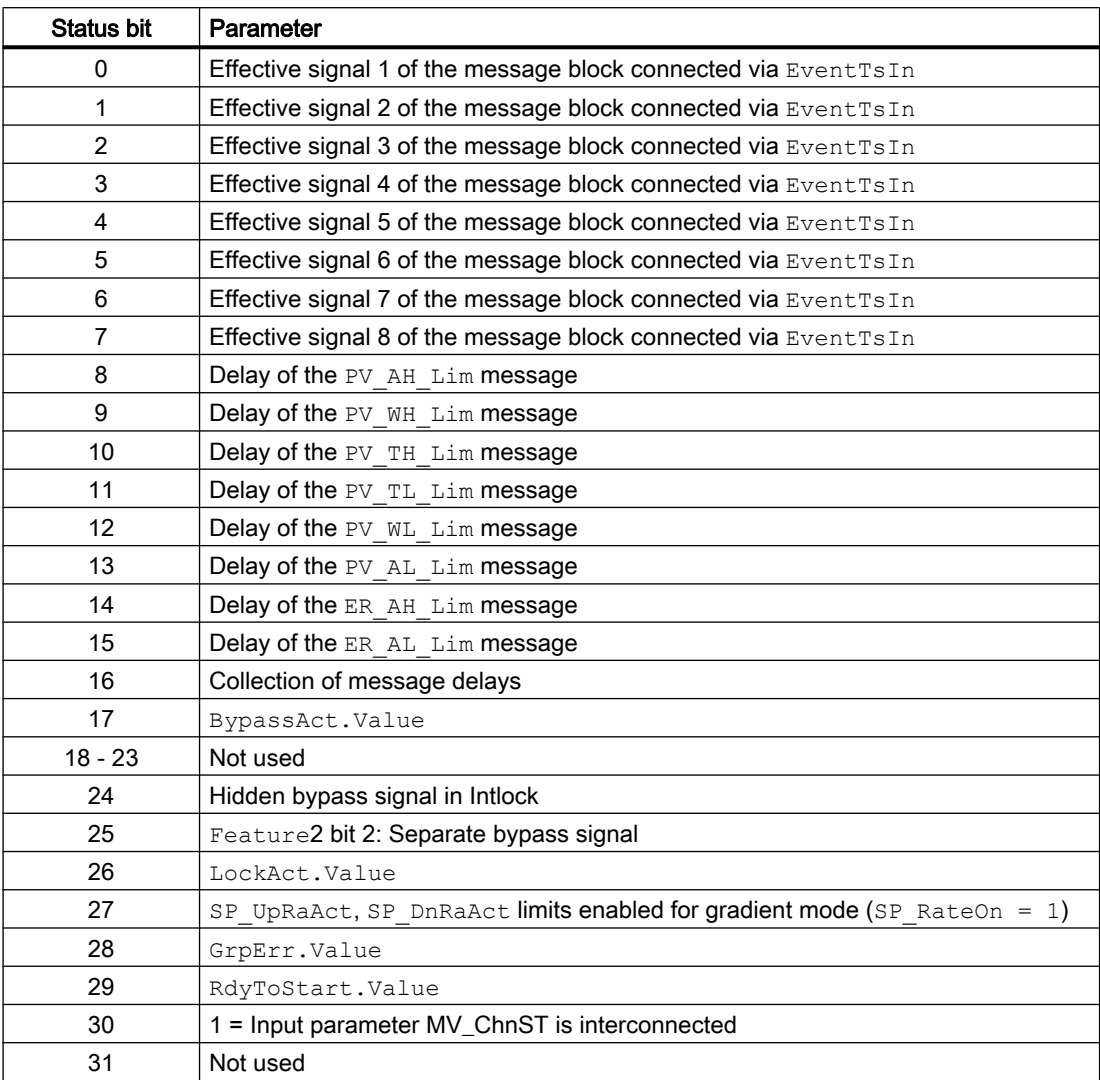

## <span id="page-739-0"></span>Status word allocation for **Status4** parameter

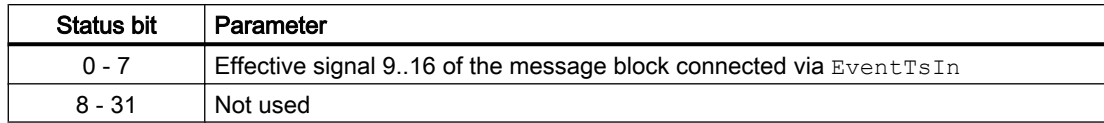

#### See also

[PIDConL functions](#page-740-0) (Page [741\)](#page-740-0) [PIDConL messaging](#page-752-0) (Page [753](#page-752-0)) [PIDConL block diagram](#page-772-0) (Page [773](#page-772-0)) [PIDConL error handling](#page-751-0) (Page [752\)](#page-751-0) PIDConL modes (Page 740)

# 5.7.2 PIDConL modes

## PIDConL operating modes

The block can be operated using the following modes:

- ● [Automatic mode](#page-71-0) (Page [72](#page-71-0))
- ● [Manual mode](#page-71-0) (Page [72\)](#page-71-0)
- ● [Program mode for controllers](#page-77-0) (Page [78\)](#page-77-0)
- ● [Out of service](#page-70-0) (Page [71\)](#page-70-0)

The next section provides additional block-specific information relating to the general descriptions.

## "Automatic mode"

You can find general information on "Automatic mode", switching modes and bumpless switchover in the [Manual and automatic mode for control blocks](#page-71-0) (Page [72\)](#page-71-0) section.

## "Manual mode"

You can find general information on "Manual mode", switching modes and bumpless switchover in the [Manual and automatic mode for control blocks](#page-71-0) (Page [72\)](#page-71-0) section.

## "Program mode for controllers"

General information on "Program mode for controllers" is available in the section [Program](#page-77-0)  [mode for controllers](#page-77-0) (Page [78](#page-77-0)).

# <span id="page-740-0"></span>"Out of service"

You can find general information about the "Out of service" mode in the [Out of service](#page-70-0) (Page [71](#page-70-0)) section.

# See also

[PIDConL block diagram](#page-772-0) (Page [773](#page-772-0)) [PIDConL I/Os](#page-755-0) (Page [756](#page-755-0)) [PIDConL messaging](#page-752-0) (Page [753](#page-752-0)) [PIDConL error handling](#page-751-0) (Page [752\)](#page-751-0) PIDConL functions (Page 741) [Description of PIDConL](#page-734-0) (Page [735](#page-734-0))

# 5.7.3 PIDConL functions

## Functions of PIDConL

The functions for this block are listed below.

## Generation of manipulated variables

The manipulated variable MV can be generated as follows:

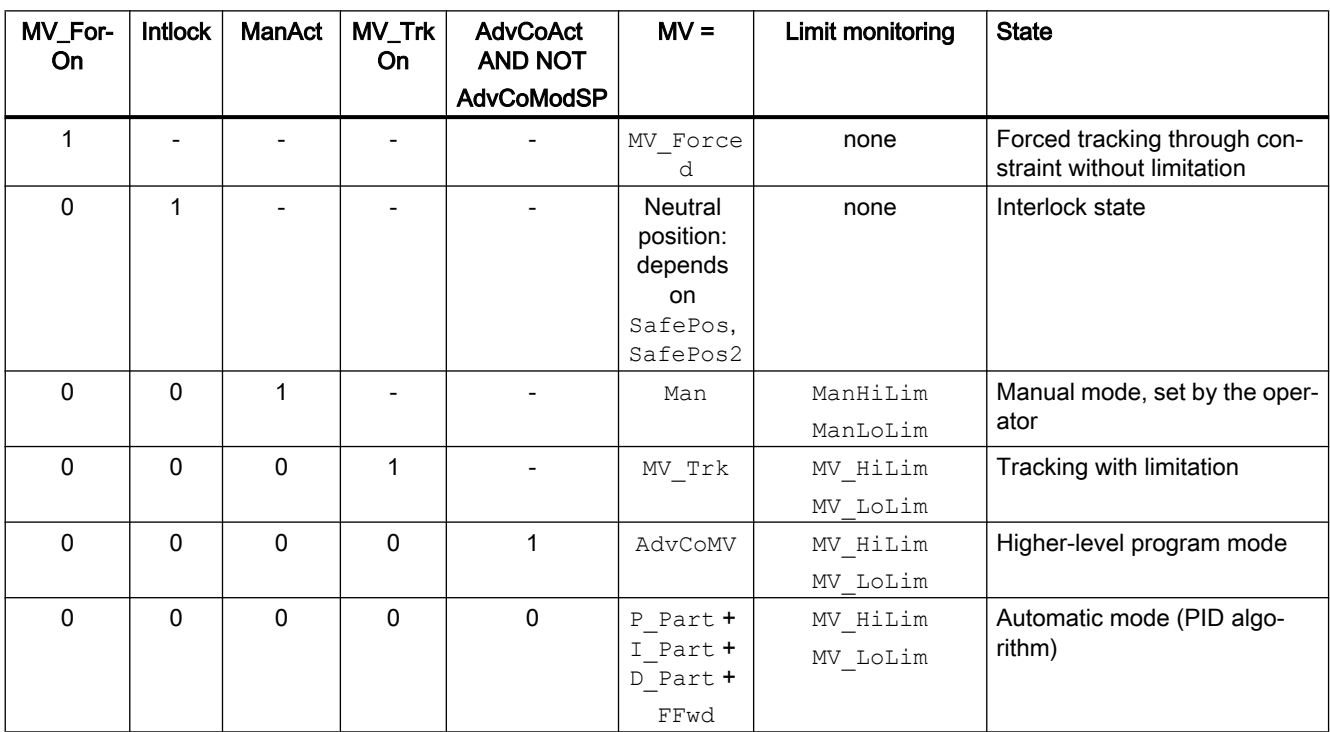

If the controller is in "out of service" mode, the output parameter  $MV$  is set to the last valid value in manual mode or the neutral position manipulated variable depending on the Feature Bit ([Neutral position manipulated variable takes effect at startup](#page-165-0) (Page [166\)](#page-165-0)). Refer to the [Out of](#page-70-0)  [service](#page-70-0) (Page [71\)](#page-70-0) section for more on this.

#### Tracking and limiting a manipulated variable

The block provides the standard function [Tracking and limiting a manipulated variable](#page-195-0)  (Page [196\)](#page-195-0).

#### Neutral position

The block provides the standard function [Neutral position for motors, valves and controllers](#page-47-0)  (Page [48](#page-47-0)).

#### Group error

This block provides the standard function [Outputting group errors](#page-121-0) (Page [122](#page-121-0)).

The following parameters are taken into consideration when forming the group error:

● CSF

#### Outputting a signal for start readiness

This block provides the standard function [Outputting a signal for start readiness](#page-52-0) (Page [53\)](#page-52-0).

#### "Actuator active" information

If the manipulated variable  $MV$  is greater than the minimum manual limit  $ManLolim$ , this is recognized as actuator active. This status can be used to indicate a customized symbol in the process image, for example, and is saved in the status word (see Status word section in [Description of PIDConL](#page-734-0) (Page [735\)](#page-734-0)).

#### Limit monitoring of position feedback

The block provides the standard function [Limit monitoring of the feedback](#page-93-0) (Page [94\)](#page-93-0).

## Group display SumMsgAct for limit monitoring, CSF and ExtMsgx

The block provides the standard function [Group display for limit monitoring, CSF and](#page-84-0)  [ExtMsgx](#page-84-0) (Page [85](#page-84-0)).

#### External/internal setpoint specification

The block provides the standard function [Setpoint specification - internal/external](#page-127-0) (Page [128](#page-127-0)).

#### Setpoint limiting for external setpoints

The block provides the standard function [Setpoint limiting for external setpoints](#page-195-0) (Page [196\)](#page-195-0).

#### Gradient limit of the setpoint

The block provides the standard function [Gradient limit of the setpoint](#page-123-0) (Page [124](#page-123-0)).

#### Using setpoint ramp

The block provides the standard function [Using setpoint ramp](#page-122-0) (Page [123](#page-122-0)).

#### Tracking setpoint in manual mode

The block provides the standard function [Tracking setpoint in manual mode](#page-195-0) (Page [196\)](#page-195-0).

#### Simulating signals

The block provides the standard function [Simulating signals](#page-57-0) (Page [58\)](#page-57-0).

You can simulate the following values:

- Process value (SimPV, SimPV Li)
- Position feedback (SimRbk, SimRbkLi)

#### Bypass function

This block provides the standard function [Bypassing signals](#page-106-0) (Page [107](#page-106-0)).

#### Limit monitoring of the process value

The block provides the standard function [Limit monitoring of the process value](#page-85-0) (Page [86\)](#page-85-0) with the alarm delay type [Two time values per limit pair](#page-200-0) (Page [201\)](#page-200-0). With the Feature Bit [Separate](#page-169-0)  [delay times for each alarm](#page-169-0) (Page [170\)](#page-169-0), the alarm delay type [Two time values for each individual](#page-201-0)  [limit](#page-201-0) (Page [202](#page-201-0)) can be activated.

#### Providing PV limit at the output

For further connections to the other blocks, the following input parameters are also displayed with the corresponding output parameters:

- PV\_HysOut := PV\_Hyst
- PV\_AH\_Out := PV\_AH\_Lim
- PV\_WH\_Out := PV\_WH\_Lim
- PV\_TH\_Out := PV\_TH\_Lim
- PV\_TL\_Out := PV\_TL\_Lim

- PV\_WL\_Out := PV\_WL\_Lim
- PV\_AL\_Out := PV\_AL\_Lim

## Error signal generation and dead band

The block provides the standard function [Error signal generation and dead band](#page-191-0) (Page [192](#page-191-0)).

The Feature bit 14 can be used to feedforward an external error signal ER Ext. When the external error signal is activated,  $ER\_Ext$  affects both the dead band and the error signal alarm generation.

## Delay alarm for control deviation at setpoint step changes

The block provides the standard function [Delay alarm for control deviation at setpoint step](#page-189-0)  [changes](#page-189-0) (Page [190](#page-189-0)).

## Limit monitoring of error signal

The block provides the standard function [Limit monitoring of setpoint, manipulated variable](#page-94-0)  [and control deviation](#page-94-0) (Page [95\)](#page-94-0). The monitoring of error signal works with the alarm delay type [Two time values per limit pair](#page-200-0) (Page [201\)](#page-200-0). With the Feature Bit [Separate delay times for each](#page-169-0)  [alarm](#page-169-0) (Page [170](#page-169-0)), the alarm delay type [Two time values for each individual limit](#page-201-0) (Page [202](#page-201-0)) can be activated.

## Inverting control direction

The block provides the standard function [Inverting control direction](#page-191-0) (Page [192](#page-191-0)).

## Physical standardization of setpoint, manipulated variable and process value

Controller gain Gain is entered either using a physical variable or as standardized value.

Gain as a physical variable:

The standardized variables retain their default values:

- $\bullet$  NormPV. High = 100 and NormPV. Low = 0
- $\bullet$  NormMV. High = 100 and NormMV. Low = 0

The effective gain is:

GainEff = Gain

Entering a standardized Gain (dimensionless):

Change the standardized variables to the actual range of the process values and manipulated variables.

- Internal and external setpoints; the process value and corresponding parameters are entered according to the physical measuring range of the process value.
- The manual value, the tracking value of the manipulated variable, feedforward control and the corresponding parameters are set according to the physical measuring range of the manipulated variable.

The effective gain is:

GainEff = (NormMV.High - NormMV.Low) / (NormPV.High - NormPV.Low) · Gain

## Selecting a unit of measure

The block provides the standard function [Selecting a unit of measure](#page-211-0) (Page [212\)](#page-211-0).

#### PID algorithm

The manipulated variable is generated in automatic mode according to the following algorithm:

 $MV = GainEff \cdot (1 + 1 / (TI \cdot s) + (TD \cdot s) / (1 + TD / DiffGain \cdot s)) \cdot ER$ 

Where:

s = Complex number

The following step response occurs:

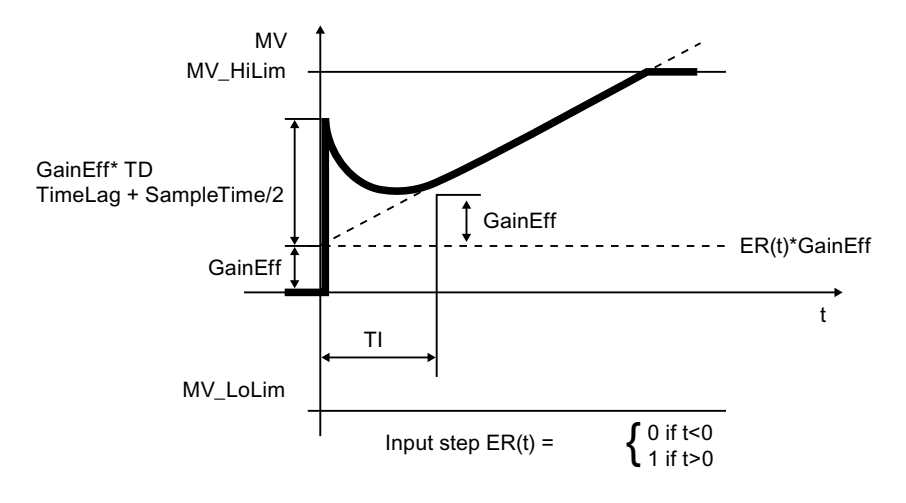

#### **Note**

The formula describes a standard application where P, I and D components are activated and the P and D components are not in the feedback circuit (PropSel = 1,  $TI$  <  $>$  0 and IntSel  $= 1$ , TD  $\le$  0 and DIffSel = 1, DiffToFbk = 0 and PropFacSP = 1).

The D component delay is derived from TD / DiffGain.

- The P component is displayed at the P Part I/O and can be deactivated using PropSel  $= 0$ .
- The I component is displayed at the I\_Part I/O and can be deactivated using  $TT = 0$  or IntSel = 0. In deactivated state, I\_Part is specified by MV\_Offset and added to the manipulated variable. Make a selection for this value so that the remaining control deviation equals zero at the control loop's typical operating point, at least. IntSel is used for temporary deactivation of the I component. The I component is not reactivated until  $TT <$ 0 and  $IntSel = 1$ . After the I component is activated, the integrator continues working starting from MV\_Offset.
- The D component is displayed at the D Part I/O and can be deactivated using  $TD = 0$  or  $DiffSel = 0.$

## Structure segmentation at controllers

The block provides the standard function [Structure segmentation at controllers](#page-197-0) (Page [198\)](#page-197-0).

## Anti-windup

The controller has an anti-windup function. The I component is frozen after the manipulated variable has reached limits (MV HiLim or MV LoLim).

#### Feedforwarding and limiting disturbance variables

The block provides the standard function [Feedforwarding and limiting disturbance variables](#page-196-0)  (Page [197\)](#page-196-0).

## Control zone

The block provides the standard function [Using control zones](#page-193-0) (Page [194](#page-193-0)).

## Forming the signal status for blocks

The block provides the standard function [Forming and outputting the signal status for](#page-108-0)  [technologic blocks](#page-108-0) (Page [109](#page-108-0)).

- Signal status for the process value PV Out: The signal status of the output parameter  $PV$   $Out$  always corresponds to the signal status of input parameter PV or, if the block is in simulation mode, 16#60.
- $\bullet$  Signal status for the setpoint value SP: The signal status of the SP output parameter is always equivalent to the signal status of input parameter  $SP$   $Ex$ t or  $SP$  Int, depending on how the setpoint is specified. If the internal setpoint SP Int is used, the signal status is always output as 16#80.

• Signal status of the error signal  $ER$ : The signal status of output parameter ER is obtained from the worst signal status of the two output parameters PV Out and SP and is output. The signal status  $16\overline{60}$  (external simulation) is suppressed because the block acts as a sink with external simulation.

If the external error signal is activated (Feature bit14 = 1), the signal status of ER\_Ext.ST is applied.

- $\bullet$  Signal status for the manipulated variable MV: The signal status of output parameter  $MV$  is obtained in "automatic mode" or in "program mode" with default setpoint from the worst signal status of the two parameters  $FFwd$  and ER and is output. In "manual mode", the signal status is output as good. The signal status 16#60 (external simulation) is suppressed because the block acts as a sink with external simulation. In "manual mode", the signal status is output as good.
- Signal status for position feedback RbkOut: The signal status of RbkOut always corresponds to the signal status of input parameter Rbk or, if the block is in simulation mode,  $16#60$ .
- Worst signal status:

The worst signal status  $ST$  Worst for the block is formed from the following parameters: Feature bit 14 = 1 (external error signal)

- ER\_Ext.ST;
- FFwd.ST;
- RbkOut.ST;
- MV\_ChnST.ST;

Feature bit 14 = 0 (external error signal)

- SP.ST;
- PV\_Out.ST;
- FFwd.ST;
- RbkOut.ST;
- MV\_ChnST.ST;

#### Configurable reactions using the **Feature** parameter

You can find an overview of all reactions provided by the Feature parameter in the [Configurable functions using the Feature I/O](#page-130-0) (Page [131\)](#page-130-0) . The following functionality is available for this block at the relevant bits:

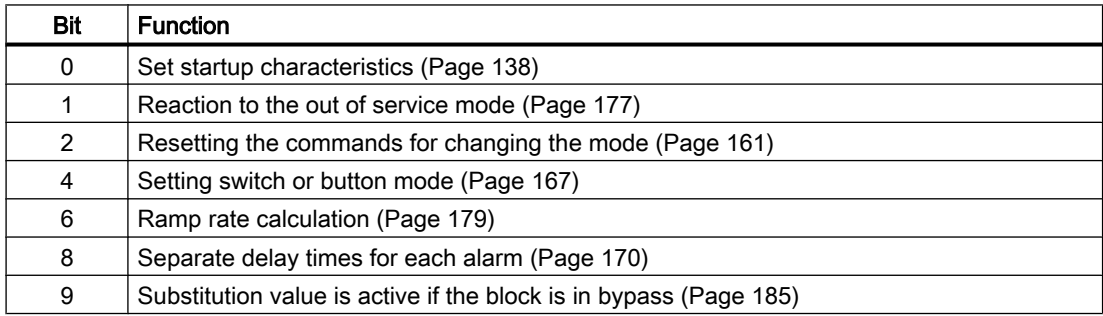

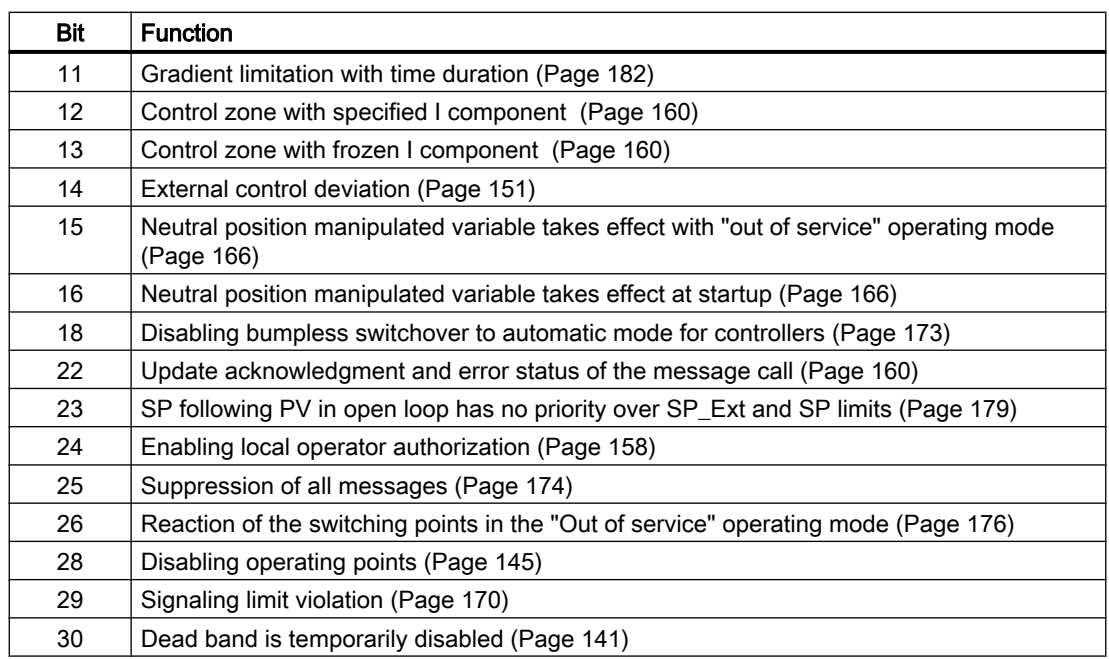

## Configurable reactions using the **Feature2** parameter

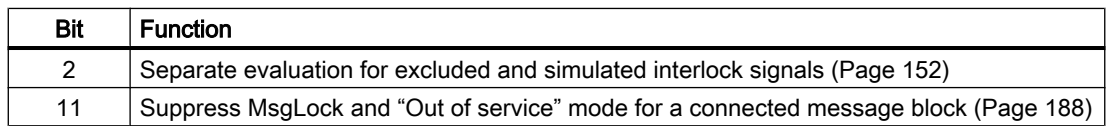

# Operator permissions

The block provides the standard function [Operator control permissions](#page-253-0) (Page [254\)](#page-253-0).

The block has the following permissions for the OS\_Perm parameter:

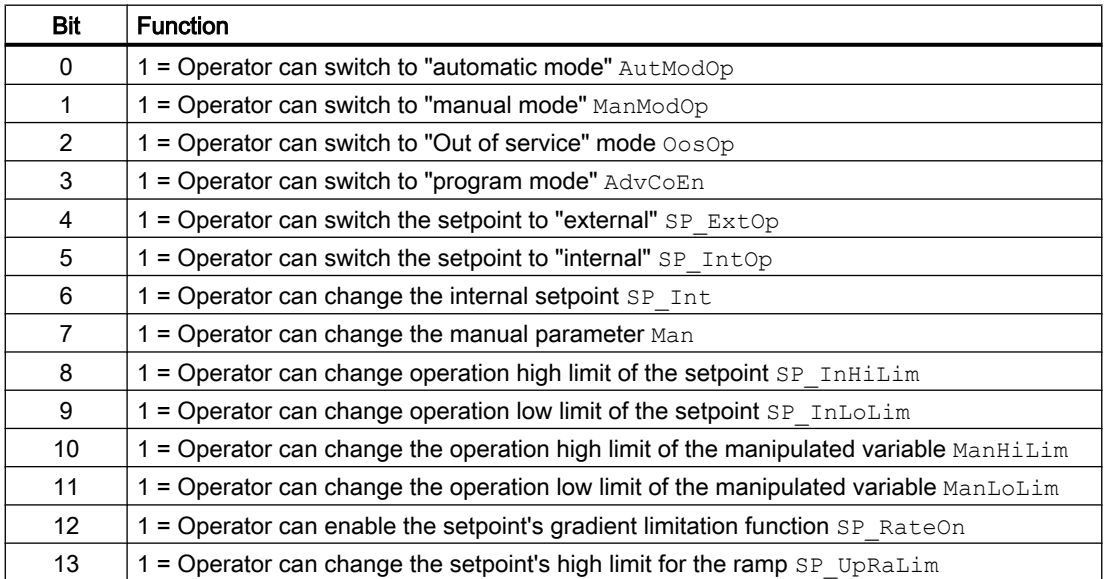

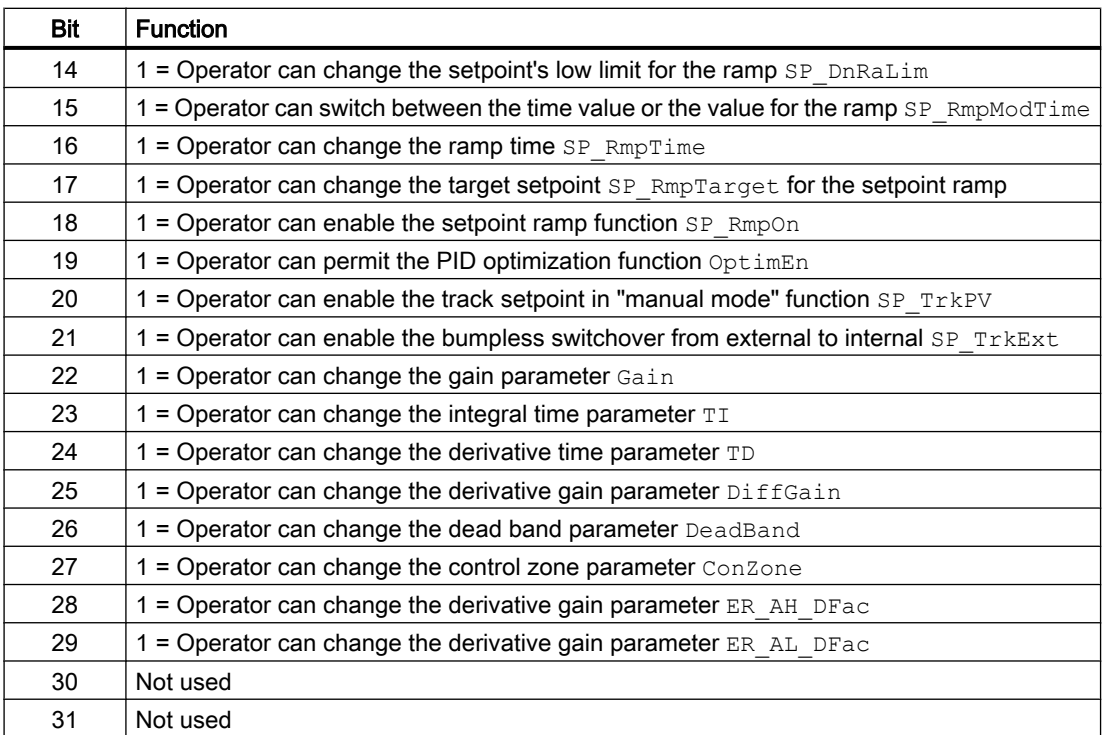

The block has the following permissions for the OS1Perm parameter:

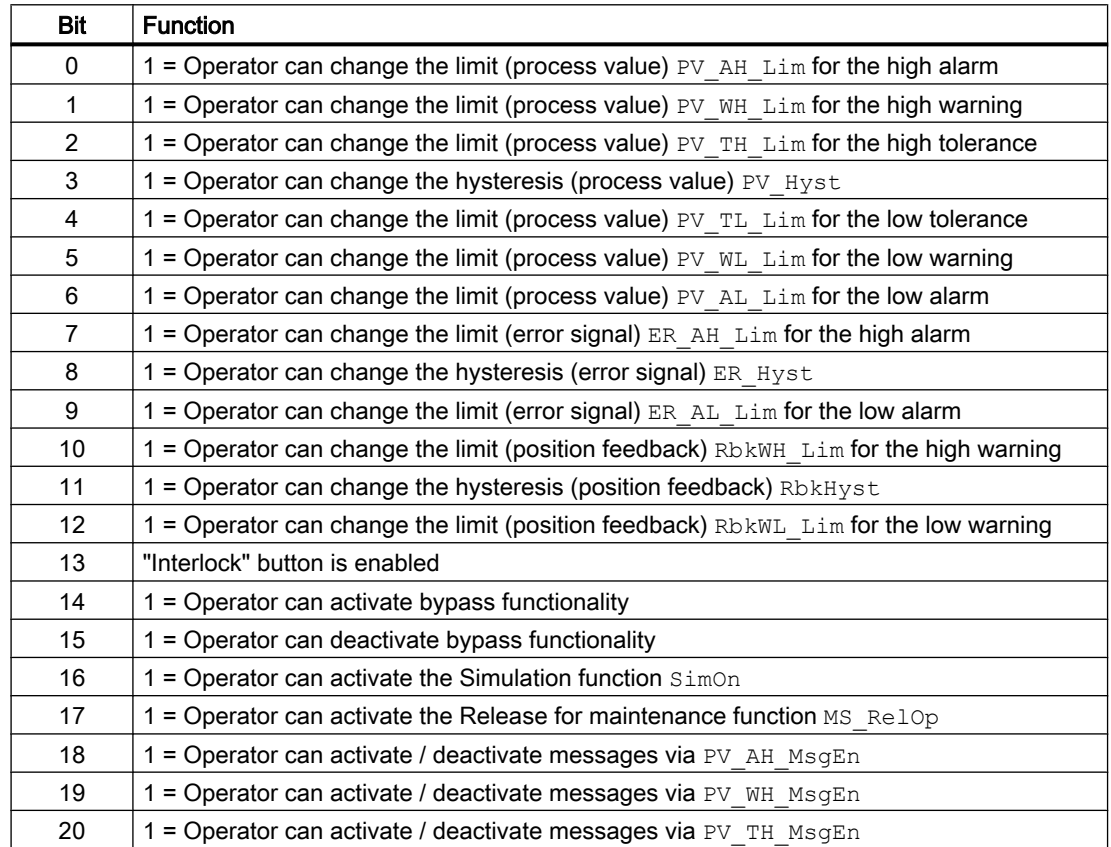

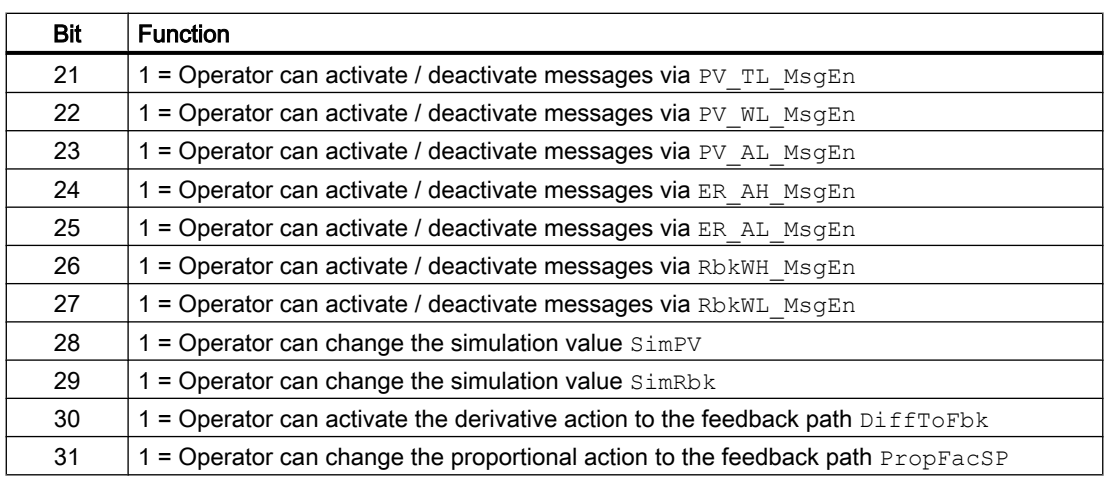

#### **Note**

If you interconnect a parameter that is also listed in OS Perm as a parameter, you have to reset the corresponding OS Perm bit.

#### Interlocks

This block provides the following interlocks:

● Interlock without reset ("Interlock")

If interlock is active without forcing ( $MV\_ForOn = 0$ ) the manipulated value  $MV.Value$  is set to the neutral position value ( [Neutral position for motors, valves and controllers](#page-47-0) (Page [48\)](#page-47-0) ).

You can find additional information on this in the section [Interlocks](#page-98-0) (Page [99\)](#page-98-0).

## Disabling interlocks

This block provides the standard function [Disabling interlocks](#page-102-0) (Page [103](#page-102-0)).

## Release for maintenance

The block provides the standard function [Release for maintenance](#page-63-0) (Page [64\)](#page-63-0)

#### Generating instance-specific messages

The block provides the standard function [Generating instance-specific messages](#page-203-0) (Page [204\)](#page-203-0) without the time stamp function in the I/O.

#### Suppressing messages using the **MsgLock** parameter

This block provides the standard function [Suppressing messages using the MsgLock](#page-204-0)  [parameter](#page-204-0) (Page [205](#page-204-0)).

## Button labels

This block provides the standard function [Labeling of buttons and text](#page-208-0) (Page [209](#page-208-0)). Instance-specific text can be configured for the following parameters:

- AutModOp
- ManModOp
- AdvCoOn
- OosOp
- SP\_ExtOp
- SP\_IntOp

## Specifying the display area for process and setpoint values as well as operations

This block provides the standard function [Display and operator input area for process values](#page-206-0)  [and setpoints](#page-206-0) (Page [207](#page-206-0)).

## Opening additional faceplates

This block provides the standard function [Opening additional faceplates](#page-207-0) (Page [208\)](#page-207-0).

## SIMATIC BATCH functionality

This block provides the standard function [SIMATIC BATCH functionality](#page-66-0) (Page [67](#page-66-0)).

## Connection of the time-stamped messages from EventTs or Event16Ts

This block provides the standard function [Connection of the time-stamped messages from](#page-206-0)  [EventTs or Event16Ts](#page-206-0) (Page [207\)](#page-206-0).

## See also

[PIDConL I/Os](#page-755-0) (Page [756](#page-755-0)) [PIDConL block diagram](#page-772-0) (Page [773](#page-772-0)) [PIDConL error handling](#page-751-0) (Page [752\)](#page-751-0) [PIDConL modes](#page-739-0) (Page [740](#page-739-0)) [EventTs functions](#page-1659-0) (Page [1660\)](#page-1659-0)

# <span id="page-751-0"></span>5.7.4 PIDConL error handling

## Error handling of PIDConL

Refer to section [Error handling](#page-118-0) (Page [119](#page-118-0)) in the basic instructions for the error handling of all blocks.

The following errors can be displayed for this block:

- Error numbers
- Control system fault (CSF)

#### Overview of error numbers

The ErrorNum output parameter can be used to output the following error numbers:

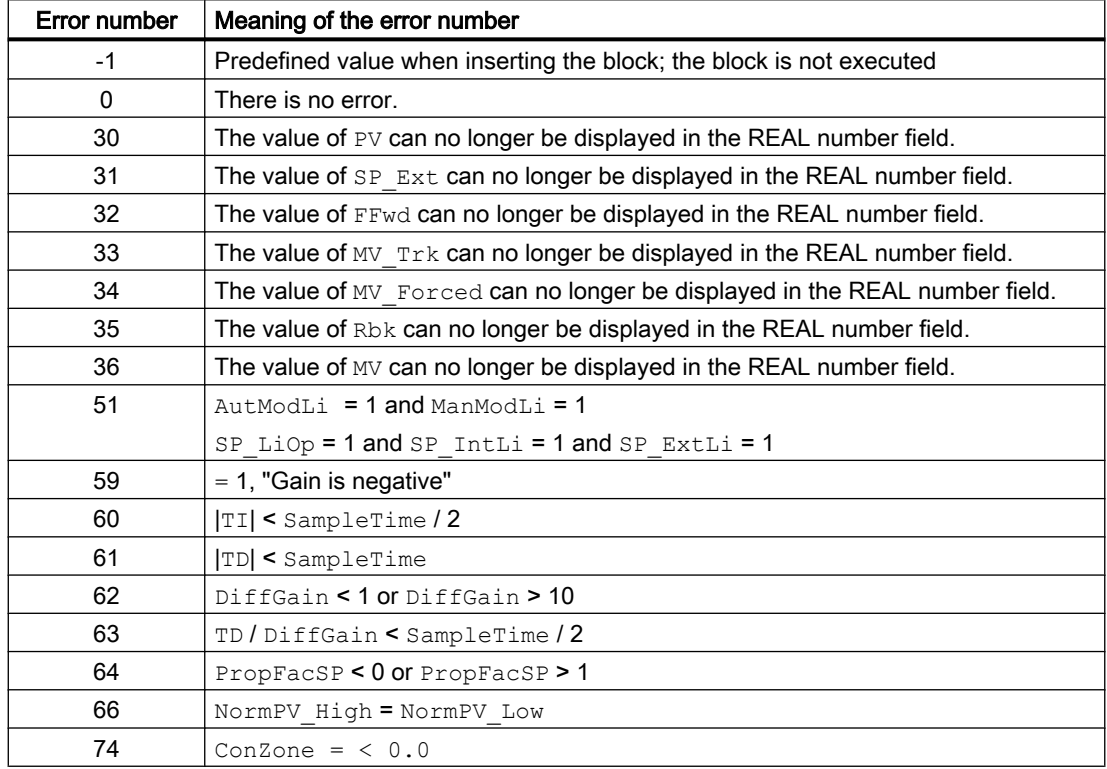

## Control system fault (CSF)

An external signal can be activated via the CSF input. A control system fault is triggered if this signal changes to 1. Refer to the [Error handling](#page-118-0) (Page [119](#page-118-0)) section for more on this.

## See also

[PIDConL block diagram](#page-772-0) (Page [773](#page-772-0)) [PIDConL I/Os](#page-755-0) (Page [756](#page-755-0))

<span id="page-752-0"></span>PIDConL messaging (Page 753)

[PIDConL functions](#page-740-0) (Page [741](#page-740-0))

[PIDConL modes](#page-739-0) (Page [740](#page-739-0))

[Description of PIDConL](#page-734-0) (Page [735](#page-734-0))

[Setting switch or button mode](#page-166-0) (Page [167](#page-166-0))

# 5.7.5 PIDConL messaging

## Messaging

The following messages can be generated for this block:

- Process control fault
- Process messages
- Instance-specific messages

## Process control fault

The following control system error messages can be output:

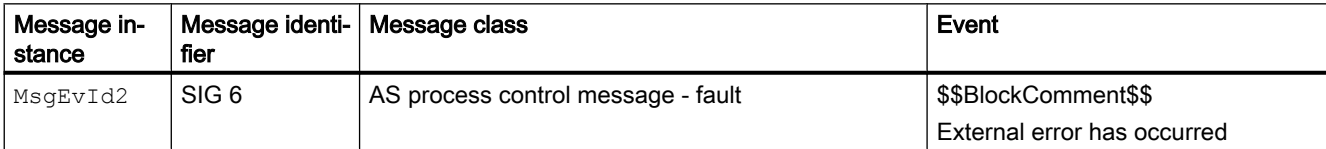

Explanation:

\$\$BlockComment\$\$: Content of the instance-specific comment

You can interconnect an external fault (signal) to input parameter  $CSF$ . If it changes to  $CSF =$ 1, a process control fault is triggered  $(M \text{sgEvId2}, \text{SIG 6}).$ 

## Process messages

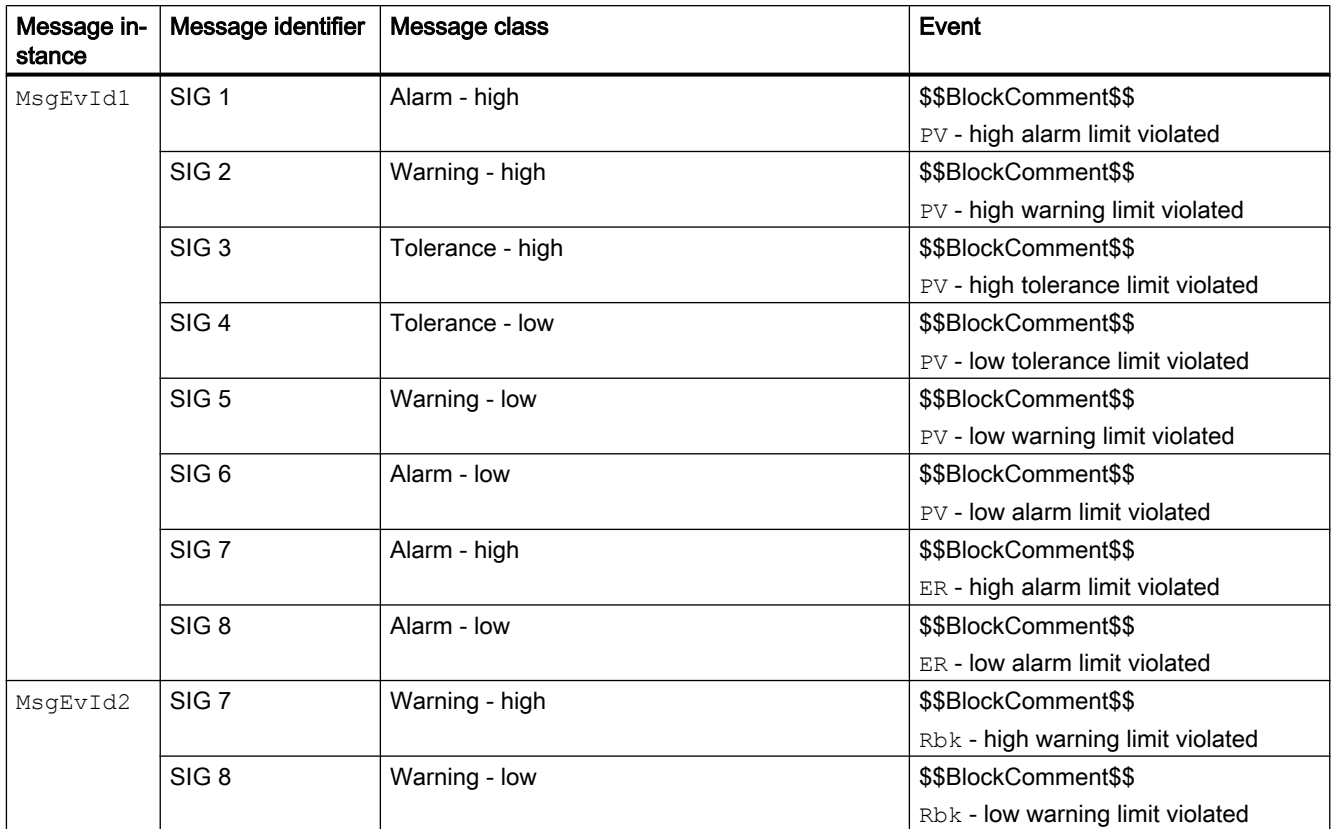

Explanation:

\$\$BlockComment\$\$: Content of the instance-specific comment

# Instance-specific messages

You can use up to four instance-specific messages with this block.

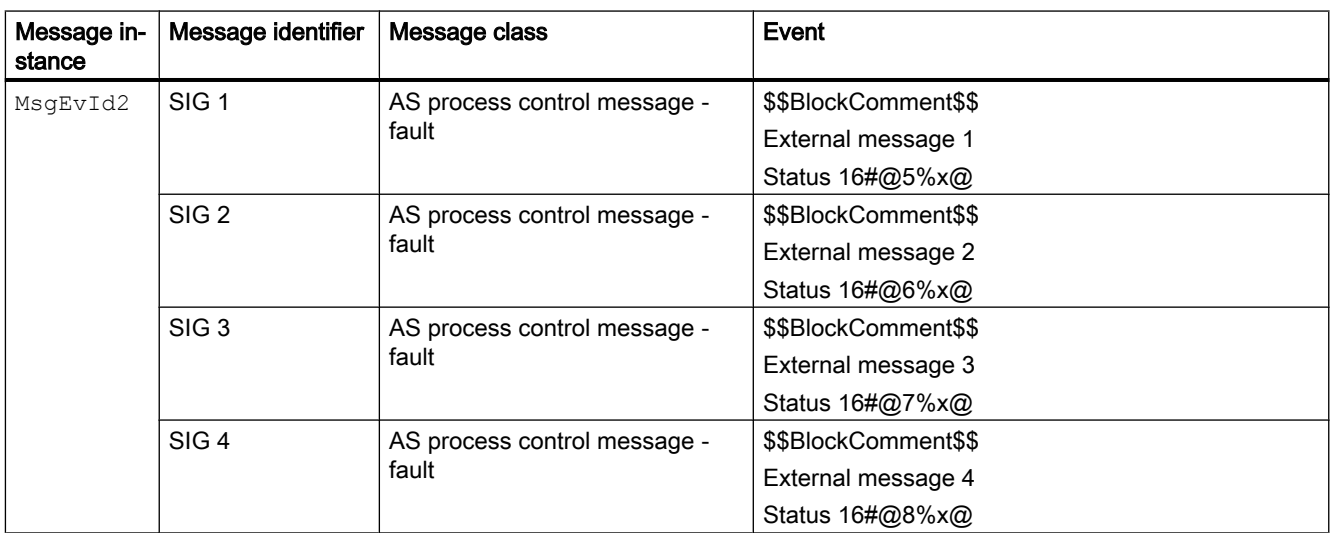

Explanation:

\$\$BlockComment\$\$: Content of the instance-specific comment

#### Associated values for message instance **MsgEvId1**

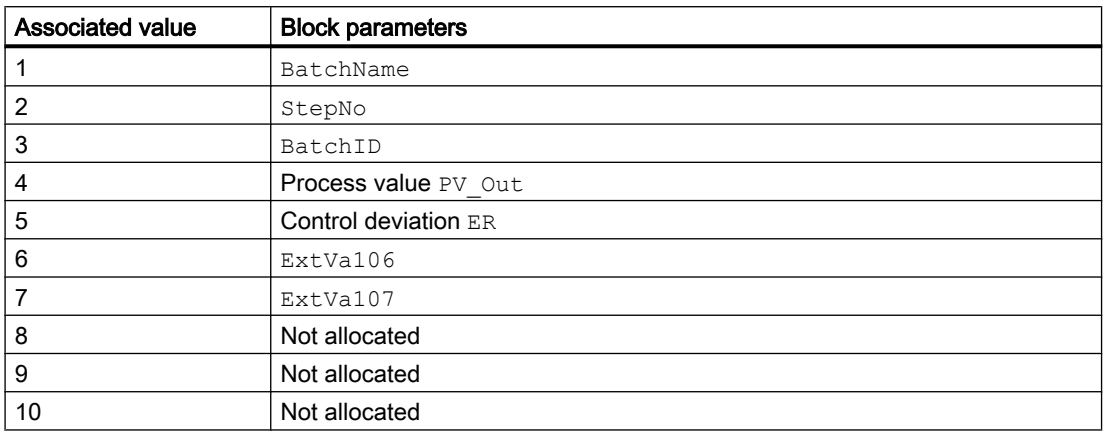

The associated values  $6...7$  are allocated to the parameters  $ExtVal06... ExtVal07$  and can be used. Additional information is available in the "Process Control System PCS 7 - Engineering System" manual.

#### Associated values for message instance **MsgEvId2**

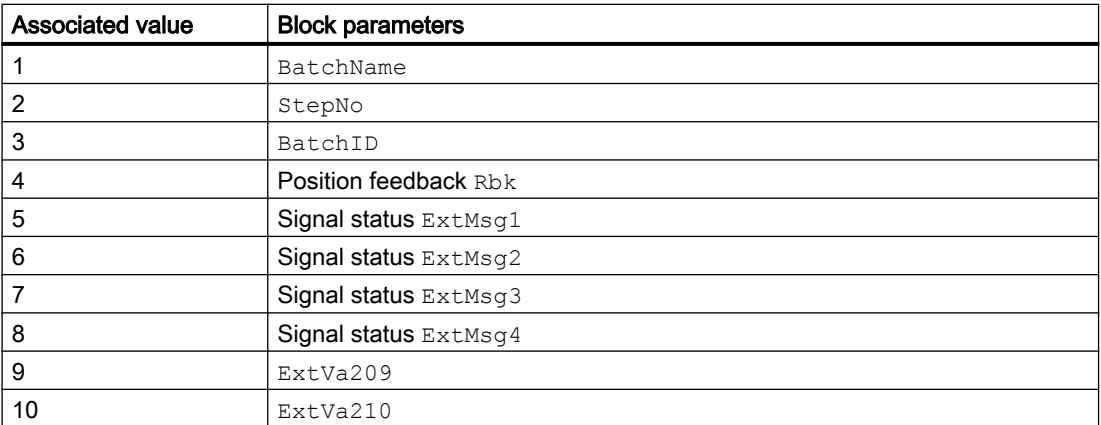

The associated values  $9 \dots 10$  are allocated to the parameters  $\text{ExtVa209} \dots \text{ExtVa210}$  and can be used. Additional information is available in the "Process Control System PCS 7 - Engineering System" manual.

## See also

[Description of PIDConL](#page-734-0) (Page [735](#page-734-0)) [PIDConL functions](#page-740-0) (Page [741](#page-740-0)) [PIDConL I/Os](#page-755-0) (Page [756](#page-755-0))

<span id="page-755-0"></span>[PIDConL block diagram](#page-772-0) (Page [773](#page-772-0)) [PIDConL error handling](#page-751-0) (Page [752\)](#page-751-0) [PIDConL modes](#page-739-0) (Page [740\)](#page-739-0)

# 5.7.6 PIDConL I/Os

I/Os of PIDConL

# Input parameters

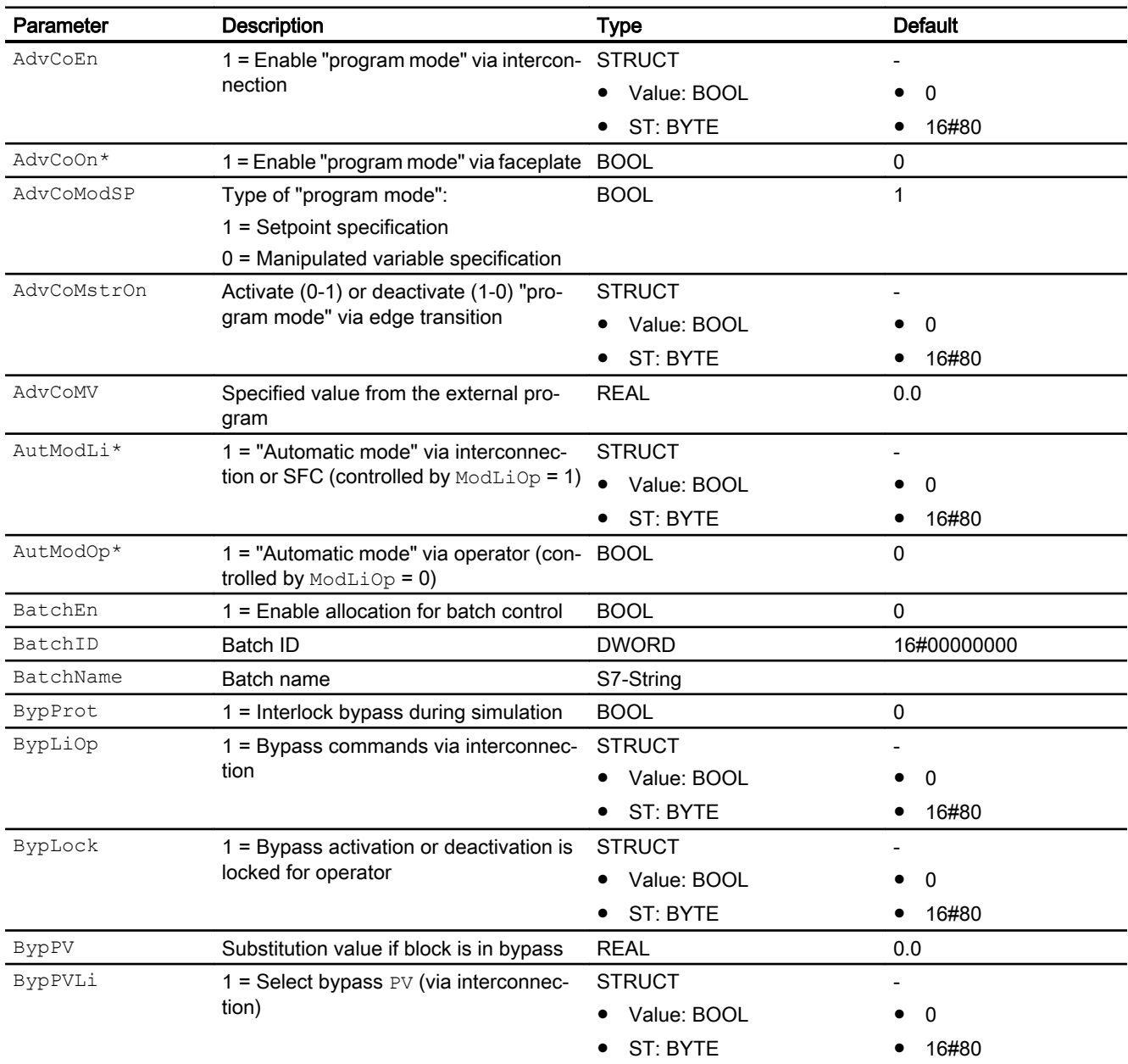
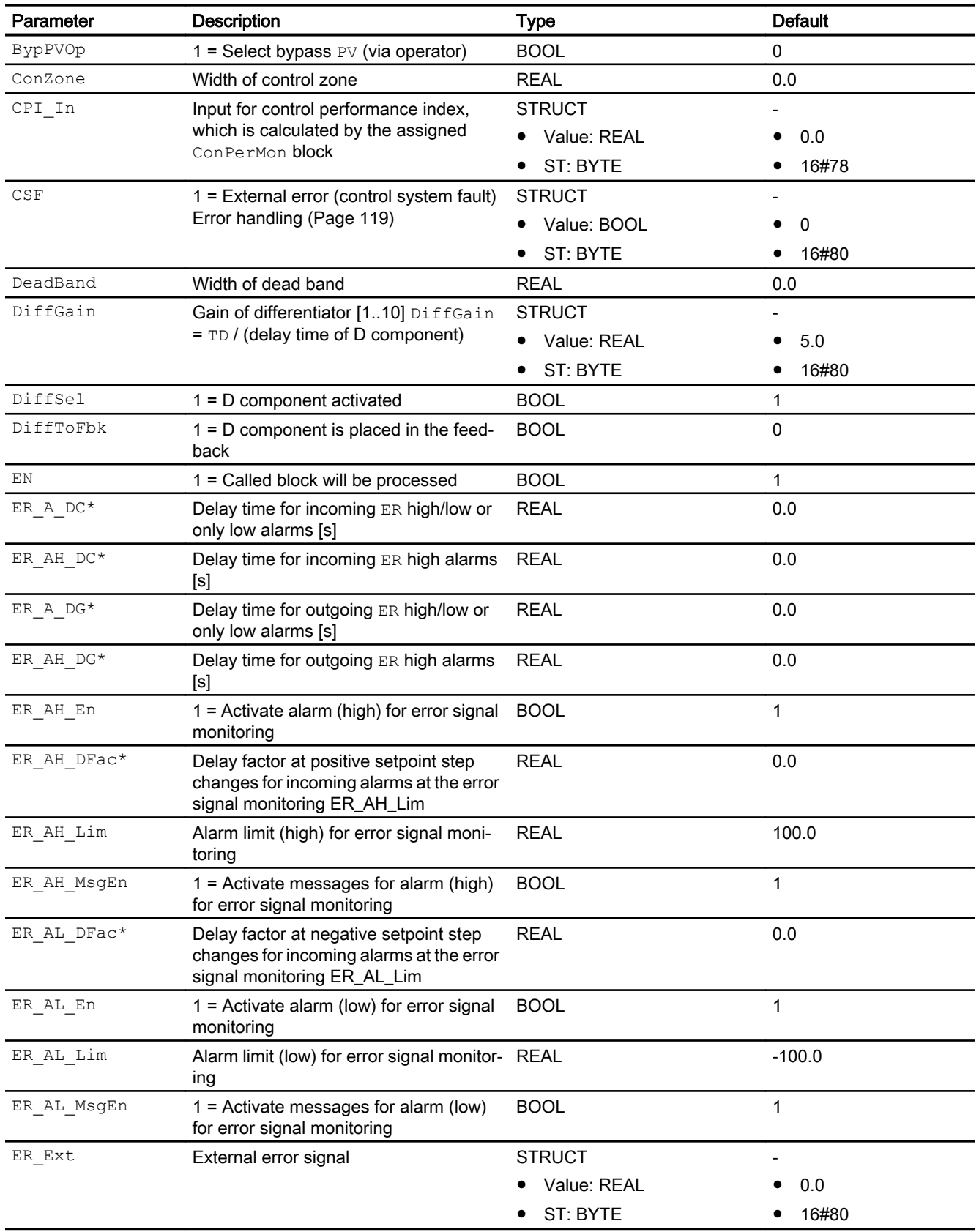

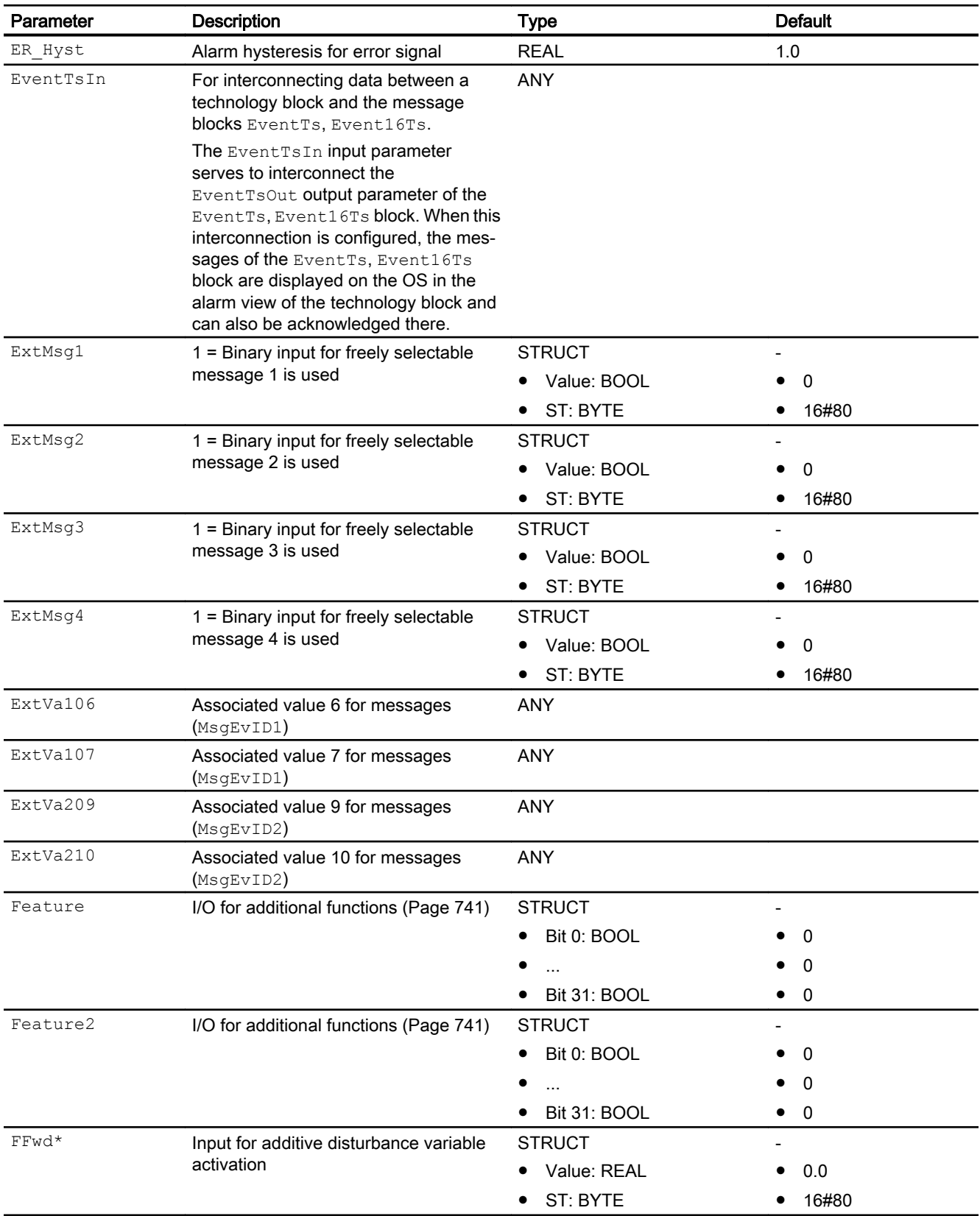

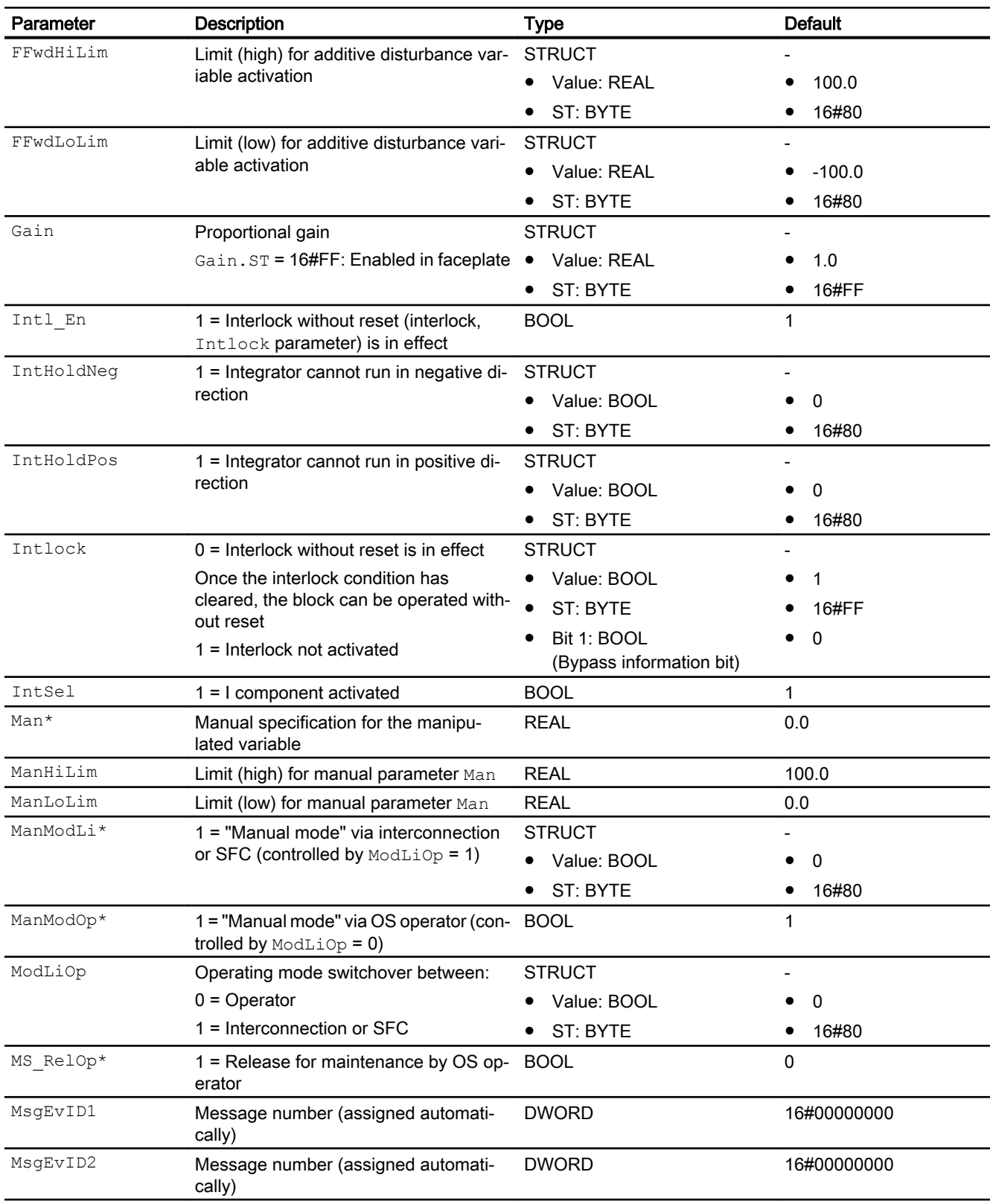

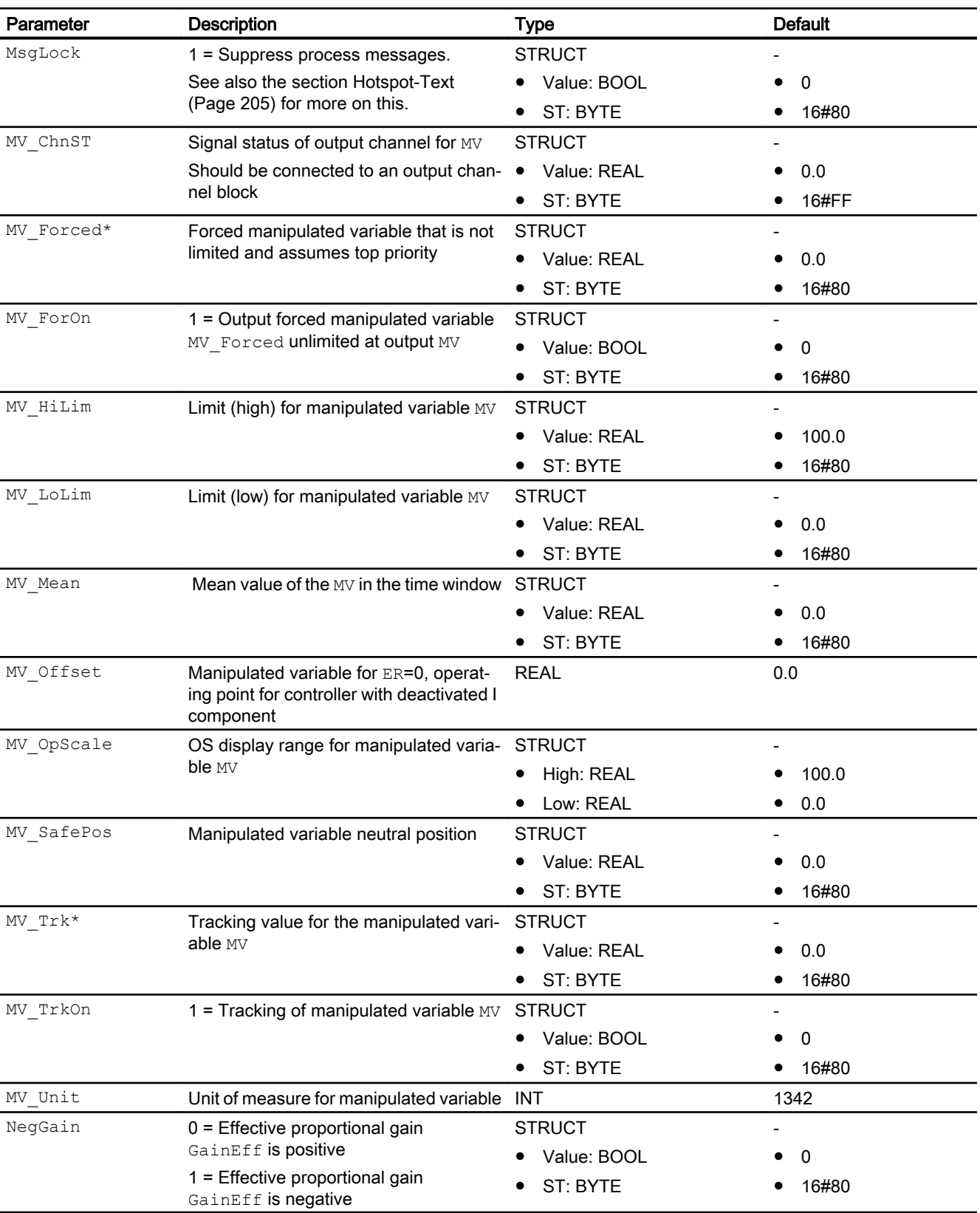

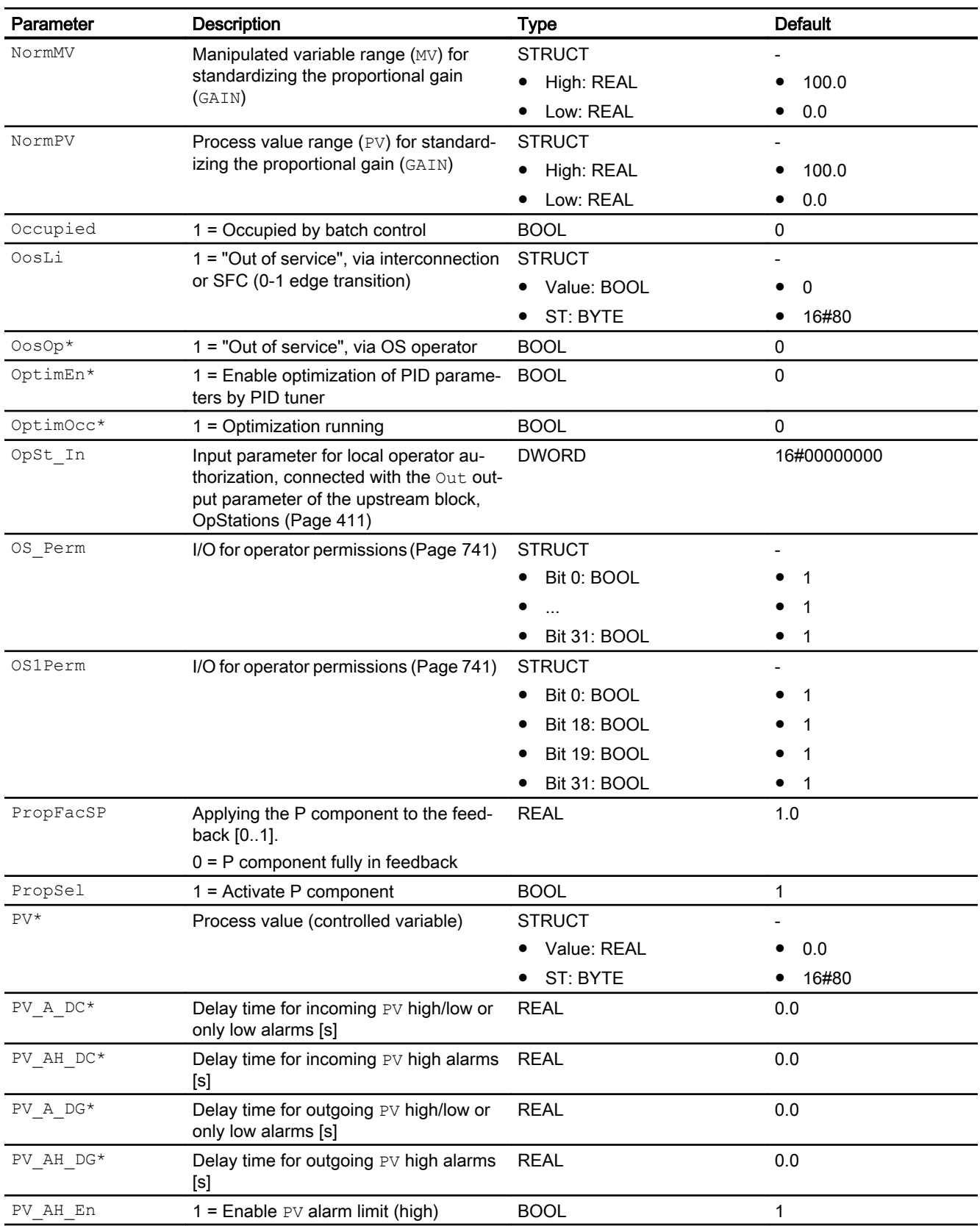

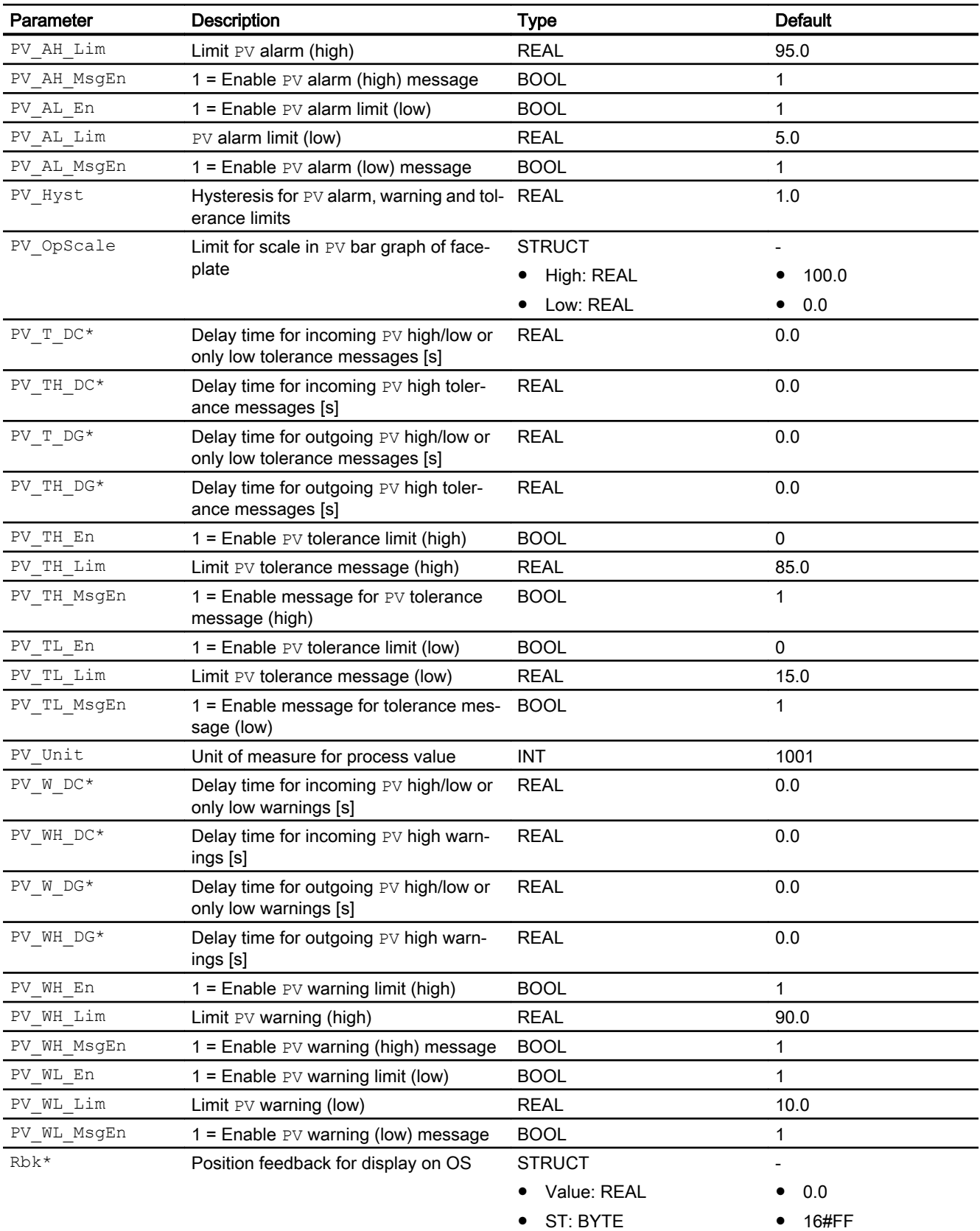

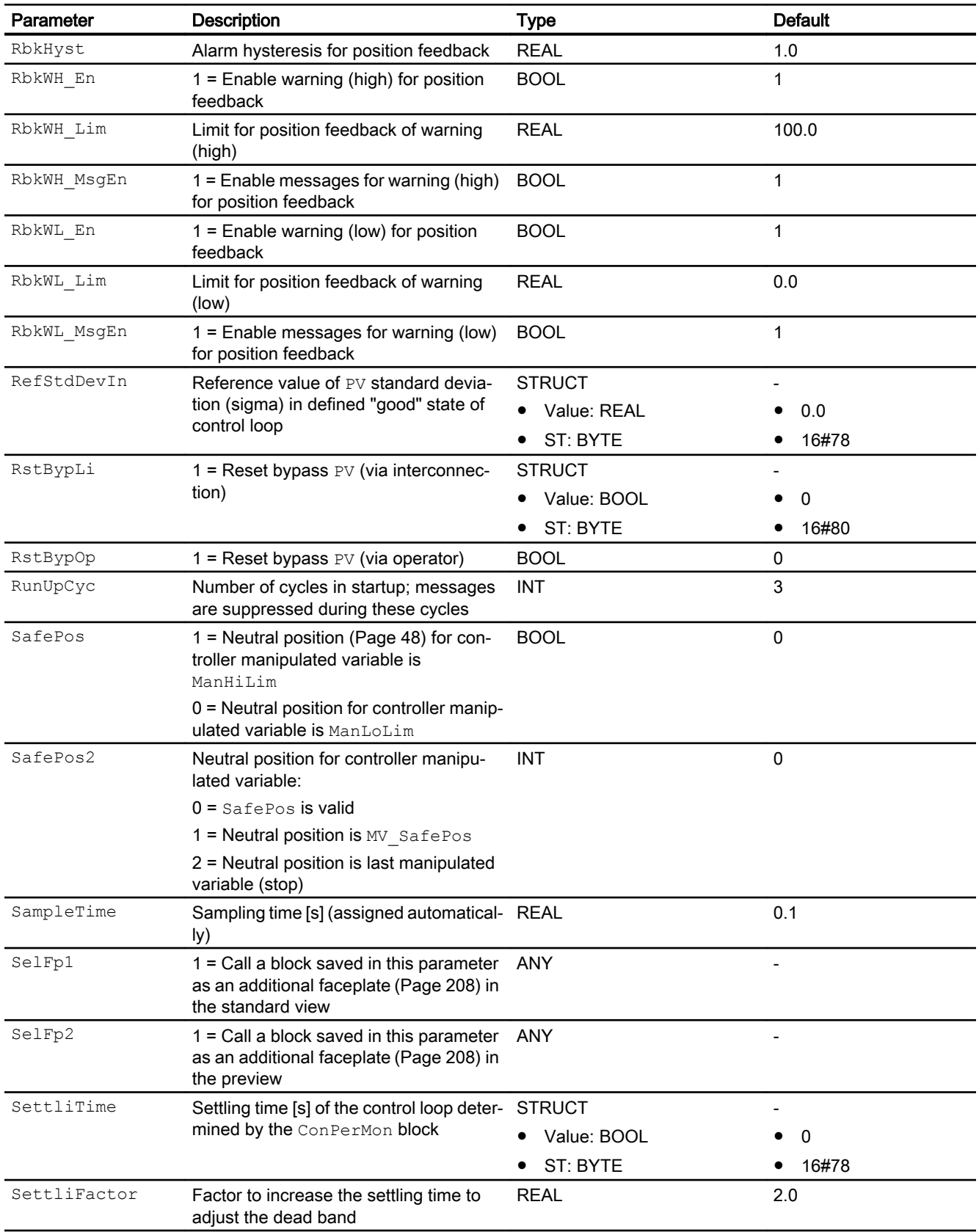

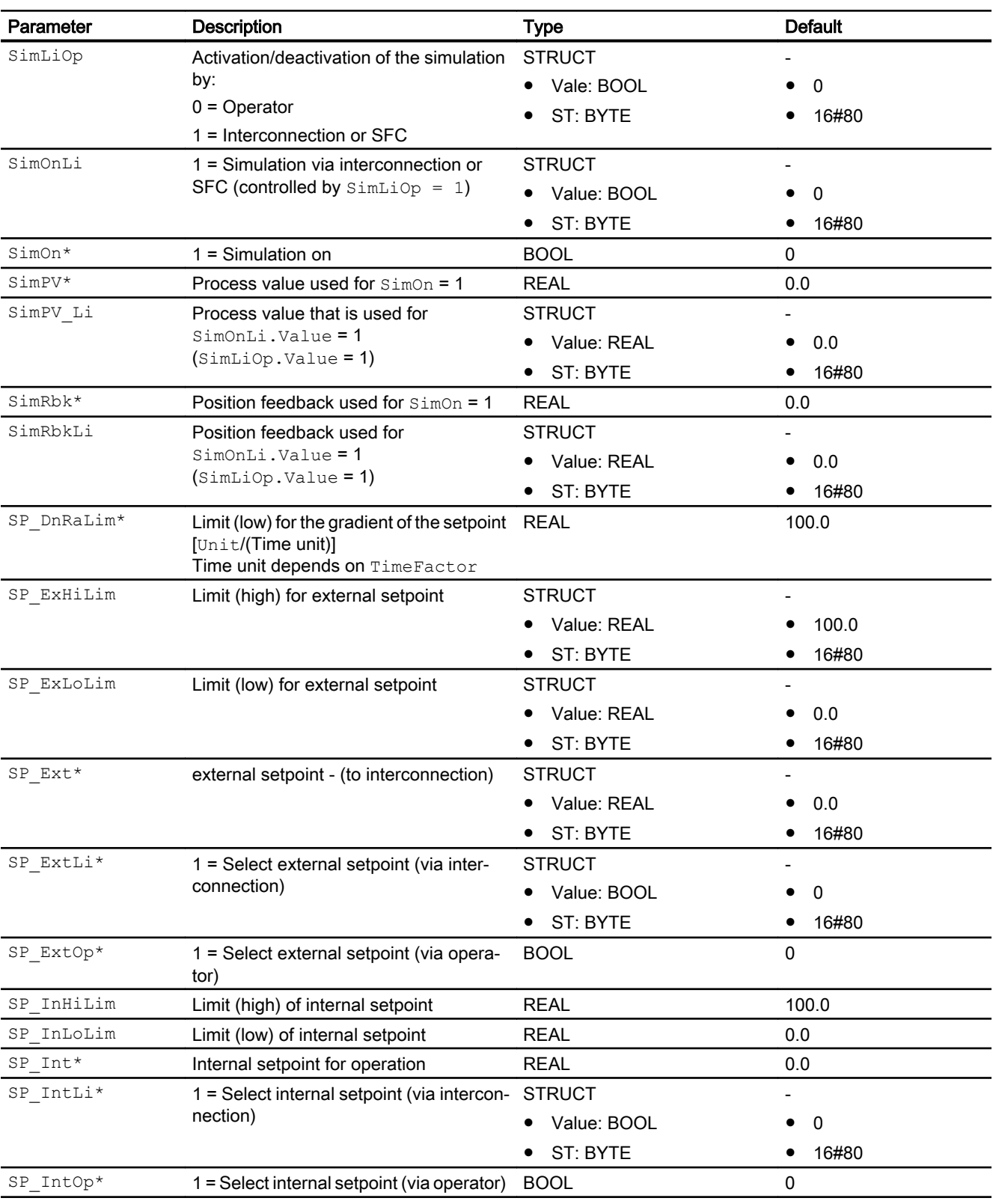

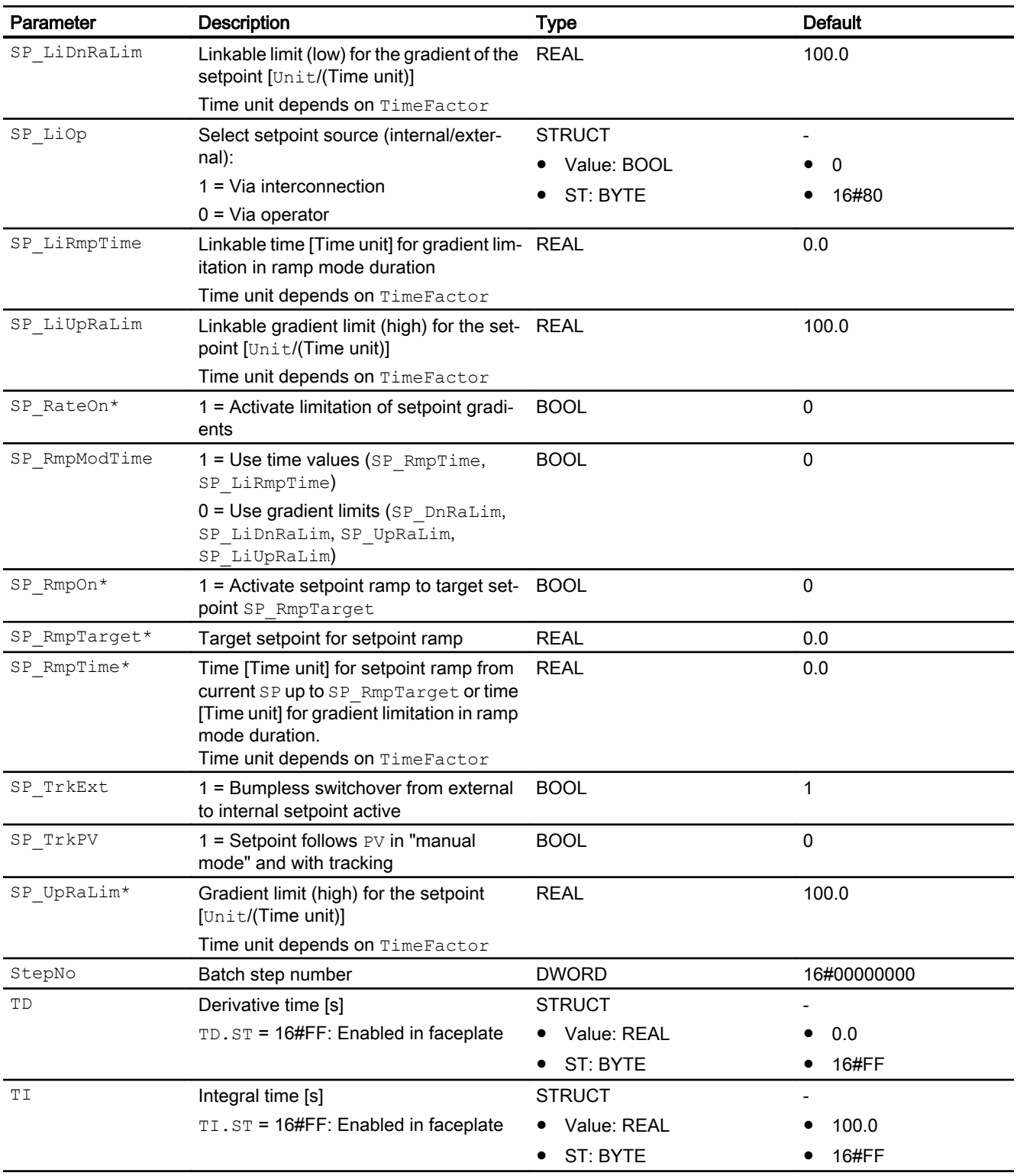

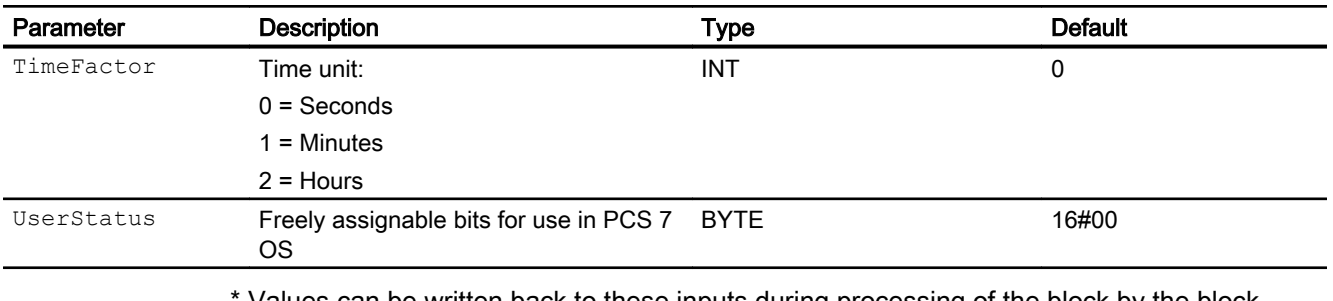

Values can be written back to these inputs during processing of the block by the block algorithm.

# Output parameters

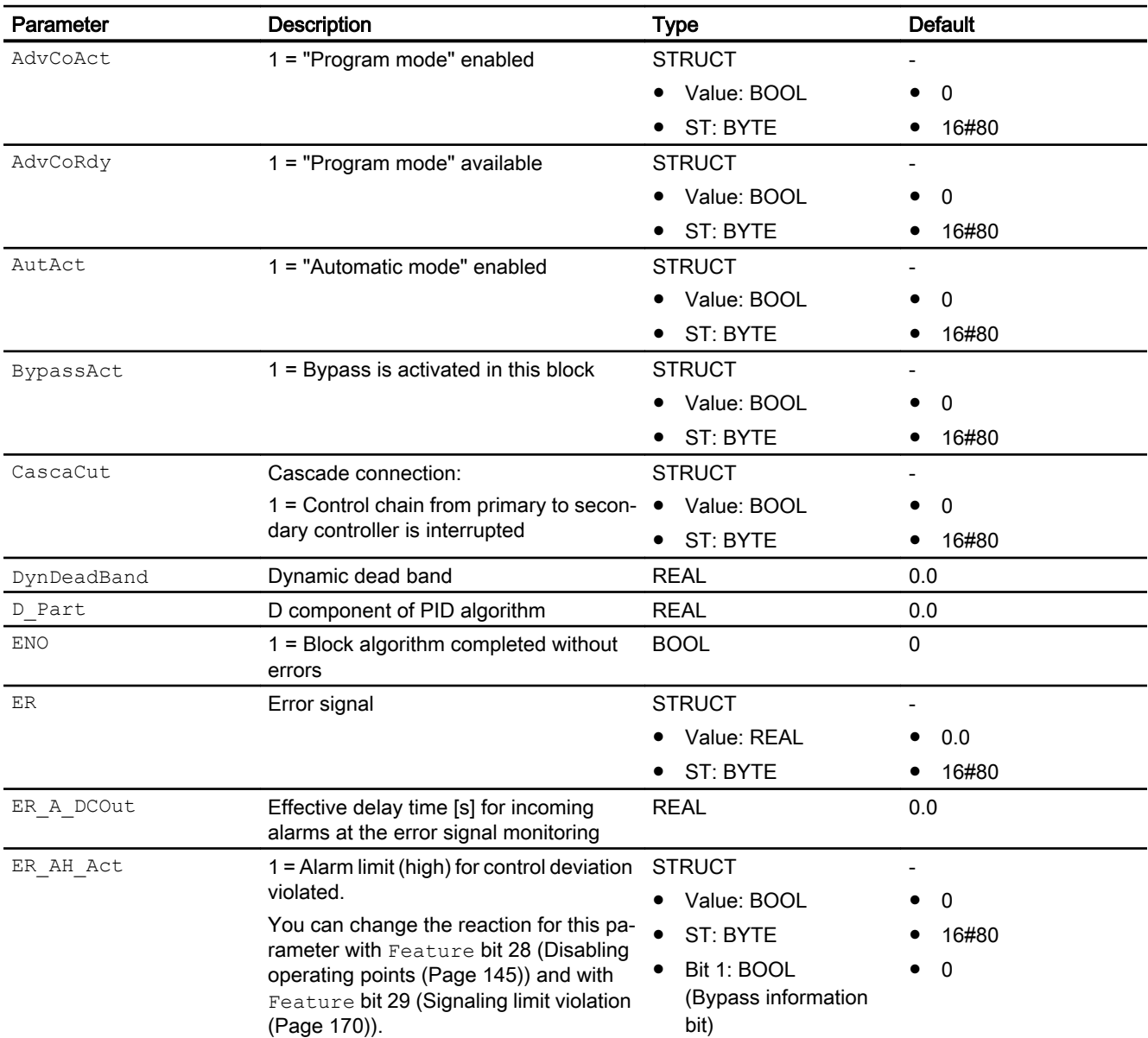

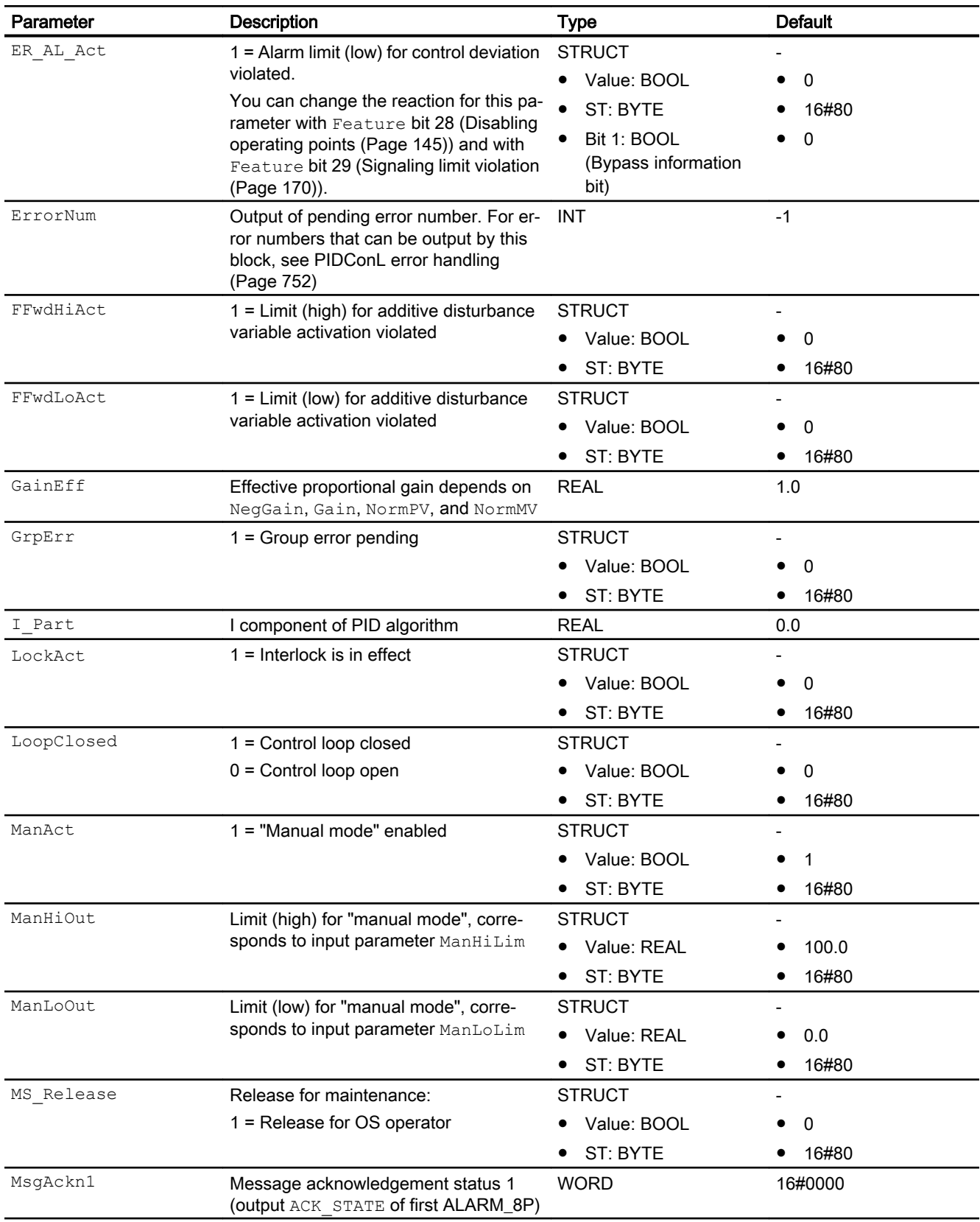

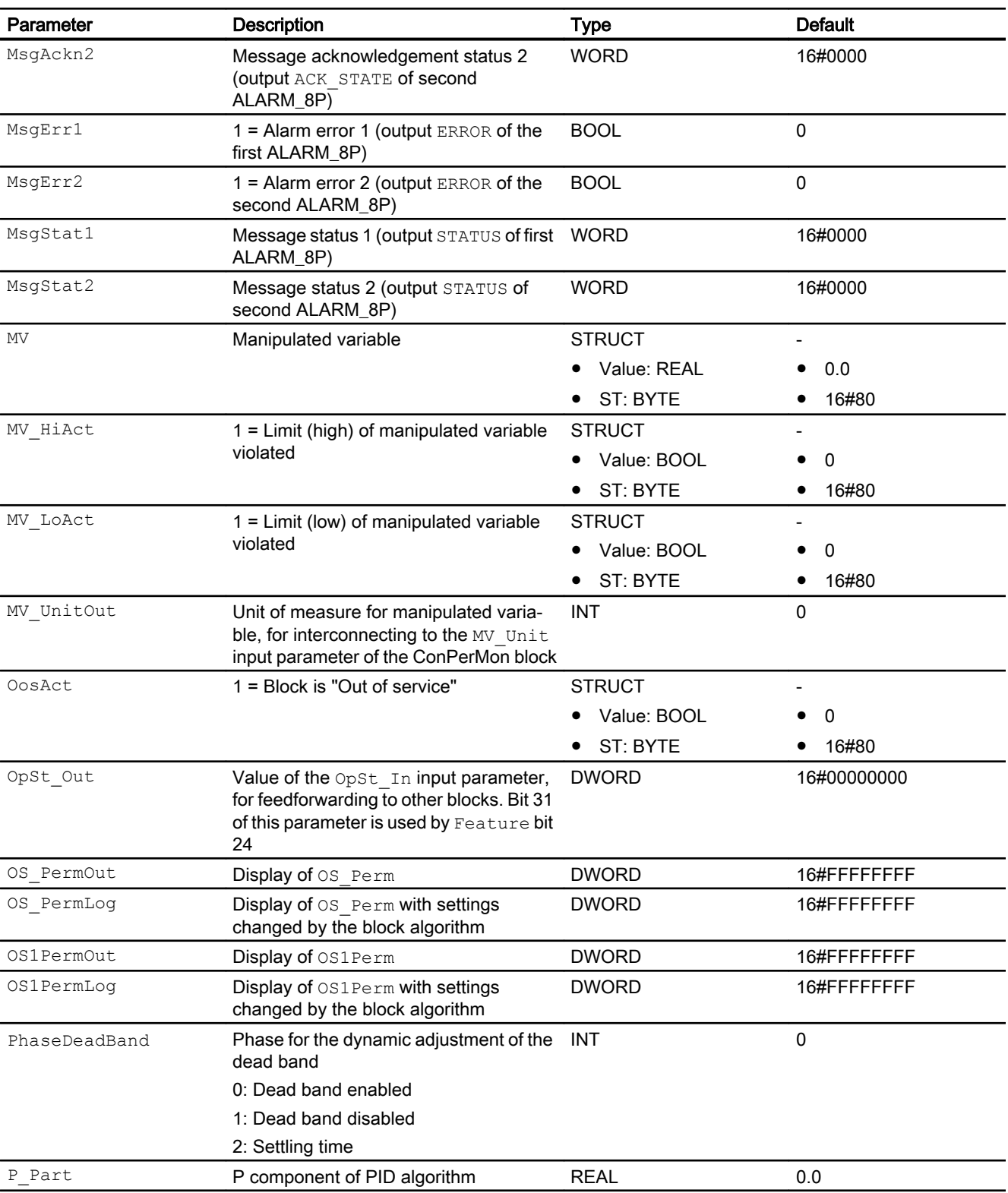

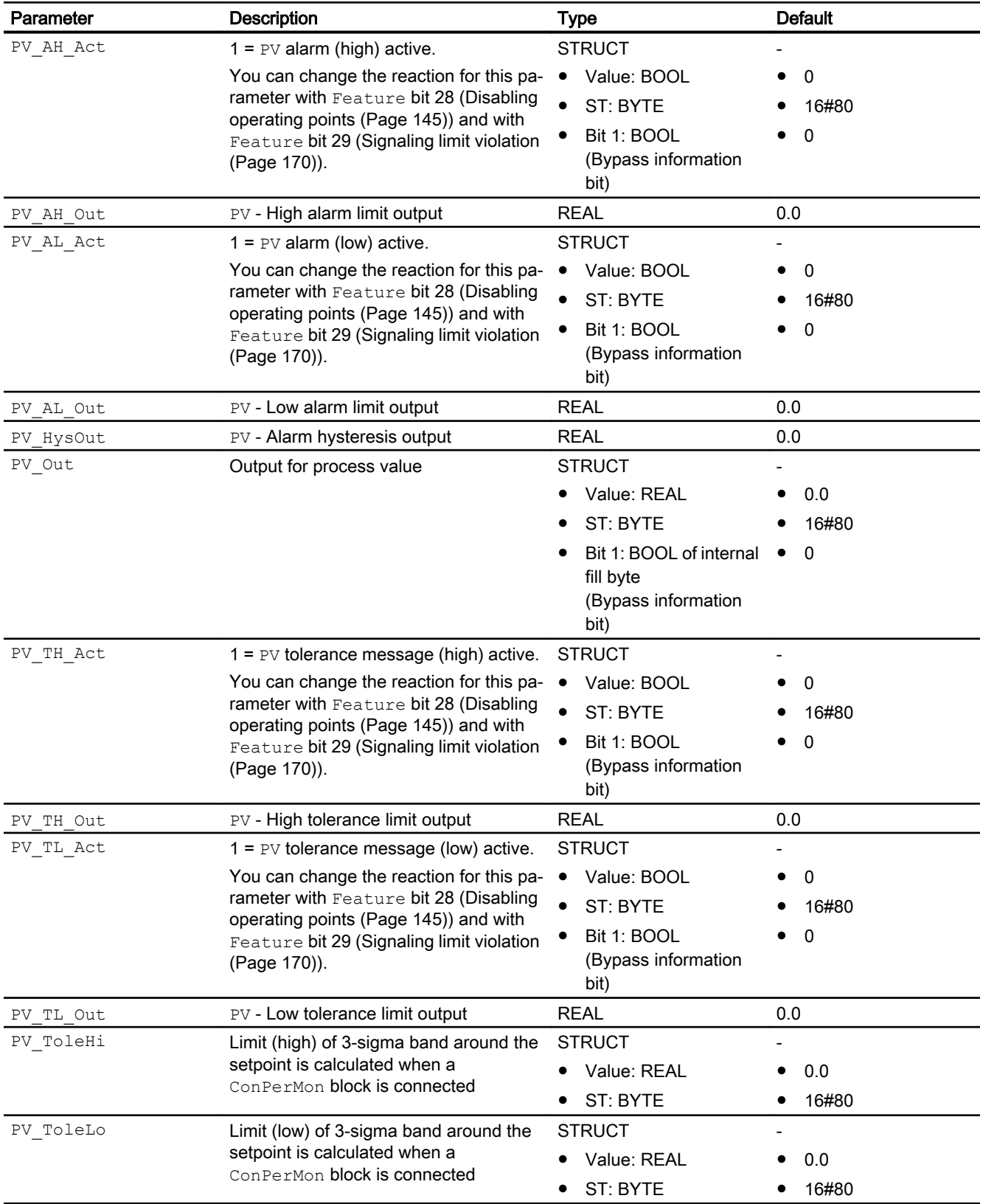

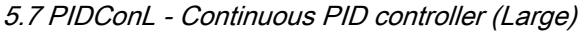

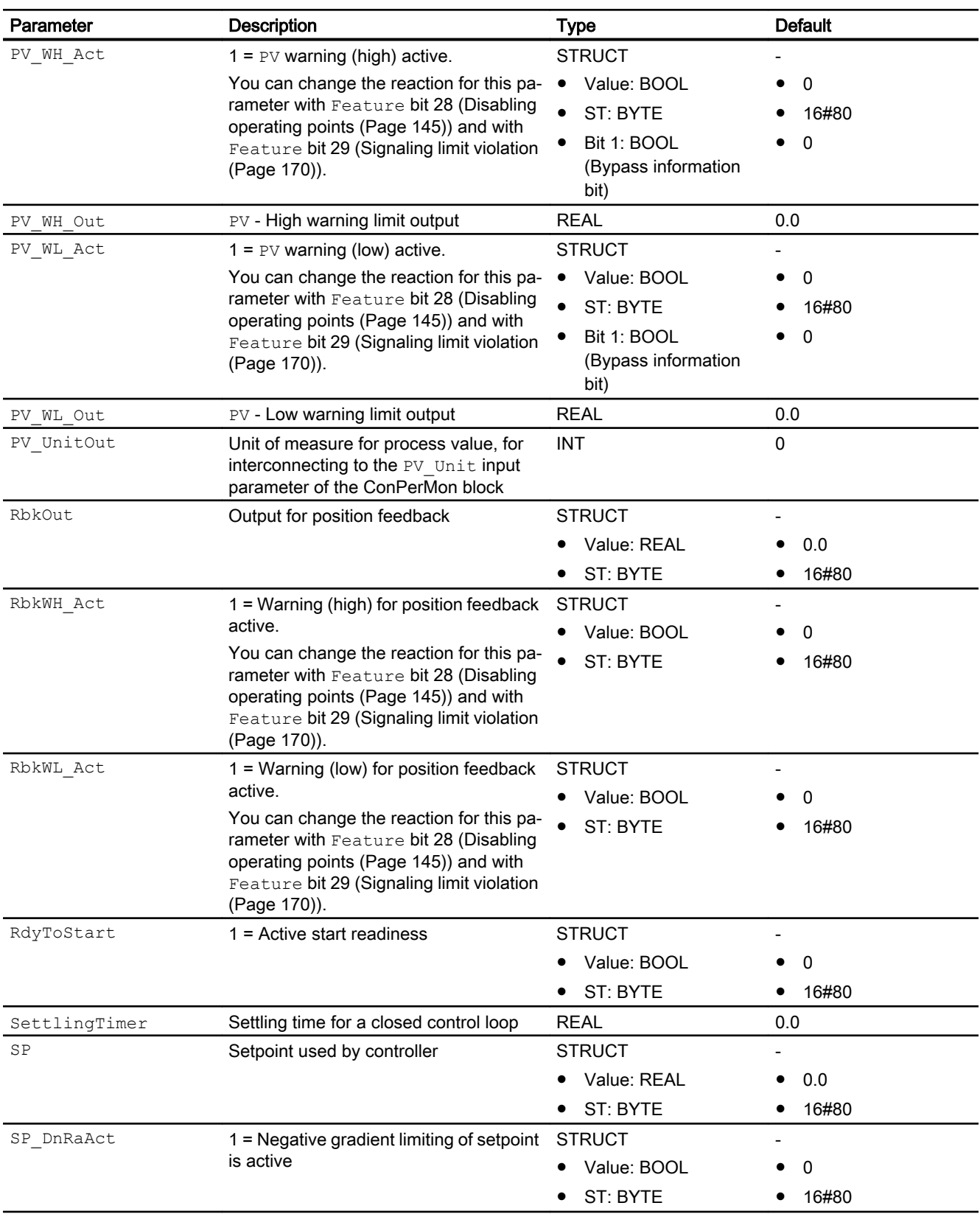

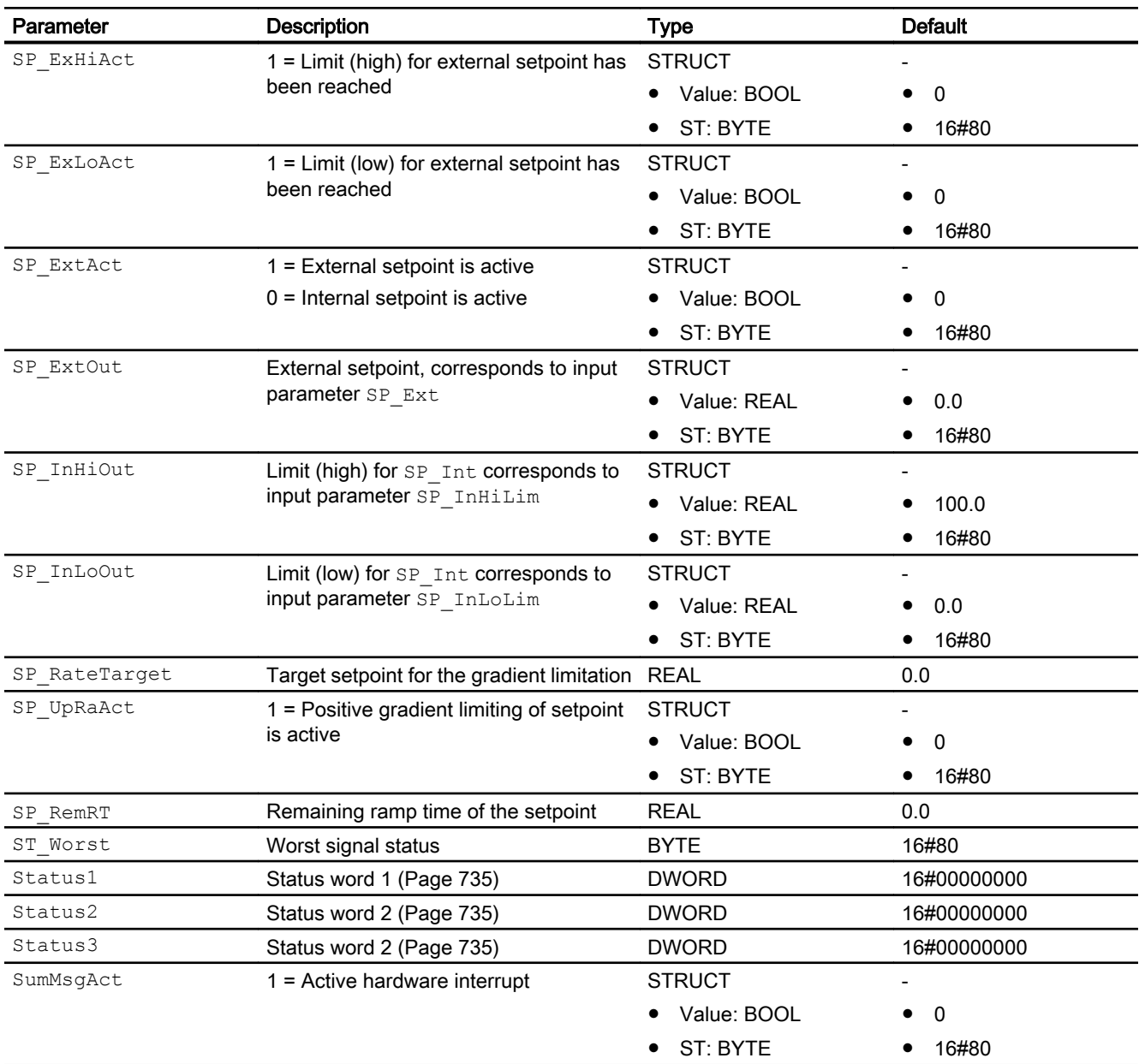

## Calculation of the output parameter ER\_A\_DCOut

ER\_A\_DC is assigned by default to the output before a setpoint change.

ER\_A\_DCOut = ER\_A\_DC

In the case of a setpoint change in the positive direction during automatic mode, the output is calculated as follows:

ER\_A\_DCOut = Maximum (ER\_A\_DC, ER\_AH\_DFac \* Setpoint difference)

In the case of a setpoint change in the negative direction during automatic mode, the output is calculated as follows:

ER\_A\_DCOut = Maximum (ER\_A\_DC, -1\*ER\_AH\_DFac \* Setpoint difference)

When the control circuit has stabilized again, meaning

(ER\_AL\_Lim + ER\_Hyst) <= ER <= (ER\_AH\_Lim – ER\_Hyst)

and the delay time for outgoing alarms ER\_A\_DG has expired, the output is reset again to ER\_A\_DC: ER\_A\_DCOut = ER\_A\_DC

## Activating and deactivating the function:

The function is deactivated (default) when the following applies: ER\_AH\_DFac = 0.0 and ER $AL$  DFac = 0.0

#### See also

[PIDConL messaging](#page-752-0) (Page [753](#page-752-0)) [PIDConL block diagram](#page-772-0) (Page [773](#page-772-0)) [PIDConL modes](#page-739-0) (Page [740\)](#page-739-0)

## <span id="page-772-0"></span>5.7.7 PIDConL block diagram

## PIDConL block diagram

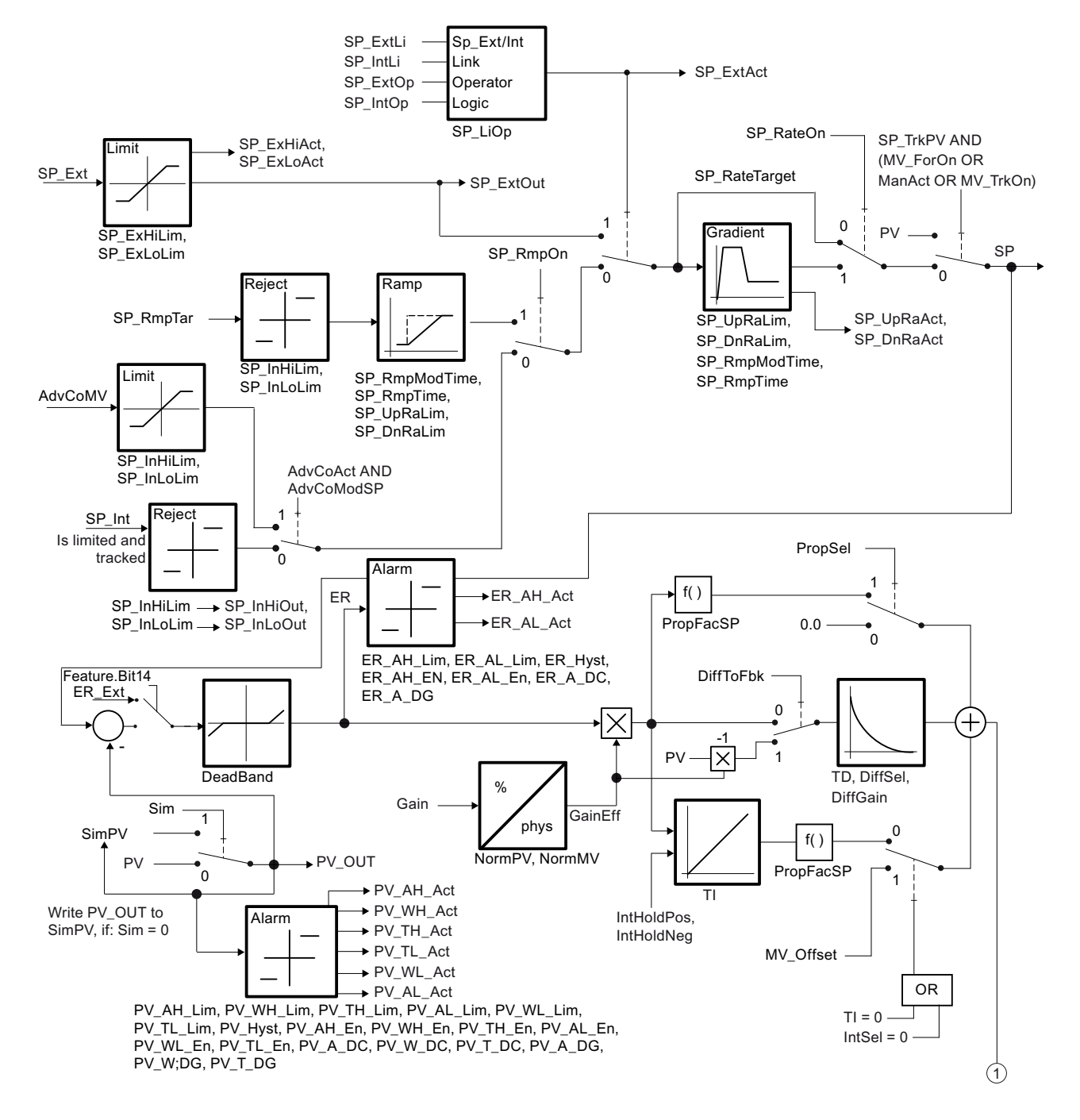

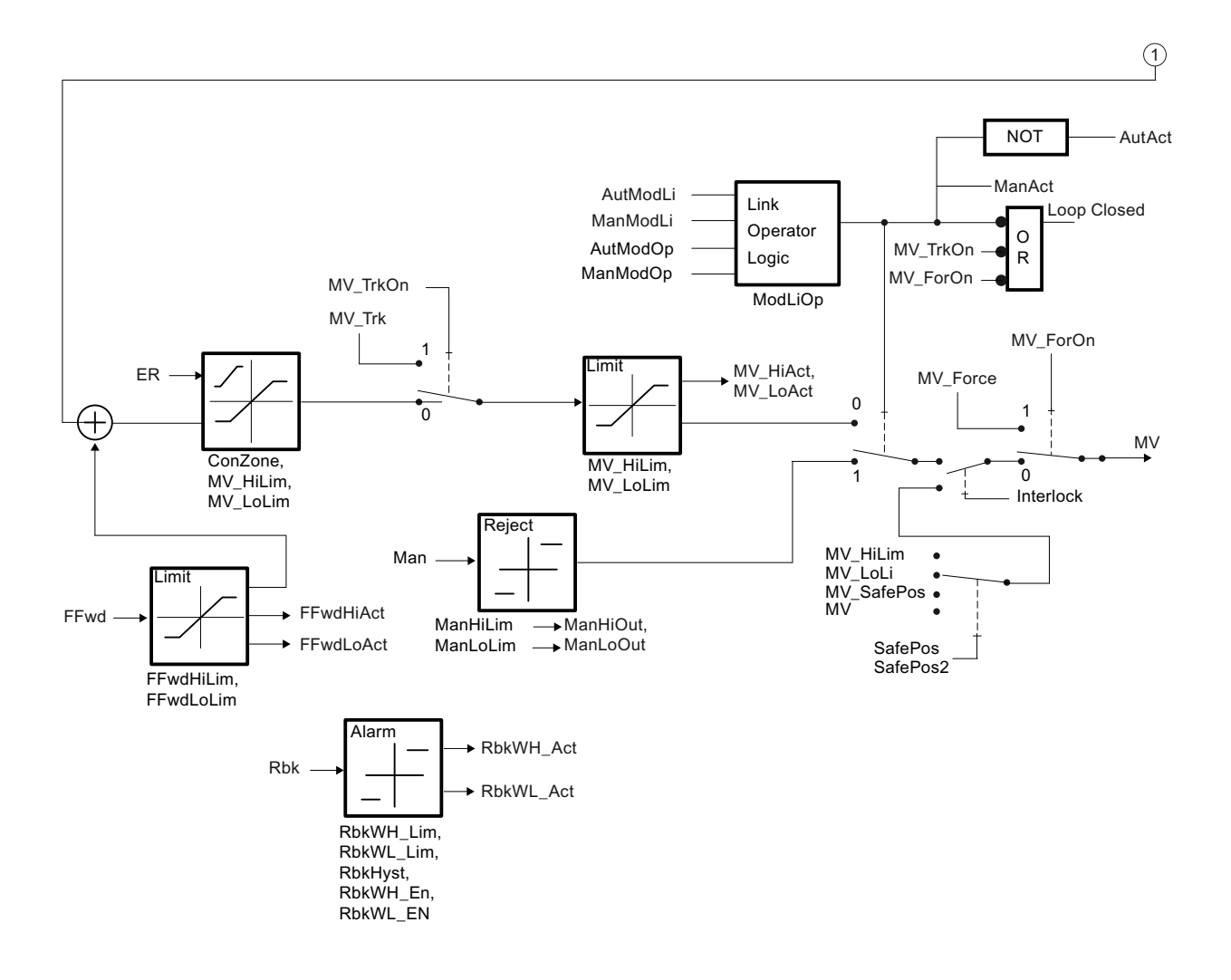

## See also

[PIDConL I/Os](#page-755-0) (Page [756](#page-755-0))

[PIDConL messaging](#page-752-0) (Page [753](#page-752-0))

[PIDConL error handling](#page-751-0) (Page [752\)](#page-751-0)

[PIDConL functions](#page-740-0) (Page [741\)](#page-740-0)

[PIDConL modes](#page-739-0) (Page [740\)](#page-739-0)

[Description of PIDConL](#page-734-0) (Page [735\)](#page-734-0)

# 5.7.8 Operator control and monitoring

## 5.7.8.1 PIDConL views

## Views of the PIDConL block

The block PIDConL provides the following views:

- ● [PIDConL, PIDConS and PIDConR standard views](#page-775-0) (Page [776\)](#page-775-0)
- • [Alarm view](#page-301-0) (Page [302\)](#page-301-0)
- ● [Limit view of PID controllers](#page-290-0) (Page [291](#page-290-0))
- ● [Trend view](#page-304-0) (Page [305\)](#page-304-0)
- ● [Ramp view](#page-299-0) (Page [300](#page-299-0))
- ● [Parameter view of PID controllers](#page-280-0) (Page [281\)](#page-280-0)
- ● [PIDConL, PIDConS and PIDConR previews](#page-780-0) (Page [781](#page-780-0))
- • [Memo view](#page-303-0) (Page [304](#page-303-0))
- ● [Batch view](#page-301-0) (Page [302](#page-301-0))
- ● [Block icons for PID and FM controller](#page-238-0) (Page [239\)](#page-238-0)

Refer to the [Structure of the faceplate](#page-247-0) (Page [248](#page-247-0)) and [Block icon structure](#page-229-0) (Page [230\)](#page-229-0) sections for general information about the faceplate and block icon.

## <span id="page-775-0"></span>5.7.8.2 PIDConL, PIDConS and PIDConR standard views

## PIDConL standard view

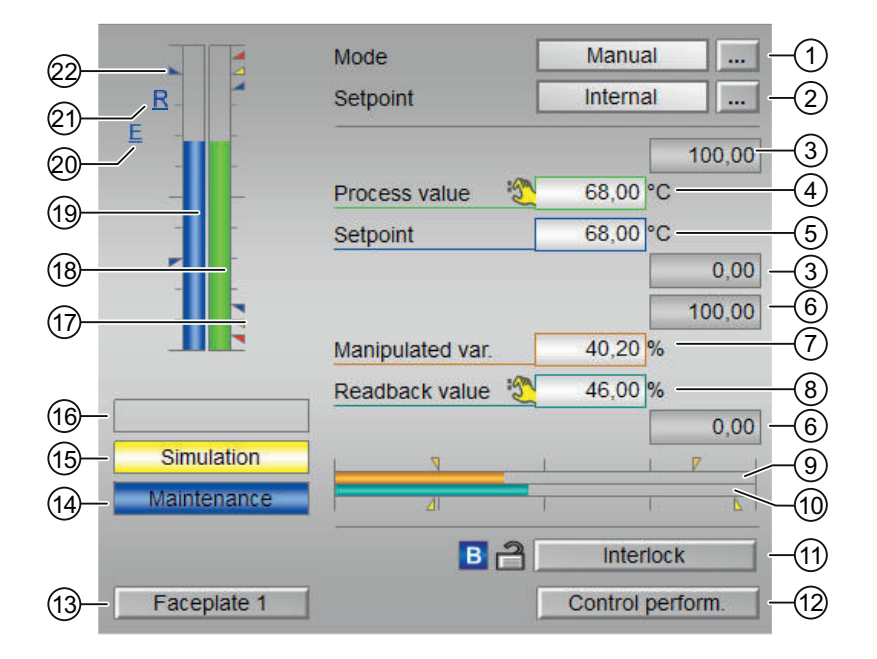

## (1) Displaying and switching the operating mode

This area provides information on the currently valid operating mode. The following operating modes can be shown here:

- ● [Manual mode](#page-71-0) (Page [72\)](#page-71-0)
- ● [Automatic mode](#page-71-0) (Page [72](#page-71-0))
- ● [Program mode for controllers](#page-77-0) (Page [78\)](#page-77-0) (not with PIDConS)
- ● [Out of service](#page-70-0) (Page [71\)](#page-70-0)

Refer to section [Switching operating states and operating modes](#page-256-0) (Page [257\)](#page-256-0) for information on switching the operating mode.

## (2) Displaying and switching the setpoint

This area shows how to specify the setpoint. The setpoint can be specified as follows:

- By the application ("External", CFC/SFC)
- By the user directly in the faceplate ("Internal").

Refer to the [Switching operating states and operating modes](#page-256-0) (Page [257](#page-256-0)) section for information on switching the setpoint specification.

You can find additional information on this in the section [Setpoint specification - internal/](#page-127-0) [external](#page-127-0) (Page [128](#page-127-0)).

#### **Note**

With the PIDConR block, this area is only visible if you have set the Feature Bit Switching [operator controls for external setpoint to visible](#page-143-0) (Page [144\)](#page-143-0) to 1.

#### (3) High and low scale range for the process value

These values provide information on the display range for the bar graph of the process value. The scale range is defined in the engineering system.

#### (4) Display of the process value including signal status

This area shows the current process value with the corresponding signal status.

#### (5) Displaying and changing the setpoint including signal status

This area shows the current setpoint with the corresponding signal status.

Refer to the [Changing values](#page-258-0) (Page [259](#page-258-0)) section for information on changing the setpoint. The setpoint specification also needs to be set to "Internal" for this block.

#### (6) High and low scale range for the setpoint

This area is already set and cannot be changed.

#### (7) Displaying and changing the manipulated variable including signal status

This area shows the current manipulated variable with the corresponding signal status.

Refer to the [Changing values](#page-258-0) (Page [259\)](#page-258-0) section for information on changing the manipulated variable. You can only make a change in manual mode.

#### (8) Display of the position feedback including signal status

This display is only visible when the corresponding block input is connected.

This area shows the current feedback of the manipulated variable with the corresponding signal status.

#### (9) Bar graph for the manipulated variable

This area shows the current manipulated variable in the form of a bar graph. The visible area in the bar graph depends on the configuration in the engineering system (ES).

## (10) Bar graph for position feedback

This display is only visible when the corresponding block input is connected.

This area shows the current position feedback in the form of a bar graph. The visible area in the bar graph depends on the configuration in the engineering system (ES).

## (10)Bar graph for position feedback

This display is only visible when the corresponding block input is connected.

This area shows the current position feedback in the form of a bar graph. The visible area in the bar graph depends on the configuration in the engineering system (ES).

## (11)Operator control and display area for interlock functions of the block (not with PIDConS)

This display is only visible when the corresponding block input is connected.

You can use this button to control the interlock functions of the block. You can find additional information on this in the section[Interlocking functions](#page-98-0) (Page [99](#page-98-0)).

The following is displayed in addition to the buttons:

- $\bullet$  Interlock status (se[eForming the group status for interlock information](#page-103-0) (Page [104](#page-103-0))), e.g.: ਵਿ
- Signal status (se[eForming and outputting the signal status for technologic blocks](#page-108-0) (Page [109\)](#page-108-0)), e.g.:

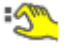

Bypass information (see[Forming the group status for interlock information](#page-103-0) (Page [104\)](#page-103-0)):

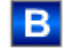

## (12)Navigation button for the standard view of theConPerMonblock

Use this navigation button to open the standard view of theConPerMonblock. The visibility of this navigation button depends on the configuration in the engineering system (ES).

See also the section[Opening additional faceplates](#page-207-0) (Page [208](#page-207-0))for more on this.

## (13)Navigation button for switching to the standard view of any faceplate

Use this navigation button to open the standard view of a block configured in the engineering system (ES). The visibility of this navigation button depends on the configuration in the engineering system (ES).

See also the section[Opening additional faceplates](#page-207-0) (Page [208](#page-207-0))for more on this.

## (14)Display area for block states

This area provides additional information on the operating state of the block:

● "Maintenance"

Additional information on this is available in section[Release for maintenance](#page-63-0) (Page [64\)](#page-63-0)Display area for block states.

## (15) Display area for block states

This area provides additional information on the operating state of the block:

● "Simulation"

You can find additional information on this in the section [Simulating signals](#page-57-0) (Page [58\)](#page-57-0).

## (16) Display area for block states

This area provides additional information on the operating state of the block (from high to low according to priority):

- "Optimizing"
- "Tracking"
- "Forced tracking"
- "Load SP"
- "SP ramp active"

## (17) Limit display

These colored triangles indicate the configured limits in the respective bar graph:

- Red: Alarm
- Yellow: Warning
- Blue: Tolerance

## (18) Bar graph for the process value

This area shows the current process value in the form of a bar graph. The visible area in the bar graph depends on the configuration in the engineering system (ES).

## (19) Bar graph for the setpoint

This area shows the current setpoint in the form of a bar graph. The visible area in the bar graph depends on the configuration in the engineering system (ES).

## (20) Display of external setpoint

This display [E] is only visible when you have selected "Internal" setpoint specification. It shows the external setpoint that would apply if you were to change the setpoint specification to "external".

## (21) Display for the target setpoint of the setpoint ramp

This display [R] shows the target setpoint and is only visible if you have enabled ramp generation in the [Ramp view](#page-299-0) (Page [300](#page-299-0)).

## (22) Limit display for the setpoint

These triangles show the SP\_HiLim and SP\_LoLim setpoint limits configured in the engineering system (ES).

## <span id="page-780-0"></span>5.7.8.3 PIDConL, PIDConS and PIDConR previews

## Preview of PIDConL

60.00 °C Process value  $\overline{A}$ 24.00 °C ௌ **Bypass value** SP external  $0.00$  °C  $0.00$  °C SP internal  $0.$ <sub>s</sub> Rem. time SP ramp  $-60.00$ <sup>o</sup>C Control deviation  $0.00$  °C ① Program value  $0.00%$ **Disturbance Track MV**  $\overline{0}$  $0.00%$ **Tracking value** ŵ  $0.$  % Channel MV **Enabled operations** SP external Automatic SP internal  $\mathbb Z$  Manual  $(2)$ SP Change  $\mathscr /$  Out of service Change MV Local oper. permission Program mode **Inputs and outputs** 1 اطرک Interlock **Bypass protection**  $\bf{0}$ 5  $\sqrt{3}$ Faceplate 2

The preview shows you the parameters that you, as an OS operator, can control. You cannot control anything in this view, however.

## (1) Preview area

This area shows you a preview for the following values:

- "SP external": currently applicable external setpoint
	- With the PIDConR block, this area is only visible if you have set the Feature Bit [Switching operator controls for external setpoint to visible](#page-143-0) (Page [144\)](#page-143-0) to 1
- "SP internal": currently applicable internal setpoint
- "Rem. time SP ramp" : Remaining time to reach the ramp target value (not with PIDConS).
- "Error signal": Current control deviation
- "Program value": Default value for program mode (not with PIDConS)
- "Disturbance variable": Additive value for feedforward control (not with PIDConS)

- "Track MV": Track manipulated variable (value is 1)
- "Tracking value": effective manipulated variable for "Track manipulated variable"
- "Channel MV": Display of the manipulated variable by the output channel block

## (2) Enable operations

This area shows all operations for which special operator permissions are assigned. They depend on the configuration in the engineering system (ES) that applies to this block.

Icons for enabled operation:

- Green check mark: the OS operator can control this parameter
- Gray check mark: the OS operator cannot control this parameter at this time due to the process
- Red cross: The OS operator cannot control this parameter due to the configured AS operator permissions (OS Perm or OS1Perm).

The following enabled operations are shown here:

- "SP external": You can feedforward the external setpoint.
- "SP internal": You can feedforward the internal setpoint.
- "Change SP": You can change the setpoint.
- "Change MV": You can change the manipulated variable.
- "Program mode": You can switch to "program mode". (not with PIDConS)
- "Automatic": You can switch to "automatic mode".
- "Manual": You can switch to "manual mode".
- "Out of service": You can switch to "Out of service" operating mode.
- $\bullet$  "Local operator permission": Use the  $\leftarrow$  button to switch to the standard view of the OpStations block. You can find additional information on this in the section [Operator control](#page-253-0)  [permissions](#page-253-0) (Page [254](#page-253-0)).

#### (3) Navigation button for switching to the standard view of any faceplate

Use this navigation button to open the standard view of a block configured in the engineering system. The visibility of this navigation button depends on the configuration in the engineering system (ES).

See also the section [Opening additional faceplates](#page-207-0) (Page [208](#page-207-0)) for more on this.

#### (4) Process value

This area displays the real process value  $(PV)$ .

## (5) Inputs and outputs

This area shows the following parameters:

- "Interlock" (not with PIDConS): This display is only visible when the corresponding block input is connected.
	- 0 = Interlocking without reset is active; you can operate the block without reset once the interlocking condition has disappeared
	- $1$  = "Good" state
- "Interlock deact." (not with PIDConS):
	- 0 = Bypass disabled
	- 1 = Bypassing interlock in "local mode" and in "simulation"

# (6) Bypass value

This area displays the bypass value  $(BypPV)$ .

<span id="page-783-0"></span>5.8 PIDConS - Continuous PID controller (Small)

# 5.8 PIDConS - Continuous PID controller (Small)

## 5.8.1 Description of PIDConS

#### Object name (type + number) and family

Type and number: FB 1830 Family: Control

#### Area of application for PIDConS

The block is used for the following applications:

● Fixed setpoint control

#### How it works

The block is a PID controller with continuous output signal (manipulated variable). It is used to activate a final controlling element with continuous action input.

The block functions following the PID algorithm with a delayed D component and an integrator with double precision.

The block is suitable for controlling sluggish control loops, for example, for temperatures and filling levels, and high-speed control loops, for example, for flow rates and speed. For a given CPU, a compromise has to be made between the number of controllers and the frequency with which the individual controllers have to be processed. The faster the modulated control loops are, i.e. the more frequently the manipulated variables have to be calculated per time unit, the lower the number of controllers that can be installed.

## **Configuration**

Use the CFC editor to install the block in a cyclic interrupt OB (OB30 to OB38). The block is also installed automatically in the startup OB (OB100).

For the control loop monitoring to work as planned in the trend view of the controller faceplates, the

S7 xarchive:='Value, shortterm;'

attributes in the process tag types for control loops at the controller function block must be set for the following tags:

- Input parameters:
	- CPI\_In
- Output parameters
	- MV
	- MV\_HiAct
	- MV\_LoAct
	- LoopClosed
	- SP
	- PV\_Out
	- PV\_ToleHi
	- PV\_ToleLo

There are no templates for the PIDConS block for process tag types or simulated use cases in the example project (APL\_Example\_xx, xx represents the language variant). However, you can replace PIDConL with PIDConS in the following process tag types and use cases.

Examples of process tag types:

● PID controller with safety logic and control loop monitoring (PIDConL ConPerMon) (Page [2324\)](#page-2323-0)

Application cases in example project:

- ● [Process simulation including noise generator \(ProcSimC; ProcSimS\)](#page-2372-0) (Page [2373](#page-2372-0))
- ● [Control loop monitoring for simulation with colored noise \(ConPerMonSim\)](#page-2376-0) (Page [2377\)](#page-2376-0)
- ● [Operating point-oriented adaptation of parameters \(gain scheduling\) for non-linear](#page-2377-0)  [processes \(GainSchedSim\)](#page-2377-0) (Page [2378](#page-2377-0))
- ● [Filtering of noisy measured values in a control loop \(SigSmoothSim\)](#page-2379-0) (Page [2380](#page-2379-0))

#### Startup characteristics

Use the Feature bit [Set startup characteristics](#page-137-0) (Page [138\)](#page-137-0) to define the startup characteristics of this block.

The messages are suppressed after startup for the number of cycles set at  $\text{RunUpCyc}$ .

#### Status word allocation for **Status1** parameter

You can find a description for each parameter in section [PIDConS I/Os](#page-796-0) (Page [797\)](#page-796-0).

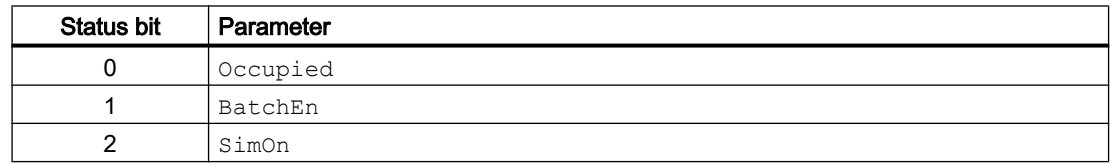

## Controller blocks

5.8 PIDConS - Continuous PID controller (Small)

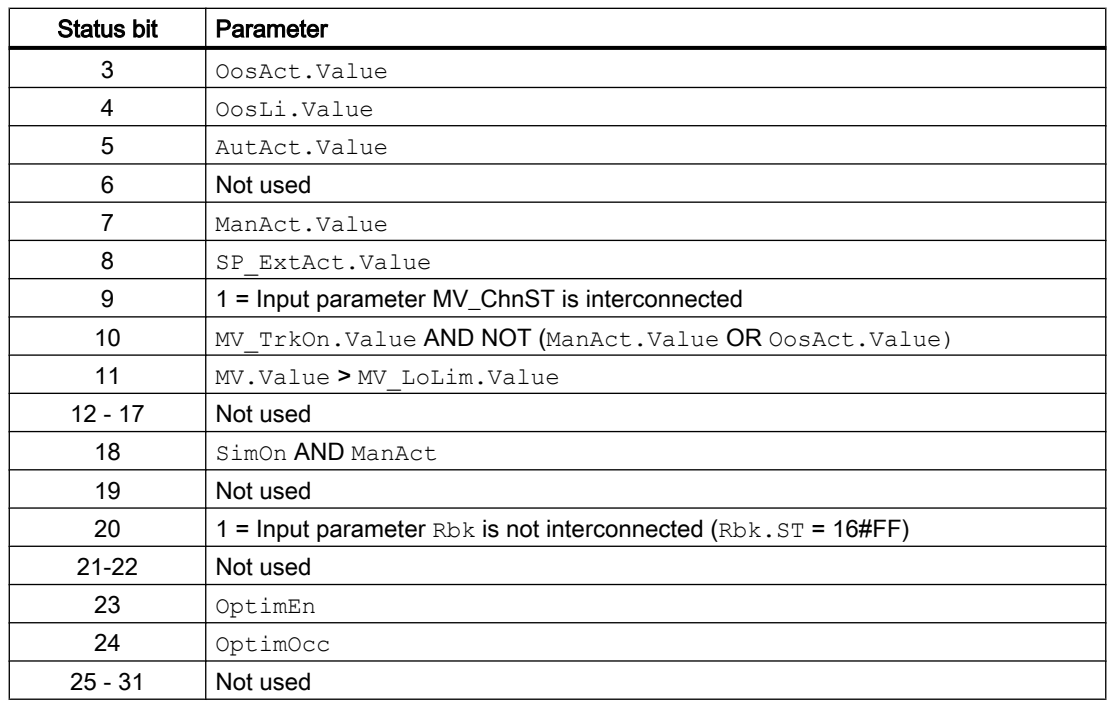

# Status word allocation for **Status2** parameter

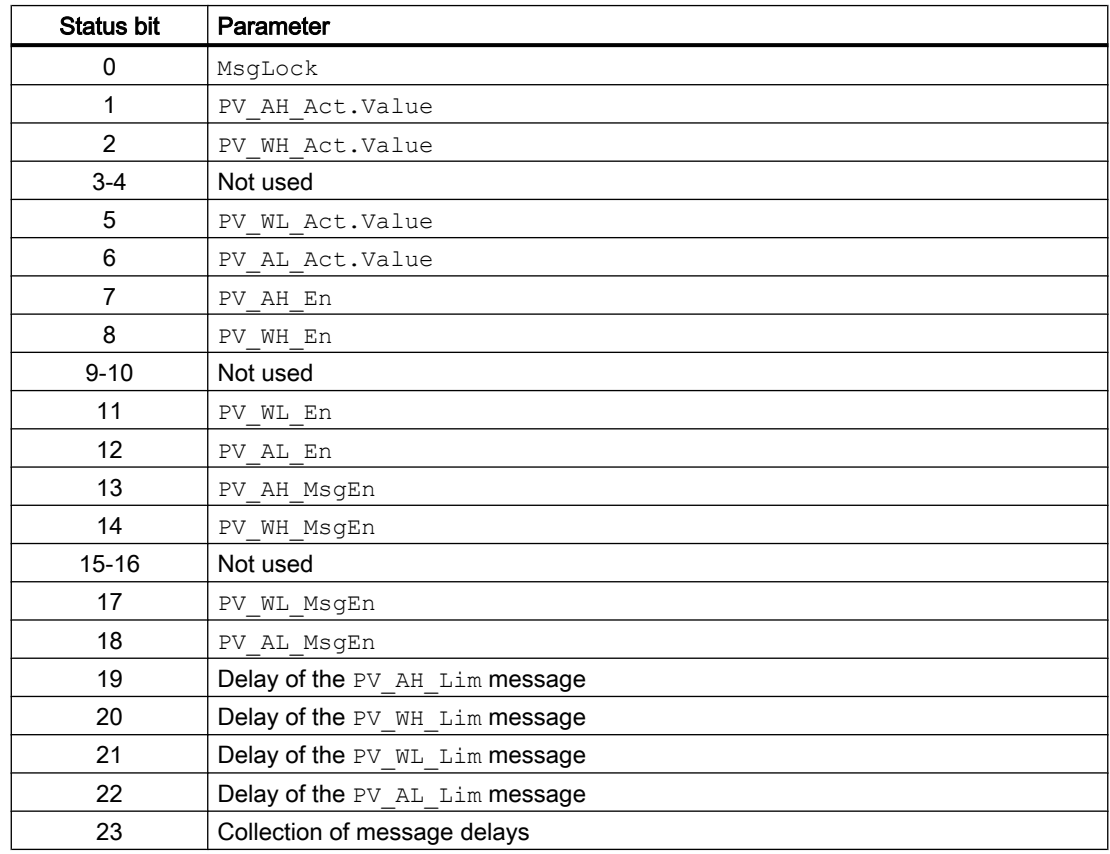

5.8 PIDConS - Continuous PID controller (Small)

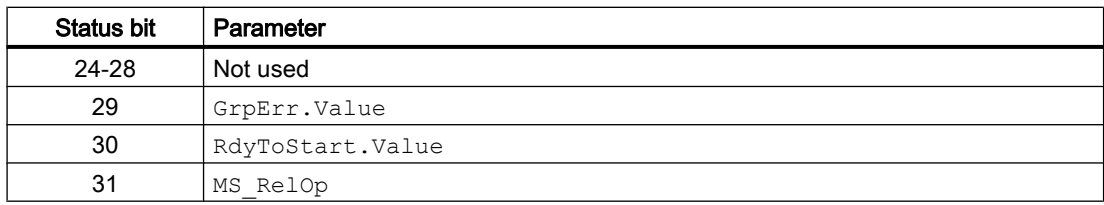

## See also

PIDConS modes (Page 787) [PIDConS functions](#page-787-0) (Page [788](#page-787-0)) [PIDConS error handling](#page-793-0) (Page [794\)](#page-793-0) [PIDConS messaging](#page-794-0) (Page [795](#page-794-0))

[PIDConS block diagram](#page-803-0) (Page [804](#page-803-0))

## 5.8.2 PIDConS modes

## PIDConS operating modes

The block can be operated using the following modes:

- ● [Automatic mode](#page-71-0) (Page [72\)](#page-71-0)
- ● [Manual mode](#page-71-0) (Page [72\)](#page-71-0)
- ● [Out of service](#page-70-0) (Page [71\)](#page-70-0)

The next section provides additional block-specific information relating to the general descriptions.

## "Automatic mode"

You can find general information on "Automatic mode", switching modes and bumpless switchover in the [Manual and automatic mode for control blocks](#page-71-0) (Page [72\)](#page-71-0) chapter.

#### "Manual mode"

You can find general information on "Manual mode", switching modes and bumpless switchover in the [Manual and automatic mode for control blocks](#page-71-0) (Page [72\)](#page-71-0) chapter.

#### "Out of service"

You can find general information about the "Out of service" mode in the [Out of service](#page-70-0) (Page [71](#page-70-0)) chapter.

#### <span id="page-787-0"></span>Controller blocks

5.8 PIDConS - Continuous PID controller (Small)

## See also

[Program mode for controllers](#page-77-0) (Page [78](#page-77-0)) [PIDConS block diagram](#page-803-0) (Page [804](#page-803-0)) [Description of PIDConS](#page-783-0) (Page [784](#page-783-0)) PIDConS functions (Page 788) [PIDConS error handling](#page-793-0) (Page [794\)](#page-793-0) [PIDConS messaging](#page-794-0) (Page [795](#page-794-0)) [PIDConS I/Os](#page-796-0) (Page [797](#page-796-0))

## 5.8.3 PIDConS functions

## Functions of PIDConS

The functions for this block are listed below.

## Generation of manipulated variables

The manipulated variable MV can be generated as follows:

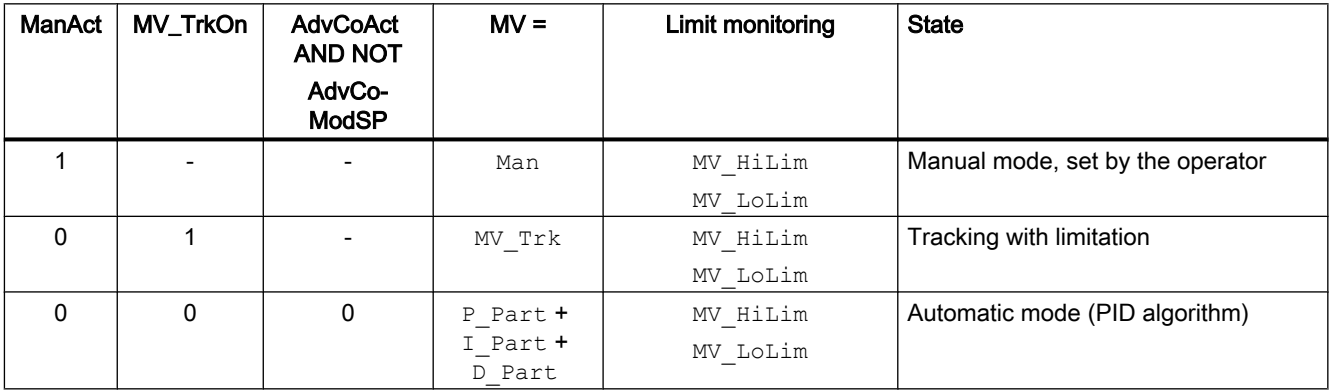

If the controller is in "out of service" mode, the output parameter MV is set to the last valid value in manual mode or the neutral position manipulated variable depending on the Feature Bit ([Neutral position manipulated variable takes effect at startup](#page-165-0) (Page [166\)](#page-165-0)). Refer to the [Out of](#page-70-0)  [service](#page-70-0) (Page [71\)](#page-70-0) section for more on this.

## Tracking and limiting a manipulated variable

The block provides the standard function [Tracking and limiting a manipulated variable](#page-195-0)  (Page [196\)](#page-195-0).

5.8 PIDConS - Continuous PID controller (Small)

#### Neutral position

The block provides the standard function [Neutral position for motors, valves and controllers](#page-47-0) (Page [48](#page-47-0)).

#### Group error

This block provides the standard function [Outputting group errors](#page-121-0) (Page [122\)](#page-121-0).

The following parameters are taken into consideration when forming the group error:

● CSF

#### Outputting a signal for start readiness

This block provides the standard function [Outputting a signal for start readiness](#page-52-0) (Page [53\)](#page-52-0).

#### "Actuator active" information

If the manipulated variable MV is greater than the minimum manual limit MV  $L$ oLim.Value, this is recognized as actuator active. This status can be used to indicate a customized symbol in the process image, for example, and is saved in the status word (see Status word section in [Description of PIDConS](#page-783-0) (Page [784\)](#page-783-0)).

#### External/internal setpoint specification

The block provides the standard function [Setpoint specification - internal/external](#page-127-0) (Page [128\)](#page-127-0).

#### Setpoint limitation

With this function, you can limit the setpoint to a range by means of the parameters SP Hillim (high limit) and SP Lolim (low limit). If the setpoint lies outside the range defined by you, it is limited to the valid range.

If the setpoint is at or above the limit SP\_HiLim, this is displayed at the output SP\_HiAct = 1.

If the setpoint is at or below the limit SP  $L$ oLim, this is displayed at the output SP  $L$ oAct = 1

#### Tracking setpoint in manual mode

The block provides the standard function [Tracking setpoint in manual mode](#page-195-0) (Page [196\)](#page-195-0).

#### Simulating signals

The block provides the standard function [Simulating signals](#page-57-0) (Page [58\)](#page-57-0).

You can simulate the following values:

● Process value (SimPV)

5.8 PIDConS - Continuous PID controller (Small)

#### Limit monitoring of the process value

The block provides the standard function [Limit monitoring of the process value](#page-85-0) (Page [86\)](#page-85-0).

#### Error signal generation and dead band

The block provides the standard function [Error signal generation and dead band](#page-191-0) (Page [192](#page-191-0)).

#### Selecting a unit of measure

The block provides the standard function [Selecting a unit of measure](#page-211-0) (Page [212\)](#page-211-0).

#### PID algorithm

The manipulated variable is generated in automatic mode according to the following algorithm:

```
MV = GainEff \cdot (1 + (1 / (TI \cdot s) + (TD \cdot s) / (1 + TD / DiffGain \cdot s)) \cdot ER
```
Where:

s = Complex number

The following step response occurs:

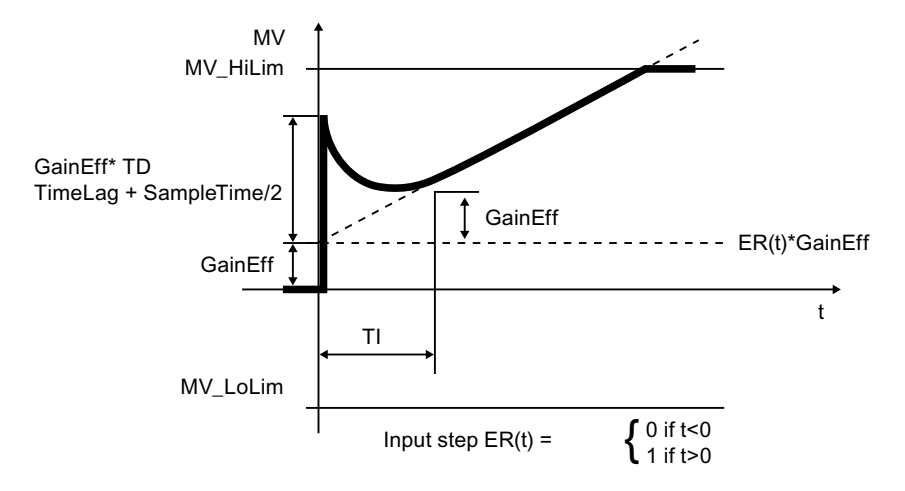

#### Note

The formula describes a standard application where P, I and D components are activated and the P and D components are not in the feedback circuit (PropSel = 1,  $TI \le 0$ , DiffToFbk =  $0$  and PropFacSP = 1).

The D component delay is derived from TD / DiffGain.

- The P component is displayed at the  $P$  Part I/O and can be deactivated using  $PropSel$  $= 0$  .
- The I component is displayed at the  $I_{\text{Part}}$  I/O and can be deactivated using  $TI = 0$ .
- The D component is displayed at the D Part I/O and can be deactivated using  $TD = 0$ .

## Anti-windup

The controller has an anti-windup function. The I component is frozen after the manipulated variable has reached limits (MV HiLim or MV LoLim).

## Forming the signal status for blocks

The block provides the standard function [Forming and outputting the signal status for](#page-108-0)  [technologic blocks](#page-108-0) (Page [109](#page-108-0)).

- Signal status for the process value PV Out: The signal status of the output parameter  $PV$   $Out$  always corresponds to the signal status of input parameter PV or, if the block is in simulation mode, 16#60.
- Signal status for the setpoint value SP: The signal status of the  $SP$  output parameter is always equivalent to the signal status of the input parameter  $SP$   $Ex$ t or  $SP$  Int, depending on how the setpoint is specified. If the internal setpoint SP Int is used, the signal status is always outputted as 16#80.
- Signal status of the error signal ER: The signal status of output parameter ER is obtained from the worst signal status of the two output parameters PV Out and SP, and is outputted. The signal status 16#60 (external simulation) is suppressed because the block acts as a sink with external simulation.
- Signal status for the manipulated variable  $MV:$ The signal status of output parameter  $MV$  is formed in "Automatic mode" from the error signal ER and output. In "manual mode", the signal status is output as good. The signal status 16#60 (external simulation) is suppressed because the block acts as a sink with external simulation. In "manual mode", the signal status is output as good.
- Worst signal status: The worst signal status ST\_Worst for the block is formed from SP, PV\_Out, MV\_ChnST and Rbk .

## Configurable reactions using the **Feature** parameter

You can find an overview of all reactions provided by the Feature parameter in the [Configurable functions using the Feature I/O](#page-130-0) (Page [131\)](#page-130-0) . The following functionality is available for this block at the relevant bits:

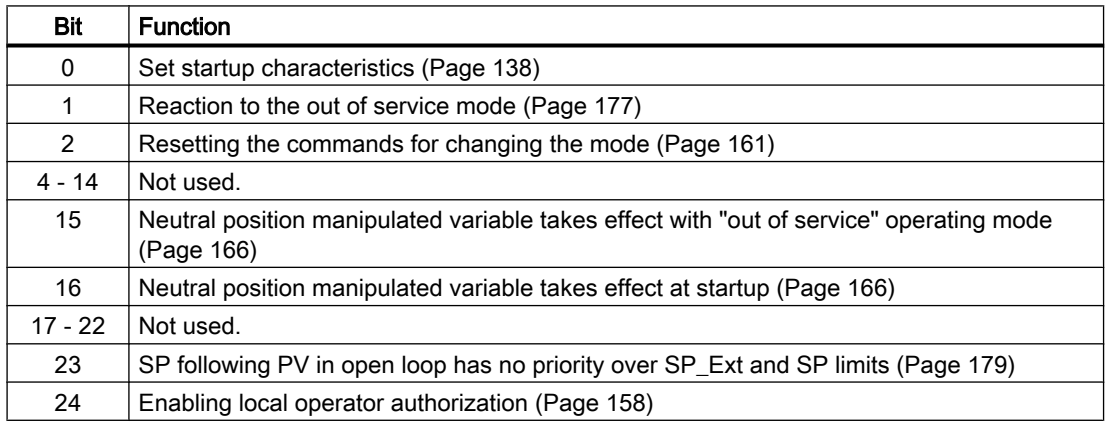

5.8 PIDConS - Continuous PID controller (Small)

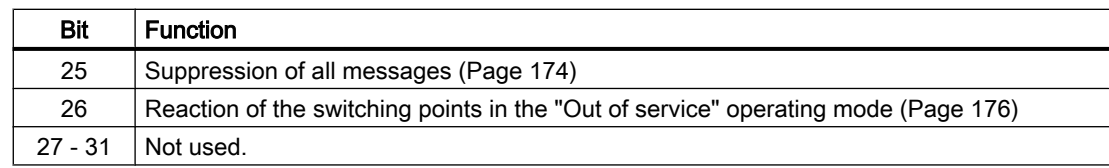

## Operator permissions

The block provides the standard function [Operator control permissions](#page-253-0) (Page [254\)](#page-253-0).

The block has the following permissions for the OS Perm parameter:

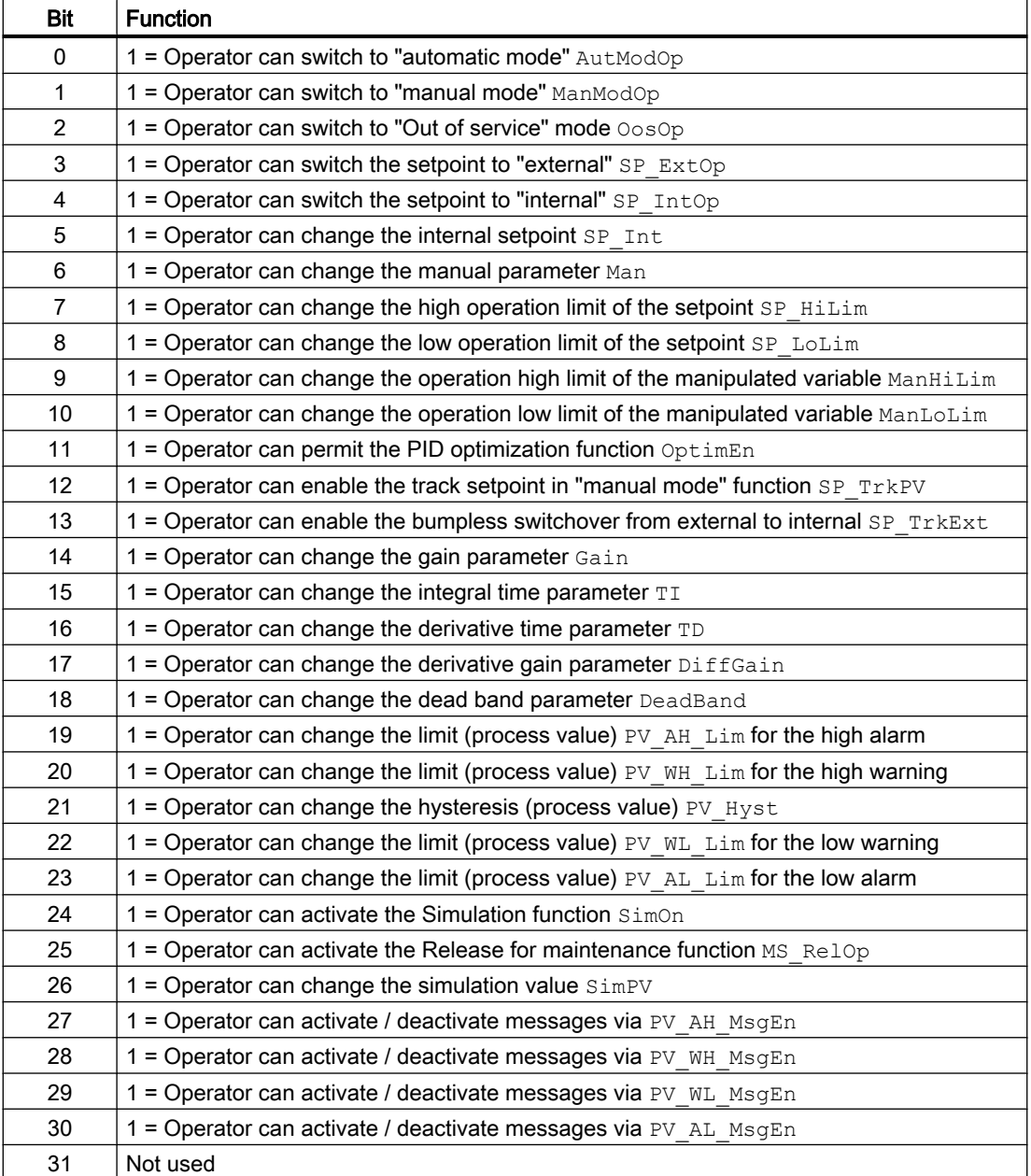
#### Note

If you interconnect a parameter that is also listed in  $OS$  Perm as a parameter, you have to reset the corresponding OS Perm bit.

# Release for maintenance

The block provides the standard function [Release for maintenance](#page-63-0) (Page [64](#page-63-0))

#### Generating instance-specific messages

The block provides the standard function [Generating instance-specific messages](#page-203-0) (Page [204\)](#page-203-0) without the time stamp function in the I/O.

### Suppressing messages using the **MsgLock** parameter

This block provides the standard function [Suppressing messages using the MsgLock](#page-204-0)  [parameter](#page-204-0) (Page [205](#page-204-0)).

#### Specifying the display area for process and setpoint values as well as operations

This block provides the standard function [Display and operator input area for process values](#page-206-0)  [and setpoints](#page-206-0) (Page [207](#page-206-0)).

### Opening additional faceplates

This block provides the standard function [Opening additional faceplates](#page-207-0) (Page [208\)](#page-207-0).

### SIMATIC BATCH functionality

This block provides the standard function [SIMATIC BATCH functionality](#page-66-0) (Page [67](#page-66-0)).

#### See also

[Labeling of buttons and text](#page-208-0) (Page [209\)](#page-208-0) [EventTs functions](#page-1659-0) (Page [1660\)](#page-1659-0) [PIDConS modes](#page-786-0) (Page [787](#page-786-0)) [PIDConS error handling](#page-793-0) (Page [794\)](#page-793-0) [PIDConS messaging](#page-794-0) (Page [795](#page-794-0)) [PIDConS I/Os](#page-796-0) (Page [797](#page-796-0)) [PIDConS block diagram](#page-803-0) (Page [804](#page-803-0))

# <span id="page-793-0"></span>5.8.4 PIDConS error handling

### Error handling of PIDConS

Refer to section [Error handling](#page-118-0) (Page [119](#page-118-0)) in the basic instructions for the error handling of all blocks.

The following errors can be displayed for this block:

- Error numbers
- Control system fault (CSF)

#### Overview of error numbers

The ErrorNum output parameter can be used to output the following error numbers:

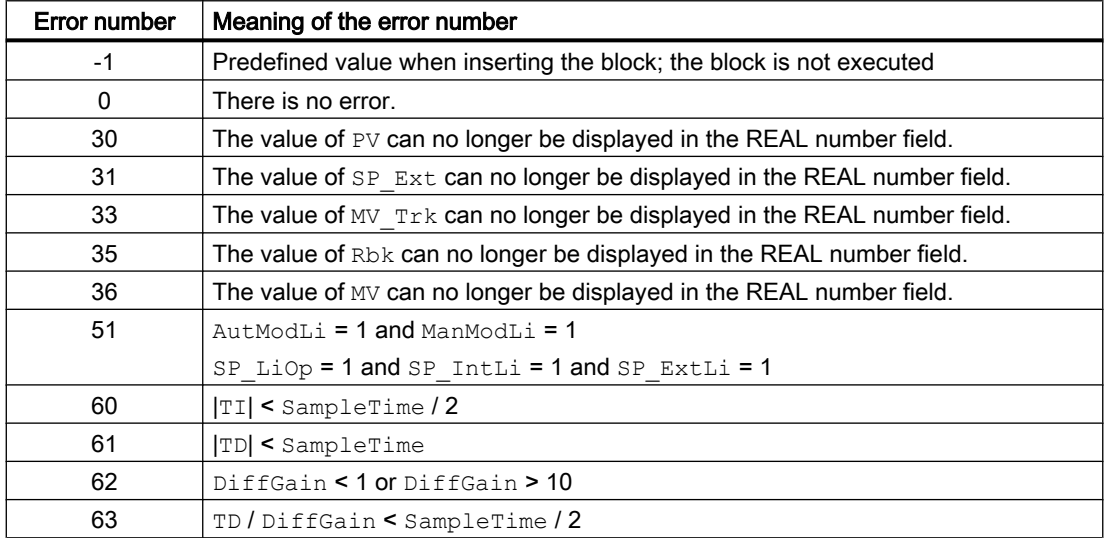

# Control system fault (CSF)

An external signal can be activated via the CSF input. A control system fault is triggered if this signal changes to 1. Refer to the section [Error handling](#page-118-0) (Page [119\)](#page-118-0).

#### See also

[Description of PIDConS](#page-783-0) (Page [784](#page-783-0)) [PIDConS modes](#page-786-0) (Page [787\)](#page-786-0)

[PIDConS functions](#page-787-0) (Page [788\)](#page-787-0)

[PIDConS messaging](#page-794-0) (Page [795](#page-794-0))

[PIDConS I/Os](#page-796-0) (Page [797](#page-796-0))

[PIDConS block diagram](#page-803-0) (Page [804](#page-803-0))

# <span id="page-794-0"></span>5.8.5 PIDConS messaging

# **Messaging**

The following messages can be generated for this block:

- Process control fault
- Process messages
- Instance-specific messages

### Process control fault

The following control system fault messages can be output:

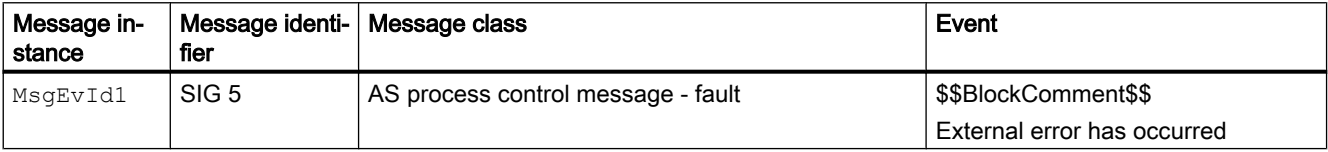

Explanation:

\$\$BlockComment\$\$: Content of the instance-specific comment

You can interconnect an external fault (signal) to input parameter  $CSE$ . If it changes to  $CSE$  = 1, a process control fault is triggered ( $MsgEvId1$ , SIG 5).

### Process messages

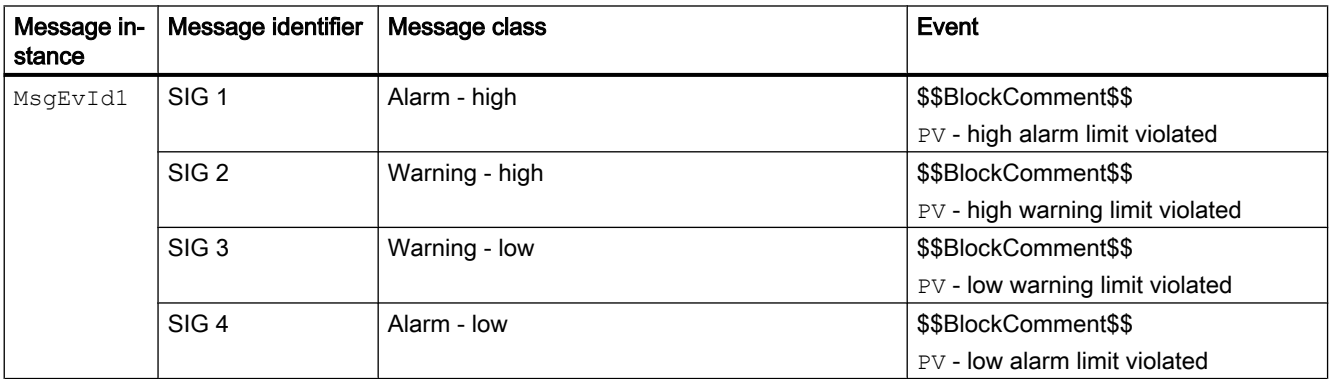

Explanation:

\$\$BlockComment\$\$: Content of the instance-specific comment

#### Instance-specific messages

You have the option of using one or two instance-specific messages for this block.

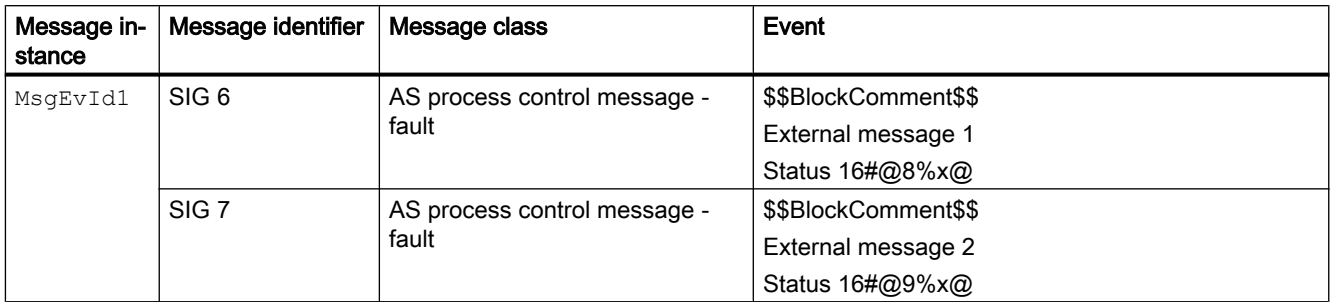

Explanation:

\$\$BlockComment\$\$: Content of the instance-specific comment

#### Associated values for message instance **MsgEvId1**

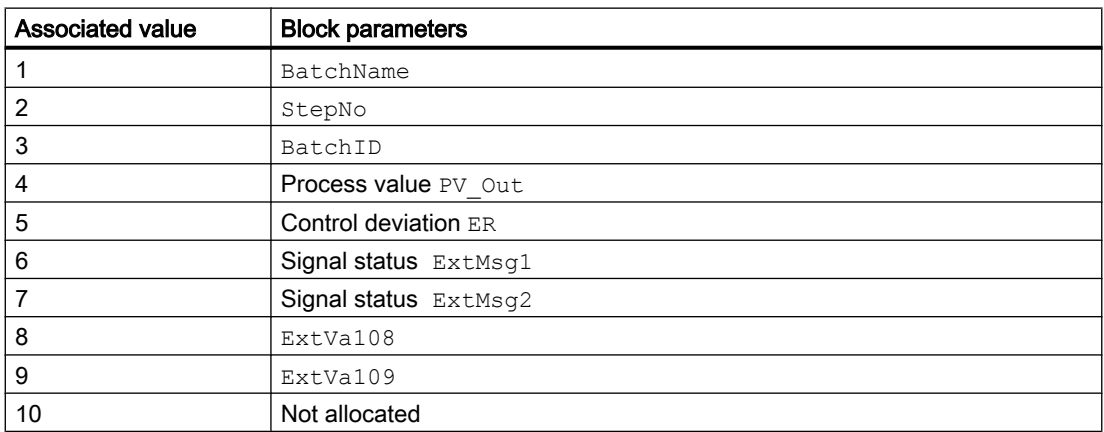

The associated values  $8 \dots 9$  are allocated to the parameters  $\text{ExtVal08} \dots \text{ExtVal09}$  and can be used. Additional information is available in the "Process Control System PCS 7 - Engineering System" manual.

# See also

[Description of PIDConS](#page-783-0) (Page [784](#page-783-0))

[PIDConS modes](#page-786-0) (Page [787\)](#page-786-0)

[PIDConS functions](#page-787-0) (Page [788\)](#page-787-0)

[PIDConS error handling](#page-793-0) (Page [794\)](#page-793-0)

[PIDConS I/Os](#page-796-0) (Page [797](#page-796-0))

[PIDConS block diagram](#page-803-0) (Page [804](#page-803-0))

# <span id="page-796-0"></span>5.8.6 PIDConS I/Os

I/Os of PIDConS

# Input parameters

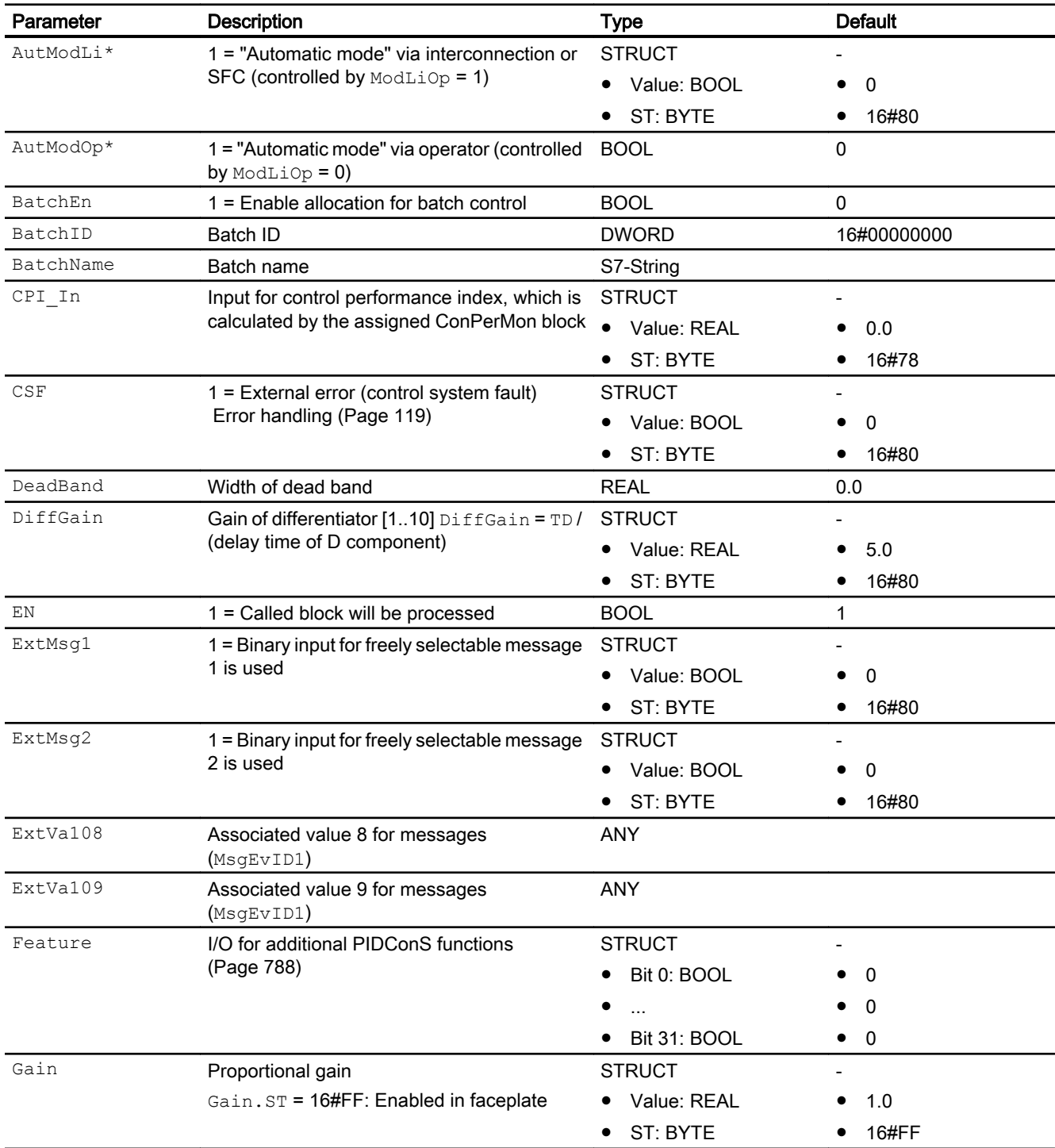

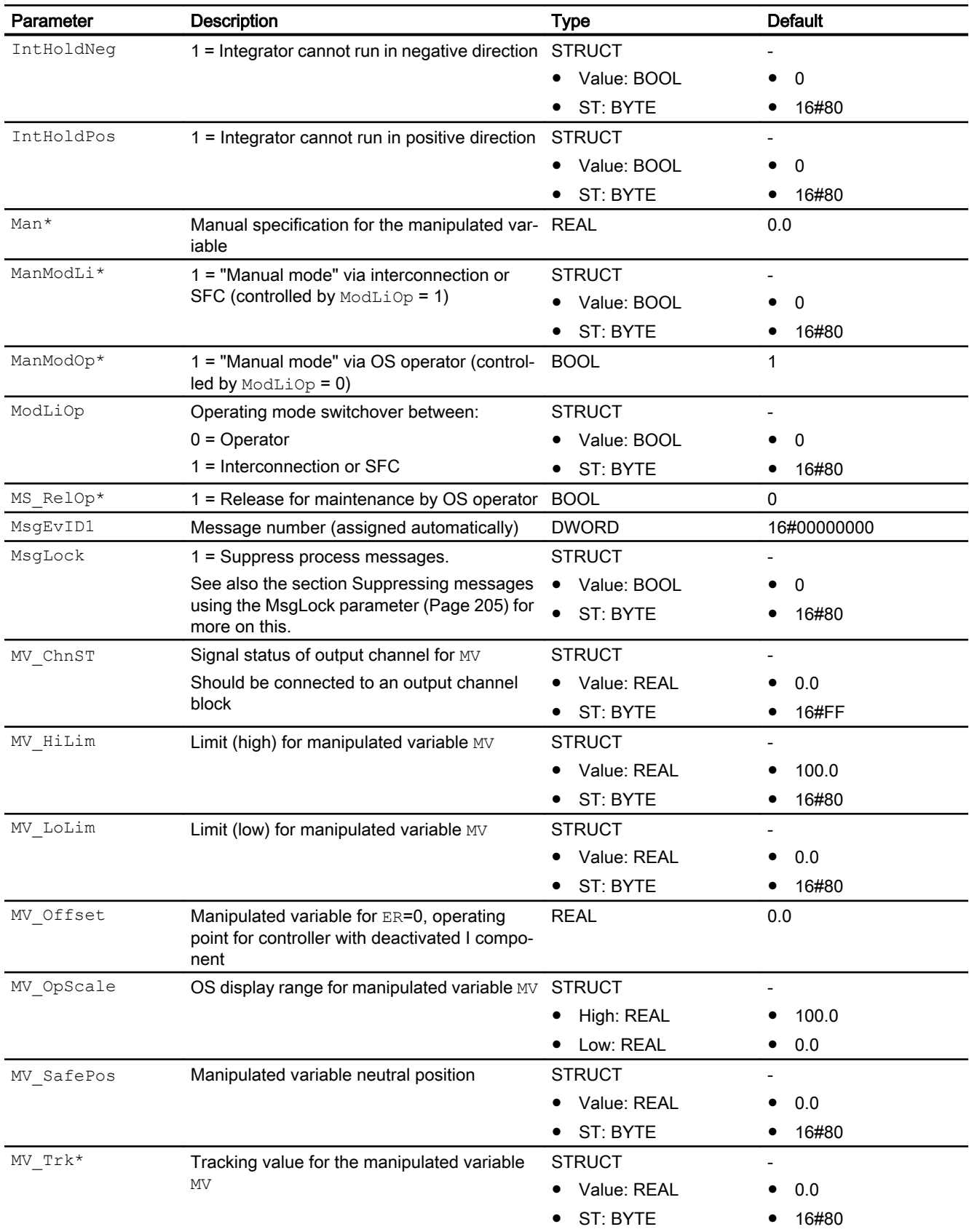

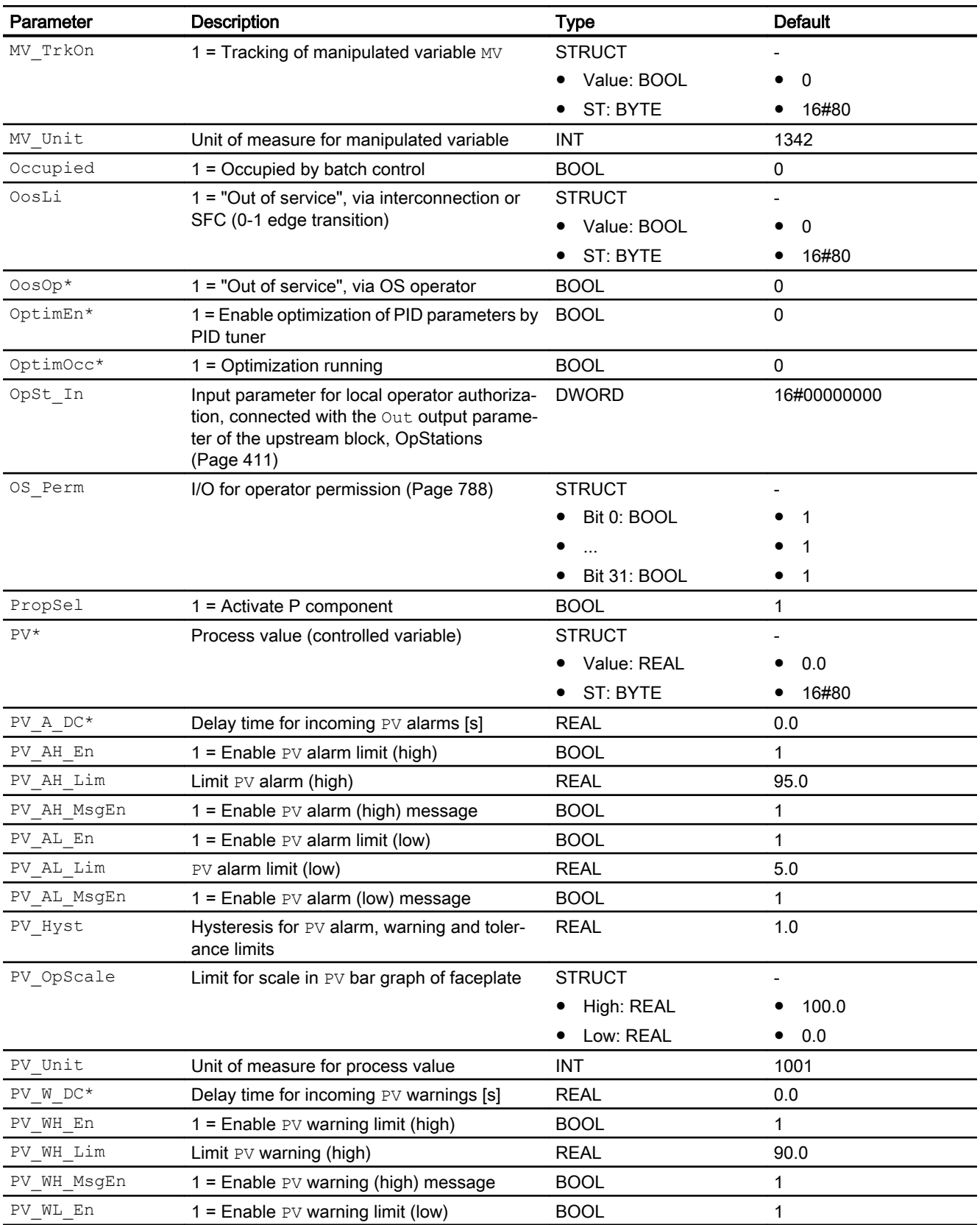

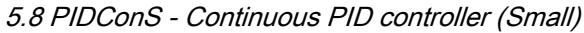

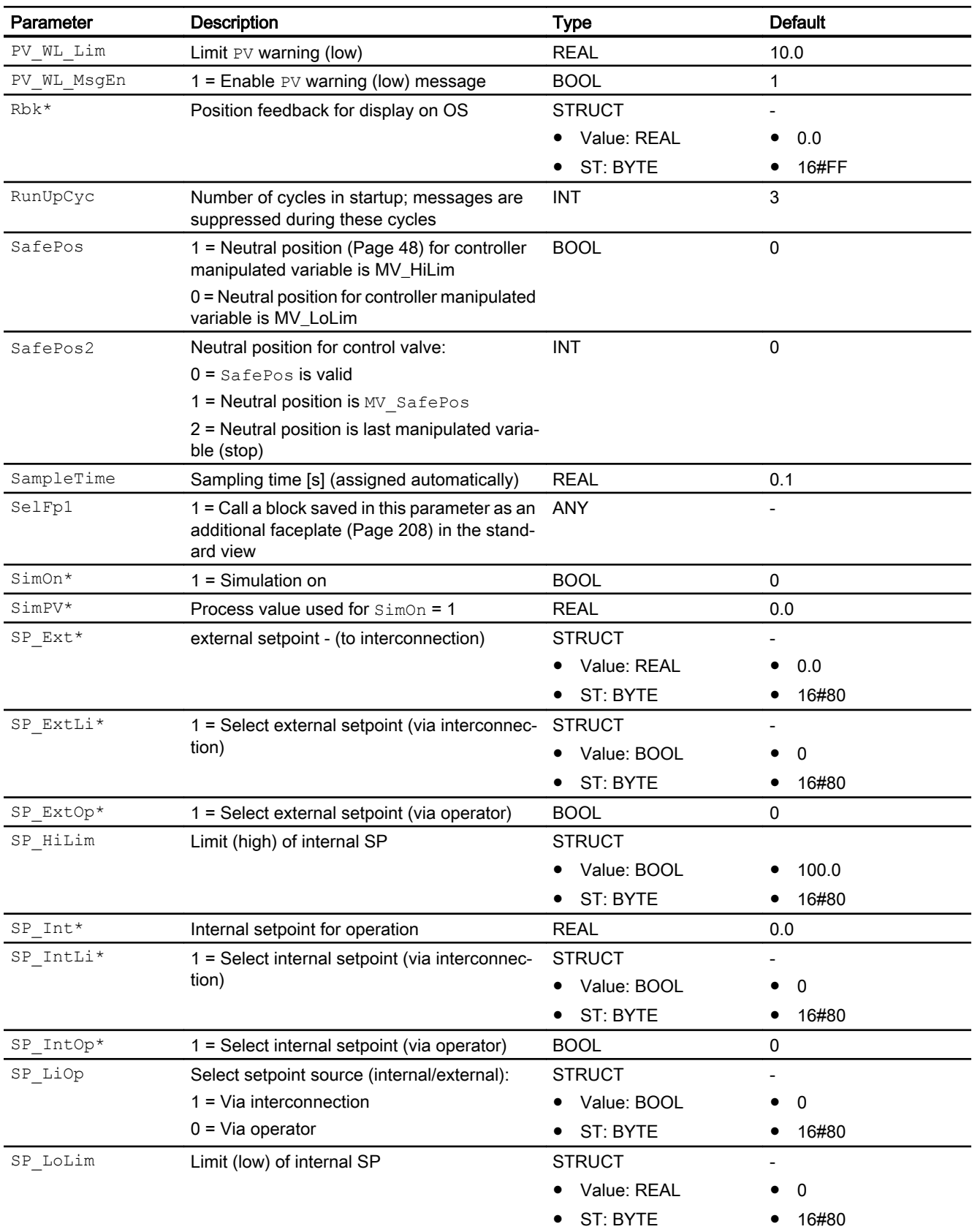

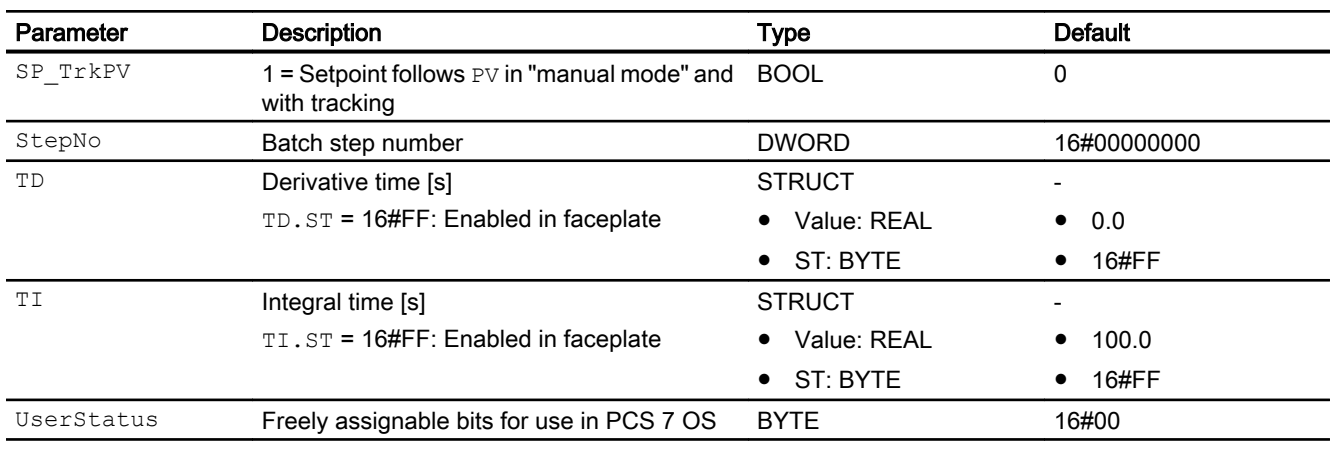

\* Values can be written back to these inputs during processing of the block by the block algorithm.

# Output parameters

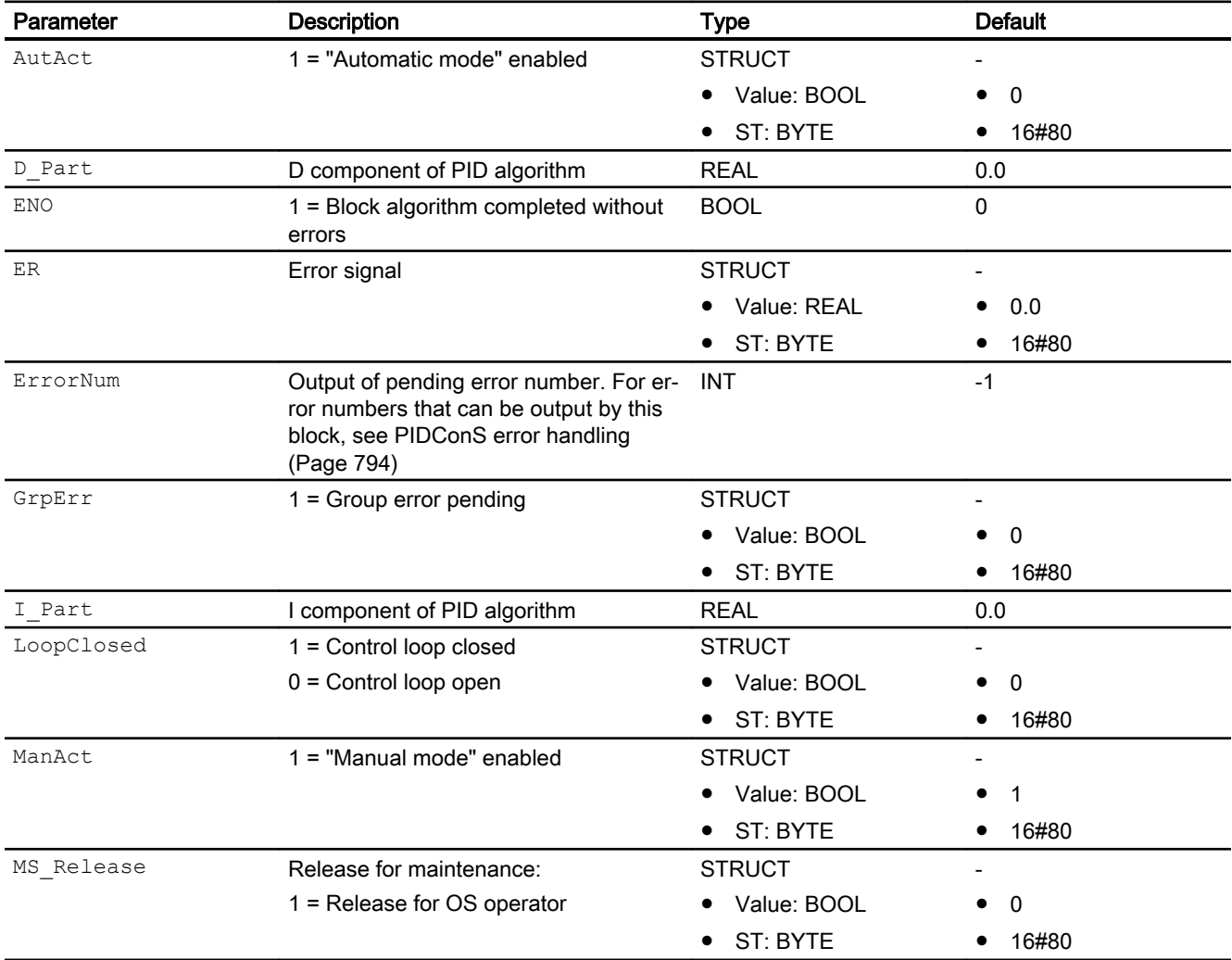

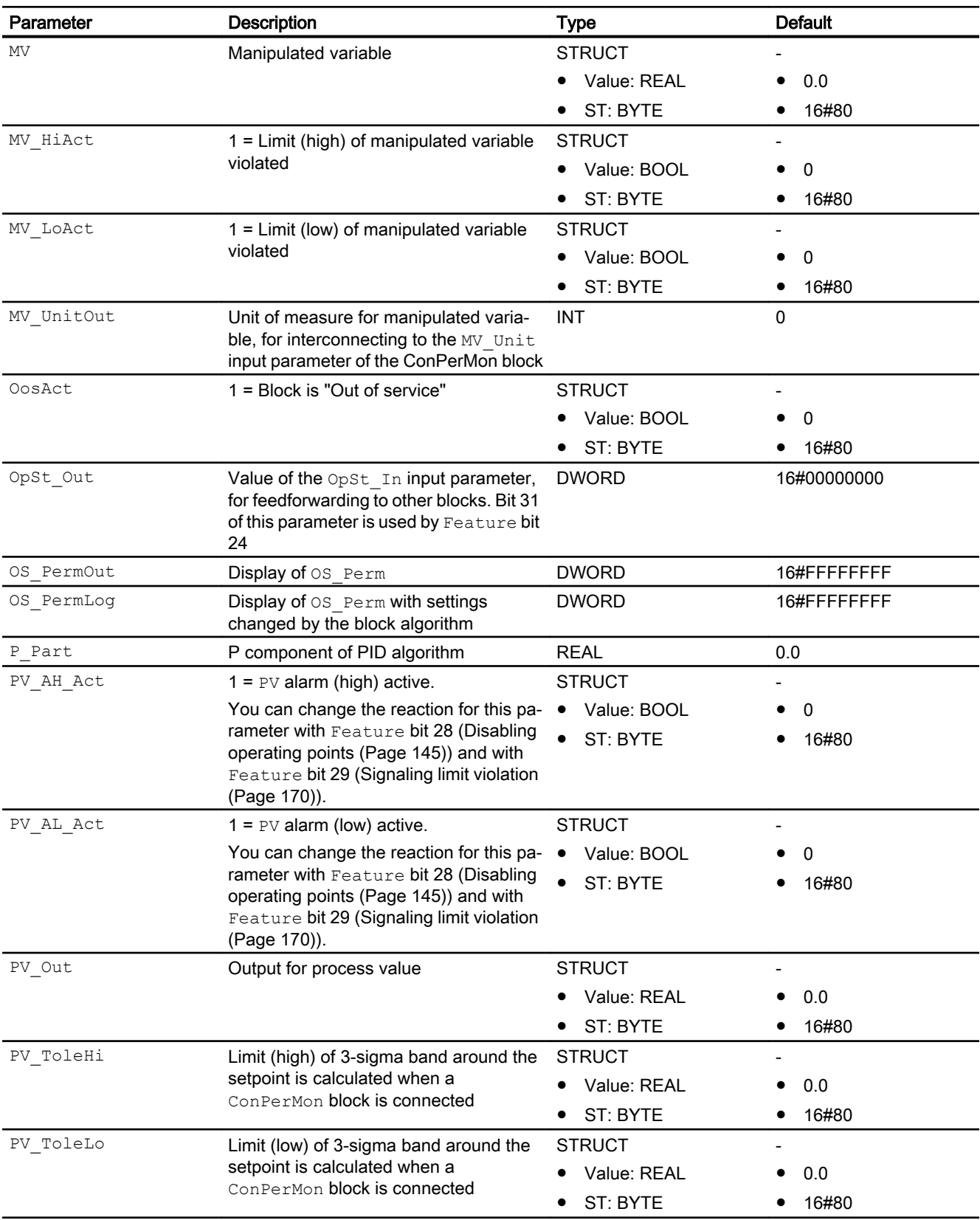

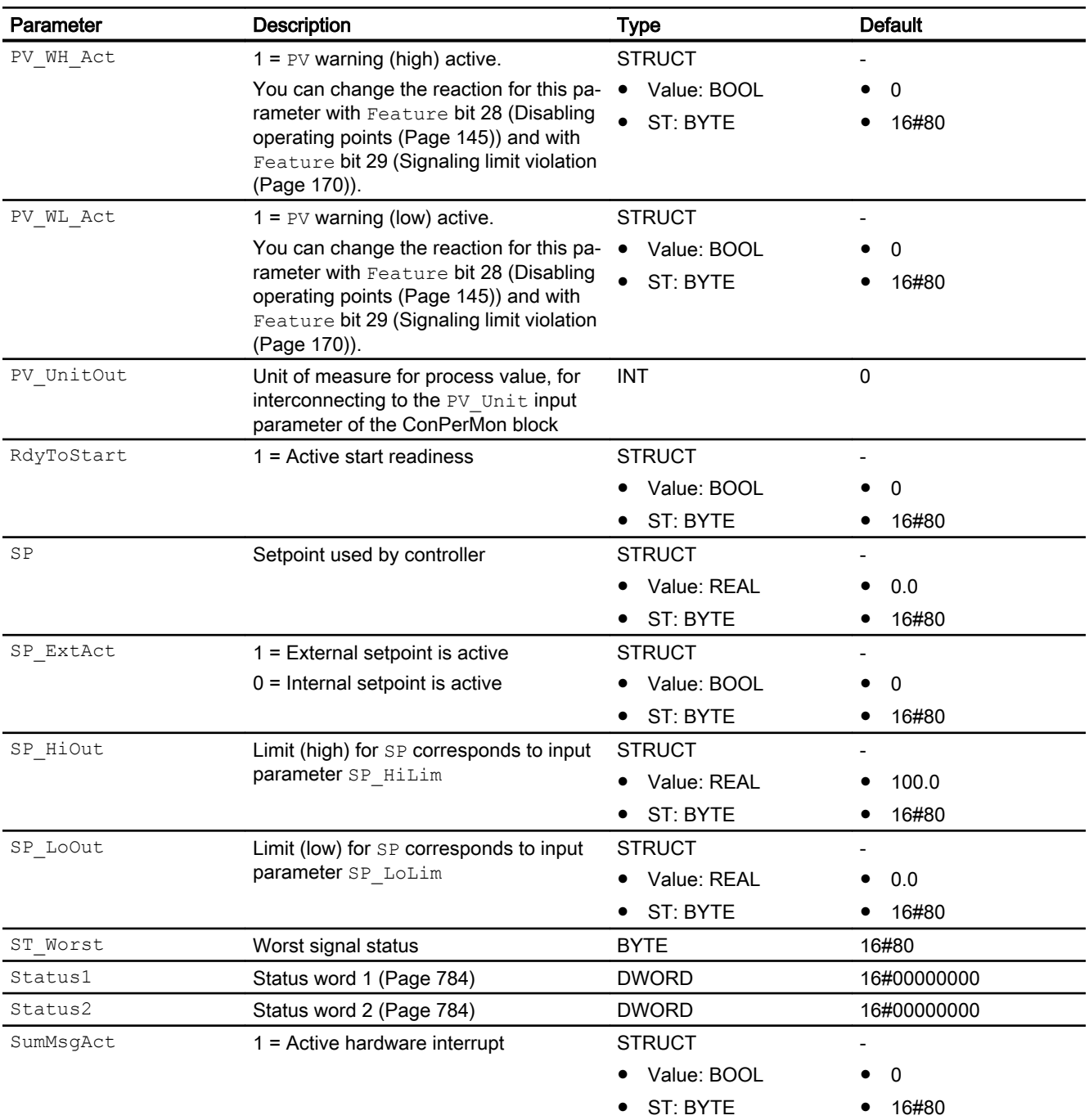

## See also

[PIDConS modes](#page-786-0) (Page [787](#page-786-0)) [PIDConS messaging](#page-794-0) (Page [795](#page-794-0)) [PIDConS block diagram](#page-803-0) (Page [804](#page-803-0))

# <span id="page-803-0"></span>5.8.7 PIDConS block diagram

# PIDConS block diagram

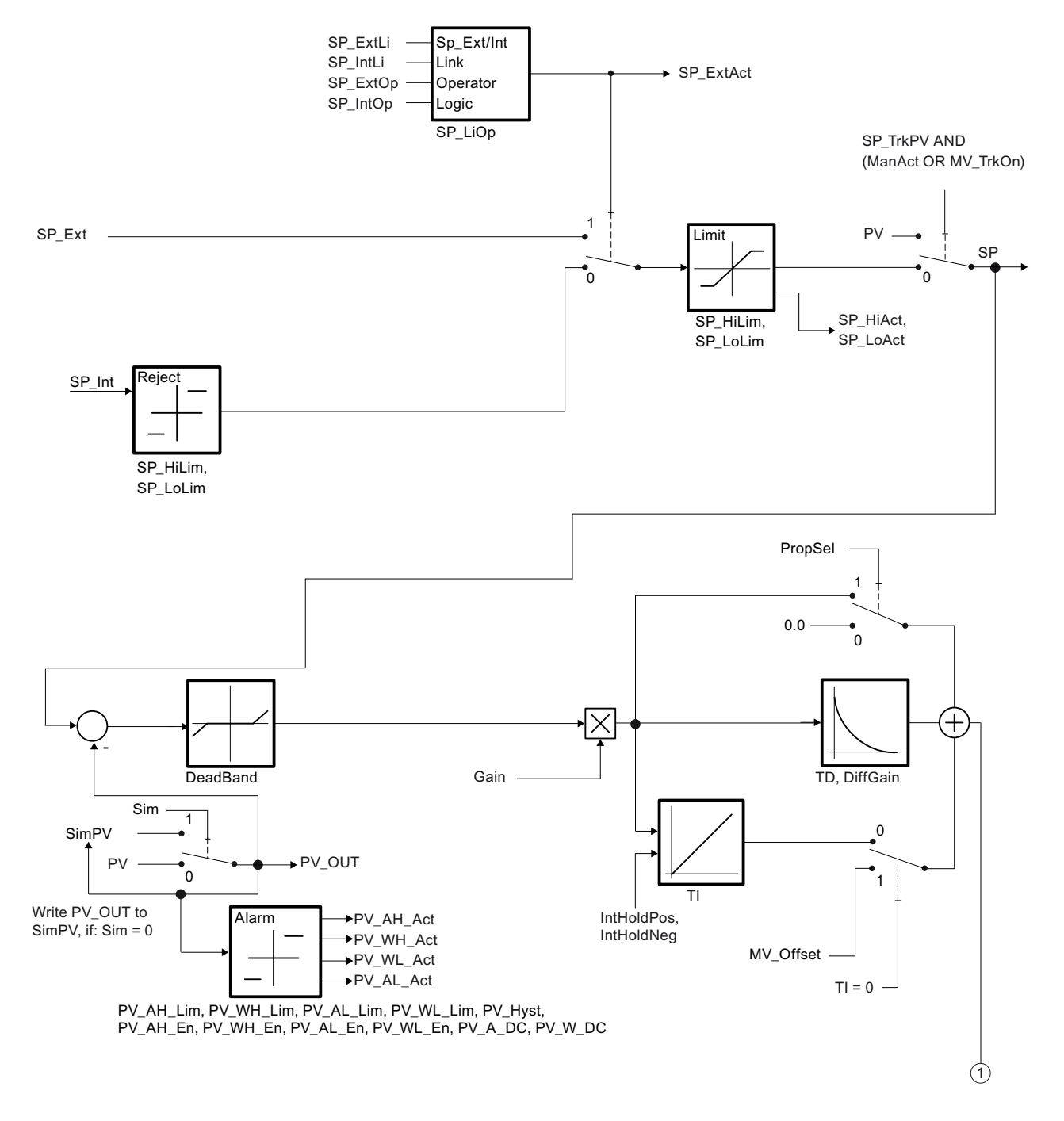

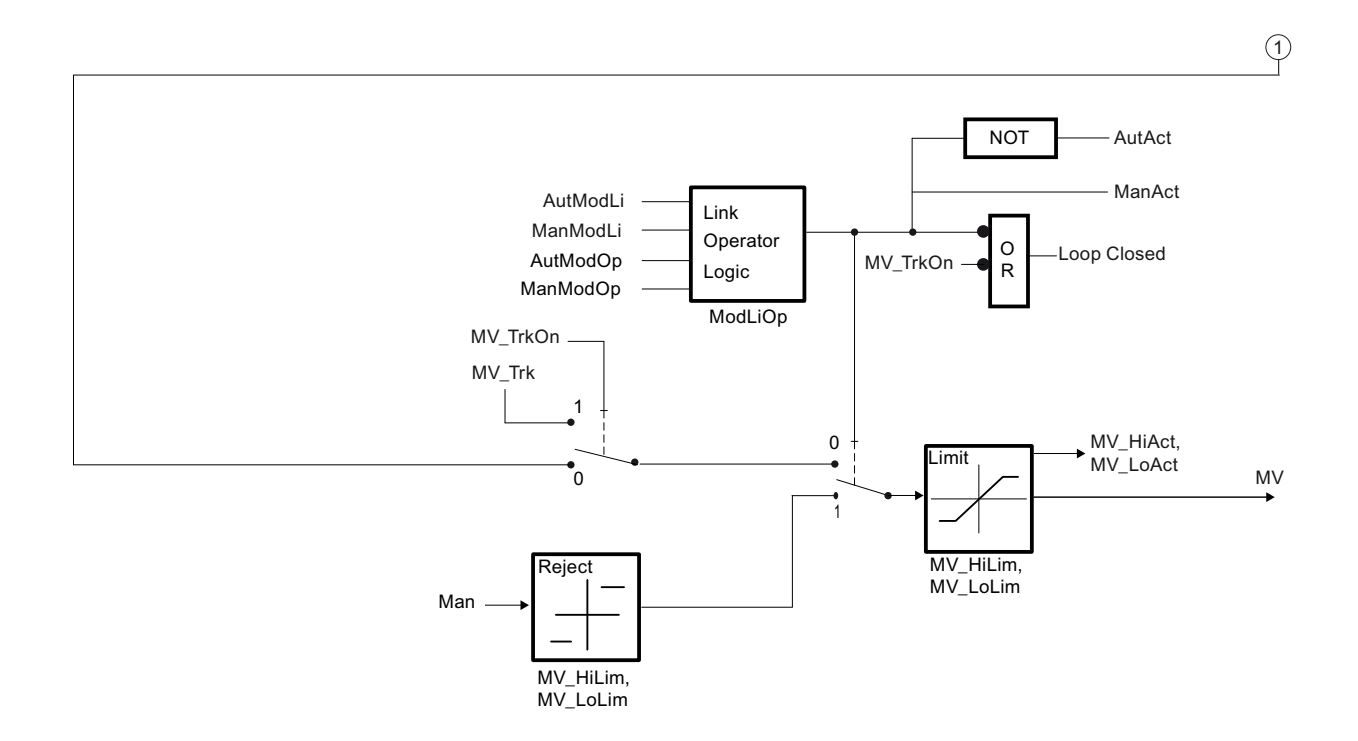

See also

[PIDConS I/Os](#page-796-0) (Page [797](#page-796-0)) [PIDConS messaging](#page-794-0) (Page [795](#page-794-0)) [PIDConS error handling](#page-793-0) (Page [794\)](#page-793-0)

[PIDConS functions](#page-787-0) (Page [788\)](#page-787-0) [PIDConS modes](#page-786-0) (Page [787\)](#page-786-0) [Description of PIDConS](#page-783-0) (Page [784](#page-783-0))

5.8.8 Operator control and monitoring

# 5.8.8.1 PIDConS views

## Views of the PIDConS block

The block PIDConS provides the following views:

- ● [PIDConL, PIDConS and PIDConR standard views](#page-775-0) (Page [776](#page-775-0))
- • [Alarm view](#page-301-0) (Page [302\)](#page-301-0)
- ● [Limit view of PID controllers](#page-290-0) (Page [291](#page-290-0))
- ● [Trend view](#page-304-0) (Page [305\)](#page-304-0)
- ● [Parameter view of PID controllers](#page-280-0) (Page [281\)](#page-280-0)
- ● [PIDConL, PIDConS and PIDConR previews](#page-780-0) (Page [781](#page-780-0))
- • [Memo view](#page-303-0) (Page [304](#page-303-0))
- ● [Batch view](#page-301-0) (Page [302](#page-301-0))
- ● [Block icons for PID and FM controller](#page-238-0) (Page [239](#page-238-0))

Refer to the [Structure of the faceplate](#page-247-0) (Page [248](#page-247-0)) and [Block icon structure](#page-229-0) (Page [230](#page-229-0)) chapters for general information about the faceplate and block icon.

#### See also

[Ramp view](#page-299-0) (Page [300\)](#page-299-0)

# <span id="page-806-0"></span>5.9.1 Description of PIDConR

### Object name (type + number) and family

Type + number: FB 1875 Family: Control

# Area of application for PIDConR

The block is used for the following applications:

- Fixed setpoint control
- Cascade control
- Ratio control
- Split-range control
- Smith predictor closed-loop control
- Override control (override)

Unlike PIDConL, the PIDConR permits an external reset and satisfies the special requirements of the US market.

### How it works

The block is a PID controller with continuous output signal (manipulated variable). It is used to activate a final controlling element with continuous action input.

The block functions following the PID algorithm with a delayed D component and an integrator with double precision. Its particular feature is that it is an incremental control algorithm with a serial-interactive structure. Incremental means that the current manipulated variable is calculated from the old manipulated variable of the last sampling step. In place of the old manipulated variable, an output point for the manipulated variable calculation (external reset) can be specified externally by interconnection. The difference between the parallel controller structure of the PIDConL and the serial-interactive structure of the PIDConR is shown in the next two diagrams.

### PIDConL

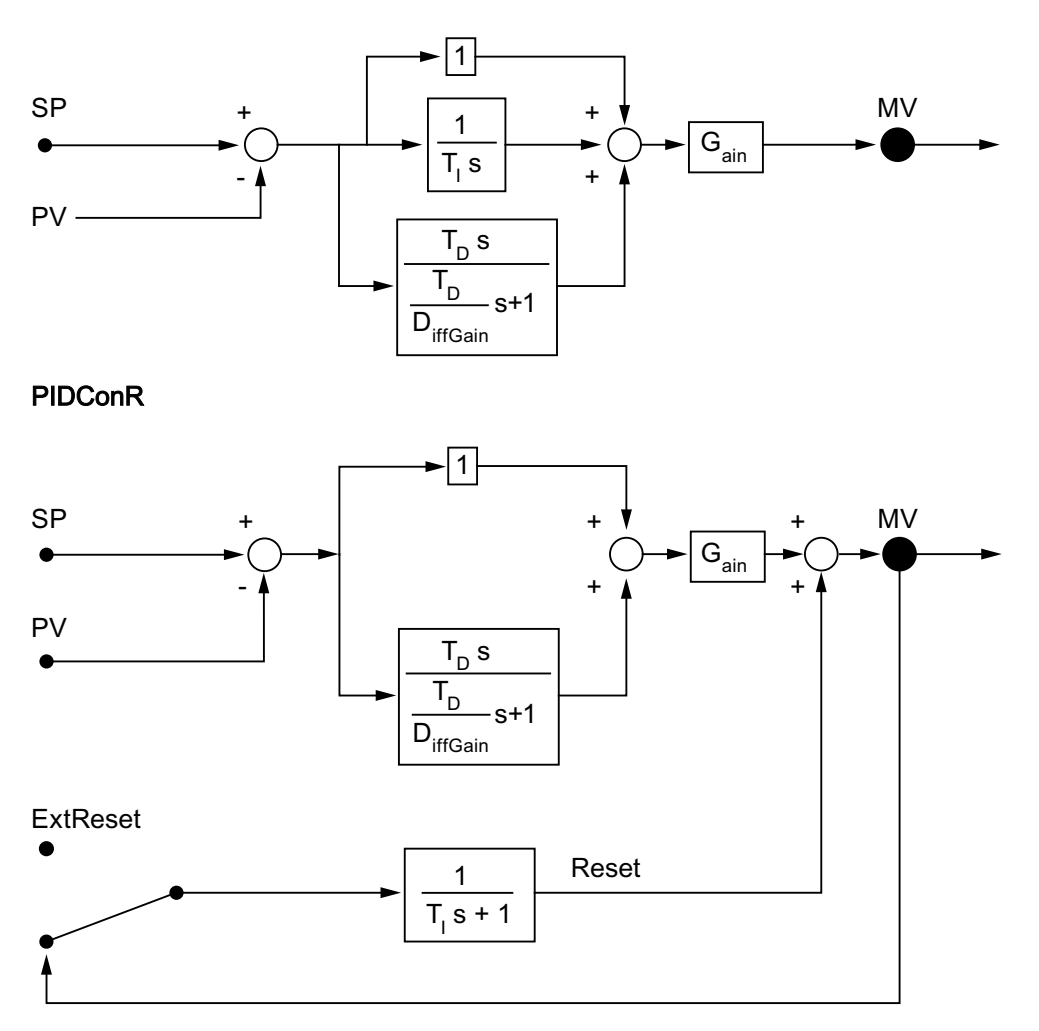

The block is suitable for controlling sluggish control loops, for example, for temperatures and filling levels, and high-speed control loops, for example, for flow rates and speed. For a given CPU, a compromise has to be made between the number of controllers and the frequency with which the individual controllers have to be processed. The faster the modulated control loops are, i.e. the more frequently the manipulated variables have to be calculated per time unit, the lower the number of controllers that can be installed.

### **Configuration**

Use the CFC editor to install the block in a cyclic interrupt OB (OB30 to OB38). The block is also installed automatically in the startup OB (OB100).

For the control loop monitoring to work as planned in the trend view of the controller faceplates, the

S7 xarchive:='Value, shortterm;'

attributes in the process tag types for control loops at the controller function block must be set for the following tags:

- Input parameters:
	- CPI\_In
- Output parameters
	- MV
	- MV\_HiAct
	- MV\_LoAct
	- LoopClosed
	- SP
	- PV\_Out
	- PV\_ToleHi
	- PV\_ToleLo

For the PIDConR block, the Advanced Process Library contains templates for process tag types as examples with various application scenarios for this block.

Examples of process tag types:

- ● [Cascade control with PIDConR \(CascadeR\)](#page-2344-0) (Page [2345](#page-2344-0))
- ● [Override control with PIDConR \(OverrideR\)](#page-2349-0) (Page [2350](#page-2349-0))
- PIDConR with safety logic and control loop monitoring (PIDConR\_ConPerMon) (Page [2325\)](#page-2324-0)
- ● [Ratio control with PIDConR \(RatioR\)](#page-2340-0) (Page [2341](#page-2340-0))

#### Note

The meaning of the controller parameters of both structures is different for all controller parameter settings with a D component. If you want to transfer parameter values from one structure to another, they have to be converted according to the formula in the PIDConR function .

#### Startup characteristics

Use the Feature Bit [Set startup characteristics](#page-137-0) (Page [138\)](#page-137-0) to define the startup characteristics of this block.

The messages are suppressed after startup for the number of cycles set at  $\text{RunUpCyc}$ .

The following output parameters are written with the corresponding input parameters:

- PV\_HysOut
- PV\_AH\_Out
- PV\_WH\_Out
- PV\_TH\_Out
- PV\_AL\_Out

- PV\_WL\_Out
- PV\_TL\_Out

# Status word allocation for **Status1** parameter

You can find a description for each parameter in section [PIDConR I/Os](#page-832-0) (Page [833\)](#page-832-0).

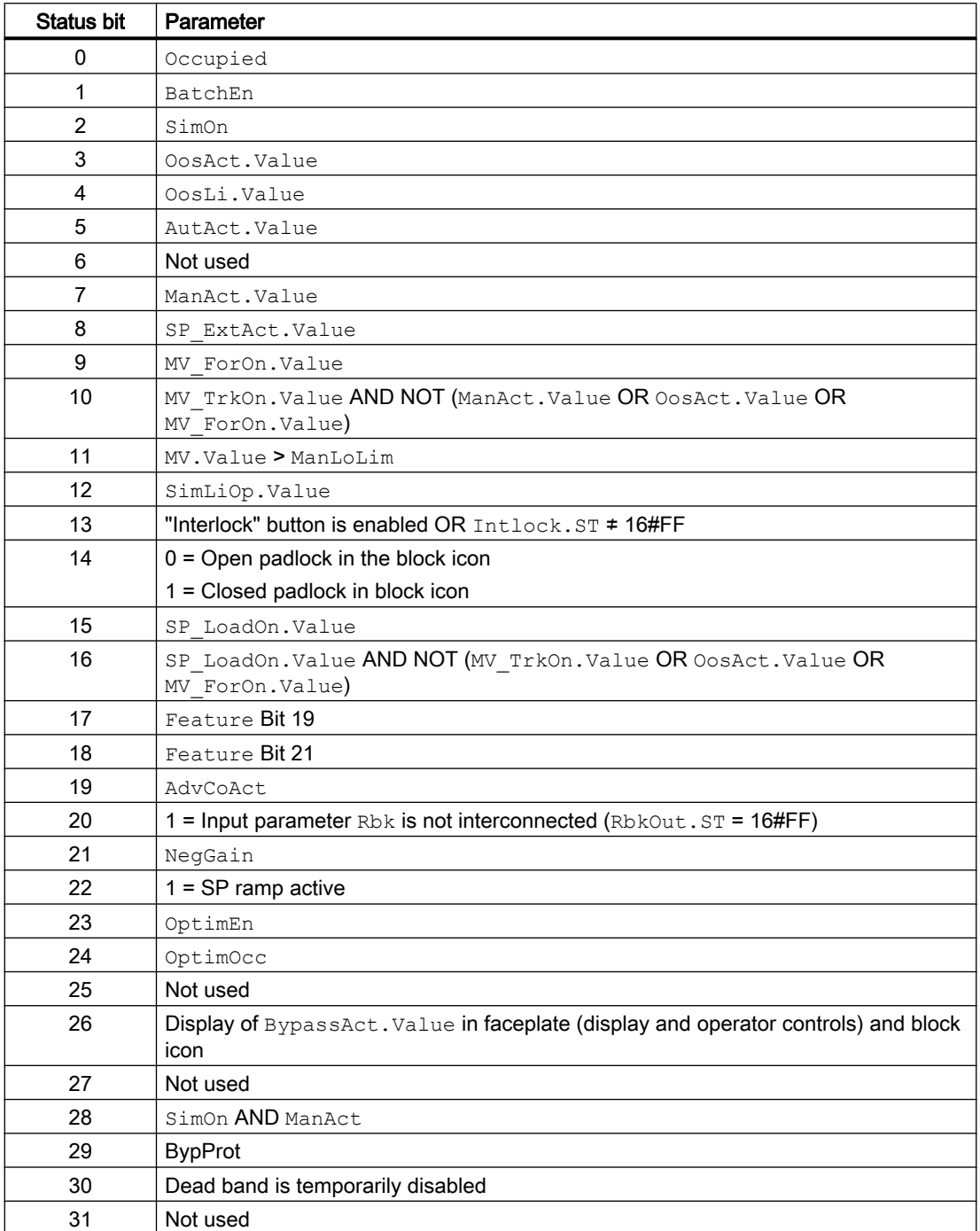

# Status word allocation for **Status2** parameter

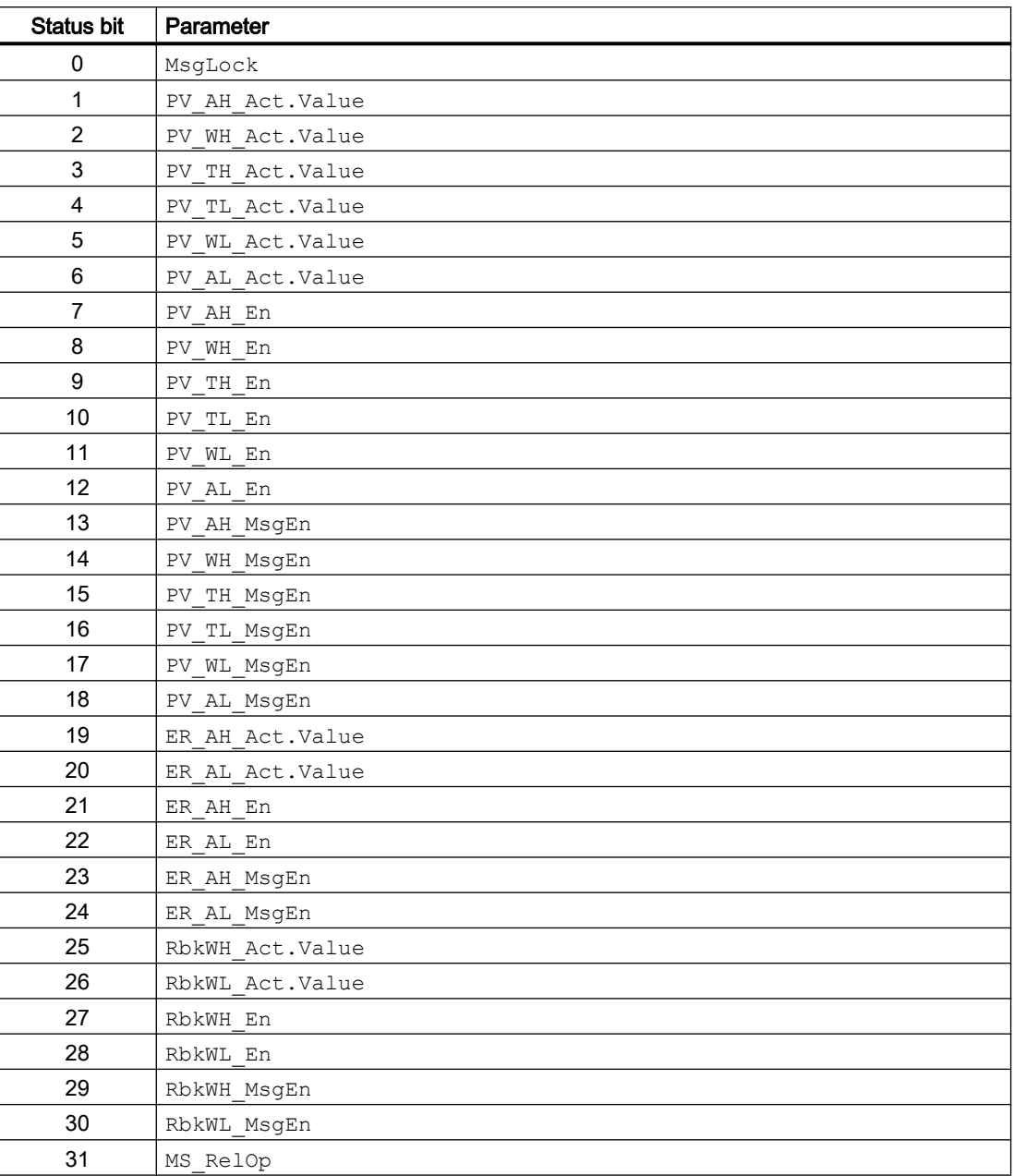

# Status word allocation for **Status3** parameter

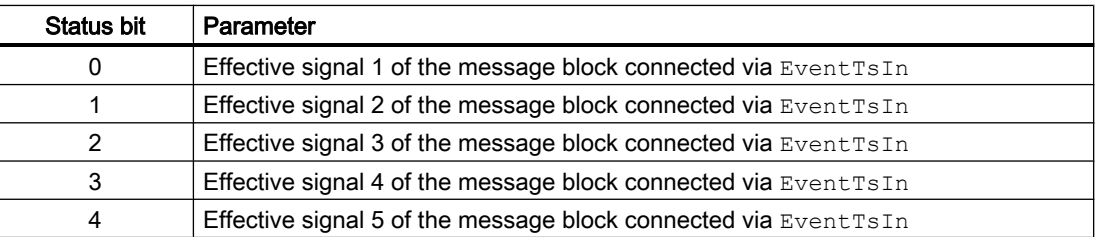

#### Controller blocks

5.9 PIDConR - Continuous PID controller with external reset

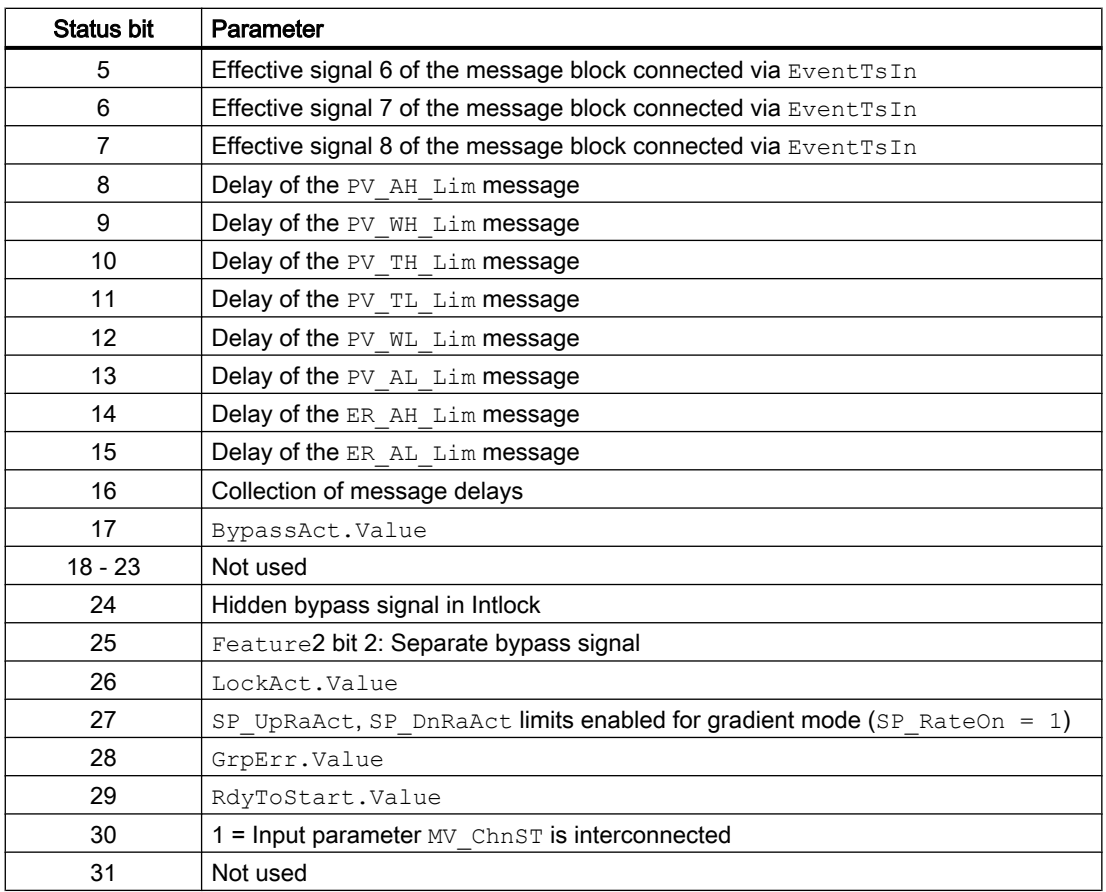

# Status word allocation for **Status4** parameter

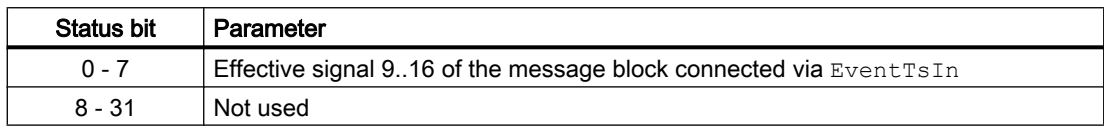

# See also

[PIDConR block diagram](#page-849-0) (Page [850\)](#page-849-0)

[PIDConR messaging](#page-829-0) (Page [830\)](#page-829-0)

[PIDConR error handling](#page-828-0) (Page [829](#page-828-0))

[PIDConR functions](#page-814-0) (Page [815\)](#page-814-0)

[PIDConR modes](#page-812-0) (Page [813\)](#page-812-0)

# <span id="page-812-0"></span>5.9.2 PIDConR modes

# Operating modes of PIDConR

The block can be operated using the following modes:

- ● [Automatic mode](#page-71-0) (Page [72\)](#page-71-0)
- ● [Manual mode](#page-71-0) (Page [72\)](#page-71-0)
- ● [Program mode for controllers](#page-77-0) (Page [78\)](#page-77-0)
- ● [Out of service](#page-70-0) (Page [71\)](#page-70-0)

In "manual mode", the control settings for the device are made manually by the operator. The operator decides how to change the block's manipulated variable (output signal).

In "automatic mode", the controller's manipulated variable is calculated automatically by the block algorithm.

#### Changing between operating modes

The switchover between manual and automatic modes takes place as shown in the following schematic:

Switchover by using faceplates: The switchover between operating modes is carried out in the standard view of the faceplate. In the function block, the parameters ManModOp for "manual mode" and AutModOp for "automatic mode" are used.

Switchover via interconnection (CFC or SFC instance): The switchover between the operating modes is carried out by means of interconnection on the function block.

#### **Note**

You can access the variable parameters AutModOp and ManModOp from a normal SFC (in contrast to the instance of an SFC type). The SFC can thus change the operating mode without revoking the access rights of the operator.

### Points to note for this block

With PIDConR the switchover between operating modes via interconnectable input parameters follows a different logic than that used for other controller blocks. This logic is oriented towards the special requirements of the US market. The basic approach is to issue the controller with certain commands by interconnection using an individual input parameter. The commands issued by interconnection take priority over the entries in the faceplate, i.e. if such a command input is made, the associated operator controls are locked in the faceplate:

- If the interconnectable  $\text{AutExtSet} = 1$  input parameter is set, the controller goes into "automatic mode" with an external setpoint. This is also known as the "cascade" operating mode.
- If the interconnectable  $\text{AutIntSet} = 1$  input parameter is set, the controller goes into "automatic" mode with internal setpoint. AutIntSet has higher priority thanAutExtSet. For more information about the internal and external setpoint, refer to section [PIDConR](#page-814-0)  [functions](#page-814-0) (Page [815\)](#page-814-0).

- $\bullet$  If the interconnectable input parameter  $\text{Manset} = 1$  is set, the controller goes into "manual" mode. This command has higher priority than AutIntSet and AutExtSet.
- If one of the interconnectable input parameters MV\_Close or MV\_Open is set, the controller also goes into "manual" operating mode and performs the corresponding command.

The ModLiOp, ManModLi and AutModLi input parameters are not therefore present in PIDConR.

#### Switchover from automatic mode to manual mode

When changing over from "automatic mode" to "manual mode", the last valid control settings (Manipiulated Value  $MV$ ) for the controller set in "automatic mode" remain valid until you change the control settings manually.

#### Switchover from manual mode to automatic mode

The switchover from manual to automatic mode can take place with or without the internal setpoint tracking the process value. You specify this behavior on the SP\_TrkPV I/O, which can also be operated from the faceplate in the parameter view (Option " $SP := PV$  in Manual").

#### Switchover with tracked internal setpoint

(SP\_TrkPV = 1) means that in "manual" mode the setpoint (SP) tracks the process variable (PV). This results in bumpless switchover, which means the manipulated variable remains constant after switching back to "automatic mode" until the setpoint  $(SF)$  is changed or the process value (PV) changes.

#### Switchover without tracked internal setpoint

 $(SP_TrkPV = 0)$  means that the setpoint does not track the actual value in manual mode and that the block immediately recalculates the manipulated variable based on the setpoint and process value (PV) when the mode is changed. PIDConR only offers switchover without P step: During switchover, the I action (reset) of the controller is set in such a way that the switchover is carried out without a P step (virtually bumpless referring to the manipulated variable). In case of a large control deviation, when switching from the manual mode to the automatic mode, it may happen that the integral action is set far outside the manipulated variable limits. See Feature bit [With accelerated return of the integral action from the](#page-179-0)  [manipulated variable limit](#page-179-0) (Page [180](#page-179-0)).

### Reaction of signals when operating mode is changed

Using the Feature Bit [Resetting the commands for changing the mode](#page-160-0) (Page [161](#page-160-0)), you can specify whether the block automatically resets the signal for changing the operating mode.

### "Program mode for controllers"

You can find general information about the "Program mode for controller" in the section [Program mode for controllers](#page-77-0) (Page [78](#page-77-0)).

In case of a large control deviation, when switching from the program mode with manipulated variable specification to the automatic mode, it may happen that the integral action is set far

outside the manipulated variable limits. See Feature bit [With accelerated return of the integral](#page-179-0)  [action from the manipulated variable limit](#page-179-0) (Page [180](#page-179-0)).

# <span id="page-814-0"></span>"Out of service"

You can find general information about the "Out of service" mode in the section [Out of](#page-70-0)  [service](#page-70-0) (Page [71\)](#page-70-0).

# See also

[PIDConR block diagram](#page-849-0) (Page [850\)](#page-849-0) [PIDConR I/Os](#page-832-0) (Page [833](#page-832-0)) [PIDConR messaging](#page-829-0) (Page [830\)](#page-829-0) [PIDConR error handling](#page-828-0) (Page [829](#page-828-0)) [Description of PIDConR](#page-806-0) (Page [807\)](#page-806-0) [Disabling bumpless switchover to automatic mode for controllers](#page-172-0) (Page [173\)](#page-172-0)

# 5.9.3 PIDConR functions

# Functions of PIDConR

The functions for this block are listed below.

### Generation of manipulated variables

The manipulated variable MV can be generated as follows:

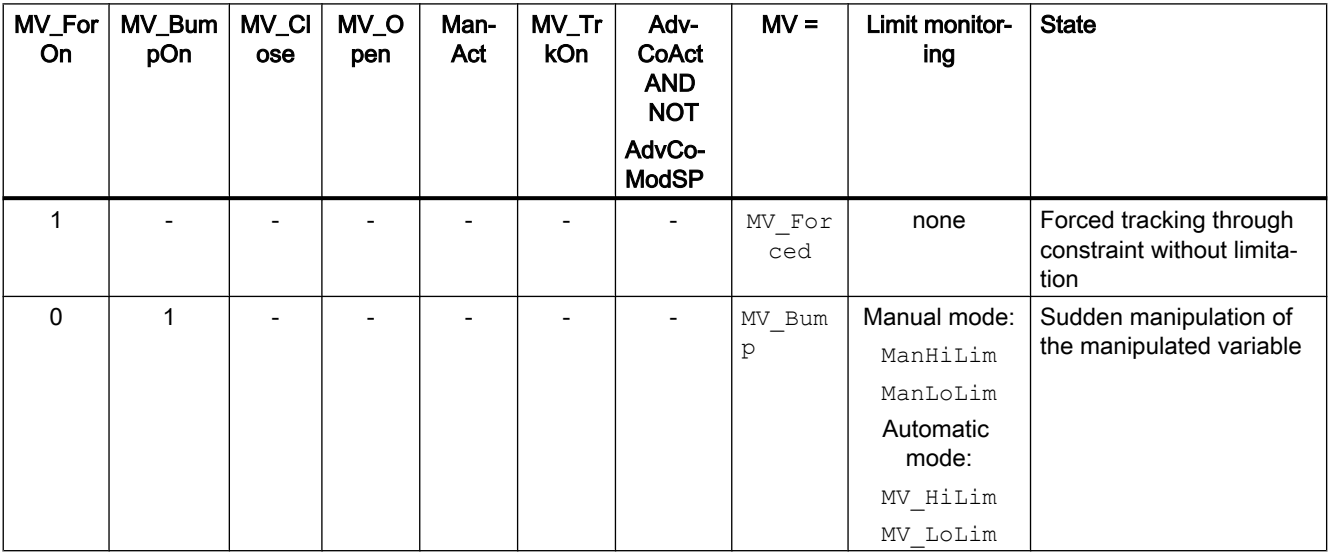

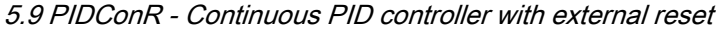

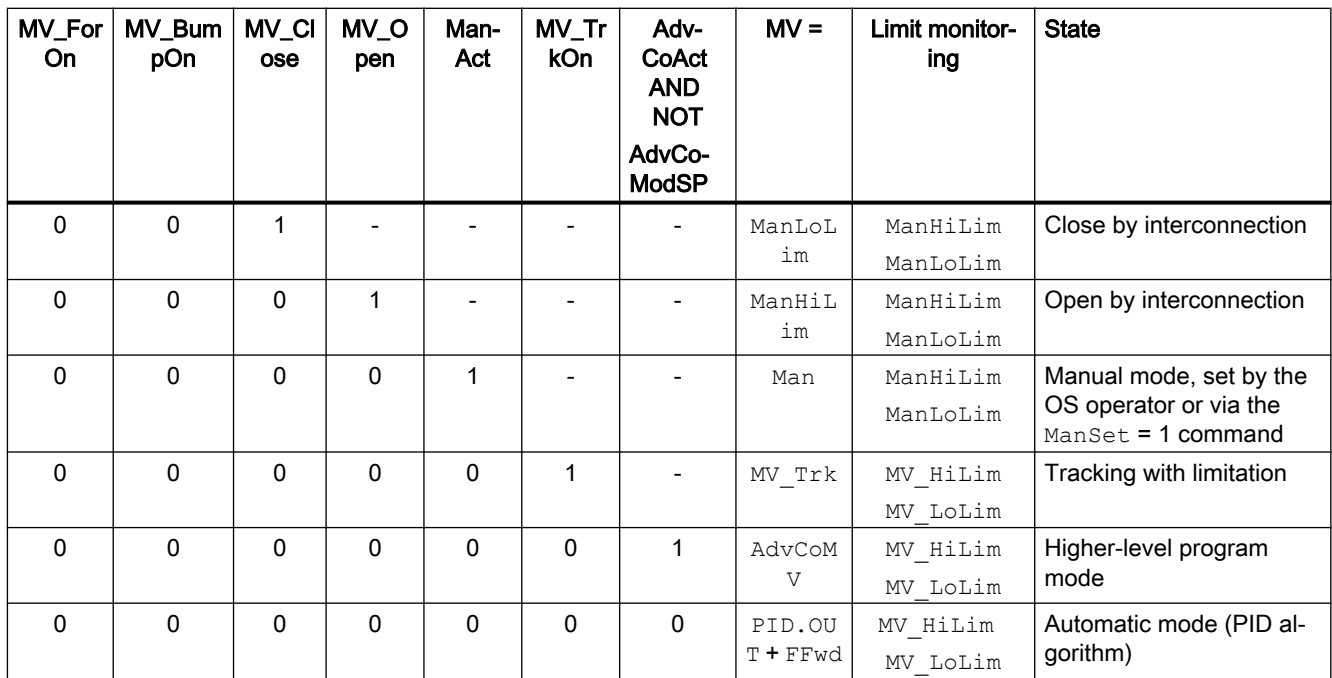

If the controller is in "out of service" mode, the output parameter  $MV$  is set to the last valid value in manual mode or the neutral position manipulated variable depending on the Feature Bit [Neutral position manipulated variable takes effect at startup](#page-165-0) (Page [166](#page-165-0)). Refer to the [Out of](#page-70-0)  [service](#page-70-0) (Page [71\)](#page-70-0) section for more on this.

The PIDConR offers the following special ways of influencing the generation of manipulated variables via interconnectable input parameters. The commands issued by interconnection take priority over the entries in the faceplate, i.e. if such a command input is made, the associated operator controls are locked in the faceplate.

MV BumpOn is used for sudden manipulation of the manipulated variable and has a similar effect to  $MV\_ForOn$ , the difference being that the appropriate limits are applied. If MV BumpOn  $= 1$  is set in "automatic mode", the MV Bump manipulated variable is written in a limited manner between MV\_Hilim and MV\_LoLim to output MV. If MV\_BumpOn = 1 is set in "manual mode", the  $MV$  Bump manipulated variable is written in a limited manner between ManHiLim and ManLoLim to output MV. If MV BumpOn is reset to 0, the controller returns to its previous mode.

 $MV\_Close$  is used to close the adjustment valve. MV Close = 1 switches the controller to "manual mode" with manipulated variable  $MV = M = L$  if  $MV - Close$  is reset to 0, the controller remains in "manual mode".

**MV\_Open** is used to open the adjustment valve.  $MV\_Open = 1$  switches the controller to "manual mode" with manipulated variable  $MV = \text{Mantilim.}$  If MV Open is reset to 0, the controller remains in "manual mode".

These commands have higher priority than "automatic mode", but lower priority than forced tracking by MV\_ForOn.

For meshed controller structures, such as a cascade control and closed-loop control with the PIDConR block, the  $ExtReset$  input parameter is used with  $ExtRstOn = 1$  rather than MV\_Trk with MV\_TrkOn = 1 (also refer to the process tag types Cascade control with PIDConR [\(CascadeR\)](#page-2344-0) (Page [2345](#page-2344-0)) and [Override control with PIDConR \(OverrideR\)](#page-2349-0) (Page [2350](#page-2349-0))).

### Displaying additional information relating to the manipulated variable on the output

The manual manipulated variable limitations ManLoLim and ManHiLim are copied to the ManLoOut and ManHiOut output parameters so that they can be further interconnected to the secondary controller as setpoint limits  $SP$   $Exth$   $L$   $S$  $P$   $Exth$   $L$   $L$   $S$   $T$ use the same limit pairs for "manual" and "automatic" mode, you can interconnect output parameters ManLoOut and ManHiOut to input parameters MV\_LoLim and MV\_HiLim of the same block and thereby control the limits for manipulated variable limitation in the faceplate. In most cases, a valve's complete control range can be passed through in "manual" mode. You can then further interconnect the ManLoOut and ManHiOut output parameters to the LoScale and HiScale input parameters of the assigned analog output channel block. Caution: If the valves have an open neutral position ( $SafePos = 1$ ), this interconnection must be crossed over: LoScale = ManHiOut and HiScale = ManLoOut. On the controller, 0% is always interpreted as the valve being closed and 100% as the valve being open, but the channel block then issues a control signal of 0% for a 100% controller manipulated variable.

#### Tracking and limiting a manipulated variable

The block provides the standard function [Tracking and limiting a manipulated variable](#page-195-0)  (Page [196\)](#page-195-0).

In case of a large control deviation, when disabling the tracking or forced tracking function and switching to the automatic mode, it may happen that the integral action is set far outside the manipulated variable limits. See Feature bit [With accelerated return of the integral action](#page-179-0)  [from the manipulated variable limit](#page-179-0) (Page [180\)](#page-179-0).

#### Neutral position

The block provides the standard function [Neutral position for motors, valves and controllers](#page-47-0) (Page [48](#page-47-0)).

### Group error

This block provides the standard function [Outputting group errors](#page-121-0) (Page [122\)](#page-121-0).

The following parameters are taken into consideration when forming the group error:

● CSF

#### Outputting a signal for start readiness

This block provides the standard function [Outputting a signal for start readiness](#page-52-0) (Page [53\)](#page-52-0).

# "Actuator active" information

If the manipulated variable  $MV$  is greater than the minimum manual limit  $ManL \circ Lim$ , this is recognized as actuator active. This status can be used to display a custom symbol in the process image, for example, and is stored in the status word (you can find additional information under "Status word" in the [Description of PIDConR](#page-806-0) (Page [807](#page-806-0)) section).

#### Limit monitoring of position feedback

The block provides the standard function [Limit monitoring of the feedback](#page-93-0) (Page [94\)](#page-93-0).

#### Group display SumMsgAct for limit monitoring, CSF and ExtMsgx

The block provides the standard function [Group display for limit monitoring, CSF and](#page-84-0)  [ExtMsgx](#page-84-0) (Page [85](#page-84-0)).

#### External/internal setpoint specification

This input of setpoints is carried out either using a CFC/SFC program or using the faceplate (operator). The operator can specify an internal setpoint value ( $SP_Int$ ) or a higher-level openloop control will specify an external setpoint value ( $SP$   $Ext$ ).

#### Setpoint specification internally and externally using faceplate

With PIDConR, the setpoint signal source is selected via the faceplate at the SP IntOp = 1 parameter for the internal setpoint specification SP\_ExtOp = 1 for external setpoint specification, just as it is with other controllers.

#### Note

In contrast to the other controllers, with PIDConR you can only switch to external setpoint specification via SP\_ExtOp = 1 in automatic mode or in the program SP mode.

#### Setpoint specification internally and externally using interconnection

With PIDConR the switchover between internal and external setpoint via interconnectable input parameters follows a different logic than that used for other controller blocks. This logic is oriented towards the special requirements of the US market.

The setpoint signal source (internal/external) can be selected by interconnection along with selection of the operating mode using the AutIntSet input parameter for automatic with an internal setpoint and  $\text{AutExtSet}$  for automatic with an external setpoint (additional information is available in the [PIDConR modes](#page-812-0) (Page [813](#page-812-0)) section). The commands issued by interconnection take priority over the entries in the faceplate, i.e. if such a command input is made, the associated operator controls are locked in the faceplate. Input parameters  $SP-LiOp$ , SP\_ExtLi and SP\_IntLi on PIDConR are not therefore needed.

The PIDConR also offers a special way of influencing the setpoint specification via interconnectable input parameters. Loading setpoints. If the  $SP\_LoadOn = 1$  input parameter is set, the controller goes into "automatic" mode. The value of the  $SP$  Load input parameter is limited according to an internal setpoint and used for control purposes. If the parameter SP LoadOn changes back from 1 to 0, the controller remains in "automatic" mode and sets the default setpoint back to the internal setpoint.

Loading a setpoint via SP\_LoadOn takes priority over all other forms of setpoint specification.

#### Bumpless switchover from external to internal setpoint

The parameter  $SP_{\text{TrkExt}} = 1$  is used so that the internal setpoint tracks the external setpoint to achieve a bumpless switchover from the external to the internal setpoint. This allows unwanted jumps at the output parameter to be avoided.

#### Setpoint limiting for external setpoints

The block provides the standard function [Setpoint limiting for external setpoints](#page-195-0) (Page [196\)](#page-195-0).

#### Gradient limit of the setpoint

The block provides the standard function [Gradient limit of the setpoint](#page-123-0) (Page [124](#page-123-0)).

#### Using setpoint ramp

The block provides the standard function [Using setpoint ramp](#page-122-0) (Page [123](#page-122-0)).

#### Tracking setpoint in manual mode

The block provides the standard function [Tracking setpoint in manual mode](#page-195-0) (Page [196\)](#page-195-0).

#### Simulating signals

The block provides the standard function [Simulating signals](#page-57-0) (Page [58\)](#page-57-0).

You can simulate the following values:

- Process value (SimPV, SimPV Li)
- Position feedback (SimRbk, SimRbkLi)

### Bypass function

This block provides the standard function [Bypassing signals](#page-106-0) (Page [107](#page-106-0)).

#### Limit monitoring of the process value

The block provides the standard function [Limit monitoring of the process value](#page-85-0) (Page [86\)](#page-85-0) with the alarm delay type [Two time values for each individual limit](#page-201-0) (Page [202\)](#page-201-0).

The PIDConR is the only block to have separate input parameters for the alarm delay at the high and low limits. [Delay alarm for control deviation at setpoint step changes](#page-189-0) (Page [190\)](#page-189-0)

#### Providing PV limit at the output

For further connections to the other blocks, the following input parameters are also displayed with the corresponding output parameters:

- PV\_HysOut := PV\_Hyst
- PV\_AH\_Out := PV\_AH\_Lim

- PV\_WH\_Out := PV\_WH\_Lim
- PV\_TH\_Out := PV\_TH\_Lim
- PV\_TL\_Out := PV\_TL\_Lim
- PV\_WL\_Out := PV\_WL\_Lim
- PV\_AL\_Out := PV\_AL\_Lim

#### Error signal generation and dead band

The block provides the standard function [Error signal generation and dead band](#page-191-0) (Page [192\)](#page-191-0).

#### Delay alarm for control deviation at setpoint step changes

The block provides the standard function [Delay alarm for control deviation at setpoint step](#page-189-0)  [changes](#page-189-0) (Page [190](#page-189-0))

#### Limit monitoring of error signal

The block provides the standard function [Limit monitoring of setpoint, manipulated variable](#page-94-0)  [and control deviation](#page-94-0) (Page [95\)](#page-94-0). The monitoring of error signal works with the alarm delay type [Two time values per limit pair](#page-200-0) (Page [201\)](#page-200-0). With the Feature Bit [Separate delay times for each](#page-169-0)  [alarm](#page-169-0) (Page [170](#page-169-0)), the alarm delay type [Two time values for each individual limit](#page-201-0) (Page [202](#page-201-0)) can be activated.

#### Inverting control direction

The block provides the standard function [Inverting control direction](#page-191-0) (Page [192](#page-191-0)).

#### Physical standardization of setpoint, manipulated variable and process value

Controller gain Gain is entered either using a physical variable or as standardized value.

Gain as a physical variable [MV\_Unit / PV\_Unit]:

The standardized variables retain their default values:

- NormPV.High = 100 and NormPV.Low = 0
- $\bullet$  NormMV. High = 100 and NormMV. Low = 0

The effective gain is:

GainEff = Gain

Entering a standardized Gain (dimensionless):

Change the standardized variables to the actual range of the process values and manipulated variables.

- Internal and external setpoints; the process value and corresponding parameters are entered according to the physical measuring range of the process value.
- The manual value, the tracking value of the manipulated variable, disturbance variable feedforward and the corresponding parameters are set according to the physical measuring range of the manipulated variable.

The effective gain is:

GainEff = (NormMV.High - NormMV.Low) / (NormPV.High - NormPV.Low) · Gain

#### Selecting a unit of measure

The block provides the standard function [Selecting a unit of measure](#page-211-0) (Page [212\)](#page-211-0).

#### PID algorithm

The manipulated variable is generated in automatic mode according to the following algorithm:

$$
MV = \frac{1}{1 + \frac{T_D s}{D_{ijfGain}}}\left[1 + \frac{T_D s}{D_{ijfGain}}\right] (PV - SP) + R_{eset}\left(\frac{1}{T_I s + 1}\right)
$$

Where:

s = complex number of the Laplace transformation

This formula describes a standard application where P, I and D component is activated

Unlike with PIDConL, the Gain gain factor is not applied to the I component.

The D component delay is derived from TD / DiffGain.

- $\bullet$  The P component can be deactivated by  $PropSel = 0$ .
- The I component can be deactivated by  $IntSel = 0$ . The MV Offset input parameter can then be used to add a constant value to the manipulated variable. Select this value such that the remaining control deviation equals zero at least at the control loop's typical operating point.
- The D component can be deactivated by  $TD = 0$  or  $DiffSel = 1$ .

#### **Note**

The formula describes a standard application where P, I and D components are activated and the D component is in the feedback circuit, while the P component is formed by the error signal  $(PropSel = 1, TI \leq 0$  and  $IntSel = 1, TD \leq 0$  and  $DiffSel = 1, DiffTOFbk = 1, and$ PropFacSP = 1).

If you set the Feature Bit [Enabling bumpless change to the proportional gain, derivative time](#page-171-0)  [and amplification of the differentiator](#page-171-0) (Page [172\)](#page-171-0) to 1, changes in the proportional gain Gain are carried out in a bumpless manner in "automatic" mode by converting the internal reset.

If a GainSched block is linked to the controller, you have to make the parameter settings for the Feature Bit [Enabling bumpless change to the proportional gain, derivative time and](#page-171-0)  [amplification of the differentiator](#page-171-0) (Page [172](#page-171-0)) with 0.

The PID core algorithm is implemented in the PIDKernR function block which in turn calls a series of auxiliary functions for the 64-bit arithmetic. Every edge transition on the InitPid input parameter forces initialization equations to be carried out by PIDKernR. In so doing, the internal reset is calculated such that the MV output does not suffer a P step.

During initialization in the automatic mode with a large control deviation, it may happen that the integral action is set far outside the manipulated variable limits. See Feature bit [With](#page-179-0)  [accelerated return of the integral action from the manipulated variable limit](#page-179-0) (Page [180\)](#page-179-0).

#### Note

The meaning of the controller parameters with PIDConR is different to that with the other PID controllers for all controller parameter settings with a D component. If you want to transfer parameter values from one kind of controller to another, they have to be converted using the following formulas. The calculation is based on an ideal transfer function without a delay in the D component, and all three control channels are applied to the  $ER = PV - SP$  control deviation.

Parallel controller structure (for example, PIDConL):

$$
MV = G_{ainEff} \left( 1 + \frac{1}{T_I s} + T_D s \right) ER
$$

The parameters of the serial-interactive controller structure (PIDConR):

$$
MV = G'_{ainEff} \left(1 + T'_{D} s\right) \left(1 + \frac{1}{T'_{I} s}\right) ER
$$

These parameters are marked using a speech mark. Both controllers calculate the same manipulated variable if the parameter values of the serial-interactive structure are determined by the following substitution:

$$
G'_{ainEff} = \alpha G_{ainEff}
$$
,  $T'_I = \alpha T_I$ ,  $T'_D = \frac{1}{\alpha} T_D$ 

where  $\alpha$  is the conversion factor:

$$
\alpha = \frac{1}{2} \pm \sqrt{\frac{1}{4} - \frac{T_D}{T_I}}
$$

The argument of the square root is negative and the conversion is impossible if:

$$
\frac{T_D}{T_I} > \frac{1}{4}
$$

In such cases, the output of PIDConL cannot be exactly replicated by PIDConR. In all other cases, there are two solutions for  $\alpha$  and therefore two parameter sets that will generate the same control action of the ideal controller structures. The conversion in the other direction, from serial-interactive to parallel controller structure is always possible by:

$$
\alpha = \frac{T'_I}{T'_I + T'_D}
$$

You can see that the conversion factor only equals one if  $T_D = 0$ .

In PID-Tuner, the conversion for ideal controller structures is performed automatically before downloading of parameters to the PIDConR function block. The first of the two possible solutions (plus square root) is used. If the argument of the square root is negative, it will be set to zero, which implies that PIDConR control performance may deteriorate slightly.

#### Structure segmentation at controllers

The block provides the standard function [Structure segmentation at controllers](#page-197-0) (Page [198\)](#page-197-0).

#### Use output point for the manipulated variable calculation (external reset)

For the  $ExtResOn = 0$  input parameter (default setting), the starting point for the manipulated variable calculation within the block is taken from manipulated variable MV. In other words, this is the manipulated variable of the last sampling step. If  $\text{ExtResOn} = 1$ , the  $\text{ExtReset start}$ parameter is used. This is used in particular for networked control structures, such as cascade or transfer control.

#### Anti-windup

A controller with incremental algorithm (external reset) inherently has an anti-windup reaction because the starting point for the manipulated variable calculation (external reset value) is limited provided it is taken internally from manipulated variable MV or is taken from another signal source with limitation. If the starting point for the manipulated variable calculation (external reset value) is at the limit  $(MV-HILim$  or  $MV-LoLim$ , the I component is automatically frozen.

#### Feedforwarding and limiting disturbance variables

The block provides the standard function [Feedforwarding and limiting disturbance variables](#page-196-0)  (Page [197\)](#page-196-0).

# Forming the signal status for blocks

The block provides the standard function [Forming and outputting the signal status for](#page-108-0)  [technologic blocks](#page-108-0) (Page [109](#page-108-0)).

- Signal status for the process value PV Out: The signal status of the output parameter  $PV_0$  out always corresponds to the signal status of input parameter PV or, if the block is in simulation mode, 16#60.
- $\bullet$  Signal status for the setpoint value  $SP$ : The signal status of the SP output parameter is always equivalent to the signal status of input parameter SP\_Ext or SP\_Int, depending on how the setpoint is specified. If the internal setpoint SP Int is used, the signal status is always output as 16#80.
- Signal status of the error signal ER: The signal status of output parameter ER is obtained from the worst signal status of the two output parameters PV  $\overline{O}$  out and SP and is output. The signal status 16#60 (external simulation) is suppressed because the block acts as a sink with external simulation.
- $\bullet$  Signal status for the manipulated variable MV: The signal status of output parameter  $MV$  is obtained in "automatic mode" or in "program mode" with default setpoint from the worst signal status of the two parameters FFwd and ER and is output. In "manual mode", the signal status is output as good. The signal status 16#60 (external simulation) is suppressed because the block acts as a sink with external simulation. In "manual mode", the signal status is output as good.
- Signal status for position feedback RbkOut: The signal status of RbkOut always corresponds to the signal status of input parameter Rbk or, if the block is in simulation mode,  $16#60$ .
- Worst signal status: The worst signal status  $ST$  Worst for the block is formed from the following parameters:
	- SP.ST;
	- PV\_Out.ST;
	- FFwd.ST;
	- RbkOut.ST;
	- MV\_ChnST.ST;

### Configurable reactions using the **Feature** parameter

You can find an overview of all reactions provided by the Feature parameter in the [Configurable functions using the Feature I/O](#page-130-0) (Page [131\)](#page-130-0) . The following functionality is available for this block at the relevant bits:

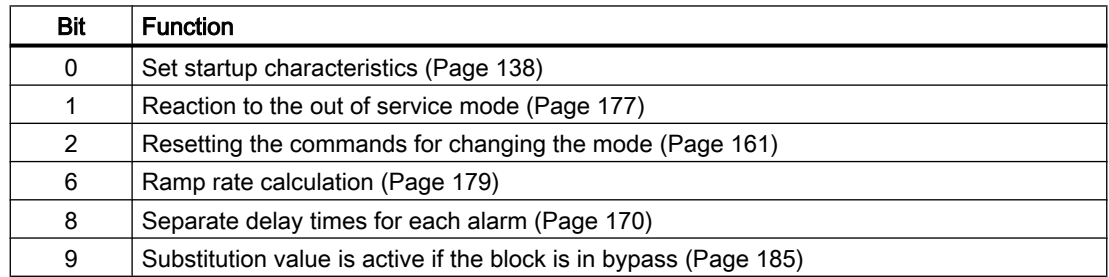

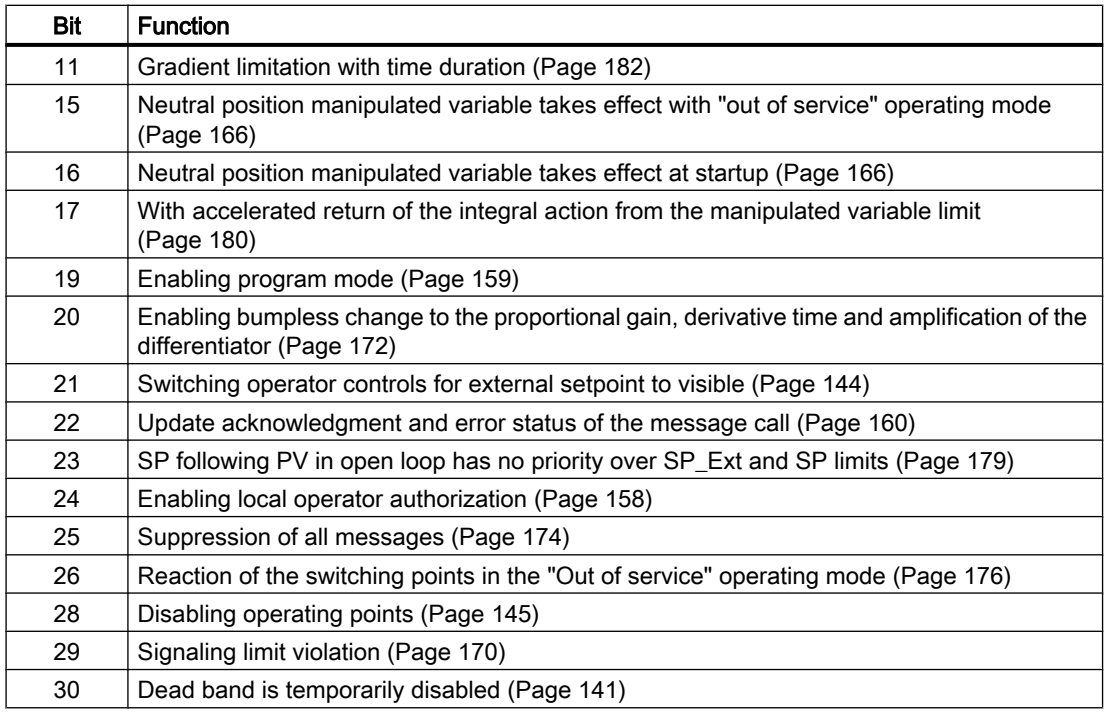

# Configurable reactions using the **Feature2** parameter

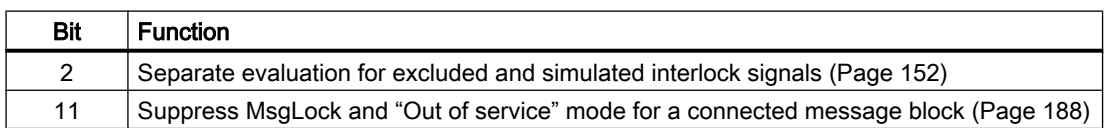

# Operator permissions

The block provides the standard function [Operator control permissions](#page-253-0) (Page [254\)](#page-253-0).

The block has the following permissions for the OS Perm parameter:

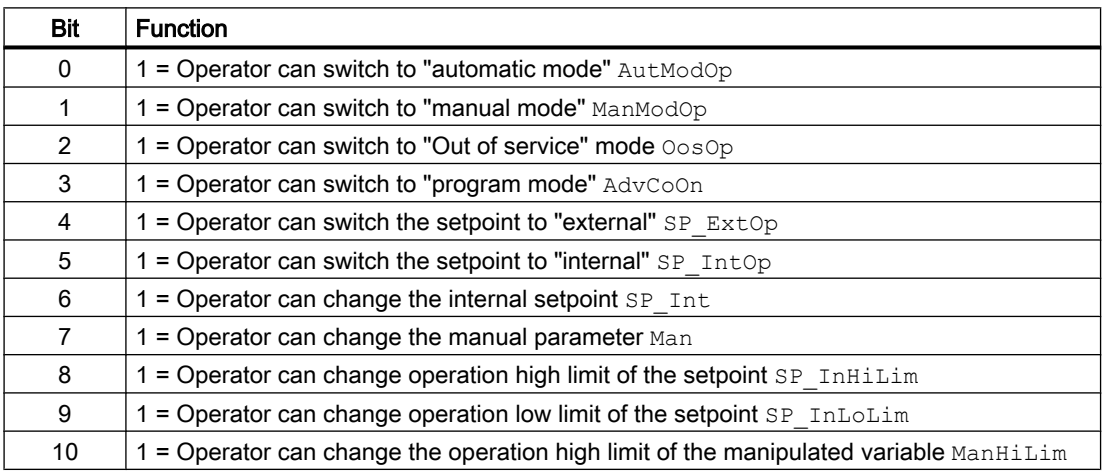

### Controller blocks

5.9 PIDConR - Continuous PID controller with external reset

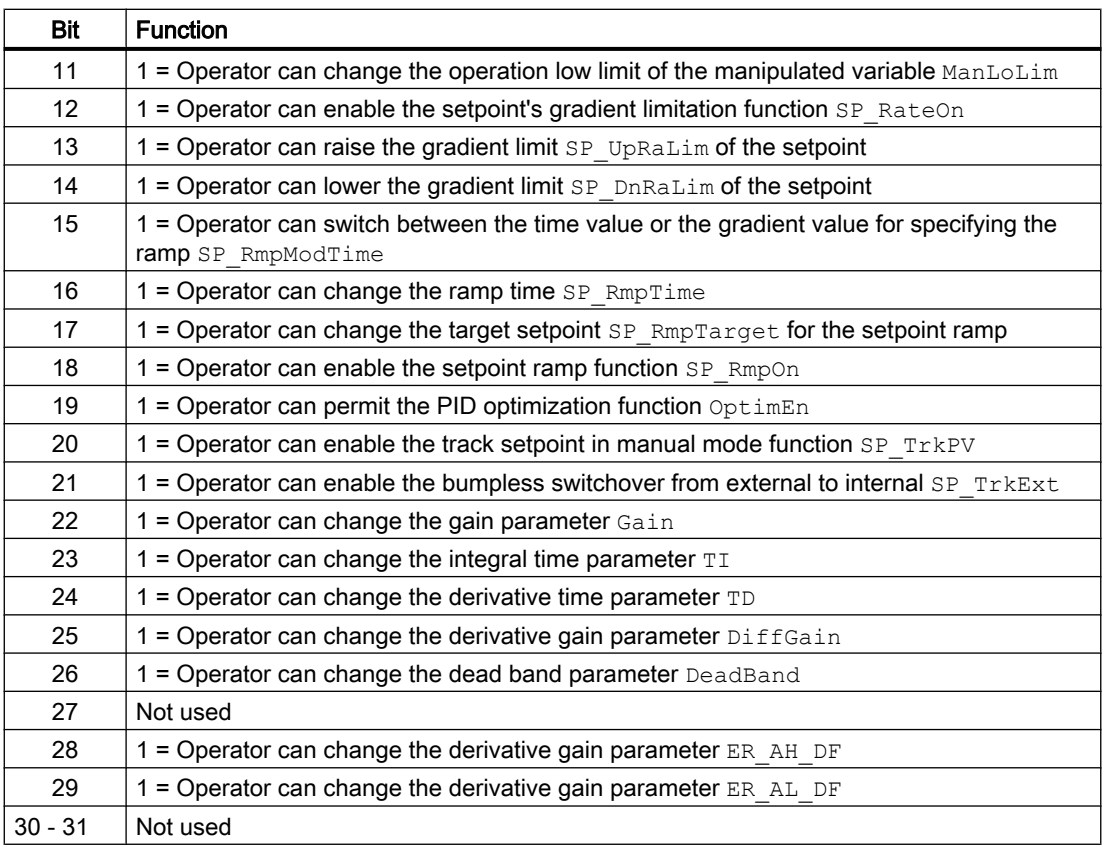

The block has the following permissions for the OS1Perm parameter:

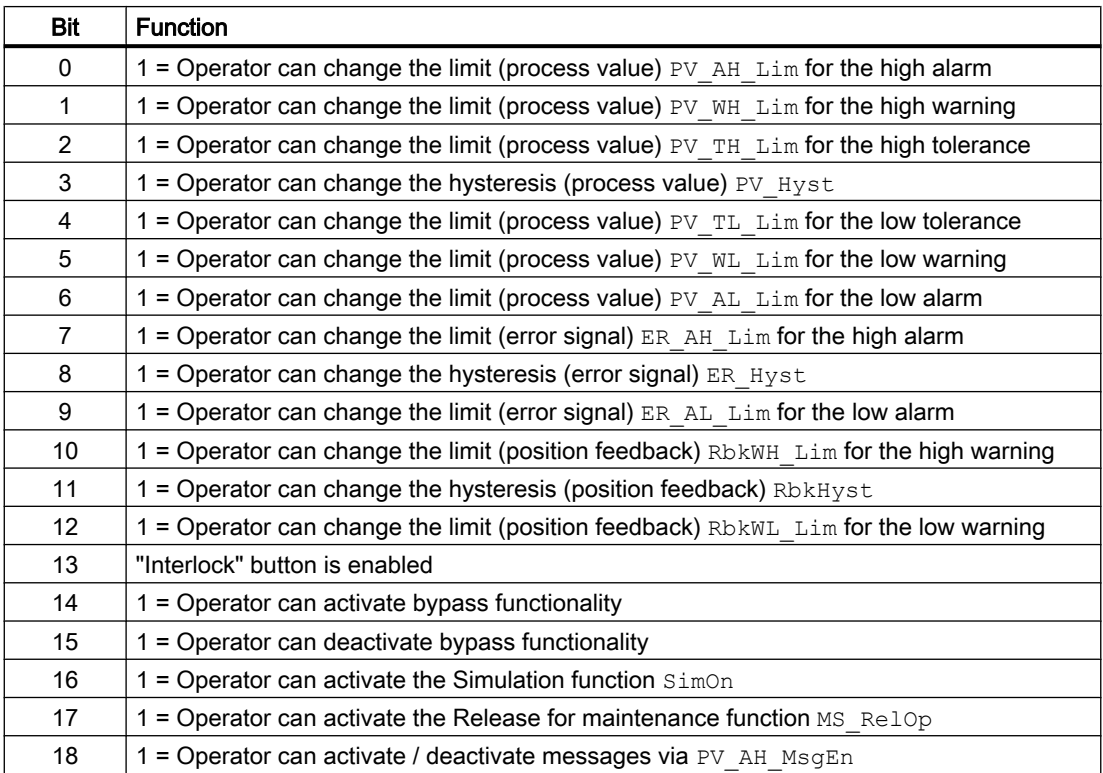

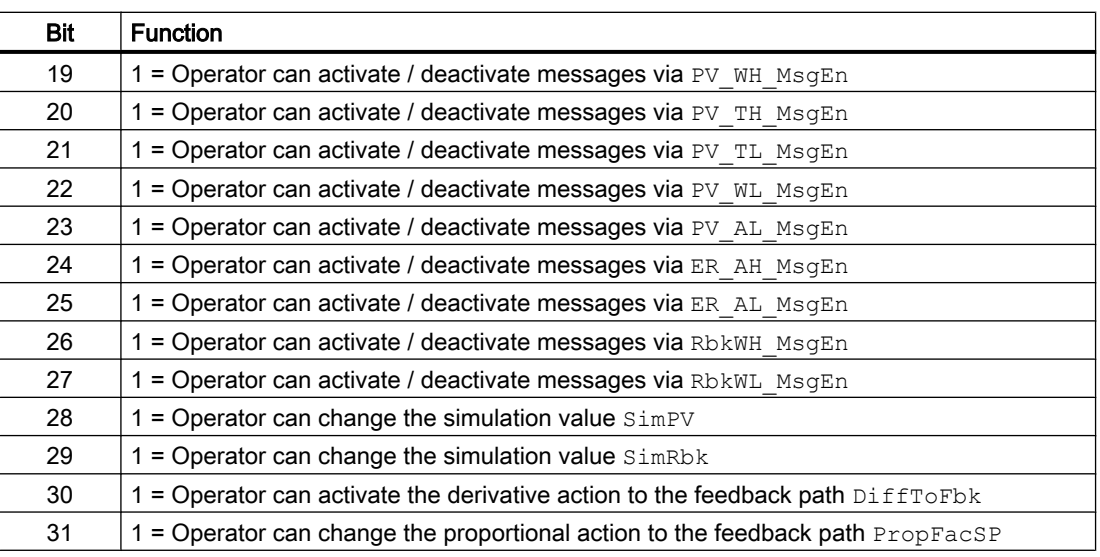

### **Note**

If you interconnect a parameter that is also listed in OS Perm as a parameter, you have to reset the corresponding OS Perm bit.

#### Interlocks

This block provides the following interlocks:

● Interlock without reset ("Interlock")

You can find additional information on this in the section [Interlocks](#page-98-0) (Page [99](#page-98-0)).

#### Disabling interlocks

This block provides the standard function [Disabling interlocks](#page-102-0) (Page [103](#page-102-0)).

#### Release for maintenance

The block provides the standard function [Release for maintenance](#page-63-0) (Page [64](#page-63-0)).

#### Generating instance-specific messages

The block provides the standard function [Generating instance-specific messages](#page-203-0) (Page [204\)](#page-203-0) without the time stamp function in the I/O.

#### Suppressing messages using the **MsgLock** parameter

This block provides the standard function [Suppressing messages using the MsgLock](#page-204-0)  [parameter](#page-204-0) (Page [205](#page-204-0)).

#### Controller blocks

5.9 PIDConR - Continuous PID controller with external reset

### Button labels

This block provides the standard function [Labeling of buttons and text](#page-208-0) (Page [209\)](#page-208-0). Instance-specific text can be configured for the following parameters:

- AutModOp
- ManModOp
- AdvCoOn
- OosOp
- SP\_ExtOp
- SP\_IntOp

# Specifying the display area for process and setpoint values as well as operations

This block provides the standard function [Display and operator input area for process values](#page-206-0)  [and setpoints](#page-206-0) (Page [207\)](#page-206-0).

# Opening additional faceplates

This block provides the standard function [Opening additional faceplates](#page-207-0) (Page [208\)](#page-207-0).

# SIMATIC BATCH functionality

This block provides the standard function [SIMATIC BATCH functionality](#page-66-0) (Page [67](#page-66-0)).

# Connection of the time-stamped messages from EventTs or Event16Ts

This block provides the standard function [Connection of the time-stamped messages from](#page-206-0)  [EventTs or Event16Ts](#page-206-0) (Page [207](#page-206-0)).

### See also

[PIDConR I/Os](#page-832-0) (Page [833\)](#page-832-0) [PIDConR messaging](#page-829-0) (Page [830\)](#page-829-0) [PIDConR error handling](#page-828-0) (Page [829](#page-828-0)) [Program mode for controllers](#page-77-0) (Page [78](#page-77-0)) [EventTs functions](#page-1659-0) (Page [1660\)](#page-1659-0)
# <span id="page-828-0"></span>5.9.4 PIDConR error handling

### Error handling of PIDConR

Refer to section [Error handling](#page-118-0) (Page [119](#page-118-0)) in the basic instructions for the error handling of all blocks.

The following errors can be displayed for this block:

- Error numbers
- Control system fault (CSF)

#### Overview of error numbers

The ErrorNum output parameter can be used to output the following error numbers:

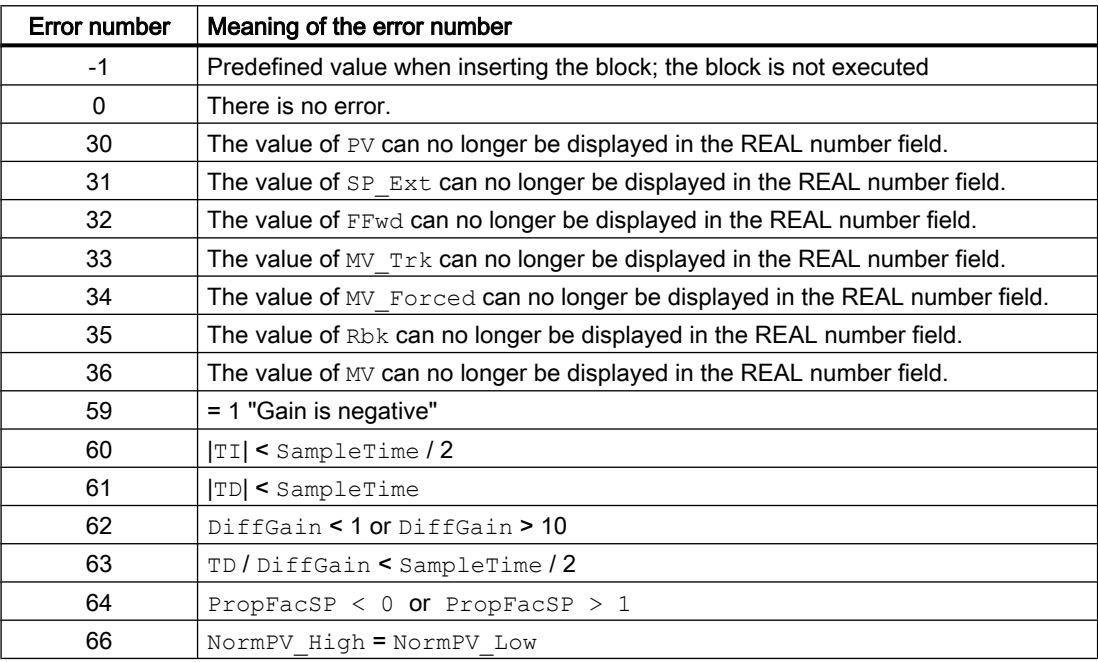

### Control system fault (CSF)

An external signal can be activated via the CSF input. A control system fault is triggered if this signal changes to 1. Refer to the [Error handling](#page-118-0) (Page [119](#page-118-0)) section for more on this.

### See also

[PIDConR block diagram](#page-849-0) (Page [850\)](#page-849-0) [PIDConR I/Os](#page-832-0) (Page [833](#page-832-0)) [PIDConR messaging](#page-829-0) (Page [830\)](#page-829-0) [PIDConR functions](#page-814-0) (Page [815\)](#page-814-0)

<span id="page-829-0"></span>[PIDConR modes](#page-812-0) (Page [813\)](#page-812-0) [Description of PIDConR](#page-806-0) (Page [807\)](#page-806-0)

# 5.9.5 PIDConR messaging

### Messaging

The following messages can be generated for this block:

- Process control fault
- Process messages
- Instance-specific messages

## Process control fault

The following control system error messages can be output:

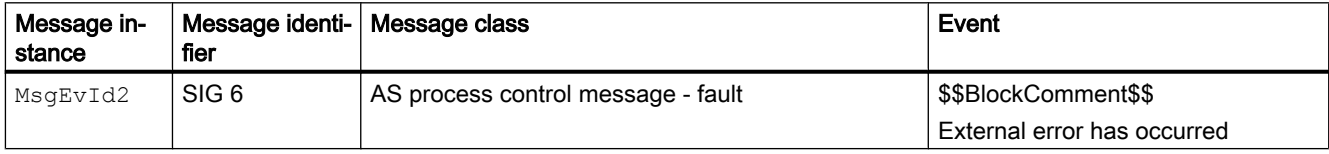

Explanation:

\$\$BlockComment\$\$: Content of the instance-specific comment

You can interconnect an external fault (signal) to input parameter  $CSE$ . If it changes to  $CSE$  = 1, a process control fault is triggered ( $MsgEvId2$ , SIG 6).

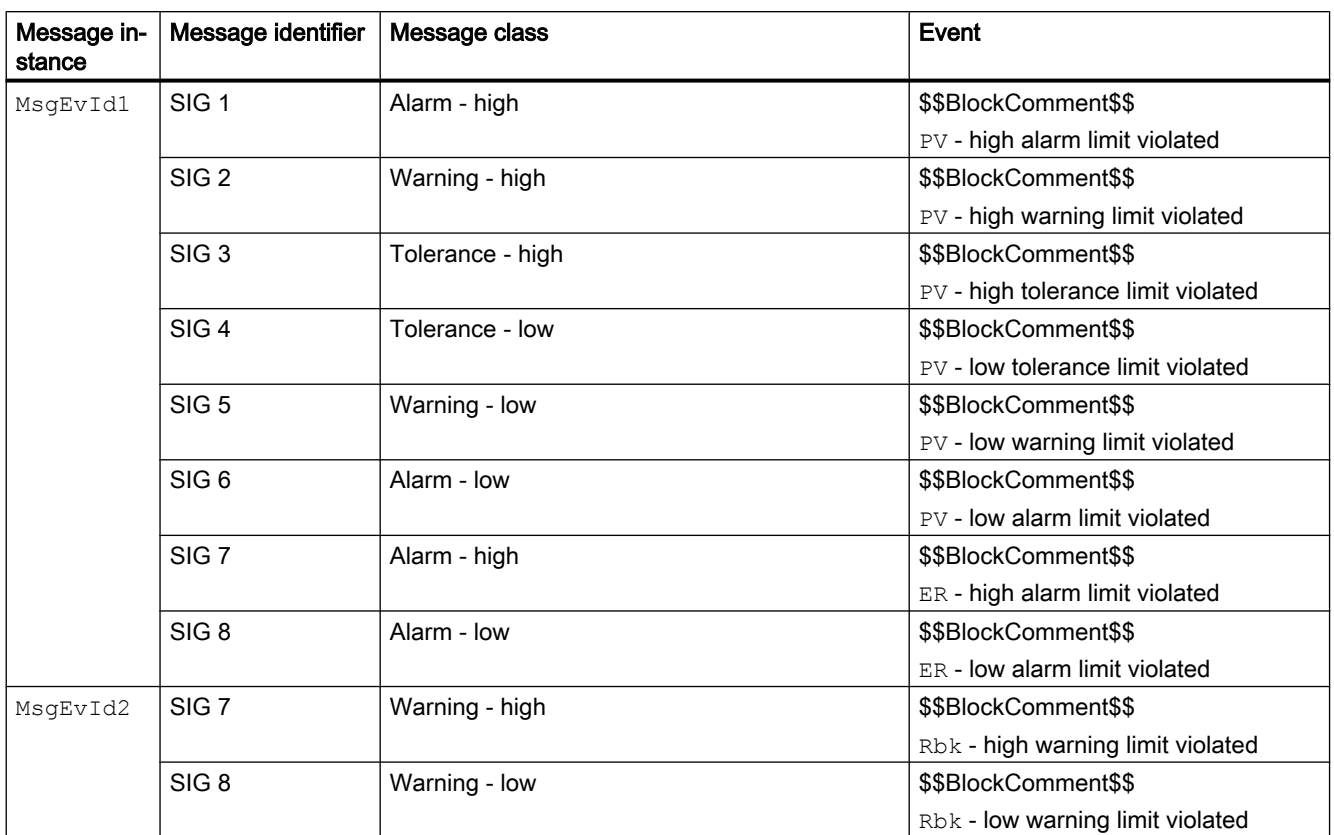

### Process messages

Explanation:

\$\$BlockComment\$\$: Content of the instance-specific comment

# Instance-specific messages

You can use up to four instance-specific messages with this block.

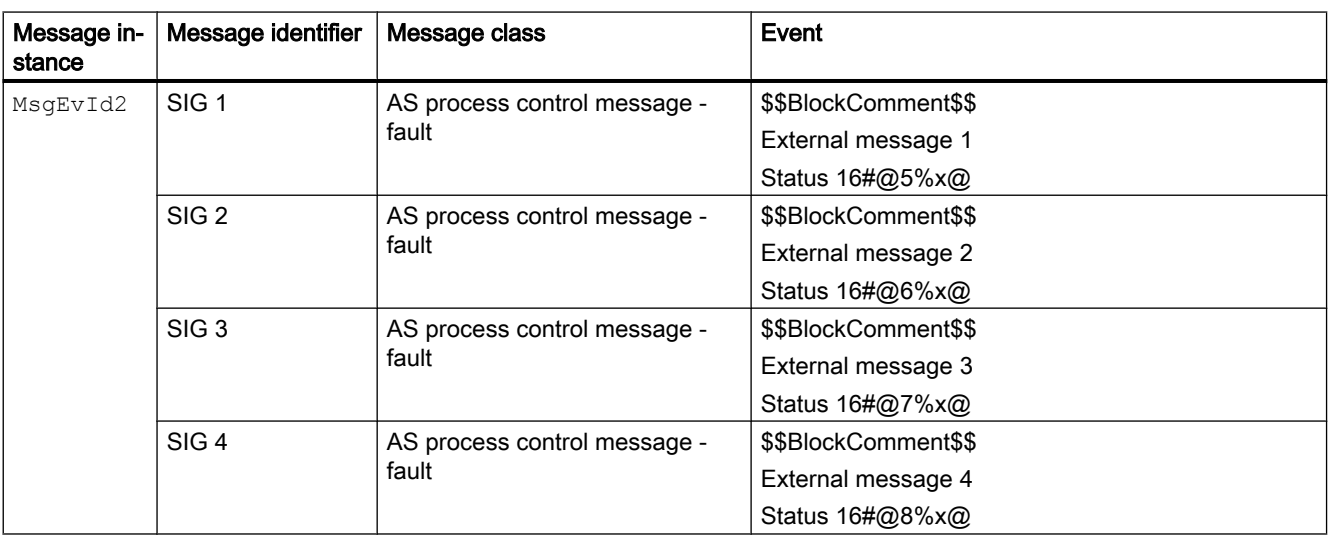

#### Controller blocks

5.9 PIDConR - Continuous PID controller with external reset

Explanation:

\$\$BlockComment\$\$: Content of the instance-specific comment

#### Associated values for message instance **MsgEvId1**

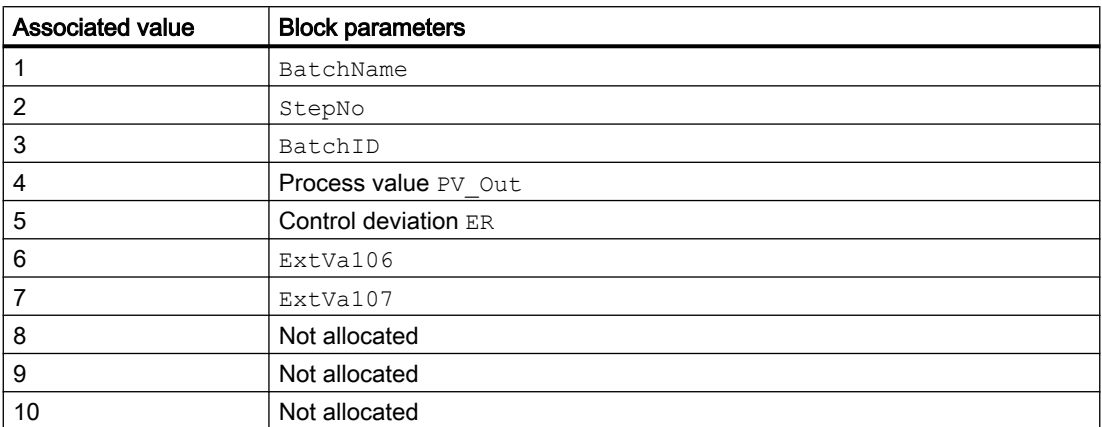

The associated values 6 ... 7 are allocated to the parameters ExtVa106 ... ExtVa107 and can be used. Additional information is available in the "Process Control System PCS 7 - Engineering System" manual.

#### Associated values for message instance **MsgEvId2**

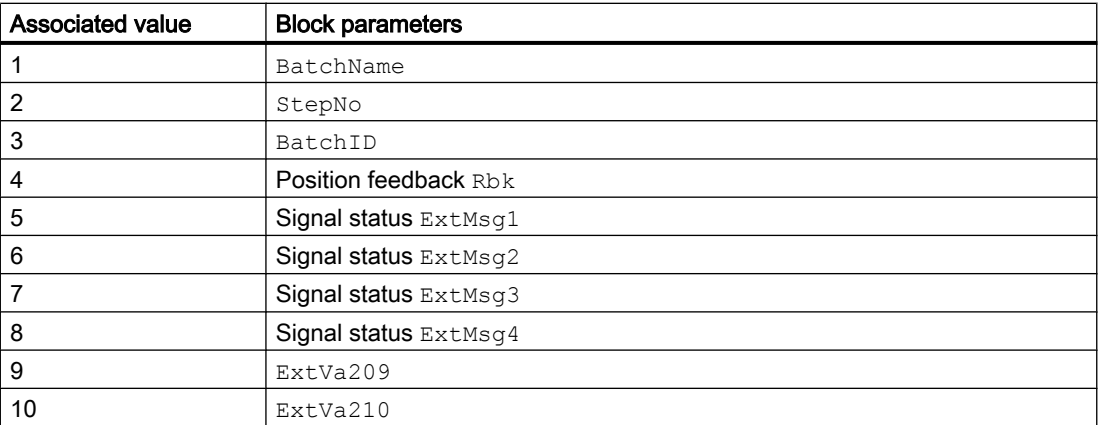

The associated values  $9 \dots 10$  are allocated to the parameters  $ExtVa209 \dots ExtVa210$  and can be used. Additional information is available in the "Process Control System PCS 7 - Engineering System" manual.

### See also

[PIDConR block diagram](#page-849-0) (Page [850\)](#page-849-0) [PIDConR I/Os](#page-832-0) (Page [833\)](#page-832-0) [PIDConR error handling](#page-828-0) (Page [829](#page-828-0))

<span id="page-832-0"></span>[PIDConR functions](#page-814-0) (Page [815\)](#page-814-0) [PIDConR modes](#page-812-0) (Page [813\)](#page-812-0) [Description of PIDConR](#page-806-0) (Page [807\)](#page-806-0)

# 5.9.6 PIDConR I/Os

I/Os of PIDConR

## Input parameters

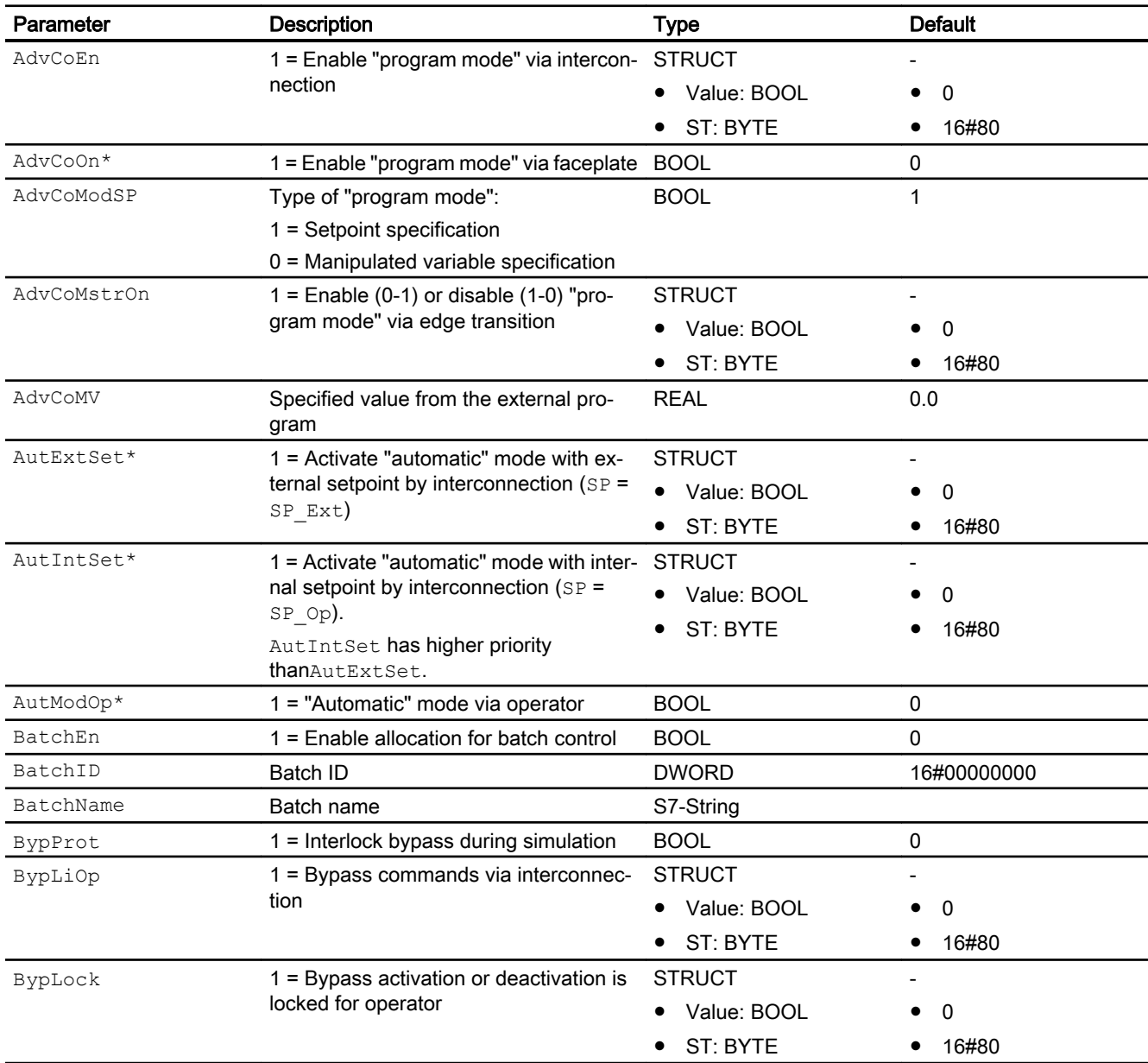

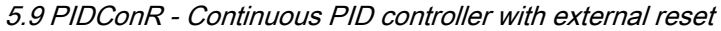

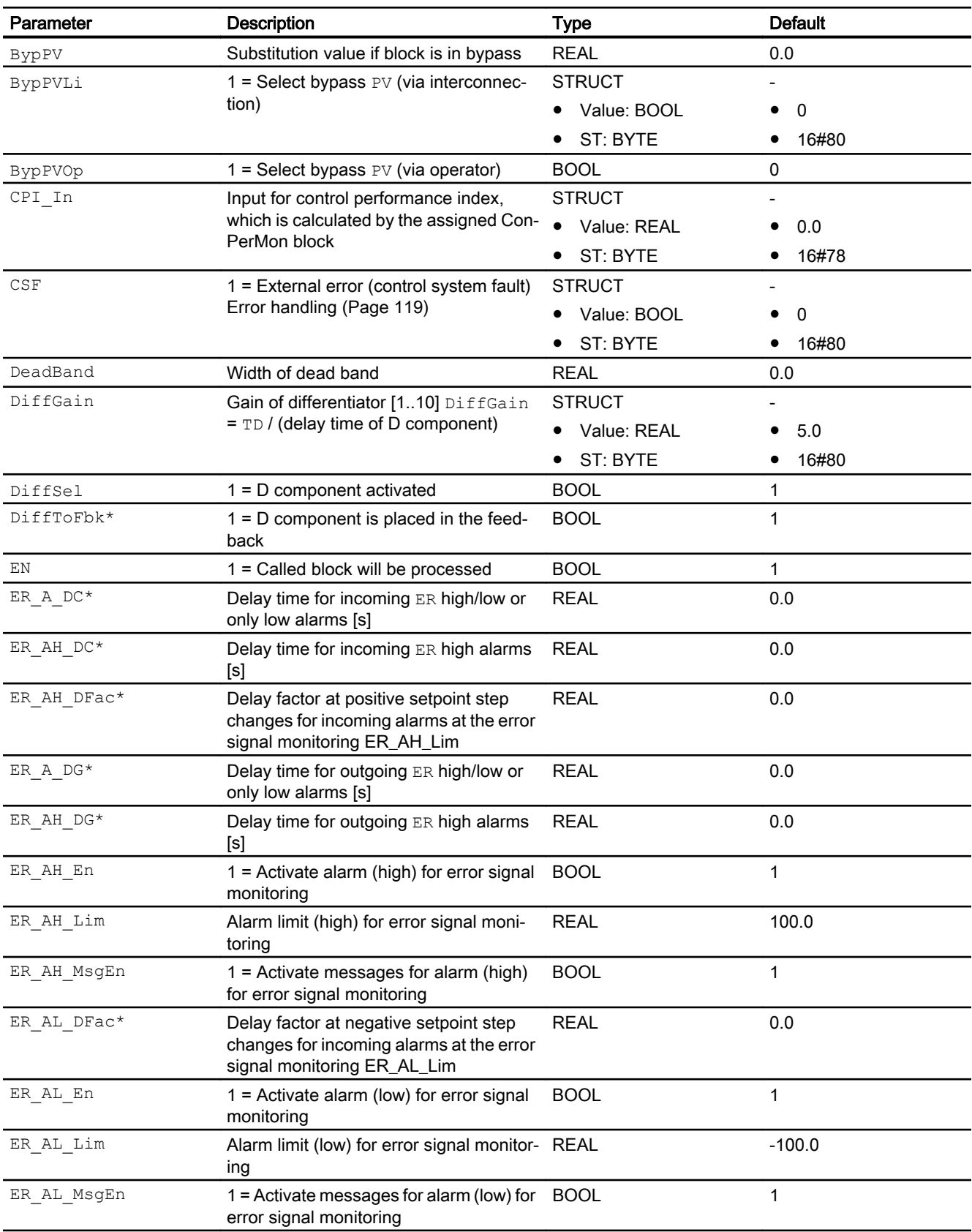

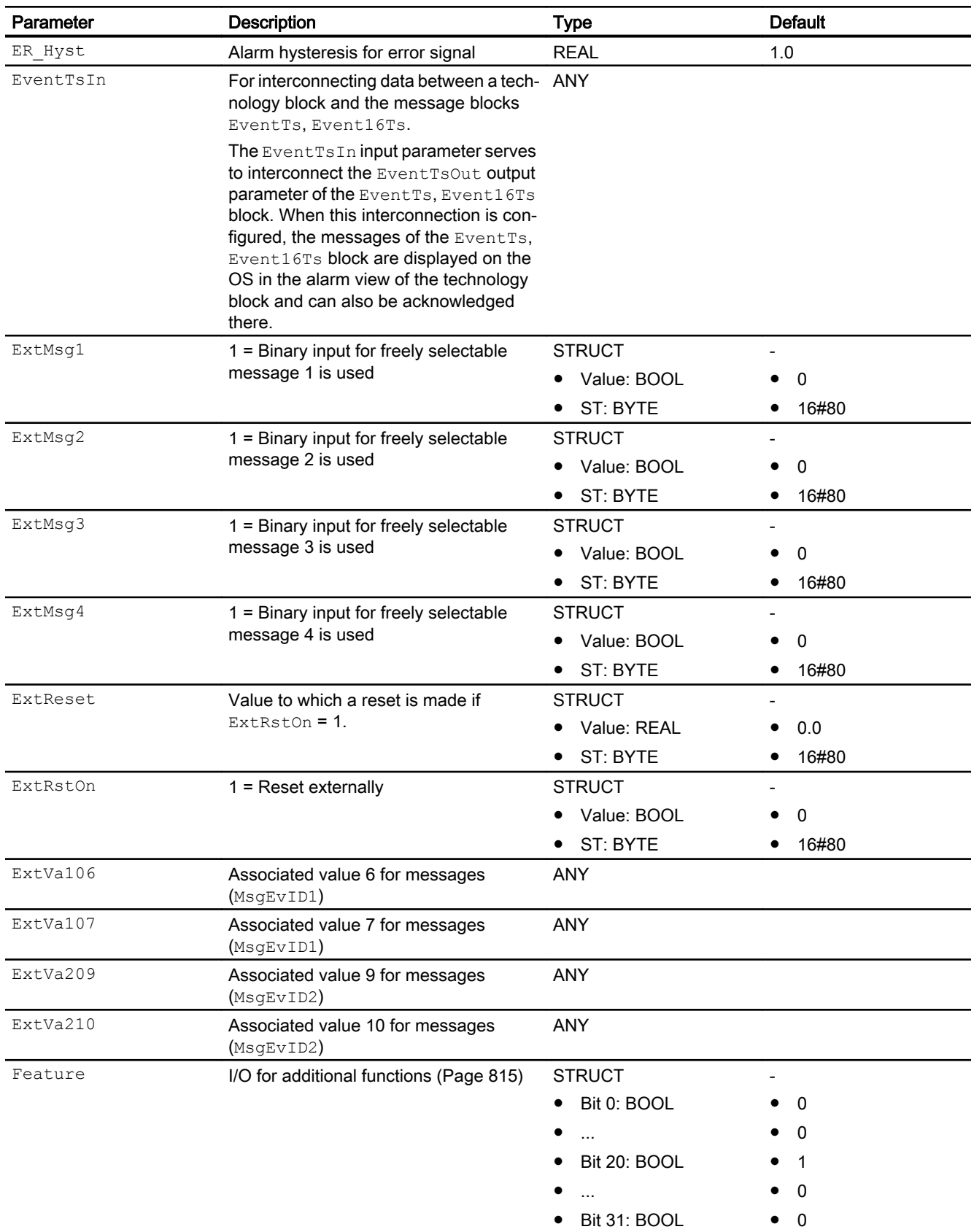

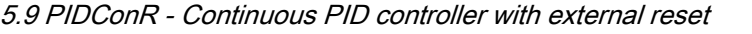

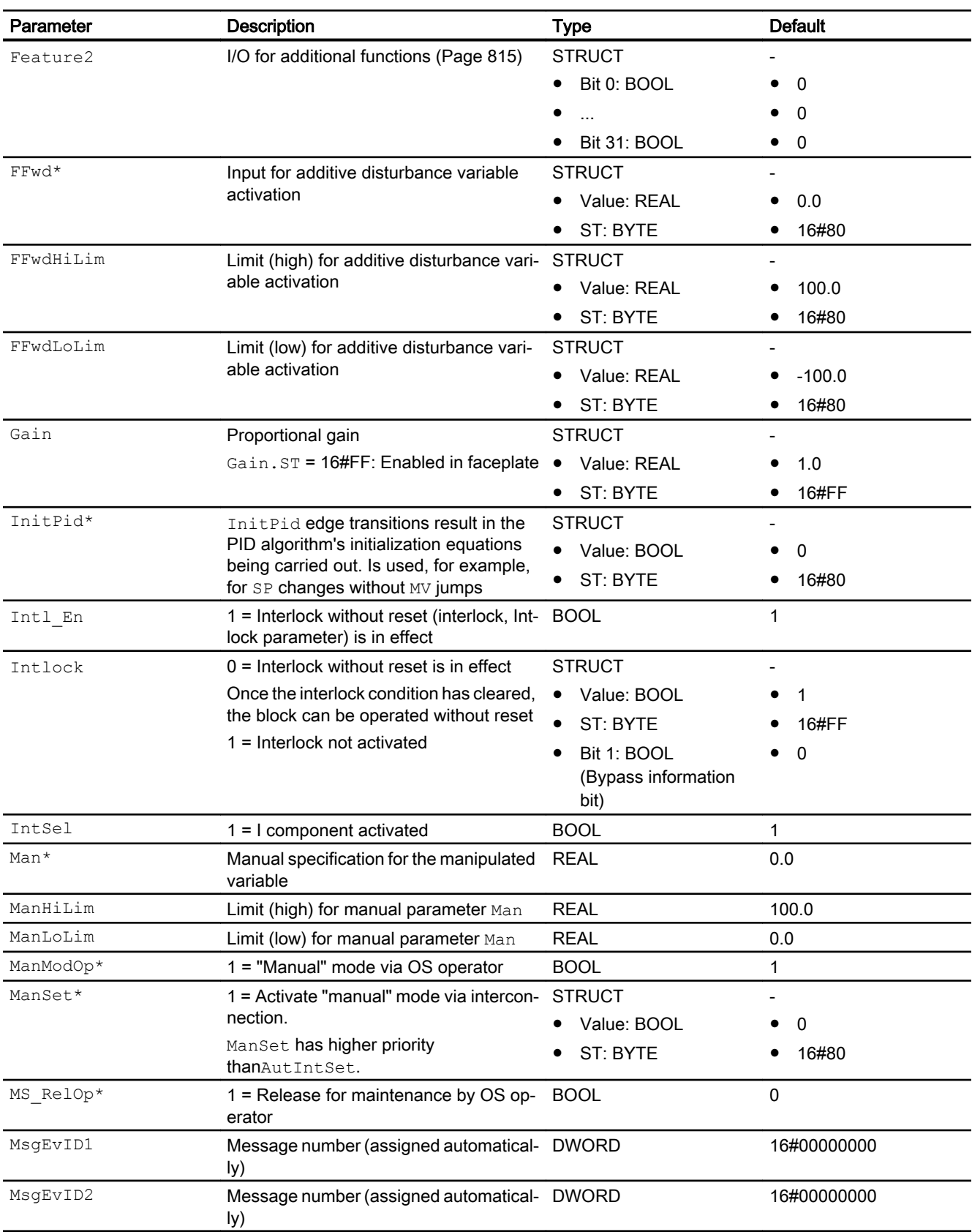

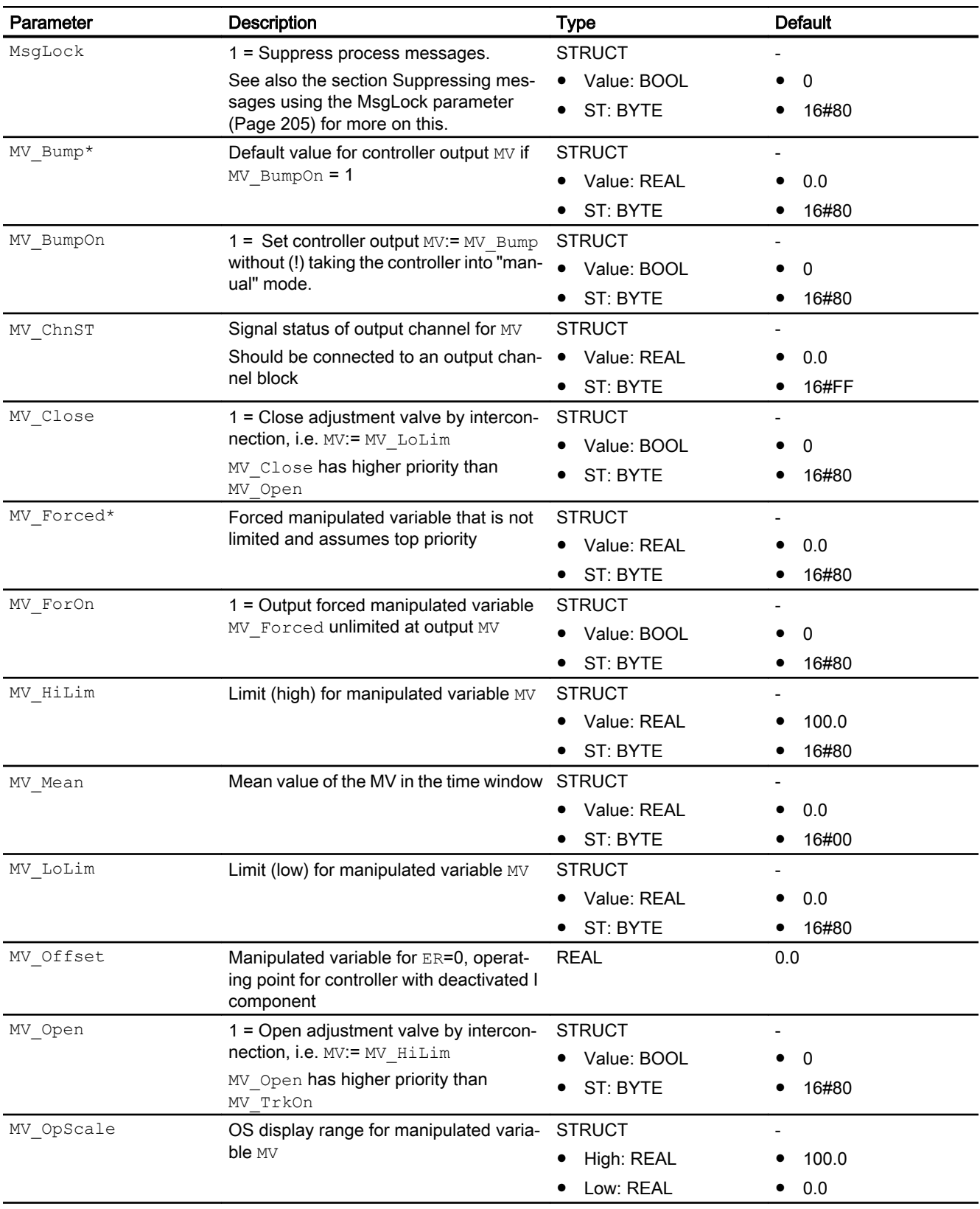

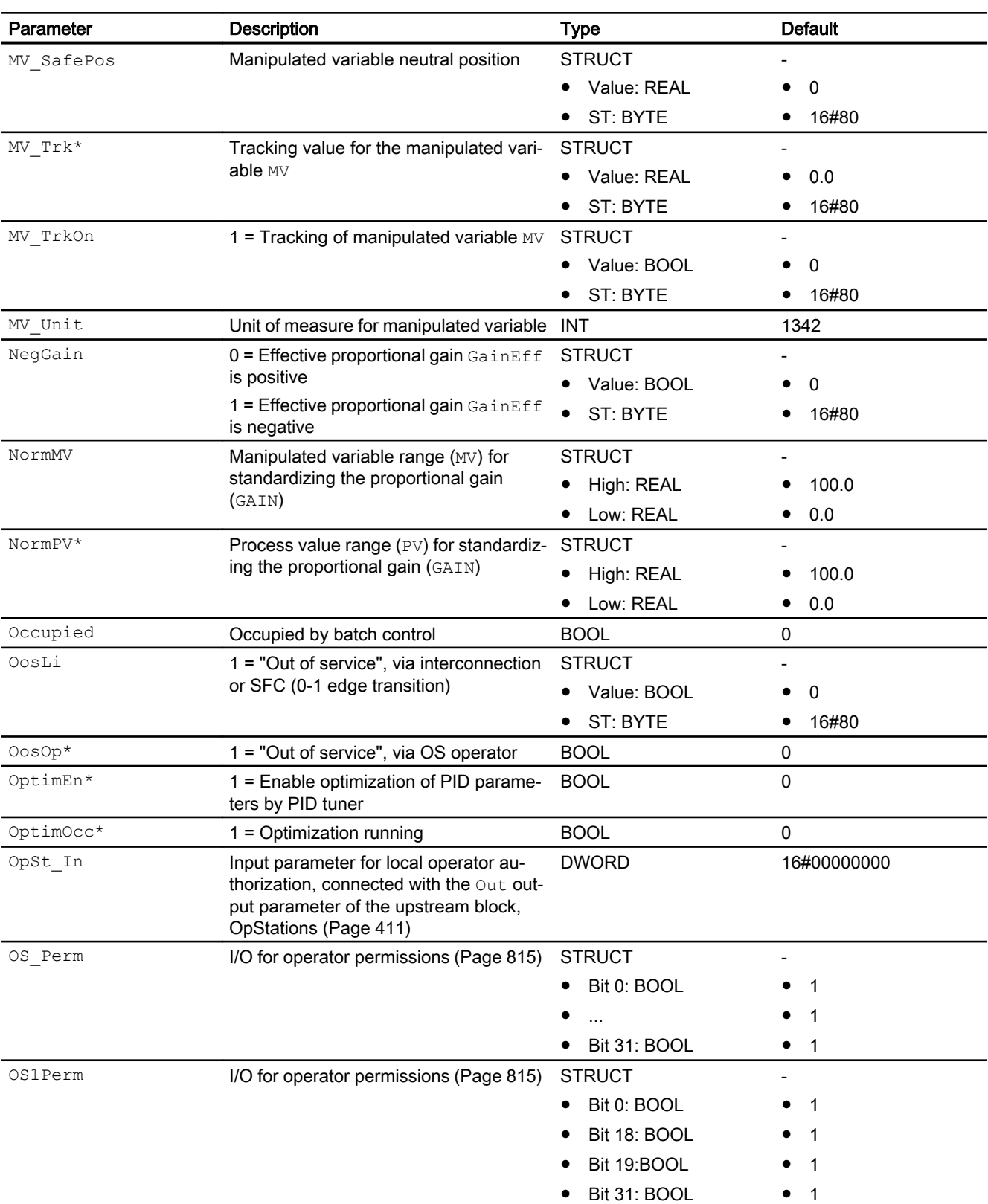

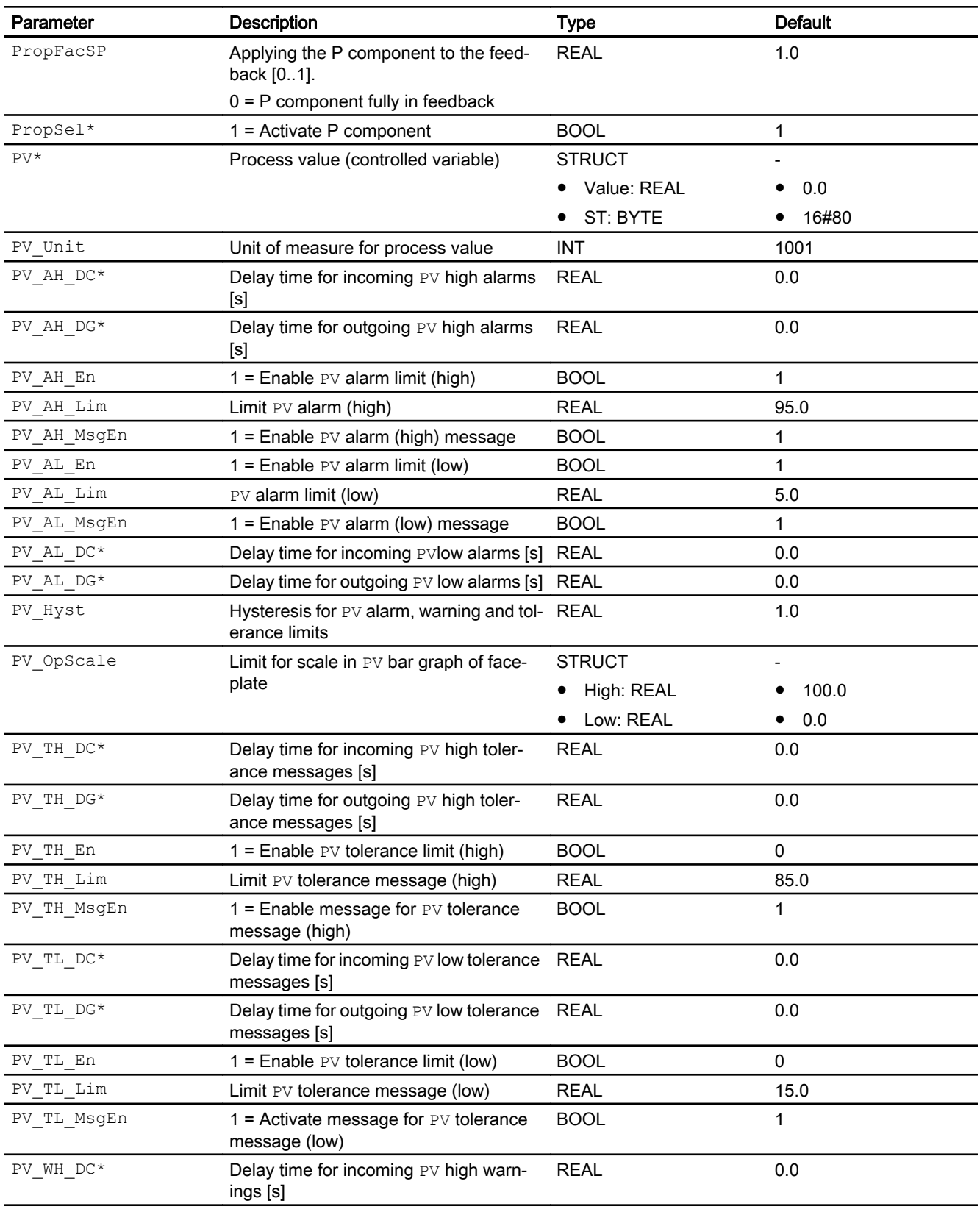

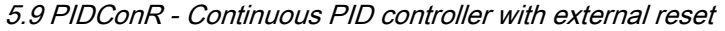

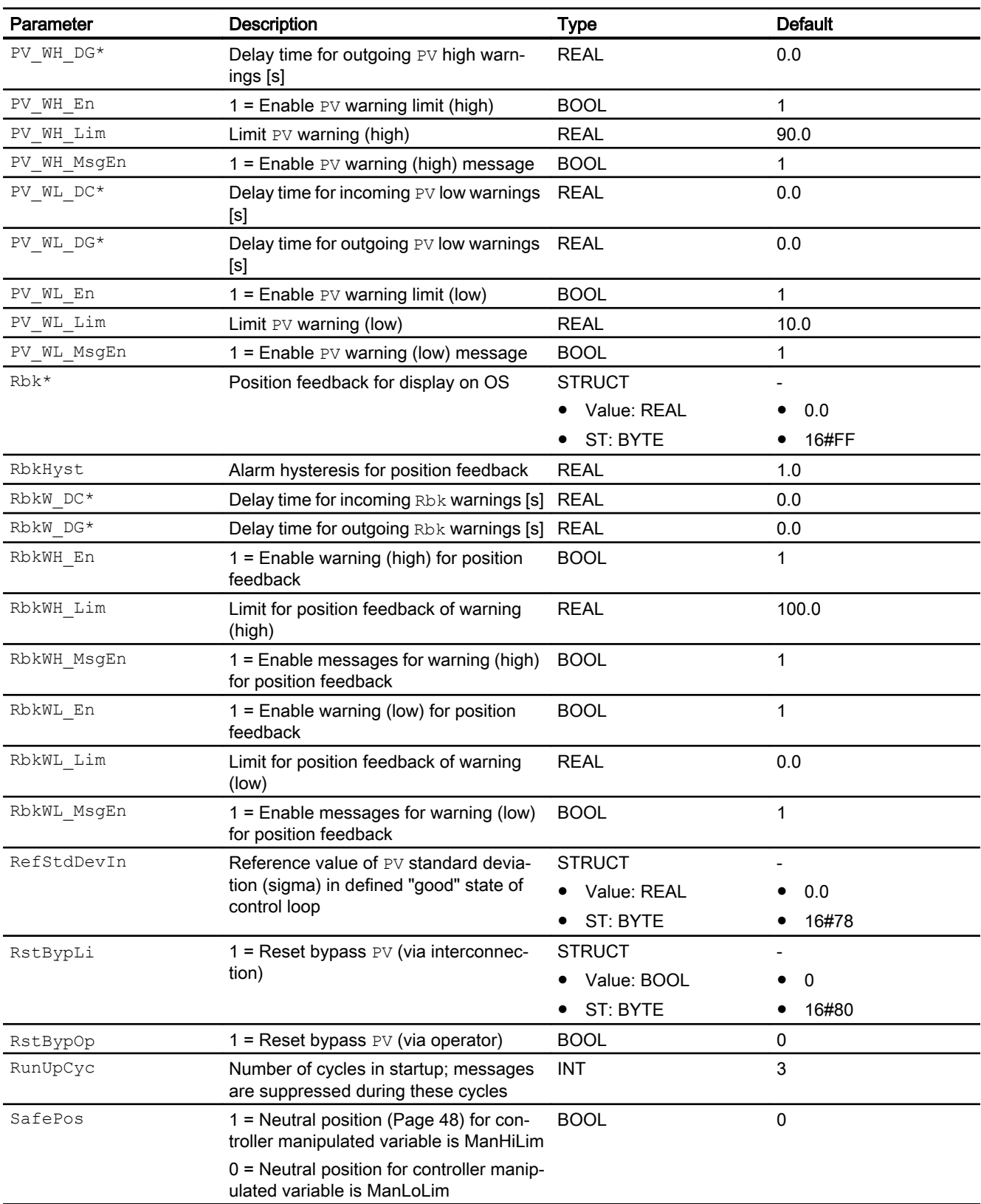

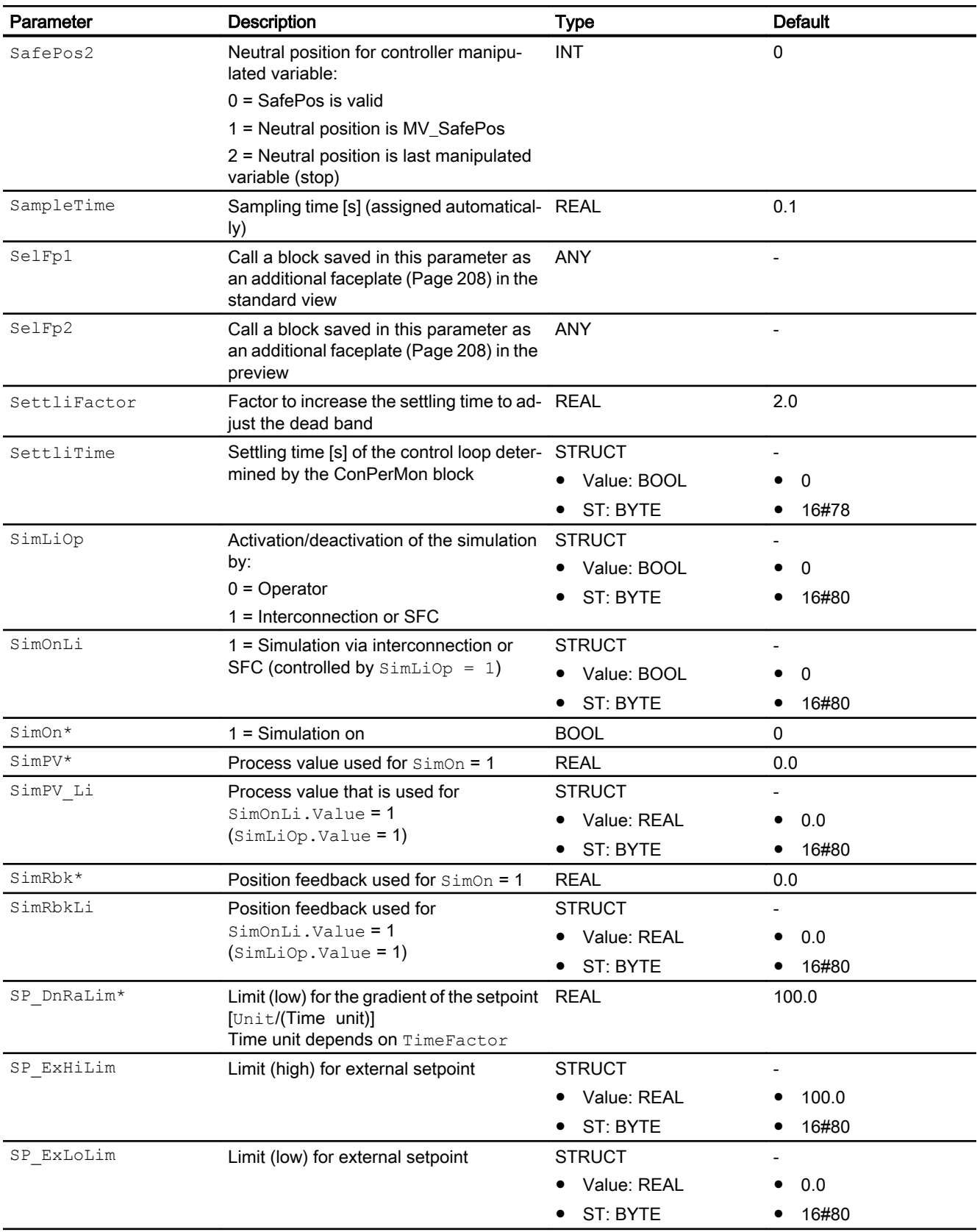

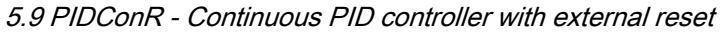

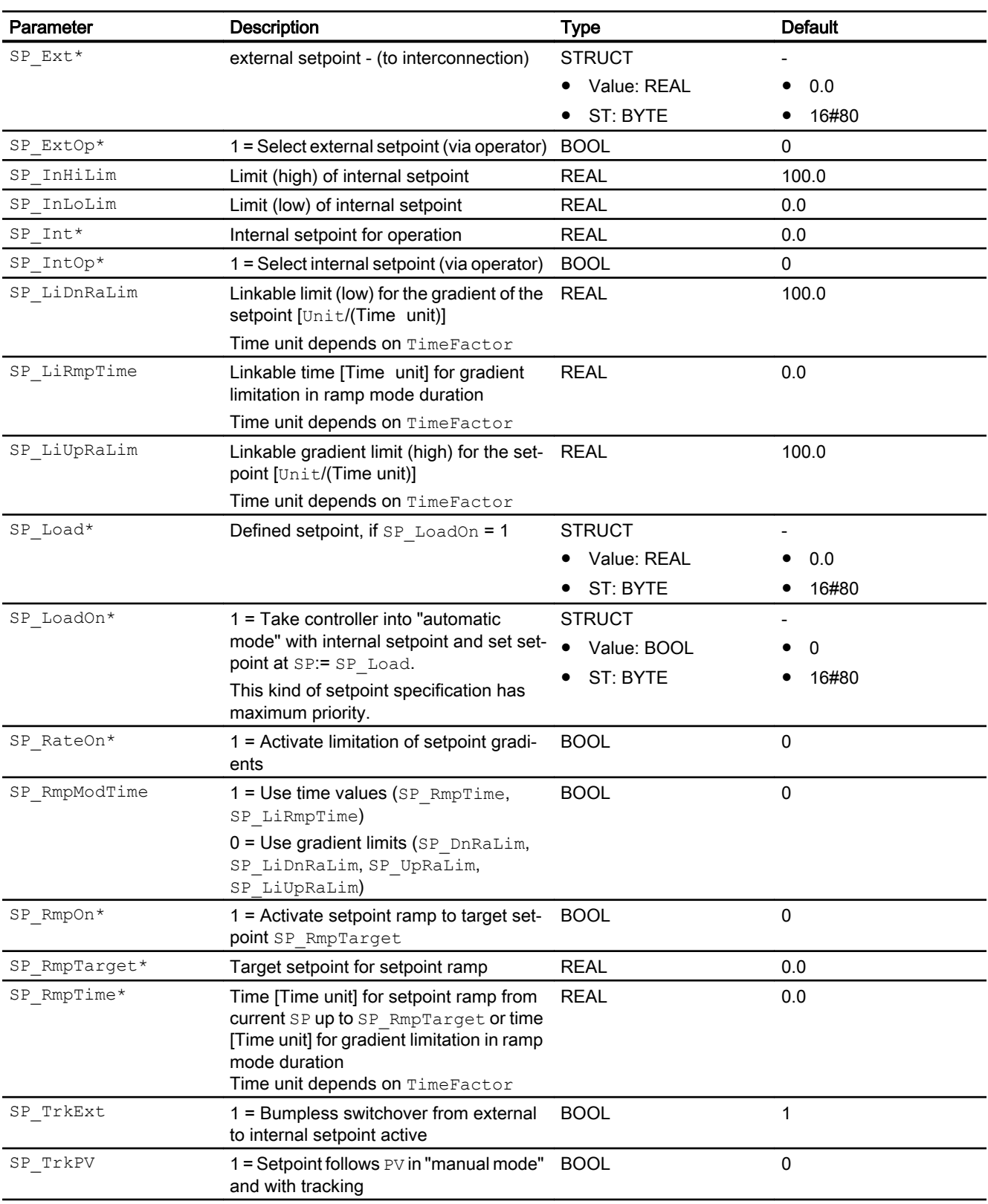

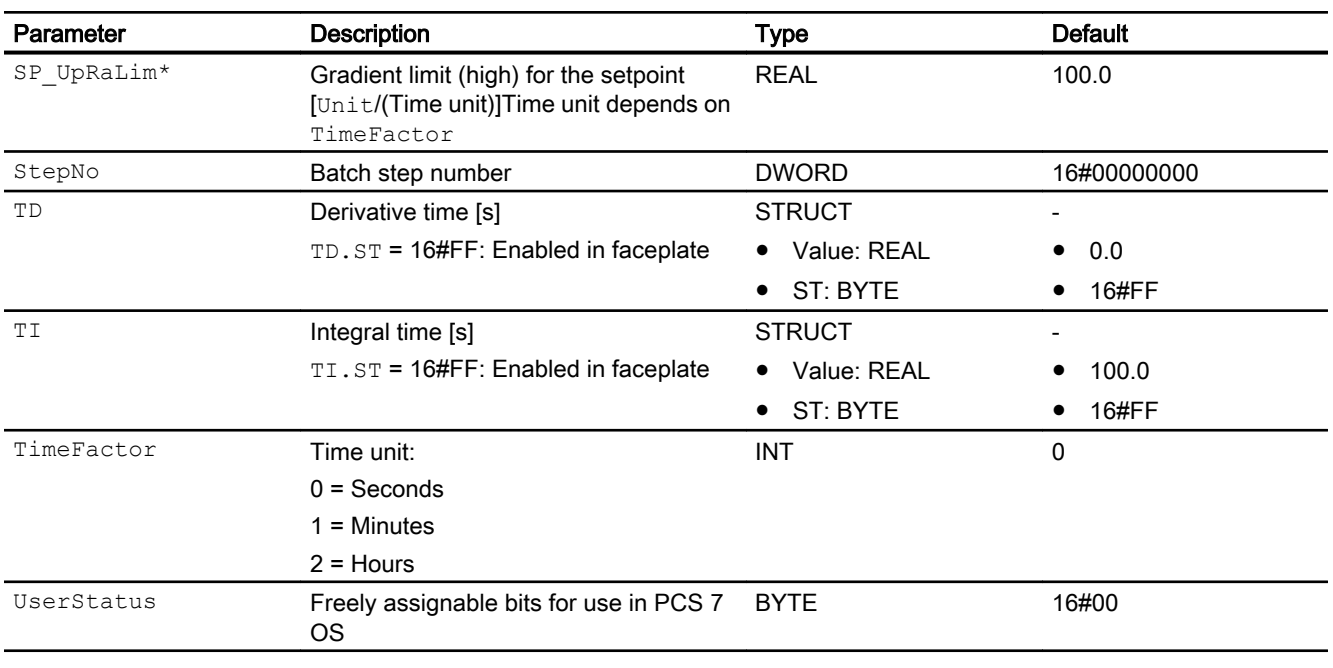

\* Values can be written back to these inputs during processing of the block by the block algorithm.

# Output parameters

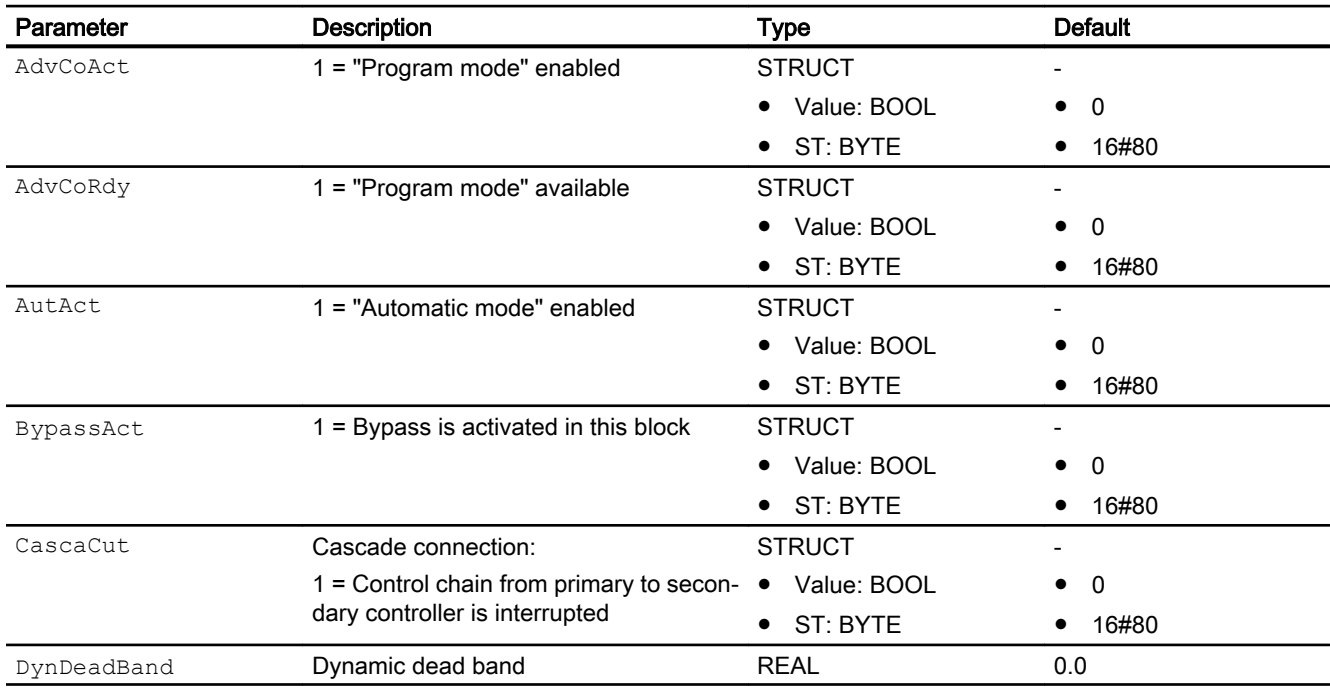

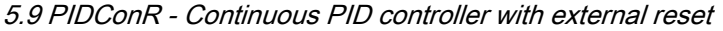

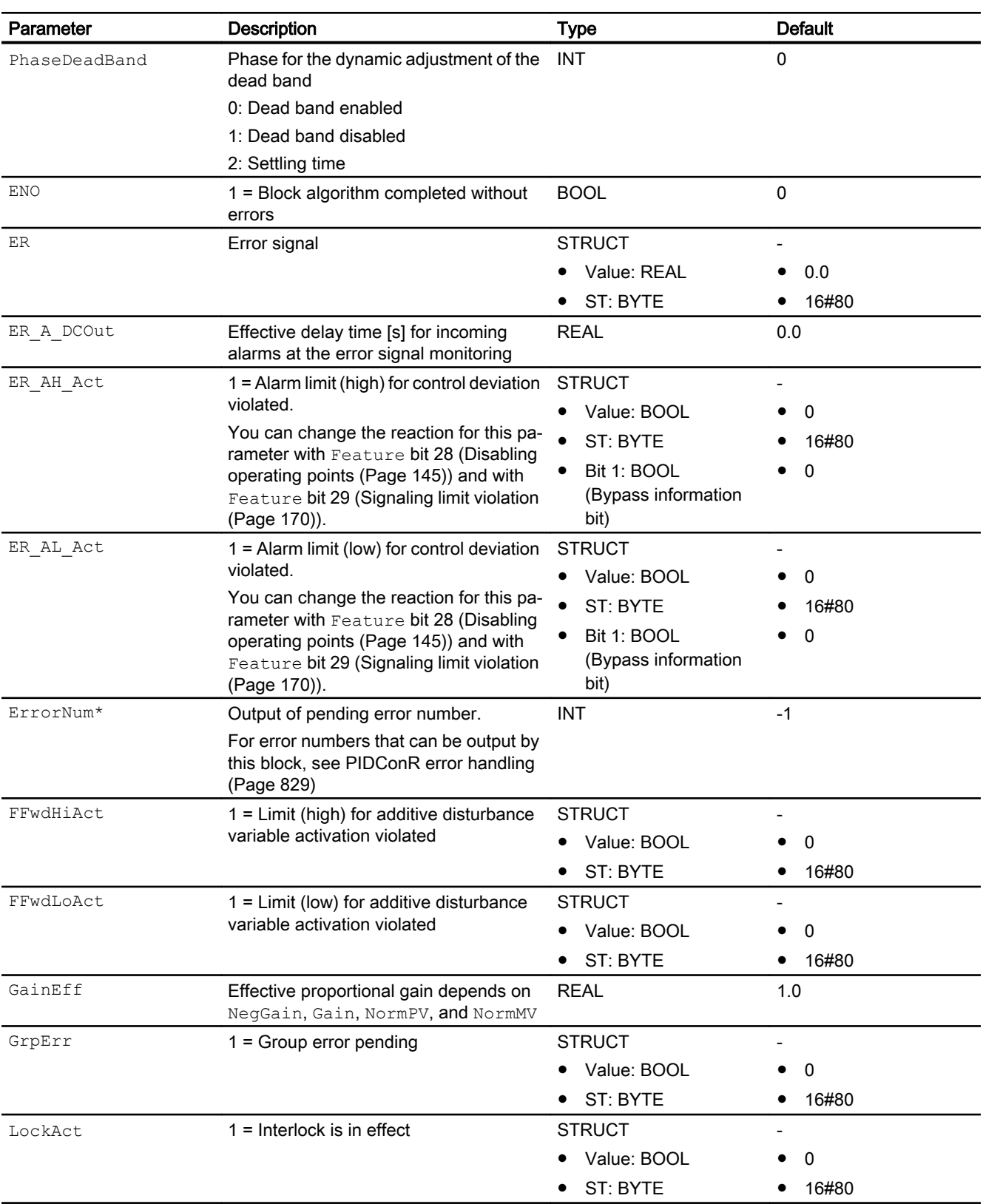

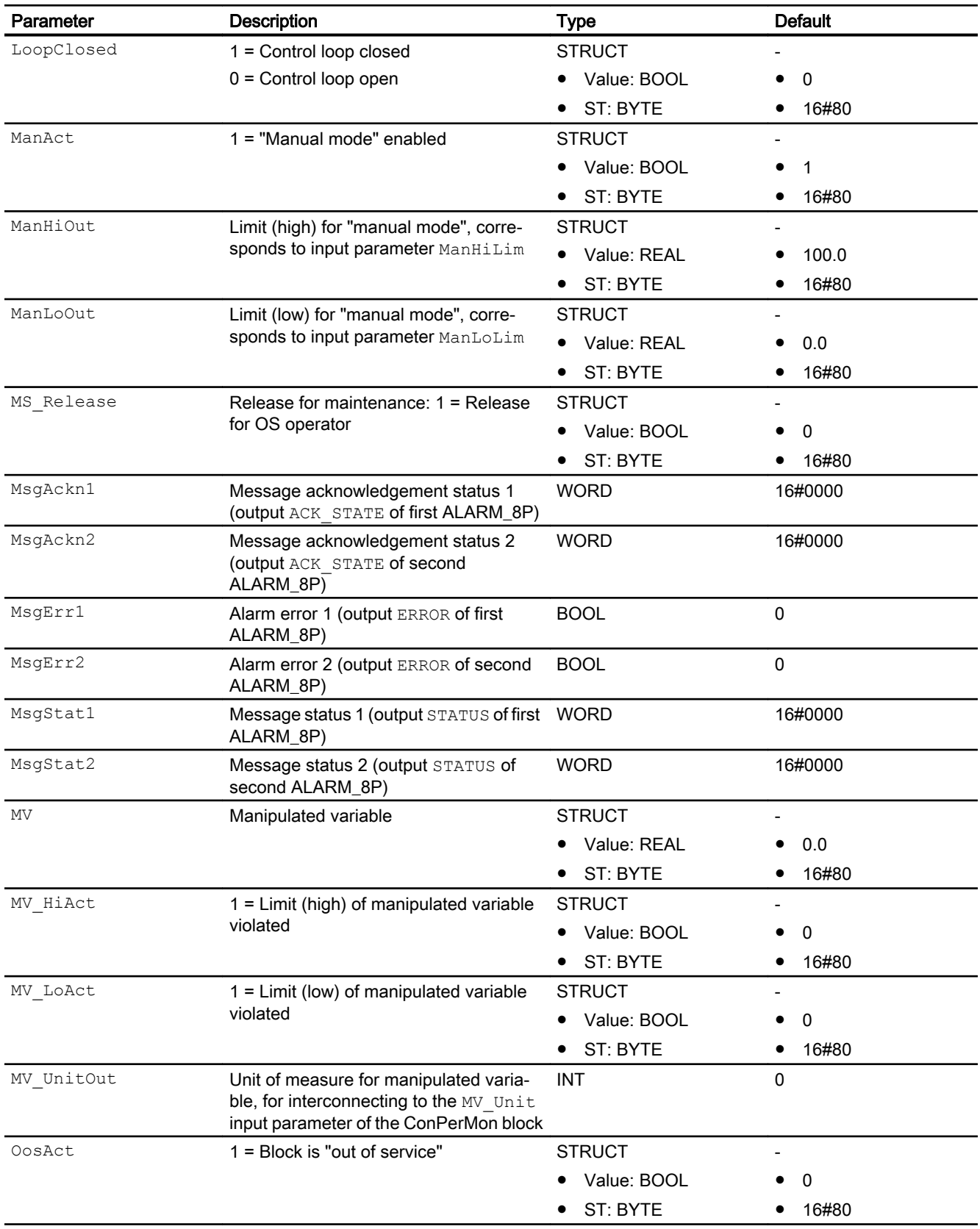

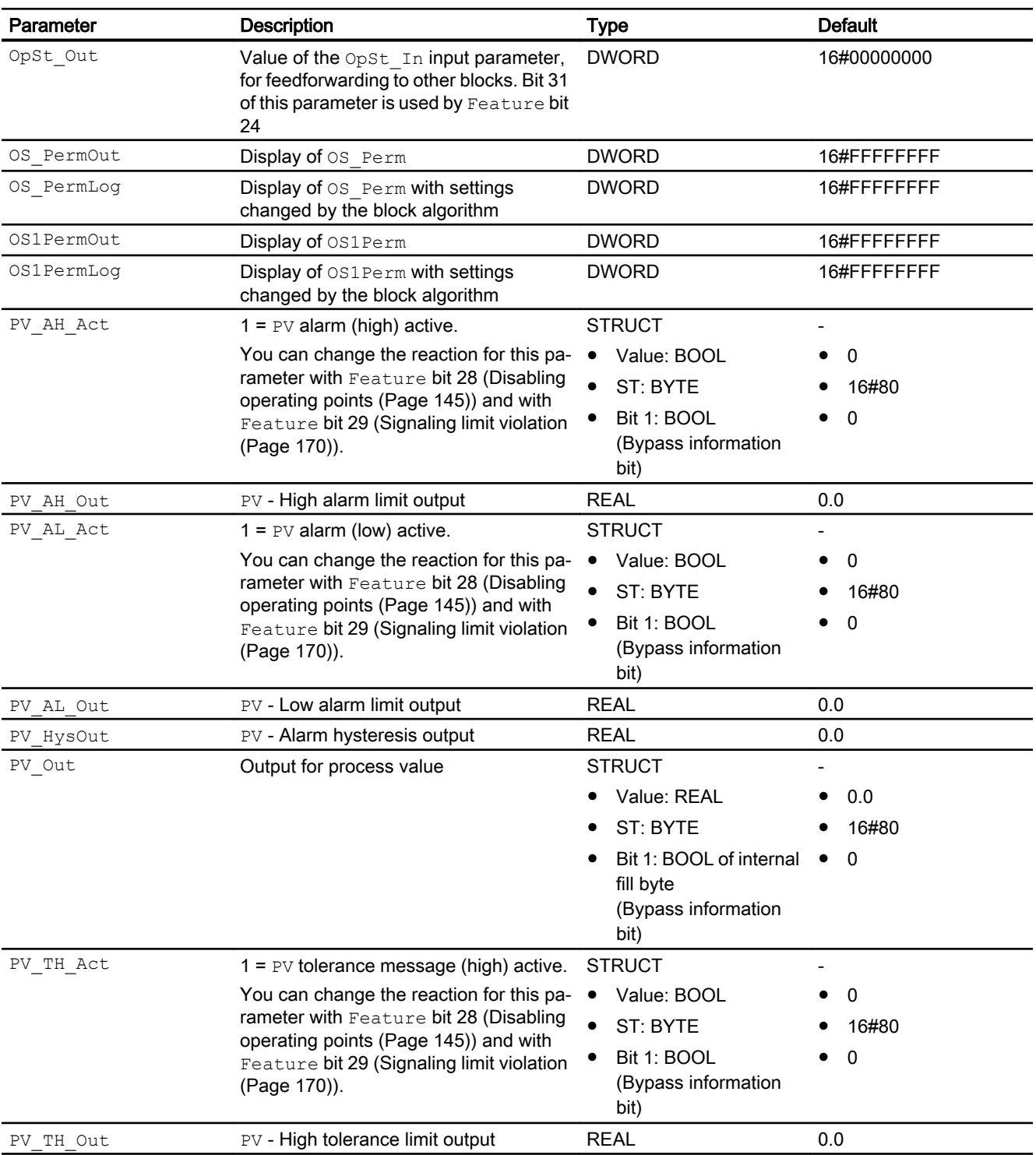

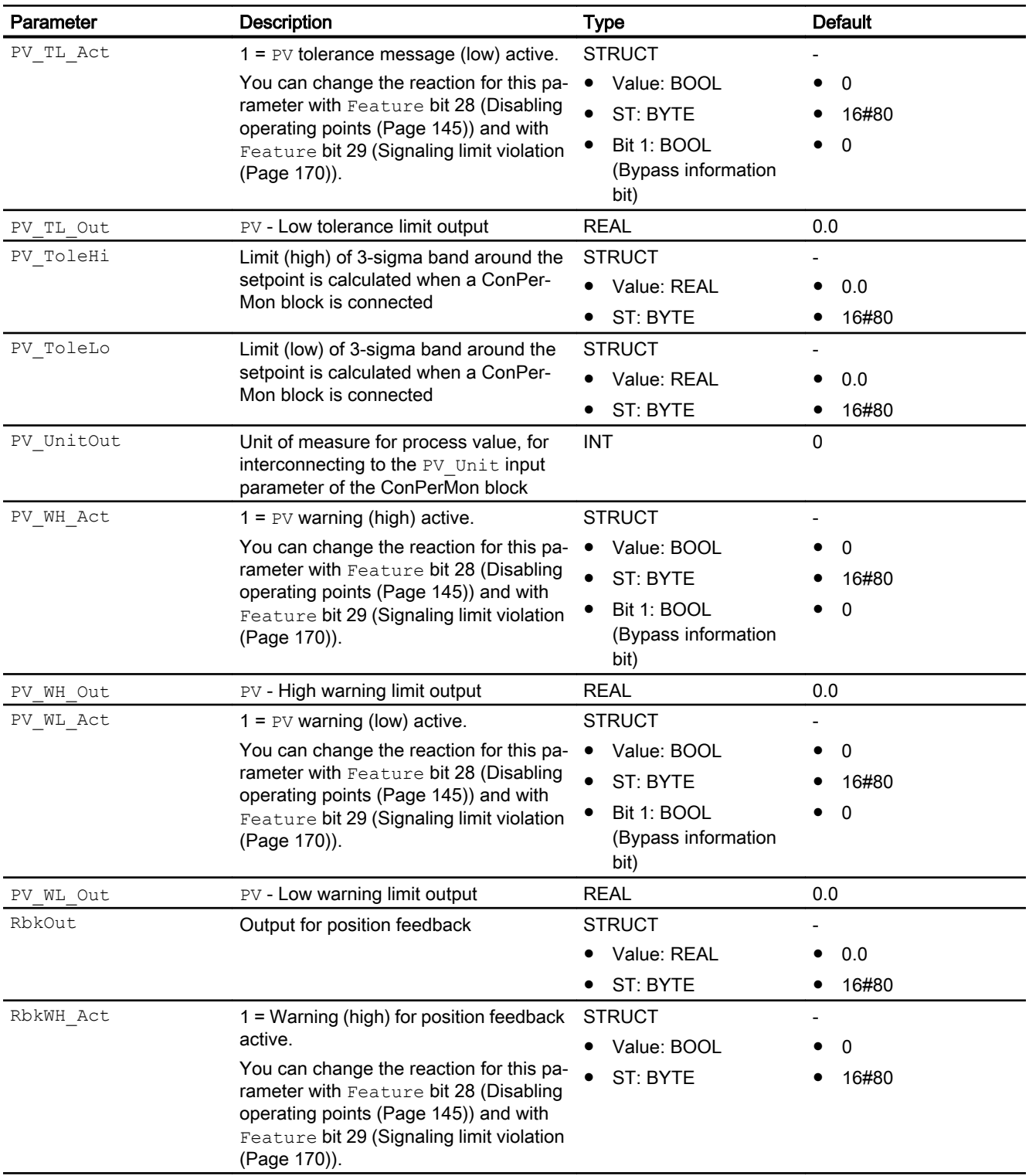

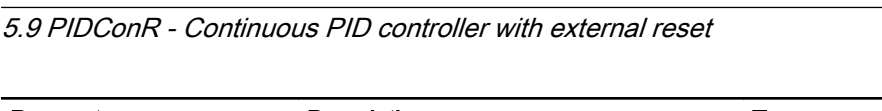

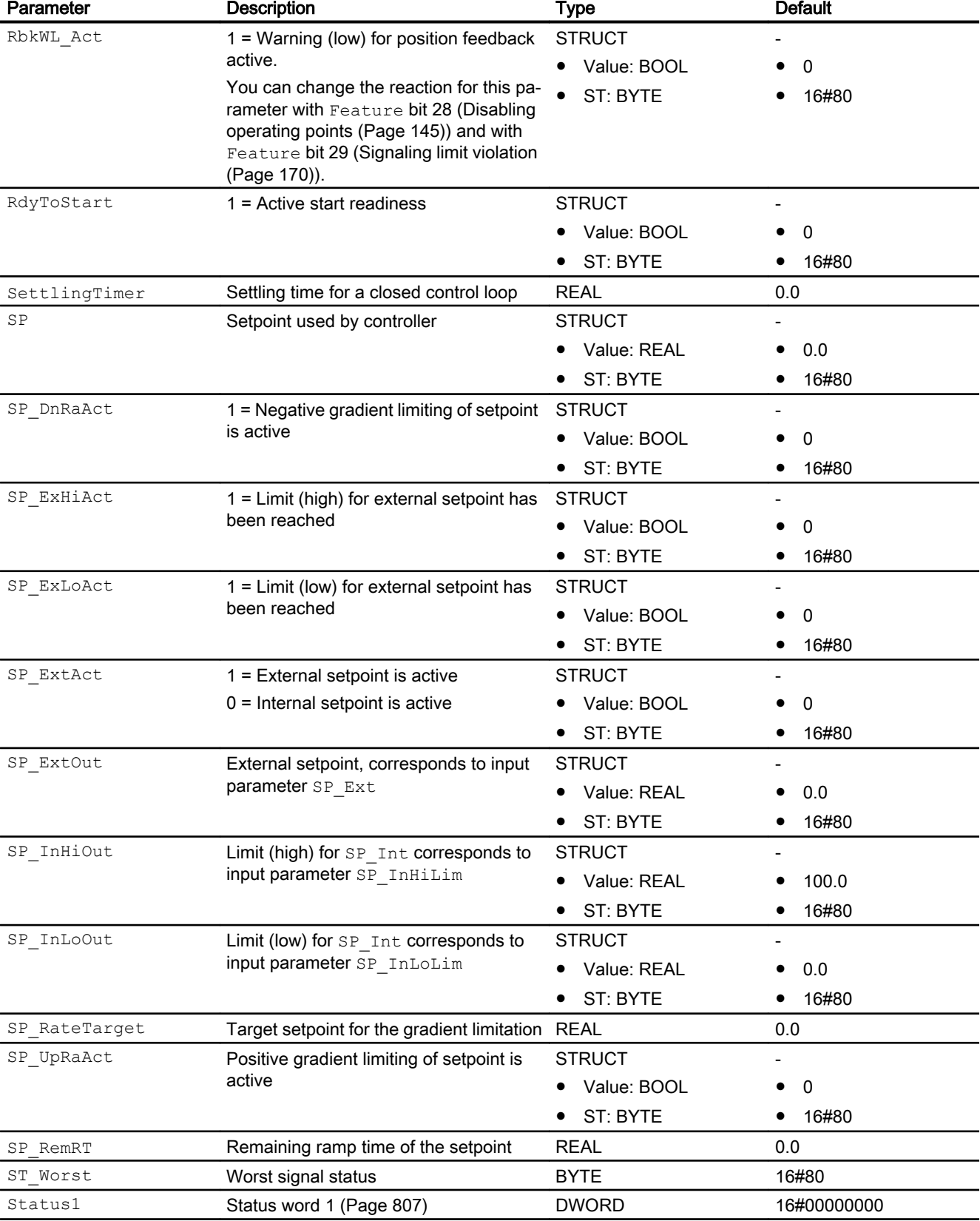

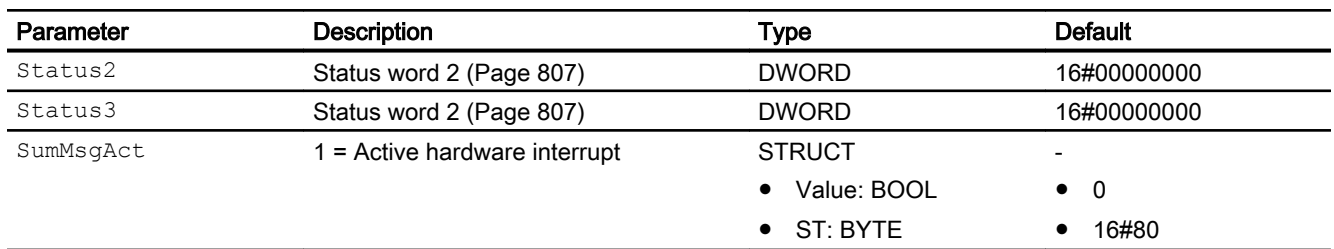

\* Values can be written back to these inputs during processing of the block by the block algorithm.

### Calculation of the output parameter ER\_A\_DCOut

ER A DC is assigned by default to the output before a setpoint change.

ER\_A\_DCOut = ER\_A\_DC

In the case of a setpoint change in the positive direction during automatic mode, the output is calculated as follows:

ER\_A\_DCOut = Maximum (ER\_A\_DC, ER\_AH\_DFac \* Setpoint difference)

In the case of a setpoint change in the negative direction during automatic mode, the output is calculated as follows:

ER\_A\_DCOut = Maximum (ER\_A\_DC, -1\*ER\_AH\_DFac \* Setpoint difference)

When the control circuit has stabilized again, meaning

(ER\_AL\_Lim + ER\_Hyst) <= ER <= (ER\_AH\_Lim – ER\_Hyst)

and the delay time for outgoing alarms ER\_A\_DG has expired, the output is reset again to ER\_A\_DC: ER\_A\_DCOut = ER\_A\_DC

#### Activating and deactivating the function:

The function is deactivated (default) when the following applies: ER\_AH\_DFac = 0.0 and ER $AL$  DFac = 0.0

#### See also

[PIDConR block diagram](#page-849-0) (Page [850\)](#page-849-0) [PIDConR messaging](#page-829-0) (Page [830\)](#page-829-0) [PIDConR modes](#page-812-0) (Page [813\)](#page-812-0)

# <span id="page-849-0"></span>5.9.7 PIDConR block diagram

### PIDConRblock diagram

A block diagram is not provided for this block.

### See also

[PIDConR I/Os](#page-832-0) (Page [833\)](#page-832-0) [PIDConR messaging](#page-829-0) (Page [830\)](#page-829-0) [PIDConR error handling](#page-828-0) (Page [829](#page-828-0)) [PIDConR functions](#page-814-0) (Page [815\)](#page-814-0) [PIDConR modes](#page-812-0) (Page [813\)](#page-812-0) [Description of PIDConR](#page-806-0) (Page [807\)](#page-806-0)

# 5.9.8 Operator control and monitoring

### 5.9.8.1 PIDConR views

### Views of the PIDConR block

This block has the same views as the PIDConL block. Refer to the section [Operator control](#page-774-0)  [and monitoring](#page-774-0) (Page [775\)](#page-774-0) of the PIDConL block.

# <span id="page-850-0"></span>5.10 PIDStepL - Step controller

# 5.10.1 Description of PIDStepL

### Object name (type + number) and family

Type + number: FB 1878 Family: Control

### Area of application for PIDStepL

The block is used for the following applications:

- Fixed setpoint control
- Cascade control
- Ratio control
- Split-range control
- Smith predictor closed-loop control
- Override control (override)

Note on restricting the area of application: The block is not intended for pulse-duration modulation. Examples of applications: Temperature control with electric heater, which can switched on an off via a (semiconductor) relay. The heating power required by the controller, for example 80%, is output in the form of binary pulses, whereby the duration of the on pulses in this case is four times as long as the pause duration. Such control is built with a combination of a continuous controller (such as PIDConL) and the pulse generator module PULSEGEN from the CFC library ELEM\_400.

### How it works

The block is a PID step controller with binary output signals (manipulated variable signals). It is used to control integral action actuators (e.g. valves driven by motors).

The block functions following the PID algorithm with a delayed D component and an integrator with double precision.

The step controller can function both with and without a position feedback for the valve position.

The block is suitable for controlling sluggish control loops, for example, for temperatures and filling levels, and high-speed control loops, for example, for flow rates and speed. For a given CPU, a compromise has to be made between the number of controllers and the frequency with which the individual controllers have to be processed. The faster the modulated control loops are, i.e. the more frequently the manipulated variables have to be calculated per time unit, the lower the number of controllers that can be installed.

#### Controller blocks

#### 5.10 PIDStepL - Step controller

### **Configuration**

Use the CFC editor to install the block in a cyclic interrupt OB (OB30 to OB38). The block is also installed automatically in the startup OB (OB100).

For the control loop monitoring to work as planned in the trend view of the controller faceplates, the

S7 xarchive:='Value, shortterm;'

attributes in the process tag types for control loops at the controller function block must be set for the following tags:

- Input parameters:
	- CPI\_In
- Output parameters
	- MV
	- MV\_HiAct
	- MV\_LoAct
	- LoopClosed
	- SP
	- PV\_Out
	- PV\_ToleHi
	- PV\_ToleLo

For the PIDStepL block, the Advanced Process Library contains templates for process tag types as examples and there is a example project (APL\_Example\_xx, xx designates the language variant) containing different application cases for this block.

Several process tag types are simulated in the example project and serve to explain the block function.

Examples of process tag types:

- ● [Step controller with direct access to the actuator and without position feedback](#page-2332-0)  [\(StepControlDirect\)](#page-2332-0) (Page [2333\)](#page-2332-0)
- ● [Step controller with assigned actuator block and position feedback \(StepControlActor\)](#page-2333-0) (Page [2334](#page-2333-0))

#### Startup characteristics

Use the Feature [Set startup characteristics](#page-137-0) (Page [138\)](#page-137-0) to define the startup characteristics of this block.

The messages are suppressed after startup for the number of cycles set at  $\text{RunUpCyc}$ .

## Status word allocation for **Status1** parameter

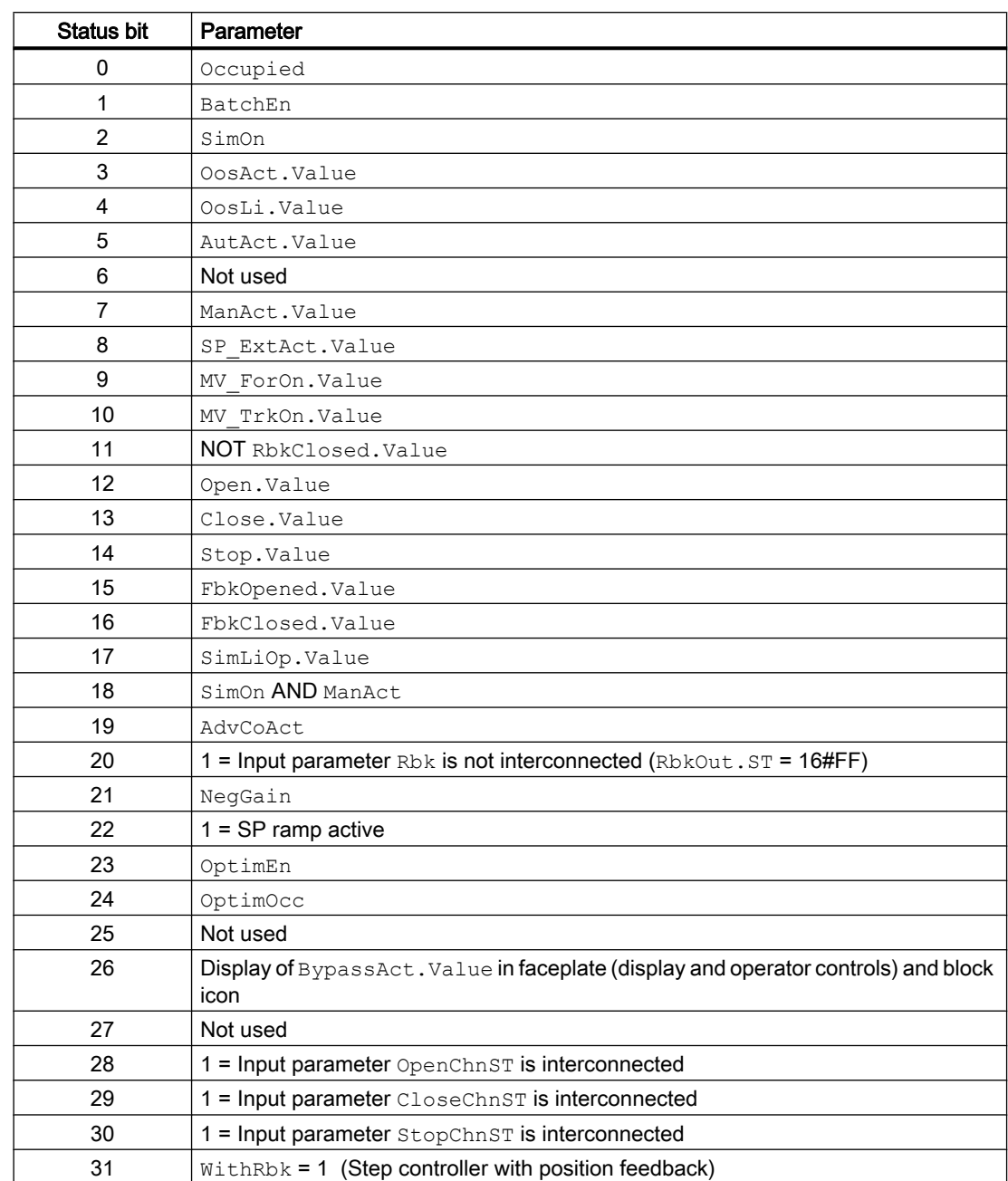

You can find a description for each parameter in section [PIDStepL I/Os](#page-870-0) (Page [871\)](#page-870-0).

# Status word allocation for **Status2** parameter

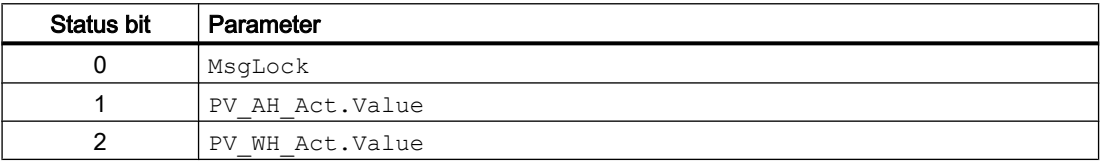

### Controller blocks

5.10 PIDStepL - Step controller

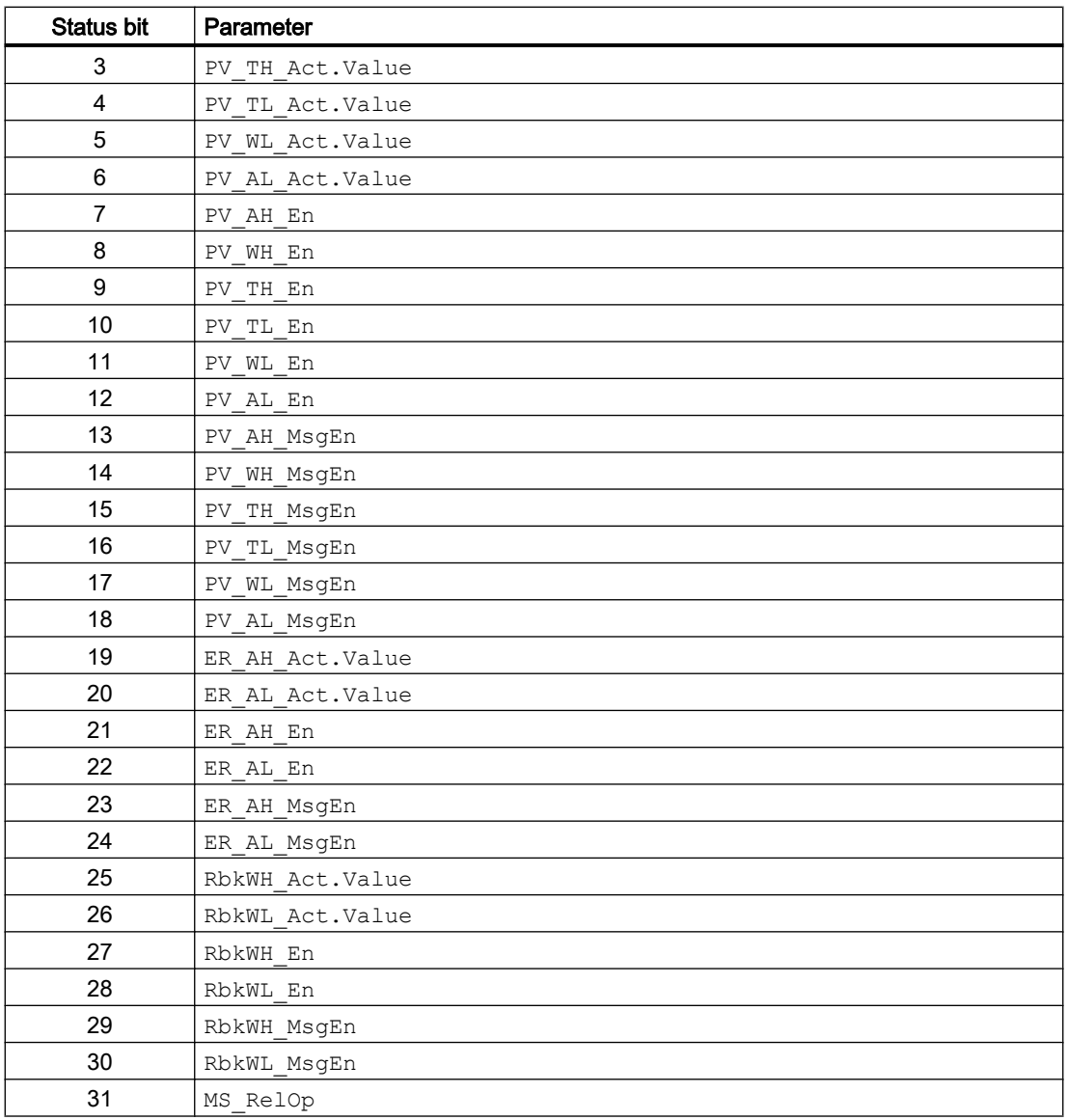

# Status word allocation for **Status3** parameter

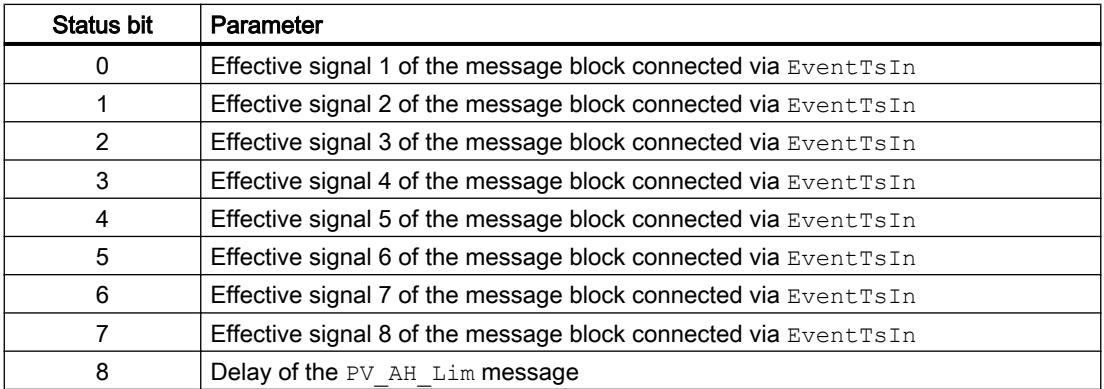

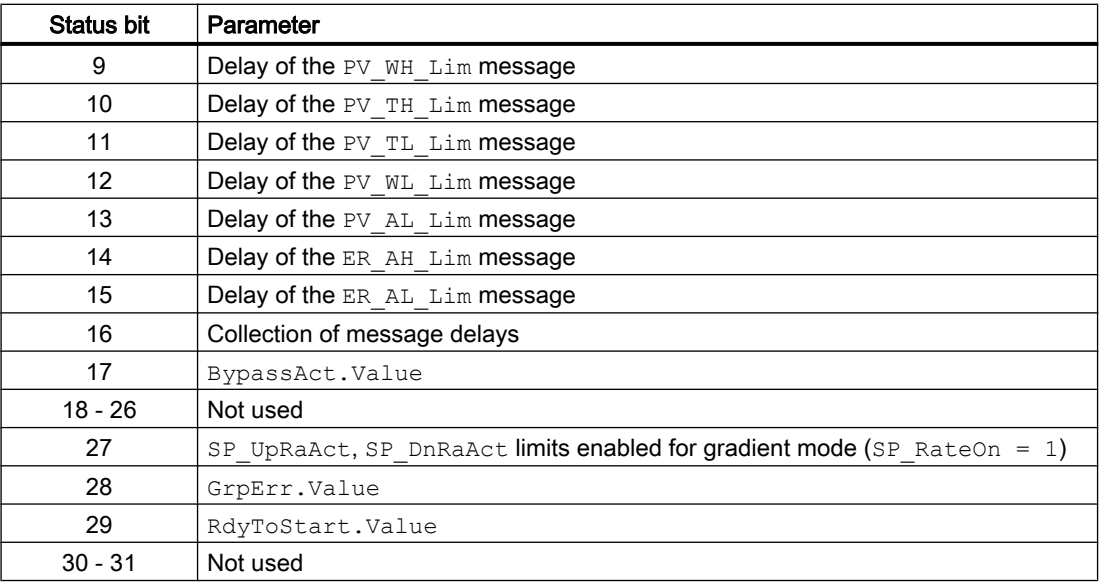

### Status word allocation for **Status4** parameter

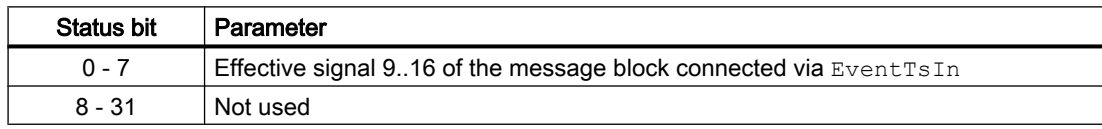

### See also

[PIDStepL functions](#page-855-0) (Page [856](#page-855-0)) [PIDStepL messaging](#page-867-0) (Page [868\)](#page-867-0) PIDStepL modes (Page 855) [PIDStepL error handling](#page-866-0) (Page [867\)](#page-866-0) [PIDStepL block diagram](#page-885-0) (Page [886](#page-885-0))

# 5.10.2 PIDStepL modes

### PIDStepL modes

The block can be operated using the following modes:

- ● [Automatic mode](#page-71-0) (Page [72\)](#page-71-0)
- ● [Manual mode](#page-71-0) (Page [72\)](#page-71-0)
- ● [Program mode for controllers](#page-77-0) (Page [78\)](#page-77-0)
- ● [Out of service](#page-70-0) (Page [71\)](#page-70-0)

The next section provides additional block-specific information relating to the general descriptions.

#### <span id="page-855-0"></span>"Automatic mode"

You can find general information on "Automatic mode", switching modes and bumpless switchover in the section [Manual and automatic mode for control blocks](#page-71-0) (Page [72](#page-71-0)).

#### "Manual mode"

You can find general information on "Manual mode", switching modes and bumpless switchover in the section [Manual and automatic mode for control blocks](#page-71-0) (Page [72](#page-71-0)).

#### "Program mode for controllers"

You can find general information about the "Program mode for controller" in the section [Program mode for controllers](#page-77-0) (Page [78](#page-77-0)).

# "Out of service"

You can find general information about the "Out of service" mode in the section [Out of](#page-70-0)  [service](#page-70-0) (Page [71\)](#page-70-0).

#### See also

[Description of PIDStepL](#page-850-0) (Page [851](#page-850-0)) PIDStepL functions (Page 856) [PIDStepL error handling](#page-866-0) (Page [867\)](#page-866-0) [PIDStepL messaging](#page-867-0) (Page [868](#page-867-0)) [PIDStepL I/Os](#page-870-0) (Page [871](#page-870-0)) [PIDStepL block diagram](#page-885-0) (Page [886](#page-885-0))

### 5.10.3 PIDStepL functions

#### Functions of PIDStepL

The functions for this block are listed below.

# Generation of manipulated variables with position feedback (**WithRbk** = 1)

The manipulated variable MV and therefore the actuating signals Open, Close and Stop can be generated as follows:

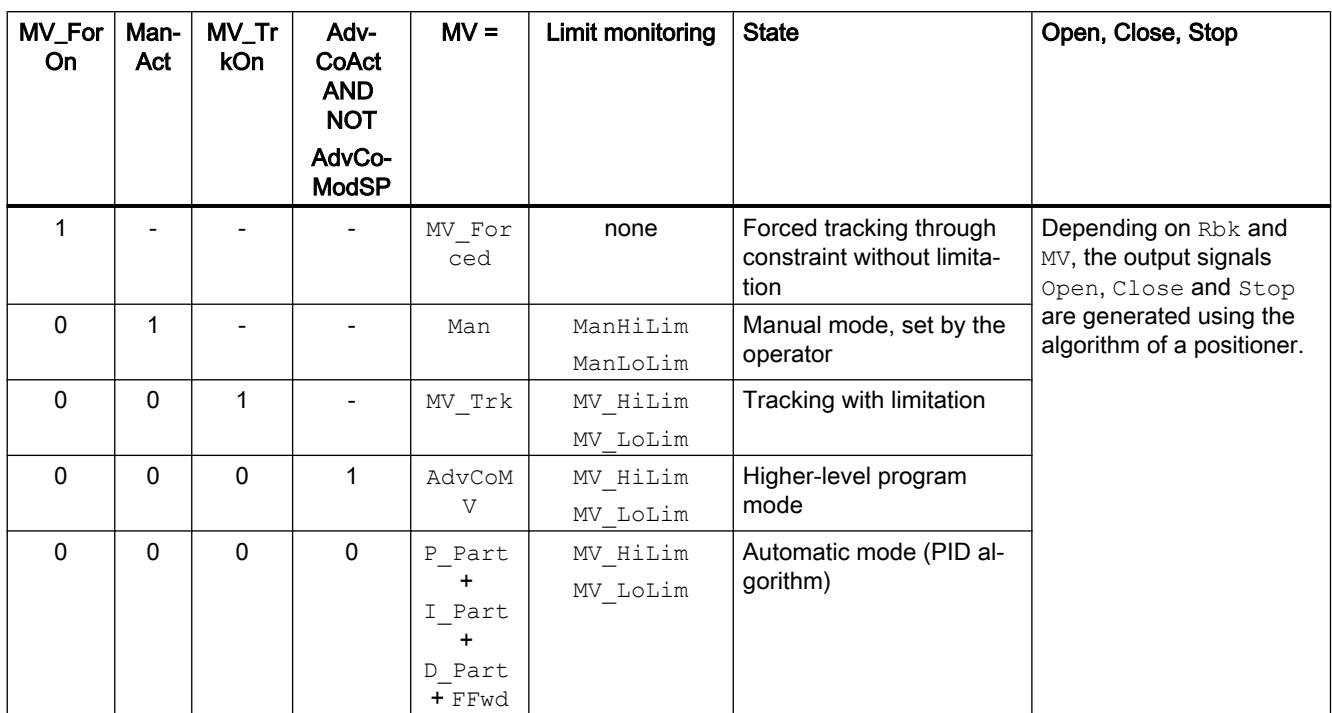

If the controller is in "out of service" mode, the output parameter MV is set to the last valid value in manual mode or the neutral position manipulated variable depending on the Feature Bit [\(Neutral position manipulated variable takes effect at startup](#page-165-0) (Page [166](#page-165-0))). Refer to the [Out of](#page-70-0)  [service](#page-70-0) (Page [71\)](#page-70-0) section for more on this.

# Generation of actuating signal without position feedback (**WithRbk** = 0)

The manipulated variable MV can be generated as follows:

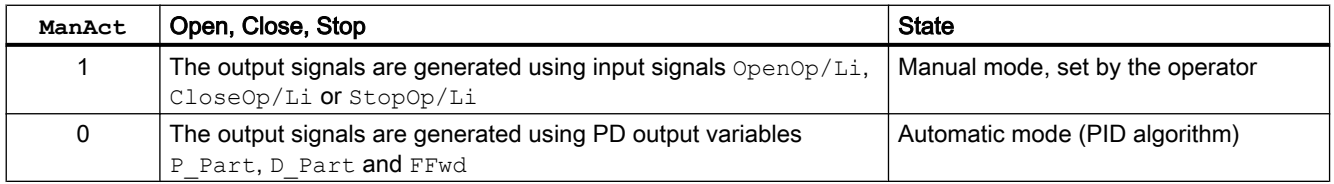

If the controller is in "out of service" mode, the output parameter  $MV$  is set to the last valid value in manual mode or the neutral position manipulated variable depending on the Feature Bit [\(Neutral position manipulated variable takes effect at startup](#page-165-0) (Page [166](#page-165-0))). Refer to the [Out of](#page-70-0)  [service](#page-70-0) (Page [71\)](#page-70-0) section for more on this.

#### Three-position element with hysteresis and pulse generation

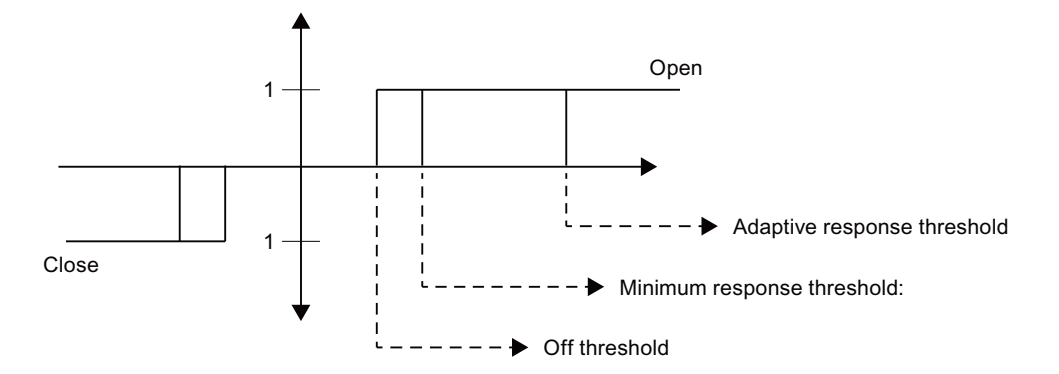

The difference ( $MV - Rbk$ ) for a step controller with position feedback forms the input for the three-position element. The difference for step controllers without position feedback is formed from the output of the PD block and an internal feedback, which is weighted by the common integration of the position signal Open/Close MotorTime and the I-component weighted by TI (see block diagram).

You can calculate the response threshold of the three position element as follows:

- Minimum response threshold: 100.0 \* Max (PulseTime, SampleTime) / MotorTime
- Off threshold: 0.5 \* 110.0 / MotorTime \* SampleTime;

Using "ThrAdaOn" you can turn on an adaption of the response threshold to reduce the switching frequency. This only affects the closed control loop (automatic operation without tracking) and is limited to:

- Down: Minimum response threshold
- Up: 10

The currently effective response threshold can be read at the output "ThesOn".

The pulse generation after the three position element ensures that PulseTime and BreakTime are maintained during pulse generation.

#### Tracking and limiting a manipulated variable

The block provides the standard function [Tracking and limiting a manipulated variable](#page-195-0)  (Page [196\)](#page-195-0).

#### Note

This function is only available to you if position feedback is enabled for the controller  $(WithRbk = 1)$ .

#### Neutral position

The block provides the standard function [Neutral position for motors, valves and controllers](#page-47-0)  (Page [48](#page-47-0)).

#### Group error

This block provides the standard function [Outputting group errors](#page-121-0) (Page [122\)](#page-121-0).

The following parameters are taken into consideration when forming group errors:

● CSF

#### Outputting a signal for start readiness

This block provides the standard function [Outputting a signal for start readiness](#page-52-0) (Page [53\)](#page-52-0).

### "Actuator active" information

If the parameter  $FbkClosed = 0$ , this is recognized as "Actuator active". This status can be used to indicate a customized symbol in the process image, for example, and is saved in the status word (see Status word section in [Description of PIDStepL](#page-850-0) (Page [851](#page-850-0))).

#### Limit monitoring of position feedback

The block provides the standard function [Limit monitoring of the feedback](#page-93-0) (Page [94\)](#page-93-0).

#### **Note**

This function is only available to you if position feedback is enabled for the controller  $(WithRbk = 1).$ 

### Group display SumMsgAct for limit monitoring, CSF and ExtMsgx

The block provides the standard function [Group display for limit monitoring, CSF and](#page-84-0)  [ExtMsgx](#page-84-0) (Page [85](#page-84-0)).

### External/internal setpoint specification

The block provides the standard function [Setpoint specification - internal/external](#page-127-0) (Page [128\)](#page-127-0).

### Setpoint limiting for external setpoints

The block provides the standard function [Setpoint limiting for external setpoints](#page-195-0) (Page [196\)](#page-195-0).

#### Gradient limit of the setpoint

The block provides the standard function [Gradient limit of the setpoint](#page-123-0) (Page [124](#page-123-0)).

#### Using setpoint ramp

The block provides the standard function [Using setpoint ramp](#page-122-0) (Page [123](#page-122-0)).

#### Tracking setpoint in manual mode

The block provides the standard function [Tracking setpoint in manual mode](#page-195-0) (Page [196](#page-195-0)).

### Simulating signals

The block provides the standard function [Simulating signals](#page-57-0) (Page [58](#page-57-0)).

You can simulate the following values:

- Process value (SimPV, SimPV Li)
- Position feedback (SimRbk, SimRbkLi)

#### Bypass function

This block provides the standard function [Bypassing signals](#page-106-0) (Page [107](#page-106-0)).

#### Limit monitoring of the process value

The block provides the standard function [Limit monitoring of the process value](#page-85-0) (Page [86\)](#page-85-0).

#### Error signal generation and dead band

The block provides the standard function [Error signal generation and dead band](#page-191-0) (Page [192](#page-191-0)).

### Limit monitoring of error signal

The block provides the standard function [Limit monitoring of setpoint, manipulated variable](#page-94-0)  [and control deviation](#page-94-0) (Page [95](#page-94-0)).

#### Inverting control direction

The block provides the standard function [Inverting control direction](#page-191-0) (Page [192](#page-191-0)).

### Physical standardization of setpoint, manipulated variable and process value

Controller gain Gain is entered either using a physical variable or as standardized value.

Gain as a physical variable:

The standardized variables retain their default values:

● NormPV.High = 100 and NormPV.Low = 0

The effective gain is:

GainEff = Gain

Entering a standardized Gain (dimensionless):

Change the standardized variables to the actual range of the process values and manipulated variables.

- Internal and external setpoints; the process value and corresponding parameters are entered according to the physical measuring range of the process value.
- The manual parameter, the tracking value of the manipulated variable, feedforward control and the corresponding parameters are entered as a percentage 0...100.

The effective gain is:

 $GainEff = 100.0 / (NormPV.High - NormPV.Low) \cdot Gain$ 

#### Selecting a unit of measure

The block provides the standard function [Selecting a unit of measure](#page-211-0) (Page [212\)](#page-211-0).

#### PID algorithm

The manipulated variable is generated in automatic mode according to the following algorithm:

 $MV = GainEff \cdot (1 + 1 / (TI \cdot s) + (TD \cdot s) / (1 + TD / DiffGain \cdot s)) \cdot ER$ 

Where:

s = Complex number

The following step response occurs:

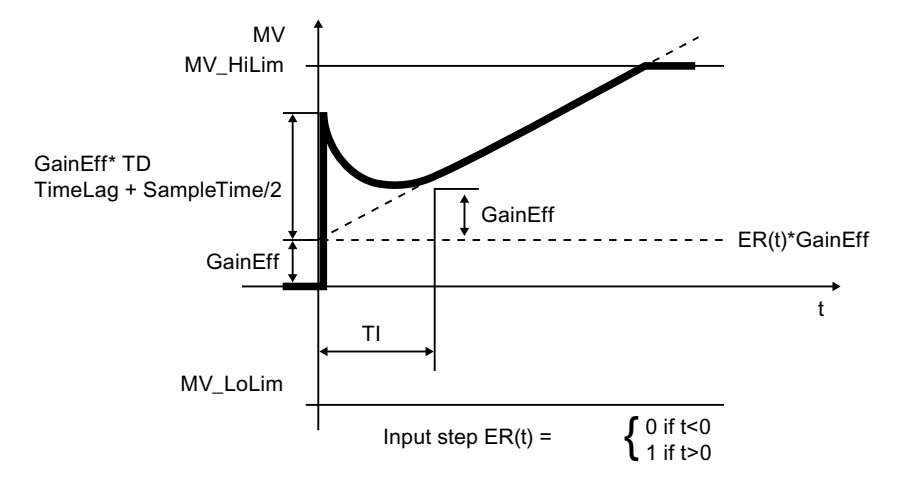

#### **Note**

The formula describes a standard application where P, I and D components are activated and the P and D components are not in the feedback circuit ( $PropSet = 1$ ,  $TI \leq 0$ ,  $DiffTOFbk$  $= 0$  and IntSel  $= 1$ , DiffToFbk  $= 0$  and PropFacSP  $= 1$ ).

The D component delay is derived from TD / DiffGain.

- The P component is at the P Part I/O and can be deactivated using  $PropSel = 0$ .
- The I component is displayed at the I\_Part I/O and can be deactivated using  $TT = 0$  or IntSel = 0. In deactivated state, I\_Part is specified by MV\_Offset and added to the manipulated variable. Make a selection for this value so that the remaining control deviation equals zero at the control loop's typical operating point, at least. IntSel is used for temporary deactivation of the I component. The I component is not reactivated until  $TT <$ 0 and  $IntSel = 1$ . After the I component is activated, the integrator continues working starting from MV Offset.
- The D component is displayed at the D Part I/O and can be deactivated using  $TD = 0$  or  $DiffSel = 0.$

### Structure segmentation at controllers

The block provides the standard function [Structure segmentation at controllers](#page-197-0) (Page [198\)](#page-197-0).

### Anti-windup

The controller has an anti-windup function. The I component is frozen after the manipulated variable has reached limits (MV\_HiLim or MV\_LoLim).

#### Feedforwarding and limiting disturbance variables

The block provides the standard function [Feedforwarding and limiting disturbance variables](#page-196-0)  (Page [197\)](#page-196-0).

#### Forming the signal status for blocks

The block provides the standard function [Forming and outputting the signal status for](#page-108-0)  [technologic blocks](#page-108-0) (Page [109](#page-108-0)).

- Signal status for the process value PV Out: The signal status of the output parameter  $PV$   $Out$  always corresponds to the signal status of input parameter PV or, if the block is in simulation mode, 16#60.
- $\bullet$  Signal status for the setpoint value  $SP$ : The signal status of the SP output parameter is always equivalent to the signal status of input parameter  $SP$   $Ex$ t or  $SP$  Int, depending on how the setpoint is specified. If the internal setpoint SP Int is used, the signal status is always output as 16#80.
- Signal status of the error signal ER: The signal status of output parameter ER is obtained from the worst signal status of the two output parameters PV Out and SP and is output. The signal status 16#60 (external simulation) is suppressed because the block acts as a sink with external simulation.
- Signal status for position feedback RbkOut: The signal status of RbkOut always corresponds to the signal status of input parameter Rbk or, if the block is in simulation mode, 16#60. RbkOut is always 16#80 for step controllers without position feedback.
- Signal status for the manipulated variable  $MV:$ The signal status of output parameter  $MV$  is obtained in "automatic mode" from the worst signal status of the following parameters and is output: ER.STFFwd.STFbkOpened.STFbkClosed.STRbkOut.STThe signal status 16#60 (external simulation) is suppressed because the block acts as a sink with external simulation. In "manual mode" and for step controllers without position feedback, the signal status is always output as good.
- **Signal status for** Open, Close, Stop: The signal status is  $16#60$  when simulation is activated; otherwise, it is always  $16#80$ .
- Worst signal status: The worst signal status  $ST$  Worst for the block is formed from the following parameters:
	- SP.ST;
	- PV\_Out.ST;
	- FFwd.ST;
	- FbkOpened.ST;
	- FbkClosed.ST;
	- RbkOut.ST;
	- OpenChnST.ST;
	- CloseChnST.ST;
	- StopChnST.ST;

#### Note

The RbkOut.ST parameter is always 16#80for a step controller without position feedback  $(WithFbk = 0)$ .

#### Configurable reactions using the **Feature** parameter

You can find an overview of all reactions provided by the Feature parameter in the [Configurable functions using the Feature I/O](#page-130-0) (Page [131\)](#page-130-0) . The following functionality is available for this block at the relevant bits:

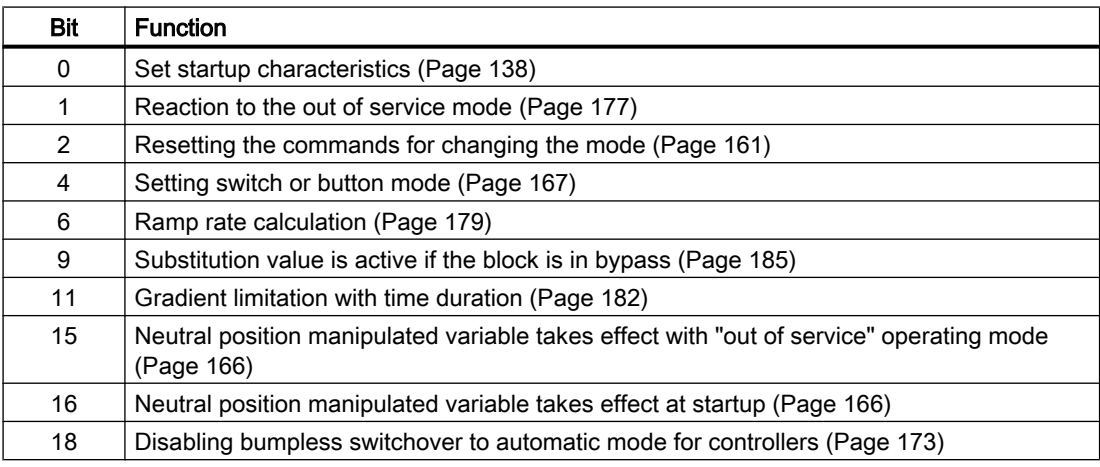

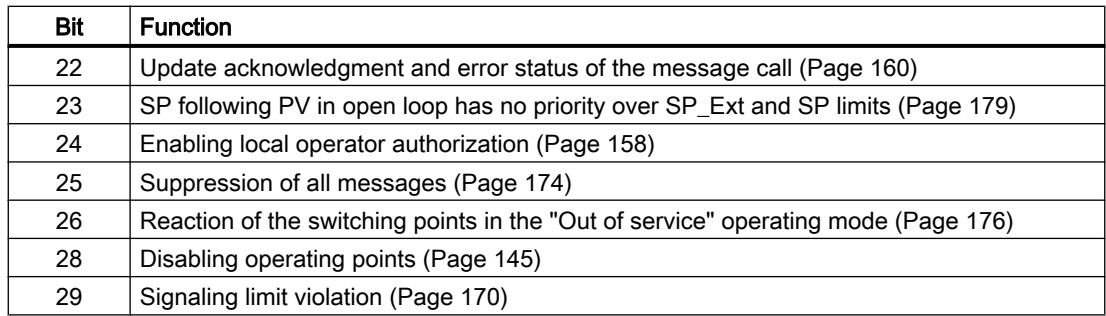

# Configurable reactions using the **Feature2** parameter

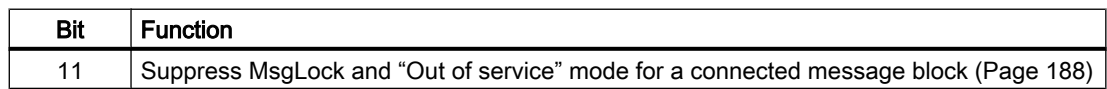

## Operator permissions

The block provides the standard function [Operator control permissions](#page-253-0) (Page [254\)](#page-253-0).

The block has the following permissions for the OS Perm parameter:

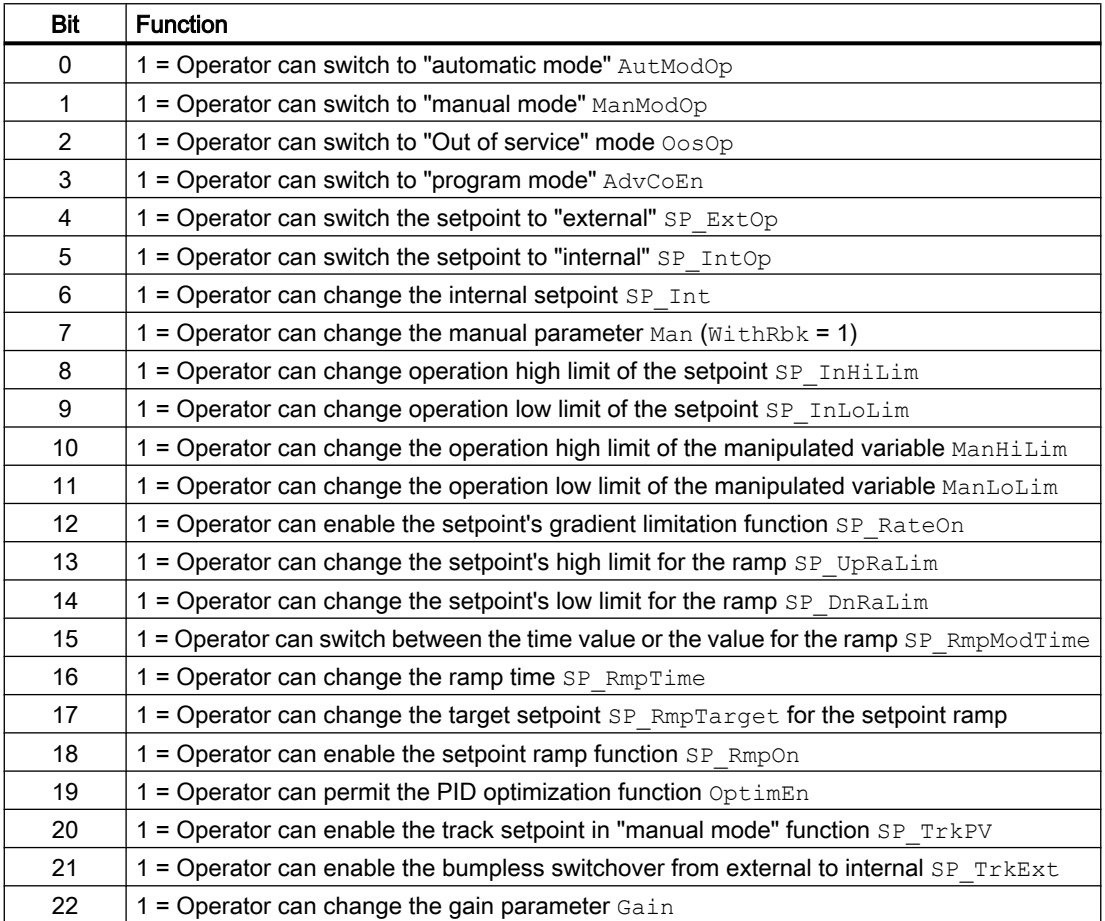
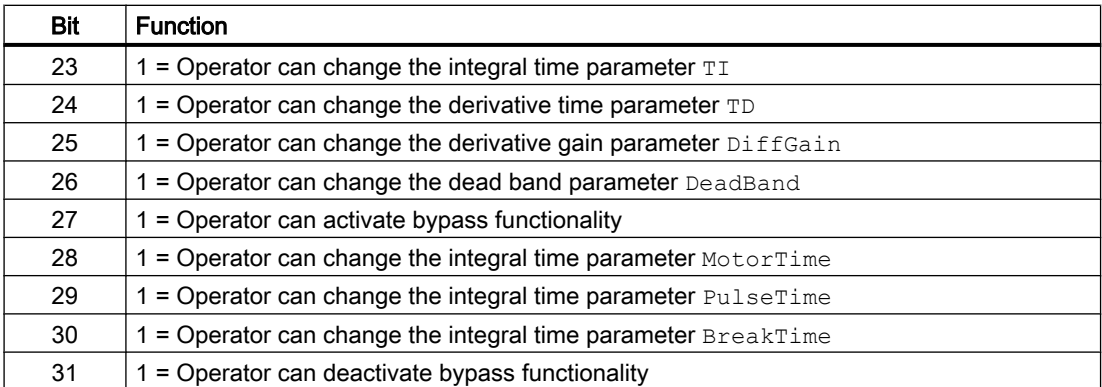

The block has the following permissions for the OS1Perm parameter:

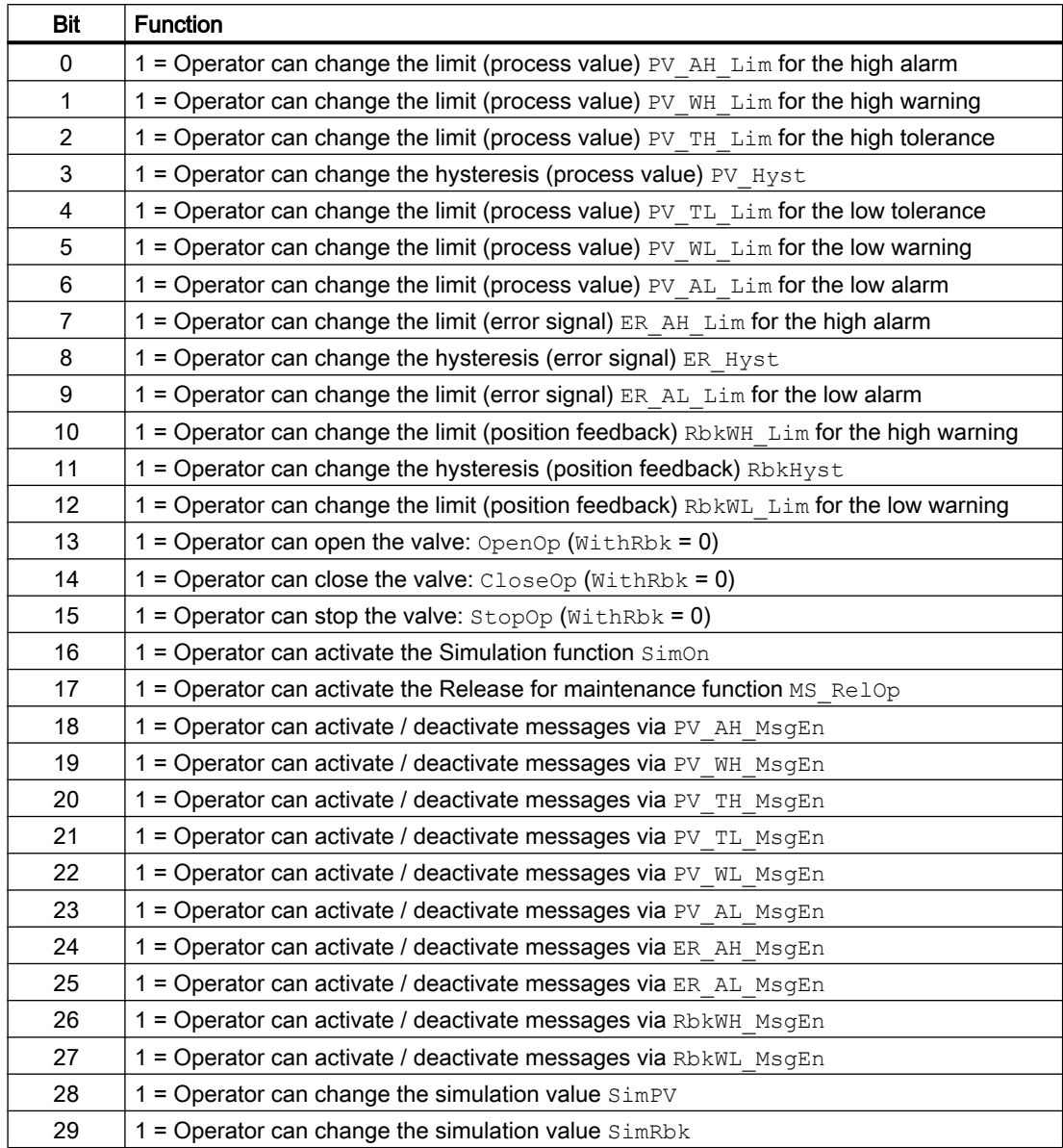

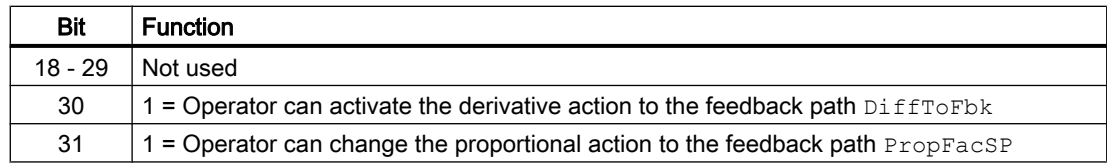

#### **Note**

If you interconnect a parameter that is also listed in  $OS$  Perm as a parameter, you have to reset the corresponding OS Perm bit.

#### Release for maintenance

The block provides the standard function [Release for maintenance](#page-63-0) (Page [64\)](#page-63-0).

#### Generating instance-specific messages

The block provides the standard function [Generating instance-specific messages](#page-203-0) (Page [204\)](#page-203-0) without the time stamp function in the I/O.

#### Suppressing messages using the **MsgLock** parameter

This block provides the standard function [Suppressing messages using the MsgLock](#page-204-0)  [parameter](#page-204-0) (Page [205](#page-204-0)).

#### Specifying the display area for process and setpoint values as well as operations

This block provides the standard function [Display and operator input area for process values](#page-206-0)  [and setpoints](#page-206-0) (Page [207\)](#page-206-0).

#### Opening additional faceplates

This block provides the standard function [Opening additional faceplates](#page-207-0) (Page [208\)](#page-207-0).

## SIMATIC BATCH functionality

This block provides the standard function [SIMATIC BATCH functionality](#page-66-0) (Page [67](#page-66-0)).

## Button labels

This block provides the standard function [Labeling of buttons and text](#page-208-0) (Page [209\)](#page-208-0) Instance-specific text can be configured for the following parameters:

- OpenOp
- StopOp
- CloseOp

## <span id="page-866-0"></span>Connection of the time-stamped messages from EventTs or Event16Ts

This block provides the standard function [Connection of the time-stamped messages from](#page-206-0)  [EventTs or Event16Ts](#page-206-0) (Page [207\)](#page-206-0).

## See also

[PIDStepL messaging](#page-867-0) (Page [868\)](#page-867-0) [PIDStepL I/Os](#page-870-0) (Page [871\)](#page-870-0) PIDStepL error handling (Page 867) [PIDStepL modes](#page-854-0) (Page [855](#page-854-0)) [PIDStepL block diagram](#page-885-0) (Page [886](#page-885-0)) [Evaluation of the signal status of the interlock signals](#page-141-0) (Page [142](#page-141-0))

## 5.10.4 PIDStepL error handling

## Error handling of PIDStepL

Refer to section [Error handling](#page-118-0) (Page [119](#page-118-0)) in the basic instructions for the error handling of all blocks.

The following errors can be displayed for this block:

- Error numbers
- Control system fault (CSF)

## Overview of error numbers

The ErrorNum output parameter can be used to output the following error numbers:

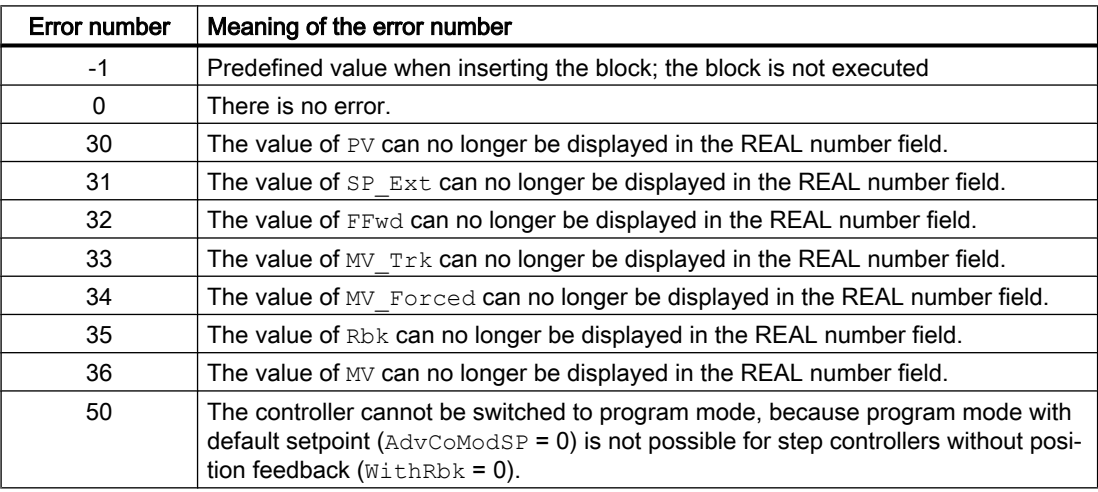

<span id="page-867-0"></span>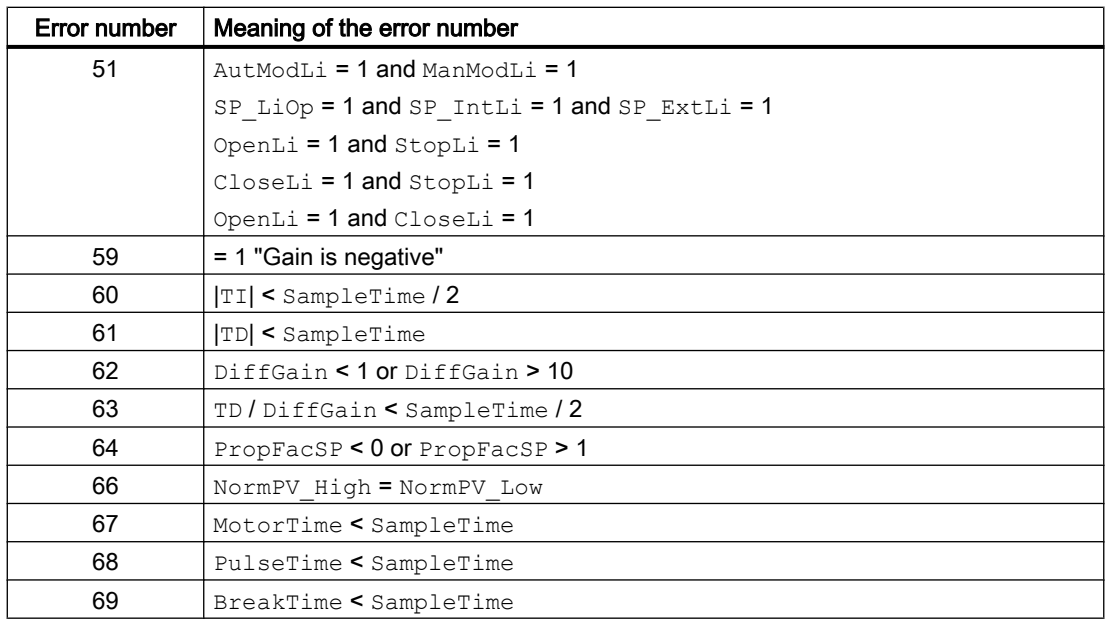

# Control system fault (CSF)

An external signal can be activated via the CSF input. A control system fault is triggered if this signal changes to 1. Refer to the [Error handling](#page-118-0) (Page [119](#page-118-0)) section for more on this.

## See also

[PIDStepL functions](#page-855-0) (Page [856](#page-855-0)) [Description of PIDStepL](#page-850-0) (Page [851](#page-850-0)) [PIDStepL modes](#page-854-0) (Page [855](#page-854-0)) PIDStepL messaging (Page 868) [PIDStepL I/Os](#page-870-0) (Page [871](#page-870-0)) [PIDStepL block diagram](#page-885-0) (Page [886](#page-885-0)) [Setting switch or button mode](#page-166-0) (Page [167](#page-166-0))

# 5.10.5 PIDStepL messaging

## Messaging

The following messages can be generated for this block:

- Process control fault
- Process messages
- Instance-specific messages

## Process control fault

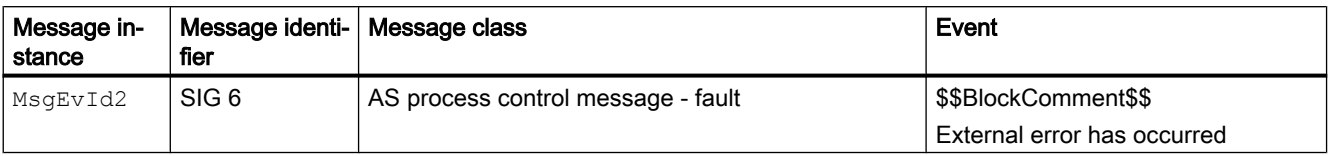

The following control system error messages can be output:

Explanation:

\$\$BlockComment\$\$: Content of the instance-specific comment

You can interconnect an external fault (signal) to input parameter CSF. If it changes to CSF = 1, a process control fault is triggered (MsgEvId2, SIG 6).

## Process messages

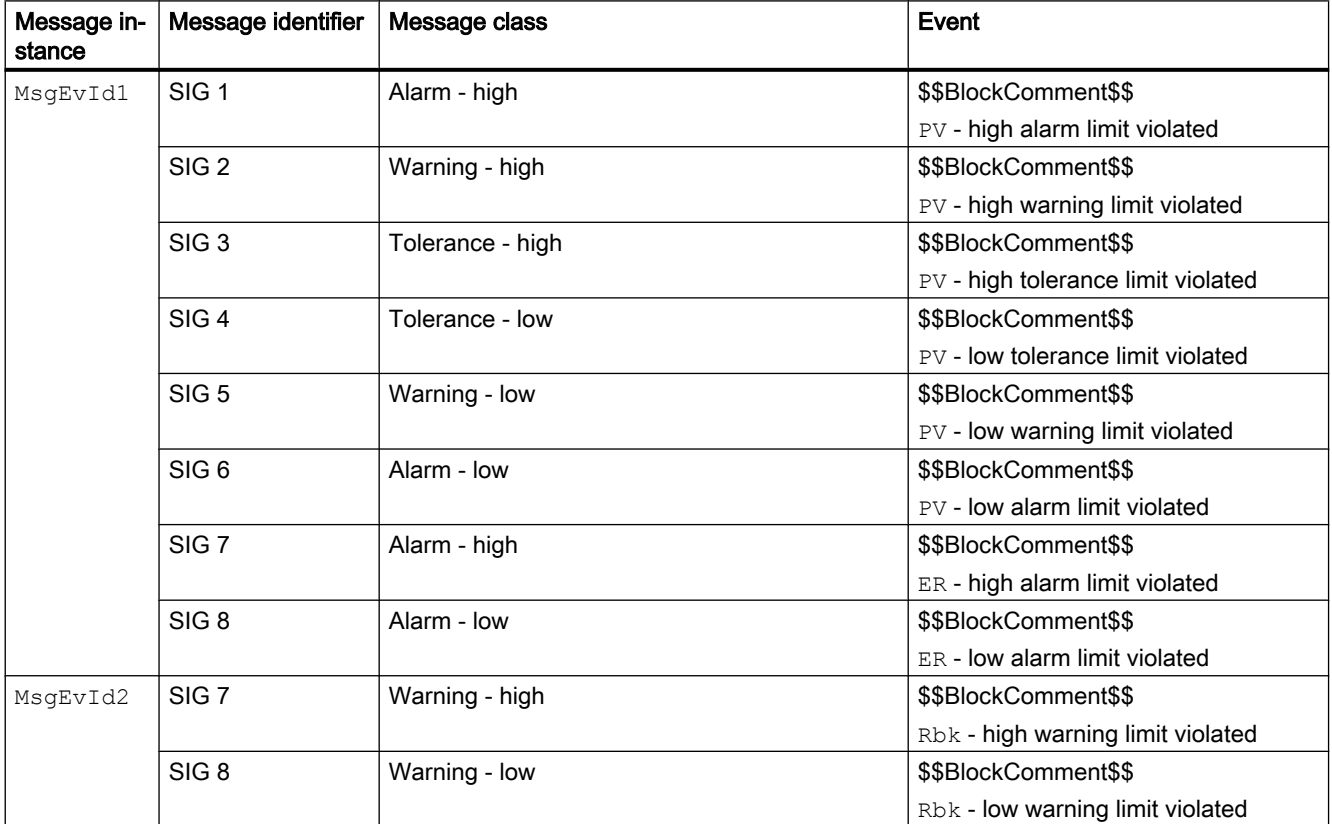

Explanation:

\$\$BlockComment\$\$: Content of the instance-specific comment

### Instance-specific messages

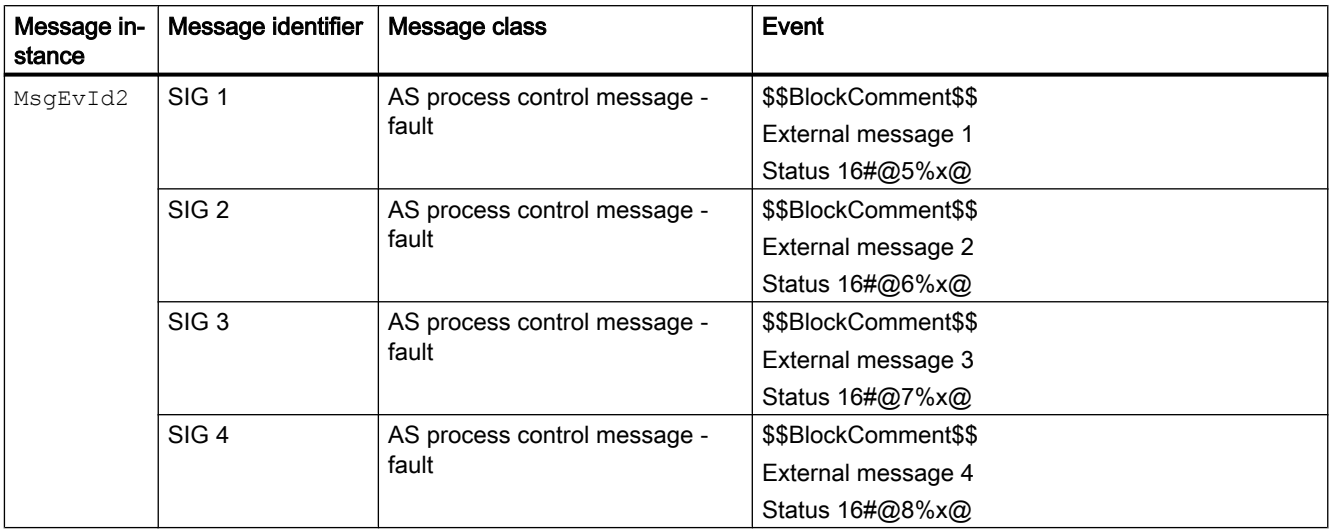

You can use up to four instance-specific messages with this block.

Explanation:

\$\$BlockComment\$\$: Content of the instance-specific comment

#### Associated values for message instance **MsgEvId1**

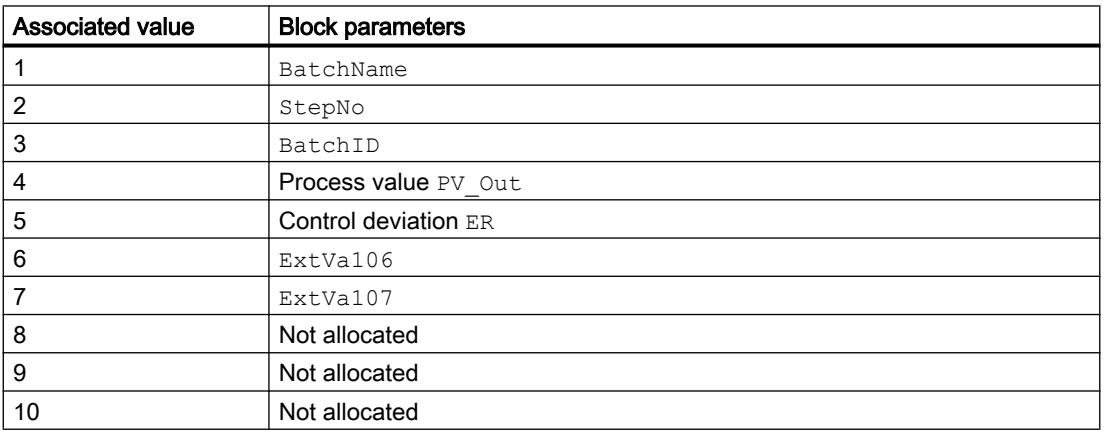

The associated values  $6 \dots 7$  are allocated to the parameters  $\text{ExtVal06} \dots \text{ExtVal07}$  and can be used. Additional information is available in the "Process Control System PCS 7 - Engineering System" manual.

## Associated values for message instance **MsgEvId2**

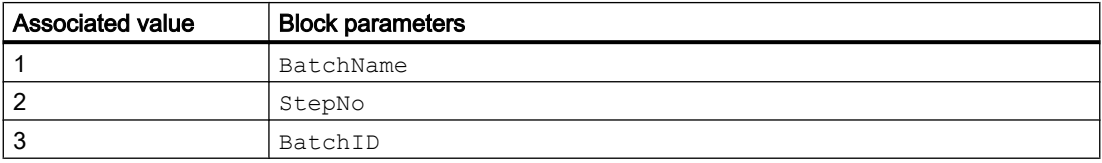

<span id="page-870-0"></span>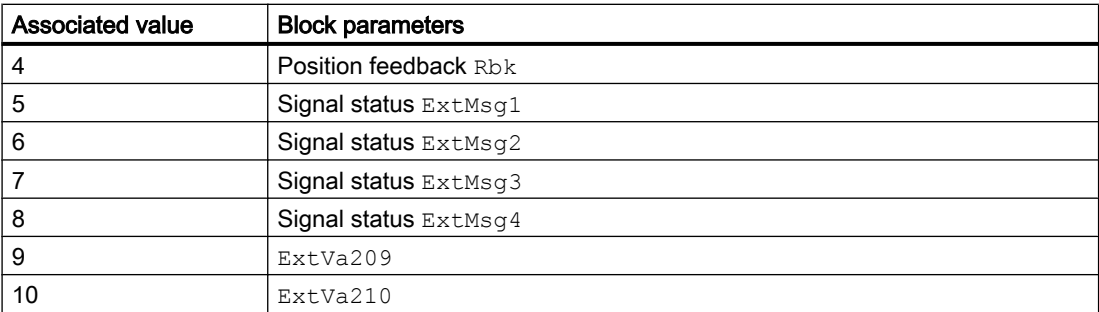

The associated values 9 ... 10 are allocated to the parameters ExtVa209 ... ExtVa210 and can be used. Additional information is available in the "Process Control System PCS 7 - Engineering System" manual.

### See also

[Description of PIDStepL](#page-850-0) (Page [851](#page-850-0))

[PIDStepL functions](#page-855-0) (Page [856](#page-855-0))

PIDStepL I/Os (Page 871)

[PIDStepL modes](#page-854-0) (Page [855](#page-854-0))

[PIDStepL error handling](#page-866-0) (Page [867\)](#page-866-0)

[PIDStepL block diagram](#page-885-0) (Page [886](#page-885-0))

# 5.10.6 PIDStepL I/Os

I/Os of PIDStepL

### Input parameters

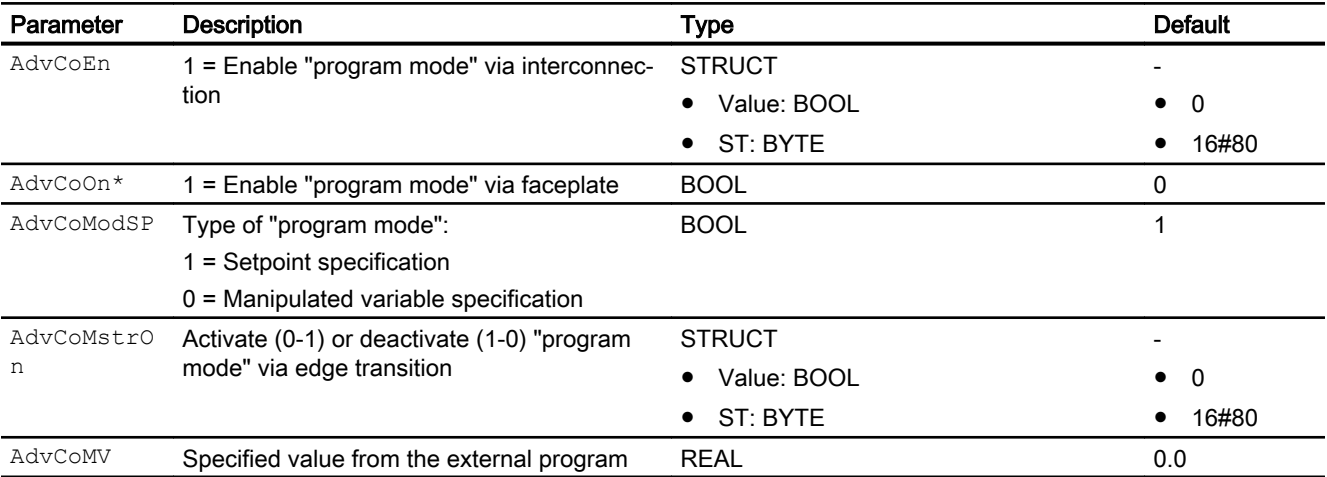

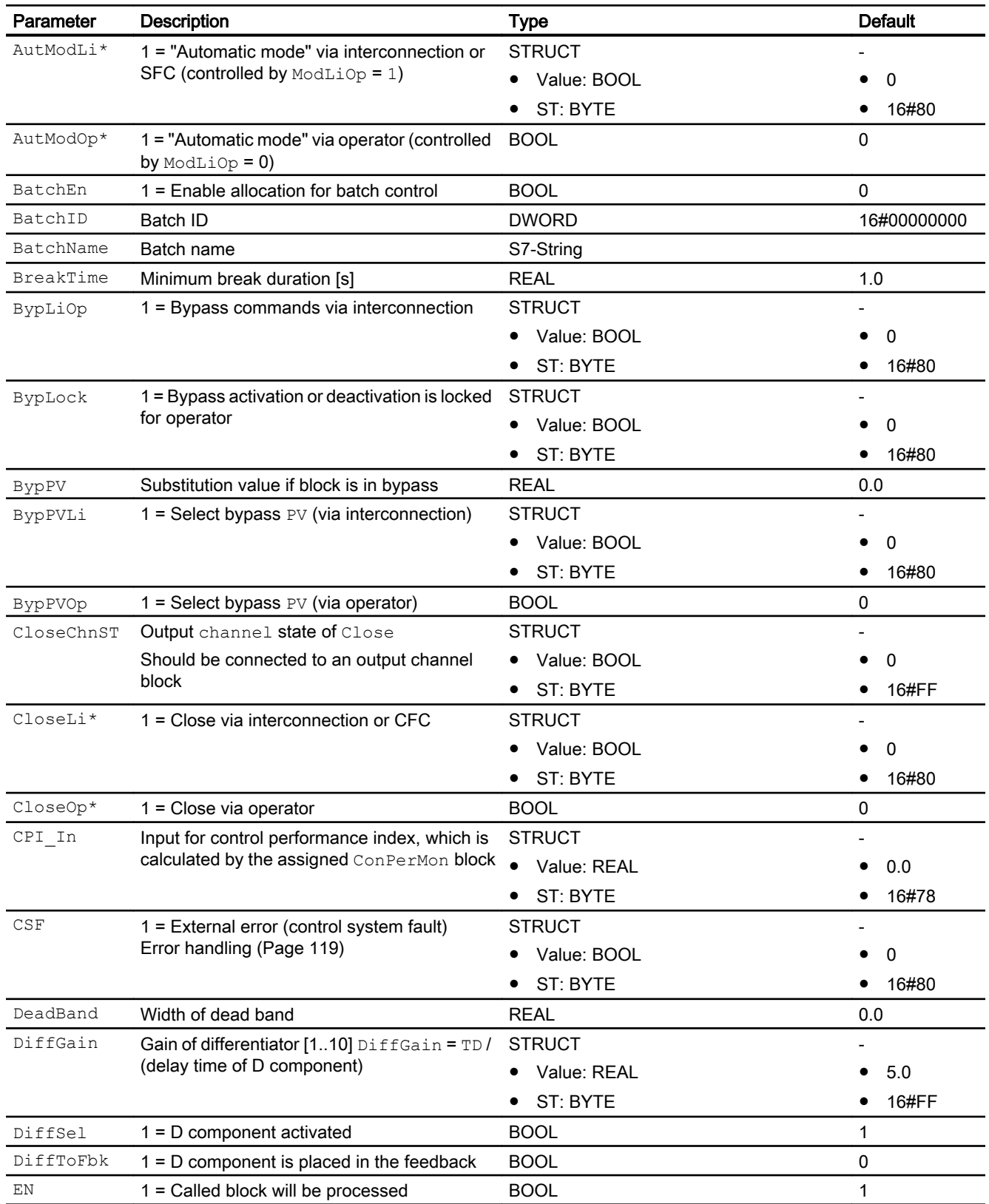

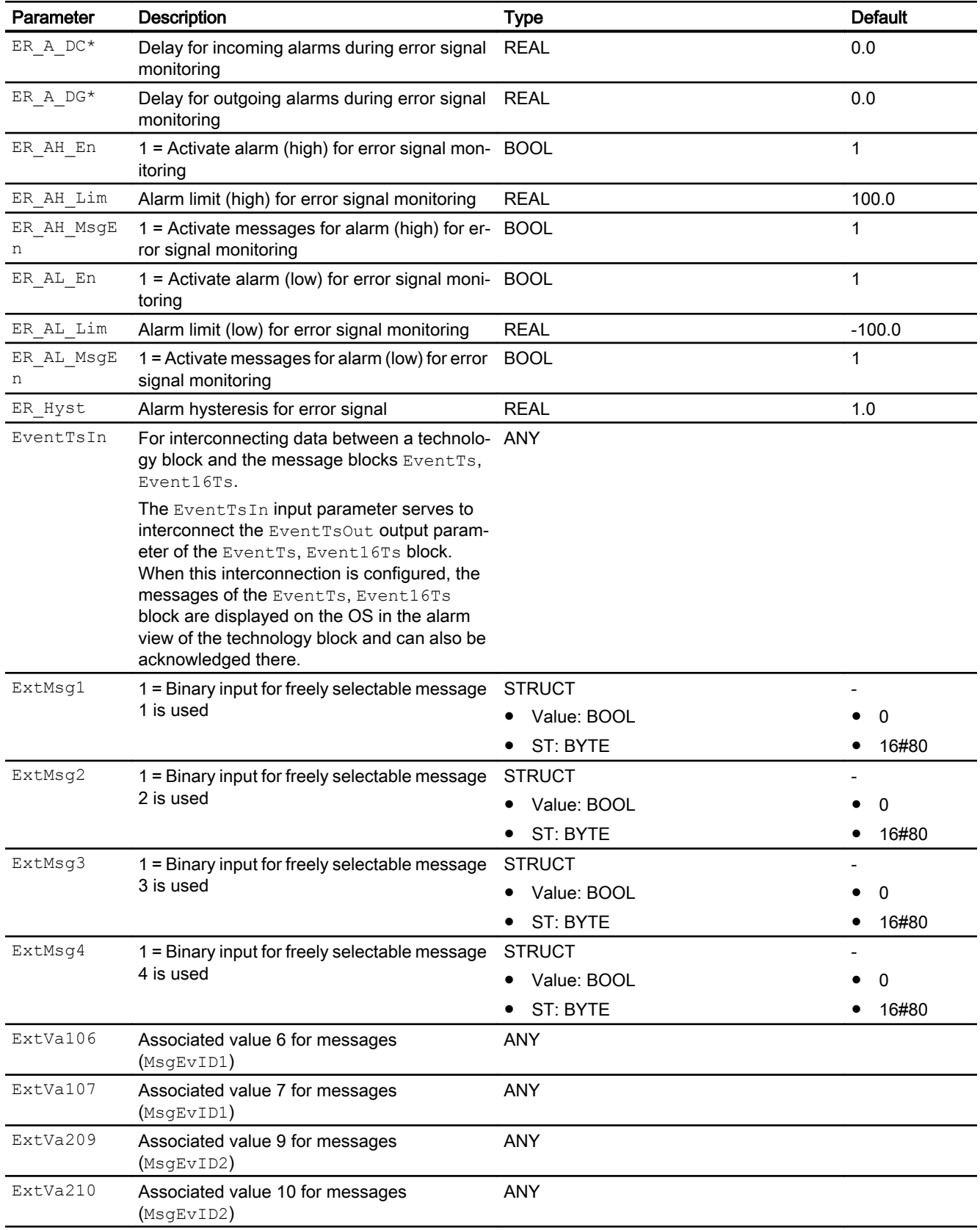

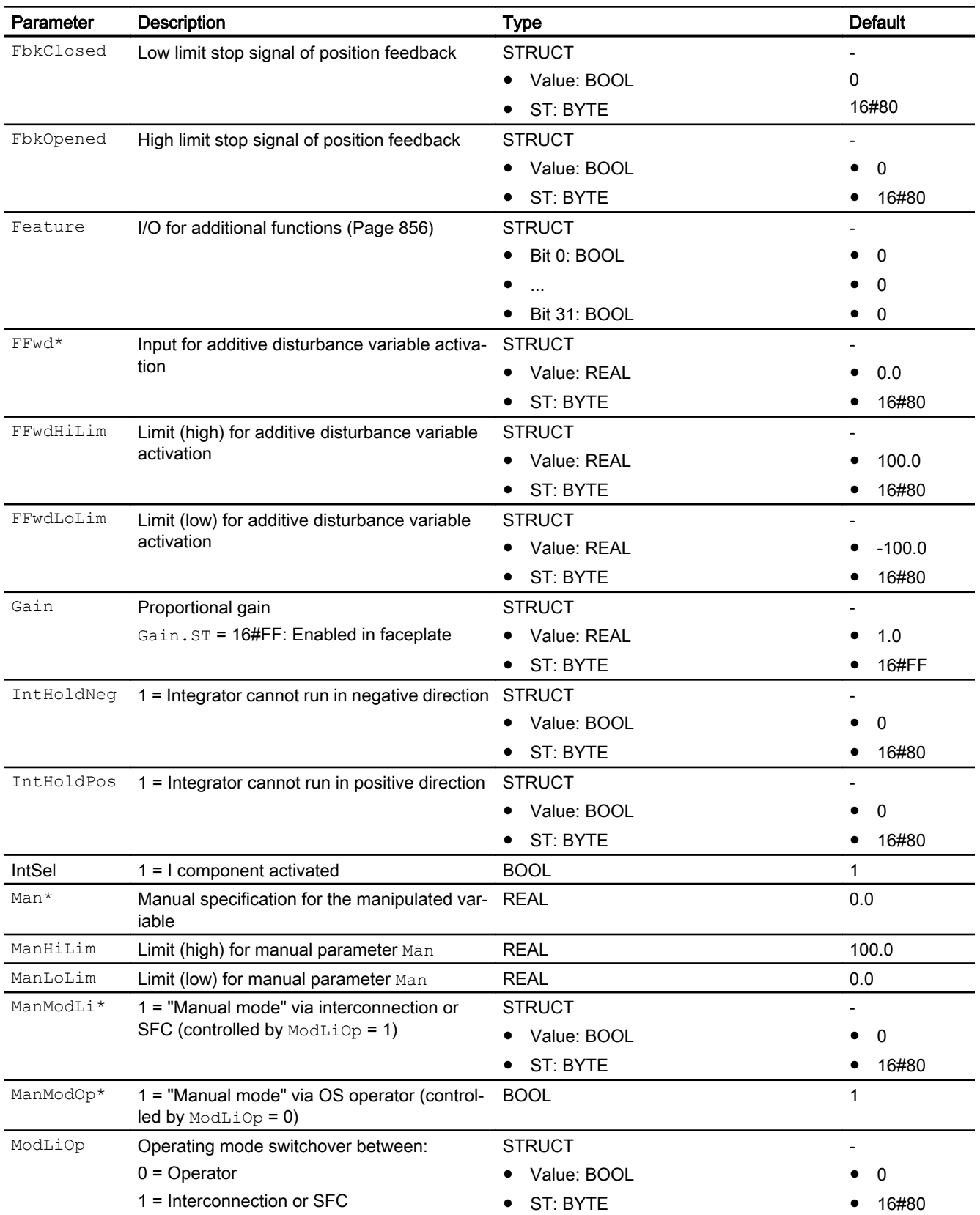

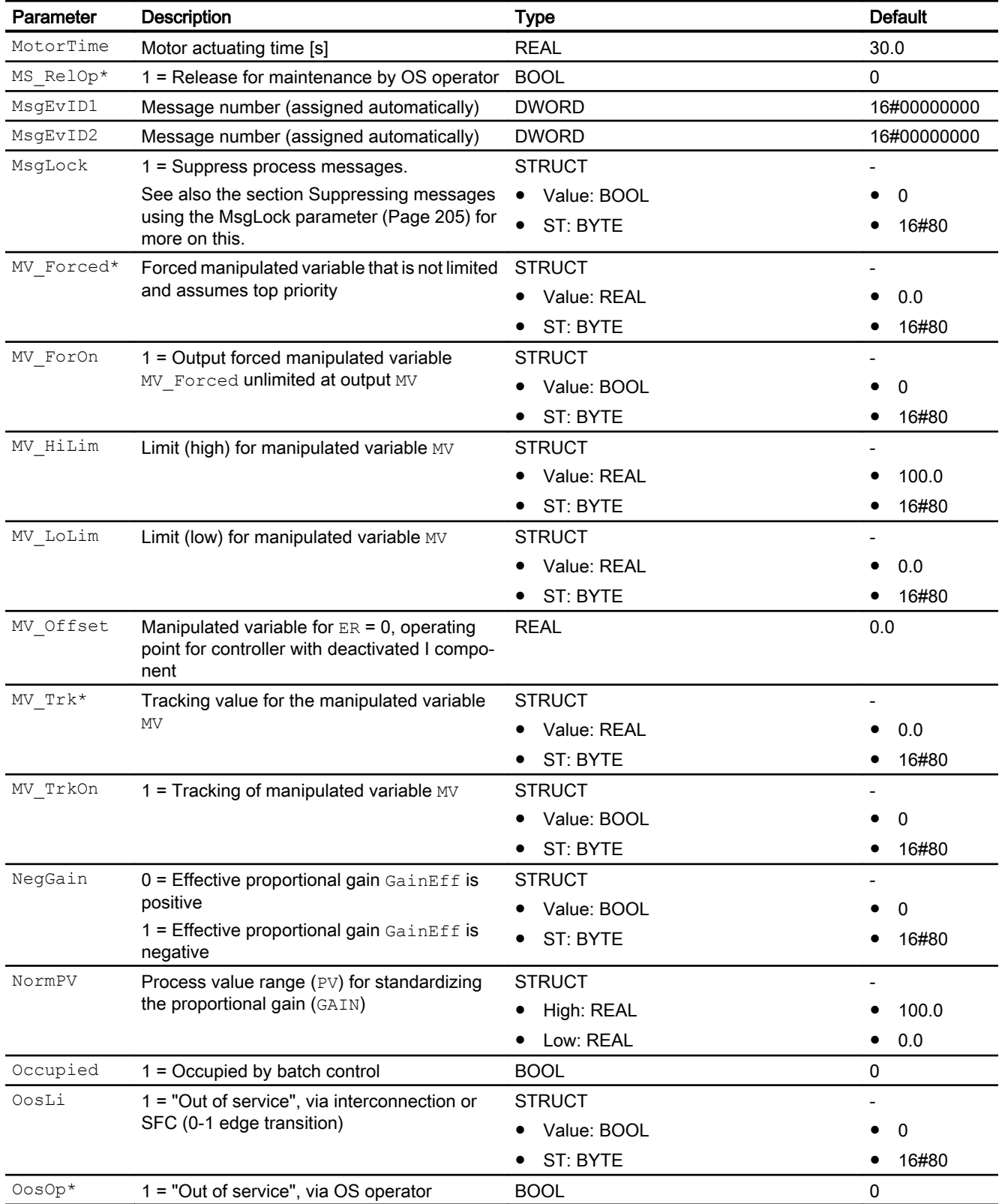

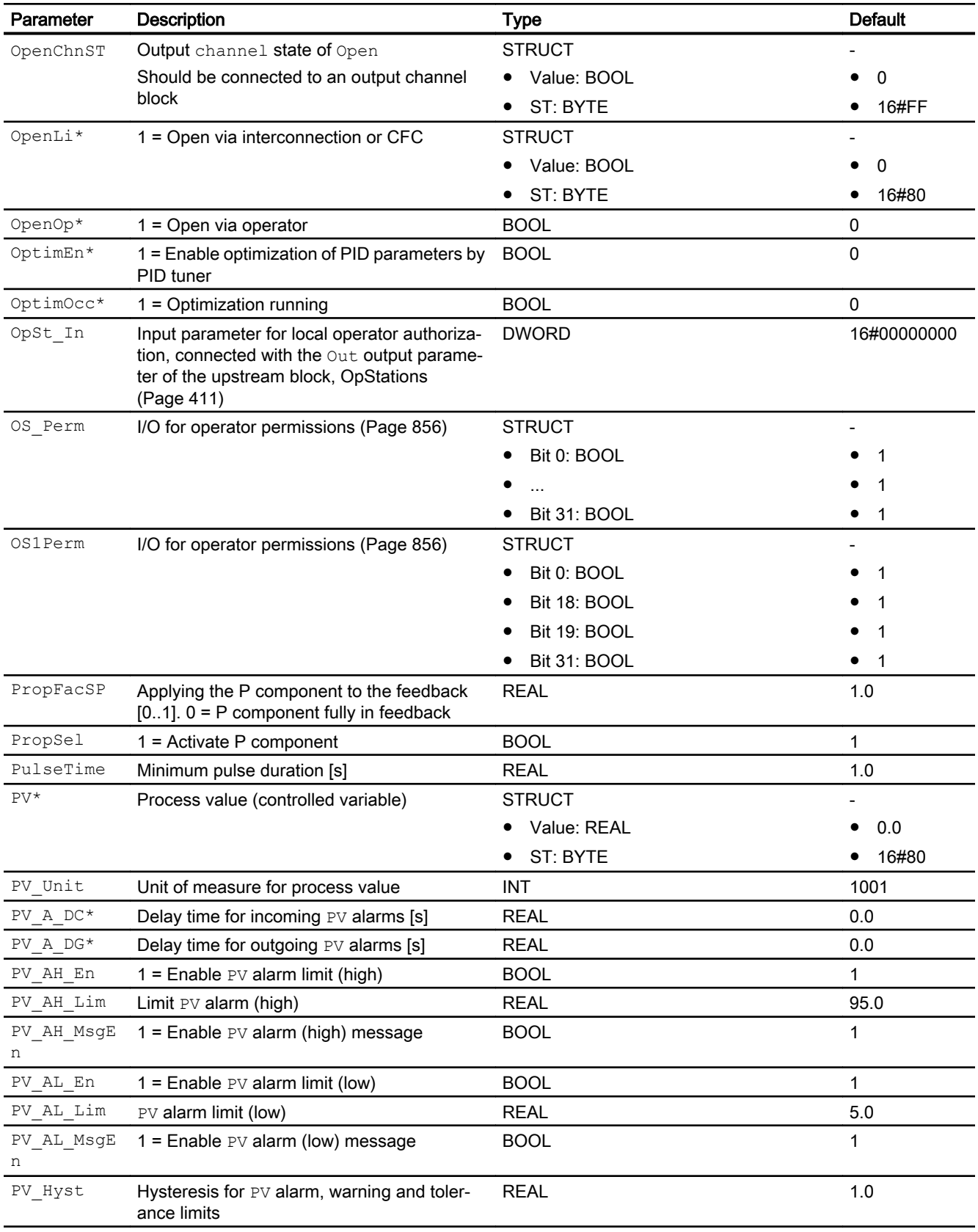

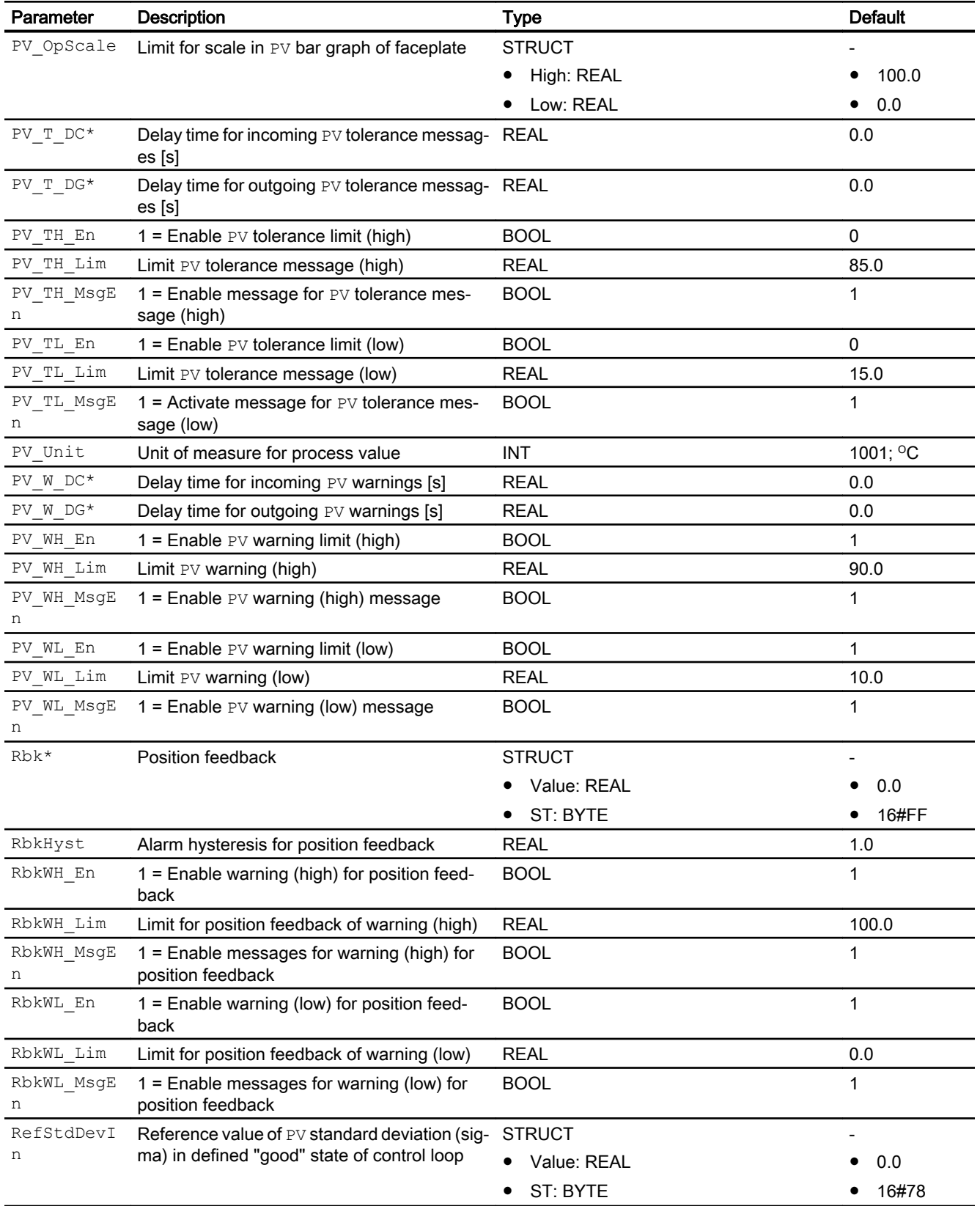

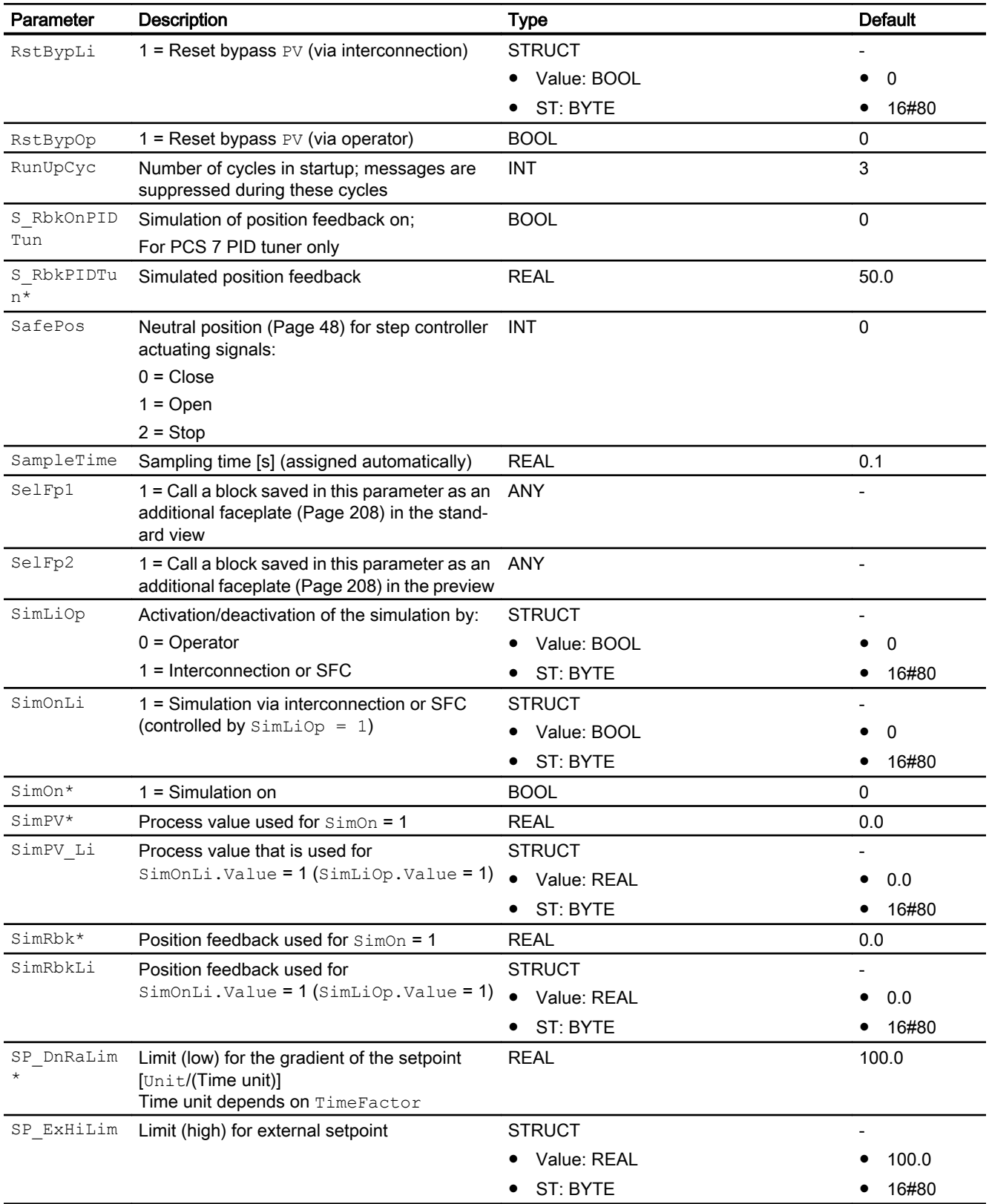

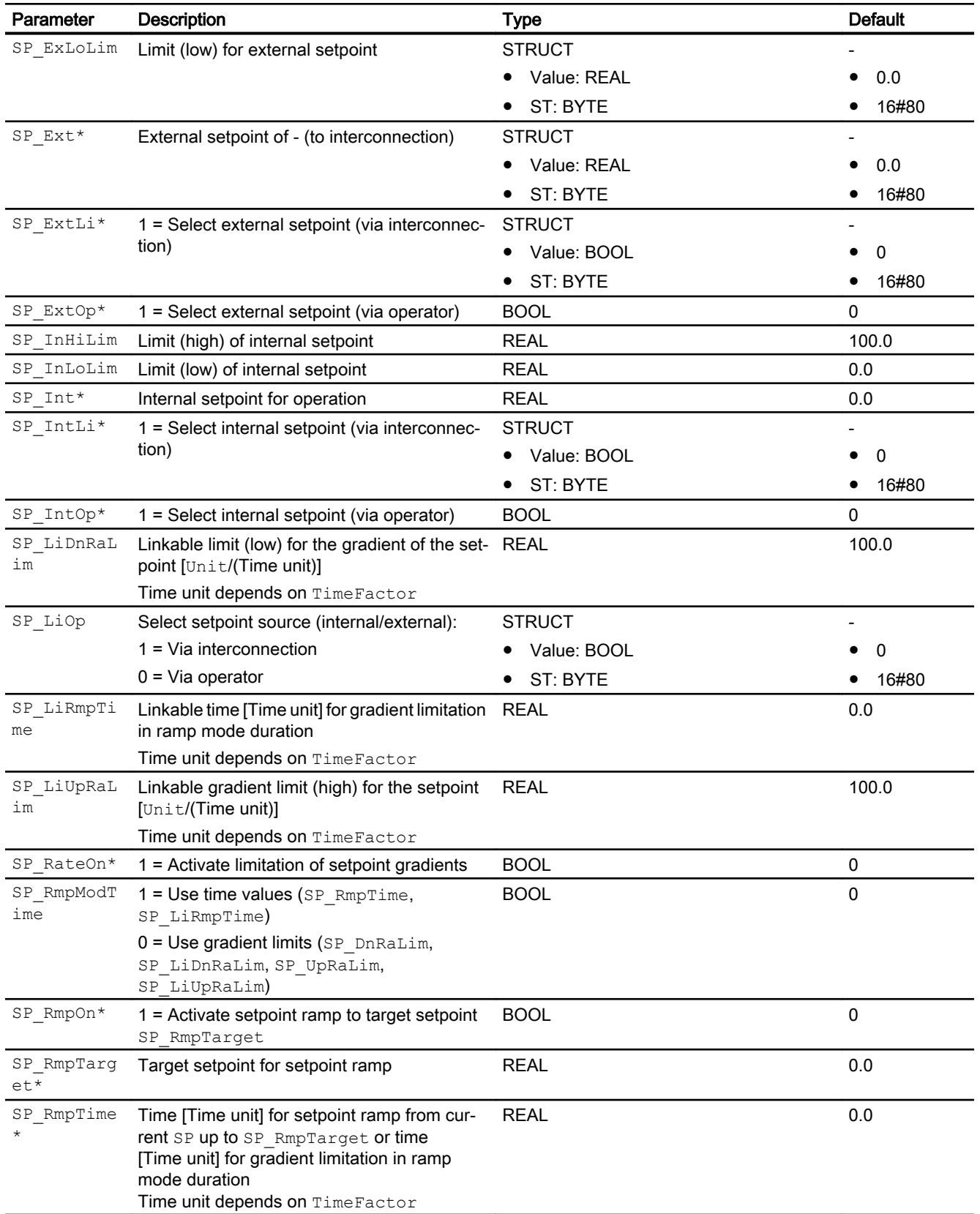

## 5.10 PIDStepL - Step controller

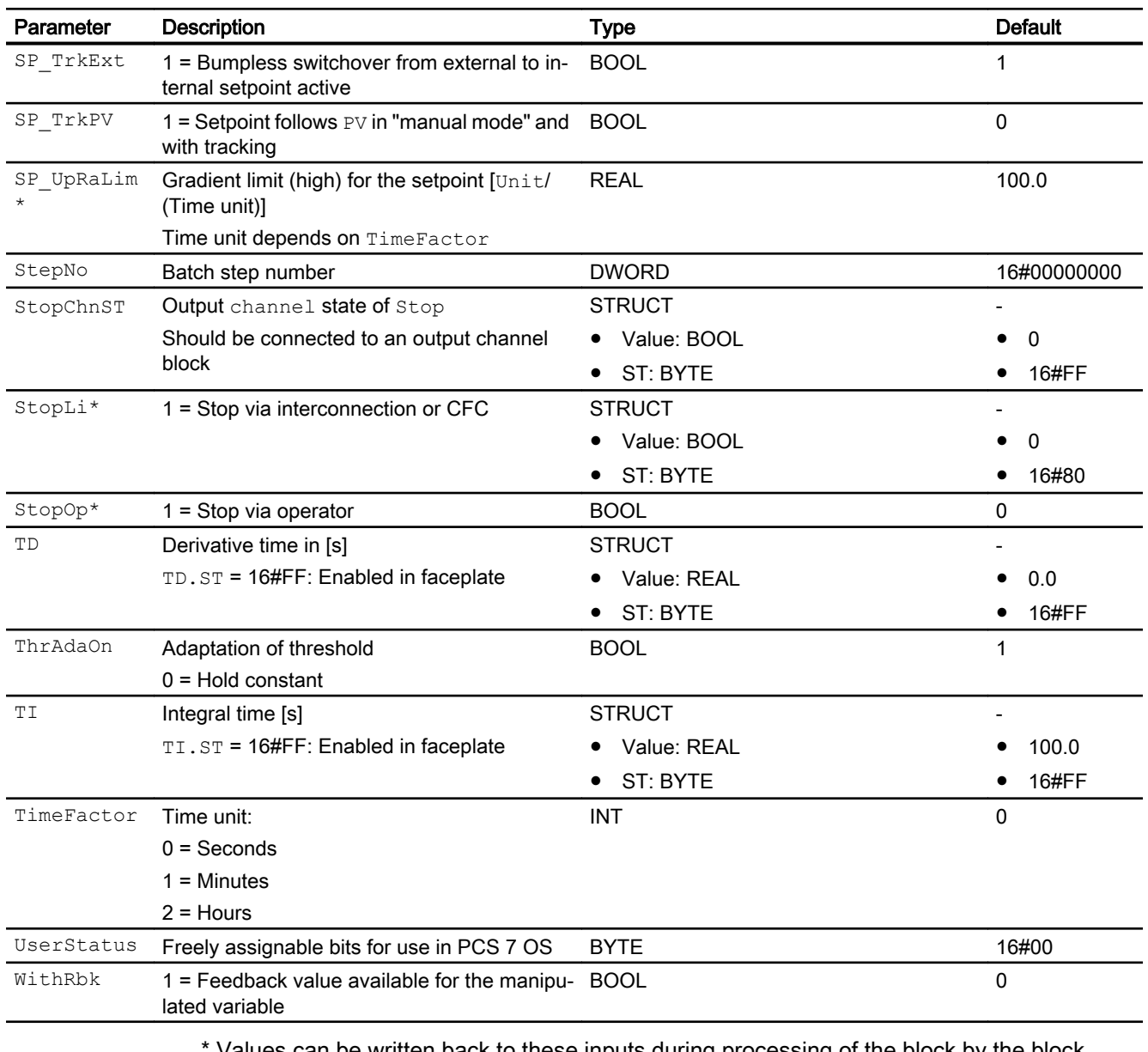

Values can be written back to these inputs during processing of the block by the block algorithm.

# Output parameters

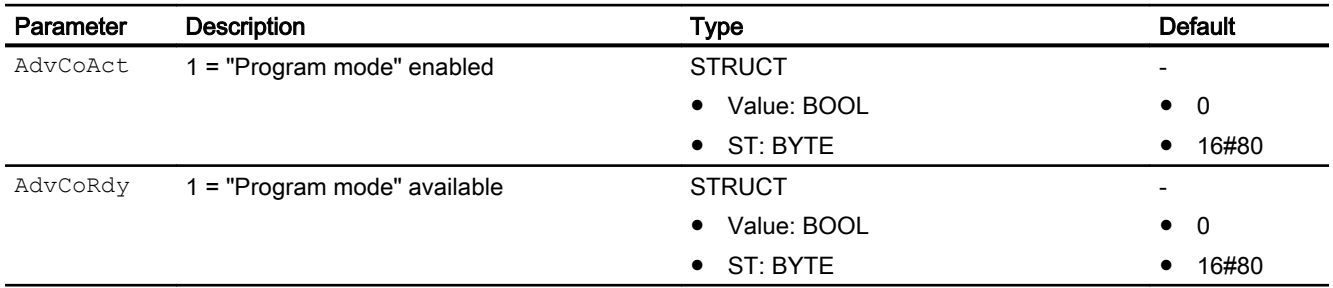

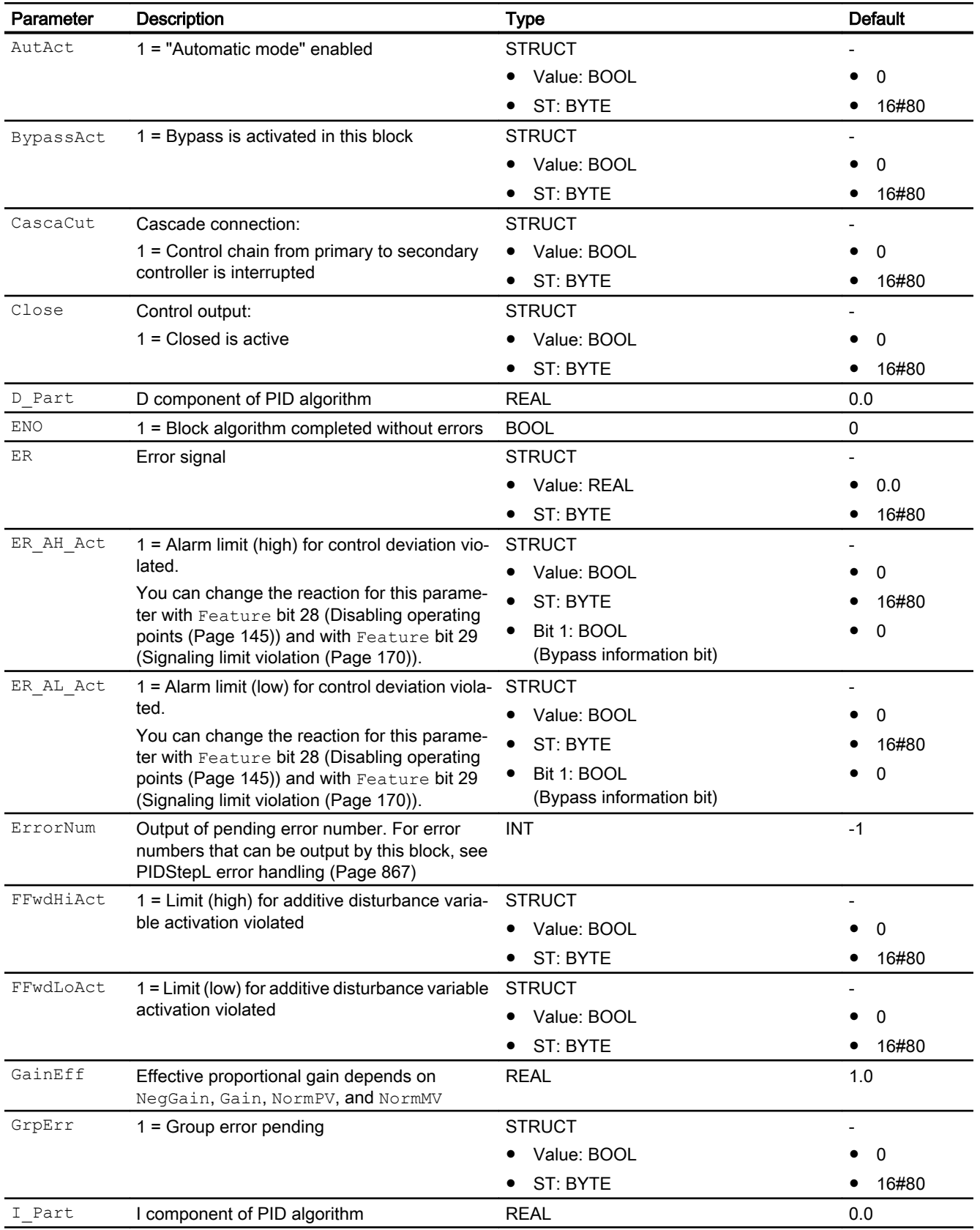

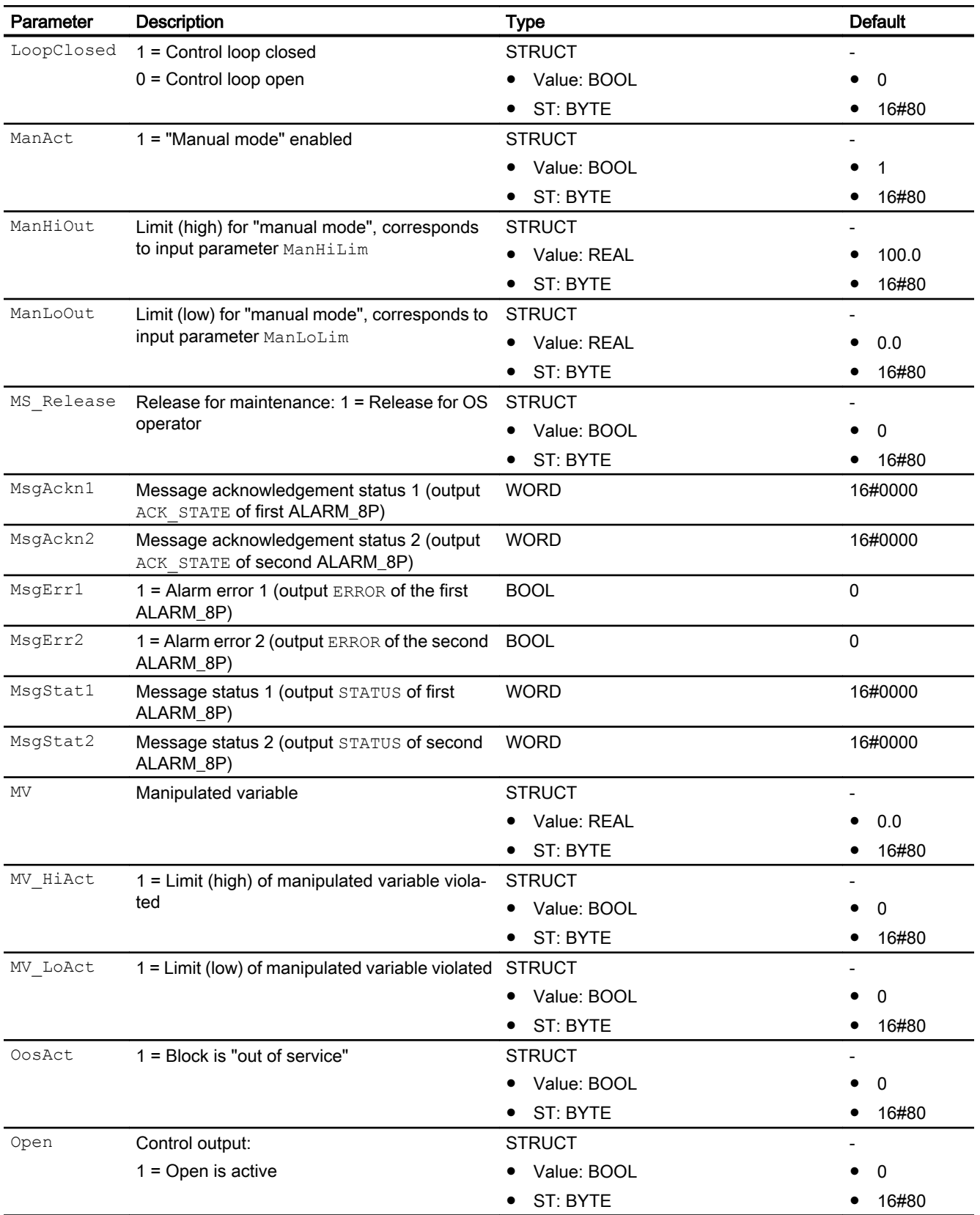

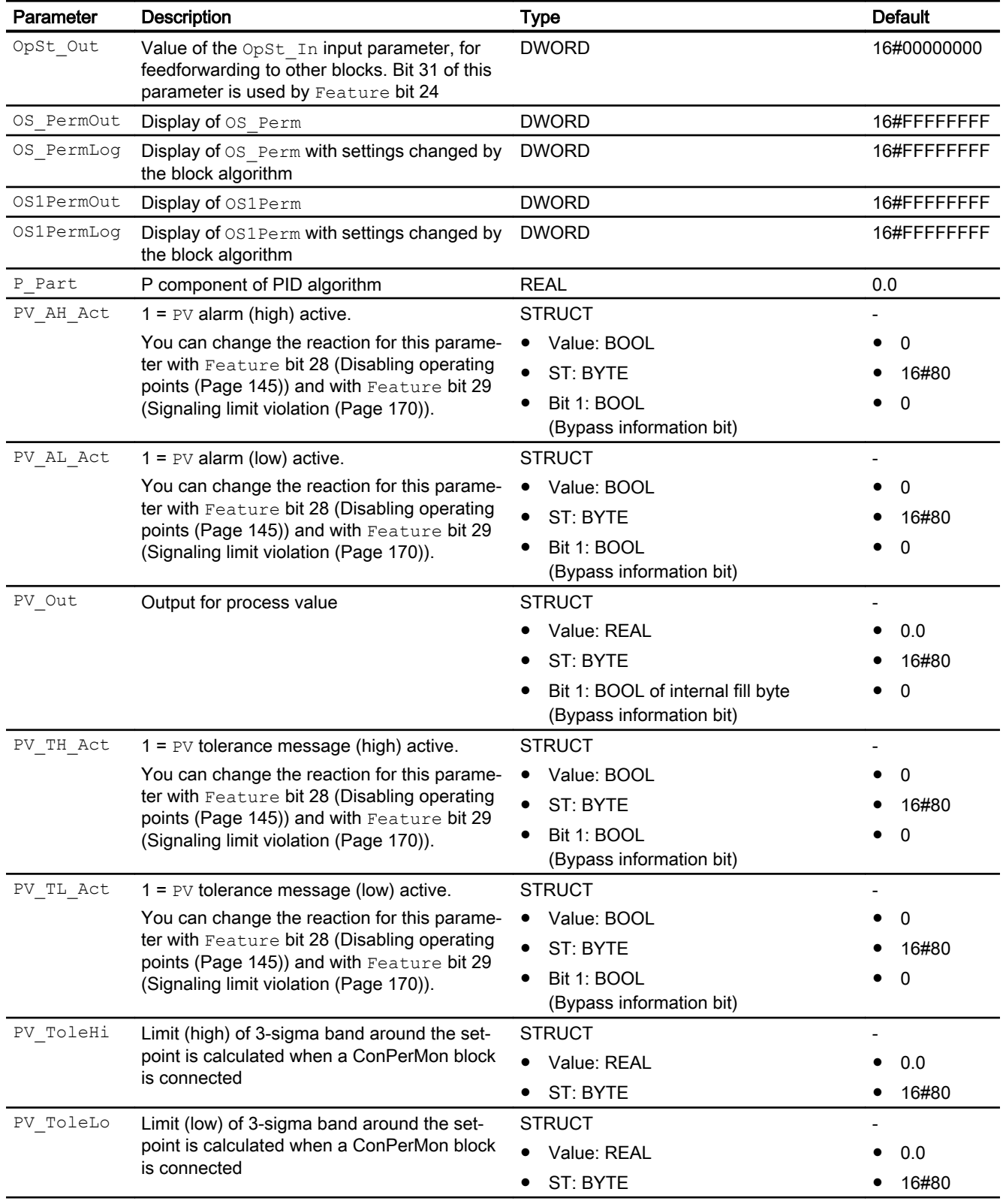

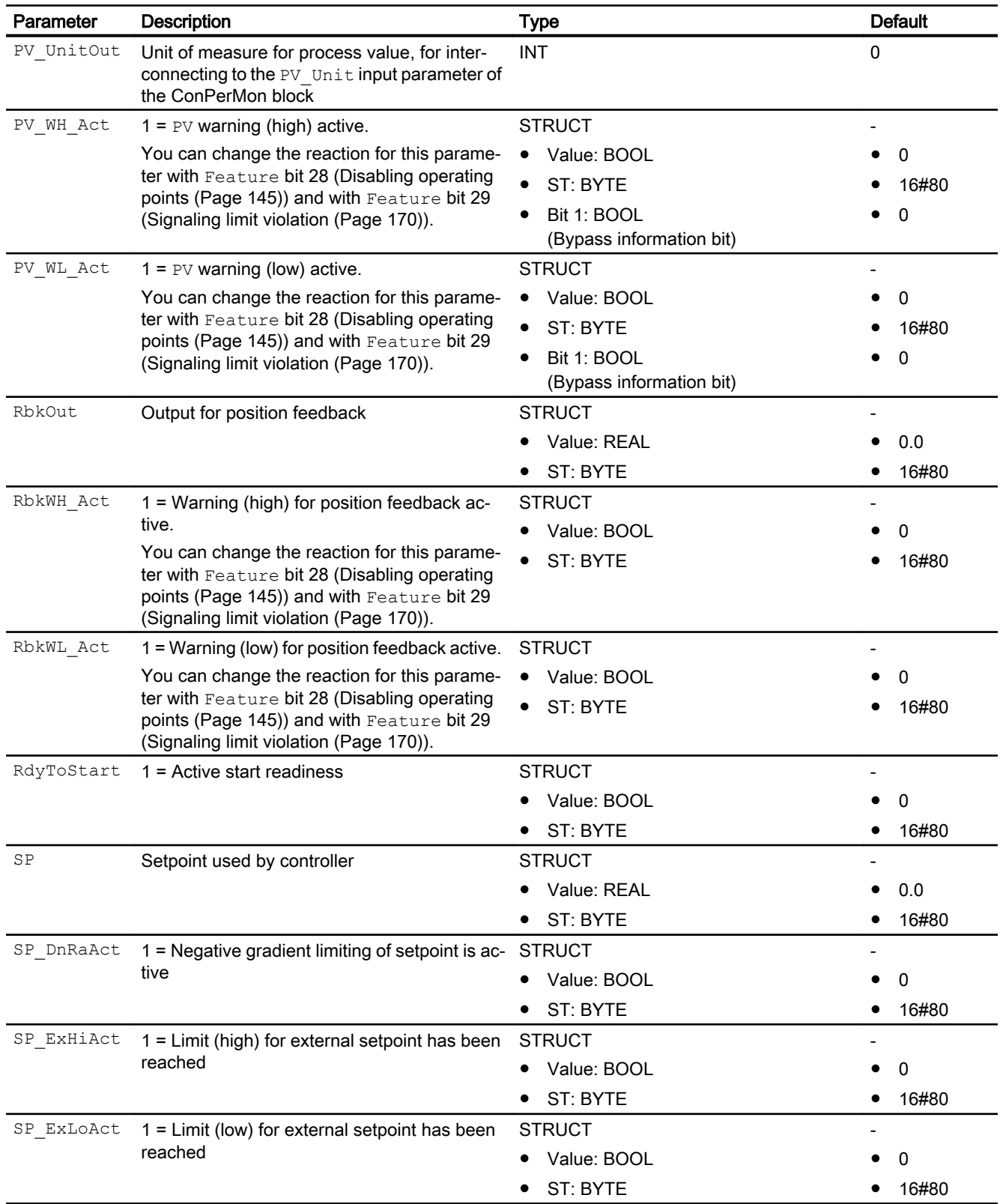

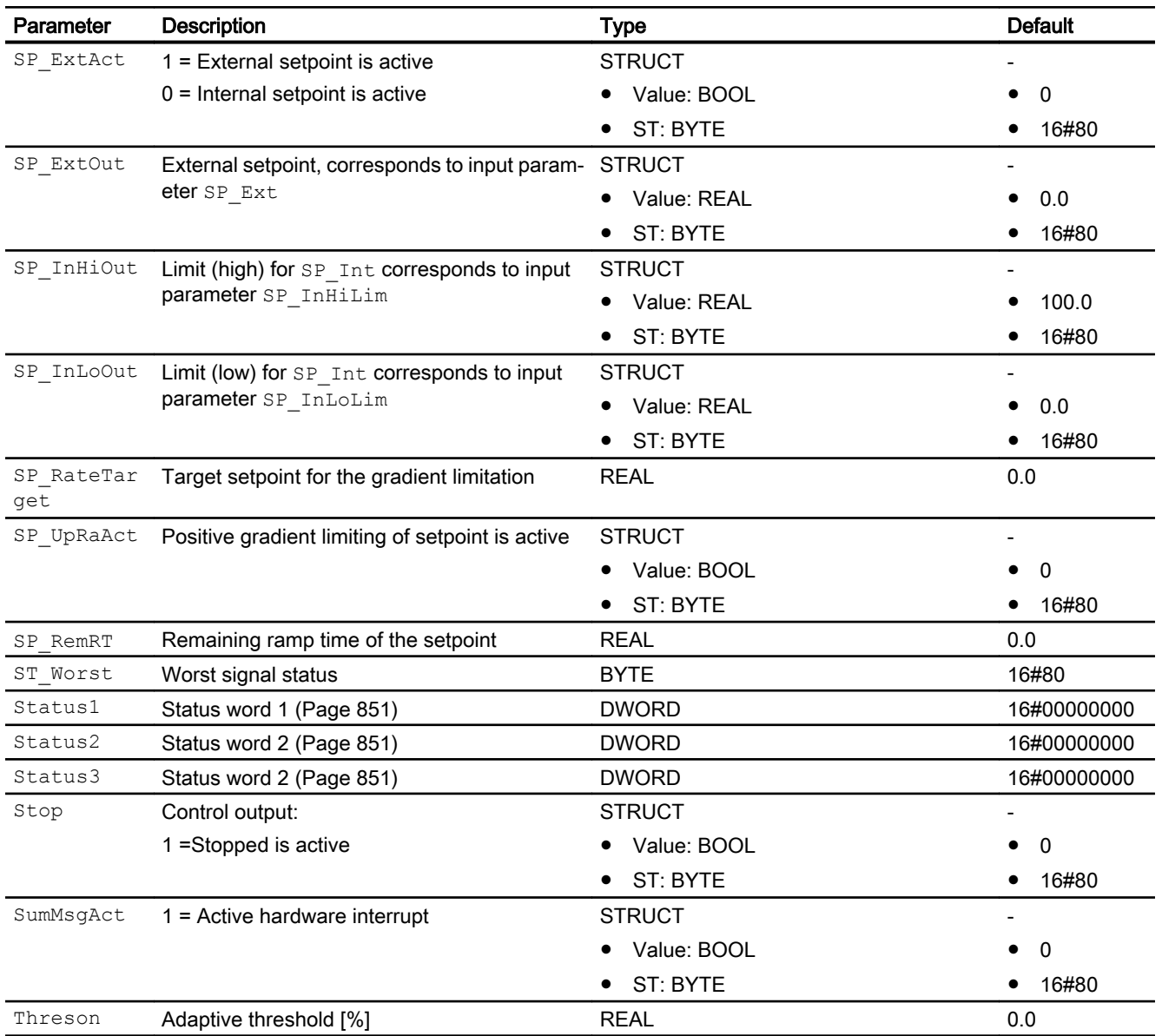

## See also

[PIDStepL messaging](#page-867-0) (Page [868\)](#page-867-0) [PIDStepL modes](#page-854-0) (Page [855](#page-854-0))

[PIDStepL block diagram](#page-885-0) (Page [886](#page-885-0))

# <span id="page-885-0"></span>5.10.7 PIDStepL block diagram

# PIDStepL block diagram

There are two block diagrams for this block: the step controller with and without position feedback.

#### Step controller with position feedback

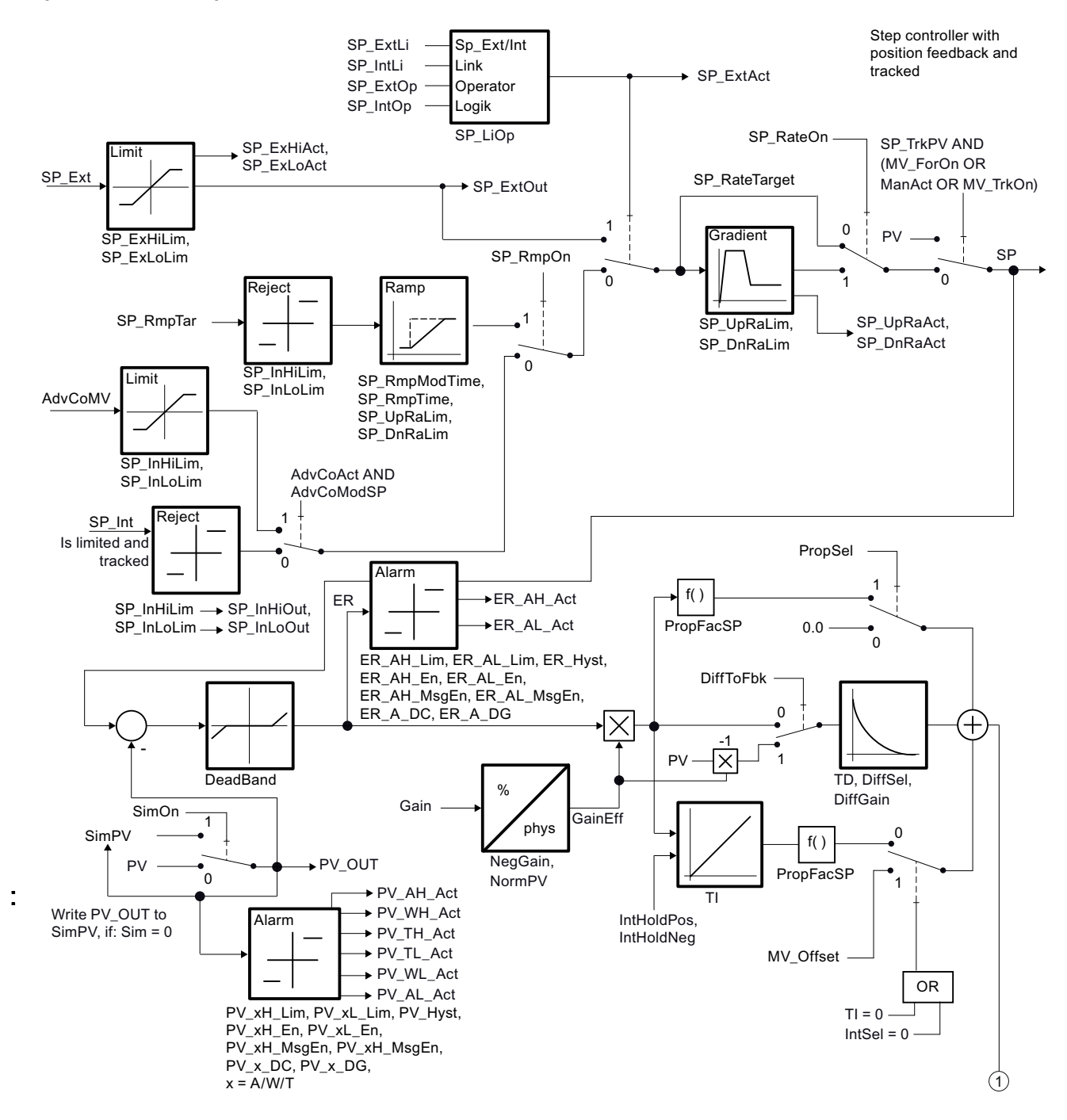

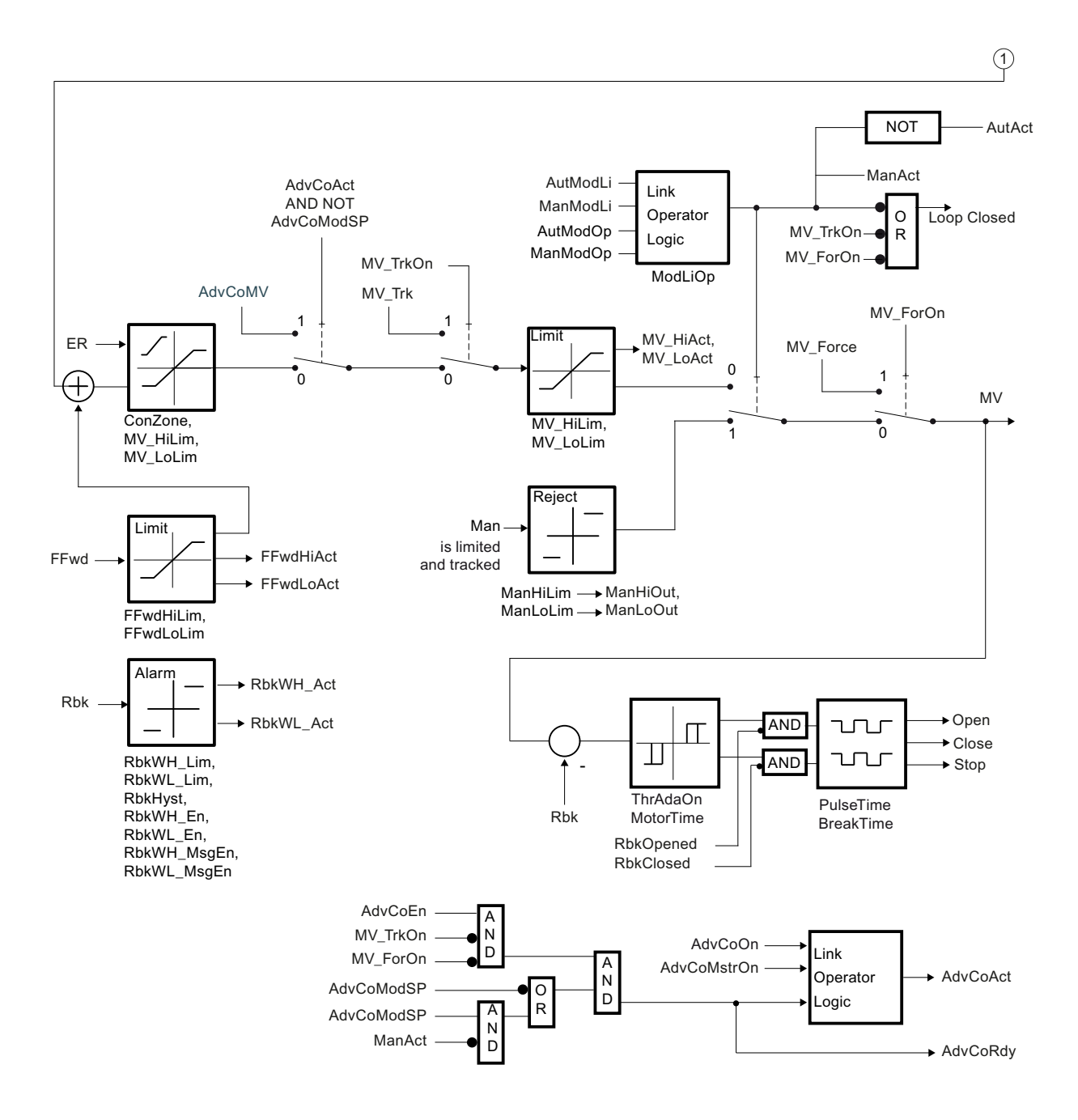

#### Step controller without position feedback

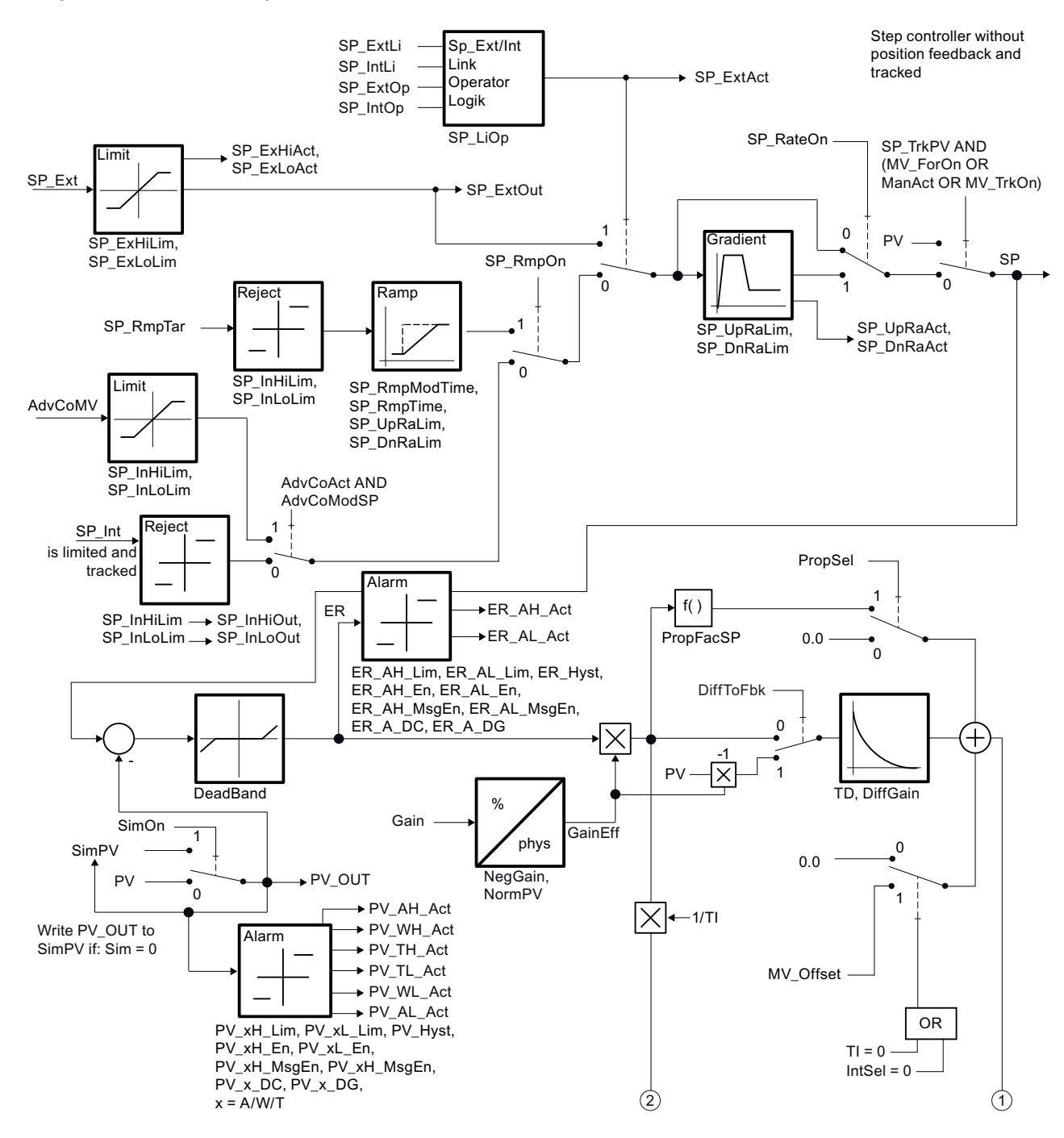

#### 5.10 PIDStepL - Step controller

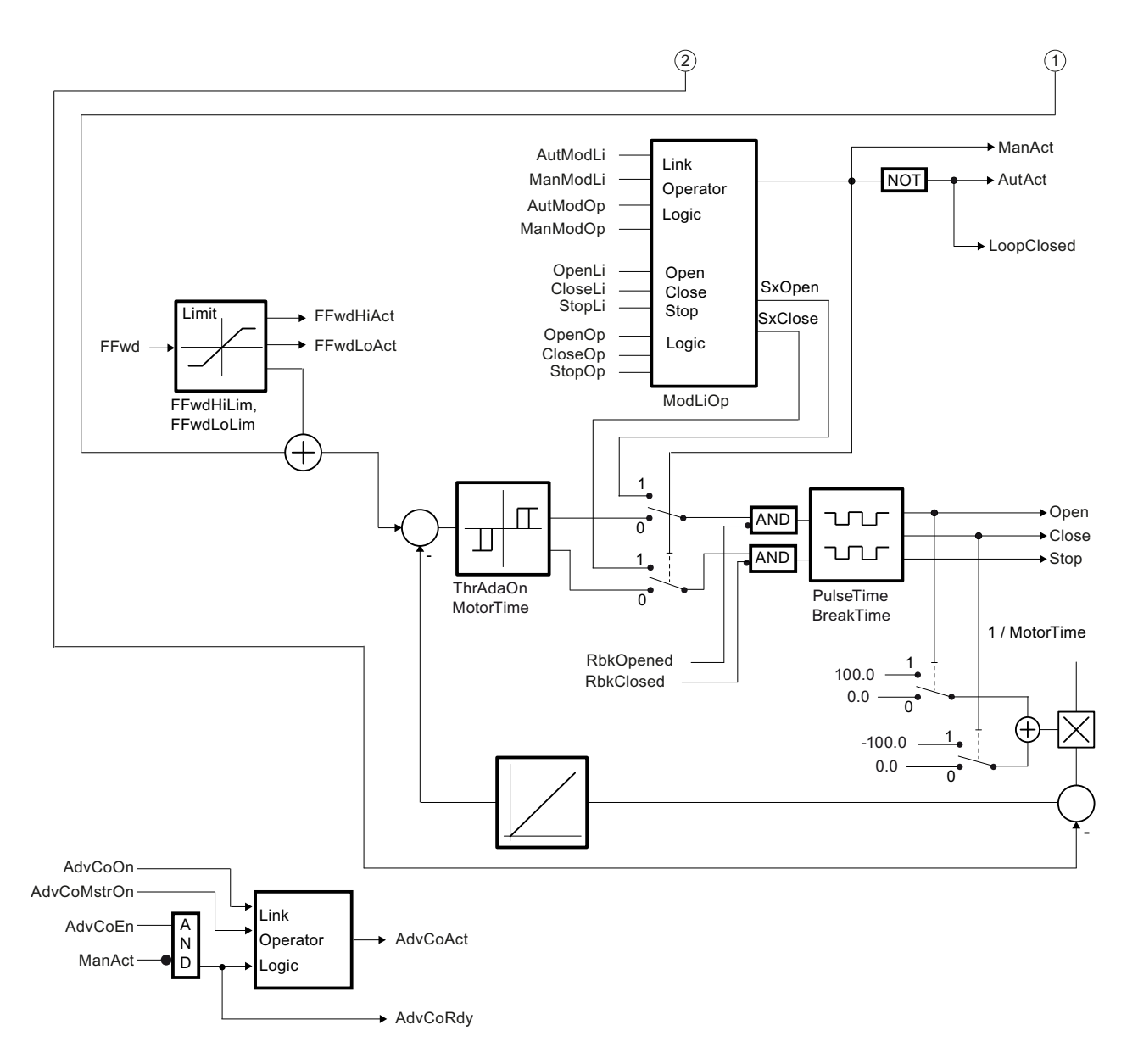

#### See also

[Description of PIDStepL](#page-850-0) (Page [851](#page-850-0)) [PIDStepL modes](#page-854-0) (Page [855](#page-854-0)) [PIDStepL functions](#page-855-0) (Page [856](#page-855-0)) [PIDStepL error handling](#page-866-0) (Page [867\)](#page-866-0) [PIDStepL messaging](#page-867-0) (Page [868](#page-867-0)) [PIDStepL I/Os](#page-870-0) (Page [871](#page-870-0))

# 5.10.8 Operator control and monitoring

## 5.10.8.1 PIDStepL views

### Views of the PIDStepL block

The block PIDStepL provides the following views:

- ● [PIDStepL standard view without position feedback](#page-891-0) (Page [892](#page-891-0))
- ● [PIDStepL standard view with position feedback](#page-894-0) (Page [895](#page-894-0))
- • [Alarm view](#page-301-0) (Page [302\)](#page-301-0)
- ● [Limit view of PID controllers](#page-290-0) (Page [291](#page-290-0))
- • [Trend view](#page-304-0) (Page [305\)](#page-304-0)
- ● [Ramp view](#page-299-0) (Page [300](#page-299-0))
- ● [Parameter view of PID controllers](#page-280-0) (Page [281\)](#page-280-0)
- ● [PIDStepL preview](#page-898-0) (Page [899\)](#page-898-0)
- • [Memo view](#page-303-0) (Page [304](#page-303-0))
- ● [Batch view](#page-301-0) (Page [302](#page-301-0))
- ● [Block icons for PID and FM controller](#page-238-0) (Page [239\)](#page-238-0)

Refer to the [Structure of the faceplate](#page-247-0) (Page [248](#page-247-0)) and [Block icon structure](#page-229-0) (Page [230\)](#page-229-0) sections for general information about the faceplate and block icon.

## <span id="page-891-0"></span>5.10.8.2 PIDStepL standard view without position feedback

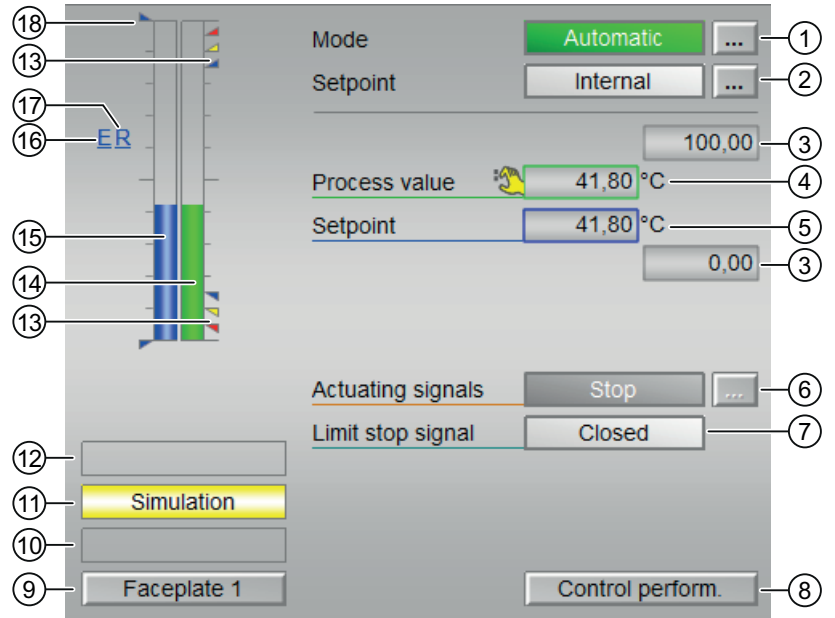

## PIDStepL standard view without position feedback

## (1) Displaying and switching the operating mode

This area provides information on the currently valid operating mode. The following operating modes can be shown here:

- ● [Manual mode](#page-71-0) (Page [72\)](#page-71-0)
- ● [Automatic mode](#page-71-0) (Page [72](#page-71-0))
- ● [Program mode for controllers](#page-77-0) (Page [78\)](#page-77-0)
- ● [Out of service](#page-70-0) (Page [71\)](#page-70-0)

Refer to the [Switching operating states and operating modes](#page-256-0) (Page [257](#page-256-0)) section for information on switching the operating mode.

#### (2) Displaying and switching the setpoint

This area shows how to specify the setpoint. The setpoint can specified as follows:

- By the application ("External", CFC/SFC)
- By the user directly in the faceplate ("Internal").

Refer to the [Switching operating states and operating modes](#page-256-0) (Page [257](#page-256-0)) section for information on switching the setpoint specification.

You can find additional information on this in the [Setpoint specification - internal/external](#page-127-0)  (Page [128\)](#page-127-0) section.

#### (3) High and low scale range for the process value

These values provide information on the display range for the bar graph of the process value. The scale range is defined in the Engineering System (ES).

## (4) Display of the process value including signal status

This area shows the current process value with the corresponding signal status.

#### (5) Displaying and changing the setpoint including signal status

This area shows the current setpoint with the corresponding signal status.

Refer to the [Changing values](#page-258-0) (Page [259](#page-258-0)) section for information on changing the setpoint. The setpoint specification also needs to be set to "Internal" for this block.

#### (6) Displaying and changing manipulated variables

This area shows you the currently valid manipulated variable. Refer to the [Switching operating](#page-256-0)  [states and operating modes](#page-256-0) (Page [257](#page-256-0)) section for information on changing the manipulated variable.

The following manipulated variables can be selected:

- "Open"
- "Stop"
- "Close"

If text is configured for these commands, it is displayed as status text and as button labels for command selection. You can find more information about this in the Section [Labeling of buttons](#page-208-0)  [and text](#page-208-0) (Page [209](#page-208-0)).

## (7) Displaying the feedback

The following feedback can be displayed:

- "Open"
- "Closed"

If text is configured for these commands, it is displayed as status text and as button labels for command selection. You can find more information about this in the Section [Labeling of buttons](#page-208-0)  [and text](#page-208-0) (Page [209](#page-208-0)).

## (8) Navigation button for switching to the standard view of the ConPerMon block

Use this navigation button to reach the standard view of the ConPerMon block. The visibility of this navigation button depends on the configuration in the engineering system (ES).

See also the [Opening additional faceplates](#page-207-0) (Page [208\)](#page-207-0) section for more on this.

## (9) Navigation button for switching to the standard view of any faceplate

Use this navigation button to reach the standard view of a block configured in the Engineering System (ES). The visibility of this navigation button depends on the configuration in the engineering system (ES).

You can find additional information on this in the [Opening additional faceplates](#page-207-0) (Page [208\)](#page-207-0) section.

#### (10) Display area for block states

This area provides additional information on the operating state of the block:

● "Maintenance"

Additional information on the display area for states of the block is available in section [Release](#page-63-0)  [for maintenance](#page-63-0) (Page [64\)](#page-63-0).

#### (11) Display area for block states

This area provides additional information on the operating state of the block:

● "Simulation"

You can find additional information on this in the [Simulating signals](#page-57-0) (Page [58](#page-57-0)) section.

#### (12) Display area for block states

This area provides additional information on the operating state of the block (from high to low according to priority):

- "Optimization"
- "Tracking"
- "Forced tracking"
- "SP ramp active"

#### (13) Limit display

These colored triangles show you the configured limits in the respective bar graph.

#### (14) Bar graph for the process value

This area shows the current process value in the form of a bar graph. The visible area in the bar graph depends on the configuration in the engineering system (ES).

#### (15) Bar graph for the setpoint

This area shows the current setpoint in the form of a bar graph. The visible area in the bar graph depends on the configuration in the engineering system (ES).

## <span id="page-894-0"></span>(16) Display of external setpoint

This display [E] is only visible when you have selected "Internal" setpoint specification. It shows the external setpoint that would apply if you were to change the setpoint specification to "external".

## (17) Display for the target setpoint of the setpoint ramp

This display [R] shows you the target setpoint and is only visible if you have enabled ramp generation in the [Ramp view](#page-299-0) (Page [300](#page-299-0)).

## (18) Displaying the limits

These triangles show the SP\_HiLim and SP\_LoLim setpoint limits configured in the Engineering System (ES).

## 5.10.8.3 PIDStepL standard view with position feedback

## PIDStepL standard view with position feedback

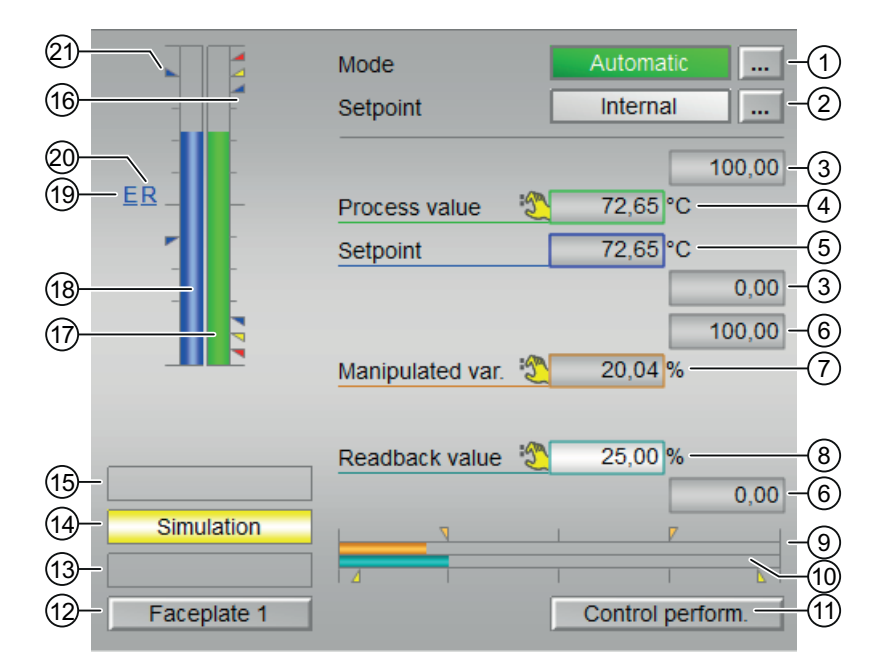

## (1) Display and switch the operating mode

This area provides information on the currently valid operating mode. The following operating modes can be shown here:

- ● [Manual mode](#page-71-0) (Page [72\)](#page-71-0)
- ● [Automatic mode](#page-71-0) (Page [72\)](#page-71-0)

- ● [Program mode for controllers](#page-77-0) (Page [78\)](#page-77-0)
- ● [Out of service](#page-70-0) (Page [71\)](#page-70-0)

Refer to chapter [Switching operating states and operating modes](#page-256-0) (Page [257](#page-256-0)) for information on switching the operating mode.

## (2) Display and switch the setpoint specification

This area shows how to specify the setpoint. The setpoint can be specified as follows:

- By the application ("External", CFC/SFC)
- By the user directly in the faceplate ("Internal").

Refer to the [Switching operating states and operating modes](#page-256-0) (Page [257\)](#page-256-0) chapter for information on switching the setpoint specification.

You can find additional information on this in section [Setpoint specification - internal/external](#page-127-0)  (Page [128\)](#page-127-0).

## (3) High and low scale range for the process value

These values provide information on the display range for the bar graph of the process value. The scale range is defined in the Engineering System (ES).

### (4) Display of the process value including signal status

This area shows the current process value with the corresponding signal status.

## (5) Display and change the setpoint including signal status

This area shows the current setpoint with the corresponding signal status.

Refer to the [Changing values](#page-258-0) (Page [259](#page-258-0)) chapter for information on changing the setpoint. The setpoint specification also needs to be set to "Internal" for this block.

#### (6) High and low limits of the manipulated variable

You can only display and change a manipulated variable in "manual mode".

## (7) Displaying and changing the manipulated variable

You can only display and change a manipulated variable in "manual mode".

## (8) Displaying the feedback

This display is only visible when the corresponding block input is interconnected. The following feedback can be displayed:

- "Open"
- "Closed"

## (9) Bar graph for the manipulated variable

The bar graph for the manipulated variable is only available in manual mode.

## (10) Bar graph for the readback value

This display is only visible when the corresponding block input is interconnected.

The bar graph for the readback value is only available in manual mode.

## (11) Button for switching to the standard view of the ConPerMon block

Use this button for the standard view of the ConPerMon block. The visibility of this button depends on the configuration in the engineering system (ES).

Refer also to chapter [Opening additional faceplates](#page-207-0) (Page [208](#page-207-0)) for more on this.

## (12) Button for switching to the standard view of any faceplate

Use this button for the standard view of a block configured in the Engineering System (ES). The visibility of this button depends on the configuration in the engineering system (ES).

You can find additional information on this in section [Opening additional faceplates](#page-207-0)  (Page [208\)](#page-207-0).

## (13) Display area for block states

This area provides additional information on the operating state of the block:

● "Maintenance"

Additional information on this is available in chapter [Release for maintenance](#page-63-0) (Page [64](#page-63-0)) Display area for block states.

## (14) Display area for block states

This area provides additional information on the operating state of the block:

● "Simulation"

You can find additional information on this in section [Simulating signals](#page-57-0) (Page [58](#page-57-0)).

## (15) Display area for block states

This area provides additional information on the operating state of the block (from high to low according to priority):

- "Optimization"
- "Tracking"
- "Forced tracking"
- "SP ramp active"

## (16) Limit display

These colored triangles show you the configured limits in the respective bar graph.

## (17) Bar graph for the process value

This area shows the current process value in the form of a bar graph. The visible area in the bar graph depends on the configuration in the engineering system (ES).

#### (18)Display of external setpoint

This display [E] is only visible when you have selected "Internal" setpoint specification. It shows the external setpoint that would apply if you were to change the setpoint specification to "external".

#### (19) Display for the target setpoint of the setpoint ramp

This display [R] shows the target setpoint and is only visible if you have enabled ramp generation in the [Ramp view](#page-299-0) (Page [300](#page-299-0)).

#### (20) Bar graph for the setpoint

This area shows the current setpoint in the form of a bar graph. The visible area in the bar graph depends on the configuration in the engineering system (ES).

#### (21) Displaying the limits

These triangles show the SP\_HiLim and SP\_LoLim setpoint limits configured in the Engineering System (ES).

#### See also

[Labeling of buttons and text](#page-208-0) (Page [209](#page-208-0))

## <span id="page-898-0"></span>5.10.8.4 PIDStepL preview

## Preview of PIDStepL

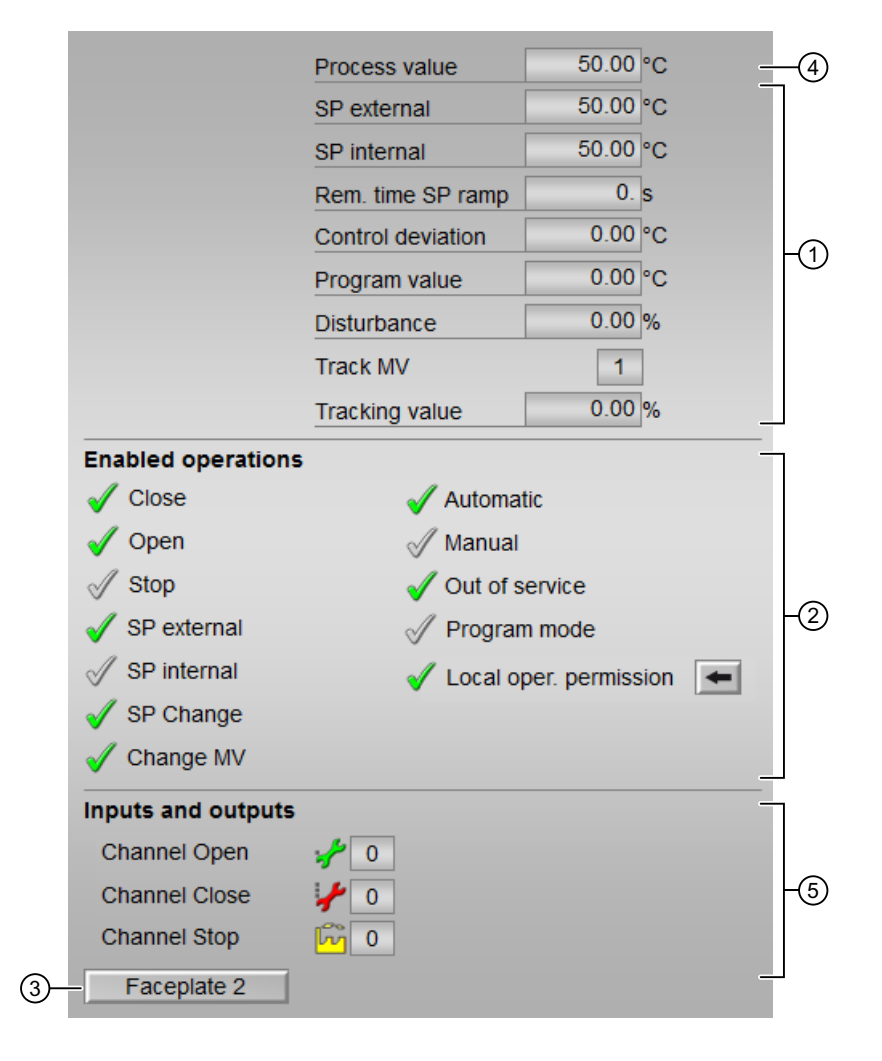

#### (1) Preview area

This area shows you a preview for the following values:

- "SP external": currently applicable external setpoint
- "SP internal": currently applicable internal setpoint
- "Rem. time SP ramp": Remaining time to reach the ramp target value.
- "Error signal": Current control deviation
- "Program value": specified value for program mode
- "Disturbance variable": additive value for feedforward control

- "Track MV": Track manipulated variable (value is 1)
- "Tracking value": effective manipulated variable for "Track manipulated variable"

## (2) Enable operations

This area shows all operations for which special operator permissions are assigned. They depend on the configuration in the engineering system (ES) that applies to this block.

Icons for enabled operation:

- Green check mark: the OS operator can control this parameter
- Gray check mark: the OS operator cannot control this parameter at this time due to the process
- Red cross: the OS operator cannot control this parameter due to the configured AS operator permissions (OS Perm or OS1Perm)

The following enabled operations are shown here:

- "Close": You can select the manipulated variable "Close". If text is configured for this command, it is also displayed in brackets. You can find additional information on this in the section [Labeling of buttons and text](#page-208-0) (Page [209\)](#page-208-0) .
- "Open": You can select the manipulated variable "Open". If text is configured for this command, it is also displayed in brackets. You can find additional information on this in the section [Labeling of buttons and text](#page-208-0) (Page [209\)](#page-208-0) .
- "Stop": You can select the manipulated variable "Stop". If text is configured for this command, it is also displayed in brackets. You can find additional information on this in the section [Labeling of buttons and text](#page-208-0) (Page [209\)](#page-208-0) .
- "SP external": You can feedforward the external setpoint.
- "SP internal": You can feedforward the internal setpoint.
- "Change SP": You can change the setpoint.
- "Change MV": You can change the manipulated variable.
- "Program mode": You can switch to "program mode".
- "Automatic": You can switch to "automatic mode".
- "Manual": You can switch to "manual mode".
- "Out of service": You can switch to "Out of service" operating mode.
- "Local operator permission": Use the ← button to switch to the standard view of the OpStations block. You can find additional information on this in the section [Operator control](#page-253-0)  [permissions](#page-253-0) (Page [254](#page-253-0)) .

#### (3) Navigation button for switching to the standard view of any faceplate

Use this navigation button to open the standard view of a block configured in the engineering system. The visibility of this navigation button depends on the configuration in the engineering system (ES).

You can find additional information on this in the section [Opening additional faceplates](#page-207-0) (Page [208\)](#page-207-0) .
5.10 PIDStepL - Step controller

# (4) Process value

This area displays the real process value (PV).

### (5) Display of the current control signal

This area shows the most important parameters for this block with the current selection

- "Channel Open": Signal from the output channel block for "Open"
- "Channel Close": Signal from the output channel block for "Close"
- "Channel Stop": Signal from the output channel block for "Stop"

# <span id="page-901-0"></span>5.11 Ratio - Ratio controlling

### 5.11.1 Description of Ratio

### Object name (type + number) and family

Type + number: FB 1883 Family: Control

#### Area of application for Ratio

The block is used for the following applications:

● Forming a ratio

#### How it works

The block is used to create a ratio, for example, in a ratio control. It is also used to set elements (for example, synchronization control loop), or to influence the reference variable of a cascade.

The block operates according to the equation:  $Out = In \cdot RatioOut + Offset$ 

Where:

- RatioOut is either the value from RatioInt or RatioExt
- Offset is the offset value that should be added to the output value

In is based on the interconnection whereas RatioOut is selected based on the internal/ external selection.

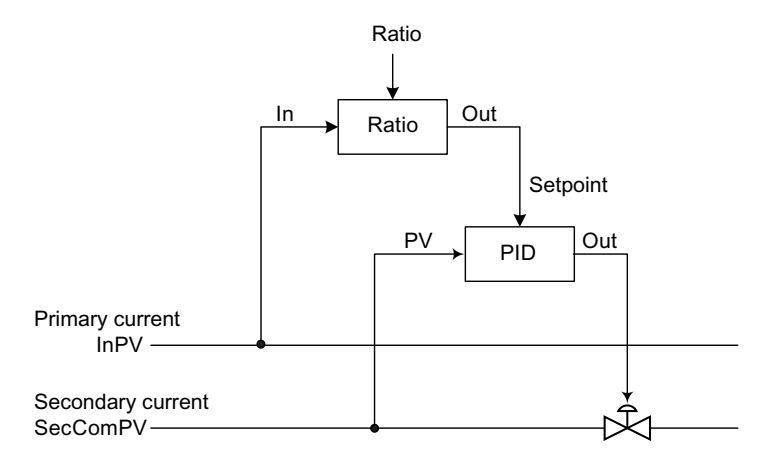

Also refer to the [Ratio control with control loop monitoring through ConPerMon](#page-2337-0)  [\(RatioControl\)](#page-2337-0) (Page [2338](#page-2337-0)) section for information on calculating the current ratio.

### Configuring OBs

Use the CFC editor to install the block in a cyclic interrupt OB (OB30 to OB38). The block is also installed automatically in the startup OB (OB100).

#### Startup characteristics

Use the Feature Bit [Set startup characteristics](#page-137-0) (Page [138\)](#page-137-0) to define the startup characteristics of this block.

### Status word allocation for **Status** parameter

The description for each parameter can be found in the [Ratio I/Os](#page-907-0) (Page [908](#page-907-0)) section.

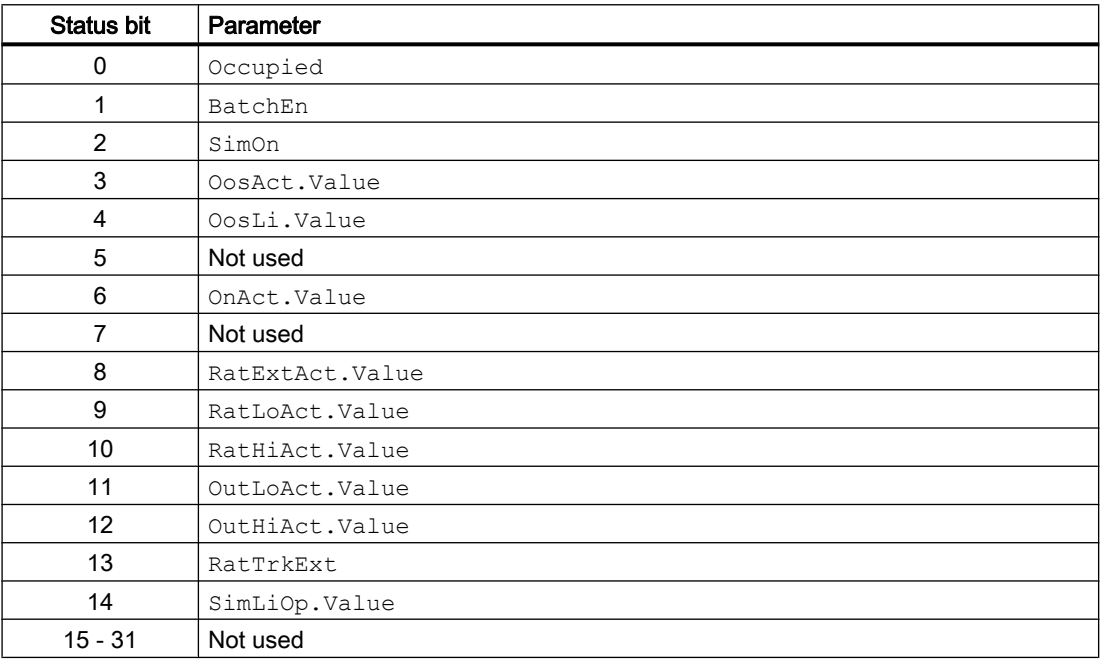

### See also

[Ratio functions](#page-903-0) (Page [904\)](#page-903-0) [Ratio messaging](#page-907-0) (Page [908](#page-907-0)) [Ratio block diagram](#page-911-0) (Page [912](#page-911-0)) [Ratio error handling](#page-906-0) (Page [907](#page-906-0)) [Ratio modes](#page-903-0) (Page [904\)](#page-903-0)

# <span id="page-903-0"></span>5.11.2 Ratio modes

### Ratio operating modes

The block can be operated using the following modes:

- ● [On](#page-70-0) (Page [71](#page-70-0))
- ● [Out of service](#page-70-0) (Page [71\)](#page-70-0)

### "On"

General information on the "On" mode is available in the section [On](#page-70-0) (Page [71](#page-70-0)).

### "Out of service"

You can find general information about the "Out of service" mode in the [Out of service](#page-70-0) (Page [71](#page-70-0)) section.

The last valid value is provided at the Out output in this operating mode. The OutHiAct, OutLoAct, RatHiActand RatLoActoutput parameters are reset.

### See also

[Ratio block diagram](#page-911-0) (Page [912\)](#page-911-0) [Ratio I/Os](#page-907-0) (Page [908\)](#page-907-0) [Ratio messaging](#page-907-0) (Page [908\)](#page-907-0) [Ratio error handling](#page-906-0) (Page [907](#page-906-0)) Ratio functions (Page 904) [Description of Ratio](#page-901-0) (Page [902\)](#page-901-0)

# 5.11.3 Ratio functions

### Functions of Ratio

The functions for this block are listed below.

### Internal or external ratio

You can use the RatLiOp parameter to specify if the ratio should be specified internally or externally:

- $\bullet$  RatLiOp = 0: The ratio (RatioInt) is specified by the operator. The operator can decide if the specification should be made internally ( $RatIntOp = 1$ ) or externally ( $RatExtOp = 1$ ).
- $\bullet$  RatLiOp = 1: The ratio (RatioExt) is specified by an interconnection. The interconnection is used to determine if the specification should be made internally ( $RatIntL = 1$ ) or externally  $(RatExtli = 1)$ .

#### Bumpless switchover from external to internal ratio

The parameter  $R$ atTrkExt = 1 is used so that the internal ratio tracks the external setpoint to achieve a bumpless switchover from the external to the internal ratio. This allows unwanted jumps at the output parameter to be avoided.

### Limiting the ratio

The ratio is limited by the RatHiLim parameter (high) or RatLoLim parameter (low).

The external ratio  $Rati$  is limited to the value you have specified if a limit is violated. This is then also used to form the output value  $\text{Out}$ . If these limits are reached or violated RatioHiAct or RatioLoAct are also set to 1.

The internal ratio RatioInt is checked against the value you have specified. If a value is outside the specified limit, it is reset to the most recent valid value.

### Limiting the output value

The output value is limited by the OutHiLim parameter (high) or OutLoLim parameter (low).

The OutHiAct or OutLoAct output parameter is set to 1 as soon as the output value has reached or exceeded the limits

### Simulating signals

This block provides the standard function [Simulating signals](#page-57-0) (Page [58](#page-57-0)).

You can simulate the following values:

● Analog input value (SimIn, SimInLi)

#### Display and operator input area for process values and setpoints

This block provides the standard function [Display and operator input area for process values](#page-206-0)  [and setpoints](#page-206-0) (Page [207](#page-206-0)).

#### Selecting a unit of measure

The block provides the standard function [Selecting a unit of measure](#page-211-0) (Page [212\)](#page-211-0).

### Opening additional faceplates

This block provides the standard function [Opening additional faceplates](#page-207-0) (Page [208\)](#page-207-0).

### Operator permissions

This block provides the standard function [Operator control permissions](#page-253-0) (Page [254](#page-253-0)).

The block has the following permissions for the OS Perm parameter:

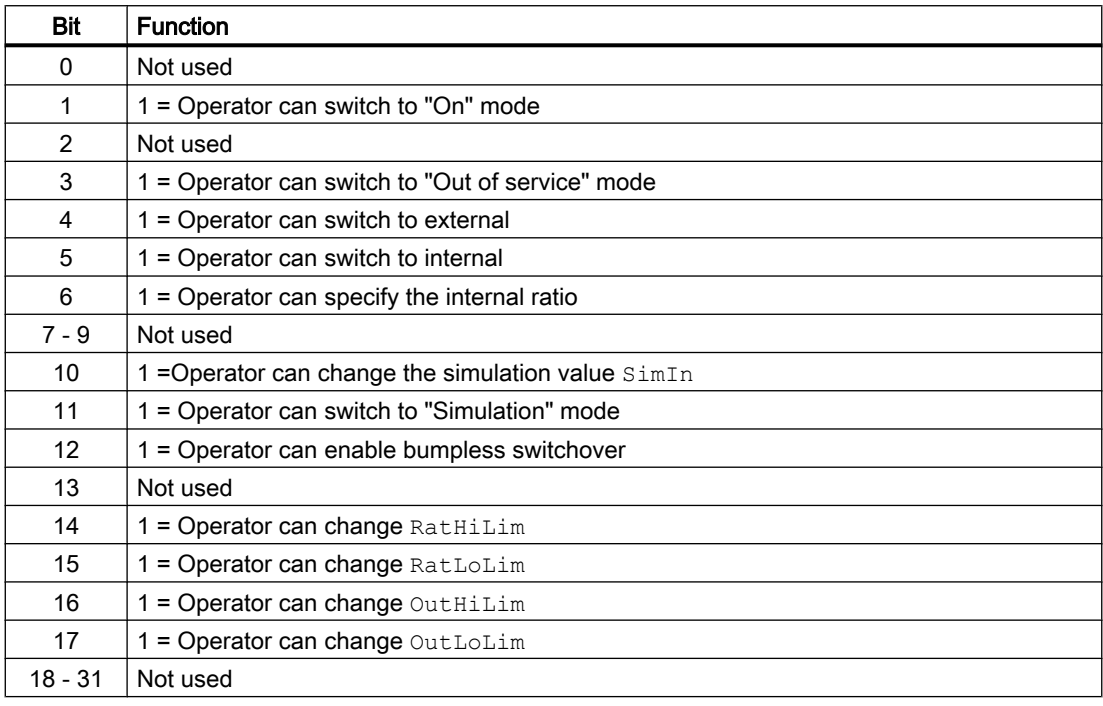

#### Note

If you interconnect a parameter that is also listed in OS Perm as a parameter, you have to reset the corresponding OS Perm bit.

### Forming and outputting signal status for blocks

This block provides the standard function [Forming and outputting the signal status for](#page-108-0)  [technologic blocks](#page-108-0) (Page [109](#page-108-0)).

The worst signal status ST\_Worst is formed from the following parameters:

- Out.ST
- SecComPV.ST
- InPV.ST
- RatioExt.ST
- Offset.ST

The signal status of the  $\text{Out}$  output parameter corresponds to the input parameter  $\text{In}$ .

The signal status of the current ratio calculation corresponds to the status of the input parameter SecComPV.

### <span id="page-906-0"></span>Configurable reactions using the **Feature** parameter

You can find an overview of all reactions provided by the Feature parameter in the [Configurable](#page-130-0)  [functions using the Feature I/O](#page-130-0) (Page [131](#page-130-0)) . The following functionality is available for this block at the relevant bits:

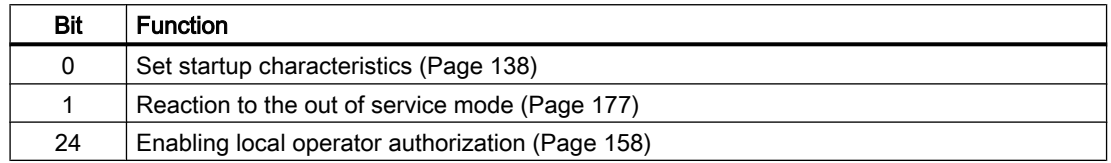

### SIMATIC BATCH functionality

This block provides the standard function [SIMATIC BATCH functionality](#page-66-0) (Page [67](#page-66-0)).

### See also

[Description of Ratio](#page-901-0) (Page [902\)](#page-901-0) [Ratio messaging](#page-907-0) (Page [908](#page-907-0)) [Ratio I/Os](#page-907-0) (Page [908](#page-907-0)) [Ratio block diagram](#page-911-0) (Page [912](#page-911-0)) Ratio error handling (Page 907) [Ratio modes](#page-903-0) (Page [904\)](#page-903-0)

# 5.11.4 Ratio error handling

### Ratio error handling

Refer to section [Error handling](#page-118-0) (Page [119](#page-118-0)) for basic instructions on how to troubleshoot all blocks.

The following errors can be displayed for this block:

● Error numbers

<span id="page-907-0"></span>Controller blocks

5.11 Ratio - Ratio controlling

### Overview of error numbers

The ErrorNum I/O can be used to output the following error numbers:

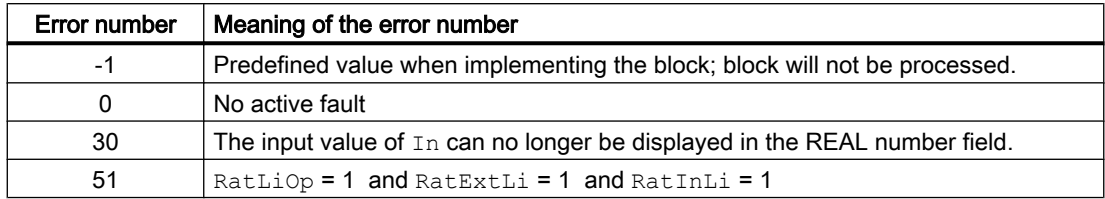

#### See also

[Ratio block diagram](#page-911-0) (Page [912\)](#page-911-0) Ratio I/Os (Page 908) Ratio messaging (Page 908) [Ratio functions](#page-903-0) (Page [904\)](#page-903-0) [Ratio modes](#page-903-0) (Page [904\)](#page-903-0) [Description of Ratio](#page-901-0) (Page [902\)](#page-901-0)

### 5.11.5 Ratio messaging

### Messaging

This block does not offer messaging.

#### See also

[Description of Ratio](#page-901-0) (Page [902\)](#page-901-0) [Ratio functions](#page-903-0) (Page [904\)](#page-903-0) Ratio I/Os (Page 908) [Ratio block diagram](#page-911-0) (Page [912\)](#page-911-0) [Ratio error handling](#page-906-0) (Page [907](#page-906-0)) [Ratio modes](#page-903-0) (Page [904\)](#page-903-0)

# 5.11.6 Ratio I/Os

### I/Os of Ratio

# Input parameters

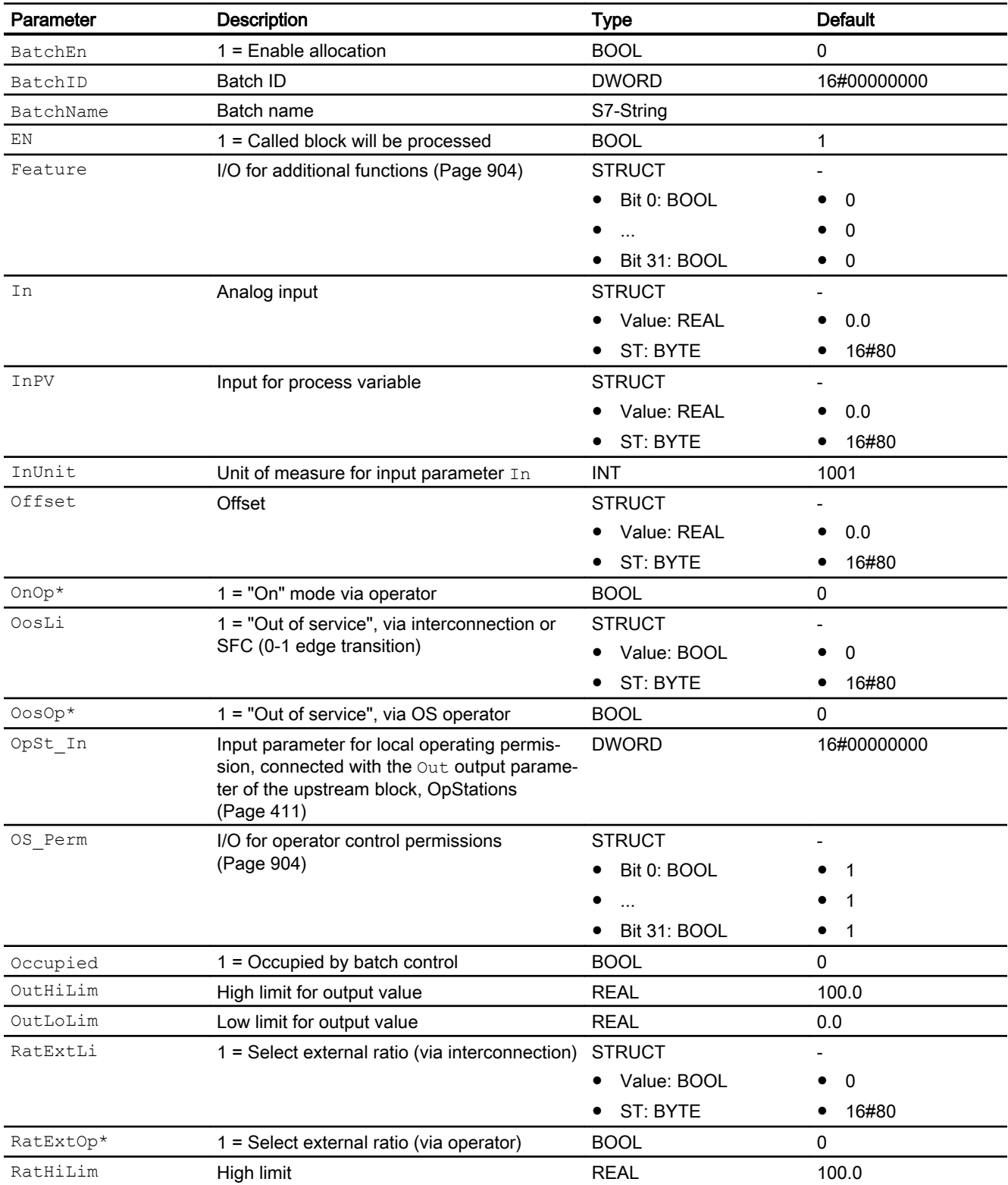

#### Controller blocks

#### 5.11 Ratio - Ratio controlling

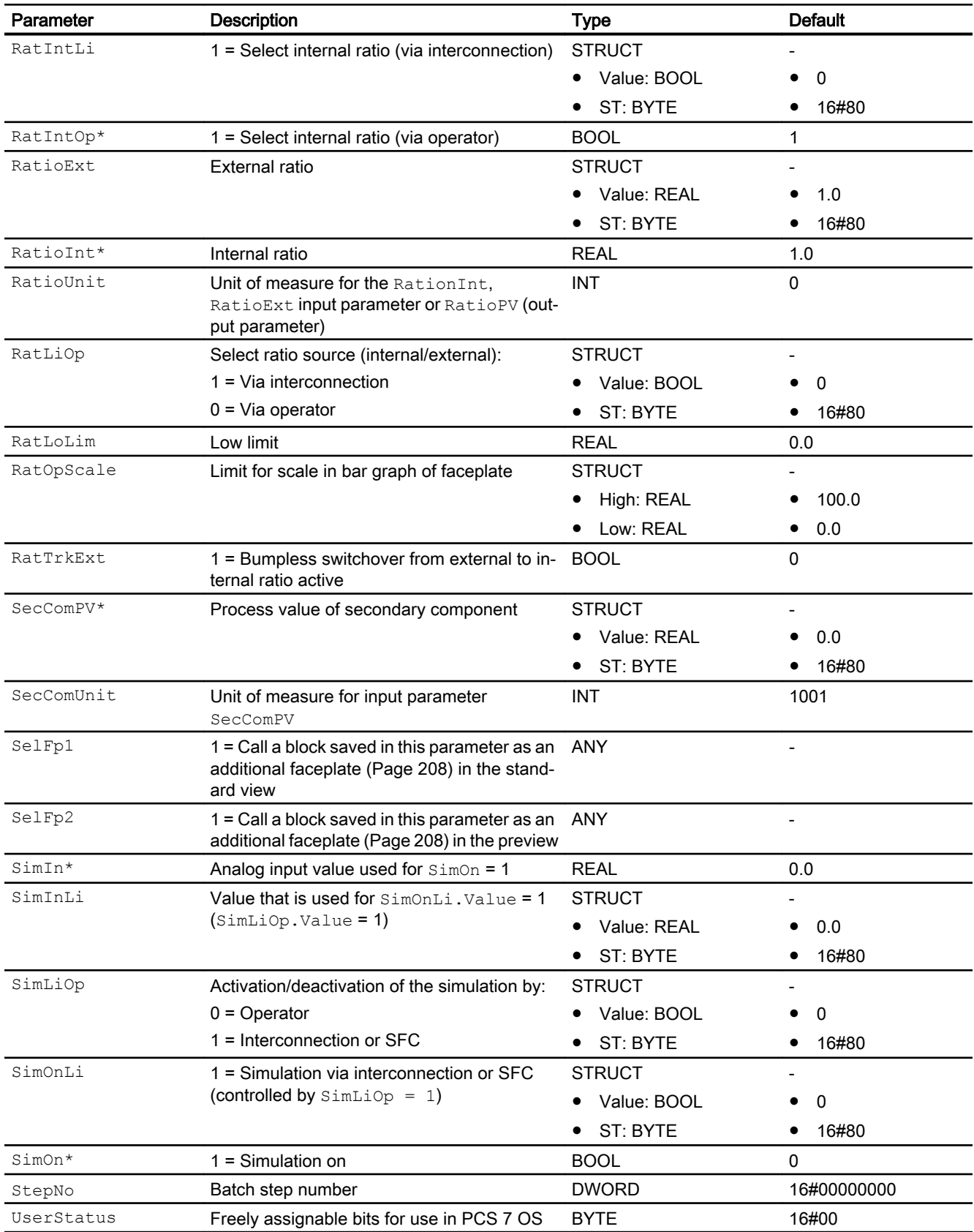

\* Values can be written back to these inputs during processing of the block by the block algorithm.

# Output parameters

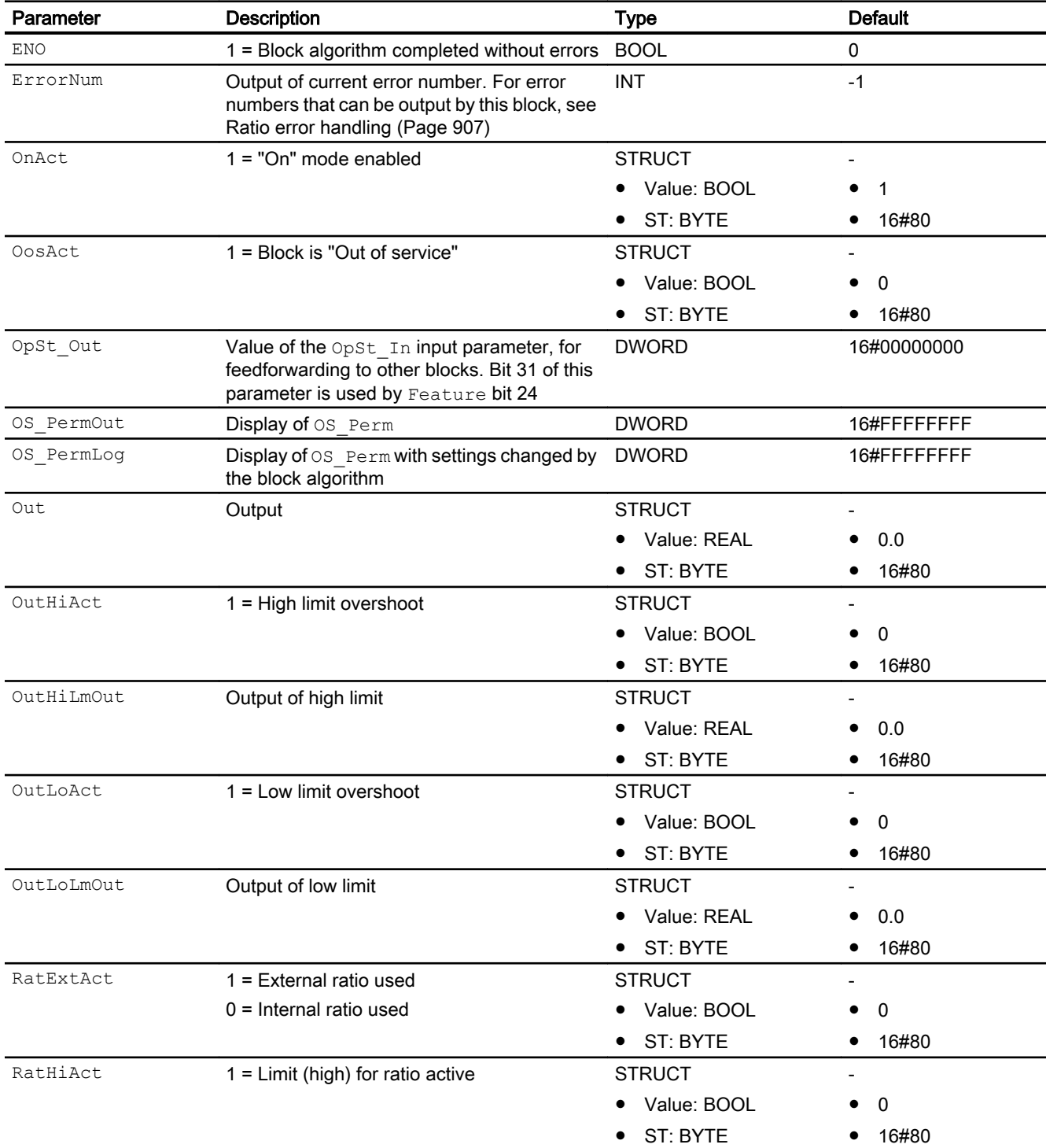

<span id="page-911-0"></span>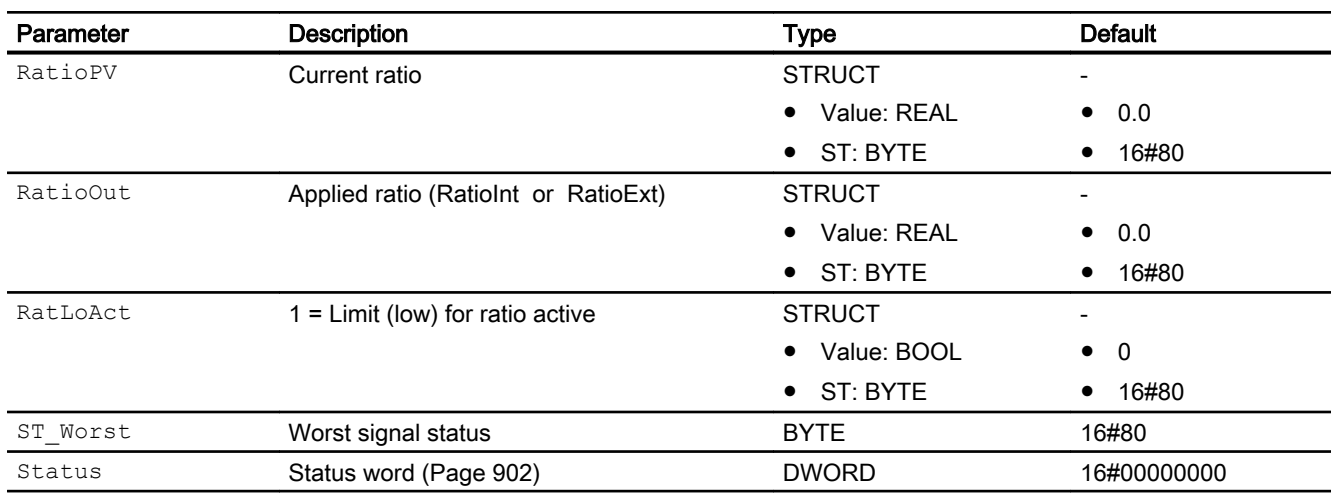

### See also

[Ratio messaging](#page-907-0) (Page [908\)](#page-907-0) Ratio block diagram (Page 912) [Ratio modes](#page-903-0) (Page [904\)](#page-903-0)

# 5.11.7 Ratio block diagram

### Ratio block diagram

A block diagram is not provided for this block.

### See also

[Ratio I/Os](#page-907-0) (Page [908\)](#page-907-0) [Ratio messaging](#page-907-0) (Page [908\)](#page-907-0) [Ratio error handling](#page-906-0) (Page [907](#page-906-0)) [Ratio functions](#page-903-0) (Page [904\)](#page-903-0) [Ratio modes](#page-903-0) (Page [904\)](#page-903-0) [Description of Ratio](#page-901-0) (Page [902\)](#page-901-0)

# 5.11.8 Operator control and monitoring

### 5.11.8.1 Ratio views

### Views of the Ratio block

The block Ratio provides the following views:

- Ratio standard view (Page 913)
- • [Trend view](#page-304-0) (Page [305\)](#page-304-0)
- ● [Ratio parameter view](#page-915-0) (Page [916](#page-915-0))
- ● [Ratio preview](#page-916-0) (Page [917](#page-916-0))
- ● [Memo view](#page-303-0) (Page [304](#page-303-0))
- ● [Batch view](#page-301-0) (Page [302](#page-301-0))
- ● [Block icon for Ratio](#page-917-0) (Page [918\)](#page-917-0)

Refer to the sections [Structure of the faceplate](#page-247-0) (Page [248\)](#page-247-0) and [Block icon structure](#page-229-0)  (Page [230\)](#page-229-0) for general information on the faceplate and block icon.

### 5.11.8.2 Ratio standard view

### Ratio standard view

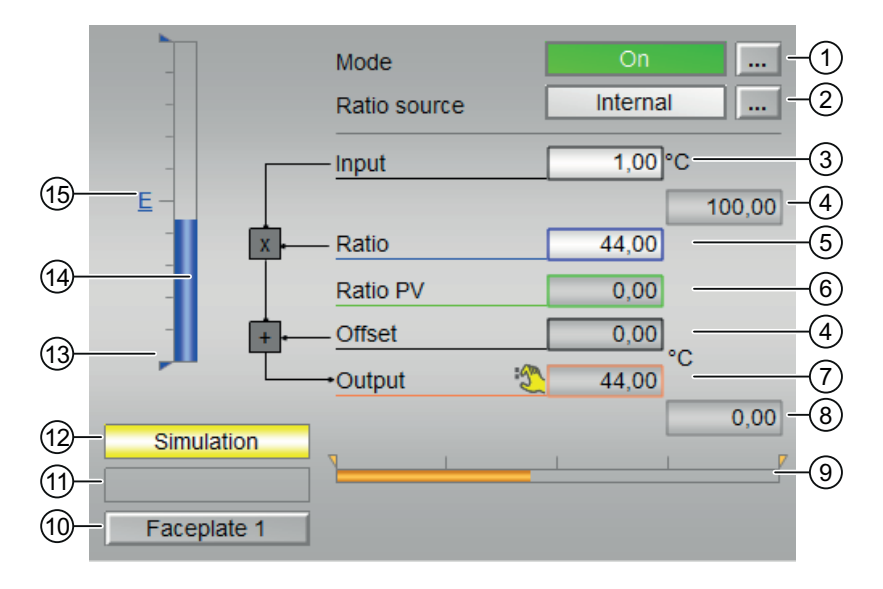

### (1) Displaying and switching the operating mode

This area provides information on the currently valid operating mode. The following operating modes can be shown here:

- ● [On](#page-70-0) (Page [71](#page-70-0))
- ● [Out of service](#page-70-0) (Page [71\)](#page-70-0)

Refer to the [Switching operating states and operating modes](#page-256-0) (Page [257](#page-256-0)) section for information on switching the operating mode.

#### (2) Displaying and switching the ratio source

This area shows you the currently valid signal source for the ratio setpoint. The following signal sources can be shown here:

- "External"
- "Internal"

Refer to the [Switching operating states and operating modes](#page-256-0) (Page [257](#page-256-0)) section for information on switching the signal source.

#### (3) Displaying the input value

The faceplate is a schematic representation of the function of the Ratio block as a signal flow chart:

Output =  $Input \cdot Ratio + \circ f f set$ 

The input is typically the flow setpoint or actual value of the primary component of a ratio controller.

#### (4) High and low scale range for the ratio

The scale range is based on the bar graph for the ratio specification.

#### (5) Displaying and switching the default ratio

This area shows you the currently valid specification for the ratio.

The ratio source (2) needs to be set to "internal" in order to change this value.

Refer to the [Changing values](#page-258-0) (Page [259](#page-258-0)) section for information on changing this value.

#### (6) Displaying the ratio **PV**

This area shows you the current ratio actual value with the corresponding signal status, i.e. the ratio of the actually measured  $PV$  from the active controller. The task of the ratio controller is to set the flow of all components so that the actual ratio approximates the specified ratio as closely as possible.

### (7) Display of the **Offset**

This area shows the current Offset.

#### (8) Displaying the output value

This area shows the current output value  $\text{Out}$ , which typically serves as the setpoint for the flow of the secondary component.

#### (9) Bar graph for the output

This display graphically represents the output value with the limits set in the Engineering System (ES) (orange triangles, output parameters OutHiLmOut and OutLoLmOut).

#### (10) Displaying the limit

This status display is based on the limit of the output value  $\text{Out}.$ 

#### (11) Display area for block states

This area shows if the output value has violated the range limits:

- "Output ≥ HL"
- "Output ≤ LL"

You can set the range limits in the [parameter view](#page-915-0) (Page [916](#page-915-0)) of the block.

#### (12) Display area for block states

This area provides additional information on the operating state of the block:

● Simulation

You can find additional information on this in the [Simulating signals](#page-57-0) (Page [58](#page-57-0)) section.

#### (13) Display of the limits for the ratio

This blue triangle shows the configured range limits for the ratio.

#### (14) Bar graph for the default ratio

This area shows you the currently valid specification for the ratio in the form of a bar graph. The visible area in the bar graph depends on the configuration of the ratio in the engineering system (ES).

#### (15) Display of external setpoint

This display [E] is only visible when you have selected "Internal" setpoint specification. It shows the external setpoint that would apply if you were to change the setpoint specification to "external".

### <span id="page-915-0"></span>5.11.8.3 Ratio parameter view

#### Parameter view of Ratio

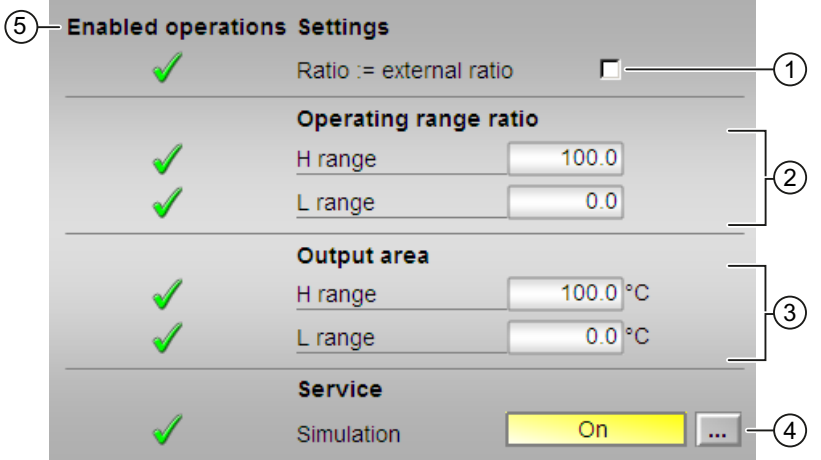

#### (1) Settings Ratio := external ratio

When the check box is selected ☑, the ratio is bumplessly switched from external to internal. The internal ratio value is tracked to the external one.

### (2) Operating range ratio

This is where you specify the operating range for the ratio (input parameters RatHiLim or RatLoLim). The range is indicated by a blue triangle in the standard view of the bar graph.

#### (3) Range for output value

This is where you specify the operating range for the output value (input parameters OutHiLmOut or OutLoLmOut).

#### (4) Service

You can select the following functions in this area:

● "Simulation"

You can find information about this in the following chapters:

- ● [Switching operating states and operating modes](#page-256-0) (Page [257](#page-256-0))
- ● [Simulating signals](#page-57-0) (Page [58\)](#page-57-0)
- ● [Release for maintenance](#page-63-0) (Page [64](#page-63-0)).

### <span id="page-916-0"></span>(5) Enabled operations

This area shows all operations for which special operator control permissions are assigned. They depend on the configuration in the engineering system (ES) that applies to this block.

Symbols for enabled operations:

- Green check mark: the OS operator can control this parameter
- Gray check mark: the OS operator cannot control this parameter at this time due to the process
- Red cross: the OS operator cannot control this parameter due to the configured AS operator control permissions (OS Perm or OS1Perm).

### 5.11.8.4 Ratio preview

### Preview of Ratio

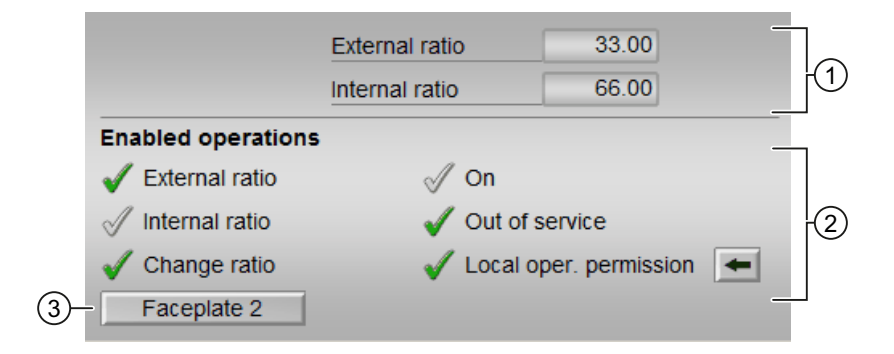

### (1) Preview area

This area shows you a preview for the following values:

- "External ratio": currently applicable external ratio
- "Internal ratio": currently applicable internal ratio

### (2) Enabled operations

This area shows all operations for which special operating permissions are assigned. They depend on the configuration in the Engineering System (ES) that applies to this block.

Symbols for enabled operations:

- Green check mark: the OS operator can control this parameter
- Gray check mark: the OS operator cannot control this parameter at this time due to the process
- **Red cross:** the OS operator cannot control this parameter at all due to the configured AS operating permissions (OS Perm or OS1Perm).

<span id="page-917-0"></span>The following enabled operations are shown here:

- "Ratio external": You can change the external ratio.
- "Ratio internal": You can change the internal ratio.
- "Change ratio": You can change the ratio.
- "On": You can switch to "On" operating mode.
- "Out of service": You can switch to "Out of service" operating mode.
- "Local operating permission": Use the ← button to switch to the standard view of the OpStations block. You can find additional information on this in chapter [Operator control](#page-253-0)  [permissions](#page-253-0) (Page [254](#page-253-0)).

### (3) Navigation button for switching to the standard view of any faceplate

Use this navigation button to reach the standard view of a block configured in the Engineering System (ES). The visibility of this navigation button depends on the configuration in the Engineering System (ES).

You can find additional information on this in chapter [Opening additional faceplates](#page-207-0) (Page [208\)](#page-207-0).

### 5.11.8.5 Block icon for Ratio

### Block icons for Ratio

A variety of block icons are available with the following functions:

- Process tag type
- Display of the ratio
- Limits (high/low)
- Violation of alarm, warning, and tolerance limits
- Operating modes
- Internal and external setpoint specification
- Signal status, release for maintenance
- Displays for bypassing interlocks
- Interlocks
- Memo display

The block icons from template @TemplateAPLV8.PDL:

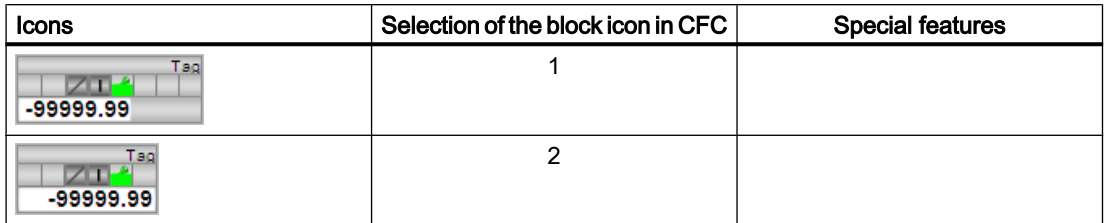

The block icons from template @TemplateAPLV7.PDL:

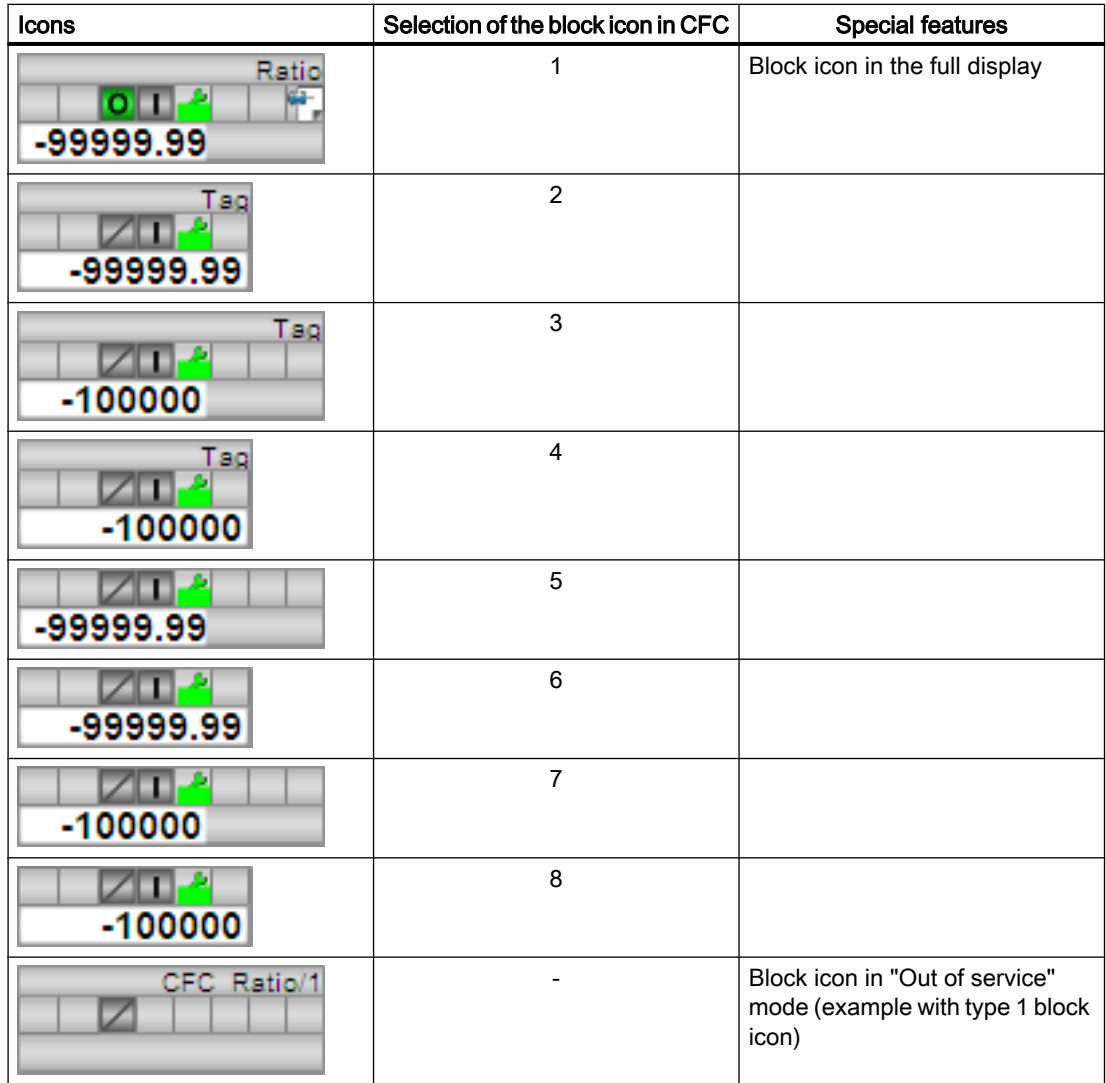

Additional information on the block icon and the control options in the block icon is available in the following chapters:

- ● [Configuring the block icons](#page-236-0) (Page [237\)](#page-236-0)
- ● [Block icon structure](#page-229-0) (Page [230\)](#page-229-0)
- ● [Operation via the block icon](#page-238-0) (Page [239](#page-238-0)).

# <span id="page-920-0"></span>5.12 SplRange - Signal splitter

### 5.12.1 Description of SplRange

#### Object name (type + number) and family

Type + number: FC 372 Family: Control

#### Area of application for SplRange

The block is used for the following applications:

● Splitting the output signal of a PID controller

#### How it works

The block is used to split signals output coming from a PID controller. You can use this controller to control two valves, for example.

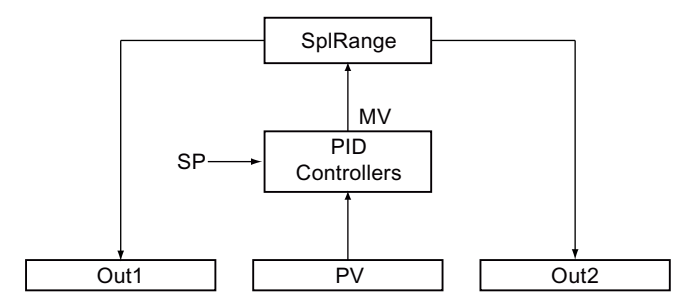

The output parameters are calculated as follows:

```
Out1 = Out1Scale.Low + ((NeutPos - DeadBand - In) / (NeutPos - DeadBand - 
InScale.Low)) · (Out1Scale.High - Out1Scale.Low)
```

```
Out2 = Out2Scale.Low + ((NeutPos + DeadBand - In) / (NeutPos + DeadBand - 
InScale.High)) · (Out2Scale.High - Out2Scale.Low)
```
The neutral position ( $NeutPos$ ) forms the reference point for selecting the individual splitter profiles. For details, refer to the [SplRange functions](#page-922-0) (Page [923\)](#page-922-0) section.

Refer to [SplRange I/Os](#page-926-0) (Page [927](#page-926-0)) to learn the meaning of the parameters.

The block is installed in the run sequence downstream of the controller block. The manipulated variable output ( $MV$ ) of the controller block is interconnected to the input In of the SplRange block.

The neutral position (NeutPos) and the dead band zone (DeadBand) can be set by means of the corresponding parameters. DeadBand must be configured to be less than NeutPos.

 $Out1$  and  $Out2$  are adapted to the physical variable by configuring the high/low limits of Out1 and Out2.

<span id="page-921-0"></span>The  $Out1Act$  or  $Out2Act$  output parameter indicates (= 1) that the corresponding  $Out1$  or Out2 output parameter is enabled if the  $In$  input value is less than (for  $Out1$ ) the neutral position (NeutPos) or the In input value is greater than the neutral position (NeutPos) depending on the dead band (Deadband).

### **Configuration**

Use CFC editor to install the block in the OB in which the controller block runs whose manipulated variable is being processed.

There are templates (Templates) for the SplRange block for process tag types in the Advanced Process Library, one example (APL\_Example\_xx, xx refers to the language variant) with an application scenario for this block being:

● [Split-range controller with control loop monitoring through ConPerMon \(SplitrangeControl\)](#page-2334-0) (Page [2335](#page-2334-0))

#### Startup characteristics

The block does not have any startup characteristics.

#### Status word allocation for **Status** parameter

This block does not have the Status parameter.

#### See also

[SplRange messaging](#page-925-0) (Page [926\)](#page-925-0) [SplRange block diagram](#page-927-0) (Page [928](#page-927-0)) [SplRange error handling](#page-925-0) (Page [926\)](#page-925-0) SplRange modes (Page 922)

### 5.12.2 SplRange modes

#### SplRange operating modes

This block does not have any modes.

#### See also

[SplRange I/Os](#page-926-0) (Page [927\)](#page-926-0) [SplRange messaging](#page-925-0) (Page [926\)](#page-925-0) [SplRange error handling](#page-925-0) (Page [926\)](#page-925-0) [SplRange functions](#page-922-0) (Page [923](#page-922-0))

[Description of SplRange](#page-920-0) (Page [921](#page-920-0)) [SplRange block diagram](#page-927-0) (Page [928\)](#page-927-0)

# <span id="page-922-0"></span>5.12.3 SplRange functions

### Functions of SplRange

The functions for this block are listed below.

### Splitting of the output signal of a controller

The In block input can be used to split the output signal of a controller.

The table below shows the six types of signal splitting that are available:

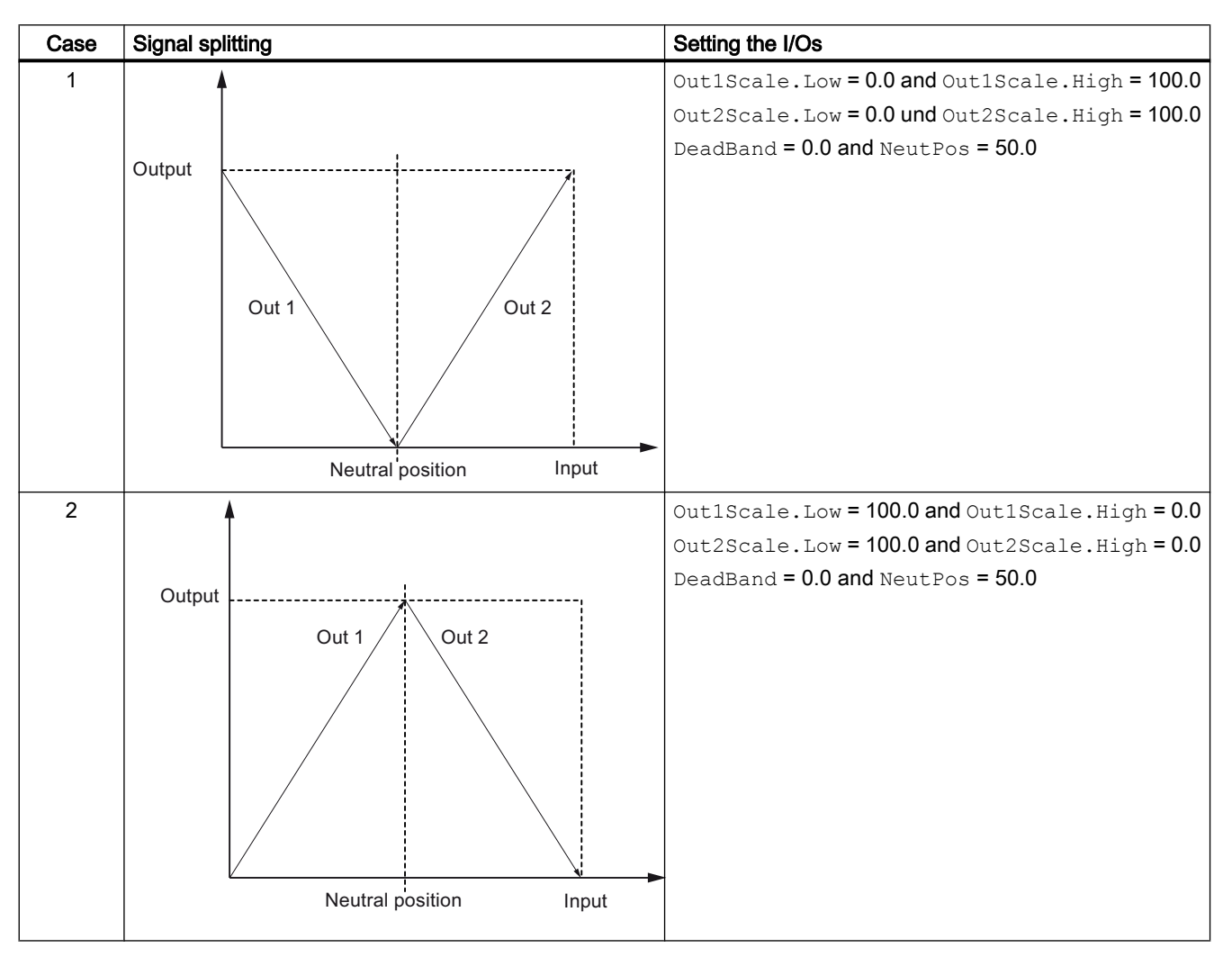

### Controller blocks

### 5.12 SplRange - Signal splitter

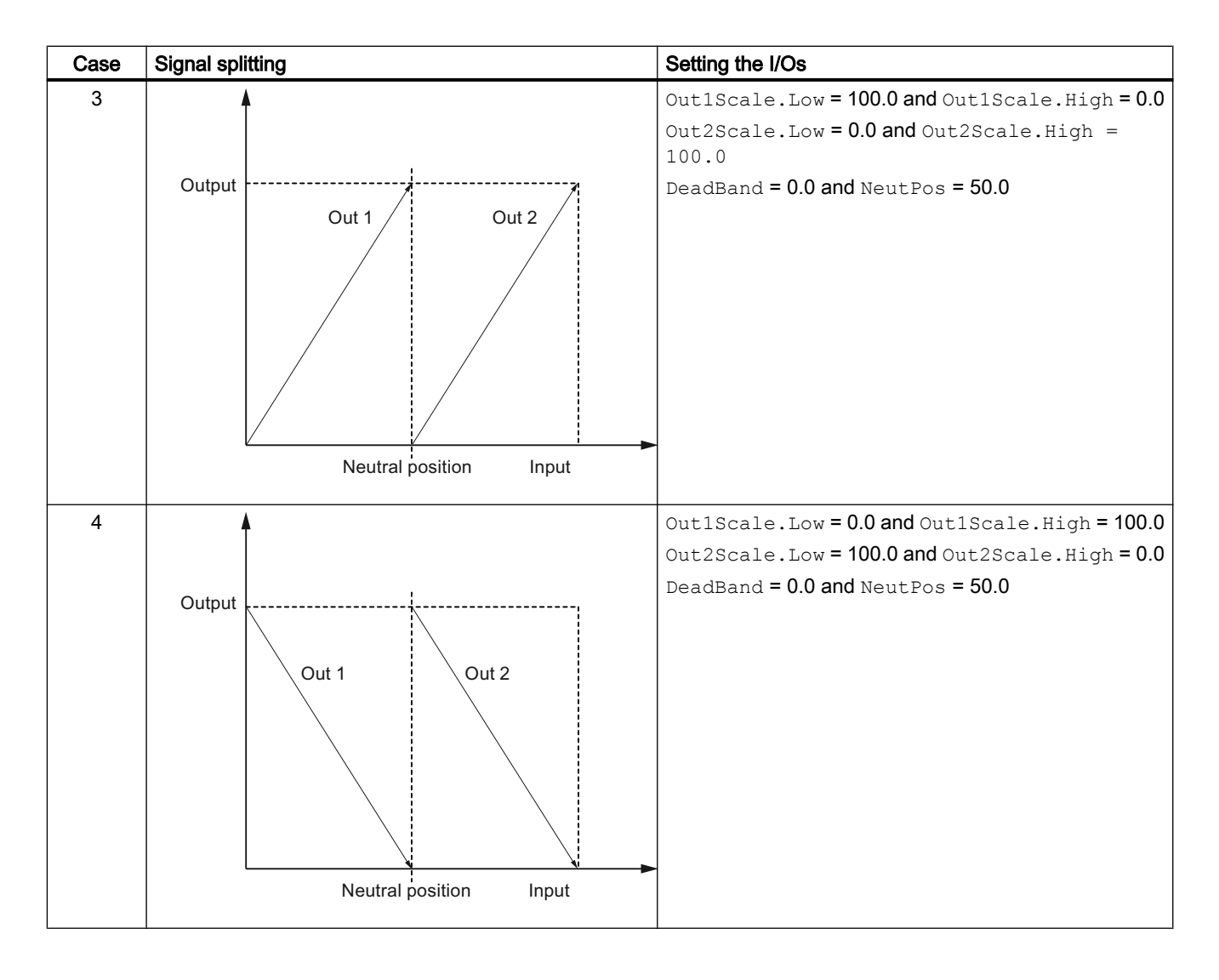

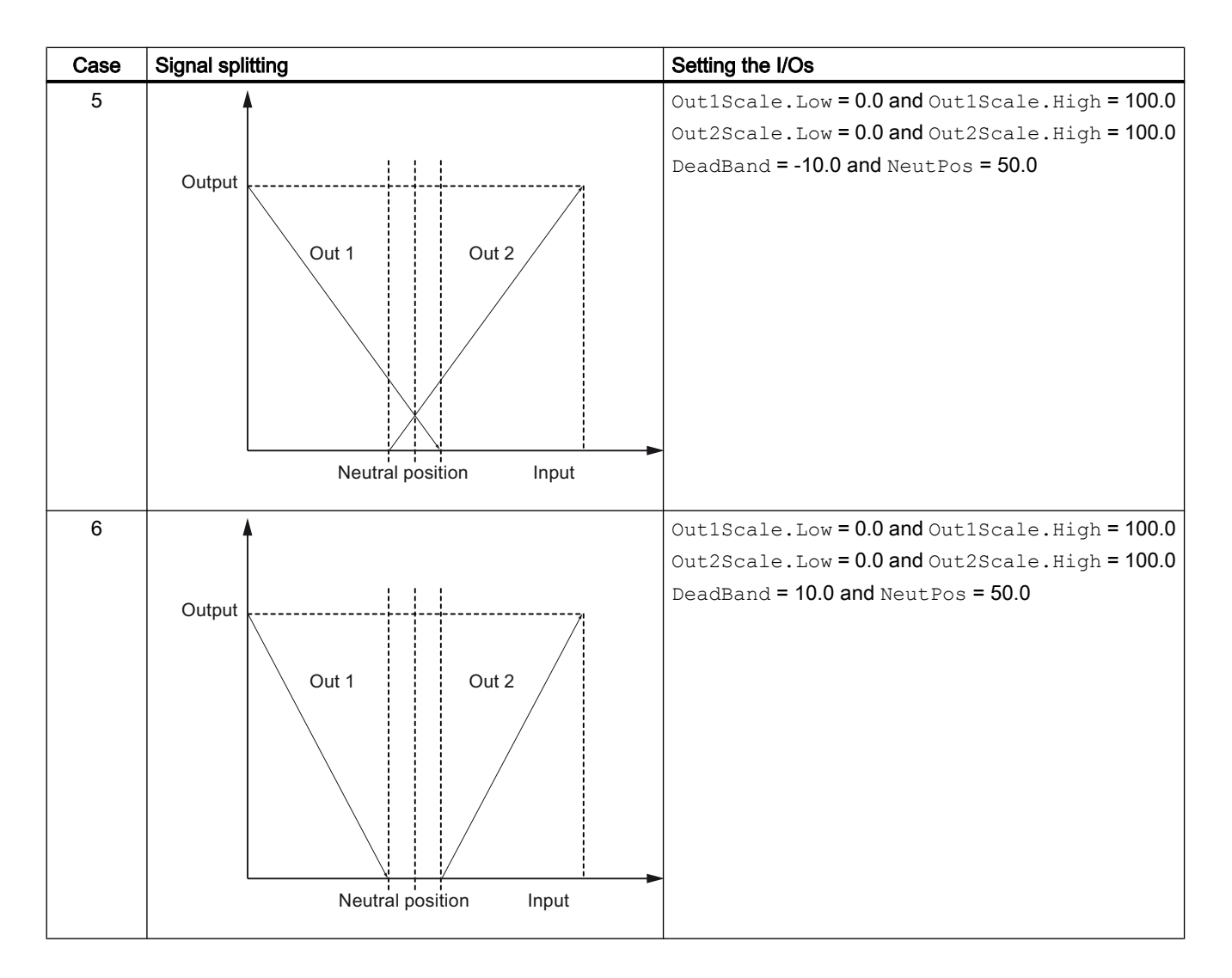

### See also

[Description of SplRange](#page-920-0) (Page [921](#page-920-0))

[SplRange messaging](#page-925-0) (Page [926\)](#page-925-0)

[SplRange I/Os](#page-926-0) (Page [927\)](#page-926-0)

[SplRange block diagram](#page-927-0) (Page [928\)](#page-927-0)

[SplRange error handling](#page-925-0) (Page [926](#page-925-0))

[SplRange modes](#page-921-0) (Page [922](#page-921-0))

# <span id="page-925-0"></span>5.12.4 SplRange error handling

### Error handling of SplRange

Refer to the section [Error handling](#page-118-0) (Page [119\)](#page-118-0) in the basic instructions for the error handling of all blocks.

The following errors can be displayed for this block:

● Error numbers

### Overview of error numbers

The ErrorNum I/O can be used to output the following error numbers:

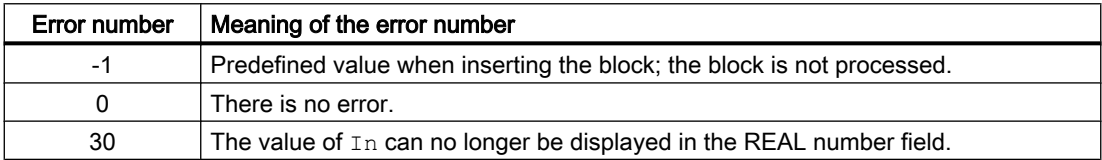

### See also

[SplRange block diagram](#page-927-0) (Page [928](#page-927-0)) [SplRange I/Os](#page-926-0) (Page [927\)](#page-926-0) SplRange messaging (Page 926) [SplRange functions](#page-922-0) (Page [923](#page-922-0)) [SplRange modes](#page-921-0) (Page [922](#page-921-0)) [Description of SplRange](#page-920-0) (Page [921](#page-920-0))

# 5.12.5 SplRange messaging

### Messaging

This block does not offer messaging.

### See also

[Description of SplRange](#page-920-0) (Page [921](#page-920-0)) [SplRange functions](#page-922-0) (Page [923](#page-922-0)) [SplRange I/Os](#page-926-0) (Page [927\)](#page-926-0) [SplRange block diagram](#page-927-0) (Page [928](#page-927-0))

[SplRange error handling](#page-925-0) (Page [926](#page-925-0)) [SplRange modes](#page-921-0) (Page [922](#page-921-0))

# <span id="page-926-0"></span>5.12.6 SplRange I/Os

### I/Os of SplRange

# Input parameters

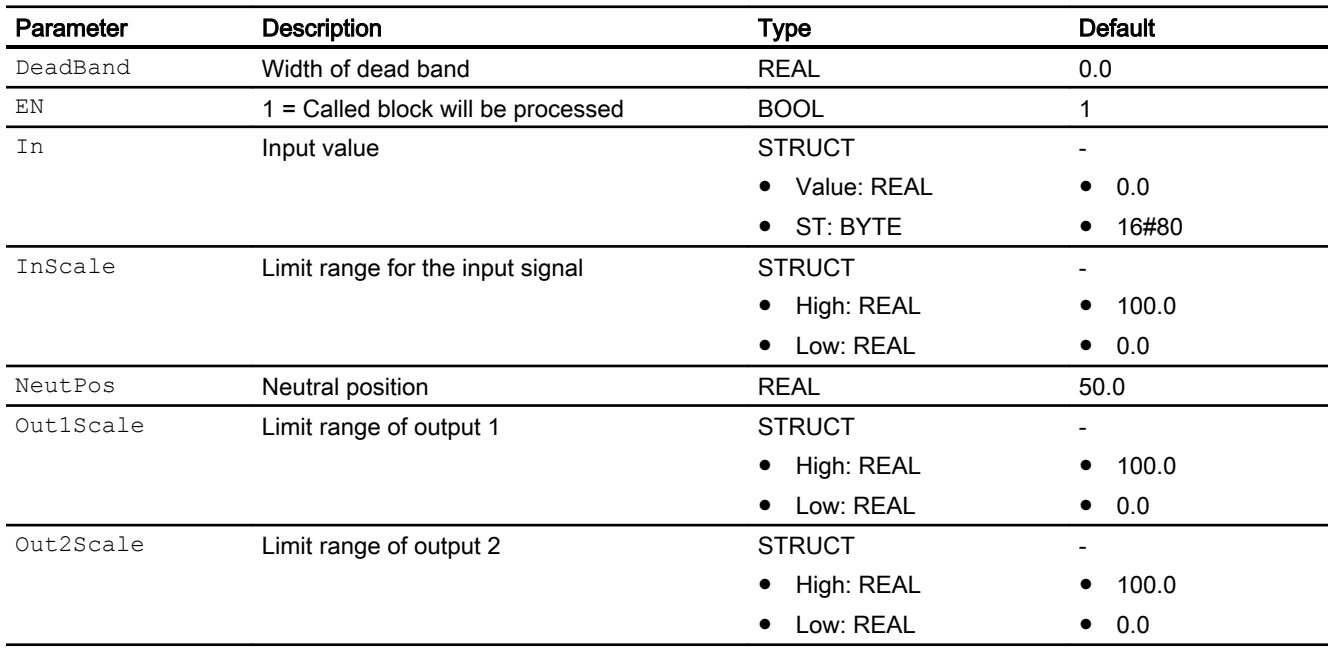

# Output parameters

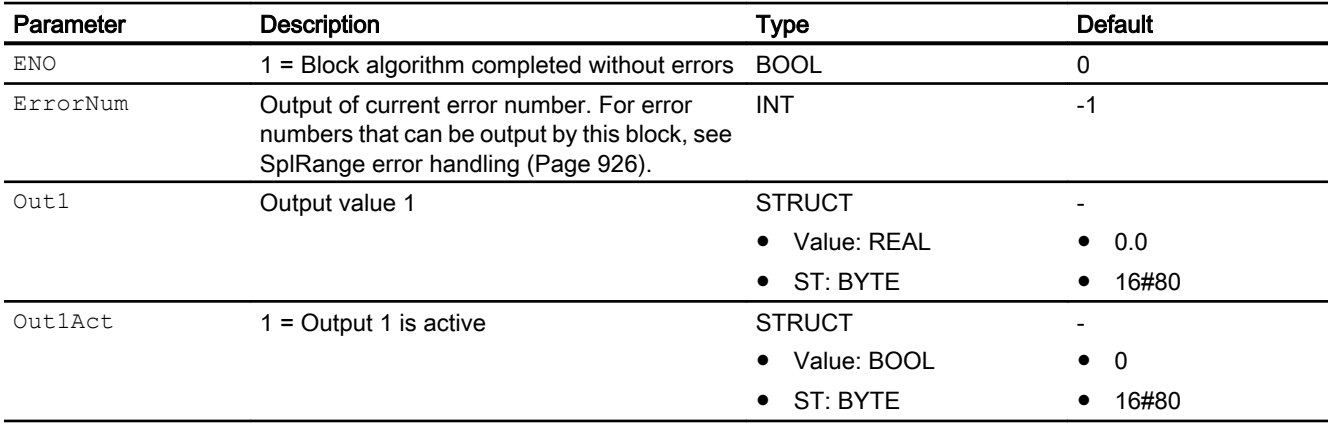

<span id="page-927-0"></span>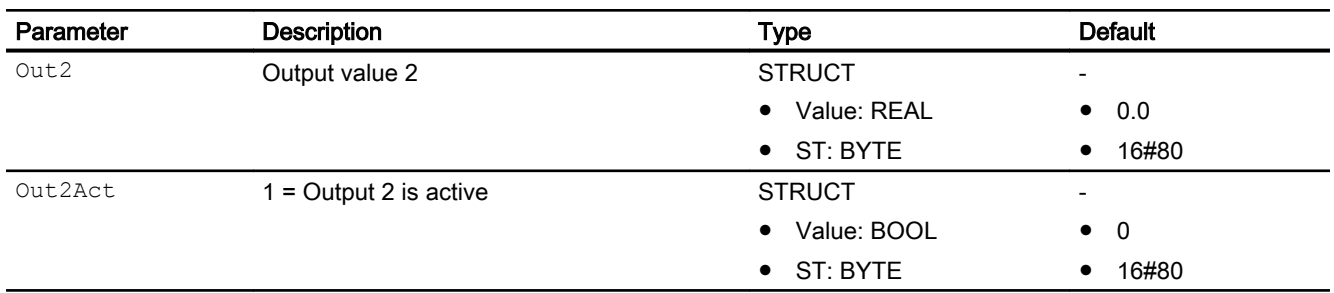

### See also

[Description of SplRange](#page-920-0) (Page [921](#page-920-0)) [SplRange functions](#page-922-0) (Page [923](#page-922-0)) [SplRange messaging](#page-925-0) (Page [926\)](#page-925-0) SplRange block diagram (Page 928) [SplRange modes](#page-921-0) (Page [922](#page-921-0))

# 5.12.7 SplRange block diagram

### SplRange block diagram

A block diagram is not provided for this block.

### See also

[SplRange I/Os](#page-926-0) (Page [927\)](#page-926-0) [SplRange messaging](#page-925-0) (Page [926\)](#page-925-0) [SplRange error handling](#page-925-0) (Page [926\)](#page-925-0) [SplRange functions](#page-922-0) (Page [923](#page-922-0)) [Description of SplRange](#page-920-0) (Page [921](#page-920-0)) [SplRange modes](#page-921-0) (Page [922](#page-921-0))

# 5.13 AutoExcitation - Process trigger for predictive controller

# 5.13.1 Description of AutoExcitation

### Object name (type + number) and family

Type + number: FB 1842 Family: Control

### Area of application of AutoExcitation

This block is used to generate suitable excitation signals for the identification of dynamic multivariable process models for the model-based predictive controllers ModPreCon and the large predictive controller MPC10x10. It is interconnected with aModPreCon or MPC10x10 block for this purpose.

### How it works

The AutoExcitation block generates a sequence of abrupt trigger signals for the selected manipulated variables, MV1, MV2 to NumberMVs. A jump is initially made up, down, and then back to the starting point for each manipulated variable, so that the signals is symmetrical to the operating point.

The operating point taken from assigned controller via the MV1Actual...MV10Actual inputs. You set the jump height for each manipulated variable with the StepSiz1... StepSiz10 parameter and the jump duration via the Duratio1...Duratio10 parameter.

5.13 AutoExcitation - Process trigger for predictive controller

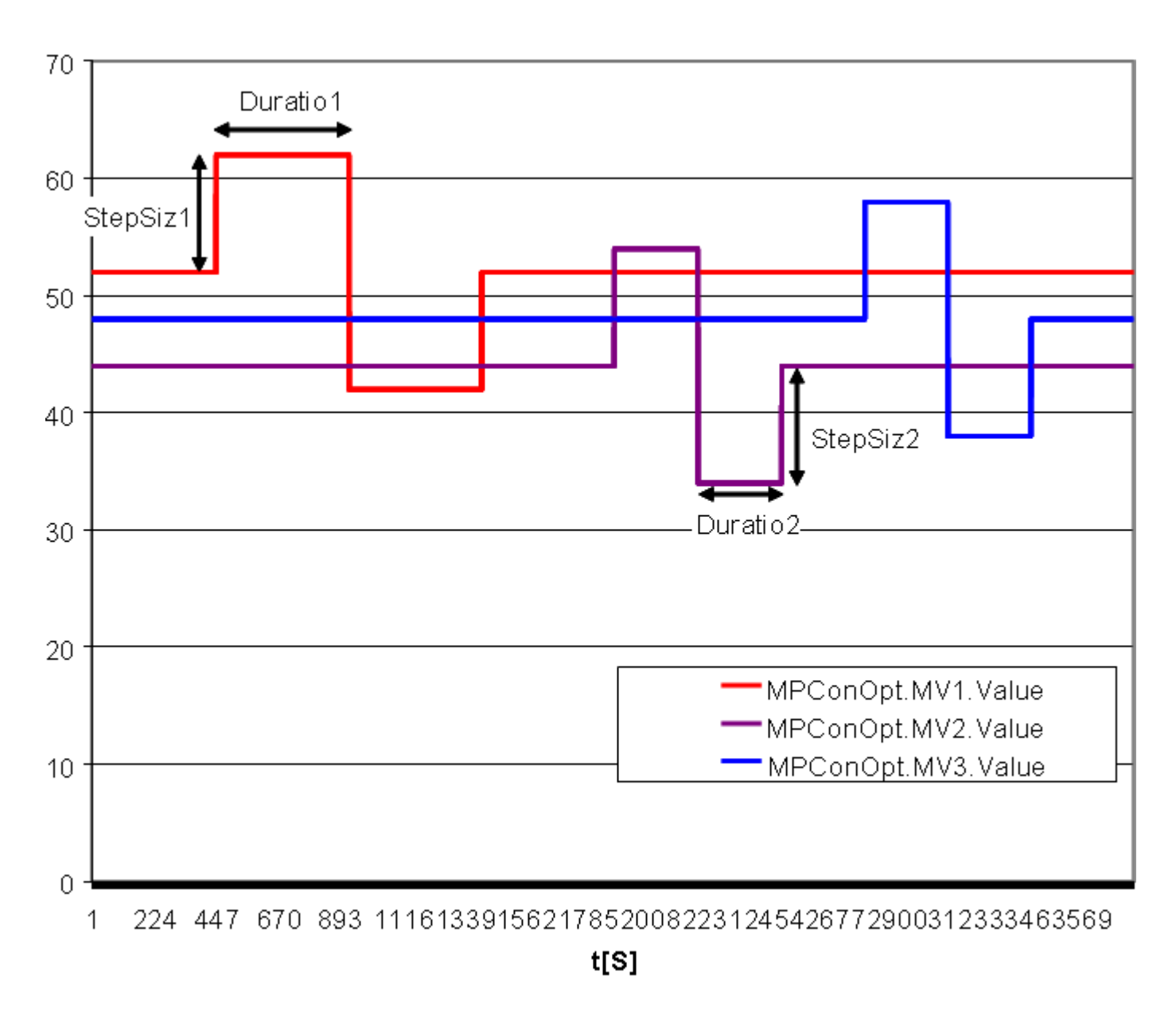

### **Configuration**

The AutoExcitation block is part of the new process tag type, ModPreCon and MPC10x10. Only the new controller version has the necessary additional inputs for automatic triggering. If the block retro-installed in an existing CFC, make sure that AutoExcitation andModPreCon or MPC10x10 are in the same OB cycle.

- Supply the AutoExcitation.MV1Actual...MV10Actual input variables with the appropriate ModPreCon.MV1...MV4 or MPC10x10.MV1...MV10 values from the controller.
- Specify the input parameter AutoExcitation.NumberMVs according to the number of manipulated variables you want to use in your MPC application. Exception: If you do not want to automatically trigger all manipulated variables of the controller, specify the number of manipulated variables to be directly triggered at the AutoExcitation.NumberMVs input parameter .
- Connect the AutoExcitation.MV1Excite...MV10Excite output variables to the appropriate ModPreCon.MV1Excite... MV4Excite or MPC10x10.MV1Excite…MV10Exciteinput variables on the controller.
- Connect the AutoExcitation.ExciteAct output variable to the ModPreCon.ExciteOn or MPC10x10.ExciteOn input variables of the controller.

### 5.13.2 AutoExcitation modes

### Operating modes of AutoExcitation

This block does not have any modes.

# 5.13.3 AutoExcitation functions

### Using AutoExcitation

Start triggering by setting the StartExcite binary input variable to the value 1 .

If you cancel triggering during ongoing operation via StartExcite =0 , the manipulated variables are reset to the original operating point.

When the Next binary input parameter = 1 , you can start the next jump manually before the planned time has expired.

The StepPhase output variable shows the current phase of the attempted jump:

0: Constant

1: Jump up

2: Jump down

3: Jump back to the operating point

The StepTime output variable indicates the remaining time in [s] until the next jump.

5.13 AutoExcitation - Process trigger for predictive controller

# 5.13.4 AutoExcitation error handling

### Overview of error numbers

The ErrorNum output parameter can be used to output the following error numbers:

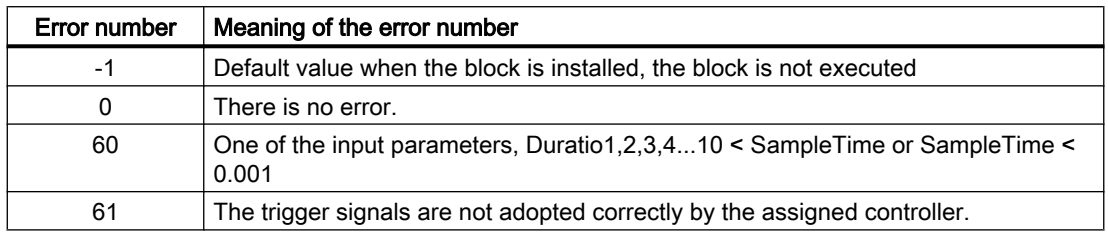

# 5.13.5 AutoExcitation messaging

### Messaging of AutoExcitation

This block does not offer messaging.

# 5.13.6 AutoExcitation I/Os

### I/Os of AutExcite

### Input parameters

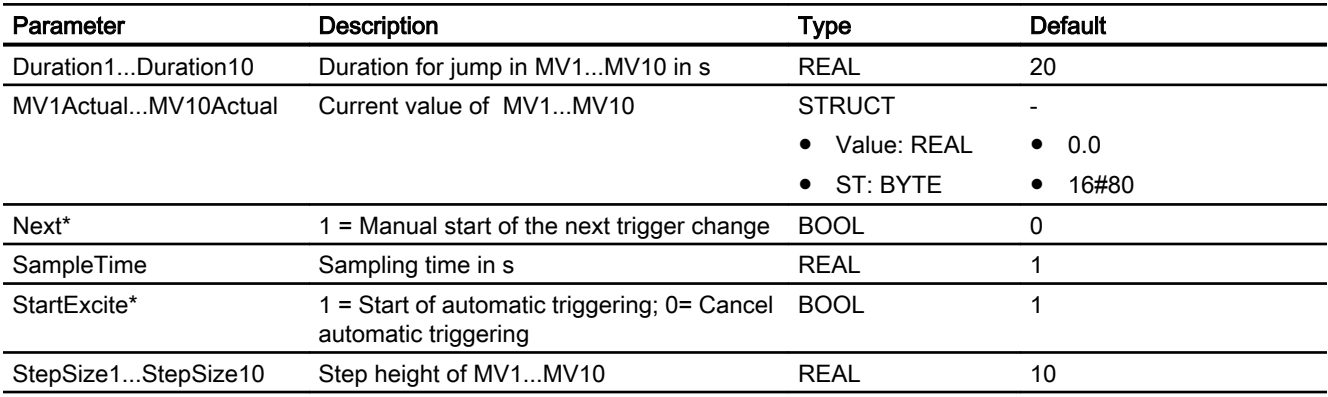

\* Values can be written back to these inputs during processing of the block by the block algorithm.

5.13 AutoExcitation - Process trigger for predictive controller

# Output parameters

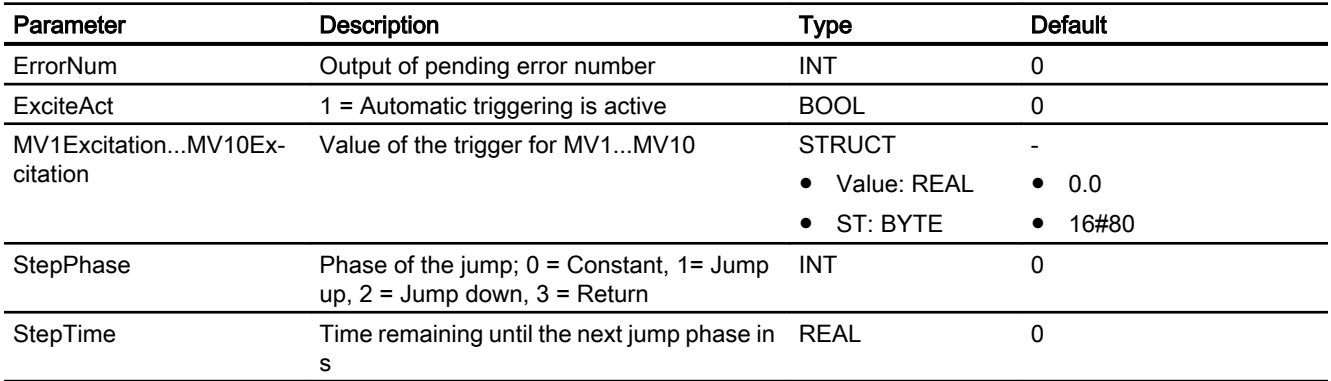

# 5.13.7 AutoExcitation block diagram

### Block diagram of AutoExcitation

A block diagram is not provided for this block.

5.14 LPOptim - Optimization after traversing the linear programming

# 5.14 LPOptim - Optimization after traversing the linear programming

# 5.14.1 Description of LPOptim

### Object name (type + number) and family

Type + number: FB1844

Family: Control or system

### Area of application of LPOptim

Optimization of a linear performance function taking into account constraints after traversing the linear programming.

The LPOptim block is used by the ModPreCon block for [static operating point optimization](#page-694-0)  (Page [695\)](#page-694-0). However, it can also be used separately.

### Operating principle

The performance function has a linear relationship to up to four decision variables, x1...x4, with corresponding weighting factors, g1...g4 .

 $J = q1*x1 + q2*x2 + q3*x3 + q4*x4$ 

The performance function is a hyper-level in a five dimensional space whose gradient direction is described by the gradient vector, Gradient = [ g1, g2, g3, g4].

The block can determine both the maximum as well as the minimum of the J performance function. A minimization problem is transformed into an equivalent maximization problem by inverting the gradient vector.

The decision variables are positive and limited by a system of up to eight linear nonequivalence constraints .

The first constraint is, for example

a11\*x1+a12\*x2+a13\*x3+a14\*x4 <= b1

All four elements of the first line from the A matrix are combined in the A1n data structure. All eight elements of the B vector are combined in the Begrenzungen data structure.

#### How it works

The block operates according to the simplex procedure, i.e. based on an iterative algorithm. Due to the linear performance criterion, the solution always lies at an intersection of multiple restrictions.

### **Configuration**

The block can be installed in OB1 because no time-critical calculations are performed. If the block is called by ModPreCon , the user does not have to set parameters directly at LPOptim block.

# 5.14.2 LPOptim modes

### Operating modes of LPOptim

This block does not have any modes.

# 5.14.3 LPOptim functions

### Use of LPOptim

The algorithm is started with a positive edge at the Start parameter or if there is a change in one of the input variables (gradient vector and limitations), and displays the optimum variable found at the XOpt1...XOpt4 output parameters when execution is completed.

If no solution is found (non-plausible coefficient), execution is aborted with an error code.

# 5.14.4 LPOptim error handling

### Overview of error numbers

The Status output parameter can be used to display the following states:

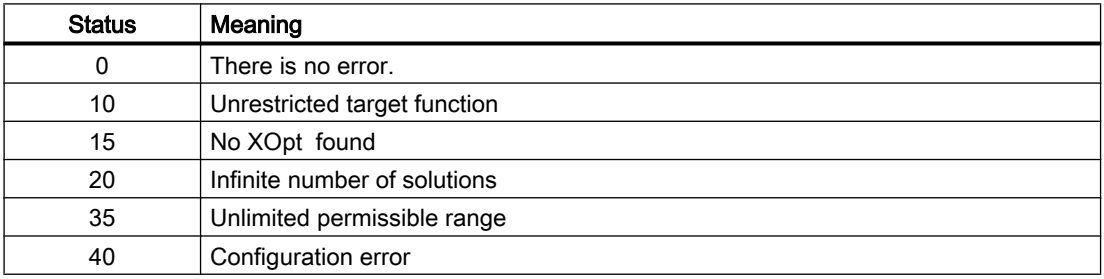

# 5.14.5 LPOptim messaging

### Messaging

This block does not offer messaging.

5.14 LPOptim - Optimization after traversing the linear programming

# 5.14.6 LPOptim I/Os

# I/Os of LPOptim

### Input parameters

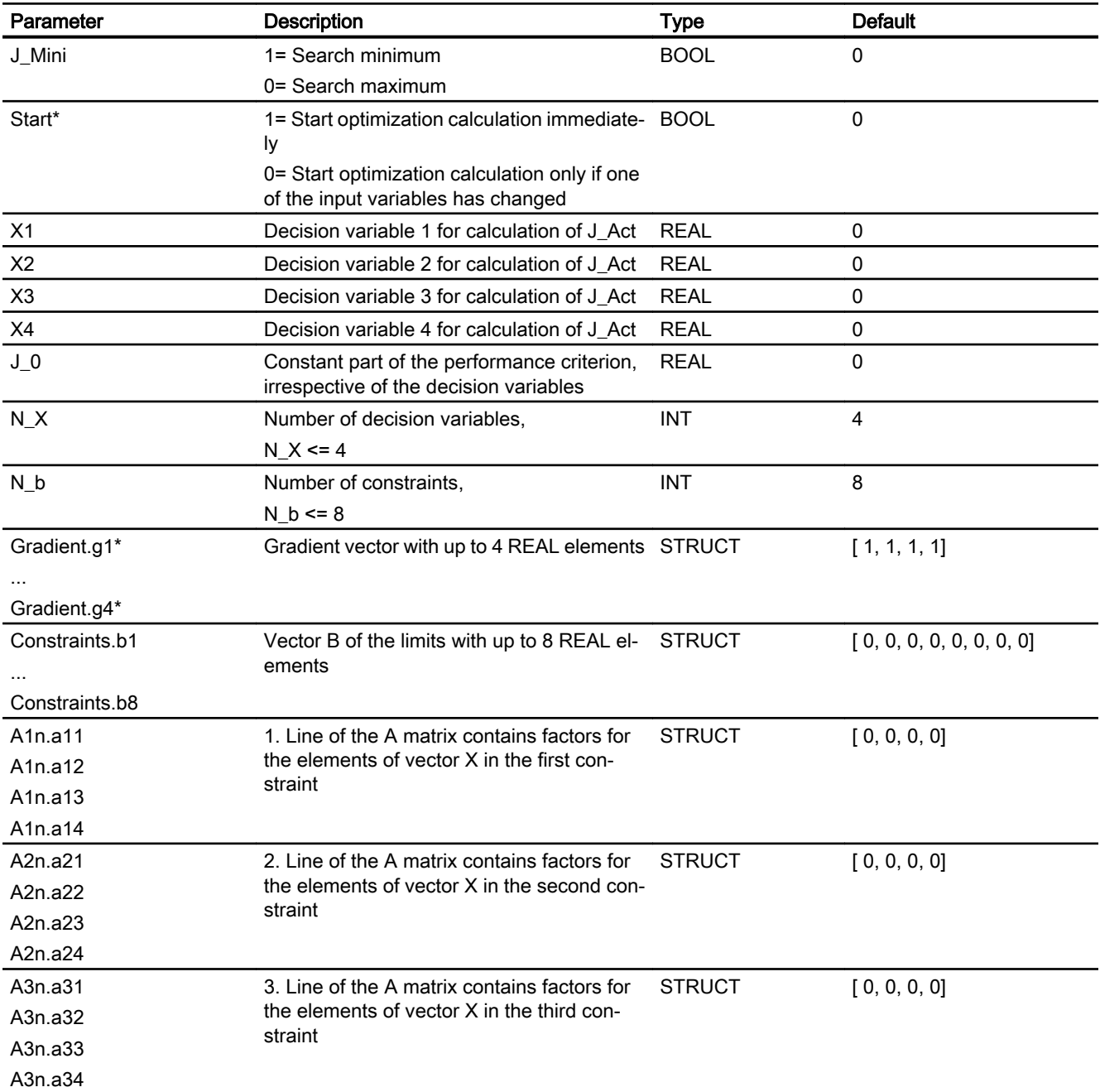
## 5.14 LPOptim - Optimization after traversing the linear programming

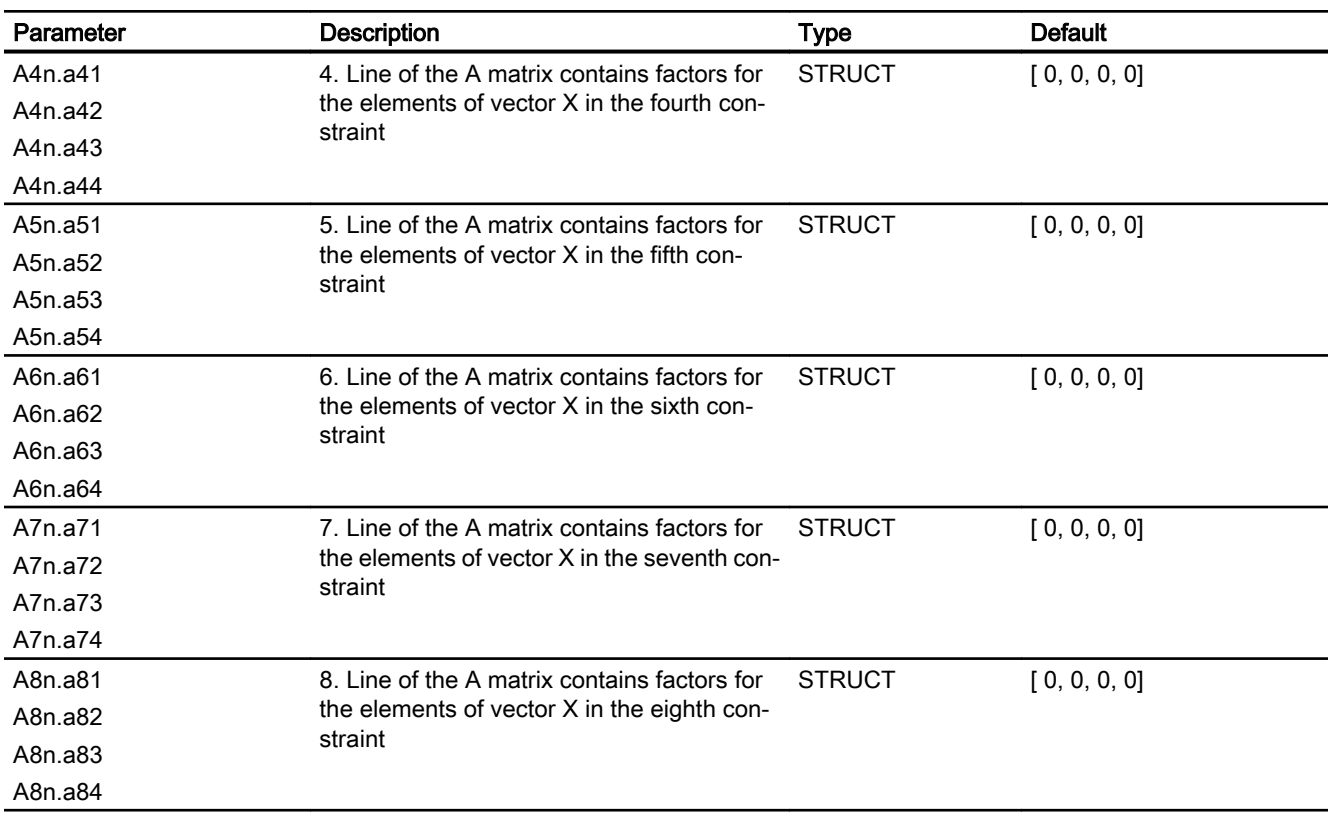

\* Values can be written back to these inputs during processing of the block by the block algorithm.

#### Output parameters

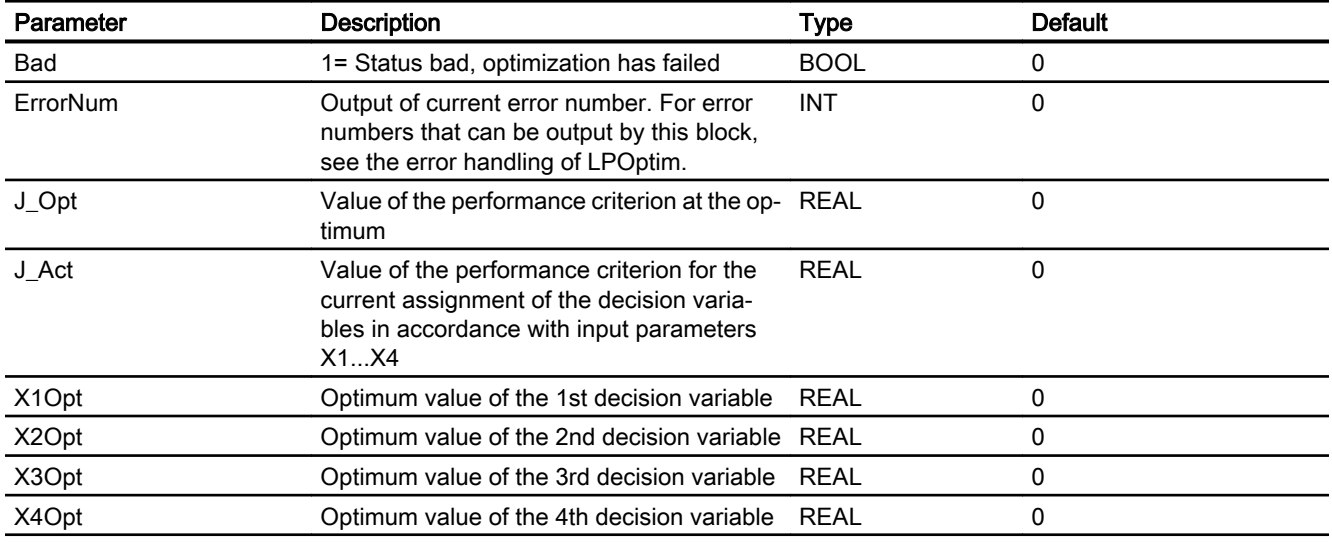

## See also

[LPOptim error handling](#page-934-0) (Page [935](#page-934-0))

5.14 LPOptim - Optimization after traversing the linear programming

# 5.14.7 LPOptim block diagram

## LPOptim block diagram

A block diagram is not provided for this block.

# <span id="page-938-0"></span>5.15 MPC10x10 - Large predictive controller

## 5.15.1 Description of MPC10x10

## Object name (type + number) and family

Type + number: FB 1920 Family: Control

## Area of application for MPC10x10

The block is used for multivariable control, similar to the ModPreCon, typically as master controller in cascade structures.

Compared to the lean multivariable controller ModPreCon, the MPC10x10 has the following functional expansions:

- Greater capacity: up to 10x10 interacting manipulated and controlled variables (compared with ModPreCon: 4x4), up to 4 measurable disturbances for a dynamic disturbance compensation (feedforward) (ModPreCon: 1). Unused MV channels can be rededicated to disturbance variables, whereby the total number of manipulated variables and disturbances is limited to 14 (ModPreCon: 5).
- Dynamic online optimization considering constraints in each sampling step. The optimization problem is resolved without constraints with ModPreCon and the manipulated variables are limited afterward. This may result in solutions that are less than optimal if several constraints are active simultaneously in automatic mode.
- Processing of (low-priority) target values for the manipulated variables, which is mainly of interest for control tasks in which there are more manipulated variables than controlled variables or in which some controlled variables do not have to be kept at an exact setpoint.
- Integrated steady state operating point optimization even for control tasks in which the number of manipulated variables does not match the number of controlled variables.

## Method of operation and area of application

The block is used for [Multivariable controller](#page-2389-0) (Page [2390](#page-2389-0)) dynamic processes. It can handle up to ten interacting manipulated and controlled variables as well as up to four measurable disturbances.

The MPC10x10 algorithm only works for stable processes with a step response that settles to a fixed value in a finite time. If the process is unstable in one of the main transfer functions or includes an integrator (level control, for example), the corresponding partial transfer function must be stabilized with a secondary controller.

A simple P controller (proportional component only) is sufficient as a slave controller for integrating processes. It is inserted between the manipulated variable output of MPC10x10 and the input of the unstable process section, and receives the output of the integrating process section as a manipulated variable. (Unstable data links are stabilized with this approach.)

You can find an explanation of "multivariable controls" and "non-phase-minimum response" in the Help on the Advanced Process Library > Definitions.

#### Note on the area of application of the controller: Longer run times

Due to the principle on which it works, the runtime of MPC10x10 is significantly longer than that of ModPreCon and obviously much longer than that for PID controllers, because very large matrices have to be multiplied in the algorithm. The runtime is also determined by the number of the process and manipulated variables in the control algorithm. This is why the MPC10x10 is unsuitable for high-speed controls and is usually used for slow, complex control tasks in which controller sample times of more than 4 s are permitted.

The computing time required on the CPU is compensated for by the fact that very slow sample times of > 20 s are used for the typical MPC10x10 applications (see Advanced control templates). The MPC10x10 is then typically located in OB30 and can be interrupted by faster OBs. Some parts of the MPC10x10 algorithm have been outsourced to auxiliary blocks due to the limitations of the address space for SIMATIC function blocks and data blocks. The MPC10x10 uses two outsourced optimization methods:

- MPC\_LP\_OptiFB for operating point optimization which, in turn, needs an auxiliary block MPC\_LPOptiFC .
- MPC ActSetFB

as well as auxiliary blocks for matrices that are created by the MPC Configurator and can all be identified by the prefix MPC\_\* in their name.

There are different forms of implementation for the matrices:

- User DBs that are filled with data by one or more FCs during initialization because large matrices cannot be pre-assigned with values in the source code for the DB:
- Data block MPC\_g with initialization FCs\_MPC\_g\_FC, MPC\_gb…ge;
- Data blocks MPC\_ESP, MPC\_Hu\_FB, MPC\_Hinv\_FB, MPC\_Omega\_FB and MPC\_M\_FB each with a dedicated initialization function MPC\_Esp\_FC... as well as
- a data block MPC\_RgMVi (i=1..10) for each MV with initialization FCs MPC\_RgMVia\_FC and MPC\_RgMVib\_FC.
- User DBs filled with data by the MPC10x10 during runtime: MPC\_Nn, MPC\_Ms, MPC\_MsOld.

As user, you only have to interconnect the main function block in the CFC and need not worry about the auxiliary blocks.

The static operating point optimization is called within the MPC10x10 block in the program section in which OB1 is executed. In cyclic operation OB3x, this avoids the additional computing time required by the optimizer, the acyclic time, i.e. which is only relevant for changes to the optimizer inputs.

#### Operating principle

The MPC10x10 block is a model-based predictive multivariable controller. It uses a mathematical model of the process dynamics including all interactions as part of the controller. This model allows the process response to be predicted over a defined period in the future, also known as the prediction horizon.

Based on this prediction, a performance index

$$
J = \left(\vec{w} - \vec{y}\right)^T R \left(\vec{w} - \vec{y}\right) + \Delta \vec{u}^T Q \Delta \vec{u} + \left(\vec{u}_{\text{soll}} - \vec{u}\right)^T S \left(\vec{u}_{\text{soll}} - \vec{u}\right)
$$

is optimized (minimized) where the following applies:

- $\bullet$  *w* contains the time series of the future setpoints within the prediction horizon,
- $\bullet$  y contains the vector of the controlled variables in the future,
- $\bullet$   $\Delta u$  contains the future changes of the manipulated variables within the control horizon,
- $\bullet$   $u_{\text{coll}}$  contains the target values for the manipulated variables u

The control horizon is generally significantly shorter than the prediction horizon. Changes of future manipulated variables are only planned within the control horizon.

If you increase the weighting in the Q diagonal matrix, the controller moves its manipulated variables more cautiously resulting in a slower but more robust control response. Using the weighting factors in the R diagonal matrix, you specify the relative significance of the individual controlled variables. A higher weighting (priority) for a controlled variable means that this CV moves more quickly towards the setpoint and remains more accurately at the setpoint in steady state if it is not possible to achieve all setpoints precisely.

The weightings for the target values of the manipulated variables in the S matrix are typically set much lower than the weightings of the controlled variables in the R matrix so that the controller must only handle the manipulated variable target values once it has reached all primary control aims regarding the controlled variables.

The algorithm is a variant of the DMC method (Dynamic Matrix Control), comparable to the control algorithms in so-called "full-blown" MPC software packages that were previously linked to the process control system by external PCs.

The optimization problem is solved in ongoing automatic mode in each sampling step of the controller by initially neglecting the constraints. If a constraint violation is detected within the control horizon, an iterative optimization with the so-called "active set" method takes place. Only the currently active limitations are taken into consideration during each iteration step of the optimization. Manipulated variable limitations, both absolute and relating to the gradients, are treated in the algorithm of the function block as hard constraints that must not be violated. Precise setpoints or target zones for the controlled variables are taken into account during optimization as well as possible. The target zones for the controlled variables are therefore soft constraints, which are maintained as well as possible although they cannot be guaranteed. Using a reference variable filter for future setpoint trajectories, the control response of the controller can be fine-tuned during operation.

You can achieve significant improvements in control performance when individual disturbances can be measured, for example, variations in throughput. In this case, it is a good idea to take into account a model of the influence of this disturbance on the controlled variables when predicting the controlled variables so that the controller can react preemptively to such disturbances.

## Operating point optimization

The integrated steady state operating point optimization can be used when at least one controlled variable provides certain degrees of freedom. No exact setpoint is specified for such controlled variables. Instead there is a tolerance band, e.g.

● SP2OptHiLim...SP2OptLoLim

within which the process value, CV2, must remain. These areas can be defined for any subset of the relevant controlled variables. From an economic perspective, different values within the tolerance band can be more or less favorable. With the help of the optimization function, the optimal economic point can be found within the tolerance range. This is done by defining a target function (performance criterion), which depends on the manipulated variable and controlled variable of the predictive controller. This can be, for example, the economic yield of plant operation per time unit or it may involve specific costs or energy consumption.

## **Configuration**

Use the CFC editor to install the block in a cyclic interrupt OB (OB30 to OB38). The block is also installed automatically in the startup OB (OB100) and in OB 1.

MPC10x10 and all its auxiliary blocks are provided in the block folder "MPC10x10 blocks" of the Advanced Process Library. After you have placed the block in the CFC, you still need to copy the fixed addressed global data blocks DB1 to DB22 into the project. This will make all auxiliary blocks of MPC10x10 available in the project, thereby making it executable and allowing the SCL source of the MPC configurator to be later compiled.

In contrast to the ModPreCon, only one instance of the MPC10x10 can be configured per SIMATIC CPU. The addresses of the MPC auxiliary blocks are determined during compilation of the main block by the SCL Compiler and cannot be modified afterwards. The addresses for the auxiliary blocks (DBs and FCs) used by the MPC10x10 are defined in the following symbol table. If you already have other blocks in the project assigned to the specified addresses, you need to move them.

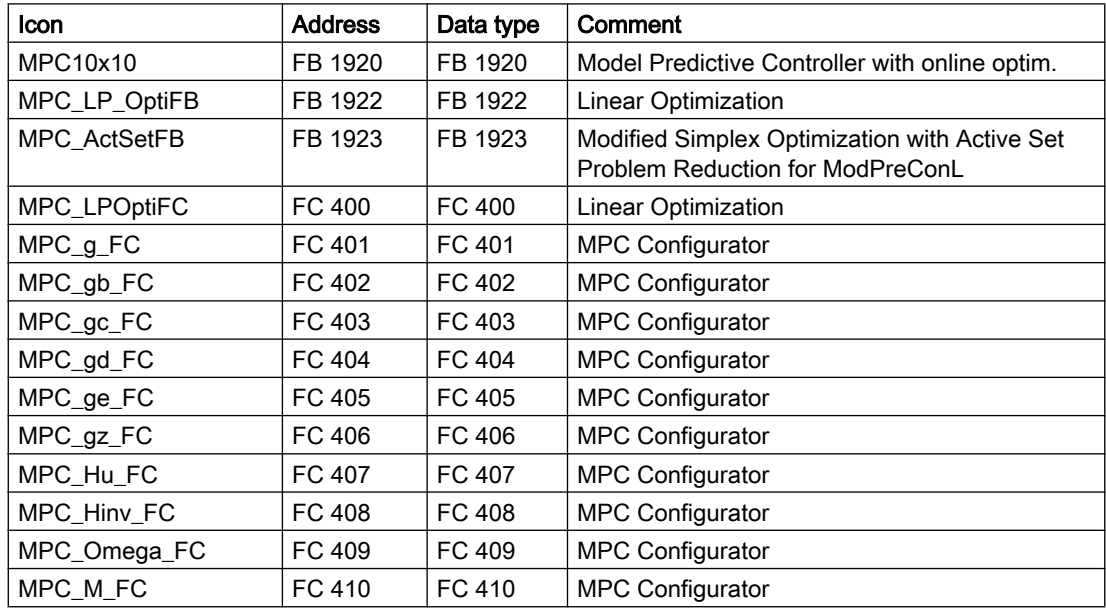

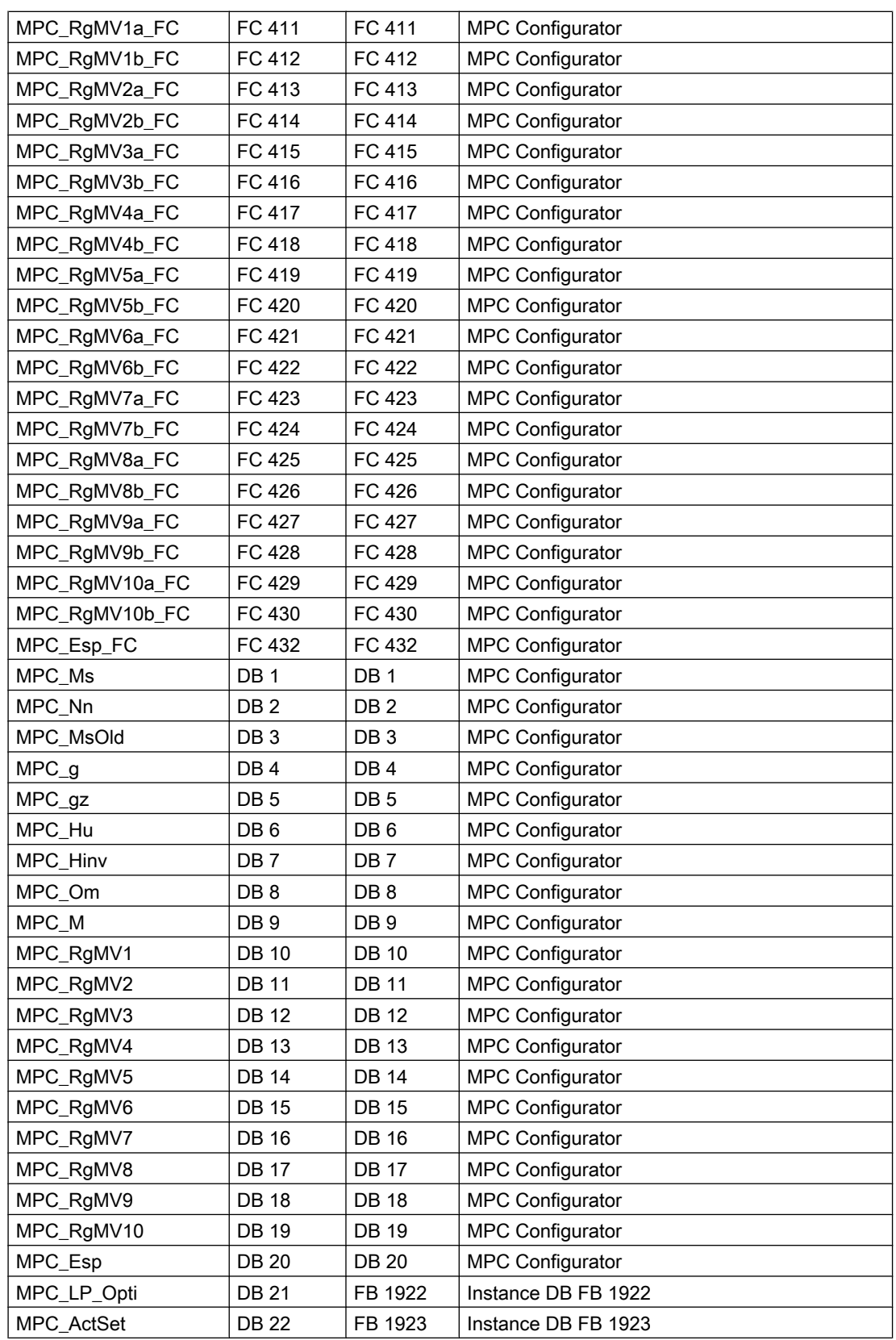

After installation in CFC, follow the steps outlined below:

- 1. Excite the process with the controller in manual mode by applying a series of manipulated variable step changes. We recommend using the auxiliary function block, AutoExcitation, to generate excitation signals.
- 2. Record the measured data with the CFC trend display and export it to an archive file. You can also use a WinCC TagLogging TrendControl to record the data and to export the \*.csv file. If the total number of manipulated and controlled variables exceeds the maximum number of trends in the CFC, you will have to use the WinCC TrendControl anyway.
- 3. Select the MPC10x10 instance in the CFC. Start the MPC Configurator under Edit > MPC Configurator.

The working steps process identification, controller design and simulation of the closed control loop are executed in the MPC Configurator. You can find a detailed description of this procedure in the MPC Configurator help. You can find the help with a button in the MPC Configurator or directly under …\Program Files (x86)\SIEMENS\STEP7\S7JMPC \s7jmpctb.chm.

- 4. Using the Configurator, create an SCL source code for the user data blocks (DBs) and other auxiliary blocks (FCs). The source contains all models and matrices required for an MPC10x10 instance.
- 5. Compile the SCL source with the S7-SCL compiler and archive the SCL source with the controller data.

Load the changes to the AS (with the option: Include user data blocks)

The values in the auxiliary blocks are applied in the controller by restarting the block by means of the input variable Restart:= true at the CFC block instance.

#### **Note**

During controller design in the MPC Configurator, a controller cycle time and an OB sampling time are calculated, displayed, and stored in the user data block. You yourself are responsible for ensuring that the MPC10x10 block is called in the cyclic interrupt level suitable for the OB sampling time. This is checked in the current MPC10x10 version during initialization. If the SampleTime parameter of the function block does not match the OB\_SampleTime parameter of the user data block, a parameter assignment error (ErrorNum=3) is displayed. For controller cycle times greater than 5s, insert the MPC10x10 block in the OB30 and specify the appropriate cycle time for the OB30 in the hardware configuration of the SIMATIC CPU. Controller cycle times slower than 20 s cannot be set in the hardware configuration. The block would then be called every 20s and the slower sampling time automatically realized by an internal cycle reduction ratio in the block.

There are no templates for the MPC10x10 block for a process tag type in the Advanced Process Library because the controller is typically configured individually as master controller for several slave controllers.

## Startup characteristics

When the CPU starts up, the block always starts in manual mode. It is only possible to change to automatic mode when a user data block is loaded and the internal measured value memory in MPC10x10 is filled with data.

## Status word allocation for **Status1** parameter

You can find a description for each parameter in section I/Os of [MPC10x10 I/Os](#page-958-0) (Page [959\)](#page-958-0)

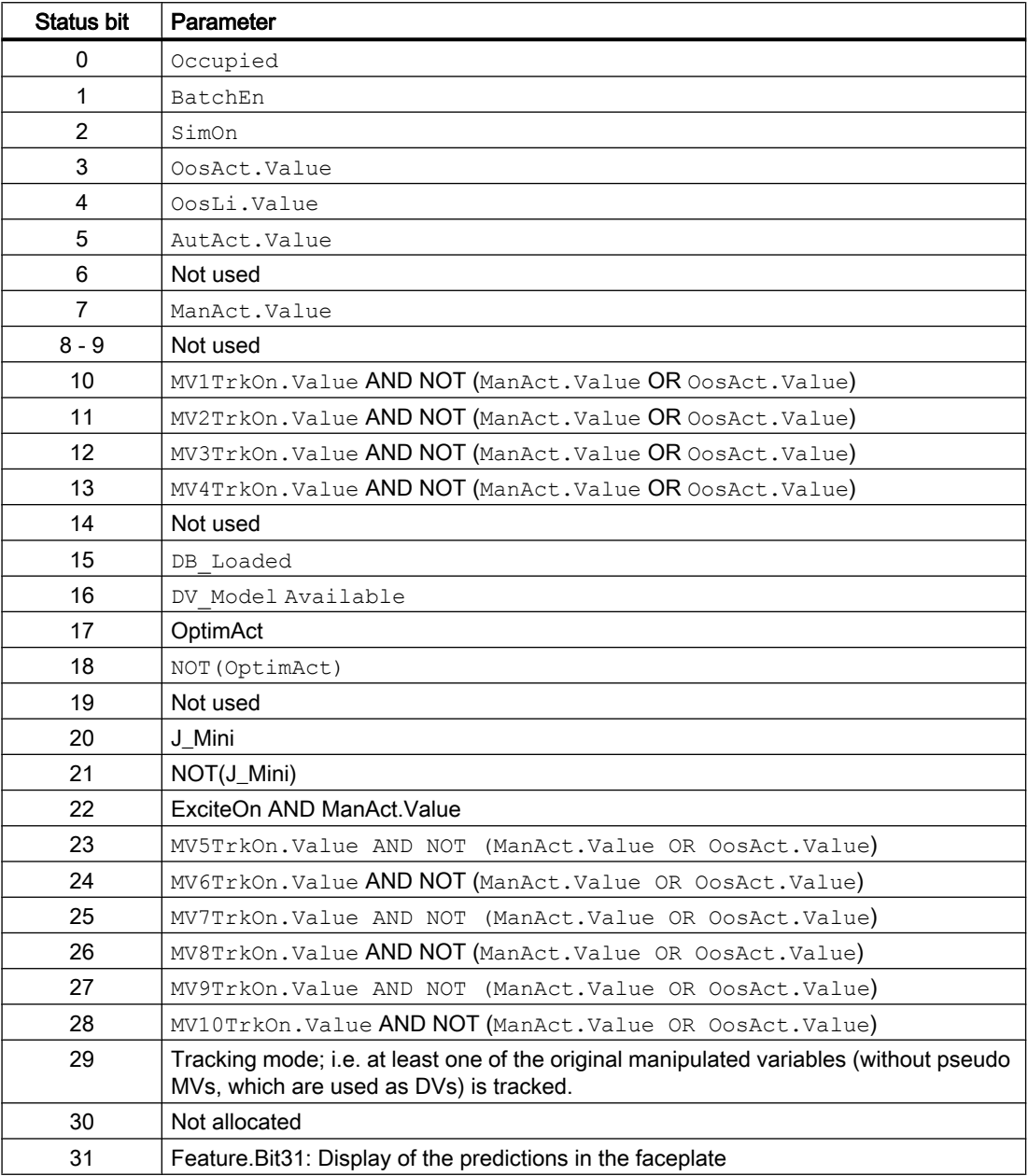

#### Status word allocation for **Status2** parameter

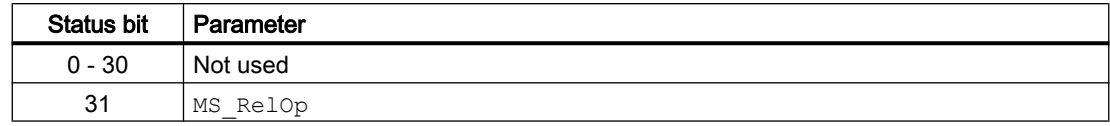

## 5.15.2 MPC10x10 modes

#### Operating modes of MPC10x10

The block can be operated using the following modes:

- ● [Automatic mode](#page-71-0) (Page [72](#page-71-0))
- ● [Manual mode](#page-71-0) (Page [72\)](#page-71-0)
- ● [Out of service](#page-70-0) (Page [71\)](#page-70-0)

The next section provides additional block-specific information relating to the general descriptions.

The aforementioned operating modes are valid for the block with all control channels (MV1 ... MV10). Moreover, individual control channels can be tracked; see section [MPC10x10](#page-946-0)  [functions](#page-946-0) (Page [947\)](#page-946-0) for more information.

#### "Automatic mode"

You can find general information on "Automatic mode", switching modes and bumpless switchover in the section [Manual and automatic mode for control blocks](#page-71-0) (Page [72](#page-71-0)) .

#### Note

In contrast to PID controllers, it is permitted to run the MPC10x10 block in "automatic mode" without its actuating signals affecting the process because there is no risk of integrator windup.

#### "Manual mode"

You can find general information on "Manual mode", switching modes and bumpless switchover in the section [Manual and automatic mode for control blocks](#page-71-0) (Page [72](#page-71-0)) .

## "Out of service"

You can find general information about the "Out of service" mode in the [Out of service](#page-70-0) (Page [71](#page-70-0)) .

## <span id="page-946-0"></span>5.15.3 MPC10x10 functions

## Functions of MPC10x10

The functions for this block are listed below.

## Generating and limiting the manipulated variable

The manipulated variable MV1 ... MV4 (hereinafter referred to as MVx,  $x = 1$  ... 10) can be generated as follows:

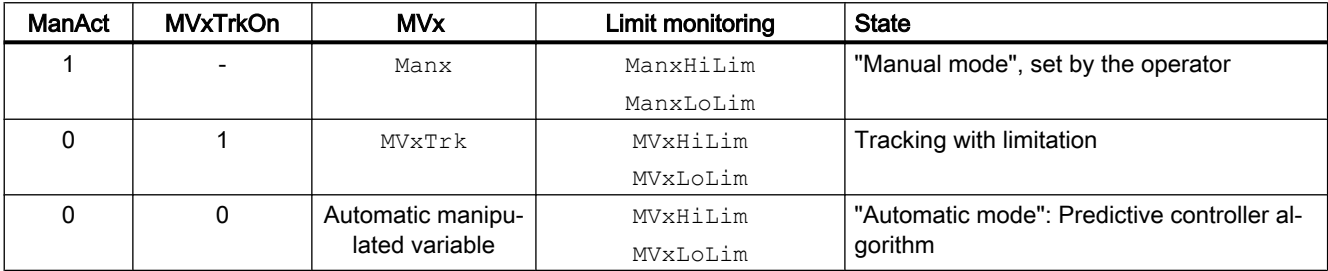

#### Remark

If the controller is in "Out of service" mode, the output parameters  $MVI$   $...$   $MVI$  0, depending on the Feature Bit ([Neutral position manipulated variable takes effect at startup](#page-165-0) (Page [166\)](#page-165-0)), are set to the last valid value in manual mode or the corresponding neutral position manipulated variable (SafePos1 ... SafePos10). Refer to the [Out of service](#page-70-0) (Page [71\)](#page-70-0) section for more on this.

The limited operating range (between  $MVxHilLim$  and  $MVxLolim$ ) is typically smaller in automatic mode than in manual mode. With regard to the limited range of validity of a linear process model for approximating a non-linear process response, this allows the stability of the closed control loop to be guaranteed within the control range in automatic mode.

The gradients of the manipulated variable (changes per second) are limited to MV1RaLim to MV10RaLim in "automatic mode". Gradient limitation applies both to the positive and negative directions.

## Tracking and limiting a manipulated variable

The block provides the standard function [Tracking and limiting a manipulated variable](#page-195-0)  (Page [196\)](#page-195-0).

In contrast to PID controllers, tracking the manipulated variables (MV1 ... MV10) is enabled for specific channels via one of the input parameters MV1TrkOn ... MV10TrkOn. The corresponding manipulated variable is then tracked by the interconnectable input parameters MV1Trk ... MV10Trk.

## Setting the setpoint internally

With this block, the setpoint must always be set internally at the I/Os SP1 ... SP10. These are normally operated in the faceplate. In special situations, you can interconnect the setpoints but they can then no longer be changed using the faceplate.

## Setpoint tracking in manual mode

In this situation (SP\_TrackCV = 1), the internal setpoints  $SP1$  ... SP10 are tracked to the assigned process values CV1 ... CV10 in "manual mode". This function allows a bumpless transfer to "automatic mode". After the transfer, the setpoints can be changed by the operator again.

## Setpoint filters

The setpoint filter is the only way of changing the action of the predictive controller without having to create a new user data block with the MPC Configurator and reinitialize the controller. The specified time constant PreFilt1 ... PreFilt10 of the setpoint filter can be interpreted as the required settling time of this CV channel following a setpoint step change. As the time constant setting increases, the controller works more slowly and less aggressively. In particular, this reduces the influence of a setpoint step change in one control channel on neighboring control channels.

Internally, the MPC10x10 block works with trajectories of future setpoints that are compared with the predicted movements of the controlled variables. Without the setpoint filter, it is assumed that the current setpoint will continue to remain valid in the future within the prediction horizon. If there is a setpoint step change, this means that the full value of the new setpoint will be required in the near future although the process cannot achieve this (according to the prediction). With the setpoint filter, an asymptotic setpoint trajectory (first order) is calculated from the current process value to the required setpoint so that the required setpoint is reached in the specified time.

#### **Note**

The setpoint filter also comes into effect without a setpoint step if the process value deviates significantly from the setpoint due to disturbances. This means that the filter not only slows down the control response but indirectly also the response to disturbances.

The control response can only be slowed down by the setpoint filter and not accelerated; when the value is 0, the prefilter is deactivated. It is therefore advisable to set the basic controller tuning in the MPC Configurator with the "Manipulated variable move penalty" parameter and then to optimize this inside the software using the function for simulation of the closed control loop. The setpoint filter should then only be used for fine tuning of the controller action in the real-world process.

## Simulating signals

The block provides the standard function [Simulating signals](#page-57-0) (Page [58](#page-57-0)).

You can simulate the following values:

• Controlled variable (SimCVx, SimCVxLi)

## Selecting a unit of measure

The block provides the standard function [Selecting a unit of measure](#page-211-0) (Page [212\)](#page-211-0).

## Error signal generation and dead band

The block provides the standard function [Error signal generation and dead band](#page-191-0) (Page [192](#page-191-0)).

In the predictive controller, the error signal is generated over the entire prediction horizon for each control channel as the deviation between the predicted movement of the process (starting at the current process value  $CV1$  ...  $CV4$ ) and future setpoint settings (ending at  $SP1$  ...  $SP10$ ) and used to calculate the manipulated variable.

In principle, the effect of the dead bands SP1DeadBand to SP10Deadband is the same as in a PID controller, but extends over the entire future prediction horizon. In other words, if, for example, the predicted controlled variable  $\text{CV1}$  in the entire prediction horizon is within the band SP1  $\pm$  SP1DeadBand, the controller sees no reason whatsoever to change any manipulated variable. These are therefore also known as CV bands. In contrast to the manipulated variable limits, these are not hard constraints that need to be adhered to at all costs.

In multivariable controllers, it is advisable to make use of the fact that from the perspective of the application only some of the controlled variables need to move to a specified setpoint exactly while others only need to remain within a defined range.

A typical example would be product quality characteristics for which a tolerance band is specified. While a dead band in a PID controller tends to put stability at risk, CV bands in individual controller channels generally relieve the multivariable controller overall.

Using CV bands, the action of a soft override control can be achieved.

#### Use case for error signal generation with dead band

As long as the pressure in a reactor remains within the specified safety limits, the controller is interested only in product quality. However, as soon as the pressure threatens to leave the permitted range (in other words, inside the prediction horizon it moves towards an illegal value in the future), the pressure control cuts in. By weighting the controlled variables in the performance index (see MPC Configurator), the user can specify that predicted violations of the pressure limits are given a particularly high weighting.

## Predictive controller algorithm

The MPC10x10 block is derived from the familiar DMC algorithm (Dynamic Matrix Control) .

Future changes to the manipulated variable within the control horizon are calculated from future predictive control deviations. To accomplish this, first the ideal solution is determined in each sampling step using an analytical formula without consideration of constraints. If the ideal solution comes into conflict with a constraint, an iterative optimization process is used to find a solution of the dynamic quadratic optimization problem with constraints.

Based on the principle of the receding horizon, only the first value is taken from the calculated vector of the optimum manipulated variable moves over the entire control horizon and applied to the process. In the next step, the newly arrived process values are taken into account and the calculation repeated over the entire prediction horizon.

With predictive controllers, the manipulated variable moves are based on the control deviations predicted in the future, while with a PID controller, they are based on (typically integrated) error signals of the past. This can be interpreted as a "looking ahead" strategy.

## Anti-windup

When manipulated variable limits are active, anti-windup measures are taken automatically within the controller. The prediction equations use the real limited values of the manipulated variables instead of theoretically calculated values.

## Model-based disturbance compensation

Model-based disturbance compensation can and should be used if one or more known disturbances have a strong influence on the process and their causes can be measured.

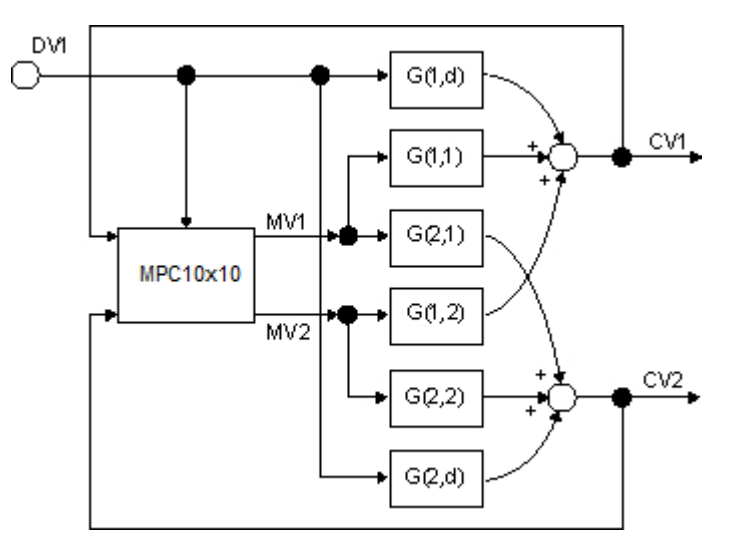

The effects of a measurable disturbance ( $DV1 \n\t\ldots$  4 I/O) on all controlled variables  $CV1 \ldots$ CV10 can be estimated when the controller is taken into manual mode. This means that no movements of the controlled variables whatsoever result from changes to the manipulated variables and all movements result from the disturbance. If the disturbance (e.g. ambient temperature) can be measured but cannot be actively adjusted, it may be necessary to search through a data archive to find the time segments in which the disturbance changed.

The identification of the transfer functions from disturbances DV1...DV4 to all controlled variables  $\text{CV1}$  ...  $\text{CV10}$  (disturbance models G(1,d) and G(2,d) in the graphic above) is performed with the MPC Configurator and is analogous to the identification of the main transfer functions (G(1,1) to G(2,2)). The measured disturbances are then linked to the  $DVI$ .  $DVA$  inputs of the MPC10x10 block and disturbance compensation is activated with  $DY$  On = 1. As a result, the effect of the measurable disturbances is taken into account in the prediction and the controller can start counter measures in advance before the disturbance has a massive influence on the controlled variables.

Such disturbance compensation is especially effective when the disturbance is constant at times and changes from time to time. If a disturbance fluctuates constantly or oscillates, however, the feedforward control should not be enabled during operation of the controller to avoid constant oscillation of the manipulated variables, although it should be taken into account in the MPC Configurator when creating the process model.

If there is no disturbance model in the user data block, the signals at the  $DV1 \dots DV4$  input are ignored.

Typical examples of measurable disturbances are inlet flows in distillation columns or throughput of continuous reactors.

## Predictive controller with more than four measurable disturbances

If you want to plan for more than four measurable disturbances in an application, but do not need all ten manipulated variable channels of the MPC10x10 block, you can dedicate the first of the previously unused MV channels for disturbance feedforwarding.

Example: You only have two control actions available, so only use MV1 and MV2. Then connect the additional measurable disturbance DV5 to the MV3Trk input parameter and set  $MV3TrkOn = 1$ . For recording of training data for the predictive controller, declare MV3Trk as the third disturbance and also use the CFC trend recorder to record the effect of changes to DV5 on all controlled variables.

Use the MPC Configurator to then determine a process model that describes the effects of DV5. However, if the disturbance variable DV5 in "automatic mode" of the controller fluctuates due to external influences, the effect of such changes is taken into consideration for predicting future process reactions through  $MVITK$  and predictive methods can be used to compensate this disturbance. The performance of the disturbance compensation is exactly the same as that for regular feedforward control via the input parameters  $DV1 \dots DV4$  and  $DV$  On = 1.

If you want to disable this disturbance compensation in runtime with the unused MV5 manipulated variable, you need to insert a SelA02In selector block in front of the MV3Trk input. This allows you to set a constant zero for  $M\text{M3Trk}$  instead of the measured value DV5, which stops the effect of MV3 on prediction. (Due to this reassignment, MV3TrkOn must always remain 1 to prevent the controller from changing the value of MV3.)

This way, additional measurable disturbances can be selected. However, the sum of the manipulated variables and disturbances may not exceed a total number of 14.

At the output variables  $NumberOrigMS$ , the number of original manipulated variables is displayed that can actively be influenced by the controller. The other manipulated variables (in the above example MV3) are only used for disturbance feedforward and are therefore always in tracking mode. They are referred to as pseudo MVs.

#### Control of square and non-square systems

In multivariable controllers, the number of manipulated variables should ideally be the same as the number of controlled variables. This is known as a "square system". As long as constraints do not influence operation, the controller can, in principle, track all controlled variables exactly to the selected setpoints.

If there are less manipulated variables than controlled variables or if individual manipulated variables have reached their limits, degrees of freedom are lacking in the control problem. This means that it is not possible for all setpoints to be reached exactly.

The MPC10x10 algorithm then finds a compromise that can be influenced by the selection of controlled variable weightings (priorities) in the MPC Configurator: Controlled variables with higher priority will have lower control deviations.

If there are more manipulated variables than controlled variables or if some of the controlled variables are already within their setpoint bands, there are surplus degrees of freedom in the control problem.

The MPC10x10 algorithm can use these degrees of freedom to move the manipulated variable in the direction of the specified target value, whereby the weighting of the manipulated variable target value in the performance index is typically substantially less than the weighting of setpoints for the controlled variables. If the manipulated variables result in costs (e.g. mass flows of steam or other forms of energy consumption), the manipulated variable target values

can be set somewhat lower than the values previously observed at the operating point. The controller then attempts to reduce the manipulated variables (the costs) in the direction of the target values as long as the achievement of the primary control target provides some degree of freedom. In general, the advantages of the dynamic online optimization in the MPC10x10 are especially attractive for non-quadratic systems, because the restrictions of the lean algorithm of ModPreCon are overcome.

#### Control of linear and non-linear systems

The MPC10x10 algorithm is based on a linear, time invariant process model. As a result, in much the same way as a PID controller, it is suitable above all for controlling non-linear systems around a fixed operating point.

Again analogous to the PID controller, there are, however, several possibilities with which the area of application can be extended in context of non-linear systems:

#### Compensation functions between controller and controlled system:

It is, for example, possible to compensate the effect of a non-linear valve characteristic curve using a polygon block between the MV output and the control input of the valve block. Care must be taken when implementing the manipulated variable limits. In the same way, the effect of a non-linearity at the output of the controlled system (for example a sensor characteristic curve) can be compensated by a polygon block before the  $\text{cv}$  input of the controller. Remember that the corresponding SP must also be equivalently transformed. In both cases, the compensation functions become part of the controlled system from the perspective of the controller. The aim is always to keep the overall response of the controlled system consisting of process and compensation elements as linear as possible.

#### Trajectory control:

This approach neatly combines the advantages of an open loop controller (Feedforward Control) with those of a closed loop controller with process value feedback (Closed Loop Control). The controller follows a previously optimized trajectory of setpoints and manipulated variables; in other words, it only needs to compensate small deviations between the stored trajectory and the current plant state. A trajectory is an optimum series of manipulated variables over time and the process values that match them. The required manipulated variables are read by means of the MV10Traj inputs into the MPC10x10 block and added to the values of the manipulated variable calculated by the algorithm (in automatic mode only). Among other things, the advantage of this is that the effective manipulated variable acting on the process as the sum of the trajectory and controller action is limited correctly as configured. The process values from the trajectory are linked to the corresponding setpoint specifications SP1 ... SP10 of the controller. As long as the process reacts exactly as planned in the trajectory, it will respond to the series of manipulated variables from the trajectory with the corresponding series of process values and the control deviation is zero. It is generally known that a non-linear dynamic process can linearized around a fixed operating point or a steady state of the system. It is also possible to linearize it around a trajectory.

#### Forming the signal status for blocks

The block provides the standard function [Forming and outputting the signal status for](#page-108-0)  [technologic blocks](#page-108-0) (Page [109](#page-108-0)).

The worst signal status  $ST\_Worst$  for the block is formed from the following parameters:

- DV1.ST
- DV4.ST
- CV1.ST
- CV2.ST
- $\bullet$  ...
- CV10.ST

## Configurable reactions using the **Feature** parameter

An overview of all the reactions that are provided by the Feature parameter is available in the section [Configurable functions using the Feature I/O](#page-130-0) (Page [131](#page-130-0)). The following functionality is available for this block at the relevant bits:

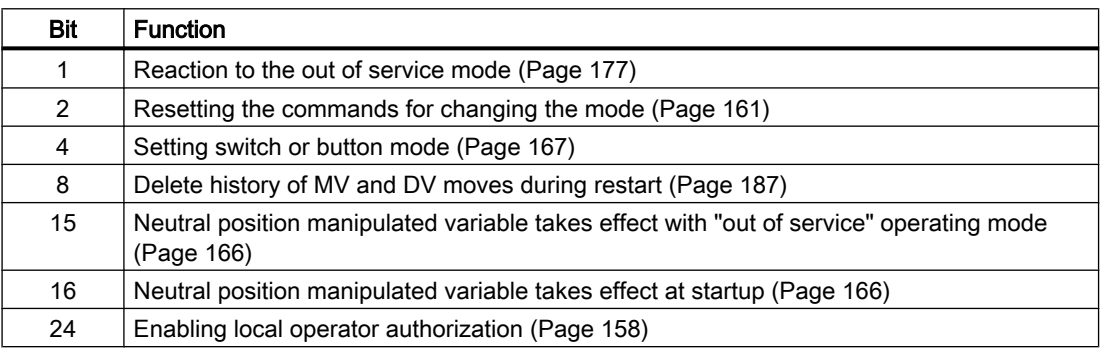

#### Operator permissions

The block provides the standard function [Operator control permissions](#page-253-0) (Page [254\)](#page-253-0).

The block has the following permissions for the OS Perm parameter:

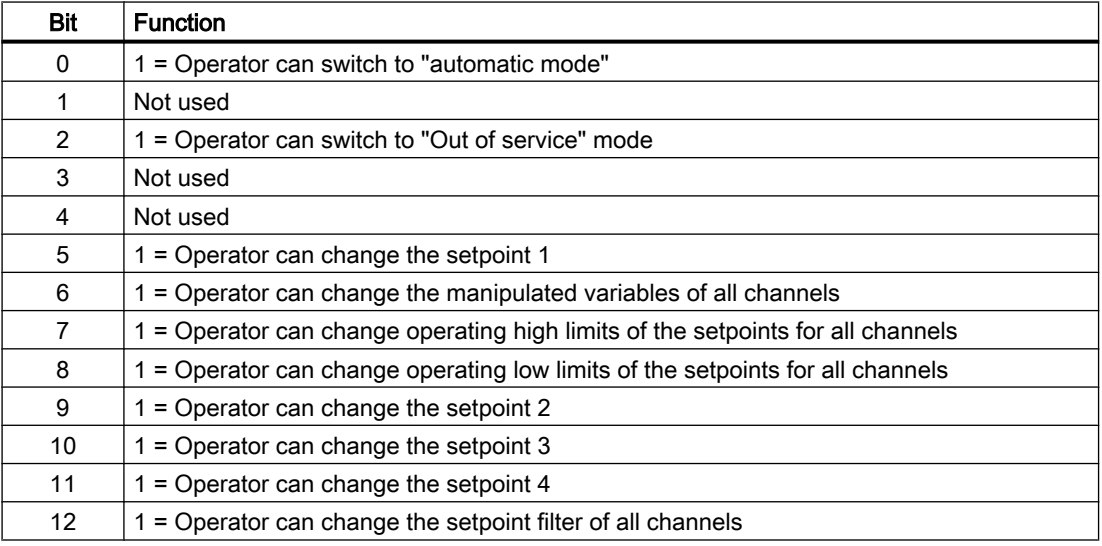

#### Controller blocks

5.15 MPC10x10 - Large predictive controller

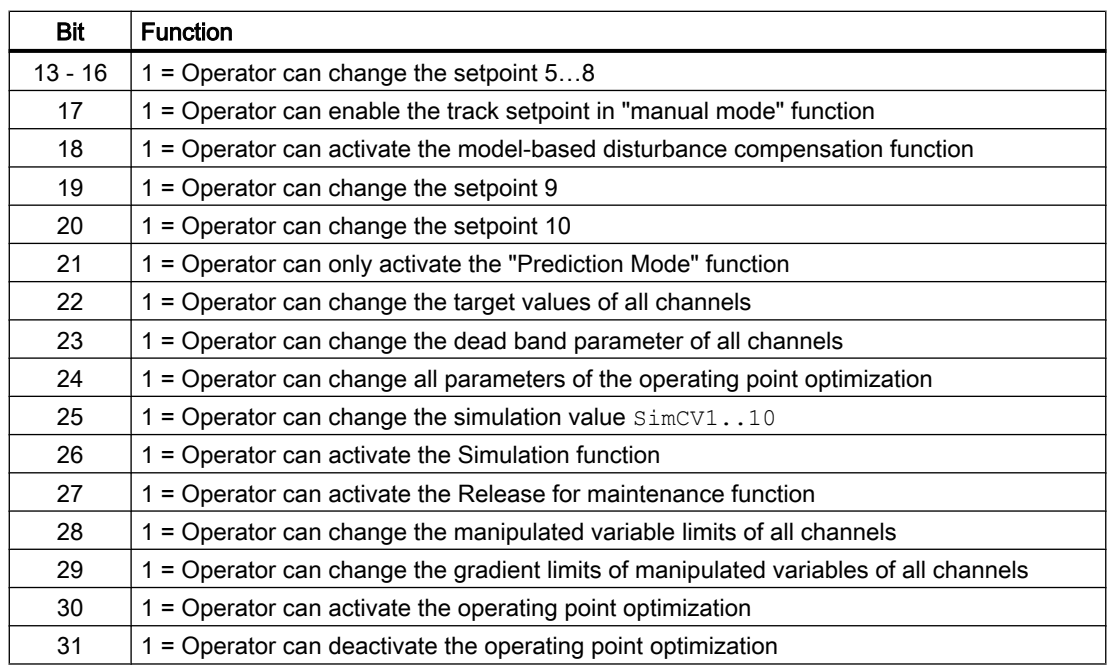

#### Note

If you interconnect a parameter that is also listed in  $OS\text{Perm}$  as a parameter, you have to reset the corresponding OS Perm bit.

## Release for maintenance

The block provides the standard function [Release for maintenance](#page-63-0) (Page [64\)](#page-63-0).

#### Specifying the display area for process and setpoint values as well as operations

This block provides the standard function [Display and operator input area for process values](#page-206-0)  [and setpoints](#page-206-0) (Page [207\)](#page-206-0).

In contrast to PID controllers, there are no separate parameters for bar limits. The setpoints limits are used for all setpoint and actual value bars; manual limits are used as bar limits for all manipulated variable bars.

#### Opening additional faceplates

This block provides the standard function [Opening additional faceplates](#page-207-0) (Page [208\)](#page-207-0).

## SIMATIC BATCH functionality

This block provides the standard function [SIMATIC BATCH functionality](#page-66-0) (Page [67](#page-66-0)).

### Integrated static operating point optimization

The integrated steady state operating point optimization can be used if no exact  $SP\ddot{\text{1}}$  setpoint is specified for at least one controlled variable (index  $i = 1...10$ ), but rather the CVi process value must remain within a tolerance range SPiOptHiLim...SPiOptLoLim. The tolerance range must, of course, be within the valid setpoint limits SPiHiLim...SPiLoLim for this control channel. The tolerance range SPiOptHiLim...SPiOptLoLim is not coupled to the operatorcontrolled setpoint SPi. If the setpoint is changed, the tolerance range is not automatically shifted. If you want to do this nevertheless, interconnect the SPiOpOut output parameters via two adders using the width of the tolerance range to the inputs SPiOptHiLim and SPiOptLoLim.

From an economic perspective, different values within the tolerance range can be more or less favorable. With the help of the optimization function, the optimal economic point can be found within the tolerance range.

This is done by defining a target function (performance criterion), which depends on the manipulated variable and controlled variable of the predictive controller. This can be, for example, the economic yield of plant operation per time unit or it may involve specific costs or energy consumption.

J= GradMV1\*MV1 +GradMV2\*MV2 +… +GradMV10\*MV10 +GradCV1\*CV1 +GradCV2\*CV2 +…+GradCV10\*CV10  $+J<sub>0</sub>$ 

You specify the individual GradXVi coefficients of the gradient vector as input variables at the MPC10x10 function block in the CFC or in the parameter view of the faceplate. If individual coefficients vary with time, e.g. they are dependent on current market prices, you can also interconnect these input variables. If individual manipulated or controlled variables have no influence on the performance criterion, leave the corresponding coefficients at the default value, zero.

You can use the binary  $J$  Mini input parameter to specify whether the target function is to be maximized or minimized, based on whether this involves yields or costs  $(J$  Mini = 1: minimization).

The term  $J0$  combines all contributions to the target function that do not depend on manipulated variables and controlled variables. These contributions have no effect on the optimum values of the decision variables, but are applied for calculating the current value of specified performance index according to the above-mentioned formula.

Within the controller, the terms of the target function that depend on controlled variables are converted to make their dependence on the manipulated variables visible. To do this, the steady state process model from the MPC Configurator is used.

Constraints for the controlled variables take the form of the above-mentioned tolerance ranges for setpoints. The controller takes care of adhering to the manipulated variable constraints, in any case; they do not have to be separately specified as constraints for the optimization.

Enable the optimization using the binary input variable  $OptimizeOn$  in the controller faceplate. The optimizer then returns setpoints within the tolerance ranges that are optimal with respect to the performance index. These setpoints are then sent to the control algorithm, which handles them in the same way as conventionally specified setpoints (with or without dead band). The operable  $SP1...SP10$  setpoints are not tracked to the optimized setpoints; when optimization is disabled, the old setpoints from the faceplate take effect once again.

When selecting variables for archiving and graphic plotter, ensure you use the SP1Out...SP10Out setpoint actually in effect and not the SP1...SP10 input variables.

The current value of the performance index is displayed at the  $J$  Actual output variable.

You can find additional information about the topic of steady state operating point optimization in the online help for the MPC configurator.

### Display of the prediction of free movement

The prediction of free motion ("future without control") is a forecast for the future behavior of the process within the overall prediction horizon, under the assumption that all manipulated variables are frozen at their current values. The time length of the prediction horizon is indicated in the output parameter PrediHorizon in the [s] unit.

The prediction of free motion is recalculated in each sampling step within the control algorithm. If the manipulated variables are at constant values in manual mode, the prediction of the free movement is actually a realistic prediction for the future process response. It can therefore be represented graphically in the faceplate at least in terms of quality. For this purpose, five equidistant interpolation values are copied from the prediction horizon, and displayed in the standard view of the faceplate as a vertical bar next to the current process value.

Example: The prediction horizon is 1800s=30min and the current time is labeled with the index k. The prediction for k+6min, and next to it k+12min, up to k+30min then appears on the right next to the bar of the current process value. If the upper borders of each bar are virtually connected with a line (red in the picture), you can imaging the curve created by the future course of the process value over the next half hour.

In automatic mode, the value of the manipulated variables fluctuates with each sampling step. The prediction of free movement is then only a fictional mathematical formulation within the algorithm, and not a realistic prediction for the future process response. This is why the prediction is only displayed in manual mode. The display can be generally suppressed using Feature.Bit31.

#### Prediction without control response

In this special "operating mode" (comparable to the block-internal simulation), the controller only monitors the process and indicates what it would like to do in the next sampling step without actively intervening in the process. This allows you as the user to build trust before "switching active" the controller the first time, i.e. actively intervening in the process.

"Prediction Mode" is activated via the binary input variable PredictMode or in "Parameters" in the faceplate view. Setpoints and process values are read as in normal automatic mode. The prediction of the free movement and manipulated variable change for the next sampling step are calculated as in normal automatic mode. The starting point for the prediction of the manipulated variable for the next sampling step, however, is the current process value of the follow-up control loop at the  $MVITKMVIOTrk$  tracking inputs. The predicted manipulated variables are not output at the normal outputs  $MV1...10$  but rather at the MV1Pred...MV10Pred outputs, which were especially introduced for this purpose, and are

<span id="page-956-0"></span>displayed in the standard view of the faceplate on the left next to  $MV1...10$  as long as "Prediction Mode" is active.

- When the controller is in automatic mode, in "Prediction Mode" all  $MVI$  (i=1..10) are set to match the assigned MViTrk input parameters, similar to tracking mode.
- $\bullet$  When the controller is in manual mode, all  $MV\ddot{\text{I}}$  are set to the desired manual values regardless of "Prediction Mode".
- When "Prediction Mode" is disabled, all  $MVIPred$  always equal the respective  $MVI$ .

#### Automatic process excitation for model identification

In order to determine the process model for the model predictive controller, the process must be artificially excited in order to observe its dynamic response and record it in the form of training data. This excitation signal can be specified manually in manual mode of the controller.

Alternatively, a suitable signal can be generated automatically in the form a defined, symmetrical sequence of manipulated variable steps. The trigger signals are calculated by an auxiliary function block, "AutoExcitation", which is built into the process tag type and interconnected to MPC10x10 .

Additional MV1Excite…MV10Excite input variables are required for this on the controller function block. Process excitation is performed in manual mode of the controller, because automatic mode cannot be activated before modeling. The new "Operating mode" process excitation can only be controlled via the ExciteOn input bit on the engineering system, and not on the operator station, because the CFC is needed for configuration of the AutoExcitation block. However, process excitation must be displayed on the OS in standard view at the lower left.

Manual intervention via faceplate remains possible even during process excitation. The values of the MV1Excite...MV10Excite input parameters are therefore only written event-based to the MV1Man...MV10Man values that is only if they change.

You can find additional details on automatic process excitation in the online help for the MPC configurator.

### See also

[Predictive control of a non-linear process \(ModPreConNonLinSim\)](#page-2380-0) (Page [2381](#page-2380-0))

## 5.15.4 MPC10x10 error handling

## Error handling of MPC10x10

Refer to section [Error handling](#page-118-0) (Page [119](#page-118-0)) in the basic instructions for the error handling of all blocks.

The following errors can be displayed for this block:

● Error numbers

Controller blocks

5.15 MPC10x10 - Large predictive controller

## Overview of error numbers

The ErrorNum output parameter can be used to output the following error numbers:

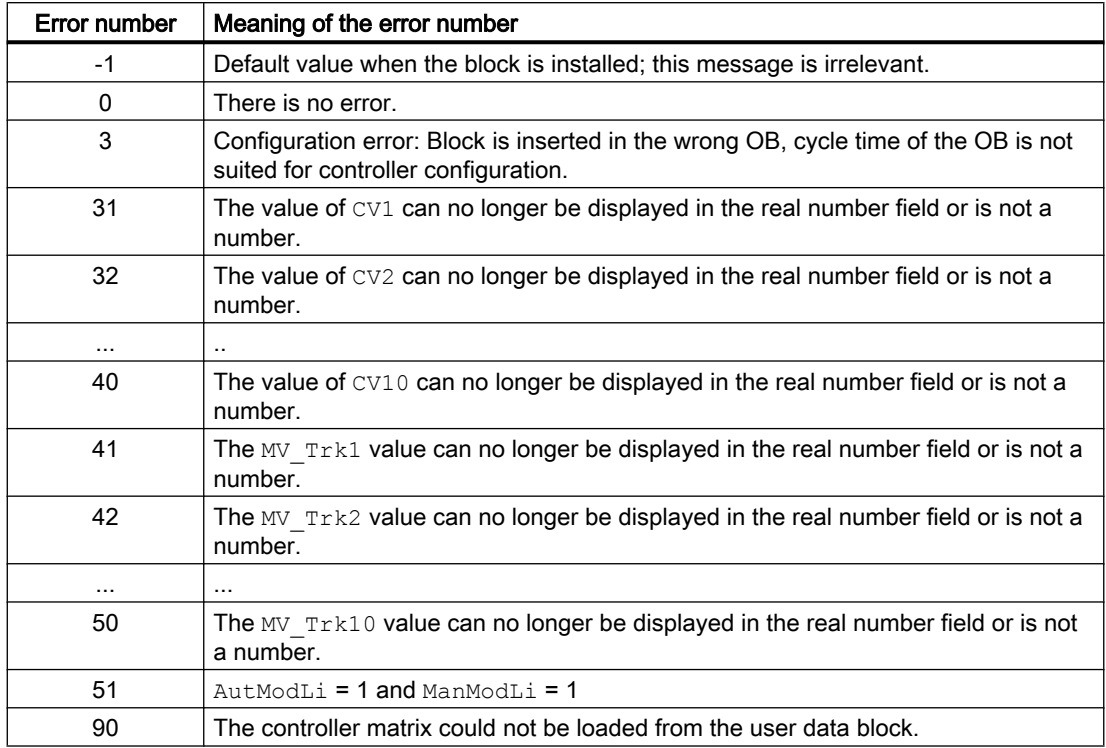

The ErrorOpt output parameter is used to output the status of the lower-level LPOptim block.

## 5.15.5 MPC10x10 messaging

## Messaging

This block does not offer messaging.

## <span id="page-958-0"></span>5.15.6 MPC10x10 I/Os

## Input parameters

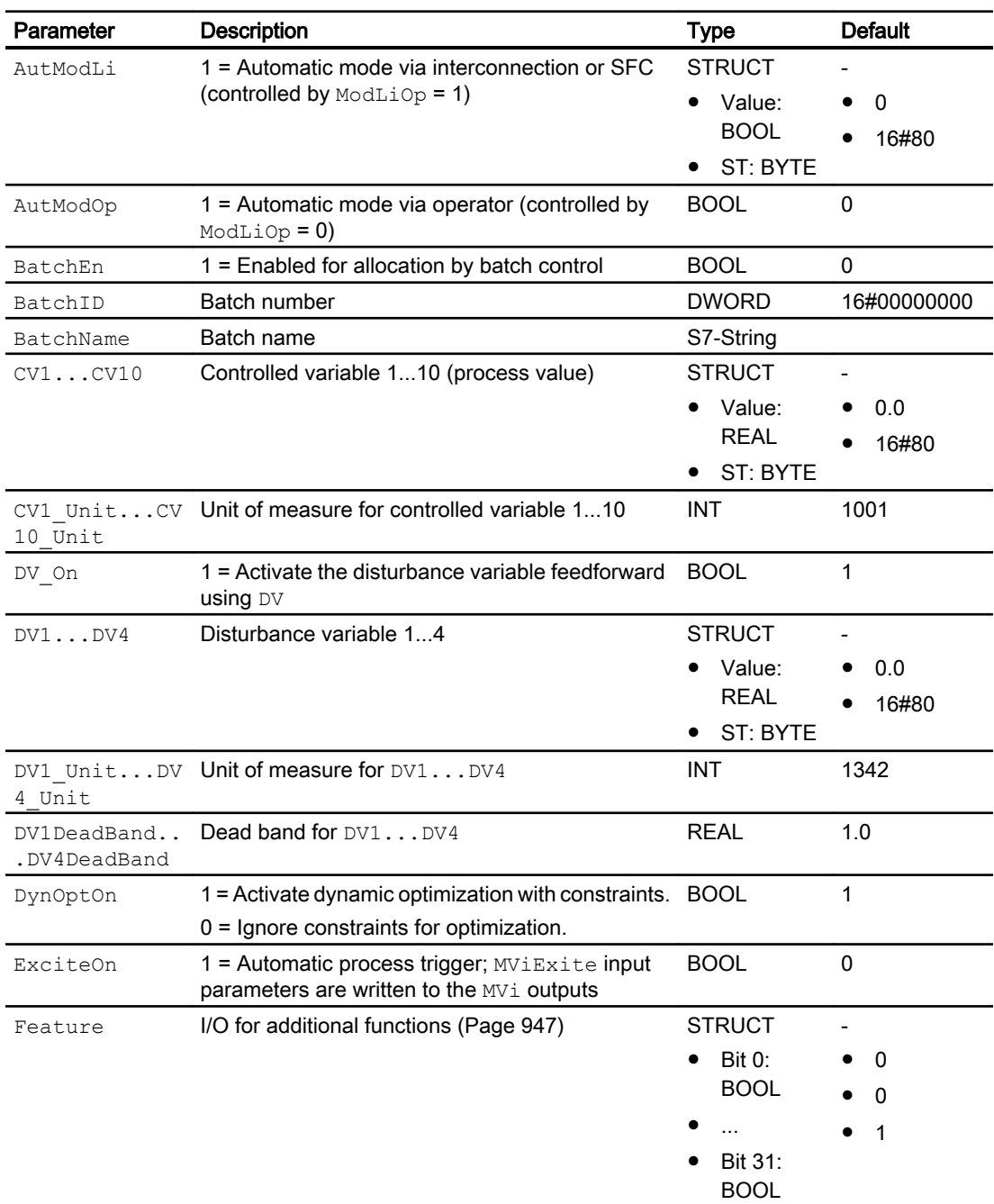

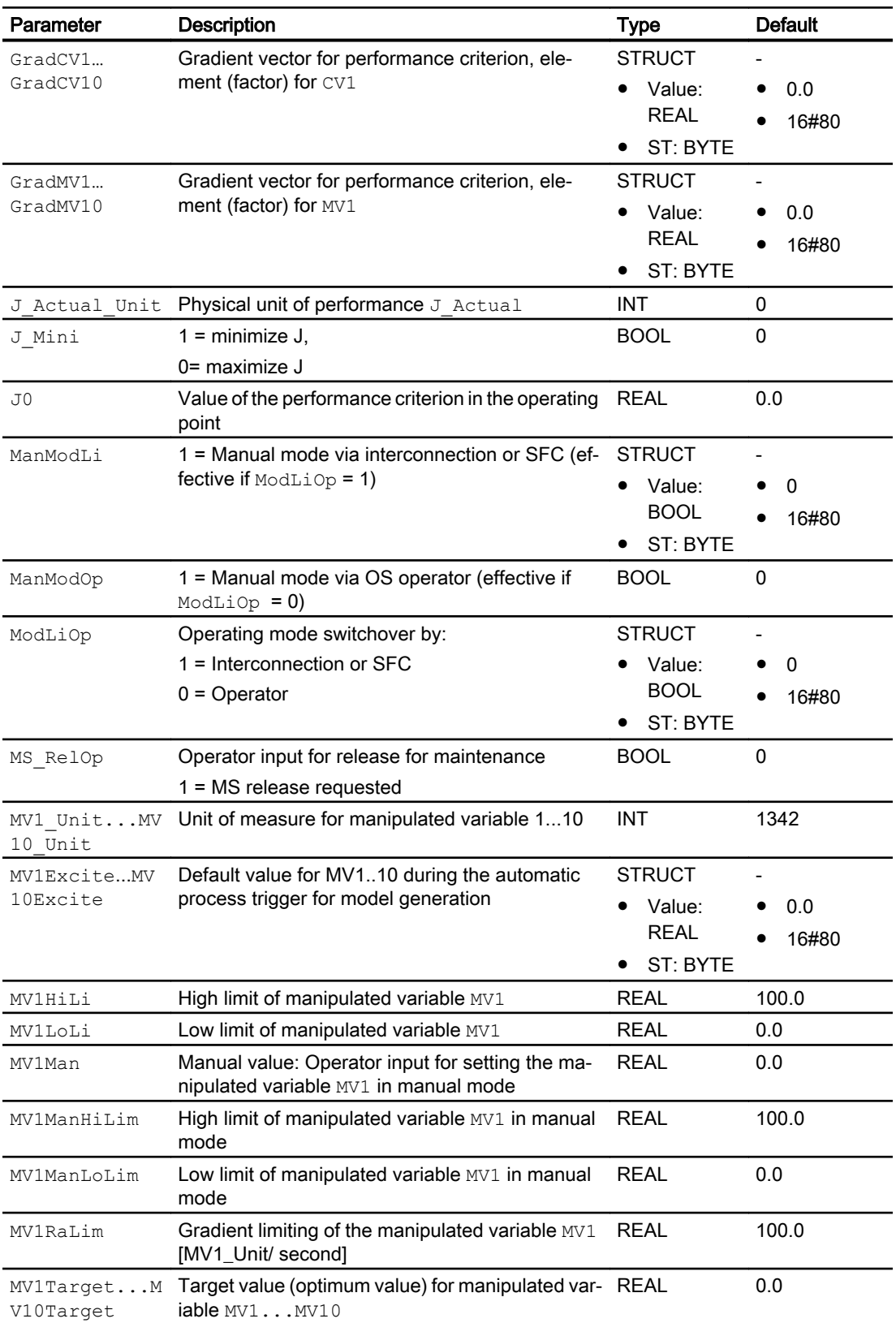

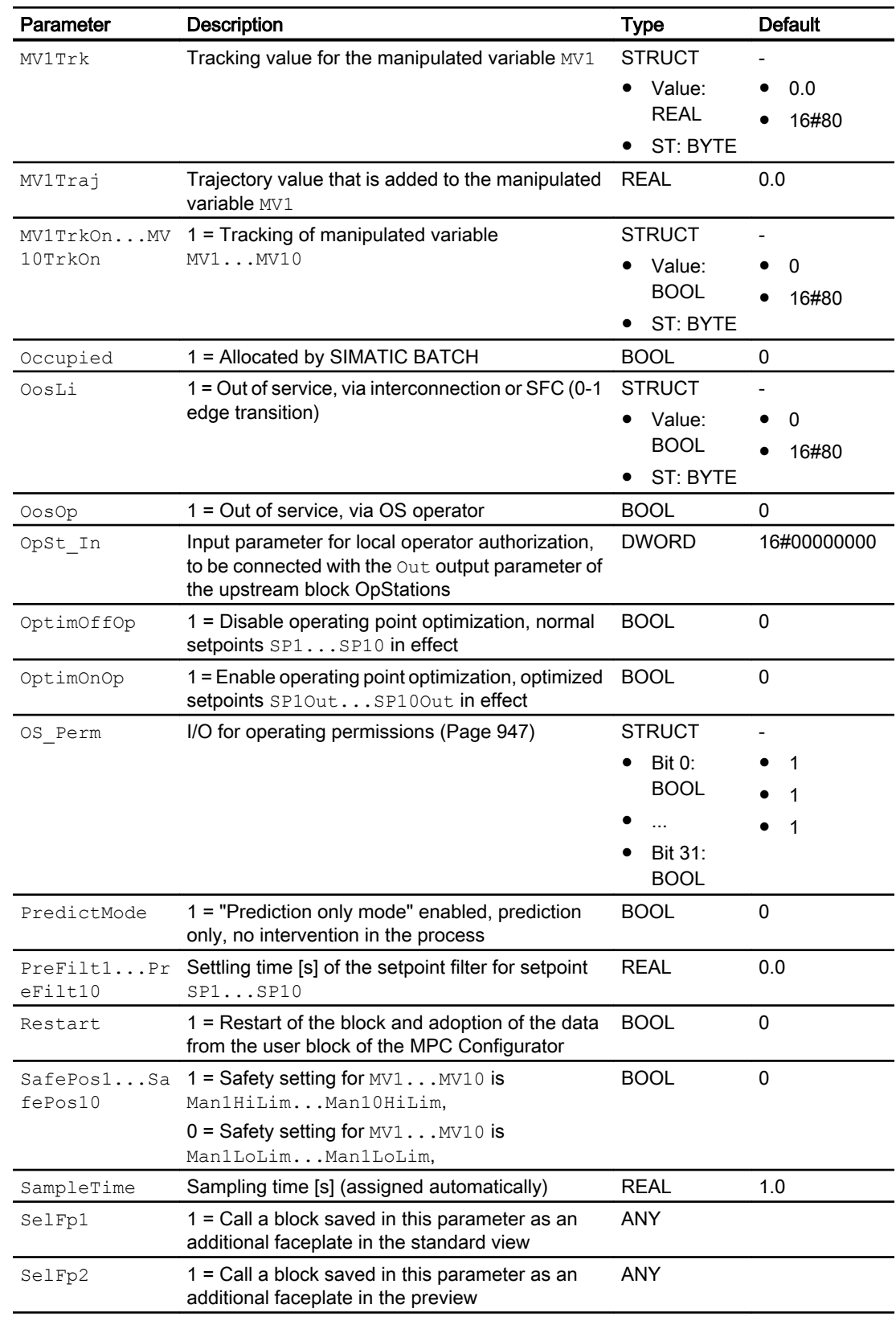

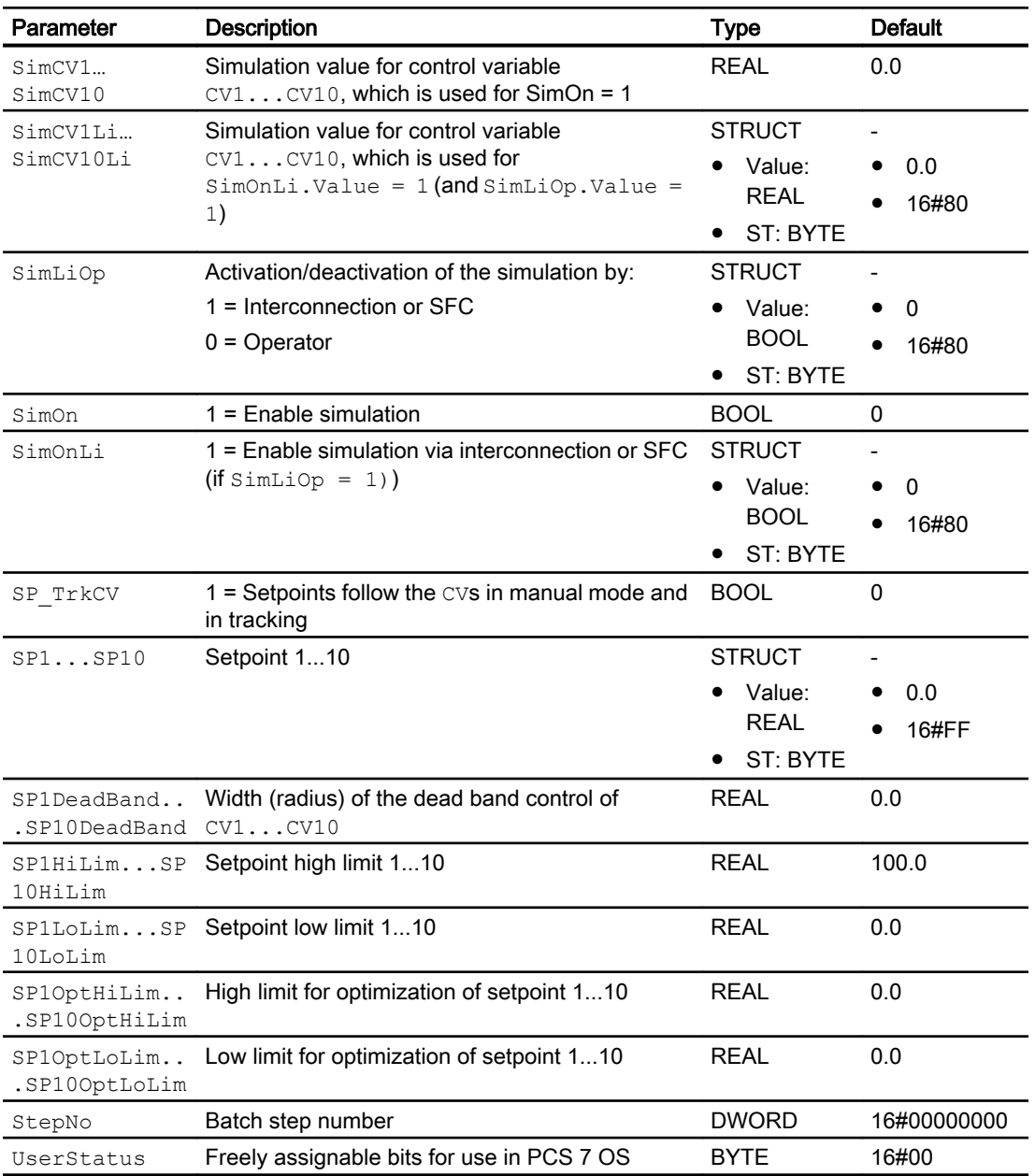

## Output parameters

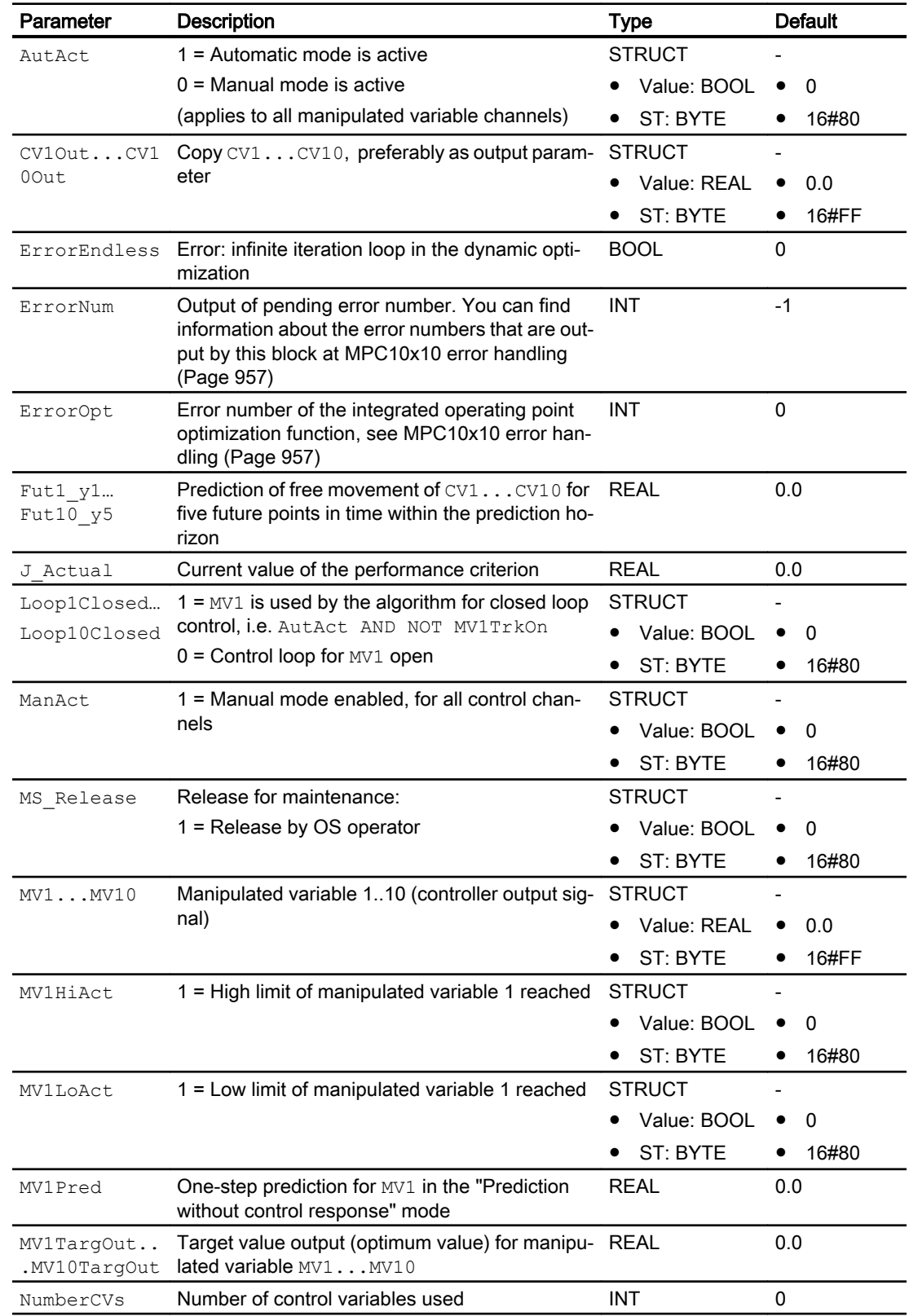

### Controller blocks

5.15 MPC10x10 - Large predictive controller

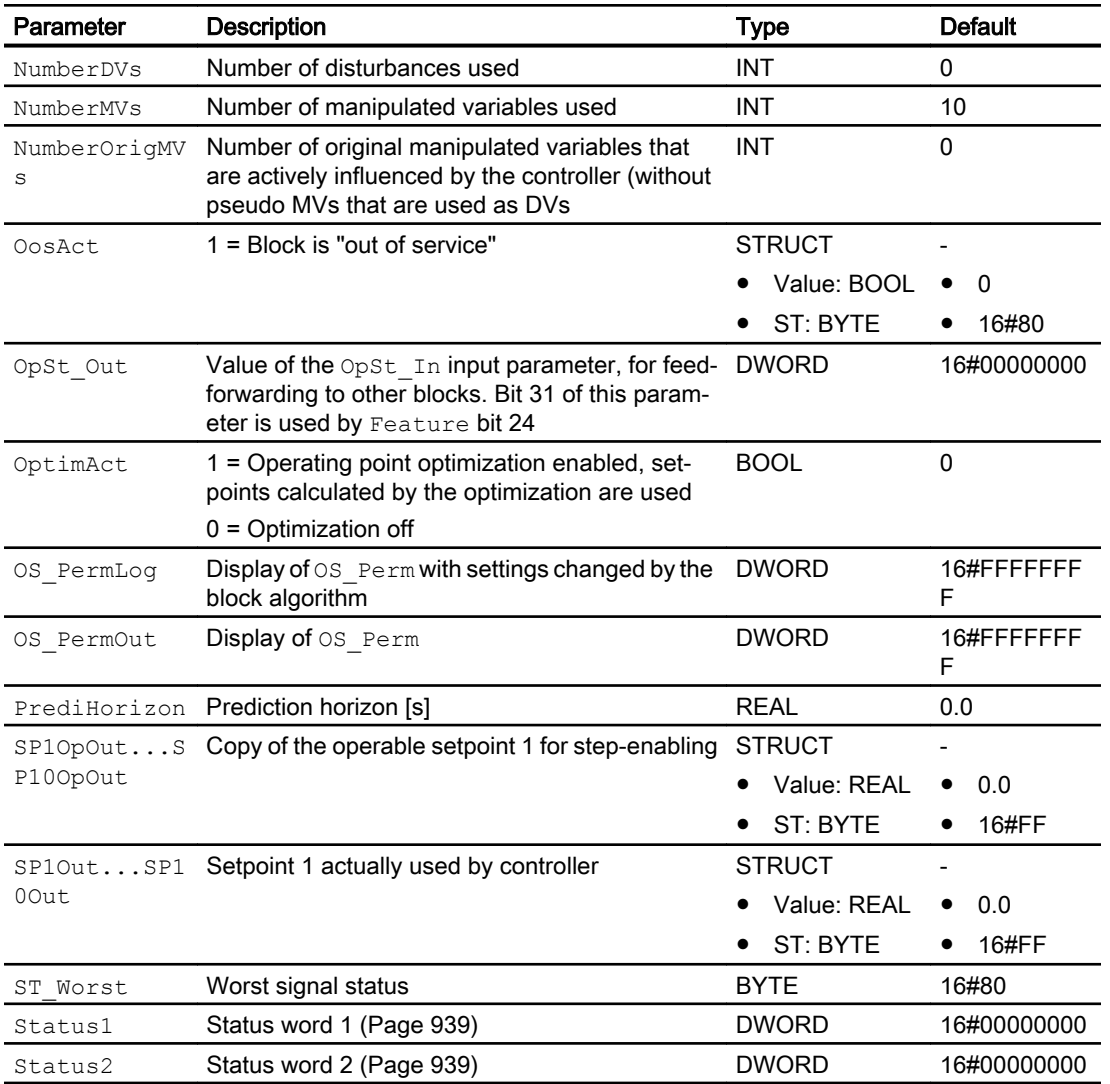

## 5.15.7 MPC10x10 block diagram

## MPC10x10 block diagram

A block diagram is not provided for this block.

## 5.15.8 Operator control and monitoring

## 5.15.8.1 MPC10x10 views

## Views of the MPC10x10 block

The block MPC10x10 provides the following views:

- MPC10x10 standard view (Page 965)
- ● [Trend view](#page-304-0) (Page [305\)](#page-304-0)
- ● [MPC10x10 parameter view](#page-970-0) (Page [971](#page-970-0))
- ● [MPC10x10 CV parameter view](#page-972-0) (Page [973](#page-972-0))
- ● [MPC10x10 MV parameter view](#page-973-0) (Page [974](#page-973-0))
- • [MPC10x10 preview](#page-974-0) (Page [975\)](#page-974-0)
- • [Memo view](#page-303-0) (Page [304](#page-303-0))
- ● [Batch view](#page-301-0) (Page [302](#page-301-0))
- ● [Block icon for MPC10x10](#page-977-0) (Page [978\)](#page-977-0)

Refer to the sections [Structure of the faceplate](#page-247-0) (Page [248\)](#page-247-0) and [Block icon structure](#page-229-0)  (Page [230\)](#page-229-0) for general information on the faceplate and block icon.

#### See also

[MPC10x10 trend view](#page-976-0) (Page [977](#page-976-0))

## 5.15.8.2 MPC10x10 standard view

## Standard view of MPC10x10

The standard view has an upper half and a lower half. You can change between the two halves with the arrow keys. The upper half shows all available controlled variable channels with their setpoints, while the lower half shows all available manipulated variable channels.

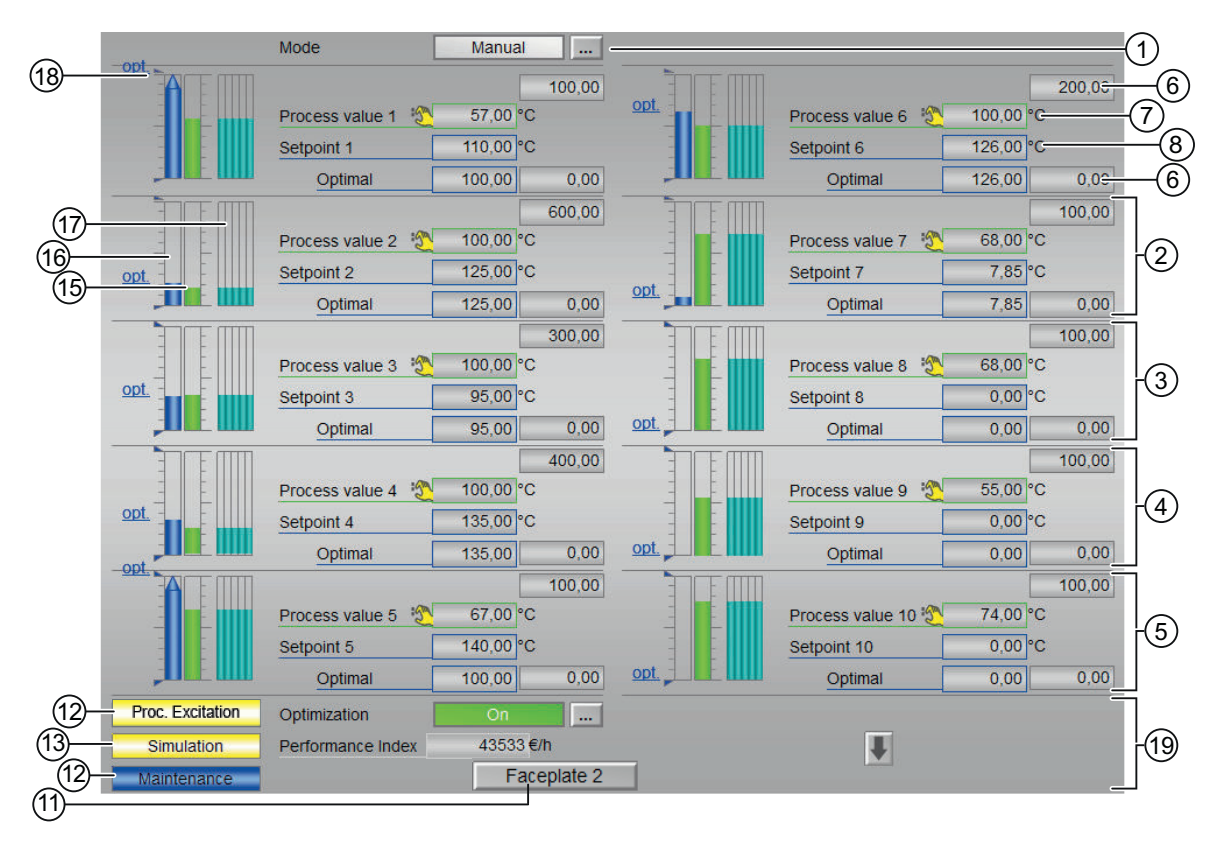

## Upper screen half (controlled variables)

Lower screen half (manipulated variables)

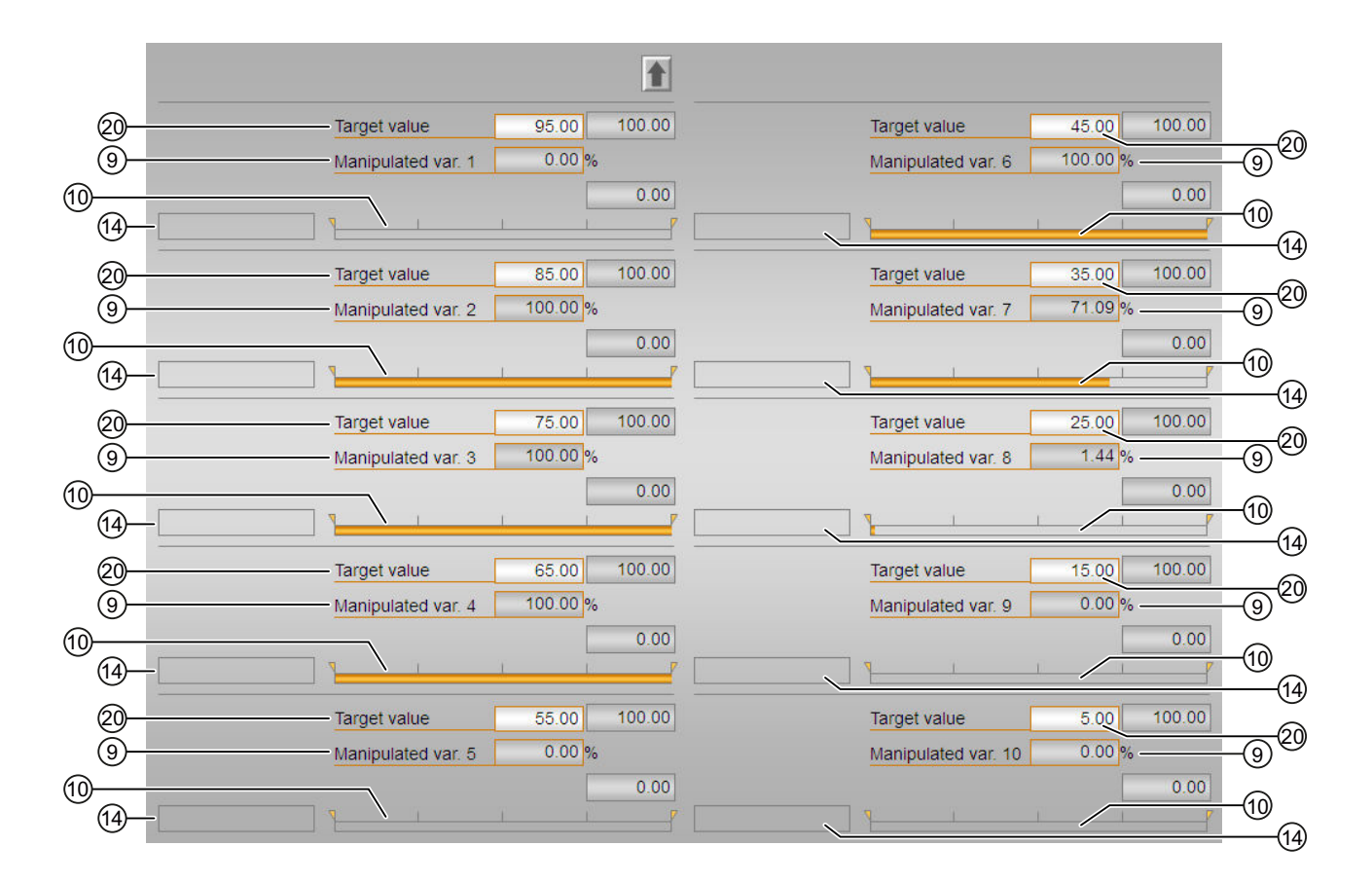

#### (1) Displaying and switching the operating mode

This area provides information on the currently valid operating mode. The following operating modes can be shown here:

- Manual mode (Page [72\)](#page-71-0)
- ● [Automatic mode](#page-71-0) (Page [72\)](#page-71-0)
- ● [Out of service](#page-70-0) (Page [71\)](#page-70-0)

For information on switching the operating mode, refer to the section

[Switching operating states and operating modes](#page-256-0) (Page [257](#page-256-0)).

## (2), (3), (4) and (5) Displaying and switching for values for channels 1 to 10

This area always has the same layout for channels 1 to 10:

#### (6) High and low scale range for the process value

These values provide information on the display range for the bar graph of the process value. The scale range is defined in the engineering system.

#### (7) Displaying and changing the process value including signal status

This area shows the current process value with the corresponding signal status.

The process value is normally displayed and cannot be operated. Process values in the faceplate can only be changed within the context of internal block simulation.

#### (8) Displaying and changing the setpoint including signal status

This area shows the current setpoint with the corresponding signal status. Refer to the [Changing values](#page-258-0) (Page [259\)](#page-258-0) section for information on changing the setpoint.

## (11) Navigation button for switching to the standard view of any faceplate

Use this navigation button to open the standard view of a block configured in the engineering system. The visibility of this navigation button depends on the configuration in the engineering system (ES).

You can find additional information on this in the section [Opening additional faceplates](#page-207-0) (Page [208\)](#page-207-0) .

## (12) Display area for block states

This area provides additional information on the operating state of the block:

● "Maintenance"

Additional information on the display area for states of the block is available in the [Release for](#page-63-0)  [maintenance](#page-63-0) (Page [64](#page-63-0)) .

● "Process excitation"

The automatic process excitation is fed forward using the upstream block AutoExcitation for recording learning data for the MPC configurator. The manipulated variable step changes are added to the manipulated values 1 to 10 according to schedule. Avoid external disturbances to the process while the process excitation is running. The manipulated variables can be changed manually while the process excitation is running.

## (13) Display area for block states

This area provides additional information on the operating state of the block:

● "Simulation"

You can find additional information on this in the section [Simulating signals](#page-57-0) (Page [58\)](#page-57-0) .

## (15) Bar graph for the process value 1

There is a bar graph for the process value for every channel 1 to 10.

This area shows the current process value in the form of a bar graph. The visible area in the bar graph depends on the configuration in the engineering system (ES).

#### (16) Bar graph for the setpoint 1

There is a bar graph for the setpoint for every channel 1 to 10.

This area shows the current setpoint in the form of a bar graph. The visible area in the bar graph depends on the configuration in the engineering system (ES).

## (17) Prediction of free movement

This area shows you the prediction of free movement in the form of a bar graph. For each channel from 1 to 10, there is a bar graph for the prediction of free movement, that is, for the future behavior of the process within the overall prediction horizon, under the assumption that all manipulated variables are frozen at their current values.

This is why the prediction of free movement is only displayed in manual mode.

The value range of the bar graph matches the value range of the respective setpoint and current value bar.

[Functions of MPC10x10](#page-946-0) (Page [947](#page-946-0))

## (18) Displaying the limits

These triangles show the SP\_HiLim and SP\_LoLim setpoint limits configured in the engineering system (ES).

## (19) Steady state operating point optimization

Activate the optimization using the button at bottom right. Activation means that the optimized setpoints SP1Out...SP4Out are actually used instead of the SP1...SP4 setpoints specified in the faceplate for closed-loop control. (The actual calculation of the optimum setpoints is not depending on this, and is only performed if one of the input variables for the optimization has changed.) The current value the economic performance index J appears in the display field below.

When optimization is enabled, the optimum setpoints are displayed on the setpoint bar as small, horizontal lines and highlighted with the abbreviation "opt.". The numerical values of the optimum setpoints are then displayed left of the input fields for the setpoints.

## Lower screen half (manipulated variables)

#### (9) Displaying and changing the manipulated variable including signal status

This area shows the current manipulated variable with the corresponding signal status. Refer to the [Changing values](#page-258-0) (Page [259\)](#page-258-0) section for information on changing the manipulated variable. You can only make a change in manual mode.

## (10) Bar graph for the manipulated variable with limit display

This area shows the current manipulated variable in the form of a bar graph. The visible area in the bar graph depends on the configuration in the engineering system (ES):

- Limits: MVxHiLim and MVxLoLim
- Display area: MVxManHiLim and MVxManLoLim

## (14) Display for states of the manipulated channel

There is a display for the state of the manipulated channel for channels 1 to 10: the status display only appears if the respective channel is tracked:

● "Tracking"

## (20) Displaying and changing the target value for the manipulated variable

This area shows the current target value for the manipulated variable. Refer to the section [Changing values](#page-258-0) (Page [259](#page-258-0)) for more information on changing the target value. You can make a change only in the "Automatic" mode and also only if  $\text{OptimAct} = 0$ . This field is not displayed in "Manual" mode.

## See also

[MPC10x10 preview](#page-974-0) (Page [975](#page-974-0))

## <span id="page-970-0"></span>5.15.8.3 MPC10x10 parameter view

## Parameter view of MPC10x10

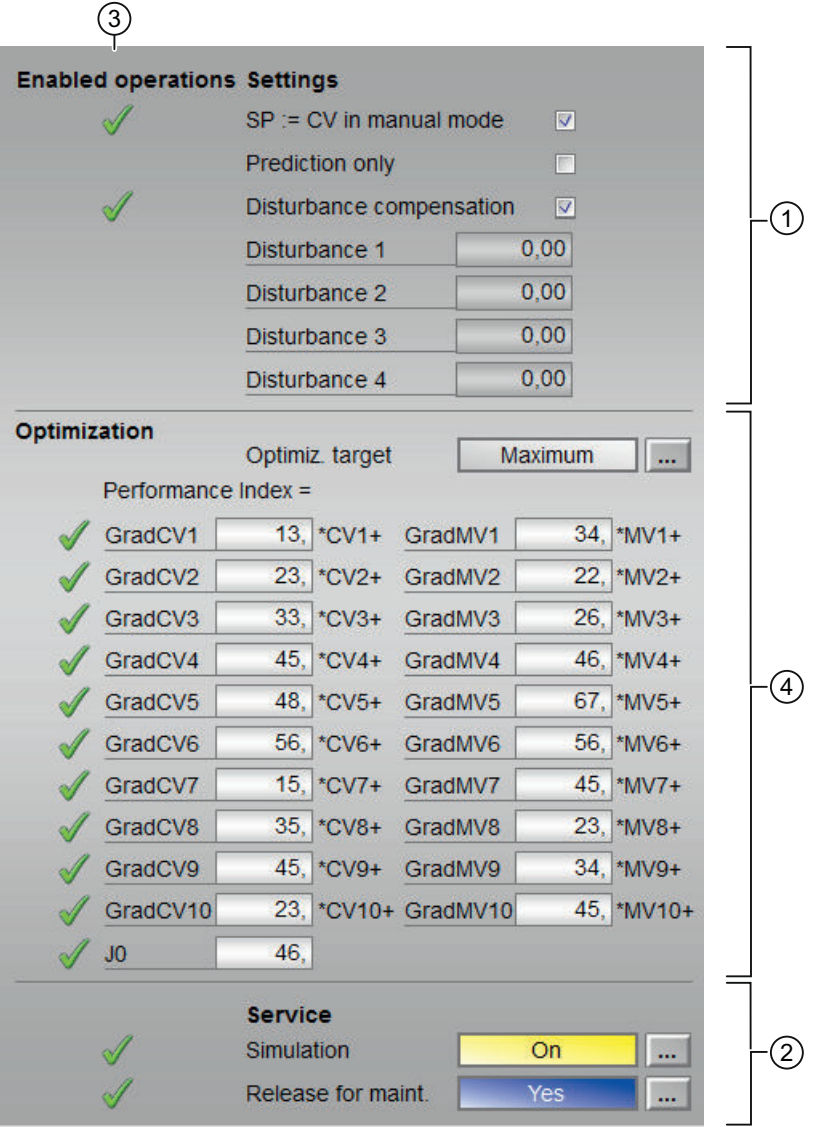

## (1) Settings

You can activate the following functions for the controller in this area:

- "SP := CV in manual mode": ☑ Bumpless switchover from "manual mode" to "automatic mode"
- "Prediction only" activate this special "operating mode" by selecting the check box. The controller then only listens to the process and indicates what it would like to do in the next sampling step (i.e. which manipulated variables it would output in the next sampling step) without actively intervening in the process
- "Disturbance compensation": ☑ Select feedforward disturbance compensation
- "Disturbance" DV1…DV4 depending on the number of configured measurable disturbances

You cannot change the disturbance values, they can only be displayed.

## (2) Service

You can select the following functions in this area:

- "Simulation"
- "Release for maintenance"

Refer to the [Switching operating states and operating modes](#page-256-0) (Page [257](#page-256-0)) section for more on this.

You can find information on this area in the section:

- • [Simulating signals](#page-57-0) (Page [58\)](#page-57-0)
- ● [Release for maintenance](#page-63-0) (Page [64](#page-63-0))

## (3) Enabled operation

This area shows all operations for which special operator permissions are assigned. They depend on the configuration in the engineering system (ES) that applies to this block.

Icons for enabled operation:

- Green check mark: the OS operator can control this parameter
- Gray check mark: the OS operator cannot control this parameter at this time due to the process
- Red cross: the OS operator cannot control this parameter due to the configured AS operator permissions (OS Perm or OS1Perm).

## (4) Optimization

## Direction of the optimization (minimize or maximize)

By default, the optimizer seeks to maximize the performance function, in the assumption that it is dealing with economic yield. If you want to search a minimum, however, because you are dealing with costs or consumption values, click this button.

## Specification of performance index for the operating point optimization
The performance index consists of a weighted sum of all manipulated and controlled variables. For each manipulated variable and controlled variable, enter the appropriate weighting factor, i.e. the coefficient of the gradient vector. Zero means that the value of the corresponding manipulated variable or controlled variable has no direct influence on the economic yield. If the controller has less than 10 manipulated variables or controlled variables, the irrelevant variables are hidden automatically.

J0 is the part of the performance index which does not depend on the controlled and manipulated variables of the MPC, e.g. fixed costs or costs calculated otherwise. Although this part of costs cannot be influenced during controller internal optimization, including it in the summation allows realistic numerical values to be displayed for the total costs.

# See also

[MPC10x10 views](#page-964-0) (Page [965\)](#page-964-0) [MPC10x10 standard view](#page-964-0) (Page [965\)](#page-964-0) [MPC10x10 trend view](#page-976-0) (Page [977](#page-976-0)) [MPC10x10 preview](#page-974-0) (Page [975](#page-974-0))

# 5.15.8.4 MPC10x10 CV parameter view

# CV parameter view for MPC10x10

The CV parameter view is a table which contains a row for each control channel:

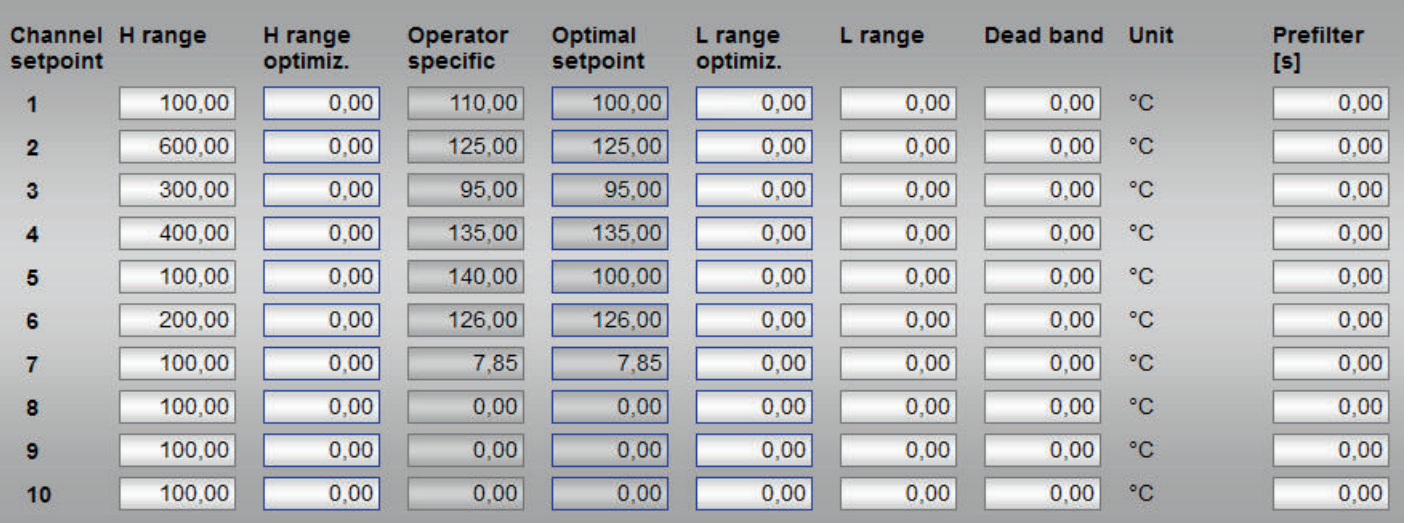

The channel number is at the far left. The physical unit applies to all values of this control channel except for the prefilter. The time constant of the prefilter is specified for all channels in seconds.

# (1) Displaying and changing the limit parameters for the setpoint

You can change the following setpoint parameters for the relevant control channel in each row:

- "H range": High limit for setpoint operation
- "H range optimization": High limit for optimizing the setpoint
- "Operator specification": Display of the setpoint specified in the standard view, cannot be operated here.
- "Dead band": [Error signal generation and dead band](#page-191-0) (Page [192\)](#page-191-0), Error signal generation and dead band section
- "Optimal setpoint": Calculated by the optimization, cannot be operated
- "L range optimization": Low limit for optimizing the setpoint
- "L range": Low limit for setpoint operation
- "Prefilter": [TimeTrig functions](#page-1792-0) (Page [1793\)](#page-1792-0), Setpoint filter section

The numerical values for limits are arranged from left to right in descending order. The three values per channel relevant for the optimization are highlighted in blue.

You can find additional information on this in the section [Changing values](#page-258-0) (Page [259](#page-258-0)).

The enabled operations for the setpoint parameters are displayed in the preview.

### 5.15.8.5 MPC10x10 MV parameter view

### MV parameter view for MPC10x10

The MV parameter view is a table which contains a row for each manipulated variable channel:

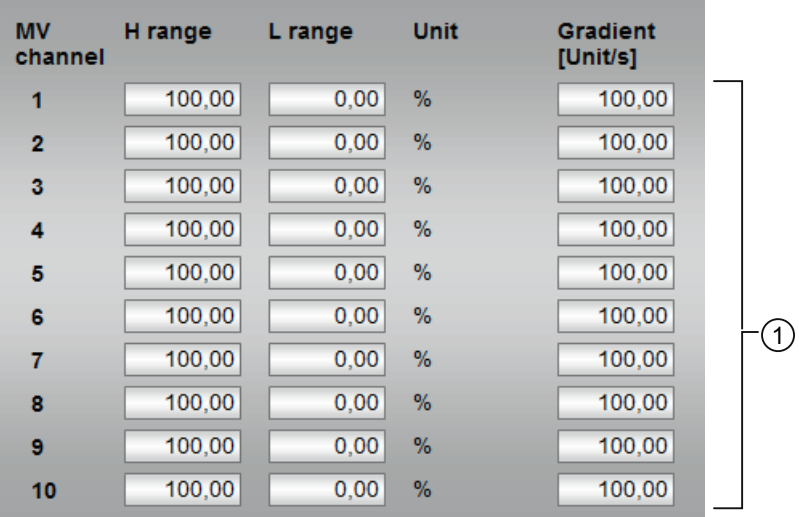

The channel number is at the far left. The physical unit applies to the high and low limit of the respective channel. The gradient is limited in the respective manipulated variable unit per second.

# <span id="page-974-0"></span>(1) Displaying and changing the limit parameters for the manipulated variable

You can change the following parameters for the manipulated variable in this area:

- "H range": Upper limit of the manipulated variable for automatic mode
- "L range": Low limit of manipulated variable for automatic mode
- "Gradient limit": Maximum (absolute) change in the manipulated variable per second

The enabled operations for the setpoint parameters are displayed in the preview.

# 5.15.8.6 MPC10x10 preview

# Preview for MPC10x10

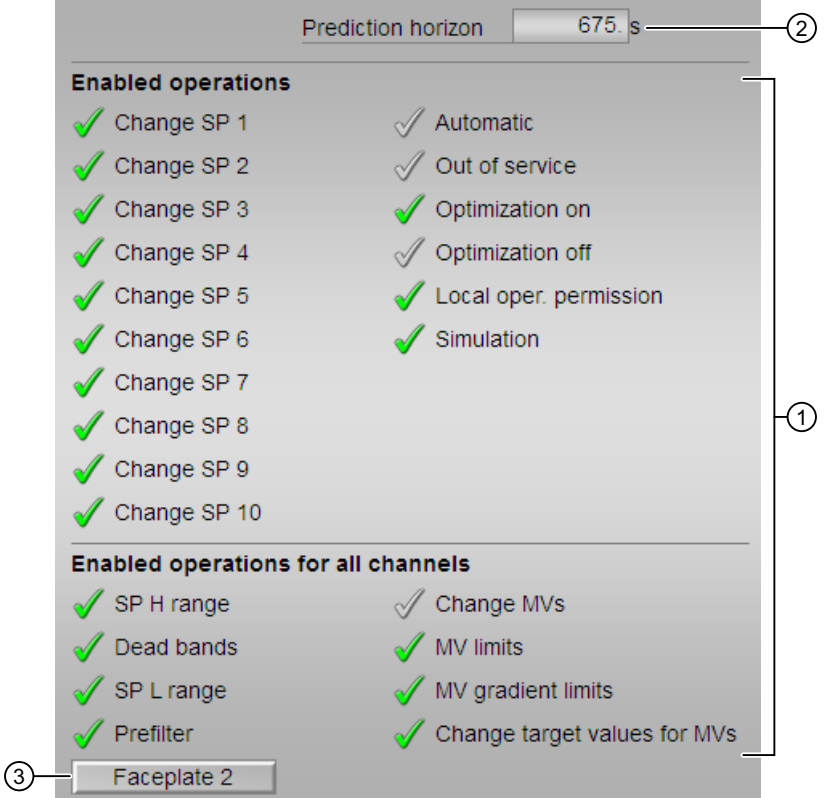

### (1) Enabled operation

This area shows all operations for which special operator permissions are assigned. They depend on the configuration in the engineering system (ES) that applies to this block. The lower screen half shows operator permissions which apply to all manipulated and control channels.

The upper screen half shows operator permissions which are not channel-based on the left, and channel-specific operator permissions for the individual setpoints on the right.

Icons for enabled operation:

- Green check mark: the OS operator can control this parameter
- Gray check mark: the OS operator cannot control this parameter at this time due to the process
- Red cross: the OS operator cannot control this parameter due to the configured AS operator permissions (OS Perm or OS1Perm).

The following enabled operations for parameters are shown here:

- "Automatic": You can switch to "automatic mode".
- "Out of service": You can switch to "Out of service" operating mode.
- "Optimization on": You can switch on the optimization.
- "Optimization off": You can switch off the optimization.
- "Local operator permission": Use the ← button to switch to the standard view of the OpStations block. You can find additional information on this in the section [Operator](#page-253-0)  [permissions](#page-253-0) (Page [254](#page-253-0)) .
- "Change SP1..10": You can change the setpoint 1..10
- "Change MVs": You can change the manipulated variables

#### **Note**

The OS operator must always be able to switch to "manual mode". For this reason, there is no special operator permission for switching to "manual mode" in the faceplate.

The following operator permissions apply to all manipulated channels.

- "Change MVs": You can change the manipulated variables in manual mode
- "MV limits": You can change the high and low limits for all manipulated variables.
- "MV gradient limits": You can change the gradient limits for all manipulated variables. The following operator permissions apply to all control channels.
	- "SP high limits": You can change the high limits for all setpoints.
	- "Dead bands": You can change the dead bands for all controlled variables.
	- "SP low limits": You can change the low limits for all setpoints.
	- "Prefilter": You can change the time constants of the prefilter for all setpoints.
- "Change target values for MVs": You can change the target values for all manipulated variables.

#### (2) Prediction horizon

The prediction horizon specifies how far the controller looks into the future in its calculations. The value is set in the MPC Configurator and displayed in the faceplate for informational purposes.

# <span id="page-976-0"></span>(3) Navigation button for switching to the standard view of any faceplate

Use this navigation button to open the standard view of a block configured in the engineering system (ES). The visibility of this navigation button depends on the configuration in the engineering system (ES).

You can find additional information on this in the section [Opening additional faceplates](#page-207-0)  (Page [208\)](#page-207-0) .

# 5.15.8.7 MPC10x10 trend view

#### MPC10x10 trend view

There is a block-specific trend view for MPC10x10 which is supplied as file @PG\_APL\_TrendMPC\_L.pdl and which you can modify if necessary.

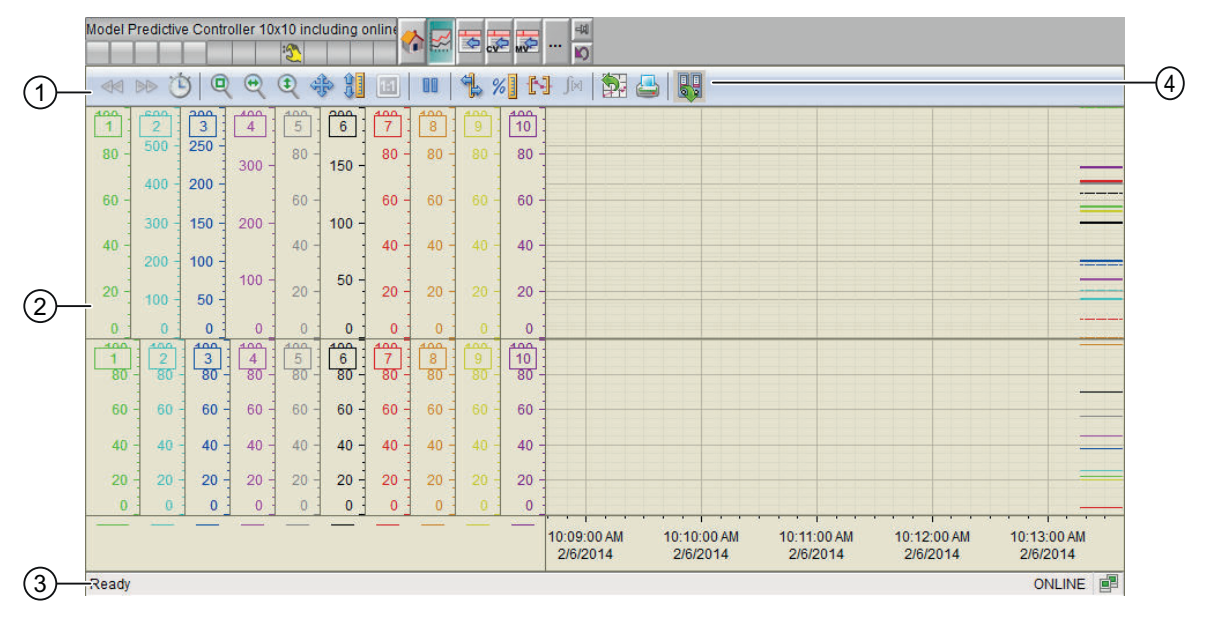

(1) Toolbar

(2) Display area for trends

(3) Status bar

(4) Button for switching between archive tags and online tags. The status bar shows if the trend view is working with online data or archive data.

The Export button is only visible and operable with the "Higher-level process control" operating permission.

For additional information about the trend view, refer to the *WinCC Information System* Online Help.

The trend view is divided into two screen halves.

The upper screen half shows all controlled variables with their associated setpoints. The setpoint is shown in the same color as the associated process value to allow the assignment

to be identified straight away. Setpoints are dashed lines, process values are bold lines. If a controlled variable is exactly on the setpoint, it hides the setpoint.

The lower screen half shows all manipulated variables.

Both screen halves use the same color sequence for the individual channels. The sequence starts at channel 1 with green (standard color for the process value with the PID controller) and then goes through the color spectrum from top to bottom as far as gray and black. From channel 7 (red), the rest of the spectrum is run through from top to bottom. Each channel has its own y-axis in the corresponding color.

# 5.15.8.8 Block icon for MPC10x10

#### Block icons for MPC10x10

A variety of block icons are available with the following functions:

- Process tag type
- Operating modes
- Signal status, release for maintenance
- Tracking
- Memo display
- Process value (black, with and without decimal places)

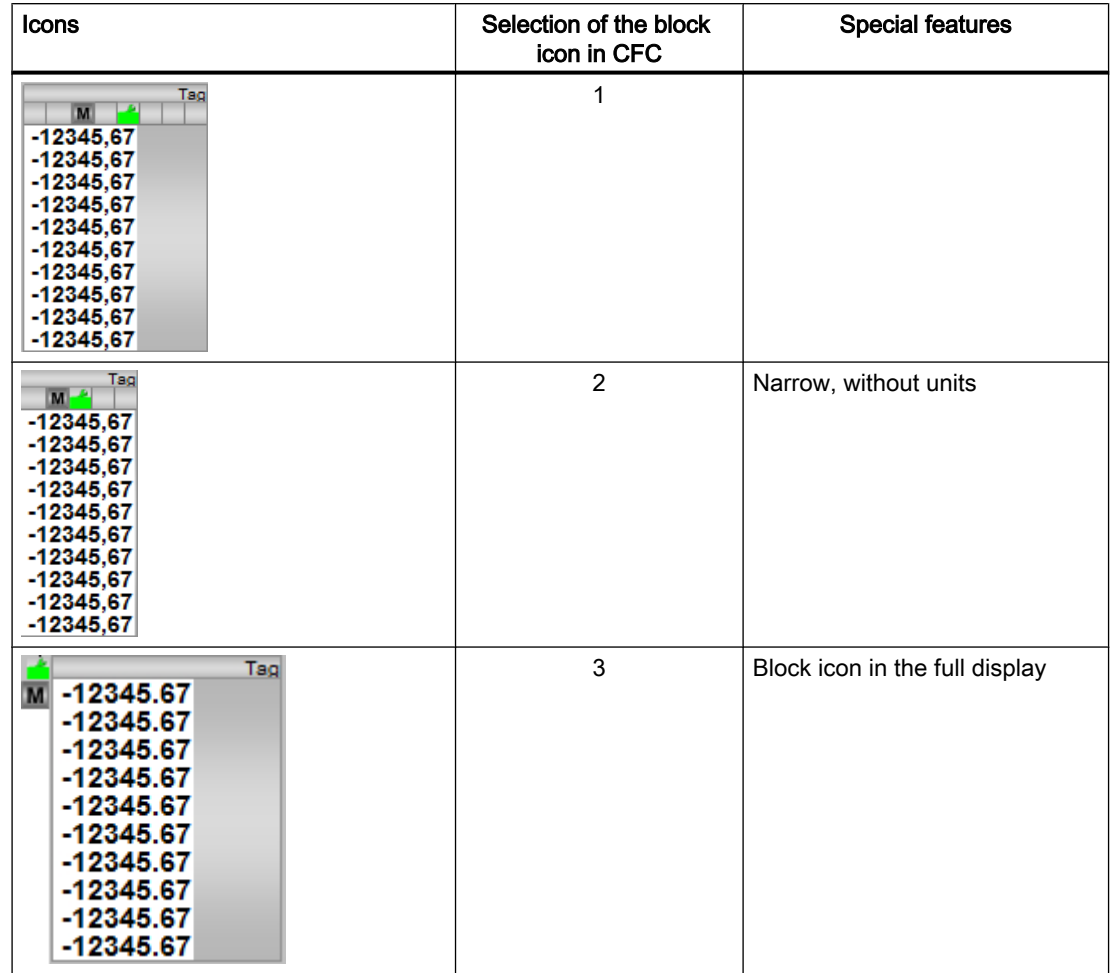

The display of the tag name can be activated centrally for all block instances with the WinCC variable @APLShowTag:

Additional information on the block icon and the control options in the block icon is available in the following sections:

- ● [Configuring the block icons](#page-236-0) (Page [237\)](#page-236-0)
- ● [Operation via the block icon](#page-238-0) (Page [239](#page-238-0))
- ● [Block icon structure](#page-229-0) (Page [230](#page-229-0)).

# <span id="page-979-0"></span>5.16 KalFilt - State observer

# 5.16.1 Description of KalFilt

#### Object name (type + number) and family

Type + number: FB 1925

Family: Control

#### Area of application for KalFilt

The Kalman filter is a non-linear stochastic state observer. It forms a framework for parallel simulation of a dynamic process model, whose states are compared with real data in each cycle. During runtime, all internal state variables may be read from the model and used as a substitute for real measured values.

The state observer thus allows to determine the physical values of a process unit, which are not accessible or only measurable with high effort from other easily available measurements, for example, temperatures and mass flows.

It can therefore be used as a soft sensor, that is a piece of software that estimates values which are not measured.

In addition to its use as a state observer, it is also used as a model-based filter. The measured variables calculated from the estimated states are not subject to measurement noise and therefore generally run smoother than noisy measurements.

# How it works

#### The extended Kalman filter

The block operates as a state observer, in which the algorithm of the extended Kalman filter is implemented, and the online calculation of the internal states of non-linear dynamic systems is performed. Both, the mathematical structure of the underlying dynamic system and the properties of the stochastic disturbances must be known.

The term "filter" indicates that the algorithm is able to reduce measurement noise and other disturbances of stochastic data.

The Kalman filter is an approach to solve the general problem of estimating the states of a time-discrete process, which is described by linear stochastic differential equations and is a generalization of the classical state observer (Luenberger observer) in this respect. The estimation problem is extended to non-linear processes that result from a non-linear state space model:

$$
\underline{\mathbf{X}}_{k+1} = \underline{f}(\underline{\mathbf{X}}_k, \underline{\mathbf{u}}_k) + \underline{\mathbf{w}}_k
$$

$$
\underline{y}_k = \underline{h}(\underline{x}_k) + \underline{v}_k
$$

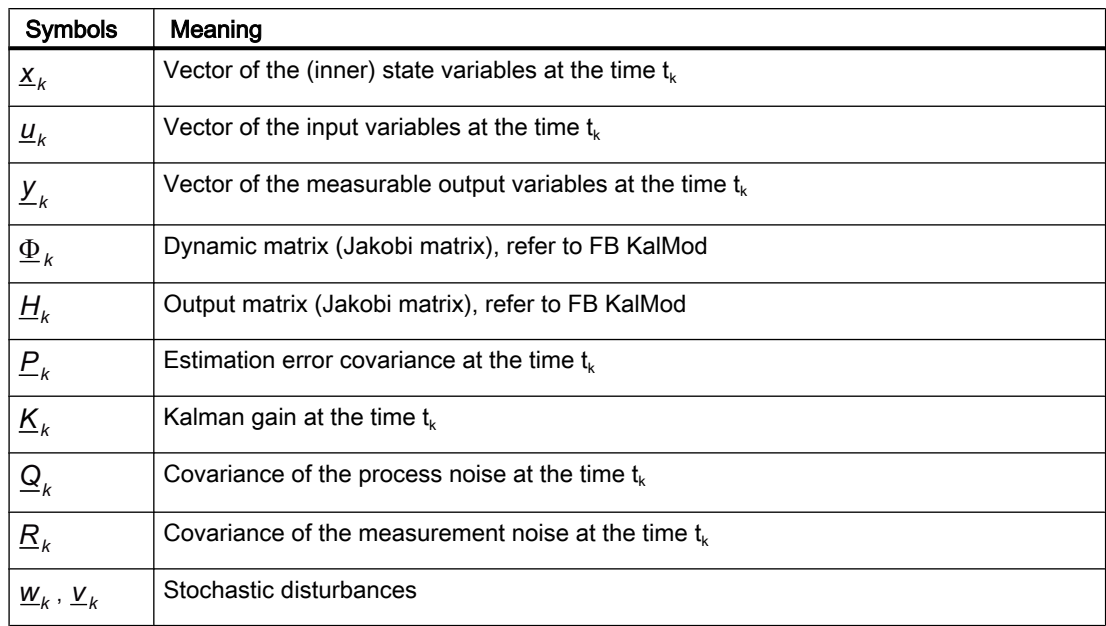

For the Kalman algorithm, a priori knowledge about the process to be observed must be provided to the block. This includes the covariance of the process noise  $\mathcal{Q}_k$ , the covariance of the observation noise  $R_k$ , and the initial values (initialization) for the *a priori* state estimate  $\frac{\tilde{x}_0}{\tilde{x}_0}$ . The *a priori* estimation error covariance  $\tilde{P}_0$  is initialized with 0.

For more details on the configuration of the filter, refer to the Kalman Configurator User Documentation. The configuration, identification, simulation, and validation of the filter are performed in the Kalman Configurator.

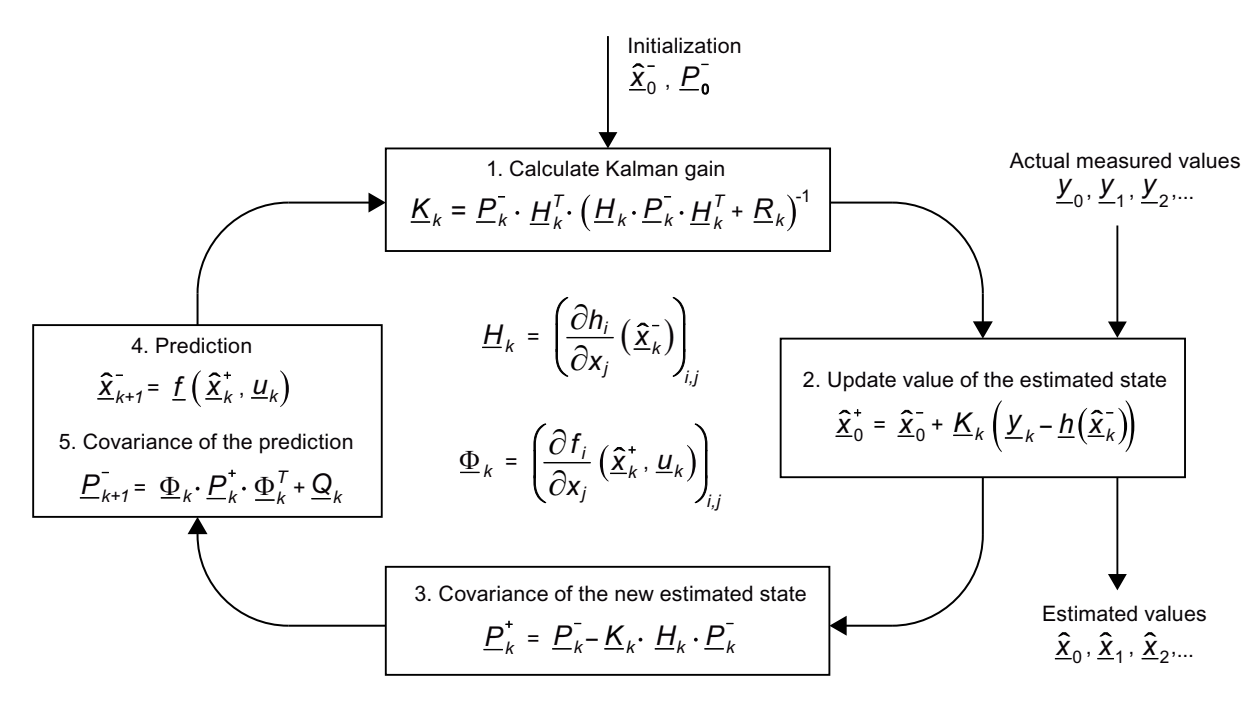

Figure 5-1 Implemented sequence of the extended Kalman filter

The sequence of the extended Kalman filter (EKF) corresponds to the linear filter: via the Kalman Gain  $K_k$  the predicted (*a priori*) state estimate  $\hat{X}_k$  is corrected using the actual measured values  $\underline{y}_k$ , which results in the corrected (*a posteriori*) state estimate  $\overline{\hat{x}}_k$ . Only two additional intermediate steps for calculating the Jacobi matrices  $H_k$  and  $\Psi_k$  are necessary for local linearization of non-linear models. The Jacobi matrices are calculated in the FB KalMod.

#### Consideration of sporadic laboratory measurements

If sporadic laboratory samples of relevant state variables are extracted from a process, the integration of these laboratory measurements in the extended Kalman filter can lead to significant improvements in estimation accuracy, since the unknown state variables can be compared with the laboratory results. The sample is taken sporadically. Once laboratory results are received, the laboratory values are provided to the EKF. The algorithm takes into account that the laboratory result is associated with a previous process state, which belongs to the past time instant where the sample was taken. For the usage of laboratory measurements, particular engineering steps are necessary. These steps are described in the section "Additional configuration tasks for inclusion of the laboratory measurements" under "Configuration".

# Operating principle

The corrected states  $\widehat{\underline{X}}_k^{\star}$  ( $\text{\tiny X1...X15}$ ) are used for application as a state observer. These can be used for visualization, interconnections to further calculations, or feedback for control loops.

The output variables  $\hat{Y}_k^*$  =  $h\left(\hat{X}_k^*\right)$  (<code>Y1Filt</code>…Y7Filt) calculated from the corrected states are used for application as a model-based filter.

The advantage compared to a simple low-pass filter is that the influences of the inputs are provided without additional delay to the output variables via the model. The signal status of the filtered output values YiFilt are based on the worst signal status of the states.

To assess the quality of the Kalman filter, the following deviations can be used:

- The deviations of the predicted output values from the measured variables:  $\frac{e_k}{e_k} = \frac{y}{e_k} - \frac{h}{e} \left( \frac{\hat{x}}{k} \right)$  (EY1...EY7)
- The deviations of the predicted state variables from the laboratory measurements:<br>  $\underline{e}_{nk}^T = \underline{Y}_{nk} \underline{h}_n(\hat{X}_k)$  (EYn1...EYn5)

The deviations are usually caused by modeling inaccuracies and unknown disturbances (i.e. disturbances not considered in the model).

In many applications, there are not measurable outputs that can be calculated using algebraic equations from state and input variables, and which are relevant for the practical use of the Kalman filter, for example, heat flow generated by exothermic chemical reactions or specific conversion rates in organic fermenters. These variables can be defined as non-measurable process output variables  $(210ut...250ut)$  in the Kalman configurator, for which there is a respective output equation, but no measured values.

For application of the filter block as a process simulator, the input variables  $U$  i are interconnected to the actual input values to simulate the behavior of the process and get simulated measured values at the output variables  $YjFilt$ . Since there are no measurements for the process output variables  $Y_1$ , the corresponding inputs at the block are connected to the output variables. The elements of the Q matrix are all set to zero, that is no model uncertainty is assumed for the simulation.

## Kalman Configurator

Using the Kalman Configurator, you can conveniently configure the process model and specify all model-specific settings for the Kalman filter. As a result, the tool generates the source code of the FB KalMod. Once you have compiled the block, you can download it to the automation system. For more details, refer to the Kalman Configurator User Documentation.

# **Configuration**

Use the CFC editor to install the block in a cyclic interrupt OB (OB30 to OB38). The block is also installed automatically in the startup OB (OB100).

Perform the following configuration tasks:

- Interconnect the input and output variables  $U1...U7$  and  $Y1...Y7$
- $\bullet$  Interconnect UiLimScale, UiUnit ( $i = 1...$ NumberU) and YiLimScale, YiUnit ( $i = 1...$ NumberY) and specify input limits (UiLimScale.High/.Low) and the measurement limits (YiLimScale.High/.Low)
- Specify self-explaining variable names for all configured inputs, measurable and nonmeasurable outputs, and state variables at the text attributes (identifiers)
- Select the associated process model in FB KalMod through  $ModALNo$  (1...5)
- Interconnect the initial values for the configured state variables. This connection is only necessary if the initial values are not constant, but time-varying, and a signal source for the actual values is available.
- Record measured data and configure the Kalman filter through the Kalman Configurator (refer to the Kalman Configurator User Documentation)

To compile the SCL sources generated by the configurator, the following user-defined data types are needed, which have to be copied from APL to the function block folder of the user project:

- UDT 43: Vector15
- UDT 44: Matrix15
- UDT 45: Kal\_DB
- UDT 46: StcVector15
- UDT 47: StcMatrix15
- UDT 48: StcKalDB

The data types which you have declared must not be within this number range.

- In the "Component view" of SIMATIC Manager, right-click on the folder "Sources", select "Insert new object" and then select "External source".
- Double-click the SCL source to open/edit the code and click "Compile and load" to upload it to the CPU.
- Set the input variable  $Log=" = 1$  at the KalFilt instance in the CFC to load the model in the filter.

Additional configuration tasks for inclusion of the laboratory measurements:

- Enable bit for lab measurements  $(sampleEn = 1)$
- $\bullet$  The number of lab data (NumberYn) is already determined in the configurator.

Laboratory data can be inserted using the faceplate or can be provided by interconnection. Therefore, the respective signal selectors \*\*\* LiOp have to be set, whereby \*\*\* LiOp = 1 means that the link is relevant, and \*\*\*  $LiOp = 0$  means that the operation in the faceplate is relevant. Both the cases are described separately as follows:

- Inserting laboratory data in the faceplate:
	- Select the signal selectors (SaPo LiOp = 0, SaRe LiOp = 0)
	- The operation of the faceplate to insert laboratory data is described in section [KalFilt](#page-994-0)  [standard view](#page-994-0) (Page [995\)](#page-994-0).
- Providing laboratory data by interconnection:
	- Select the signal selectors (SaPo LiOp = 1, SaRe LiOp = 1)
	- At the time of taking the lab sample, set the input variable  $Sap \in Ext = 1$ . This command is detected via rising edge of  $Sap \circ Ext$  and is acknowledged by setting the binary output variable SampExtracted = 1.
	- After laboratory analysis, provide the results to the input variables Yn1  $Ext...Yn5$  Ext and set the input variable SaRe  $Ext = 1$ . This command is detected via rising edge of SaRe\_Ext and is acknowledged by setting the binary output variable LabResIncluded = 1.
	- Feature.Bit2 defines if the binary input variables are reset by the function block itself. If they should not be reset automatically, they have to be reset by interconnection, after the respective order was acknowledged by setting the respective binary output variable.

Diagonal elements of the covariance matrix of the measurement noise Rn11...Rn55 are defined in the model FB from the Kalman Configurator.

Determining the monitoring time TimeMon:

● When this time has expired, waiting for the laboratory test results is terminated. It takes at least one cycle of the process model between the period when the lab sample is taken and the laboratory results are received.

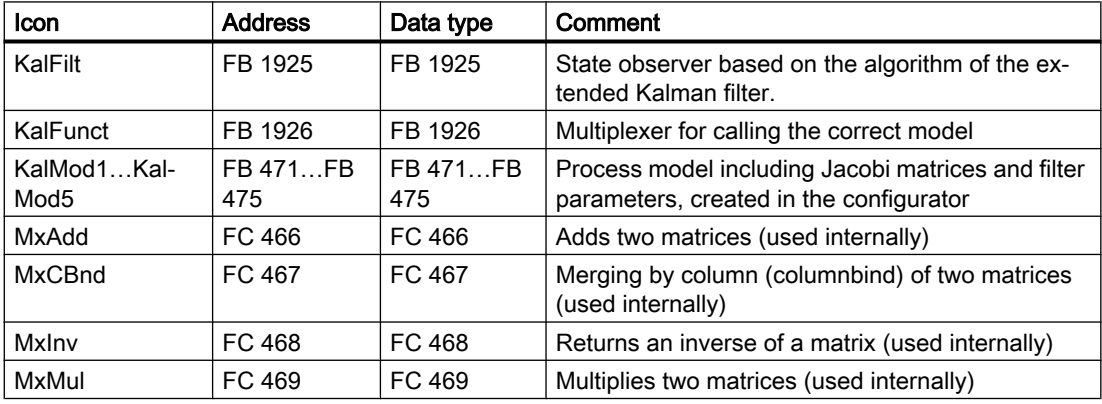

The library contains the following blocks:

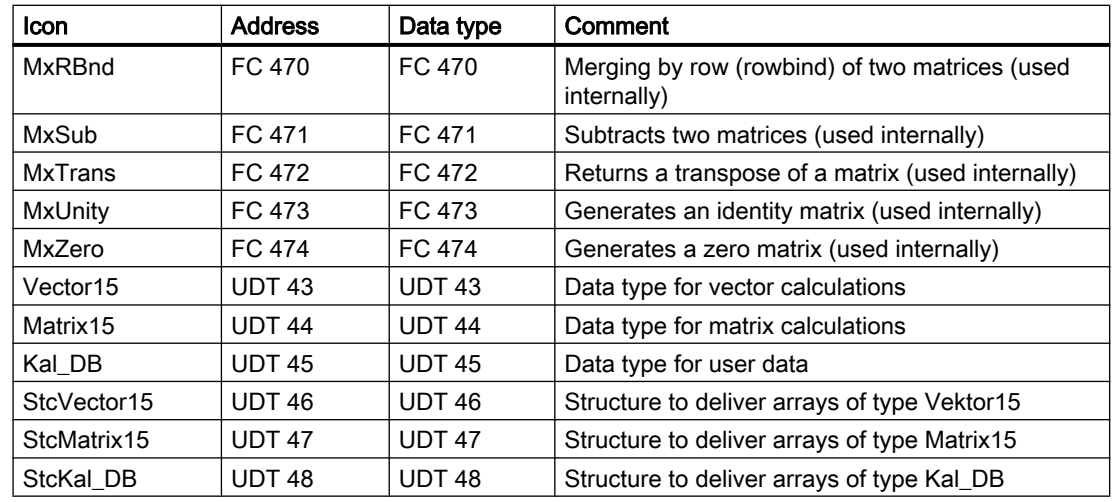

#### Startup characteristics

At the start of a run or a batch, the algorithm must be initialized and all states must be set to their initial values. This initialization is triggered by the binary input variable  $\text{Reset}$ , which is automatically reset after executing the initialization and is also accessible in the faceplate.

If the initial values are to be read from the model FB generated by the Kalman Configurator during initialization, the binary input variable LoadParam should be used instead, which is also automatically reset after a successful read operation, but is not accessible in the faceplate. The current values set at the corresponding input variables or in the faceplate are overwritten (for example, initial values of the states) when the parameters are loaded from the FB.

When the CPU starts up, the block is reinitialized and the parameters are loaded from the FB (in accordance with LoadParam).

# Status word allocation for **Status1** parameter

You can find description of each parameter in the section [KalFilt I/Os](#page-989-0) (Page [990\)](#page-989-0).

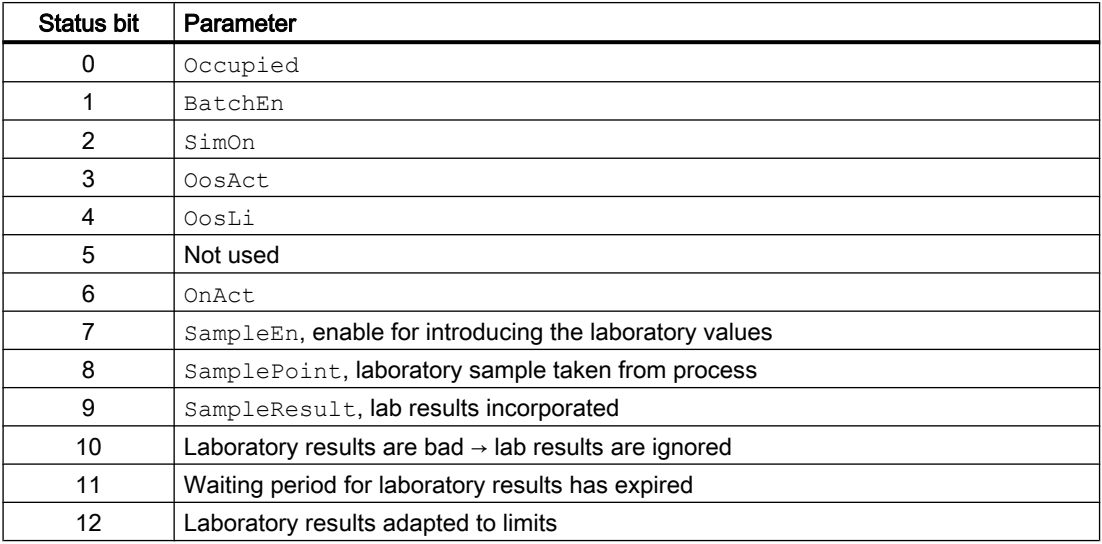

<span id="page-985-0"></span>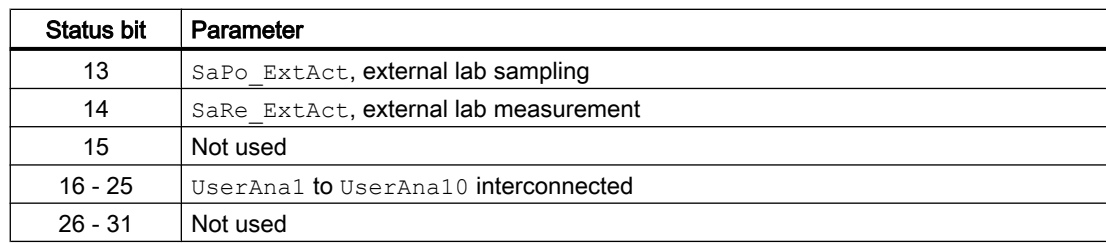

# See also

KalFilt modes (Page 986) [KalFilt functions](#page-986-0) (Page [987](#page-986-0)) [KalFilt error handling](#page-987-0) (Page [988\)](#page-987-0) [KalFilt messaging](#page-993-0) (Page [994](#page-993-0)) [KalFilt block diagram](#page-993-0) (Page [994](#page-993-0))

# 5.16.2 KalFilt modes

# Operating modes of KalFilt

The block can be operated using the following modes:

- ● [On](#page-70-0) (Page [71](#page-70-0))
- ● [Out of service](#page-70-0) (Page [71\)](#page-70-0)

# "On"

You can find general information about the "On" mode in the section [On](#page-70-0) (Page [71](#page-70-0)).

# "Out of service"

You can find general information about the "Out of service" mode in the section [Out of](#page-70-0)  [service](#page-70-0) (Page [71\)](#page-70-0).

# See also

[Description of KalFilt](#page-979-0) (Page [980](#page-979-0)) [KalFilt functions](#page-986-0) (Page [987](#page-986-0)) [KalFilt error handling](#page-987-0) (Page [988\)](#page-987-0) [KalFilt I/Os](#page-989-0) (Page [990](#page-989-0)) [KalFilt messaging](#page-993-0) (Page [994](#page-993-0)) [KalFilt block diagram](#page-993-0) (Page [994](#page-993-0))

# <span id="page-986-0"></span>5.16.3 KalFilt functions

# Functions of KalFilt

The functions for this block are listed below.

### Forming the signal status for blocks

The block provides the standard function [Forming and outputting the signal status for](#page-108-0)  [technologic blocks](#page-108-0) (Page [109](#page-108-0)).

- Signal status for the estimated states values X1...X15:
	- When limited (to the high or low limit), the signal status 16#78 (uncertain, processrelated) is set at the relevant state estimate.
	- If the REAL value of the input or output variables is "infinity" (+#INF and -#INF) or "not a number" (+#NAN and -#NAN), the signal status 16#28 (Bad) is assigned to all state variables.
	- $-$  If a signal status of the input variables ( $U$ ) is bad, all state variables obtain the signal status ST\_Worst.
	- If a signal status of the output variables  $(Y)$  is bad, the associated covariance element of the measurement noise  $R$  is set to 1.0e+10 and all state variables obtain the signal status 16#68 (uncertain, device related).
	- If a signal status of the lab measured values  $(\text{Yn})$  is bad or the lab value cannot be shown in the REAL number field, all lab values are ignored. The signal status of the lab measured values has no affect on the signal status ST\_Worst.
	- In all other cases, the state estimated values have the signal status 16#80 (Good).
- The worst signal status  $ST$  Worst for the block is formed from the parameters (U1.ST to U7.ST).

### Configurable reactions using the **Feature** parameter

An overview of all the reactions that are provided by the Feature parameter is available in the section [Configurable functions using the Feature I/O](#page-130-0) (Page [131](#page-130-0)). The following functionality is available for this block at the relevant bits:

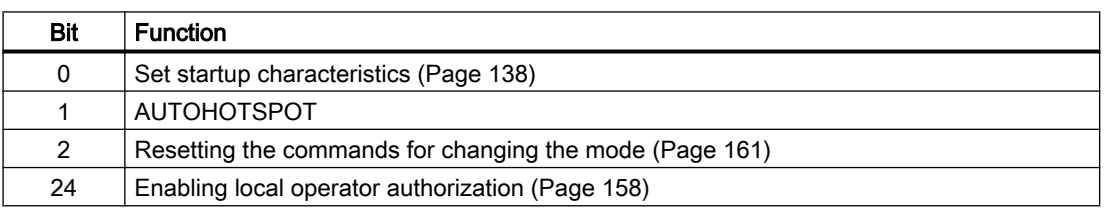

# Operator permissions

The block provides the standard function [Operator control permissions](#page-253-0) (Page [254\)](#page-253-0).

<span id="page-987-0"></span>Controller blocks

5.16 KalFilt - State observer

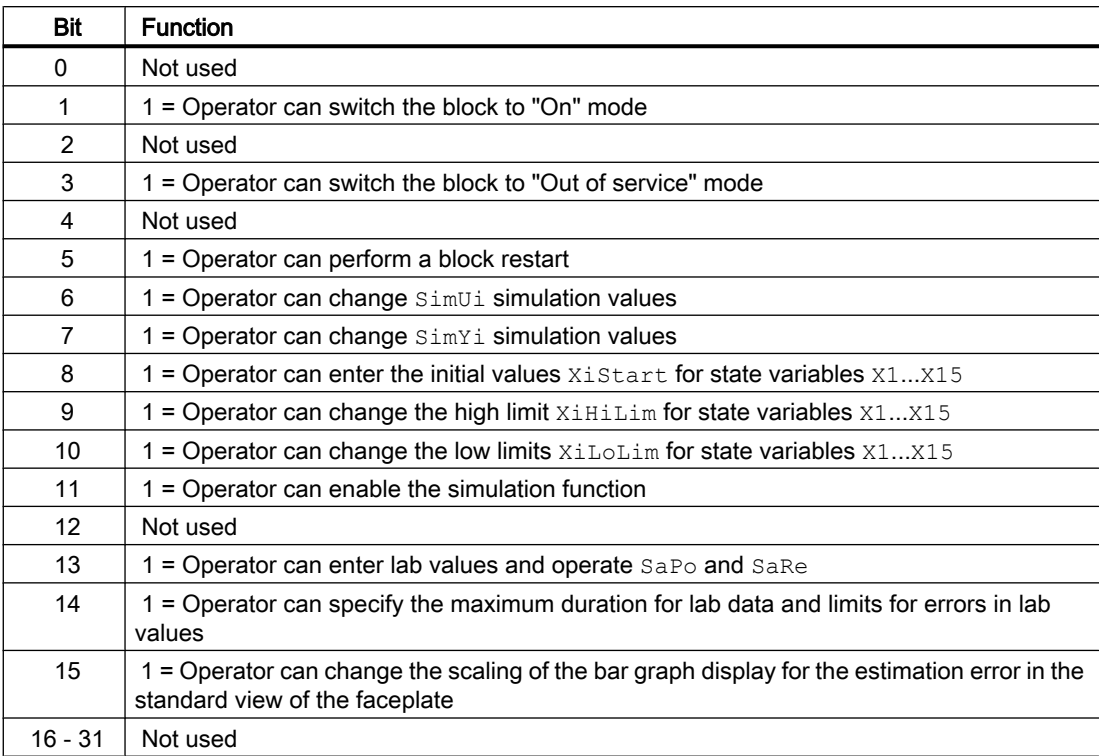

The block has the following permissions for the OS Perm parameter:

# See also

[Description of KalFilt](#page-979-0) (Page [980](#page-979-0)) [KalFilt modes](#page-985-0) (Page [986](#page-985-0)) KalFilt error handling (Page 988) [KalFilt I/Os](#page-989-0) (Page [990](#page-989-0)) [KalFilt messaging](#page-993-0) (Page [994](#page-993-0)) [KalFilt block diagram](#page-993-0) (Page [994](#page-993-0))

# 5.16.4 KalFilt error handling

# Error handling of KalFilt

Refer to section [Error handling](#page-118-0) (Page [119](#page-118-0)) in the basic instructions for the error handling of all blocks.

The following errors can be displayed for this block:

- Error numbers in ErrorNum
- Output bit ErrorPara = 1 The occurrence of an error is depicted at the faceplate using the symbol as function block status.

#### Overview of error numbers

The ErrorNum output parameter can be used to output the following error numbers:

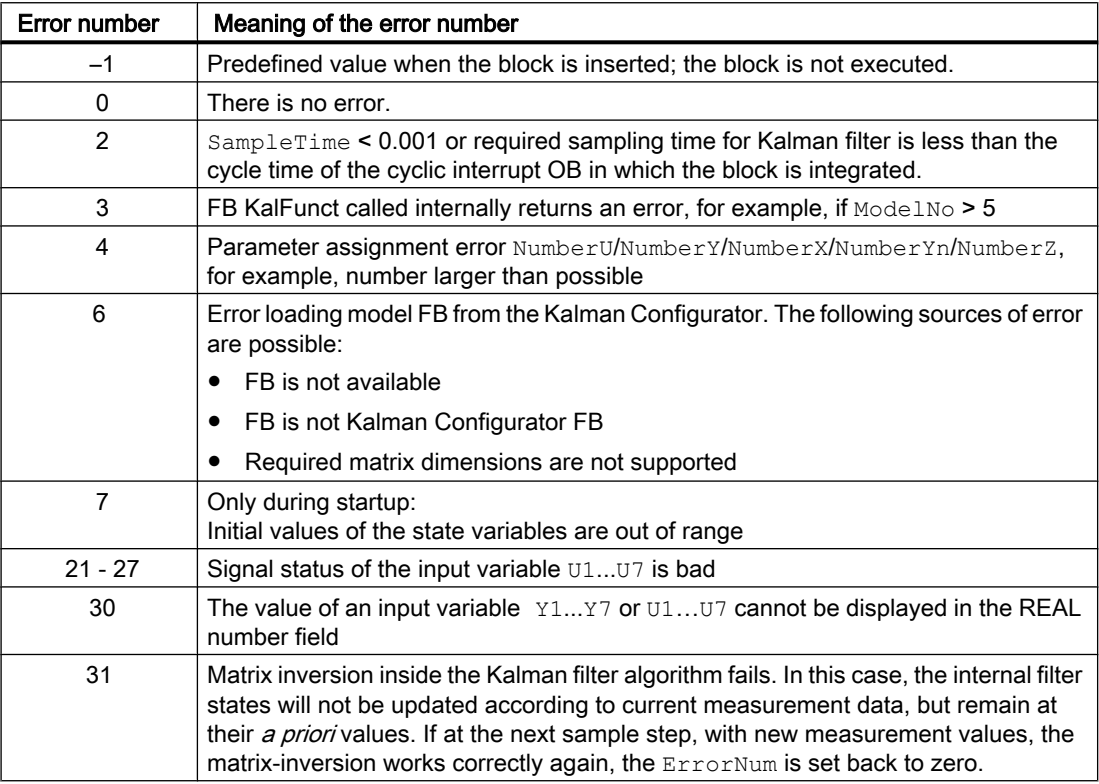

## See also

[Description of KalFilt](#page-979-0) (Page [980](#page-979-0))

[KalFilt modes](#page-985-0) (Page [986](#page-985-0))

[KalFilt functions](#page-986-0) (Page [987](#page-986-0))

[KalFilt I/Os](#page-989-0) (Page [990\)](#page-989-0)

[KalFilt messaging](#page-993-0) (Page [994\)](#page-993-0)

[KalFilt block diagram](#page-993-0) (Page [994](#page-993-0))

# <span id="page-989-0"></span>5.16.5 KalFilt I/Os

# Input parameters

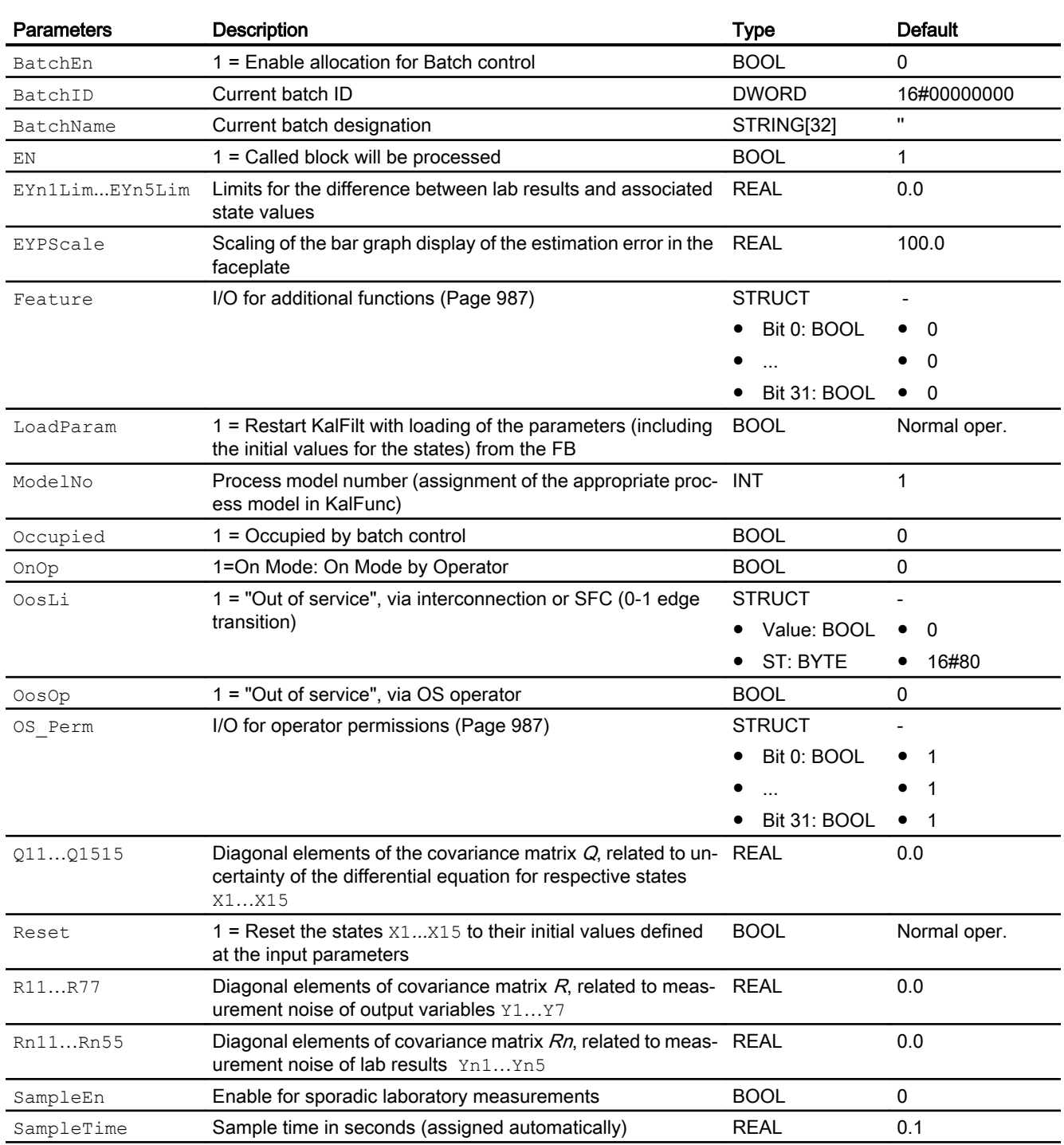

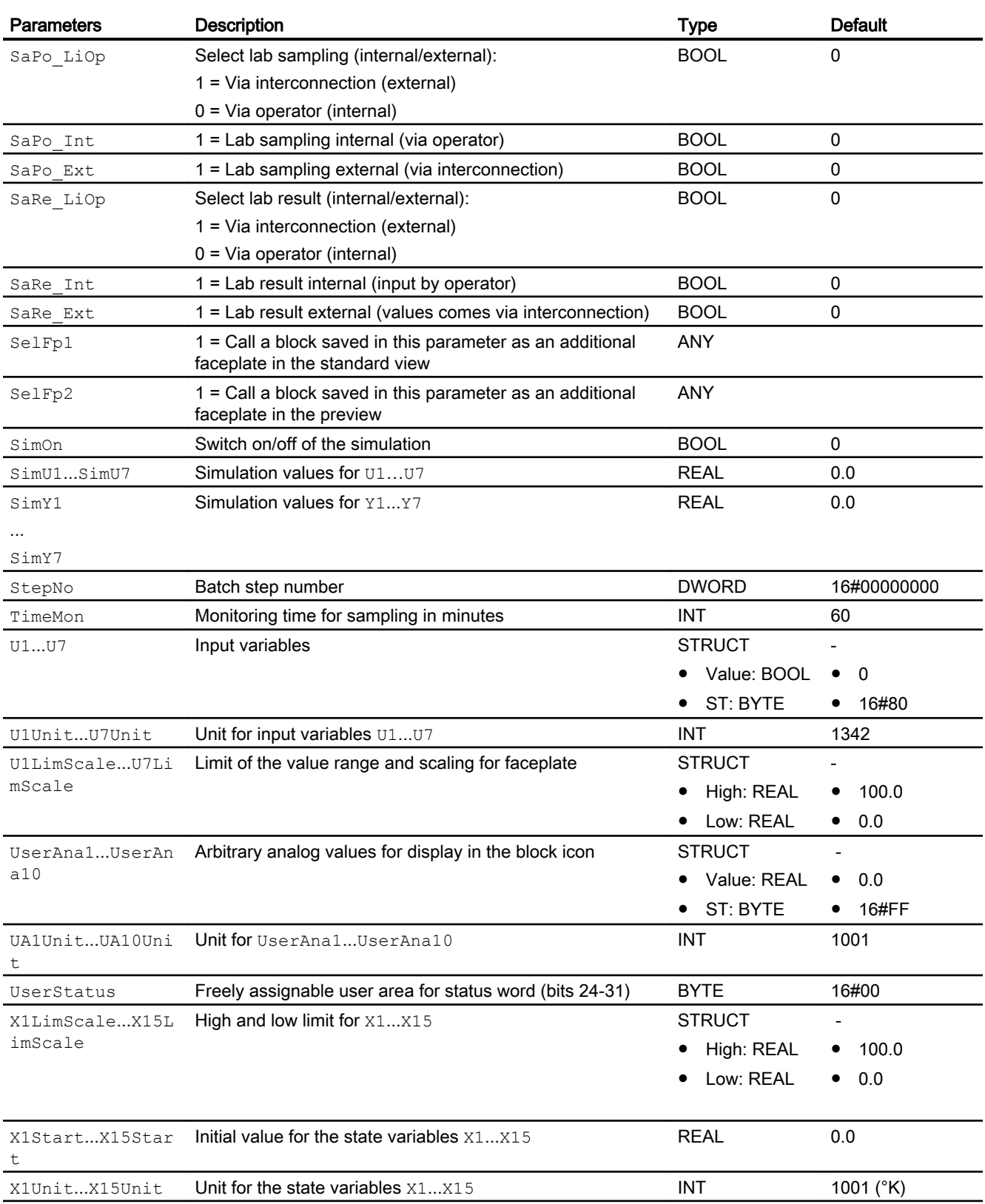

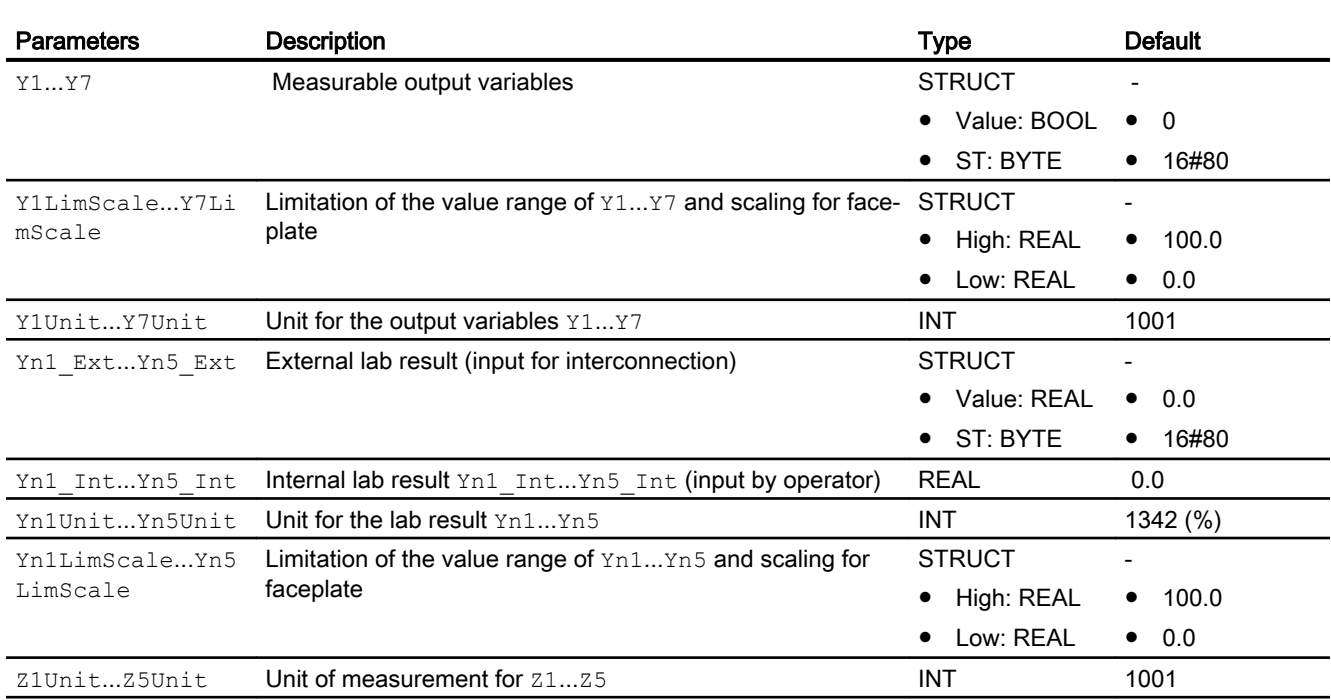

# Output parameters

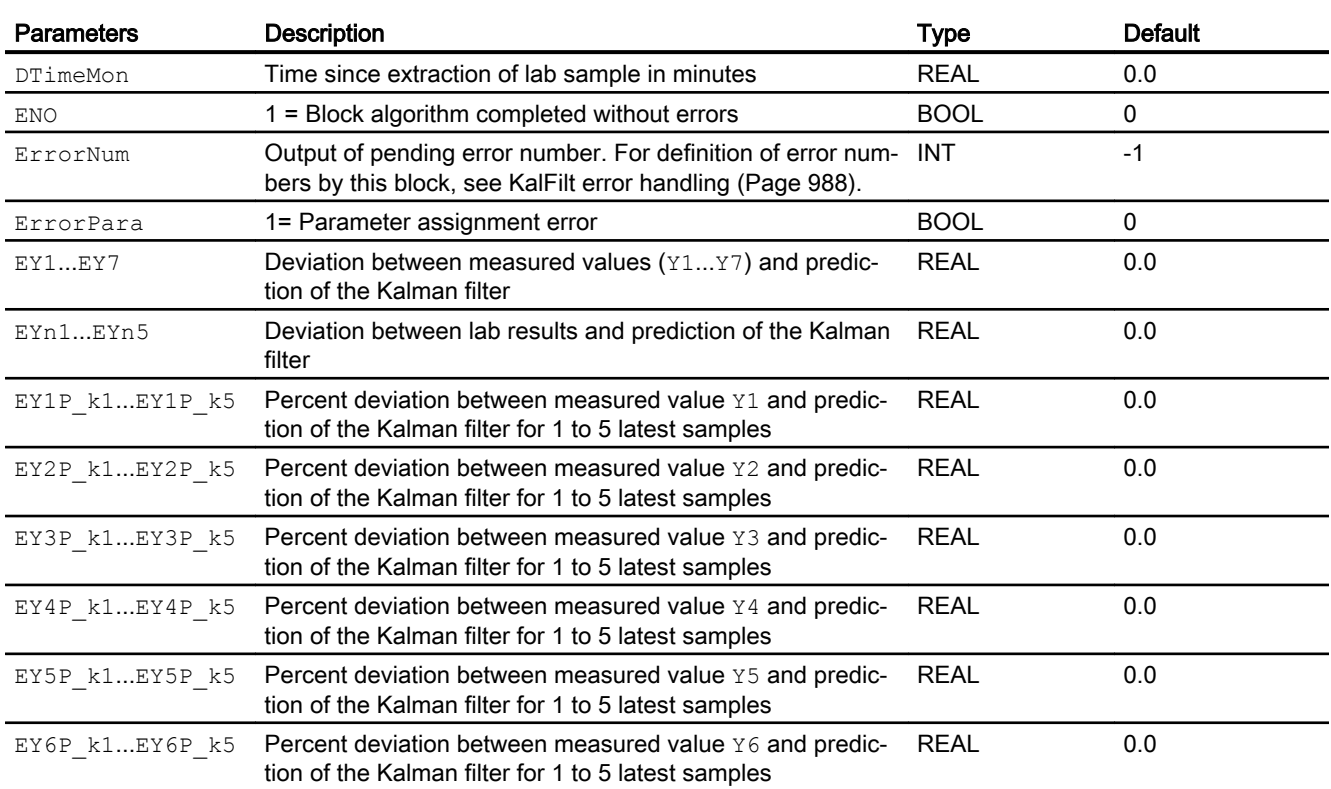

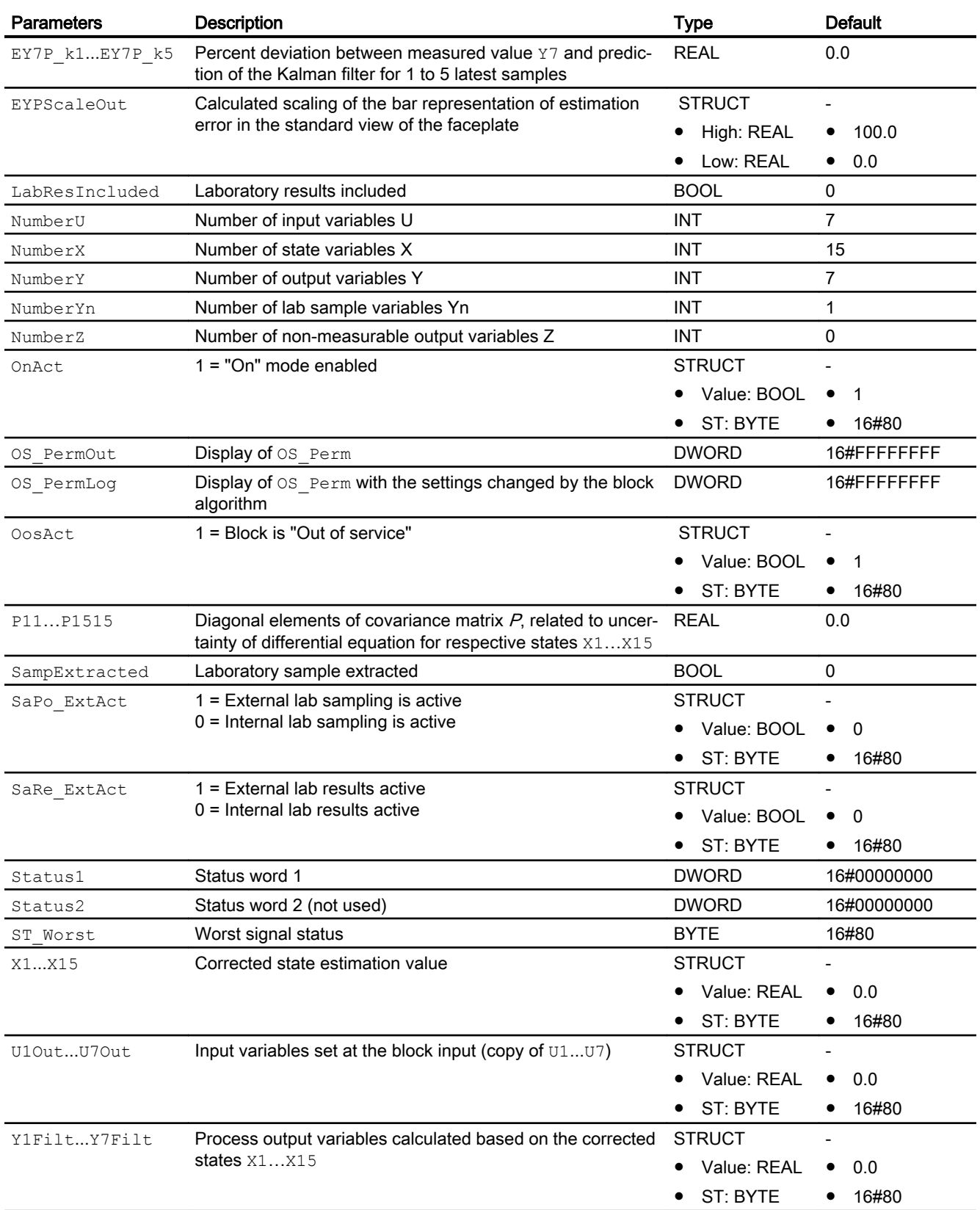

<span id="page-993-0"></span>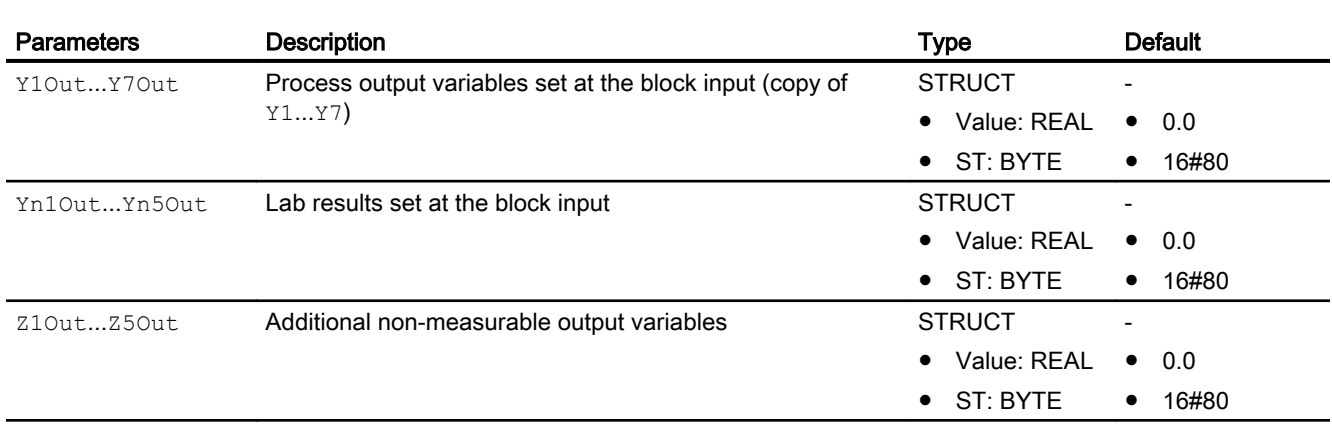

#### See also

[Description of KalFilt](#page-979-0) (Page [980](#page-979-0)) [KalFilt modes](#page-985-0) (Page [986](#page-985-0)) KalFilt messaging (Page 994) KalFilt block diagram (Page 994)

# 5.16.6 KalFilt messaging

#### Messaging

This block does not offer messaging.

#### See also

[Description of KalFilt](#page-979-0) (Page [980](#page-979-0)) [KalFilt modes](#page-985-0) (Page [986](#page-985-0)) [KalFilt functions](#page-986-0) (Page [987](#page-986-0)) [KalFilt error handling](#page-987-0) (Page [988\)](#page-987-0) [KalFilt I/Os](#page-989-0) (Page [990](#page-989-0)) KalFilt block diagram (Page 994)

# 5.16.7 KalFilt block diagram

#### KalFilt block diagram

A block diagram is not provided for this block.

## <span id="page-994-0"></span>See also

[Description of KalFilt](#page-979-0) (Page [980](#page-979-0)) [KalFilt modes](#page-985-0) (Page [986](#page-985-0)) [KalFilt functions](#page-986-0) (Page [987](#page-986-0)) [KalFilt error handling](#page-987-0) (Page [988\)](#page-987-0) [KalFilt I/Os](#page-989-0) (Page [990\)](#page-989-0) [KalFilt messaging](#page-993-0) (Page [994\)](#page-993-0)

# 5.16.8 Operator control and monitoring

# 5.16.8.1 KalFilt views

#### Views of the KalFilt block

The block KalFilt provides the following views:

- KalFilt standard view (Page 995)
- ● [KalFilt parameter view](#page-998-0) (Page [999\)](#page-998-0)
- ● [KalFilt parameter view 2](#page-999-0) (Page [1000\)](#page-999-0)
- ● [KalFilt preview](#page-1000-0) (Page [1001](#page-1000-0))
- ● [KalFilt measurements view](#page-1001-0) (Page [1002\)](#page-1001-0)
- ● [KalFilt trend view](#page-1002-0) (Page [1003\)](#page-1002-0)
- ● [Batch view](#page-301-0) (Page [302](#page-301-0))
- • [Memo view](#page-303-0) (Page [304](#page-303-0))
- ● [Block icon for KalFilt](#page-1003-0) (Page [1004\)](#page-1003-0)

Refer to the sections [Structure of the faceplate](#page-247-0) (Page [248\)](#page-247-0) and [Block icon structure](#page-229-0)  (Page [230\)](#page-229-0) for general information on the faceplate and block icon.

#### 5.16.8.2 KalFilt standard view

#### Standard view of KalFilt

The standard view has two parts; view 1 and view 2. You can change between the two views with the arrow keys.

#### View 1

Controller blocks

5.16 KalFilt - State observer

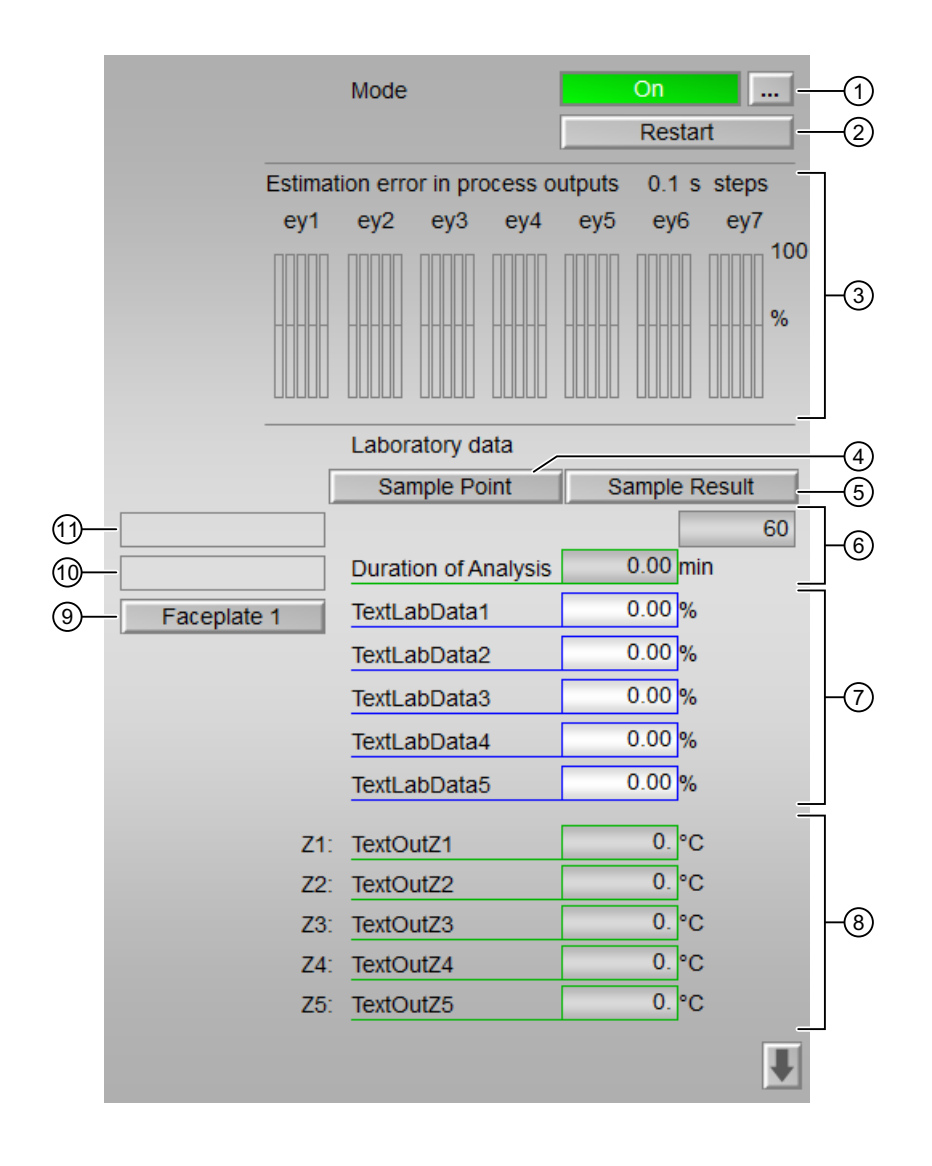

View 2

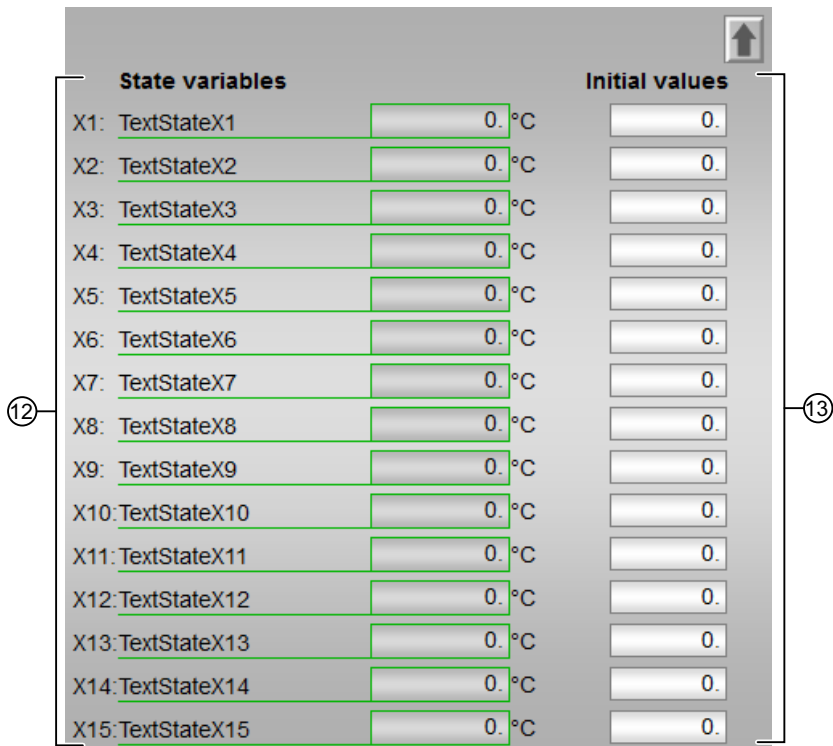

#### (1) Displaying and switching the operating mode

This area provides information on the currently active operating mode. The following operating mode can be shown here:

- ● [On](#page-70-0) (Page [71\)](#page-70-0)
- ● [Out of service](#page-70-0) (Page [71\)](#page-70-0)

Refer to chapter [Switching operating states and operating modes](#page-256-0) (Page [257\)](#page-256-0) for information on switching the operating mode.

#### (2) Restarting the block

Click "Restart" to restart the Kalman filter block.

The initial values specified at the block inputs (X1Start...X15Start) can be set with Reset.

#### (3) Display of the estimation error in process outputs

In this area, the percentage estimation errors in the existing measurement channels are displayed. These are based on the particular value range and are calculated for 5 consecutive sampling instants in the recent past. The estimation error at the current time is displayed on the far right and the most distant error in the past (5 sampling steps ago) can be seen at the far left. You can change the scaling of the bar in the [parameter view](#page-998-0) (Page [999\)](#page-998-0) of the faceplate.

# (4) Sample Point

You can mark the time of extracting lab sample using "Sample Point" button (only if SaPo  $LiOp = 0$ ).

## (5) Sample Result

Click this button to confirm the laboratory results entered in the "TextLabDatai" fields. Refer to (7) Laboratory results.

# (6) Duration of Analysis

This field displays the elapsed time since the extraction of lab sample. If this is greater than the specified limit (TimeMon, can be changed in the parameter view), which is displayed at the upper right field, the result of the laboratory measurement is no longer used.

### (7) Laboratory results

You can enter the laboratory results  $(\text{Yni} \text{Int})$  directly in the "TextLabDatai" fields. Once they are all fully entered, the entry must be confirmed with the "Sample Result" button. The counter stops and the laboratory data are considered in the calculations of the Kalman filter. If a sample is extracted but no meaningful result can be given, a new sample extraction can be started in the faceplate. If the laboratory data is given via interconnection, the description for engineering and operation can be found in the section [Additional configuration tasks for inclusion of the](#page-979-0)  [laboratory measurements](#page-979-0) (Page [980\)](#page-979-0).

### (8) Additional output variables

If you have output variables which cannot be measured and are calculated from a posteriori state estimates, you can define and enter the calculation algorithm for a maximum of 5 additional output variables  $(Z10ut...Z50ut)$  in the Kalman Configurator.

### (9) Navigation button for switching to the standard view of any faceplate

Use this navigation button to open the standard view of another function block, which is configured in the engineering system (ES).

The visibility of this navigation button depends on the configuration in the engineering system (ES).

For more information, refer to the section [Opening additional faceplates](#page-207-0) (Page [208](#page-207-0)).

### (10) Display area for block states

This area provides additional information on the operating state of the block:

● "Simulation"

You will find more detailed information on this in the sections [Simulating signals](#page-57-0) (Page [58](#page-57-0)).

# <span id="page-998-0"></span>(11) Display area for block states

This area provides additional information on the operating state of the block:

- "Sample extracted"
- "Lab results included"
- "Error in lab results"
- "Time out in analysis"
- "Lab results limited"

#### (12) State variables

This area shows the current values of the estimated state variables.

#### (13) Initial values

You can specify intial values for the state variables, which are used for Reset.

## 5.16.8.3 KalFilt parameter view

#### Parameter view of KalFilt

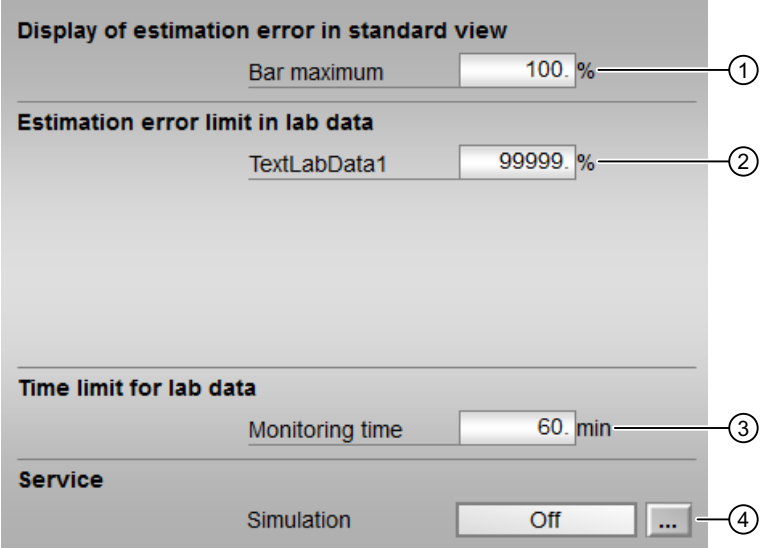

# (1) Display of estimation error in standard view

You can set the scale of the bar diagram in the "Bar maximum" (EYPScale) field. The bar diagram is displayed in the [KalFilt standard view](#page-994-0) (Page [995](#page-994-0)).

## <span id="page-999-0"></span>(2) Estimation error limits in lab data

You can change the maximum permissible deviation of the laboratory results from the estimated state variables in the "TextLabData1" field (EYniLim).

If the actual error is above this value, the lab results are regarded as implausible and not used for the Kalman filter.

### (3) Duration limits in lab data

You can adjust the maximum duration for a laboratory measurement in the "Monitoring time" field.

# (4) Service

You can enable and disable simulation of the block using the "Simulation" button.

# 5.16.8.4 KalFilt parameter view 2

# Parameter view 2 of KalFilt

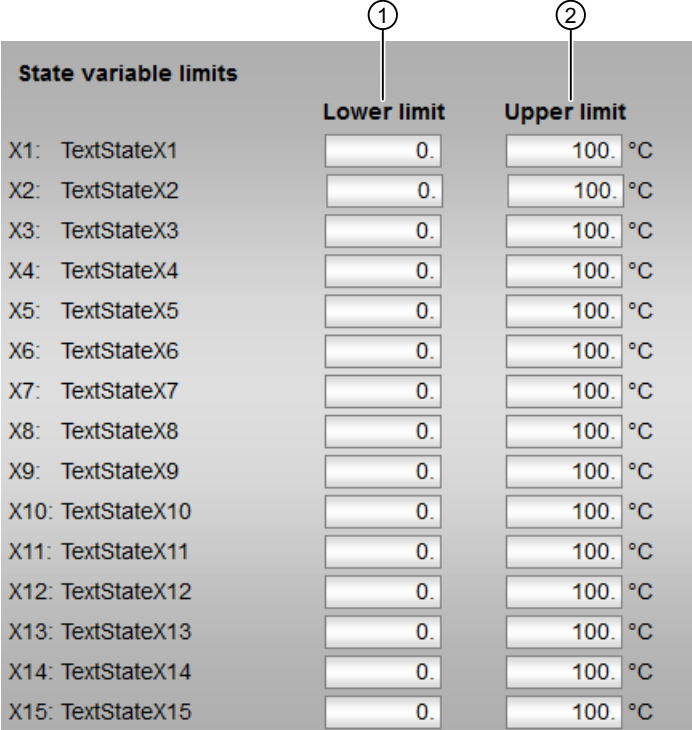

### (1) Lower limit of state variables

You can specify the lower limit of the state variables.

# <span id="page-1000-0"></span>(2) Upper limit of state variables

You can specify the upper limit of the state variables.

# 5.16.8.5 KalFilt preview

## Preview of Kalfilt

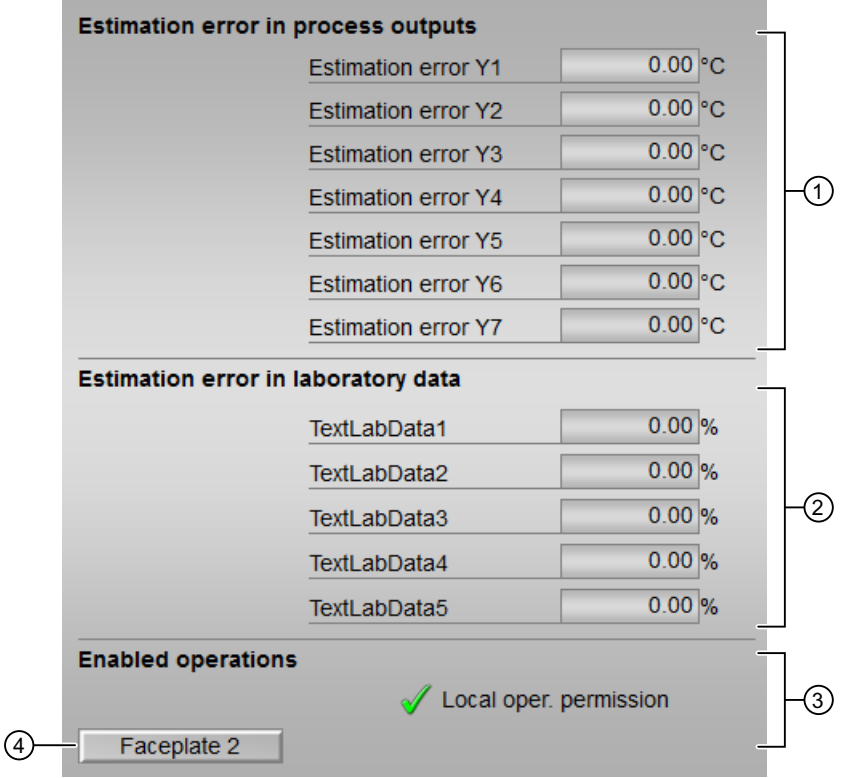

#### (1) Estimation error in process variables

This area shows the estimation error in the output variables. The values of the estimation error are shown in physical units in preview and as percentage in the [standard view](#page-994-0) (Page [995](#page-994-0)).

# (2) Estimation error in laboratory data

This area shows the estimation error in the laboratory results. The values of the estimation error are shown in physical units in preview and as percentage in the [standard view](#page-994-0) (Page [995\)](#page-994-0).

### (3) Enable operations

This area shows all operations for which special operator permissions are assigned. They depend on the configuration in the engineering system (ES) that applies to this block.

<span id="page-1001-0"></span>Icons for enabled operation:

- Green check mark: the OS operator can control this parameter
- Gray check mark: the OS operator cannot control this parameter at this time due to the process
- Red cross: the OS operator cannot control this parameter due to the configured AS operator permissions (OS Perm or OS1Perm).

The following enabled operation is shown here:

● "Local operating permission": Use the ← button to switch to the standard view of the OpStations block. You can find additional information on this in the section [Operator control](#page-253-0)  [permissions](#page-253-0) (Page [254](#page-253-0)).

# (4) Navigation button for switching to the standard view of any faceplate

Use this navigation button to open the standard view of another function block, which is configured in the engineering system (ES).

The visibility of this navigation button depends on the configuration in the engineering system (ES).

For more information, refer to the section [Opening additional faceplates](#page-207-0) (Page [208](#page-207-0)).

# 5.16.8.6 KalFilt measurements view

## Measurements view of KalFilt

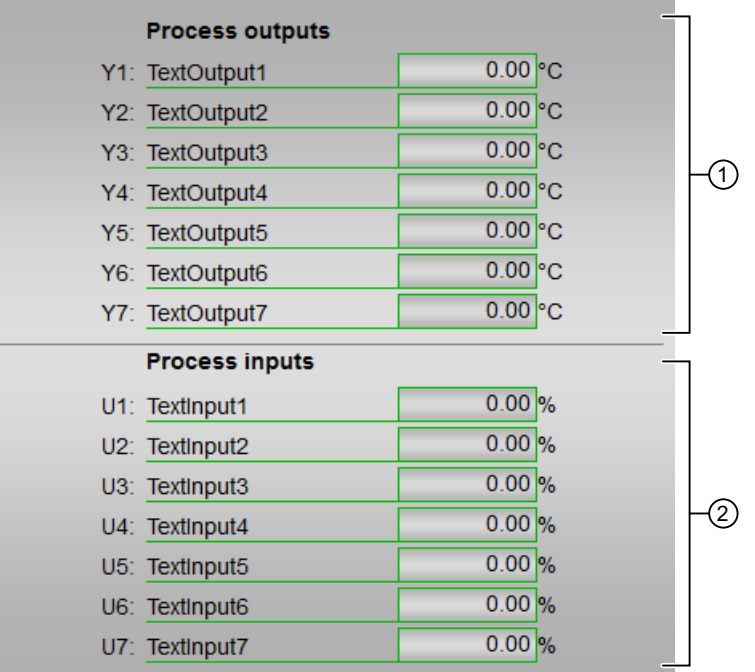

# <span id="page-1002-0"></span>(1) Process outputs

This area displays current values of the process outputs.

# (2) Process inputs

This area displays current values of the process inputs.

# 5.16.8.7 KalFilt trend view

# Trend view of KalFilt

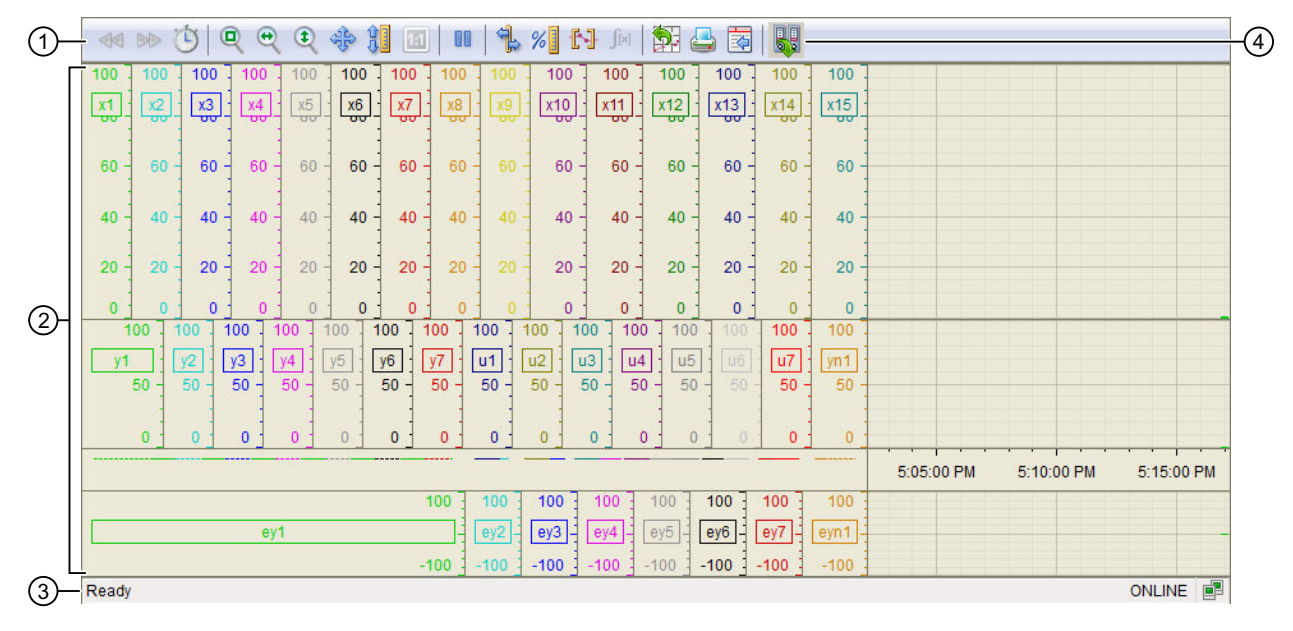

(1) Toolbar

(2) Display area for trends

(3) Status bar

(4) Button for switching between archive tags and online tags. The status bar shows if the trend view is working with online data or archive data.

For additional information about the trend view, refer to the WinCC Information System Online Help.

The trend view is divided into three areas. The top area shows the state variables, the middle area shows the input and output variables, and the lower area shows the estimation errors.

# <span id="page-1003-0"></span>5.16.8.8 Block icon for KalFilt

#### Block icons for KalFilt

A single block icon is available with the following functions:

- Process tag type
- Operating modes
- Signal status, release for maintenance
- Memo display
- User analog values 1 to 10, typically a subset of the estimated states and additional output variables (black, with and without decimal places)

The display of the tag name can be activated centrally for all block instances with the WinCC variable @APLShowTag:

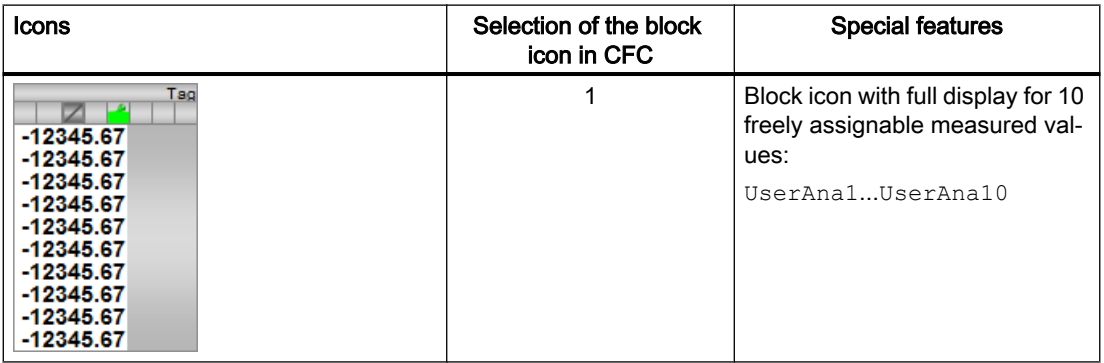

Additional information on the block icon and the control options in the block icon is available in the following sections:

- ● [Configuring the block icons](#page-236-0) (Page [237\)](#page-236-0)
- ● [Operation via the block icon](#page-238-0) (Page [239](#page-238-0))
- ● [Block icon structure](#page-229-0) (Page [230\)](#page-229-0)

# Dosing blocks **6**

# 6.1 DoseL - Dosing device

# 6.1.1 Description of DoseL

# Object name (type + number) and family

Type + number: FB 1809

Family: Dosage

# Area of application for DoseL

The block is used for the following applications:

- Single-component dosing using flow measurement
- Weighing of fill/removal volume using dosing scales

### How it works

Processing is performed discretely via a coarse/fine flow control with flow monitoring and setpoint specification. The dosing flow can be determined via a maximum of 16 cycles.

A dribbling phase and post dosing can be implemented for both processes. The input value can also be supplied from a pulse module via the  $PV1CycLi$  output of the Pcs7Cntx (x=1...3) channel block.

#### **Note**

When using a pulse module, the counted pulses per cycle must be normalized via the I/Os "Gain" and "Ti" at DoseL .

Example:

A pulse of 35 Kg per hour means that I/O "Gain" must be configured to 35 and I/O "Ti" to 3600.

# **Configuration**

Use the CFC editor to install the block in a cyclic interrupt OB (OB30 to OB38). The block is also installed automatically in the startup OB (OB100).

For the DoseL block, the Advanced Process Library contains templates for process tag types as examples with various application scenarios for this block.

6.1 DoseL - Dosing device

Examples of process tag types:

- ● [Dosing \(Dose\\_Lean\)](#page-2357-0) (Page [2358](#page-2357-0))
- ● [Dosing with PA/FF devices \(Dose\\_Lean\\_Fb\)](#page-2358-0) (Page [2359](#page-2358-0))

# Startup characteristics

Use the Feature Bit [Set startup characteristics](#page-137-0) (Page [138](#page-137-0)) to define the startup characteristics of this block.

The messages are suppressed after startup for the number of cycles set at RunUpCyc.

# Status word allocation for **Status1** parameter

You can find a description for each parameter in section [DoseL I/Os](#page-1030-0) (Page [1031](#page-1030-0)).

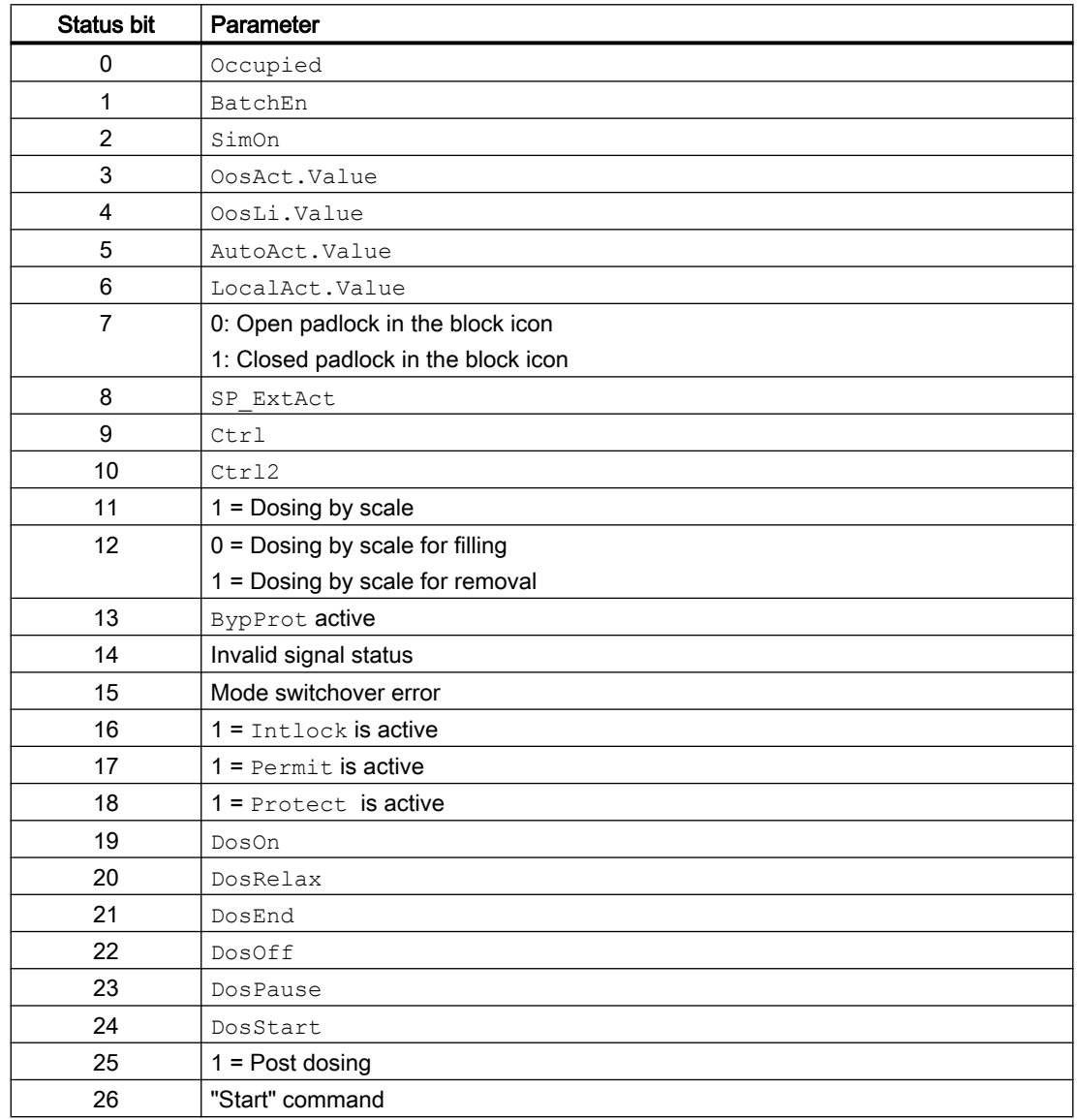

6.1 DoseL - Dosing device

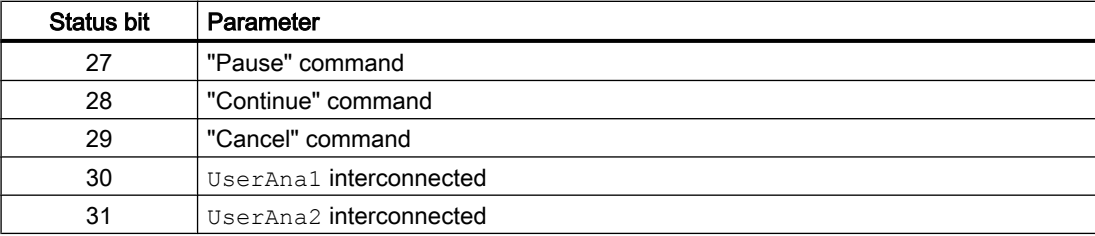

# Status word allocation for **Status2** parameter

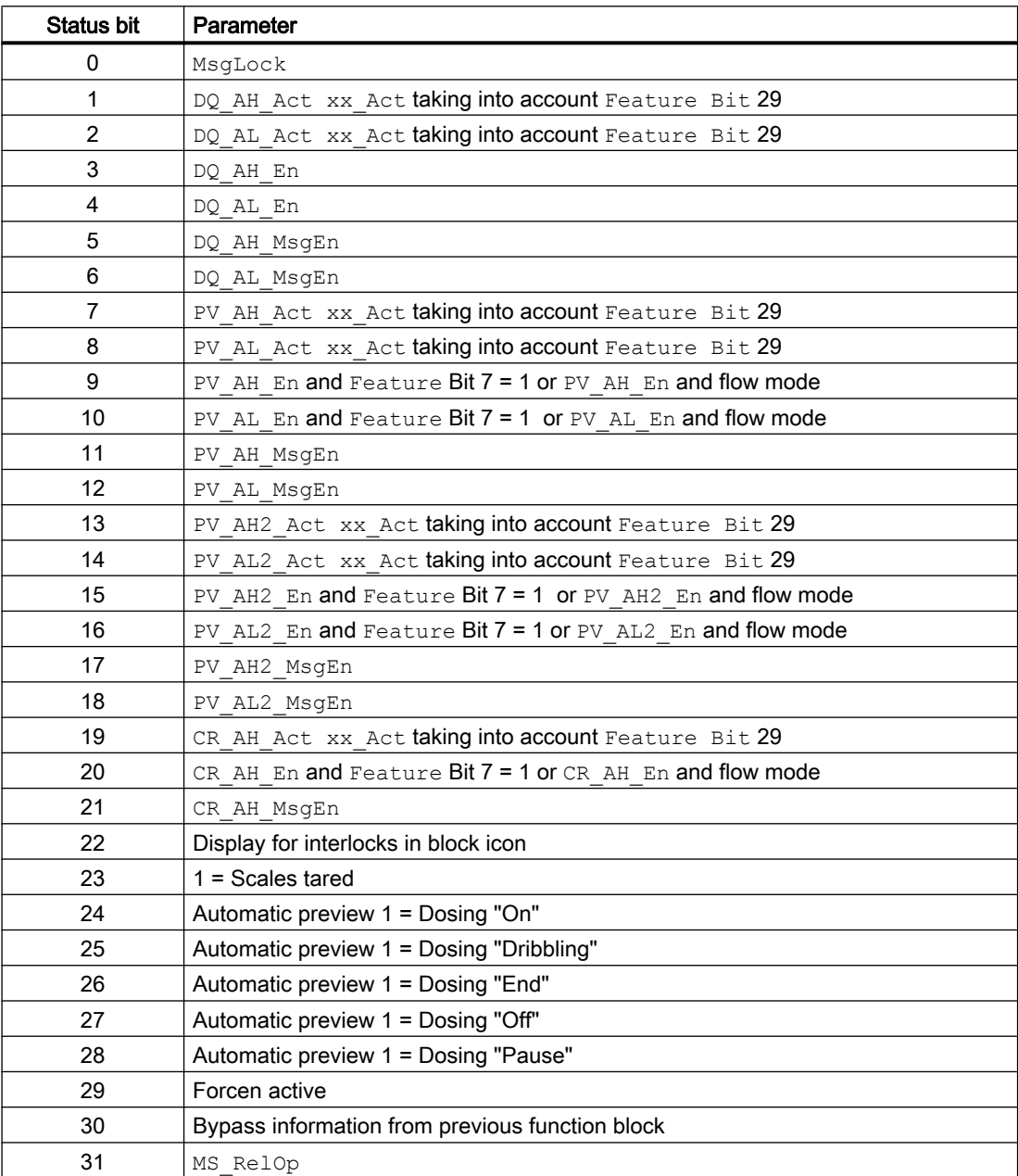

6.1 DoseL - Dosing device

# Status word allocation for **Status3** parameter

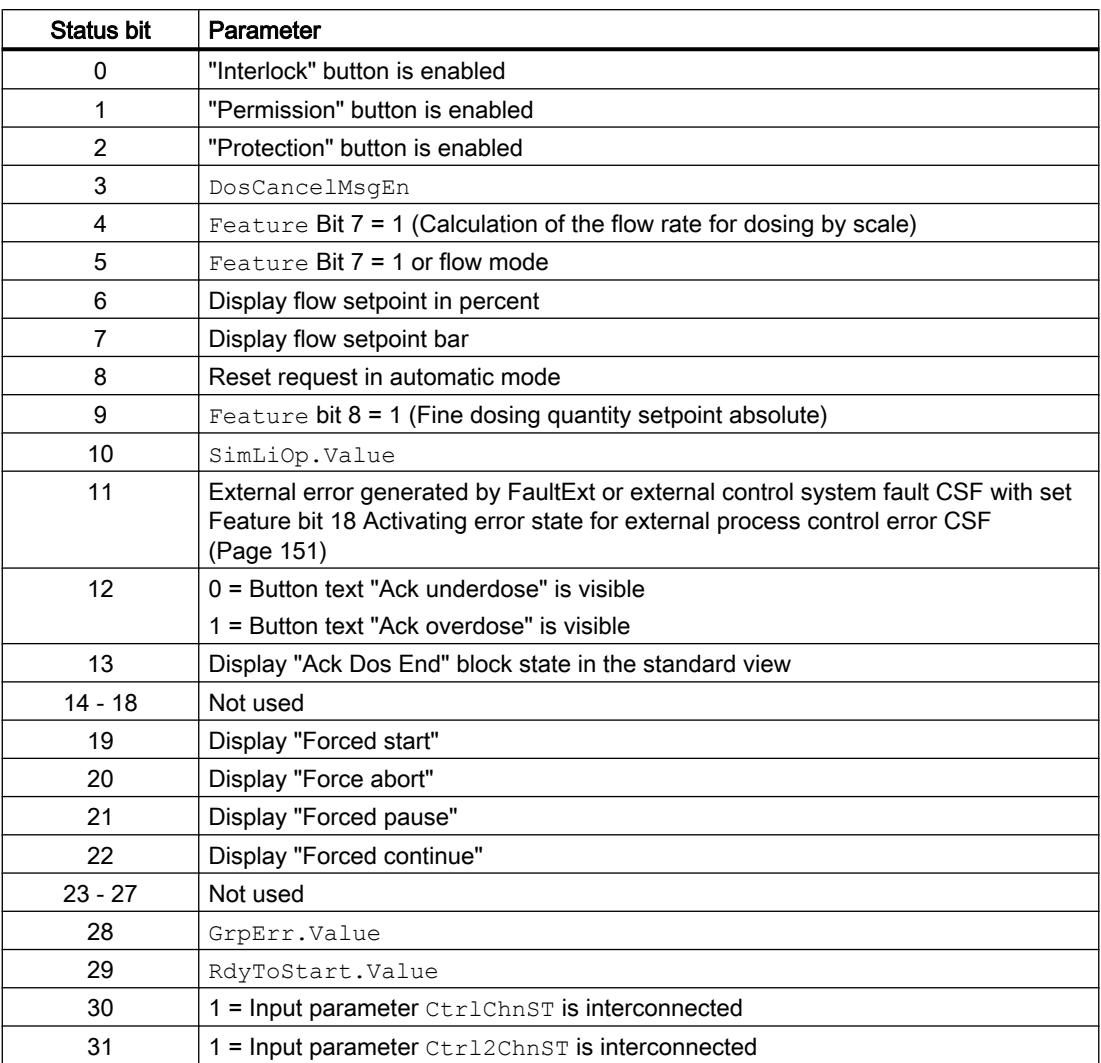

# Status word allocation for **Status4** parameter

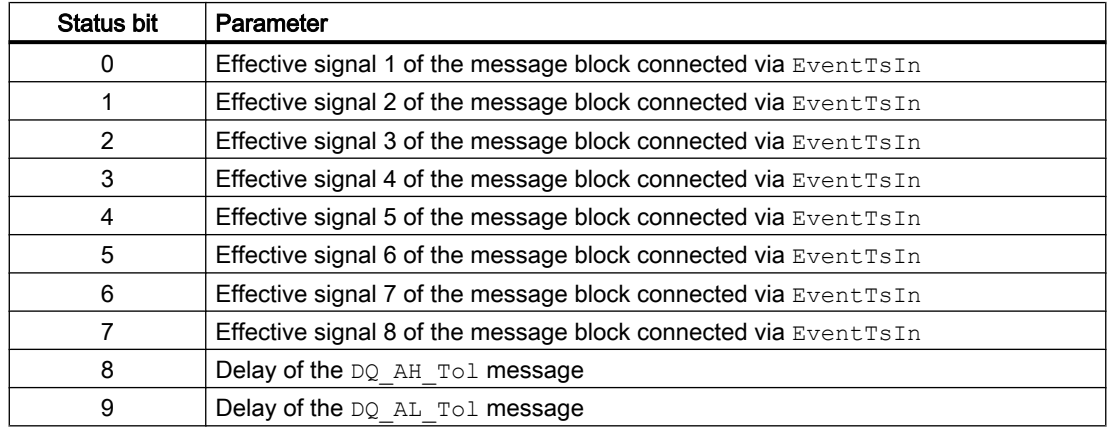
<span id="page-1008-0"></span>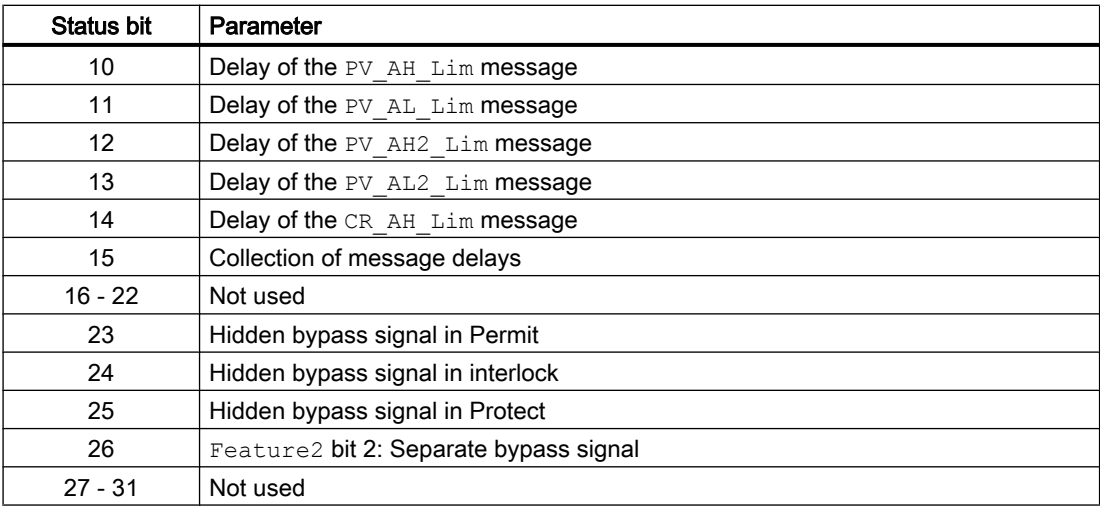

## Status word allocation for **Status5** parameter

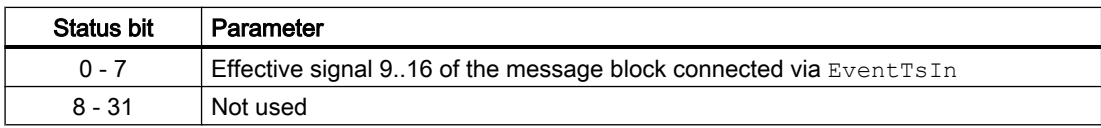

#### See also

[DoseL functions](#page-1010-0) (Page [1011\)](#page-1010-0) [DoseL messaging](#page-1027-0) (Page [1028](#page-1027-0)) DoseL modes (Page 1009) [DoseL error handling](#page-1024-0) (Page [1025\)](#page-1024-0) [DoseL block diagram](#page-1044-0) (Page [1045](#page-1044-0))

# 6.1.2 DoseL modes

#### DoseL operating modes

The block can be operated using the following modes:

- ● [Local mode](#page-78-0) (Page [79\)](#page-78-0)
- ● [Automatic mode](#page-74-0) (Page [75\)](#page-74-0)
- ● [Manual mode](#page-74-0) (Page [75\)](#page-74-0)
- ● [Out of service](#page-70-0) (Page [71\)](#page-70-0)

The next section provides additional block-specific information relating to the general descriptions.

#### 6.1 DoseL - Dosing device

## "Local mode"

You can find general information on "Local mode", switching modes and Bumpless switchover in the [Local mode](#page-78-0) (Page [79\)](#page-78-0) section.

Dosing actions you can control in "local mode":

- "Start" (positive edge StartLocal)
- $\bullet$  "Cancel" (CancelLocal = 1)
- $\bullet$  "Pause" (PauseLocal = 1)
- $\bullet$  "Continue" (ContLocal = 1)

If you operate the block in "local mode", control will only take place via "local" signals (input parameters StartLocal = 1, CancelLocal = 1, PauseLocal = 1 and ContLocal = 1).

#### Note

Unlike the general description, at the LocalSetting parameter only the values 0, 1 and 3 can be set, i.e. tracking in "local" mode is not possible with DoseL.

## "Automatic mode"

You can find general information on "Automatic mode", switching modes and Bumpless switchover in the [Manual and automatic mode for motors, valves and dosers](#page-74-0) (Page [75\)](#page-74-0) section.

Dosing actions you can control in "automatic mode":

- "Start" (positive edge StartAut)
- "Cancel" (CancelAut = 1)
- $\bullet$  "Pause" (PauseAut = 1)
- $\bullet$  "Continue" (ContAut = 1)

## "Manual mode"

You can find general information on "Manual mode", switching modes and bumpless switchover in the section [Manual and automatic mode for motors, valves and dosers](#page-74-0)  (Page [75](#page-74-0)).

Dosing actions you can control in "manual mode":

- $\bullet$  "Start" (StartMan = 1)
- $\bullet$  "Cancel" (CancelMan = 1)
- $\bullet$  "Pause" (PauseMan = 1)
- $\bullet$  "Continue" (ContMan = 1)

## "Out of service"

You can find general information about the "Out of service" mode in the section [Out of](#page-70-0)  [service](#page-70-0) (Page [71\)](#page-70-0).

## <span id="page-1010-0"></span>See also

[Description of DoseL](#page-1004-0) (Page [1005](#page-1004-0)) DoseL functions (Page 1011) [DoseL error handling](#page-1024-0) (Page [1025\)](#page-1024-0) [DoseL messaging](#page-1027-0) (Page [1028](#page-1027-0)) [DoseL I/Os](#page-1030-0) (Page [1031](#page-1030-0)) [DoseL block diagram](#page-1044-0) (Page [1045](#page-1044-0))

# 6.1.3 DoseL functions

## Functions of DoseL

The functions for this block are listed below.

## Status diagram

The block provides the following states:

- "End" If an underdosage or overdosage is identified, the status display shows the state "Ack Dos End" in the standard view.
- "On"
- "Dribbling"
- "Off"
- "Pause"

The following commands can initiate a state change:

- "Start"
- "Cancel"

- "Pause"
- "Continue"

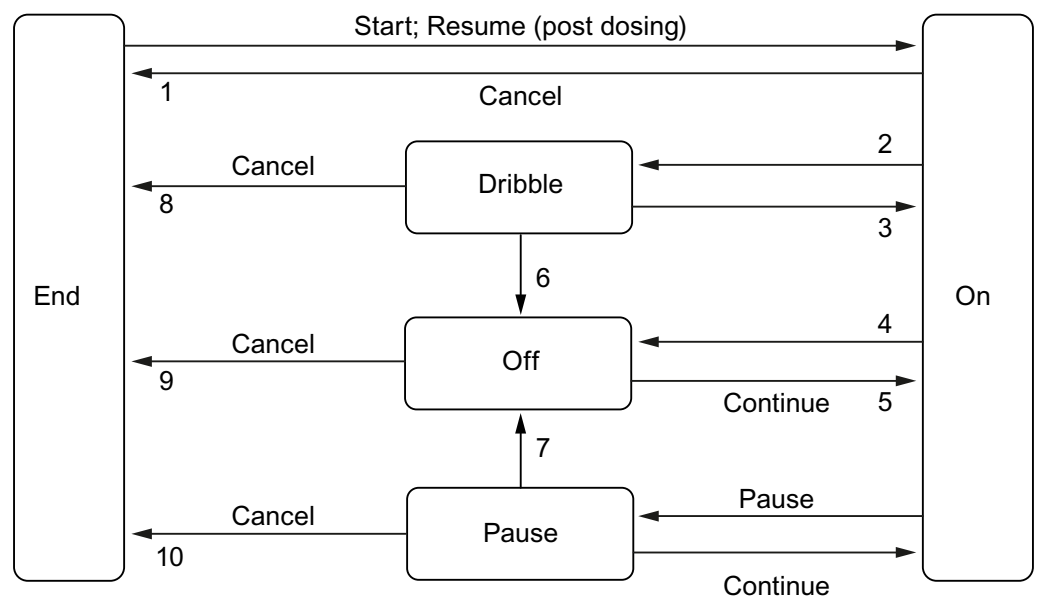

Dosing can only be started if the dosing setpoint is greater than the current dosing quantity (DQ\_Out) or if Feature Bit 6 is set and no interlock is pending. With Feature Bit 14, scale dosing can be started only if  $StandardSTill = 1$ .

However, the following status changes are also performed automatically:

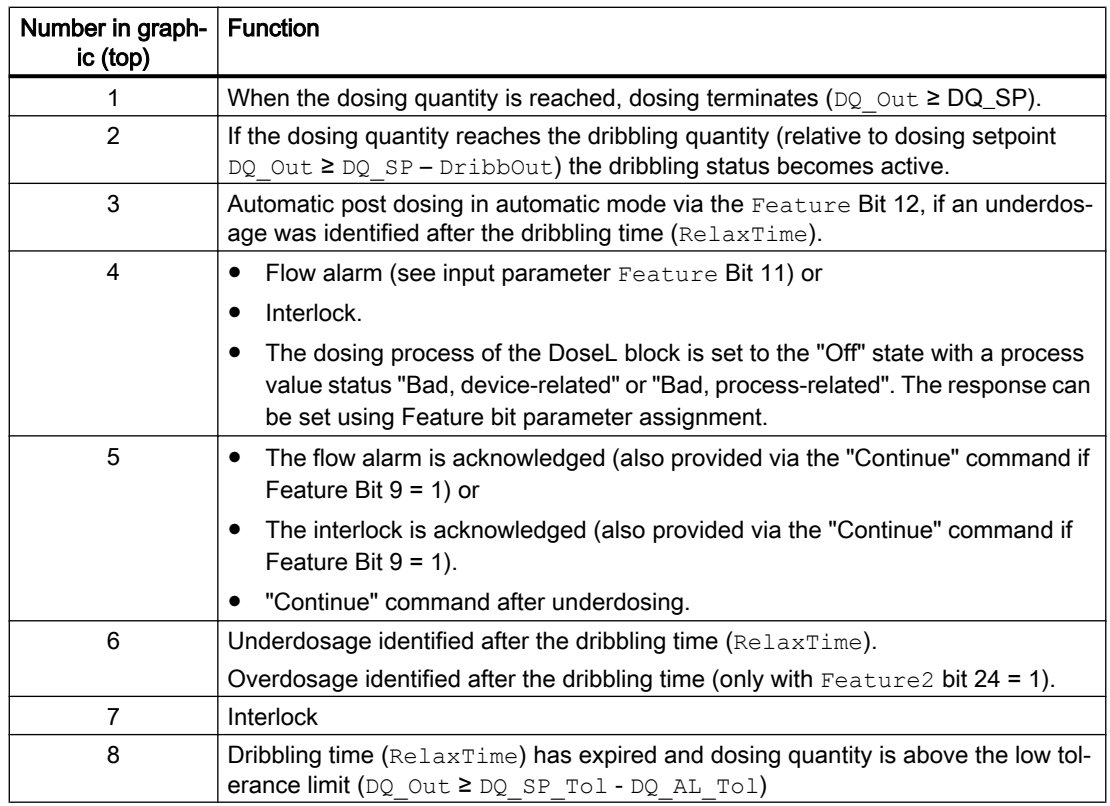

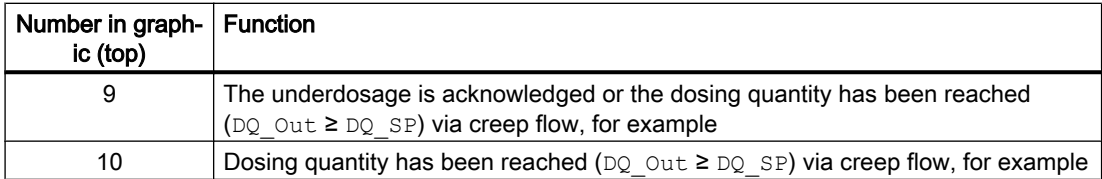

## Control outputs

The coarse flow  $(\text{Ctrl})$  or fine flow  $(\text{Ctrl})$  control outputs are issued in the "On" status.

The coarse flow control output is active if:

● DQ\_Out < DQ\_SP – DQ2\_SP

The fine flow control output is active if:

- DQ\_Out ≥ DQ\_SP DQ2\_SP
- Where DQ Out: Dosing quantity actual value
- DQ SP: Dosing quantity setpoint
- DQ2\_SP: fine dosing quantity setpoint ("calculated")

## Output signal as a pulse signal or static signal

This block provides the standard function [Output signal as a static signal or pulse signal](#page-50-0) (Page [51](#page-50-0)).

In addition to the static control outputs  $Ctrl, Ctrl2$ , the block also has pulse outputs P  $Ctrl$ , P Ctrl2, which are dependent on the static control outputs.

## Determining the dosing quantity when using flow dosing

You can activate flow dosing using  $F$ eature Bit  $5 = 0$  [\(Specifying the dosing type](#page-145-0) (Page [146](#page-145-0)).) When using flow dosing, the dosing quantity is determined using the following equation:

$$
DQ\_Out = DQ\_Out + \frac{SampleTime}{TI} \underbrace{f.V\_Out_{alt} + PV\_Out}_{2}
$$

Where:

- DQ Out: Dosing quantity actual value
- SampleTime: Sampling time [s]
- TI: dimensionless conversion factor for the time basis of the measured value acquisition in the time basis 1 s
- PV\_Out<sub>alt</sub>: Last value PV\_OUT

The output parameter PV\_OUT is determined using an average calculation:

$$
PV\_Out := \frac{PV\_Out_{(t)} + PV\_Out_{(t-1)} + ... + PV\_Out_{(t-(n-1))}}{NumSample_{(N)}}
$$

Where:

 $\bullet$  PV Out(t) = PV · Gain

The average calculation is only active if  $Number$   $\geq$  1 and  $Number$   $\geq$  16 and serves to smooth systematically pulsating measuring signals.

#### Note

#### Integration of the flow for the dosing quantity

The integration of the flow for the dosing quantity is implemented using the trapezoid rule. Compared to the summation of rectangles rule, in which the values are simply added up, the procedural error in the case of the trapezoid rule is smaller for the determination of the numerical integral value.

The dosing quantity is determined in the "On" and "Dribbling" state. In the "End", "Off" and "Pause" states, the flow (creep flow) is determined depending on the Feature Bit 13 ([Creep](#page-167-0)  [rate is always detected in the dosing quantity](#page-167-0) (Page [168](#page-167-0))) and the value  $CR$  AH Lim. Creep flow monitoring is disabled with  $CR$   $AH$   $En = 0$ .

#### Determining the dosing quantity when dosing using scales

You can activate scale dosing via the Feature Bit  $5 = 1$  ([Specifying the dosing type](#page-145-0) (Page [146\)](#page-145-0).)

The dosing quantity is determined for a scale dosing in the "Start" state following a positive edge at the input parameter StandStill. The StandStill input parameter is a feedback signal of the scale.

The process of determining the dosing quantity stops after the dosing quantity is reset in the "End" state.

If the signal is no longer available, you need to configure StandStill with 1 permanently; the dosing quantity will then be determined right at the start of the dosing.

When weighing the fill volume ( $M$ eterType = 0), the dosing quantity is determined using the following equations:

 $DQ_$ *Qut = PV \_ Out - DQ \_ Tare* 

When weighing the removal volume ( $M_{\text{H}}$  metrope = 1):

 $DO$   $Out = DO$   $Tare - PV$   $Out$ 

with PV  $Out = PV \cdot Gain$ 

In the "Start" state, the DQ Tare tare memory is set with PV Out with the first positive edge of StandStill.

If you have permanently configured  $StandStill$  with 1, the tare memory is set right at the start of dosing.

With Feature Bit 14, scale dosing can be started only if  $Standard$  it and  $Stall = 1$ .

#### **Note**

The  $DQ$  out output parameter is the dosing quantity and not the actual scale value. In the "End" state (= following resetting of the dosing quantity), nothing further is displayed, since the dosing procedure is complete. When dosing starts, the actual scale value is transferred to the tare memory, and therefore the dosing quantity always remains 0 after the start of dosing. Therefore, the actual scale value is not displayed in the "End" state.

#### Calculation of the flow rate for dosing by scale

You can activate the calculation of the flow rate via the Feature Bit  $7 = 1$ 

[\(Activating calculation of the flow rate for dosing by scale](#page-143-0) (Page [144\)](#page-143-0)).

The flow rate for scale dosing is determined by the following equations:

$$
PV\_Out = (avPV(t) - avPV(t-1))g \frac{GainEff}{SampleTime}
$$

with

$$
avPV(t) = \frac{PV(t) + PV(t-1) + ... + PV(t-(N+1))}{NumSample(N)}
$$

where  $a_VPV(t)$  = internal variable for the mean dosing quantity

## Dribbling

The "Dribbling" status is entered automatically in accordance with

● DQ\_Out ≥ DQ\_SP – DribbOut

Where:

- DQ Out: Dosing quantity actual value
- DO SP: Dosing quantity setpoint
- DribbOut: Dribbling quantity

The dribbling quantity is specified with the input  $DribbIn.$ 

 $DiribCor = 1$  can be used to automatically determine the dribbling quantity from previous dosing actions:

 $\bullet$  DribbOut = DribbOut - (DQ SP - DQ Out) · DCF / 100

DCF represents the weighting factor of the last dosing action as a percentage and cannot be set to below 0 or above 100.  $DribDOut$  is calculated at the end of dosing or the first time an underdosage occurs, and is limited to DribbMax. Post dosing is not taken into account.

The "Dribbling" status is active for the period  $\text{RelaxTime}$ . DribbOut = 0 deactivates the "Dribbling" status.

When the "[Enable configuration of the dribbling quantity](#page-158-0) (Page [159\)](#page-158-0)" function is enabled (Feature bit 27 = 1) and automatic determination of the dribbling quantity is disabled (DribCor = 0), the quantity can also be configured during dosing, but not in the "Dribbling" state.

#### Overdosing/underdosing

Once the "Dribbling" state has expired, the dosing quantity is checked for overdosages or underdosages. In the "End" status, no check is performed for over- or underdosages.

An overdosage has occurred if:

● DQ\_Out > DQ\_SP\_Tol + DQ\_AH\_Tol

An underdosage has occurred if:

- DQ\_Out < DQ\_SP\_Tol DQ\_AL\_Tol
- Where DQ Out: Dosing quantity actual value
- DQ SP Tol: Dosing quantity setpoint for forming tolerance. This is the same as the dosing quantity setpoint ( $DQ$  SP) before and after the check that determines overdosing/ underdosing.
- DQ AH Tol: High tolerance limit
- **•** DQ AL Tol: Low tolerance limit

If an underdosage is identified after the "Dribbling" state, the "Off" state is entered. The underdosage can be acknowledged in "Off" state ( $U$  AckOp = 1 or positive edge U AckLi) and the dosing action completed, or post dosing can be started with the "Continue" command. The dosing end state display in the standard view shows "Ack Dos End".

#### With Feature2 bit 24 = 0:

If an overdosage is identified after the "Dribbling" state, the dosing "End" state is entered at once. A message for overdosage comes and goes in next cycle.

#### With Feature2 bit  $24 = 1$ :

If an overdosage is identified after the "Dribbling" state, the "Off" state is entered. The overdosage can be acknowledged in the "Off" state (U\_AckOp = 1 or positive edge U\_AckLi) and the dosing action is completed.

Generally, dosages which enter the "Off" state with overdosage, have to be acknowledged.

## Post dosing

If an underdosage is detected after dribbling, post dosing can be performed using the "Continue" command. In automatic mode, Feature Bit 12 can be used to start post dosing automatically. Post dosing is active for the period P\_DoseTime. The block then enters the "Dribbling" state or, if that state is deactivated, the "End" state. If the conditions for the "Dribbling" or "End" states are met within the period  $P$  DoseTime, the block switches to these states immediately.

Post dosing can also be carried out in the "End" state by increasing the dosing quantity setpoint and issuing the "Continue" command. Once the dosing quantity has been reset, post dosing can no longer be carried out by means of increasing the setpoint.

If the dribbling correction quantity is smaller than the dribbling quantity, dosing is started for time P\_DoseTime. If no parameter assignment has been made for P\_DoseTime, the coarse flow  $(\text{Ctrl})$  or fine flow  $(\text{Ctrl})$  control outputs are set for one cycle.

If no parameter assignment has been made for the dribbling quantity, or the dribbling correction quantity is larger than the dribbling quantity, the dosing procedure is continued without taking time P\_DoseTime into account.

Information on post dosing via setpoint increase:

- After the setpoint has been increased, the tolerance limits are only updated when the "Continue" command is issued. This ensures the overdosage/underdosage display remains consistent.
- Post dosing can only be carried out after a dosing procedure has been aborted if the setpoint for the dosing quantity has been increased and an actual-value quantity is present.
- In "Automatic" and "Local" modes, the "Continue" command must be issued on a positive edge to prevent unwanted dosing procedures from taking place after a setpoint increase.

With Feature 2 bit  $24 = 0$ :

If an overdosage is identified during or after a post dosing, the dosage enters in the "End" state.

```
With Feature2 bit 24 = 1:
```
If an overdosage is identified after a post dosing or a drain, the dosage continues to be in the "Off" state. Only with acknowledge overdosage, the block enters to the "End" state with the status display "Ack Dos End" in the standard view.

## Resetting the dosing quantity

The dosing quantity can only be reset in the "End" state using  $RstDQ$   $Op = 1$  or positive edge RstDQ\_Li.

The state display "Ack Dos End" is also resetted to "End".

Feature Bit 6 can be used to reset the dosing quantity automatically when dosing starts.

#### External/internal setpoint specification

This block provides the standard function [Setpoint specification - internal/external](#page-127-0) (Page [128\)](#page-127-0).

The block always requires the setpoint for the dosing quantity (dosing setpoint). All I/Os for the dosing setpoint start with  $\text{DQ}_\perp$ .... The dosing setpoint is comprised of the coarse and fine setpoints for the coarse/fine flow control. All I/Os for the fine setpoint start with DQ2 . . . . The coarse setpoint is generated internally from the dosing and fine setpoints and is displayed at the output with  $DQ1$  SP. If no fine setpoint is available, the coarse setpoint is equal to the dosing setpoint.

Flow setpoints can be specified for the coarse/fine flow setpoint specification. All I/Os for the coarse flow start with  $SP_1 \ldots$ , and all I/Os for the fine flow with  $SP_2 \ldots$ . The setpoint for coarse or fine flow is displayed at the output  $SP$  in the "On" status, depending on the coarse/ fine flow control.

## Setpoint limitation

The setpoints are limited in the block using shared parameters:

- Coarse metering volume: DQ HiLim, DQ LoLim
- Fine metering volume: DQ2 Hilim, DQ2 LoLim
- Coarse flow rate: SP\_HiLim, SP\_LoLim
- Fine flow rate: SP2 Hilim, SP2 Lolim

If the setpoint limit is violated, external setpoints are limited to the limit you specified. If there are internal setpoints, the last valid value is output.

## Bumpless switchover from external to internal setpoint

The parameter  $SP_{\text{TrkExt}} = 1$  is used so that the internal setpoint tracks the external setpoint to achieve a bumpless switchover from the external to the internal setpoint. This allows unwanted jumps at the output parameter to be avoided.

## Limit monitoring of the process value

This block provides the standard function [Limit monitoring of the process value](#page-85-0) (Page [86\)](#page-85-0). The calculated flow PV\_Out is monitored in terms of the limit pairs PV\_AH\_Lim / PV\_AL\_Lim (coarse flow) or PV\_AH2\_Lim / PV\_AL2\_Lim (fine flow), depending on the coarse/fine flow control. Monitoring is only active in the "On" status.

The calculated flow PV Out is monitored in terms of the limit pairs PV AH Lim / PV\_AL\_Lim (coarse flow) or PV\_AH2\_Lim / PV\_AL2\_Lim (fine flow), depending on the coarse/ fine flow control. Monitoring is only active in the "On" status.

## Group display SumMsgAct for limit monitoring, CSF and ExtMsgx

The block provides the standard function [Group display for limit monitoring, CSF and](#page-84-0)  [ExtMsgx](#page-84-0) (Page [85](#page-84-0)).

## Suppressing messages using the **MsgLock** parameter

This block provides the standard function [Suppressing messages using the MsgLock](#page-204-0)  [parameter](#page-204-0) (Page [205](#page-204-0)).

## Forcing operating modes

This block provides the standard function [Forcing operating modes](#page-40-0) (Page [41](#page-40-0)). The inputs StartForce, CancelForce, PauseForce and ContForce force the block into the states "On", "End" or "Pause".

The "Pause" status can only be forced if the block is in the "On" status.

The "On" state can only be forced from the states

- "Off"
- "Pause"
- "End" if the quantity actual valve is less than the quantity setpoint.

## Simulating signals

This block provides the standard function [Simulating signals](#page-57-0) (Page [58](#page-57-0)).

The flow is simulated with  $SimPV$ . This input is not active in scale mode, even when the flow is formed by changing quantities (Feature Bit  $7 = 1$ )

You can simulate the following values:

- Flow dosing: The flow ( $PV$ ) is specified in the setpoint view with the input ( $SimPV$ , SimPV\_Li).
- Dosing using scales: The dosing quantity ( $DQ$  Out) is specified in the standard view with the input (SimDQ, SimDQ\_Li).

## Interlocks

This block provides the following interlocks:

- Activation enable
- Interlock without reset ("Interlock")
- Interlock with reset ("Protection")

Refer to the section [Interlocks](#page-98-0) (Page [99](#page-98-0)).

Dosing can only be started if no interlock is present. The interlock function is not active in the "Dribbling" status; nor is the activation enable active in the "On" status. An interlock in the "On" or "Pause" states will cause the block to enter the "Off" status.

## Disabling interlocks

This block provides the standard function [Disabling interlocks](#page-102-0) (Page [103](#page-102-0)).

## Resetting the block in case of interlocks or errors

This block provides the standard function [Resetting the block in case of interlocks or errors](#page-42-0) (Page [43](#page-42-0)).

## External error (**FaultExt**), external control system fault (**CSF**)

This block provides the possibility to pass an external error via the  $Faultext$  parameter or an external control system fault via the CSF parameter. See [DoseL error handling](#page-1024-0) (Page [1025](#page-1024-0))

6.1 DoseL - Dosing device

## Group error

This block provides the standard function [Outputting group errors](#page-121-0) (Page [122](#page-121-0)).

The following parameters are taken into consideration when forming the group error:

- CSF
- FaultExt

## Outputting a signal for start readiness

This block provides the standard function [Outputting a signal for start readiness](#page-52-0) (Page [53\)](#page-52-0).

## Forming the group status for interlocks

This block provides the standard function [Forming the group status for interlock information](#page-103-0)  (Page [104\)](#page-103-0).

## Forming the signal status for blocks

This block provides the standard function [Forming and outputting the signal status for](#page-108-0)  [technologic blocks](#page-108-0) (Page [109](#page-108-0)).

The worst signal status  $ST$  Worst for the block is formed from the following parameters:

- PV\_Out.ST
- DQ\_Out.ST
- DQ\_SP.ST
- SP.ST
- Standstill.ST
- LocalLi.ST
- StartLocal.ST
- CancelLocal.ST
- PauseLocal.ST
- ContLocal.ST
- CtrlChnST
- Ctrl2ChnST
- StartAut.ST (only if Feature2.Bit10 = 1)
- CancelAut.ST (only if Feature2.Bit10 = 1)
- PauseAut.ST (only if Feature2.Bit10 = 1)
- ContAut.ST (only if Feature2.Bit10 = 1)
- SP\_Ext.ST (only if Feature2.Bit10 = 1)

The following signal status is formed by:

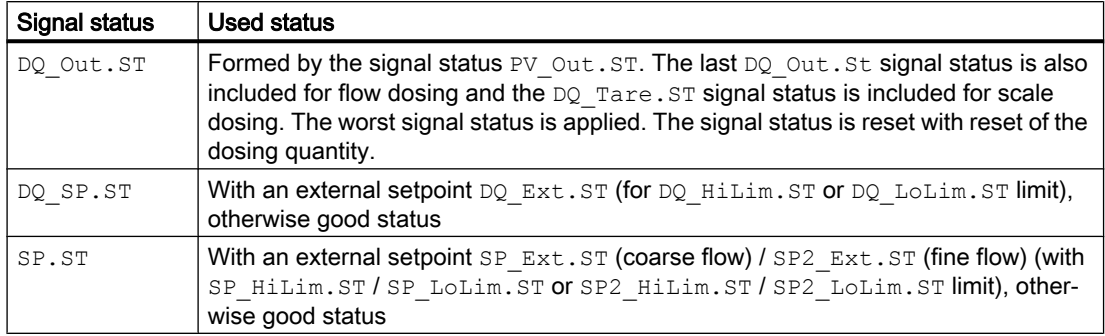

## Considering bad quality of automatic commands or external values

If the Feature2 bit [Considering bad quality of automatic commands or external values](#page-185-0) (Page [186\)](#page-185-0) is set to 1 and one of the following parameters has bad signal status (16#00 or 16#28), the block goes to the neutral position in the "Automatic" mode:

- StartAut.ST
- CancelAut.ST
- PauseAut.ST
- ContAut.ST
- SP\_Ext.ST

## Release for maintenance

This block provides the standard function [Release for maintenance](#page-63-0) (Page [64\)](#page-63-0).

## Alarm delays with two time values per limit pair

This block includes the standard function alarm delay for [Two time values per limit pair](#page-200-0)  (Page [201\)](#page-200-0).

## Display and operator input area for process values and setpoints

This block provides the standard function [Display and operator input area for process values](#page-206-0)  [and setpoints](#page-206-0) (Page [207](#page-206-0)).

## Selecting a unit of measure

This block provides the standard function [Selecting a unit of measure](#page-211-0) (Page [212](#page-211-0)).

## Opening additional faceplates

This block provides the standard function [Opening additional faceplates](#page-207-0) (Page [208\)](#page-207-0).

#### Generating instance-specific messages

This block provides the standard function [Generating instance-specific messages](#page-203-0) (Page [204](#page-203-0)).

#### Configurable reactions using the **Feature** parameter

You can find an overview of all reactions provided by the Feature parameter in the [Configurable functions using the Feature I/O](#page-130-0) (Page [131\)](#page-130-0) . The following functionality is available for this block at the relevant bits:

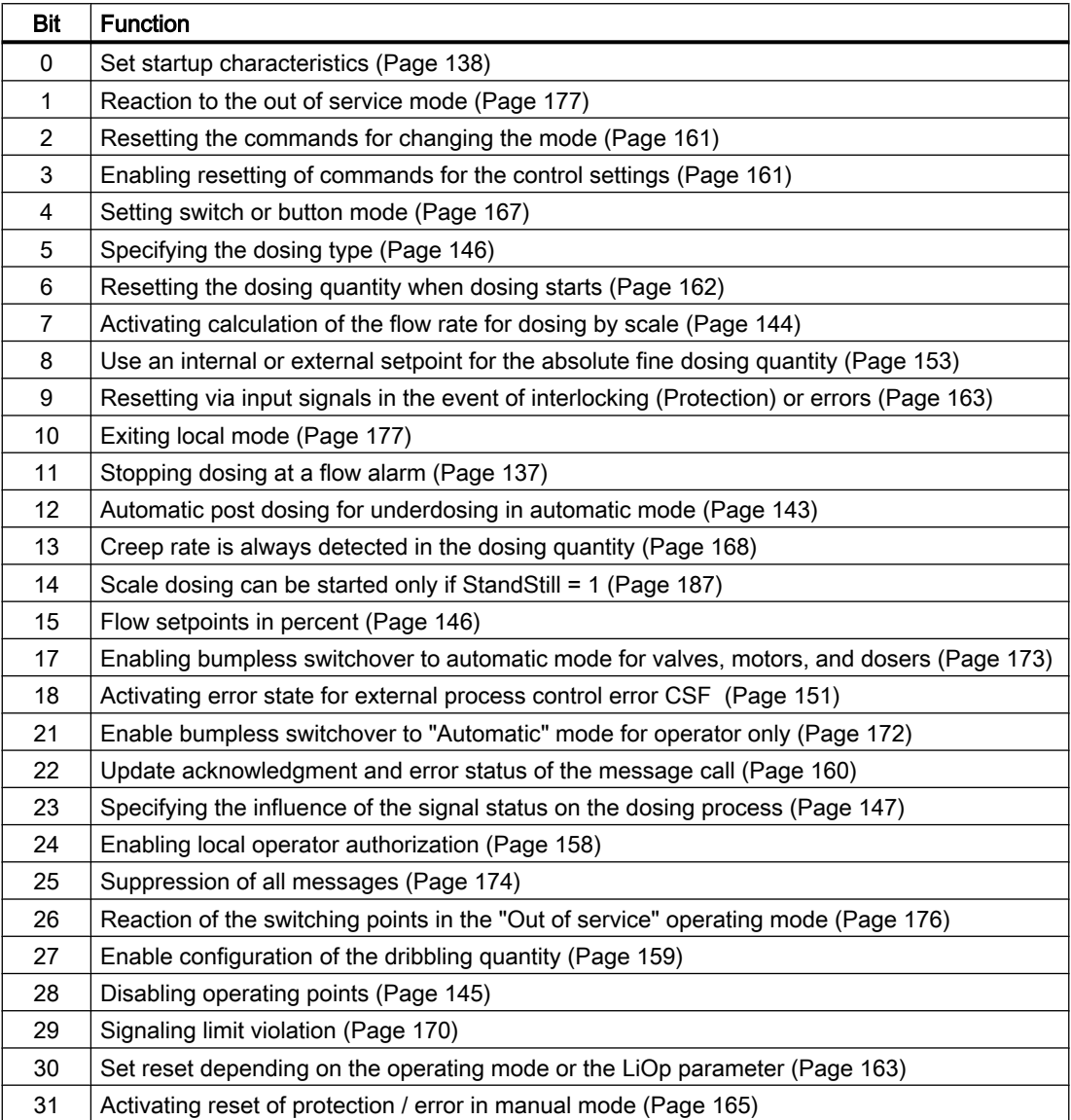

Comments on table:

#### Feature Bit 4:

- $\bullet$  Button mode (Feature Bit  $4 = 0$ ): The automatic commands in automatic mode are pulse signals, in other words StartAut, CancelAut, PauseAut, ContAut can be reset to 0 after switchover to the selected status. In "manual" and "local" modes, however, the automatic commands are static signals, the block state is tracked in the absence of automatic commands.
- $\bullet$  Switch mode (Feature Bit 4 = 1): The conditions are selected via the inputs  $StartAut$ (0: Cancel, 1: Start) and PauseAut (0: Continue, 1: Pause) with static signals.

#### Feature Bit 23:

#### **Note**

When there is a bad signal status and  $F$ eature Bit 23 = 1, the flow is no longer recorded in the dosing quantity in any state. The configure creep rate alarm is output.

## Configurable reactions using the **Feature**2 parameter

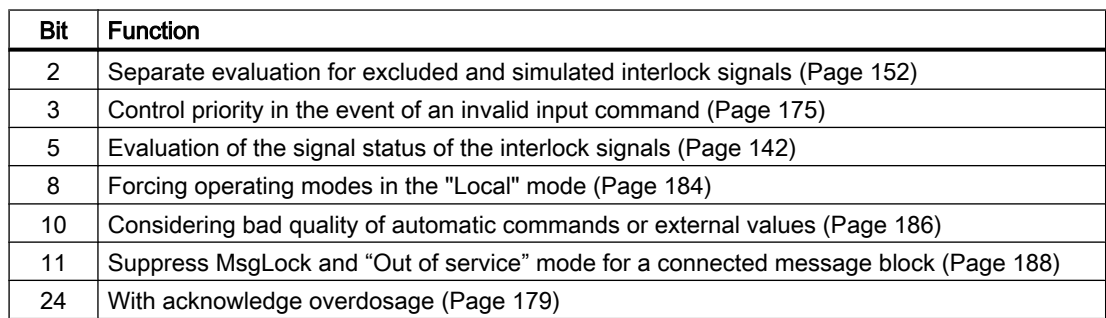

## Operator permissions

This block provides the standard function [Operator control permissions](#page-253-0) (Page [254\)](#page-253-0).

The block has the following permissions for the OS Perm parameter:

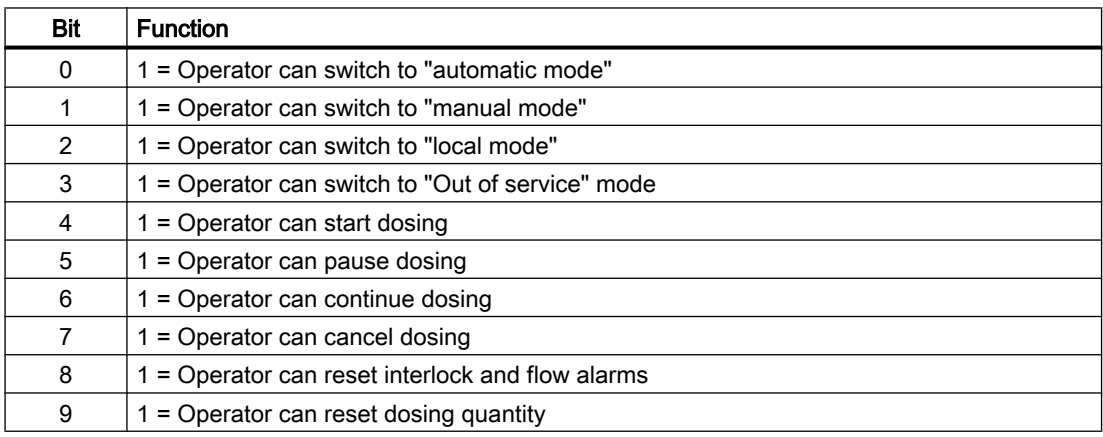

6.1 DoseL - Dosing device

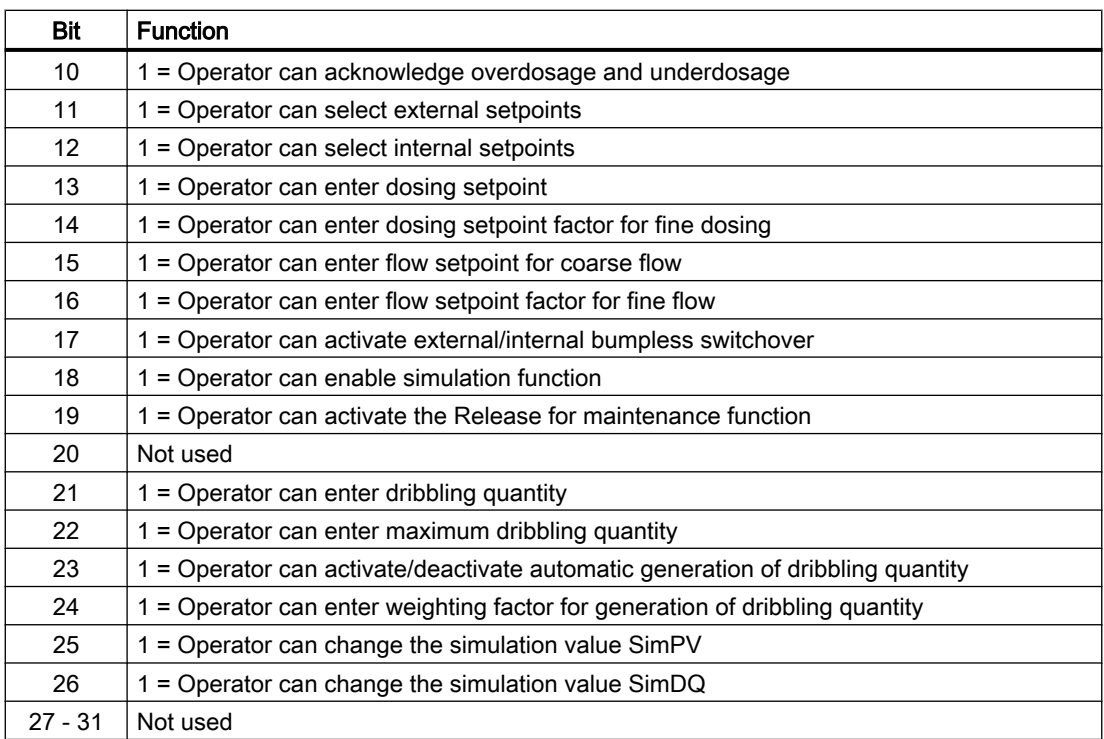

The block has the following operator permissions for the OS1Perm parameter:

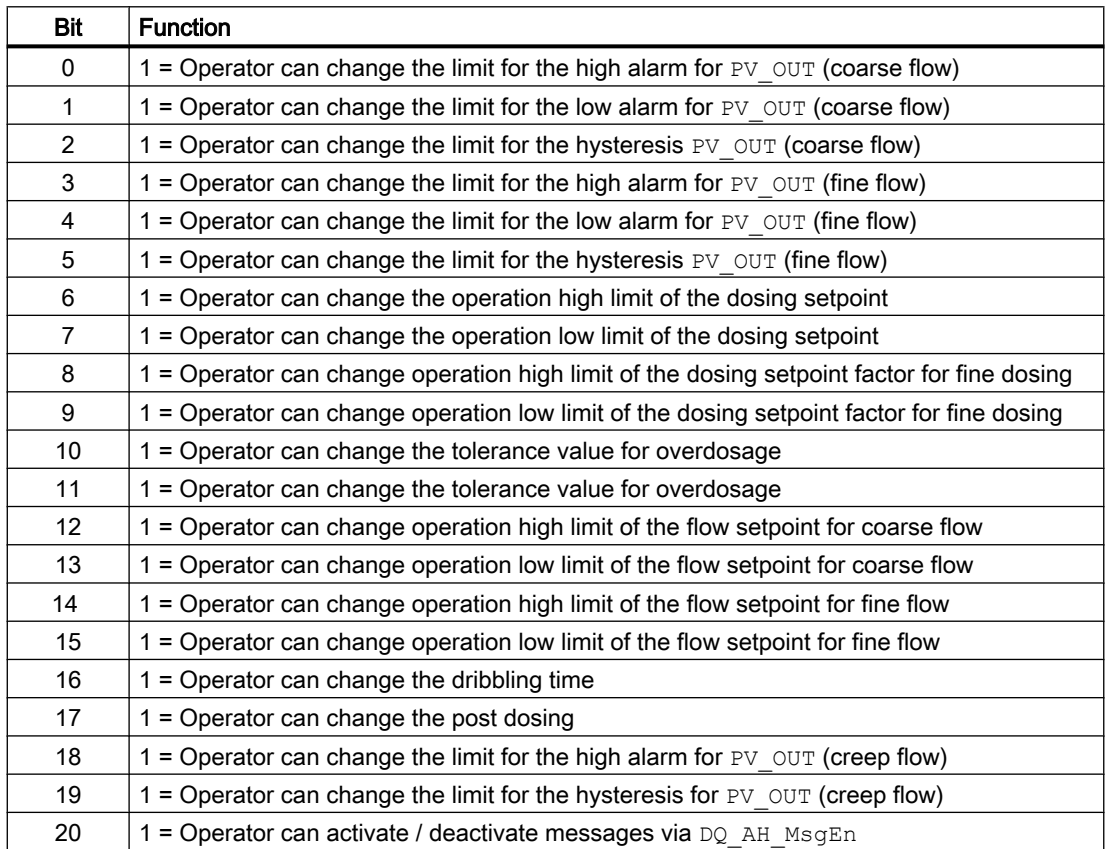

<span id="page-1024-0"></span>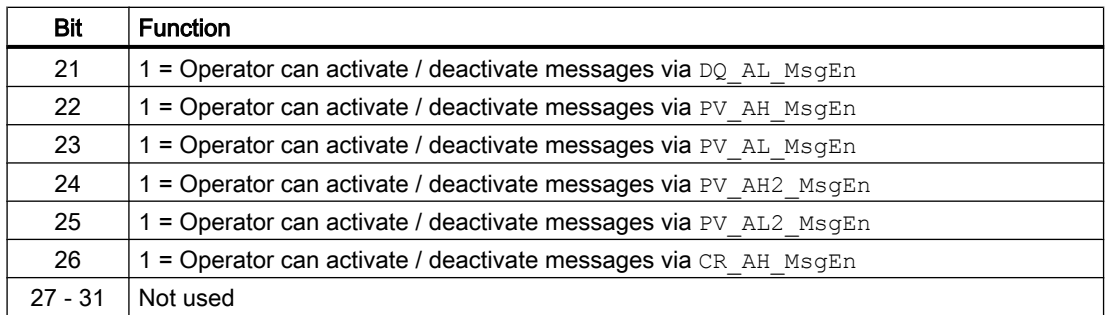

#### **Note**

If you interconnect a parameter that is also listed in  $OS$   $Perm$  as a parameter, you have to reset the corresponding OS Perm bit.

#### Displaying auxiliary values

This block provides the standard function [Displaying auxiliary values](#page-210-0) (Page [211](#page-210-0)).

#### Connection of the time-stamped messages from EventTs or Event16Ts

This block provides the standard function [Connection of the time-stamped messages from](#page-206-0)  [EventTs or Event16Ts](#page-206-0) (Page [207\)](#page-206-0).

## SIMATIC BATCH functionality

This block provides the standard function [SIMATIC BATCH functionality](#page-66-0) (Page [67](#page-66-0)).

## See also

[Description of DoseL](#page-1004-0) (Page [1005](#page-1004-0)) [DoseL messaging](#page-1027-0) (Page [1028](#page-1027-0)) [DoseL I/Os](#page-1030-0) (Page [1031](#page-1030-0)) [DoseL modes](#page-1008-0) (Page [1009\)](#page-1008-0) [DoseL block diagram](#page-1044-0) (Page [1045](#page-1044-0)) [EventTs functions](#page-1659-0) (Page [1660\)](#page-1659-0)

# 6.1.4 DoseL error handling

#### Error handling of DoseL

Refer to section [Error handling](#page-118-0) (Page [119](#page-118-0)) in the basic instructions for the error handling of all blocks.

The following errors can be displayed for this block:

- Error numbers
- Mode switchover error
- Control system fault (CSF)

## Overview of error numbers

The ErrorNum I/O can be used to output the following error numbers:

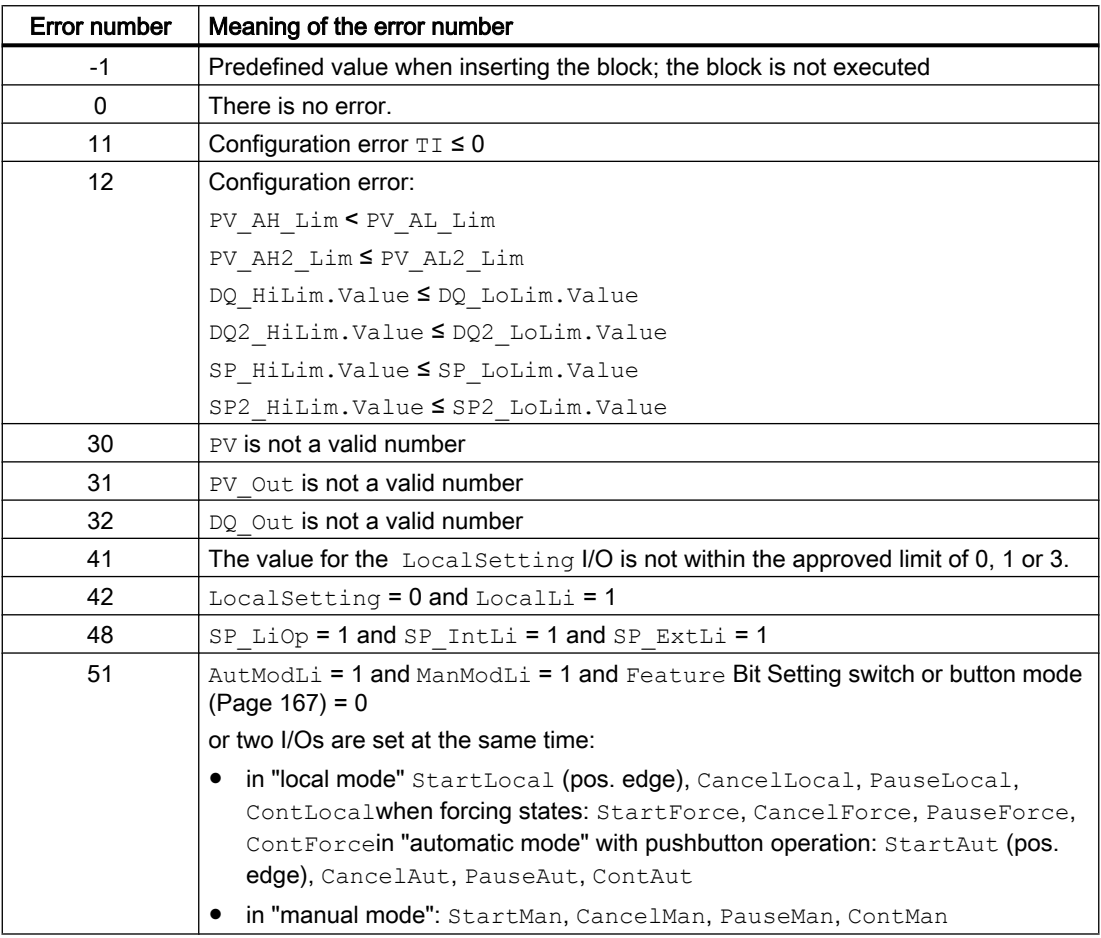

## Mode switchover error

This error can be output by the block, see the section [Error handling](#page-118-0) (Page [119](#page-118-0)).

## Control system fault (CSF)

An external signal can be activated via the CSF input. A control system fault is triggered if this signal changes to 1. Refer to the [Error handling](#page-118-0) (Page [119](#page-118-0)) section for more on this.

## Invalid input signal

These errors can be output by the block, see the section [Error handling](#page-118-0) (Page [119](#page-118-0)).

For the following invalid input signals, the control output can be kept or switched to the neutral position. This depends on the function [Control priority in the event of an invalid input](#page-174-0)  [command](#page-174-0) (Page [175\)](#page-174-0).

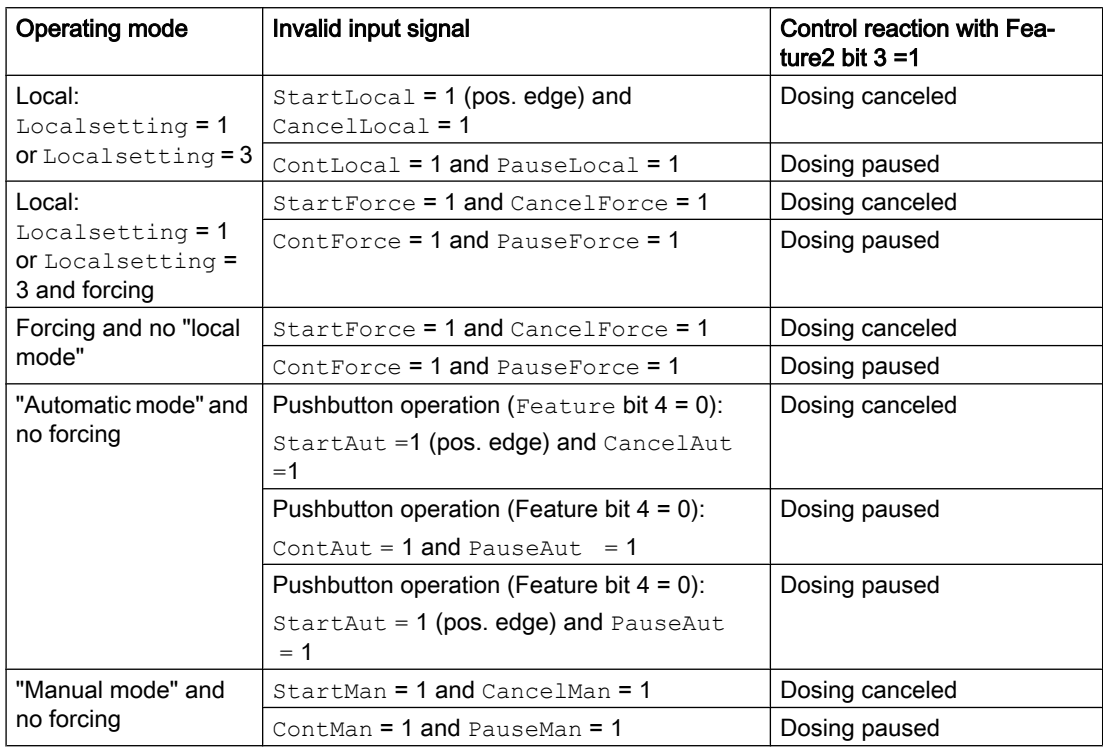

## See also

[Description of DoseL](#page-1004-0) (Page [1005](#page-1004-0)) [DoseL modes](#page-1008-0) (Page [1009\)](#page-1008-0) [DoseL functions](#page-1010-0) (Page [1011\)](#page-1010-0) [DoseL messaging](#page-1027-0) (Page [1028](#page-1027-0)) [DoseL I/Os](#page-1030-0) (Page [1031](#page-1030-0)) [DoseL block diagram](#page-1044-0) (Page [1045](#page-1044-0))

<span id="page-1027-0"></span>6.1 DoseL - Dosing device

# 6.1.5 DoseL messaging

## Messaging

The following messages can be generated for this block:

- Process control fault
- Process messages
- Instance-specific messages

## Process control fault

The following control system fault messages can be output:

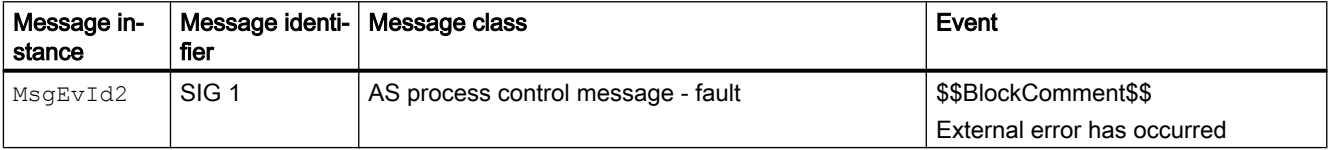

Explanation:

\$\$BlockComment\$\$: Content of the instance-specific comment

You can interconnect an external fault (signal) to input parameter  $CSF$ . If it changes to  $CSF = 1$ , a control system fault is triggered (MsqEvId02, SIG 1).

#### Message instance Message identi‐ fier Message class **Event** MsgEvId1 SIG 1 Alarm - high \$\$BlockComment\$\$ Overdosage SIG 2 Alarm - low **Alarm - low Alarm - low 1997** Underdosage SIG 3 Alarm - high **being a struckter of the SS**IS Alarm - high struckter and a struckter of the SSB lockComment\$\$ PV - High alarm limit for coarse flow violated SIG4 Alarm - low \$\$BlockComment\$\$ PV - Low alarm limit for coarse flow violated SIG 5 Alarm - high  $\sim$  85BlockComment\$\$ PV - High alarm limit for coarse flow violated SIG 6 Alarm - low \$\beta Research \$\$BlockComment\$\$ PV - Low alarm limit for fine flow violated SIG 7 Alarm - high **being a struckted as a struckter of the S**telle SSBlockComment\$\$ PV – Creep flow too great SIG 8 Process message - with acknowledgment | \$\$BlockComment\$\$ Dosing canceled

## Process messages

Explanation:

\$\$BlockComment\$\$: Content of the instance-specific comment

## Instance-specific messages

You can use up to three instance-specific messages with this block.

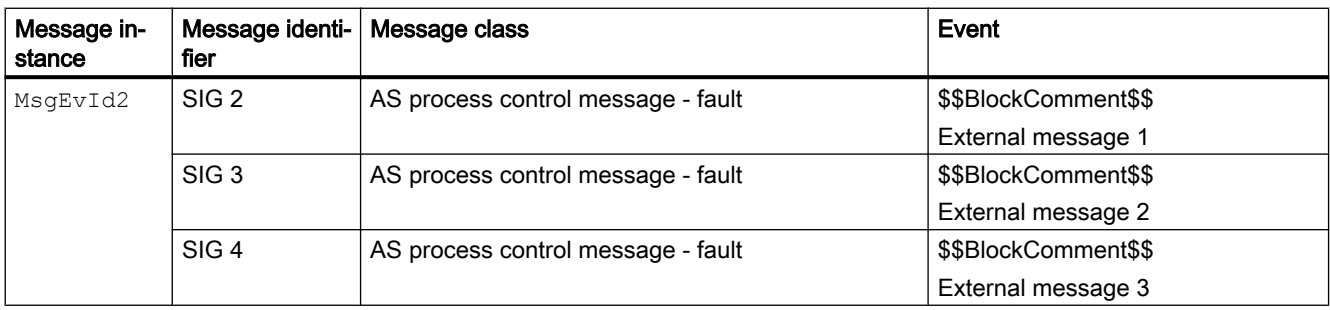

Explanation:

\$\$BlockComment\$\$: Content of the instance-specific comment

6.1 DoseL - Dosing device

#### Associated values for message instance **MsgEvId1**

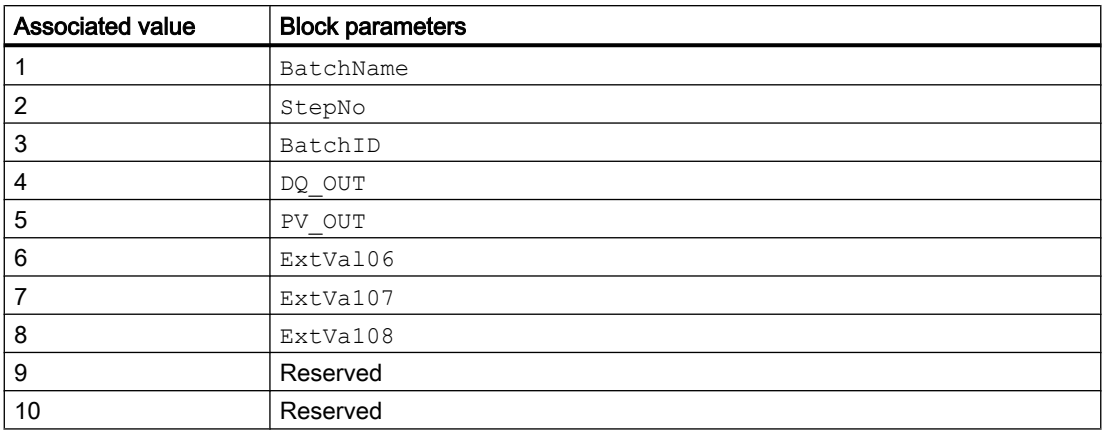

The associated values  $6 \dots 8$  are allocated to the parameters  $\text{ExtVal06} \dots \text{ExtVal08}$  and can be used. Additional information is available in the "Process Control System PCS 7 - Engineering System" manual.

#### Associated values for message instance **MsgEvId2**

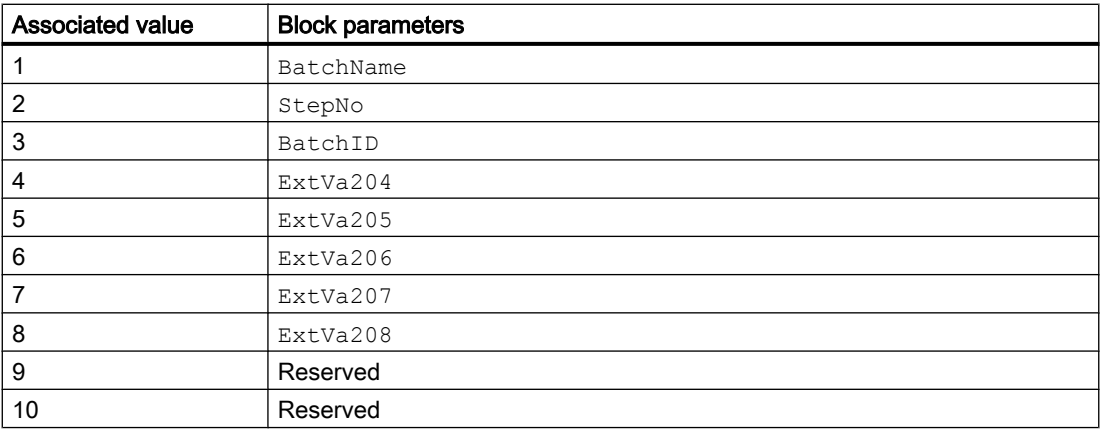

The associated values 4 ... 8 are allocated to the parameters  $\text{ExtVa204}$  ...  $\text{ExtVa208}$  and can be used. Additional information is available in the "Process Control System PCS 7 - Engineering System" manual.

## See also

[Description of DoseL](#page-1004-0) (Page [1005\)](#page-1004-0) [DoseL functions](#page-1010-0) (Page [1011\)](#page-1010-0) [DoseL I/Os](#page-1030-0) (Page [1031](#page-1030-0)) [DoseL modes](#page-1008-0) (Page [1009\)](#page-1008-0) [DoseL error handling](#page-1024-0) (Page [1025](#page-1024-0)) [DoseL block diagram](#page-1044-0) (Page [1045](#page-1044-0)) [Time stamp](#page-204-0) (Page [205\)](#page-204-0)

# <span id="page-1030-0"></span>6.1.6 DoseL I/Os

I/Os of DoseL

# Input parameters

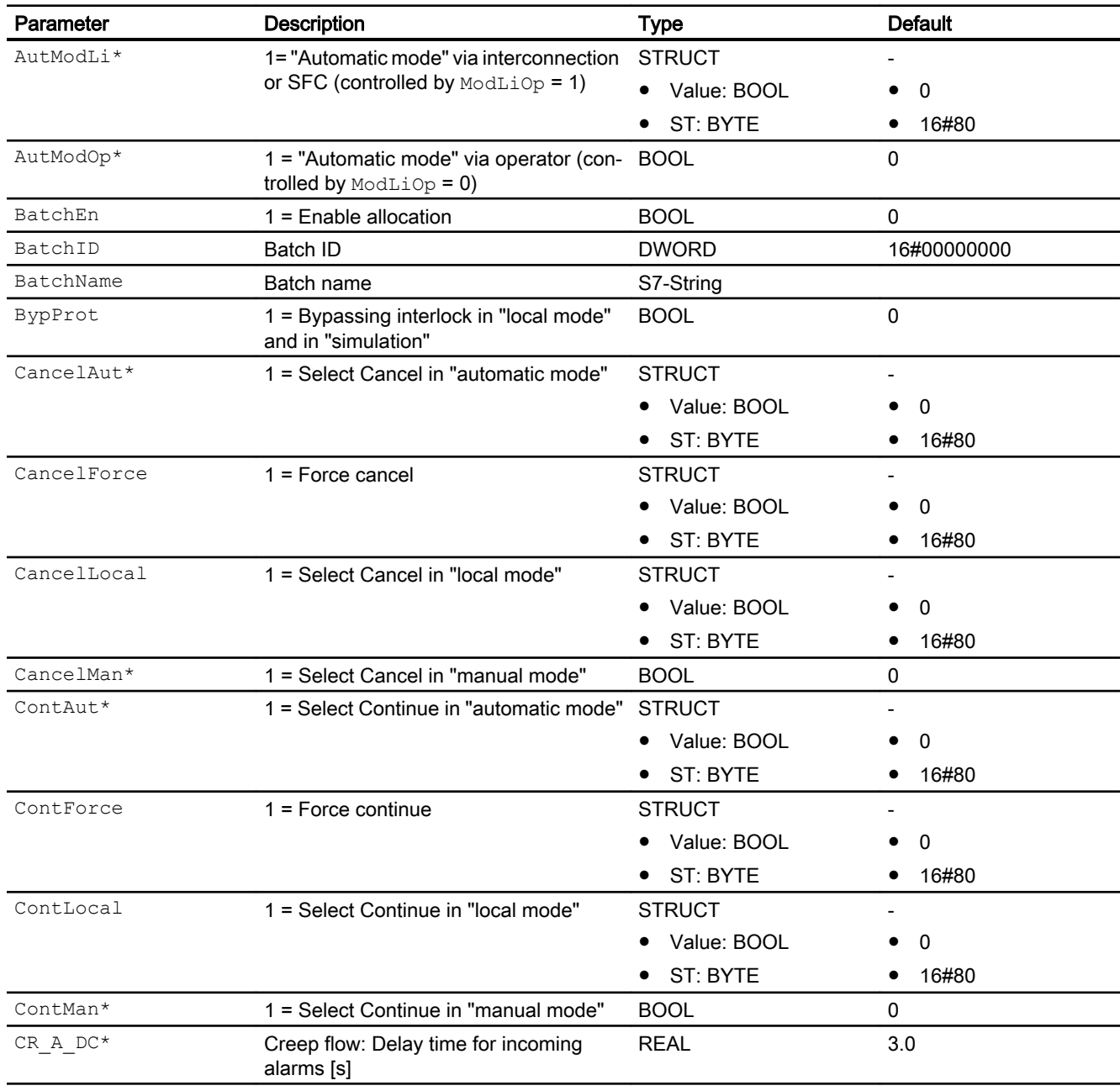

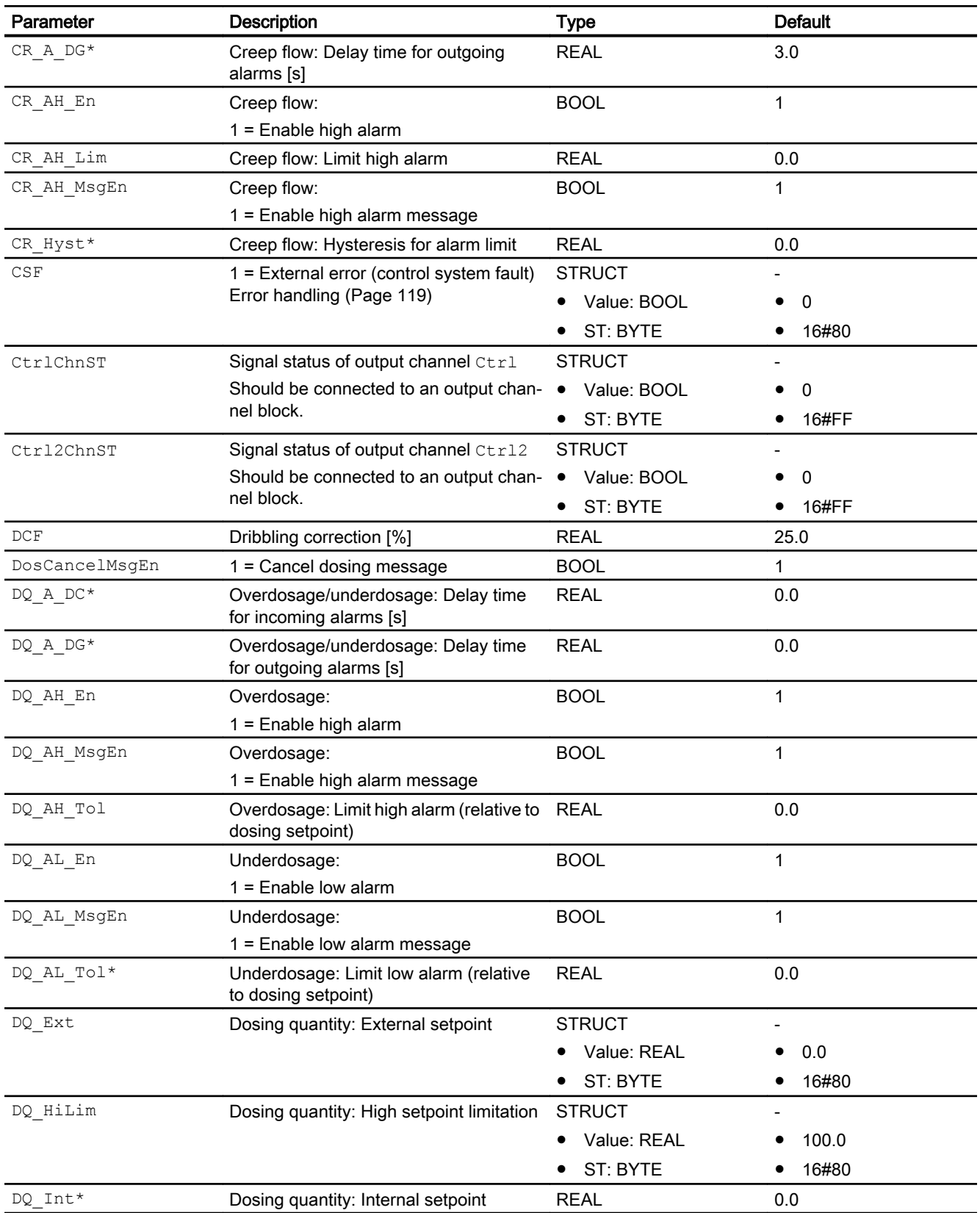

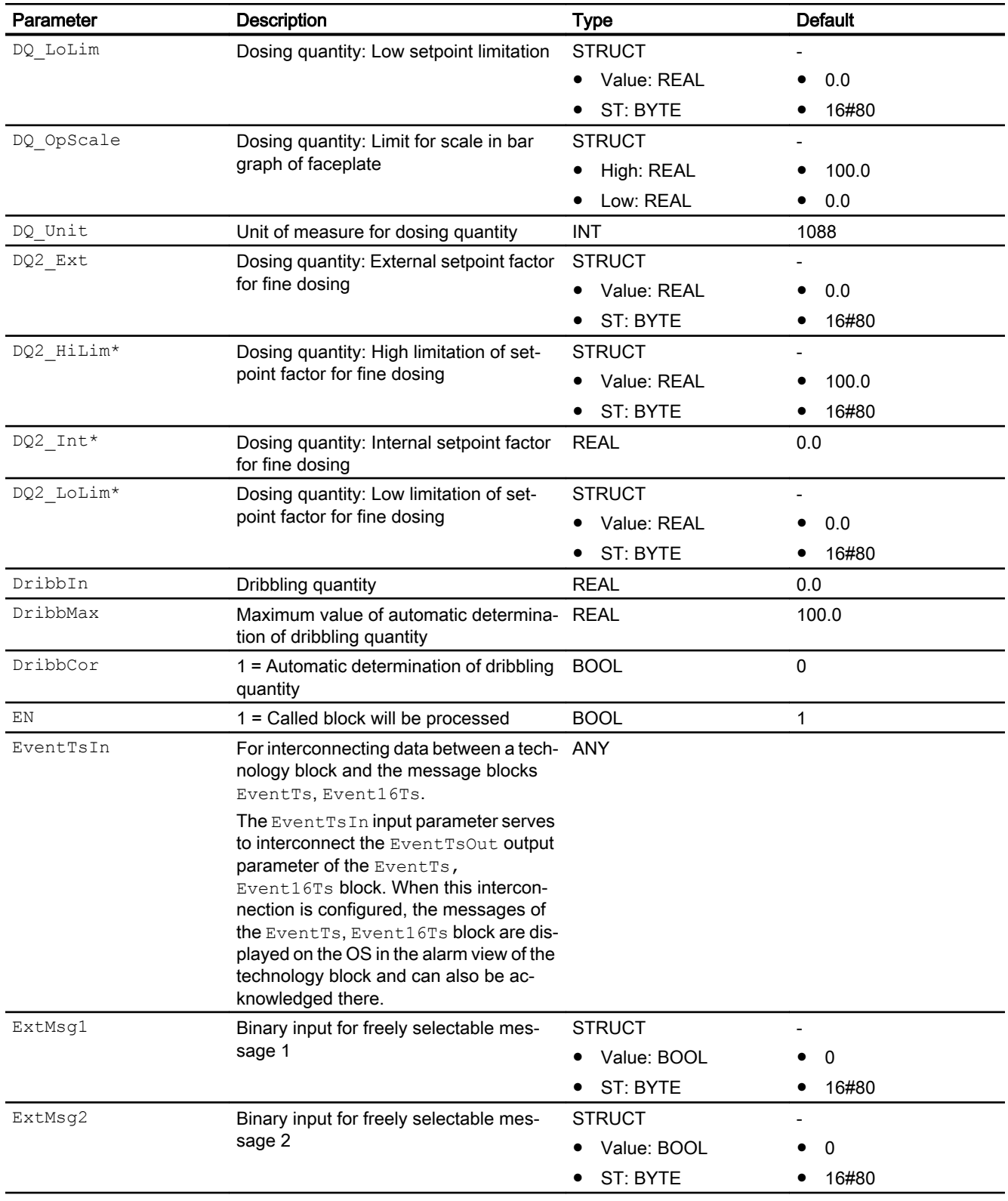

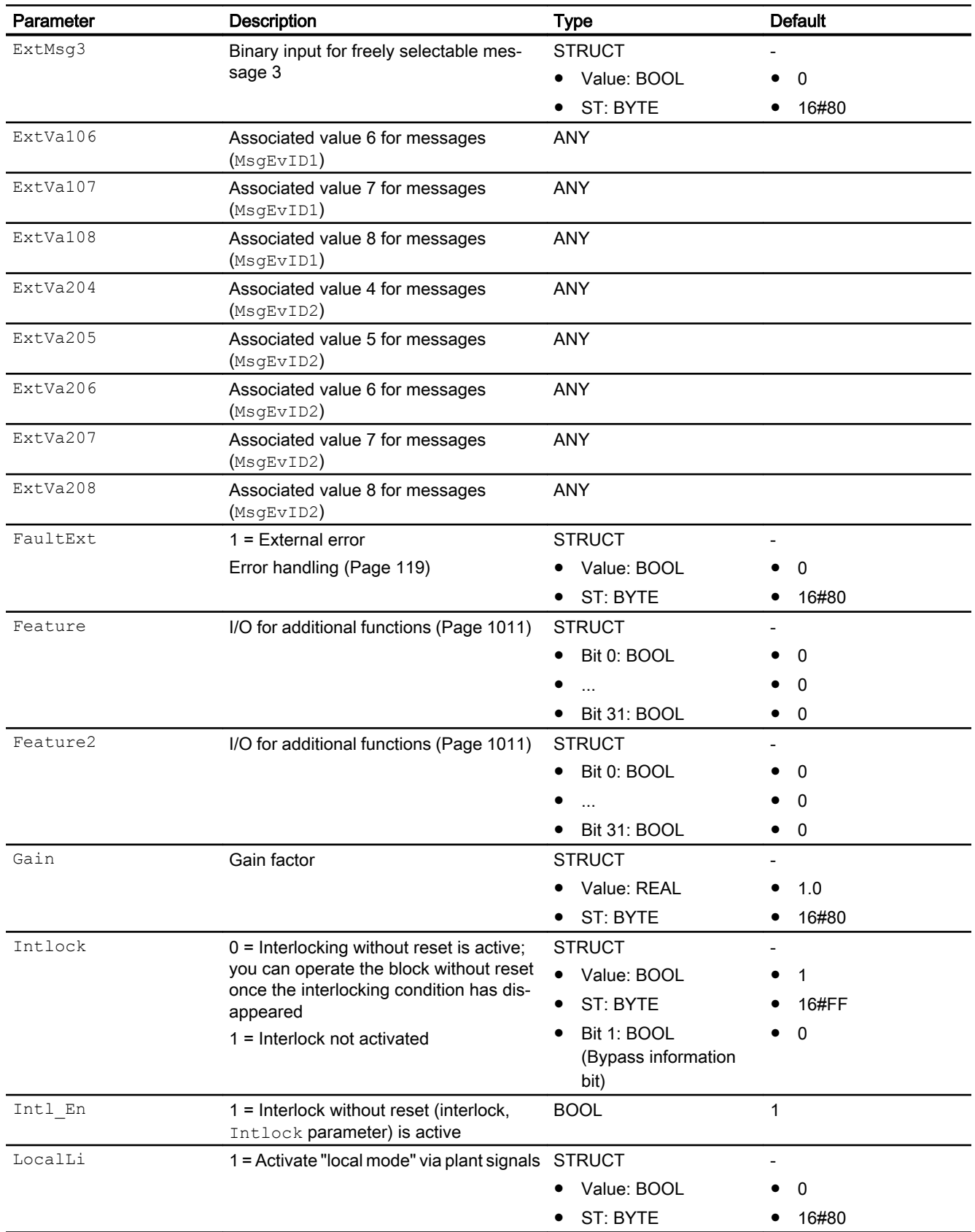

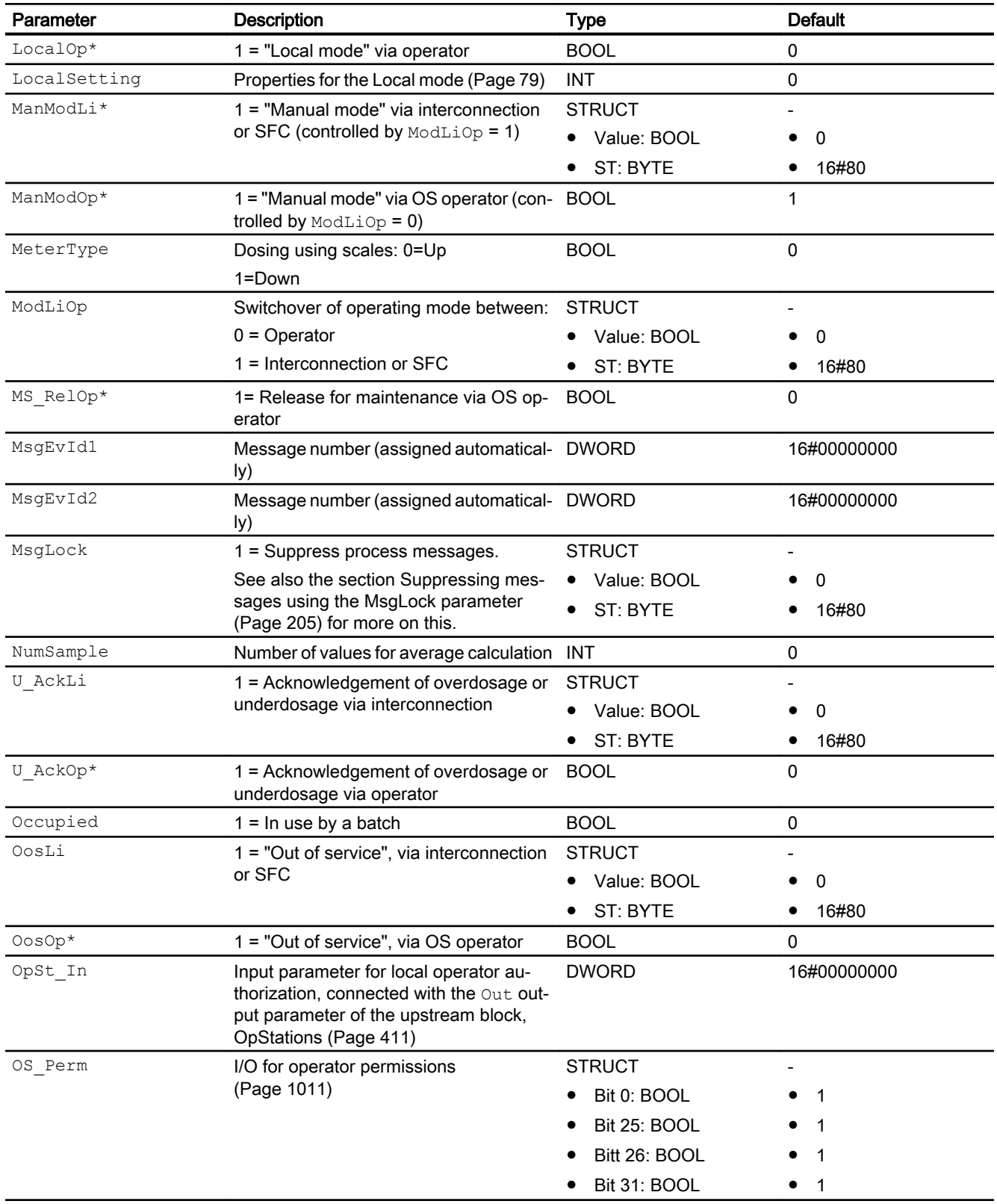

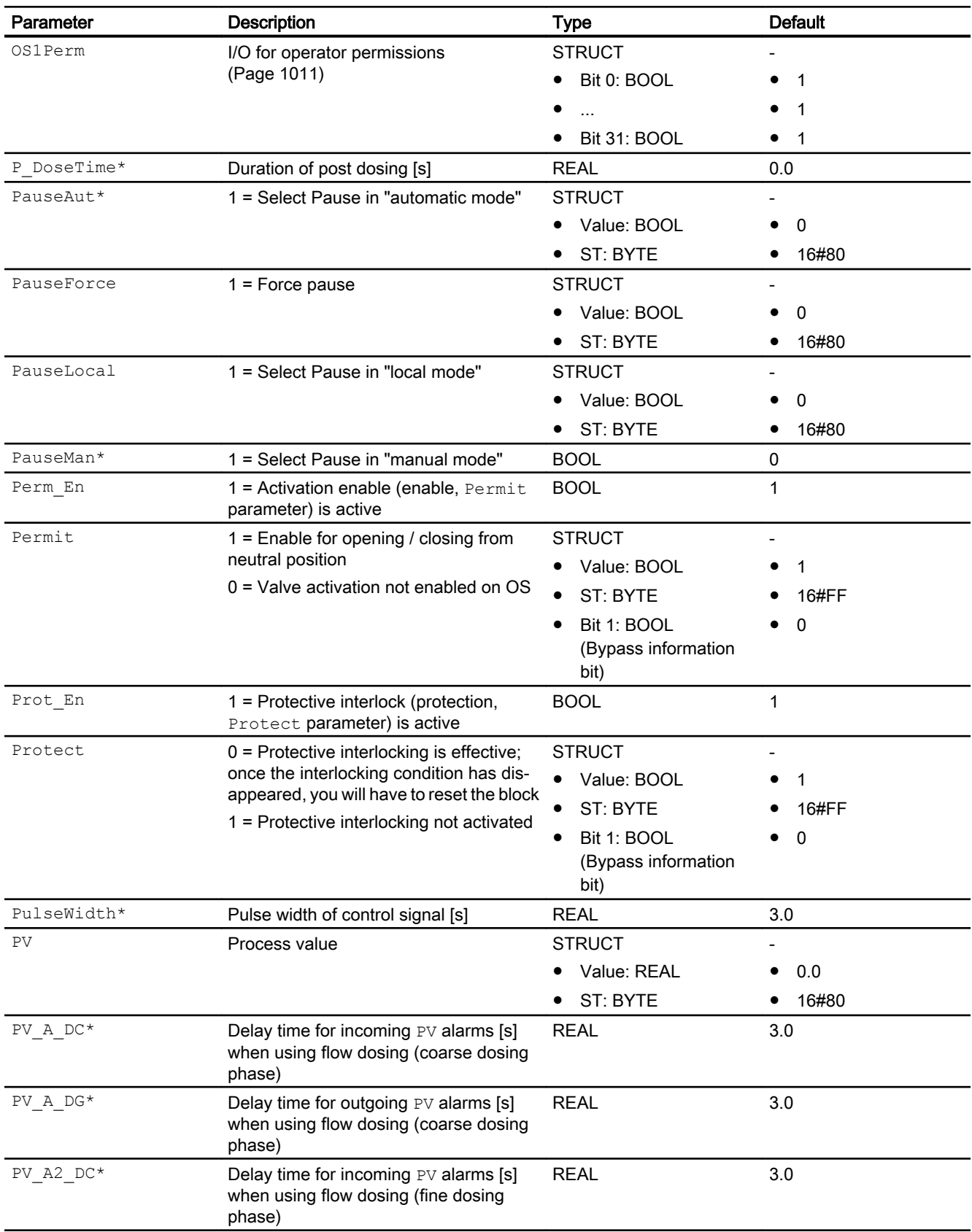

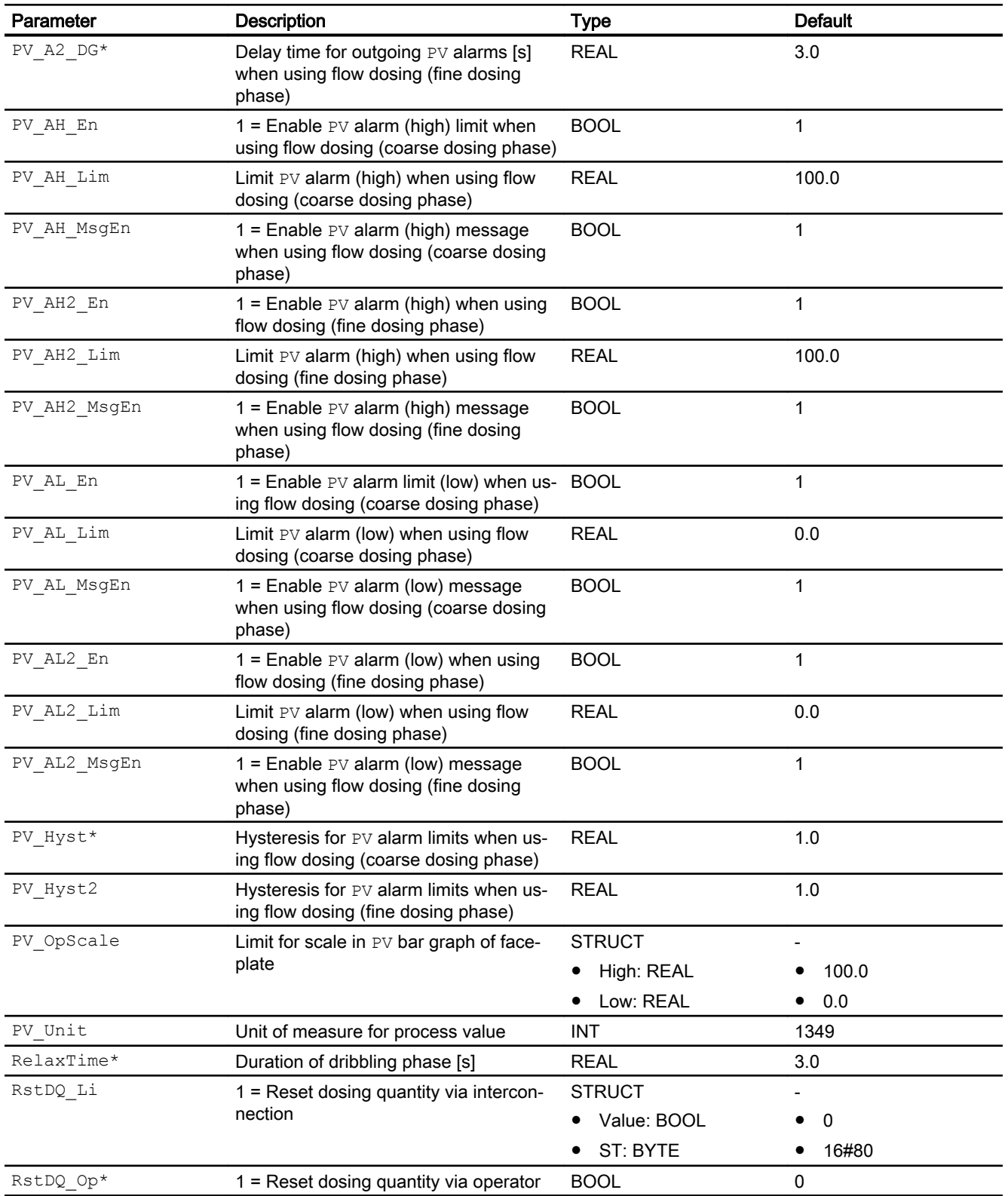

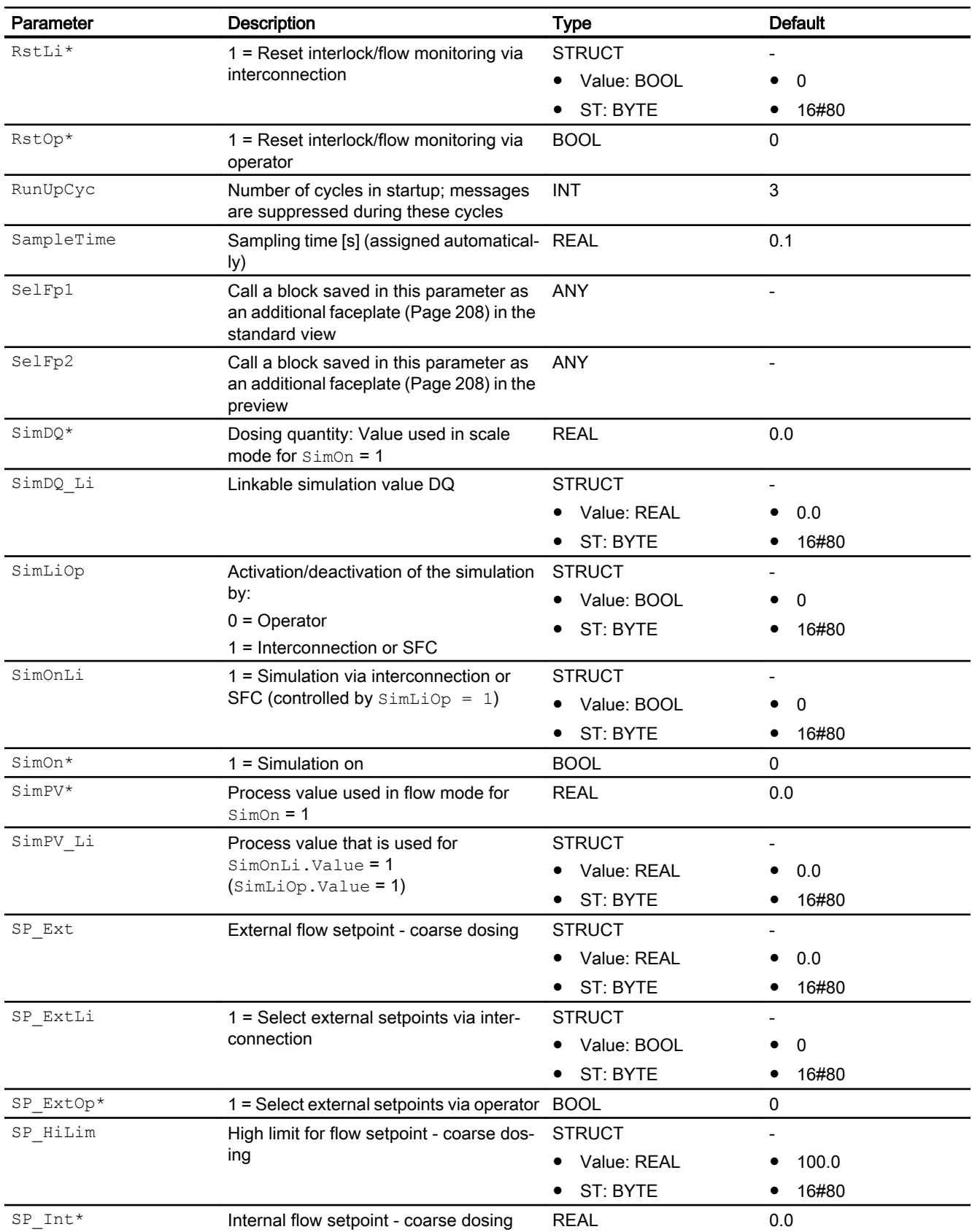

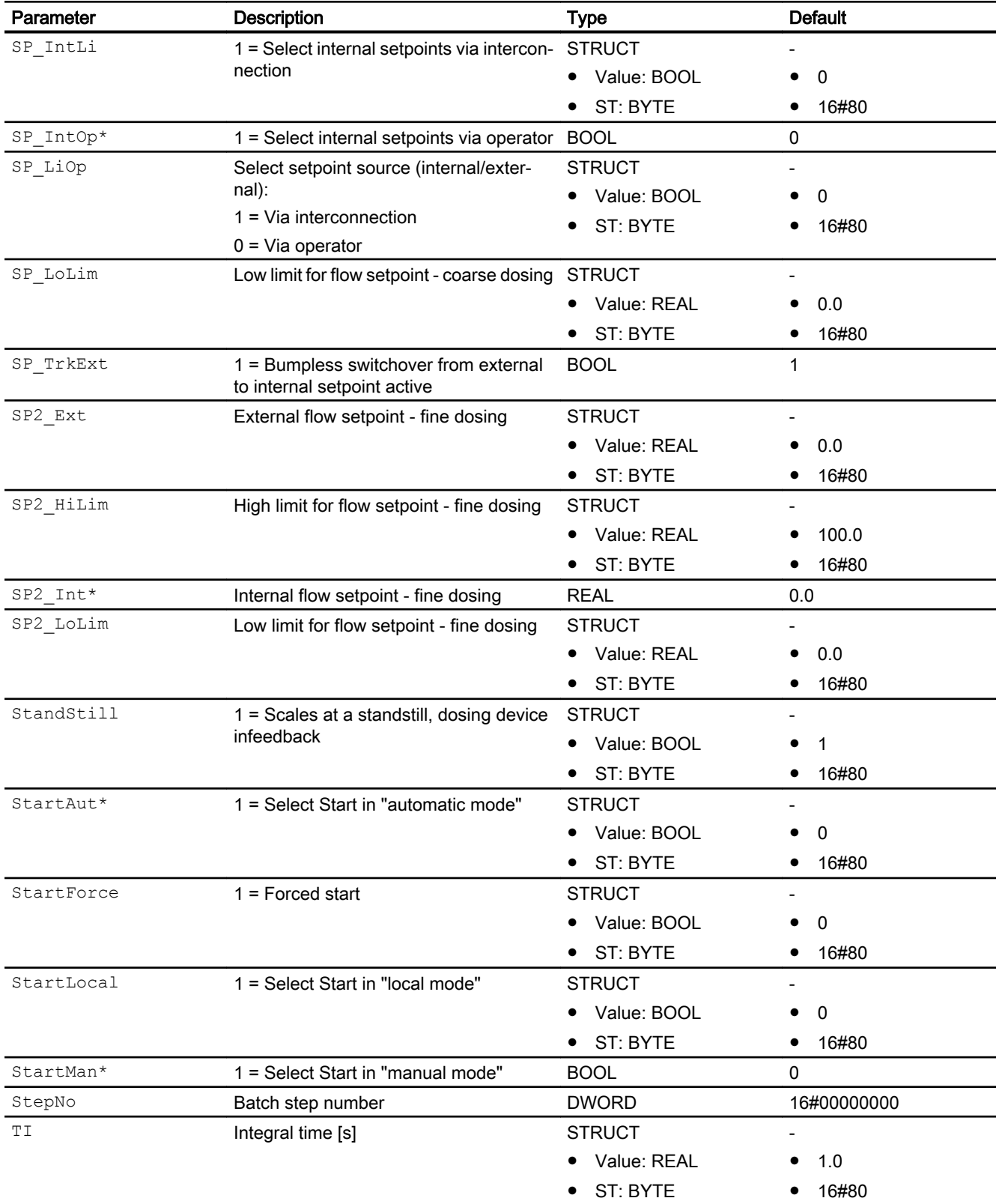

## 6.1 DoseL - Dosing device

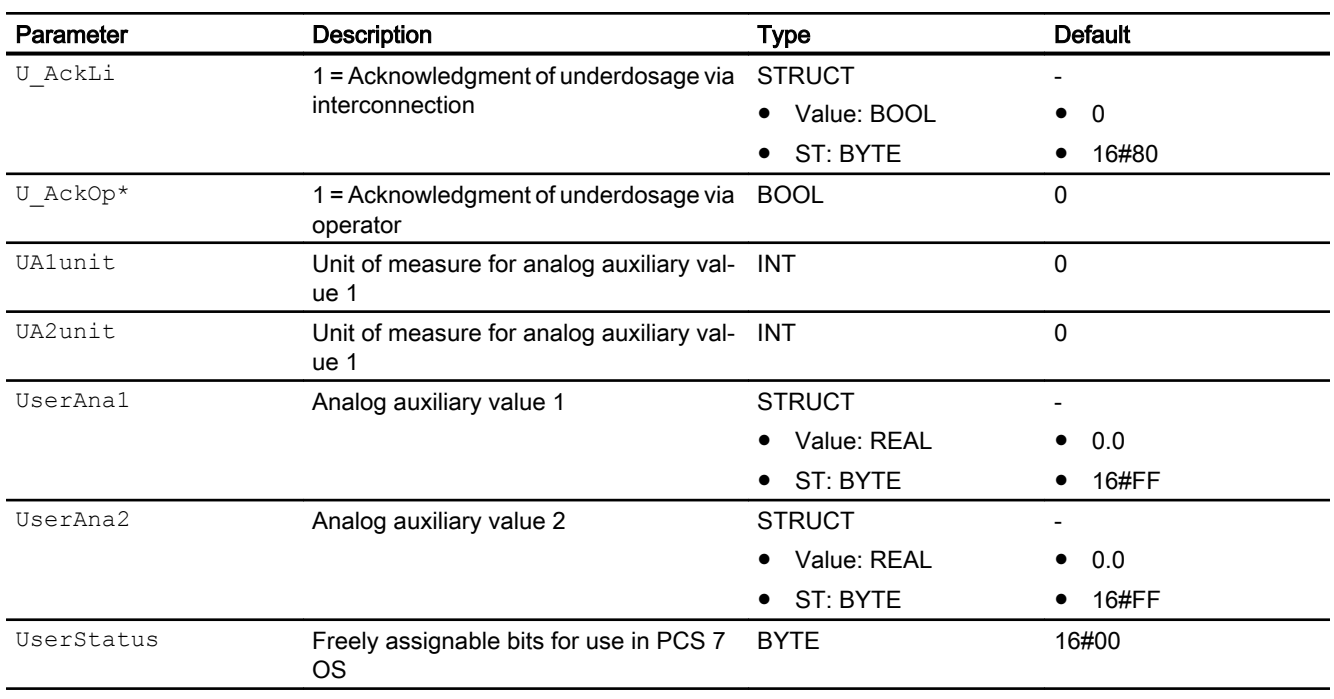

\* Values can be written back to these inputs during processing of the block by the block algorithm.

# Output parameters

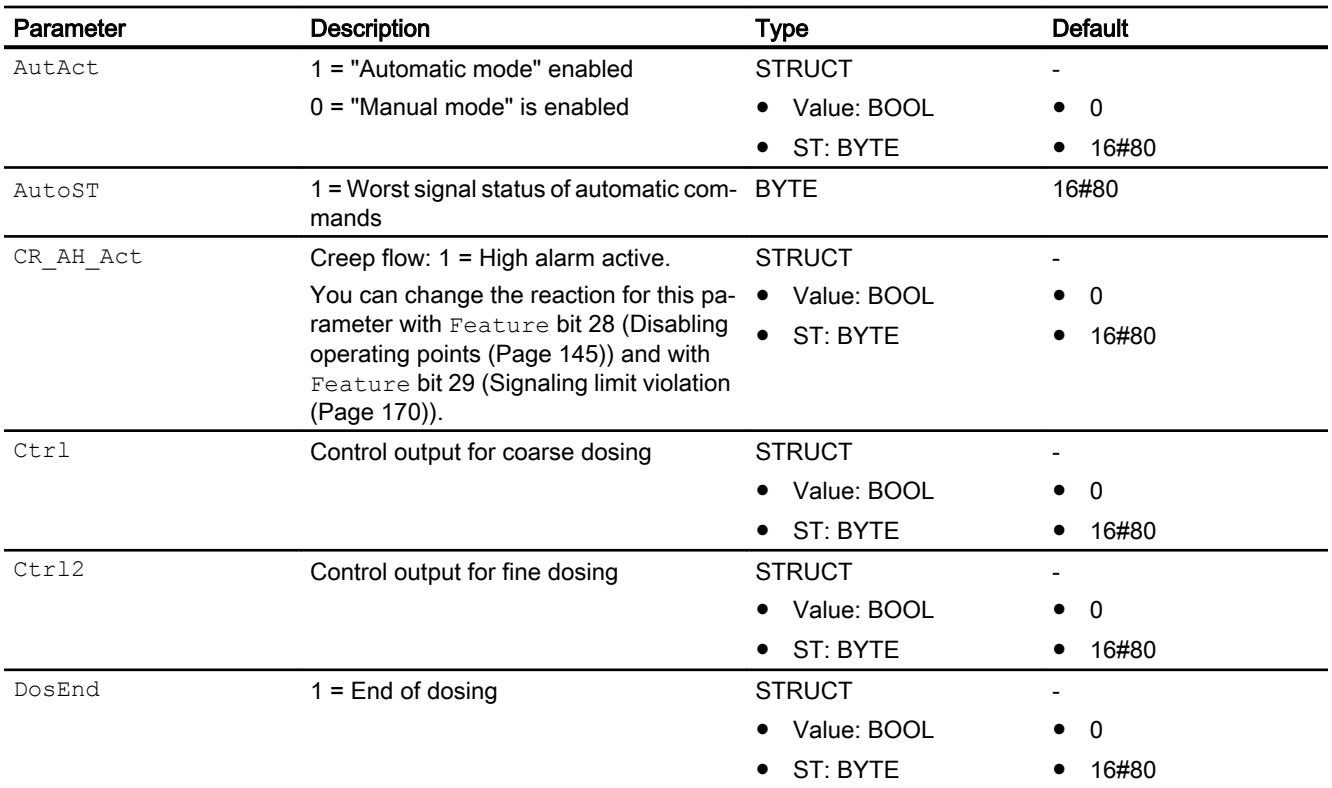

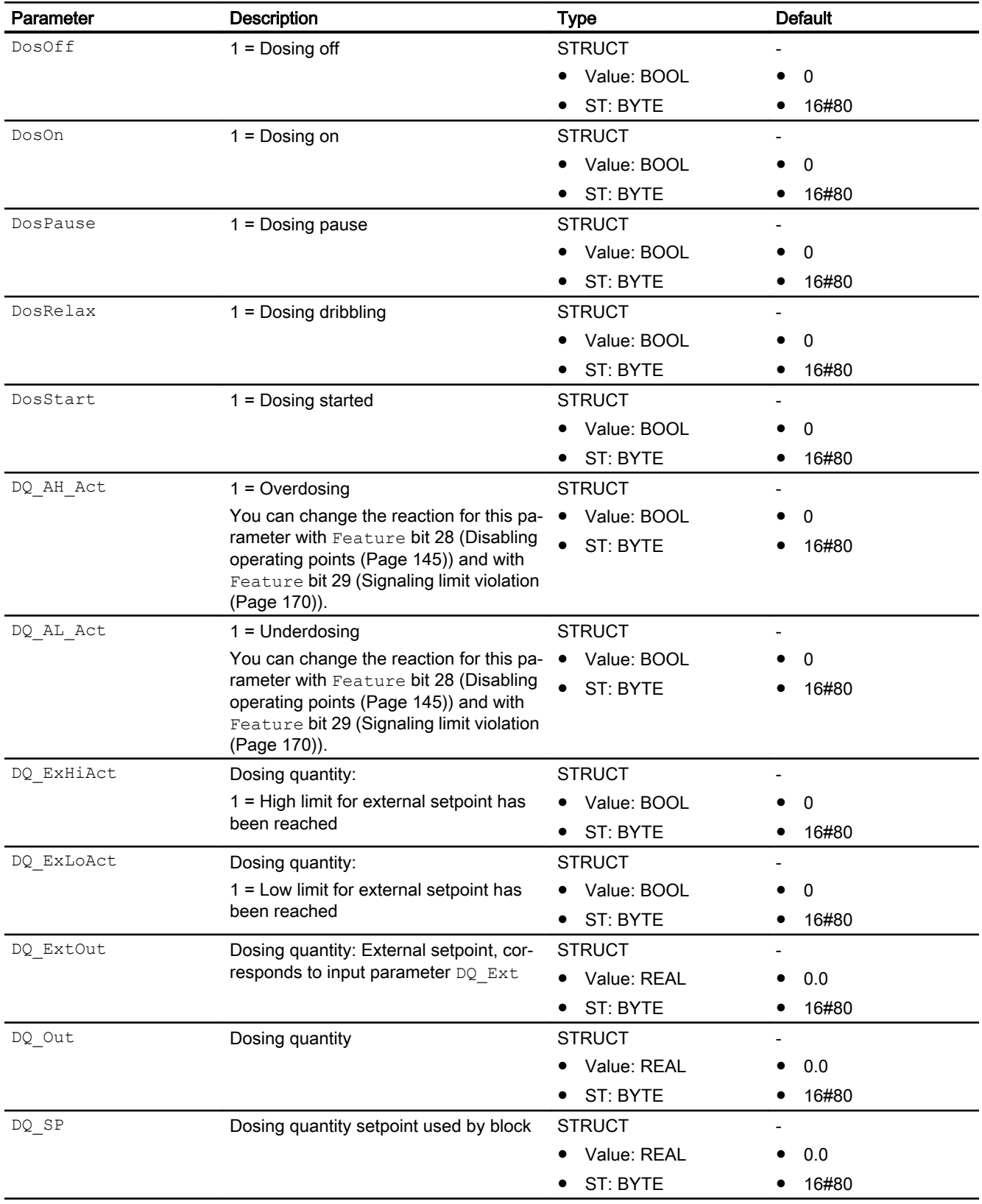

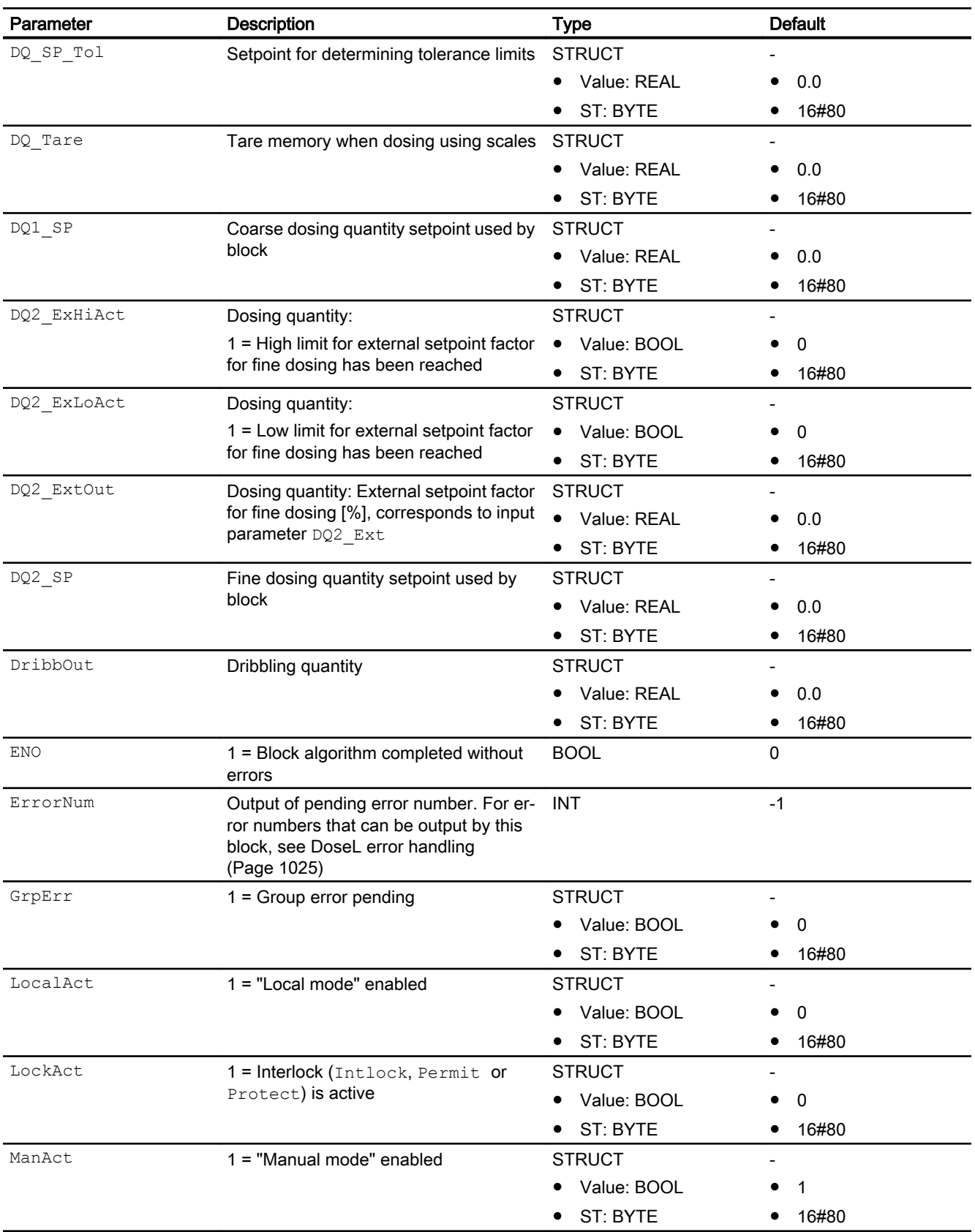

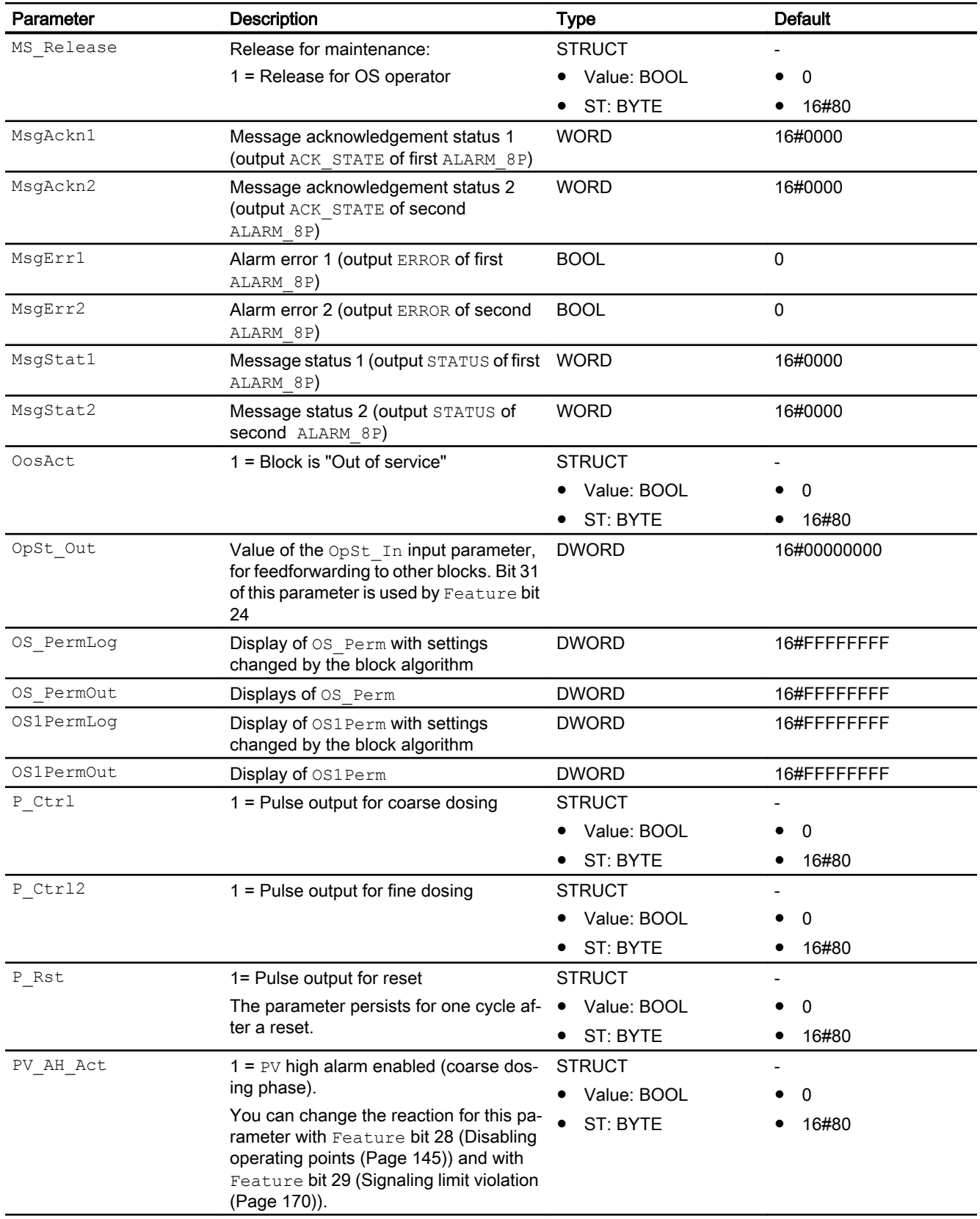

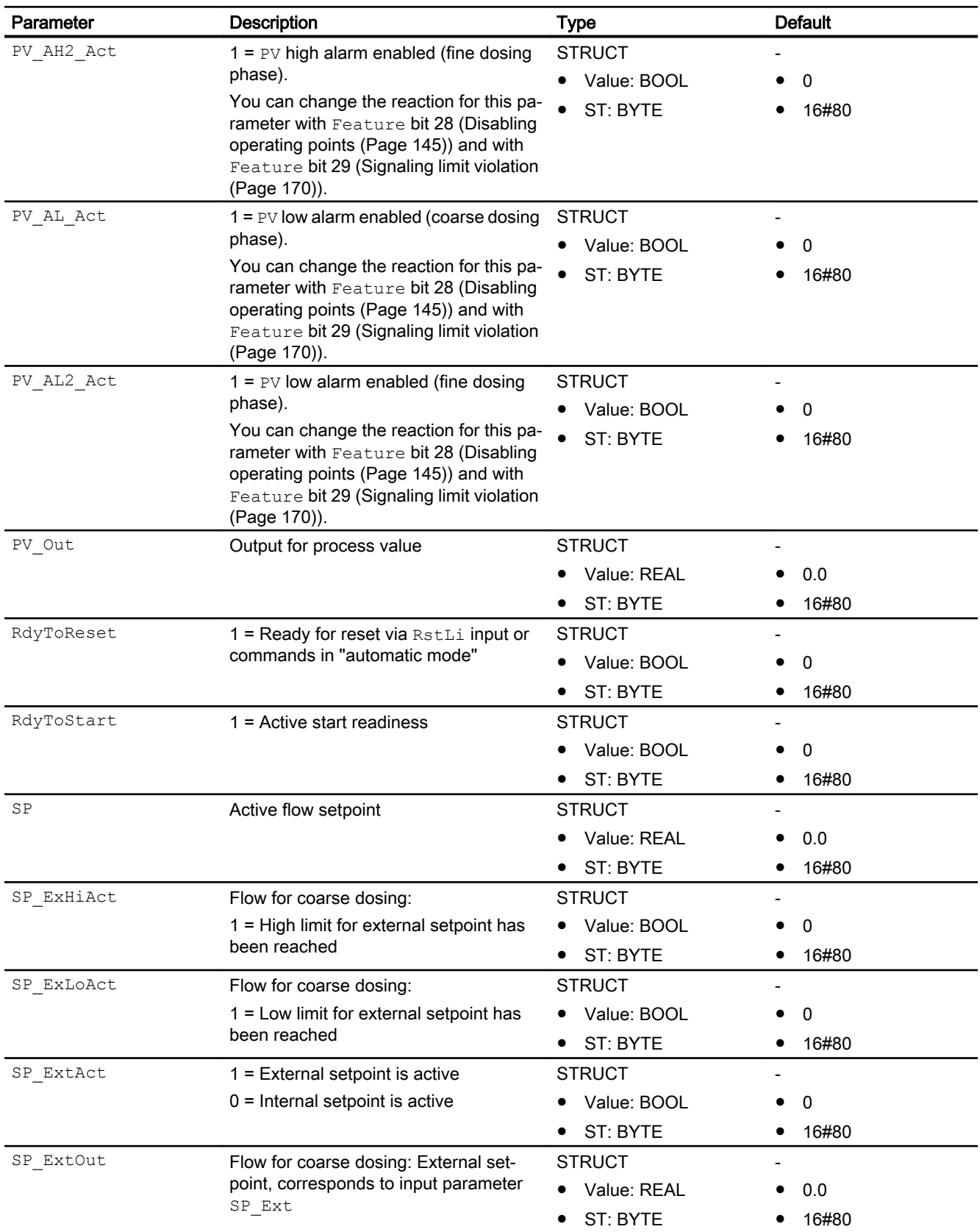
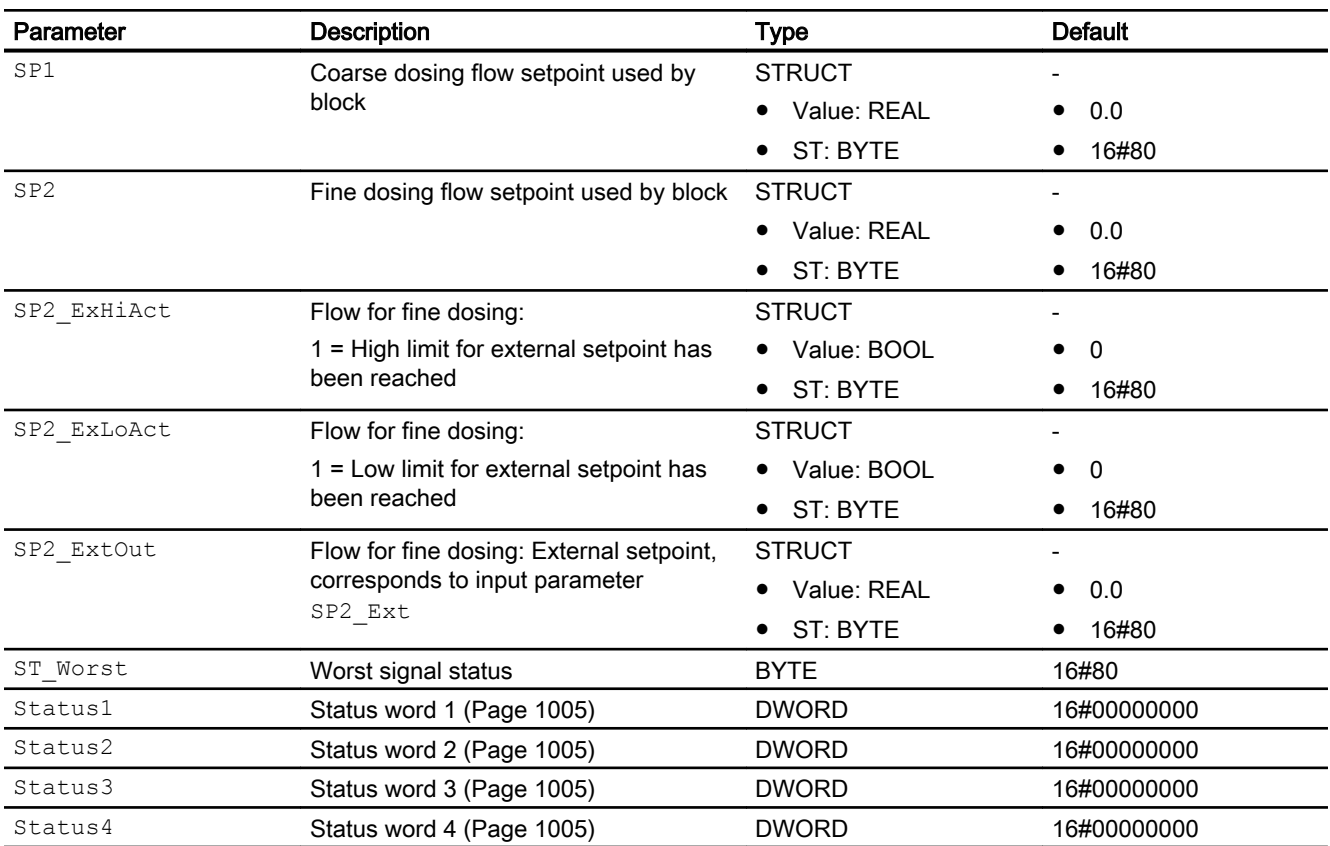

### See also

[DoseL messaging](#page-1027-0) (Page [1028](#page-1027-0)) [DoseL modes](#page-1008-0) (Page [1009\)](#page-1008-0) DoseL block diagram (Page 1045) [Error handling](#page-118-0) (Page [119](#page-118-0))

## 6.1.7 DoseL block diagram

## DoseL block diagram

A block diagram is not provided for this block.

## See also

[Description of DoseL](#page-1004-0) (Page [1005](#page-1004-0)) [DoseL modes](#page-1008-0) (Page [1009\)](#page-1008-0) [DoseL functions](#page-1010-0) (Page [1011\)](#page-1010-0)

[DoseL error handling](#page-1024-0) (Page [1025](#page-1024-0)) [DoseL messaging](#page-1027-0) (Page [1028](#page-1027-0)) [DoseL I/Os](#page-1030-0) (Page [1031](#page-1030-0))

## 6.1.8 Operator control and monitoring

#### 6.1.8.1 DoseL views

#### Views of the DoseL block

The block DoseL provides the following views:

- ● [DoseL standard view](#page-1046-0) (Page [1047\)](#page-1046-0)
- • [Alarm view](#page-301-0) (Page [302\)](#page-301-0)
- ● [DoseL limit view](#page-1050-0) (Page [1051](#page-1050-0))
- • [Trend view](#page-304-0) (Page [305\)](#page-304-0)
- ● [DoseL parameter view](#page-1052-0) (Page [1053](#page-1052-0))
- ● [DoseL flow setpoint view](#page-1054-0) (Page [1055](#page-1054-0))
- ● [DoseL quantity setpoint view](#page-1057-0) (Page [1058\)](#page-1057-0)
- ● [DoseL preview](#page-1059-0) (Page [1060](#page-1059-0))
- • [Memo view](#page-303-0) (Page [304](#page-303-0))
- ● [Batch view](#page-301-0) (Page [302](#page-301-0))
- ● [Block icon for DoseL](#page-1061-0) (Page [1062\)](#page-1061-0)

Refer to the sections [Structure of the faceplate](#page-247-0) (Page [248\)](#page-247-0) and [Block icon structure](#page-229-0)  (Page [230\)](#page-229-0) for general information on the faceplate and block icon.

## <span id="page-1046-0"></span>6.1.8.2 DoseL standard view

#### DoseL standard view

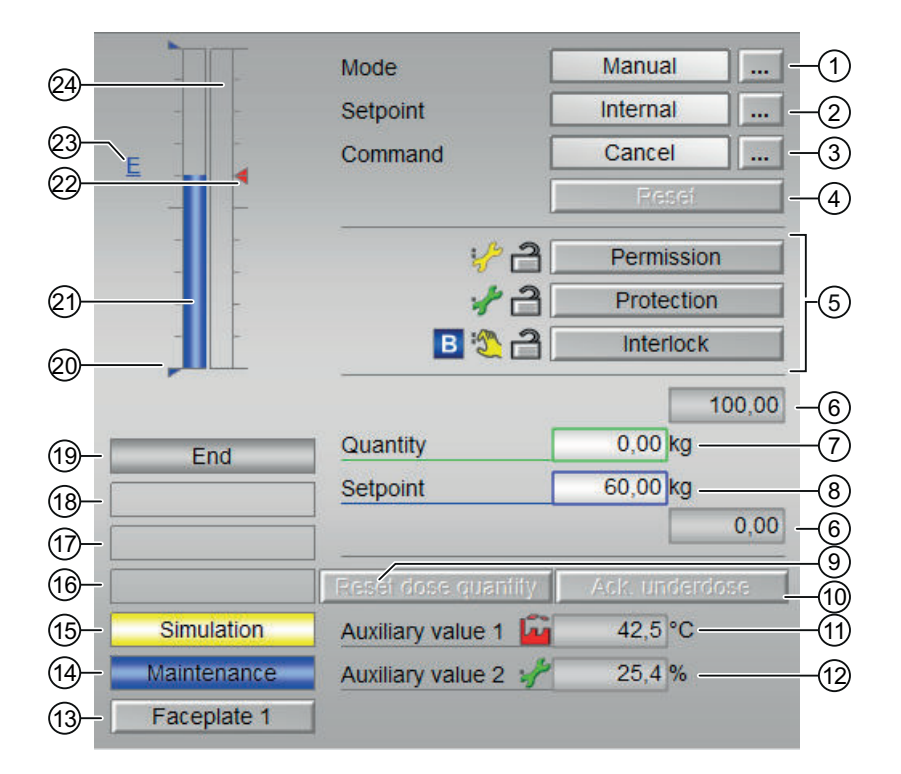

## (1) Display and switch the operating mode

This area provides information on the currently valid operating mode. The following operating modes can be shown here:

- ● [Manual mode](#page-74-0) (Page [75\)](#page-74-0)
- ● [Automatic mode](#page-74-0) (Page [75\)](#page-74-0)
- ● [Local mode](#page-78-0) (Page [79\)](#page-78-0)
- ● [Out of service](#page-70-0) (Page [71\)](#page-70-0)

Refer to chapter [Switching operating states and operating modes](#page-256-0) (Page [257\)](#page-256-0) for information on switching the operating mode.

#### (2) Displaying and changing the setpoint

The following states can be shown and changed here:

- "Internal"
- "External"

You can find additional information on this in section [Manual and automatic mode for motors,](#page-74-0)  [valves and dosers](#page-74-0) (Page [75](#page-74-0)).

#### (3) Displaying and changing: Start, continue, pause and cancel

This area shows you the default operating state for the doser. The following states can be shown and changed here:

- "Start"
- "Continue"
- "Pause"
- "Cancel"

You can find additional information on this in section [Switching operating states and operating](#page-256-0)  [modes](#page-256-0) (Page [257](#page-256-0)).

#### (4) Resetting the block

Click "Reset" for interlocks or errors. You can find additional information on this in section [Resetting the block in case of interlocks or errors](#page-42-0) (Page [43](#page-42-0)).

#### (5) Operating range for the interlock functions of the block

You can use this button to control the interlock functions of the block. You can find additional information on this in section [Interlocks](#page-98-0) (Page [99](#page-98-0)).

● Bypass information (see [Forming the group status for interlock information](#page-103-0) (Page [104\)](#page-103-0)):

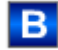

#### (6) High and low scale range for the setpoint

This area is already set and cannot be changed.

#### (7) Displaying and changing the quantity

You can find additional information on this in section [Changing values](#page-258-0) (Page [259](#page-258-0)).

#### (8) Displaying and changing the setpoint

You can find additional information on this in section [Changing values](#page-258-0) (Page [259](#page-258-0)).

#### (9) Button: Reset dose quantity

The dosing quantity can only be reset in the "End" or "Ack Dos End" state. With resetting dose quantity also the display "Ack Dos End" is resetted to "End".

#### (10) Button: Acknowledge overdosing and underdosing

Acknowledgment of overdosing and underdosing can only be made in the "Off" state.

Additional with Feature2 bit  $24 = 1$ :

- an acknowledgement of overdosing is possible.
- generally, overdosing or underdosing has to be acknowledged.

#### (11) and (12) Display of auxiliary values

You can use this area to display two auxiliary values that have been configured in the Engineering System (ES). You can find additional information on this in section [Opening](#page-207-0)  [additional faceplates](#page-207-0) (Page [208\)](#page-207-0).

### (13) Button for switching to the standard view of any faceplate

Use this button for the standard view of a block configured in the Engineering System (ES). The visibility of this button depends on the configuration in the engineering system (ES).

You can find additional information on this in section [Opening additional faceplates](#page-207-0)  (Page [208\)](#page-207-0).

### (14) and (15) Display area for block states

This area provides additional information on the operating state of the block:

- "Simulation"
- "Maintenance"

You can find additional information on this in section [Simulating signals](#page-57-0) (Page [58](#page-57-0)).

#### (16) Display area for block states

This area provides additional information on the operating state of the block:

- "Invalid signal"
- "Changeover error"
- "Flow"

#### (17) Display area for block states

This area provides additional information on the operating state of the block:

- "Forced start"
- "Force continue"
- "Force pause"
- "Forced stop"
- "Request 0/1": A reset to "automatic mode" is expected.

Dosing blocks

6.1 DoseL - Dosing device

#### (18) Display area for block states

This area provides additional information on the operating state of the block:

- "Underdosed"
- "Overdosed"

#### (19) Display area for block states

This area provides additional information on the operating state of the block:

- "Coarse dosing"
- "Fine dosing"
- "Relax"
- "Pause"
- "Off"
- "End"

If an underdosage or overdosage is identified, the status display shows the state "Ack Dos End" in the standard view.

● "Taring"

#### (20) Limit display for the setpoint

These triangles show the SP\_HiLim and SP\_LoLim setpoint limits configured in the ES.

#### (21) Bar graph for the setpoint

This area shows the current setpoint in the form of a bar graph. The visible area in the bar graph depends on the configuration in the engineering system (ES).

#### (22) Limit display

These colored triangles indicate the configured limits in the respective bar graph:

- Red: Alarm
- Yellow: Warning
- Blue: Tolerance

#### (23) Display of external setpoint

This display [E] is only visible when you have selected "Internal" setpoint specification. It shows the external setpoint that would apply if you were to change the setpoint specification to "external".

## <span id="page-1050-0"></span>(24) Bar graph for the quantity

This area shows you the current quantity in the form of a bar graph. The visible area in the bar graph depends on the configuration in the engineering system (ES).

## 6.1.8.3 DoseL limit view

## Limit view of DoseL

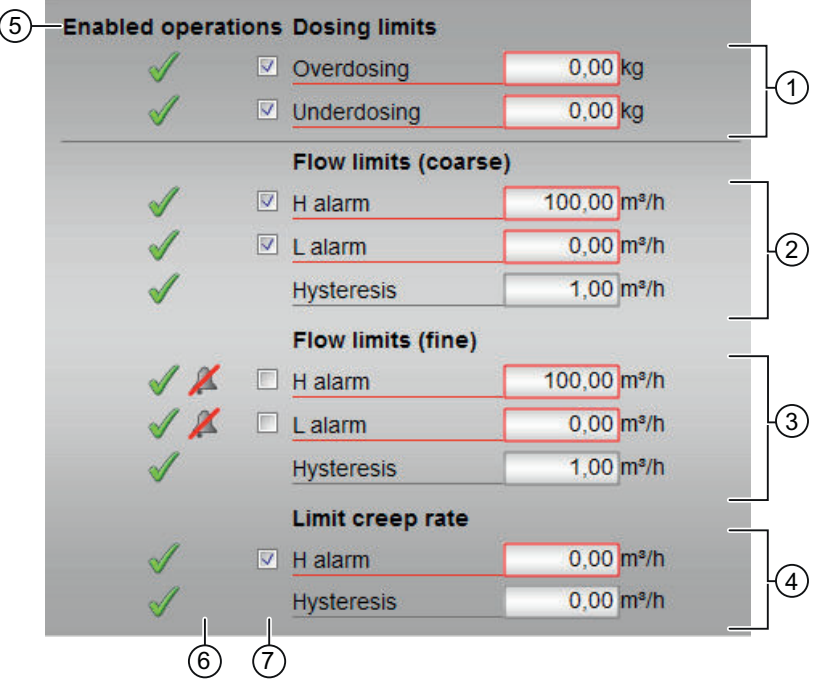

#### Note

```
In scale mode with Feature Bit 7 = 0, the displays (2), (3) and (4) are hidden.
```
## (1) Displaying and changing the dosing limits

You can change the dosing limits in this area:

- "Overdosing"
- "Underdosing"

You can find additional information on this in the section [Changing values](#page-258-0) (Page [259](#page-258-0)).

### (2) Displaying and changing the flow limits (coarse)

You can change the flow limits (coarse) in this area:

- "H alarm"
- "L alarm"
- "Hysteresis"

You can find additional information on this in the section [Changing values](#page-258-0) (Page [259](#page-258-0)).

### (3) Displaying and changing the flow limits (fine)

You can change the flow limits (fine) in this area:

- "H alarm"
- "L alarm"
- "Hysteresis"

You can find additional information on this in the section [Changing values](#page-258-0) (Page [259](#page-258-0)).

#### (4) Displaying and changing the limit for the creep flow

You can change the limit for the creep rate in this area:

- "H alarm"
- "Hysteresis"

You can find additional information on this in the section [Changing values](#page-258-0) (Page [259](#page-258-0)).

#### (5) Enabled operation

This area shows all operations for which special operator permissions are assigned. They depend on the configuration in the engineering system (ES) that applies to this block.

Icons for enabled operation:

- Green check mark: the OS operator can control this parameter
- Gray check mark: the OS operator cannot control this parameter at this time due to the process
- Red cross: the OS operator cannot control this parameter due to the configured AS operator permissions (OS Perm or OS1Perm)

#### (6) "Message suppression/delay"

Message suppression indicates whether or not the suppression of the associated message in the AS block is activated with the  $xx$   $MsgEn$  parameter. The output of messages is not suppressed when the block is installed (all  $xx$  MsgEn parameters are preset to 1). Messages can only be output if limit monitoring of the additional analog value has been enabled.

Alarm delays are also displayed in this position; for more on this see section [Area of application](#page-198-0)  [of the alarm delays](#page-198-0) (Page [199\)](#page-198-0).

## <span id="page-1052-0"></span>(7) Suppress messages

You can enable / disable messages by setting the check mark.

## 6.1.8.4 DoseL parameter view

### Parameter view of DoseL

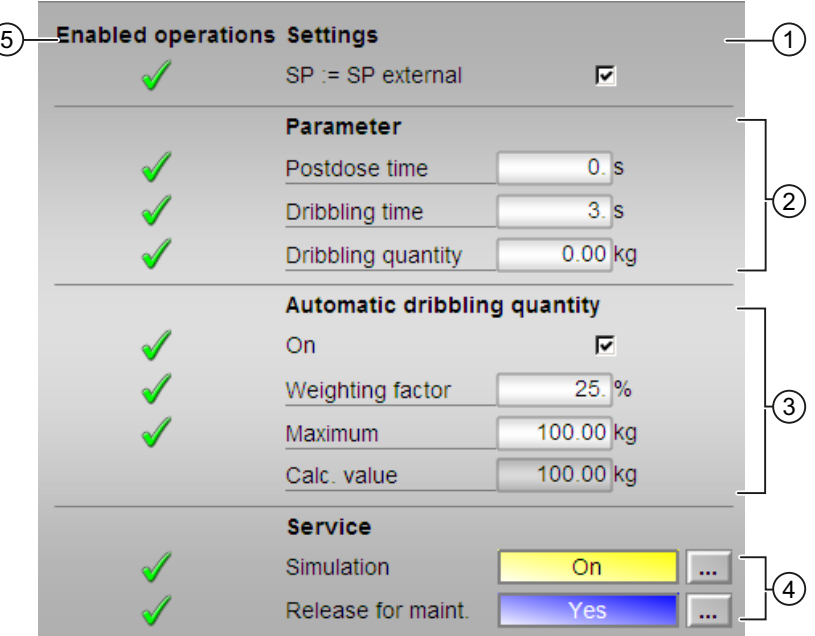

## (1) Settings

You can select the following functions in this area:

● "SP:=SP external": ☑ Bumpless switchover of setpoint from external to internal. The internal setpoint is tracked to the external one.

## (2) Parameter

In this area, you change parameters and therefore influence the doser. Refer also to the [Changing values](#page-258-0) (Page [259](#page-258-0)) section for more on this.

You can influence the following parameters:

- "Relax time"
- "Dribble time"
- "Dribble value"

### (3) Automatic dribbling quantity

In this area, you change the automatic dribbling quantity parameters, which affects the doser. Refer also to the [Changing values](#page-258-0) (Page [259](#page-258-0)) section for more on this.

You can change the parameters when the "On" check box is selected ☑.

You can influence the following parameters:

- "Weighting factor"
- "Maximum"
- "Calc. value"

### (4) Service

You can select the following functions in this area:

- "Simulation"
- "Release for maintenance"

Refer to the [Switching operating states and operating modes](#page-256-0) (Page [257](#page-256-0)) section for more on this.

You can find information on this area in the section:

- ● [Simulating signals](#page-57-0) (Page [58\)](#page-57-0)
- ● [Release for maintenance](#page-63-0) (Page [64](#page-63-0))

#### (5) Enabled operations

This area shows all operations for which special operator control permissions are assigned. They depend on the configuration in the engineering system (ES) that applies to this block.

Symbols for enabled operations:

- Green check mark: the OS operator can control this parameter
- Gray check mark: the OS operator cannot control this parameter at this time due to the process
- Red cross: the OS operator cannot control this parameter due to the configured AS operator control permissions (OS Perm or OS1Perm).

## <span id="page-1054-0"></span>6.1.8.5 DoseL flow setpoint view

#### $(10)$ Flowrate setpoints (SP) 100.00  $\mathbf{1}$ - 5  $0,00$  m<sup>3</sup>/h Process value  $\overline{c}$  $\mathcal{S}$ SP active  $0.00$  m<sup>3/h</sup> 3 (8  $0.00$  $\mathbf{1}$ 7 SP coarse  $0,00$ <sub>m<sup>3</sup>/h</sub>  $\overline{a}$ SP fine  $0,00$  m<sup>3</sup>/h **G** 6 Enabled operations Flow setpoint range limits 100,00 m<sup>3</sup>/h H coarse Á  $0,00$  m<sup>3</sup>/h L coarse  $\left( 5\right)$ 100,00 m<sup>3</sup>/h H fine  $0,00$  m<sup>3</sup>/h L fine

### Flow setpoint view for DoseL

#### **Note**

1.) This view cannot be selected in scale mode with Feature Bit  $7 = 0$ .

2.) In scale mode with Feature Bit  $7 = 1$  the displays (3), (4), (5), (6) and (8) are hidden.

3.) If Feature Bit 15 = 1, the display of this setpoint view changes. For further information, refer to the description below.

## (1) High and low scale range for the process value

These values provide information on the display range for the bar graph (7) of the process value. The scale range is defined in the engineering system.

## (2) Display of the process value including signal status

This area shows the current process value with the corresponding signal status.

## (3) Displaying and changing the SP active value

You can find additional information on this in the [Changing values](#page-258-0) (Page [259\)](#page-258-0) section.

#### (4) Additional setpoint parameters

You can change the following setpoint parameters in this area:

- "SP coarse"
- "SP fine"

You can find additional information on this in the [Changing values](#page-258-0) (Page [259\)](#page-258-0) section.

### (5) Displaying and changing the limits

You can change the limits in this area:

- "H coarse"
- "L coarse"
- "H fine"
- "L fine"

You can find additional information on this in the [Changing values](#page-258-0) (Page [259\)](#page-258-0) section.

#### (6) Enabled operations

This area shows all operations for which special operator control permissions are assigned. They depend on the configuration in the engineering system (ES) that applies to this block.

Symbols for enabled operations:

- Green check mark: the OS operator can control this parameter
- Gray check mark: the OS operator cannot control this parameter at this time due to the process
- Red cross: the OS operator cannot control this parameter due to the configured AS operator control permissions (OS Perm or OS1Perm).

#### (7) Bar graph for the process value

This area shows the current process value in the form of a bar graph. The visible area in the bar graph depends on the configuration in the engineering system (ES).

#### (8) Bar graph for the SP active setpoint

This area shows the current setpoint "SP active" in the form of a bar graph. The visible area in the bar graph depends on the configuration in the engineering system (ES).

#### Note

If Feature Bit 15 = 1, there are no  $(8)$  or  $(10)$  displays. For further information, refer to the description below.

## (9) Limit display

These triangles show limits for the flow limits. The flow limits are set in the limit value view.

## (10) Limit display for the setpoint

These triangles show the SP\_HiLim and SP\_LoLim setpoint limits configured in the Engineering System (ES).

### Flow setpoint view for **Feature** Bit 15 = 1

If Feature Bit  $15 = 1$ , the setpoint view changes in the following ways:

- Displays (8) and (10) are omitted.
- The "SP active" value (3) is displayed above the area (4).
- The values in the (3), (4) and (5) areas contain the unit "%".

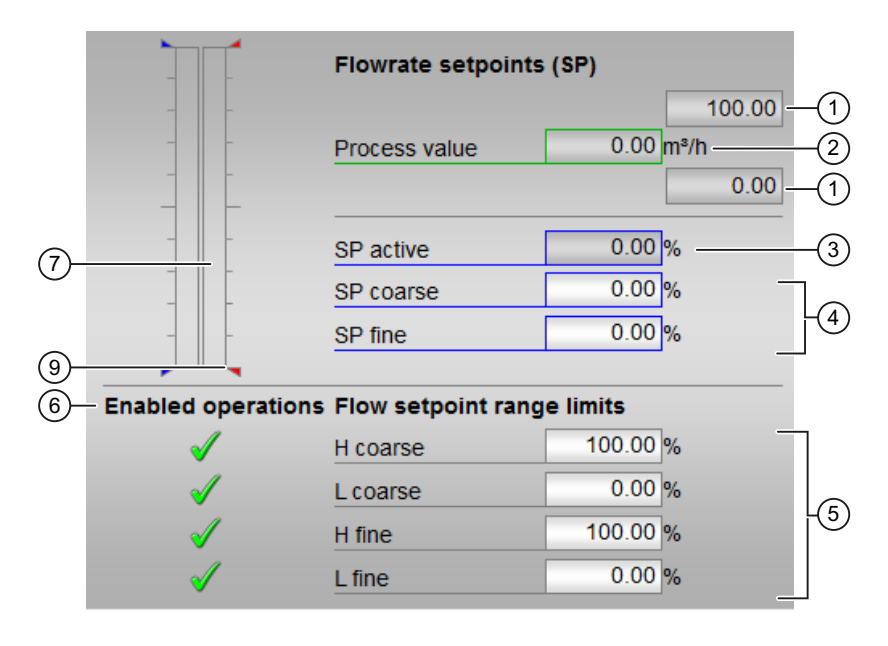

## <span id="page-1057-0"></span>6.1.8.6 DoseL quantity setpoint view

#### Quantity setpoint view for DoseL

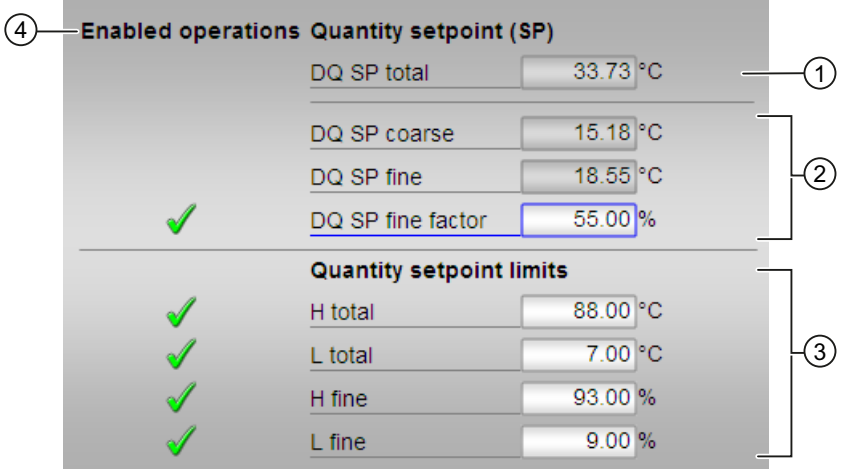

## (1) Displaying and changing the DQ SP total setpoint

You can change the "DQ SP total" setpoint in this area.

Additional information is available in the section [Changing values](#page-258-0) (Page [259\)](#page-258-0).

## (2) Displaying and changing additional setpoints

You can change the limits in this area:

- "DQ SP coarse"
- "DQ SP fine"
- "DQ SP fine factor"

Additional information is available in the section [Changing values](#page-258-0) (Page [259\)](#page-258-0).

#### **Note**

#### Special note for **Feature** Bit 8 = 1

If you set this Feature Bit with 1, DQ SP fine is no longer displayed in the faceplate. In addition, the display of the unit for DQ SP fine factor is omitted. The input is now performed in an absolute manner.

## (3) Displaying and changing the limits

You can change the limits in this area:

- "H total"
- "L total"
- "H fine"
- "L fine"

Additional information is available in the section [Changing values](#page-258-0) (Page [259](#page-258-0)).

#### **Note**

#### Special note for **Feature** Bit 8 = 1

If you set this Feature Bit to 1, the display of the unit for H fine and L fine is switched to the unit configured at DQ Unit . The input is now performed in an absolute manner.

## (4) Enabled operations

This area shows all operations for which special operator control permissions are assigned. They depend on the configuration in the engineering system (ES) that applies to this block.

Symbols for enabled operations:

- **Green check mark**: the OS operator can control this parameter
- Gray check mark: the OS operator cannot control this parameter at this time due to the process
- Red cross: The OS operator cannot control this parameter due to the configured AS operator control permissions (OS Perm or OS1Perm).

## <span id="page-1059-0"></span>6.1.8.7 DoseL preview

#### Preview of DoseL

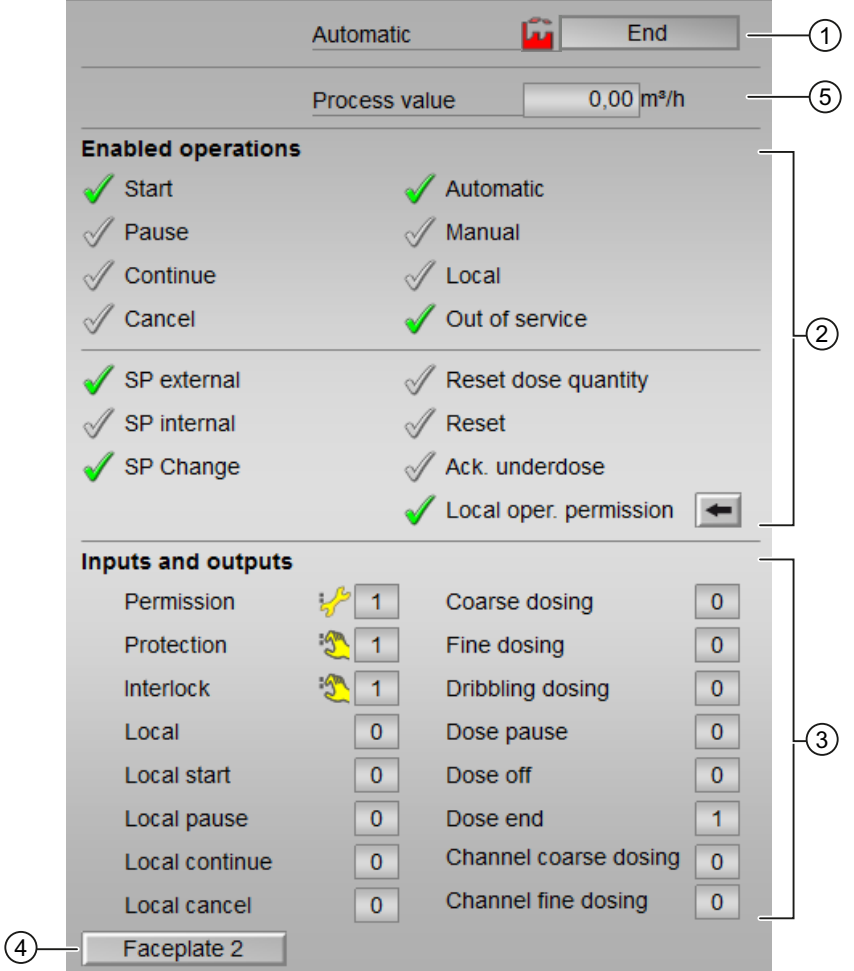

## (1) Automatic preview

This area shows you the block status after it has switched from "manual" to "automatic" mode. If the block is in "automatic mode", the current block state is displayed. This area also displays the worst signal status of the following automatic commands:

- StartAut
- CancelAut
- PauseAut
- ContAut
- SP\_Ext

## (2) Enable operations

This area shows all operations for which special operator permissions are assigned. They depend on the configuration in the engineering system (ES) that applies to this block.

Icons for enabled operation:

- **Green check mark**: the OS operator can control this parameter
- Gray check mark: the OS operator cannot control this parameter at this time due to the process
- Red cross: the OS operator cannot control this parameter due to the configured AS operator permissions (OS Perm or OS1Perm).

The following enabled operations are shown here:

- "Start": You can start the dosing procedure
- "Pause": You can pause the dosing procedure
- "Continue": You can continue the dosing procedure after a pause or an abort.
- "Cancel": You can abort the dosing procedure
- "Automatic": You can switch to "automatic mode".
- "Manual": You can switch to "manual mode".
- "Local": You can switch to "local mode".
- "Out of service": You can switch to "Out of service" operating mode.
- "SP external": You can use the external setpoint
- "SP internal": You can use the internal setpoint
- "Change SP": You can change the setpoint
- "Reset dose quantity": You can reset the dosing quantity
- "Reset": You can reset the block after interlocks or errors
- "Acknowledge underdosing": You can acknowledge underdosing
- $\bullet$  "Local operator permission": Use the  $\leftarrow$  button to switch to the standard view of the OpStations block. You can find additional information on this in the section [Operator control](#page-253-0)  [permissions](#page-253-0) (Page [254](#page-253-0)).

#### (3) Displaying current control signals

This area shows the most important parameters for this block with the current selection:

- "Permission":
	- 0 = No OS release for energizing motor
	- 1 = Enable for "starting"/"stopping" from the neutral position
- "Protection":
	- 0 = Protective interlocking is effective; once the interlocking condition has disappeared, you will have to reset the block
	- $1$  = "Good" state

- <span id="page-1061-0"></span>● "Interlock":
	- 0 = Interlocking without reset is active; you can operate the block without reset once the interlocking condition has disappeared
	- $1$  = "Good" state
- "Local correct": 1 = Control signal for "Local mode" (LocalLi) is active
- "Local start": 1 = Block is started in "local mode"
- "Local pause": 1= Dosing paused in "local mode"
- "Local continue": 1 = Dosing is continued in "local mode"
- "Local cancel": 1= Dosing is canceled in "local mode"
- "Coarse dosing": 1 = Coarse dosing is performed
- $\bullet$  "Fine dosing": 1 = Fine dosing is performed
- "Relax phase": 1 = Dosing procedure is in the relax phase
- "Dose pause": 1 = Dosing pause
- "Dose off": 1 = No dosing taking place
- "Dose end": 1 = Dosing is stopped
- "Channel Coarse Dosing": Signal from the output channel block for "Coarse dosing"
- "Channel Fine Dosing": Signal from the output channel block for "Fine dosing"

#### (4) Navigation button for switching to the standard view of any faceplate

Use this navigation button to open the standard view of a block configured in the engineering system. The visibility of this navigation button depends on the configuration in the engineering system (ES).

You can find additional information on this in the section [Opening additional faceplates](#page-207-0) (Page [208\)](#page-207-0).

#### (5) Process value

This area displays the real process value  $(PV)$ .

#### 6.1.8.8 Block icon for DoseL

#### Block symbols for DoseL

A variety of block icons are available with the following functions:

- Process tag type
- Limits (high/low)
- Violation of alarm, warning, and tolerance limits as well as control system faults
- Operating modes
- Internal and external setpoint specification
- Signal status, release for maintenance
- Track, force, and bypass
- Interlocks
- Memo display
- Process value (black, with and without decimal places)
- Setpoint (blue, with and without decimal places)

The block icons from template @TemplateAPLV8.PDL:

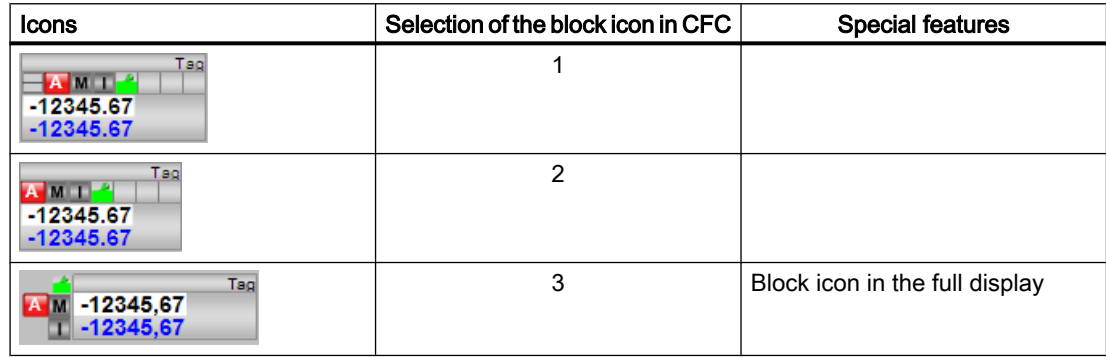

The block icons from template @TemplateAPLV7.PDL:

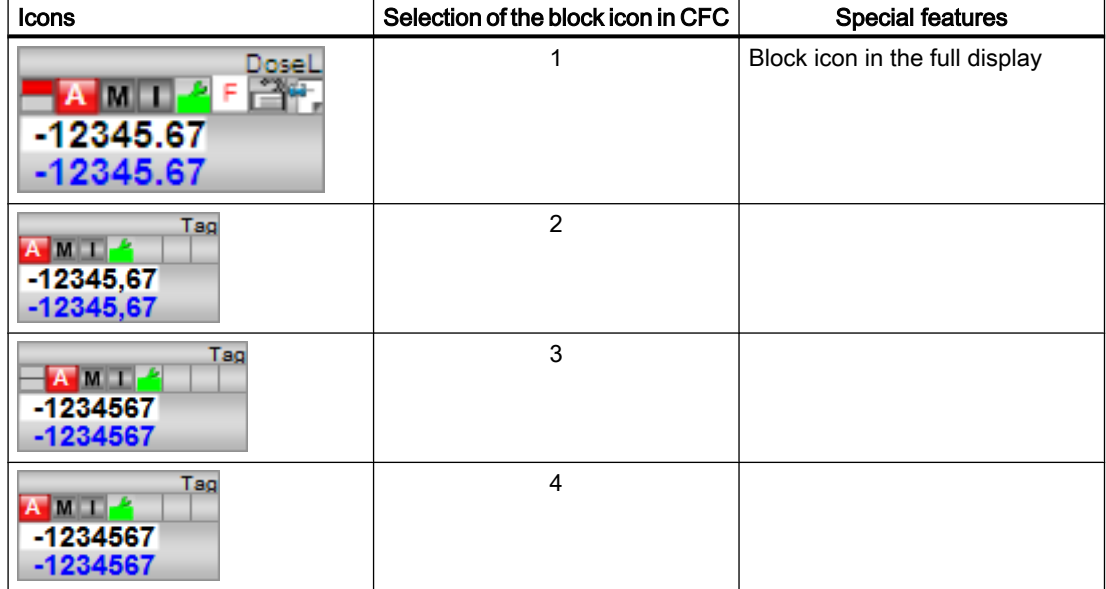

Dosing blocks

6.1 DoseL - Dosing device

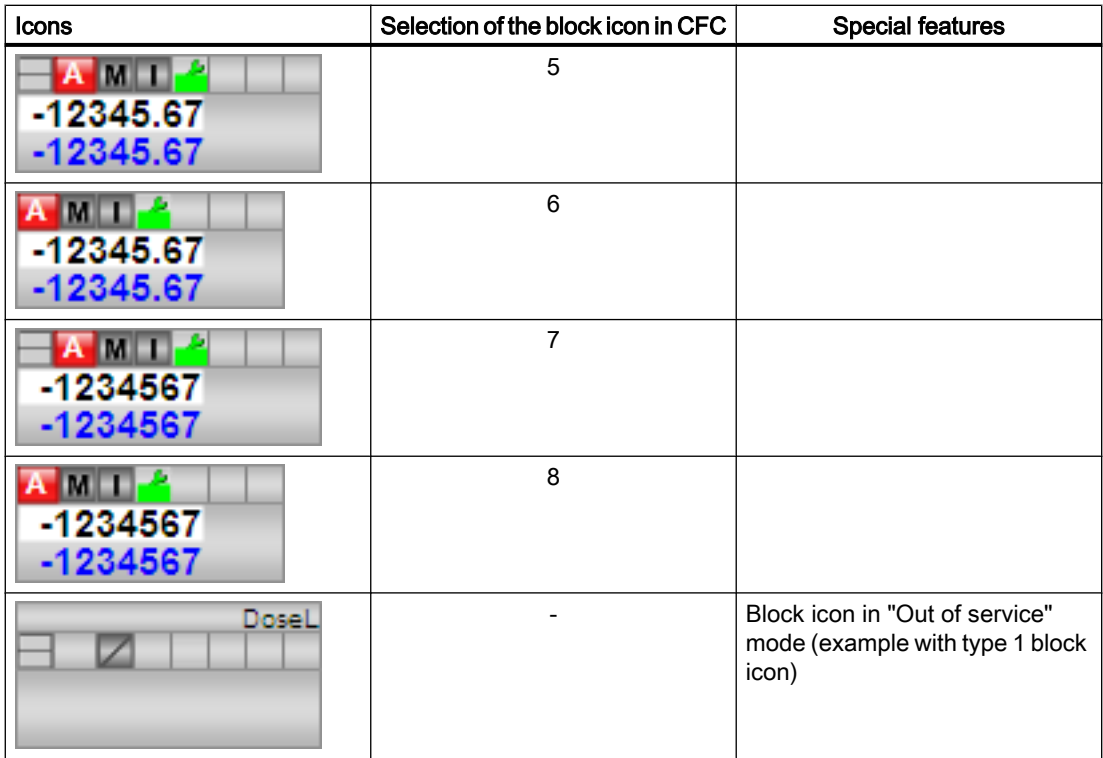

Additional information on the block icon and the control options in the block icon is available in the following chapters:

- ● [Configuring the block icons](#page-236-0) (Page [237\)](#page-236-0)
- ● [Block icon structure](#page-229-0) (Page [230\)](#page-229-0)
- ● [Operation via the block icon](#page-238-0) (Page [239](#page-238-0)).

# <span id="page-1064-0"></span>Motor and valve blocks **7**

## 7.1 Comparison of large & small blocks

## 7.1.1 MotL compared to MotS

#### Comparison of the MotL and MotS blocks

The following tables are intended to help you decide which block to use.

#### Memory and runtime savings of the small block compared to the large block

You save the following resources for each instance:

- Memory space:  $\sim$  40%
- Runtime:  $\sim 25\%$

#### Block operating modes

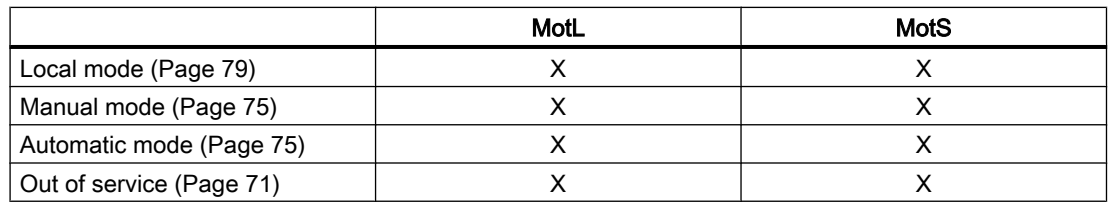

## Functions of the blocks

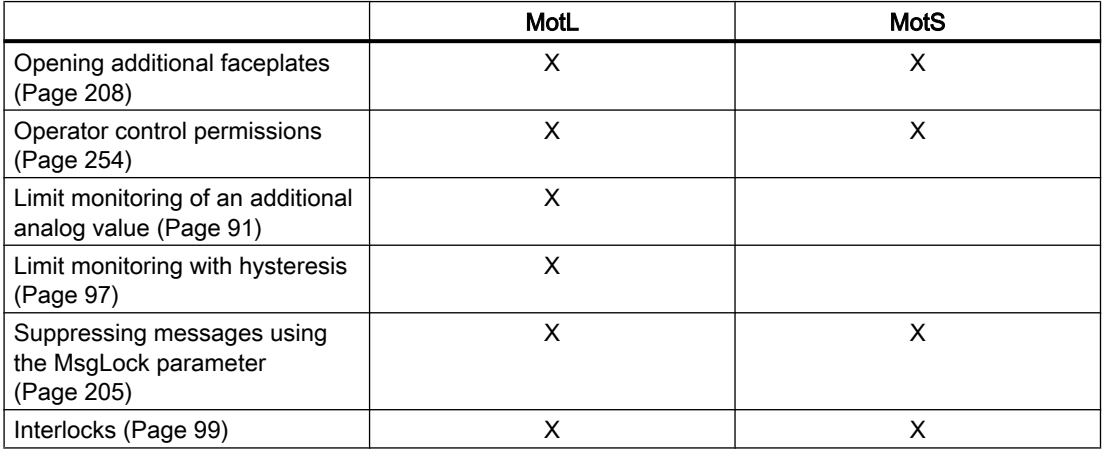

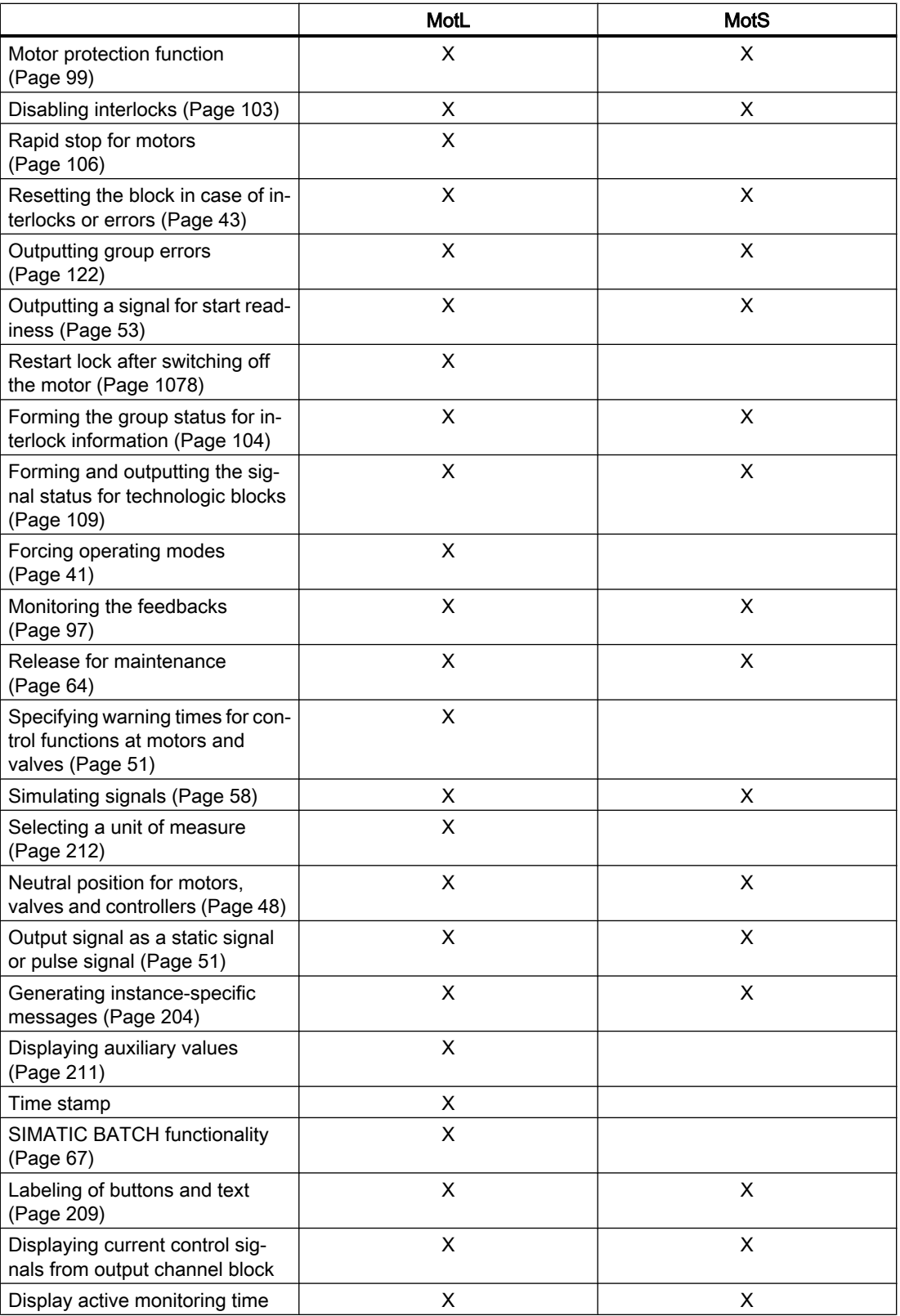

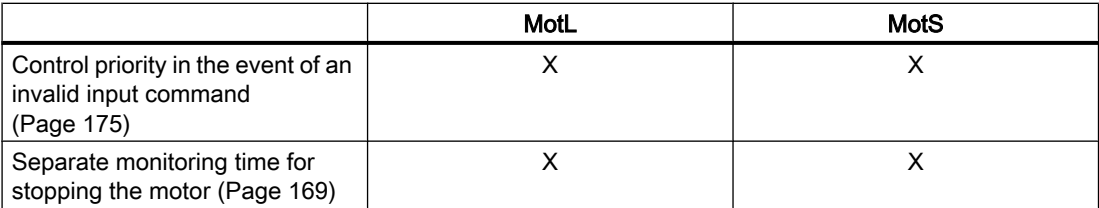

## Configurable functions using the **Feature** parameter

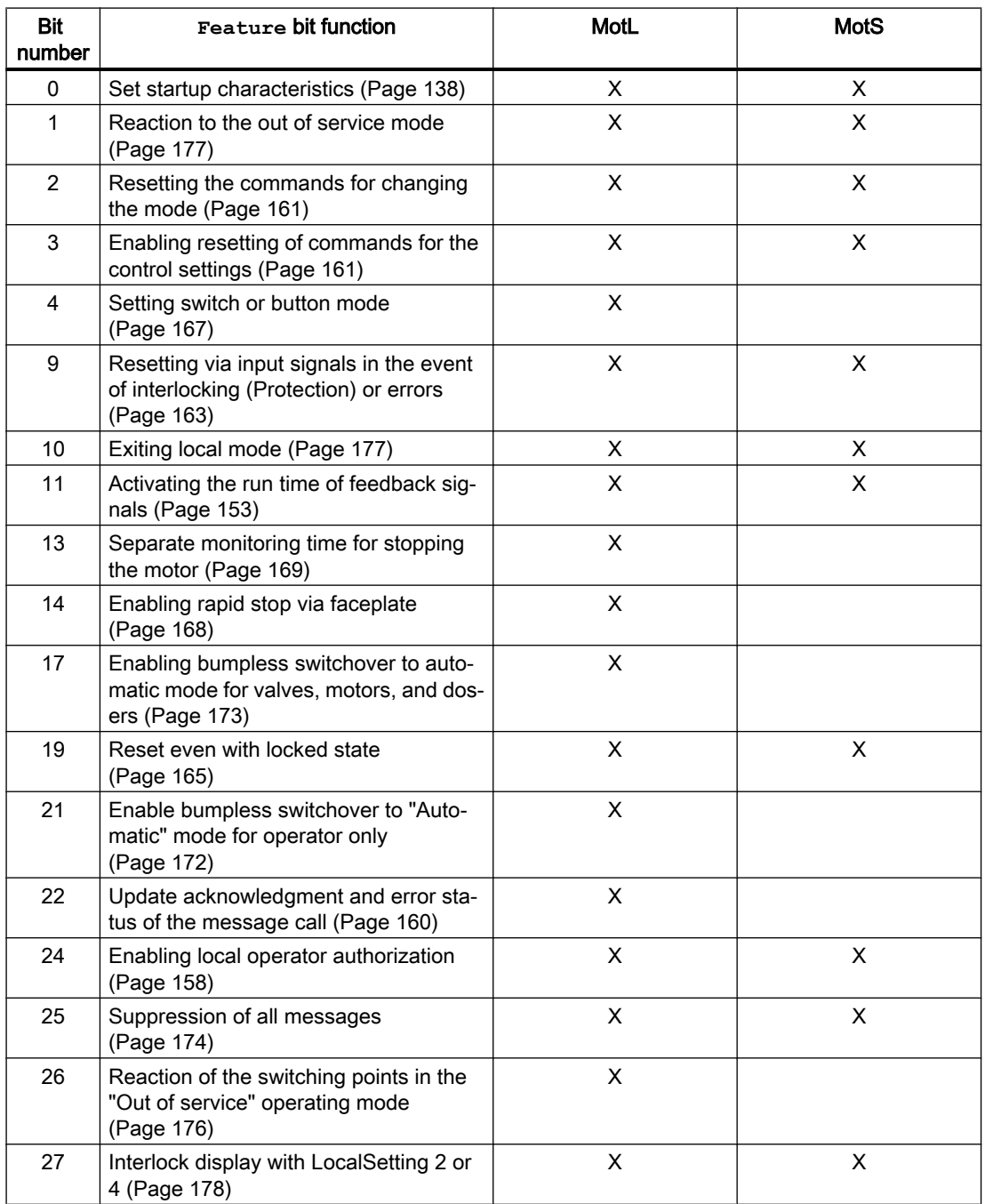

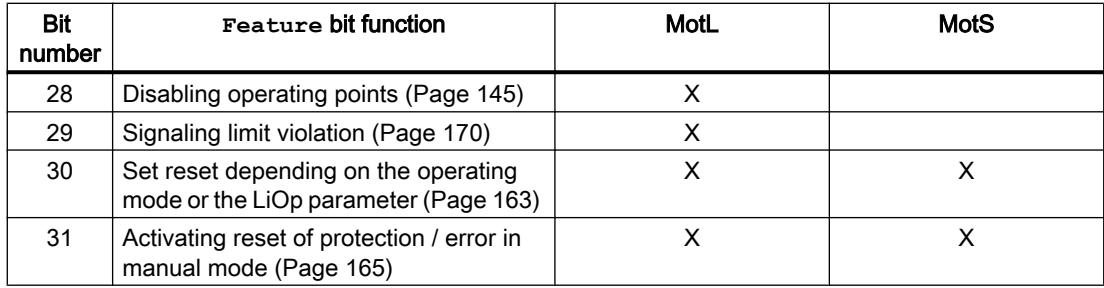

#### Configurable functions using the **Feature2** parameter

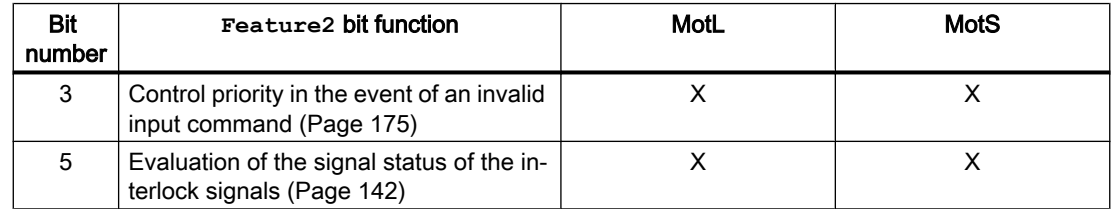

## 7.1.2 VlvL compared to VlvS

## Comparison of the VlvL and VlvS blocks

The following tables are intended to help you decide which block to use.

## Memory and runtime savings of the small block compared to the large block

You save the following resources for each instance:

- $\bullet$  Memory space:  $\sim$  25%
- Runtime:  $\sim 20\%$

## Modes

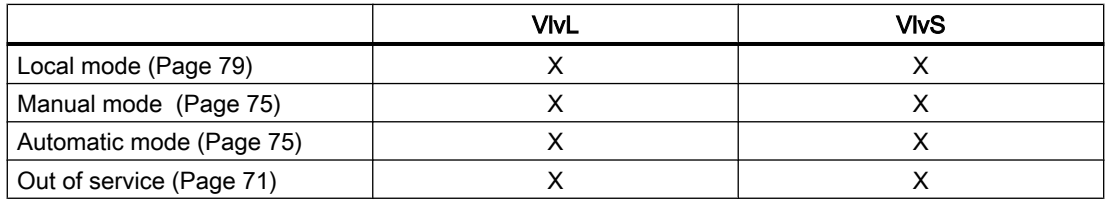

## Functions

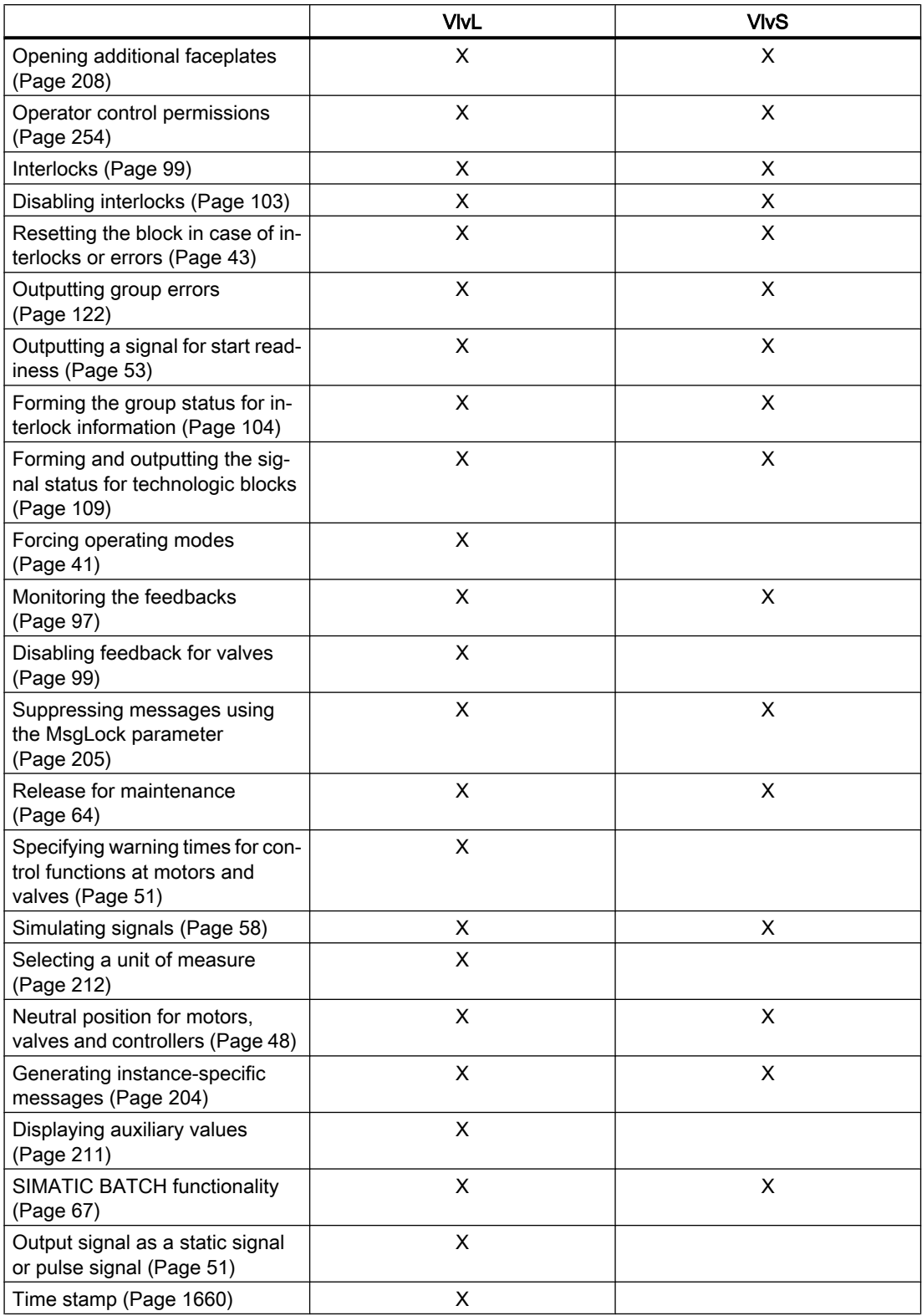

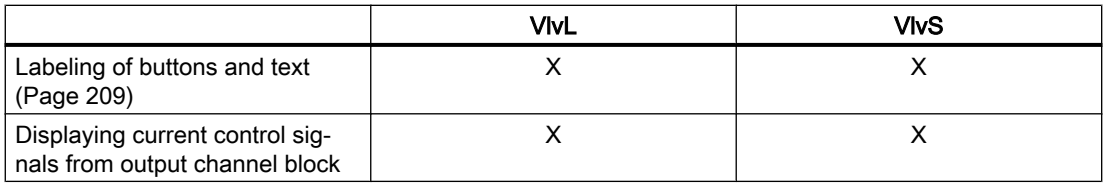

## Configurable functions using the **Feature** parameter

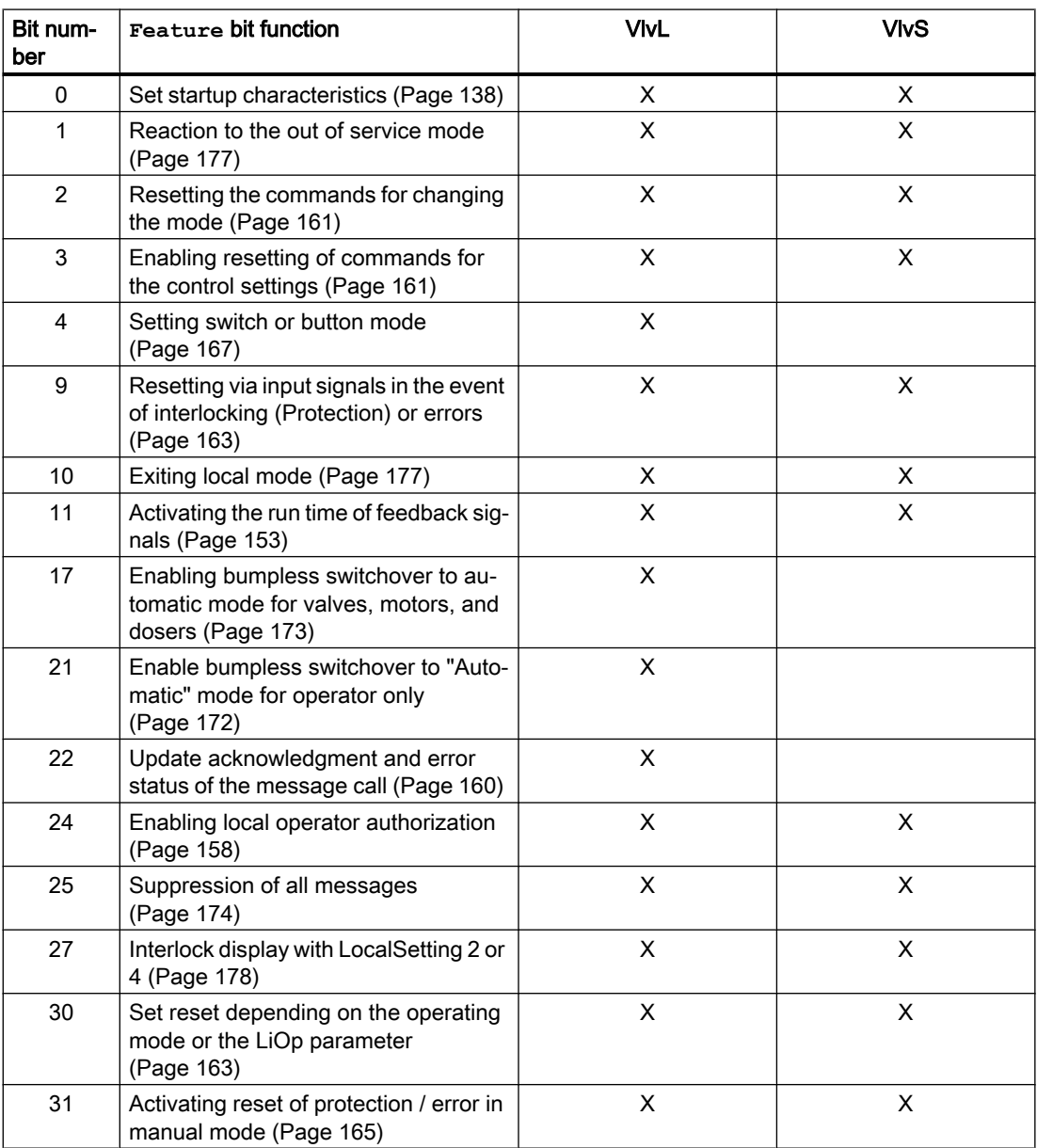

## Configurable functions using the **Feature2** parameter

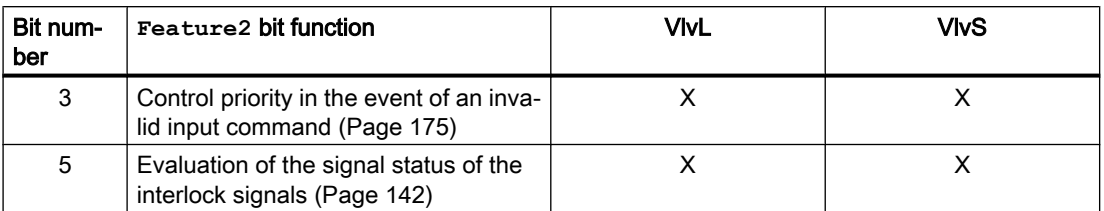

## 7.1.3 ShrdResL compared to ShrdResS

### Comparison of the ShrdResL and ShrdResS blocks

The following tables are intended to help you decide which block to use.

### Memory and runtime savings of the small block compared to the large block

You save the following resources for each instance:

- $\bullet$  Memory space:  $\sim$  50%
- Runtime:  $\sim 25\%$

## Parameters for channel

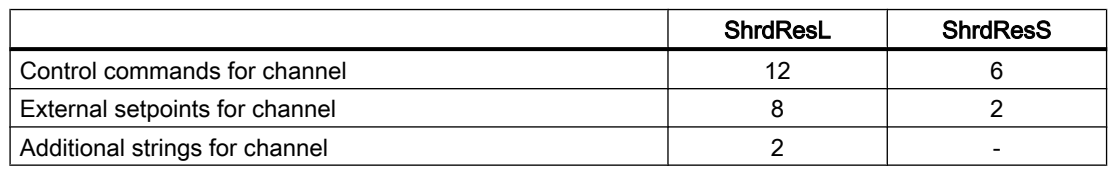

## Functions

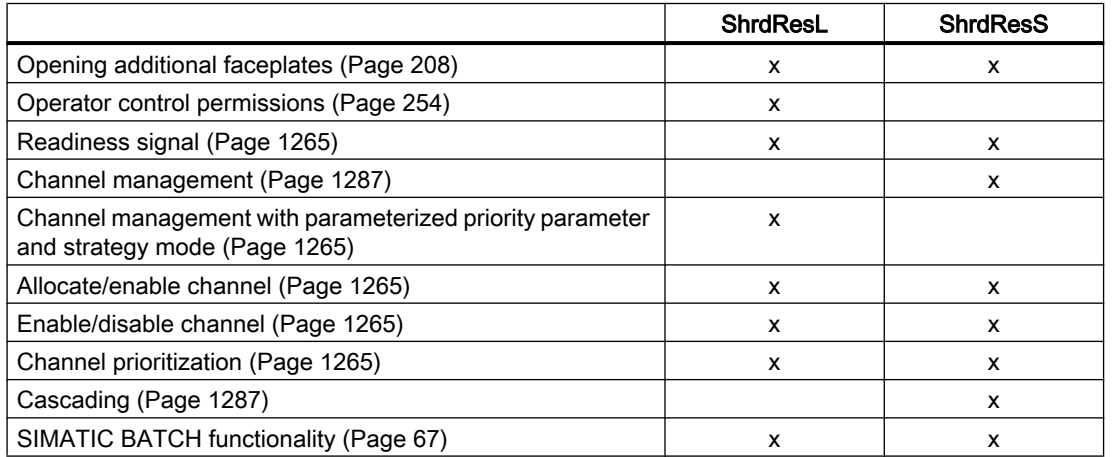

## Configurable functions using the **Feature** parameter

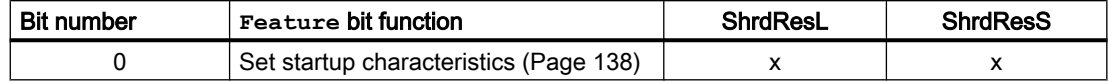

## <span id="page-1072-0"></span>7.2.1 Description of MotL

## Object name (type + number) and family

Type + number: FB 1850 Family: Drives

#### Area of application for MotL

The block is used for the following applications:

● Control of motors with one control signal

#### **Note**

This block is also available as a small block. A comparison of the MotL and MotS blocks is available in the section: [MotL compared to MotS](#page-1064-0) (Page [1065\)](#page-1064-0)

#### How it works

The block is used to control motors. Various inputs are available for controlling the motor.

#### **Configuration**

Use the CFC editor to install the block in a cyclic interrupt OB (OB30 to OB38). The block is also installed automatically in the startup OB (OB100).

#### Startup characteristics

Use the Feature Bit [Set startup characteristics](#page-137-0) (Page [138\)](#page-137-0) to define the startup characteristics of this block.

The messages are suppressed after startup for the number of cycles set at RunUpCyc.

## Status word allocation for **Status1** parameter

You can find a description for each parameter in section [MotL I/Os](#page-1087-0) (Page [1088\)](#page-1087-0).

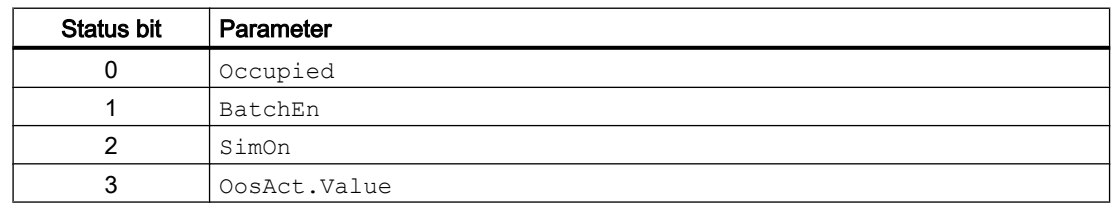

#### Motor and valve blocks

7.2 MotL - Motor (Large)

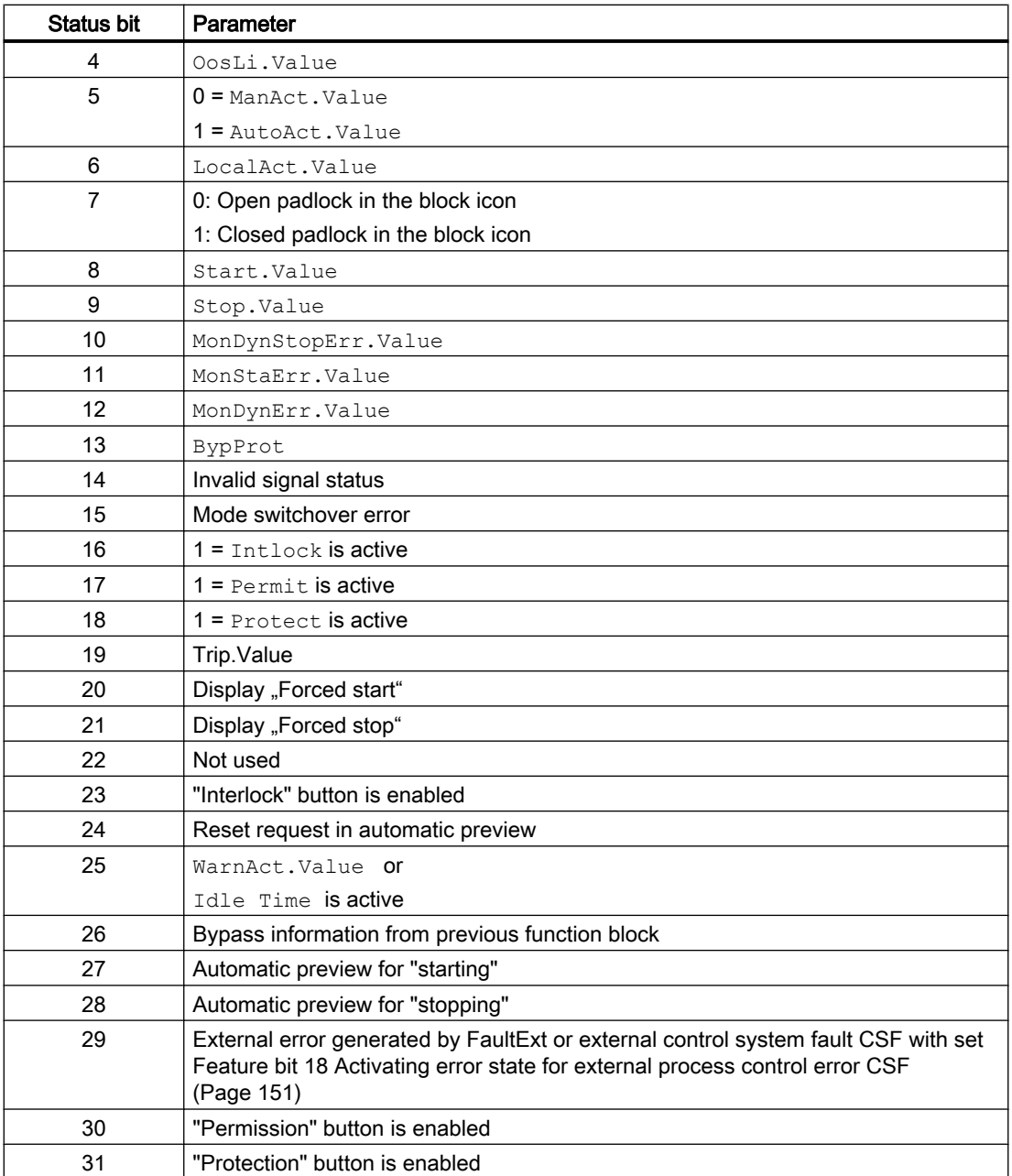

## Status word allocation for **Status2** parameter

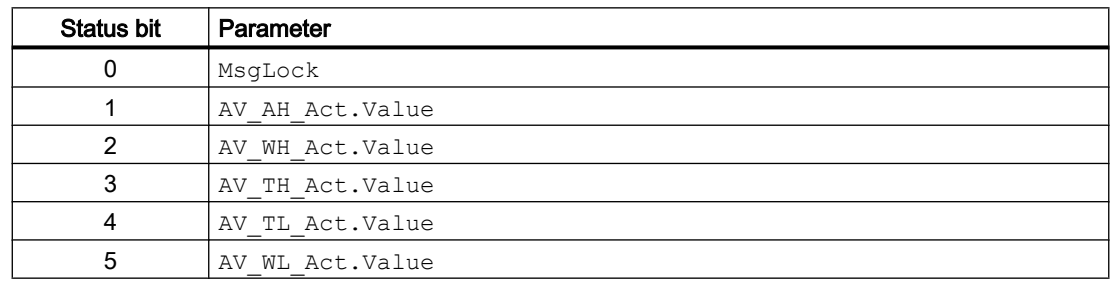

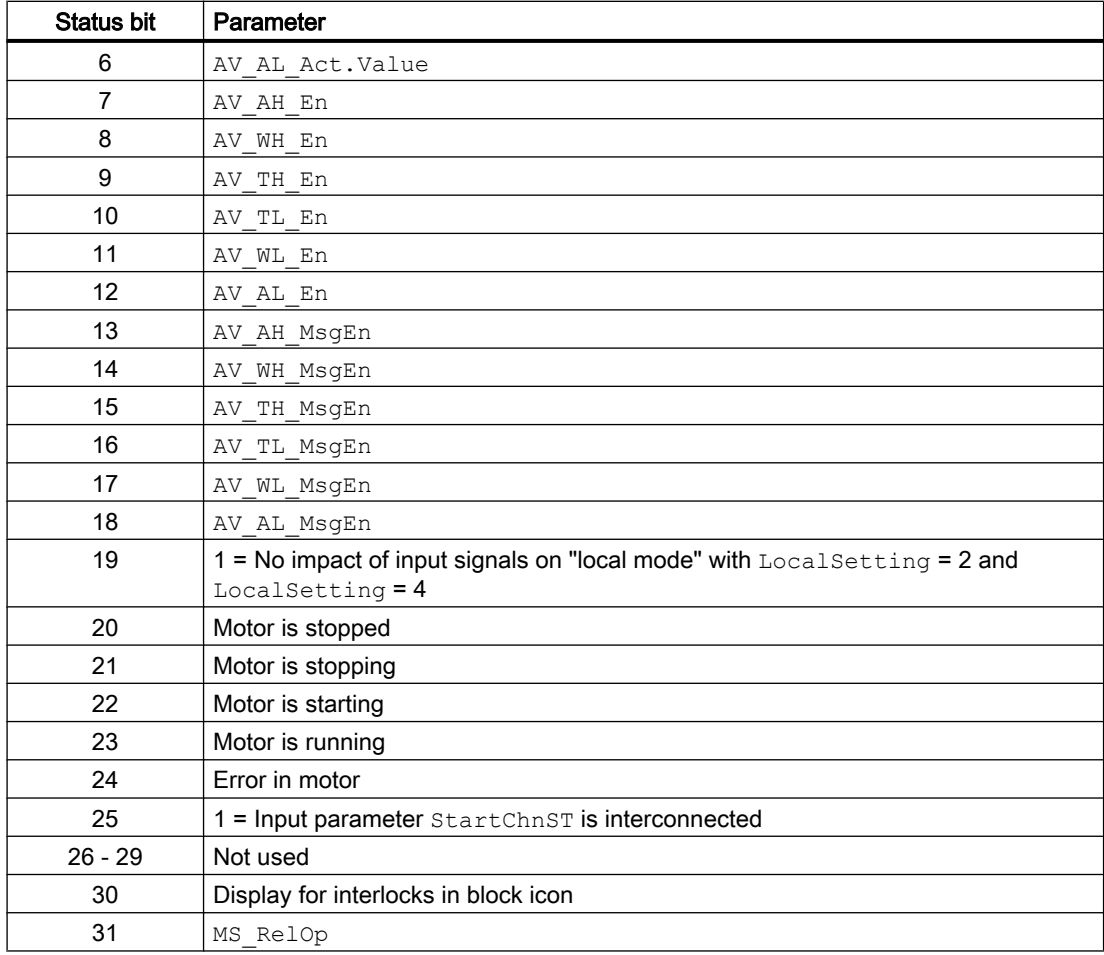

## Status word allocation for **Status3** parameter

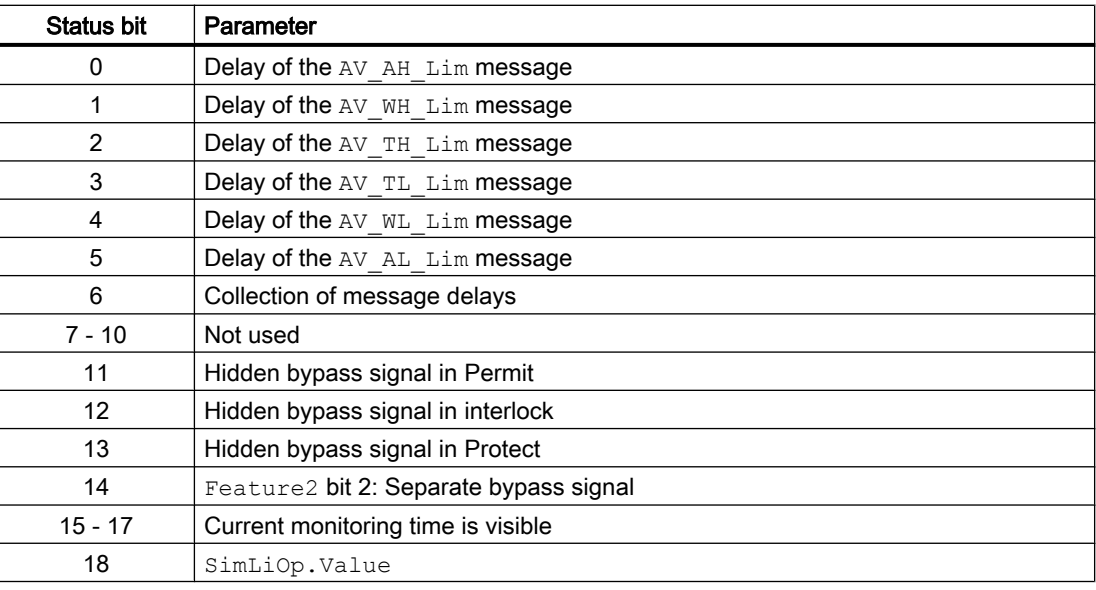

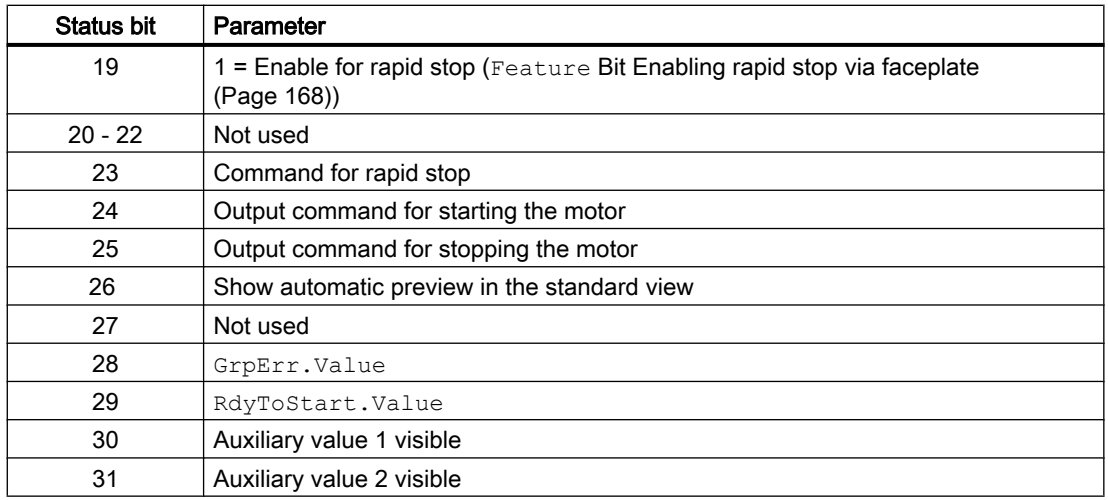

## Status word allocation for **Status4** parameter

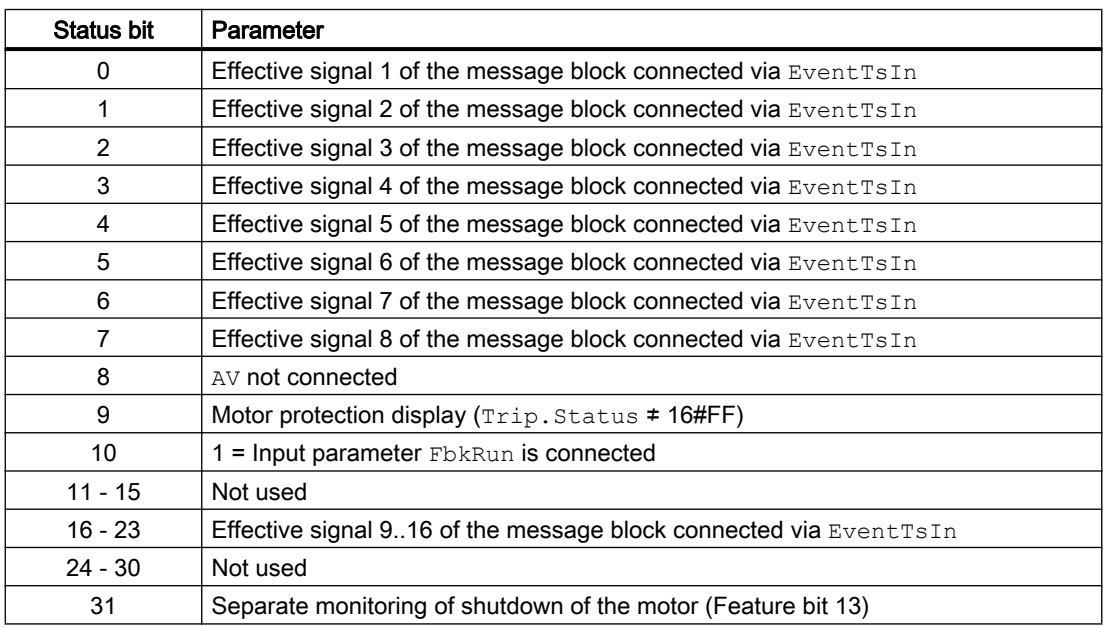

## Status word allocation for **Status5** parameter

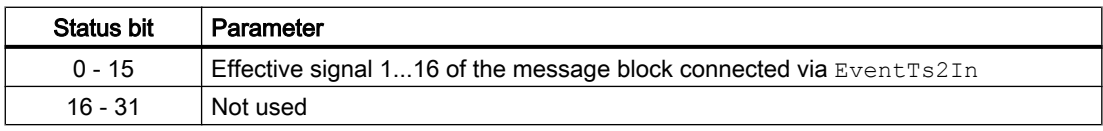

#### See also

[MotL functions](#page-1077-0) (Page [1078](#page-1077-0)) [MotL messaging](#page-1085-0) (Page [1086](#page-1085-0)) [MotL block diagram](#page-1095-0) (Page [1096](#page-1095-0)) [MotL error handling](#page-1084-0) (Page [1085\)](#page-1084-0) MotL modes (Page 1077)

## 7.2.2 MotL modes

## MotL operating modes

The block can be operated using the following modes:

- ● [Local mode](#page-78-0) (Page [79\)](#page-78-0)
- ● [Automatic mode](#page-74-0) (Page [75\)](#page-74-0)
- ● [Manual mode](#page-74-0) (Page [75\)](#page-74-0)
- ● [Out of service](#page-70-0) (Page [71\)](#page-70-0)

The next section provides additional block-specific information relating to the general descriptions.

## "Local mode"

You can find general information on "Local mode", switching modes and Bumpless switchover in the [Local mode](#page-78-0) (Page [79](#page-78-0)) section.

Motor actions you can control in local mode:

- "Start" (StartLocal = 1)
- $\bullet$  "Stop" (StopLocal = 1)

A motor operated in "local mode" is controlled either by "local" signals or by the feedback signals (e.g the  $F$ bkStart = 1 input parameter). Configuration takes place via the input parameter LocalSetting.

#### "Automatic mode"

You can find general information on "Automatic mode", switching modes and Bumpless switchover in the [Manual and automatic mode for motors, valves and dosers](#page-74-0) (Page [75](#page-74-0)) section.

Motor actions you can control in auto mode:

- $\bullet$  "Start" (StartAut = 1)
- $\bullet$  "Stop" (StopAut = 1)

### "Manual mode"

You can find general information on "Manual mode", switching modes and bumpless switchover in the section [Manual and automatic mode for motors, valves and dosers](#page-74-0)  (Page [75](#page-74-0)).

<span id="page-1077-0"></span>Motor actions you can control in manual mode:

- $\bullet$  "Start" (StartMan = 1)
- $\bullet$  "Stop" (StopMan = 1)

## "Out of service"

You can find general information about the "Out of service" mode in the [Out of service](#page-70-0) (Page [71](#page-70-0)) section.

## See also

[MotL block diagram](#page-1095-0) (Page [1096](#page-1095-0)) [MotL I/Os](#page-1087-0) (Page [1088](#page-1087-0)) [MotL messaging](#page-1085-0) (Page [1086](#page-1085-0)) [MotL error handling](#page-1084-0) (Page [1085\)](#page-1084-0) MotL functions (Page 1078) [Description of MotL](#page-1072-0) (Page [1073](#page-1072-0))

## 7.2.3 MotL functions

## Functions of MotL

The functions for this block are listed below.

## Opening additional faceplates

This block provides the standard function [Opening additional faceplates](#page-207-0) (Page [208\)](#page-207-0).

## Operator permissions

This block provides the standard function [Operator control permissions](#page-253-0) (Page [254](#page-253-0)).

The block has the following permissions for the OS Perm parameter:

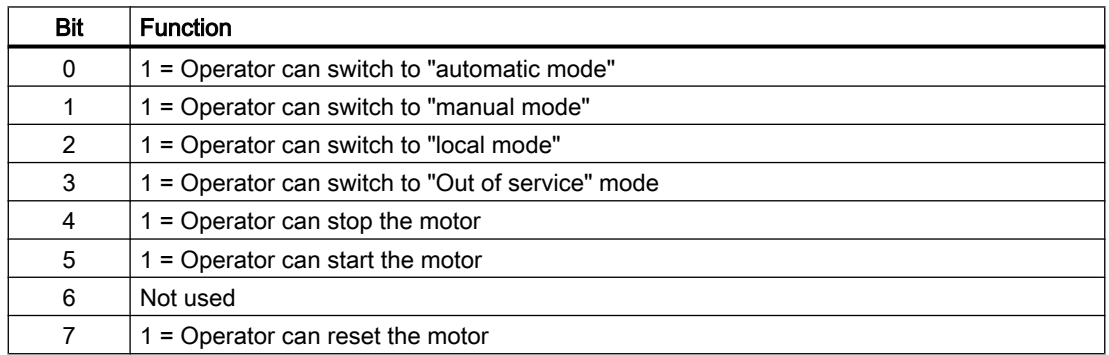

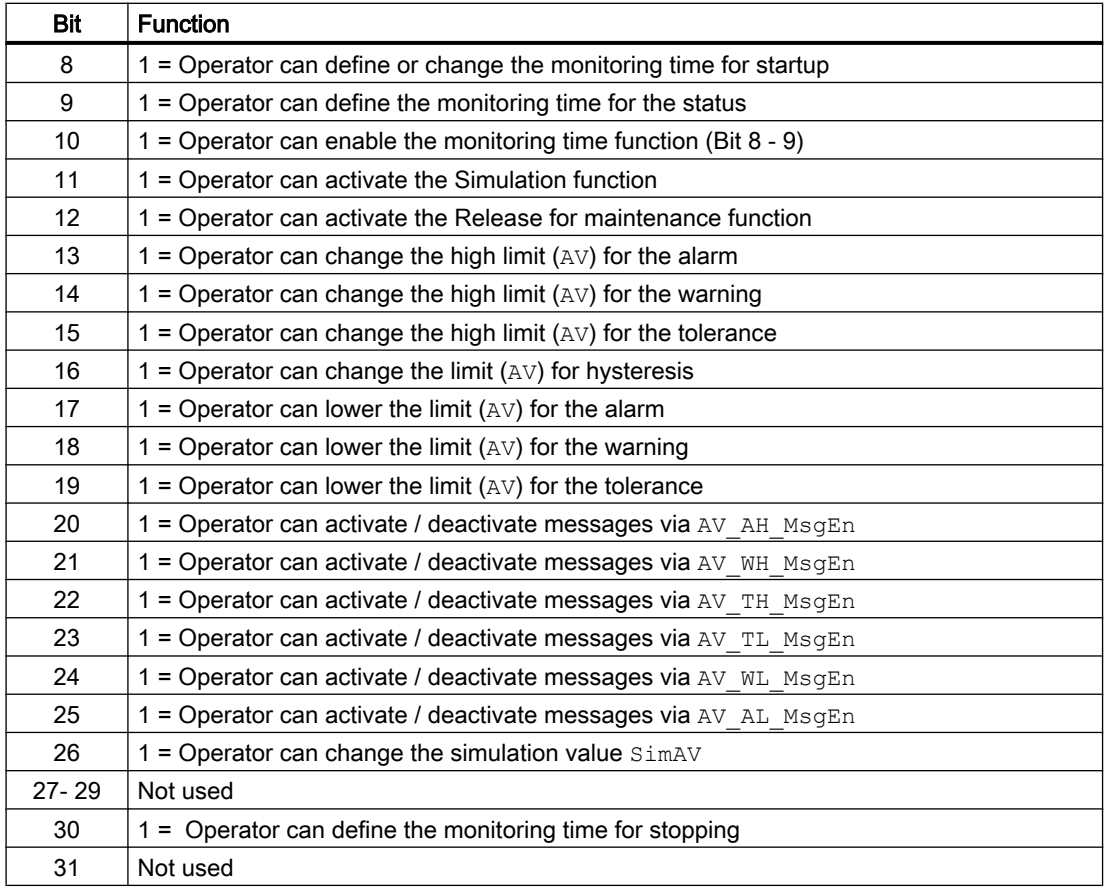

#### Note

If you interconnect a parameter that is also listed in OS Perm as a parameter, you have to reset the corresponding OS Perm bit.

#### Limit monitoring of an additional analog value

This block provides the standard function [Limit monitoring of an additional analog value](#page-90-0)  (Page [91](#page-90-0)).

#### Limit monitoring with hysteresis

This block provides the standard function [Limit monitoring with hysteresis](#page-96-0) (Page [97\)](#page-96-0).

#### Suppressing messages using the **MsgLock** parameter

This block provides the standard function [Suppressing messages using the MsgLock](#page-204-0)  [parameter](#page-204-0) (Page [205](#page-204-0)).

### Interlocks

This block provides the following interlocks:

- Activation enable
- Interlock without reset ("Interlock")
- Interlock with reset ("Protection")

Refer to the section [Interlocks](#page-98-0) (Page [99](#page-98-0)) as well as [Influence of the signal status on the](#page-102-0)  [interlock](#page-102-0) (Page [103\)](#page-102-0).

#### Motor protection function

This block provides the standard function [Motor protection function](#page-98-0) (Page [99\)](#page-98-0).

#### Disabling interlocks

This block provides the standard function [Disabling interlocks](#page-102-0) (Page [103](#page-102-0)).

#### Rapid stop for motors

This block provides the standard function [Rapid stop for motors](#page-105-0) (Page [106\)](#page-105-0).

#### Resetting the block in case of interlocks or errors

This block provides the standard function [Resetting the block in case of interlocks or errors](#page-42-0) (Page [43](#page-42-0)).

#### External error (**FaultExt**), external control system fault (**CSF**)

This block provides the possibility to pass an external error via the  $_{\text{FaultExt}}$  parameter or an external control system fault via the CSF parameter. See [MotL error handling](#page-1084-0) (Page [1085\)](#page-1084-0)

#### Group error

This block provides the standard function [Outputting group errors](#page-121-0) (Page [122](#page-121-0)).

The following parameters are taken into consideration when forming the group error:

- CSF
- Trip
- MonDynErr
- MonStaErr
- FaultExt

#### Outputting a signal for start readiness

This block provides the standard function [Outputting a signal for start readiness](#page-52-0) (Page [53\)](#page-52-0).
## Restart lock after switching off the motor

After switching off or stopping the motor, it can only be restarted after the time set with the IdleTime input parameter.

When the "Stop" command is given, the motor goes immediately into "Stop" mode, and IdleTimestarts after the feedback (FbkRun =  $0$ ) is given. The motor cannot be started again until the IdleTime has expired.

The IdleTime parameter can be set independently of the MonTiDynamic parameter.

# Forming the group status for interlocks

This block provides the standard function [Forming the group status for interlock information](#page-103-0) (Page [104\)](#page-103-0).

# Forming the signal status for blocks

This block provides the standard function [Forming and outputting the signal status for](#page-108-0)  [technologic blocks](#page-108-0) (Page [109](#page-108-0)).

The worst signal status  $ST$  Worst for the block is formed from the following parameters:

- LocalLi.ST
- StartLocal.ST
- StopLocal.ST
- Trip.ST
- FbkRunOut.ST
- AV\_Out.ST
- StartChn.ST
- StartAut.ST (only if Feature2.Bit10 = 1)
- StopAut.ST (only if Feature2.Bit10 = 1)

#### Considering bad quality of automatic commands or external values

If the Feature2 bit [Considering bad quality of automatic commands or external values](#page-185-0) (Page [186\)](#page-185-0) is set to 1 and one of the following parameters has bad signal status (16#00 or 16#28), the block goes to the neutral position (motor stop) in the "Automatic" mode:

- StartAut.ST
- StopAut.ST

# Forcing operating modes

This block provides the standard function [Forcing operating modes](#page-40-0) (Page [41](#page-40-0)).

The following states can be enforced:

- "Start" (StartForce)
- "Stop" (StopForce)

#### Feedback monitoring

This block provides the standard function [Monitoring the feedbacks](#page-96-0) (Page [97](#page-96-0)).

#### Release for maintenance

This block provides the standard function [Release for maintenance](#page-63-0) (Page [64\)](#page-63-0).

### Specify warning times for control functions

This block provides the standard function [Specifying warning times for control functions at](#page-50-0)  [motors and valves](#page-50-0) (Page [51](#page-50-0)).

You can generate warning signals when, for example, motors are started. Warning signals can be generated in the following modes:

- • [Manual mode](#page-74-0) (Page [75\)](#page-74-0) (WarnTiMan input parameter)
- ● [Automatic mode](#page-74-0) (Page [75](#page-74-0)) (WarnTiAut input parameter)

You specify the warning times in seconds using the input parameters  $WarnTiMan$  and WarnTiAut. If, for example, a motor is started, then this is displayed at the output parameter with WarnAct = 1. The motor then starts after the set warning time has expired and WarnAct then goes back to 0.

A corresponding warning is not output if the warning times (WarnTiMan or WarnTiAut) are specified with a smaller value than the SampleTime parameter.

### Simulating signals

This block provides the standard function [Simulating signals](#page-57-0) (Page [58](#page-57-0)).

You can simulate the following values:

• Additional value (SimAV, SimAV Li)

### Selecting a unit of measure

This block provides the standard function [Selecting a unit of measure](#page-211-0) (Page [212](#page-211-0)).

### Neutral position

This block provides the standard function [Neutral position for motors, valves and controllers](#page-47-0)  (Page [48](#page-47-0)).

# Output signal as a pulse signal or static signal

This block provides the standard function [Output signal as a static signal or pulse signal](#page-50-0) (Page [51](#page-50-0)).

#### Generating instance-specific messages

This block provides the standard function [Generating instance-specific messages](#page-203-0) (Page [204\)](#page-203-0).

#### Configurable reactions using the **Feature** parameter

You can find an overview of all reactions provided by the Feature parameter in the section [Configurable functions using the Feature I/O](#page-130-0) (Page [131](#page-130-0)). The following functionality is available for this block at the relevant bits:

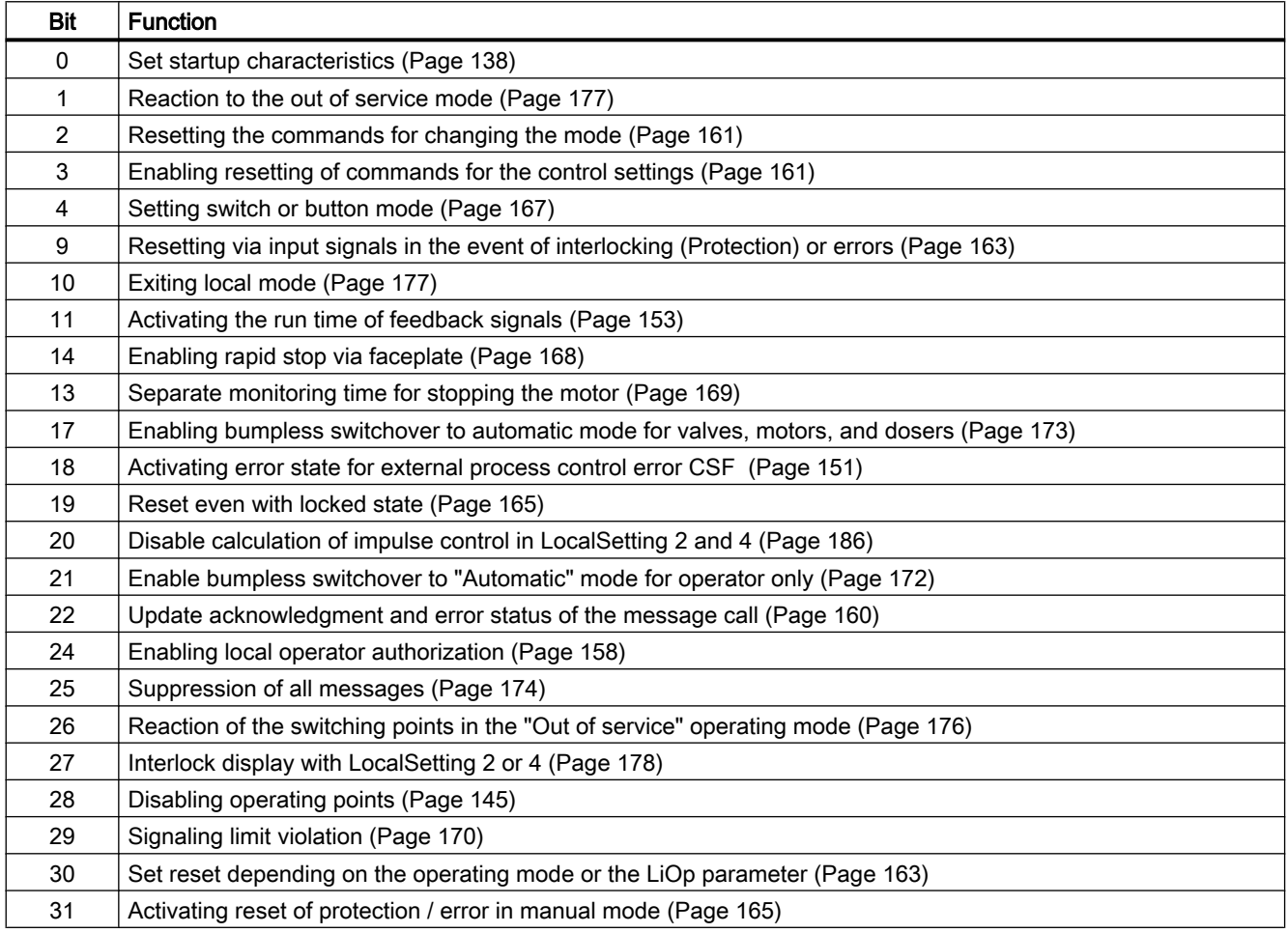

In pushbutton operation (Bit  $4 = 0$ ) the automatic commands in "automatic" mode are latching, in other words StartAut, StopAut can be reset to 0 after changing the control. In "manual" and "local" modes, however, the automatic commands are not saved and in the absence of automatic commands the automatic control is tracked.

In switching mode (Bit  $4 = 1$ ), the control is selected with the static signal StartAut. If StartAut input is not set the motor is stopped. Control via StopAut is not needed. If the "Activate command reset for control" function (Bit  $3 = 1$ ) is also activated, the  $StartAut$  input is reset to the neutral position after evaluation in the block.

### Configurable reactions using the **Feature2** parameter

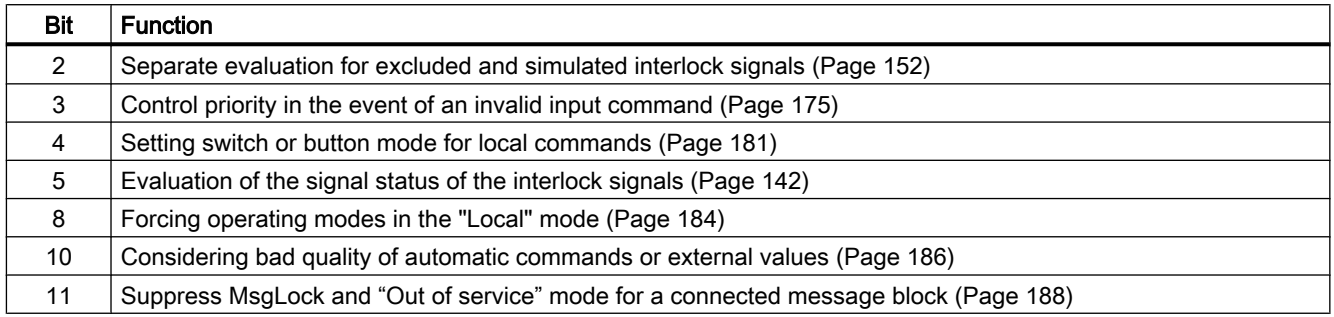

### Displaying auxiliary values

This block provides the standard function [Displaying auxiliary values](#page-210-0) (Page [211](#page-210-0)).

# Connection of the time-stamped messages from EventTs or Event16Ts

This block provides the standard function [Connection of the time-stamped messages from](#page-206-0)  [EventTs or Event16Ts](#page-206-0) (Page [207](#page-206-0)).

### SIMATIC BATCH functionality

This block provides the standard function [SIMATIC BATCH functionality](#page-66-0) (Page [67](#page-66-0)).

### Button labels

This block provides the standard function [Labeling of buttons and text](#page-208-0) (Page [209\)](#page-208-0). Instance-specific text can be configured for the following parameters:

- StartMan
- StopMan
- RapidStp

# See also

[MotL messaging](#page-1085-0) (Page [1086](#page-1085-0)) [MotL I/Os](#page-1087-0) (Page [1088](#page-1087-0)) [MotL block diagram](#page-1095-0) (Page [1096](#page-1095-0)) [MotL modes](#page-1076-0) (Page [1077](#page-1076-0)) [Description of MotL](#page-1072-0) (Page [1073](#page-1072-0))

# <span id="page-1084-0"></span>7.2.4 MotL error handling

# Error handling of MotL

Refer to section [Error handling](#page-118-0) (Page [119](#page-118-0)) in the basic instructions for the error handling of all blocks.

The following errors can be displayed for this block:

- Error numbers
- Mode switchover error
- Control system fault (CSF)
- Invalid input signals

# Overview of error numbers

The ErrorNum I/O can be used to output the following error numbers:

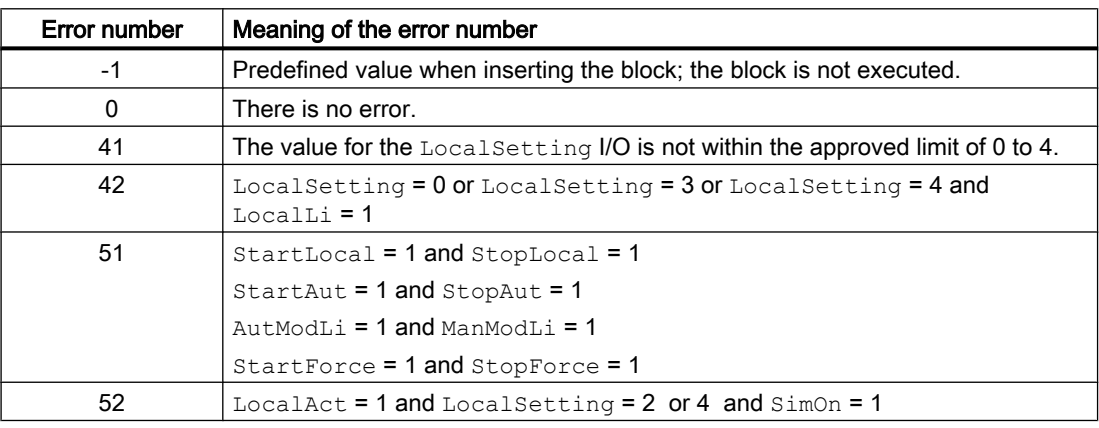

# Mode switchover error

This error can be output by the block, see the section [Error handling](#page-118-0) (Page [119](#page-118-0)).

### Invalid input signals

This error can be output by the block, see the section [Error handling](#page-118-0) (Page [119](#page-118-0)).

<span id="page-1085-0"></span>For the following invalid input signals, the control output can be kept or switched to the neutral position. This depends on the function [Control priority in the event of an invalid input](#page-174-0)  [command](#page-174-0) (Page [175](#page-174-0)).

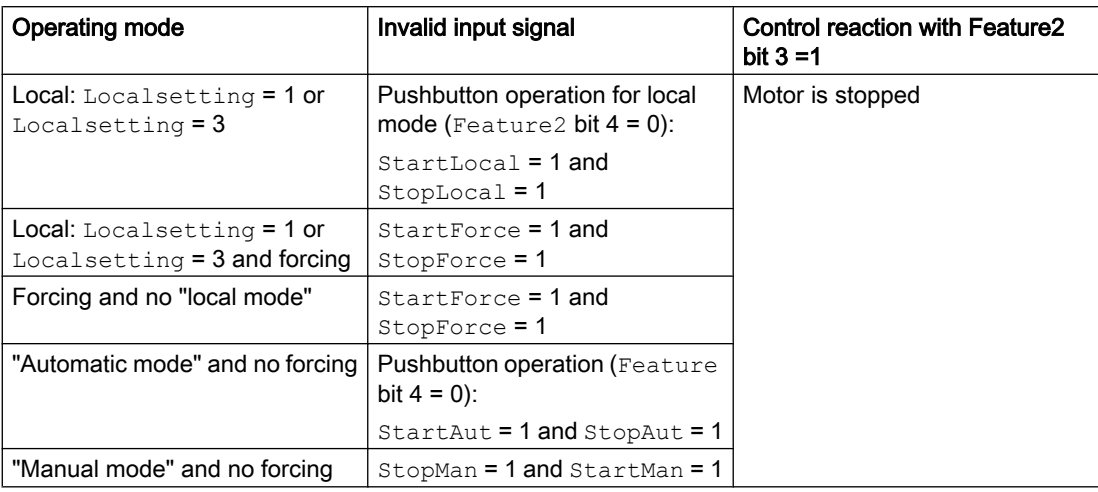

# Control system fault (CSF)

An external signal can be activated via the CSF input. A control system fault is triggered if this signal changes to 1. Refer to the [Error handling](#page-118-0) (Page [119](#page-118-0)) section for more on this.

### See also

[MotL block diagram](#page-1095-0) (Page [1096](#page-1095-0)) [MotL I/Os](#page-1087-0) (Page [1088](#page-1087-0)) MotL messaging (Page 1086) [MotL functions](#page-1077-0) (Page [1078](#page-1077-0)) [MotL modes](#page-1076-0) (Page [1077](#page-1076-0)) [Description of MotL](#page-1072-0) (Page [1073](#page-1072-0))

# 7.2.5 MotL messaging

# Messaging

The following messages can be generated for this block:

- Process control fault
- Instance-specific messages

# Process control fault

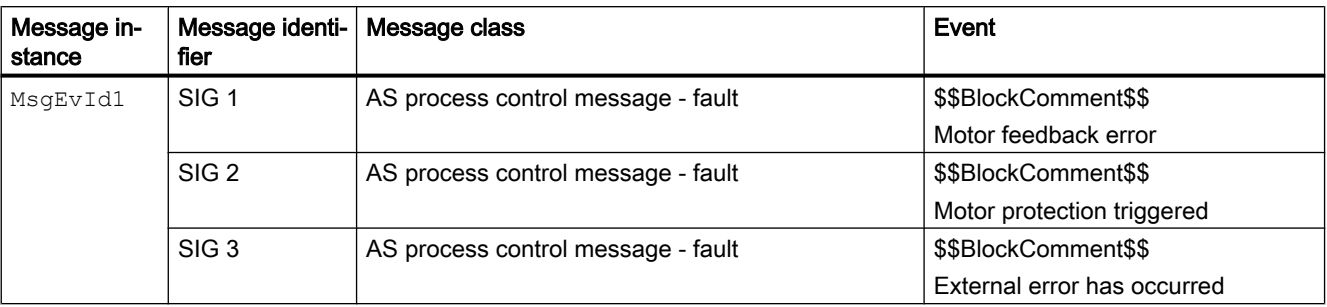

The following control system error messages can be output:

Explanation:

\$\$BlockComment\$\$: Content of the instance-specific comment

You can interconnect an external fault (signal) to input parameter CSF. If it changes to CSF = 1, a process control fault is triggered (MsgEvId1, SIG 3).

# Instance-specific messages

You can use up to three instance-specific messages with this block.

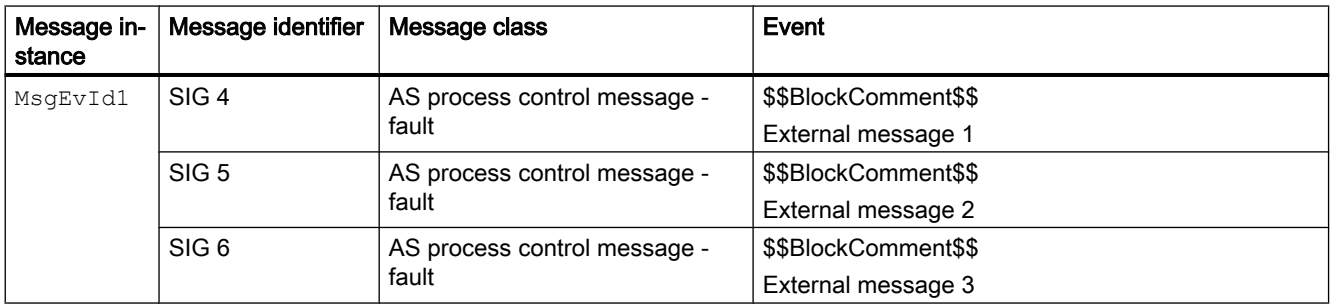

Explanation:

\$\$BlockComment\$\$: Content of the instance-specific comment

### Associated values for message instance **MsgEvId1**

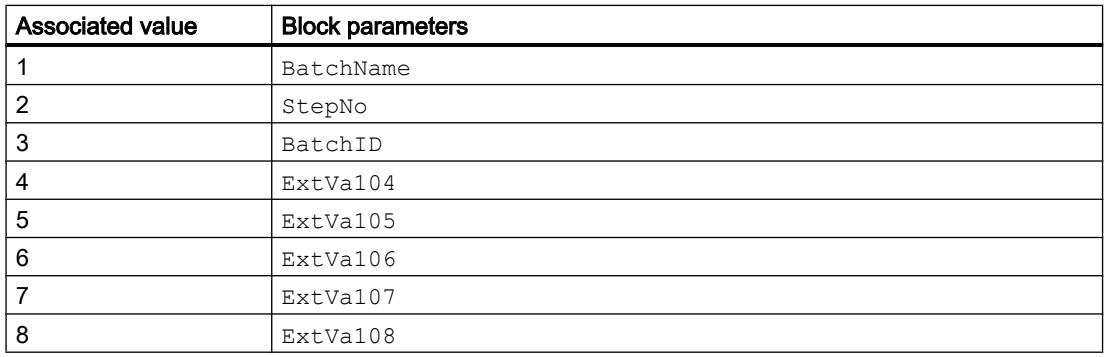

<span id="page-1087-0"></span>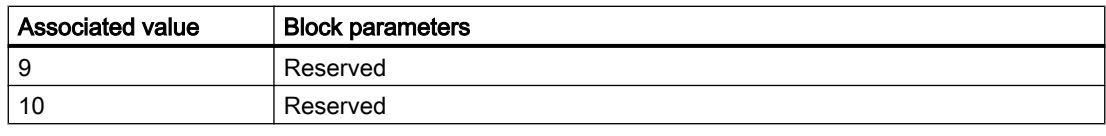

The associated values 4 ... 8 are allocated to the parameters ExtVa104 ... ExtVa108 , and can be used. Additional information is available in the "Process Control System PCS 7 - Engineering System" manual.

# See also

[Description of MotL](#page-1072-0) (Page [1073](#page-1072-0))

[MotL functions](#page-1077-0) (Page [1078](#page-1077-0))

MotL I/Os (Page 1088)

[MotL block diagram](#page-1095-0) (Page [1096](#page-1095-0))

[MotL error handling](#page-1084-0) (Page [1085\)](#page-1084-0)

[MotL modes](#page-1076-0) (Page [1077](#page-1076-0))

# 7.2.6 MotL I/Os

I/Os of MotL

# Input parameters

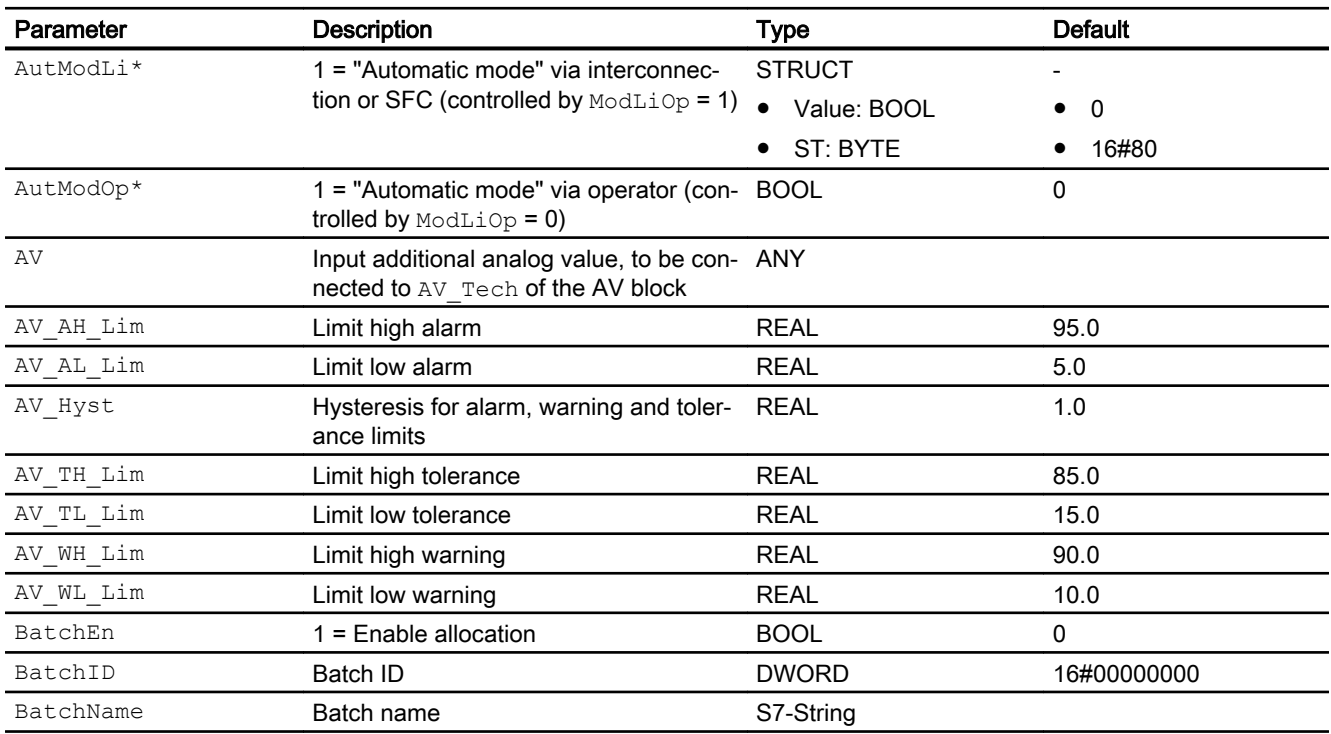

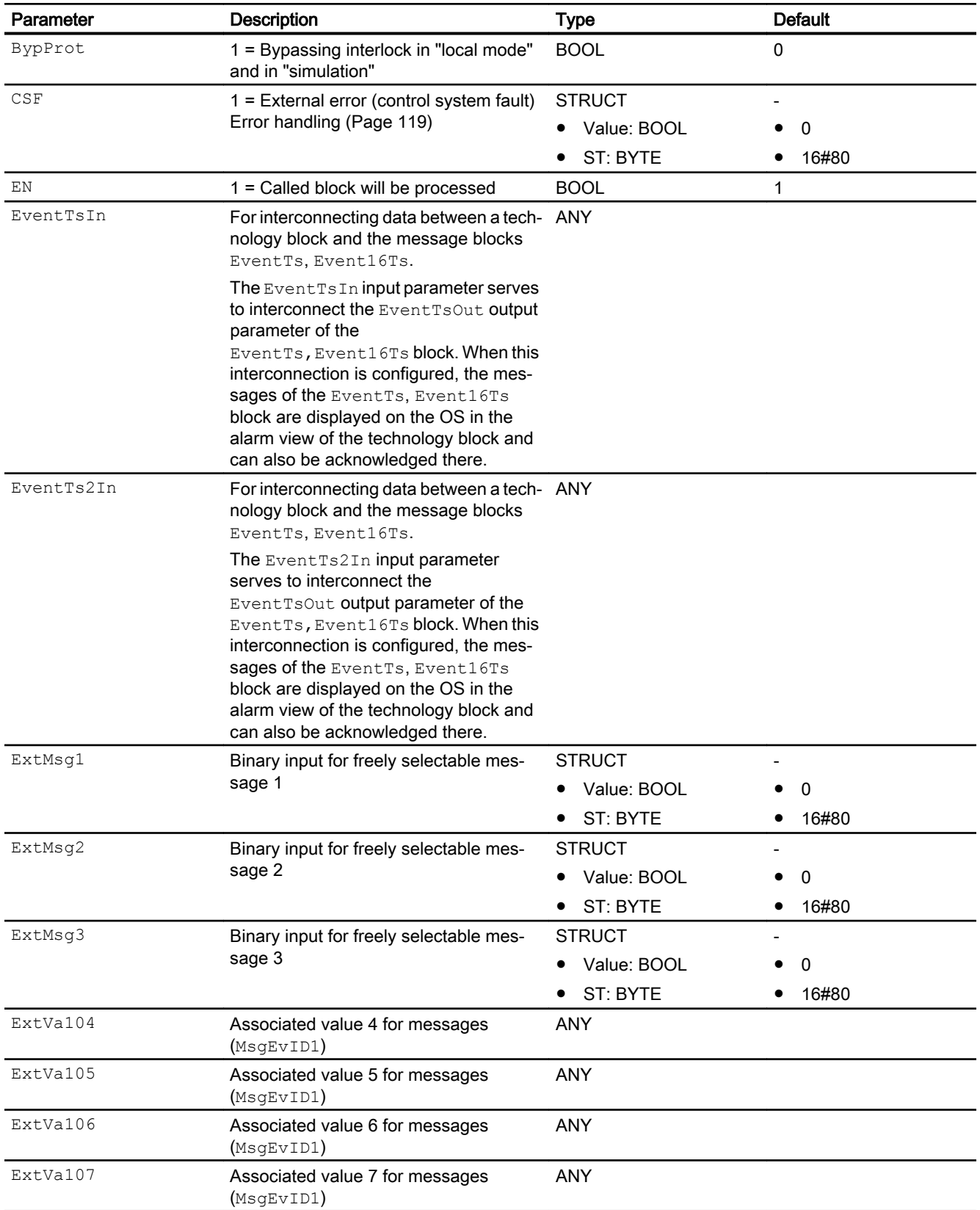

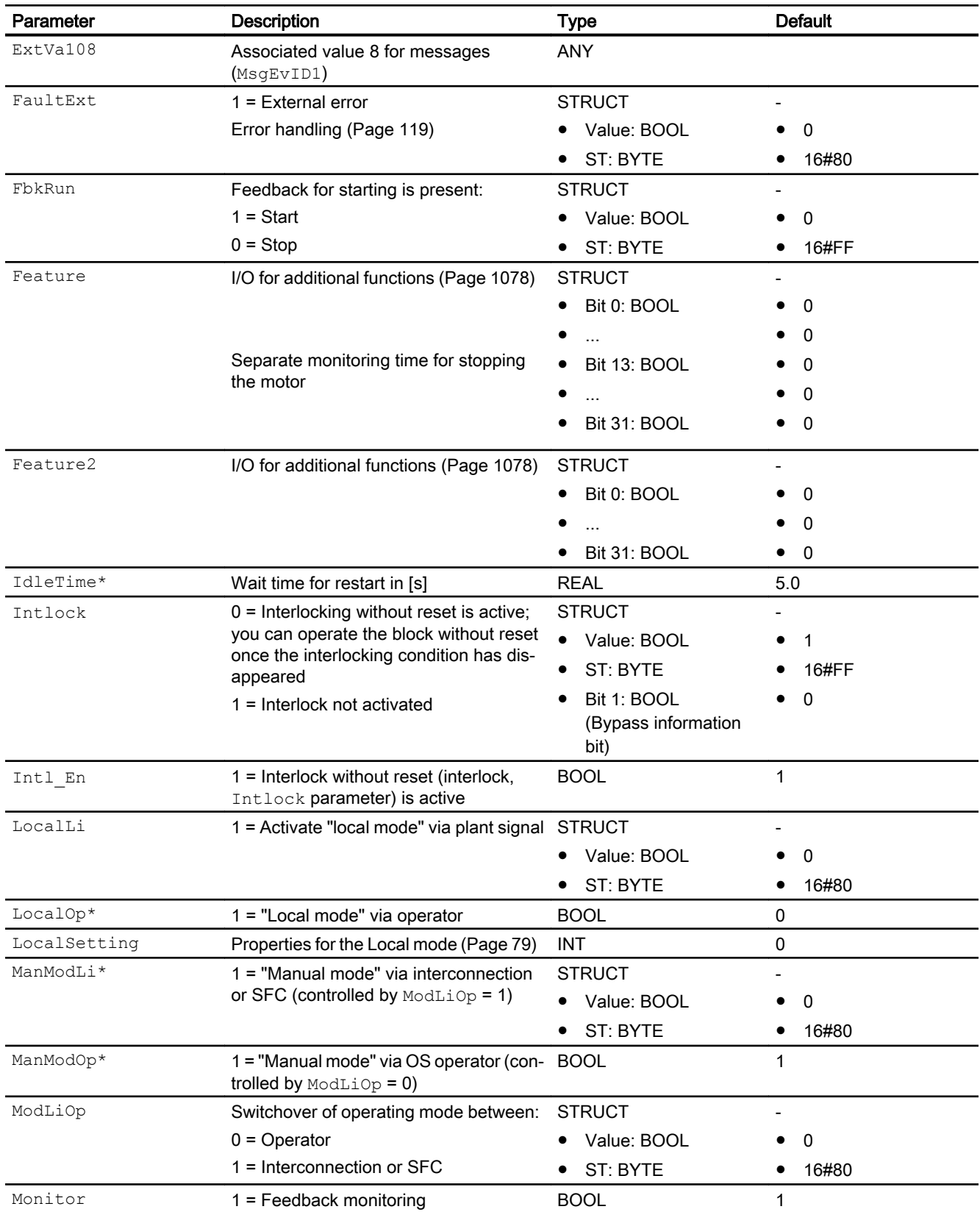

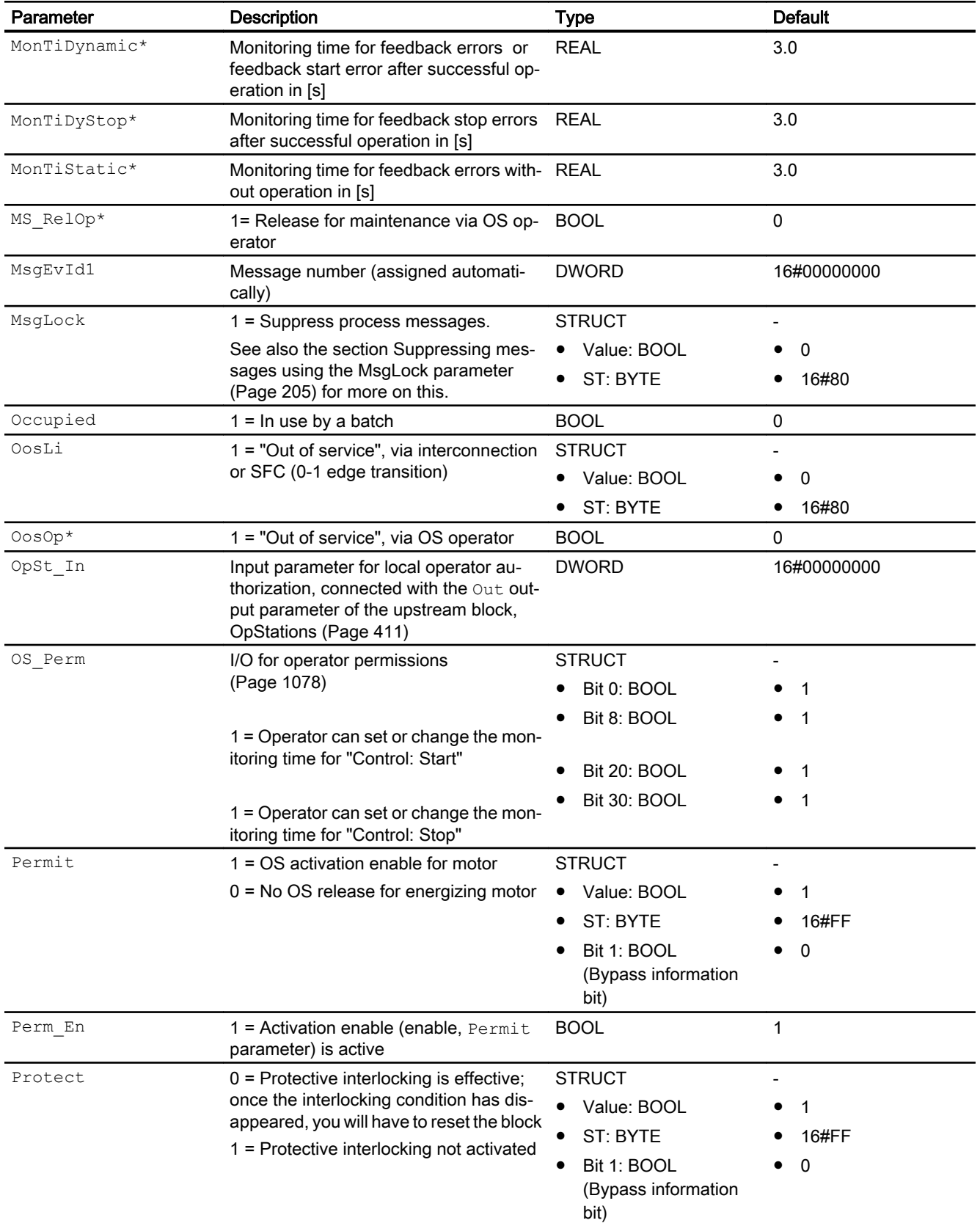

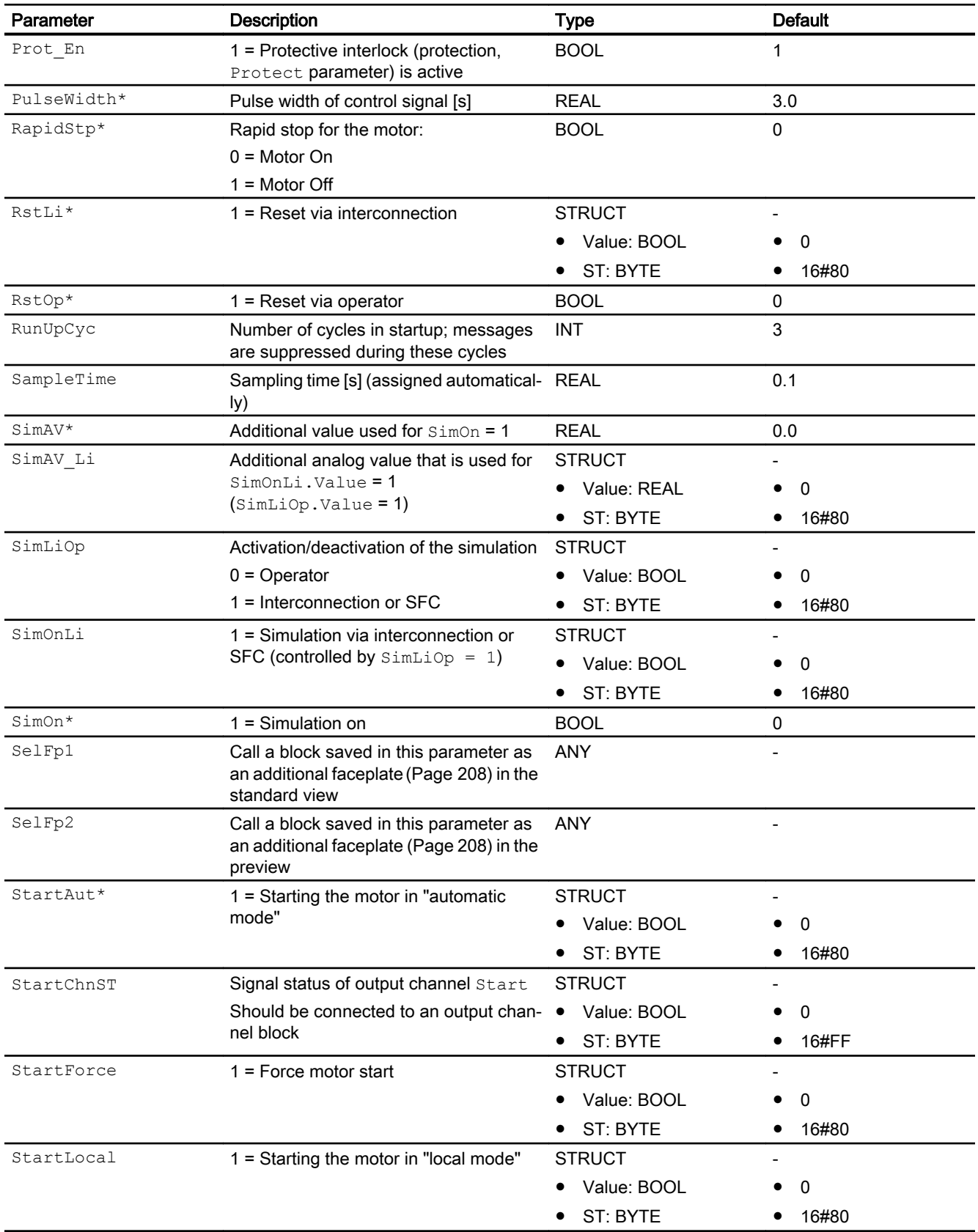

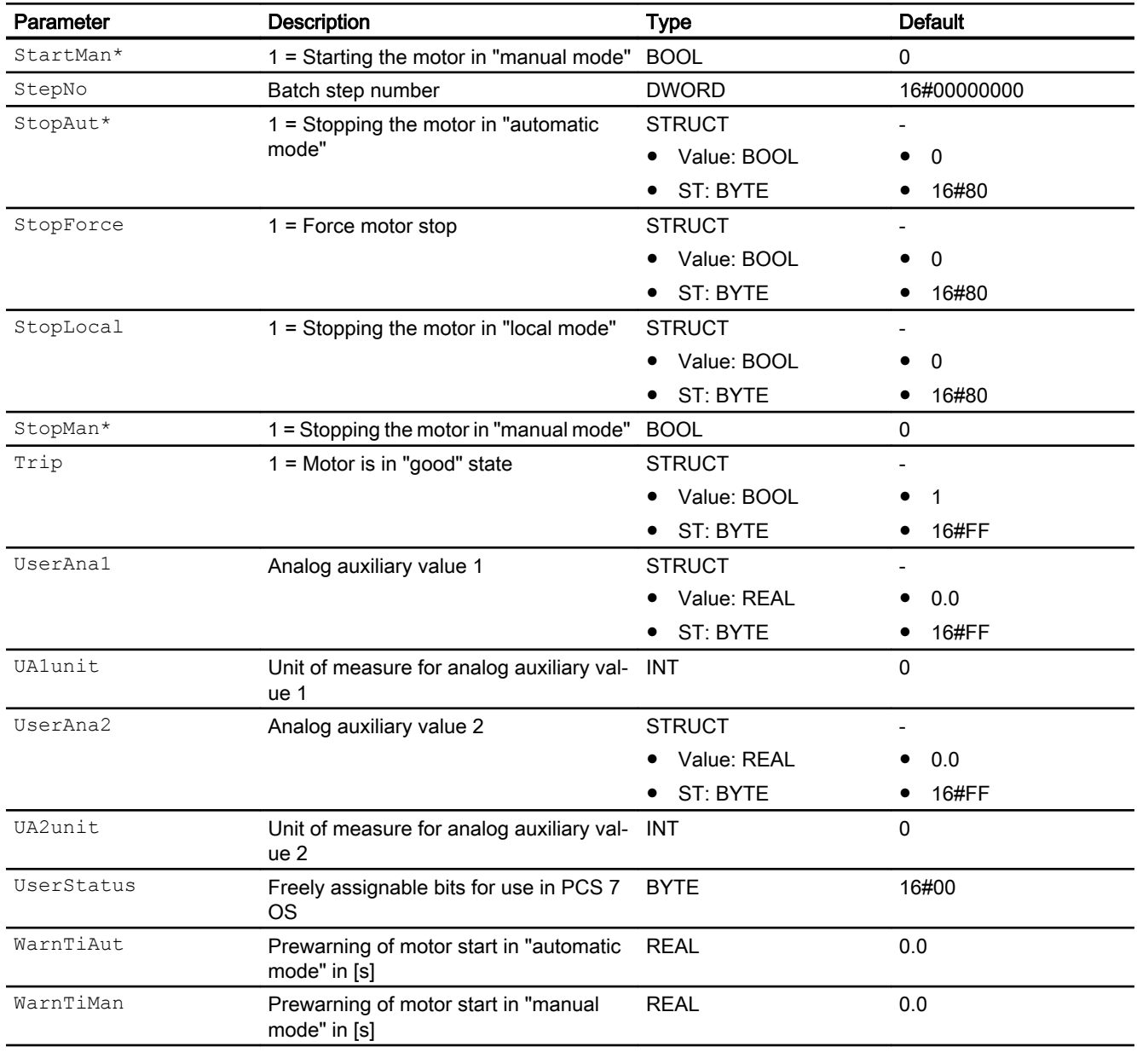

\* Values can be written back to these inputs during processing of the block by the block algorithm.

# Output parameters

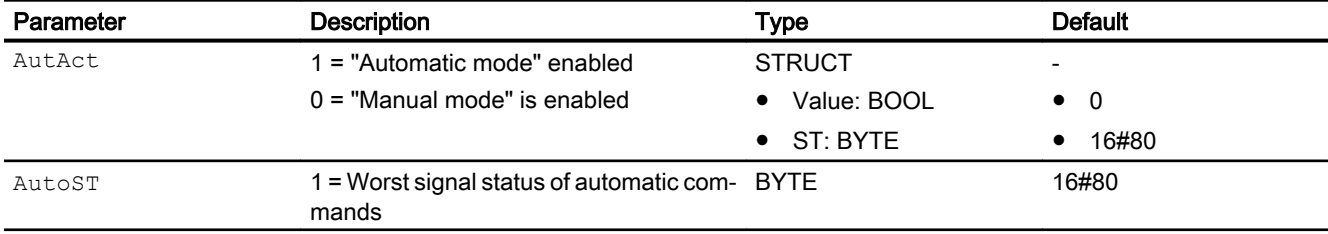

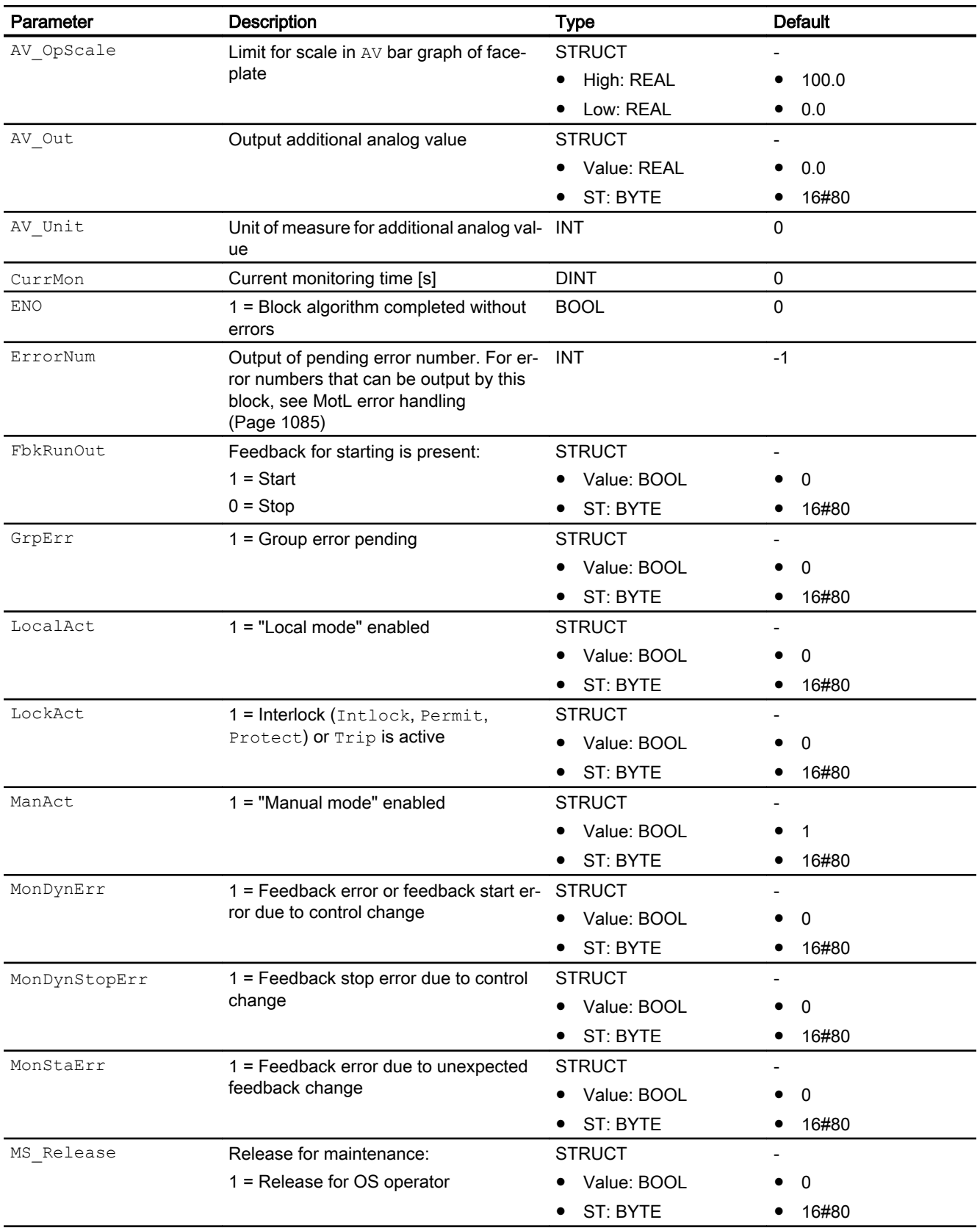

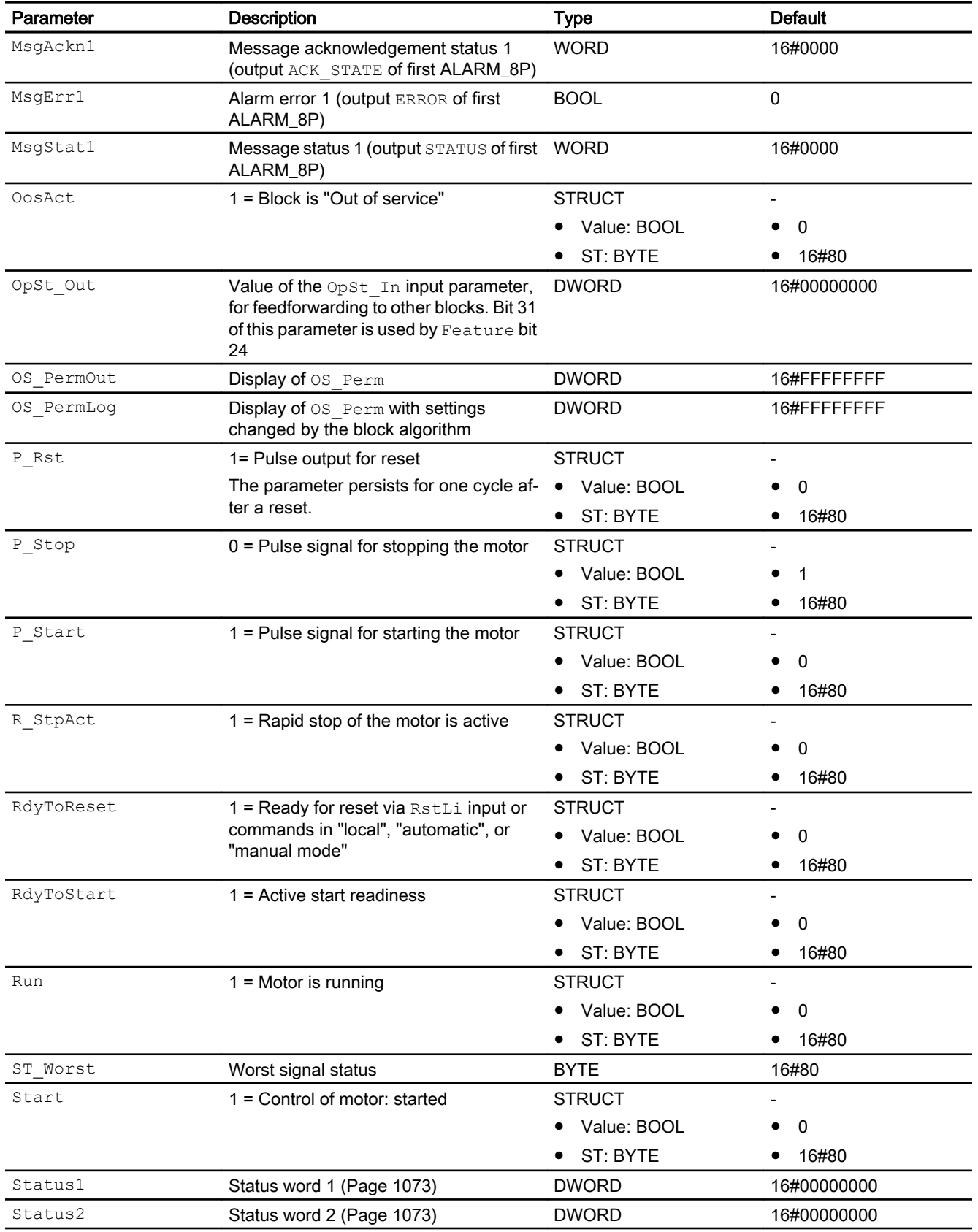

<span id="page-1095-0"></span>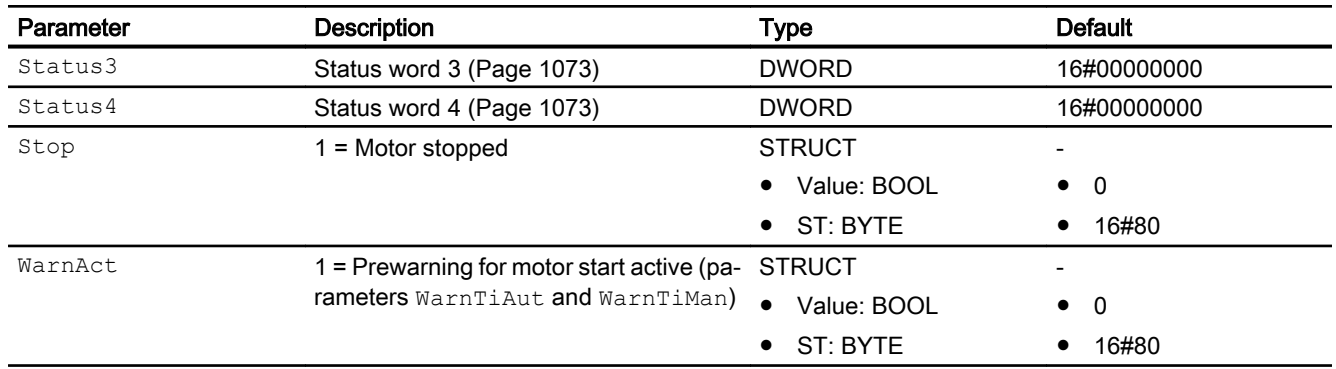

### See also

[MotL modes](#page-1076-0) (Page [1077](#page-1076-0)) MotL block diagram (Page 1096) [MotL messaging](#page-1085-0) (Page [1086](#page-1085-0))

# 7.2.7 MotL block diagram

# MotL block diagram

A block diagram is not provided for this block.

# See also

[MotL I/Os](#page-1087-0) (Page [1088](#page-1087-0)) [MotL messaging](#page-1085-0) (Page [1086](#page-1085-0)) [MotL error handling](#page-1084-0) (Page [1085\)](#page-1084-0) [MotL functions](#page-1077-0) (Page [1078](#page-1077-0)) [MotL modes](#page-1076-0) (Page [1077](#page-1076-0)) [Description of MotL](#page-1072-0) (Page [1073](#page-1072-0))

# 7.2.8 Operator control and monitoring

# 7.2.8.1 MotL views

### Views of the MotL block

The MotL block provides the following views:

- MotL standard view (Page 1097)
- • [Alarm view](#page-301-0) (Page [302\)](#page-301-0)
- ● [Limit view of motors](#page-293-0) (Page [294](#page-293-0))
- ● [Trend view](#page-304-0) (Page [305\)](#page-304-0)
- ● [Parameter view for motors and valves](#page-285-0) (Page [286\)](#page-285-0)
- • [MotL preview](#page-1100-0) (Page [1101\)](#page-1100-0)
- • [Memo view](#page-303-0) (Page [304](#page-303-0))
- ● [Batch view](#page-301-0) (Page [302](#page-301-0))
- ● [Block icon for MotL](#page-1103-0) (Page [1104](#page-1103-0))

Refer to the sections [Structure of the faceplate](#page-247-0) (Page [248\)](#page-247-0) and [Block icon structure](#page-229-0)  (Page [230\)](#page-229-0) for general information on the faceplate and block icon.

# 7.2.8.2 MotL standard view

### MotLstandard view

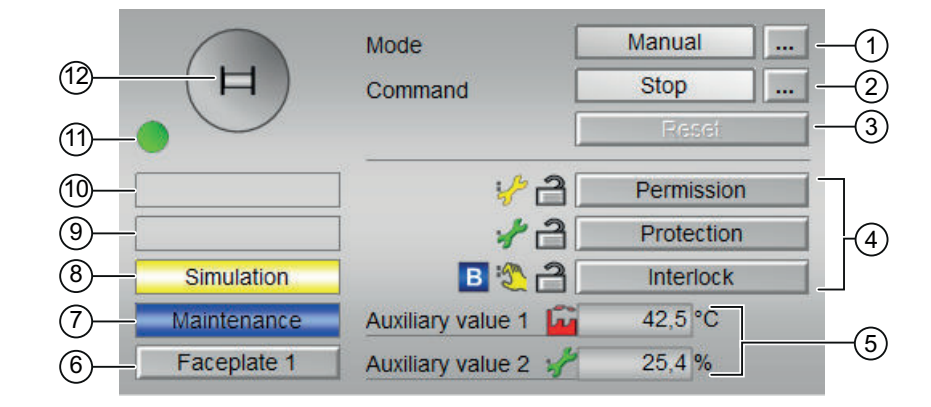

# (1) Displaying and switching the operating mode

This area provides information on the currently valid operating mode. The following operating modes can be shown here:

- Manual and automatic mode for motors, valves and dosers (Page [75](#page-74-0))
- ● [Manual and automatic mode for motors, valves and dosers](#page-74-0) (Page [75](#page-74-0))
- ● [Local mode](#page-78-0) (Page [79\)](#page-78-0)
- ● [Out of service](#page-70-0) (Page [71\)](#page-70-0)

Refer to section [Switching operating states and operating modes](#page-256-0) (Page [257\)](#page-256-0) for information on switching the operating mode.

### (2) Starting and stopping the motor

This area shows you the default operating state for the motor. The following states can be shown and executed here:

- "Start"
- "Stop"
- "Rapid stop"

Refer to the [Switching operating states and operating modes](#page-256-0) (Page [257](#page-256-0)) section for information on changing the state.

If text is configured for these commands, it is displayed as status text and as button labels for command selection. You can find more information about this in section [Labeling of buttons](#page-208-0)  [and text](#page-208-0) (Page [209](#page-208-0))

# (3) Resetting the block

Click "Reset" for interlocks or errors. You can find additional information on this in the section [Resetting the block in case of interlocks or errors](#page-42-0) (Page [43](#page-42-0)).

### (4) Operator control and display area for interlock functions of the block

This display is only visible when the corresponding block input is connected.

You can use this button to control the interlock functions of the block. You can find additional information on this in the section [Interlocking functions](#page-98-0) (Page [99](#page-98-0)).

The following is displayed in addition to the buttons:

- Interlock status (see [Forming the group status for interlock information](#page-103-0) (Page [104\)](#page-103-0)), e.g.: ।⊒
- Signal status (see Forming and outputting the signal status for technologic blocks (Page [109](#page-108-0))), e.g.:

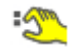

Bypass information (see [Forming the group status for interlock information](#page-103-0) (Page [104\)](#page-103-0)):

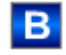

# (5) Display of auxiliary values

This display is only visible when the corresponding block input is connected.

You can use this area to display two auxiliary values that have been configured in the engineering system (ES). You can find additional information on this in the section [Displaying](#page-210-0)  [auxiliary values](#page-210-0) (Page [211](#page-210-0)).

# (6) Navigation button for switching to the standard view of any faceplate

This display is only visible when the corresponding block input is connected.

Use this navigation button to open the standard view of a block configured in the engineering system (ES). The visibility of this navigation button depends on the configuration in the engineering system (ES).

You can find additional information on this in the section [Opening additional faceplates](#page-207-0)  (Page [208\)](#page-207-0).

# (7) Display area for block states

This area provides additional information on the operating state of the block:

● "Maintenance"

Additional information on this is available in section [Release for maintenance](#page-63-0) (Page [64](#page-63-0)) Display area for block states.

### (8) Display area for block states

This area provides additional information on the operating state of the block:

- "Simulation"
- "Delay"

You will find more detailed information on this in the sections [Simulating signals](#page-57-0) (Page [58](#page-57-0)) and [Display of delay times](#page-255-0) (Page [256\)](#page-255-0).

# (9) Display area for block states

This area provides additional information on the operating state of the block (from high to low according to priority):

- "Motor protection"
- "External error"
- "Status error"
- "Control error"
- "Invalid signal"
- "Changeover error"

Additional information on these errors is available in the sections [Monitoring the feedbacks](#page-96-0) (Page [97](#page-96-0)) , [Error handling](#page-118-0) (Page [119\)](#page-118-0) (section "Invalid input signals" and "Mode switchover error") and [Motor protection function](#page-98-0) (Page [99](#page-98-0)).

# (10) Display area for block states

This area provides additional information on the operating state of the block:

- "Forced start"
- "Forced stop"
- "Request 0/1": A reset to "automatic mode" is expected.

You can find additional information on this in the section [Forcing operating modes](#page-40-0) (Page [41\)](#page-40-0).

### (11) Automatic preview

This display is only visible in "manual mode", in "local mode", or with a reset request in "automatic mode", when the current output signals are not identical to the control in "automatic mode".

The display shows what state the motor would assume if you switched from "manual" or "local" mode to "automatic mode", or performed a reset to "automatic mode".

# (12) Status display of the motor

The current status of the motor is graphically displayed here.

You can find more information about this in section [Block icon for MotL](#page-1103-0) (Page [1104](#page-1103-0))

# <span id="page-1100-0"></span>7.2.8.3 MotL preview

# Preview of MotL

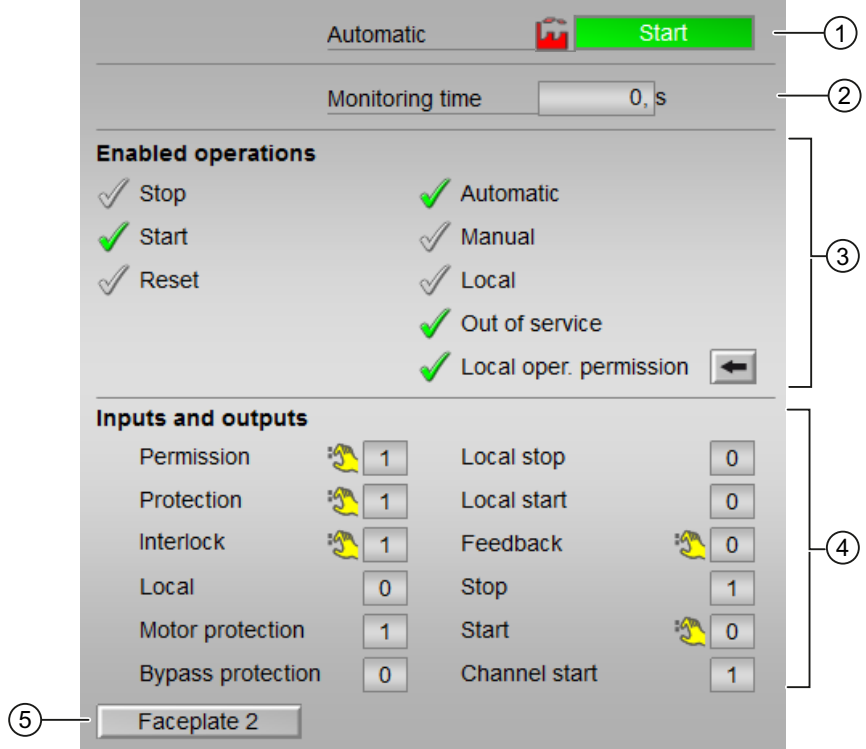

Display of the current monitoring time is visible.

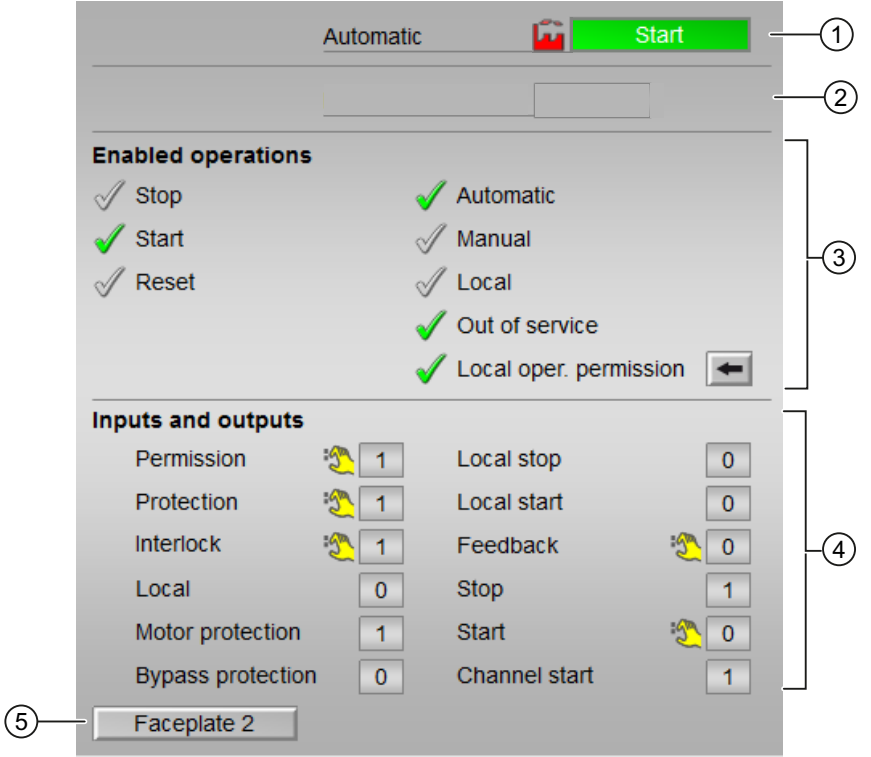

Display of the current monitoring time is not visible.

### (1) Automatic preview

This area shows you the block status after it has switched from the "Manual" mode or "Local" mode to the "Automatic" mode.

If the block is in "Automatic" mode, the current block state is displayed.

This area also displays the worst signal status of the following automatic commands:

- StartAut
- StopAut

### (2) Monitoring time

The current "Monitoring time" is displayed in this area.

#### (3) Enable operations

This area shows all operations for which special operator permissions are assigned. They depend on the configuration in the engineering system (ES) that applies to this block.

Icons for enabled operation:

- Green check mark: the OS operator can control this parameter
- Gray check mark: the OS operator cannot control this parameter at this time due to the process
- Red cross: the OS operator cannot control this parameter due to the configured AS operator permissions (OS Perm or OS1Perm)

The following enabled operations are shown here:

- "Stop": You can stop the motor. If text is configured for this command, it is also displayed in brackets. You can find additional information on this in the section [Labeling of buttons and text](#page-208-0) (Page [209\)](#page-208-0).
- "Start": You can start the motor. If text is configured for this command, it is also displayed in brackets. You can find additional information on this in the section [Labeling of buttons and text](#page-208-0) (Page [209\)](#page-208-0).
- "Reset": You can reset the motor after interlocks or errors.
- "Automatic": You can switch to "automatic mode".
- "Manual": You can switch to "manual mode".
- "Local": You can switch to "local mode".
- "Out of service": You can switch to "Out of service" operating mode.
- $\bullet$  "Local operator permission": Use the  $\leftarrow$  button to switch to the standard view of the OpStations block. You can find additional information on this in the section [Operator control](#page-253-0)  [permissions](#page-253-0) (Page [254](#page-253-0)).
- "Monitoring time": Display of the current monitoring time.

### (4) Displaying current control signals

This area shows the most important parameters for this block with the current selection:

- "Permission":
	- This display is only visible when the corresponding block input is connected.
	- 0 = No OS release for energizing motor
	- 1 = Enable for "starting"/"stopping" from the neutral position
- "Protection":

This display is only visible when the corresponding block input is connected.

- 0 = Protective interlocking is effective; once the interlocking condition has disappeared, you will have to reset the block
- $1$  = "Good" state
- "Interlock":

This display is only visible when the corresponding block input is connected.

- 0 = Interlocking without reset is active; you can operate the block without reset once the interlocking condition has disappeared
- $1$  = "Good" state

- <span id="page-1103-0"></span>● "Local correct": 1 = Control signal for "Local mode" (LocalLi) is active
- "Motor protection": 1 = Motor is in "good" state
- "Interlock deact.":
	- 0 = Bypass disabled
	- 1 = Bypassing interlock in "local mode" and in "simulation"
- "Local stop": 1 = Stopping the motor in "local mode"
- "Local start": 1 = Starting the motor in "local mode"
- $\bullet$  "Feedback →": 1 = Motor has started and is running
- $\bullet$  "Stop": 1 = Stop motor
- "Start": 1 = Start motor
- "Channel Start": Signal from the output channel block "Start"

# (5) Navigation button for switching to the standard view of any faceplate

This display is only visible when the corresponding block input is connected.

Use this navigation button to open the standard view of a block configured in the engineering system. The visibility of this navigation button depends on the configuration in the engineering system (ES).

You can find additional information on this in the section [Opening additional faceplates](#page-207-0) (Page [208\)](#page-207-0).

# 7.2.8.4 Block icon for MotL

# Block symbols for MotL

A variety of block symbols are available with the following functions:

- Process tag type
- Limits (high/low)
- Violation of alarm, warning, and tolerance limits as well as control system faults
- Operating modes
- Signal status, release for maintenance
- Displays for bypassing interlocks
- Interlocks
- Memo display
- Motor state display

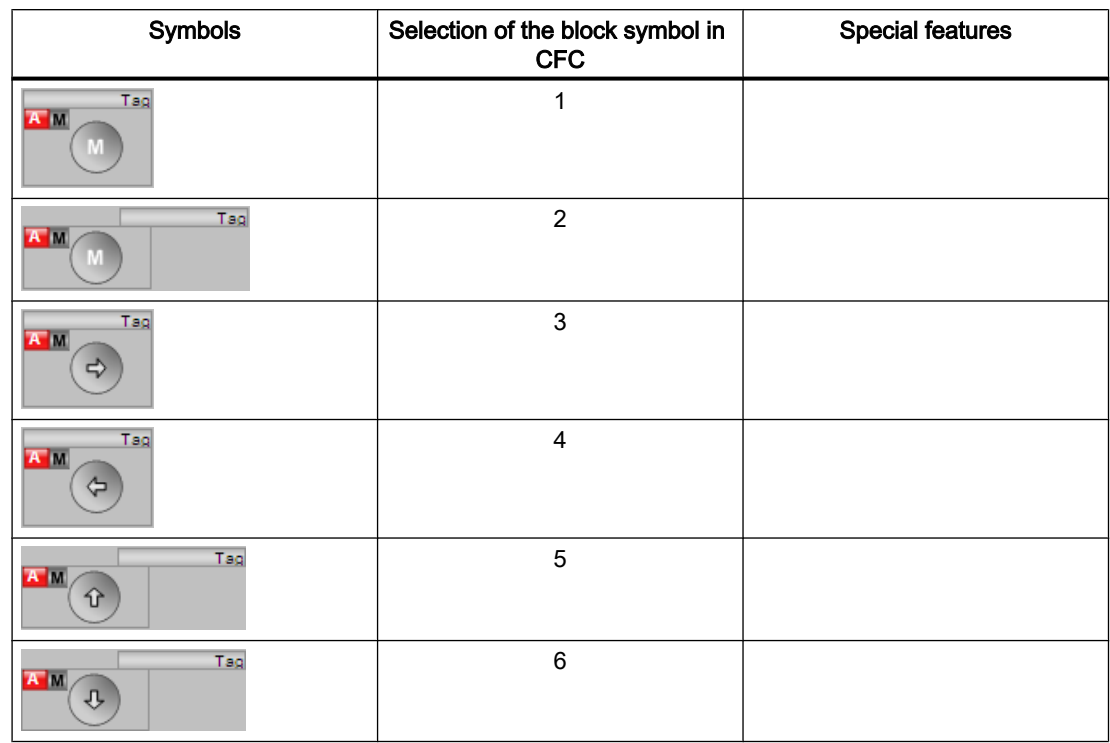

The block symbols from template @TemplateAPLV8.PDL:

The block symbols from template @TemplateAPLV7.PDL:

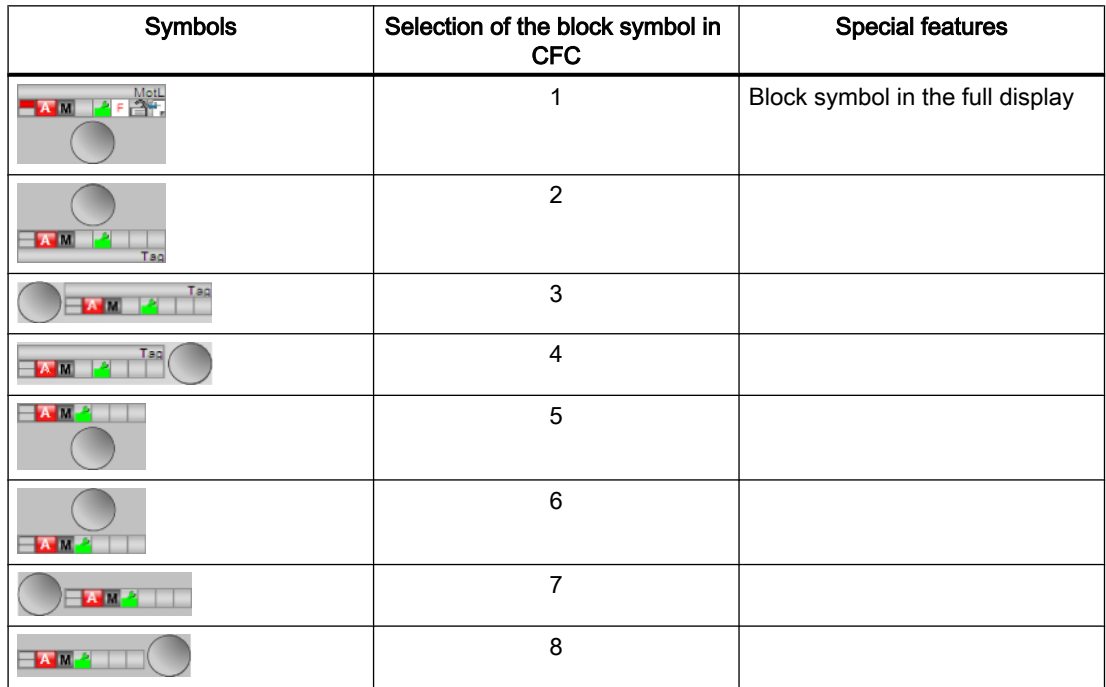

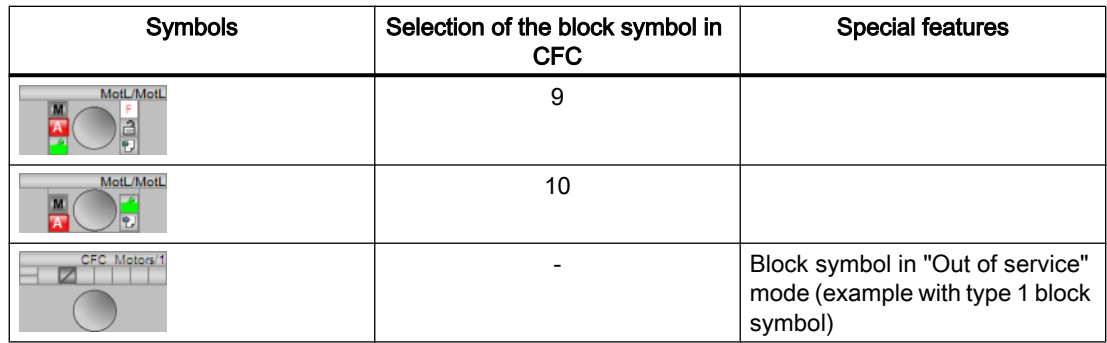

Additional information on the block symbol and the control options in the block symbol is available in the following chapters:

- ● [Configuring the block icons](#page-236-0) (Page [237\)](#page-236-0)
- ● [Block icon structure](#page-229-0) (Page [230\)](#page-229-0)
- ● [Operation via the block icon](#page-238-0) (Page [239](#page-238-0))

# Motor state display

The following motor states are shown here:

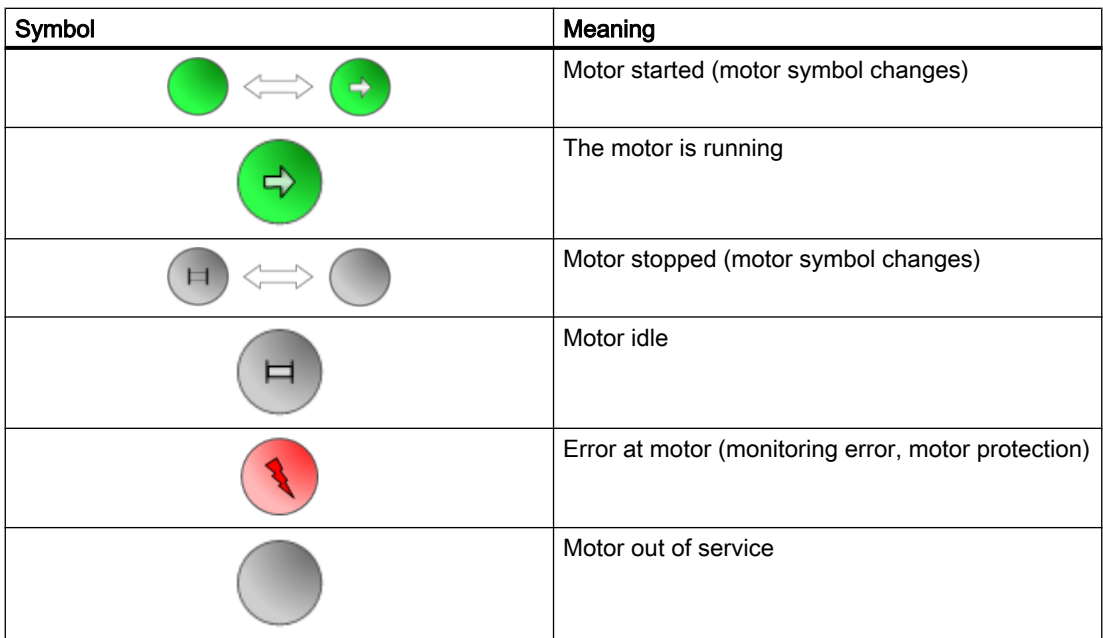

# <span id="page-1106-0"></span>7.3.1 Description of MotS

### Object name (type + number)

Type + number: FB 1910 Family: Drives

#### Area of application for MotS

The block is used for the following applications:

● Controlling motors

#### **Note**

This block is also available as a large block. A comparison of the MotL and MotS blocks is available in the section: [MotL compared to MotS](#page-1064-0) (Page [1065\)](#page-1064-0)

# How it works

The block is used to control motors. Various inputs are available for controlling the motor.

### **Configuration**

Use the CFC editor to install the block in a cyclic interrupt OB (OB30 to OB38). The block is also installed automatically in the startup OB (OB100).

#### Startup characteristics

Use the Feature Bit [Set startup characteristics](#page-137-0) (Page [138\)](#page-137-0) to define the startup characteristics of this block.

The messages are suppressed after startup for the number of cycles set at  $RunUpCyc$ .

#### Status word allocation

For a description of the individual parameters, see the section [MotS I/Os](#page-1117-0) (Page [1118](#page-1117-0)).

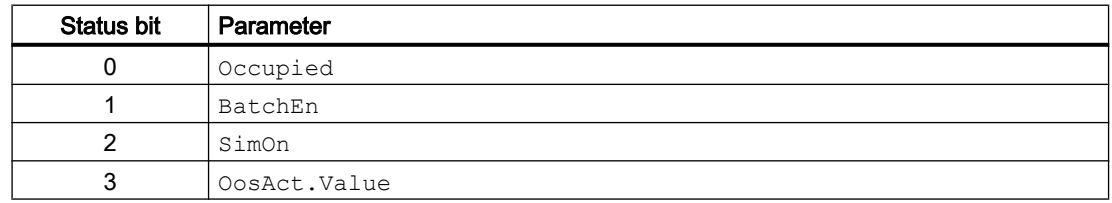

# Motor and valve blocks

7.3 MotS - Motor (Small)

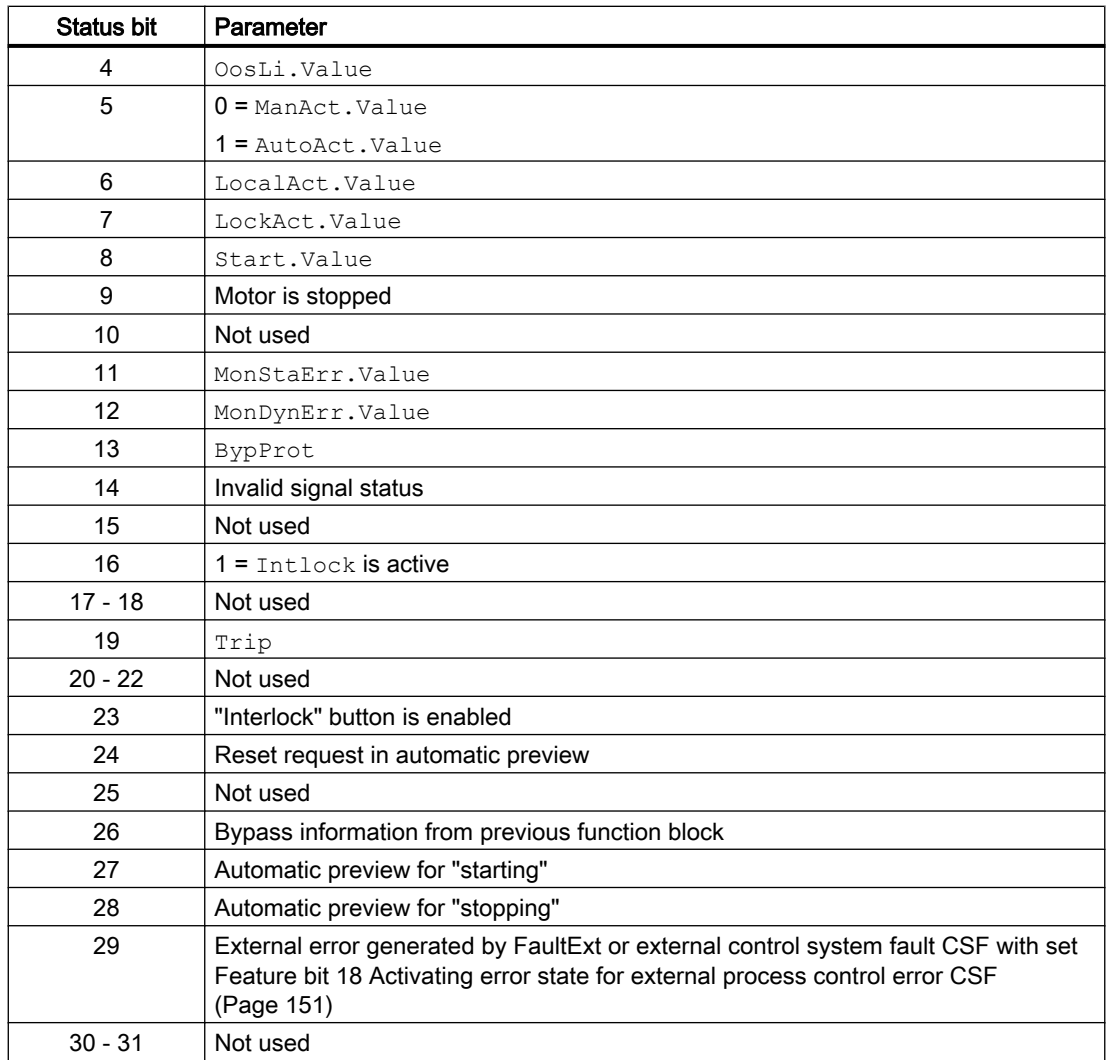

# Status word allocation for **Status2** parameter

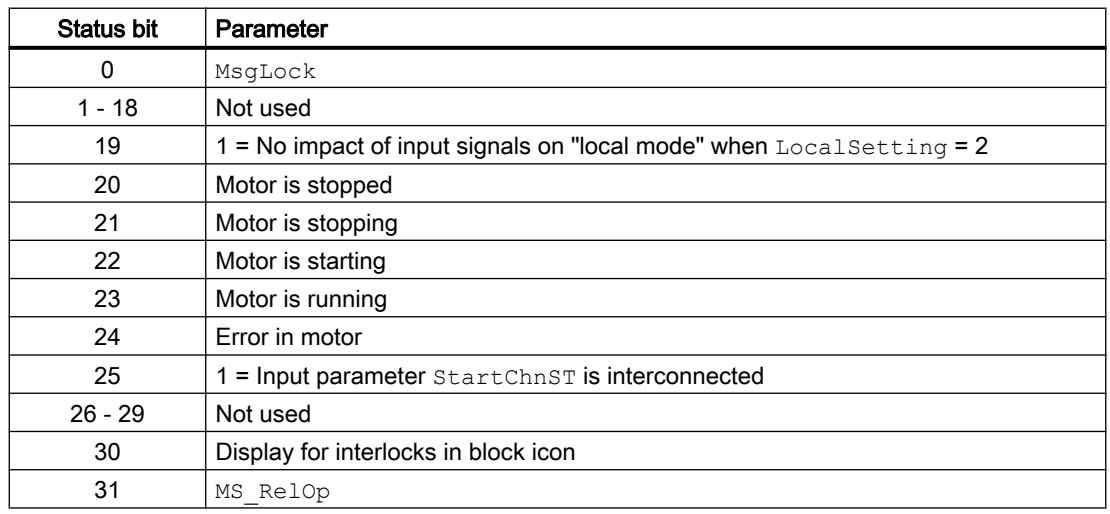

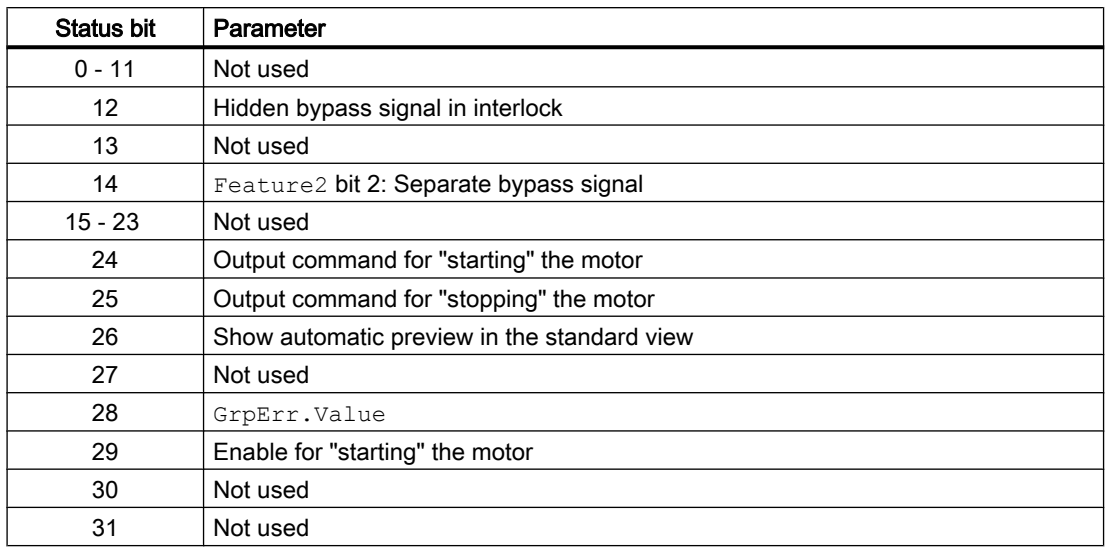

# <span id="page-1108-0"></span>Status word allocation for **Status3** parameter

### Status word allocation for **Status4** parameter

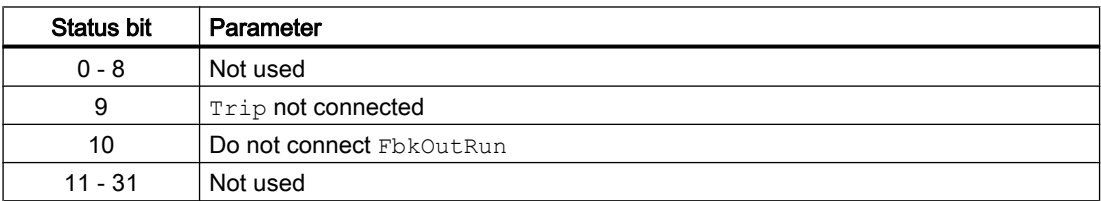

# See also

[MotS messaging](#page-1115-0) (Page [1116\)](#page-1115-0) [MotS block diagram](#page-1122-0) (Page [1123\)](#page-1122-0) [MotS functions](#page-1110-0) (Page [1111](#page-1110-0)) [MotS error handling](#page-1114-0) (Page [1115](#page-1114-0)) MotS modes (Page 1109)

# 7.3.2 MotS modes

### MotS operating modes

The block can be operated using the following modes:

- ● [Local mode](#page-78-0) (Page [79\)](#page-78-0)
- ● [Automatic mode](#page-74-0) (Page [75\)](#page-74-0)

- ● [Manual mode](#page-74-0) (Page [75\)](#page-74-0)
- ● [Out of service](#page-70-0) (Page [71\)](#page-70-0)

The next section provides additional block-specific information relating to the general descriptions.

# "Local mode"

You can find general information on "Local mode", switching modes and Bumpless switchover in the [Local mode](#page-78-0) (Page [79\)](#page-78-0) section.

### Note

### "Local mode" for the block MotS

In contrast to the "Large" blocks, it is only possible to perform settings in this block LocalSetting with 0 or 2. A "local operation" is accordingly possible only via the internal tracking of the feedback value.

# "Automatic mode"

You can find general information on "Automatic mode", switching modes and Bumpless switchover in the [Manual and automatic mode for motors, valves and dosers](#page-74-0) (Page [75\)](#page-74-0) section.

Motor actions you can control in auto mode:

- $\bullet$  "Start" (StartAut = 1)
- $\bullet$  "Stop" (StopAut = 1)

#### Note

### Information about the "Small" block

This "Small" block works with pushbutton operation. The automatic commands are therefore latching, in other words, OpenAut, CloseAut can be reset to 0 after the control is changed. In "manual" and "local" modes, however, the automatic commands are not saved and in the absence of automatic commands the automatic control is tracked.

# "Manual mode"

You can find general information on "Manual mode", switching modes and bumpless switchover in the section [Manual and automatic mode for motors, valves and dosers](#page-74-0)  (Page [75](#page-74-0)).

Motor actions you can control in "manual mode":

- $\bullet$  "Start" (StartMan = 1)
- $\bullet$  "Stop" (StopMan = 1)

# <span id="page-1110-0"></span>"Out of service"

You can find general information about the "Out of service" mode in the section [Out of](#page-70-0)  [service](#page-70-0) (Page [71\)](#page-70-0).

# See also

[Description of MotS](#page-1106-0) (Page [1107](#page-1106-0)) MotS functions (Page 1111) [MotS error handling](#page-1114-0) (Page [1115](#page-1114-0)) [MotS messaging](#page-1115-0) (Page [1116\)](#page-1115-0) [MotS I/Os](#page-1117-0) (Page [1118\)](#page-1117-0) [MotS block diagram](#page-1122-0) (Page [1123\)](#page-1122-0)

# 7.3.3 MotS functions

# Functions of MotS

The functions for this block are listed below.

### Opening additional faceplates

This block provides the standard function [Opening additional faceplates](#page-207-0) (Page [208\)](#page-207-0).

### Operator permissions

This block provides the standard function [Operator control permissions](#page-253-0) (Page [254\)](#page-253-0).

The block has the following permissions for the OS Perm parameter:

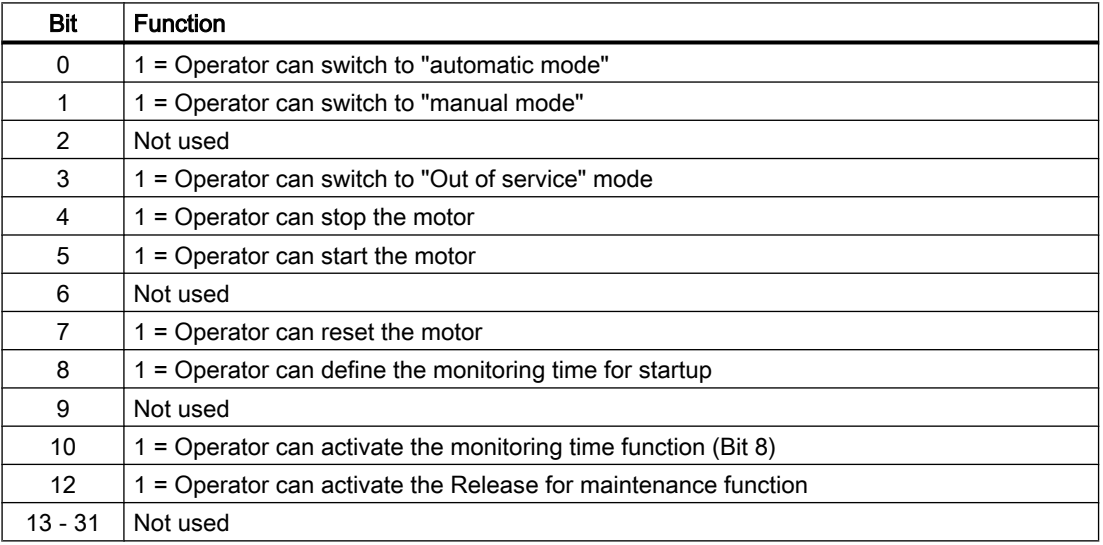

#### **Note**

If you interconnect a parameter that is also listed in  $OS$  Perm as a parameter, you have to reset the corresponding OS Perm bit.

#### Button labels

This block provides the standard function [Labeling of buttons and text](#page-208-0) (Page [209\)](#page-208-0). Instance-specific text can be configured for the following parameters:

- StartMan
- StopMan

### Interlocks

This block provides the following interlocks:

● Interlock without reset (interlock)

Refer to the section [Interlocks](#page-98-0) (Page [99](#page-98-0)) as well as [Influence of the signal status on the](#page-102-0)  [interlock](#page-102-0) (Page [103\)](#page-102-0).

#### Suppressing messages using the **MsgLock** parameter

This block provides the standard function [Suppressing messages using the MsgLock](#page-204-0)  [parameter](#page-204-0) (Page [205](#page-204-0)).

### Motor protection function

This block provides the standard function [Motor protection function](#page-98-0) (Page [99\)](#page-98-0).

### Disabling interlocks

This block provides the standard function [Disabling interlocks](#page-102-0) (Page [103](#page-102-0)).

### Resetting the block in case of interlocks or errors

This block provides the standard function [Resetting the block in case of interlocks or errors](#page-42-0) (Page [43](#page-42-0)).

### External error (**FaultExt**), external control system fault (**CSF**)

This block provides the possibility to pass an external error via the FaultExt parameter or an external control system fault via the CSF parameter. See [MotS error handling](#page-1114-0) (Page [1115](#page-1114-0)).

### Group error

This block provides the standard function [Outputting group errors](#page-121-0) (Page [122\)](#page-121-0).

The following parameters are taken into consideration when forming the group error:

- CSF
- Trip
- MonDynErr
- MonStaErr
- FaultExt

# Forming the group status for interlocks

This block provides the standard function [Forming the group status for interlock information](#page-103-0) (Page [104\)](#page-103-0).

# Forming the signal status for blocks

This block provides the standard function [Forming and outputting the signal status for](#page-108-0)  [technologic blocks](#page-108-0) (Page [109](#page-108-0)).

The worst signal status  $ST$  Worst for the block is formed from the following parameters:

- LocalLi.ST
- Trip.ST
- FbkRunOut.ST
- StartChn.ST
- StartAut.ST (only if Feature2.Bit10 = 1)
- StopAut.ST (only if Feature2.Bit10 = 1)

### Considering bad quality of automatic commands or external values

If the Feature2 bit [Considering bad quality of automatic commands or external values](#page-185-0) (Page [186\)](#page-185-0) is set to 1 and one of the following parameters has bad signal status (16#00 or 16#28), the block goes to the neutral position (motor stop) in the "Automatic" mode:

- StartAut.ST
- StopAut.ST

# Outputting a signal for start readiness

This block provides the standard function [Outputting a signal for start readiness](#page-52-0) (Page [53\)](#page-52-0).

# Feedback monitoring

This block provides the standard function [Monitoring the feedbacks](#page-96-0) (Page [97](#page-96-0)).

## Simulating signals

This block provides the standard function [Simulating signals](#page-57-0) (Page [58](#page-57-0)).

# Neutral position

This block provides the standard function [Neutral position for motors, valves and controllers](#page-47-0)  (Page [48](#page-47-0)).

# Output signal as a static signal

This block provides the standard function [Output signal as a static signal or pulse signal](#page-50-0)  (Page [51](#page-50-0)).

### Generating instance-specific messages

This block provides the standard function [Generating instance-specific messages](#page-203-0) (Page [204](#page-203-0)).

## Configurable reactions using the **Feature** parameter

You can find an overview of all reactions provided by the Feature parameter in the section [Configurable functions using the Feature I/O](#page-130-0) (Page [131\)](#page-130-0). The following functionality is available for this block at the relevant bits:

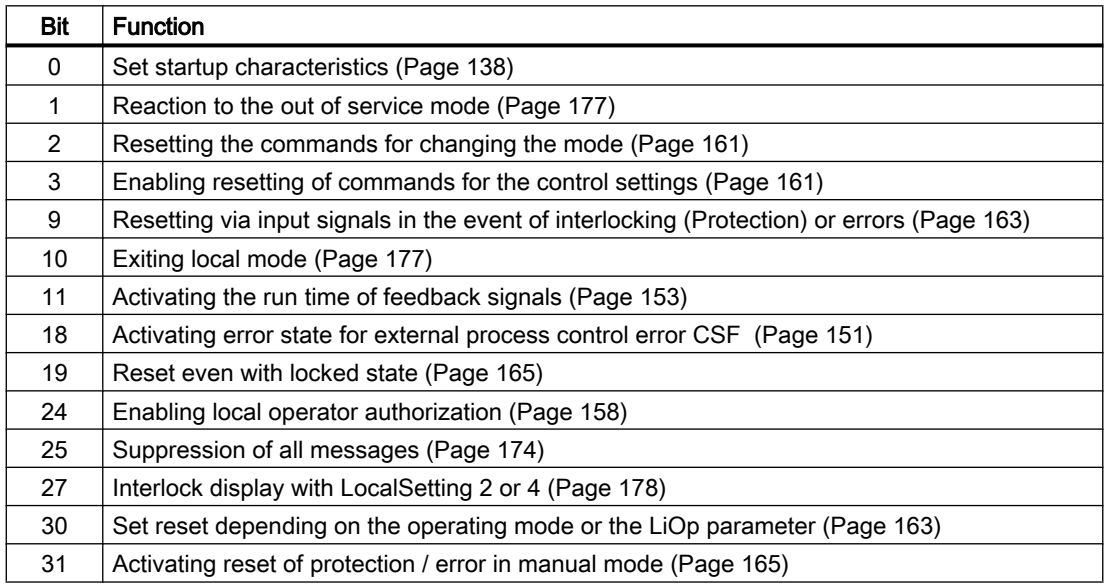

### Configurable reactions using the **Feature2** parameter

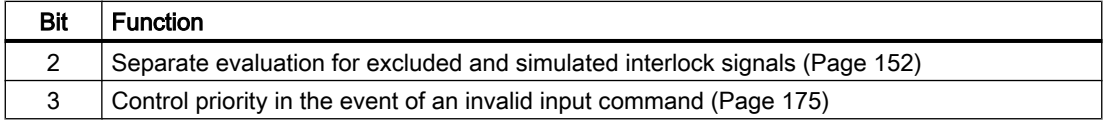

<span id="page-1114-0"></span>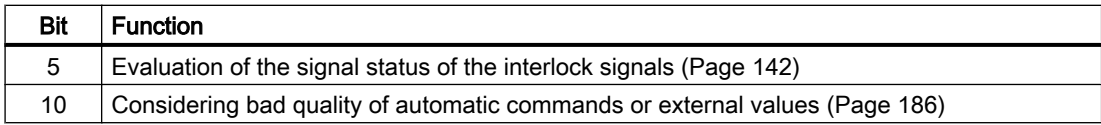

### SIMATIC BATCH functionality

This block provides the standard function [SIMATIC BATCH functionality](#page-66-0) (Page [67](#page-66-0)).

### Release for maintenance

This block provides the standard function [Release for maintenance](#page-63-0) (Page [64\)](#page-63-0).

#### See also

[Description of MotS](#page-1106-0) (Page [1107](#page-1106-0)) [MotS messaging](#page-1115-0) (Page [1116\)](#page-1115-0) [MotS I/Os](#page-1117-0) (Page [1118\)](#page-1117-0) [MotS block diagram](#page-1122-0) (Page [1123\)](#page-1122-0) [MotS modes](#page-1108-0) (Page [1109](#page-1108-0)) [Selecting a unit of measure](#page-211-0) (Page [212\)](#page-211-0)

# 7.3.4 MotS error handling

### Error handling of MotS

Refer to section [Error handling](#page-118-0) (Page [119](#page-118-0)) in the basic instructions for the error handling of all blocks.

The following errors can be displayed for this block:

- Error numbers
- Mode switchover error
- Control system fault (CSF)
- Invalid input signals

# Overview of error numbers

The ErrorNum I/O can be used to output the following error numbers.

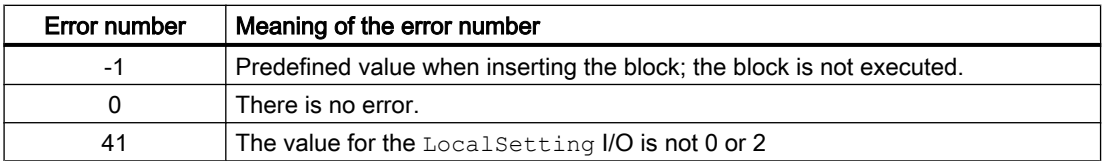

<span id="page-1115-0"></span>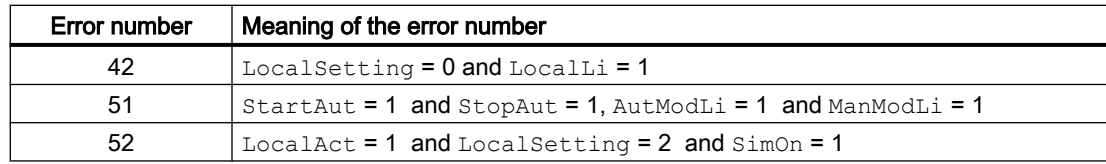

#### Mode switchover error

This error can be output by the block, see the section [Error handling](#page-118-0) (Page [119](#page-118-0)).

### Invalid input signals

This error can be output by the block, see the section [Error handling](#page-118-0) (Page [119](#page-118-0)).

For the following invalid input signals, the control output can be kept or switched to the neutral position. This depends on the function [Control priority in the event of an invalid input](#page-174-0)  [command](#page-174-0) (Page [175](#page-174-0)).

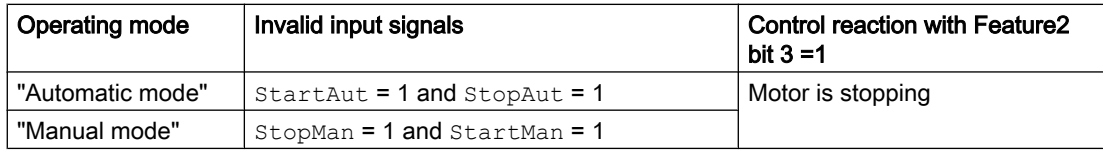

# Control system fault (CSF)

An external signal can be activated via the CSF input. A control system fault is triggered if this signal changes to 1. Refer to the [Error handling](#page-118-0) (Page [119](#page-118-0)) section for more on this.

### See also

[MotS functions](#page-1110-0) (Page [1111](#page-1110-0)) MotS messaging (Page 1116) [MotS I/Os](#page-1117-0) (Page [1118](#page-1117-0)) [Description of MotS](#page-1106-0) (Page [1107](#page-1106-0)) [MotS modes](#page-1108-0) (Page [1109](#page-1108-0)) [MotS block diagram](#page-1122-0) (Page [1123](#page-1122-0))

# 7.3.5 MotS messaging

### Messaging

The following messages can be generated for this block:

- Process control fault
- Instance-specific messages
## Process control fault

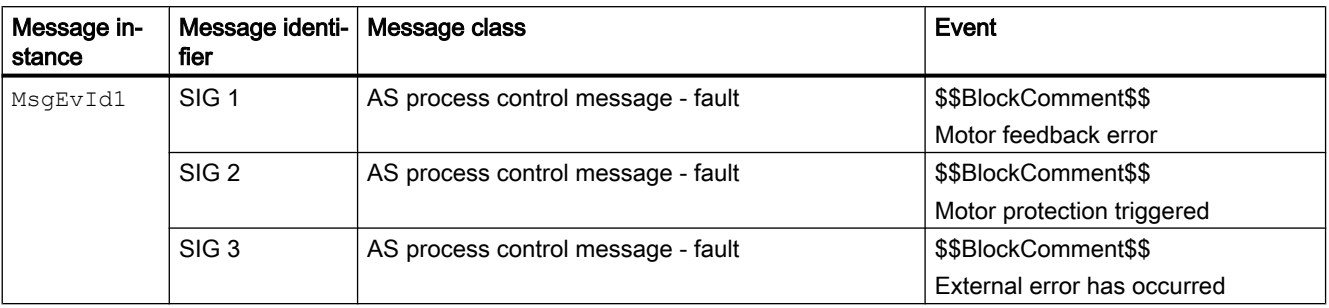

The following control system error messages can be output:

Explanation:

\$\$BlockComment\$\$: Content of the instance-specific comment

You can interconnect an external fault (signal) to input parameter CSF. If it changes to CSF = 1, a process control fault is triggered (MsgEvId1, SIG 3).

### Instance-specific messages

You have the option to use two instance-specific messages for this block.

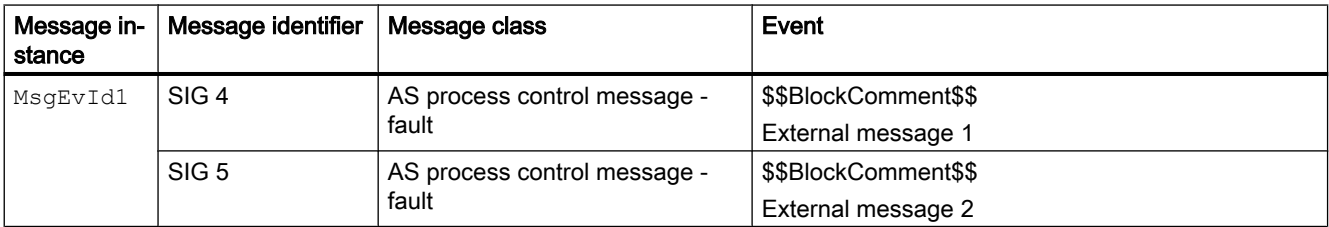

Explanation:

\$\$BlockComment\$\$: Content of the instance-specific comment.

### Associated values for message instance **MsgEvId1**

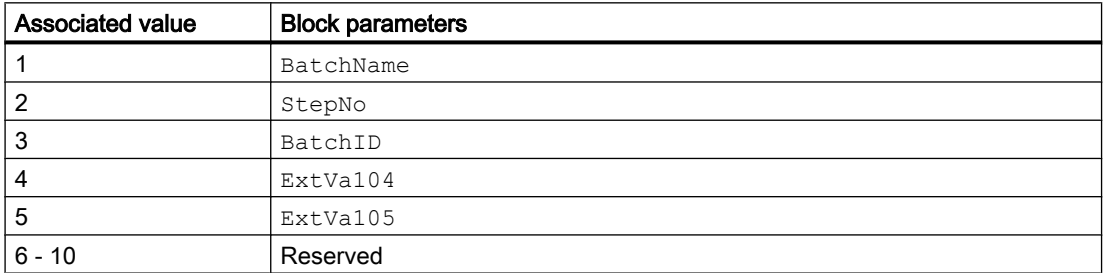

The associated values 4  $\dots$  5 are allocated to the parameters  $\text{ExtVal04} \dots \text{ExtVal05}$  and can be used. Additional information is available in the "Process Control System PCS 7 - Engineering System" manual.

### <span id="page-1117-0"></span>See also

[Description of MotS](#page-1106-0) (Page [1107](#page-1106-0)) [MotS functions](#page-1110-0) (Page [1111](#page-1110-0)) [MotS error handling](#page-1114-0) (Page [1115\)](#page-1114-0) [MotS block diagram](#page-1122-0) (Page [1123](#page-1122-0)) MotS I/Os (Page 1118) [MotS modes](#page-1108-0) (Page [1109](#page-1108-0))

# 7.3.6 MotS I/Os

I/Os of MotS

## Input parameters

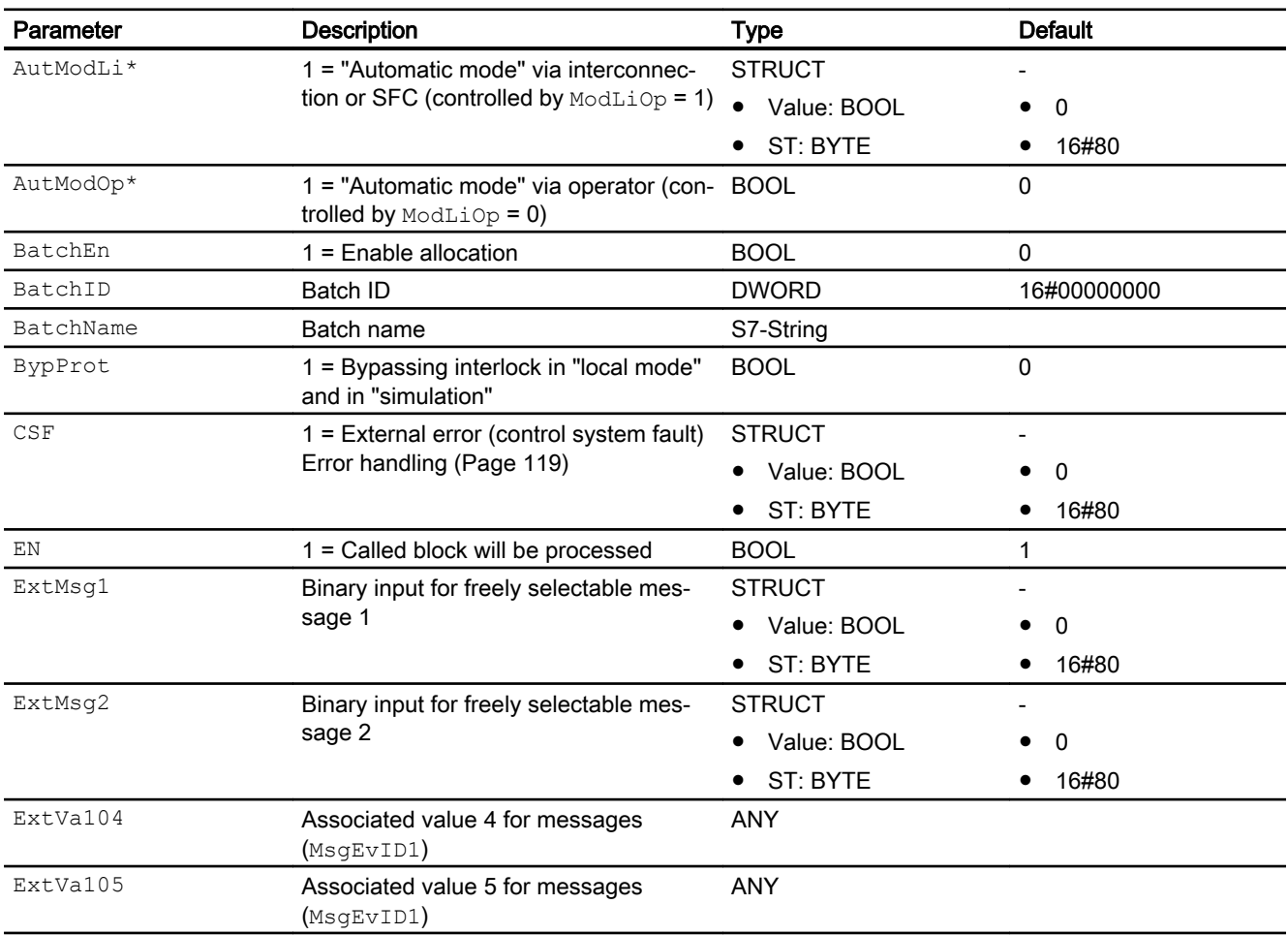

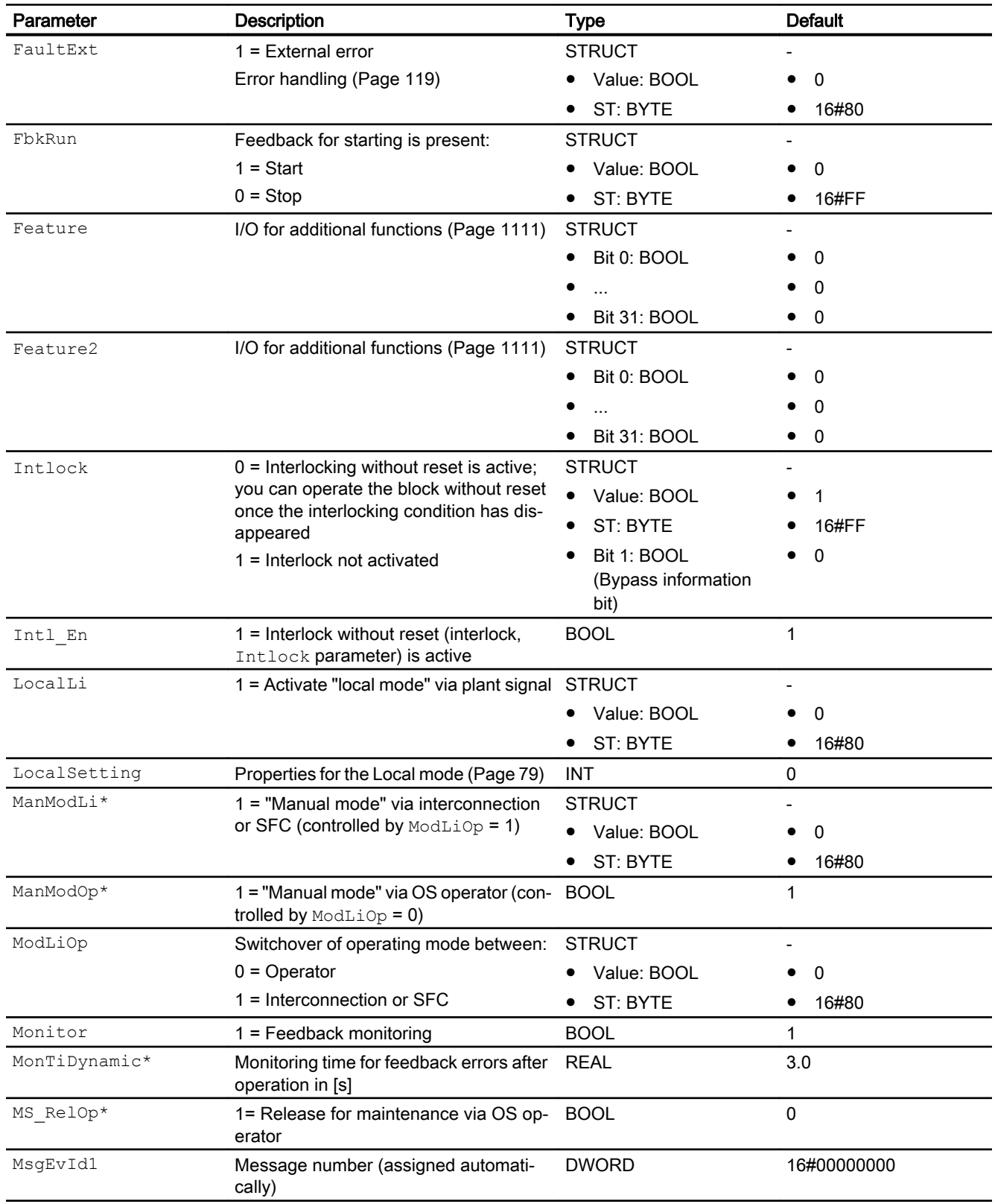

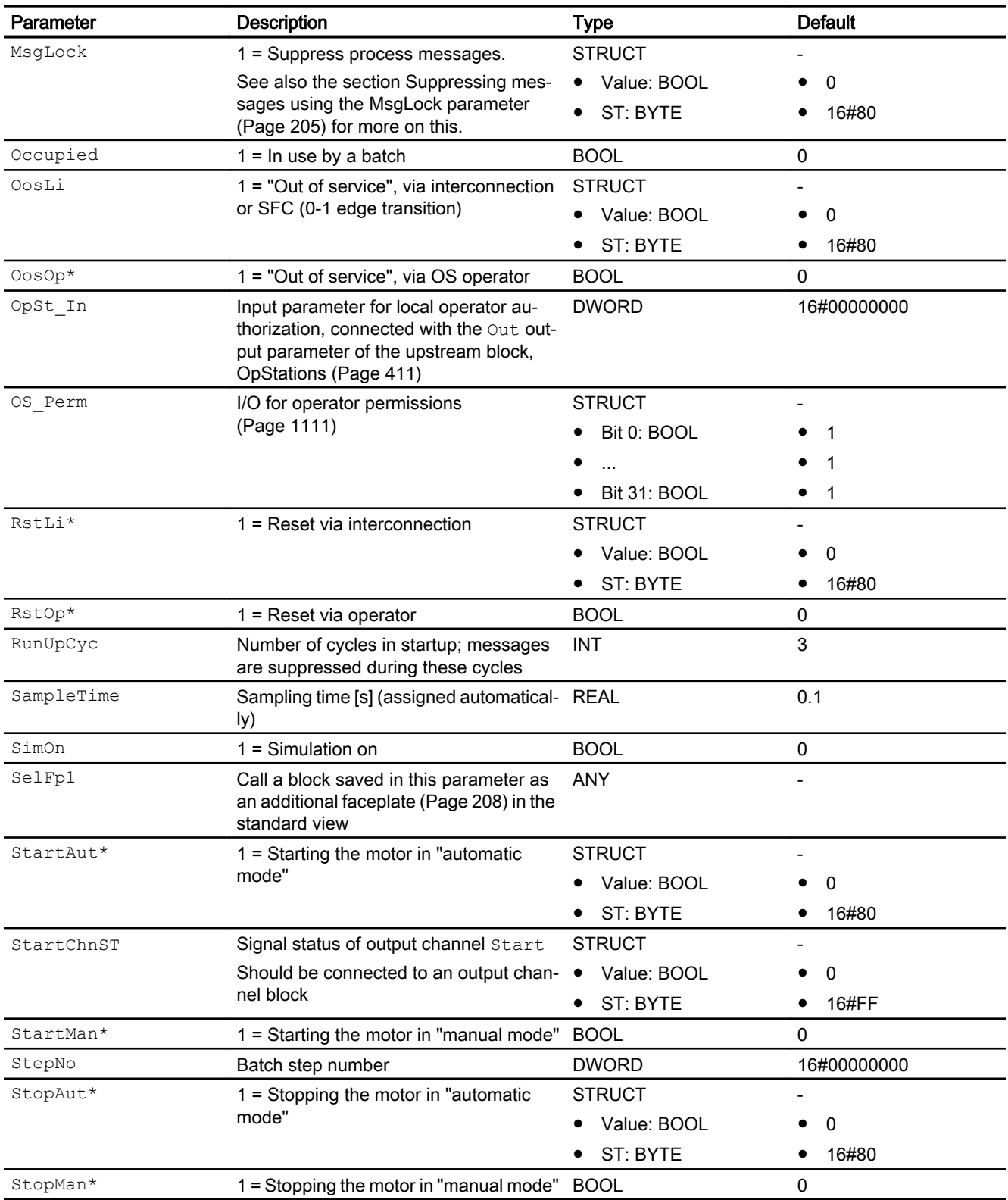

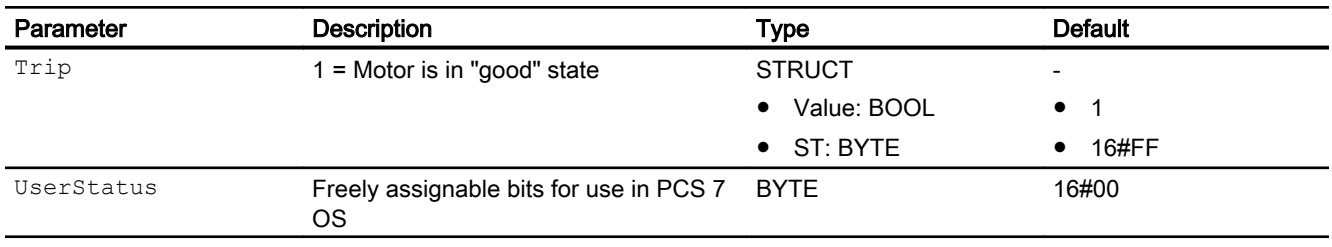

\* Values can be written back to these inputs during processing of the block by the block algorithm.

## Output parameters

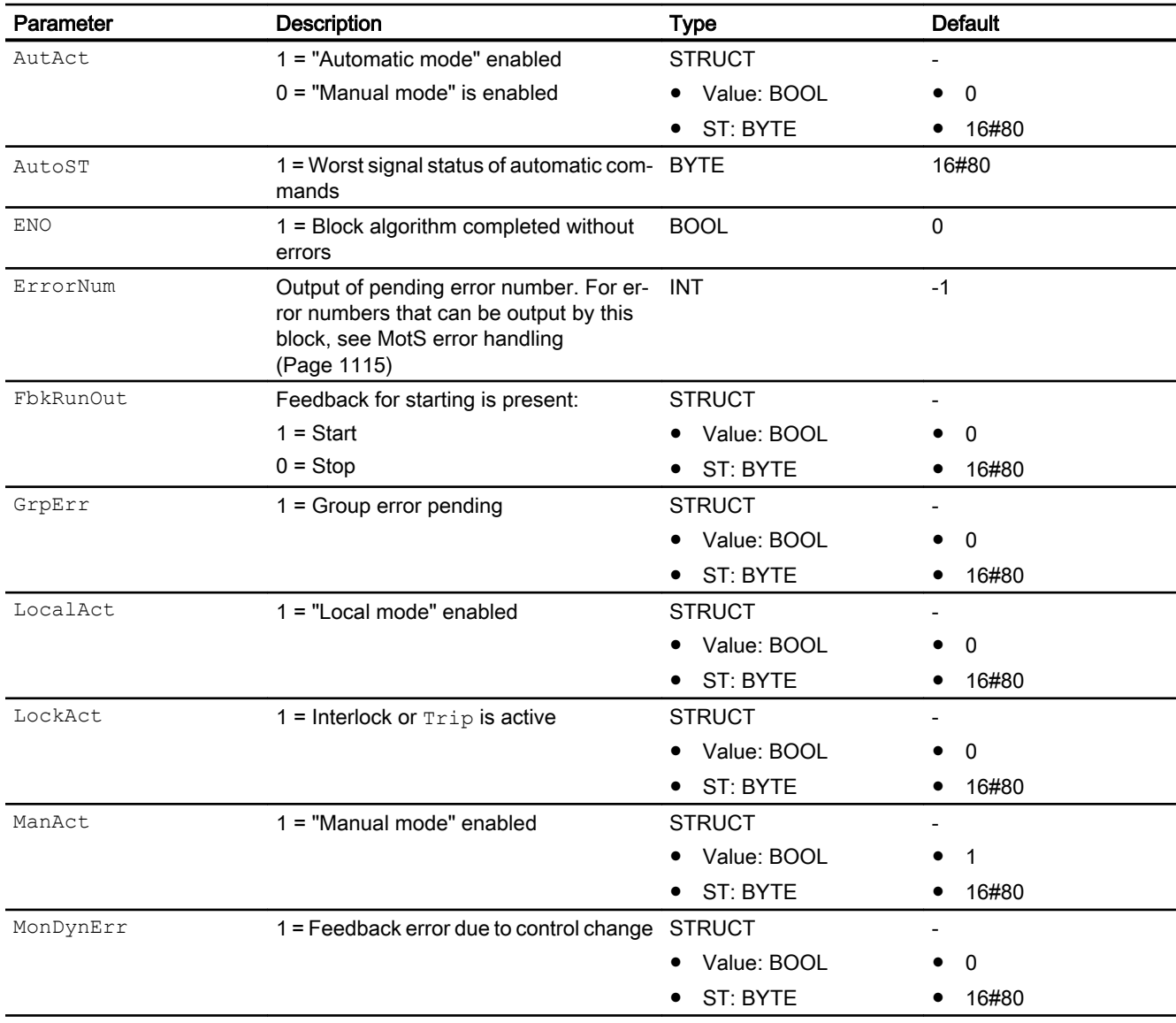

### Motor and valve blocks

7.3 MotS - Motor (Small)

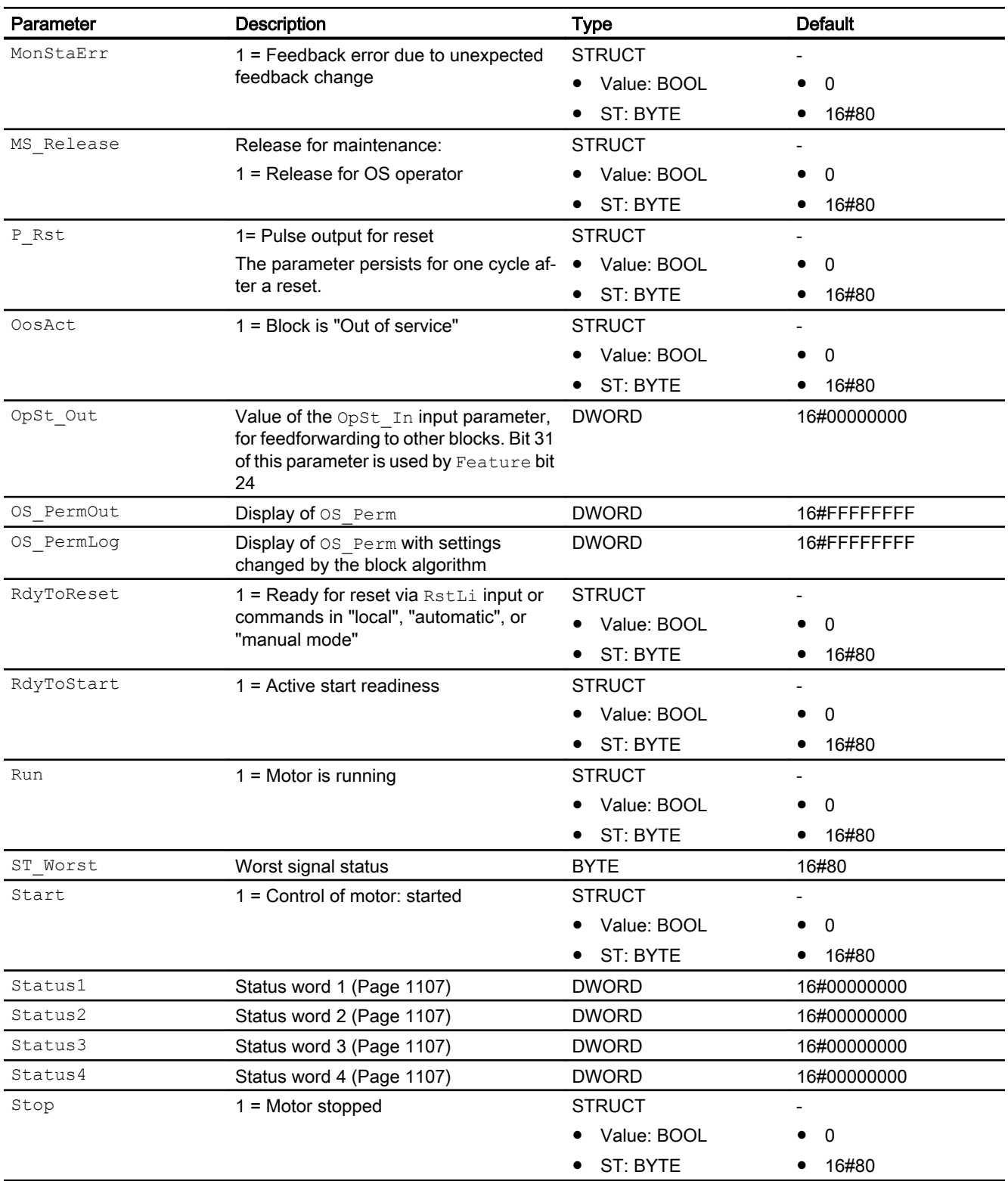

### <span id="page-1122-0"></span>See also

[MotS messaging](#page-1115-0) (Page [1116\)](#page-1115-0) MotS block diagram (Page 1123) [MotS modes](#page-1108-0) (Page [1109](#page-1108-0)) [Error handling](#page-118-0) (Page [119](#page-118-0))

## 7.3.7 MotS block diagram

### MotS block diagram

A block diagram is not provided for this block.

### See also

[Description of MotS](#page-1106-0) (Page [1107](#page-1106-0)) [MotS functions](#page-1110-0) (Page [1111](#page-1110-0)) [MotS messaging](#page-1115-0) (Page [1116\)](#page-1115-0) [MotS I/Os](#page-1117-0) (Page [1118\)](#page-1117-0) [MotS modes](#page-1108-0) (Page [1109](#page-1108-0)) [MotS error handling](#page-1114-0) (Page [1115](#page-1114-0))

## 7.3.8 Operator control and monitoring

### 7.3.8.1 MotS views

### Views of the MotS block

The block MotS provides the following views:

- ● [MotS standard view](#page-1123-0) (Page [1124](#page-1123-0))
- • [Alarm view](#page-301-0) (Page [302\)](#page-301-0)
- ● [Trend view](#page-304-0) (Page [305\)](#page-304-0)
- ● [Parameter view for motors and valves](#page-285-0) (Page [286\)](#page-285-0)
- • [MotS preview](#page-1126-0) (Page [1127\)](#page-1126-0)
- • [Memo view](#page-303-0) (Page [304](#page-303-0))
- ● [Batch view](#page-301-0) (Page [302](#page-301-0))
- ● [Block icon for MotS](#page-1127-0) (Page [1128\)](#page-1127-0)

Refer to the sections [Structure of the faceplate](#page-247-0) (Page [248\)](#page-247-0) and [Block icon structure](#page-229-0)  (Page [230\)](#page-229-0) for general information on the faceplate and block icon.

## <span id="page-1123-0"></span>7.3.8.2 MotS standard view

## MotSstandard view

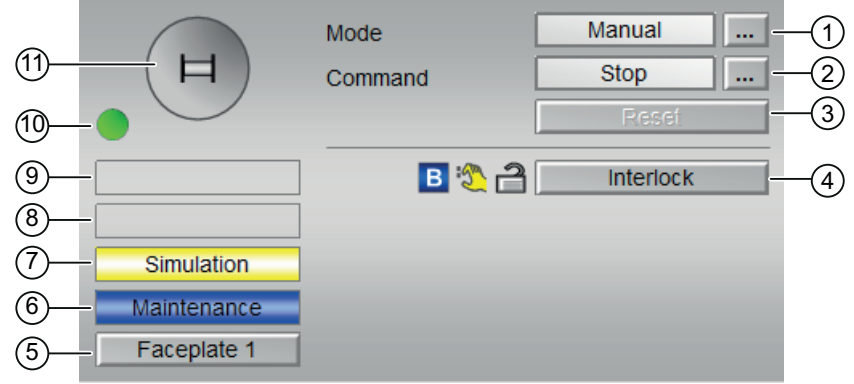

### (1) Displaying and switching the operating mode

This area provides information on the currently valid operating mode. The following operating modes can be shown here:

- Manual and automatic mode for motors, valves and dosers (Page [75](#page-74-0))
- ● [Manual and automatic mode for motors, valves and dosers](#page-74-0) (Page [75](#page-74-0))
- ● [Local mode](#page-78-0) (Page [79\)](#page-78-0)
- ● [Out of service](#page-70-0) (Page [71\)](#page-70-0)

Refer to section [Switching operating states and operating modes](#page-256-0) (Page [257\)](#page-256-0) for information on switching the operating mode.

### (2) Starting and stopping the motor

This area shows you the default operating state for the motor. The following states can be shown and executed here:

- "Start"
- "Stop"

Refer to the [Switching operating states and operating modes](#page-256-0) (Page [257](#page-256-0)) section for information on changing the state.

If text is configured for these commands, it is displayed as status text and as button labels for command selection. You can find more information about this in section [Labeling of buttons](#page-208-0)  [and text](#page-208-0) (Page [209](#page-208-0))

### (3) Resetting the block

Click "Reset" for errors. You can find additional information on this in the section [Resetting the](#page-42-0)  [block in case of interlocks or errors](#page-42-0) (Page [43\)](#page-42-0).

## (4) Operator control and display area for the interlock function of the block

This display is only visible when the corresponding block input is connected.

You can use this button to control the interlock function of the block. You can find additional information on this in the section [Interlocks](#page-98-0) (Page [99](#page-98-0)).

The following is displayed in addition to the button:

● Interlock status (see [Forming the group status for interlock information](#page-103-0) (Page [104\)](#page-103-0)), e.g.:

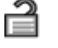

Signal status (see Forming and outputting the signal status for technologic blocks (Page [109](#page-108-0))), e.g.:

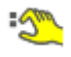

Bypass information (see [Forming the group status for interlock information](#page-103-0) (Page [104\)](#page-103-0)):

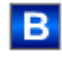

### (5) Navigation button for switching to the standard view of any faceplate

This display is only visible when the corresponding block input is connected.

Use this navigation button to open the standard view of a block configured in the engineering system. The visibility of this navigation button depends on the configuration in the engineering system (ES).

You can find additional information on this in the section [Opening additional faceplates](#page-207-0)  (Page [208\)](#page-207-0).

### (6) Display area for block states

This area provides additional information on the operating state of the block:

● "Maintenance"

Additional information on this is available in section [Release for maintenance](#page-63-0) (Page [64](#page-63-0)) Display area for block states.

### (7) Display area for block states

This area provides additional information on the operating state of the block:

● "Simulation"

You can find additional information on this in the section [Simulating signals](#page-57-0) (Page [58\)](#page-57-0).

### (8) Display area for block states

This area provides additional information on the operating state of the block (from high to low according to priority):

- "Motor protection"
- "External error"
- "Status error"
- "Control error"
- "Invalid signal"

Additional information on these errors is available in the sections [Monitoring the feedbacks](#page-96-0) (Page [97\)](#page-96-0) , [Error handling](#page-118-0) (Page [119](#page-118-0)) (subsection "Invalid input signals") and [Motor protection](#page-98-0)  [function](#page-98-0) (Page [99\)](#page-98-0).

### (9) Display area for block states

This area provides additional information on the operating state of the block:

● "Request 0/1": A reset to "automatic mode" is expected.

### (10) Automatic preview

This display is only visible in "manual mode", in "local mode", or with a reset request in "automatic mode", when the current output signals are not identical to the control in "automatic mode".

The display shows what state the motor would assume if you switched from "manual" or "local" mode to "automatic mode", or performed a reset to "automatic mode".

### (11) Status display of the motor

The current status of the motor is graphically displayed here:

- Green: Motor is running
- Gray: Motor idle
- Red: A fault has occurred

You can find additional information on this in the section [Block icon for MotS](#page-1127-0) (Page [1128](#page-1127-0)).

## <span id="page-1126-0"></span>7.3.8.3 MotS preview

### Preview of MotS

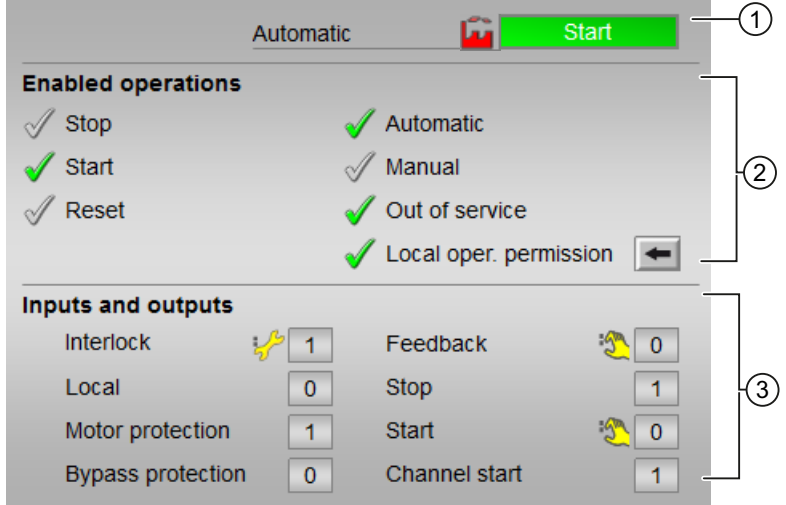

### (1) Automatic preview

This area shows you the block status after it has switched from the "Manual" mode or "Local" mode to the "Automatic" mode.

If the block is in "Automatic" mode, the current block state is displayed.

This area also displays the worst signal status of the following automatic commands:

- StartAut
- StopAut

### (2) Enable operations

This area shows all operations for which special operator permissions are assigned. They depend on the configuration in the engineering system (ES) that applies to this block.

Icons for enabled operation:

- Green check mark: the OS operator can control this parameter
- Gray check mark: the OS operator cannot control this parameter at this time due to the process
- Red cross: the OS operator cannot control this parameter due to the configured AS operator permissions (OS\_Perm or OS1Perm)

<span id="page-1127-0"></span>The following enabled operations are shown here:

- "Stop": You can stop the motor. If text is configured for this command, it is also displayed in brackets. You can find additional information on this in the section [Labeling of buttons and text](#page-208-0) (Page [209\)](#page-208-0).
- "Start": You can start the motor. If text is configured for this command, it is also displayed in brackets. You can find additional information on this in the section [Labeling of buttons and text](#page-208-0) (Page [209\)](#page-208-0).
- "Reset": You can reset the motor after interlocks or errors.
- "Automatic": You can switch to "automatic mode".
- "Manual": You can switch to "manual mode".
- "Out of service": You can switch to "Out of service" operating mode.
- "Local operator permission": Use the ← button to switch to the standard view of the OpStations block. You can find additional information on this in the section sedtion [Operator](#page-253-0)  [control permissions](#page-253-0) (Page [254\)](#page-253-0).

## (3) Displaying current control signals

This area shows the most important parameters for this block with the current selection:

- "Interlock": This display is only visible when the corresponding block input is connected.
	- 0 = Interlocking without reset is active; you can operate the block without reset once the interlocking condition has disappeared
	- $1$  = "Good" state
- "Local correct": 1 = Control signal for "Local mode" (LocalLi) is active
- "Motor protection": 1 = Motor is in "good" state
- "Interlock deact.":
	- $-$  0 = Bypass disabled
	- 1 = Bypassing interlock in "local mode" and in "simulation"
- "Feedback  $\rightarrow$ ": 1 = Motor has started and is running
- $\bullet$  "Stop": 1 = Stop motor
- "Start": 1 = Start motor
- "Channel Start": Signal from the output channel block for "Start"

### 7.3.8.4 Block icon for MotS

### Block symbols for MotS

A variety of block symbols are available with the following functions:

- Process tag type
- Violation of alarm, warning, and tolerance limits as well as control system faults
- Operating modes
- Signal status, release for maintenance
- Displays for bypassing interlocks
- Interlocks
- Memo display
- Motor state display

The block symbols from template @TemplateAPLV8.PDL:

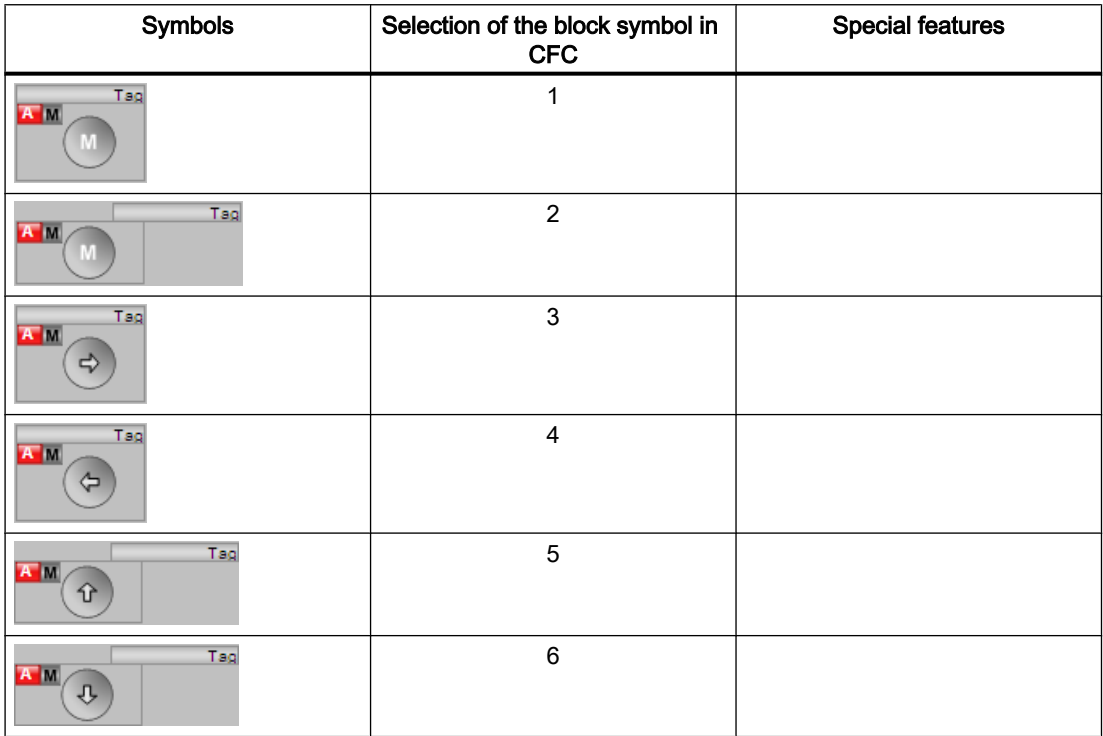

The block symbols from template @TemplateAPLV7.PDL:

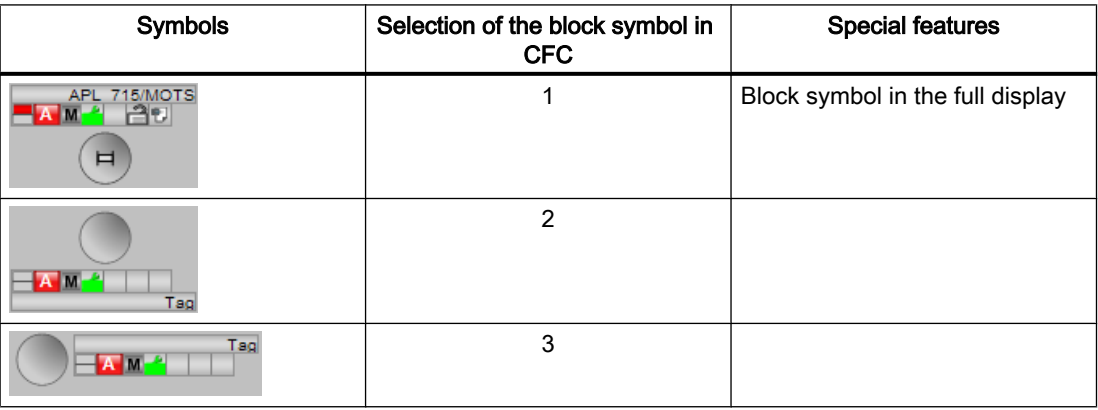

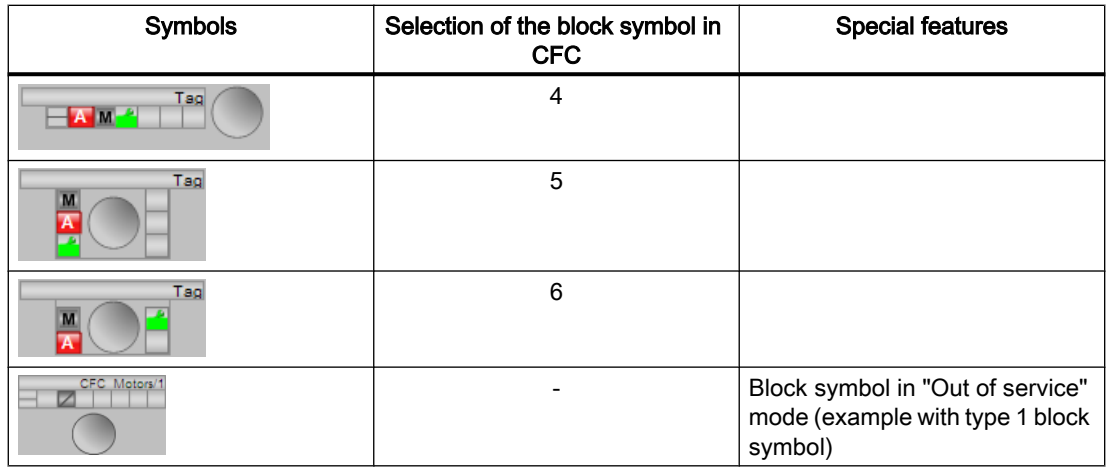

Additional information on the block symbol and the control options in the block symbol is available in the following chapters:

- ● [Configuring the block icons](#page-236-0) (Page [237\)](#page-236-0)
- ● [Block icon structure](#page-229-0) (Page [230\)](#page-229-0)
- ● [Operation via the block icon](#page-238-0) (Page [239](#page-238-0))

## Motor state display

The following motor states are shown here:

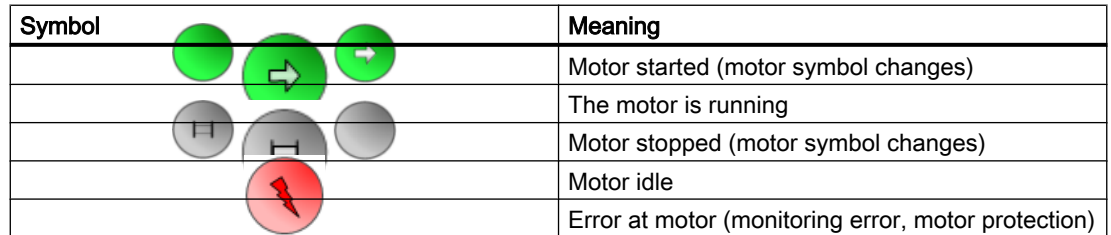

# <span id="page-1130-0"></span>7.4 MotRevL - Reversible motor

## 7.4.1 Description of MotRevL

### Object name (type + number) and family

Type + number: FB 1851 Family: Drives

### Area of application for MotRevL

The block is used for the following applications:

● Control of reversible motors

### How it works

The block is used to control reversible motors. Various inputs are available for controlling the motor.

### **Configuration**

Use the CFC editor to install the block in a cyclic interrupt OB (OB30 to OB38). The block is also installed automatically in the startup OB (OB100).

For the MotRevL block, the Advanced Process Library contains a template for process tag types as an example with an application scenario for this block.

Example of process tag types:

● [Reversing motor \(MotorReversible\)](#page-2362-0) (Page [2363\)](#page-2362-0)

### Startup characteristics

Use the Feature Bit [Set startup characteristics](#page-137-0) (Page [138\)](#page-137-0) to define the startup characteristics of this block.

The messages are suppressed after startup for the number of cycles set at  $\text{RunUpCyc}$ .

### Status word allocation for **Status1** parameter

You can find a description for each parameter in section [MotRevL I/Os](#page-1147-0) (Page [1148](#page-1147-0)).

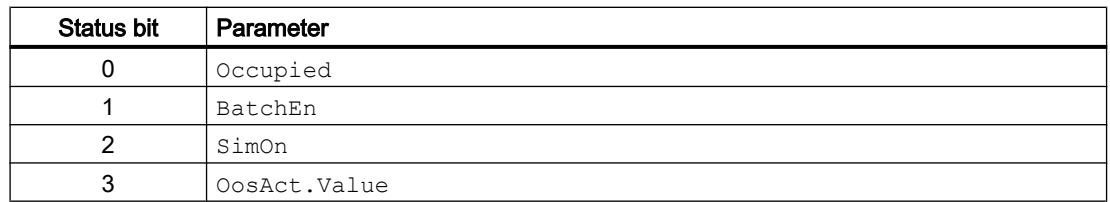

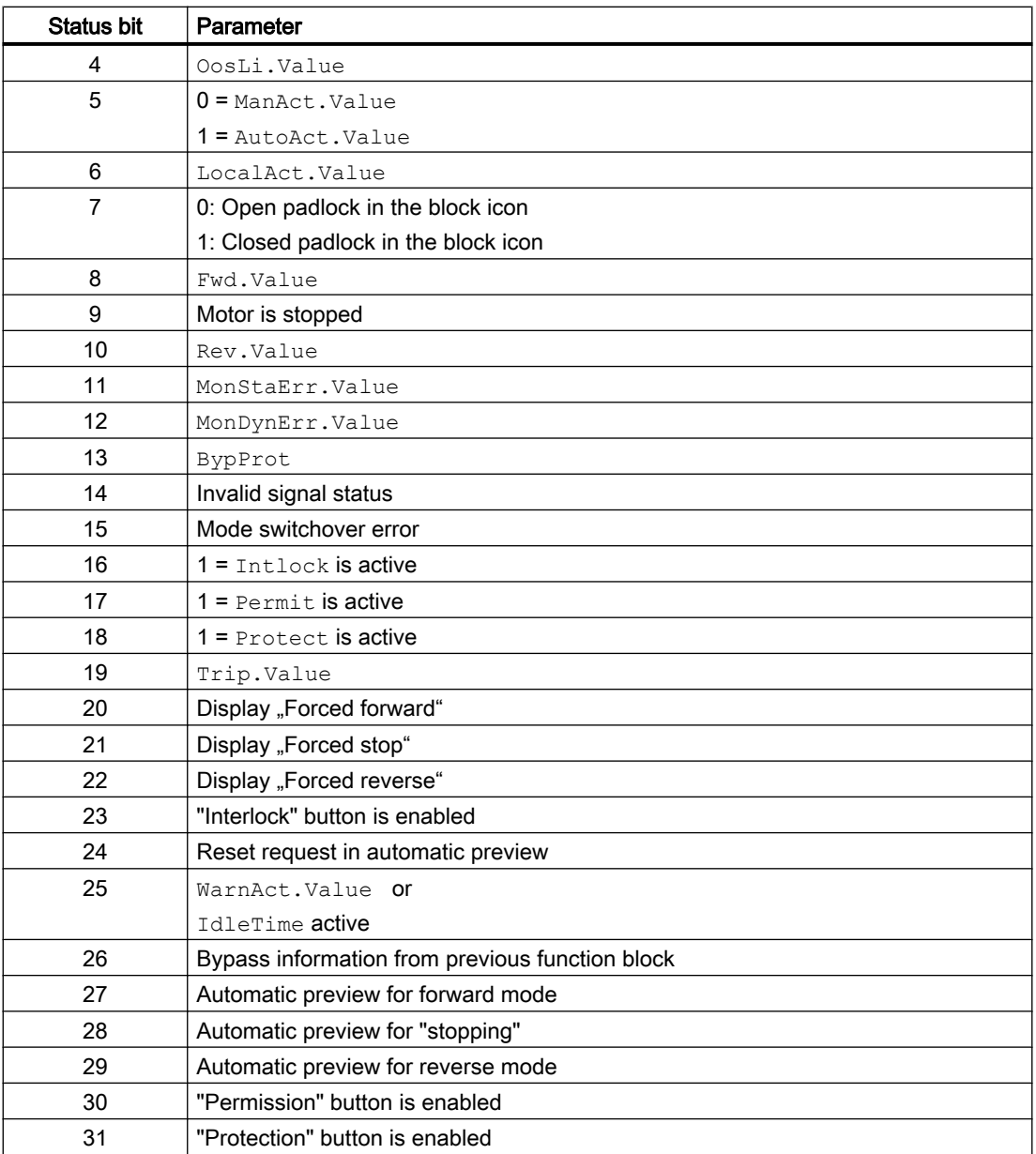

## Status word allocation for **Status2** parameter

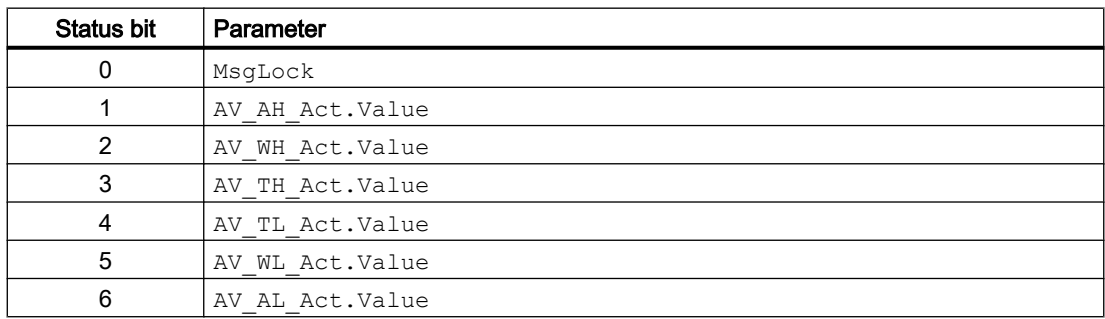

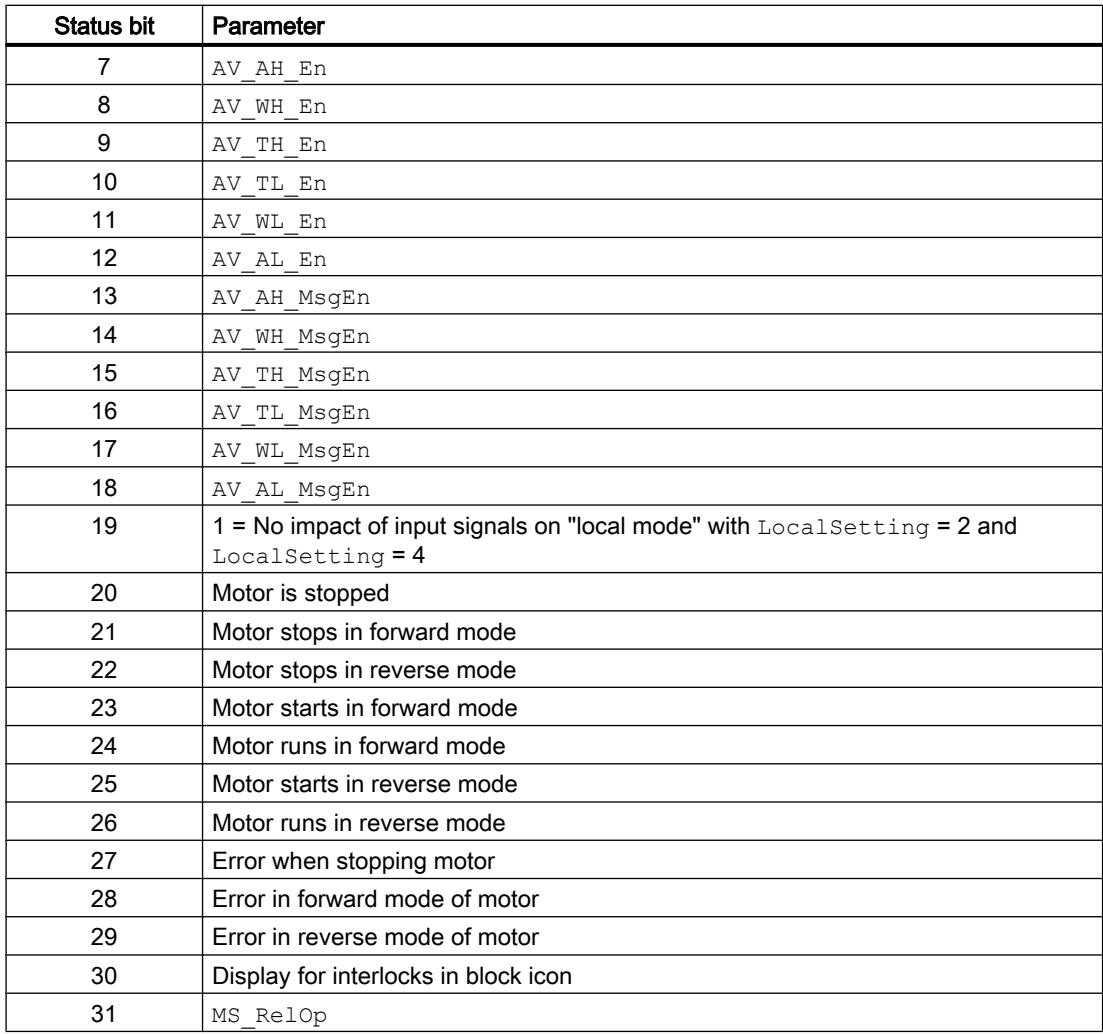

## Status word allocation for **Status3** parameter

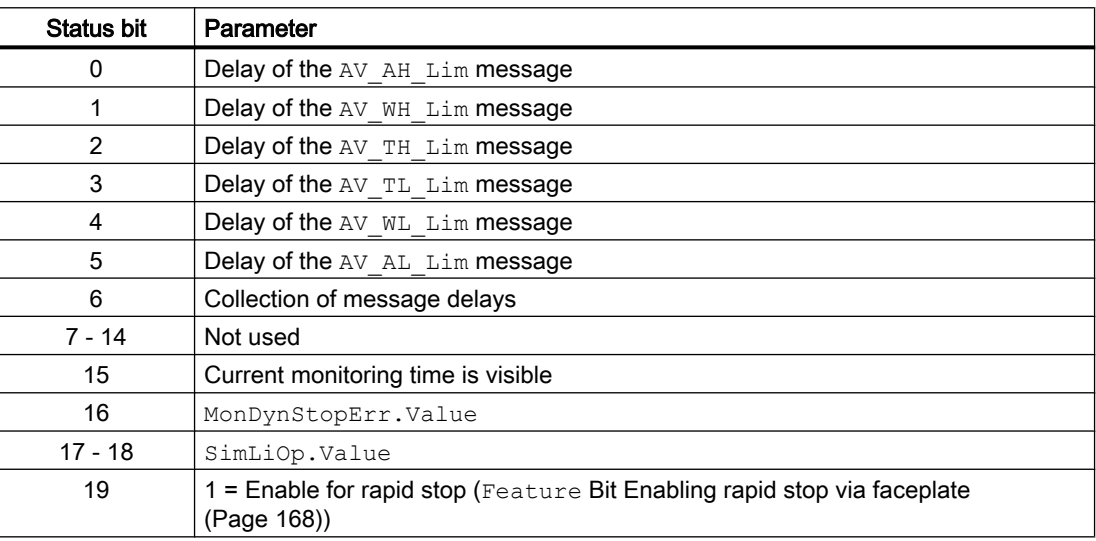

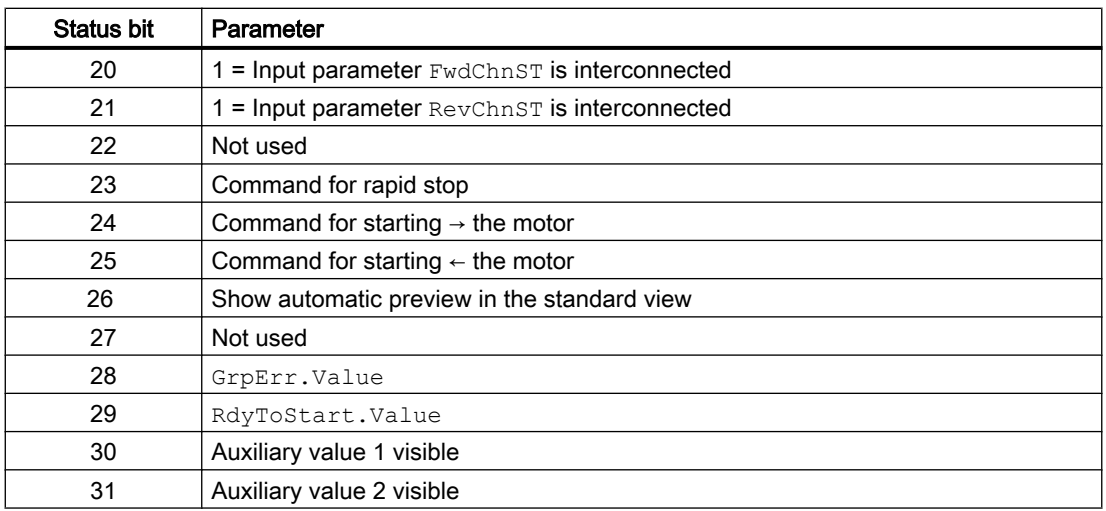

## Status word allocation for **Status4** parameter

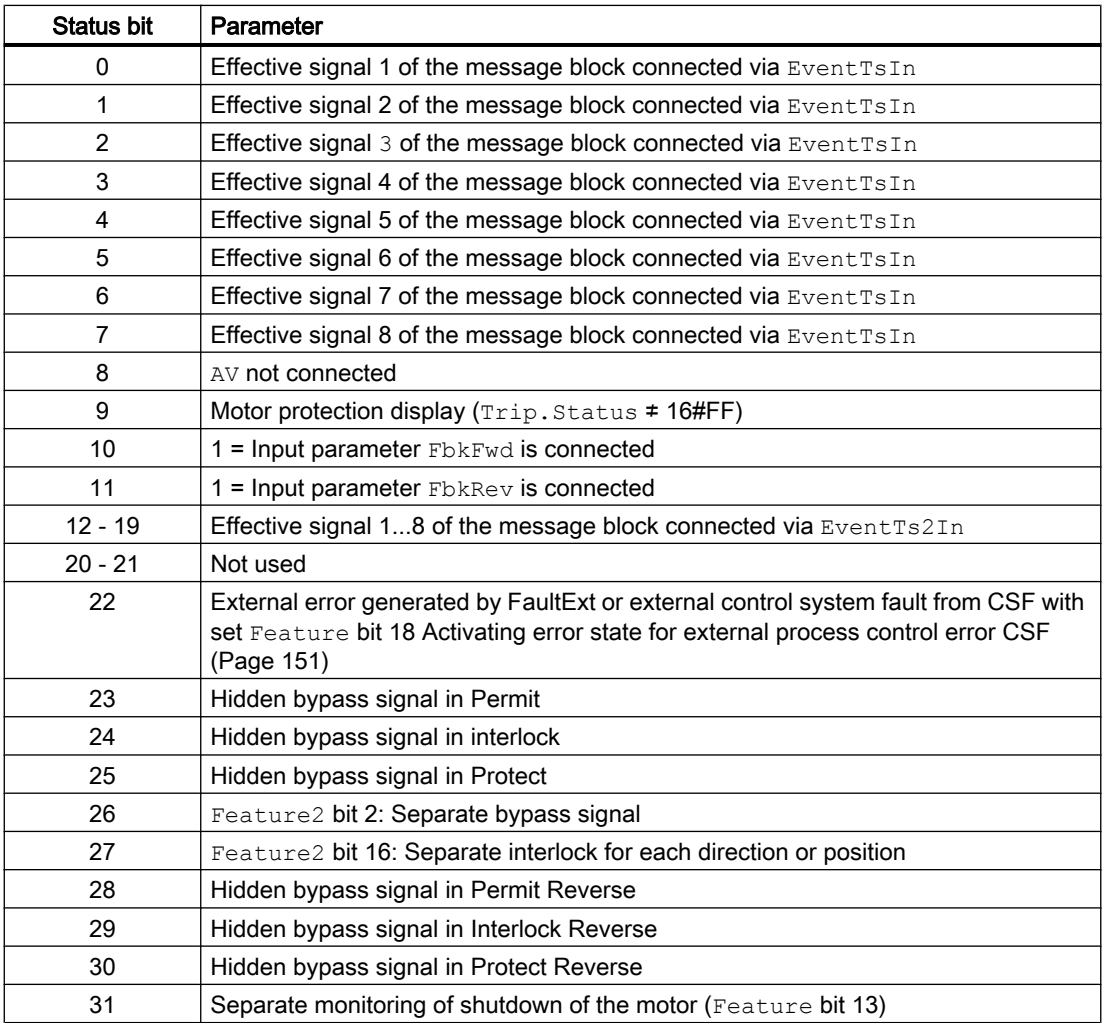

### <span id="page-1134-0"></span>Status word allocation for **Status5** parameter

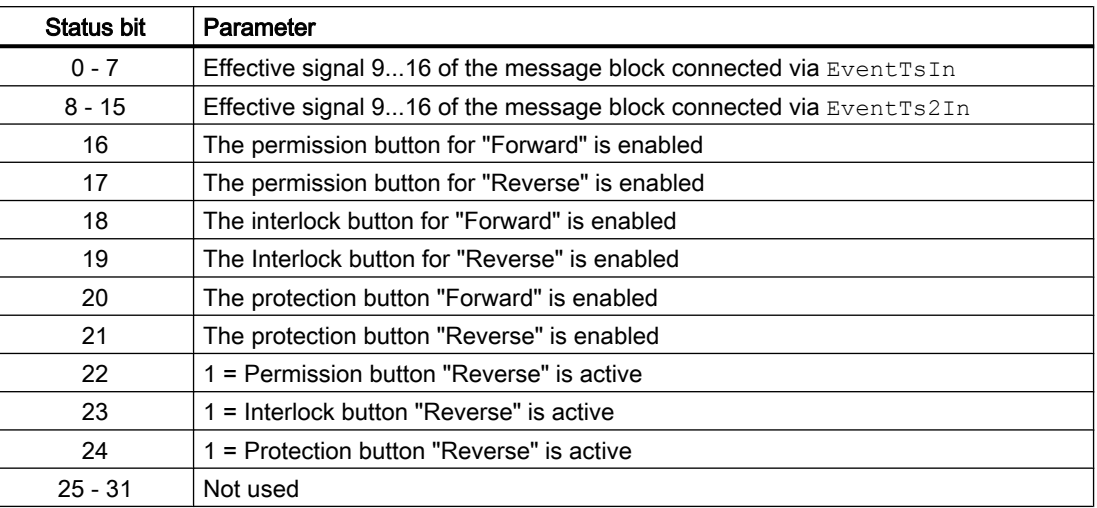

### See also

[MotRevL functions](#page-1136-0) (Page [1137](#page-1136-0)) [MotRevL messaging](#page-1145-0) (Page [1146](#page-1145-0)) [MotRevL block diagram](#page-1156-0) (Page [1157](#page-1156-0)) [MotRevL error handling](#page-1143-0) (Page [1144\)](#page-1143-0) MotRevL modes (Page 1135)

## 7.4.2 MotRevL modes

### MotRevL operating modes

The block can be operated using the following modes:

- ● [Local mode](#page-78-0) (Page [79\)](#page-78-0)
- ● [Automatic mode](#page-74-0) (Page [75\)](#page-74-0)
- ● [Manual mode](#page-74-0) (Page [75\)](#page-74-0)
- ● [Out of service](#page-70-0) (Page [71\)](#page-70-0)

The next section provides additional block-specific information relating to the general descriptions.

## "Local mode"

You can find general information on "Local mode", switching modes and Bumpless switchover in the [Local mode](#page-78-0) (Page [79](#page-78-0)) section.

Motor actions you can control in local mode:

- "Starting in forward"  $(FwdLocal = 1)$
- "Starting in reverse"  $(RevLocal = 1)$
- $\bullet$  "Stopping" (StopLocal = 1)

A motor operated in "local mode" is controlled either by "local" signals or by the feedback signals (input parameters  $FbKFwd = 1$  and  $Fbkkev = 1$ ). Configuration takes place via the input parameter LocalSetting.

### "Automatic mode"

You can find general information on "Automatic mode", switching modes and Bumpless switchover in the [Manual and automatic mode for motors, valves and dosers](#page-74-0) (Page [75\)](#page-74-0) section.

Motor actions you can control in auto mode:

- "Starting in forward"  $(FwdAut = 1)$
- "Starting in reverse" (RevAut =  $1$ )
- $\bullet$  "Stopping" (StopAut = 1)

### "Manual mode"

You can find general information on "Manual mode", switching modes and bumpless switchover in the section [Manual and automatic mode for motors, valves and dosers](#page-74-0)  (Page [75](#page-74-0)).

Motor actions you can control in "manual mode":

- "Starting in forward" ( $FwdMan = 1$ )
- "Starting in reverse" ( $RevMan = 1$ )
- "Stopping" (StopMan =  $1$ )

## "Out of service"

You can find general information about the "Out of service" mode in the section [Out of](#page-70-0)  [service](#page-70-0) (Page [71\)](#page-70-0).

#### See also

[MotRevL block diagram](#page-1156-0) (Page [1157](#page-1156-0)) [MotRevL I/Os](#page-1147-0) (Page [1148](#page-1147-0)) [MotRevL messaging](#page-1145-0) (Page [1146](#page-1145-0)) [MotRevL error handling](#page-1143-0) (Page [1144\)](#page-1143-0) [MotRevL functions](#page-1136-0) (Page [1137\)](#page-1136-0) [Description of MotRevL](#page-1130-0) (Page [1131\)](#page-1130-0)

## <span id="page-1136-0"></span>7.4.3 MotRevL functions

## Functions of MotRevL

The functions for this block are listed below.

## Opening additional faceplates

This block provides the standard function [Opening additional faceplates](#page-207-0) (Page [208\)](#page-207-0).

### Operator permissions

This block provides the standard function [Operator control permissions](#page-253-0) (Page [254\)](#page-253-0).

The block has the following permissions for the OS Perm parameter:

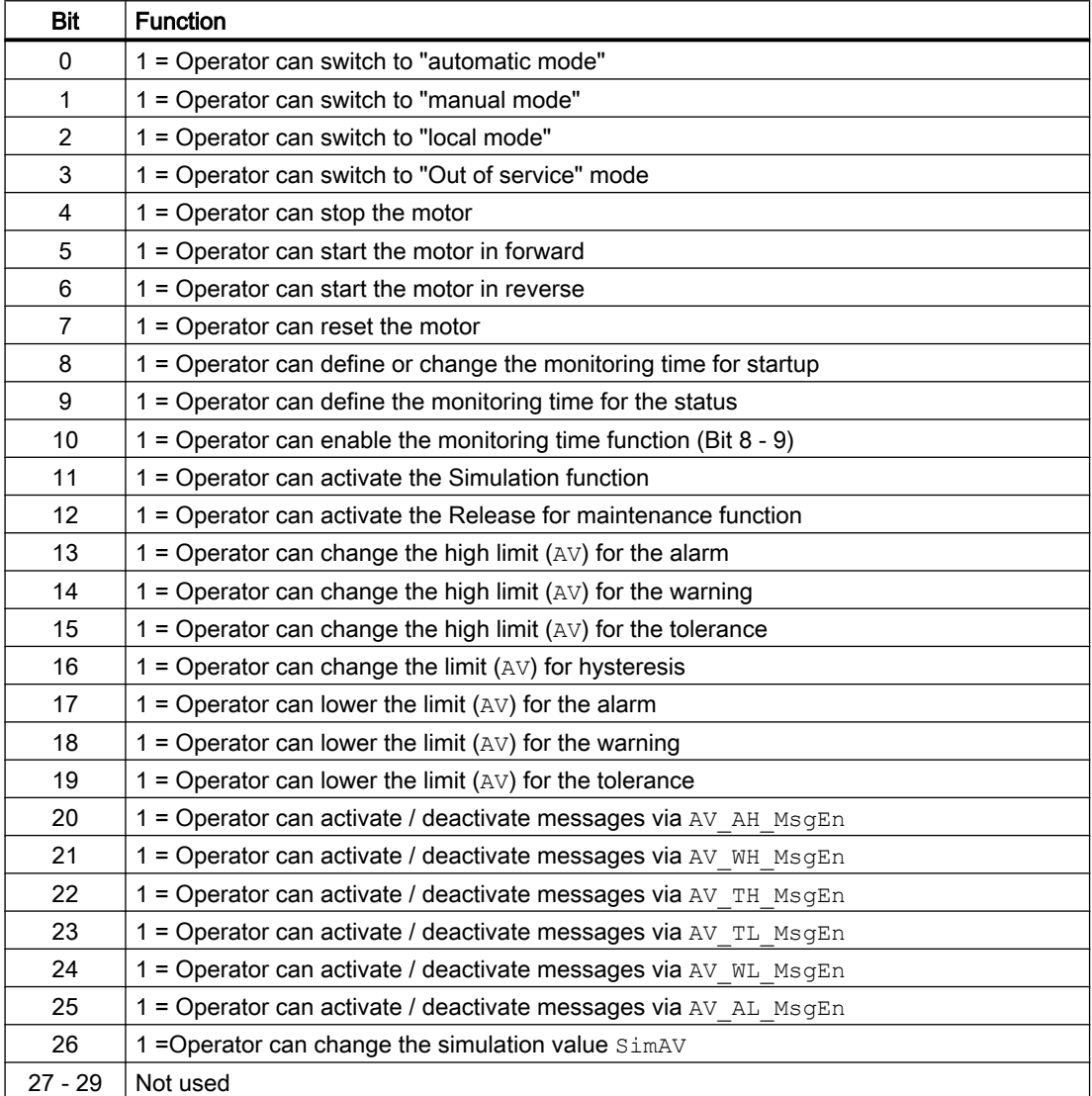

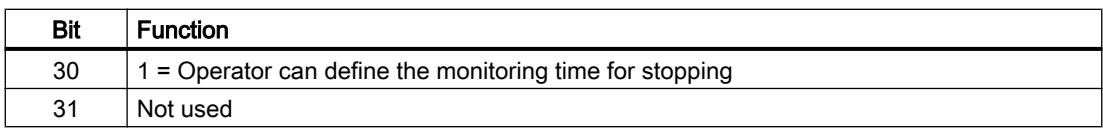

#### **Note**

If you interconnect a parameter that is also listed in OS Perm as a parameter, you have to reset the corresponding OS Perm bit.

### Restart lock after changing direction of rotation or switching off the motor

Use the input parameter  $Idletime$  to enter a restart lock for changing the direction of rotation or restarting the motor. Use the Feature Bit [Enabling direct changeover between forward and](#page-145-0)  [reverse](#page-145-0) (Page [146\)](#page-145-0) to define how the change is to take place. When the "Stop" command is given, the motor goes immediately into "Stop" mode, and IdleTime starts after the feedback  $(FbkFwd$  and  $FbkRev = 0$ ) is given. The motor cannot be started again until the IdleTime has expired.

The IdleTime parameter can be set independently of the MonTiDynamic parameter.

### Limit monitoring of an additional analog value

This block provides the standard function [Limit monitoring of an additional analog value](#page-90-0)  (Page [91](#page-90-0)).

### Limit monitoring with hysteresis

This block provides the standard function [Limit monitoring with hysteresis](#page-96-0) (Page [97](#page-96-0)). It is performed via the input parameter AV Hyst.

### Suppressing messages using the **MsgLock** parameter

This block provides the standard function [Suppressing messages using the MsgLock](#page-204-0)  [parameter](#page-204-0) (Page [205](#page-204-0)).

### Interlocks

This block provides the following interlocks:

#### Feature 2 bit  $16 = 0$ :

- Activation enable
- Interlock without reset ("Interlock")
- Interlock with reset ("Protection")

#### Feature 2 bit  $16 = 1$ :

- Activation enable forward
- Activation enable reverse

- Interlock forward without reset ("Interlock forward")
- Interlock reverse without reset ("Interlock reverse")
- Interlock forward with reset ("Protection interlock forward")
- Interlock reverse with reset ("Protection interlock reverse")

Refer to the section [Interlocks](#page-98-0) (Page [99](#page-98-0)) as well as [Influence of the signal status on the](#page-102-0)  [interlock](#page-102-0) (Page [103\)](#page-102-0).

### Motor protection function

This block provides the standard function [Motor protection function](#page-98-0) (Page [99\)](#page-98-0).

### Rapid stop for motors

This block provides the standard function [Rapid stop for motors](#page-105-0) (Page [106\)](#page-105-0).

### Disabling interlocks

This block provides the standard function [Disabling interlocks](#page-102-0) (Page [103](#page-102-0)).

### Resetting the block in case of interlocks or errors

This block provides the standard function [Resetting the block in case of interlocks or errors](#page-42-0) (Page [43](#page-42-0)).

### External error (**FaultExt**), external control system fault (**CSF**)

This block provides the possibility to pass an external error via the  $FaultExt$  parameter or an external control system fault via the CSF parameter. See [MotRevL error handling](#page-1143-0) (Page [1144](#page-1143-0)).

### Group error

This block provides the standard function [Outputting group errors](#page-121-0) (Page [122\)](#page-121-0).

The following parameters are taken into consideration when forming the group error:

- CSF
- Trip
- MonDynErr
- MonStaErr
- FaultExt

### Outputting a signal for start readiness

This block provides the standard function [Outputting a signal for start readiness](#page-52-0) (Page [53\)](#page-52-0).

### Forming the group status for interlocks

This block provides the standard function [Forming the group status for interlock information](#page-103-0)  (Page [104\)](#page-103-0).

### Forming the signal status for blocks

This block provides the standard function [Forming and outputting the signal status for](#page-108-0)  [technologic blocks](#page-108-0) (Page [109](#page-108-0)).

The worst signal status  $ST$  Worst for the block is formed from the following parameters:

- FbkFwdOut.ST
- FbkRevOut.ST
- LocalLi.ST
- FwdLocal.ST
- StopLocal.ST
- RevLocal.ST
- Trip.ST
- AV\_Out.ST
- FwdChn.ST
- RevChn.ST
- FwdAut.ST (only if Feature2.Bit10 = 1)
- $\bullet$  RevAut.ST (only if Feature2.Bit10 = 1)
- StopAut.ST (only if Feature2.Bit10 = 1)

### Considering bad quality of automatic commands or external values

If the Feature2 bit [Considering bad quality of automatic commands or external values](#page-185-0)  (Page [186\)](#page-185-0) is set to 1 and one of the following parameters has bad signal status (16#00 or 16#28), the block goes to the neutral position (motor stop) in the "Automatic" mode:

- FwdAut.ST
- RevAut.ST
- StopAut.ST

### Forcing operating modes

This block provides the standard function [Forcing operating modes](#page-40-0) (Page [41](#page-40-0)).

The following states can be enforced:

- "Start in forward" (FwdForce)
- "Start in reverse" (RevForce)
- "Stop" (StopForce)

#### Note

The Feature Bit [Enabling direct changeover between forward and reverse](#page-145-0) (Page [146](#page-145-0)) for this block has no function with forced operating states. The motor can always be reversed directly.

#### Feedback monitoring

This block provides the standard function [Monitoring the feedbacks](#page-96-0) (Page [97](#page-96-0)).

### Release for maintenance

This block provides the standard function [Release for maintenance](#page-63-0) (Page [64\)](#page-63-0).

#### Specify warning times for control functions

This block provides the standard function [Specifying warning times for control functions at](#page-50-0)  [motors and valves](#page-50-0) (Page [51](#page-50-0)).

You can generate warning signals when, for example, motors are started. Warning signals can be generated in the following modes:

- ● [Manual mode](#page-74-0) (Page [75\)](#page-74-0) (WarnTiMan input parameter)
- ● [Automatic mode](#page-74-0) (Page [75\)](#page-74-0) (WarnTiAut input parameter)

You specify the warning times in seconds using the input parameters  $WarnTiMan$  and WarnTiAut. If, for example, a motor is started, then this is displayed at the output parameter with  $WarnAct = 1$ . The motor then starts after the set warning time has expired and WarnAct then goes back to 0.

A corresponding warning is not output if the warning times (WarnTiMan or WarnTiAut) are specified with a smaller value than the SampleTime parameter.

#### Simulating signals

This block provides the standard function [Simulating signals](#page-57-0) (Page [58](#page-57-0)).

You can simulate the following values:

• Additional value (SimAV, SimAV Li)

#### Selecting a unit of measure

This block provides the standard function [Selecting a unit of measure](#page-211-0) (Page [212](#page-211-0)).

### Neutral position

This block provides the standard function [Neutral position for motors, valves and controllers](#page-47-0)  (Page [48](#page-47-0)).

### Output signal as a pulse signal or static signal

This block provides the standard function [Output signal as a static signal or pulse signal](#page-50-0)  (Page [51](#page-50-0)).

### Generating instance-specific messages

This block provides the standard function [Generating instance-specific messages](#page-203-0) (Page [204](#page-203-0)).

### Configurable reactions using the **Feature** parameter

You can find an overview of all reactions provided by the Feature parameter in the section [Configurable functions using the Feature I/O](#page-130-0) (Page [131\)](#page-130-0). The following functionality is available for this block at the relevant bits:

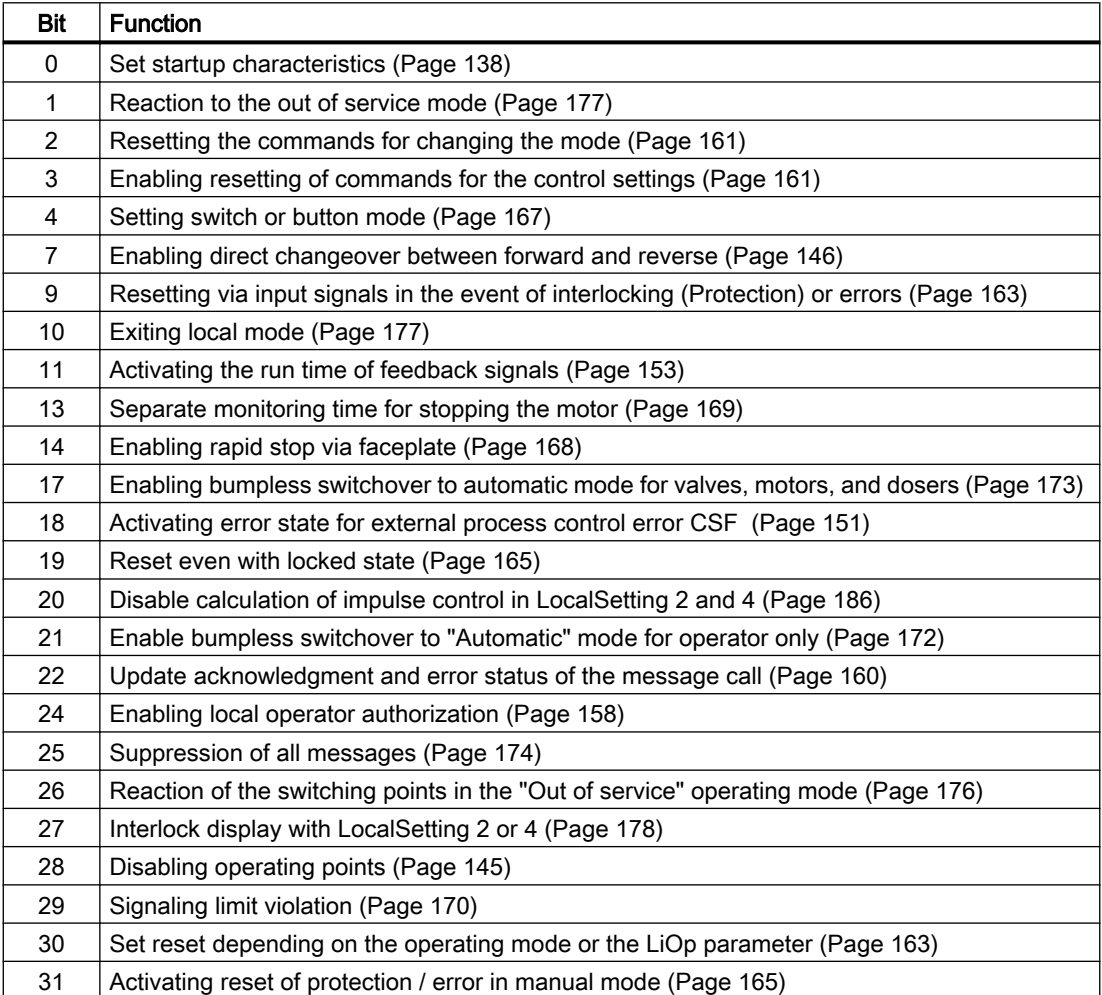

In pushbutton operation (Bit  $4 = 0$ ) the automatic commands in "automatic" mode are latching; in other words, FwdAut, RevAut, StopAut can be reset to 0 after changing the control. In "manual" and "local" modes, however, the automatic commands are not saved and in the absence of automatic commands the automatic control is tracked.

In switching mode (Bit  $4 = 1$ ), control is selected with the static signals  $FwdAut$ , RevAut. If FwdAut, RevAut inputs are not set, the motor is stopped. Control via StopAut is not needed. If the "Activate command reset for control" function (Bit  $3 = 1$ ) is also enabled, the inputs FwdAut, RevAut are reset to the neutral position after evaluation in the block.

### Configurable reactions using the **Feature**2 parameter

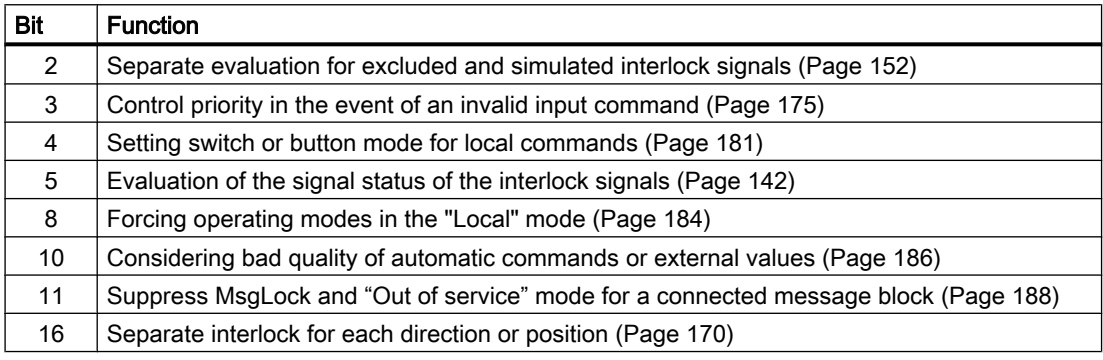

### Displaying auxiliary values

This block provides the standard function [Displaying auxiliary values](#page-210-0) (Page [211](#page-210-0)).

### Connection of the time-stamped messages from EventTs or Event16Ts

This block provides the standard function [Connection of the time-stamped messages from](#page-206-0)  [EventTs or Event16Ts](#page-206-0) (Page [207\)](#page-206-0).

### SIMATIC BATCH functionality

This block provides the standard function [SIMATIC BATCH functionality](#page-66-0) (Page [67](#page-66-0)).

### Button labels

This block provides the standard function [Labeling of buttons and text](#page-208-0) (Page [209](#page-208-0)) Instance-specific text can be configured for the following parameters:

- FwdMan
- RevMan
- StopMan
- RapidStp

### <span id="page-1143-0"></span>See also

[Description of MotRevL](#page-1130-0) (Page [1131\)](#page-1130-0) [MotRevL messaging](#page-1145-0) (Page [1146](#page-1145-0)) [MotRevL I/Os](#page-1147-0) (Page [1148](#page-1147-0)) [MotRevL block diagram](#page-1156-0) (Page [1157](#page-1156-0)) [MotRevL modes](#page-1134-0) (Page [1135\)](#page-1134-0) [EventTs functions](#page-1659-0) (Page [1660\)](#page-1659-0)

## 7.4.4 MotRevL error handling

### Error handling of MotRevL

Refer to section [Error handling](#page-118-0) (Page [119](#page-118-0)) in the basic instructions for the error handling of all blocks.

The following errors can be displayed for this block:

- Error numbers
- Mode switchover error
- Invalid input signals
- Control system fault (CSF)

### Overview of error numbers

The ErrorNum I/O can be used to output the following error numbers:

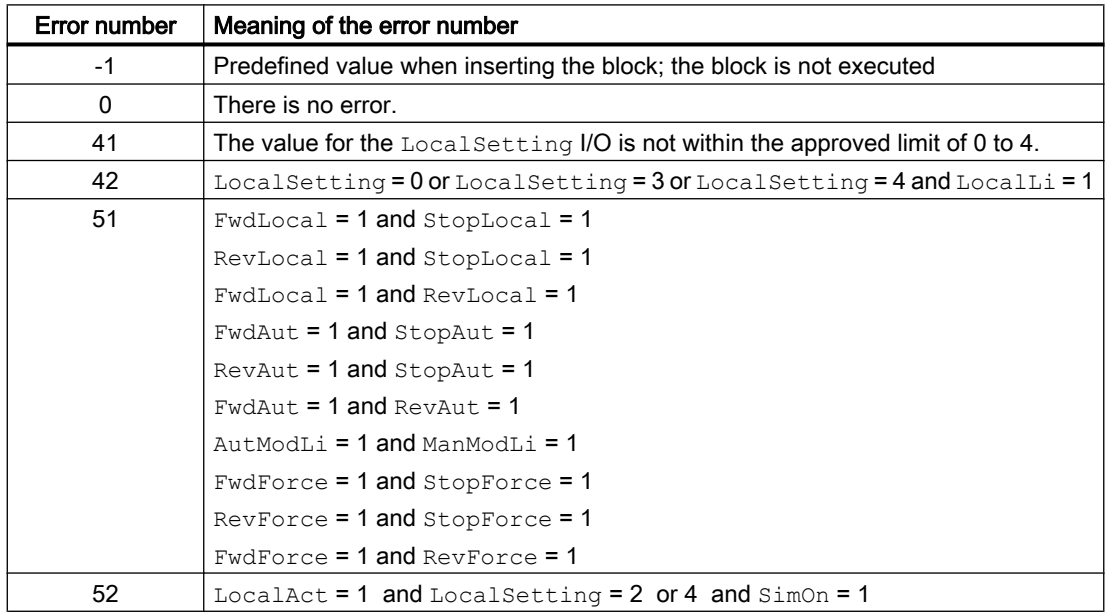

### Mode switchover error

This error can be output by the block, see the section [Error handling](#page-118-0) (Page [119](#page-118-0)).

### Invalid input signals

This error can be output by the block, see the section [Error handling](#page-118-0) (Page [119](#page-118-0)).

For the following invalid input signals, the control output can be kept or switched to the neutral position. This depends on the function [Control priority in the event of an invalid input](#page-174-0)  [command](#page-174-0) (Page [175\)](#page-174-0).

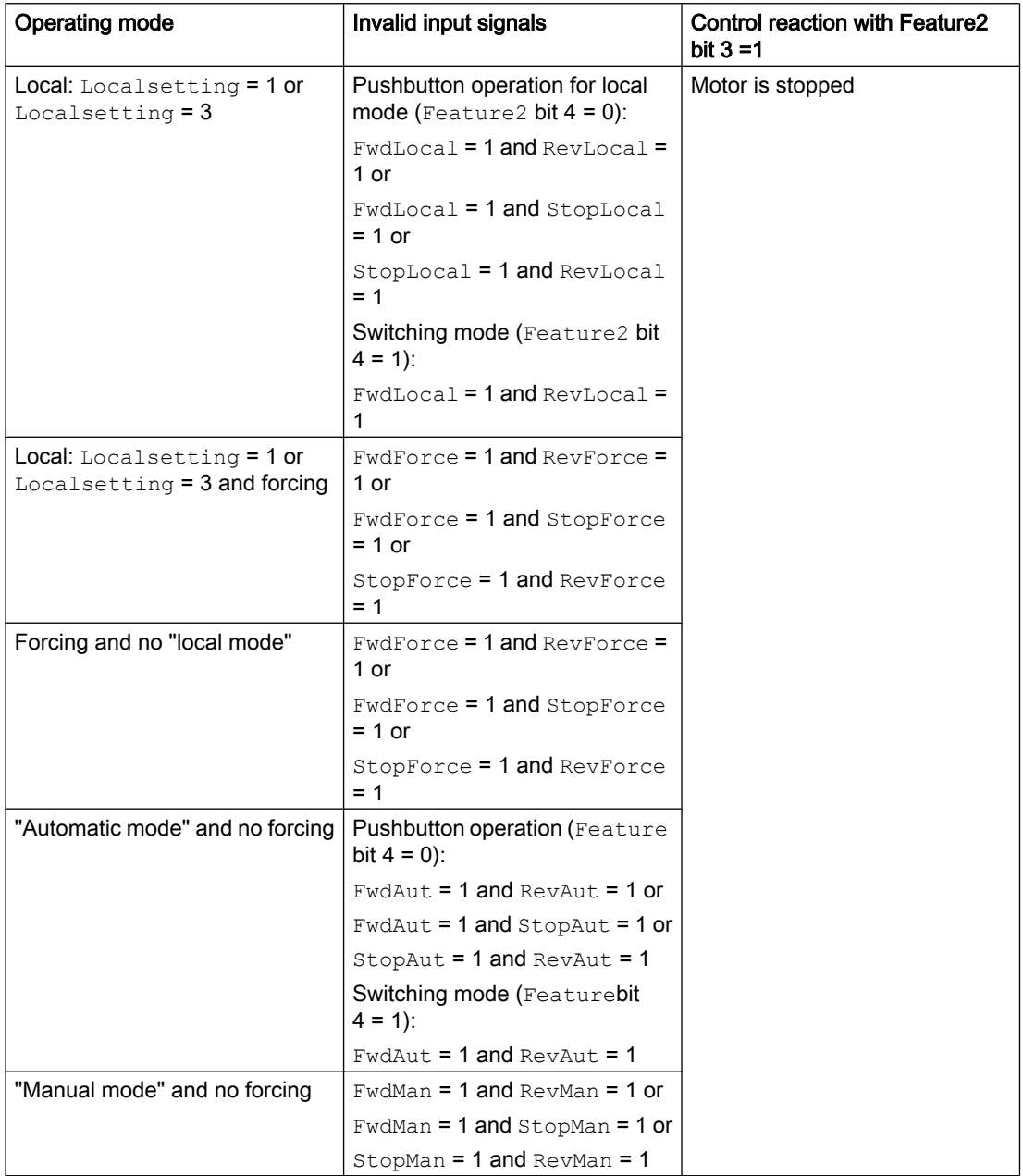

## <span id="page-1145-0"></span>Control system fault (CSF)

An external signal can be activated via the CSF input. A control system fault is triggered if this signal changes to 1. Refer to the [Error handling](#page-118-0) (Page [119](#page-118-0)) section for more on this.

### See also

[MotRevL block diagram](#page-1156-0) (Page [1157](#page-1156-0)) [MotRevL I/Os](#page-1147-0) (Page [1148](#page-1147-0)) MotRevL messaging (Page 1146) [Description of MotRevL](#page-1130-0) (Page [1131\)](#page-1130-0) [MotRevL modes](#page-1134-0) (Page [1135\)](#page-1134-0) [MotRevL functions](#page-1136-0) (Page [1137\)](#page-1136-0)

## 7.4.5 MotRevL messaging

### Messaging

The following messages can be generated for this block:

- Process control fault
- Instance-specific messages

### Process control fault

The following control system error messages can be output:

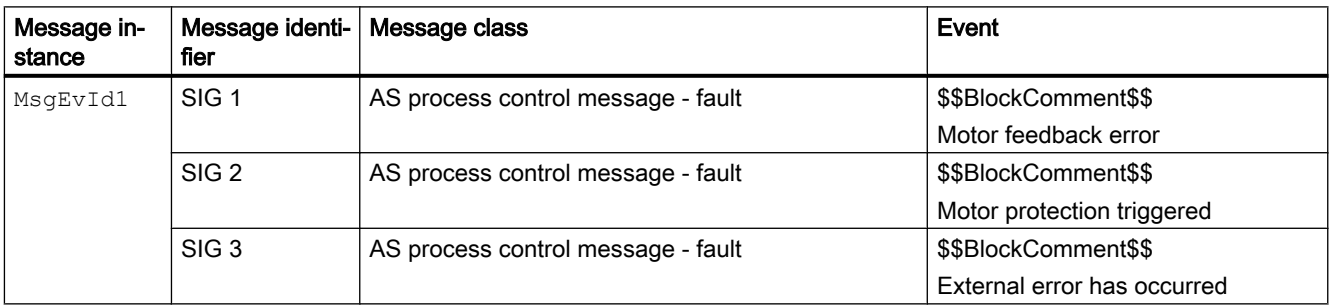

Explanation:

\$\$BlockComment\$\$: Content of the instance-specific comment

You can interconnect an external fault (signal) to input parameter  $CSE$ . If it changes to  $CSE$ 1, a process control fault is triggered (MsgEvId1, SIG 3).

#### Instance-specific messages

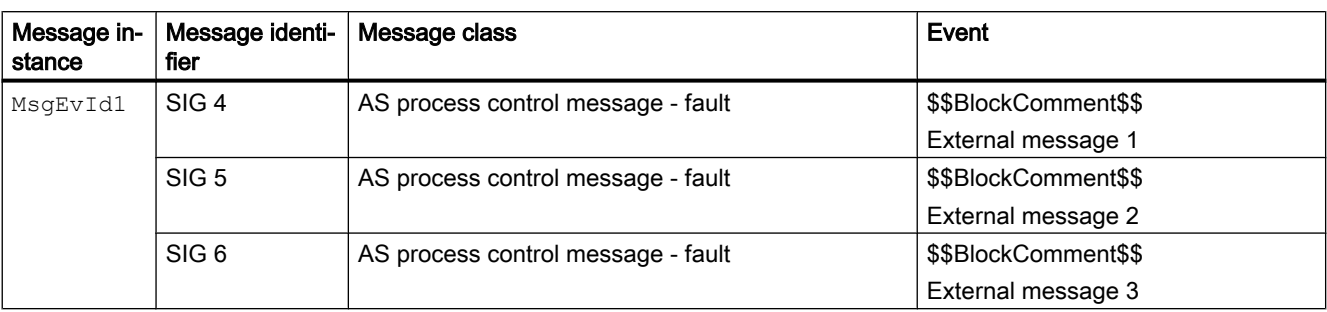

You can use up to three instance-specific messages with this block.

Explanation:

\$\$BlockComment\$\$: Content of the instance-specific comment

### Associated values for message instance **MsgEvId1**

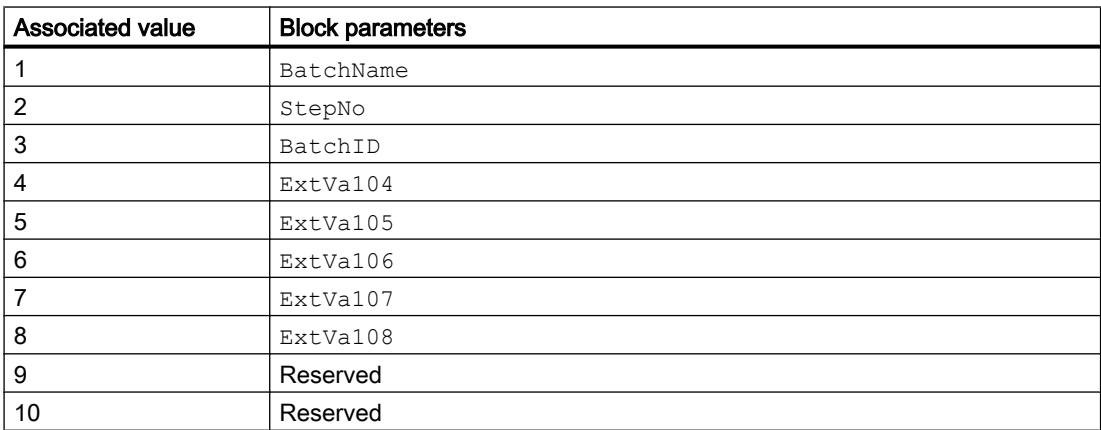

The associated values 4 ... 8 are allocated to the parameters ExtVa104 ... ExtVa108 and can be used. Additional information is available in the "Process Control System PCS 7 - Engineering System" manual.

### See also

[Description of MotRevL](#page-1130-0) (Page [1131](#page-1130-0))

[MotRevL functions](#page-1136-0) (Page [1137](#page-1136-0))

[MotRevL I/Os](#page-1147-0) (Page [1148](#page-1147-0))

[MotRevL block diagram](#page-1156-0) (Page [1157](#page-1156-0))

[MotRevL error handling](#page-1143-0) (Page [1144\)](#page-1143-0)

[MotRevL modes](#page-1134-0) (Page [1135](#page-1134-0))

# <span id="page-1147-0"></span>7.4.6 MotRevL I/Os

I/Os of MotRevL

## Input parameters

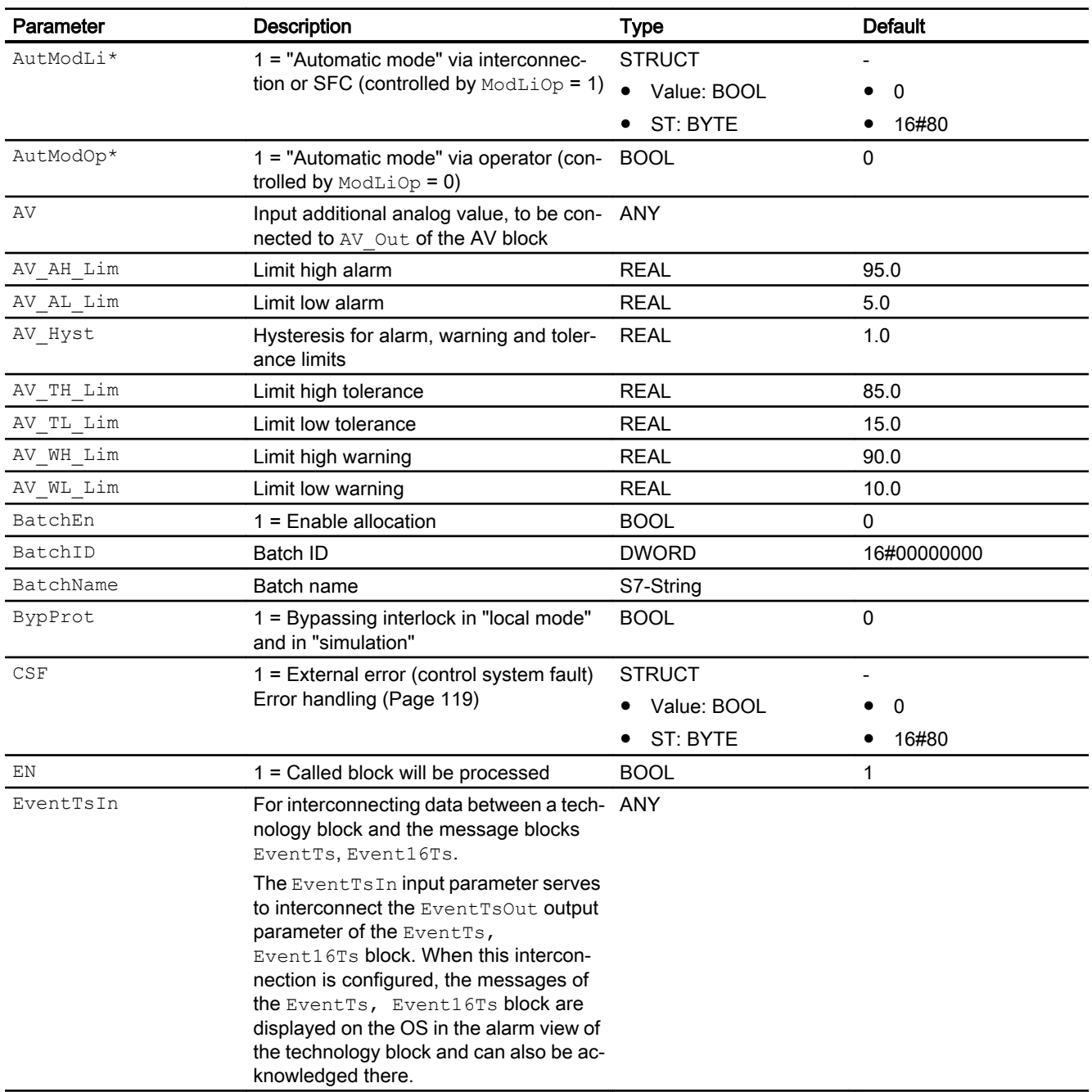

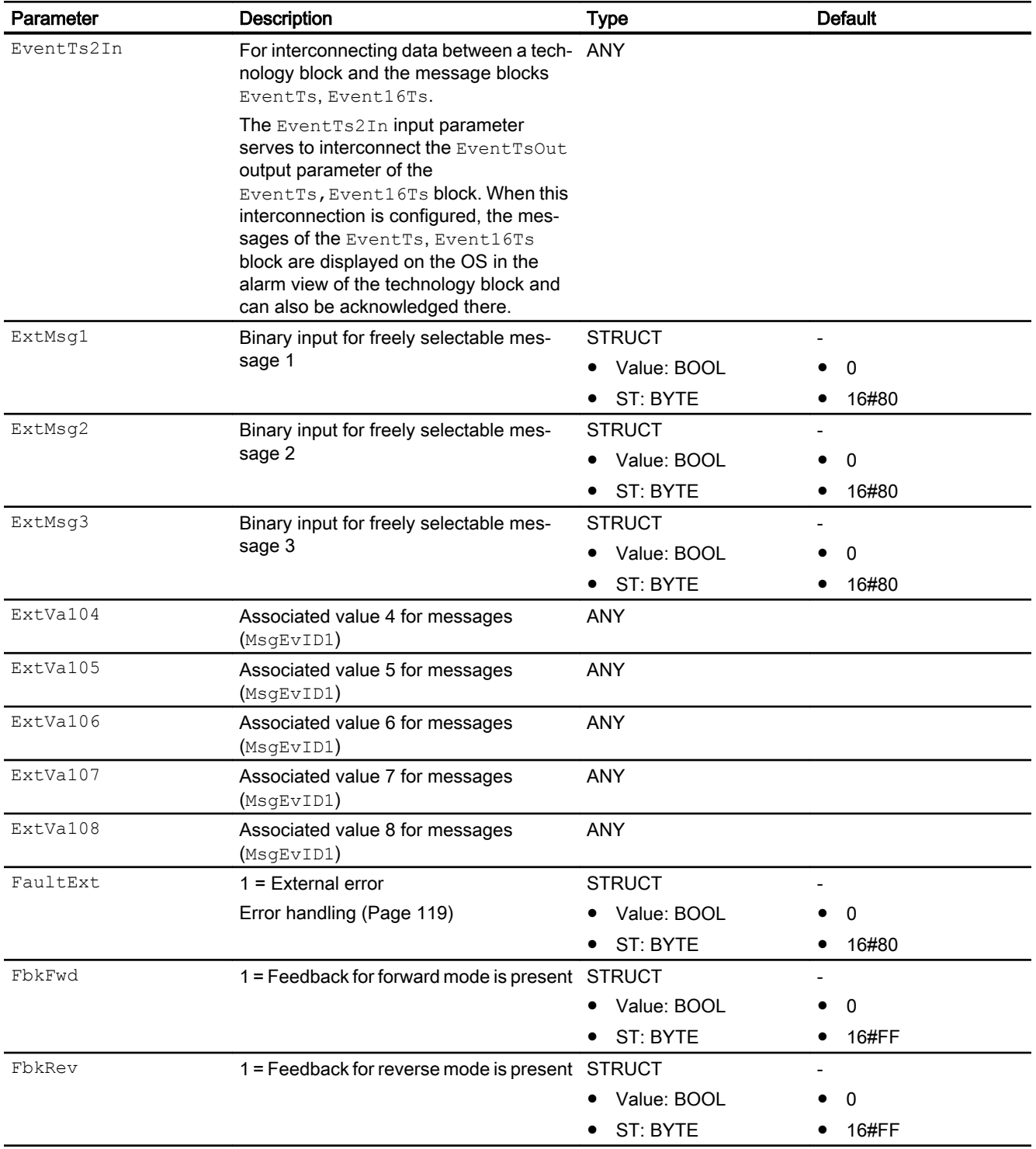

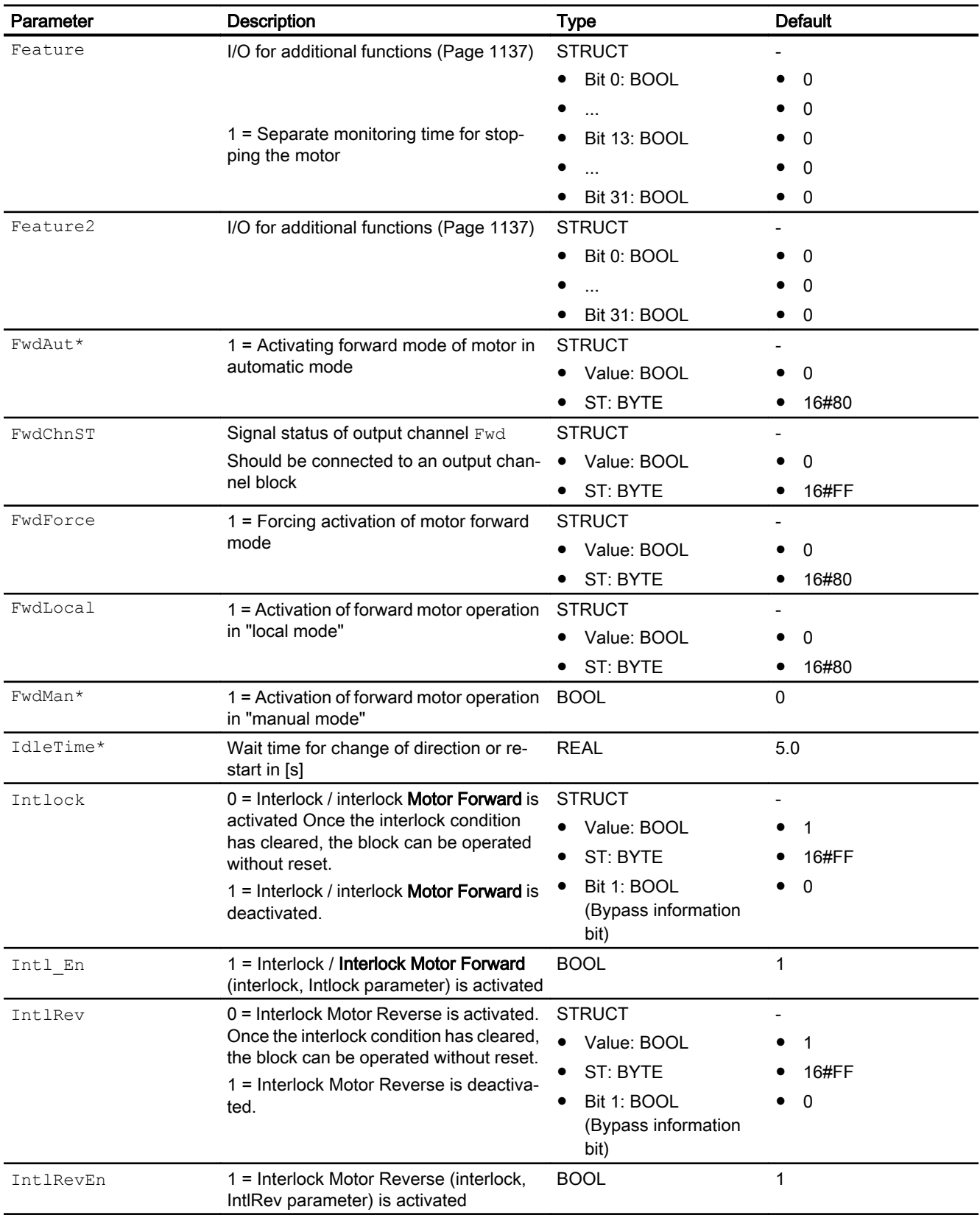

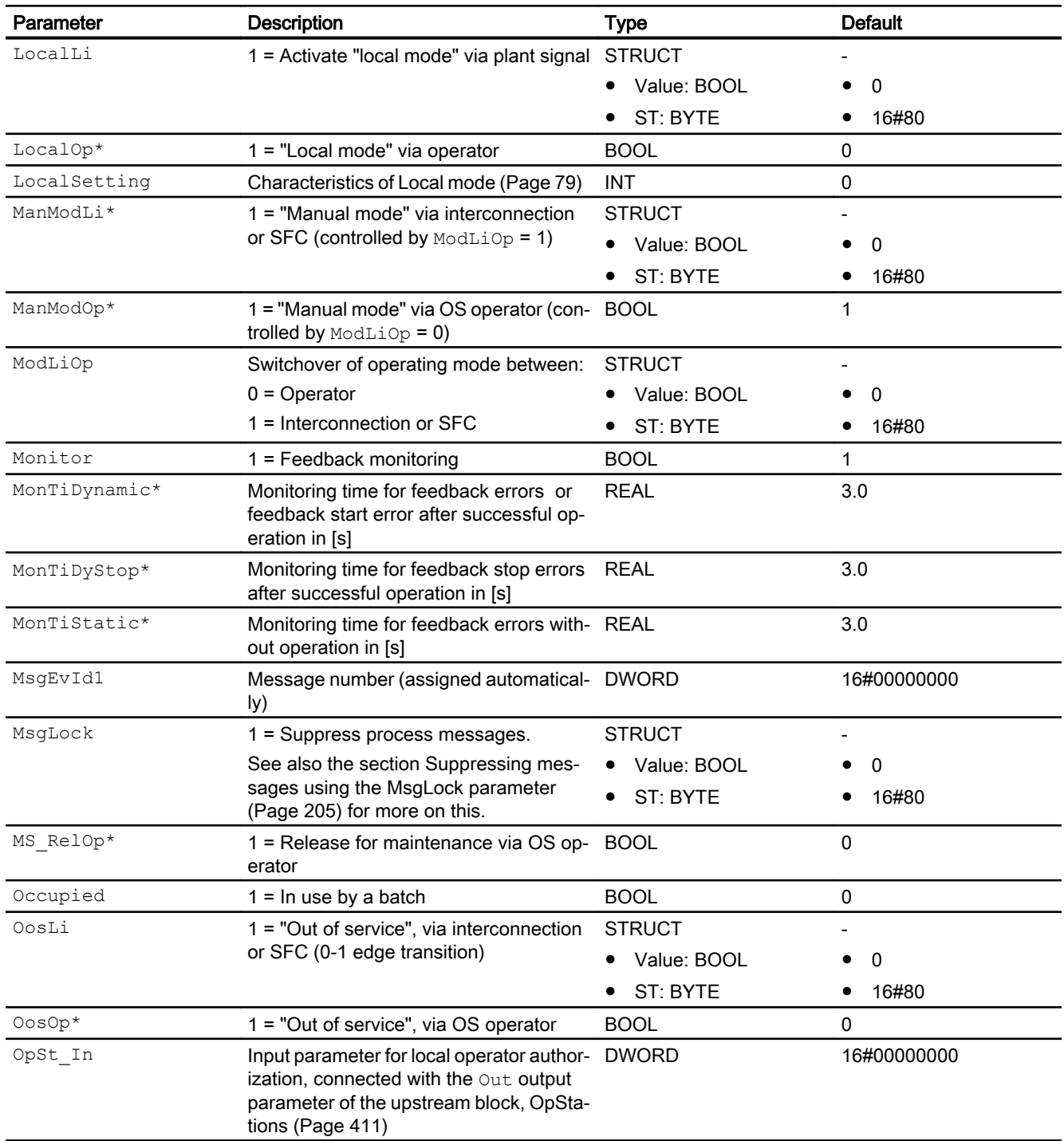

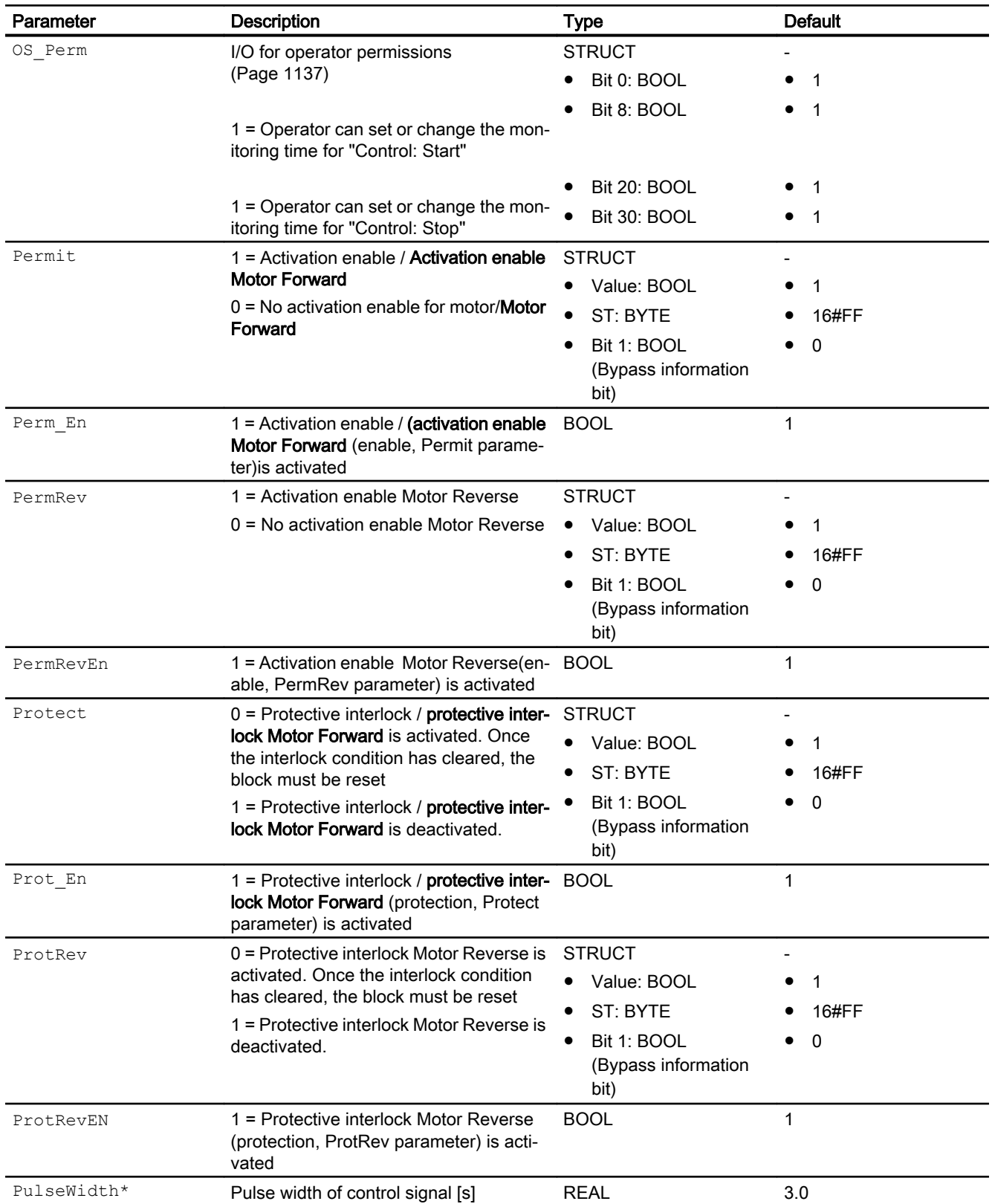
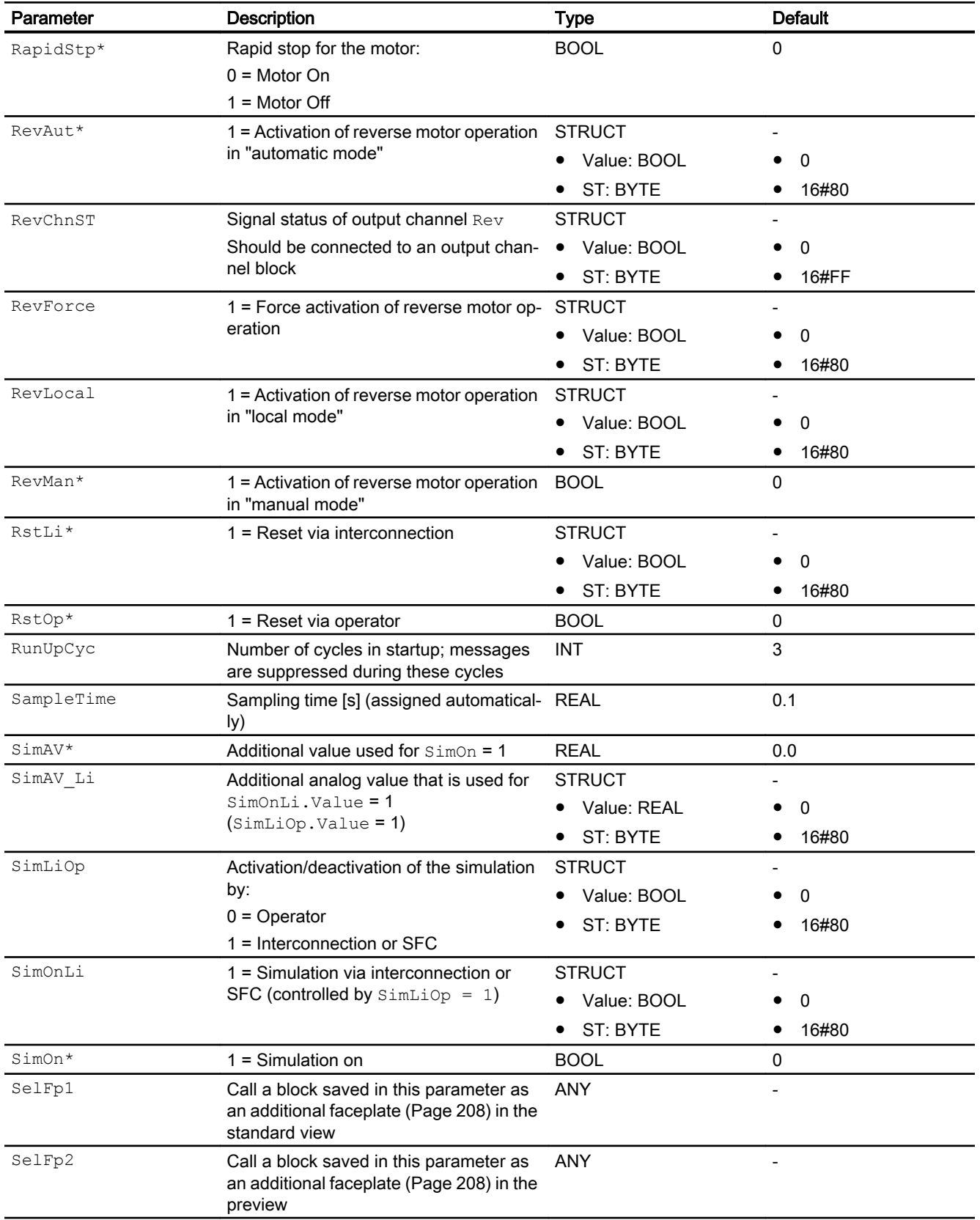

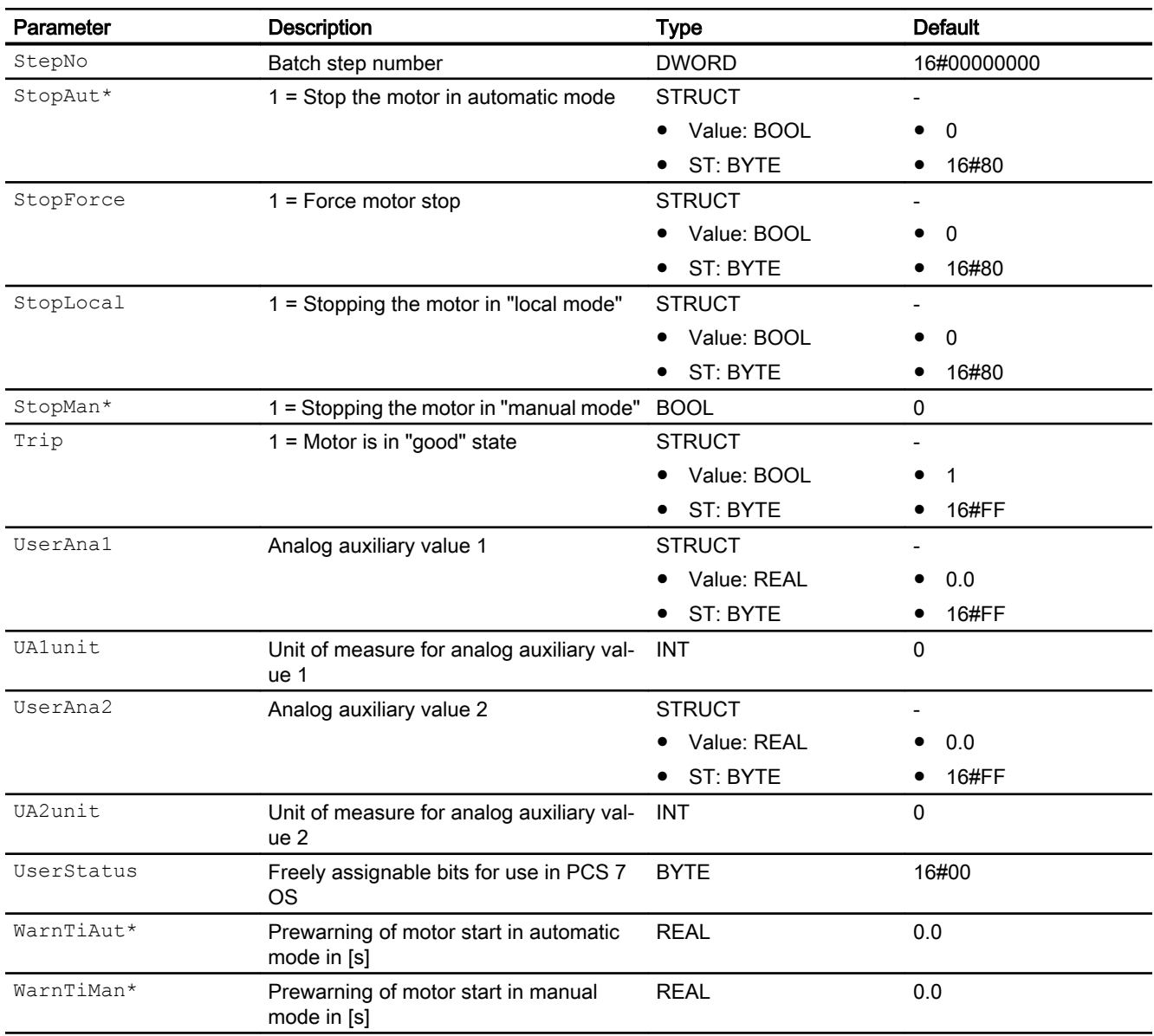

# Output parameters

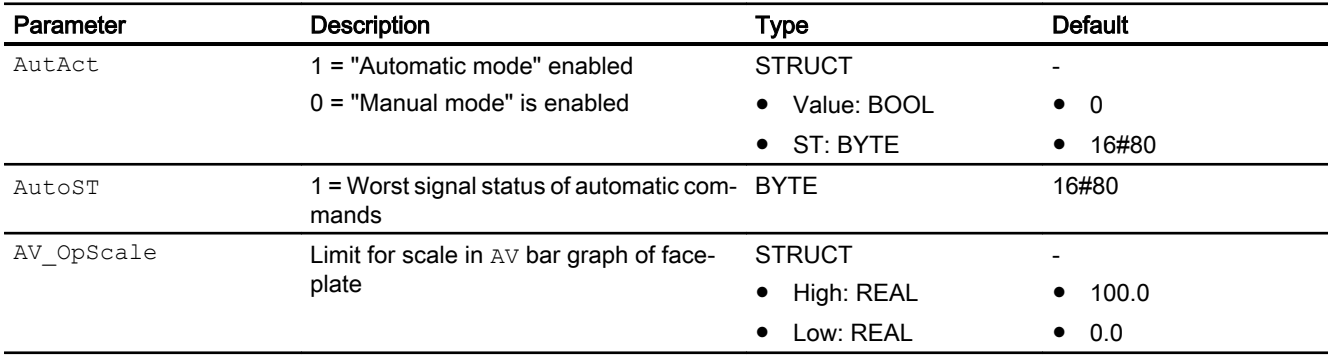

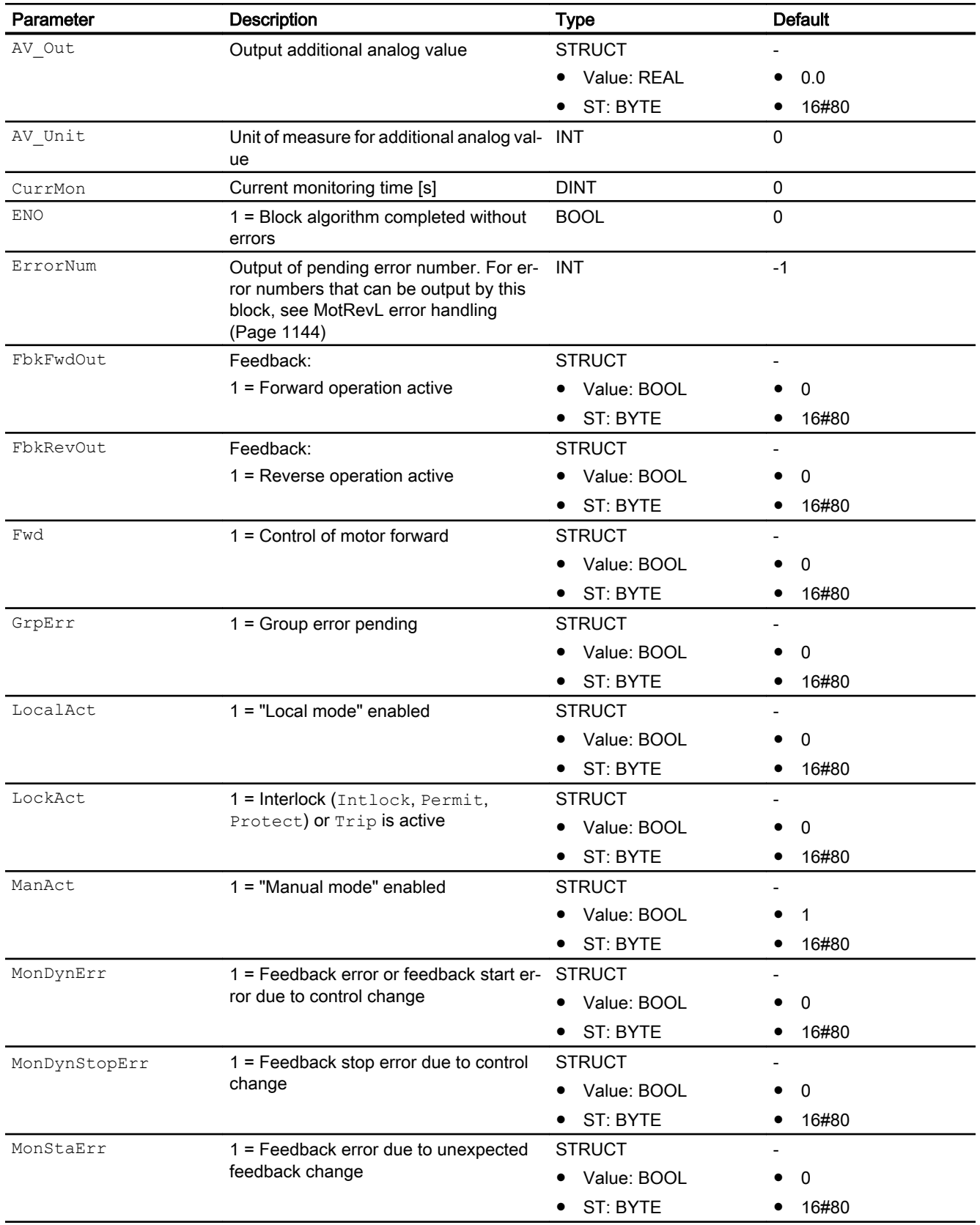

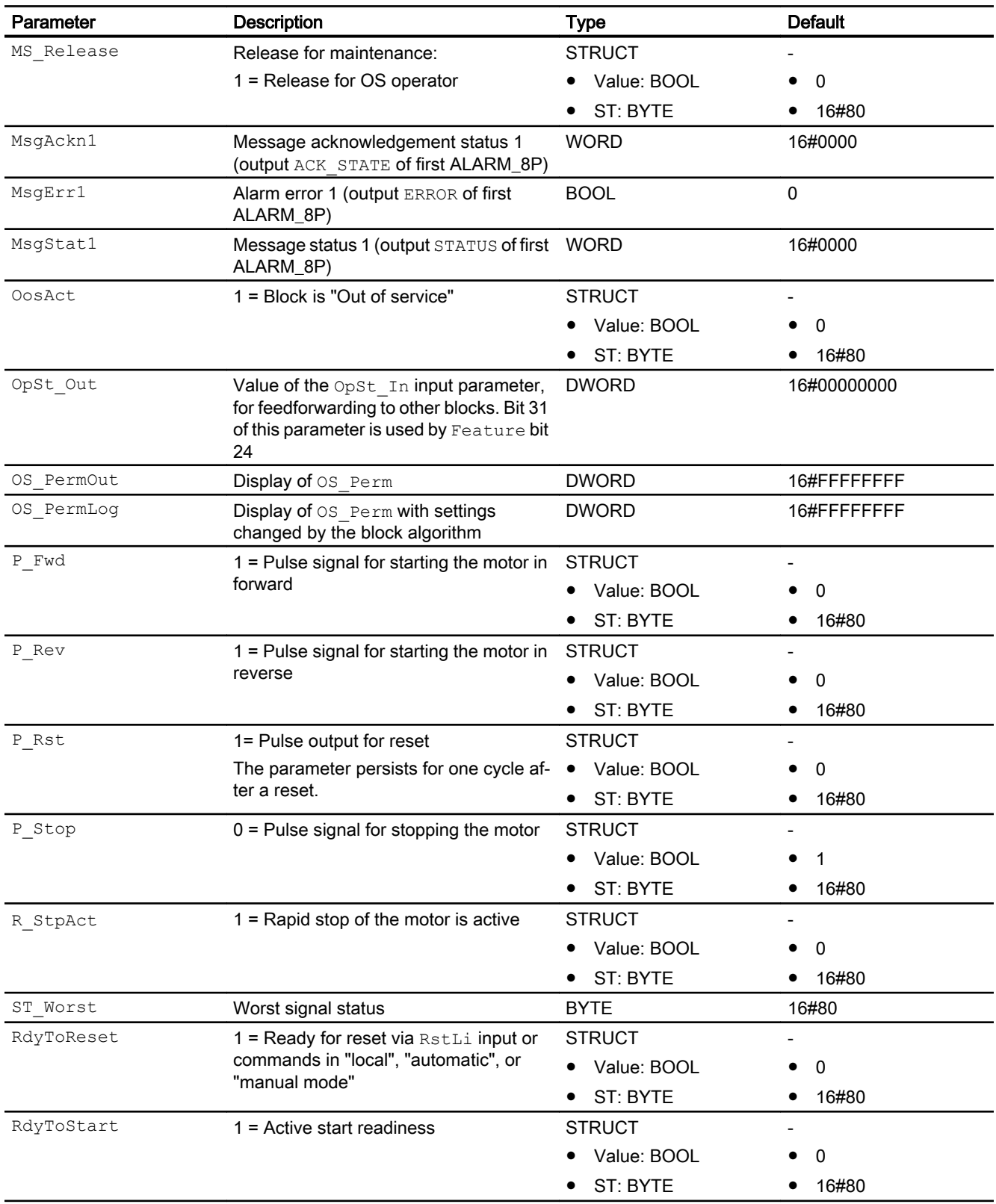

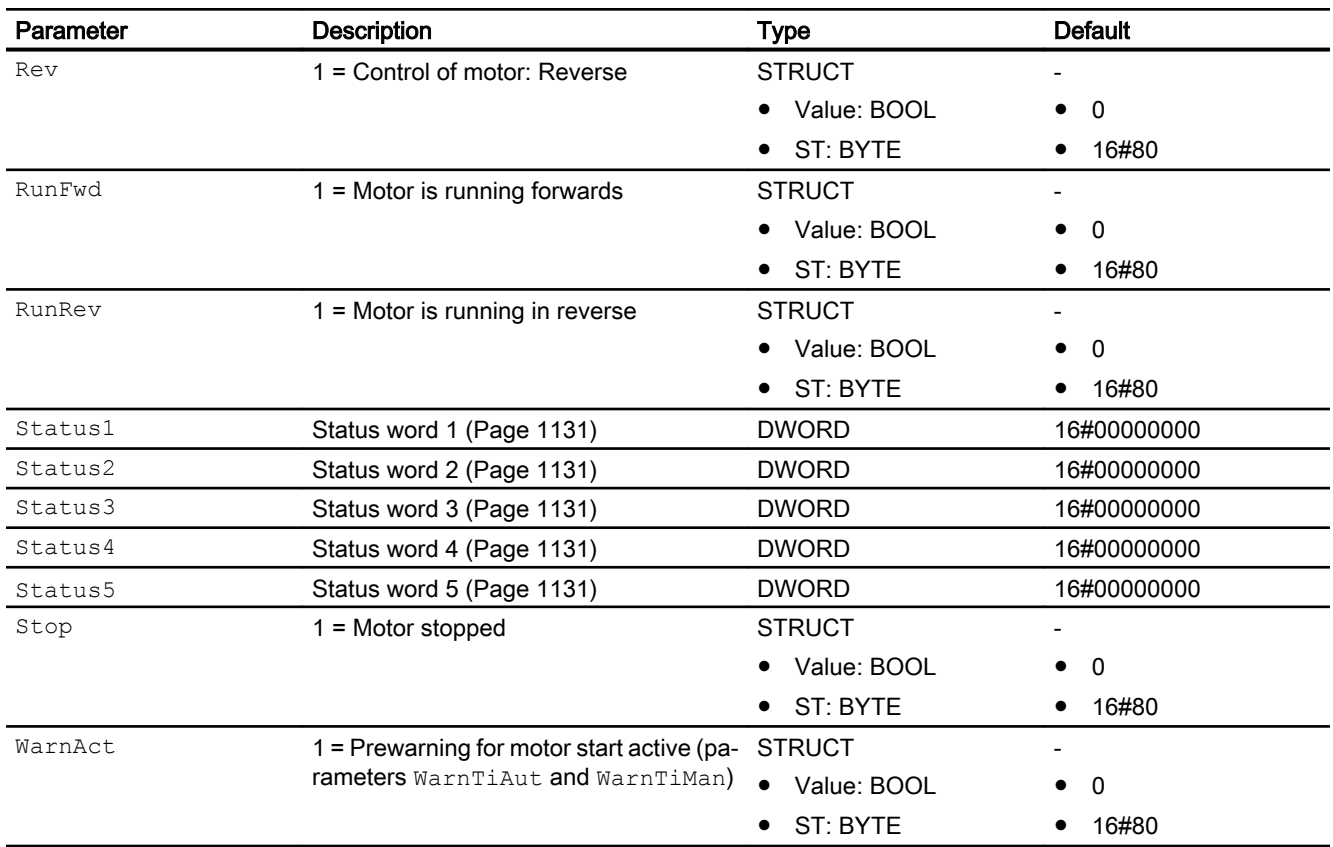

## See also

[MotRevL messaging](#page-1145-0) (Page [1146](#page-1145-0)) MotRevL block diagram (Page 1157) [MotRevL modes](#page-1134-0) (Page [1135](#page-1134-0)) [Error handling](#page-118-0) (Page [119](#page-118-0))

# 7.4.7 MotRevL block diagram

## MotRevL block diagram

A block diagram is not provided for this block.

# See also

[MotRevL I/Os](#page-1147-0) (Page [1148](#page-1147-0)) [MotRevL messaging](#page-1145-0) (Page [1146](#page-1145-0)) [MotRevL error handling](#page-1143-0) (Page [1144\)](#page-1143-0)

[MotRevL functions](#page-1136-0) (Page [1137\)](#page-1136-0) [MotRevL modes](#page-1134-0) (Page [1135\)](#page-1134-0) [Description of MotRevL](#page-1130-0) (Page [1131\)](#page-1130-0)

# 7.4.8 Operator control and monitoring

## 7.4.8.1 MotRevL views

## Views of the MotRevL block

The block MotRevL provides the following views:

- ● [MotRevL standard view](#page-1158-0) (Page [1159\)](#page-1158-0)
- • [Alarm view](#page-301-0) (Page [302\)](#page-301-0)
- ● [Limit view of motors](#page-293-0) (Page [294](#page-293-0))
- • [Trend view](#page-304-0) (Page [305\)](#page-304-0)
- ● [Parameter view for motors and valves](#page-285-0) (Page [286](#page-285-0))
- ● [MotRevL preview](#page-1162-0) (Page [1163](#page-1162-0))
- • [Memo view](#page-303-0) (Page [304](#page-303-0))
- ● [Batch view](#page-301-0) (Page [302](#page-301-0))
- ● [Block icon for MotRevL](#page-1167-0) (Page [1168](#page-1167-0))

Refer to the sections [Structure of the faceplate](#page-247-0) (Page [248\)](#page-247-0) and [Block icon structure](#page-229-0)  (Page [230\)](#page-229-0) for general information on the faceplate and block icon.

# <span id="page-1158-0"></span>7.4.8.2 MotRevL standard view

# MotRevL standard view

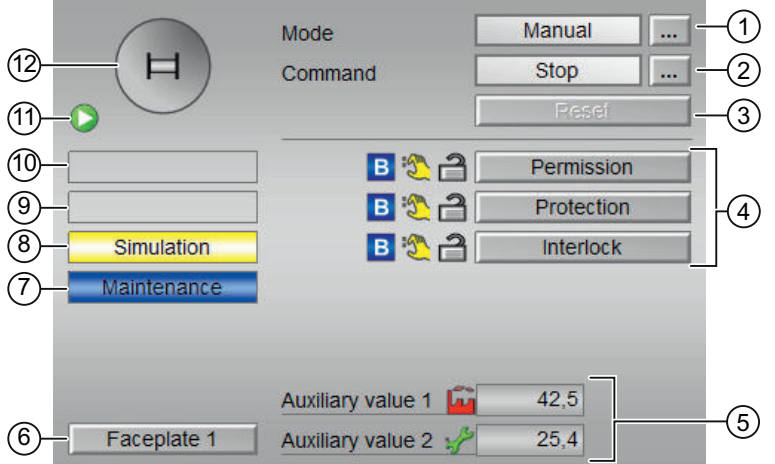

Feature2 bit 16 =0

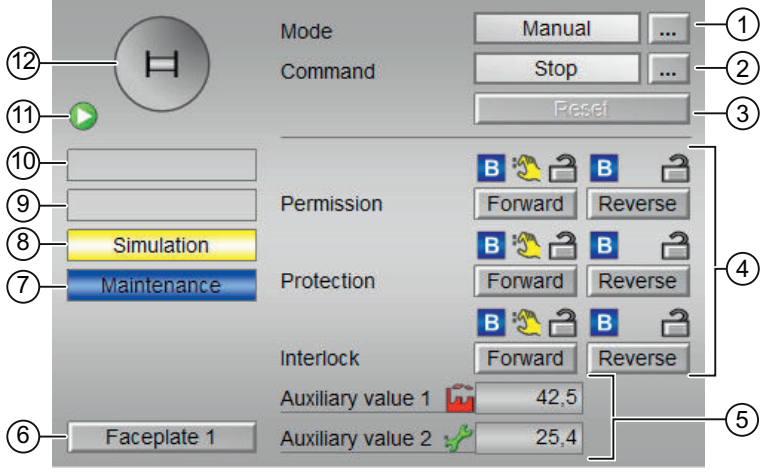

## (1) Displaying and switching the operating mode

This area provides information on the currently valid operating mode. The following operating modes can be shown here:

- ● [Manual and automatic mode for motors, valves and dosers](#page-74-0) (Page [75](#page-74-0))
- ● [Manual and automatic mode for motors, valves and dosers](#page-74-0) (Page [75](#page-74-0))
- ● [Local mode](#page-78-0) (Page [79\)](#page-78-0)
- ● [Out of service](#page-70-0) (Page [71\)](#page-70-0)

Feature2 bit 16 =1

See also the section [Switching operating states and operating modes](#page-256-0) (Page [257\)](#page-256-0) for information on switching the operating mode.

## (2) Starting and stopping the motor

This area shows you the default operating state for the motor. The following states can be shown and executed here:

- "Start→ "
- "Start ←"
- "Stop"
- "Rapid stop"

Refer to the [Switching operating states and operating modes](#page-256-0) (Page [257](#page-256-0)) section for information on changing the state.

If text is configured for these commands, it is displayed as status text and as button labels for command selection. You can find more information about this in section [Labeling of buttons](#page-208-0)  [and text](#page-208-0) (Page [209](#page-208-0))

## (3) Resetting the block

Click "Reset" for interlocks or errors. You can find additional information on this in the section [Resetting the block in case of interlocks or errors](#page-42-0) (Page [43](#page-42-0)).

## (4) Operating range for the interlock functions of the block

This display is only visible when the corresponding block input is connected.

You can use this button to control the interlock functions of the block. You can find additional information on this in the section [Interlocking functions](#page-98-0) (Page [99](#page-98-0)).

The following is displayed in addition to the buttons:

- Interlock status (see [Forming the group status for interlock information](#page-103-0) (Page [104\)](#page-103-0)), e.g.: ਵਿ
- Signal status (see [Forming and outputting the signal status for technologic blocks](#page-108-0)  (Page [109\)](#page-108-0)), e.g.:

-3

Bypass information (see [Forming the group status for interlock information](#page-103-0) (Page [104\)](#page-103-0)):

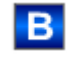

## (5) Display of auxiliary values

This display is only visible when the corresponding block input is connected.

You can use this area to display two auxiliary values that have been configured in the engineering system (ES). You can find additional information on this in the section [Displaying](#page-210-0)  [auxiliary values](#page-210-0) (Page [211](#page-210-0)).

## (6) Navigation button for switching to the standard view of any faceplate

This display is only visible when the corresponding block input is connected.

Use this navigation button to open the standard view of a block configured in the engineering system (ES). The visibility of this navigation button depends on the configuration in the engineering system (ES).

You can find additional information on this in the section [Opening additional faceplates](#page-207-0)  (Page [208\)](#page-207-0).

## (7) Display area for block states

This area provides additional information on the operating state of the block:

● "Maintenance"

Additional information on this is available in section [Release for maintenance](#page-63-0) (Page [64](#page-63-0)) Display area for block states.

## (8) Display area for block states

This area provides additional information on the operating state of the block:

- "Simulation"
- "Delay"

You will find more detailed information on this in the sections [Simulating signals](#page-57-0) (Page [58](#page-57-0)) and [Display of delay times](#page-255-0) (Page [256\)](#page-255-0).

## (9) Display area for block states

This area provides additional information on the operating state of the block:

- "Motor protection"
- "External error"
- "Status error"
- "Control error"
- "Invalid signal"
- "Changeover error"

Additional information on these errors is available in the sections [Monitoring the feedbacks](#page-96-0) (Page [97](#page-96-0)) , [Error handling](#page-118-0) (Page [119\)](#page-118-0) (section "Invalid input signals" and "Mode switchover error") and [Motor protection function](#page-98-0) (Page [99](#page-98-0)).

## (10) Display area for block states

This area provides additional information on the operating state of the block:

- "Forced stop"
- "Forced start →"
- "Forced start ←"
- "Request 0/1": A reset to "automatic mode" is expected.

You can find additional information on this in the section [Forcing operating modes](#page-40-0) (Page [41\)](#page-40-0).

## (11) Automatic preview

This display is only visible in "manual mode", in "local mode", or with a reset request in "automatic mode", when the current output signals are not identical to the control in "automatic mode".

The display shows what state the motor would assume if you switched from "manual" or "local" mode to "automatic mode", or performed a reset to "automatic mode".

## (12) Status display of the motor

The current status of the motor is graphically displayed here.

You can find more information about this in section [Block icon for MotRevL](#page-1167-0) (Page [1168](#page-1167-0))

# <span id="page-1162-0"></span>7.4.8.3 MotRevL preview

# Preview of MotRevL

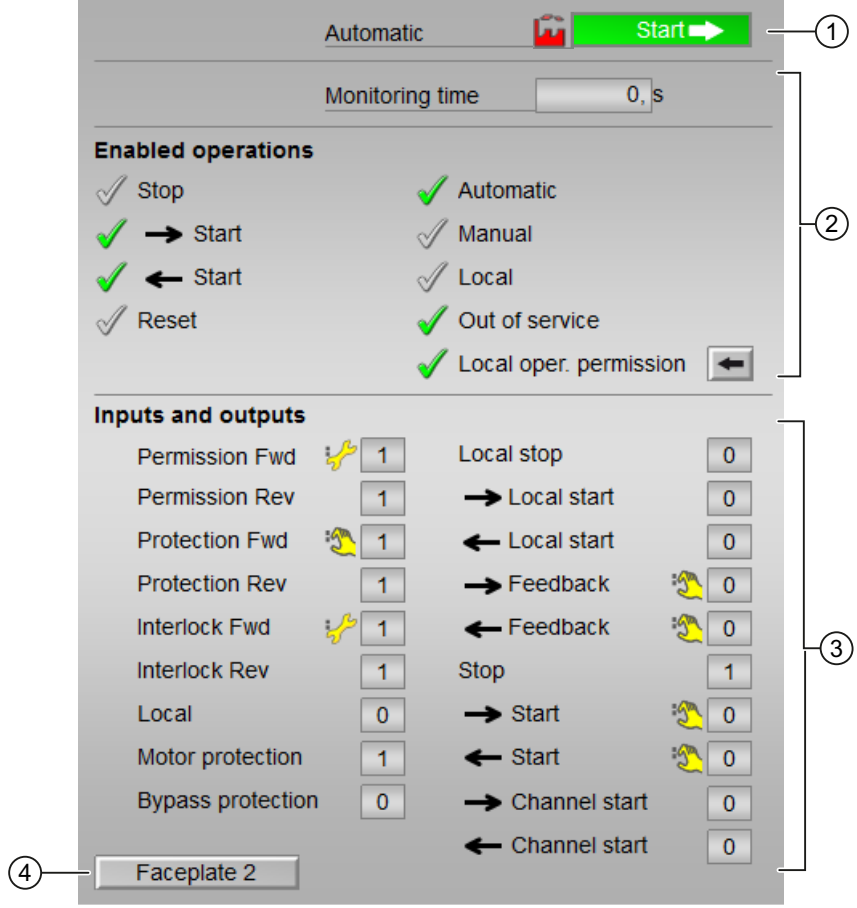

Display of the current monitoring time is visible.

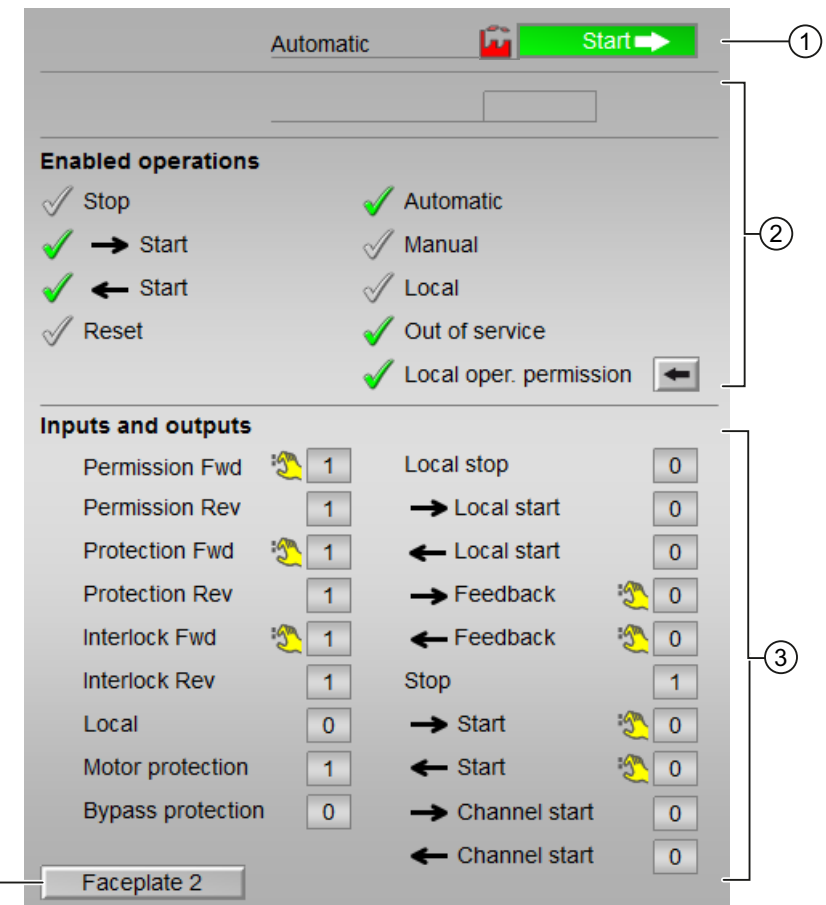

Display of the current monitoring time is not visible.

## (1) Automatic preview

This area shows you the block status after it has switched from the "Manual" mode or "Local" mode to the "Automatic" mode.

If the block is in "Automatic" mode, the current block state is displayed.

This area also displays the worst signal status of the following automatic commands:

● FwdAut

 $\left(\overline{4}\right)$ 

- RevAut
- StopAut

## (2) Enable operations

This area shows all operations for which special operator permissions are assigned. They depend on the configuration in the engineering system (ES) that applies to this block.

Icons for enabled operation:

- Green check mark: the OS operator can control this parameter
- Gray check mark: the OS operator cannot control this parameter at this time due to the process
- Red cross: the OS operator cannot control this parameter due to the configured AS operator permissions (OS Perm or OS1Perm)

The following enabled operations are shown here:

- "Stop": You can stop the motor. If text is configured for this command, it is also displayed in brackets. You can find additional information on this in the section [Labeling of buttons and text](#page-208-0) (Page [209\)](#page-208-0).
- $•$  "Start  $→$ ": You can start the motor. If text is configured for this command, it is also displayed in brackets. You can find additional information on this in the section [Labeling of buttons and text](#page-208-0) (Page [209\)](#page-208-0).
- $\bullet$  "Start  $\leftarrow$ ": You can start the motor. If text is configured for this command, it is also displayed in brackets. You can find additional information on this in the section [Labeling of buttons and text](#page-208-0) (Page [209\)](#page-208-0).
- "Reset": You can reset the motor after interlocks or errors.
- "Automatic": You can switch to "automatic mode".
- "Manual": You can switch to "manual mode".
- "Local": You can switch to "local mode".
- "Out of service": You can switch to "Out of service" operating mode.
- "Local operator permission": Use the ← button to switch to the standard view of the OpStations block. You can find additional information on this in the section [Operator control](#page-253-0)  [permissions](#page-253-0) (Page [254](#page-253-0)) .
- "Monitoring time": Display of the current monitoring time.

#### (3) Displaying current control signals

This area shows the most important parameters for this block with the current selection:

● "Permission":

This display is only visible when the corresponding block input is connected.

- 0 = No OS release for energizing motor
- 1 = Enable for "starting"/"stopping" from the neutral position

#### ● "Enable" (Feature 2 bit 16 =0):

This display is only visible when the corresponding block input is connected.

- 0 = No OS release for energizing motor
- $-1$  = Enable for "Start" from the neutral position

● "Enable Fwd" (Feature 2 bit 16 =1):

This display is only visible when the corresponding block input is connected.

- 0 = No OS release for energizing motor
- 1 = Enable for "Start forward" from the neutral position
- "Enable Rev" (Feature 2 bit 16 =1):

This display is only visible when the corresponding block input is connected.

- 0 = No OS release for energizing motor
- 1 = Enable for "Start reverse" from the neutral position
- "Protection":

This display is only visible when the corresponding block input is connected.

- 0 = Protective interlocking is effective; once the interlocking condition has disappeared, you will have to reset the block
- $1$  = "Good" state
- "Protection" (Feature 2 bit 16 =0):

This display is only visible when the corresponding block input is connected.

- 0 = Protective interlocking is effective; once the interlocking condition has disappeared, you will have to reset the block
- $1$  = "Good" state
- "Protection Fwd" (Feature 2 bit 16 =1): This display is only visible when the corresponding block input is connected.
	- 0 = Protective interlocking is effective; once the interlocking condition has disappeared, you will have to reset the block
	- $1$  = "Good" state
- "Protection Rev" (Feature 2 bit 16 =1): This display is only visible when the corresponding block input is connected.
	- 0 = Protective interlocking is effective; once the interlocking condition has disappeared, you will have to reset the block
	- $1$  = "Good" state
- "Interlock":

This display is only visible when the corresponding block input is connected.

- 0 = Interlocking without reset is active; you can operate the block without reset once the interlocking condition has disappeared
- $1$  = "Good" state
- "Interlock" (Feature 2 bit 16 =0):

This display is only visible when the corresponding block input is connected.

- 0 = Interlocking without reset is active; you can operate the block without reset once the interlocking condition has disappeared
- $1$  = "Good" state

● "Interlock Fwd" (Feature 2 bit 16 =1):

This display is only visible when the corresponding block input is connected.

- 0 = Interlocking without reset is active; you can operate the block without reset once the interlocking condition has disappeared
- $1$  = "Good" state
- "Interlock Rev" (Feature 2 bit 16 =1): This display is only visible when the corresponding block input is connected.
	- 0 = Interlocking without reset is active; you can operate the block without reset once the interlocking condition has disappeared
	- $1$  = "Good" state
- "Local correct": 1 = Control signal for "Local mode" (LocalLi) is active
- $\bullet$  "Motor protection":  $1 =$  Motor is in "good" state
- "Interlock deact.":
	- $-$  0 = Bypass disabled
	- 1 = Bypassing interlock in "local mode" and in "simulation"
- "Local stop": 1 = Stopping the motor in "local mode"
- $\bullet$  "Local start  $\rightarrow$ ": 1 = Starting the motor in "local mode"
- $\bullet$  "Local start  $\leftarrow$ ": 1 = Starting the motor in "local mode"
- "Feedback  $\rightarrow$ ": 1 = Motor has started and is running
- $\bullet$  "Feedback ←": 1 = Motor has started and is running
- $\bullet$  "Stop": 1 = Stop motor
- $\bullet$  "Start  $\rightarrow$ ": 1 = Start motor
- $\bullet$  "Start  $\leftarrow$ ": 1 = Start motor
- "Channel Start →": Signal from the output channel block for "Start"
- "Channel Start ←": Signal from the output channel block for "Start"

## (4) Navigation button for switching to the standard view of any faceplate

This display is only visible when the corresponding block input is connected.

Use this navigation button to open the standard view of a block configured in the engineering system (ES). The visibility of this navigation button depends on the configuration in the engineering system (ES).

You can find additional information on this in the section [Opening additional faceplates](#page-207-0)  (Page [208\)](#page-207-0) .

# <span id="page-1167-0"></span>7.4.8.4 Block icon for MotRevL

## Block icons for MotRevL

A variety of block icons are available with the following functions:

- Process tag type
- Limits (high/low)
- Violation of alarm, warning, and tolerance limits as well as control system faults
- Operating modes
- Signal status, release for maintenance
- Displays for bypassing interlocks
- Interlocks
- Memo display
- Motor state display

The block icons from template @TemplateAPLV8.PDL:

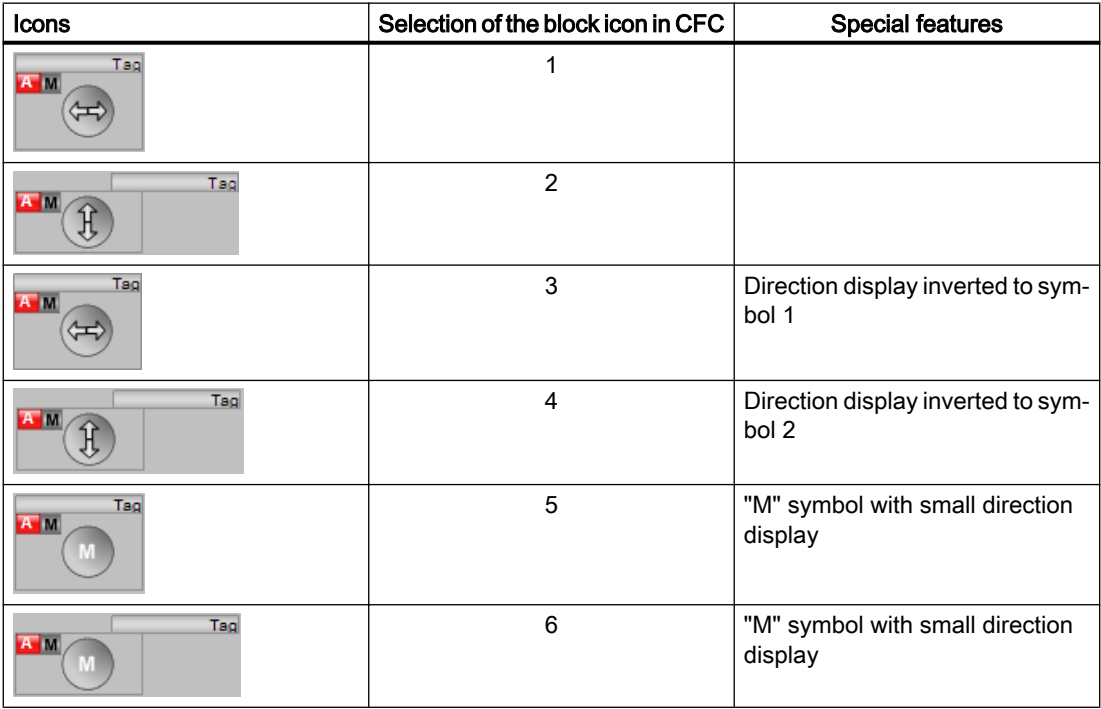

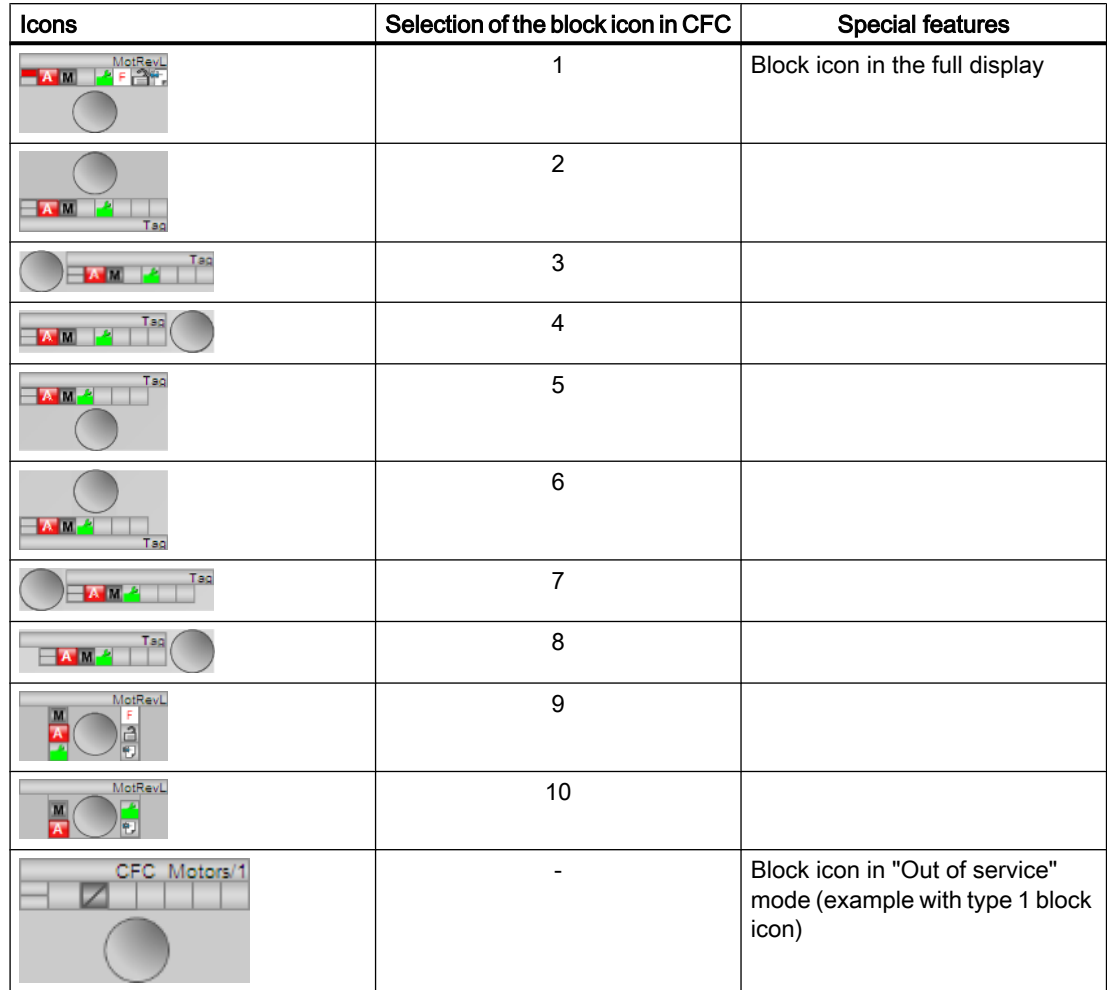

The block icons from template @TemplateAPLV7.PDL:

Additional information on the block icon and the control options in the block icon is available in the following chapters:

- ● [Configuring the block icons](#page-236-0) (Page [237\)](#page-236-0)
- ● [Block icon structure](#page-229-0) (Page [230](#page-229-0))
- ● [Operation via the block icon](#page-238-0) (Page [239](#page-238-0))

# Motor state display

The following motor states are shown here:

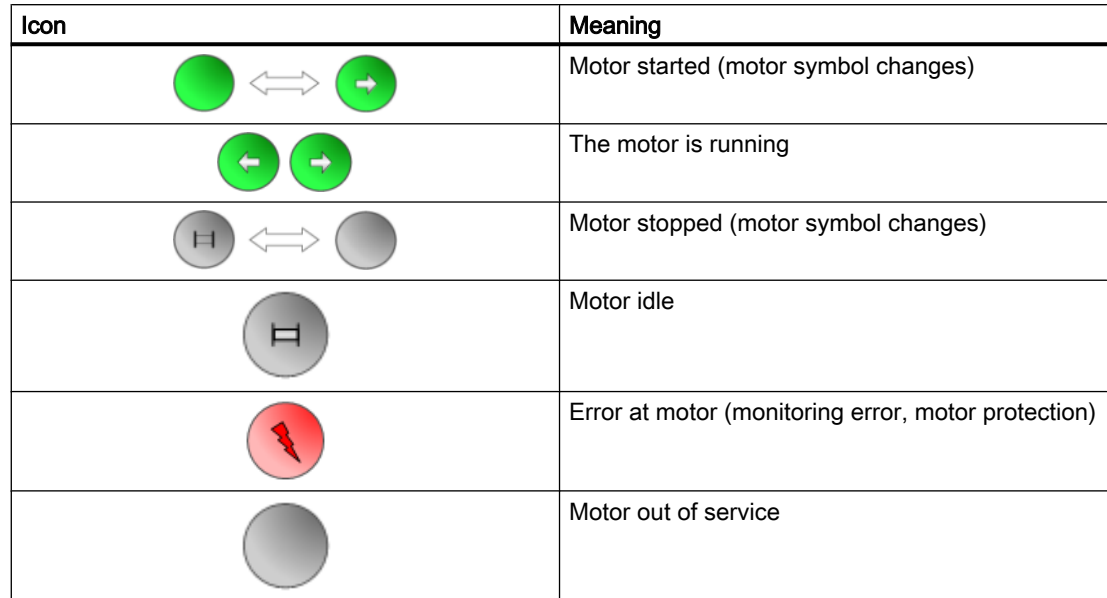

# <span id="page-1170-0"></span>7.5 MotSpdCL - Controllable reversible motor

# 7.5.1 Description of MotSpdCL

## Object name (type + number) and family

Type + number: FB 1854 Family: Drives

## Area of application for MotSpdCL

The block is used for the following applications:

- Control of motors with two directions of rotation and different speeds
- Control of a device feed (optionally configurable via feature bit)

## How it works

The block is used to control reversible motors for different speeds. Various inputs are available for controlling the motor.

## **Configuration**

Use the CFC editor to install the block in a cyclic interrupt OB (OB30 to OB38). The block is also installed automatically in the startup OB (OB100).

For the MotSpdCL block, the Advanced Process Library contains a template for process tag types as an example with an application scenario for this block.

Example of process tag types:

● [Reversible motor with controllable speed \(MotorSpeedControlled\)](#page-2363-0) (Page [2364\)](#page-2363-0)

## Startup characteristics

Use the Feature Bit [Set startup characteristics](#page-137-0) (Page [138\)](#page-137-0) to define the startup characteristics of this block.

## **Note**

At a warm restart with the Feature Bit set to 0, the block is switched to manual mode and the setpoint is set to internal and to 0.

The messages are suppressed after startup for the number of cycles set at RunUpCyc.

# Status word allocation for **Status1** parameter

For a description of the individual parameters, see the section [MotSpdCL I/Os](#page-1193-0) (Page [1194](#page-1193-0)).

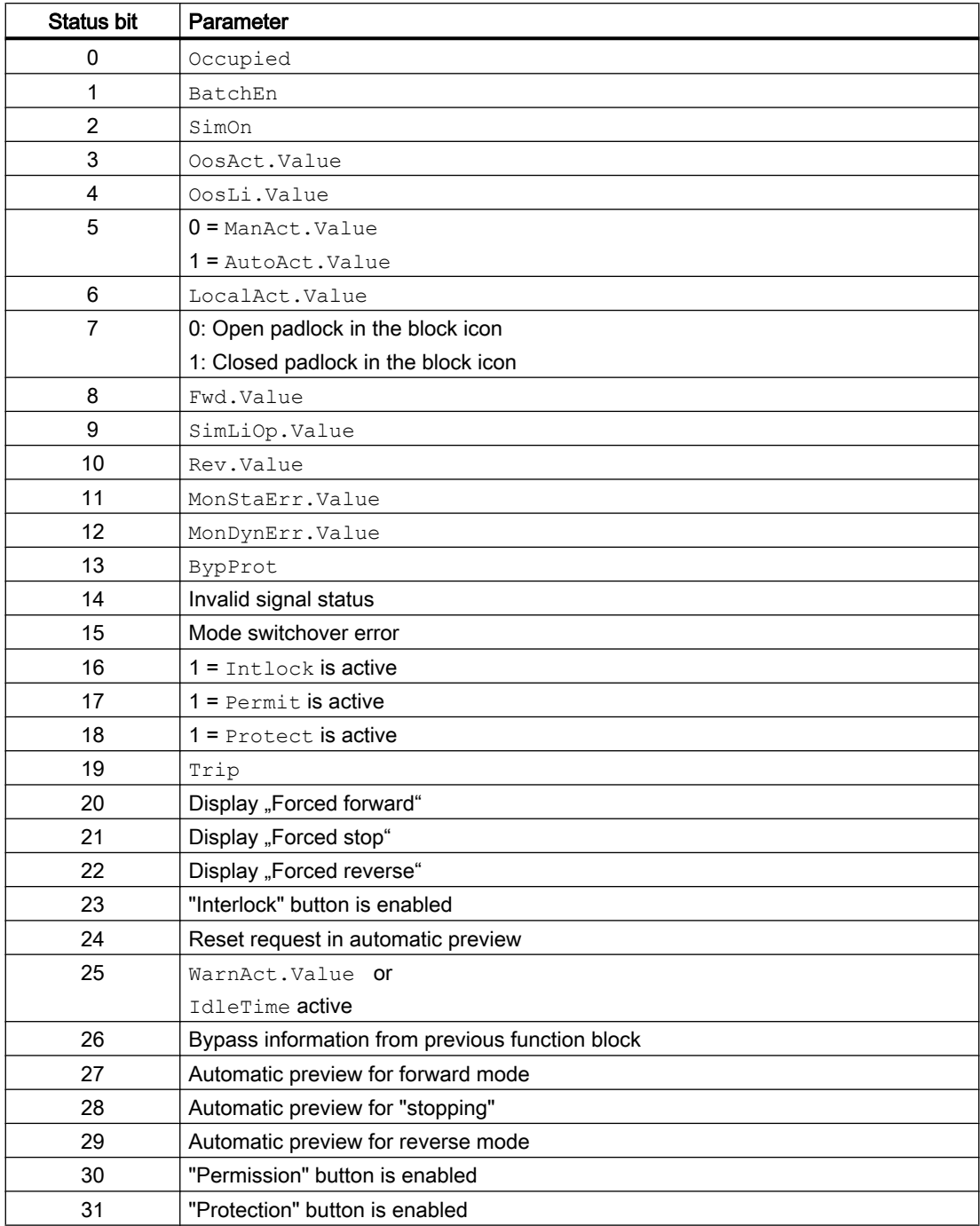

# Status word allocation for **Status2** parameter

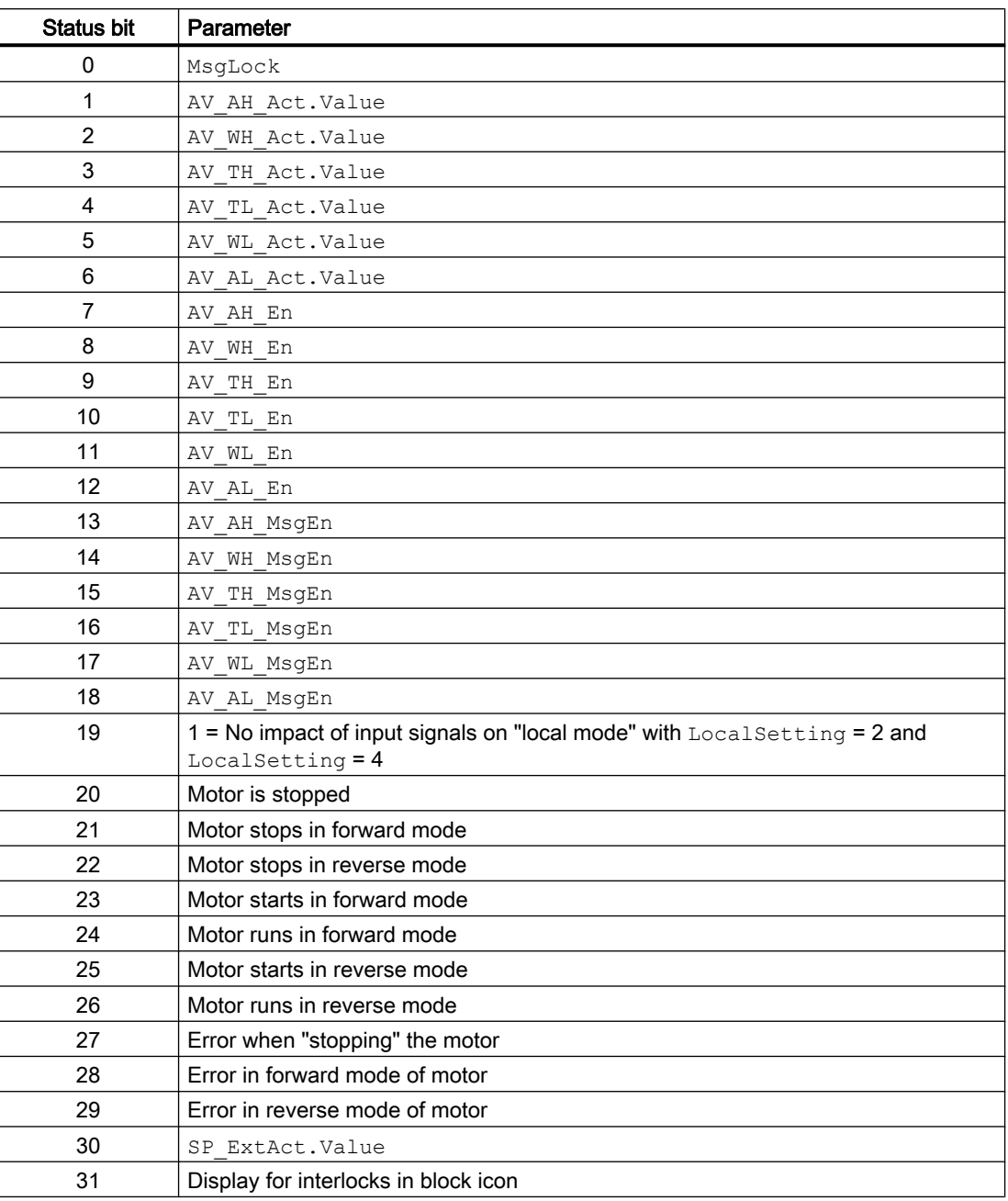

# Status word allocation for **Status3** parameter

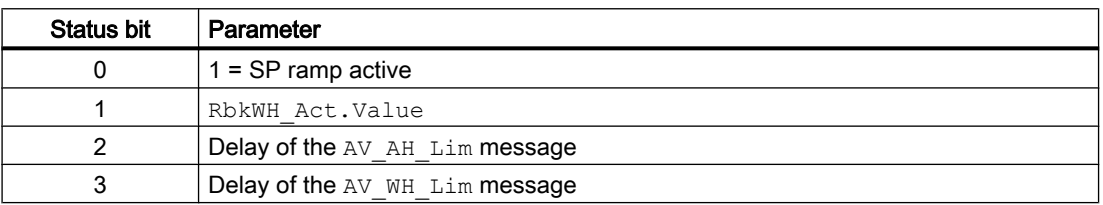

## Motor and valve blocks

7.5 MotSpdCL - Controllable reversible motor

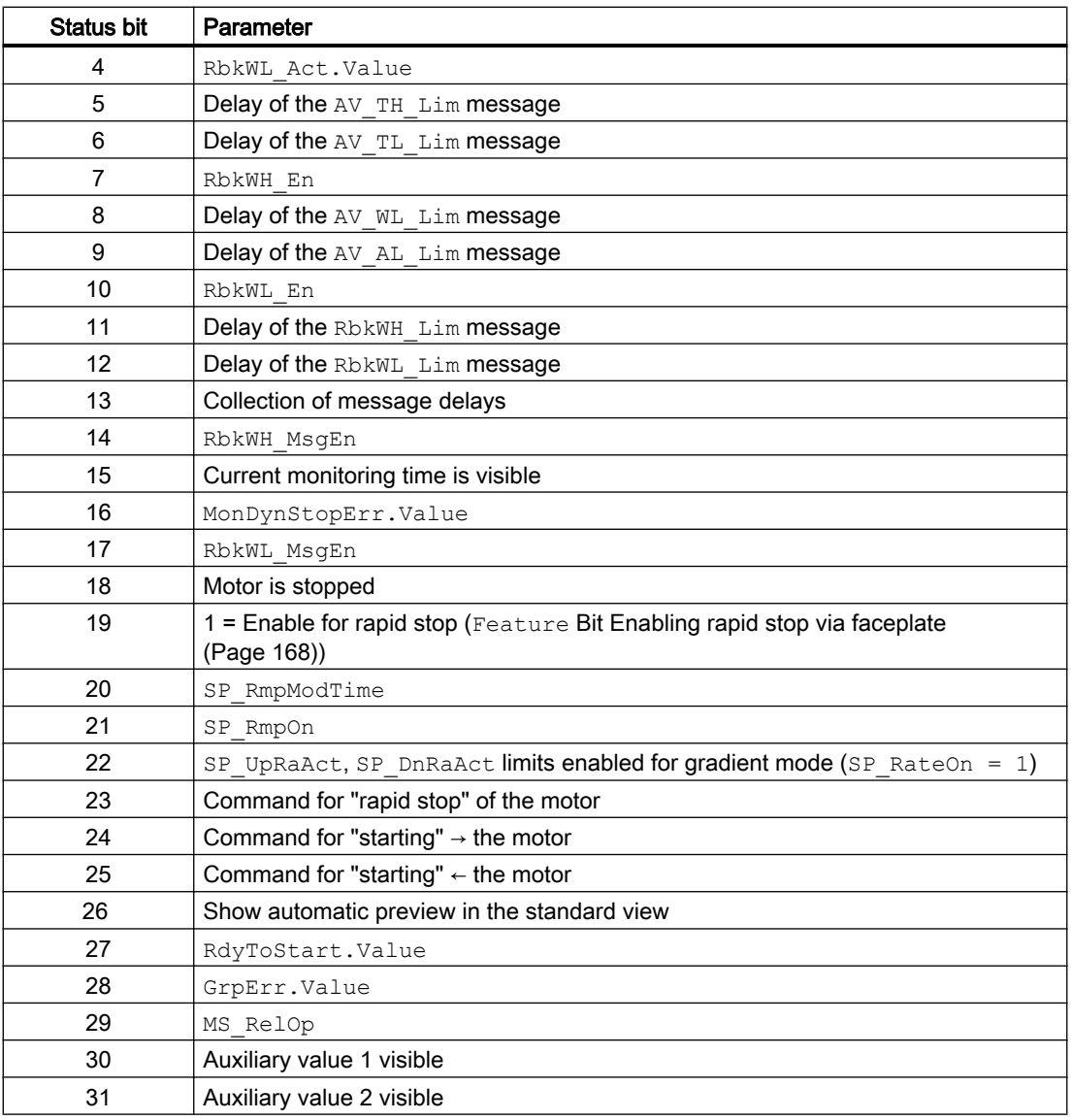

# Status word allocation for **Status4** parameter

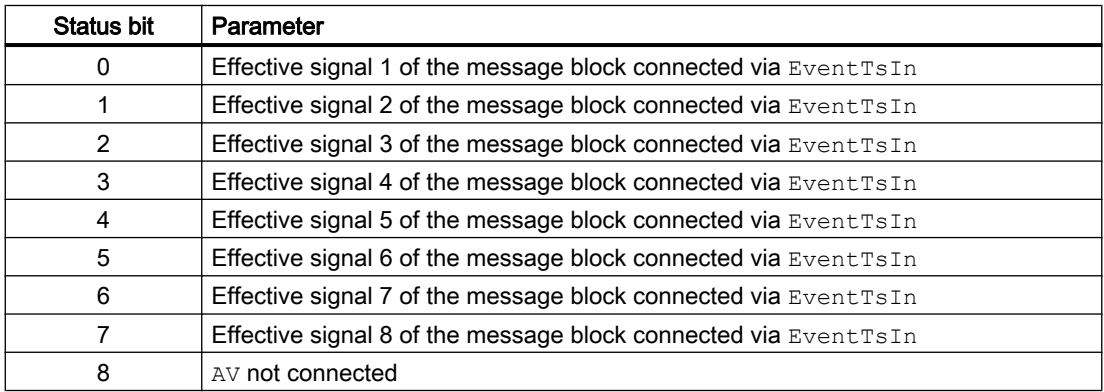

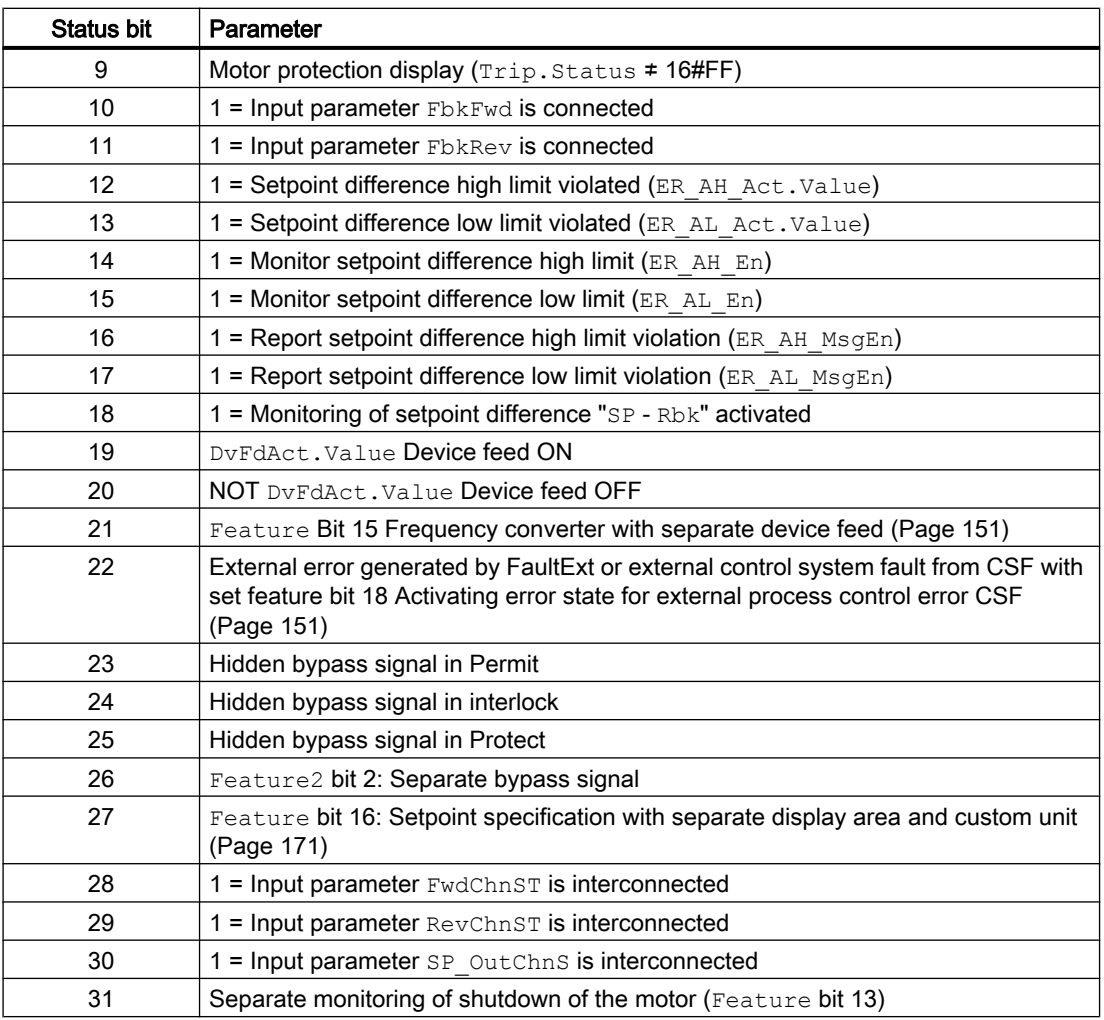

# Status word allocation for **Status5** parameter

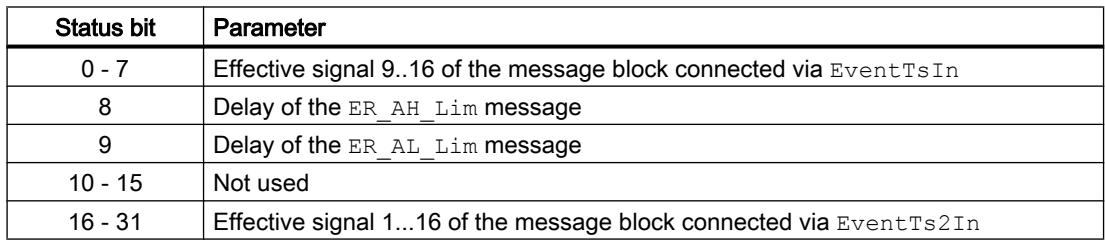

## See also

[MotSpdCL block diagram](#page-1206-0) (Page [1207](#page-1206-0)) [MotSpdCL messaging](#page-1191-0) (Page [1192\)](#page-1191-0) [MotSpdCL error handling](#page-1188-0) (Page [1189\)](#page-1188-0)

[MotSpdCL functions](#page-1176-0) (Page [1177](#page-1176-0)) MotSpdCL modes (Page 1176)

# 7.5.2 MotSpdCL modes

## MotSpdCL operating modes

The block can be operated using the following modes:

- ● [Local mode](#page-78-0) (Page [79\)](#page-78-0)
- ● [Automatic mode](#page-74-0) (Page [75](#page-74-0))
- ● [Manual mode](#page-74-0) (Page [75\)](#page-74-0)
- ● [Out of service](#page-70-0) (Page [71\)](#page-70-0)

The next section provides additional block-specific information relating to the general descriptions.

## "Local mode"

You can find general information on "Local mode", switching modes and Bumpless switchover in the [Local mode](#page-78-0) (Page [79\)](#page-78-0) .

Motor actions you can control in local mode:

- $\bullet$  "Starting in forward" ( $FwdLocal = 1$ )
- "Starting in reverse"  $(RevLocal = 1)$
- $\bullet$  "Stopping" (StopLocal = 1)

A motor operated in "local mode" is controlled either by "local" signals or by the feedback signals (input parameters  $Fb kFwd = 1$  and  $Fb kRev = 1$ ). Configuration takes place via the input parameter LocalSetting.

## "Automatic mode"

You can find general information on "Automatic mode", switching modes and Bumpless switchover in the [Manual and automatic mode for motors, valves and dosers](#page-74-0) (Page [75](#page-74-0)) .

Motor actions you can control in auto mode:

- "Starting in forward"  $(FwdAut = 1)$
- "Starting in reverse" ( $RevAut = 1$ )
- $\bullet$  "Stopping" (StopAut = 1)

## <span id="page-1176-0"></span>"Manual mode"

You can find general information on "Manual mode", switching modes and bumpless switchover in the section [Manual and automatic mode for motors, valves and dosers](#page-74-0)  (Page [75](#page-74-0)).

Motor actions you can control in "manual mode":

- "Starting in forward" ( $FwdMan = 1$ )
- "Starting in reverse" ( $RevMan = 1$ )
- "Stopping" (StopMan =  $1$ )

## "Out of service"

You can find general information about the "Out of service" mode in the section [Out of](#page-70-0)  [service](#page-70-0) (Page [71\)](#page-70-0).

#### Note

In case of external setpoint value specification, the block switches to internal setpoint value specification.

### See also

[MotSpdCL block diagram](#page-1206-0) (Page [1207](#page-1206-0)) [MotSpdCL I/Os](#page-1193-0) (Page [1194\)](#page-1193-0) [MotSpdCL messaging](#page-1191-0) (Page [1192\)](#page-1191-0) [MotSpdCL error handling](#page-1188-0) (Page [1189\)](#page-1188-0) MotSpdCL functions (Page 1177) [Description of MotSpdCL](#page-1170-0) (Page [1171](#page-1170-0))

## 7.5.3 MotSpdCL functions

#### Functions of MotSpdCL

The functions for this block are listed below.

#### Alarm delays with two time values per limit pair

This block has the standard alarm delay function for [Two time values per limit pair](#page-200-0) (Page [201\)](#page-200-0) limit monitoring of the feedback.

## Opening additional faceplates

This block provides the standard function [Opening additional faceplates](#page-207-0) (Page [208\)](#page-207-0).

## Operator permissions

This block provides the standard function [Operator control permissions](#page-253-0) (Page [254](#page-253-0)).

The block has the following permissions for the OS Perm parameter:

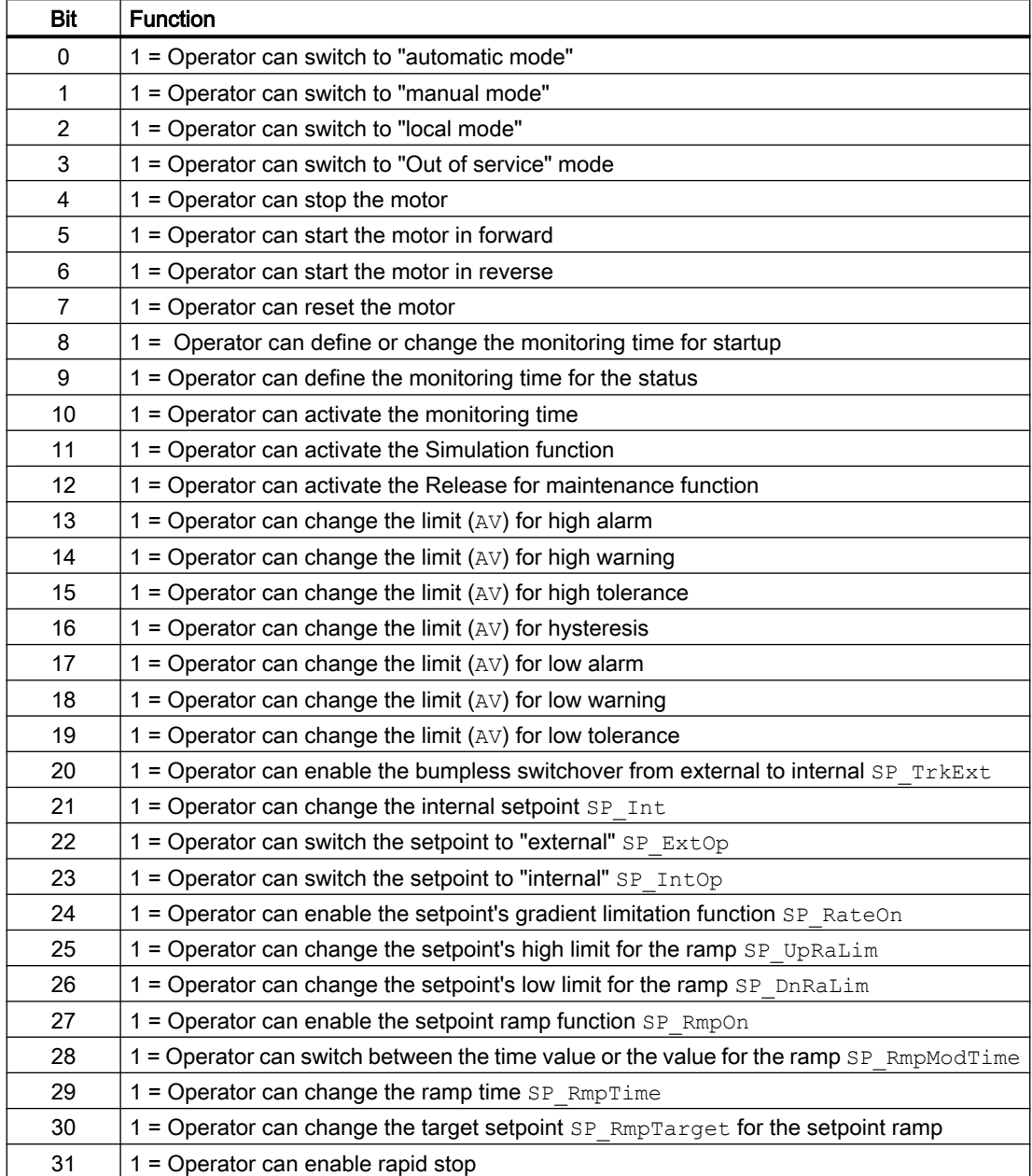

The block has the following permissions for the OS1Perm parameter:

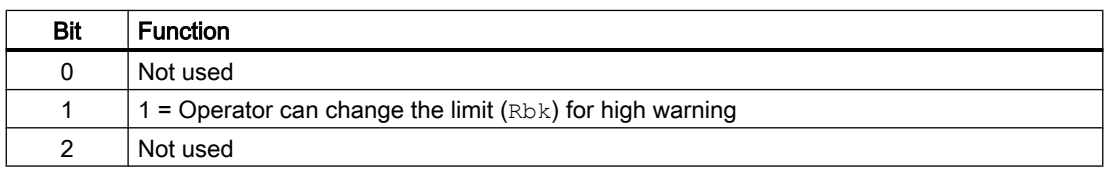

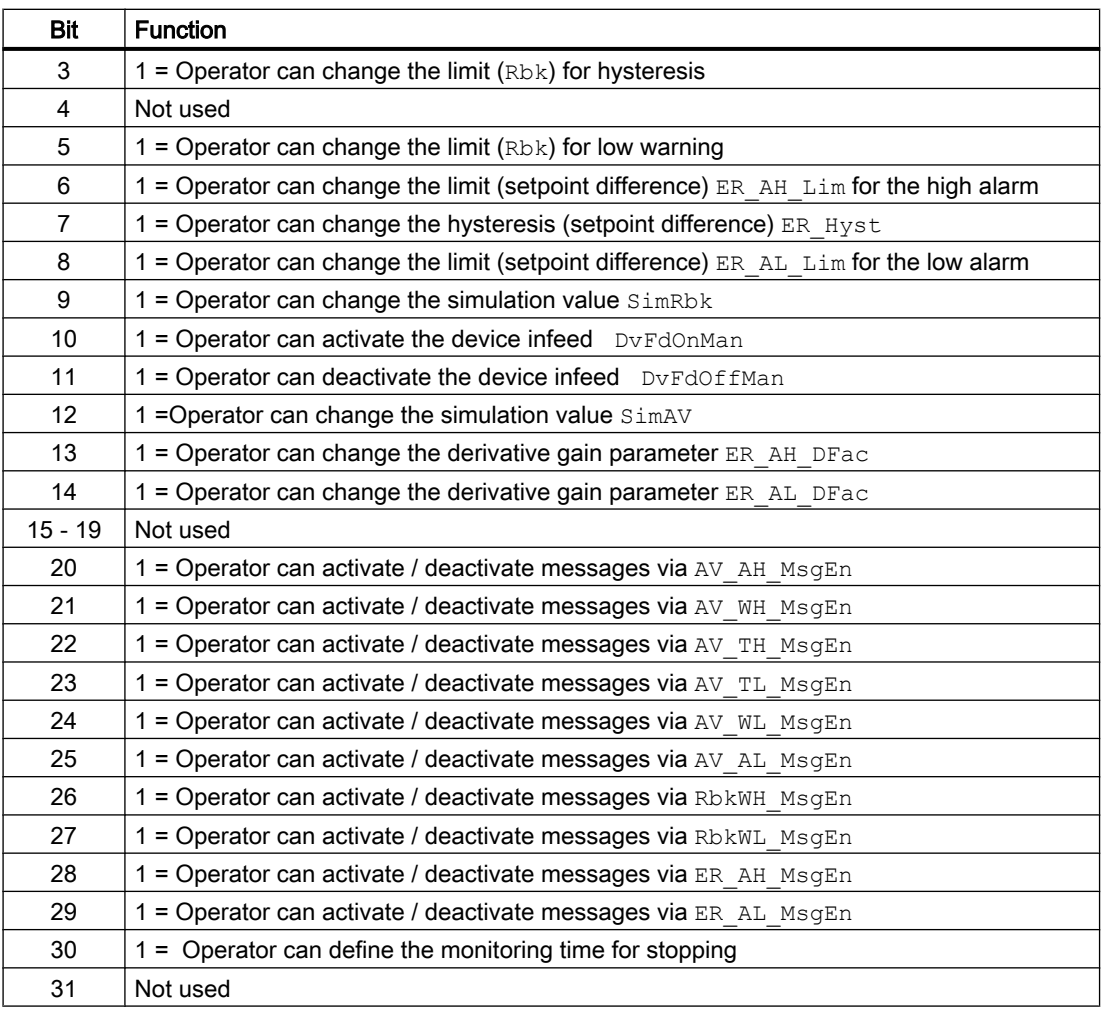

#### **Note**

If you interconnect a parameter that is also listed in  $OS$   $Perm$  as a parameter, you have to reset the corresponding OS Perm bit.

#### Restart lock after changing direction of rotation or switching off the motor

Use the input parameter IdleTime to enter a restart lock for changing the direction of rotation or restarting the motor. Use the Feature Bit [Enabling direct changeover between forward and](#page-145-0)  [reverse](#page-145-0) (Page [146](#page-145-0)) to define how the change is to take place. When the "Stop" command is given, the motor goes immediately into Stop mode and IdleTime starts after the feedback  $(FbkFwd and FbkRev = 0)$  is given. The motor cannot be started again until the IdleTime has expired.

The IdleTime parameter can be set independently of the MonTiDynamic parameter.

#### Limit monitoring of an additional analog value

This block provides the standard function [Limit monitoring of an additional analog value](#page-90-0)  (Page [91](#page-90-0)).

#### Limit monitoring of the feedback

The block provides the standard function [Limit monitoring of the feedback](#page-93-0) (Page [94](#page-93-0)). This limit monitoring is only active when the motor has started.

#### Limit monitoring with hysteresis

This block provides the standard function [Limit monitoring with hysteresis](#page-96-0) (Page [97](#page-96-0)). It is performed via the input parameter AV Hyst.

### Group display SumMsgAct for limit monitoring, CSF and ExtMsgx

The block provides the standard function [Group display for limit monitoring, CSF and](#page-84-0)  [ExtMsgx](#page-84-0) (Page [85](#page-84-0)).

#### Suppressing messages using the **MsgLock** parameter

This block provides the standard function [Suppressing messages using the MsgLock](#page-204-0)  [parameter](#page-204-0) (Page [205](#page-204-0)).

#### External/internal setpoint specification

The block provides the standard function [Setpoint specification - internal/external](#page-127-0) (Page [128](#page-127-0)).

#### Setpoint adaption in motor stop and starting

With Feature 2. Bit7 = 1; [Define the setpoint after stop and start of the motor](#page-183-0) (Page [184](#page-183-0)), the setpoint can be set to a stop value and after start of the motor, the setpoint can be set to a minimal value (SP LoLim).

#### Setpoint limitation

Limit the setpoint using the parameters:

- SP\_HiLim (top)
- SP\_LoLim (bottom)

Limit violations are displayed at the SP\_HiAct and SP\_LoAct output parameters with a 1.

With Feature2. Bit7 = 1; [Define the setpoint after stop and start of the motor](#page-183-0) (Page [184](#page-183-0)), the lower limit value of the setpoint  $SP_LOLim$  will be limited to  $SP_OLff$  and in case of violation, SP LoLim will be written back to SP Off.

## Gradient limit of the setpoint

The block provides the standard function [Gradient limit of the setpoint](#page-123-0) (Page [124](#page-123-0)).

## Using setpoint ramp

The block provides the standard function [Using setpoint ramp](#page-122-0) (Page [123](#page-122-0)).

### Gear reduction or setpoint adaptation with factor

With the parameter FactGR, a factor can be entered for gear reduction. It affects the outputs SP\_Out, SP\_Out2, and RbkOut:

- SP Out = FactGR \* SP Ext if the setpoint is external (SP ExtAct = 1)
- SP\_Out2 parameter:
	- If FactGR <> 0.0 then SP\_Out2 = SP\_Out / FactGR
	- $-$  If FactGR = 0.0 then SP\_Out2 = SP\_Out

As a result, the readback value will also be adjusted:

RbkOut = FactGR \* Rbk

Below is an example for the gear reduction from motor speed to machine speed in the ratio 10:1.

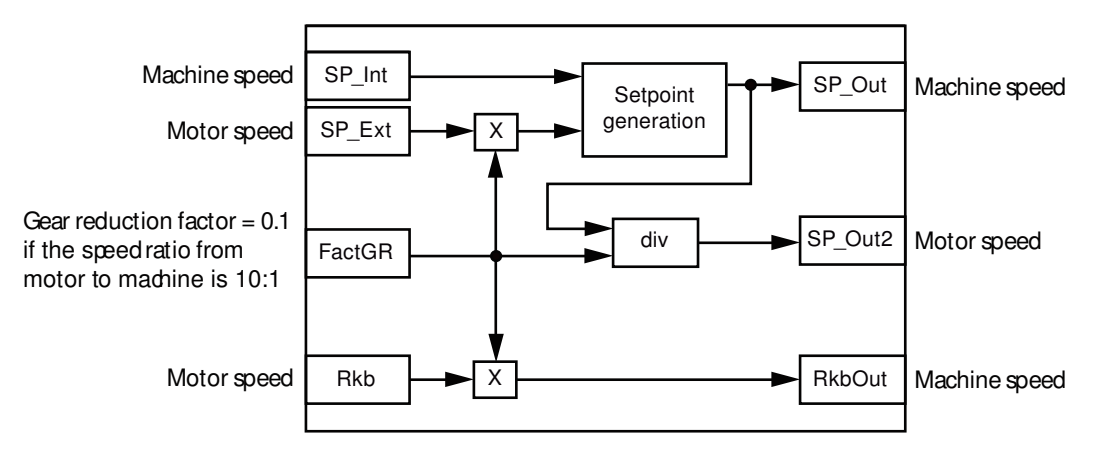

The factor FactGR can also be used for adapting the range in percentage.

## Formation of the setpoint difference

The block always forms the setpoint difference:

ER.Value = SP\_Out - RbkOut.Value.

## Limit monitoring of the setpoint difference

The block provides the standard function [Limit monitoring of setpoint, manipulated variable](#page-94-0)  [and control deviation](#page-94-0) (Page [95](#page-94-0)).

To transmit the messages, you need to enable Feature bit 5 [Alarm setpoint difference](#page-170-0) (Page [171\)](#page-170-0).

When the function activated, the message configuration should be adapted as follows:

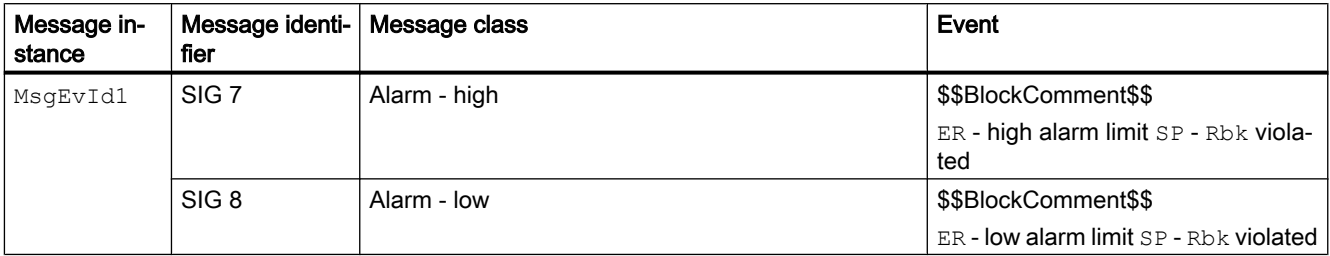

Explanation:

\$\$BlockComment\$\$: Content of the instance-specific comment

## Interlocks

This block provides the following interlocks:

- Activation enable
- Interlock without reset ("Interlock")
- Interlock with reset ("Protection")

Refer to the section [Interlocks](#page-98-0) (Page [99](#page-98-0)) as well as [Influence of the signal status on the](#page-102-0)  [interlock](#page-102-0) (Page [103\)](#page-102-0).

## Motor protection function

This block provides the standard function [Motor protection function](#page-98-0) (Page [99\)](#page-98-0).

## Rapid stop for motors

This block provides the standard function [Rapid stop for motors](#page-105-0) (Page [106\)](#page-105-0).

## Disabling interlocks

This block provides the standard function [Disabling interlocks](#page-102-0) (Page [103](#page-102-0)).

# Resetting the block in case of interlocks or errors

This block provides the standard function [Resetting the block in case of interlocks or errors](#page-42-0) (Page [43](#page-42-0)).

# External error (**FaultExt**), external control system fault (**CSF**)

This block provides the possibility to pass an external error via the  $Faultext$  parameter or an external control system fault via the CSF parameter. See [MotSpdCL error handling](#page-1188-0) (Page [1189](#page-1188-0)).

## Group error

This block provides the standard function [Outputting group errors](#page-121-0) (Page [122\)](#page-121-0).

The following parameters are taken into consideration when forming the group error:

- CSF
- Trip
- MonDynErr
- MonStaErr
- FaultExt

## Outputting a signal for start readiness

This block provides the standard function [Outputting a signal for start readiness](#page-52-0) (Page [53\)](#page-52-0).

## Forming the group status for interlocks

This block provides the standard function [Forming the group status for interlock information](#page-103-0) (Page [104\)](#page-103-0).

### Forming the signal status for blocks

This block provides the standard function [Forming and outputting the signal status for](#page-108-0)  [technologic blocks](#page-108-0) (Page [109](#page-108-0)).

The worst signal status ST\_Worst for the block is formed from the following parameters:

- FbkFwdOut.ST
- FbkRevOut.ST
- LocalLi.ST
- FwdLocal.ST
- StopLocal.ST
- RevLocal.ST
- Trip.ST
- AV\_Out.ST
- RbkOut.ST
- SP\_Out.ST
- FwdChn.ST
- RevChn.ST
- SP\_OutChn.ST
- FwdAut.ST (only if Feature2.Bit10 = 1)
- RevAut.ST (only if Feature2.Bit10 = 1)

- StopAut.ST (only if Feature2.Bit10 = 1)
- $\bullet$  SP Ext.ST (only if Feature2.Bit10 = 1)

The signal status of the  $SP\_Out$  output parameter is always equivalent to the signal status of input parameter SP\_Ext or SP\_Int, depending on how the setpoint is specified. If the internal setpoint SP Int is used, the signal status is always output as 16#80.

In case of Feature. Bit10 = 1, SP\_Ext.ST influences ST\_Worst independent of setpoint specification.

## Considering bad quality of automatic commands or external values

If the Feature2 bit [Considering bad quality of automatic commands or external values](#page-185-0)  (Page [186\)](#page-185-0) is set to 1 and one of the following parameters has bad signal status (16#00 or 16#28), the block goes to the neutral position (motor stop) in the "Automatic" mode:

- FwdAut.ST
- RevAut.ST
- StopAut.ST
- SP\_Ext.ST

## Forcing operating modes

This block provides the standard function [Forcing operating modes](#page-40-0) (Page [41](#page-40-0)).

The following states can be enforced:

- "Start in forward" (FwdForce)
- "Start in reverse" (RevForce)
- "Stop" (StopForce)

#### Note

The Feature bit [Enabling direct changeover between forward and reverse](#page-145-0) (Page [146\)](#page-145-0) for this block has no function with forced operating states. The motor can always be reversed directly.

## Feedback monitoring

This block provides the standard function [Monitoring the feedbacks](#page-96-0) (Page [97](#page-96-0)).

## Release for maintenance

This block provides the standard function [Release for maintenance](#page-63-0) (Page [64\)](#page-63-0).

## Specify warning times for control functions

This block provides the standard function [Specifying warning times for control functions at](#page-50-0)  [motors and valves](#page-50-0) (Page [51](#page-50-0)).

You can generate warning signals when, for example, motors are started. Warning signals can be generated in the following modes:

● [Manual mode](#page-74-0) (Page [75\)](#page-74-0) (WarnTiMan input parameter[\)Automatic mode](#page-74-0) (Page [75](#page-74-0)) (WarnTiAut input parameter)

You specify the warning times in seconds using the input parameters  $WarnTiMan$  and WarnTiAut. If, for example, a motor is started, then this is displayed at the output parameter with  $WarnAct = 1$ . The motor then starts after the set warning time has expired and WarnAct then goes back to 0 .

A corresponding warning is not output if the warning times (WarnTiMan or WarnTiAut) are specified with a smaller value than the SampleTime parameter.

#### Simulating signals

This block provides the standard function [Simulating signals](#page-57-0) (Page [58](#page-57-0)).

You can simulate the following values:

- Additional value (SimAV, SimAV Li)
- Position feedback (SimRbk, SimRbkLi)

#### Selecting a unit of measure

This block provides the standard function [Selecting a unit of measure](#page-211-0) (Page [212](#page-211-0)).

#### Specifying the display and operator input area for process values and setpoints during operation

This block features the standard function [Display and control fields for process values and](#page-206-0)  [setpoints](#page-206-0) (Page [207\)](#page-206-0).

#### Neutral position

This block provides the standard function [Neutral position for motors, valves and controllers](#page-47-0)  (Page [48](#page-47-0)).

#### Output signal as a pulse signal or static signal

This block provides the standard function [Output signal as a static signal or pulse signal](#page-50-0) (Page [51](#page-50-0)).

#### Generating instance-specific messages

This block provides the standard function [Generating instance-specific messages](#page-203-0) (Page [204\)](#page-203-0).

#### Delay alarm for control deviation at setpoint step changes

The block provides the standard function [Delay alarm for control deviation at setpoint step](#page-189-0)  [changes](#page-189-0) (Page [190](#page-189-0)).

## Configurable reactions using the **Feature** parameter

You can find an overview of all reactions provided by the Feature parameter in the [Configurable functions using the Feature I/O](#page-130-0) (Page [131\)](#page-130-0) . The following functionality is available for this block at the relevant bits:

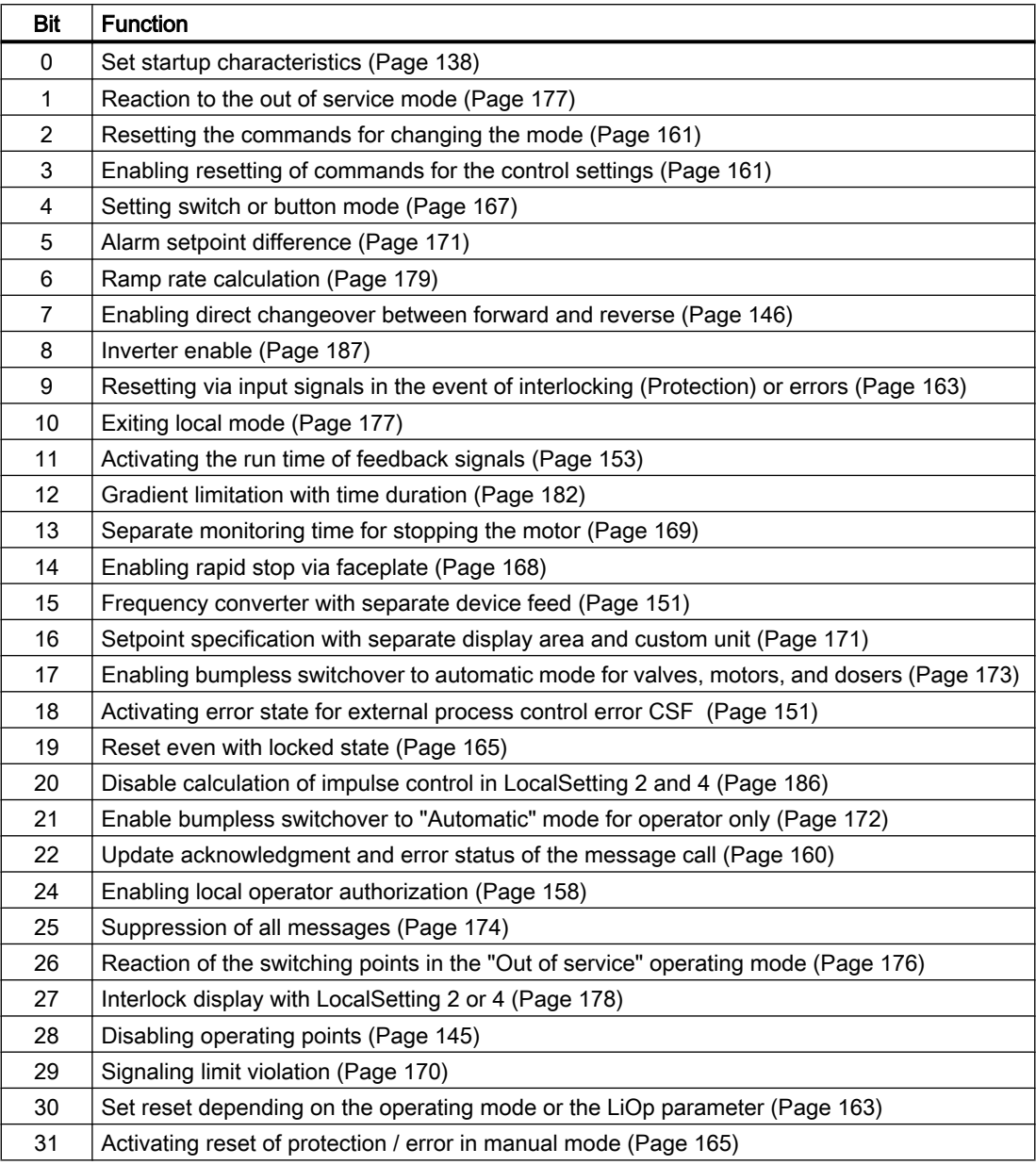

In pushbutton operation (Bit  $4 = 0$ ), the automatic commands in "automatic" mode are latching; in other words, FwdAut, RevAut, StopAut can be reset to 0 after changing the control. In "manual" and "local" modes, however, the automatic commands are not saved and in the absence of automatic commands the automatic control is tracked.

In switching mode (Bit  $4 = 1$ ), control is selected with the static signals  $FwdAut$ , RevAut. If FwdAut, RevAut inputs are not set, the motor is stopped. Control via StopAut is not needed. If the "Activate command reset for control" function (Bit  $3 = 1$ ) is also enabled, the inputs FwdAut, RevAut are reset to the neutral position after evaluation in the block.

## Configurable reactions using the **Feature**2 parameter

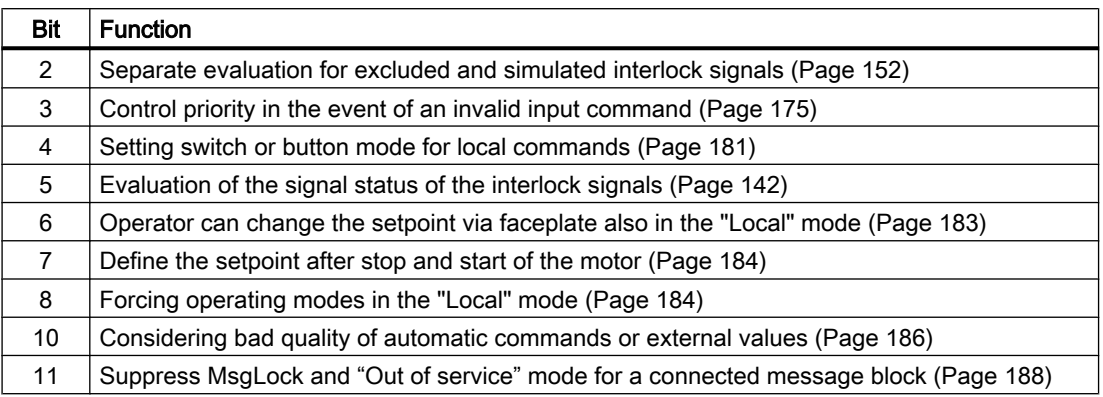

### Displaying auxiliary values

This block provides the standard function [Displaying auxiliary values](#page-210-0) (Page [211](#page-210-0)).

### Connection of the time-stamped messages from EventTs or Event16Ts

This block provides the standard function [Connection of the time-stamped messages from](#page-206-0)  [EventTs or Event16Ts](#page-206-0) (Page [207\)](#page-206-0).

## SIMATIC BATCH functionality

This block provides the standard function [SIMATIC BATCH functionality](#page-66-0) (Page [67](#page-66-0)).

## Button labels

This block provides the standard function [Labeling of buttons and text](#page-208-0) (Page [209](#page-208-0)) Instance-specific text can be configured for the following parameters:

- FwdMan
- RevMan
- StopMan
- RapidStp

#### Controlling a device infeed or an inverter enable

The function is activated via Feature bit 15 [Frequency converter with separate device feed](#page-150-0)  (Page [151\)](#page-150-0) and specified via Feature bit 8 [Inverter enable](#page-186-0) (Page [187](#page-186-0)).

When the function is activated, the motor can be started in two steps:

● Switch on device infeed or inverter enable first, then start the motor

When the function is activated, the motor can also be started directly:

● The device infeed or the inverter enable is also activated when starting in forward or reverse. The frequency converter itself ensures the correct order.

The motor can now be stopped and restarted without having to switch off the device infeed or the inverter enable.

The activation of the device infeed or the inverter enable by starting the motor can be performed in the automatic, manual and local operating modes with local setting 1 or 3, or by forcing.

With local setting 2 or 4, the controls are tracked based on feedback signals regardless of the status of the device infeed or the inverter enable.

With motors without device infeed or inverter enable (Feature bit  $15 = 0$  default), the DvFdAct.Value control is always zero.

Separate activation/deactivation of the device infeed or the inverter enable is performed in manual mode using DvFdOnMan and DvFdOffMan via the standard view of the faceplate. In automatic mode, activation/deactivation is performed via the input signals DvFdOnAut or DvFdOffAut. The Feature bits 3 (activate reset of commands for control) and 4 (set switch or pushbutton operation) are also based on the automatic inputs DvFdOnAut and DvFdOffAut.

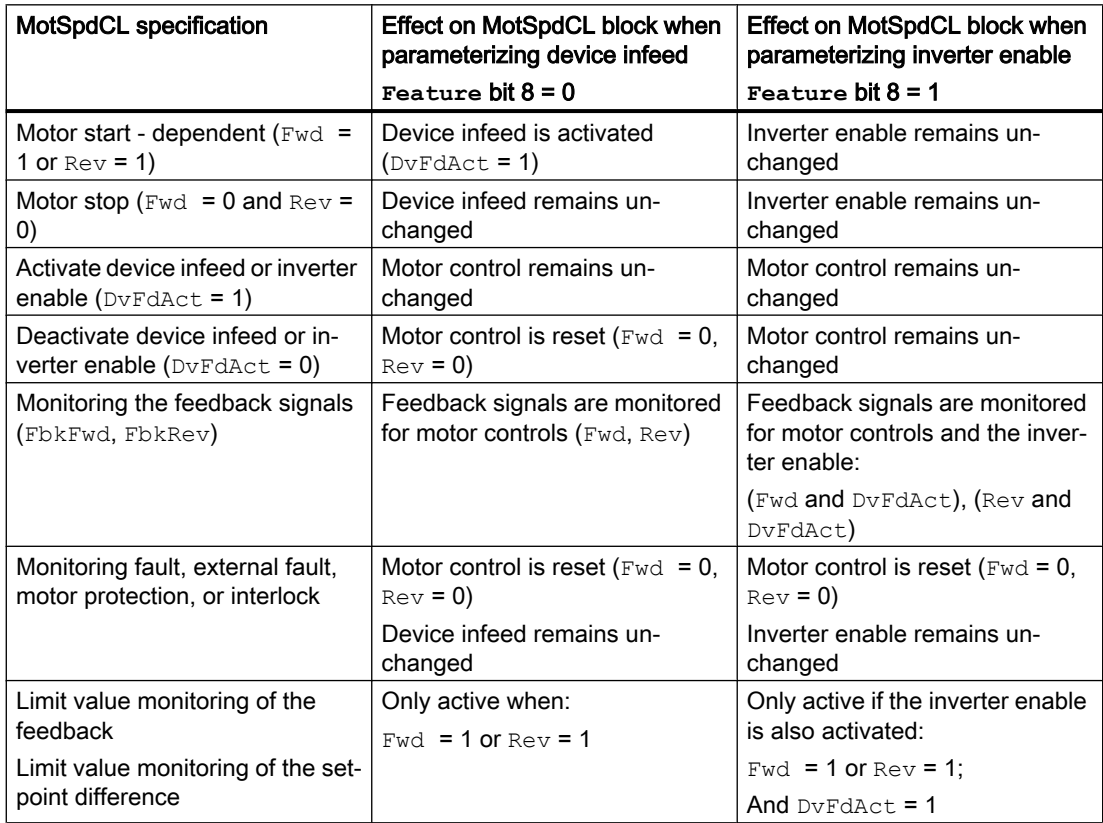

The following table shows the effects on MotSpdCL block when parameterizing device infeed and inverter enable:
<span id="page-1188-0"></span>Commands for starting the motor have higher priority than commands for a device infeed or the inverter enable.

# DANGER

#### Separate switching on/off of the device infeed

With switch mode (Feature Bit  $4 = 1$ ) and deactivated control reset (Feature Bit  $3 = 0$ ), the DvFdOnAut input is also set for controlling the device infeed or the inverter enable when starting in forward or in reverse in automatic mode.

### See also

[MotSpdCL block diagram](#page-1206-0) (Page [1207](#page-1206-0)) [MotSpdCL I/Os](#page-1193-0) (Page [1194\)](#page-1193-0) [MotSpdCL messaging](#page-1191-0) (Page [1192\)](#page-1191-0) [MotSpdCL modes](#page-1175-0) (Page [1176](#page-1175-0)) [Description of MotSpdCL](#page-1170-0) (Page [1171](#page-1170-0)) [EventTs functions](#page-1659-0) (Page [1660\)](#page-1659-0)

# 7.5.4 MotSpdCL error handling

# Error handling of MotSpdCL

Refer to section [Error handling](#page-118-0) (Page [119](#page-118-0)) in the basic instructions for the error handling of all blocks.

The following errors can be displayed for this block:

- Error numbers
- Mode switchover error
- Control system fault (CSF)
- Invalid input signals

#### Overview of error numbers

The ErrorNum I/O can be used to output the following error numbers:

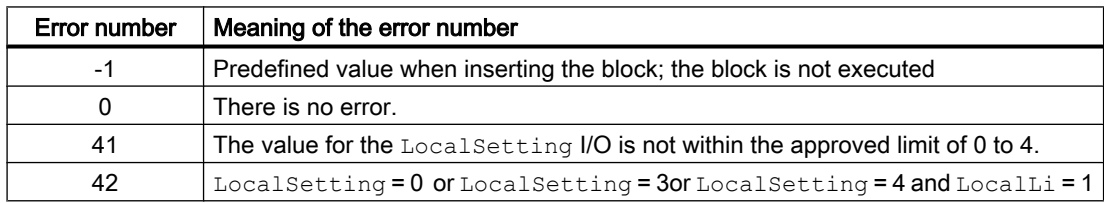

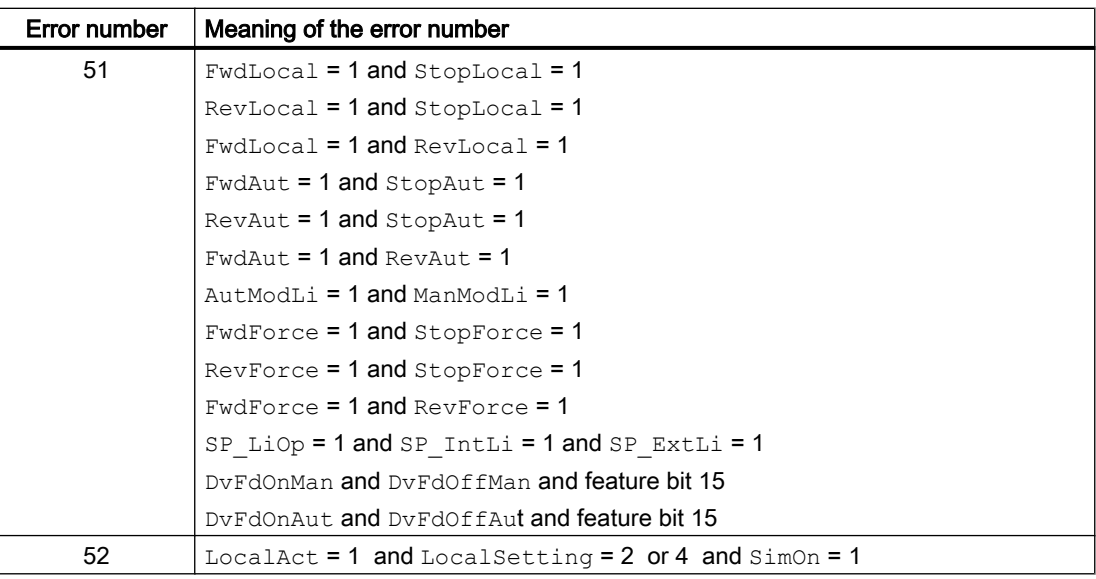

#### Note

The relationship of the pushbutton/switch mode feature bit 4 is not taken into account

#### Mode switchover error

This error can be output by the block, see the section [Error handling](#page-118-0) (Page [119](#page-118-0)).

# Invalid input signals

This error can be output by the block, see the section [Error handling](#page-118-0) (Page [119](#page-118-0)).

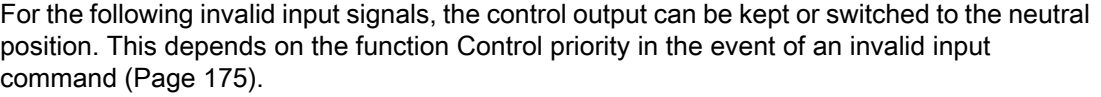

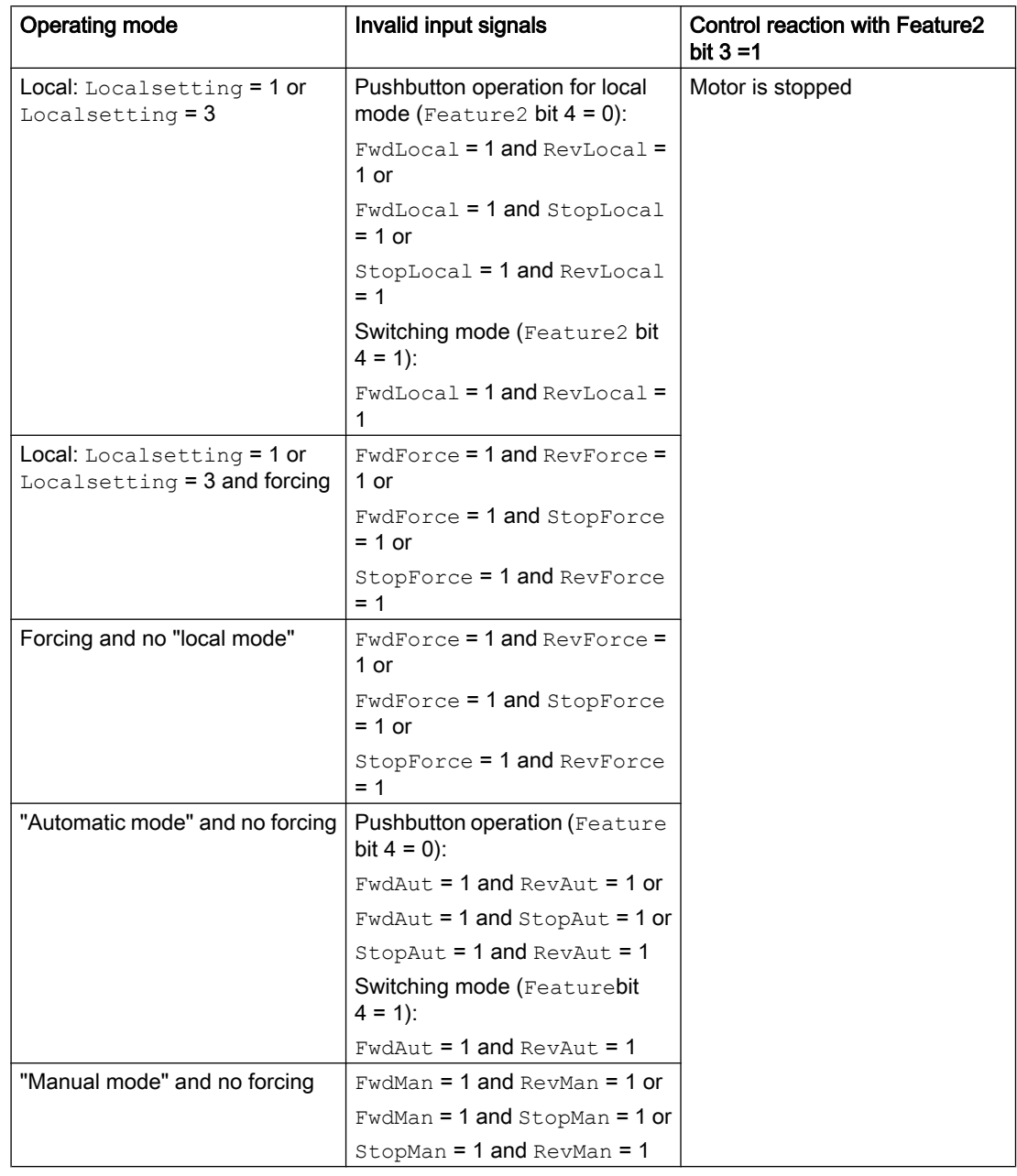

# Control system fault (CSF)

An external signal can be activated via the CSF input. A control system fault is triggered if this signal changes to 1. Refer to the [Error handling](#page-118-0) (Page [119](#page-118-0)) section for more on this.

### <span id="page-1191-0"></span>See also

[MotSpdCL block diagram](#page-1206-0) (Page [1207](#page-1206-0)) [MotSpdCL I/Os](#page-1193-0) (Page [1194](#page-1193-0)) MotSpdCL messaging (Page 1192) [MotSpdCL functions](#page-1176-0) (Page [1177](#page-1176-0)) [MotSpdCL modes](#page-1175-0) (Page [1176](#page-1175-0)) [Description of MotSpdCL](#page-1170-0) (Page [1171](#page-1170-0))

# 7.5.5 MotSpdCL messaging

### Messaging

The following messages can be generated for this block:

- Process control fault
- Instance-specific messages

## Process control fault

The following control system error messages can be output:

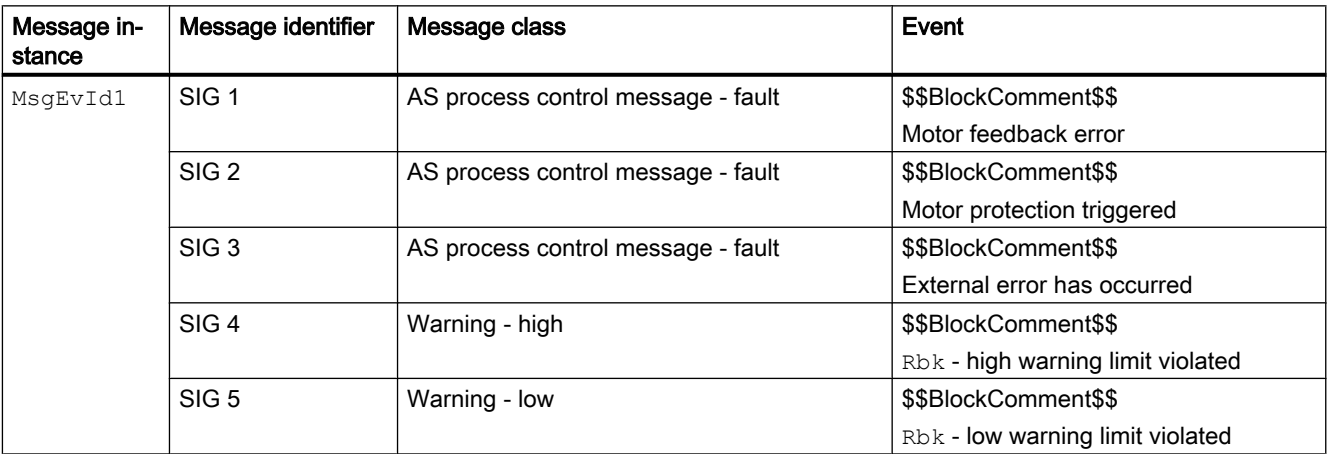

Explanation:

\$\$BlockComment\$\$: Content of the instance-specific comment

You can interconnect an external fault (signal) to input parameter  $CSF$ . If it changes to  $CSF =$ 1,, a process control fault is triggered (MsgEvId1, SIG 3).

#### Instance-specific messages

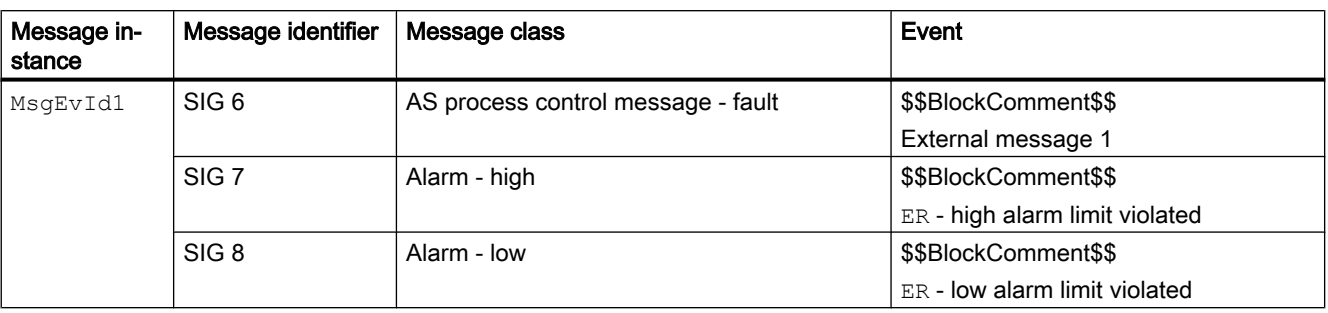

You can use up to three instance-specific messages with this block.

Explanation:

\$\$BlockComment\$\$: Content of the instance-specific comment

#### Associated values for message instance **MsgEvId1**

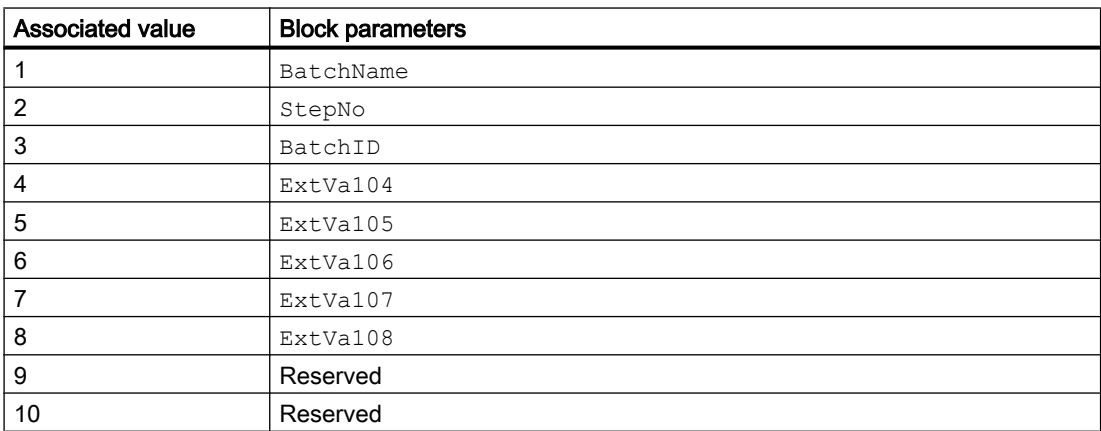

The associated values 4 ... 8 are allocated to the parameters ExtVa104 ... ExtVa108, and can be used. Additional information is available in the "Process Control System PCS 7 - Engineering System" manual.

#### See also

[MotSpdCL block diagram](#page-1206-0) (Page [1207](#page-1206-0))

[MotSpdCL I/Os](#page-1193-0) (Page [1194\)](#page-1193-0)

[MotSpdCL error handling](#page-1188-0) (Page [1189\)](#page-1188-0)

[MotSpdCL functions](#page-1176-0) (Page [1177](#page-1176-0))

[MotSpdCL modes](#page-1175-0) (Page [1176](#page-1175-0))

[Description of MotSpdCL](#page-1170-0) (Page [1171](#page-1170-0))

# <span id="page-1193-0"></span>7.5.6 MotSpdCL I/Os

I/Os of MotSpdCL

# Input parameters

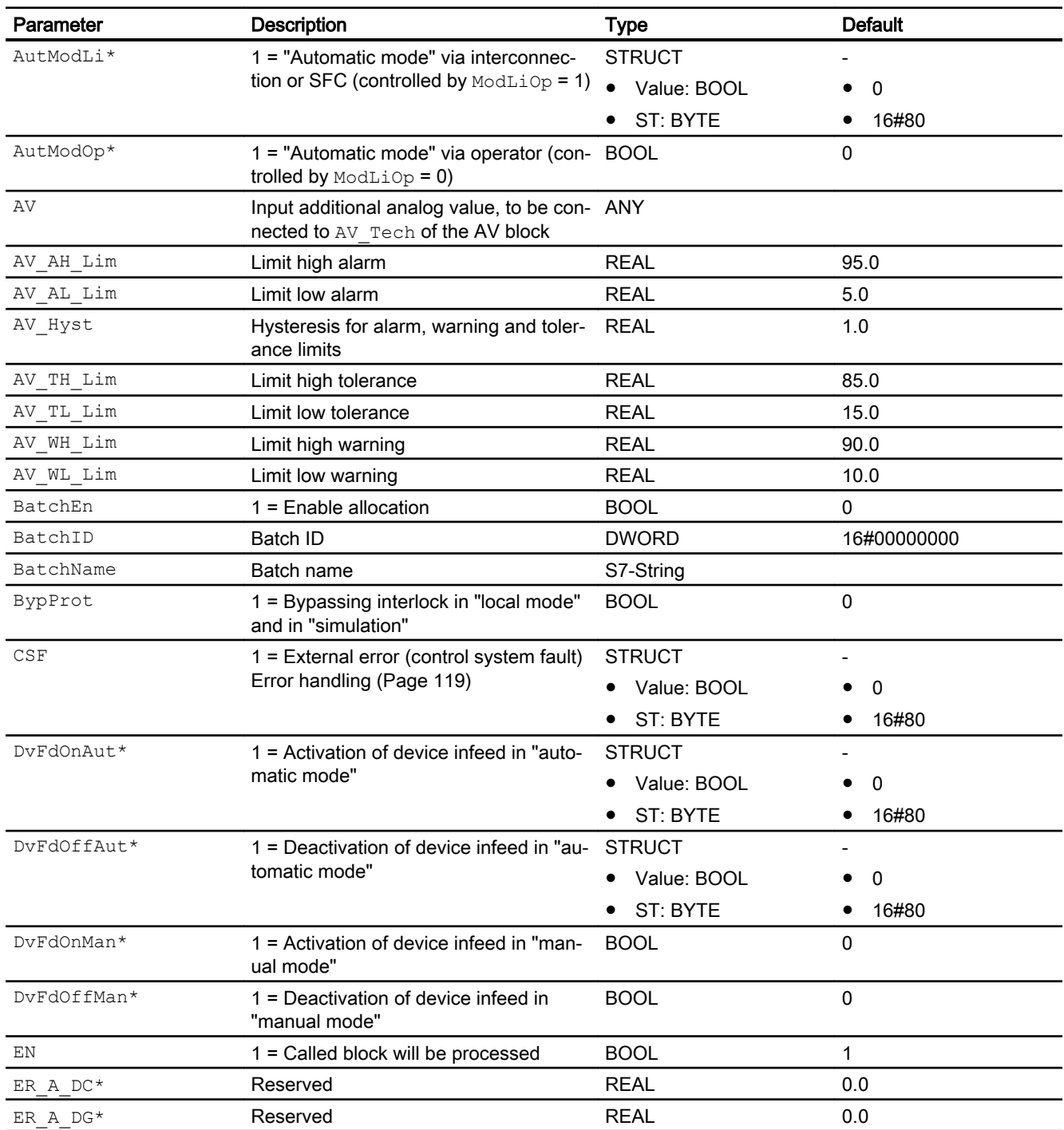

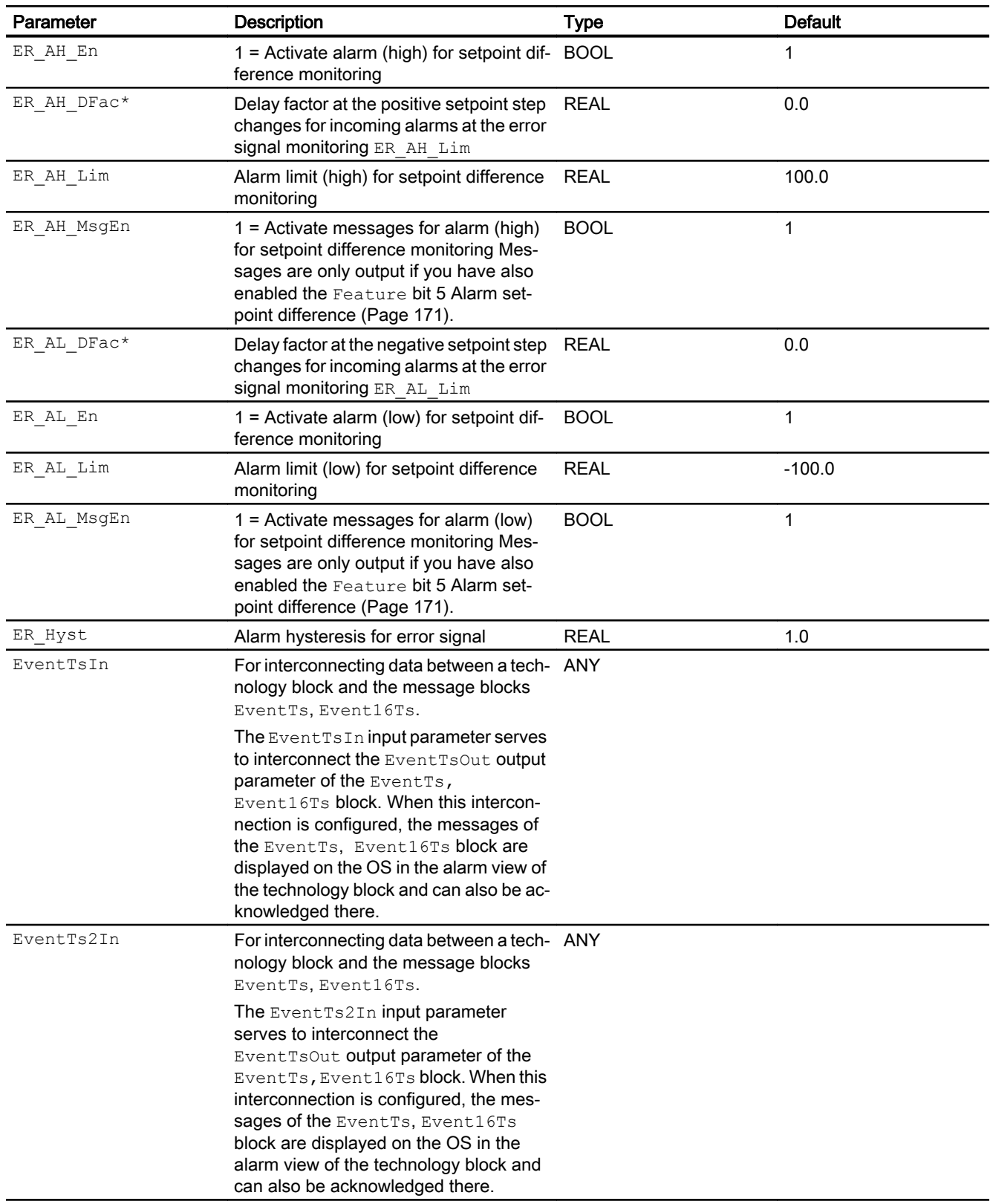

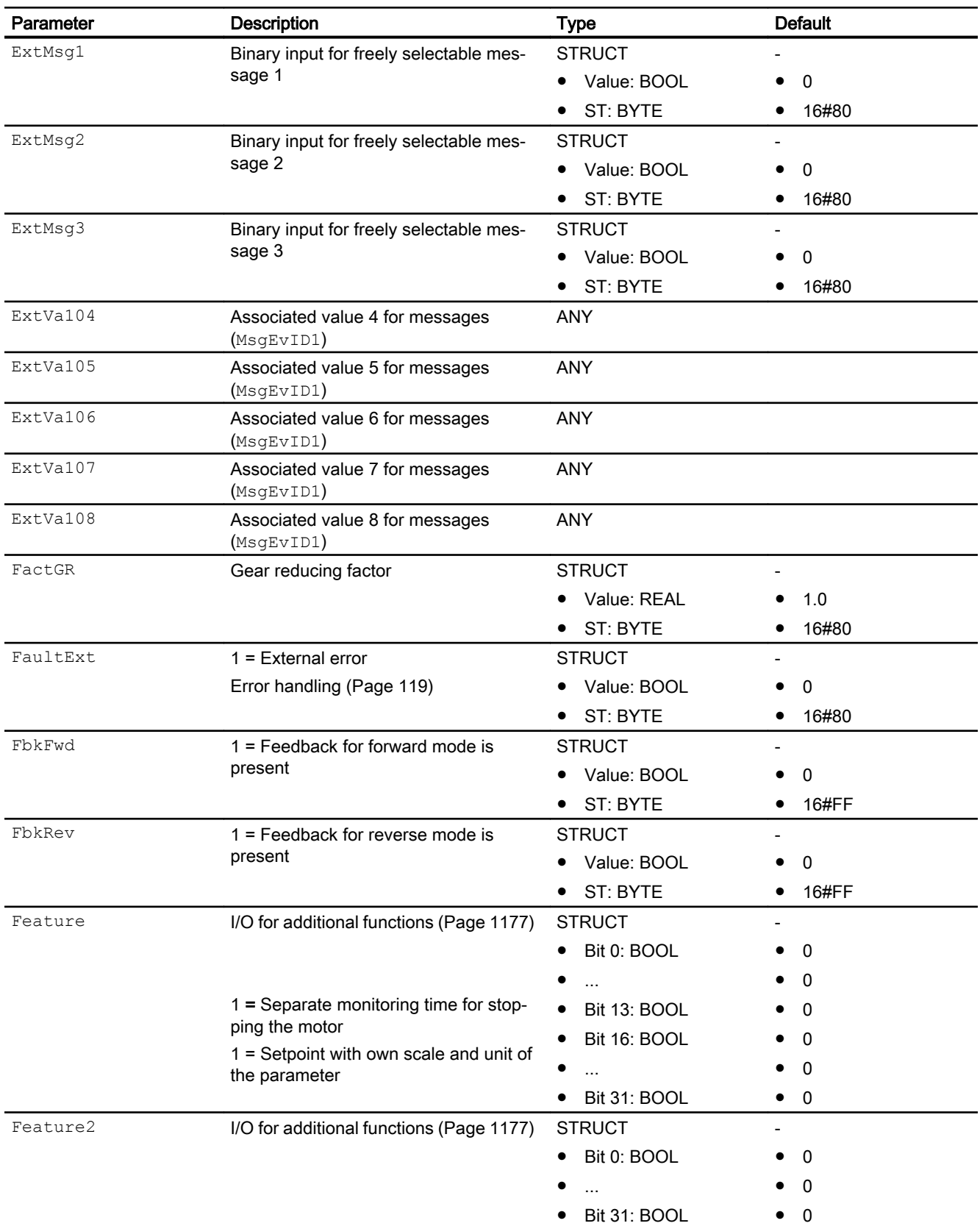

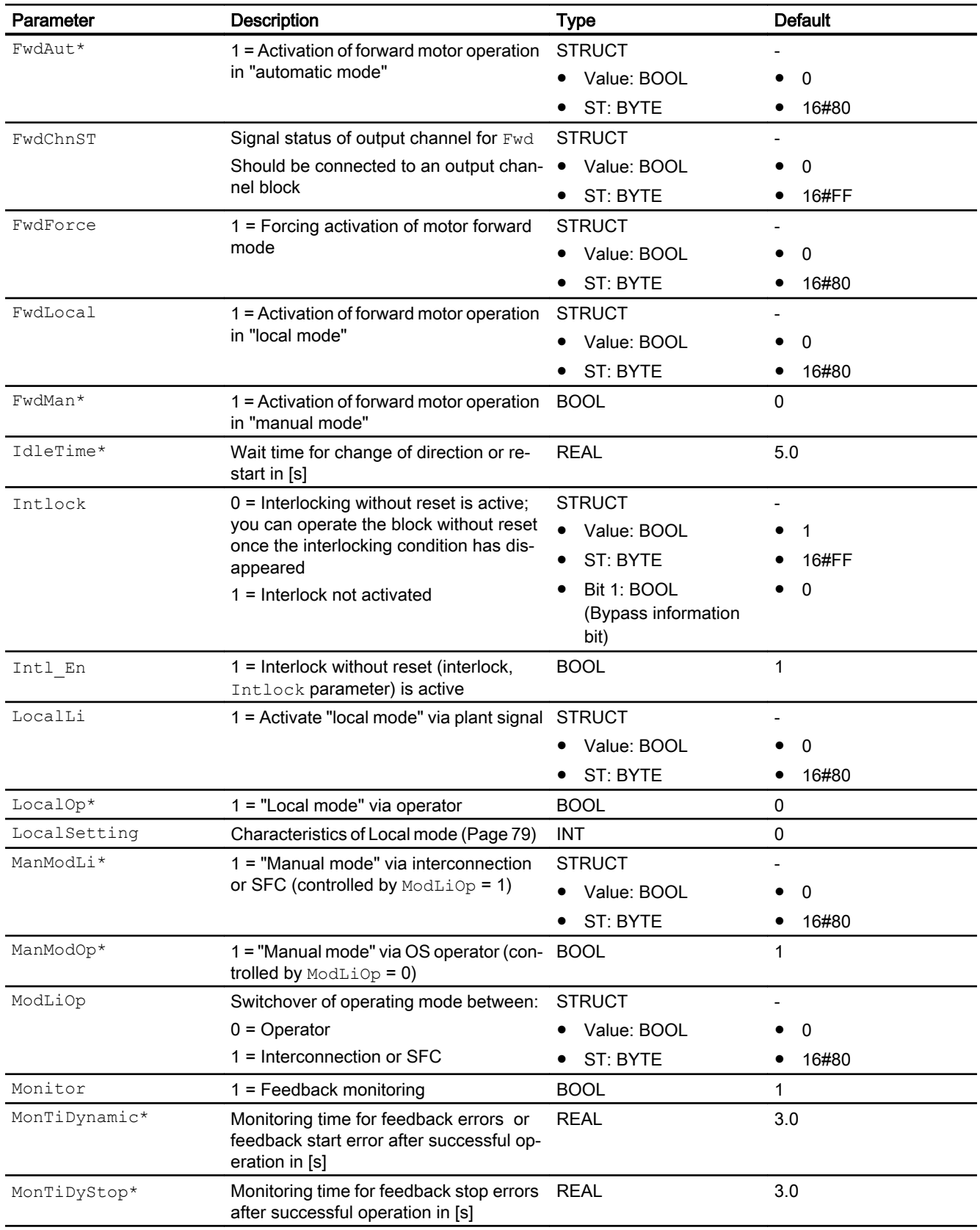

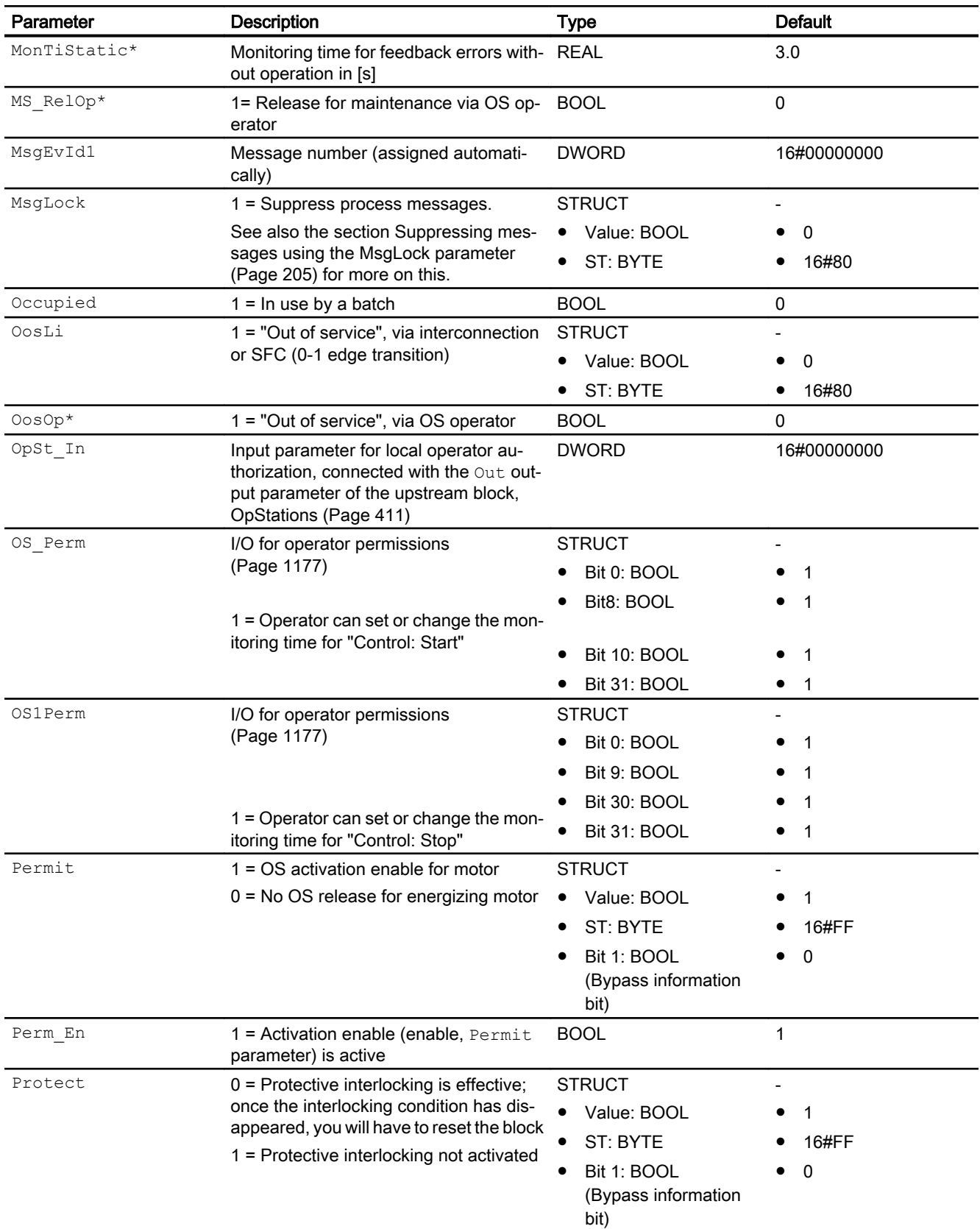

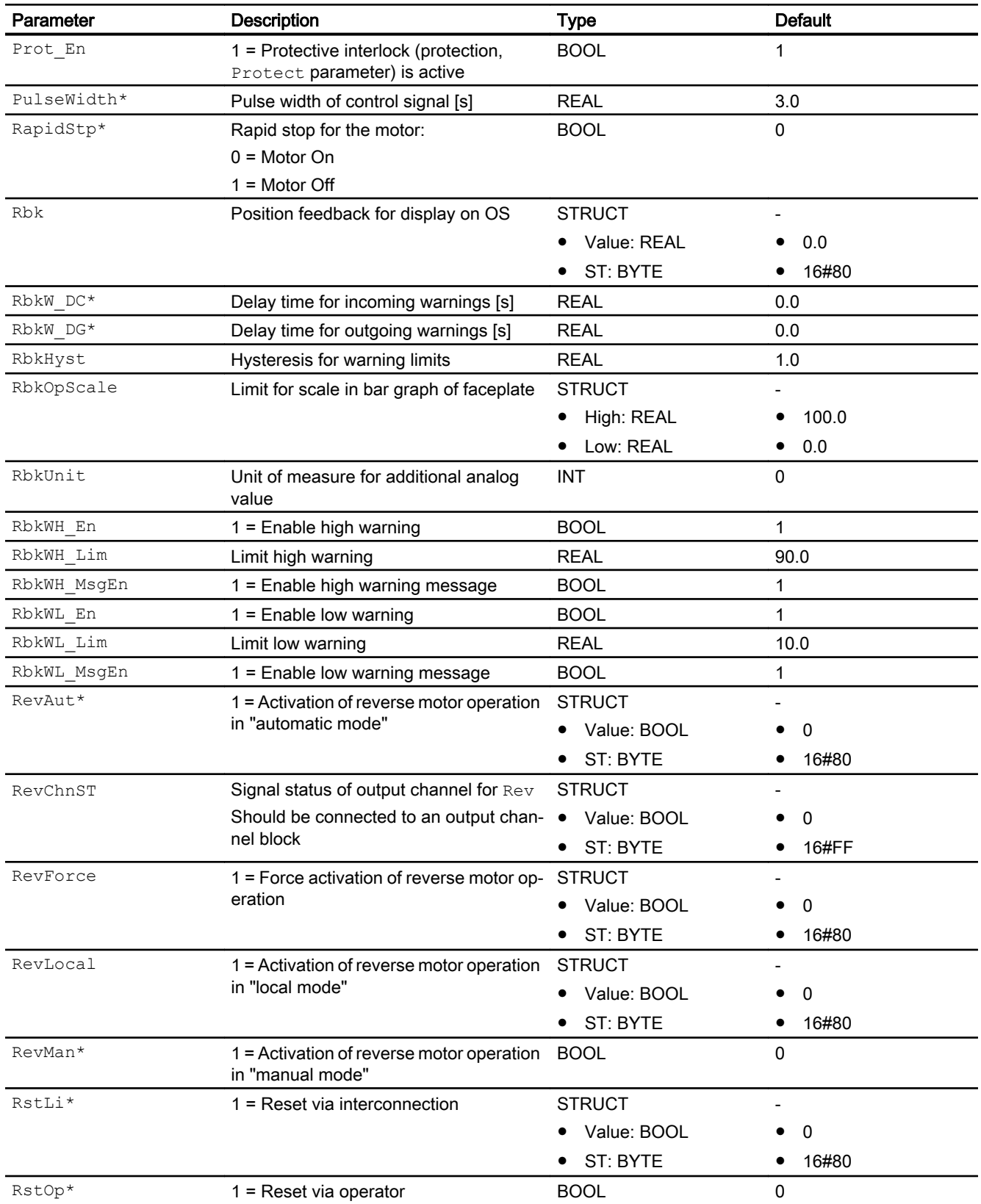

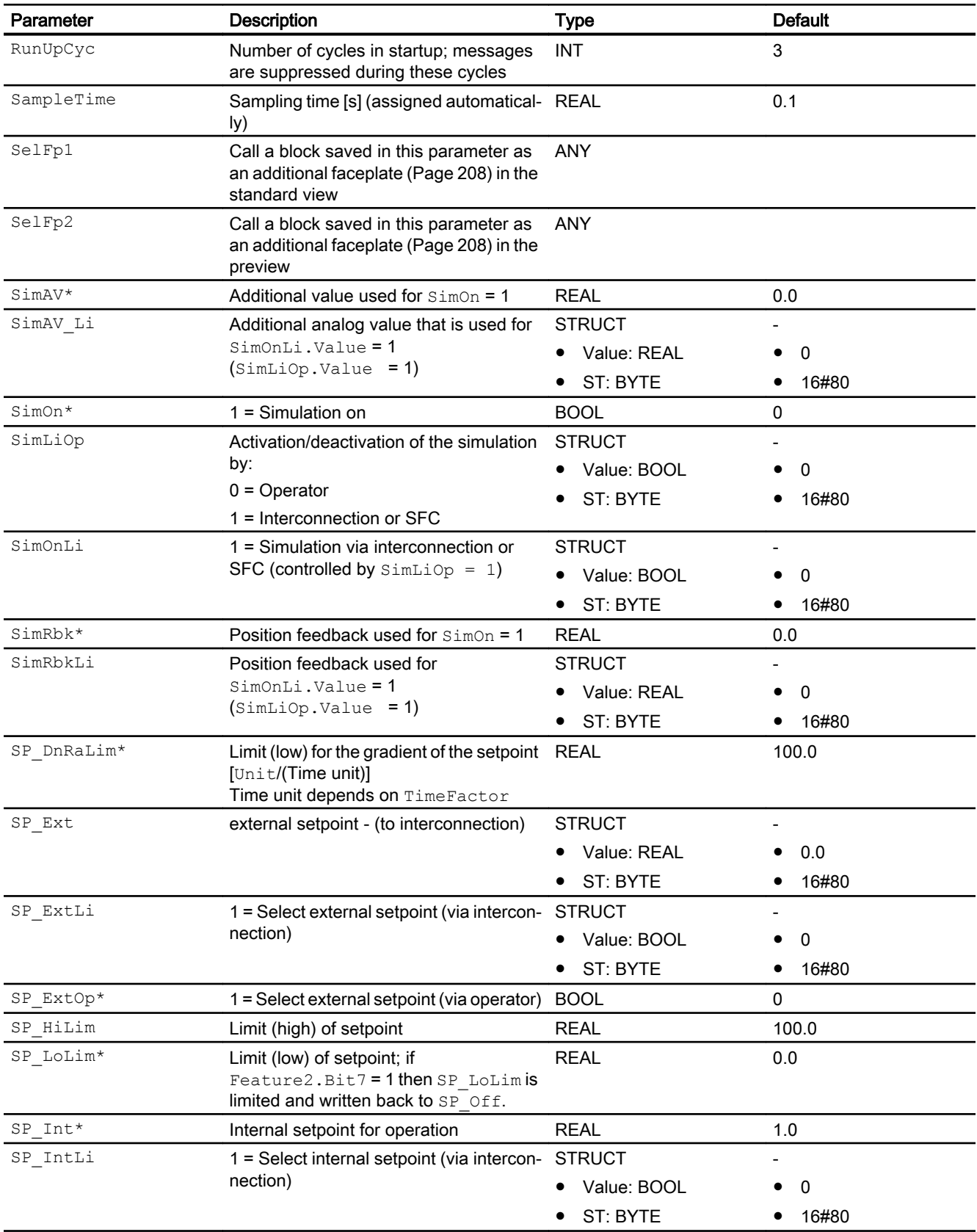

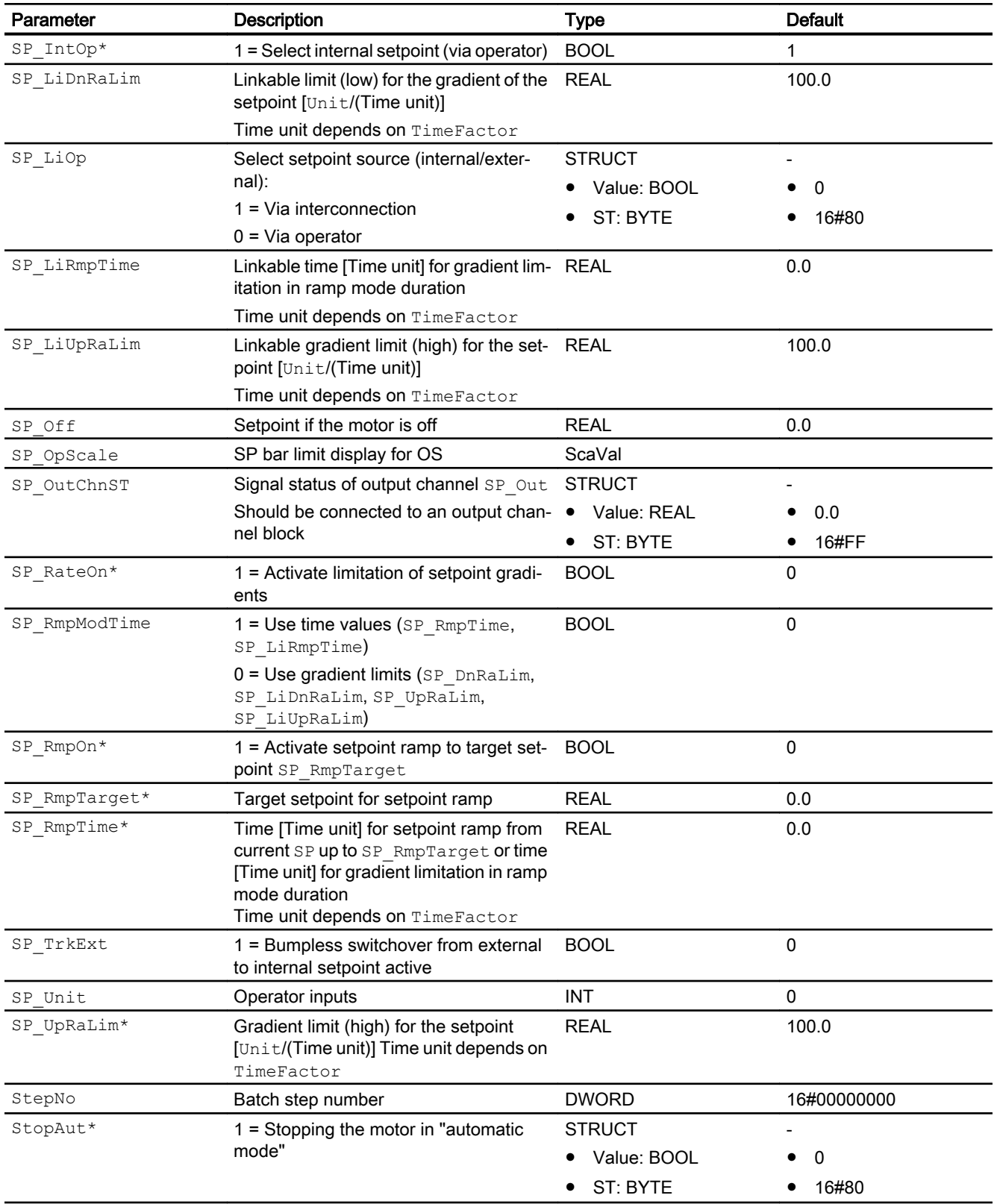

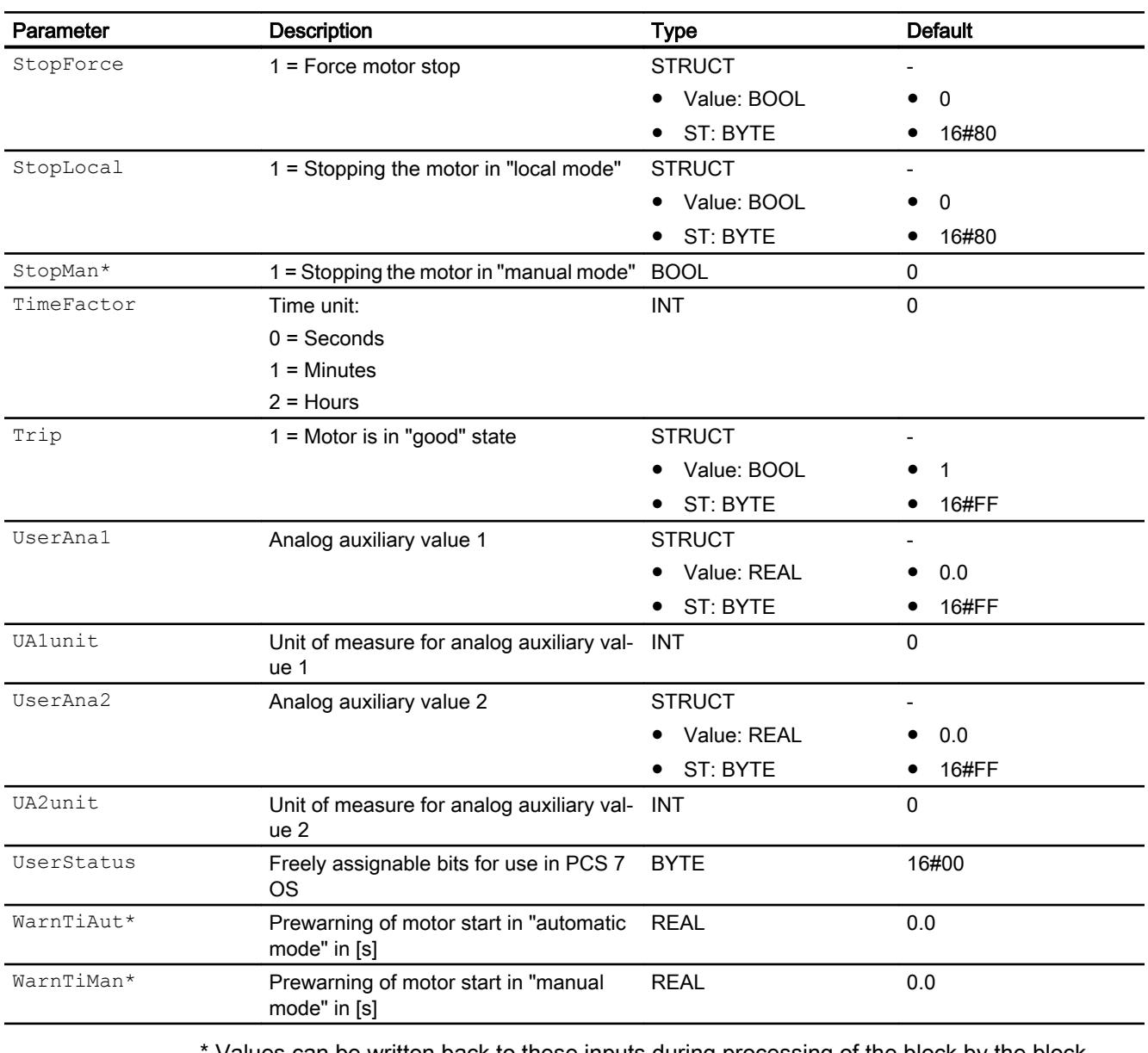

Values can be written back to these inputs during processing of the block by the block algorithm.

# Output parameters

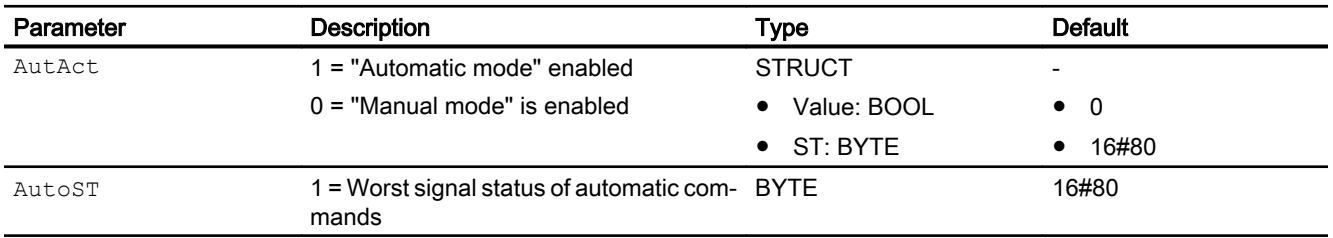

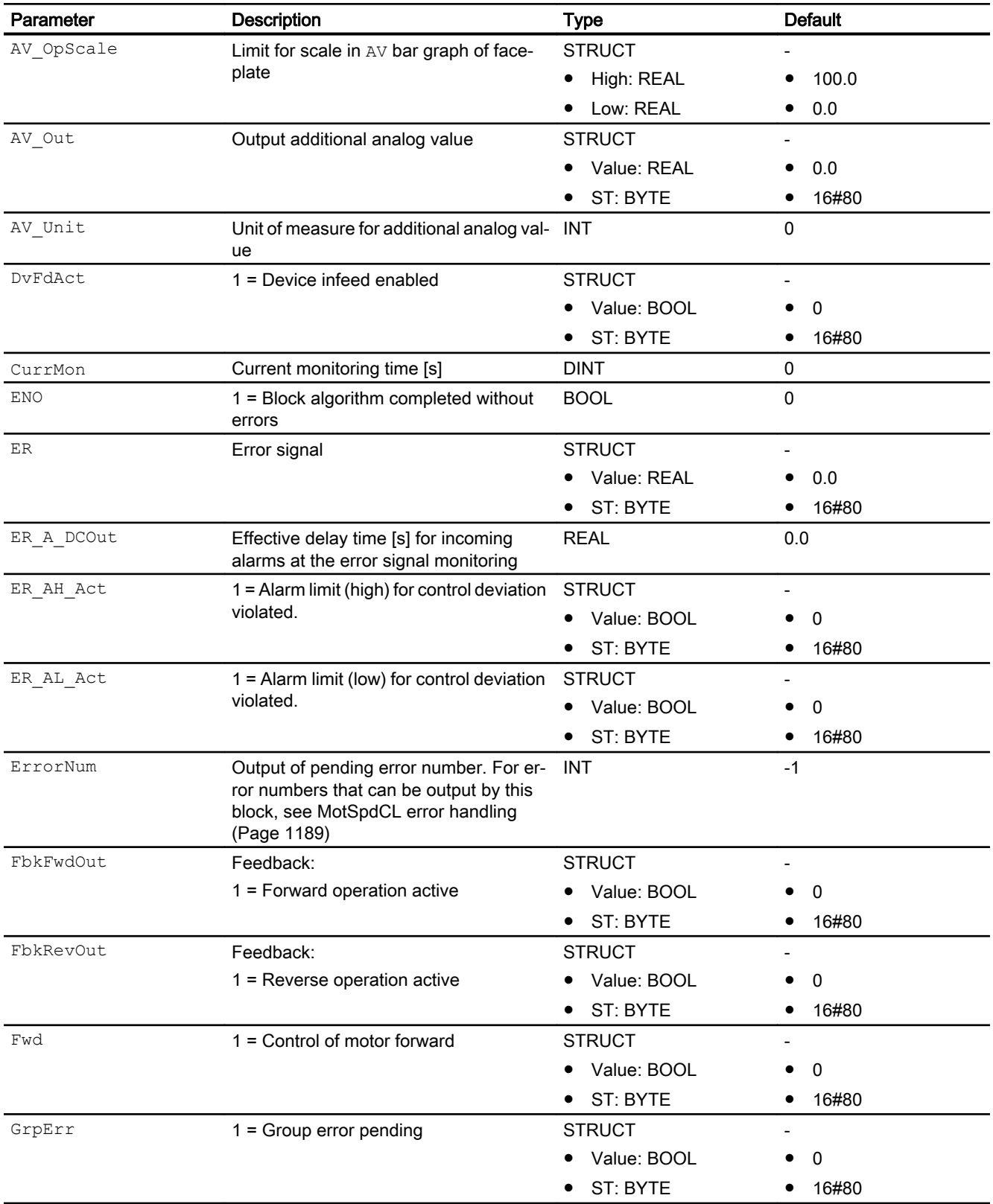

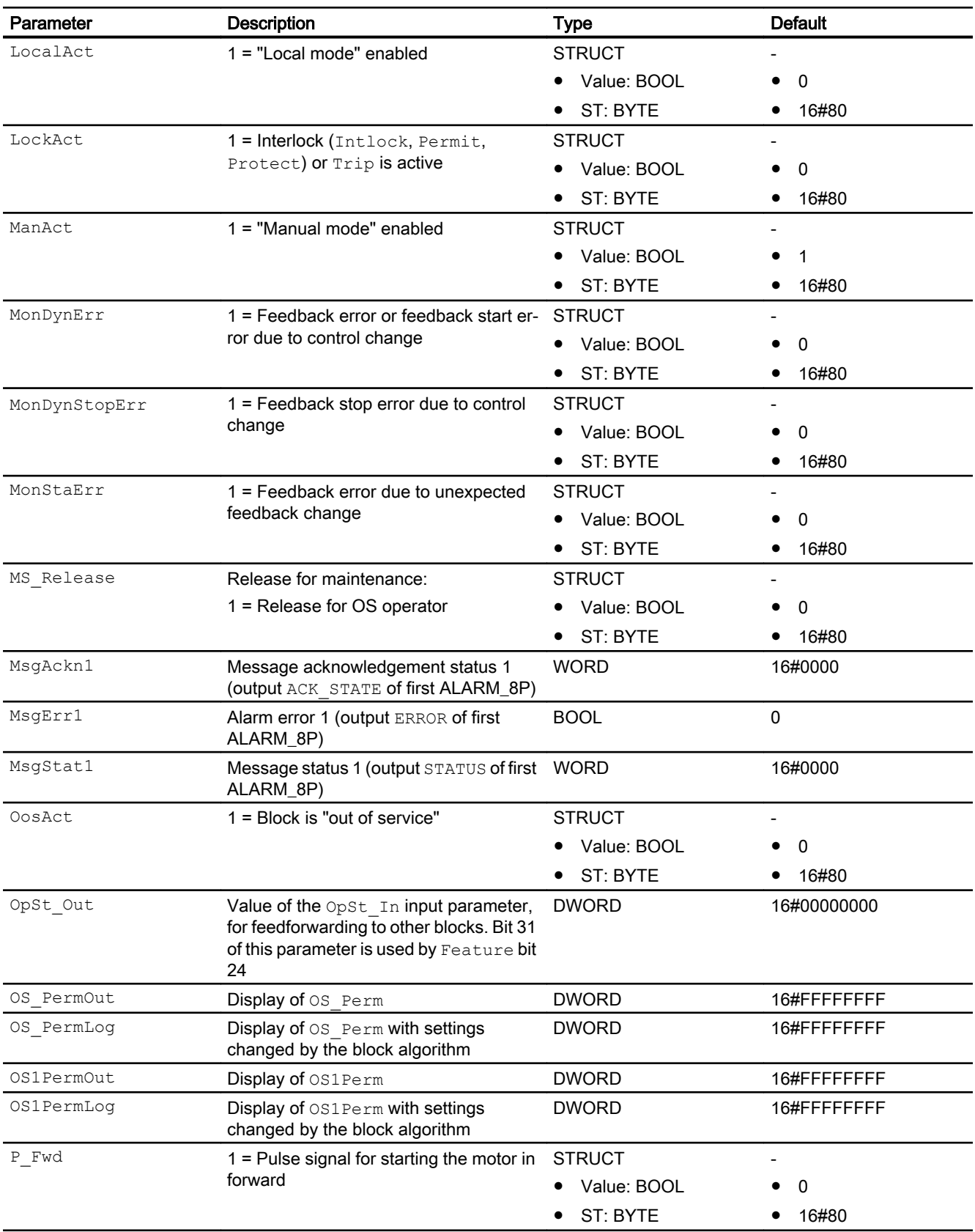

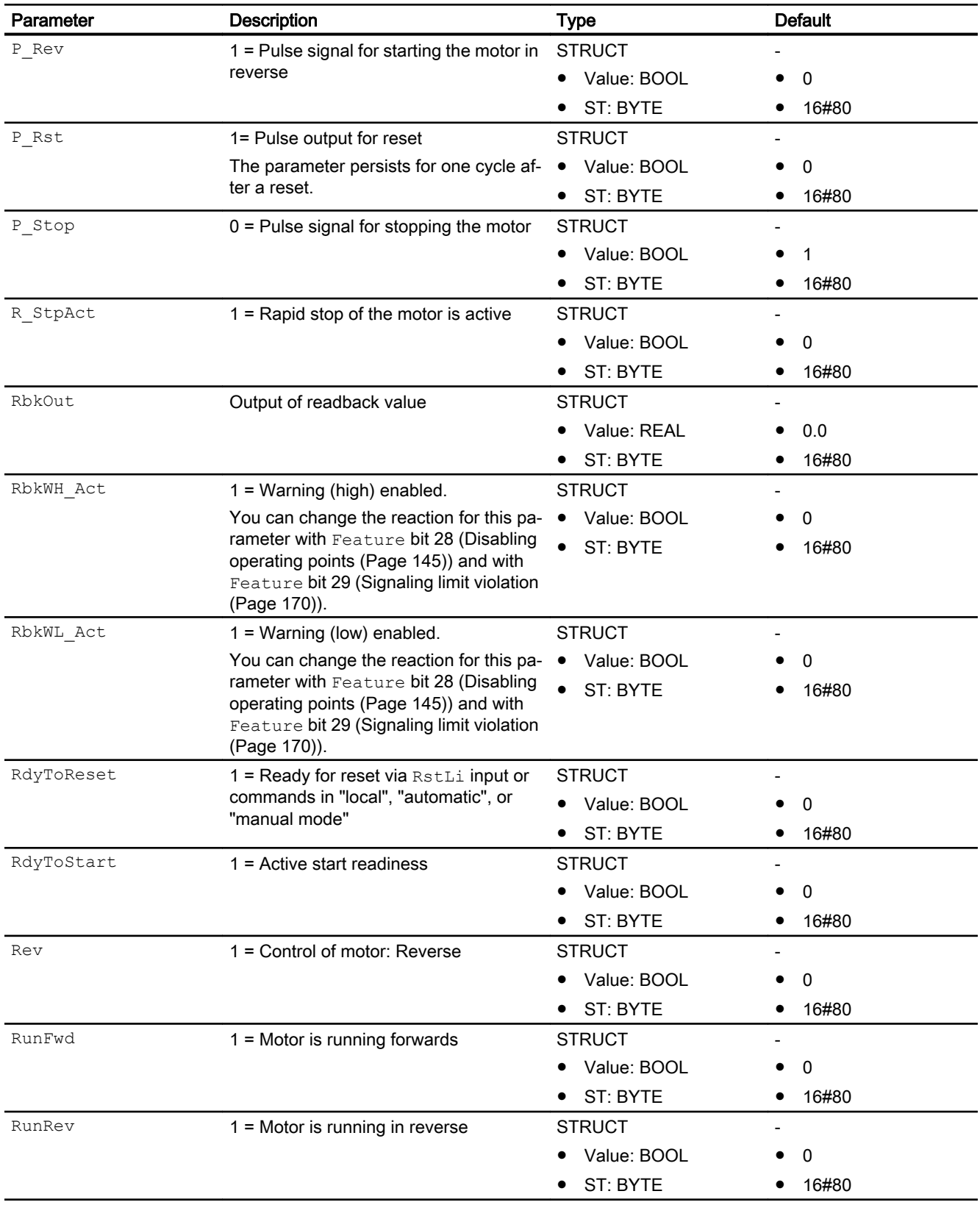

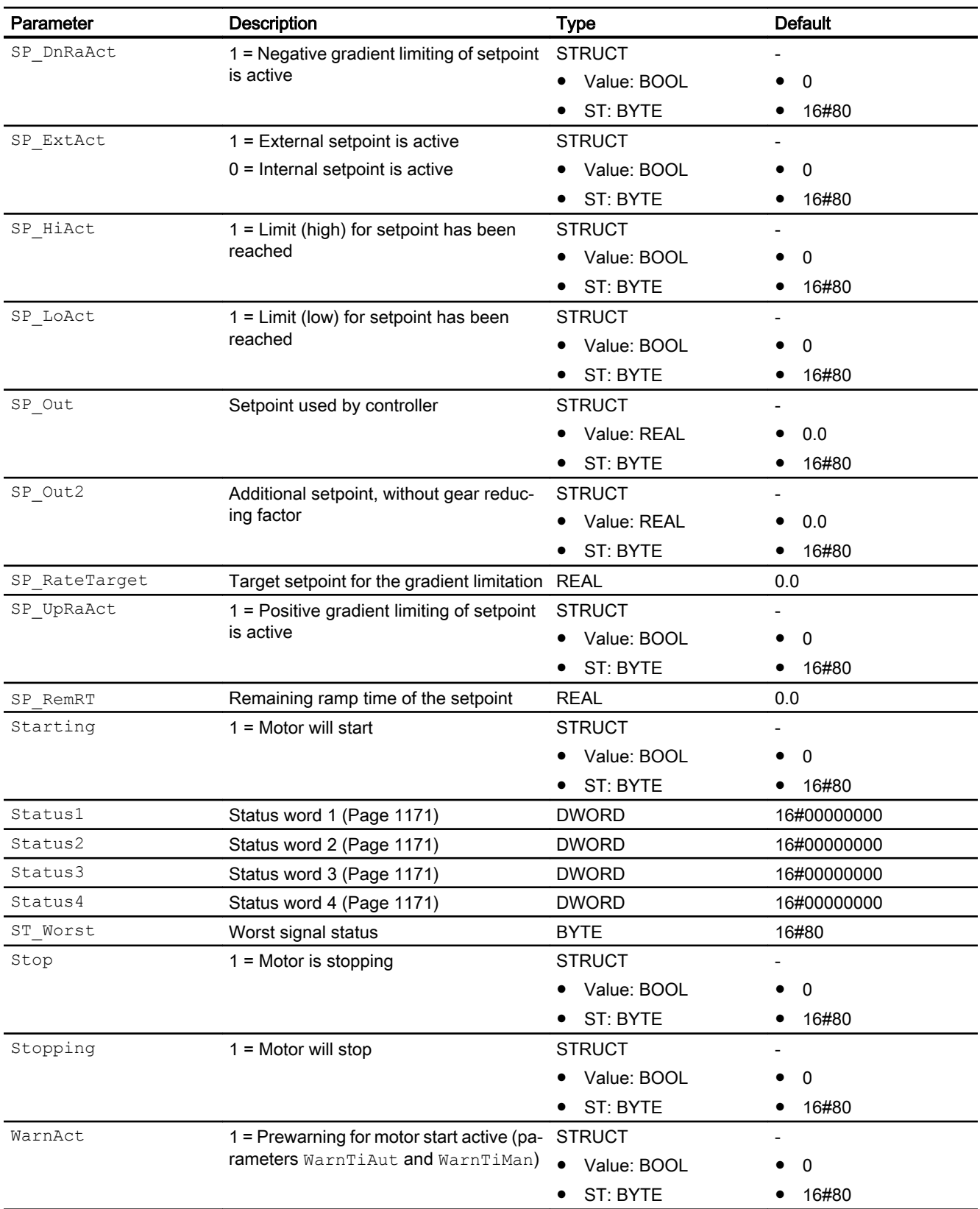

#### <span id="page-1206-0"></span>See also

MotSpdCL block diagram (Page 1207) [MotSpdCL messaging](#page-1191-0) (Page [1192\)](#page-1191-0) [MotSpdCL modes](#page-1175-0) (Page [1176](#page-1175-0)) [Setpoint specification with separate display area and custom unit](#page-170-0) (Page [171](#page-170-0)) [Error handling](#page-118-0) (Page [119](#page-118-0))

# 7.5.7 MotSpdCL block diagram

#### MotSpdCL block diagram

A block diagram is not provided for this block.

# See also

[MotSpdCL I/Os](#page-1193-0) (Page [1194\)](#page-1193-0) [MotSpdCL messaging](#page-1191-0) (Page [1192\)](#page-1191-0) [MotSpdCL error handling](#page-1188-0) (Page [1189\)](#page-1188-0) [MotSpdCL functions](#page-1176-0) (Page [1177](#page-1176-0)) [MotSpdCL modes](#page-1175-0) (Page [1176](#page-1175-0)) [Description of MotSpdCL](#page-1170-0) (Page [1171](#page-1170-0))

# 7.5.8 Operator control and monitoring

# 7.5.8.1 MotSpdCL views

#### Views of the MotSpdCL block

The block MotSpdCL provides the following views:

- ● [MotSpdCL standard view](#page-1207-0) (Page [1208](#page-1207-0))
- • [Alarm view](#page-301-0) (Page [302\)](#page-301-0)
- ● [Limit view of motors](#page-293-0) (Page [294](#page-293-0))
- ● [MotSpdCL limit view for readback values](#page-1216-0) (Page [1217](#page-1216-0))
- ● [Trend view](#page-304-0) (Page [305\)](#page-304-0)
- ● [Ramp view](#page-299-0) (Page [300](#page-299-0))
- ● [MotSpdCL parameter view](#page-1218-0) (Page [1219\)](#page-1218-0)

- <span id="page-1207-0"></span>● [MotSpdCL preview](#page-1213-0) (Page [1214\)](#page-1213-0)
- • [Memo view](#page-303-0) (Page [304](#page-303-0))
- ● [Batch view](#page-301-0) (Page [302](#page-301-0))
- ● [Block icon for MotSpdCL](#page-1221-0) (Page [1222](#page-1221-0))

Refer to the sections [Structure of the faceplate](#page-247-0) (Page [248\)](#page-247-0) and [Block icon structure](#page-229-0)  (Page [230\)](#page-229-0) for general information on the faceplate and block icon.

# 7.5.8.2 MotSpdCL standard view

#### MotSpdCL standard view

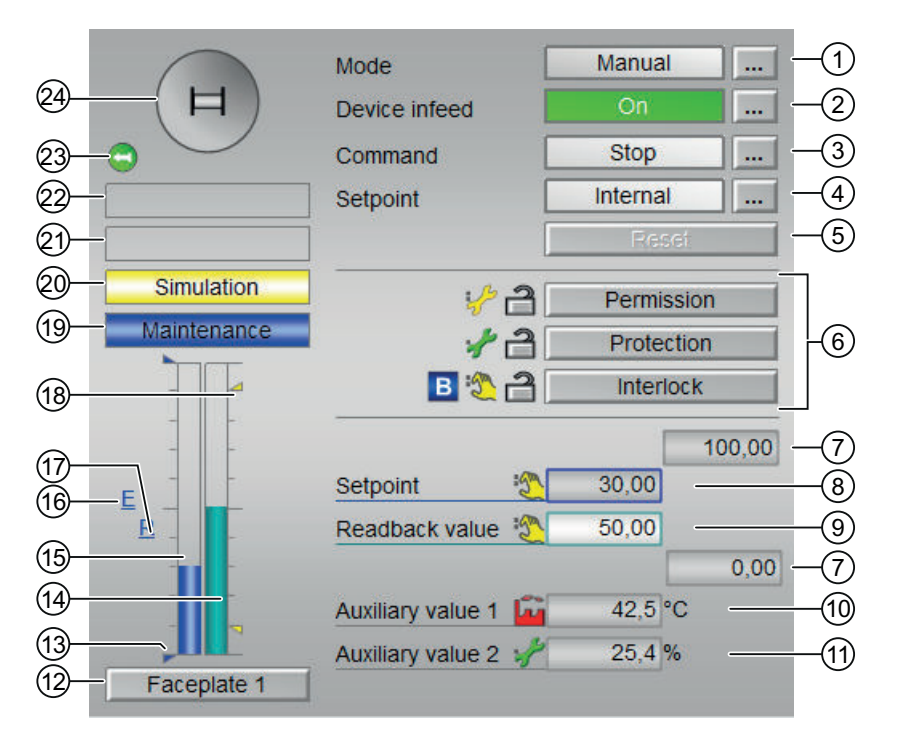

Feature bit 16 = 0: Setpoint and readback value have the same area of the readback value

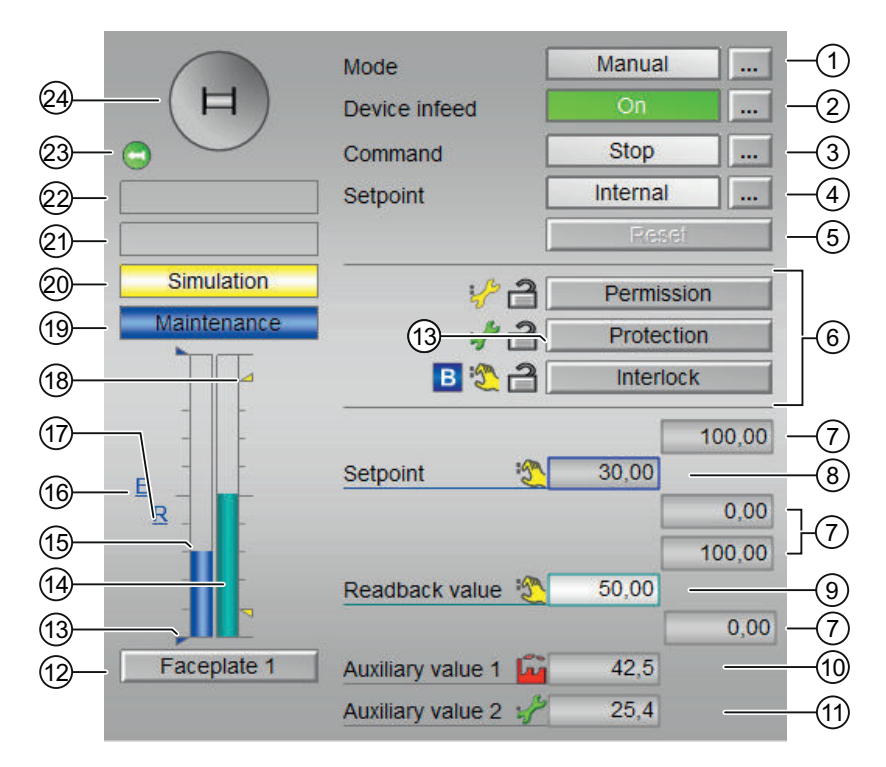

Feature bit 16 = 1: Setpoint and readback value have separate areas

#### (1) Displaying and switching the operating mode

This area provides information on the currently valid operating mode. The following operating modes can be shown here:

- ● [Manual and automatic mode for motors, valves and dosers](#page-74-0) (Page [75](#page-74-0))
- ● [Manual and automatic mode for motors, valves and dosers](#page-74-0) (Page [75](#page-74-0))
- ● [Local mode](#page-78-0) (Page [79\)](#page-78-0)
- ● [Out of service](#page-70-0) (Page [71\)](#page-70-0)

See also the section [Switching operating states and operating modes](#page-256-0) (Page [257\)](#page-256-0) for information on switching the operating mode.

#### (2) Separate switching on/off of the device infeed or the inverter enable

This area shows you the default operating state for the device infeed or the inverter enable. The following states can be shown and executed here:

- "On"
- "Off"

If the inverter enable is parameterized (Feature bit  $15 = 1$  and Feature bit  $8 = 1$ ), the text "Device infeed" is replaced by "Inverter enable".

Refer to the [Switching operating states and operating modes](#page-256-0) (Page [257](#page-256-0)) section for information on changing the state.

If text is configured for these commands, it is displayed as status text and as button labels for command selection. You can find additional information on this in the section [Labeling of](#page-208-0)  [buttons and text](#page-208-0) (Page [209\)](#page-208-0).

# (3) Starting and stopping the motor

This area shows you the default operating state for the variable motor. The following states can be shown and executed here:

- "Start |→"
- "Start ←|"
- "Stop"
- "Rapid stop"

Refer to the [Switching operating states and operating modes](#page-256-0) (Page [257](#page-256-0)) section for information on changing the state.

If text is configured for these commands, it is displayed as status text and as button labels for command selection. You can find more information about this in section [Labeling of buttons](#page-208-0)  [and text](#page-208-0) (Page [209](#page-208-0))

### (4) Switching the setpoint internal/external

This area shows how to specify the setpoint. The setpoint can be specified as follows:

- By the application ("External", CFC/SFC)
- By the user directly in the faceplate ("Internal").

Refer to the [Switching operating states and operating modes](#page-256-0) (Page [257](#page-256-0)) section for information on switching the setpoint specification.

You can find additional information on this in the section [Setpoint specification - internal/](#page-127-0) [external](#page-127-0) (Page [128](#page-127-0)).

#### (5) Resetting the block

Click "Reset" for interlocks or errors. You can find additional information on this in the section [Resetting the block in case of interlocks or errors](#page-42-0) (Page [43](#page-42-0)).

#### (6) Operating range for the interlock functions of the block

This display is only visible when the corresponding block input is connected.

You can use this button to control the interlock functions of the block. You can find additional information on this in the section [Interlocking functions](#page-98-0) (Page [99](#page-98-0)).

The following is displayed in addition to the buttons:

- Interlock status (see [Forming the group status for interlock information](#page-103-0) (Page [104\)](#page-103-0)), e.g.: ਵਿੰ
- Signal status (see Forming and outputting the signal status for technologic blocks (Page [109](#page-108-0))), e.g.:

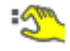

Bypass information (see [Forming the group status for interlock information](#page-103-0) (Page [104\)](#page-103-0)):

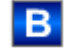

# (7) High and low scale range for the setpoint

This area is already set and cannot be changed.

#### (8) Display and change the setpoint including signal status

This area shows the current setpoint with the corresponding signal status.

Refer to the [Changing values](#page-258-0) (Page [259](#page-258-0)) section for information on changing the setpoint. The setpoint specification also needs to be set to "Internal" for this block.

#### (9) Displaying the readback value

This area shows you the current readback value with the corresponding signal status.

#### (10) and (11) Display of auxiliary values

This display is only visible when the corresponding block input is connected.

You can use this area to display two auxiliary values that have been configured in the engineering system (ES). You can find additional information on this in the section [Displaying](#page-210-0)  [auxiliary values](#page-210-0) (Page [211](#page-210-0)).

#### (12) Navigation button for switching to the standard view of any faceplate

This display is only visible when the corresponding block input is connected.

Use this navigation button to open the standard view of a block configured in the engineering system (ES). The visibility of this navigation button depends on the configuration in the engineering system (ES).

You can find additional information on this in the section [Opening additional faceplates](#page-207-0)  (Page [208\)](#page-207-0).

#### (13) Displaying the limits

These triangles show the SP\_HiLim and SP\_LoLim setpoint limits configured in the engineering system (ES).

#### (14) Bar graph for the readback value

This area shows you the current readback value in the form of a bar graph. The visible area in the bar graph depends on the configuration in the engineering system (ES).

#### (15) Bar graph for the setpoint

This area shows the current setpoint in the form of a bar graph. The visible area in the bar graph depends on the configuration in the engineering system (ES).

#### (16) Display of external setpoint

This display [E] is only visible when you have selected "Internal" setpoint specification. It shows the external setpoint that would apply if you were to change the setpoint specification to "external".

#### (17) Display for the target setpoint of the setpoint ramp

This display [R] shows the target setpoint and is only visible if you have enabled ramp generation in the [Ramp view](#page-299-0) (Page [300](#page-299-0)).

#### (18) Limit display

These colored triangles show you the configured limits in the respective bar graph.

#### (19) Display area for block states

This area provides additional information on the operating state of the block:

● "Maintenance"

Additional information on this topic is available in sections [Release for maintenance](#page-63-0) (Page [64](#page-63-0)) Display area for block states.

#### (20) Display area for block states

This area provides additional information on the operating state of the block:

- "Simulation"
- "Delay"

You will find more detailed information on this in the sections [Simulating signals](#page-57-0) (Page [58](#page-57-0)) and [Display of delay times](#page-255-0) (Page [256\)](#page-255-0).

#### (21) Display area for block states

This area provides additional information on the operating state of the block:

- "Motor protection"
- "External error"

- "Status error"
- "Control error"
- "Invalid signal"
- "Changeover error"

Additional information on these errors is available in the sections [Monitoring the feedbacks](#page-96-0) (Page [97](#page-96-0)) , [Error handling](#page-118-0) (Page [119\)](#page-118-0) (section "Invalid input signals" and "Mode switchover error") and [Motor protection function](#page-98-0) (Page [99](#page-98-0)).

#### (22) Display area for block states

This area provides additional information on the operating state of the block:

- "Forced stop"
- "Forced start |→"
- "Forced start ←|"
- "Request 0/1": A reset to "automatic mode" is expected.
- "SP ramp active"

You can find additional information on this in the section [Forcing operating modes](#page-40-0) (Page [41\)](#page-40-0).

#### (23) Automatic preview

This display is only visible in "manual mode", in "local mode", or with a reset request in "automatic mode", when the current output signals are not identical to the control in "automatic mode".

The display shows what state the motor would assume if you switched from "manual" or "local" mode to "automatic mode", or performed a reset to "automatic mode".

#### (24) Status display of the motor

The current status of the motor is graphically displayed here.

You can find more information about this in section [Block icon for MotSpdCL](#page-1221-0) (Page [1222\)](#page-1221-0)

# <span id="page-1213-0"></span>7.5.8.3 MotSpdCL preview

## Preview of MotSpdCL

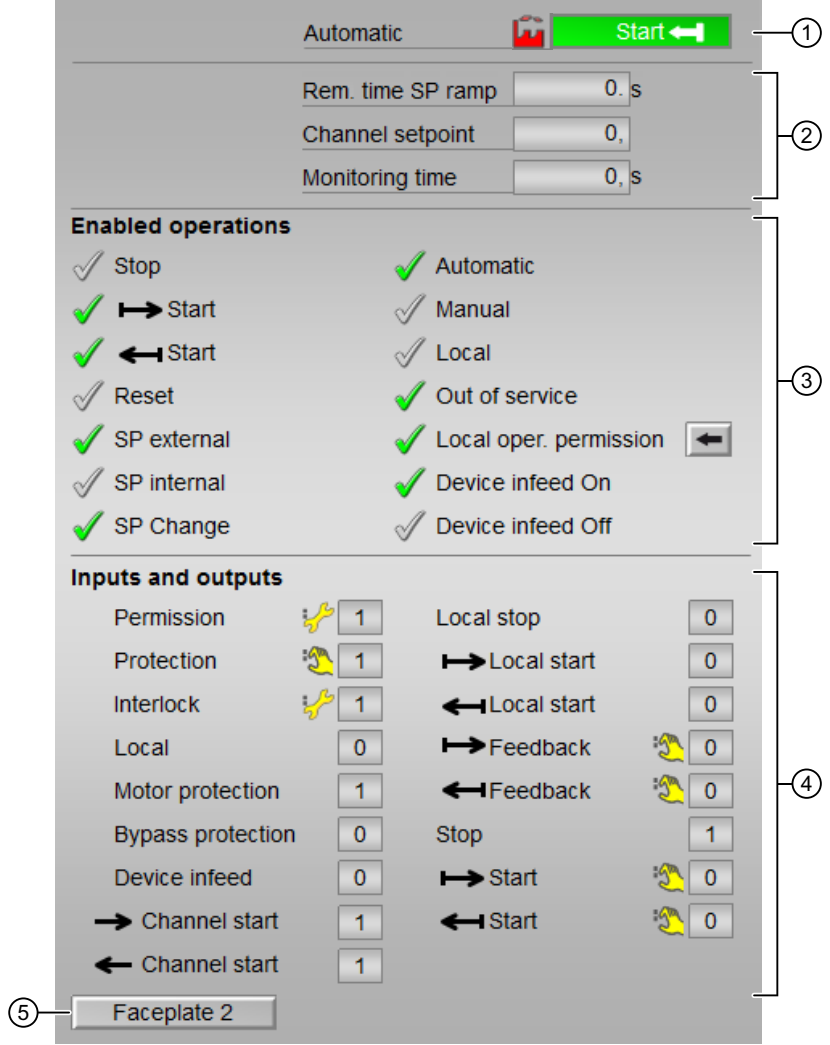

### (1) Automatic preview

This area shows you the block status after it has switched from the "Manual" mode or "Local" mode to the "Automatic" mode.

If the block is in "Automatic" mode, the current block state is displayed.

This area also displays the worst signal status of the following automatic commands:

- FwdAut
- RevAut
- StopAut
- SP\_Ext

#### (2) Preview area

This area shows you a preview of the following values:

- "Rem. time SP ramp" : Remaining time to reach the ramp target value.
- "Channel Setpoint": Setpoint from the output channel block.
- "Monitoring time": Display of the current monitoring time.

#### (3) Enable operations

This area shows all operations for which special operator permissions are assigned. They depend on the configuration in the engineering system (ES) that applies to this block.

Icons for enabled operation:

- Green check mark: the OS operator can control this parameter
- Gray check mark: the OS operator cannot control this parameter at this time due to the process
- Red cross: the OS operator cannot control this parameter due to the configured AS operator permissions (OS Perm or OS1Perm)

The following enabled operations are shown here:

- "Stop": You can stop the motor. If text is configured for this command, it is also displayed in brackets. You can find additional information on this in the section [Labeling of buttons and text](#page-208-0) (Page [209\)](#page-208-0)
- $•$  "Start  $|→$ ": You can start the motor. If text is configured for this command, it is also displayed in brackets. You can find additional information on this in the section [Labeling of buttons and text](#page-208-0) (Page [209\)](#page-208-0) .
- $\bullet$  "Start  $\leftarrow$ |": You can start the motor. If text is configured for this command, it is also displayed in brackets. You can find additional information on this in the section [Labeling of buttons and text](#page-208-0) (Page [209\)](#page-208-0) .
- "Reset": You can reset the motor after interlocks or errors.
- "SP external": You can feedforward the external setpoint.
- "SP internal": You can feedforward the internal setpoint.
- "Change SP": You can change the setpoint.
- "Automatic": You can switch to "automatic mode".
- "Manual": You can switch to "manual mode".
- "Local": You can switch to "local mode".
- "Out of service": You can switch to "Out of service" operating mode.
- $\bullet$  "Local operator permission": Use the  $\leftarrow$  button to switch to the standard view of the OpStations block. You can find additional information on this in the section [Operator control](#page-253-0)  [permissions](#page-253-0) (Page [254](#page-253-0)) .
- "Device infeed On": You can activate the device infeed
- "Device infeed Off": You can deactivate the device infeed

# (4) Displaying current control signals

This area shows the most important parameters for this block with the current selection:

- "Permission": This display is only visible when the corresponding block input is connected.
	- 0 = No OS release for energizing motor
	- 1 = Enable for "opening"/"closing" from the neutral position
- "Protection":

This display is only visible when the corresponding block input is connected.

- 0 = Protective interlocking is effective; once the interlocking condition has disappeared, you will have to reset the block
- 1 = "Good" state
- "Interlock":

This display is only visible when the corresponding block input is connected.

- 0 = Interlocking without reset is active; you can operate the block without reset once the interlocking condition has disappeared
- $1$  = "Good" state
- "Local correct": 1 = Control signal for "Local mode" (LocalLi) is active
- "Motor protection": 1 = Motor is in "good" state
- "Interlock deact.":
	- $-$  0 = Bypass disabled
	- 1 = Bypassing interlock in "local mode" and in "simulation"
- "Local stop": 1= Block is operated in "local mode"
- "Local start |→": 1= Block is operated in a controlled manner in "local mode"
- $\bullet$  "Local start ←|": 1= Block is operated in a controlled manner in "local mode"
- $\bullet$  "Feedback  $\rightarrow$ ": 1 = Motor has started and is running
- $\bullet$  Feedback←|: 1 = Motor has started and is running
- $\bullet$  "Stop": 1 = Stop motor
- $\bullet$  "Start  $\vert \rightarrow$ " 1 = Start motor
- $\bullet$  "Start ←|": 1 = Start motor
- "Device infeed": 1 = Enable device infeed
- "Channel Start →":Signal from the output channel block for "Start"
- "Channel Start ←":Signal from the output channel block for "Start"

# (5) Navigation button for switching to the standard view of any faceplate

This display is only visible when the corresponding block input is connected.

<span id="page-1216-0"></span>Use this navigation button to open the standard view of a block configured in the engineering system. The visibility of this navigation button depends on the configuration in the engineering system (ES).

You can find additional information on this in the section [Opening additional faceplates](#page-207-0)  (Page [208\)](#page-207-0) .

## 7.5.8.4 MotSpdCL limit view for readback values

#### Limit view for readback values of MotSpdCL

Several values are set in this view by default:

● Readback value limits

The toolbars of the faceplate and the block icon indicate when the limits are reached or violated.

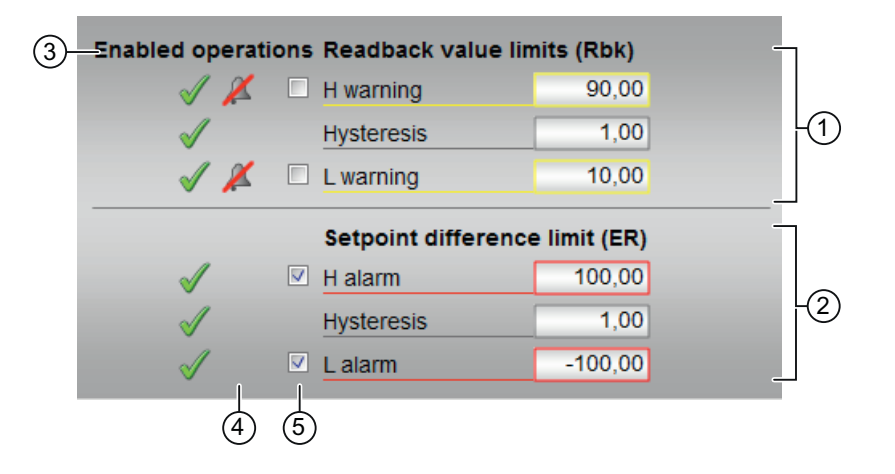

#### (1) Displaying and changing the limits for the readback value

In this area, you can enter the limits for the readback value. Refer to the [Changing values](#page-258-0) (Page [259\)](#page-258-0) section for more on this.

You can change the following limits:

- "H warning": Warning high
- "Hysteresis"
- "L warning": Warning low

### (2) Displaying and changing the limits for the setpoint difference

In this area, you can enter the limits for the setpoint difference. Refer to the [Changing values](#page-258-0)  (Page [259\)](#page-258-0) section for more on this.

You can change the following limits:

- "H alarm": Alarm high
- "Hysteresis"
- "L alarm": Alarm low

# (3) Enabled operation

This area shows all operations for which special operator permissions are assigned. They depend on the configuration in the engineering system (ES) that applies to this block.

Icons for enabled operation:

- Green check mark: the OS operator can control this parameter
- Gray check mark: the OS operator cannot control this parameter at this time due to the process
- Red cross: the OS operator cannot control this parameter due to the configured AS operator permissions (OS Perm or OS1Perm)

### (4) "Message suppression/delay"

Message suppression indicates whether or not the suppression of the associated message in the AS block is activated with the  $x \times M s$ gEn parameter. The output of messages is not suppressed when the block is installed (all  $xx$   $MsgEn$  parameters are preset to 1). Messages can only be output if limit monitoring of the additional analog value has been enabled.

Alarm delays are also displayed in this position; for more on this see section [Area of application](#page-198-0)  [of the alarm delays](#page-198-0) (Page [199\)](#page-198-0).

#### (5) Suppress messages

You can enable / disable messages by setting the check mark.

# <span id="page-1218-0"></span>7.5.8.5 MotSpdCL parameter view

#### Parameter view of MotSpdCL

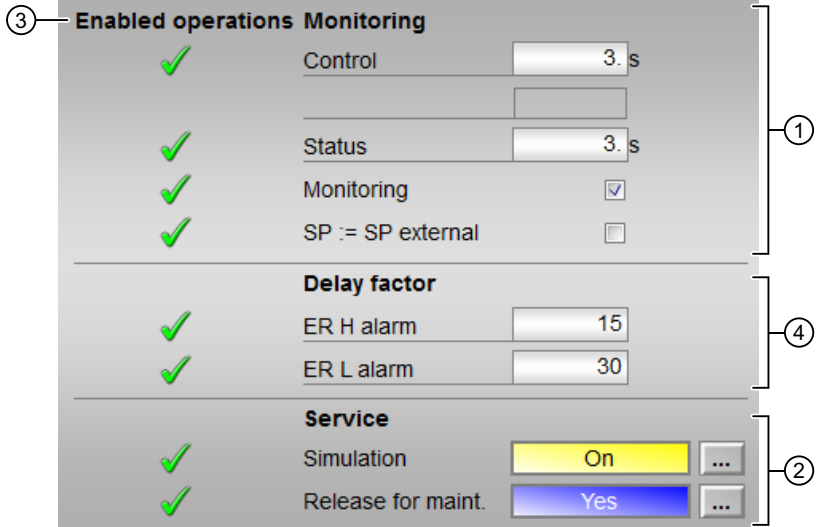

Parameter view of MotSpdCL with Feature bit 13 = 0

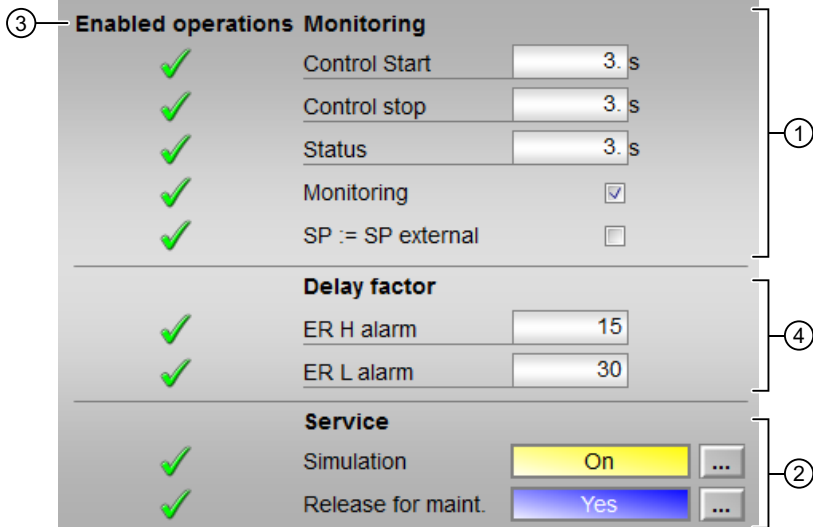

Parameter view of MotSpdCL with Feature bit 13 = 1

# (1) Monitoring

In this area, you change parameters and therefore influence the motor. Refer to the [Changing](#page-258-0)  [values](#page-258-0) (Page [259\)](#page-258-0) section for more on this.

You can influence the following parameters:

- $\bullet$  Feature bit  $13 = 0$ 
	- "Control": Monitoring time during startup and shutdown of the motor (dynamic)
- $\bullet$  Feature bit  $13 = 1$ 
	- "Control stop": Monitoring time during shutdown of the motor (dynamic)
	- "Control start": Monitoring time during startup of the motor (dynamic)

#### "Status" monitoring

You can monitor time during permanent operation of the motor (static).

#### Enable monitoring

You can enable monitoring by selecting the check box  $(\mathbb{Z})$ 

You can find additional information on this in the section [Monitoring the feedbacks](#page-96-0) (Page [97](#page-96-0)).

#### Activating bumpless switchover

"SP := SP external": ☑ Bumpless switchover of setpoint from external to internal. The internal setpoint is tracked to the external one.

# (2) Service

You can select the following functions in this area:

- Simulation
- Release for maintenance

Refer to the [Switching operating states and operating modes](#page-256-0) (Page [257](#page-256-0)) section for more on this.

You can find information on this area in the section:

- ● [Simulating signals](#page-57-0) (Page [58\)](#page-57-0)
- ● [Release for maintenance](#page-63-0) (Page [64](#page-63-0))

# (3) Enabled operation

This area shows all operations for which special operator permissions are assigned. They depend on the configuration in the engineering system (ES) that applies to this block.

Icons for enabled operation:

- Green check mark: the OS operator can control this parameter
- Gray check mark: the OS operator cannot control this parameter at this time due to the process
- Red cross: the OS operator cannot control this parameter due to the configured AS operator permissions (OS Perm or OS1Perm).

## (4) Delay factor

In this area, you can change the following parameters:

- "ER H alarm": Delay factor at the positive setpoint step changes for incoming alarms at the control deviation monitoring ER\_AH\_Lim.
- "ER L alarm": Delay factor at the negative setpoint step changes for incoming alarms at the control deviation monitoring ER\_AL\_Lim.

### 7.5.8.6 MotSpdCL trend view

#### Trend view of MotSpdCL

You can find general information in section [Trend view](#page-304-0) (Page [305](#page-304-0)).

Depending on feature bit 16 (process value with separate scale range) either one or two value axes are shown in the trend view.

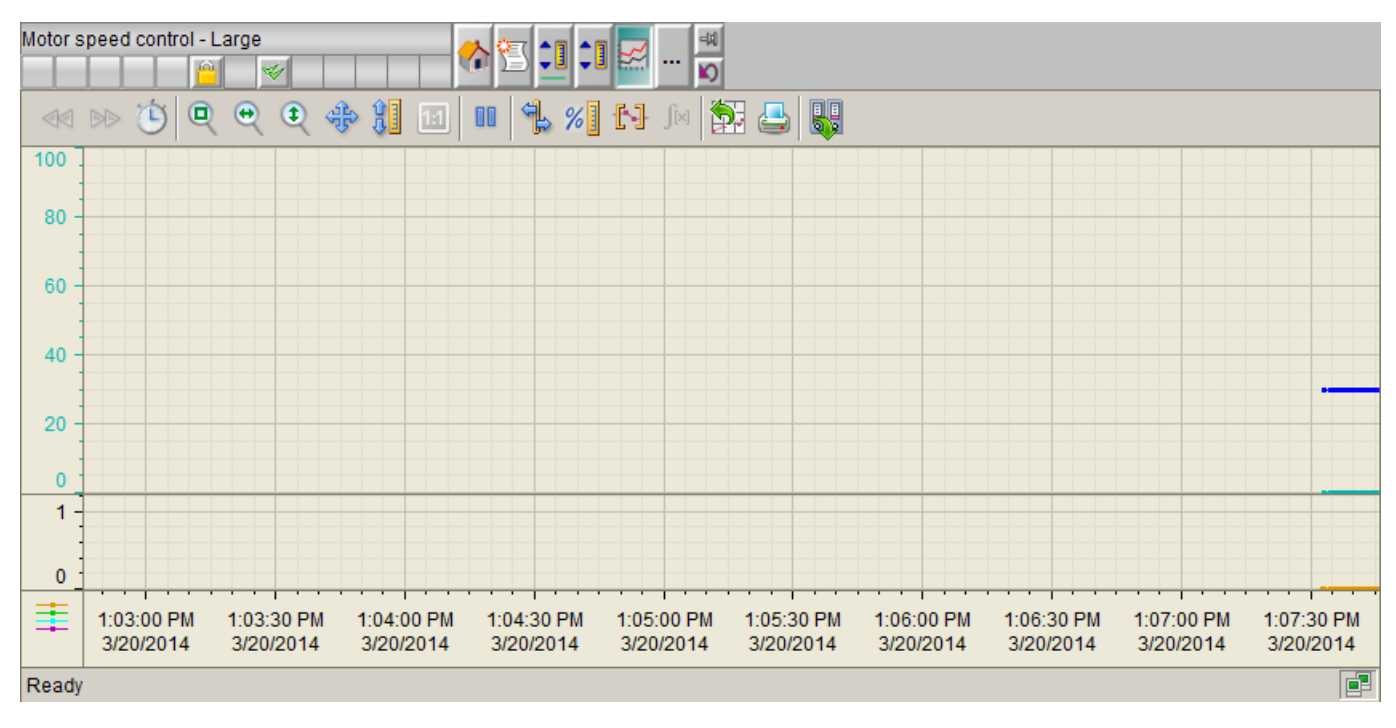

● Process value with separate scale range

### <span id="page-1221-0"></span>Motor and valve blocks

#### 7.5 MotSpdCL - Controllable reversible motor

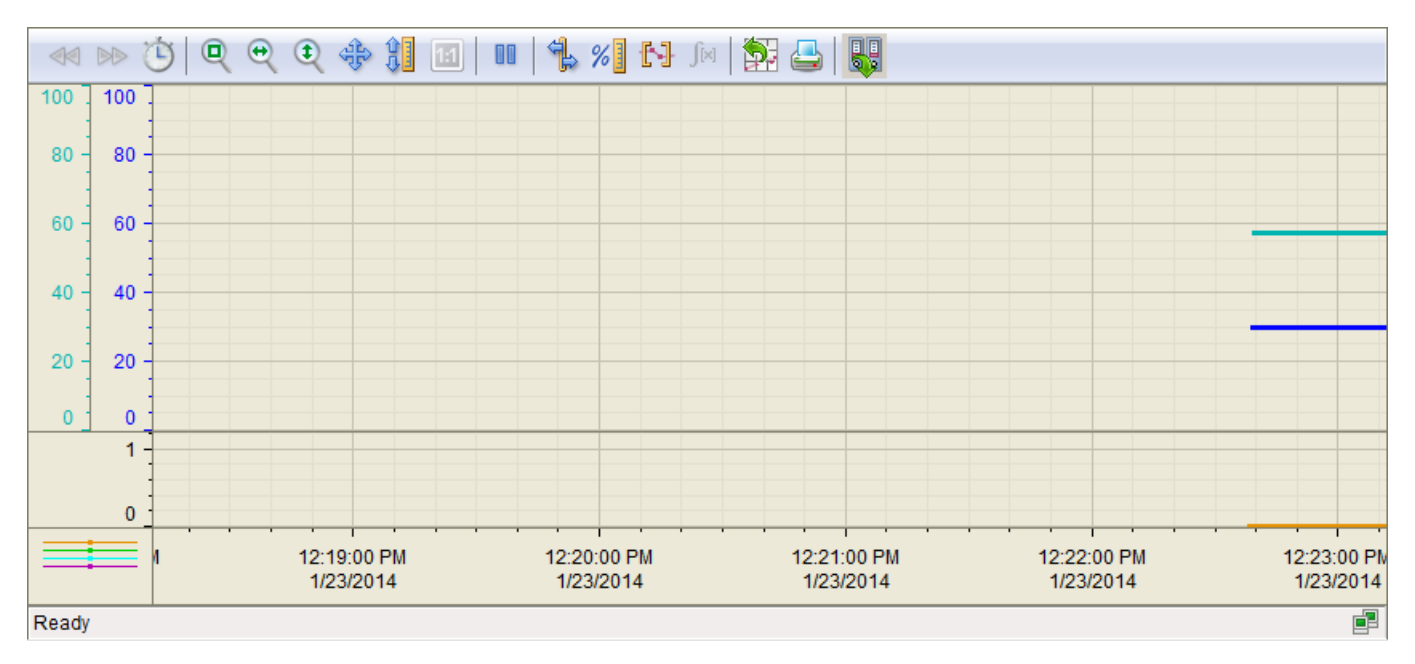

● Process value without separate scale range

#### Note

This function only has an effect when SP\_Out is configured in "TrendConfiguration1" and PV In is configured in "TrendConfiguration2" in the block icon (default).

# 7.5.8.7 Block icon for MotSpdCL

#### Block icons for MotSpdCL

A variety of block icons are available with the following functions:

- Process tag type
- Limits (high/low)
- Violation of alarm, warning, and tolerance limits as well as control system faults
- Operating modes
- Internal and external setpoint specification
- Signal status, release for maintenance
- Displays for bypassing interlocks
- Interlocks
- Memo display
- Motor state display

- Setpoint (blue, with decimal places)
- Feedback value (green, with decimal places)

The block icons from template @TemplateAPLV8.PDL:

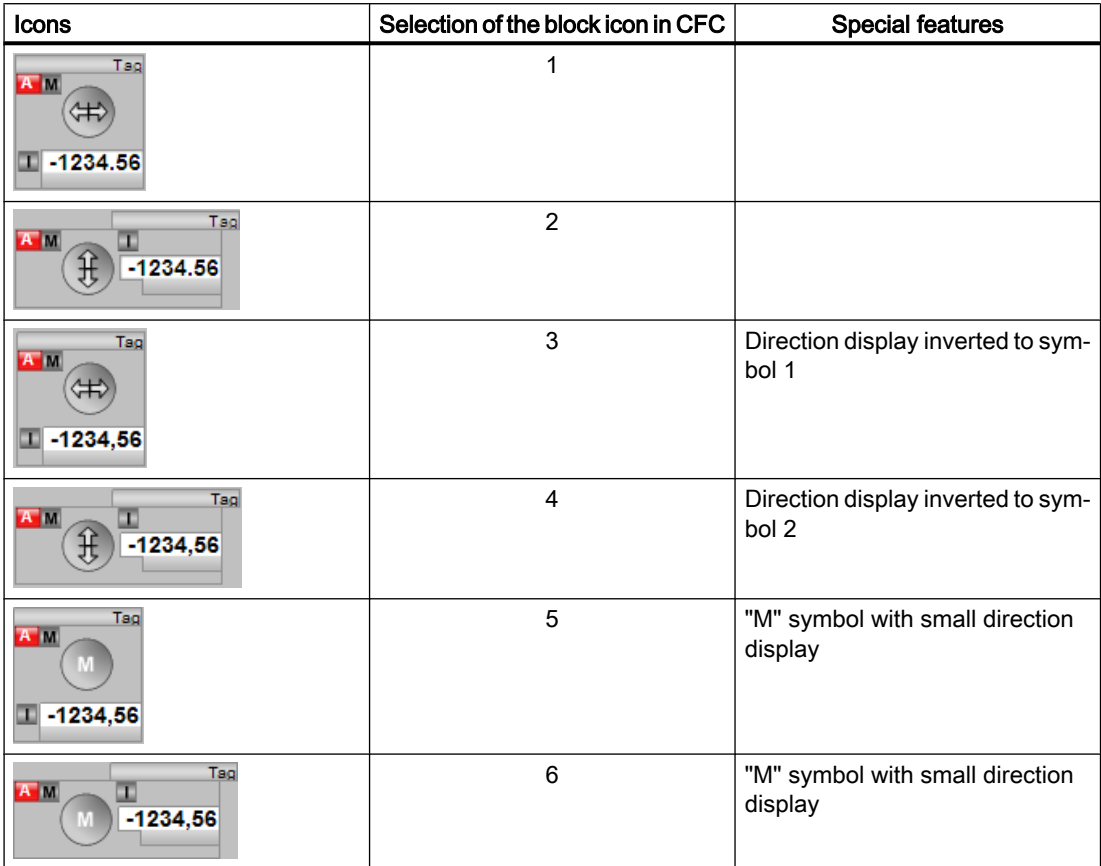

The block icons from template @TemplateAPLV7.PDL:

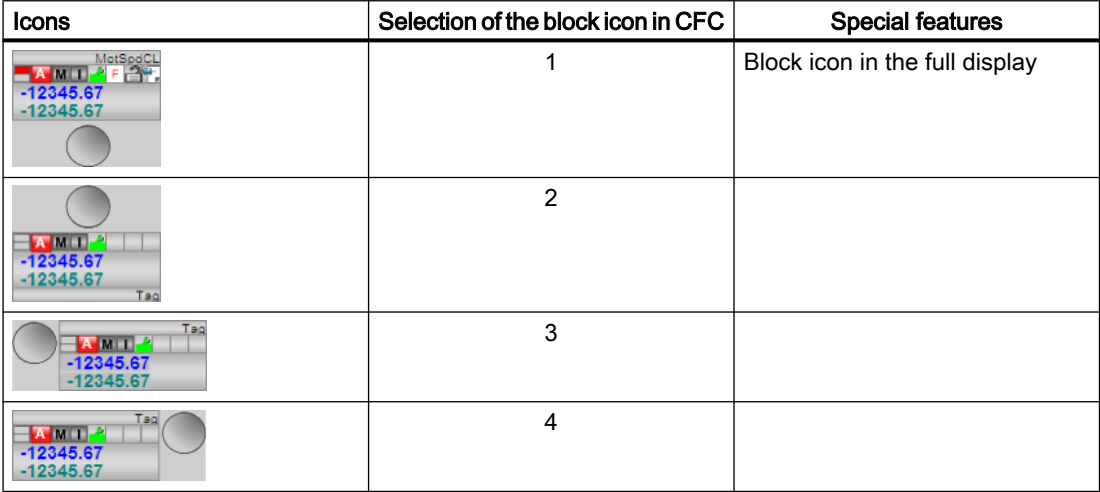

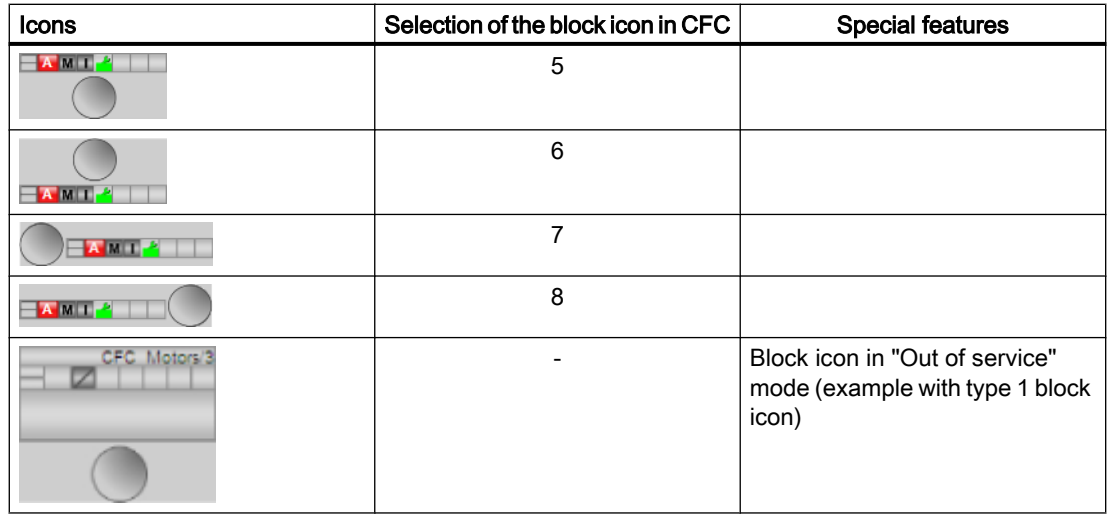

Additional information on the block icon and the control options in the block icon is available in the following chapters:

- ● [Configuring the block icons](#page-236-0) (Page [237\)](#page-236-0)
- ● [Block icon structure](#page-229-0) (Page [230\)](#page-229-0)
- ● [Operation via the block icon](#page-238-0) (Page [239](#page-238-0))

# Motor state display

The following motor states are shown here:

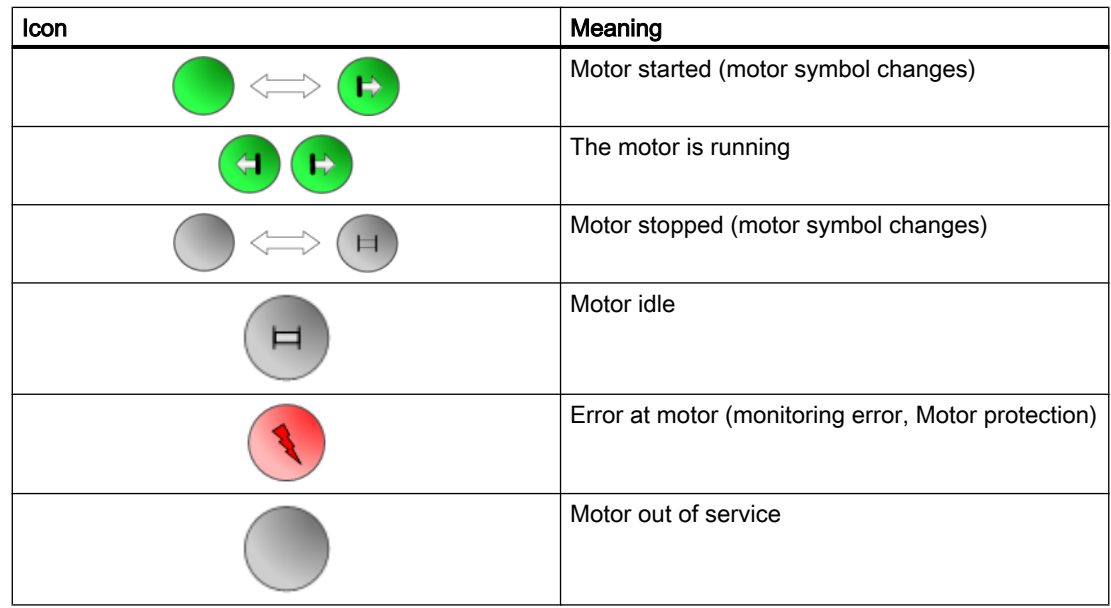
# <span id="page-1224-0"></span>7.6 MotSpdL - Two-speed motor

## 7.6.1 Description of MotSpdL

#### Object name (type + number) and family

Type + number: FB 1856 Family: Drives

#### Area of application for MotSpdL

The block is used for the following applications:

● Control of two-speed motors

#### How it works

The block is used to control motors with two speeds. Various inputs are available for controlling the motor. You can add monitoring of a maximum of two feedbacks produced by the contactor relay and a switching mode with which the speed change can be performed.

#### **Configuration**

Use the CFC editor to install the block in a cyclic interrupt OB (OB3x). The block is also installed automatically in the startup OB (OB100).

Further addressing is not required.

For the MotSpdL block, the Advanced Process Library contains a template for process tag types as an example with an application scenario for this block.

Example of process tag types:

● [Two-speed motor \(Motor2Speed\)](#page-2361-0) (Page [2362\)](#page-2361-0)

#### Startup characteristics

Use the Feature Bit [Set startup characteristics](#page-137-0) (Page [138\)](#page-137-0) to define the startup characteristics of this block.

The messages are suppressed after startup for the number of cycles set at RunUpCyc.

#### Status word allocation for **Status1** parameter

You can find a description for each parameter in section [MotSpdL I/Os](#page-1240-0) (Page [1241](#page-1240-0)).

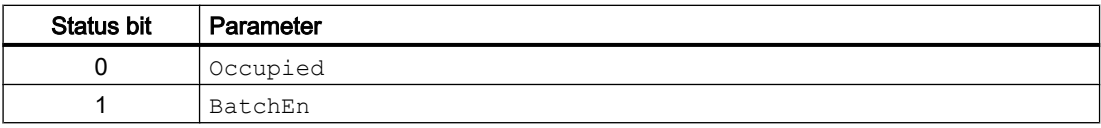

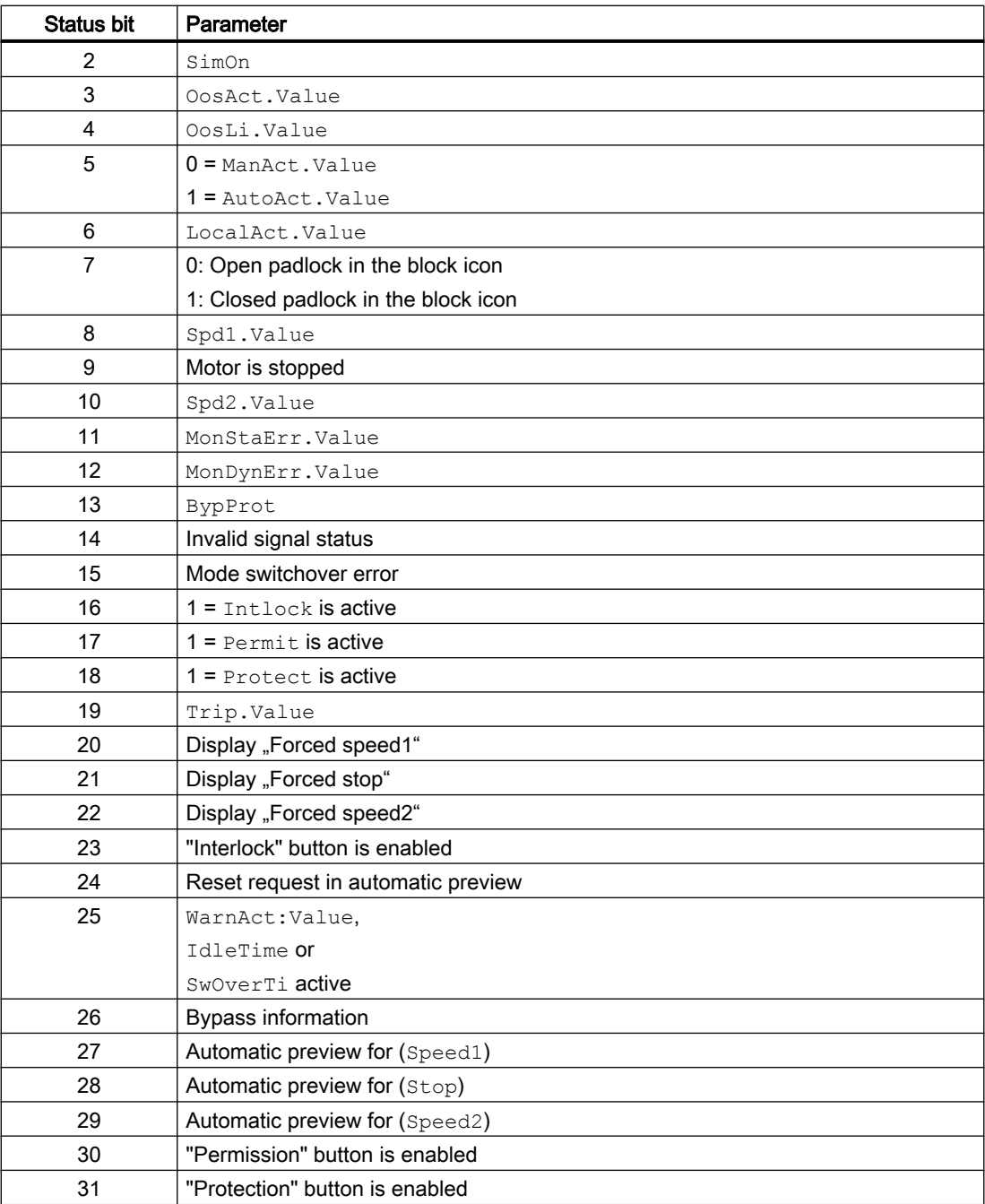

## Status word allocation for **Status2** parameter

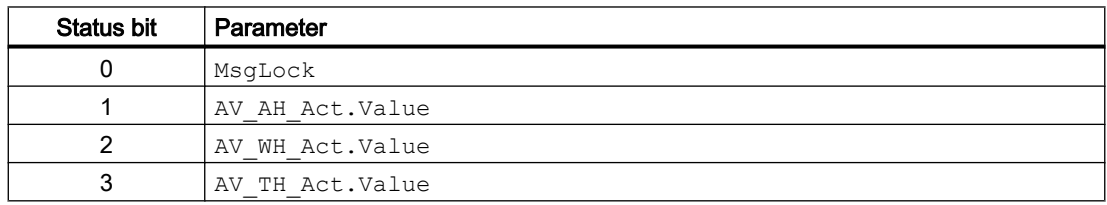

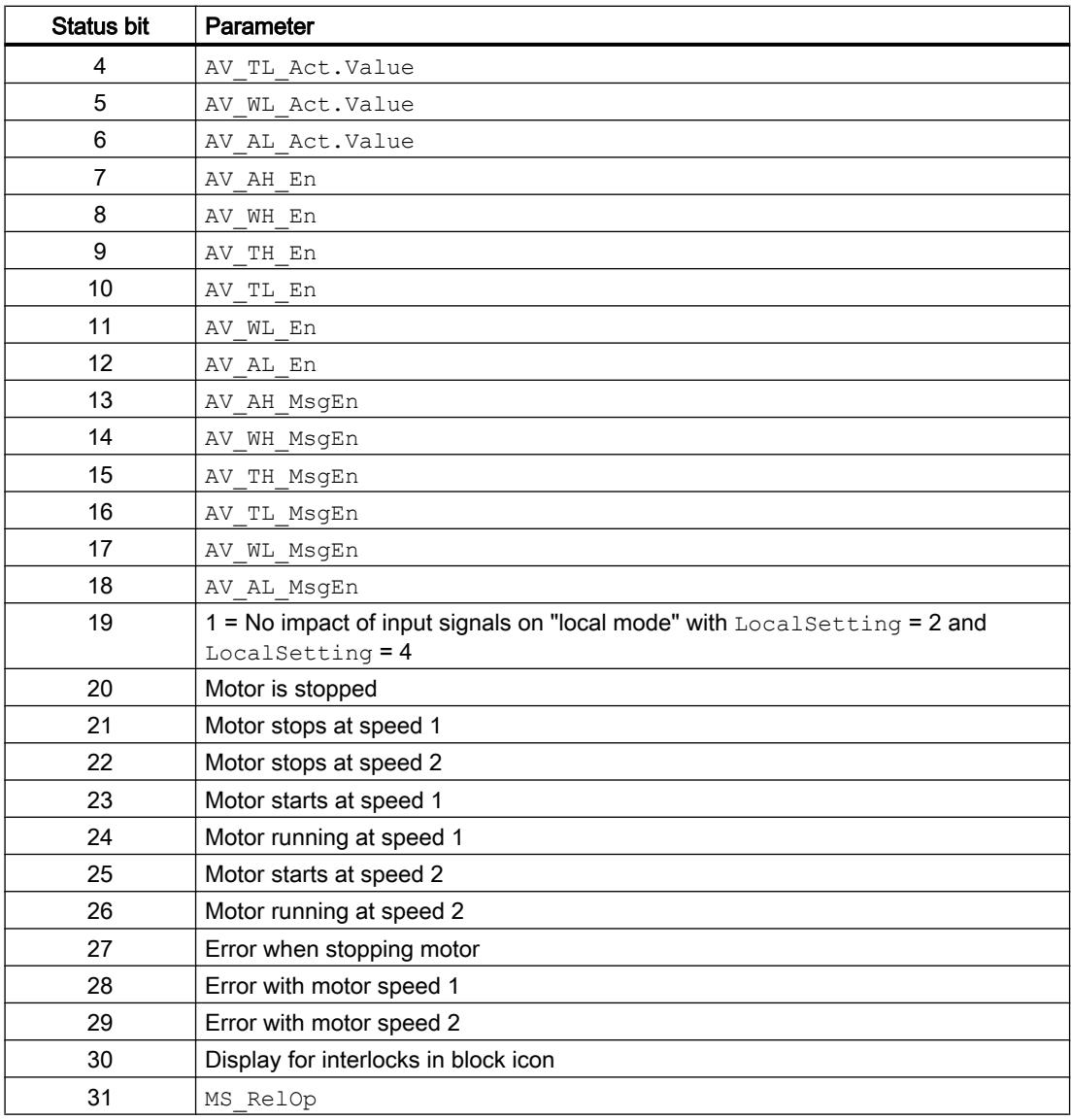

## Status word allocation for **Status3** parameter

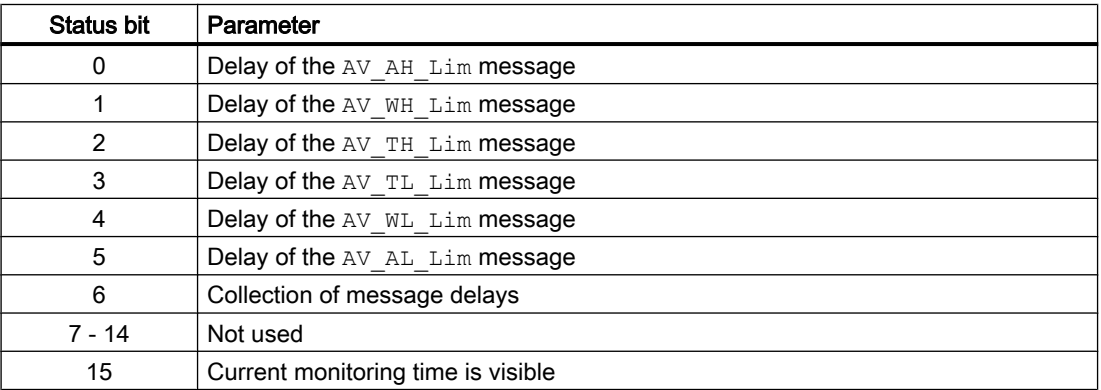

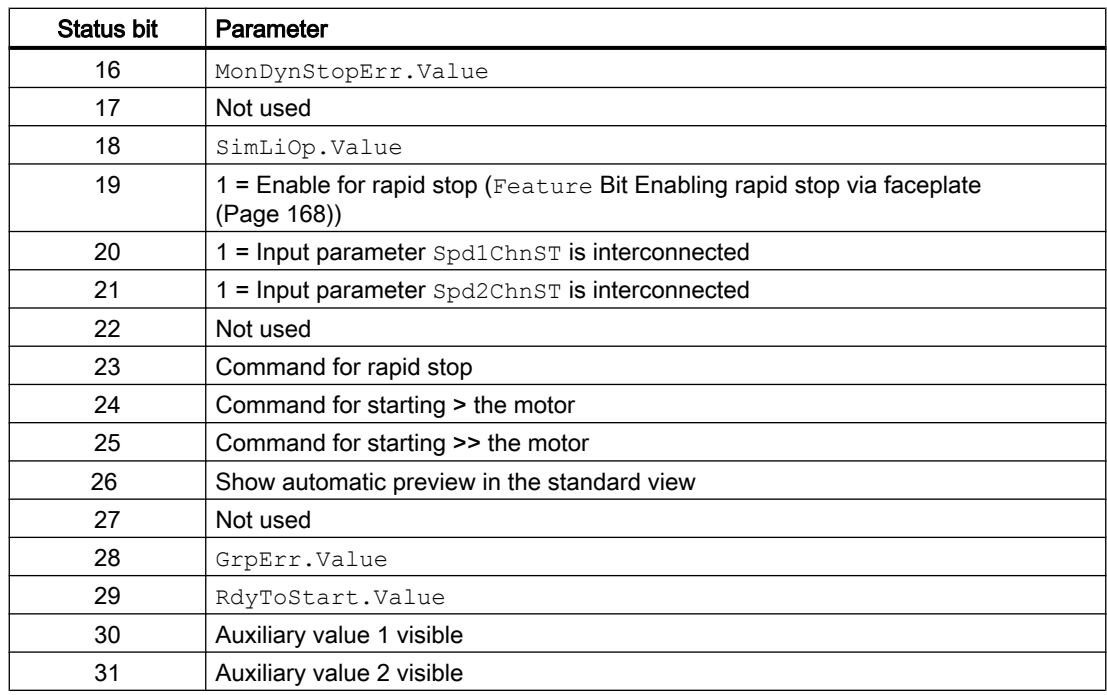

## Status word allocation for **Status4** parameter

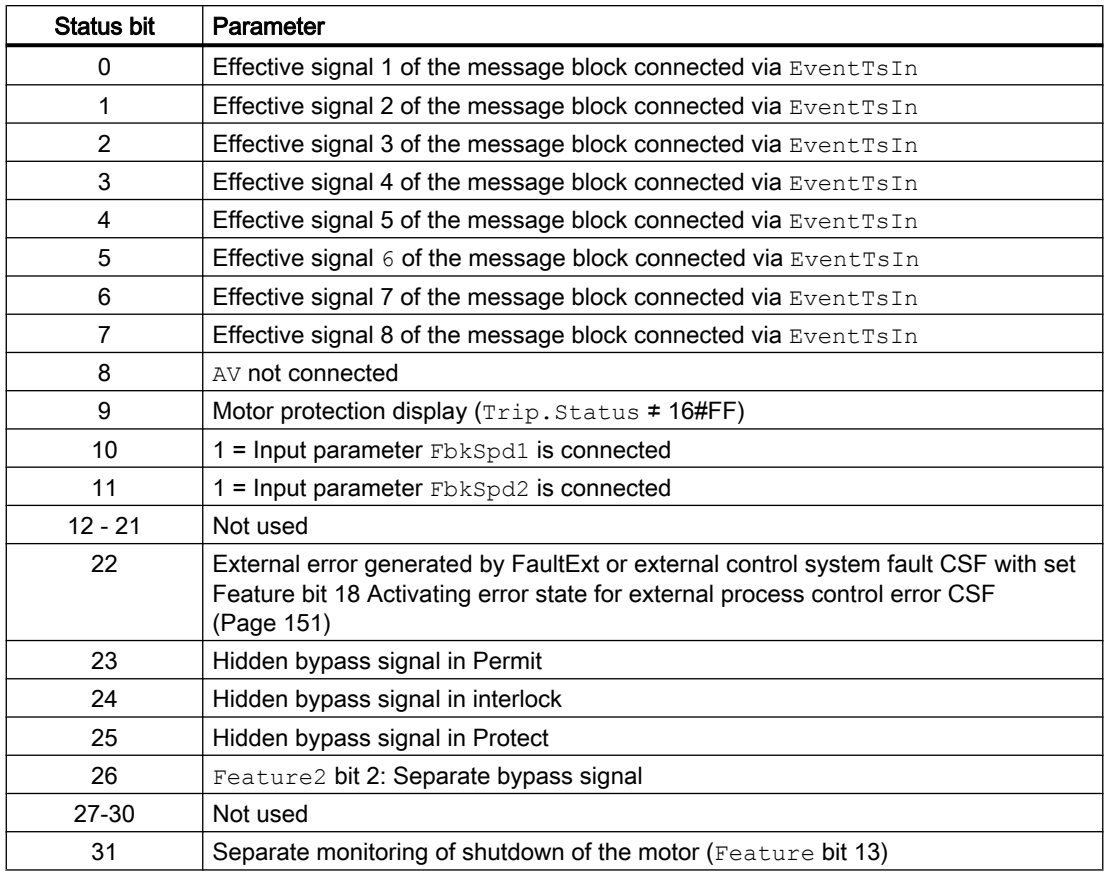

#### <span id="page-1228-0"></span>Status word allocation for **Status5** parameter

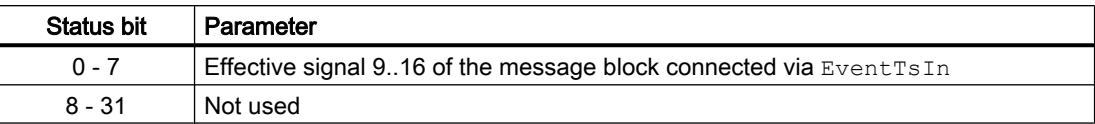

#### See also

[MotSpdL functions](#page-1229-0) (Page [1230](#page-1229-0)) [MotSpdL messaging](#page-1239-0) (Page [1240](#page-1239-0)) [MotSpdL block diagram](#page-1249-0) (Page [1250](#page-1249-0)) [MotSpdL error handling](#page-1237-0) (Page [1238\)](#page-1237-0) MotSpdL modes (Page 1229)

## 7.6.2 MotSpdL modes

#### MotSpdL modes

The block can be operated using the following modes:

- ● [Local mode](#page-78-0) (Page [79\)](#page-78-0)
- ● [Automatic mode](#page-74-0) (Page [75\)](#page-74-0)
- ● [Manual mode](#page-74-0) (Page [75\)](#page-74-0)
- ● [Out of service](#page-70-0) (Page [71\)](#page-70-0)

The next section provides additional block-specific information relating to the general descriptions. This includes, for example, the parameters for mode changes.

#### "Local mode"

You can find general information on "Local mode", switching modes and Bumpless switchover in the [Local mode](#page-78-0) (Page [79](#page-78-0)) section.

Motor actions you can control in local mode:

- $\bullet$  starting with speed 1 (Spd1Local = 1)
- $\bullet$  starting with speed 2 (Spd2Local = 1)
- $\bullet$  stopping (StopLocal = 1).

A motor operated in "local" mode is controlled either by "local" signals (input parameters  $Spd1Local = 1$ ,  $Spd2Local = 1$  and  $StopLocal = 1)$  or feedback signals (input parameters  $Fbkspd1 = 1$  and  $Fbkspd2 = 1$ ). Configuration takes place via the input parameter LocalSetting.

### <span id="page-1229-0"></span>"Automatic mode"

You can find general information on "Automatic mode", switching modes and Bumpless switchover in the [Manual and automatic mode for motors, valves and dosers](#page-74-0) (Page [75\)](#page-74-0) section.

Motor actions you can control in auto mode:

- $\bullet$  starting with speed 1 (Spd1Aut = 1)
- $\bullet$  starting with speed 2 (Spd2Aut = 1)
- $\bullet$  stopping (StopAut = 1).

### "Manual mode"

You can find general information on "Manual mode", switching modes and bumpless switchover in the section [Manual and automatic mode for motors, valves and dosers](#page-74-0)  (Page [75](#page-74-0)).

Motor actions you can control in "manual mode":

- $\bullet$  starting with speed 1 (Spd1Man = 1)
- $\bullet$  starting with speed 2 (Spd2Man = 1)
- $\bullet$  stopping (StopMan = 1).

### "Out of service"

You can find general information about the "Out of service" mode in the section [Out of](#page-70-0)  [service](#page-70-0) (Page [71\)](#page-70-0)

#### See also

[MotSpdL block diagram](#page-1249-0) (Page [1250](#page-1249-0)) [MotSpdL I/Os](#page-1240-0) (Page [1241](#page-1240-0)) [MotSpdL messaging](#page-1239-0) (Page [1240](#page-1239-0)) [MotSpdL error handling](#page-1237-0) (Page [1238\)](#page-1237-0) MotSpdL functions (Page 1230) [Description of MotSpdL](#page-1224-0) (Page [1225\)](#page-1224-0)

## 7.6.3 MotSpdL functions

## Functions of MotSpdL

The functions for this block are listed below.

### Opening additional faceplates

This block provides the standard function [Opening additional faceplates](#page-207-0) (Page [208\)](#page-207-0).

### Operator permissions

This block provides the standard function [Operator control permissions](#page-253-0) (Page [254\)](#page-253-0).

The block has the following permissions for the OS Perm parameter:

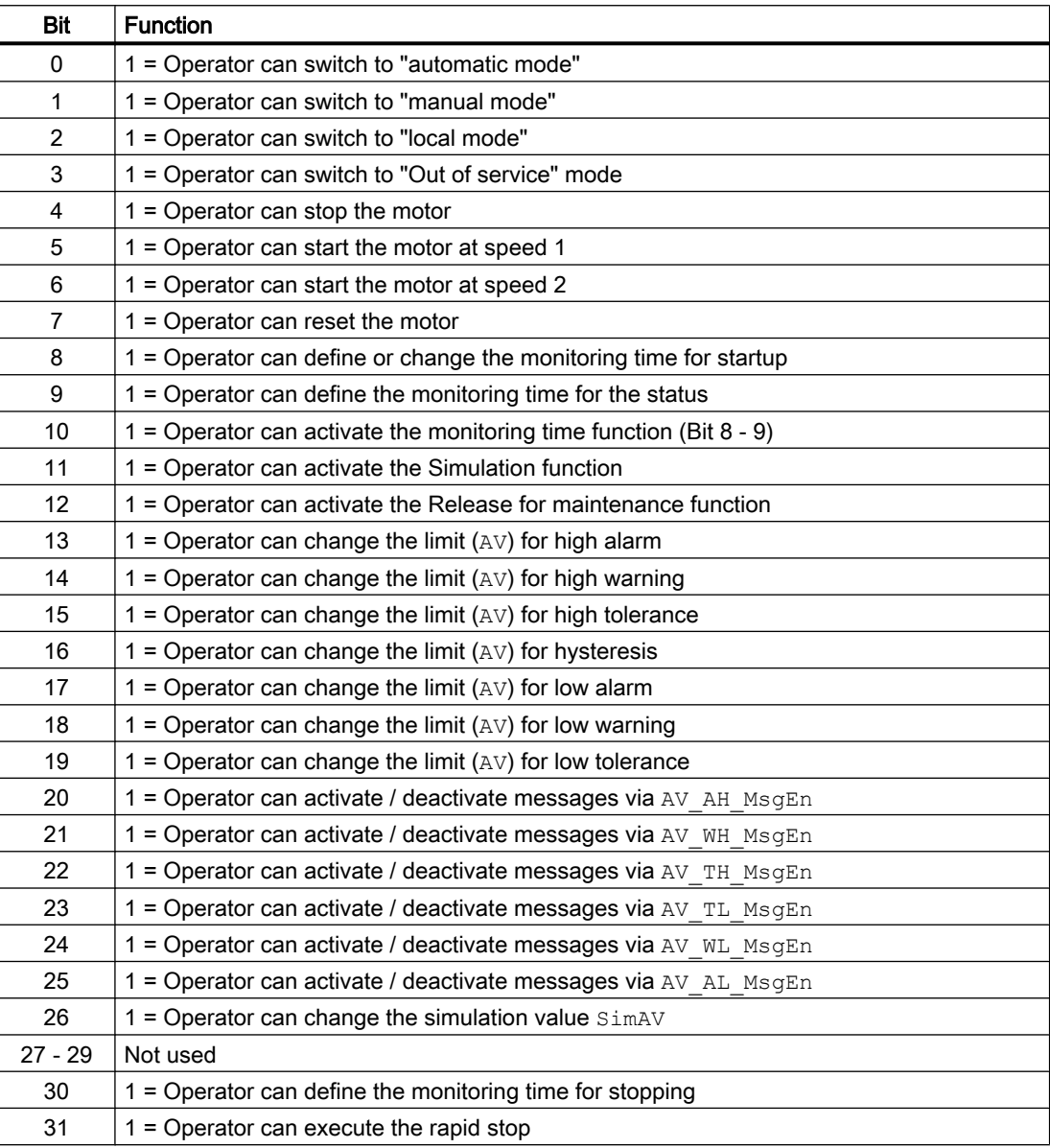

#### Note

If you interconnect a parameter that is also listed in OS Perm as a parameter, you have to reset the corresponding OS Perm bit.

#### Restart lock after switching off the motor

After switching off or stopping the motor, it can only be restarted after the time set with the IdleTime input parameter. When the "Stop" command is given, the motor goes immediately into "Stop" mode, and  $Idletime$  starts after the feedback ( $Fbkspd1$  and  $Fbkspd2 = 0$ ) is given. The motor cannot be started again until the IdleTime has expired.

The IdleTime parameter can be set independently of the MonTiDynamic parameter.

#### Limit monitoring of an additional analog value

This block provides the standard function [Limit monitoring of an additional analog value](#page-90-0)  (Page [91](#page-90-0)).

#### Limit monitoring with hysteresis

This block provides the standard function [Limit monitoring with hysteresis](#page-96-0) (Page [97](#page-96-0)).

#### Suppressing messages using the **MsgLock** parameter

This block provides the standard function [Suppressing messages using the MsgLock](#page-204-0)  [parameter](#page-204-0) (Page [205](#page-204-0)).

#### Interlocks

This block provides the following interlocks:

- Activation enable
- Interlock without reset ("Interlock")
- Interlock with reset ("Protection")

Refer to the section [Interlocks](#page-98-0) (Page [99](#page-98-0)) as well as [Influence of the signal status on the](#page-102-0)  [interlock](#page-102-0) (Page [103\)](#page-102-0).

#### Motor protection function

This block provides the standard function [Motor protection function](#page-98-0) (Page [99\)](#page-98-0).

#### Rapid stop for motors

This block provides the standard function [Rapid stop for motors](#page-105-0) (Page [106\)](#page-105-0).

#### Disabling interlocks

This block provides the standard function [Disabling interlocks](#page-102-0) (Page [103](#page-102-0)).

#### Resetting the block in case of interlocks or errors

This block provides the standard function [Resetting the block in case of interlocks or errors](#page-42-0) (Page [43](#page-42-0)).

#### External error (**FaultExt**), external control system fault (**CSF**)

This block provides the possibility to pass an external error via the  $Faultext$  parameter or an external control system fault via the CSF parameter. See [MotSpdL error handling](#page-1237-0) (Page [1238](#page-1237-0)).

#### Group error

This block provides the standard function [Outputting group errors](#page-121-0) (Page [122\)](#page-121-0).

The following parameters are taken into consideration when forming the group error:

- CSF
- Trip
- MonDynErr
- MonStaErr
- FaultExt

#### Outputting a signal for start readiness

This block provides the standard function [Outputting a signal for start readiness](#page-52-0) (Page [53\)](#page-52-0).

#### Forming the group status for interlocks

This block provides the standard function [Forming the group status for interlock information](#page-103-0) (Page [104\)](#page-103-0).

#### Forming the signal status for blocks

This block provides the standard function [Forming and outputting the signal status for](#page-108-0)  [technologic blocks](#page-108-0) (Page [109](#page-108-0)).

The worst signal status  $ST$  Worst for the block is formed from the following parameters:

- FbkSpd1Out.ST
- FbkSpd2Out.ST
- LocalLi.ST
- Spd1Local.ST
- StopLocal.ST
- Spd2Local.ST
- Trip.ST
- AV\_Out.ST

- Spd1Chn.ST
- Spd2Chn.ST
- Spd1Aut.ST (only if Feature2.Bit10 = 1)
- Spd2Aut.ST (only if Feature2.Bit10 = 1)
- StopAut.ST (only if Feature2.Bit10 = 1)

#### Considering bad quality of automatic commands or external values

If the Feature2 bit [Considering bad quality of automatic commands or external values](#page-185-0)  (Page [186\)](#page-185-0) is set to 1 and one of the following parameters has bad signal status (16#00 or 16#28), the block goes to the neutral position (motor stop) in the "Automatic" mode:

- Spd1Aut.ST
- Spd2Aut.ST
- StopAut.ST

#### Forcing operating modes

This block provides the standard function [Forcing operating modes](#page-40-0) (Page [41](#page-40-0)).

The following states can be enforced:

- Speed 1 (Spd1Force)
- Speed 2 (Spd2Force)
- Stop (StopForce)

#### Feedback monitoring

This block provides the standard function [Monitoring the feedbacks](#page-96-0) (Page [97](#page-96-0)).

## Release for maintenance

This block provides the standard function [Release for maintenance](#page-63-0) (Page [64\)](#page-63-0).

#### Specify warning times for control functions

This block provides the standard function [Specifying warning times for control functions at](#page-50-0)  [motors and valves](#page-50-0) (Page [51](#page-50-0)).

You can generate warning signals when, for example, motors are started. Warning signals can be generated in the following modes:

- ● [Manual mode](#page-74-0) (Page [75\)](#page-74-0) (WarnTiMan input parameter)
- ● [Automatic mode](#page-74-0) (Page [75](#page-74-0)) (WarnTiAut input parameter)

You specify the warning times in seconds using the input parameters WarnTiMan and WarnTiAut. If, for example, a motor is started, then this is displayed at the output parameter with  $WarnAct = 1$ . The motor then starts after the set warning time has expired and WarnAct then goes back to 0.

A corresponding warning is not output if the warning times (WarnTiMan or WarnTiAut) are specified with a smaller value than the SampleTime parameter.

## Step control mode for the speed change

Use the input parameter SwiOverTi and the Feature Bit 5 ([Specifying switching mode](#page-167-0) (Page [168\)](#page-167-0)) to specify how the motor is to carry out the speed change.

In so doing use the input parameter SwiOverTi to adjust the switching time. You have the following options:

- Switching on and off occurs immediately
- Switching on via speed 1
- Switching off via speed 1

Switching on and off occurs immediately: This setting enables you to switch directly from the "Off" state to speed 2 or from speed 2 (Spd2) to "Off".

Switching on via speed 1: The speed change from the "Off" condition to speed 2 ( $Spd2$ ) is accomplished via speed 1 ( $Spd1$ ) and after expiration of the time at the parameter SwiOverTi.

**Switching off via speed 1:** The speed change from speed 2 ( $Spd2$ ) to the "Off" state is accomplished via speed 1 ( $Spd1$ ) and after expiration of the time at parameter  $SwiOverTi$ .

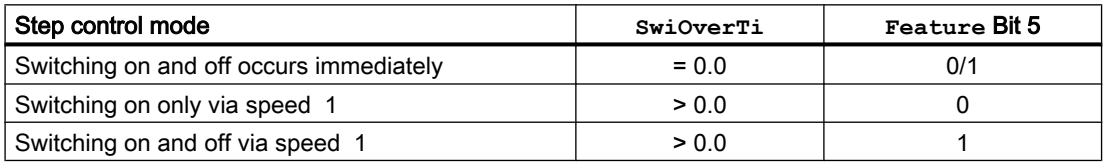

## Simulating signals

This block provides the standard function [Simulating signals](#page-57-0) (Page [58](#page-57-0)).

You can simulate the following values:

• Additional value (SimAV, SimAV Li)

## Selecting a unit of measure

This block provides the standard function [Selecting a unit of measure](#page-211-0) (Page [212](#page-211-0)).

## Neutral position

This block provides the standard function [Neutral position for motors, valves and controllers](#page-47-0)  (Page [48](#page-47-0)).

#### Output signal as a pulse signal or static signal

This block provides the standard function [Output signal as a static signal or pulse signal](#page-50-0)  (Page [51](#page-50-0)).

#### Generating instance-specific messages

This block provides the standard function [Generating instance-specific messages](#page-203-0) (Page [204](#page-203-0)).

#### Configurable reactions using the **Feature** parameter

You can find an overview of all reactions provided by the Feature parameter in the section [Configurable functions using the Feature I/O](#page-130-0) (Page [131\)](#page-130-0). The following functionality is available for this block at the relevant bits:

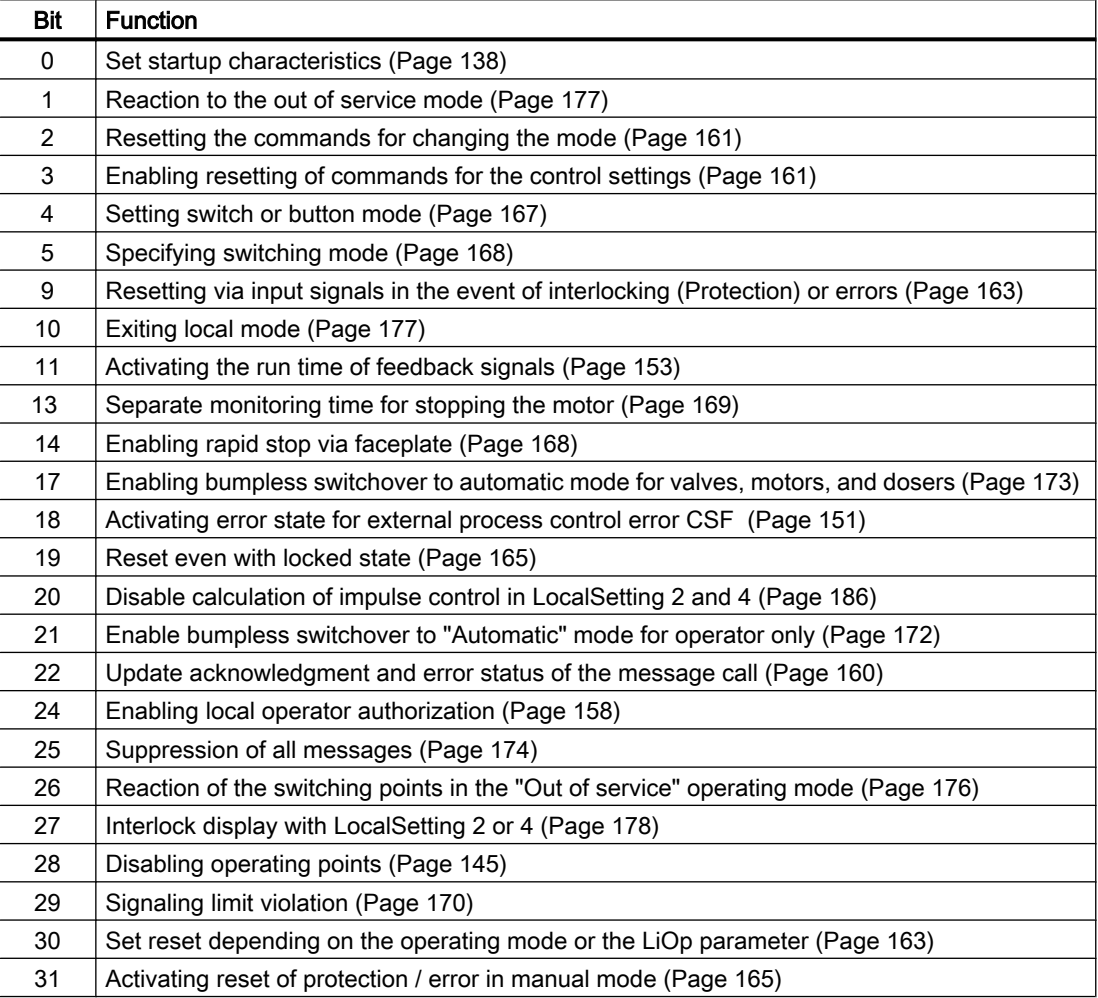

In pushbutton operation (Bit  $4 = 0$ ) the automatic commands in "automatic" mode are latching, in other words Spd1Aut, Spd2Aut, StopAut can be reset to 0 after changing the control. In "manual" and "local" modes, however, the automatic commands are not saved and in the absence of automatic commands the automatic control is tracked.

In switching mode (Bit  $4 = 1$ ), control is selected with the static signals  $Spd1Aut$ ,  $Spd2Aut$ . If Spd1Aut, Spd2Aut inputs are not set, the motor is stopped. Control via StopAut is not needed. If the "Activate command reset for control" function (Bit  $3 = 1$ ) is also enabled, the inputs Spd1Aut, Spd2Aut are reset to the neutral position after evaluation in the block.

### Configurable reactions using the **Feature2** parameter

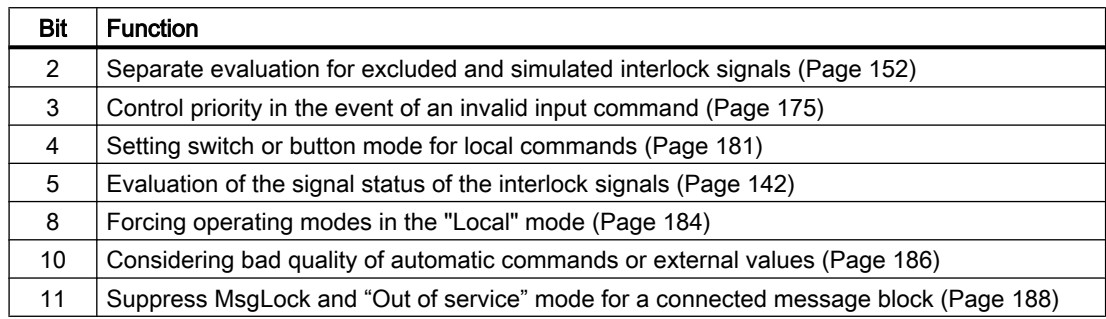

#### Displaying auxiliary values

This block provides the standard function [Displaying auxiliary values](#page-210-0) (Page [211](#page-210-0)).

#### Connection of the time-stamped messages from EventTs or Event16Ts

This block provides the standard function [Connection of the time-stamped messages from](#page-206-0)  [EventTs or Event16Ts](#page-206-0) (Page [207\)](#page-206-0).

#### SIMATIC BATCH functionality

This block provides the standard function [SIMATIC BATCH functionality](#page-66-0) (Page [67](#page-66-0)).

#### Button labels

This block provides the standard function [Labeling of buttons and text](#page-208-0) (Page [209](#page-208-0)) Instance-specific text can be configured for the following parameters:

- Spd1Man
- Spd2Man
- StopMan
- RapidStp

#### See also

[MotSpdL block diagram](#page-1249-0) (Page [1250](#page-1249-0)) [MotSpdL modes](#page-1228-0) (Page [1229](#page-1228-0))

<span id="page-1237-0"></span>[EventTs functions](#page-1659-0) (Page [1660\)](#page-1659-0) [MotSpdL I/Os](#page-1240-0) (Page [1241](#page-1240-0))

## 7.6.4 MotSpdL error handling

### Error handling of MotSpdL

Refer to section [Error handling](#page-118-0) (Page [119](#page-118-0)) in the basic instructions for the error handling of all blocks.

The following errors can be displayed for this block:

- Error numbers
- Mode switchover error
- Invalid input signals
- Control system fault (CSF)

#### Overview of error numbers

The ErrorNum I/O can be used to output the following error numbers:

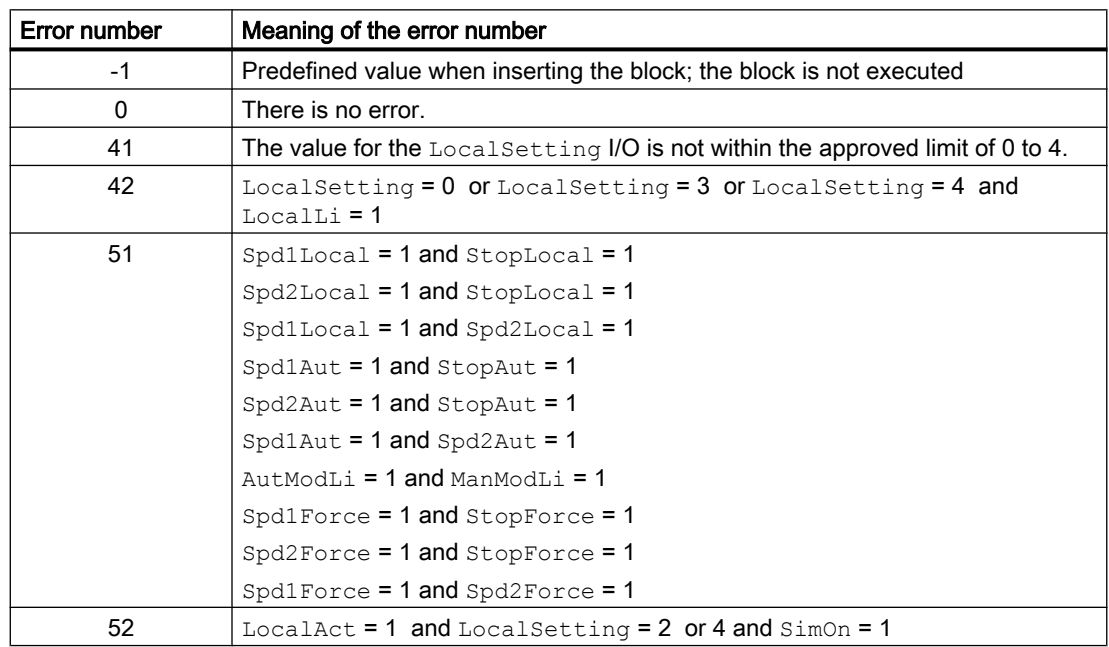

#### Mode switchover error

This error can be output by the block, see the section [Error handling](#page-118-0) (Page [119](#page-118-0)).

#### Invalid input signals

This error can be output by the block, see the section [Error handling](#page-118-0) (Page [119](#page-118-0)).

For the following invalid input signals, the control output can be kept or switched to the neutral position. This depends on the function [Control priority in the event of an invalid input](#page-174-0)  [command](#page-174-0) (Page [175\)](#page-174-0).

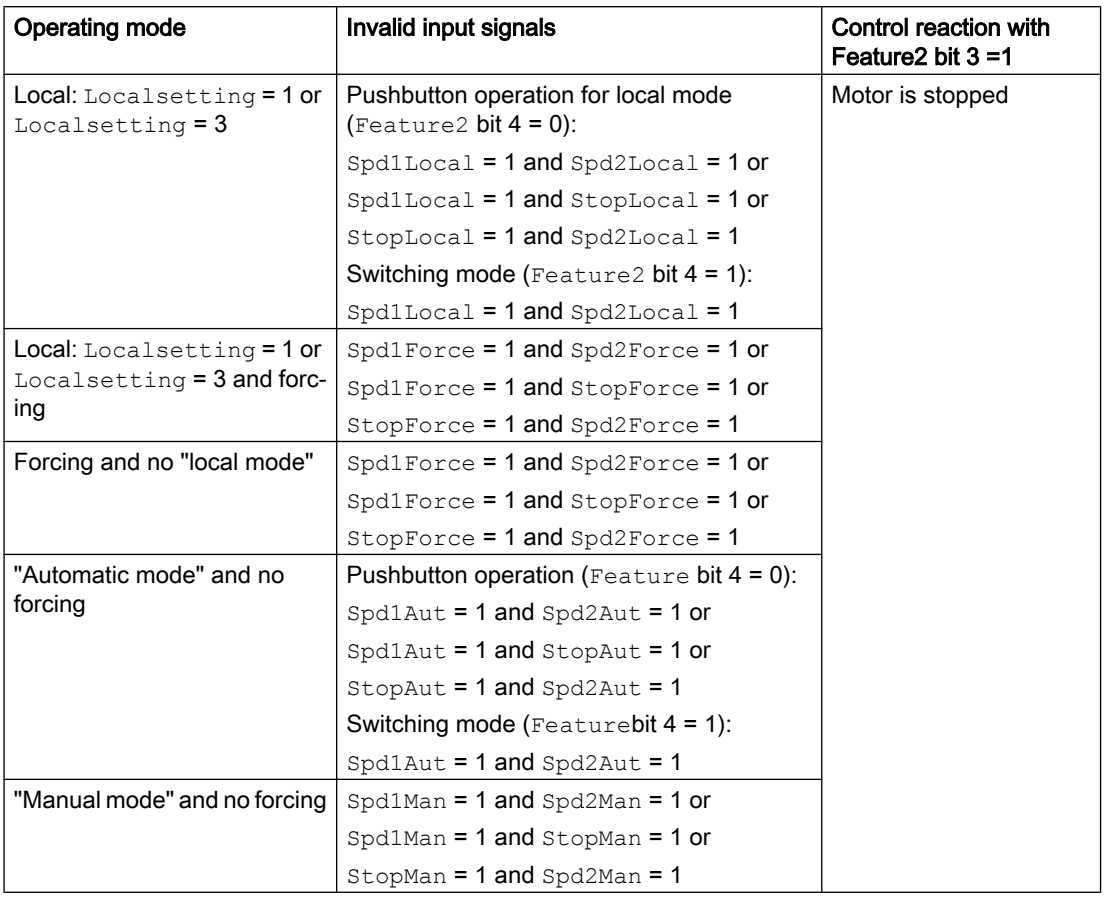

#### Control system fault (CSF)

An external signal can be activated via the CSF input. A control system fault is triggered if this signal changes to 1. Refer to the [Error handling](#page-118-0) (Page [119](#page-118-0)) section for more on this.

#### See also

[MotSpdL block diagram](#page-1249-0) (Page [1250](#page-1249-0)) [MotSpdL I/Os](#page-1240-0) (Page [1241](#page-1240-0)) [MotSpdL functions](#page-1229-0) (Page [1230](#page-1229-0)) [MotSpdL modes](#page-1228-0) (Page [1229](#page-1228-0)) [Description of MotSpdL](#page-1224-0) (Page [1225](#page-1224-0)) [MotSpdL messaging](#page-1239-0) (Page [1240](#page-1239-0))

# <span id="page-1239-0"></span>7.6.5 MotSpdL messaging

### Messaging

The following messages can be generated for this block:

- Process control fault
- Instance-specific messages

## Process control fault

The following control system error messages can be output:

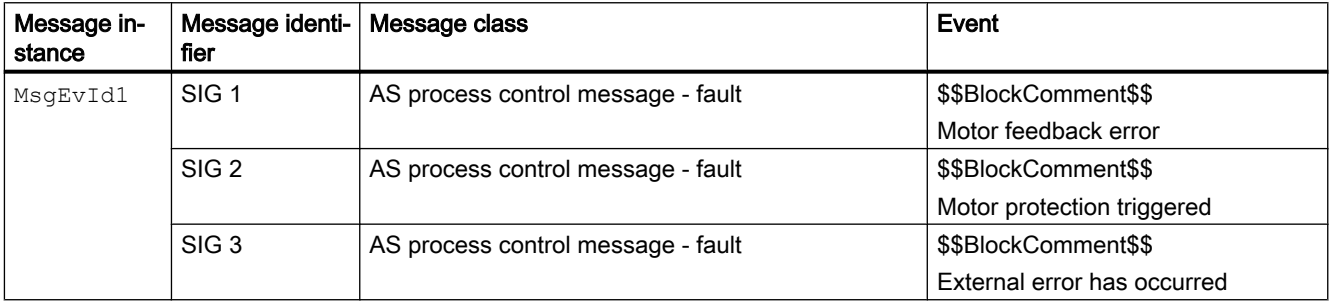

Explanation:

\$\$BlockComment\$\$: Content of the instance-specific comment

You can interconnect an external fault (signal) to input parameter  $CSE$ . If it changes to  $CSE$  = 1, a process control fault is triggered (MsgEvId1, SIG 3).

#### Instance-specific messages

You can use up to three instance-specific messages with this block.

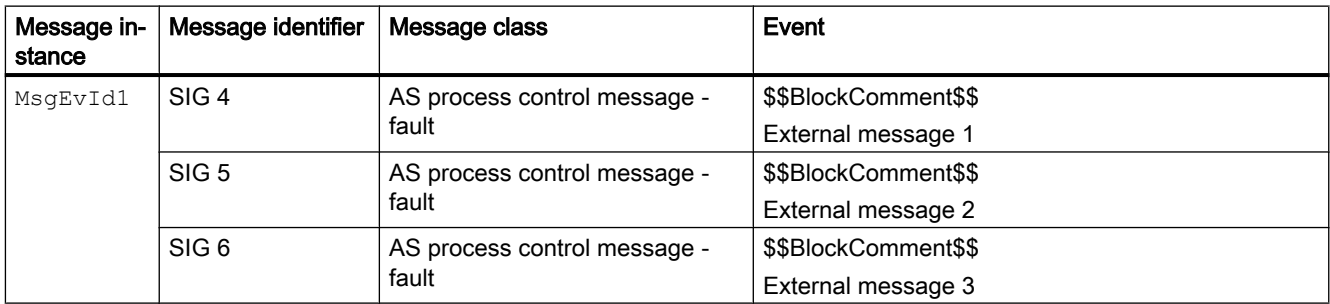

Explanation:

\$\$BlockComment\$\$: Content of the instance-specific comment

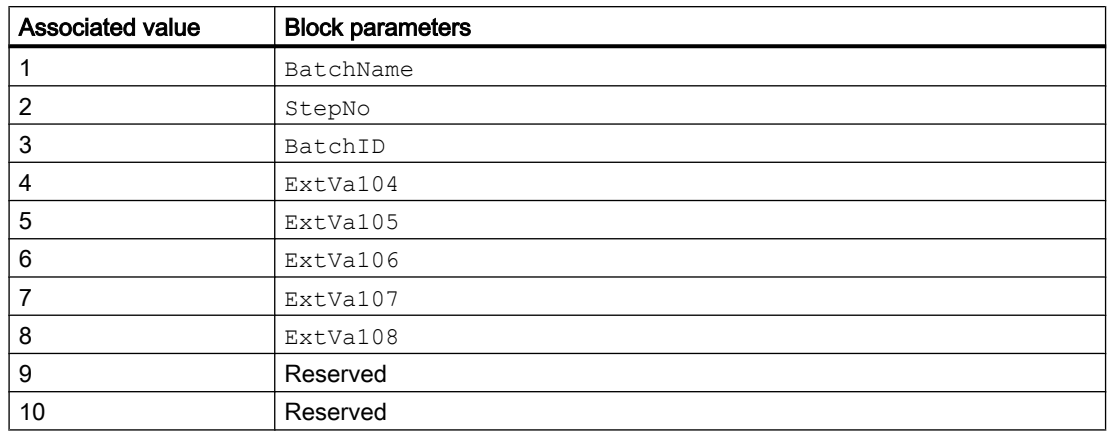

#### <span id="page-1240-0"></span>Associated values for message instance **MsgEvId1**

The associated values 4  $\ldots$  8 are allocated to the parameters  $\text{ExtVal04} \ldots \text{ExtVal08}$  and can be used. Additional information is available in the "Process Control System PCS 7 - Engineering System" manual.

### See also

[MotSpdL block diagram](#page-1249-0) (Page [1250](#page-1249-0)) [MotSpdL modes](#page-1228-0) (Page [1229](#page-1228-0)) [MotSpdL error handling](#page-1237-0) (Page [1238\)](#page-1237-0)

## 7.6.6 MotSpdL I/Os

I/Os of MotSpdL

#### Input parameters

#### Table 7-1

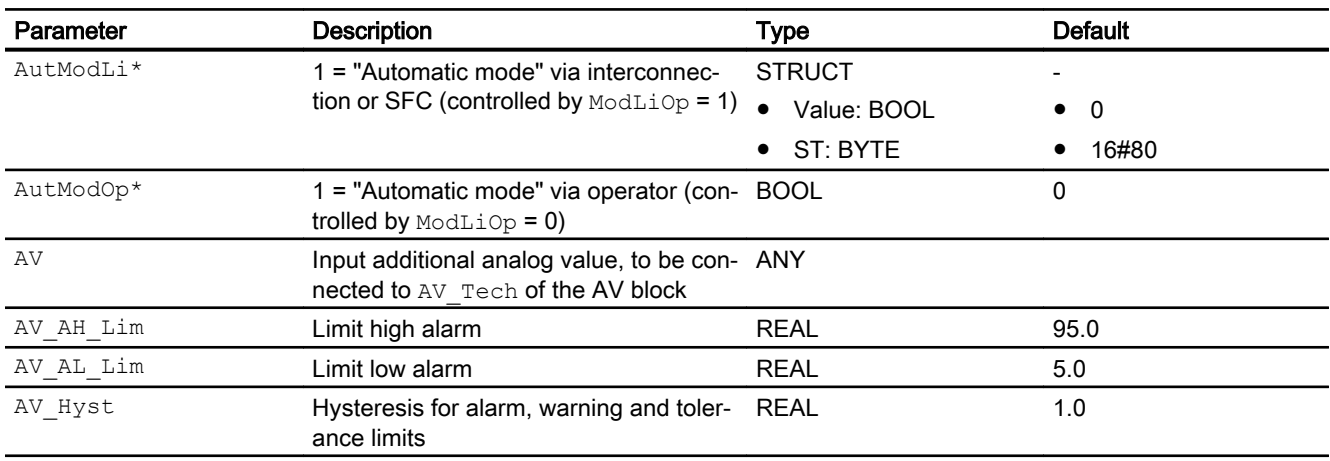

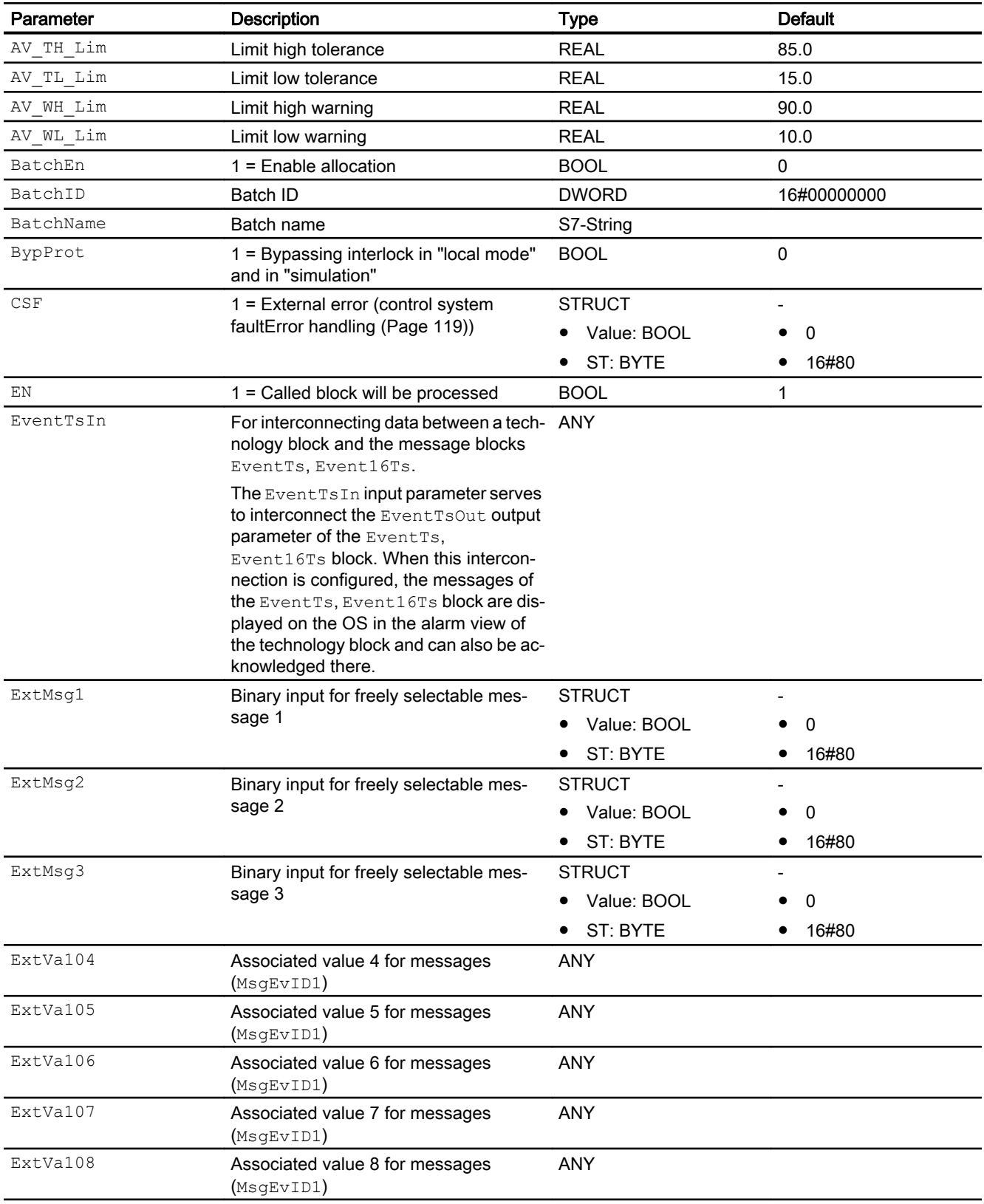

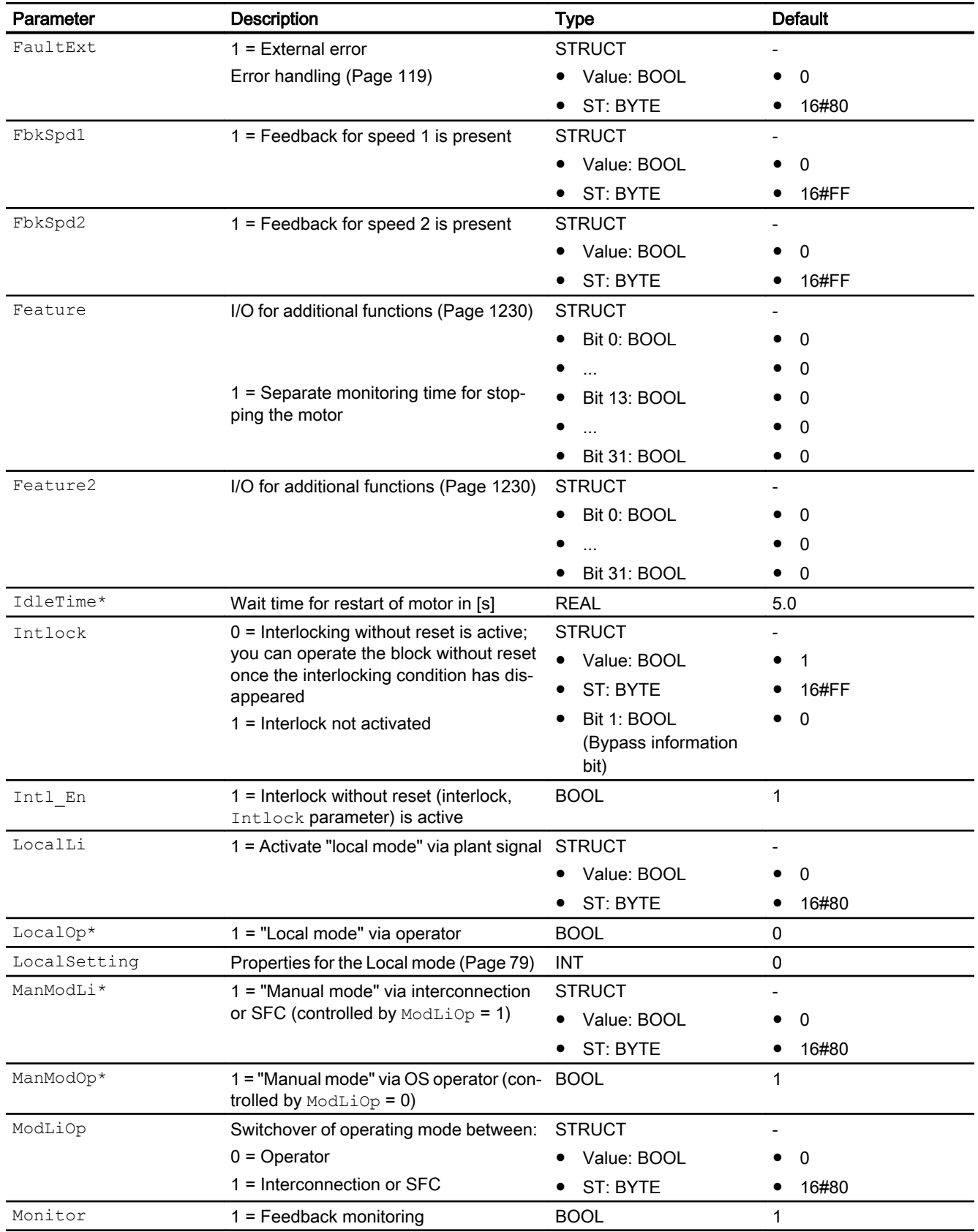

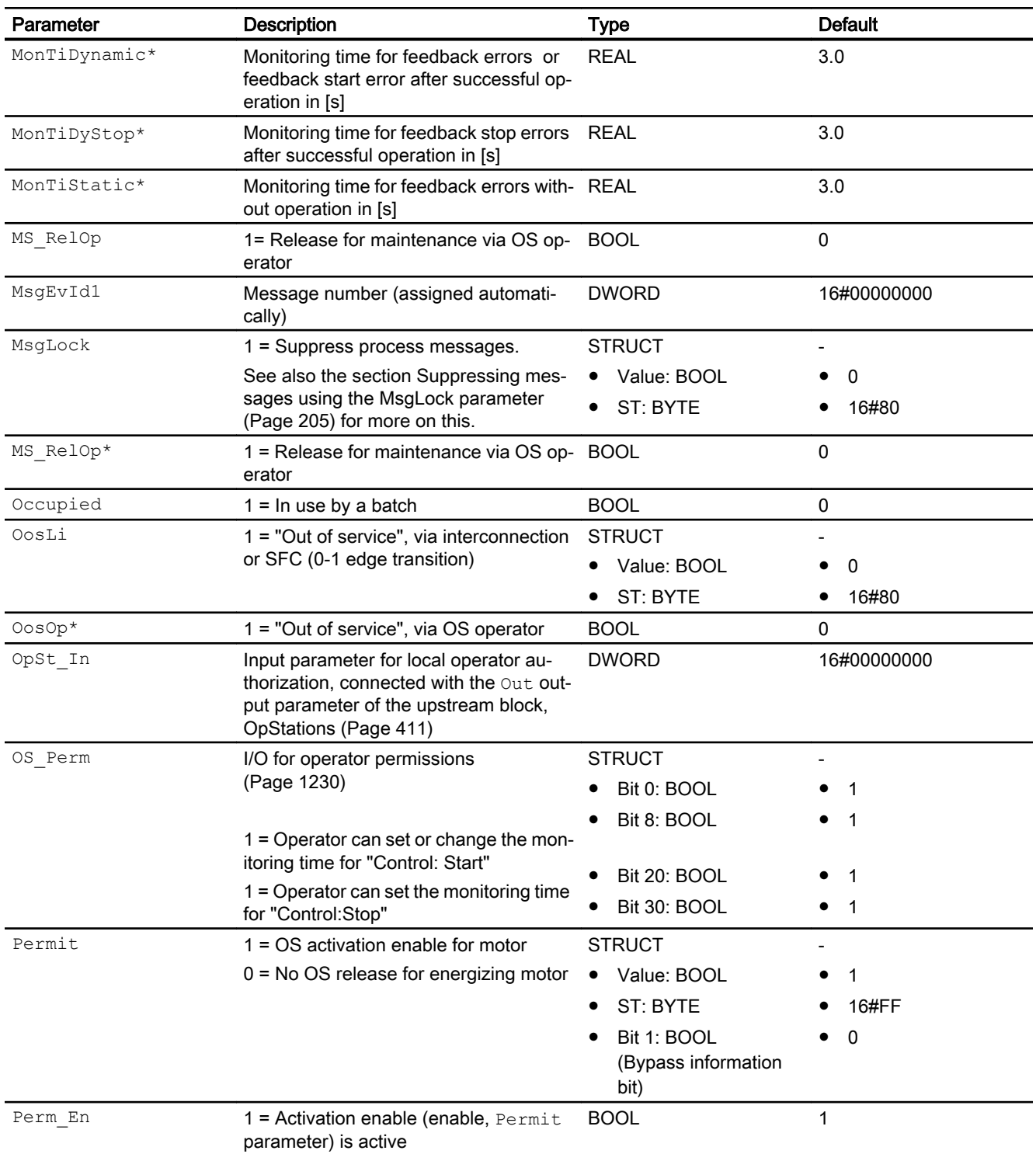

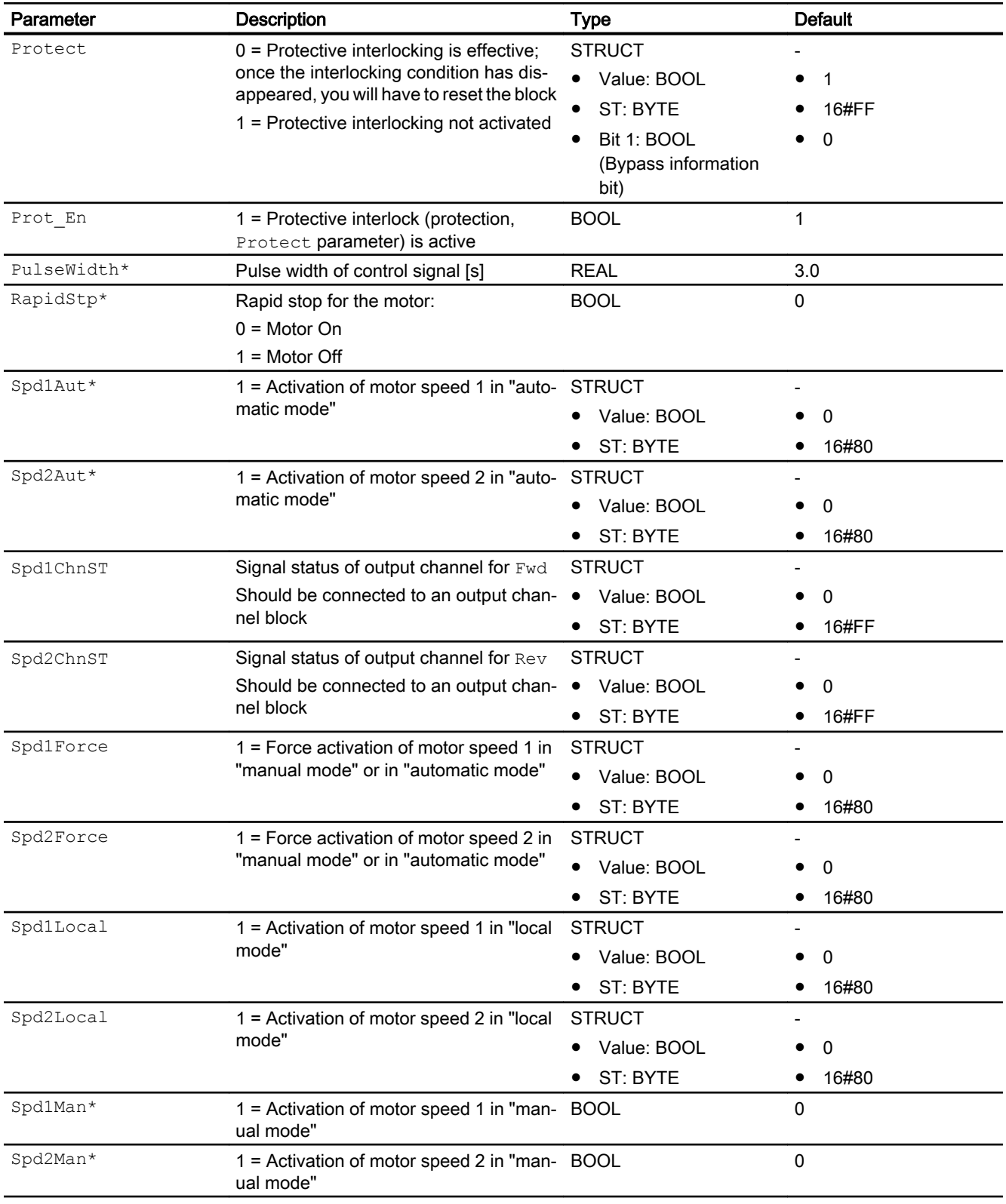

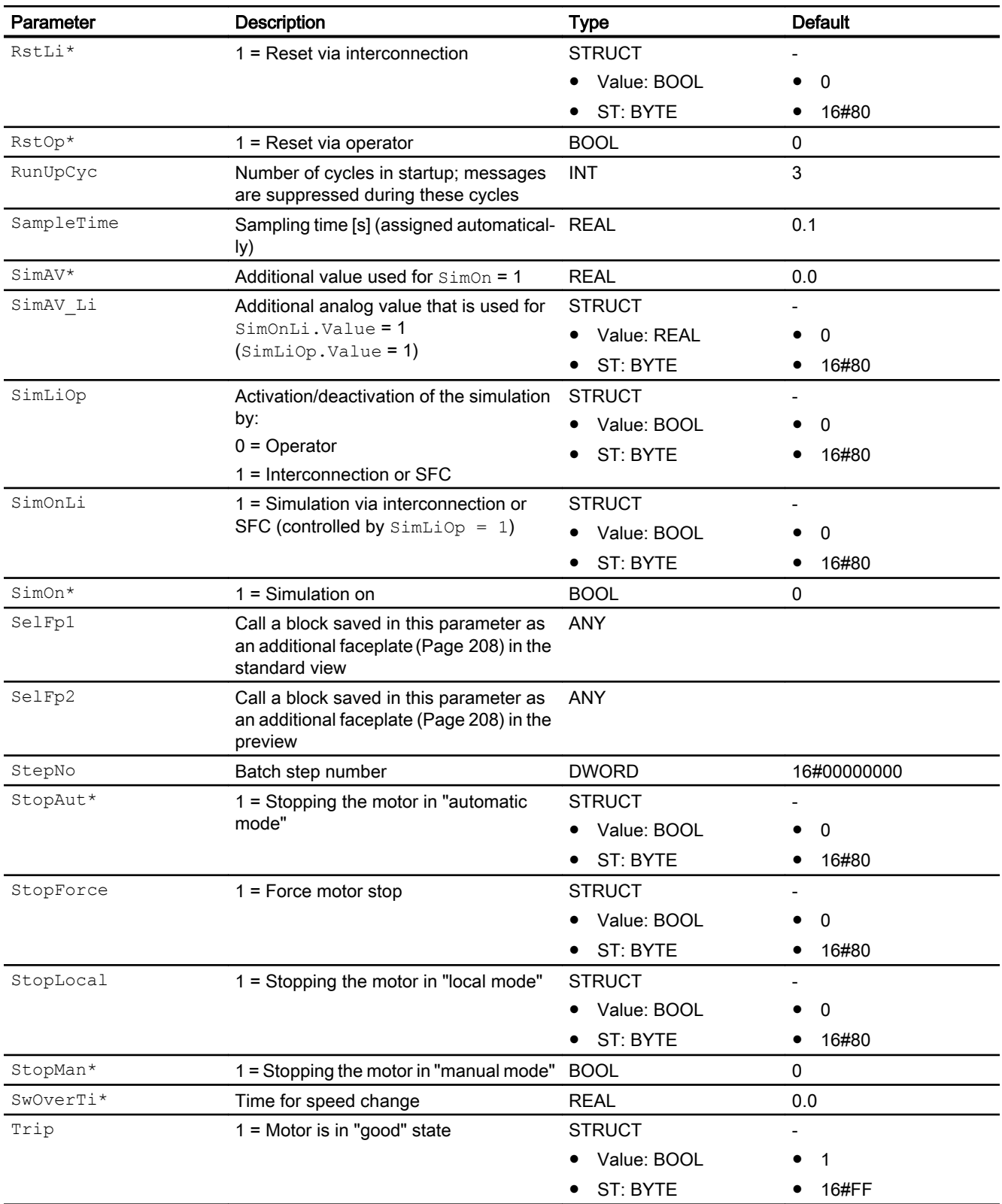

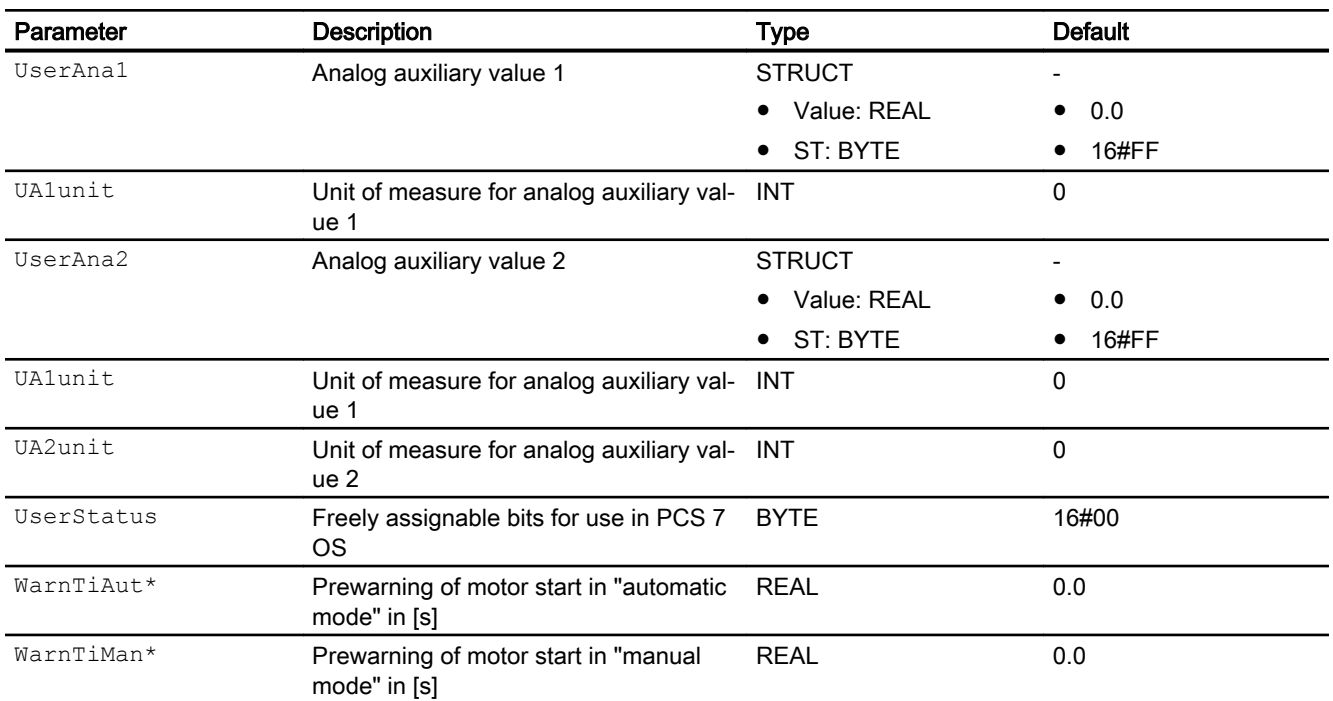

\* Values can be written back to these inputs during processing of the block by the block algorithm.

## Output parameters

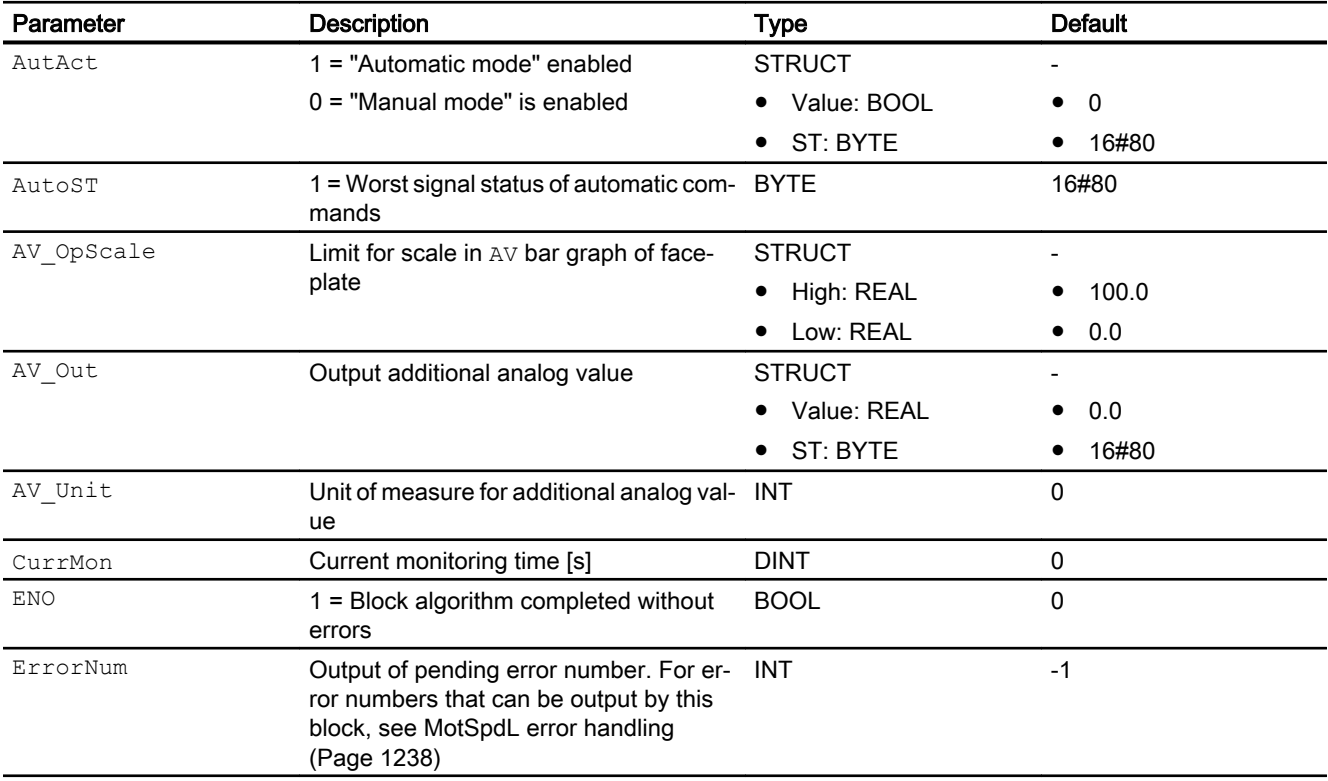

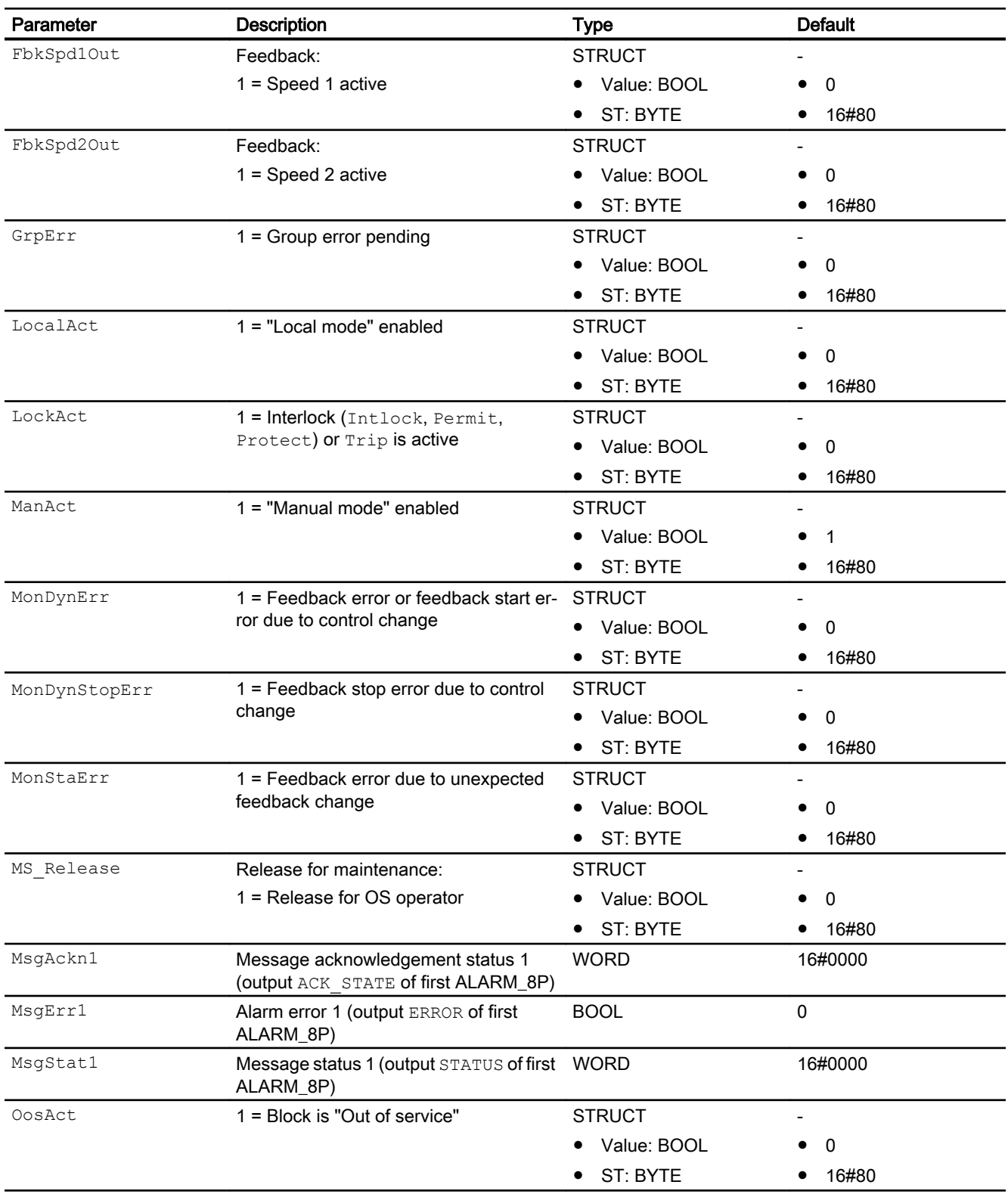

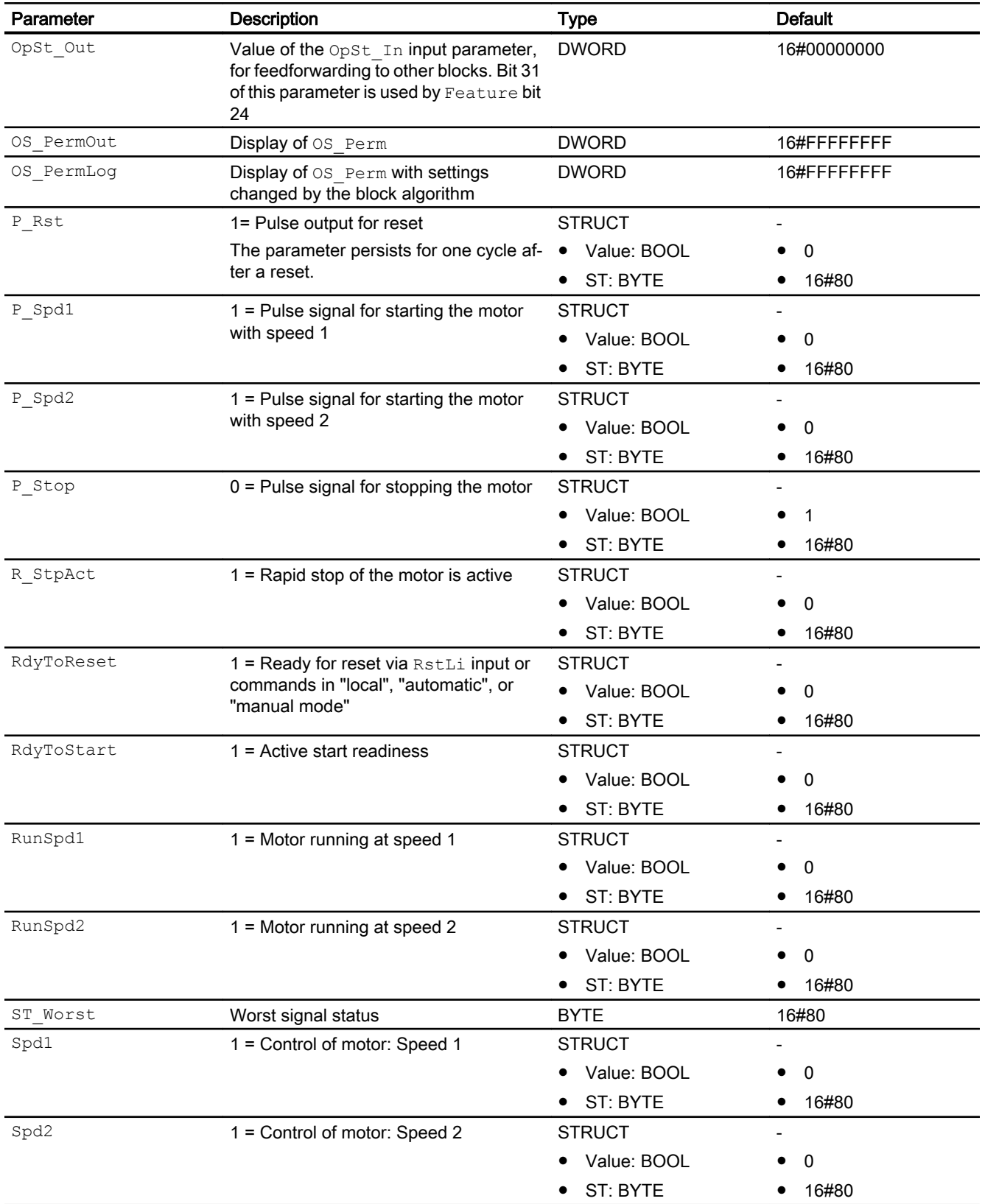

<span id="page-1249-0"></span>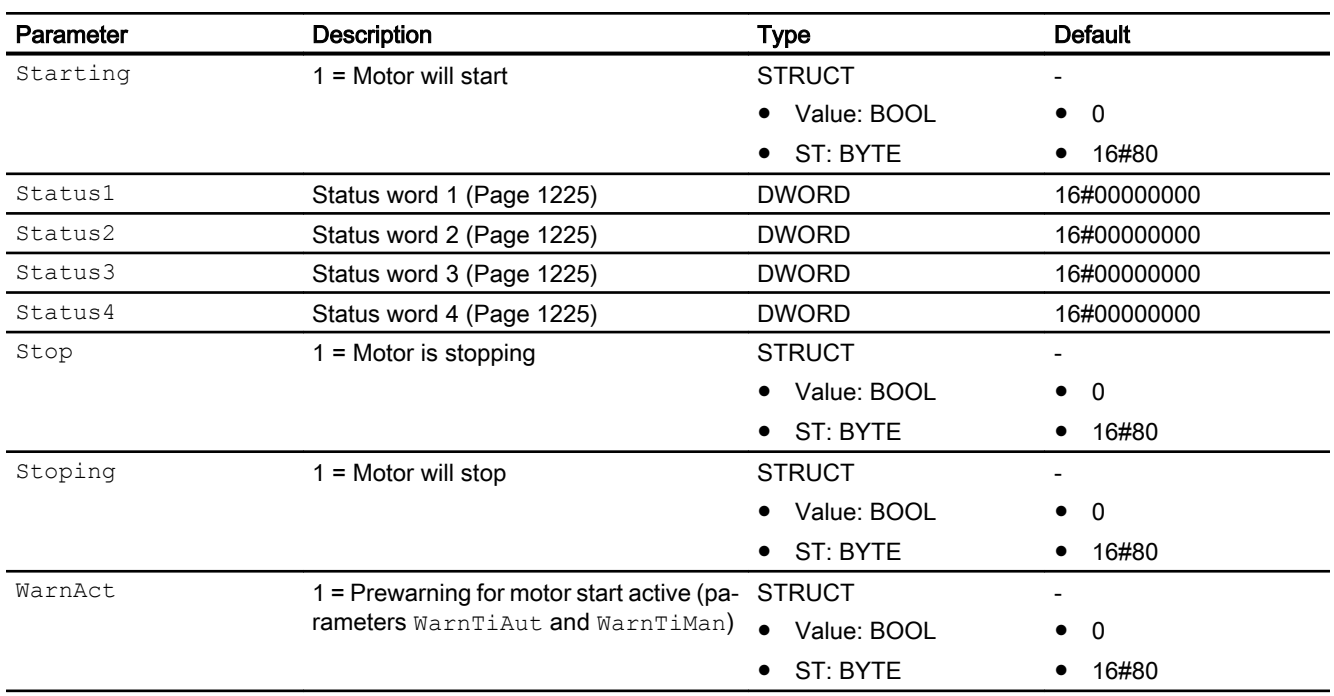

#### See also

[MotSpdL messaging](#page-1239-0) (Page [1240](#page-1239-0)) MotSpdL block diagram (Page 1250) [MotSpdL modes](#page-1228-0) (Page [1229\)](#page-1228-0) [Error handling](#page-118-0) (Page [119](#page-118-0))

# 7.6.7 MotSpdL block diagram

## MotSpdL block diagram

A block diagram is not provided for this block.

### See also

[MotSpdL I/Os](#page-1240-0) (Page [1241](#page-1240-0)) [MotSpdL messaging](#page-1239-0) (Page [1240](#page-1239-0)) [MotSpdL error handling](#page-1237-0) (Page [1238\)](#page-1237-0) [MotSpdL functions](#page-1229-0) (Page [1230\)](#page-1229-0) [MotSpdL modes](#page-1228-0) (Page [1229\)](#page-1228-0) [Description of MotSpdL](#page-1224-0) (Page [1225\)](#page-1224-0)

## 7.6.8 Operator control and monitoring

## 7.6.8.1 MotSpdL views

#### Views of the MotSpdL block

The block MotSpdL provides the following views:

- MotSpdL standard view (Page 1251)
- ● [Alarm view](#page-301-0) (Page [302\)](#page-301-0)
- ● [Limit view of motors](#page-293-0) (Page [294](#page-293-0))
- ● [Trend view](#page-304-0) (Page [305\)](#page-304-0)
- ● [Parameter view for motors and valves](#page-285-0) (Page [286\)](#page-285-0)
- ● [MotSpdL preview](#page-1254-0) (Page [1255\)](#page-1254-0)
- • [Memo view](#page-303-0) (Page [304](#page-303-0))
- ● [Batch view](#page-301-0) (Page [302](#page-301-0))
- ● [Block icon for MotSpdL](#page-1257-0) (Page [1258](#page-1257-0))

Refer to the sections [Structure of the faceplate](#page-247-0) (Page [248\)](#page-247-0) and [Block icon structure](#page-229-0)  (Page [230\)](#page-229-0) for general information on the faceplate and block icon.

## 7.6.8.2 MotSpdL standard view

#### MotSpdL standard view

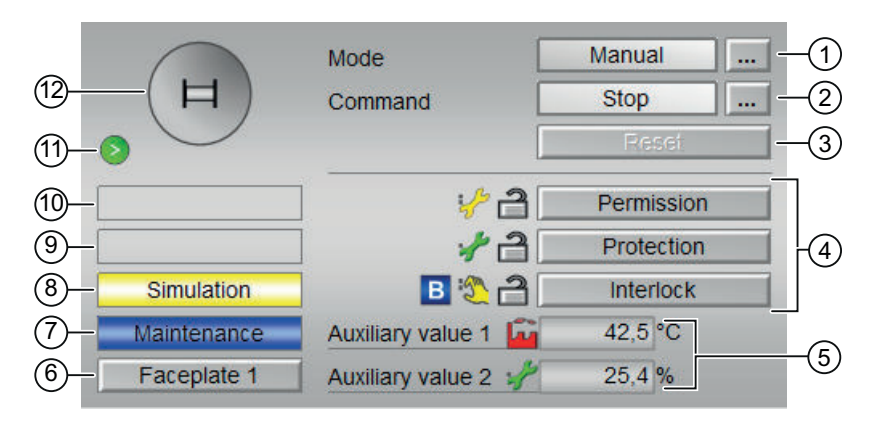

### (1) Displaying and switching the operating mode

This area provides information on the currently valid operating mode. The following operating modes can be shown here:

- Manual and automatic mode for motors, valves and dosers (Page [75](#page-74-0))
- ● [Manual and automatic mode for motors, valves and dosers](#page-74-0) (Page [75](#page-74-0))
- ● [Local mode](#page-78-0) (Page [79\)](#page-78-0)
- ● [Out of service](#page-70-0) (Page [71\)](#page-70-0)

Refer to section [Switching operating states and operating modes](#page-256-0) (Page [257\)](#page-256-0) for information on switching the operating mode.

#### (2) Starting and stopping the motor

This area shows you the default operating state for the motor. The following states can be shown and executed here:

- "Start >"
- "Start >>"
- "Stop"
- "Rapid stop"

Refer to the [Switching operating states and operating modes](#page-256-0) (Page [257](#page-256-0)) section for information on changing the state.

If text is configured for these commands, it is displayed as status text and as button labels for command selection. You can find more information about this in section [Labeling of buttons](#page-208-0)  [and text](#page-208-0) (Page [209](#page-208-0))

#### (3) Resetting the block

Click "Reset" for interlocks or errors. You can find additional information on this in the section [Resetting the block in case of interlocks or errors](#page-42-0) (Page [43](#page-42-0)).

#### (4) Operating range for the interlock functions of the block

This display is only visible when the corresponding block input is connected.

You can use this button to control the interlock functions of the block. You can find additional information on this in the section [Interlocking functions](#page-98-0) (Page [99](#page-98-0)).

The following is displayed in addition to the buttons:

- Interlock status (see [Forming the group status for interlock information](#page-103-0) (Page [104\)](#page-103-0)), e.g.: ।⊒
- Signal status (see Forming and outputting the signal status for technologic blocks (Page [109](#page-108-0))), e.g.:

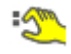

Bypass information (see [Forming the group status for interlock information](#page-103-0) (Page [104\)](#page-103-0)):

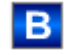

## (5) Display of auxiliary values

This display is only visible when the corresponding block input is connected.

You can use this area to display two auxiliary values that have been configured in the engineering system (ES). You can find additional information on this in the section [Displaying](#page-210-0)  [auxiliary values](#page-210-0) (Page [211](#page-210-0)).

#### (6) Navigation button for switching to the standard view of any faceplate

This display is only visible when the corresponding block input is connected.

Use this navigation button to open the standard view of a block configured in the engineering system (ES). The visibility of this navigation button depends on the configuration in the engineering system (ES).

You can find additional information on this in the section [Opening additional faceplates](#page-207-0)  (Page [208\)](#page-207-0).

#### (7) Display area for block states

This area provides additional information on the operating state of the block:

● "Maintenance"

Additional information on this is available in section [Release for maintenance](#page-63-0) (Page [64](#page-63-0)) Display area for block states.

#### (8) Display area for block states

This area provides additional information on the operating state of the block:

- "Simulation"
- "Delay"

You will find more detailed information on this in the sections [Simulating signals](#page-57-0) (Page [58](#page-57-0)) and [Display of delay times](#page-255-0) (Page [256\)](#page-255-0).

### (9) Display area for block states

This area provides additional information on the operating state of the block:

- "Motor protection"
- "External error"
- "Status error"
- "Control error"
- "Invalid signal"
- "Changeover error"

Additional information on these errors is available in the sections [Monitoring the feedbacks](#page-96-0) (Page [97](#page-96-0)) , [Error handling](#page-118-0) (Page [119\)](#page-118-0) (section "Invalid input signals" and "Mode switchover error") and [Motor protection function](#page-98-0) (Page [99](#page-98-0)).

### (10) Display area for block states

This area provides additional information on the operating state of the block:

- "Forced stop"
- "Forced start >"
- "Forced start >>"
- "Request 0/1": A reset to "automatic mode" is expected.

You can find additional information on this in the section [Forcing operating modes](#page-40-0) (Page [41\)](#page-40-0).

#### (11) Automatic preview

This display is only visible in "manual mode", in "local mode", or with a reset request in "automatic mode", when the current output signals are not identical to the control in "automatic mode".

The display shows what state the motor would assume if you switched from "manual" or "local" mode to "automatic mode", or performed a reset to "automatic mode".

#### (12) Status display of the motor

The current status of the motor is graphically displayed here.

You can find more information about this in section [Block icon for MotSpdL](#page-1257-0) (Page [1258](#page-1257-0))

#### See also

[Functions of the blocks](#page-40-0) (Page [41](#page-40-0))

# <span id="page-1254-0"></span>7.6.8.3 MotSpdL preview

## Preview of MotSpdL

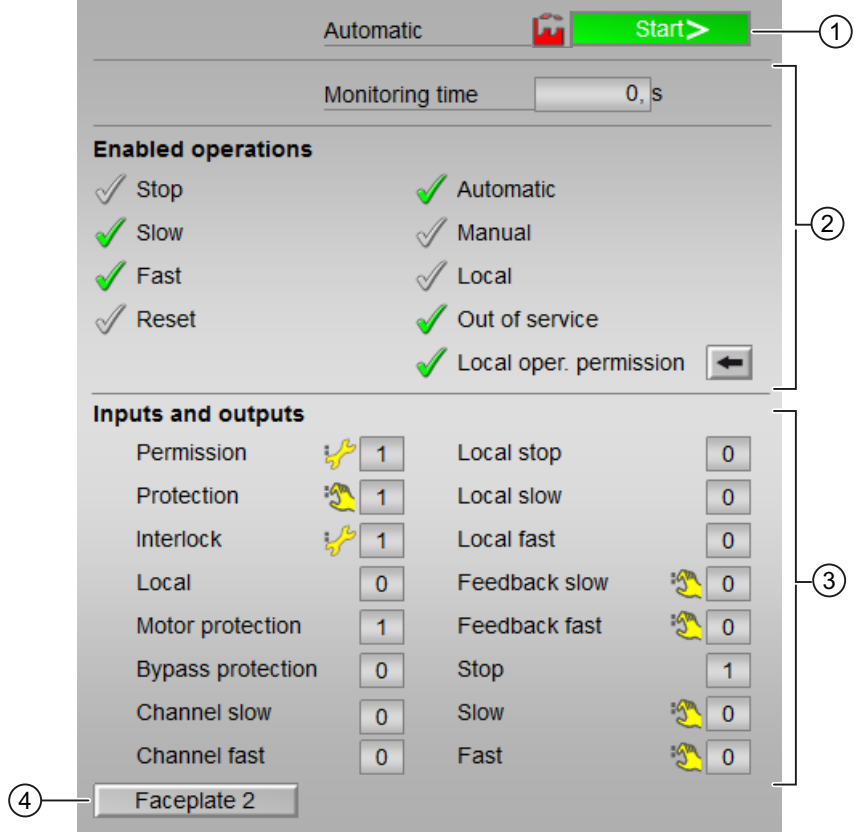

Display of the current monitoring time is visible.

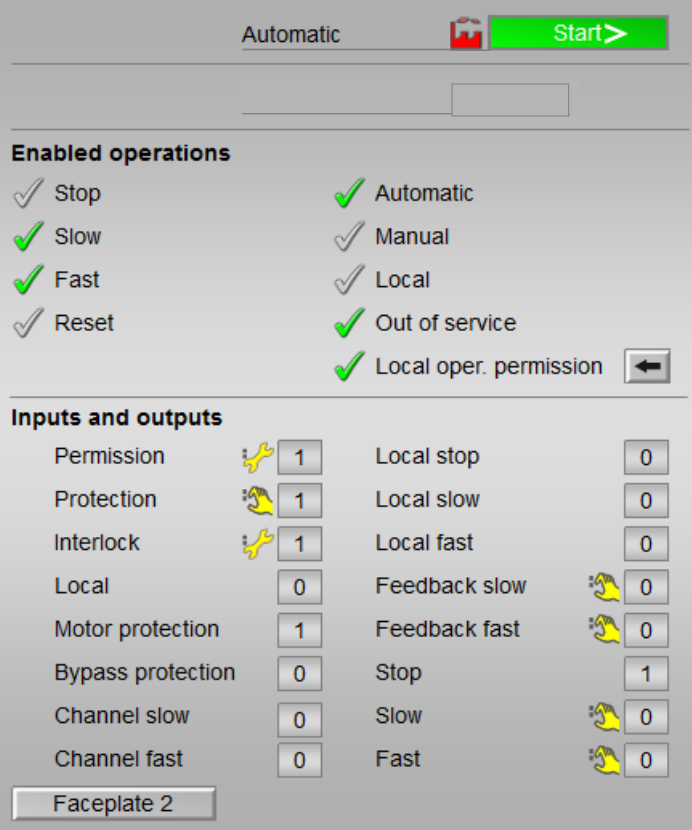

Display of the current monitoring time is not visible.

#### (1) Automatic preview

This area shows you the block status after it has switched from the "Manual" mode or "Local" mode to the "Automatic" mode.

If the block is in "Automatic" mode, the current block state is displayed.

This area also displays the worst signal status of the following automatic commands:

- Spd1Aut
- Spd2Aut
- StopAut

### (2) Enable operations

This area shows all operations for which special operator permissions are assigned. They depend on the configuration in the engineering system (ES) that applies to this block.

Icons for enabled operation:

- Green check mark: the OS operator can control this parameter
- Gray check mark: the OS operator cannot control this parameter at this time due to the process
- Red cross: the OS operator cannot control this parameter due to the configured AS operator permissions (OS Perm or OS1Perm)

The following enabled operations are shown here:

- "Stop": You can stop the motor. If text is configured for this command, it is also displayed in brackets. You can find additional information on this in the section [Labeling of buttons and text](#page-208-0) (Page [209\)](#page-208-0).
- "Slow": You can start the motor in the "slow" state. If text is configured for this command, it is also displayed in brackets. You can find additional information on this in the section [Labeling of buttons and text](#page-208-0) (Page [209\)](#page-208-0).
- "Fast": You can start the motor in the "fast" state. If text is configured for this command, it is also displayed in brackets. You can find additional information on this in the section [Labeling of buttons and text](#page-208-0) (Page [209\)](#page-208-0).
- "Reset": You can reset the motor after interlocks or errors.
- "Automatic": You can switch to "automatic mode".
- "Manual": You can switch to "manual mode".
- "Local": You can switch to "local mode".
- "Out of service": You can switch to "Out of service" operating mode.
- "Local operator permission": Use the ← button to switch to the standard view of the OpStations block. You can find additional information on this in the section [Operator control](#page-253-0)  [permissions](#page-253-0) (Page [254](#page-253-0)) .
- "Monitoring time": Display of the current monitoring time.

#### (3) Displaying current control signals

This area shows the most important parameters for this block with the current selection:

● "Permission":

This display is only visible when the corresponding block input is connected.

- 0 = No OS release for energizing motor
- 1 = Enable for "starting"/"stopping" from the neutral position
- "Protection":

This display is only visible when the corresponding block input is connected.

- 0 = Protective interlocking is effective; once the interlocking condition has disappeared, you will have to reset the block
- $-1$  = "Good" state

<span id="page-1257-0"></span>● "Interlock":

This display is only visible when the corresponding block input is connected.

- 0 = Interlocking without reset is active; you can operate the block without reset once the interlocking condition has disappeared
- $1$  = "Good" state
- "Local correct": 1 = Control signal for "Local mode" (LocalLi) is active
- "Motor protection": 1 = Motor is in "good" state
- "Interlock deact.":
	- $-$  0 = Bypass disabled
	- 1 = Bypassing interlock in "local mode" and in "simulation"
- $\bullet$  "Local stop": 1 = Stopping the motor in "local mode"
- $\bullet$  "Local slow": 1 = Starting the motor in "local mode", slow
- "Local fast": 1 = Starting the motor in "local mode", fast
- "Feedback slow":  $1 =$  Motor has started and is running slow
- "Feedback fast": 1 = Motor has started and is running fast
- $\bullet$  "Stop": 1 = Stop motor
- $\bullet$  "Slow": 1 = Motor is running slow
- $\bullet$  "Fast": 1 = Motor is running fast
- "Channel Slow": Signal from the output channel block for "Slow"
- "Channel Fast": Signal from the output channel block for "Fast"

#### (4) Navigation button for switching to the standard view of any faceplate

This display is only visible when the corresponding block input is connected.

Use this navigation button to open the standard view of a block configured in the engineering system. The visibility of this navigation button depends on the configuration in the engineering system (ES).

You can find additional information on this in the section [Opening additional faceplates](#page-207-0) (Page [208\)](#page-207-0) .

#### 7.6.8.4 Block icon for MotSpdL

#### Properties of the MotSpdLblock icon

A variety of block icons are available with the following functions:

- Process tag type
- Limits (high/low)
- Violation of alarm, warning, and tolerance limits as well as control system faults
- Operating modes

- Signal status, release for maintenance
- Displays for bypassing interlocks
- Interlocks
- Memo display
- Motor state display

The block icons from template @TemplateAPLV8.PDL:

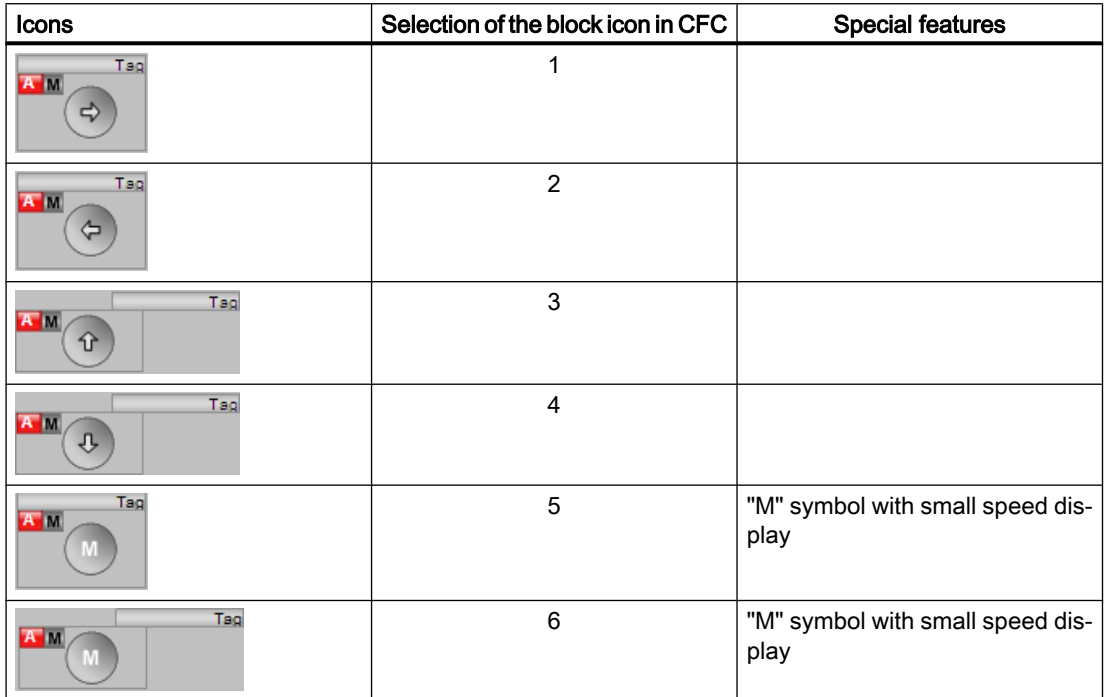

The block icons from template @TemplateAPLV7.PDL:

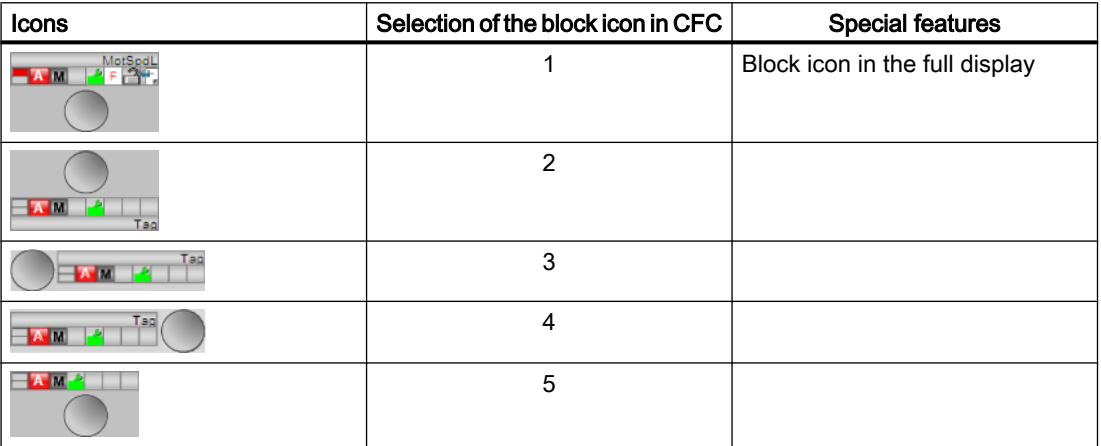

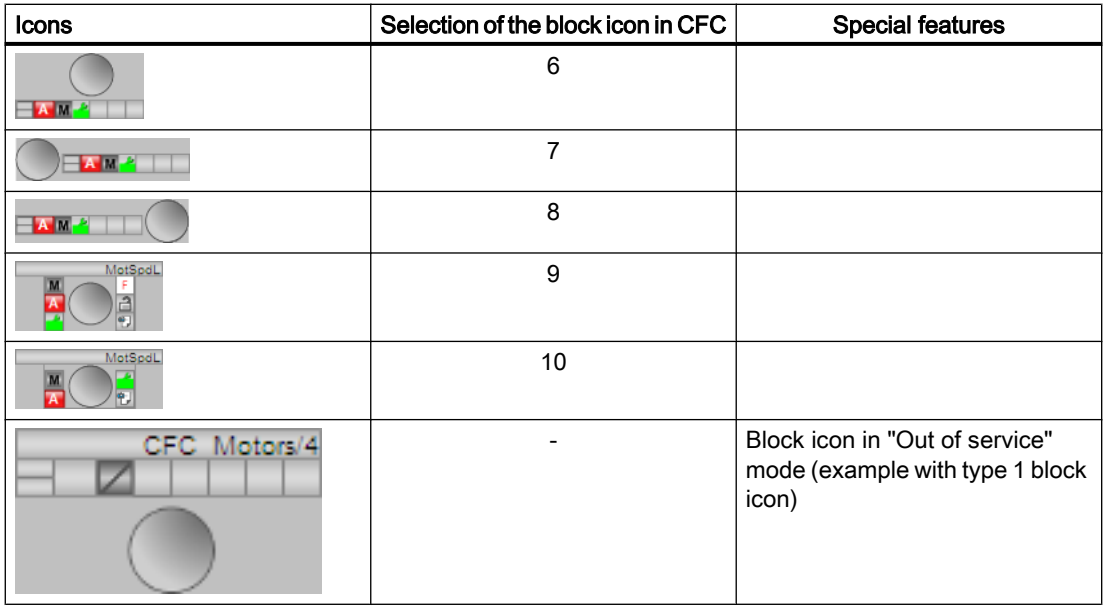

Additional information on the block icon and the control options in the block icon is available in the following chapters:

- ● [Configuring the block icons](#page-236-0) (Page [237\)](#page-236-0)
- ● [Block icon structure](#page-229-0) (Page [230\)](#page-229-0)
- ● [Operation via the block icon](#page-238-0) (Page [239](#page-238-0))

## Motor state display

The following motor states are shown here:

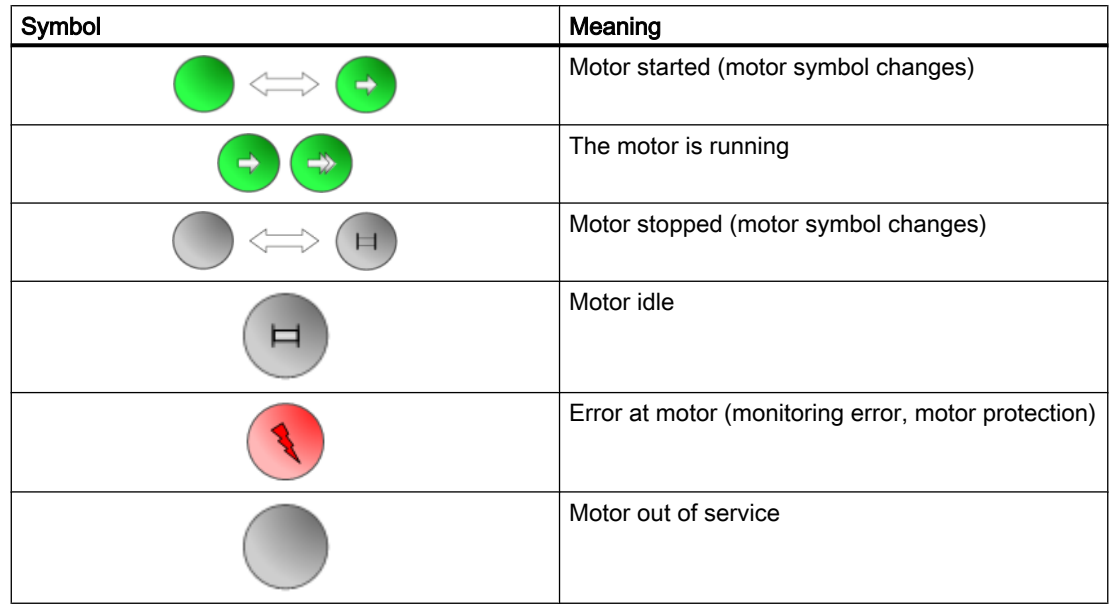
# <span id="page-1260-0"></span>7.7 ShrdResL - Multiplexer for shared resources (Large)

## 7.7.1 Description of ShrdResL

## Object name (type + number) and family

Type + number: FB 1917 Family: Drives

#### Area of application for ShrdResL

The block is used for the following application:

● Organize individual requests for downstream block from upstream applications.

#### How it works

The block coordinates the access from up to four CFC or SFC step sequencers to a technological block of the families "Drives" or "Dose".These blocks include:

- Motors
- Valves
- Dosers

The block has four channels, each with a standardized command interface.

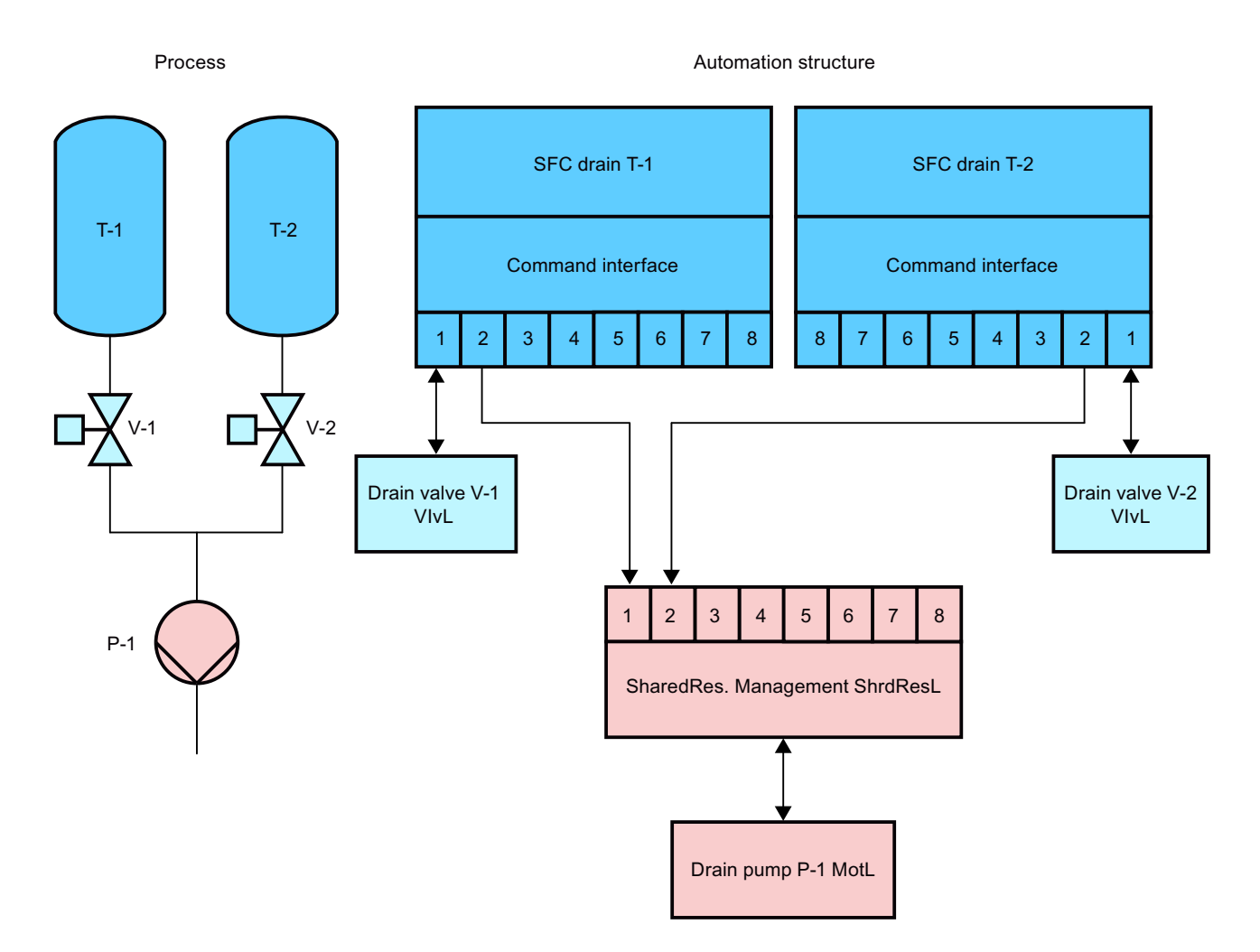

In case of multiple allocation requests, the channel to be allocated depends on the priority of each channel and a strategy mode which coordinates the sequence of the allocated channels.

As soon as a channel is allocated, its command interface is aligned in accordance with the command interface at the output.

## **Configuration**

Use the CFC editor to install the block in a cyclic interrupt OB (OB30 to OB38). The block is also installed automatically in the startup OB (OB100).

## Startup characteristics

Use the Feature Bit [Set startup characteristics](#page-137-0) (Page [138](#page-137-0)) to define the startup characteristics of this block.

## Status word allocation for **Status1** parameter

You can find a description for each parameter in the section [ShrdResL I/Os](#page-1271-0) (Page [1272\)](#page-1271-0).

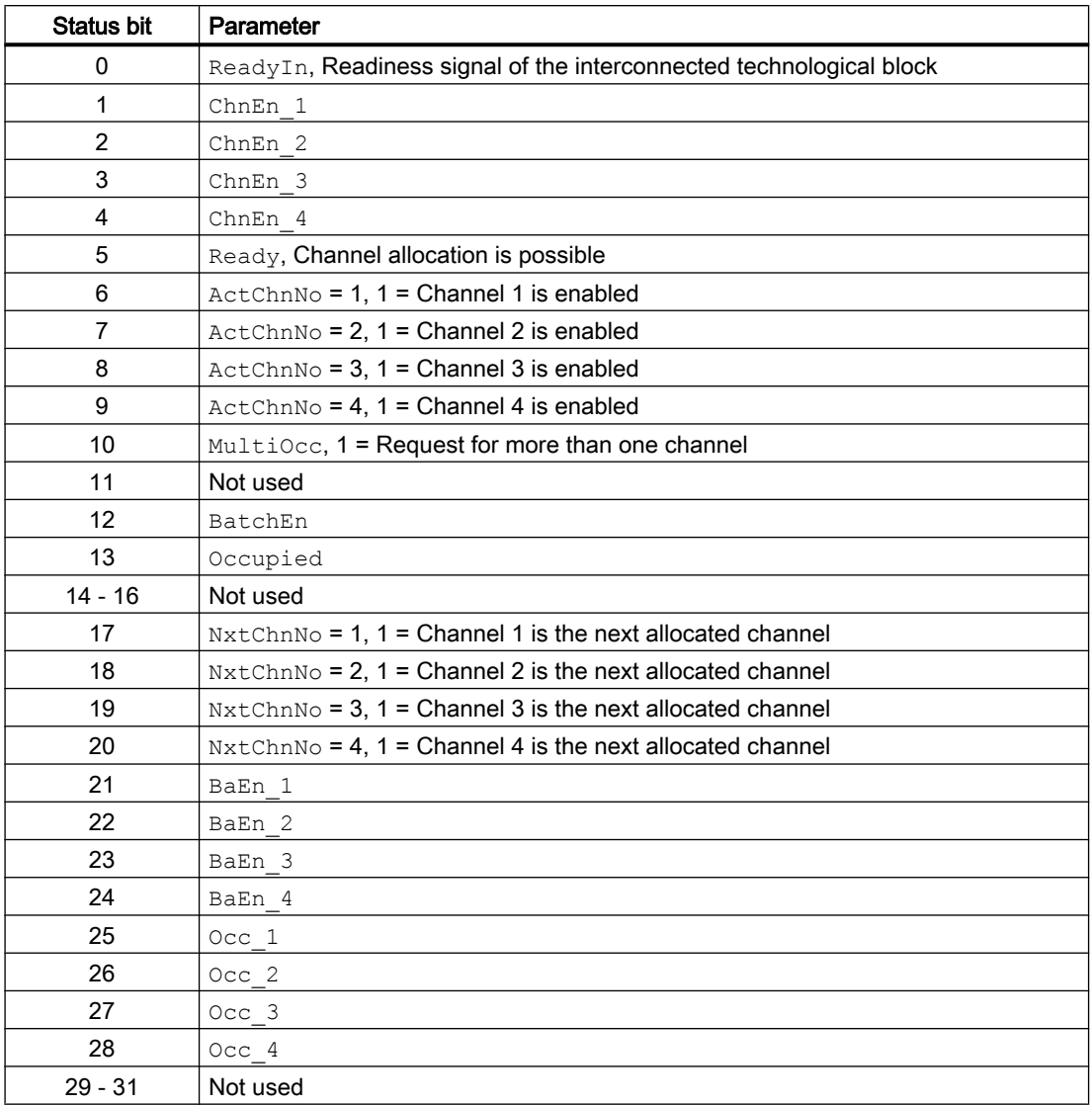

### Status word allocation for **Status2** parameter

You can find a description for each parameter in the section [ShrdResL I/Os](#page-1271-0) (Page [1272\)](#page-1271-0).

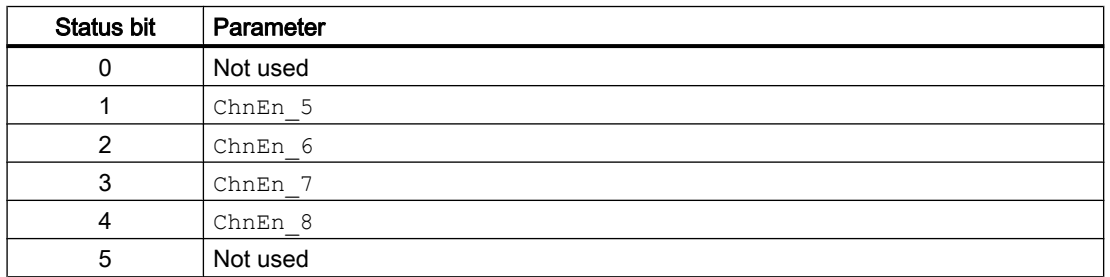

#### <span id="page-1263-0"></span>Motor and valve blocks

7.7 ShrdResL - Multiplexer for shared resources (Large)

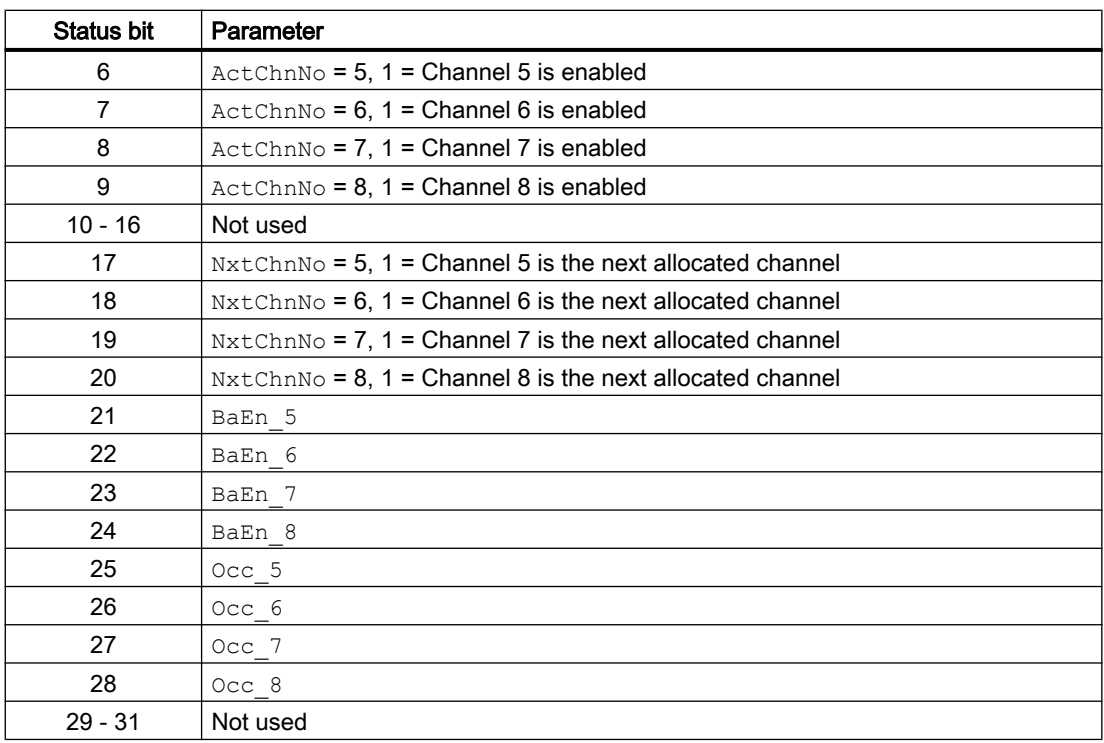

#### See also

ShrdResL modes (Page 1264) [ShrdResL functions](#page-1264-0) (Page [1265](#page-1264-0)) [ShrdResL error handling](#page-1270-0) (Page [1271](#page-1270-0)) [ShrdResL messaging](#page-1270-0) (Page [1271\)](#page-1270-0) [ShrdResL block diagram](#page-1276-0) (Page [1277\)](#page-1276-0)

## 7.7.2 ShrdResL modes

#### ShrdResL operating modes

This block does not have any modes.

## See also

[Description of ShrdResL](#page-1260-0) (Page [1261](#page-1260-0)) [ShrdResL functions](#page-1264-0) (Page [1265](#page-1264-0)) [ShrdResL error handling](#page-1270-0) (Page [1271\)](#page-1270-0) [ShrdResL messaging](#page-1270-0) (Page [1271\)](#page-1270-0)

[ShrdResL I/Os](#page-1271-0) (Page [1272\)](#page-1271-0) [ShrdResL block diagram](#page-1276-0) (Page [1277\)](#page-1276-0)

## <span id="page-1264-0"></span>7.7.3 ShrdResL functions

## Functions of ShrdResL

The functions for this block are listed below.

#### Opening additional faceplates

This block provides the standard function [Opening additional faceplates](#page-207-0) (Page [208\)](#page-207-0).

#### Operator permissions

This block provides the standard function [Operator control permissions](#page-253-0) (Page [254\)](#page-253-0).

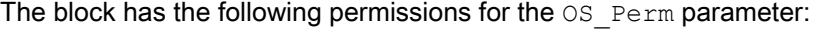

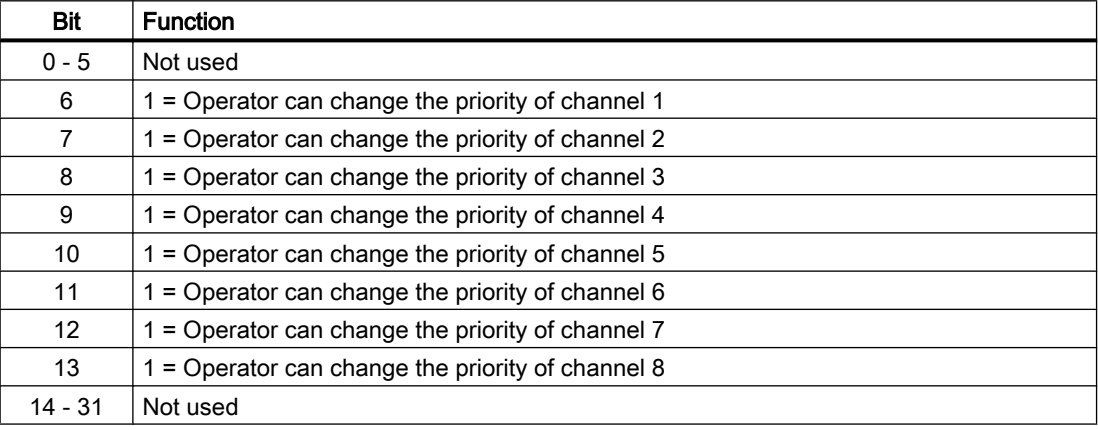

#### **Note**

If you interconnect a parameter that is also listed in  $OS\text{Perm}$  as a parameter, you have to reset the corresponding OS Perm bit.

#### Configurable reactions using the **Feature** parameter

You can find an overview of all reactions provided by the Feature parameter in the section [Configurable functions using the Feature I/O](#page-130-0) (Page [131](#page-130-0)). The following functionality is available for this block at the relevant bit:

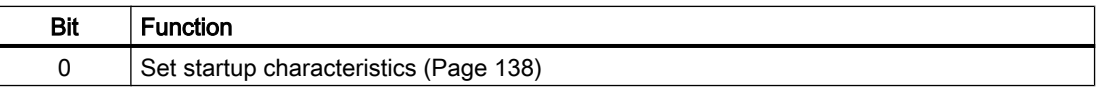

## Readiness signal

In order to assign one of the channels, the ready signal must be  $\text{ReadyIn} = 1$  and at least one channel enable must be  $\mathtt{ChnEn_x} = 1$  (x = 1 to 8). The ready signal is output at the Ready output.

#### Channel management

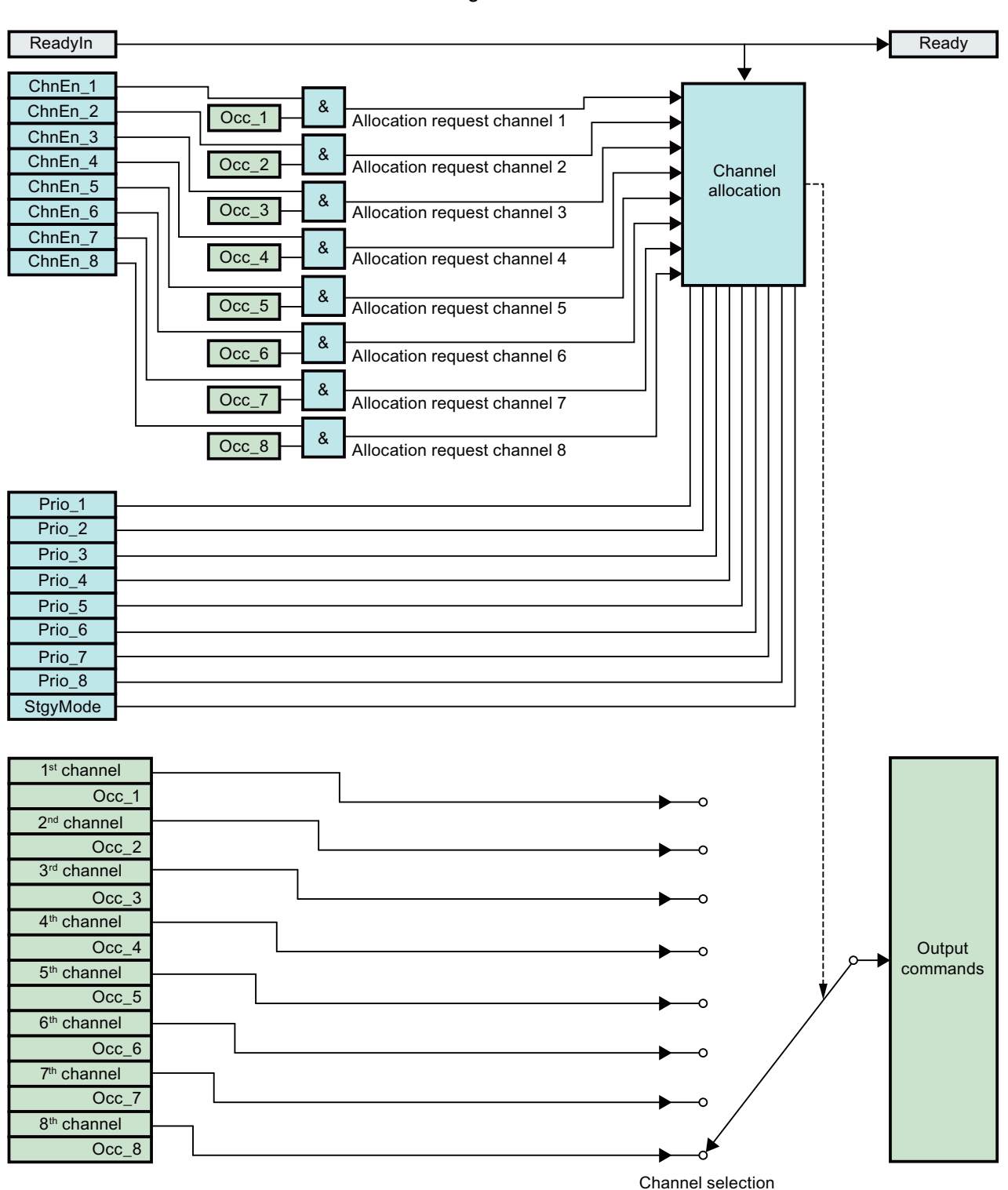

Overview of the channel management:

## Allocate/enable channel

A channel can only be allocated if the readiness signal ( $\text{ReadyIn} = 1$ ) and the respective channel enabling is available for the allocation ChnEn  $x = 1$ .

With ChnEn  $x = 0$ , the channel x is disabled and cannot be allocated.

The allocation request of a channel by the upstream application is accomplished via the input  $Occ_x$ . In case of multiple requests, the channel allocation function stores the requests in a buffer and calculates the allocated channel number with the help of the channel priorities Prio  $x$  ( $x = 1$  to 8) and the strategy mode StgyMode.

Each channel has its own priority. It can be parameterized at the inputs  $\text{Prio} \times (x = 1 \text{ to } 8)$ .

Strategy 1 Strategy 2 **Strategy 2** Strategy 2 **Parameter value of stgyMode** First In First Out **Order Department In the Order 10** First In First Out Maximum Priority; in case equal request Order is used 1 First In First Out | Minimum Priority; in case equal request Order is used | 2 Last In First Out  $\overline{\phantom{a}}$  Order  $\overline{\phantom{a}}$  3 Last In First Out Maximum Priority; in case equal request Order is used  $\vert 4 \rangle$ Last In First Out  $\vert$  Minimum Priority: in case equal request Order is used  $\vert$  5 Maximum Priority **Order** 6 Maximum Priority **First In First Out 7** 7 Maximum Priority **Last In First Out 8** 8 Minimum Priority **Order** 9 Minimum Priority **First In First Out 10** Minimum Priority **Last In First Out** 11

The strategy mode defines the order of storing the requests in the buffer.

The allocation request will be evaluated with **Strategy 1**. If after the first evaluation, there are equal requests, the **Strategy 2** will be evaluated. This happens in the following cases:

- Two or more requests are in the same cycle and Strategy 1 is "First In First Out" or "Last In First Out".
- Two or more requests have the same priority and Strategy 1 is "Maximum Priority" or "Minimum Priority".

The parameterization "Order" in **Strategy 2** means that the priority of the request depends on the channel number:

- Channel 1 has the highest priority
- Channel 8 has the lowest priority

If Strategy 2 is "Maximum Priority" or "Minimum Priority" and if after the evaluation, there are equal requests, the channel allocation is calculated with "Order".

The applied commands are aligned in accordance with the output command interface.

The number of the allocated channel is displayed at the output  $ActChnNo$  (INT format). If no channel is allocated, the output is 0.

#### Enable/disable channel

If the allocated channel disabling via  $\circ \circ c \times = 0$  or via ChnEn  $x = 0$ , the next channel in the allocation request buffer is automatically switched to the command outputs. If there is no other allocation request (every  $\circ \circ \circ \times$  = 0), the commands of the output interface are resetted to the default values.

### Channel prioritization

Channel 1 has the highest priority, channel 4 has the lowest. If the input  $\text{Occ}_x$  is set at multiple enabled channels, the channel with the highest priority is allocated and the output MultiOcc = 1 is set.

## SIMATIC BATCH functionality

This block provides the standard function [SIMATIC BATCH functionality](#page-66-0) (Page [67](#page-66-0)).

## Example for "First In First Out" Strategy mode (**StgyMode** = 0, 1, or 2)

The requirement which is issued for the longest duration will be released first.

The requirements that are coming in the same cycle will be evaluated after Strategy 2.

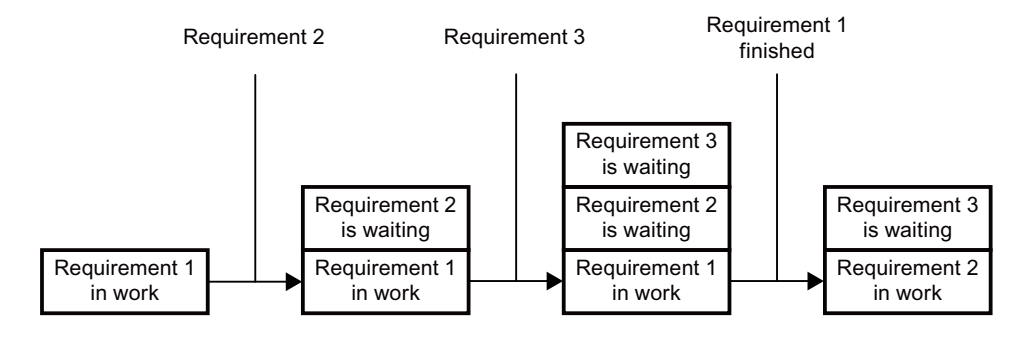

## Example for "Last In First Out" Strategy mode (**StgyMode** = 3, 4, or 5)

The requirement which is issued for the shortest duration will be released first.

The requirements that are coming in the same cycle will be evaluated after Strategy 2.

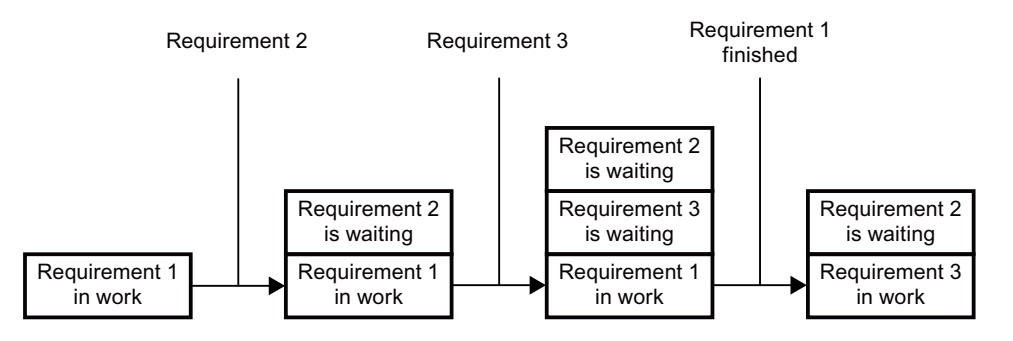

## Example for "Maximum Priority" Strategy mode (**StgyMode** = 6, 7, or 8)

The requirement with the highest priority will be released first.

The requirements that are coming in the same cycle will be evaluated after Strategy 2.

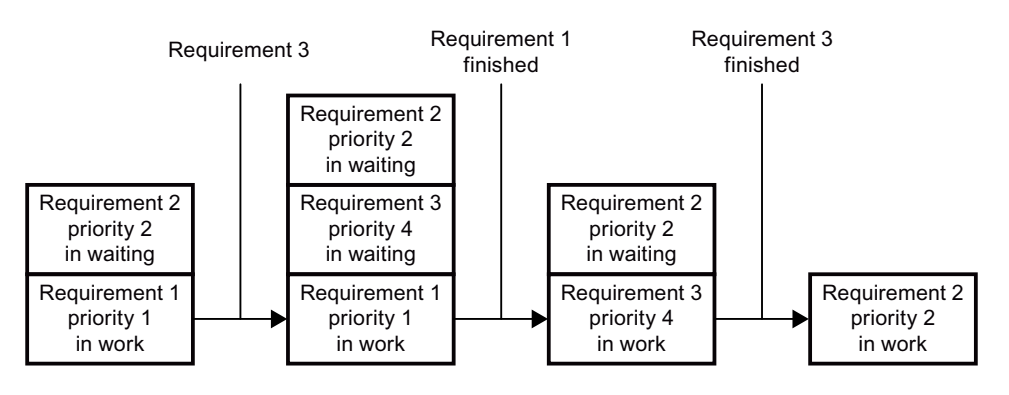

## Example for "Minimum Priority" Strategy mode (**StgyMode** = 9, 10, or 11)

The requirement with the lowest priority will be released first.

The requirements that are coming in the same cycle will be evaluated after Strategy 2.

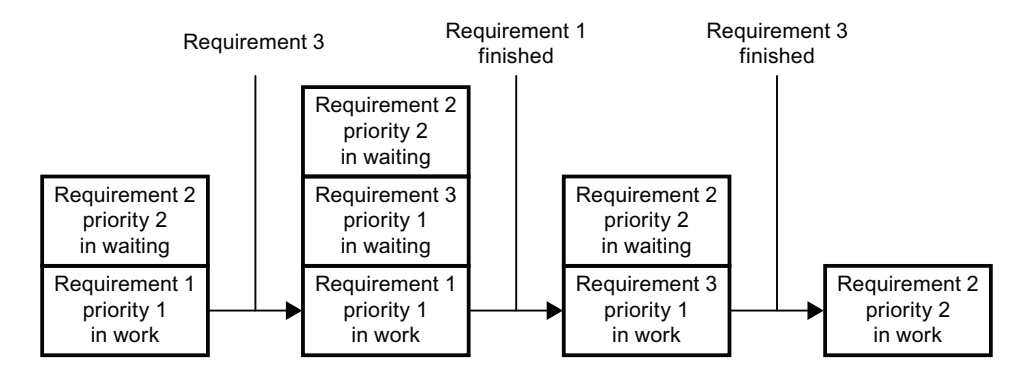

#### See also

[Description of ShrdResL](#page-1260-0) (Page [1261](#page-1260-0)) [ShrdResL modes](#page-1263-0) (Page [1264](#page-1263-0)) [ShrdResL error handling](#page-1270-0) (Page [1271](#page-1270-0)) [ShrdResL messaging](#page-1270-0) (Page [1271\)](#page-1270-0)

[ShrdResL I/Os](#page-1271-0) (Page [1272\)](#page-1271-0)

[ShrdResL block diagram](#page-1276-0) (Page [1277\)](#page-1276-0)

## <span id="page-1270-0"></span>7.7.4 ShrdResL error handling

#### ShrdResL error handling

Please refer to the section [Error handling](#page-118-0) (Page [119](#page-118-0)) in the basic instructions.

The following error can be displayed for this block:

● Error numbers

### Overview of error numbers

The ErrorNum parameter can be used to output the following error numbers:

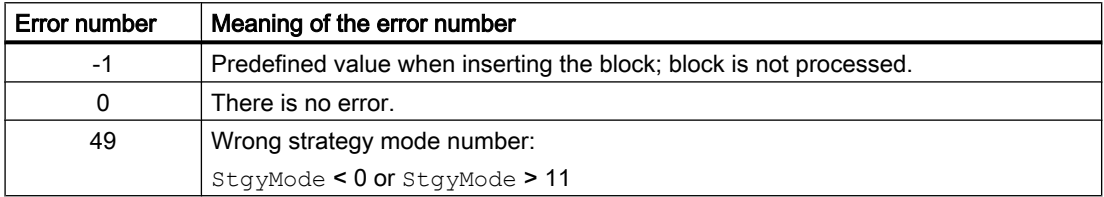

#### See also

[Description of ShrdResL](#page-1260-0) (Page [1261\)](#page-1260-0) [ShrdResL modes](#page-1263-0) (Page [1264](#page-1263-0)) [ShrdResL functions](#page-1264-0) (Page [1265](#page-1264-0)) ShrdResL messaging (Page 1271) [ShrdResL I/Os](#page-1271-0) (Page [1272\)](#page-1271-0) [ShrdResL block diagram](#page-1276-0) (Page [1277\)](#page-1276-0)

## 7.7.5 ShrdResL messaging

#### Messaging

This block does not offer messaging.

### See also

[Description of ShrdResL](#page-1260-0) (Page [1261\)](#page-1260-0) [ShrdResL modes](#page-1263-0) (Page [1264](#page-1263-0)) [ShrdResL functions](#page-1264-0) (Page [1265](#page-1264-0)) ShrdResL error handling (Page 1271)

<span id="page-1271-0"></span>ShrdResL I/Os (Page 1272) [ShrdResL block diagram](#page-1276-0) (Page [1277\)](#page-1276-0)

## 7.7.6 ShrdResL I/Os

## I/Os of ShrdResL

## Input parameters

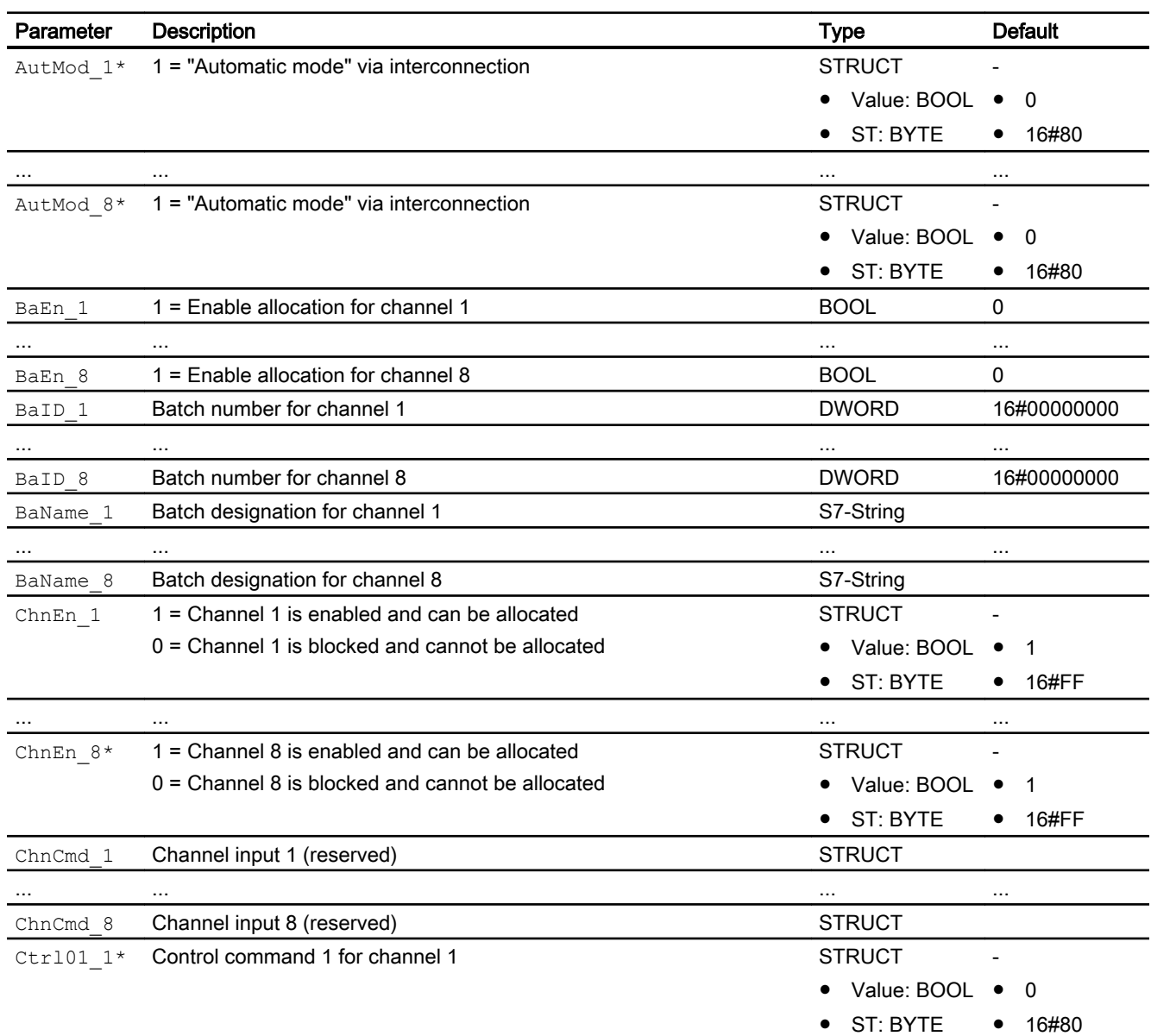

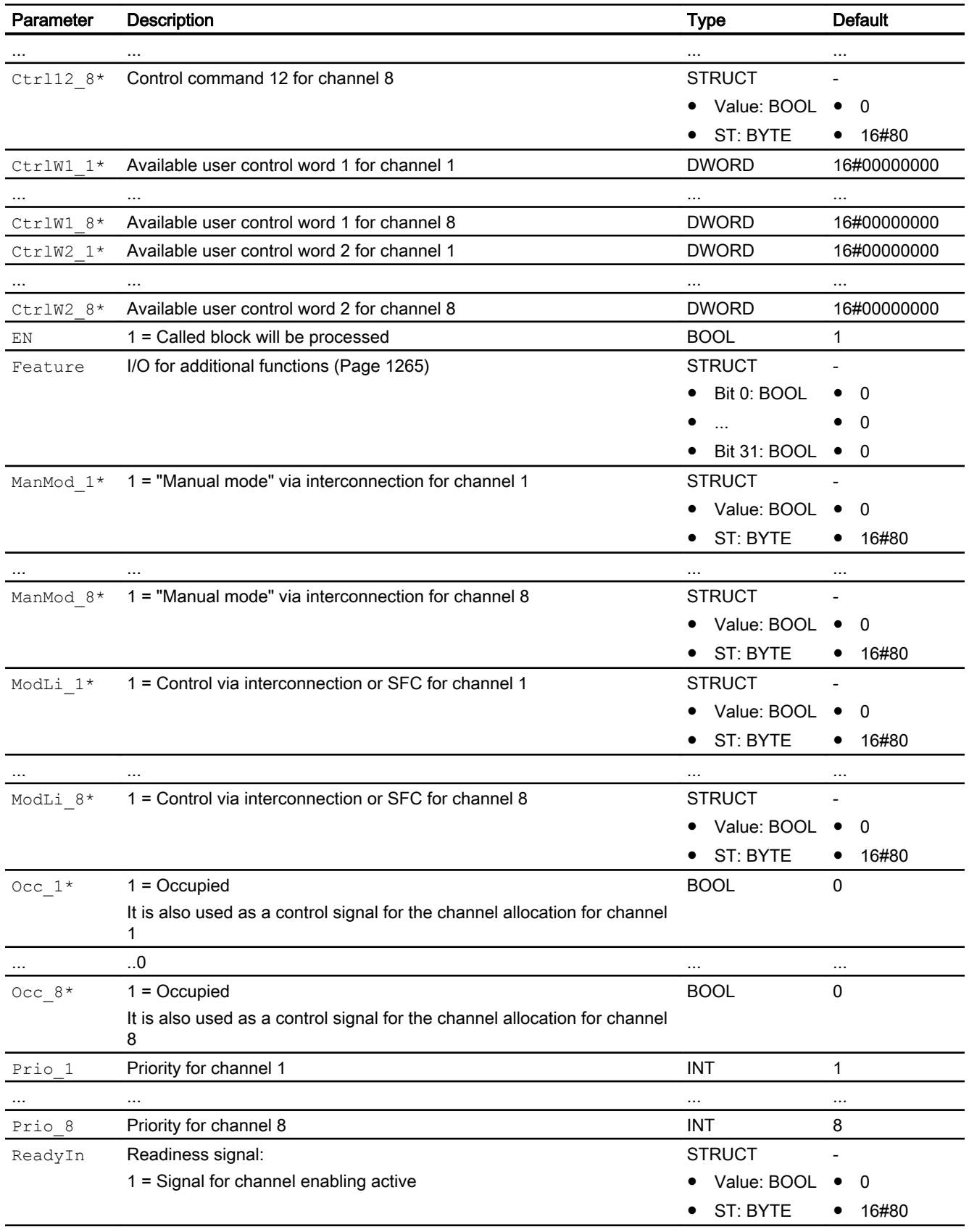

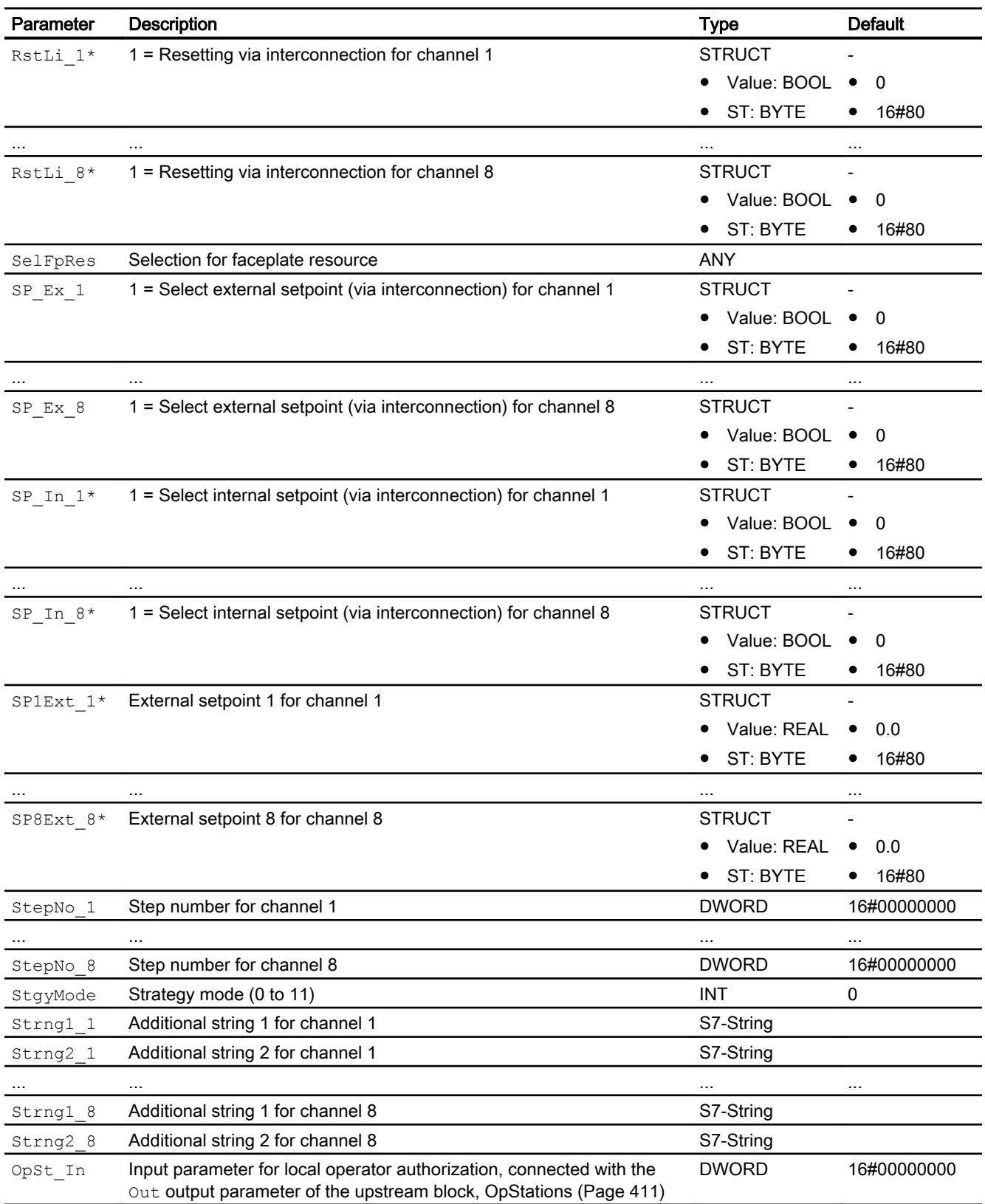

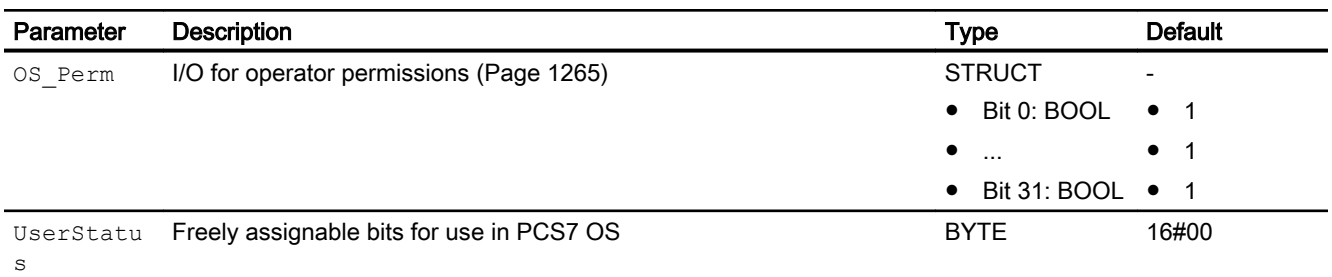

\* Values can be written back to these inputs during processing of the block by the block algorithm.

## Output parameters

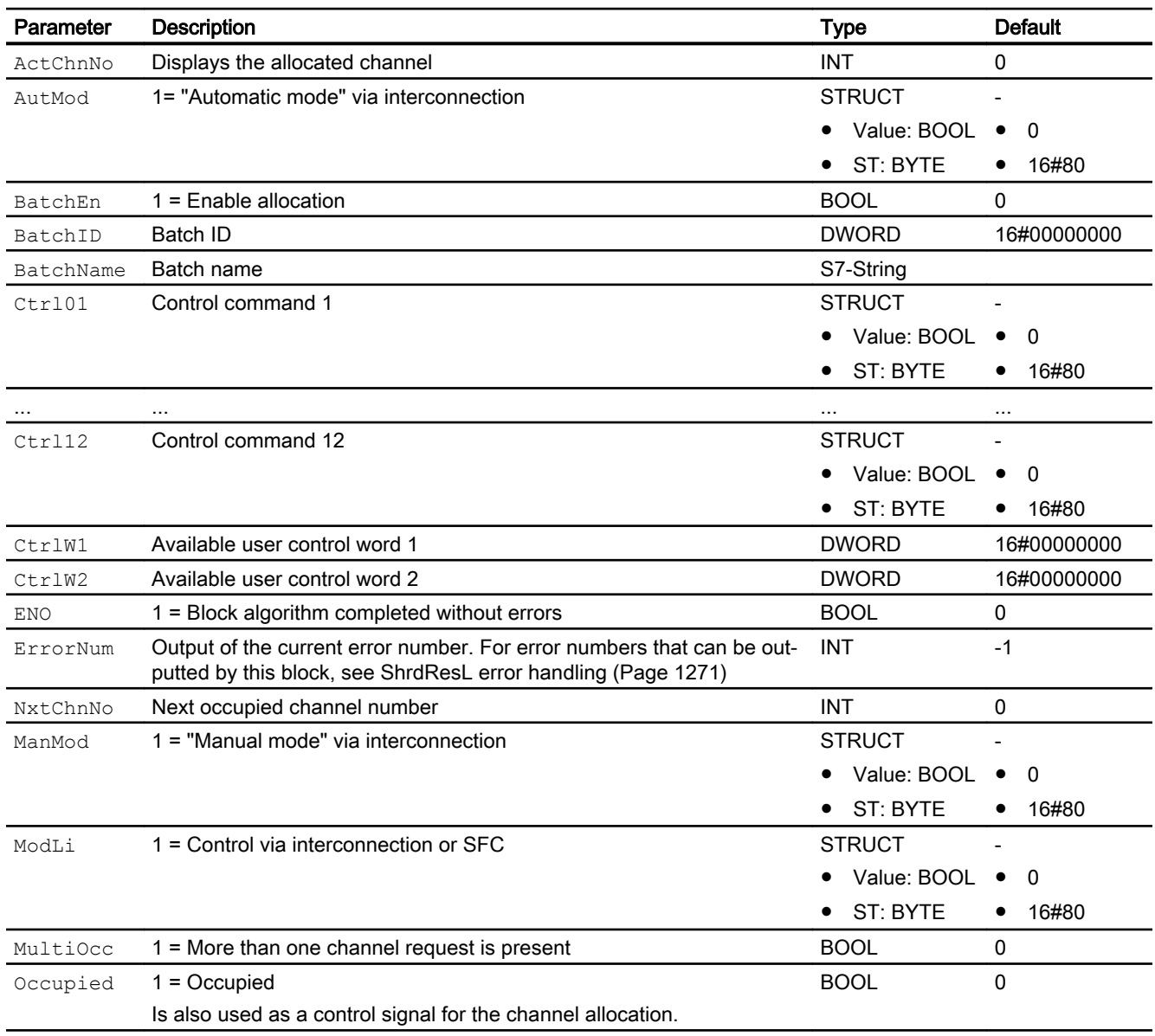

#### Motor and valve blocks

7.7 ShrdResL - Multiplexer for shared resources (Large)

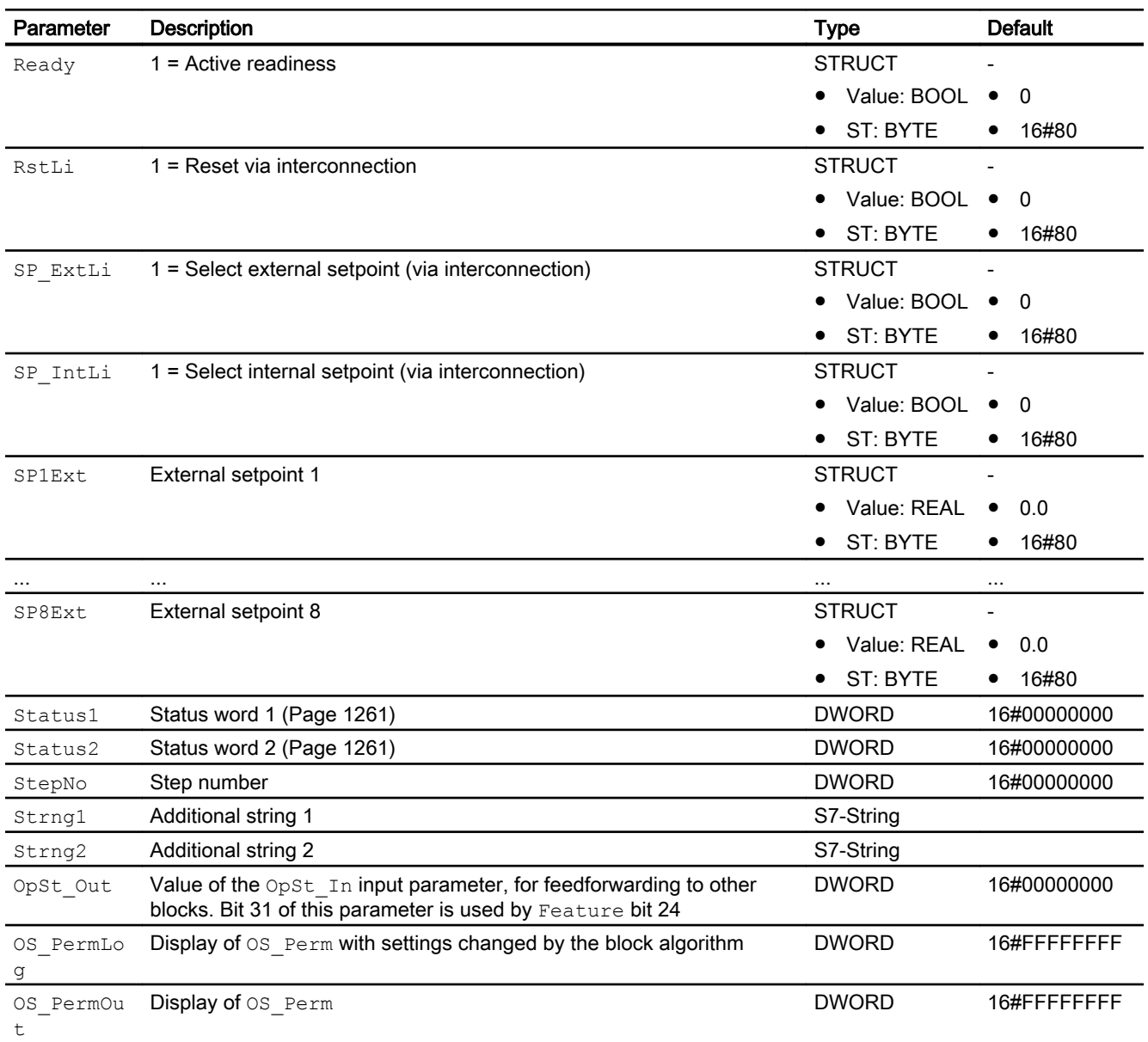

## See also

[ShrdResL modes](#page-1263-0) (Page [1264](#page-1263-0)) [ShrdResL messaging](#page-1270-0) (Page [1271\)](#page-1270-0) [ShrdResL block diagram](#page-1276-0) (Page [1277\)](#page-1276-0)

# <span id="page-1276-0"></span>7.7.7 ShrdResL block diagram

## ShrdResL block diagram

A block diagram is not provided for this block.

### See also

[Description of ShrdResL](#page-1260-0) (Page [1261\)](#page-1260-0) [ShrdResL modes](#page-1263-0) (Page [1264](#page-1263-0)) [ShrdResL functions](#page-1264-0) (Page [1265](#page-1264-0)) [ShrdResL error handling](#page-1270-0) (Page [1271](#page-1270-0)) [ShrdResL messaging](#page-1270-0) (Page [1271\)](#page-1270-0) [ShrdResL I/Os](#page-1271-0) (Page [1272\)](#page-1271-0)

## 7.7.8 Operator control and monitoring

### 7.7.8.1 ShrdResL views

## Views of the ShrdResL block

The block ShrdResL provides the following views:

- ● [ShrdResL standard view](#page-1277-0) (Page [1278](#page-1277-0))
- ● [ShrdResL general preview](#page-1279-0) (Page [1280](#page-1279-0))
- • [ShrdResL preview](#page-1279-0) (Page [1280](#page-1279-0))
- • [ShrdResL parameter view](#page-1280-0) (Page [1281\)](#page-1280-0)
- • [Memo view](#page-303-0) (Page [304](#page-303-0))
- ● [Block icon for ShrdResL](#page-1281-0) (Page [1282\)](#page-1281-0)

Refer to the sections [Structure of the faceplate](#page-247-0) (Page [248\)](#page-247-0) and [Block icon structure](#page-229-0)  (Page [230\)](#page-229-0) for general information on the faceplate and block icon.

## <span id="page-1277-0"></span>7.7.8.2 ShrdResL standard view

#### ShrdResL standard view

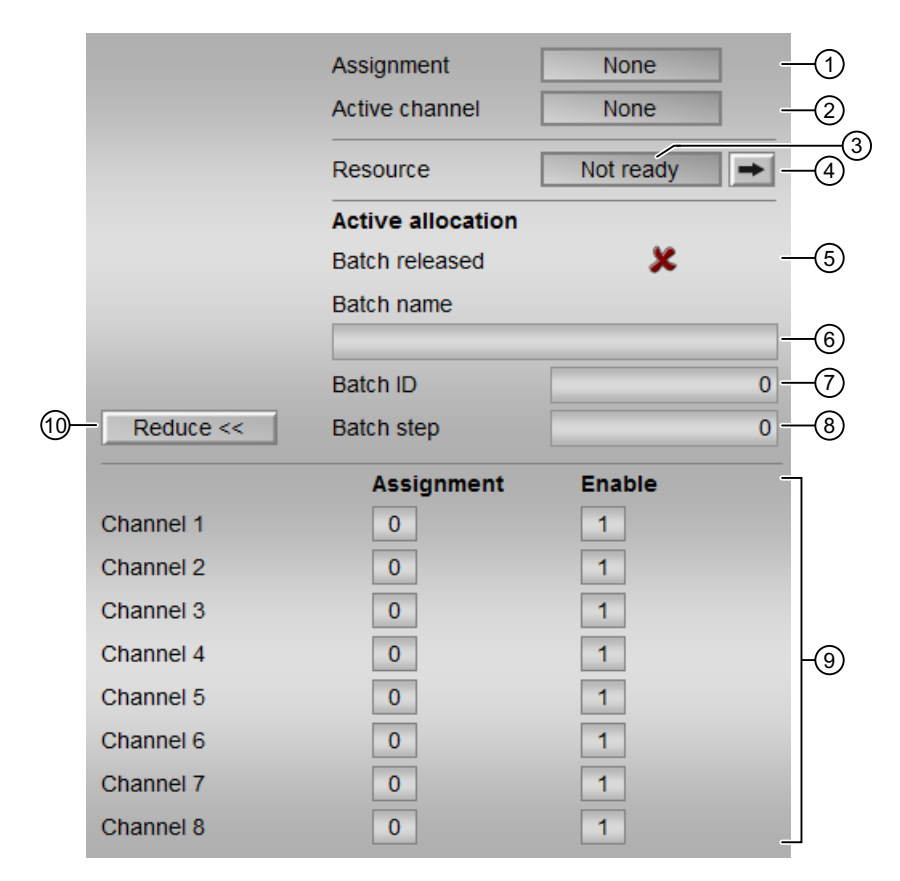

#### (1) Allocation

The allocation status is displayed in this area:

- "None": Display for all  $occ 1...occ 4 = 0$  and  $Occupied = 0$
- "Requested": Display for one of  $\text{Occ}_{1}$ ...Occ\_4 = 1 and  $\text{Occ}_{1}$  = 0
- "Active": Display for  $Occupied = 1$

## (2) Active channel

The channel number of the active channel is displayed in this area.

If the text is configured for this command (Text 1 in the object properties), it is displayed as additional text and button label for command selection. Additional information is available in the section [Labeling of buttons and text](#page-208-0) (Page [209](#page-208-0)).

## (3) Resource

The status of the enable signal is displayed in this area:

- $\bullet$  "Idle": Display for ReadyIn = 1
- "Not ready": Display for ReadyIn =  $0$

#### (4) Jump key to standard view of any faceplate

This display is only visible when the corresponding block input is interconnected.

Use this navigation button to jump to the standard view of a block configured in the engineering system (ES). The visibility of this navigation button depends on the configuration in the engineering system (ES).

You can find more information on this in the section [Opening additional faceplates](#page-207-0) (Page [208\)](#page-207-0).

### (5) Release batch

This area displays if the block is released for operation via SIMATIC BATCH ( $BatchEn = 1$ ).

### (6) Batch name

This area displays the name of the batch that is currently running (Batchname).

#### (7) Batch ID

This area displays the identification number of the batch that is currently running (BatchID).

## (8) Batch step

This area displays the step number of the batch that is currently running (StepNo).

## (9) Display channel 1 to 8

This area is only visible when the (10) "Expand" button is pressed.

The "Allocation" and "Release" status of the channels 1 to 8 are displayed in this area.

The next channel for allocation, which is in waiting position, is marked with a yellow exclamation mark.

#### (11) Expand/Collapse

This button enables or disables the display areas (9). The label of the button changes accordingly.

## <span id="page-1279-0"></span>7.7.8.3 ShrdResL general preview

#### ShrdResL general preview

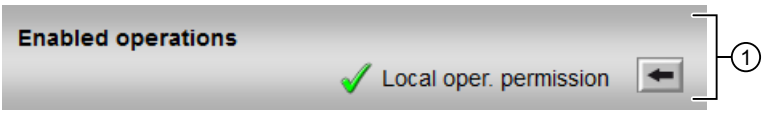

#### (1) Enabled operations

This area shows all operations for which special operator permissions are assigned. They depend on the configuration in the engineering system (ES) that applies to this block.

Icons for enabled operation:

- Green check mark: The OS operator can control this parameter.
- Gray check mark: The OS operator cannot control this parameter at this time due to the process.
- Red cross: The OS operator cannot control this parameter due to the configured AS operator permissions (OS Perm).

The following enabled operation is shown here:

"Local operator permission": Use the  $\leftarrow$  button to switch to the standard view of the OpStations block. You can find additional information on this in the section [Operator control](#page-253-0)  [permissions](#page-253-0) (Page [254](#page-253-0)).

#### 7.7.8.4 ShrdResL preview

#### ShrdResL preview

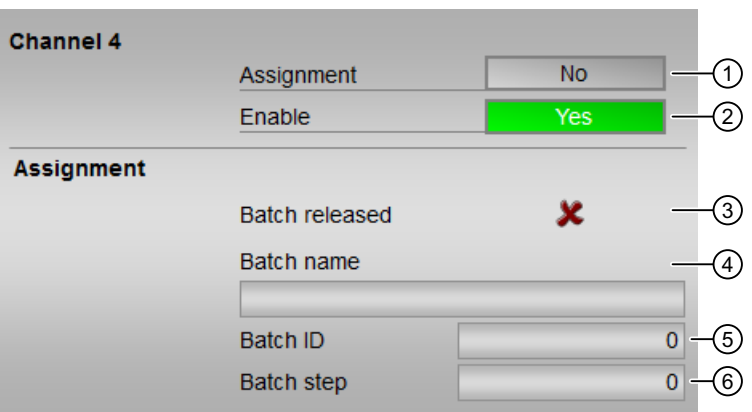

Each of the eight channels has its own preview. The previews of the individual channels are identical. The preview shown in this graphic is of channel 4.

## <span id="page-1280-0"></span>(1) Allocation

The allocation status of the channel is displayed in this area.

- $\bullet$  "No": Display for  $\text{Occ} 1 = 0$
- "Requested": Display for  $Occ$   $1 = 1$ and  $ActChnNo = 0$
- "Active": Display for ActChnNo = 1

## (2) Enable

The status of the enable is displayed in this area.

- $\bullet$  "Yes": Display for ChnEn = 1
- $\bullet$  "No": Display for ChnEn = 0

## (3) Release batch

This area displays if the block is released for operation via SIMATIC BATCH (BatchEn = 1).

### (4) Batch name

This area displays the name of the batch that is currently running (Batchname).

#### (5) Batch ID

This area displays the identification number of the batch that is currently running (BatchID).

#### (6) Batch step

This area displays the step number of the batch that is currently running (StepNo).

## 7.7.8.5 ShrdResL parameter view

## Parameter view of ShrdResL

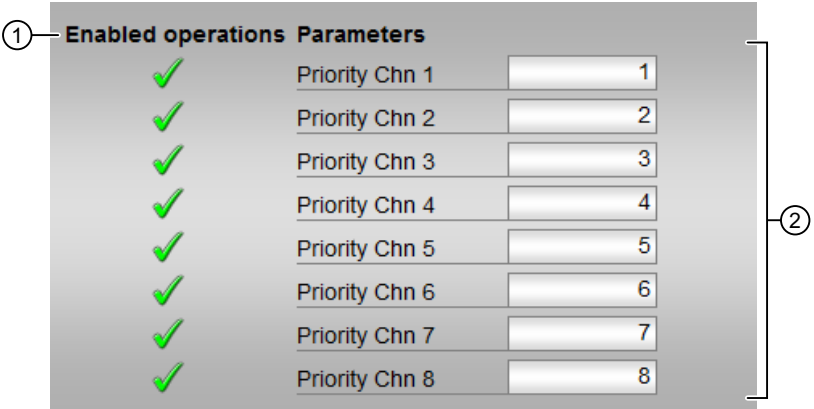

## <span id="page-1281-0"></span>(1) Enabled operations

This area shows all operations for which special operator permissions are assigned. They depend on the configuration in the engineering system (ES) that applies to this block.

Icons for operation enable:

- Green check mark: The OS operator can control this parameter.
- **Gray check mark:** The OS operator cannot control this parameter at this time due to the process.
- Red cross: The OS operator cannot control this parameter due to the configured AS operator permissions (OS Perm).

## (2) Parameters

In this area, you can change the parameters and thereby influence the behavior of ShrdResL. You can find more information on this in the section [Changing values](#page-258-0) (Page [259](#page-258-0)).

You can influence the following parameters:

- "Priority Chn 1": Priority for channel 1
- "Priority Chn 2": Priority for channel 2
- "Priority Chn 3": Priority for channel 3
- "Priority Chn 4": Priority for channel 4
- "Priority Chn 5": Priority for channel 5
- "Priority Chn 6": Priority for channel 6
- "Priority Chn 7": Priority for channel 7
- "Priority Chn 8": Priority for channel 8

## 7.7.8.6 Block icon for ShrdResL

#### Block icons for ShrdResL

A variety of block icons are available with the following functions:

- Display active channel
- Process tag type (2 only)
- Memo display (2 only)
- Fixed text (language dependent, 2 only)

The block icons from template @TemplateAPLV8.PDL:

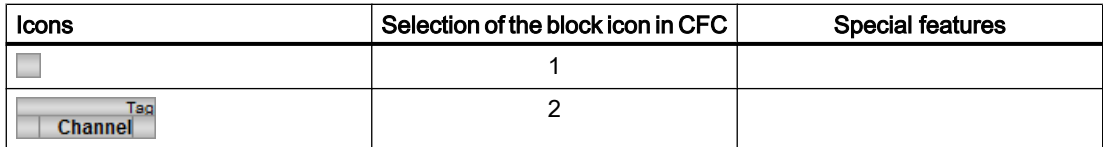

Additional information on the block icon and the control options in the block icon is available in the following chapters:

- ● [Configuring the block icons](#page-236-0) (Page [237\)](#page-236-0)
- ● [Block icon structure](#page-229-0) (Page [230](#page-229-0))
- ● [Operation via the block icon](#page-238-0) (Page [239](#page-238-0))

# <span id="page-1283-0"></span>7.8 ShrdResS - Multiplexer for shared resources (Small)

## 7.8.1 Description for ShrdResS

### Object name (type + number) and family

Type + number: FB 1914 Family: Drives

### Area of application for ShrdResS

The block is used for the following applications:

● Organize individual requests for downstream block from upstream applications

### How it works

The block coordinates the access from up to four CFC or SFC step sequencers to a technologic block of the families "Drives" or "Dose". These blocks include:

- Motors
- Valves
- Dosers

The block has four channels, each with a standardized command interface.

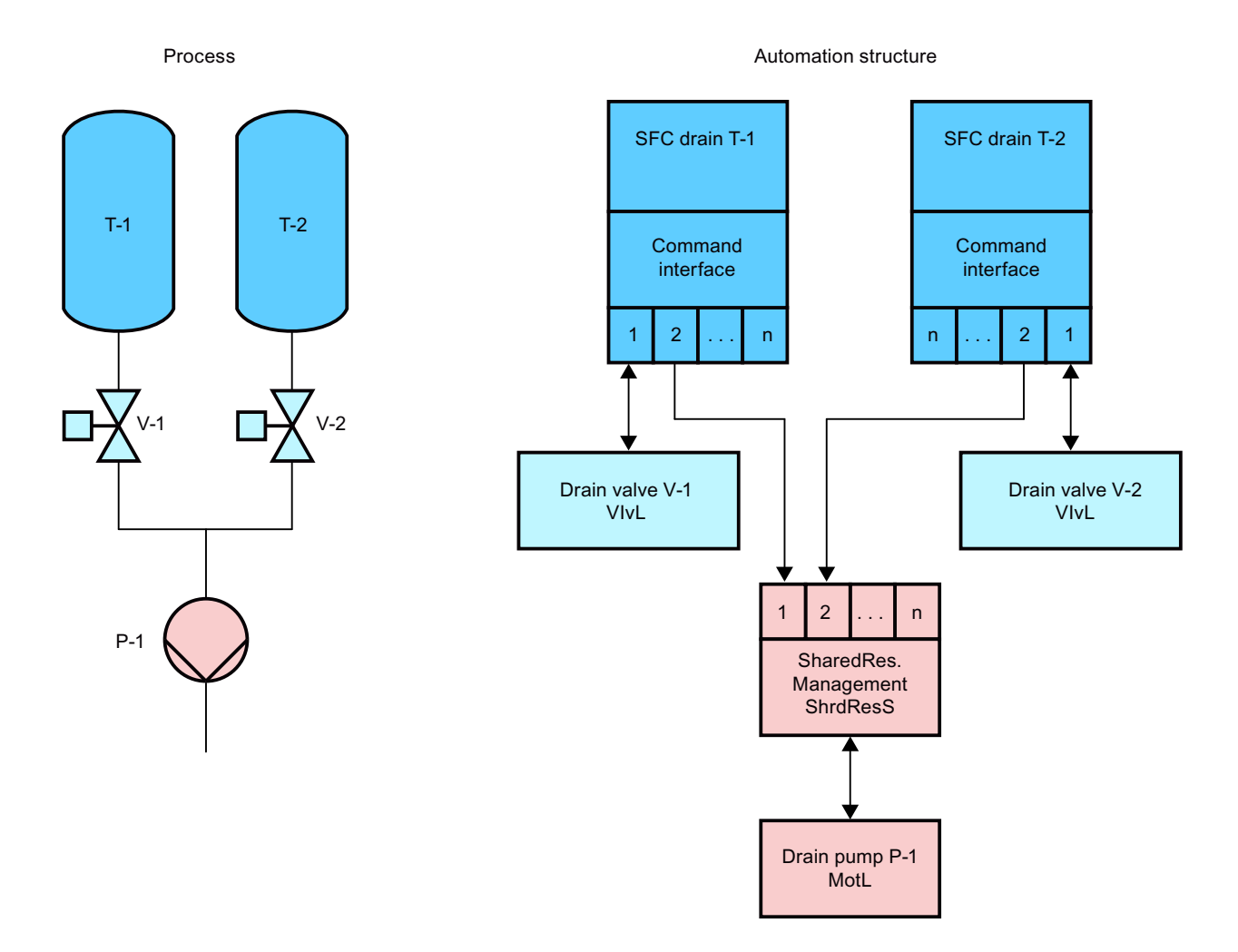

The block can be cascaded via the fourth channel so that accesses via more than four upstream applications are possible. Use the cascade by interconnecting the output parameter CasOut of the first block to the input parameter CasIn of the second block. The output interface of the upstream block is then used as channel 4 for the second block.

As soon as a channel is allocated, its command interface is aligned 1-to-1 with the command interface at the output.

The channel with the lower number always has priority with shared allocation. Cascaded blocks are always allocated to channel 4 of the upstream block; they are then in 4th place.

#### **Configuration**

Use the CFC editor to install the block in a cyclic interrupt OB (OB30 to OB38). The block is also installed automatically in the startup OB (OB100).

#### Startup characteristics

Use the Feature Bit [Set startup characteristics](#page-137-0) (Page [138\)](#page-137-0) to define the startup characteristics of this block.

### <span id="page-1285-0"></span>Status word allocation for **Status** parameter

You can find a description for each parameter in section [ShrdResS I/Os](#page-1290-0) (Page [1291\)](#page-1290-0).

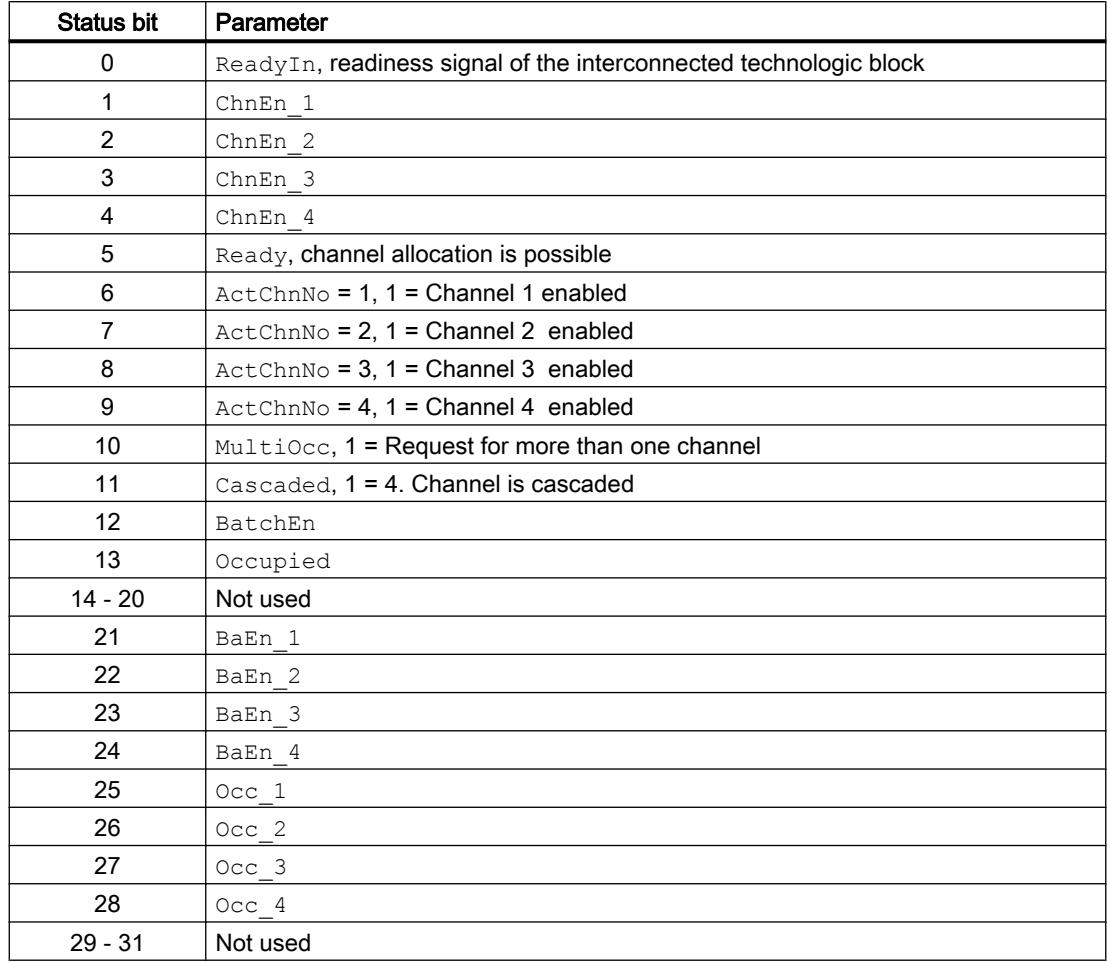

#### See also

ShrdResS modes (Page 1286) [ShrdResS functions](#page-1286-0) (Page [1287](#page-1286-0)) [ShrdResS error handling](#page-1289-0) (Page [1290](#page-1289-0)) [ShrdResS messaging](#page-1289-0) (Page [1290\)](#page-1289-0) [ShrdResS block diagram](#page-1298-0) (Page [1299\)](#page-1298-0)

# 7.8.2 ShrdResS modes

## ShrdResS operating modes

This block does not have any modes.

### <span id="page-1286-0"></span>See also

[Description for ShrdResS](#page-1283-0) (Page [1284](#page-1283-0)) ShrdResS functions (Page 1287) [ShrdResS error handling](#page-1289-0) (Page [1290](#page-1289-0)) [ShrdResS messaging](#page-1289-0) (Page [1290\)](#page-1289-0) [ShrdResS I/Os](#page-1290-0) (Page [1291\)](#page-1290-0) [ShrdResS block diagram](#page-1298-0) (Page [1299\)](#page-1298-0)

## 7.8.3 ShrdResS functions

## Functions of ShrdResS

The functions for this block are listed below.

### Opening additional faceplates

This block provides the standard function [Opening additional faceplates](#page-207-0) (Page [208\)](#page-207-0).

If the block is cascaded, the standard view of the ShrdResS block interconnected to CasIn can be opened in addition to the freely configured faceplate.

#### Configurable reactions using the **Feature** parameter

You can find an overview of all reactions provided by the Feature parameter in the section [Configurable functions using the Feature I/O](#page-130-0) (Page [131](#page-130-0)). The following functionality is available for this block at the relevant bits:

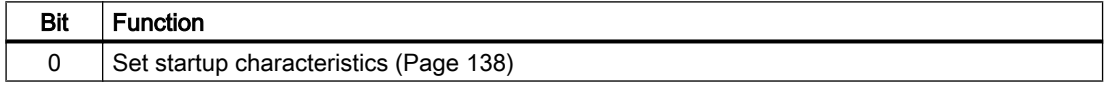

## Readiness signal

In order to assign one of the channels, the ready signal must be  $\text{ReadyIn} = 1$  and at least one channel enable must be ChnEn  $x = 1$  (x = 1...4). The ready signal is output at the Ready output.

## Channel management

Overview of the channel management

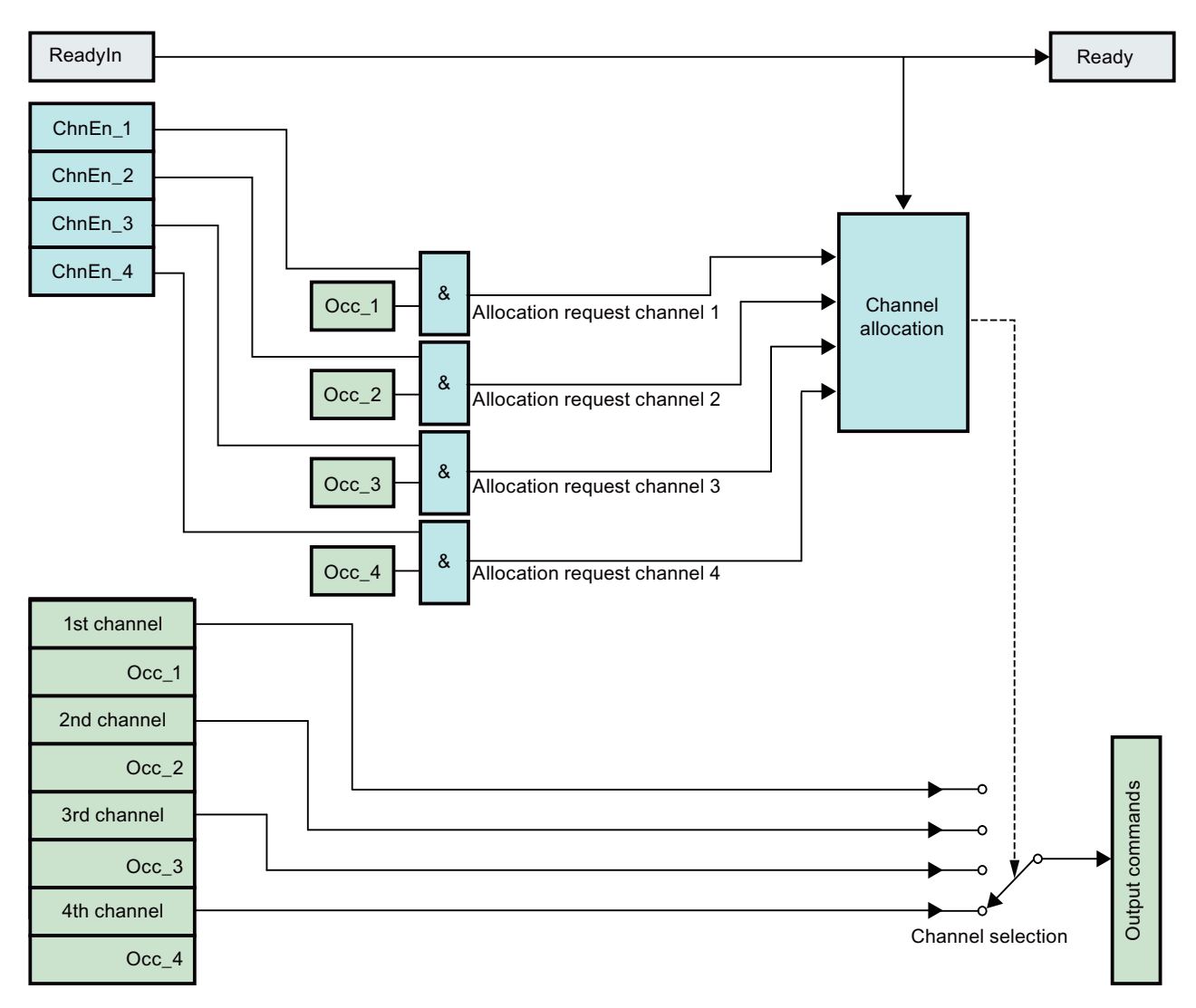

## Allocate/enable channel

A channel can only be allocated if the readiness signal ( $\text{ReadyIn} = 1$ ) and the respective channel enabling is available for the allocation ChnEn  $x = 1$ .

With ChnEn  $x = 0$  the channel x is disabled and cannot be allocated.

The allocation of a channel by the upstream application is accomplished via the input  $\text{Occ} \times$ . As long as this input is 1, the channel is allocated and enabled. The applied commands are aligned 1-to-1 with the output command interface.

The number of the allocated channel is displayed at the output ActChnNo (INT format). If no channel is allocated, the output is 0.

### Enable/disable channel

If no channel enabling via  $\circ \circ c \times z = 0$  occurs or if the channel is disabled via ChnEn  $x = 0$ , the next highest priority channel is automatically switched to the command outputs. If there is no other allocation request (every  $\circ \circ \circ \times = 0$ ), the commands of the output interface are reset to the default values.

### Channel prioritization

Channel 1 has the highest priority, channel 4 has the lowest. If the input  $\text{Occ}_x$  is set at multiple enabled channels, the channel with the highest priority is allocated and the output MultiOcc = 1 is set.

## SIMATIC BATCH functionality

This block provides the standard function [SIMATIC BATCH functionality](#page-66-0) (Page [67](#page-66-0)).

### **Cascading**

For cascading, the output CasOut of a ShrdResS block B must be connected with the input CasIn of the downstream ShrdResS block A. Therefore, the fourth channel of the downstream block ShrdResS A is allocated by the ShrdResS B block connected to  $\text{CasIn}$ . The command interface of the fourth channel is tracked in this case to the output interface of the connected ShrdResS B block.

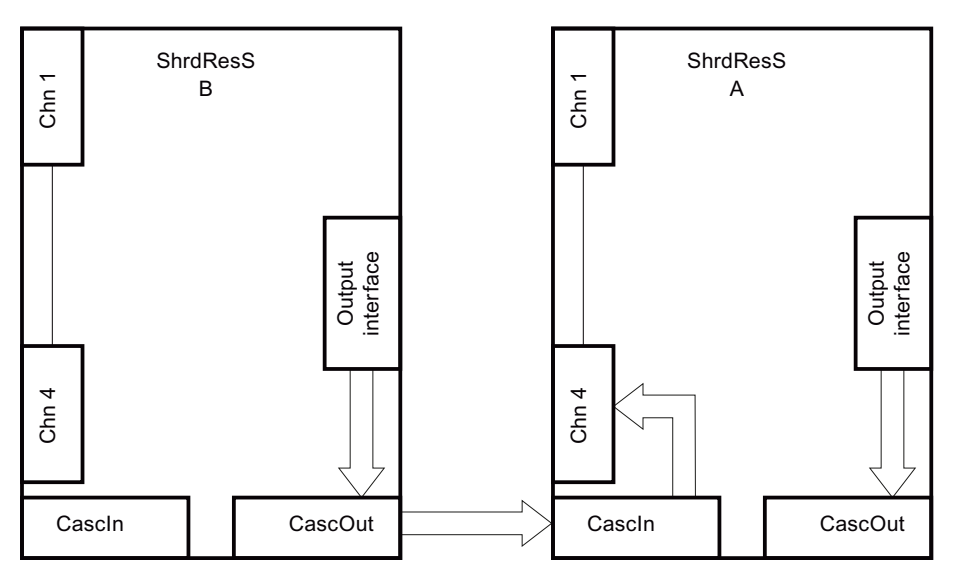

Any values applied via interconnection at the 4th channel of block A are not taken into account in the block code during cascading.

#### See also

[Description for ShrdResS](#page-1283-0) (Page [1284](#page-1283-0)) [ShrdResS modes](#page-1285-0) (Page [1286\)](#page-1285-0)

<span id="page-1289-0"></span>ShrdResS error handling (Page 1290) ShrdResS messaging (Page 1290) [ShrdResS I/Os](#page-1290-0) (Page [1291\)](#page-1290-0) [ShrdResS block diagram](#page-1298-0) (Page [1299\)](#page-1298-0)

## 7.8.4 ShrdResS error handling

### ShrdResS error handling

Please refer to the section [Error handling](#page-118-0) (Page [119](#page-118-0)) in the basic instructions. The following errors can be displayed for this block:

● Error numbers

## Overview of error numbers

The ErrorNum I/O can be used to output the following error numbers:

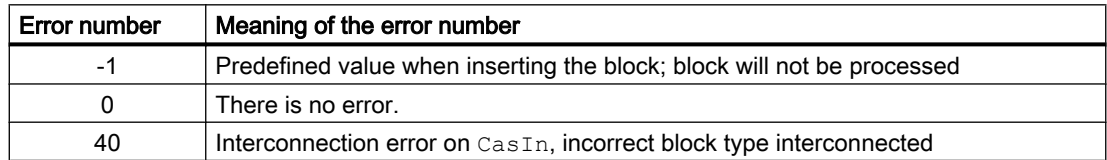

#### See also

[Description for ShrdResS](#page-1283-0) (Page [1284\)](#page-1283-0) [ShrdResS modes](#page-1285-0) (Page [1286](#page-1285-0)) [ShrdResS functions](#page-1286-0) (Page [1287](#page-1286-0)) ShrdResS messaging (Page 1290) [ShrdResS I/Os](#page-1290-0) (Page [1291\)](#page-1290-0) [ShrdResS block diagram](#page-1298-0) (Page [1299\)](#page-1298-0)

## 7.8.5 ShrdResS messaging

## Messaging

This block does not offer messaging.

## <span id="page-1290-0"></span>See also

[Description for ShrdResS](#page-1283-0) (Page [1284](#page-1283-0)) [ShrdResS modes](#page-1285-0) (Page [1286\)](#page-1285-0) [ShrdResS functions](#page-1286-0) (Page [1287\)](#page-1286-0) [ShrdResS error handling](#page-1289-0) (Page [1290](#page-1289-0)) ShrdResS I/Os (Page 1291) [ShrdResS block diagram](#page-1298-0) (Page [1299\)](#page-1298-0)

## 7.8.6 ShrdResS I/Os

## I/Os of ShrdResS

## Input parameters

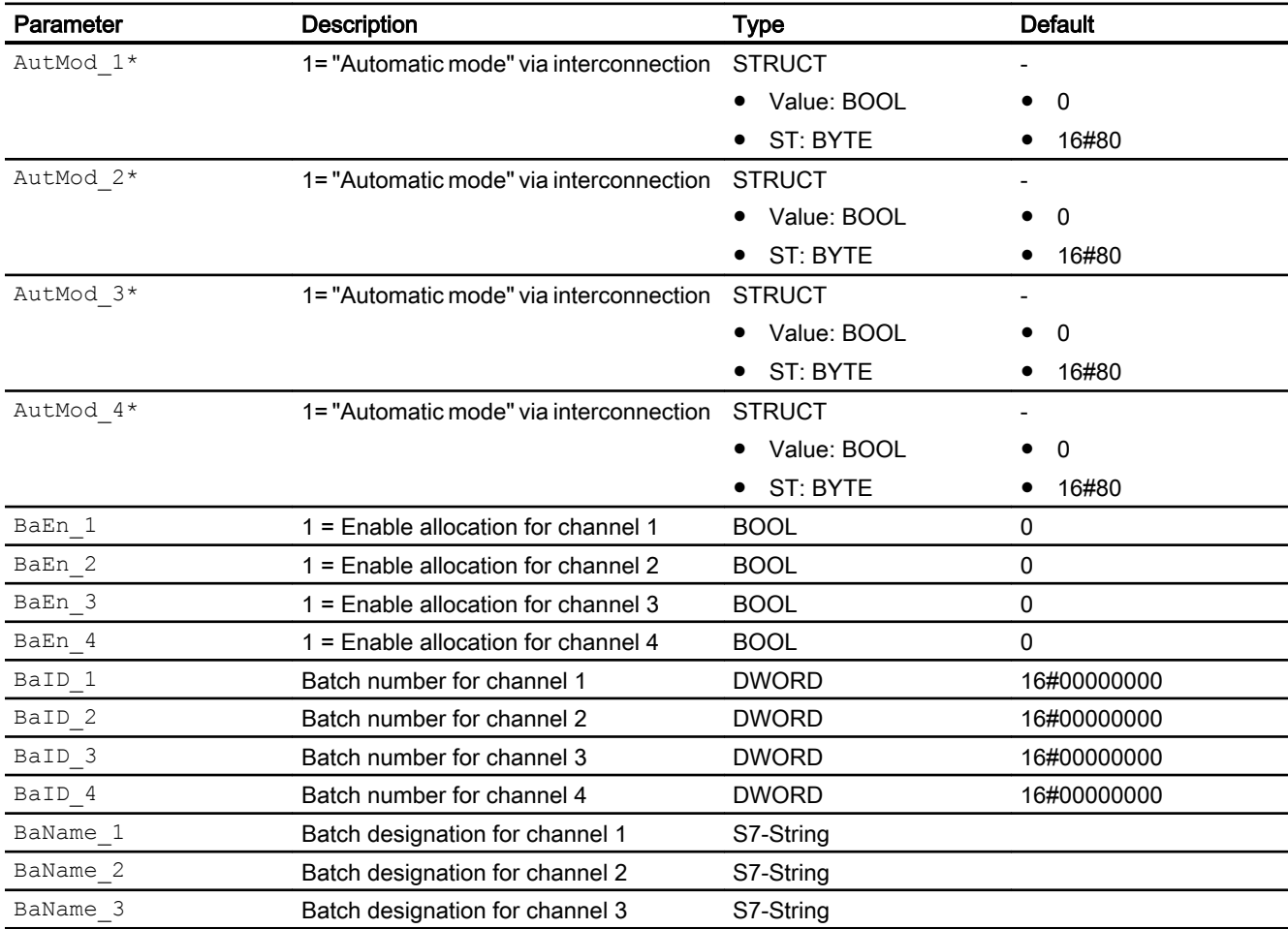

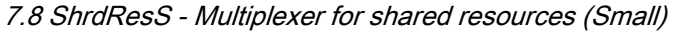

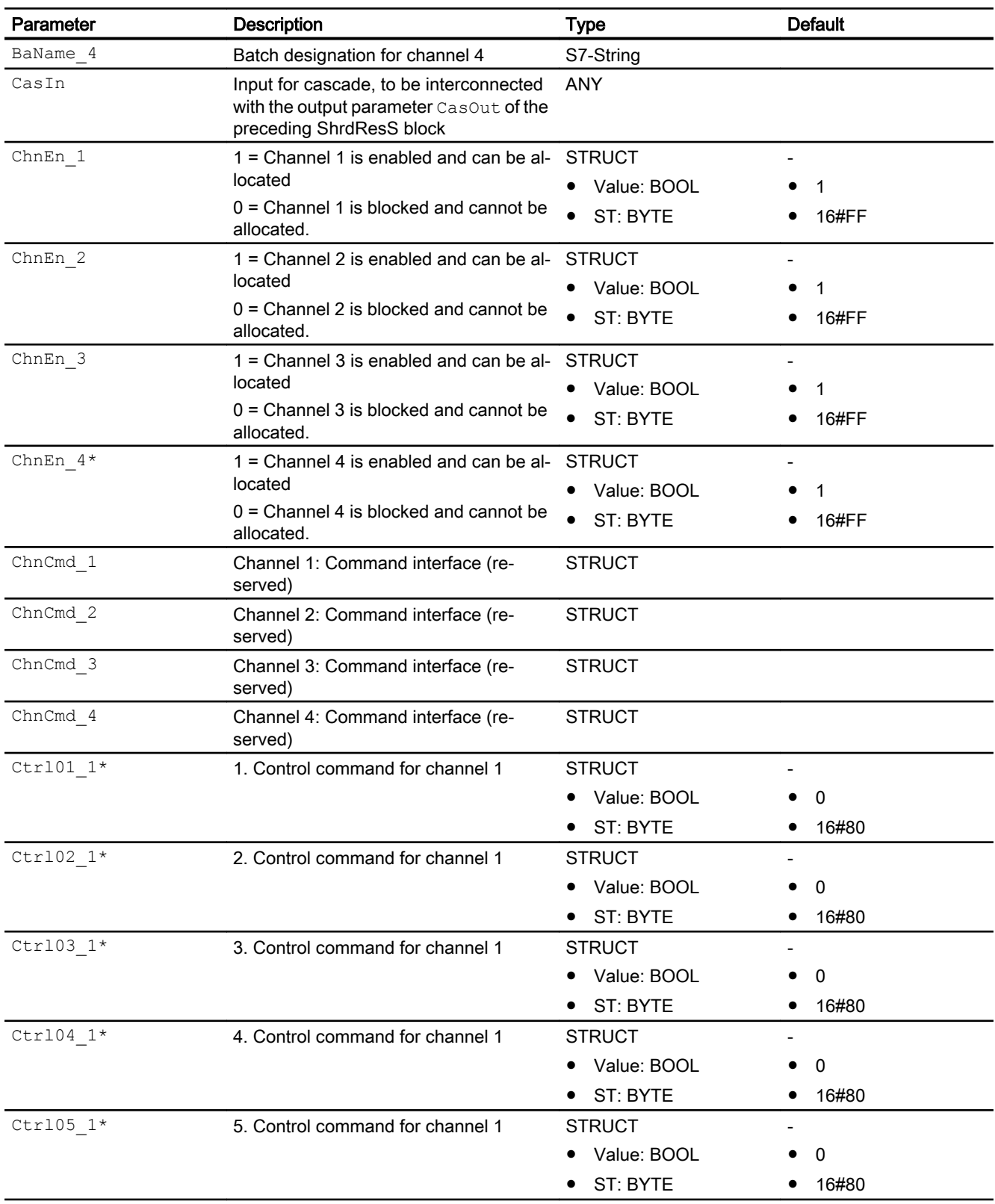

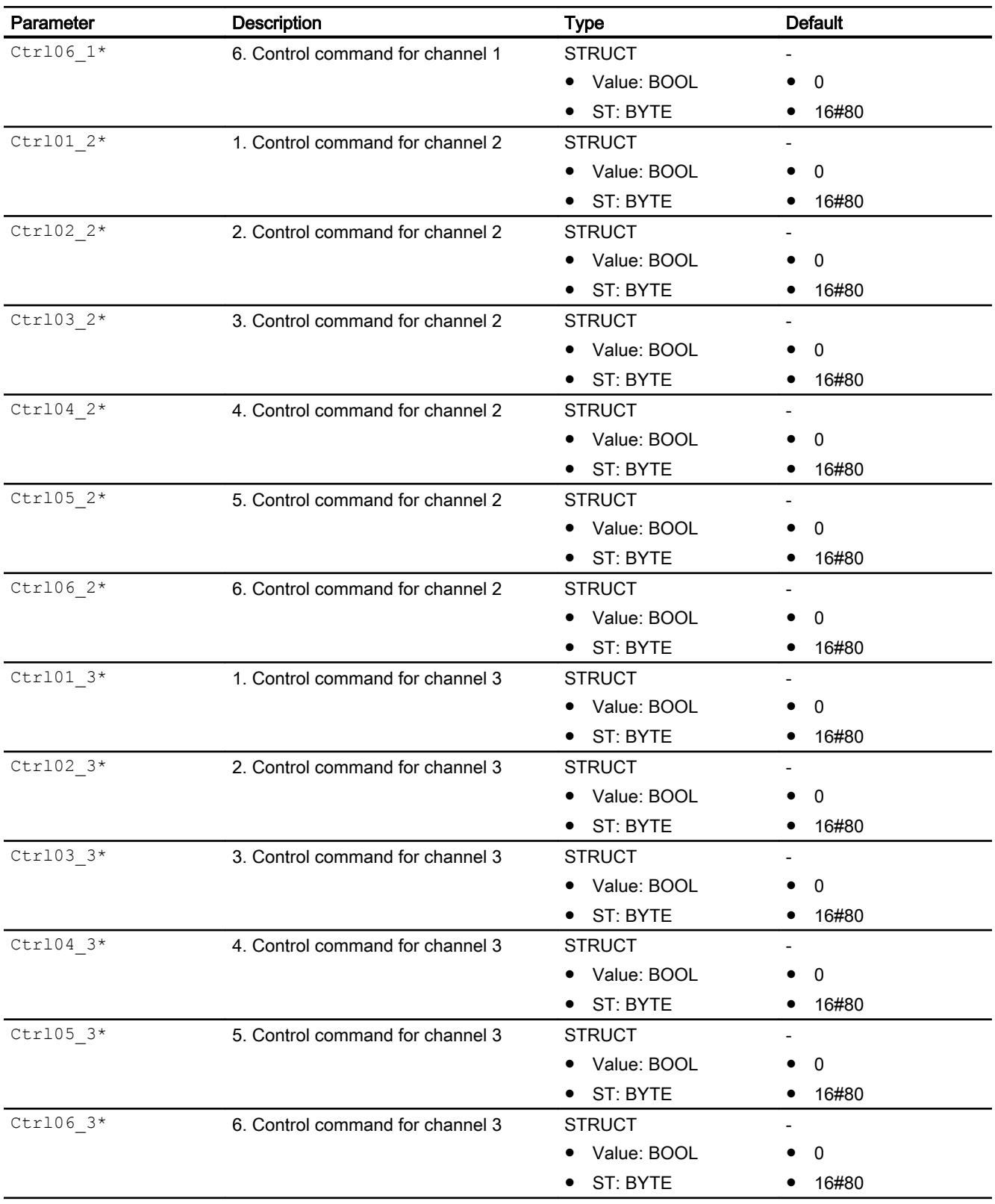

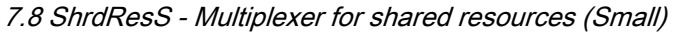

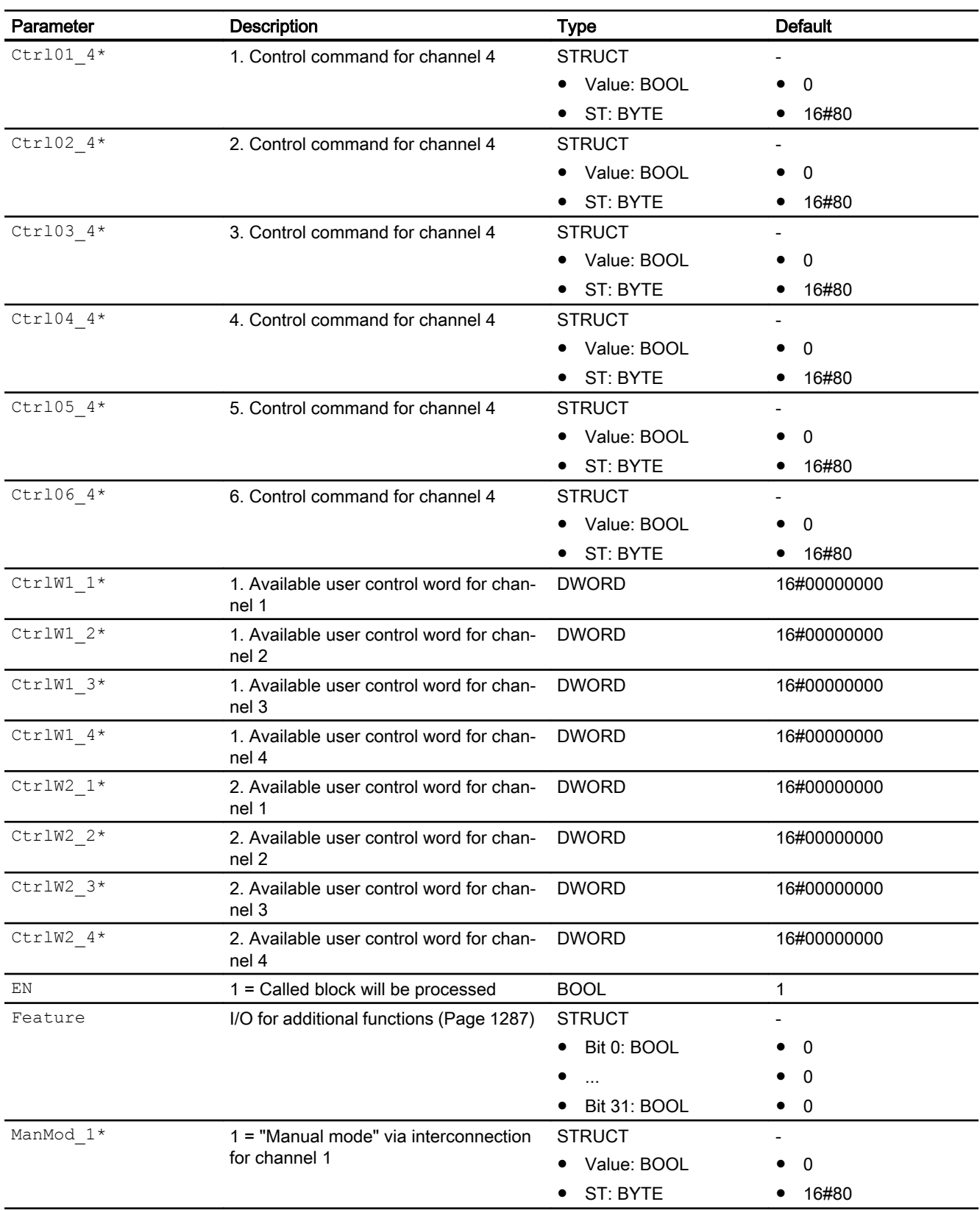

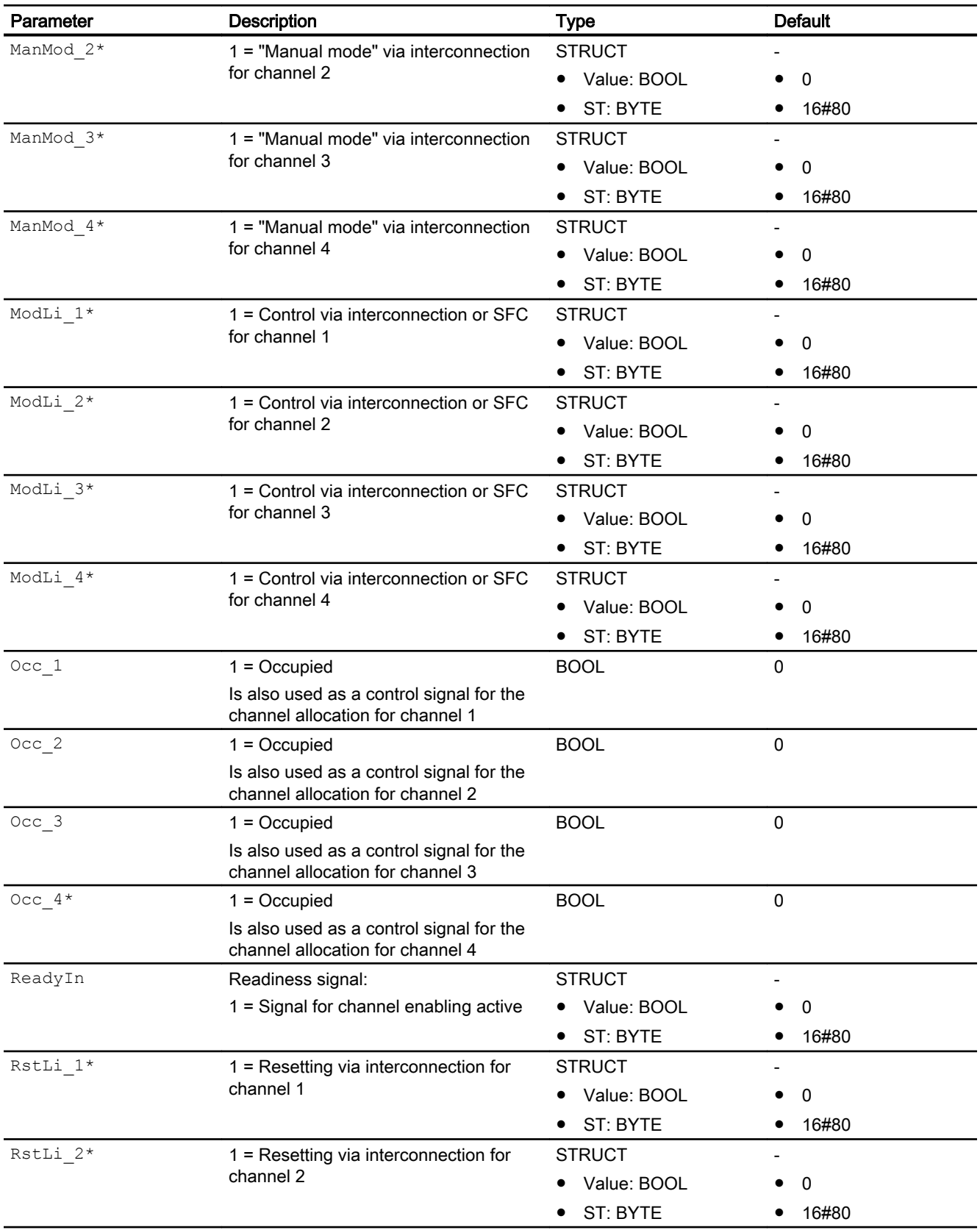

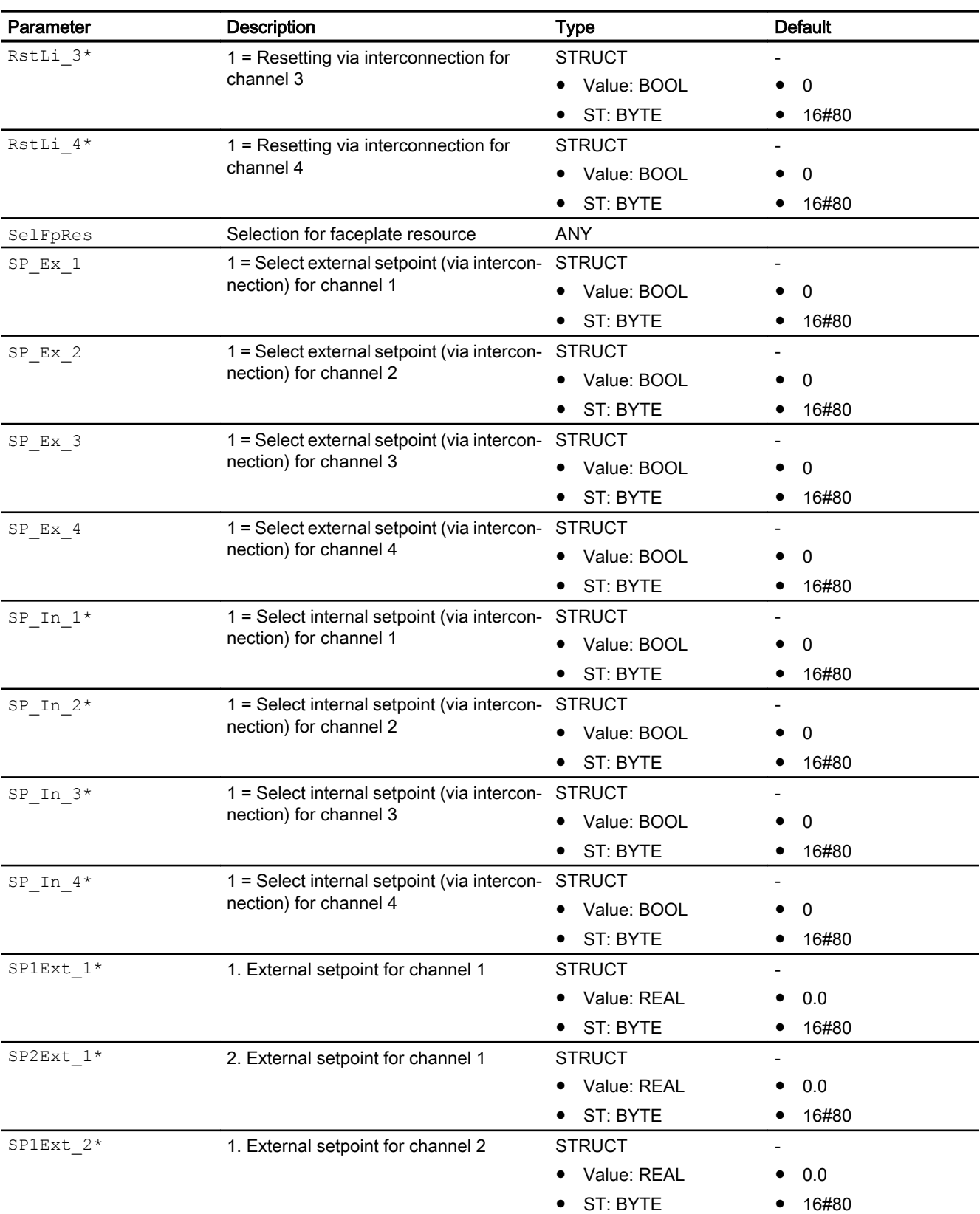
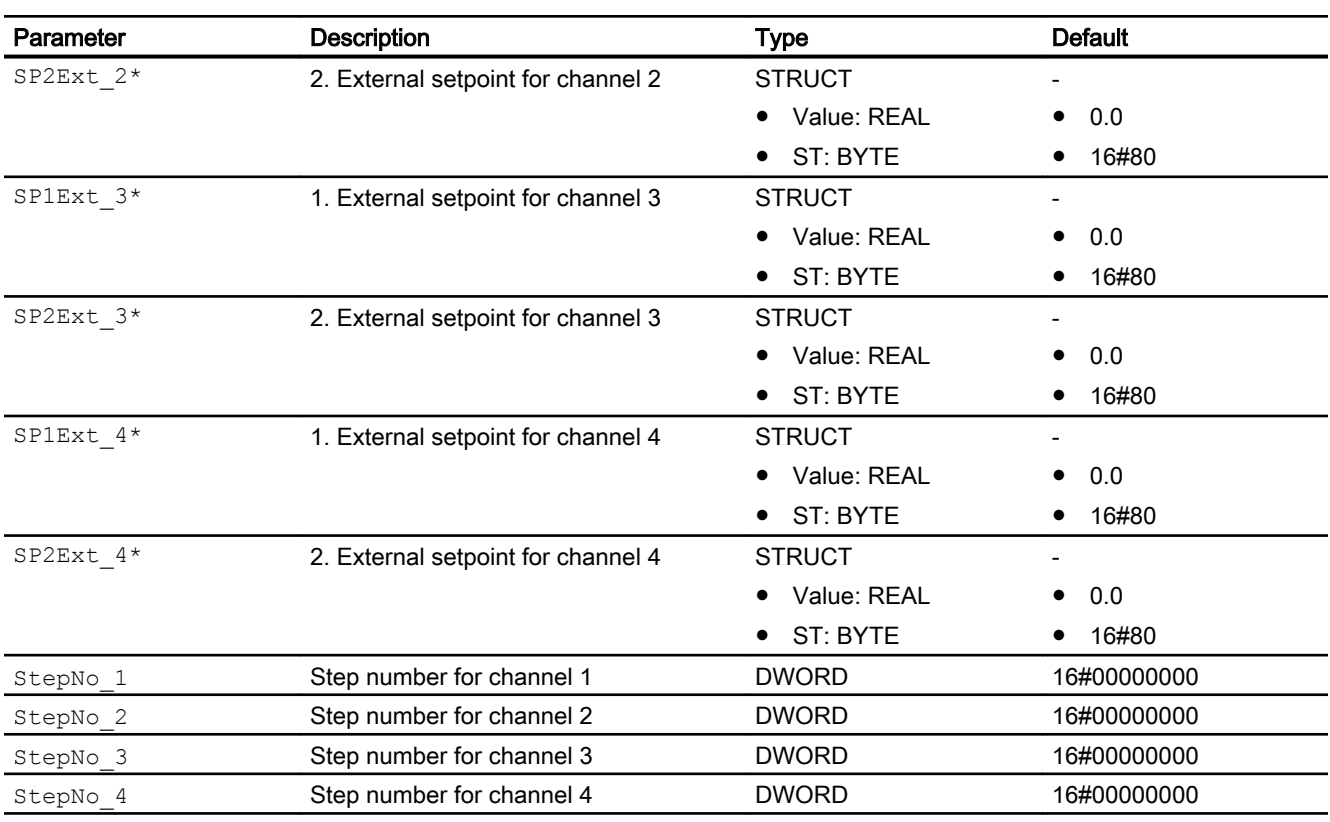

\* Values can be written back to these inputs during processing of the block by the block algorithm.

# Output parameters

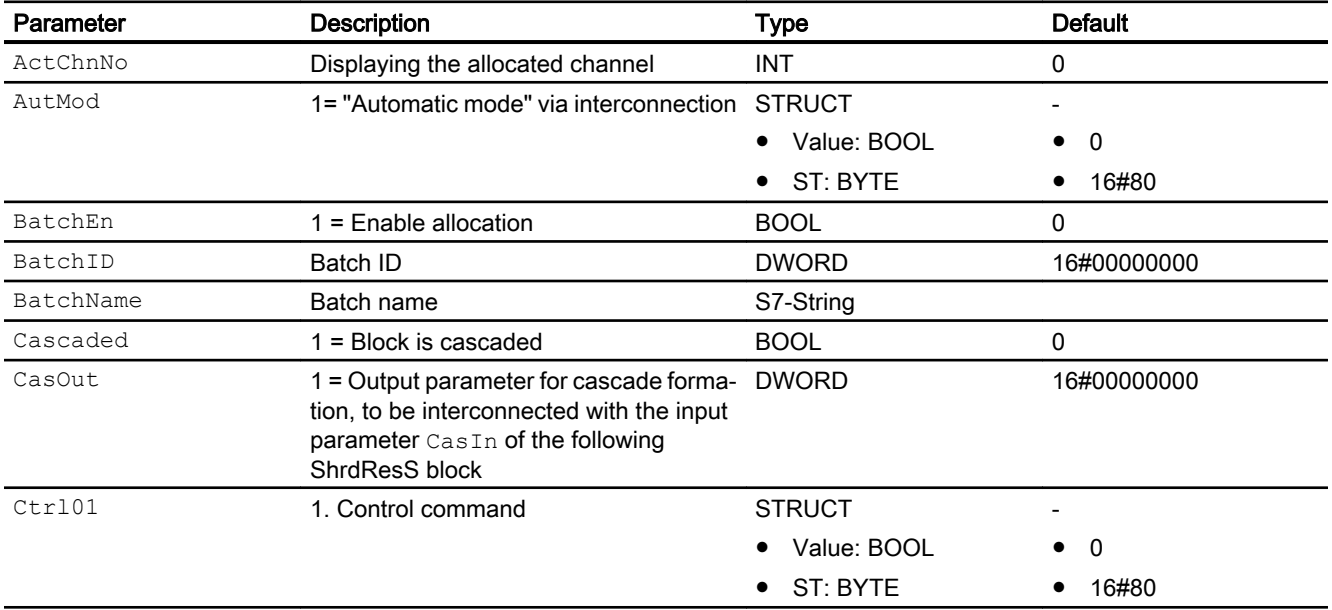

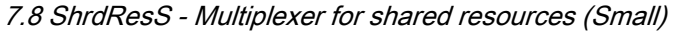

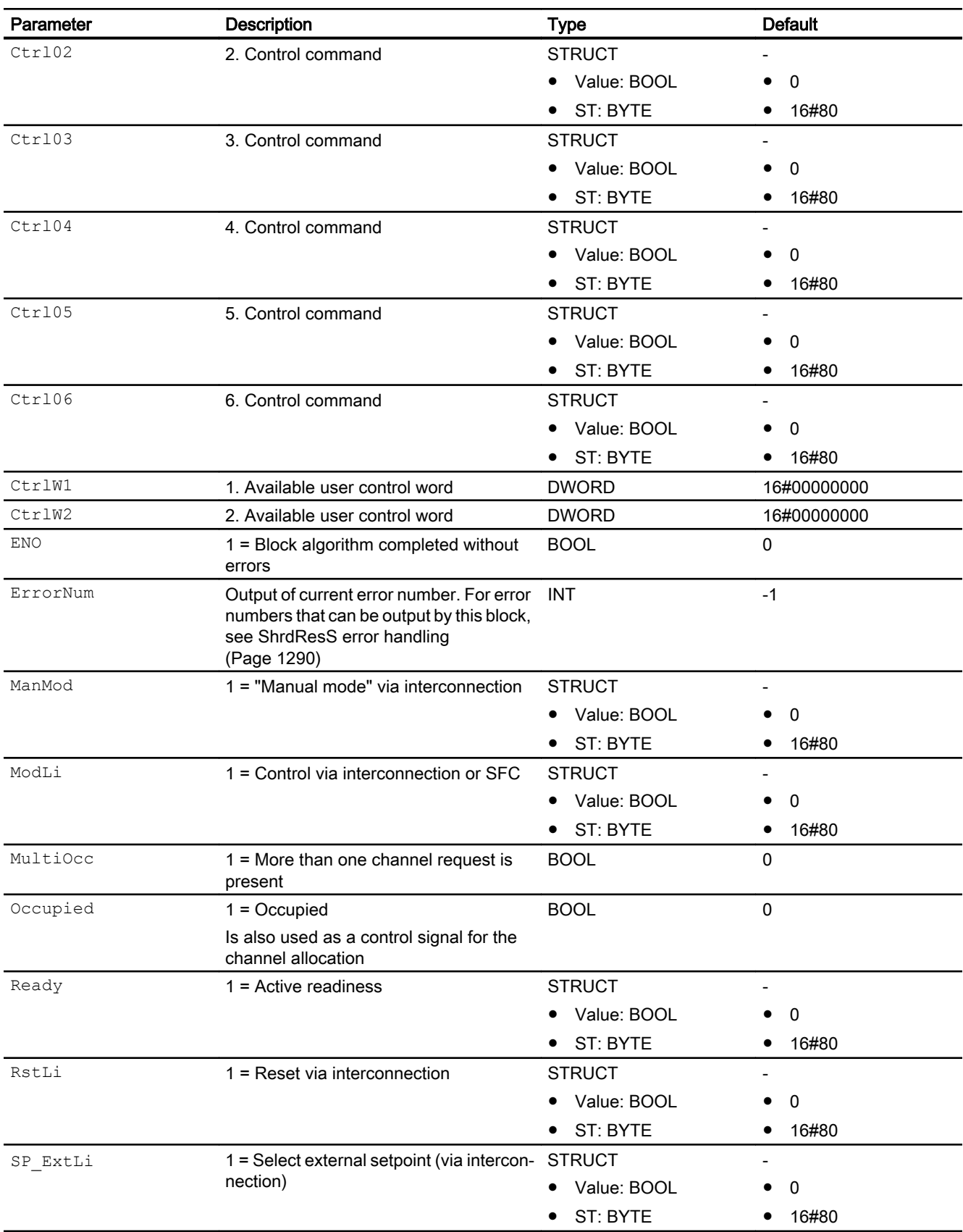

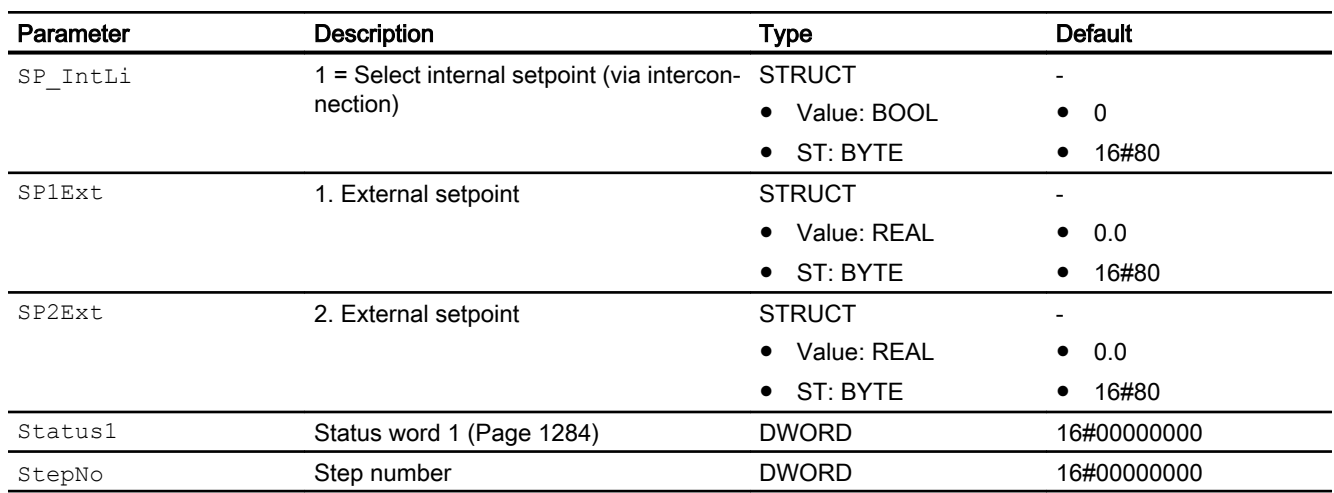

### See also

[ShrdResS modes](#page-1285-0) (Page [1286\)](#page-1285-0) [ShrdResS messaging](#page-1289-0) (Page [1290\)](#page-1289-0) ShrdResS block diagram (Page 1299)

# 7.8.7 ShrdResS block diagram

# ShrdResS block diagram

A block diagram is not provided for this block.

### See also

[Description for ShrdResS](#page-1283-0) (Page [1284](#page-1283-0)) [ShrdResS modes](#page-1285-0) (Page [1286\)](#page-1285-0) [ShrdResS functions](#page-1286-0) (Page [1287\)](#page-1286-0) [ShrdResS error handling](#page-1289-0) (Page [1290](#page-1289-0)) [ShrdResS messaging](#page-1289-0) (Page [1290\)](#page-1289-0) [ShrdResS I/Os](#page-1290-0) (Page [1291\)](#page-1290-0)

# 7.8.8 Operator control and monitoring

# 7.8.8.1 ShrdResS views

### Views of the ShrdResS block

The block ShrdResS provides the following views:

- ShrdResS standard view (Page 1300)
- • [ShrdResS preview](#page-1301-0) (Page [1302](#page-1301-0))
- • [Memo view](#page-303-0) (Page [304](#page-303-0))
- ● [Block icon for ShrdResS](#page-1302-0) (Page [1303](#page-1302-0))

Refer to the sections [Structure of the faceplate](#page-247-0) (Page [248\)](#page-247-0) and [Block icon structure](#page-229-0)  (Page [230\)](#page-229-0) for general information on the faceplate and block icon.

# 7.8.8.2 ShrdResS standard view

### ShrdResS standard view

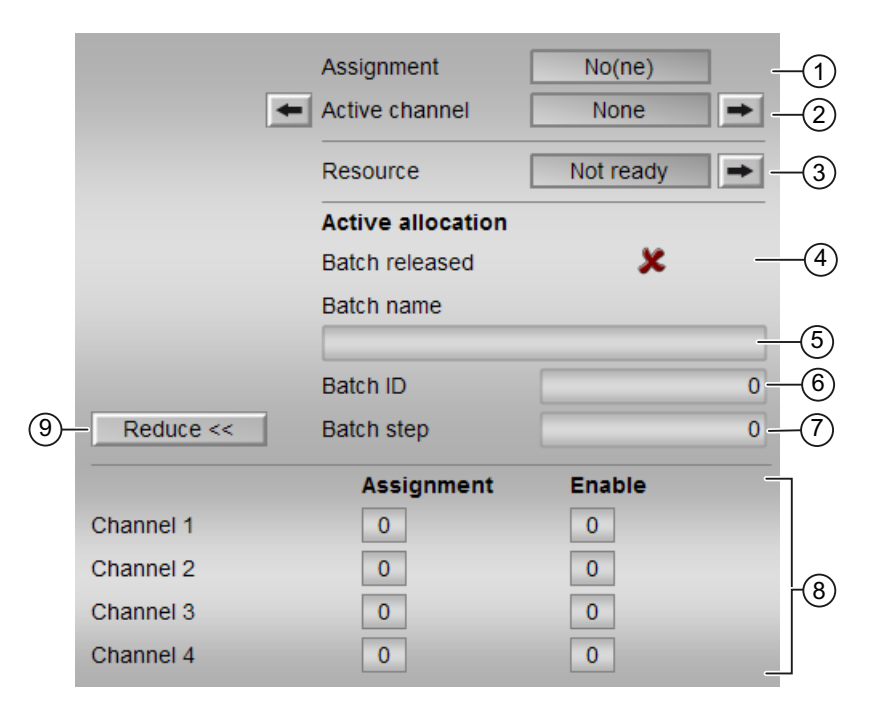

### (1) Allocation

The allocation status is displayed in this area.

- "None": Display for Status1.Bit 10 = 0 and Status1.Bit 13 = 0
- "Requested": Display for Status1.Bit  $10 = 1$  and Status1.Bit  $13 = 0$
- "Active": Display for  $Status1.Bit 13 = 1$

#### (2) Active channel

The channel number of the active channel is displayed in this area.

If text is configured for this command (Text 1 in the object properties), it is displayed as additional text and button label for command selection. Additional information is available in the section [Labeling of buttons and text](#page-208-0) (Page [209\)](#page-208-0).

Use the  $\leftarrow$  button to switch to the standard view of the connected  $\text{CasIn block}$ .

Use the  $\rightarrow$  button to switch to the standard view of the connected  $\text{CasOut}$  block.

#### (3) Resource

The status of the general enable signal is displayed in this area.

- $\bullet$  "Idle": Display for ReadyIn = 1
- "Not ready": Display for ReadyIn =  $0$

Use the  $\rightarrow$  button to switch to the standard view of the connected  $\text{SelfPRes}$  block.

#### (4) Release batch:

This area shows you if the block is released for operation via SIMATIC BATCH (BatchEn = 1).

#### (5) Batch name

This area shows the name of the batch that is currently running (Batchname).

#### (6) Batch ID

This area shows the identification number of the batch that is currently running (BatchID).

#### (7) Batch step

This area shows you the step number of the batch that is currently running (StepNo).

#### (8) Display channel 1-4

This area is only visible when the (9) "Expand" button is pressed.

The "Allocation" und "Release" status of channels 1-4 are displayed in this area.

# <span id="page-1301-0"></span>(9) Expand / Collapse

This button enables or disables the display area (8). The label of the button changes accordingly.

# 7.8.8.3 ShrdResS preview

### ShrdResS preview

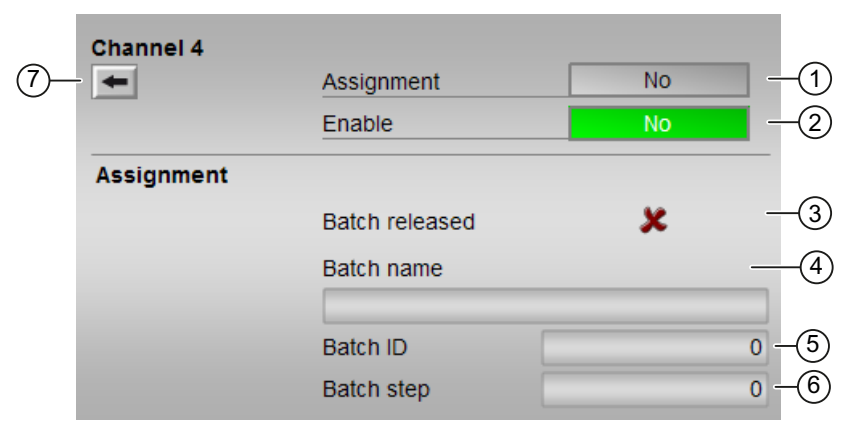

Each of the four channels has its own preview. The previews of the individual channels are identical except for number (7) . The preview described here is based on channel 4.

# (1) Allocation

The allocation status of the channel is displayed in this area.

- "No": Display for  $Occ \ 1 = 0$
- "Requested": Display for  $0cc \ 1 = 1$  and  $ActChnNo = 0$
- $\bullet$  "Active": Display for ActChnNo = 1

# (2) Enable

The status of the enable is displayed in this area.

- "Yes": Display for  $ChnEn = 1$
- $\bullet$  "No": Display for ChnEn = 0

#### (3) Release batch:

This area shows you if the block is released for operation via SIMATIC BATCH (BatchEn = 1).

# (4) Batch name

This area shows the name of the batch that is currently running (Batchname).

# <span id="page-1302-0"></span>(5) Batch ID

This area shows the identification number of the batch that is currently running (BatchID).

# (6) Batch step

This area shows you the step number of the batch that is currently running (StepNo).

### (7) Button  $\leftarrow$

Use the ← button to switch to the standard view of the cascaded ShrdResS block. This button is only available for channel 4.

# 7.8.8.4 Block icon for ShrdResS

### Block icons for ShrdResS

A variety of block icons are available with the following functions:

- Display active channel
- Process tag type (2 only)
- Memo display (2 only)
- Fixed text (language dependent, 2 only)

The block icons from template @TemplateAPLV8.PDL:

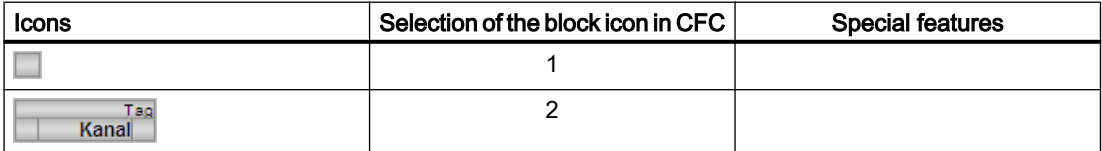

The block icons from template @TemplateAPLV7.PDL:

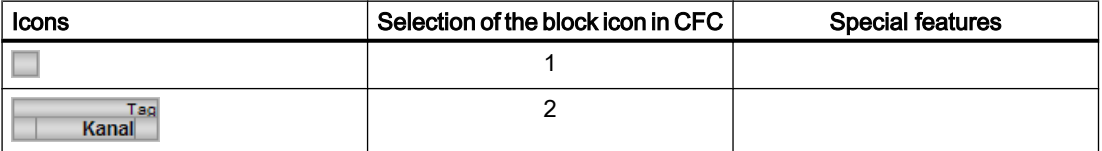

Additional information on the block icon and the control options in the block icon is available in the following chapters:

- ● [Configuring the block icons](#page-236-0) (Page [237\)](#page-236-0)
- ● [Block icon structure](#page-229-0) (Page [230\)](#page-229-0)
- ● [Operation via the block icon](#page-238-0) (Page [239](#page-238-0))

# <span id="page-1304-0"></span>7.9 Vlv2WayL - Two-way valve

# 7.9.1 Description of Vlv2WayL

#### Object name (type + number) and family

Type + number: FB 1897 Family: Drives

#### Area of application for Vlv2WayL

The block is used for the following applications:

- Control of multi-way valves with up to three switching positions. One of these positions is the neutral position (de-energized position)
- Control of three individual valves (valve network) to implement a 2-way valve circuit with neutral position (de-energized position)

# How it works

The multi-way valve (or valve network) is controlled via position 0 (neutral position), position 1 (way 1), or position 2 (way 2). Various inputs are available for controlling the positions.

#### **Configuration**

Use the CFC editor to install the block in a cyclic interrupt OB (OB30 to OB38). The block is also installed automatically in the startup OB (OB100).

For the Vlv2WayL block, the Advanced Process Library contains a template for process tag types as an example with an application scenario for this block.

Example of process tag types:

● [Two-way valve \(Valve2Way\)](#page-2367-0) (Page [2368\)](#page-2367-0)

#### Startup characteristics

Use the Feature Bit [Set startup characteristics](#page-137-0) (Page [138\)](#page-137-0) to define the startup characteristics of this block.

The messages are suppressed after startup for the number of cycles set at  $\text{RunUpCyc}$ .

# Status word allocation for **Status1** parameter

You can find a description for each parameter in section [Vlv2WayL I/Os](#page-1320-0) (Page [1321](#page-1320-0)).

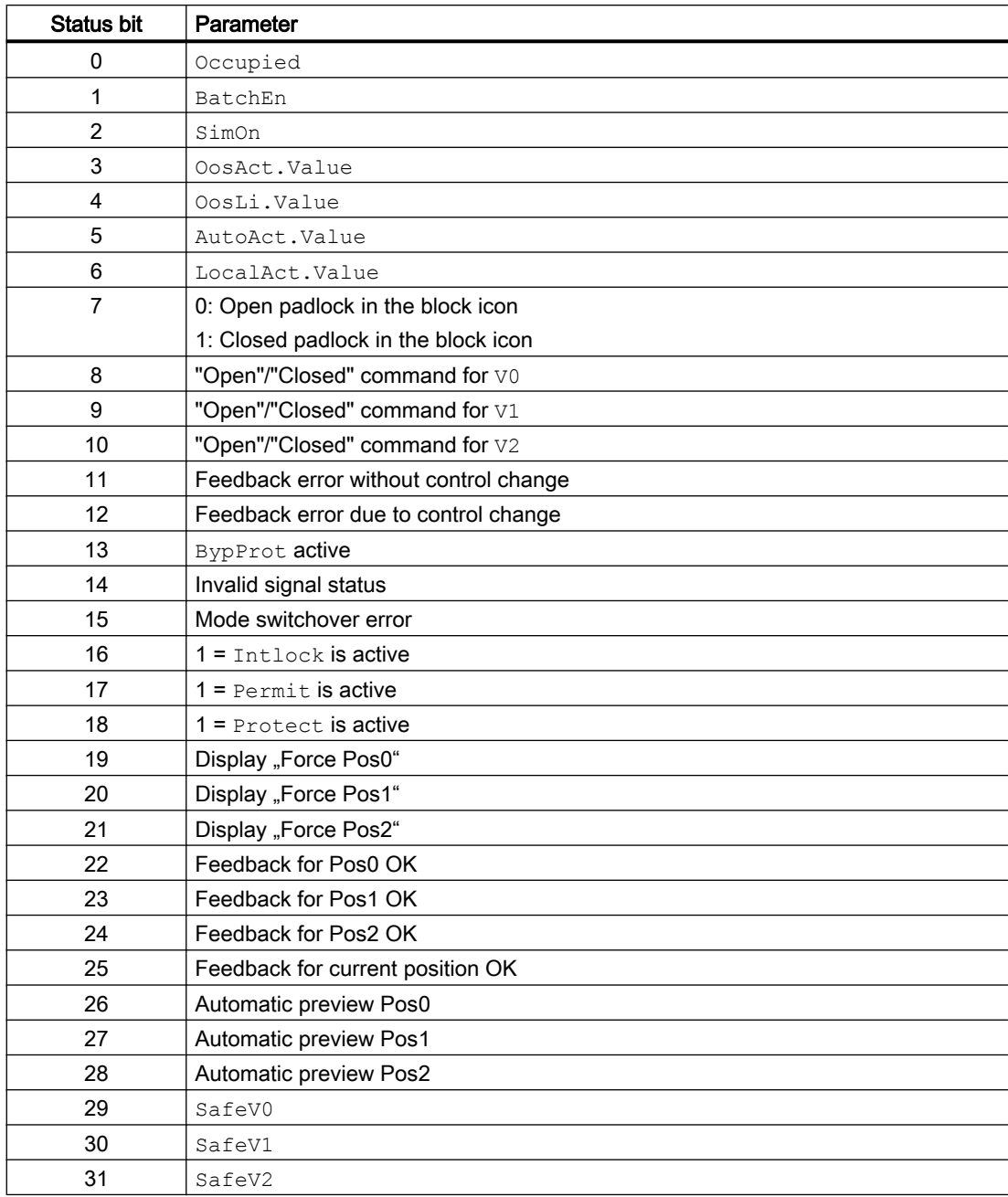

# Status word allocation for **Status2** parameter

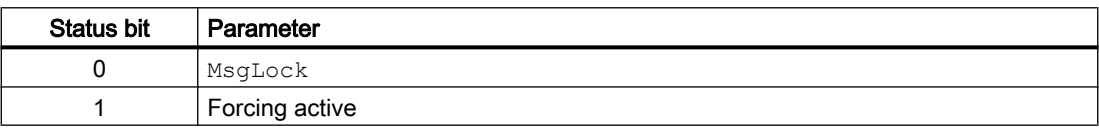

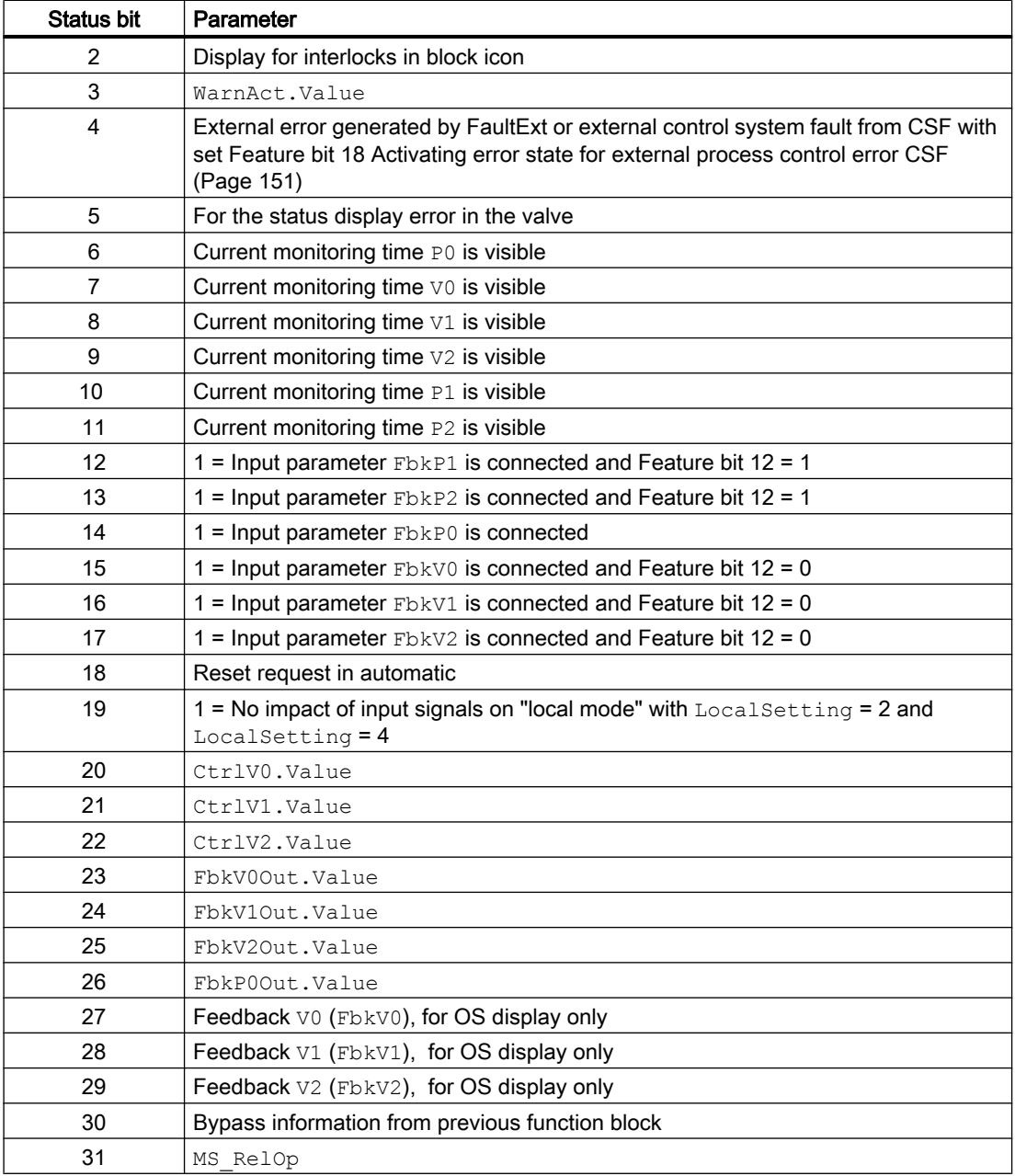

# Status word allocation for **Status3** parameter

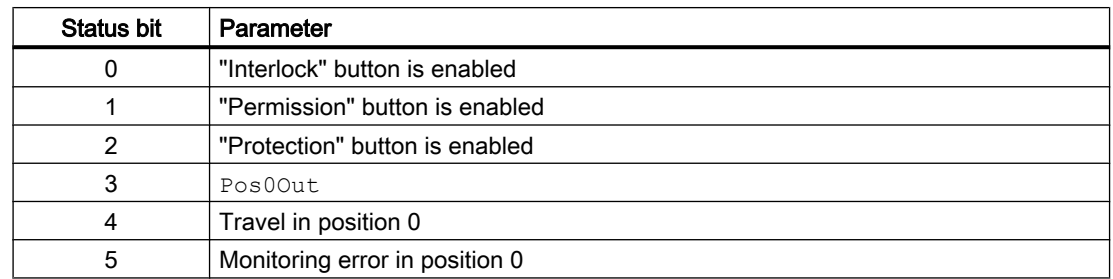

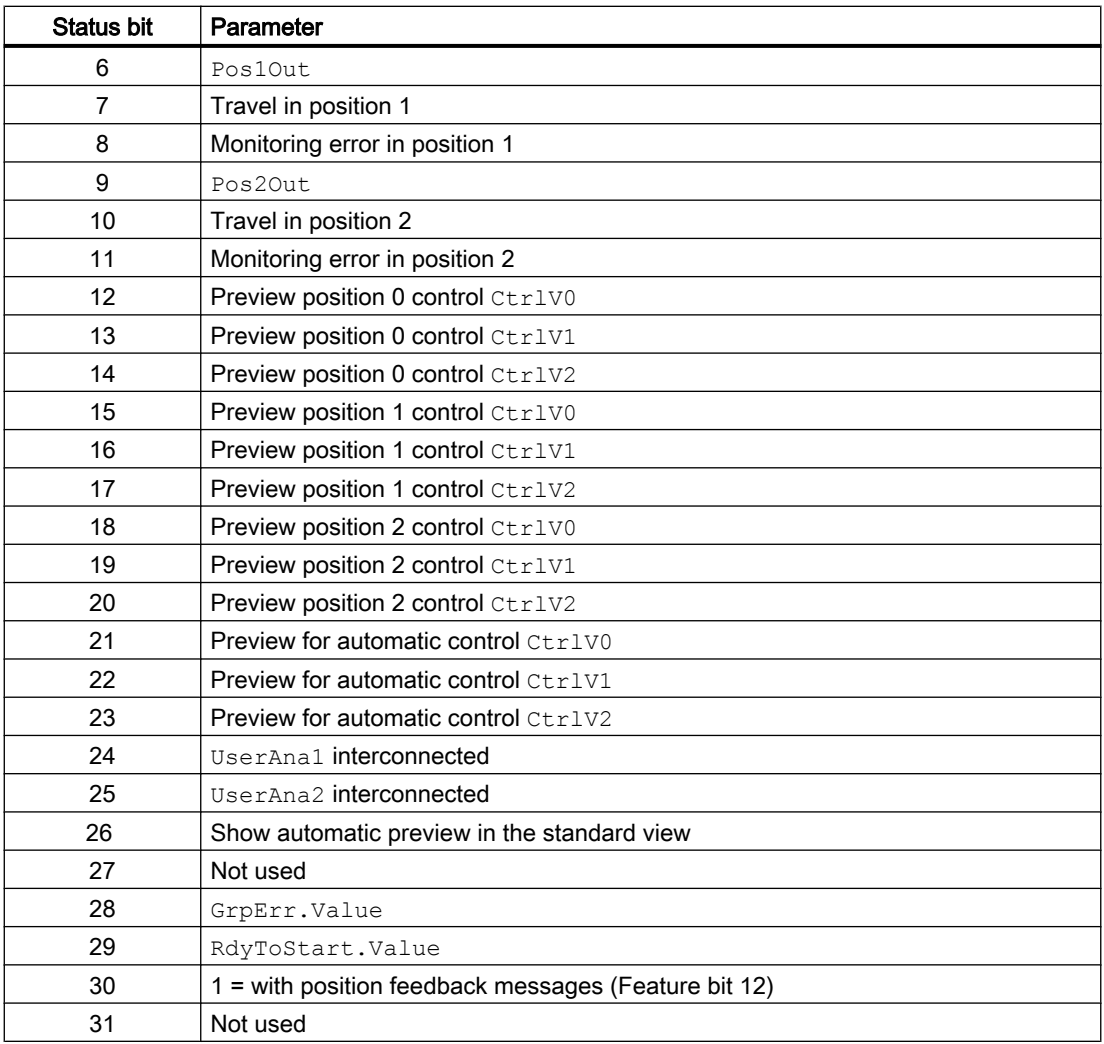

# Status word allocation for **Status4** parameter

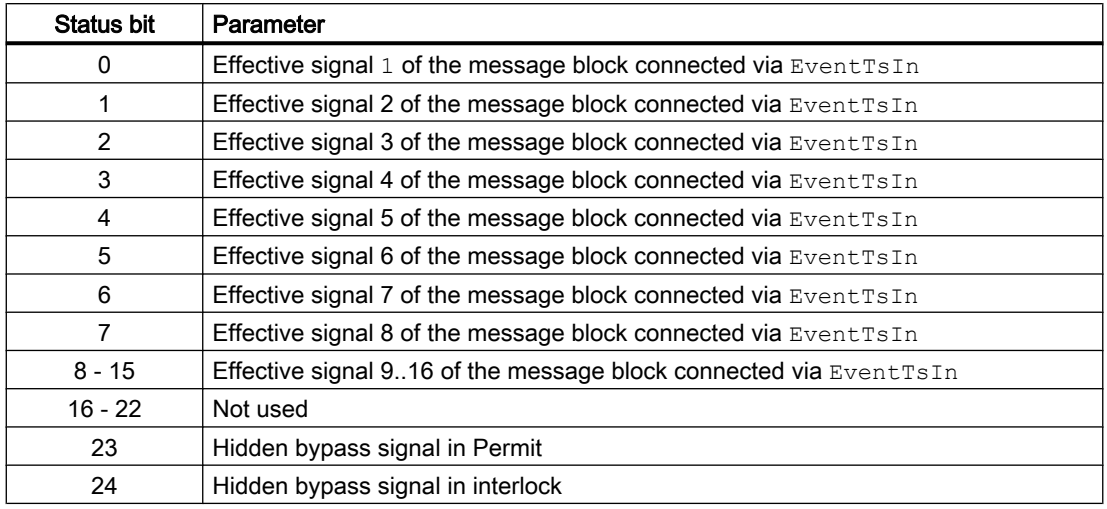

<span id="page-1308-0"></span>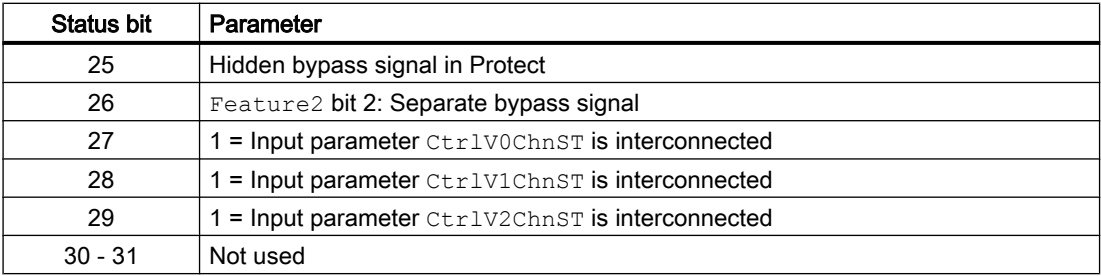

#### See also

[Vlv2WayL functions](#page-1309-0) (Page [1310](#page-1309-0))

[Vlv2WayL messaging](#page-1319-0) (Page [1320](#page-1319-0))

[Vlv2WayL block diagram](#page-1331-0) (Page [1332](#page-1331-0))

[Vlv2WayL error handling](#page-1317-0) (Page [1318\)](#page-1317-0)

Vlv2WayL modes (Page 1309)

[Resetting the block in case of interlocks or errors](#page-42-0) (Page [43](#page-42-0))

# 7.9.2 Vlv2WayL modes

#### Vlv2WayL operating modes

The block can be operated using the following modes:

- ● [Local mode](#page-78-0) (Page [79\)](#page-78-0)
- ● [Automatic mode](#page-74-0) (Page [75\)](#page-74-0)
- ● [Manual mode](#page-74-0) (Page [75\)](#page-74-0)
- ● [Out of service](#page-70-0) (Page [71\)](#page-70-0)

The next section provides additional block-specific information relating to the general descriptions.

#### "Local mode"

You can find general information on "Local mode", switching modes and Bumpless switchover in the [Local mode](#page-78-0) (Page [79](#page-78-0)) section.

Valve actions you can control in "local mode":

- Travel to neutral position  $(Pos0Local = 1)$
- Moving to position 1 ( $\text{Pos1Local} = 1$ )
- Moving to position 2 ( $Pos2Local = 1$ ).

A block operated in "local mode" is controlled either by "local" signals (input parameters Pos0Local = 1, Pos1Local = 1 and Pos2Local = 1) or by feedback signals (input

parameters FdbV0, FdbV1, FdbV2 and FdbP0; if no position can be assigned, the last valid position is accepted). Configuration takes place via the input parameter LocalSetting.

### <span id="page-1309-0"></span>"Automatic mode"

You can find general information on "Automatic mode", switching modes and Bumpless switchover in the [Manual and automatic mode for motors, valves and dosers](#page-74-0) (Page [75\)](#page-74-0) section.

Valve actions you can control in "automatic mode":

- Travel to neutral position  $(Pos0Aut = 1)$
- Moving to position 1 ( $\text{Pos1Aut} = 1$ )
- Moving to position 2 ( $Pos2Aut = 1$ ).

#### "Manual mode"

You can find general information on "Manual mode", switching modes and bumpless switchover in the section [Manual and automatic mode for motors, valves and dosers](#page-74-0)  (Page [75](#page-74-0)).

Valve actions you can control in "manual mode":

- Travel to neutral position ( $Pos0Man = 1$ )
- Moving to position 1 ( $Pos1Man = 1$ )
- Moving to position 2 ( $Pos2Man = 1$ ).

### "Out of service"

You can find general information about the "Out of service" mode in the section [Out of](#page-70-0)  [service](#page-70-0) (Page [71\)](#page-70-0).

#### See also

[Vlv2WayL block diagram](#page-1331-0) (Page [1332](#page-1331-0)) [Vlv2WayL I/Os](#page-1320-0) (Page [1321](#page-1320-0)) [Vlv2WayL messaging](#page-1319-0) (Page [1320](#page-1319-0)) [Vlv2WayL error handling](#page-1317-0) (Page [1318\)](#page-1317-0) Vlv2WayL functions (Page 1310) [Description of Vlv2WayL](#page-1304-0) (Page [1305\)](#page-1304-0)

# 7.9.3 Vlv2WayL functions

# Functions of Vlv2WayL

The functions for this block are listed below.

### Defining valve positions for individual valves

The control outputs for position 1 and position 2 can be selected individually with  $\text{DefPos1}$ and DefPos2:

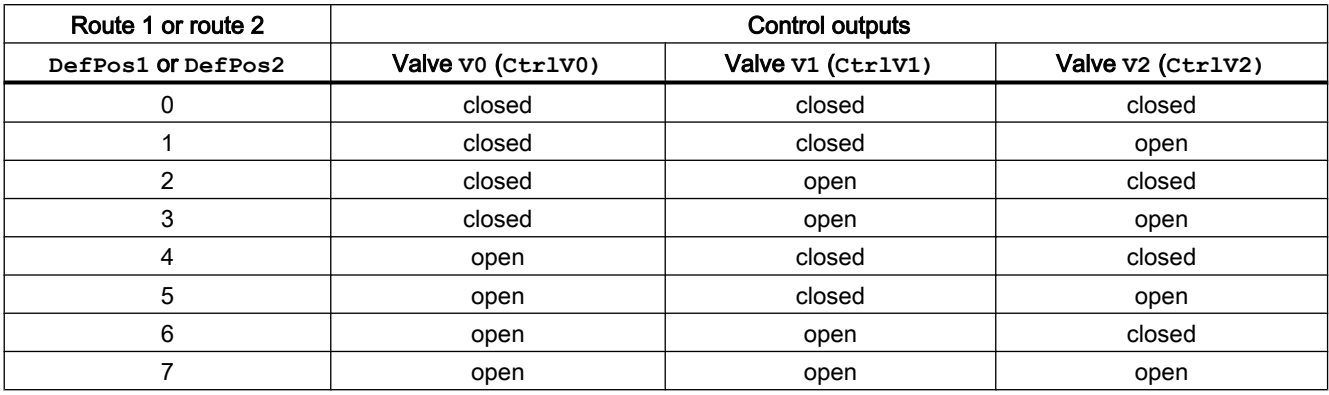

Position 0 is the neutral position (de-energized state) and cannot be configured. In position 0 all control outputs are de-energized  $(\text{CtrlVx} = 0)$ .

#### Output signal as a pulse signal or static signal

This block provides the standard function [Output signal as a static signal or pulse signal](#page-50-0) (Page [51](#page-50-0)). In addition to the static control outputs CtrlV0, CtrlV1, CtrlV2, Pos0Out, Pos1Out, Pos2Out, the block also has pulse outputs P\_CtrlV0, P\_CtrlV1, P\_CtrlV2, P\_CtrlP0, P\_CtrlP1, P\_CtrlP2 which are output depending on the static control outputs.

#### Neutral position

This block provides the standard function [Neutral position for motors, valves and controllers](#page-47-0)  (Page [48](#page-47-0)). The neutral position (de-energized state) is set individually using parameters SafeV0, SafeV1, SafeV2 for each valve (CtrlV0, CtrlV1, CtrlV2):

- SafeVx = 0 means that at  $Ctr1Vx = 0$  the valve drive closes and at  $Ctr1Vx = 1$  it opens (de-energized state is "closed")
- SafeVx = 1 means that at  $CtrlVx = 0$  the valve drive opens and at  $CtrlVx = 1$  it closes(deenergized state is "open")

#### Specify warning times for control functions

This block provides the standard function [Specifying warning times for control functions at](#page-50-0)  [motors and valves](#page-50-0) (Page [51](#page-50-0)). The warning signal is output before the valve moves into position 1 or position 2 . No warning signal is output for position 0 (neutral position).

You can generate warning signals when, for example, valves open. Warning signals can be generated in the following modes:

- ● [Manual and automatic mode for motors, valves and dosers](#page-74-0) (Page [75](#page-74-0)) (Input parameter WarnTiMan)
- ● [Manual and automatic mode for motors, valves and dosers](#page-74-0) (Page [75](#page-74-0)) (Input parameter WarnTiAut)

You specify the warning times in seconds using the input parameters WarnTiMan and WarnTiAut. If, for example, a valve opens then, this is displayed at the output parameter with  $WarnAct = 1$ . The valve then opens after the set warning time has expired and  $WarnAct$  then returns to 0.

A corresponding warning is not output if the warning times (WarnTiMan or WarnTiAut) are specified with a smaller value than the SampleTime parameter.

#### Feedback monitoring

This block provides the standard function [Monitoring the feedbacks](#page-96-0) (Page [97](#page-96-0)).

The monitoring of the feedback signal is dependent on Feature bit 12 ["Position feedback](#page-168-0)  [signals are active](#page-168-0) (Page [169\)](#page-168-0)".

#### Valve feedback signals are active (Feature bit 12 = 0):

Startup characteristic monitoring is individually set up for every output signal  $Ctr1V0$ ,  $Ctr1V1$ , CtrlV2 via parameters MonTiV0Dynamic, MonTiV1Dynamic and MonTiV2Dynamic and is set for position 0 via MonTiP0Dynamic. The parameter MonTiStatic monitors compliance with the position.

The position feedback signals ( $FbkP1$ ,  $FbkP2$ ) are not used to monitor the control outputs.

#### **Note**

The monitoring function does not take into consideration the neutral positions ( $\text{SafeVO}$ , SafeV1, SafeV2), which means the feedback messages FbkV0, FbkV1, FbkV2 must correspond to the  $CtrlV0, Ctr1V1, Ctr1V2$  controls (e.g.,  $CtrlV0 = 1$  means the feedback FbkV0 is monitored for "1").

FbkP0 must not occur for positions 1 or 2; at position 0, FbkV0, FbkV1 and FbkV2 must not occur.

If there are several feedback messages for position 0 (e.g. with a valve network), these must be combined using an upstream AND block at FbkP0.

#### Position feedback signals are active (Feature bit 12 = 1):

Startup characteristic monitoring is individually set up for the position feedback signals Pos1Out and Pos2Out via the parameters MonTiP1Dynamic and MonTiVP2Dynamic and for position 0 via MonTiP0Dynamic. The MonTiStatic parameter monitors compliance with the position.

The position feedback signals FbkP0, FbkP1 and FbkP2 are used to monitor the output signals Pos0Out, Pos1Out and Pos2Out.

#### **Note**

The separate valve feedback signals( $FbkV0, FbkV1, FbkV2$ ) are not used to monitor the control outputs.

#### Disabling feedback

This block provides the standard function [Disabling feedback for valves](#page-98-0) (Page [99\)](#page-98-0). Feedback monitoring can be deactivated separately for each feedback with NoFbkV0, NoFbkV1, NoFbkV2, NoFbkP0, NoFbkP1, NoFbkP2.

#### Suppressing messages using the **MsgLock** parameter

This block provides the standard function [Suppressing messages using the MsgLock](#page-204-0)  [parameter](#page-204-0) (Page [205](#page-204-0)).

#### Forcing operating modes

```
This block provides the standard function Forcing operating modes (Page 41). The inputs 
Pos0Force, Pos1Force, Pos2Force force the block into position 0, position 1 or position 
2.
```
#### Simulating signals

This block provides the standard function [Simulating signals](#page-57-0) (Page [58](#page-57-0))

### Interlocks

This block provides the following interlocks:

- Activation enable
- Interlock without reset ("Interlock")
- Interlock with reset ("Protection")

Refer to the [Interlocks](#page-98-0) (Page [99\)](#page-98-0) section for more on this.

#### Disabling interlocks

This block provides the standard function [Disabling interlocks](#page-102-0) (Page [103](#page-102-0)).

#### Resetting the block in case of interlocks or errors

This block provides the standard function [Resetting the block in case of interlocks or errors](#page-42-0) (Page [43](#page-42-0)).

#### External error (**FaultExt**), external control system fault (**CSF**)

This block provides the possibility to pass an external error via the  $FaultExt$  parameter or an external control system fault via the CSF parameter. See [Vlv2WayL error handling](#page-1317-0) (Page [1318](#page-1317-0))

#### Group error

This block provides the standard function [Outputting group errors](#page-121-0) (Page [122\)](#page-121-0).

The following parameters are taken into consideration when forming the group error:

- CSF
- MonDynV0 only with valve feedback signals (Feature bit  $12 = 0$ )
- MonDynV1 only with valve feedback signals (Feature bit  $12 = 0$ )
- MonDynV2 only with valve feedback signals (Feature bit  $12 = 0$ )
- MonDynP0
- MonDynP1only with position feedback signals (Feature bit  $12 = 1$ )
- MonDynP2only with position feedback signals (Feature bit  $12 = 1$ )
- MonStaV0
- MonStaV1
- MonStaV2
- MonStaP0
- FaultExt

#### Outputting a signal for start readiness

This block provides the standard function [Outputting a signal for start readiness](#page-52-0) (Page [53\)](#page-52-0).

#### Forming the group status for interlocks

This block provides the standard function [Forming the group status for interlock information](#page-103-0)  (Page [104\)](#page-103-0).

#### Forming the signal status for blocks

This block provides the standard function [Forming and outputting the signal status for](#page-108-0)  [technologic blocks](#page-108-0) (Page [109](#page-108-0)).

The worst signal status  $ST$  Worst for the block is formed from the following parameters:

- $\bullet$  FbkV00ut.ST only with valve feedback signals (Feature bit 12 = 0)
- $\bullet$  FbkV10ut.ST only with valve feedback signals (Feature bit 12 = 0)
- $\bullet$  FbkV20ut.ST only with valve feedback signals (Feature bit 12 = 0)
- FbkP0Out.ST
- FbkP1Out.STonly with position feedback signals (Feature bit 12 = 1)
- FbkP2Out. STonly with position feedback signals (Feature bit  $12 = 1$ )
- LocalLi.ST
- Pos0Local.ST
- Pos1Local.ST
- Pos2Local.ST
- V0P0ChnST.ST

- V1P1ChnST.ST
- V2P2ChnST.ST
- Pos0Aut.ST (only if Feature2.Bit10 = 1)
- Pos1Aut.ST (only if Feature2.Bit10 = 1)
- Pos2Aut.ST (only if Feature2.Bit10 = 1)

#### Considering bad quality of automatic commands or external values

If the Feature2 bit [Considering bad quality of automatic commands or external values](#page-185-0) (Page [186\)](#page-185-0) is set to 1 and one of the following parameters has bad signal status (16#00 or 16#28), the block goes to the neutral position in the "Automatic" mode:

- Pos0Aut.ST
- Pos1Aut.ST
- Pos2Aut.ST

#### Release for maintenance

This block provides the standard function [Release for maintenance](#page-63-0) (Page [64\)](#page-63-0).

#### Selecting a unit of measure

This block provides the standard function [Selecting a unit of measure](#page-211-0) (Page [212](#page-211-0)).

#### Opening additional faceplates

This block provides the standard function [Opening additional faceplates](#page-207-0) (Page [208\)](#page-207-0).

#### Generating instance-specific messages

This block provides the standard function [Generating instance-specific messages](#page-203-0) (Page [204\)](#page-203-0).

#### Operator permissions

This block provides the standard function [Operator control permissions](#page-253-0) (Page [254\)](#page-253-0).

The block has the following permissions for the  $OS$  Perm parameter:

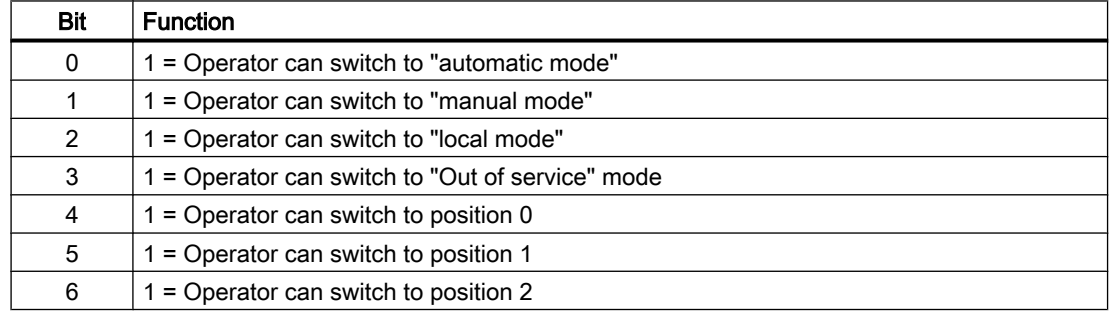

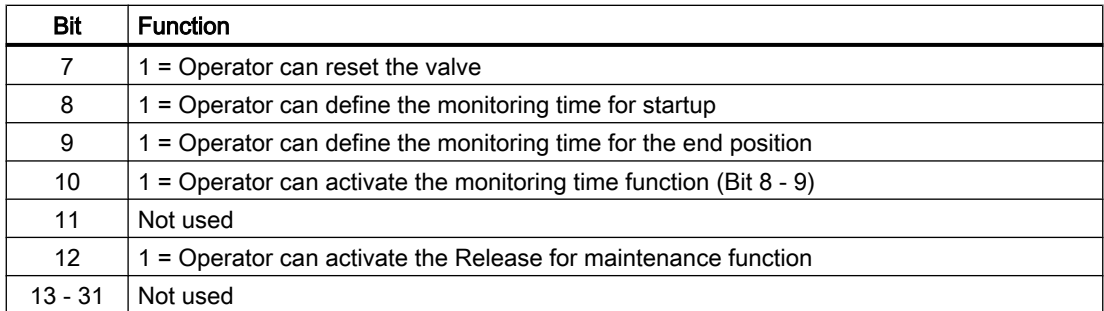

#### Note

If you interconnect a parameter that is also listed in  $OS$   $Perm$  as a parameter, you have to reset the corresponding OS Perm bit.

#### Configurable reactions with the **Feature** parameter

You can find an overview of all reactions provided by the Feature parameter in the [Configurable functions using the Feature I/O](#page-130-0) (Page [131\)](#page-130-0) . The following functionality is available for this block at the relevant bits:

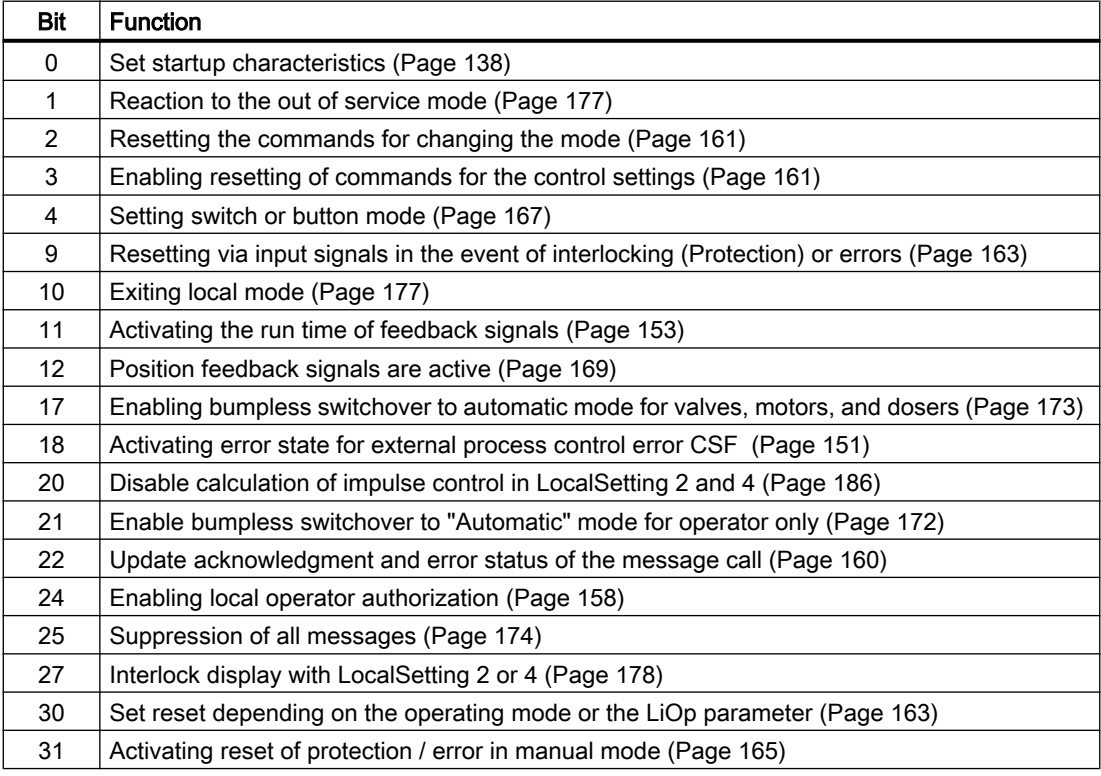

In pushbutton operation (Bit  $4 = 0$ ) the automatic commands in "automatic mode" are latching, in other words Pos0Aut, Pos1Aut, Pos2Aut can be reset to 0 after switching to the selected position. In "manual" and "local" modes, however, the automatic commands are not saved and in the absence of automatic commands the position is tracked.

In switching mode (Bit  $4 = 1$ ) positions 1 and 2 are selected by static signals via inputs Pos1Aut and Pos2Aut. If inputs Pos1Aut and Pos2Aut are not set, the block switches to position 0. Control via Pos0Aut is not needed.

# Configurable reactions using the **Feature2** parameter

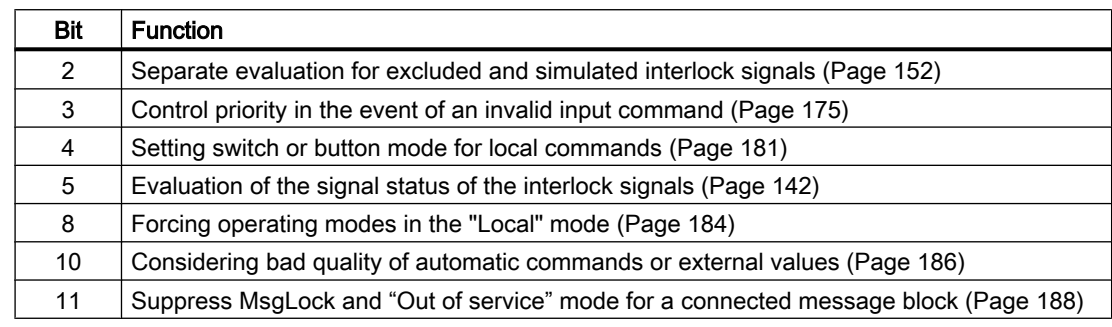

# Displaying auxiliary values

This block provides the standard function [Displaying auxiliary values](#page-210-0) (Page [211](#page-210-0)).

# Connection of the time-stamped messages from EventTs or Event16Ts

This block provides the standard function [Connection of the time-stamped messages from](#page-206-0)  [EventTs or Event16Ts](#page-206-0) (Page [207\)](#page-206-0).

# SIMATIC BATCH functionality

This block provides the standard function [SIMATIC BATCH functionality](#page-66-0) (Page [67](#page-66-0)).

# Button labels

This block provides the standard function [Labeling of buttons and text](#page-208-0) (Page [209](#page-208-0)) Instance-specific text can be configured for the following parameters:

- Pos0Man
- Pos1Man
- Pos2Man

# See also

[Description of Vlv2WayL](#page-1304-0) (Page [1305](#page-1304-0)) [Vlv2WayL messaging](#page-1319-0) (Page [1320](#page-1319-0)) [Vlv2WayL I/Os](#page-1320-0) (Page [1321](#page-1320-0)) [Vlv2WayL block diagram](#page-1331-0) (Page [1332](#page-1331-0))

<span id="page-1317-0"></span>[Vlv2WayL modes](#page-1308-0) (Page [1309\)](#page-1308-0) [EventTs functions](#page-1659-0) (Page [1660\)](#page-1659-0)

# 7.9.4 Vlv2WayL error handling

#### Vlv2WayL error handling

Refer to the section [Error handling](#page-118-0) (Page [119\)](#page-118-0) in the basic instructions for the error handling of all blocks.

The following errors can be displayed for this block:

- Error numbers
- Mode switchover error
- Control system fault (CSF)
- Invalid input signals

#### Overview of error numbers

The ErrorNum I/O can be used to output the following error numbers:

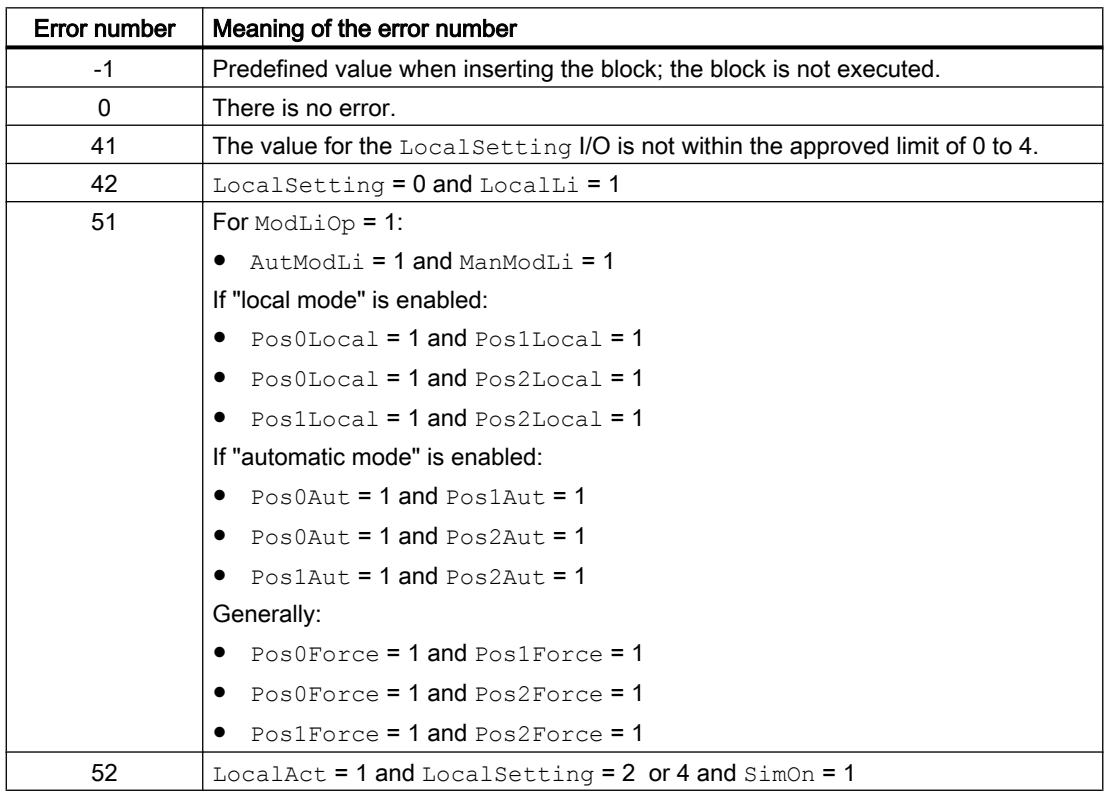

#### Mode switchover error

This error can be output by the block, see the section [Error handling](#page-118-0) (Page [119](#page-118-0)).

### Invalid input signals

This error can be output by the block, see the section [Error handling](#page-118-0) (Page [119](#page-118-0)).

For the following invalid input signals, the control output can be kept or switched to the neutral position. This depends on the function [Control priority in the event of an invalid input](#page-174-0)  [command](#page-174-0) (Page [175\)](#page-174-0).

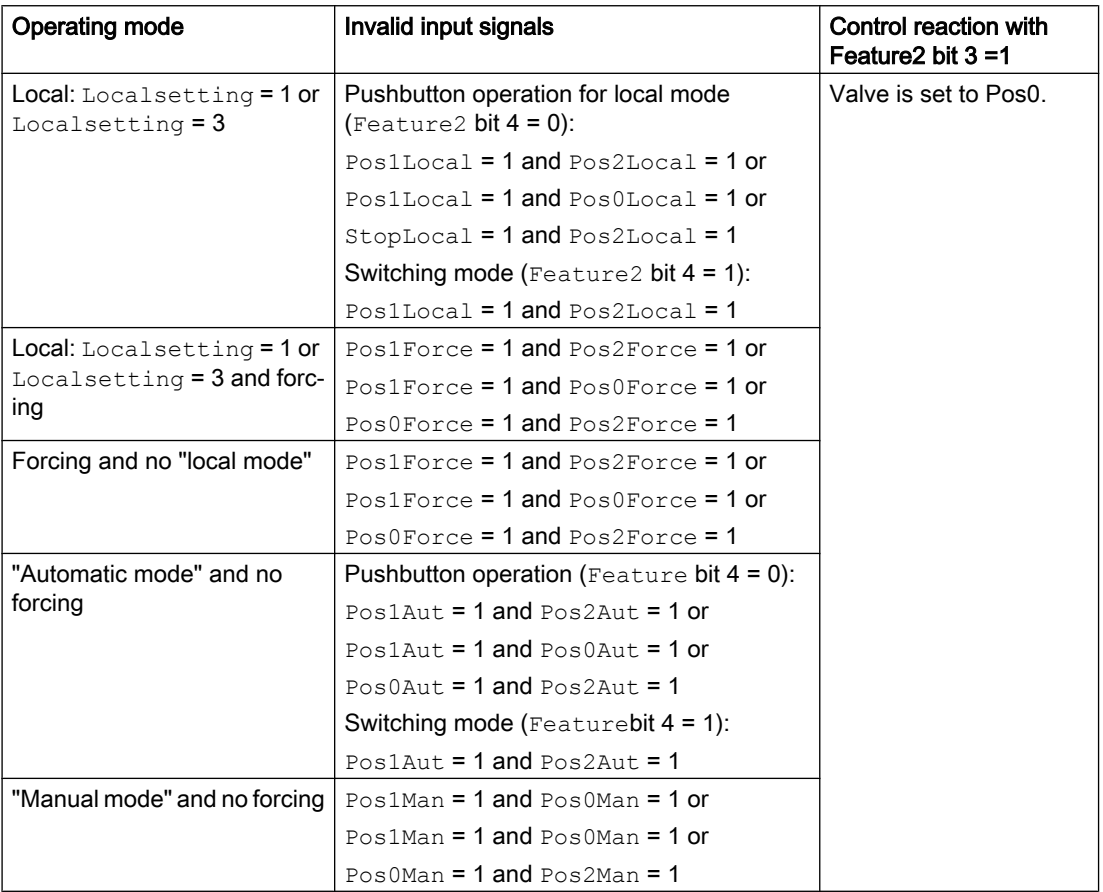

# Control system fault (CSF)

An external signal can be activated via the CSF input. A control system fault is triggered if this signal changes to 1. Refer to the [Error handling](#page-118-0) (Page [119](#page-118-0)) section for more on this.

#### See also

[Vlv2WayL block diagram](#page-1331-0) (Page [1332](#page-1331-0)) [Vlv2WayL I/Os](#page-1320-0) (Page [1321](#page-1320-0)) [Vlv2WayL messaging](#page-1319-0) (Page [1320](#page-1319-0))

<span id="page-1319-0"></span>[Vlv2WayL functions](#page-1309-0) (Page [1310\)](#page-1309-0) [Vlv2WayL modes](#page-1308-0) (Page [1309\)](#page-1308-0) [Description of Vlv2WayL](#page-1304-0) (Page [1305\)](#page-1304-0)

# 7.9.5 Vlv2WayL messaging

### Messaging

The following messages can be generated for this block:

- Process control fault
- Instance-specific messages

# Process control fault

The following control system error messages can be output:

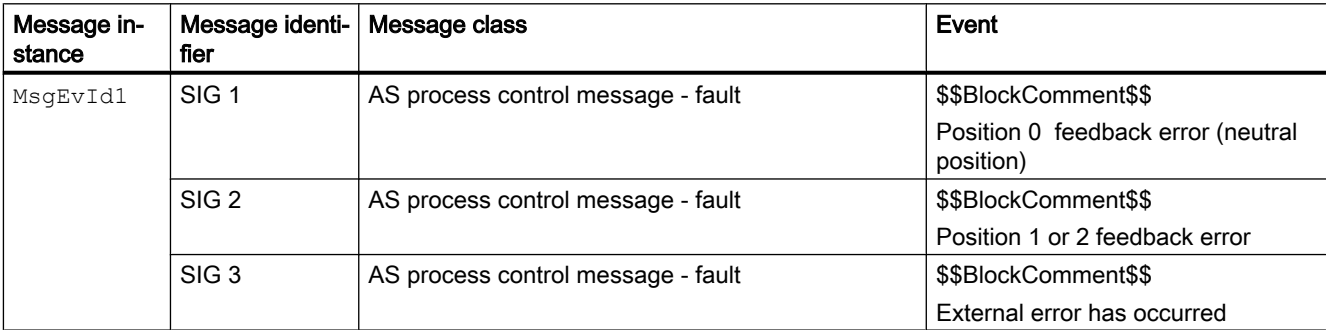

Explanation:

\$\$BlockComment\$\$: Content of the instance-specific comment

You can interconnect an external fault (signal) to input parameter CSF. If it changes to CSF = 1, a process control fault is triggered (MsgEvId1, SIG 3).

#### Instance-specific messages

You can use up to three instance-specific messages with this block.

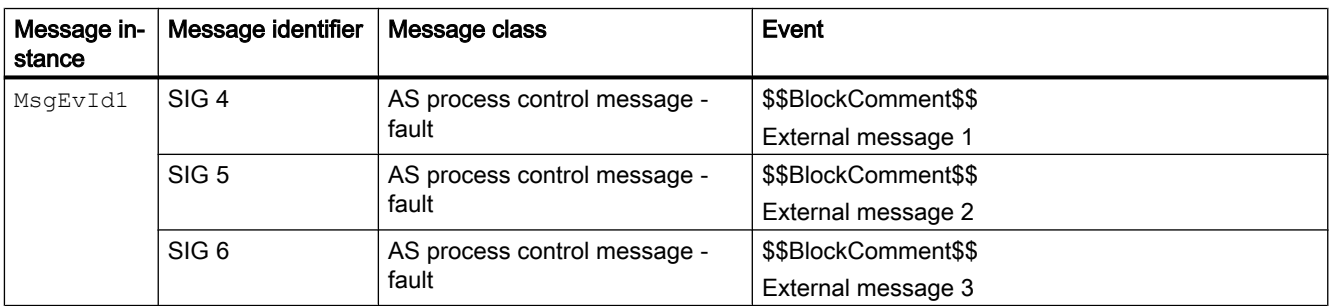

Explanation:

\$\$BlockComment\$\$: Content of the instance-specific comment

#### <span id="page-1320-0"></span>Associated values for message instance **MsgEvId1**

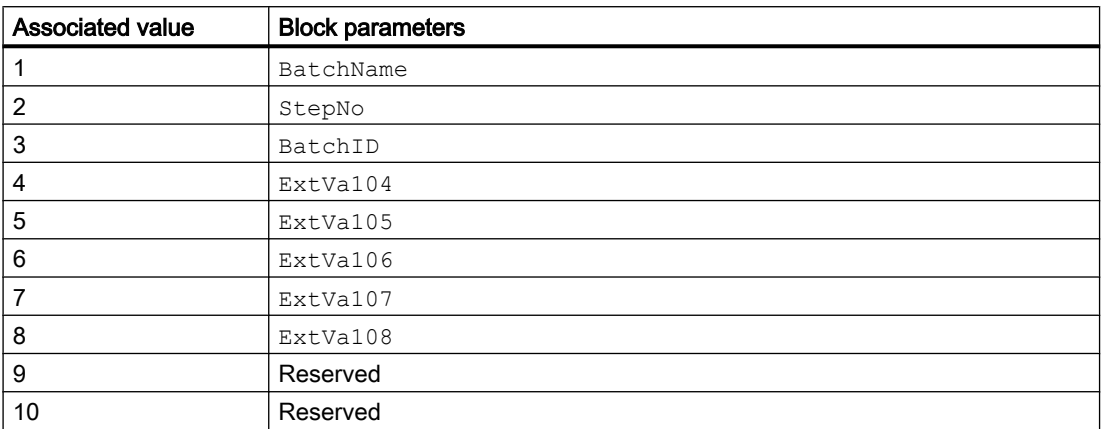

The associated values 4 ... 8 are allocated to the parameters ExtVa104 ... ExtVa108 , and can be used. Additional information is available in the "Process Control System PCS 7 - Engineering System" manual.

#### See also

[Description of Vlv2WayL](#page-1304-0) (Page [1305](#page-1304-0)) [Vlv2WayL functions](#page-1309-0) (Page [1310](#page-1309-0)) Vlv2WayL I/Os (Page 1321) [Vlv2WayL block diagram](#page-1331-0) (Page [1332](#page-1331-0)) [Vlv2WayL error handling](#page-1317-0) (Page [1318\)](#page-1317-0) [Vlv2WayL modes](#page-1308-0) (Page [1309](#page-1308-0))

# 7.9.6 Vlv2WayL I/Os

I/Os of Vlv2WayL

#### Input parameters

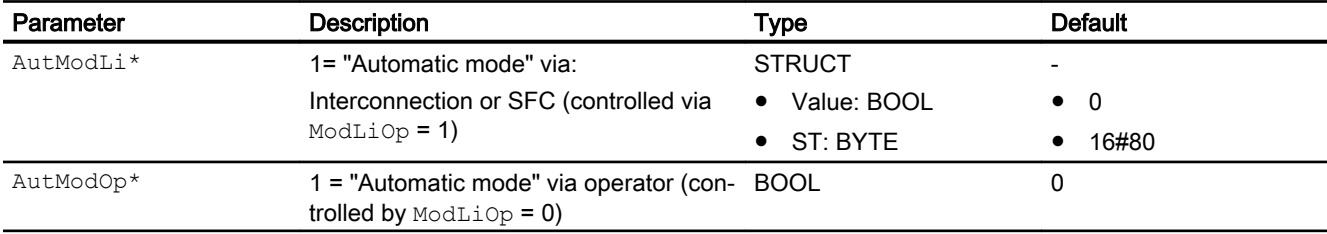

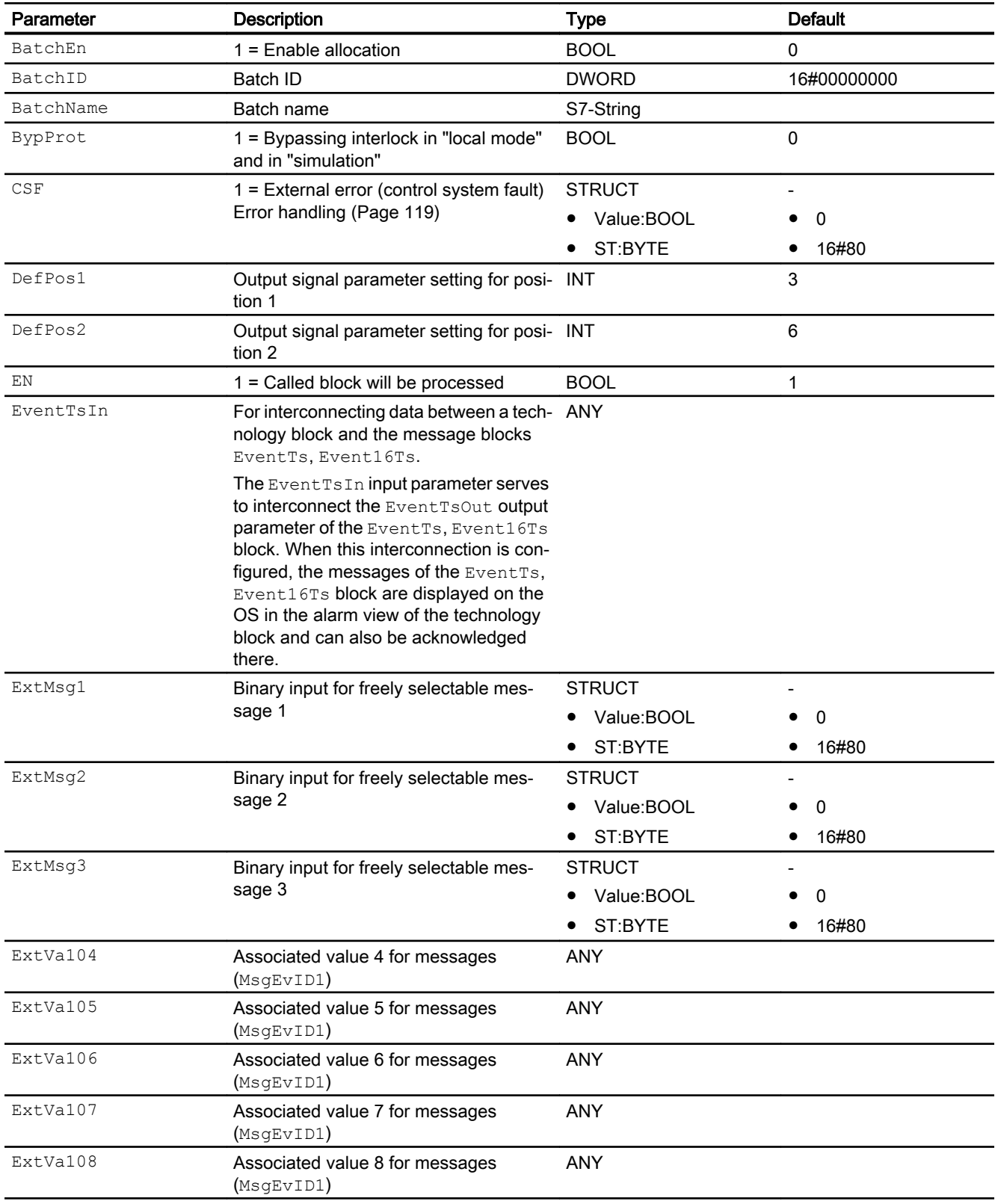

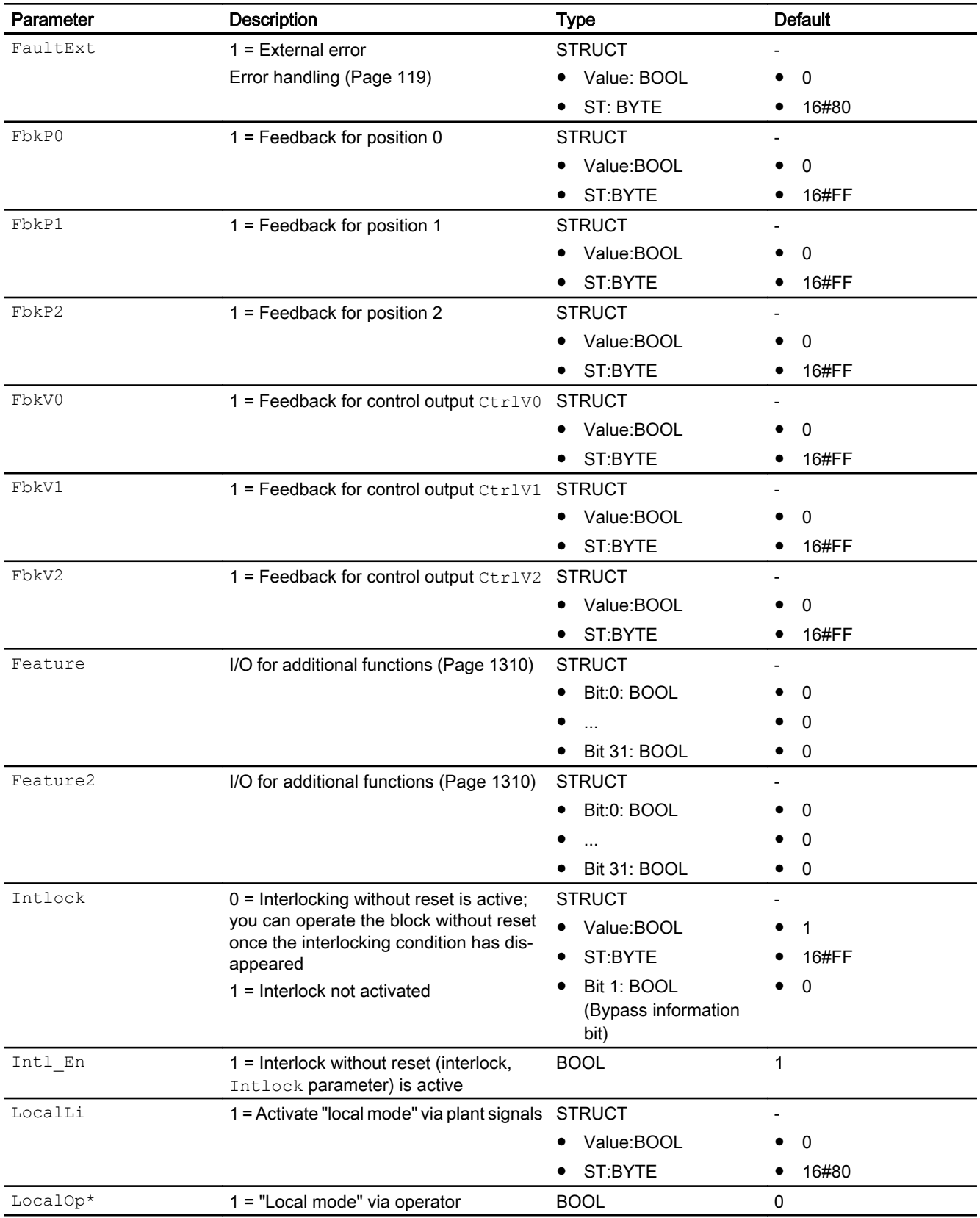

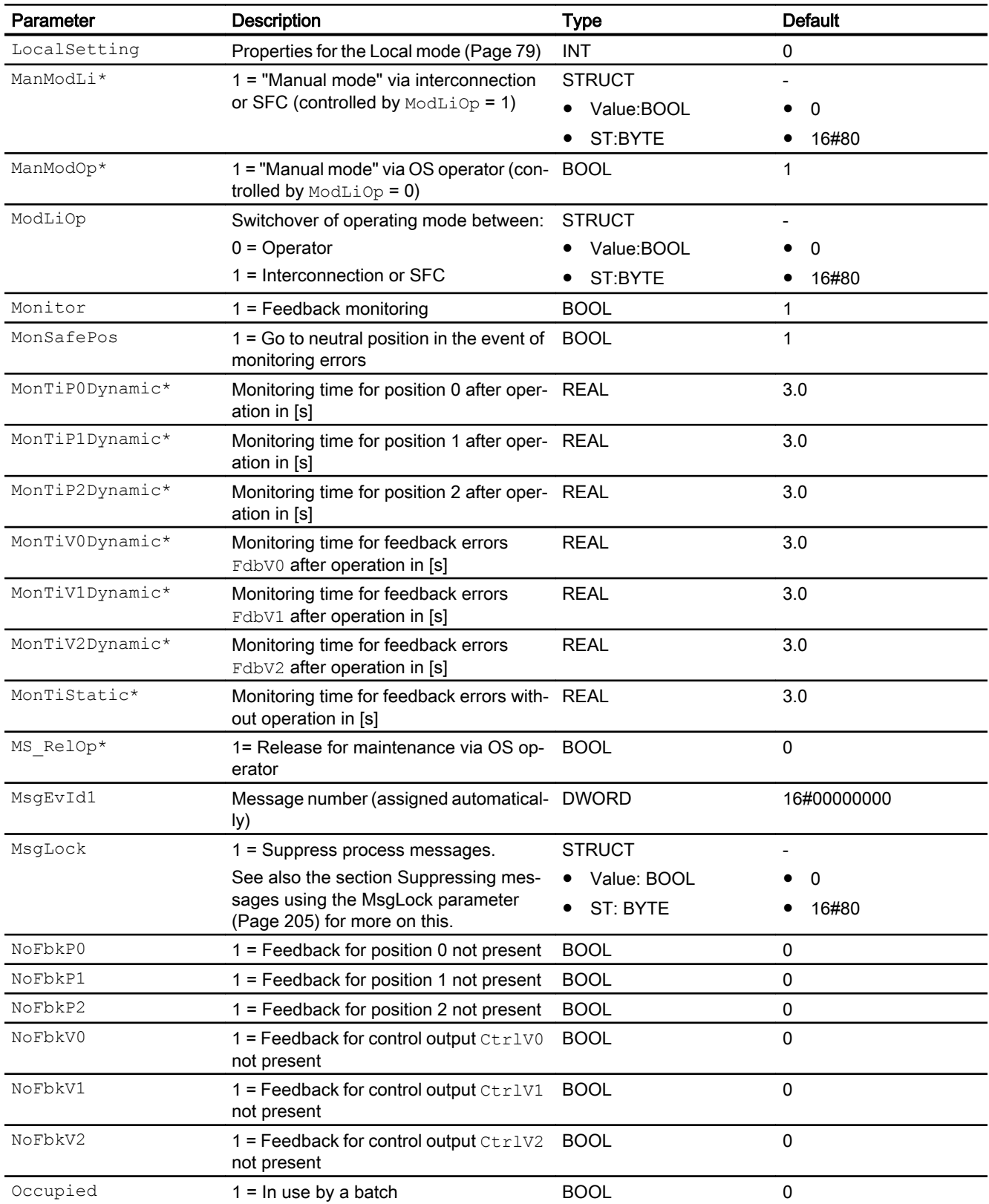

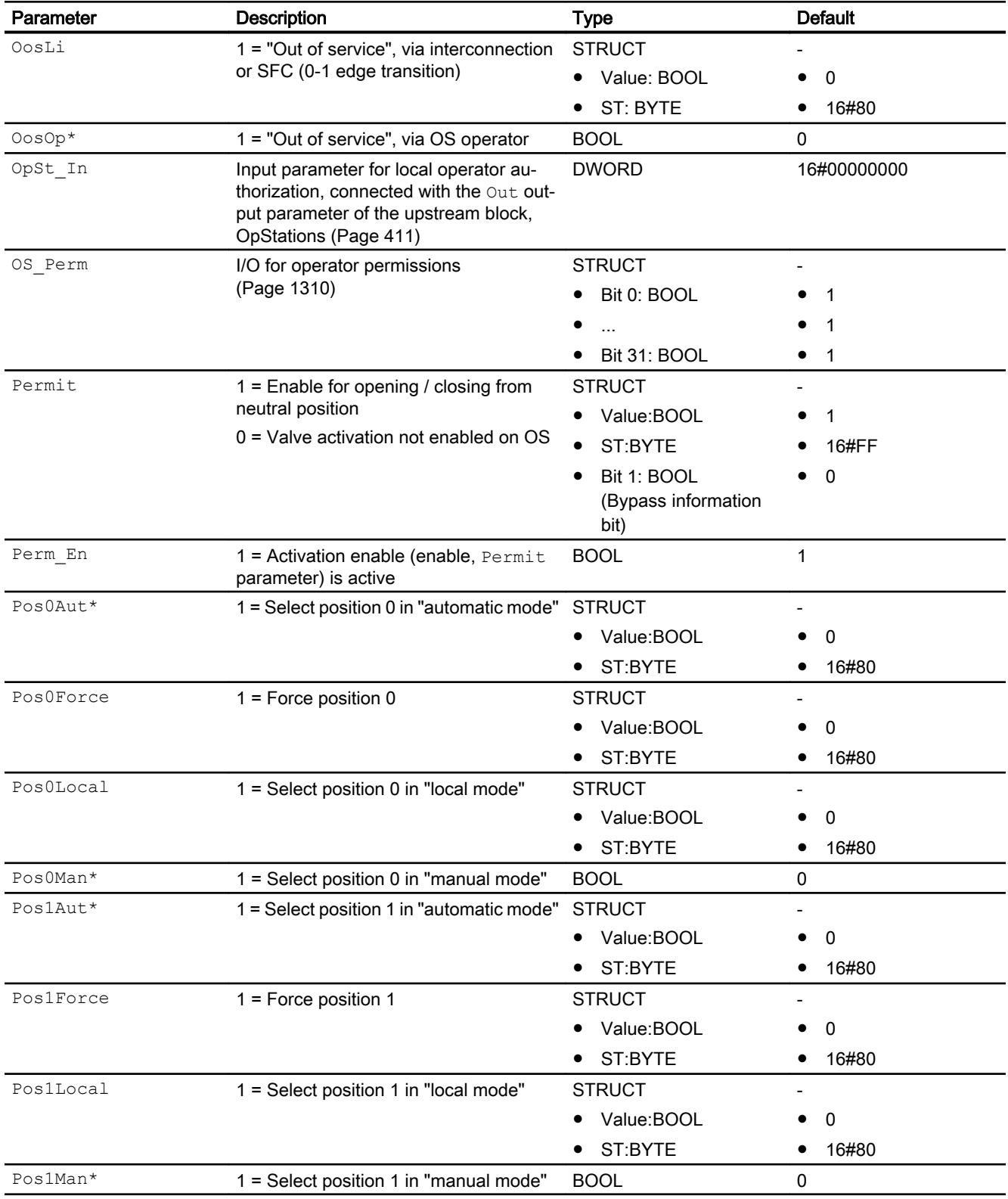

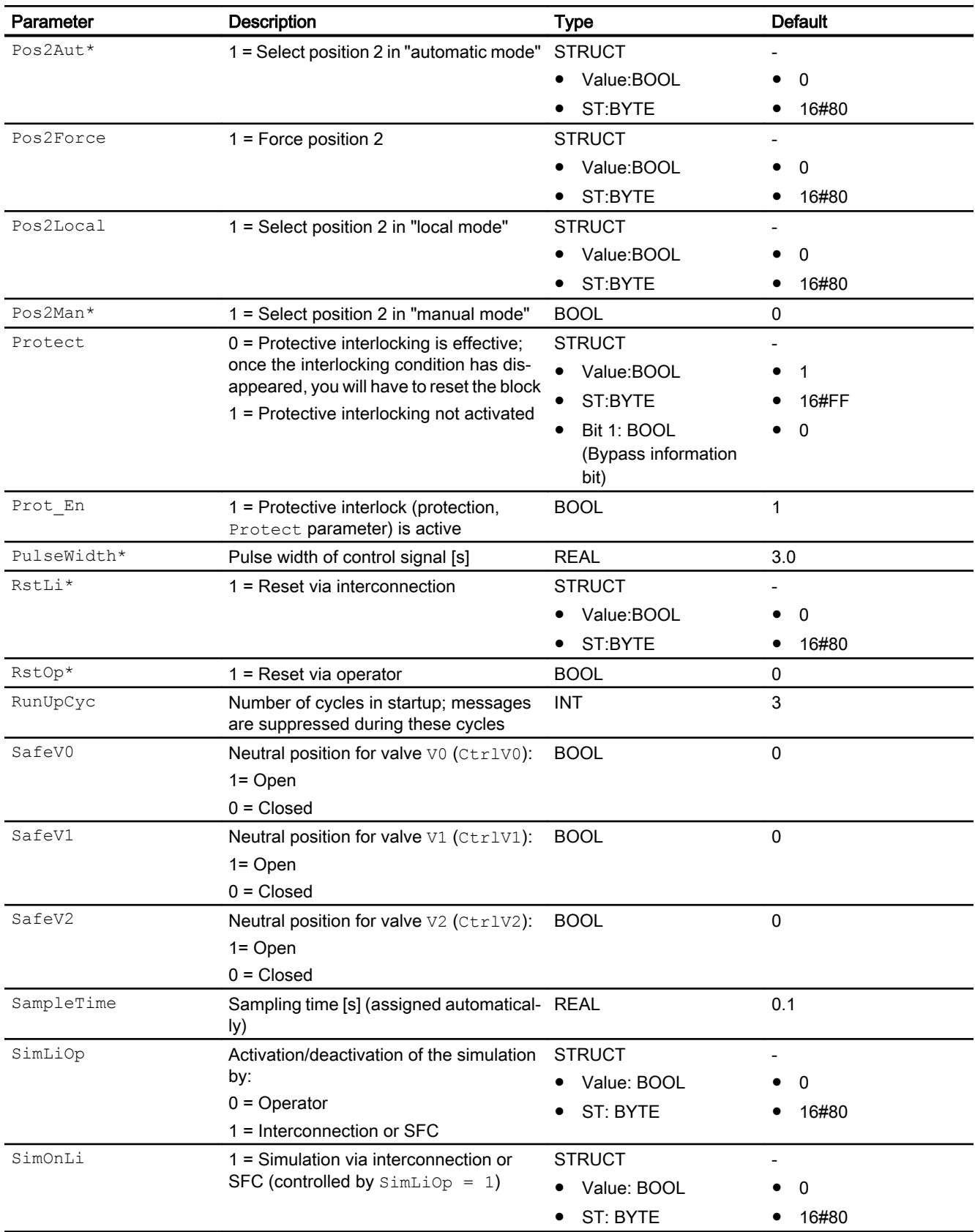

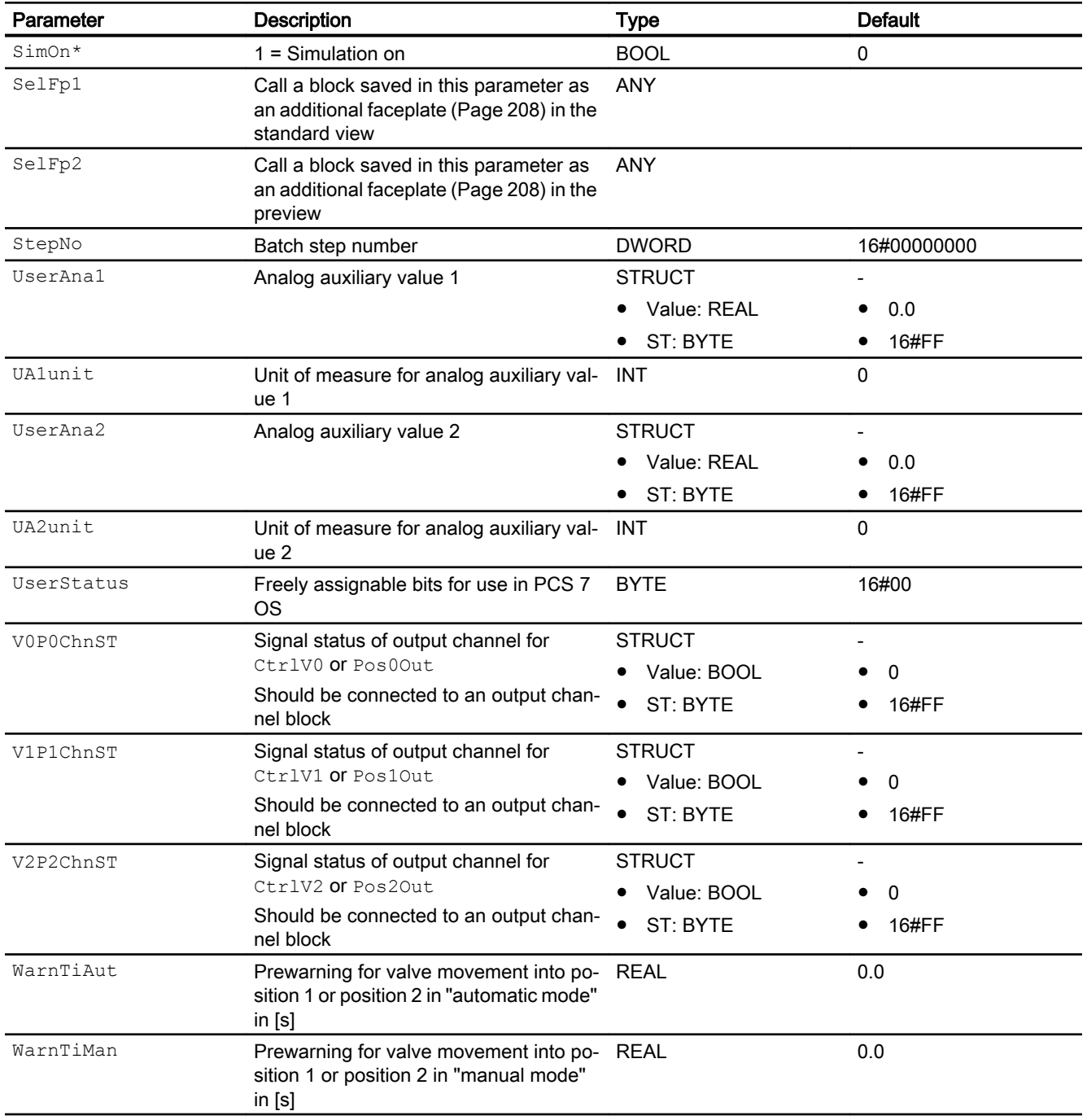

\* Values can be written back to these inputs during processing of the block by the block algorithm.

# Output parameters

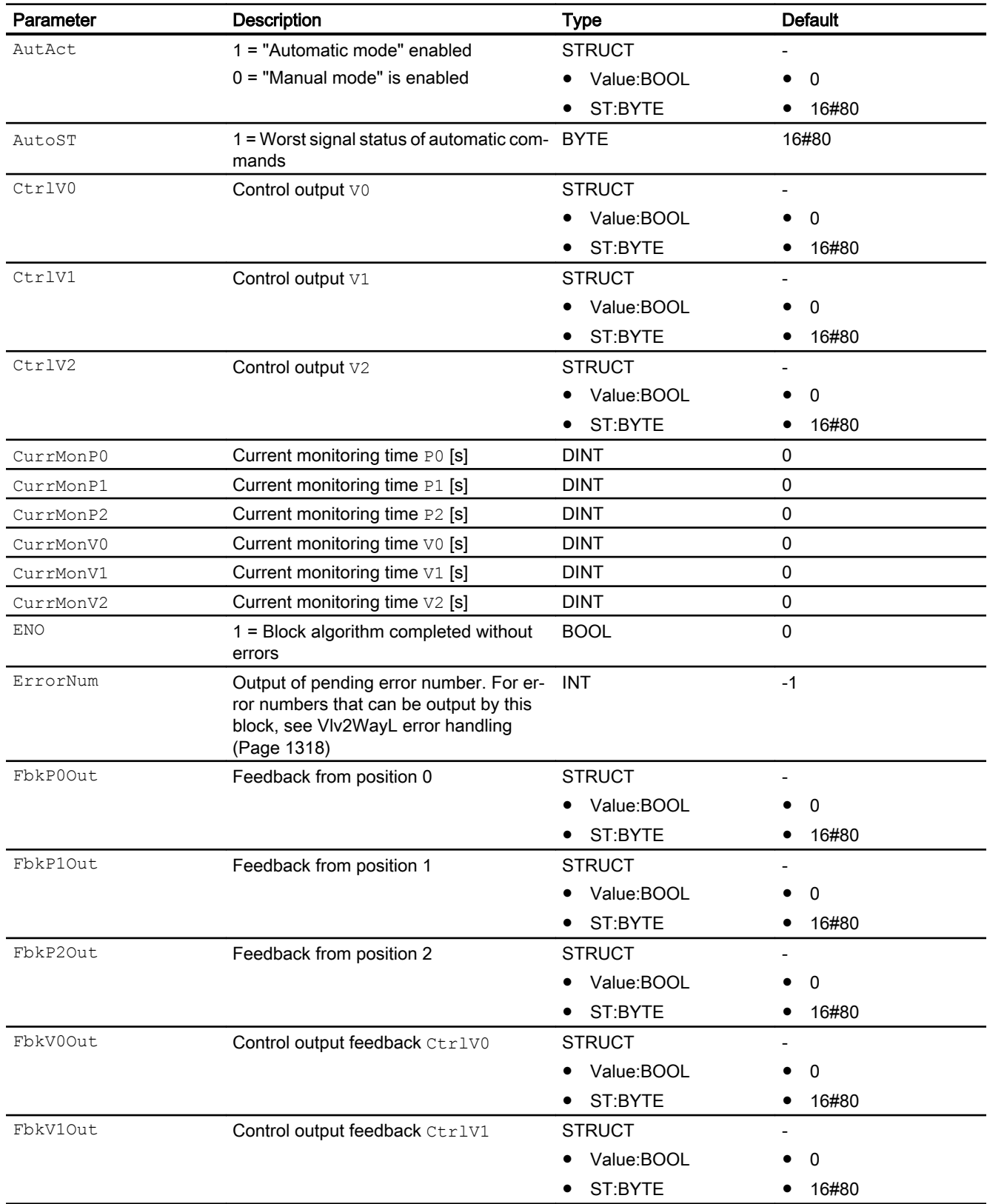

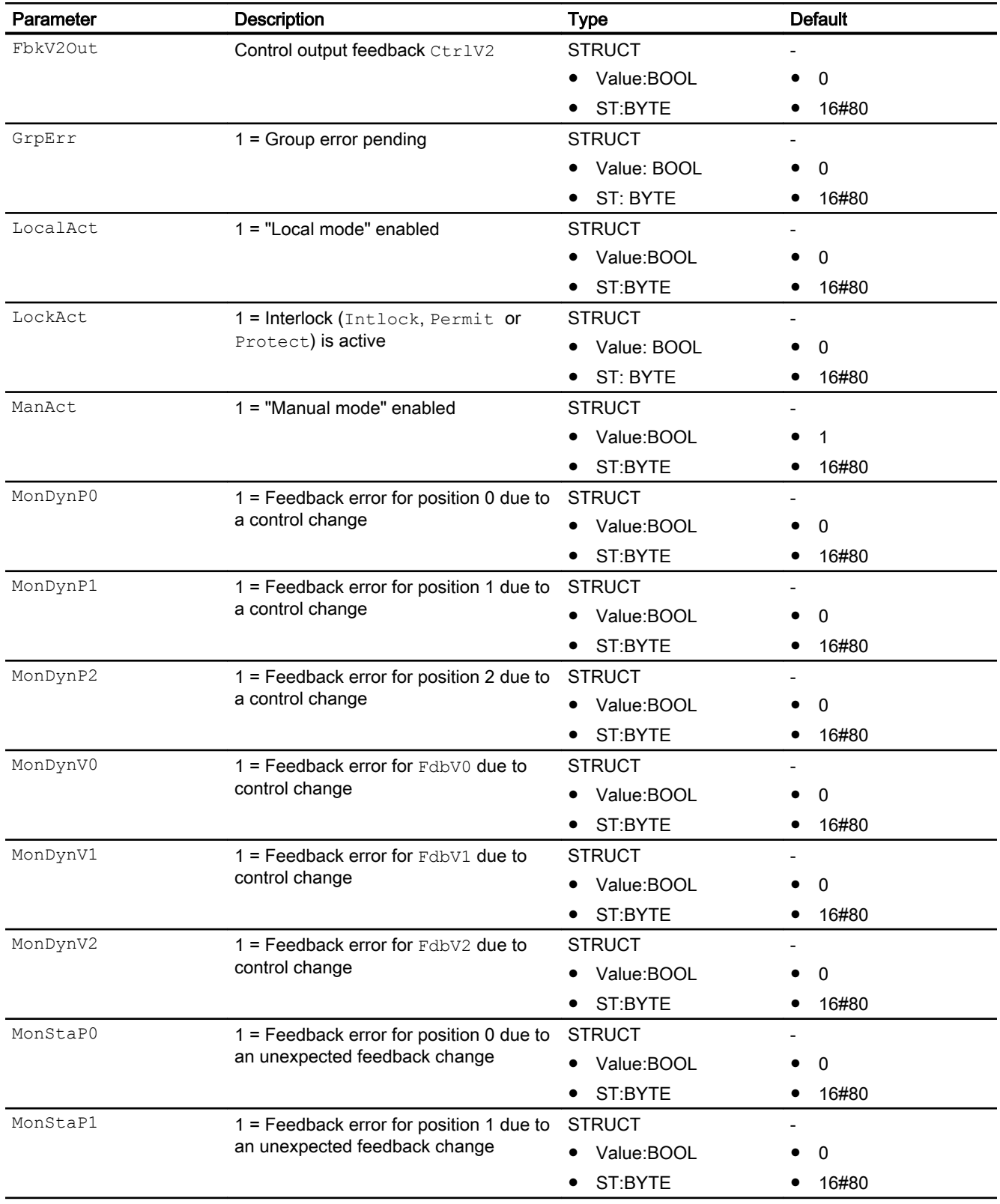

#### Motor and valve blocks

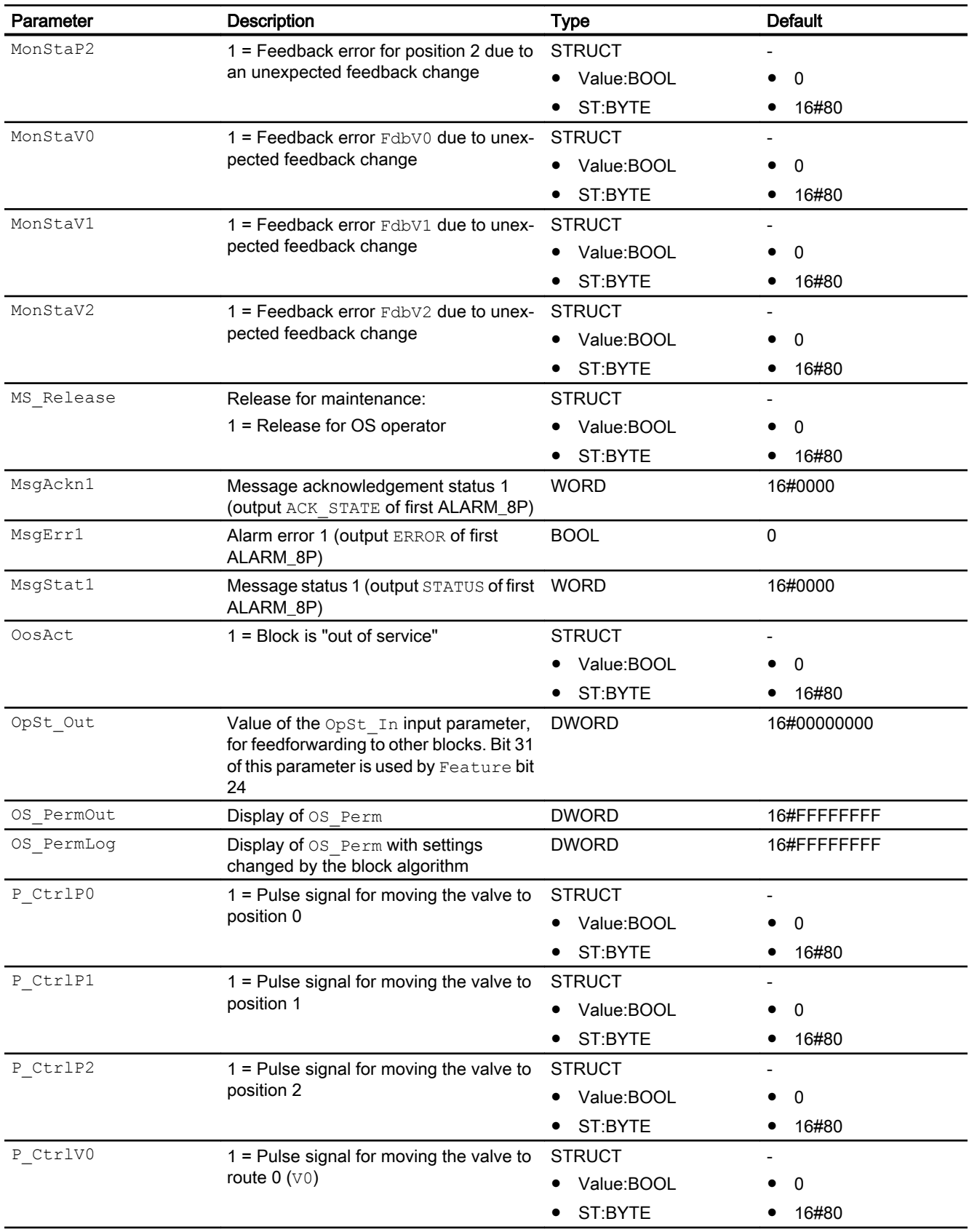

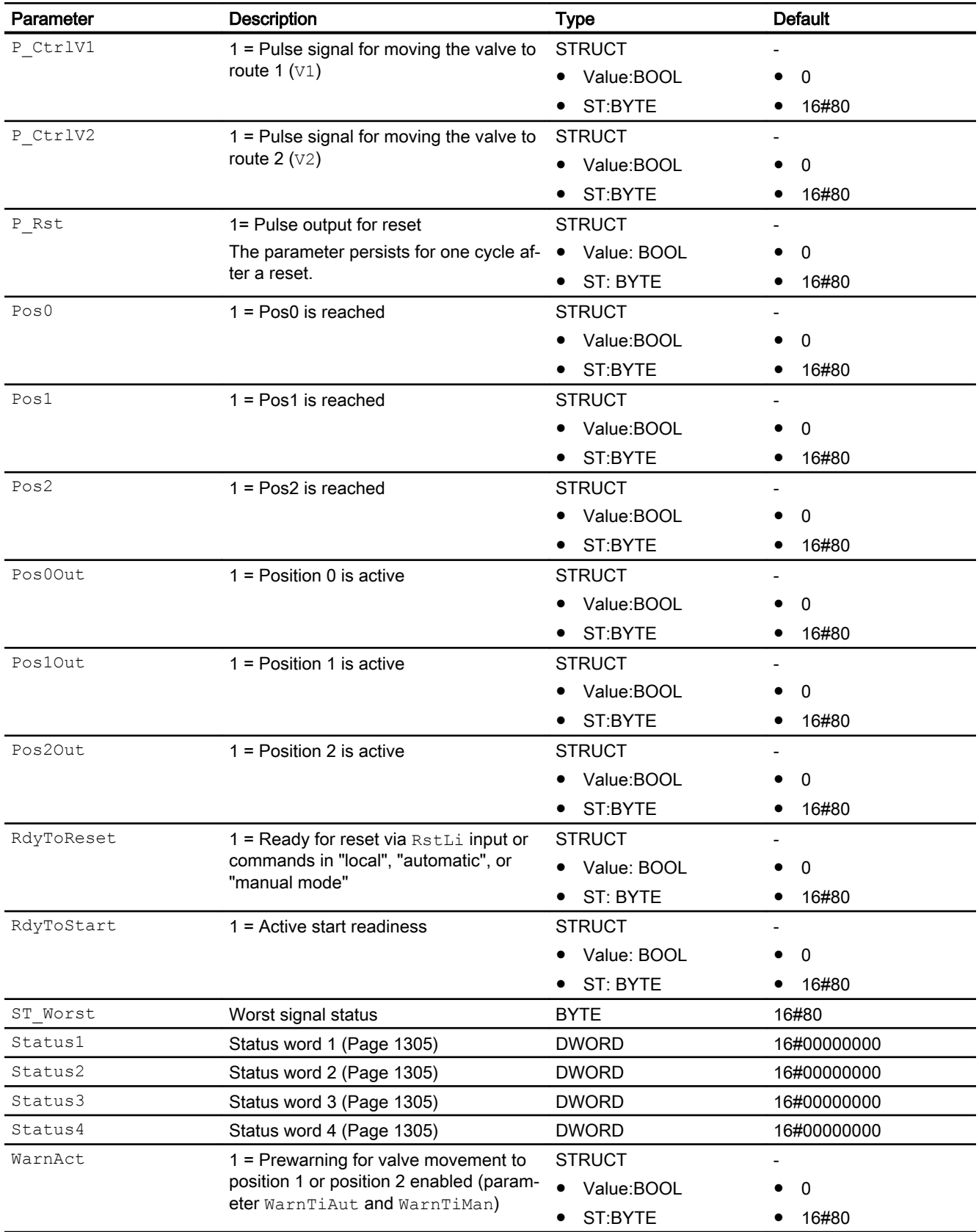

# <span id="page-1331-0"></span>See also

[Vlv2WayL messaging](#page-1319-0) (Page [1320](#page-1319-0)) Vlv2WayL block diagram (Page 1332) [Vlv2WayL modes](#page-1308-0) (Page [1309\)](#page-1308-0) [Error handling](#page-118-0) (Page [119](#page-118-0))

# 7.9.7 Vlv2WayL block diagram

# Vlv2WayL block diagram

A block diagram is not provided for this block.

### See also

[Vlv2WayL I/Os](#page-1320-0) (Page [1321](#page-1320-0)) [Vlv2WayL messaging](#page-1319-0) (Page [1320](#page-1319-0)) [Vlv2WayL error handling](#page-1317-0) (Page [1318\)](#page-1317-0) [Vlv2WayL functions](#page-1309-0) (Page [1310\)](#page-1309-0) [Vlv2WayL modes](#page-1308-0) (Page [1309\)](#page-1308-0) [Description of Vlv2WayL](#page-1304-0) (Page [1305\)](#page-1304-0)

# 7.9.8 Operator control and monitoring

# 7.9.8.1 Vlv2WayL views

# Views of the Vlv2WayL block

The block Vlv2WayL provides the following views:

- ● [Vlv2WayL standard view](#page-1332-0) (Page [1333\)](#page-1332-0)
- • [Alarm view](#page-301-0) (Page [302\)](#page-301-0)
- • [Trend view](#page-304-0) (Page [305\)](#page-304-0)
- ● [Vlv2WayL parameter view](#page-1335-0) (Page [1336](#page-1335-0))
- ● [Vlv2WayL preview](#page-1337-0) (Page [1338](#page-1337-0))
- • [Memo view](#page-303-0) (Page [304](#page-303-0))
- ● [Batch view](#page-301-0) (Page [302](#page-301-0))
- ● [Block icon for Vlv2WayL](#page-1342-0) (Page [1343](#page-1342-0))
Refer to the sections [Structure of the faceplate](#page-247-0) (Page [248\)](#page-247-0) and [Block icon structure](#page-229-0)  (Page [230\)](#page-229-0) for general information on the faceplate and block icon.

## 7.9.8.2 Vlv2WayL standard view

#### Vlv2WayL standard view

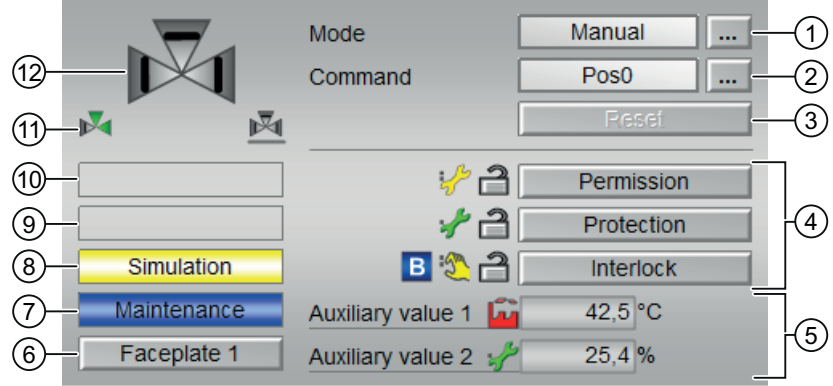

#### (1) Displaying and switching the operating mode

This area provides information on the currently valid operating mode. The following operating modes can be shown here:

- ● [Manual and automatic mode for motors, valves and dosers](#page-74-0) (Page [75](#page-74-0))
- ● [Manual and automatic mode for motors, valves and dosers](#page-74-0) (Page [75](#page-74-0))
- ● [Local mode](#page-78-0) (Page [79\)](#page-78-0)
- ● [Out of service](#page-70-0) (Page [71\)](#page-70-0)

Refer to section [Switching operating states and operating modes](#page-256-0) (Page [257\)](#page-256-0) for information on switching the operating mode.

#### (2) Selecting the position for 2-way valve

This area shows you the default operating state for the valve. The following states can be shown and executed here:

- "Pos0"
- "Pos1"
- "Pos2"

Refer to the [Switching operating states and operating modes](#page-256-0) (Page [257](#page-256-0)) section for information on changing the state.

If text is configured for these commands, it is displayed as status text and as button labels for command selection. You can find more information about this in section [Labeling of buttons](#page-208-0)  [and text](#page-208-0) (Page [209](#page-208-0))

## (3) Resetting the block

Click "Reset" for interlocks or errors. You can find additional information on this in the section [Resetting the block in case of interlocks or errors](#page-42-0) (Page [43](#page-42-0)).

### (4) Operating range for the interlock functions of the block

This display is only visible when the corresponding block input is connected.

You can use this button to control the interlock functions of the block. You can find additional information on this in the section [Interlocking functions](#page-98-0) (Page [99](#page-98-0)).

The following is displayed in addition to the buttons:

● Interlock status (see [Forming the group status for interlock information](#page-103-0) (Page [104\)](#page-103-0)), e.g.:

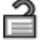

Signal status (see Forming and outputting the signal status for technologic blocks (Page [109\)](#page-108-0)), e.g.:

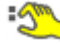

Bypass information (see [Forming the group status for interlock information](#page-103-0) (Page [104\)](#page-103-0)):

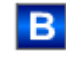

#### (5) Display of auxiliary values

This display is only visible when the corresponding block input is connected.

You can use this area to display two auxiliary values that have been configured in the engineering system (ES). You can find additional information on this in the section [Displaying](#page-210-0)  [auxiliary values](#page-210-0) (Page [211\)](#page-210-0).

#### (6) Navigation button for switching to the standard view of any faceplate

This display is only visible when the corresponding block input is connected.

Use this navigation button to open the standard view of a block configured in the engineering system (ES). The visibility of this navigation button depends on the configuration in the engineering system (ES).

You can find additional information on this in the section [Opening additional faceplates](#page-207-0) (Page [208\)](#page-207-0).

#### (7) Display area for block states

This area provides additional information on the operating state of the block:

● "Maintenance"

Additional information on this is available in section [Release for maintenance](#page-63-0) (Page [64\)](#page-63-0) Display area for block states.

#### (8) Display area for block states

This area provides additional information on the operating state of the block:

- "Simulation"
- "Delay"

You will find more detailed information on this in the sections [Simulating signals](#page-57-0) (Page [58](#page-57-0)) and [Display of delay times](#page-255-0) (Page [256\)](#page-255-0).

#### (9) Display area for block states

This area provides additional information on the operating state of the block:

- "External error"
- "End position error"
- "Control error"
- "Invalid signal"
- "Changeover error"

Additional information on these errors is available in the sections [Monitoring the feedbacks](#page-96-0) (Page [97](#page-96-0)) , [Error handling](#page-118-0) (Page [119\)](#page-118-0) (section "Invalid input signals" and "Mode switchover error") and [Motor protection function](#page-98-0) (Page [99](#page-98-0)).

#### (10) Display area for block states

This area provides additional information on the operating state of the block:

- "Force Pos0"
- "Force Pos1"
- "Force Pos2"
- "Request 0/1": A reset to "automatic mode" is expected.

You can find additional information on this in the section [Forcing operating modes](#page-40-0) (Page [41\)](#page-40-0).

#### (11) Automatic preview

This display is only visible in "manual mode", in "local mode", or with a reset request in "automatic mode", when the current output signals are not identical to the control in "automatic mode".

The display shows what state the valve would assume if you switched from "manual" or "local" mode to "automatic mode", or performed a reset to "automatic mode".

#### (12) Status display of the valve

You can find additional information on this in the section [Block icon for Vlv2WayL](#page-1342-0)  (Page [1343](#page-1342-0)).

## (13) Neutral position of the valve

The neutral position of the valve is shown here.

If the neutral position of the valve is "Closed" (SafePos = 0), a gray valve is shown. If the neutral position of the valve is "Open" (SafePos = 0), a green valve is shown.

## 7.9.8.3 Vlv2WayL parameter view

### Parameter view of Vlv2WayL

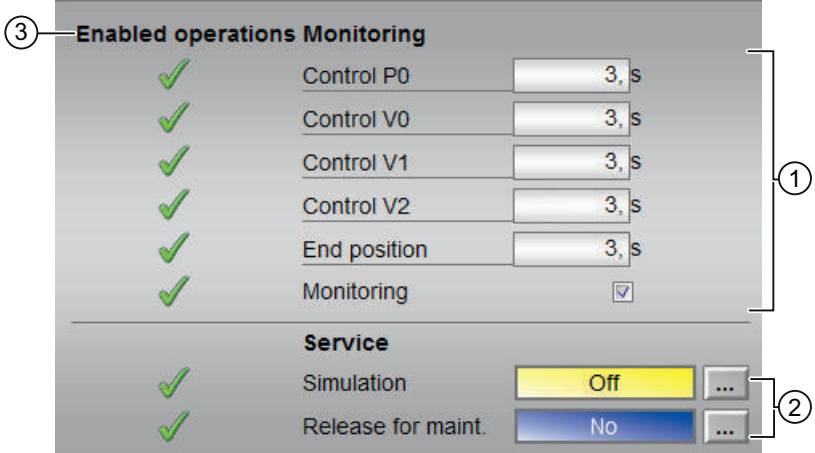

Two-way valve with separate valve feedback signals (Feature bit  $12 = 0$ )

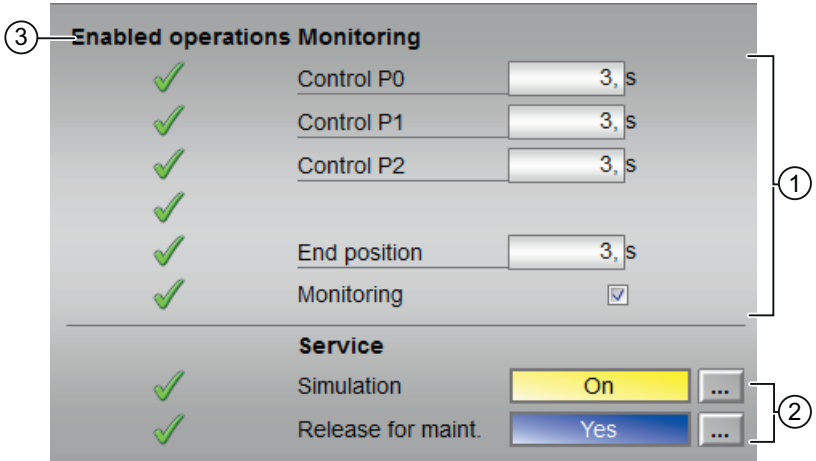

Two-way valve with position feedback signals (Feature bit 12 = 1)

## (1) Monitoring

In this area, you change parameters and therefore influence the valve. Refer to the [Changing](#page-258-0)  [values](#page-258-0) (Page [259\)](#page-258-0) section for more on this.

You can influence the following parameters:

- "Control P0": Monitoring time while "opening"/"closing" the valve
- "Control P1": Monitoring time while "opening"/"closing" the valve
- "Control P2": Monitoring time while "opening"/"closing" the valve
- "Control V0": Monitoring time while "opening"/"closing" the valve
- "Control V1": Monitoring time while "opening"/"closing" the valve
- "Control V2": Monitoring time while "opening"/"closing" the valve
- "End position": Monitoring time for maintaining the valve position

#### Enable monitoring

You can enable monitoring by selecting the check box (☑)

You can find additional information on this in the section [Monitoring the feedbacks](#page-96-0) (Page [97\)](#page-96-0).

#### (2) Service

You can select the following functions in this area:

- "Simulation"
- "Release for maintenance"

Refer to the [Switching operating states and operating modes](#page-256-0) (Page [257\)](#page-256-0) section for more on this.

#### (3) Enabled operation

This area shows all operations for which special operator permissions are assigned. They depend on the configuration in the engineering system (ES) that applies to this block.

Icons for enabled operation:

- Green check mark: the OS operator can control this parameter
- Gray check mark: the OS operator cannot control this parameter at this time due to the process
- Red cross: the OS operator cannot control this parameter due to the configured AS operator permissions (OS Perm or OS1Perm).

## 7.9.8.4 Vlv2WayL preview

#### Preview of Vlv2WayL

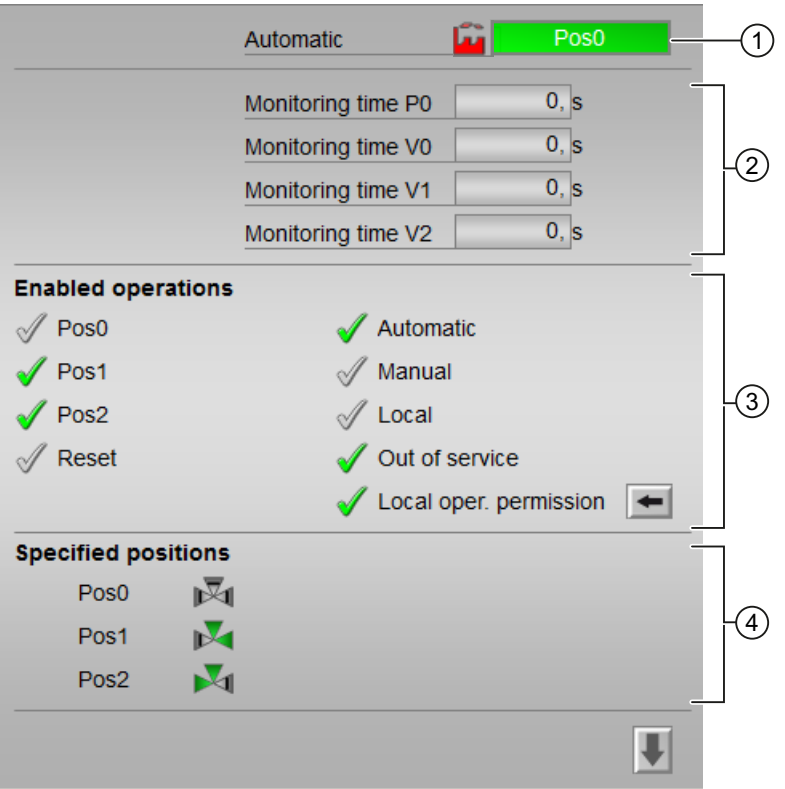

Two-way valve with single value feedback signals (Feature bit  $12 = 0$ )

The preview has an upper half and a lower half. You can change between the two halves with the arrow keys.

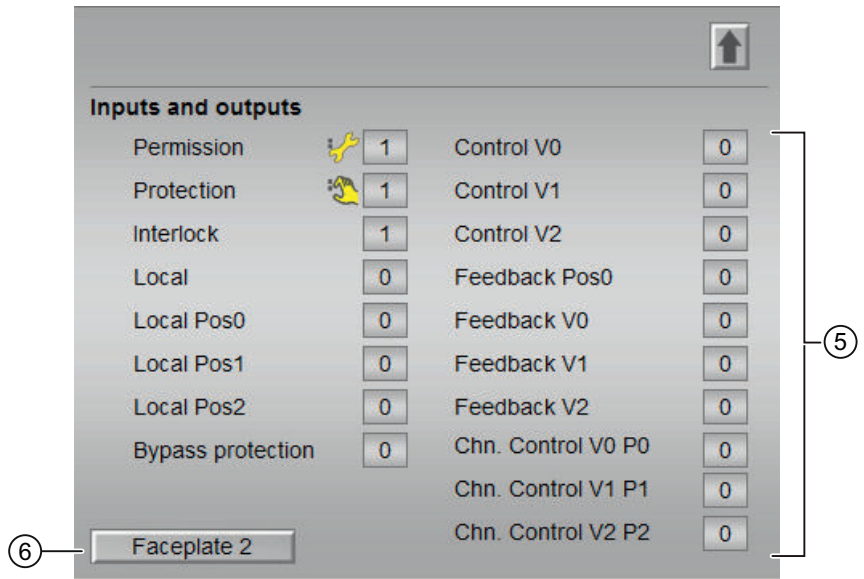

Two-way valve with position feedback signals (Feature bit  $12 = 1$ )

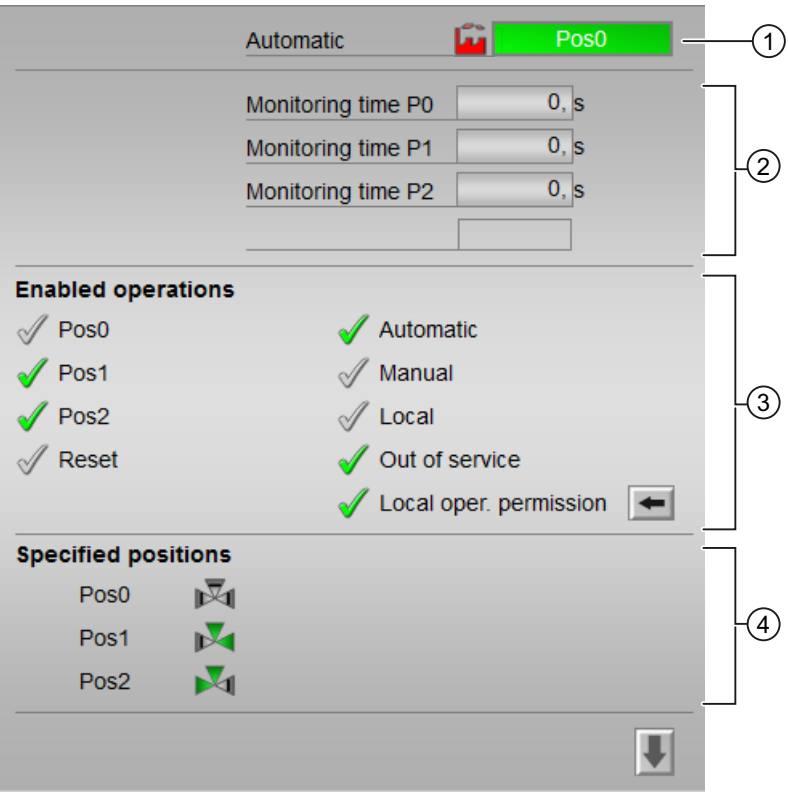

The preview has an upper half and a lower half. You can change between the two halves with the arrow keys.

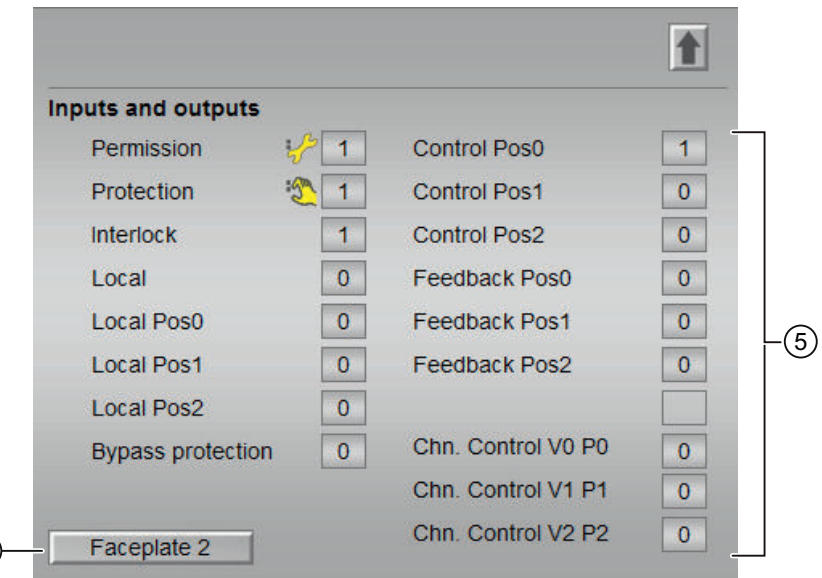

#### (1) Automatic preview

 $\binom{6}{ }$ 

This area shows you the block status after it has switched from the "Manual" mode or "Local" mode to the "Automatic" mode.

If the block is in "Automatic" mode, the current block state is displayed.

This area also displays the worst signal status of the following automatic commands:

- Pos0Aut
- Pos1Aut
- Pos2Aut

## (2) Preview area

The following enabled operations are shown here:

- "Monitoring time  $P0$ ": Display of the current monitoring time P0 (Feature bit 12 = 1)
- "Monitoring time  $P1$ ": Display of the current monitoring time  $P1$  (Feature bit 12 = 1)
- "Monitoring time P2": Display of the current monitoring time P2 (Feature bit  $12 = 1$ )
- "Monitoring time  $\sqrt{v}$ ": Display of the current monitoring time  $\sqrt{v}$  (Feature bit 12 = 0)
- "Monitoring time  $\forall$ 1": Display of the current monitoring time  $\forall$ 1 (Feature bit 12 = 0)
- "Monitoring time  $\sqrt{v^2}$ : Display of the current monitoring time  $\sqrt{v^2 + 4v^2}$  (Feature bit 12 = 0)

#### (3) Enable operations

This area shows all operations for which special operator permissions are assigned. They depend on the configuration in the engineering system (ES) that applies to this block.

Icons for enabled operation:

- Green check mark: the OS operator can control this parameter
- Gray check mark: the OS operator cannot control this parameter at this time due to the process
- Red cross: the OS operator cannot control this parameter due to the configured AS operator permissions (OS Perm or OS1Perm)

The following enabled operations are shown here:

- "Pos0": You can set the valve to position 0. If text is configured for this command, it is also displayed in brackets. You can find additional information on this in the section [Labeling of buttons and text](#page-208-0) (Page [209\)](#page-208-0).
- "Pos1": You can set the valve to position 1. If text is configured for this command, it is also displayed in brackets. You can find additional information on this in the section [Labeling of buttons and text](#page-208-0) (Page [209\)](#page-208-0).
- "Pos2": You can set the valve to position 2. If text is configured for this command, it is also displayed in brackets. You can find additional information on this in the section [Labeling of buttons and text](#page-208-0) (Page [209\)](#page-208-0).
- "Reset": You can reset the valve if errors occur.
- "Automatic": You can switch to "automatic mode".
- "Manual": You can switch to "manual mode".
- "Local": You can switch to "local mode".
- "Out of service": You can switch to "Out of service" operating mode.
- "Local operator permission": Use the ← button to switch to the standard view of the OpStations block. You can find additional information on this in the section [Operator control](#page-253-0)  [permissions](#page-253-0) (Page [254](#page-253-0)).

#### (4) Specified Position

Preview of the valve positions, as configured in the engineering system (ES).

#### (5) Displaying current control signals

This area shows the most important parameters for this block with the current selection:

● "Permission":

This display is only visible when the corresponding block input is connected.

- 0 = Valve activation not enabled on OS
- 1 = Enable for "starting"/"stopping" from the neutral position
- "Protection":

This display is only visible when the corresponding block input is connected.

- 0 = Protective interlocking is effective; once the interlocking condition has disappeared, you will have to reset the block
- 1 = "Good" state

● "Interlock":

This display is only visible when the corresponding block input is connected.

- 0 = Interlocking without reset is active; you can operate the block without reset once the interlocking condition has disappeared
- $1$  = "Good" state
- "Local correct": 1 = Control signal for "Local mode" (LocalLi) is active
- "Local Pos0": 1 = Block was set to position 0 in "local mode"
- "Local Pos1": 1 = Block was set to position 1 in "local mode"
- "Local Pos2": 1 = Block was set to position 2 in "local mode"
- "Interlock deact.":
	- $-$  0 = Bypass disabled
	- 1 = Bypassing interlock in "local mode" and in "simulation"

Control and feedback signals with Feature bit  $12 = 0$ 

- "Control Pos0":  $1 =$  Control signal for the position 0
- "Control V0":  $1 =$  Control signal for the valve 0
- "Control V1":  $1 =$  Control signal for the valve 1
- "Control V2":  $1 =$  Control signal for the valve 2
- "Feedback Pos0": 1 = Valve is in position 0
- $\bullet$  "Feedback V0": 1 = Feedback if valve 0 was opened
- "Feedback V1": 1 = Feedback if valve 1 was opened
- "Feedback V2":  $1 =$  Feedback if valve 2 was opened

Control and feedback signals with Feature bit  $12 = 1$ 

- "Control Pos0":  $1 =$  Control signal for the position 0
- "Control Pos1": 1 = Control signal for the position 1
- "Control Pos2": 1 = Control signal for the position 2
- "Feedback Pos0":  $1 =$  Valve is in position 0
- "Feedback Pos1": 1 = Valve is in position 1
- "Feedback Pos2": 1 = Valve is in position 2

Control signals of the output channel block

- "Channel control V0 P0": Control signal for V0 or P0 of the output channel block
- "Channel control V1 P1": Control signal for V1 or P1 of the output channel block
- "Channel control V2 P2": Control signal for V2 or P2 of the output channel block

#### (6) Navigation button for switching to the standard view of any faceplate

This display is only visible when the corresponding block input is connected.

<span id="page-1342-0"></span>Use this navigation button to open the standard view of a block configured in the engineering system (ES). The visibility of this navigation button depends on the configuration in the engineering system (ES).

You can find additional information on this in the section [Opening additional faceplates](#page-207-0)  (Page [208\)](#page-207-0).

## 7.9.8.5 Block icon for Vlv2WayL

#### Properties of the Vlv2WayLblock icon

A variety of block icons are available with the following functions:

- Process tag type
- Limits (high/low)
- Violation of alarm, warning, and tolerance limits as well as the control system fault
- Operating modes
- Signal status, release for maintenance
- Forcing states
- Displays for bypassing interlocks
- Interlocks
- Memo display
- Valve status display

The block icons from template @TemplateAPLV8.PDL:

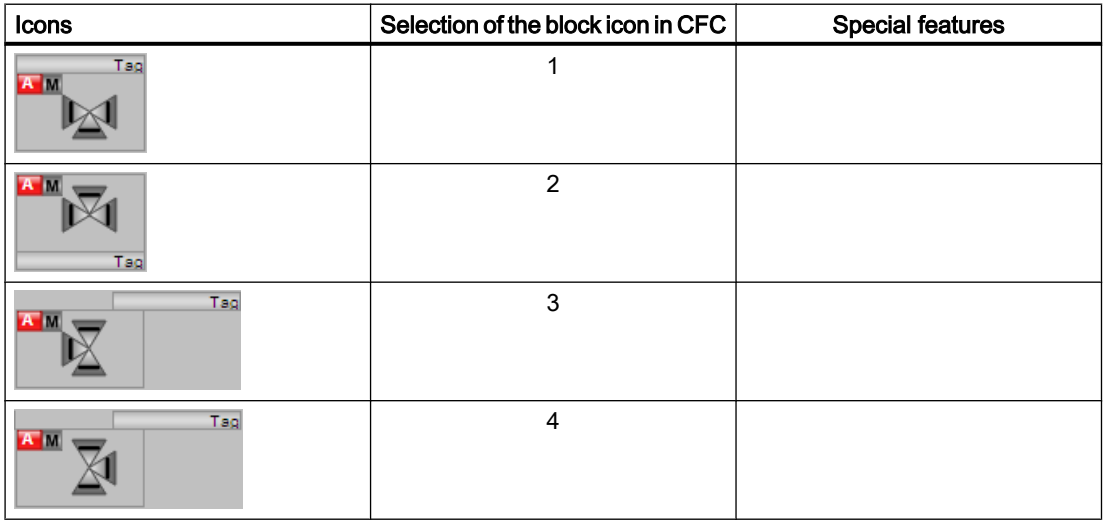

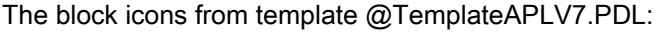

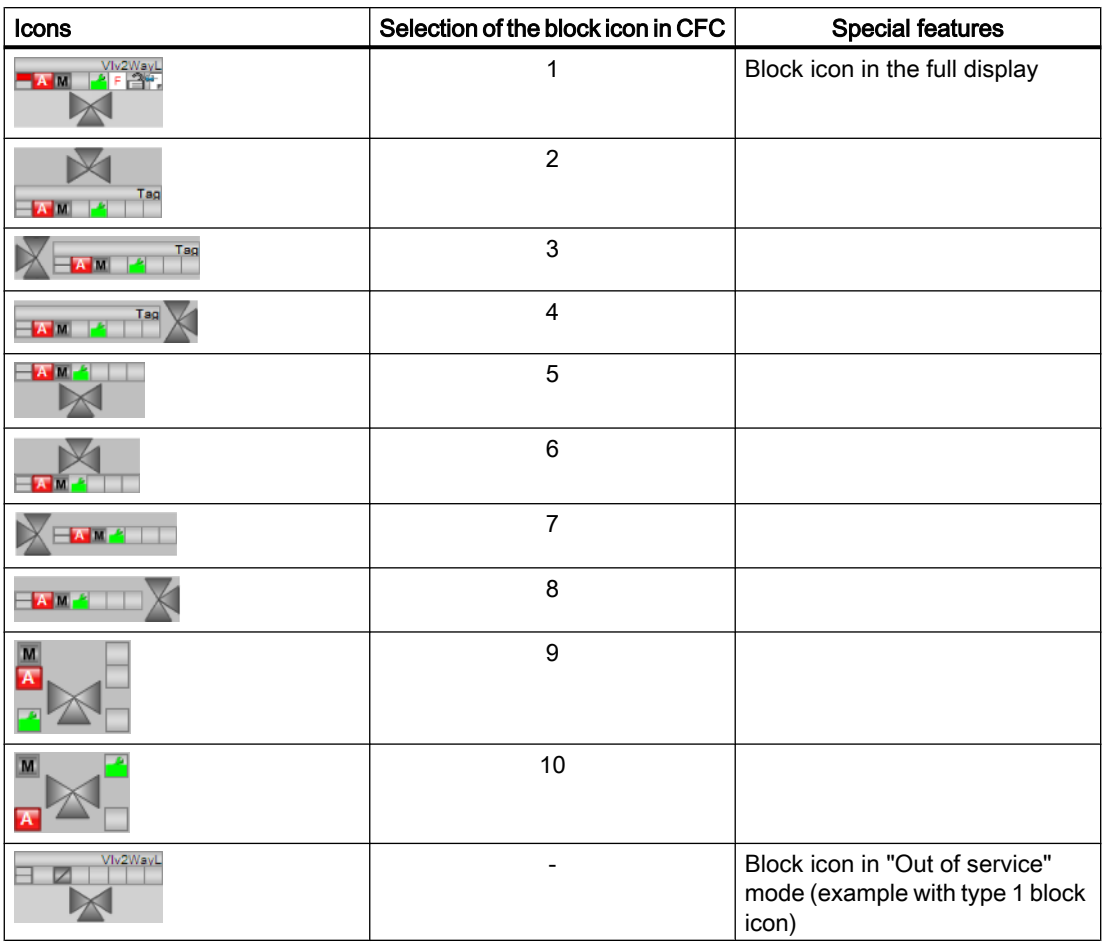

Additional information on the block icon and the control options in the block icon is available in the following sections:

- ● [Configuring the block icons](#page-236-0) (Page [237\)](#page-236-0)
- ● [Block icon structure](#page-229-0) (Page [230\)](#page-229-0)
- ● [Operation via the block icon](#page-238-0) (Page [239](#page-238-0))

## Valve status display

The following valve states are shown here:

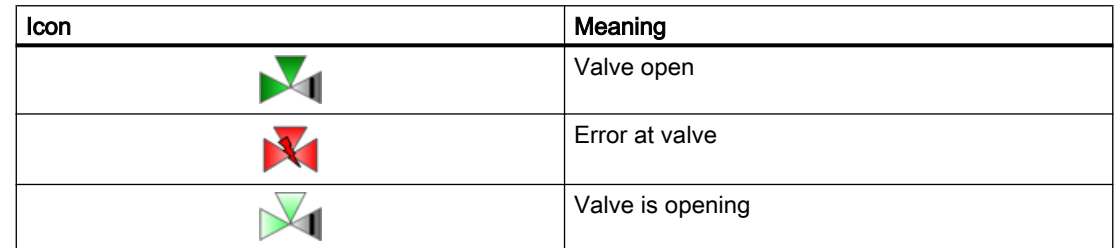

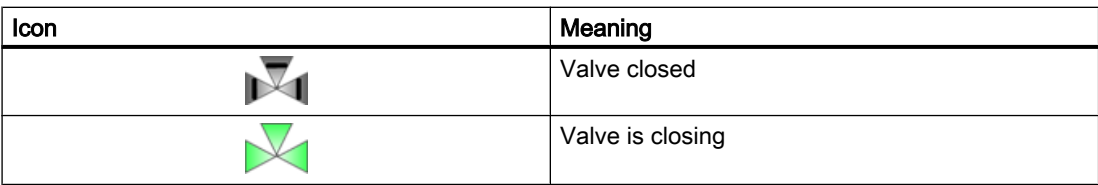

## <span id="page-1345-0"></span>7.10.1 Description of VlvL

#### Object name (type + number) and family

Type + number: FB 1899 Family: Drives

#### Area of application for VlvL

The block is used for the following applications:

● Controlling a valve in two positions ("open"/"closed") with adjustable neutral position

#### Note

This block is also available as a small block. A comparison of the VlvL and VlvS blocks is available in the section: [VlvL compared to VlvS](#page-1067-0) (Page [1068\)](#page-1067-0)

#### How it works

The valve is opened or closed by a control signal. The signal 0 corresponds to the de-energized state (neutral position) of the valve.

The control is monitored by the "open"/"close" (feedback) signals. Missing feedback can be derived from the control in the block.

Various inputs are available for control purposes. The next sections provide more detailed information on configuration, operating principles, visualization and operation.

#### **Configuration**

Use the CFC editor to install the block in a cyclic interrupt OB (OB30 to OB38). The block is also installed automatically in the startup OB (OB100).

For the VlvL block, the Advanced Process Library contains a template for process tag types as an example with an application scenario for this block.

Example of process tag types:

● [Valve \(Valve\\_Lean\)](#page-2366-0) (Page [2367\)](#page-2366-0)

#### Startup characteristics

Use the Feature Bit [Set startup characteristics](#page-137-0) (Page [138](#page-137-0)) to define the startup characteristics of this block.

The messages are suppressed after startup for the number of cycles set at  $\text{RunUpCyc}$ .

Motor and valve blocks

7.10 VlvL - Valve (Large)

## Status word allocation for **Status1** parameter

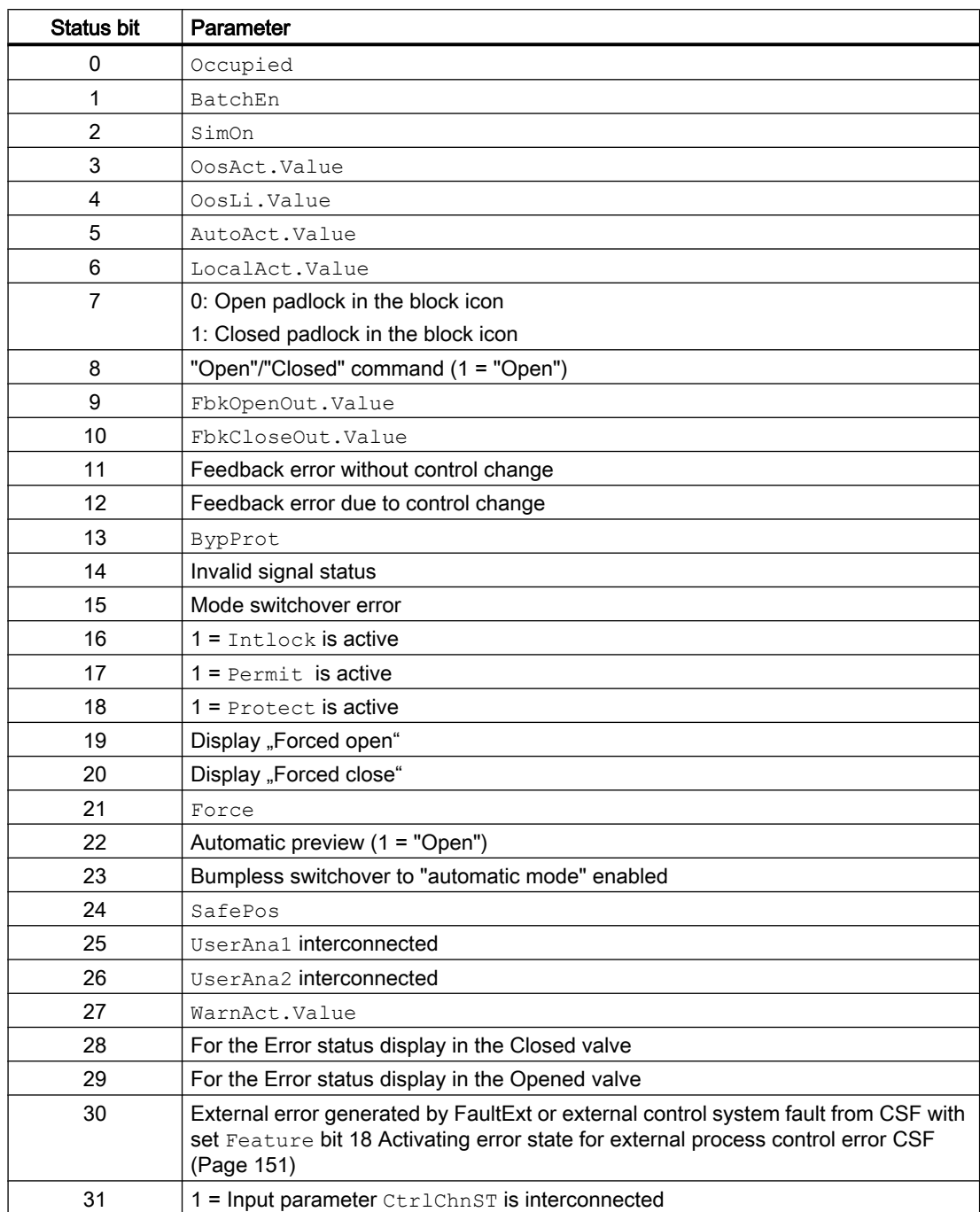

You can find a description for each parameter in section [VlvL I/Os](#page-1358-0) (Page [1359\)](#page-1358-0).

## Status word allocation for **Status2** parameter

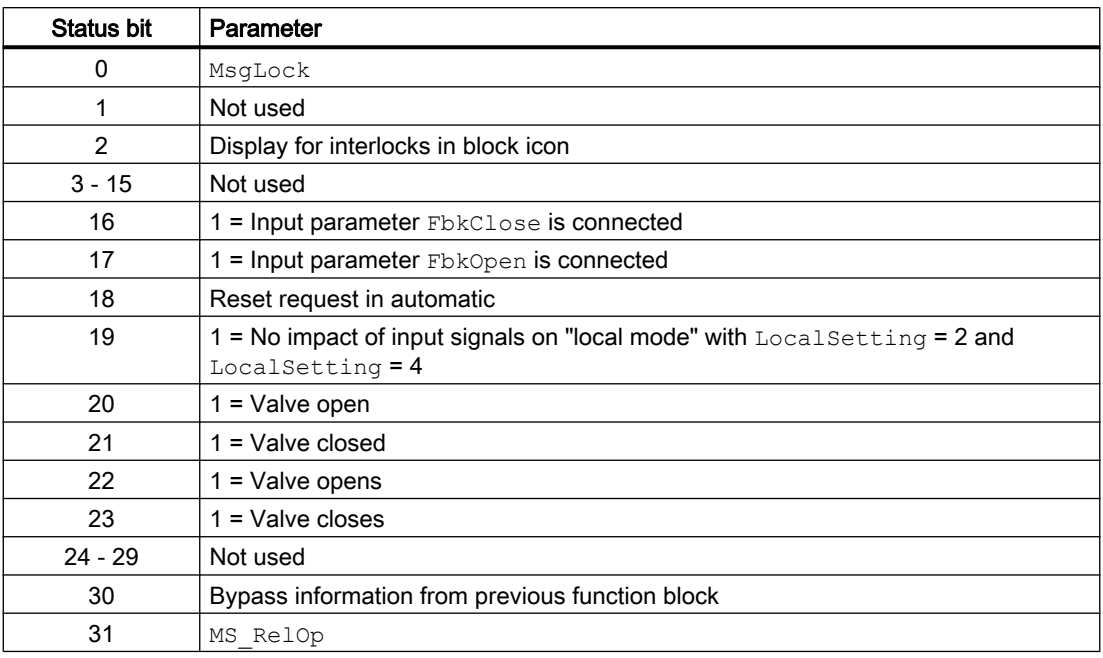

## Status word allocation for **Status3** parameter

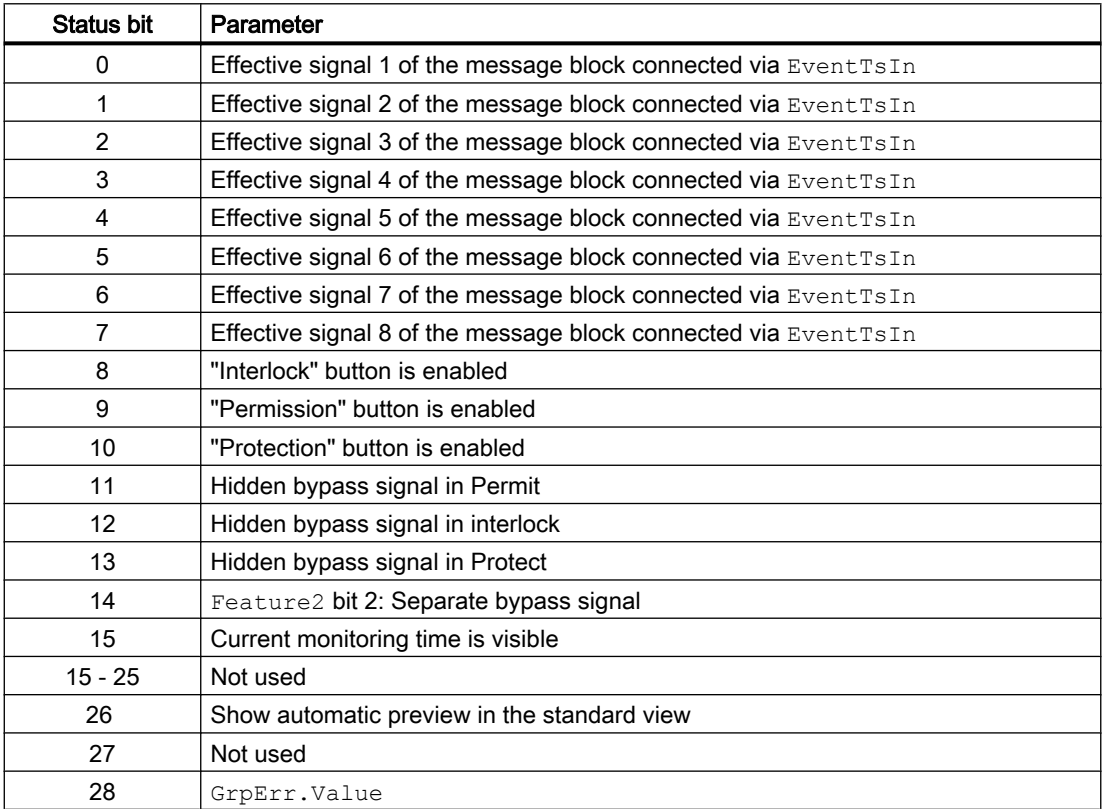

<span id="page-1348-0"></span>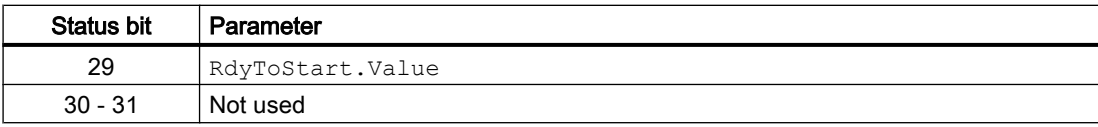

#### Status word allocation for **Status4** parameter

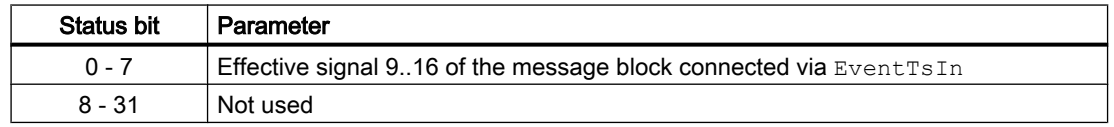

#### See also

[VlvL functions](#page-1349-0) (Page [1350](#page-1349-0))

[VlvL messaging](#page-1357-0) (Page [1358\)](#page-1357-0)

[Overview of the modes](#page-68-0) (Page [69](#page-68-0))

[VlvL block diagram](#page-1365-0) (Page [1366\)](#page-1365-0)

[VlvL error handling](#page-1355-0) (Page [1356](#page-1355-0))

VlvL modes (Page 1349)

[Resetting the block in case of interlocks or errors](#page-42-0) (Page [43](#page-42-0))

## 7.10.2 VlvL modes

#### VlvL operating modes

The block supports all standard modes:

- ● [Local mode](#page-78-0) (Page [79\)](#page-78-0)
- ● [Automatic mode](#page-74-0) (Page [75\)](#page-74-0)
- ● [Manual mode](#page-74-0) (Page [75\)](#page-74-0)
- ● [Out of service](#page-70-0) (Page [71\)](#page-70-0)

The next section provides additional block-specific information relating to the general descriptions.

## "Local mode"

You can find general information on "Local mode", switching modes and Bumpless switchover in the [Local mode](#page-78-0) (Page [79](#page-78-0)) section.

Valve actions you can control in "local mode":

- $\bullet$  "Open" (OpenLocal = 1)
- "Close" (CloseLocal = 1)

A block operated in "local mode" is controlled either by "local" signals or by feedback signals (input parameters FbkOpen and FbkClose; if no position can be assigned, the last valid position is accepted). Configuration takes place via the input parameter LocalSetting.

#### <span id="page-1349-0"></span>"Automatic mode"

You can find general information on "Automatic mode", switching modes and Bumpless switchover in the [Manual and automatic mode for motors, valves and dosers](#page-74-0) (Page [75\)](#page-74-0) section.

Valve actions you can control in "automatic mode":

- "Open" (OpenAut =  $1$ )
- $\bullet$  "Close" (CloseAut = 1)

### "Manual mode"

You can find general information on "Manual mode", switching modes and bumpless switchover in the section [Manual and automatic mode for motors, valves and dosers](#page-74-0)  (Page [75](#page-74-0)).

Valve actions you can control in "manual mode":

- "Open" ( $OpenMan = 1$ )
- $\bullet$  "Close" (CloseMan = 1)

## "Out of service"

You can find general information about the "Out of service" mode in the section [Out of](#page-70-0)  [service](#page-70-0) (Page [71\)](#page-70-0).

#### See also

[Description of VlvL](#page-1345-0) (Page [1346](#page-1345-0)) [VlvL block diagram](#page-1365-0) (Page [1366\)](#page-1365-0) [VlvL I/Os](#page-1358-0) (Page [1359\)](#page-1358-0) [VlvL messaging](#page-1357-0) (Page [1358\)](#page-1357-0) [VlvL error handling](#page-1355-0) (Page [1356\)](#page-1355-0) VlvL functions (Page 1350)

## 7.10.3 VlvL functions

#### Functions of VlvL

The functions for this block are listed below.

## Opening additional faceplates

This block provides the standard function [Opening additional faceplates](#page-207-0) (Page [208\)](#page-207-0).

#### Operator permissions

This block provides the standard function [Operator control permissions](#page-253-0) (Page [254\)](#page-253-0).

The block has the following permissions for the  $OS$  Perm parameter:

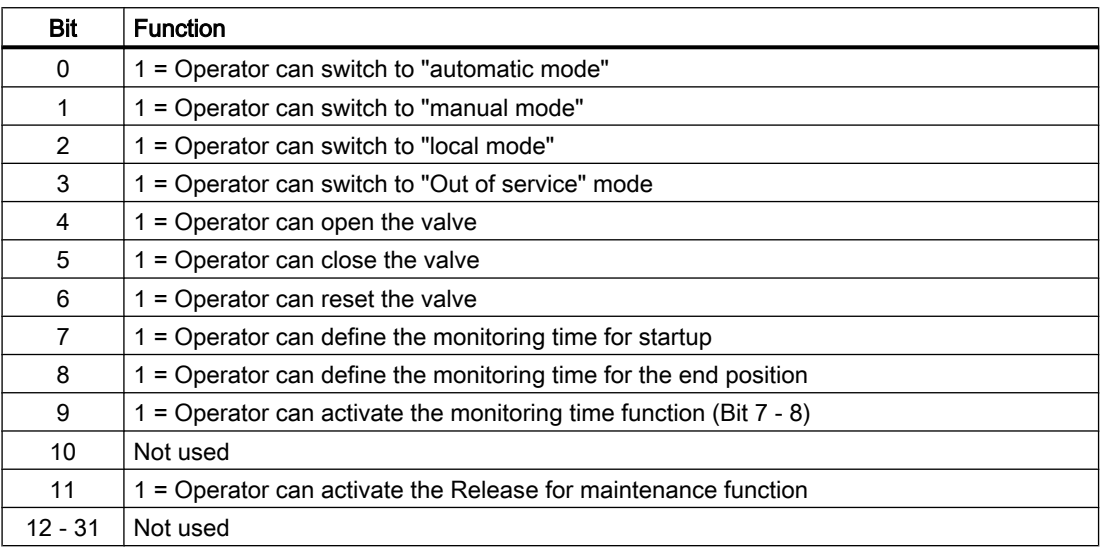

#### **Note**

If you interconnect a parameter that is also listed in  $OS$   $Perm$  as a parameter, you have to reset the corresponding OS Perm bit.

#### Interlocks

This block provides the following interlocks:

- Activation enable
- Interlock without reset ("Interlock")
- Interlock with reset ("Protection")

Refer to the [Interlocks](#page-98-0) (Page [99\)](#page-98-0) section for more on this.

#### Disabling interlocks

This block provides the standard function [Disabling interlocks](#page-102-0) (Page [103](#page-102-0)).

## Resetting the block in case of interlocks

This block provides the standard function [Resetting the block in case of interlocks or errors](#page-42-0) (Page [43](#page-42-0)).

### External error (**FaultExt**), external control system fault (**CSF**)

This block provides the possibility to pass an external error via the  $Faultext$  parameter or an external control system fault via the CSF parameter. See [VlvL error handling](#page-1355-0) (Page [1356\)](#page-1355-0)

#### Group error

This block provides the standard function [Outputting group errors](#page-121-0) (Page [122](#page-121-0)).

The following parameters are taken into consideration when forming the group error:

- CSF
- MonDynErr
- MonStaErr
- FaultExt

#### Outputting a signal for start readiness

This block provides the standard function [Outputting a signal for start readiness](#page-52-0) (Page [53\)](#page-52-0).

### Forming the group status for interlocks

This block provides the standard function [Forming the group status for interlock information](#page-103-0)  (Page [104\)](#page-103-0).

#### Forming the signal status for blocks

This block provides the standard function [Forming and outputting the signal status for](#page-108-0)  [technologic blocks](#page-108-0) (Page [109](#page-108-0)).

The worst signal status ST\_Worst for the block is formed from the following parameters:

- FbkOpenOut.ST
- FbkCloseOut.ST
- LocalLi.ST
- OpenLocal.ST
- CloseLocal.ST
- CtrlChn.ST
- OpenAut.ST (only if Feature2.Bit10 = 1)
- CloseAut.ST (only if Feature2.Bit10 = 1)

#### Considering bad quality of automatic commands or external values

If the Feature2 bit [Considering bad quality of automatic commands or external values](#page-185-0) (Page [186\)](#page-185-0) is set to 1 and one of the following parameters has bad signal status (16#00 or 16#28), the block goes to the neutral position in the "Automatic" mode:

- OpenAut.ST
- CloseAut.ST

#### Forcing operating modes

This block provides the standard function [Forcing operating modes](#page-40-0) (Page [41](#page-40-0)). Inputs OpenForce and CloseForce force the block to open or close.

#### Feedback monitoring

This block provides the standard function [Monitoring the feedbacks](#page-96-0) (Page [97](#page-96-0)). Startup characteristics are monitored by setting parameterMonTiDynamic. The parameter MonTiStatic monitors compliance with the position.

#### Disabling feedback

This block provides the standard function [Disabling feedback for valves](#page-98-0) (Page [99\)](#page-98-0). Feedback monitoring can be deactivated separately for each feedback with NoFbkOpen or NoFbkClose as required.

#### Suppressing messages using the **MsgLock** parameter

This block provides the standard function [Suppressing messages using the MsgLock](#page-204-0)  [parameter](#page-204-0) (Page [205](#page-204-0)).

#### Release for maintenance

This block provides the standard function [Release for maintenance](#page-63-0) (Page [64\)](#page-63-0).

#### Specify warning times for control functions

This block provides the standard function [Specifying warning times for control functions at](#page-50-0)  [motors and valves](#page-50-0) (Page [51](#page-50-0)). The warning signal is output before the valve moves away from the neutral position. No signal is output for movement to the neutral position.

You can generate warning signals when, for example, valves open. Warning signals can be generated in the following modes:

- ● [Manual and automatic mode for motors, valves and dosers](#page-74-0) (Page [75](#page-74-0)) (Input parameter WarnTiMan)
- • [Description of VlvL](#page-1345-0) (Page [1346\)](#page-1345-0) (Input parameter WarnTiAut)

You specify the warning times in seconds using the input parameters  $WarnTiMan$  and WarnTiAut. If, for example, a valve opens then, this is displayed at the output parameter with

 $WarnAct = 1$ . The valve then opens after the set warning time has expired and  $WarnAct$  then returns to 0.

A corresponding warning is not output if the warning times (WarnTiMan or WarnTiAut) are specified with a smaller value than the SampleTime parameter.

## Simulating signals

This block provides the standard function [Simulating signals](#page-57-0) (Page [58](#page-57-0)).

### Selecting a unit of measure

This block provides the standard function [Selecting a unit of measure](#page-211-0) (Page [212](#page-211-0)).

### Neutral position

This block provides the standard function [Neutral position for motors, valves and controllers](#page-47-0)  (Page [48](#page-47-0)). The neutral position (de-energized state) is set using the SafePos parameter.

- SafePos = 0 means that at  $Ctr1 = 0$  the valve drive closes and at  $Ctr1 = 1$  it opens (deenergized state is "closed")
- SafePos = 1 means that at  $Ctr1 = 0$  the valve drive opens and at  $Ctr1 = 1$  it closes (deenergized state is "open")

#### Generating instance-specific messages

This block provides the standard function [Generating instance-specific messages](#page-203-0) (Page [204](#page-203-0)).

#### Configurable reactions using the **Feature** parameter

You can find an overview of all reactions provided by the Feature parameter in the [Configurable functions using the Feature I/O](#page-130-0) (Page [131\)](#page-130-0) . The following functionality is available for this block at the relevant bits:

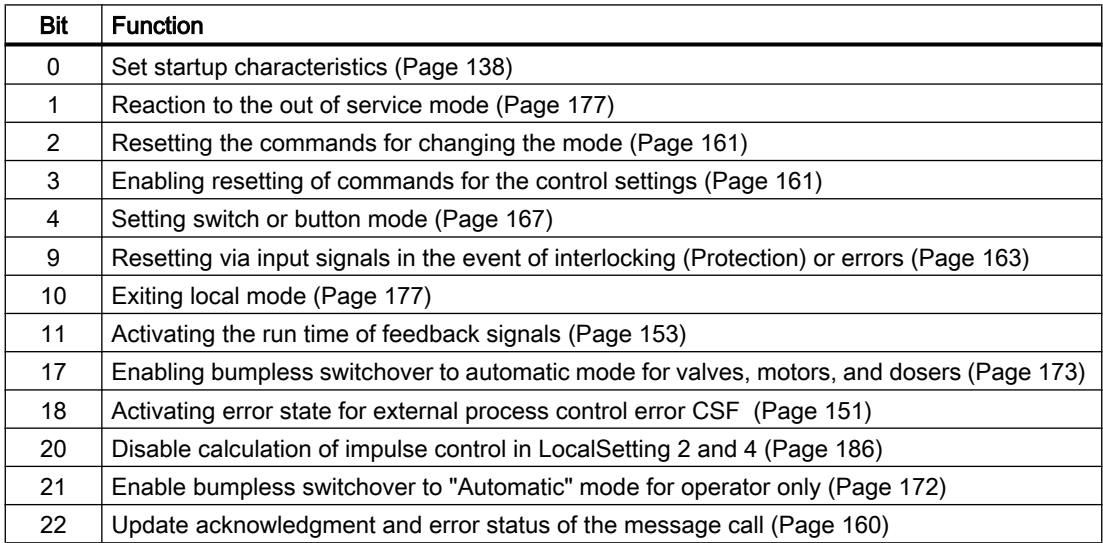

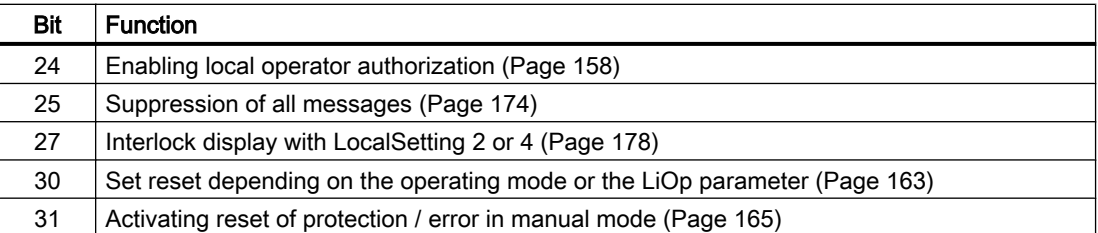

In pushbutton operation (Bit  $4 = 0$ ) the automatic commands in "automatic" mode are latching, in other words OpenAut, CloseAut can be reset to zero after changing the control. In "manual" and "local" modes, however, the automatic commands are not saved and in the absence of automatic commands the automatic control is tracked.

In switching mode (Bit  $4 = 1$ ), the control is selected with the static signal OpenAut. If input OpenAut is not set the valve is closed. Control via CloseAut is not needed. If the "Activate command reset for control" function (Bit  $3 = 1$ ) is also activated, the OpenAut input is reset to the neutral position after evaluation in the block.

#### Configurable reactions using the **Feature2** parameter

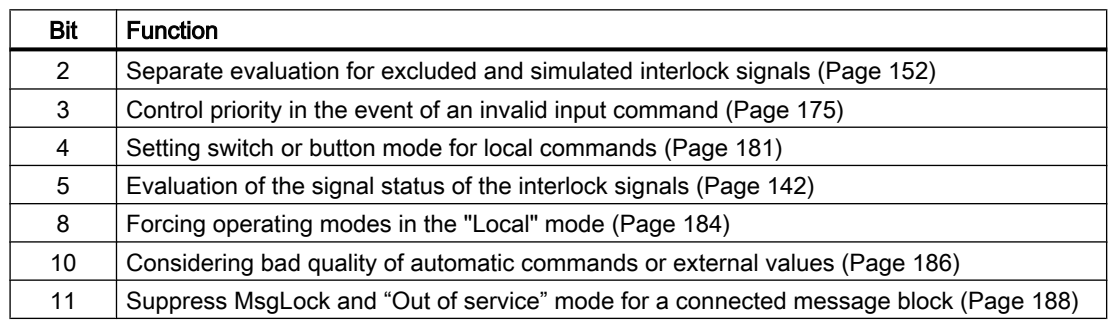

### Displaying auxiliary values

This block provides the standard function [Displaying auxiliary values](#page-210-0) (Page [211](#page-210-0)).

## SIMATIC BATCH functionality

This block provides the standard function [SIMATIC BATCH functionality](#page-66-0) (Page [67](#page-66-0)).

## Output signal as a pulse signal or static signal

This block provides the standard function [Output signal as a static signal or pulse signal](#page-50-0) (Page [51](#page-50-0)). In addition to the static control output  $\text{Out}$ , the block also has pulse outputs P Open, P Close, which are dependent on the static control output.

## Connection of the time-stamped messages from EventTs or Event16Ts

This block provides the standard function [Connection of the time-stamped messages from](#page-206-0)  [EventTs or Event16Ts](#page-206-0) (Page [207\)](#page-206-0).

## <span id="page-1355-0"></span>Button labels

This block provides the standard function [Labeling of buttons and text](#page-208-0) (Page [209\)](#page-208-0) Instance-specific text can be configured for the following parameters:

- OpenMan
- CloseMan

## See also

[VlvL messaging](#page-1357-0) (Page [1358\)](#page-1357-0) [VlvL I/Os](#page-1358-0) (Page [1359\)](#page-1358-0) [VlvL modes](#page-1348-0) (Page [1349](#page-1348-0)) [VlvL block diagram](#page-1365-0) (Page [1366\)](#page-1365-0) [EventTs functions](#page-1659-0) (Page [1660\)](#page-1659-0)

## 7.10.4 VlvL error handling

## Error handling of VlvL

Refer to section [Error handling](#page-118-0) (Page [119](#page-118-0)) in the basic instructions for the error handling of all blocks.

The following errors can be displayed for this block:

- Error numbers
- Mode switchover error
- Invalid input signals
- Control system fault (CSF)

## Overview of error numbers

The ErrorNum I/O can be used to output the following error numbers:

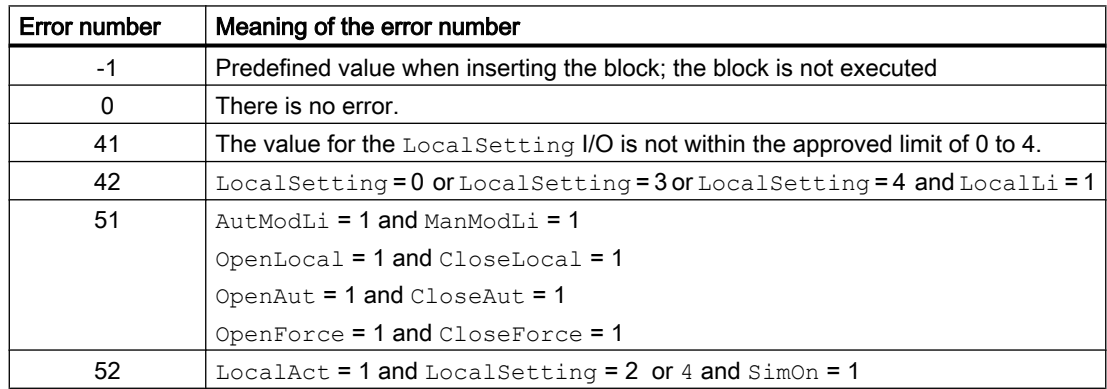

#### Mode switchover error

This error can be output by the block. Refer to the [Error handling](#page-118-0) (Page [119](#page-118-0)) section for more on this.

#### Invalid input signals

This error can be output by the block. Refer to the [Error handling](#page-118-0) (Page [119](#page-118-0)) section for more on this.

For the following invalid input signals, the control output can be kept or switched to the neutral position. This depends on the function [Control priority in the event of an invalid input](#page-174-0)  [command](#page-174-0) (Page [175\)](#page-174-0).

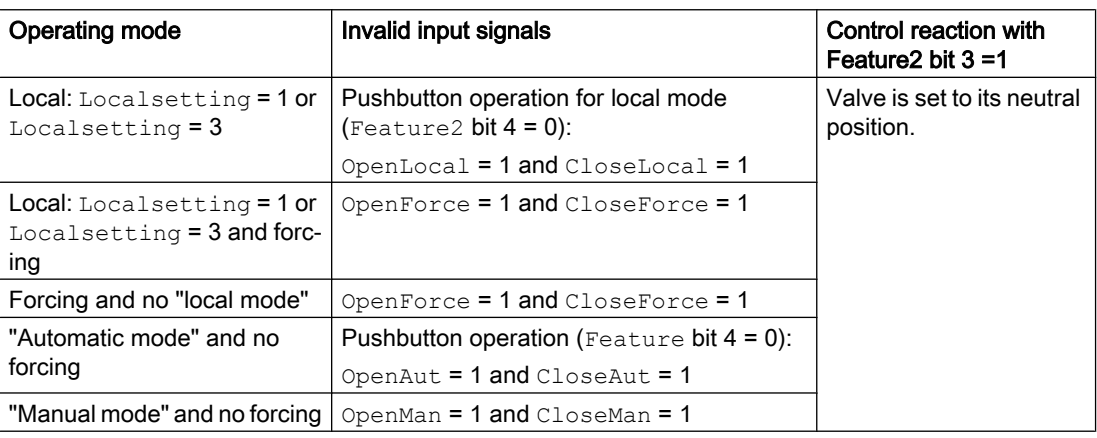

## Control system fault (CSF)

An external signal can be activated via the CSF input. A control system fault is triggered if this signal changes to 1. Refer to the [Error handling](#page-118-0) (Page [119](#page-118-0)) section for more on this.

## See also

[Description of VlvL](#page-1345-0) (Page [1346\)](#page-1345-0) [VlvL modes](#page-1348-0) (Page [1349](#page-1348-0)) [VlvL block diagram](#page-1365-0) (Page [1366\)](#page-1365-0) [VlvL I/Os](#page-1358-0) (Page [1359\)](#page-1358-0) [VlvL messaging](#page-1357-0) (Page [1358\)](#page-1357-0) [VlvL functions](#page-1349-0) (Page [1350](#page-1349-0))

## <span id="page-1357-0"></span>7.10.5 VlvL messaging

## Messaging

The following messages can be generated for this block:

- Process control fault
- Instance-specific messages

## Process control fault

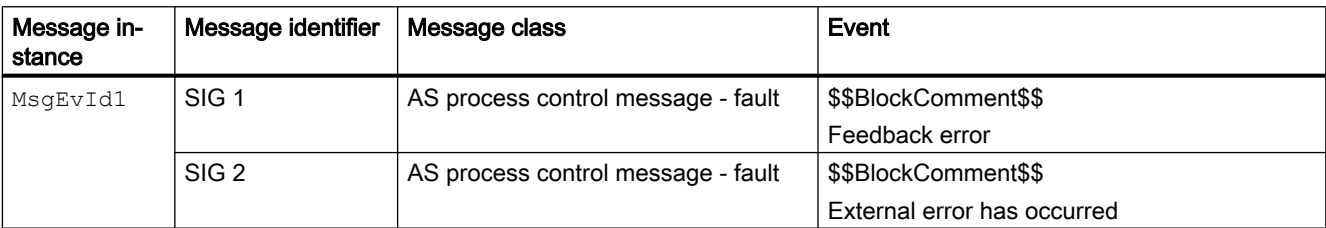

Explanation:

\$\$BlockComment\$\$: Content of the instance-specific comment

You can interconnect an external fault (signal) to input parameter  $CSF$ . If it changes to  $CSF =$ 1, a process control fault is triggered  $(M \text{sgEvId1}, \text{SIG 2}).$ 

## Instance-specific messages

You can use up to three instance-specific messages with this block.

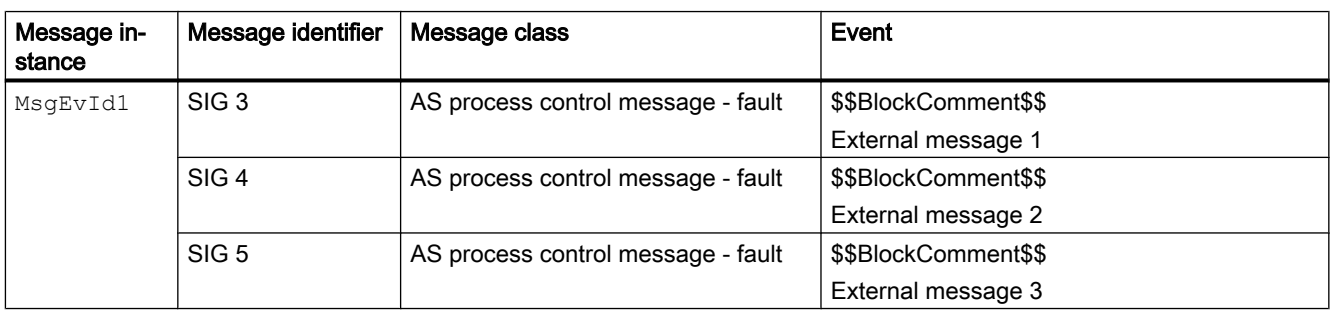

Explanation:

\$\$BlockComment\$\$: Content of the instance-specific comment

### Associated values for message instance **MsgEvId1**

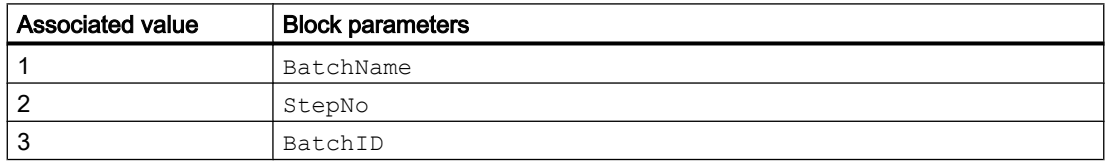

<span id="page-1358-0"></span>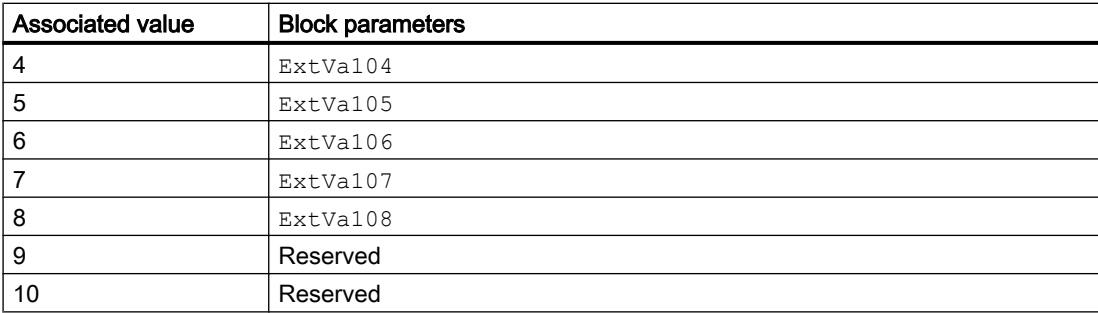

The associated values 4 ... 8 are allocated to the parameters ExtVa104 ... ExtVa108 and can be used. See the "Process Control System PCS 7 - Engineering System" manual.

### See also

[VlvL modes](#page-1348-0) (Page [1349](#page-1348-0)) [VlvL block diagram](#page-1365-0) (Page [1366\)](#page-1365-0) [VlvL error handling](#page-1355-0) (Page [1356](#page-1355-0))

## 7.10.6 VlvL I/Os

I/Os of VlvL

#### Input parameters

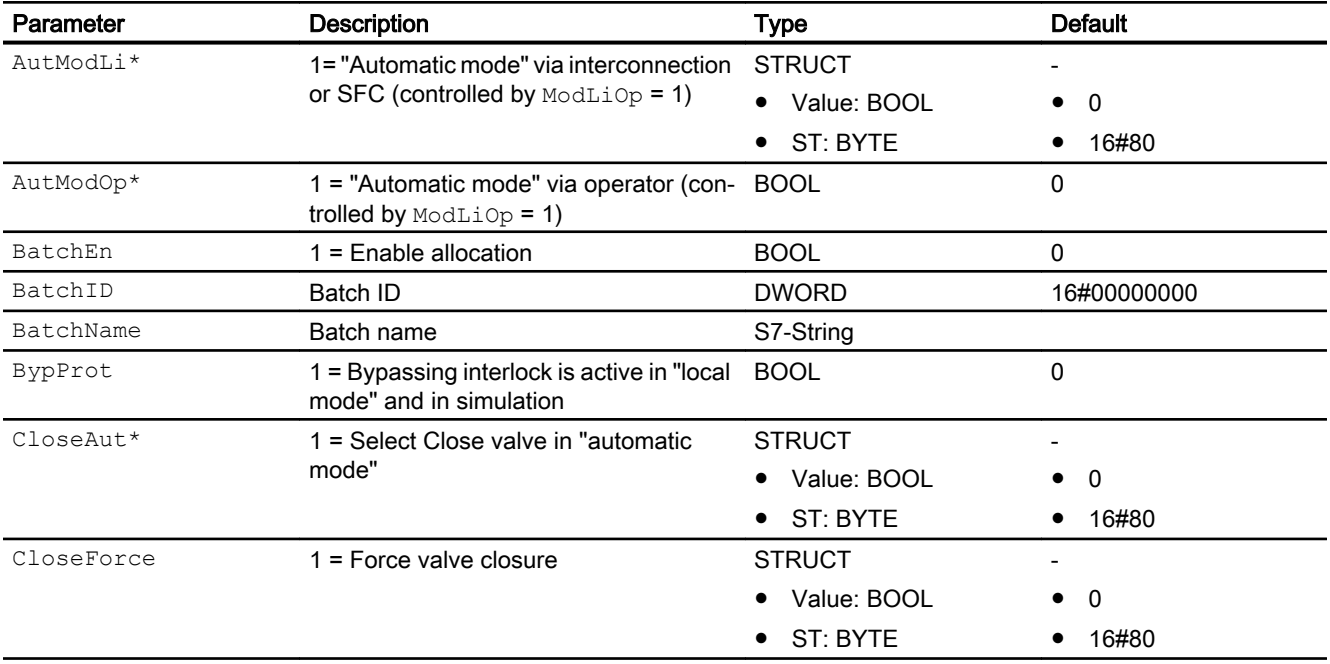

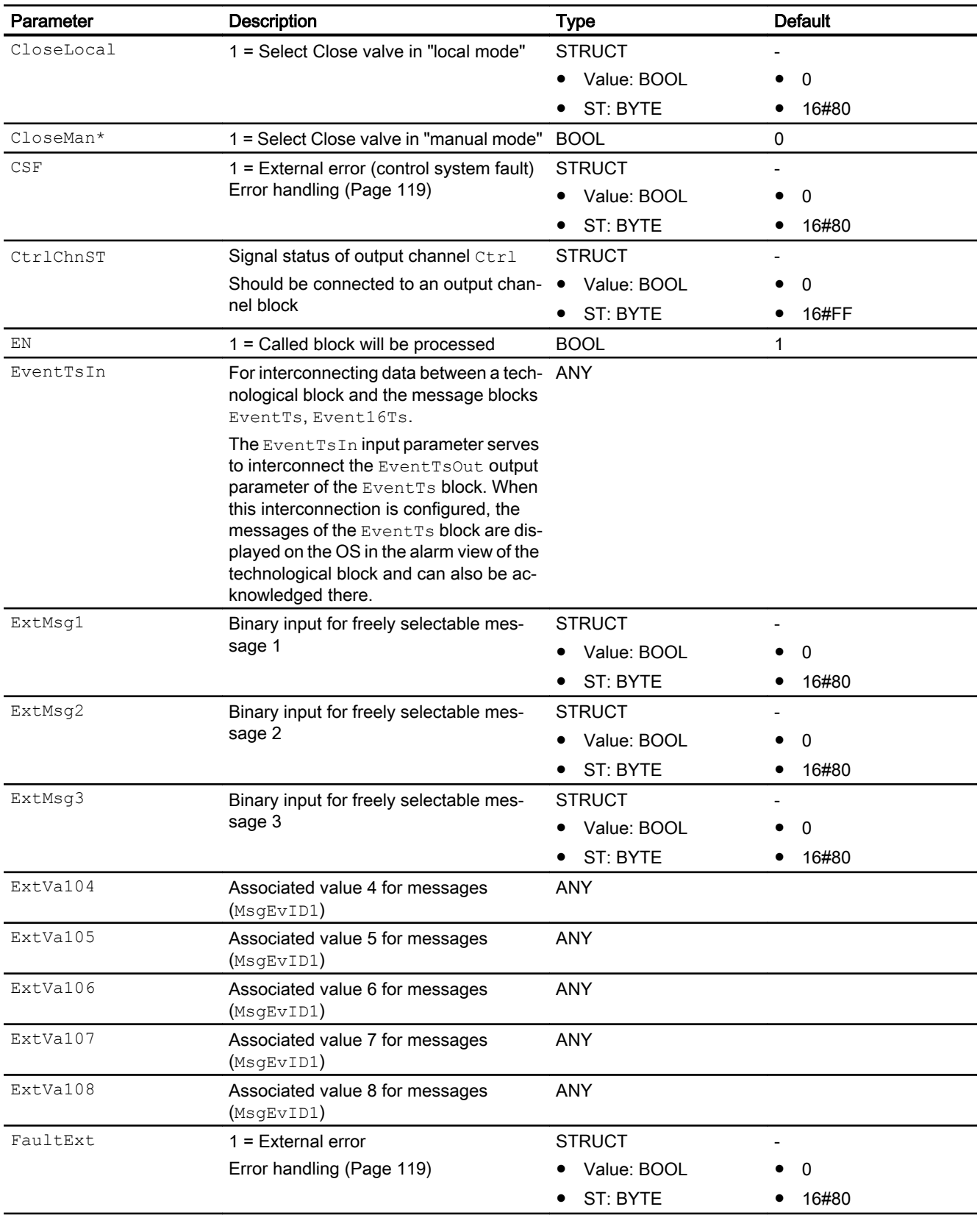

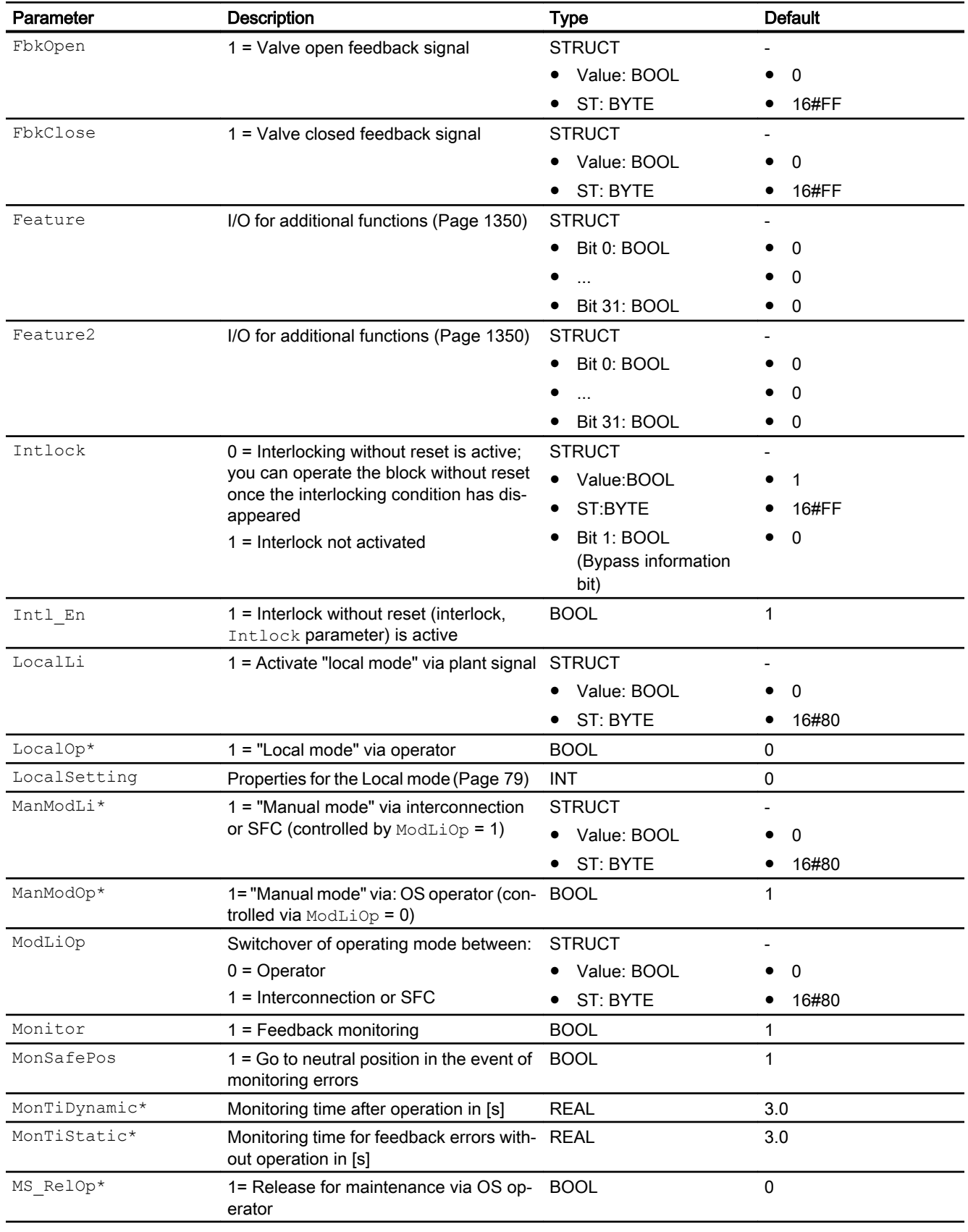

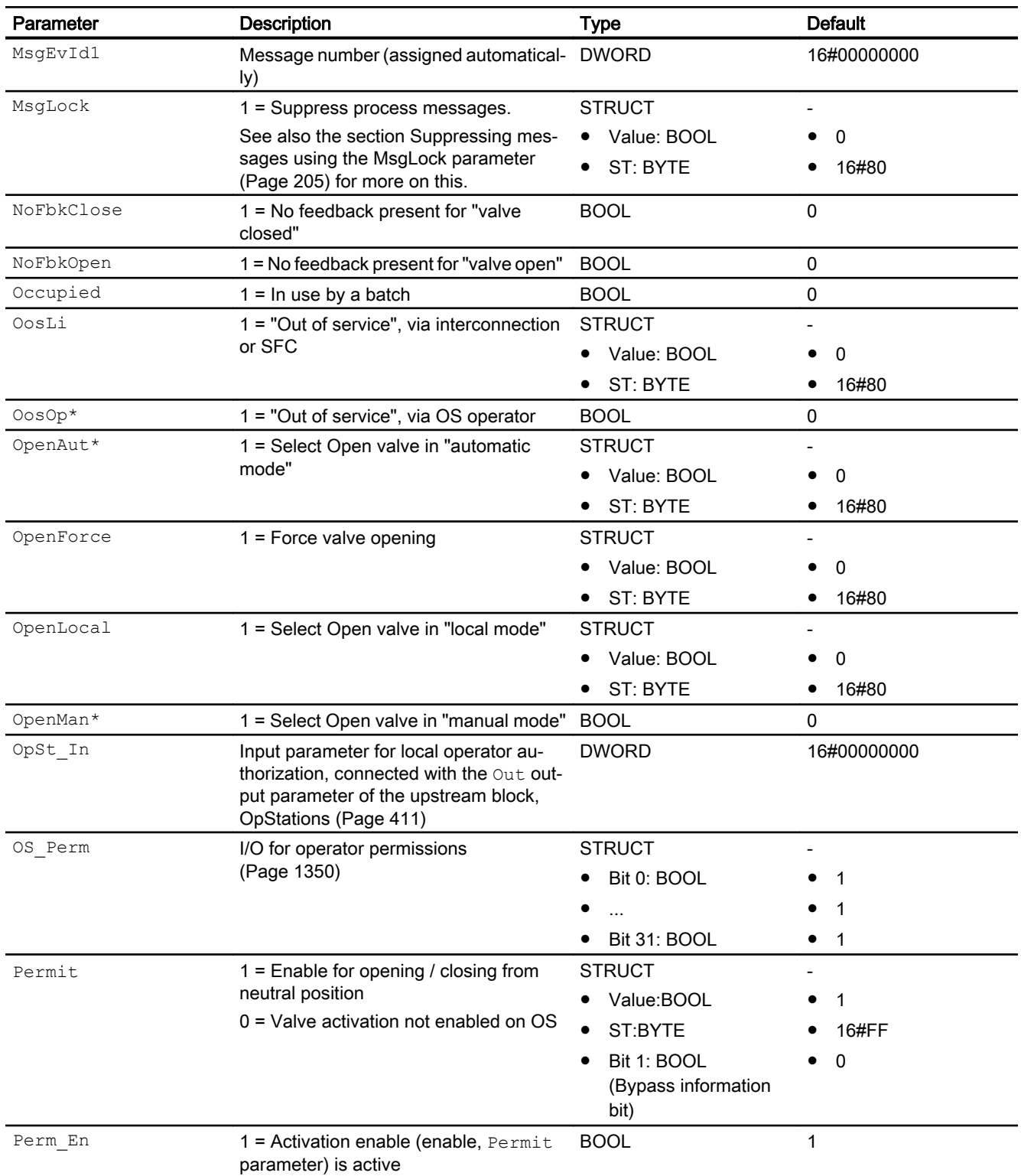

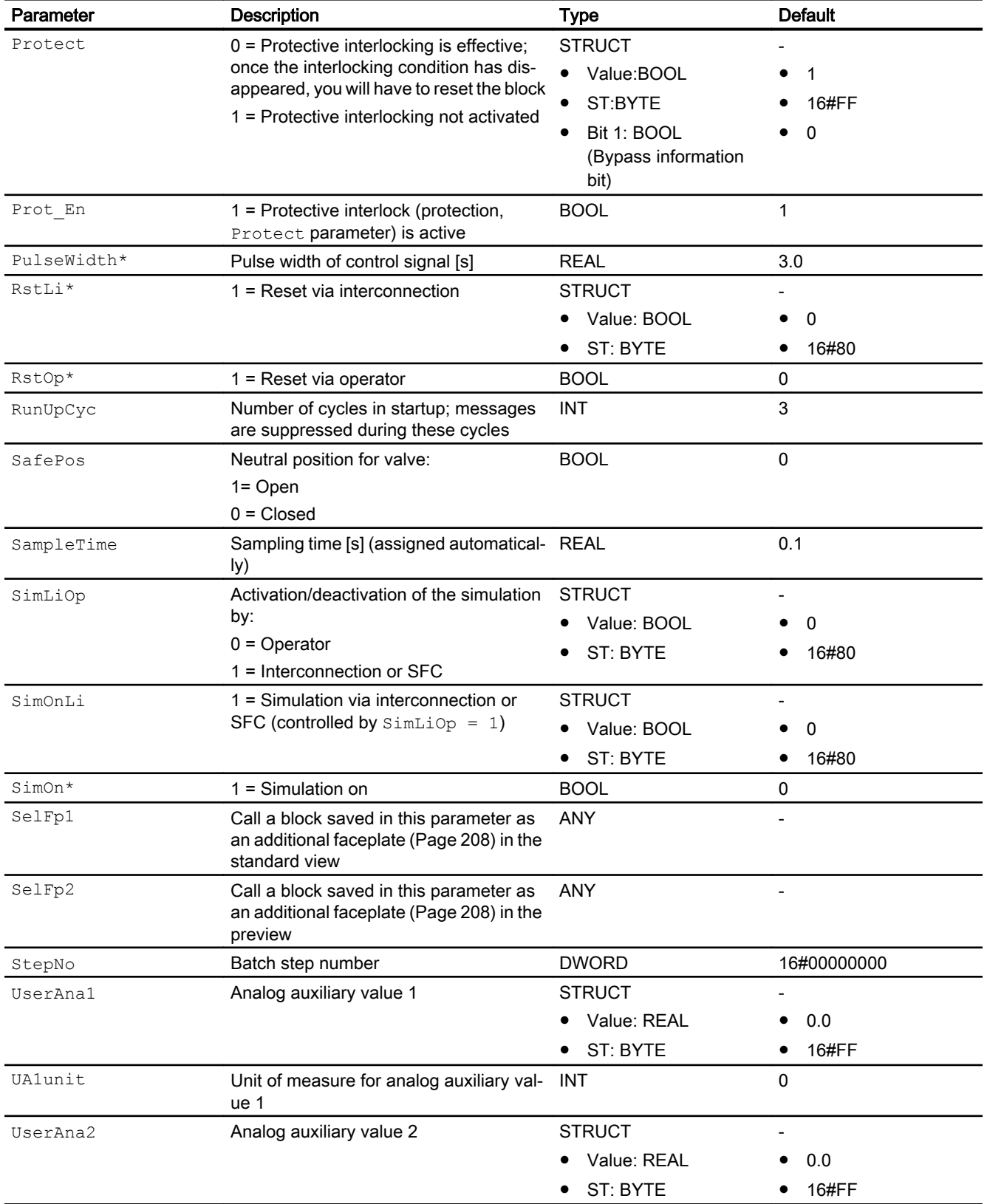

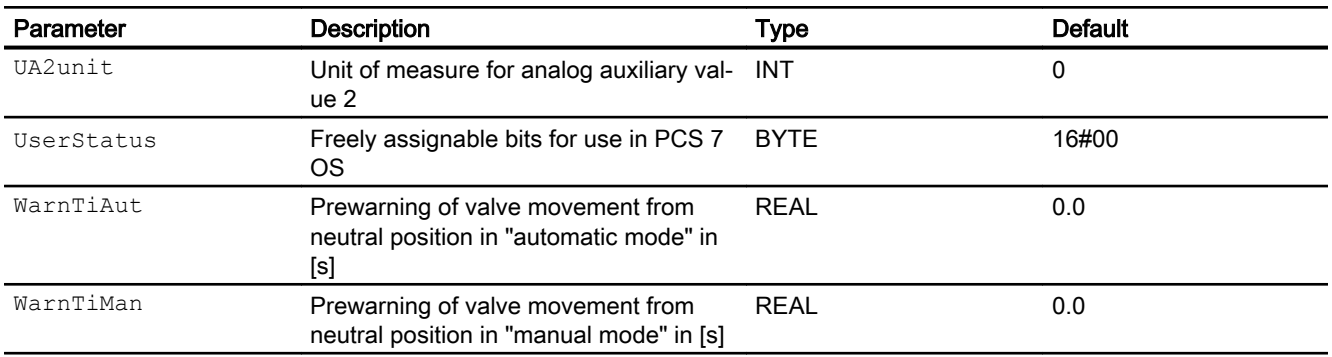

\* Values can be written back to these inputs during processing of the block by the block algorithm.

## Output parameters

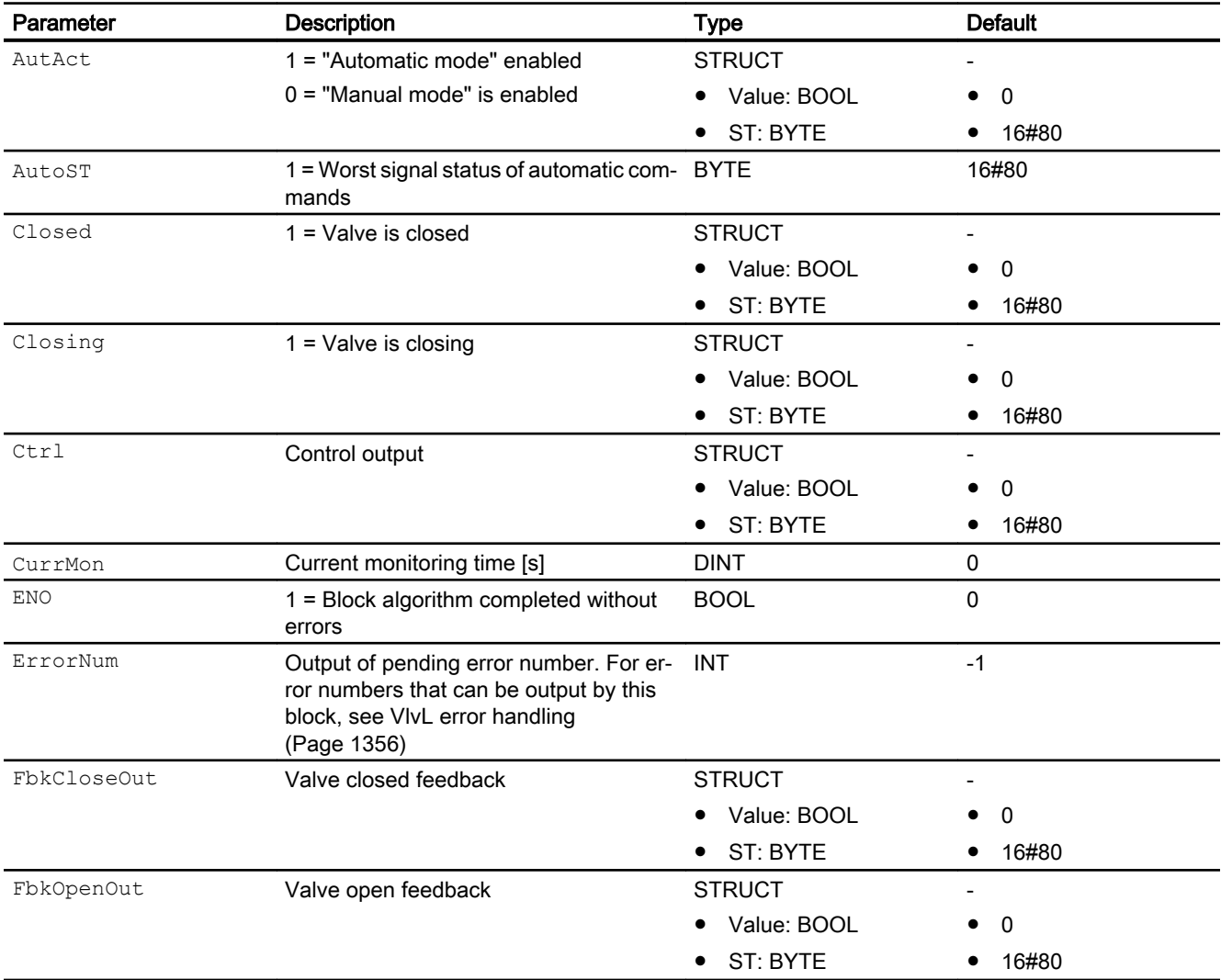

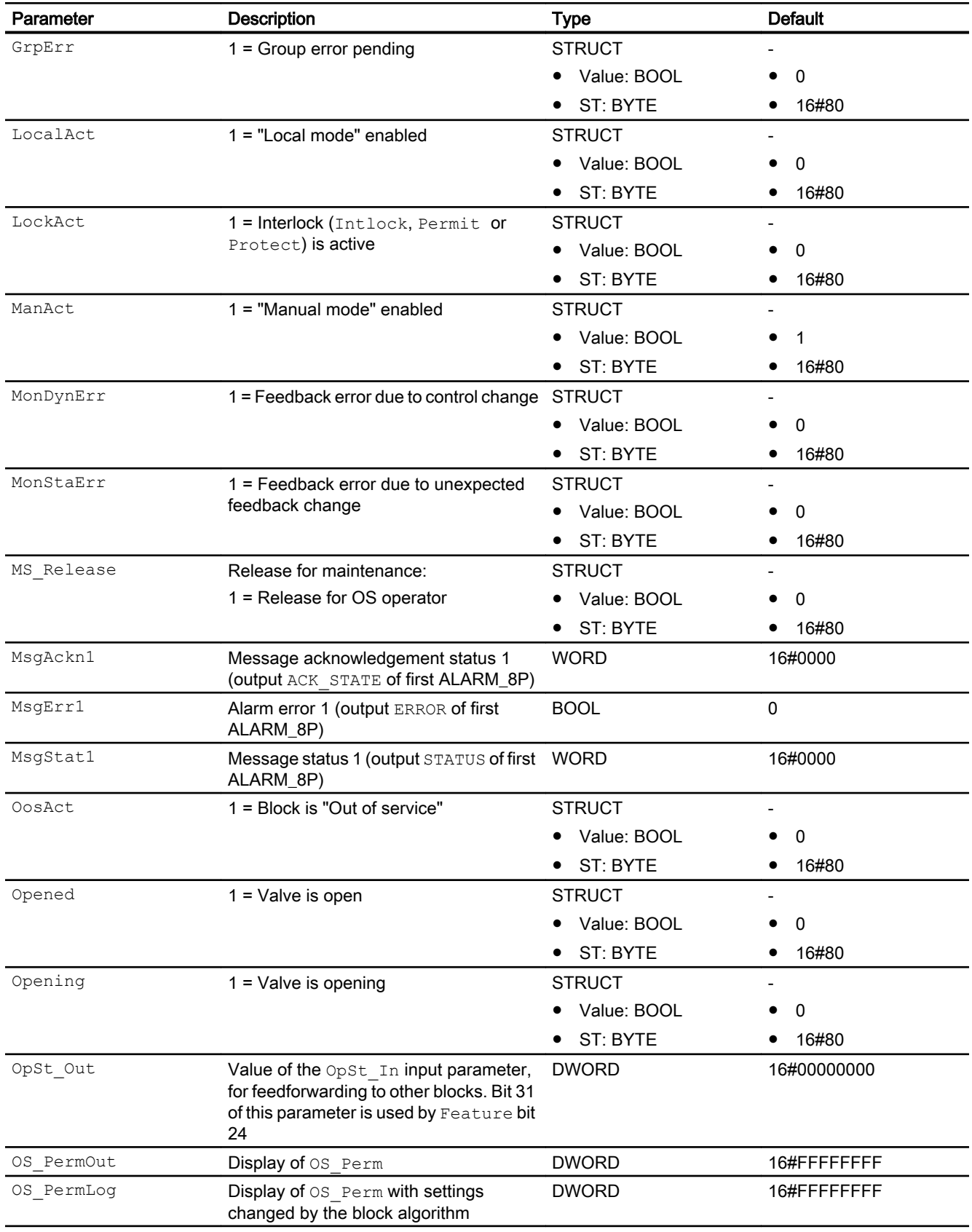

#### <span id="page-1365-0"></span>Motor and valve blocks

7.10 VlvL - Valve (Large)

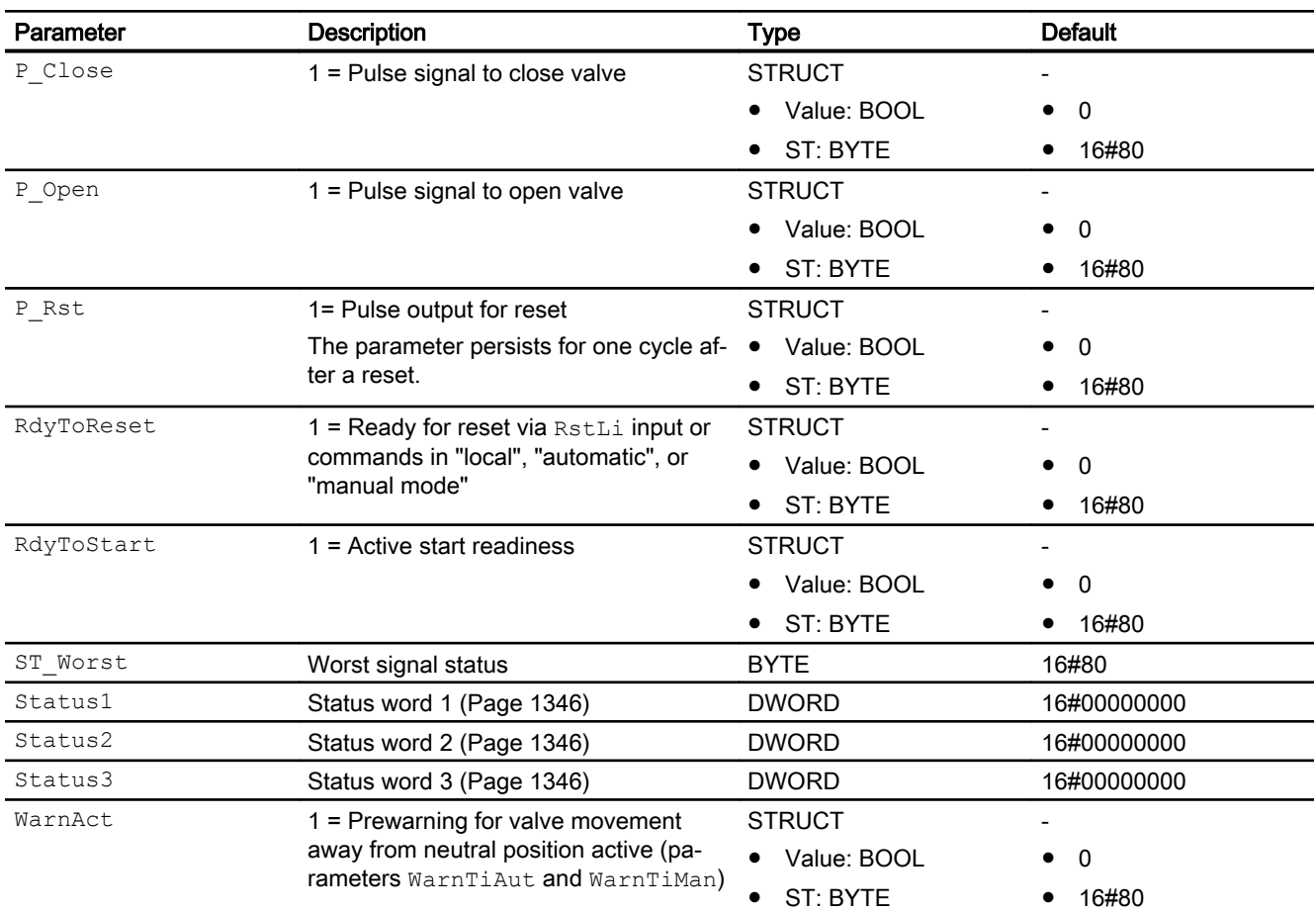

## See also

[VlvL messaging](#page-1357-0) (Page [1358\)](#page-1357-0) [VlvL modes](#page-1348-0) (Page [1349](#page-1348-0)) VlvL block diagram (Page 1366) [Error handling](#page-118-0) (Page [119](#page-118-0))

## 7.10.7 VlvL block diagram

## VlvL block diagram

A block diagram is not provided for this block.

## See also

[Description of VlvL](#page-1345-0) (Page [1346](#page-1345-0)) [VlvL modes](#page-1348-0) (Page [1349](#page-1348-0))

[VlvL error handling](#page-1355-0) (Page [1356](#page-1355-0)) [VlvL messaging](#page-1357-0) (Page [1358\)](#page-1357-0) [VlvL I/Os](#page-1358-0) (Page [1359\)](#page-1358-0) [VlvL functions](#page-1349-0) (Page [1350](#page-1349-0))

## 7.10.8 Operator control and monitoring

#### 7.10.8.1 VlvL views

#### Views of the VlvL block

The block VlvL provides the following views:

- VlvL standard view (Page 1367)
- • [Alarm view](#page-301-0) (Page [302\)](#page-301-0)
- ● [Trend view](#page-304-0) (Page [305\)](#page-304-0)
- ● [Parameter view for motors and valves](#page-285-0) (Page [286\)](#page-285-0)
- ● [VlvL preview](#page-1370-0) (Page [1371](#page-1370-0))
- • [Memo view](#page-303-0) (Page [304](#page-303-0))
- ● [Batch view](#page-301-0) (Page [302](#page-301-0))
- ● [VlvL block icon](#page-1373-0) (Page [1374](#page-1373-0))

Refer to the sections [Structure of the faceplate](#page-247-0) (Page [248\)](#page-247-0) and [Block icon structure](#page-229-0)  (Page [230\)](#page-229-0) for general information on the faceplate and block icon.

## 7.10.8.2 VlvL standard view

#### VlvL standard view

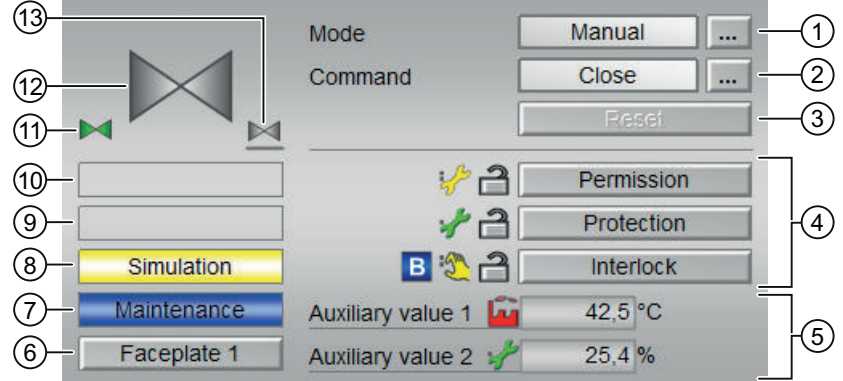

### (1) Displaying and switching the operating mode

This area provides information on the currently valid operating mode. The following operating modes can be shown here:

- Manual and automatic mode for motors, valves and dosers (Page [75](#page-74-0))
- • [Manual and automatic mode for motors, valves and dosers](#page-74-0) (Page [75](#page-74-0))
- ● [Local mode](#page-78-0) (Page [79\)](#page-78-0)
- ● [Out of service](#page-70-0) (Page [71\)](#page-70-0)

Refer to section [Switching operating states and operating modes](#page-256-0) (Page [257\)](#page-256-0) for information on switching the operating mode.

#### (2) Opening and closing the valve

This area shows you the default operating state for the valve. The following states can be shown and executed here:

- "Open"
- "Close"

Refer to the [Switching operating states and operating modes](#page-256-0) (Page [257](#page-256-0)) section for information on changing the state.

If text is configured for these commands, it is displayed as status text and as button labels for command selection. You can find more information about this in section [Labeling of buttons](#page-208-0)  [and text](#page-208-0) (Page [209](#page-208-0))

## (3) Resetting the block

Click "Reset" for interlocks or errors. You can find additional information on this in the section [Resetting the block in case of interlocks or errors](#page-42-0) (Page [43](#page-42-0)).

## (4) Operating range for the interlock functions of the block

This display is only visible when the corresponding block input is connected.

You can use this button to control the interlock functions of the block. You can find additional information on this in the section [Interlocking functions](#page-98-0) (Page [99](#page-98-0)).

The following is displayed in addition to the buttons:

- Interlock status (see [Forming the group status for interlock information](#page-103-0) (Page [104\)](#page-103-0)), e.g.: ਵਿ
- Signal status (see Forming and outputting the signal status for technologic blocks (Page [109\)](#page-108-0)), e.g.:

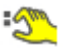

Bypass information (see [Forming the group status for interlock information](#page-103-0) (Page [104\)](#page-103-0)):

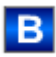
### (5) Display of auxiliary values

This display is only visible when the corresponding block input is connected.

You can use this area to display two auxiliary values that have been configured in the engineering system (ES). You can find additional information on this in the section [Displaying](#page-210-0)  [auxiliary values](#page-210-0) (Page [211](#page-210-0)).

### (6) Navigation button for switching to the standard view of any faceplate

This display is only visible when the corresponding block input is connected.

Use this navigation button to open the standard view of a block configured in the engineering system (ES). The visibility of this navigation button depends on the configuration in the engineering system (ES).

You can find additional information on this in the section [Opening additional faceplates](#page-207-0)  (Page [208\)](#page-207-0).

#### (7) Display area for block states

This area provides additional information on the operating state of the block:

● "Maintenance"

Additional information on this is available in section [Release for maintenance](#page-63-0) (Page [64](#page-63-0)) Display area for block states.

#### (8) Display area for block states

This area provides additional information on the operating state of the block:

- "Simulation"
- "Delay"

You will find more detailed information on this in the sections [Simulating signals](#page-57-0) (Page [58](#page-57-0)) and [Display of delay times](#page-255-0) (Page [256\)](#page-255-0).

#### (9) Display area for block states

This area provides additional information on the operating state of the block:

- "External error"
- "End position error"
- "Control error"
- "Invalid signal"
- "Changeover error"

Additional information on these errors is available in the sections [Monitoring the feedbacks](#page-96-0) (Page [97](#page-96-0)) , [Error handling](#page-118-0) (Page [119\)](#page-118-0) (section "Invalid input signals" and "Mode switchover error") and [Motor protection function](#page-98-0) (Page [99](#page-98-0)).

### (10) Display area for block states

This area provides additional information on the operating state of the block:

- "Forced open"
- "Forced close"
- "Request 0/1": A reset to "automatic mode" is expected.

You can find additional information on this in the section [Forcing operating modes](#page-40-0) (Page [41\)](#page-40-0).

#### (11) Automatic preview

This display is only visible in "manual mode", in "local mode", or with a reset request in "automatic mode", when the current output signals are not identical to the control in "automatic mode".

The display shows what state the valve would assume if you switched from "manual" or "local" mode to "automatic mode", or performed a reset to "automatic mode".

#### (12) Status display of the valve

The current status of the valve is graphically displayed here.

You can find more information about this in section [VlvL block icon](#page-1373-0) (Page [1374](#page-1373-0))

#### (13) Neutral position of the valve

Display the neutral position for the valve:

- If the neutral position of the valve is "Closed" ( $SafePos = 0$ ), , a gray valve is shown.
- If the neutral position of the valve is "Open" ( $SafePos = 1$ ), a green valve is shown.

## 7.10.8.3 VlvL preview

#### Preview of VlvL

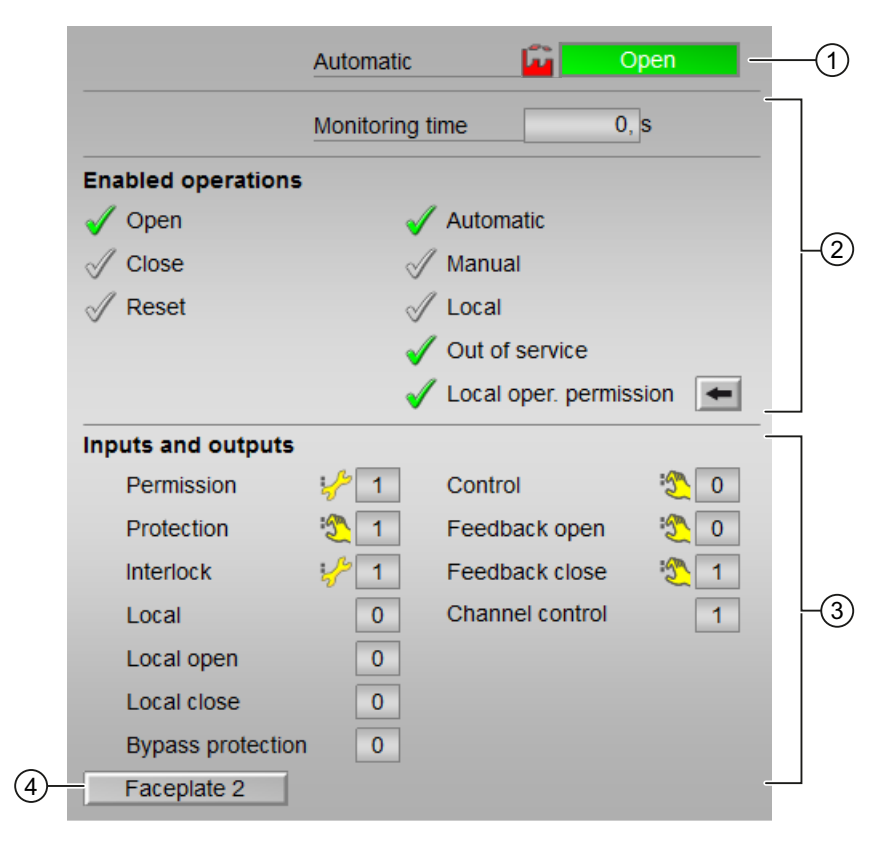

Display of the current monitoring time is visible.

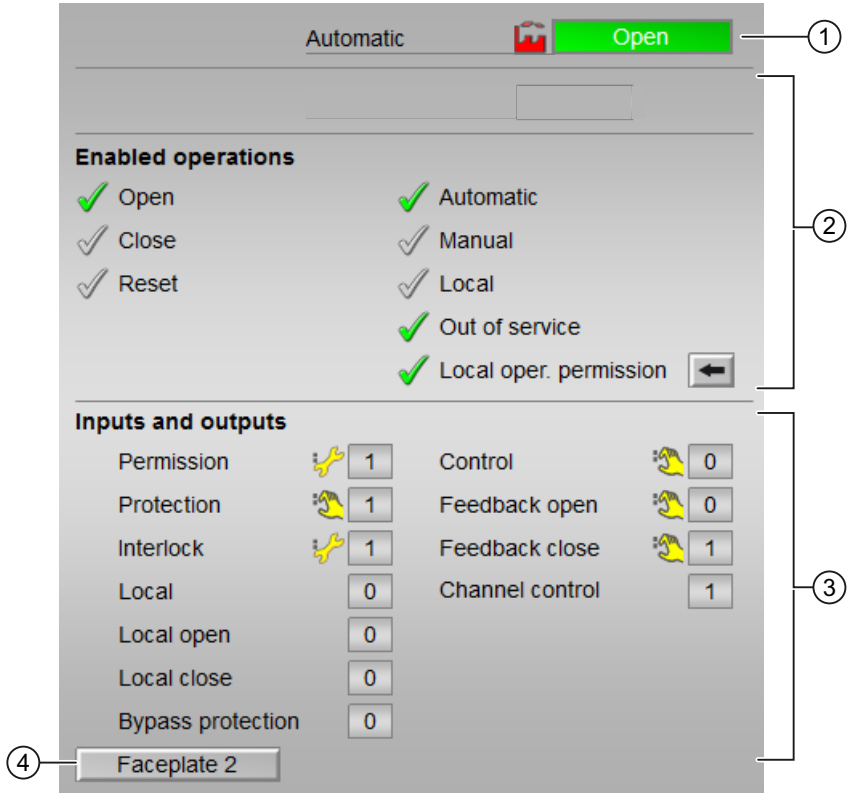

Display of the current monitoring time is not visible.

#### (1) Automatic preview

This area shows you the block status after it has switched from the "Manual" mode or "Local" mode to the "Automatic" mode.

If the block is in "Automatic" mode, the current block state is displayed.

This area also displays the worst signal status of the following automatic commands:

- OpenAut
- CloseAut

#### (2) Enable operations

This area shows all operations for which special operator permissions are assigned. They depend on the configuration in the engineering system (ES) that applies to this block.

Icons for enabled operation:

- Green check mark: the OS operator can control this parameter
- Gray check mark: the OS operator cannot control this parameter at this time due to the process
- Red cross: the OS operator cannot control this parameter due to the configured AS operator permissions (OS Perm or OS1Perm)

The following enabled operations are shown here:

- "Open": You can open the valve. If text is configured for this command, it is also displayed in brackets. You can find additional information on this in the section [Labeling of buttons and text](#page-208-0) (Page [209\)](#page-208-0).
- "Close": You can close the valve. If text is configured for this command, it is also displayed in brackets. You can find additional information on this in the section [Labeling of buttons and text](#page-208-0) (Page [209\)](#page-208-0).
- "Reset": You can reset the valve if interlocks or errors occur.
- "Automatic": You can switch to "automatic mode".
- "Manual": You can switch to "manual mode".
- "Local": You can switch to "local mode".
- "Out of service": You can switch to "Out of service" operating mode.
- "Local operator permission": Use the ← button to switch to the standard view of the OpStations block. You can find additional information on this in the section [Operator control](#page-253-0)  [permissions](#page-253-0) (Page [254](#page-253-0)) .
- "Monitoring time": Display of the current monitoring time.

#### (3) Displaying current control signals

This area shows the most important parameters for this block with the current selection:

- "Permission":
	- This display is only visible when the corresponding block input is connected.
	- 0 = Valve activation not enabled on OS
	- 1 = Enable for "opening"/"closing" from the neutral position
- "Protection":
	- This display is only visible when the corresponding block input is connected.
	- 0 = Protective interlocking is effective; once the interlocking condition has disappeared, you will have to reset the block
	- $1$  = "Good" state
- "Interlock":

This display is only visible when the corresponding block input is connected.

- 0 = Interlocking without reset is active; you can operate the block without reset once the interlocking condition has disappeared
- $1$  = "Good" state
- "Local correct": 1 = Control signal for "Local mode" (LocalLi) is active
- $\bullet$  "Local open": 1 = Opening the valve in "local mode"
- "Local close": 1 = Closing the valve in "local mode"
- "Interlock deact.":
	- $-$  0 = Bypass disabled
	- 1 = Bypassing interlock in "local mode" and in "simulation"

- <span id="page-1373-0"></span>● "Control": Display for valve control:
	- $-$  0 = Valve is closing
	- $1$  = Valve is opening
- "Feedback open": 1 = Valve is open
- "Feedback close": 1 = Valve is closed
- "Channel Control": Control signal of the output channel block

## (4) Navigation button for switching to the standard view of any faceplate

This display is only visible when the corresponding block input is connected.

Use this navigation button to open the standard view of a block configured in the engineering system. The visibility of this navigation button depends on the configuration in the engineering system (ES).

You can find additional information on this in the section [Opening additional faceplates](#page-207-0) (Page [208\)](#page-207-0) .

## 7.10.8.4 VlvL block icon

### Block icons for VlvL

A variety of block icons are available with the following functions:

- Process tag type
- Limits (high/low)
- Violation of alarm, warning, and tolerance limits as well as control system faults
- Operating modes
- Signal status, release for maintenance
- Forcing states
- Displays for bypassing interlocks
- Interlocks
- Memo display
- Valve status display

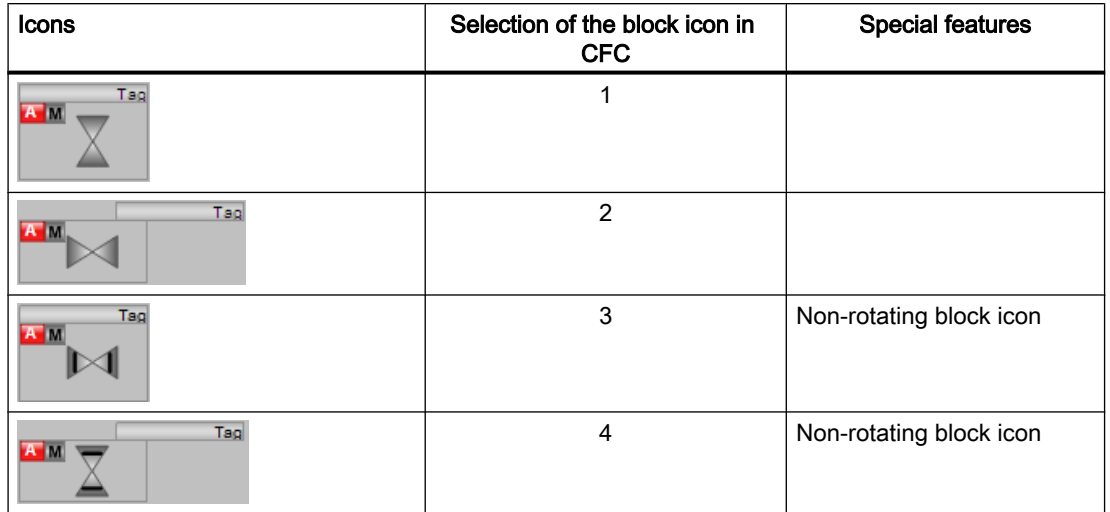

The block icons from template @TemplateAPLV8.PDL:

The block icons from template @TemplateAPLV7.PDL:

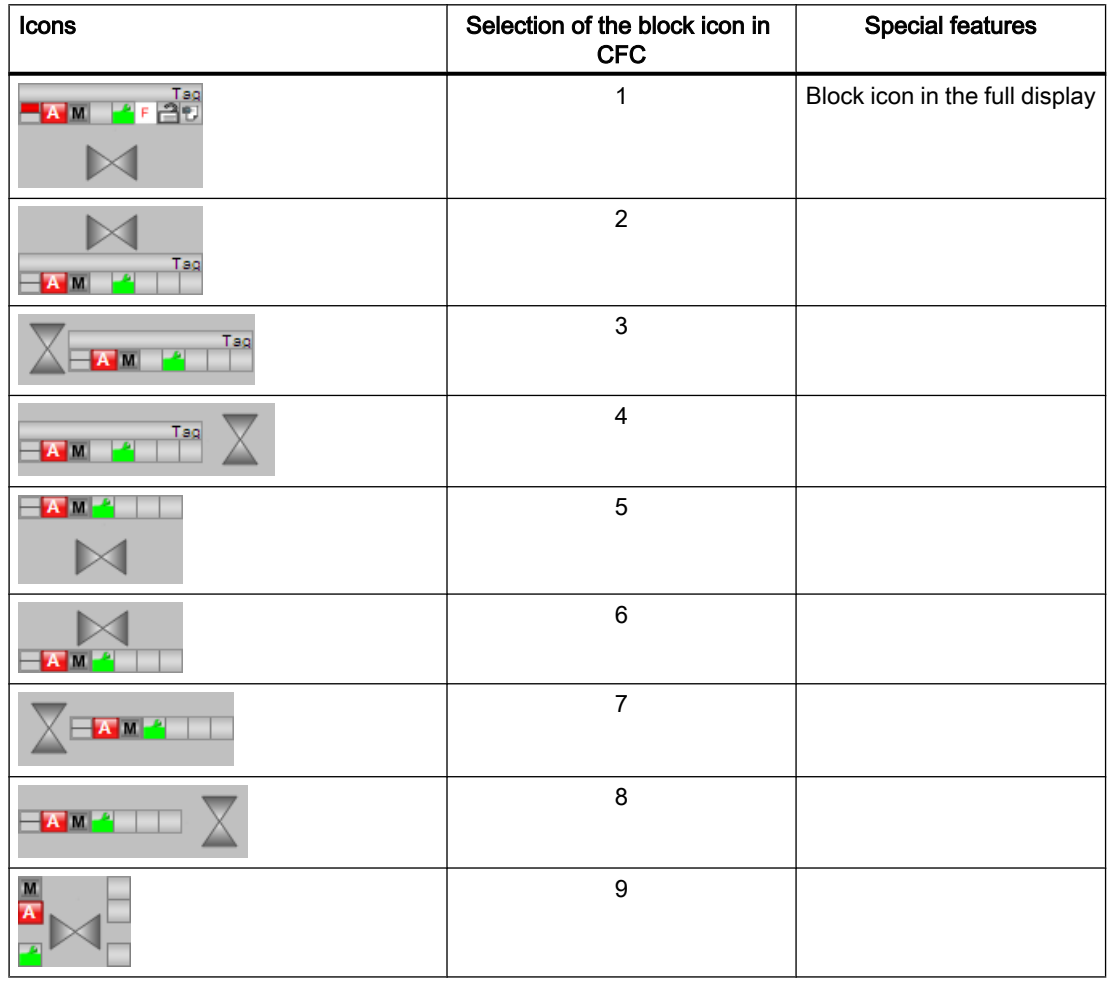

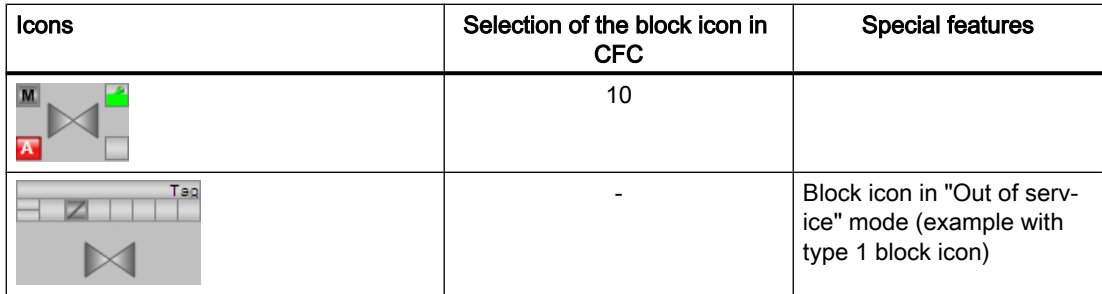

Additional information on the block icon and the control options in the block icon is available in the following chapters:

- ● [Configuring the block icons](#page-236-0) (Page [237\)](#page-236-0)
- ● [Block icon structure](#page-229-0) (Page [230\)](#page-229-0)
- ● [Operation via the block icon](#page-238-0) (Page [239](#page-238-0))

## Valve status display

The following valve states are shown here:

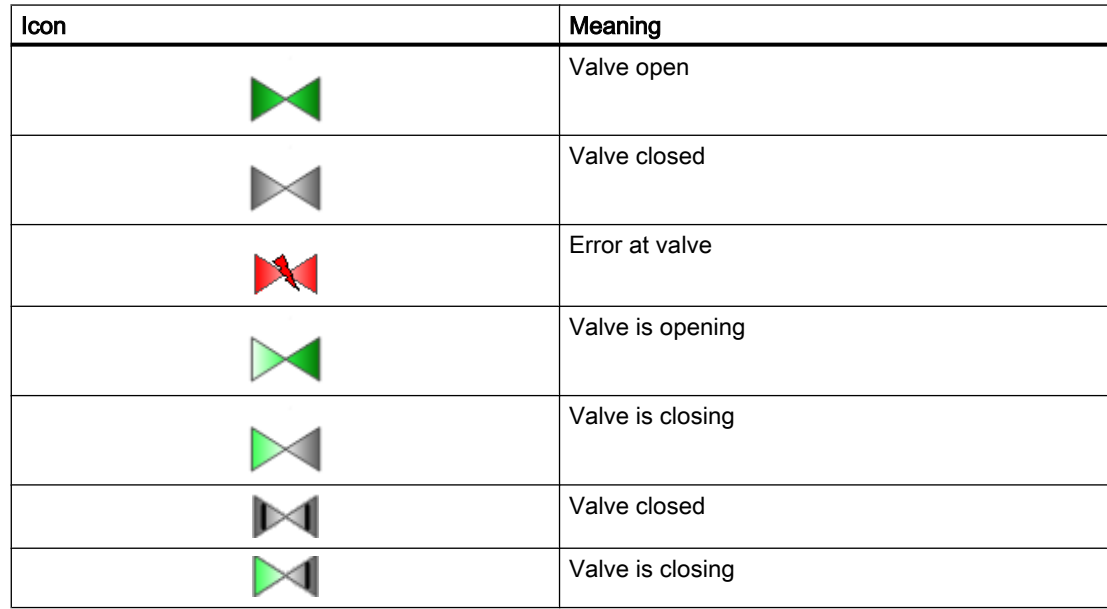

## <span id="page-1376-0"></span>7.11.1 Description of VlvS

#### Object name (type + number) and family

Type + number: FB 1911 Family: Drives

#### Area of application for VlvS

The block is used for the following applications:

● Controlling a valve in two positions ("open"/"closed") with adjustable neutral position

#### **Note**

This block is also available as a large block. A comparison of the VlvL and VlvS blocks is available in the section: [VlvL compared to VlvS](#page-1067-0) (Page [1068](#page-1067-0))

### How it works

The valve is opened or closed by a control signal. The signal 0 corresponds to the de-energized state (neutral position) of the valve.

The control is monitored by the "open"/"close" (feedback) signals. Missing feedback can be derived from the control in the block.

Various inputs are available for control purposes. The next sections provide more detailed information on configuration, operating principles, visualization and operation.

#### **Configuration**

Use the CFC editor to install the block in a cyclic interrupt OB (OB30 to OB38). The block is also installed automatically in the startup OB (OB100).

#### Startup characteristics

Use the Feature Bit [Set startup characteristics](#page-137-0) (Page [138\)](#page-137-0) to define the startup characteristics of this block.

The messages are suppressed after startup for the number of cycles set at RunUpCyc.

## Status word allocation for **Status1** parameter

You can find a description for each parameter in section [VlvS I/Os](#page-1387-0) (Page [1388\)](#page-1387-0).

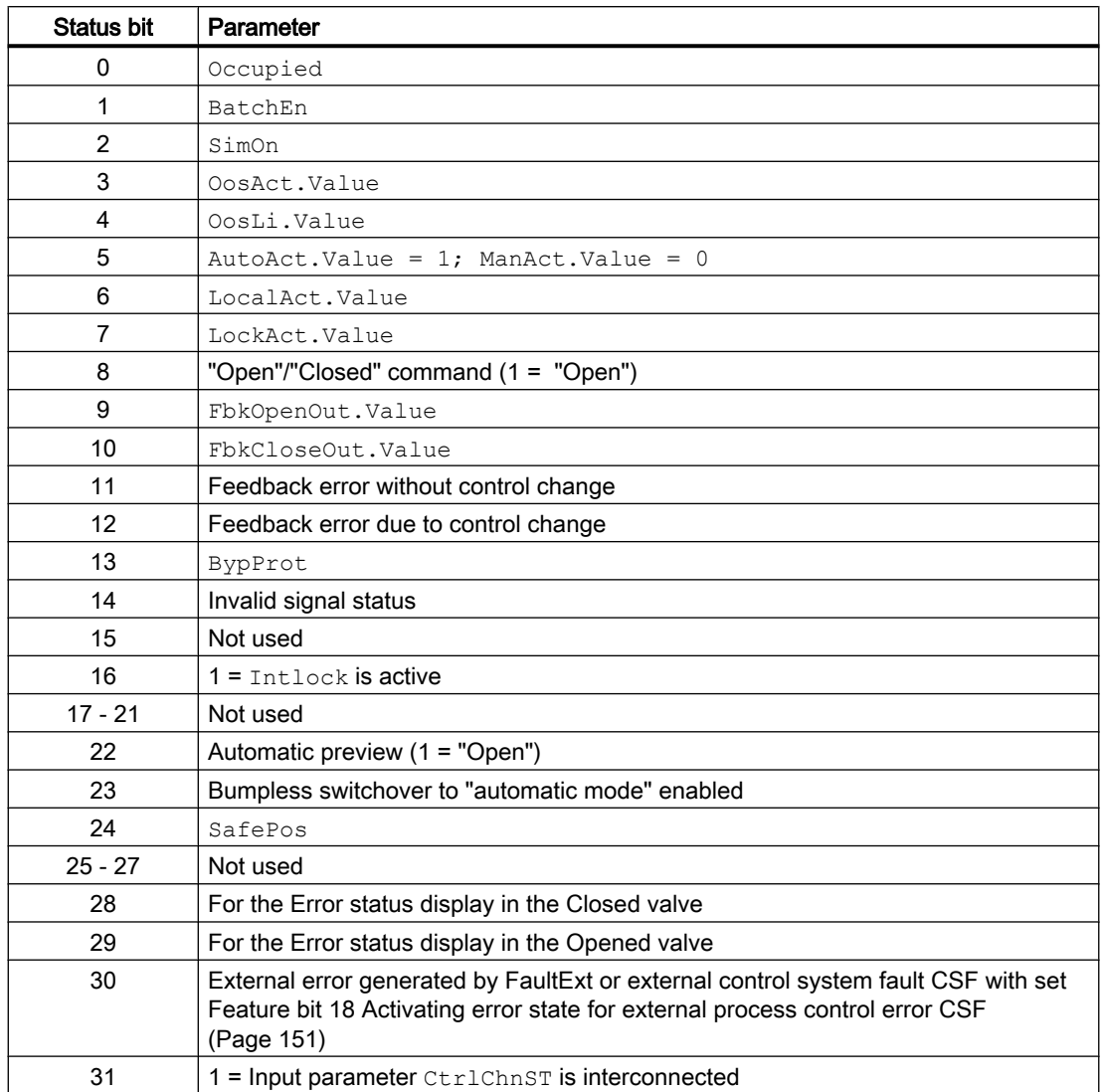

## Status word allocation for **Status2** parameter

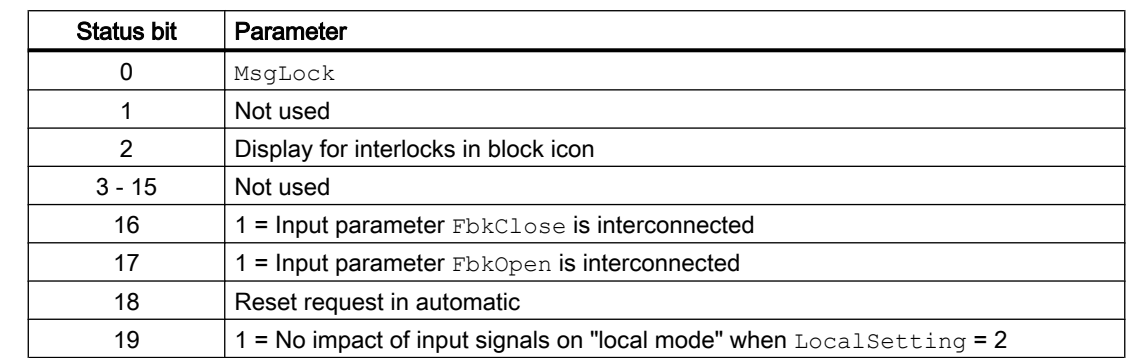

<span id="page-1378-0"></span>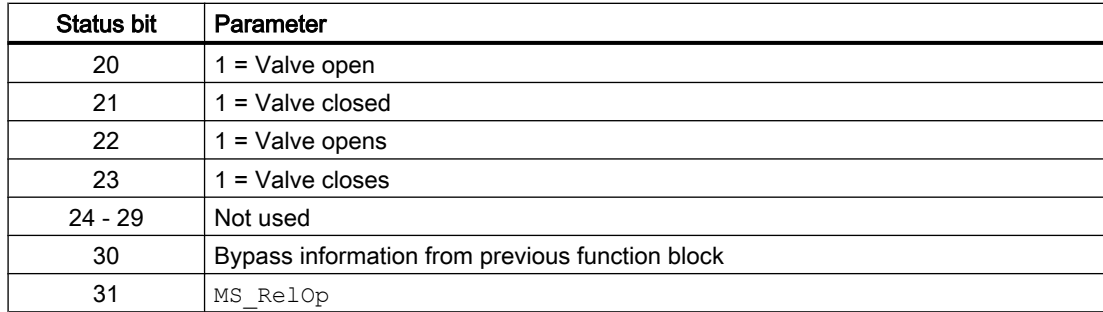

#### Status word allocation for **Status3** parameter

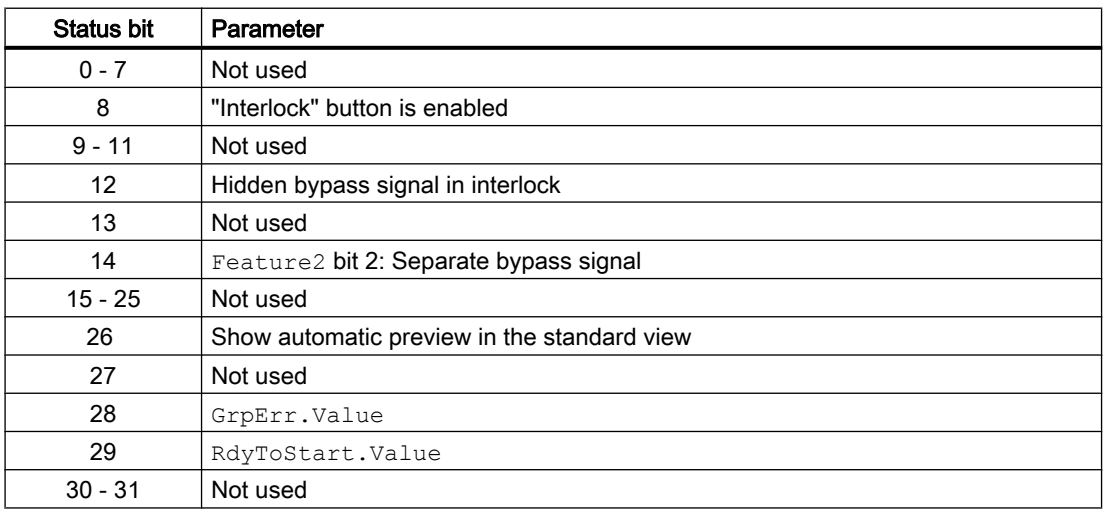

#### See also

VlvS modes (Page 1379) [VlvS functions](#page-1380-0) (Page [1381\)](#page-1380-0) [VlvS error handling](#page-1384-0) (Page [1385](#page-1384-0)) [VlvS reporting](#page-1385-0) (Page [1386](#page-1385-0)) [VlvS block diagram](#page-1392-0) (Page [1393\)](#page-1392-0)

## 7.11.2 VlvS modes

## VlvS operating modes

The block supports all standard modes:

- ● [Local mode](#page-78-0) (Page [79\)](#page-78-0)
- ● [Automatic mode](#page-74-0) (Page [75\)](#page-74-0)

- ● [Manual mode](#page-74-0) (Page [75\)](#page-74-0)
- ● [Out of service](#page-70-0) (Page [71\)](#page-70-0)

The next section provides additional block-specific information relating to the general descriptions.

### "Local mode"

You can find general information on "Local mode", switching modes and Bumpless switchover in the [Local mode](#page-78-0) (Page [79\)](#page-78-0) section.

#### Note

#### "Local mode" for the block VlvS

In contrast to the "Large" blocks, it is only possible to perform settings in this block LocalSetting with 0, 2 and 5.

## "Automatic mode"

You can find general information on "Automatic mode", switching modes and Bumpless switchover in the [Manual and automatic mode for motors, valves and dosers](#page-74-0) (Page [75\)](#page-74-0) section.

Valve actions you can control in "automatic mode":

- "Open" (OpenAut =  $1$ )
- $\bullet$  "Close" (CloseAut = 1)

#### **Note**

#### Information about the "Small" block

This "Small" block works with pushbutton operation. The automatic commands are therefore latching, in other words, OpenAut and CloseAut can be reset to 0 after the control is changed. In "manual" and "local" modes, however, the automatic commands are not saved and in the absence of automatic commands the automatic control is tracked.

### "Manual mode"

You can find general information on "Manual mode", switching modes and bumpless switchover in the section [Manual and automatic mode for motors, valves and dosers](#page-74-0)  (Page [75](#page-74-0)).

Valve actions you can control in "manual mode":

- "Open" (OpenMan =  $1$ )
- $\bullet$  "Close" (CloseMan = 1)

## <span id="page-1380-0"></span>"Out of service"

You can find general information about the "Out of service" mode in the section [Out of](#page-70-0)  [service](#page-70-0) (Page [71\)](#page-70-0).

### See also

[Description of VlvS](#page-1376-0) (Page [1377\)](#page-1376-0) VlvS functions (Page 1381) [VlvS error handling](#page-1384-0) (Page [1385](#page-1384-0)) [VlvS reporting](#page-1385-0) (Page [1386](#page-1385-0)) [VlvS I/Os](#page-1387-0) (Page [1388\)](#page-1387-0) [VlvS block diagram](#page-1392-0) (Page [1393\)](#page-1392-0)

## 7.11.3 VlvS functions

## Functions of VlvS

The functions for this block are listed below.

## Opening additional faceplates

This block provides the standard function [Opening additional faceplates](#page-207-0) (Page [208\)](#page-207-0).

#### Operator permissions

This block provides the standard function [Operator control permissions](#page-253-0) (Page [254\)](#page-253-0).

The block has the following permissions for the OS Perm parameter:

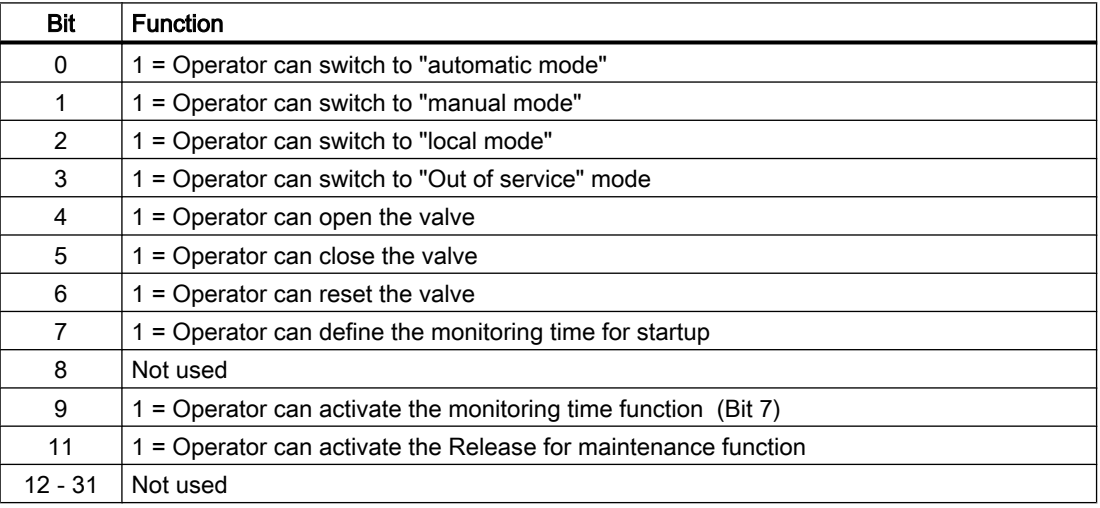

#### **Note**

If you interconnect a parameter that is also listed in  $OS$  Perm as a parameter, you have to reset the corresponding OS Perm bit.

#### Button labels

This block provides the standard function [Labeling of buttons and text](#page-208-0) (Page [209\)](#page-208-0) Instance-specific text can be configured for the following parameters:

- OpenMan
- CloseMan

#### Interlocks

This block provides the following interlocks:

● Interlock without reset ("Interlock")

Refer to the [Interlocks](#page-98-0) (Page [99\)](#page-98-0) section for more on this.

#### Disabling interlocks

This block provides the standard function [Disabling interlocks](#page-102-0) (Page [103](#page-102-0)).

#### Resetting the block in case of interlocks

This block provides the standard function [Resetting the block in case of interlocks or errors](#page-42-0) (Page [43](#page-42-0)).

#### Forming the group status for interlocks

This block provides the standard function [Forming the group status for interlock information](#page-103-0)  (Page [104\)](#page-103-0).

#### External error (**FaultExt**), external control system fault (**CSF**)

This block provides the possibility to pass an external error via the  $FaultExt$  parameter or an external control system fault via the CSF parameter. See [VlvS error handling](#page-1384-0) (Page [1385\)](#page-1384-0)

#### Group error

This block provides the standard function [Outputting group errors](#page-121-0) (Page [122](#page-121-0))

The following parameters are taken into consideration when forming the group error:

- CSF
- MonDynErr
- MonStaErr
- FaultExt

#### Neutral position

This block provides the standard function [Neutral position for motors, valves and controllers](#page-47-0)  (Page [48](#page-47-0)). The neutral position (de-energized state) is set using the  $SafePos$  parameter.

- SafePos = 0 means that at  $Ctr1 = 0$  the valve drive closes and at  $Ctr1 = 1$  it opens (de-energized state is "closed")
- SafePos = 1 means that at  $Ctr1 = 0$  the valve drive opens and at  $Ctr1 = 1$  it closes (de-energized state is "open")

#### Outputting a signal for start readiness

This block provides the standard function [Outputting a signal for start readiness](#page-52-0) (Page [53\)](#page-52-0).

#### Forming the signal status for blocks

This block provides the standard function [Forming and outputting the signal status for](#page-108-0)  [technologic blocks](#page-108-0) (Page [109](#page-108-0)).

The worst signal status ST\_Worst for the block is formed from the following parameters:

- FbkOpenOut.ST
- FbkCloseOut.ST
- LocalLi.ST
- CtrlChn.ST
- OpenAut.ST (only if Feature 2. Bit10 = 1)
- CloseAut.ST (only if Feature2.Bit10 = 1)

#### Considering bad quality of automatic commands or external values

If the Feature2 bit [Considering bad quality of automatic commands or external values](#page-185-0) (Page [186\)](#page-185-0) is set to 1 and one of the following parameters has bad signal status (16#00 or 16#28), the block goes to the neutral position in the "Automatic" mode:

- OpenAut.ST
- CloseAut.ST

#### Feedback monitoring

This block provides the standard function [Monitoring the feedbacks](#page-96-0) (Page [97](#page-96-0)). Startup characteristics are monitored by setting parameterMonTiDynamic. The parameter MonTiStatic monitors compliance with the position.

#### Suppressing messages using the **MsgLock** parameter

This block provides the standard function [Suppressing messages using the MsgLock](#page-204-0)  [parameter](#page-204-0) (Page [205](#page-204-0)).

### Release for maintenance

This block provides the standard function [Release for maintenance](#page-63-0) (Page [64\)](#page-63-0).

#### Simulating signals

This block provides the standard function [Simulating signals](#page-57-0) (Page [58](#page-57-0)).

#### Generating instance-specific messages

This block provides the standard function [Generating instance-specific messages](#page-203-0) (Page [204](#page-203-0)).

#### Configurable reactions using the **Feature** parameter

You can find an overview of all reactions provided by the Feature parameter in the [Configurable functions using the Feature I/O](#page-130-0) (Page [131\)](#page-130-0) . The following functionality is available for this block at the relevant bits:

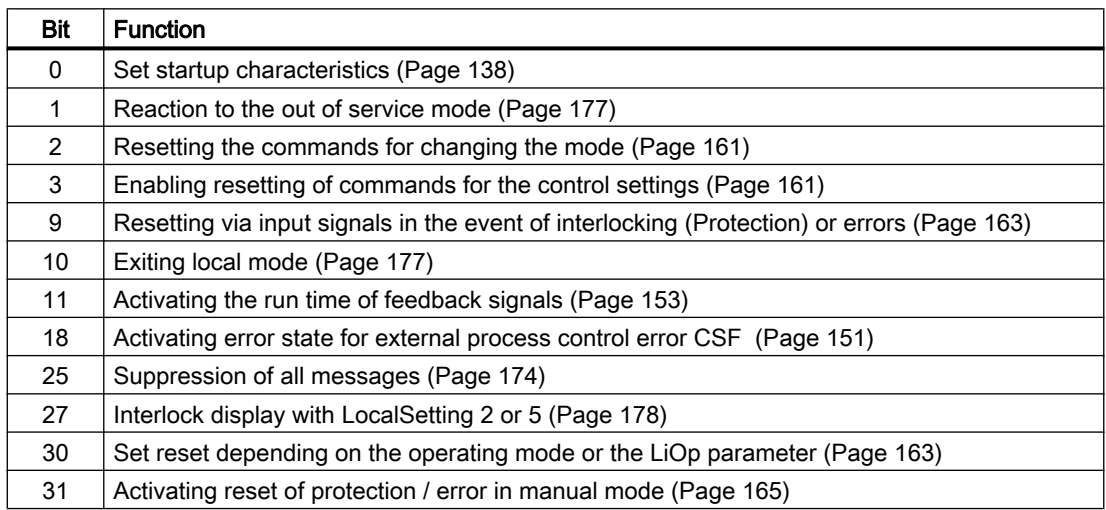

#### Configurable reactions using the **Feature2** parameter

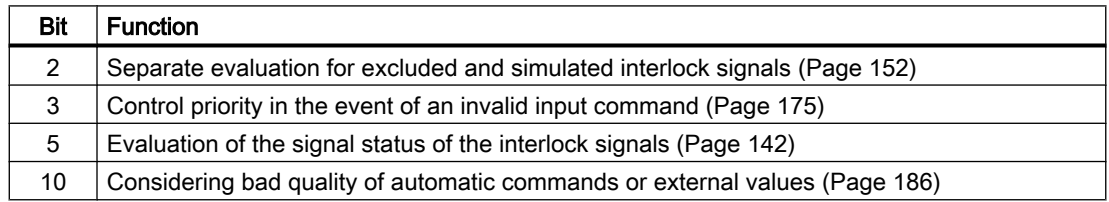

## <span id="page-1384-0"></span>SIMATIC BATCH functionality

This block provides the standard function [SIMATIC BATCH functionality](#page-66-0) (Page [67](#page-66-0)).

#### See also

[Description of VlvS](#page-1376-0) (Page [1377\)](#page-1376-0) [VlvS modes](#page-1378-0) (Page [1379\)](#page-1378-0) [VlvS reporting](#page-1385-0) (Page [1386](#page-1385-0)) [VlvS I/Os](#page-1387-0) (Page [1388\)](#page-1387-0) [VlvS block diagram](#page-1392-0) (Page [1393\)](#page-1392-0) [Disabling feedback for valves](#page-98-0) (Page [99](#page-98-0)) [Selecting a unit of measure](#page-211-0) (Page [212\)](#page-211-0) [Enabling local operator authorization](#page-157-0) (Page [158\)](#page-157-0)

## 7.11.4 VlvS error handling

#### Error handling of VlvS

Refer to section [Error handling](#page-118-0) (Page [119](#page-118-0)) in the basic instructions for the error handling of all blocks.

The following errors can be displayed for this block:

- Error numbers
- Mode switchover error
- Invalid input signals
- Control system fault (CSF)

#### Overview of error numbers

The ErrorNum I/O can be used to output the following error numbers:

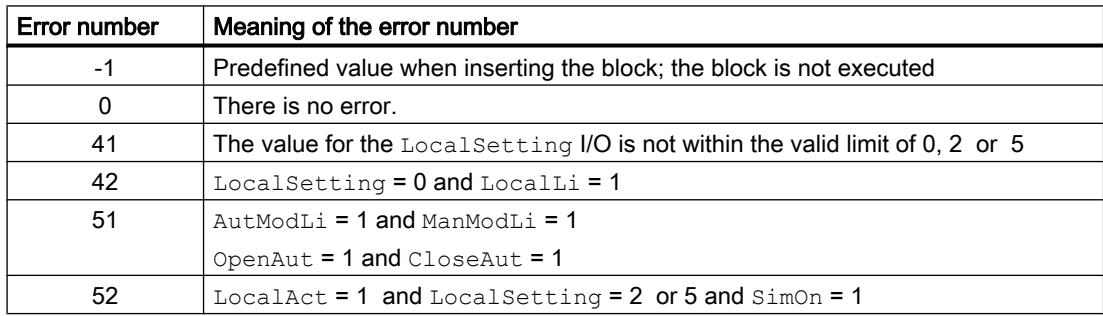

### <span id="page-1385-0"></span>Mode switchover error

This error can be output by the block, see the section [Error handling](#page-118-0) (Page [119](#page-118-0)).

### Invalid input signals

This error can be output by the block, see the section [Error handling](#page-118-0) (Page [119](#page-118-0)).

For the following invalid input signals, the control output can be kept or switched to the neutral position. This depends on the function [Control priority in the event of an invalid input](#page-174-0)  [command](#page-174-0) (Page [175](#page-174-0)).

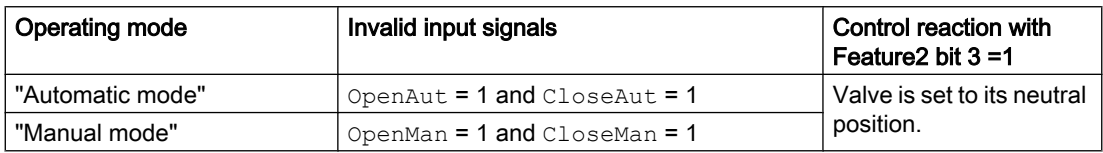

## Control system fault (CSF)

An external signal can be activated via the CSF input. A control system fault is triggered if this signal changes to 1. Refer to the [Error handling](#page-118-0) (Page [119](#page-118-0)) section for more on this.

#### See also

[Description of VlvS](#page-1376-0) (Page [1377\)](#page-1376-0) [VlvS modes](#page-1378-0) (Page [1379](#page-1378-0)) [VlvS functions](#page-1380-0) (Page [1381](#page-1380-0)) VlvS reporting (Page 1386) [VlvS I/Os](#page-1387-0) (Page [1388\)](#page-1387-0) [VlvS block diagram](#page-1392-0) (Page [1393\)](#page-1392-0)

## 7.11.5 VlvS reporting

## Messaging

The following messages can be generated for this block:

- Process control fault
- Instance-specific messages

## Process control fault

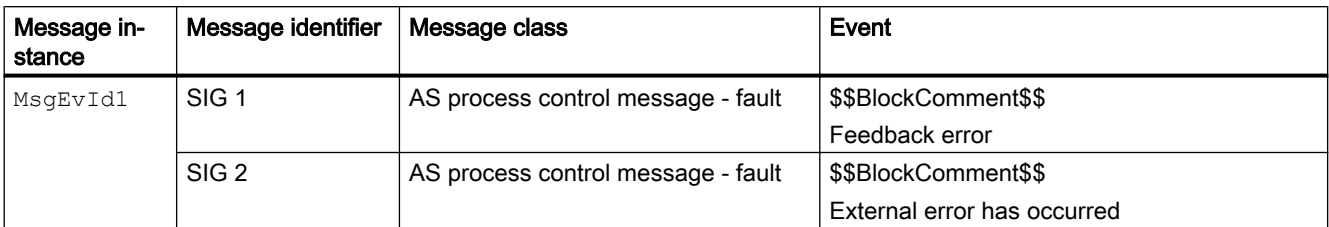

Explanation:

\$\$BlockComment\$\$: Content of the instance-specific comment

You can interconnect an external fault (signal) to input parameter  $CSF$ . If it changes to  $CSF =$ 1, a process control fault is triggered (MsgEvId1, SIG 2).

#### Instance-specific messages

You have the option to use two instance-specific messages for this block.

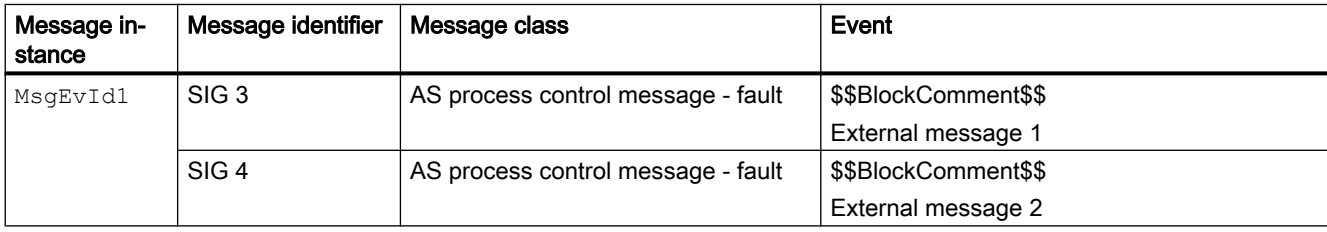

Explanation:

\$\$BlockComment\$\$: Content of the instance-specific comment

#### Associated values for message instance **MsgEvId1**

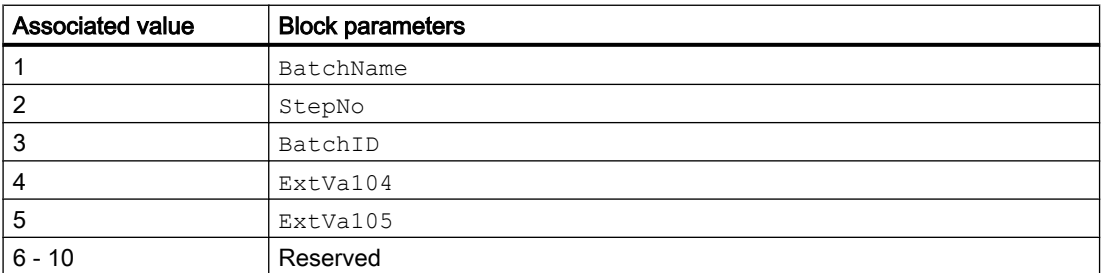

The associated values 4 ... 5 are allocated to the parameters ExtVa104 ... ExtVa105 and can be used. Additional information is available in the "Process Control System PCS 7 - Engineering System" manual.

#### See also

[Description of VlvS](#page-1376-0) (Page [1377\)](#page-1376-0) [VlvS modes](#page-1378-0) (Page [1379\)](#page-1378-0)

<span id="page-1387-0"></span>[VlvS functions](#page-1380-0) (Page [1381](#page-1380-0)) [VlvS error handling](#page-1384-0) (Page [1385](#page-1384-0)) VlvS I/Os (Page 1388) [VlvS block diagram](#page-1392-0) (Page [1393\)](#page-1392-0)

## 7.11.6 VlvS I/Os

I/Os of VlvS

## Input parameters

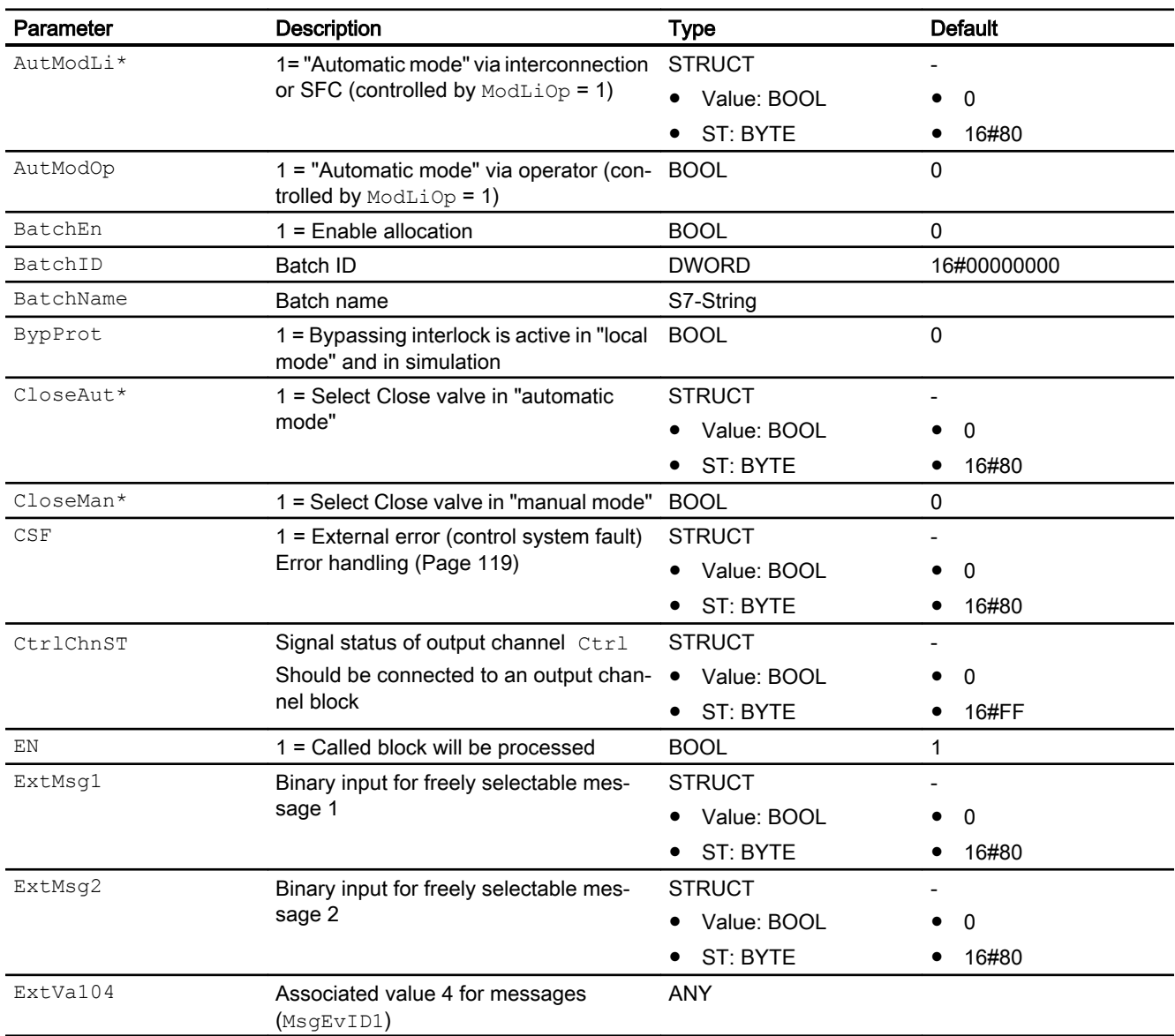

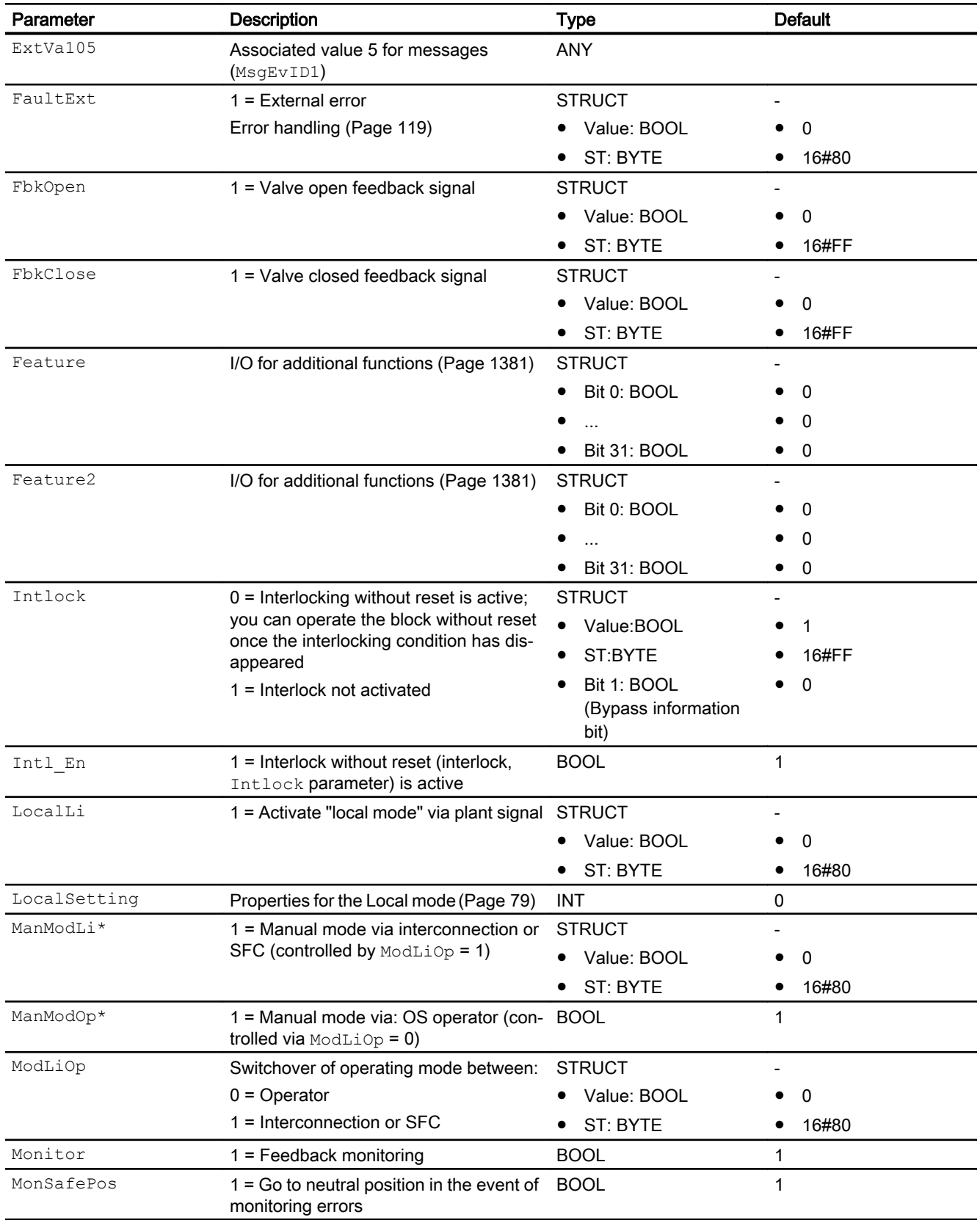

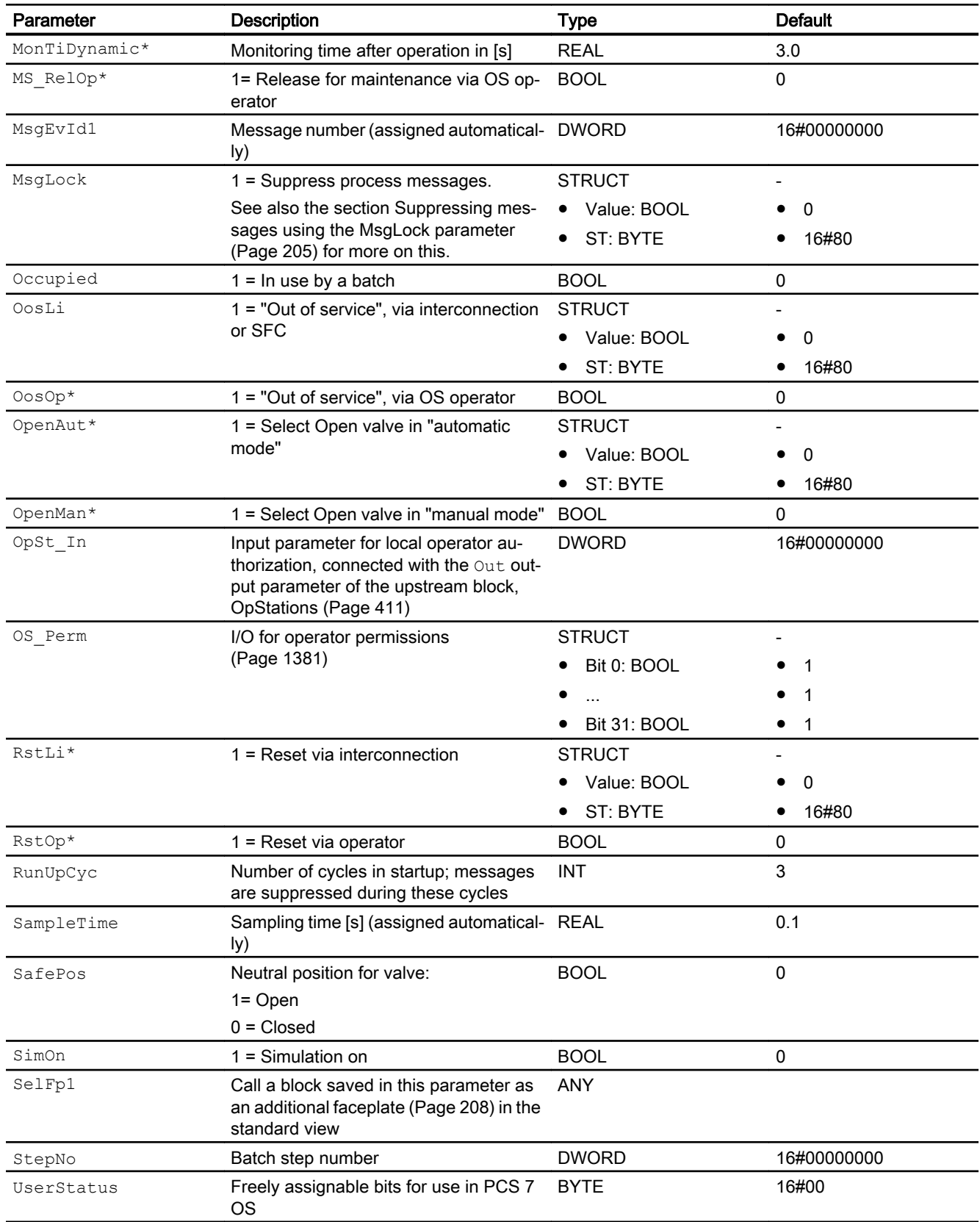

\* Values can be written back to these inputs during processing of the block by the block algorithm.

## Output parameters

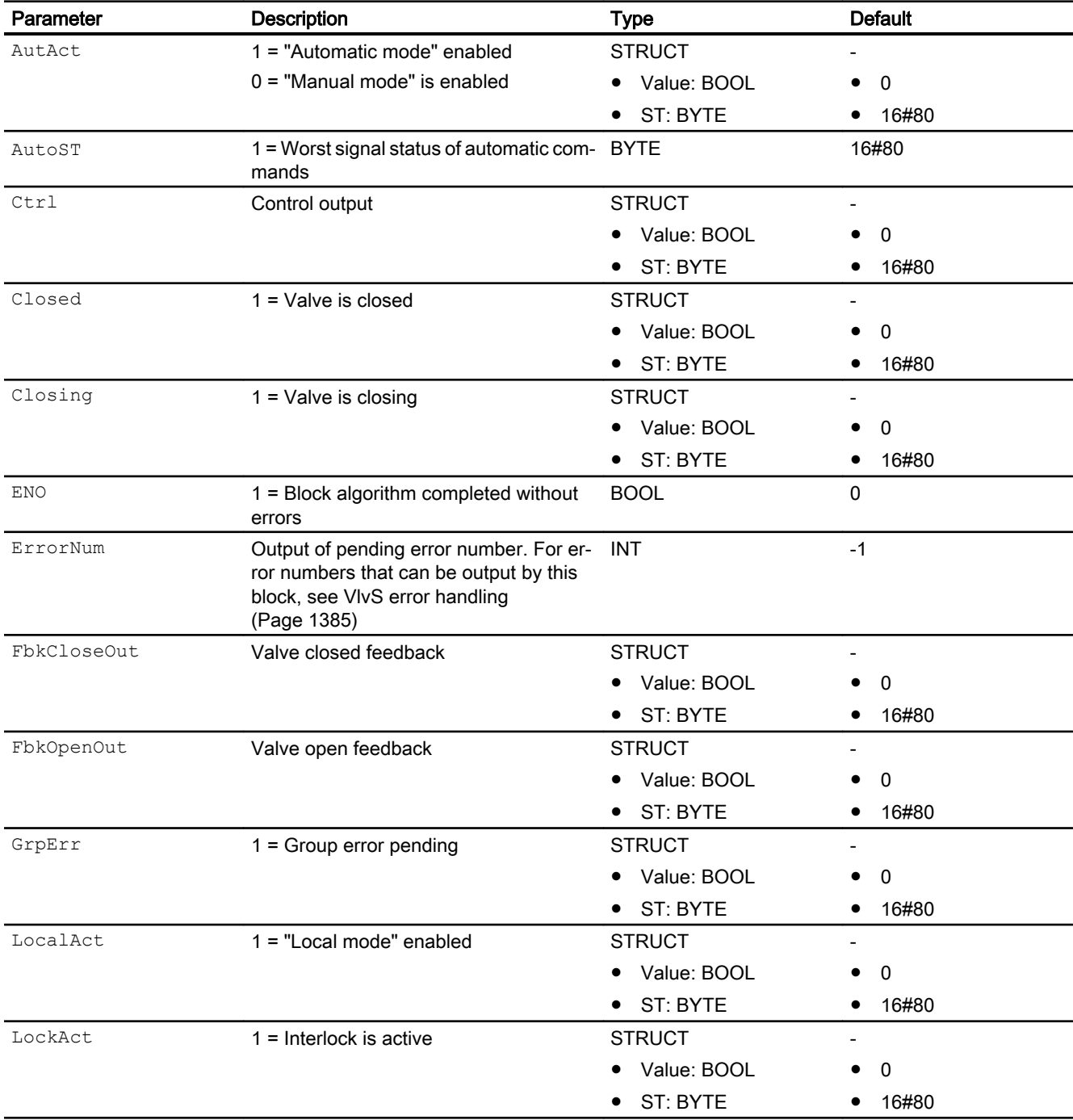

#### Motor and valve blocks

7.11 VlvS - Valve (small)

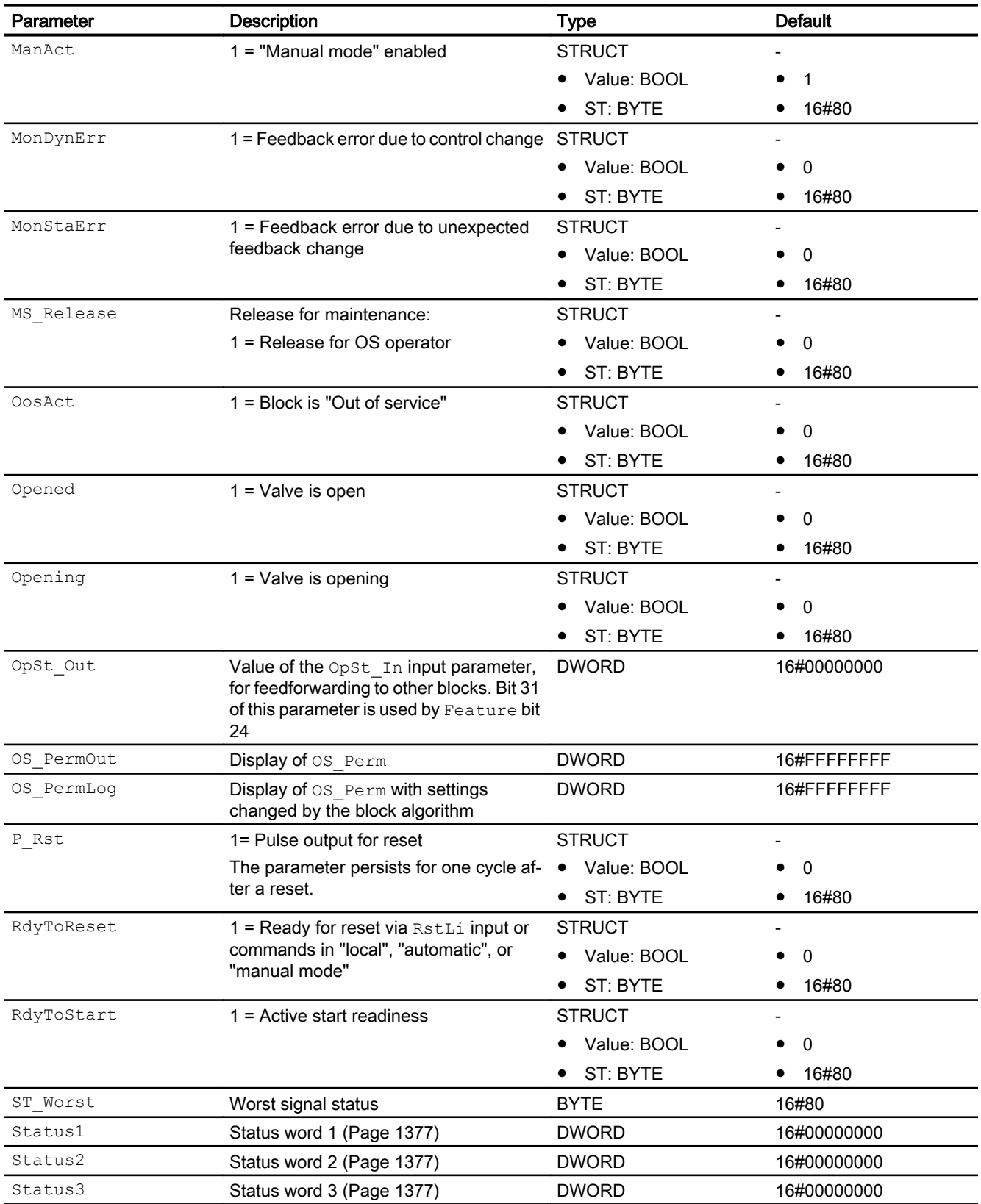

## <span id="page-1392-0"></span>See also

[VlvS modes](#page-1378-0) (Page [1379\)](#page-1378-0) VlvS block diagram (Page 1393) [VlvS reporting](#page-1385-0) (Page [1386](#page-1385-0)) [Error handling](#page-118-0) (Page [119](#page-118-0))

## 7.11.7 VlvS block diagram

### VlvS block diagram

A block diagram is not provided for this block.

#### See also

[Description of VlvS](#page-1376-0) (Page [1377\)](#page-1376-0) [VlvS modes](#page-1378-0) (Page [1379\)](#page-1378-0) [VlvS functions](#page-1380-0) (Page [1381\)](#page-1380-0) [VlvS error handling](#page-1384-0) (Page [1385](#page-1384-0)) [VlvS I/Os](#page-1387-0) (Page [1388\)](#page-1387-0) [VlvS reporting](#page-1385-0) (Page [1386](#page-1385-0))

## 7.11.8 Operator control and monitoring

### 7.11.8.1 VlvS views

#### Views of the VlvS block

The block VlvS provides the following views:

- ● [VlvS standard view](#page-1393-0) (Page [1394](#page-1393-0))
- • [Alarm view](#page-301-0) (Page [302\)](#page-301-0)
- ● [Trend view](#page-304-0) (Page [305\)](#page-304-0)
- ● [Parameter view for motors and valves](#page-285-0) (Page [286\)](#page-285-0)
- ● [VlvS preview](#page-1396-0) (Page [1397](#page-1396-0))
- • [Memo view](#page-303-0) (Page [304](#page-303-0))
- ● [Batch view](#page-301-0) (Page [302](#page-301-0))
- ● [VlvS block icon](#page-1398-0) (Page [1399](#page-1398-0))

Refer to the sections [Structure of the faceplate](#page-247-0) (Page [248\)](#page-247-0) and [Block icon structure](#page-229-0)  (Page [230\)](#page-229-0) for general information on the faceplate and block icon.

## <span id="page-1393-0"></span>7.11.8.2 VlvS standard view

## VlvS standard view

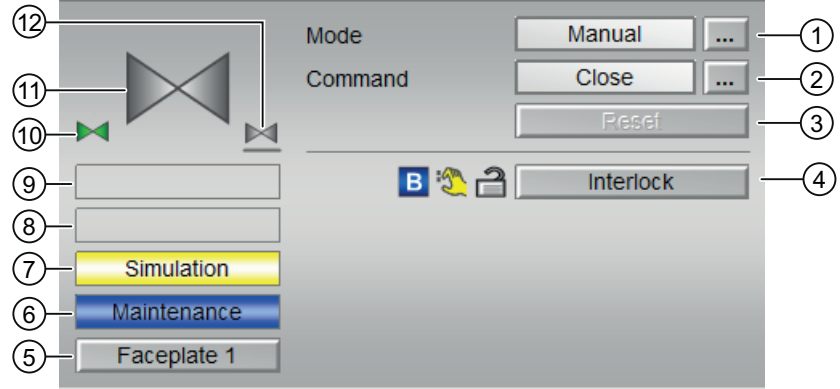

### (1) Displaying and switching the operating mode

This area provides information on the currently valid operating mode. The following operating modes can be shown here:

- ● [Manual and automatic mode for motors, valves and dosers](#page-74-0) (Page [75](#page-74-0))
- ● [Manual and automatic mode for motors, valves and dosers](#page-74-0) (Page [75](#page-74-0))
- ● [Local mode](#page-78-0) (Page [79\)](#page-78-0)
- ● [Out of service](#page-70-0) (Page [71\)](#page-70-0)

Refer to section [Switching operating states and operating modes](#page-256-0) (Page [257\)](#page-256-0) for information on switching the operating mode.

## (2) Opening and closing the valve

This area shows you the default operating state for the valve. The following states can be shown and executed here:

- "Open"
- "Close"

Refer to the [Switching operating states and operating modes](#page-256-0) (Page [257](#page-256-0)) section for information on changing the state.

If text is configured for these commands, it is displayed as status text and as button labels for command selection. You can find more information about this in section [Labeling of buttons](#page-208-0)  [and text](#page-208-0) (Page [209](#page-208-0))

## (3) Resetting the block

Click "Reset" for errors. You can find additional information on this in the section [Resetting the](#page-42-0)  [block in case of interlocks or errors](#page-42-0) (Page [43\)](#page-42-0).

### (4) Operating range for the interlock functions of the block

This display is only visible when the corresponding block input is connected.

You can use this button to control the interlock functions of the block. You can find additional information on this in the section [Interlocks](#page-98-0) (Page [99](#page-98-0)).

The following is displayed in addition to the buttons:

● Interlock status (see [Forming the group status for interlock information](#page-103-0) (Page [104\)](#page-103-0)), e.g.:

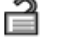

Signal status (see Forming and outputting the signal status for technologic blocks (Page [109](#page-108-0))), e.g.:

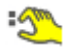

Bypass information (see [Forming the group status for interlock information](#page-103-0) (Page [104\)](#page-103-0)):

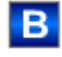

#### (5) Navigation button for switching to the standard view of any faceplate

This display is only visible when the corresponding block input is connected.

Use this navigation button to open the standard view of a block configured in the engineering system (ES). The visibility of this navigation button depends on the configuration in the engineering system (ES).

You can find additional information on this in the section [Opening additional faceplates](#page-207-0)  (Page [208\)](#page-207-0).

#### (6) Display area for block states

This area provides additional information on the operating state of the block:

● "Maintenance"

Additional information on this is available in section [Release for maintenance](#page-63-0) (Page [64](#page-63-0)) Display area for block states.

#### (7) Display area for block states

This area provides additional information on the operating state of the block:

● "Simulation"

You can find additional information on this in the section [Simulating signals](#page-57-0) (Page [58\)](#page-57-0).

### (8) Display area for block states

This area provides additional information on the operating state of the block:

- "External error"
- "End position error"
- "Control error"
- "Invalid signal"

Additional information on these errors is available in the sections [Monitoring the feedbacks](#page-96-0) (Page [97](#page-96-0)) , [Error handling](#page-118-0) (Page [119\)](#page-118-0) (section "Invalid input signals" and "Mode switchover error") and [Motor protection function](#page-98-0) (Page [99](#page-98-0)).

#### (9) Display area for block states

This area provides additional information on the operating state of the block:

● "Request 0/1": A reset to "automatic mode" is expected.

You can find additional information on this in the section [Forcing operating modes](#page-40-0) (Page [41\)](#page-40-0).

#### (10) Automatic preview

This display is only visible in "manual mode", in "local mode", or with a reset request in "automatic mode", when the current output signals are not identical to the control in "automatic mode".

The display shows what state the valve would assume if you switched from "manual" or "local" mode to "automatic mode", or performed a reset to "automatic mode".

#### (11) Status display of the valve

The current status of the valve is graphically displayed here.

- Green: Valve is open
- Gray: Valve is closed
- Red: Fault at valve

You can find more information about this in section [VlvS block icon](#page-1398-0) (Page [1399](#page-1398-0))

#### (12) Neutral position of the valve

Display the neutral position for the valve:

- If the neutral position of the valve is "Closed" ( $SafePos = 0$ ), , a gray valve is shown.
- $\bullet$  If the neutral position of the valve is "Open" (SafePos = 1), a green valve is shown.

#### See also

[Displaying auxiliary values](#page-210-0) (Page [211\)](#page-210-0)

## <span id="page-1396-0"></span>7.11.8.3 VlvS preview

### Preview of VlvS

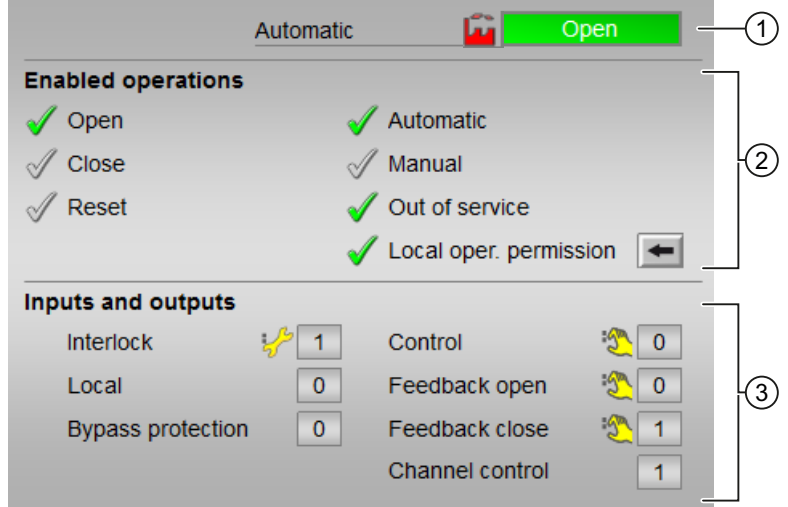

### (1) Automatic preview

This area shows you the block status after it has switched from the "Manual" mode or "Local" mode to the "Automatic" mode.

If the block is in "Automatic" mode, the current block state is displayed.

This area also displays the worst signal status of the following automatic commands:

- OpenAut
- CloseAut

#### (2) Enable operations

This area shows all operations for which special operator permissions are assigned. They depend on the configuration in the engineering system (ES) that applies to this block.

Icons for enabled operation:

- Green check mark: the OS operator can control this parameter
- Gray check mark: the OS operator cannot control this parameter at this time due to the process
- Red cross: the OS operator cannot control this parameter due to the configured AS operator permissions (OS Perm or OS1Perm)

The following enabled operations are shown here:

- "Open": You can open the valve. If text is configured for this command, it is also displayed in brackets. You can find additional information on this in the section [Labeling of buttons and text](#page-208-0) (Page [209\)](#page-208-0).
- "Close": You can close the valve. If text is configured for this command, it is also displayed in brackets. You can find additional information on this in the section [Labeling of buttons and text](#page-208-0) (Page [209\)](#page-208-0).
- "Reset": You can reset the valve if interlocks or errors occur.
- "Automatic": You can switch to "automatic mode".
- "Manual": You can switch to "manual mode".
- "Out of service": You can switch to "Out of service" operating mode.
- "Local operator permission": Use the ← button to switch to the standard view of the OpStations block. You can find additional information on this in the section [Labeling of](#page-208-0)  [buttons and text](#page-208-0) (Page [209\)](#page-208-0) .

## (3) Displaying current control signals

This area shows the most important parameters for this block with the current selection:

- "Interlock": This display is only visible when the corresponding block input is connected.
	- 0 = Interlocking without reset is active; you can operate the block without reset once the interlocking condition has disappeared
	- $1$  = "Good" state
- "Local correct": 1 = Control signal for "Local mode" (LocalLi) is active
- "Interlock deact.":
	- $-$  0 = Bypass disabled
	- 1 = Bypassing interlock in "local mode" and in "simulation"
- "Control": Display for valve control:
	- $-$  0 = Valve is closing
	- $1$  = Valve is opening
- $\bullet$  "Feedback open":  $1 =$  Valve is open
- "Feedback close": 1 = Valve is closed
- "Channel Control": Control signal of the output channel block

#### See also

[Operator control permissions](#page-253-0) (Page [254\)](#page-253-0)

## <span id="page-1398-0"></span>7.11.8.4 VlvS block icon

### Block icons for VlvS

A variety of block icons are available with the following functions:

- Process tag type
- Violation of alarm, warning, and tolerance limits as well as control system faults
- Operating modes
- Signal status, release for maintenance
- Displays for bypassing interlocks
- Interlocks
- Memo display
- Valve status display

The block icons from template @TemplateAPLV8.PDL:

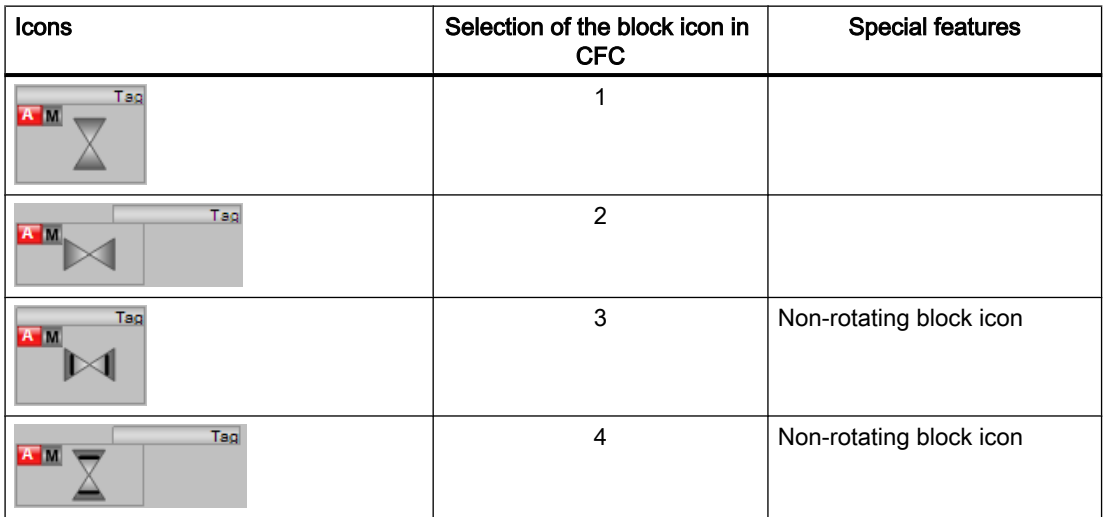

The block icons from template @TemplateAPLV7.PDL:

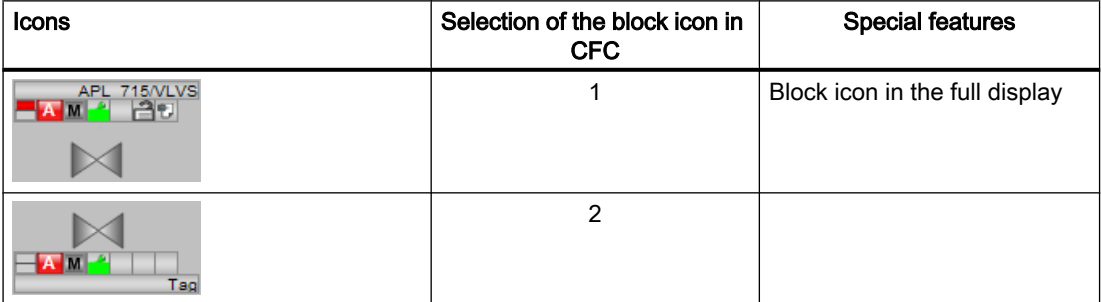

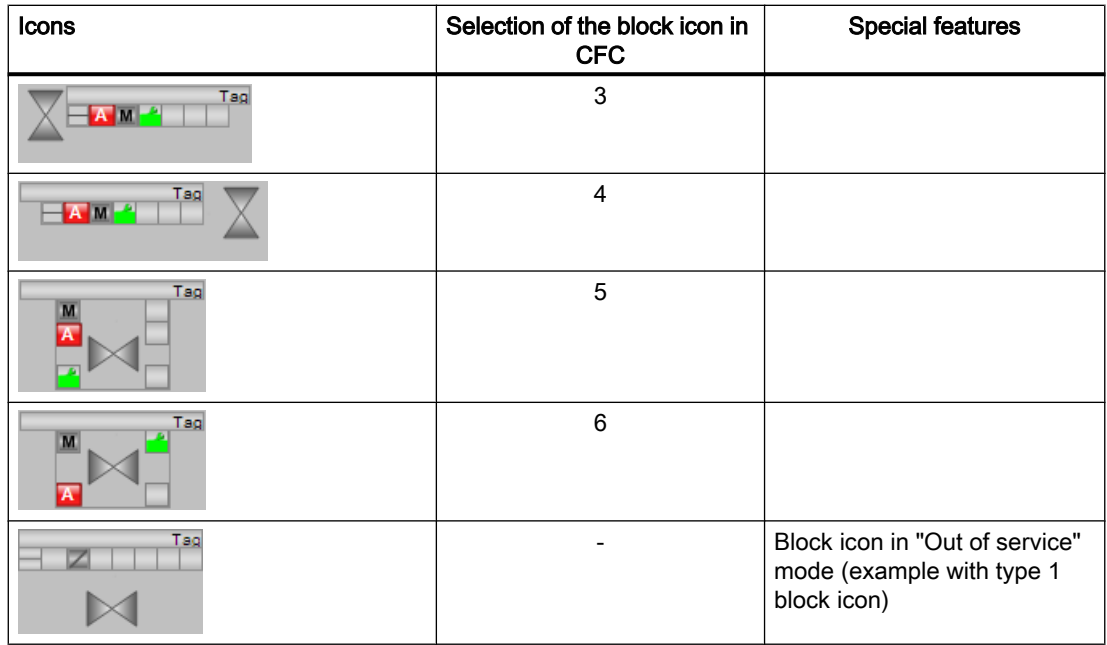

Additional information on the block icon and the control options in the block icon is available in the following chapters:

- ● [Configuring the block icons](#page-236-0) (Page [237\)](#page-236-0)
- ● [Block icon structure](#page-229-0) (Page [230\)](#page-229-0)
- ● [Operation via the block icon](#page-238-0) (Page [239](#page-238-0))

## Valve status display

The following valve states are shown here:

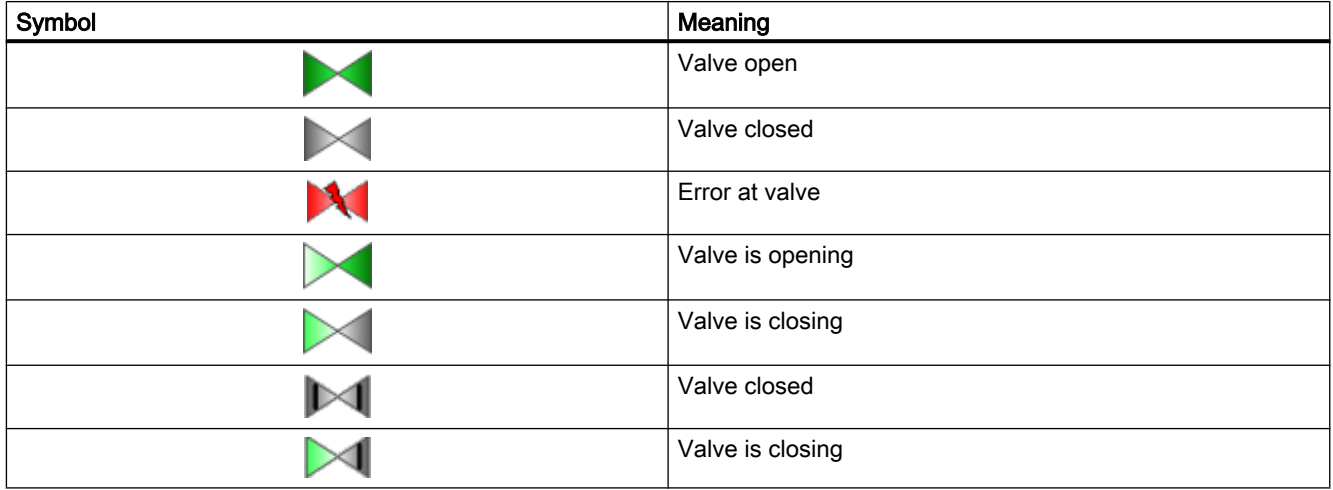

# 7.12 VlvMotL - Motor valve

## 7.12.1 Description of VlvMotL

### Object name (type + number) and family

Type + number: FB 1900 Family: Drives

#### Area of application for VlvMotL

The block is used for the following applications:

● Motor valve control

#### How it works

Various operating modes are available for controlling the motor-driven valve. This functionality allows you to set specific valve states. All changes of modes or states and faults occurring in this context are monitored, visualized in the faceplate and reported to the operator. Operators with suitable permissions can use the block icon and the faceplate to view the current states of the motor-driven valve and to operate it.

## **Configuration**

Use the CFC editor to install the block in a cyclic interrupt OB (OB30 to OB38). The block is also installed automatically in the startup OB (OB100).

For the VlvMotL block, the Advanced Process Library contains templates for process tag types as examples with various application scenarios for this block.

Examples of process tag types:

- ● [Step controller with assigned actuator block and position feedback \(StepControlActor\)](#page-2333-0) (Page [2334\)](#page-2333-0)
- ● [Motor valve \(ValveMotor\)](#page-2368-0) (Page [2369](#page-2368-0))

#### Startup characteristics

Use the Feature Bit [Set startup characteristics](#page-137-0) (Page [138\)](#page-137-0) to define the startup characteristics of this block.

The messages are suppressed after startup for the number of cycles set at  $\text{RunUpCyc}$ .

After a startup without control (Open, Close = 0)", no monitoring of the feedback signals FbkOpen and FbkClose takes place during the V\_MonTiStatic time. Changes to FbkOpen and FbkClose are applied. This means that the feedback is monitored again, also in stop state.

## Status word allocation for **Status1** parameter

You can find a description for each parameter in section [VlvMotL I/Os](#page-1420-0) (Page [1421](#page-1420-0)).

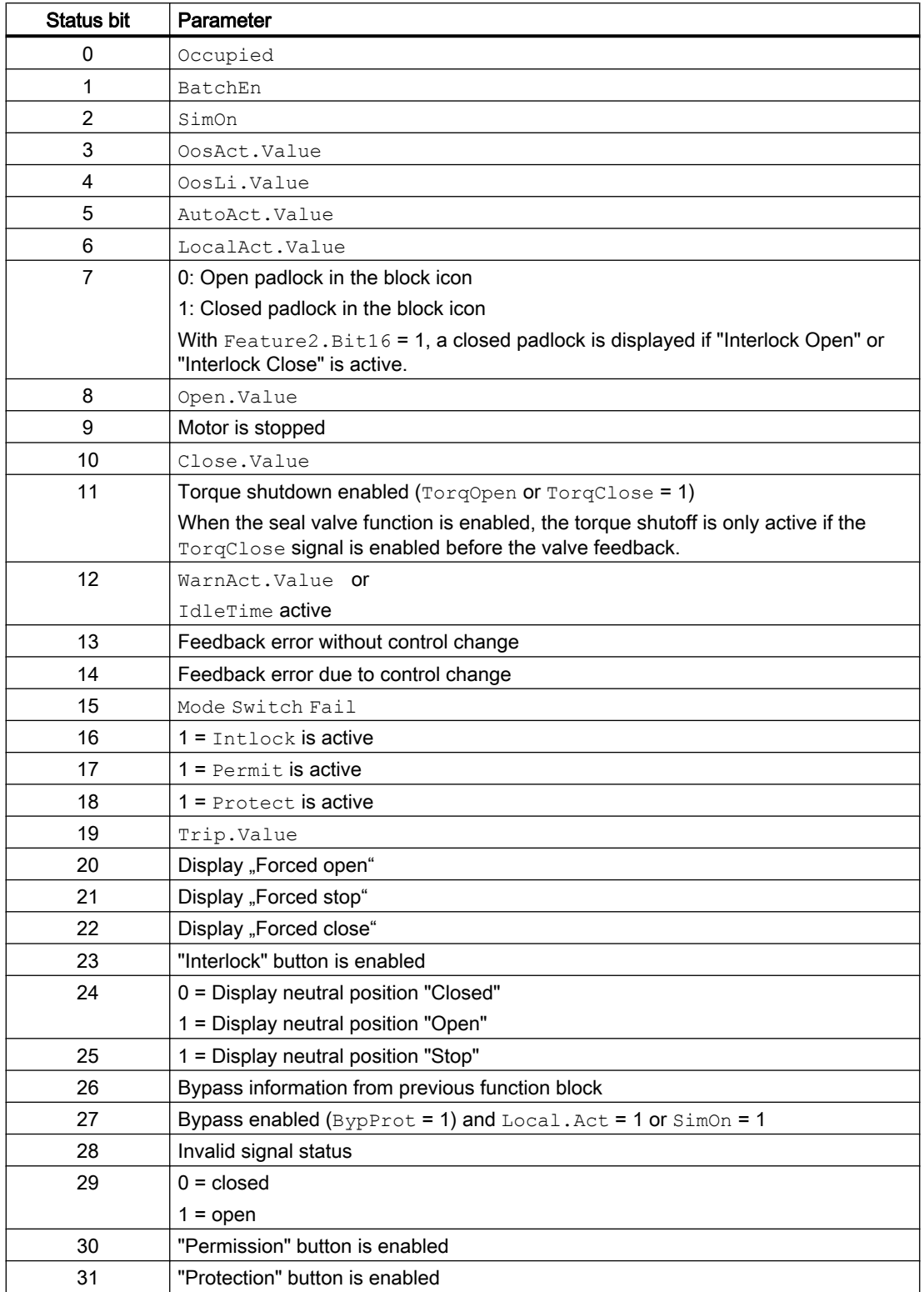

## Status word allocation for **Status2** parameter

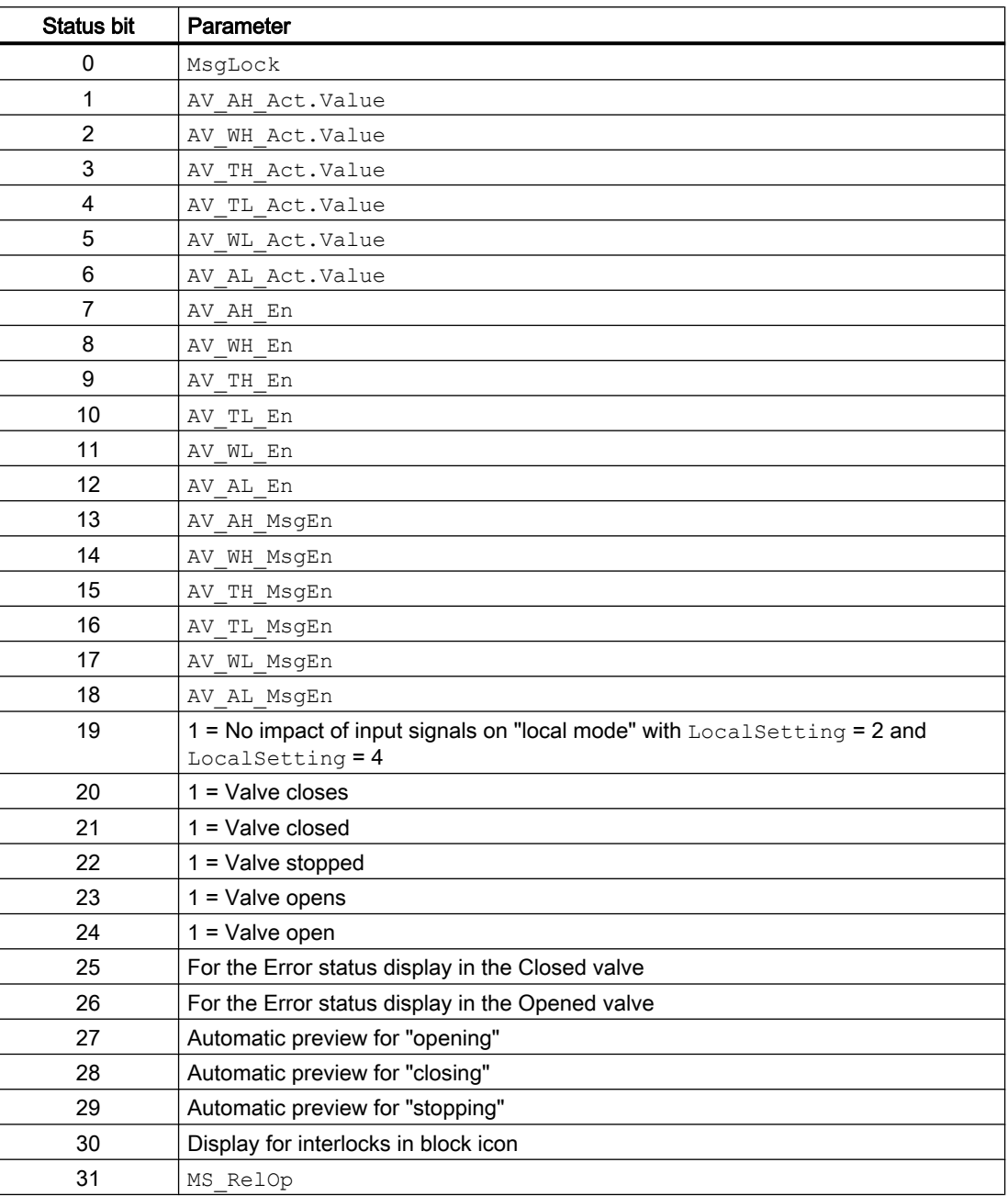

## Status word allocation for **Status3** parameter

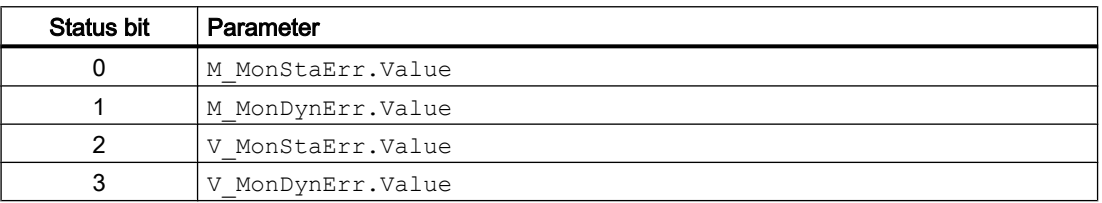

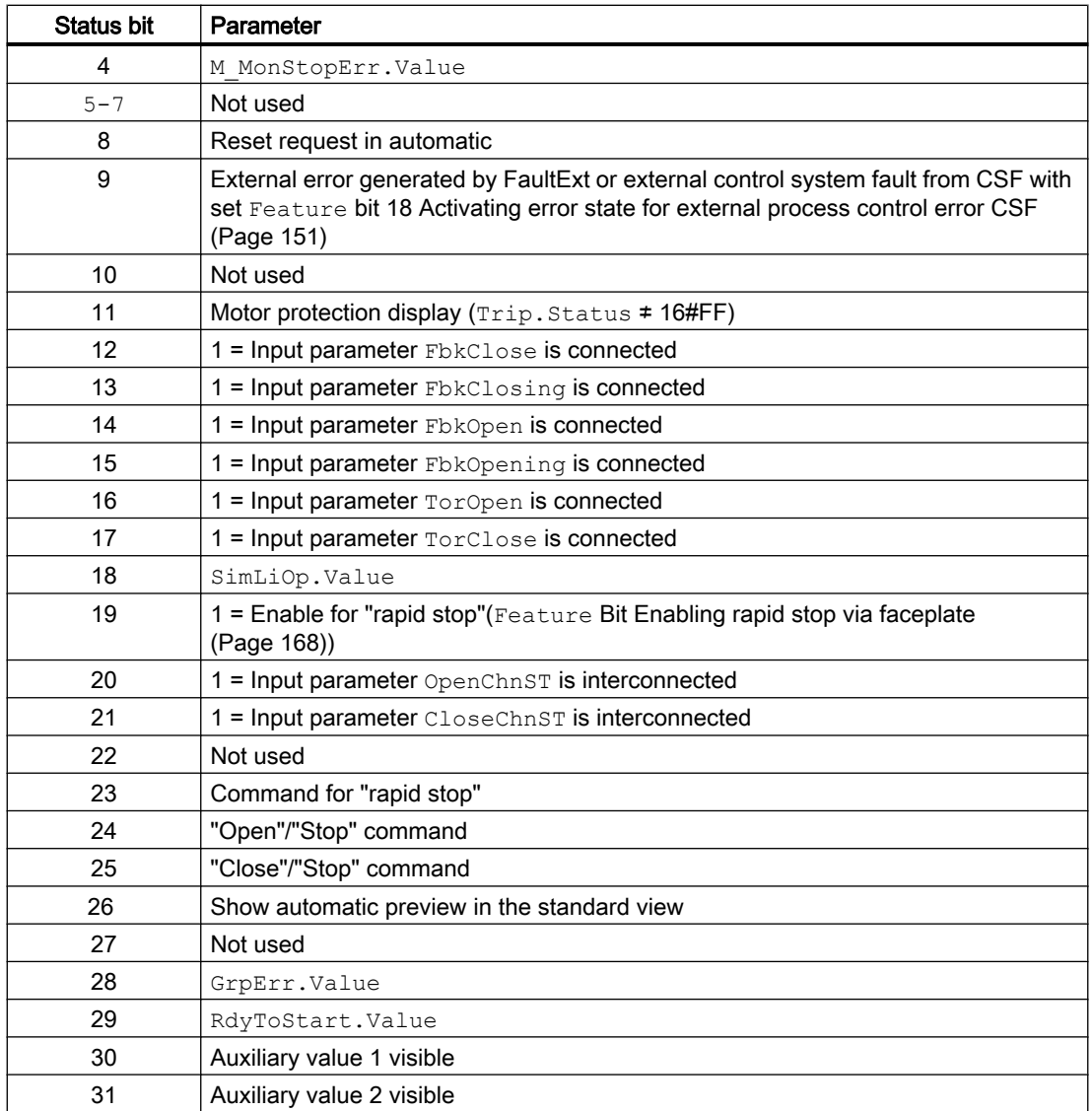

## Status word allocation for **Status4** parameter

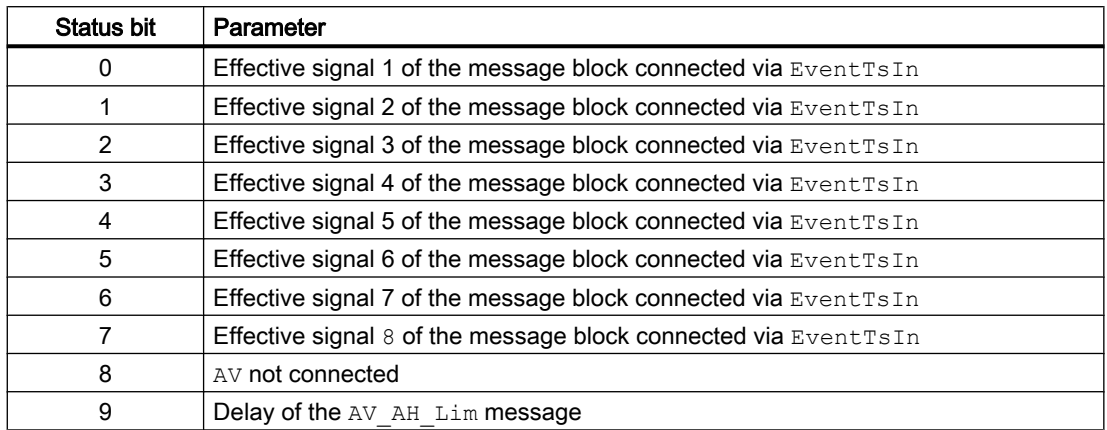
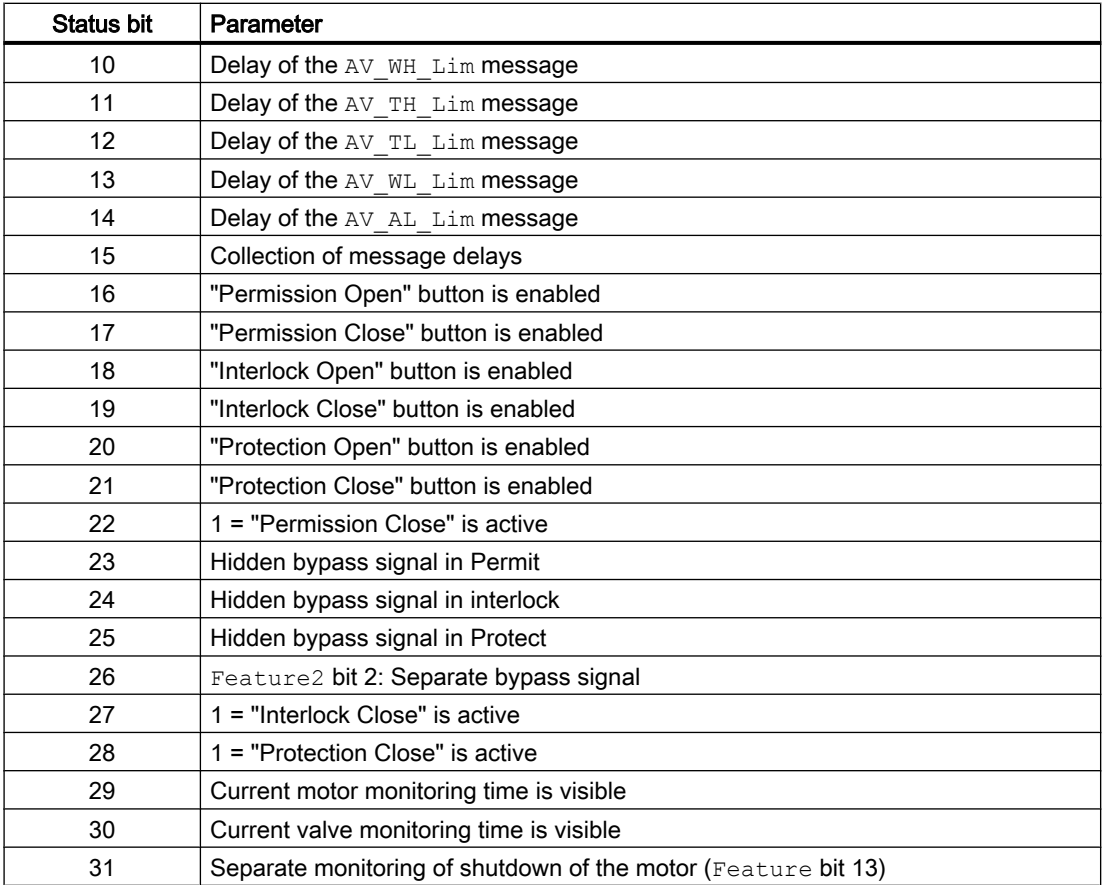

# Status word allocation for **Status5** parameter

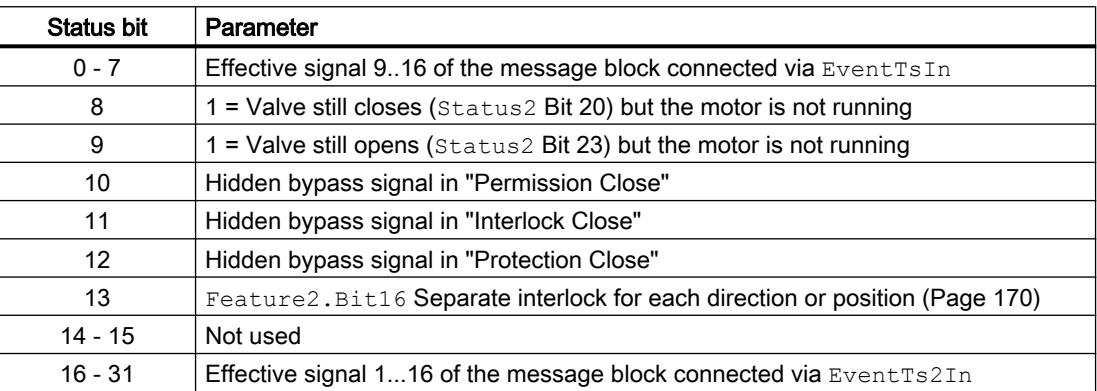

## See also

[VlvMotL functions](#page-1406-0) (Page [1407](#page-1406-0)) [VlvMotL messaging](#page-1419-0) (Page [1420](#page-1419-0)) [VlvMotL block diagram](#page-1431-0) (Page [1432](#page-1431-0))

<span id="page-1405-0"></span>[VlvMotL error handling](#page-1417-0) (Page [1418\)](#page-1417-0) VlvMotL modes (Page 1406)

## 7.12.2 VlvMotL modes

## VlvMotL operating modes

The block supports all standard modes:

- ● [Local mode](#page-78-0) (Page [79\)](#page-78-0)
- ● [Automatic mode](#page-74-0) (Page [75](#page-74-0))
- ● [Manual mode](#page-74-0) (Page [75\)](#page-74-0)
- ● [Out of service](#page-70-0) (Page [71\)](#page-70-0)

The next section provides additional block-specific information relating to the general descriptions.

## "Local mode"

You can find general information on "Local mode", switching modes and Bumpless switchover in the [Local mode](#page-78-0) (Page [79\)](#page-78-0) section.

Motor valve actions you can control in "local mode"

- $\bullet$  "Open" (OpenLocal = 1)
- "Close" (CloseLocal = 1)
- $\bullet$  "Stop" (StopLocal = 1).

A block operated in "local mode" is controlled either by "local" signals or by feedback signals (input parameters FbkOpen and FbkClose; if no position can be assigned, the last valid position is accepted). Configuration takes place via the input parameter LocalSetting.

## "Automatic mode"

You can find general information on "Automatic mode", switching modes and Bumpless switchover in the [Manual and automatic mode for motors, valves and dosers](#page-74-0) (Page [75\)](#page-74-0) section.

Motor valve actions you can control in "automatic mode":

- "Open" (OpenAut =  $1$ )
- $\bullet$  "Close" (CloseAut = 1)
- $\bullet$  "Stop" (StopAut = 1)

## <span id="page-1406-0"></span>"Manual mode"

You can find general information on "Manual mode", switching modes and bumpless switchover in the section [Manual and automatic mode for motors, valves and dosers](#page-74-0)  (Page [75](#page-74-0)).

Motor valve actions you can control in "manual mode":

- $\bullet$  "Open" (OpenMan = 1)
- $\bullet$  "Close" (CloseMan = 1)
- $\bullet$  "Stop" (StopMan = 1)

## "Out of service"

You can find general information about the "Out of service" mode in the section [Out of](#page-70-0)  [service](#page-70-0) (Page [71\)](#page-70-0).

### See also

[VlvMotL block diagram](#page-1431-0) (Page [1432](#page-1431-0)) [VlvMotL I/Os](#page-1420-0) (Page [1421](#page-1420-0)) [VlvMotL error handling](#page-1417-0) (Page [1418\)](#page-1417-0) VlvMotL functions (Page 1407) [VlvMotL messaging](#page-1419-0) (Page [1420](#page-1419-0)) [Description of VlvMotL](#page-1400-0) (Page [1401](#page-1400-0))

## 7.12.3 VlvMotL functions

## Functions of VlvMotL

The functions for this block are listed below.

### Opening additional faceplates

This block provides the standard function [Opening additional faceplates](#page-207-0) (Page [208\)](#page-207-0).

#### Operator permissions

This block provides the standard function [Operator control permissions](#page-253-0) (Page [254\)](#page-253-0). The block has the following permissions for the OS Perm parameter:

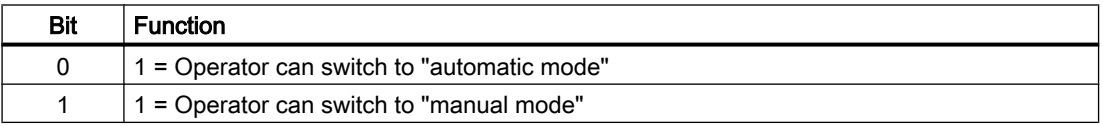

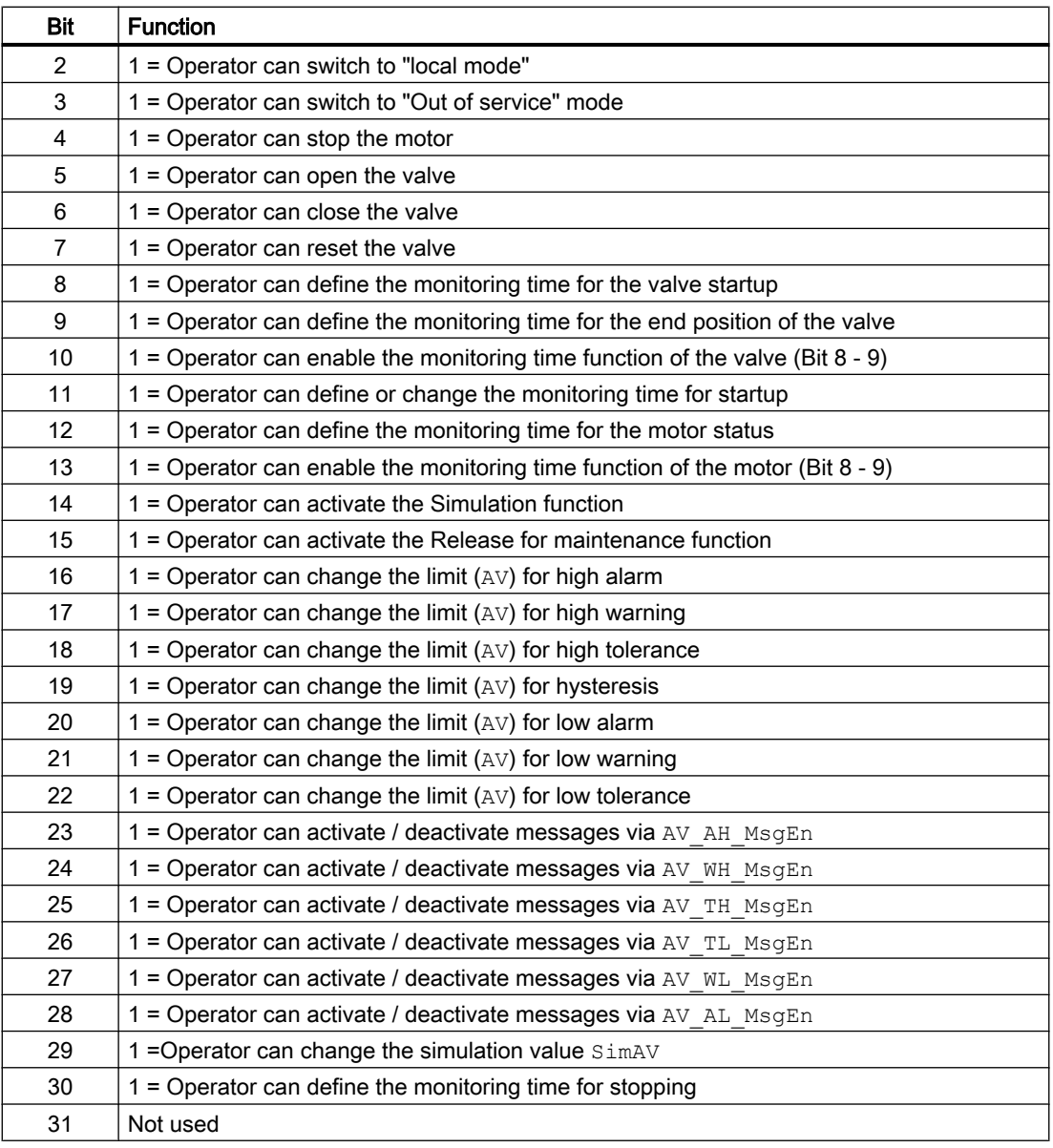

## Note

If you interconnect a parameter that is also listed in OS Perm as a parameter, you have to reset the corresponding OS Perm bit.

## Restart lock after changing direction of rotation or switching off the motor

Use the input parameter  $Idletime$  to enter a restart lock for changing the direction of rotation or restarting the motor. When the "Stop" command is given, the motor goes immediately into "Stop" mode, and IdleTime starts after the feedback (FbkOpening and FbkClosing  $= 0$ ) is given. The motor cannot be started again (open or close) until the IdleTime has expired.

### Limit monitoring of an additional analog value

This block provides the standard function [Limit monitoring of an additional analog value](#page-90-0)  (Page [91](#page-90-0)).

#### Limit monitoring with hysteresis

This block provides the standard function [Limit monitoring with hysteresis](#page-96-0) (Page [97\)](#page-96-0). It is performed via the input parameter AV Hyst.

#### Suppressing messages using the **MsgLock** parameter

This block provides the standard function [Suppressing messages using the MsgLock](#page-204-0)  [parameter](#page-204-0) (Page [205](#page-204-0)).

#### Interlocks

This block provides the following interlocks:

- $\bullet$  Feature2. Bit16 = 0
	- Activation enable ("Permission")
	- Interlock without reset ("Interlock")
	- Interlock with reset ("Protection")
- Feature2.Bit16 = 1
	- Activation enable Open ("Permission Open")
	- Activation enable Close ("Permission Close")
	- Interlock open without reset ("Interlock Open")
	- Interlock close without reset ("Interlock Close")
	- Interlock open with reset ("Protection Open")
	- Interlock close with reset ("Protection Close")

Refer to the section [Interlocks](#page-98-0) (Page [99](#page-98-0)) as well as [Influence of the signal status on the](#page-102-0)  [interlock](#page-102-0) (Page [103\)](#page-102-0).

#### Motor protection function

This block provides the standard function [Motor protection function](#page-98-0) (Page [99\)](#page-98-0).

#### Rapid stop for motors

This block provides the standard function [Rapid stop for motors](#page-105-0) (Page [106\)](#page-105-0).

#### Torque monitoring

The block provides torque monitoring.

The signals of the torque monitoring switches are interconnected to input parameters TorqOpen and TorqClose for opening and closing the motor valve.

An active torque shutdown is displayed in the parameter either by the value 0 or by the signal status 16#00 or 16#28.

If the torque shutdown is active, the motor is stopped. You have the option of moving the valve in the opposite direction.

If, for example, the torque shutdown is active when the valve opens, you can still close the valve.

Active torque shutoff appears in the standard view of the display area for block states.

When the "Seal valve" function is enabled via Feature bit 8, the torque shutoff for the closing TorqClose is also evaluated (see section Sealing the valve).

#### Reset of motor control after valve end position has been reached

After a motor control in the direction of one of the end positions, open or closed, the valve is opened or closed accordingly. After the end position is reached, the block is notified of this via the FbkOpen or FbkClose input. The Feature bit [Motor stop in end position depends only](#page-184-0)  [on the corresponding feedback signal](#page-184-0) (Page [185\)](#page-184-0) can affect the dependencies of the feedback signals to downscale the motor in the end position.

### Note

If you deactivate one of the valve feedback signals via the inputs NoFbkOpen, NoFbkClose, the corresponding valve feedback signal FbkOpen, FbkClose for the motor switch off in the end position is no longer evaluated. After the valve monitoring time  $V$  MonTiDynamic has expired, the corresponding output of the valve feedback signal FbkOpenOut, FbkCloseOut is set and the associated motor control Open, Close is reset again.

In the case of missing valve feedback signals, the corresponding signals of the torque monitoring with the inputs TorqOpen or TorqClose must be used.

#### Sealing the valve

The function is activated via Featurebit 8 [Sealing the valve](#page-175-0) (Page [176\)](#page-175-0). The seal valve function combines the query of the end position CLOSED via the input parameter FbkClose with the limit violation of the configured torque via the input parameter  $\text{TorqClose}.$  This ensures that the valve is completely sealed.

The valve is only considered completely sealed when the feedback for the end position CLOSE has been received (0->1) and the torque cutoff for Closed is enabled. The torque shutoff should not come before the feedback in this case. The FbkCloseOut output shows whether the valve is sealed:

FbkCloseOut := FbkClose.Value has been received  $(0->1)$ And "Torque shutoff closed is enabled"

And "Torque shutoff closed is enabled" did not come before FbkClose (0->1)

"Torque shutoff closed is enabled" means that  $T^{\circ}C^{\circ}C^{\circ}$  = 0 or the signal status is 16#00 or 16#28.

When "Torque shutoff closed is enabled" comes before the end position feedback closed, this is displayed in the faceplate in the standard view and the motor stops. Opening the valve is still possible.

#### **Note**

The command text for Close in the standard view and preview can be changed to Seal in the CFC at the CloseMan parameter in Text 1. See Section [Labeling of buttons and text](#page-208-0) (Page [209\)](#page-208-0)

### Disabling interlocks

This block provides the standard function [Disabling interlocks](#page-102-0) (Page [103](#page-102-0)).

### Resetting the block in case of interlocks

This block provides the standard function [Resetting the block in case of interlocks or errors](#page-42-0) (Page [43](#page-42-0)).

#### External error (**FaultExt**), external control system fault (**CSF**)

This block provides the possibility to pass an external error via the  $Faultext$  parameter or an external control system fault via the CSF parameter. See [VlvMotL error handling](#page-1417-0) (Page [1418](#page-1417-0))

#### Group error

This block provides the standard function [Outputting group errors](#page-121-0) (Page [122\)](#page-121-0).

The following parameters are taken into consideration when forming the group error:

- CSF
- Trip
- V\_MonDynErr
- V\_MonStaErr
- M\_MonDynErr
- M\_MonStaErr
- FaultExt

## Outputting a signal for start readiness

This block provides the standard function [Outputting a signal for start readiness](#page-52-0) (Page [53\)](#page-52-0).

## Forming the group status for interlocks

This block provides the standard function [Forming the group status for interlock information](#page-103-0)  (Page [104\)](#page-103-0).

## Forming the signal status for blocks

This block provides the standard function [Forming and outputting the signal status for](#page-108-0)  [technologic blocks](#page-108-0) (Page [109](#page-108-0)).

The worst signal status for the block is formed from the following parameters:

- FbkClsgOut.ST
- FbkOpngOut.ST
- FbkOpenOut.ST
- FbkCloseOut.ST
- LocalLi.ST
- OpenLocal.ST
- StopLocal.ST
- TorqClose.ST
- CloseLocal.ST
- Trip.ST
- TorqOpen.ST
- AV\_Out.ST
- OpenChn.ST
- CloseChn.ST
- OpenAut.ST (only if Feature2.Bit10 = 1)
- CloseAut.ST (only if Feature2.Bit10 = 1)
- StopAut.ST (only if Feature2.Bit10 = 1)

## Considering bad quality of automatic commands or external values

If the Feature2 bit [Considering bad quality of automatic commands or external values](#page-185-0)  (Page [186\)](#page-185-0) is set to 1 and one of the following parameters has bad signal status (16#00 or 16#28), the block goes to the neutral position in the "Automatic" mode:

- OpenAut.ST
- CloseAut.ST
- StopAut.ST

## Forcing operating modes

This block provides the standard function [Forcing operating modes](#page-40-0) (Page [41](#page-40-0)). Inputs OpenForce and CloseForce and StopForceforce the block to open, close or stop.

## Feedback monitoring

This block provides the standard function [Monitoring the feedbacks](#page-96-0) (Page [97](#page-96-0)).

The FbkOpen and FbkClose feedback is monitored for the valve; the FbKOpening and FbkClosing feedback is monitored for the motor.

The monitoring of the feedback for the valve will not be active if it was stopped during opening or closing.

### Monitoring valve feedback

The monitoring of valve feedback is set using the parameter  $V$  Monitor.

Startup characteristics are monitored by setting parameter  $V$  MonTiDynamic. The parameter V\_MonTiStatic monitors compliance with the position.

Feedback errors are displayed at the corresponding parameters  $V$  MonDynErr and/or V\_MonStaErr.

#### Note

After the motor valve stops in the intermediate position or end position or after a startup without control (Open, Close  $= 0$ )" no monitoring of the feedback signals FbkOpen and FbkClose takes place during the V MonTiStatic time. Changes to FbkOpen and FbkClose are applied. This means that the feedback is monitored again, also in stop state.

#### **Note**

When the "Seal valve" function is enabled via Feature bit 8, the torque shutoff for closing TorqClose is also evaluated (see section [Sealing the valve](#page-175-0) (Page [176\)](#page-175-0)).

## Monitoring the motor feedback

The monitoring of motor feedback is set using the parameter M Monitor.

Startup characteristics are monitored by setting parameterM MonTiDynamic. The parameter M MonTiStatic monitors compliance with the position.

Feedback errors are displayed at the corresponding parameters M\_MonDynErr and/or M\_MonStaErr.

## Disabling feedback

This block provides the standard function [Disabling feedback for valves](#page-98-0) (Page [99\)](#page-98-0). Feedback monitoring can be deactivated separately for each feedback with NoFbkOpen or NoFbkClose as required.

### Tracking the valve position after a motor stop or after a startup

Because of vibration or mass inertia after a motor stop the block tracks the valve position for the time V\_MonTiStatic. During this time the static feedback monitoring is not active. The monitoring starts after the time  $V$  MonTiStatic.

- Motor is stopped in end position open ( $FbkOpen =1$ ,  $FbkClose =0$ ): Open and intermediate position will be tracked. FbkOpen =1, FbkClose =0: valve goes to open position FbkOpen =0, FbkClose =0: valve goes to intermediate position
- $\bullet$  Motor is stopped in intermediate position (FbkOpen =0, FbkClose =0): Open, Close and intermediate position can be tracked. FbkOpen =1, FbkClose =0: valve goes to open position FbkOpen =0, FbkClose =0: valve goes to intermediate position FbkOpen =0, FbkClose =1: valve goes to close position
- Motor is stopped in end position close  $(FbkOpen = 0, FbkClose = 1):$  Close and intermediate position can be tracked. FbkOpen =1, FbkClose =0: valve goes to open position FbkOpen =0, FbkClose =0: valve goes to intermediate position

Because of preparing the feedback signals after startup the block tracks the valve position for the time V MonTiStatic.

● Open, Close and intermediate position can be tracked. FbkOpen =1, FbkClose =0: valve goes to open position FbkOpen =0, FbkClose =0: valve goes to intermediate position FbkOpen =0, FbkClose =1: valve goes to close position

#### **Note**

After resetting the block, in the case of interlocks or errors, the valve position will always be tracked, depending on FbkOpen and FbkClose.

#### Release for maintenance

This block provides the standard function [Release for maintenance](#page-63-0) (Page [64\)](#page-63-0).

#### Specify warning times for control functions

This block provides the standard function [Specifying warning times for control functions at](#page-50-0)  [motors and valves](#page-50-0) (Page [51](#page-50-0)).

You can generate warning signals when, for example, valves open. Warning signals can be generated in the following modes:

- ● [Manual and automatic mode for motors, valves and dosers](#page-74-0) (Page [75](#page-74-0)) (Input parameter WarnTiMan)
- ● [Manual and automatic mode for motors, valves and dosers](#page-74-0) (Page [75](#page-74-0)) (Input parameter WarnTiAut)

You specify the warning times in seconds using the input parameters WarnTiMan and WarnTiAut. If, for example, a valve opens, this is displayed at the output parameter with  $WarnAct = 1$ . The valve then opens after the set warning time has expired and  $WarnAct$  then returns to 0.

A corresponding warning is not output if the warning times (WarnTiMan or WarnTiAut) are specified with a smaller value than the SampleTime parameter.

#### **Note**

The warning is activated for each actuation that causes the motor to start, even if this means that the valve is moved to the neutral position

### Simulating signals

This block provides the standard function [Simulating signals](#page-57-0) (Page [58](#page-57-0)).

You can simulate the following values:

• Additional value (SimAV, SimAV Li)

In the case of internal simulation with immediate tracking of feedback, it is possible to simulate a position between the open and closed state ( $FbkOpenOut = FbkCloseOut = 0$ ) by means of a stop command.

#### Selecting a unit of measure

This block provides the standard function [Selecting a unit of measure](#page-211-0) (Page [212](#page-211-0)).

## Neutral position

This block provides the standard function [Neutral position for motors, valves and controllers](#page-47-0)  (Page [48](#page-47-0)).

## Output signal as a pulse signal or static signal

This block provides the standard function [Output signal as a static signal or pulse signal](#page-50-0) (Page [51](#page-50-0)). In addition to the static control outputs Open and Close, the block also has pulse outputs P Open, P Close, and P Stop, which are dependent on the static control output.

## Generating instance-specific messages

This block provides the standard function [Generating instance-specific messages](#page-203-0) (Page [204\)](#page-203-0).

## Configurable reactions using the **Feature** parameter

You can find an overview of all reactions provided by the Feature parameter in the [Configurable functions using the Feature I/O](#page-130-0) (Page [131\)](#page-130-0) . The following functionality is available for this block at the relevant bits:

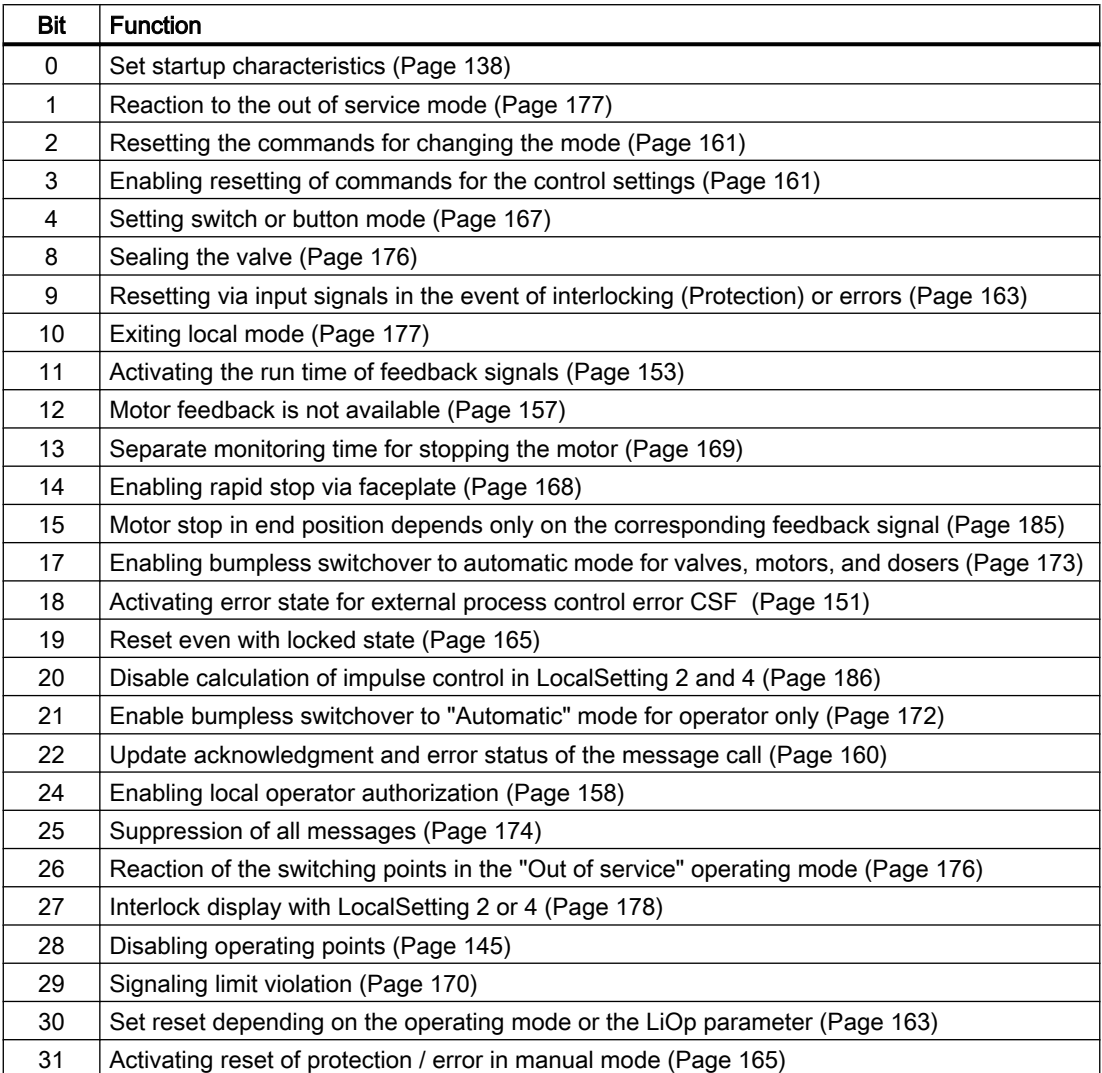

In switching mode (Bit  $4 = 1$ ), control is selected with the static signals OpenAut and CloseAut. If the OpenAut and CloseAut inputs are not set, the motor is stopped. Control via  $Stophout$  is not needed. If the "Activate command reset for control" function (Bit  $3 = 1$ ) is activated, the inputs OpenAut and CloseAut are reset to 0 after evaluation in the block.

## Displaying auxiliary values

This block provides the standard function [Displaying auxiliary values](#page-210-0) (Page [211](#page-210-0)).

## Configurable reactions using the **Feature2** parameter

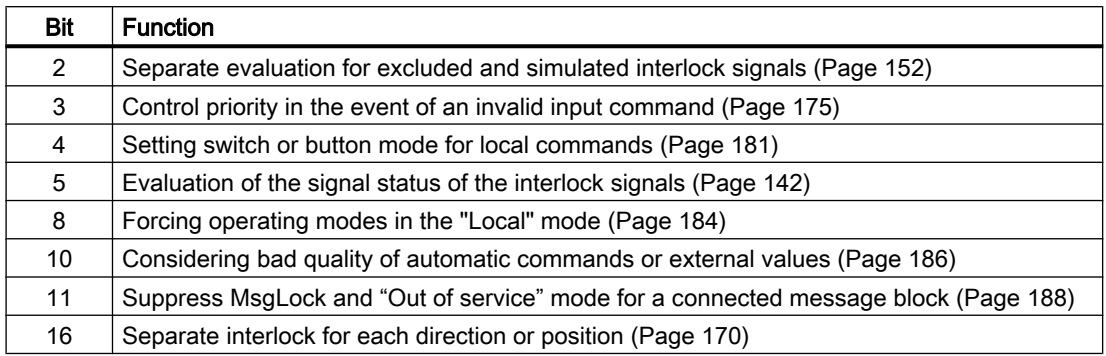

## Connection of the time-stamped messages from EventTs or Event16Ts

This block provides the standard function [Connection of the time-stamped messages from](#page-206-0)  [EventTs or Event16Ts](#page-206-0) (Page [207\)](#page-206-0).

## SIMATIC BATCH functionality

This block provides the standard function [SIMATIC BATCH functionality](#page-66-0) (Page [67](#page-66-0)).

## Button labels

This block provides the standard function [Labeling of buttons and text](#page-208-0) (Page [209](#page-208-0)) Instance-specific text can be configured for the following parameters:

- OpenMan
- CloseMan
- StopMan
- RapidStp

## See also

[Description of VlvMotL](#page-1400-0) (Page [1401](#page-1400-0)) [VlvMotL messaging](#page-1419-0) (Page [1420](#page-1419-0)) [VlvMotL I/Os](#page-1420-0) (Page [1421](#page-1420-0)) [VlvMotL block diagram](#page-1431-0) (Page [1432](#page-1431-0)) [VlvMotL modes](#page-1405-0) (Page [1406](#page-1405-0)) [EventTs functions](#page-1659-0) (Page [1660\)](#page-1659-0)

# <span id="page-1417-0"></span>7.12.4 VlvMotL error handling

# Error handling of VlvMotL

Refer to section [Error handling](#page-118-0) (Page [119](#page-118-0)) in the basic instructions for the error handling of all blocks.

The following errors can be displayed for this block:

- Error numbers
- Mode switchover error
- Invalid input signals
- Control system fault (CSF)

# Overview of error numbers

The ErrorNum I/O can be used to output the following error numbers:

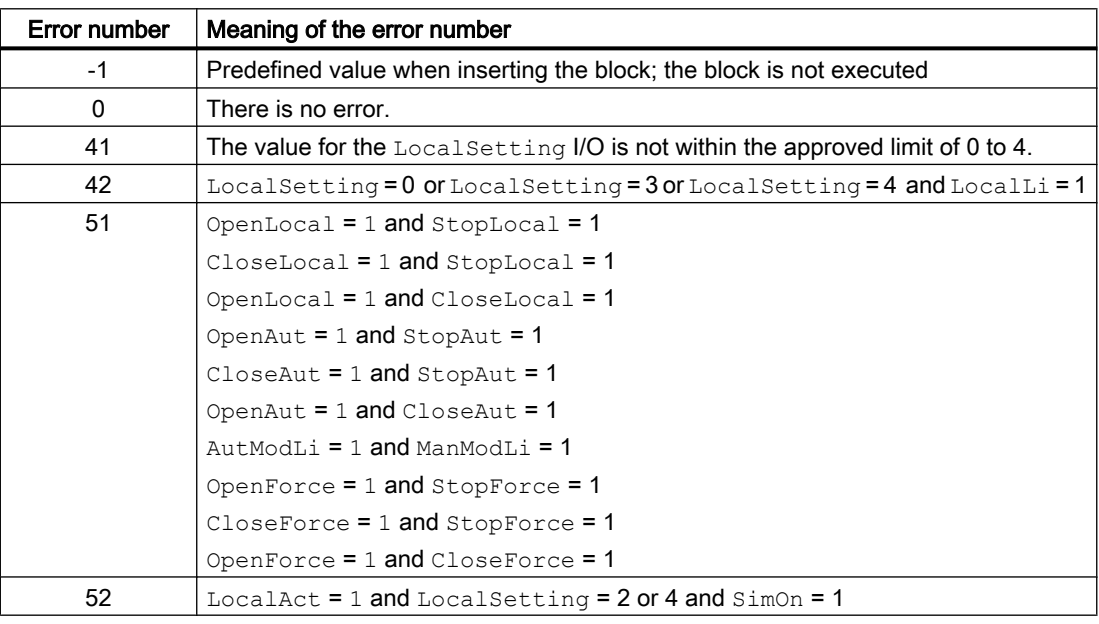

## Mode switchover error

This error can be output by the block, see the section [Error handling](#page-118-0) (Page [119](#page-118-0)).

# Invalid input signals

This error can be output by the block, see the section [Error handling](#page-118-0) (Page [119](#page-118-0)).

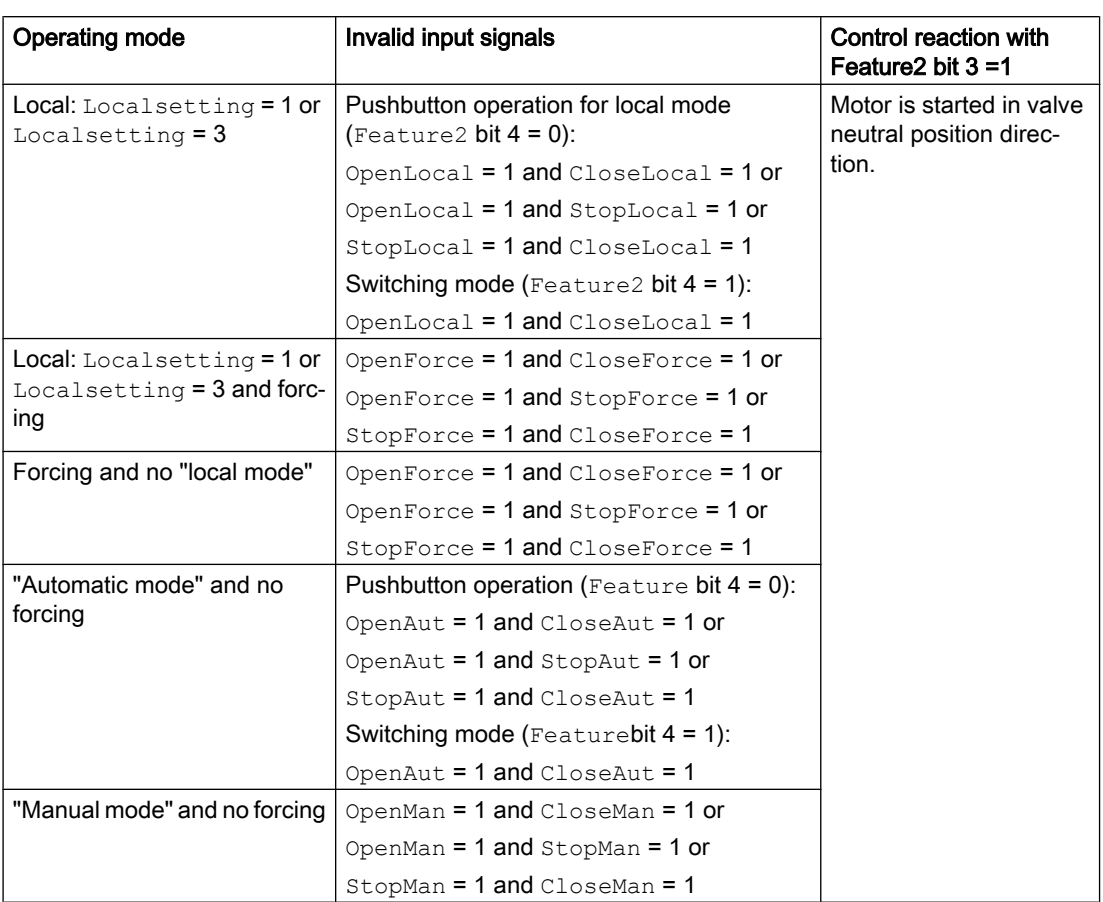

For the following invalid input signals, the control output can be kept or switched to the neutral position. This depends on the function [Control priority in the event of an invalid input](#page-174-0)  [command](#page-174-0) (Page [175\)](#page-174-0).

## Control system fault (CSF)

An external signal can be activated via the CSF input. A control system fault is triggered if this signal changes to 1. Refer to the [Error handling](#page-118-0) (Page [119](#page-118-0)) section for more on this.

### See also

[VlvMotL block diagram](#page-1431-0) (Page [1432](#page-1431-0)) [VlvMotL I/Os](#page-1420-0) (Page [1421](#page-1420-0)) [VlvMotL functions](#page-1406-0) (Page [1407](#page-1406-0)) [VlvMotL modes](#page-1405-0) (Page [1406](#page-1405-0)) [Description of VlvMotL](#page-1400-0) (Page [1401](#page-1400-0))

# <span id="page-1419-0"></span>7.12.5 VlvMotL messaging

## Messaging

The following messages can be generated for this block:

- Process control fault
- Instance-specific messages

## Process control fault

The following control system error messages can be output:

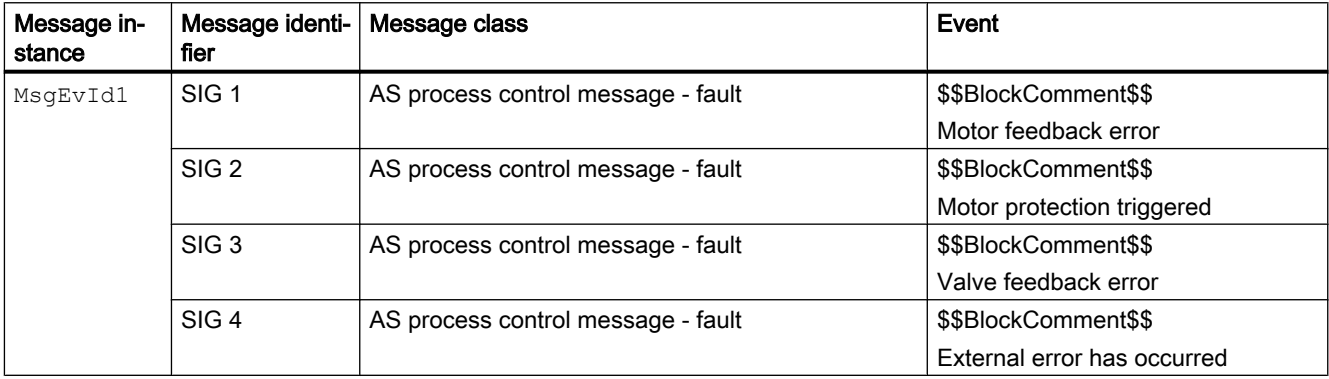

Explanation:

\$\$BlockComment\$\$: Content of the instance-specific comment

You can interconnect an external fault (signal) to input parameter  $CSE$ . If it changes to  $CSE$  = 1, a process control fault is triggered (MsgEvId1, SIG 4).

## Instance-specific messages

You can use up to three instance-specific messages with this block.

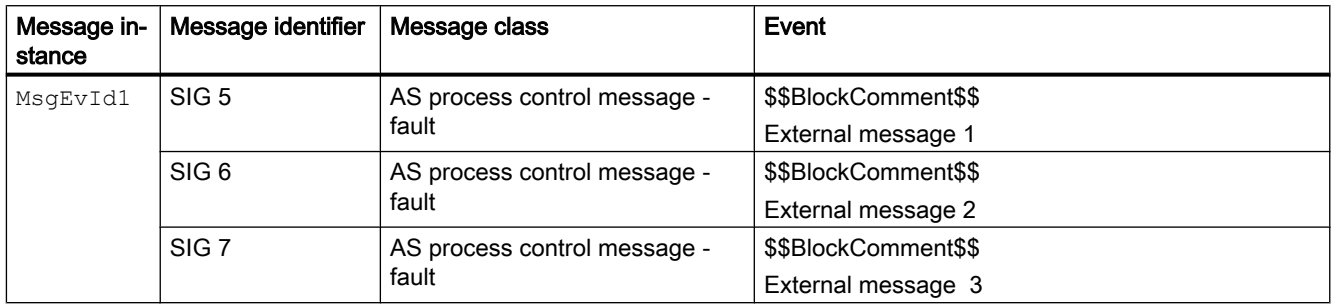

Explanation:

\$\$BlockComment\$\$: Content of the instance-specific comment

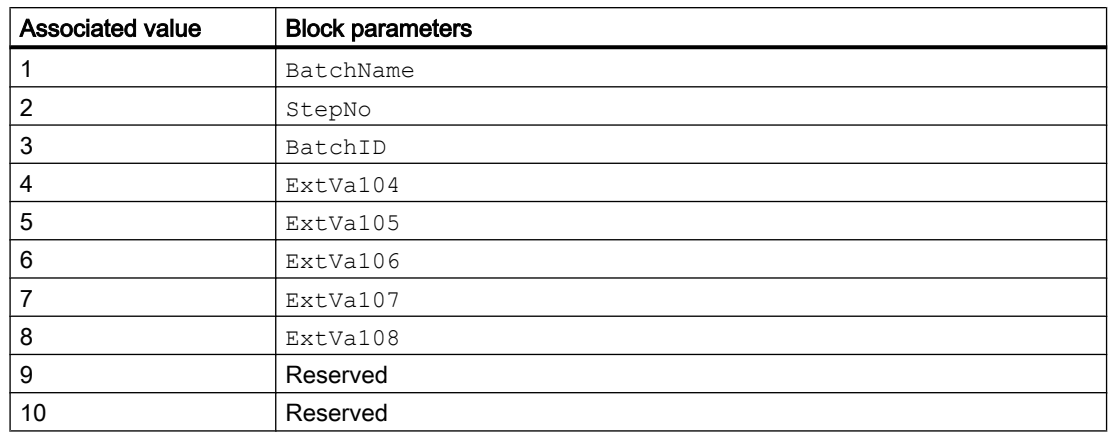

## <span id="page-1420-0"></span>Associated values for message instance **MsgEvId1**

The associated values 4 ... 8 are allocated to the parameters ExtVa104 ... ExtVa108 , and can be used. Additional information is available in the "Process Control System PCS 7 - Engineering System" manual.

## See also

[VlvMotL block diagram](#page-1431-0) (Page [1432](#page-1431-0)) [VlvMotL modes](#page-1405-0) (Page [1406](#page-1405-0))

# 7.12.6 VlvMotL I/Os

I/Os of VlvMotL

## Input parameters

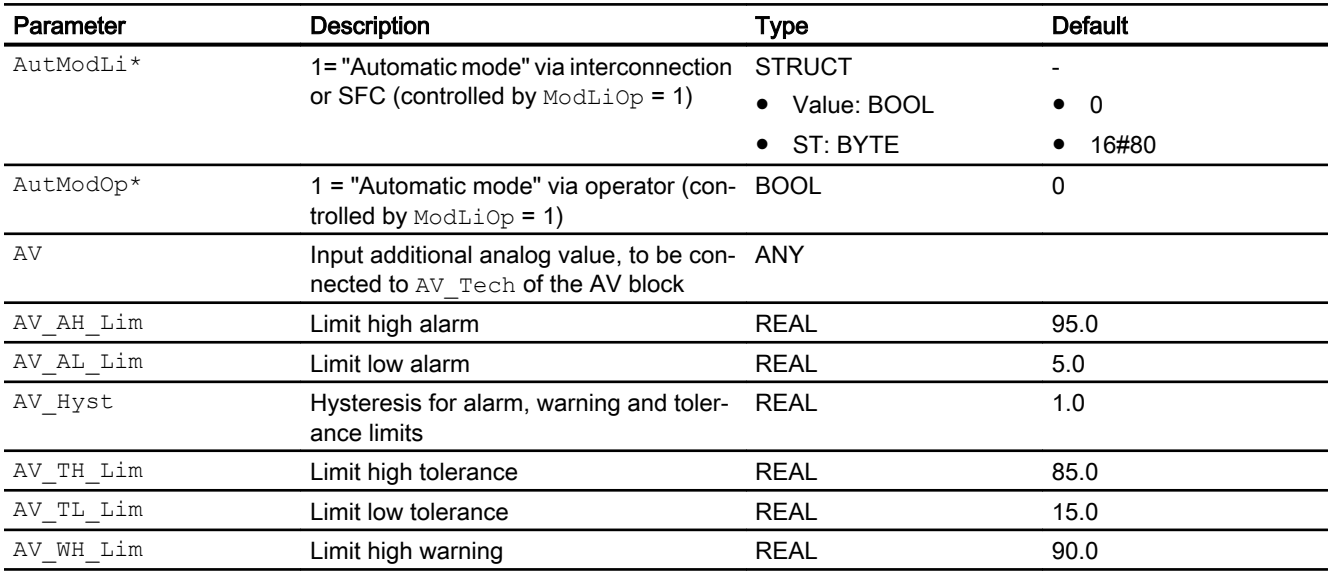

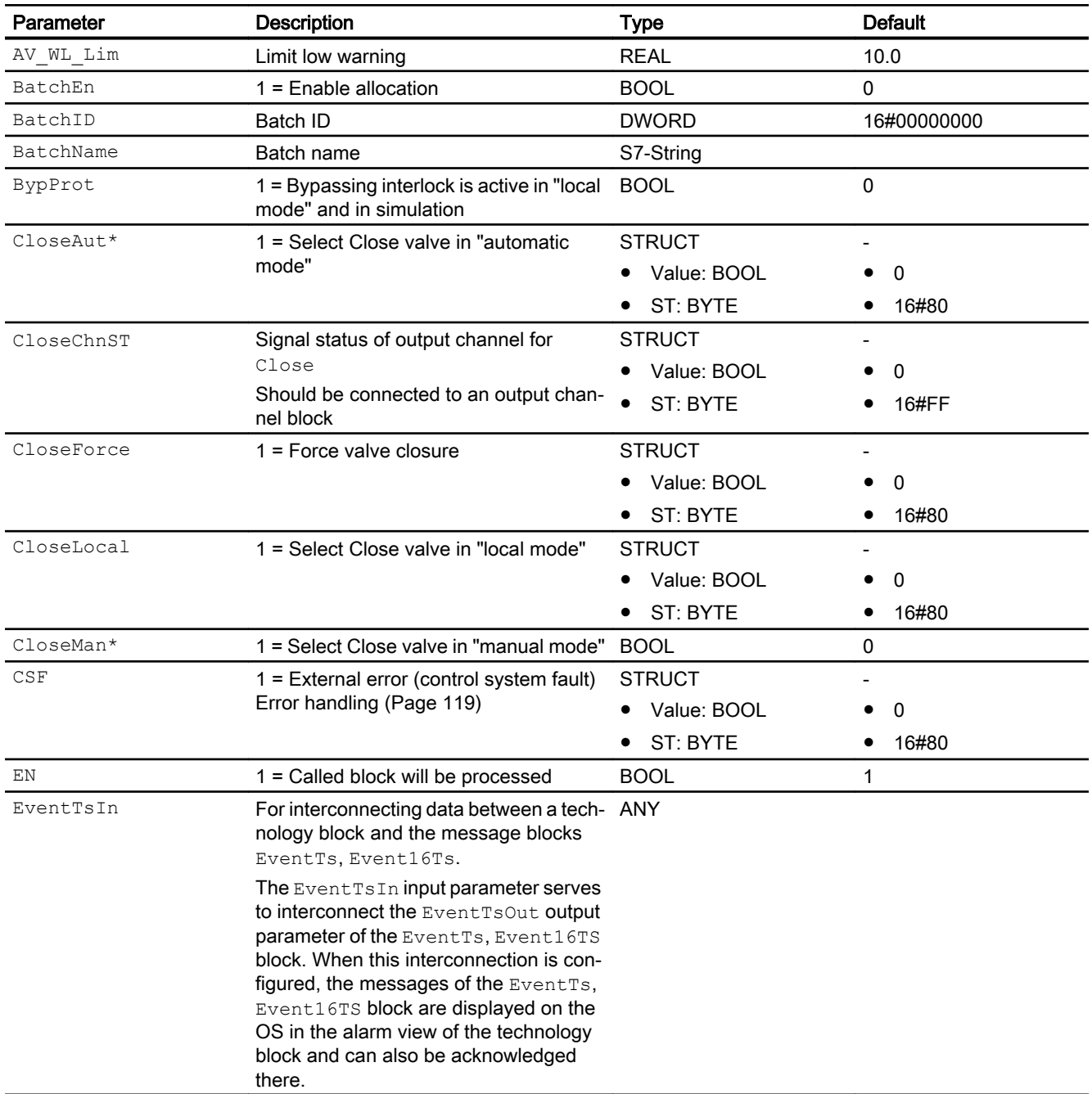

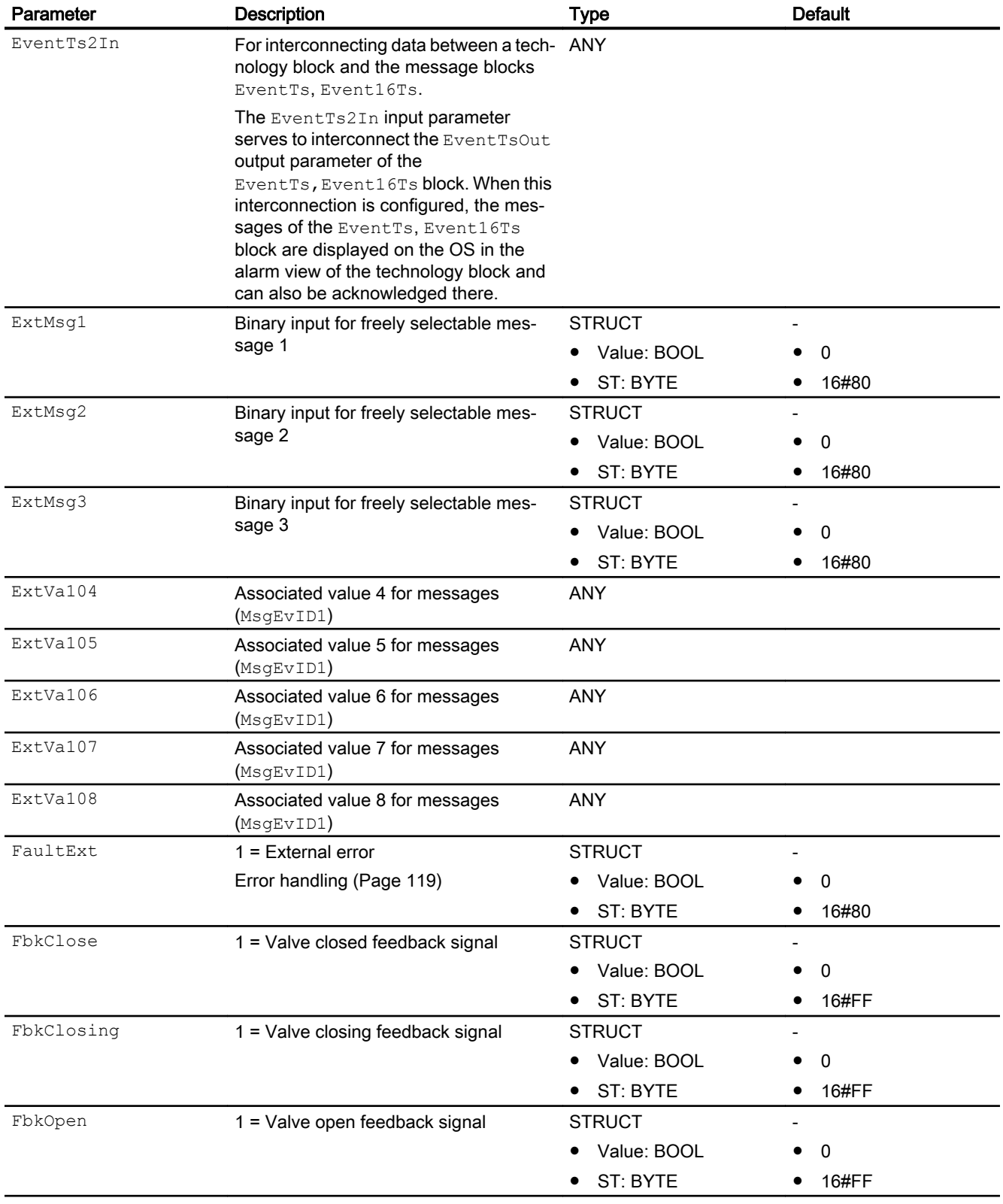

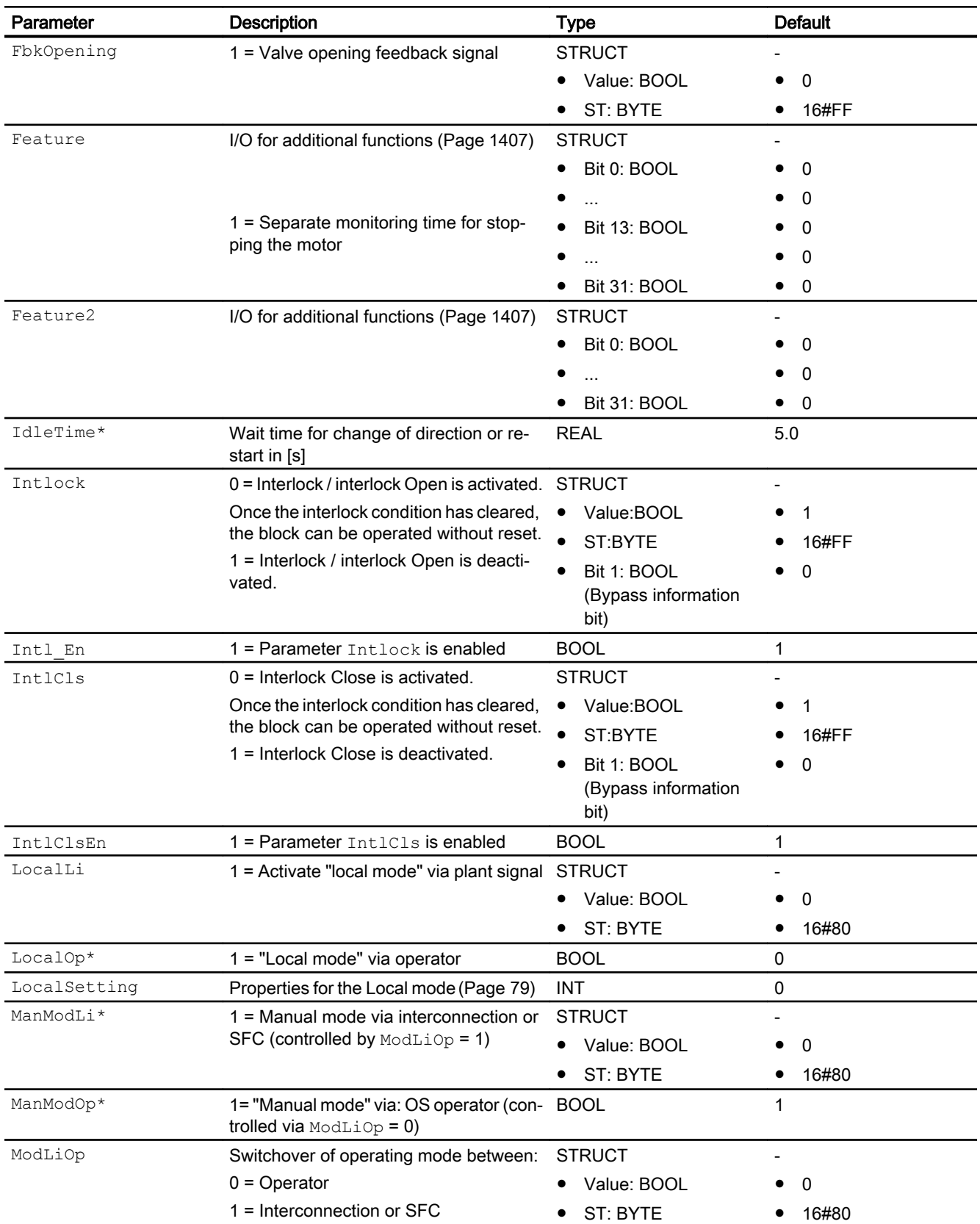

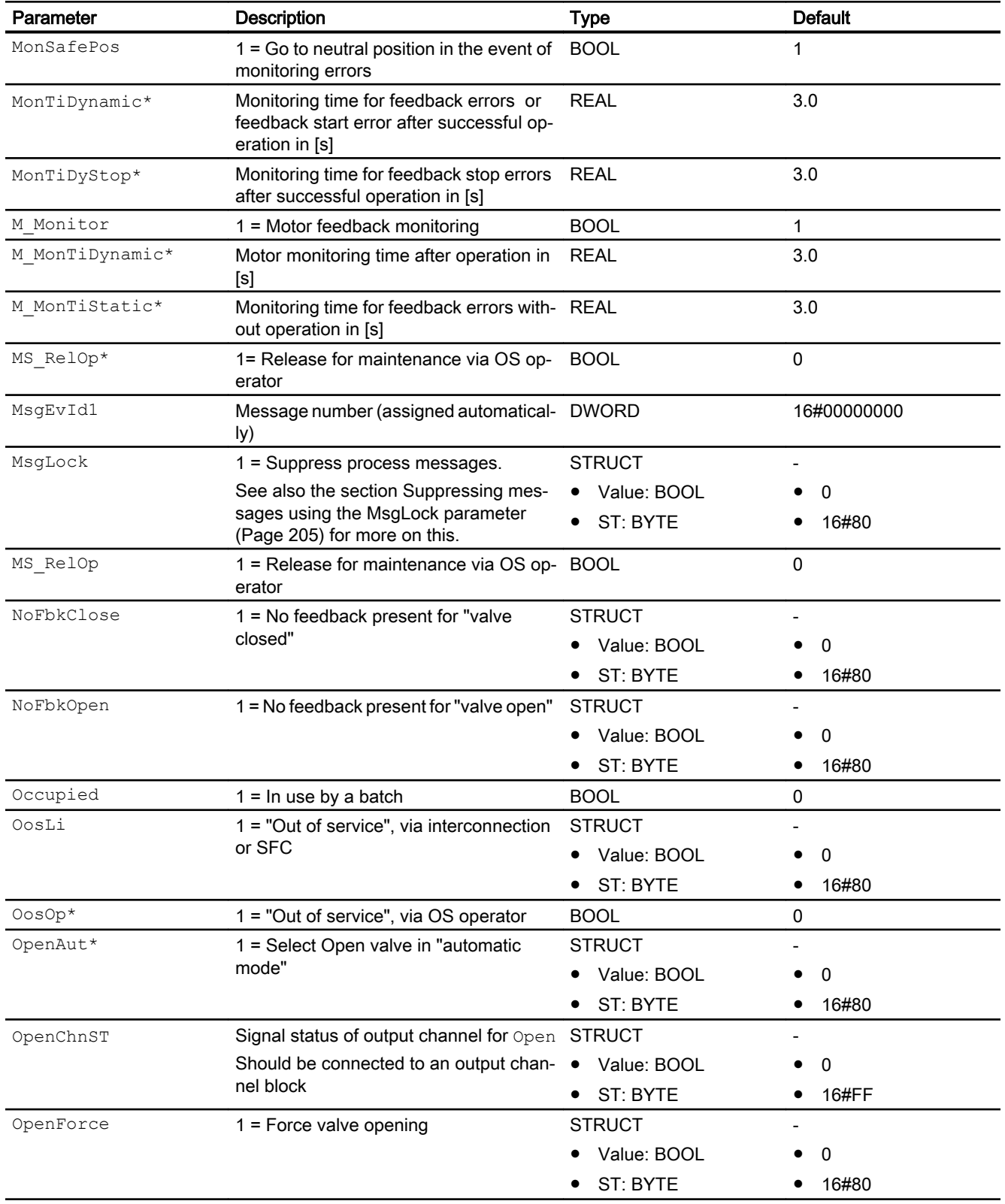

## Motor and valve blocks

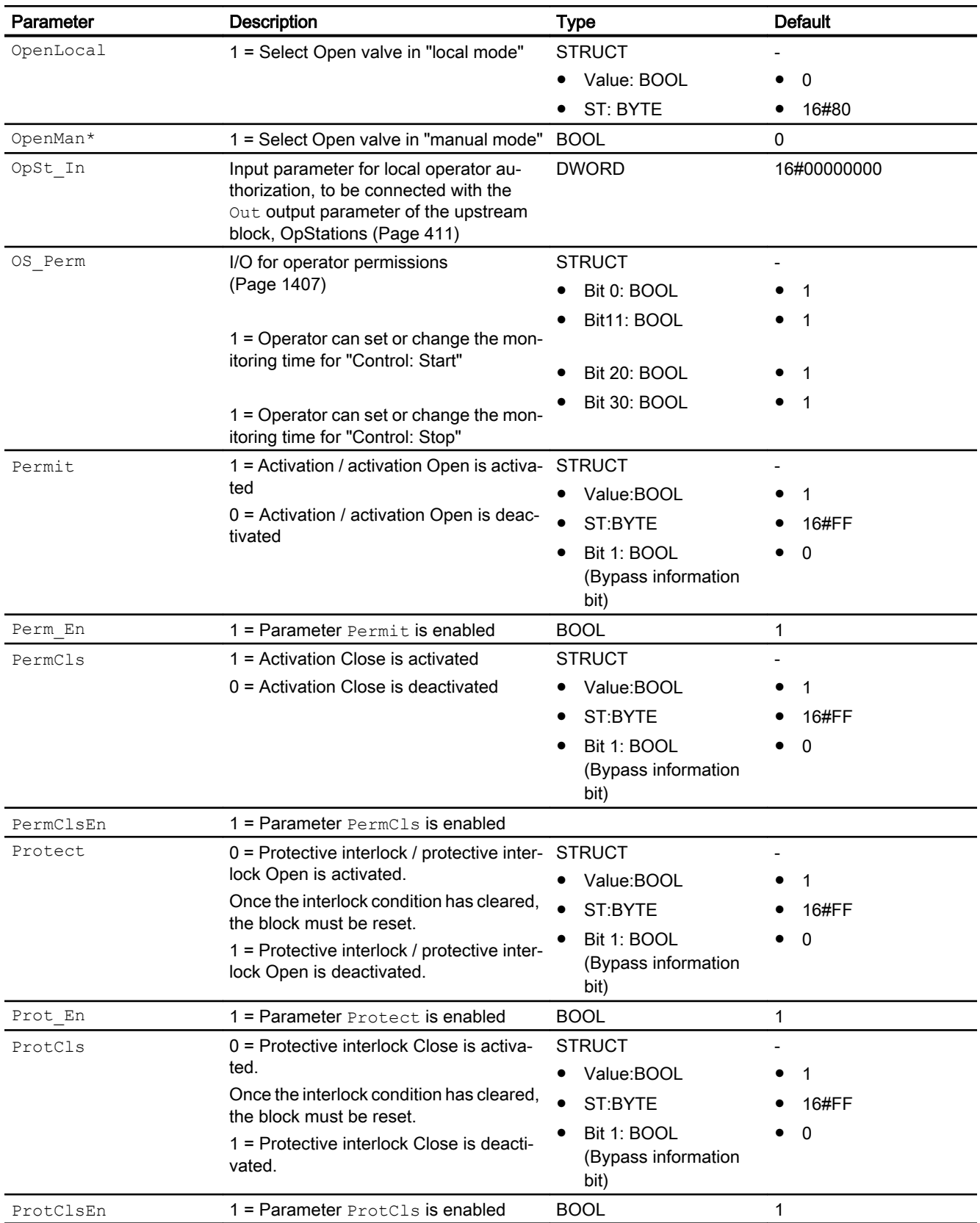

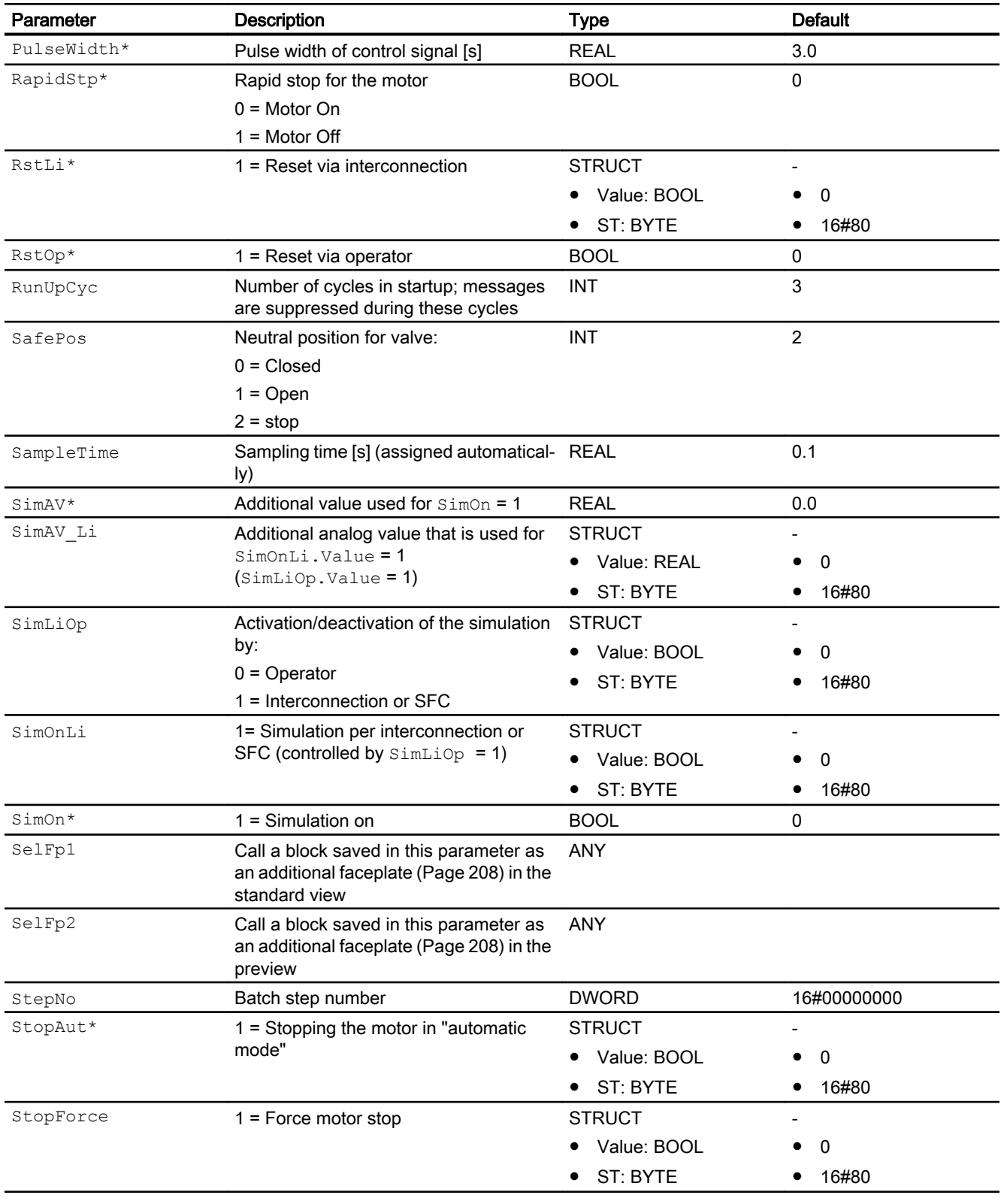

## Motor and valve blocks

7.12 VlvMotL - Motor valve

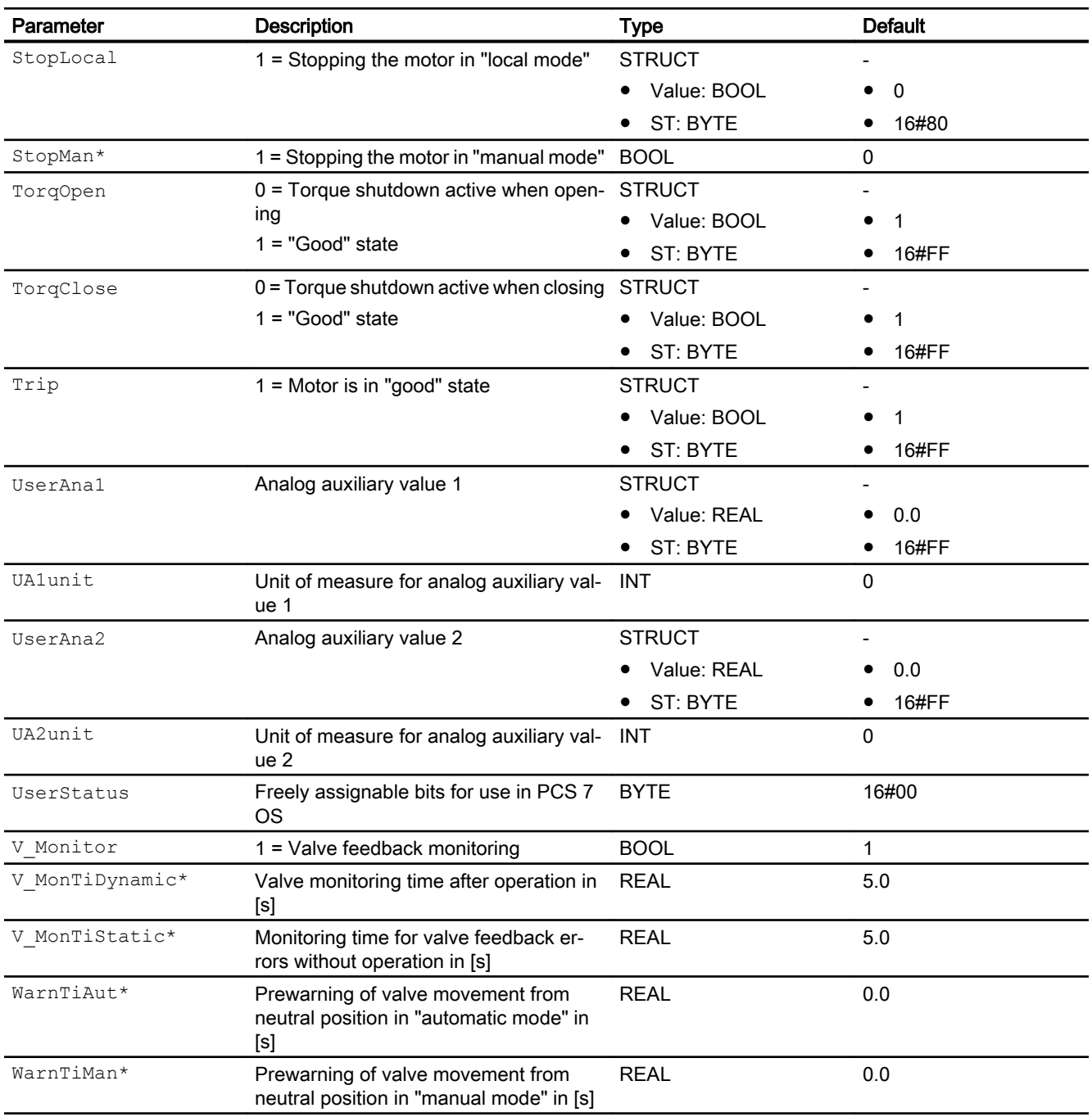

\* Values can be written back to these inputs during processing of the block by the block algorithm.

# Output parameters

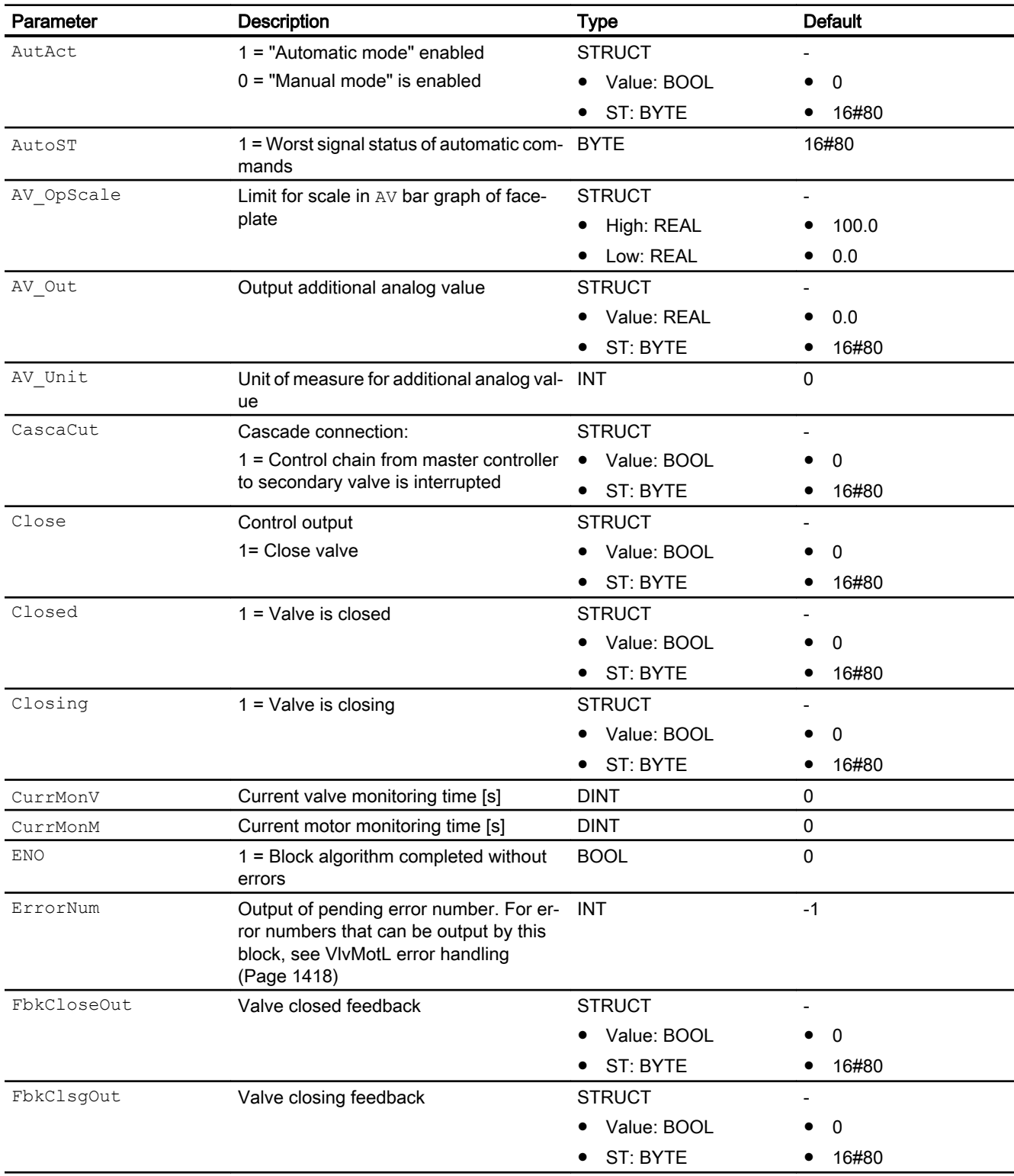

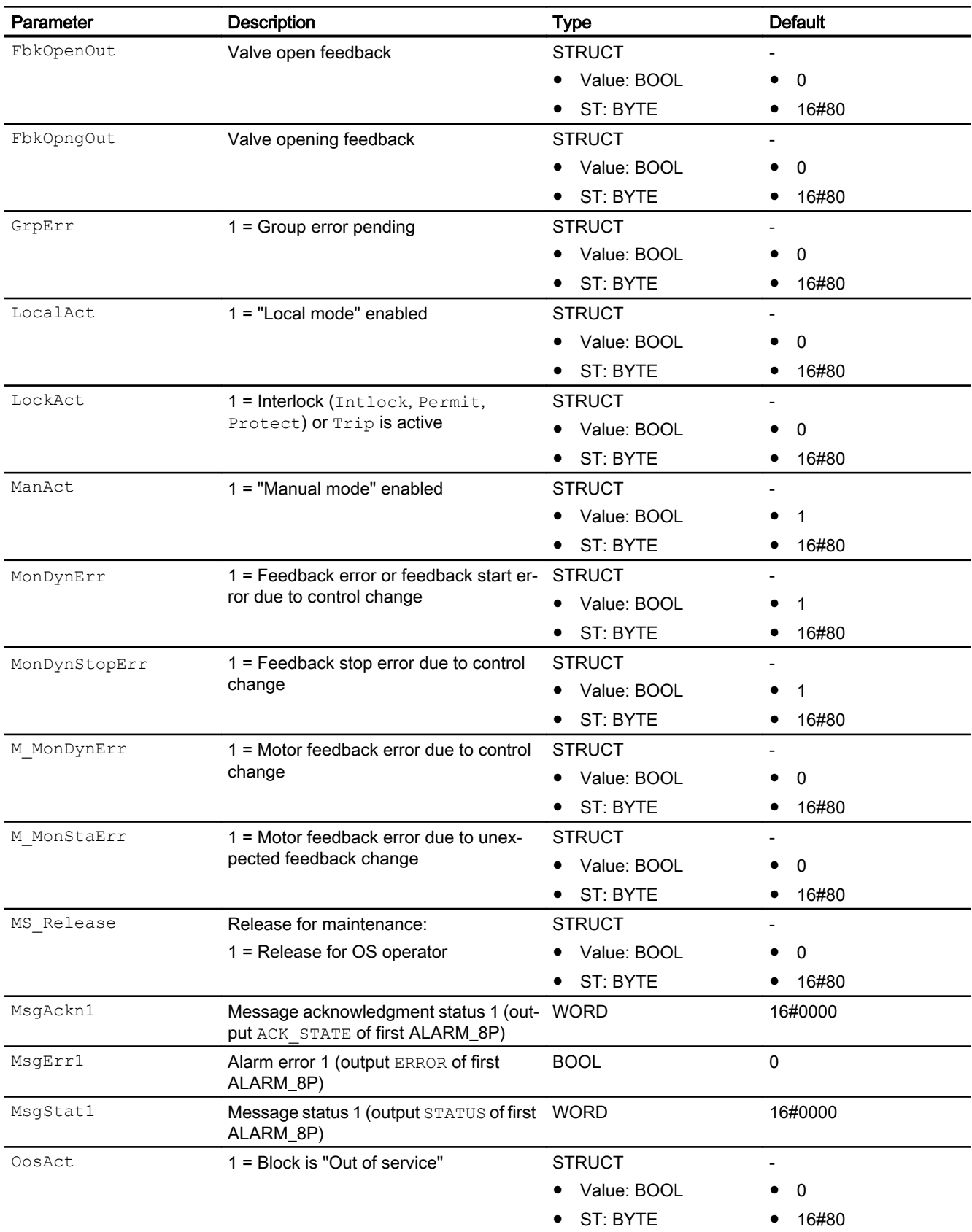

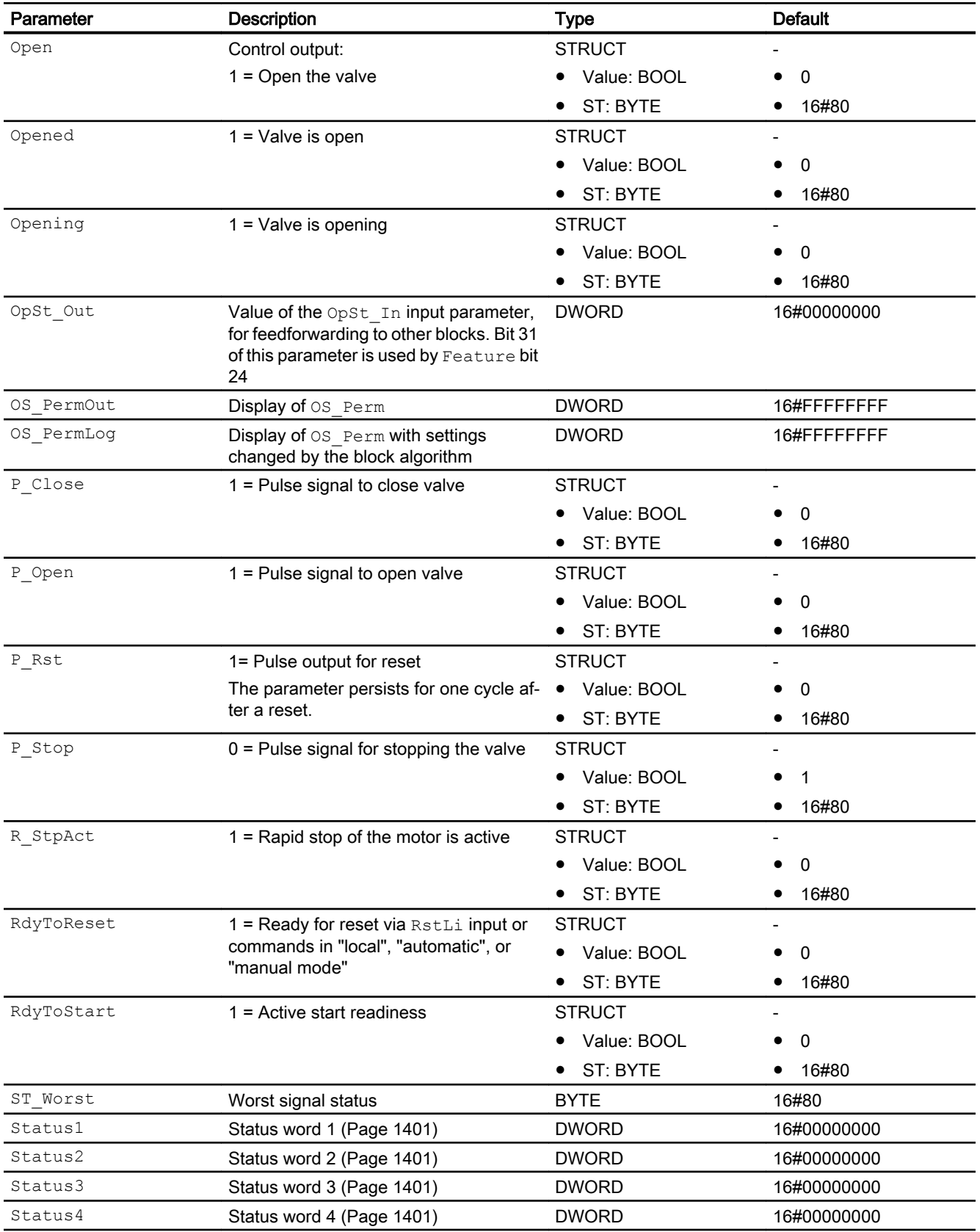

<span id="page-1431-0"></span>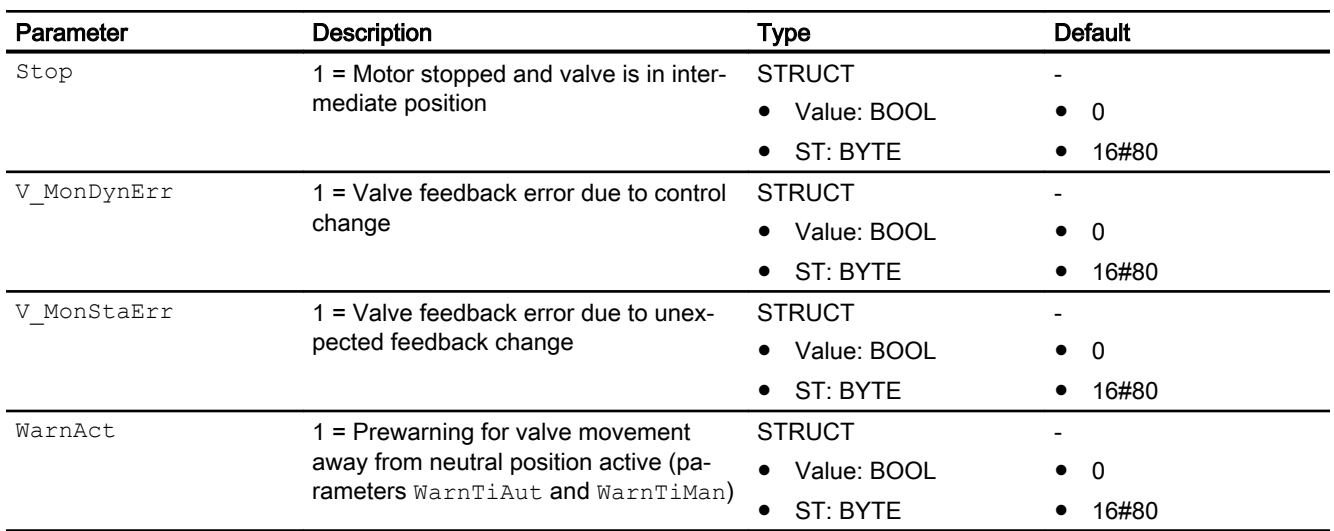

## See also

[VlvMotL messaging](#page-1419-0) (Page [1420](#page-1419-0)) VlvMotL block diagram (Page 1432) [VlvMotL modes](#page-1405-0) (Page [1406\)](#page-1405-0) [Error handling](#page-118-0) (Page [119](#page-118-0))

# 7.12.7 VlvMotL block diagram

## VlvMotL block diagram

A block diagram is not provided for this block.

## See also

- [VlvMotL I/Os](#page-1420-0) (Page [1421](#page-1420-0))
- [VlvMotL messaging](#page-1419-0) (Page [1420](#page-1419-0))
- [VlvMotL error handling](#page-1417-0) (Page [1418\)](#page-1417-0)
- [VlvMotL functions](#page-1406-0) (Page [1407\)](#page-1406-0)
- [VlvMotL modes](#page-1405-0) (Page [1406\)](#page-1405-0)

[Description of VlvMotL](#page-1400-0) (Page [1401](#page-1400-0))

# 7.12.8 Operator control and monitoring

## 7.12.8.1 VlvMotL views

## Views of the VlvMotL block

The VlvMotL block provides the following views:

- VlvMotL standard view (Page 1433)
- ● [Limit view of motors](#page-293-0) (Page [294](#page-293-0))
- ● [Alarm view](#page-301-0) (Page [302\)](#page-301-0)
- ● [Trend view](#page-304-0) (Page [305\)](#page-304-0)
- ● [VlvMotL parameter view](#page-1436-0) (Page [1437\)](#page-1436-0)
- ● [VlvMotL preview](#page-1439-0) (Page [1440\)](#page-1439-0)
- • [Memo view](#page-303-0) (Page [304](#page-303-0))
- ● [Batch view](#page-301-0) (Page [302](#page-301-0))
- ● [Block icon for VlvMotL](#page-1443-0) (Page [1444](#page-1443-0))

Refer to the sections [Structure of the faceplate](#page-247-0) (Page [248\)](#page-247-0) and [Block icon structure](#page-229-0)  (Page [230\)](#page-229-0) for general information on the faceplate and block icon.

## 7.12.8.2 VlvMotL standard view

## VlvMotL standard view

With Feature2. Bit16 =  $0$ :

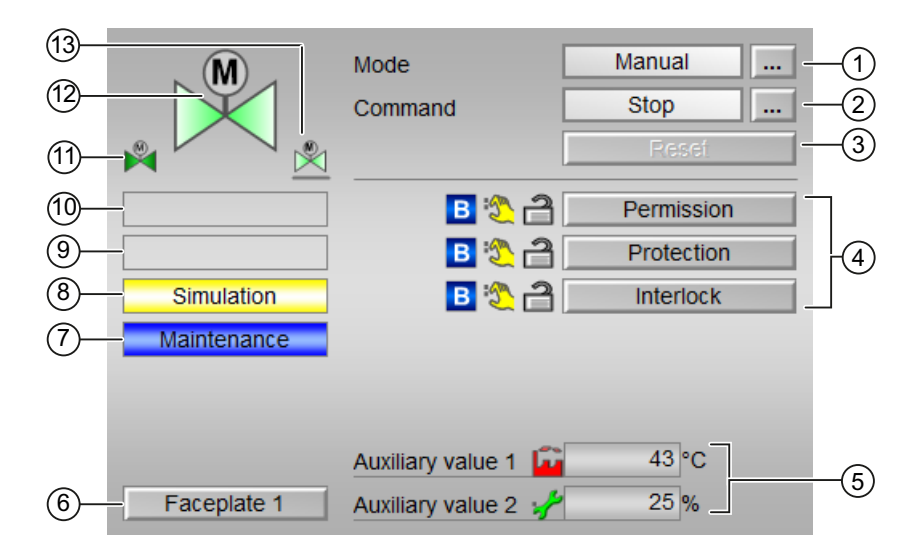

With Feature2. Bit16 = 1:

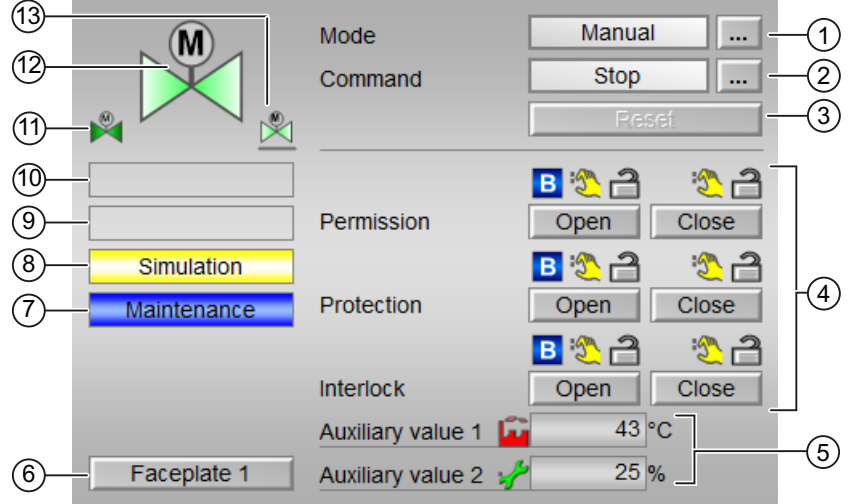

## (1) Displaying and switching the operating mode

This area provides information on the currently valid operating mode. The following operating modes can be shown here:

- ● [Manual and automatic mode for motors, valves and dosers](#page-74-0) (Page [75](#page-74-0))
- ● [Manual and automatic mode for motors, valves and dosers](#page-74-0) (Page [75](#page-74-0))
- ● [Local mode](#page-78-0) (Page [79\)](#page-78-0)
- ● [Out of service](#page-70-0) (Page [71\)](#page-70-0)

Refer to section [Switching operating states and operating modes](#page-256-0) (Page [257\)](#page-256-0) for information on switching the operating mode.

## (2) Open, close and stop the motor valve

This area shows you the default operating state for the motor valve. The following states can be shown and executed here:

- "Open"
- "Close"
- "Stop"
- "Rapid stop"

Refer to the [Switching operating states and operating modes](#page-256-0) (Page [257](#page-256-0)) section for information on changing the state.

If text is configured for these commands, it is displayed as status text and as button labels for command selection. You can find more information about this in section [Labeling of buttons](#page-208-0)  [and text](#page-208-0) (Page [209](#page-208-0))

## (3) Resetting the block

Click "Reset" for interlocks or errors. You can find additional information on this in the section [Resetting the block in case of interlocks or errors](#page-42-0) (Page [43](#page-42-0)).

## (4) Operating range for the interlock functions of the block

This display is only visible when the corresponding block input is connected.

You can use this button to control the interlock functions of the block. You can find additional information on this in the section [Interlocking functions](#page-98-0) (Page [99](#page-98-0)).

The following is displayed in addition to the buttons:

● Interlock status (see [Forming the group status for interlock information](#page-103-0) (Page [104\)](#page-103-0)), e.g.:

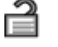

Signal status (see Forming and outputting the signal status for technologic blocks (Page [109](#page-108-0))), e.g.:

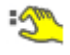

Bypass information (see [Forming the group status for interlock information](#page-103-0) (Page [104\)](#page-103-0)):

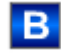

## (5) Display of auxiliary values

This display is only visible when the corresponding block input is connected.

You can use this area to display two auxiliary values that have been configured in the engineering system. You can find additional information on this in the section [Displaying](#page-210-0)  [auxiliary values](#page-210-0) (Page [211](#page-210-0)).

## (6) Navigation button for switching to the standard view of any faceplate

This display is only visible when the corresponding block input is connected.

Use this navigation button to open the standard view of a block configured in the engineering system (ES). The visibility of this navigation button depends on the configuration in the engineering system (ES).

You can find additional information on this in the section [Opening additional faceplates](#page-207-0)  (Page [208\)](#page-207-0).

## (7) Display area for block states

This area provides additional information on the operating state of the block:

● "Maintenance"

Additional information on this is available in section [Release for maintenance](#page-63-0) (Page [64](#page-63-0)) Display area for block states.

## (8) Display area for block states

This area provides additional information on the operating state of the block:

- "Simulation"
- "Delay"

You will find more detailed information on this in the sections [Simulating signals](#page-57-0) (Page [58](#page-57-0)) and [Display of delay times](#page-255-0) (Page [256\)](#page-255-0).

## (9) Display area for block states

This area provides additional information on the operating state of the block:

- "Motor protection"
- "External error"
- "Torque active"
- "End position error"
- "Control error"
- "Invalid signal"
- "Changeover error"

Additional information on these errors is available in the sections [Monitoring the feedbacks](#page-96-0) (Page [97](#page-96-0)) , [Error handling](#page-118-0) (Page [119\)](#page-118-0) (section "Invalid input signals" and "Mode switchover error") and [Motor protection function](#page-98-0) (Page [99](#page-98-0)).

## (10) Display area for block states

This area provides additional information on the operating state of the block:

- "Forced open"
- "Forced close"
- "Forced stop"
- "Request 0/1": A reset to "automatic mode" is expected.

You can find additional information on this in the section [Forcing operating modes](#page-40-0) (Page [41\)](#page-40-0).

## (11) Automatic preview

This display is only visible in "manual mode", in "local mode", or with a reset request in "automatic mode", when the current output signals are not identical to the control in "automatic mode".

The display shows what state the valve would assume if you switched from "manual" or "local" mode to "automatic mode", or performed a reset to "automatic mode".

## (12) Status display of the motor valve

The current status of the motor valve is graphically displayed here.

You can find more information about this in section [Block icon for VlvMotL](#page-1443-0) (Page [1444](#page-1443-0))

# <span id="page-1436-0"></span>(13) Neutral position of the valve

This representation shows the neutral position for the valve:

- Green: Neutral position is "Open"
- Gray: Neutral position is "Closed"
- Light green: Neutral position is "Stop"

# 7.12.8.3 VlvMotL parameter view

### Parameter view of VlvMotL

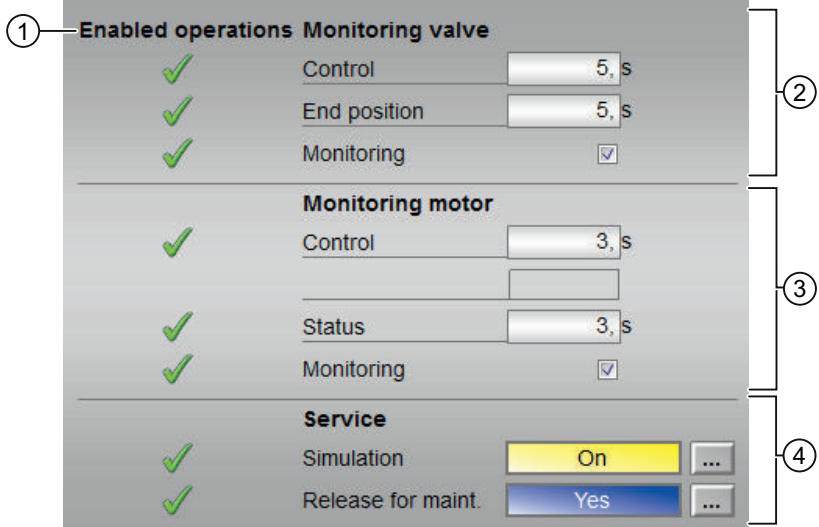

Parameter view for VlvMotL with Feature bit 13 = 0

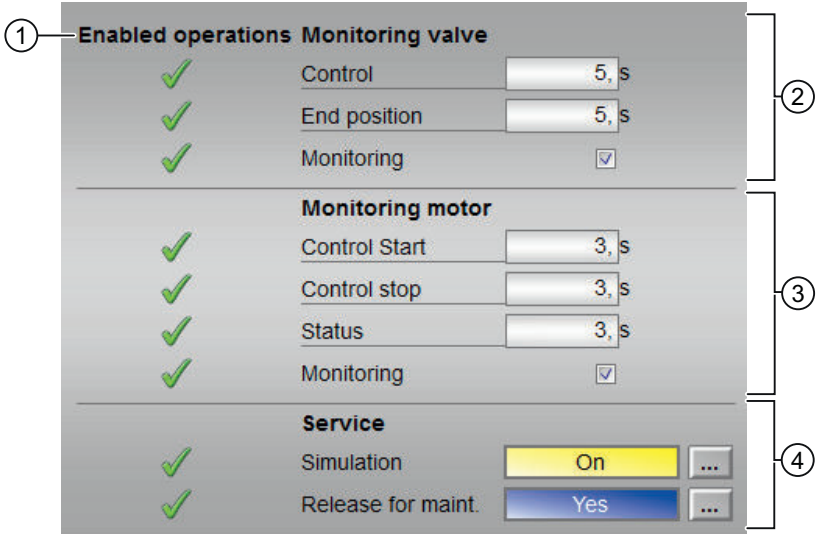

Parameter view for VlvMotL with Feature bit 13 = 1

## (1) Enabled operation

This area shows all operations for which special operator permissions are assigned. They depend on the configuration in the engineering system (ES) that applies to this block.

Icons for enabled operation:

- Green check mark: the OS operator can control this parameter
- Gray check mark: the OS operator cannot control this parameter at this time due to the process
- Red cross: the OS operator cannot control this parameter due to the configured AS operator permissions (OS Perm or OS1Perm).

## (2) Monitoring valve

In this area, you change parameters and therefore influence the valve. You can find additional information on this in the section [Changing values](#page-258-0) (Page [259](#page-258-0)).

You can influence the following parameters:

- "Control": Monitoring time for the valve run time (dynamic)
- "End position": Monitoring time for maintaining the valve position (static)
- "Monitoring":

You can enable monitoring by selecting the check box (☑) You can find additional information on this in the section [Monitoring the feedbacks](#page-96-0)  (Page [97](#page-96-0)).

## (3) Monitoring motor

In this area, you change parameters and therefore influence the motor. You can find additional information on this in the section [Changing values](#page-258-0) (Page [259](#page-258-0)).

You can influence the following parameters:

## Feature bit  $13 = 0$

- "Control": Monitoring time during startup and shutdown of the motor (dynamic)
- "Status": Monitoring time during permanent operation of the motor (static)

### Feature bit 13 = 1

- "Control start": Monitoring time during startup of the motor (dynamic)
- "Control stop": Monitoring time during shutdown of the motor (dynamic)
- "Status": Monitoring time during permanent operation of the motor (static)
- "Monitoring": You can enable monitoring by selecting the check box  $(\mathbb{Z})$ You can find additional information on this in the section [Monitoring the feedbacks](#page-96-0)  (Page [97](#page-96-0)).

## (4) Service

You can select the following functions in this area:

- "Simulation"
- "Release for maintenance" (with display for a maintenance request)

You can find additional information on this in the section [Switching operating states and](#page-256-0)  [operating modes](#page-256-0) (Page [257](#page-256-0)).

You can find information on this area in the section:

- ● [Simulating signals](#page-57-0) (Page [58\)](#page-57-0)
- ● [Release for maintenance](#page-63-0) (Page [64](#page-63-0))

# <span id="page-1439-0"></span>7.12.8.4 VlvMotL preview

## Preview of VlvMotL

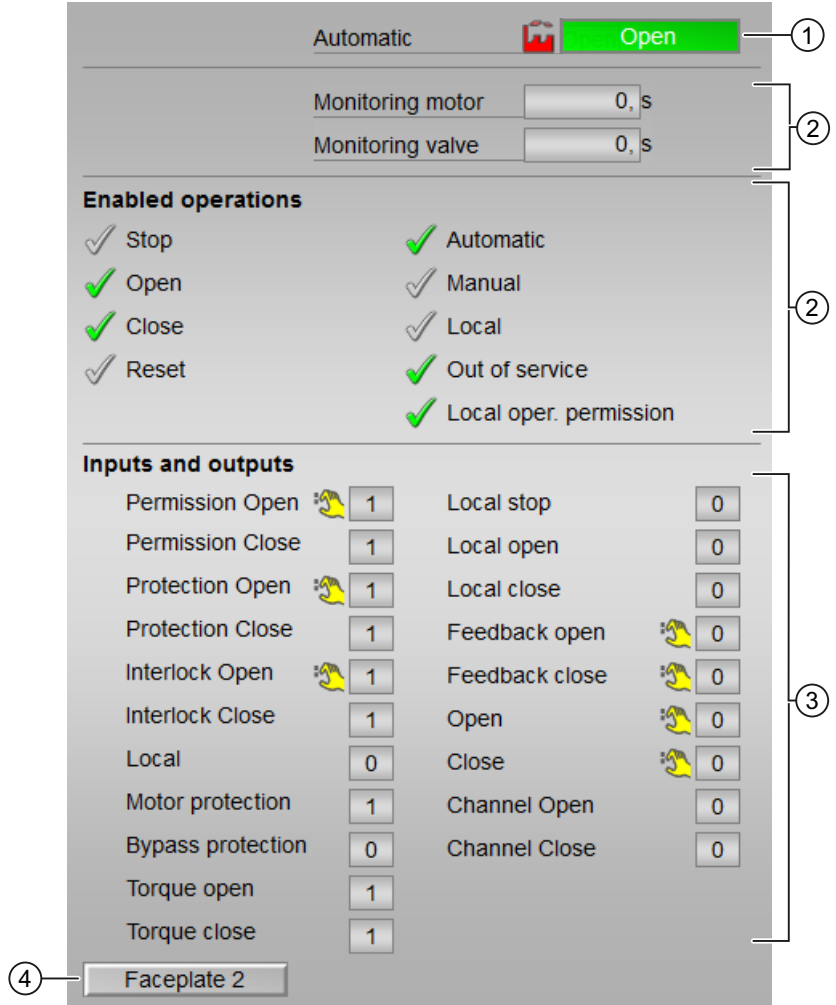

Display of the current monitoring time of the motor/valve is visible.
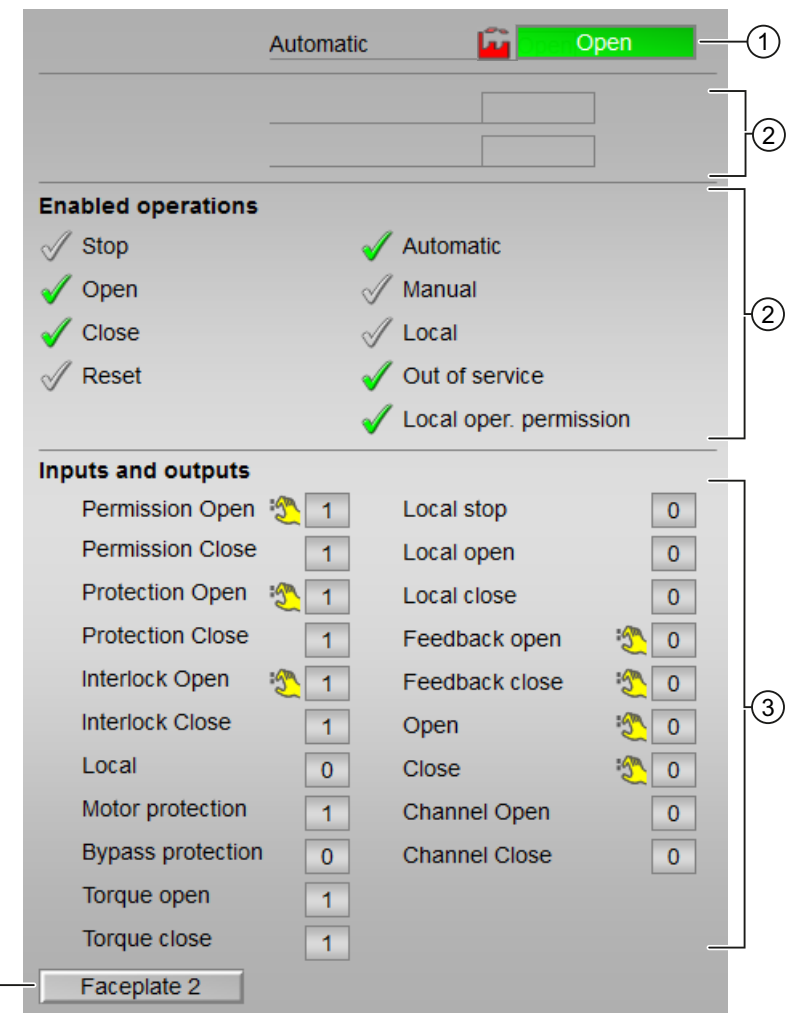

Display of the current monitoring time of the motor/valve is not visible.

### (1) Automatic preview

 $\left(\overline{4}\right)$ 

This area shows you the block status after it has switched from the "Manual" mode or "Local" mode to the "Automatic" mode.

If the block is in "Automatic" mode, the current block state is displayed.

This area also displays the worst signal status of the following automatic commands:

- OpenAut
- CloseAut
- StopAut

## (2) Enable operations

This area shows all operations for which special operator permissions are assigned. They depend on the configuration in the engineering system (ES) that applies to this block.

Icons for enabled operation:

- Green check mark: the OS operator can control this parameter
- Gray check mark: the OS operator cannot control this parameter at this time due to the process
- Red cross: the OS operator cannot control this parameter due to the configured AS operator permissions (OS\_Perm or OS1Perm)

The following enabled operations are shown here:

- "Stop": You can stop the motor of the valve. If text is configured for this command, it is also displayed in brackets. You can find additional information on this in the section [Labeling of buttons and text](#page-208-0) (Page [209\)](#page-208-0) .
- "Open": You can open the motor valve. If text is configured for this command, it is also displayed in brackets. You can find additional information on this in the section [Labeling of buttons and text](#page-208-0) (Page [209\)](#page-208-0) .
- "Close": You can close the motor valve. If text is configured for this command, it is also displayed in brackets. You can find additional information on this in the section [Labeling of buttons and text](#page-208-0) (Page [209\)](#page-208-0) .
- "Reset": You can reset the motor valve if interlocks or errors occur.
- "Automatic": You can switch to "automatic mode".
- "Manual": You can switch to "manual mode".
- "Local": You can switch to "local mode".
- "Out of service": You can switch to "Out of service" operating mode.
- "Local operator permission": Use the ← button to switch to the standard view of the OpStations block. You can find additional information on this in the section [Operator control](#page-253-0)  [permissions](#page-253-0) (Page [254](#page-253-0)) .
- "Monitoring motor": Display of the current monitoring time of the motor.
- "Monitoring valve": Display of the current monitoring time of the valve.

## (3) Displaying current control signals

This area shows the most important parameters for this block with the current selection:

- "Permission" (Feature2.Bit16 = 0): This display is only visible when the corresponding block input is connected.
	- 0 = Motor valve activation not enabled on OS
	- 1 = Enable for "opening"/"closing" from the neutral position
- "Permission Open" (Feature2.Bit16 = 1): This display is only visible when the corresponding block input is connected.
	- 0 = Motor valve activation not enabled on OS
	- $-1$  = Enable for "open" from the neutral position

- "Permission Close" (Feature2.Bit16 = 1): This display is only visible when the corresponding block input is connected.
	- 0 = Motor valve activation not enabled on OS
	- 1 = Enable for "close" from the neutral position
- $\bullet$  "Protection" (Feature2.Bit16 = 0): This display is only visible when the corresponding block input is connected.
	- 0 = Protective interlocking is effective; once the interlocking condition has disappeared, you will have to reset the block
	- $1$  = "Good" state
- "Protection Open" (Feature2.Bit16 = 1): This display is only visible when the corresponding block input is connected.
	- 0 = Protective interlocking is effective; once the interlocking condition has disappeared, you will have to reset the block
	- $1$  = "Good" state
- "Protection Close" (Feature2.Bit16 = 1): This display is only visible when the corresponding block input is connected.
	- 0 = Protective interlocking is effective; once the interlocking condition has disappeared, you will have to reset the block
	- $1$  = "Good" state
- $\bullet$  "Interlock" (Feature2.Bit16 = 0): This display is only visible when the corresponding block input is connected.
	- 0 = Interlocking without reset is active; you can operate the block without reset once the interlocking condition has disappeared
	- $1$  = "Good" state
- "Interlock Open" (Feature2.Bit16 = 1): This display is only visible when the corresponding block input is connected.
	- 0 = Interlocking without reset is active; you can operate the block without reset once the interlocking condition has disappeared
	- $-1$  = "Good" state
- "Interlock Close" (Feature2.Bit16 = 1): This display is only visible when the corresponding block input is connected.
	- 0 = Interlocking without reset is active; you can operate the block without reset once the interlocking condition has disappeared
	- $1$  = "Good" state
- "Local correct": 1 = Control signal for "Local mode" (LocalLi) is active
- $\bullet$  "Motor protection":  $1 =$  Motor is in "good" state
- "Interlock deact.":
	- $-$  0 = Bypass disabled
	- 1 = Bypassing interlock in "local mode" and in "simulation"

- $\bullet$  "Torque opening":  $0 =$ Torque shutdown when opening
- "Torque closing": 0 = Torque shutdown when closing
- "Local stop": 1 = Stopping the motor valve in "local mode"
- "Local open": 1 = Opening the motor valve in "local mode"
- "Local close": 1 = Closing the motor valve in "local mode"
- $\bullet$  "Feedback open": 1 = Motor valve is open
- "Feedback close": 1 = Motor valve is closed
- $\bullet$  "Open": 1 = Motor valve is opened
- $\bullet$  "Close": 1 = Motor valve is closed
- "Channel Open": Signal from the output channel block for "Open"
- "Channel Close": Signal from the output channel block for "Close"

## (4) Navigation button for switching to the standard view of any faceplate

This display is only visible when the corresponding block input is connected.

Use this navigation button to open the standard view of a block configured in the engineering system. The visibility of this navigation button depends on the configuration in the engineering system (ES).

You can find additional information on this in the section [Opening additional faceplates](#page-207-0) (Page [208\)](#page-207-0) .

## 7.12.8.5 Block icon for VlvMotL

## Block icons for VlvMotL

A variety of block icons are available with the following functions:

- Process tag type
- Limits (high/low)
- Violation of alarm, warning, and tolerance limits as well as control system faults
- Operating modes
- Signal status, release for maintenance
- Displays for bypassing interlocks
- Interlocks
- Memo display
- Valve status display

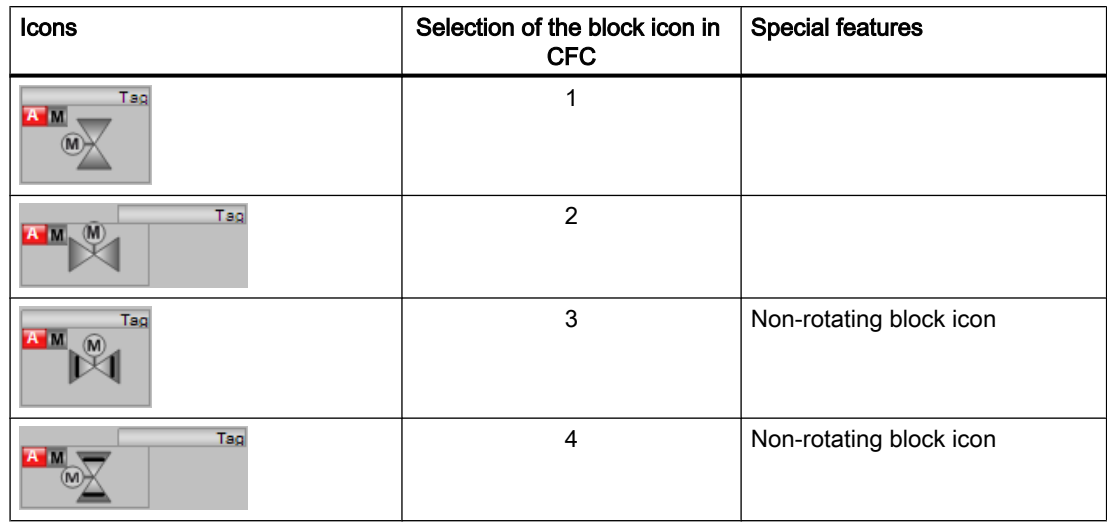

The block icons from template @TemplateAPLV8.PDL:

The block icons from template @TemplateAPLV7.PDL:

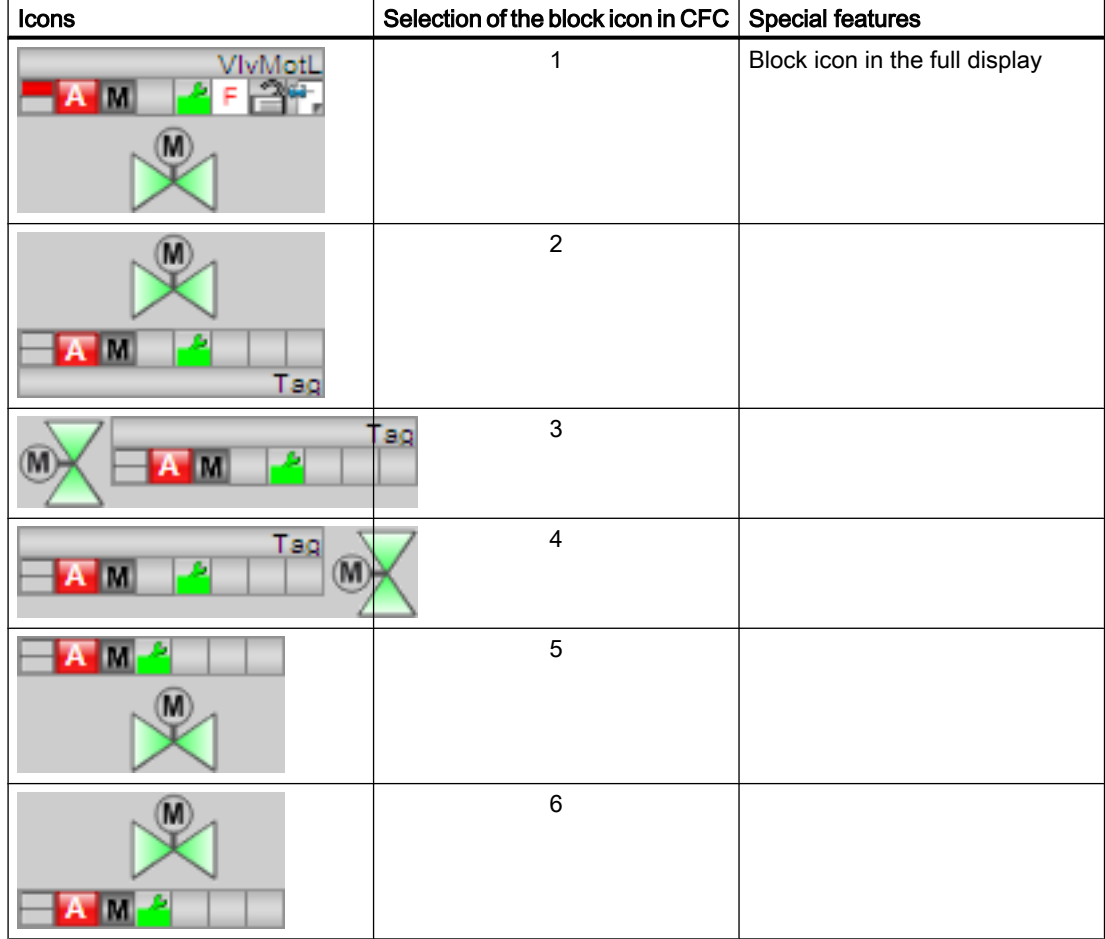

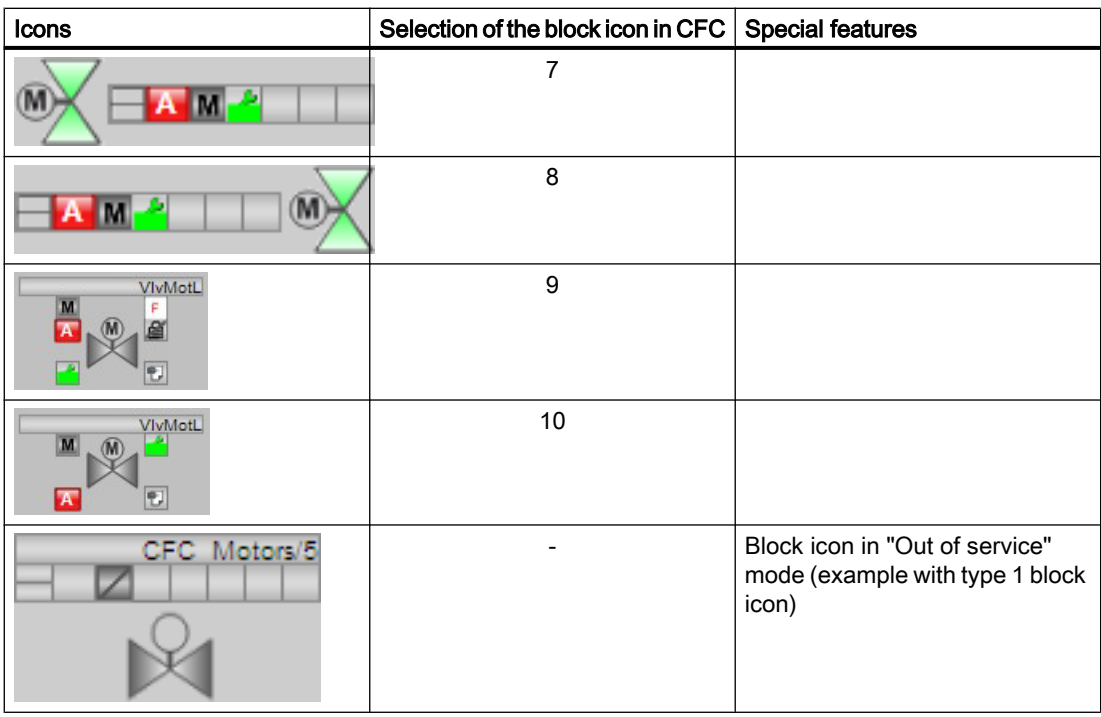

Additional information on the block icon and the control options in the block icon is available in the following sections:

- ● [Configuring the block icons](#page-236-0) (Page [237\)](#page-236-0)
- ● [Block icon structure](#page-229-0) (Page [230\)](#page-229-0)
- ● [Operation via the block icon](#page-238-0) (Page [239](#page-238-0))

# Valve status display

The following valve states are shown here:

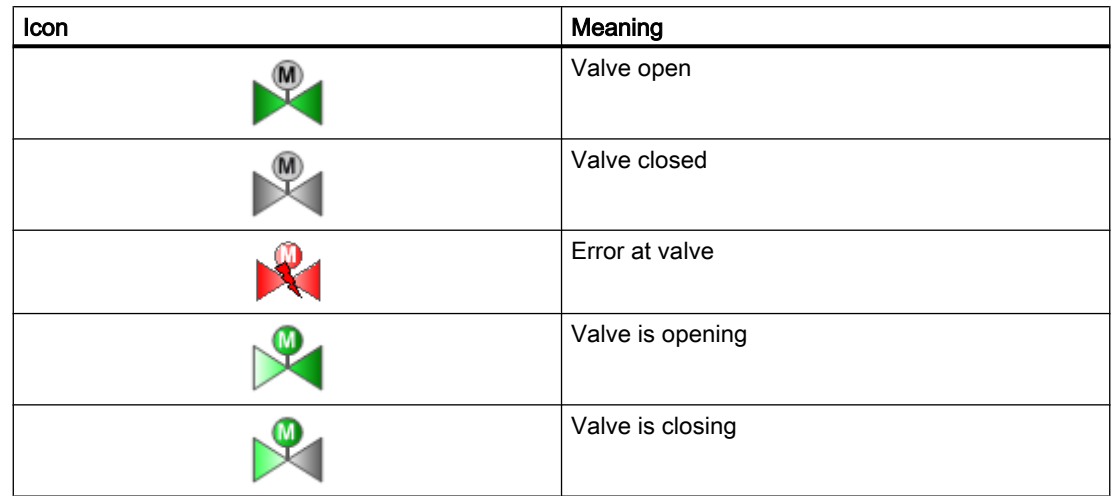

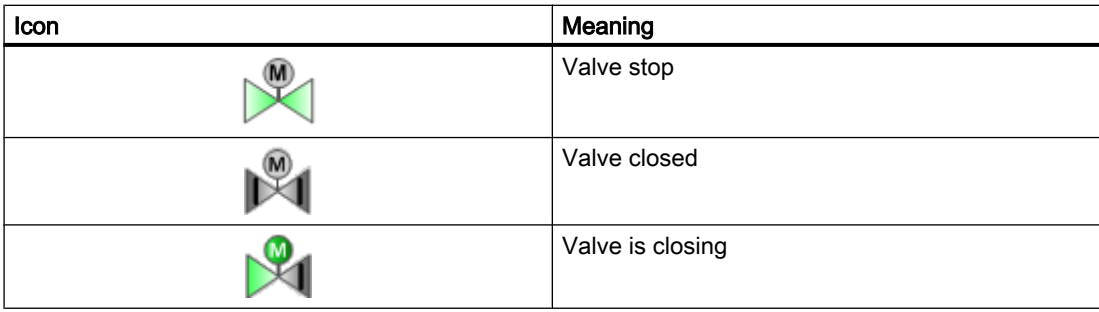

# <span id="page-1447-0"></span>7.13 VlvAnL - Control valve

# 7.13.1 Description of VlvAnL

## Object name (type + number) and family

Type + number: FB 1896 Family: Drives

## Area of application for VlvAnL

The block is used for the following applications:

- Control of an analog control valve and positioner with adjustable neutral position
- Control of an optional auxiliary valve for regulating the auxiliary power of the control valve

## How it works

The control valve is brought to a specified position using and analog activation signal. The activation signal can be formed by a ramp function in this case.

The block forms the manipulated variable error from the difference between the activation signal and the acquired position feedback and can monitor it for adherence to high and low limits.

The control valve is monitored for the "Open"/"Closed" position. The block can be connected with a digital limit switch for this purpose. The block can generate the digital position signals itself through the adjustable limits for the "Open"/"Closed" position.

Missing feedback can be derived from the control in the block.

Various inputs are available for control purposes. The next sections provide more detailed information on configuration, operating principles, visualization and operation.

## **Configuration**

Use the CFC editor to install the block in a cyclic interrupt OB (OB30 to OB38). The block is also installed automatically in the startup OB (OB100).

For the VlvAnL block, the Advanced Process Library contains templates for process tag types as examples with various application scenarios for this block.

Examples of process tag types:

- ● [Control valve \(VlvAnL\)](#page-2369-0) (Page [2370](#page-2369-0))
- Control valve for PA/FF devices (ValveAnalog Fb) (Page [2371](#page-2370-0))

## Startup characteristics

Use the Feature Bit [Set startup characteristics](#page-137-0) (Page [138\)](#page-137-0) to define the startup characteristics of this block.

The messages are suppressed after startup for the number of cycles set at RunUpCyc.

If Feature Bit [Set startup characteristics](#page-137-0) (Page [138](#page-137-0)) = 0, the following applies to the startup characteristics:

- $\bullet$  Feature Bit 16 = 0 closes the main valve
- With Feature Bit 16 = 1 the main valve is moved into the neutral position

## Status word allocation for **Status1** parameter

You can find a description for each parameter in section [VlvAnL I/Os](#page-1469-0) (Page [1470](#page-1469-0)).

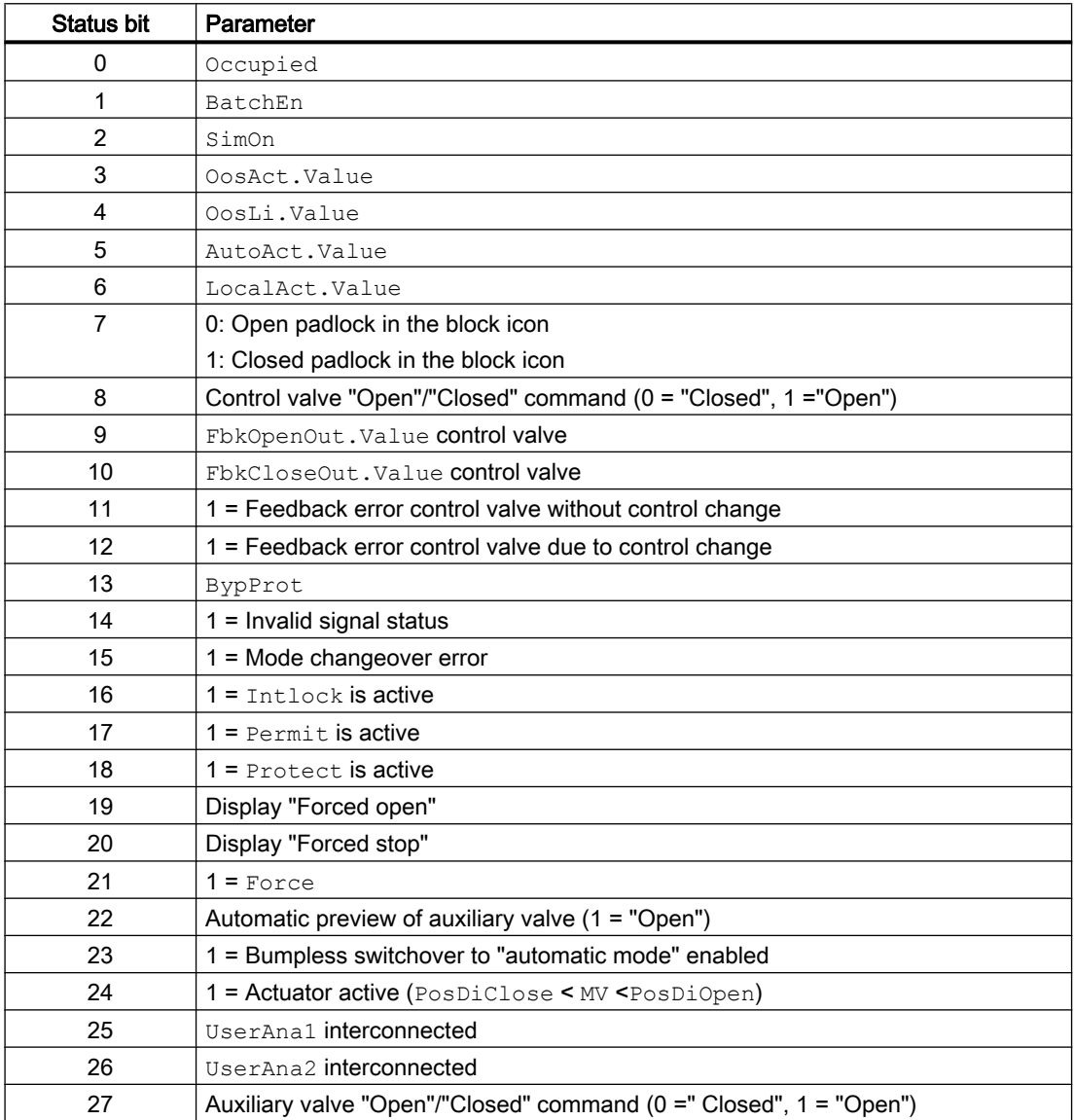

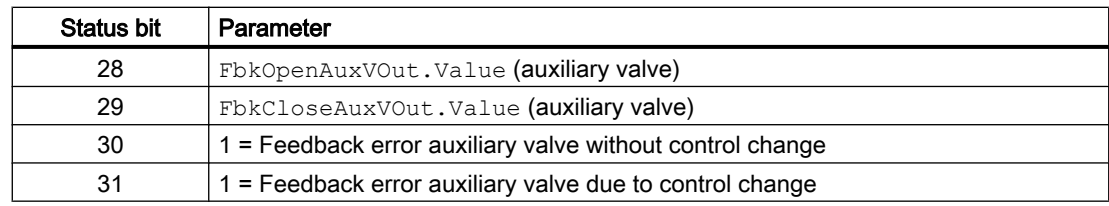

# Status word allocation for **Status2** parameter

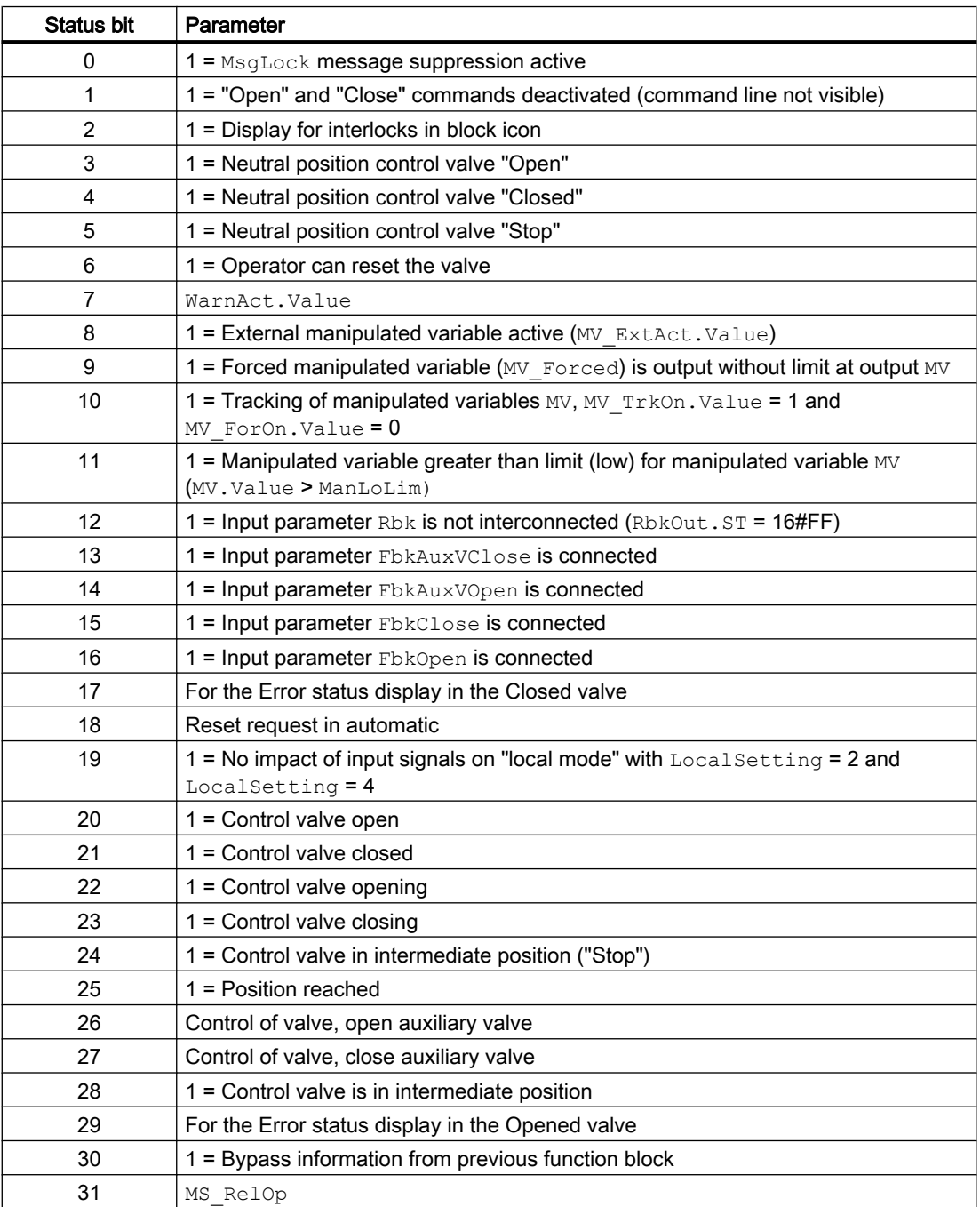

# Status word allocation for **Status3** parameter

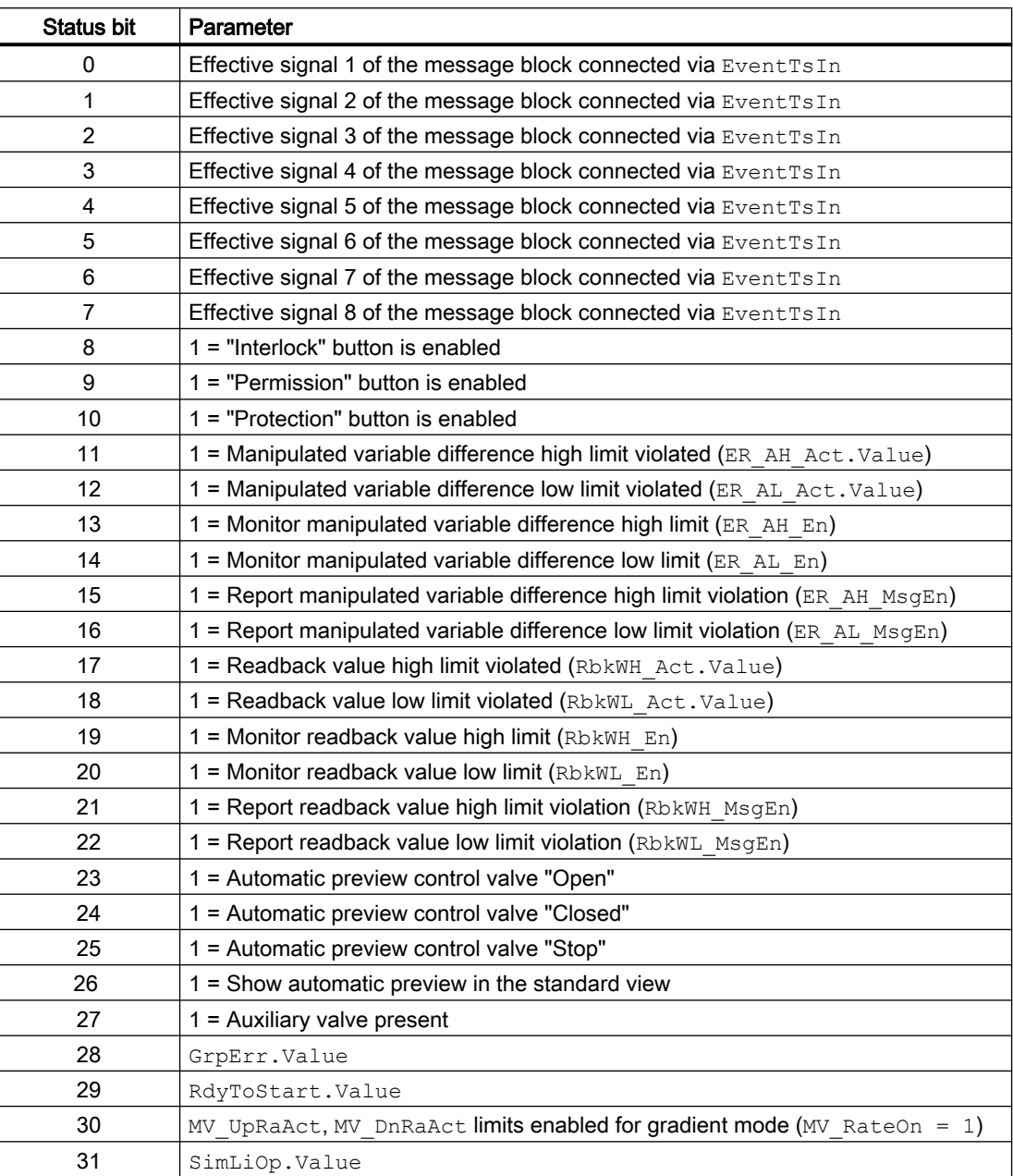

# Status word allocation for **Status4** parameter

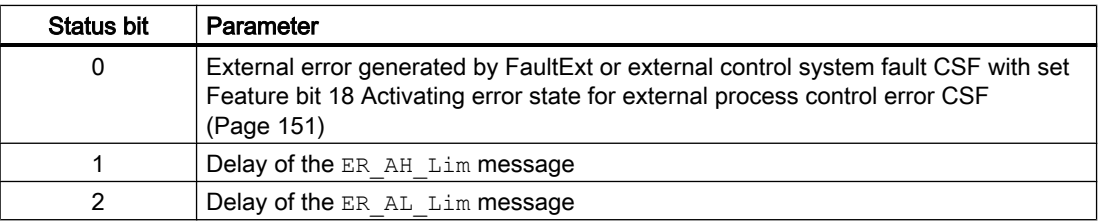

<span id="page-1451-0"></span>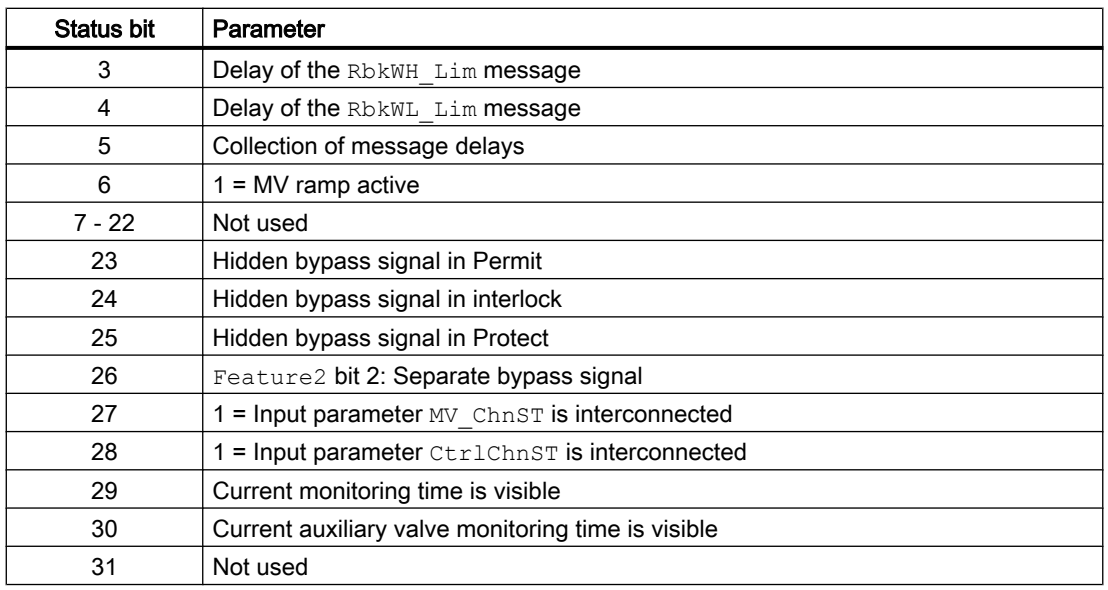

## Status word allocation for **Status5** parameter

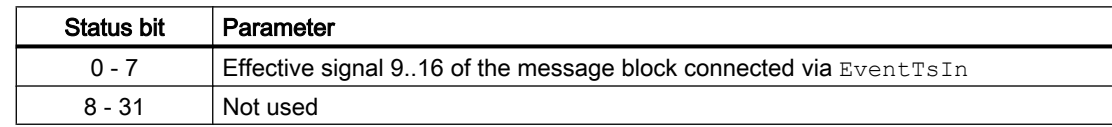

## See also

VlvAnL modes (Page 1452) [VlvAnL functions](#page-1453-0) (Page [1454\)](#page-1453-0) [VlvAnL error handling](#page-1466-0) (Page [1467](#page-1466-0)) [VlvAnL messaging](#page-1468-0) (Page [1469\)](#page-1468-0) [VlvAnL block diagram](#page-1482-0) (Page [1483\)](#page-1482-0)

# 7.13.2 VlvAnL modes

## VlvAnL operating modes

The block can be operated using the following modes:

- ● [Local mode](#page-78-0) (Page [79\)](#page-78-0)
- ● [Automatic mode](#page-74-0) (Page [75](#page-74-0))
- ● [Manual mode](#page-74-0) (Page [75\)](#page-74-0)
- ● [Out of service](#page-70-0) (Page [71\)](#page-70-0)

The next section provides additional block-specific information relating to the general descriptions.

## "Local mode"

The block supports the local modes 2 and 4. Therefore, the control settings for the block are also made based on internal adjustment of the feedback value.

You can find general information on "Local mode", switching modes and Bumpless switchover in the [Local mode](#page-78-0) (Page [79](#page-78-0)) section.

## "Automatic mode"

You can find general information on "Automatic mode", switching modes and Bumpless switchover in the [Manual and automatic mode for motors, valves and dosers](#page-74-0) (Page [75](#page-74-0)) section.

#### With auxiliary valve

In "automatic mode", the automatic commands affect the auxiliary valve, which you can

- $\bullet$  "Open" (OpenAut = 1)
- $\bullet$  "Close" (CloseAut = 1)

#### Without auxiliary valve

In "automatic mode", the automatic commands affect the control valve, which you can

- $\bullet$  "Open" (OpenAut = 1)
- " $Close" (CloseAut = 1)$

#### **Note**

If no auxiliary valve is configured, no internal manipulated variable specifications can be made in "automatic mode". Manipulated variable specification is set to external when the mode is switched to "automatic".

### "Manual mode"

You can find general information on "Manual mode", switching modes and bumpless switchover in the section [Manual and automatic mode for motors, valves and dosers](#page-74-0)  (Page [75](#page-74-0)).

#### With auxiliary valve:

In "manual mode", the operator actions affect the auxiliary valve, which you can:

- "Open" (OpenMan  $= 1$ )
- " $Close"$  (CloseMan = 1)

#### Note

If no auxiliary valve is configured, no external manipulated variable specifications can be made in the manual operating mode. With an internal manipulated value, the switchover from "automatic mode" to "manual mode" is bumpless. With an external manipulated value, the switchover is bumpless only if  $MV_TrkExt = 1$  is parameterized.

### <span id="page-1453-0"></span>Without auxiliary valve:

In "manual mode", the operator actions affect the control valve, which you can:

- $\bullet$  "Open" (OpenMan = 1)
- "Close" (CloseMan = 1)

#### **Note**

If no auxiliary valve is configured, no external manipulated variable specifications can be made in the manual operating mode. Manipulated variable specification is set to internal when the mode is switched to manual. The switching is bumpless depending on the parameter MV\_TrkExt.

## "Out of service"

You can find general information about the "Out of service" mode in the section [Out of](#page-70-0)  [service](#page-70-0) (Page [71\)](#page-70-0).

### See also

[Description of VlvAnL](#page-1447-0) (Page [1448\)](#page-1447-0) VlvAnL functions (Page 1454) [VlvAnL error handling](#page-1466-0) (Page [1467](#page-1466-0)) [VlvAnL messaging](#page-1468-0) (Page [1469\)](#page-1468-0) [VlvAnL I/Os](#page-1469-0) (Page [1470\)](#page-1469-0) [VlvAnL block diagram](#page-1482-0) (Page [1483\)](#page-1482-0)

## 7.13.3 VlvAnL functions

## Functions of VlvAnL

The functions for this block are listed below.

## Opening additional faceplates

This block provides the standard function [Opening additional faceplates](#page-207-0) (Page [208\)](#page-207-0).

#### Interlocks

This block provides the following interlocks:

- Activation enable ("Permission")
- Interlock without reset ("Interlock")
- Interlock with reset ("Protection")

Refer to the section [Interlocks](#page-98-0) (Page [99](#page-98-0)) as well as [Influence of the signal status on the](#page-102-0)  [interlock](#page-102-0) (Page [103\)](#page-102-0).

## Resetting the block in case of interlocks or errors

This block provides the standard function [Resetting the block in case of interlocks or errors](#page-42-0) (Page [43](#page-42-0)).

### External error (**FaultExt**), external control system fault (**CSF**)

This block provides the possibility to pass an external error via the  $FaultExt$  parameter or an external control system fault via the CSF parameter. See [VlvAnL error handling](#page-1466-0)  (Page [1467](#page-1466-0))

#### Group error

This block provides the standard function [Outputting group errors](#page-121-0) (Page [122\)](#page-121-0).

The following parameters are taken into consideration when forming the group error:

- CSF
- MonDynErr
- MonStaErr
- MonDynAuxVErr
- MonStaAuxVErr
- FaultExt

### Outputting a signal for start readiness

This block provides the standard function [Outputting a signal for start readiness](#page-52-0) (Page [53\)](#page-52-0).

#### SIMATIC BATCH functionality

This block provides the standard function [SIMATIC BATCH functionality](#page-66-0) (Page [67](#page-66-0)).

#### Simulating signals

This block provides the standard function [Simulating signals](#page-57-0) (Page [58](#page-57-0)). You can simulate the following values:

• Position feedback (SimRbk, SimRbkLi)

#### Using a manipulated variable ramp

The block provides the standard function [Using a manipulated variable ramp](#page-124-0) (Page [125](#page-124-0)) This function is ignored with tracking and forced tracking.

### Gradient limiting of the manipulated variable

This block provides the standard function [Gradient limiting of the manipulated variable](#page-125-0) (Page [126\)](#page-125-0)

#### **Note**

This function is ignored with tracking, forced tracking, forced operating states and travel to the neutral position.

### Tracking and limiting a manipulated variable

You can correct the manipulated variable output to the tracking value  $MV\_Trk$  or the manipulated variable feedback Rbk to realize Bumpless switchover. To track the manipulated variable output, you have to set the parameter MV\_TrkOn = 1.

If the parameter is MV\_TrkRbk = 0, the manipulated variable output is corrected to the tracking value MV\_Trk. The manipulated variable output MV is limited to the MV\_HiLim and MV LoLim parameters.

If the parameter is MV\_TrkRbk = 1, the manipulated variable output is tracked to the position feedback Rbk. There are no limits here.

The "Tracking" text is displayed additionally in the standard view of the faceplate.

Tracking has a higher priority than interlock for a control valve.

#### Forming the group status for interlocks

This block provides the standard function [Forming the group status for interlock information](#page-103-0)  (Page [104\)](#page-103-0).

### Forming the signal status for blocks

This block provides the standard function [Forming and outputting the signal status for](#page-108-0)  [technologic blocks](#page-108-0) (Page [109](#page-108-0)).

The signal status of the output for the manipulated variable feedback RbkOut always corresponds to the signal status of the  $R\bar{b}k$  input or when the block is in simulation, the signal status of the 16#60 output.

The signal status of the FbkCloseOut and FbkOpenOut outputs is fetched and sent from the worst signal status from the RbkOut output and the corresponding feedback signal inputs FbkClose and FbkOpen.

The signal status of the manipulated variable output MV always corresponds to the signal status of the input parameter MV\_Ext or MV\_Int, depending on how the setpoint is specified. If the internal manipulated variable MV  $Int$  is used, the signal status is always output as 16#80.

The signal status of manipulated variable difference ER is fetched and sent from the worst signal status of the two outputs RbkOut and MV.

The worst signal status  $ST$  Worst for the block is formed from the following parameters:

- FbkOpenOut.ST
- FbkCloseOut.ST
- FbkAuxVOpenOut.ST
- FbkAuxVCloseOut.ST
- RbkOut.ST
- LocalLi.ST
- MV\_Chn.ST
- CtrlChn.ST
- OpenAut.ST (only if Feature2.Bit10 = 1)
- CloseAut.ST (only if Feature2.Bit10 = 1)
- MV\_Ext.ST (only if Feature2.Bit10 = 1)

#### Considering bad quality of automatic commands or external values

If the Feature2 bit [Considering bad quality of automatic commands or external values](#page-185-0) (Page [186\)](#page-185-0) is set to 1 and one of the following parameters has bad signal status (16#00 or 16#28), the block goes to the neutral position in the "Automatic" mode:

- OpenAut.ST
- CloseAut.ST
- MV\_Ext.ST

### Forcing operating modes

This block provides the standard function [Forcing operating modes](#page-40-0) (Page [41](#page-40-0)).

#### **Note**

If the block is operated with a auxiliary valve, the OpenForce and CloseForce commands also affect the auxiliary valve.

The high range limit (MV\_HiLim) and the low range limit (MV\_LoLim) are output at MV for OpenForce and CloseForce respectively.

With CloseForce, the auxiliary valve is closed, thereby triggering the neutral position of the control valve regardless of the MV output.

A configured ramp limit has no effect.

#### Feedback monitoring

This block provides the standard function [Monitoring the feedbacks](#page-96-0) (Page [97](#page-96-0)).

Digital feedback signals for the "Open" and "Closed" positions are formed from the position feedback:

- Feedback for "Open" position: Rbk ≥ PosDiOpen
- Feedback for "Closed" position: Rbk ≤ PosDiClose

### Specifying control valve positions:

There are the positions:

- Valve closed ("Closed")
- Valve closes
- Valve open ("Open")
- Valve opens
- Valve has reached defined position

## Valve closed ("Closed")

When the control valve reaches the "Close" position, the output is  $FbkCloseOutرValue = 1$ :

- $\bullet$  With a binary limit switch for the "Close" position (NoFbkClose = 0): The valve is considered closed when FbkCloseOut is set. FbkCloseOut is set when Rbk ≤ PosDiClose and FbkClose = 1.
- Without a binary limit switch for the "Close" position  $(N \circ Fb kC \log e = 1)$ : The valve is considered closed when FbkCloseOut is set. FbkCloseOut is set when Rbk ≤ PosDiClose.

## Valve closes

If the control valve travels in the direction of the "Close" position, the output is FbkClsqOut  $= 1$ :

● FbkClsgOut is set when MV. Value < RbkOut. Value and not when PosReached.Value = 1 .

## Valve open ("Open")

When the control valve reaches the "Open" position, the output is  $FbkOpenOut.Vallow = 1$ :

- With a binary limit switch for the "Open" position ( $N$ o $F$ b $k$ Open = 0): The valve is considered open when FbkOpenOut is set. FbkOpenOut is set when Rbk ≥ PosDiOpen and FbkOpen = 1.
- Without a binary limit switch for the "Open" position  $(N$ oFbkOpen = 1): The valve is considered open when FbkOpenOut is set. FbkOpenOut is set, when Rbk ≥ PosDiOpen.

#### Valve opens

If the control valve travels in the direction of the "Open" position, the output is FbkOpngOut = 1:

● FbkOpngOut is set when MV. Value > RbkOut. Value and is not PosReached. Value  $= 1.$ 

### Valve has reached defined position

If the control valve is sent to a specified intermediate position ( $MV$  >  $PostClose$  and  $MV$ PosDiOpen), the targeted position is reached when the difference MV. Value -RbkOut. Value is within the configured tolerance range  $\pm$  PosDeadBand and therefore ER.Value =  $0.0$ .

If the control valve is set to the end position "Open" ( $MV$ ,  $Value \geq = \text{PosDiOpen}$ ), this position is reached when  $ER.Vallow = 0.0$  and also FbkOpenOut.Value = 1.

If the control valve is set to the end position "Closed" ( $MV$ ,  $Value \leq PoBiclose$ ), this position is reached when  $ER$ . Value = 0.0 and also  $F$ bkCloseOut. Value = 1.

When the control valve reaches the specified position, the PosReached = 1 output is set.

#### Dynamic monitoring

The monitoring is based on the effective feedback signals FbkOpenOut and FbkCloseOut and not directly on the feedback inputs FbkOpen and FbkClose.

A dynamic monitoring error is generated if:

- The "Close" end position is targeted  $(MV \leq P \circ SLC1 \circ S)$  and this position (FbkCloseOut) is not reached within the monitoring time MonTiDynamic.
- The "Close" end position is targeted  $(MV \leq P \circ SLC1 \circ se)$  and the feedback of the binary limit switch FbkClose is already within the control range.
- The "Open" position is targeted ( $MV \ge PoBDiOpen$ ) and this position (FbkOpenOut) is not reached within the monitoring time MonTiDynamic.
- The "Open" end position is targeted  $(MV \geq P \circ SDiOpen)$  and the feedback for the binary limit switch FbkOpen is already within the control range.
- $\bullet$  A further intermediate position is controlled and this position is not reached (PosReached  $= 0$ ) within the monitoring time MonTiDynamic.

#### Static monitoring

The monitoring is based on the effective feedback signals FbkOpenOut and FbkCloseOut and not on the feedback inputs FbkOpen and FbkClose.

A static monitoring error is generated if:

- The "Close" end position ( $FbkCloseOut = 1$ ) is abandoned without a command having been issued beforehand, and the monitoring time MonTiStatic has expired.
- The "Close" end position is reached ( $F$ bkCloseOut = 1), the feedback of the binary limit switch FbkClose is gone, and monitoring time MonTiStatic has expired.
- The "Open" end position ( $FbkOpenOut = 1$ ) is abandoned without a command having been issued beforehand and the monitoring time MonTiStatic has expired.
- The "Open" end position is reached ( $FbkOpenOut = 1$ ), the feedback of the binary limit switch FbkOpen is gone, and monitoring time MonTiStatic has expired.
- The valve is in intermediate position and with constant  $MV$ , the analog feedback Rbk has been changed so much that the position is no longer reached (PosReached = 0) and the monitoring time MonTiStatic has expired.

## Suppressing messages using the MsgLock parameter

This block provides the standard function [Suppressing messages using the MsgLock](#page-204-0)  [parameter](#page-204-0) (Page [205](#page-204-0)).

### Monitoring the feedback for the auxiliary valve

The auxiliary valve provides dynamic and static monitoring of the feedback. No special monitoring time can be configured for overseeing the retention of the end position of the auxiliary valve. If the end position is exited without the corresponding command, a "monitoring runtime error" is reported after expiration of the time configured under "Control".

Monitoring is disabled by default and no connections are displayed.

The following parameters can be used to monitor the auxiliary valve

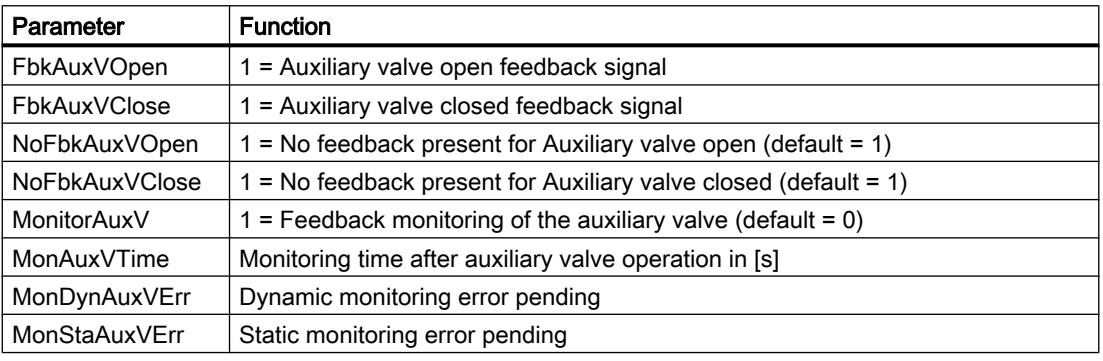

Otherwise, the monitoring works like the monitoring function of the control valve.

## Selecting a unit of measure

This block provides the standard function [Selecting a unit of measure](#page-211-0) (Page [212](#page-211-0)).

## Neutral position

This block provides the standard function [Neutral position for motors, valves and controllers](#page-47-0)  (Page [48](#page-47-0)).

The neutral position (de-energized state) for the auxiliary valve is set using the SafePosAux parameter.

- SafePosAux = 0 means that the auxiliary valve closes with  $\text{Ctrl} = 0$  and opens with  $Ctrl = 1.$
- SafePosAux = 1 means that the auxiliary valve opens with  $Ctrl = 0$  and closes with  $Ctrl = 1$ .

The setting is made with the SafePos parameter for the control valve.

- $\bullet$  SafePos = 0 means that the control valve closes in the de-energized state (MV is set to MV\_OpScale.Low)
- $\bullet$  SafePos = 1 means that the control valve opens in the de-energized state (MV is set to MV\_OpScale.High)
- $\bullet$  SafePos = 2 means that the control valve retains its position in the de-energized state. (MV remains unchanged)

The control valve is brought to the neutral position when the  $FbkAuxVCloseOut = 1$  control valve is closed.

### Generating instance-specific messages

This block provides the standard function [Generating instance-specific messages](#page-203-0) (Page [204\)](#page-203-0).

## Configurable reactions using the **Feature** parameter

You can find an overview of all reactions provided by the Feature parameter in the [Configurable functions using the Feature I/O](#page-130-0) (Page [131\)](#page-130-0) . The following functionality is available for this block at the relevant bits:

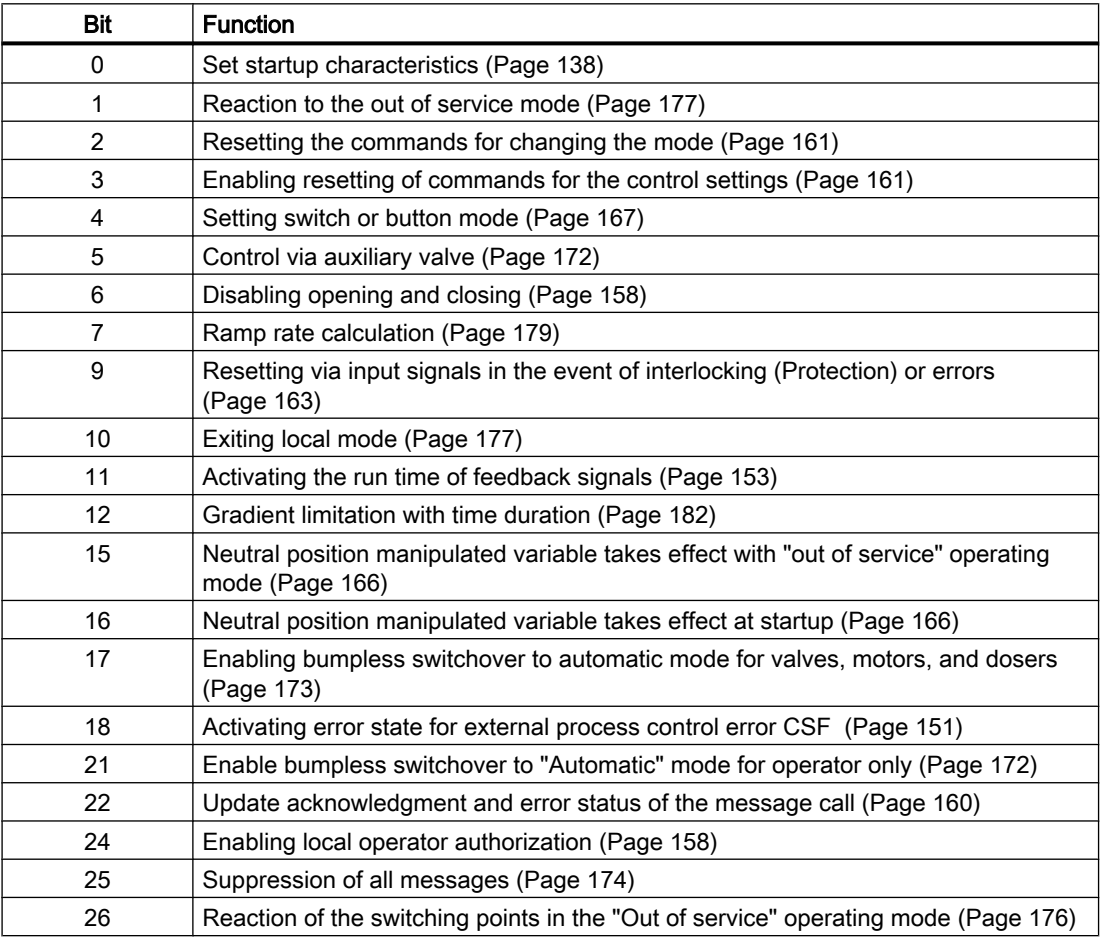

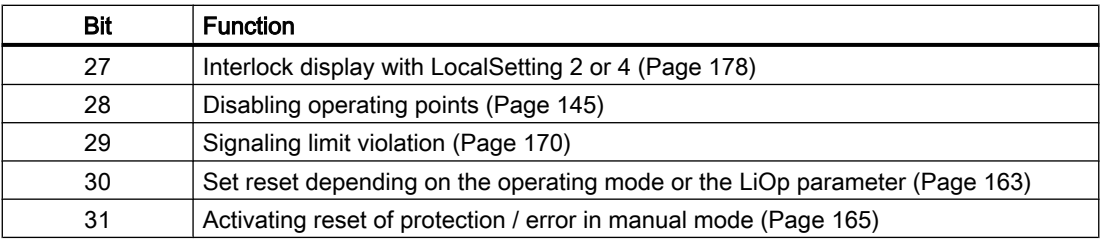

### With auxiliary valve (Feature bit  $5 = 1$ ):

In this case the automatic commands OpenAut and CloseAut control the auxiliary valve

In pushbutton operation (Bit  $4 = 0$ ) the automatic commands in automatic mode are latching, in other words OpenAut, and CloseAut, can be reset to 0 after changing the control. In manual and local modes, however, the automatic commands are not saved and in the absence of automatic commands the automatic control is tracked.

In switching mode (Bit  $4 = 1$ ), control is selected with the static signals OpenAut. If input OpenAut is not set the auxiliary valve is closed. Control via CloseAut is not needed. If the "Activate command reset for control settings" function (Bit  $3 = 1$ ) is activated, the OpenAut input is reset to the neutral position after evaluation in the block.

## Without auxiliary valve (Feature bit 5 = 0):

The analog valve is opened or closed in automatic mode with the automatic commands OpenAut and CloseAut. If OpenAut and CloseAut are reset, the output MV is set to MV Ext. For "Activate command reset for control settings" (Bit 3 = 1), OpenAut and CloseAut are reset and the control elements are self-locking. This means the output MV is only set to MV  $Ext$  after a change of MV  $Ext$ . Control via switch or button mode (bit 4) does not affect the behavior of OpenAut and CloseAut.

## Configurable reactions using the **Feature2** parameter

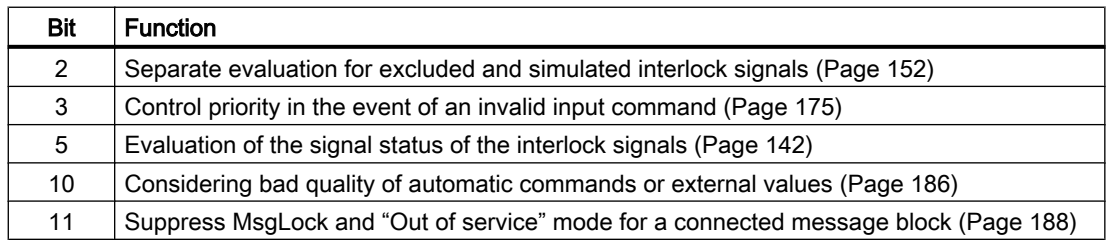

## Displaying auxiliary values

This block provides the standard function [Displaying auxiliary values](#page-210-0) (Page [211](#page-210-0)).

## Alarm delays with two time values per limit pair

This block has the standard alarm delay function [Two time values per limit pair](#page-200-0) (Page [201\)](#page-200-0) for limit monitoring of the feedback and limit monitoring of the manipulated variable difference.

The function here relates solely to the limits of the manipulated variable difference.

## Digital feedback from the readback value

This block forms a digital position feedback for "Closed" and "Open" from the configured operating points of the position feedback values PosDiClose and PosDiOpen.

### Operator permissions

This block provides the standard function [Operator control permissions](#page-253-0) (Page [254\)](#page-253-0).

The block has the following permissions for the OS Perm parameter:

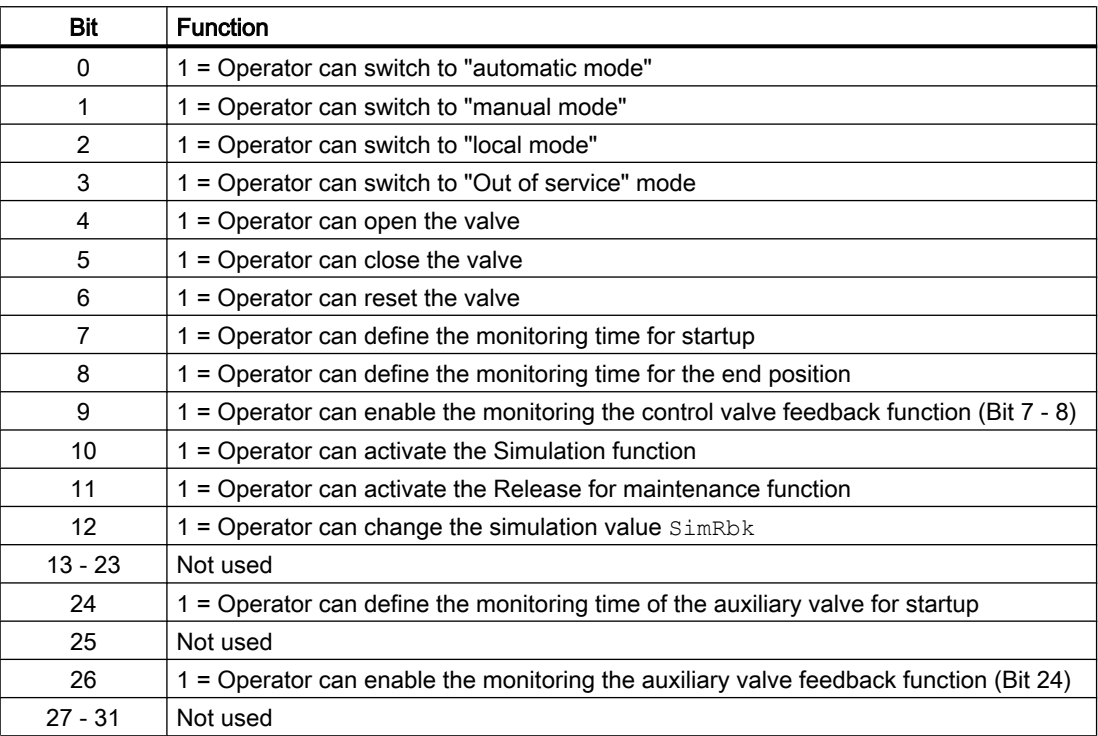

The block has the following operator permissions for the OS1Perm parameter:

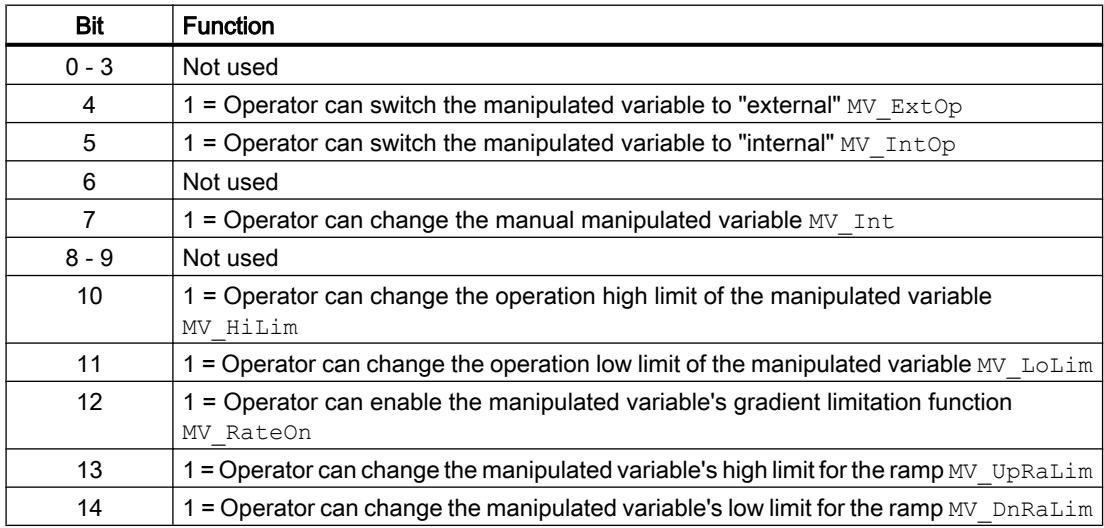

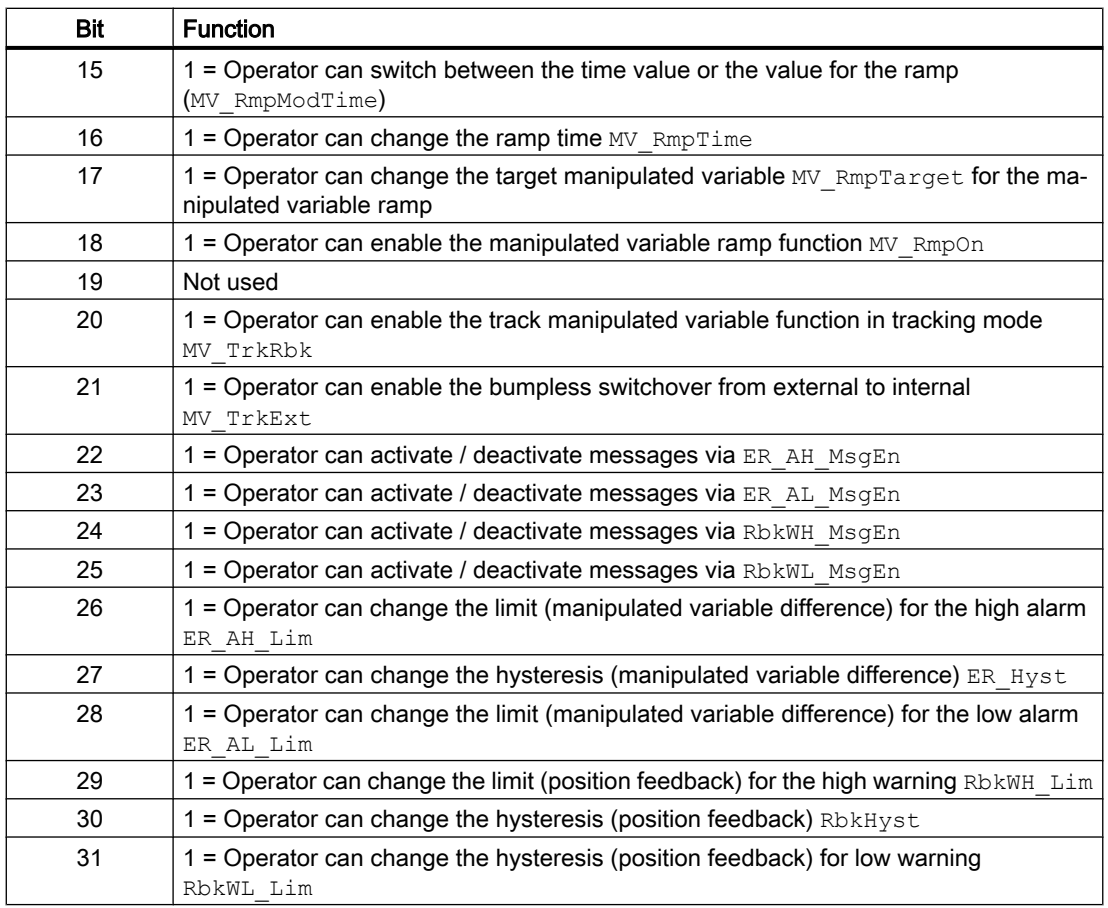

### Note

If you interconnect a parameter that is also listed in OS\_Perm as a parameter, you have to reset the corresponding OS Perm bit.

## Generation of manipulated variables

The manipulated variable MV is formed as follows:

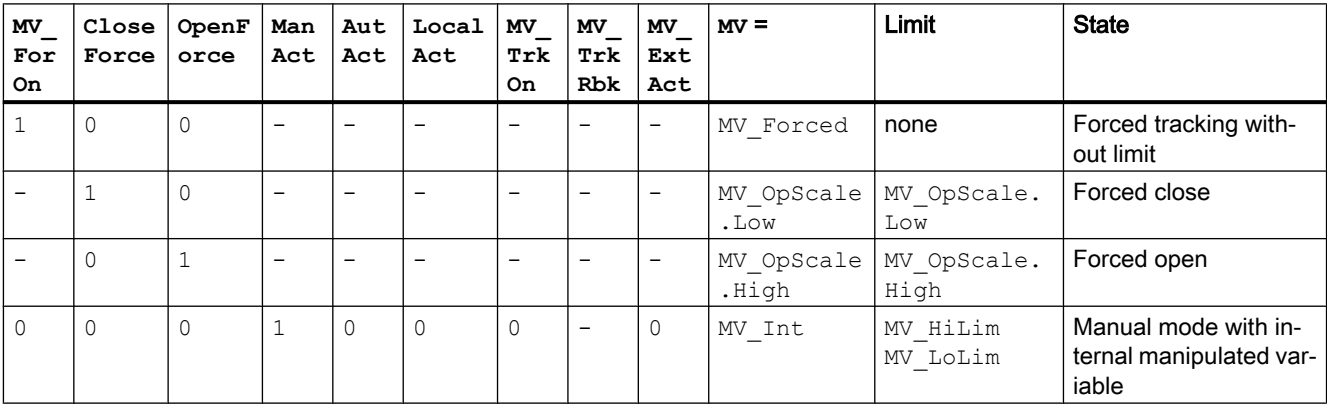

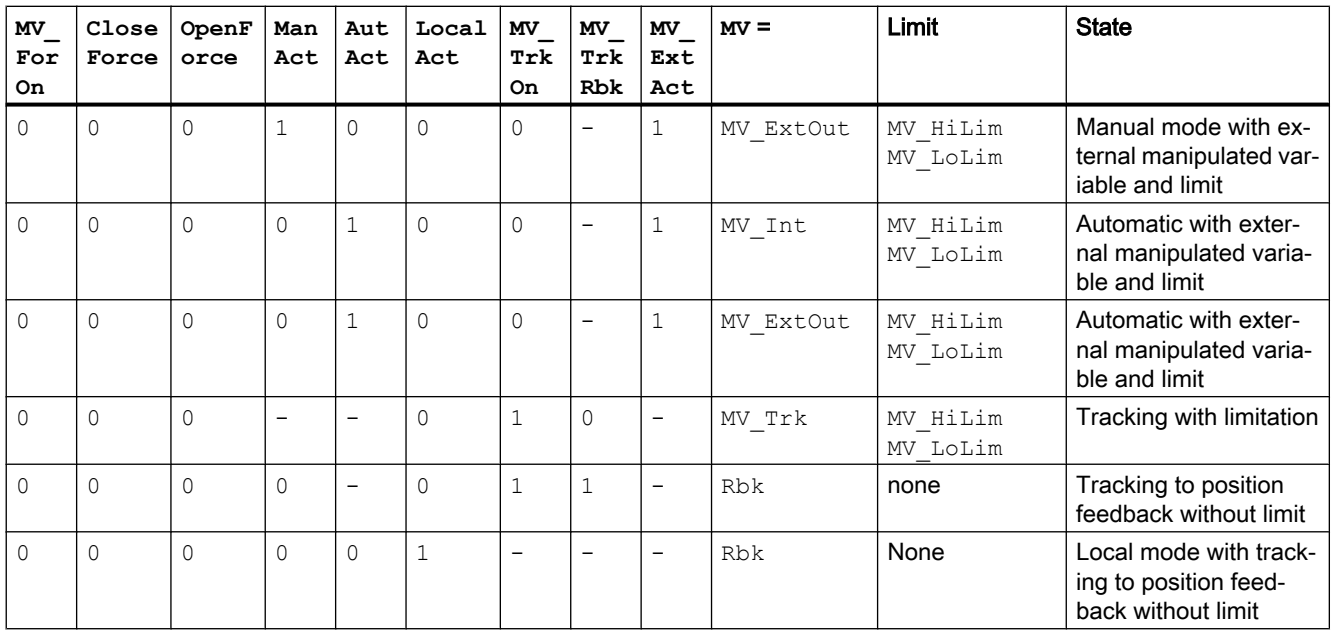

# "Actuator active" information

- $\bullet$  The following applies for PosReached. Value = 0: With PosDiClose < MV < PosDiOpen, the control valve is detected as active and Bit 24 is set in Status1.
- The following applies for PosReached.Value = 1: Status1.Bit  $24 = 0$

This status can be used to indicate a customized symbol in the process image, for example, and is saved in the status word (see Status word section in [Description of VlvAnL](#page-1447-0) (Page [1448](#page-1447-0))).

## General function "MV difference"

The manipulated variable difference is sent to the ER output and is calculated with the following formula:

 $ER = MV - Rbk$ 

If  $ER$  is within the dead band,  $ER = 0$  is set and the manipulated variable is considered reached.

## Manipulated variable difference generation and dead band

The manipulated variable difference is formed by the effective manipulated variable MV and the position feedback Rbk, and sent to the ER output. A dead band can be set at the PosDeadBand input:

- PosDeadBand = 0 Dead band is disabled
- PosDeadBand ≠ 0 Dead band is enabled

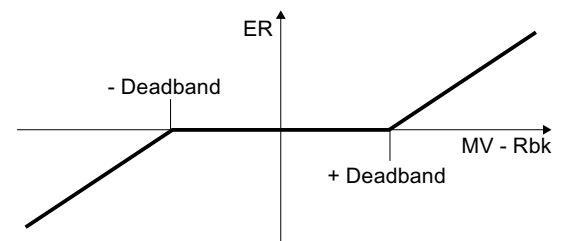

## Limit monitoring of manipulated variable and error signal

The block provides the standard function [Limit monitoring of setpoint, manipulated variable](#page-94-0)  [and control deviation](#page-94-0) (Page [95](#page-94-0))

Monitoring is disabled in the following situations:

- The auxiliary valve is closed
- The control valve is in the neutral position

## Group display SumMsgAct for limit monitoring, CSF and ExtMsgx

The block provides the standard function [Group display for limit monitoring, CSF and](#page-84-0)  [ExtMsgx](#page-84-0) (Page [85](#page-84-0)).

## Specifying warning times for control functions at motors and valves

This block provides the standard function [Specifying warning times for control functions at](#page-50-0)  [motors and valves](#page-50-0) (Page [51](#page-50-0))

The warning time affect the analog manipulated variable MV. The output is updated only with the specification of a new manipulated variable after the warning time has expired.

Warning time is ignored in tracking MV\_TrkOn = 1 and in forced tracking MV\_ForOn.

## Disabling feedback

This block provides the standard function [Disabling feedback for valves](#page-98-0) (Page [99\)](#page-98-0).

This function is available for both the control valve and auxiliary valve. The feedback for the auxiliary valve is disabled by default, connections are not displayed.

The disable setting is made with the NoFbkOpen and NoFbkClose parameters for the control valve.

The disable setting is made with the NoFbkAuxVOpen and NoFbkAuxVClose parameters for the auxiliary valve.

## <span id="page-1466-0"></span>Connection of the time-stamped messages from EventTs or Event16Ts

This block provides the standard function [Connection of the time-stamped messages from](#page-206-0)  [EventTs or Event16Ts](#page-206-0) (Page [207\)](#page-206-0).

## Button labels

This block provides the standard function [Labeling of buttons and text](#page-208-0) (Page [209](#page-208-0)) Instance-specific text can be configured for the following parameters:

- OpenMan
- CloseMan

## See also

[EventTs functions](#page-1659-0) (Page [1660\)](#page-1659-0) [VlvAnL modes](#page-1451-0) (Page [1452\)](#page-1451-0) [VlvAnL messaging](#page-1468-0) (Page [1469](#page-1468-0)) [VlvAnL I/Os](#page-1469-0) (Page [1470](#page-1469-0)) [VlvAnL block diagram](#page-1482-0) (Page [1483\)](#page-1482-0) [Disable calculation of impulse control in LocalSetting 2 and 4](#page-185-0) (Page [186\)](#page-185-0)

# 7.13.4 VlvAnL error handling

## Error handling of VlvAnL

Refer to section [Error handling](#page-118-0) (Page [119](#page-118-0)) in the basic instructions for the error handling of all blocks.

The following errors can be displayed for this block:

- Error numbers
- Mode switchover error
- Invalid input signals
- Control system fault (CSF)

## Overview of error numbers

The ErrorNum I/O can be used to output the following error numbers:

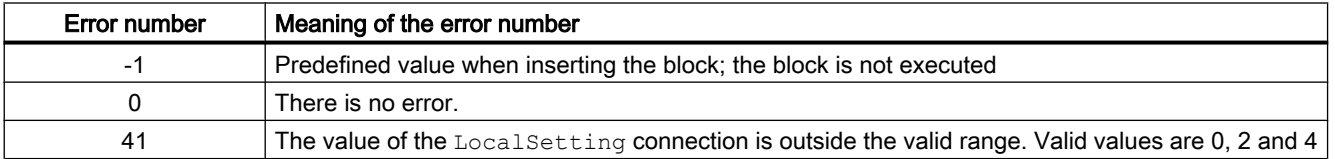

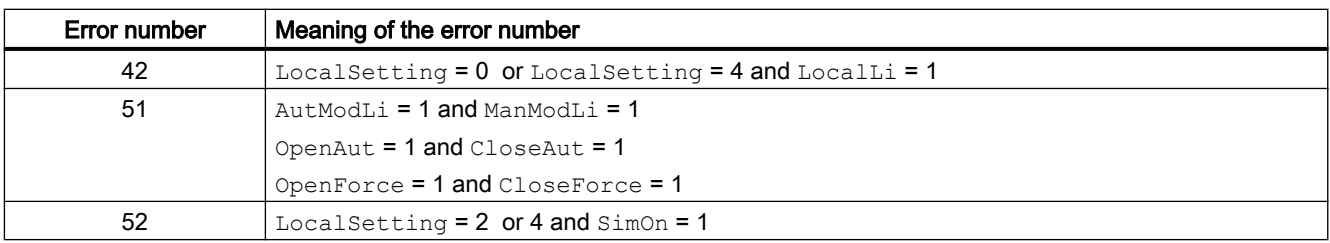

## Mode switchover error

This error can be output by the block, see the section [Error handling](#page-118-0) (Page [119](#page-118-0)).

### Invalid input signals

This error can be output by the block, see the section [Error handling](#page-118-0) (Page [119](#page-118-0)).

For the following invalid input signals, the control output can be kept or switched to the neutral position. This depends on the function [control priority for invalid input command](#page-174-0) (Page [175](#page-174-0)).

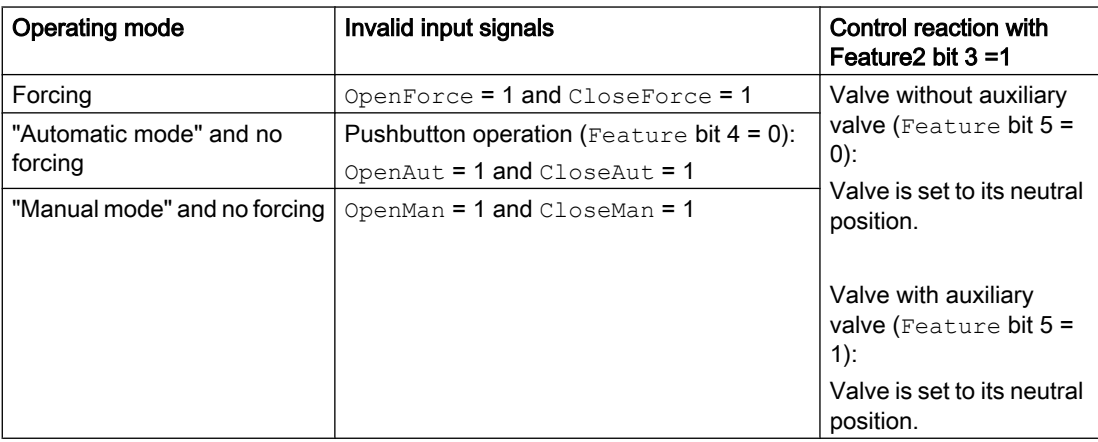

## Control system fault (CSF)

An external signal can be activated via the CSF input. A control system fault is triggered if this signal changes to 1. Refer to the [Error handling](#page-118-0) (Page [119](#page-118-0)) section for more on this.

### See also

[VlvAnL messaging](#page-1468-0) (Page [1469\)](#page-1468-0) [Description of VlvAnL](#page-1447-0) (Page [1448\)](#page-1447-0) [VlvAnL modes](#page-1451-0) (Page [1452\)](#page-1451-0) [VlvAnL functions](#page-1453-0) (Page [1454\)](#page-1453-0) [VlvAnL I/Os](#page-1469-0) (Page [1470\)](#page-1469-0) [VlvAnL block diagram](#page-1482-0) (Page [1483\)](#page-1482-0)

# <span id="page-1468-0"></span>7.13.5 VlvAnL messaging

## **Messaging**

The following messages can be generated for this block:

- Process control fault
- Instance-specific messages
- Process messages

## Process control fault

● The following control system error messages can be output:

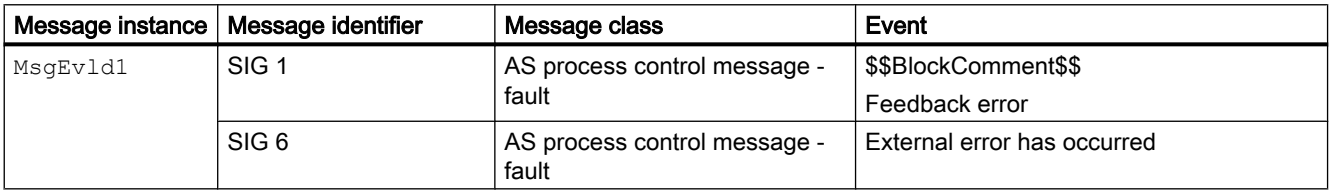

Explanation:

\$\$BlockComment\$\$: Content of the instance-specific comment

You can interconnect an external fault (signal) to input parameter  $\text{CSF}$ . If it changes to  $\text{CSF} = 1$ , a process control fault is triggered (MsgEvld1, SIG 6).

## Process messages

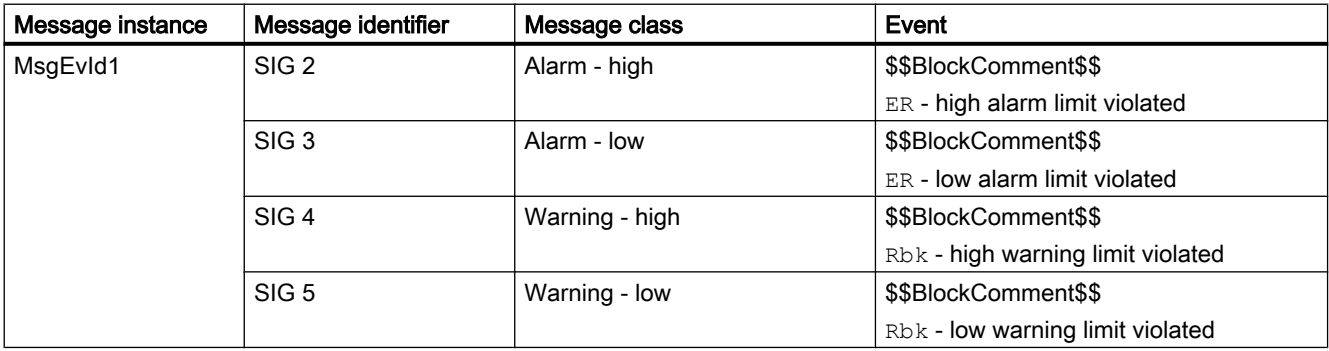

Explanation:

\$\$BlockComment\$\$: Content of the instance-specific comment

## <span id="page-1469-0"></span>Instance-specific messages

You have the option to use one or two instance-specific messages for this block.

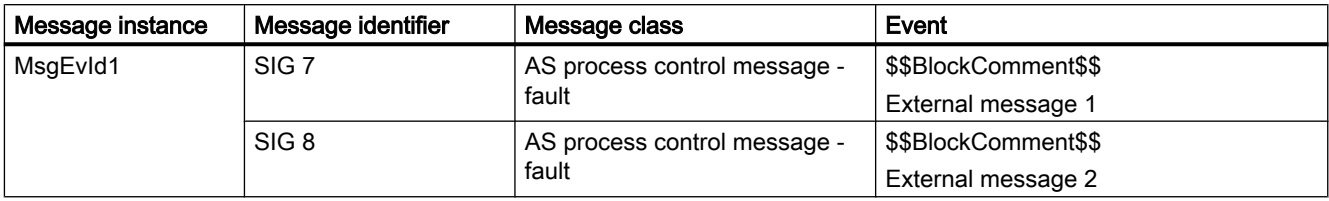

Explanation:

\$\$BlockComment\$\$: Content of the instance-specific comment

### Associated values for message instance **MsgEvId1**

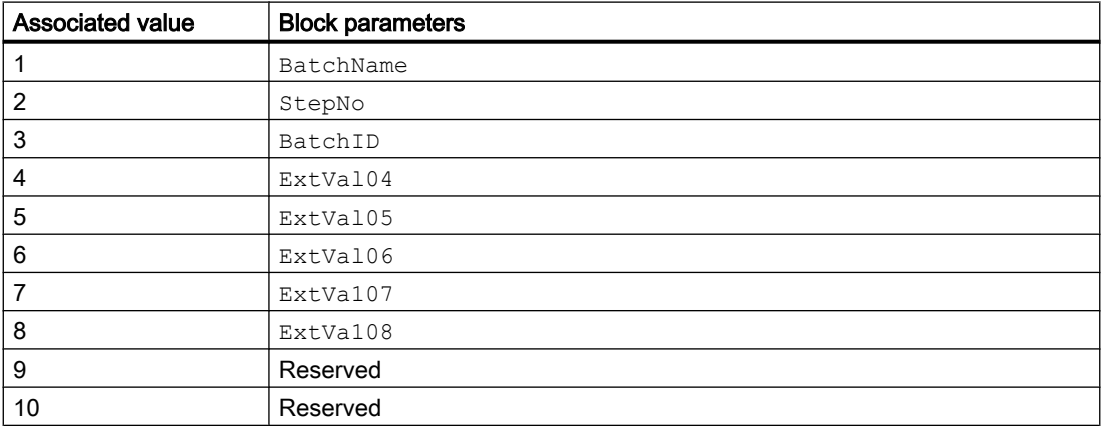

The associated values 4 ... 8 are allocated to the parameters  $ExtVal04$  ...  $ExtVal08$  and can be used. Additional information is available in the "Process Control System PCS 7 - Engineering System" manual.

## See also

[Description of VlvAnL](#page-1447-0) (Page [1448\)](#page-1447-0) [VlvAnL functions](#page-1453-0) (Page [1454\)](#page-1453-0) VlvAnL I/Os (Page 1470) [VlvAnL modes](#page-1451-0) (Page [1452\)](#page-1451-0) [VlvAnL error handling](#page-1466-0) (Page [1467](#page-1466-0)) [VlvAnL block diagram](#page-1482-0) (Page [1483\)](#page-1482-0)

# 7.13.6 VlvAnL I/Os

I/Os of VlvAnL

# Input parameter master

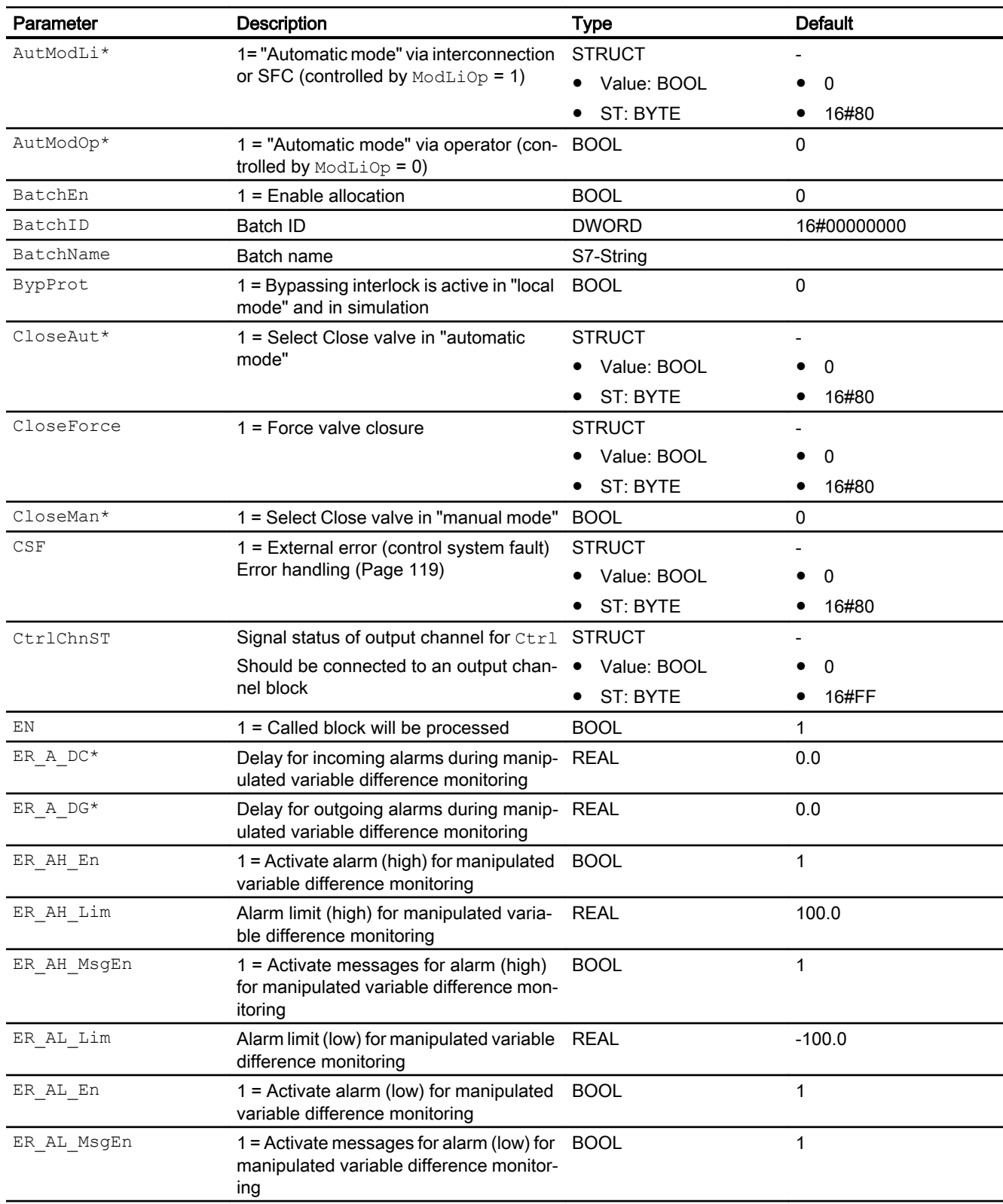

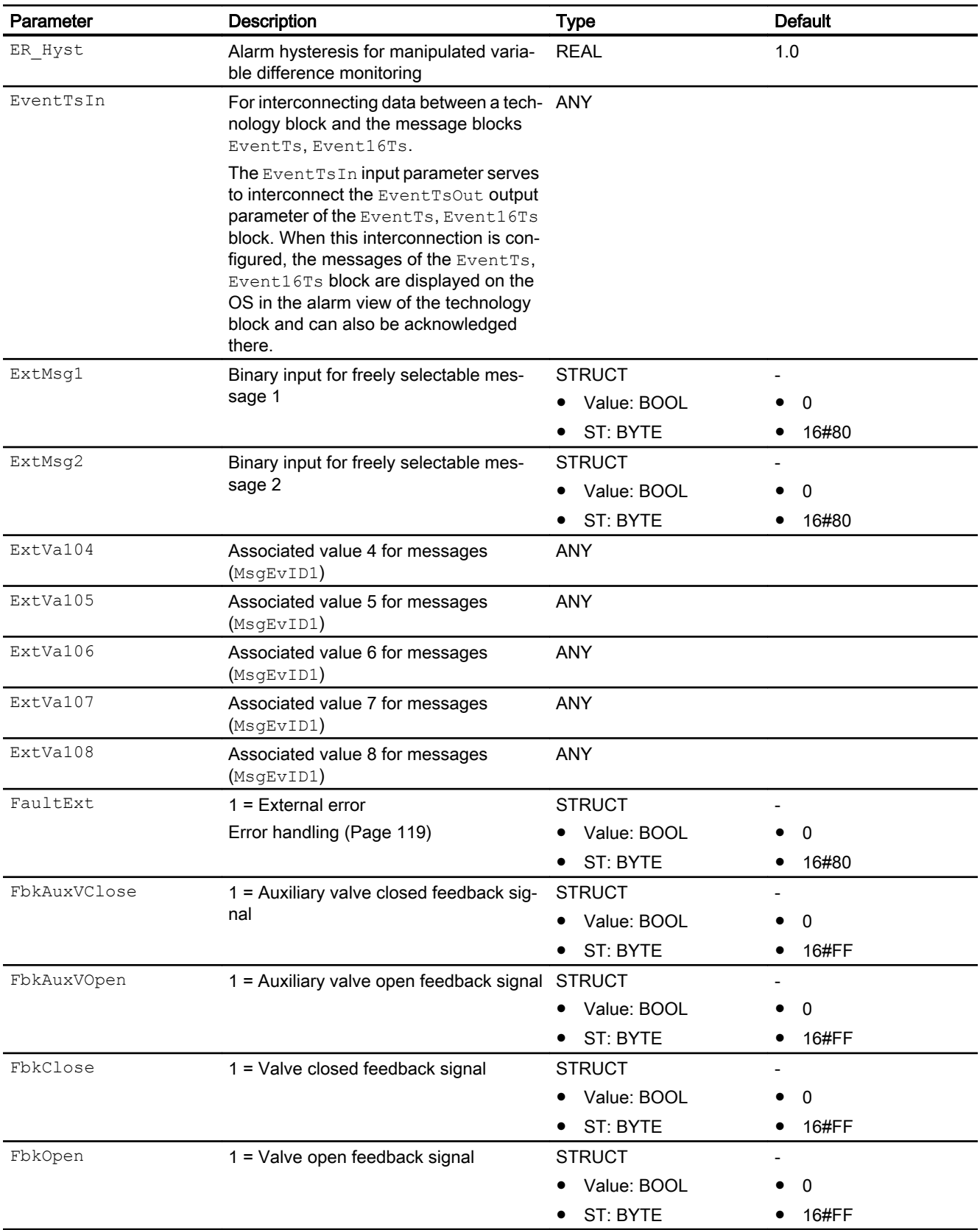

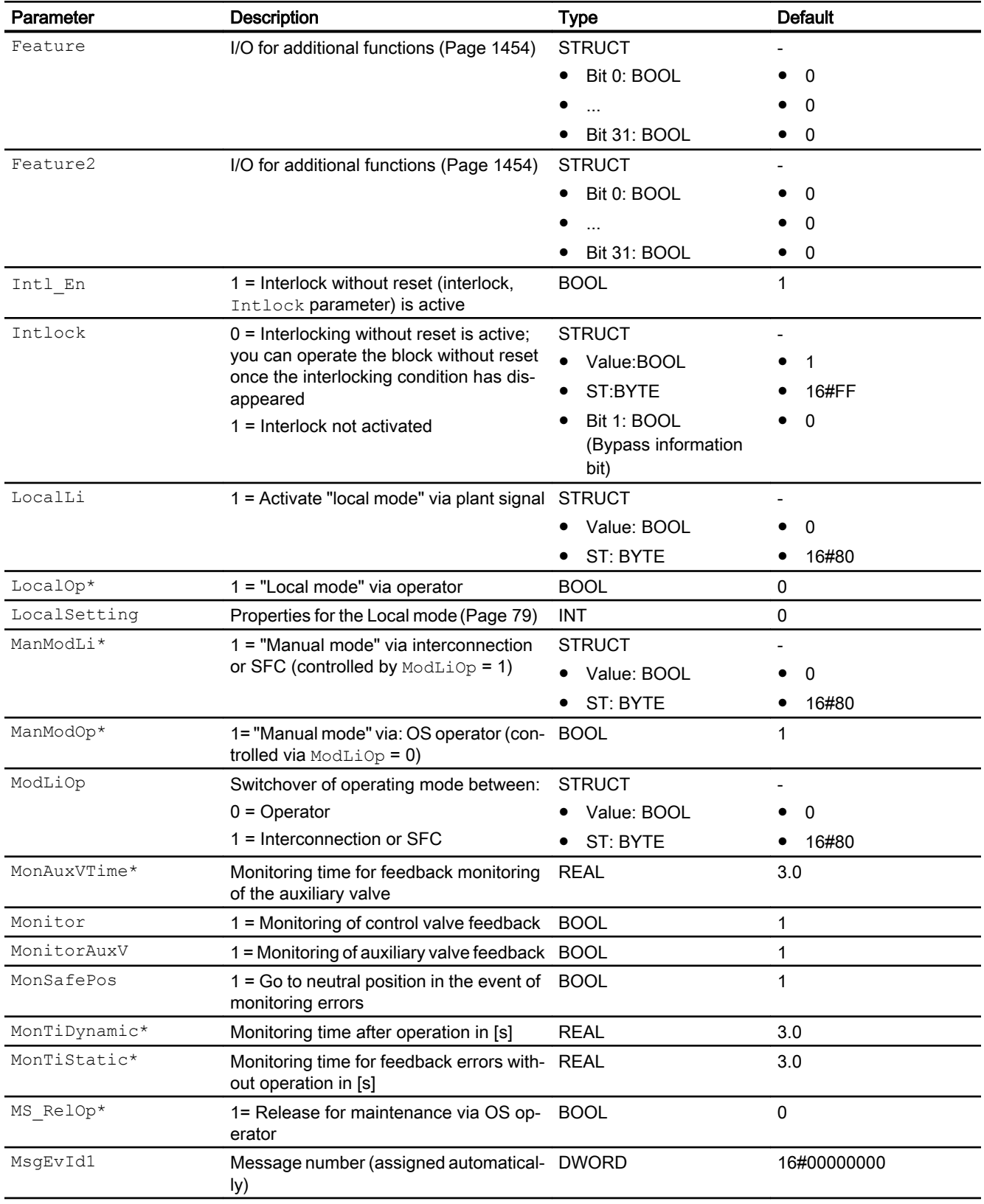

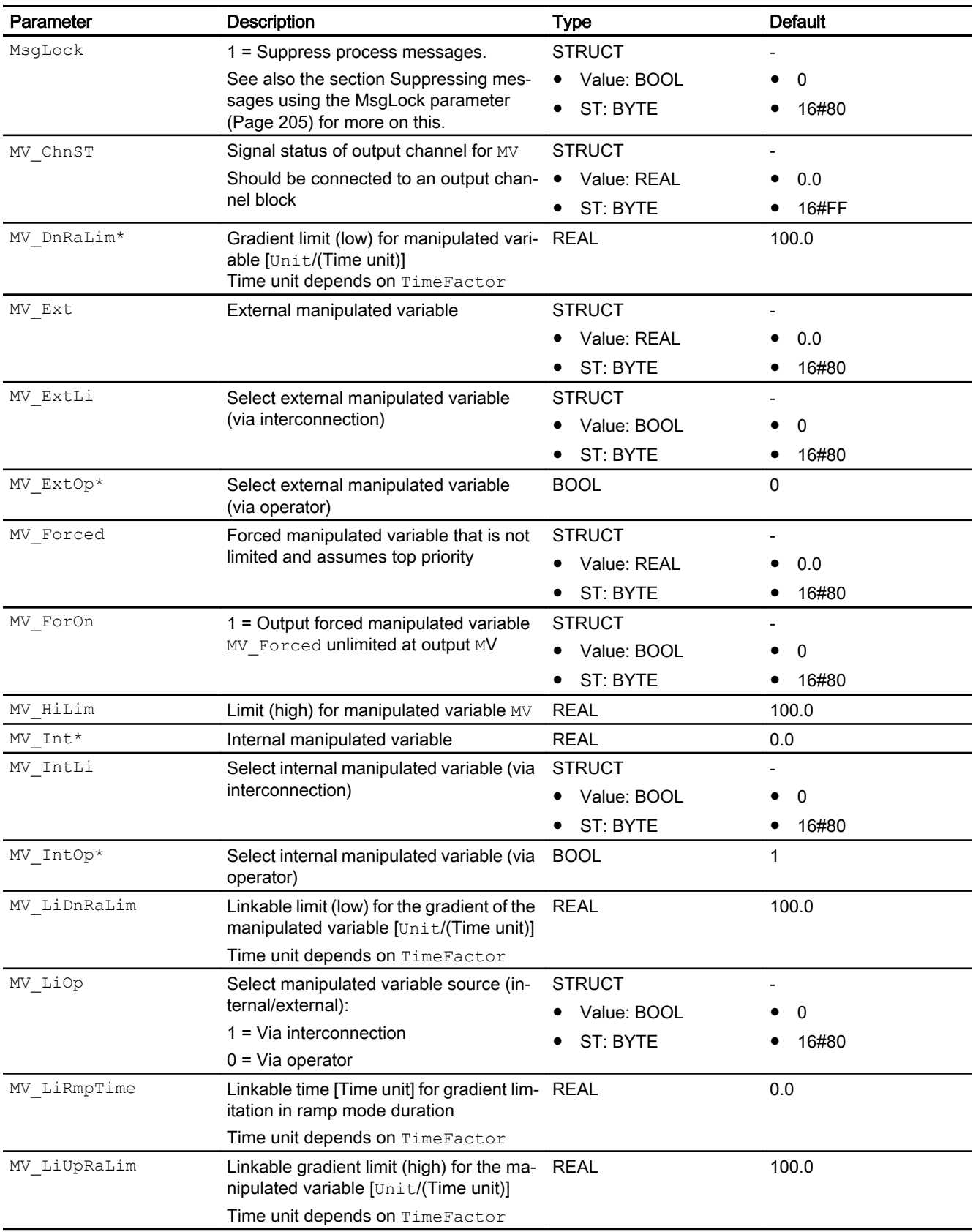

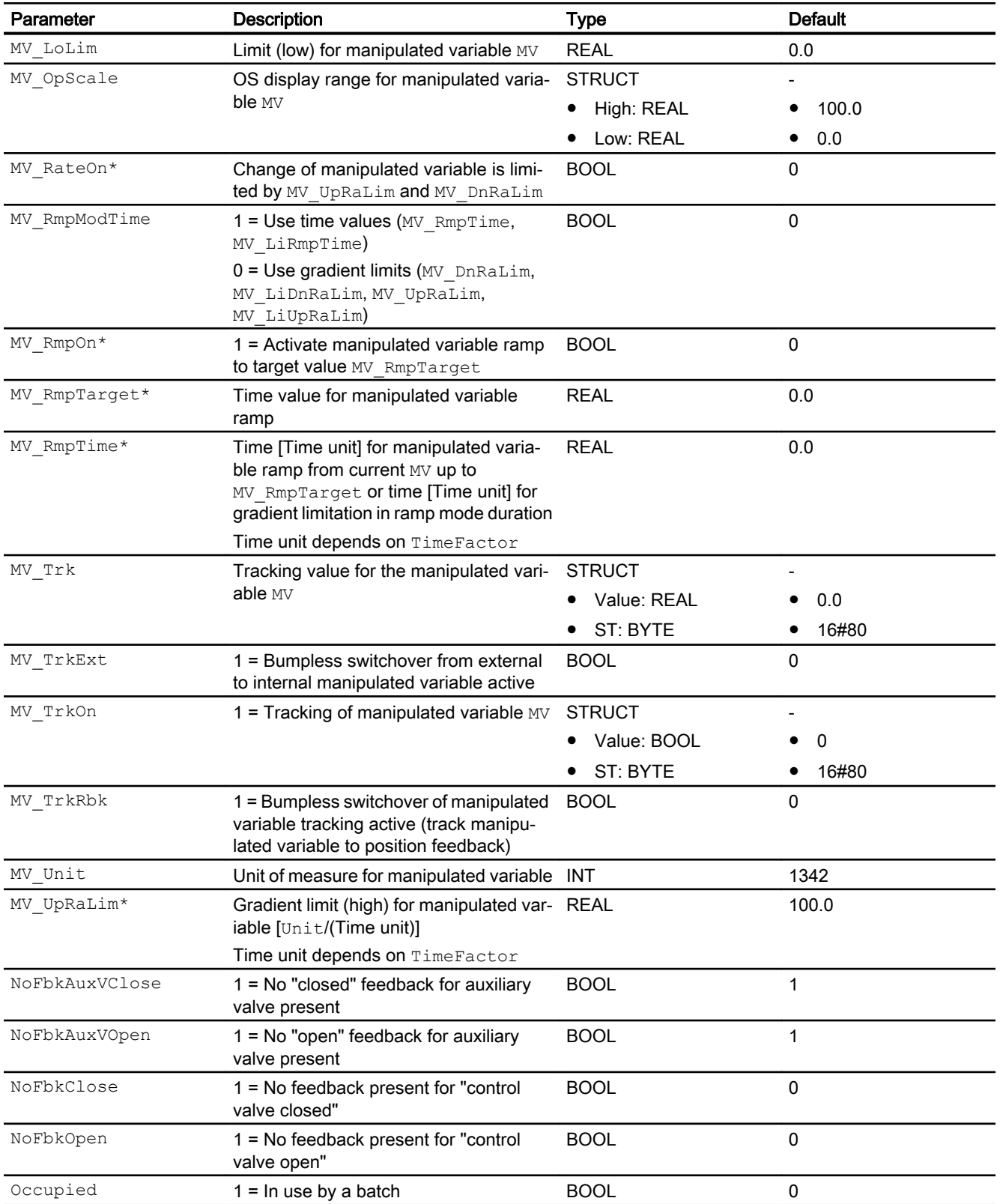

## Motor and valve blocks

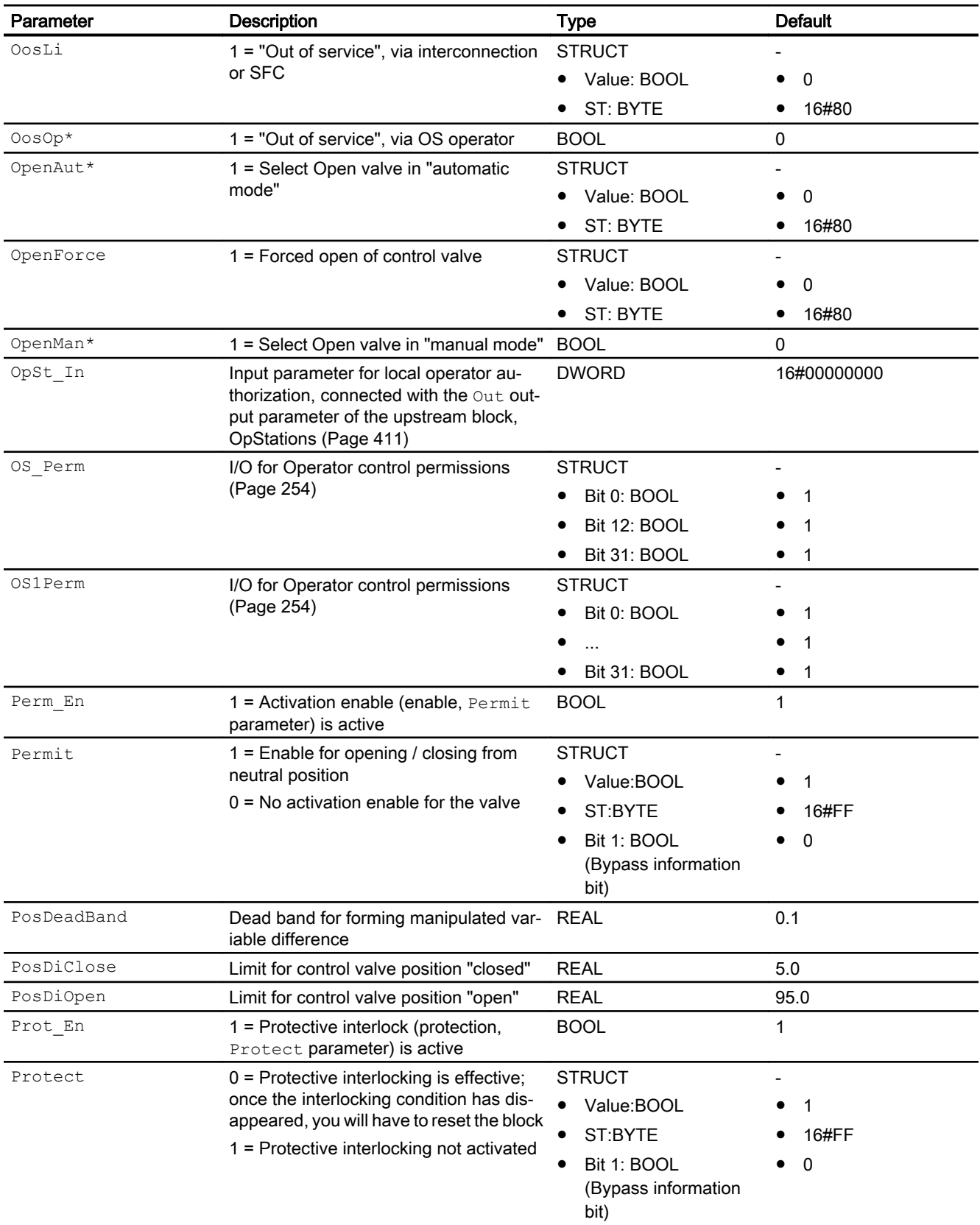
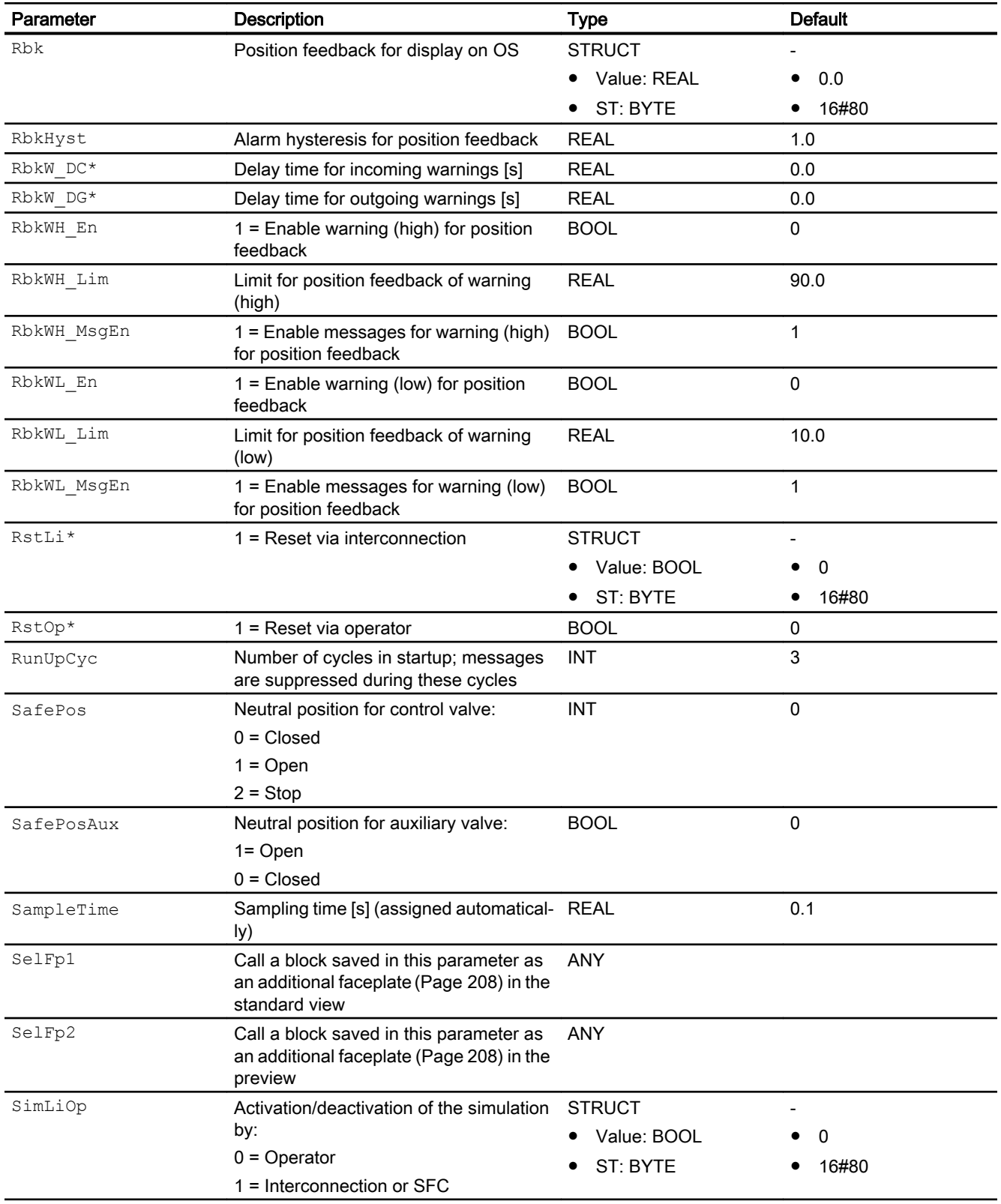

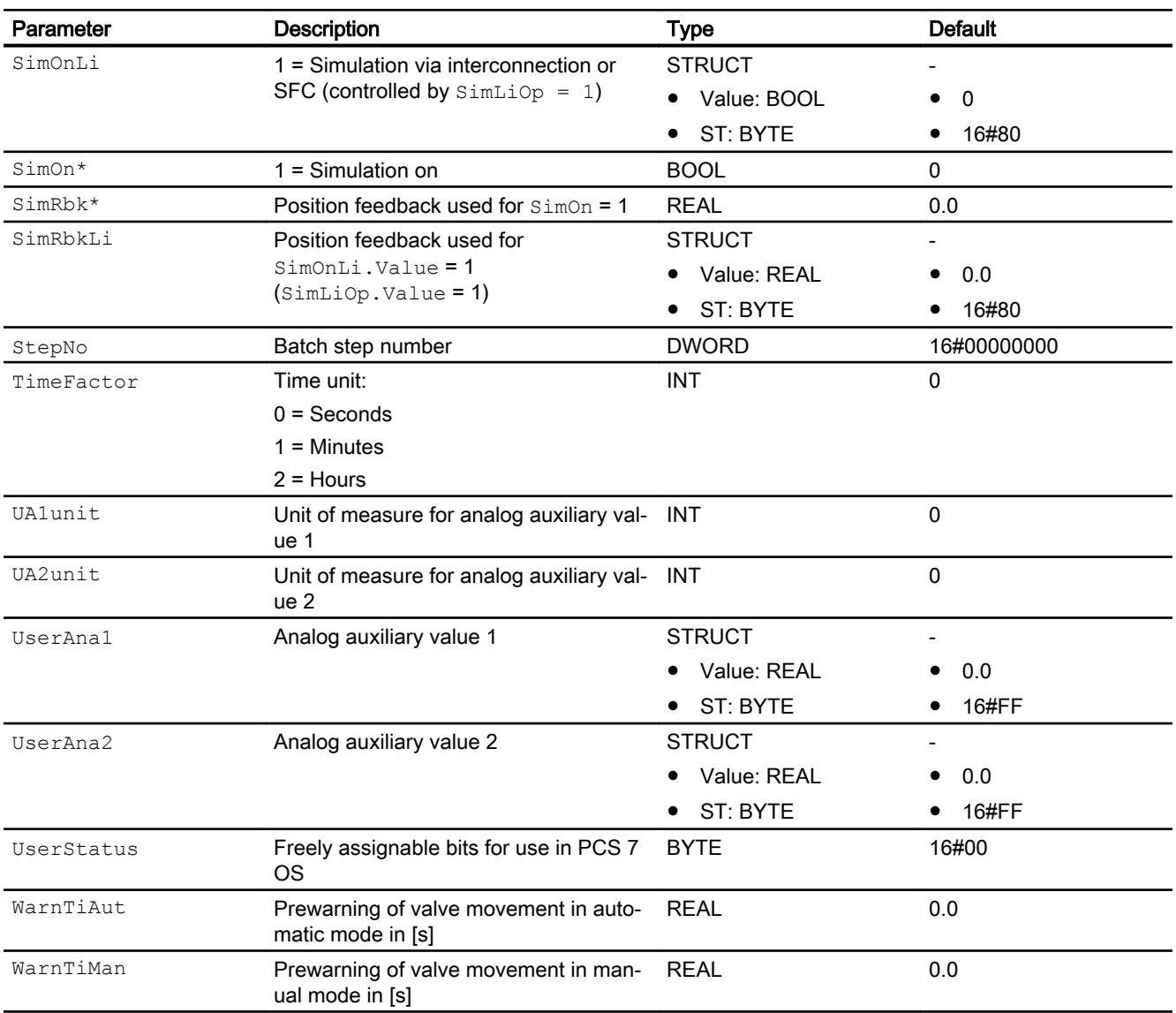

\* Values can be written back to these inputs during processing of the block by the block algorithm.

# Output parameters

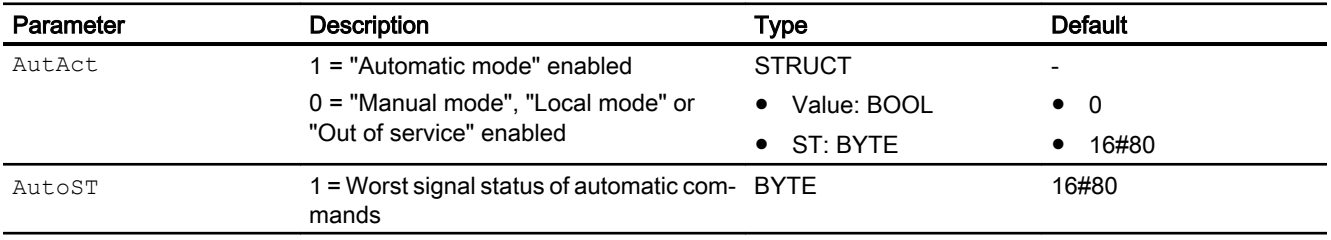

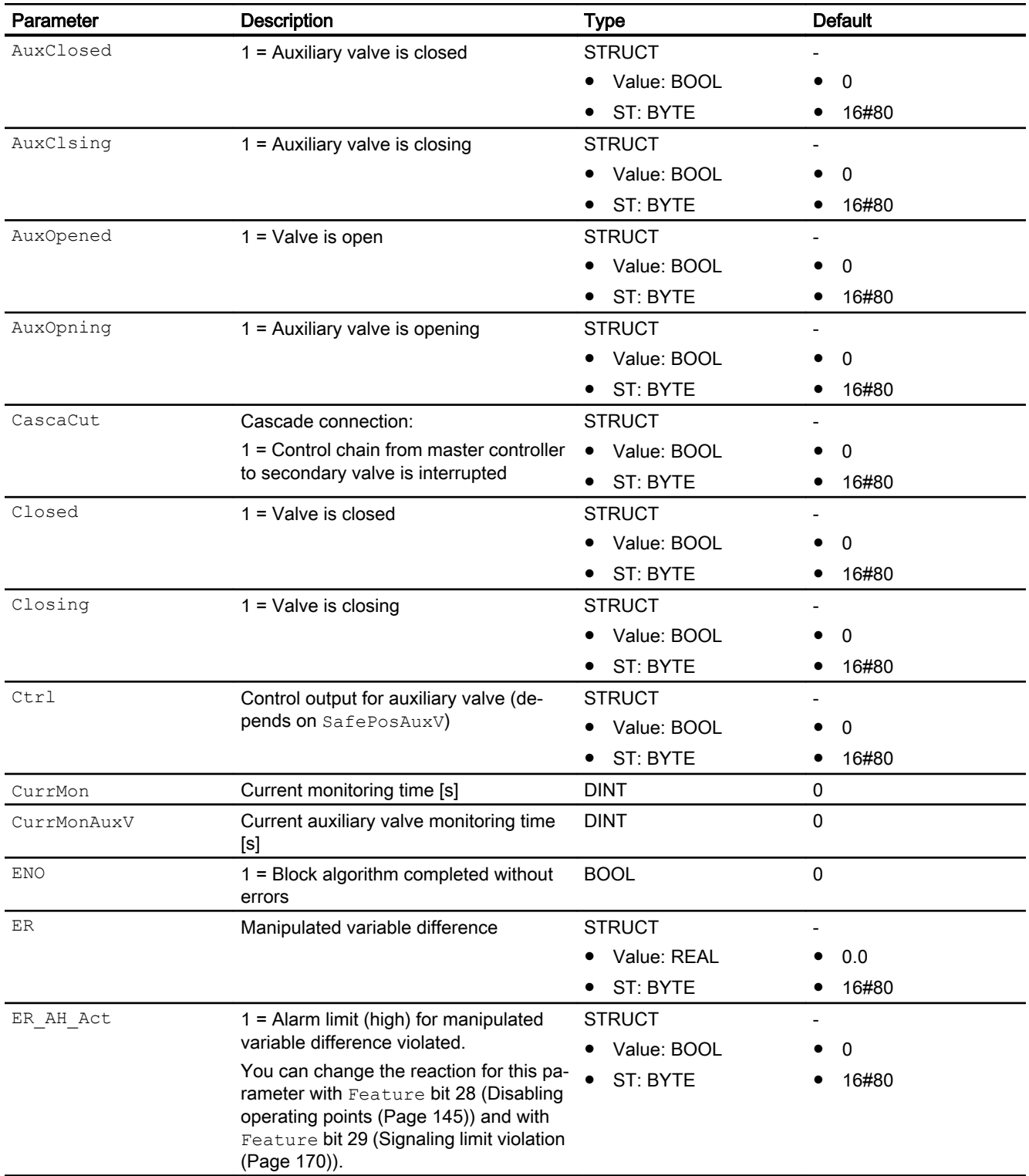

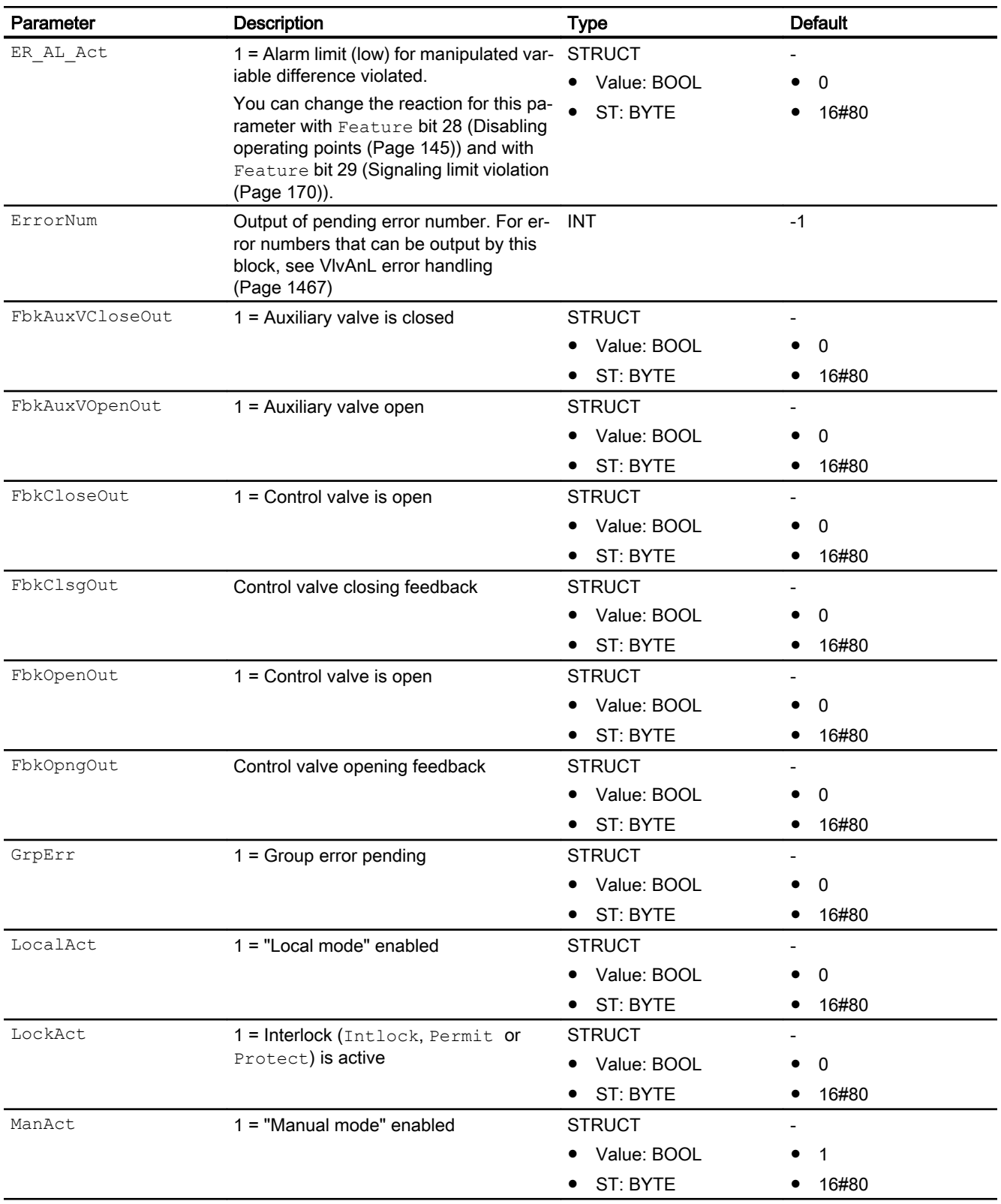

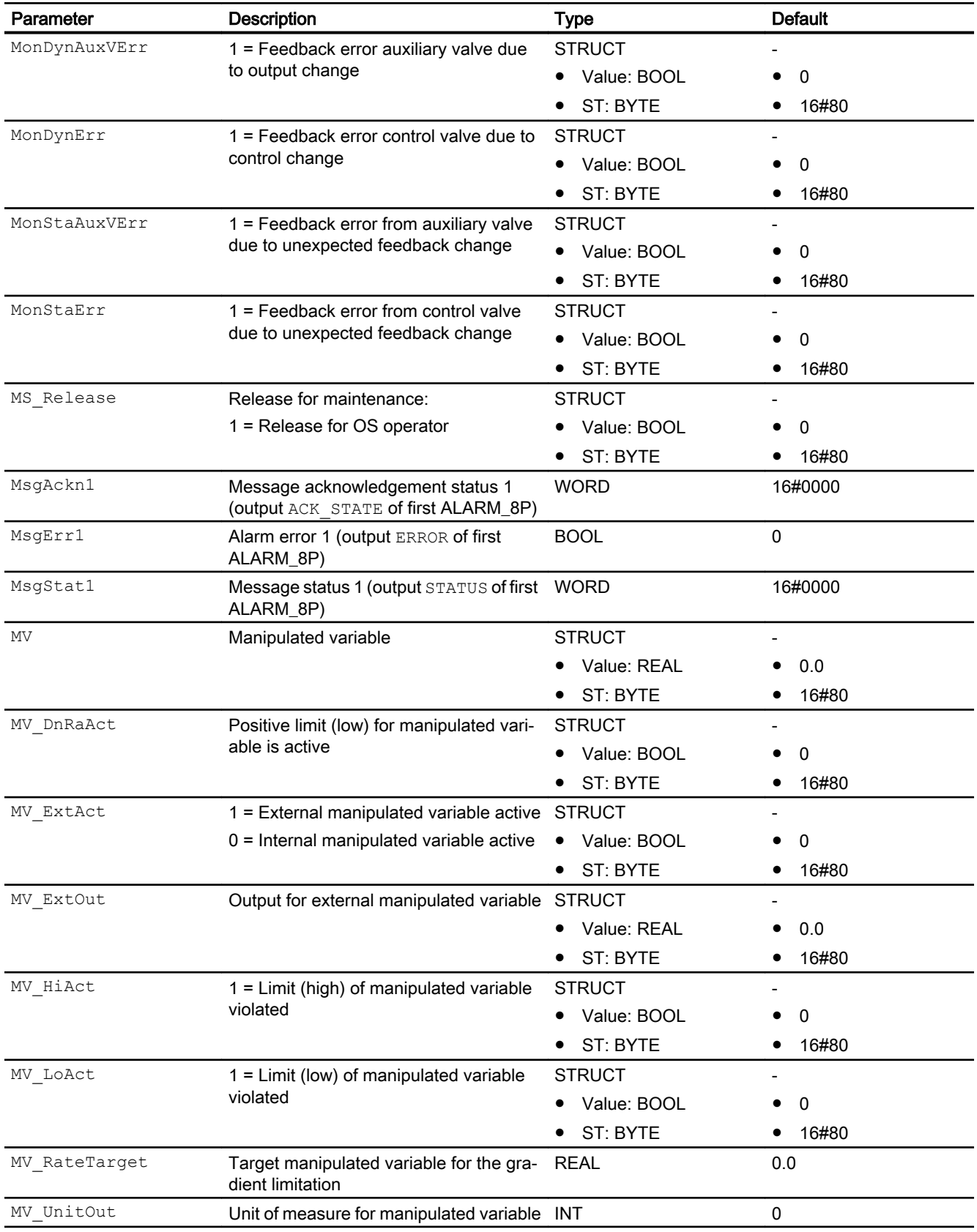

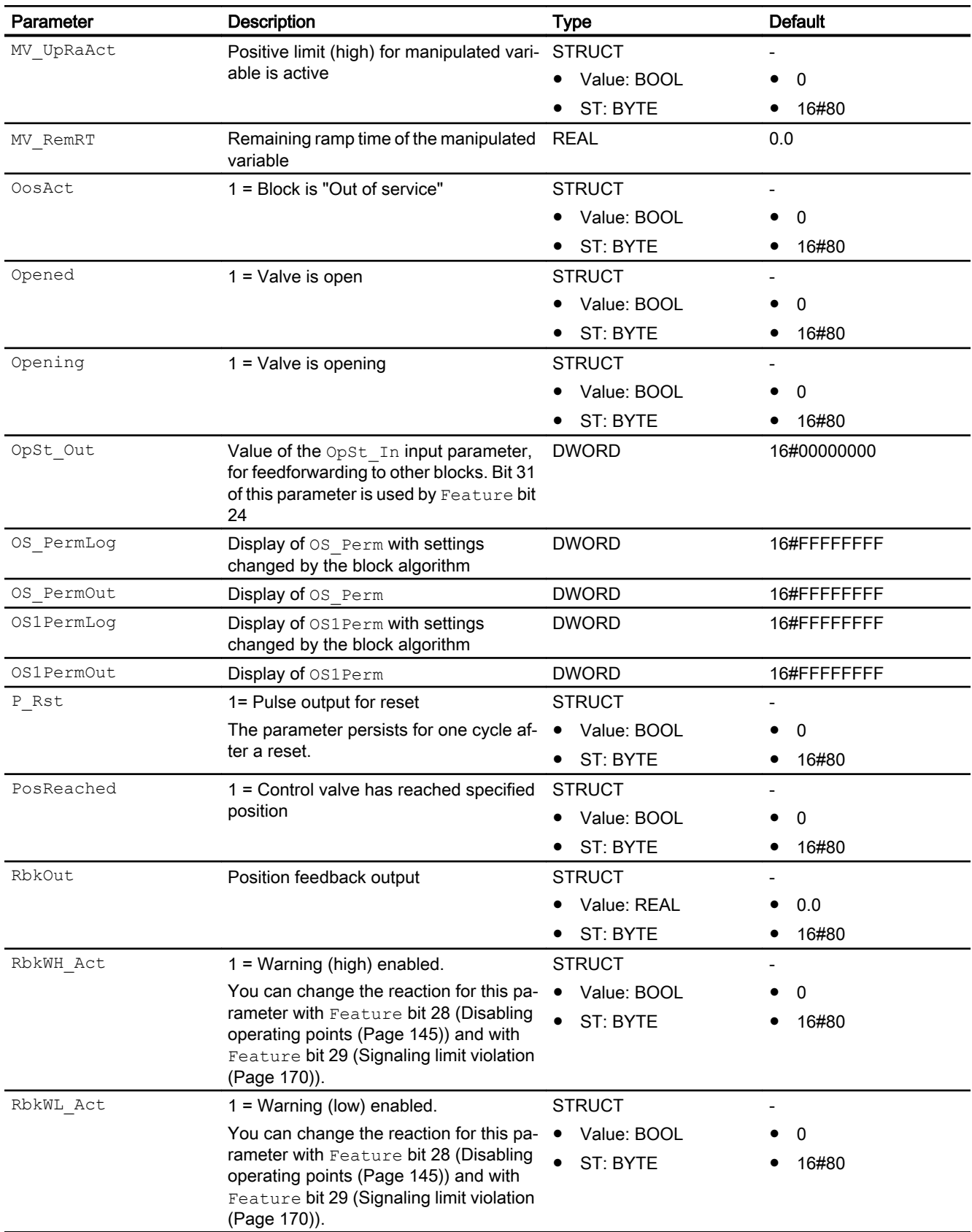

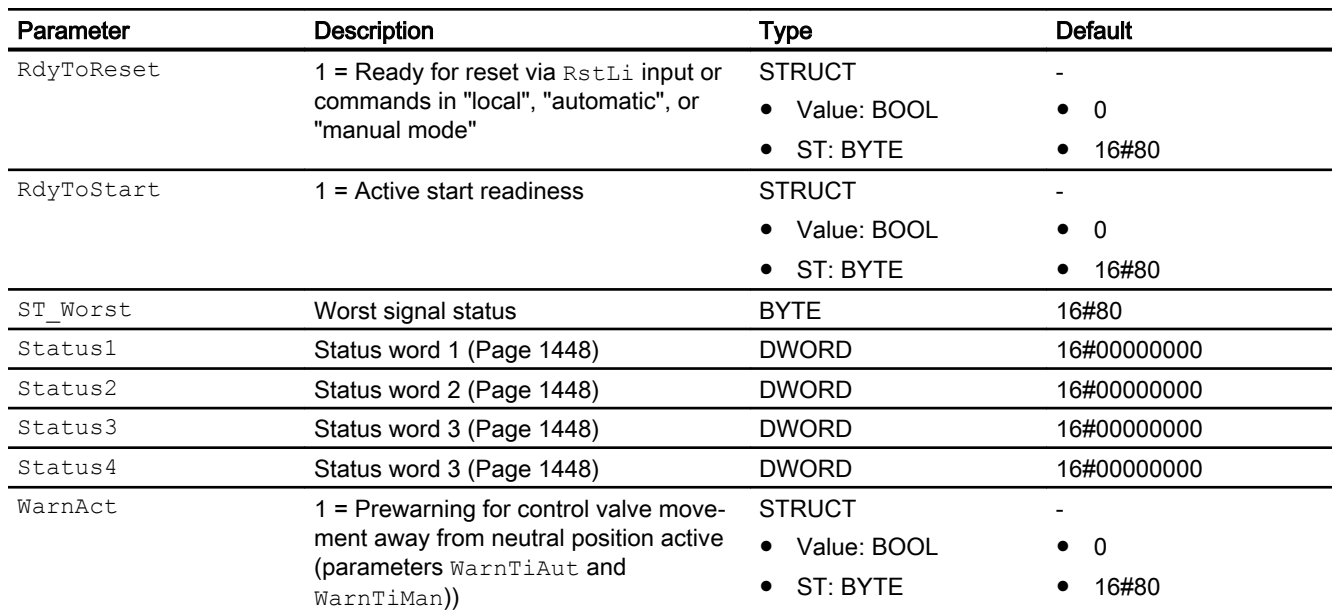

"local", "automatic", or "manual" mode"

### See also

[VlvAnL modes](#page-1451-0) (Page [1452\)](#page-1451-0) [VlvAnL messaging](#page-1468-0) (Page [1469](#page-1468-0)) VlvAnL block diagram (Page 1483) [Error handling](#page-118-0) (Page [119](#page-118-0))

## 7.13.7 VlvAnL block diagram

#### VlvAnL block diagram

A block diagram is not provided for this block.

### See also

[Description of VlvAnL](#page-1447-0) (Page [1448\)](#page-1447-0) [VlvAnL modes](#page-1451-0) (Page [1452\)](#page-1451-0) [VlvAnL functions](#page-1453-0) (Page [1454\)](#page-1453-0) [VlvAnL error handling](#page-1466-0) (Page [1467](#page-1466-0)) [VlvAnL messaging](#page-1468-0) (Page [1469](#page-1468-0)) [VlvAnL I/Os](#page-1469-0) (Page [1470](#page-1469-0))

# 7.13.8 Operator control and monitoring

## 7.13.8.1 VlvAnL views

#### Views of the VlvAnL block

The VlvAnL block provides the following views:

- ● [VlvAnL standard view with auxiliary valve](#page-1484-0) (Page [1485\)](#page-1484-0)
- ● [VlvAnL standard view without auxiliary valve](#page-1489-0) (Page [1490](#page-1489-0))
- ● [VlvAnL limit view](#page-1493-0) (Page [1494](#page-1493-0))
- • [Alarm view](#page-301-0) (Page [302\)](#page-301-0)
- ● [Trend view](#page-304-0) (Page [305\)](#page-304-0)
- ● [VlvAnL parameter view](#page-1500-0) (Page [1501](#page-1500-0))
- ● [VlvAnL preview](#page-1496-0) (Page [1497](#page-1496-0))
- • [Memo view](#page-303-0) (Page [304](#page-303-0))
- ● [Batch view](#page-301-0) (Page [302](#page-301-0))
- ● [Ramp view](#page-299-0) (Page [300](#page-299-0))
- ● [Block icon for VlvAnL](#page-1502-0) (Page [1503\)](#page-1502-0)

Refer to the sections [Structure of the faceplate](#page-247-0) (Page [248\)](#page-247-0) and [Block icon structure](#page-229-0)  (Page [230\)](#page-229-0) for general information on the faceplate and block icon.

### See also

[Parameter view for motors and valves](#page-285-0) (Page [286](#page-285-0))

## <span id="page-1484-0"></span>7.13.8.2 VlvAnL standard view with auxiliary valve

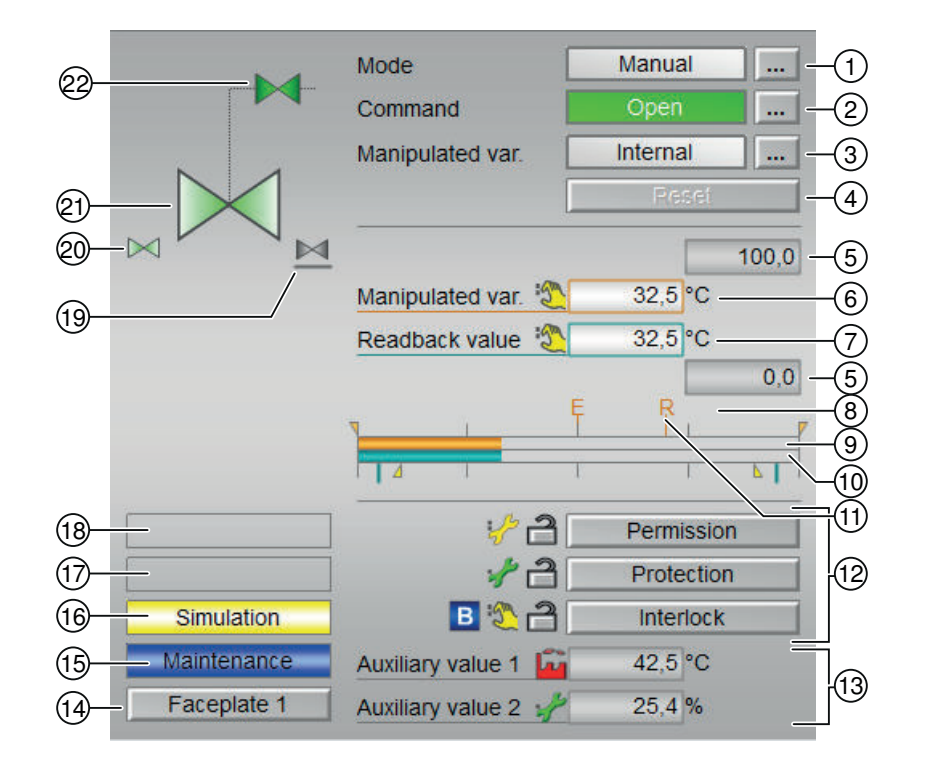

Standard view with auxiliary valve of VlvAnL

## (1) Displaying and switching the operating mode

This area provides information on the currently valid operating mode. The following operating modes can be shown here:

- ● [Manual and automatic mode for motors, valves and dosers](#page-74-0) (Page [75](#page-74-0))
- ● [Manual and automatic mode for motors, valves and dosers](#page-74-0) (Page [75](#page-74-0))
- ● [Local mode](#page-78-0) (Page [79\)](#page-78-0)
- ● [Out of service](#page-70-0) (Page [71\)](#page-70-0)

Refer to section [Switching operating states and operating modes](#page-256-0) (Page [257\)](#page-256-0) for information on switching the operating mode.

## (2) Opening, closing and stopping the control valve

This area shows you the default operating state for the valve. The following states can be shown and executed here:

- "Open"
- "Close"
- "Stop" (display only, no operation possible)

"Close"/"open" command relates to the auxiliary valve. If no auxiliary valve is required for controlling the control valve, the "Open" and "Close" commands affect the control valve.

If text is configured for these commands, it is displayed as status text and as button labels for command selection. You can find more information about this in section [Labeling of buttons](#page-208-0)  [and text](#page-208-0) (Page [209](#page-208-0))

Refer to the [Switching operating states and operating modes](#page-256-0) (Page [257](#page-256-0)) section for information on changing the state.

#### (3) Displaying and switching the default manipulated variable

This area shows how to specify the manipulated variable. The manipulated variable can be specified as follows:

- By the application ("External", CFC/SFC)
- By the user directly in the faceplate ("Internal").

Refer to the [Switching operating states and operating modes](#page-256-0) (Page [257](#page-256-0)) section for information on switching the setpoint specification.

#### (4) Resetting the block

Click "Reset" for interlocks or errors. You can find additional information on this in the section [Resetting the block in case of interlocks or errors](#page-42-0) (Page [43](#page-42-0)).

#### (5) High and low scale range for the manipulated variable

These values provide information on the display range for the bar graph of the manipulated variable. The scale range is defined in the engineering system.

#### (6) Displaying and changing the manipulated variable including signal status:

This area shows the current manipulated variable with the corresponding signal status.

The manipulated variable can only be changed by

- $\bullet$  Internal manipulated variable specification (MV ExtAct = 0) and
- An opened auxiliary valve (due to the dependency on the standard function [Neutral position](#page-47-0)  [for motors, valves and controllers](#page-47-0) (Page [48](#page-47-0)) )

For more information on changing the manipulated variable, refer to section [Changing values](#page-258-0)  (Page [259\)](#page-258-0).

#### (7) Display of the position feedback including signal status

This area shows the current feedback of the manipulated variable with the corresponding signal status.

### (8) Display for the target manipulated variable of the manipulated variable ramp

This display [R] shows the target setpoint and is only visible if you have enabled ramp generation in the [Ramp view](#page-299-0) (Page [300](#page-299-0)).

#### (9) Bar graph for the manipulated variable

This area shows the current manipulated variable in the form of a bar graph. The visible area in the bar graph depends on the configuration in the engineering system (ES).

#### (10) Bar graph for position feedback

This area shows the current position feedback in the form of a bar graph. The visible area in the bar graph depends on the configuration in the engineering system (ES).

The limits for the "open" and "close" positions are shown with 2 green lines.

#### (11) Display of external manipulated variable

This display [E] is only visible when you have selected "Internal" manipulated variable specification. It shows the external manipulated variable that would apply if you were to change the manipulated variable specification to "External".

#### (12) Operating range for the interlock functions of the block

This display is only visible when the corresponding block input is connected.

You can use this button to control the interlock functions of the block. You can find additional information on this in the section [Interlocking functions](#page-98-0) (Page [99](#page-98-0)).

The following is displayed in addition to the buttons:

- Interlock status (see [Forming the group status for interlock information](#page-103-0) (Page [104\)](#page-103-0)), e.g.: ਵਿ
- Signal status (see Forming and outputting the signal status for technologic blocks (Page [109](#page-108-0))), e.g.:

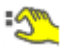

Bypass information (see [Forming the group status for interlock information](#page-103-0) (Page [104\)](#page-103-0)):

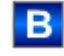

If there is a bypass, it is displayed instead of the signal status.

#### (13) Display of auxiliary values

This display is only visible when the corresponding block input is connected.

You can use this area to display two auxiliary values that have been configured in the engineering system (ES). You can find additional information on this in the section [Displaying](#page-210-0)  [auxiliary values](#page-210-0) (Page [211](#page-210-0)).

#### (14) Navigation button for switching to the standard view of any faceplate

This display is only visible when the corresponding block input is connected.

Use this navigation button to open the standard view of a block configured in the engineering system (ES). The visibility of this navigation button depends on the configuration in the engineering system (ES).

See also the section [Opening additional faceplates](#page-207-0) (Page [208](#page-207-0)) for more on this.

#### (15) Display area for block states

This area provides additional information on the operating state of the block:

● "Maintenance"

Additional information on this is available in section [Release for maintenance](#page-63-0) (Page [64\)](#page-63-0) Display area for block states.

#### (16) Display area for block states

This area provides additional information on the operating state of the block:

● "Simulation"

You can find additional information on this in the section [Simulating signals](#page-57-0) (Page [58\)](#page-57-0).

#### (17) Display area for block states

This area provides additional information on the operating state of the block:

- "External error"
- "End position error"
- "Control error"
- "Invalid signal"
- "Changeover error"

Additional information on these errors is available in the sections [Monitoring the feedbacks](#page-96-0) (Page [97](#page-96-0)), [Error handling](#page-118-0) (Page [119\)](#page-118-0) (section "Invalid input signals" and "Mode changeover error").

#### (18) Display area for block states

This area provides additional information on the operating state of the block:

- "Forced open" (OpenForce)
- "Forced close" (CloseForce)
- "Forced tracking" (MV\_ForOn)
- "Tracking" (MV\_TrkOn)
- "Request 0/1": A reset to "automatic mode" is expected.
- "MV ramp active"

You can find additional information on this in the section [Forcing operating modes](#page-40-0) (Page [41\)](#page-40-0).

#### (19) Representation of neutral position

This representation shows the neutral position for the control valve:

- Green: Neutral position is "Open"
- Gray: Neutral position is "Closed"
- Light green: Neutral position is "Stop"

#### (20) Automatic preview

This display is only visible in "manual mode", in "local mode", or with a reset request in "automatic mode", when the current output signals are not identical to the control in "automatic mode".

The display shows what state the valve would assume if you switched from "manual" or "local" mode to "automatic mode", or performed a reset to "automatic mode".

#### (21) Status display of the control valve

You can find more information about this in section [Block icon for VlvAnL](#page-1502-0) (Page [1503](#page-1502-0))

#### (22) Picture of auxiliary valve

The small auxiliary valve and the associated line are only shown when the control valve has an additional auxiliary valve and it can be controlled. This can be configured with Feature Bit 5 on the block.

The current status of the auxiliary valve is graphically displayed here.

# <span id="page-1489-0"></span>7.13.8.3 VlvAnL standard view without auxiliary valve

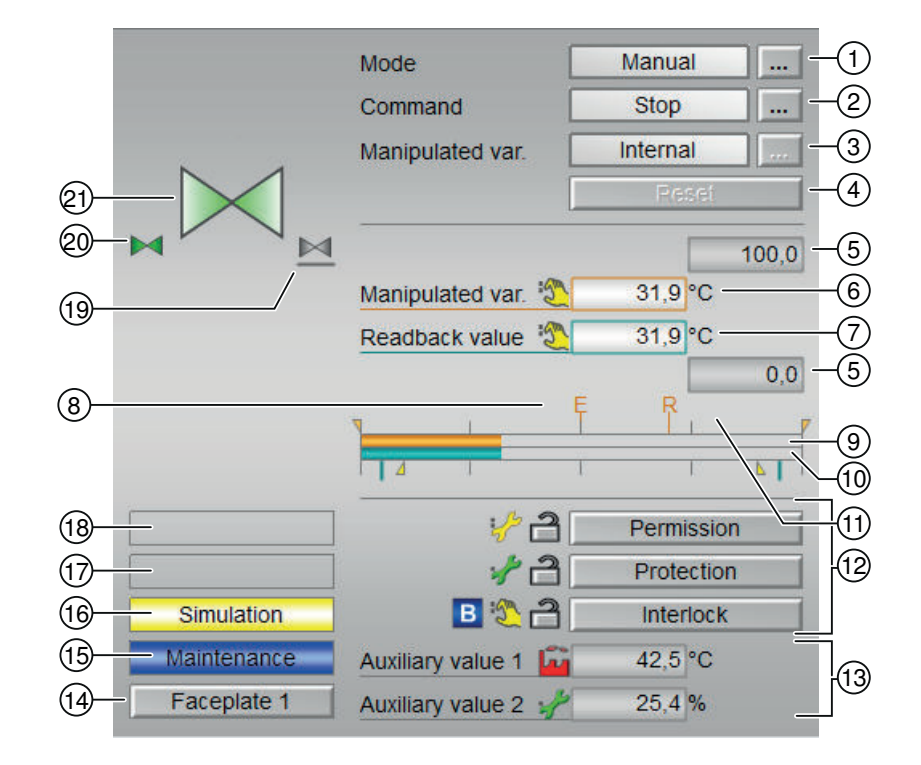

## Standard view without auxiliary valve of VlvAnL

## (1) Displaying and switching the operating mode

This area provides information on the currently valid operating mode. The following operating modes can be shown here:

- ● [Manual and automatic mode for motors, valves and dosers](#page-74-0) (Page [75](#page-74-0))
- ● [Manual and automatic mode for motors, valves and dosers](#page-74-0) (Page [75](#page-74-0))
- ● [Local mode](#page-78-0) (Page [79\)](#page-78-0)
- ● [Out of service](#page-70-0) (Page [71\)](#page-70-0)

Refer to section [Switching operating states and operating modes](#page-256-0) (Page [257\)](#page-256-0) for information on switching the operating mode.

## (2) Opening, closing and stopping the control valve

This area shows you the default operating state for the valve. The following states can be shown and executed here:

- "Open"
- "Close"
- "Stop" (display only, no operation possible)

"Close"/"Open" command relates to the control valve.

The "Open" command sets the manipulated variable equal to the high limit of the control range (MV\_OpScale.High).

The "Close" command sets the manipulated variable equal to the low limit of the control range (MV\_OpScale.Low)

If there is no auxiliary valve (Feature Bit  $5 = 0$ ), the command line can be completely hidden with Feature Bit 6.

- 0: (default) line is displayed
- 1: Command line hidden.

If text is configured for these commands, it is displayed as status text and as button labels for command selection. You can find more information about this in section [Labeling of buttons](#page-208-0)  [and text](#page-208-0) (Page [209](#page-208-0))

Refer to the [Switching operating states and operating modes](#page-256-0) (Page [257](#page-256-0)) section for information on changing the state.

#### (3) Displaying and switching the default manipulated variable

This area shows how to specify the manipulated variable. The manipulated variable can be specified as follows:

- By the application ("External", CFC/SFC)
- By the user directly in the faceplate ("Internal").

If there is no auxiliary valve, the specification of the manipulated variable depends on the mode, "manual" or "automatic". You cannot switch between "internal" and "external" here in this case.

Refer to the [Switching operating states and operating modes](#page-256-0) (Page [257](#page-256-0)) section for information on switching the setpoint specification.

#### (4) Resetting the block

Click "Reset" for interlocks or errors. You can find additional information on this in the section [Resetting the block in case of interlocks or errors](#page-42-0) (Page [43](#page-42-0)).

#### (5) High and low scale range for the manipulated variable

These values provide information on the display range for the bar graph of the manipulated variable. The scale range is defined in the engineering system.

#### (6) Displaying and changing the manipulated variable including signal status:

This area shows the current manipulated variable with the corresponding signal status.

The manipulated variable can only be changed by internal manipulated variable specification ( $MV$  ExtAct = 0).

For more information on changing the manipulated variable, refer to section [Changing values](#page-258-0) (Page [259\)](#page-258-0).

### (7) Display of the position feedback including signal status

This area shows the current feedback of the manipulated variable with the corresponding signal status.

#### (8) Display for the target manipulated variable of the manipulated variable ramp

This display [R] shows the target setpoint and is only visible if you have enabled ramp generation in the [Ramp view](#page-299-0) (Page [300](#page-299-0)).

#### (9) Bar graph for the manipulated variable

This area shows the current manipulated variable in the form of a bar graph. The visible area in the bar graph depends on the configuration in the engineering system (ES).

#### (10) Bar graph for position feedback

This area shows the current position feedback in the form of a bar graph. The visible area in the bar graph depends on the configuration in the engineering system (ES).

The limits for the "open" and "close" positions are shown with 2 green lines.

#### (11) Display of external manipulated variable

This display [E] is only visible when you have selected "Internal" manipulated variable specification. It shows the external manipulated variable that would apply if you were to change the manipulated variable specification to "External".

#### (12) Operating range for the interlock functions of the block

This display is only visible when the corresponding block input is connected.

You can use this button to control the interlock functions of the block. You can find additional information on this in the section [Interlocking functions](#page-98-0) (Page [99](#page-98-0)).

The following is displayed in addition to the buttons:

● Interlock status (see [Forming the group status for interlock information](#page-103-0) (Page [104\)](#page-103-0)), e.g.:

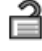

● Signal status (see Forming and outputting the signal status for technologic blocks (Page [109\)](#page-108-0)), e.g.:

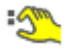

Bypass information (see [Forming the group status for interlock information](#page-103-0) (Page [104\)](#page-103-0)):

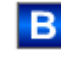

If there is a bypass, it is displayed instead of the signal status.

## (13) Display of auxiliary values

This display is only visible when the corresponding block input is connected.

You can use this area to display two auxiliary values that have been configured in the engineering system (ES). You can find additional information on this in the section [Displaying](#page-210-0)  [auxiliary values](#page-210-0) (Page [211](#page-210-0)).

### (14) Navigation button for switching to the standard view of any faceplate

This display is only visible when the corresponding block input is connected.

Use this navigation button to open the standard view of a block configured in the engineering system (ES). The visibility of this navigation button depends on the configuration in the engineering system (ES).

See also the section [Opening additional faceplates](#page-207-0) (Page [208](#page-207-0)) for more on this.

### (15) Display area for block states

This area provides additional information on the operating state of the block:

● "Maintenance"

Additional information on this is available in section [Release for maintenance](#page-63-0) (Page [64](#page-63-0)) Display area for block states.

#### (16) Display area for block states

This area provides additional information on the operating state of the block:

- "Simulation"
- "Delay"

You will find more detailed information on this in the sections [Simulating signals](#page-57-0) (Page [58](#page-57-0)) and [Display of delay times](#page-255-0) (Page [256\)](#page-255-0).

#### (17) Display area for block states

This area provides additional information on the operating state of the block:

- "External error"
- "End position error"
- "Control error"
- "Invalid signal"
- "Changeover error"

Additional information on these errors is available in the sections [Monitoring the feedbacks](#page-96-0) (Page [97](#page-96-0)), [Error handling](#page-118-0) (Page [119\)](#page-118-0) (section "Invalid input signals" and "Mode changeover error").

### <span id="page-1493-0"></span>(18) Display area for block states

This area provides additional information on the operating state of the block:

- "Forced open" (OpenForce)
- "Forced close" (CloseForce)
- "Forced tracking" (MV\_ForOn)
- "Tracking" (MV\_TrkOn)
- "Request 0/1": A reset to automatic mode is expected.
- "MV ramp active"

You can find additional information on this in the section [Forcing operating modes](#page-40-0) (Page [41\)](#page-40-0).

## (19) Representation of neutral position

This representation shows the neutral position for the control valve:

- Green: Neutral position is "Open"
- Gray: Neutral position is "Closed"
- Light green: Neutral position is "Stop"

### (20) Automatic preview

This display is only visible in "manual mode", in "local mode", or with a reset request in "automatic mode", when the current output signals are not identical to the control in "automatic mode".

The display shows what state the valve would assume if you switched from "manual" or "local" mode to "automatic mode", or performed a reset to "automatic mode".

## (21) Picture of control valve

The current status of the control valve is graphically displayed here.

You can find more information about this in section [Block icon for VlvAnL](#page-1502-0) (Page [1503\)](#page-1502-0)

#### 7.13.8.4 VlvAnL limit view

#### Limit view of VlvAnL

Several values are set in this view by default:

- Manipulated variable difference limits
- Readback value limits
- Manipulated variable operating range

The toolbars of the faceplate and the block icon indicate when the limits are reached or violated.

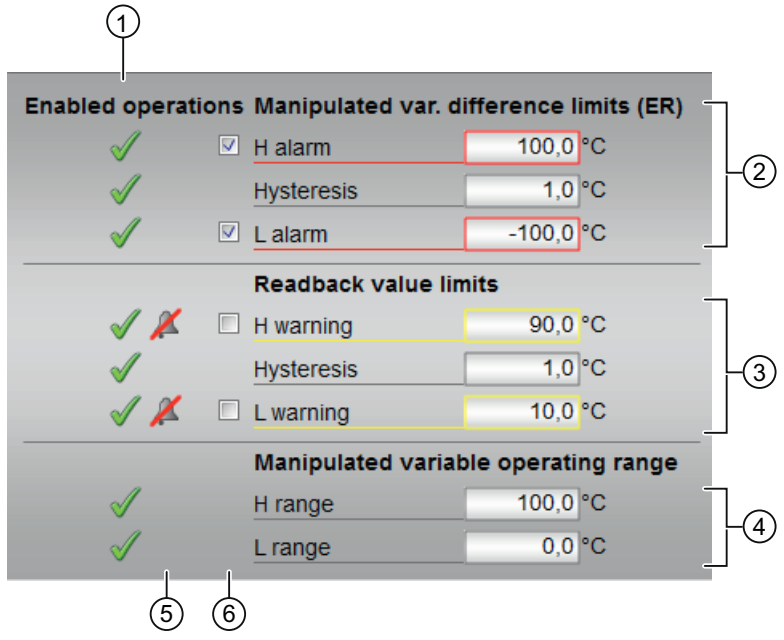

### (1) Enabled operation

This area shows all operations for which special operator permissions are assigned. They depend on the configuration in the engineering system (ES) that applies to this block.

Icons for enabled operation:

- Green check mark: the OS operator can control this parameter
- Gray check mark: the OS operator cannot control this parameter at this time due to the process
- Red cross: the OS operator cannot control this parameter due to the configured AS operator permissions (OS Perm or OS1Perm)

#### (2) Manipulated variable difference limits

In this area, you can enter the limits for the manipulated variable error. Refer to the [Changing](#page-258-0)  [values](#page-258-0) (Page [259\)](#page-258-0) section for more on this.

You can change the following limits:

- "H alarm": Alarm high
- "Hysteresis"
- "L alarm": Alarm low

#### (3) Readback value limits (**MV**)

In this area, you can enter the limits for the readback value (position feedback). Refer to the [Changing values](#page-258-0) (Page [259](#page-258-0)) section for more on this.

You can change the following limits:

- "H warning": Warning high
- "Hysteresis"
- "L warning": Warning low

#### (4) Manipulated variable operating range (**MV**)

In this area, you can enter the limits for the manipulated variable operation range. Refer to the [Changing values](#page-258-0) (Page [259\)](#page-258-0) section for more on this.

You can change the following limits:

- "H range": Range limit high
- "L range": Range limit low

### (5) Message suppression / delay

Message suppression indicates whether or not the suppression of the associated message in the AS block is activated with the  $xx$   $MsgEn$  parameter. The output of messages is not suppressed when the block is installed (all  $xx$  MsgEn parameters are preset to 1). Messages can only be output if limit monitoring of the additional analog value has been enabled.

Alarm delays are also displayed in this position; for more on this see section

[Area of application of the alarm delays](#page-198-0) (Page [199\)](#page-198-0).

#### (6) Suppress messages

You can enable / disable messages by setting the check mark.

## <span id="page-1496-0"></span>7.13.8.5 VlvAnL preview

# Preview of VlvAnL

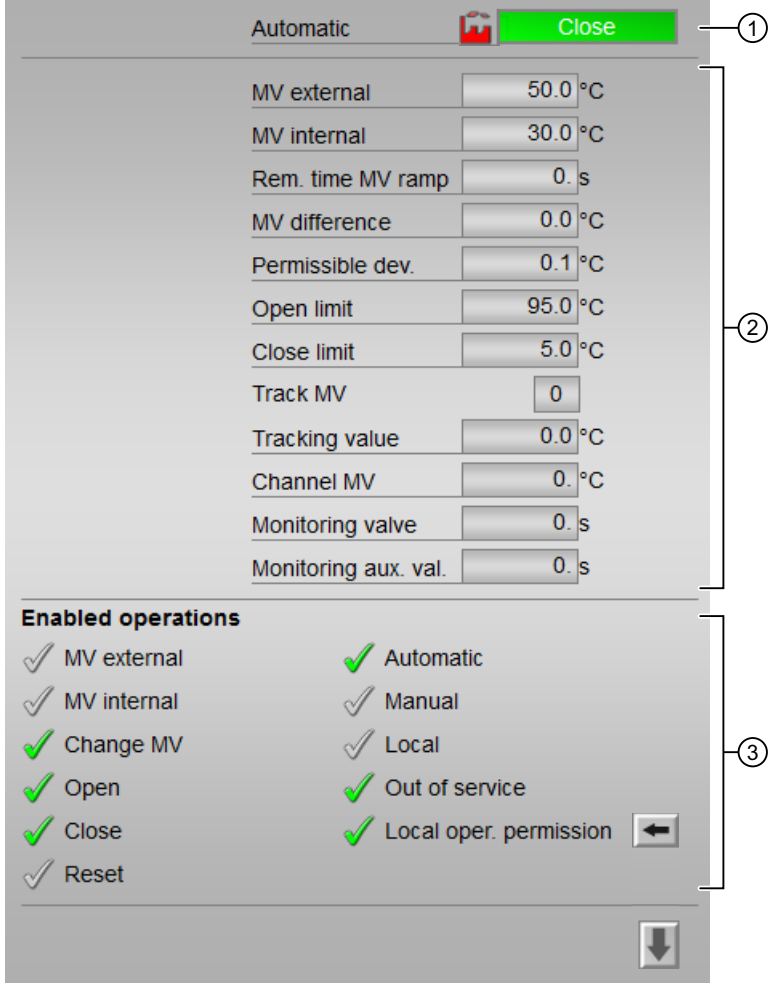

The preview has an upper half and a lower half. You can change between the two halves with the arrow keys.

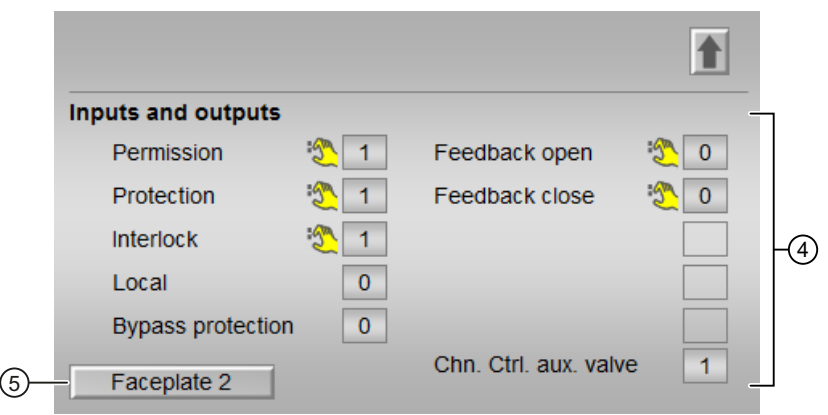

#### (1) Automatic preview

This area shows you the block status after it has switched from the "Manual" mode or "Local" mode to the "Automatic" mode.

If the block is in "Automatic" mode, the current block state is displayed.

This area also displays the worst signal status of the following automatic commands:

- OpenAut
- CloseAut
- MV\_Ext

#### (2) Preview area

- "Manipulated variable external": Display current external manipulated variable (MV ExtOut).
- "Manipulated variable internal": Display current internal manipulated variable ( $MV_Int$ ).
- "Rem. time MV ramp": Remaining time to reach the ramp target value.
- "Manipulated variable difference": Current manipulated variable error (ER)
- "Permissible dev.": Permissible ± deviation (PosDeadBand) of manipulated variable that is output. If the manipulated variable feedback  $Rb k$  is within this range, the manipulated variable is considered reached.
- "Open limit": Limit (PosDiOpen) for forming the "Control valve Open" signal (FbkOpenOut). If the position feedback reaches this limit, the control valve is open.
- "Close limit": Limit (PosDiClose) for forming the "Control valve Closed" signal (FbkCloseOut). If the position feedback reaches this limit, the control valve is closed.
- "Manipulated variable tracking":  $(MV_Tr kOn = 1)$  manipulated variable is corrected to the tracking value. Tracking value for the effective manipulated variable for "Track manipulated variable"
- "Channel MV" Display of the manipulated variable by the output channel block
- "Auxiliary valve monitoring" Display of the current monitoring time of the auxiliary valve.
- "Monitoring valve" Display of the current monitoring time of the valve.

#### (3) Enable operations

This area shows all operations for which special operator permissions are assigned. They depend on the configuration in the engineering system (ES) that applies to this block.

Icons for enabled operation:

- Green check mark: the OS operator can control this parameter
- Gray check mark: the OS operator cannot control this parameter at this time due to the process
- Red cross: the OS operator cannot control this parameter due to the configured AS operator permissions (OS Perm or OS1Perm)

The following enabled operations are shown here:

- "Manipulated variable external": You can enable external manipulated variable specification
- "Manipulated variable internal": You can enable internal manipulated variable specification
- "Change MV": You can change the manipulated variable
- "Open": You can open the valve. The display always relates to the auxiliary valve and control valve. Neither the auxiliary valve nor the control valve can be opened if there is no enable.

For the control valve this means: If a new manipulated variable is greater than the current valve position, this new manipulated variable take effect.

If text is configured for this command, it is also displayed in brackets. You can find additional information on this in the section [Labeling of buttons and text](#page-208-0) (Page [209\)](#page-208-0).

● "Close": You can close the valve. The display always relates to the auxiliary valve and control valve. Neither the auxiliary valve nor the control valve can be closed if there is no enable.

For the control valve this means: If a new manipulated variable is less than the current valve position, this new manipulated variable does not take effect and the control valve retains its position.

If text is configured for this command, it is also displayed in brackets. You can find additional information on this in the section [Labeling of buttons and text](#page-208-0) (Page [209\)](#page-208-0).

- "Reset": You can reset the valve if interlocks or errors occur.
- "Automatic": You can switch to "automatic mode".
- "Manual": You can switch to "manual mode".
- "Local": You can switch to "local mode".
- "Out of service": You can switch to "Out of service" operating mode.
- "Local operator permission": Use the  $\leftarrow$  button to switch to the standard view of the OpStations block. You can find additional information on this in the section [Operator control](#page-253-0)  [permissions](#page-253-0) (Page [254](#page-253-0)) .

## (4) Inputs and outputs

This area shows the most important parameters for this block with the current selection.

- "Permission":
	- This display is only visible when the corresponding block input is connected.
	- 0 = Valve activation not enabled on OS
	- 1 = Enable for "opening"/"closing" from the neutral position
- "Protection":

This display is only visible when the corresponding block input is connected.

- 0 = Protective interlocking is in effect; once the interlocking condition in automatic mode has disappeared, you will have to reset the block
- $1$  = "Good" state
- "Interlock":

This display is only visible when the corresponding block input is connected.

- 0 = Interlocking without reset is active; you can operate the block without reset once the interlocking condition has disappeared
- $1$  = "Good" state
- "Local correct": 1 = Control signal for "Local mode" (LocalLi) is active
- "Interlock deact.":
	- $-$  0 = Bypass disabled
	- 1 = Bypassing interlock in "local mode" and in "simulation"

Since, depending on the configuration, the block itself forms the digital feedback signals internally via the "Open" and "Closed" positions, the following reaction results from the "Feedback open" and "Feedback closed" signals.

- Control valve:
	- $-$  "Feedback open": The display is derived from the  $FbkOpenOut$  output. However, this output is formed from the configured limit for the "Open" position.
	- $-$  "Feedback close": The display is derived from the  $FbkCloseOut$  output. However, this output is formed from the configured limit for the "Closed" position.
- "Control auxiliary valve": only visible when there is a auxiliary valve
	- Control binary control Ctrl.Out
	- "Feedback open auxiliary valve": FbkAuxVOpenOut.
	- "Feedback closed auxiliary valve": FbkAuxCloseOut.
	- "Channel Control auxiliary valve": Signal for controlling the auxiliary valve by the output channel block

## (5) Navigation button for switching to the standard view of any faceplate

This display is only visible when the corresponding block input is connected.

<span id="page-1500-0"></span>Use this navigation button to open the standard view of a block configured in the engineering system (ES). The visibility of this navigation button depends on the configuration in the engineering system (ES).

You can find additional information on this in the section [Opening additional faceplates](#page-207-0)  (Page [208\)](#page-207-0)

## 7.13.8.6 VlvAnL parameter view

.

## Parameter view of VlvAnL

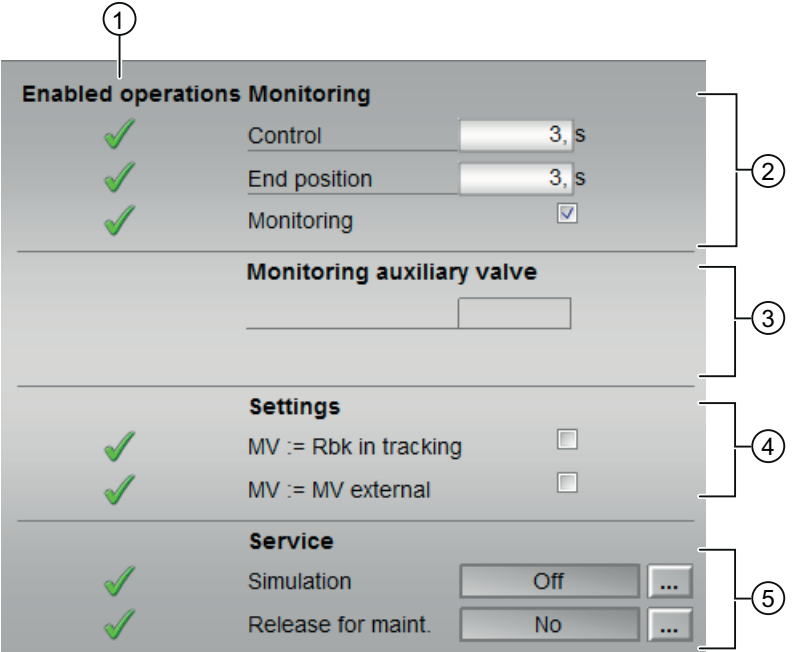

#### (1) Enabled operation

This area shows all operations for which special operator permissions are assigned. They depend on the configuration in the engineering system (ES) that applies to this block.

Icons for enabled operation:

- **Green check mark:** the OS operator can control this parameter
- Gray check mark: the OS operator cannot control this parameter at this time due to the process
- Red cross: the OS operator cannot control this parameter due to the configured AS operator permissions (OS\_Perm or OS1Perm).

## (2) Monitoring

In this area, you change parameters and therefore influence the control valve. Refer to the [Changing values](#page-258-0) (Page [259\)](#page-258-0) section for more on this.

You can influence the following parameters:

- "Control": Monitoring time during opening and closing of the control valve (dynamic)
- "End position": Monitoring time of the end position of the control valve (static)

#### Enable monitoring

You can enable monitoring by selecting the check box (☑)

You can find additional information on this in the section [Monitoring the feedbacks](#page-96-0) (Page [97](#page-96-0)).

### (3) Monitoring auxiliary valve

As under (2) Monitoring, but only visible when there is an auxiliary valve. Only one common monitoring time can be entered for dynamic and static monitoring.

## (4) Settings

- $\bullet$  MV = Rbk in tracking mode: Correction is performed with the position feedback Rbk instead of the MV\_Trk tracking value. The switchover from "Track manipulated variable" (MV\_TrkOn = 1) to "Do not track manipulated variable" is bumpless (MV\_TrkOn = 0). Set MV\_TrkRbk parameter.
- $\bullet$   $\text{MV} = \text{MV}$  extern: Bumpless switchover of manipulated variable from external to internal. The internal manipulated variable is tracked to the external one. Set MV\_TrkExt parameter.

## (5) Service

You can select the following functions in this area:

- "Simulation"
- "Release for maintenance" (with display for a maintenance request)

Refer to the [Switching operating states and operating modes](#page-256-0) (Page [257](#page-256-0)) section for more on this.

You can find information on this area in the section:

- • [Simulating signals](#page-57-0) (Page [58\)](#page-57-0)
- ● [Release for maintenance](#page-63-0) (Page [64](#page-63-0))

## <span id="page-1502-0"></span>7.13.8.7 Block icon for VlvAnL

#### Block icons for VLvAnL

A variety of block icons are available with the following functions:

- Limits (high/low)
- Alarm violation. Warning and tolerance limits as well as control system faults
- Operating modes
- Signal status, release for maintenance
- Forcing states
- Displays for bypassing interlocks
- Interlocks
- Valve status display
- Display of feedback value (white, with decimal places)
- Operation of the manipulated variable
- Process tag type
- External/internal manipulated variable specification
- Memo display

The block icons from template @TemplateAPLV8.PDL:

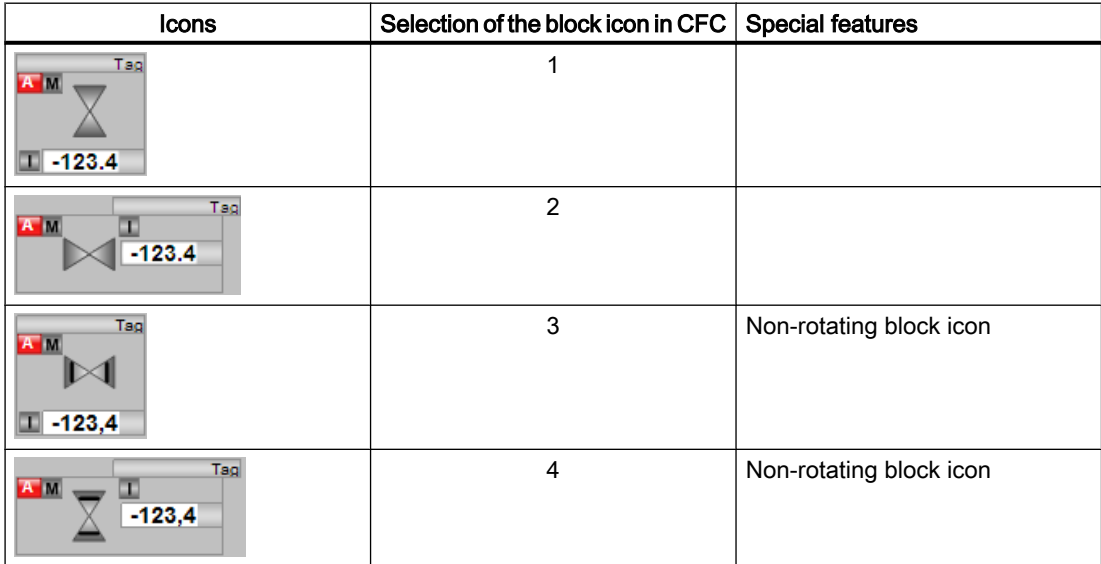

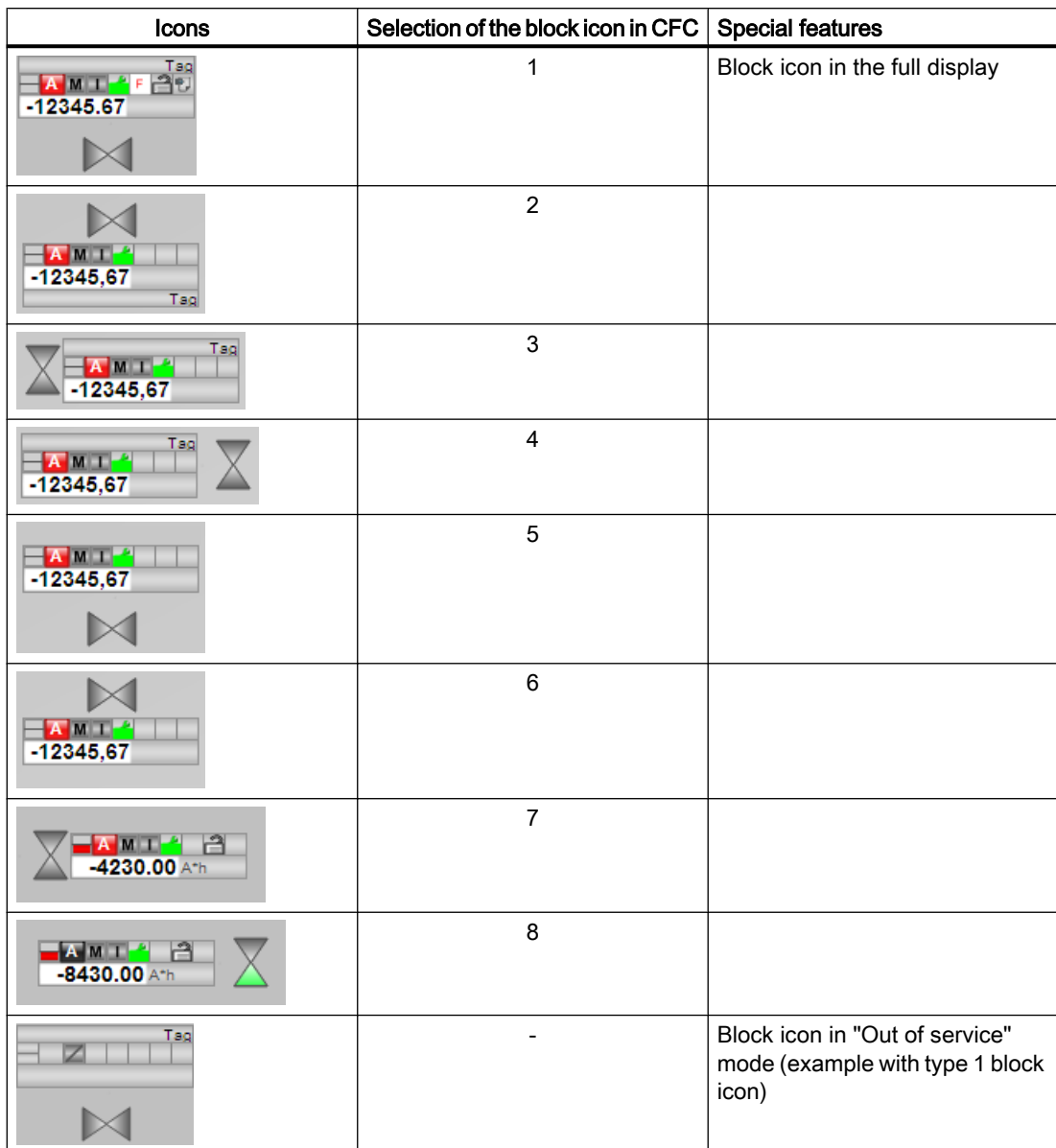

The block icons from template @TemplateAPLV7.PDL:

Additional information on the block icon and the control options in the block icon is available in the following sections:

- ● [Configuring the block icons](#page-236-0) (Page [237\)](#page-236-0)
- ● [Block icon structure](#page-229-0) (Page [230\)](#page-229-0)
- ● [Operation via the block icon](#page-238-0) (Page [239](#page-238-0))

# Valve status display

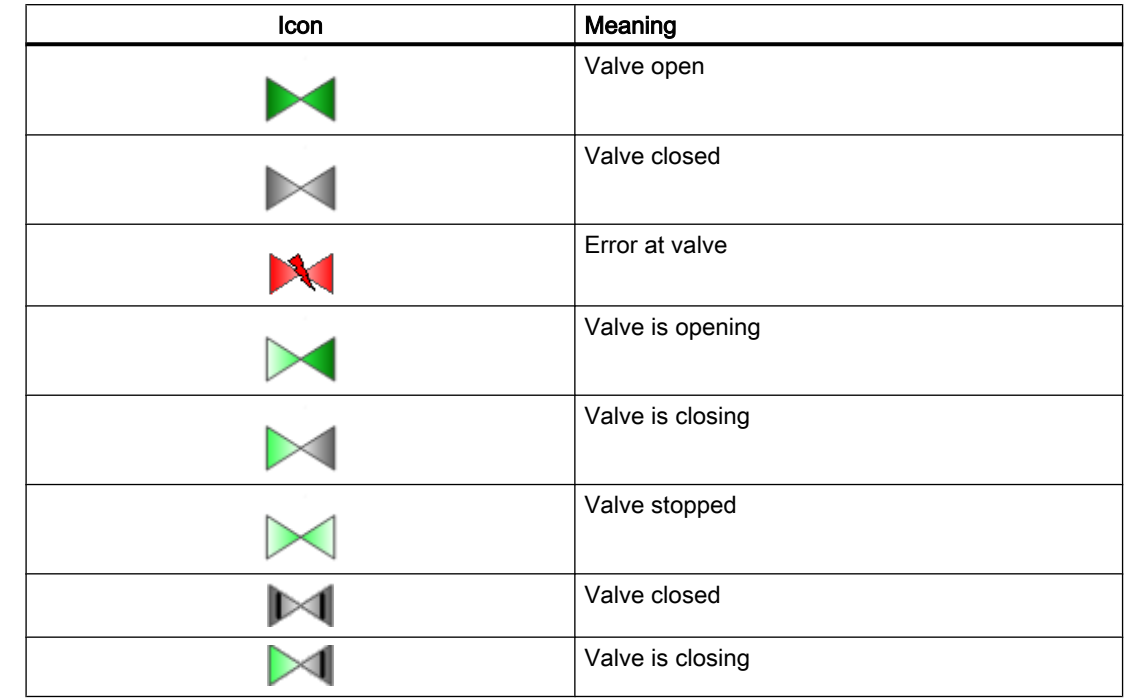

The following valve states are shown here:

# 7.14 VlvPosL - Valve positioner

## 7.14.1 Description of VlvPosL

#### Object name (type + number) and family

Type + number: FB 1918 Family: Drives

#### Area of application for VlvPosL

The block is used for the following application:

● Control of a motor valve with analog position feedback.

#### How it works

Various operating modes are available for controlling the motorized valve. This enables you to change the valve states individually. All changes of modes or states, as well as errors occurring in this context, are monitored, visualized in the faceplate and reported to the operator. Operators with suitable permissions can use the block icon and the faceplate to view the current state of the motorized valve and operate it.

The motor valve with analog position feedback can be controlled via binary signals such as "Open", "Close", or "Stop" or via analog manipulated variable signals. An internal position controller is activated when analog manipulated variable signals are used. This enables even motor valves with delayed reaction in their position feedback to be position controlled.

#### **Configuration**

Use the CFC editor to install the block in a cyclic interrupt OB (OB30 to OB38). The block is also installed automatically in the startup OB (OB100).

#### Startup characteristics

Use the Feature Bit [Set startup characteristics](#page-137-0) (Page [138](#page-137-0)) to define the startup characteristics of this block.

Following startup, the messages are suppressed for the number of cycles assigned in the RunUpCyc parameter.

After a startup without control (Open, Close = 0) no monitoring of the feedback signals FbkOpen and FbkClose takes places during the V\_MonTiStatic time. Changes to FbkOpen and FbkClose are applied. This means that the feedback is monitored again even in the stop state.

# Status word assignment for **Status1** parameter

You can find a description of the individual parameters in the section [VlvPosL I/Os](#page-1532-0)  (Page [1533](#page-1532-0)).

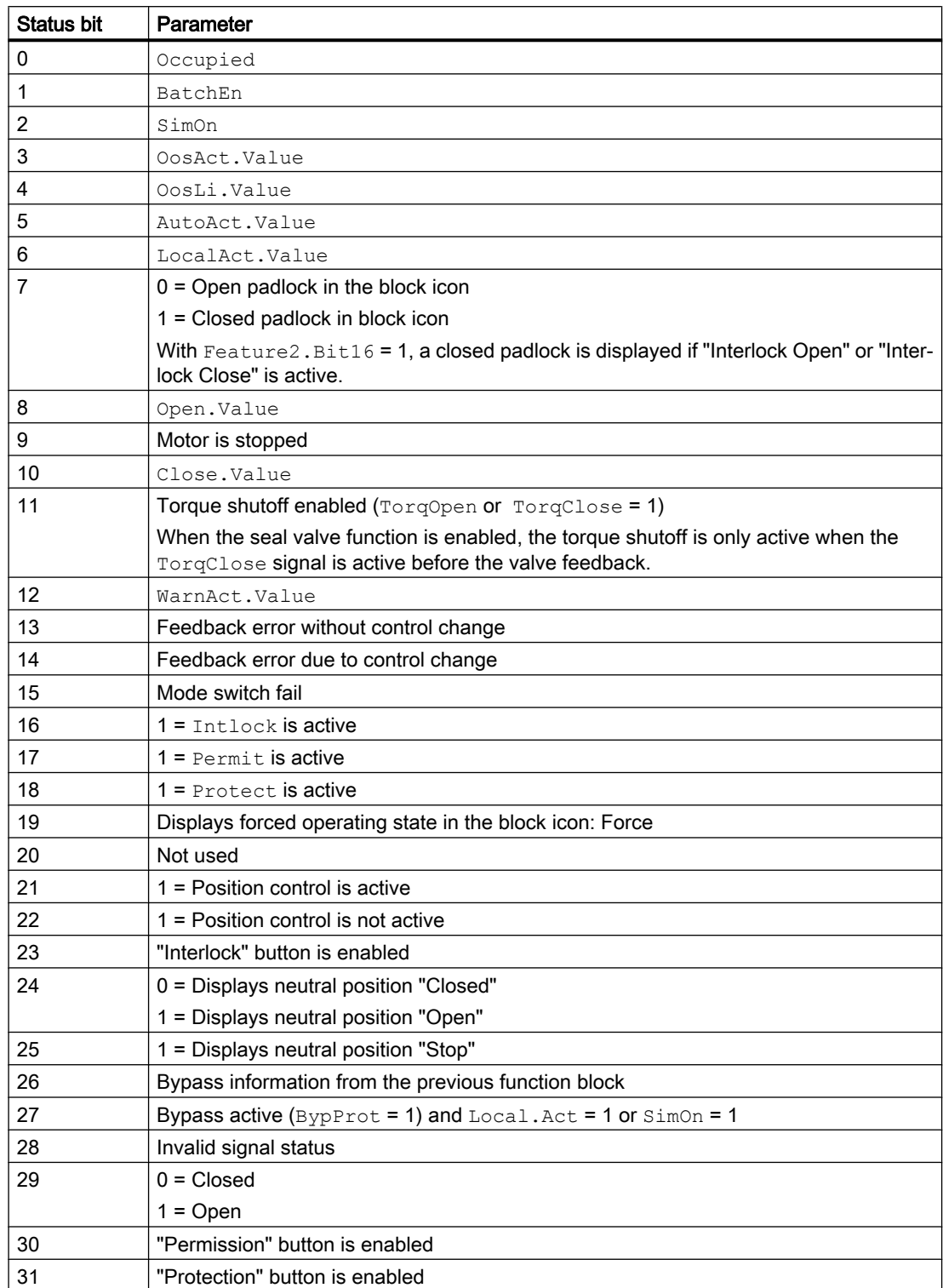

## Status word assignment for **Status2** parameter

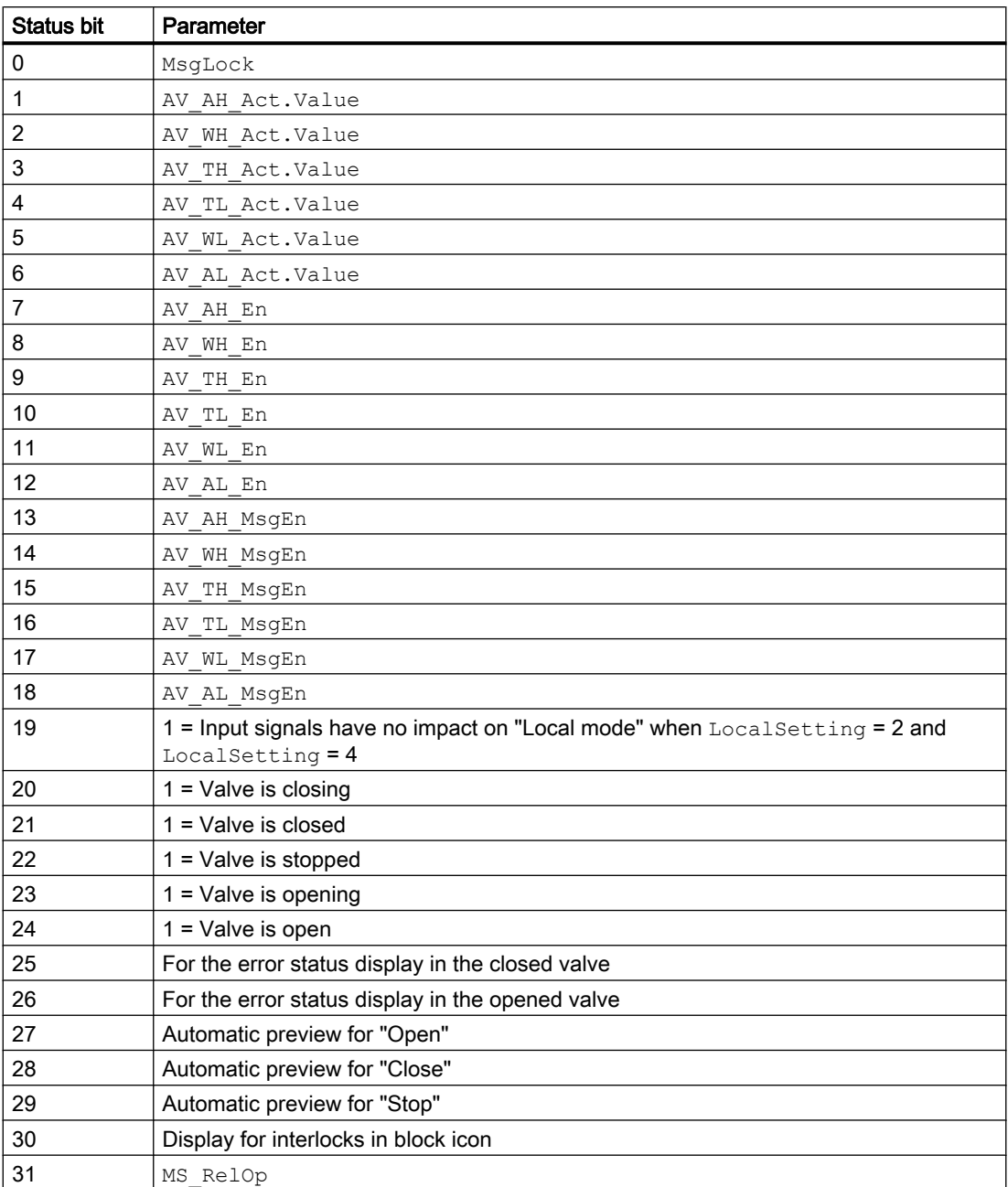

## Status word assignment for **Status3** parameter

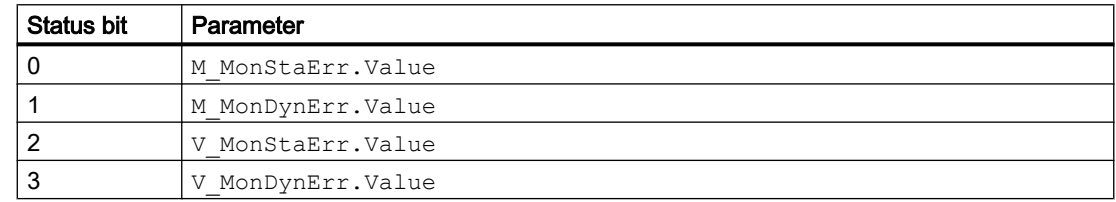

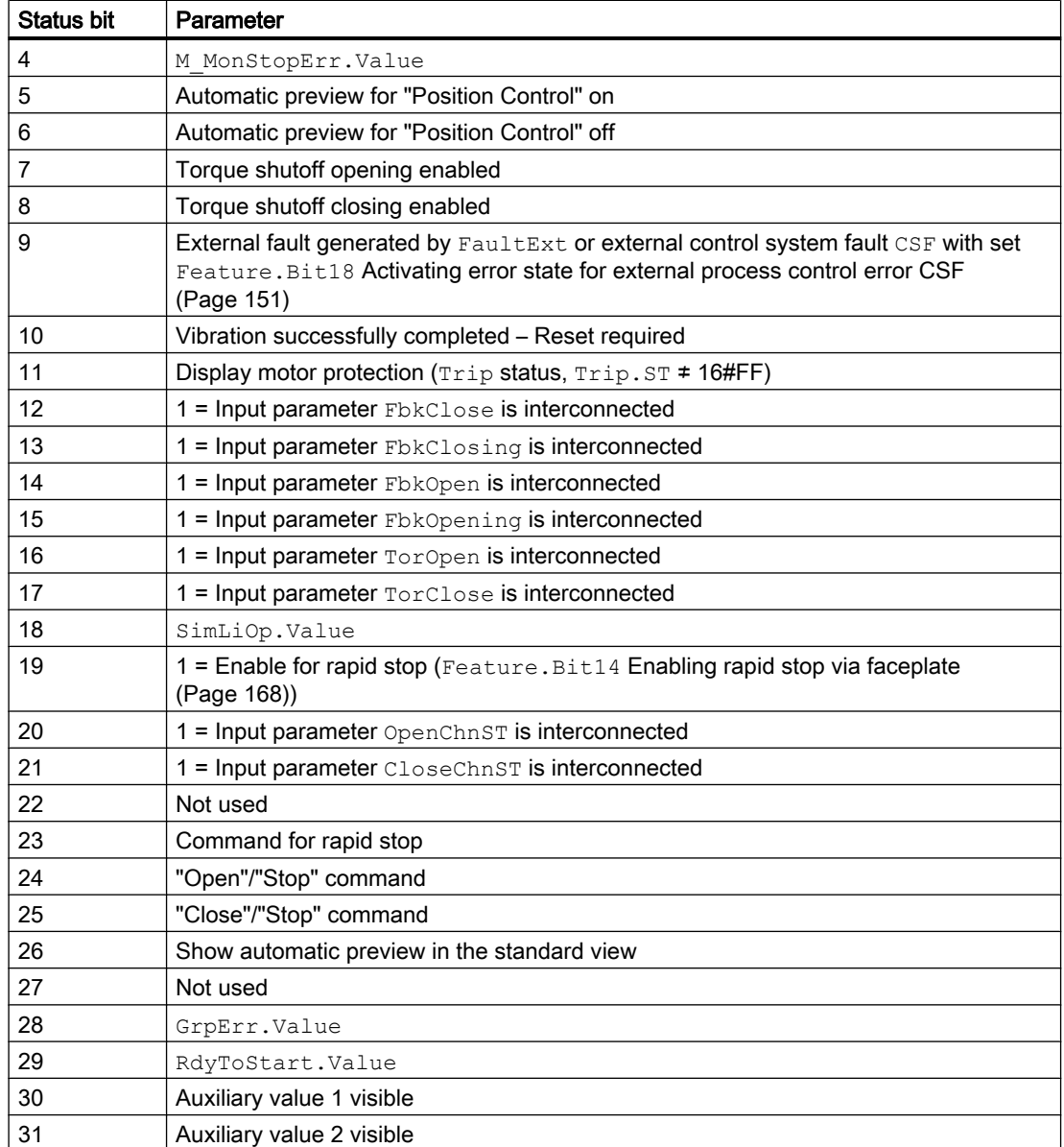

# Status word assignment for **Status4** parameter

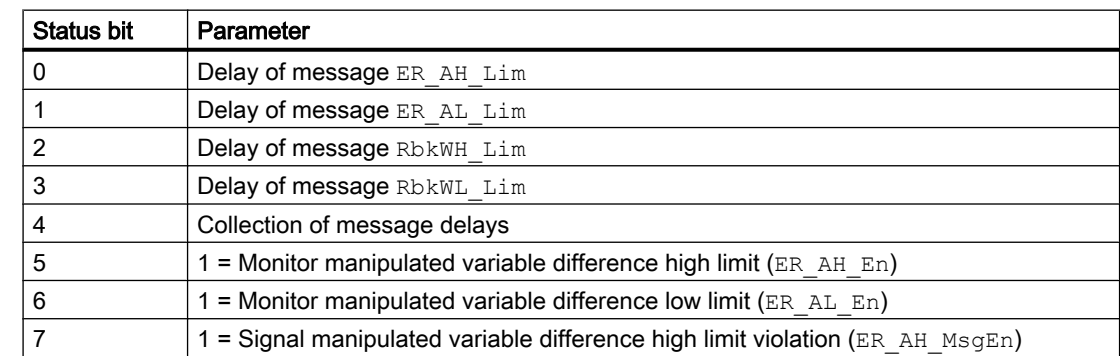

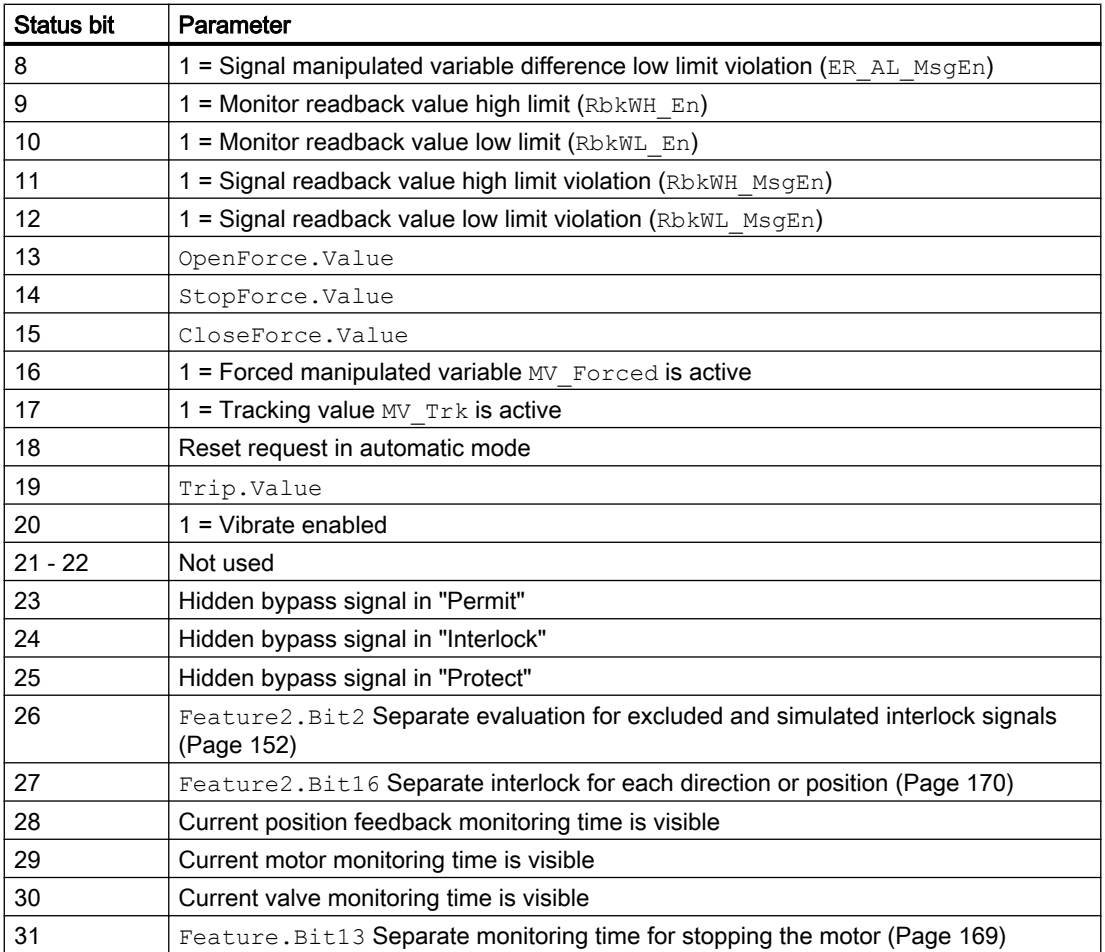

## Status word assignment for **Status5** parameter

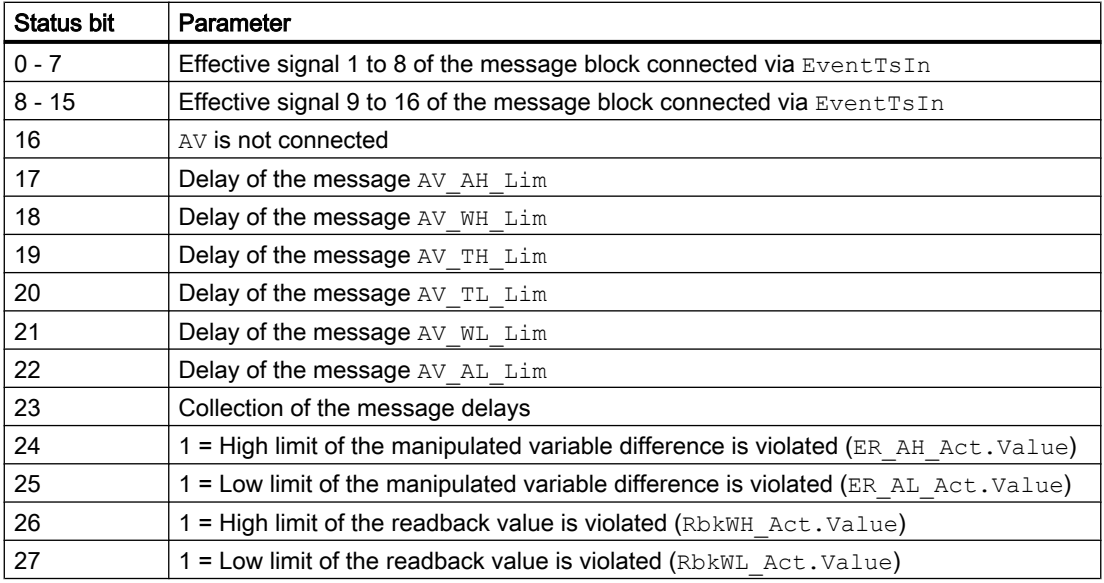

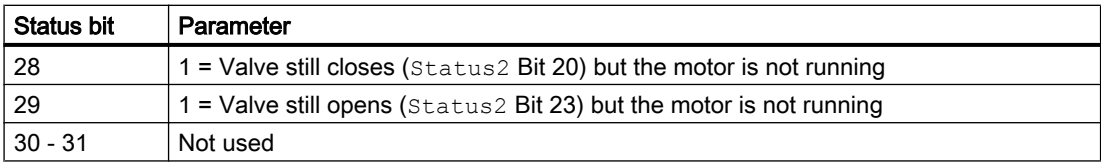

## Status word allocation for **Status6** parameter

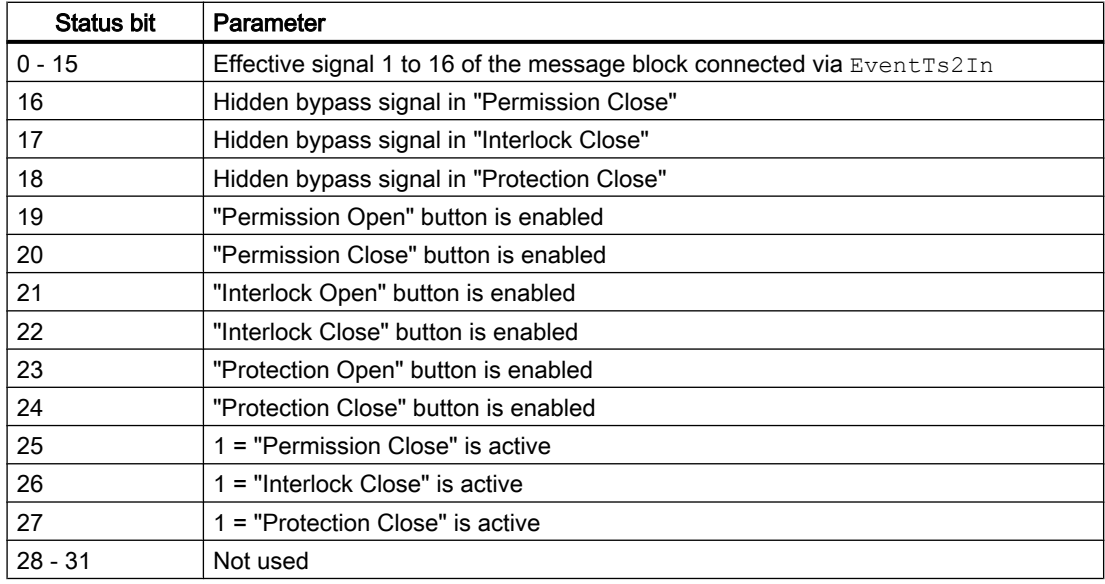

#### See also

[VlvPosL functions](#page-1512-0) (Page [1513\)](#page-1512-0) [VlvPosL messaging](#page-1530-0) (Page [1531](#page-1530-0)) [VlvPosL block diagram](#page-1545-0) (Page [1546\)](#page-1545-0) [VlvPosL error handling](#page-1527-0) (Page [1528](#page-1527-0)) VlvPosL modes (Page 1511)

# 7.14.2 VlvPosL modes

## VlvPosL operating modes

The block supports all standard operating modes:

- ● [Local mode](#page-78-0) (Page [79\)](#page-78-0)
- ● [Automatic mode](#page-74-0) (Page [75\)](#page-74-0)
- ● [Manual mode](#page-74-0) (Page [75\)](#page-74-0)
- ● [Out of service](#page-70-0) (Page [71\)](#page-70-0)

The next section provides additional block-specific information relating to the general descriptions.

### "Local mode"

You can find general information on "Local mode", switching modes, and bumpless switchover in the section [Local mode](#page-78-0) (Page [79](#page-78-0)).

When you put a block into "Local mode", it is controlled either by "Local" signals or by feedback signals. With LocalSetting = 1 or 3, you can control the motor valve with the following "Local" signals:

- $\bullet$  "Open" (OpenLocal = 1)
- "Close" (CloseLocal = 1)
- $\bullet$  "Stop" (StopLocal = 1)

The feedback signals FbkOpening, FbkClosing, FbkOpen, FbkClose, and the analog readback Rbk will be monitored.

With LocalSetting  $= 2$  or 4, the control outputs Open. Value, Close. Value, and the internal status Open/Close/Stop of the block will be tracked.

In the case where motor feedback signals are available ( $Feature$ . Bit12 = 0), the control outputs Open. Value and Close. Value will be tracked from the motor feedback signals FbkOpening and FbkClosing. The valve feedback signals FbkOpen, FbkClose, and the analog readback Rbk will be monitored.

In the case where no motor feedback signals are available ( $F$ eature.Bit12 = 1), the internal status Open/Close/Stop of the block will be tracked from the valve feedback signals FbkOpen, FbkClose, and the analog readback Rbk. It will only be monitored if the analog readback and valve feedback signals are not suitable together.

If no position can be identified, the last valid position is assumed.

#### "Automatic mode"

You can find general information on "Automatic mode", switching modes and bumpless switchover in the section [Manual and automatic mode for motors, valves and dosers](#page-74-0)  (Page [75](#page-74-0)).

You can control the motor valve in "Automatic mode" with analog position feedback:

- $\bullet$  "Open" (OpenAut = 1)
- $\bullet$  "Close" (CloseAut = 1)
- $\bullet$  "Stop" (StopAut = 1)

Position control is terminated with "Open", "Close", or "Stop". It is enabled again with:

 $\bullet$  "Activate position control" (PosOnAut = 1)

For position control, the motor valve is controlled via the Open and Close outputs such that the manipulated variable MV and position feedback Rbk come into agreement.
## <span id="page-1512-0"></span>"Manual mode"

You can find general information on "Manual mode", switching modes and bumpless switchover in the section [Manual and automatic mode for motors, valves and dosers](#page-74-0)  (Page [75](#page-74-0)).

You can control the motor valve in "Manual mode" with analog position feedback:

- $\bullet$  "Open" (OpenMan = 1)
- $\bullet$  "Close" (CloseMan = 1)
- $\bullet$  "Stop" (StopMan = 1)

Position control is terminated with "Open", "Close", or "Stop". It is enabled again with:

 $\bullet$  "Activate position control" (PosOnMan = 1)

For position control, the motor valve is controlled via the Open and Close outputs such that the manual value Man and position feedback Rbk come into agreement.

## "Out of service"

You can find general information about the "Out of service" mode in the section [Out of](#page-70-0)  [service](#page-70-0) (Page [71\)](#page-70-0).

### See also

[VlvPosL block diagram](#page-1545-0) (Page [1546\)](#page-1545-0) [VlvPosL I/Os](#page-1532-0) (Page [1533](#page-1532-0)) [VlvPosL error handling](#page-1527-0) (Page [1528](#page-1527-0)) VlvPosL functions (Page 1513) [VlvPosL messaging](#page-1530-0) (Page [1531](#page-1530-0)) [Description of VlvPosL](#page-1505-0) (Page [1506\)](#page-1505-0)

# 7.14.3 VlvPosL functions

## Functions of VlvPosL

The functions for this block are listed below.

## Motor valve control

The motor valve is controlled via the  $Open$  and  $Close$  outputs or via the pulse outputs  $P\_Open$ , P\_Close, and P\_Stop. The outputs are set by either of the following methods:

- Directly via the corresponding inputs:
	- OpenMan, CloseMan, and StopMan in manual mode
	- OpenAut, CloseAut, and StopAut in automatic mode
	- OpenLocal, CloseLocal, and StopLocal in local mode
	- OpenForce, CloseForce, and StopForce for the force operating states function.
- Calculated by a control algorithm after the position controller is switched on in such a way that the position feedback Rbk reaches a specified manipulated variable.

Position control is switched on by:

- PosOnMan in manual mode
- PosOnAut in automatic mode
- MV ForOn for the force operating states functions.

In the local mode, the manipulated variable is always tracked to the position feedback.

For direct control via the Open, Close, Stop inputs above, position control is terminated and must be reactivated via the PosOn inputs.

### Motor valve control with position control

When controlling with enabled position control, the motor valve is moved to the desired valve position using the specified manipulated variable.

Depending on the mode and function, the manipulated variable is specified by:

- MV\_Forced: Manipulated variable specification with the "Force" operating states function  $(MV$  ForOn =1)
- Man: Manipulated variable specification in manual mode
- MV: Manipulated variable specification in automatic mode
- $\bullet$  MV Trk: Manipulated variable specification in automatic mode and for the "Track" manipulated variable function ( $MV_Trkon =1$ )

Except for the "Force" operating states function ( $MV\_ForOn =1$ ), the manipulated variable is always limited by MV\_HiLim and MV\_LoLim. The effective manipulated variable is outputtted at the MV Out output.

The control and manipulated variable difference  $MV$   $Out$  – RbkOut is controlled via a deadband with the deadband width DeadBand and displayed at the ER output.

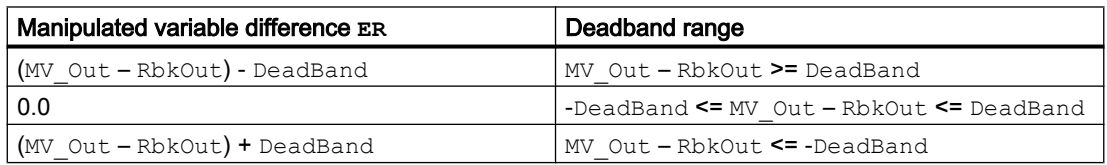

The internal position controller is set with the following parameters:

- Gain: Controller gain
- MotorTime: Motor runtime from closed to fully open valve
- TmLag: Delay time caused, for example, by lag of the motor valve when switching on and off.

The pulse output is formed by a three-step element with hysteresis and set with the following parameters:

- PulseTime: Minimum pulse length of the outputs Open or Close
- BreakTime: Mminimum pulse break between two pulse outputs of Open or Close

#### **Note**

PulseTime and BreakTime are limited to SampleTime. If they are smaller parameterized than SampleTime they will be written back to the input with the value of SampleTime.

PulseTime and BreakTime values which are too large, can reduce the precision of position control.

The effective trip threshold and response threshold of the three-step element is displayed at the ThreshOff and ThreshOn output parameters.

The PosReached output shows whether the specified position has been reached. This is the case when:

- Intermediate position: PosRbkHys >= ABS(MV\_Out - RbkOut)
- End position open: MV Out >= PosDiOpen AND RbkOut >= PosDiOpen AND FbkOpenOut AND NOT FbkCloseOut
- End position closed: MV Out <= PosDiClose AND RbkOut <= PosDiClose AND FbkCloseOut AND NOT FbkOpenOut

The control and feedback signals of the motor are at "Stopped" state.

#### Opening additional faceplates

This block provides the standard function [Opening additional faceplates](#page-207-0) (Page [208\)](#page-207-0).

#### Operator permissions

This block provides the standard function [Operator control permissions](#page-253-0) (Page [254\)](#page-253-0).

The block has the following permissions for the parameter OS Perm:

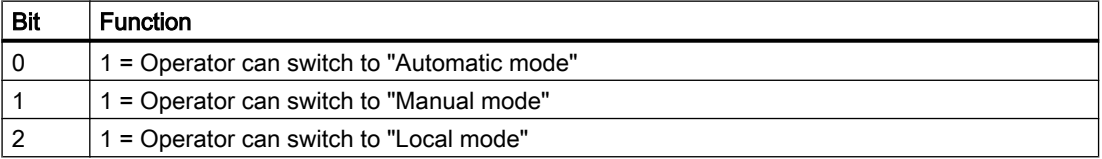

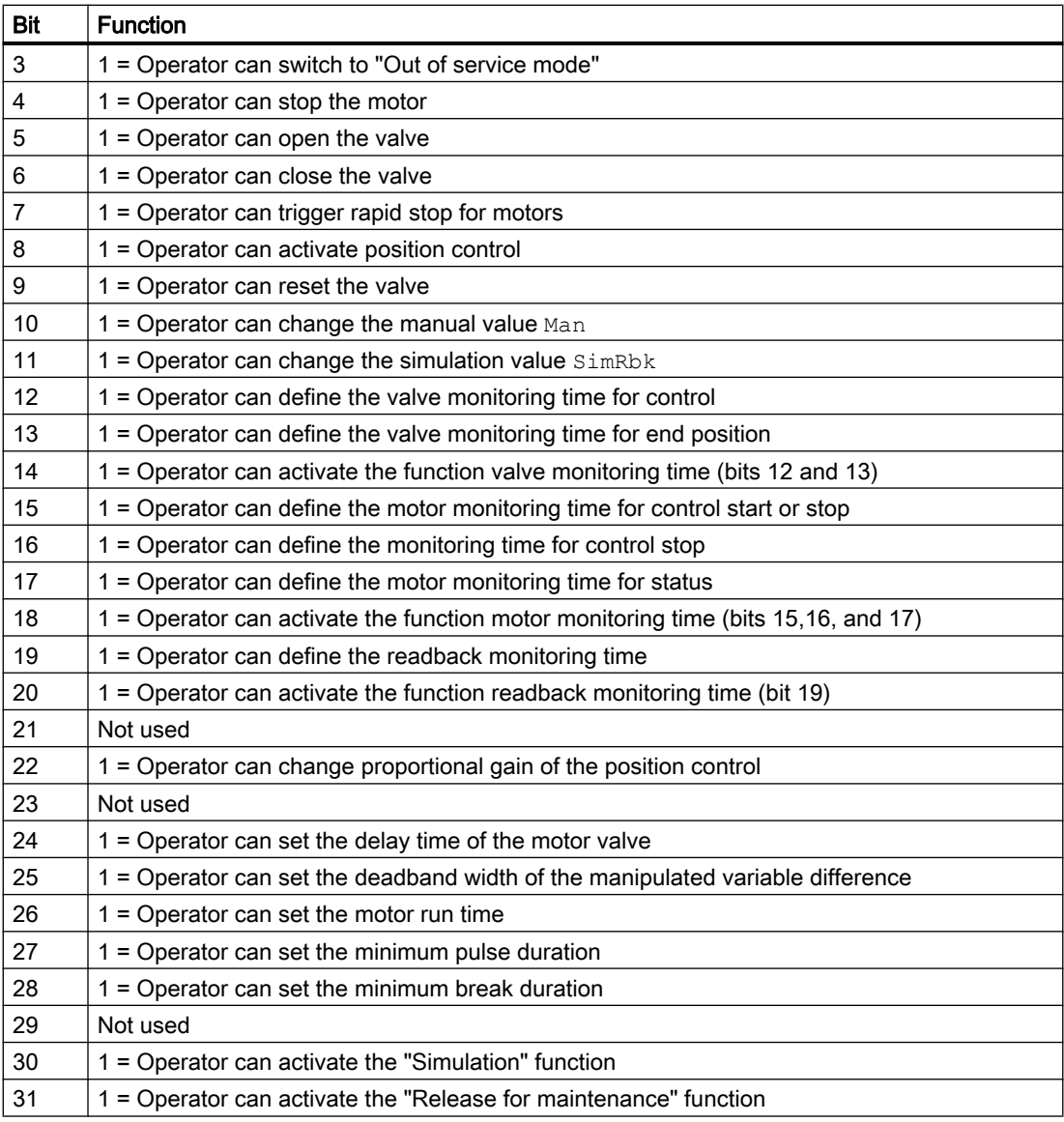

The block has the following permissions for the parameter OS1Perm:

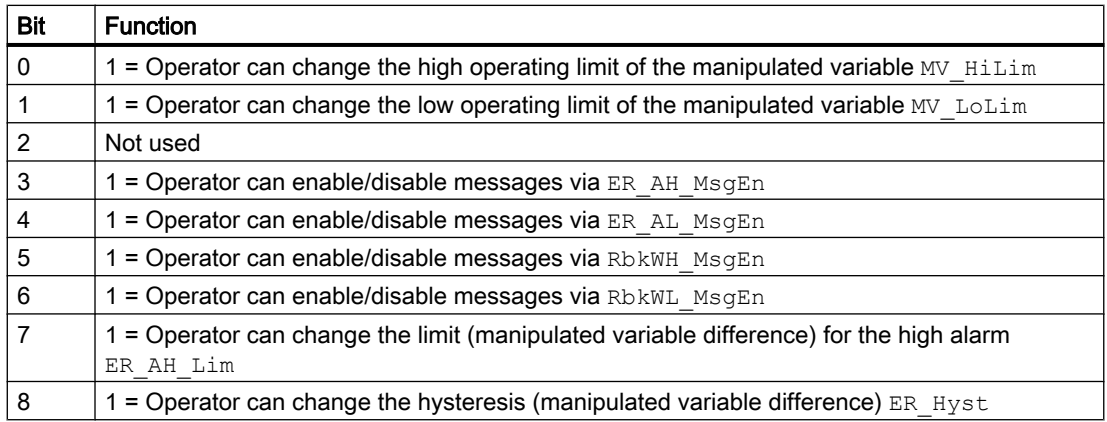

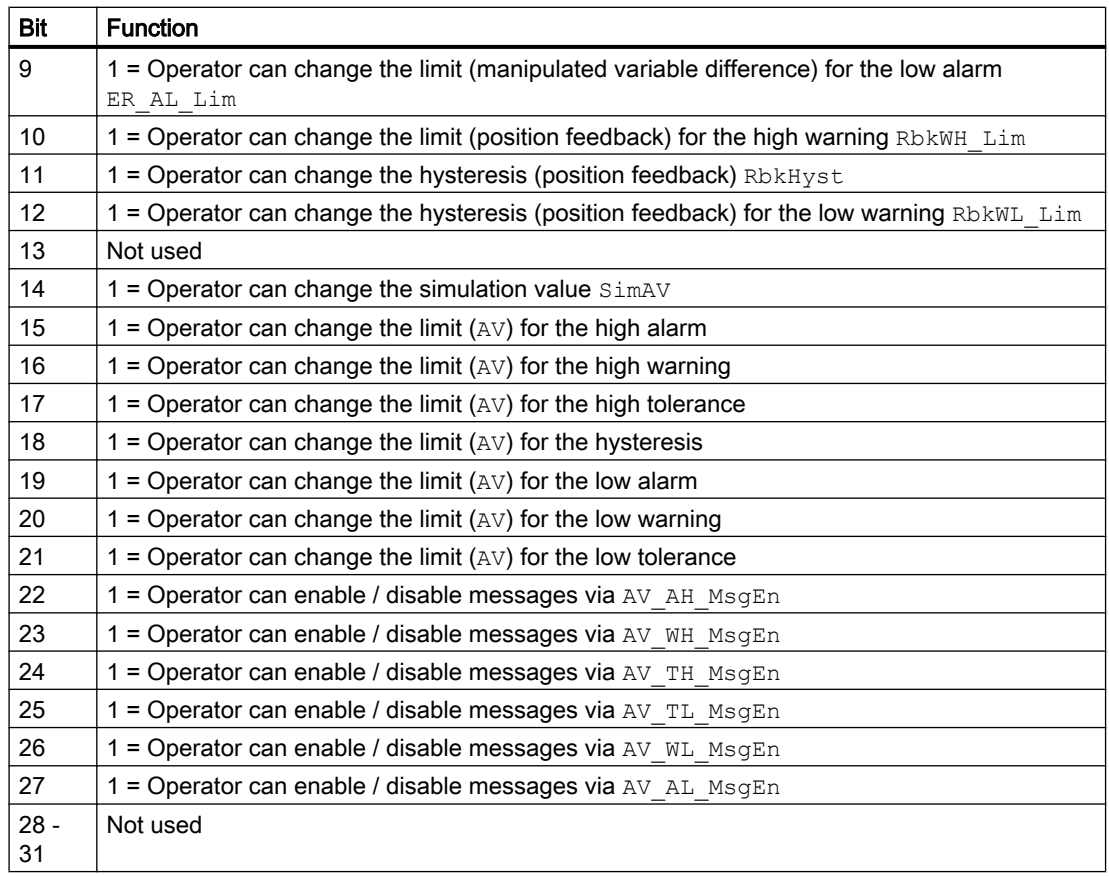

## Note

If you interconnect a parameter that is also listed in  $OS\_Perm$ ,  $OS1Perm$  as a parameter, you have to reset the corresponding OS Perm, OS1Perm bit.

#### Limit monitoring for additional analog value

This block provides the standard function [Limit monitoring of an additional analog value](#page-90-0)  (Page [91](#page-90-0)).

### Limit monitoring with hysteresis

This block provides the standard function [Limit monitoring with hysteresis](#page-96-0) (Page [97\)](#page-96-0). This is done using the input parameter AV Hyst.

#### Suppress messages using the **MsgLock** parameter

This block provides the standard function [Suppressing messages using the MsgLock](#page-204-0)  [parameter](#page-204-0) (Page [205](#page-204-0)).

## Interlocks

This block provides the following interlocks:

- $\bullet$  Feature2. Bit16 = 0
	- Activation enable ("Permission")
	- Interlock without reset ("Interlock")
	- Interlock with reset ("Protection")
- Feature2.Bit16 = 1
	- Activation enable Open ("Permission Open")
	- Activation enable Close ("Permission Close")
	- Interlock open without reset ("Interlock Open")
	- Interlock close without reset ("Interlock Close")
	- Interlock open with reset ("Protection Open")
	- Interlock close with reset ("Protection Close")

For more on this, see the sections [Interlocks](#page-98-0) (Page [99](#page-98-0)) and [Influence of the signal status on](#page-102-0)  [the interlock](#page-102-0) (Page [103](#page-102-0)).

When an interlock is pending and position control is enabled, the block remains in position control. The following manipulated variables are controlled based on the configured neutral position for an interlock with/without reset:

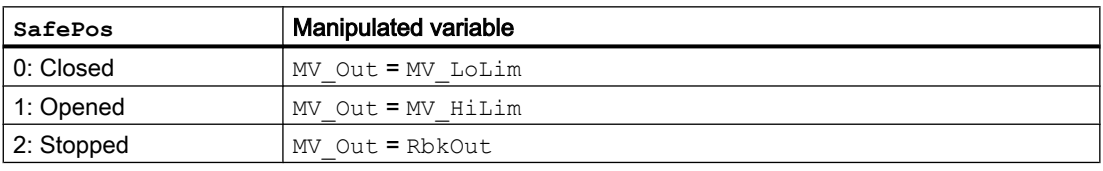

### Note

The neutral position cannot be reached if the limit  $MV-HilLim$  is not configured greater than or equal to PosDiOpen or MV\_LoLim is not configured less than or equal to PosDiClose.

With VlvPosL in position control, the neutral position is reached when:

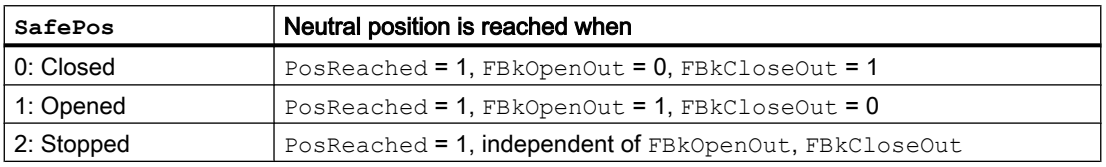

If VlvPosL is in the neutral position, it can only leave this position when an activation enable is set.

## Motor protection function

This block provides the standard function [Motor protection function](#page-98-0) (Page [99\)](#page-98-0).

When motor protection is pending and position control is enabled, the block remains in position control. The manipulated variable is tracked to the feedback value ( $MV_{\text{out}} = Rb k\text{Out}$ ) and with this, the motor is in the stop state.

#### Rapid stop for motors

This block provides the standard function [Rapid stop for motors](#page-105-0) (Page [106\)](#page-105-0).

When rapid stop is pending and position control is enabled, the block remains in position control. The manipulated variable is tracked to the feedback value ( $MV$ ) out = RbkOut) and with this, the motor is in the stop state.

#### Torque monitoring

This block provides torque monitoring.

The signals of the torque monitoring switches are interconnected to input parameters TorqOpen for opening and TorqClose for closing the motor valve.

The good state is indicated via this parameter with the value 1. In this case, the signal status cannot be 16#00 or 16#28.

Using Feature2. Bit6 (Vibrate), you can define how to proceed in automatic mode when the torque has been reached. With  $Feature2.Bit6 = 0$  (no vibrating), position control is terminated and the motor is stopped. In the case where TorqClose is in end position close or  $TorqOpen$  is in end position open, the position control will not be terminated.

#### Vibration is disabled or VlvPosL is not in automatic mode:

If the torque monitoring is enabled, the motor is stopped. You can move the valve in the opposite direction.

If, for example, the torque shutdown is active when the valve opens, you can still close the valve.

Active torque shutoff appears in the standard view of the display area for block states.

When the "Seal valve" function is enabled by means of Feature. Bit8, the torque shutoff for the closing TorqClose is also evaluated (see section [Sealing the valve](#page-175-0) (Page [176](#page-175-0))).

#### Vibration is enabled and VlvPosL is in automatic mode:

If torque monitoring is enabled, the motor runs in the opposite direction. After traveling VibrWidth seconds or VibrPerc %, the motor runs in the opposite direction again to solve the cause of the torque shutoff using vibration. This procedure is repeated a maximum of VibrNo times.

With activated position control, the motor travels from the current position  $V\text{ibrPerc }%$  in the opposite direction. When position control is disabled, the control outputs are immediately sent in the opposite direction for VibrWidth seconds.

If, for example, the torque shutdown is active when the valve opens with activated position control, the motor valve returns to the value:

RbkOut - (MV\_HiLim - MV\_LoLim) / 100.0 \* VibrPerc

When this point is reached, the motor attempts to open to the previously set manipulated variable once again.

During reversing, the display area of the standard view, "Vibrate enabled" is displayed.

After attempting to correct the cause of the torque  $V_{\text{1D}\text{rNO}}$  times, the motor is stopped. The block must be reset before vibrating can be enabled again.

### Sealing the valve

This function is enabled using  $Feature.Bits$  [Sealing the valve](#page-175-0) (Page [176\)](#page-175-0). The seal valve function combines the query of the end position "Closed" via the input parameter FbkClose and Rbk with the limit violation of the configured torque via the input parameter  $\text{TorqClose}.$ This ensures that the valve is completely closed.

The valve is only considered completely closed when the feedback for the end position "Close" has been received (0->1), the position feedback  $R\&b k$  is smaller than or equal to PosDiClose, and the torque shutdown for "Closed" is enabled. The torque shutoff should not come before the feedback in this case. The FbkCloseOut output shows whether the valve is sealed tight with the following conditions:

- FbkCloseOut:= FbkClose.Value AND RbkOut.Value <= PosDiClose has come in  $(0-21)$
- "Torque shutoff closed is enabled"
- "Torque shutoff closed is enabled" did not come before FbkCloseOut (0->1)

"Torque shutoff closed enabled" means  $\text{TorqClose} = 0$  or the signal status is 16#00 or 16#28.

When "Torque shutoff closed is enabled" comes before the end position feedback closed, this is displayed in the faceplate in the standard view and the motor stops. Opening the valve is still possible.

#### Note

The command text for Close in the standard view and preview can be changed to Seal in the CFC at the CloseMan parameter in Text 1. See section [Labeling of buttons and text](#page-208-0)  (Page [209\)](#page-208-0).

### Disable interlocks

This block provides the standard function [Disabling interlocks](#page-102-0) (Page [103](#page-102-0)).

#### Resetting the block in case of interlocks

This block provides the standard function [Resetting the block in case of interlocks or errors](#page-42-0) (Page [43](#page-42-0)).

### External fault (**FaultExt**), External control system fault (**CSF**)

This block provides the possibility to pass an external fault via the  $\tt{FaultExt}$  parameter or an external control system fault via the CSF parameter. See [VlvPosL error handling](#page-1527-0) (Page [1528](#page-1527-0)).

When an external fault or control system fault is pending ( $Feature$ .Bit18 = 1) and position control is enabled, the block remains in position control. The following manipulated variable is set based on the configured neutral position:

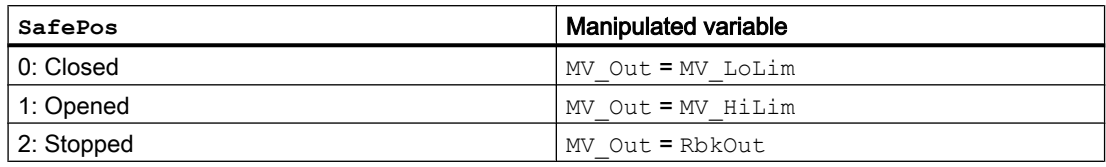

#### **Note**

The neutral position cannot be reached if the limit  $MV-HilLim$  is not configured greater than or equal to PosDiOpen or MV\_LoLim is not configured less than or equal to PosDiClose.

#### Group error

This block provides the standard function, [Outputting group errors](#page-121-0) (Page [122](#page-121-0)).

The following parameters are taken into consideration when forming the group error:

- CSF
- Trip
- V\_MonDynErr
- V\_MonStaErr
- M\_MonDynErr
- M\_MonStaErr
- RbkMonDynErr
- RbkMonStaErr
- FaultExt

#### Outputting a signal for start readiness

This block provides the standard function, [Outputting a signal for start readiness](#page-52-0) (Page [53\)](#page-52-0).

#### Forming the group status for interlocks

This block provides the standard function, [Forming the group status for interlock information](#page-103-0)  (Page [104\)](#page-103-0).

#### Forming the signal status for blocks

This block provides the standard function, [Forming and outputting the signal status for](#page-108-0)  [technologic blocks](#page-108-0) (Page [109](#page-108-0)).

The worst signal status for the block is formed from the following parameters:

- FbkClsgOut.ST
- FbkOpngOut.ST
- FbkOpenOut.ST
- FbkCloseOut.ST
- RbkOut.ST
- LocalLi.ST
- OpenLocal.ST
- StopLocal.ST
- CloseLocal.ST
- Trip.ST
- TorqOpen.ST
- TorqClose.ST
- AV\_Out.ST
- OpenChn.ST
- CloseChn.ST
- OpenAut.ST (only if Feature2.Bit10 = 1)
- CloseAut.ST (only if Feature2.Bit10 = 1)
- StopAut.ST (only if Feature2.Bit10 = 1)
- $\bullet$  MV. ST (only if Feature2. Bit10 = 1)
- PosOnAut.ST (only if Feature2.Bit10 = 1)

## Considering bad quality of automatic commands or external values

If the Feature2 bit [Considering bad quality of automatic commands or external values](#page-185-0)  (Page [186\)](#page-185-0) is set to 1 and one of the following parameters has bad signal status (16#00 or 16#28), the block goes to the neutral position in the "Automatic" mode:

- OpenAut.ST
- CloseAut.ST
- StopAut.ST
- MV.ST
- PosOnAut.ST

### Force operating states

This block provides the standard function, [Forcing operating modes](#page-40-0) (Page [41\)](#page-40-0). The OpenForce, CloseForce, and StopForce inputs force the block to open, close, or stop. With activated position control, this mode is terminated and must be separately reactivated.

With  $MV\_ForOn = 1$ , position control is enabled and set to the manipulated variable MV\_Forced.

## Feedback monitoring

This block provides the standard function, [Monitoring the feedbacks](#page-96-0) (Page [97](#page-96-0)).

The FbkOpen, FbkClose, and Rbk feedback is monitored for the valve, the FbkOpening and FbkClosing feedback is monitored for the motor.

Position control is terminated if a monitoring error of the feedback occurs. The configured neutral position is targeted if a monitoring error of the valve feedback occurs.

The control signals are switched to motor stop if a monitoring error of the motor feedback occurs.

## Monitoring valve feedback

The monitoring of valve feedback is set using the  $V$  Monitor parameter.

Startup characteristics are monitored by setting the  $V$  MonTiDynamic parameter. When starting the motor valve, the current position feedback  $RbR$  is taken into consideration and is included in the calculation of the monitoring time as follows:

Monitoring of the position feedback is switched on  $(RbRMontor = 1)$ :

● Monitoring time = V MonTiDynamic – MotorTime + Abs(MV Out - RbkOut) \* MotorTime/100

#### **Note**

The dynamic monitoring time  $V$  MonTiDynamic should be greater than motor actuating time MotorTime.

Monitoring of the position feedback is switched off  $(RbRMontor = 0)$ :

• Open or close motor valve: Monitoring time =  $V$  MonTiDynamic

Monitoring of the position feedback Rbk with activated position control can be set separately using RbkMonitor, RbkMonTi.

The  $V$  MonTiStatic parameter sets the compliance with the valve position.

Feedback errors are displayed at the corresponding parameters  $V$  MonDynErr or V\_MonStaErr.

The valve travel range is divided into three ranges for monitoring:

- Valve open: RbkOut ≥ PosDiOpen
- Valve in intermediate position: PosDiClose < RbkOut < PosDiOpen
- Valve closed: RbkOut ≤ PosDiClose

To monitor the end positions, the FbkOpenOut and FbkCloseOut outputs are formed as follows:

When the motor valve reaches the "Open" position, the output is  $FbkOpenOut = 1$ :

- With a binary limit switch for the "Open" position  $(N \circ Fb kOpen = 0)$ : The valve is considered open if FbkOpenOut is set. FbkOpenOut is set if RbkOut ≥ PosDiOpen and FbkOpen = 1.
- Without binary end switch for the position "Open" ( $N$ oFbkOpen = 1): The valve is considered open if FbkOpenOut is set. FbkOpenOut is set if RbkOut ≥ PosDiOpen.

When the motor valve reaches the "Closed" position, the output is  $FbkCloseOut = 1$ :

- $\bullet$  With a binary limit switch for the "Closed" position (NoFbkClose = 0): The valve is considered closed if FbkCloseOut is set. FbkCloseOut is set if RbkOut ≤ PosDiClose and FbkClose = 1.
- Without binary end switch for the position "Closed" ( $N \circ Fb kC \log e = 1$ ): The valve is considered closed if FbkCloseOut is set. FbkCloseOut is set if RbkOut ≤ PosDiClose.

#### **Note**

After the motor valve stops in the intermediate position or end position or after a CPU startup without control (Open, Close = 0), no monitoring of the feedback signals  $F$ bkOpen and  $F$ bkClose takes place during the time  $V$  MonTiStatic. Changes to FbkOpen and FbkClose are applied. This means that the feedback is monitored again, also in the stop state.

#### **Note**

When the "Seal valve" function is enabled by means of Feature. Bit8, the torque shutoff for the closing TorqClose is also evaluated (see section [Sealing the valve](#page-175-0) (Page [176\)](#page-175-0)).

### Monitoring the motor feedback

The monitoring of motor feedback is set using the M\_Monitor parameter.

Startup characteristics are monitored by setting the M\_MonTiDynamic parameter; the M MonTiStatic parameter monitors maintenance of the position.

Feedback errors are displayed at the corresponding parameters M\_MonDynErr or M\_MonStaErr.

### Monitoring of the position feedback Rbk with activated position control

The monitoring of position feedback Rbk is set using the RbkMonitor parameter.

The monitoring of the startup characteristics is set at the RbkMonTi parameter. The effective monitoring time is calculated as follows:

 $\bullet$  Monitoring time = ABS( $\text{MV\_Out}_n$  -  $\text{MV\_Out}_{n\text{-}1}$ ) \* MotorTime/100 + RbkMonitor <code>MV\_Out</code><sub>n</sub>: Current manipulated variable to be reached MV Out<sub>n-1</sub>: Last manipulated variable reached

The monitoring of maintaining the valve position is set at the RbkMonTi

• Monitoring time = RbkMonitor

Feedback errors are displayed at the corresponding parameters RbkMonDynErr or RbkMonStaErr.

## Release for maintenance

This block provides the standard function, [Release for maintenance](#page-63-0) (Page [64\)](#page-63-0).

## Specify warning times for control functions

This block provides the standard function, [Specifying warning times for control functions at](#page-50-0)  [motors and valves](#page-50-0) (Page [51](#page-50-0)).

You can generate warning signals when, for example, valves open. Warning signals can be generated in the following modes:

- ● [Manual and automatic mode for motors, valves and dosers](#page-74-0) (Page [75](#page-74-0)) (input parameter WarnTiMan)
- ● [Manual and automatic mode for motors, valves and dosers](#page-74-0) (Page [75](#page-74-0)) (input parameter WarnTiAut)

You specify the warning times in seconds using the input parameters  $WarnTiMan$  and WarnTiAut . If, for example, a valve opens, this is displayed at the output parameter with  $WarnAct = 1$ . The valve then opens after the set warning time has expired and  $WarnAct$  then returns to 0.

A corresponding warning is not outputted if the values specified for the warning times (WarnTiMan or WarnTiAut) are lower than the SampleTime parameter.

#### **Note**

The warning is activated for each actuation that causes the motor to start, even if this means that the valve is moved to the neutral position.

A parameterized warning time (WarnTiMan, WarnTiAut) is not active in the position control mode.

#### Simulating signals

This block provides the standard function, [Simulating signals](#page-57-0) (Page [58](#page-57-0)).

You can simulate the following values:

• Additional value (SimAV, SimAV Li)

With internal simulation with immediate tracking of feedback, it is possible to simulate a position between the open and closed state ( $FbkOpenOut = FbkCloseOut = 0$ ) by means of a stop command.

### Select unit of measure

This block provides the standard function, [Selecting a unit of measure](#page-211-0) (Page [212](#page-211-0)).

### Neutral position

This block provides the standard function, [Neutral position for motors, valves and controllers](#page-47-0) (Page [48](#page-47-0)).

### Output signal as pulse signal or static signal

This block provides the standard function [Output signal as a static signal or pulse signal](#page-50-0)  (Page [51](#page-50-0)). In addition to the static control outputs Open and Close, the block also has pulse outputs P Open, P Close, and P Stop, which are dependent on the static control output.

#### Generate instance-specific messages

This block provides the standard function, [Generating instance-specific messages](#page-203-0) (Page [204](#page-203-0)).

#### Configurable reactions using the **Feature** parameter

An overview of all the reactions that are provided by the Feature parameter is available in section [Configurable functions using the Feature I/O](#page-130-0) (Page [131](#page-130-0)). The following functionality is available for this block at the relevant bits:

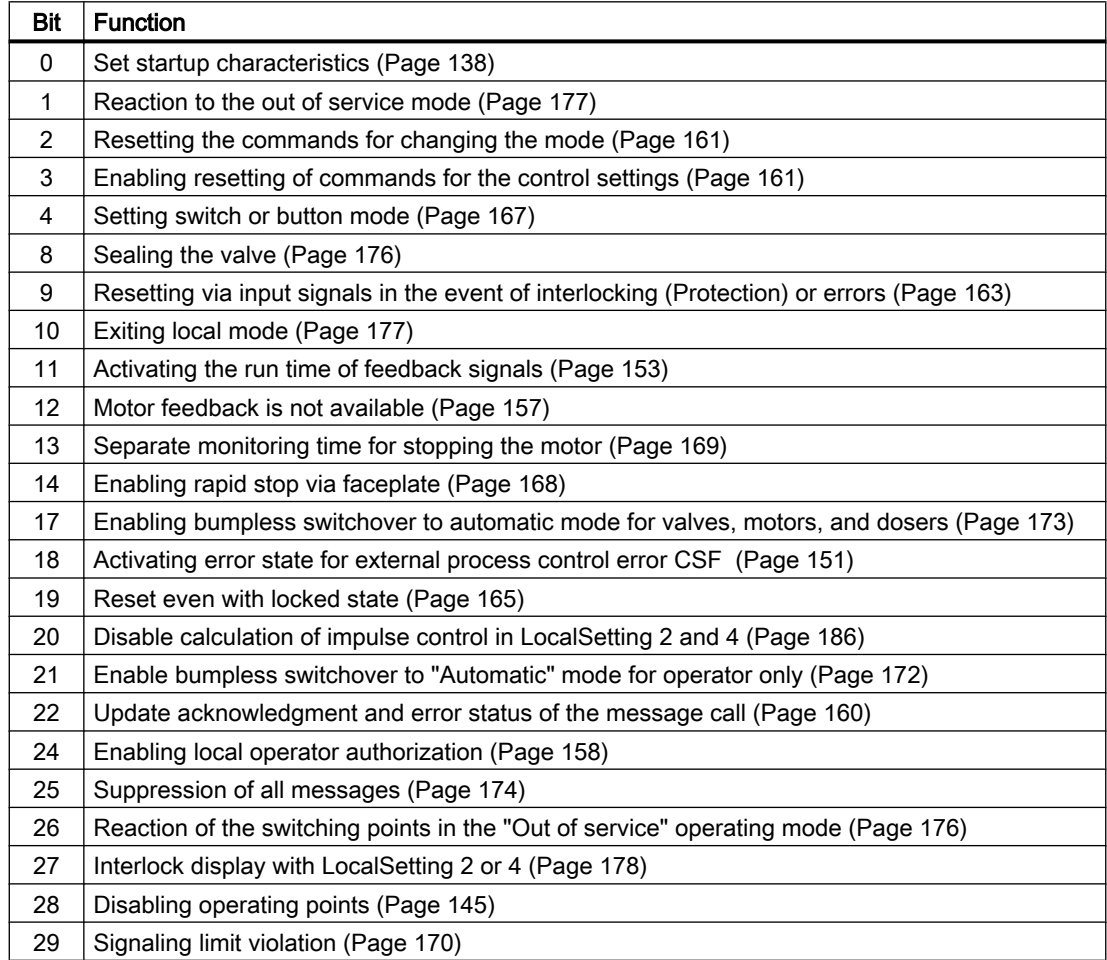

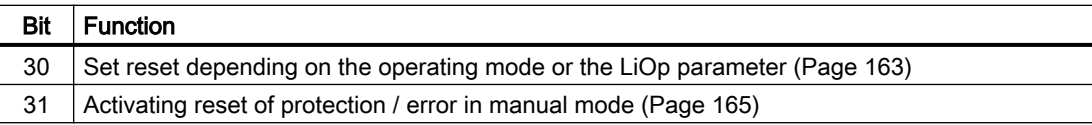

In switching mode (Feature,  $Bit4 = 1$ ), the control is selected with the static signals OpenAut and CloseAut. If the OpenAut and CloseAut inputs are not set, the motor is stopped. Control via  $StopAut$  is not required. If the "Enable reset of commands for control" function (Feature.Bit3 = 1) is also enabled, the  $OpenAut$  and  $CloseAut$  inputs are reset to 0 after evaluation in the block.

In switching mode (Feature.Bit4 = 1), the PosOnAut control acts as a switch. The "Enable resetting of commands for control" function (Feature.Bit3 = 1) has no influence on PosOnAut.

#### Display auxiliary values

This block provides the standard function, [Displaying auxiliary values](#page-210-0) (Page [211](#page-210-0)).

#### Configurable reactions using the **Feature2** parameter

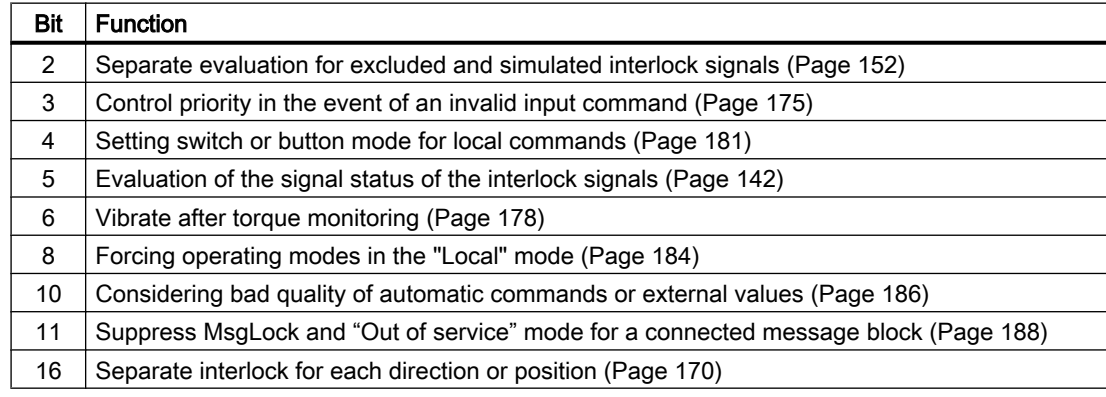

### Connection of the time-stamped messages from EventTs or Event16Ts

This block provides the standard function [Connection of the time-stamped messages from](#page-206-0)  [EventTs or Event16Ts](#page-206-0) (Page [207\)](#page-206-0).

#### SIMATIC BATCH functionality

This block provides the standard function, [SIMATIC BATCH functionality](#page-66-0) (Page [67](#page-66-0)).

#### Disable feedback

This block provides the standard function, [Disabling feedback for valves](#page-98-0) (Page [99\)](#page-98-0). Feedback monitoring can be disabled separately for each feedback signal with NoFbkOpen or NoFbkClose.

## <span id="page-1527-0"></span>Labeling of buttons

This block provides the standard function, [Labeling of buttons and text](#page-208-0) (Page [209\)](#page-208-0). Instance-specific text can be configured for the following parameters:

- OpenMan
- CloseMan
- StopMan
- RapidStp

## See also

[EventTs functions](#page-1659-0) (Page [1660\)](#page-1659-0) [Description of VlvPosL](#page-1505-0) (Page [1506\)](#page-1505-0) [VlvPosL messaging](#page-1530-0) (Page [1531\)](#page-1530-0) [VlvPosL I/Os](#page-1532-0) (Page [1533\)](#page-1532-0) [VlvPosL block diagram](#page-1545-0) (Page [1546\)](#page-1545-0) [VlvPosL modes](#page-1510-0) (Page [1511\)](#page-1510-0)

## 7.14.4 VlvPosL error handling

### Error handling of VlvPosL

For troubleshooting all blocks, see also the [Error handling](#page-118-0) (Page [119\)](#page-118-0) section in the basics. The following errors can be displayed for this block:

- Error numbers
- Mode switchover error
- Invalid input signals
- Control system fault (CSF)

### Overview of error numbers

The ErrorNum parameter can be used to output the following error numbers:

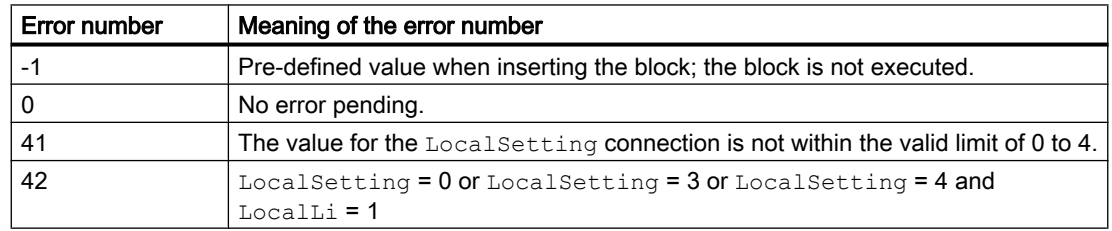

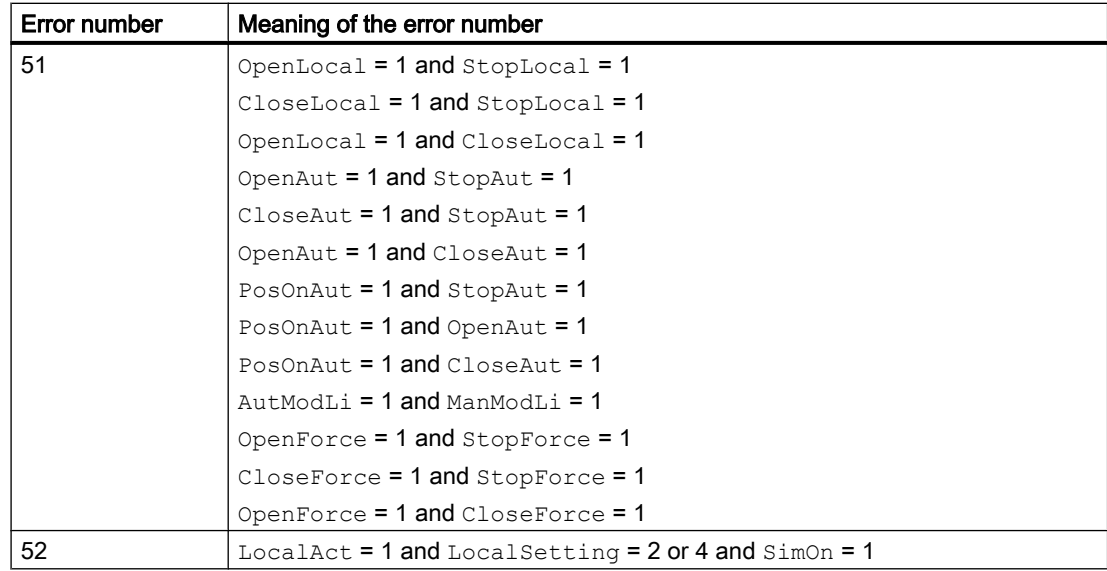

## Mode switchover error

This error can be outputted by the block, see section [Error handling](#page-118-0) (Page [119\)](#page-118-0).

### Invalid input signals

This error can be outputted by the block, see section [Error handling](#page-118-0) (Page [119\)](#page-118-0).

For the following invalid input signals, the control output can be stopped or switched to the neutral position. This depends on the function [Control priority in the event of an invalid input](#page-174-0)  [command](#page-174-0) (Page [175\)](#page-174-0).

#### Motor and valve blocks

#### 7.14 VlvPosL - Valve positioner

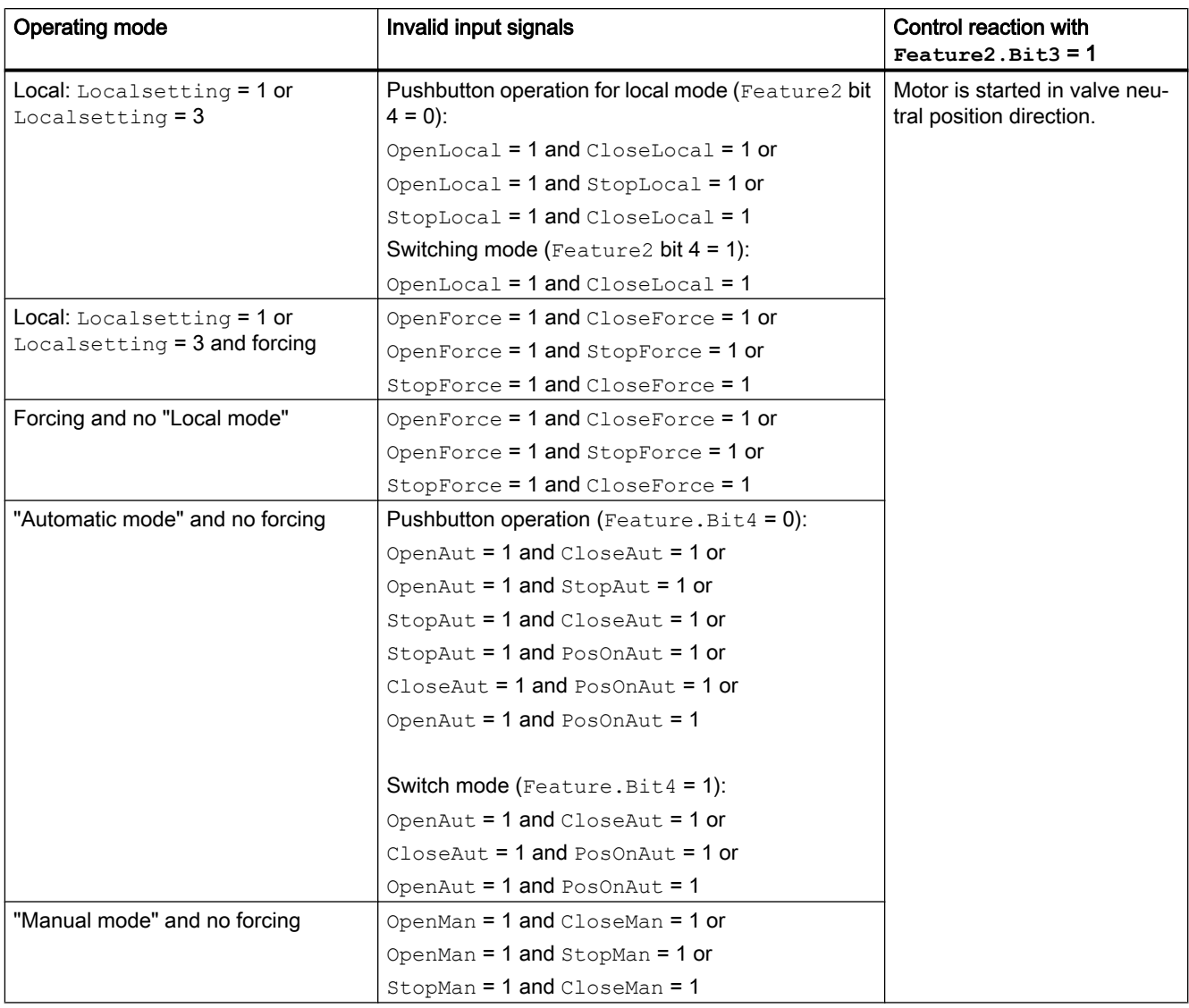

## Control system fault (**CSF**)

An external signal can be activated via the  $CSF$  input. If this signal  $CSF$ .  $Value = 1$ , a control system fault is triggered. For more information on this, see section [Error handling](#page-118-0) (Page [119](#page-118-0)).

## See also

[VlvPosL block diagram](#page-1545-0) (Page [1546\)](#page-1545-0) [VlvPosL I/Os](#page-1532-0) (Page [1533\)](#page-1532-0) [VlvPosL functions](#page-1512-0) (Page [1513\)](#page-1512-0) [VlvPosL modes](#page-1510-0) (Page [1511\)](#page-1510-0) [Description of VlvPosL](#page-1505-0) (Page [1506\)](#page-1505-0)

# <span id="page-1530-0"></span>7.14.5 VlvPosL messaging

### Message characteristics

The following messages can be generated for this block:

- Control system fault
- Process messages
- Instance-specific messages

### Control system fault

The following control system fault messages can be outputted:

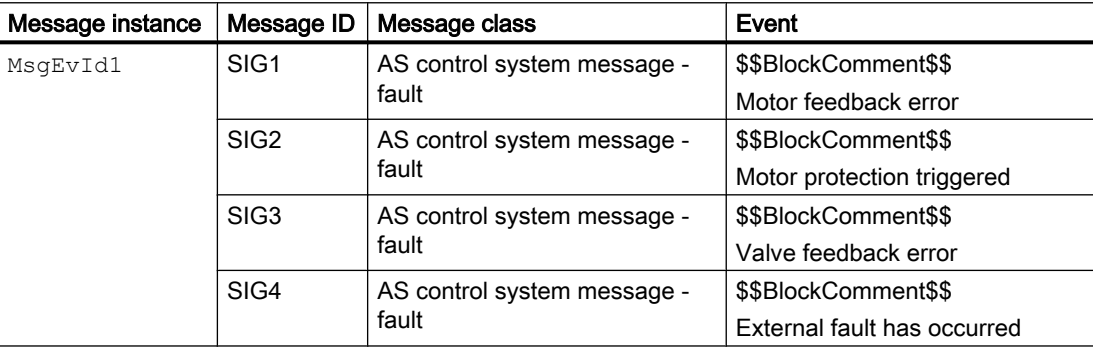

#### Explanation:

\$\$BlockComment\$\$: Content of the instance-specific comment

You can interconnect an external fault (signal) to the input parameter CSF. If this CSF = 1, a control system fault is triggered (MsqEvId1, SIG4).

#### Process messages

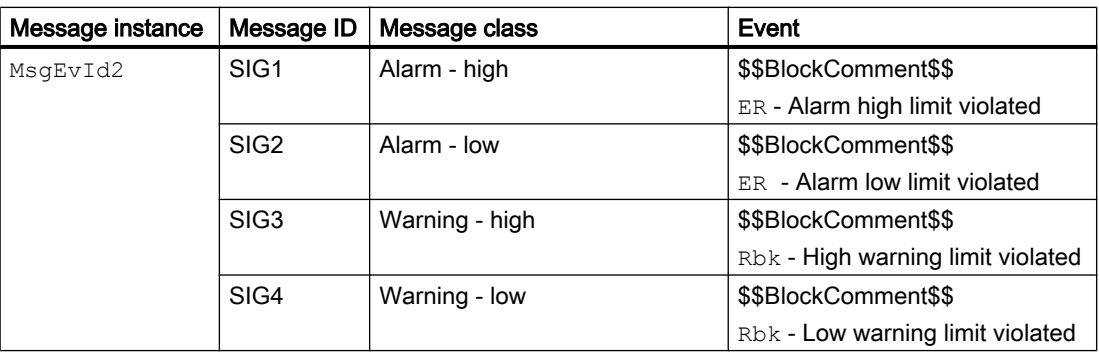

### Instance-specific messages

You can use up to four instance-specific messages with this block.

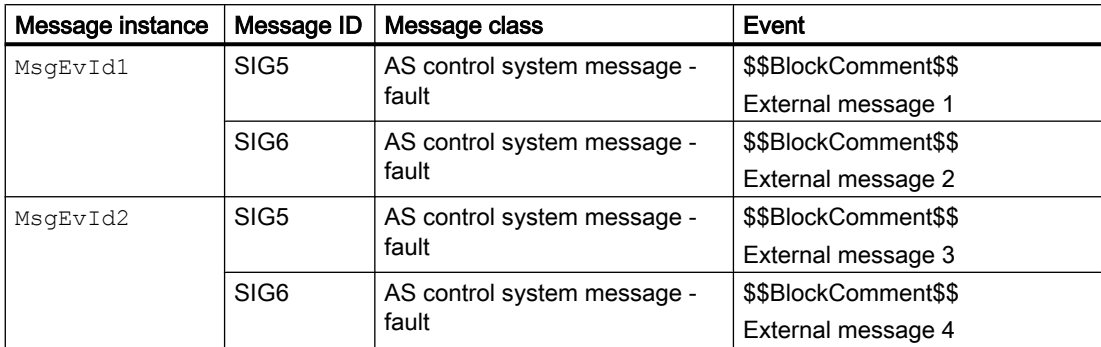

#### Explanation:

\$\$BlockComment\$\$: Content of the instance-specific comment

### Associated values for the message instance  $Ms$ gEvId1

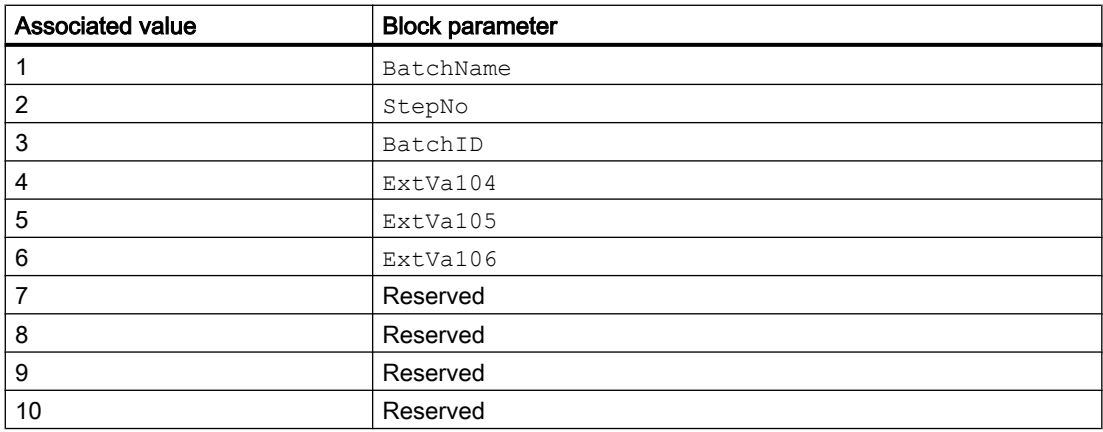

The associated values 4 to 6 are assigned to the parameters  $ExtVal04$  to  $ExtVal06$ , and are usable. For more information on this, refer to the manual "Process Control System PCS 7 - Engineering System".

### Associated values for the message instance **MsgEvId2**

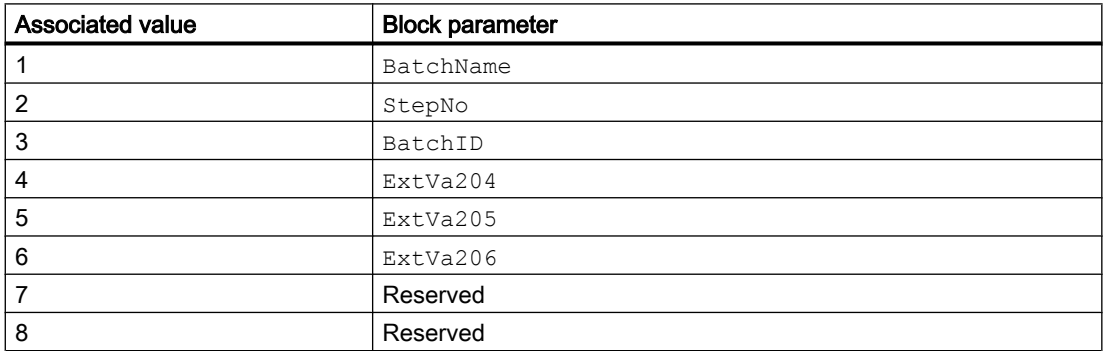

<span id="page-1532-0"></span>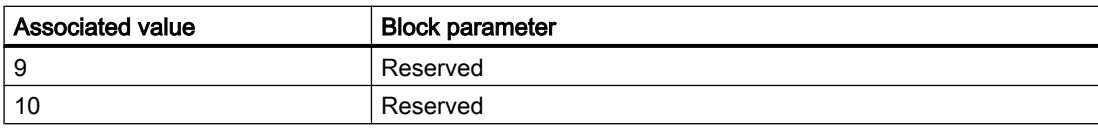

The associated values 4 to 6 are assigned to the parameters  $ExtVa204$  to  $ExtVa206$ , and are usable. For more information on this, refer to the manual "Process Control System PCS 7 - Engineering System".

### See also

[Description of VlvPosL](#page-1505-0) (Page [1506\)](#page-1505-0)

[VlvPosL functions](#page-1512-0) (Page [1513\)](#page-1512-0)

VlvPosL I/Os (Page 1533)

[VlvPosL block diagram](#page-1545-0) (Page [1546\)](#page-1545-0)

[VlvPosL modes](#page-1510-0) (Page [1511\)](#page-1510-0)

# 7.14.6 VlvPosL I/Os

I/Os of VlvPosL

#### Input parameters

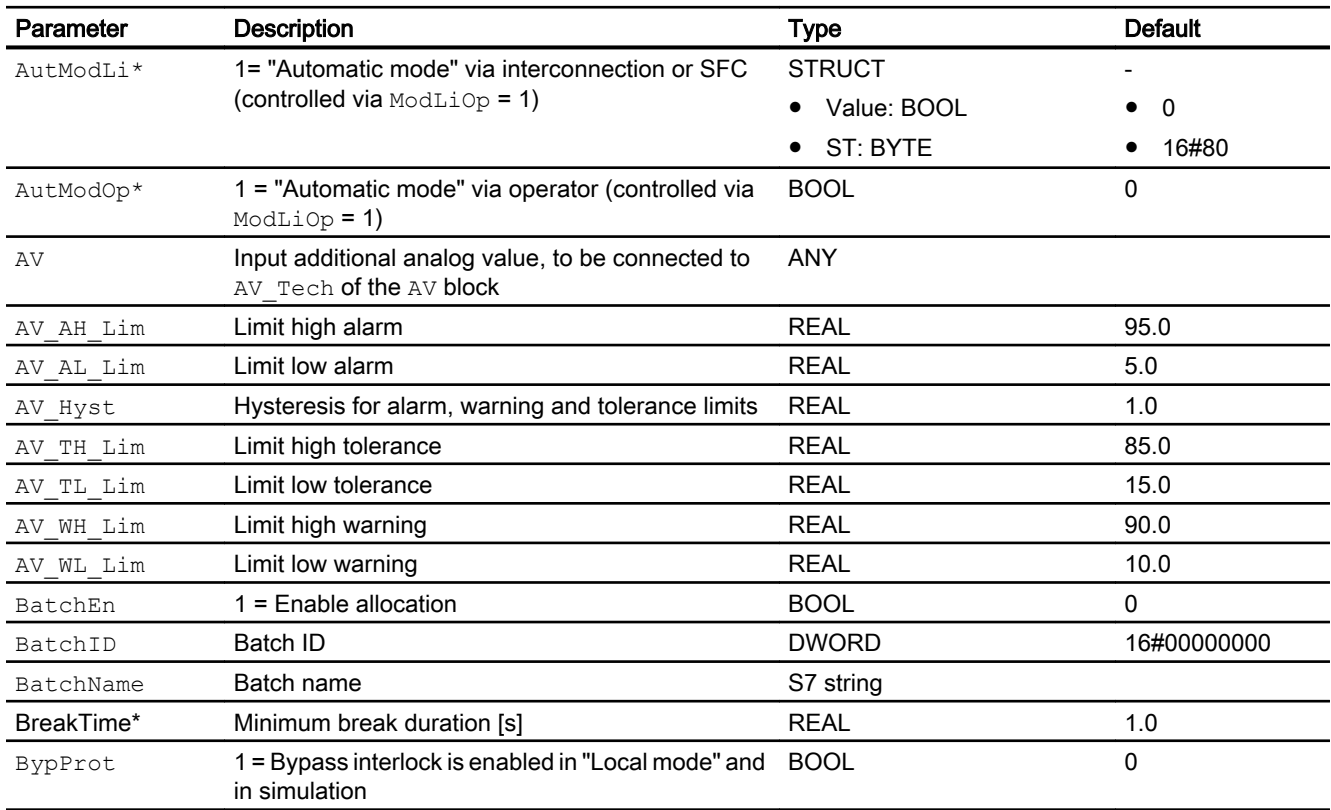

### Motor and valve blocks

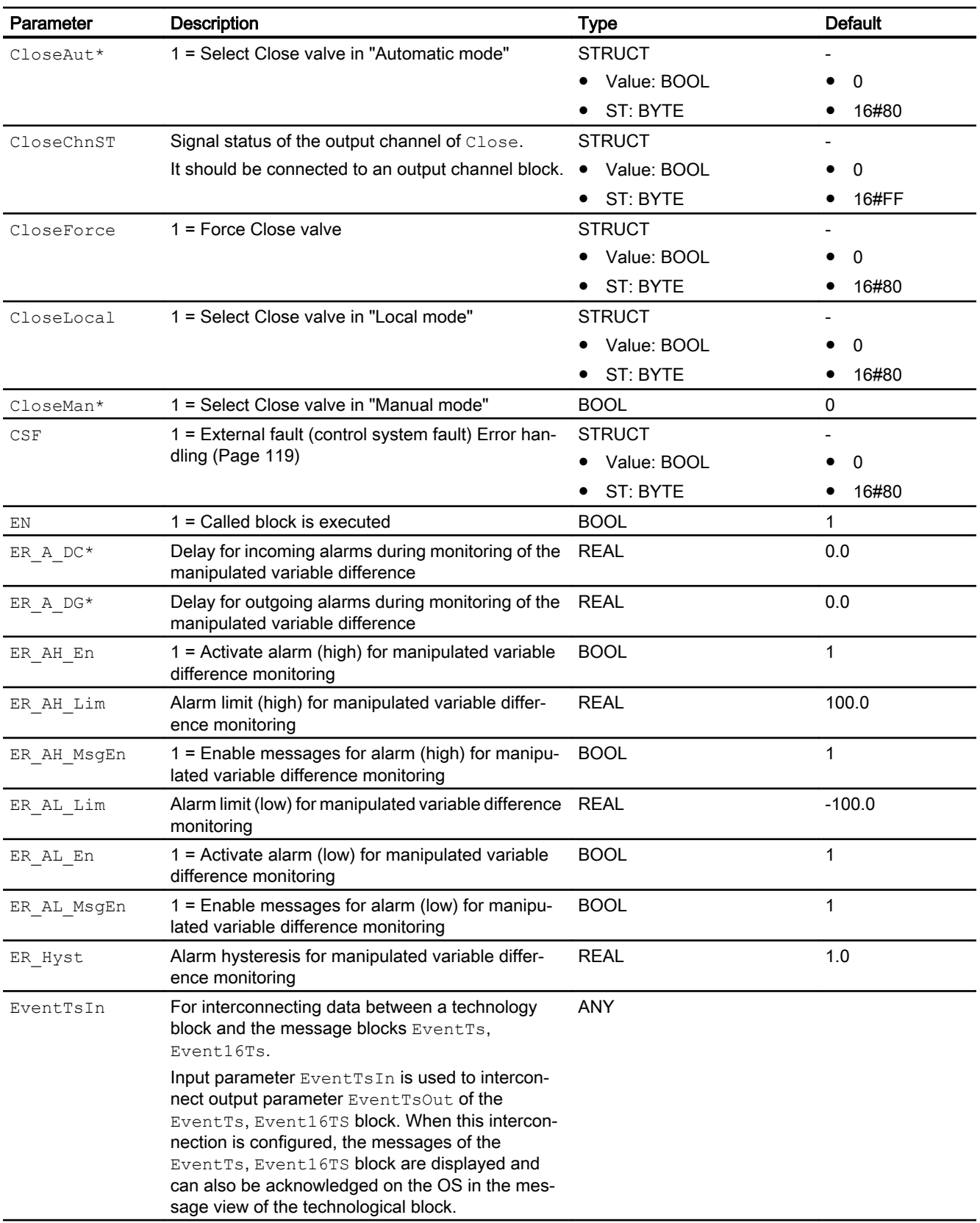

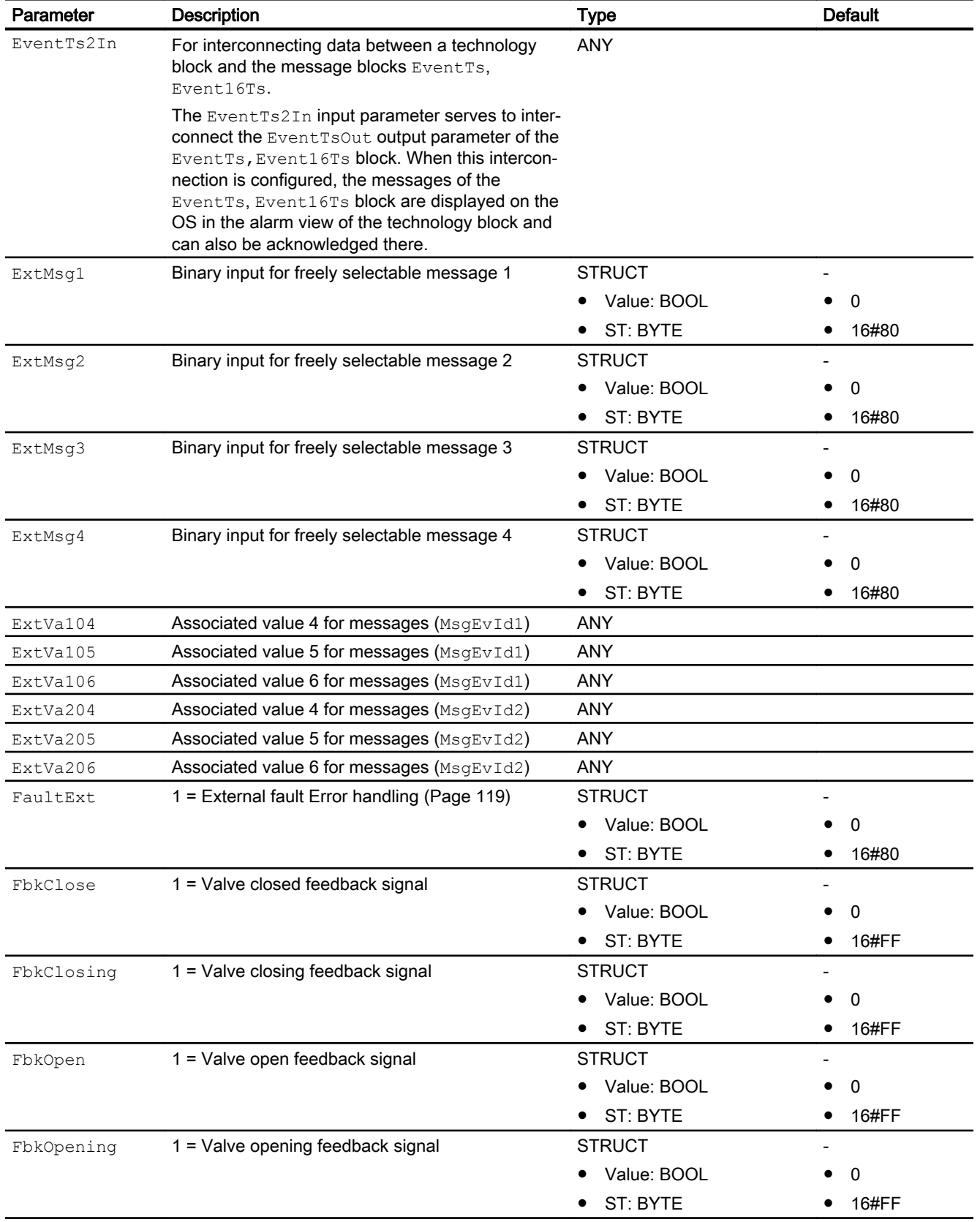

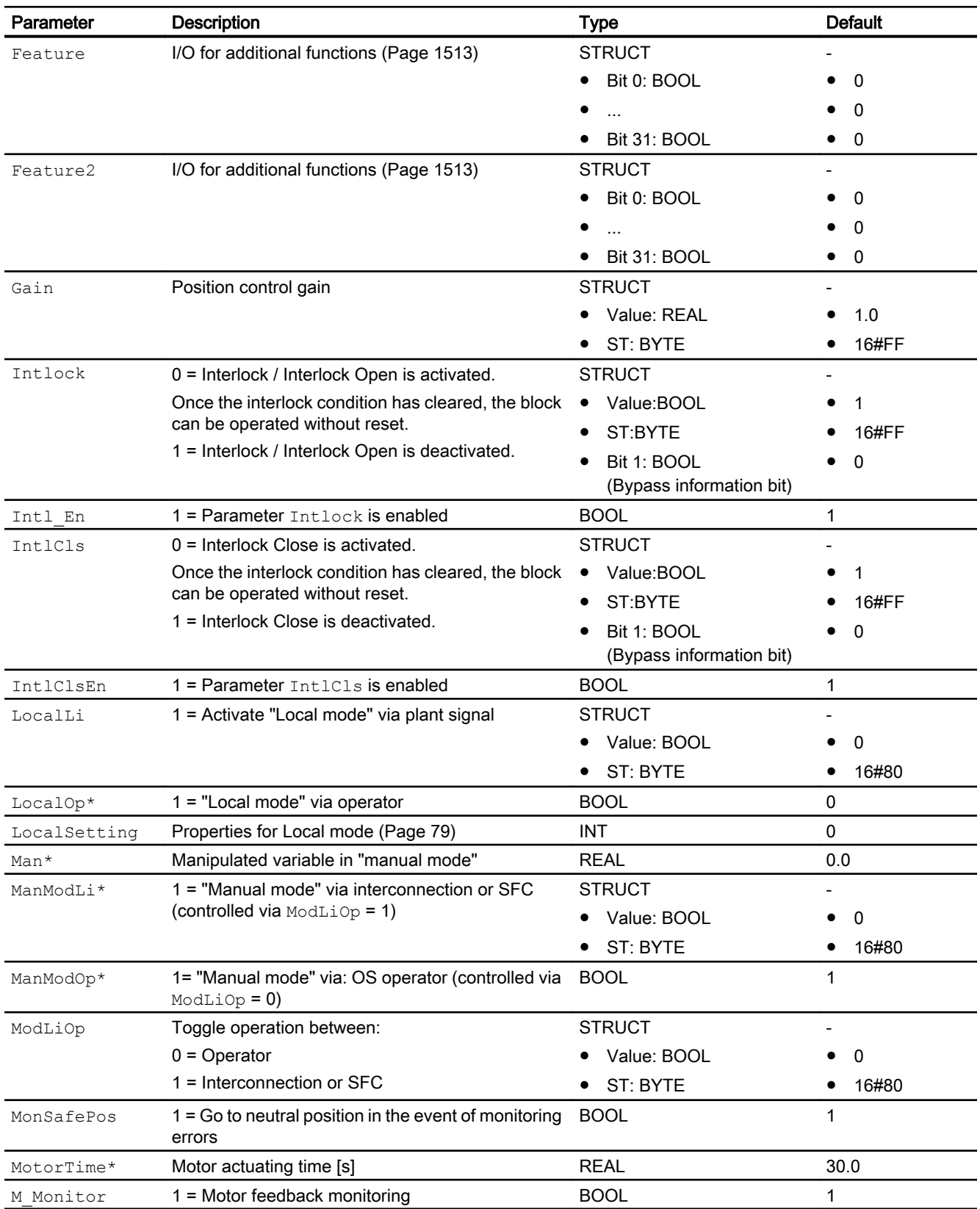

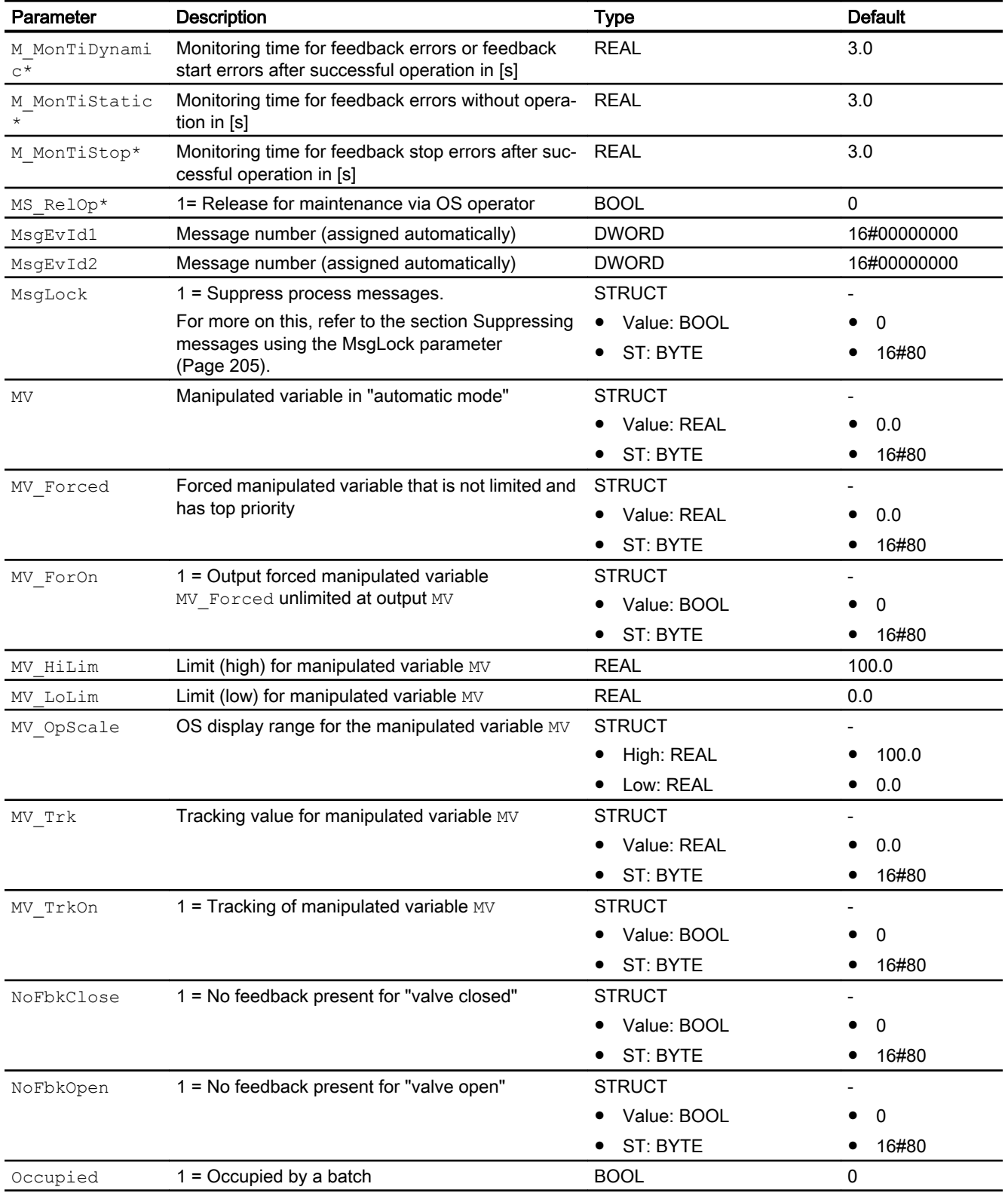

### Motor and valve blocks

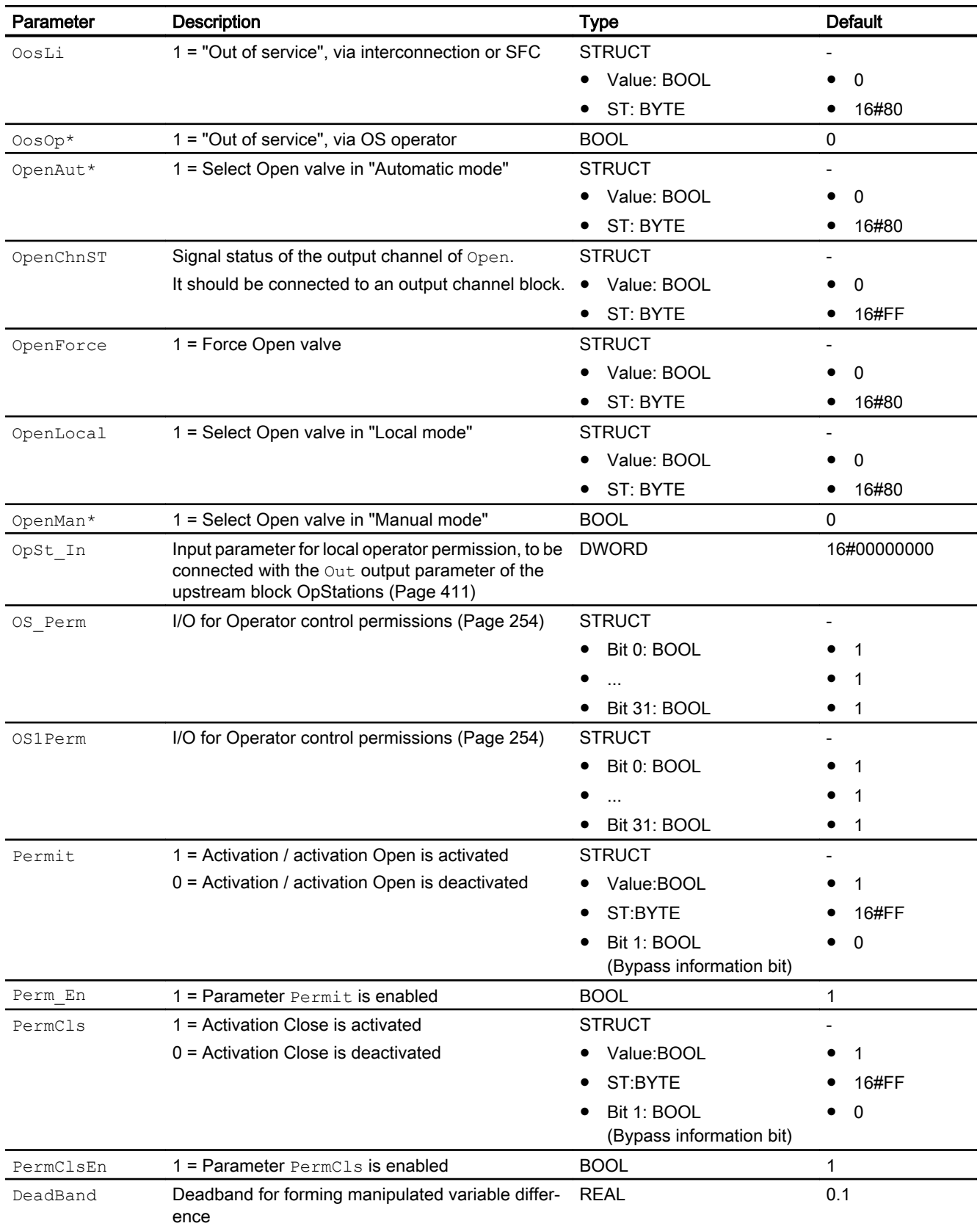

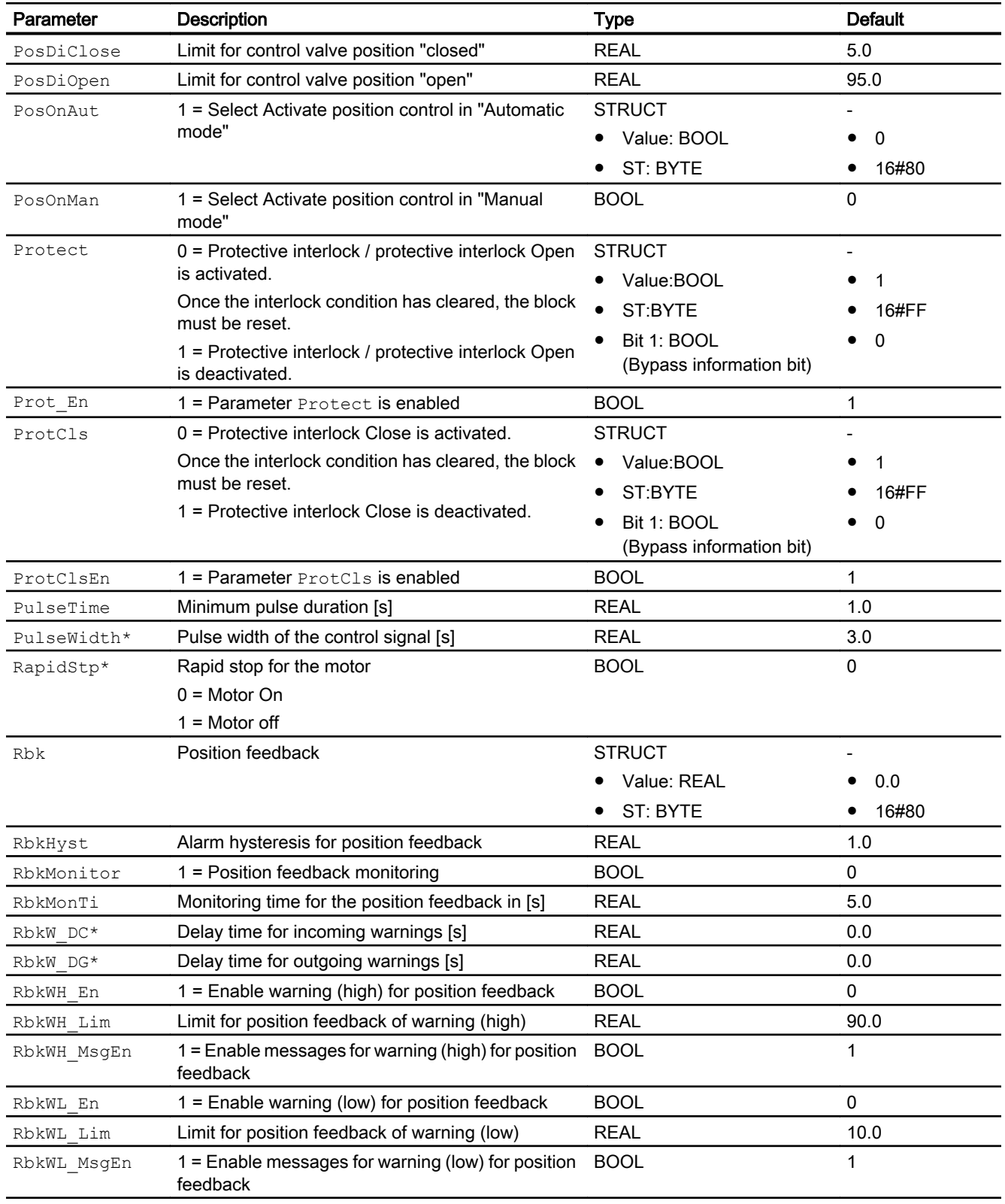

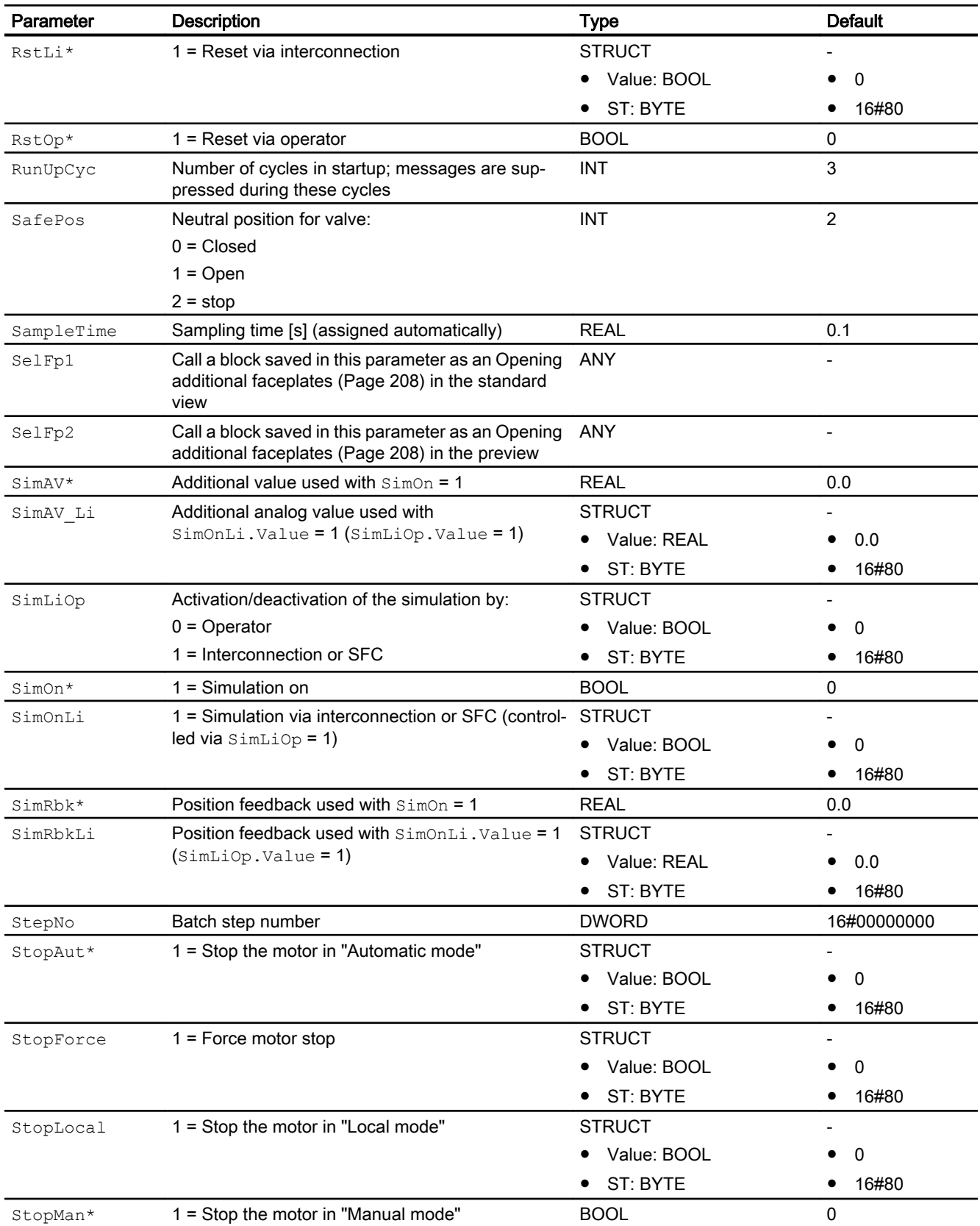

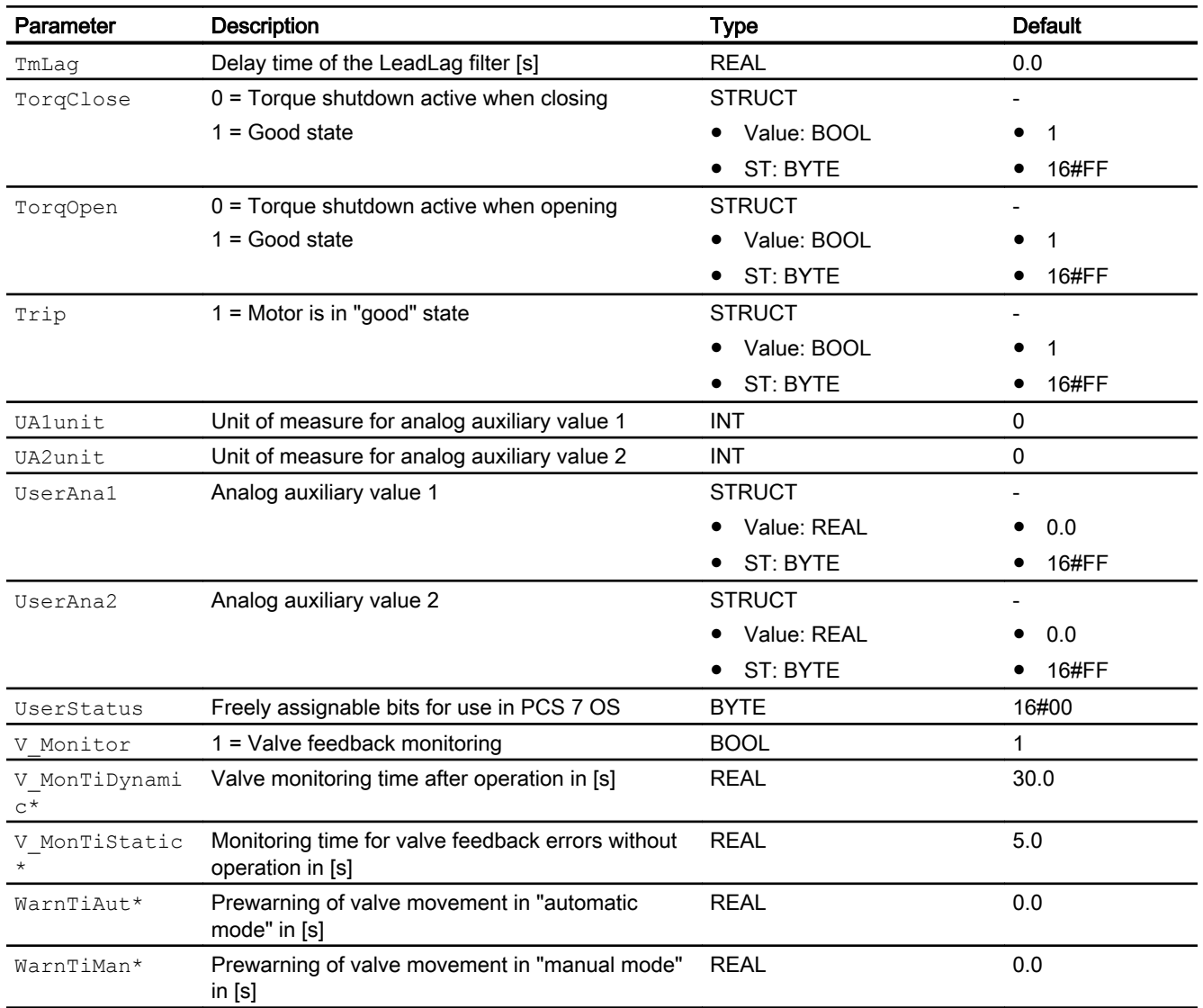

\* Values can be written back to these inputs during execution of the block by the block algorithm.

## Output parameters

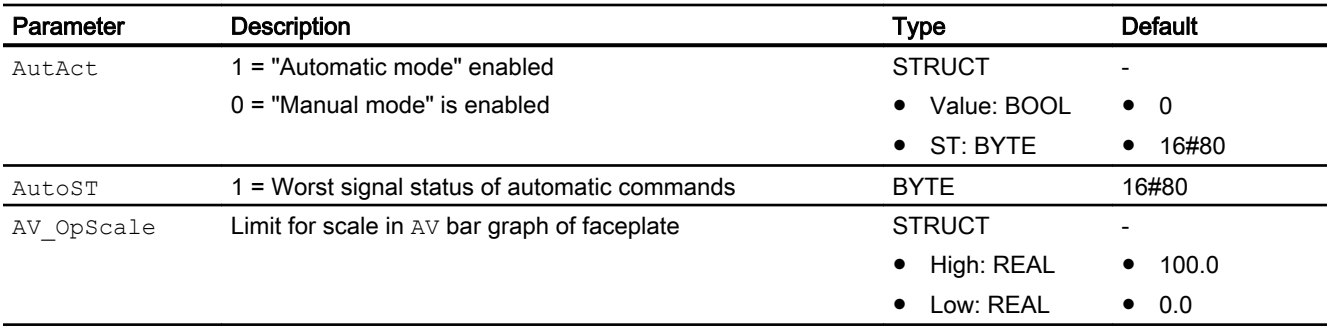

### Motor and valve blocks

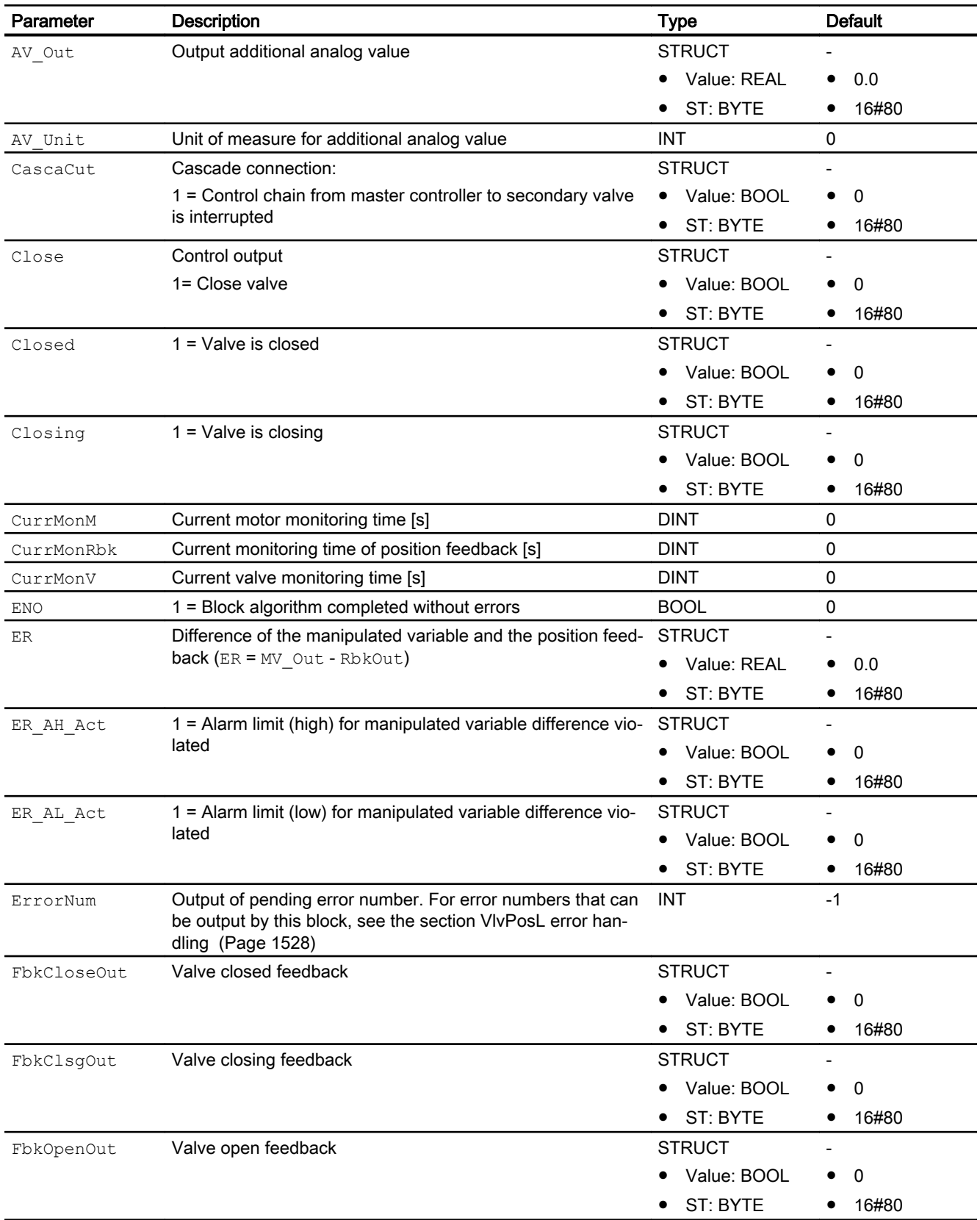

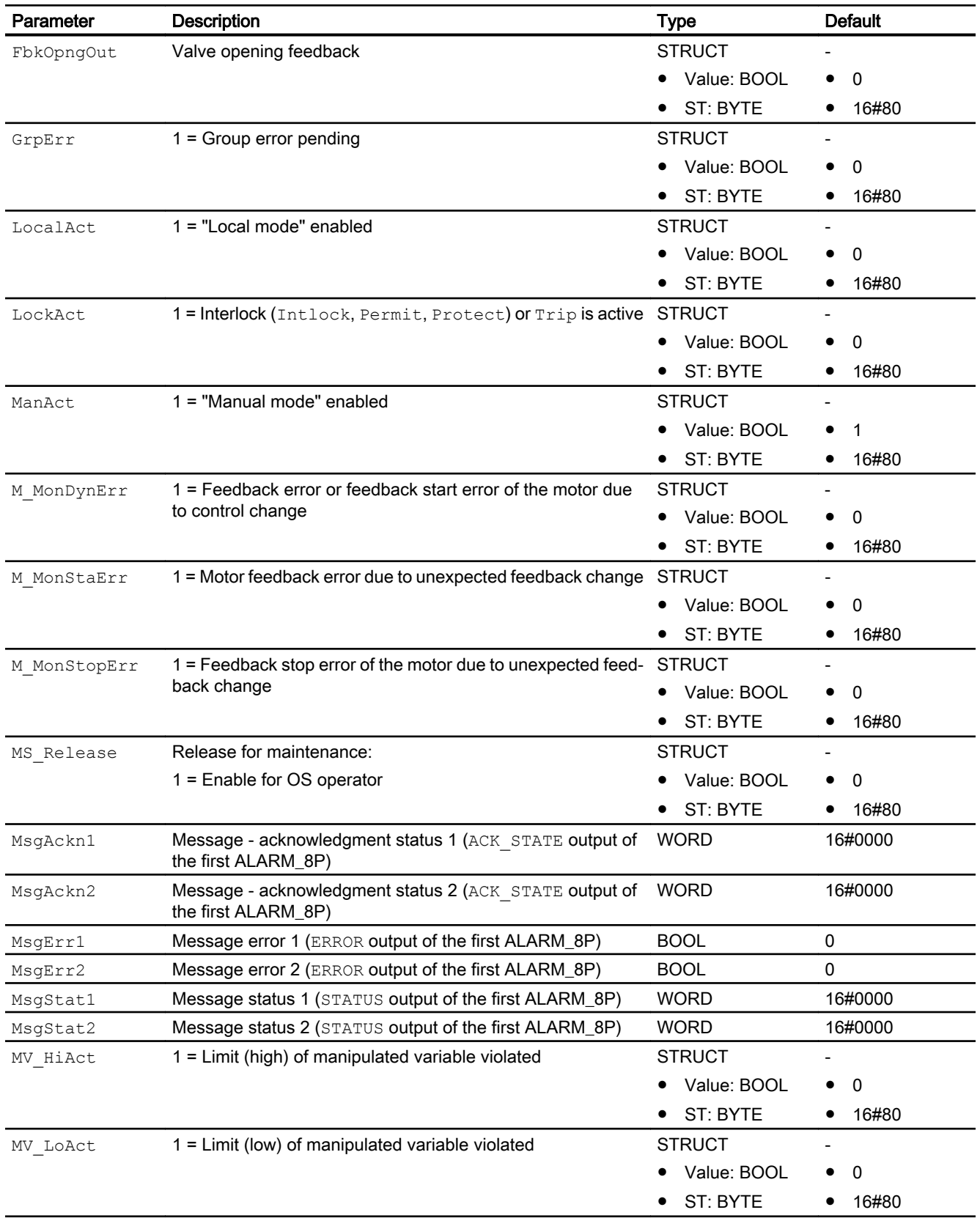

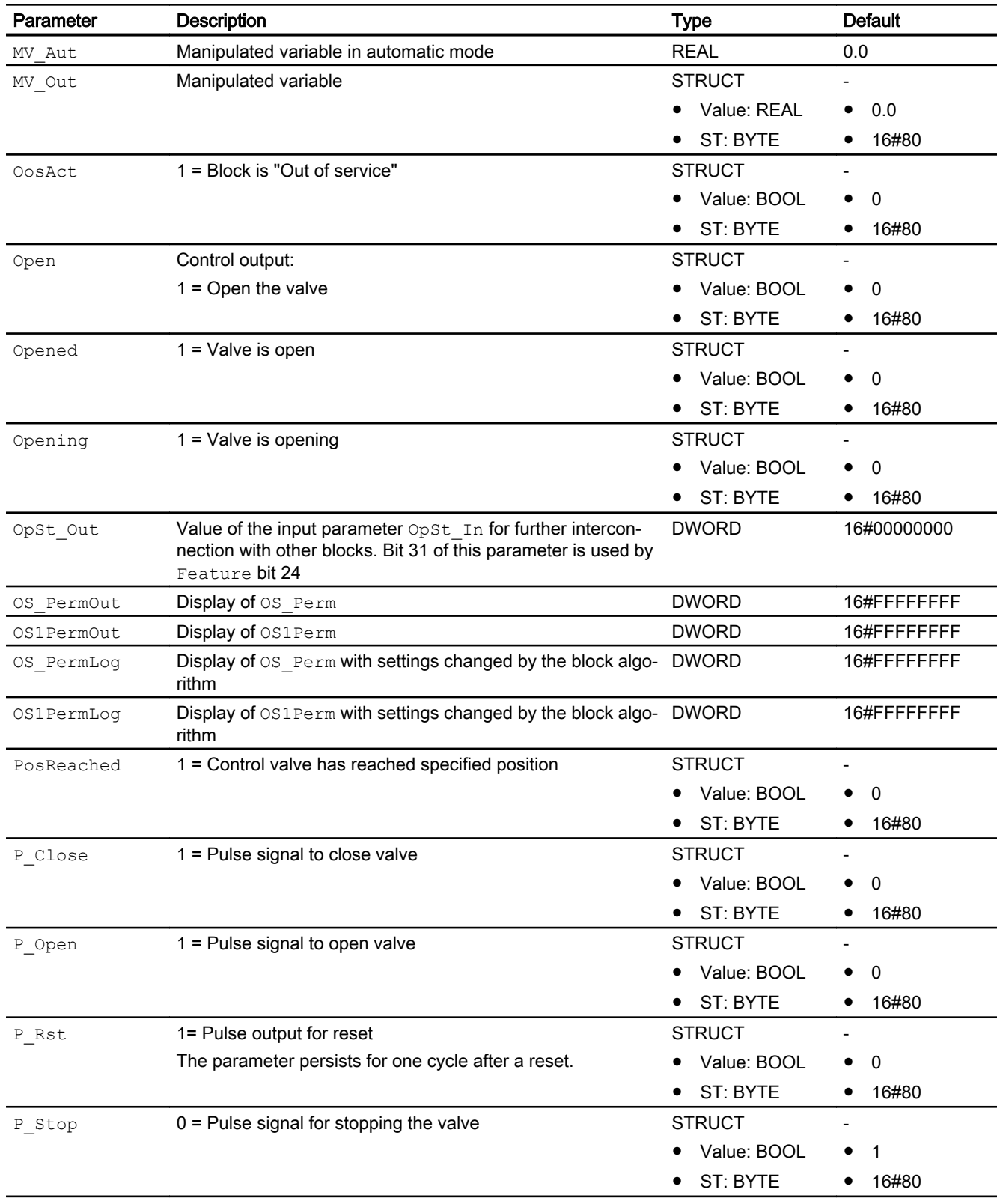

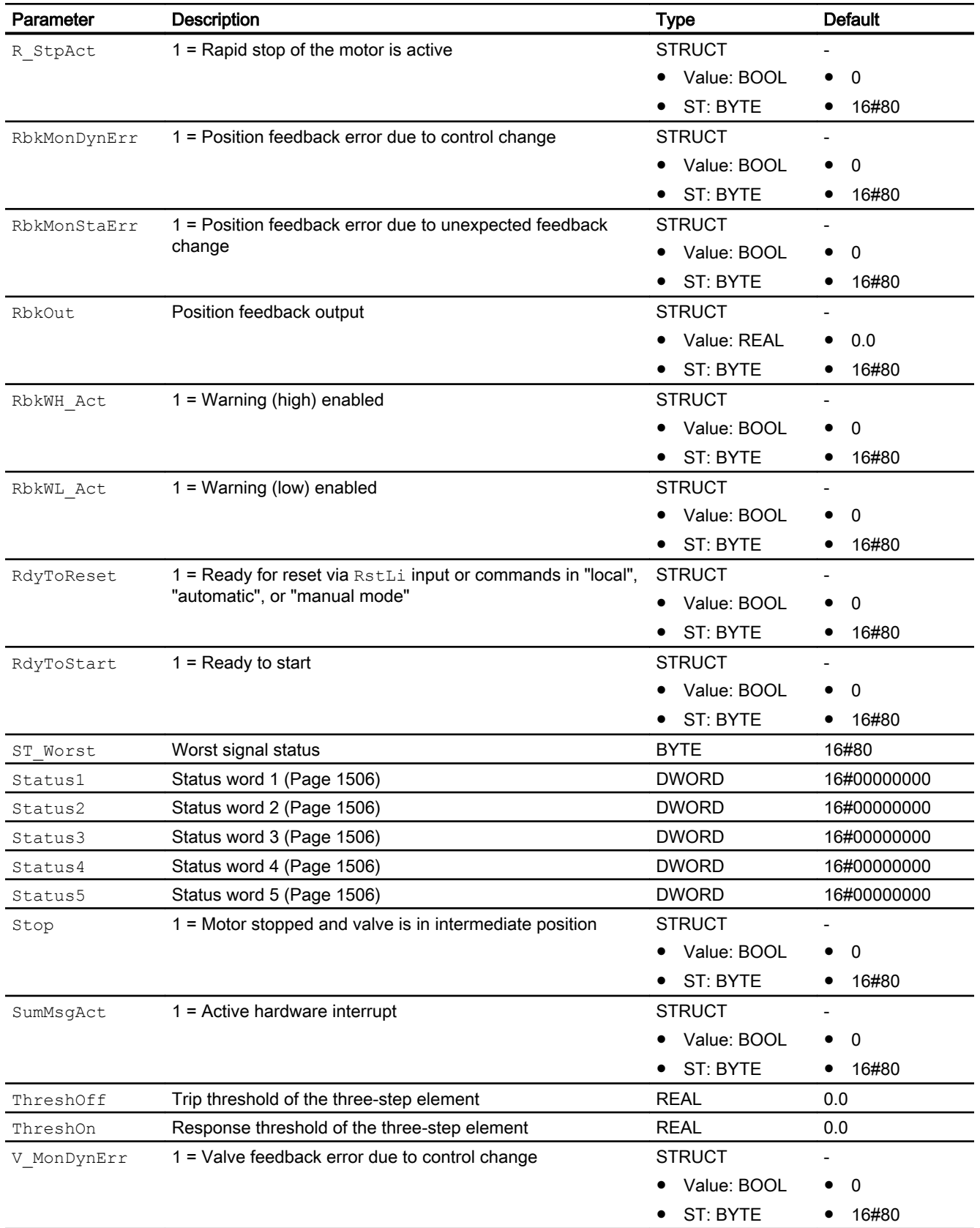

<span id="page-1545-0"></span>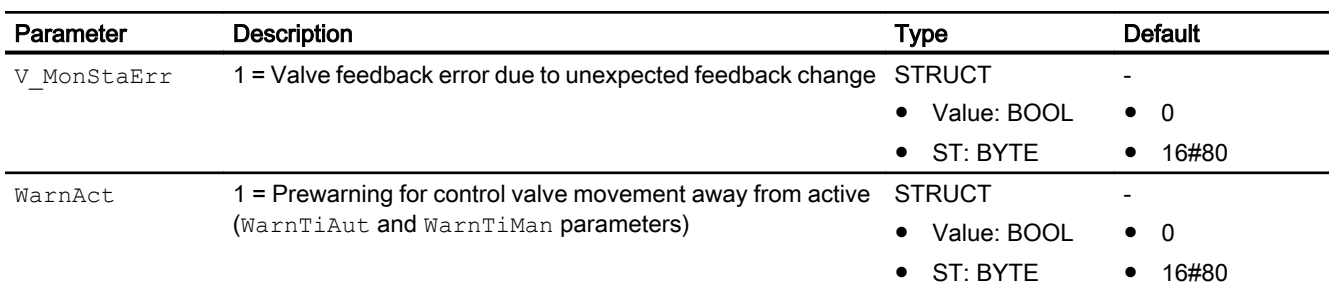

## See also

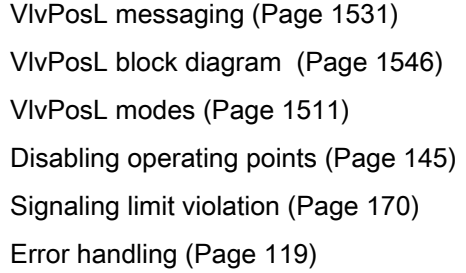

# 7.14.7 VlvPosL block diagram

# Block diagram of VlvPosL

A block diagram is not provided for this block.

## See also

[VlvPosL I/Os](#page-1532-0) (Page [1533\)](#page-1532-0) [VlvPosL messaging](#page-1530-0) (Page [1531\)](#page-1530-0) [VlvPosL error handling](#page-1527-0) (Page [1528\)](#page-1527-0) [VlvPosL functions](#page-1512-0) (Page [1513\)](#page-1512-0) [VlvPosL modes](#page-1510-0) (Page [1511\)](#page-1510-0) [Description of VlvPosL](#page-1505-0) (Page [1506\)](#page-1505-0)

# 7.14.8 Operator control and monitoring

## 7.14.8.1 VlvPosL views

## Views of the VlvPosL block

The VlvPosL block provides the following views:

- ● [VlvPosL standard view](#page-1547-0) (Page [1548\)](#page-1547-0)
- ● [VlvPosL limit view](#page-1552-0) (Page [1553](#page-1552-0))
- ● [Alarm view](#page-301-0) (Page [302\)](#page-301-0)
- • [Trend view](#page-304-0) (Page [305\)](#page-304-0)
- ● [VlvPosL parameter view](#page-1554-0) (Page [1555](#page-1554-0))
- ● [VlvPosL preview](#page-1558-0) (Page [1559](#page-1558-0))
- • [Memo view](#page-303-0) (Page [304](#page-303-0))
- ● [Batch view](#page-301-0) (Page [302](#page-301-0))
- ● [Block icon for VlvPosL](#page-1563-0) (Page [1564\)](#page-1563-0)

You can find general information about the faceplate and block icon in the sections [Structure](#page-247-0)  [of the faceplate](#page-247-0) (Page [248](#page-247-0)) and [Block icon structure](#page-229-0) (Page [230\)](#page-229-0).

## <span id="page-1547-0"></span>7.14.8.2 VlvPosL standard view

## Standard view of VlvPosL

With Feature2. Bit16 =  $0$ :

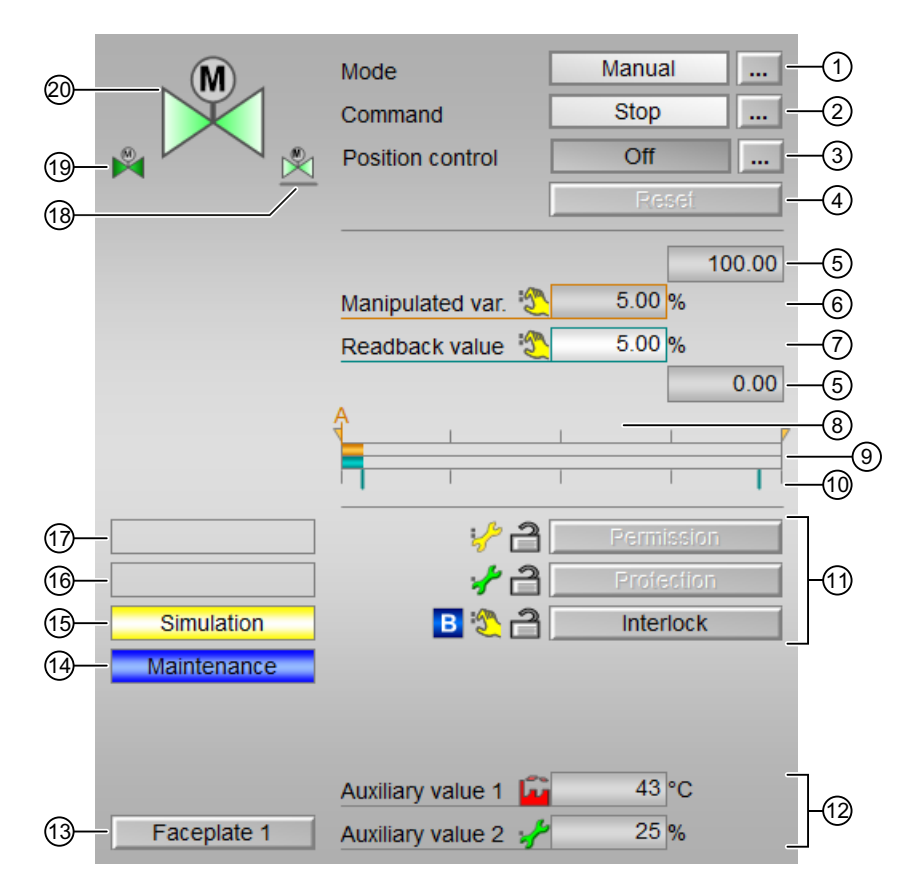

With Feature2. Bit16 = 1:
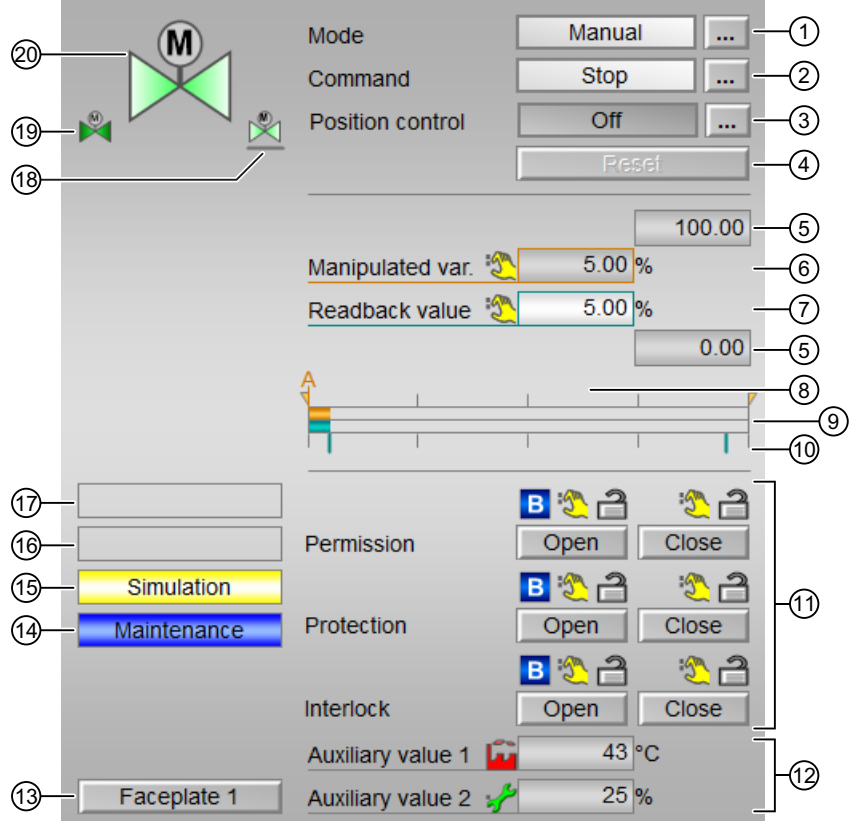

#### (1) Display and switch the operating mode

This area displays the current operating mode of the block. The following operating modes can be shown here:

- ● [Manual and automatic mode for motors, valves and dosers](#page-74-0) (Page [75](#page-74-0))
- ● [Local mode](#page-78-0) (Page [79\)](#page-78-0)
- ● [Out of service](#page-70-0) (Page [71\)](#page-70-0)

For information on switching the mode, see section [Switching operating states and operating](#page-256-0)  [modes](#page-256-0) (Page [257\)](#page-256-0).

#### (2) Open, close and stop the motor valve

This area displays the default operating state for the motor valve. The following states can be shown and executed here:

- "Open"
- "Close"
- "Stop"
- "Rapid stop"

Analog positioning mode is terminated if one of these commands is executed. Positioning mode can be reactivated using the (3) button.

For information on switching the mode, see section [Switching operating states and operating](#page-256-0)  [modes](#page-256-0) (Page [257](#page-256-0)).

If text is configured for these commands, it is displayed as status text and as button labels for command selection. You can find more information on this in the section [Labeling of buttons](#page-208-0)  [and text](#page-208-0) (Page [209](#page-208-0)).

#### (3) Activate positioning at an analog manipulated variable

This area shows you the default operating state for positioning to the analog manipulated variable. The following states can be shown here:

- "On"
- "Off"

Only the positioning mode is activated here:

● "On"

Positioning mode is terminated when the motor valve is operated using the (2) button.

#### (4) Reset the block

Click "Reset" in the event of interlocks or errors. You can find more information on this in the section [Resetting the block in case of interlocks or errors](#page-42-0) (Page [43\)](#page-42-0).

#### (5) High and low scale range for the manipulated variable

These values provide information on the display range for the bar graph of the manipulated variable. The scale range is defined in the engineering system.

#### (6) Display and change the manipulated variable including signal status

This area shows the current manipulated variable with the corresponding signal status.

The manipulated variable can only be changed in manual mode and active position control.

You can find more information about changing the manipulated variable in the section [Changing values](#page-258-0) (Page [259\)](#page-258-0).

#### (7) Display for position feedback including signal status

This area shows the current feedback of the manipulated variable with the corresponding signal status.

#### (8) Display of the manipulated variable for automatic mode

The display [A] is only visible when the block is not in automatic mode. In Automatic mode, it is displayed when it needs to be reset or when tracking or forced tracking is enabled.

This display shows the manipulated variable that would apply if you were to switch to automatic mode or if you were to reset in automatic mode or disable tracking or forced tracking.

#### (9) Bar display for manipulated variable

This area shows the current manipulated variable in the form of a bar graph. The visible area in the bar graph depends on the configuration in the engineering system (ES).

#### (10) Bar display for position feedback

This area shows the current position feedback in the form of a bar graph. The visible area in the bar graph depends on the configuration in the engineering system (ES).

The limits for the "open" and "closed" positions are shown with 2 green lines.

#### (11) Area for operating the interlock functions of the block

This display is only visible when the corresponding block input is interconnected.

You can use these buttons to control the interlock functions of the block. You can find more information on this in the section [Interlocking functions](#page-98-0) (Page [99](#page-98-0)).

The following is displayed in addition to the buttons:

Interlock status (see [Forming the group status for interlock information](#page-103-0) (Page [104\)](#page-103-0)), for example:

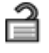

Signal status (see Forming and outputting the signal status for technologic blocks (Page [109](#page-108-0))), for example:

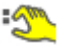

Bypass information (see [Forming the group status for interlock information](#page-103-0) (Page [104\)](#page-103-0)):

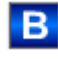

#### (12) Display for auxiliary values

This display is only visible when the corresponding block input is interconnected.

You can use this area to display two auxiliary values that have been configured in the engineering system. You can find more information on this in the section [Displaying auxiliary](#page-210-0)  [values](#page-210-0) (Page [211\)](#page-210-0).

#### (13) Jump key to standard view of any faceplate

This display is only visible when the corresponding block input is interconnected.

Use this navigation button to jump to the standard view of a block configured in the engineering system (ES). The visibility of this navigation button depends on the configuration in the engineering system (ES).

You can find more information on this in the section [Opening additional faceplates](#page-207-0) (Page [208\)](#page-207-0).

#### (14) Display area for block states

This area provides additional information on the operating state of the block:

● "Maintenance"

You can find more information on this in the section [Release for maintenance](#page-63-0) (Page [64](#page-63-0)) display area for block states.

#### (15) Display area for block states

This area provides additional information on the operating state of the block:

- "Simulation"
- "Time delay"

You can find more information on this in the sections [Simulating signals](#page-57-0) (Page [58](#page-57-0)) and [Display](#page-255-0)  [of delay times](#page-255-0) (Page [256](#page-255-0)).

#### (16) Display area for block states

This area provides additional information on the operating state of the block:

- "Motor protection"
- "External error"
- "Vibrate enabled"
- "End position error"
- "Control error"
- "Invalid signal"
- "Changeover error"
- "Torque active"

You can find more information on this in the sections [Monitoring the feedbacks](#page-96-0) (Page [97\)](#page-96-0), [Error handling](#page-118-0) (Page [119\)](#page-118-0) (headings "Invalid input signals" and "Mode switchover error") and [Motor protection function](#page-98-0) (Page [99\)](#page-98-0).

#### (17) Display area for block states

This area provides additional information on the operating state of the block:

- "Forced open" (OpenForce)
- "Forced closed" (CloseForce)
- "Forced stop" (StopForce)
- "Forced tracking" (MV\_ForOn)
- "Tracking" (MV\_TrkOn)
- "Request 0/1": A reset to "automatic mode" is expected.

You can find more information on this in the section [Forcing operating modes](#page-40-0) (Page [41\)](#page-40-0).

#### (18) Neutral position of the valve

This representation shows the neutral position for the valve:

- Green: Neutral position is "Open"
- Gray: Neutral position is "Closed"
- Light green: Neutral position is "Stop"

#### (19) Automatic preview

This display is only visible in "Manual mode", in "Local mode", or with a reset request in "Automatic mode", when the current output signals are not identical to the control in "Automatic mode".

The display shows what state the valve would assume if you switched from "Manual" or "Local" mode to "Automatic mode", or performed a reset to "Automatic mode".

#### (20) Status display of the motor valve

The current status of the motor valve is graphically displayed here.

You can find more information on this in the section [Block icon for VlvPosL](#page-1563-0) (Page [1564\)](#page-1563-0).

#### 7.14.8.3 VlvPosL limit view

#### Limit view of VlvPosL

Several values are set in this view by default:

- Manipulated variable difference limits
- Readback value limits
- Manipulated variable operating range

The toolbar of the faceplate and the block icon indicate when the limits are reached or violated.

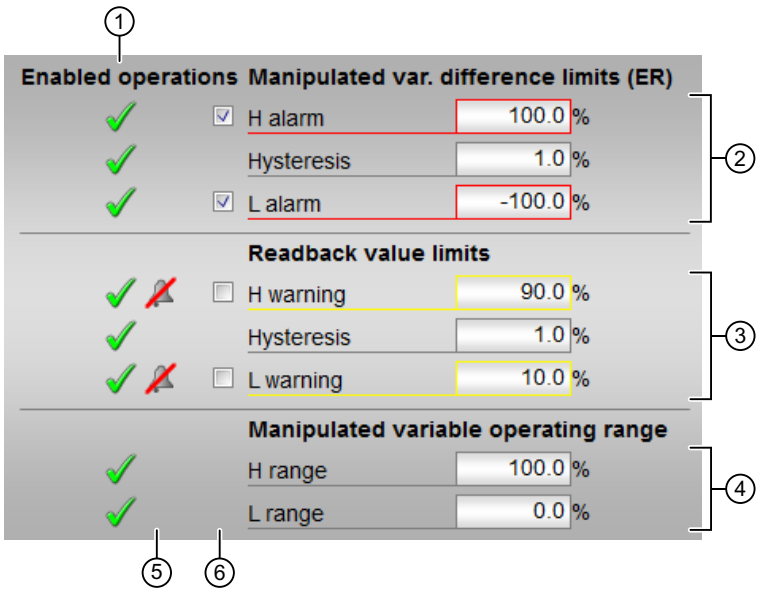

#### (1) Enabled operations

This area shows all operations for which special operator permissions are assigned. They depend on the configuration in the engineering system (ES) that applies to this block.

Icons for operation enable:

• Green check mark: The OS operator can control this parameter

• Gray check mark: The OS operator cannot control this parameter at this time due to the process

• Red cross: The OS operator cannot control this parameter due to the configured AS operator permissions (OS Perm or OS1Perm)

#### (2) Limits of the manipulated variable difference

In this area, you can enter the limits for the manipulated variable difference. For more on this, see section [Changing values](#page-258-0) (Page [259](#page-258-0)).

You can change the following limits:

- "H alarm": Alarm high
- "Hysteresis"
- "L alarm": Alarm low

#### (3) Readback value limits (**Rbk**)

In this area, you can enter the limits for the readback value (position feedback). For more on this, see section [Changing values](#page-258-0) (Page [259](#page-258-0)).

You can change the following limits:

- "H warning": Warning high
- "Hysteresis"
- "L warning": Warning low

#### (4) Manipulated variable operating range

In this area, you can enter the limits for the manipulated variable operation range. For more on this, see section [Changing values](#page-258-0) (Page [259\)](#page-258-0).

You can change the following limits:

- "H range": Range limit high
- "L range": Range limit low

#### (5) Message suppression / delay

Message suppression indicates whether or not the suppression of the associated message in the AS block is activated with the  $xx$   $MsgEn$  parameter. The output of messages is not suppressed when you install the block (all  $xx$  MsgEn parameters are assigned the default value 1). Messages can only be outputted if limit monitoring of the additional analog value has been enabled.

Alarm delays are also displayed in this position; for more on this, see section [Area of application](#page-198-0)  [of the alarm delays](#page-198-0) (Page [199](#page-198-0)).

#### (6) Suppress messages

You can enable/disable messages by setting the check mark.

#### 7.14.8.4 VlvPosL parameter view

#### Parameter view of VlvPosL

The parameter has an upper half and a lower half. You can navigate between the two halves with the arrow keys.

Upper half of the parameter view of VlvPosL with  $Feature$ . Bit13 = 0:

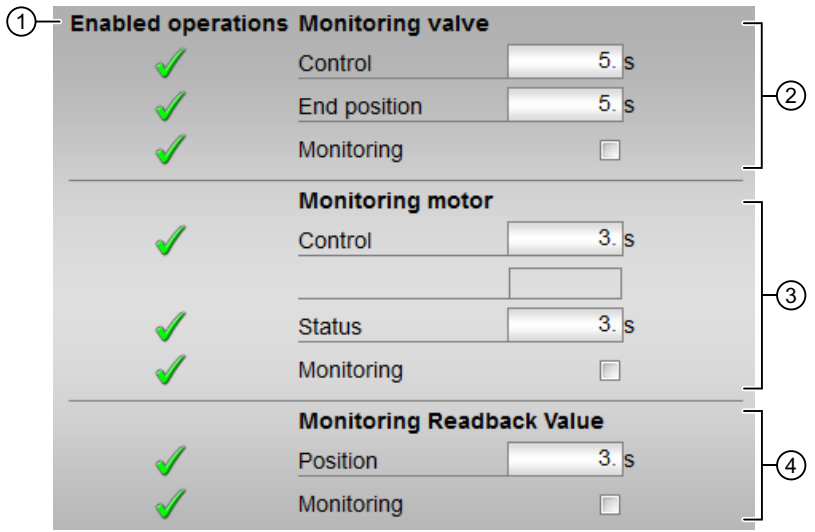

Upper half of the parameter view of VlvPosL with Feature. Bit13 = 1:

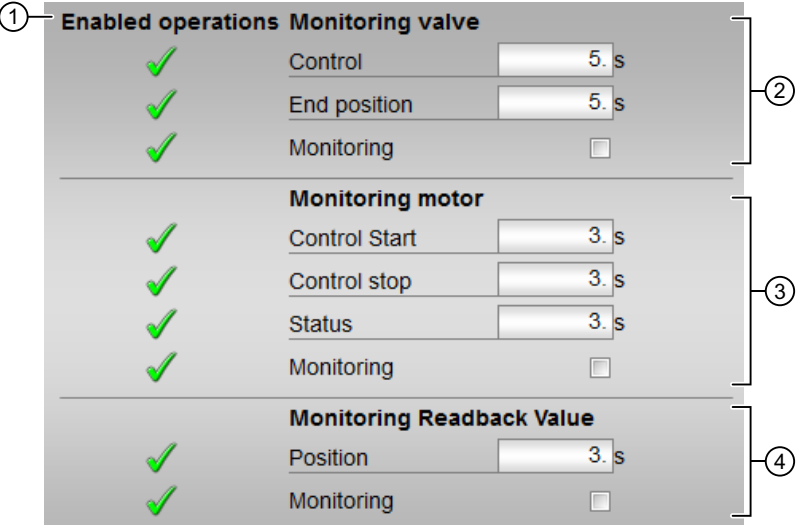

Lower half of the parameter view of VlvPosL:

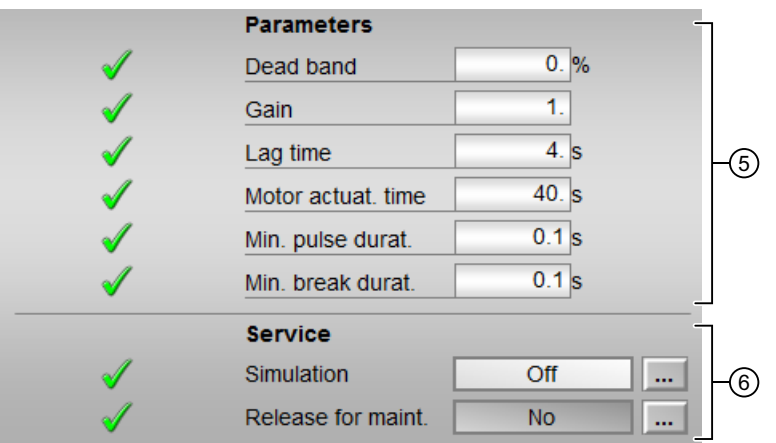

#### (1) Enabled operations

This area shows all operations for which special operator permissions are assigned. They depend on the configuration in the engineering system (ES) that applies to this block.

Icons for operation enable:

- Green check mark: The OS operator can control this parameter.
- Gray check mark: The OS operator cannot control this parameter at this time due to the process.
- Red cross: The OS operator cannot control this parameter due to the configured AS operator permissions (OS Perm or OS1Perm).

#### (2) Monitor valve

In this area, you can change parameters and thereby influence the valve. You can find more information on this in the section [Changing values](#page-258-0) (Page [259](#page-258-0)).

You can influence the following parameters:

- "Control": Monitoring time while "Opening"/"Closing" the valve (dynamic)
- "End position": Monitoring time for maintaining the valve position (static)

#### Enable monitoring

You can enable monitoring by selecting the check box  $(\mathbb{Z})$ .

You can find more information on this in the section [Monitoring the feedbacks](#page-96-0) (Page [97\)](#page-96-0).

#### (3) Monitor motor

In this area, you change parameters and thereby influence the motor. You can find more information on this in the section [Changing values](#page-258-0) (Page [259](#page-258-0)).

You can influence the following parameters:

- "Control": Monitoring time during startup and stopping of the motor (dynamic) Feature.Bit13 = 0
- "Control start": Monitoring time during startup of the motor (dynamic) Feature.Bit13 = 1
- "Control stop": Monitoring time during stopping of the motor (dynamic) Feature. Bit13 = 1
- "Status": Monitoring time during permanent operation of the motor (static)

#### Enable monitoring

You can enable monitoring by selecting the check box  $(\mathbb{Z})$ .

You can find more information on this in the section [Monitoring the feedbacks](#page-96-0) (Page [97\)](#page-96-0).

#### (4) Monitoring the valve position

In this area, you change parameters and thereby influence the valve. You can find more information on this in the section [Changing values](#page-258-0) (Page [259](#page-258-0)).

You can influence the following parameter:

● "Position": Monitoring time for the valve

#### Enable monitoring

You can enable monitoring by selecting the check box  $(\mathbb{Z})$ .

You can find more information on this in the section [Monitoring the feedbacks](#page-96-0) (Page [97\)](#page-96-0).

#### (5) "Parameters"

In this area, you change parameters and thereby influence the controller. For more on this, see section [Changing values](#page-258-0) (Page [259](#page-258-0)).

You can influence the following parameters:

- "Deadband": Width of deadband
- "Gain": Gain
- "Delay": Delay time in [s]
- "Motor actuating time": Motor actuating time [s]
- "Minimum pulse duration": Minimum pulse duration [s]
- "Minimum break duration": Minimum break duration [s]

#### (6) Service

You activate the following functions in this area:

- "Simulation"
- "Release for maintenance" (with display for maintenance demanded)

You can find more information on this in the section [Switching operating states and operating](#page-256-0)  [modes](#page-256-0) (Page [257\)](#page-256-0).

You can find information on this area in the sections:

- ● [Simulating signals](#page-57-0) (Page [58\)](#page-57-0)
- ● [Release for maintenance](#page-63-0) (Page [64](#page-63-0))

#### 7.14.8.5 VlvPosL preview

#### Preview of VlvPosL

The preview has an upper half and a lower half. You can navigate between the two halves with the arrow keys.

Upper half of the preview of VlvPosL:

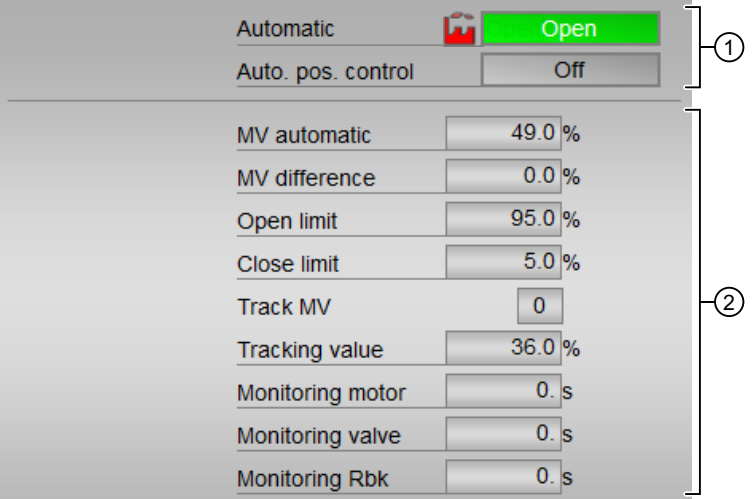

Lower half of the preview of VlvPosL:

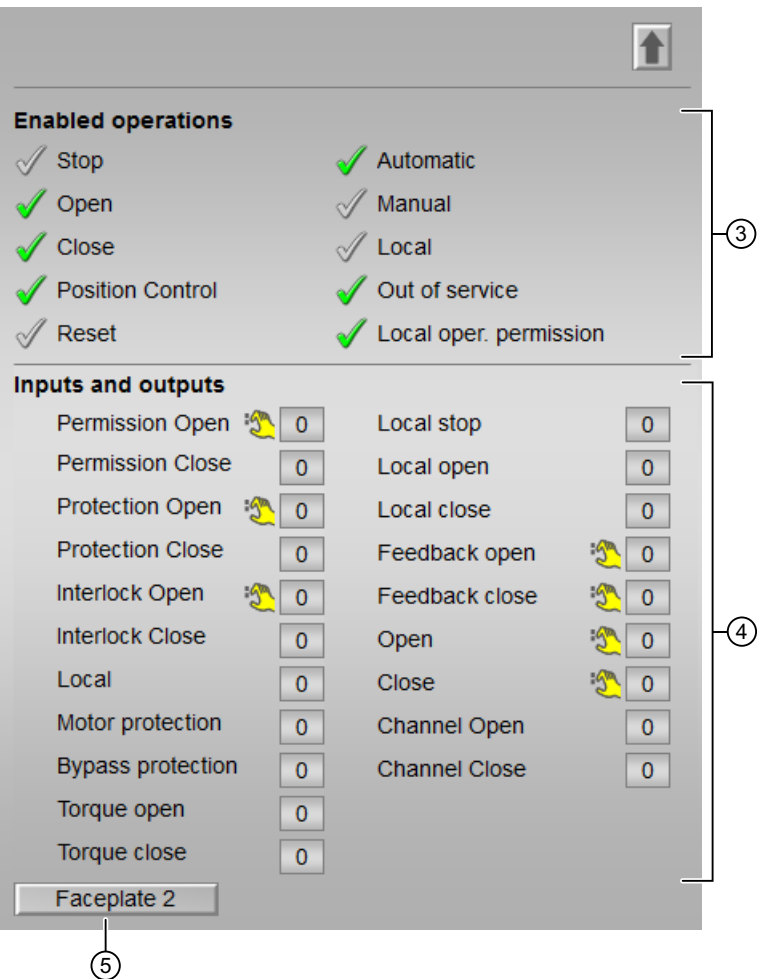

#### (1) Automatic preview

This area shows you the block status after it has switched from the "Manual" mode or "Local" mode to the "Automatic" mode.

If the block is in "Automatic" mode, the current block state is displayed.

This area also displays the worst signal status of the following automatic commands:

- OpenAut
- CloseAut
- StopAut
- PosOnAut
- MV

#### (2) Preview area

- "MV Automatic": Display of the current automatic manipulated variable (MV).
- "MV difference": Current manipulated variable difference (ER).

- "Open limit": Limit (PosDiOpen) for forming the "Control valve open" signal (FbkOpenOut). If the position feedback reaches this limit, the control valve is open.
- "Close limit": Limit (PosDiClose) for forming the "Control valve closed" signal (FbkCloseOut). If the position feedback reaches this limit, the control valve is closed.
- "Manipulated variable tracking": ( $MV_Trkon = 1$ ) Manipulated variable is tracked to the tracking value.
- Tracking value": Effective manipulated variable for "Track manipulated variable"
- "Monitoring motor": Display of the current monitoring time of the motor. This display is only visible when monitoring is activated.
- "Monitor valve": Display of the current monitoring time of the valve. This display is only visible when monitoring is activated.
- "Monitoring Rbk": Display of the current monitoring time for the position feedback. This display is only visible when monitoring is activated.

#### (3) Enabled operations

This area shows all operations for which special operator permissions are assigned. They depend on the configuration in the engineering system (ES) that applies to this block.

Icons for operation enable:

- Green check mark: The OS operator can control this parameter.
- Gray check mark: The OS operator cannot control this parameter at this time due to the process.
- Red cross: The OS operator cannot control this parameter due to the configured AS operator permissions (OS Perm or OS1Perm).

The following enabled operations are shown here:

- "Stop": You can stop the motor of the valve. If text is configured for this command, it is also displayed in brackets. You can find more information on this in the section [Labeling of buttons and text](#page-208-0) (Page [209\)](#page-208-0).
- "Open": You can open the motor valve. If text is configured for this command, it is also displayed in brackets. You can find more information on this in the section [Labeling of buttons and text](#page-208-0) (Page [209\)](#page-208-0).
- "Close": You can close the motor valve. If text is configured for this command, it is also displayed in brackets. You can find more information on this in the section [Labeling of buttons and text](#page-208-0) (Page [209\)](#page-208-0).
- "Position Control": You can switch on the position control.
- "Reset": You can reset the motor valve if interlocks or errors occur.
- "Automatic": You can switch to "Automatic mode".
- "Manual": You can switch to "Manual mode".
- "Local": You can switch to "Local mode".

- "Out of service": You can switch to "Out of service" operating mode.
- $\bullet$  "Local operating permission": Use the  $\leftarrow$  button to change to the standard view of the OpStations block. You can find more information on this in the section [Operator control](#page-253-0)  [permissions](#page-253-0) (Page [254](#page-253-0)).

#### (4) Display current control signals

This area shows the most important parameters for this block with the current selection:

- "Permission" (Feature2.Bit16 =  $0$ ): This display is only visible when the corresponding block input is connected.
	- 0 = Motor valve activation not enabled on OS
	- 1 = Enable for "opening"/"closing" from the neutral position
- "Permission Open" (Feature2.Bit16 = 1): This display is only visible when the corresponding block input is connected.
	- 0 = Motor valve activation not enabled on OS
	- $-1$  = Enable for "open" from the neutral position
- "Permission Close" (Feature2.Bit16 = 1): This display is only visible when the corresponding block input is connected.
	- 0 = Motor valve activation not enabled on OS
	- $-1$  = Enable for "close" from the neutral position
- "Protection" (Feature2.Bit16 =  $0$ ): This display is only visible when the corresponding block input is connected.
	- 0 = Protective interlocking is effective; once the interlocking condition has disappeared, you will have to reset the block
	- $1$  = "Good" state
- "Protection Open" (Feature2.Bit16 = 1): This display is only visible when the corresponding block input is connected.
	- 0 = Protective interlocking is effective; once the interlocking condition has disappeared, you will have to reset the block
	- $1$  = "Good" state
- "Protection Close" (Feature2.Bit16 = 1): This display is only visible when the corresponding block input is connected.
	- 0 = Protective interlocking is effective; once the interlocking condition has disappeared, you will have to reset the block
	- $1$  = "Good" state
- $\bullet$  "Interlock" (Feature2.Bit16 = 0): This display is only visible when the corresponding block input is connected.
	- 0 = Interlocking without reset is active; you can operate the block without reset once the interlocking condition has disappeared
	- $1$  = "Good" state

- "Interlock Open" (Feature2.Bit16 = 1): This display is only visible when the corresponding block input is connected.
	- 0 = Interlocking without reset is active; you can operate the block without reset once the interlocking condition has disappeared
	- $1$  = "Good" state
- "Interlock Close" (Feature2.Bit16 = 1): This display is only visible when the corresponding block input is connected.
	- 0 = Interlocking without reset is active; you can operate the block without reset once the interlocking condition has disappeared
	- $1$  = "Good" state
- "Local correct":  $1 =$  Control signal for "Local mode" (LocalLi) is active
- $\bullet$  "Motor protection":  $1 =$  Motor is in "good" state
- "Interlock deact.":
	- $-$  0 = Bypass disabled
	- 1 = Bypass interlock in "Local mode" and in simulation
- "Torque opening": 0 = Torque shutoff when opening
- "Torque closing":  $0 =$ Torque shutoff when closing
- "Local stop": 1 = Stop the motor valve in "Local mode"
- "Local open": 1 = Open the motor valve in "Local mode"
- "Local close": 1 = Close the motor valve in "Local mode"
- "Feedback open": 1 = Motor valve is opened
- "Feedback closed": 1 = Motor valve is closed
- $\bullet$  "Open": 1 = Motor valve is opening
- "Close":  $1 =$  Motor valve is closing
- "Channel Open": Signal from the output channel block for "Open"
- "Channel Close": Signal from the output channel block for "Close"

#### (5) Jump key to standard view of any faceplate

This display is only visible when the corresponding block input is interconnected.

Use this navigation button to jump to the standard view of a block configured in the engineering system. The visibility of this navigation button depends on the configuration in the engineering system (ES).

You can find more information on this in the section [Opening additional faceplates](#page-207-0) (Page [208\)](#page-207-0).

## <span id="page-1563-0"></span>7.14.8.6 Block icon for VlvPosL

#### Block icons for VlvPosL

A variety of block icons are available with the following functions:

- Process tag type
- Limits (high/low)
- Violation of alarm, warning, and tolerance limits as well as control system faults
- Operating modes
- Signal status, release for maintenance
- Forcing states
- Operating the manipulated variable in manual mode
- Display of active position control
- Display of the position feedback (white, with decimal places)
- Display for bypassing interlocks
- Interlocks
- Memo display
- Valve status display

The block icons from template @TemplateAPLV8.PDL:

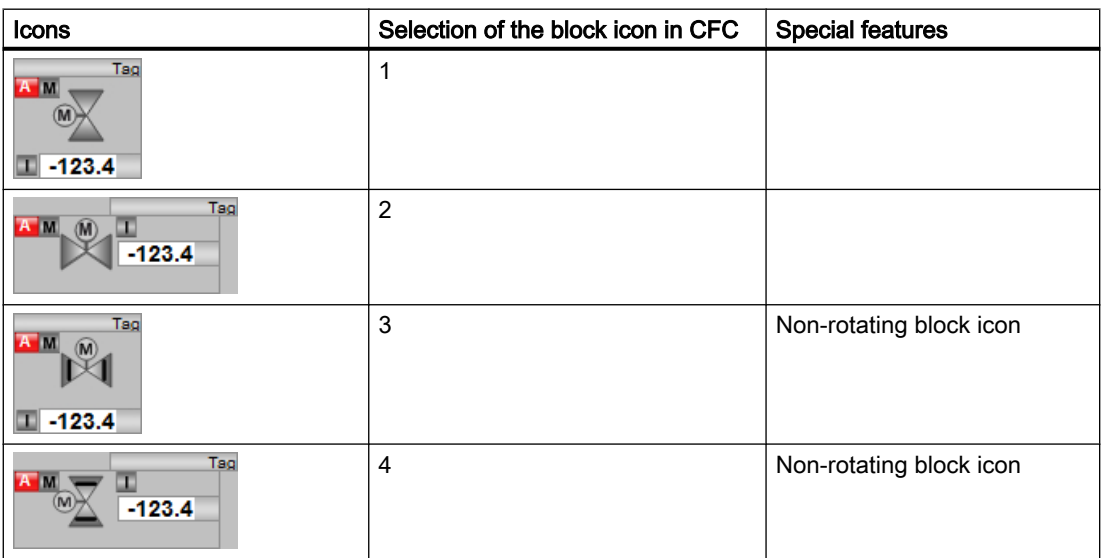

Additional information on the block icon and the control options in the block icon is available in the following sections:

- ● [Configuring the block icons](#page-236-0) (Page [237\)](#page-236-0)
- ● [Block icon structure](#page-229-0) (Page [230\)](#page-229-0)
- ● [Operation via the block icon](#page-238-0) (Page [239](#page-238-0))

## Valve status display

The following valve states are shown here:

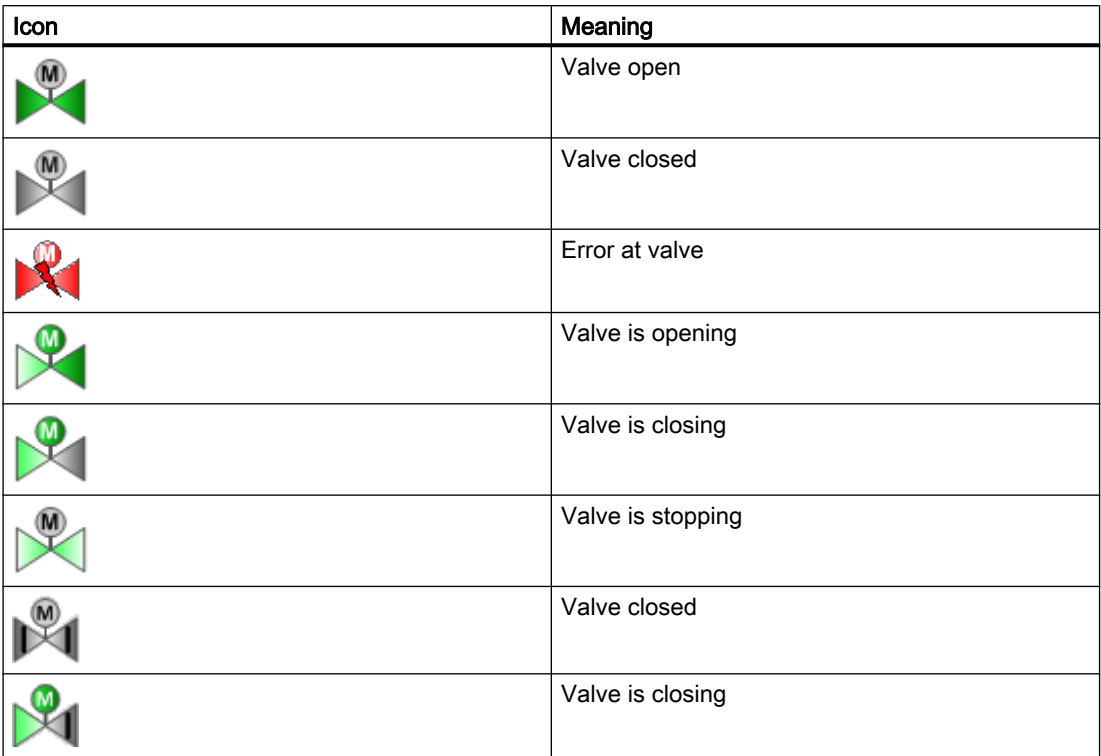

# <span id="page-1566-0"></span>Interlock blocks and the set of the set of the set of the set of the set of the set of the set of the set of the set of the set of the set of the set of the set of the set of the set of the set of the set of the set of the

## 8.1 Intlk02 - Interlock display with 2 input signals

## 8.1.1 Description of Intlk02

#### Object name (type + number) and family

Type + number: FB 1824

Family: Interlck

#### Area of application for Intlk02

The block is used for the following applications:

● Standardized interlock with display

#### How it works

The block is used to calculate a standardized interlock that can be displayed on the OS. A maximum of 2 input signals can be supplied to the block. They are linked using selectable binary logic. The signal status of the output signal is also determined. You can assign an analog value with the signal status and unit to each input value for display in the faceplate.

The current state is displayed at the Out output parameter:

- $\bullet$   $\text{Out} = 0$ : Interlock
- $\bullet$  Out = 1: "Good" state

#### **Configuration**

Use the CFC editor to install the block in a cyclic interrupt OB (OB30 to OB38).

For the Intlk02 block, the Advanced Process Library contains templates for process tag types as examples with various application scenarios for this block.

Examples of process tag types:

- ● [Dosing \(Dose\\_Lean\)](#page-2357-0) (Page [2358\)](#page-2357-0)
- ● [Dosing with PA/FF devices \(Dose\\_Lean\\_Fb\)](#page-2358-0) (Page [2359\)](#page-2358-0)
- ● [Two-speed motor \(Motor2Speed\)](#page-2361-0) (Page [2362\)](#page-2361-0)
- ● [Reversing motor \(MotorReversible\)](#page-2362-0) (Page [2363\)](#page-2362-0)
- ● [Reversible motor with controllable speed \(MotorSpeedControlled\)](#page-2363-0) (Page [2364\)](#page-2363-0)
- ● [Two-way valve \(Valve2Way\)](#page-2367-0) (Page [2368\)](#page-2367-0)

- ● [Motor valve \(ValveMotor\)](#page-2368-0) (Page [2369\)](#page-2368-0)
- ● [Control valve \(VlvAnL\)](#page-2369-0) (Page [2370](#page-2369-0))
- ● [Control valve for PA/FF devices \(ValveAnalog\\_Fb\)](#page-2370-0) (Page [2371](#page-2370-0))

#### Startup characteristics

The block does not have any startup characteristics.

#### Status word allocation for **Status1** parameter

You can find a description for each parameter in section [Intlk02 I/Os](#page-1573-0) (Page [1574\)](#page-1573-0).

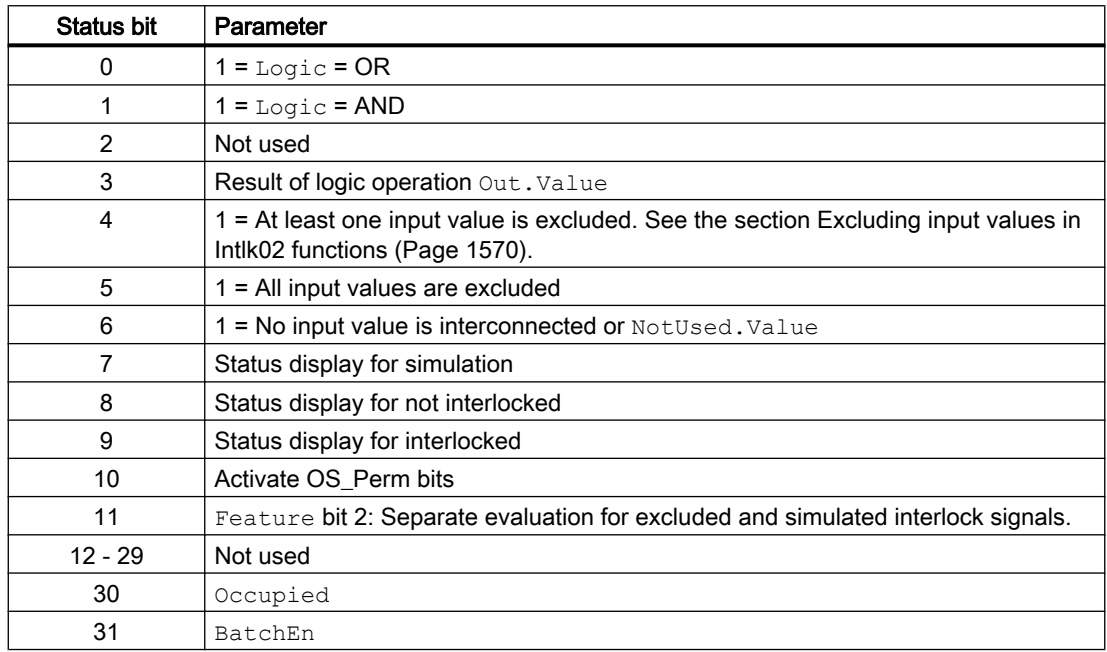

#### Status word allocation for **Status2** parameter

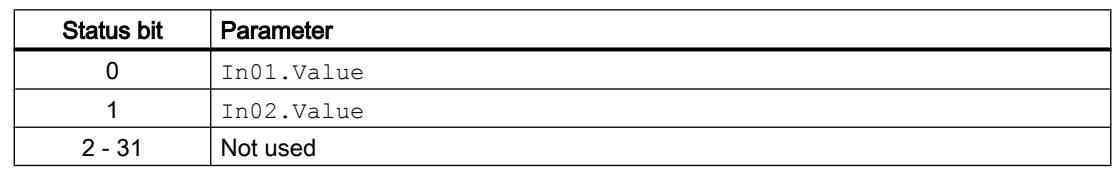

#### Status word allocation for **Status3** parameter

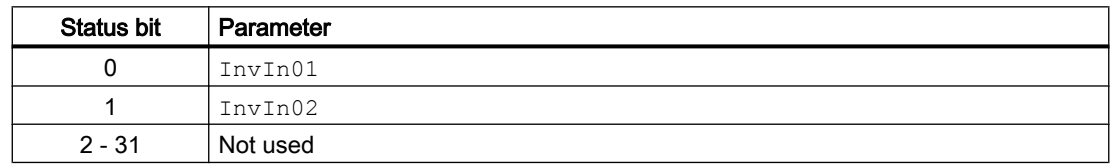

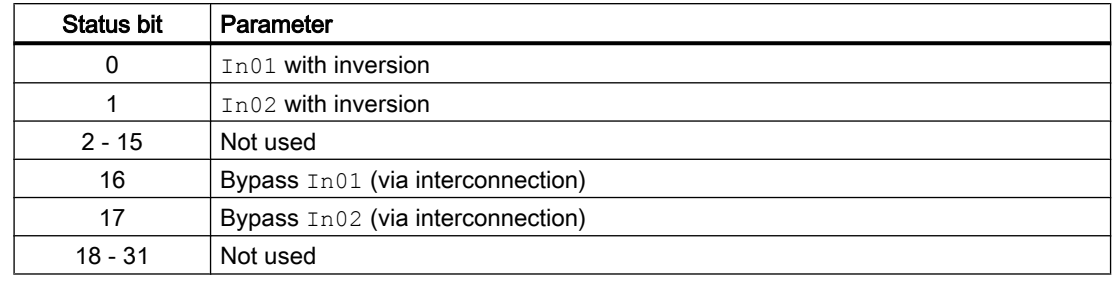

## Status word allocation for **Status4** parameter

#### Status word allocation for **Status5** parameter

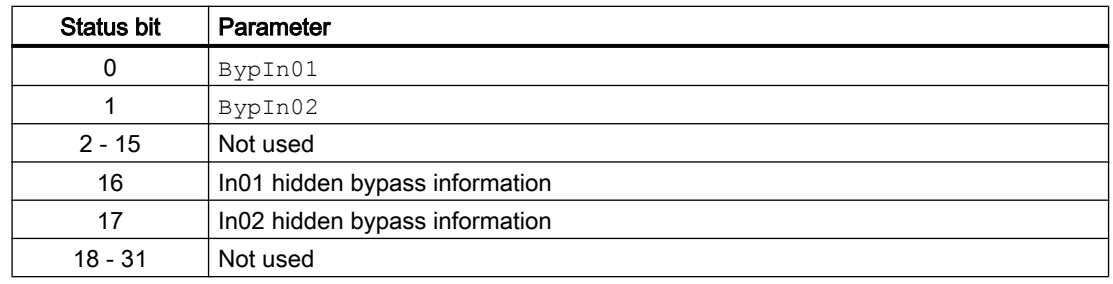

#### Status word allocation for **Status6** parameter

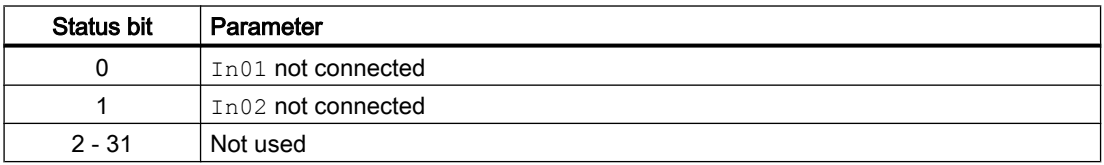

#### Status word allocation for **Status7** parameter

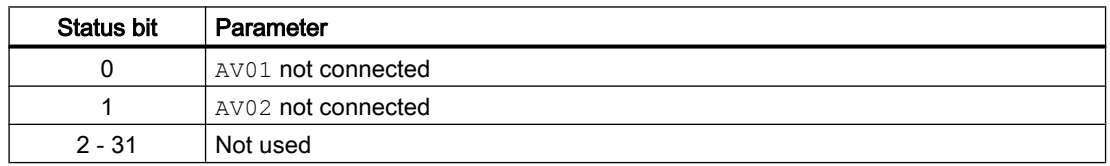

#### Status word allocation for **Status8** parameter

Identical to FirstIn.

## See also

[Intlk02 messaging](#page-1573-0) (Page [1574\)](#page-1573-0) [Intlk02 block diagram](#page-1577-0) (Page [1578\)](#page-1577-0)

<span id="page-1569-0"></span>[Intlk02 error handling](#page-1572-0) (Page [1573\)](#page-1572-0) Intlk02 modes (Page 1570)

#### 8.1.2 Intlk02 modes

#### Intlk02 modes

This block does not have any modes.

#### See also

[Intlk02 block diagram](#page-1577-0) (Page [1578\)](#page-1577-0) [Intlk02 I/Os](#page-1573-0) (Page [1574\)](#page-1573-0) [Intlk02 messaging](#page-1573-0) (Page [1574\)](#page-1573-0) [Intlk02 error handling](#page-1572-0) (Page [1573\)](#page-1572-0) Intlk02 functions (Page 1570) [Description of Intlk02](#page-1566-0) (Page [1567](#page-1566-0))

#### 8.1.3 Intlk02 functions

#### Functions of Intlk02

The functions for this block are listed below.

#### Handling non-connected inputs

Inputs which are not interconnected are not evaluated. They are not displayed in the faceplate either.

Special situation: If no inputs are connected, the output value is defined using the DefaultOut parameter. The signal status is set to 16#FF.

#### Opening additional faceplates

This block provides the standard function [Opening additional faceplates](#page-207-0) (Page [208](#page-207-0)). However, only one additional faceplate can be called up using  $\text{Selfp1} = 1$ .

#### First-in detection for interlock blocks

This block provides the standard function [Recording the first signal for interlock blocks](#page-51-0)  (Page [52](#page-51-0)). Note that a signal status change only has an effect on the first-in detection when the Feature Bit [Evaluation of signal status](#page-141-0) (Page [142\)](#page-141-0) and the input FirstInEn is set.

The response to deactivation via the  $FirstInEn$  input can be influenced by Feature bit [First](#page-175-0)[in detection response to deactivation](#page-175-0) (Page [176\)](#page-175-0).

**Note** 

This function can only be executed in the faceplate with "process control" operating permission.

#### Forming the signal status for blocks

This block provides the standard function [Forming and outputting the signal status for interlock](#page-114-0)  [blocks](#page-114-0) (Page [115](#page-114-0)).

The worst signal status  $ST$  Worst for the block is formed from the following parameters:

● Out.ST

#### Bypass

#### **Note**

Bypassing the interlock means that the interlock signal (input signal) is excluded from the logic of the interlock block, in other words, this signal is ignored in the logic operation.

This function can only be executed in the faceplate with "high-level operating permission".

You can bypass interlock signals as follows:

- From operator over faceplate  $(BypInx = 1)$ : Independent  $BypLix$  is connected or not, the operator can bypass the input signal.
- By connecting  $BypLix$  in CFC ( $BypLix.Va1ue = 1$ ,  $BypLix.ST$  <>  $16#FF$ ) Follow this if interlock signals are connected to parameters, which has no bypass information bit for bypass. Refer to section [Bypassing signals](#page-106-0) (Page [107\)](#page-106-0).
- By connected interlock signal  $\text{Inx.}$  For this the corresponding enable bit (BypEn. Inx = 1) and Feature Bit2 [Separate evaluation for excluded and simulated interlock signals](#page-151-0) (Page [152](#page-151-0)) have to be set. Follow this if the interlock signals are all connected to parameters which has the bypass information. Refer to section [Bypassing signals](#page-106-0) (Page [107](#page-106-0)).

The bypassed interlock signal is shown in the faceplate as the symbol below:

# B.

You can reset all the bypass of interlock signals as follows:

- From operator over faceplate  $(RstBypop = 0 1)$
- Over CFC linkable parameter  $(RstBypLi = 0 1)$

Special situation: If all input parameters are bypassed, the output value is defined using the DefaultOut parameter.

Depending on the configuration of the Feature bit2 Separate evaluation for excluded and [simulated interlock signals](#page-151-0) (Page [152](#page-151-0)), the output  $By$  $p$ A $ct$  is formed and the bypass signal/ information is set at the output Out.

#### Feature Bit2 = 0:

If one of the interlock inputs is bypassed by the operator or by connected  $ByDLix$ , then the output BypAct is set. The bypass signal/information at the output Out is always reset.

- BypAct.Value = BypIn01 OR BypLi01 OR BypInx OR BypLix The calculation is simplified and described.
- $\bullet$  Out. Bit1 =  $0$

A bypassed interlock signal, that is switch-relevant, sets the status of Out to Simulation.

#### Feature Bit2 = 1:

If one of the interlock inputs is bypassed or the block which is connected to interlock signal is in bypass (signal is set at an interlock input  $In01...Inx$ ), the output BypAct is set. The bypass informataion in the signal at the input  $In01...Inx$  can be read from the upstream interlock block at the output BypAct or from the upstream technical block with bypass functionallity (MonDiL, MonAnL, TotalL, PIDConL, PIDConR, PIDStepL) at the output BypassAct.

The bypass signal information at the output Out is set to the value of BypAct.

- BypAct.Value = BypIn01 OR BypLi01 OR In01.Bit1 OR BypInx OR BypLix OR In01.Bitx OR In01. Bit1 OR Inx. Bit1 The calculation is simplified and described.
- Out.Bit1 = BypAct.Value

An bypassed interlock input has no influence on the status of  $\text{Out}.$ 

#### **Note**

Do not connect the input  $BypList$  with the output  $BypAct$  from an interlock block because BypAct is calculated from the bypass signal information.

#### Operating permissions

This block provides the standard function [Operator control permissions](#page-253-0) (Page [254](#page-253-0)).

The block has the following permissions for the OS Perm parameter:

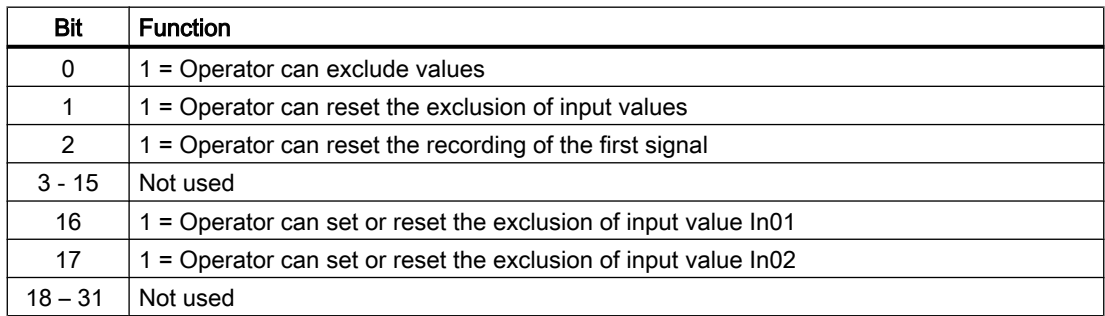

#### <span id="page-1572-0"></span>**Note**

If you interconnect a parameter that is also listed in  $OS$  Perm as a parameter, you have to reset the corresponding OS Perm bit.

#### Configurable reactions using the **Feature** parameter

You can find an overview of all reactions provided by the Feature parameter in the chapter [Configurable functions using the Feature I/O](#page-130-0) (Page [131](#page-130-0)). The following functionality is available for this block at the relevant bits:

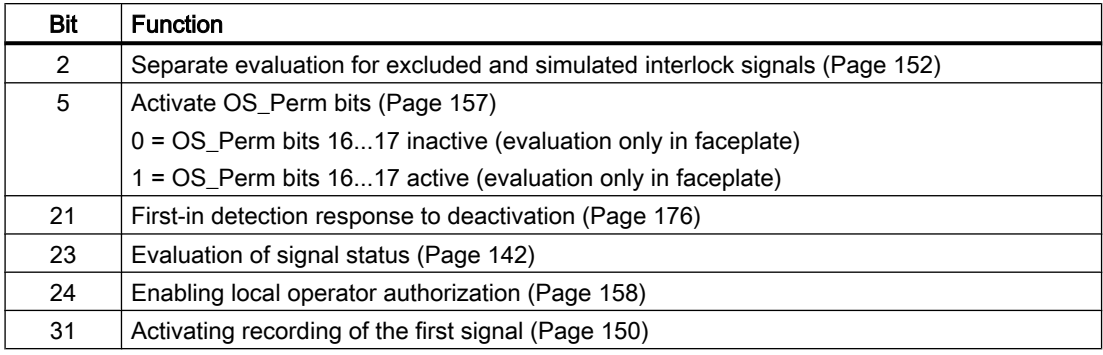

#### SIMATIC BATCH functionality

This block provides the standard function [SIMATIC BATCH functionality](#page-66-0) (Page [67](#page-66-0)).

#### See also

[Description of Intlk02](#page-1566-0) (Page [1567\)](#page-1566-0) [Intlk02 messaging](#page-1573-0) (Page [1574\)](#page-1573-0) [Intlk02 I/Os](#page-1573-0) (Page [1574\)](#page-1573-0) [Intlk02 block diagram](#page-1577-0) (Page [1578\)](#page-1577-0) Intlk02 error handling (Page 1573) [Intlk02 modes](#page-1569-0) (Page [1570](#page-1569-0))

## 8.1.4 Intlk02 error handling

#### Error handling of Intlk02

Refer to the section [Error handling](#page-118-0) (Page [119\)](#page-118-0) in the basic instructions for the error handling of all blocks.

The following errors can be displayed for this block:

● Error numbers

#### <span id="page-1573-0"></span>Overview of error numbers

The ErrorNum I/O can be used to output the following error numbers:

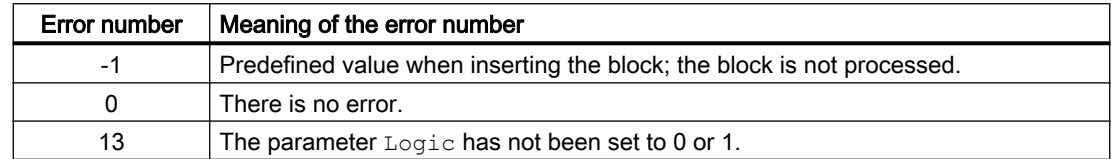

#### See also

[Intlk02 block diagram](#page-1577-0) (Page [1578\)](#page-1577-0) Intlk02 I/Os (Page 1574) Intlk02 messaging (Page 1574) [Intlk02 functions](#page-1569-0) (Page [1570](#page-1569-0)) [Intlk02 modes](#page-1569-0) (Page [1570](#page-1569-0)) [Description of Intlk02](#page-1566-0) (Page [1567](#page-1566-0))

#### 8.1.5 Intlk02 messaging

#### Messaging

This block does not offer messaging.

#### See also

[Description of Intlk02](#page-1566-0) (Page [1567](#page-1566-0)) [Intlk02 functions](#page-1569-0) (Page [1570](#page-1569-0)) Intlk02 I/Os (Page 1574) [Intlk02 block diagram](#page-1577-0) (Page [1578\)](#page-1577-0) [Intlk02 error handling](#page-1572-0) (Page [1573\)](#page-1572-0) [Intlk02 modes](#page-1569-0) (Page [1570](#page-1569-0))

## 8.1.6 Intlk02 I/Os

I/Os of Intlk02

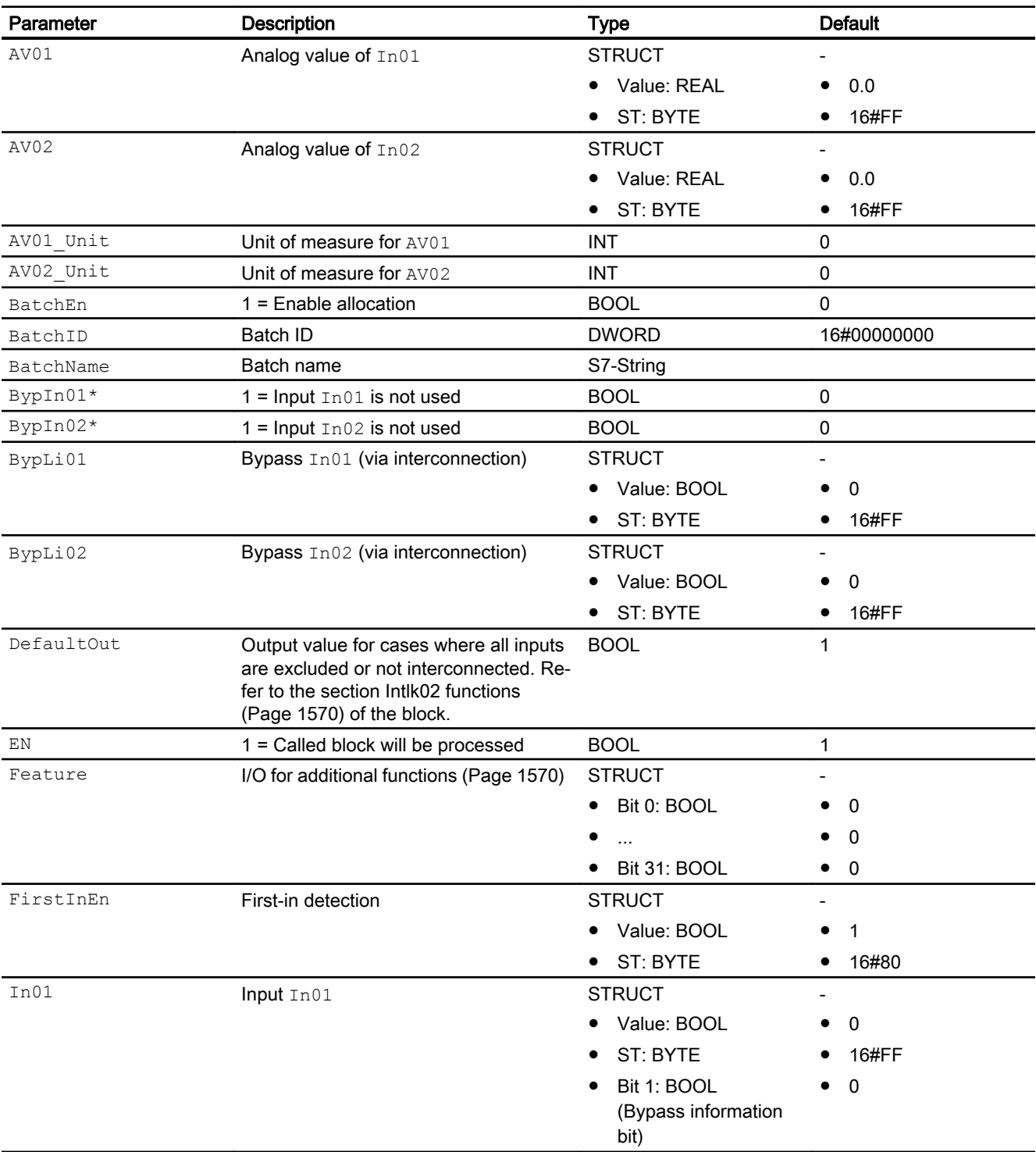

## Input parameters

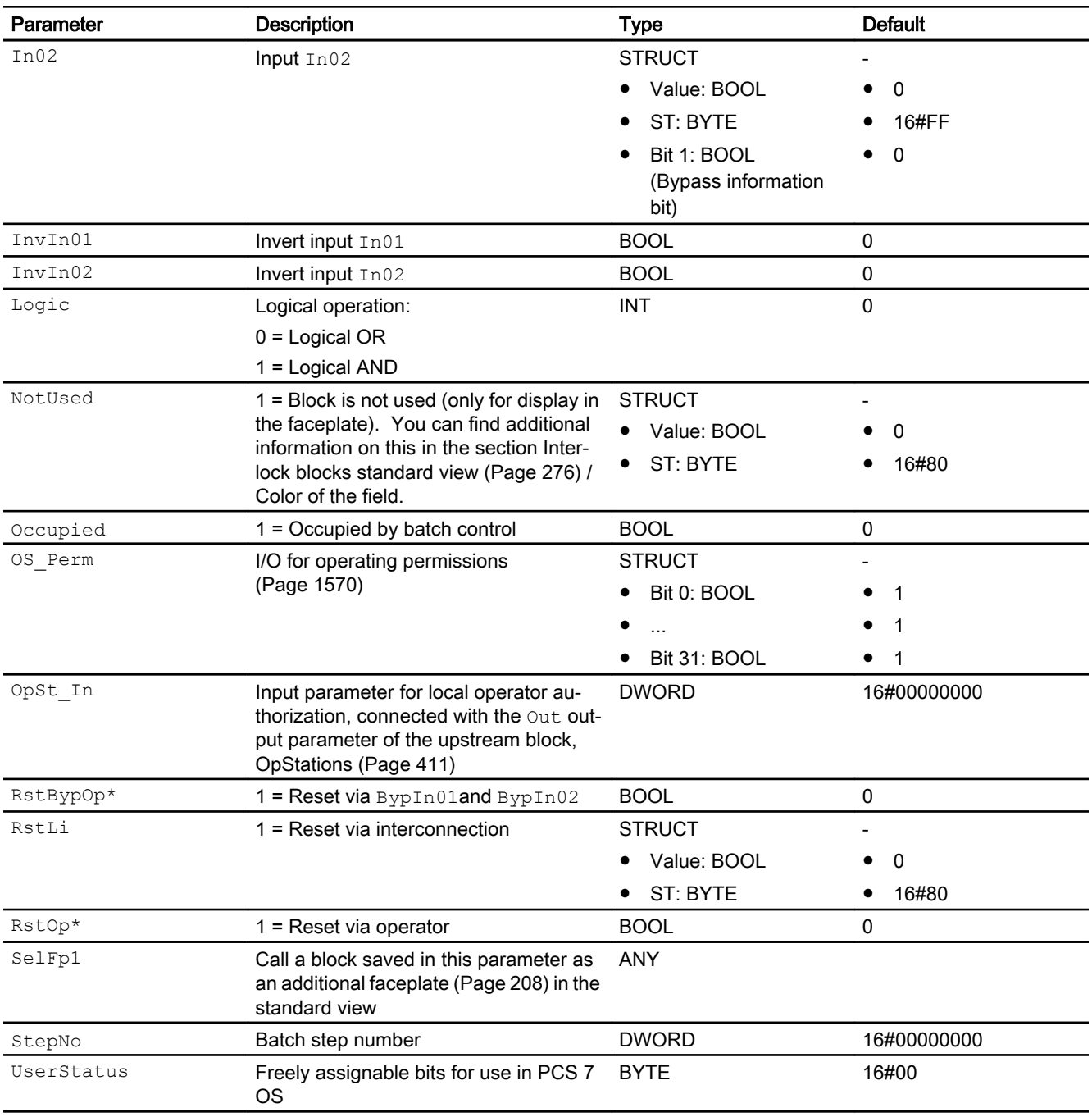

\* Values can be written back to these inputs during processing of the block by the block algorithm.

## Output parameters

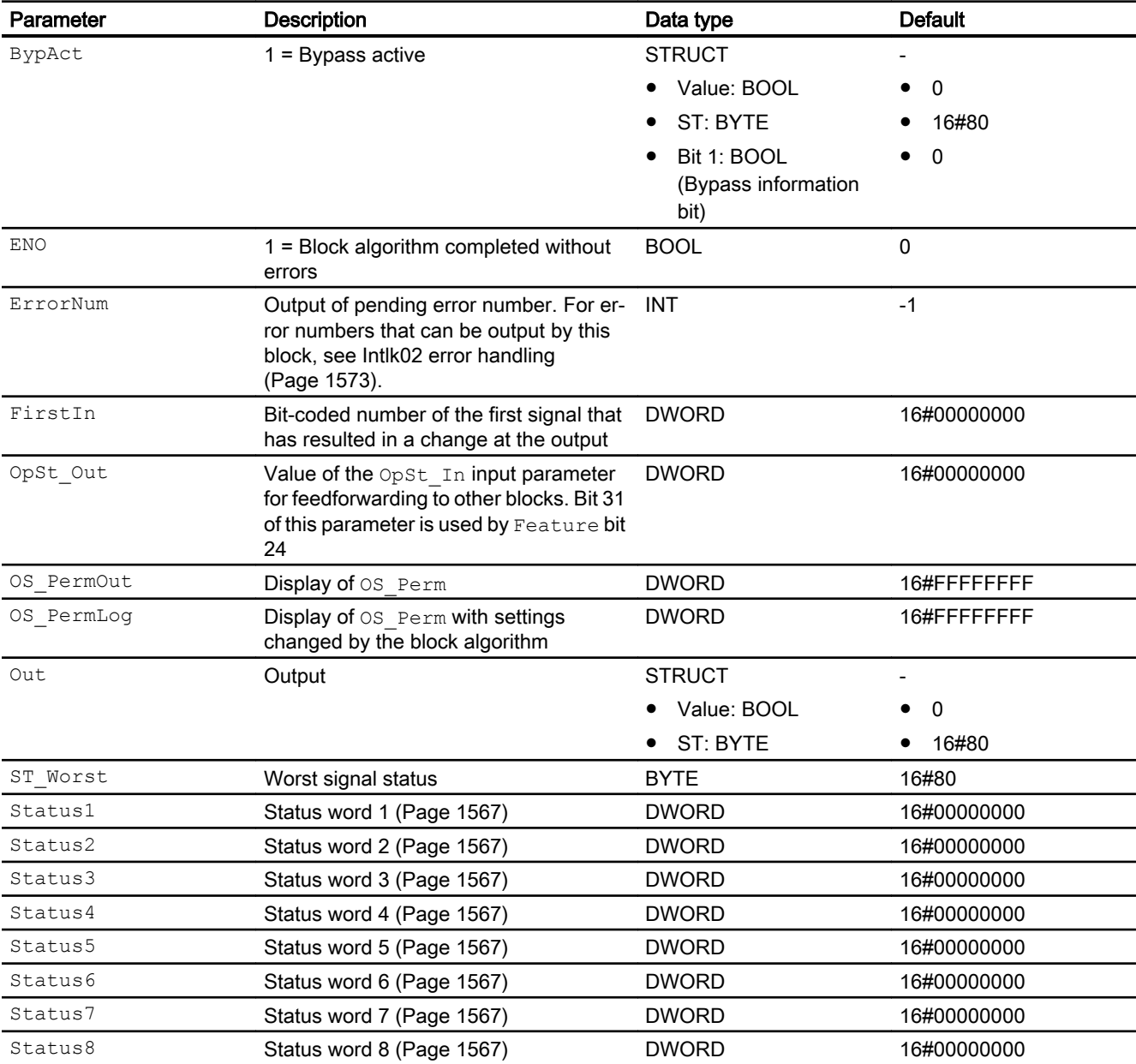

## See also

[Intlk02 messaging](#page-1573-0) (Page [1574\)](#page-1573-0) [Intlk02 block diagram](#page-1577-0) (Page [1578\)](#page-1577-0) [Intlk02 modes](#page-1569-0) (Page [1570](#page-1569-0))

## <span id="page-1577-0"></span>8.1.7 Intlk02 block diagram

#### Intlk02 block diagram

A block diagram is not provided for this block.

#### See also

[Intlk02 I/Os](#page-1573-0) (Page [1574\)](#page-1573-0) [Intlk02 messaging](#page-1573-0) (Page [1574\)](#page-1573-0) [Intlk02 error handling](#page-1572-0) (Page [1573\)](#page-1572-0) [Intlk02 functions](#page-1569-0) (Page [1570](#page-1569-0)) [Intlk02 modes](#page-1569-0) (Page [1570](#page-1569-0)) [Description of Intlk02](#page-1566-0) (Page [1567](#page-1566-0))

## 8.1.8 Operator control and monitoring

#### 8.1.8.1 Interlock block views

#### Views of the blocks Intlk02, Intlk04, Intlk08, Intlk16

The blocks provide the following views:

- ● [Interlock blocks standard view](#page-275-0) (Page [276](#page-275-0))
- ● [Preview of interlock blocks](#page-298-0) (Page [299](#page-298-0))
- ● [Batch view](#page-301-0) (Page [302](#page-301-0))
- ● [Block icon for interlock blocks](#page-240-0) (Page [241\)](#page-240-0)

Refer to the sections [Structure of the faceplate](#page-247-0) (Page [248\)](#page-247-0) and [Block icon structure](#page-229-0)  (Page [230\)](#page-229-0) for general information on the faceplate and block icon.

## <span id="page-1578-0"></span>8.2.1 Description of Intlk04

#### Object name (type + number) and family

Type + number: FB 1825 Family: Interlck

#### Area of application for Intlk04

The block is used for the following applications:

● Standardized interlock with display

#### How it works

The block is used to calculate a standardized interlock that can be displayed on the OS. A maximum of 4 input signals can be supplied to the block. They are linked using selectable binary logic. The signal status of the output signal is also determined. You can assign an analog value with the signal status and unit to each input value for display in the faceplate.

The current state is displayed at the Out output parameter:

- $\bullet$  Out = 0: Interlock
- $\bullet$  Out = 1: "Good" state

#### **Configuration**

Use the CFC editor to install the block in a cyclic interrupt OB (OB30 to OB38).

For the Intlk02 (Intlk04) block, the Advanced Process Library contains templates for process tag types as examples with various application scenarios for this block.

Refer to [Description of Intlk02](#page-1566-0) (Page [1567\)](#page-1566-0) for more information.

#### Startup characteristics

The block does not have any startup characteristics.

#### Status word allocation for **Status1** parameter

You can find a description for each parameter in section [Intlk04 I/Os](#page-1586-0) (Page [1587\)](#page-1586-0).

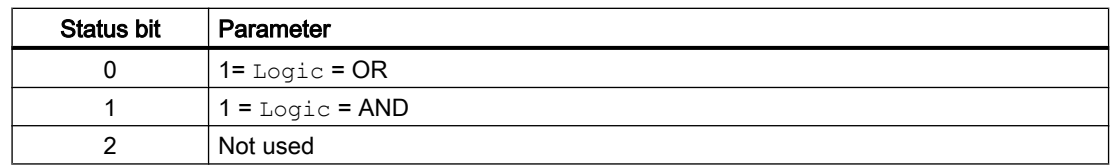

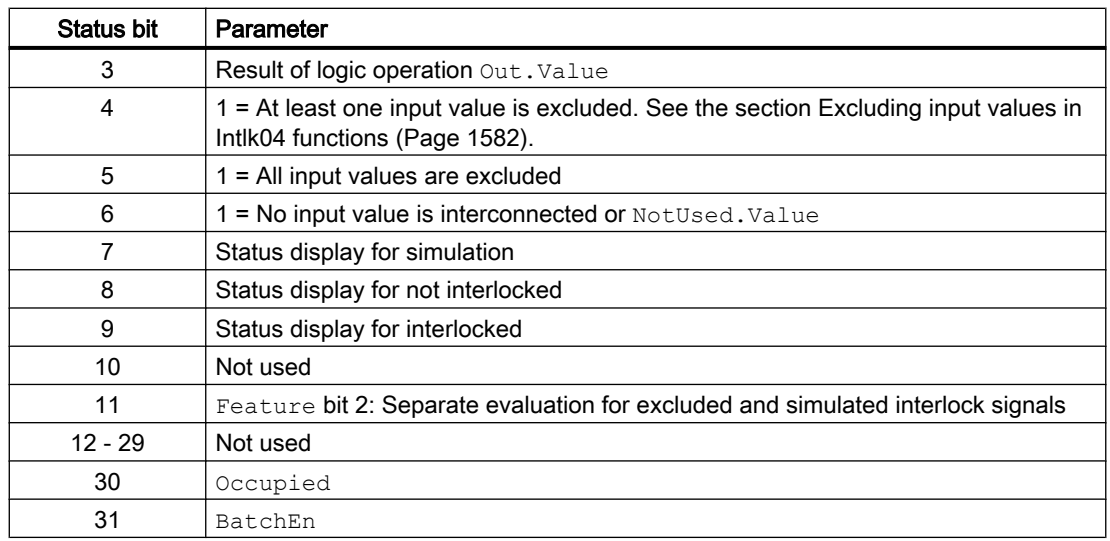

## Status word allocation for **Status2** parameter

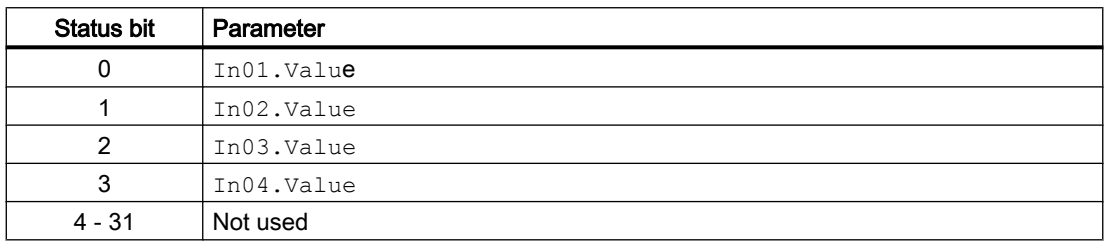

#### Status word allocation for **Status3** parameter

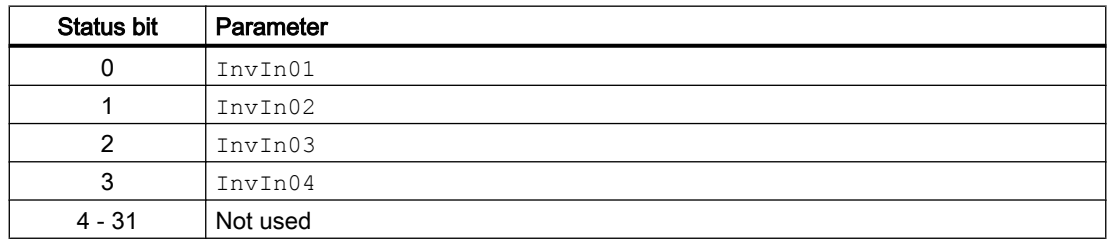

## Status word allocation for **Status4** parameter

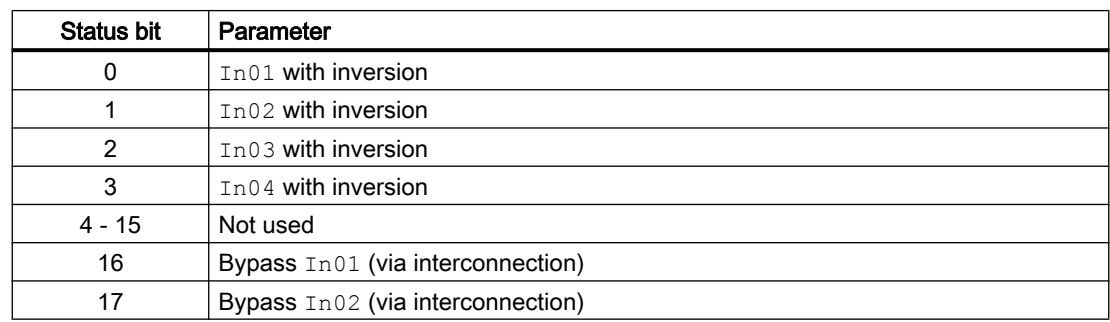

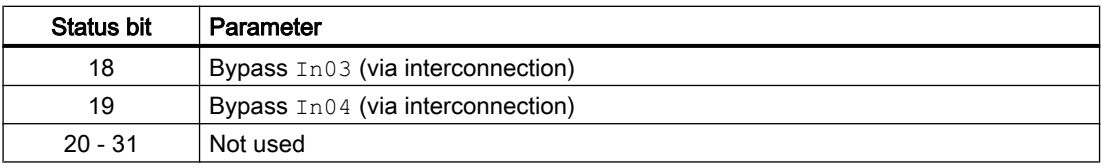

## Status word allocation for **Status5** parameter

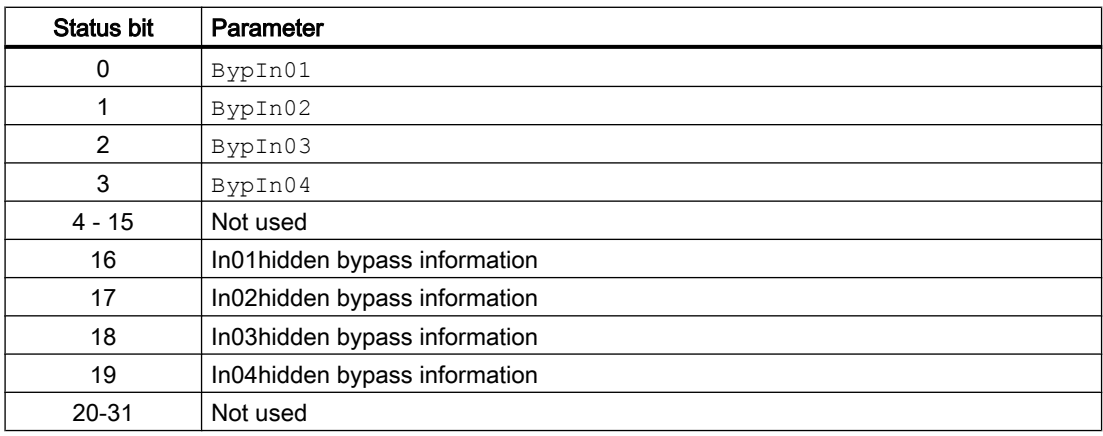

## Status word allocation for **Status6** parameter

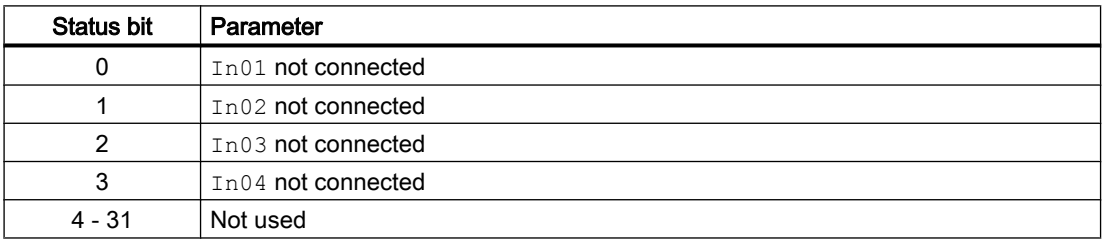

## Status word allocation for **Status7** parameter

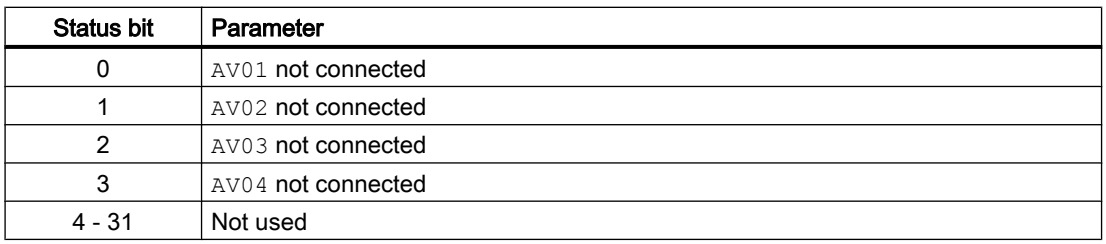

#### Status word allocation for **Status8** parameter

Identical to FirstIn.

#### <span id="page-1581-0"></span>Interlock blocks

8.2 Intlk04 - Interlock display with 4 input signals

#### See also

[Intlk04 messaging](#page-1586-0) (Page [1587\)](#page-1586-0) [Intlk04 block diagram](#page-1590-0) (Page [1591\)](#page-1590-0) [Intlk04 error handling](#page-1585-0) (Page [1586\)](#page-1585-0) Intlk04 modes (Page 1582)

## 8.2.2 Intlk04 modes

#### Intlk04 modes

This block does not have any modes.

#### See also

[Intlk04 block diagram](#page-1590-0) (Page [1591\)](#page-1590-0) [Intlk04 I/Os](#page-1586-0) (Page [1587\)](#page-1586-0) [Intlk04 messaging](#page-1586-0) (Page [1587\)](#page-1586-0) [Intlk04 error handling](#page-1585-0) (Page [1586\)](#page-1585-0) Intlk04 functions (Page 1582) [Description of Intlk04](#page-1578-0) (Page [1579](#page-1578-0))

## 8.2.3 Intlk04 functions

#### Functions of Intlk04

The functions for this block are listed below.

#### Inversion of logic signals

You can invert the input signals by setting the input parameter  $InvInx$  for the input concerned to  $Inx = 1$ , e.g. for input  $In01$  set the I/O  $InvIn01$ .

The inversion is displayed in the faceplate. If you invert signals using any other method this is not shown in the faceplate.

#### Bypass

#### **Note**

Bypassing the interlock means that the interlock signal (input signal) is excluded from the logic of the interlock block, in other words, this signal is ignored in the logic operation.

This function can only be executed in the faceplate with "high-level operating permission".

You can bypass interlock signals as follows:

- From operator over faceplate  $(BypInx = 1)$ : Independent  $BypLix$  is connected or not, the operator can bypass the input signal.
- By connecting BypLix in CFC (BypLix.Value = 1, BypLix.ST < >  $16 \# FF$ ) Follow this if interlock signals are connected to parameters, which has no bypass information bit for bypass. Refer to sectio[nBypassing signals](#page-106-0) (Page [107](#page-106-0)).
- By connected interlock signal  $\text{Inx}$ . For this the corresponding enable bit ( $\text{ByEn}$ . Inx = 1) and Feature Bit2 [Separate evaluation for excluded and simulated interlock signals](#page-151-0) (Page [152](#page-151-0)) have to be set. Follow this if the interlock signals are all connected to parameters which has the bypass information. Refer to sectio[nBypassing signals](#page-106-0) (Page [107](#page-106-0)).

The bypassed interlock signal is shown in the faceplate as the symbol below:

# в

You can reset all the bypass of interlock signals as follows:

- From operator over faceplate  $(RstBypop = 0 1)$
- Over CFC linkable parameter  $(RstBypLi = 0 > 1)$

Special situation: If all input parameters are bypassed, the output value is defined using the DefaultOut parameter.

Depending on the configuration of the Feature bit2 Separate evaluation for excluded and [simulated interlock signals](#page-151-0) (Page [152](#page-151-0)), the output  $By$  $p$ A $ct$  is formed and the bypass signal/ information is set at the output Out.

#### Feature Bit $2 = 0$ :

If one of the interlock inputs is bypassed by the operator or by connected  $BypList$ , then the output  $By$   $Pat$  is set. The bypass signal/information at the output  $Out$  is always reset.

- BypAct.Value = BypIn01 OR BypLi01 OR BypInx OR BypLix The calculation is simplified and described.
- $\bullet$  Out. Bit1 =  $0$

A bypassed interlock signal, that is switch-relevant, sets the status of  $\text{Out}$  to Simulation.

#### Feature Bit2 =1:

If one of the interlock inputs is bypassed or the block which is connected to interlock signal is in bypass (signal is set at an interlock input  $In01...Inx$ ), the output BypAct is set. The bypass informataion in the signal at the input  $In01...Inx$  can be read from the upstream interlock

block at the output BypAct or from the upstream technical block with bypass functionallity (MonDiL, MonAnL, TotalL, PIDConL, PIDConR, PIDStepL) at the output BypassAct.

The bypass signal information at the output Out is set to the value of BypAct.

- BypAct.Value = BypIn01 OR BypLi01 OR In01.Bit1 OR BypInx OR BypLix OR In01.Bitx OR In01. Bit1 OR Inx. Bit1 The calculation and described.
- Out.Bit1 = BypAct.Value

A bypassed interlock input has no influence on the status of Out.

#### **Note**

Do not connect the input  $BypList$  with the output  $BypAct$  from an interlock block because BypAct is calculated from the bypass signal information.

#### Handling non-connected inputs

Inputs which are not interconnected are not evaluated. They are not displayed in the faceplate either.

Special situation: If no inputs are connected, the output value is defined using the DefaultOut parameter. The signal status is set to 16#FF.

#### Opening additional faceplates

This block provides the standard function [Opening additional faceplates](#page-207-0) (Page [208](#page-207-0)). However, only one additional faceplate can be called up using  $\text{Selfp1} = 1$ .

#### First-in detection for interlock blocks

This block provides the standard function [Recording the first signal for interlock blocks](#page-51-0)  (Page [52](#page-51-0)). Note that a signal status change only has an effect on the first-in detection when the Feature Bit [Evaluation of signal status](#page-141-0) (Page [142\)](#page-141-0) and the input FirstInEn is set.

The response to deactivation via the FirstInEn input can be influenced by Feature bit [First](#page-175-0)[in detection response to deactivation](#page-175-0) (Page [176\)](#page-175-0).

#### **Note**

This function can only be executed in the faceplate with "process control" operating permission.

#### Forming the signal status for blocks

This block provides the standard function [Forming and outputting the signal status for interlock](#page-114-0)  [blocks](#page-114-0) (Page [115\)](#page-114-0).
The worst signal status  $ST$  Worst for the block is formed from the following parameters:

● Out.ST

### Operating permissions

This block provides the standard function [Operator control permissions](#page-253-0) (Page [254\)](#page-253-0).

The block has the following permissions for the  $OS$  Perm parameter:

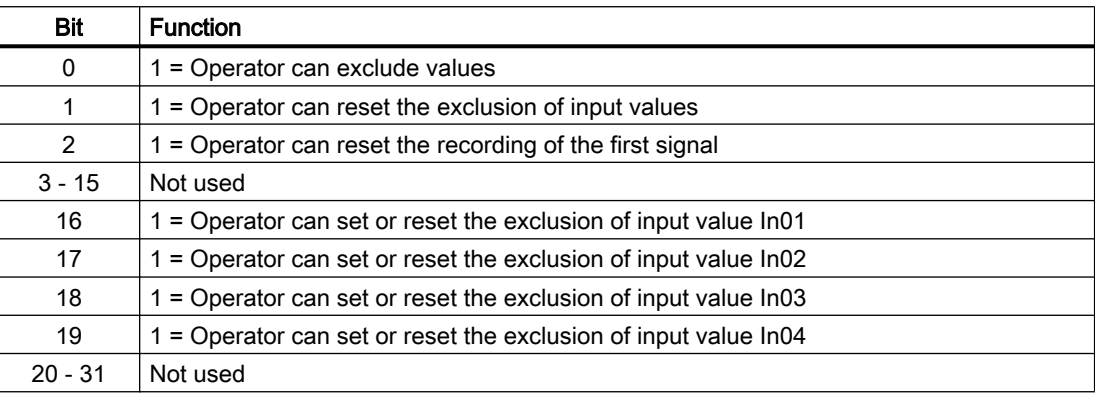

#### **Note**

If you interconnect a parameter that is also listed in OS Perm as a parameter, you have to reset the corresponding OS Perm bit.

# Configurable reactions using the **Feature** I/O

You can find an overview of all reactions provided by the Feature parameter in the chapter [Configurable functions using the Feature I/O](#page-130-0) (Page [131](#page-130-0)). The following functionality is available for this block at the relevant bits:

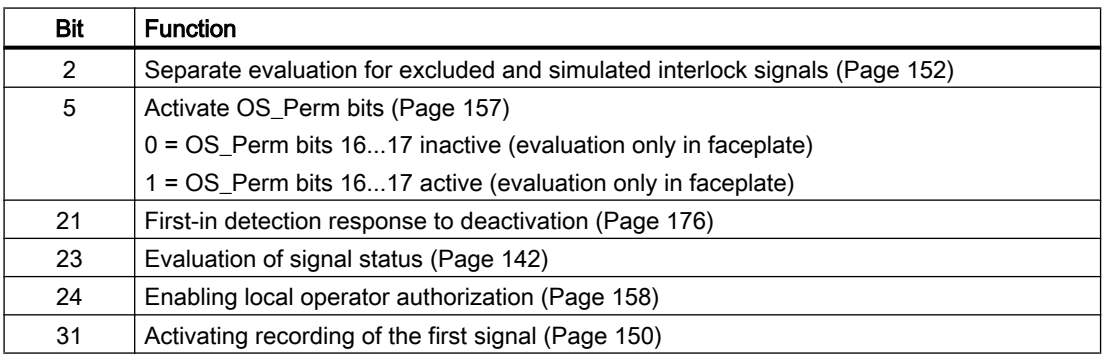

# SIMATIC BATCH functionality

This block provides the standard function [SIMATIC BATCH functionality](#page-66-0) (Page [67](#page-66-0)).

### <span id="page-1585-0"></span>See also

[Description of Intlk04](#page-1578-0) (Page [1579](#page-1578-0)) [Intlk04 messaging](#page-1586-0) (Page [1587\)](#page-1586-0) [Intlk04 I/Os](#page-1586-0) (Page [1587\)](#page-1586-0) [Intlk04 block diagram](#page-1590-0) (Page [1591\)](#page-1590-0) Intlk04 error handling (Page 1586) [Intlk04 modes](#page-1581-0) (Page [1582](#page-1581-0))

# 8.2.4 Intlk04 error handling

# Error handling of Intlk04

Refer to the section [Error handling](#page-118-0) (Page [119\)](#page-118-0) in the basic instructions for the error handling of all blocks.

The following errors can be displayed for this block:

● Error numbers

# Overview of error numbers

The ErrorNum I/O can be used to output the following error numbers:

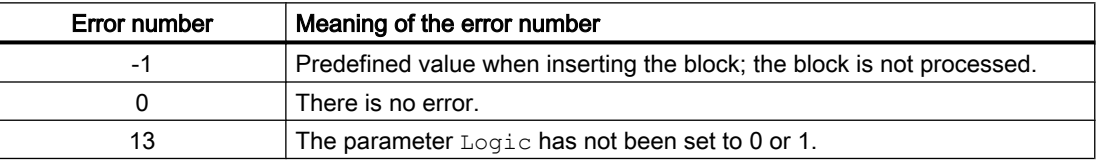

### See also

[Intlk04 block diagram](#page-1590-0) (Page [1591\)](#page-1590-0) [Intlk04 I/Os](#page-1586-0) (Page [1587\)](#page-1586-0) [Intlk04 messaging](#page-1586-0) (Page [1587\)](#page-1586-0) [Description of Intlk04](#page-1578-0) (Page [1579](#page-1578-0)) [Intlk04 modes](#page-1581-0) (Page [1582](#page-1581-0)) [Intlk04 functions](#page-1581-0) (Page [1582](#page-1581-0))

# <span id="page-1586-0"></span>8.2.5 Intlk04 messaging

### Messaging

This block does not offer messaging.

### See also

[Description of Intlk04](#page-1578-0) (Page [1579\)](#page-1578-0) [Intlk04 functions](#page-1581-0) (Page [1582](#page-1581-0)) Intlk04 I/Os (Page 1587) [Intlk04 block diagram](#page-1590-0) (Page [1591\)](#page-1590-0) [Intlk04 error handling](#page-1585-0) (Page [1586](#page-1585-0)) [Intlk04 modes](#page-1581-0) (Page [1582](#page-1581-0))

# 8.2.6 Intlk04 I/Os

I/Os of Intlk04

# Input parameters

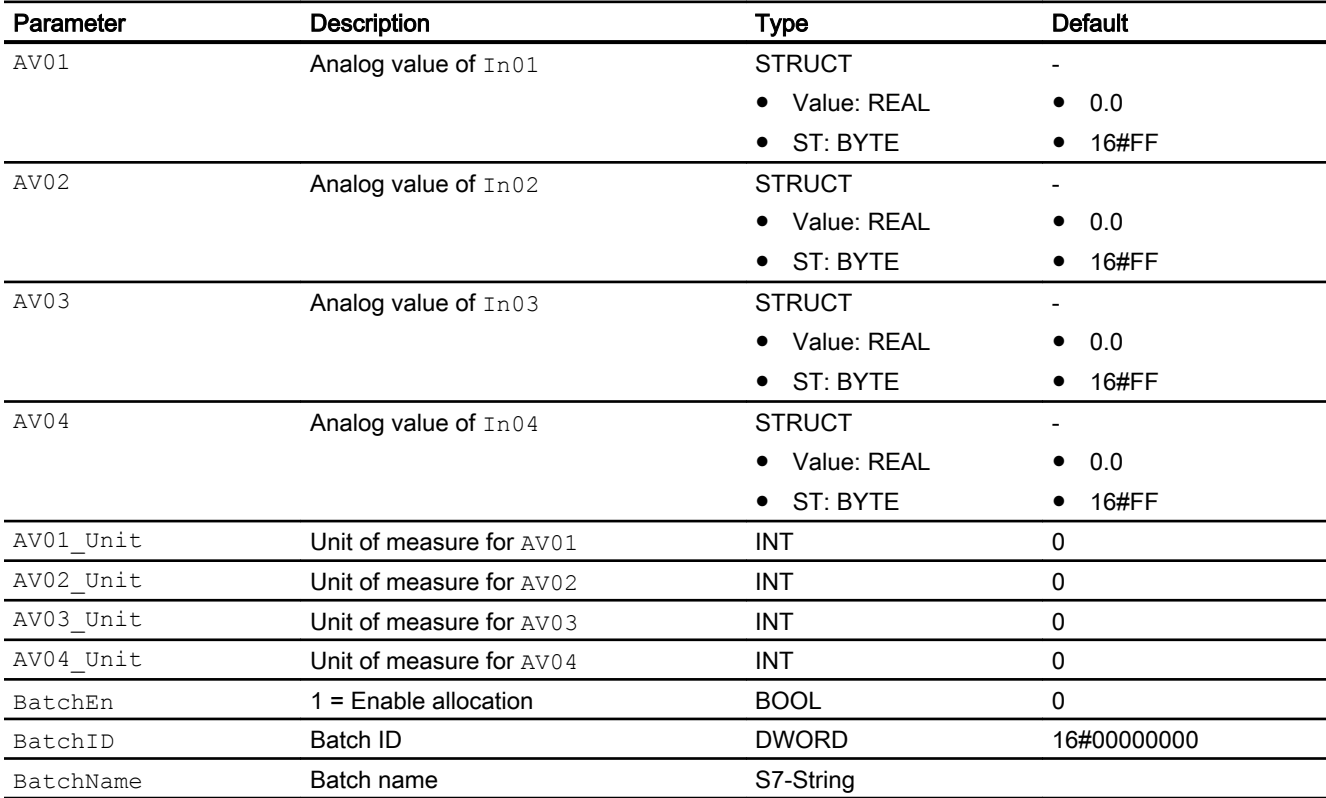

### Interlock blocks

# 8.2 Intlk04 - Interlock display with 4 input signals

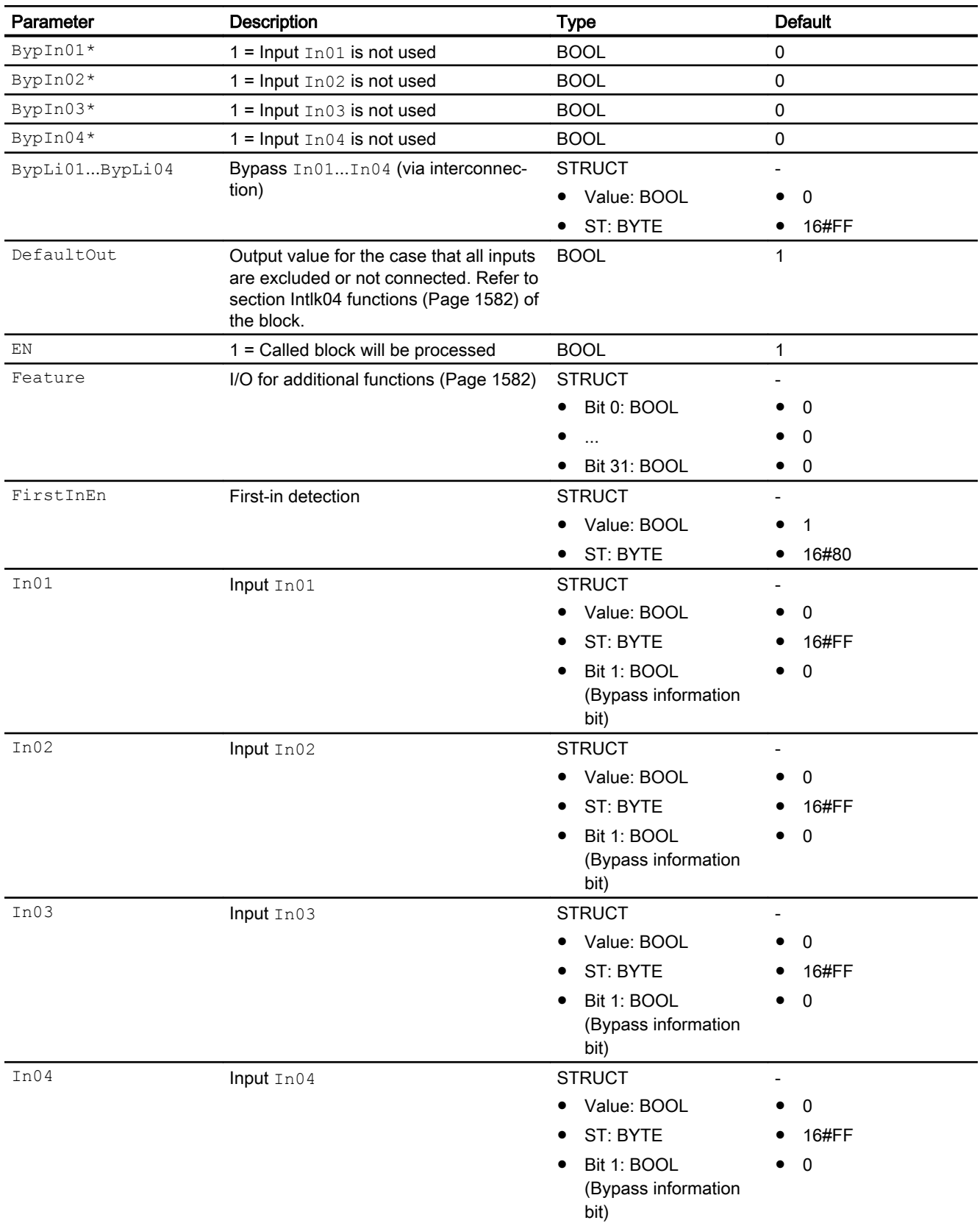

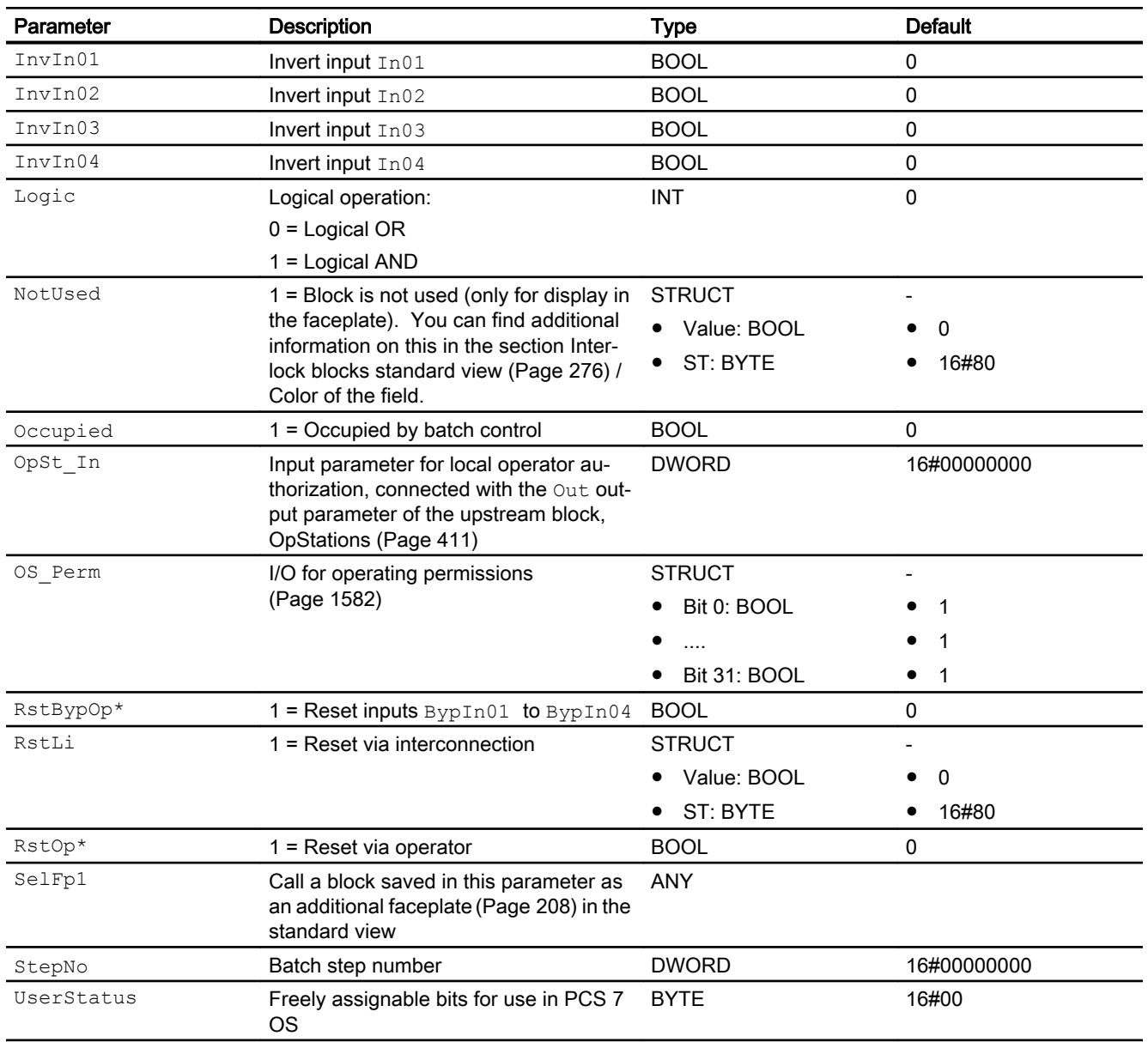

\* Values can be written back to these inputs during processing of the block by the block algorithm.

# Output parameters

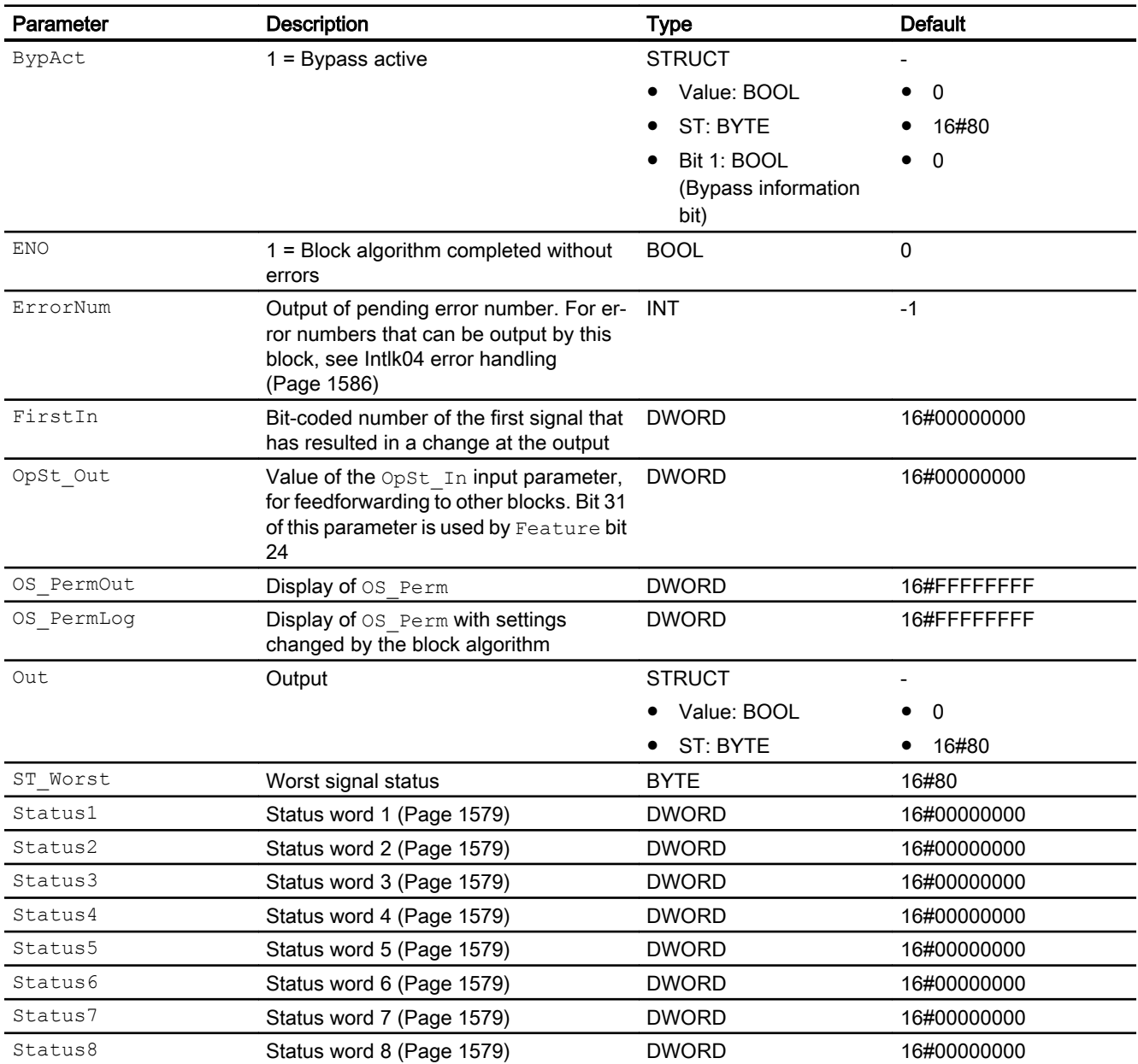

# See also

[Intlk04 messaging](#page-1586-0) (Page [1587\)](#page-1586-0) [Intlk04 block diagram](#page-1590-0) (Page [1591\)](#page-1590-0) [Intlk04 modes](#page-1581-0) (Page [1582](#page-1581-0))

# <span id="page-1590-0"></span>8.2.7 Intlk04 block diagram

### Intlk04 block diagram

A block diagram is not provided for this block.

### See also

[Intlk04 I/Os](#page-1586-0) (Page [1587\)](#page-1586-0) [Intlk04 messaging](#page-1586-0) (Page [1587\)](#page-1586-0) [Intlk04 error handling](#page-1585-0) (Page [1586](#page-1585-0)) [Intlk04 functions](#page-1581-0) (Page [1582](#page-1581-0)) [Intlk04 modes](#page-1581-0) (Page [1582](#page-1581-0)) [Description of Intlk04](#page-1578-0) (Page [1579\)](#page-1578-0)

# 8.2.8 Operator control and monitoring

# 8.2.8.1 Interlock block views

# Views of the blocks Intlk02, Intlk04, Intlk08, Intlk16

The blocks provide the following views:

- ● [Interlock blocks standard view](#page-275-0) (Page [276](#page-275-0))
- ● [Preview of interlock blocks](#page-298-0) (Page [299\)](#page-298-0)
- ● [Batch view](#page-301-0) (Page [302](#page-301-0))
- ● [Block icon for interlock blocks](#page-240-0) (Page [241\)](#page-240-0)

Refer to the sections [Structure of the faceplate](#page-247-0) (Page [248\)](#page-247-0) and [Block icon structure](#page-229-0)  (Page [230\)](#page-229-0) for general information on the faceplate and block icon.

# <span id="page-1591-0"></span>8.3 Intlk08 - Interlock display with 8 input signals

# 8.3.1 Description of Intlk08

### Object name (type + number) and family

Type + number: FB 1826 Family: Interlck

### Area of application of Intlk08

The block is used for the following applications:

● Standardized interlock with display

### How it works

The block is used to calculate a standardized interlock that can be displayed on the OS. A maximum of 8 input signals can be supplied to the block. They are linked using selectable binary logic. The signal status of the output signal is also determined. You can assign an analog value with the signal status and unit to each input value for display in the faceplate.

The current state is displayed at the Out output parameter:

- $\bullet$  Out = 0: Interlock
- $\bullet$  Out = 1: "Good" state

### **Configuration**

Use the CFC editor to install the block in a cyclic interrupt OB (OB30 to OB38).

For the Intlk02 (Intlk08) block, the Advanced Process Library contains process tag type templates; these serve as examples by providing various application scenarios for this block.

Refer to [Description of Intlk02](#page-1566-0) (Page [1567\)](#page-1566-0) for more information.

### Startup characteristics

The block does not have any startup characteristics.

#### Status word allocation for **Status1** parameter

You can find a description for each parameter in section [Intlk08 I/Os](#page-1600-0) (Page [1601\)](#page-1600-0).

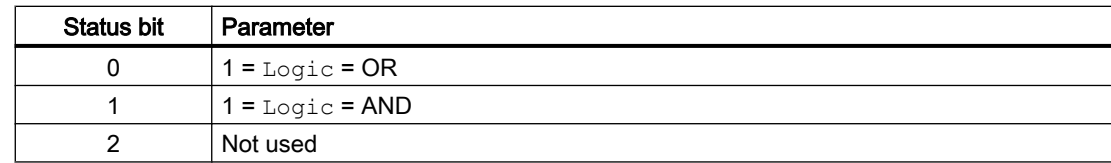

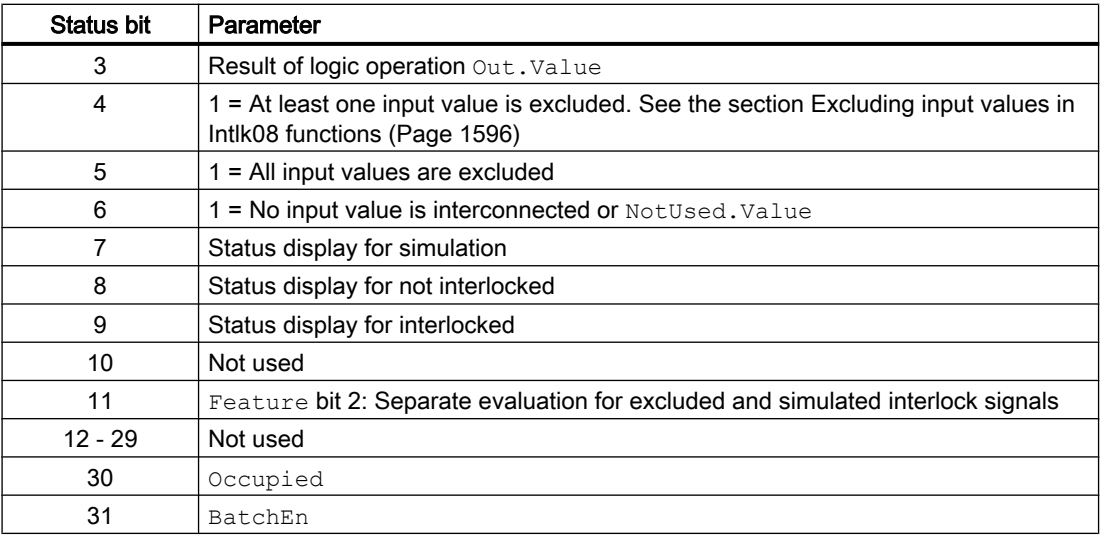

# Status word allocation for **Status2** parameter

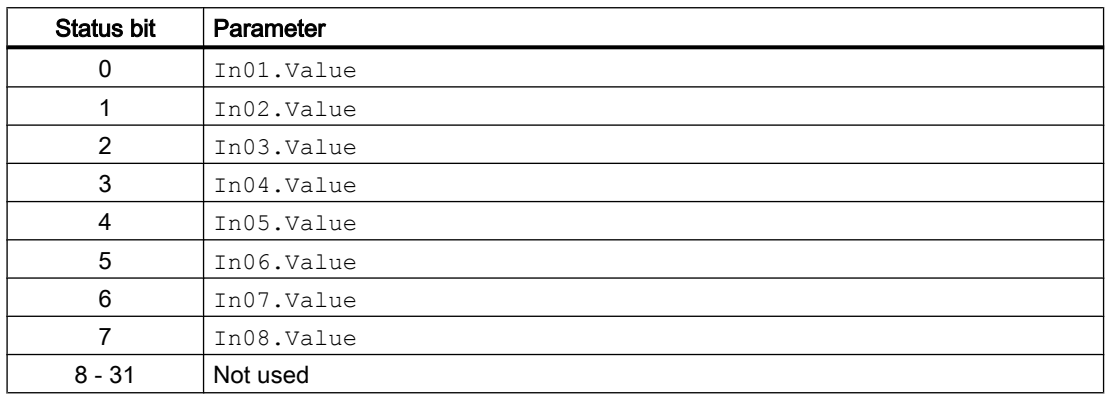

### Status word allocation for **Status3** parameter

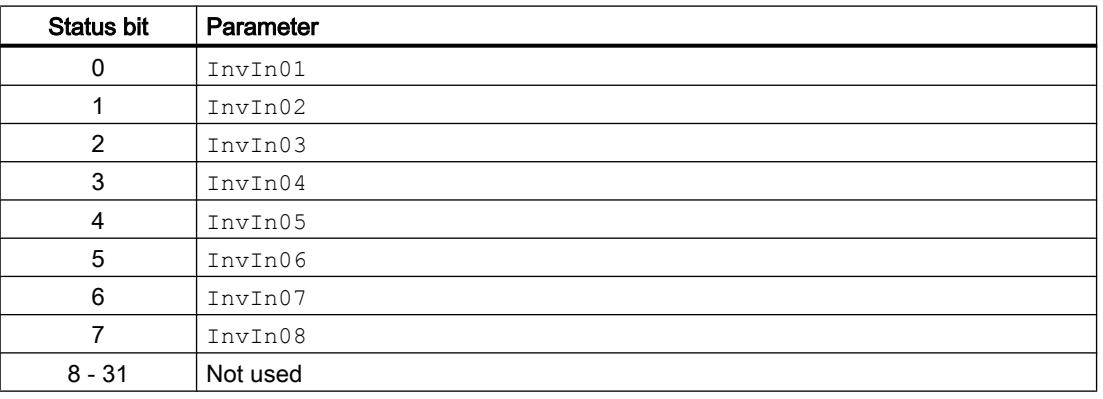

# Status word allocation for **Status4** parameter

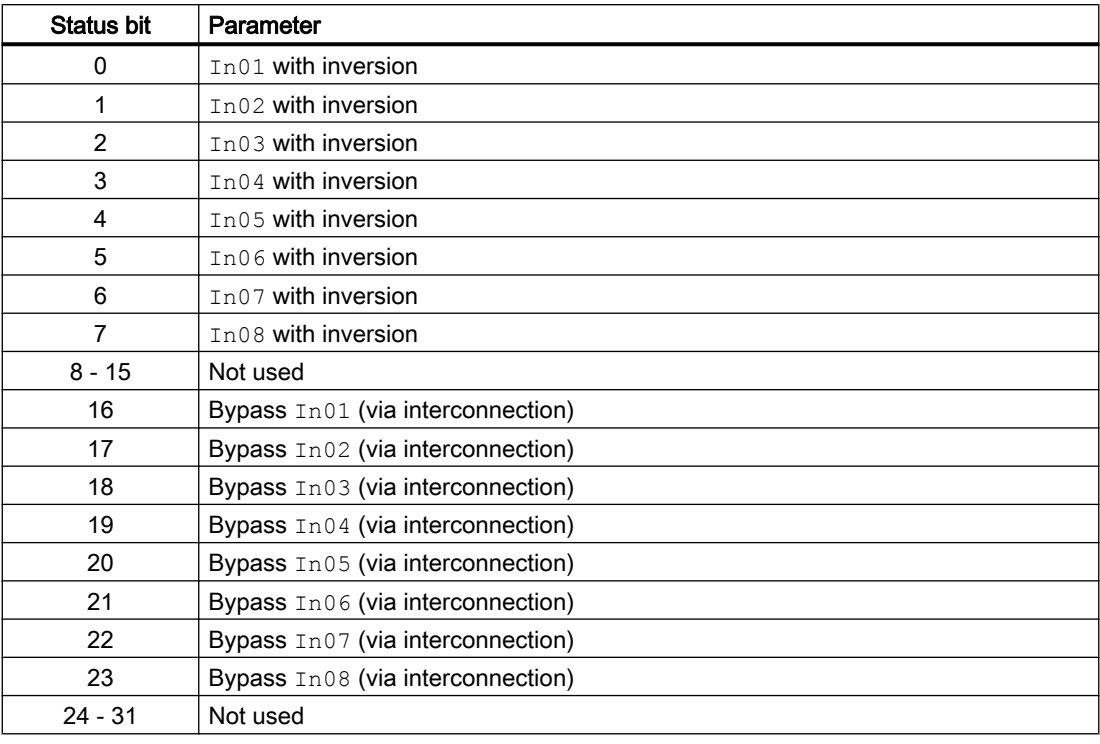

# Status word allocation for **Status5** parameter

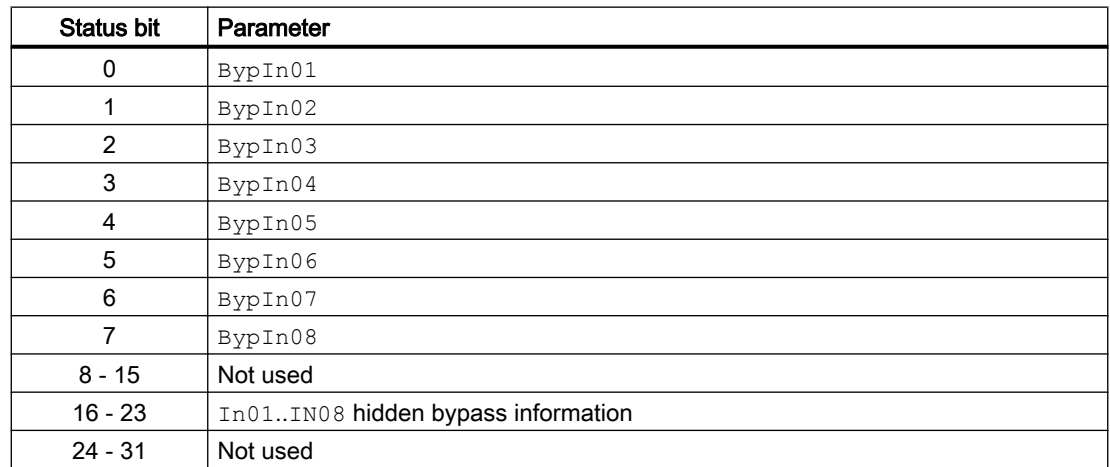

# Status word allocation for **Status6** parameter

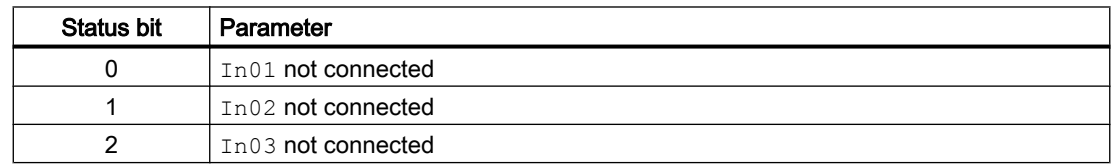

<span id="page-1594-0"></span>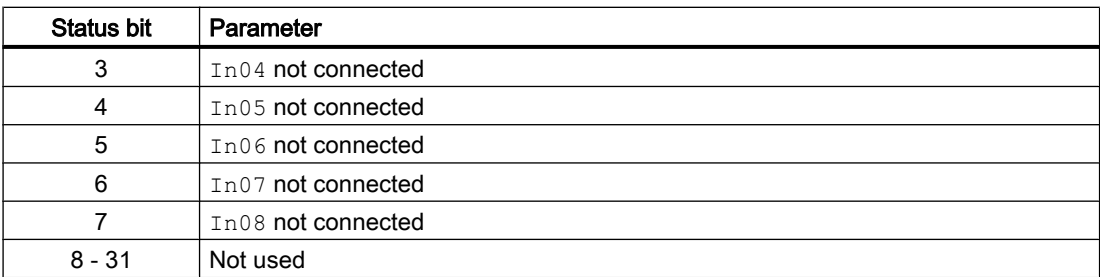

### Status word allocation for **Status7** parameter

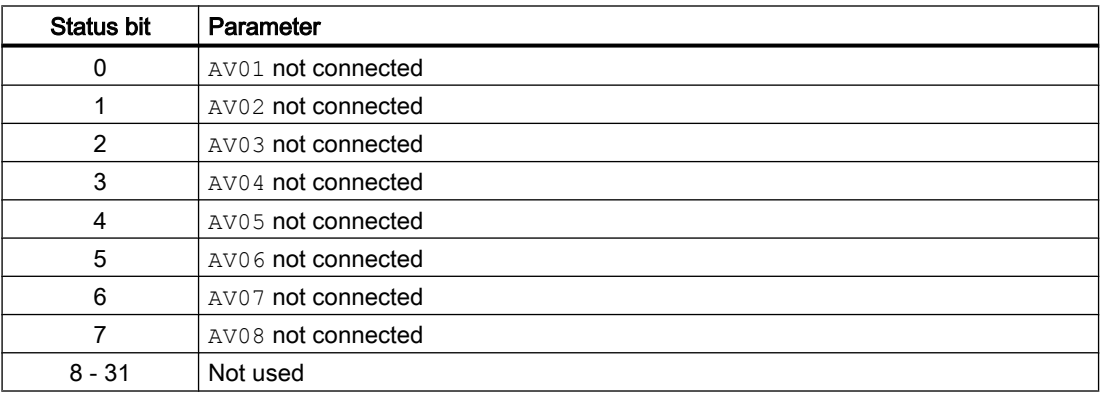

### Status word allocation for **Status8** parameter

Identical to FirstIn.

# See also

[Intlk08 messaging](#page-1600-0) (Page [1601\)](#page-1600-0) [Intlk08 block diagram](#page-1605-0) (Page [1606\)](#page-1605-0) [Intlk08 error handling](#page-1599-0) (Page [1600](#page-1599-0)) Intlk08 modes (Page 1595)

# 8.3.2 Intlk08 modes

### Intlk08 modes

This block does not have any modes.

### See also

[Intlk08 block diagram](#page-1605-0) (Page [1606\)](#page-1605-0) [Intlk08 I/Os](#page-1600-0) (Page [1601\)](#page-1600-0)

<span id="page-1595-0"></span>[Intlk08 messaging](#page-1600-0) (Page [1601\)](#page-1600-0) [Intlk08 error handling](#page-1599-0) (Page [1600\)](#page-1599-0) Intlk08 functions (Page 1596) [Description of Intlk08](#page-1591-0) (Page [1592](#page-1591-0))

# 8.3.3 Intlk08 functions

### Functions of Intlk08

The functions for this block are listed below.

### Logic operators

Use the Logic input to specify the logic operator that the block should employ when determining the interlock state. Make the following settings:

- $\bullet$  Logic = 0: OR
- $\bullet$  Logic = 1: AND

#### Inversion of logic signals

You can invert the input signals by setting the input parameter  $InvInx$  for the input concerned to  $\text{Inx} = 1$ , e.g. for input  $\text{In01}$  set the I/O  $\text{InvIn01}$ .

The inversion is displayed in the faceplate. If you invert signals using any other method, this is not shown in the faceplate.

### Bypass

#### **Note**

Bypassing the interlock means that the interlock signal (input signal) is excluded from the logic of the interlock block, in other words, this signal is ignored in the logic operation.

This function can only be executed in the faceplate with "high-level operating permission".

You can bypass interlock signals as follows:

- From operator over faceplate  $(BypInx = 1)$ : Independent  $BypLix$  is connected or not, the operator can bypass the input signal.
- By connecting  $BypLix$  in CFC  $(BypLix.Va1ue = 1, BypLix.sT$  <>  $16#FF$ ) Follow this if interlock signals are connected to parameters, which has no bypass information bit for bypass. Refer to sectio[nBypassing signals](#page-106-0) (Page [107](#page-106-0)).
- By connected interlock signal  $\text{Inx}$ . For this the corresponding enable bit ( $\text{ByEn}$ . Inx = 1) and Feature Bit2 [Separate evaluation for excluded and simulated interlock signals](#page-151-0) (Page [152](#page-151-0)) have to be set. Follow this if the interlock signals are all connected to parameters which has the bypass information. Refer to sectio[nBypassing signals](#page-106-0) (Page [107](#page-106-0)).

The bypassed interlock signal is shown in the faceplate as the symbol below:

# B.

You can reset all the bypass of interlock signals as follows:

- From operator over faceplate  $(RstBypOp = 0 1)$
- Over CFC linkable parameter  $(RstBypLi = 0 1)$

Special situation: If all input parameters are bypassed, the output value is defined using the DefaultOut parameter.

Depending on the configuration of the Feature bit2Separate evaluation for excluded and [simulated interlock signals](#page-151-0) (Page [152](#page-151-0)), the output  $BypAct$  is formed and the bypass signal/ information is set at the output Out.

### Feature Bit2 = 0:

If one of the interlock inputs is bypassed by the operator or by connected  $BypLix$ , the output BypAct is set. The bypass signal/information at the output Out is always reset.

- BypAct.Value = BypIn01 OR BypLi01 OR BypInx OR BypLix The calculation is simplified and described.
- $\bullet$  Out. Bit1 = 0

A bypassed interlock signal, that is switch-relevant, sets the status of Out to Simulation.

### Feature Bit2 = 1:

If one of the interlock inputs is bypassed or the block which is connected to interlock signal is in bypass (signal is set at an interlock input  $In01...Inx$ ), then the output BypAct is set. The bypass informataion in the signal at the input  $In01...Inx$  can be read from the upstream interlock block at the output BypAct or from the upstream technical block with bypass functionallity (MonDiL, MonAnL, TotalL, PIDConL, PIDConR, PIDStepL) at the output BypassAct.

The bypass signal information at the output  $\text{Out}$  is set to the value of  $\text{BypAct}$ .

- BypAct.Value = BypIn01 OR BypLi01 OR In01.Bit1 OR BypInx OR BypLix OR In01.Bitx OR In01. Bit1 OR Inx. Bit1 The calculation and described.
- Out.Bit1 = BypAct.Value

A bypassed interlock input has no influence on the status of Out.

#### Note

Do not connect the input  $ByDLix$  with the output  $ByDACt$  from an interlock block because BypAct is calculated from the bypass signal information.

### Handling non-connected inputs

Inputs which are not interconnected are not evaluated. They are not displayed in the faceplate either.

Special situation: If no inputs are connected, the output value is defined using the DefaultOut parameter. The signal status is set to 16#FF.

#### Opening additional faceplates

This block provides the standard function [Opening additional faceplates](#page-207-0) (Page [208](#page-207-0)). However, only one additional faceplate can be called up using  $\text{Selfp1} = 1$ .

### First-in detection for interlock blocks

This block provides the standard function [Recording the first signal for interlock blocks](#page-51-0)  (Page [52](#page-51-0)). Note that a signal status change only has an effect on the first-in detection when the Feature Bit [Evaluation of signal status](#page-141-0) (Page [142\)](#page-141-0) and the input FirstInEn is set.

The response to deactivation via the FirstInEn input can be influenced by Feature bit [First](#page-175-0)[in detection response to deactivation](#page-175-0) (Page [176\)](#page-175-0).

#### **Note**

This function can only be executed in the faceplate with "process control" operating permission.

#### Forming the signal status for blocks

This block provides the standard function [Forming and outputting the signal status for interlock](#page-114-0)  [blocks](#page-114-0) (Page [115\)](#page-114-0).

The worst signal status  $ST$  Worst for the block is formed from the following parameters:

● Out.ST

### Operating permissions

This block provides the standard function [Operator control permissions](#page-253-0) (Page [254\)](#page-253-0).

The block has the following permissions for the OS Perm parameter:

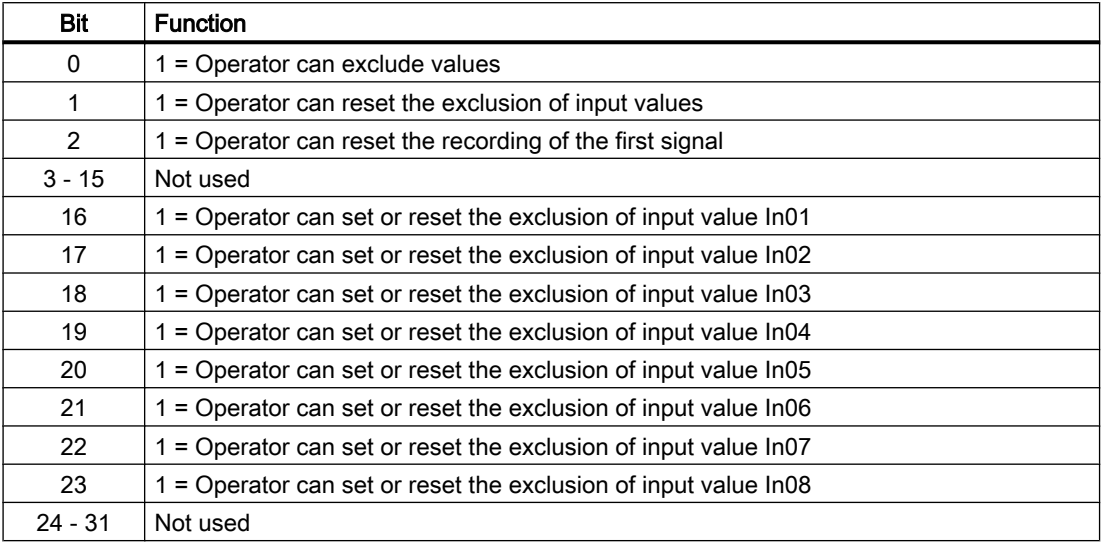

### **Note**

If you interconnect a parameter that is also listed in  $OS$   $Perm$  as a parameter, you have to reset the corresponding OS Perm bit.

# Configurable reactions using the **Feature** parameter

You can find an overview of all reactions provided by the Feature parameter in the chapter [Configurable functions using the Feature I/O](#page-130-0) (Page [131](#page-130-0)). The following functionality is available for this block at the relevant bits:

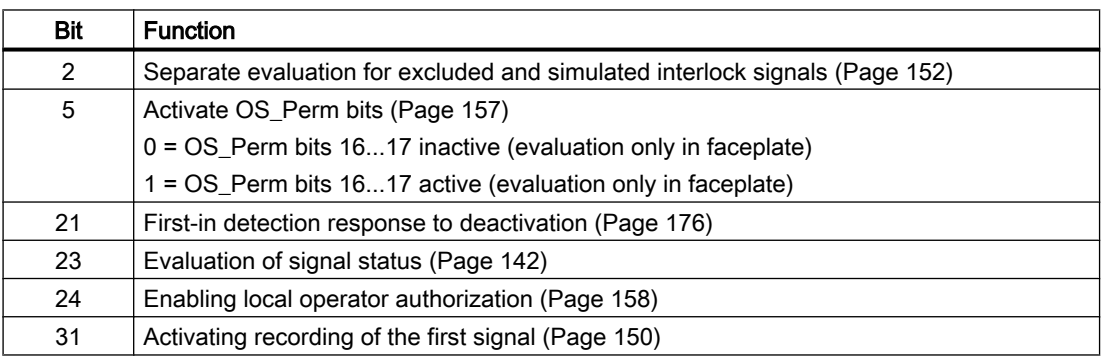

# SIMATIC BATCH functionality

This block provides the standard function [SIMATIC BATCH functionality](#page-66-0) (Page [67](#page-66-0)).

### <span id="page-1599-0"></span>Interlock blocks

8.3 Intlk08 - Interlock display with 8 input signals

### See also

[Description of Intlk08](#page-1591-0) (Page [1592](#page-1591-0)) [Intlk08 messaging](#page-1600-0) (Page [1601\)](#page-1600-0) [Intlk08 I/Os](#page-1600-0) (Page [1601\)](#page-1600-0) [Intlk08 block diagram](#page-1605-0) (Page [1606\)](#page-1605-0) Intlk08 error handling (Page 1600) [Intlk08 modes](#page-1594-0) (Page [1595](#page-1594-0))

# 8.3.4 Intlk08 error handling

### Error handling of Intlk08

Refer to the section [Error handling](#page-118-0) (Page [119\)](#page-118-0) in the basic instructions for the error handling of all blocks.

The following errors can be displayed for this block:

● Error numbers

### Overview of error numbers

The ErrorNum I/O can be used to output the following error numbers:

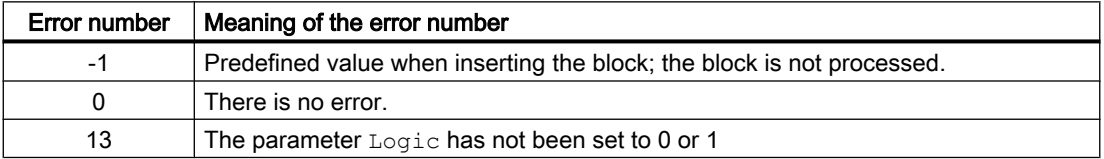

### See also

[Intlk08 block diagram](#page-1605-0) (Page [1606\)](#page-1605-0) [Intlk08 I/Os](#page-1600-0) (Page [1601\)](#page-1600-0)

[Intlk08 messaging](#page-1600-0) (Page [1601\)](#page-1600-0)

[Intlk08 functions](#page-1595-0) (Page [1596](#page-1595-0))

[Intlk08 modes](#page-1594-0) (Page [1595](#page-1594-0))

[Description of Intlk08](#page-1591-0) (Page [1592](#page-1591-0))

# <span id="page-1600-0"></span>8.3.5 Intlk08 messaging

## Messaging

This block does not offer messaging.

### See also

[Description of Intlk08](#page-1591-0) (Page [1592\)](#page-1591-0) [Intlk08 functions](#page-1595-0) (Page [1596](#page-1595-0)) Intlk08 I/Os (Page 1601) [Intlk08 block diagram](#page-1605-0) (Page [1606\)](#page-1605-0) [Intlk08 error handling](#page-1599-0) (Page [1600](#page-1599-0)) [Intlk08 modes](#page-1594-0) (Page [1595](#page-1594-0))

# 8.3.6 Intlk08 I/Os

I/Os of Intlk08

# Input parameters

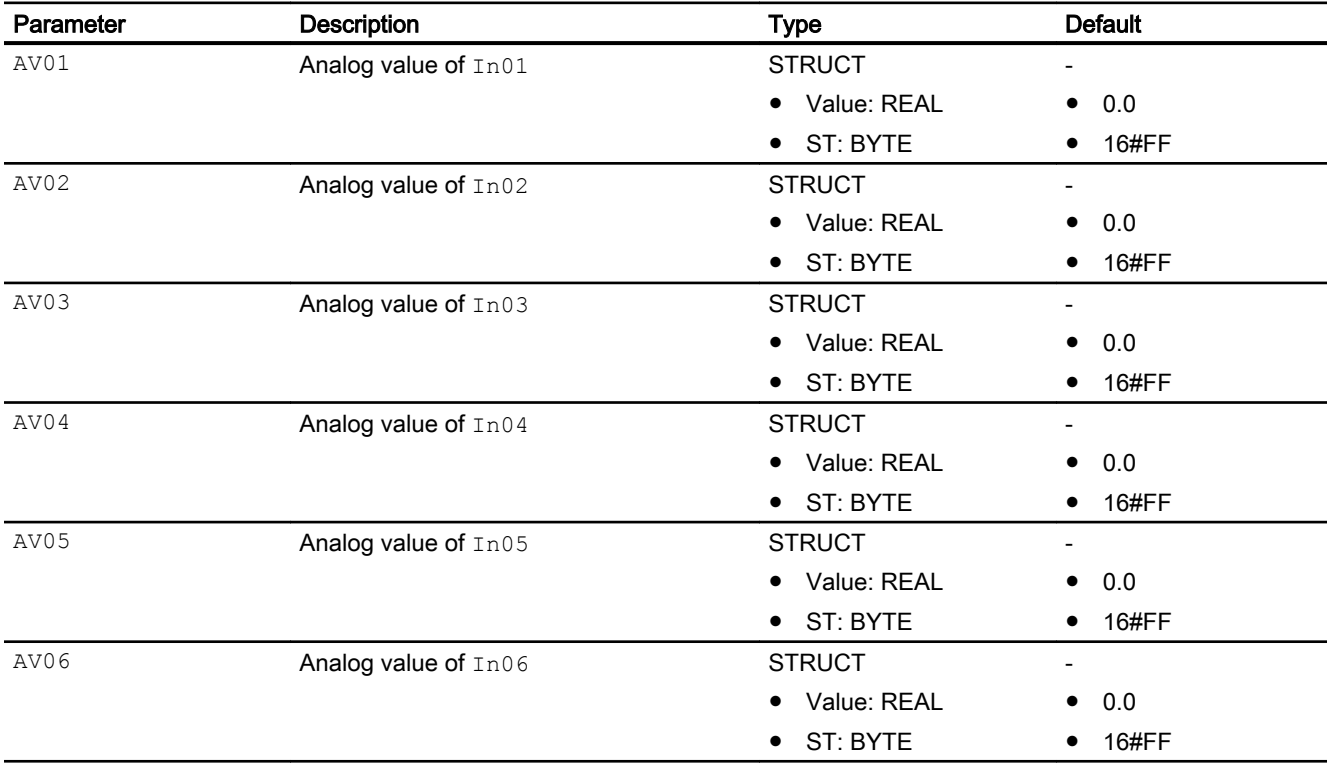

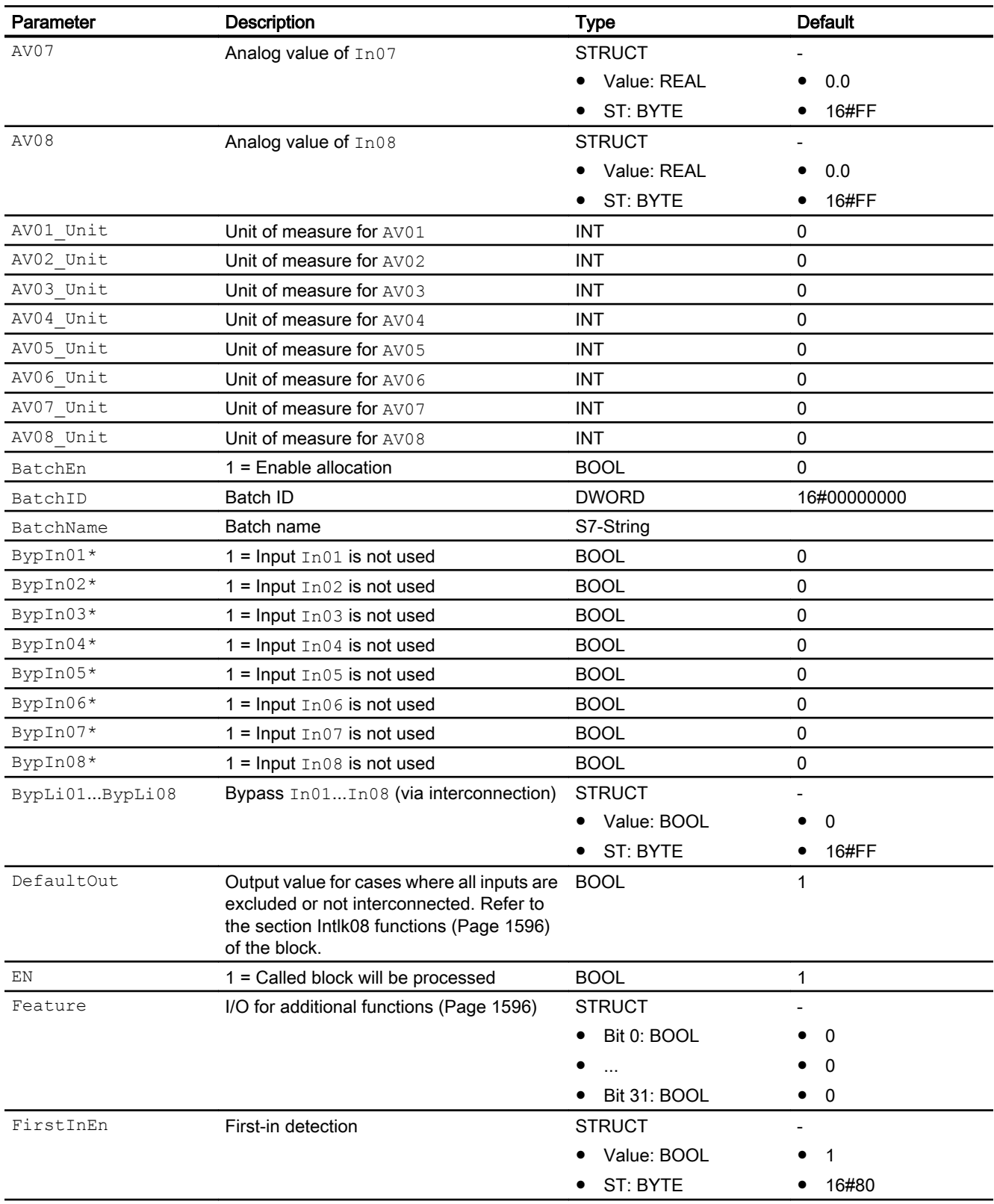

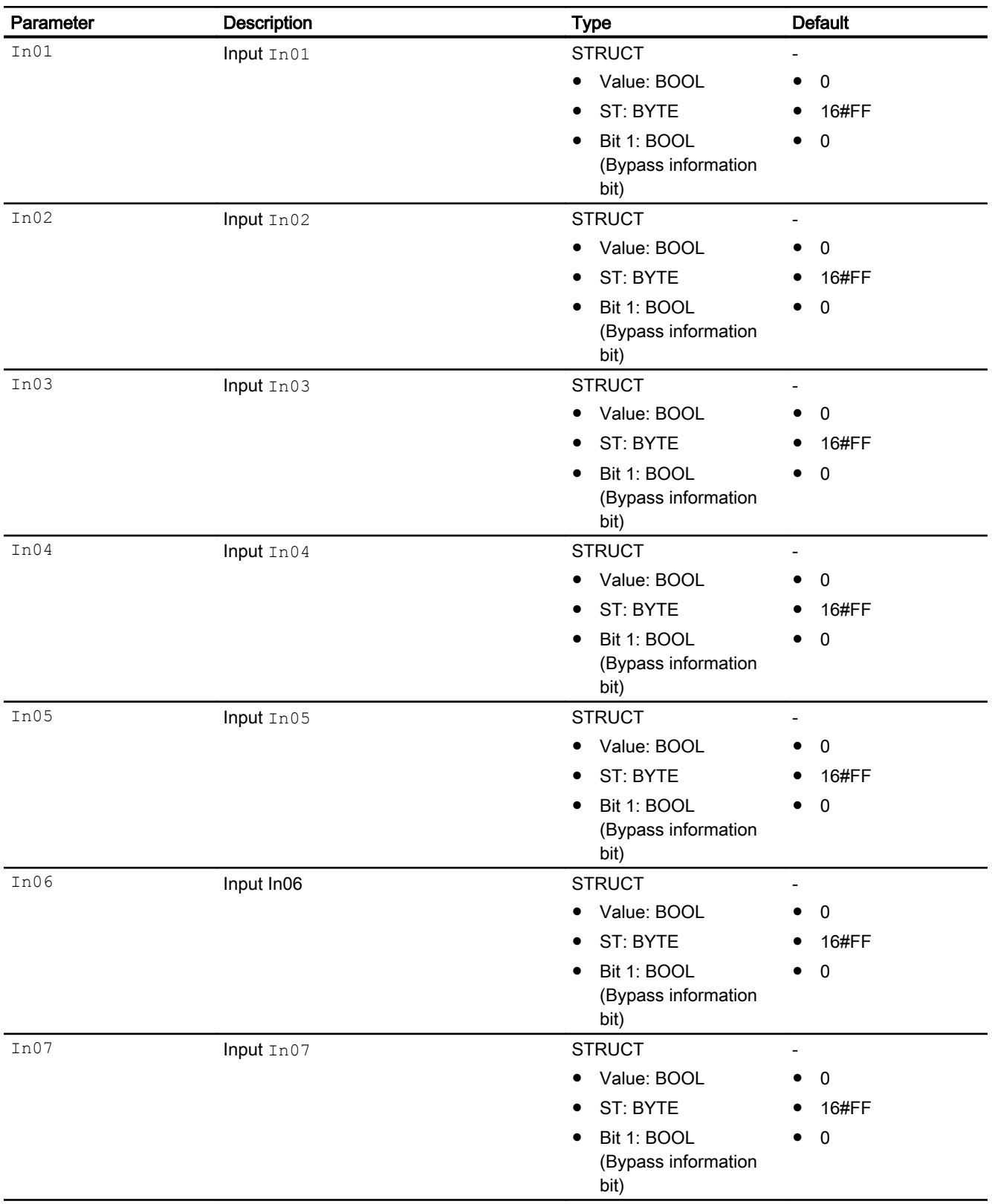

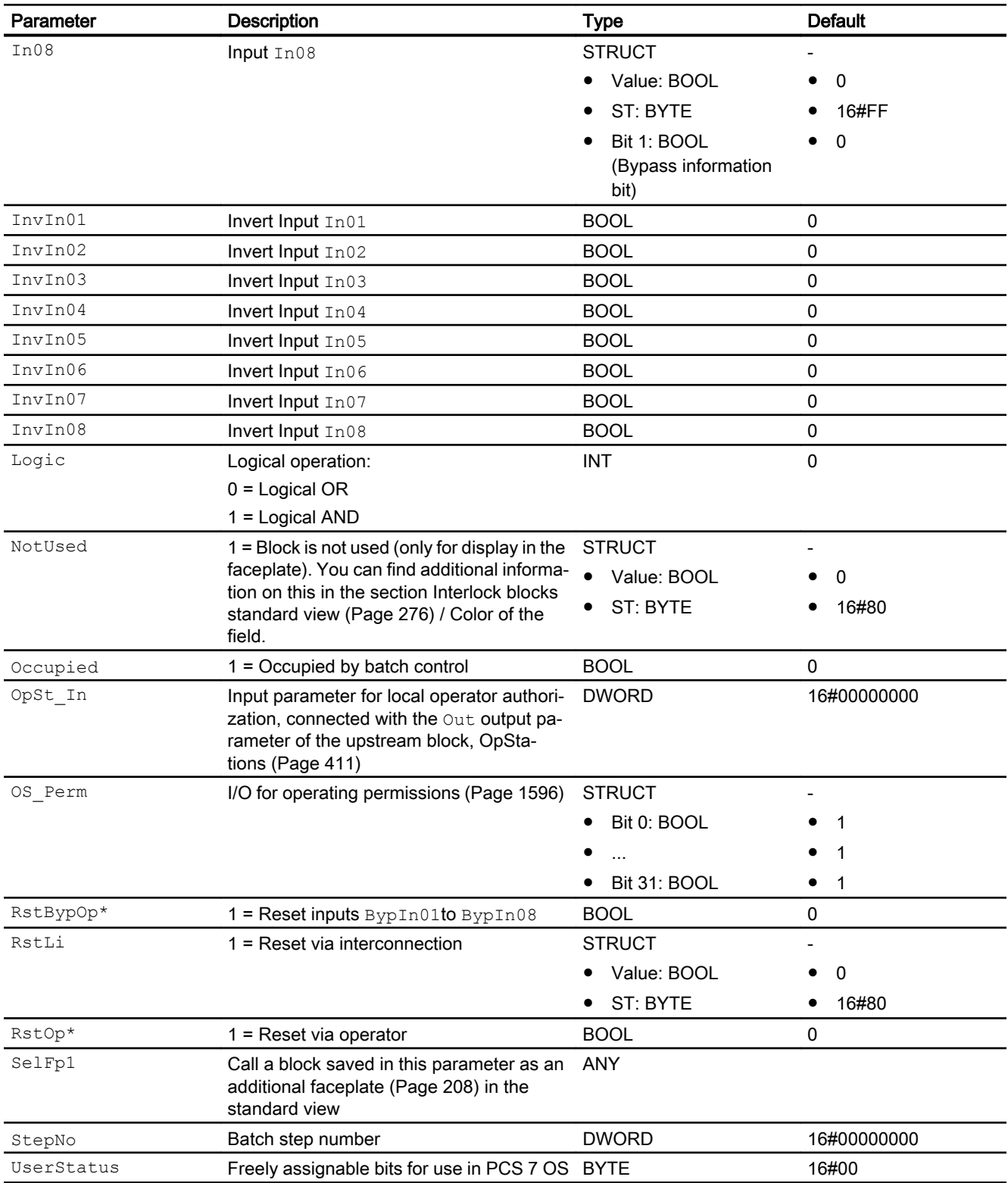

\* Values can be written back to these inputs during processing of the block by the block algorithm.

# Output parameters

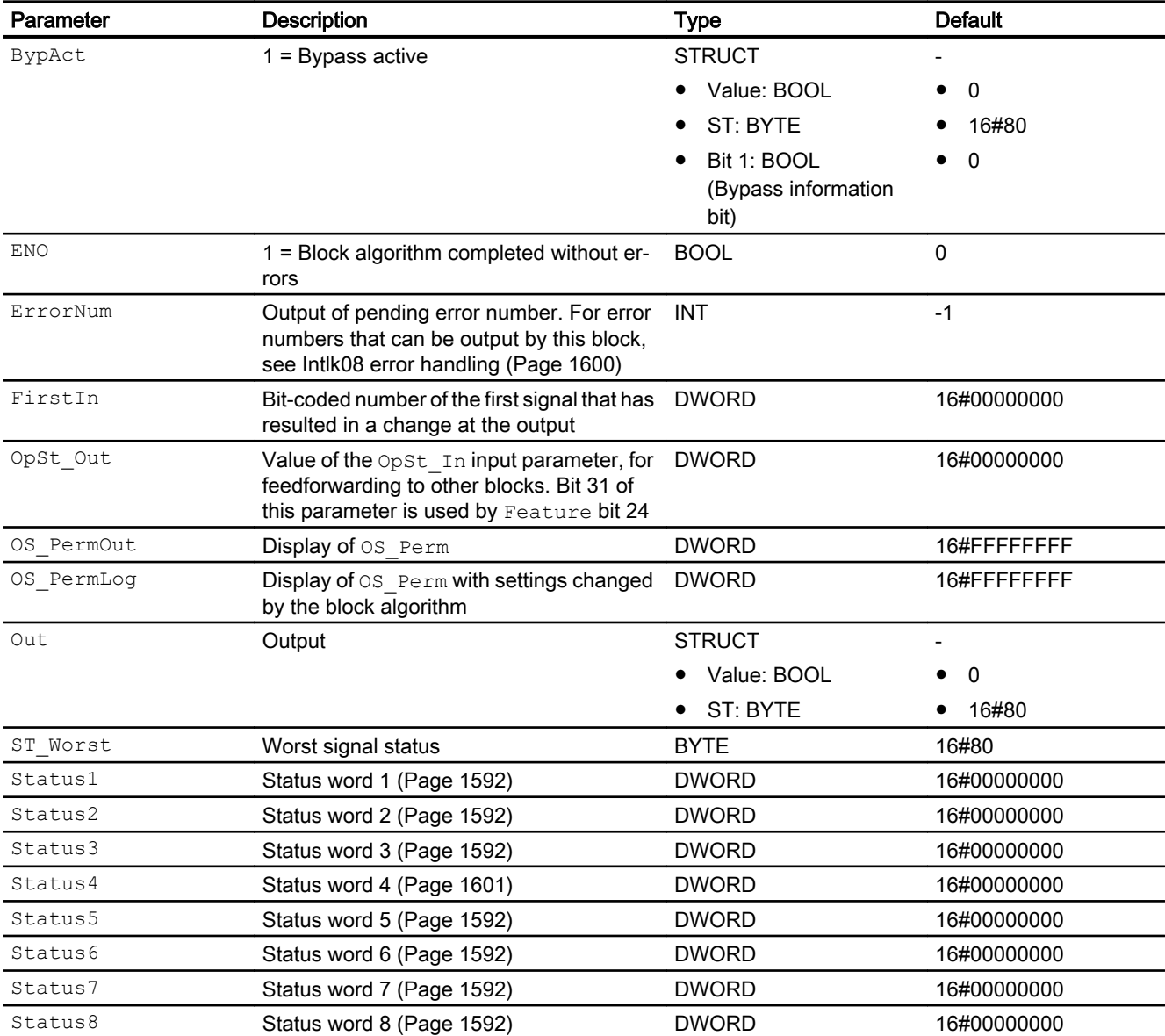

# See also

[Intlk08 block diagram](#page-1605-0) (Page [1606\)](#page-1605-0) [Intlk08 modes](#page-1594-0) (Page [1595](#page-1594-0))

# <span id="page-1605-0"></span>8.3.7 Intlk08 block diagram

## Intlk08 block diagram

A block diagram is not provided for this block.

## See also

[Intlk08 I/Os](#page-1600-0) (Page [1601\)](#page-1600-0) [Intlk08 messaging](#page-1600-0) (Page [1601\)](#page-1600-0) [Intlk08 error handling](#page-1599-0) (Page [1600\)](#page-1599-0) [Intlk08 functions](#page-1595-0) (Page [1596](#page-1595-0)) [Intlk08 modes](#page-1594-0) (Page [1595](#page-1594-0)) [Description of Intlk08](#page-1591-0) (Page [1592](#page-1591-0))

# 8.3.8 Operator control and monitoring

# 8.3.8.1 Interlock block views

# Views of the blocks Intlk02, Intlk04, Intlk08, Intlk16

The blocks provide the following views:

- ● [Interlock blocks standard view](#page-275-0) (Page [276](#page-275-0))
- ● [Preview of interlock blocks](#page-298-0) (Page [299](#page-298-0))
- ● [Batch view](#page-301-0) (Page [302](#page-301-0))
- ● [Block icon for interlock blocks](#page-240-0) (Page [241\)](#page-240-0)

Refer to the sections [Structure of the faceplate](#page-247-0) (Page [248\)](#page-247-0) and [Block icon structure](#page-229-0)  (Page [230\)](#page-229-0) for general information on the faceplate and block icon.

# <span id="page-1606-0"></span>8.4.1 Description of Intlk16

### Object name (type + number) and family

Type + number: FB 1827 Family: Interlck

### Area of application for Intlk16

The block is used for the following applications:

● Standardized interlock with display

### How it works

The block is used to calculate a standardized interlock that can be displayed on the OS. A maximum of 16 input signals can be supplied to the block. They are linked using selectable binary logic. The signal status of the output signal is also determined. You can assign an analog value with the signal status and unit to each input value for display in the faceplate.

The current state is displayed at the Out output parameter:

- $\bullet$  Out = 0: Interlock
- $\bullet$  Out = 1: "Good" state

# **Configuration**

Use the CFC editor to install the block in a cyclic interrupt OB (OB30 to OB38).

For the Intlk02 (Intlk16) block, the Advanced Process Library contains templates for process tag types as examples with various application scenarios for this block.

Refer to [Description of Intlk02](#page-1566-0) (Page [1567\)](#page-1566-0) for more information.

### Startup characteristics

The block does not have any startup characteristics.

### Status word allocation for **Status1** parameter

You can find a description for each parameter in section [Intlk16 I/Os](#page-1616-0) (Page [1617\)](#page-1616-0).

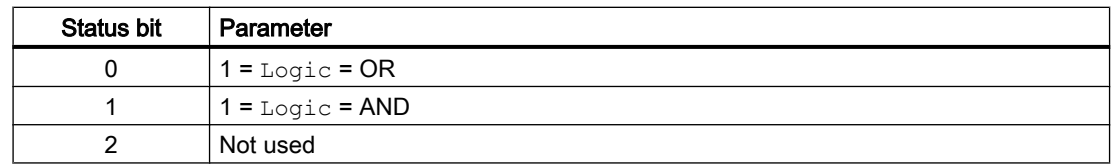

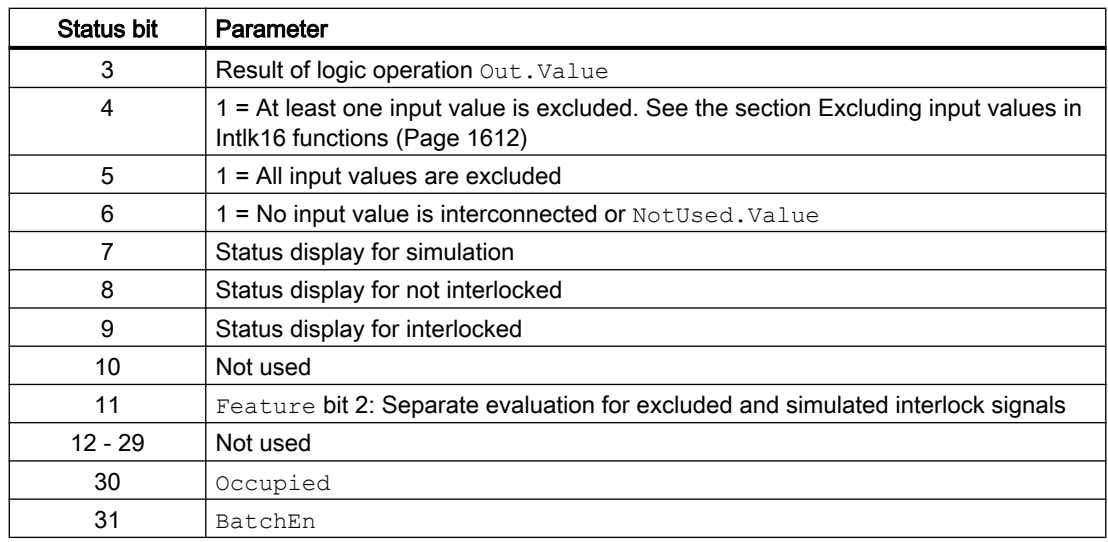

# Status word allocation for **Status2** parameter

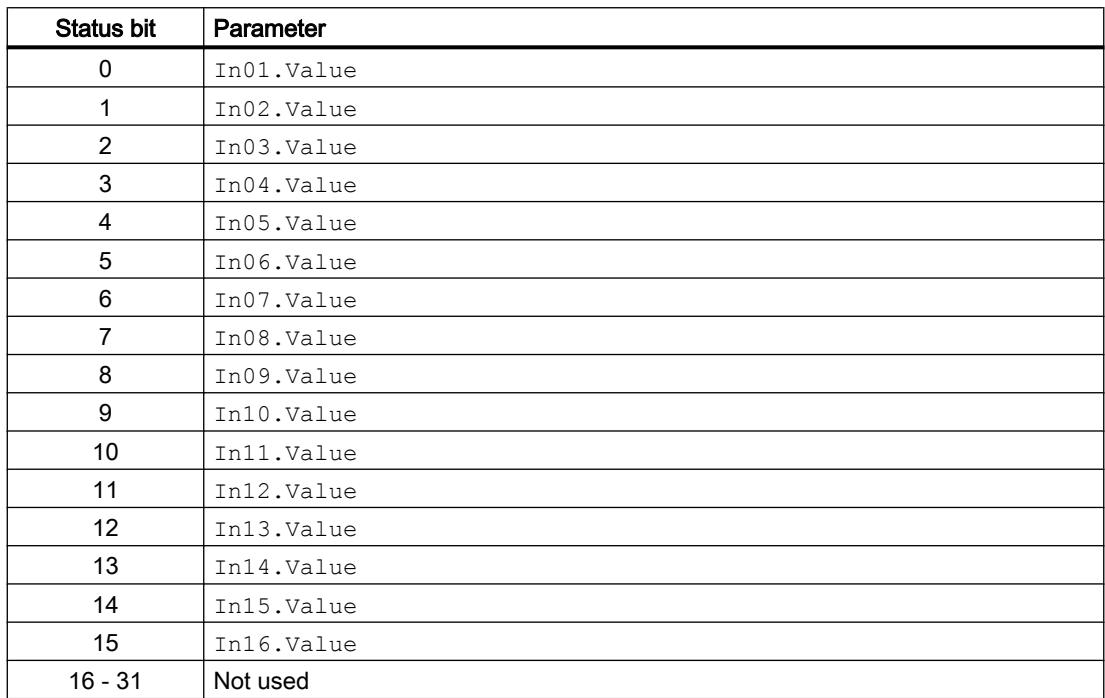

# Status word allocation for **Status3** parameter

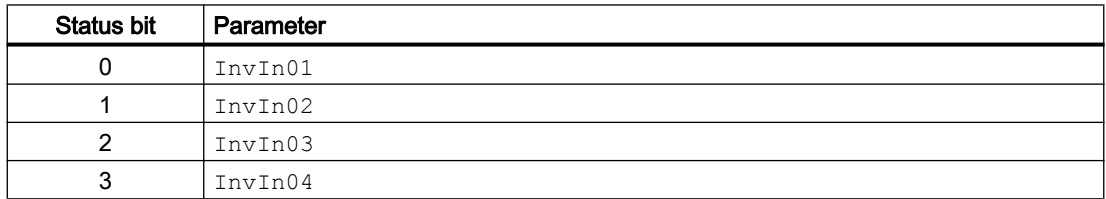

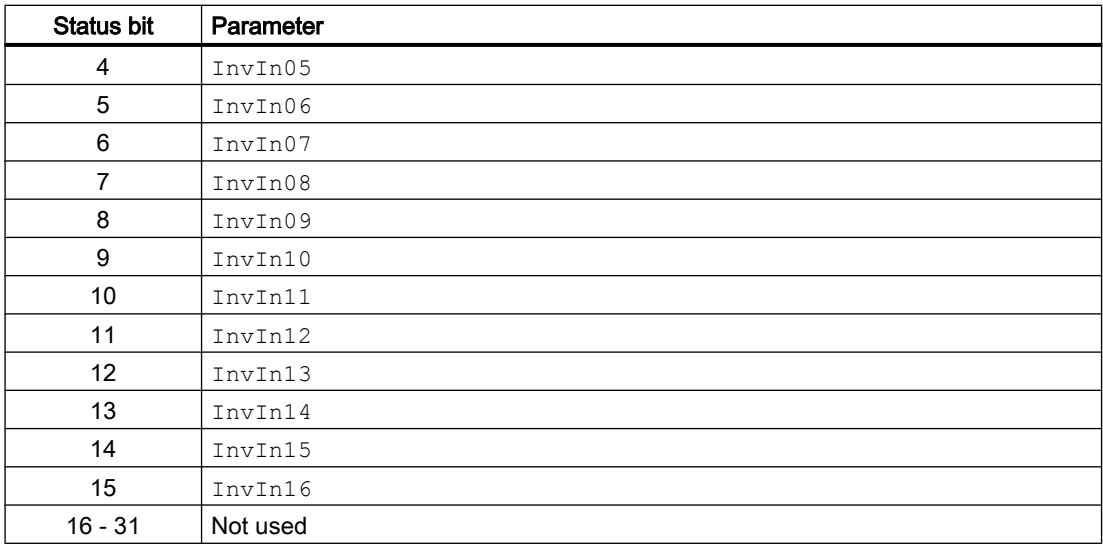

# Status word allocation for **Status4** parameter

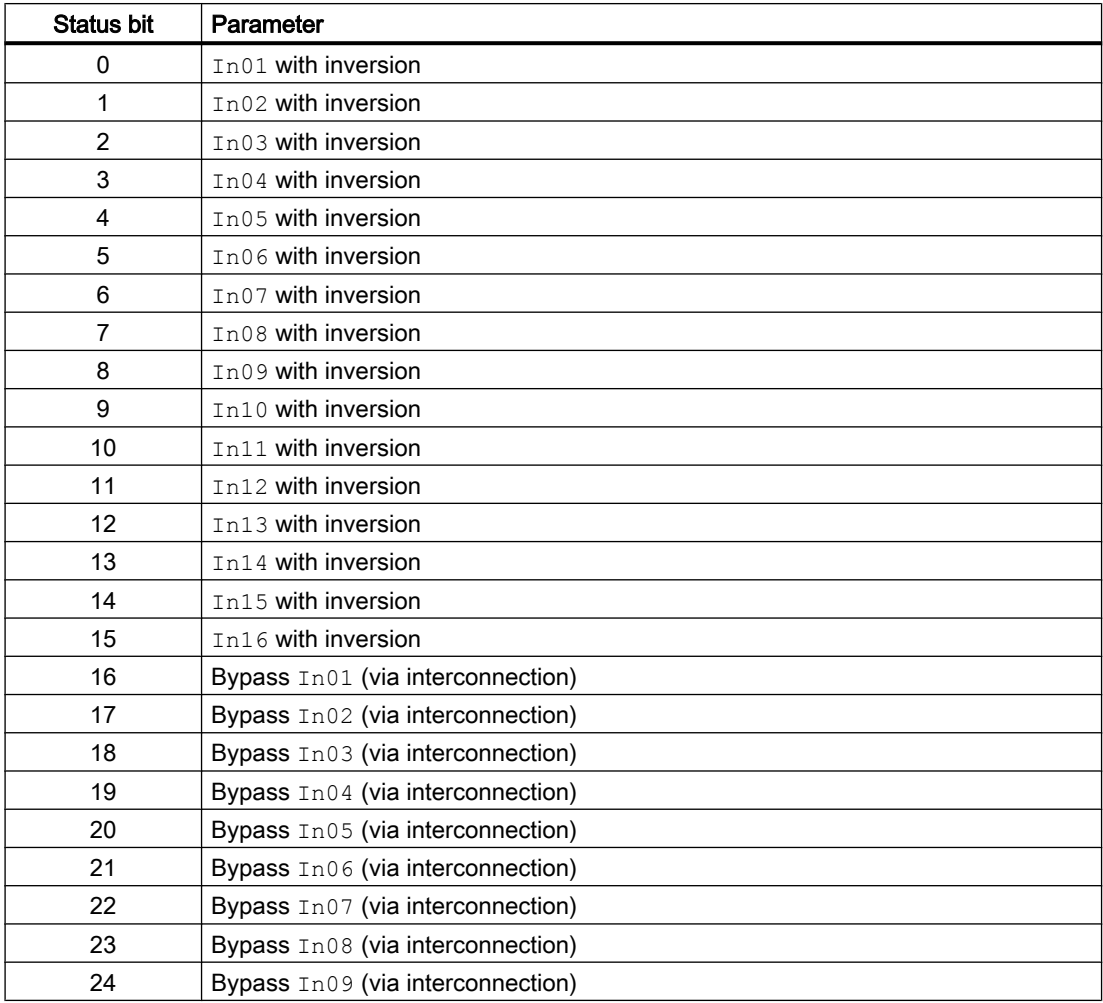

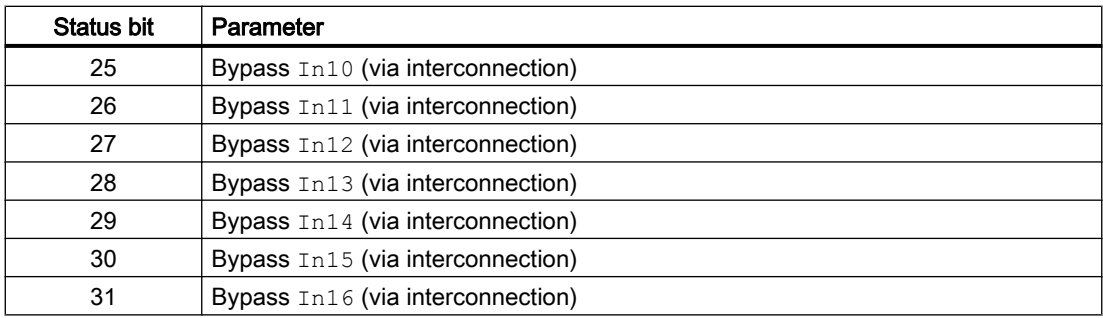

# Status word allocation for **Status5** parameter

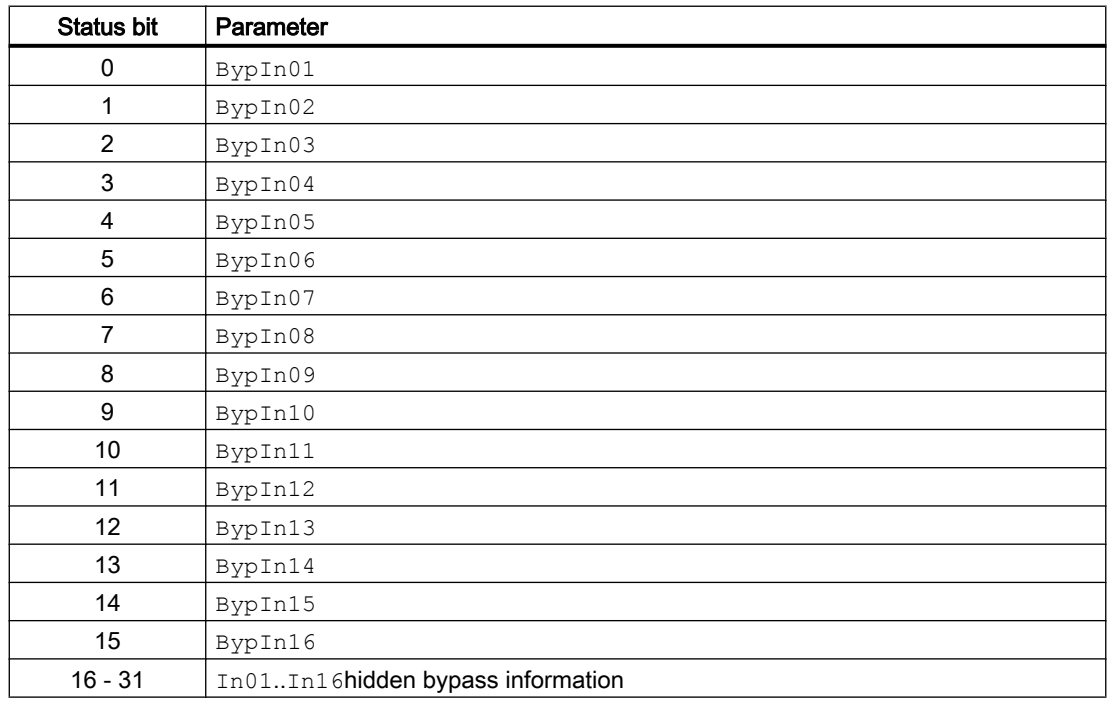

# Status word allocation for **Status6** parameter

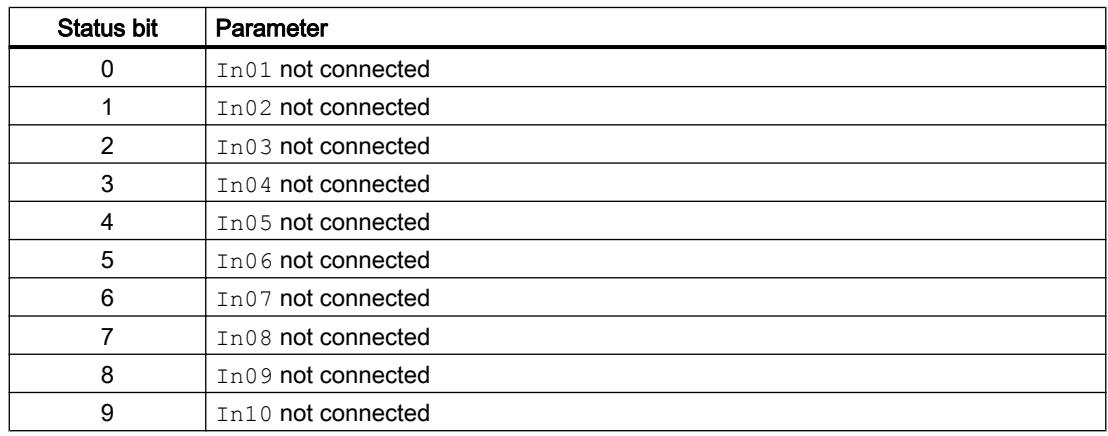

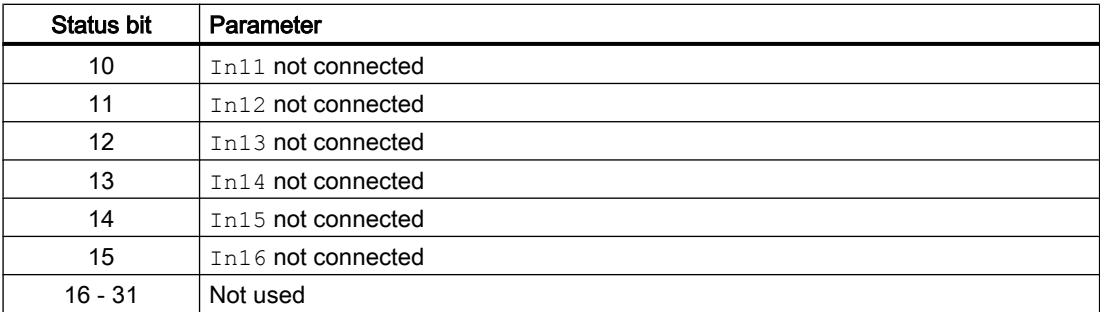

# Status word allocation for **Status7** parameter

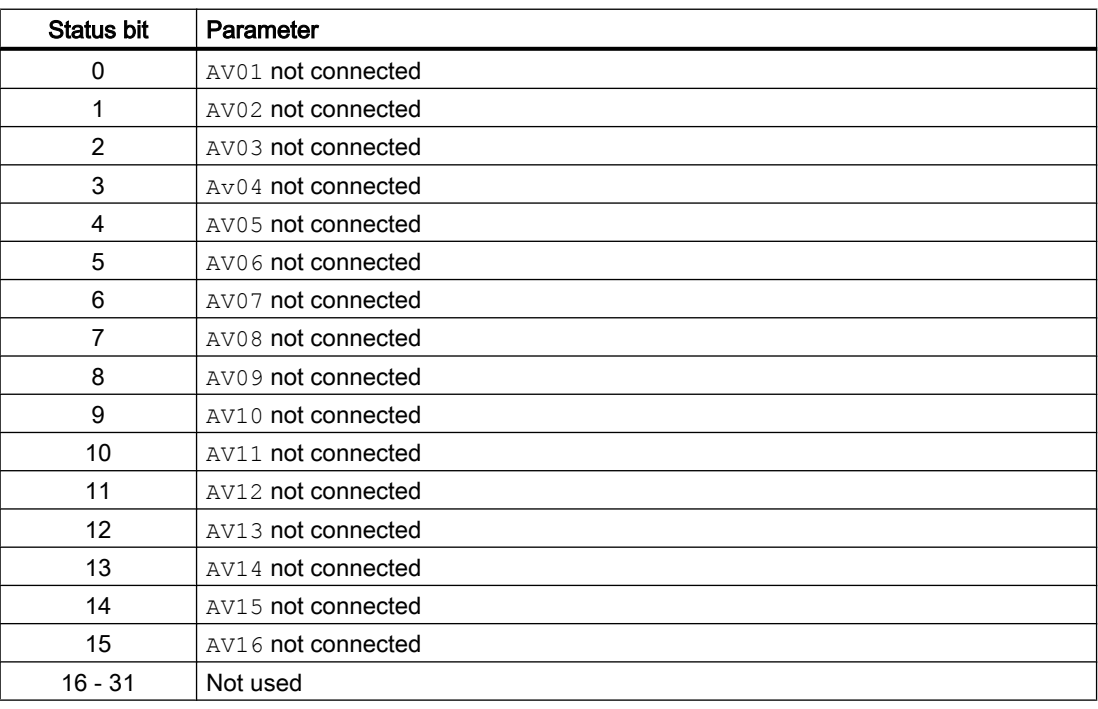

# Status word allocation for **Status8** parameter

Identical to FirstIn.

# See also

[Intlk16 block diagram](#page-1624-0) (Page [1625\)](#page-1624-0) [Intlk16 error handling](#page-1615-0) (Page [1616](#page-1615-0)) [Intlk16 modes](#page-1611-0) (Page [1612](#page-1611-0)) [Intlk16 messaging](#page-1616-0) (Page [1617\)](#page-1616-0)

# <span id="page-1611-0"></span>8.4.2 Intlk16 modes

# Intlk16 modes

This block does not have any modes.

### See also

[Intlk16 block diagram](#page-1624-0) (Page [1625\)](#page-1624-0) [Intlk16 I/Os](#page-1616-0) (Page [1617\)](#page-1616-0) [Intlk16 messaging](#page-1616-0) (Page [1617\)](#page-1616-0) Intlk16 functions (Page 1612) [Intlk16 error handling](#page-1615-0) (Page [1616\)](#page-1615-0) [Description of Intlk16](#page-1606-0) (Page [1607](#page-1606-0))

# 8.4.3 Intlk16 functions

### Functions of Intlk16

The functions for this block are listed below.

### Logic operators

Use the  $Logic$  input to specify the logic operator that the block should employ when determining the interlock state. Make the following settings:

- $\bullet$  Logic = 0: OR
- $\bullet$  Logic = 1: AND

### Inversion of logic signals

You can invert the input signals by setting the input parameter  $InvInx$  for the input concerned to  $Inx = 1$ , e.g. for input  $In01$  set the I/O  $InvIn01$ .

The inversion is displayed in the faceplate. If you invert signals using any other method, this is not shown in the faceplate.

### Bypass

#### **Note**

Bypassing the interlock means that the interlock signal (input signal) is excluded from the logic of the interlock block, in other words, this signal is ignored in the logic operation.

This function can only be executed in the faceplate with "high-level operating permission".

You can bypass interlock signals as follows:

- From operator over faceplate  $(BypInx = 1)$ : Independent  $Byplitx$  is connected or not, the operator can bypass the input signal.
- By connecting  $BypLix$  in CFC  $(BypLix.Va1ue = 1, BypLix.sT$  <>  $16#FF$ ) Follow this if interlock signals are connected to parameters, which has no bypass information bit for bypass. Refer to sectio[nBypassing signals](#page-106-0) (Page [107](#page-106-0)).
- By connected interlock signal  $\text{Inx}$ . For this the corresponding enable bit ( $\text{ByEn}$ . Inx = 1) and Feature Bit2 [Separate evaluation for excluded and simulated interlock signals](#page-151-0) (Page [152](#page-151-0)) have to be set. Follow this if the interlock signals are all connected to parameters which has the bypass information. Refer to sectio[nBypassing signals](#page-106-0) (Page [107](#page-106-0)).

The bypassed interlock signal is shown in the faceplate as the symbol below:

# в

You can reset all the bypass of interlock signals as follows:

- From operator over faceplate  $(RstBypop = 0 1)$
- $\bullet$  Over CFC linkable parameter  $(RstBypLi = 0 1)$

Special situation: If all input parameters are bypassed, the output value is defined using the DefaultOut parameter.

Depending on the configuration of the Featurebit2 Separate evaluation for excluded and [simulated interlock signals](#page-151-0) (Page [152](#page-151-0)), the output  $BypAct$  is formed and the bypass signal/ information is set at the output Out.

### Feature Bit $2 = 0$ :

If one of the interlock inputs is bypassed by the operator or by connected  $BypList$ , then the output  $By$   $Pat$  is set. The bypass signal/information at the output  $Out$  is always reset.

- BypAct.Value = BypIn01 OR BypLi01 OR BypInx OR BypLix The calculation is simplified and described.
- $\bullet$  Out. Bit1 =  $0$

A bypassed interlock signal, that is switch-relevant, sets the status of Out to Simulation.

#### Feature Bit2 = 1:

If one of the interlock inputs is bypassed or the block which is connected to interlock signal is in bypass (signal is set at an interlock input  $In01...Inx$ ), the output BypAct is set. The bypass informataion in the signal at the input  $In01...Inx$  can be read from the upstream interlock

block at the output BypAct or from the upstream technical block with bypass functionallity (MonDiL, MonAnL, TotalL, PIDConL, PIDConR, PIDStepL) at the output BypassAct.

The bypass signal information at the outputOutis set to the value of BypAct.

- BypAct.Value = BypIn01 OR BypLi01 OR In01.Bit1 OR BypInx OR BypLix OR In01.Bitx OR In01. Bit1 OR Inx. Bit1 The calculation is simplified and described.
- Out.Bit1 = BypAct.Value

An bypassed interlock input has no influence on the status of  $\text{Out}.$ 

#### **Note**

Do not connect the input  $BypList$  with the output  $BypAct$  from an interlock block because BypAct is calculated from the bypass signal information.

### Handling non-connected inputs

Inputs which are not interconnected are not evaluated. They are not displayed in the faceplate either.

Special situation: If no inputs are connected, the output value is defined using the DefaultOut parameter. The signal status is set to 16#FF.

#### Opening additional faceplates

This block provides the standard function [Opening additional faceplates](#page-207-0) (Page [208](#page-207-0)). However, only one additional faceplate can be called up using  $\text{Selfp1} = 1$ .

#### First-in detection for interlock blocks

This block provides the standard function [Recording the first signal for interlock blocks](#page-51-0)  (Page [52](#page-51-0)). Note that a signal status change only has an effect on the first-in detection when the Feature Bit [Evaluation of signal status](#page-141-0) (Page [142\)](#page-141-0) and the input FirstInEn is set.

The response to deactivation via the FirstInEn input can be influenced by Feature bit [First](#page-175-0)[in detection response to deactivation](#page-175-0) (Page [176\)](#page-175-0).

#### **Note**

This function can only be executed in the faceplate with "process control" operating permission.

#### Forming the signal status for blocks

This block provides the standard function [Forming and outputting the signal status for interlock](#page-114-0)  [blocks](#page-114-0) (Page [115\)](#page-114-0).

The worst signal status  $ST\_Worst$  for the block is formed from the following parameter:

● OUT.ST

### Operating permissions

This block provides the standard function [Operator control permissions](#page-253-0) (Page [254\)](#page-253-0).

The block has the following permissions for the OS\_Perm parameter:

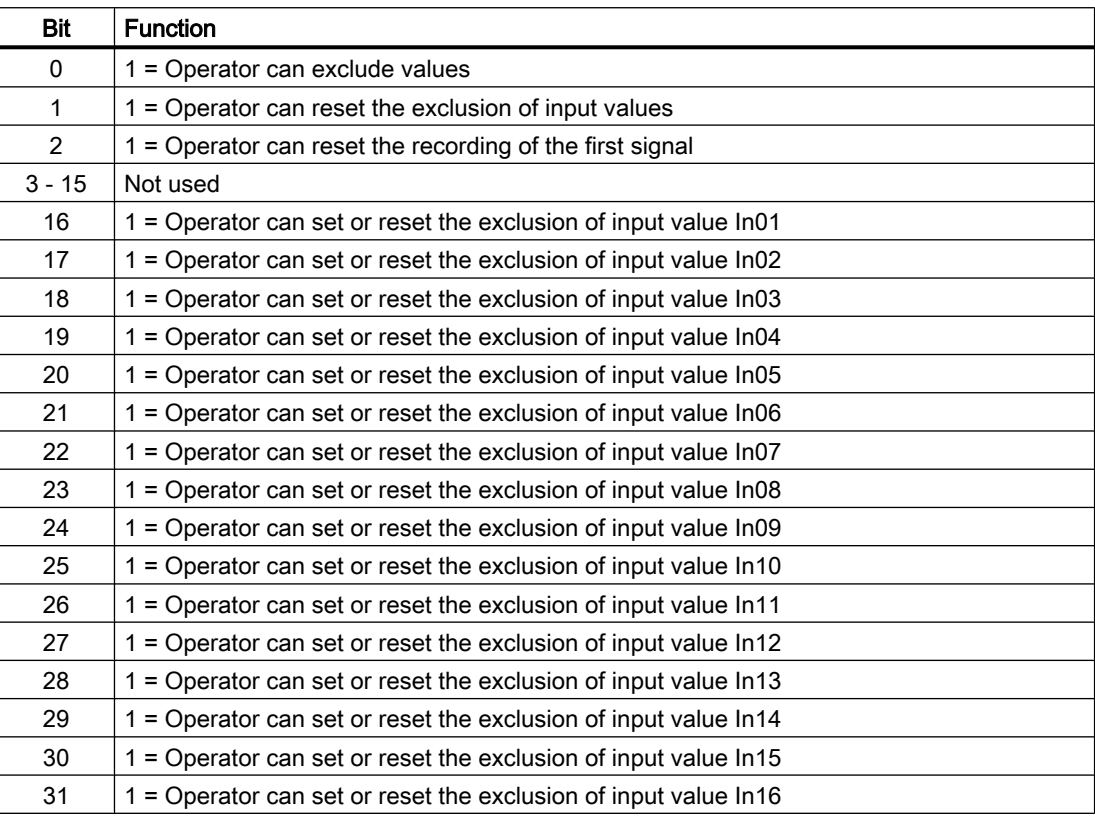

### Note

If you interconnect a parameter that is also listed in OS Perm as a parameter, you have to reset the corresponding OS Perm bit.

### <span id="page-1615-0"></span>Configurable reactions using the **Feature** parameter

You can find an overview of all reactions provided by the Feature parameter in the chapter [Configurable functions using the Feature I/O](#page-130-0) (Page [131\)](#page-130-0). The following functionality is available for this block at the relevant bits:

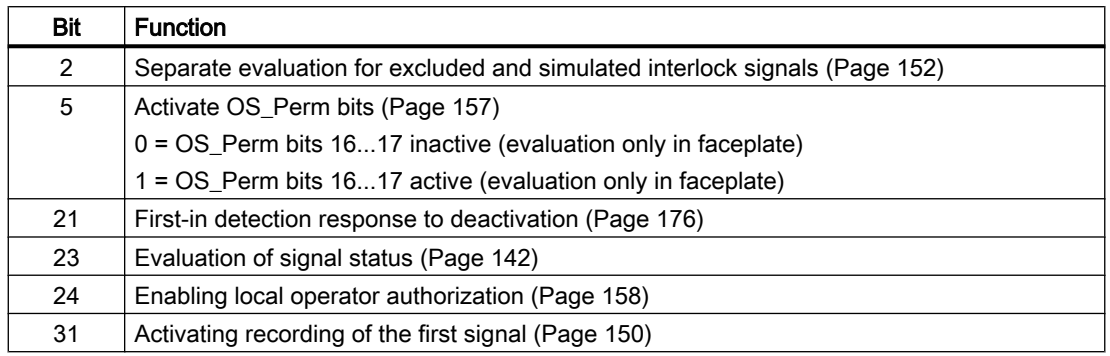

### SIMATIC BATCH functionality

This block provides the standard function [SIMATIC BATCH functionality](#page-66-0) (Page [67](#page-66-0)).

### See also

[Intlk16 block diagram](#page-1624-0) (Page [1625\)](#page-1624-0) Intlk16 error handling (Page 1616) [Intlk16 modes](#page-1611-0) (Page [1612](#page-1611-0)) [Description of Intlk16](#page-1606-0) (Page [1607](#page-1606-0)) [Intlk16 I/Os](#page-1616-0) (Page [1617\)](#page-1616-0) [Intlk16 messaging](#page-1616-0) (Page [1617\)](#page-1616-0)

# 8.4.4 Intlk16 error handling

### Error handling of Intlk16

Refer to the section [Error handling](#page-118-0) (Page [119\)](#page-118-0) in the basic instructions for the error handling of all blocks.

The following errors can be displayed for this block:

● Error numbers

### <span id="page-1616-0"></span>Overview of error numbers

The ErrorNum I/O can be used to output the following error numbers:

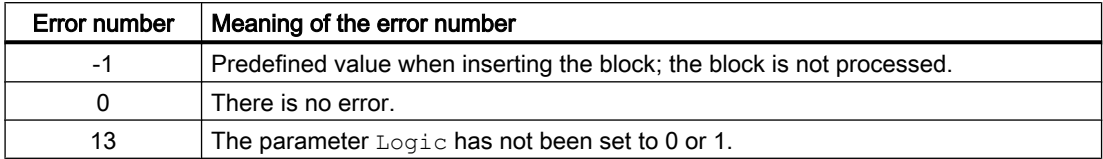

### See also

[Intlk16 block diagram](#page-1624-0) (Page [1625\)](#page-1624-0) Intlk16 I/Os (Page 1617) Intlk16 messaging (Page 1617) [Intlk16 functions](#page-1611-0) (Page [1612](#page-1611-0)) [Intlk16 modes](#page-1611-0) (Page [1612](#page-1611-0)) [Description of Intlk16](#page-1606-0) (Page [1607\)](#page-1606-0)

# 8.4.5 Intlk16 messaging

### Messaging

This block does not offer messaging.

### See also

[Intlk16 block diagram](#page-1624-0) (Page [1625\)](#page-1624-0) [Intlk16 error handling](#page-1615-0) (Page [1616](#page-1615-0)) [Intlk16 modes](#page-1611-0) (Page [1612](#page-1611-0)) [Description of Intlk16](#page-1606-0) (Page [1607\)](#page-1606-0) Intlk16 I/Os (Page 1617) [Intlk16 functions](#page-1611-0) (Page [1612](#page-1611-0))

# 8.4.6 Intlk16 I/Os

I/Os of Intlk16

# Input parameters

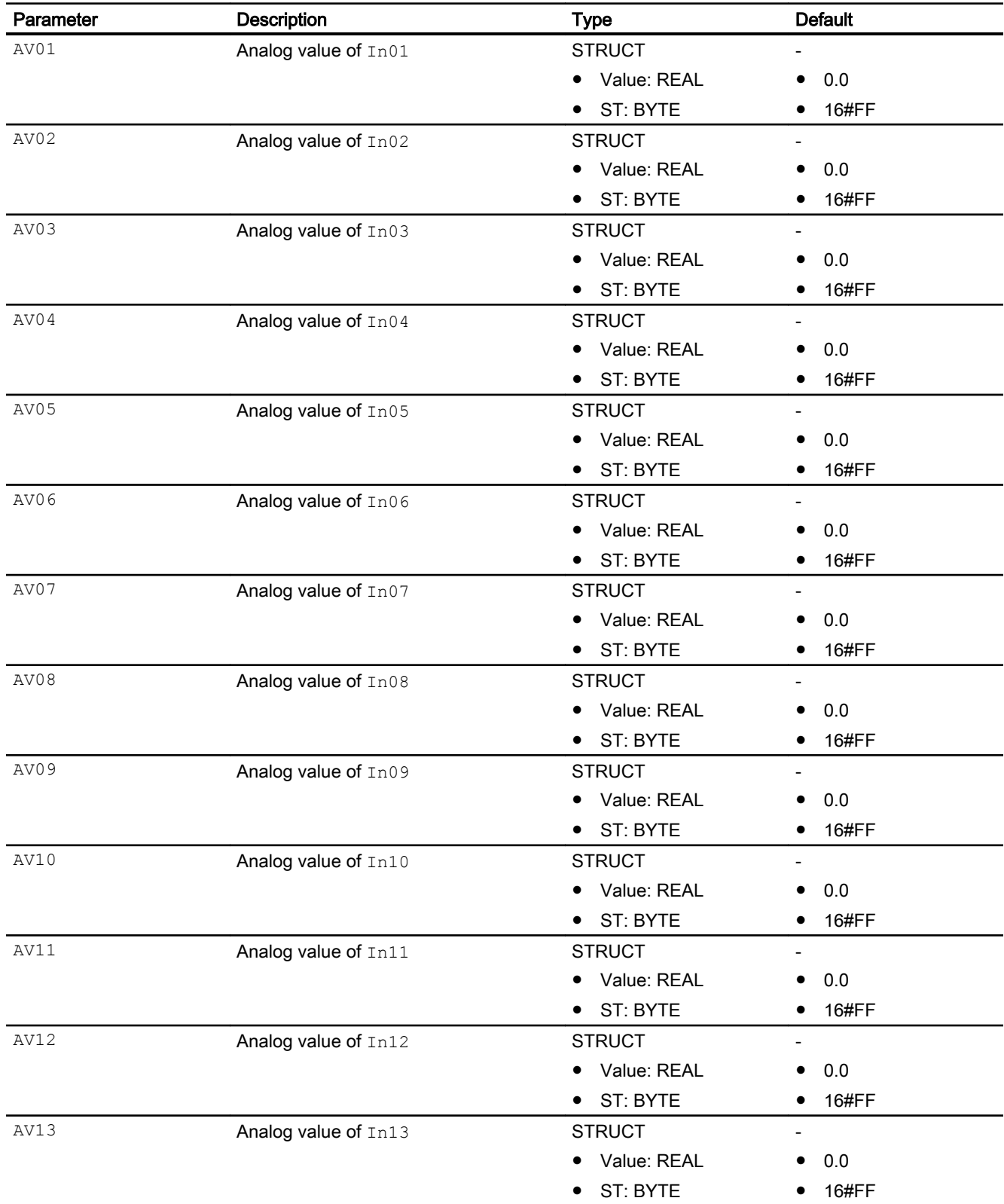

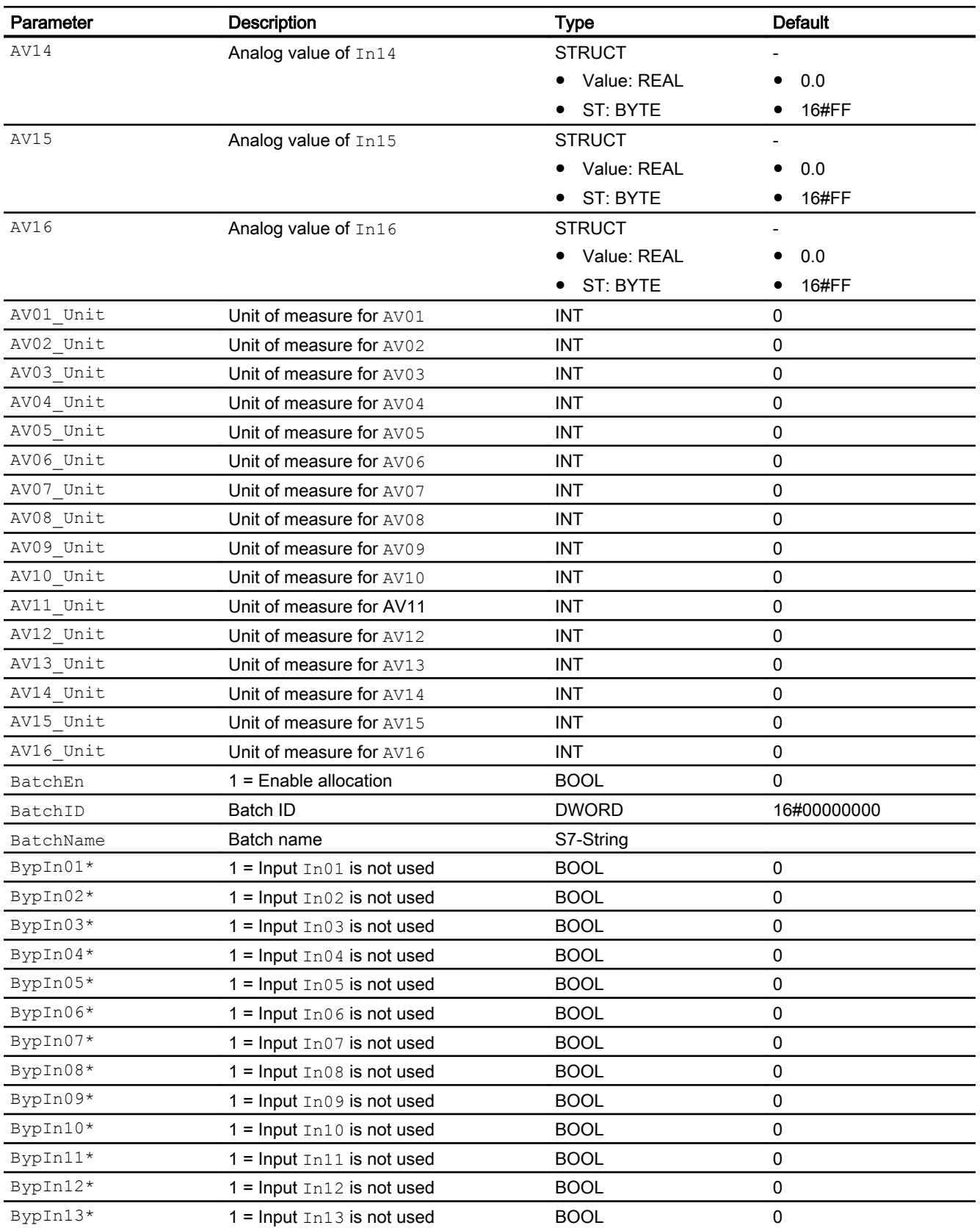

### Interlock blocks

# 8.4 Intlk16 - Interlock display with 16 input signals

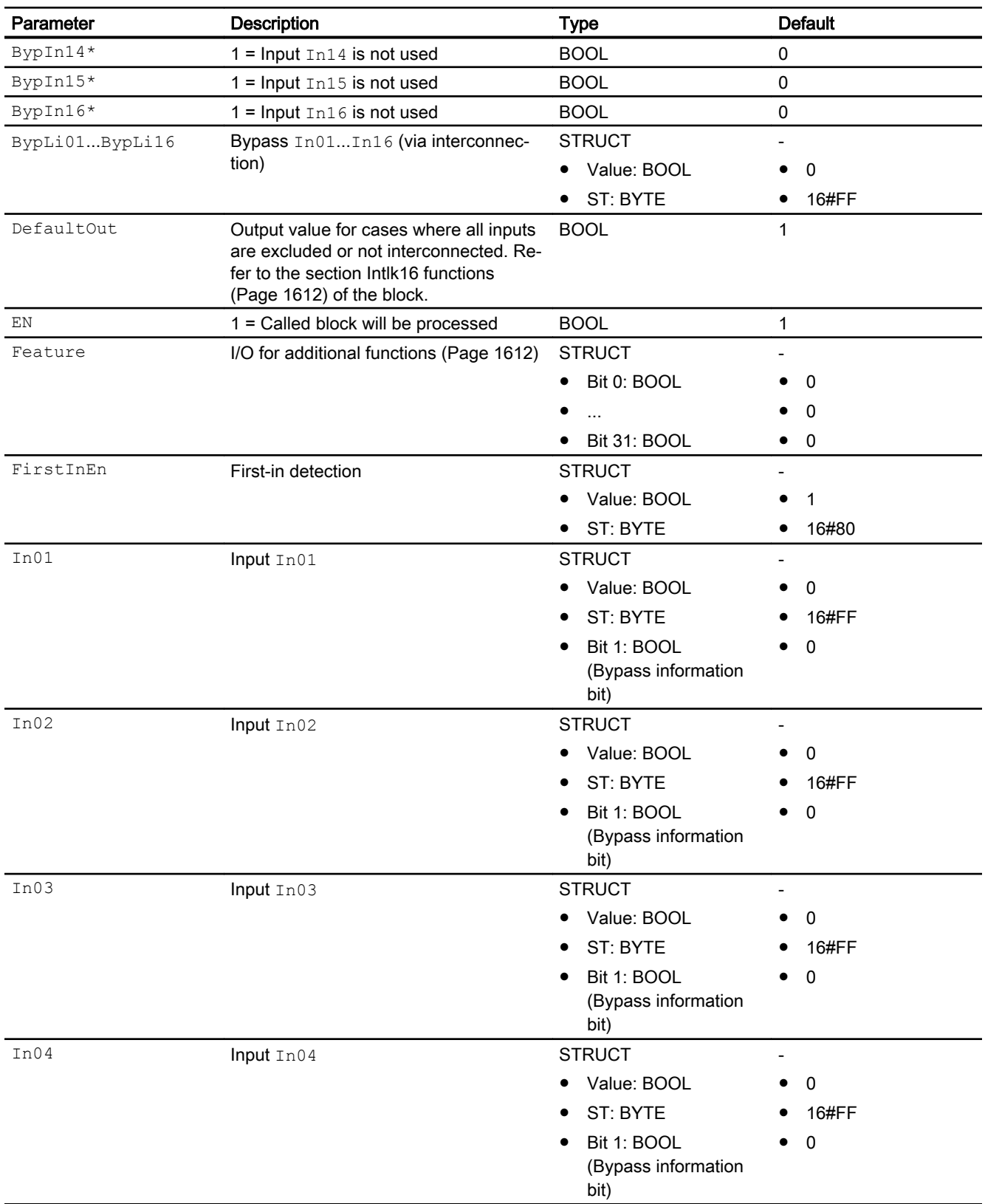
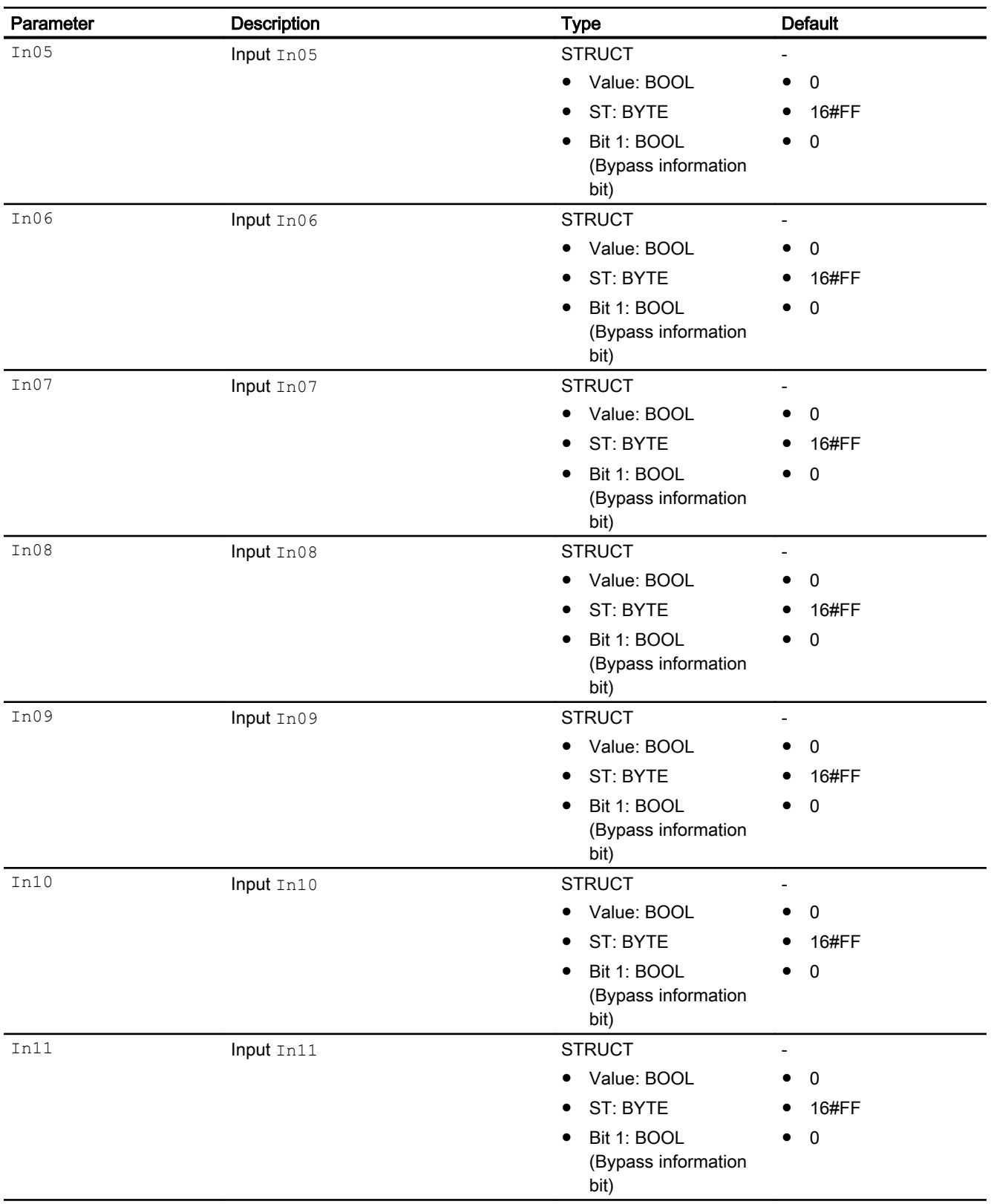

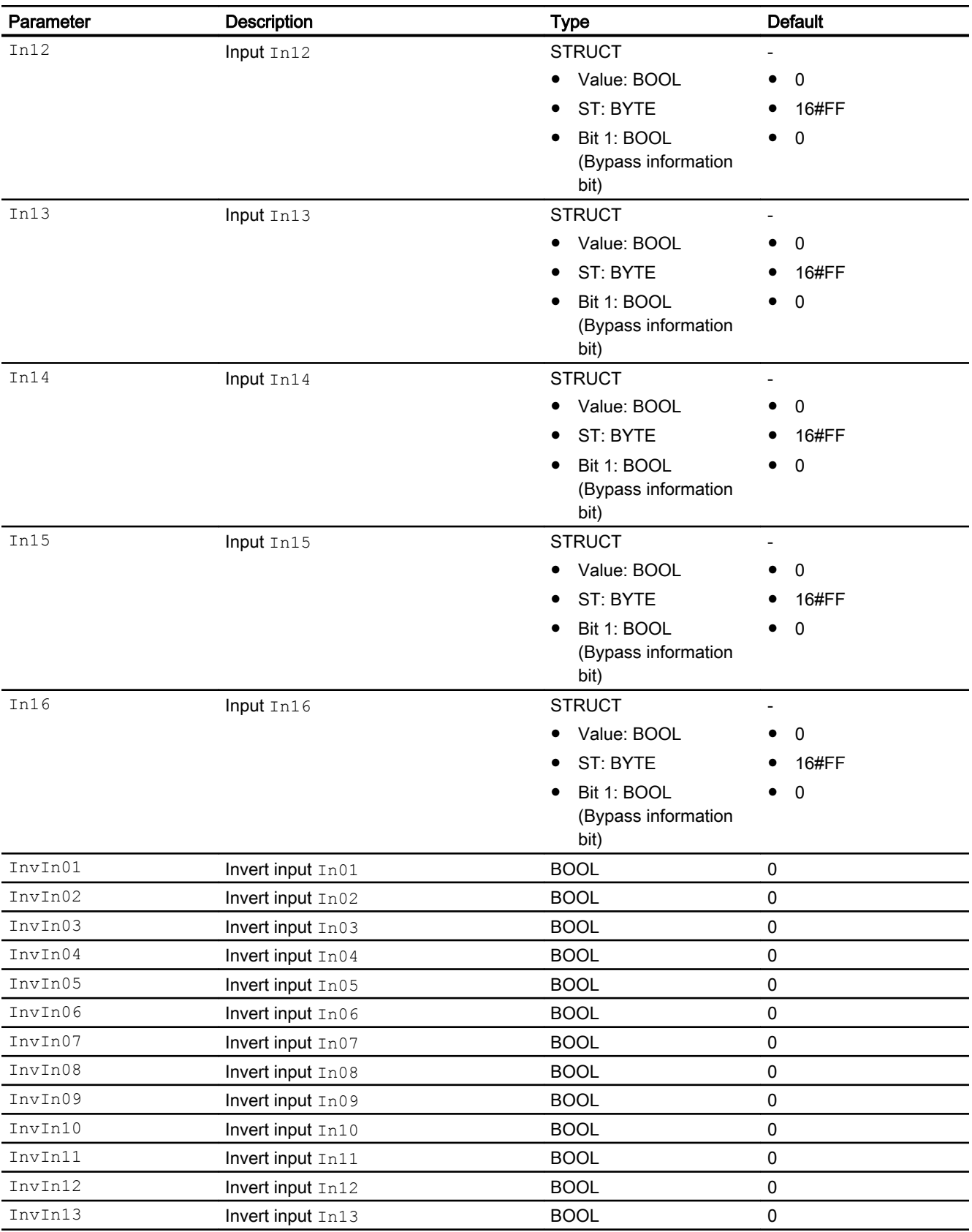

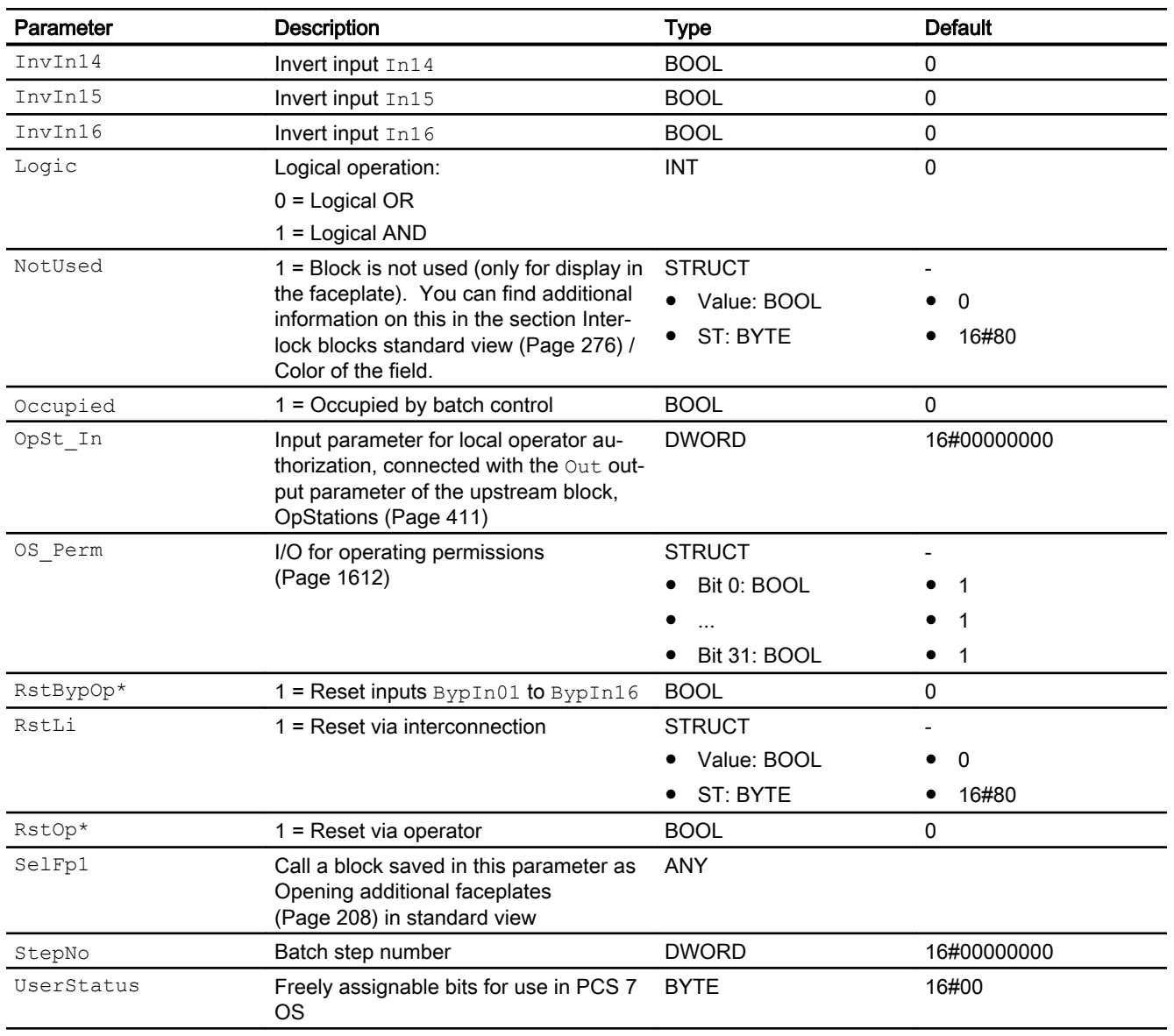

\* Values can be written back to these inputs during processing of the block by the block algorithm.

# Output parameters

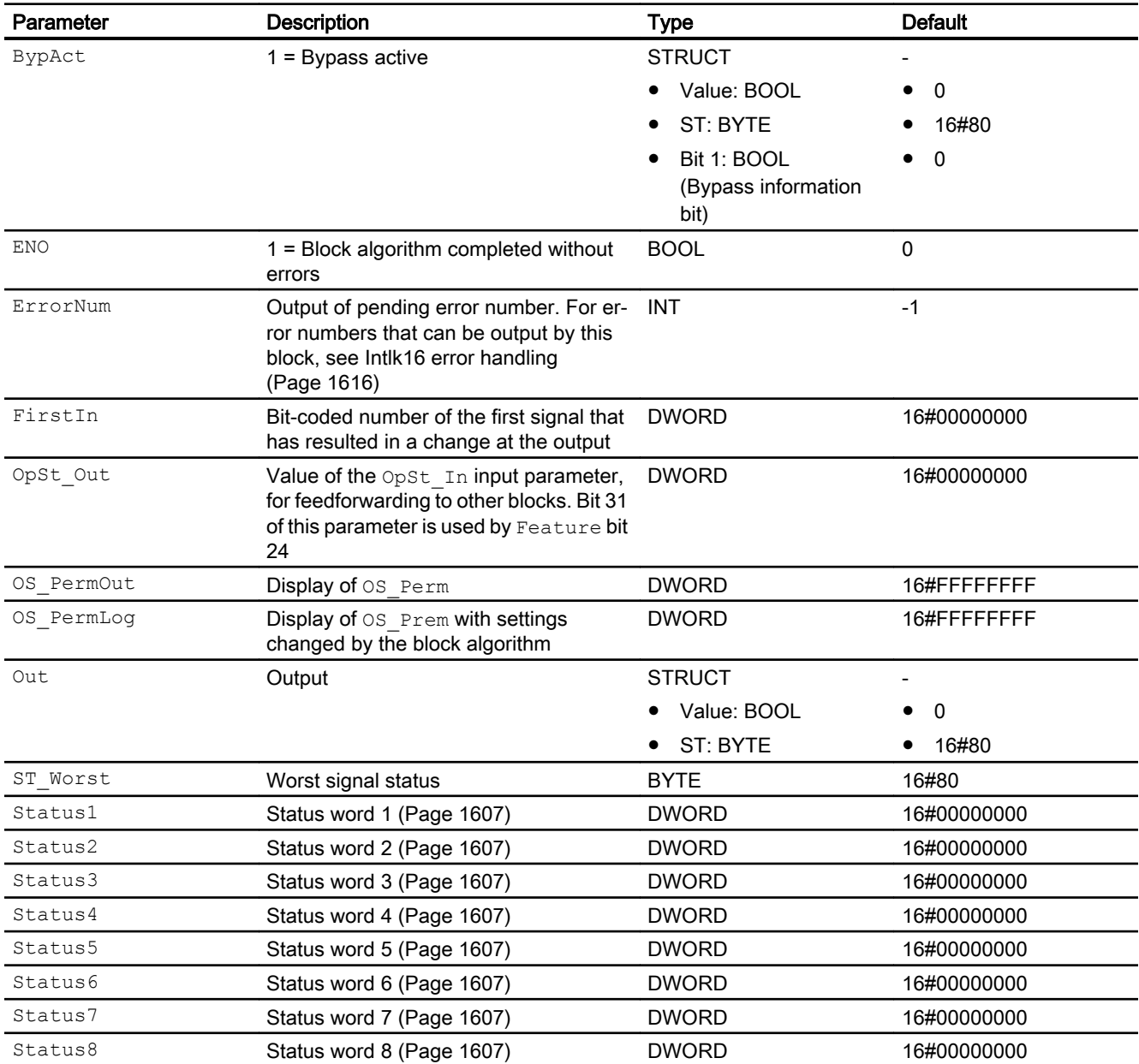

# See also

[Intlk16 block diagram](#page-1624-0) (Page [1625\)](#page-1624-0) [Intlk16 modes](#page-1611-0) (Page [1612](#page-1611-0)) [Intlk16 messaging](#page-1616-0) (Page [1617\)](#page-1616-0)

# <span id="page-1624-0"></span>8.4.7 Intlk16 block diagram

## Intlk16 block diagram

A block diagram is not provided for this block.

## See also

[Intlk16 I/Os](#page-1616-0) (Page [1617\)](#page-1616-0) [Intlk16 messaging](#page-1616-0) (Page [1617\)](#page-1616-0) [Intlk16 functions](#page-1611-0) (Page [1612](#page-1611-0)) [Intlk16 error handling](#page-1615-0) (Page [1616](#page-1615-0)) [Intlk16 modes](#page-1611-0) (Page [1612](#page-1611-0)) [Description of Intlk16](#page-1606-0) (Page [1607\)](#page-1606-0)

# 8.4.8 Operator control and monitoring

## 8.4.8.1 Interlock block views

# Views of the blocks Intlk02, Intlk04, Intlk08, Intlk16

The blocks provide the following views:

- ● [Interlock blocks standard view](#page-275-0) (Page [276](#page-275-0))
- ● [Preview of interlock blocks](#page-298-0) (Page [299\)](#page-298-0)
- ● [Batch view](#page-301-0) (Page [302](#page-301-0))
- ● [Block icon for interlock blocks](#page-240-0) (Page [241\)](#page-240-0)

Refer to the sections [Structure of the faceplate](#page-247-0) (Page [248\)](#page-247-0) and [Block icon structure](#page-229-0)  (Page [230\)](#page-229-0) for general information on the faceplate and block icon.

<span id="page-1625-0"></span>8.5 Firstln - Transform output Intlck FirstIn for message associated value

# 8.5 Firstln - Transform output Intlck FirstIn for message associated value

# 8.5.1 Description of Firstln

## Object name (type + number) and family

Type + number: FC 1929 Family: Interlck

#### Area of application for FirstIn

The block is used for the following applications:

- To generate an external message that can be seen in the technological block.
- To generate an external message from EventTs or Event16Ts block.

# How it works

FirstIn block works only with the combination of a technological block that has  $ExtMagx$  and ExtValxx input parameters.

The block generates messages requiring acknowledgment that appear in the alarm view of the interconnected technological block.

The block must be connected to a technological block. Messages of the interconnected technological blocks are displayed in the message view.

FirstIn block also works with EventTs and Event16Ts blocks to generate an external message. External signals of FirstIn block should be connected with EventTs or Event16Ts block. When a fault occurs, EventTs or Event16Ts block is triggered and the message can be viewed in the interconnected technological block.

## **Configuration**

Use the CFC editor to install the block in a cyclic interrupt OB (OB30 to OB38).

Connect the following output parameters with the input parameters as indicated in the following table:

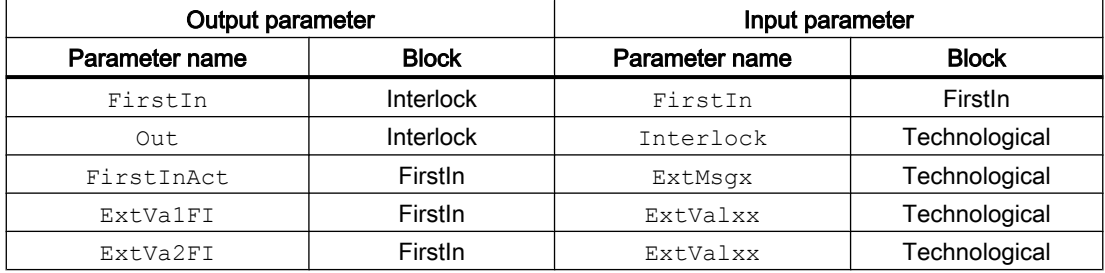

<span id="page-1626-0"></span>For example:

- Output parameters  $ExtValFI$  and  $ExtValFI$  are connected to the input parameters ExtVa104 and ExtVa108 respectively.
- Output parameter FirstInAct is connected to the input parameter ExtMsg2.

In the PCS7 special message property of the external message 2 signal, add the following syntax:

"@4%s@@8%s@".

#### With EventTs/Event16Ts blocks:

You can connect FirstIn block with the block EventTs or Event16Ts. Connect the input parameters ExtVaxxx (ExtVal01...ExtVal03 in case of EventTs block and ExtVal01... ExtVa106 in case of Event16Ts block) with the output parameters ExtVa1FI or ExtVa2FI of the FirstIn block.

The output parameter  $FirstInAct$  of the FirstIn block should be connected with any  $Inx$ input parameters of the EventTs/Event16Ts blocks.

#### Startup characteristics

The block does not have any startup characteristics.

#### Status word allocation for **Status** parameter

This block does not have the Status parameter.

## See also

Firstln modes (Page 1627) [Firstln functions](#page-1627-0) (Page [1628](#page-1627-0)) [Firstln error handling](#page-1627-0) (Page [1628\)](#page-1627-0) [Firstln messaging](#page-1628-0) (Page [1629\)](#page-1628-0) [Firstln I/Os](#page-1628-0) (Page [1629\)](#page-1628-0) [Firstln block diagram](#page-1629-0) (Page [1630](#page-1629-0))

# 8.5.2 Firstln modes

#### FirstIn operating modes

This block does not have any operating modes.

## <span id="page-1627-0"></span>Interlock blocks

8.5 Firstln - Transform output Intlck FirstIn for message associated value

## See also

[Description of Firstln](#page-1625-0) (Page [1626](#page-1625-0)) Firstln functions (Page 1628) Firstln error handling (Page 1628) [Firstln messaging](#page-1628-0) (Page [1629](#page-1628-0)) [Firstln I/Os](#page-1628-0) (Page [1629](#page-1628-0)) [Firstln block diagram](#page-1629-0) (Page [1630](#page-1629-0))

# 8.5.3 Firstln functions

# Functions of FirstIn

This block does not have any special function.

## See also

```
Description of Firstln (Page 1626)
Firstln modes (Page 1627)
Firstln error handling (Page 1628)
Firstln messaging (Page 1629)
Firstln I/Os (Page 1629)
Firstln block diagram (Page 1630)
```
# 8.5.4 Firstln error handling

# Error handling of FirstIn

This block does not have any error handling.

## See also

[Description of Firstln](#page-1625-0) (Page [1626](#page-1625-0)) [Firstln modes](#page-1626-0) (Page [1627](#page-1626-0)) Firstln functions (Page 1628) [Firstln messaging](#page-1628-0) (Page [1629](#page-1628-0)) [Firstln I/Os](#page-1628-0) (Page [1629](#page-1628-0)) [Firstln block diagram](#page-1629-0) (Page [1630](#page-1629-0)) 8.5 Firstln - Transform output Intlck FirstIn for message associated value

# <span id="page-1628-0"></span>8.5.5 Firstln messaging

## Messaging

This block does not offer messaging.

## See also

[Description of Firstln](#page-1625-0) (Page [1626](#page-1625-0)) [Firstln modes](#page-1626-0) (Page [1627](#page-1626-0)) [Firstln functions](#page-1627-0) (Page [1628](#page-1627-0)) [Firstln error handling](#page-1627-0) (Page [1628\)](#page-1627-0) Firstln I/Os (Page 1629) [Firstln block diagram](#page-1629-0) (Page [1630](#page-1629-0))

# 8.5.6 Firstln I/Os

# I/Os of FirstIn

# Input parameters

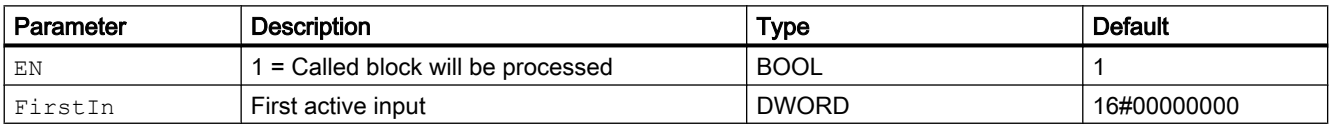

# Output parameters

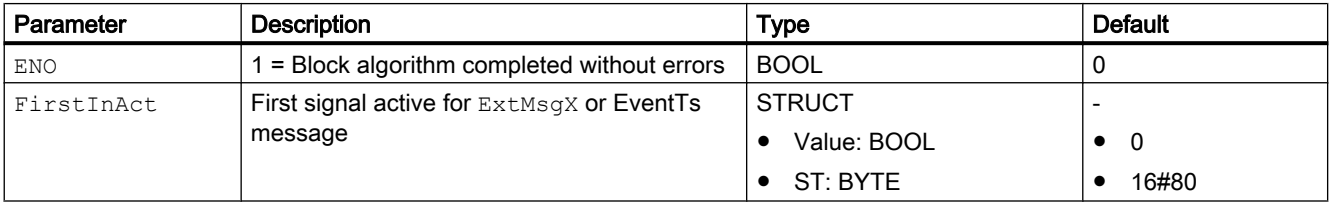

## <span id="page-1629-0"></span>Interlock blocks

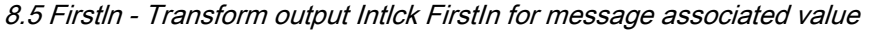

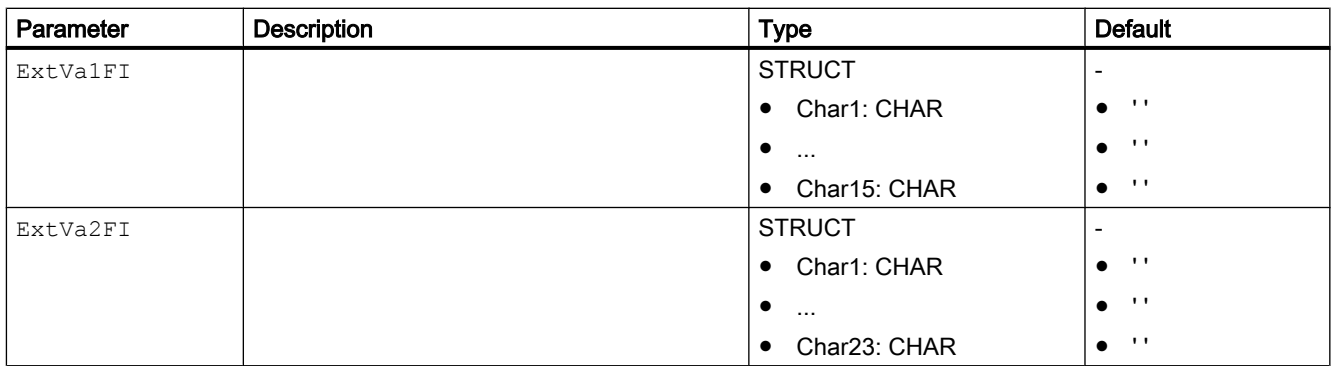

## See also

[Description of Firstln](#page-1625-0) (Page [1626](#page-1625-0)) [Firstln modes](#page-1626-0) (Page [1627](#page-1626-0)) [Firstln functions](#page-1627-0) (Page [1628](#page-1627-0)) [Firstln error handling](#page-1627-0) (Page [1628\)](#page-1627-0) [Firstln messaging](#page-1628-0) (Page [1629](#page-1628-0)) Firstln block diagram (Page 1630)

# 8.5.7 Firstln block diagram

## Block diagram of FirstIn

A block diagram is not provided for this block.

## See also

[Description of Firstln](#page-1625-0) (Page [1626](#page-1625-0)) [Firstln modes](#page-1626-0) (Page [1627](#page-1626-0))

[Firstln functions](#page-1627-0) (Page [1628](#page-1627-0))

[Firstln error handling](#page-1627-0) (Page [1628\)](#page-1627-0)

[Firstln messaging](#page-1628-0) (Page [1629](#page-1628-0))

[Firstln I/Os](#page-1628-0) (Page [1629](#page-1628-0))

# <span id="page-1630-0"></span>Message blocks **9**

# 9.1 Event - Creating messages

# 9.1.1 Description of Event

#### Object name (type + number) and family

Type + number: FB 1811

Family: Report

#### Area of application for Event

The block is used for the following applications:

● Generation of messages requiring acknowledgment

## How it works

The block is used to simultaneously output up to eight different messages that require acknowledgment.

The individual messages are assigned to the monitored signals via the inputs and the messages released or blocked depending on the process status data. If a change is made to one or more of the monitored signals enabled for reporting, a message is output.

The signals to be monitored are interconnected with inputs  $\text{In1} \dots \text{In8}$ . Each  $\text{Inx}$  signal can also be inverted via input  $InvInx.A$  message is output if a signal value is changed (but taking inversion into account).

Each input is assigned a separate message text. A message received at input In5, for example, is output with the message text for the SIG 5 signal.

## **Configuration**

Use the CFC editor to install the block in a cyclic interrupt OB (OB30 to OB38). The block is also installed automatically in the startup OB (OB100).

Further addressing is not required.

#### Startup characteristics

During startup, the message block suppresses all messages. The duration (number of cycles) of message suppression is set at the  $RunUpCyc$  parameter. During restart (OB100) an internal counter that is initialized with this value decrements each time the block is executed. Messages are not generated if the counter value does not equal zero.

Messages whose alarm delay has not elapsed during this period are then output.

# Status word allocation for **Status1** parameter

You can find a description for each parameter in section [Event I/Os](#page-1638-0) (Page [1639\)](#page-1638-0).

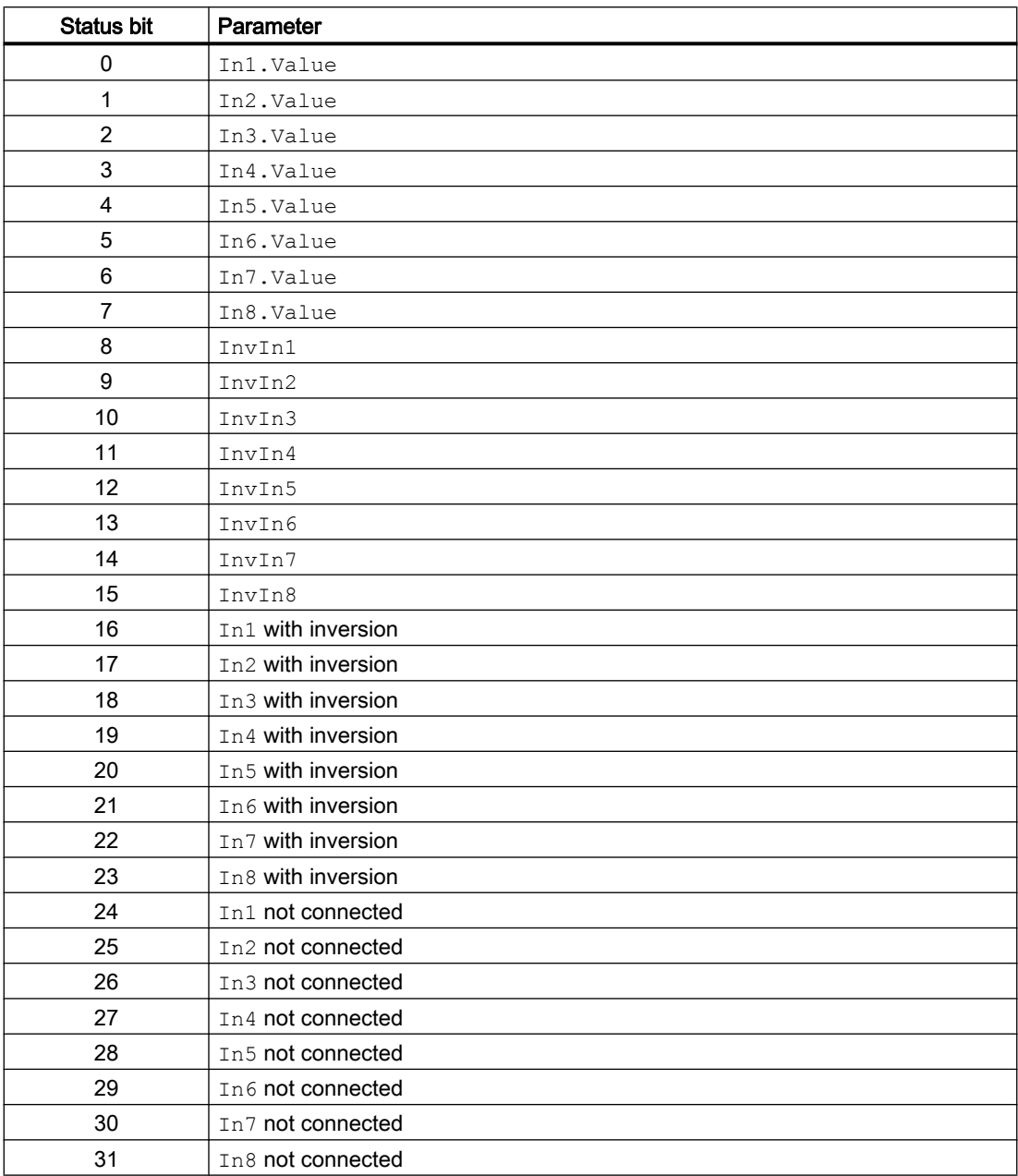

# Status word allocation for **Status2** parameter

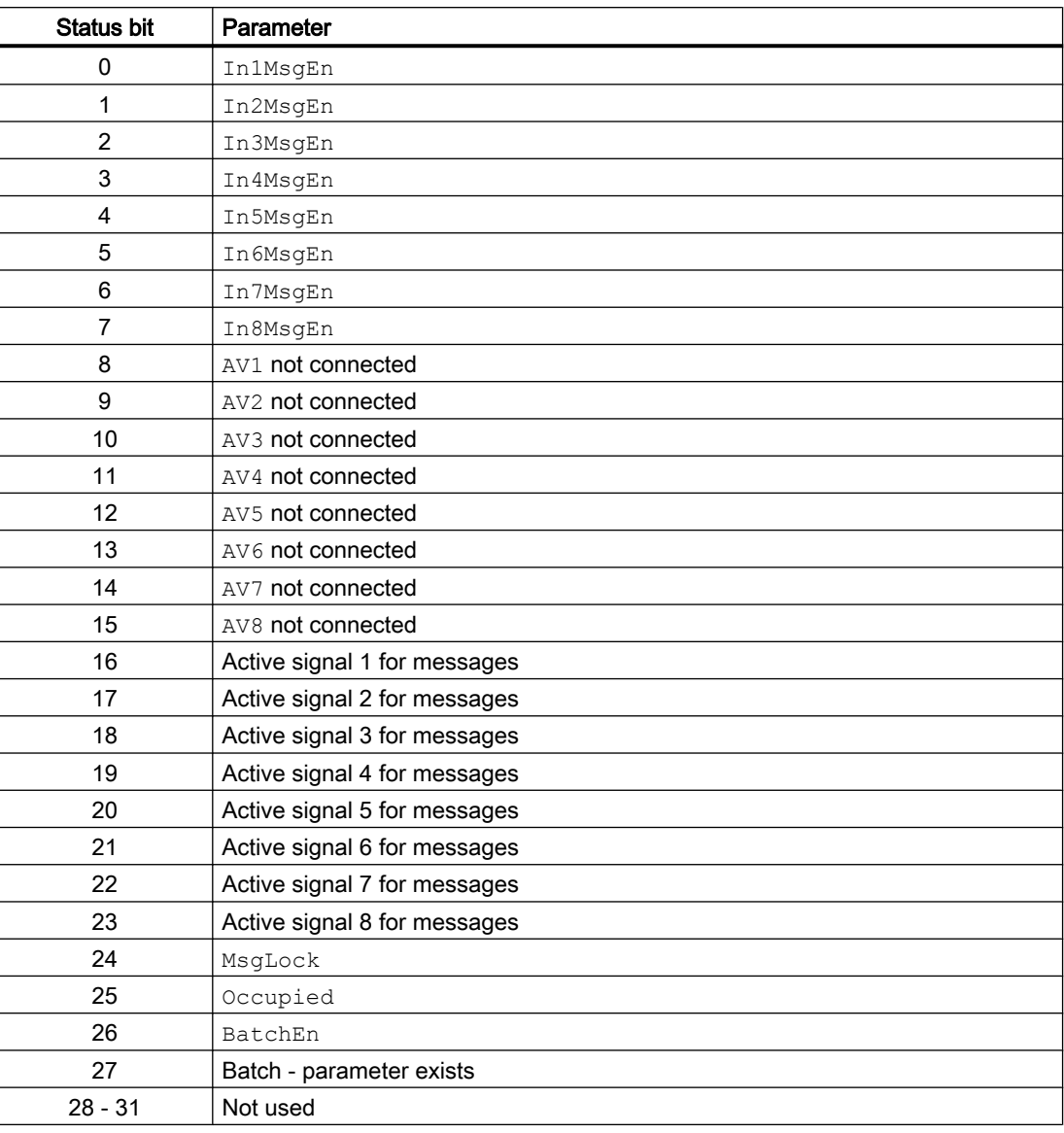

## See also

[Event functions](#page-1633-0) (Page [1634\)](#page-1633-0) [Event messaging](#page-1636-0) (Page [1637\)](#page-1636-0) [Event block diagram](#page-1642-0) (Page [1643\)](#page-1642-0) [Event error handling](#page-1635-0) (Page [1636](#page-1635-0)) [Event modes](#page-1633-0) (Page [1634\)](#page-1633-0)

# <span id="page-1633-0"></span>9.1.2 Event modes

## Event operating modes

The block can be operated using the following modes:

- ● [On](#page-70-0) (Page [71](#page-70-0))
- ● [Out of service](#page-70-0) (Page [71\)](#page-70-0)

## "On"

You can find general information about the "On" mode in the [On](#page-70-0) (Page [71\)](#page-70-0) section.

## "Out of service"

You can find general information about the "Out of service" mode in the section [Out of](#page-70-0)  [service](#page-70-0) (Page [71\)](#page-70-0).

## See also

```
Event block diagram (Page 1643)
Event I/Os (Page 1639)
Event messaging (Page 1637)
Event error handling (Page 1636)
Event functions (Page 1634)
Description of Event (Page 1631)
```
# 9.1.3 Event functions

# Functions of Event

The functions for this block are listed below.

## Activation and deactivation of messages

Set the I/Os In1MsgEn to In8MsgEn accordingly to activate or deactivate the messages applied to inputs In1 to In8. All messages are activated by default.

To deactivate messages received at I/O  $In4$ , for example, you set I/O  $In4MsgEn = 0$ accordingly.

You can deactivate all messages via I/O  $MsgLock = 1$ .

## Delay of alarms

You can delay the alarms indicating signal changes.

For incoming alarms (signal change 0 - 1), set the delay at parameter AlmOnDly; for outgoing alarms (signal change 1 - 0) set it at parameter AlmOffDly.

Enter 0 or a negative value to deactivate the delay.

#### Suppressing messages using the **MsgLock** parameter

This block provides the standard function [Suppressing messages using the MsgLock](#page-204-0)  [parameter](#page-204-0) (Page [205](#page-204-0)).

## Release for maintenance

This block provides the standard function [Release for maintenance](#page-63-0) (Page [64\)](#page-63-0).

#### Operator control permissions

The block has the following [Operator control permissions](#page-253-0) (Page [254](#page-253-0)) for the  $OS_{\text{Perm}}$ parameter:

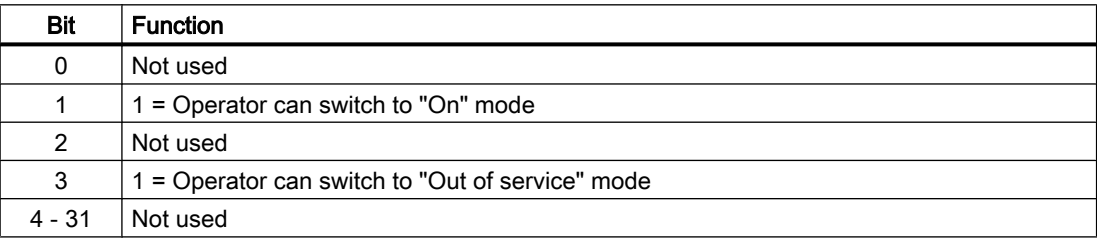

This block does not have a faceplate yet; the operator control permissions have already been assigned in the planning phase for these faceplates.

#### **Note**

If you interconnect a parameter that is also listed in  $OS$  Perm as a parameter, you have to reset the corresponding OS Perm bit.

#### Configurable reactions using the **Feature** parameter

You can find an overview of all reactions provided by the Feature parameter in the section [Configurable functions using the Feature I/O](#page-130-0) (Page [131](#page-130-0)). The following functionality is available for this block at the relevant bits:

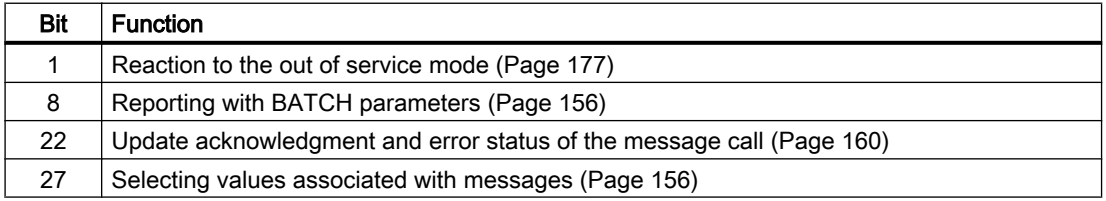

## <span id="page-1635-0"></span>Forming the signal status for blocks

The block provides the standard function [Forming and outputting the signal status for](#page-108-0)  [technologic blocks](#page-108-0) (Page [109](#page-108-0)).

The block determines the worst signal status via all interconnected binary and analog inputs, and outputs this value at ST\_Worst.

 $\bullet$  In1

etc. to

- In8
- AV1

etc. to

● AV8

#### See also

[Description of Event](#page-1630-0) (Page [1631\)](#page-1630-0) [Event messaging](#page-1636-0) (Page [1637\)](#page-1636-0) [Event I/Os](#page-1638-0) (Page [1639\)](#page-1638-0) [Event block diagram](#page-1642-0) (Page [1643\)](#page-1642-0) Event error handling (Page 1636) [Event modes](#page-1633-0) (Page [1634](#page-1633-0))

# 9.1.4 Event error handling

## Error handling of Event

Refer to the section [Error handling](#page-118-0) (Page [119\)](#page-118-0) in the basic instructions for the error handling of all blocks.

The following errors can be displayed for this block:

● Error numbers

## Overview of error numbers

The ErrorNum I/O can be used to output the following error numbers:

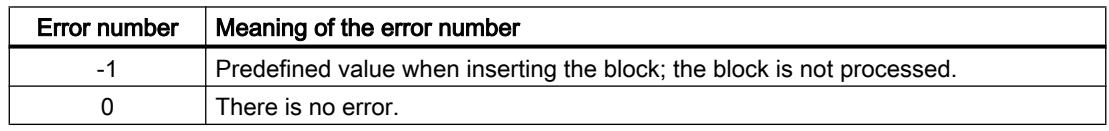

## <span id="page-1636-0"></span>See also

[Event block diagram](#page-1642-0) (Page [1643\)](#page-1642-0) [Event I/Os](#page-1638-0) (Page [1639\)](#page-1638-0) Event messaging (Page 1637) [Event functions](#page-1633-0) (Page [1634\)](#page-1633-0) [Event modes](#page-1633-0) (Page [1634\)](#page-1633-0) [Description of Event](#page-1630-0) (Page [1631\)](#page-1630-0)

# 9.1.5 Event messaging

#### Messaging

Messages which can be acknowledged are generated using ALARM\_8P. The block uses the PMC communication channel and has 8 digital inputs and 8 associated values.

Every edge transition detected for one or more digital inputs results in a message. The associated values are assigned consistently to the message at the time of edge evaluation. All 8 signals are assigned a common message number, which is split at the OS into 8 messages. The Engineering System (ES) assigns the message number automatically by calling the message server.

## Process messages

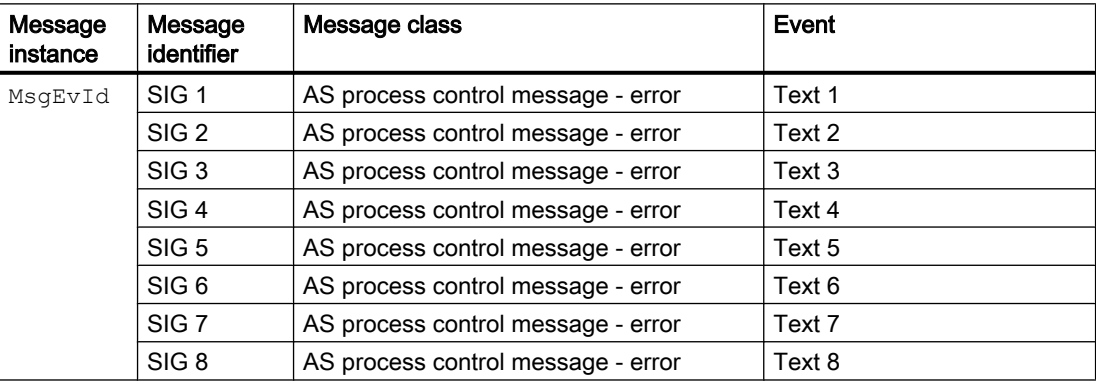

You can change the message class and the event to meet your needs at the block type and/ or block instance.

Depending on Feature bit 27 "Select message associated values", either the signal status or the associated analog value is written as message associated value ( $\text{Feature bit } 8 = 0$ ).

## Associated values for message instance **MsgEvId**(**Feature** bit 27 = 0)

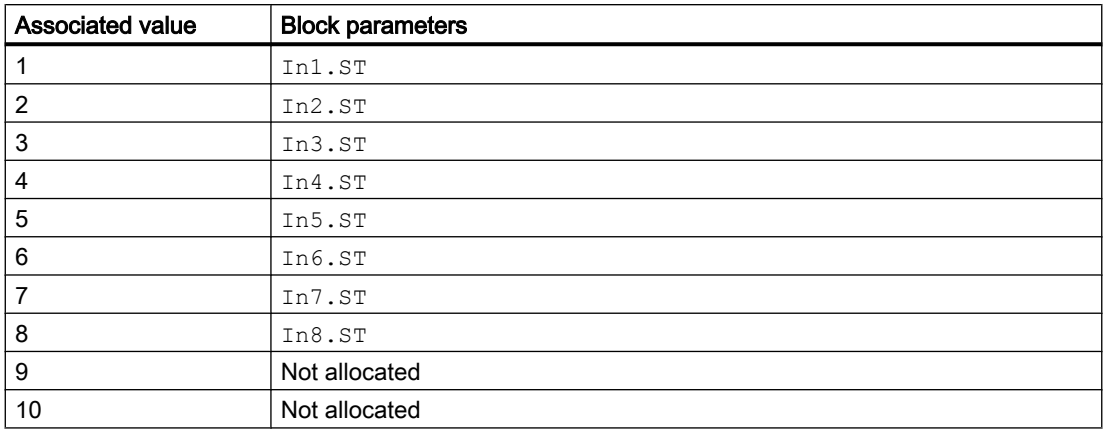

# Associated values for message instance **MsgEvId** (**Feature** bit 27 = 1)

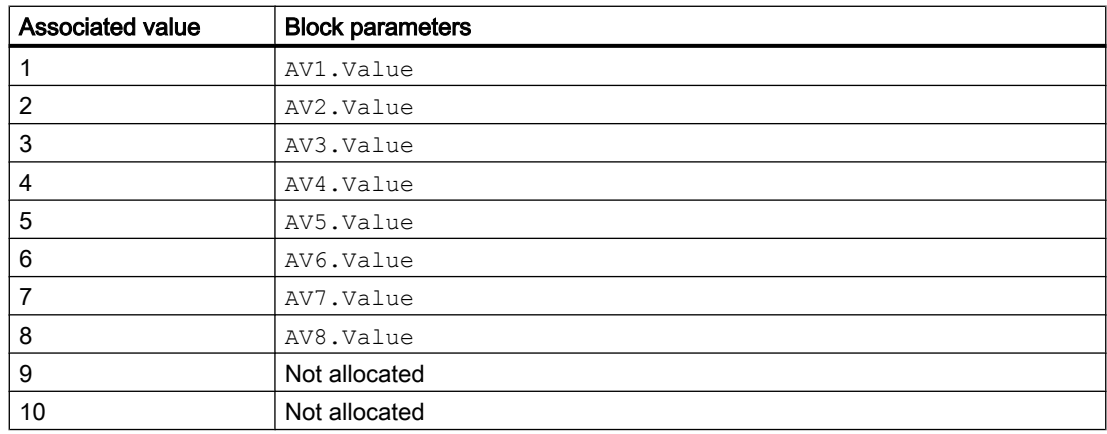

## The batch information is transmitted with **Feature** bit 8 =1:

The first three associated values are described as follows and are followed by the signal status of the input signal or the associated analog value, depending on Feature bit 27 "Selecting message associated values":

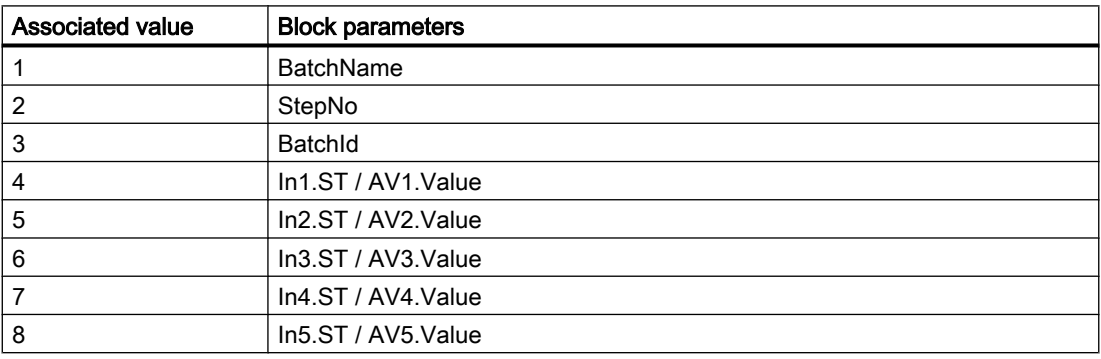

<span id="page-1638-0"></span>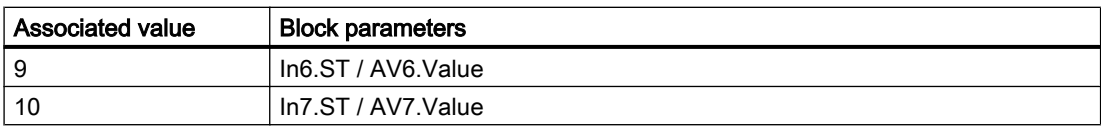

Enter the batch ID @1%s@ under "Properties - Block - Special properties - Messages extended - Message texts block".

## See also

[Description of Event](#page-1630-0) (Page [1631\)](#page-1630-0) [Event functions](#page-1633-0) (Page [1634\)](#page-1633-0) Event I/Os (Page 1639) [Event block diagram](#page-1642-0) (Page [1643\)](#page-1642-0) [Event error handling](#page-1635-0) (Page [1636](#page-1635-0)) [Event modes](#page-1633-0) (Page [1634\)](#page-1633-0) [Selecting values associated with messages](#page-155-0) (Page [156\)](#page-155-0)

# 9.1.6 Event I/Os

## I/Os of Event

## Input parameters

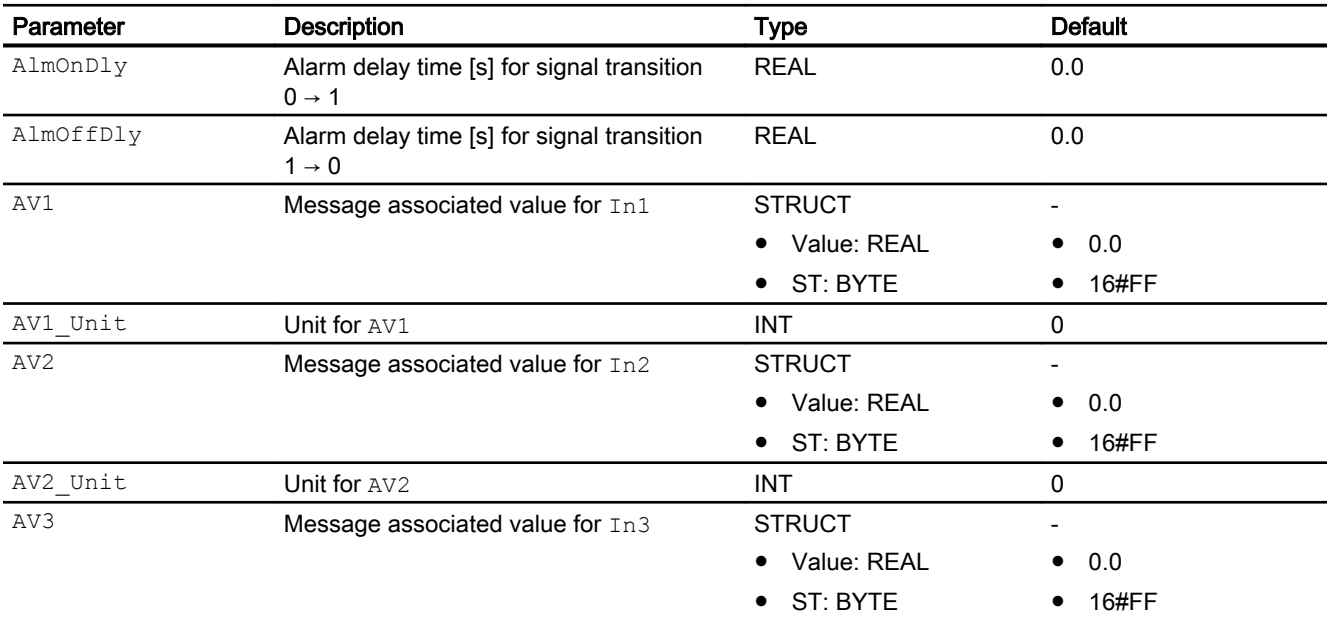

## Message blocks

# 9.1 Event - Creating messages

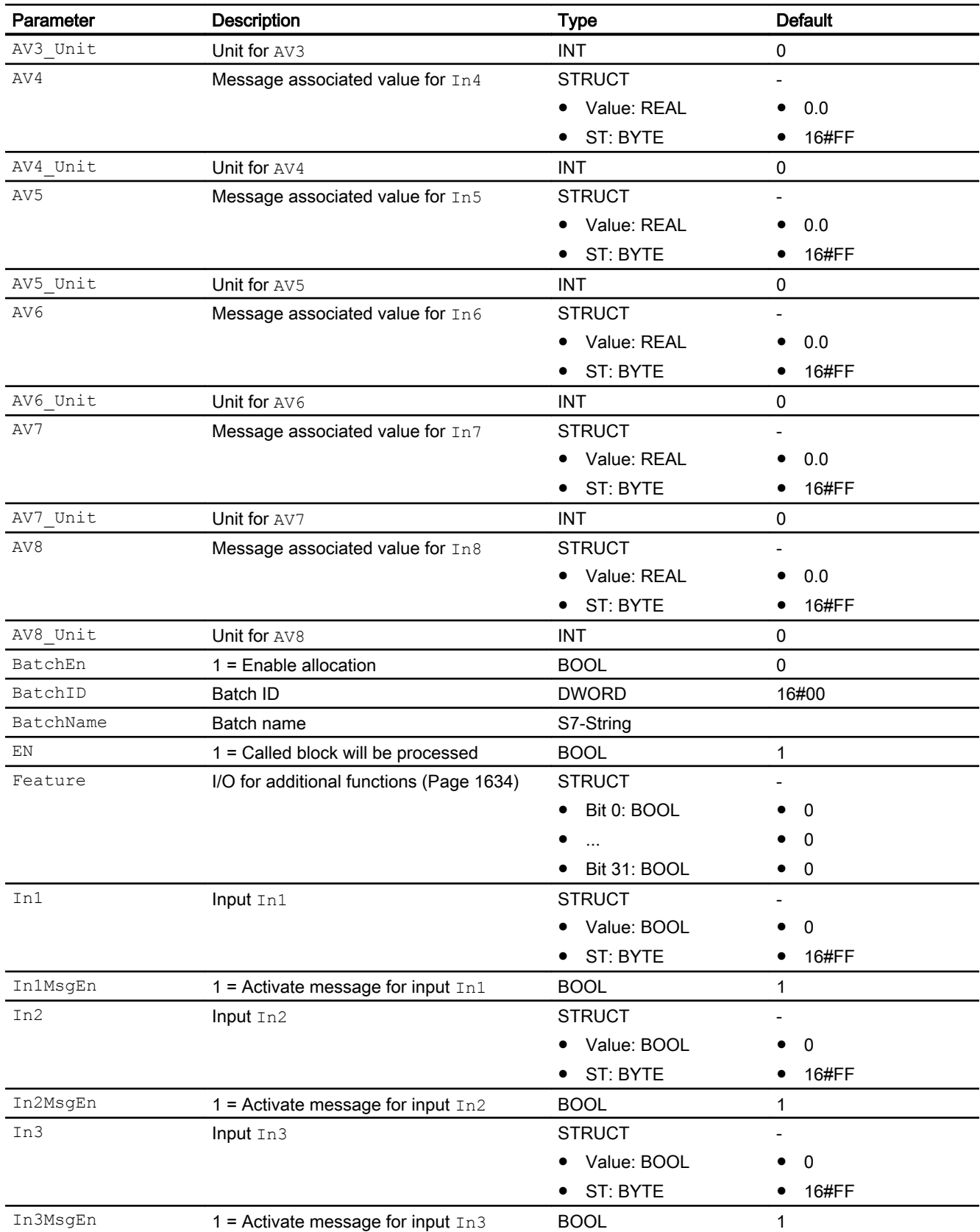

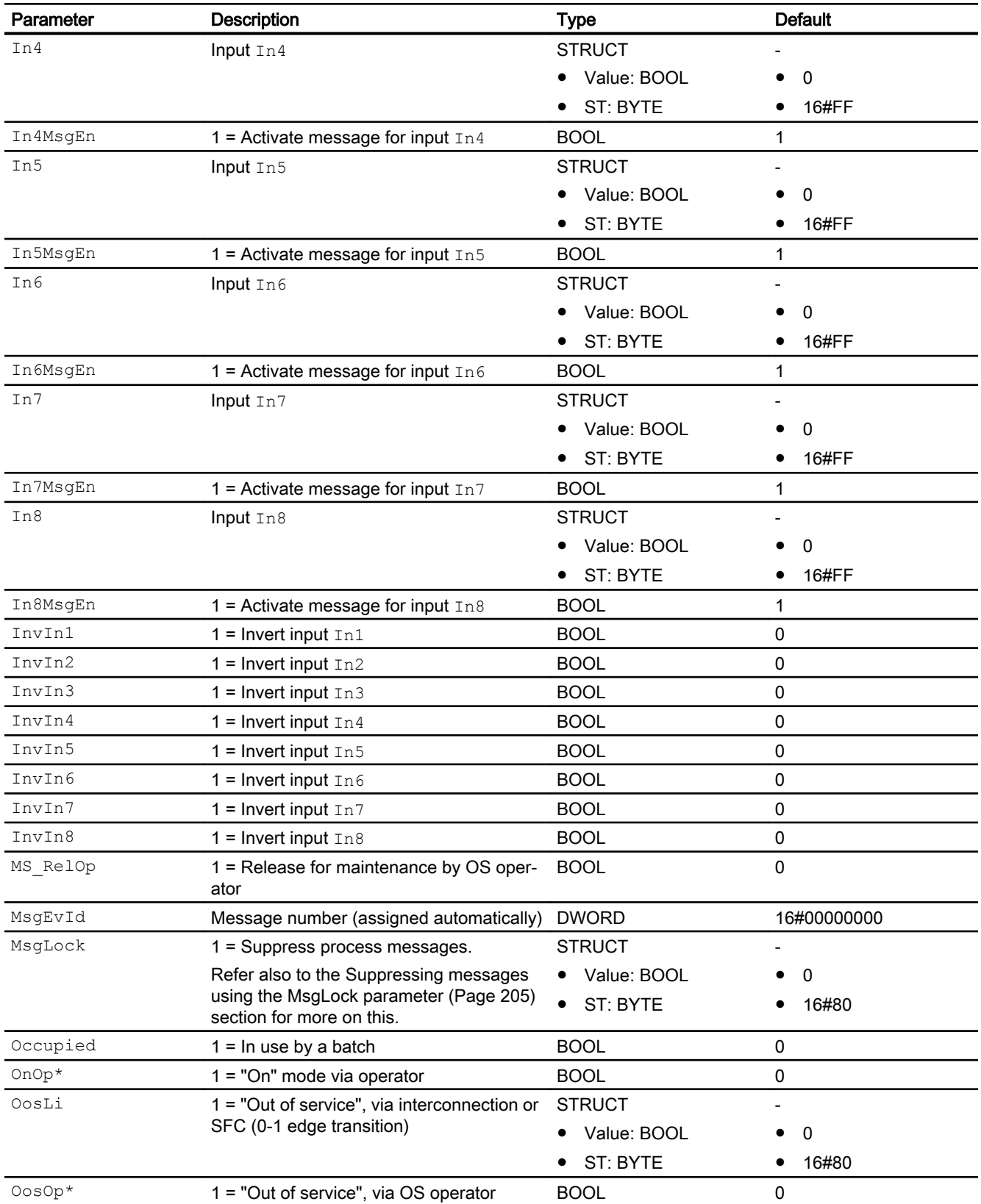

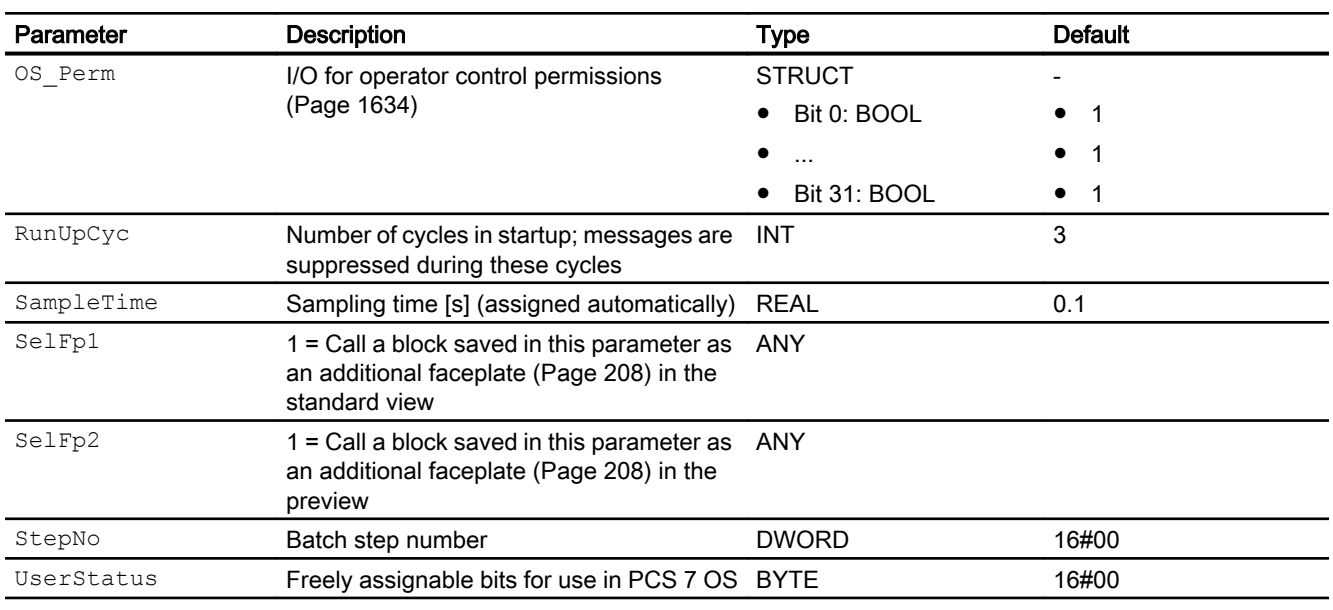

\* Values can be written back to these inputs during processing of the block by the block algorithm.

# Output parameters

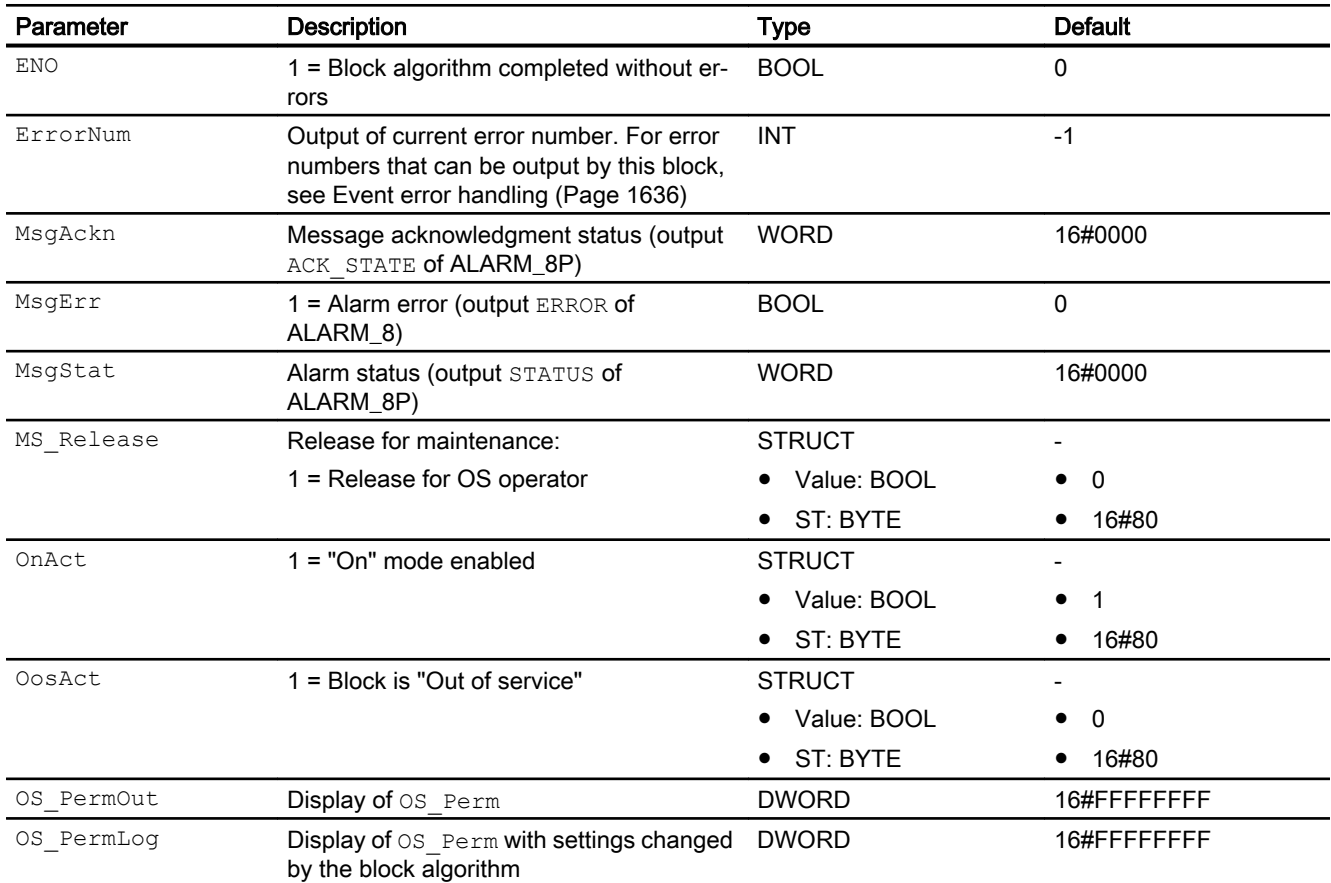

Message blocks

9.1 Event - Creating messages

<span id="page-1642-0"></span>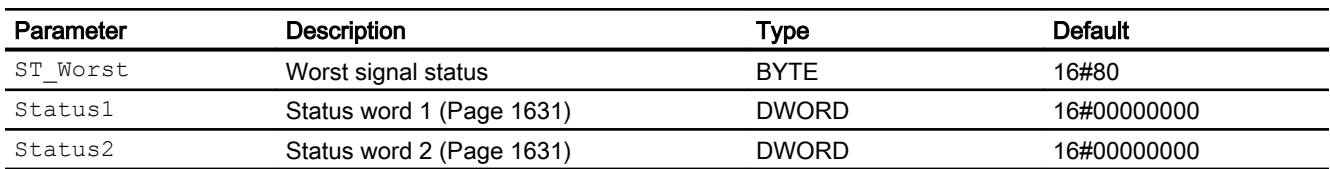

# See also

[Event messaging](#page-1636-0) (Page [1637\)](#page-1636-0) Event block diagram (Page 1643) [Event modes](#page-1633-0) (Page [1634\)](#page-1633-0)

# 9.1.7 Event block diagram

# Event block diagram

A block diagram is not provided for this block.

## See also

[Event I/Os](#page-1638-0) (Page [1639\)](#page-1638-0) [Event messaging](#page-1636-0) (Page [1637\)](#page-1636-0) [Event error handling](#page-1635-0) (Page [1636](#page-1635-0)) [Event functions](#page-1633-0) (Page [1634\)](#page-1633-0) [Event modes](#page-1633-0) (Page [1634\)](#page-1633-0) [Description of Event](#page-1630-0) (Page [1631\)](#page-1630-0)

# <span id="page-1643-0"></span>9.2 EventNck - Generating messages without acknowledgment

# 9.2.1 Description of EventNck

## Object name (type + number) and family

Type + number: FB 1904 Family: Report

#### Area of application for EventNck

The block is used for the following applications:

● Generation of messages not requiring acknowledgment

## How it works

The block is used to simultaneously output up to eight different messages that do not require acknowledgment.

The individual messages are assigned to the monitored signals via the inputs and the messages released or blocked depending on the process status data. If a change is made to one or more of the monitored signals enabled for reporting, a message is output.

The signals to be monitored are interconnected with inputs  $In1$  to  $In8$ . Each  $Inx$  signal can also be inverted via input  $\text{InvInx. A message}$  is output if a signal value is changed (but taking inversion into account).

Each input is assigned a separate message text. A message received at input  $I<sub>n5</sub>$ , for example, is output with the message text for the SIG 5 signal.

#### **Configuration**

Use the CFC editor to install the block in a cyclic interrupt OB (OB30 to OB38). The block is also installed automatically in the startup OB (OB100).

Further addressing is not required.

#### Startup characteristics

During startup, the message block suppresses all messages. The duration (number of cycles) of message suppression is set at the RunUpCyc parameter. During restart (OB100) an internal counter that is initialized with this value decrements each time the block is executed. Messages are not generated if the counter value does not equal zero.

Messages whose alarm delay has not elapsed during this period are then output.

# Status word allocation for **Status1** parameter

You can find a description for each parameter in section [EventNck I/Os](#page-1650-0) (Page [1651](#page-1650-0)).

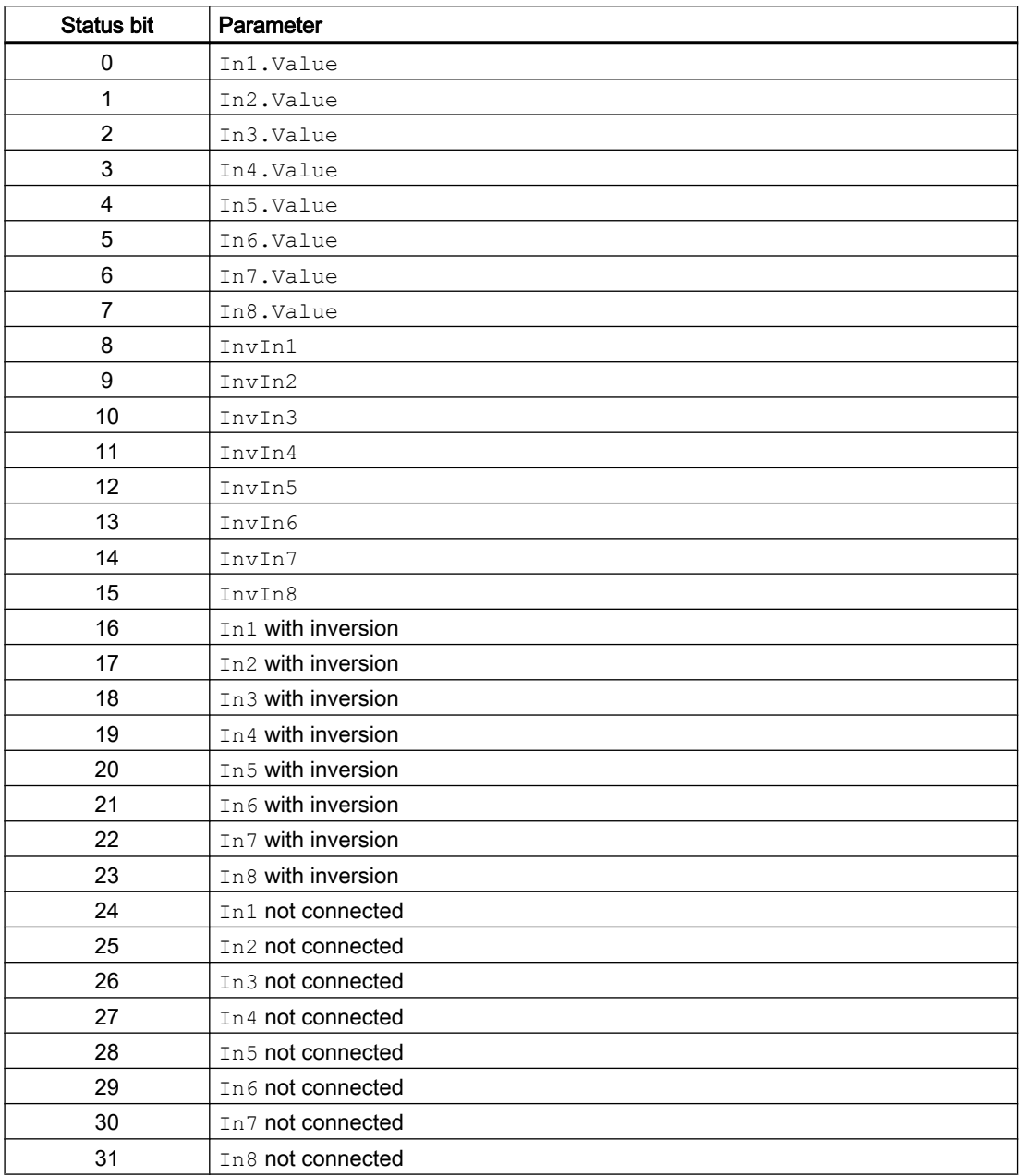

# Status word allocation for **Status2** parameter

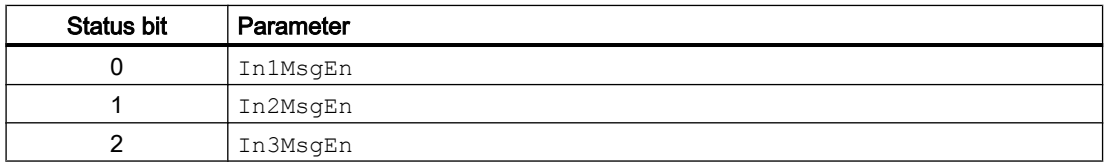

## <span id="page-1645-0"></span>Message blocks

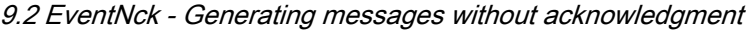

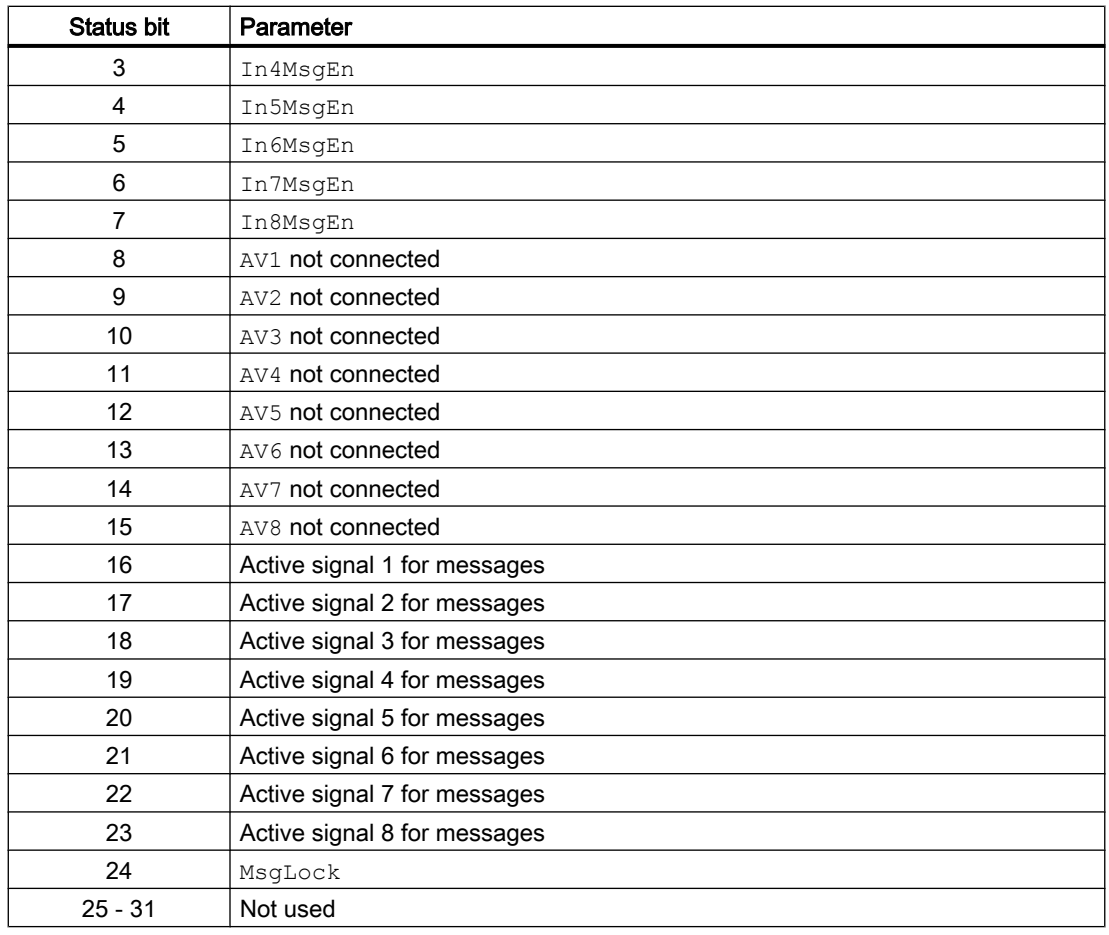

## See also

EventNck modes (Page 1646) [EventNck functions](#page-1646-0) (Page [1647\)](#page-1646-0) [EventNck error handling](#page-1648-0) (Page [1649](#page-1648-0)) [EventNck messaging](#page-1649-0) (Page [1650\)](#page-1649-0) [EventNck block diagram](#page-1654-0) (Page [1655\)](#page-1654-0)

# 9.2.2 EventNck modes

# EventNck modes

The block provides the following modes:

- ● [On](#page-70-0) (Page [71](#page-70-0))
- ● [Out of service](#page-70-0) (Page [71\)](#page-70-0)

## <span id="page-1646-0"></span>"On"

General information on the "On" mode is available in the section [On](#page-70-0) (Page [71\)](#page-70-0).

# "Out of service"

You can find general information about the "Out of service" mode in the section [Out of](#page-70-0)  [service](#page-70-0) (Page [71\)](#page-70-0).

## See also

[Description of EventNck](#page-1643-0) (Page [1644\)](#page-1643-0) EventNck functions (Page 1647) [EventNck error handling](#page-1648-0) (Page [1649](#page-1648-0)) [EventNck messaging](#page-1649-0) (Page [1650](#page-1649-0)) [EventNck I/Os](#page-1650-0) (Page [1651](#page-1650-0)) [EventNck block diagram](#page-1654-0) (Page [1655](#page-1654-0))

# 9.2.3 EventNck functions

## Functions of EventNck

The functions for this block are listed below.

# Activation and deactivation of messages

Set the I/Os In1MsgEn ... In8MsgEn accordingly to enable or disable the messages applied to inputs In1 ... In8. All messages are activated by default.

To deactivate messages received at I/O  $In4$ , for example, you set I/O  $In4MsqEn = 0$ accordingly.

You can deactivate all messages via I/O  $MsgLock = 1$ .

# Delay of alarms

You can delay the alarms indicating signal changes.

For incoming alarms (signal change  $0 - 1$ ), set the delay at parameter  $\text{AlmOnDly}$ ; for outgoing alarms (signal change 1 - 0) set it at parameter AlmOffDly.

Enter 0 or a negative value to deactivate the delay.

## Suppressing messages using the **MsgLock** parameter

This block provides the standard function [Suppressing messages using the MsgLock](#page-204-0)  [parameter](#page-204-0) (Page [205](#page-204-0)).

#### Release for maintenance

This block provides the standard function [Release for maintenance](#page-63-0) (Page [64\)](#page-63-0).

## Operator control permissions

The block has the following [Operator control permissions](#page-253-0) (Page [254](#page-253-0)) for the OS Perm parameter:

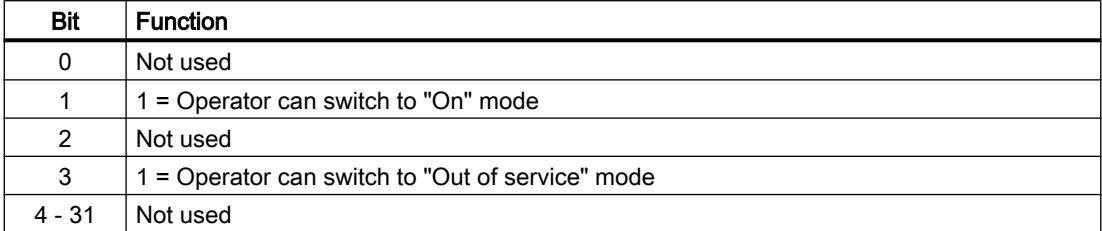

This block does not have a faceplate yet; the operator control permissions have already been assigned in the planning phase for these faceplates.

#### **Note**

If you interconnect a parameter that is also listed in  $OS\text{Perm}$  as a parameter, you have to reset the corresponding OS Perm bit.

#### Configurable reactions using the **Feature** parameter

You can find an overview of all reactions provided by the Feature parameter in the section [Configurable functions using the Feature I/O](#page-130-0) (Page [131\)](#page-130-0). The following functionality is available for this block at the relevant bits:

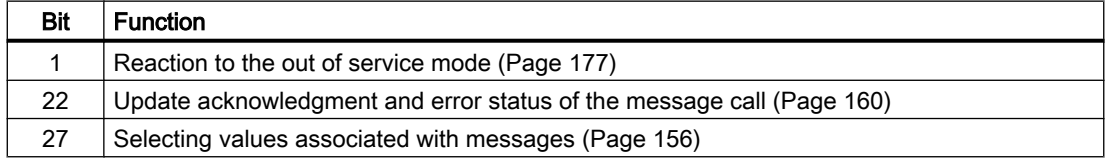

#### Forming the signal status for blocks

The block provides the standard function [Forming and outputting the signal status for](#page-108-0)  [technologic blocks](#page-108-0) (Page [109](#page-108-0)).

The block determines the worst signal status via all interconnected binary and analog inputs, and outputs this value at ST\_Worst.

 $\bullet$  In1

etc. to

- In8
- $\bullet$  AV1

etc. to

● AV8

## <span id="page-1648-0"></span>See also

[Description of EventNck](#page-1643-0) (Page [1644\)](#page-1643-0) [EventNck modes](#page-1645-0) (Page [1646\)](#page-1645-0) EventNck error handling (Page 1649) [EventNck messaging](#page-1649-0) (Page [1650](#page-1649-0)) [EventNck I/Os](#page-1650-0) (Page [1651](#page-1650-0)) [EventNck block diagram](#page-1654-0) (Page [1655](#page-1654-0))

# 9.2.4 EventNck error handling

## Error handling of EventNck

Refer to the section [Error handling](#page-118-0) (Page [119\)](#page-118-0) in the basic instructions for the error handling of all blocks.

The following errors can be displayed for this block:

● Error numbers

## Overview of error numbers

The ErrorNum I/O can be used to output the following error numbers:

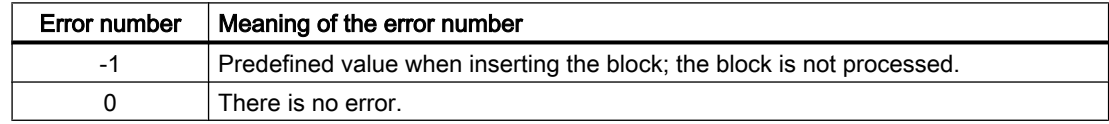

#### See also

[Description of EventNck](#page-1643-0) (Page [1644\)](#page-1643-0) [EventNck modes](#page-1645-0) (Page [1646\)](#page-1645-0) [EventNck functions](#page-1646-0) (Page [1647\)](#page-1646-0) [EventNck messaging](#page-1649-0) (Page [1650](#page-1649-0)) [EventNck I/Os](#page-1650-0) (Page [1651](#page-1650-0)) [EventNck block diagram](#page-1654-0) (Page [1655](#page-1654-0))

# <span id="page-1649-0"></span>9.2.5 EventNck messaging

## Messaging

Messages not requiring acknowledgment are generated with NOTIFY\_8P . The block uses the PMC communication channel and has 8 digital inputs and 10 associated values.

Every edge transition detected for one or more digital inputs results in a message. The associated values are assigned consistently to the message at the time of edge evaluation. All 8 signals are assigned a common message number, which is split at the OS into 8 messages. The Engineering System (ES) assigns the message number automatically by calling the message server.

#### Process messages

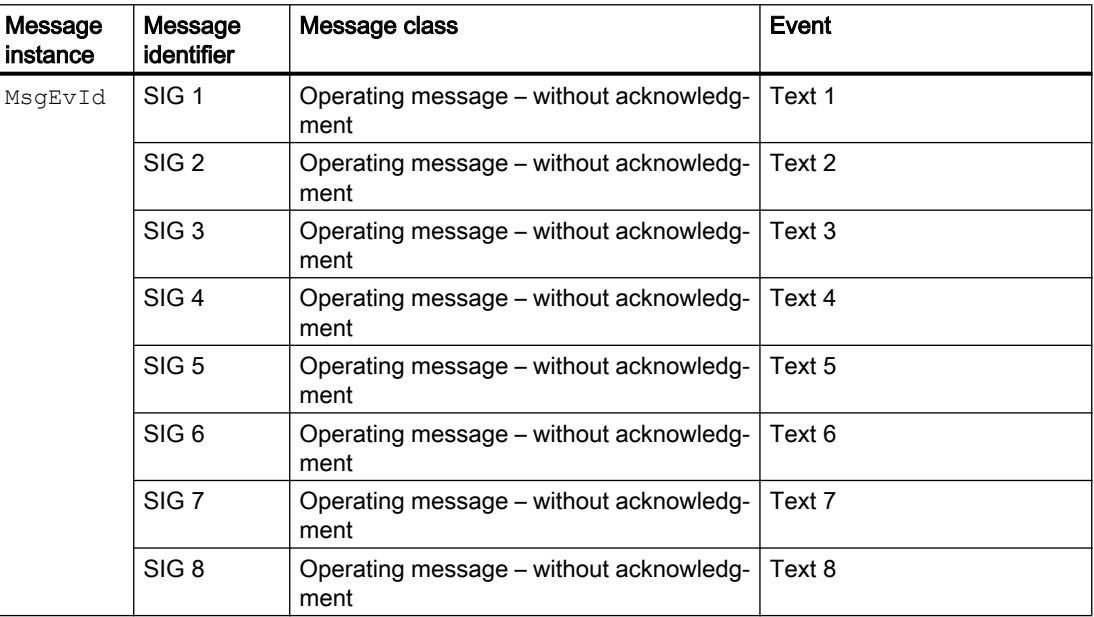

You can change the message class and the event to meet your needs at the block type and/ or block instance.

#### Associated values for message instance **MsgEvId**

You can use the Feature Bit [Selecting values associated with messages](#page-155-0) (Page [156\)](#page-155-0) to define whether the signal status of the signal or the associated analog value is to be used as the associated value for the message.

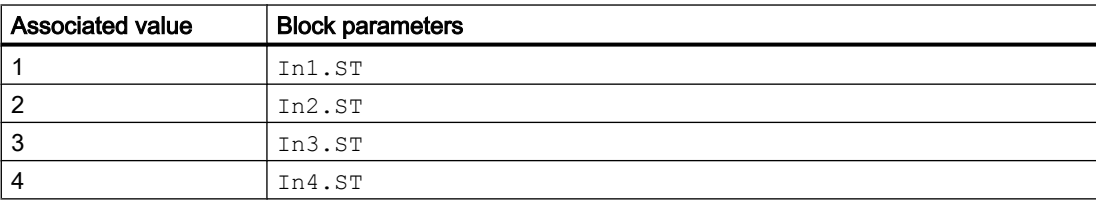

<span id="page-1650-0"></span>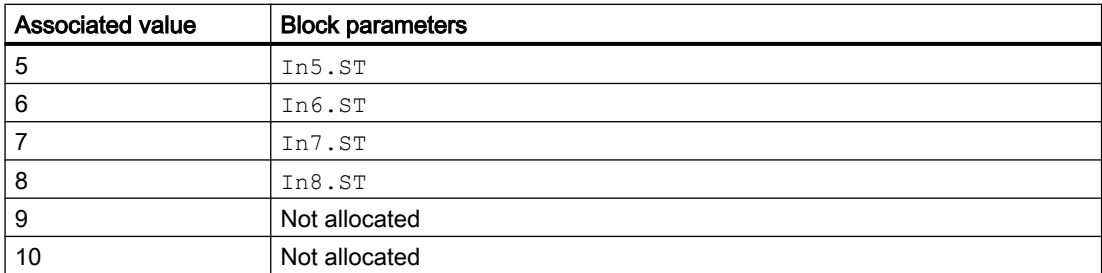

## Associated values for message instance **MsgEvId**

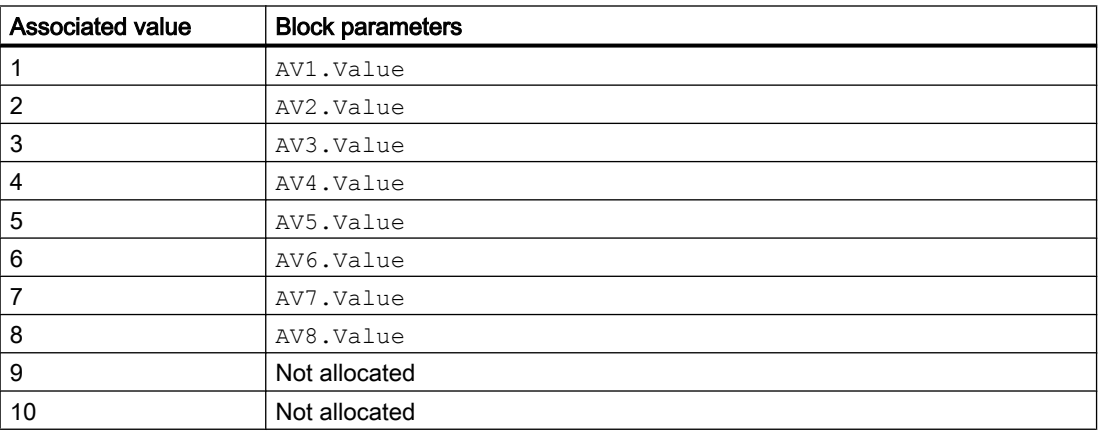

# See also

[Description of EventNck](#page-1643-0) (Page [1644\)](#page-1643-0) [EventNck modes](#page-1645-0) (Page [1646\)](#page-1645-0) [EventNck functions](#page-1646-0) (Page [1647\)](#page-1646-0) [EventNck error handling](#page-1648-0) (Page [1649](#page-1648-0)) EventNck I/Os (Page 1651) [EventNck block diagram](#page-1654-0) (Page [1655](#page-1654-0))

# 9.2.6 EventNck I/Os

# I/Os of EventNck

## Message blocks

9.2 EventNck - Generating messages without acknowledgment

# Input parameters

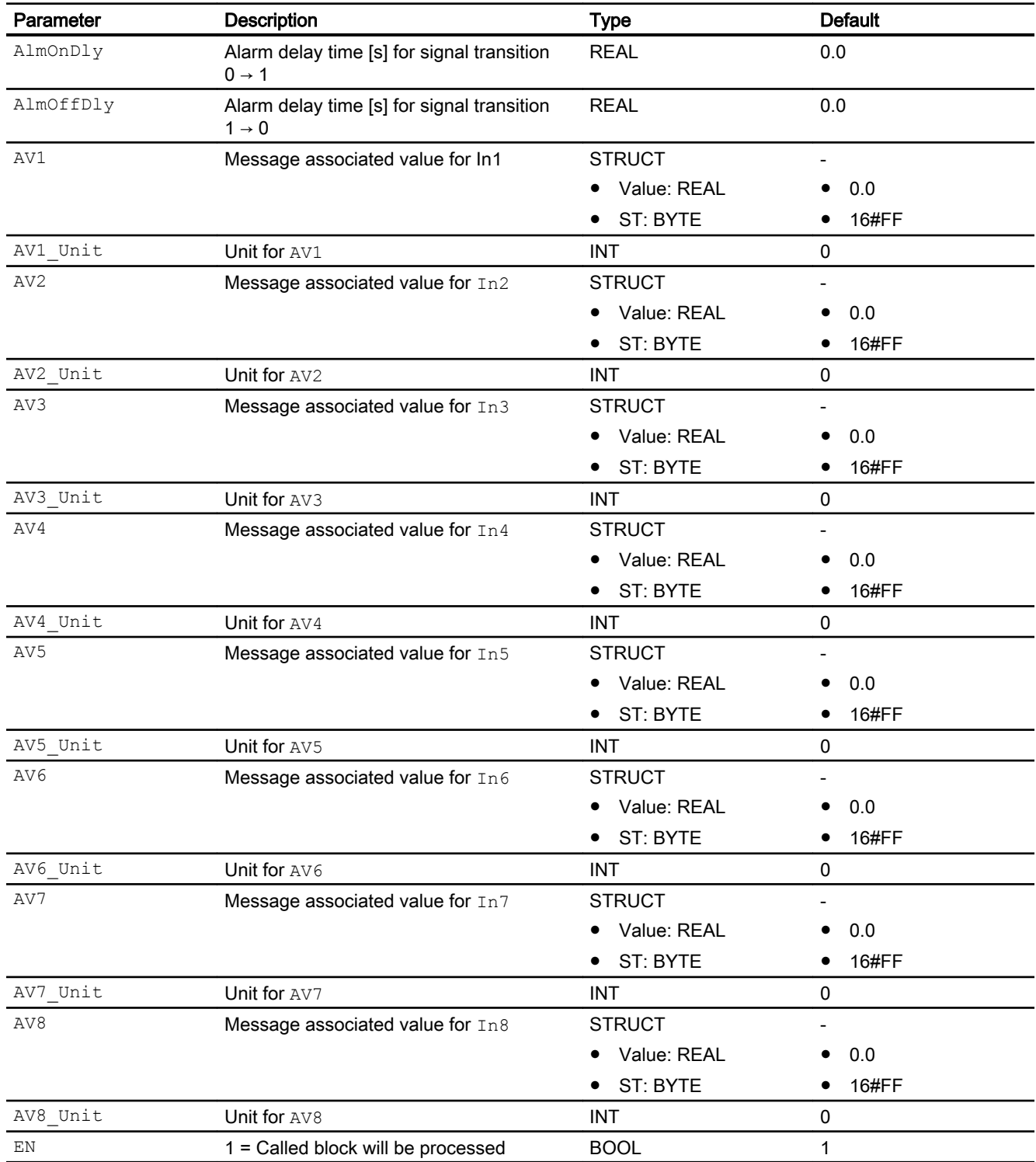

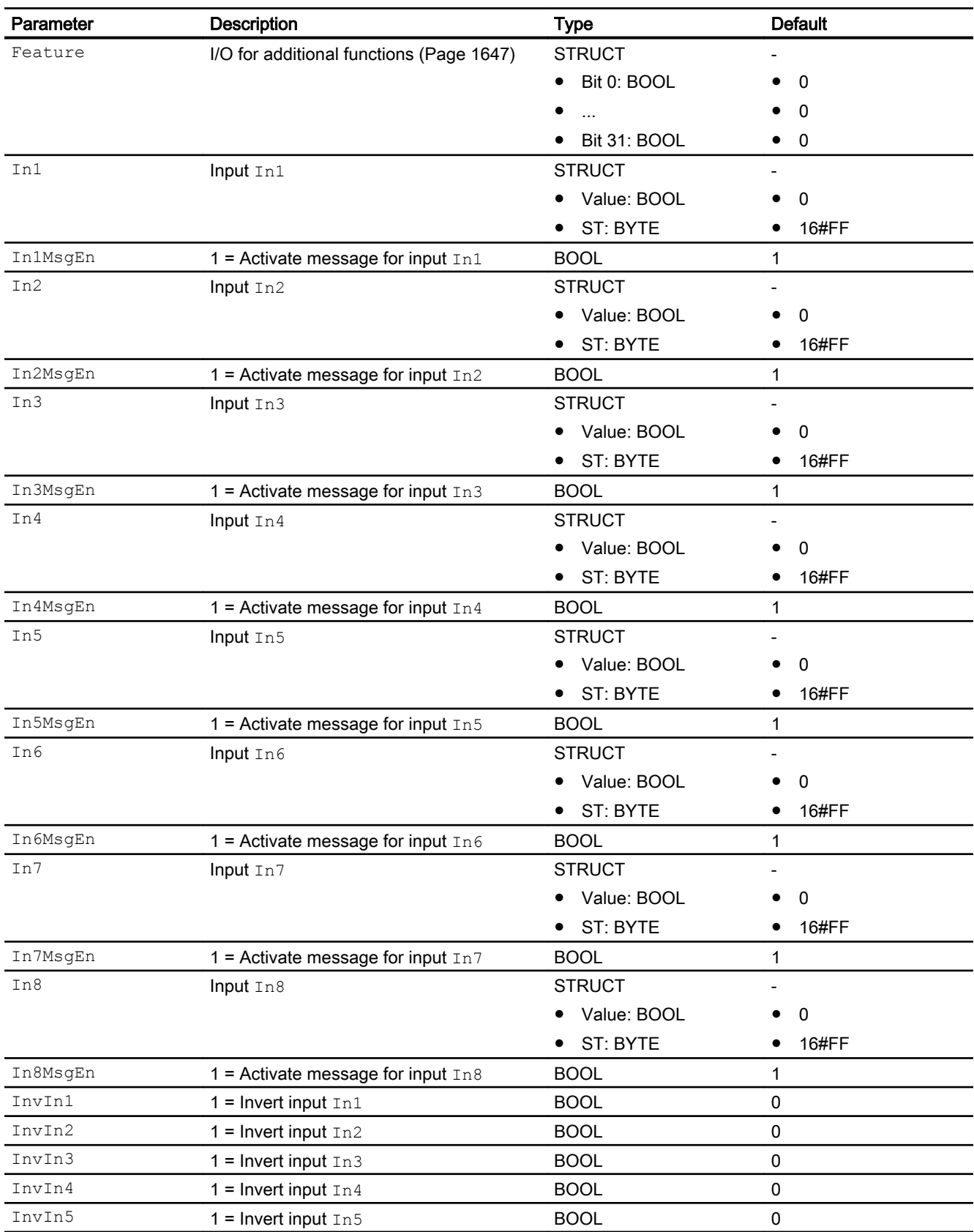

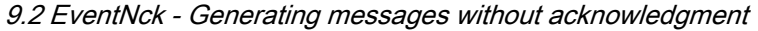

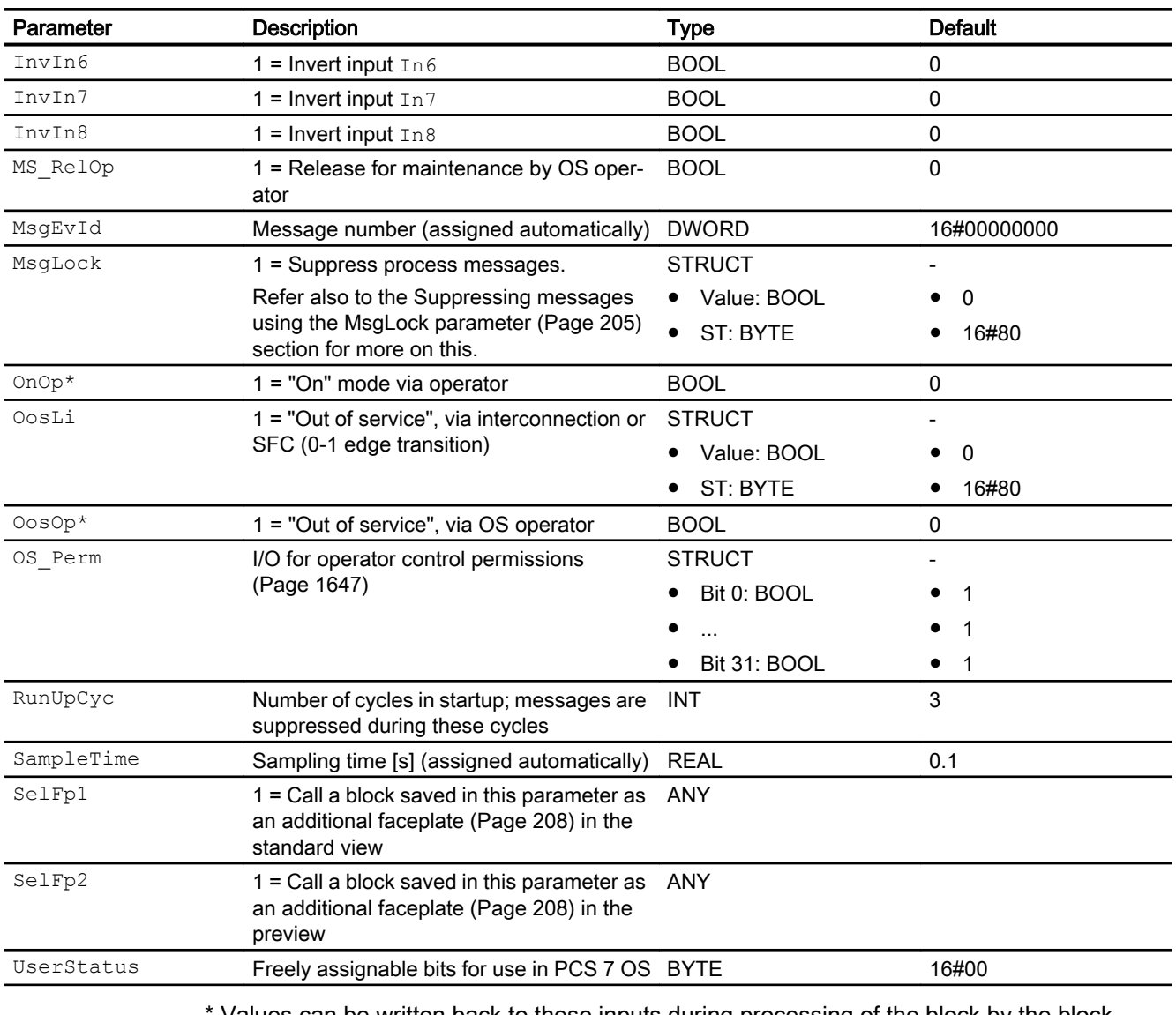

Values can be written back to these inputs during processing of the block by the block algorithm.

# Output parameters

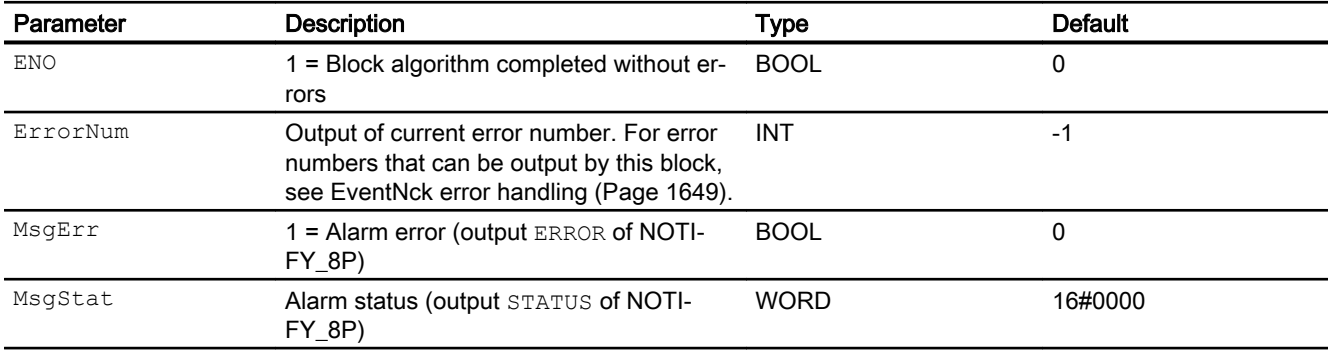

<span id="page-1654-0"></span>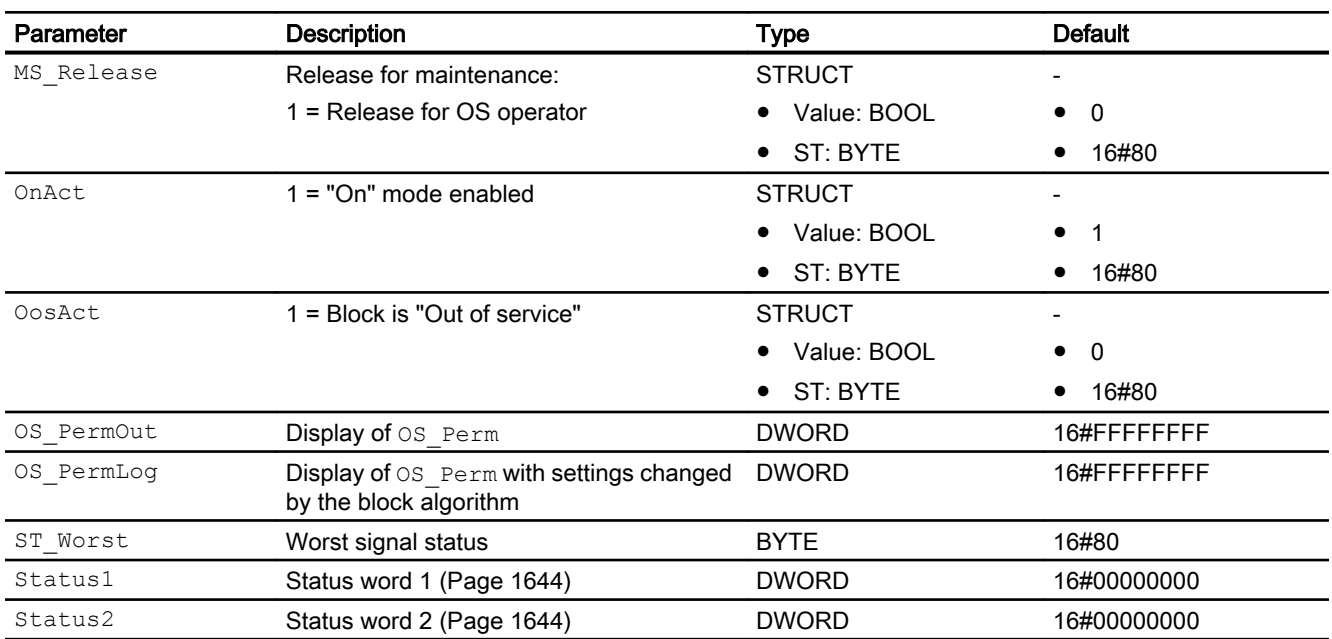

## See also

[EventNck modes](#page-1645-0) (Page [1646\)](#page-1645-0) [EventNck messaging](#page-1649-0) (Page [1650](#page-1649-0)) EventNck block diagram (Page 1655) [Configurable functions using the Feature I/O](#page-130-0) (Page [131\)](#page-130-0)

# 9.2.7 EventNck block diagram

## EventNck block diagram

A block diagram is not provided for this block.

#### See also

[Description of EventNck](#page-1643-0) (Page [1644\)](#page-1643-0) [EventNck modes](#page-1645-0) (Page [1646\)](#page-1645-0) [EventNck functions](#page-1646-0) (Page [1647\)](#page-1646-0) [EventNck error handling](#page-1648-0) (Page [1649](#page-1648-0)) [EventNck messaging](#page-1649-0) (Page [1650](#page-1649-0)) [EventNck I/Os](#page-1650-0) (Page [1651](#page-1650-0))

9.3 EventTs - Creating messages with time stamp

# 9.3 EventTs - Creating messages with time stamp

# 9.3.1 Description of EventTs

#### Object name (type + number) and family

Type + number: FB 1812 Family: Report

#### Area of application for EventTs

The block is used for the following applications:

● Generating messages which have to be acknowledged for time-stamped signals

#### How it works

The block must be linked to a channel block and monitors up to eight different binary signals. From these, it generates time-stamped messages requiring acknowledgment that appear in the alarm view of the technological block to which it is connected.

The individual messages are assigned to the monitored signals via the inputs and the messages released or blocked depending on the process status data. If a change is made to one or more of the monitored signals enabled for reporting, a message is output containing a time stamp for the signal change.

EventTs can operate independently or in combination with one of the technological blocks that has the EventTsIn or EventTs2In input parameter. When this interconnection is configured, the messages of the EventTs block are displayed in the OS of the alarm view of the technological block and can also be acknowledged there. The following functions are controlled by the technological block:

- Switching to "Out of service" mode and switching back to "On" mode: OosAct, OnAct
- Release for maintenance: MS\_Release
- Suppressing messages using the MsgLock parameter
- Batch parameters: BatchEn, BatchID, BatchName, StepNo, Occupied

#### Note

The EventTs instance must be newly created between deleting the interconnection of EventTs and the technological block and a delta download.

#### **Configuration**

Use the CFC editor to install the block in a cyclic interrupt OB (OB30 to OB38). The block is also installed automatically in the startup OB (OB100) and in OB1 because of the time stamp.
If the  $Events$  operates together with a technological block, interconnect the output parameter EventTsOut of the EventTs block and the input parameter EventTsIn or EventTs2In of the technological block in the CFC.

Depending on how the time stamp is generated, the signals to be monitored for this are interconnected at inputs In1 ... In8 or InTS1 ... InTS8. Each Inx or InTSx signal can also be inverted via input  $Invx$ . A message is output if a signal value is changed (but taking inversion into account).

Each input is assigned a separate message text. A message received at input  $InTS5$ , for example, is output with the message text for the SIG 5 signal.

Configuration of the alarms for negative edges  $1 \rightarrow 0$  in HW Config only effects the signal inputs InTS1 ... InTS8 of EventTs.

If  $TimeStrampon = 0$ , meaning the inputs  $In1...In8$  are used, you will have to set the input Invx = 1 to generate an alarm  $1 \rightarrow 0$  at input Inx for a negative edge.

#### **Note**

Interconnection of the block to multiple technological blocks is not permitted.

For the EventTs block, the Advanced Process Library contains process tag type templates; these serve as examples by providing various application scenarios for this block.

Examples of process tag types:

Motor with an additional analog value and time-stamped signals (Motor AV EventTs) (Page [2365\)](#page-2364-0)

#### Startup characteristics

During startup, the message block suppresses all messages. The duration (number of cycles) of message suppression is set at the  $RunUpCyc$  parameter. During restart (OB100) an internal counter that is initialized with this value decrements each time the block is executed. Messages are not generated if the counter value does not equal zero.

#### Status word allocation for **Status1** parameter

You can find a description for each parameter in section [EventTs I/Os](#page-1665-0) (Page [1666](#page-1665-0)).

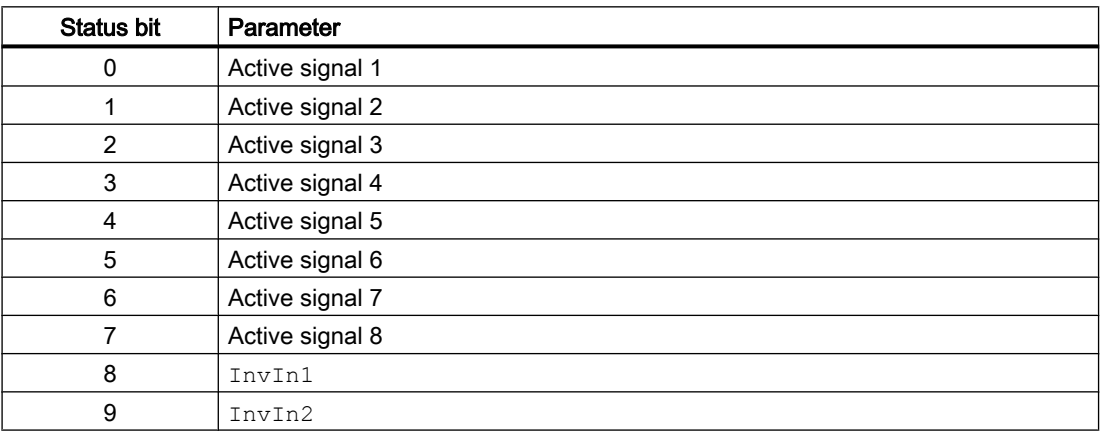

#### Message blocks

9.3 EventTs - Creating messages with time stamp

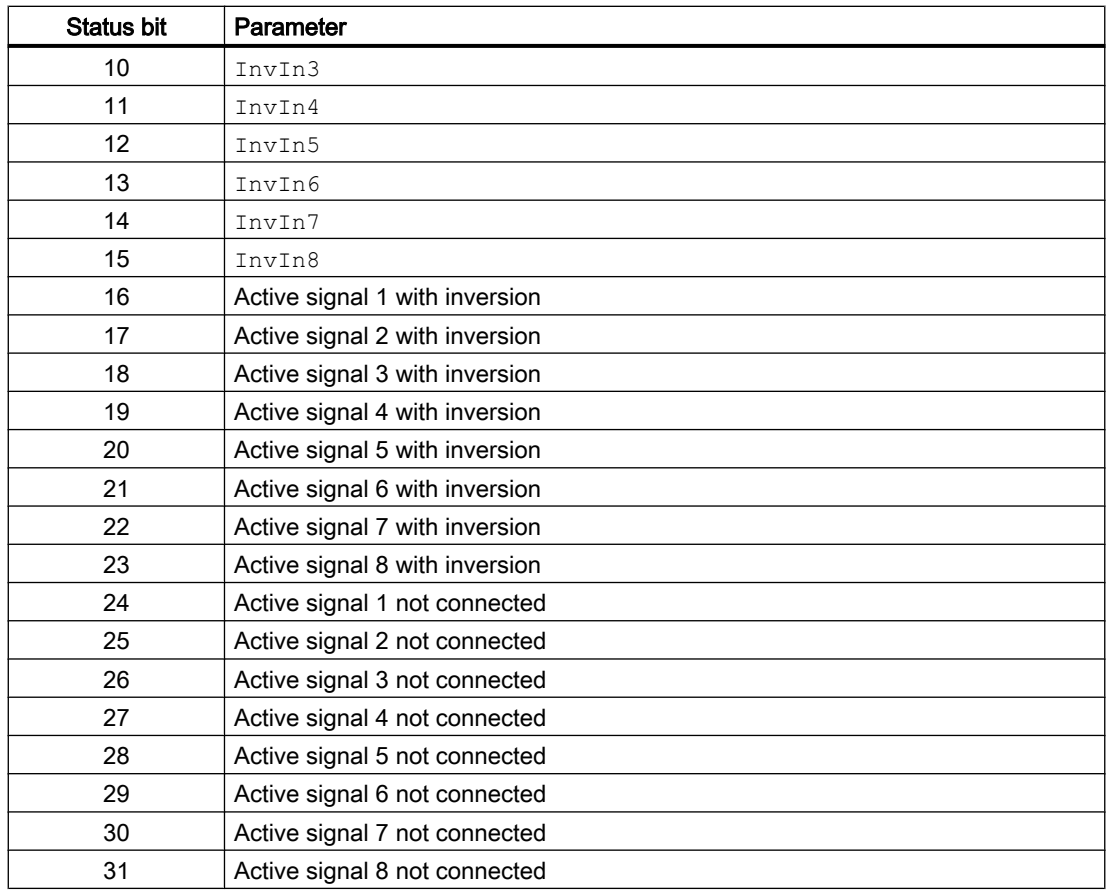

## Status word allocation for **Status2** parameter

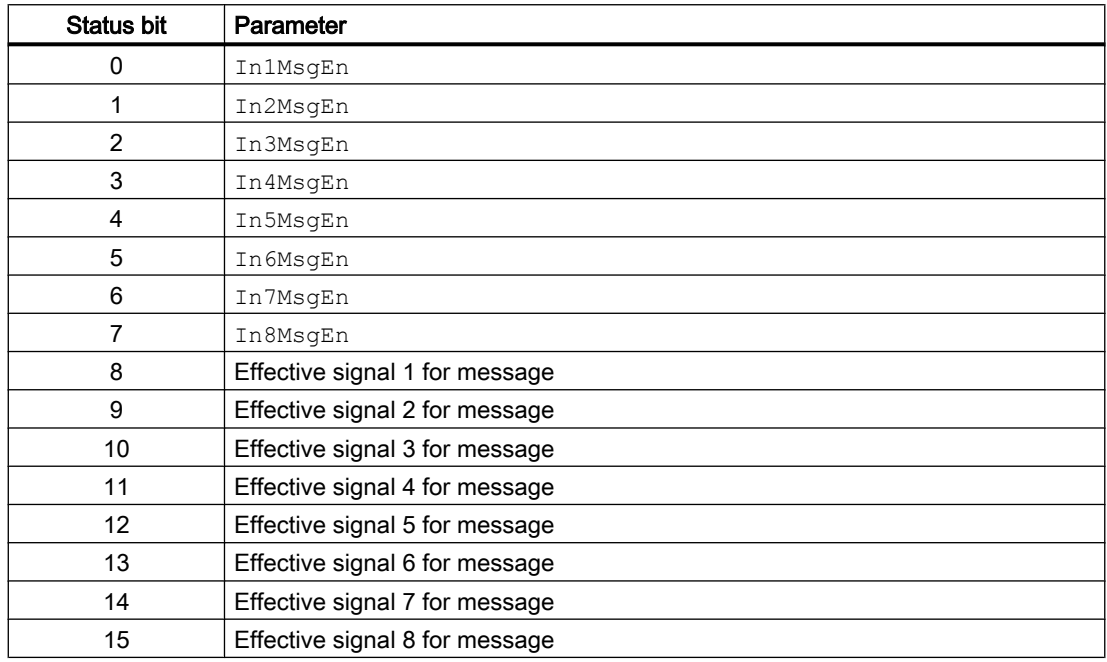

<span id="page-1658-0"></span>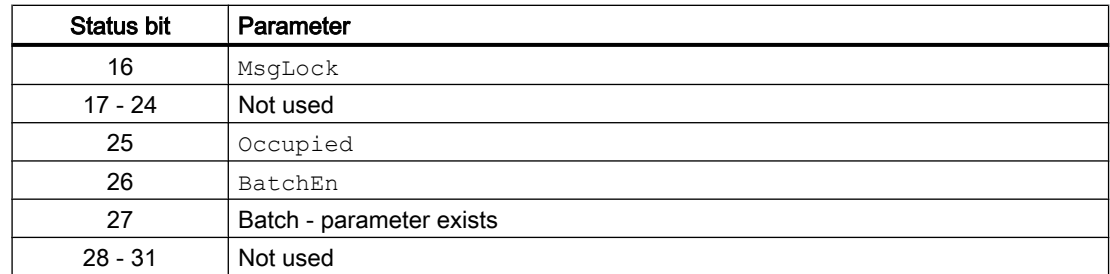

#### See also

[EventTs block diagram](#page-1669-0) (Page [1670\)](#page-1669-0) [EventTs messaging](#page-1662-0) (Page [1663](#page-1662-0)) [EventTs error handling](#page-1661-0) (Page [1662](#page-1661-0)) [EventTs functions](#page-1659-0) (Page [1660\)](#page-1659-0) EventTs modes (Page 1659)

#### 9.3.2 EventTs modes

#### EventTs operating modes

The block provides the following modes:

- ● [On](#page-70-0) (Page [71\)](#page-70-0)
- ● [Out of service](#page-70-0) (Page [71\)](#page-70-0)

#### "On"

General information on the "On" mode is available in the section [On](#page-70-0) (Page [71\)](#page-70-0).

#### "Out of service"

You can find general information about the "Out of service" mode in the section [Out of](#page-70-0)  [service](#page-70-0) (Page [71\)](#page-70-0).

#### See also

[EventTs block diagram](#page-1669-0) (Page [1670\)](#page-1669-0) [EventTs I/Os](#page-1665-0) (Page [1666](#page-1665-0)) [EventTs messaging](#page-1662-0) (Page [1663](#page-1662-0)) [EventTs error handling](#page-1661-0) (Page [1662](#page-1661-0)) [EventTs functions](#page-1659-0) (Page [1660\)](#page-1659-0) [Description of EventTs](#page-1655-0) (Page [1656\)](#page-1655-0)

#### <span id="page-1659-0"></span>9.3.3 EventTs functions

#### Functions of EventTs

The functions for this block are listed below.

#### Activation and deactivation of messages

You can set the I/Os InMsgEn1 ... InMsgEn8 to individually enable or disable the messages applied to inputs In1 ... In8 or InTS1 ... InTS8. All messages are activated by default.

To deactivate messages received at I/O  $InTS4$ , for example, you set I/O  $InMSqEn4 = 0$ accordingly.

You can deactivate all messages via I/O MsgLock = 1.

#### Suppressing messages using the **MsgLock** parameter

This block provides the standard function [Suppressing messages using the MsgLock](#page-204-0)  [parameter](#page-204-0) (Page [205](#page-204-0)).

#### Time stamp as associated value of a message

You can use input TimeStampOn to select how the time stamp for the signals of EventTs will be generated:

- If you want to use the high-precision time stamp from the I/O devices, set TimeStampOn = 1. Interconnect one of the  $InTSx$  inputs with output TS Out of block Pcs7DiIT.
- If you want to use the time stamp from the CPU, set TimeStampOn = 0. Interconnect one of the  $Inx$  inputs with output PV Out of block Pcs7DiIT or with an appropriate output of a different block.

For additional time stamp properties, refer to the description of the standard function [Time](#page-204-0)  [stamp](#page-204-0) (Page [205\)](#page-204-0).

#### Signal status as associated value of a message

The signal status as an associated value of the message is output for every signal, as is the time stamp.

#### Release for maintenance

This block provides the standard function [Release for maintenance](#page-63-0) (Page [64\)](#page-63-0).

#### Operator permissions

The block has the following [Operator control permissions](#page-253-0) (Page [254](#page-253-0)) for the  $OS\text{Perm}$ parameter:

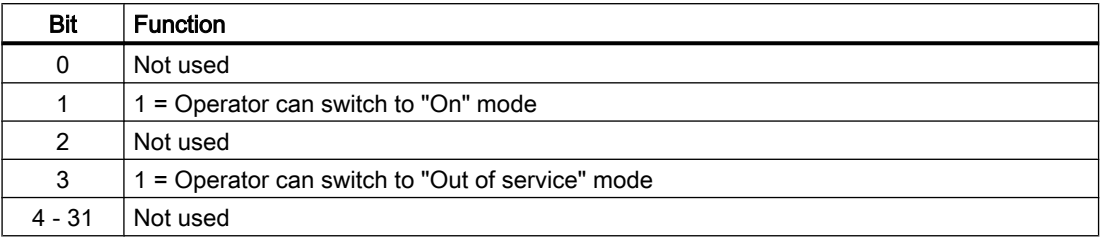

This block does not have a faceplate yet; the operator permissions have already been assigned in the planning phase for these faceplates.

#### **Note**

If you interconnect a parameter that is also listed in OS Perm as a parameter, you have to reset the corresponding OS Perm bit.

#### Configurable functions using the **Feature** parameter

You can find an overview of all reactions provided by the Feature parameter in the [Configurable functions using the Feature I/O](#page-130-0) (Page [131\)](#page-130-0) . The following functionality is available for this block at the relevant bits:

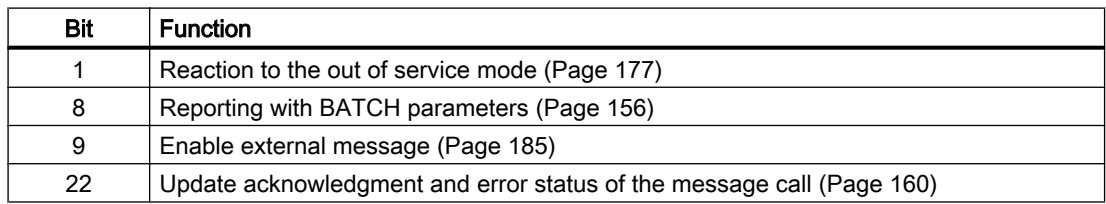

#### Displaying and outputting the signal status

The block provides the standard function [Forming and outputting the signal status for](#page-108-0)  [technologic blocks](#page-108-0) (Page [109](#page-108-0)).

<span id="page-1661-0"></span>The block determines the worst signal status via all interconnected binary inputs (according to TimeStampOn) and outputs this value at ST\_Worst.

● TimeStampOn = 0

– In1

etc. to

– In8

● TimeStampOn = 1

– InTS1

etc. to

– InTS8

#### See also

[EventTs block diagram](#page-1669-0) (Page [1670\)](#page-1669-0) [EventTs I/Os](#page-1665-0) (Page [1666\)](#page-1665-0) [EventTs messaging](#page-1662-0) (Page [1663\)](#page-1662-0)

EventTs error handling (Page 1662)

[EventTs modes](#page-1658-0) (Page [1659\)](#page-1658-0)

[Description of EventTs](#page-1655-0) (Page [1656\)](#page-1655-0)

# 9.3.4 EventTs error handling

#### Error handling of EventTs

Refer to the section [Error handling](#page-118-0) (Page [119\)](#page-118-0) in the basic instructions for the error handling of all blocks.

The following errors can be displayed for this block:

● Error numbers

#### Overview of error numbers

The ErrorNum I/O can be used to output the following error numbers:

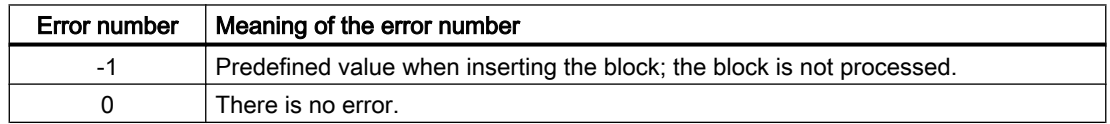

#### <span id="page-1662-0"></span>See also

[EventTs block diagram](#page-1669-0) (Page [1670\)](#page-1669-0) [EventTs I/Os](#page-1665-0) (Page [1666](#page-1665-0)) EventTs messaging (Page 1663) [EventTs functions](#page-1659-0) (Page [1660\)](#page-1659-0) [EventTs modes](#page-1658-0) (Page [1659\)](#page-1658-0) [Description of EventTs](#page-1655-0) (Page [1656\)](#page-1655-0)

#### 9.3.5 EventTs messaging

#### **Messaging**

Messages which can be acknowledged are generated using ALARM\_8P. The ALARM\_8P has 8 digital inputs and 10 associated values. Every edge transition detected for one or more digital inputs results in a message. The associated values are assigned consistently to the message at the time of edge evaluation. All 8 signals are assigned a common message number, which is split at the OS into 8 messages. The Engineering System (ES) assigns the message number automatically by calling the message server.

#### Process messages

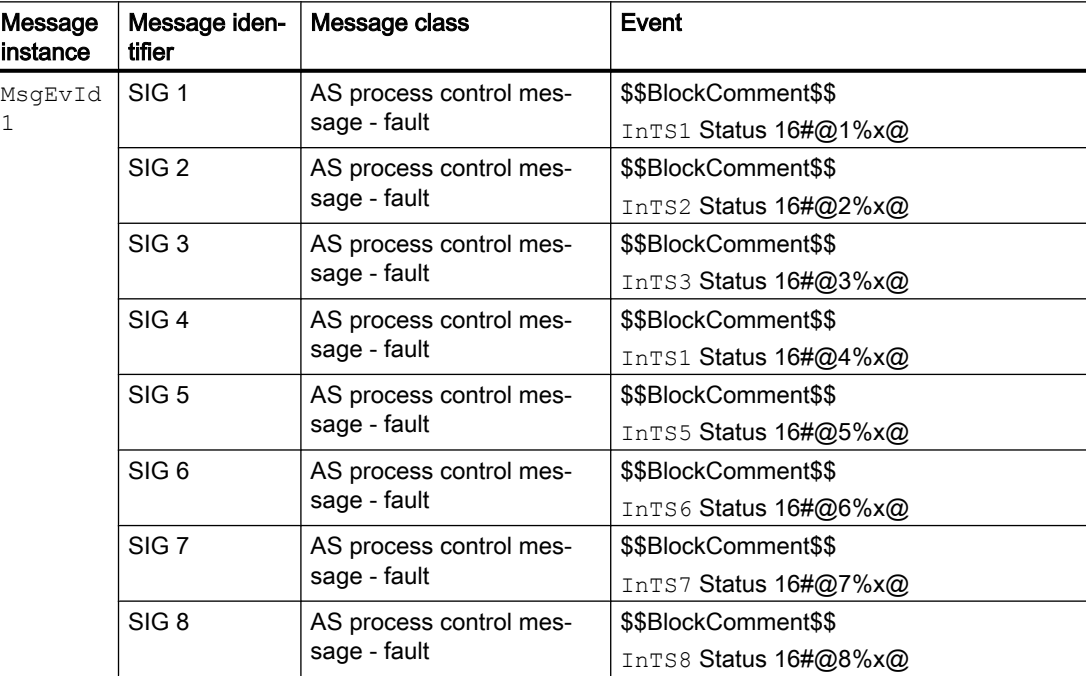

Explanation:

\$\$BlockComment\$\$: Content of the instance-specific comment

The following applies for  $\text{TimeStampOn} = 0$ :  $16\#\textcircled{m}$ %x $\textcircled{a}$  (n = 1 ... 8): The value contains the signal status of In1 ... In8

The following applies for  $\text{TimestempOn} = 1 : 16#@n%x@$  (n = 1 ... 8): Statement on the validity of the time stamp from InTS0 ... InTS8. If the value is 80, the time stamp is formed by the I/ O. If the value is ≠ 80, the time stamp of the I/O is invalid; the time stamp is generated by the CPU as a substitute and is therefore not exact.

You can change the message class and the event to meet your needs at the block type and/ or block instance.

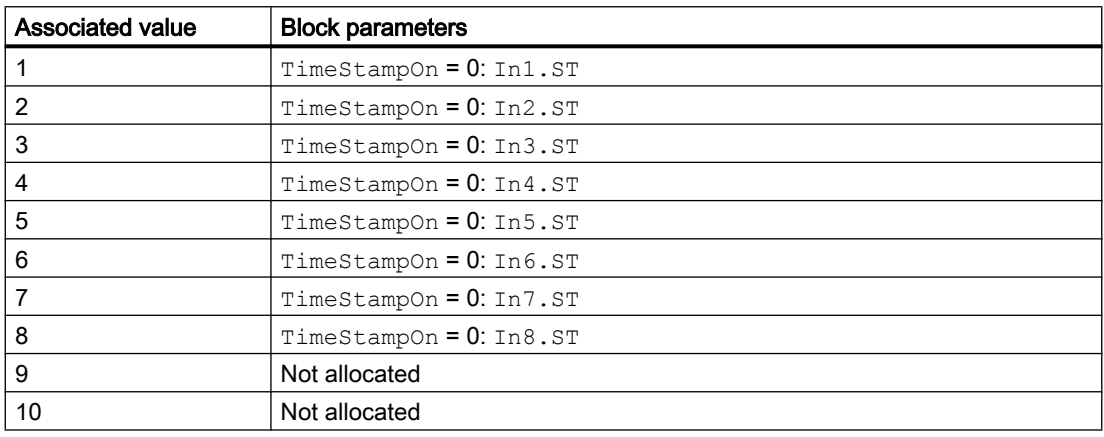

#### Associated values for message instance **MsgEvId**

#### Associated values for message instance **MsgEvId**

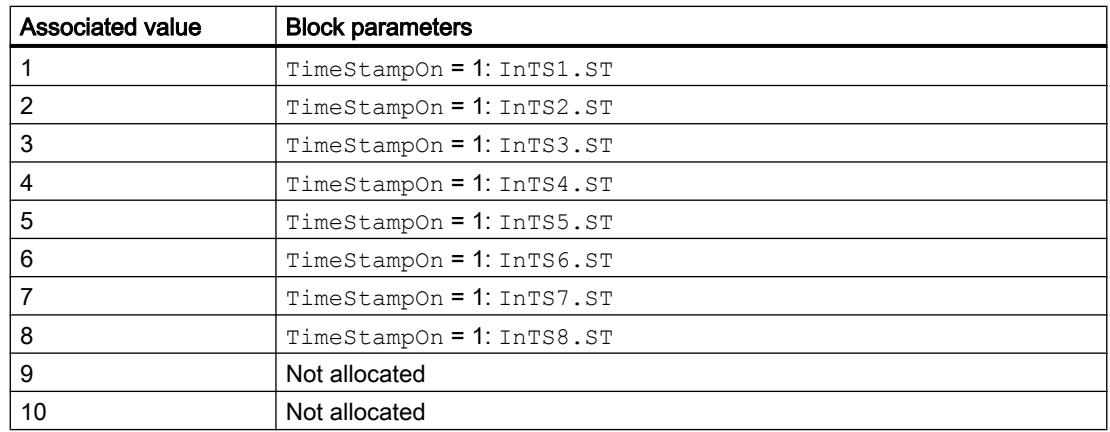

#### The batch information is transmitted with **Feature** bit 8 =1:

The first three associated values are described as follows and are followed by the signal status of the input signals or the validity of the time stamp depending on TimeStampOn:

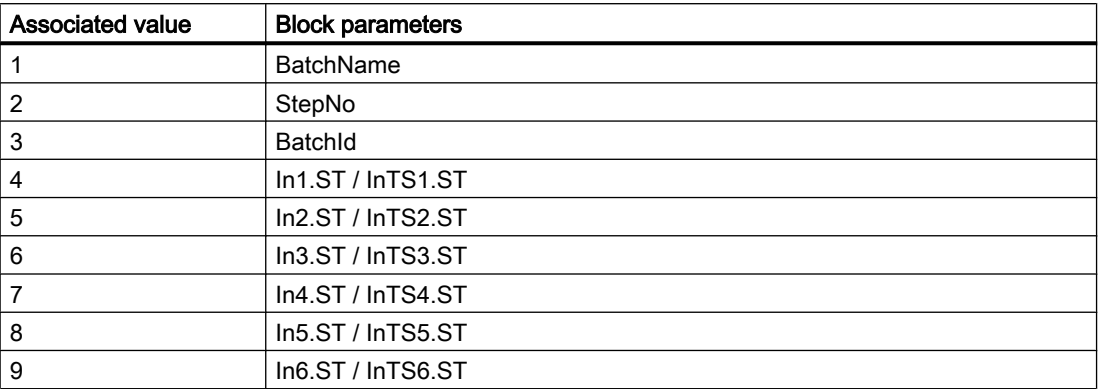

The tenth associated value is not available.

Enter the batch ID @1%s@ under "Properties - Block - Special properties - Messages extended - Message texts block".

The associated values in the process messages (event) must be incremented by 3:

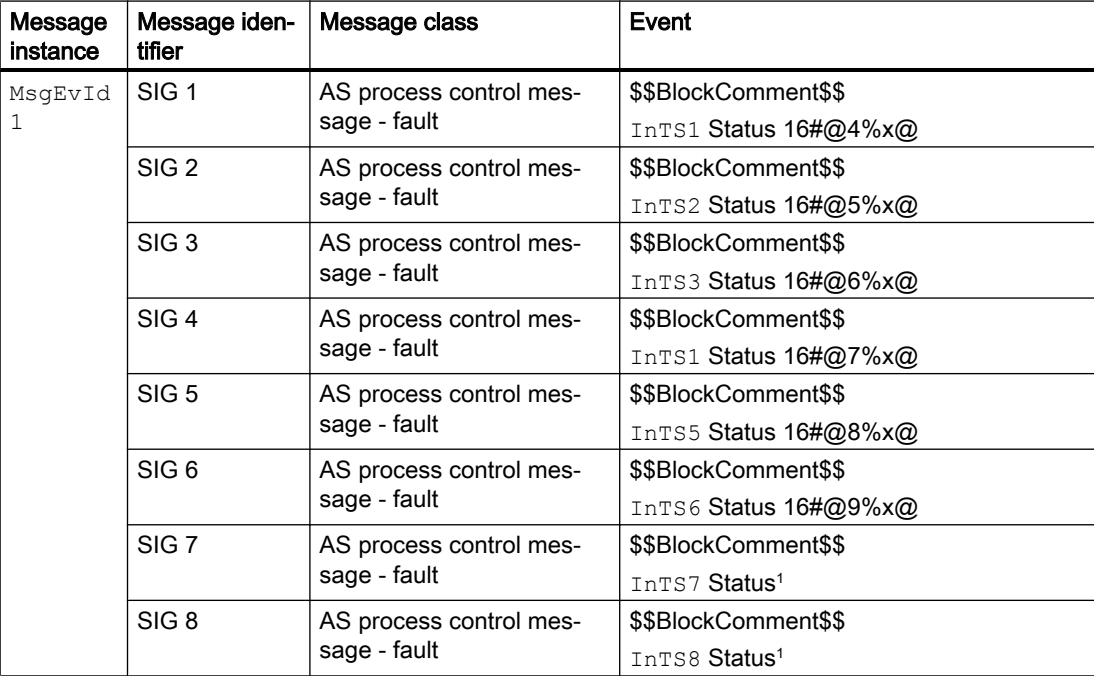

<sup>1</sup> You cannot specify a separate associated value here.

#### See also

[EventTs block diagram](#page-1669-0) (Page [1670\)](#page-1669-0) [EventTs I/Os](#page-1665-0) (Page [1666](#page-1665-0))

<span id="page-1665-0"></span>[EventTs error handling](#page-1661-0) (Page [1662](#page-1661-0)) [EventTs functions](#page-1659-0) (Page [1660\)](#page-1659-0) [EventTs modes](#page-1658-0) (Page [1659\)](#page-1658-0) [Description of EventTs](#page-1655-0) (Page [1656\)](#page-1655-0) [Selecting values associated with messages](#page-155-0) (Page [156\)](#page-155-0)

# 9.3.6 EventTs I/Os

I/Os of EventTs

#### Inputs

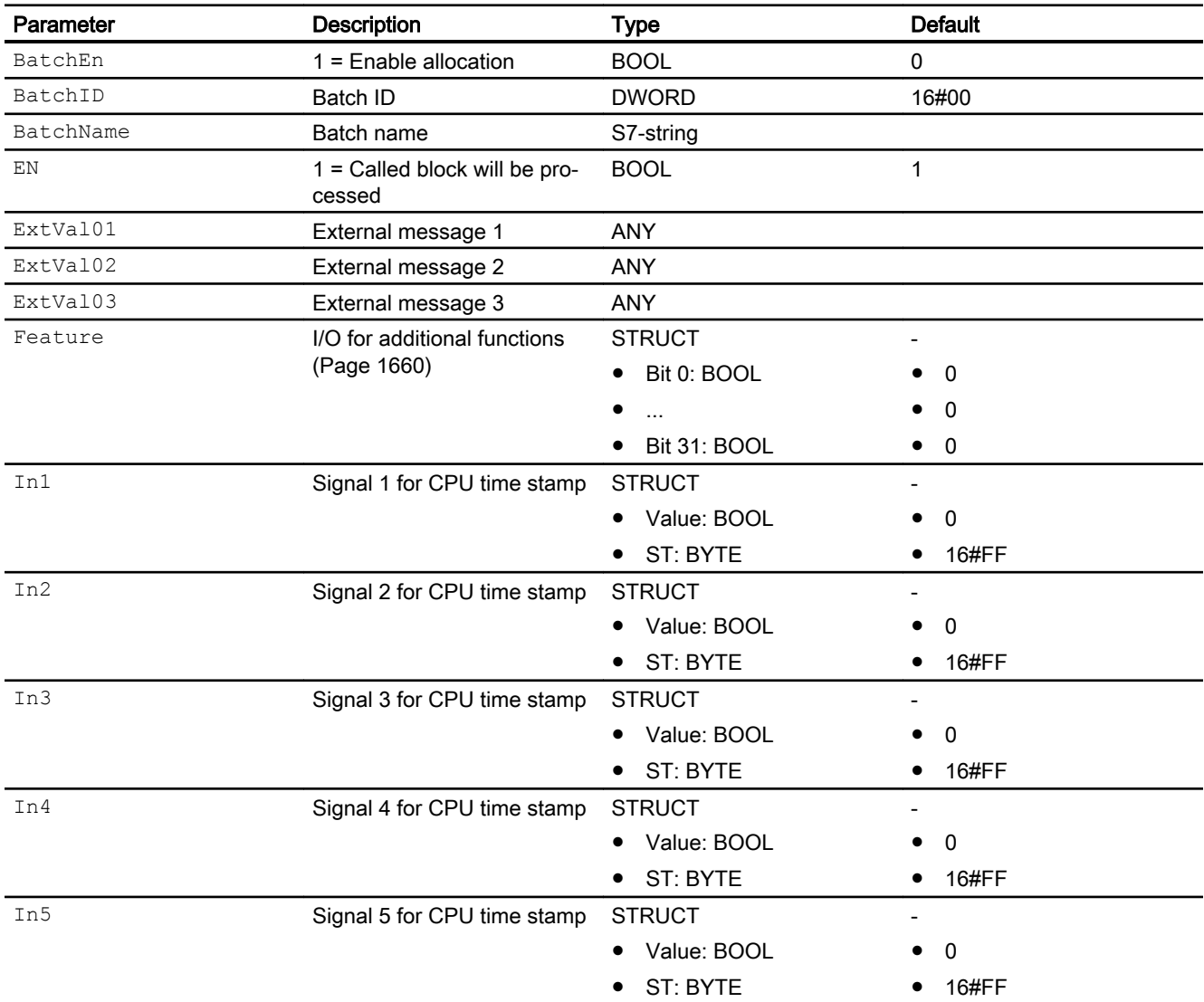

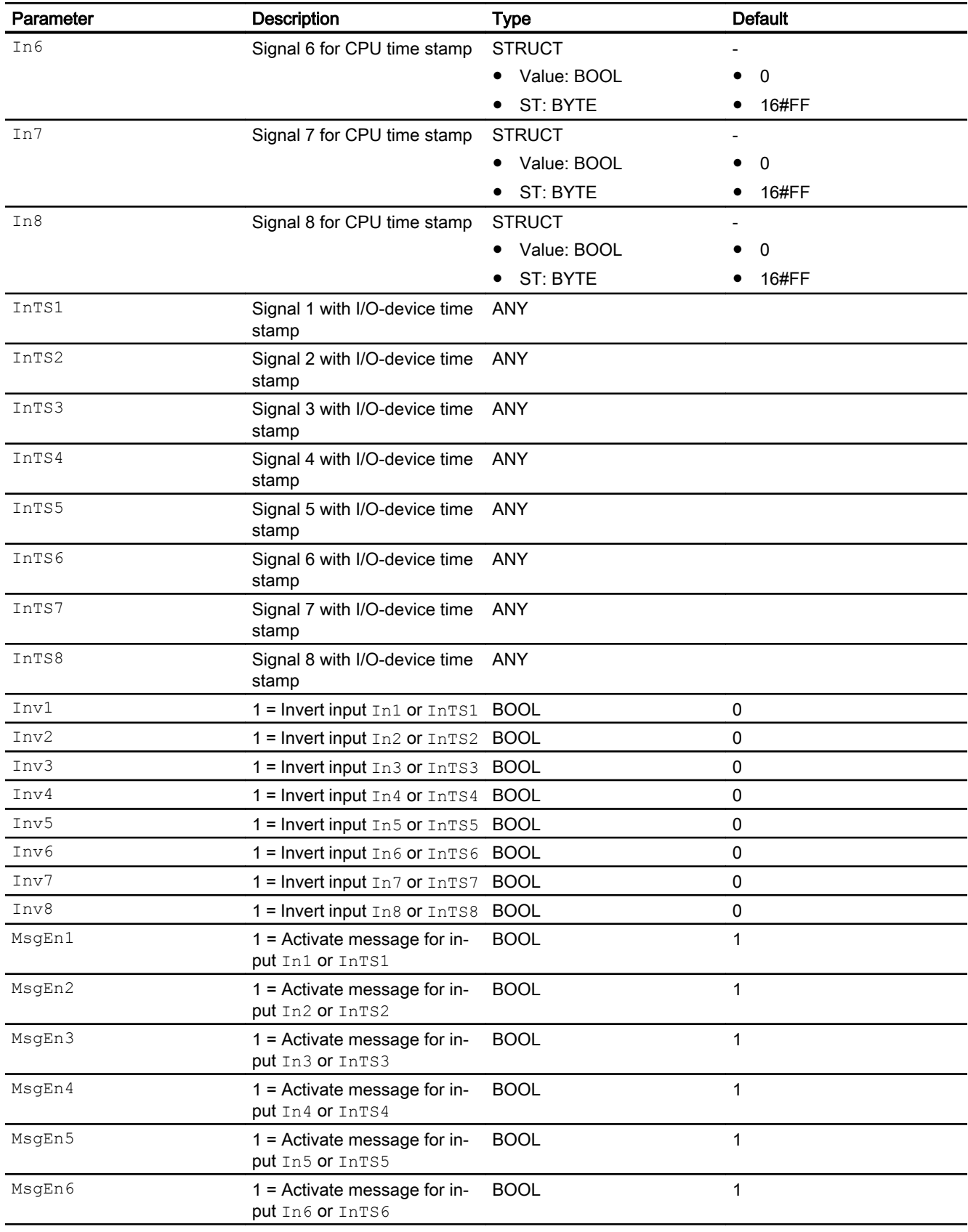

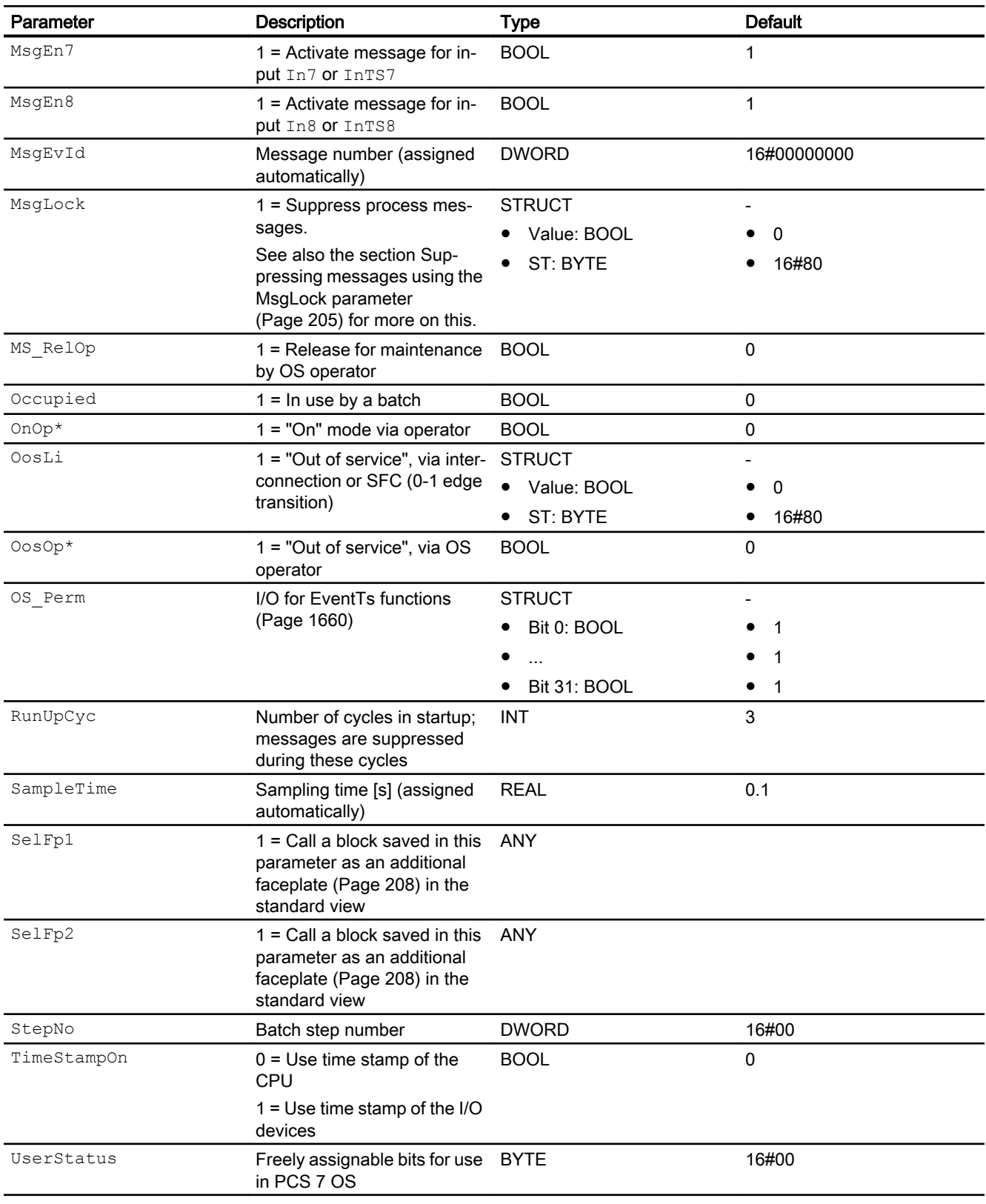

\* Values can be written back to these inputs during processing of the block by the block algorithm.

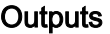

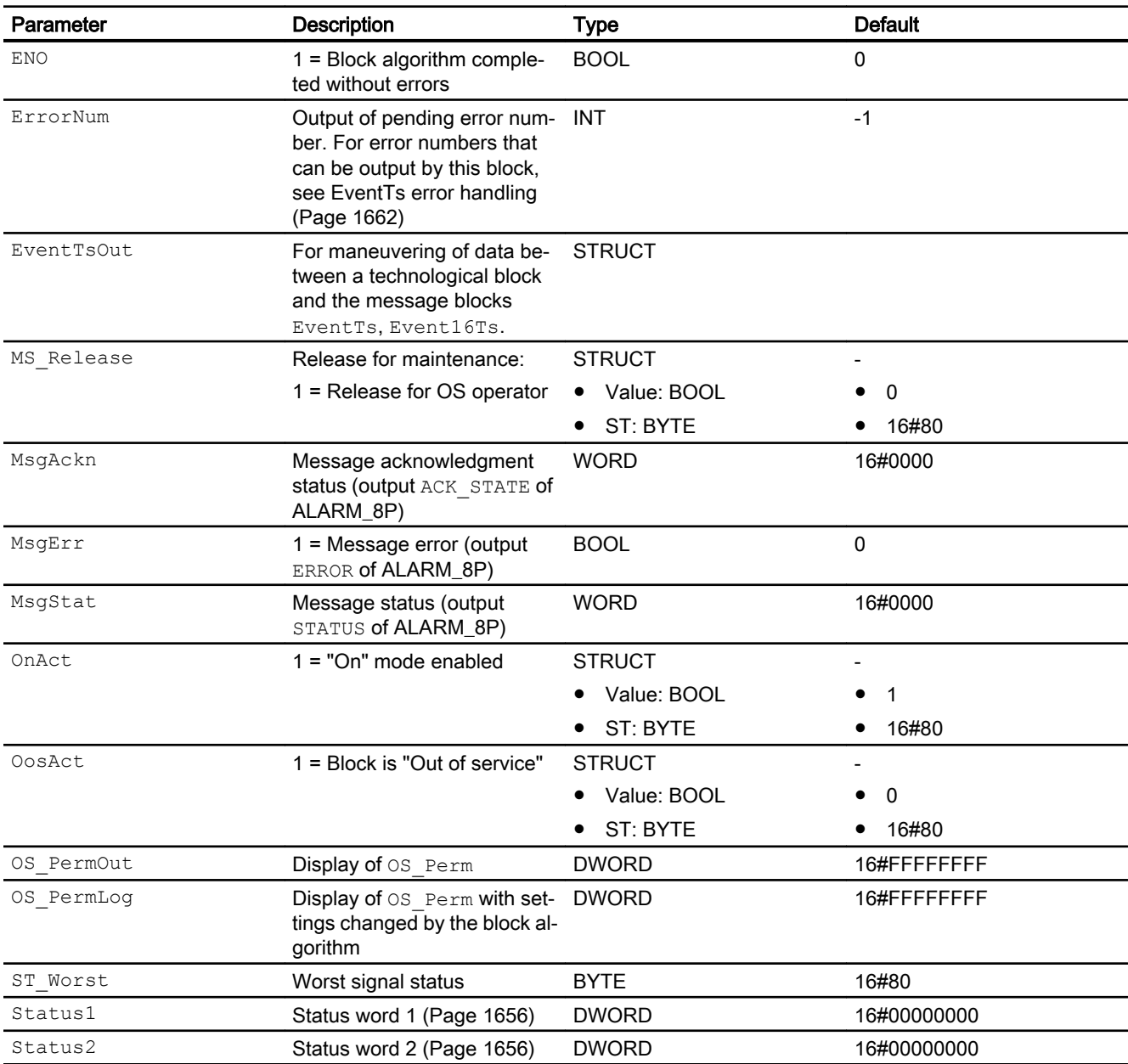

#### See also

[EventTs block diagram](#page-1669-0) (Page [1670\)](#page-1669-0) [EventTs messaging](#page-1662-0) (Page [1663](#page-1662-0)) [EventTs modes](#page-1658-0) (Page [1659\)](#page-1658-0)

# <span id="page-1669-0"></span>9.3.7 EventTs block diagram

#### EventTs block diagram

A block diagram is not provided for this block.

#### See also

[EventTs I/Os](#page-1665-0) (Page [1666\)](#page-1665-0) [EventTs messaging](#page-1662-0) (Page [1663\)](#page-1662-0) [EventTs error handling](#page-1661-0) (Page [1662](#page-1661-0)) [EventTs functions](#page-1659-0) (Page [1660\)](#page-1659-0) [EventTs modes](#page-1658-0) (Page [1659\)](#page-1658-0) [Description of EventTs](#page-1655-0) (Page [1656\)](#page-1655-0)

# <span id="page-1670-0"></span>9.4.1 Description of Event16Ts

#### Object name (type + number) and family

Type + number: FB 1887 Family: Report

Area of application for Event16Ts

The block is used for the following applications:

● Generating messages which have to be acknowledged for time-stamped signals

For Event16Ts block, use the templates for the process tag types of the EventTs block in the Advanced Process Library as examples with various use cases. Replace the EventTs block with the Event16Ts block.

#### How it works

The block monitors up to sixteen different binary signals, connect the block to a channel block.

The block generates time-stamped messages requiring acknowledgment that appear in the alarm view of the technological block to which it is connected.

The individual messages are assigned to the monitored signals via the inputs and the messages released or blocked depending on the process status data. If a change is made to one or more of the monitored signals enabled for reporting, a message is output containing a time stamp for the signal change.

Event16Ts can operate independently or in combination with one of the technological blocks that has the EventTsIn or EventTs2In input parameter. When the interconnection is configured, the messages of the Event16Ts block are displayed in the OS of the alarm view of the technological block and you can also acknowledge the messages. The following functions are controlled by the technological block:

- Switching to "Out of service" mode and switching back to "On" mode: OosAct, OnAct
- Release for maintenance: MS\_Release
- Suppressing messages using the  $M_{\text{SqLock}}$  parameter
- Batch parameters: BatchEn, BatchID, BatchName, StepNo, Occupied

#### **Note**

The Event16Ts instance must be newly created between deleting the interconnection of Event16Ts and the technological block and a delta download.

#### **Configuration**

Use the CFC editor to install the block in a cyclic interrupt OB (OB30 to OB38). The block is also installed automatically in the startup OB (OB100) and in OB1 because for time stamping.

If the Event16Ts operates together with a technological block, interconnect the output parameter EventTsOut of the Event16Ts block and the input parameter EventTsIn or EventTs2In of the technological block in the CFC.

Depending on how the time stamp is generated, the signals to be monitored for this are interconnected at inputs In1 ... In16 or InTS1 ... InTS16. Each Inx or InTSx signal can also be inverted via input  $\text{Invx}$ . If a signal value changes taking inversion into account, a message is output.

#### Note

- 1. The input parameters  $ExtVal01$ ,  $ExtVal02$ , and  $ExtVal03$  will be used for  $In1...In8$ and InTS1...InTS8.
- 2. The input parameters ExtVal04, ExtVal05, and ExtVal06 will be used for In9...In16 and InTS9...InTS16.

Each input is assigned a separate message text. A message received at input  $InTS5$ , for example, is output with the message text for the SIG 5 signal.

Configuration of the alarms for negative edges  $1 \rightarrow 0$  in HW Config only effects the signal inputs InTS1 ... InTS16 of Event16Ts.

If  $TimeStrampOn = 0$ , meaning the inputs In1  $\dots$  In16 are used, you will have to set the input  $\text{Invx} = 1$  to generate an alarm  $1 \rightarrow 0$  at input  $\text{Invx}$  for a negative edge.

#### Note

Interconnection of the block to multiple technological blocks is not permitted.

For the Event16Ts block, the Advanced Process Library contains templates for process tag types as an example with various application scenarios for this block.

Examples of process tag types:

● Motor with an additional analog value and time-stamped signals (Motor AV EventTs) (Page [2365](#page-2364-0))

#### Startup characteristics

During startup, the message block suppresses all messages. The duration (number of cycles) of message suppression is set at the  $RunUpCyc$  parameter. During restart (OB100) an internal counter that is initialized with this value decrements each time the block is executed. Messages are not generated if the counter value does not equal zero.

#### Status word allocation for **Status1** parameter

You can find a description for each parameter in section I/Os of Event16Ts.

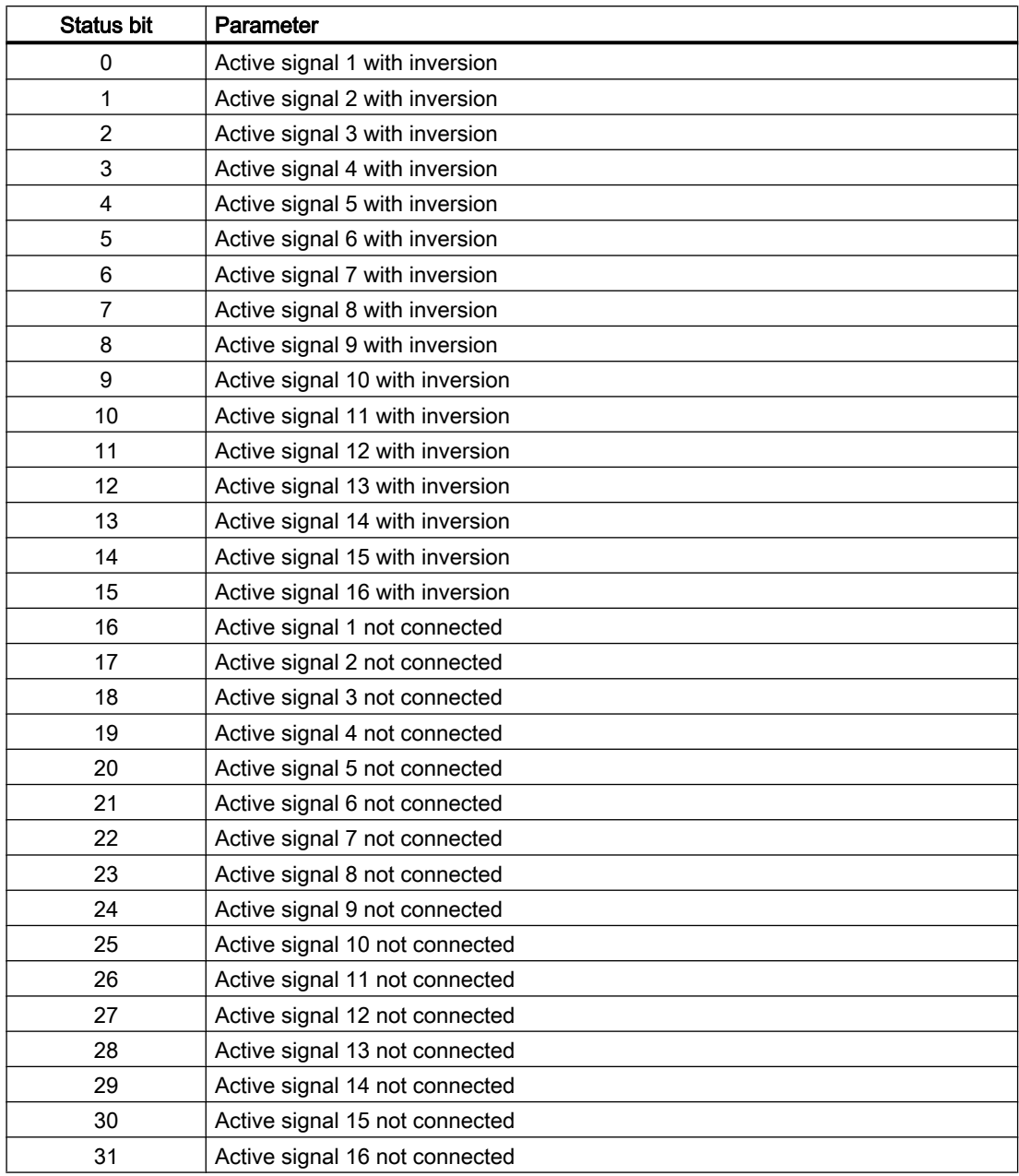

#### Status word allocation for **Status2** parameter

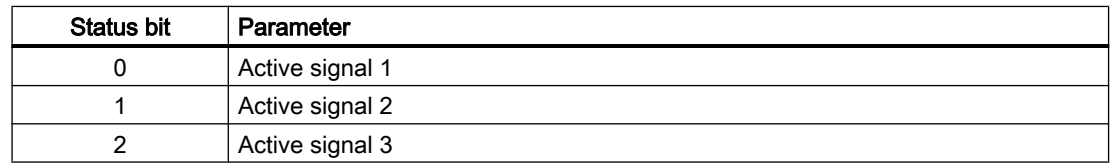

#### Message blocks

9.4 Event16Ts - Creating 16 messages with time stamp

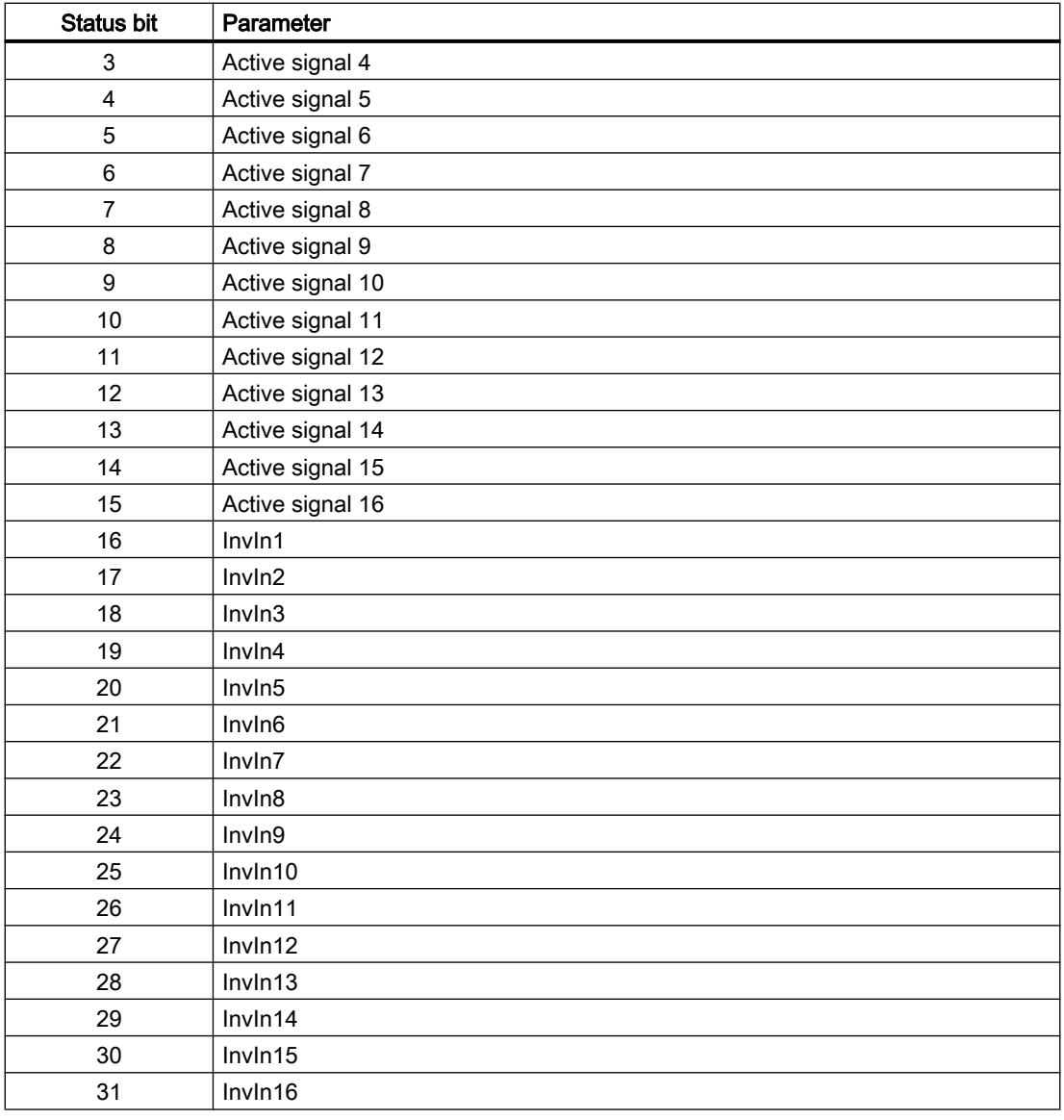

## Status word allocation for **Status3** parameter

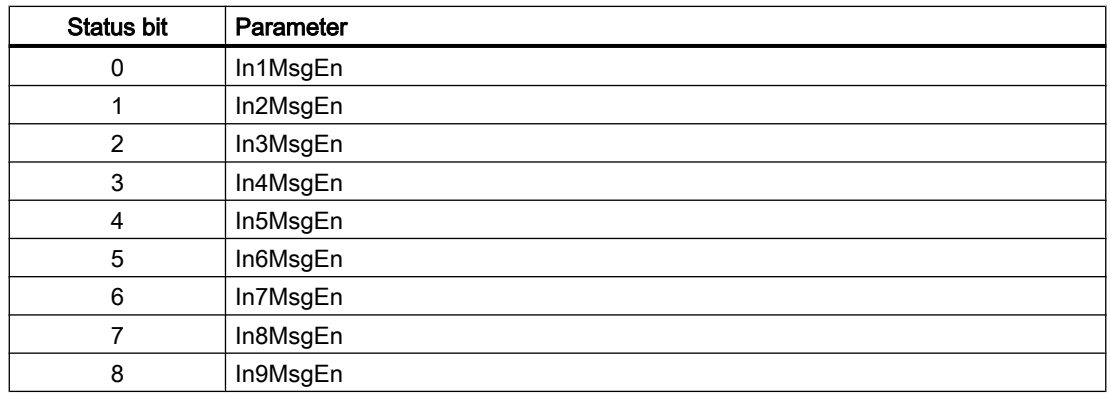

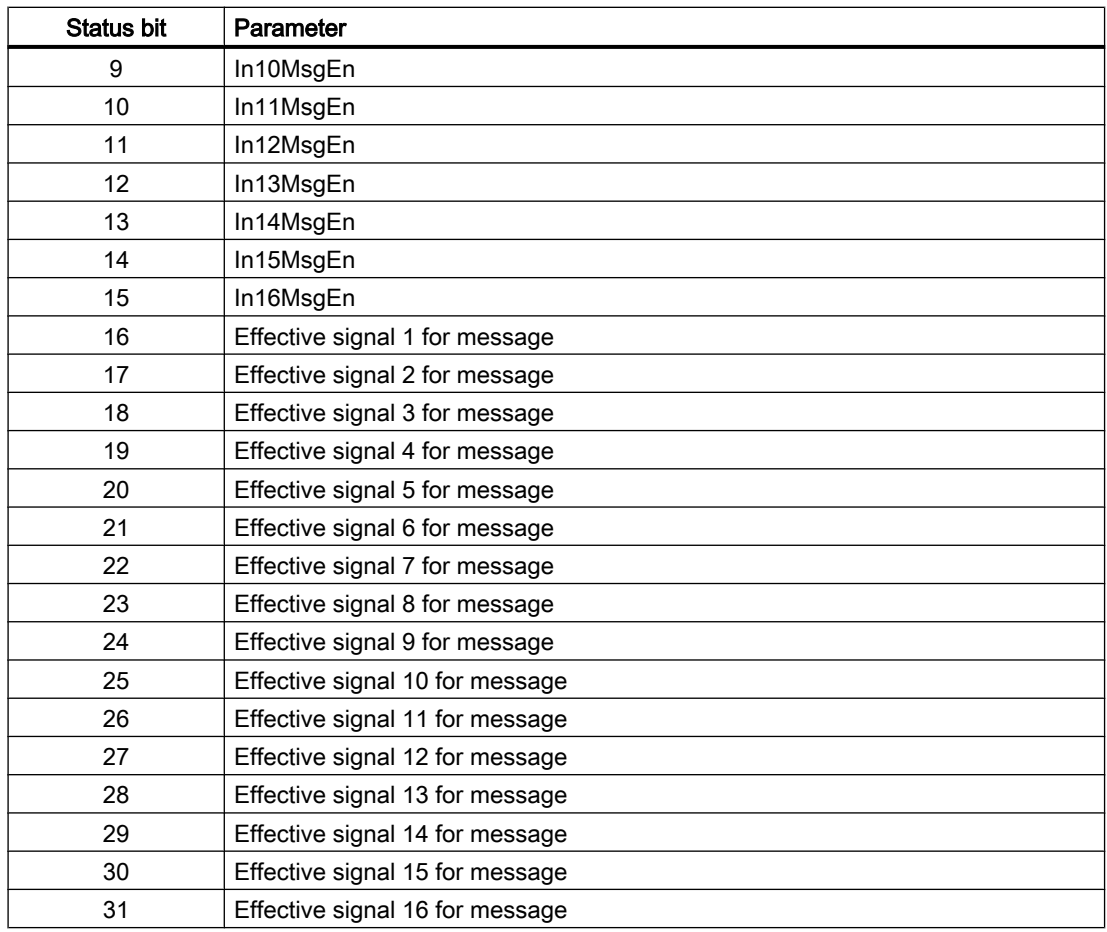

#### Status word allocation for **Status4** parameter

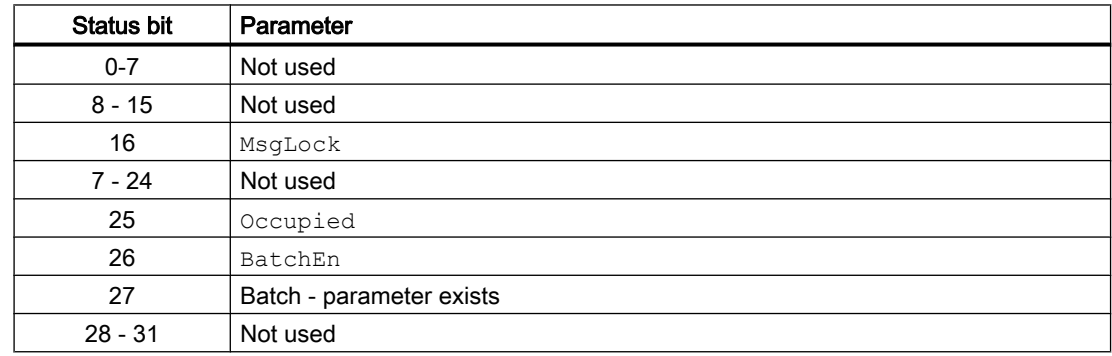

#### See also

[Event16Ts block diagram](#page-1686-0) (Page [1687](#page-1686-0)) [Event16Ts I/Os](#page-1684-0) (Page [1685](#page-1684-0)) [Event16Ts messages](#page-1678-0) (Page [1679](#page-1678-0)) [Event16Ts error handling](#page-1678-0) (Page [1679\)](#page-1678-0)

<span id="page-1675-0"></span>Event16Ts functions (Page 1676) Event16Ts operating modes (Page 1676)

#### 9.4.2 Event16Ts operating modes

#### Event16Ts operating modes

The block provides the following modes:

- ● [On](#page-70-0) (Page [71](#page-70-0))
- ● [Out of service](#page-70-0) (Page [71\)](#page-70-0)

#### "On"

General information on the "On" mode is available in the section [On](#page-70-0) (Page [71](#page-70-0)).

#### "Out of service"

You can find general information about the "Out of service" mode in the section [Out of](#page-70-0)  [service](#page-70-0) (Page [71\)](#page-70-0).

#### See also

[Event16Ts block diagram](#page-1686-0) (Page [1687\)](#page-1686-0) [Event16Ts I/Os](#page-1684-0) (Page [1685\)](#page-1684-0) [Event16Ts messages](#page-1678-0) (Page [1679\)](#page-1678-0) [Event16Ts error handling](#page-1678-0) (Page [1679](#page-1678-0)) Event16Ts functions (Page 1676) [Description of Event16Ts](#page-1670-0) (Page [1671\)](#page-1670-0)

#### 9.4.3 Event16Ts functions

#### Functions of Event16Ts

The functions for this block are listed below.

#### Activation and deactivation of messages

You can set the I/Os InMsgEn1 ... InMsgEn8 to individually enable or disable the messages applied to inputs In1 ... In8 or InTS1 ... InTS8. All messages are activated by default.

To deactivate messages received at I/O  $InTS4$ , for example, you set I/O  $InMsqEn4 = 0$ accordingly.

You can deactivate all messages via I/O MsgLock = 1.

#### Suppressing messages using the **MsgLock** parameter

This block provides the standard function [Suppressing messages using the MsgLock](#page-204-0)  [parameter](#page-204-0) (Page [205](#page-204-0)).

#### Time stamp as associated value of a message

You can use input TimeStampOn to select how the time stamp for the signals of Event16Ts will be generated:

- If you want to use the high-precision time stamp from the I/O devices, set TimeStampOn = 1. Interconnect one of the  $InTSx$  inputs with output TS Out of block Pcs7DiIT.
- If you want to use the time stamp from the CPU, set TimeStampOn = 0. Interconnect one of the  $Inx$  inputs with output PV Out of block Pcs7DiIT or with an appropriate output of a different block.

For additional time stamp properties, refer to the description of the standard function [Time](#page-204-0)  [stamp](#page-204-0) (Page [205\)](#page-204-0).

#### Signal status as associated value of a message

The signal status as an associated value of the message is output for every signal, as is the time stamp.

#### Release for maintenance

This block provides the standard function [Release for maintenance](#page-63-0) (Page [64\)](#page-63-0).

#### Operator permissions

The block has the following [Operator control permissions](#page-253-0) (Page [254](#page-253-0)) for the  $\circ$ S Perm parameter:

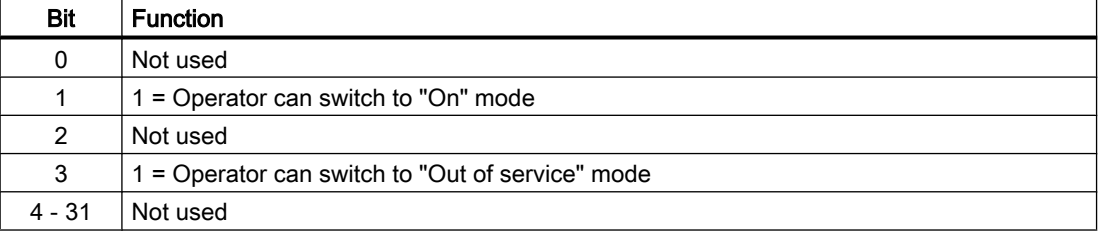

This block does not have a faceplate yet; the operator permissions have already been assigned in the planning phase for these faceplates.

#### Note

If you interconnect a parameter that is also listed in  $OS$  Perm as a parameter, you have to reset the corresponding OS Perm bit.

#### Configurable functions using the **Feature** parameter

You can find an overview of all reactions provided by the Feature parameter in the [Configurable functions using the Feature I/O](#page-130-0) (Page [131\)](#page-130-0) . The following functionality is available for this block at the relevant bits:

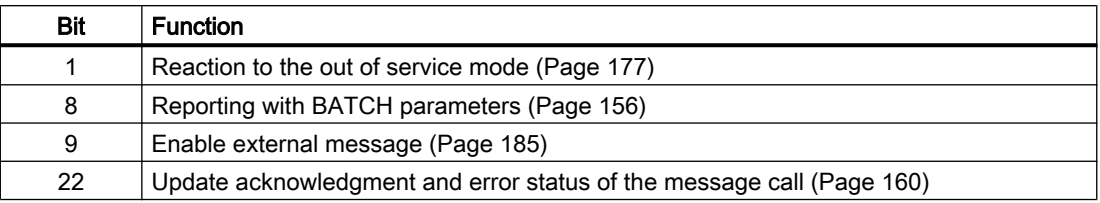

#### Displaying and outputting the signal status

The block provides the standard function [Forming and outputting the signal status for](#page-108-0)  [technologic blocks](#page-108-0) (Page [109](#page-108-0)).

The block determines the worst signal status via all interconnected binary inputs (according to TimeStampOn) and outputs this value at ST\_Worst.

● TimeStampOn = 0

– In1

etc. to

- In16
- TimeStampOn = 1
	- InTS1

etc. to

– InTS16

#### See also

[Event16Ts block diagram](#page-1686-0) (Page [1687\)](#page-1686-0) [Event16Ts I/Os](#page-1684-0) (Page [1685\)](#page-1684-0) [Event16Ts messages](#page-1678-0) (Page [1679\)](#page-1678-0) [Event16Ts error handling](#page-1678-0) (Page [1679](#page-1678-0))

[Event16Ts operating modes](#page-1675-0) (Page [1676](#page-1675-0)) [Description of Event16Ts](#page-1670-0) (Page [1671\)](#page-1670-0)

# <span id="page-1678-0"></span>9.4.4 Event16Ts error handling

#### Error handling of EventTs

Refer to the section [Error handling](#page-118-0) (Page [119\)](#page-118-0) in the basic instructions for the error handling of all blocks.

The following errors can be displayed for this block:

● Error numbers

#### Overview of error numbers

The ErrorNum I/O can be used to output the following error numbers:

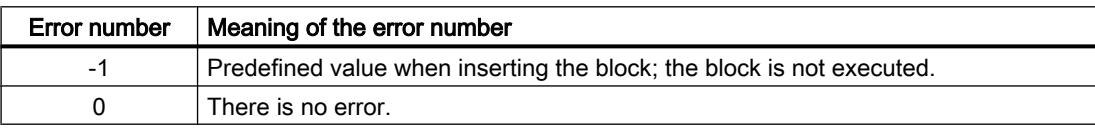

#### See also

[Event16Ts block diagram](#page-1686-0) (Page [1687](#page-1686-0)) [Event16Ts I/Os](#page-1684-0) (Page [1685](#page-1684-0)) Event16Ts messages (Page 1679) [Event16Ts functions](#page-1675-0) (Page [1676\)](#page-1675-0) [Event16Ts operating modes](#page-1675-0) (Page [1676](#page-1675-0)) [Description of Event16Ts](#page-1670-0) (Page [1671\)](#page-1670-0)

#### 9.4.5 Event16Ts messages

#### **Messaging**

Messages which can be acknowledged are generated using ALARM\_8P. The ALARM\_8P has 8 digital inputs and 10 associated values. Every edge transition detected for one or more digital inputs results in a message. The associated values are assigned consistently to the message at the time of edge evaluation. All 8 signals are assigned a common message number, which is split at the OS into 8 messages. The Engineering System (ES) assigns the message number automatically by calling the message server.

#### Process messages (MsgEvId1)

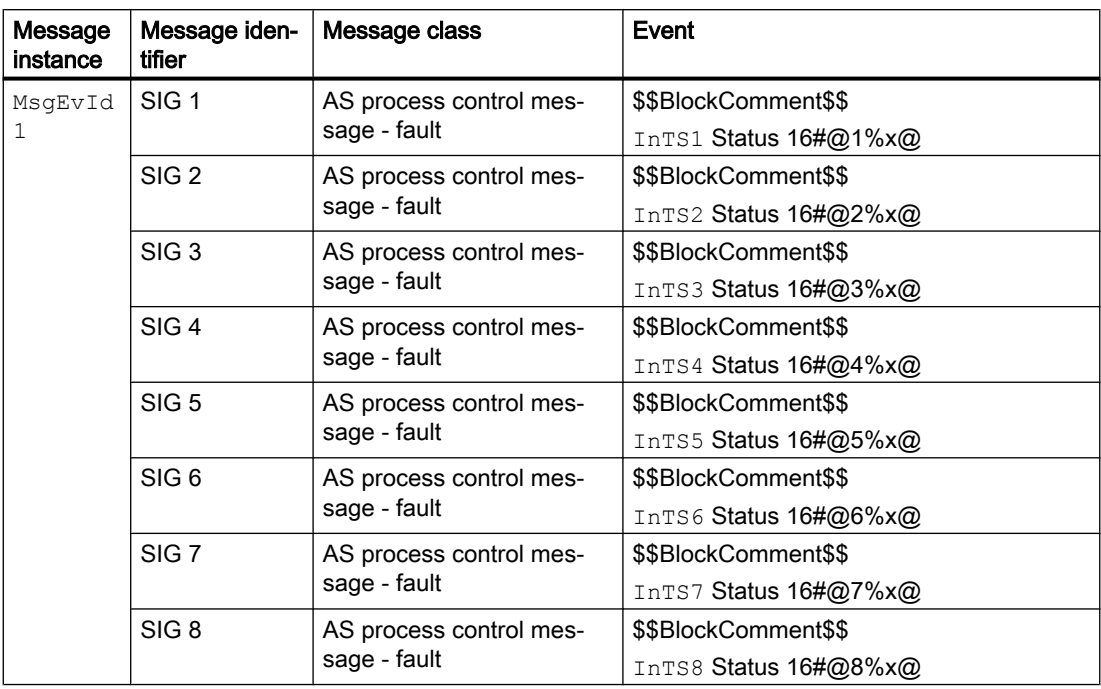

Explanation:

\$\$BlockComment\$\$: Content of the instance-specific comment

The following applies for  $\text{TimestampOn} = 0:16\#@n\%x@$  (n = 1 ... 8): The value contains the signal status of In1 ... In8

The following applies for  $\text{TimestempOn} = 1 : 16 \# @n\% \times @ (n = 1 ... 8)$ : Statement on the validity of the time stamp from InTS0 ... InTS8. If the value is 80, the time stamp is formed by the I/ O. If the value is ≠ 80, the time stamp of the I/O is invalid; the time stamp is generated by the CPU as a substitute and is therefore not exact.

You can change the message class and the event to meet your needs at the block type and/ or block instance.

#### Process messages (MsgEvId2)

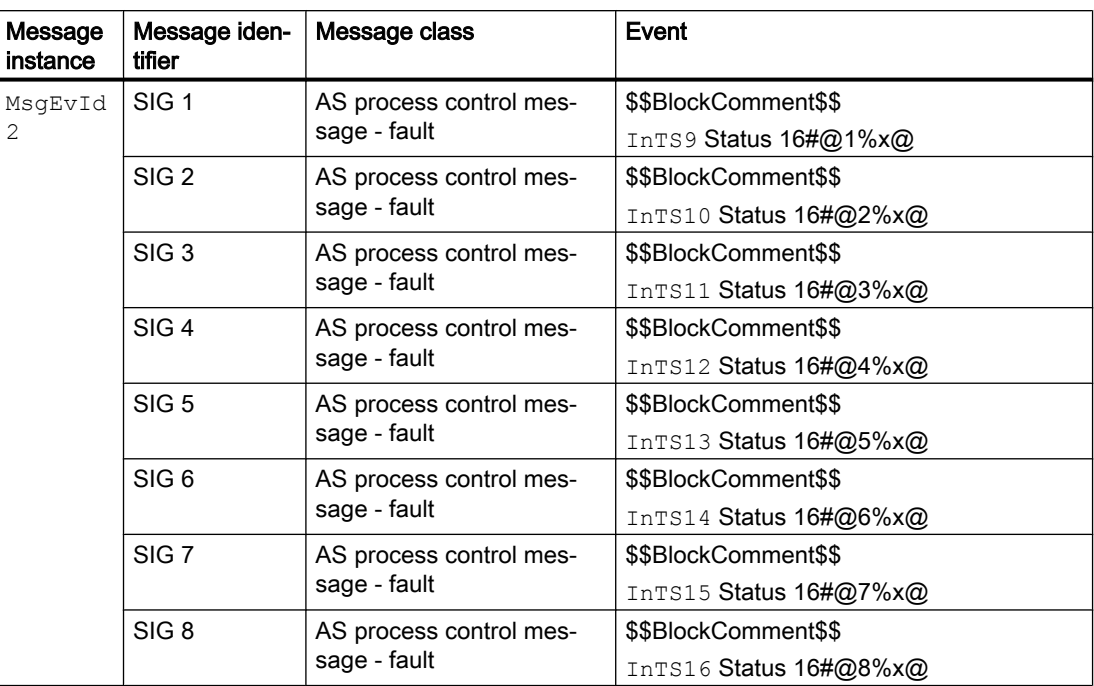

Explanation:

\$\$BlockComment\$\$: Content of the instance-specific comment

The following applies for  $\text{TimestampOn} = 0:16\#@n\%x@$  (n = 1 ... 8): The value contains the signal status of In9 ... In16

The following applies for  $\text{TimestempOn} = 1 : 16#@n\% \times @ (n = 1 ... 8)$ : Statement on the validity of the time stamp from  $InTS9... InTS16$ . If the value is 80, the time stamp is formed by the I/O. If the value is ≠ 80, the time stamp of the I/O is invalid; the time stamp is generated by the CPU as a substitute and is therefore not exact.

You can change the message class and the event to meet your needs at the block type and/ or block instance.

# Associated values for message instance **MsgEvId1**

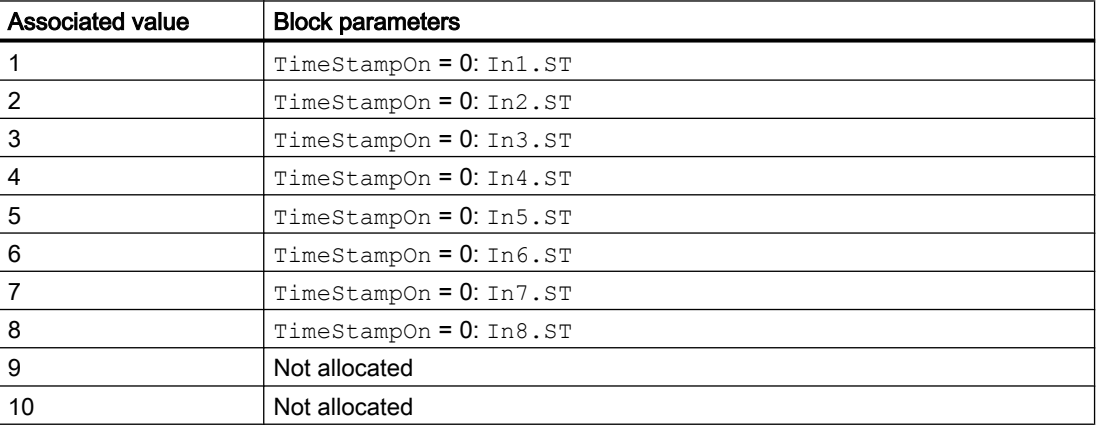

#### Message blocks

9.4 Event16Ts - Creating 16 messages with time stamp

#### Associated values for message instance **MsgEvId2**

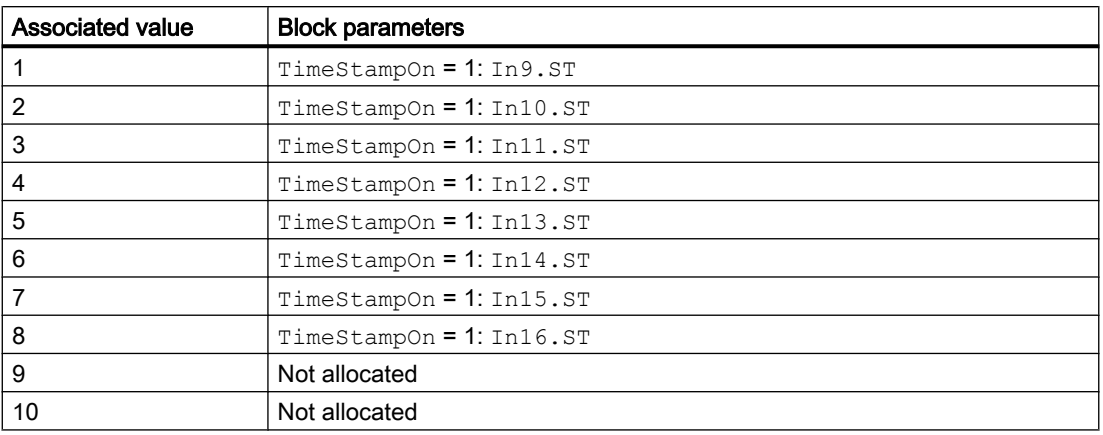

#### Associated values for message instance **MsgEvId1**

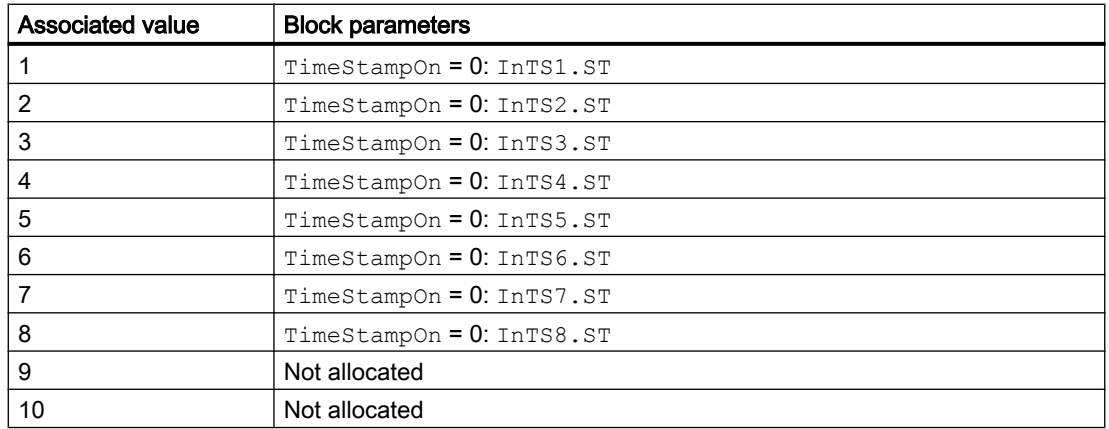

#### Associated values for message instance **MsgEvId2**

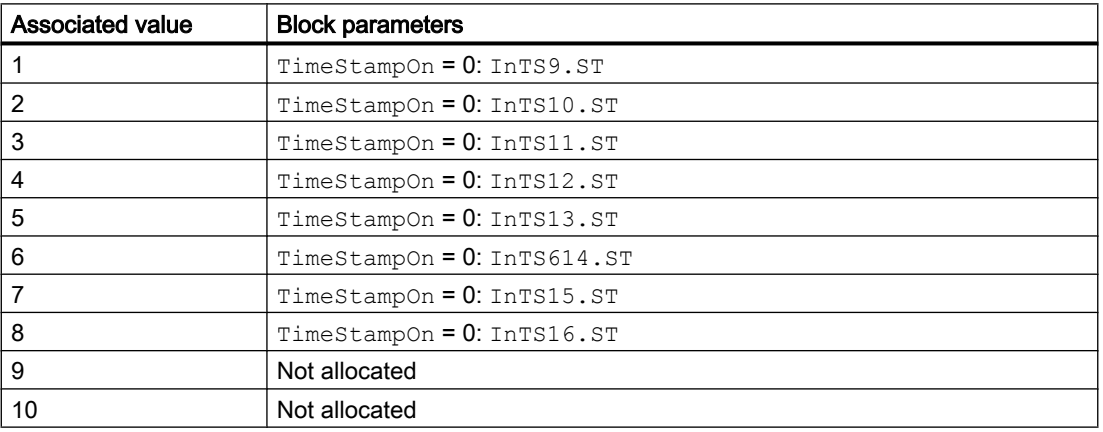

#### The batch information is transmitted with **Feature** bit 8 =1:

The first three associated values are described as follows and are followed by the signal status of the input signals or the validity of the time stamp depending on TimeStampOn:

#### MsgEvId1

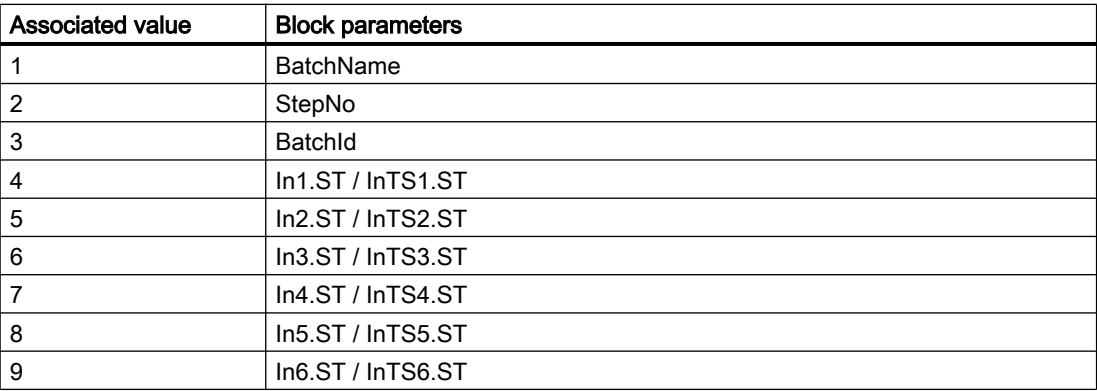

#### MsgEvId2

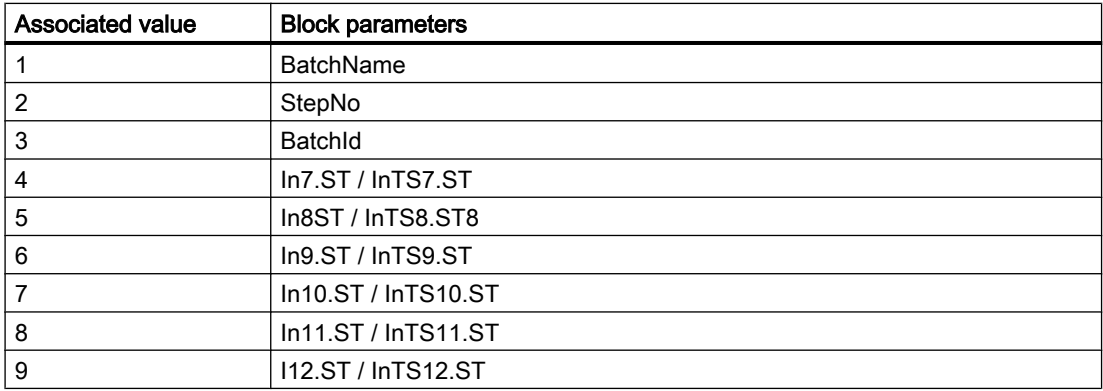

The tenth associated value is not available.

Enter the batch ID @1%s@ under "Properties - Block - Special properties - Messages extended - Message texts block".

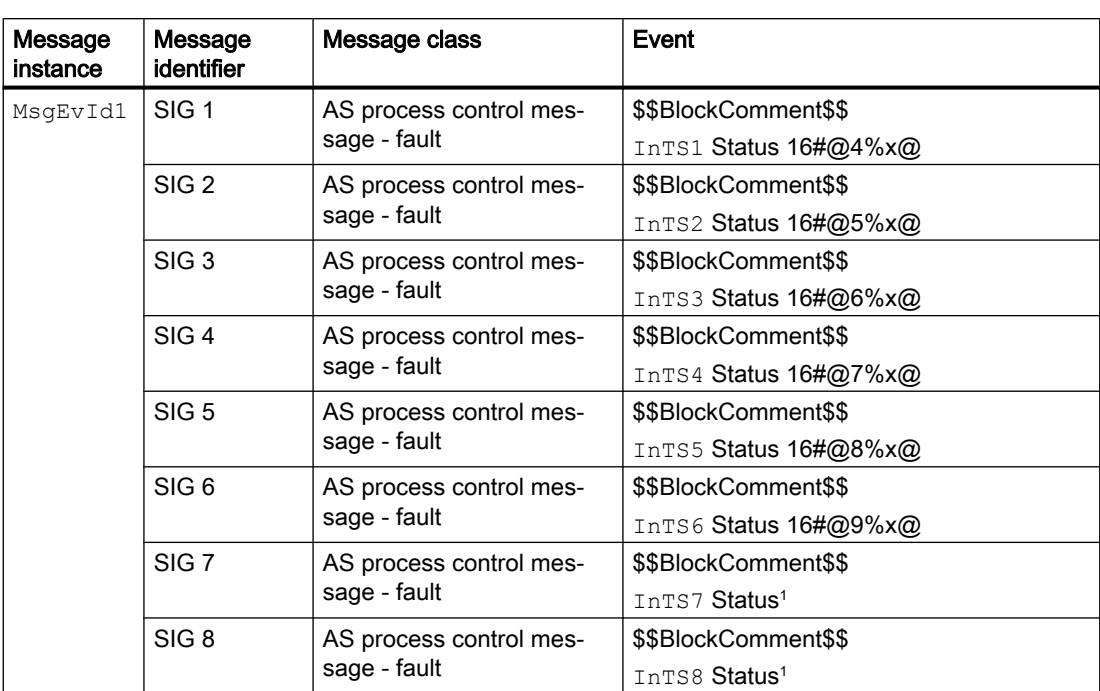

The associated values in the process messages (event) must be incremented by 3:

<sup>1</sup> You cannot specify a separate associated value here.

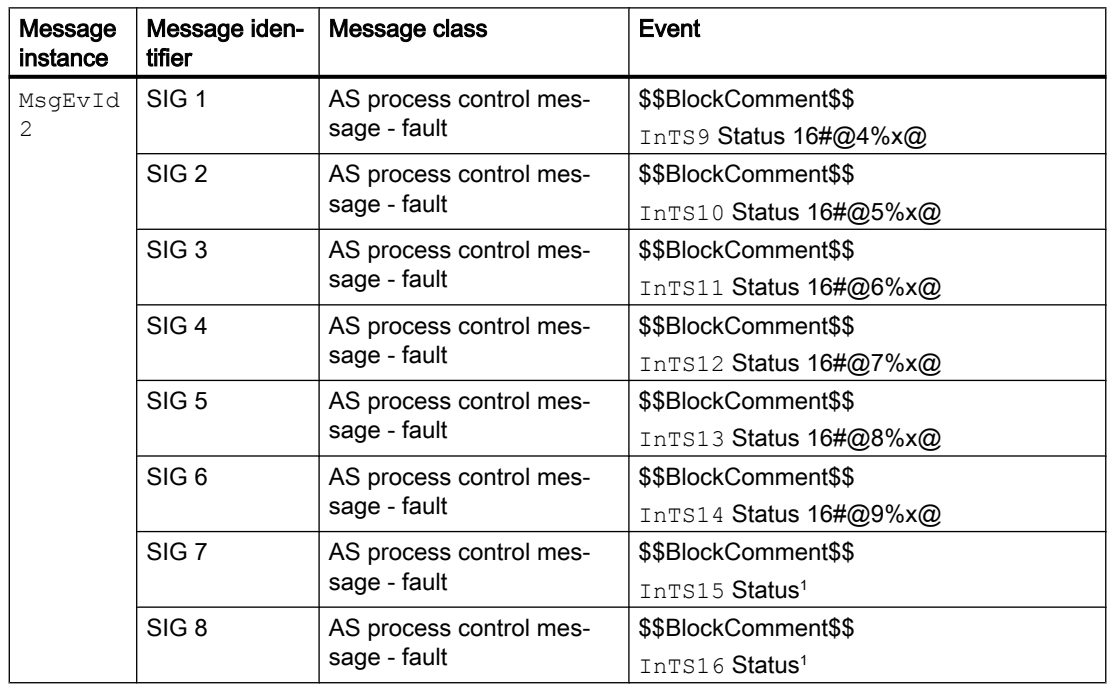

<sup>1</sup> You cannot specify a separate associated value here.

#### <span id="page-1684-0"></span>See also

[Event16Ts block diagram](#page-1686-0) (Page [1687](#page-1686-0)) Event16Ts I/Os (Page 1685) [Event16Ts error handling](#page-1678-0) (Page [1679\)](#page-1678-0) [Event16Ts functions](#page-1675-0) (Page [1676\)](#page-1675-0) [Event16Ts operating modes](#page-1675-0) (Page [1676](#page-1675-0)) [Description of Event16Ts](#page-1670-0) (Page [1671\)](#page-1670-0) [Selecting values associated with messages](#page-155-0) (Page [156\)](#page-155-0)

#### 9.4.6 Event16Ts I/Os

I/Os of EventTs

#### Inputs

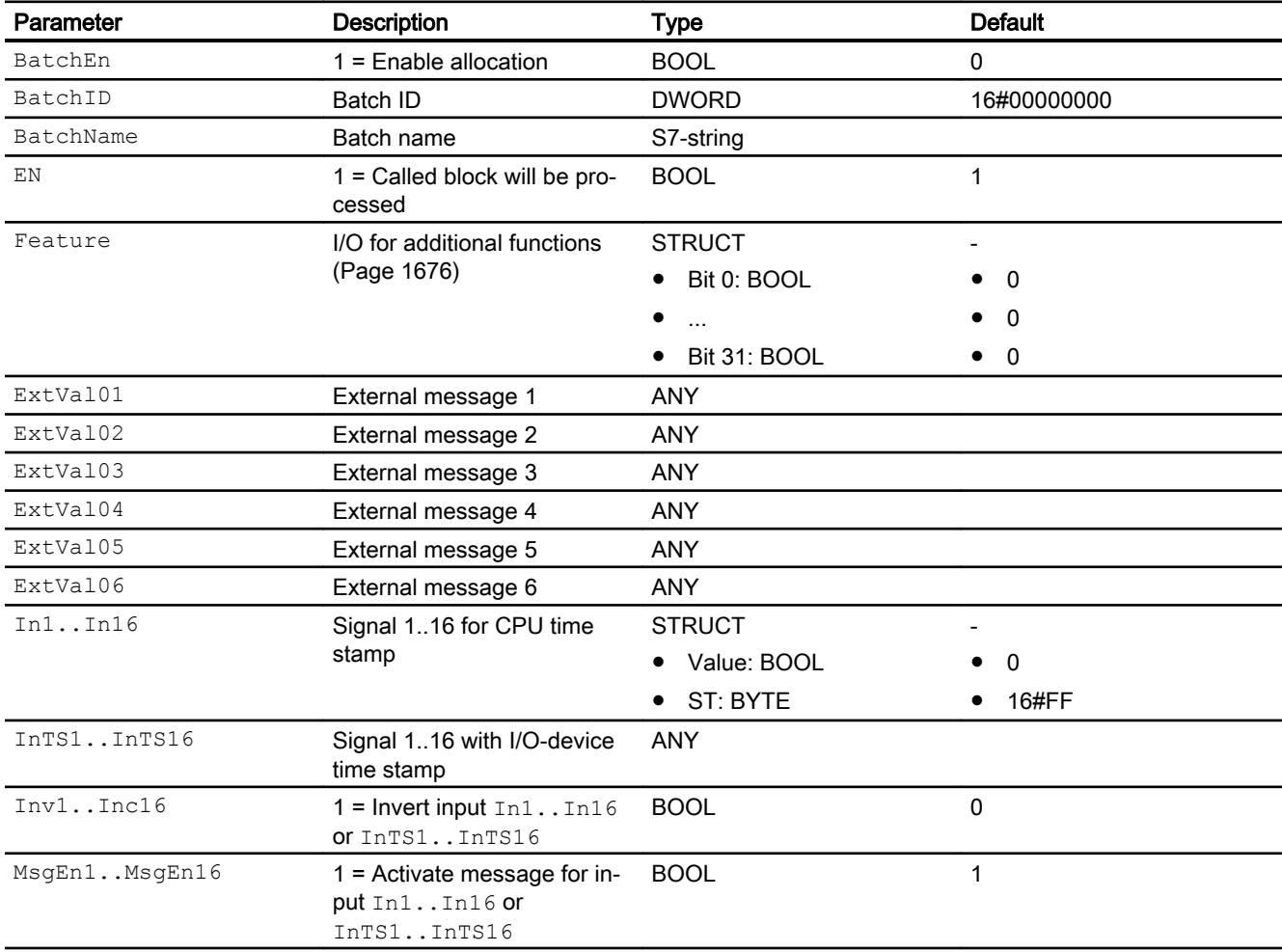

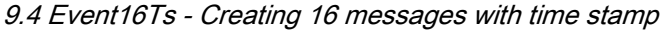

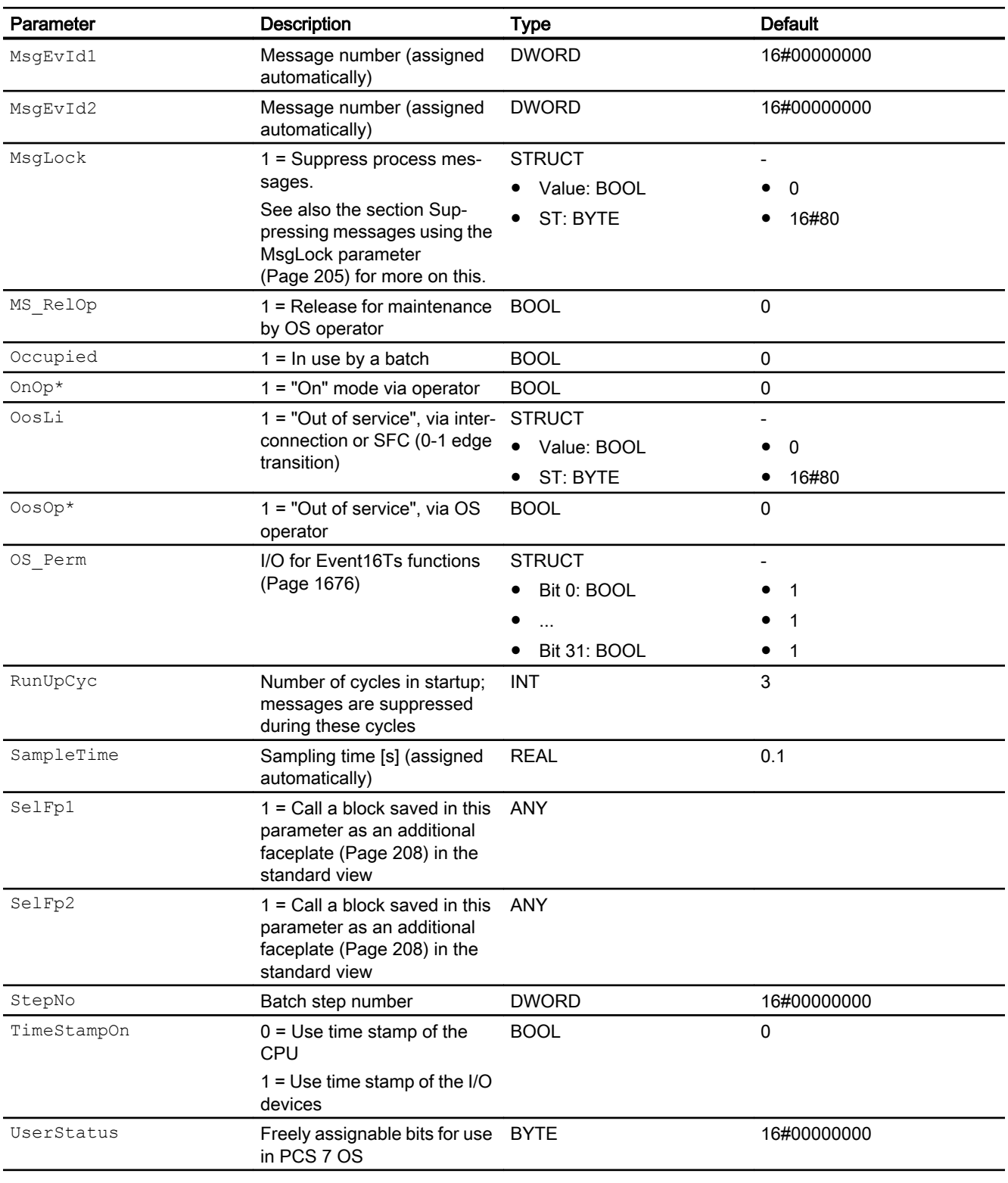

\* Values can be written back to these inputs during processing of the block by the block algorithm.

<span id="page-1686-0"></span>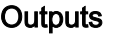

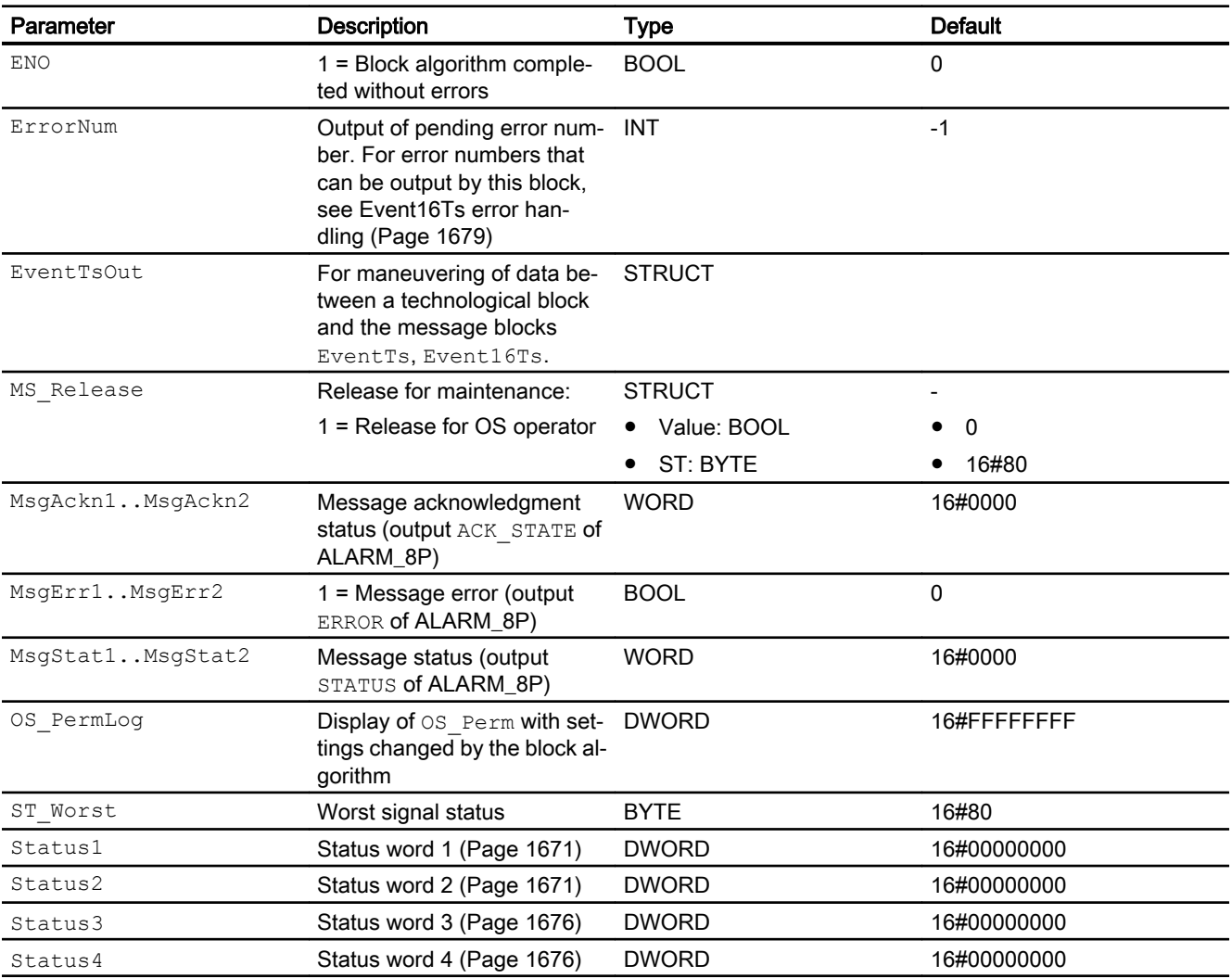

#### See also

Event16Ts block diagram (Page 1687) [Event16Ts messages](#page-1678-0) (Page [1679](#page-1678-0))

# 9.4.7 Event16Ts block diagram

#### EventTs block diagram

A block diagram is not provided for this block.

#### Message blocks

9.4 Event16Ts - Creating 16 messages with time stamp

#### See also

[Event16Ts I/Os](#page-1684-0) (Page [1685\)](#page-1684-0) [Event16Ts messages](#page-1678-0) (Page [1679\)](#page-1678-0) [Event16Ts error handling](#page-1678-0) (Page [1679](#page-1678-0)) [Event16Ts functions](#page-1675-0) (Page [1676\)](#page-1675-0) [Event16Ts operating modes](#page-1675-0) (Page [1676](#page-1675-0)) [Description of Event16Ts](#page-1670-0) (Page [1671\)](#page-1670-0)

# Counter blocks and the counter blocks and the counter of  $\bf{10}$

# 10.1 CountScL - Counter with up and down counting direction

# 10.1.1 Description of CountScL

#### Object name (type + number) and family

Type + number: FB 1806

Family: Count

#### Area of application for CountScL

The block is used for the following applications:

● Count up or count down with rising edge of the binary input signal.

#### Counter blocks

10.1 CountScL - Counter with up and down counting direction

#### How it works

Positive edges at the binary input signal In increment or decrement the count value at Out, depending on settings.

- 1. Count up  $(\text{UpOp} = 1 \text{ or } \text{UpLi} = 1)$ The block counts up for each rising edge of  $In.$  (Output parameter  $CountMode = 1$ )
- 2. Count down ( $\text{DnOp} = 1$  or  $\text{DnLi} = 1$ ) The block counts down for each rising edge of  $In.$  (Output parameter CountMode = 2)
- 3. Off (OffOp = 1 or OffLi = 1) The block is disabled (output parameter  $\text{CountMode} = 0$ ). No counting takes place.

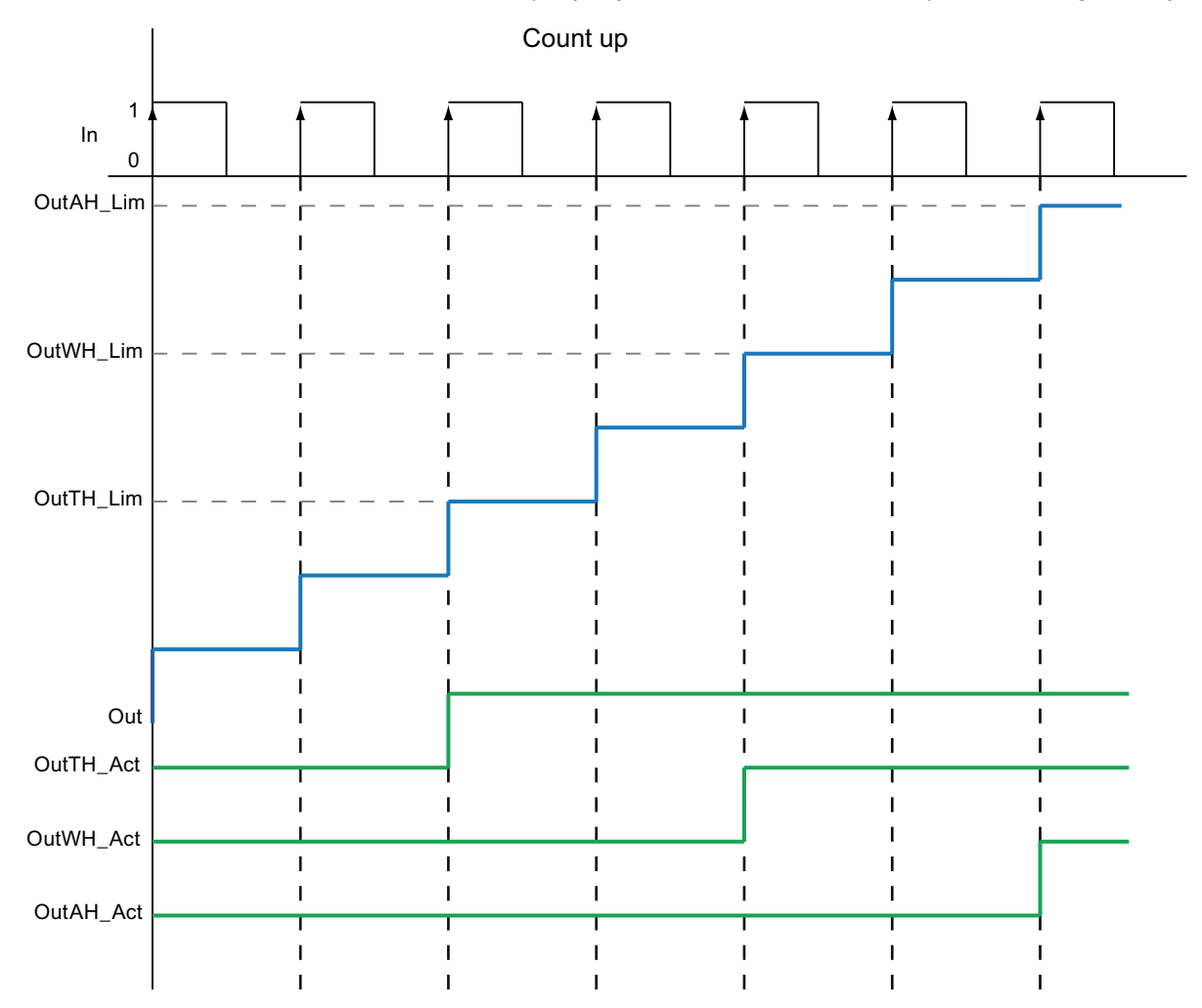

10.1 CountScL - Counter with up and down counting direction

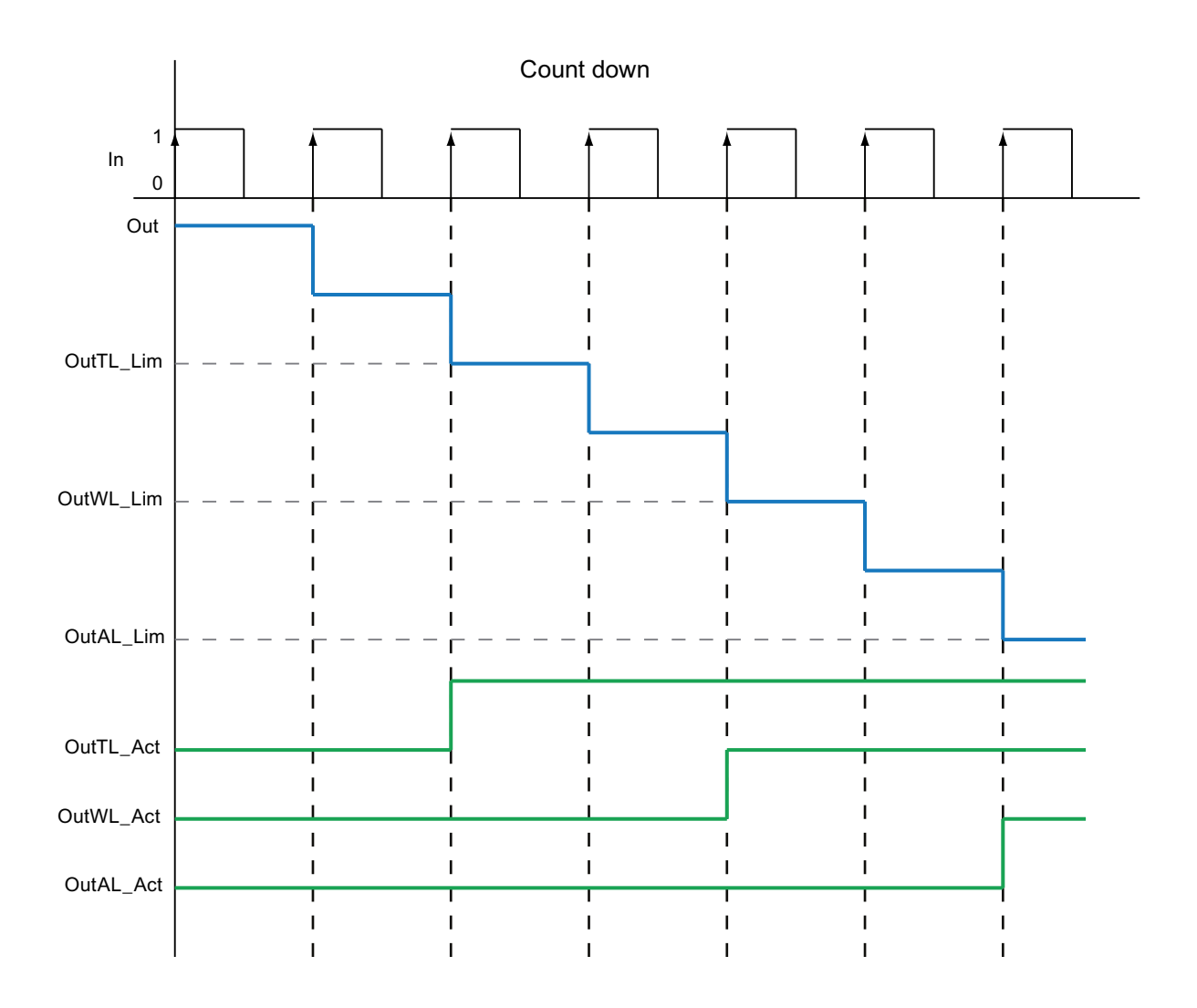

#### **Configuration**

Use the CFC editor to install the block in a cyclic interrupt OB (OB30 to OB38). The block is also installed automatically in the startup OB (OB100).

#### Startup characteristics

Define the startup characteristics for this block via two Feature Bits:

Bit 0: [Set startup characteristics](#page-137-0) (Page [138](#page-137-0))

Bit 5: [Use the last value following a complete download as the current value during startup of](#page-153-0)  [the block](#page-153-0) (Page [154\)](#page-153-0)

#### Time response

The block does not have any time response.

10.1 CountScL - Counter with up and down counting direction

# Status word allocation for **Status1** parameter

You can find a description for each parameter in section [CountScL I/Os](#page-1698-0) (Page [1699](#page-1698-0)).

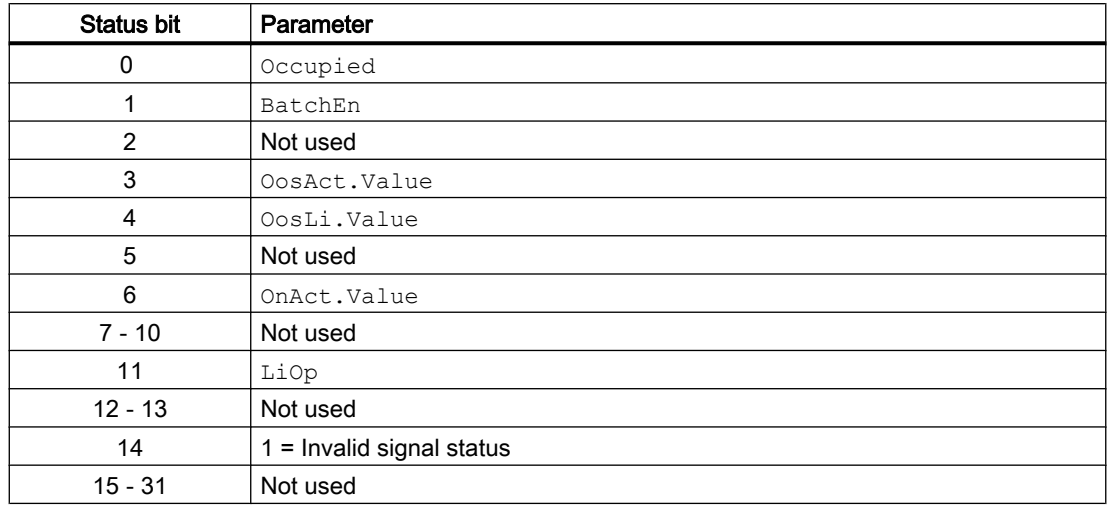

#### Status word allocation for **Status2** parameter

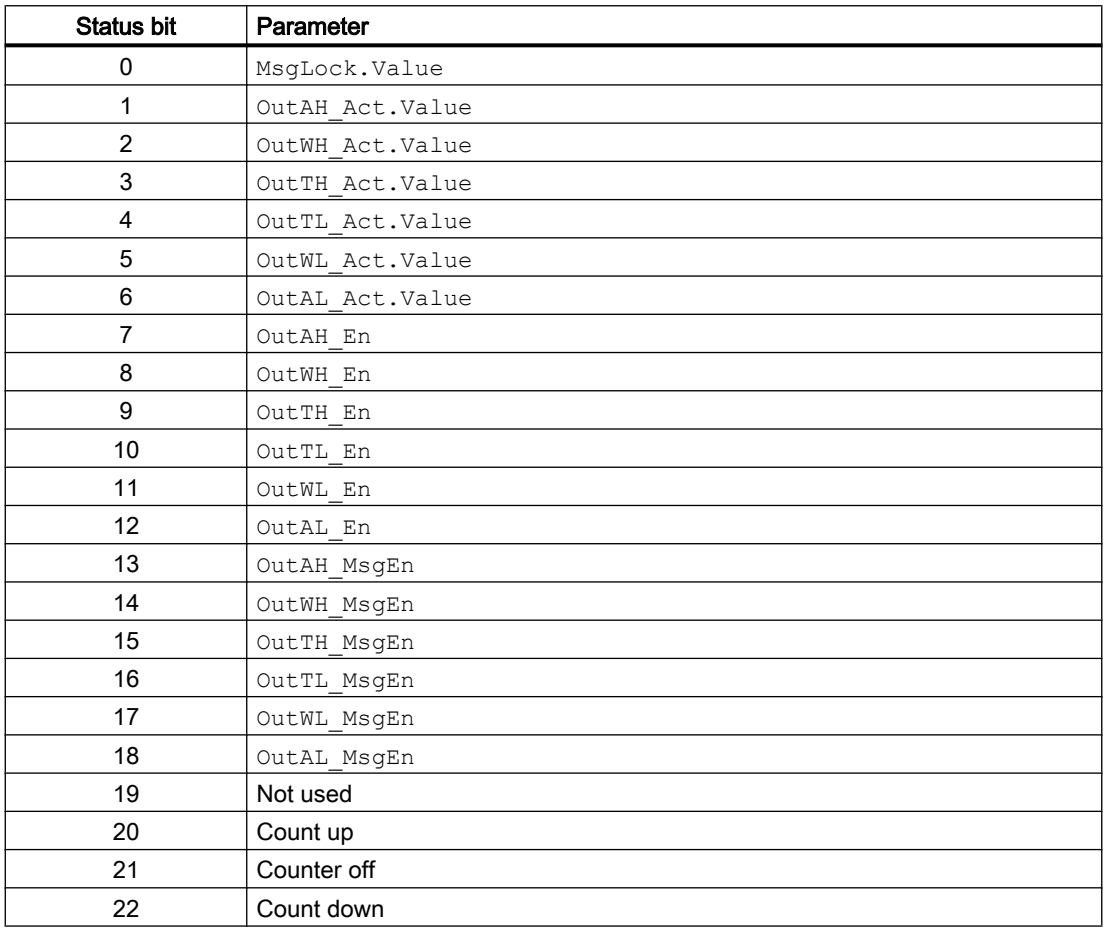
<span id="page-1692-0"></span>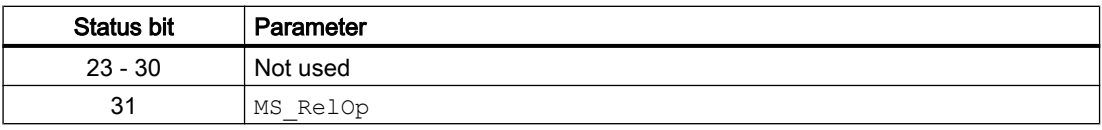

#### See also

[CountScL functions](#page-1693-0) (Page [1694\)](#page-1693-0) [CountScL messaging](#page-1697-0) (Page [1698](#page-1697-0)) [CountScL block diagram](#page-1701-0) (Page [1702](#page-1701-0)) [CountScL error handling](#page-1696-0) (Page [1697](#page-1696-0)) CountScL modes (Page 1693)

# 10.1.2 CountScL modes

### CountScL operating modes

This block provides the following operating modes:

- ● [On](#page-70-0) (Page [71\)](#page-70-0)
- ● [Out of service](#page-70-0) (Page [71\)](#page-70-0)

### "On"

General information on the "On" mode is available in the section [On](#page-70-0) (Page [71\)](#page-70-0).

### "Out of service"

You can find general information about the "Out of service" mode in the section [Out of](#page-70-0)  [service](#page-70-0) (Page [71\)](#page-70-0).

### See also

[CountScL block diagram](#page-1701-0) (Page [1702](#page-1701-0)) [CountScL I/Os](#page-1698-0) (Page [1699](#page-1698-0)) [CountScL messaging](#page-1697-0) (Page [1698](#page-1697-0)) [CountScL error handling](#page-1696-0) (Page [1697](#page-1696-0)) [Description of CountScL](#page-1688-0) (Page [1689](#page-1688-0)) [CountScL functions](#page-1693-0) (Page [1694\)](#page-1693-0)

### <span id="page-1693-0"></span>10.1.3 CountScL functions

#### Functions of CountScL

The functions for this block are listed below.

#### Limit monitoring of the count value

This block provides the standard function [Limit monitoring of the count value](#page-88-0) (Page [89\)](#page-88-0).

#### Group display SumMsgAct for limit monitoring, CSF and ExtMsgx

The block provides the standard function [Group display for limit monitoring, CSF and](#page-84-0)  [ExtMsgx](#page-84-0) (Page [85](#page-84-0)).

### Read back the last counted value

When counting (visible at the  $\circ$ ut output parameter), this count value is passed directly to the OldOut input parameter:

 $O1dOut = Out$  a warm restart is performed at this point, the count value ( $Out$ ) is automatically reset to the default value, if the Feature Bit [Set startup characteristics](#page-137-0) (Page [138](#page-137-0)) is set accordingly  $(= 0)$  (OldOut  $\neq$  Out). In this case, the value from OldOut is only updated when the ( $Out$ ) count value is changed again by a pulse.  $OldOut = Out$  now applies again.

#### Reset counter to zero

The counted value at the  $\text{Out}$  output parameter is reset with the interconnectable ResetCount parameter. The reset is made with a 0 - 1 edge.

The count cannot be reset to zero from the faceplate.

You can use Feature bit 30 "Set reset depending on operating mode or the LiOp parameter" to configure a reset depending on the LiOp parameter:

Feature bit 30 = 0: The reset does not depend on  $\text{Lip}$ 

Feature bit 30 = 1: The reset is only possible when  $\text{LiOp} = 1$ .

#### Setting the count value to the default setting

You can use the PresetVal input parameter to enter a value at which the count should start, if the command has been given for setting the count to the default via the  $P_{\text{reset}}$  input parameter with 1. This can also be done with the faceplate.

In this case, the Out output parameter is set to the PresetVal value.

You can use Feature bit 30 "Set reset depending on operating mode or the LiOp parameter" to configure the setting of the count value to a default depending on the  $\text{LiOp}$  parameter:

Feature bit 30 = 0: Setting the count value to the default setting does not depend on  $\text{LiOp}$ 

Feature bit 30 =1: Setting the count value to the default is only possible if  $\text{LiOp} = 0$ .

#### Suppressing messages using the **MsgLock** parameter

This block provides the standard function [Suppressing messages using the MsgLock](#page-204-0)  [parameter](#page-204-0) (Page [205](#page-204-0)).

#### Selecting a unit of measure

This block provides the standard function [Selecting a unit of measure](#page-211-0) (Page [212](#page-211-0)).

#### Forming the signal status for blocks

This block provides the standard function [Forming and outputting the signal status for](#page-108-0)  [technologic blocks](#page-108-0) (Page [109](#page-108-0)).

The worst signal status ST\_Worst for the block is formed from the following parameter:

- In.ST
- OutST

The following signal status is formed by:

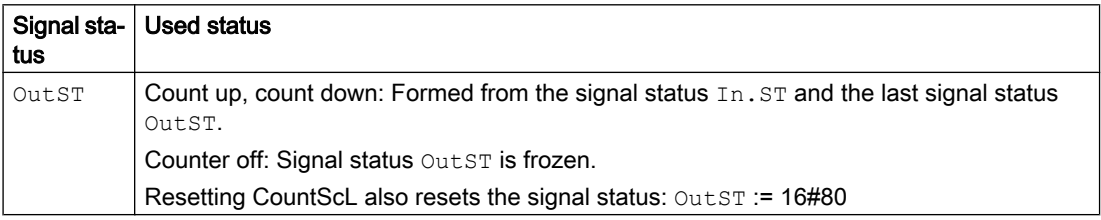

### Configurable reactions using the **Feature** parameter

You can find an overview of all reactions provided by the Feature I/O in the [Configurable](#page-130-0)  [functions using the Feature I/O](#page-130-0) (Page [131](#page-130-0)) . The following functionality is available for this block at the relevant bits:

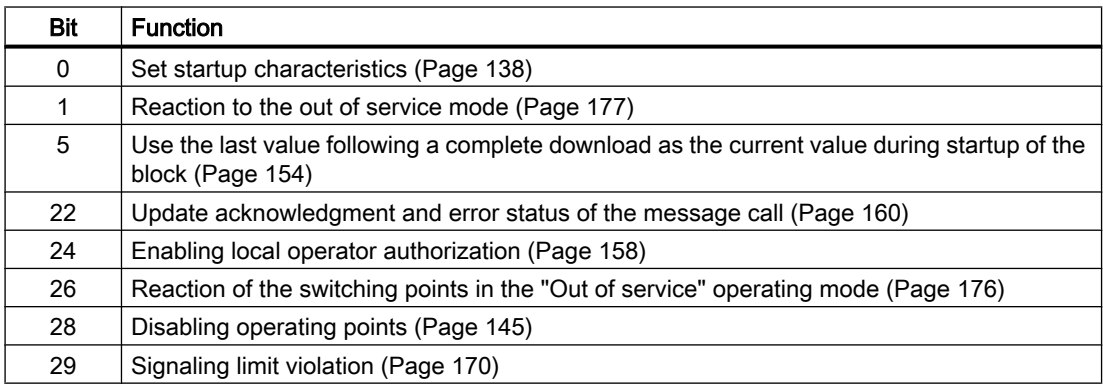

### Operator permissions

This block provides the standard function [Operator control permissions](#page-253-0) (Page [254\)](#page-253-0).

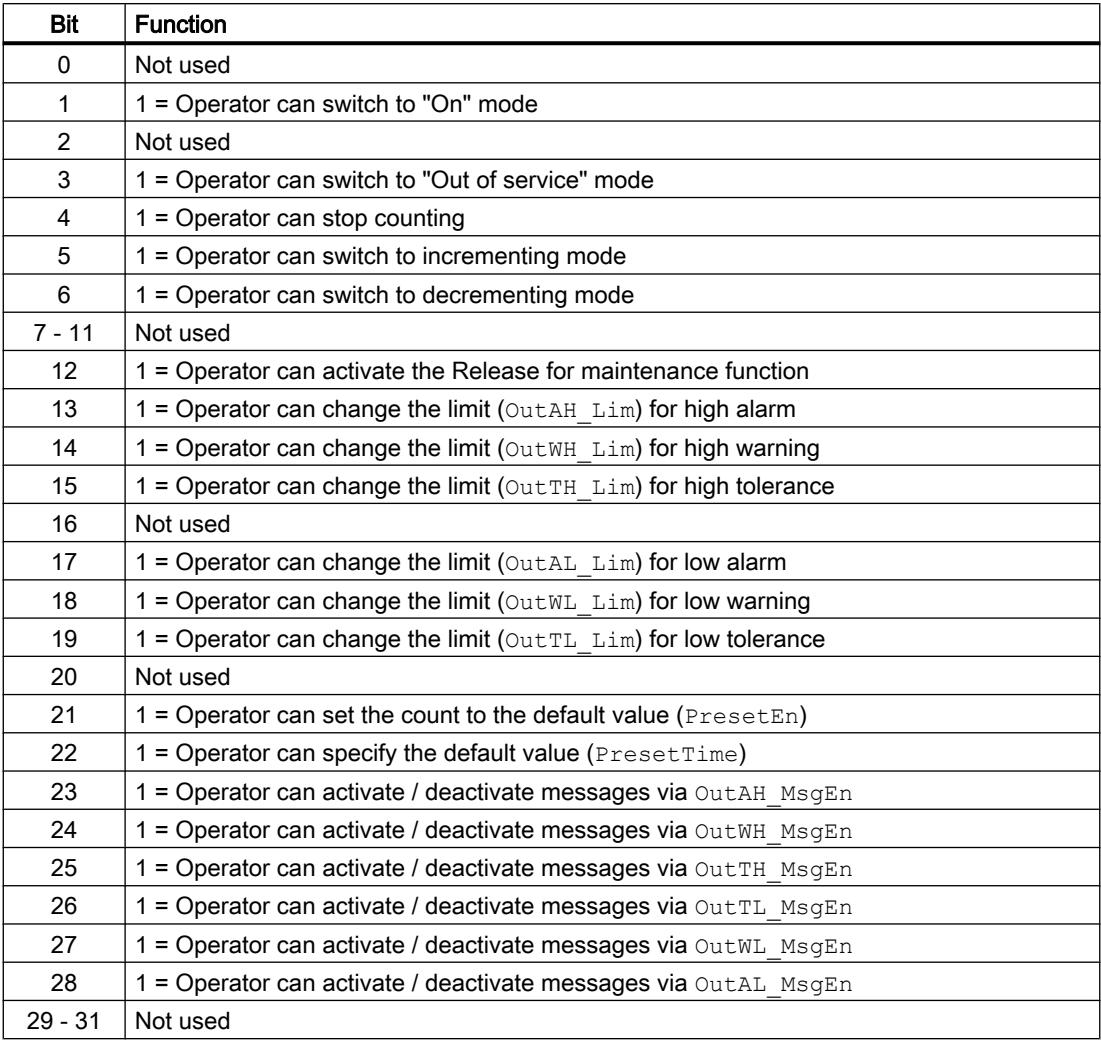

The block has the following permissions for the OS Perm parameter:

#### Note

If you interconnect a parameter that is also listed in OS Perm as a parameter, you have to reset the corresponding OS Perm bit.

### Release for maintenance

This block provides the standard function [Release for maintenance](#page-63-0) (Page [64\)](#page-63-0).

### Opening additional faceplates

This block provides the standard function [Opening additional faceplates](#page-207-0) (Page [208\)](#page-207-0).

#### <span id="page-1696-0"></span>SIMATIC BATCH functionality

This block provides the standard function [SIMATIC BATCH functionality](#page-66-0) (Page [67](#page-66-0)).

#### See also

[Description of CountScL](#page-1688-0) (Page [1689](#page-1688-0)) [CountScL messaging](#page-1697-0) (Page [1698](#page-1697-0)) [CountScL I/Os](#page-1698-0) (Page [1699](#page-1698-0)) [CountScL block diagram](#page-1701-0) (Page [1702](#page-1701-0)) CountScL error handling (Page 1697) [CountScL modes](#page-1692-0) (Page [1693\)](#page-1692-0)

# 10.1.4 CountScL error handling

#### Error handling of CountScL

Refer to the section [Error handling](#page-118-0) (Page [119\)](#page-118-0) in the basic instructions for the error handling of all blocks.

The following errors can be displayed for this block:

● Error numbers

### Overview of error numbers

The ErrorNum I/O can be used to output the following error numbers:

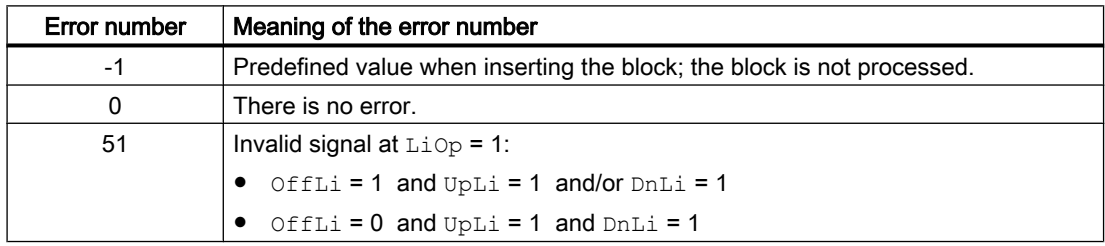

### See also

[CountScL block diagram](#page-1701-0) (Page [1702](#page-1701-0)) [CountScL I/Os](#page-1698-0) (Page [1699](#page-1698-0)) [CountScL messaging](#page-1697-0) (Page [1698](#page-1697-0)) [Description of CountScL](#page-1688-0) (Page [1689](#page-1688-0)) [CountScL modes](#page-1692-0) (Page [1693\)](#page-1692-0) [CountScL functions](#page-1693-0) (Page [1694\)](#page-1693-0)

# <span id="page-1697-0"></span>10.1.5 CountScL messaging

### Messaging

The following messages can be generated for this block:

● Functions for displaying measured limits

Messages generated as a reaction to limit violations, can be suppressed by the settings MsgEn and MsgLock.

### Associated values for message instance **MsgEvId**

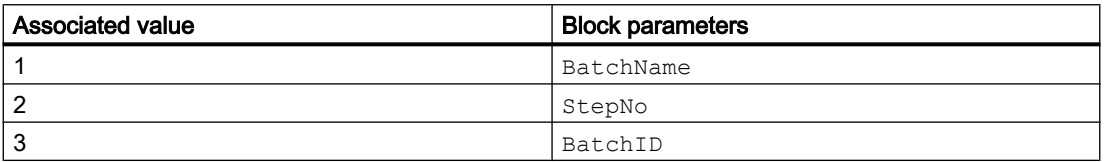

#### Process messages

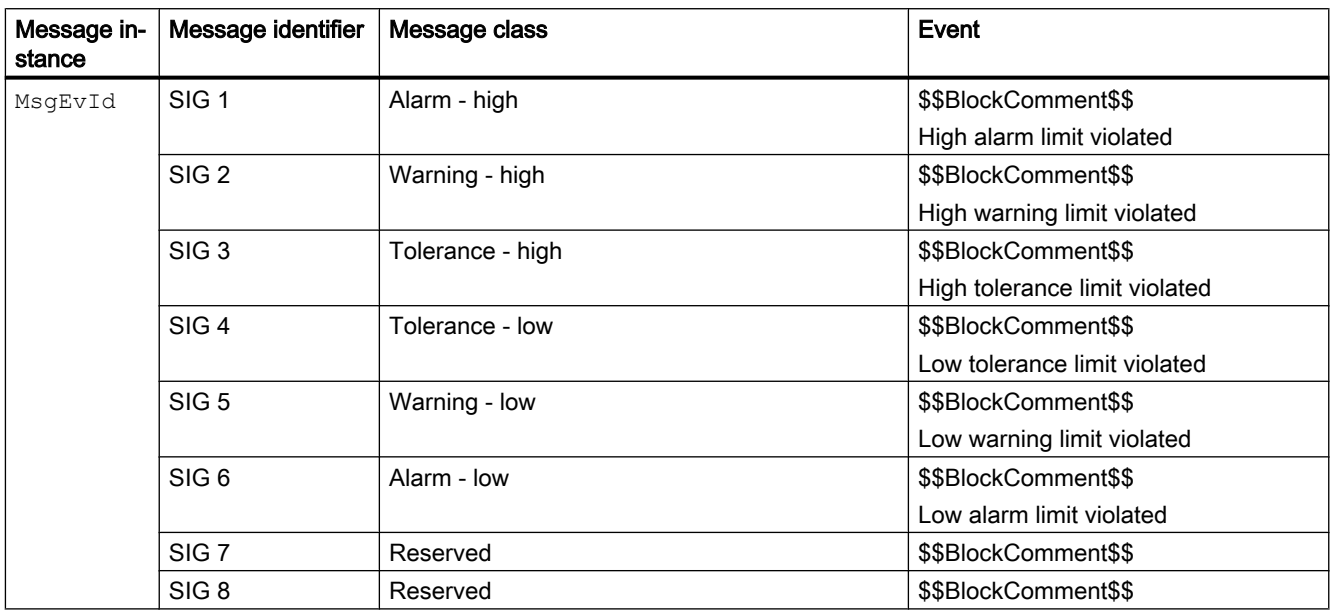

Explanation:

\$\$BlockComment\$\$: Content of the instance-specific comment

#### See also

[Description of CountScL](#page-1688-0) (Page [1689\)](#page-1688-0) [CountScL functions](#page-1693-0) (Page [1694\)](#page-1693-0) [CountScL I/Os](#page-1698-0) (Page [1699](#page-1698-0))

<span id="page-1698-0"></span>[CountScL block diagram](#page-1701-0) (Page [1702](#page-1701-0)) [CountScL modes](#page-1692-0) (Page [1693\)](#page-1692-0) [CountScL error handling](#page-1696-0) (Page [1697](#page-1696-0))

# 10.1.6 CountScL I/Os

I/Os of CountScL

## Input parameters

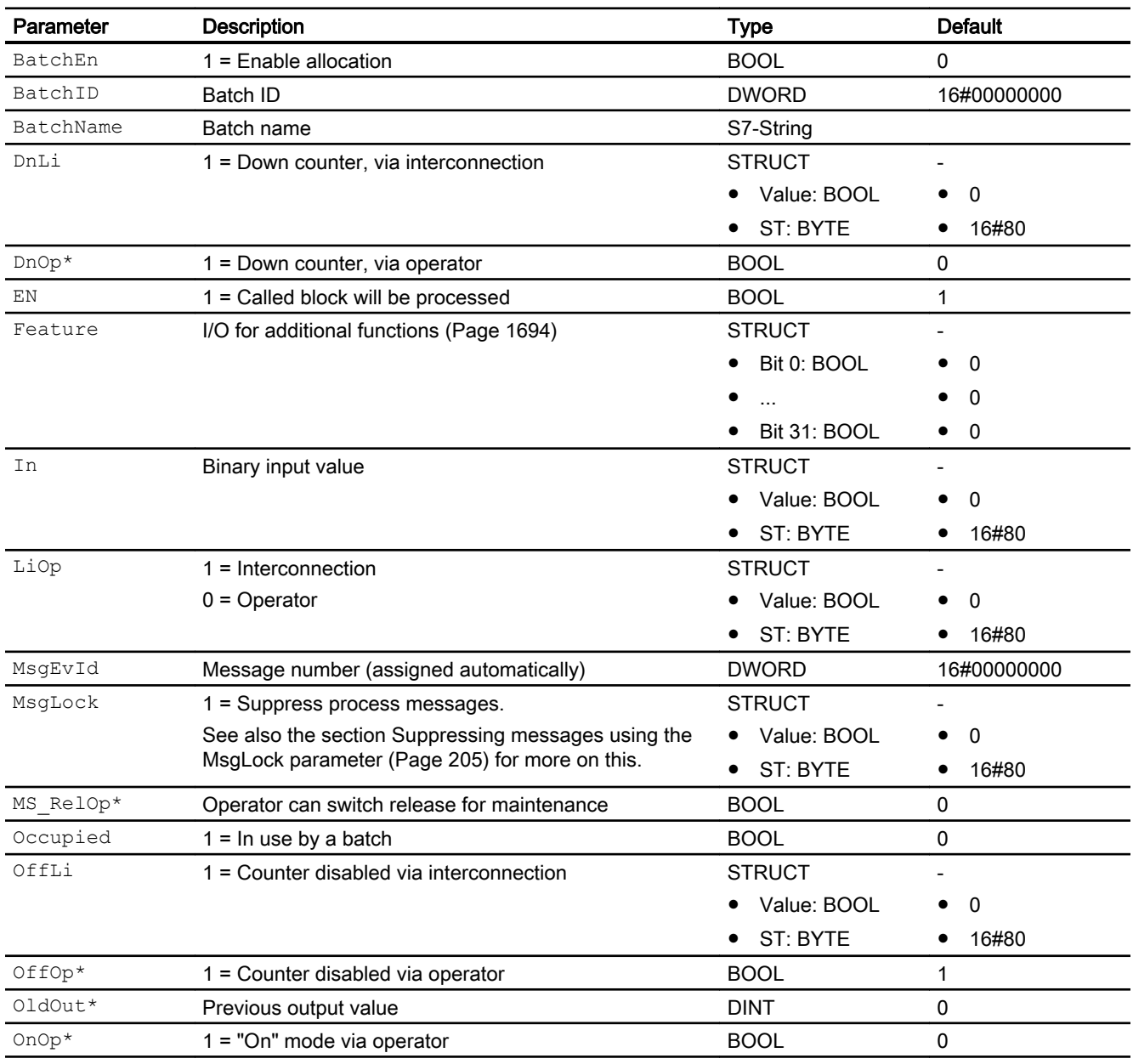

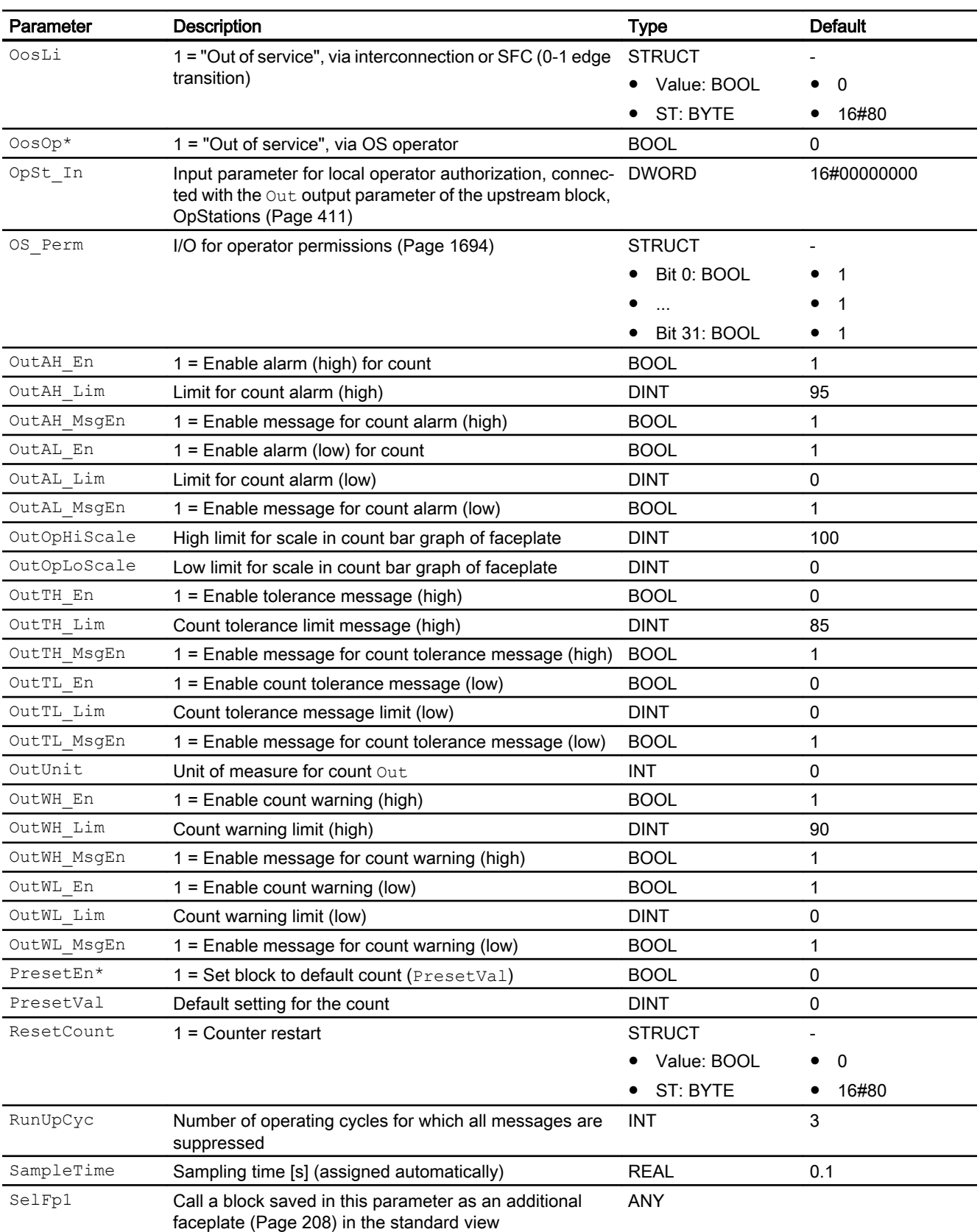

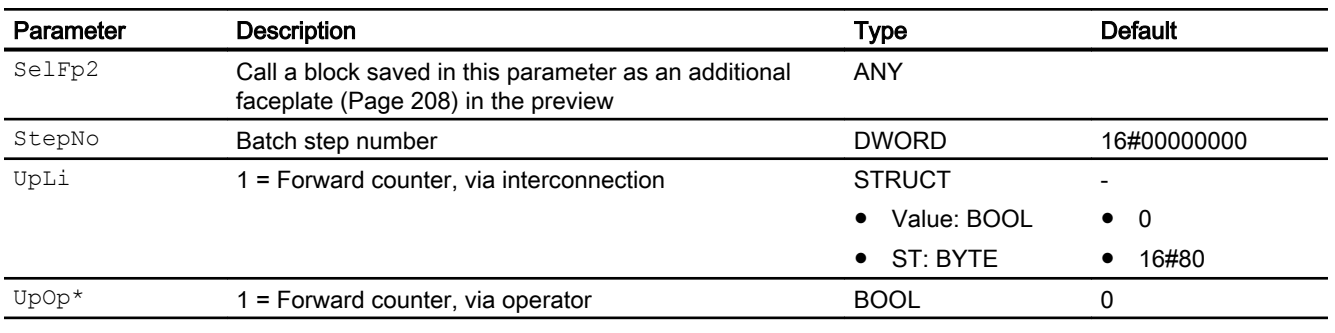

\* Values can be written back to these inputs during processing of the block by the block algorithm.

# Output parameters

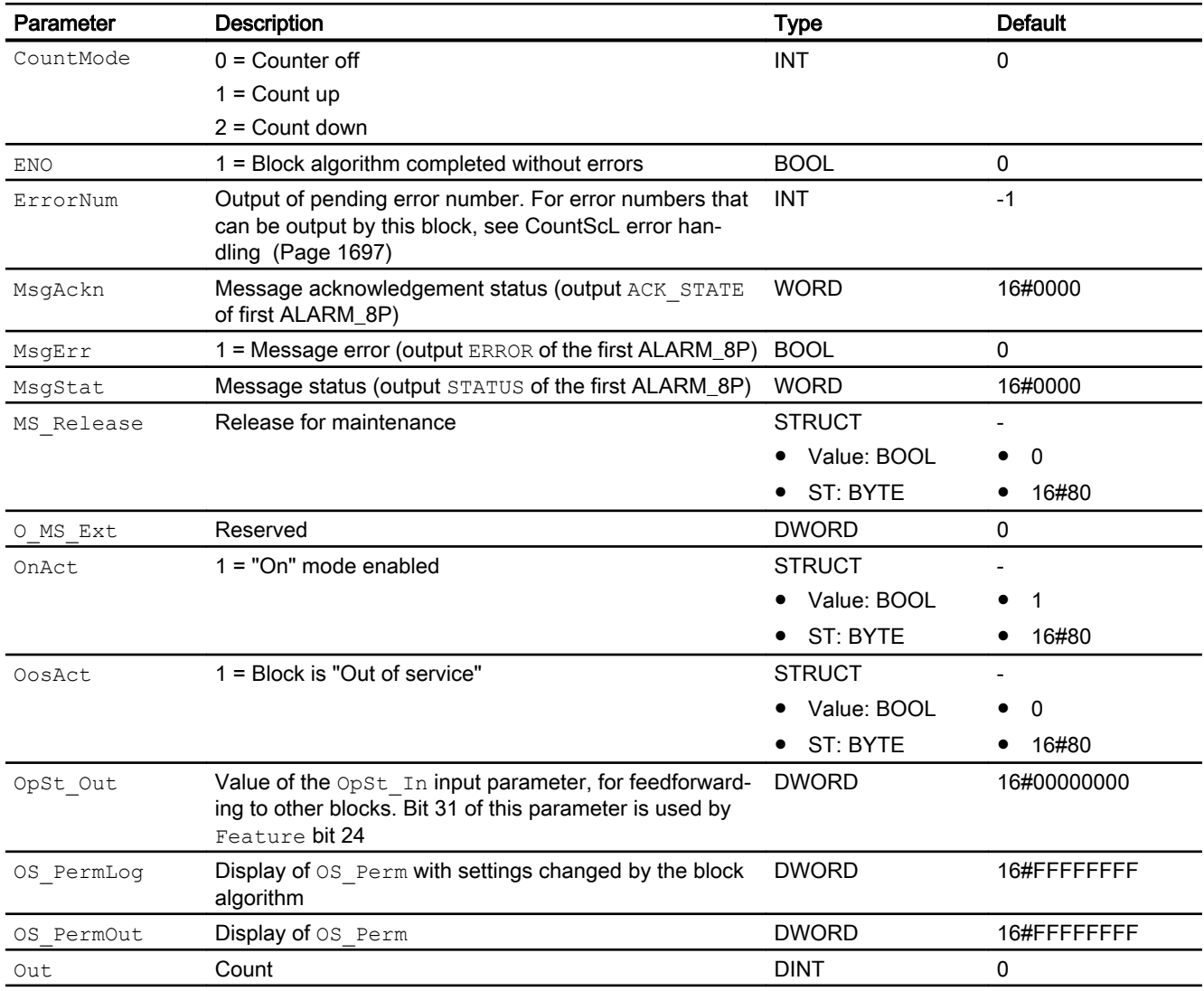

<span id="page-1701-0"></span>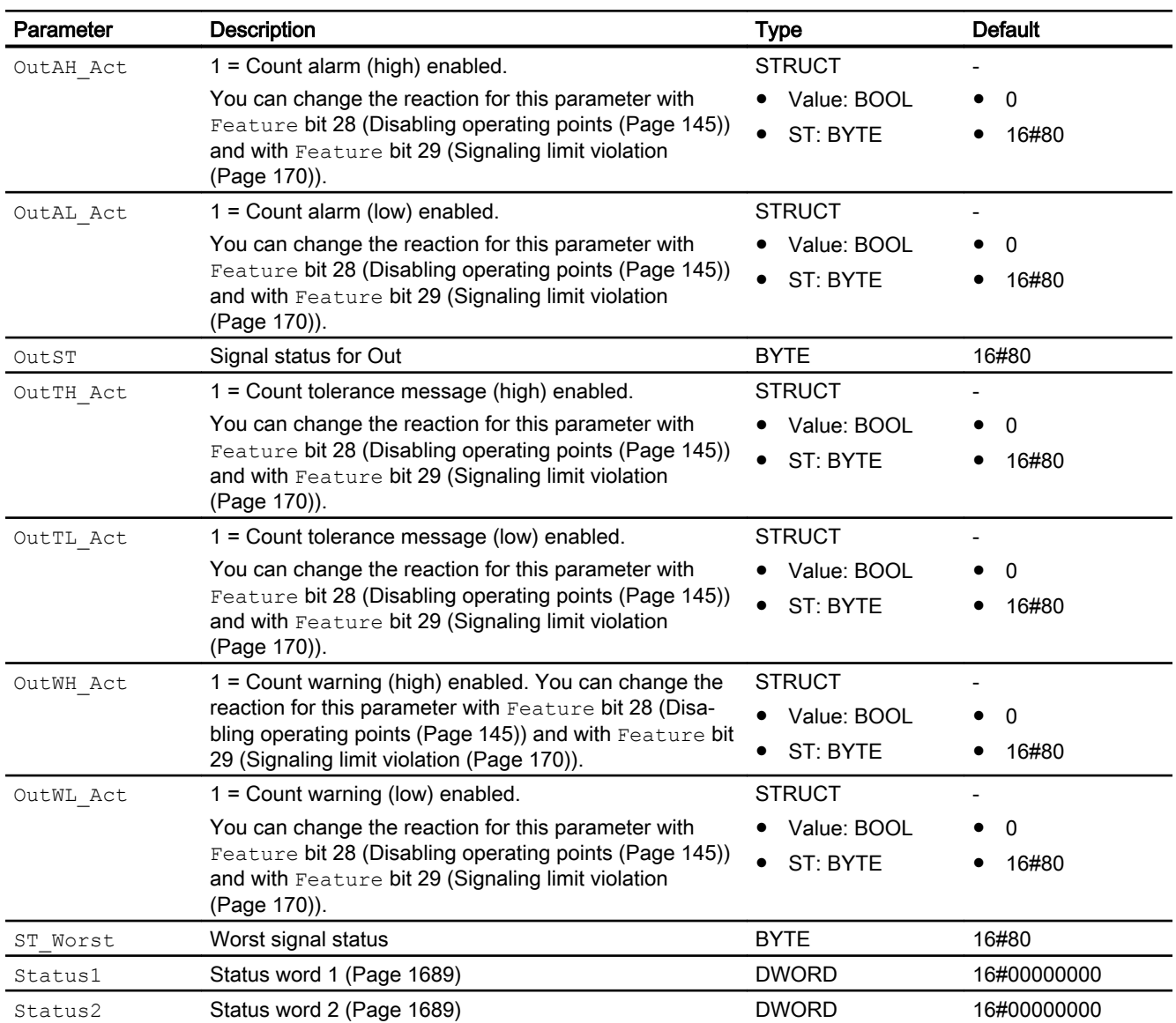

### See also

[CountScL messaging](#page-1697-0) (Page [1698](#page-1697-0)) CountScL block diagram (Page 1702) [CountScL modes](#page-1692-0) (Page [1693\)](#page-1692-0)

# 10.1.7 CountScL block diagram

### CountScL block diagram

A block diagram is not provided for this block.

### See also

[Description of CountScL](#page-1688-0) (Page [1689](#page-1688-0)) [CountScL modes](#page-1692-0) (Page [1693\)](#page-1692-0) [CountScL functions](#page-1693-0) (Page [1694\)](#page-1693-0) [CountScL error handling](#page-1696-0) (Page [1697](#page-1696-0)) [CountScL messaging](#page-1697-0) (Page [1698](#page-1697-0)) [CountScL I/Os](#page-1698-0) (Page [1699](#page-1698-0))

# 10.1.8 Operator control and monitoring

# 10.1.8.1 CountScL views

### Views of the CountScL block

The block CountScL provides the following views:

- ● [CountScL standard view](#page-1703-0) (Page [1704\)](#page-1703-0)
- • [Alarm view](#page-301-0) (Page [302\)](#page-301-0)
- ● [CountScL limit view](#page-1705-0) (Page [1706\)](#page-1705-0)
- ● [Trend view](#page-304-0) (Page [305\)](#page-304-0)
- ● [CountScL parameter view](#page-1706-0) (Page [1707](#page-1706-0))
- ● [CountScL preview](#page-1707-0) (Page [1708\)](#page-1707-0)
- • [Memo view](#page-303-0) (Page [304](#page-303-0))
- ● [Batch view](#page-301-0) (Page [302](#page-301-0))
- ● [Block icon for CountScL](#page-1708-0) (Page [1709](#page-1708-0))

Refer to the sections [Structure of the faceplate](#page-247-0) (Page [248\)](#page-247-0) and [Block icon structure](#page-229-0)  (Page [230\)](#page-229-0) for general information on the faceplate and block icon.

# <span id="page-1703-0"></span>10.1.8.2 CountScL standard view

### CountScL standard view

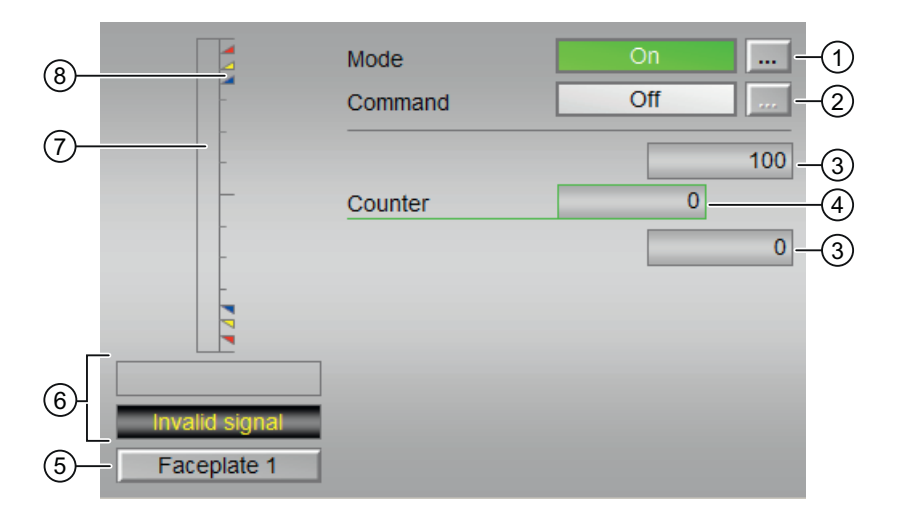

### (1) Displaying and switching the operating mode

This area provides information on the currently valid operating mode. The following operating modes can be shown here:

- ● [On](#page-70-0) (Page [71](#page-70-0))
- ● [Out of service](#page-70-0) (Page [71\)](#page-70-0)

Refer to the [Switching operating states and operating modes](#page-256-0) (Page [257](#page-256-0)) section for information on switching the operating mode.

### (2) Enabling and disabling the counter

This area shows you the default operating state for the counter. The following states can be shown and executed here:

- "On  $\Uparrow$ "
- "On ⇓"
- "Off"

Refer to the [Switching operating states and operating modes](#page-256-0) (Page [257](#page-256-0)) section for information on changing the state.

### (3) High and low scale range for the count value

These values provide information on the display range for the bar graph of the count. The scale range is defined in the engineering system.

### (4) Display of the count value

This area shows the current count value with the signal status OutST.

The name for the current count value can be set using the  $s7$  shortcut attribute at the corresponding output parameter. The default text is displayed if nothing is specified.

You can find additional information on this in the section [Labeling of buttons and text](#page-208-0)  (Page [209\)](#page-208-0) .

### (5) Navigation button for switching to the standard view of any faceplate

Use this navigation button to open the standard view of a block configured in the engineering system (ES). The visibility of this navigation button depends on the configuration in the engineering system (ES).

You can find additional information on this in the section [Opening additional faceplates](#page-207-0)  (Page [208\)](#page-207-0) .

### (6) Display area for block states

This area provides additional information on the operating state of the block:

- "Maintenance"
- "Invalid signal"

### (7) Graphic display of the current count value

This area shows you the current count in form of a bar graph. The visible area in the bar graph depends on the configuration in the engineering system (ES).

### (8) Limit display

These colored triangles indicate the configured limits in the respective bar graph:

- Red: Alarm
- Yellow: Warning
- Blue: Tolerance

In counting mode "count up", only the colored triangles of the upper limits are visible; and in counting mode "count down", only the colored triangles of the lower limits are visible.

# <span id="page-1705-0"></span>10.1.8.3 CountScL limit view

### Limit view of CountScL

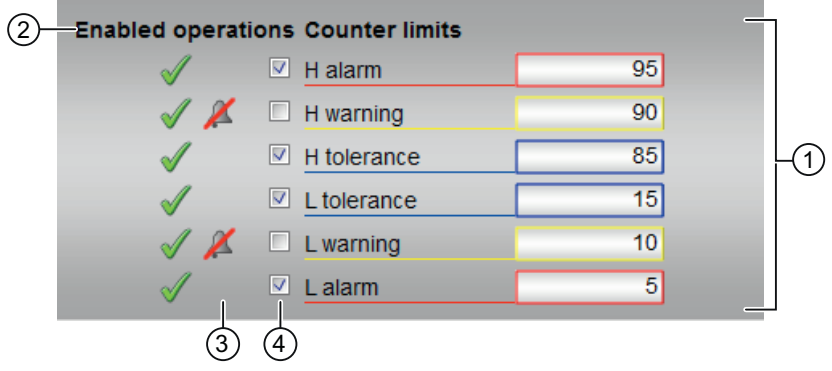

### (1) Limits for the counter

In this area, you can enter the limits for the counter. Refer to the [Changing values](#page-258-0) (Page [259\)](#page-258-0) section for more on this.

You can change the following limits:

- "H alarm": Alarm high
- "H warning": Warning high
- "H tolerance": Tolerance high
- "L tolerance": Tolerance low
- "L warning": Warning low
- "L alarm": Alarm low

### (2) Enabled operation

This area shows all operations for which special operator permissions are assigned. They depend on the configuration in the engineering system (ES) that applies to this block.

Icons for enabled operation:

- Green check mark: the OS operator can control this parameter
- Gray check mark: the OS operator cannot control this parameter at this time due to the process
- Red cross: the OS operator cannot control this parameter due to the configured AS operator permissions (OS Perm or OS1Perm)

### <span id="page-1706-0"></span>(3) "Message suppression"

Message suppression indicates whether or not the suppression of the associated message in the AS block is activated with the  $xx$   $MsgEn$  parameter. The output of messages is not suppressed when the block is installed (all  $xx$   $MsgEn$  parameters are preset to 1). Messages can only be output if limit monitoring of the additional analog value has been enabled.

#### (4) Suppress messages

You can enable / disable messages by setting the check mark.

### 10.1.8.4 CountScL parameter view

#### Parameter view of CountScL

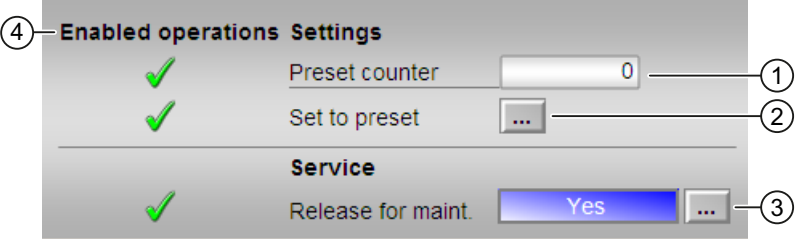

### (1) Preset counter

Enter the default setting here, where the counter should start. You can find additional information on this in the [Changing values](#page-258-0) (Page [259\)](#page-258-0) section.

### (2) Set to default

Set the counter to the default value here. You can find additional information on this in the [Switching operating states and operating modes](#page-256-0) (Page [257](#page-256-0)) section.

### (3) Service

You can select the following function in this area:

● "Release for maintenance"

Refer to the [Switching operating states and operating modes](#page-256-0) (Page [257\)](#page-256-0) section for more on this.

You can find information on this area in the [Release for maintenance](#page-63-0) (Page [64](#page-63-0)) section.

### (4) Enabled operations

This area shows all operations for which special operator control permissions are assigned. They depend on the configuration in the engineering system (ES) that applies to this block.

<span id="page-1707-0"></span>Symbols for enabled operations:

- Green check mark: the OS operator can control this parameter
- Gray check mark: the OS operator cannot control this parameter at this time due to the process
- Red cross: the OS operator cannot control this parameter due to the configured AS operator control permissions (OS Perm or OS1Perm).

#### 10.1.8.5 CountScL preview

#### Preview of CountScL

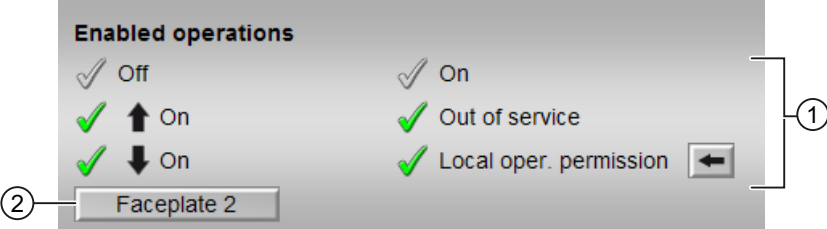

#### (1) Enabled operations

This area shows all operations for which special operator control permissions are assigned. They depend on the configuration in the engineering system (ES) that applies to this block.

Symbols for enabled operations:

- Green check mark: the OS operator can control this parameter
- Gray check mark: the OS operator cannot control this parameter at this time due to the process
- Red cross: the OS operator cannot control this parameter due to the configured AS operator control permissions (OS Perm or OS1Perm)

The following enabled operations are shown here:

- "Off": You can disable the counter.
- "On  $\Uparrow$ ": You can operate the incremental counter.
- "On ⇓": You can operate the decremental counter.
- "On": You can switch to "On" operating mode.
- "Out of service": You can switch to "Out of service" operating mode.
- "Local operating permission": Use the ← button to switch to the standard view of the OpStations block. Additional information is available in the section [Operator control](#page-253-0)  [permissions](#page-253-0) (Page [254](#page-253-0)).

### <span id="page-1708-0"></span>(2) Navigation button for switching to the standard view of any faceplate

Use this navigation button to reach the standard view of a block configured in the engineering system. The visibility of this navigation button depends on the configuration in the engineering system (ES).

You can find additional information on this in the [Opening additional faceplates](#page-207-0) (Page [208](#page-207-0)) section.

### 10.1.8.6 Block icon for CountScL

#### Block icons for CountScL

A variety of block icons are available with the following functions:

- Process tag type
- Limits (high/low)
- Violation of alarm, warning, and tolerance limits
- Operating modes
- Signal status, release for maintenance
- Memo display
- Display counter running

The block icons from template @TemplateAPLV8.PDL:

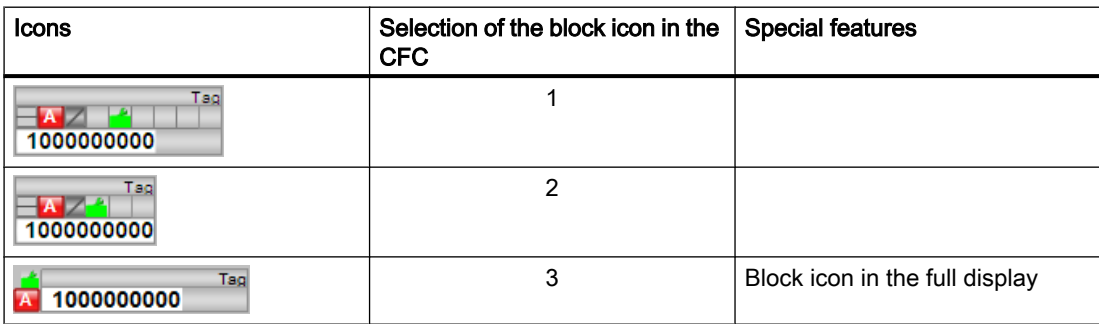

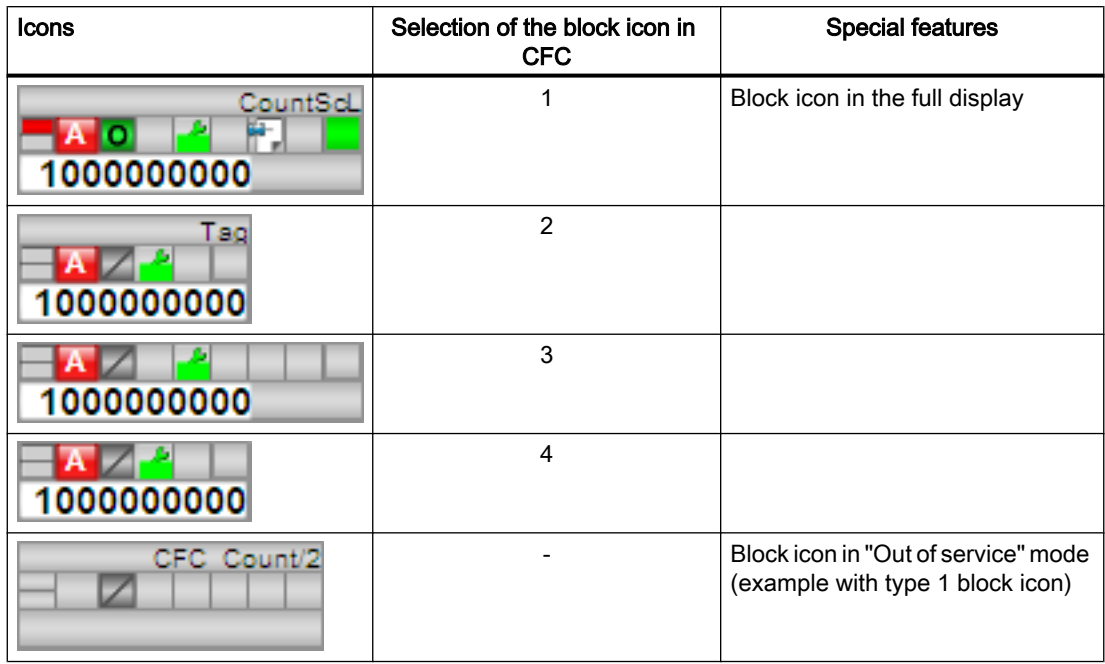

The block icons from template @TemplateAPLV7.PDL:

Additional information on the block icon and the control options in the block icon is available in the following chapters:

- ● [Configuring the block icons](#page-236-0) (Page [237\)](#page-236-0)
- ● [Block icon structure](#page-229-0) (Page [230\)](#page-229-0)
- ● [Operation via the block icon](#page-238-0) (Page [239](#page-238-0)).

# <span id="page-1710-0"></span>10.2.1 Description of CountOh

### Object name (type + number) and family

Type + number: FB 1864 Family: Count

### Area of application for CountOh

The block is used for the following applications:

● Calculating the runtime of a unit

### How it works

The block calculates the operating time of a unit.

- 1. Off (OffOp =  $1$  or OffLi =  $1$ ) The block is disabled (output parameter  $\text{CountMode} = 0$ ). No counting takes place.
- 2. Count up  $(\text{UpOp} = 1 \text{ or } \text{UpLi} = 1)$ The operating time of the connected unit is incremented (output parameter  $\text{CountMode} =$ 1).
- 3. Count down  $(DnOp = 1$  or  $DnLi = 1$ ) The operating time of the connected unit is decremented (output parameter  $\text{CountMode} =$ 2).

The operating time is shown depending on the course of days, hours, minutes and seconds. If the operating time exceeds the configured limits, an alarm is triggered.

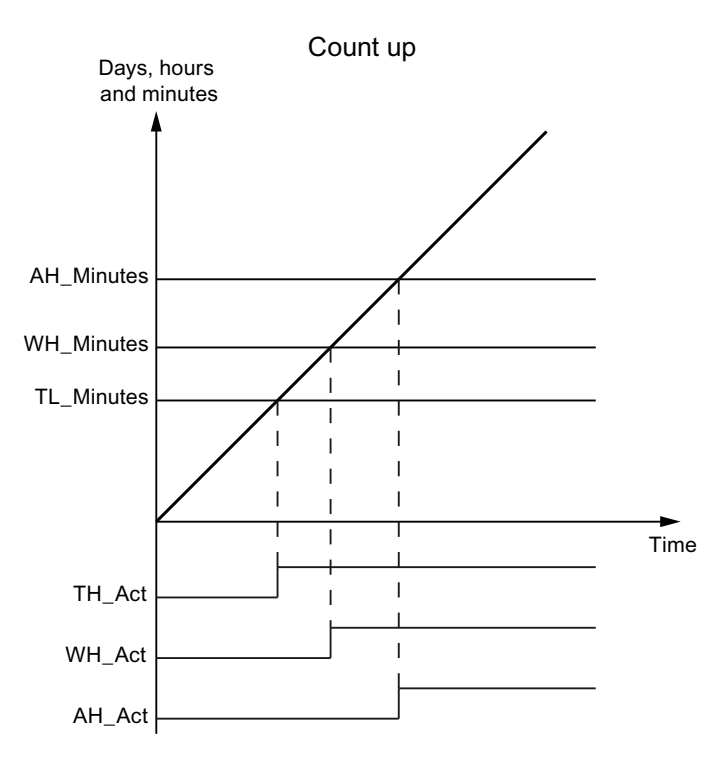

When the block counts up and the total operating time (TimeMin) of the connected unit is greater than or equal to the limits (TH\_Minutes, WH\_Minutes and AH\_Minutes), the alarms TH Act, WH Act and AH Act are set.

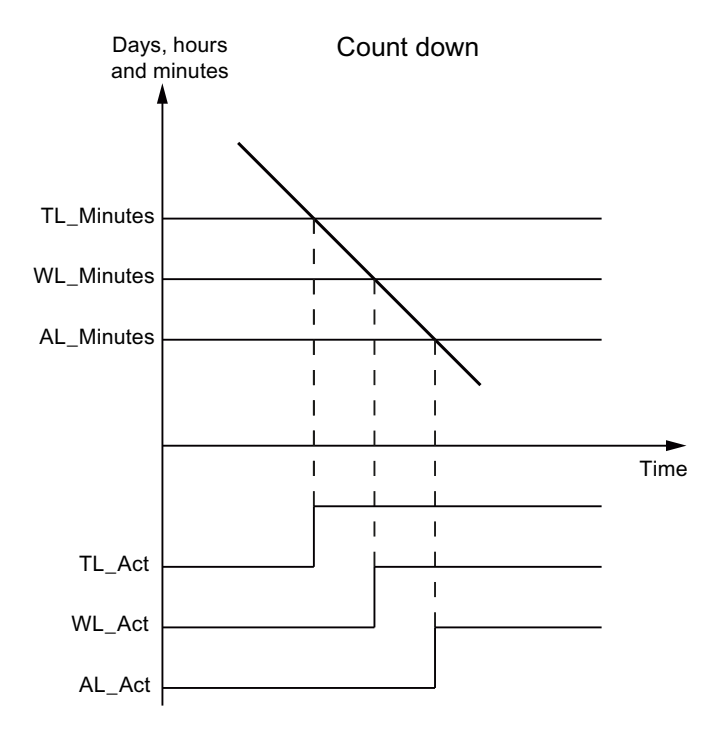

When the block counts up and the total operating time (TimeMin) of the connected unit is greater than or equal to the limits (TL\_Minutes, WL\_Minutes and AL\_Minutes), the alarms TL Act, WL Act and AL Act are set.

The operating time can be preset. The value can be specified by the operator. The operator can set values for days, hours and minutes to begin counting, if the required operator control permission has been issues for this.

The maximum configurable value for the operating time is 24855 days, 3 hours and 14 minutes.

#### **Configuration**

Use the CFC editor to install the block in a cyclic interrupt OB (OB30 to OB38). The block is first installed automatically in the startup OB (OB 100).

#### Startup characteristics

Define the startup characteristics for this block via two Feature Bits:

Bit 0: [Set startup characteristics](#page-137-0) (Page [138](#page-137-0))

Bit 5: [Use the last value following a complete download as the current value during startup of](#page-153-0)  [the block](#page-153-0) (Page [154\)](#page-153-0)

When Feature bit 5 is set to 1, then:

- Days := OldDays
- Hours := OldHours
- Minutes := OldMinutes
- Seconds := OldSeconds

When you set Feature bit 5 and Feature bit 0 to 1, then:

● TotalTime := PresetTime

The output parameters Days, Hours, Minutes are converted accordingly based on PresetTime.

When you set Feature bit 5 to 0 and Feature bit 0 to 1, no preset is made.

#### Time response

The block only functions properly in a cyclic interrupt OB. To ensure correct time acquisition, it should be installed (if configured in CFC) in the same runtime group as the control block of the monitored unit.

#### Status word allocation for **Status1** parameter

You can find a description for each parameter in section [CountOh I/Os](#page-1721-0) (Page [1722](#page-1721-0)).

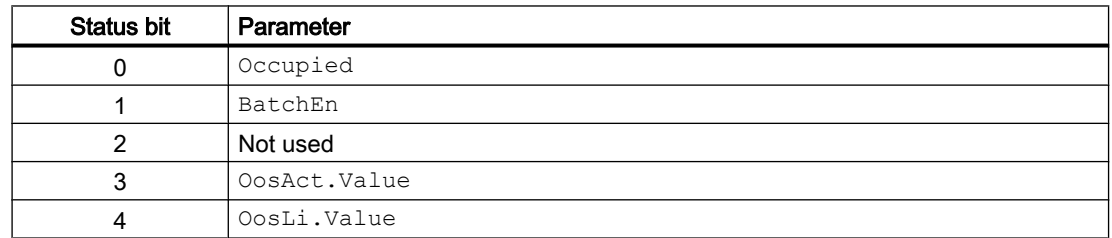

#### Counter blocks

#### 10.2 CountOh - Determining runtime

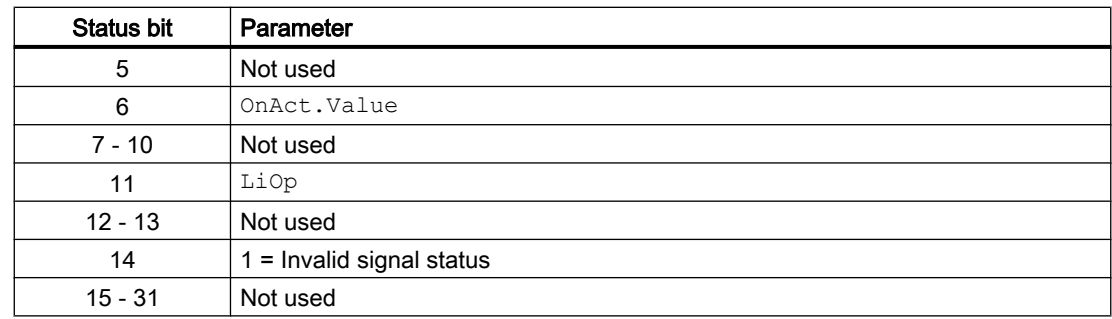

# Status word allocation for **Status2** parameter

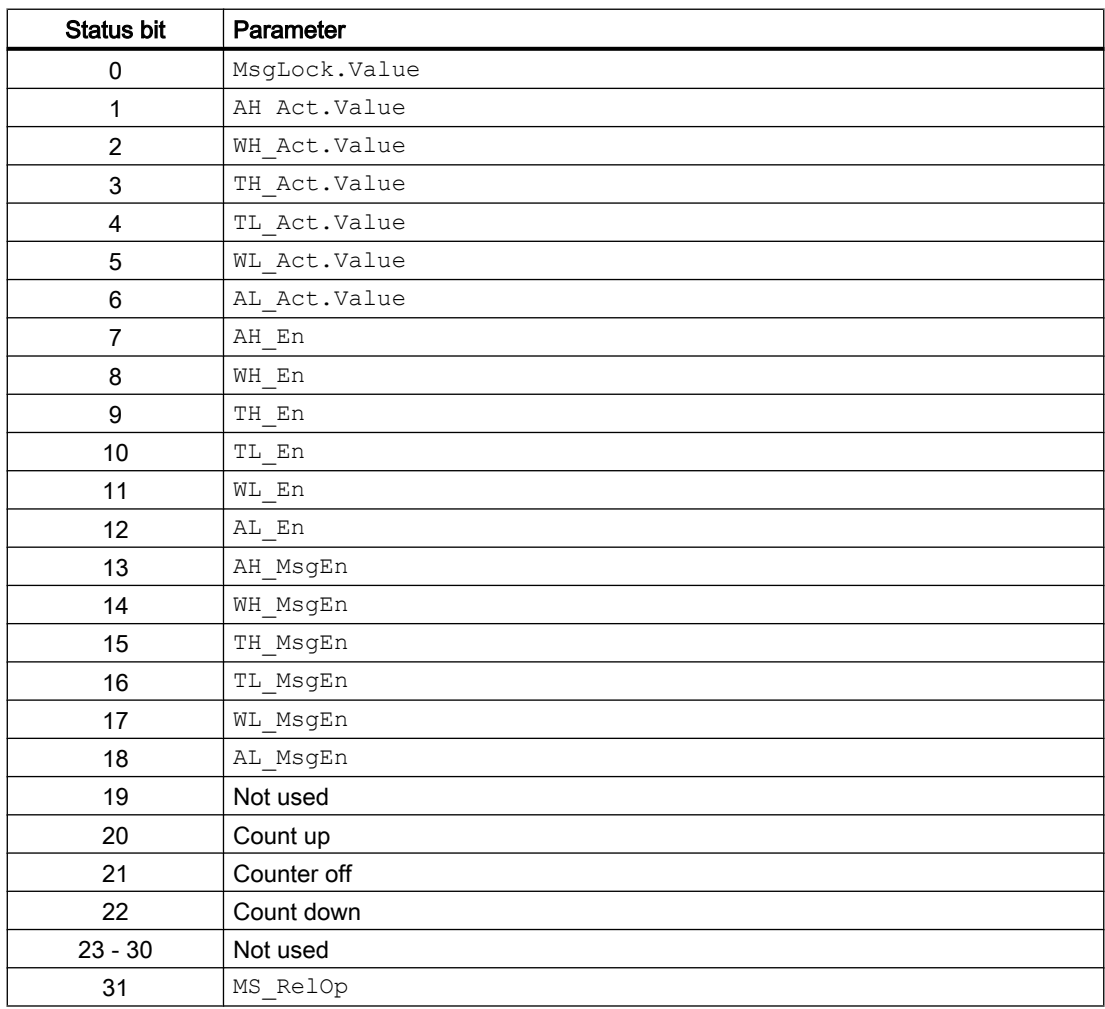

#### See also

[CountOh functions](#page-1714-0) (Page [1715\)](#page-1714-0) [CountOh messaging](#page-1719-0) (Page [1720\)](#page-1719-0) [CountOh block diagram](#page-1725-0) (Page [1726](#page-1725-0))

[CountOh error handling](#page-1719-0) (Page [1720\)](#page-1719-0) CountOh modes (Page 1715)

# <span id="page-1714-0"></span>10.2.2 CountOh modes

### CountOh operating modes

The block can be operated using the following modes:

- ● [On](#page-70-0) (Page [71\)](#page-70-0)
- ● [Out of service](#page-70-0) (Page [71\)](#page-70-0)

#### "On"

You can find general information about the "On" mode in the [On](#page-70-0) (Page [71\)](#page-70-0) section.

### "Out of service"

You can find general information about the "Out of service" mode in the section [Out of](#page-70-0)  [service](#page-70-0) (Page [71\)](#page-70-0).

# See also

[CountOh block diagram](#page-1725-0) (Page [1726](#page-1725-0)) [CountOh I/Os](#page-1721-0) (Page [1722](#page-1721-0)) [CountOh messaging](#page-1719-0) (Page [1720](#page-1719-0)) [CountOh error handling](#page-1719-0) (Page [1720\)](#page-1719-0) [Description of CountOh](#page-1710-0) (Page [1711](#page-1710-0)) CountOh functions (Page 1715)

# 10.2.3 CountOh functions

### Functions of CountOh

The block provides the following functions:

#### Counter blocks

10.2 CountOh - Determining runtime

### Limit monitoring of the operating time

The total time in minutes  $(Timern)$  is displayed for the following limits:

- 1. Alarm (AH\_Minutes and AL\_Minutes)
- 2. Warning (WH\_Minutes and WL\_Minutes)
- 3. Tolerance (TH\_Minutes and TL\_Minutes)

#### **Note**

#### Limit monitoring:

Limit monitoring depends on the counting direction:

- Operation mode 1 (counting up), limit monitoring top
	- AH\_Minutes
	- WH\_Minutes
	- TH\_Minutes
- Operation mode 2 (counting down), limit monitoring bottom
	- AL\_Minutes
	- WL\_Minutes
	- TL\_Minutes

### Group display SumMsgAct for limit monitoring, CSF and ExtMsgx

The block provides the standard function [Group display for limit monitoring, CSF and](#page-84-0)  [ExtMsgx](#page-84-0) (Page [85](#page-84-0)).

#### Suppressing messages using the **MsgLock** parameter

This block provides the standard function [Suppressing messages using the MsgLock](#page-204-0)  [parameter](#page-204-0) (Page [205](#page-204-0)).

#### Configurable reactions using the **Feature** parameter

You can find an overview of all reactions provided by the Feature parameter in the [Configurable functions using the Feature I/O](#page-130-0) (Page [131\)](#page-130-0) . The following functionality is available for this block at the relevant bits:

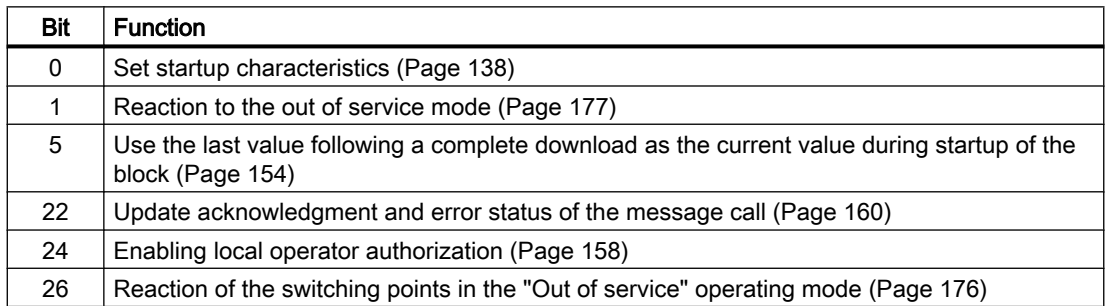

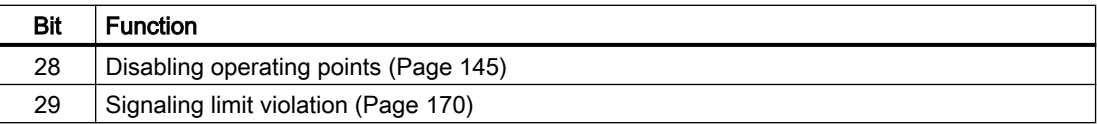

#### Read back the last counted value

When counting (DeviceOn.Value = 1 and CountMode = 1 or 2), the inputs of the most recently valid operating time are updated:

- OldDays := Days
- OldHours := Hours
- OldMinutes := Minutes
- OldSeconds := Seconds

The inputs OldDays, OldHours, OldMinutes, OldSeconds are read back with a complete download.

After a warm restart, the outputs of the operating time are set depending on the configuration of the Feature parameter.

When Feature bit 5 is set to 1, then:

- Days := OldDays
- Hours := OldHours
- Minutes := OldMinutes
- Seconds := OldSeconds

When you set Feature bit 5 and Feature bit 0 to 1, then:

● TotalTime := PresetTime

The output parameters Days, Hours, Minutes are converted accordingly based on PresetTime.

When you set Feature bit 5 to 0 and Feature bit 0 to 1, no preset is made.

#### Display and operator input area for process values and setpoints

This block provides the standard function [Display and operator input area for process values](#page-206-0)  [and setpoints](#page-206-0) (Page [207](#page-206-0)).

#### Reset counter to zero

The output parameters of the operating time are reset via the interconnectable Reset parameter. The reset is made with a 0 - 1 edge.

The count cannot be reset to zero from the faceplate.

You can use Feature bit 30 "Set reset depending on operating mode or the LiOp parameter" to configure a reset depending on the LiOp parameter:

Feature bit 30 = 0: The reset does not depend on  $\text{Lip}$ 

Feature bit 30 = 1: The reset is only possible when  $\text{Lip} = 1$ 

#### Counter blocks

10.2 CountOh - Determining runtime

### Setting the count value to the default setting

You can enter the operating time at which counting should begin with the input parameters PresetTime and PresetEn.

When PresetEn is set, the following applies:

● TotalTime := PresetTime

The outputs Days, Hours, Minutes are converted accordingly based on PresetTime. PresetTime can also be entered in the faceplate.

The PresetTime time value is always indicated in seconds.

You can use the Feature Bit 30 "Set reset depending on operating mode or the LiOp parameter" to configure the setting of the count value to a default depending on the LiOp parameter:

Feature Bit 30 = 0: Setting to the default does not depend on LiOp

Feature Bit 30 = 1: Setting to the default is only possible if  $\text{Lip} = 0$ .

### Opening additional faceplates

This block provides the standard function [Opening additional faceplates](#page-207-0) (Page [208\)](#page-207-0).

#### Forming the signal status for blocks

This block provides the standard function [Forming and outputting the signal status for](#page-108-0)  [technologic blocks](#page-108-0) (Page [109](#page-108-0)).

The worst signal status ST\_Worst for the block is formed from the following parameter:

- In.ST
- TmMinSt

The following signal status is formed by:

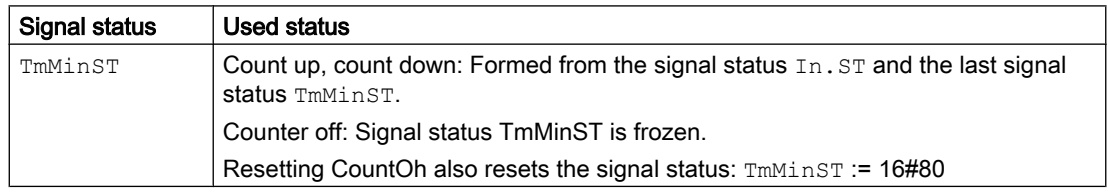

### Operator permissions

This block provides the standard function [Operator control permissions](#page-253-0) (Page [254](#page-253-0)).

The block has the following permissions for the OS Perm parameter:

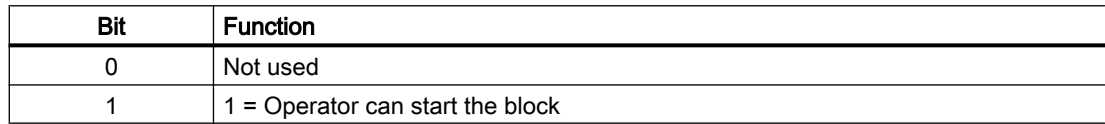

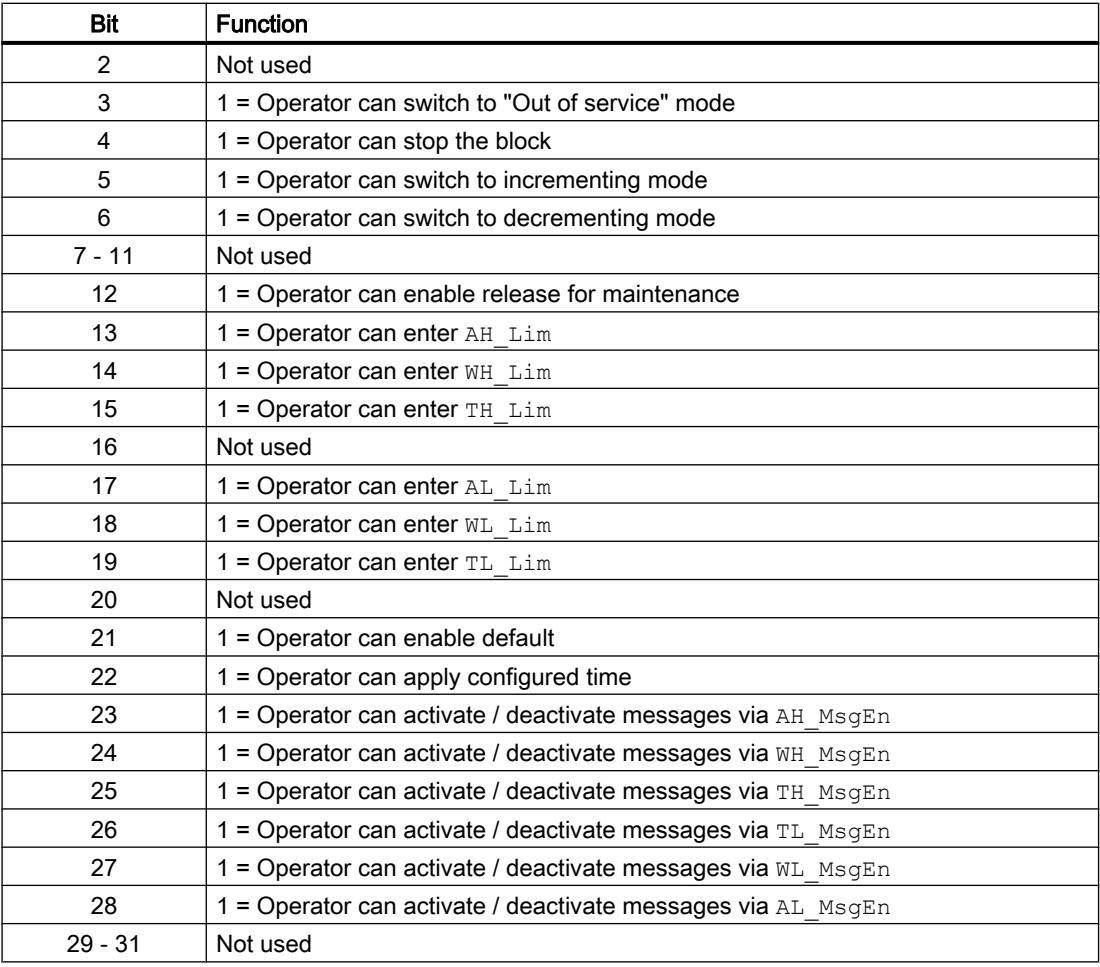

#### Note

If you interconnect a parameter that is also listed in OS\_Perm as a parameter, you have to reset the corresponding OS Perm bit.

#### Release for maintenance

This block provides the standard function [Release for maintenance](#page-63-0) (Page [64\)](#page-63-0).

### SIMATIC BATCH functionality

This block provides the standard function [SIMATIC BATCH functionality](#page-66-0) (Page [67](#page-66-0)).

# See also

[Description of CountOh](#page-1710-0) (Page [1711](#page-1710-0)) [CountOh messaging](#page-1719-0) (Page [1720](#page-1719-0)) [CountOh I/Os](#page-1721-0) (Page [1722](#page-1721-0))

<span id="page-1719-0"></span>[CountOh block diagram](#page-1725-0) (Page [1726](#page-1725-0)) CountOh error handling (Page 1720) [CountOh modes](#page-1714-0) (Page [1715\)](#page-1714-0)

# 10.2.4 CountOh error handling

### Error handling of CountOh

Refer to the section [Error handling](#page-118-0) (Page [119\)](#page-118-0) in the basic instructions for the error handling of all blocks.

The following errors can be displayed for this block:

● Error numbers

### Overview of error numbers

The ErrorNum I/O can be used to output the following error numbers:

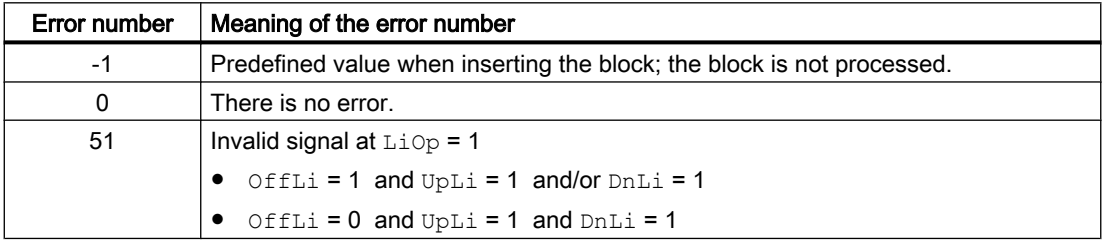

### See also

[CountOh block diagram](#page-1725-0) (Page [1726](#page-1725-0)) [CountOh I/Os](#page-1721-0) (Page [1722](#page-1721-0)) CountOh messaging (Page 1720) [CountOh functions](#page-1714-0) (Page [1715\)](#page-1714-0) [CountOh modes](#page-1714-0) (Page [1715\)](#page-1714-0) [Description of CountOh](#page-1710-0) (Page [1711\)](#page-1710-0)

### 10.2.5 CountOh messaging

### Messaging

The following messages can be generated for this block:

● Functions for displaying measured limits

Messages generated as a reaction to limit violations, can be suppressed by the settings xx MsgEn and MsgLock.

#### Process messages

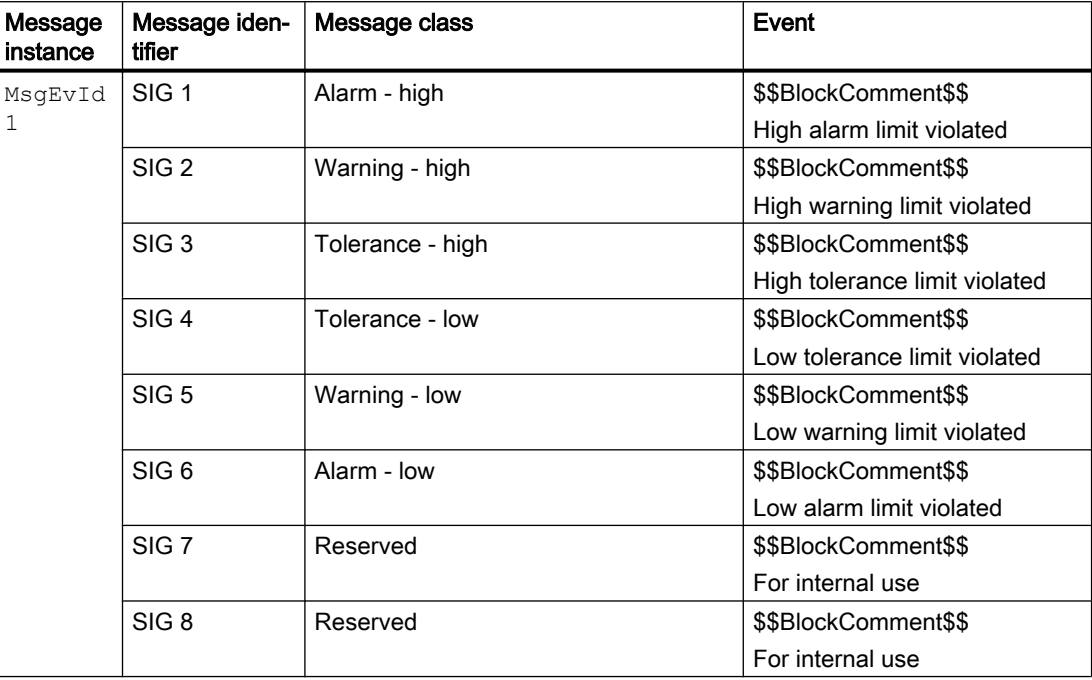

Explanation:

\$\$BlockComment\$\$: Content of the instance-specific comment

#### Associated values for message instance **MsgEvId1**

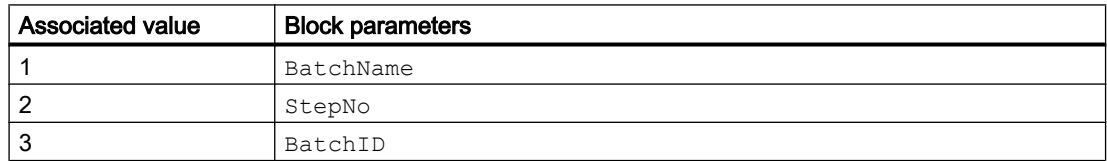

### See also

[Description of CountOh](#page-1710-0) (Page [1711](#page-1710-0)) [CountOh functions](#page-1714-0) (Page [1715](#page-1714-0)) [CountOh I/Os](#page-1721-0) (Page [1722](#page-1721-0)) [CountOh block diagram](#page-1725-0) (Page [1726](#page-1725-0)) [CountOh error handling](#page-1719-0) (Page [1720\)](#page-1719-0) [CountOh modes](#page-1714-0) (Page [1715](#page-1714-0))

# <span id="page-1721-0"></span>10.2.6 CountOh I/Os

I/Os of CountOh

# Input parameters

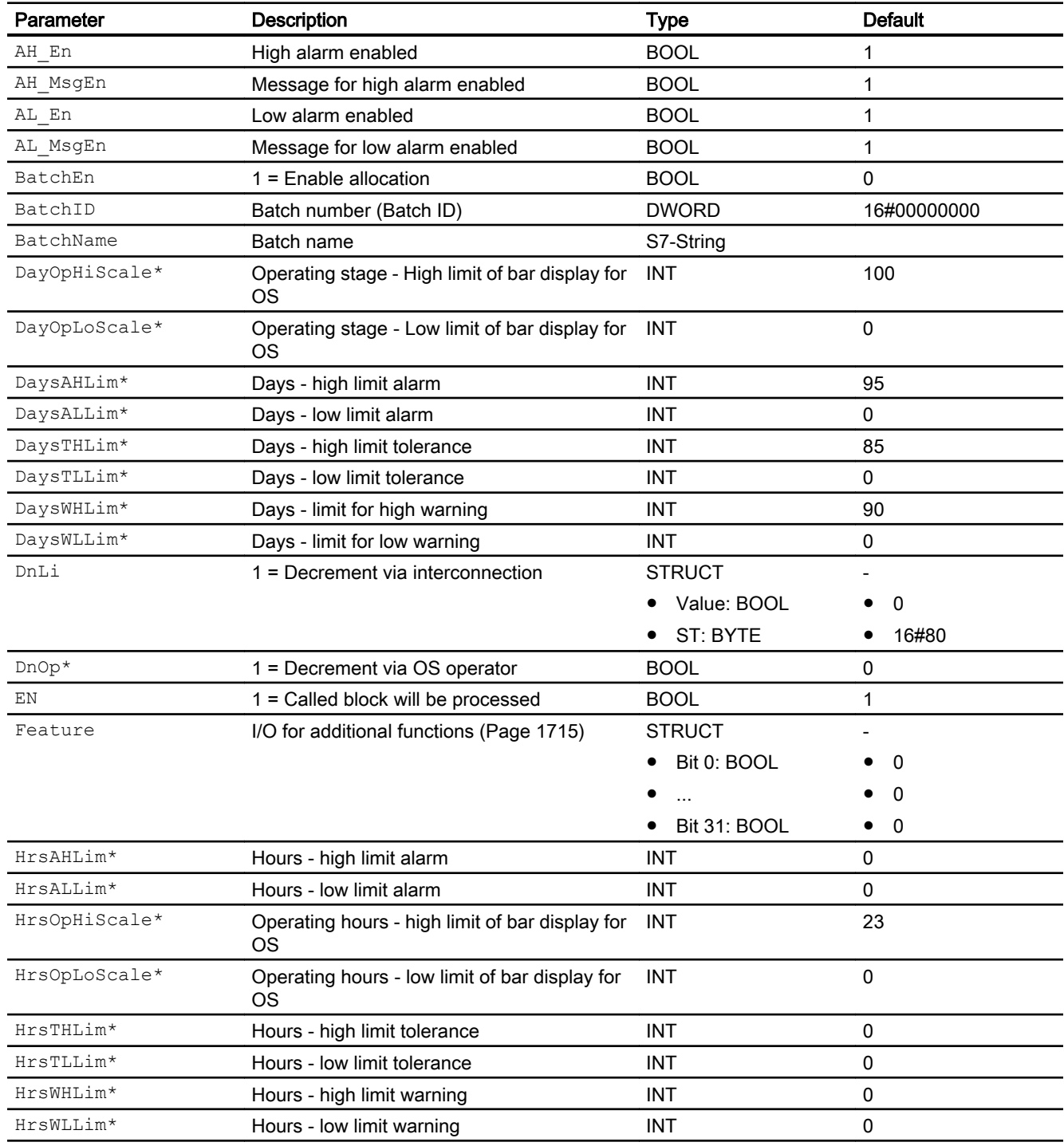

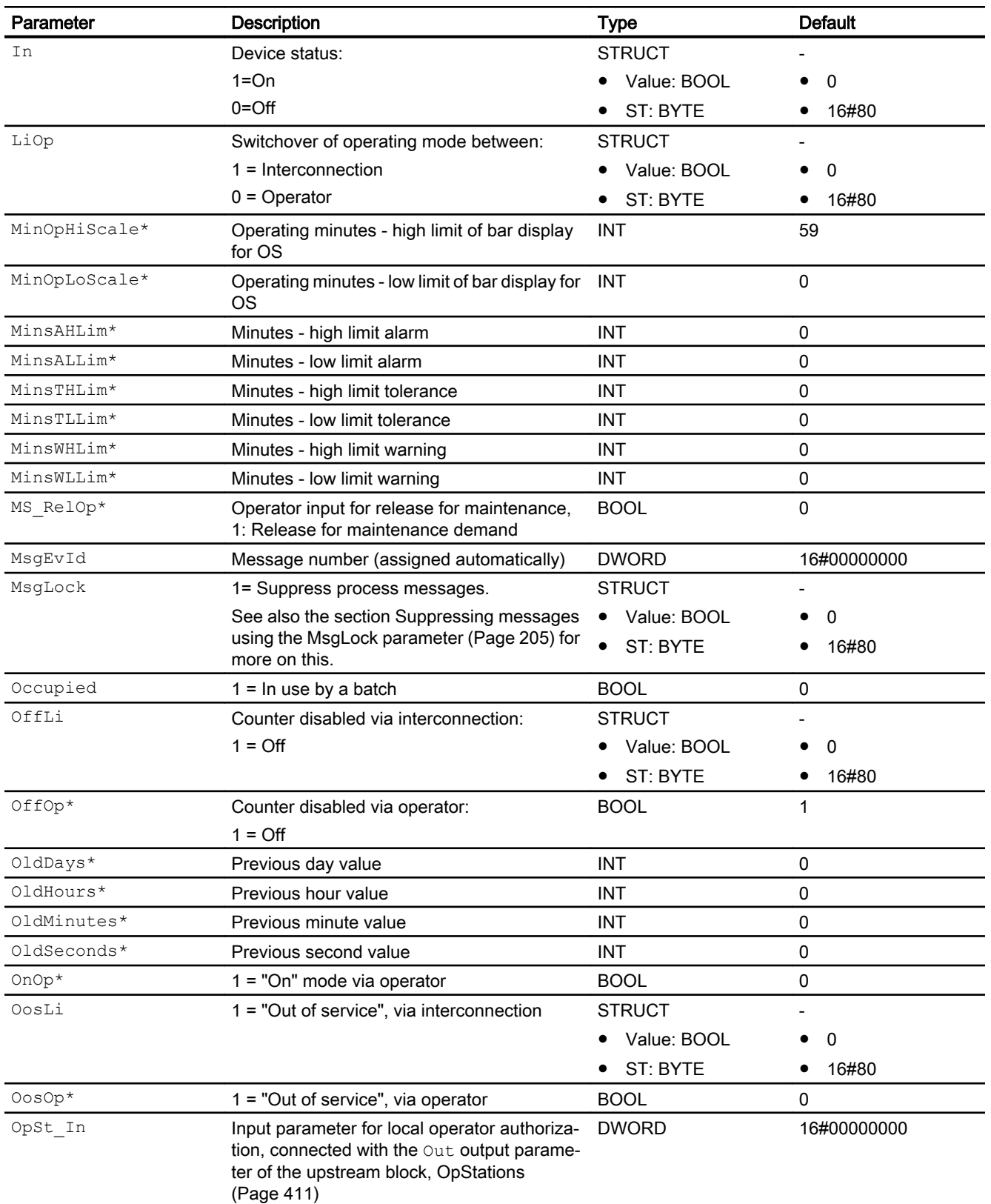

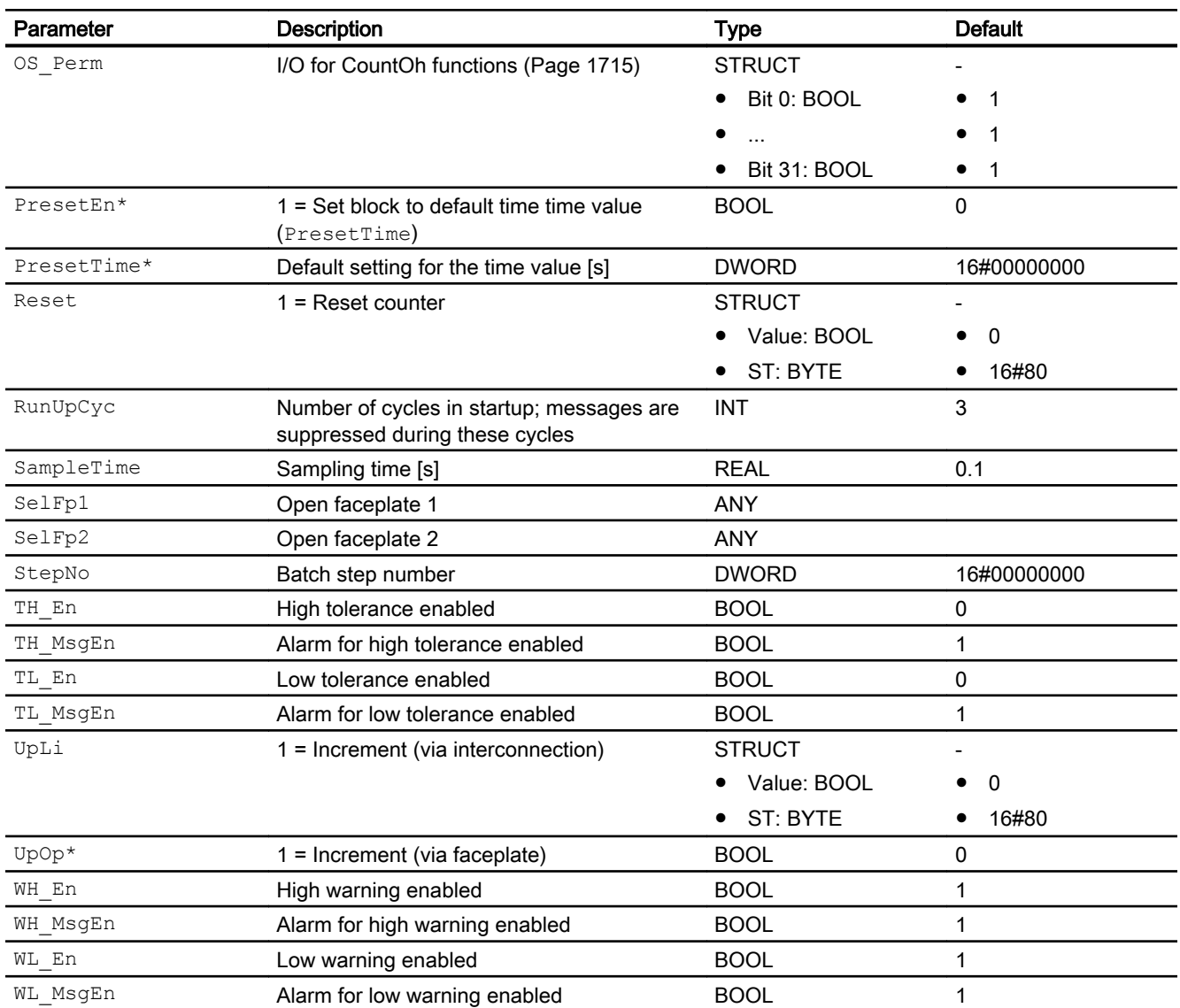

\* Values can be written back to these inputs during processing of the block by the block algorithm.

# Output parameters

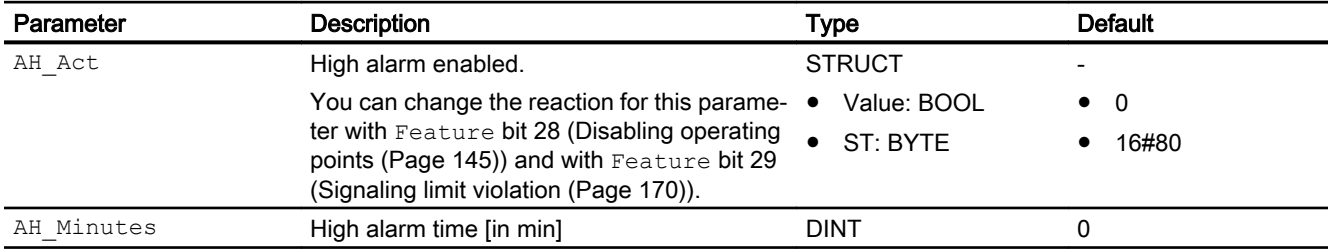

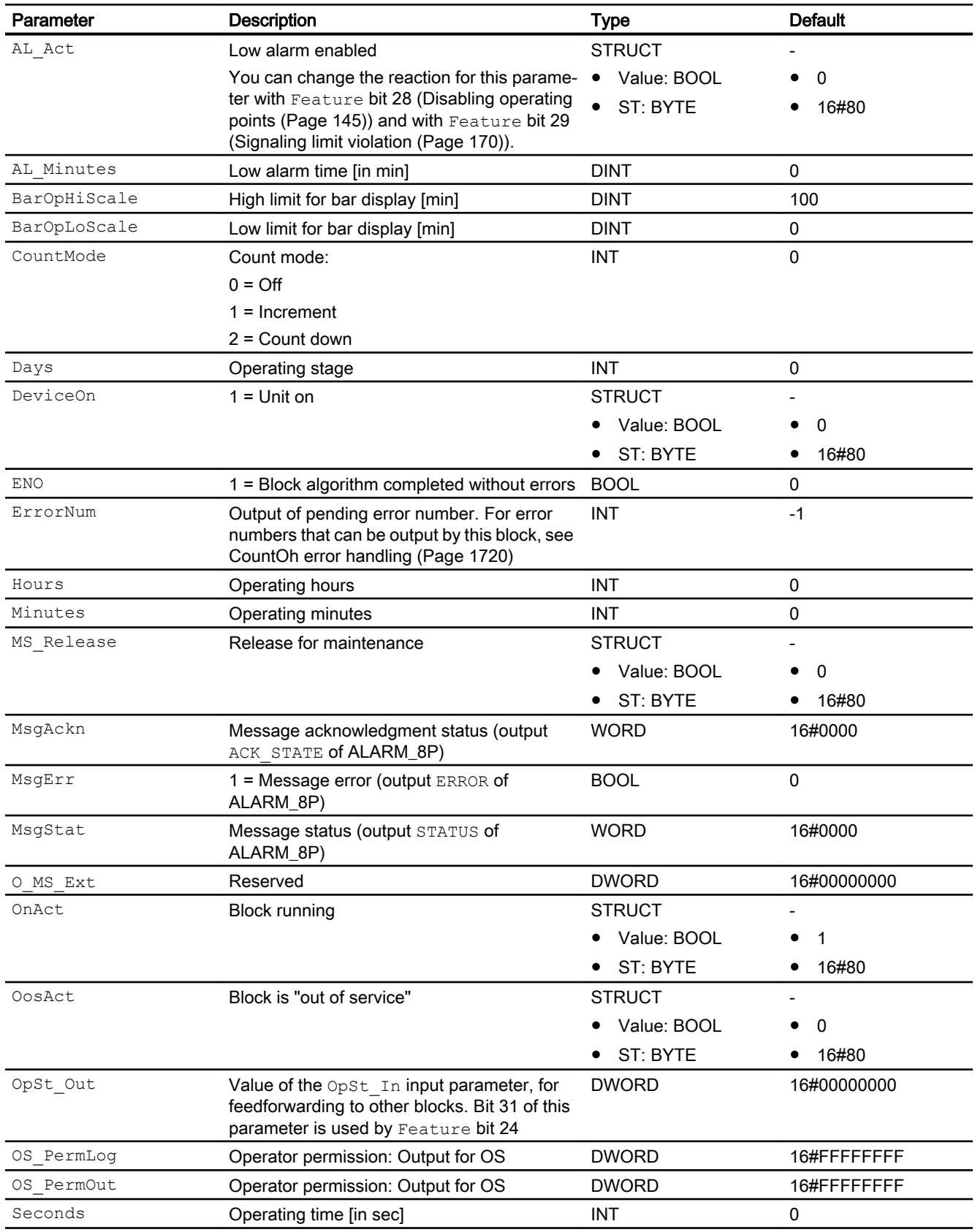

#### <span id="page-1725-0"></span>Counter blocks

#### 10.2 CountOh - Determining runtime

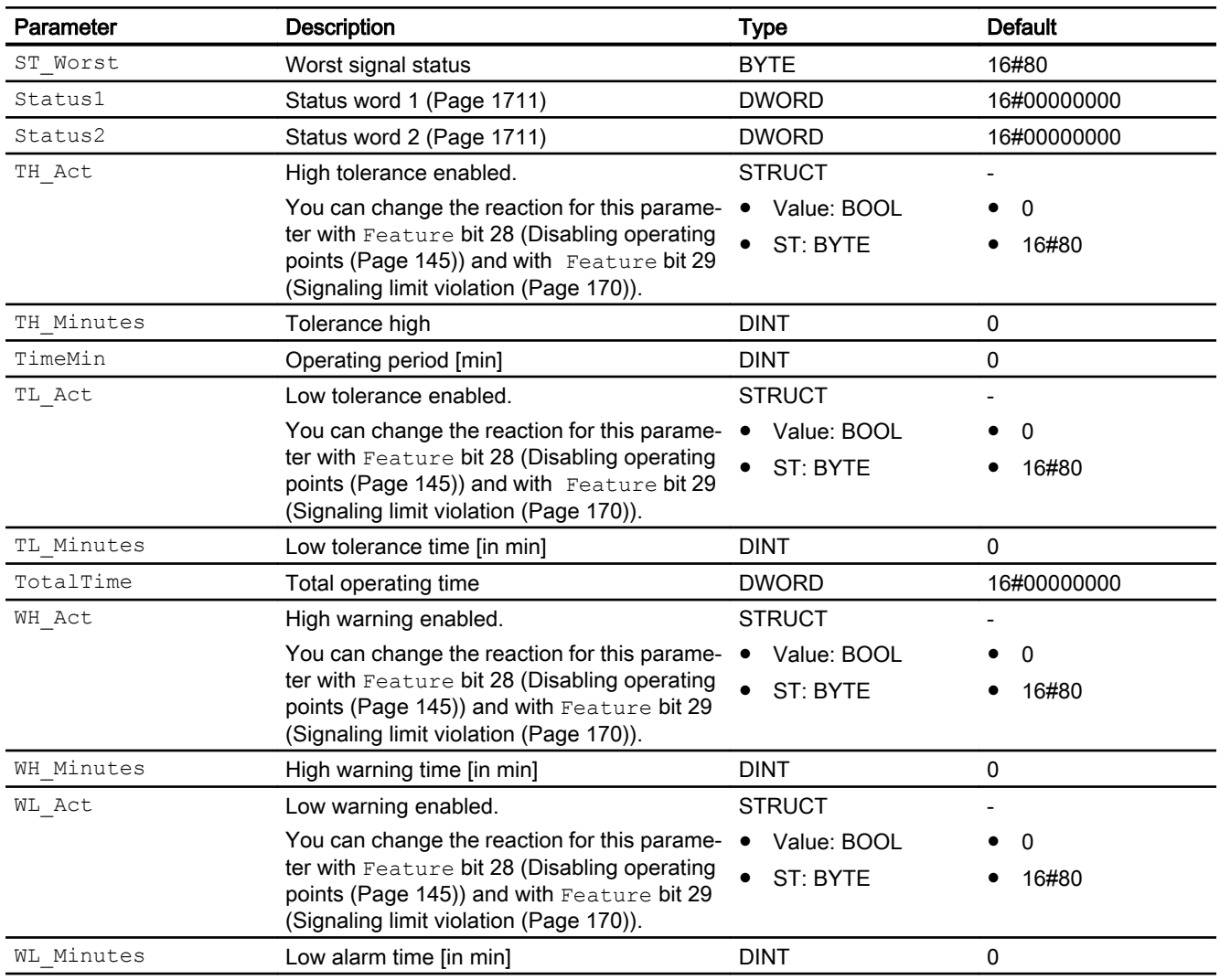

# See also

[CountOh messaging](#page-1719-0) (Page [1720\)](#page-1719-0) CountOh block diagram (Page 1726) [CountOh modes](#page-1714-0) (Page [1715\)](#page-1714-0)

# 10.2.7 CountOh block diagram

# CountOh block diagram

A block diagram is not provided for this block.

### See also

[CountOh I/Os](#page-1721-0) (Page [1722](#page-1721-0)) [CountOh messaging](#page-1719-0) (Page [1720](#page-1719-0)) [CountOh error handling](#page-1719-0) (Page [1720\)](#page-1719-0) [CountOh functions](#page-1714-0) (Page [1715](#page-1714-0)) [CountOh modes](#page-1714-0) (Page [1715](#page-1714-0)) [Description of CountOh](#page-1710-0) (Page [1711](#page-1710-0))

# 10.2.8 Operator control and monitoring

## 10.2.8.1 CountOh views

### Views of the CountOh block

The block CountOh provides the following views:

- ● [CountOh standard view](#page-1727-0) (Page [1728\)](#page-1727-0)
- • [Alarm view](#page-301-0) (Page [302\)](#page-301-0)
- ● [CountOh limit view](#page-1729-0) (Page [1730\)](#page-1729-0)
- ● [Trend view](#page-304-0) (Page [305\)](#page-304-0)
- ● [CountOh parameter view](#page-1730-0) (Page [1731\)](#page-1730-0)
- ● [CountOh preview](#page-1731-0) (Page [1732\)](#page-1731-0)
- • [Memo view](#page-303-0) (Page [304](#page-303-0))
- ● [Batch view](#page-301-0) (Page [302](#page-301-0))
- ● [Block icon for CountOh](#page-1732-0) (Page [1733](#page-1732-0))

Refer to the sections [Structure of the faceplate](#page-247-0) (Page [248\)](#page-247-0) and [Block icon structure](#page-229-0)  (Page [230\)](#page-229-0) for general information on the faceplate and block icon.

<span id="page-1727-0"></span>Counter blocks

10.2 CountOh - Determining runtime

# 10.2.8.2 CountOh standard view

### CountOh standard view

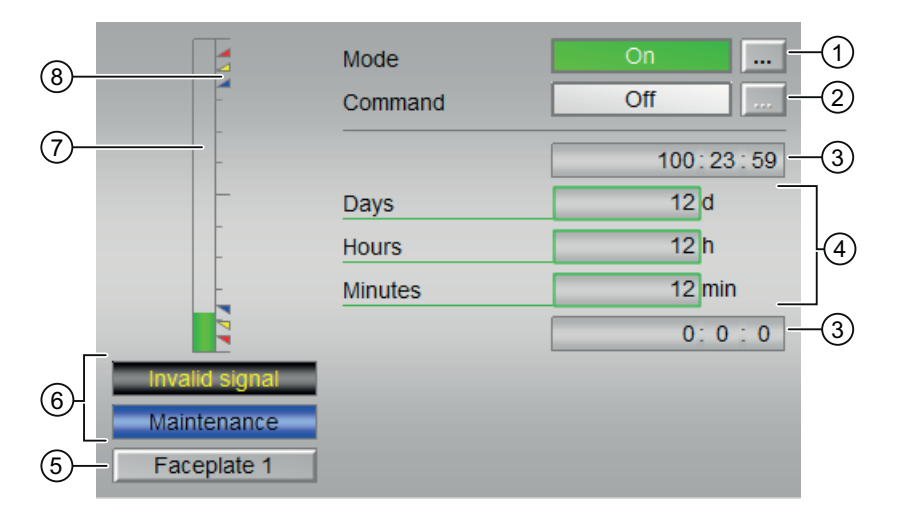

### (1) Displaying and switching the operating mode

This area provides information on the currently valid operating mode. The following operating modes can be shown here:

- ● [On](#page-70-0) (Page [71](#page-70-0))
- ● [Out of service](#page-70-0) (Page [71\)](#page-70-0)

Refer to the [Switching operating states and operating modes](#page-256-0) (Page [257](#page-256-0)) section for information on switching the operating mode.

### (2) Enabling and disabling the counter

This area shows you the default operating state for the counter. The following states can be shown and executed here:

- "On  $\Uparrow$ "
- "On ⇓"
- "Off"

Refer to the [Switching operating states and operating modes](#page-256-0) (Page [257](#page-256-0)) section for information on changing the state.

### (3) High and low scale range for the count value

These values provide information on the display range for the bar graph (5) of the count value. The scale range is defined in the engineering system.
# (4) Displaying the counts values

The following counts are shown here:

- "Days" with signal status TmMinST
- "Hours" with signal status TmMinST
- "Minutes" with signal status TmMinST

## (5) Navigation button for switching to the standard view of any faceplate

Use this navigation button to open the standard view of a block configured in the engineering system (ES). The visibility of this navigation button depends on the configuration in the engineering system (ES).

You can find additional information on this in the section [Opening additional faceplates](#page-207-0)  (Page [208\)](#page-207-0) .

## (6) Display area for block states

This area provides additional information on the operating state of the block:

- "Maintenance"
- "Invalid signal"

## (7) Graphic display of the current count value

This area shows you the current count in form of a bar graph. The visible area in the bar graph depends on the configuration in the engineering system (ES).

## (8) Limits

These colored triangles indicate the configured limits in the respective bar graph:

- Red: Alarm
- Yellow: Warning
- Blue: Tolerance

In counting mode "count up", only the colored triangles of the upper limits are visible; and in counting mode "count down", only the colored triangles of the lower limits are visible.

10.2 CountOh - Determining runtime

# 10.2.8.3 CountOh limit view

## Limit view of CountOh

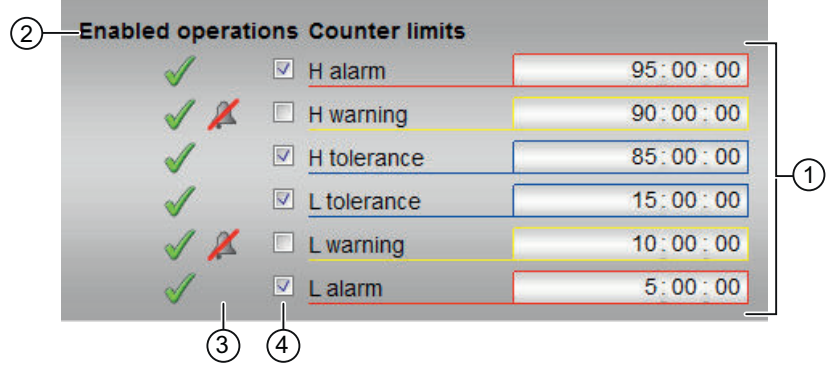

## (1) Limits for the counter

In this area, you can enter the limits for the counter. Refer to the [Changing values](#page-258-0) (Page [259\)](#page-258-0) section for more on this.

You can change the following limits:

- "H alarm": Alarm high
- "H warning": Warning high
- "H tolerance": Tolerance high
- "L tolerance": Tolerance low
- "L warning": Warning low
- "L alarm": Alarm low

## (2) Enabled operation

This area shows all operations for which special operator permissions are assigned. They depend on the configuration in the engineering system (ES) that applies to this block.

Icons for enabled operation:

- Green check mark: the OS operator can control this parameter
- Gray check mark: the OS operator cannot control this parameter at this time due to the process
- Red cross: the OS operator cannot control this parameter due to the configured AS operator permissions (OS\_Perm or OS1Perm)

# (3) "Message suppression"

Message suppression indicates whether or not the suppression of the associated message in the AS block is activated with the  $xx$   $MsgEn$  parameter. The output of messages is not suppressed when the block is installed (all  $xx$   $MsgEn$  parameters are preset to 1). Messages can only be output if limit monitoring of the additional analog value has been enabled.

## (4) Suppress messages

You can enable / disable messages by setting the check mark.

## 10.2.8.4 CountOh parameter view

## Parameter view of CountOh

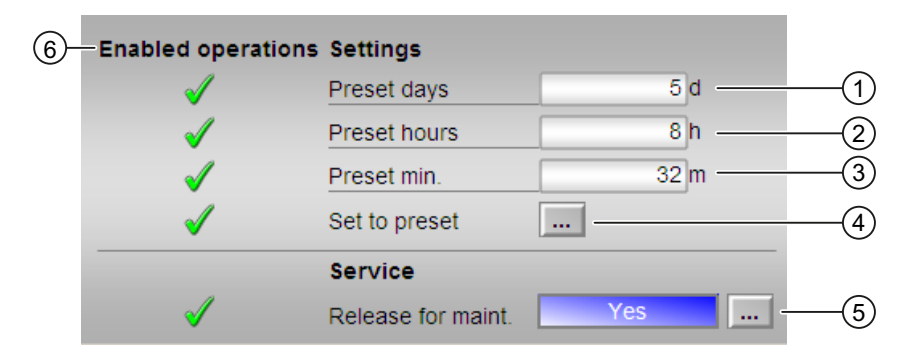

## (1), (2) and (3) preset counter

Enter the default setting here, where the counter should start.

You can change the following presets:

- "Days"
- "Hours"
- "Minutes"

You can find additional information on this in the [Changing values](#page-258-0) (Page [259\)](#page-258-0) section.

## (4) Set to default

Set the counter to the default value here. You can find additional information on this in the [Switching operating states and operating modes](#page-256-0) (Page [257](#page-256-0)) section.

## (5)Service

You can select the following function in this area:

● "Release for maintenance"

10.2 CountOh - Determining runtime

Refer to the [Switching operating states and operating modes](#page-256-0) (Page [257](#page-256-0)) section for more on this.

You can find information on this area in the [Release for maintenance](#page-63-0) (Page [64\)](#page-63-0) section.

### (6) Enabled operations

This area shows all operations for which special operator control permissions are assigned. They depend on the configuration in the engineering system (ES) that applies to this block.

Symbols for enabled operations:

- Green check mark: the OS operator can control this parameter
- Gray check mark: the OS operator cannot control this parameter at this time due to the process
- Red cross: the OS operator cannot control this parameter due to the configured AS operator control permissions (OS Perm or OS1Perm).

## 10.2.8.5 CountOh preview

# Preview of CountOh

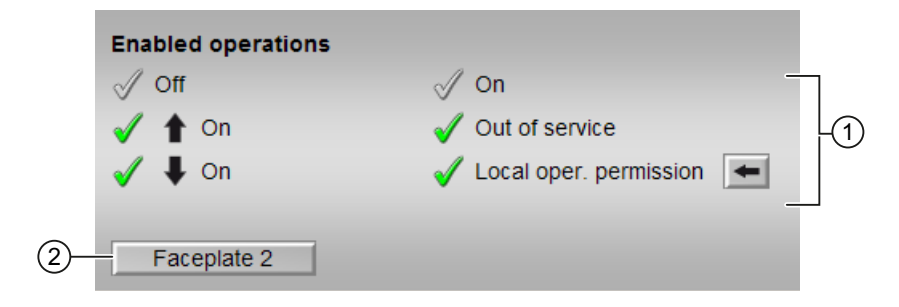

#### (1) Enabled operations

This area shows all operations for which special operator control permissions are assigned. They depend on the configuration in the engineering system (ES) that applies to this block.

Symbols for enabled operations:

- Green check mark: the OS operator can control this parameter
- Gray check mark: the OS operator cannot control this parameter at this time due to the process
- Red cross: the OS operator cannot control this parameter due to the configured AS operator control permissions (OS Perm or OS1Perm)

The following enabled operations are shown here:

- "Off": You can disable the counter.
- "On  $\Uparrow$ ": You can operate the incremental counter.
- "On ⇓": You can operate the decremental counter.
- "On": You can switch to "On" operating mode.
- "Out of service": You can switch to "Out of service" operating mode.
- "Local operating permission": Use the ← button to switch to the standard view of the OpStations block. Additional information is available in the section [Operator control](#page-253-0)  [permissions](#page-253-0) (Page [254](#page-253-0)).

## (2) Navigation button for switching to the standard view of any faceplate

Use this navigation button to reach the standard view of a block configured in the engineering system. The visibility of this navigation button depends on the configuration in the engineering system (ES).

You can find additional information on this in the [Opening additional faceplates](#page-207-0) (Page [208](#page-207-0)) section.

## 10.2.8.6 Block icon for CountOh

#### Block icons for CountOh

A variety of block icons are available with the following functions:

- Process tag type
- Limits (high/low)
- Violation of alarm, warning, and tolerance limits
- Operating modes
- Signal status, release for maintenance
- Memo display
- Display counter running

The block icons from template @TemplateAPLV8.PDL:

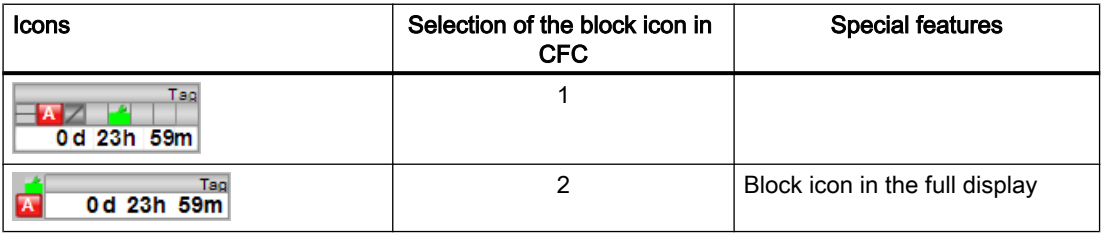

## Counter blocks

10.2 CountOh - Determining runtime

The block icons from template @TemplateAPLV7.PDL:

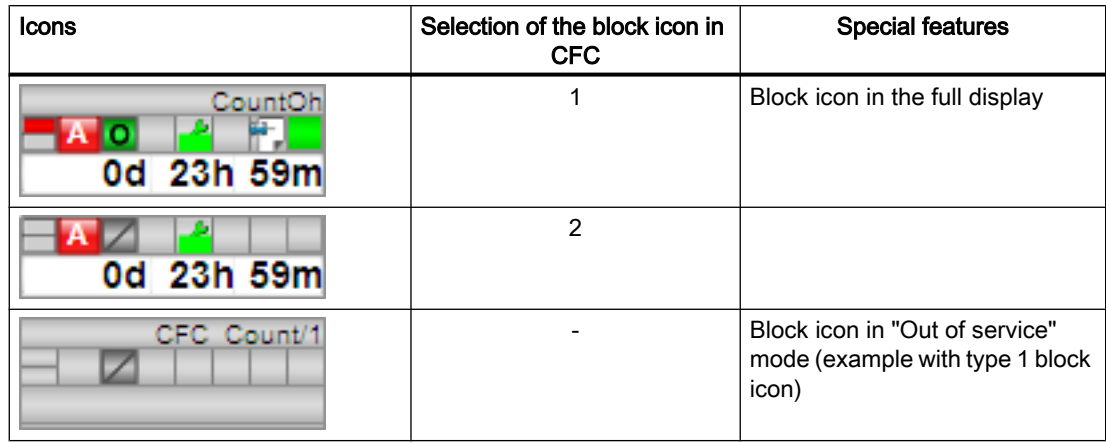

Additional information on the block icon and the control options in the block icon is available in the following sections:

- ● [Configuring the block icons](#page-236-0) (Page [237\)](#page-236-0)
- ● [Block icon structure](#page-229-0) (Page [230\)](#page-229-0)
- ● [Operation via the block icon](#page-238-0) (Page [239](#page-238-0)).

# <span id="page-1734-0"></span>10.3 TotalL - Additive counter with upward or downward counting direction (totalizer)

# 10.3.1 Description of TotalL

# Object name (type + number) and family

Type + number: FB 1906 Family: Count

## Area of application for TotalL

The block is used for the following applications:

- Triggered upward or downward summing
- Continuous upward or downward summing
- Upward or downward integration of an analog input value

## How it works

With a positive edge at the input parameter (pulse signal)  $P$  In the output parameter  $Out$  is increased by a variable increment or reduced by a variable decrement.

Configure how it works via the following Feature Bits:

- Feature Bit 6: [Block as summing unit or integrator](#page-142-0) (Page [143\)](#page-142-0)
- Feature Bit 7: [Summing characteristics continuous or triggered](#page-173-0) (Page [174](#page-173-0))

Using this parameterization, determine whether the block is to operate as an edge-triggered adder or summer, continuous adder or summer or as an integrator:

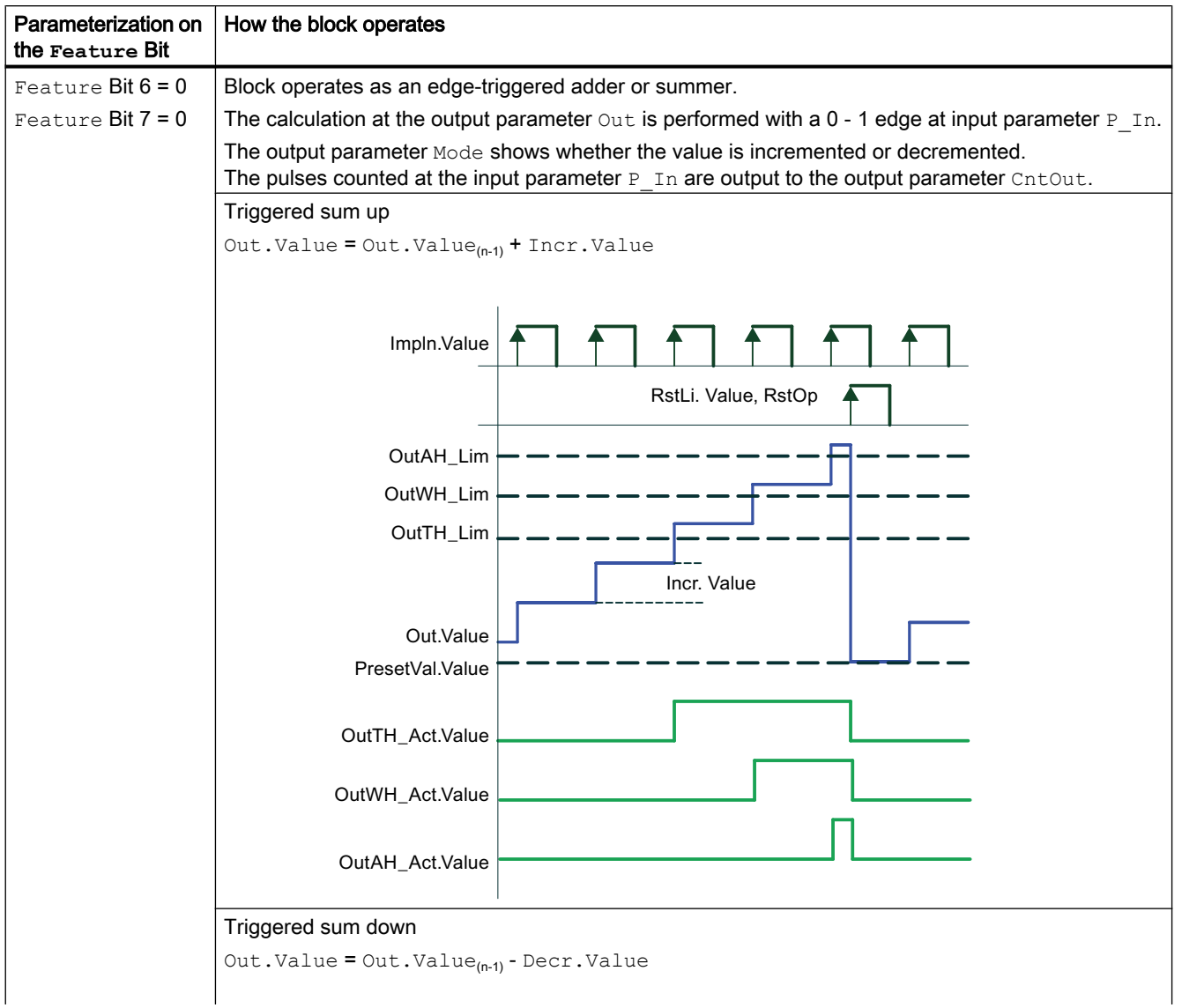

## Counter blocks

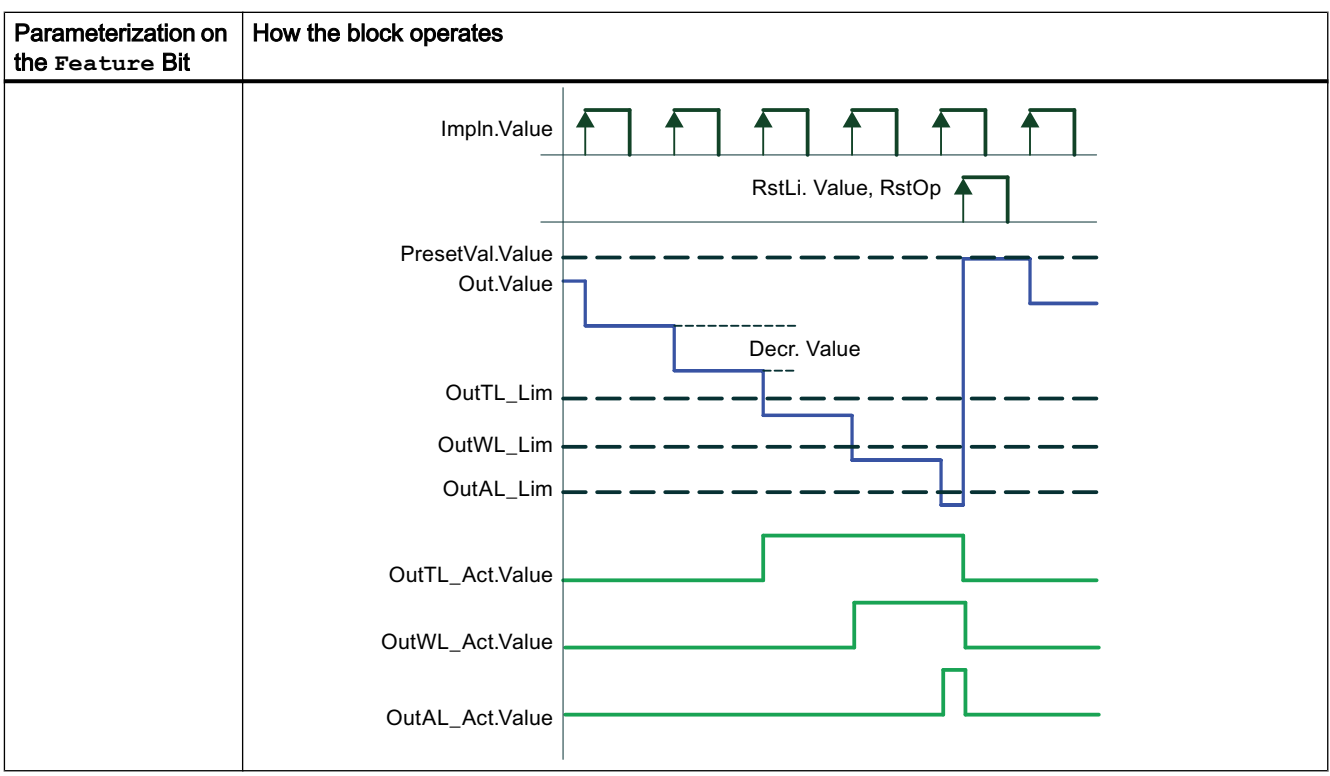

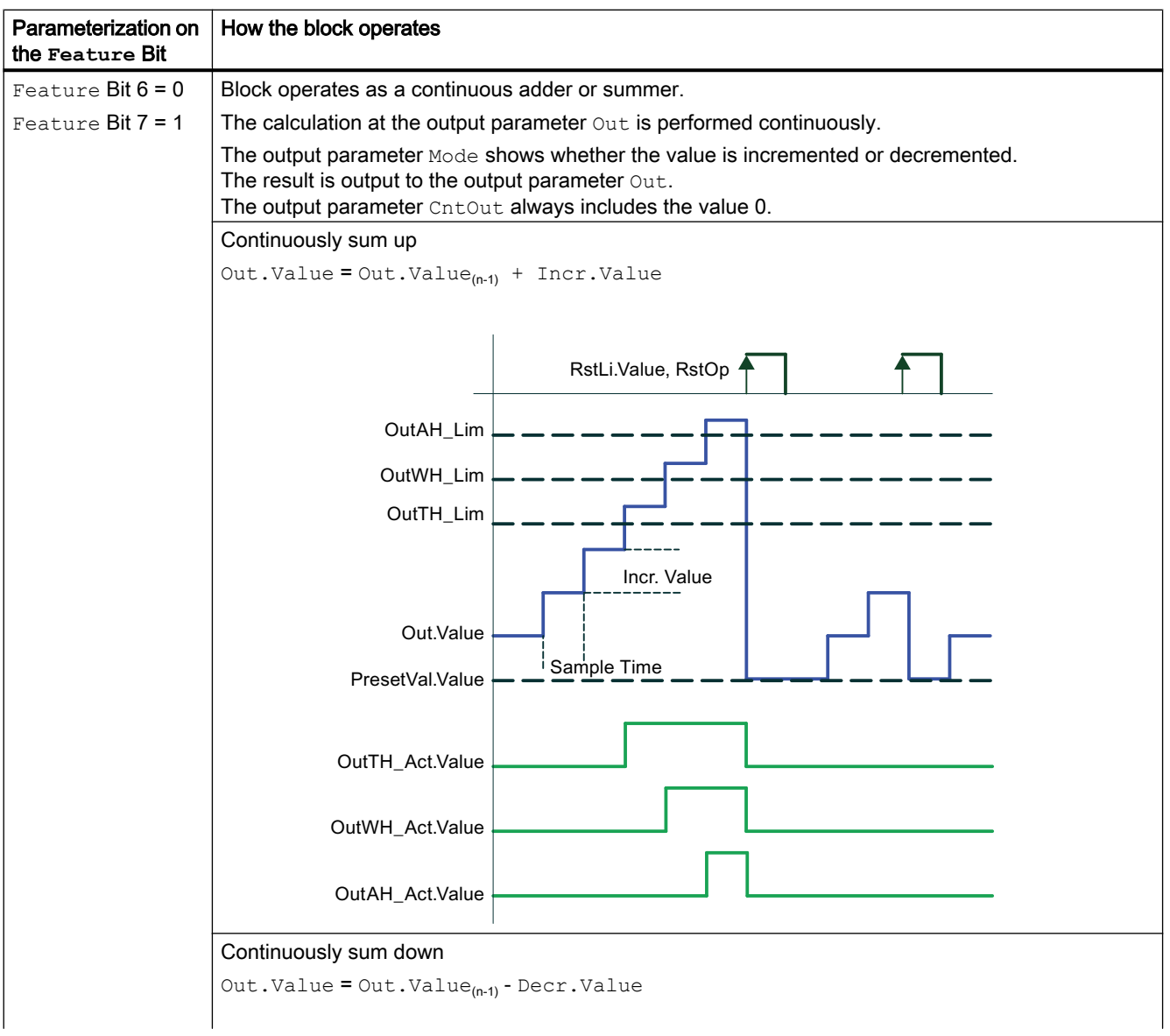

## Counter blocks

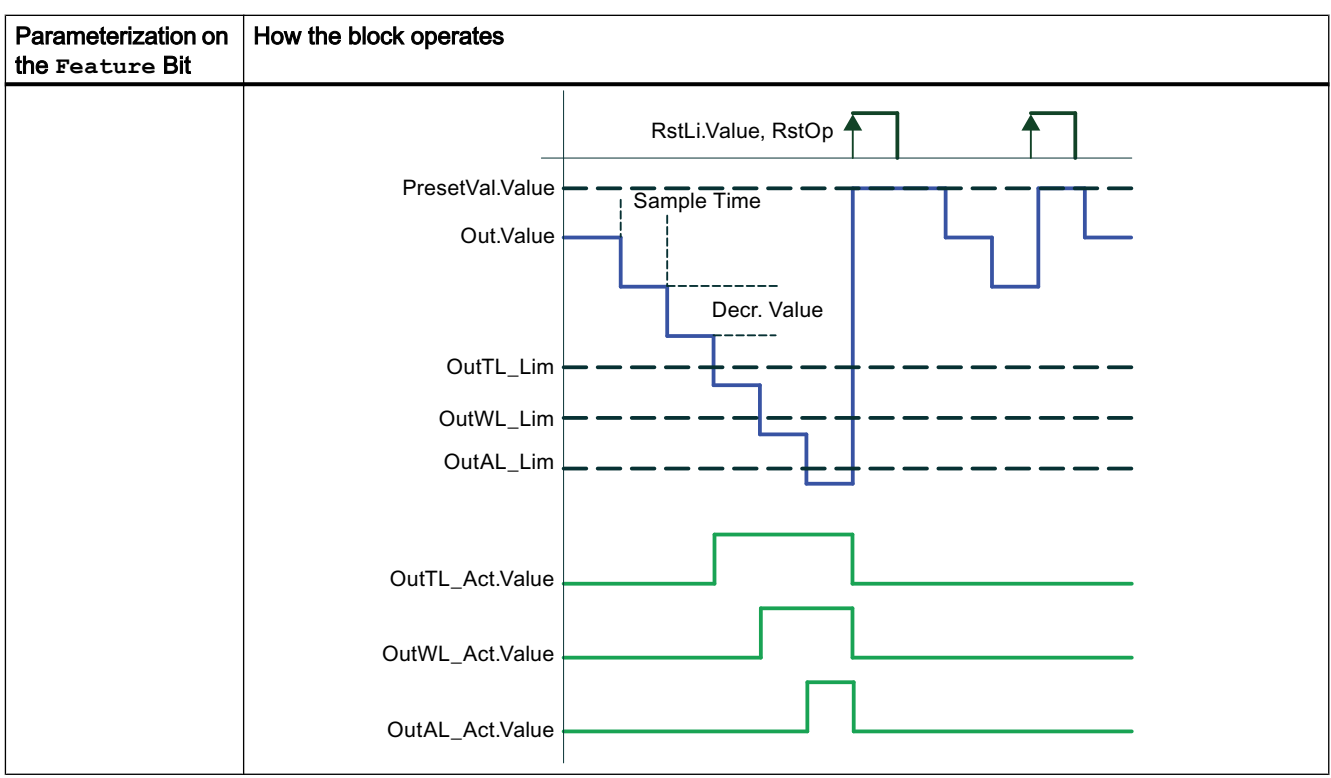

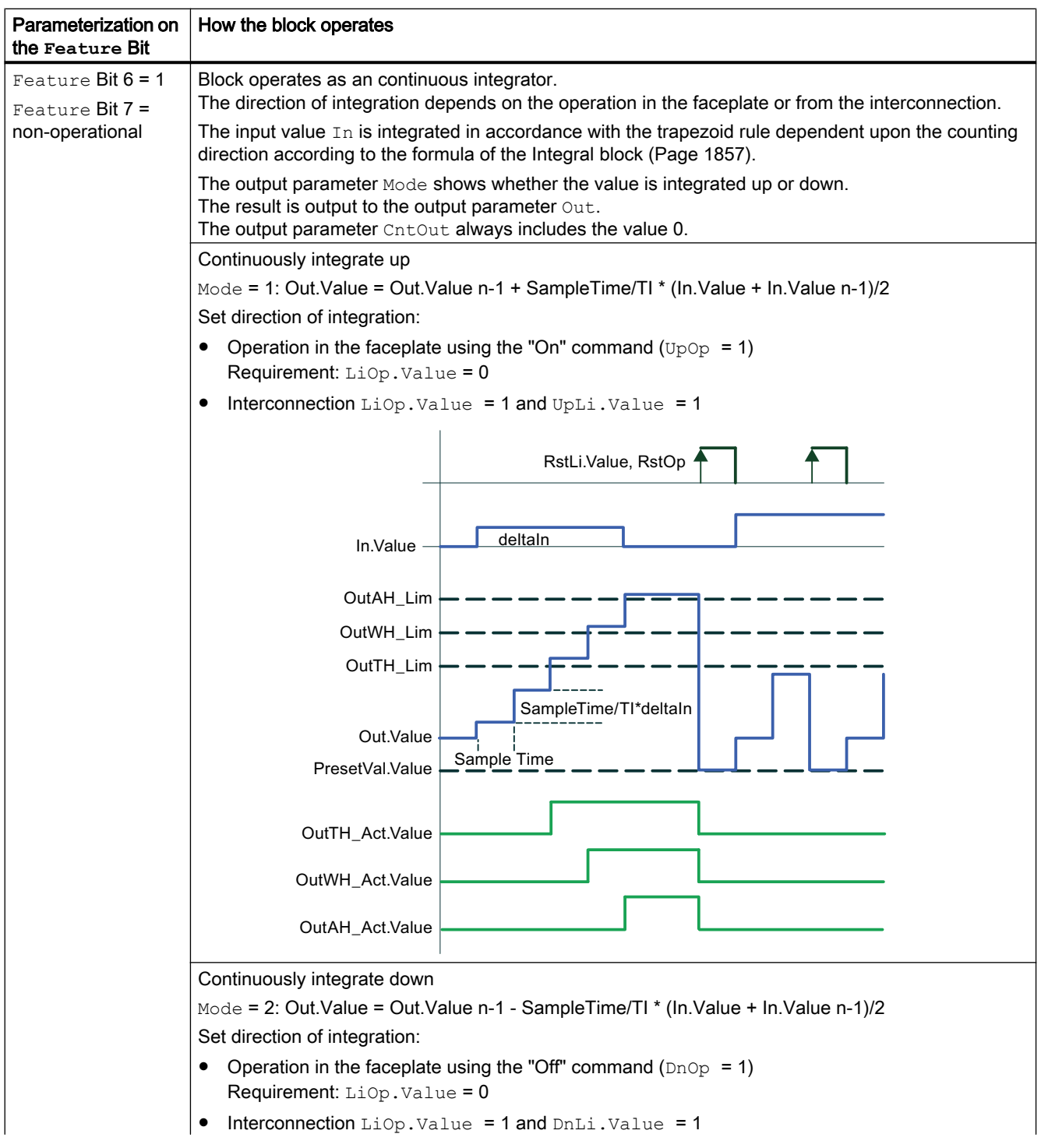

### Counter blocks

10.3 TotalL - Additive counter with upward or downward counting direction (totalizer)

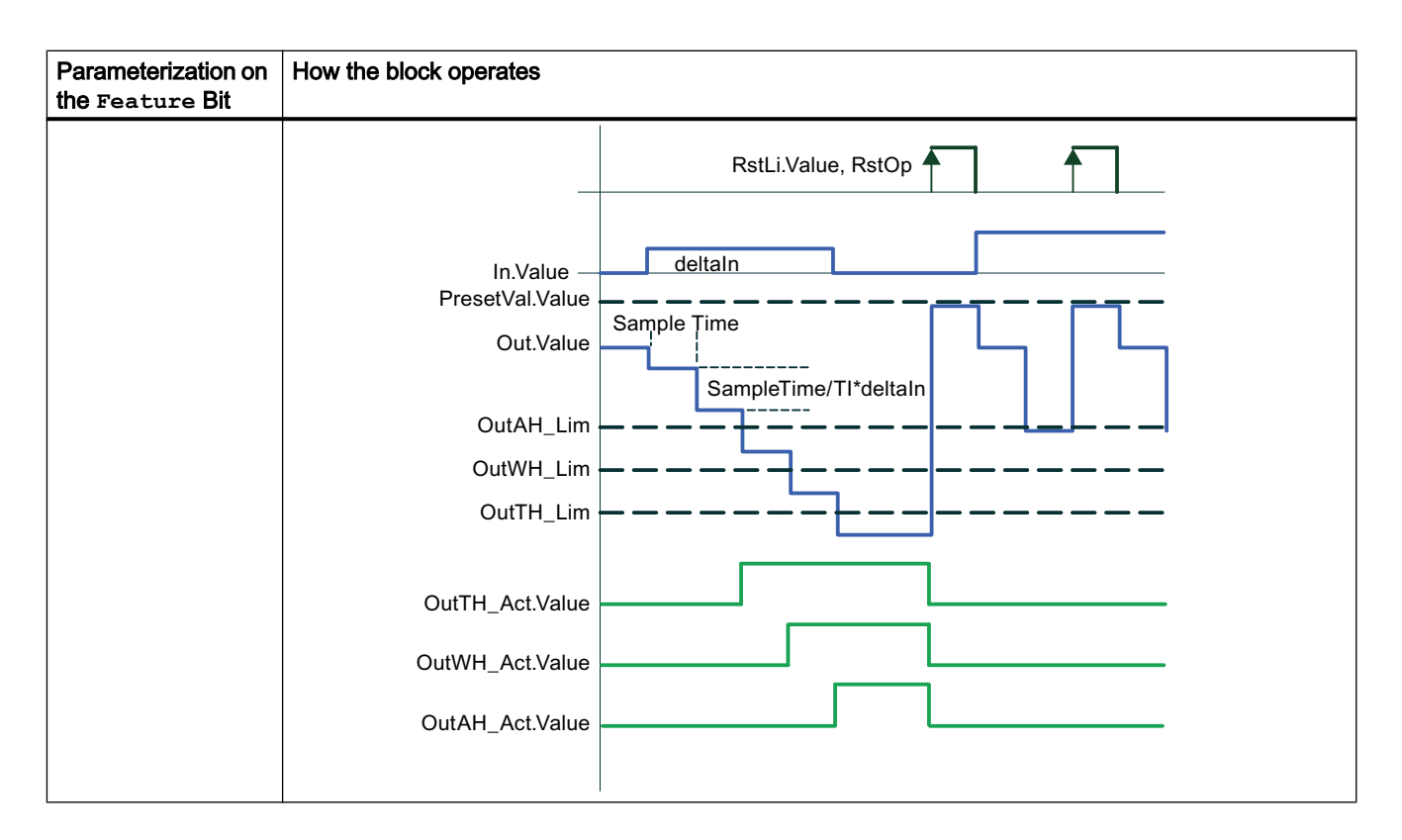

### **Configuration**

Use the CFC editor to install the block in a cyclic interrupt OB (OB30 to OB38). The block is also installed automatically in the startup OB (OB100).

## Startup characteristics

Define the startup characteristics for this block via two Feature Bits:

Bit 0: [Set startup characteristics](#page-137-0) (Page [138](#page-137-0))

Bit 5: [Use the last value following a complete download as the current value during startup of](#page-153-0)  [the block](#page-153-0) (Page [154\)](#page-153-0)

The messages are suppressed after startup for the number of cycles specified in the RunUpCyc parameter.

#### Time response

The block does not have any time response.

# Status word allocation for **Status1** parameter

You can find a description for each parameter in section [TotalL I/Os](#page-1751-0) (Page [1752](#page-1751-0)).

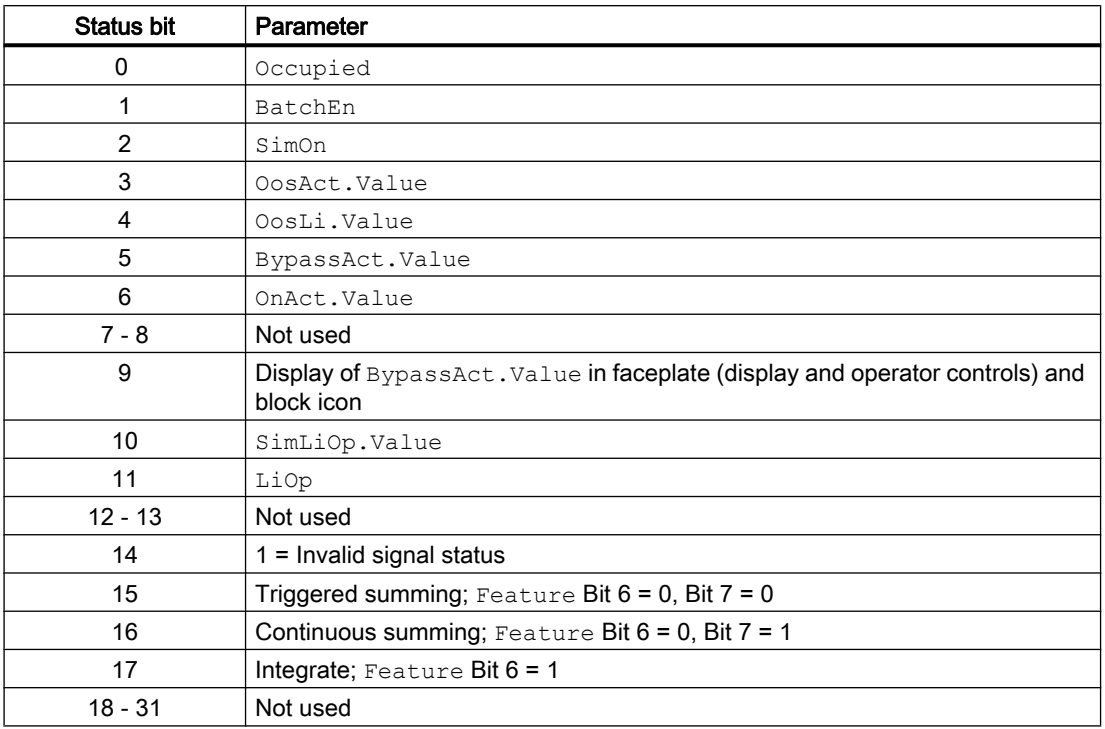

# Status word allocation for **Status2** parameter

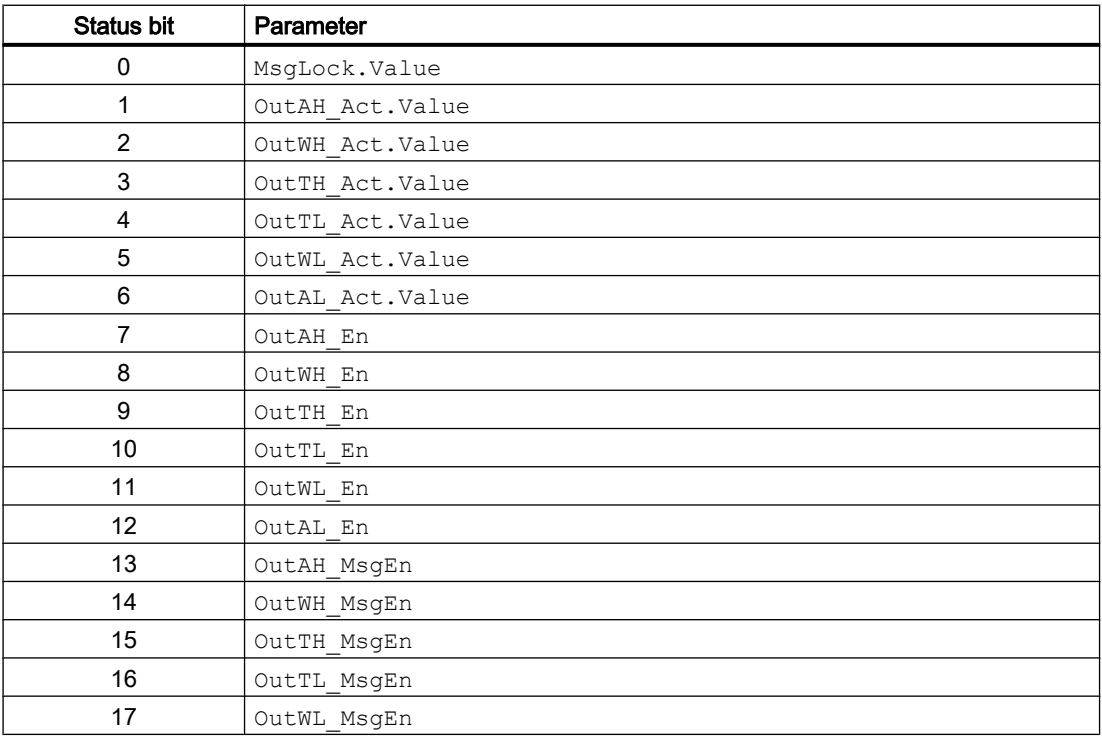

## <span id="page-1743-0"></span>Counter blocks

10.3 TotalL - Additive counter with upward or downward counting direction (totalizer)

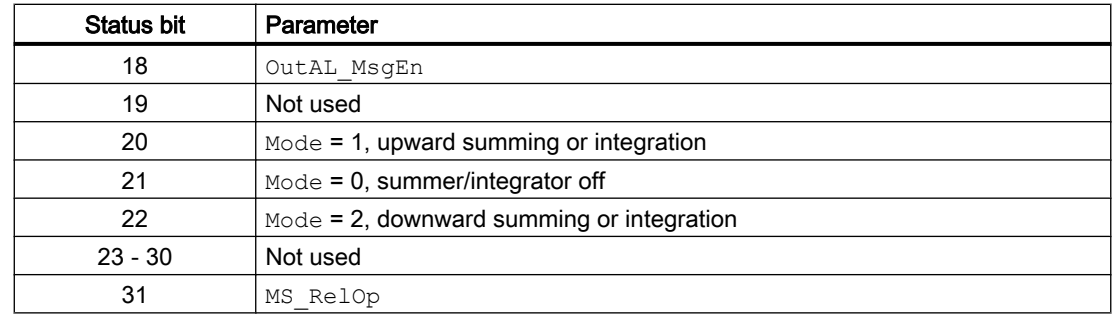

# See also

TotalL operating modes (Page 1744) [TotalL functions](#page-1744-0) (Page [1745\)](#page-1744-0) [TotalL error handling](#page-1748-0) (Page [1749](#page-1748-0)) [TotalL messaging](#page-1749-0) (Page [1750\)](#page-1749-0) [TotalL block diagram](#page-1756-0) (Page [1757\)](#page-1756-0)

# 10.3.2 TotalL operating modes

## TotalL operating modes

This block provides the following operating modes:

- ● [On](#page-70-0) (Page [71](#page-70-0))
- ● [Out of service](#page-70-0) (Page [71\)](#page-70-0)

# "On"

General information on the "On" mode is available in the section [On](#page-70-0) (Page [71](#page-70-0)).

# "Out of service"

You can find general information about the "Out of service" mode in the section [Out of](#page-70-0)  [service](#page-70-0) (Page [71\)](#page-70-0).

## See also

[Description of TotalL](#page-1734-0) (Page [1735\)](#page-1734-0) [TotalL functions](#page-1744-0) (Page [1745\)](#page-1744-0) [TotalL error handling](#page-1748-0) (Page [1749](#page-1748-0)) [TotalL messaging](#page-1749-0) (Page [1750\)](#page-1749-0)

[TotalL I/Os](#page-1751-0) (Page [1752](#page-1751-0)) [TotalL block diagram](#page-1756-0) (Page [1757](#page-1756-0))

# <span id="page-1744-0"></span>10.3.3 TotalL functions

# Functions of TotalL

The functions for this block are listed below.

## Limit monitoring of the count value

This block provides the standard function [Limit monitoring of the count value](#page-88-0) (Page [89\)](#page-88-0).

## Group display SumMsgAct for limit monitoring, CSF and ExtMsgx

The block provides the standard function [Group display for limit monitoring, CSF and](#page-84-0)  [ExtMsgx](#page-84-0) (Page [85](#page-84-0)).

#### Suppressing messages using the **MsgLock** parameter

This block provides the standard function [Suppressing messages using the MsgLock](#page-204-0)  [parameter](#page-204-0) (Page [205](#page-204-0)).

#### Opening additional faceplates

This block provides the standard function [Opening additional faceplates](#page-207-0) (Page [208\)](#page-207-0).

#### Selecting a unit of measure

This block provides the standard function [Selecting a unit of measure](#page-211-0) (Page [212](#page-211-0)).

For In and Out different units of measure can be entered.

## Simulating signals

The block provides the standard function [Simulating signals](#page-57-0) (Page [58\)](#page-57-0).

You can simulate the following values:

● Output value (SimOut, SimOutLi)

#### Note

#### Note on the simulation of the output value **Out**

For the presetting of the summing or integration value Out via the RstLi input, a  $0 \rightarrow 1$ signal change at the input parameter  $RstL\ddot{\mu}$  is necessary during simulation.

# Bypass function

This block provides the standard function [Bypassing signals](#page-106-0) (Page [107](#page-106-0)).

## Forming the signal status for blocks

This block provides the standard function [Forming and outputting the signal status for](#page-108-0)  [technologic blocks](#page-108-0) (Page [109](#page-108-0)).

The worst signal status  $ST_W$  worst for the block is always formed from the following parameters:

- P\_In.ST
- Incr.ST
- Decr.ST,
- PresetVal.ST
- In.ST
- Out.ST

The following signal status is formed by:

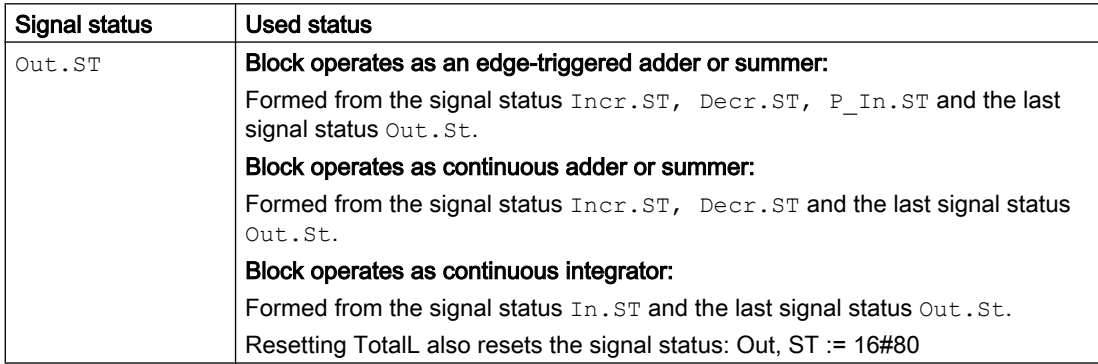

With internal simulation,  $ST$  Worst and the status of Out become  $16#60$ .

If there is a non-displayable floating-point number at one of the following parameters  $In,$ PresetVal,  $TI$  or Out when integrating Feature bit  $6 = 1$ , the result is  $ST$  Worst and the status of Out is set to 16#28, provided the internally calculated status of Out does not result in 16#0 or the block is in internal simulation.

In addition, the status of  $\text{Out}$  is also written to the status of the output parameter  $\text{UpDnAct.}$ 

## Configurable reactions using the **Feature** parameter

You can find an overview of all reactions provided by the Feature I/O in the Configurable [functions using the Feature I/O](#page-130-0) (Page [131](#page-130-0)) . The following functionality is available for this block at the relevant bits:

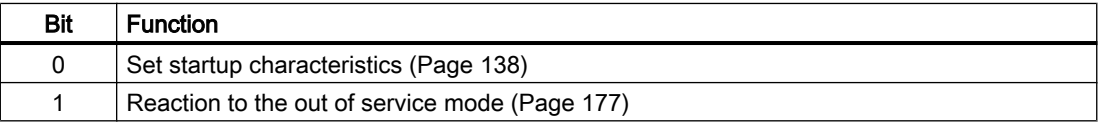

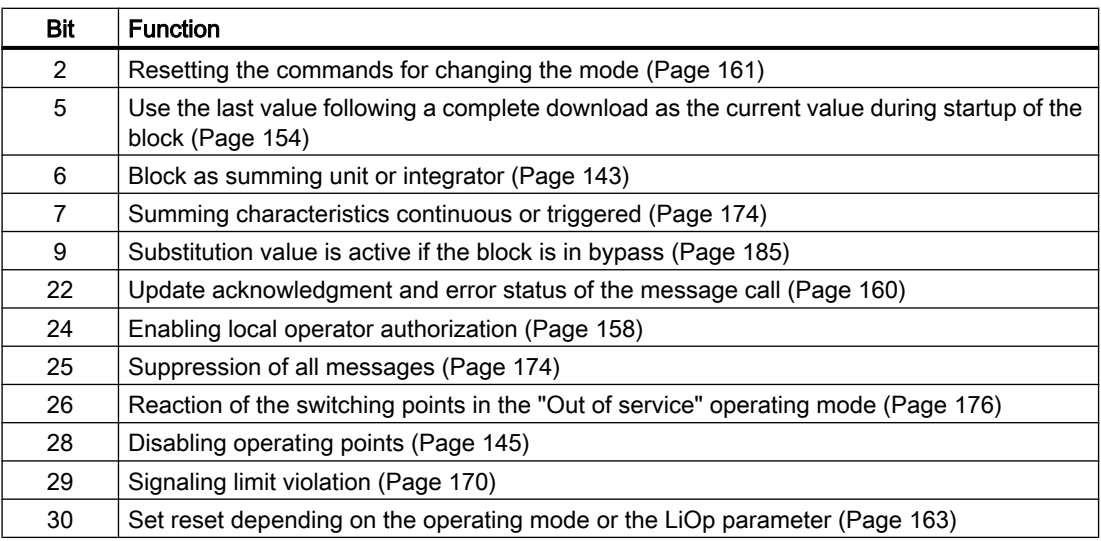

# Operator permissions

This block provides the standard function [Operator control permissions](#page-253-0) (Page [254\)](#page-253-0).

The block has the following permissions for the OS\_Perm parameter:

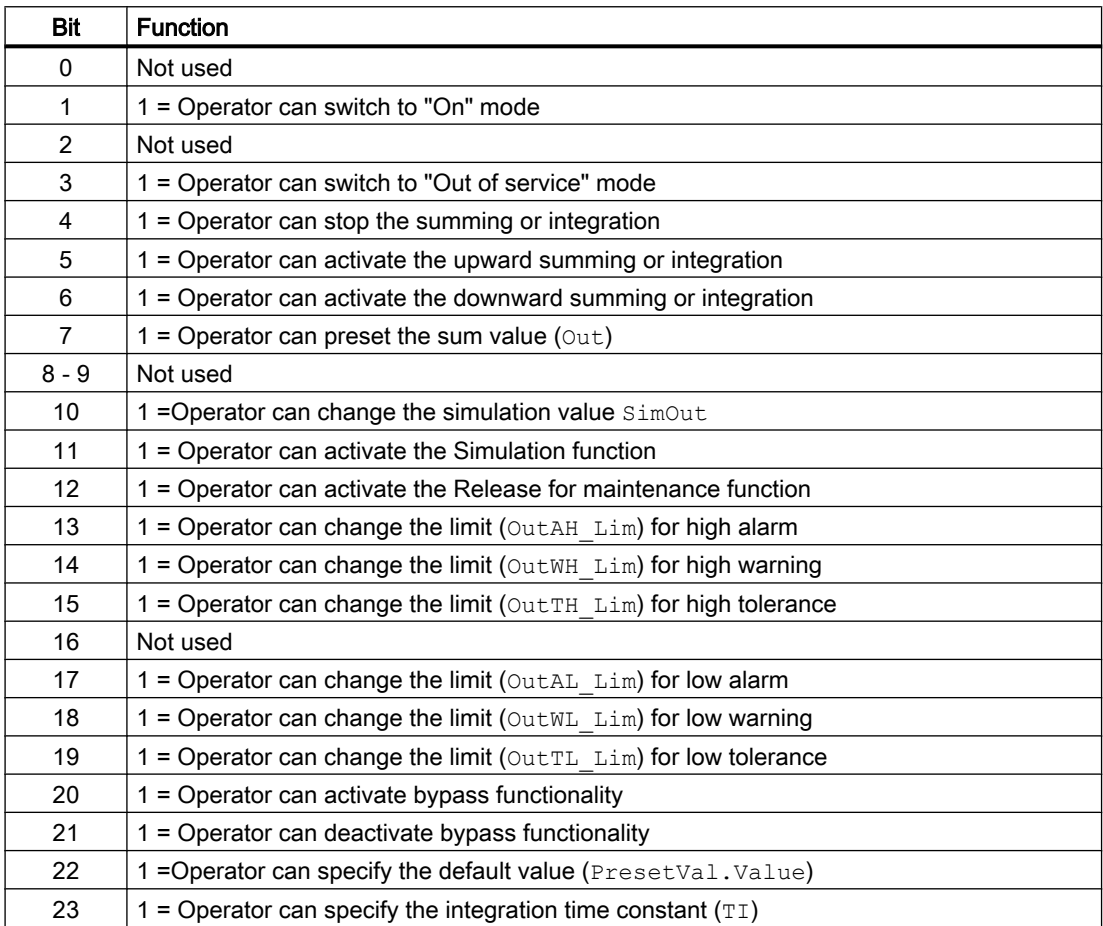

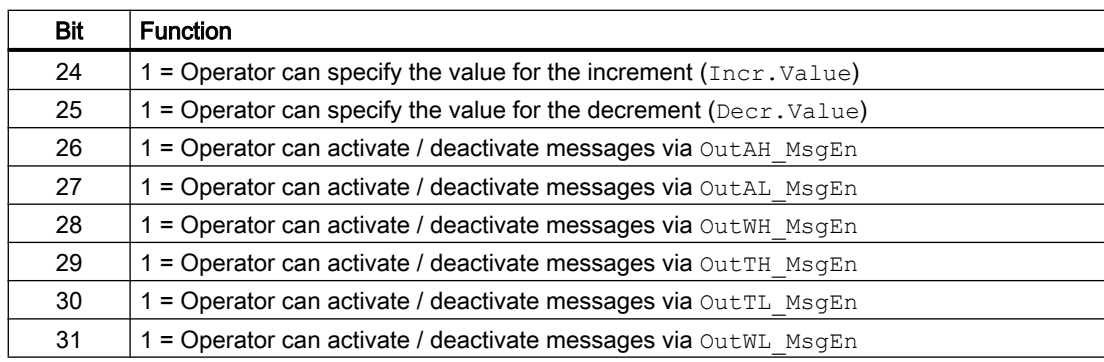

#### **Note**

If you interconnect a parameter that is also listed in OS Perm as a parameter, you have to reset the corresponding OS Perm bit.

#### Readback of the most recently calculated sum

As long as the output parameter  $\text{Mode} \neq 0$ , the preceding sum value ( $\text{OldOut}$ ) or the preceding count value (OldCntOut) is corrected to the current value:

- OldOut = Out.Value
- OldCntOut = CntOut.Value

After a warm restart, the sum value ( $\text{Out}$ ) is automatically reset to the default value for the input parameter PresetVal if you have set the Feature [Set startup characteristics](#page-137-0)  (Page [138\)](#page-137-0)Bit accordingly.

The count value CntOut in this case is always reset to 0.

The current sum and/or count value is set to the default predecessor values at startup via the Feature bit Use the last value following a complete download as the current value during [startup of the block](#page-153-0) (Page [154\)](#page-153-0).

- Old.Value = OldOut
- CntOut.Value = OldCntOut

#### Setting the summing/integrating value to the default

PresetVal is used to specify a summing/integrating value that is used in a warm restart.

As long as RstLi or RstOp is set, the following applies:

Out.Value = PresetVal.Value.

When the input PresetVal is not interconnected (PresetVal.ST = FF), the default setting for the count value can also be made from the parameter view of the block.

RstLi or RstOp reset the CntOut output to 0 at the same time.

You can use the Feature Bit 30 "Set reset depending on operating mode or the LiOp parameter" to configure the setting of the count value to a default depending on the  $\text{LiOp}$ parameter:

<span id="page-1748-0"></span>Feature Bit 30 = 0: The reset does not depend on LiOp

Feature Bit 30 = 1: Setting to the default depends on LiOp

LiOp =0: Setting to the default PresetVal or resetting of CntOut can only take place via the faceplate or at the RstOp parameter for the faceplate.

LiOp =1: Setting to the default PresetVal or resetting of CntOut can only take place via the interconnectable RstLi input.

#### Release for maintenance

This block provides the standard function [Release for maintenance](#page-63-0) (Page [64\)](#page-63-0).

## SIMATIC BATCH functionality

This block provides the standard function [SIMATIC BATCH functionality](#page-66-0) (Page [67](#page-66-0)).

#### See also

[Description of TotalL](#page-1734-0) (Page [1735\)](#page-1734-0) [TotalL operating modes](#page-1743-0) (Page [1744](#page-1743-0)) TotalL error handling (Page 1749) [TotalL messaging](#page-1749-0) (Page [1750](#page-1749-0)) [TotalL I/Os](#page-1751-0) (Page [1752](#page-1751-0)) [TotalL block diagram](#page-1756-0) (Page [1757](#page-1756-0))

# 10.3.4 TotalL error handling

#### Error handling of TotalL

Refer to the section [Error handling](#page-118-0) (Page [119\)](#page-118-0) in the basic instructions for the error handling of all blocks.

The following errors can be displayed for this block:

● Error numbers

#### Overview of error numbers

The ErrorNum I/O can be used to output the following error numbers:

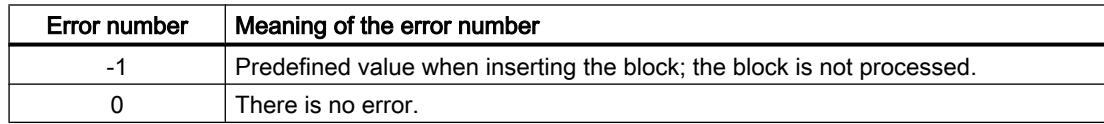

## <span id="page-1749-0"></span>Counter blocks

10.3 TotalL - Additive counter with upward or downward counting direction (totalizer)

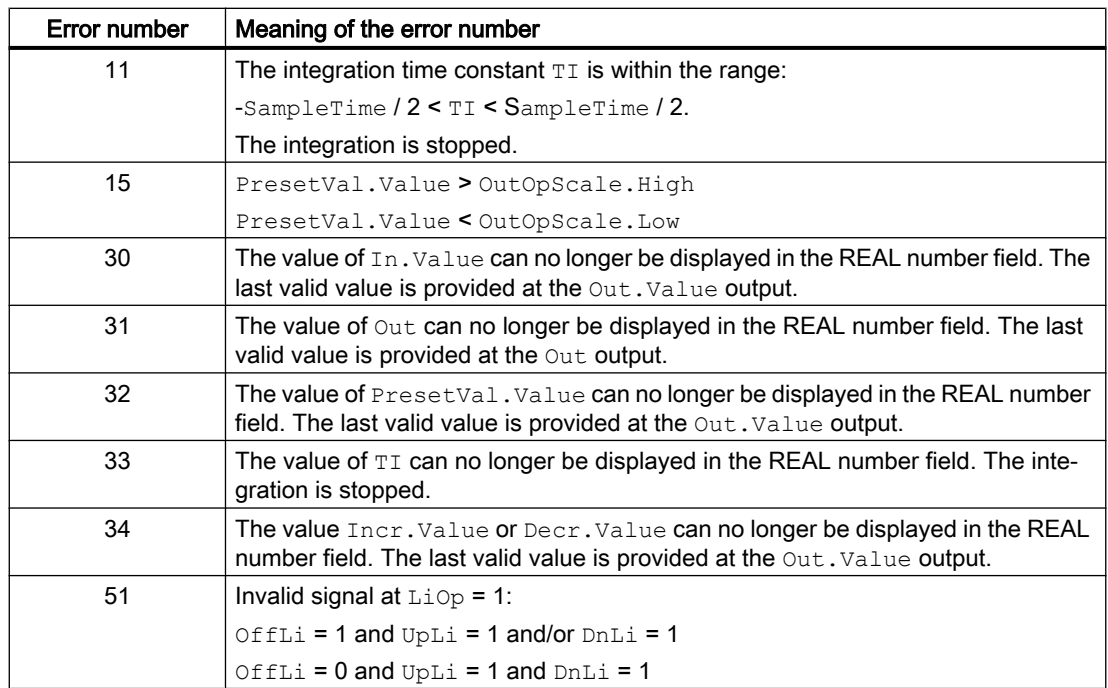

## See also

[Description of TotalL](#page-1734-0) (Page [1735\)](#page-1734-0) [TotalL operating modes](#page-1743-0) (Page [1744](#page-1743-0)) [TotalL functions](#page-1744-0) (Page [1745\)](#page-1744-0) TotalL messaging (Page 1750) [TotalL block diagram](#page-1756-0) (Page [1757\)](#page-1756-0) [TotalL I/Os](#page-1751-0) (Page [1752\)](#page-1751-0)

# 10.3.5 TotalL messaging

# Messaging

The following messages can be generated for this block:

● Functions for displaying measured limits

Messages generated as a reaction to limit violations, can be suppressed by the settings MsgEn and MsgLock.

## Associated values for message instance **MsgEvId**

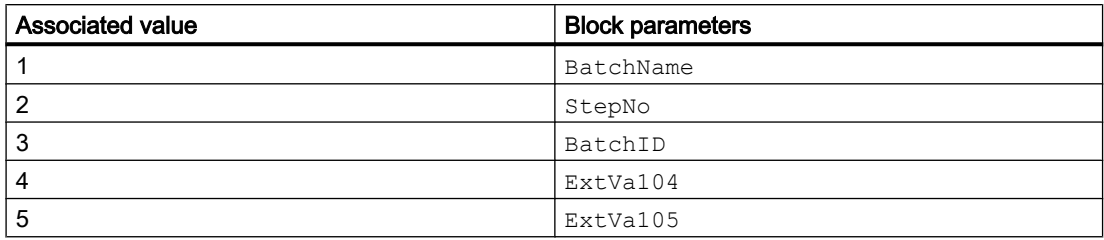

## Process messages

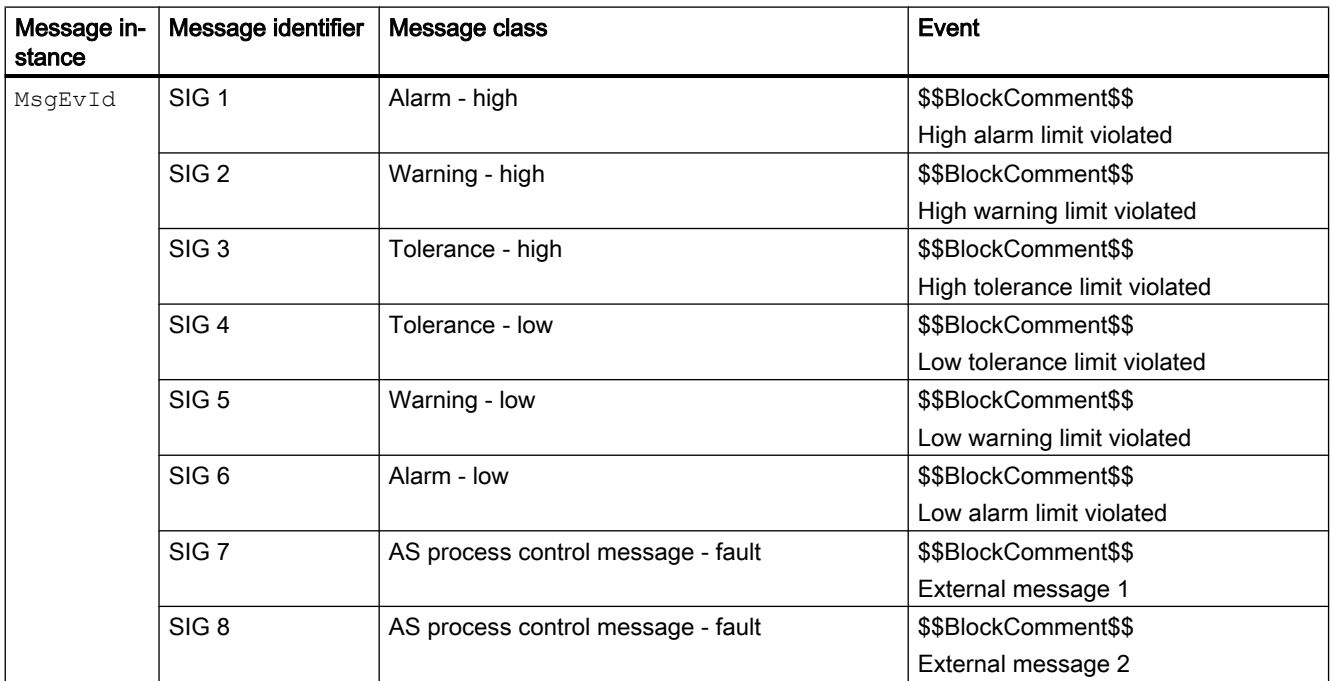

Explanation:

\$\$BlockComment\$\$: Content of the instance-specific comment

## See also

[Description of TotalL](#page-1734-0) (Page [1735\)](#page-1734-0) [TotalL operating modes](#page-1743-0) (Page [1744](#page-1743-0)) [TotalL functions](#page-1744-0) (Page [1745\)](#page-1744-0) [TotalL error handling](#page-1748-0) (Page [1749](#page-1748-0)) [TotalL I/Os](#page-1751-0) (Page [1752](#page-1751-0)) [TotalL block diagram](#page-1756-0) (Page [1757](#page-1756-0))

# <span id="page-1751-0"></span>10.3.6 TotalL I/Os

TotalL I/Os

# Input parameters

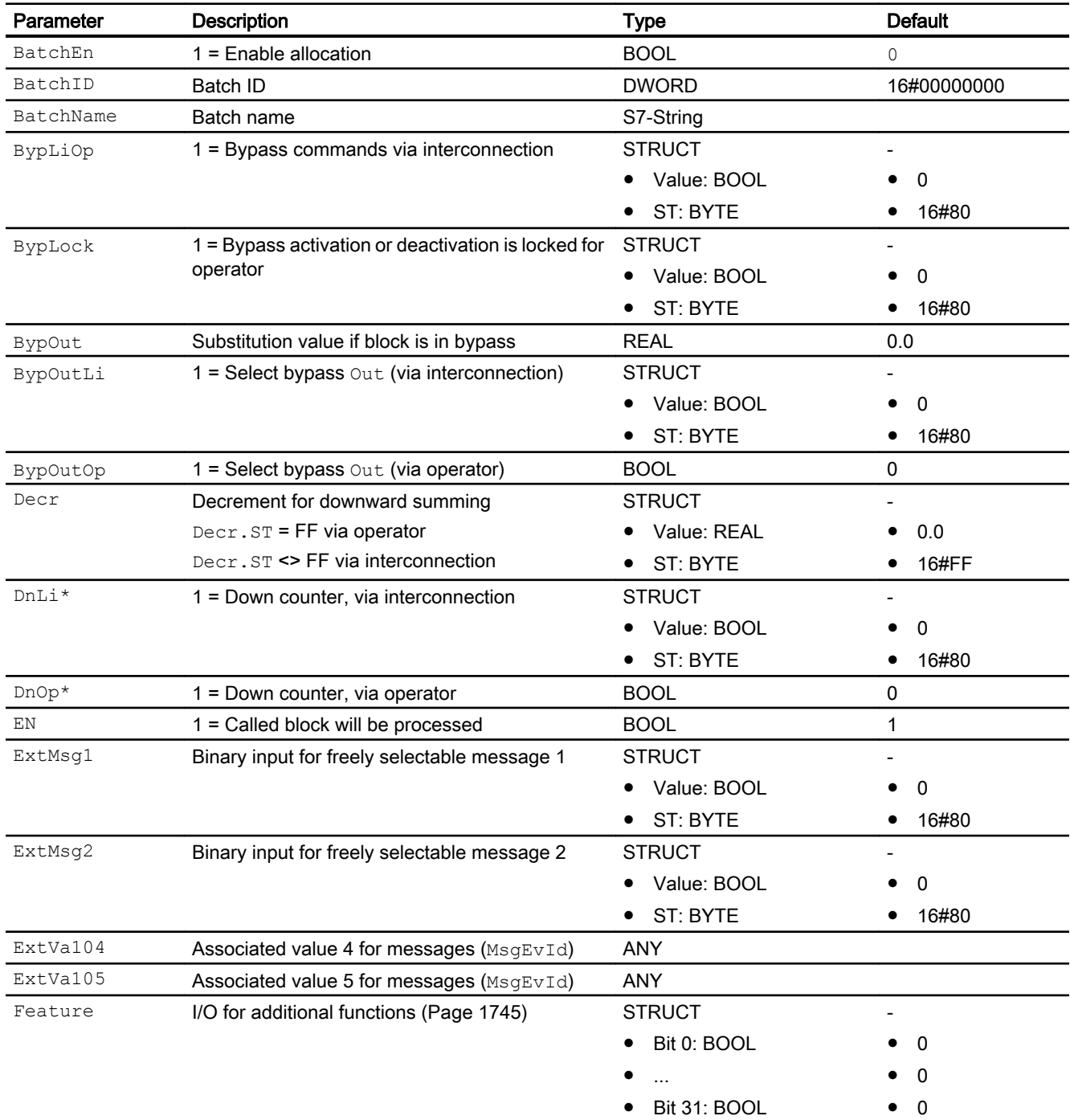

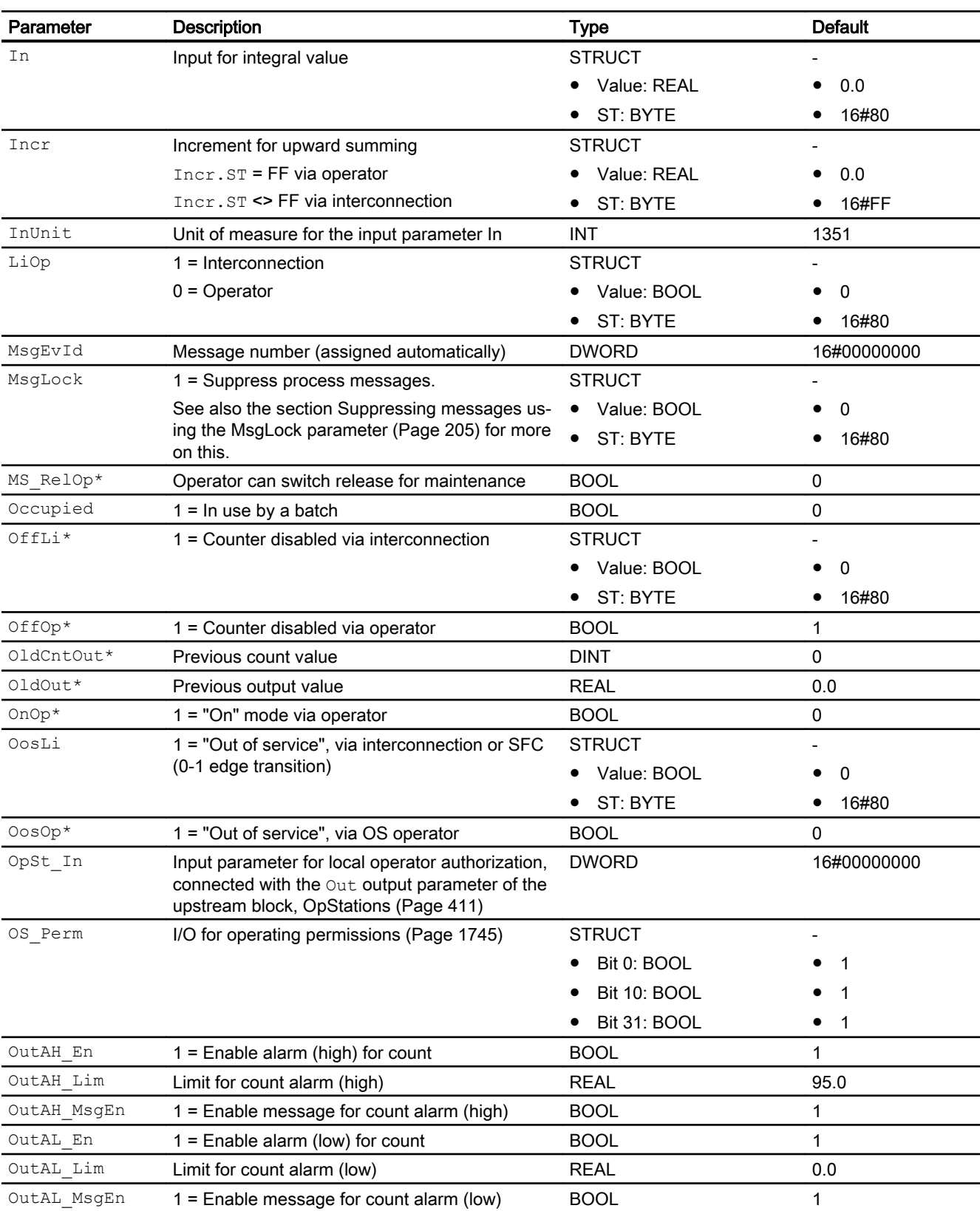

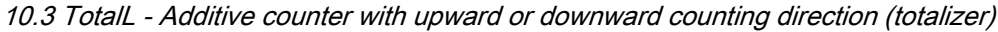

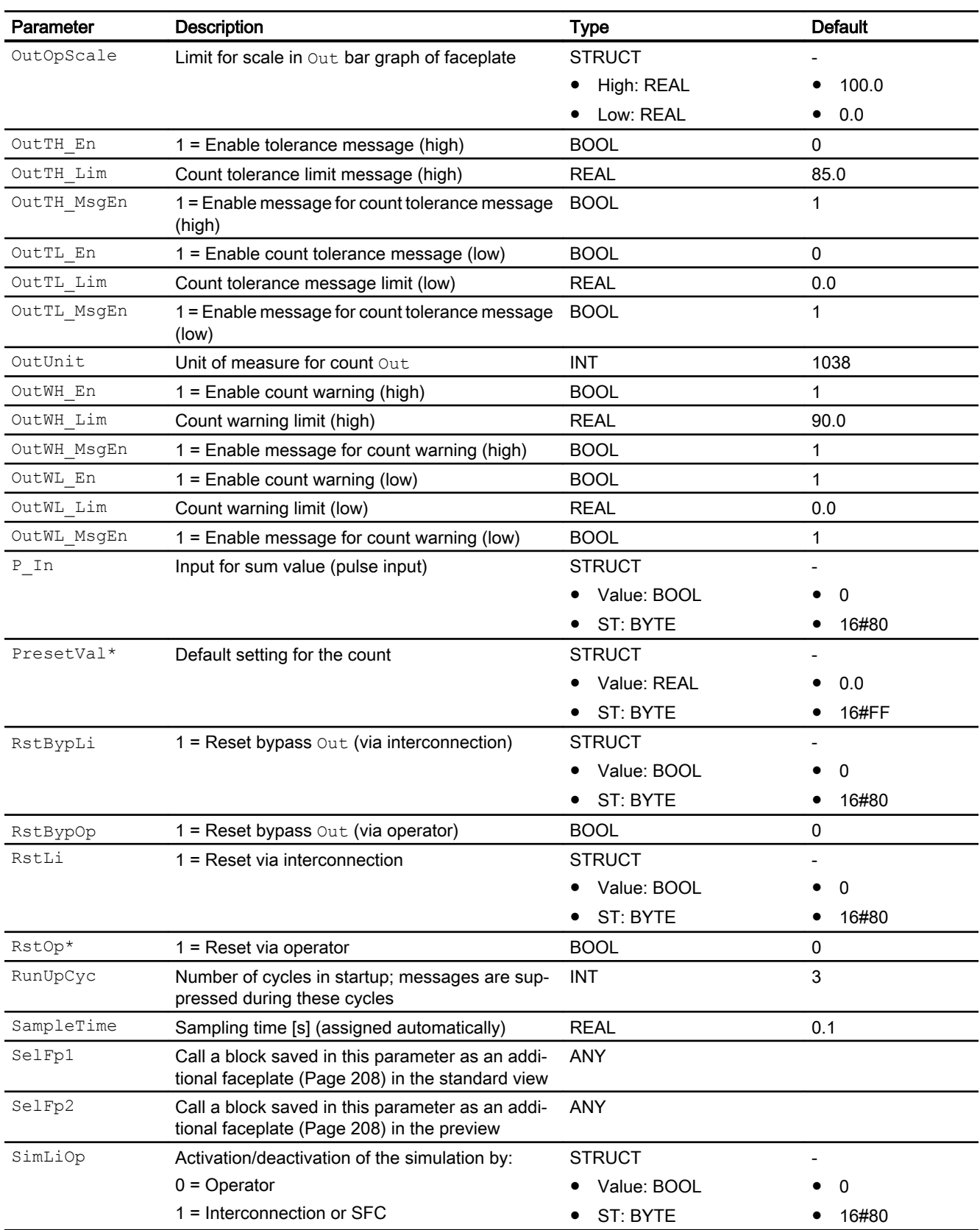

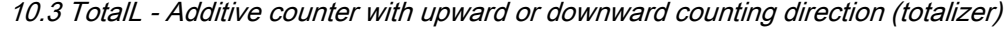

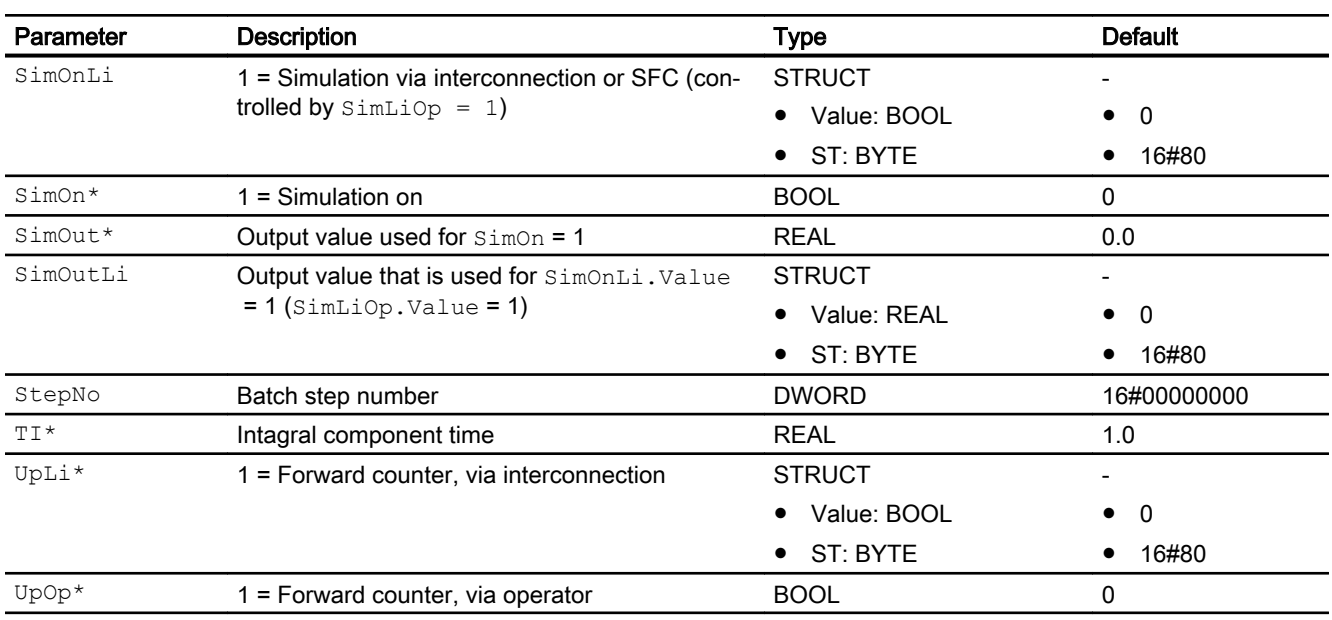

\* Values can be written back to these inputs during processing of the block by the block algorithm.

# Output parameters

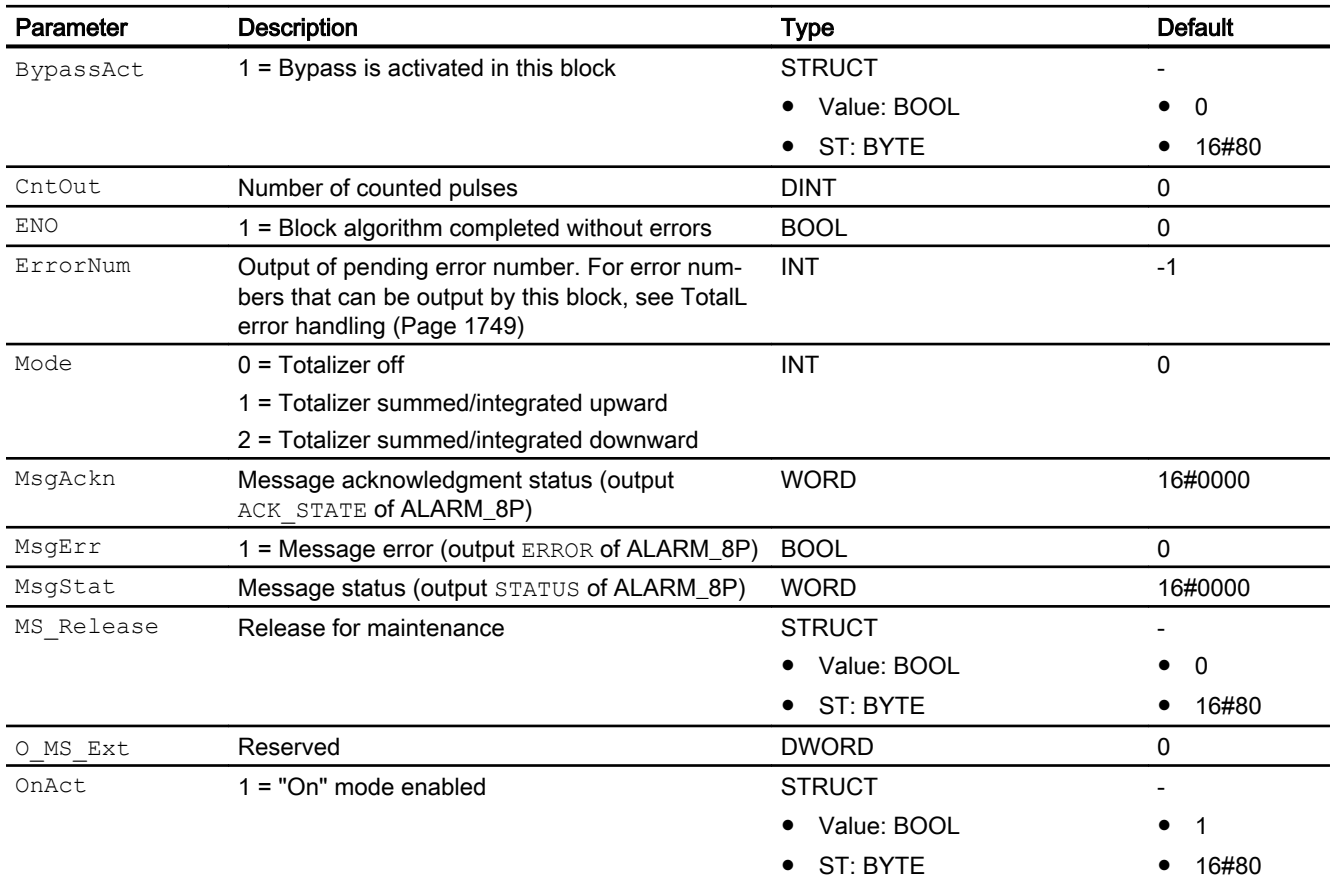

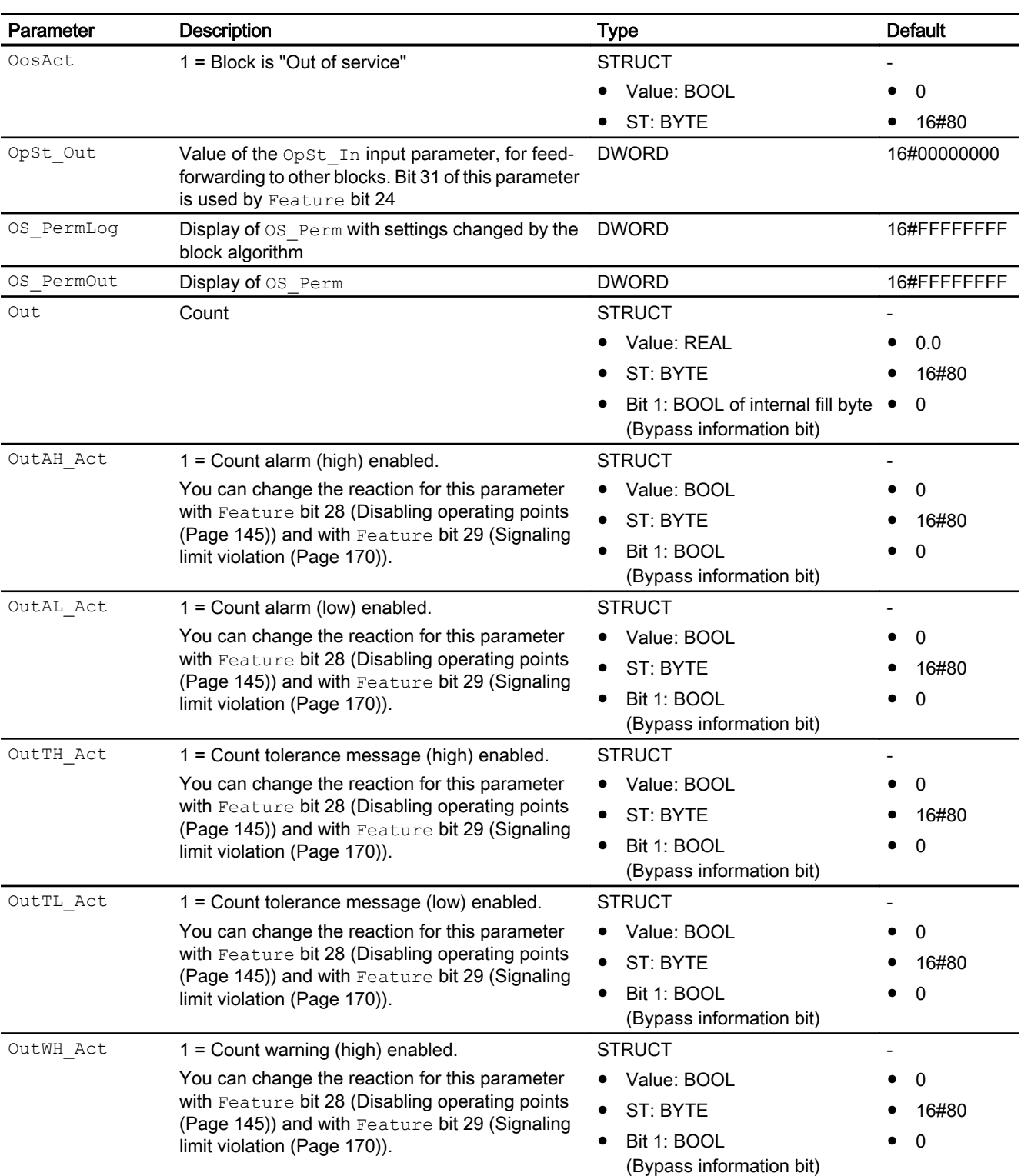

<span id="page-1756-0"></span>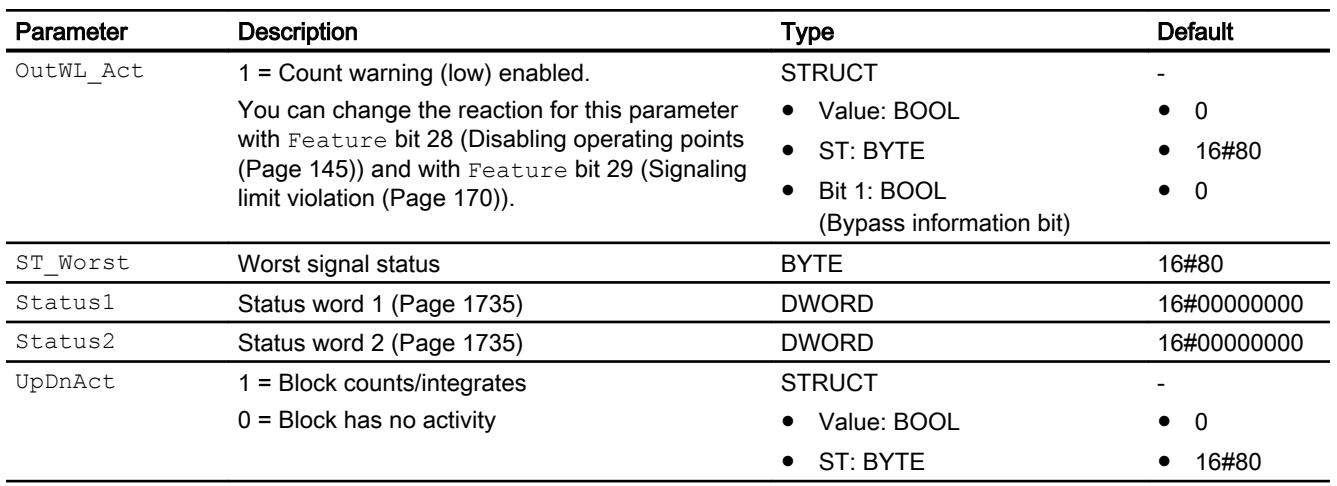

# See also

[TotalL operating modes](#page-1743-0) (Page [1744](#page-1743-0)) [TotalL messaging](#page-1749-0) (Page [1750](#page-1749-0)) TotalL block diagram (Page 1757)

# 10.3.7 TotalL block diagram

## TotalL block diagram

A block diagram is not provided for this block.

### See also

[Description of TotalL](#page-1734-0) (Page [1735\)](#page-1734-0) [TotalL operating modes](#page-1743-0) (Page [1744](#page-1743-0)) [TotalL functions](#page-1744-0) (Page [1745\)](#page-1744-0) [TotalL error handling](#page-1748-0) (Page [1749](#page-1748-0)) [TotalL I/Os](#page-1751-0) (Page [1752](#page-1751-0)) [TotalL messaging](#page-1749-0) (Page [1750](#page-1749-0))

# 10.3.8 Operator control and monitoring

# 10.3.8.1 TotalL views

# Views of the TotalL block

The block TotalL provides the following views:

- TotalL standard view (Page 1758)
- • [Alarm view](#page-301-0) (Page [302\)](#page-301-0)
- ● [TotalL limit view](#page-1760-0) (Page [1761](#page-1760-0))
- ● [Trend view](#page-304-0) (Page [305\)](#page-304-0)
- ● [TotalL parameter view](#page-1762-0) (Page [1763](#page-1762-0))
- ● [TotalL preview](#page-1764-0) (Page [1765](#page-1764-0))
- • [Memo view](#page-303-0) (Page [304](#page-303-0))
- ● [TotalL block icon](#page-1765-0) (Page [1766](#page-1765-0))
- ● [Batch view](#page-301-0) (Page [302](#page-301-0))

Refer to the sections [Structure of the faceplate](#page-247-0) (Page [248\)](#page-247-0) and [Block icon structure](#page-229-0)  (Page [230\)](#page-229-0) for general information on the faceplate and block icon.

# 10.3.8.2 TotalL standard view

## TotalL standard view

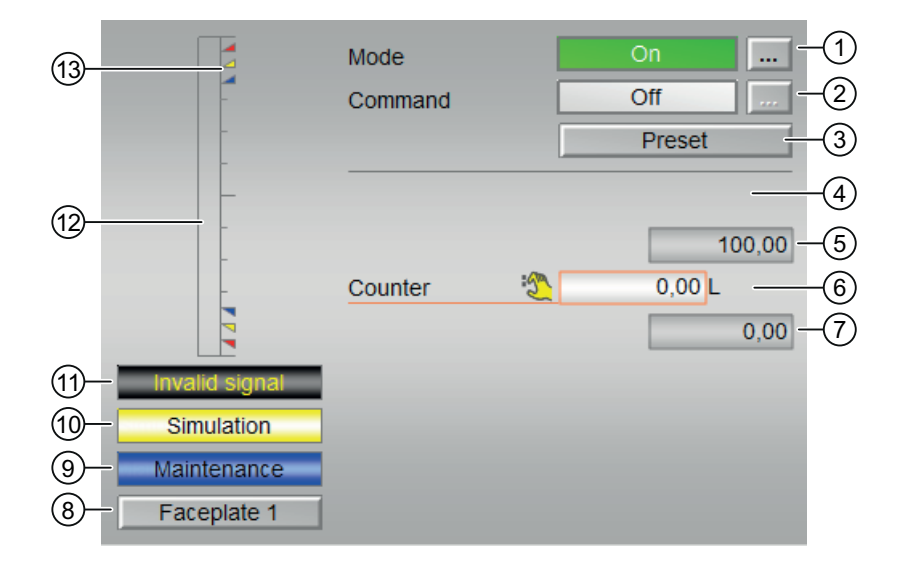

## (1) Displaying and switching the operating mode

Operation of inputs OosOp and OnOp.

This area provides information on the currently valid operating mode. The following operating modes can be shown here:

- ● [On](#page-70-0) (Page [71\)](#page-70-0): Status1 Bit 3 (OosAct.Value)
- ● [Out of service](#page-70-0) (Page [71\)](#page-70-0): Status1 Bit 6 (OnAct.Value)

Refer to the [Switching operating states and operating modes](#page-256-0) (Page [257](#page-256-0)) section for information on switching the operating mode.

# (2) Enabling and disabling the counter

Operation of the inputs UpOp, OffOp and DnOp.

This area shows you the default operating state for the counter. The following states can be shown and executed here:

- $\bullet$  "On  $\Uparrow$ ": Status2 Bit 20 (Mode = 1)
- $\bullet$  "On  $\Downarrow$ ": Status2 Bit 22 (Mode = 2)
- $\bullet$  "Off": Status2 Bit 21 (Mode = 0)

Refer to the [Switching operating states and operating modes](#page-256-0) (Page [257](#page-256-0)) section for information on changing the state.

## (3) Default setting

Operation of the input RstOp.

This button activates the preset value.

## (4) Display of the count value

The current count values are displayed here:

#### Display of input In

Depending on Feature Bit 6 and Feature Bit 7, either input In or an empty frame is displayed:

 $\bullet$  "Input": Feature Bit 6 = 1, otherwise no display

The display is not operational. Format of  $\text{In}$  like display  $\text{Out}$ .

#### (5) High scale range for the count value

This value provides information on the display range for the bar graph (above) of the count value. The scale range is defined in the engineering system.

## (6) Display of the count value

The current count values are displayed here:

## Display Out

Depending on Feature Bit 6, the text for the display is switched over:

- "Counter": Feature Bit 6 = 0
- "Integrator": Feature Bit 6 = 1

The "Counter" display is not operational, not even in simulation. The format of  $\text{In }$  is like the Out display.

The "Integrator" display is only operational in simulation (operation input  $SimOut$ ). The format corresponds to the block icon of AnalogValueFormat1.

#### (7) Low scale range for the count value

This value provides information on the display range for the bar graph (below) of the count value. The scale range is defined in the engineering system.

#### (8) Navigation button for switching to the standard view of any faceplate

Use this navigation button to open the standard view of a block configured in the engineering system. The visibility of this navigation button depends on the configuration in the engineering system (ES).

You can find additional information on this in the section [Opening additional faceplates](#page-207-0) (Page [208\)](#page-207-0).

#### (9) Display area for block states

This area provides additional information on the operating state of the block:

● "Maintenance"

You can find more information about this in the section [Release for maintenance](#page-63-0) (Page [64](#page-63-0)).

#### (10) Display area for block states

This area provides additional information on the operating state of the block:

● "Simulation"

You can find additional information on this in the section [Simulating signals](#page-57-0) (Page [58\)](#page-57-0).

#### (11) Display area for block states

This area provides additional information on the operating state of the block:

● "Invalid signal"

You can find additional information on this in the section [Error handling](#page-118-0) (Page [119](#page-118-0)).

## <span id="page-1760-0"></span>(12) Graphic display of the current count value

This area shows you the current count in form of a bar graph. The visible area in the bar graph depends on the configuration in the engineering system (ES).

# (13) Limit display

These colored triangles indicate the configured limits in the respective bar graph:

- Red: Alarm
- Yellow: Warning
- Blue: Tolerance

In counting mode "count up", only the colored triangles of the upper limits are visible; and in counting mode "count down", only the colored triangles of the lower limits are visible.

## 10.3.8.3 TotalL limit view

# Limit view of TotalL

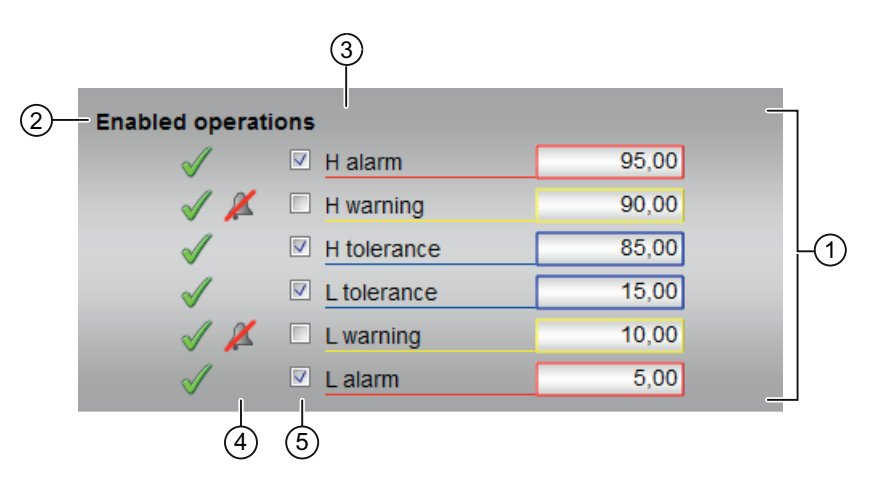

## (1) Limits for the counter

In this area, you can enter the limits for the counter. Refer to the [Changing values](#page-258-0) (Page [259\)](#page-258-0) section for more on this.

You can change the following limits:

- "H alarm": Alarm high
- "H warning": Warning high
- "H tolerance": Tolerance high
- "L tolerance": Tolerance low
- "L warning": Warning low
- "L alarm": Alarm low

Format and unit is like the Out display in the standard view.

# (2) Enabled operation

This area shows all operations for which special operator permissions are assigned. They depend on the configuration in the engineering system (ES) that applies to this block.

Icons for enabled operation:

- Green check mark: the OS operator can control this parameter
- Gray check mark: the OS operator cannot control this parameter at this time due to the process
- Red cross: the OS operator cannot control this parameter due to the configured AS operator permissions (OS\_Perm or OS1Perm)

# (3) Dynamic text

Depending on Feature Bit 6, the text is switched:

- "Integrator limits (out)": Display for Feature Bit 6 = 1
- "Summer limits (out)": Display for Feature Bit 6 = 0

## (4) "Message suppression"

Message suppression indicates whether or not the suppression of the associated message in the AS block is activated with the  $xx$   $MsgEn$  parameter. The output of messages is not suppressed when the block is installed (all xx MsgEn parameters are preset to 1). Messages can only be output if limit monitoring of the additional analog value has been enabled.

# (5) Suppress messages

You can enable / disable messages by setting the check mark.

## <span id="page-1762-0"></span>10.3.8.4 TotalL parameter view

## Parameter view of TotalL

| <b>Enabled operations Settings</b> |                    |        |                |
|------------------------------------|--------------------|--------|----------------|
|                                    | Preset value       | 50.00L | 2.             |
|                                    |                    |        | 3.             |
|                                    | Increment value    | 25.00L | 4              |
|                                    | Decrement value    | 0.00 L | 5 <sub>2</sub> |
|                                    | <b>Service</b>     |        |                |
|                                    | <b>Bypass</b>      | On     |                |
|                                    | Simulation         | Off    | <br>6)         |
|                                    | Release for maint. | Yes    |                |

With Feature bit  $6 = 1$ :

With Feature bit  $6 = 0$ :

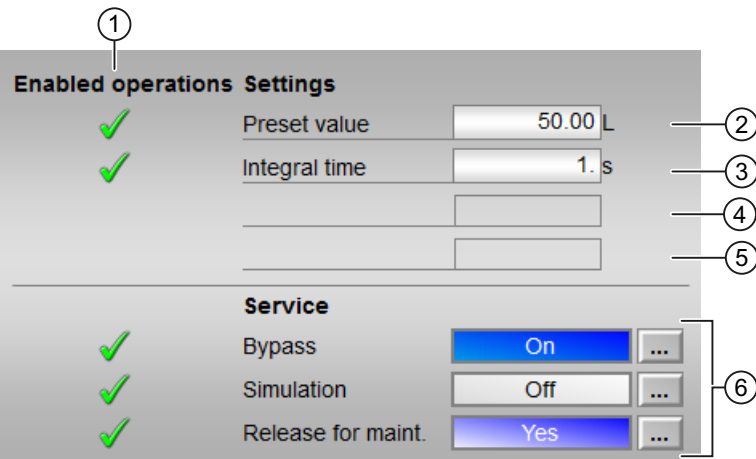

## (1) Enabled operations

This area shows all operations for which special operator control permissions are assigned. They depend on the configuration in the engineering system (ES) that applies to this block.

Symbols for enabled operations:

- Green check mark: the OS operator can control this parameter
- Gray check mark: the OS operator cannot control this parameter at this time due to the process
- Red cross: the OS operator cannot control this parameter due to the configured AS operator control permissions (OS Perm or OS1Perm).

# (2) Default value

In this section you can enter the value from which the counting should begin. Additional information is available in the section [Changing values](#page-258-0) (Page [259](#page-258-0)).

# (3) Integral time

The currently integral time in seconds is displayed in this area.

● "Integral time" Display for Feature Bit 6 = 1, otherwise empty.

# (4) Increment value

The increment value is displayed in this area.

● "Increment value": Display for Feature Bit 6 = 0, otherwise empty.

## (5) Decrement value

The decrement value is displayed in this area.

 $\bullet$  "Decrement value": Display for Feature Bit  $6 = 0$ , otherwise empty.

# (6) Service

You can select the following function in this area:

- "Bypass"
- "Simulation"
- "Release for maintenance"

Refer to the [Switching operating states and operating modes](#page-256-0) (Page [257](#page-256-0)) section for more on this.

You can find information on this area in the section:

- ● [Bypassing signals](#page-106-0) (Page [107\)](#page-106-0)
- ● [Simulating signals](#page-57-0) (Page [58\)](#page-57-0)
- ● [Release for maintenance](#page-63-0) (Page [64](#page-63-0))
10.3 TotalL - Additive counter with upward or downward counting direction (totalizer)

#### 10.3.8.5 TotalL preview

#### Preview of TotalL

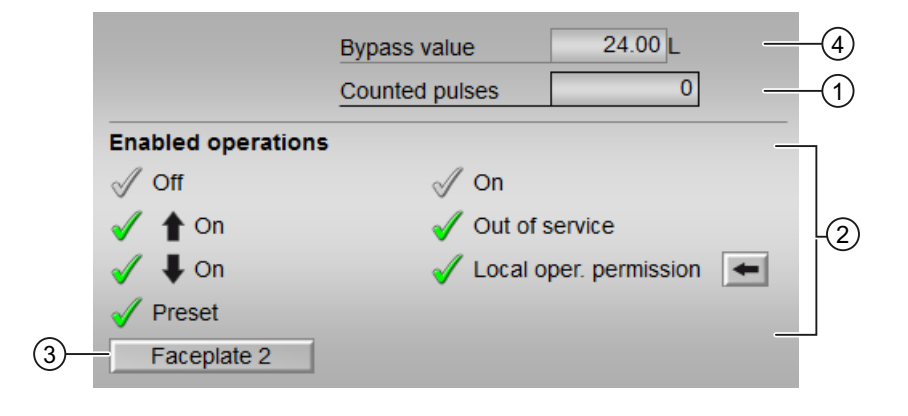

#### (1) Counted pulses

The number of pulses already counted is displayed in this area.

• "Counted pulses": Feature Bit  $6 = 0$  and Feature Bit  $7 = 0$ , otherwise empty

#### (2) Enabled operations

This area shows all operations for which special operator control permissions are assigned. They depend on the configuration in the engineering system (ES) that applies to this block.

Symbols for enabled operations:

- Green check mark: the OS operator can control this parameter
- Gray check mark: the OS operator cannot control this parameter at this time due to the process
- Red cross: the OS operator cannot control this parameter due to the configured AS operator control permissions (OS Perm or OS1Perm)

The following enabled operations are shown here:

- "Off": You can disable the counter.
- "On ⇑": You can operate the incremental counter.
- "On ⇓": You can operate the decremental counter.
- "Default": You can change the default setting.
- "On": You can switch to "On" operating mode.
- "Out of service": You can switch to "Out of service" operating mode.
- "Local operating permission": Use the  $\leftarrow$  button to switch to the standard view of the OpStations block. Additional information is available in the section [Operator control](#page-253-0)  [permissions](#page-253-0) (Page [254](#page-253-0)).

10.3 TotalL - Additive counter with upward or downward counting direction (totalizer)

#### (3) Navigation button for switching to the standard view of any faceplate

Use this navigation button to reach the standard view of a block configured in the engineering system. The visibility of this navigation button depends on the configuration in the engineering system (ES).

Additional information is available in the section [Opening additional faceplates](#page-207-0) (Page [208](#page-207-0)).

#### (4) Bypass value

This area displays the bypass value (BypOut).

### 10.3.8.6 TotalL block icon

#### Block icons for TotalL

A variety of block icons are available with the following functions:

- Process tag type
- Limits (high/low)
- Violation of alarm, warning, and tolerance limits
- Operating modes
- Signal status, release for maintenance
- Memo display
- Display counter running

The block icons from template @TemplateAPLV8.PDL:

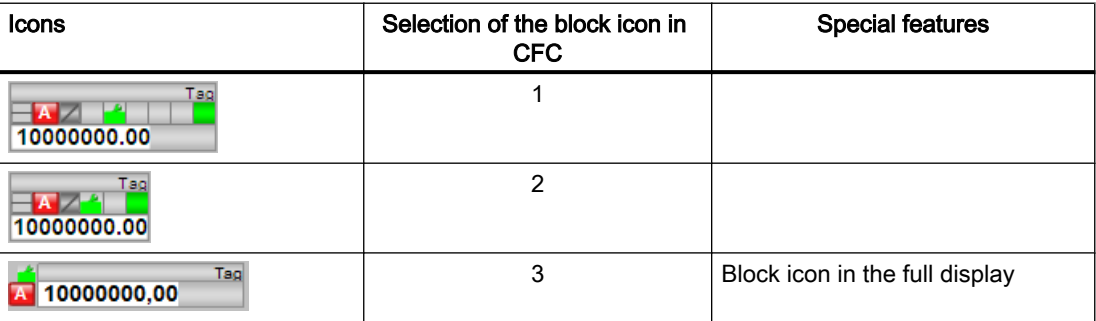

10.3 TotalL - Additive counter with upward or downward counting direction (totalizer)

The block icons from template @TemplateAPLV7.PDL:

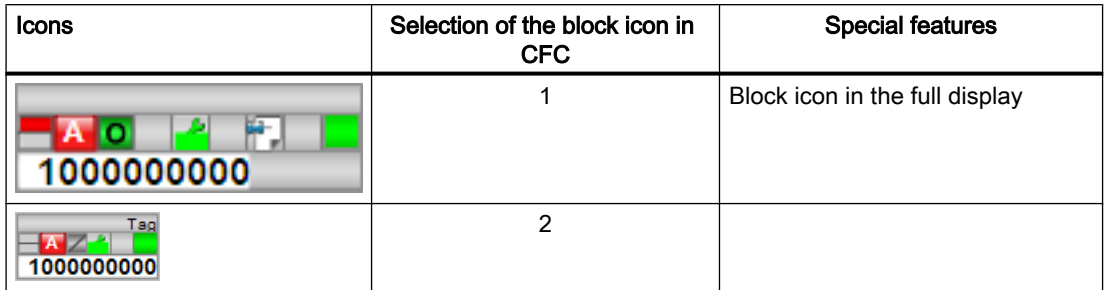

Additional information on the block icon and the control options in the block icon is available in the following chapters:

- ● [Configuring the block icons](#page-236-0) (Page [237\)](#page-236-0)
- ● [Block icon structure](#page-229-0) (Page [230](#page-229-0))
- ● [Operation via the block icon](#page-238-0) (Page [239](#page-238-0)).

# 10.4 CntOhSc - Runtime determination and counters with counting direction "up"

# 10.4.1 Description of CntOhSc

#### Object name (type + number) and family

Type + number: FB 1803 Family: Count

#### Area of application of CntOhSc

The block is used for the following applications:

- Incrementing of operating hours
- Incrementing a defined input value

#### How it works

The block determines the time in which a unit has been in operation and it counts a defined input value. The block can only count forwards.

- 1. Off  $(OffOp = 1)$ The block is disabled (output parameter  $\text{CountMode} = 0$ ). No counting takes place.
- 2. Increment  $(\text{UpOp} = 1)$ The operating time of the connected unit is incremented (output parameter CountMode  $= 1$ ).

The operating time is shown in days, hours, minutes and seconds. The maximum operating time is 32767 days and 23 hours.

#### **Configuration**

Use the CFC editor to install the block in a cyclic interrupt OB (OB30 to OB38). The block is first installed automatically in the startup OB (OB 100).

#### Startup characteristics

Define the startup characteristics for this block via two feature bits:

Bit 0: [Set startup characteristics](#page-137-0) (Page [138](#page-137-0))

Bit 5: [Use the last value following a complete download as the current value during startup of](#page-153-0)  [the block](#page-153-0) (Page [154\)](#page-153-0)

When you set feature bit 5 to 1, then:

- Days:= OldDays
- Hours:= OldHours

- Minutes:= OldMinutes
- Seconds:= OldSeconds

#### Status word allocation for **Status1** parameter

Refer to the following section for a description of the individual parameters: [CntOhSc I/Os](#page-1772-0)  (Page [1773](#page-1772-0))

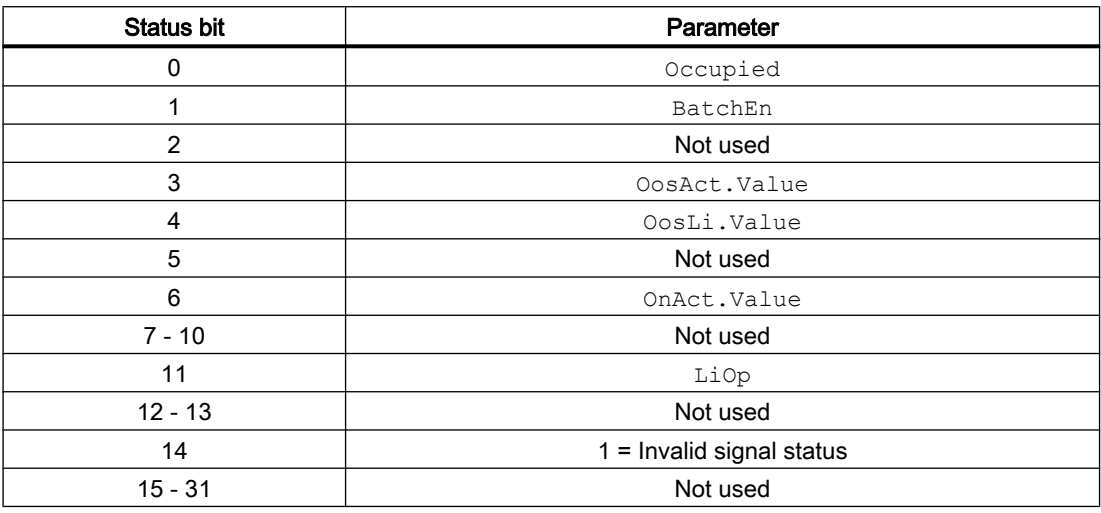

#### Status word allocation for **Status2** parameter

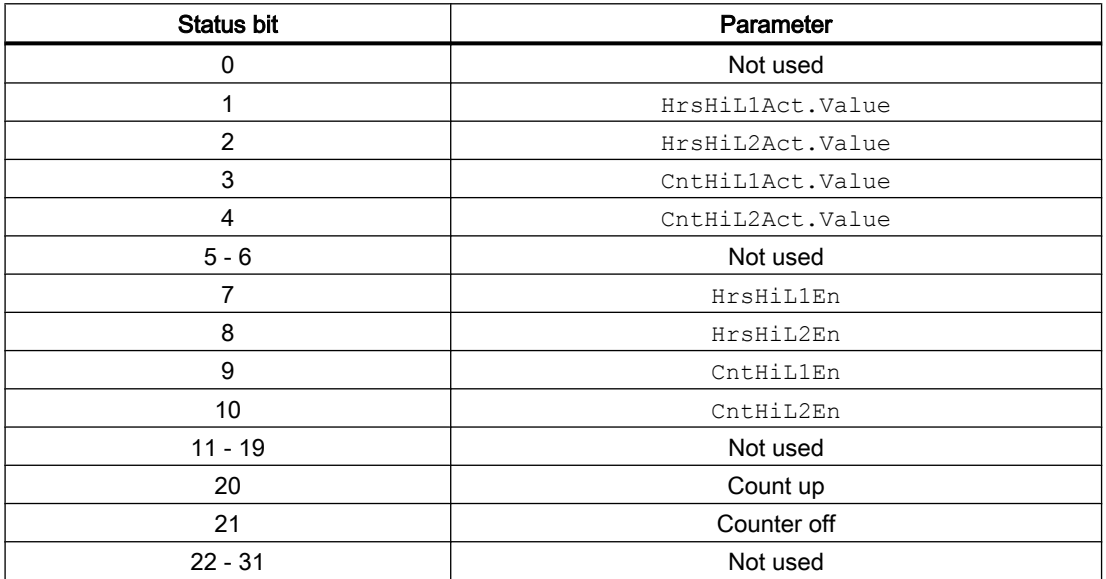

# <span id="page-1769-0"></span>10.4.2 CntOhSc operating modes

#### Operating modes of CntOhSc

The block can be operated using the following modes:

- ● [On](#page-70-0) (Page [71](#page-70-0))
- ● [Out of service](#page-70-0) (Page [71\)](#page-70-0)

#### "On"

General information on the "On" mode is available in the section [On](#page-70-0) (Page [71](#page-70-0)).

#### "Out of service"

You can find general information about the "Out of service" mode in the section [Out of](#page-70-0)  [service](#page-70-0) (Page [71\)](#page-70-0).

#### 10.4.3 CntOhSc functions

#### Functions of CntOhSc

The block provides the following functions:

#### Reset counter to zero

The output parameters of the operating time Days, Hours, Minutes, Seconds, TimeHours and TotalTime are reset via the interconnect ResetOh parameter. The reset is made with a 0 - 1 edge.

The counted value at the Cnt output parameter is reset with the interconnectable ResetCnt parameter. The reset is made with a 0 - 1 edge.

The count value and the output parameters of the operating time can also be reset to zero together in the standard view at the ResetOp parameter or the interconnectable ResetLi parameter via the faceplate.

You can use Feature bit 30 "Set reset depending on operating mode or the LiOp parameter" to configure a reset depending on the LiOp parameter:

Feature bit 30 = 0: The reset does not depend on  $\text{LiOp}$ 

Feature bit 30 = 1: The reset depends on  $\text{LiOp}$ 

 $L iOp = 0$ : Separate reset via inputs ResetOh and ResetCnt is not possible. Simultaneous reset can only be made via the faceplate or at the ResetOp parameter.

 $L iOp =1$ : Separate reset is only possible via interconnectable inputs ResetOh and ResetCnt. Simultaneous reset can only be made via the interconnectable input ResetLi.

#### Configurable reactions using the Feature parameter

You can find an overview of all reactions provided by the Feature parameter in the [Configurable functions using the Feature I/O](#page-130-0) (Page [131\)](#page-130-0) . The following functionality is available for this block at the relevant bits:

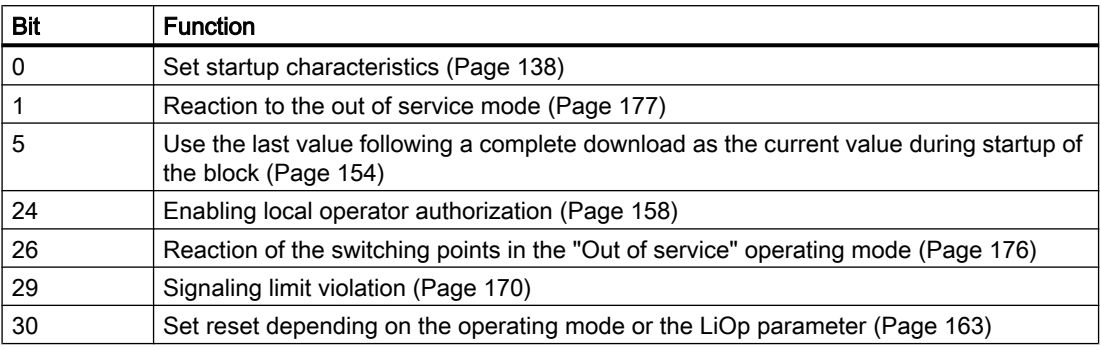

#### Operator permissions

This block provides the standard function [Operator control permissions](#page-253-0) (Page [254\)](#page-253-0).

The block has the following permissions for the OS Perm parameter:

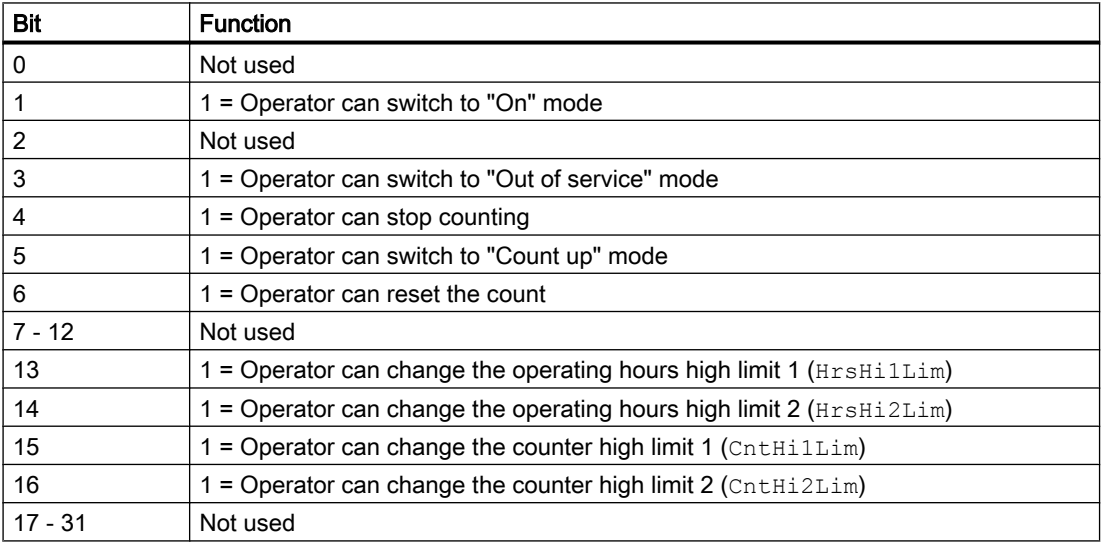

#### Forming the signal status for blocks

This block provides the standard function [Forming and outputting the signal status for](#page-108-0)  [technologic blocks](#page-108-0) (Page [109](#page-108-0)).

The worst signal status ST\_Worst for the block is formed from the following parameters:

- InOh.ST
- InCnt.ST
- TmHoursST
- CntST

<span id="page-1771-0"></span>The following signal status is formed by:

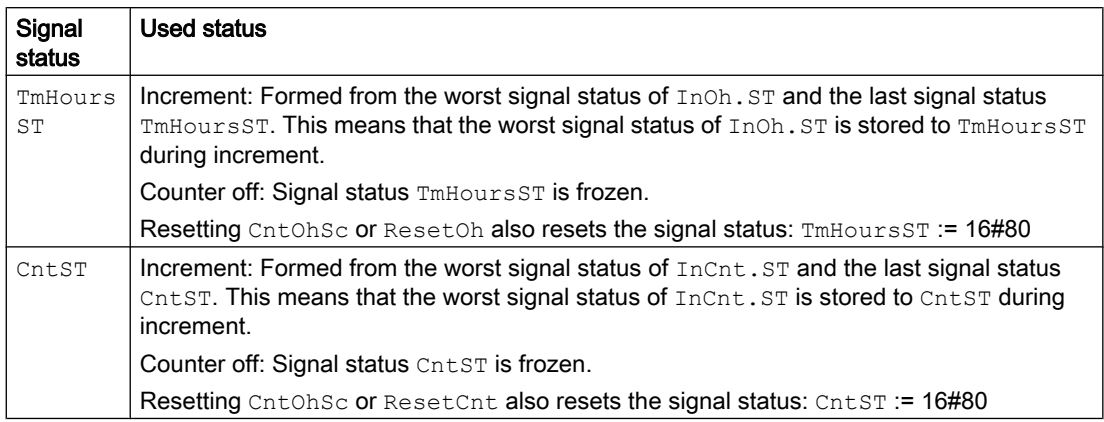

#### Opening additional faceplates

This block provides the standard function [Opening additional faceplates](#page-207-0) (Page [208\)](#page-207-0).

#### SIMATIC BATCH functionality

This block provides the standard function [SIMATIC BATCH functionality](#page-66-0) (Page [67](#page-66-0)).

# 10.4.4 CntOhSc error handling

#### Error handling of CntOhSc

Refer to the section [Error handling](#page-118-0) (Page [119\)](#page-118-0) in the basic instructions for the error handling of all blocks.

The following errors can be displayed for this block:

● Error numbers

#### Overview of error numbers

The ErrorNum I/O can be used to output the following error numbers:

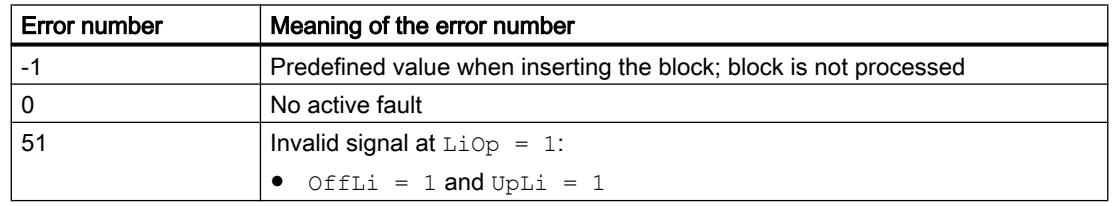

# <span id="page-1772-0"></span>10.4.5 CntOhSc messaging

# Messaging

This block does not offer messaging.

# 10.4.6 CntOhSc I/Os

I/Os of CntOhSc

# Input parameters

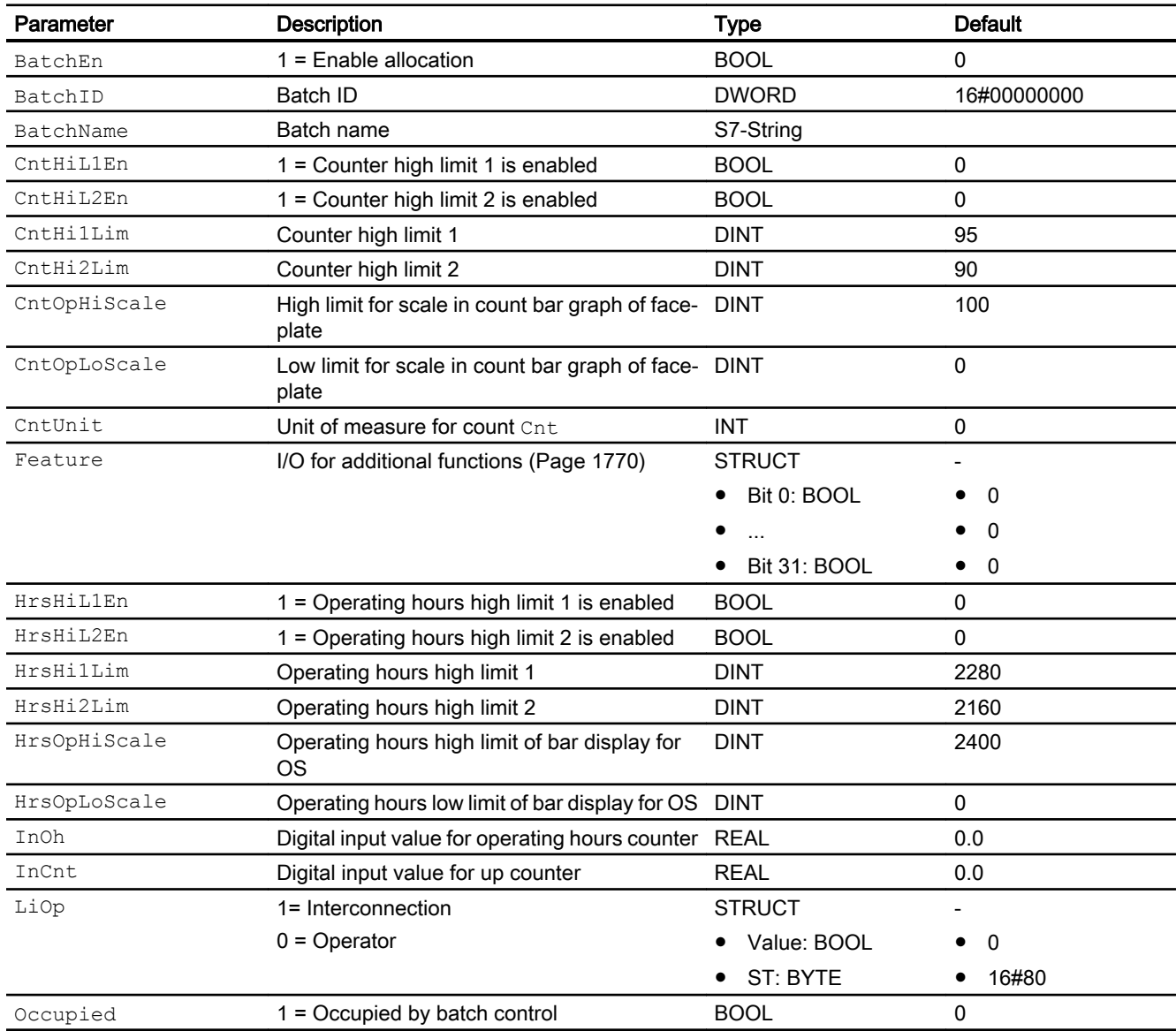

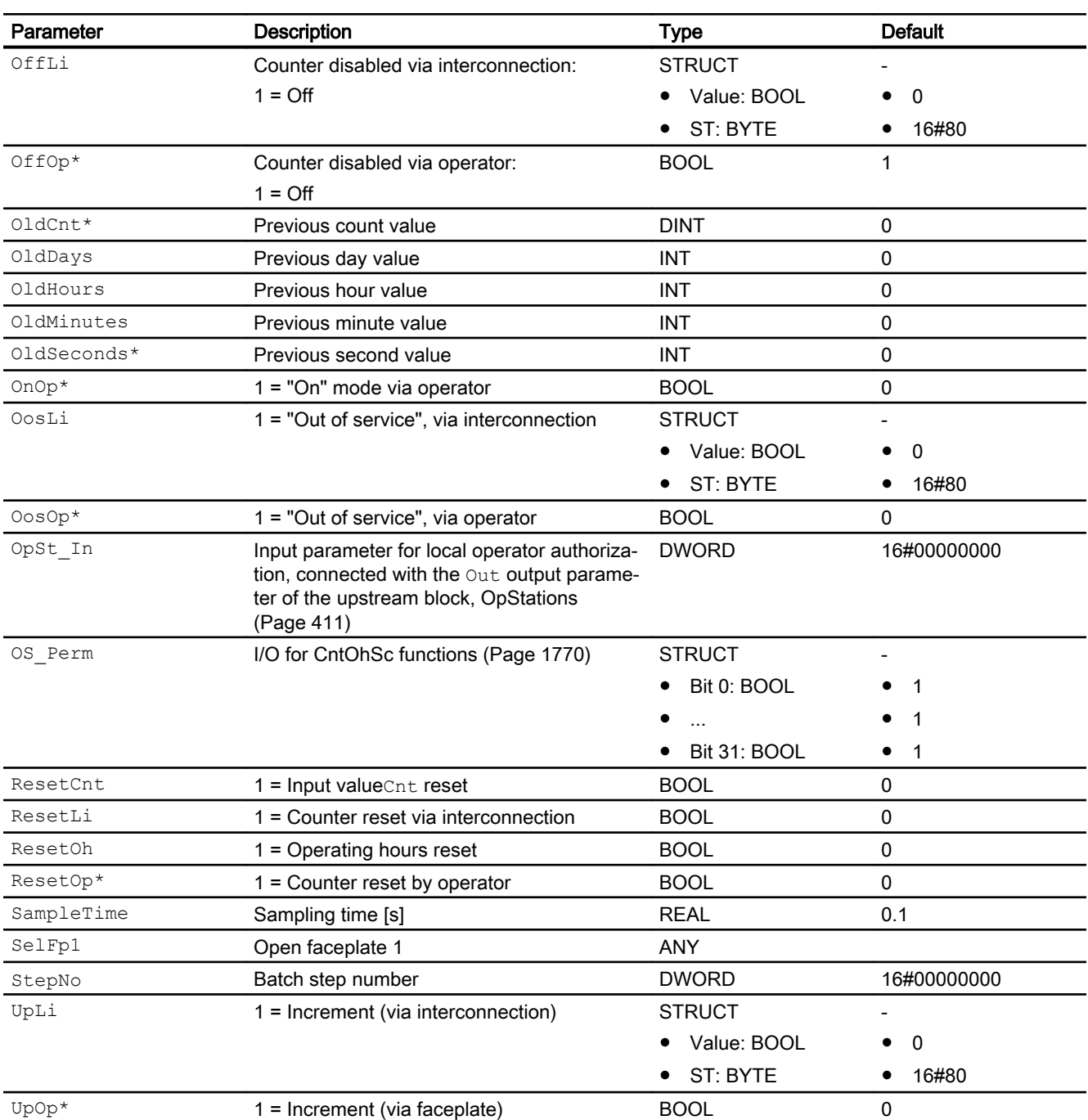

\* Values can be written back to these inputs during processing of the block by the block algorithm.

# Output parameters

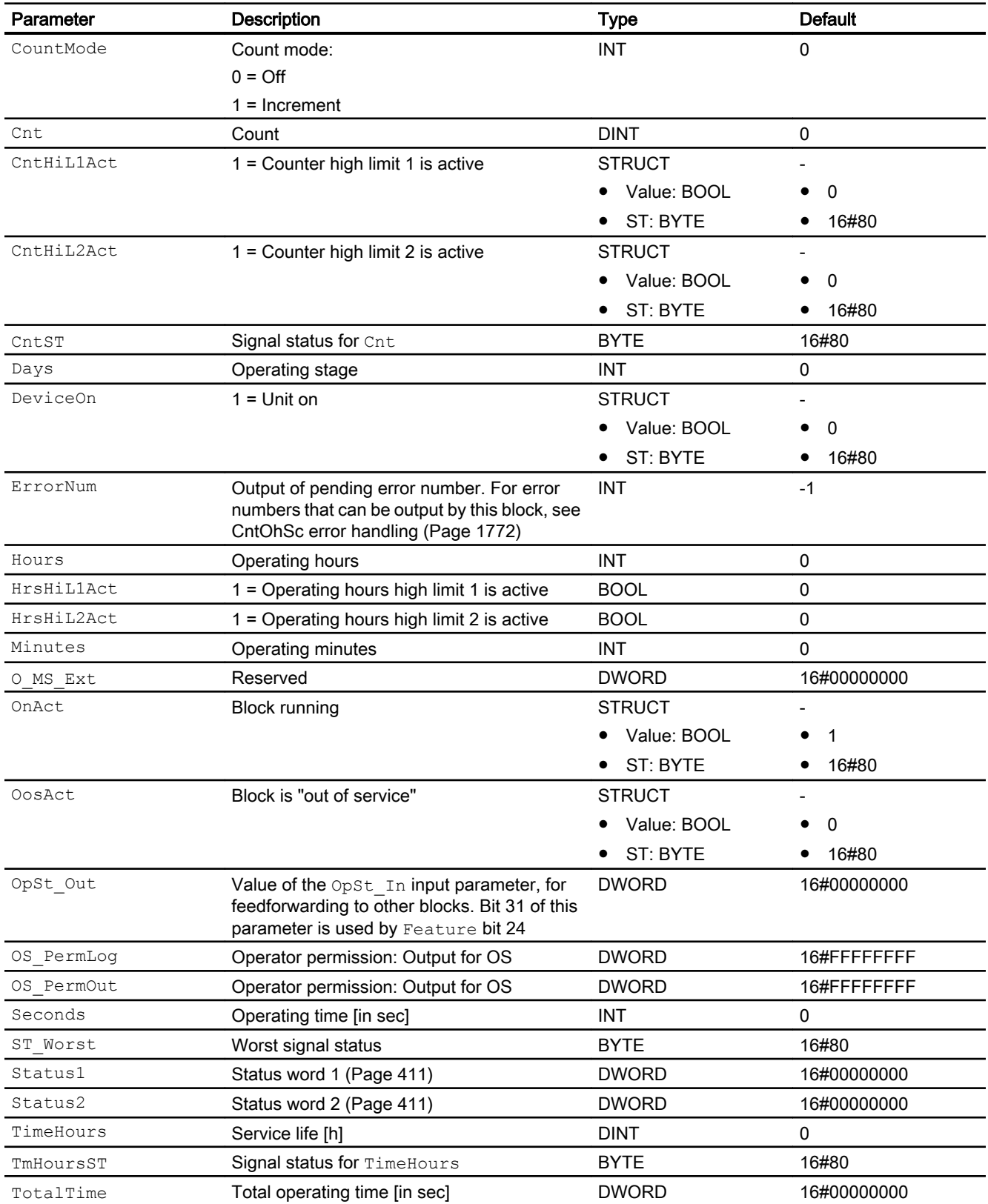

# 10.4.7 CntOhSc block diagram

#### Block diagram of CntOhSc

A block diagram is not provided for this block.

# 10.4.8 Operator control and monitoring

#### 10.4.8.1 CntOhSc views

#### Views of the CntOhSc block

The CntOhSc block provides the following views:

- • [CntOhSc standard view](#page-1776-0) (Page [1777](#page-1776-0))
- ● [CntOhSc limit view](#page-1778-0) (Page [1779](#page-1778-0))
- • [Trend view](#page-304-0) (Page [305\)](#page-304-0)
- • [CntOhSc preview](#page-1779-0) (Page [1780](#page-1779-0))
- • [Memo view](#page-303-0) (Page [304](#page-303-0))
- ● [Batch view](#page-301-0) (Page [302](#page-301-0))
- ● [Block icon for CntOhSc](#page-1780-0) (Page [1781\)](#page-1780-0)

Refer to the sections [Structure of the faceplate](#page-247-0) (Page [248\)](#page-247-0) and [Block icon structure](#page-229-0)  (Page [230\)](#page-229-0) for general information on the faceplate and block icon.

#### <span id="page-1776-0"></span>10.4.8.2 CntOhSc standard view

#### Standard view of CntOhSc

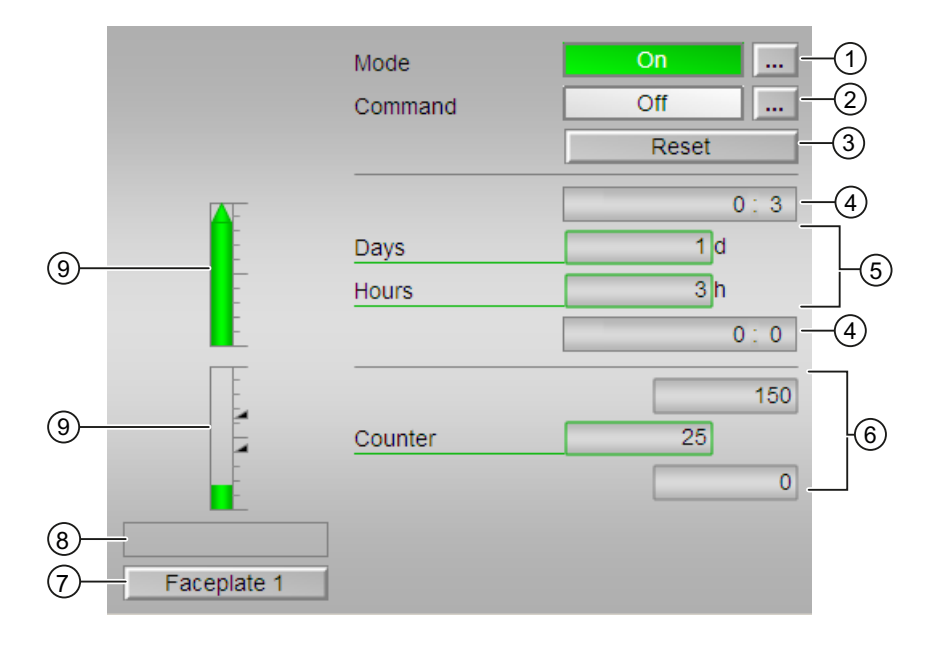

#### (1) Display and switch the operating mode

This area provides information on the currently valid operating mode. The following operating modes can be shown here:

- ● [On](#page-70-0) (Page [71\)](#page-70-0)
- ● [Out of service](#page-70-0) (Page [71\)](#page-70-0)

Refer to section [Switching operating states and operating modes](#page-256-0) (Page [257\)](#page-256-0) for information on switching the operating mode.

#### (2) Enable and disable the counter

This area shows you the default operating state for the counter. The following states can be shown and executed here:

- $\bullet$  "On  $\Uparrow$ "
- "Off"

Refer to the [Switching operating states and operating modes](#page-256-0) (Page [257](#page-256-0)) section for information on changing the state.

#### (3) Reset

Operation of the input RstOp.

This button activates the preset value.

#### (4) High and low scale range for the count value

These values provide information on the display range for the bar graph of the count HrsOpHiScale or HrsOpLoScale. The scale range is defined in the engineering system.

#### (5) Display for counts

The following counts are shown here:

- "Days" with signal status TmHoursST
- "Hours" with signal status TmHoursST

#### (6) Counter

The following values are shown here:

- Current count value with the signal status CntST
- High and low scale range for the count

These values provide information on the display range for the bar graph of the count CntOpHiScale or CntOpLoScale. The scale range is defined in the engineering system.

#### (7) Navigation button for switching to the standard view of any faceplate

Use this navigation button to open the standard view of a block configured in the engineering system (ES). The visibility of this navigation button depends on the configuration in the engineering system (ES).

You can find additional information on this in the section [Opening additional faceplates](#page-207-0) (Page [208\)](#page-207-0).

#### (8) Display area for states of the block

This area provides additional information on the operating state of the block:

● "Invalid signal"

You can find additional information on this in the section [Error handling](#page-118-0) (Page [119](#page-118-0)).

#### (9) Graphic display for the current count

These areas show the Cnt and TimeHours counts in the form of a bar graph. The visible area in the bar graph depends on the configuration in the engineering system (ES).

#### Limits

These colored triangles indicate the configured limits in the respective bar graph:

- Red: High limit 1
- Yellow: High limit 2

#### <span id="page-1778-0"></span>10.4.8.3 CntOhSc limit view

#### Limit view of CntOhSc

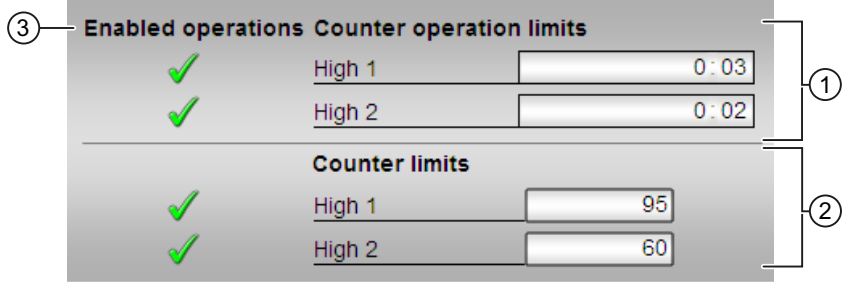

#### (1) Operating hours limits

In this area, you can enter the limits for the operating hours. You can find additional information on this in the section [Changing values](#page-258-0) (Page [259](#page-258-0)) .

You can change the following limits:

- "High 1": Operating hours high limit 1
- "High 2": Operating hours high limit 2

#### (2) Counter limits

In this area, you can enter the limits for the counter. You can find additional information on this in the section [Changing values](#page-258-0) (Page [259\)](#page-258-0) .

You can change the following limits:

- "High 1": Counter high limit 1
- "High 2": Counter high limit 2

#### (3) Enabled operation

This area shows all operations for which special operator permissions are assigned. They depend on the configuration in the engineering system (ES) that applies to this block.

Icons for enabled operation:

- Green check mark: The OS operator can control this parameter.
- Gray check mark: The OS operator cannot control this parameter at this time due to the process.
- Red cross: The OS operator cannot control this parameter due to the configured AS operator permissions (OS Perm).

#### <span id="page-1779-0"></span>(4) "Message suppression"

Message suppression indicates whether or not the suppression of the associated message in the AS block is activated with the  $xx$   $MsgEn$  parameter. The output of messages is not suppressed when the block is installed (all  $xx$  MsgEn parameters are preset to 1). Messages can only be output if limit monitoring of the additional analog value has been enabled.

#### 10.4.8.4 CntOhSc preview

#### Preview of CntOhSc

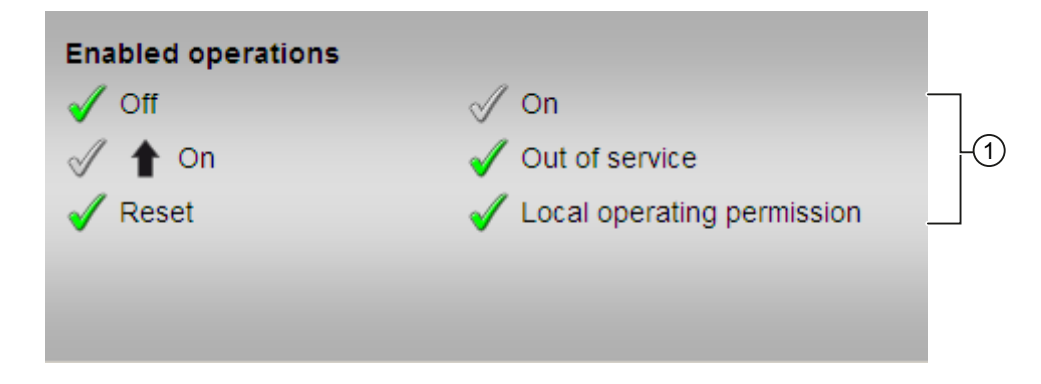

#### (1) Enabled operations

This area shows all operations for which special operator control permissions are assigned. They depend on the configuration in the engineering system (ES) that applies to this block.

Symbols for enabled operations:

- Green check mark: the OS operator can control this parameter
- Gray check mark: the OS operator cannot control this parameter at this time due to the process
- Red cross: the OS operator cannot control this parameter due to the configured AS operator control permissions (OS Perm)

The following enabled operations are shown here:

- "Off": You can disable the counter.
- "On ⇑": You can operate the counter.
- "Reset": You can reset the counter after interlocks or errors.
- "On": You can switch to "On" operating mode.
- "Out of service": You can switch to "Out of service" operating mode.
- "Local operating permission": Use the ← button to switch to the standard view of the OpStations block. Additional information is available in the section [Operator control](#page-253-0)  [permissions](#page-253-0) (Page [254](#page-253-0)).

# <span id="page-1780-0"></span>10.4.8.5 Block icon for CntOhSc

#### Block icons for CntOhSc

A variety of block icons are available with the following functions:

- Process tag type
- Limits (high/low)
- Violation of the limits
- Operating modes
- Signal status
- Memo display
- Display counter running

The block icons from template @TemplateAPLV8.PDL:

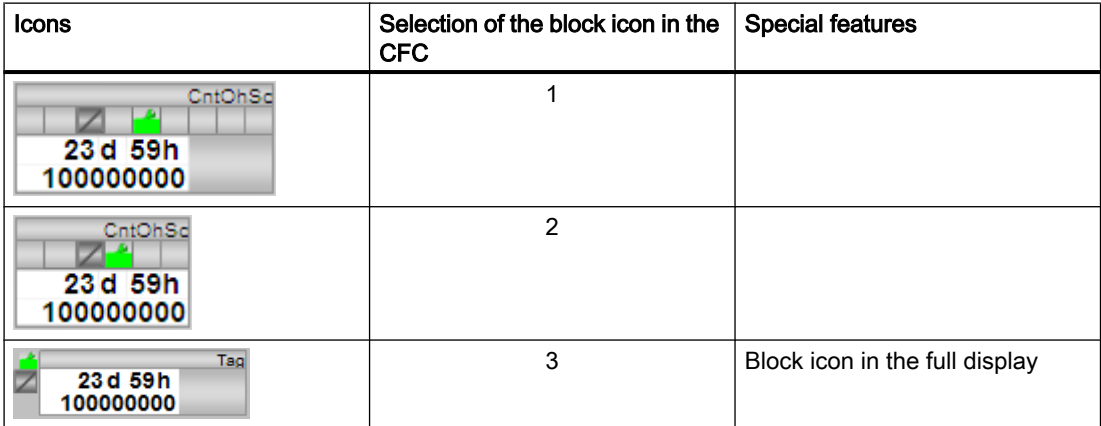

#### Counter blocks

10.4 CntOhSc - Runtime determination and counters with counting direction "up"

The block icons from template @TemplateAPLV7.PDL:

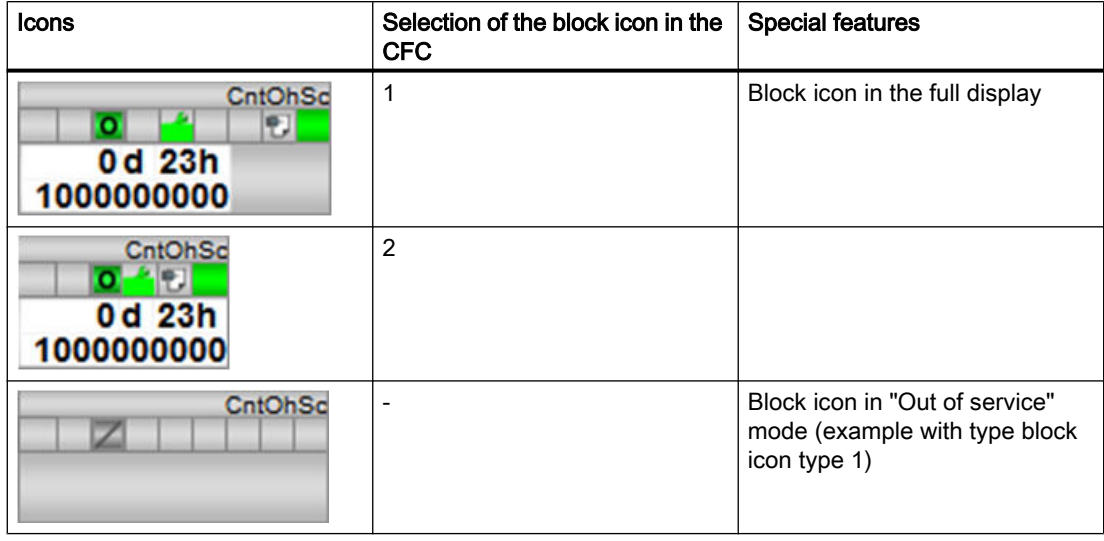

Additional information on the block icon and the control options in the block icon is available in the following chapters:

- ● [Configuring the block icons](#page-236-0) (Page [237\)](#page-236-0)
- ● [Block icon structure](#page-229-0) (Page [230\)](#page-229-0)
- ● [Operation via the block icon](#page-238-0) (Page [239](#page-238-0)).

# <span id="page-1782-0"></span>11.1 TimerP - Time delays signal forwarding / pulse generator

### 11.1.1 Description of TimerP

#### Object name (type+number) and family

Type + number: FB 1810 Family: TIME

# Area of application for TimerP

The block is used for the following fields of applications:

- Pulse generator
- Extended pulse
- ON delay
- ON delay with memory
- OFF delay

#### How it works

The TimerP block is used for delayed forwarding of start or stop actions through the  $\text{Out}$  output parameter.

New values at the  $Ti$  I/O are only applied when a change is made to the  $In$  I/O.

The inverted signal for Out is also provided at the InvOut output parameter.

Use the Mode input parameter to define how the block should be used. Refer to the [TimerP](#page-1783-0)  [functions](#page-1783-0) (Page [1784](#page-1783-0)) section for more on this.

#### **Configuration**

Use the CFC editor to install the block in a cyclic interrupt OB (OB30 to OB38).

#### Startup characteristics

The block does not have any startup characteristics.

A startup behavior can be reached with a connection of the input parameter  $Init$  to the output parameter InitOut of the Trigger block. For more information, refer to Startup characteristics [over Trigger block](#page-68-0) (Page [69](#page-68-0)).

#### <span id="page-1783-0"></span>**Timers**

11.1 TimerP - Time delays signal forwarding / pulse generator

#### Status word allocation for **Status** parameter

This block does not have the Status parameter.

#### See also

TimerP modes (Page 1784) [TimerP error handling](#page-1786-0) (Page [1787\)](#page-1786-0) [TimerP messaging](#page-1787-0) (Page [1788](#page-1787-0)) [TimerP I/Os](#page-1787-0) (Page [1788](#page-1787-0)) [TimerP block diagram](#page-1789-0) (Page [1790](#page-1789-0))

# 11.1.2 TimerP modes

### TimerP operating modes

This block does not have any modes.

#### See also

[Description of TimerP](#page-1782-0) (Page [1783](#page-1782-0)) TimerP functions (Page 1784) [TimerP error handling](#page-1786-0) (Page [1787\)](#page-1786-0) [TimerP messaging](#page-1787-0) (Page [1788](#page-1787-0)) [TimerP I/Os](#page-1787-0) (Page [1788](#page-1787-0)) [TimerP block diagram](#page-1789-0) (Page [1790](#page-1789-0))

#### 11.1.3 TimerP functions

#### Functions of TimerP

The functions for this block are listed below.

11.1 TimerP - Time delays signal forwarding / pulse generator

# Specifying how TimerP works

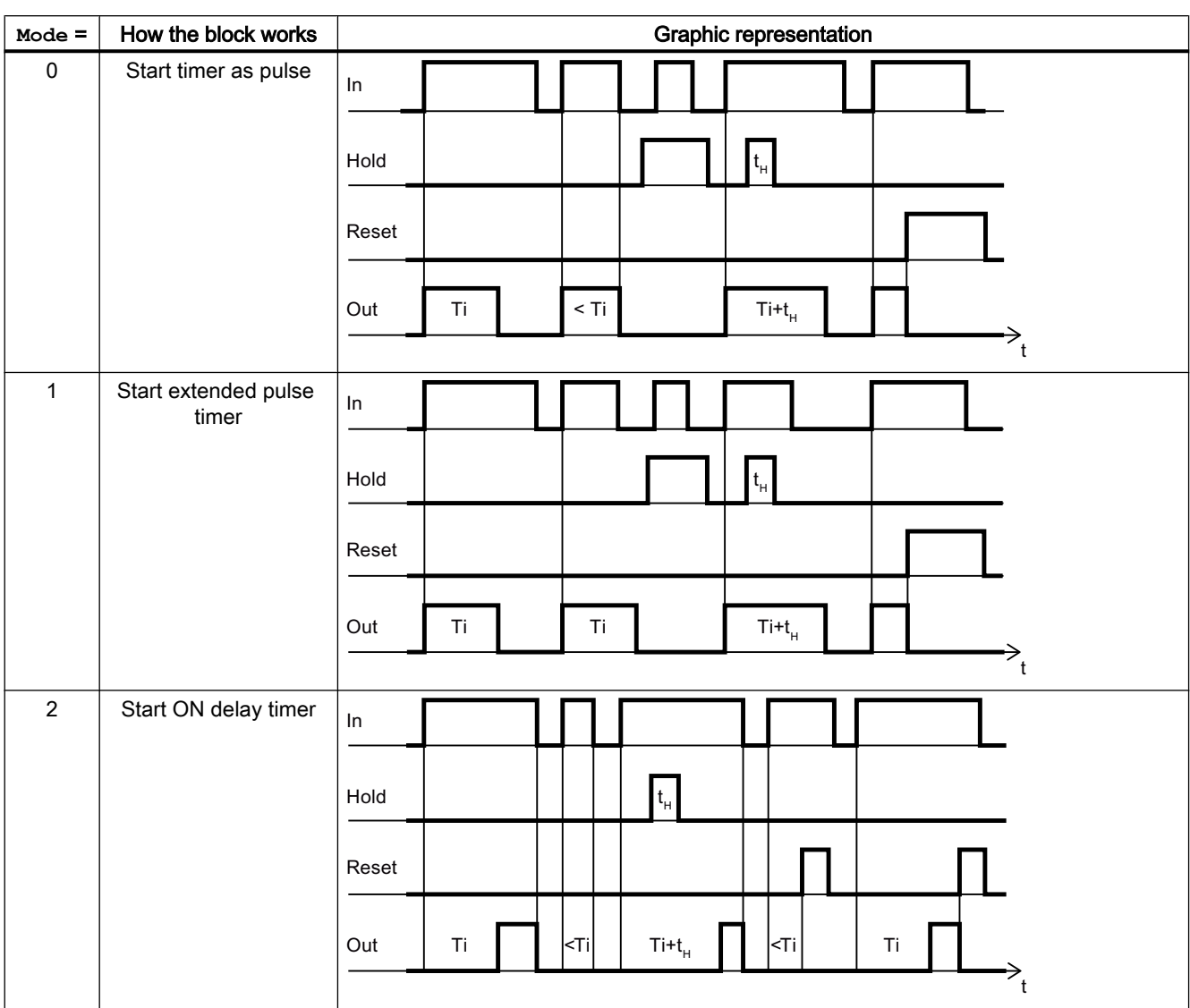

Use the Mode input parameter to specify how the block should work:

#### **Timers**

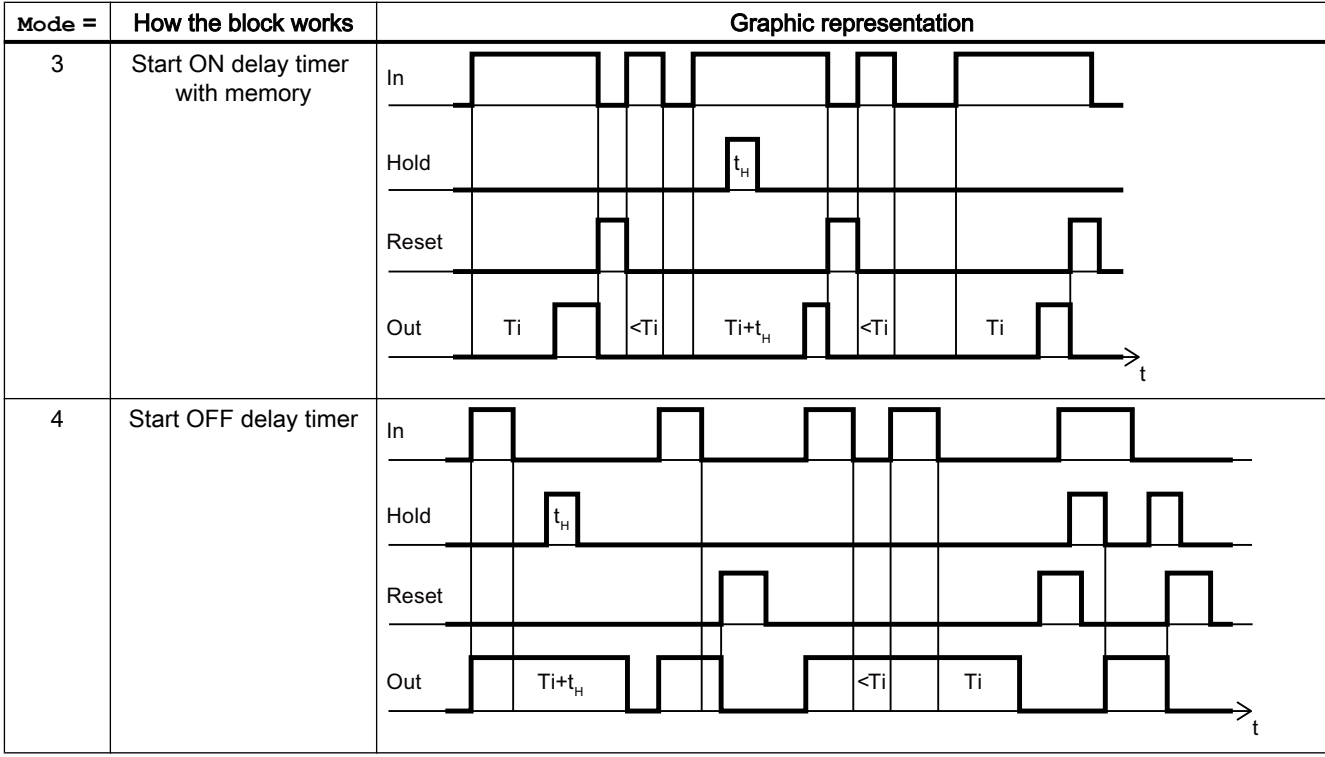

11.1 TimerP - Time delays signal forwarding / pulse generator

#### Setting the time

You can use the Ti parameter to time for operating the block.

#### Note

Be aware when configuring this, that the time interval between Ti and SampleTime should not be more than 10<sup>7</sup> .

#### Holding the **Out** and **TimeRemaining** output parameters

Use the  $H \circ Id$ . Value = 1 parameter to freeze the calculation of the outputs  $Out$  and TimeRemaining.Value.

#### Resetting the **Out** and **TimeRemaining** output parameters

Use the Reset.Value = 1 parameter to reset the output parameters Out and TimeRemaining.Value to 0.

#### Initialization

With the input parameter  $Init = 1$ , the output parameters  $Out$  and  $Timer$  and  $Timer$  can be reset to 0 (same behavior as Reset. Value = 1). You can use the input parameter  $Init$  to realize a startup behavior.

To initialize the output parameters  $\text{Out}$  and  $\text{Timer}$  and  $\text{Timer}$  after a startup, connect the input parameter Init with the output parameter InitOut of the Trigger block. For more information, refer to [Startup characteristics over Trigger block](#page-68-0) (Page [69](#page-68-0)).

#### <span id="page-1786-0"></span>Forming the signal status for blocks

The signal status for the block is formed using the following parameters and output at the Out and InvOut output parameters:

● In.ST

#### See also

[Description of TimerP](#page-1782-0) (Page [1783](#page-1782-0)) [TimerP modes](#page-1783-0) (Page [1784](#page-1783-0)) TimerP error handling (Page 1787) [TimerP messaging](#page-1787-0) (Page [1788\)](#page-1787-0) [TimerP I/Os](#page-1787-0) (Page [1788\)](#page-1787-0) [TimerP block diagram](#page-1789-0) (Page [1790](#page-1789-0))

# 11.1.4 TimerP error handling

#### Error handling of TimerP

Refer to the section [Error handling](#page-118-0) (Page [119\)](#page-118-0) in the basic instructions for the error handling of all blocks.

The following errors can be displayed for this block:

● Error numbers

#### Overview of error numbers

The ErrorNum I/O can be used to output the following error numbers:

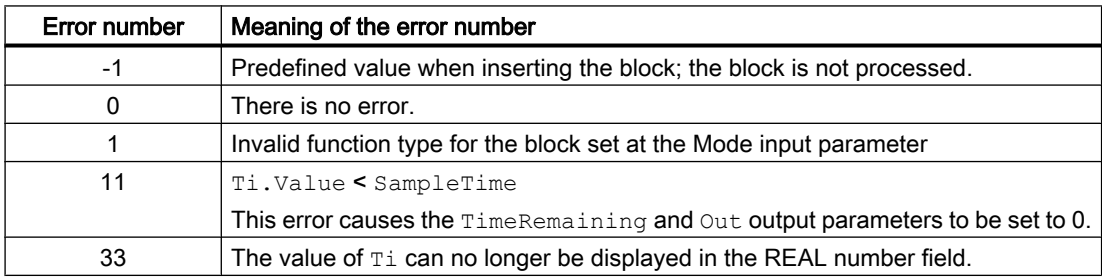

#### <span id="page-1787-0"></span>**Timers**

11.1 TimerP - Time delays signal forwarding / pulse generator

#### See also

[Description of TimerP](#page-1782-0) (Page [1783](#page-1782-0)) [TimerP modes](#page-1783-0) (Page [1784](#page-1783-0)) [TimerP functions](#page-1783-0) (Page [1784](#page-1783-0)) TimerP messaging (Page 1788) TimerP I/Os (Page 1788) [TimerP block diagram](#page-1789-0) (Page [1790](#page-1789-0))

# 11.1.5 TimerP messaging

#### Messaging

This block does not offer messaging.

#### See also

```
Description of TimerP (Page 1783)
TimerP modes (Page 1784)
TimerP functions (Page 1784)
TimerP error handling (Page 1787)
TimerP I/Os (Page 1788)
TimerP block diagram (Page 1790)
```
# 11.1.6 TimerP I/Os

### I/Os of TimerP

#### Input parameters

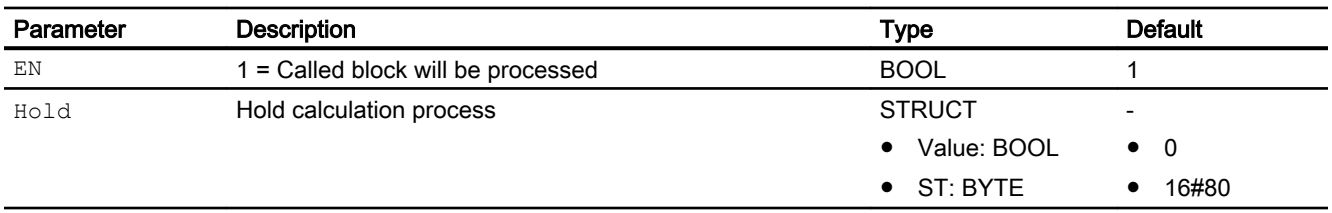

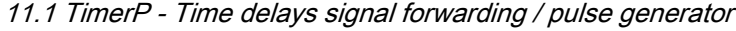

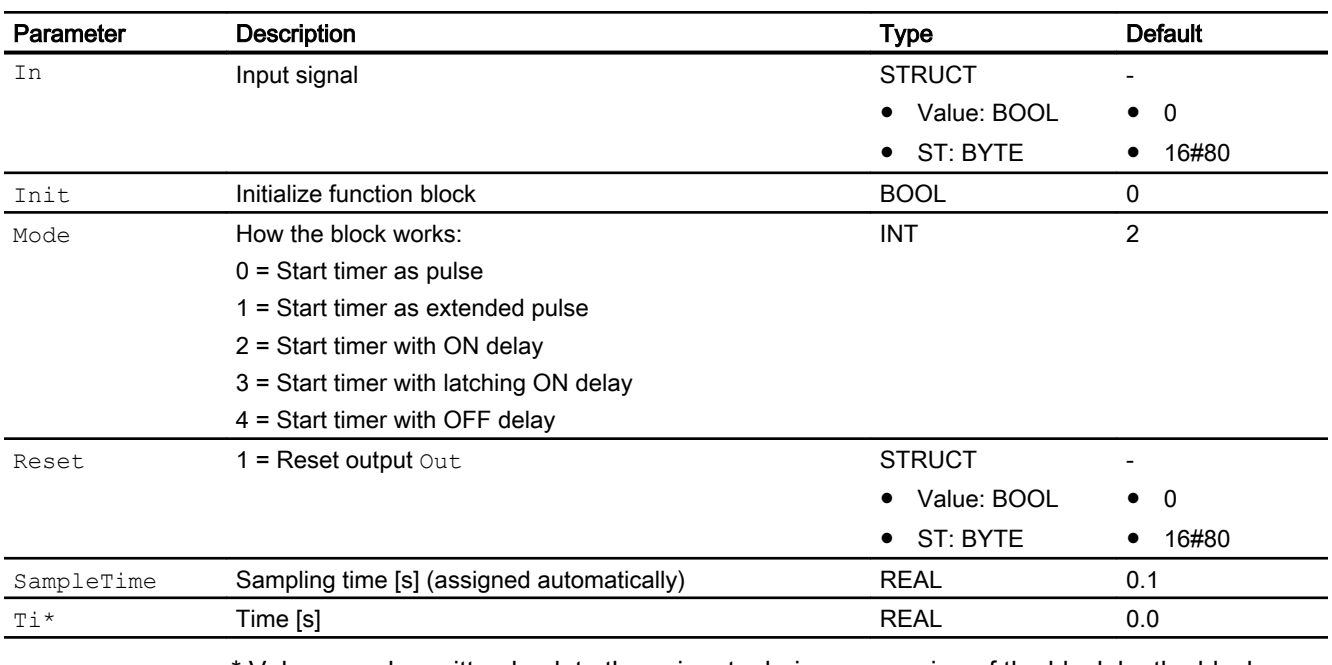

\* Values can be written back to these inputs during processing of the block by the block algorithm.

# Output parameters

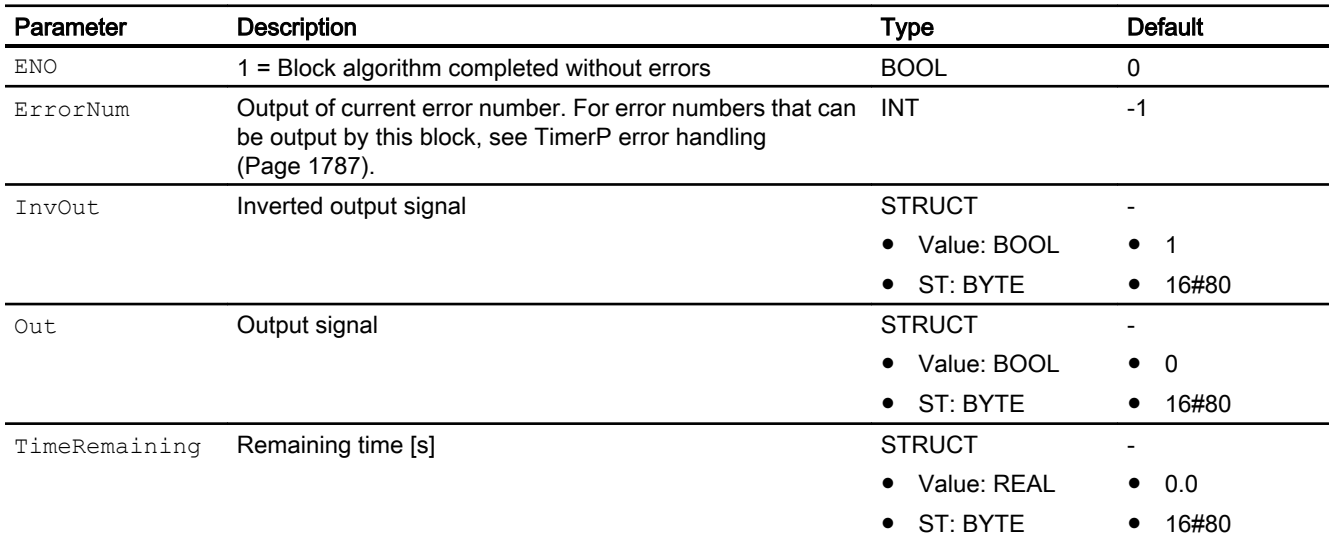

#### See also

[Description of TimerP](#page-1782-0) (Page [1783](#page-1782-0)) [TimerP modes](#page-1783-0) (Page [1784](#page-1783-0)) [TimerP functions](#page-1783-0) (Page [1784](#page-1783-0))

<span id="page-1789-0"></span>11.1 TimerP - Time delays signal forwarding / pulse generator

[TimerP messaging](#page-1787-0) (Page [1788](#page-1787-0)) TimerP block diagram (Page 1790)

# 11.1.7 TimerP block diagram

# TimerP block diagram

A block diagram is not provided for this block.

#### See also

[Description of TimerP](#page-1782-0) (Page [1783](#page-1782-0)) [TimerP modes](#page-1783-0) (Page [1784](#page-1783-0)) [TimerP functions](#page-1783-0) (Page [1784](#page-1783-0)) [TimerP error handling](#page-1786-0) (Page [1787\)](#page-1786-0) [TimerP messaging](#page-1787-0) (Page [1788](#page-1787-0)) [TimerP I/Os](#page-1787-0) (Page [1788](#page-1787-0))

# <span id="page-1790-0"></span>11.2.1 Description of TimeTrig

Object name (type + number) and family

Type + number: FB 1802 Family: Time

#### Area of application of TimeTrig

The block is used for the following applications:

- Daily, weekly or monthly generation of a pulse (trigger) using a definable time in hours (0 to 23h) and day of the week (Sun to Sat) or one day (1 to 31) per month.
- Delayed generation a pulse (trigger) based on the current CPU time and a delay time in seconds (0 to 20 days).

#### How it works

When a trigger is enabled, the next trigger time point and the duration until the next trigger time point is determined based on the CPU time. A periodic trigger and additionally a single trigger can be generated:

- 1. Generate periodic trigger (PerTrigOn. Value =  $1$ )
- 2. Generate single trigger ( $(Sg1TrigOn.Vallow = 1)$

The single trigger can be delayed by a specified period of time. The maximum delay is 20 days.

The period of time until the next trigger time point is displayed in days, hours, and minutes.

For calculations with the time formats DT and TIME, the block calls the following functions:

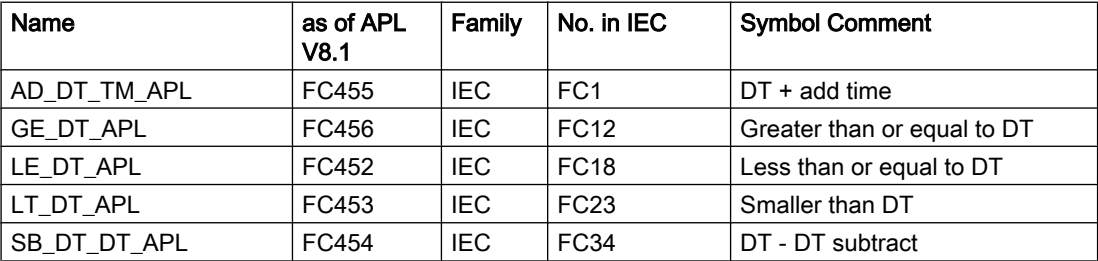

They come from the standard library "IEC function blocks" and are now also applied in the APL.

F1 will open the help from the original IEC function block.

#### **Configuration**

Use the CFC editor to install the block in a cyclic interrupt  $OB$  ( $OB30$  to  $OB38$ ). The block is first installed automatically in the startup OB (OB100).

#### Startup characteristics

Define the startup characteristics for this block via Feature bit 0:

● Bit 0: [Set startup characteristics](#page-137-0) (Page [138](#page-137-0))

# Status word allocation for **Status** parameter

Refer to the following section for a description of the individual parameters: [TimeTrig I/Os](#page-1797-0)  (Page [1798](#page-1797-0)).

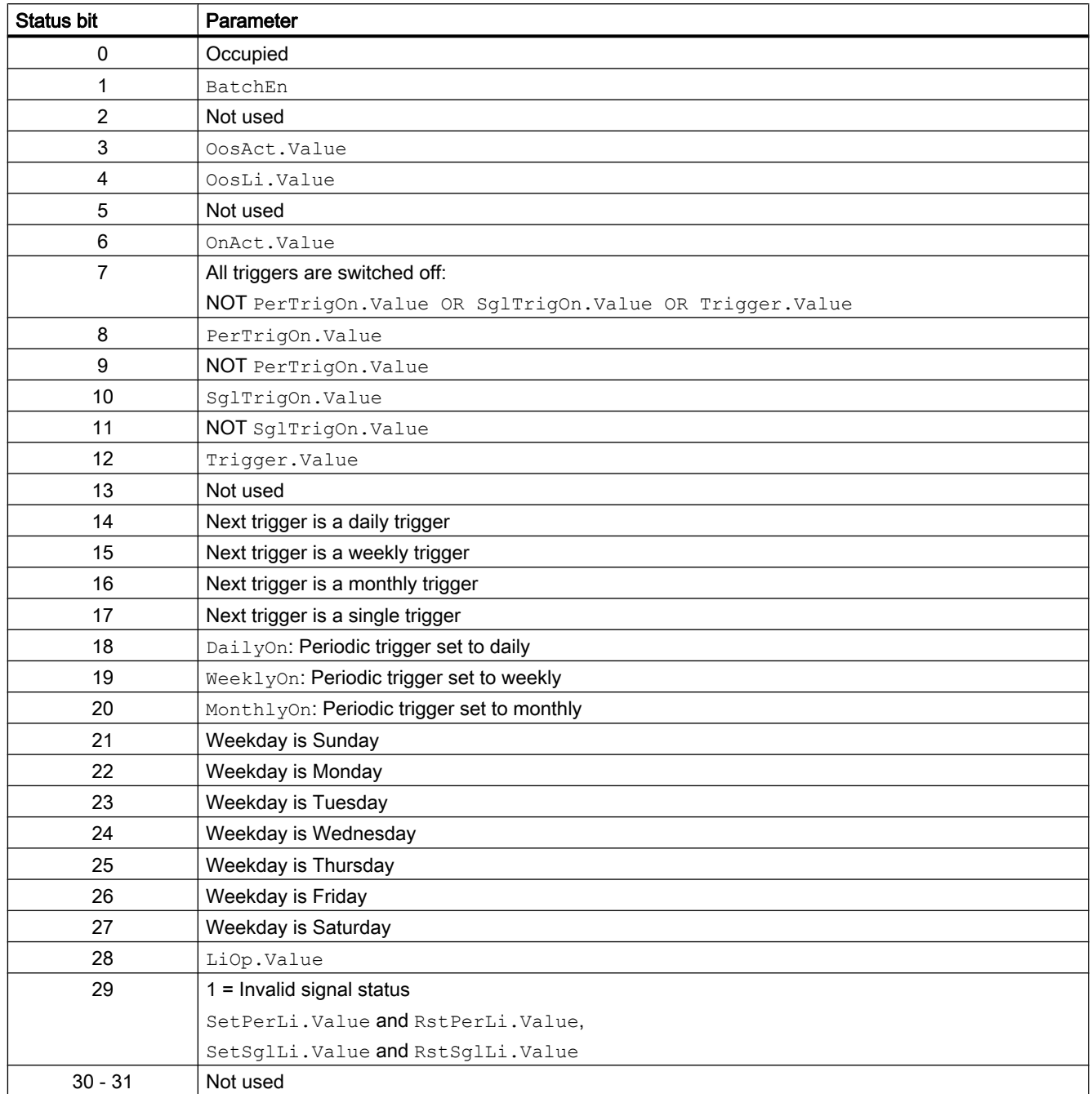

#### <span id="page-1792-0"></span>See also

TimeTrig modes (Page 1793) TimeTrig functions (Page 1793) [TimeTrig error handling](#page-1796-0) (Page [1797](#page-1796-0)) [TimeTrig messaging](#page-1797-0) (Page [1798\)](#page-1797-0) [TimeTrig block diagram](#page-1801-0) (Page [1802\)](#page-1801-0)

# 11.2.2 TimeTrig modes

#### TimerTrig operating modes

The block can be operated using the following modes:

- ● [On](#page-70-0) (Page [71\)](#page-70-0)
- ● [Out of service](#page-70-0) (Page [71\)](#page-70-0)

#### "On"

General information on the "On" mode is available in the section [On](#page-70-0) (Page [71\)](#page-70-0).

#### "Out of service"

You can find general information about the "Out of service" mode in the section [Out of](#page-70-0)  [service](#page-70-0) (Page [71\)](#page-70-0).

#### See also

[Description of TimeTrig](#page-1790-0) (Page [1791\)](#page-1790-0) TimeTrig functions (Page 1793) [TimeTrig error handling](#page-1796-0) (Page [1797](#page-1796-0)) [TimeTrig messaging](#page-1797-0) (Page [1798\)](#page-1797-0) [TimeTrig I/Os](#page-1797-0) (Page [1798\)](#page-1797-0) [TimeTrig block diagram](#page-1801-0) (Page [1802\)](#page-1801-0)

# 11.2.3 TimeTrig functions

# Functions of TimeTrig

The functions for this block are listed below.

#### Periodic output of a trigger

Use the  $LiOp$  input parameter to define whether the periodic trigger can be enabled (0 - 1, SetPerOp or SetPerLi parameter) or disabled (1 - 0, RstPerOp or RstPerLi parameter) via the faceplate or an interconnection.

 $Lip = 0$ : Enable/disable via faceplate (SetPerOp or RstPerOp)

 $Lip = 1$ : Enable/disable via interconnection (Set PerLi or RstPerLi)

You can select the faceplate from three periodic trigger settings:

- $\bullet$  Periodic daily output DailyOn =1 You set the time in hours with the HourOfDay parameter.
- $\bullet$  Periodic weekly output WeeklyOn =1 You set the day of the week and time of day with the HourOfDay and DayOfWeek parameters.
- $\bullet$  Periodic monthly output MonthlyOn =1 You set the day of the month and time of day with the HourOfDay and DayOfMonth parameters. If the day of a month is greater than the last day, the last day is used.

#### Delayed output of a single trigger

Use the  $L \text{loop}$  input parameter to define whether the single trigger can be set (0 - 1, SetPerOp or SetPerLi parameter) or reset (1 - 0, RstPerOp or RstPerLi parameter) via the faceplate or an interconnection.

LiOp = 0: Set/reset via faceplate (SetPerOp or RstPerOp)

LiOp = 1: Set/reset via interconnection (SetPerLi or RstPerLi)

The output is delayed by the delay time  $Delta$   $\text{Value}$  starting from the current CPU time. The currently effective delay time is displayed at the  $\text{DlyTmEff}$  output.

#### Calculation of the next trigger time point

The next trigger time point is displayed at the NxTrgDT, NxTrgYear, NxTrgMon, NxTrgDay, NxTrgHour, NxTrgMin and NxTrgSec outputs . The next trigger time point is calculated from an enabled periodic trigger and an activated single trigger.

If no trigger is activated, the the minimum DT#1990-01-01-0:0:0.0 is output at the  $NxTrqDT$ output.

#### Calculating the time period until the next trigger time point

The period of time until the next trigger time point based on the current CPU time is output at the DiffTmDay, DiffTmHour, DiffTmMin and DiffTmSec outputs.

If no trigger is activated, 0 is set at the outputs.

#### Reading back the trigger states and the single trigger time point for a complete download

The PerTrigOn, SglTrigOn trigger states and the single trigger time point are written back to inputs:

- InPerTrigOn := PerTrigOn
- InSglTrigOn := SglTrigOn
- InSglTrigDT := SglTrigDT

If you want to use the reset for a complete download, you must read back the marked parameters in addition to the operated and monitored parameters before a complete download.

The values are written back to the outputs at startup and when feature bit  $0 = 1$ .

Also, in section [Set startup characteristics](#page-137-0) (Page [138](#page-137-0)), see under "Set startup characteristics for the TimeTrig block".

#### Configurable reactions using the **Feature** parameter

You can find an overview of all reactions provided by the Feature parameter in the [Configurable functions using the Feature I/O](#page-130-0) (Page [131\)](#page-130-0) . The following functionality is available for this block at the relevant bits:

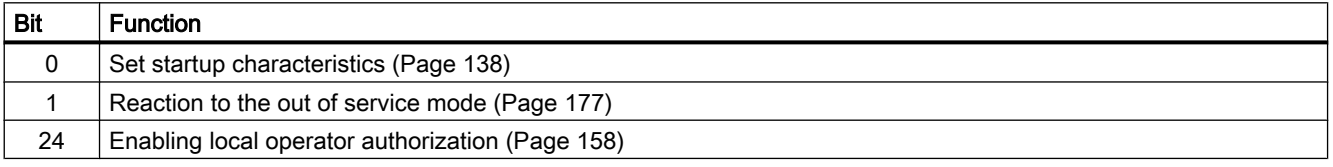

#### Operator permissions

This block provides the standard function [Operator control permissions](#page-253-0) (Page [254\)](#page-253-0).

The block has the following permissions for the OS Perm parameter:

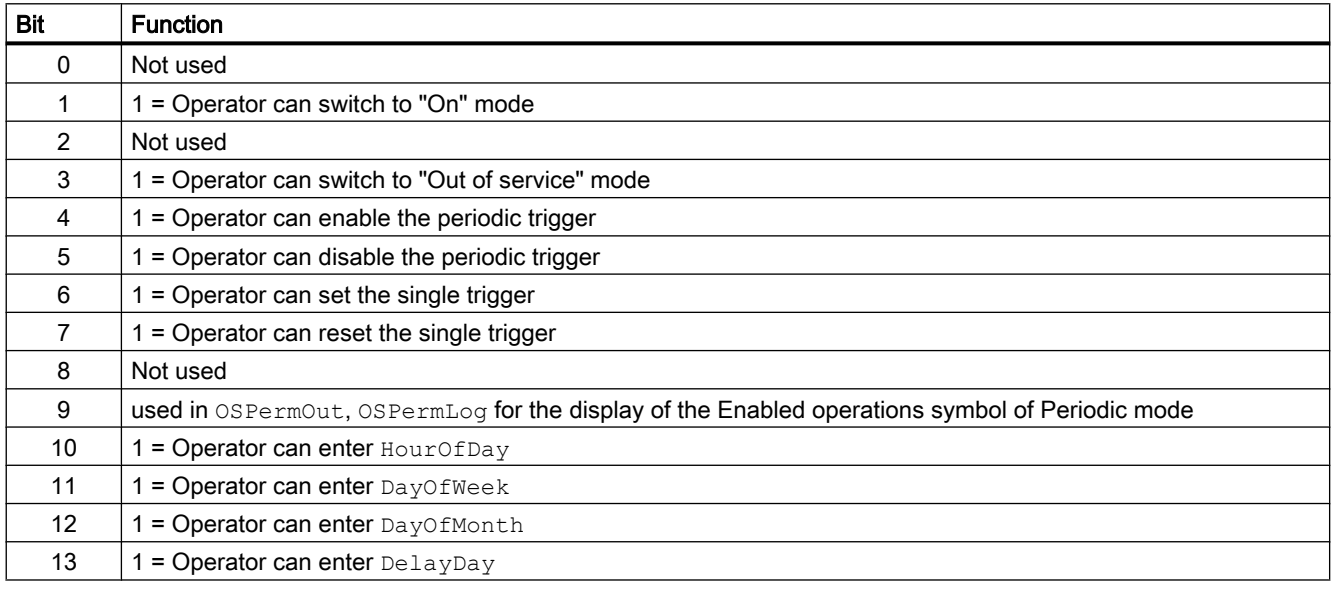

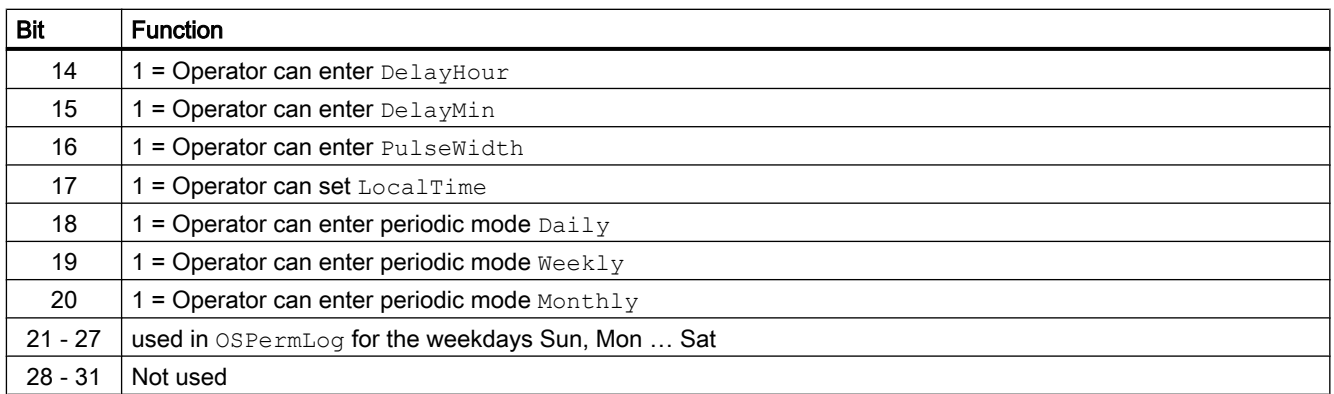

#### Recognizing daylight saving time

The block reads the identifier for daylight saving time from the CPU and writes it to the SummerTime output. The update occurs only when

- The HourOfDay, DayOfWeek, DayOfMonth, DelayTime, DailyOn, WeeklyOn, MonthlyOn, or LocalTime parameters are changed
- A PerTrigOn or SglTrigOn trigger is enabled
- At startup or leaving Out of Service

If an error occurs when reading the daylight saving time, the status  $SummerTime \cdot ST :=$ 16#00 is set and the display is not updated. The status is not used in the calculation of ST\_Worst.

#### Local time

In every cycle, the block reads the CPU time. With  $\text{LocalTime} = 1$  the block calculates a local time. To this a correction value will be read from CPU and build a difference time, which is added to the CPU time. This correction takes into account the time zone and the time difference in summer time (daylight savings time) and winter time (standard time).

The update of the correction value occurs only when:

- The HourOfDay, DayOfWeek, DayOfMonth, DelayTime, DailyOn, WeeklyOn, MonthlyOn, or LocalTime parameters are changed.
- A PerTrigOn or SglTrigOn trigger is enabled.
- At startup or leaving "Out of Service" mode.

If an error occurs while reading the correction value, the status SummerTime. ST is set to 16#00 and the block does not changes the CPU time.

#### Forming the signal status for blocks

This block provides the standard function [Forming and outputting the signal status for](#page-108-0)  [technologic blocks](#page-108-0) (Page [109](#page-108-0)).

<span id="page-1796-0"></span>The worst signal status ST\_Worst for the block is formed from the following parameter:

- SetSglLi.ST
- RstSglLi.ST
- SetPerLi.ST
- RstPerLi.ST

The worst signal status ST\_Worst is written to the following outputs:

- SglTrigOn.ST
- PerTrigOn.ST
- Trigger.ST

If an error occurs when reading the daylight saving time, the status SummerTime.ST := 16#00 is set and the display is not updated. The status is not used in the calculation of ST\_Worst.

#### Opening additional faceplates

This block provides the standard function [Opening additional faceplates](#page-207-0) (Page [208\)](#page-207-0).

#### See also

[Description of TimeTrig](#page-1790-0) (Page [1791\)](#page-1790-0) [TimeTrig modes](#page-1792-0) (Page [1793](#page-1792-0)) TimeTrig error handling (Page 1797) [TimeTrig messaging](#page-1797-0) (Page [1798\)](#page-1797-0) [TimeTrig I/Os](#page-1797-0) (Page [1798\)](#page-1797-0) [TimeTrig block diagram](#page-1801-0) (Page [1802\)](#page-1801-0)

# 11.2.4 TimeTrig error handling

#### Error handling for TimeTrig

Refer to the section [Error handling](#page-118-0) (Page [119\)](#page-118-0) in the basic instructions for the error handling of all blocks.

#### <span id="page-1797-0"></span>**Timers**

11.2 TimeTrig - Calculations with the date formats DT and TIME

#### Overview of error numbers

The ErrorNum I/O can be used to output the following error numbers:

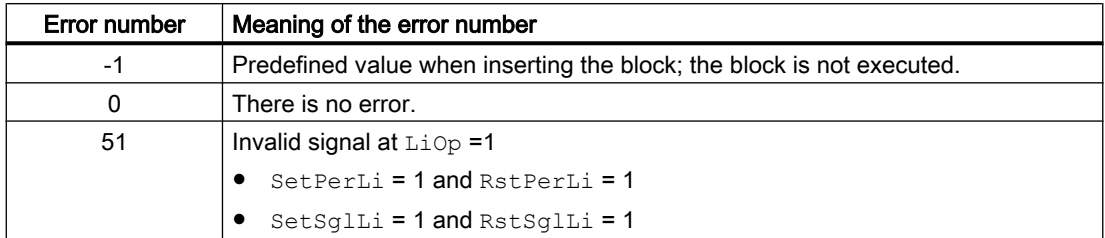

#### See also

[Description of TimeTrig](#page-1790-0) (Page [1791](#page-1790-0)) [TimeTrig modes](#page-1792-0) (Page [1793](#page-1792-0)) [TimeTrig functions](#page-1792-0) (Page [1793](#page-1792-0)) TimeTrig I/Os (Page 1798) [TimeTrig block diagram](#page-1801-0) (Page [1802\)](#page-1801-0)

### 11.2.5 TimeTrig messaging

#### Messaging

This block does not offer messaging.

#### See also

[TimeTrig modes](#page-1792-0) (Page [1793](#page-1792-0)) [TimeTrig functions](#page-1792-0) (Page [1793](#page-1792-0)) [TimeTrig error handling](#page-1796-0) (Page [1797\)](#page-1796-0) TimeTrig I/Os (Page 1798) [TimeTrig block diagram](#page-1801-0) (Page [1802\)](#page-1801-0) [Description of TimeTrig](#page-1790-0) (Page [1791](#page-1790-0))

# 11.2.6 TimeTrig I/Os

I/Os of TimeTrig

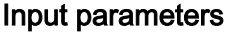

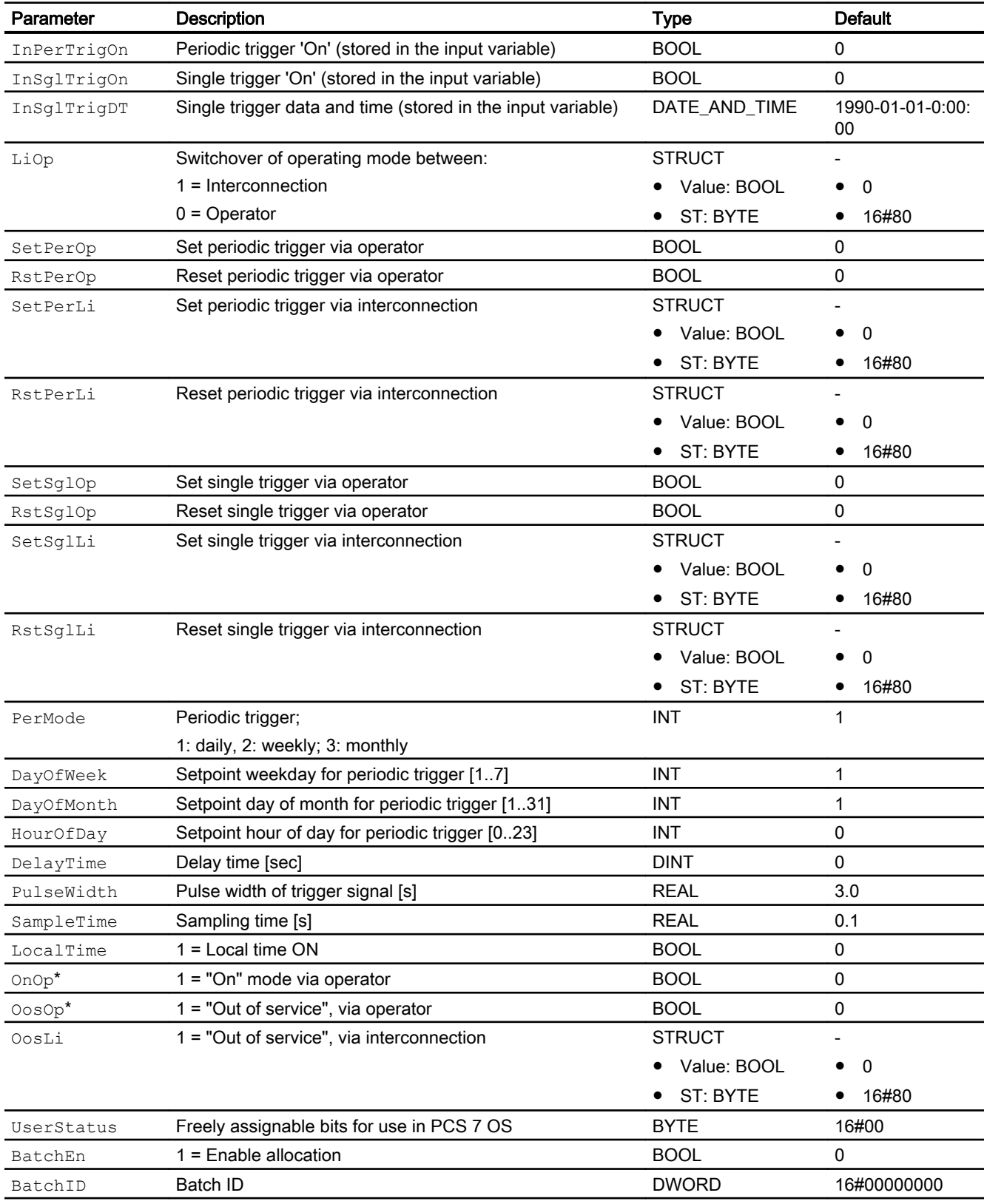

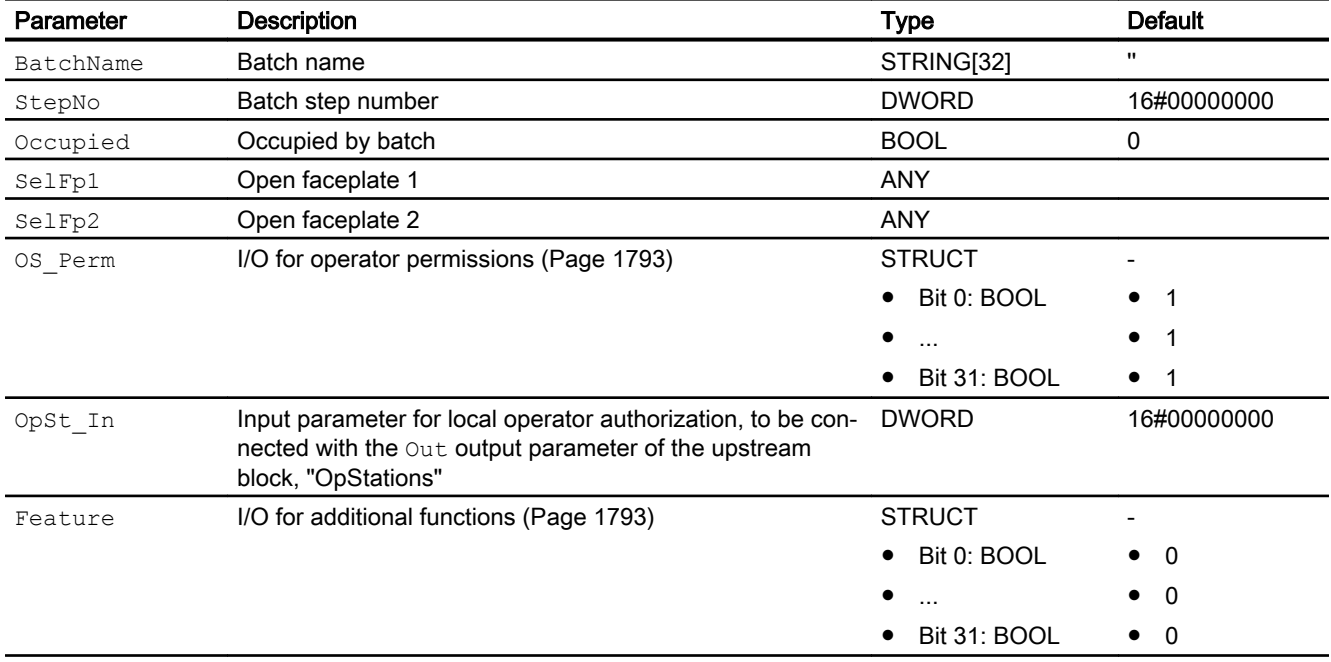

\* Values can be written back to these inputs during processing of the block by the block algorithm.

# Output parameters

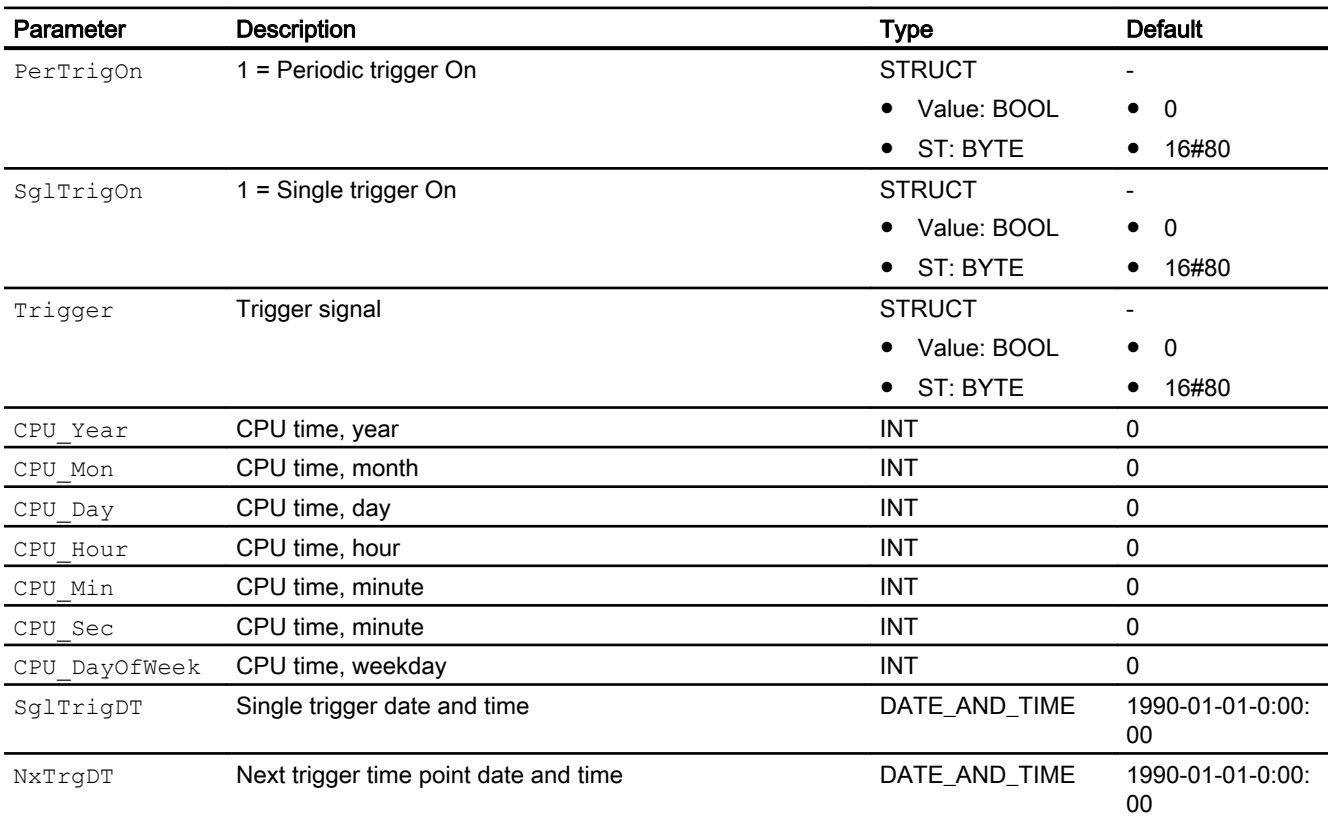
# 11.2 TimeTrig - Calculations with the date formats DT and TIME

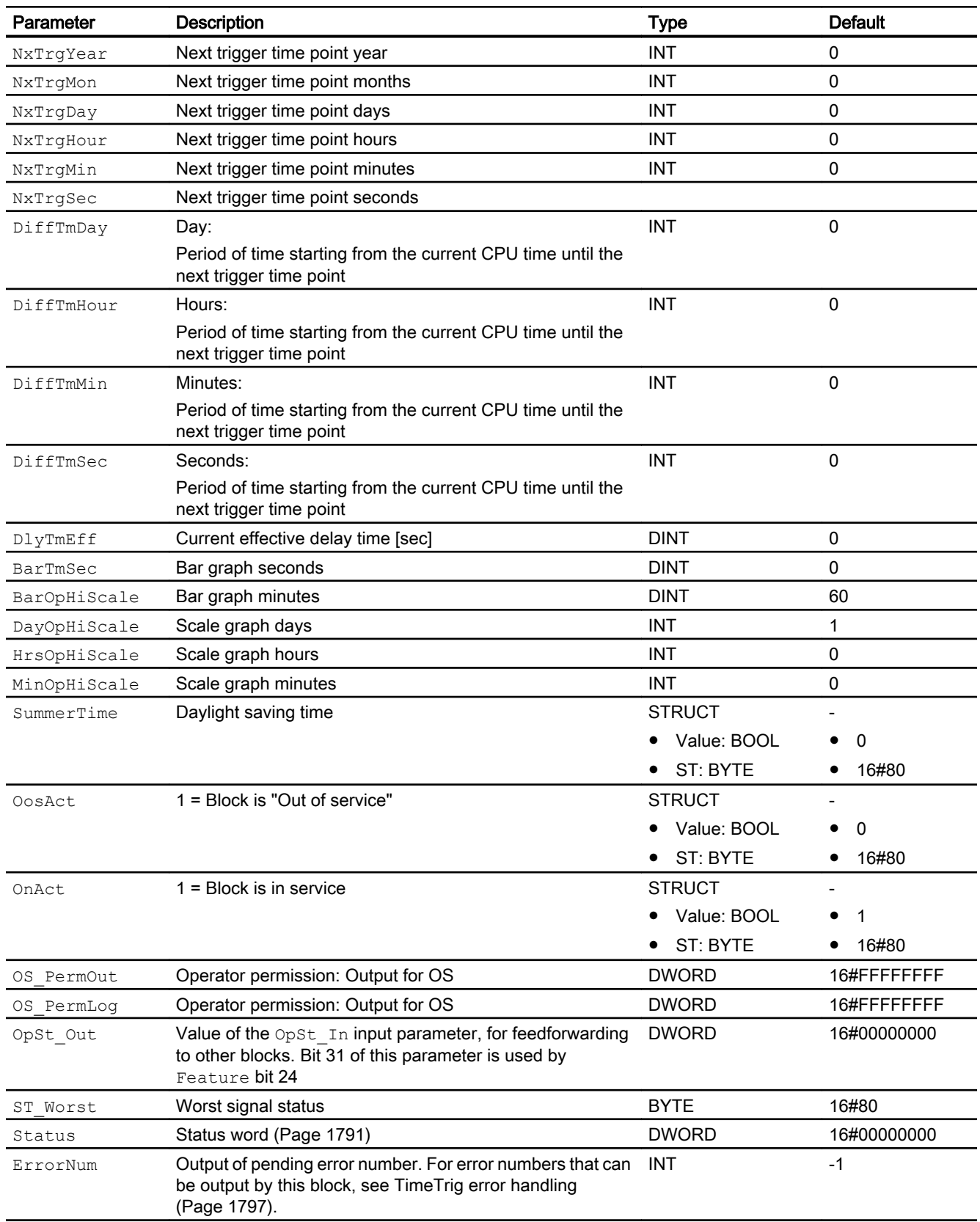

## **Timers**

11.2 TimeTrig - Calculations with the date formats DT and TIME

## See also

[TimeTrig modes](#page-1792-0) (Page [1793](#page-1792-0)) [TimeTrig messaging](#page-1797-0) (Page [1798\)](#page-1797-0) TimeTrig block diagram (Page 1802)

# 11.2.7 TimeTrig block diagram

# Block diagram of TimeTrig

A block diagram is not provided for this block.

# See also

[TimeTrig modes](#page-1792-0) (Page [1793](#page-1792-0)) [TimeTrig functions](#page-1792-0) (Page [1793](#page-1792-0)) [TimeTrig error handling](#page-1796-0) (Page [1797\)](#page-1796-0) [TimeTrig messaging](#page-1797-0) (Page [1798\)](#page-1797-0) [TimeTrig I/Os](#page-1797-0) (Page [1798\)](#page-1797-0)

# 11.2.8 Operator control and monitoring

# 11.2.8.1 TimeTrig views

# Views of the TimeTrig block

The block TimeTrig provides the following views:

- ● [TimeTrig standard view](#page-1802-0) (Page [1803](#page-1802-0))
- ● [TimeTrig parameter view](#page-1804-0) (Page [1805\)](#page-1804-0)
- ● [TimeTrig preview](#page-1806-0) (Page [1807\)](#page-1806-0)
- • [Memo view](#page-303-0) (Page [304](#page-303-0))
- ● [Block icon for TimeTrig](#page-1807-0) (Page [1808](#page-1807-0))

Refer to the sections [Structure of the faceplate](#page-247-0) (Page [248\)](#page-247-0) and [Block icon structure](#page-229-0)  (Page [230\)](#page-229-0) for general information on the faceplate and block icon.

11.2 TimeTrig - Calculations with the date formats DT and TIME

# <span id="page-1802-0"></span>11.2.8.2 TimeTrig standard view

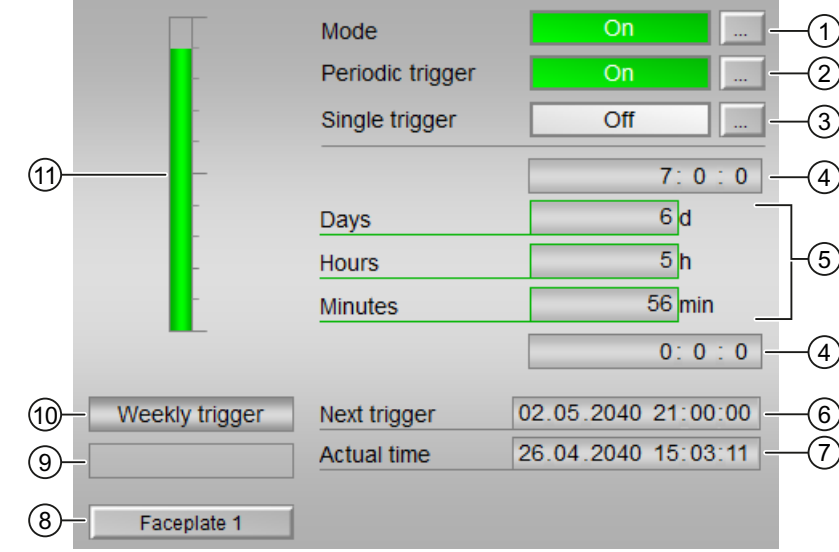

# Standard view of TimeTrig

## (1) Displaying and switching the operating mode

This area provides information on the currently valid operating mode. The following operating modes can be shown here:

- ● [On](#page-70-0) (Page [71\)](#page-70-0)
- ● [Out of service](#page-70-0) (Page [71\)](#page-70-0)

Refer to the [Switching operating states and operating modes](#page-256-0) (Page [257](#page-256-0)) section for information on changing the state.

# (2) Enabling and disabling the period trigger

This area shows the default operating mode of the trigger. The following operating modes can be displayed and set here:

- "On"
- "Off"

Refer to the [Switching operating states and operating modes](#page-256-0) (Page [257](#page-256-0)) section for information on changing the state.

11.2 TimeTrig - Calculations with the date formats DT and TIME

# (3) Enabling and disabling the single trigger

This area shows the default operating mode of the trigger. The following operating modes can be displayed and set here:

- "On"
- "Off"

Refer to the [Switching operating states and operating modes](#page-256-0) (Page [257](#page-256-0)) section for information on changing the state.

## (4) High and low scale range for the count value

This value provides information on the display range for the bar graph (above) of the count value. The scale range is defined in the engineering system.

## (5) Display of the count value

The following counts are shown here: The amount of time until the next trigger is shown here.

- "Days"
- "Hours"
- "Minutes"

## (6) Display of the time point of the next trigger

This area shows the time of the next trigger.

# (7) Displaying of the actual time of day

This area shows the actual time of day.

## (8) Navigation button for switching to the standard view of any faceplate

Use this navigation button to open the standard view of a block configured in the engineering system (ES). The visibility of this navigation button depends on the configuration in the engineering system (ES).

You can find additional information on this in the section [Opening additional faceplates](#page-207-0) (Page [208\)](#page-207-0) .

## (9) Display area for block states

This area provides additional information on the operating state of the block:

● "Invalid signal"

# <span id="page-1804-0"></span>(10) Displaying of the actual trigger operating mode

- "Daily trigger"
- "Weekly trigger"
- "Monthly trigger"
- "Single trigger"

# (11) Graphic display of the current count value

This area shows you the current count in form of a bar graph. The visible area in the bar graph depends on the configuration in the engineering system (ES).

# See also

[Release for maintenance](#page-63-0) (Page [64](#page-63-0)) [Simulating signals](#page-57-0) (Page [58\)](#page-57-0) [Error handling](#page-118-0) (Page [119](#page-118-0))

# 11.2.8.3 TimeTrig parameter view

## Parameter view of TimeTrig

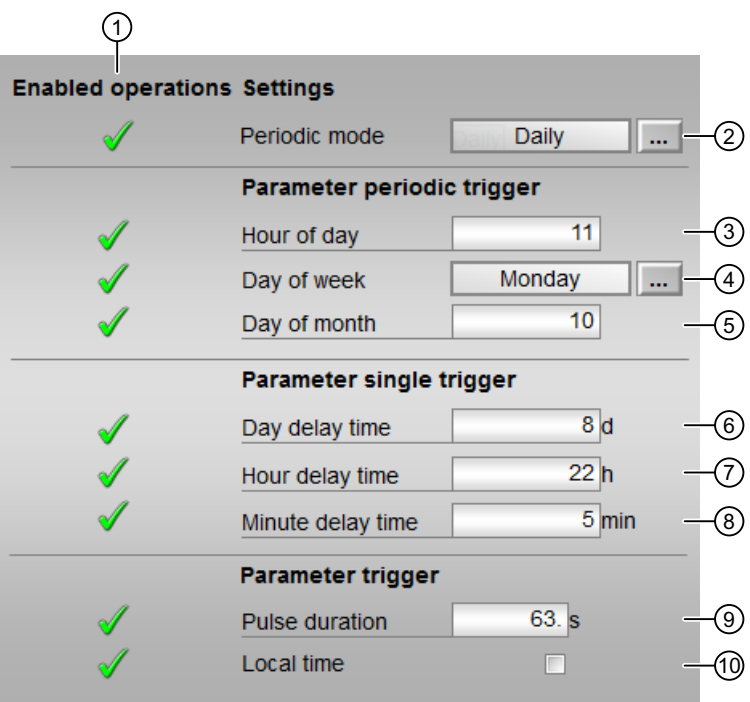

#### 11.2 TimeTrig - Calculations with the date formats DT and TIME

# (1) Enabled operation

This area shows all operations for which special operator permissions are assigned. They depend on the configuration in the engineering system (ES) that applies to this block.

Icons for enabled operation:

- Green check mark: the OS operator can control this parameter
- **Gray check mark:** the OS operator cannot control this parameter at this time due to the process
- Red cross: the OS operator cannot control this parameter due to the configured AS operator permissions (OS Perm or OS1Perm).

## (2) Periodic operating mode

You can change the operating mode of the periodic trigger:

- "Daily": The trigger is activated once a day.
- "Weekly": The trigger is activated once a week.
- "Monthly": The trigger is activated once a month.

## (3), (4) and (5) parameters for the periodic trigger

Enter the relevant parameters for the periodic mode:

- "Time": relevant for daily, weekly and monthly trigger
- "Weekday": relevant for weekly and monthly trigger
- "Day of the month": Relevant for monthly trigger. If the day of a month is greater than the last day, the last day is used.

# (6), (7) and (8) parameters for single triggers

Enter the parameters for the single trigger:

- "Delay time day"
- "Delay time hour"
- "Delay time minute"

## (9) and (10) parameters for the trigger

- "Pulse duration": Enter the duration of the trigger signal.
- $\bullet$  "Local time": Activate local time by selecting the check box ( $\boxtimes$ ).

#### **Timers**

11.2 TimeTrig - Calculations with the date formats DT and TIME

## <span id="page-1806-0"></span>See also

[Changing values](#page-258-0) (Page [259](#page-258-0)) [Switching operating states and operating modes](#page-256-0) (Page [257](#page-256-0)) [Simulating signals](#page-57-0) (Page [58\)](#page-57-0)

## 11.2.8.4 TimeTrig preview

## Preview of TimeTrig

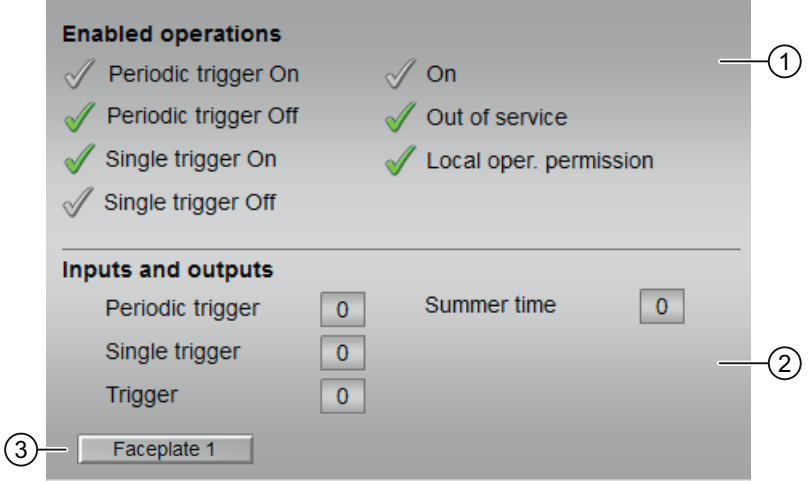

## (1) Enable operations

This area shows all operations for which special operator permissions are assigned. They depend on the configuration in the engineering system (ES) that applies to this block.

Icons for enabled operation:

- Green check mark: the OS operator can control this parameter
- Gray check mark: the OS operator cannot control this parameter at this time due to the process
- Red cross: the OS operator cannot control this parameter due to the configured AS operator permissions (OS\_Perm or OS1Perm)

The following enabled operations are shown here:

- "Periodic trigger on": You can enable the periodic trigger.
- "Periodic trigger off": You can disable the periodic trigger.
- "Single trigger on": You can enable the single trigger.
- "Single trigger off": You can disable the single trigger.
- "On": You can operate the trigger.

<span id="page-1807-0"></span>11.2 TimeTrig - Calculations with the date formats DT and TIME

- "Out of service": You can switch to "Out of service" operating mode.
- "Local operator permission": Use the  $\leftarrow$  button to switch to the standard view of the "OpStations" block. You can find additional information on this in the section [Operator control permissions](#page-253-0) (Page [254\)](#page-253-0).

# (2) Display of current operating signals

This area shows the most important parameters for this block with the current selection.

- "Periodic trigger":
	- 0 = Periodic trigger is enabled
	- $-1$  = Periodic trigger is disabled
- "Single trigger":
	- $-$  0 = Single trigger is disabled
	- 1 = Single trigger is enabled
- "Trigger":
	- $-$  0 = Output trigger signal is disabled
	- $-1$  = Output trigger signal is enabled
- "Daylight saving time":
	- 0 = Daylight saving time is disabled
	- 1 = Daylight saving time is enabled

# (3) Navigation button for switching to the standard view of any faceplate

Use this navigation button to open the standard view of a block configured in the engineering system. The visibility of this navigation button depends on the configuration in the engineering system (ES).

You can find additional information on this in the section [Opening additional faceplates](#page-207-0) (Page [208\)](#page-207-0).

# 11.2.8.5 Block icon for TimeTrig

## Block icons for TimeTrig

A variety of block icons are available with the following functions:

- Process tag type
- Operating modes
- Signal status, release for maintenance
- Memo display
- "Time until the next trigger" display is running

11.2 TimeTrig - Calculations with the date formats DT and TIME

The block icons from template @TemplateAPLV8.PDL:

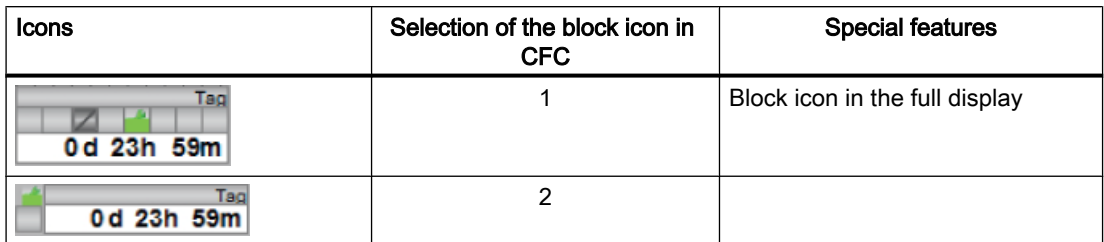

Additional information on the block icon and the control options in the block icon is available in the following sections:

- ● [Configuring the block icons](#page-236-0) (Page [237\)](#page-236-0)
- ● [Block icon structure](#page-229-0) (Page [230](#page-229-0))
- ● [Operation via the block icon](#page-238-0) (Page [239](#page-238-0)).

## Timers

11.2 TimeTrig - Calculations with the date formats DT and TIME

# Mathematical blocks 12

# 12.1 AbsR - Absolute value of a real value

# 12.1.1 Description of AbsR

## Object name (type + number) and family

Type + number: FC 395 Family: Math

## Area of application for AbsR

The block is used for getting the absolute value of a real value.

## How it works

The AbsR block provides the absolute value of a real value. The following equation is used for the calculation:

 $Out = |In|$ 

Where:

 $In = Input value$ 

Out = Absolute value

## **Configuration**

Use the CFC editor to install the block in a cyclic interrupt OB (OB30 to OB38).

#### Startup characteristics

The block does not have any startup characteristics.

#### Status word allocation for **Status** parameter

This block does not have the Status parameter.

12.1 AbsR - Absolute value of a real value

# 12.1.2 AbsR modes

## AbsR operating modes

This block does not have any modes.

# 12.1.3 AbsR functions

# Functions of AbsR

The functions for this block are listed below.

## Forming the signal status for blocks

This block provides the standard function [Forming and outputting the signal status for](#page-116-0)  [mathematical blocks](#page-116-0) (Page [117](#page-116-0)).

The worst signal status for the block is formed by the following parameter and output at the Out output parameter:

● In.ST

# 12.1.4 AbsR error handling

# AbsR error handling

The block does not report any errors.

# 12.1.5 AbsR messaging

## Messaging

This block does not offer messaging.

12.1.6 AbsR I/Os

# AbsR I/Os

12.1 AbsR - Absolute value of a real value

# Input parameters

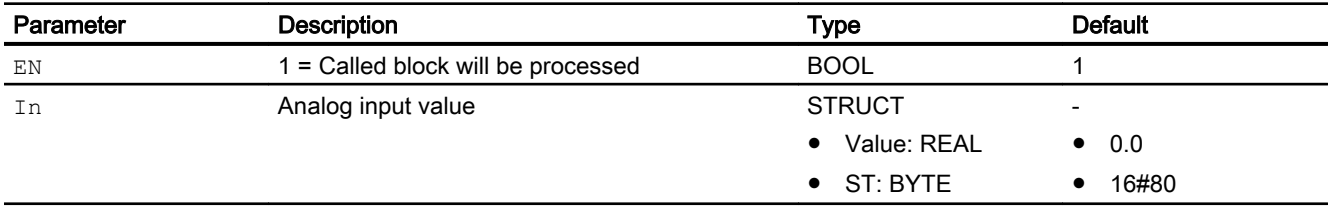

# Output parameters

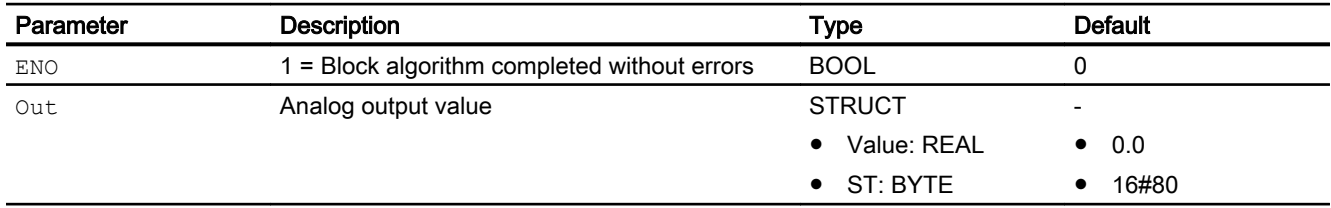

# 12.1.7 AbsR block diagram

# AbsR block diagram

A block diagram is not provided for this block.

# <span id="page-1813-0"></span>12.2 Add04 - Adder with 4 values

# 12.2.1 Description of Add04

#### Object name (type + number) and family

Type + number: FC 351 Family: Math

#### Area of application for Add04

The block is used for the following applications:

- Adding values
- Output of the total value for further processing

# How it works

The Add04 block calculates the sum of up to 4 values:

 $Out = In1 + ... + Inn (n ≤ 4),$ 

Where:

 $Out = sum value$ 

In1 ... In4= values to be added

The sum of all input parameters and the worst input parameter signal status is always output.

The output value is checked to determine if it is within the value range of REAL. If it is outside the value range, the highest or lowest possible REAL value is output.

If the value is NAN, the last valid output value is output and the status of the output value is set to 16#28 (if none of the input statuses is worse).

You can find additional information on forming the signal status under [Forming and outputting](#page-116-0)  [the signal status for mathematical blocks](#page-116-0) (Page [117\)](#page-116-0)

## **Configuration**

Use the CFC editor to install the block in a cyclic interrupt OB (OB30 to OB38).

## Startup characteristics

The block does not have any startup characteristics.

#### Status word allocation for **Status** parameter

This block does not have the Status parameter.

## <span id="page-1814-0"></span>See also

Add04 functions (Page 1815) [Add04 messaging](#page-1815-0) (Page [1816](#page-1815-0)) [Add04 I/Os](#page-1816-0) (Page [1817](#page-1816-0)) [Add04 block diagram](#page-1817-0) (Page [1818](#page-1817-0)) [Add04 error handling](#page-1815-0) (Page [1816\)](#page-1815-0) Add04 modes (Page 1815)

## 12.2.2 Add04 modes

## Add04 operating modes

This block does not have any modes.

#### See also

[Add04 block diagram](#page-1817-0) (Page [1818](#page-1817-0)) [Add04 I/Os](#page-1816-0) (Page [1817](#page-1816-0)) [Add04 messaging](#page-1815-0) (Page [1816](#page-1815-0)) [Add04 error handling](#page-1815-0) (Page [1816\)](#page-1815-0) [Description of Add04](#page-1813-0) (Page [1814](#page-1813-0)) Add04 functions (Page 1815)

# 12.2.3 Add04 functions

# Functions of Add04

The functions for this block are listed below.

#### Forming the signal status for blocks

This block provides the standard function [Forming and outputting the signal status for](#page-116-0)  [mathematical blocks](#page-116-0) (Page [117](#page-116-0)).

The worst signal status for the block is formed by the following parameters and output at the Out output parameter:

- In1.ST
- $\bullet$  In2.ST

- In3.ST
- In4.ST

## <span id="page-1815-0"></span>See also

[Description of Add04](#page-1813-0) (Page [1814\)](#page-1813-0) Add04 messaging (Page 1816) [Add04 I/Os](#page-1816-0) (Page [1817](#page-1816-0)) [Add04 block diagram](#page-1817-0) (Page [1818\)](#page-1817-0) Add04 error handling (Page 1816) [Add04 modes](#page-1814-0) (Page [1815\)](#page-1814-0)

# 12.2.4 Add04 error handling

#### Add04 error handling

The block does not report any errors.

## See also

[Add04 block diagram](#page-1817-0) (Page [1818\)](#page-1817-0) [Add04 I/Os](#page-1816-0) (Page [1817](#page-1816-0)) Add04 messaging (Page 1816) [Description of Add04](#page-1813-0) (Page [1814\)](#page-1813-0) [Add04 modes](#page-1814-0) (Page [1815\)](#page-1814-0) [Add04 functions](#page-1814-0) (Page [1815\)](#page-1814-0)

# 12.2.5 Add04 messaging

#### Messaging

This block does not offer messaging.

## See also

[Description of Add04](#page-1813-0) (Page [1814\)](#page-1813-0) [Add04 functions](#page-1814-0) (Page [1815\)](#page-1814-0) [Add04 I/Os](#page-1816-0) (Page [1817](#page-1816-0))

<span id="page-1816-0"></span>[Add04 block diagram](#page-1817-0) (Page [1818](#page-1817-0)) [Add04 modes](#page-1814-0) (Page [1815\)](#page-1814-0) [Add04 error handling](#page-1815-0) (Page [1816\)](#page-1815-0)

# 12.2.6 Add04 I/Os

# Add04 I/Os

# Input parameters

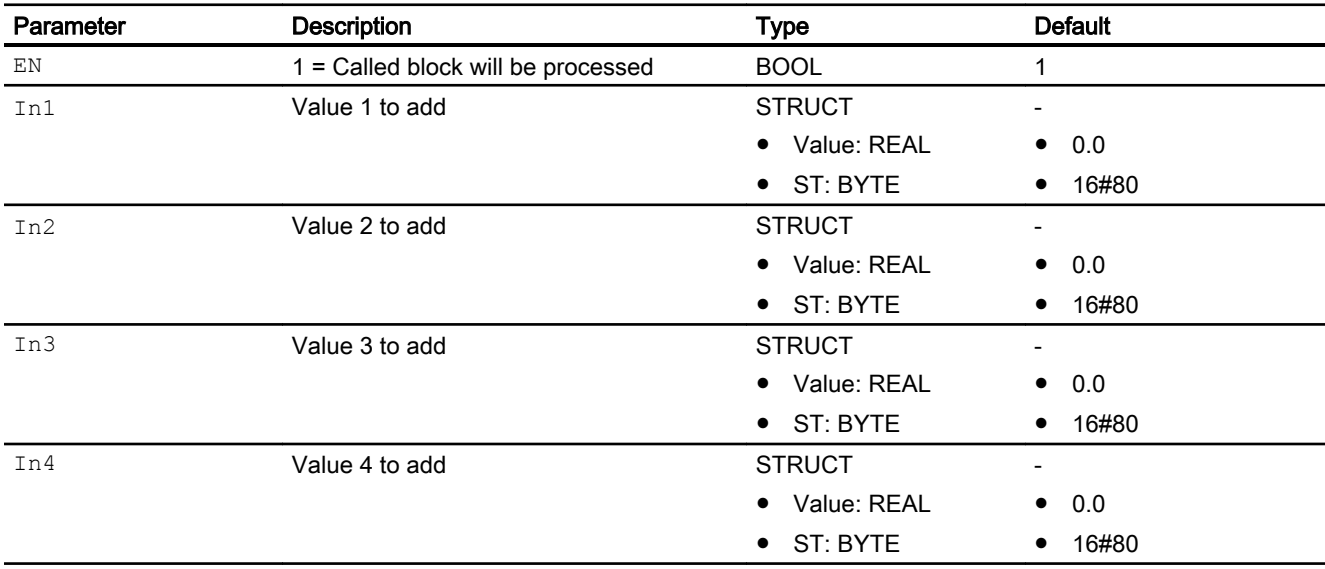

# Output parameters

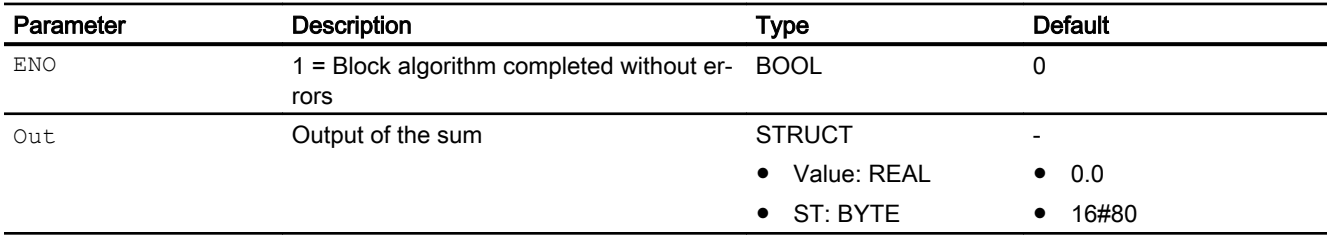

# See also

[Description of Add04](#page-1813-0) (Page [1814](#page-1813-0)) [Add04 functions](#page-1814-0) (Page [1815\)](#page-1814-0) [Add04 messaging](#page-1815-0) (Page [1816](#page-1815-0)) [Add04 block diagram](#page-1817-0) (Page [1818](#page-1817-0))

<span id="page-1817-0"></span>[Add04 modes](#page-1814-0) (Page [1815\)](#page-1814-0) [Add04 error handling](#page-1815-0) (Page [1816](#page-1815-0))

# 12.2.7 Add04 block diagram

# Add04 block diagram

A block diagram is not provided for this block.

## See also

[Description of Add04](#page-1813-0) (Page [1814\)](#page-1813-0) [Add04 modes](#page-1814-0) (Page [1815\)](#page-1814-0) [Add04 functions](#page-1814-0) (Page [1815\)](#page-1814-0) [Add04 error handling](#page-1815-0) (Page [1816](#page-1815-0)) [Add04 messaging](#page-1815-0) (Page [1816](#page-1815-0)) [Add04 I/Os](#page-1816-0) (Page [1817](#page-1816-0))

# <span id="page-1818-0"></span>12.3 Add08 - Adder with 8 values

# 12.3.1 Description of Add08

#### Object name (type + number) and family

Type + number: FC 352 Family: Math

#### Area of application for Add08

The block is used for the following applications:

- Adding values
- Output of the total value for further processing

# How it works

The Add08 block calculates the sum of up to 8 values:

 $Out = In1 + ... + Inn (n ≤ 8),$ 

Where:

 $Out = sum value$ 

In1  $\dots$  In8 = values to be added

The sum of all input parameters and the worst input parameter signal status is always output.

The output value is checked to determine if it is within the value range of REAL. If it is outside the value range, the highest or lowest possible REAL value is output.

If the value is NAN, the last valid output value is output and the status of the output value is set to 16#28 (if none of the input statuses is worse).

You can find additional information on forming the signal status under [Forming and outputting](#page-116-0)  [the signal status for mathematical blocks](#page-116-0) (Page [117\)](#page-116-0)

## **Configuration**

Use the CFC editor to install the block in a cyclic interrupt OB (OB30 to OB38).

## Startup characteristics

The block does not have any startup characteristics.

#### Status word allocation for **Status** parameter

This block does not have the Status parameter.

## <span id="page-1819-0"></span>See also

Add08 functions (Page 1820) [Add08 messaging](#page-1820-0) (Page [1821](#page-1820-0)) [Add08 I/Os](#page-1821-0) (Page [1822](#page-1821-0)) [Add08 block diagram](#page-1822-0) (Page [1823\)](#page-1822-0) [Add08 error handling](#page-1820-0) (Page [1821](#page-1820-0)) Add08 modes (Page 1820)

# 12.3.2 Add08 modes

# Add08 operating modes

This block does not have any modes.

# See also

[Description of Add08](#page-1818-0) (Page [1819\)](#page-1818-0) Add08 functions (Page 1820) [Add08 error handling](#page-1820-0) (Page [1821](#page-1820-0)) [Add08 messaging](#page-1820-0) (Page [1821](#page-1820-0)) [Add08 I/Os](#page-1821-0) (Page [1822](#page-1821-0)) [Add08 block diagram](#page-1822-0) (Page [1823\)](#page-1822-0)

# 12.3.3 Add08 functions

# Functions of Add08

The functions for this block are listed below.

# Forming the signal status for blocks

This block provides the standard function [Forming and outputting the signal status for](#page-116-0)  [mathematical blocks](#page-116-0) (Page [117](#page-116-0)).

The worst signal status for the block is formed by the following parameters and output at the Out output parameter:

- In1.ST
- In2.ST
- In3.ST

- <span id="page-1820-0"></span>● In4.ST
- In5.ST
- In6.ST
- $\bullet$  In7.ST
- In8.ST

# See also

[Description of Add08](#page-1818-0) (Page [1819](#page-1818-0)) Add08 messaging (Page 1821) [Add08 I/Os](#page-1821-0) (Page [1822](#page-1821-0)) [Add08 block diagram](#page-1822-0) (Page [1823](#page-1822-0)) Add08 error handling (Page 1821) [Add08 modes](#page-1819-0) (Page [1820\)](#page-1819-0)

# 12.3.4 Add08 error handling

# Add08 error handling

The block does not report any errors.

# See also

[Add08 block diagram](#page-1822-0) (Page [1823](#page-1822-0)) [Add08 I/Os](#page-1821-0) (Page [1822](#page-1821-0)) Add08 messaging (Page 1821) [Description of Add08](#page-1818-0) (Page [1819](#page-1818-0)) [Add08 functions](#page-1819-0) (Page [1820\)](#page-1819-0) [Add08 modes](#page-1819-0) (Page [1820\)](#page-1819-0)

# 12.3.5 Add08 messaging

## Messaging

This block does not offer messaging.

# <span id="page-1821-0"></span>See also

[Description of Add08](#page-1818-0) (Page [1819\)](#page-1818-0) [Add08 functions](#page-1819-0) (Page [1820\)](#page-1819-0) Add08 I/Os (Page 1822) [Add08 error handling](#page-1820-0) (Page [1821](#page-1820-0)) [Add08 modes](#page-1819-0) (Page [1820\)](#page-1819-0) [Add08 block diagram](#page-1822-0) (Page [1823\)](#page-1822-0)

# 12.3.6 Add08 I/Os

# Add08 I/Os

# Input parameters

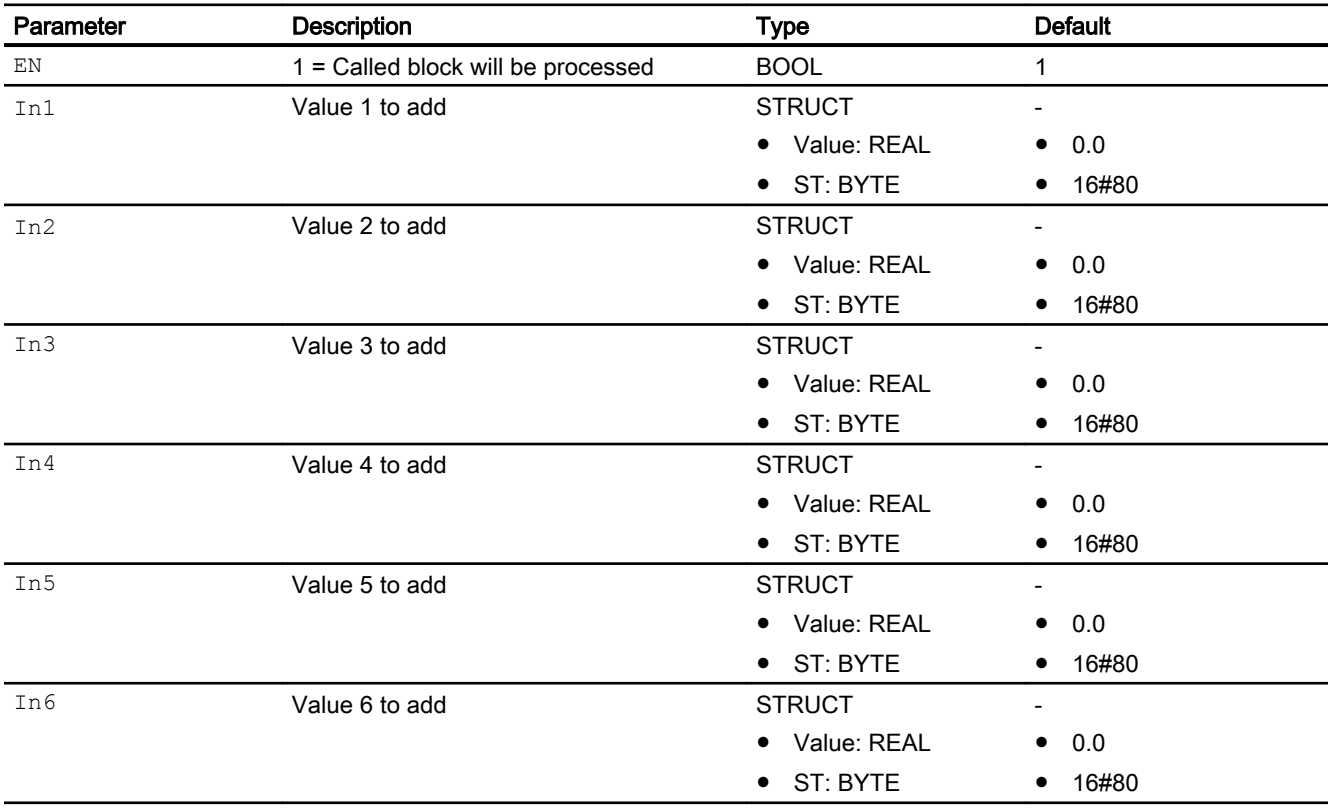

<span id="page-1822-0"></span>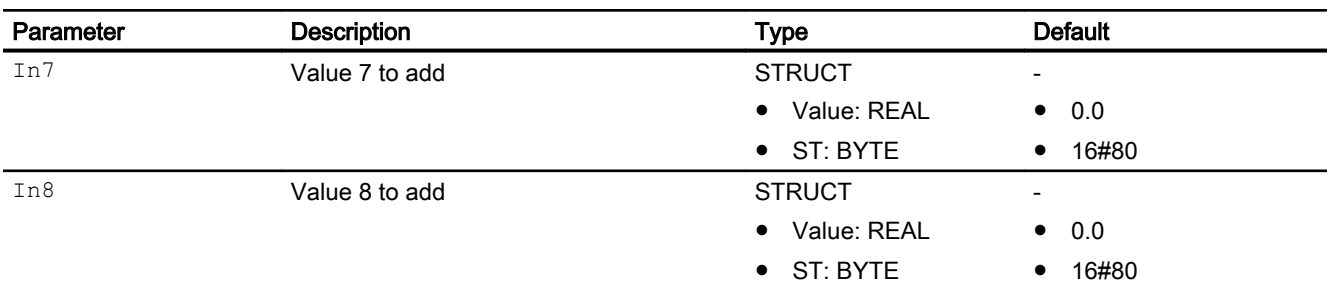

## Output parameters

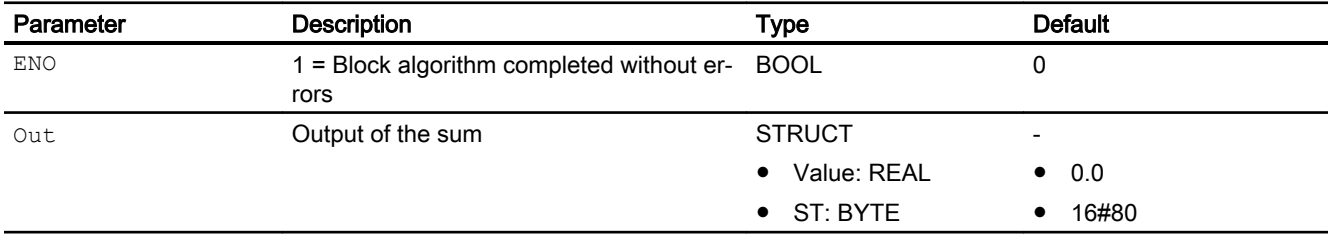

## See also

[Description of Add08](#page-1818-0) (Page [1819](#page-1818-0)) [Add08 functions](#page-1819-0) (Page [1820\)](#page-1819-0) [Add08 messaging](#page-1820-0) (Page [1821](#page-1820-0)) Add08 block diagram (Page 1823) [Add08 error handling](#page-1820-0) (Page [1821\)](#page-1820-0) [Add08 modes](#page-1819-0) (Page [1820\)](#page-1819-0)

# 12.3.7 Add08 block diagram

# Add08 block diagram

A block diagram is not provided for this block.

# See also

[Description of Add08](#page-1818-0) (Page [1819](#page-1818-0)) [Add08 functions](#page-1819-0) (Page [1820\)](#page-1819-0) [Add08 error handling](#page-1820-0) (Page [1821\)](#page-1820-0) [Add08 I/Os](#page-1821-0) (Page [1822](#page-1821-0)) [Add08 modes](#page-1819-0) (Page [1820\)](#page-1819-0) [Add08 messaging](#page-1820-0) (Page [1821](#page-1820-0))

# <span id="page-1823-0"></span>12.4 Average - Mean value calculation

# 12.4.1 Description of Average

## Object name (type + number) and family

Type + number: FB1804 Family: Math

#### Area of application for Average

The block is used for the following applications:

● Calculation of a time-based mean value

#### How it works

The block calculates the time-based mean value of an analog value  $\text{In}$  based on the time which has expired since its start. The equation below is used:

$$
Out = \frac{Out_{(n-1)}\mathbf{g} \mathbf{v} \mathbf{u} \cdot \mathbf{w} \cdot \mathbf{v} \cdot \mathbf{v} \cdot \mathbf{v}}{\mathbf{v} \mathbf{u} \cdot \mathbf{w} \cdot \mathbf{v} \cdot \mathbf{v} \cdot \mathbf{v} \cdot \mathbf{v}}{}
$$

Where:

 $In = input variable$ 

Out = present average value

 $Out_{(n-1)}$  = calculated average upon successful startup

NumCycles = Number of cycles for creating the mean value from the 0 - 1 edge transition of the Run input parameter.

The calculation is started by a  $0 - 1$  edge at the Run input parameter. The  $\text{Out}$  output parameter is overwritten by the  $In$  input parameter.

The result at output value  $\cot t$  is recalculated in the next cycles, and cycle counter NumCycles is incremented.

The NumCycles cycle counter has the DINT data type and can therefore assume the maximum value of 2147483647. When this value is reached, the NumCycles cycle counter is reset to 1. The formation of the mean is then started once again. At a cycle time of 100 ms, this case occurs every 6.8 years.

Calculation is terminated by resetting (1 - 0 edge) the Run input parameter. The last results set at Out and NumCycles are saved.

The parameter Feature can be used to specify the startup characteristics of the block.

You can find additional information on forming the signal status under [Forming and outputting](#page-116-0)  [the signal status for mathematical blocks](#page-116-0) (Page [117\)](#page-116-0)

# <span id="page-1824-0"></span>**Configuration**

Use the CFC editor to install the block in a cyclic interrupt OB (OB30 to OB38). The block is also installed automatically in the startup OB (OB100).

## Startup characteristics

Use the Feature Bit [Set startup characteristics](#page-137-0) (Page [138\)](#page-137-0) to define the startup characteristics of this block.

## Status word allocation for **Status1** parameter

This block does not have the Status parameter.

## See also

[Average functions](#page-1825-0) (Page [1826](#page-1825-0)) [Average messaging](#page-1826-0) (Page [1827\)](#page-1826-0) [Average I/Os](#page-1827-0) (Page [1828\)](#page-1827-0) Average modes (Page 1825) [Average error handling](#page-1825-0) (Page [1826\)](#page-1825-0) [Average block diagram](#page-1828-0) (Page [1829](#page-1828-0))

# 12.4.2 Average modes

# Average operating modes

This block does not have any modes.

## See also

[Description of Average](#page-1823-0) (Page [1824](#page-1823-0)) [Average functions](#page-1825-0) (Page [1826](#page-1825-0)) [Average error handling](#page-1825-0) (Page [1826\)](#page-1825-0) [Average messaging](#page-1826-0) (Page [1827\)](#page-1826-0) [Average I/Os](#page-1827-0) (Page [1828\)](#page-1827-0) [Average block diagram](#page-1828-0) (Page [1829](#page-1828-0))

# <span id="page-1825-0"></span>12.4.3 Average functions

#### Functions of Average

The functions for this block are listed below.

## Configurable reactions using the **Feature** parameter

You can find an overview of all reactions provided by the Feature parameter in section [Configurable functions using the Feature I/O](#page-130-0) (Page [131\)](#page-130-0). The following functionality is available for this block at the relevant bits:

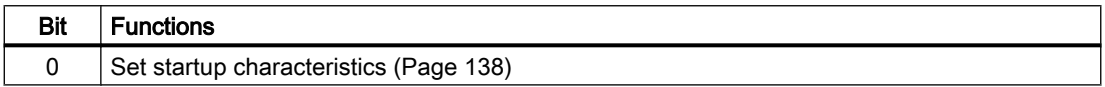

#### Forming the signal status for blocks

This block provides the standard function [Forming and outputting the signal status for](#page-116-0)  [mathematical blocks](#page-116-0) (Page [117](#page-116-0)).

The signal status for the block is formed using the following parameters and output at the Out output parameter:

● In.ST

## See also

[Description of Average](#page-1823-0) (Page [1824](#page-1823-0))

[Average messaging](#page-1826-0) (Page [1827](#page-1826-0))

[Average I/Os](#page-1827-0) (Page [1828](#page-1827-0))

[Average modes](#page-1824-0) (Page [1825](#page-1824-0))

Average error handling (Page 1826)

[Average block diagram](#page-1828-0) (Page [1829](#page-1828-0))

# 12.4.4 Average error handling

## Error handling of Average

Refer to the section [Error handling](#page-118-0) (Page [119\)](#page-118-0) in the basic instructions for the error handling of all blocks.

The following errors can be displayed for this block:

● Error numbers

## <span id="page-1826-0"></span>Overview of error numbers

The ErrorNum I/O can be used to output the following error numbers:

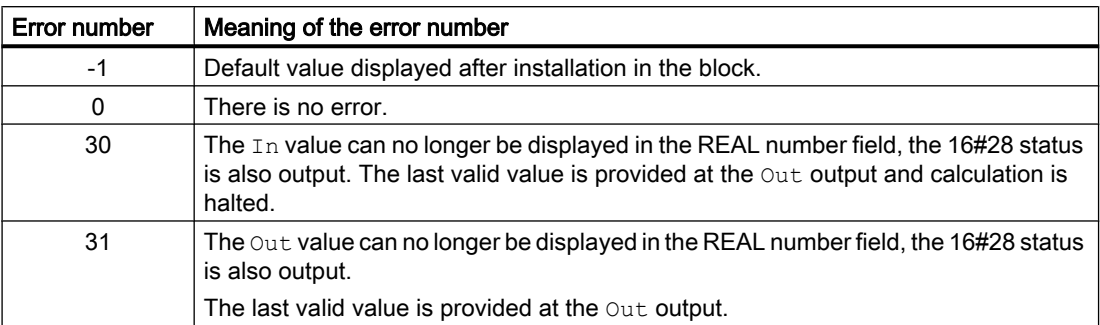

# See also

[Average modes](#page-1824-0) (Page [1825](#page-1824-0)) [Average functions](#page-1825-0) (Page [1826](#page-1825-0)) [Description of Average](#page-1823-0) (Page [1824](#page-1823-0)) Average messaging (Page 1827) [Average I/Os](#page-1827-0) (Page [1828\)](#page-1827-0) [Average block diagram](#page-1828-0) (Page [1829](#page-1828-0))

# 12.4.5 Average messaging

## Messaging

This block does not offer messaging.

# See also

[Description of Average](#page-1823-0) (Page [1824](#page-1823-0)) [Average functions](#page-1825-0) (Page [1826](#page-1825-0)) [Average I/Os](#page-1827-0) (Page [1828\)](#page-1827-0)

[Average modes](#page-1824-0) (Page [1825](#page-1824-0))

[Average error handling](#page-1825-0) (Page [1826\)](#page-1825-0)

[Average block diagram](#page-1828-0) (Page [1829](#page-1828-0))

# <span id="page-1827-0"></span>12.4.6 Average I/Os

# I/Os of Average

# Input parameters

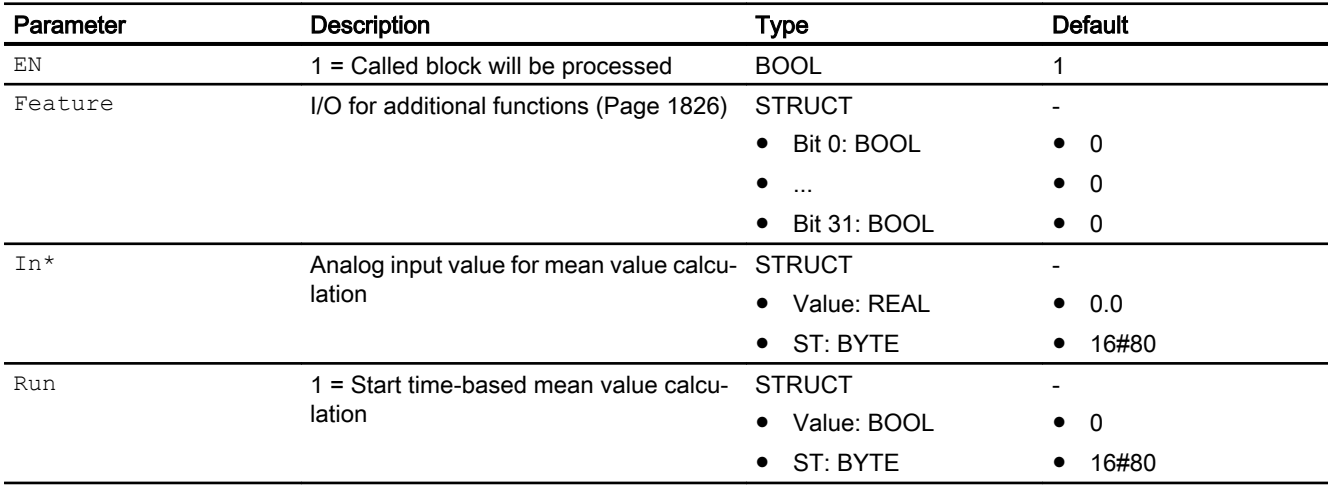

\* Values can be written back to these inputs during processing of the block by the block algorithm.

# Output parameters

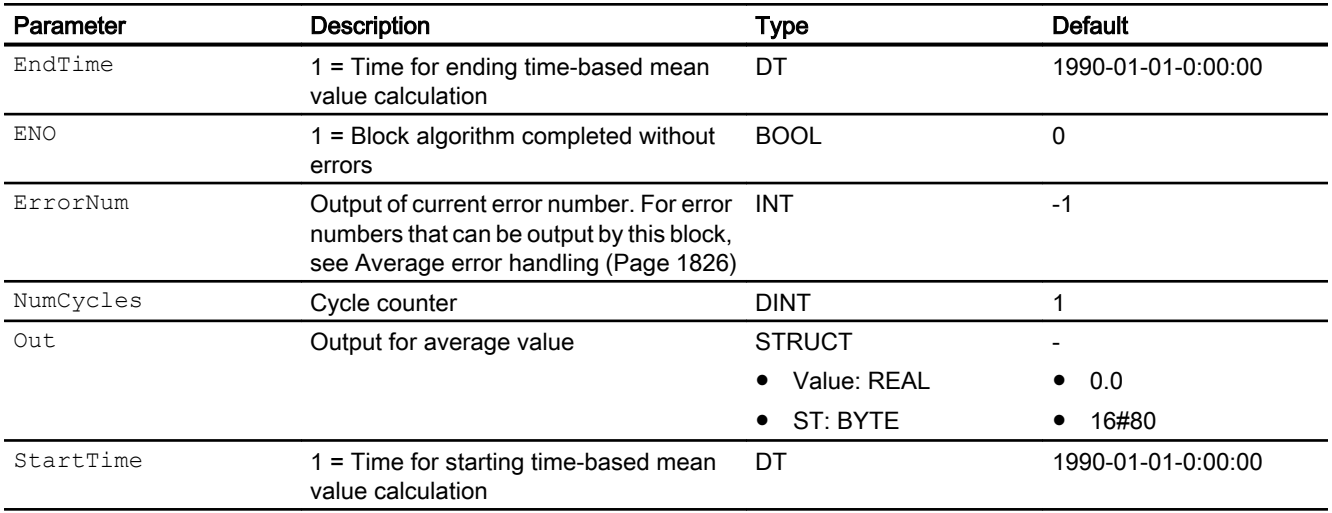

# See also

[Description of Average](#page-1823-0) (Page [1824](#page-1823-0))

[Average messaging](#page-1826-0) (Page [1827](#page-1826-0))

[Average modes](#page-1824-0) (Page [1825](#page-1824-0)) Average block diagram (Page 1829)

# <span id="page-1828-0"></span>12.4.7 Average block diagram

## Average block diagram

A block diagram is not provided for this block.

## See also

[Average modes](#page-1824-0) (Page [1825](#page-1824-0)) [Average functions](#page-1825-0) (Page [1826](#page-1825-0)) [Average error handling](#page-1825-0) (Page [1826\)](#page-1825-0) [Average messaging](#page-1826-0) (Page [1827\)](#page-1826-0) [Description of Average](#page-1823-0) (Page [1824](#page-1823-0)) [Average I/Os](#page-1827-0) (Page [1828\)](#page-1827-0)

# <span id="page-1829-0"></span>12.5 DeadTime - Delayed signal output

# 12.5.1 Description of DeadTime

## Object name (type + number) and family

Type + number: FB 1807 Family: Math

## Area of application for DeadTime

The block provides the following functions:

● Delay [s] of signal output

## How it works

This block delays the output of an input value by a time DeadTime [s] selected by the user.

Dead times up to 100 times the SampleTime can be realized. If you want to set a longer dead time, you need to connect several dead time blocks in sequence. You can also insert the dead time block in a runtime group with a longer sampling time or scale down the runtime group, but this would lead to loss of input values.

The block operates as follows:

```
Out = In (t - DeadTime)
```
Where:

 $Out = output value$ 

 $t =$  current time

DeadTime =  $DeadT$   $Cyc$  · SampleTime where:

DeadT  $Cyc$  = Number of cycles [0...100], by which the analog input value is delayed

An analog value of input  $\text{In}$  is only output after the variable dead time at DeadTime has expired. It is output at Out.

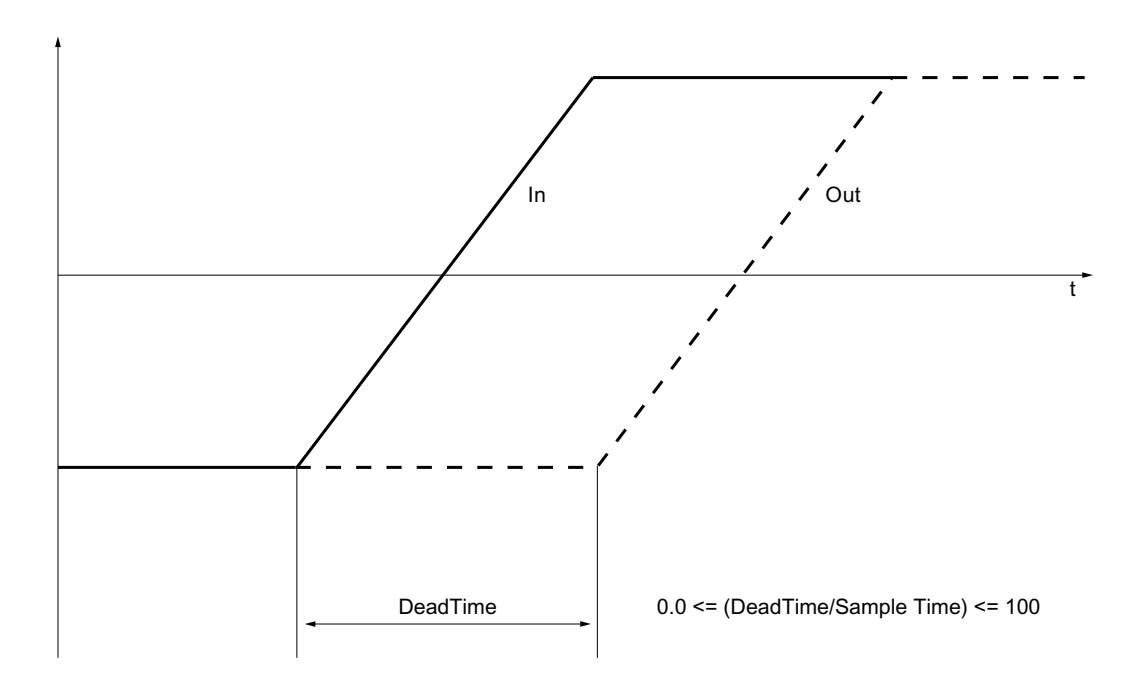

You can find additional information on forming the signal status under [Forming and outputting](#page-116-0)  [the signal status for mathematical blocks](#page-116-0) (Page [117\)](#page-116-0)

#### **Note**

If you change the value for the dead time during the runtime of the block, the input value is written to the output. The change to the dead time then takes effect.

#### **Configuration**

Use the CFC editor to install the block in a cyclic interrupt OB (OB30 to OB38). The block is also installed automatically in the startup OB (OB100).

The resulting sampling time of the block must be long enough for the desired dead time to be specified at the DeadTime parameter.

For the DeadTime block, the Advanced Process Library contains templates for process tag types as examples with various application scenarios for this block.

Examples of process tag types:

- ● [PID controller with dynamic feedforward control \(FfwdDisturbCompensat\)](#page-2328-0) (Page [2329\)](#page-2328-0)
- ● [PID controller with Smith predictor \(SmithPredictorControl\)](#page-2331-0) (Page [2332\)](#page-2331-0)

#### Startup characteristics

Use the Feature Bit [Set startup characteristics](#page-137-0) (Page [138\)](#page-137-0) to define the startup characteristics of this block.

## <span id="page-1831-0"></span>Status word allocation for **Status1** parameter

This block does not have the Status parameter.

## See also

DeadTime functions (Page 1832) [DeadTime messaging](#page-1833-0) (Page [1834](#page-1833-0)) [DeadTime I/Os](#page-1834-0) (Page [1835](#page-1834-0)) [DeadTime block diagram](#page-1835-0) (Page [1836](#page-1835-0)) DeadTime modes (Page 1832) [DeadTime error handling](#page-1832-0) (Page [1833\)](#page-1832-0)

# 12.5.2 DeadTime modes

## DeadTime operating modes

This block does not have any modes.

## See also

[DeadTime block diagram](#page-1835-0) (Page [1836](#page-1835-0)) [DeadTime I/Os](#page-1834-0) (Page [1835](#page-1834-0)) [DeadTime messaging](#page-1833-0) (Page [1834](#page-1833-0)) [DeadTime error handling](#page-1832-0) (Page [1833\)](#page-1832-0) DeadTime functions (Page 1832) [Description of DeadTime](#page-1829-0) (Page [1830](#page-1829-0))

# 12.5.3 DeadTime functions

# Functions of DeadTime

The functions for this block are listed below.

## <span id="page-1832-0"></span>Configurable reactions using the **Feature** I/O

You can find an overview of all reactions provided by the Feature parameter in the [Configurable functions using the Feature I/O](#page-130-0) (Page [131](#page-130-0)) section. The following functionality is available for this block at the relevant bits:

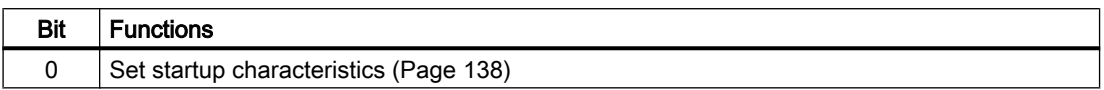

## Forming the signal status for blocks

This block provides the standard function [Forming and outputting the signal status for](#page-116-0)  [mathematical blocks](#page-116-0) (Page [117](#page-116-0)).

The signal status for the block is formed using the following parameters and output at the Out output parameter:

● In.ST

## See also

[Description of DeadTime](#page-1829-0) (Page [1830](#page-1829-0))

[DeadTime messaging](#page-1833-0) (Page [1834](#page-1833-0))

[DeadTime I/Os](#page-1834-0) (Page [1835](#page-1834-0))

[DeadTime block diagram](#page-1835-0) (Page [1836](#page-1835-0))

[DeadTime modes](#page-1831-0) (Page [1832](#page-1831-0))

DeadTime error handling (Page 1833)

# 12.5.4 DeadTime error handling

## Error handling of DeadTime

Refer to the section [Error handling](#page-118-0) (Page [119\)](#page-118-0) in the basic instructions for the error handling of all blocks.

The following errors can be displayed for this block:

● Error numbers

## Overview of error numbers

The ErrorNum I/O can be used to output the following error numbers:

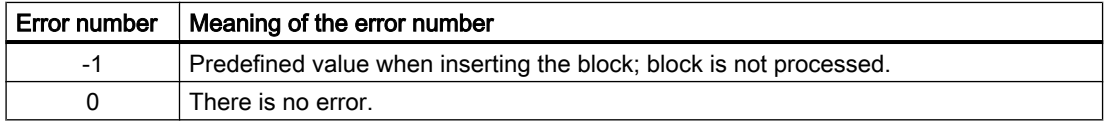

<span id="page-1833-0"></span>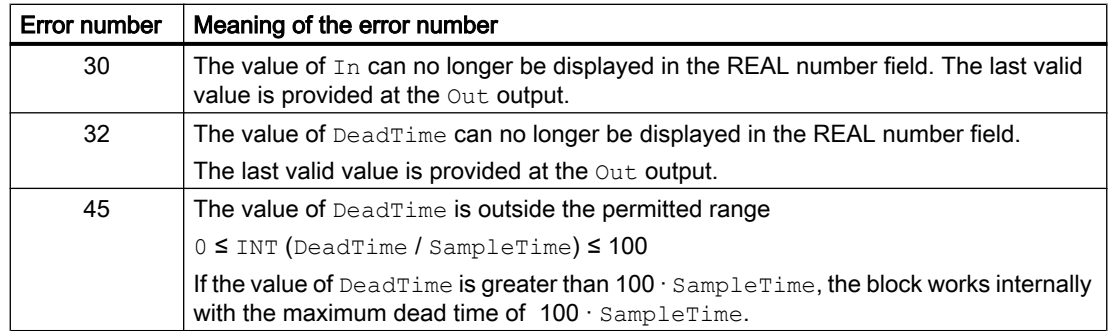

# See also

[DeadTime block diagram](#page-1835-0) (Page [1836](#page-1835-0)) [DeadTime I/Os](#page-1834-0) (Page [1835](#page-1834-0)) DeadTime messaging (Page 1834) [DeadTime modes](#page-1831-0) (Page [1832\)](#page-1831-0) [Description of DeadTime](#page-1829-0) (Page [1830](#page-1829-0)) [DeadTime functions](#page-1831-0) (Page [1832\)](#page-1831-0)

# 12.5.5 DeadTime messaging

# Messaging

This block does not offer messaging.

## See also

[Description of DeadTime](#page-1829-0) (Page [1830](#page-1829-0)) [DeadTime functions](#page-1831-0) (Page [1832\)](#page-1831-0) [DeadTime I/Os](#page-1834-0) (Page [1835](#page-1834-0)) [DeadTime block diagram](#page-1835-0) (Page [1836](#page-1835-0)) [DeadTime modes](#page-1831-0) (Page [1832\)](#page-1831-0) [DeadTime error handling](#page-1832-0) (Page [1833\)](#page-1832-0)

# <span id="page-1834-0"></span>12.5.6 DeadTime I/Os

# I/Os of DeadTime

## Input parameters

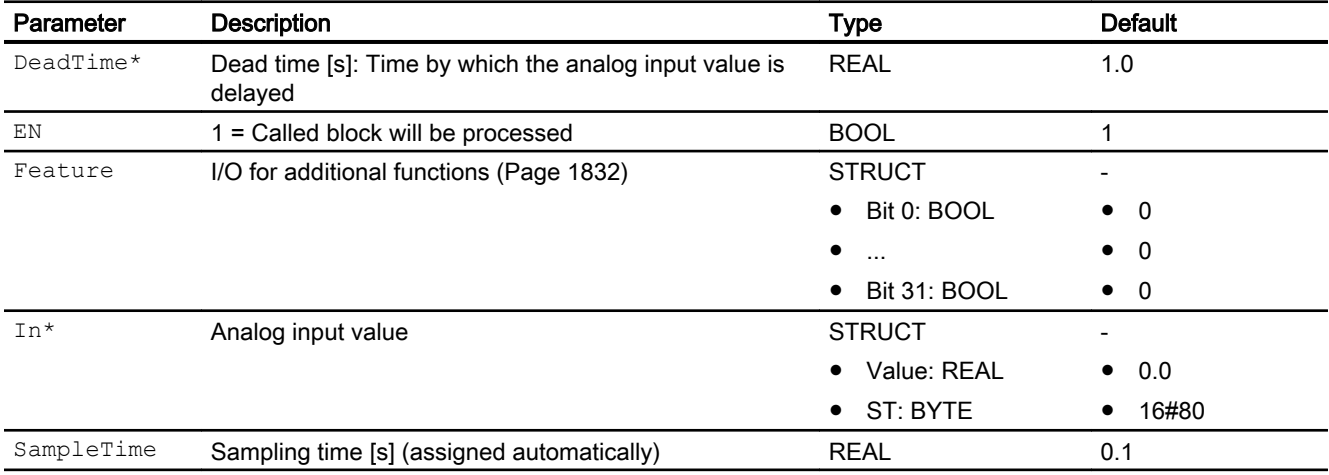

\* Values can be written back to these inputs during processing of the block by the block algorithm.

# Output parameters

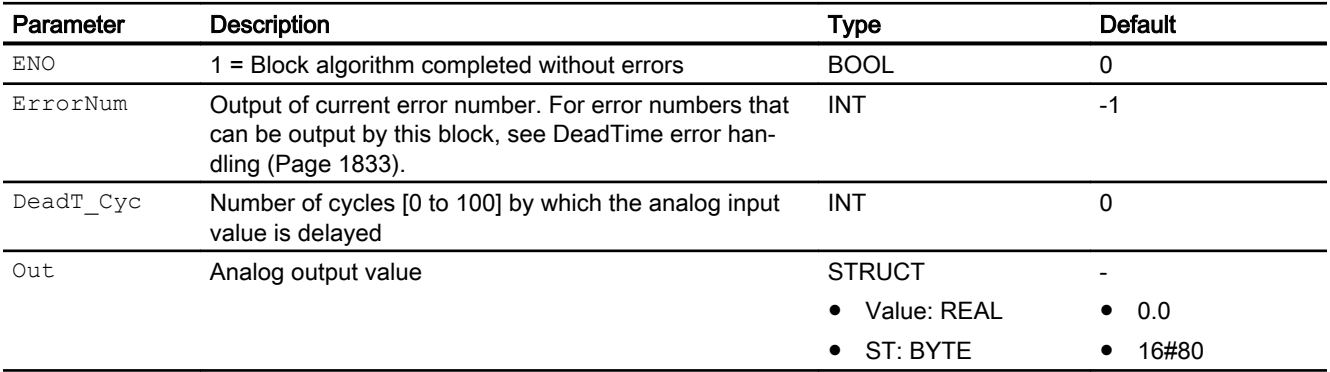

# See also

[Description of DeadTime](#page-1829-0) (Page [1830](#page-1829-0)) [DeadTime messaging](#page-1833-0) (Page [1834](#page-1833-0)) [DeadTime block diagram](#page-1835-0) (Page [1836](#page-1835-0)) [DeadTime modes](#page-1831-0) (Page [1832](#page-1831-0))

# <span id="page-1835-0"></span>12.5.7 DeadTime block diagram

# DeadTime block diagram

A block diagram is not provided for this block.

## See also

[DeadTime I/Os](#page-1834-0) (Page [1835](#page-1834-0)) [DeadTime messaging](#page-1833-0) (Page [1834](#page-1833-0)) [DeadTime error handling](#page-1832-0) (Page [1833\)](#page-1832-0) [DeadTime functions](#page-1831-0) (Page [1832\)](#page-1831-0) [DeadTime modes](#page-1831-0) (Page [1832\)](#page-1831-0) [Description of DeadTime](#page-1829-0) (Page [1830](#page-1829-0))
# <span id="page-1836-0"></span>12.6 Derivative - Obtaining a derivative

## 12.6.1 Description of Derivative

### Object name (type + number) and family

Type + number: FB 1808 Family: Math

#### Area of application for Derivative

The block is used for the following applications:

- Forming the D component for the controller design
- Forming a temporal derivative of the input signal

### How it works

The block can be used as part of user-designed closed-loop controller. The block calculates a D component with delay. The derivative of the input signal is formed using the "trapezoid rule".

If only the derivative signal is to be calculated,  $TD = 1$  [s] must be set. The speed signal is then formed from the travel signal.

The output signal can be damped using the LagTime parameter. Damping is disabled by configuring  $\text{LagTime} = 0$ . The following figure shows the step response from the unit step of the In input variable.

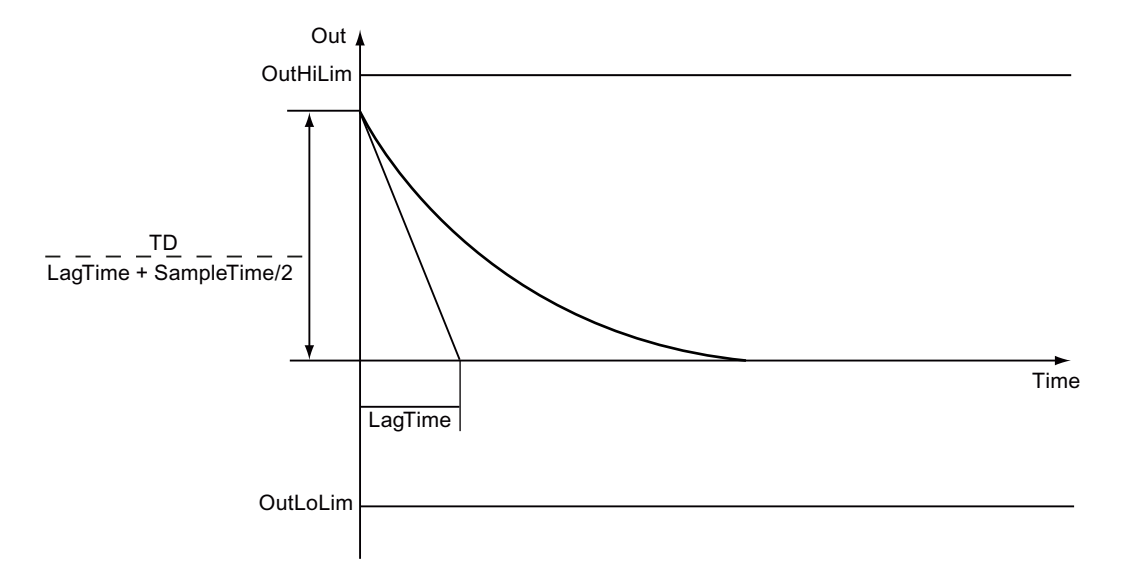

The block works according to the following formula:

$$
Out_{(n)} = \left(\frac{TD}{LagTime + \frac{SampleTime}{2}}\right) \left( In_{(n)} - PrevIn_{(n)}\right)
$$

The  $PrevIn<sub>(n)</sub>$  value is calculated for the next sampling step by means of a first order low pass filter:

$$
PrevIn_{(n+1)} = PrevIn_{(n)} + \frac{SampleTime}{TD} Out_{(n)}
$$

The following applies for both formulas:

- $\bullet$  Out<sub>(n)</sub> = output value
- $TD =$  derivative time
- $In_{(n)}$  = input value
- **•** PrevIn<sub>(n)</sub> = memory variable of the low pass filter
- $\bullet$  SampleTime = sampling time [s]
- $\bullet$  LagTime = delay time [s]

You can find additional information on forming the signal status under [Forming and outputting](#page-116-0)  [the signal status for mathematical blocks](#page-116-0) (Page [117\)](#page-116-0)

### <span id="page-1838-0"></span>**Configuration**

Use the CFC editor to install the block in a cyclic interrupt OB (OB3x). The block is then installed automatically in startup OB (OB100).

Further addressing is not required.

For the Derivative block, the Advanced Process Library contains a template for process tag types as an example with an application scenario for this block.

Example of process tag types:

● [PID controller with dynamic feedforward control \(FfwdDisturbCompensat\)](#page-2328-0) (Page [2329\)](#page-2328-0)

#### Startup characteristics

Use the Feature Bit [Set startup characteristics](#page-137-0) (Page [138\)](#page-137-0) to define the startup characteristics of this block.

#### Status word allocation for **Status** parameter

This block does not have the Status parameter.

#### See also

[Derivative messaging](#page-1840-0) (Page [1841\)](#page-1840-0) [Derivative error handling](#page-1840-0) (Page [1841](#page-1840-0)) Derivative modes (Page 1839) [Derivative I/Os](#page-1841-0) (Page [1842\)](#page-1841-0) [Derivative functions](#page-1839-0) (Page [1840](#page-1839-0))

### 12.6.2 Derivative modes

#### Derivative operating modes

This block does not have any modes.

#### See also

[Derivative block diagram](#page-1842-0) (Page [1843\)](#page-1842-0) [Derivative I/Os](#page-1841-0) (Page [1842\)](#page-1841-0) [Derivative messaging](#page-1840-0) (Page [1841\)](#page-1840-0) [Derivative error handling](#page-1840-0) (Page [1841](#page-1840-0)) [Derivative functions](#page-1839-0) (Page [1840](#page-1839-0)) [Description of Derivative](#page-1836-0) (Page [1837\)](#page-1836-0)

## <span id="page-1839-0"></span>12.6.3 Derivative functions

### Functions of Derivative

The functions for this block are listed below.

#### Monitoring the output parameter for limits

The Out output parameter can be checked for limit values:

- OutHiLim: High limit
- OutLoLim: Low limit

If the limits are infringed, this is indicated to you at the corresponding output parameters (output parameter OutHiAct or OutLoAct = 1).

#### Configurable reactions using the **Feature** parameter

You can find an overview of all reactions provided by the Feature parameter in section [Configurable functions using the Feature I/O](#page-130-0) (Page [131\)](#page-130-0). The following behavior patterns are available for this block at the relevant bits

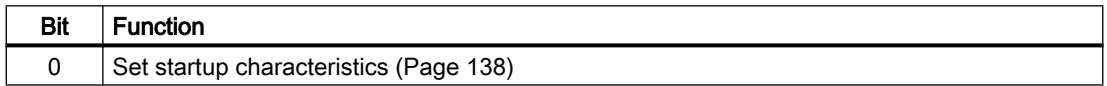

#### Forming the signal status for blocks

This block provides the standard function [Forming and outputting the signal status for](#page-116-0)  [mathematical blocks](#page-116-0) (Page [117](#page-116-0)).

The signal status for the block is formed using the following parameters and output at the  $\text{Out}$ , OutHiAct and OutLoAct output parameters:

● In.ST

### See also

[Description of Derivative](#page-1836-0) (Page [1837](#page-1836-0))

[Derivative messaging](#page-1840-0) (Page [1841\)](#page-1840-0)

[Derivative I/Os](#page-1841-0) (Page [1842\)](#page-1841-0)

[Derivative block diagram](#page-1842-0) (Page [1843\)](#page-1842-0)

[Derivative error handling](#page-1840-0) (Page [1841\)](#page-1840-0)

[Derivative modes](#page-1838-0) (Page [1839](#page-1838-0))

## <span id="page-1840-0"></span>12.6.4 Derivative error handling

### Error handling of Derivative

Refer to the section [Error handling](#page-118-0) (Page [119\)](#page-118-0) in the basic instructions for the error handling of all blocks.

The following errors can be displayed for this block:

● Error numbers

### Overview of error numbers

The ErrorNum I/O can be used to output the following error numbers:

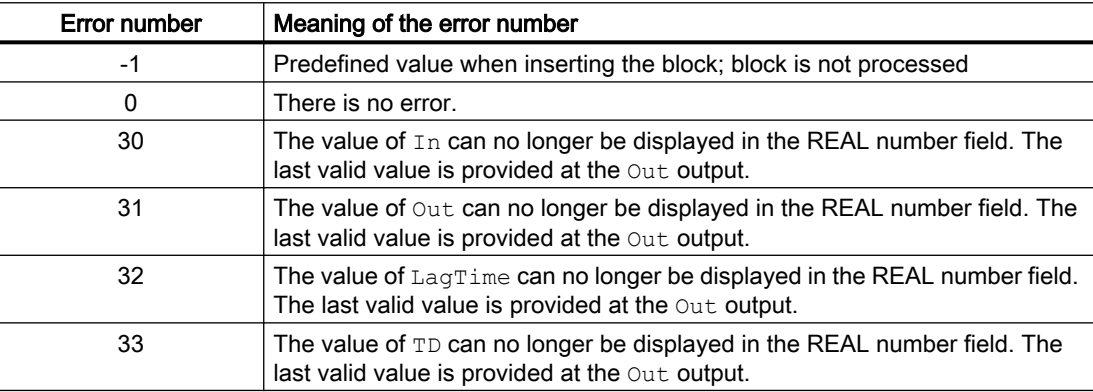

#### See also

[Derivative block diagram](#page-1842-0) (Page [1843\)](#page-1842-0) [Derivative I/Os](#page-1841-0) (Page [1842\)](#page-1841-0) Derivative messaging (Page 1841) [Description of Derivative](#page-1836-0) (Page [1837\)](#page-1836-0) [Derivative modes](#page-1838-0) (Page [1839](#page-1838-0)) [Derivative functions](#page-1839-0) (Page [1840](#page-1839-0))

## 12.6.5 Derivative messaging

### **Messaging**

This block does not offer messaging.

### <span id="page-1841-0"></span>See also

[Description of Derivative](#page-1836-0) (Page [1837](#page-1836-0)) [Derivative functions](#page-1839-0) (Page [1840](#page-1839-0)) Derivative I/Os (Page 1842) [Derivative block diagram](#page-1842-0) (Page [1843\)](#page-1842-0) [Derivative modes](#page-1838-0) (Page [1839](#page-1838-0)) [Derivative error handling](#page-1840-0) (Page [1841\)](#page-1840-0)

## 12.6.6 Derivative I/Os

### I/Os of Derivative

### Input parameters

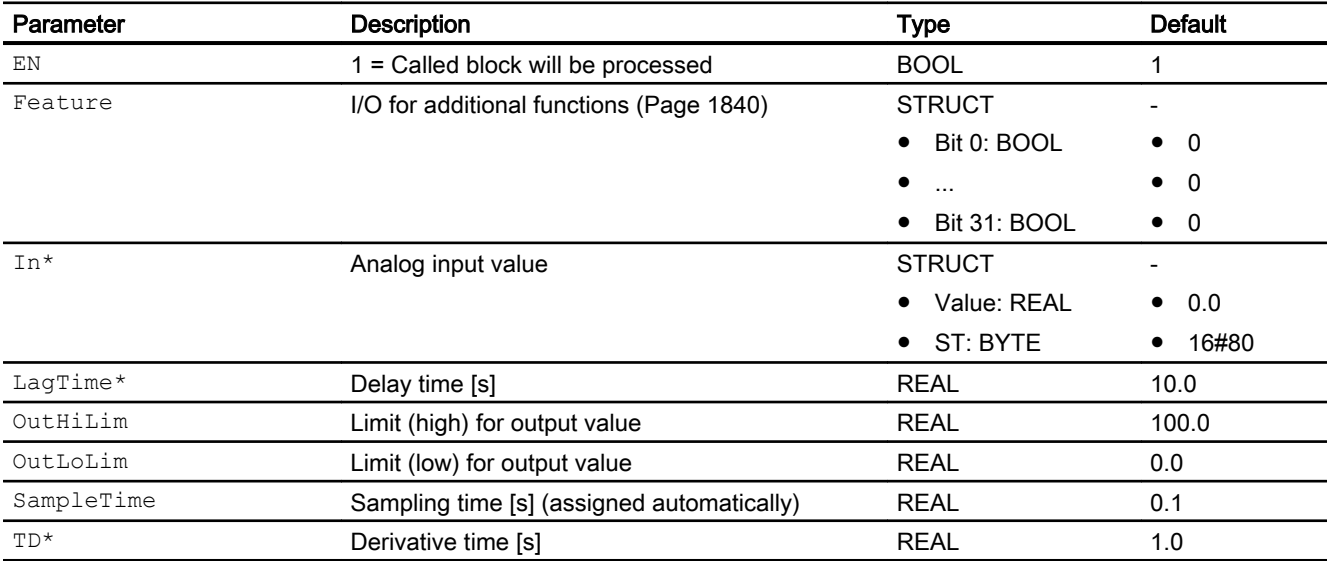

\* Values can be written back to these inputs during processing of the block by the block algorithm.

## Output parameters

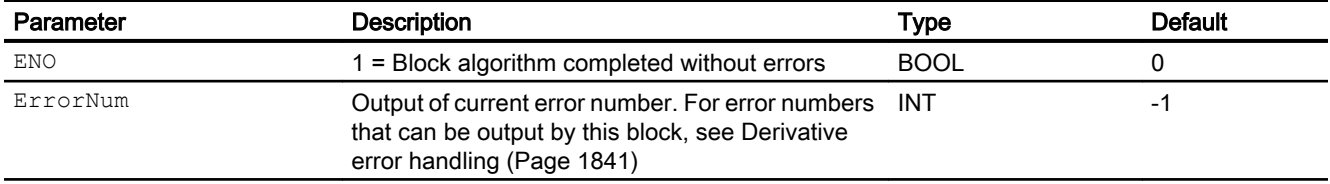

<span id="page-1842-0"></span>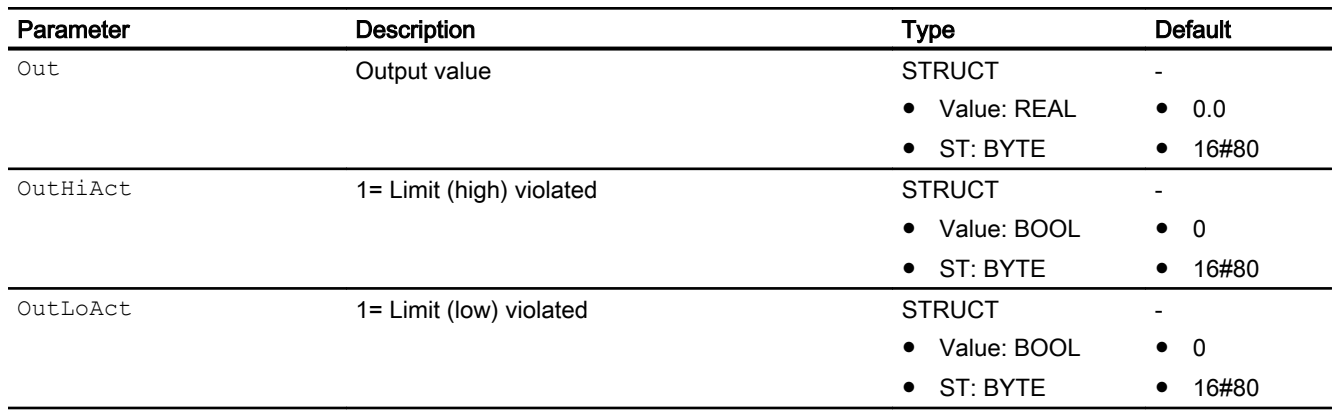

### See also

[Description of Derivative](#page-1836-0) (Page [1837\)](#page-1836-0) [Derivative messaging](#page-1840-0) (Page [1841\)](#page-1840-0) Derivative block diagram (Page 1843) [Derivative modes](#page-1838-0) (Page [1839](#page-1838-0))

## 12.6.7 Derivative block diagram

### Derivative block diagram

A block diagram is not provided for this block.

### See also

[Description of Derivative](#page-1836-0) (Page [1837\)](#page-1836-0) [Derivative modes](#page-1838-0) (Page [1839](#page-1838-0)) [Derivative functions](#page-1839-0) (Page [1840](#page-1839-0)) [Derivative error handling](#page-1840-0) (Page [1841](#page-1840-0)) [Derivative messaging](#page-1840-0) (Page [1841\)](#page-1840-0) [Derivative I/Os](#page-1841-0) (Page [1842\)](#page-1841-0)

# <span id="page-1843-0"></span>12.7 Div02 - Division of two values

## 12.7.1 Description of Div02

#### Object name (type + number) and family

Type + number: FC 358 Family: Math

#### Area of application for Div02

The block is used for the following applications:

- Dividing two values
- Output of the division for further processing

### How it works

The block is used to divide two values as follows:

 $Out = In1 / In2$ 

If the input parameter is  $In2 = 0$ , the last valid output value is retained until another division is permitted mathematically.

The worst signal status is also always output at the output parameter.

The output value is checked to determine if it is within the value range of REAL. If it is outside the value range, the highest or lowest possible REAL value is output.

If the value is NAN or divided by 0, the last valid output value is output and the status of the output value is set to 16#28 (if none of the input statuses is worse).

You can find additional information on forming the signal status under [Forming and outputting](#page-116-0)  [the signal status for mathematical blocks](#page-116-0) (Page [117\)](#page-116-0)

### **Configuration**

Use the CFC editor to install the block in a cyclic interrupt OB (OB30 to OB38).

#### Startup characteristics

The block does not have any startup characteristics.

#### Status word allocation for **Status1** parameter

This block does not have the Status parameter.

### <span id="page-1844-0"></span>See also

[Div02 block diagram](#page-1847-0) (Page [1848\)](#page-1847-0) [Div02 I/Os](#page-1846-0) (Page [1847\)](#page-1846-0) [Div02 messaging](#page-1846-0) (Page [1847\)](#page-1846-0) [Div02 error handling](#page-1845-0) (Page [1846](#page-1845-0)) Div02 functions (Page 1845) Div02 modes (Page 1845)

### 12.7.2 Div02 modes

### Div02 operating modes

This block does not have any modes.

### See also

[Div02 block diagram](#page-1847-0) (Page [1848\)](#page-1847-0) [Div02 I/Os](#page-1846-0) (Page [1847\)](#page-1846-0) [Div02 messaging](#page-1846-0) (Page [1847\)](#page-1846-0) [Div02 error handling](#page-1845-0) (Page [1846](#page-1845-0)) Div02 functions (Page 1845) [Description of Div02](#page-1843-0) (Page [1844\)](#page-1843-0)

### 12.7.3 Div02 functions

### Functions of Div02

The functions for this block are listed below.

### Forming the signal status for blocks

This block provides the standard function [Forming and outputting the signal status for](#page-116-0)  [mathematical blocks](#page-116-0) (Page [117](#page-116-0)).

The worst signal status for the block is formed by the following parameters and output at the Out output parameter:

- In1.ST
- $\bullet$  In2.ST

### <span id="page-1845-0"></span>See also

[Div02 block diagram](#page-1847-0) (Page [1848\)](#page-1847-0) [Div02 I/Os](#page-1846-0) (Page [1847\)](#page-1846-0) [Div02 messaging](#page-1846-0) (Page [1847\)](#page-1846-0) Div02 error handling (Page 1846) [Div02 modes](#page-1844-0) (Page [1845](#page-1844-0)) [Description of Div02](#page-1843-0) (Page [1844\)](#page-1843-0)

## 12.7.4 Div02 error handling

### Error handling of Div02

Refer to the section [Error handling](#page-118-0) (Page [119\)](#page-118-0) in the basic instructions for the error handling of all blocks.

The following errors can be displayed for this block:

● Error numbers

### Overview of error numbers

The ErrorNum I/O can be used to output the following error numbers:

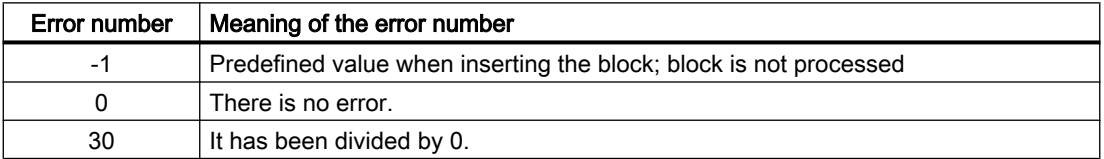

### See also

[Div02 block diagram](#page-1847-0) (Page [1848\)](#page-1847-0) [Div02 messaging](#page-1846-0) (Page [1847\)](#page-1846-0) [Div02 functions](#page-1844-0) (Page [1845](#page-1844-0)) [Div02 modes](#page-1844-0) (Page [1845](#page-1844-0)) [Description of Div02](#page-1843-0) (Page [1844\)](#page-1843-0) [Div02 I/Os](#page-1846-0) (Page [1847\)](#page-1846-0)

## <span id="page-1846-0"></span>12.7.5 Div02 messaging

## Messaging

This block does not offer messaging.

### See also

[Div02 block diagram](#page-1847-0) (Page [1848\)](#page-1847-0) Div02 I/Os (Page 1847) [Description of Div02](#page-1843-0) (Page [1844\)](#page-1843-0) [Div02 modes](#page-1844-0) (Page [1845\)](#page-1844-0) [Div02 functions](#page-1844-0) (Page [1845\)](#page-1844-0) [Div02 error handling](#page-1845-0) (Page [1846](#page-1845-0))

## 12.7.6 Div02 I/Os

### I/Os of Div02

### Input parameters

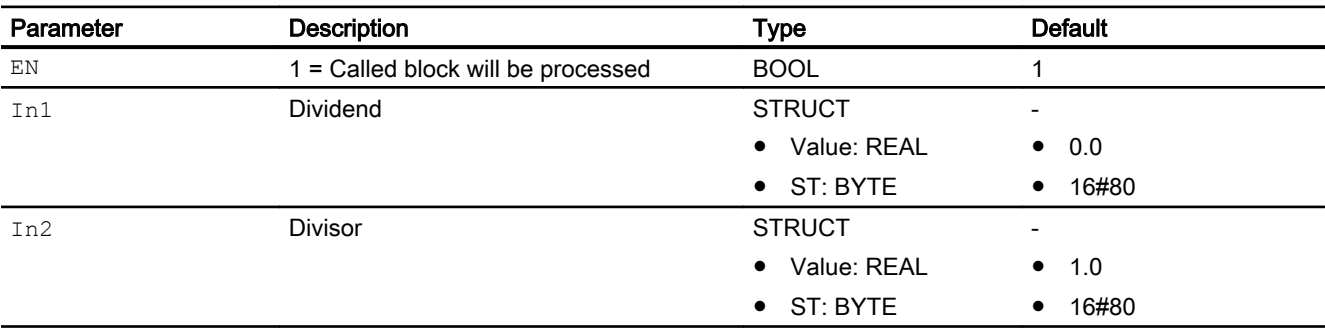

## <span id="page-1847-0"></span>Output parameters

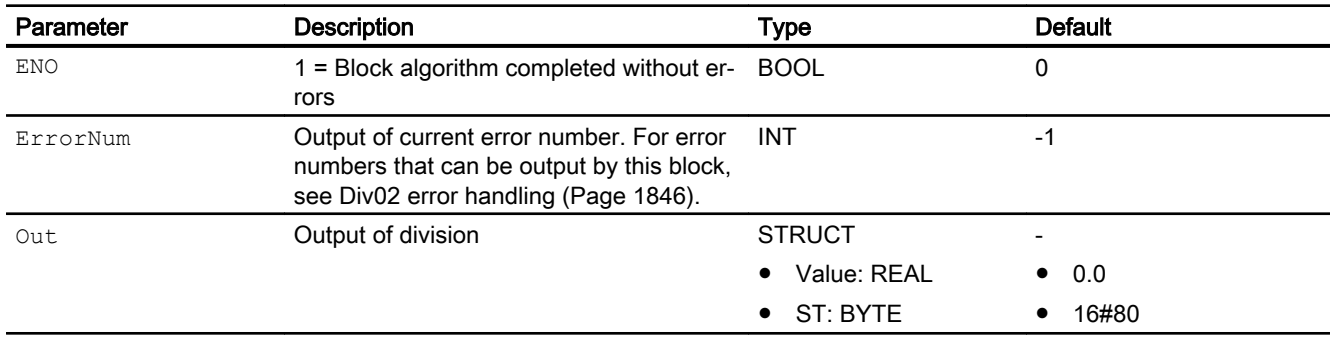

### See also

Div02 block diagram (Page 1848) [Description of Div02](#page-1843-0) (Page [1844\)](#page-1843-0) [Div02 modes](#page-1844-0) (Page [1845](#page-1844-0)) [Div02 functions](#page-1844-0) (Page [1845](#page-1844-0)) [Div02 messaging](#page-1846-0) (Page [1847\)](#page-1846-0)

## 12.7.7 Div02 block diagram

### Div02 block diagram

A block diagram is not provided for this block.

### See also

[Div02 I/Os](#page-1846-0) (Page [1847\)](#page-1846-0) [Div02 messaging](#page-1846-0) (Page [1847\)](#page-1846-0) [Div02 error handling](#page-1845-0) (Page [1846](#page-1845-0)) [Div02 functions](#page-1844-0) (Page [1845](#page-1844-0)) [Div02 modes](#page-1844-0) (Page [1845](#page-1844-0)) [Description of Div02](#page-1843-0) (Page [1844\)](#page-1843-0)

# <span id="page-1848-0"></span>12.8 FlowCorr - Flow correction

## 12.8.1 Description of FlowCorr

### Object name (type + number) and family

Type + number: FB 1916 Family: Math

#### Area of application for FlowCorr

The block is used for the following applications:

● Pressure and/or temperature compensation for measurements of the differential pressure method

The block calculates the pressure and/or temperature compensation for measurements with the differential pressure method. This refers to measurements from restrictors, standard flow nozzles, venturi nozzles and pitot tubes. The block can be used for gases and vapors, saturated steam and liquids to calculate the volume flow rate or, for liquids, to calculate the mass flow rate.

#### How it works

The block cyclically calculates the volume/mass flow rate.

Mode 1: Gas and steam:

In mode 1, the flow is calculated as shown in the following equation:

$$
Q_{\text{cal}} = Q_0 * \sqrt{\frac{\Delta P}{\Delta P_0} * \frac{(P + P_B)}{(P_0 + P_B)} * \frac{(T_0 + T_{\text{abs}})}{(T + T_{\text{abs}})}}
$$

Mode 2: Saturated steam, mass flow in liquids:

In mode 2, the flow is calculated as shown in the following equation:

$$
Q_{cal} = Q_0 * \sqrt{\frac{\Delta P}{\Delta P_0} * \frac{\rho}{\rho_0}}
$$

Mode 3: Volume flow for liquids:

In mode 3, the flow is calculated as shown in the following equation:

Mathematical blocks

12.8 FlowCorr - Flow correction

$$
Q_{cal}=Q_0*\sqrt{\frac{\Delta P}{\Delta P_0}*\frac{\rho_0}{\rho}}
$$

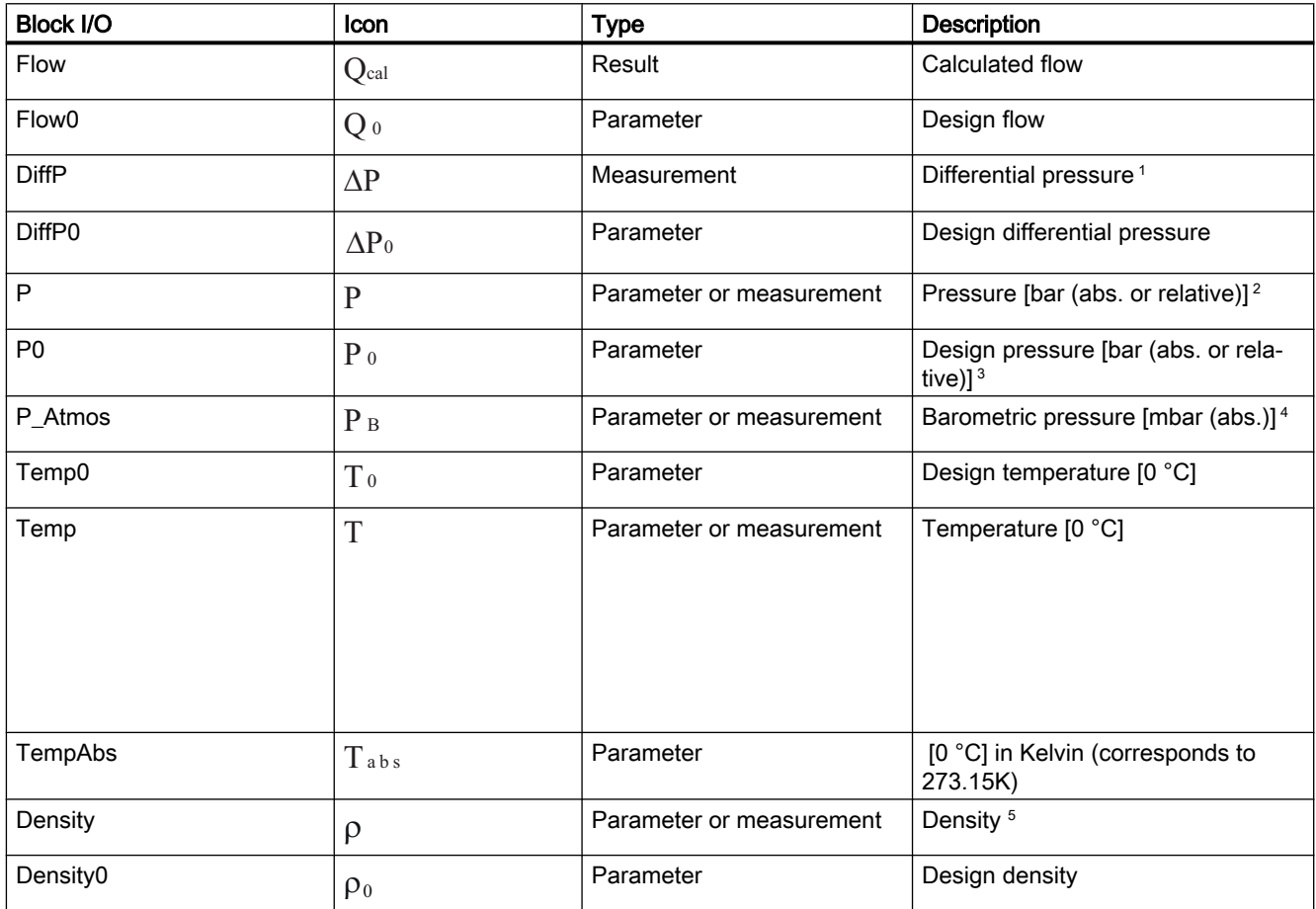

1 When the sensor extracts the square root of the differential pressure, the P\_SqrtOn parameter must be set to 'true'. In this case, the differential pressure value is squared before the flow has been calculated by the above equation.

2 If a sensor is used for absolute pressure, P\_Atmos must be set to '0'. If a sensor is used for differential pressure, P\_Atmos must either be set to the local average ambient pressure or linked to the ambient pressure measurement.

3 'P0' must be the same size as 'P' (e.g.: if a sensor for absolute pressure is used for 'P', there must be a matching value for the absolute pressure 'P0').

4 Unit of P\_Atmos = unit of P / 1000 (e.g.: P: bar; P\_Atmos: mbar)

5 Real density measurement can be connected. An alternative method is often used in practice to determine the density (a process pressure measurement for saturated steam or a temperature measurement for liquids).

### <span id="page-1850-0"></span>**Configuration**

Use the CFC editor to install the block in a cyclic interrupt OB (OB30 to OB38).

### Startup characteristics

The block does not have any startup characteristics.

#### Status word allocation for **Status** parameter

This block does not have the Status parameter.

### See also

[FlowCorr block diagram](#page-1855-0) (Page [1856\)](#page-1855-0) [FlowCorr I/Os](#page-1853-0) (Page [1854\)](#page-1853-0) [FlowCorr messaging](#page-1853-0) (Page [1854\)](#page-1853-0) [FlowCorr error handling](#page-1852-0) (Page [1853](#page-1852-0)) [FlowCorr functions](#page-1851-0) (Page [1852\)](#page-1851-0) FlowCorr modes (Page 1851) [Forming and outputting the signal status for mathematical blocks](#page-116-0) (Page [117](#page-116-0))

## 12.8.2 FlowCorr modes

### FlowCorr operating modes

This block does not have any operating modes.

### See also

[FlowCorr block diagram](#page-1855-0) (Page [1856\)](#page-1855-0)

[FlowCorr I/Os](#page-1853-0) (Page [1854\)](#page-1853-0)

[FlowCorr messaging](#page-1853-0) (Page [1854\)](#page-1853-0)

[FlowCorr error handling](#page-1852-0) (Page [1853](#page-1852-0))

[FlowCorr functions](#page-1851-0) (Page [1852\)](#page-1851-0)

[Description of FlowCorr](#page-1848-0) (Page [1849\)](#page-1848-0)

## <span id="page-1851-0"></span>12.8.3 FlowCorr functions

#### Functions of FlowCorr

The functions for this block are listed below.

#### Forming the signal status for blocks

This block provides the standard function [Forming and outputting the signal status for](#page-116-0)  [mathematical blocks](#page-116-0) (Page [117](#page-116-0)).

The worst signal status for the block is formed from the following parameters and output at the Flow.ST output parameter:

- DiffP.ST
- DiffP0.ST
- P.ST
- P0.ST
- P\_Atmos.ST
- Temp.ST
- Temp0.ST
- Density.ST
- Density0.ST
- Flow0.ST
- TempAbs.ST

When one of the following conditions applies and depending on Feature Bit 8 (Switch to [substitute value](#page-148-0) (Page [149\)](#page-148-0)), the last valid value is retained at the  $F_{\text{low}}$  output or the substitute value SubsFlow is applied:

- One of the inputs relevant to the calculation or the  $_{\rm Flow}$  output is outside the REAL counter range
- A division by zero occurs in the calculation
- The Mode parameter is not 1, 2 or 3

Feature Bit  $8 = 0$ : Last valid value is retained and the signal status is set to bad, processrelated 16#28 (assuming the signal status is not 16#0).

Feature Bit  $8 = 1$ : Substitute value SubsFlow is applied and the signal status is set to manipulated value (for example, substitute value, simulation, last valid value) 16#60.

### See also

[FlowCorr block diagram](#page-1855-0) (Page [1856\)](#page-1855-0) [FlowCorr I/Os](#page-1853-0) (Page [1854\)](#page-1853-0)

<span id="page-1852-0"></span>[FlowCorr messaging](#page-1853-0) (Page [1854\)](#page-1853-0)

FlowCorr error handling (Page 1853)

[FlowCorr modes](#page-1850-0) (Page [1851\)](#page-1850-0)

[Description of FlowCorr](#page-1848-0) (Page [1849\)](#page-1848-0)

### 12.8.4 FlowCorr error handling

### Error handling of FlowCorr

The block does not report any errors.

Refer to the section [Error handling](#page-118-0) (Page [119\)](#page-118-0) in the basic instructions for the error handling of all blocks.

When one of the following conditions applies and depending on feature bit 8 ([Switch to](#page-148-0)  [substitute value](#page-148-0) (Page [149\)](#page-148-0)) at the  $F_{\text{low}}$  output, the last valid value is retained or the substitute value SubsFlow is applied:

- One of the inputs relevant to the calculation or the  $F_{\text{low}}$  output is outside the REAL counter range
- A division by zero occurs in the calculation
- The Mode parameter is not 1, 2 or 3

Feature Bit  $8 = 0$ : Last valid value is retained and the signal status is set to bad, processrelated 16#28 (assuming the signal status is not 16#0).

Feature Bit  $8 = 1$ : Substitute value SubsFlow is applied and the signal status is set to manipulated value (for example, substitute value, simulation, last valid value)  $16#60$ .

The Bad. Value output is set to true when the following applies:

- When the signal status is formed, the value is bad, device-related or process-related (16#00, 16#28)
- One of the inputs relevant to the calculation or the  $Flow$  output is outside the REAL counter range
- A division by zero occurs in the calculation
- The Mode parameter is not 1, 2 or 3

#### Overview of error numbers

The block has no ErrorNum I/O.

### See also

[FlowCorr block diagram](#page-1855-0) (Page [1856\)](#page-1855-0) [FlowCorr I/Os](#page-1853-0) (Page [1854\)](#page-1853-0) [FlowCorr messaging](#page-1853-0) (Page [1854\)](#page-1853-0)

<span id="page-1853-0"></span>[FlowCorr functions](#page-1851-0) (Page [1852](#page-1851-0)) [FlowCorr modes](#page-1850-0) (Page [1851](#page-1850-0)) [Description of FlowCorr](#page-1848-0) (Page [1849\)](#page-1848-0)

## 12.8.5 FlowCorr messaging

### Messaging

This block does not offer messaging.

### See also

[FlowCorr block diagram](#page-1855-0) (Page [1856\)](#page-1855-0) FlowCorr I/Os (Page 1854) [FlowCorr error handling](#page-1852-0) (Page [1853](#page-1852-0)) [FlowCorr functions](#page-1851-0) (Page [1852](#page-1851-0)) [FlowCorr modes](#page-1850-0) (Page [1851](#page-1850-0)) [Description of FlowCorr](#page-1848-0) (Page [1849\)](#page-1848-0)

## 12.8.6 FlowCorr I/Os

### I/Os of FlowCorr

### Input parameters

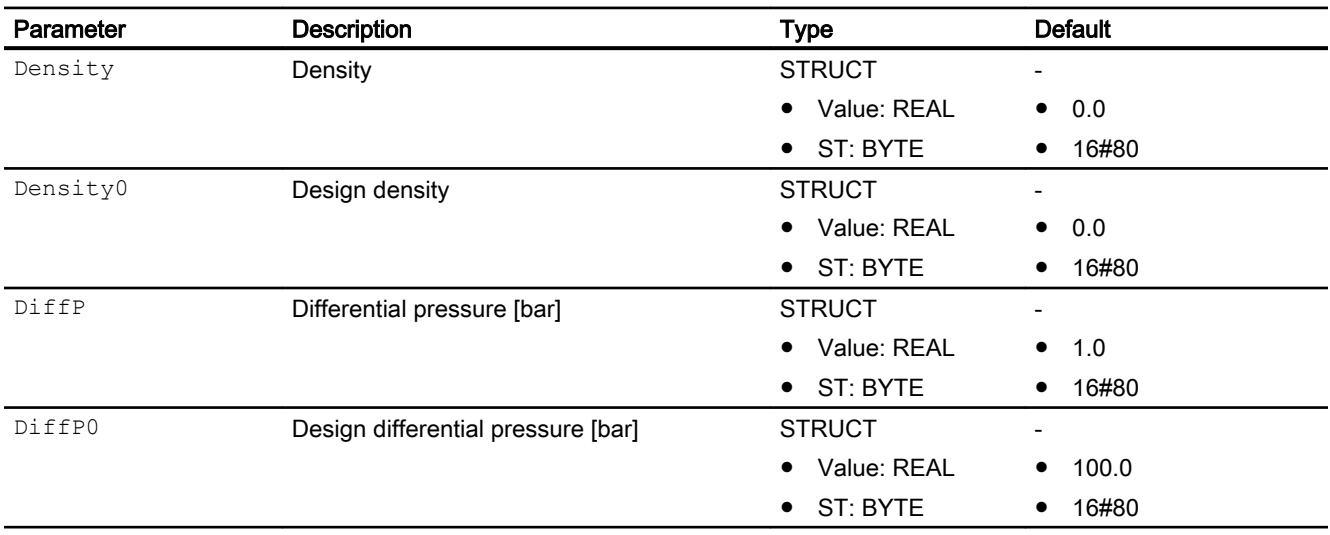

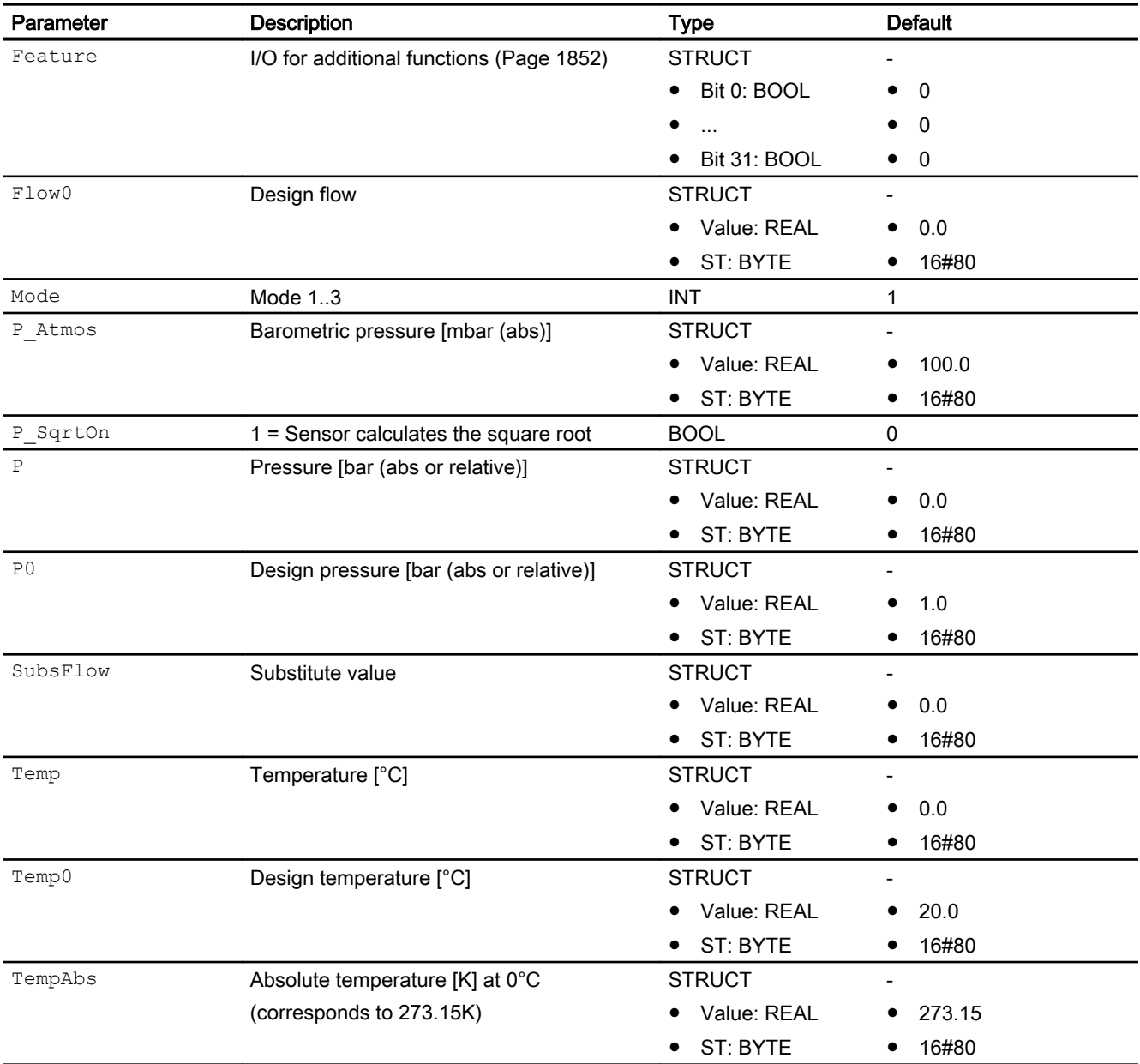

## Output parameters

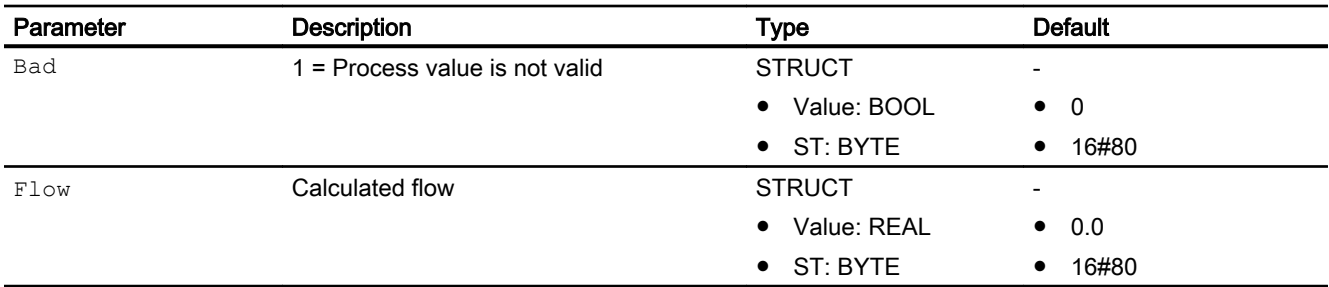

### <span id="page-1855-0"></span>See also

FlowCorr block diagram (Page 1856) [FlowCorr messaging](#page-1853-0) (Page [1854\)](#page-1853-0) [FlowCorr error handling](#page-1852-0) (Page [1853](#page-1852-0)) [FlowCorr modes](#page-1850-0) (Page [1851](#page-1850-0)) [Description of FlowCorr](#page-1848-0) (Page [1849\)](#page-1848-0)

## 12.8.7 FlowCorr block diagram

### FlowCorr block diagram

A block diagram is not provided for this block.

### See also

[FlowCorr I/Os](#page-1853-0) (Page [1854\)](#page-1853-0) [FlowCorr messaging](#page-1853-0) (Page [1854\)](#page-1853-0) [FlowCorr error handling](#page-1852-0) (Page [1853](#page-1852-0)) [FlowCorr functions](#page-1851-0) (Page [1852](#page-1851-0)) [FlowCorr modes](#page-1850-0) (Page [1851](#page-1850-0)) [Description of FlowCorr](#page-1848-0) (Page [1849\)](#page-1848-0)

# <span id="page-1856-0"></span>12.9 Integral - Generating a time integral

## 12.9.1 Description of Integral

### Object name (type + number) and family

Type + number: FB 1823 Family: Math

#### Area of application for Integral

The block is used for the following application:

- Forming the time integral of the connected input signal
- Forming the D component for the controller design

### How it works

The block can be used as part of user-designed closed-loop controller. It integrates the input signal  $In$  based on the trapezoid rule and outputs the result, the integral action component, at  $Out.$  If the block should calculate the pure time integral,  $TI = 1$  [s] must be set.

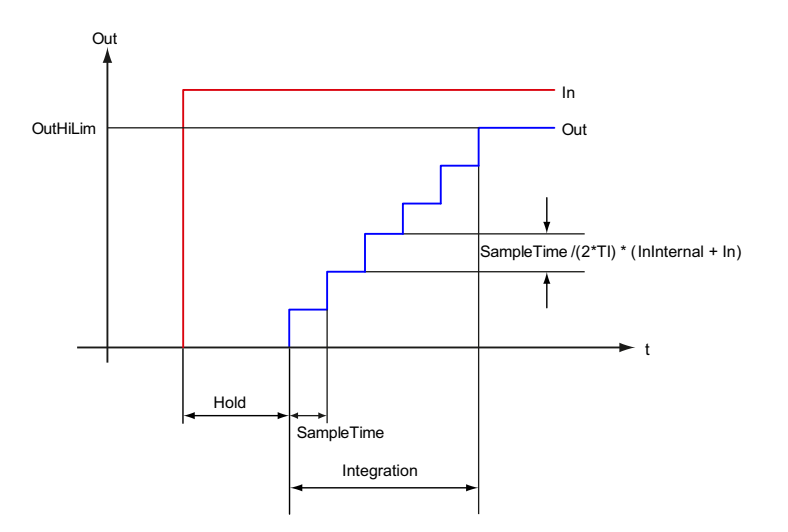

The block works according to the following formula:

$$
Out_{(n)} = Out_{(n-1)} + \frac{SampleTime}{2 \cdot TI} \cdot (In_{(n-1)} + In_{(n)})
$$

Where:

- $\bullet$  Out = Integrated value between high and low limits
- SampleTime = Sampling time [s]

- <span id="page-1857-0"></span> $\bullet$   $T I = Integration time constant [s]$
- $\bullet$  In = Input value
- $\bullet$  In<sub>(n-1)</sub> = Last input value
- $\bullet$  Out<sub>(n-1)</sub> = Last output value

You can find additional information on forming the signal status under [Forming and outputting](#page-116-0)  [the signal status for mathematical blocks](#page-116-0) (Page [117\)](#page-116-0)

### **Configuration**

Use the CFC editor to install the block in a cyclic interrupt OB (OB30 to OB38). The block is also installed automatically in the startup OB (OB100).

There is an example project for the Integral block (APL\_Example\_xx, xx refers to the language variant) with an application scenario for this block, which explains how the block works.

Application scenario in the example project:

● [Process simulation including noise generator \(ProcSimC; ProcSimS\)](#page-2372-0) (Page [2373](#page-2372-0))

### Startup characteristics

Use the feature bit [Set startup characteristics](#page-137-0) (Page [138](#page-137-0)) to define the startup characteristics of this block.

### Status word allocation for **Status** parameter

This block does not have the Status parameter.

### See also

[Integral functions](#page-1858-0) (Page [1859](#page-1858-0)) [Integral messaging](#page-1861-0) (Page [1862\)](#page-1861-0) [Integral I/Os](#page-1861-0) (Page [1862\)](#page-1861-0) [Integral block diagram](#page-1862-0) (Page [1863](#page-1862-0)) [Integral error handling](#page-1860-0) (Page [1861\)](#page-1860-0) Integral modes (Page 1858)

## 12.9.2 Integral modes

### Integral modes

This block does not have any modes.

### <span id="page-1858-0"></span>See also

[Integral block diagram](#page-1862-0) (Page [1863\)](#page-1862-0) [Integral I/Os](#page-1861-0) (Page [1862\)](#page-1861-0) [Integral messaging](#page-1861-0) (Page [1862\)](#page-1861-0) [Integral error handling](#page-1860-0) (Page [1861](#page-1860-0)) Integral functions (Page 1859) [Description of Integral](#page-1856-0) (Page [1857](#page-1856-0))

### 12.9.3 Integral functions

#### Functions of Integral

The functions for this block are listed below.

#### Monitoring limits

Use the OutHiLim and OutLoLim I/Os to define the limits of the integrated value Out.

If limits are reached or exceeded ( $\text{OutHitAct}$  or  $\text{OutLoAct} = 1$  I/Os), the output value is set to user-defined limits and output at Out.

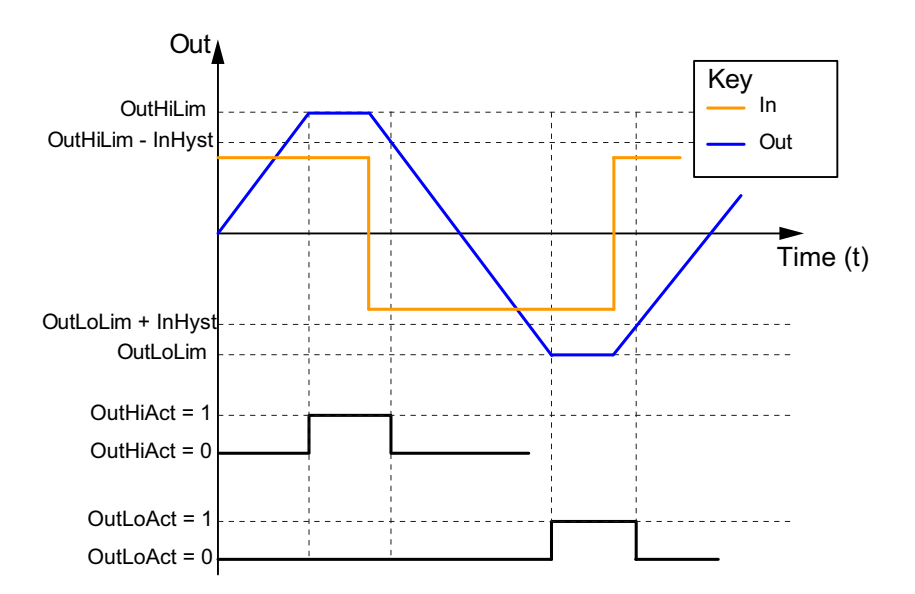

#### Tracking values

You use input parameter  $\text{OutTrkon} = 1$  to activate tracking of a value, which is in turn defined at input parameter OutTrk.

After tracking mode has been terminated, the block uses the value currently set at  $\text{Out}$  as the value to be integrated.

In tracking mode, the signal status of  $\text{Out}$  is set to the signal status of  $\text{OutTrk}$ .

#### Note

If the integration is stopped, the function  $(H \circ \text{Id} = 1)$  has priority over the tracking.

#### Stopping integration

Set input parameter  $H \circ L d = 1$  if you want to stop the integration. Limits are no longer monitored and the updating of the OutHiAct and OutLoAct limit outputs stops. A change to the monitoring limits remains ineffective when integration is stopped. If you start the integration again, the value currently pending at Out output parameter is used for the integration process.

#### Configurable reactions using the **Feature** parameter

You can find an overview of all reactions provided by the Feature parameter in the [Configurable functions using the Feature I/O](#page-130-0) (Page [131\)](#page-130-0) . The following functionality is available for this block at the relevant bits:

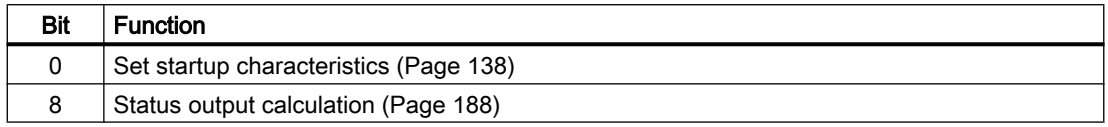

#### Forming the signal status for blocks

This block provides the standard function [Forming and outputting the signal status for](#page-108-0)  [technologic blocks](#page-108-0) (Page [109](#page-108-0)).

The signal status for the block is formed using the following parameters and output at the  $\text{Out}$ , OutHiAct and OutLoAct output parameters:

- In.ST
- Out.ST Signal status from the last cycle

#### **Note**

#### Special notes for the Integral mathematical block

Due to its application area (time integral, I-component for the configuration of a controller), the Integral block generates the signal status like the technological blocks.

#### See also

[Description of Integral](#page-1856-0) (Page [1857](#page-1856-0)) [Integral messaging](#page-1861-0) (Page [1862\)](#page-1861-0) [Integral I/Os](#page-1861-0) (Page [1862\)](#page-1861-0) [Integral block diagram](#page-1862-0) (Page [1863](#page-1862-0))

<span id="page-1860-0"></span>Integral error handling (Page 1861)

[Integral modes](#page-1857-0) (Page [1858](#page-1857-0))

[Forming and outputting the signal status for mathematical blocks](#page-116-0) (Page [117](#page-116-0))

## 12.9.4 Integral error handling

### Error handling of Integral

Refer to the section [Error handling](#page-118-0) (Page [119\)](#page-118-0) in the basic instructions for the error handling of all blocks.

The following errors can be displayed for this block:

● Error numbers

### Overview of error numbers

The ErrorNum I/O can be used to output the following error numbers:

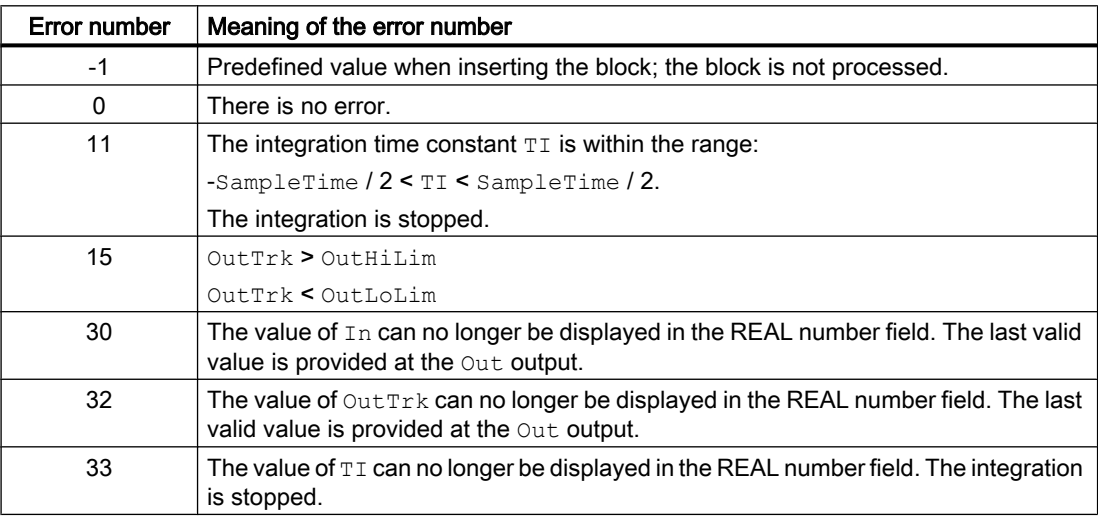

#### See also

[Integral I/Os](#page-1861-0) (Page [1862\)](#page-1861-0) [Integral messaging](#page-1861-0) (Page [1862\)](#page-1861-0) [Integral functions](#page-1858-0) (Page [1859](#page-1858-0)) [Integral modes](#page-1857-0) (Page [1858](#page-1857-0)) [Description of Integral](#page-1856-0) (Page [1857](#page-1856-0)) [Integral block diagram](#page-1862-0) (Page [1863\)](#page-1862-0) <span id="page-1861-0"></span>Mathematical blocks

12.9 Integral - Generating a time integral

## 12.9.5 Integral messaging

### Messaging

This block does not offer messaging.

### See also

[Description of Integral](#page-1856-0) (Page [1857](#page-1856-0)) [Integral functions](#page-1858-0) (Page [1859](#page-1858-0)) Integral I/Os (Page 1862) [Integral block diagram](#page-1862-0) (Page [1863](#page-1862-0)) [Integral error handling](#page-1860-0) (Page [1861\)](#page-1860-0) [Integral modes](#page-1857-0) (Page [1858](#page-1857-0))

## 12.9.6 Integral I/Os

### I/Os of Integral

### Input parameters

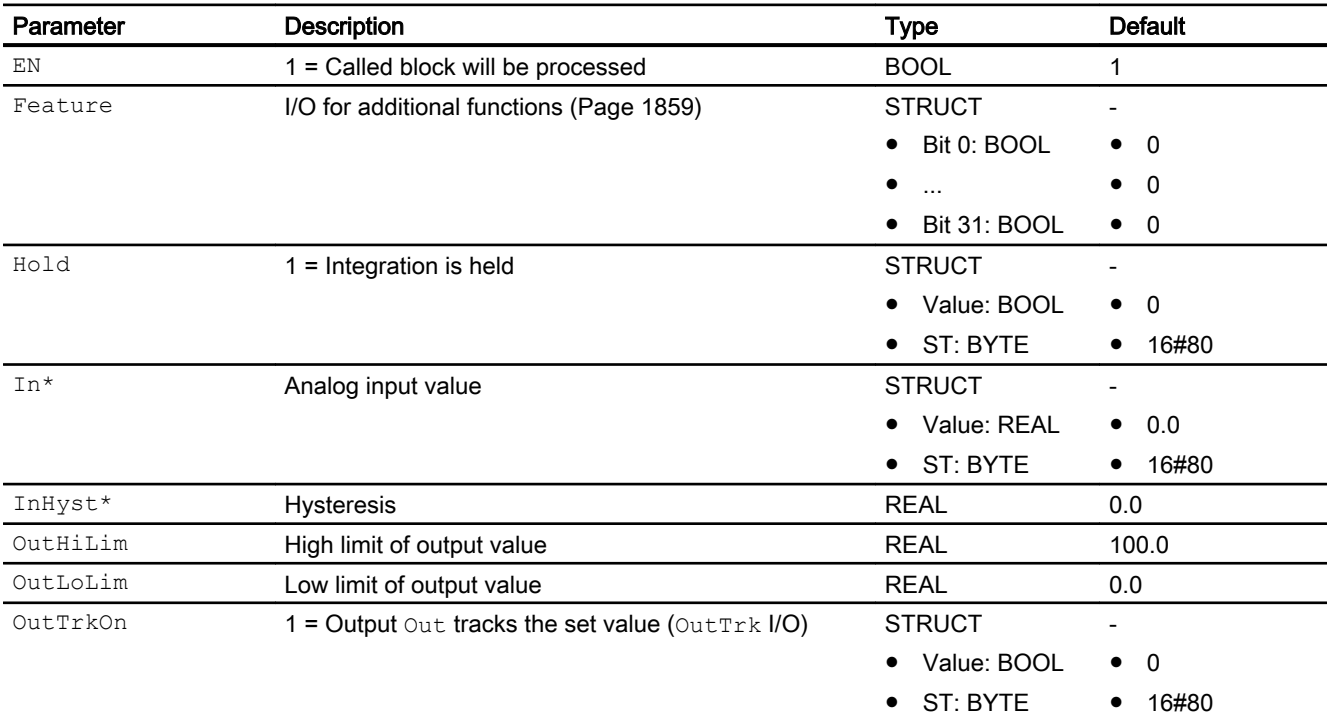

<span id="page-1862-0"></span>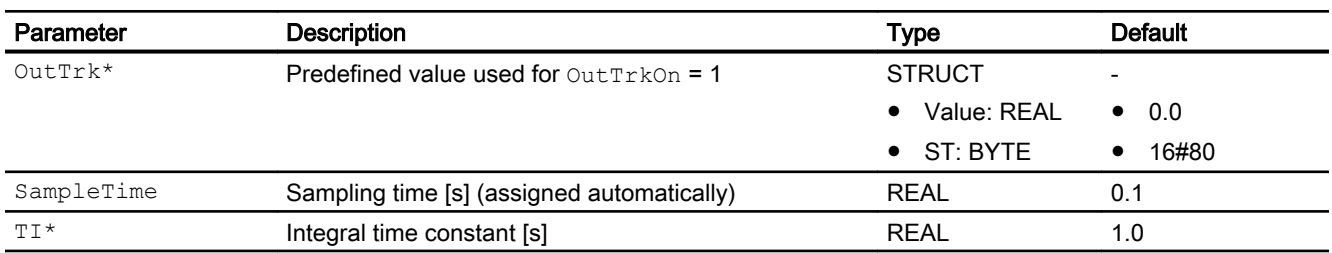

\* Values can be written back to these inputs during processing of the block by the block algorithm.

### Output parameters

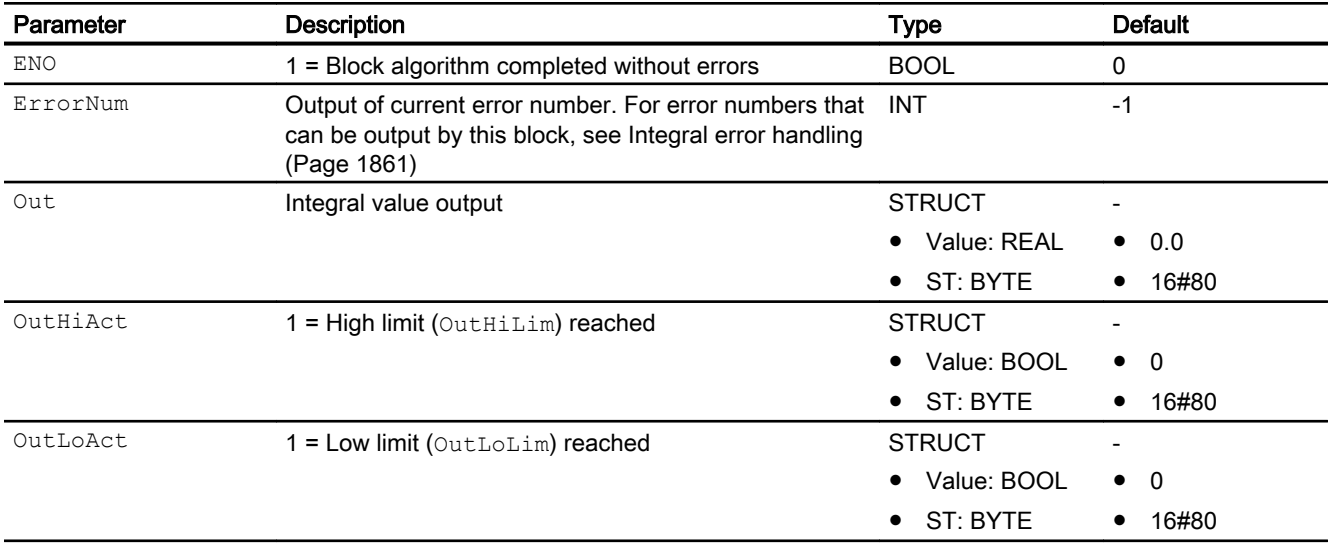

### See also

[Description of Integral](#page-1856-0) (Page [1857](#page-1856-0)) [Integral messaging](#page-1861-0) (Page [1862\)](#page-1861-0) Integral block diagram (Page 1863) [Integral modes](#page-1857-0) (Page [1858](#page-1857-0))

## 12.9.7 Integral block diagram

### Integral block diagram

A block diagram is not provided for this block.

### See also

[Integral I/Os](#page-1861-0) (Page [1862\)](#page-1861-0) [Integral messaging](#page-1861-0) (Page [1862\)](#page-1861-0) [Integral functions](#page-1858-0) (Page [1859](#page-1858-0)) [Integral modes](#page-1857-0) (Page [1858](#page-1857-0)) [Description of Integral](#page-1856-0) (Page [1857](#page-1856-0)) [Integral error handling](#page-1860-0) (Page [1861\)](#page-1860-0)

# <span id="page-1864-0"></span>12.10 Lag - Low-pass filter

## 12.10.1 Description of Lag

### Object name (type + number) and family

Type + number: FB 1828 Family: Math

### Area of application for Lag

The block is used for the following application:

● Smoothing the Input value (low-pass filter)

#### How it works

The block smoothes the input variable  $(\text{In input})$  using a 1. order time delay. This delay time can be configured (LagTime connection). The block works according to the following formula:

$$
Out_{(n)} = In_{(n)} + (Out_{(n-1)} - In_{(n)}) \cdot e^{\left(\frac{-SampleTime}{LagTime}\right)}
$$

Where:

- Out = Output value
- $\bullet$  LagTime = Delay time
- SampleTime = Sampling time
- $\bullet$  In = Input value

The formula only applies to  $LagTime > 0$ . If  $LagTime = 0$ , the input is passed directly to the output. If the input value is outside the REAL range limits, the calculation is stopped. If the input value is outside the range limits again, the calculation is resumed automatically.

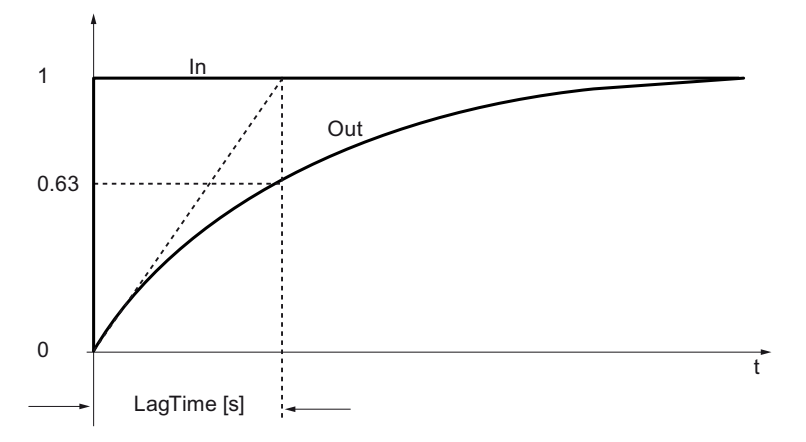

You can find additional information on forming the signal status under [Forming and outputting](#page-116-0)  [the signal status for mathematical blocks](#page-116-0) (Page [117\)](#page-116-0)

### **Configuration**

Use the CFC editor to install the block in a cyclic interrupt OB (OB3x). The block is also installed automatically in the startup OB (OB100).

Further addressing is not required.

For the Lag block, the Advanced Process Library contains templates for process tag types as examples and there is a example project (APL\_Example\_xx, xx designates the language variant) containing different application cases for this block. Several application cases are simulated in the example project and serve to explain how the block works.

Examples of process tag types:

- ● [PID controller with dynamic feedforward control \(FfwdDisturbCompensat\)](#page-2328-0) (Page [2329\)](#page-2328-0)
- ● [PID control with operating-point-oriented parameter control \(GainScheduling\)](#page-2326-0) (Page [2327](#page-2326-0))
- ● [Model-based predictive control \(ModPreCon\)](#page-2350-0) (Page [2351](#page-2350-0))
- PIDConR with safety logic and control loop monitoring (PIDConR\_ConPerMon) (Page [2325](#page-2324-0))
- ● [PID controller with safety logic and control loop monitoring \(PIDConL\\_ConPerMon\)](#page-2323-0) (Page [2324](#page-2323-0))
- ● [Ratio control with control loop monitoring through ConPerMon \(RatioControl\)](#page-2337-0) (Page [2338\)](#page-2337-0)
- ● [Ratio control with PIDConR \(RatioR\)](#page-2340-0) (Page [2341\)](#page-2340-0)
- ● [PID controller with Smith predictor \(SmithPredictorControl\)](#page-2331-0) (Page [2332\)](#page-2331-0)
- ● [Cascade control with control loop monitoring through ConPerMon \(CascadeControl\)](#page-2341-0) (Page [2342](#page-2341-0))
- [Split-range controller with control loop monitoring through ConPerMon \(SplitrangeControl\)](#page-2334-0) (Page [2335](#page-2334-0))

Application scenario in the example project:

● [Process simulation including noise generator \(ProcSimC; ProcSimS\)](#page-2372-0) (Page [2373](#page-2372-0))

### <span id="page-1866-0"></span>Startup characteristics

Use the Feature Bit [Set startup characteristics](#page-137-0) (Page [138\)](#page-137-0) to define the startup characteristics of this block.

### Status word allocation for **Status** parameter

This block does not have the Status parameter.

#### See also

Lag functions (Page 1867) [Lag messaging](#page-1868-0) (Page [1869](#page-1868-0)) [Lag I/Os](#page-1869-0) (Page [1870](#page-1869-0)) [Lag block diagram](#page-1870-0) (Page [1871\)](#page-1870-0) [Lag error handling](#page-1867-0) (Page [1868](#page-1867-0)) Lag modes (Page 1867)

### 12.10.2 Lag modes

### Lag modes

This block does not have any modes.

### See also

[Lag block diagram](#page-1870-0) (Page [1871\)](#page-1870-0) [Lag I/Os](#page-1869-0) (Page [1870](#page-1869-0)) [Lag messaging](#page-1868-0) (Page [1869](#page-1868-0)) [Lag error handling](#page-1867-0) (Page [1868](#page-1867-0)) Lag functions (Page 1867) [Description of Lag](#page-1864-0) (Page [1865\)](#page-1864-0)

## 12.10.3 Lag functions

### Functions of Lag

The functions for this block are listed below.

#### <span id="page-1867-0"></span>Hold and restart calculation

You can interrupt the calculation by setting  $H \circ \text{Id} = 1$ . The output value is frozen. Continue calculation by setting  $H \circ \text{Id} = 0$ . The calculation is continued with the last output value.

#### Reset values

You need to set the  $\text{Reset} = 1$  I/O if you want to reset the output value back to the input value. The output is reset by a rising 0 - 1 edge.

#### Configurable reactions using the **Feature** parameter

You can find an overview of all reactions provided by the Feature parameter in the [Configurable functions using the Feature I/O](#page-130-0) (Page [131](#page-130-0)) section. The following functionality is available for this block at the relevant bits:

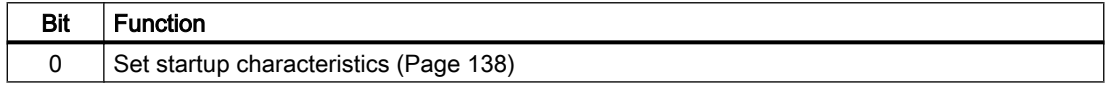

#### Forming the signal status for blocks

This block provides the standard function [Forming and outputting the signal status for](#page-116-0)  [mathematical blocks](#page-116-0) (Page [117](#page-116-0)).

The signal status for the block is formed using the following parameters and output at the Out output parameter:

● In.ST

#### See also

[Description of Lag](#page-1864-0) (Page [1865\)](#page-1864-0)

[Lag messaging](#page-1868-0) (Page [1869\)](#page-1868-0)

[Lag I/Os](#page-1869-0) (Page [1870\)](#page-1869-0)

[Lag block diagram](#page-1870-0) (Page [1871\)](#page-1870-0)

Lag error handling (Page 1868)

[Lag modes](#page-1866-0) (Page [1867\)](#page-1866-0)

## 12.10.4 Lag error handling

### Error handling of Lag

Refer to the section [Error handling](#page-118-0) (Page [119\)](#page-118-0) in the basic instructions for the error handling of all blocks.

The following errors can be displayed for this block:

● Error numbers

### <span id="page-1868-0"></span>Overview of error numbers

The ErrorNum I/O can be used to output the following error numbers:

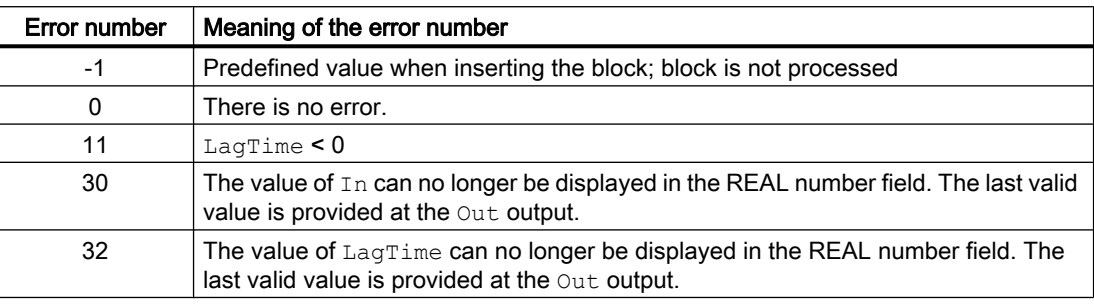

### See also

[Lag block diagram](#page-1870-0) (Page [1871\)](#page-1870-0) [Lag I/Os](#page-1869-0) (Page [1870](#page-1869-0)) Lag messaging (Page 1869) [Lag functions](#page-1866-0) (Page [1867\)](#page-1866-0) [Lag modes](#page-1866-0) (Page [1867\)](#page-1866-0) [Description of Lag](#page-1864-0) (Page [1865\)](#page-1864-0)

## 12.10.5 Lag messaging

### Messaging

This block does not offer messaging.

### See also

[Description of Lag](#page-1864-0) (Page [1865\)](#page-1864-0) [Lag functions](#page-1866-0) (Page [1867\)](#page-1866-0) [Lag I/Os](#page-1869-0) (Page [1870](#page-1869-0)) [Lag block diagram](#page-1870-0) (Page [1871\)](#page-1870-0) [Lag modes](#page-1866-0) (Page [1867\)](#page-1866-0) [Lag error handling](#page-1867-0) (Page [1868](#page-1867-0))

## <span id="page-1869-0"></span>12.10.6 Lag I/Os

## I/Os of Lag

### Input parameters

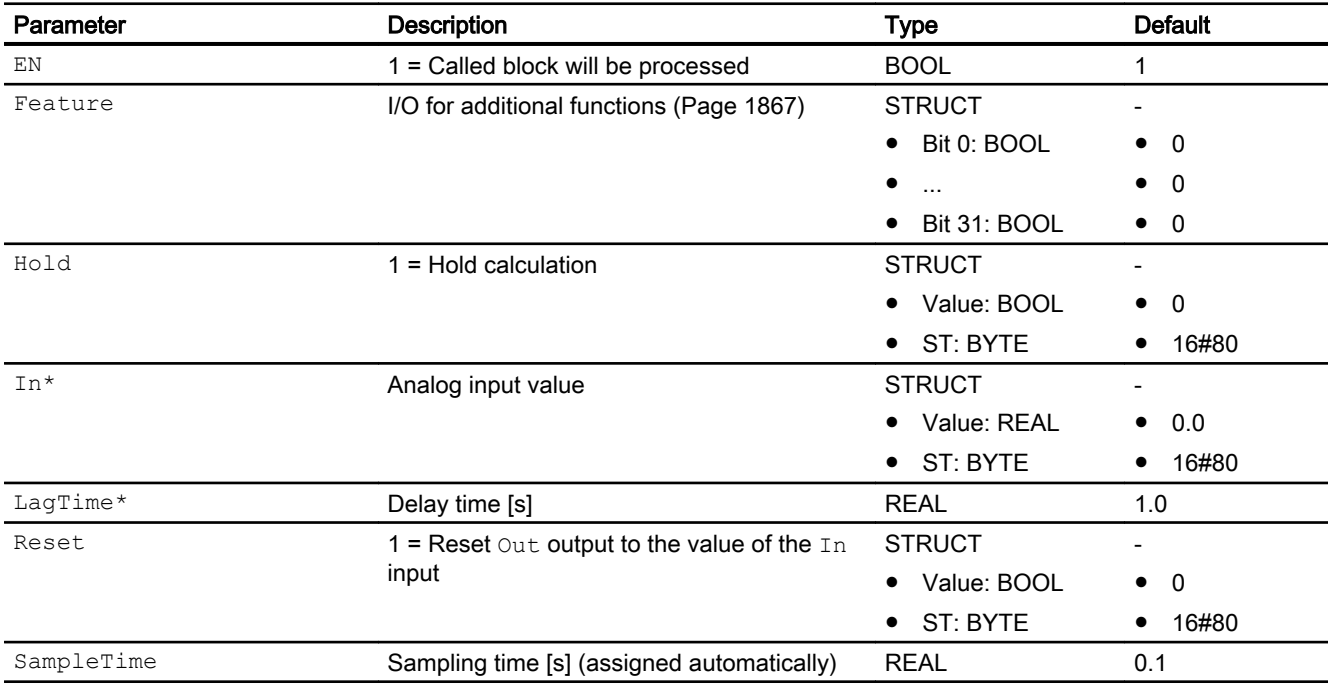

\* Values can be written back to these inputs during processing of the block by the block algorithm.

## Output parameters

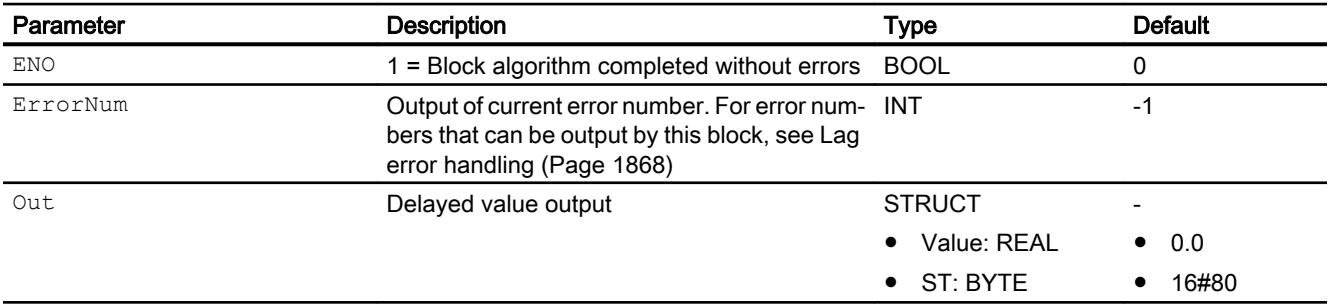

### See also

[Description of Lag](#page-1864-0) (Page [1865\)](#page-1864-0) [Lag messaging](#page-1868-0) (Page [1869\)](#page-1868-0)

Lag block diagram (Page 1871) [Lag modes](#page-1866-0) (Page [1867\)](#page-1866-0)

## <span id="page-1870-0"></span>12.10.7 Lag block diagram

### Lag block diagram

A block diagram is not provided for this block.

### See also

[Lag I/Os](#page-1869-0) (Page [1870](#page-1869-0)) [Lag messaging](#page-1868-0) (Page [1869](#page-1868-0)) [Lag error handling](#page-1867-0) (Page [1868](#page-1867-0)) [Lag functions](#page-1866-0) (Page [1867\)](#page-1866-0) [Lag modes](#page-1866-0) (Page [1867\)](#page-1866-0) [Description of Lag](#page-1864-0) (Page [1865\)](#page-1864-0) 12.11 MeanTime - Averaging

# 12.11 MeanTime - Averaging

## 12.11.1 Description of MeanTime

### Object name (type + number) and family

Type + number: FB 1832 Family: Math

#### Area of application for MeanTime

The block is used for the following applications:

● Averaging an analog value over a previous, definable period

#### How it works

The MeanTime block is used to calculate the time-based mean value of an analog input signal In over a previous, definable period (TimeWindow input), according to the formula:

```
Out = (In1 + ... + Inn) / (TimeWindow / SampleTime)
```
Where:

- **•** In1 ... Inn the n are the detected values used for averaging.
- The time window for the averaging is set at the TimeWindow parameter.
- The block determines the number of values to be saved based on the integer part of the TimeWindow / SampleTime quotient.
- The block can save up to 32 previous values in its internal memory. By interconnecting the Mem input parameter with the Mem output parameter of the MemR256 block, the memory size can be expanded to 256 previous values. If the time window is longer than memory spaces are available, an internal message is triggered in addition.

If SampleTime or TimeWindow is changed, the mean time value is reset.

The signal status is passed from the input parameter directly to the output parameter.

You can find additional information on forming the signal status under [Forming and outputting](#page-116-0)  [the signal status for mathematical blocks](#page-116-0) (Page [117\)](#page-116-0)

### **Configuration**

Use the CFC editor to install the block in a cyclic interrupt OB (all OB3x blocks). The block is also installed automatically in the startup OB (OB 100). When using the MemR256 block, the Mem output parameter of the MemR256 block must be interconnected with the Mem input parameter of the MeanTime block. The MemR256 block can be inserted in any cyclic interrupt level.
#### <span id="page-1872-0"></span>Startup characteristics

Use the Feature Bit [Set startup characteristics](#page-137-0) (Page [138\)](#page-137-0) to define the startup characteristics of this block.

#### Status word allocation for **Status** parameter

This block does not have the Status parameter.

#### See also

MeanTime functions (Page 1873) [MeanTime messaging](#page-1875-0) (Page [1876\)](#page-1875-0) [MeanTime I/Os](#page-1876-0) (Page [1877\)](#page-1876-0) [MeanTime block diagram](#page-1877-0) (Page [1878](#page-1877-0)) [MeanTime error handling](#page-1875-0) (Page [1876\)](#page-1875-0) MeanTime modes (Page 1873)

# 12.11.2 MeanTime modes

## MeanTime operating modes

This block does not have any operating modes.

#### See also

[MeanTime block diagram](#page-1877-0) (Page [1878](#page-1877-0)) [MeanTime I/Os](#page-1876-0) (Page [1877\)](#page-1876-0) [MeanTime messaging](#page-1875-0) (Page [1876\)](#page-1875-0) [MeanTime error handling](#page-1875-0) (Page [1876\)](#page-1875-0) MeanTime functions (Page 1873) [Description of MeanTime](#page-1871-0) (Page [1872](#page-1871-0))

# 12.11.3 MeanTime functions

## Functions of MeanTime

The functions for this block are listed below.

#### Stopping the calculation of mean values

Mean value calculation can be stopped by setting the  $H \circ L \circ L$  input. To do this, make the following parameter settings:

- Hold = 1 and calculation is stopped. The output value is retained for the duration of this period.
- $\bullet$  Hold = 0 and calculation is resumed

If the hold functionality is active, the output HoldAct will be set by the block.

With Feature bit 5 [Retain last output value in case of bad input signal status](#page-183-0) (Page [184\)](#page-183-0), you can specify that the calculation of mean value is stopped and the last output value is retained if the signal status of In is bad (In.ST = 16#00 or 16#28). In this case, the block sets both the outputs HoldAct and Inbad.

#### Setting a mean value constant

You can set the mean value using the Reset input. To do this, make the following parameter setting:

 $\bullet$  Reset = 0 -> 1

The value at the  $In$  input is now set directly at the  $Out$  output. All internal values of the block are also adapted to the input value.

#### Configurable reactions using the **Feature** parameter

You can find an overview of all reactions provided by the Feature parameter in the [Configurable functions using the Feature I/O](#page-130-0) (Page [131\)](#page-130-0) . The following functionality is available for this block at the relevant bits:

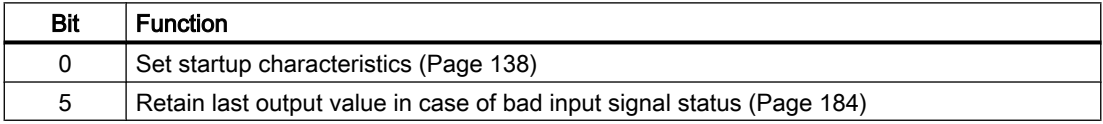

#### Forming the signal status for blocks

This block provides the standard function [Forming and outputting the signal status for](#page-116-0)  [mathematical blocks](#page-116-0) (Page [117](#page-116-0)).

The signal status for the block is formed using the following parameters and output at the Out output parameter:

● In.ST

#### Increasing the internal memory to 256 previous values

MeanTime can save up to 32 previous values internally. If the ratio of time window and sampling time gets too large, the number of internal memory slots can be expanded to 256 previous values by using the MemR256 block. To do so insert the MemR256 block into a CFC chart. Interconnect the Mem output parameter of the MemR256 block with the Mem input parameter of the MeanTime block. Each MeanTime block must be interconnected with its own separate MemR256 block. An internal averaging is automatically activated if the time window is still too large. You detect whether internal averaging is active at the  $ExcessCont$  output parameter:

- $\bullet$  ExcessCnt = 0: no internal averaging active.
- $\text{ExcessCont} > 0$ : internal averaging active. Without MemR256: ExcessCnt = TimeWindow / SampleTime Div 32 + 1 Where MemR256: ExcessCnt = TimeWindow / SampleTime Div 256 + 1

When internal averaging is activated, the  $In.Vallow$  in einput is summed using ExcessCnt values (SumIntern) and after ExcessCnt cycles the internal average is stored as a past value at a memory location (1..UsedBuffer). The current value of the Out output is then calculated as follows:

- Out:=(ExcessCnt \* Sum + SumIntern) / (UsedBuffer \* ExcessCnt + Index)
- UsedBuffer: TimeWindow / SampleTime Div ExcessCnt
- Sum: Sum of all storage locations (UsedBuffer)
- SumIntern: Sum of the internal average value from 1 to index
- Index: Running index from 1 to ExcessCnt

#### **Note**

The ratio of the time window and sampling time is limited internally to 25600. If the time window is set too large, an error number is output at the  $\text{ErrorNum}$  output parameter.

#### See also

[Description of MeanTime](#page-1871-0) (Page [1872](#page-1871-0))

[MeanTime messaging](#page-1875-0) (Page [1876\)](#page-1875-0)

[MeanTime I/Os](#page-1876-0) (Page [1877\)](#page-1876-0)

[MeanTime block diagram](#page-1877-0) (Page [1878](#page-1877-0))

[MeanTime error handling](#page-1875-0) (Page [1876\)](#page-1875-0)

[MeanTime modes](#page-1872-0) (Page [1873](#page-1872-0))

# <span id="page-1875-0"></span>12.11.4 MeanTime error handling

#### Error handling of MeanTime

Refer to the section [Error handling](#page-118-0) (Page [119\)](#page-118-0) in the basic instructions for the error handling of all blocks.

The following errors can be displayed for this block:

● Error numbers

#### Overview of error numbers

The ErrorNum I/O can be used to output the following error numbers:

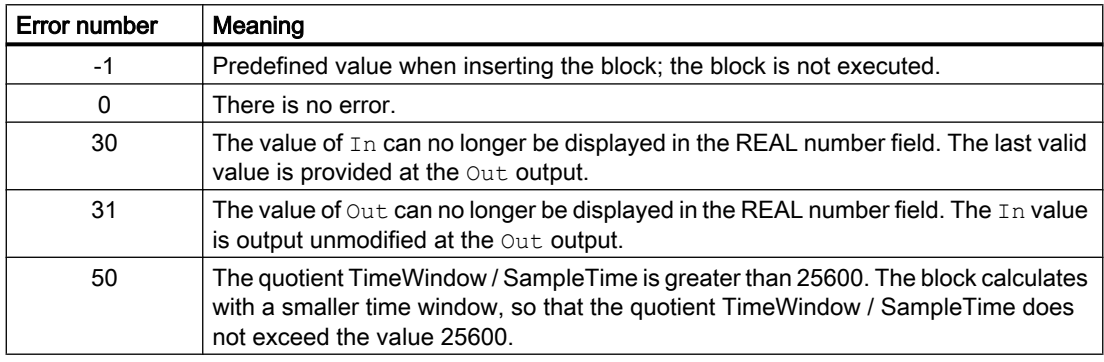

#### See also

[MeanTime block diagram](#page-1877-0) (Page [1878](#page-1877-0)) [MeanTime I/Os](#page-1876-0) (Page [1877](#page-1876-0)) MeanTime messaging (Page 1876) [Description of MeanTime](#page-1871-0) (Page [1872](#page-1871-0)) [MeanTime modes](#page-1872-0) (Page [1873](#page-1872-0)) [MeanTime functions](#page-1872-0) (Page [1873](#page-1872-0))

# 12.11.5 MeanTime messaging

## Messaging

This block does not offer messaging.

## <span id="page-1876-0"></span>See also

[Description of MeanTime](#page-1871-0) (Page [1872](#page-1871-0)) [MeanTime functions](#page-1872-0) (Page [1873](#page-1872-0)) MeanTime I/Os (Page 1877) [MeanTime block diagram](#page-1877-0) (Page [1878](#page-1877-0)) [MeanTime modes](#page-1872-0) (Page [1873](#page-1872-0)) [MeanTime error handling](#page-1875-0) (Page [1876\)](#page-1875-0)

# 12.11.6 MeanTime I/Os

I/Os of MeanTime

#### Input parameters

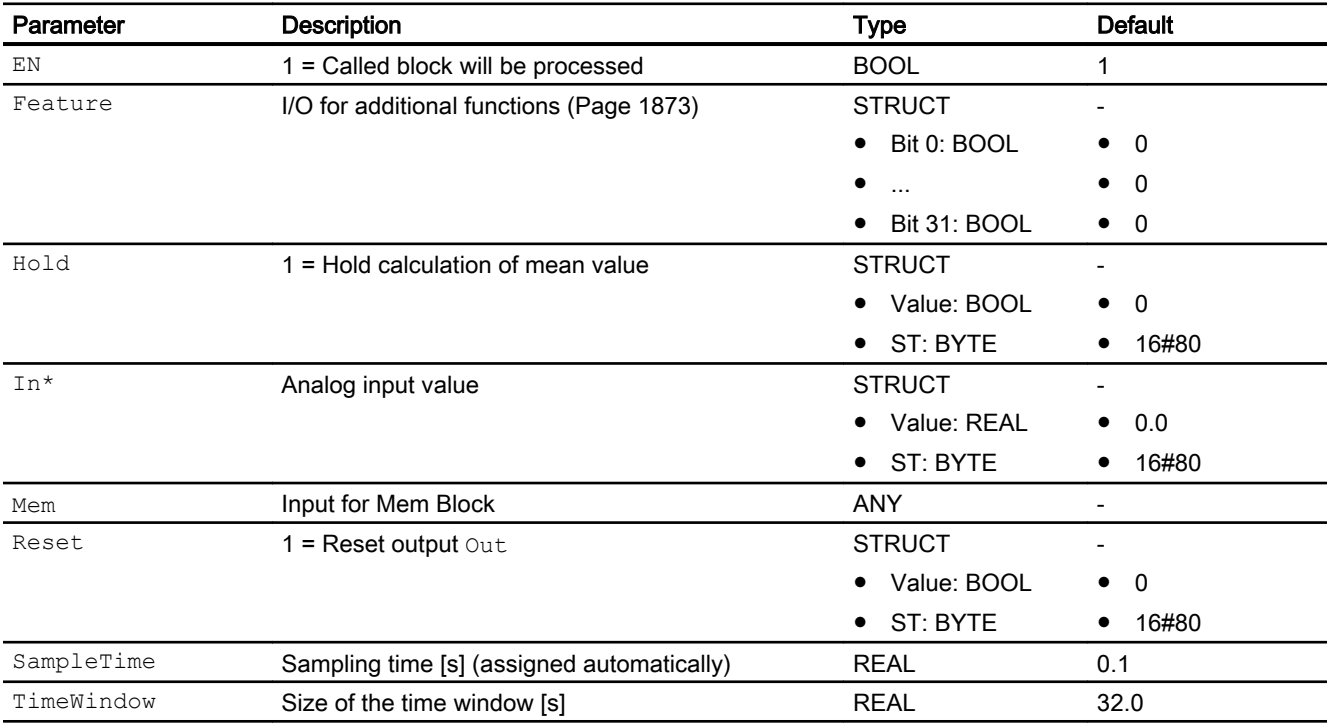

\* Values can be written back to these inputs during processing of the block by the block algorithm.

## <span id="page-1877-0"></span>Output parameters

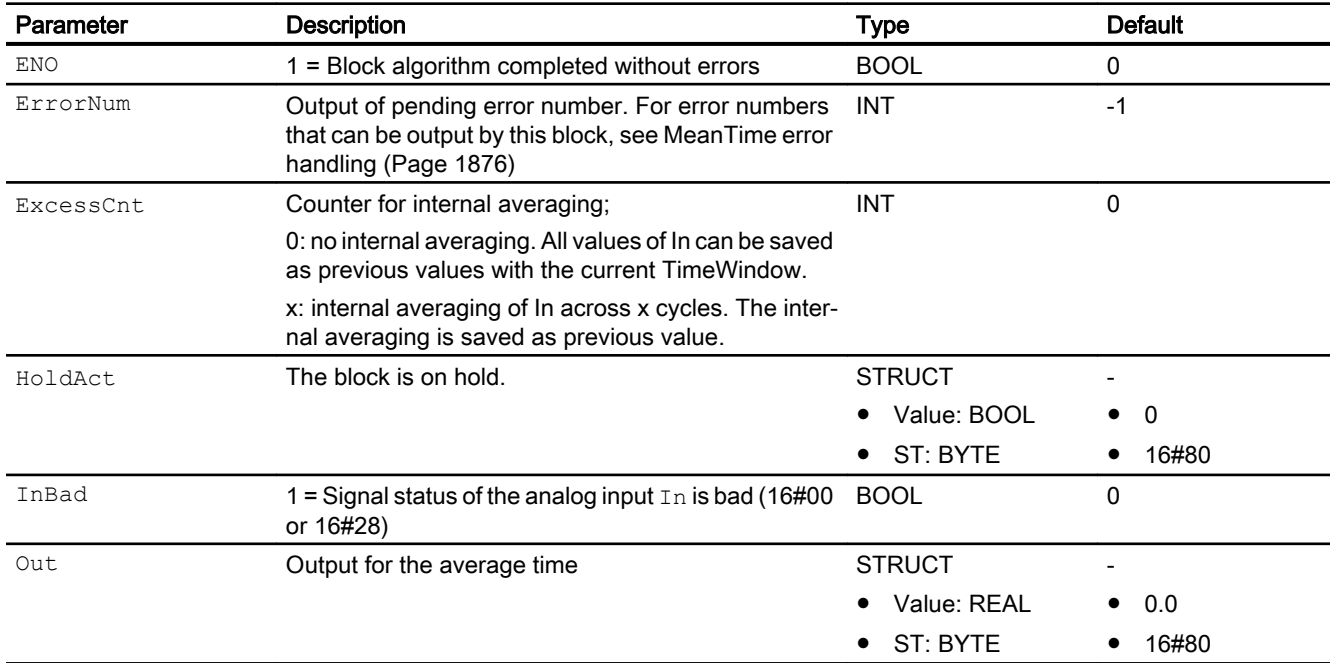

## See also

[Description of MeanTime](#page-1871-0) (Page [1872](#page-1871-0)) [MeanTime messaging](#page-1875-0) (Page [1876](#page-1875-0)) MeanTime block diagram (Page 1878) [MeanTime modes](#page-1872-0) (Page [1873](#page-1872-0))

# 12.11.7 MeanTime block diagram

## MeanTime block diagram

This block is not provided a block diagram.

#### See also

[Description of MeanTime](#page-1871-0) (Page [1872](#page-1871-0)) [MeanTime modes](#page-1872-0) (Page [1873](#page-1872-0)) [MeanTime functions](#page-1872-0) (Page [1873](#page-1872-0)) [MeanTime error handling](#page-1875-0) (Page [1876\)](#page-1875-0) [MeanTime messaging](#page-1875-0) (Page [1876](#page-1875-0)) [MeanTime I/Os](#page-1876-0) (Page [1877](#page-1876-0))

# <span id="page-1878-0"></span>12.12 Mul04 - Multiplier with 4 values

## 12.12.1 Description of Mul04

#### Object name (type + number) and family

Type + number: FC 360 Family: Math

#### Area of application for Mul04

The block is used for the following applications:

- Multiplication of values
- Output of the product for further processing

## How it works

The Mul04 block calculates the product of up to 4 values and returns the result at the Out output.

Out = In1  $\ldots$  Inn (n  $\leq$  4),

Where:

Out = Product

In1  $\dots$  In4 = values to be multiplied

The product of all input parameters and the worst input parameter signal status is always output.

The output value is checked to determine if it is within the value range of REAL. If it is outside the value range, the highest or lowest possible REAL value is output.

If the value is NAN, the last valid output value is output and the status of the output value is set to 16#28 (if none of the input statuses is worse).

You can find additional information on forming the signal status under [Forming and outputting](#page-116-0)  [the signal status for mathematical blocks](#page-116-0) (Page [117\)](#page-116-0)

#### **Configuration**

Use the CFC editor to install the block in a cyclic interrupt OB (OB30 to OB38).

For the Mul04 block, the Advanced Process Library contains templates for process tag types as examples and there is a example project (APL\_Example\_xx, xx designates the language variant) containing an application case for this block. An application case is simulated in the example project and serves to explain how the block works.

Examples of process tag types:

- ● [PID controller with dynamic feedforward control \(FfwdDisturbCompensat\)](#page-2328-0) (Page [2329\)](#page-2328-0)
- ● [PID control with operating-point-oriented parameter control \(GainScheduling\)](#page-2326-0) (Page [2327](#page-2326-0))
- ● [Model-based predictive control \(ModPreCon\)](#page-2350-0) (Page [2351](#page-2350-0))
- PID controller with safety logic and control loop monitoring (PIDConL ConPerMon) (Page [2324](#page-2323-0))
- PIDConR with safety logic and control loop monitoring (PIDConR\_ConPerMon) (Page [2325](#page-2324-0))
- ● [Ratio control with PIDConR \(RatioR\)](#page-2340-0) (Page [2341\)](#page-2340-0)
- ● [Ratio control with control loop monitoring through ConPerMon \(RatioControl\)](#page-2337-0) (Page [2338\)](#page-2337-0)
- ● [PID controller with Smith predictor \(SmithPredictorControl\)](#page-2331-0) (Page [2332\)](#page-2331-0)
- ● [Cascade control with control loop monitoring through ConPerMon \(CascadeControl\)](#page-2341-0) (Page [2342](#page-2341-0))
- [Split-range controller with control loop monitoring through ConPerMon \(SplitrangeControl\)](#page-2334-0) (Page [2335](#page-2334-0))

Application scenario in the example project:

● [Process simulation including noise generator \(ProcSimC; ProcSimS\)](#page-2372-0) (Page [2373](#page-2372-0))

## Startup characteristics

The block does not have any startup characteristics.

#### Status word allocation for **Status1** parameter

This block does not have the Status parameter.

#### See also

[Mul04 functions](#page-1880-0) (Page [1881](#page-1880-0)) [Mul04 messaging](#page-1881-0) (Page [1882](#page-1881-0)) [Mul04 I/Os](#page-1882-0) (Page [1883](#page-1882-0)) [Mul04 block diagram](#page-1883-0) (Page [1884](#page-1883-0)) [Mul04 error handling](#page-1881-0) (Page [1882\)](#page-1881-0) [Mul04 modes](#page-1880-0) (Page [1881](#page-1880-0))

## <span id="page-1880-0"></span>12.12.2 Mul04 modes

#### Mul04 operating modes

This block does not have any modes.

#### See also

[Mul04 block diagram](#page-1883-0) (Page [1884](#page-1883-0)) [Mul04 I/Os](#page-1882-0) (Page [1883\)](#page-1882-0) [Mul04 messaging](#page-1881-0) (Page [1882\)](#page-1881-0) [Mul04 error handling](#page-1881-0) (Page [1882\)](#page-1881-0) Mul04 functions (Page 1881) [Description of Mul04](#page-1878-0) (Page [1879](#page-1878-0))

## 12.12.3 Mul04 functions

#### Functions of Mul04

The functions for this block are listed below.

#### Forming the signal status for blocks

This block provides the standard function [Forming and outputting the signal status for](#page-116-0)  [mathematical blocks](#page-116-0) (Page [117](#page-116-0)).

The worst signal status for the block is formed by the following parameters and output at the Out output parameter:

- In1.ST
- In2.ST
- In3.ST
- In4.ST

### See also

[Description of Mul04](#page-1878-0) (Page [1879](#page-1878-0)) [Mul04 messaging](#page-1881-0) (Page [1882\)](#page-1881-0) [Mul04 I/Os](#page-1882-0) (Page [1883\)](#page-1882-0) [Mul04 error handling](#page-1881-0) (Page [1882\)](#page-1881-0) [Mul04 block diagram](#page-1883-0) (Page [1884](#page-1883-0)) Mul04 modes (Page 1881)

<span id="page-1881-0"></span>Mathematical blocks

12.12 Mul04 - Multiplier with 4 values

# 12.12.4 Mul04 error handling

#### Mul04 error handling

The block does not report any errors.

#### See also

[Mul04 functions](#page-1880-0) (Page [1881](#page-1880-0)) [Mul04 block diagram](#page-1883-0) (Page [1884](#page-1883-0)) [Mul04 I/Os](#page-1882-0) (Page [1883](#page-1882-0)) Mul04 messaging (Page 1882) [Description of Mul04](#page-1878-0) (Page [1879](#page-1878-0)) [Mul04 modes](#page-1880-0) (Page [1881](#page-1880-0))

# 12.12.5 Mul04 messaging

## Messaging

This block does not offer messaging.

## See also

[Description of Mul04](#page-1878-0) (Page [1879](#page-1878-0)) [Mul04 functions](#page-1880-0) (Page [1881](#page-1880-0)) [Mul04 I/Os](#page-1882-0) (Page [1883](#page-1882-0)) [Mul04 block diagram](#page-1883-0) (Page [1884](#page-1883-0)) [Mul04 modes](#page-1880-0) (Page [1881](#page-1880-0)) Mul04 error handling (Page 1882)

# <span id="page-1882-0"></span>12.12.6 Mul04 I/Os

# Mul04 I/Os

# Input parameters

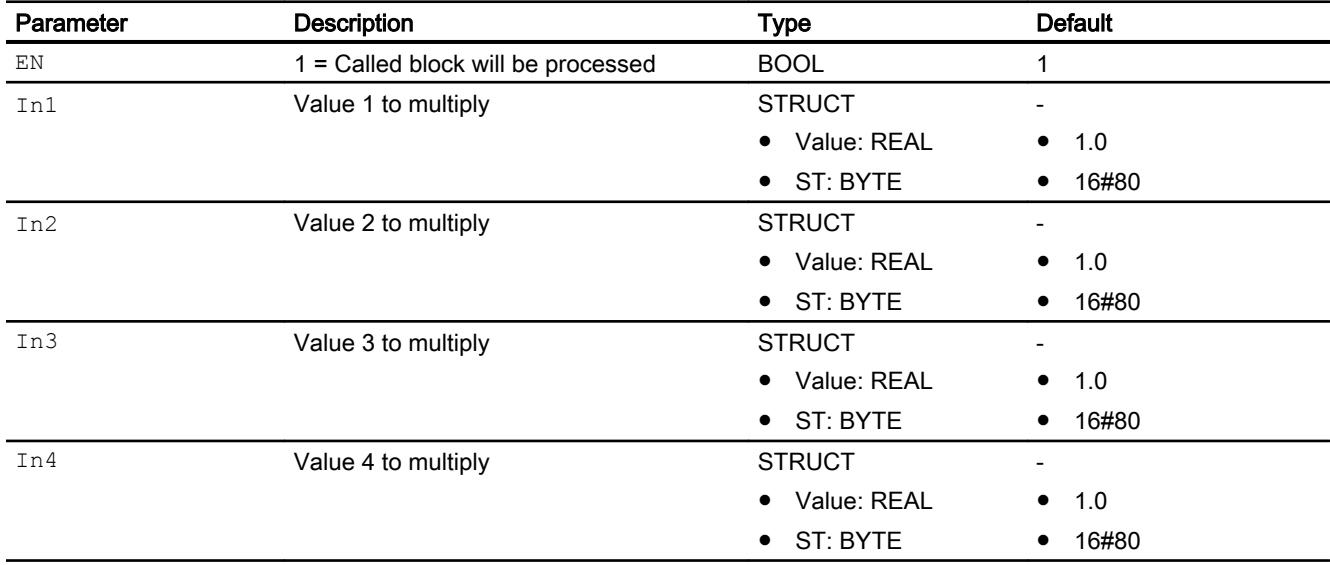

## Output parameters

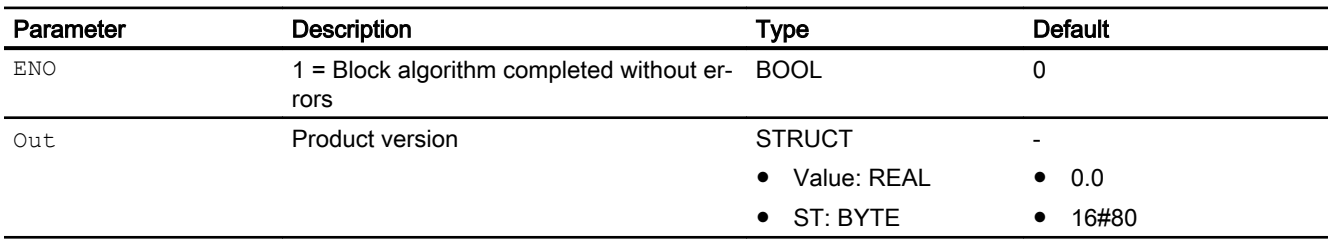

## See also

[Description of Mul04](#page-1878-0) (Page [1879](#page-1878-0)) [Mul04 functions](#page-1880-0) (Page [1881](#page-1880-0)) [Mul04 messaging](#page-1881-0) (Page [1882\)](#page-1881-0) [Mul04 block diagram](#page-1883-0) (Page [1884](#page-1883-0)) [Mul04 modes](#page-1880-0) (Page [1881](#page-1880-0)) [Mul04 error handling](#page-1881-0) (Page [1882\)](#page-1881-0)

# <span id="page-1883-0"></span>12.12.7 Mul04 block diagram

#### Mul04 block diagram

A block diagram is not provided for this block.

#### See also

[Description of Mul04](#page-1878-0) (Page [1879](#page-1878-0)) [Mul04 modes](#page-1880-0) (Page [1881](#page-1880-0)) [Mul04 functions](#page-1880-0) (Page [1881](#page-1880-0)) [Mul04 error handling](#page-1881-0) (Page [1882\)](#page-1881-0) [Mul04 messaging](#page-1881-0) (Page [1882](#page-1881-0)) [Mul04 I/Os](#page-1882-0) (Page [1883](#page-1882-0))

# <span id="page-1884-0"></span>12.13 Mul08 - Multiplier with 8 values

## 12.13.1 Description of Mul08

#### Object name (type + number) and family

Type + number: FC 361 Family: Math

#### Area of application for Mul08

The block is used for the following applications:

- Multiplication of values
- Output of the product for further processing

## How it works

The Mul08 block calculates the product of up to 8 values and returns the result at the Out output.

Out = In1  $\ldots$  Inn (n  $\leq$  8),

Where:

Out = Product

In1  $\dots$  In8 = values to be multiplied

The product of all input parameters and the worst input parameter signal status is always output.

The output value is checked to determine if it is within the value range of REAL. If it is outside the value range, the highest or lowest possible REAL value is output.

If the value is NAN, the last valid output value is output and the status of the output value is set to 16#28 (if none of the input statuses is worse).

You can find additional information on forming the signal status under [Forming and outputting](#page-116-0)  [the signal status for mathematical blocks](#page-116-0) (Page [117\)](#page-116-0)

#### **Configuration**

Use the CFC editor to install the block in a cyclic interrupt OB (OB30 to OB38).

For the Mul04 (Mul08) block, the Advanced Process Library contains process tag type templates; these serve as examples by providing various application scenarios for this block.

Refer to [Description of Mul04](#page-1878-0) (Page [1879\)](#page-1878-0) for more information.

#### Startup characteristics

The block does not have any startup characteristics.

#### <span id="page-1885-0"></span>Status word allocation for **Status1** parameter

This block does not have the Status parameter.

#### See also

Mul08 functions (Page 1886) [Mul08 messaging](#page-1887-0) (Page [1888](#page-1887-0)) [Mul08 I/Os](#page-1887-0) (Page [1888](#page-1887-0)) [Mul08 block diagram](#page-1888-0) (Page [1889](#page-1888-0)) [Mul08 error handling](#page-1886-0) (Page [1887\)](#page-1886-0) Mul08 modes (Page 1886)

# 12.13.2 Mul08 modes

#### Mul08 operating modes

This block does not have any modes.

#### See also

[Mul08 block diagram](#page-1888-0) (Page [1889](#page-1888-0)) [Mul08 I/Os](#page-1887-0) (Page [1888](#page-1887-0)) [Mul08 messaging](#page-1887-0) (Page [1888](#page-1887-0)) [Mul08 error handling](#page-1886-0) (Page [1887\)](#page-1886-0) [Description of Mul08](#page-1884-0) (Page [1885](#page-1884-0)) Mul08 functions (Page 1886)

# 12.13.3 Mul08 functions

## Functions of Mul08

The functions for this block are listed below.

#### Forming the signal status for blocks

This block provides the standard function [Forming and outputting the signal status for](#page-116-0)  [mathematical blocks](#page-116-0) (Page [117](#page-116-0)).

<span id="page-1886-0"></span>The worst signal status for the block is formed by the following parameters and output at the Out output parameter:

- In1.ST
- $\bullet$  In2.ST
- In3.ST
- In4.ST
- In5.ST
- $\bullet$  In6.ST
- In7.ST
- In8.ST

#### See also

[Description of Mul08](#page-1884-0) (Page [1885](#page-1884-0)) [Mul08 messaging](#page-1887-0) (Page [1888\)](#page-1887-0) [Mul08 I/Os](#page-1887-0) (Page [1888\)](#page-1887-0) [Mul08 block diagram](#page-1888-0) (Page [1889](#page-1888-0)) Mul08 error handling (Page 1887) [Mul08 modes](#page-1885-0) (Page [1886](#page-1885-0))

# 12.13.4 Mul08 error handling

### Mul08 error handling

The block does not report any errors.

#### See also

[Mul08 block diagram](#page-1888-0) (Page [1889](#page-1888-0))

[Mul08 I/Os](#page-1887-0) (Page [1888\)](#page-1887-0)

[Mul08 messaging](#page-1887-0) (Page [1888\)](#page-1887-0)

[Mul08 modes](#page-1885-0) (Page [1886](#page-1885-0))

[Mul08 functions](#page-1885-0) (Page [1886](#page-1885-0))

[Description of Mul08](#page-1884-0) (Page [1885](#page-1884-0))

<span id="page-1887-0"></span>Mathematical blocks

12.13 Mul08 - Multiplier with 8 values

# 12.13.5 Mul08 messaging

### Messaging

This block does not offer messaging.

#### See also

[Description of Mul08](#page-1884-0) (Page [1885](#page-1884-0)) [Mul08 functions](#page-1885-0) (Page [1886](#page-1885-0)) Mul08 I/Os (Page 1888) [Mul08 block diagram](#page-1888-0) (Page [1889](#page-1888-0)) [Mul08 modes](#page-1885-0) (Page [1886](#page-1885-0)) [Mul08 error handling](#page-1886-0) (Page [1887\)](#page-1886-0)

# 12.13.6 Mul08 I/Os

## Mul08 I/Os

## Input parameters

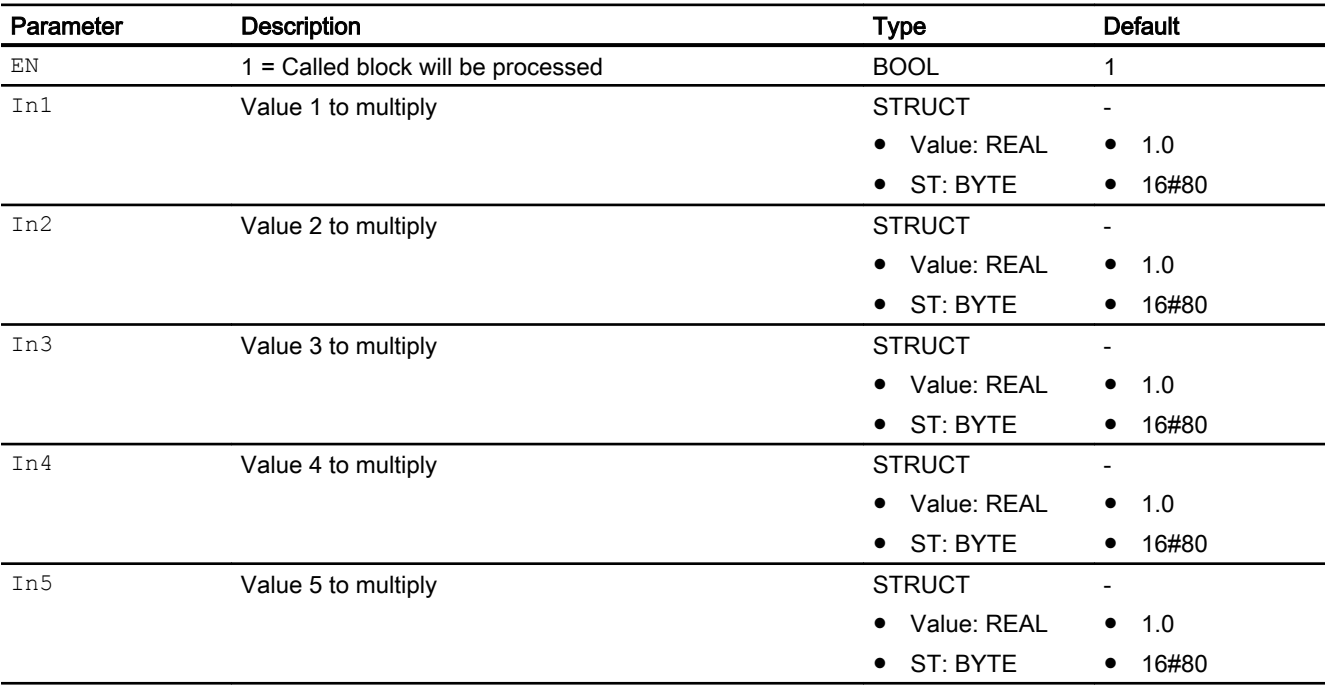

<span id="page-1888-0"></span>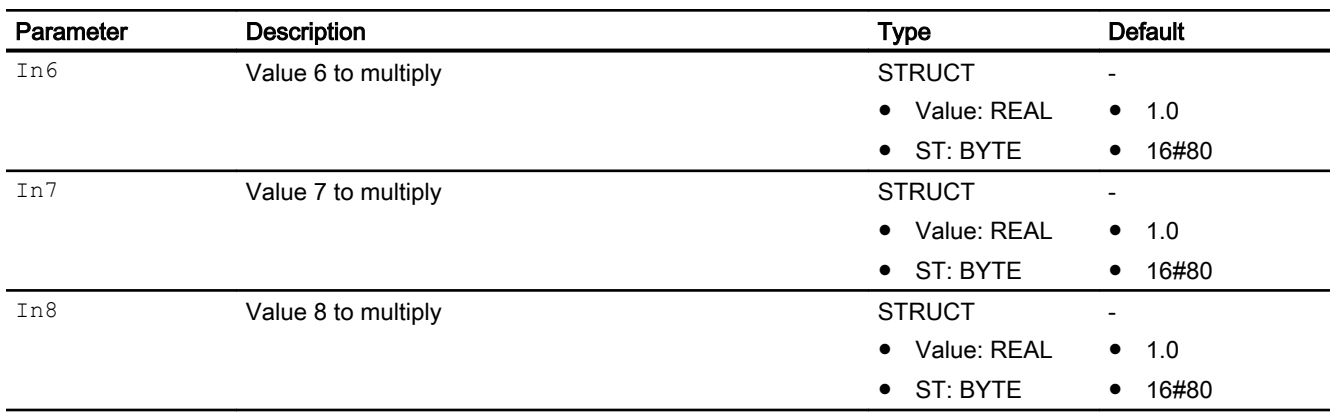

#### Output parameters

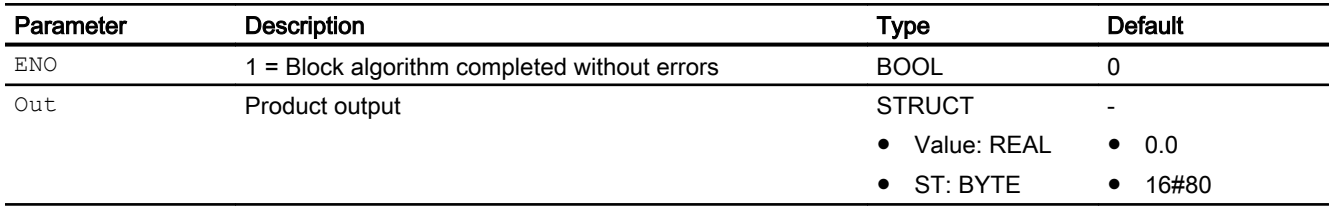

#### See also

[Description of Mul08](#page-1884-0) (Page [1885](#page-1884-0)) [Mul08 functions](#page-1885-0) (Page [1886](#page-1885-0)) [Mul08 messaging](#page-1887-0) (Page [1888\)](#page-1887-0) Mul08 block diagram (Page 1889) [Mul08 modes](#page-1885-0) (Page [1886](#page-1885-0)) [Mul08 error handling](#page-1886-0) (Page [1887\)](#page-1886-0)

# 12.13.7 Mul08 block diagram

#### Mul08 block diagram

A block diagram is not provided for this block.

## See also

[Mul08 I/Os](#page-1887-0) (Page [1888\)](#page-1887-0) [Mul08 messaging](#page-1887-0) (Page [1888\)](#page-1887-0) [Mul08 error handling](#page-1886-0) (Page [1887\)](#page-1886-0) [Mul08 functions](#page-1885-0) (Page [1886](#page-1885-0))

Mathematical blocks

12.13 Mul08 - Multiplier with 8 values

[Mul08 modes](#page-1885-0) (Page [1886](#page-1885-0)) [Description of Mul08](#page-1884-0) (Page [1885](#page-1884-0))

# <span id="page-1890-0"></span>12.14.1 Description of Polygon

## Object name (type + number) and family

Type + number: FB 1881 Family: Math

## Area of application for Polygon

The block is used for the following applications:

● Conversion of the input signal according to a non-linear characteristic

## How it works

An input In is converted to output  $\circ$ ut based on a non-linear characteristic with up to 16 interpolation points per polygon block. The number of interpolation points can be increased by cascading multiple blocks. In cascade mode, the  $\text{Cascaded} = 1$  output is set.

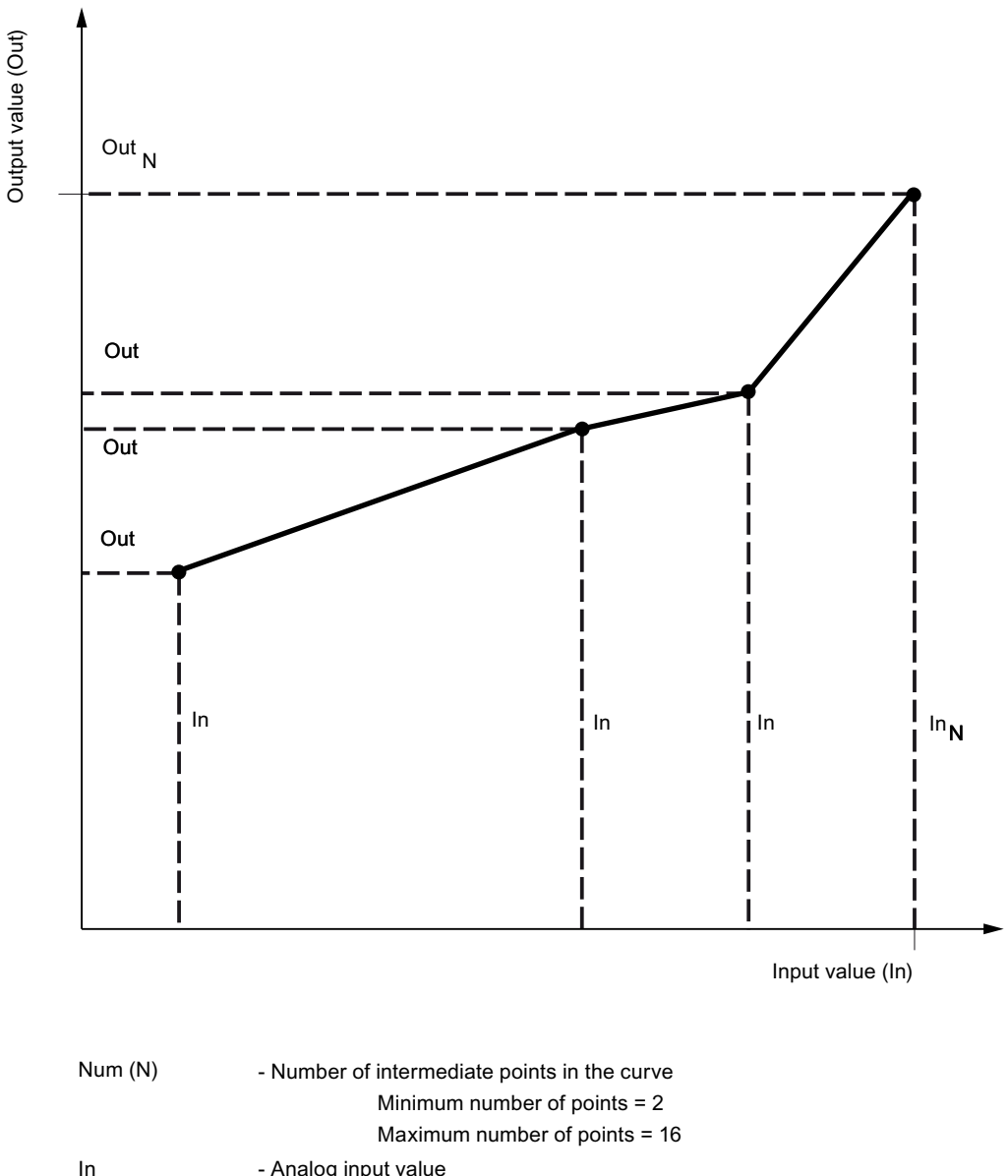

Out - Analog input value - Corresponding output value

After you have defined the N interpolation points (coordinate pairs  $In_{i}$ ,  $Out_{i}$  with i = 1 ... N in a sequence with no gaps) and configured the number Num, the block operates as follows:

- Interpolation between the interpolation points is linear
- Beyond the end interpolation points, extrapolation is based on the first two or last two interpolation points.

You can find additional information on forming the signal status under [Forming and outputting](#page-116-0)  [the signal status for mathematical blocks](#page-116-0) (Page [117\)](#page-116-0)

#### **Configuration**

The block is installed in the CFC editor in a cyclic interrupt OB (OB30 to OB38). The block is installed automatically in OB100.

#### Cascade mode

For the cascading of multiple polygon blocks, the CasOut output is interconnected to the CasIn input of the following block.

In cascade mode, the interpolation points in all polygon blocks must be configured in ascending order and without gaps. The cascaded polygon blocks must be configured in the same runtime group in ascending run sequence.

The analog input value  $\text{In}$  may only be interconnected at the first polygon block. The  $\text{In}$  input of the next block is tracked to this value.

For the Polygon block, the Advanced Process Library contains templates for process tag types as an example with various application scenarios for this block.

Example of process tag types:

● [Source chart for GainSched function block \(gain scheduling\)](#page-2346-0) (Page [2347\)](#page-2346-0)

#### Startup characteristics

The block does not have any startup characteristics.

#### Status word allocation for **Status** parameter

This block does not have the Status parameter.

#### See also

[Polygon functions](#page-1893-0) (Page [1894](#page-1893-0))

[Polygon messaging](#page-1895-0) (Page [1896](#page-1895-0))

[Polygon I/Os](#page-1896-0) (Page [1897](#page-1896-0))

[Polygon block diagram](#page-1899-0) (Page [1900](#page-1899-0))

[Polygon error handling](#page-1894-0) (Page [1895\)](#page-1894-0)

[Polygon modes](#page-1893-0) (Page [1894](#page-1893-0))

# <span id="page-1893-0"></span>12.14.2 Polygon modes

#### Polygon modes

This block does not have any modes.

#### See also

[Polygon block diagram](#page-1899-0) (Page [1900](#page-1899-0)) [Polygon I/Os](#page-1896-0) (Page [1897](#page-1896-0)) [Polygon messaging](#page-1895-0) (Page [1896](#page-1895-0)) [Polygon error handling](#page-1894-0) (Page [1895\)](#page-1894-0) Polygon functions (Page 1894) [Description of Polygon](#page-1890-0) (Page [1891](#page-1890-0))

# 12.14.3 Polygon functions

#### Functions of Polygon

The functions for this block are listed below.

## Forming the signal status for blocks

This block provides the standard function [Forming and outputting the signal status for](#page-116-0)  [mathematical blocks](#page-116-0) (Page [117](#page-116-0)).

The signal status for the block is formed using the following parameters and output at the Out output parameter:

● In.ST

#### Configurable reactions using the **Feature** parameter

An overview of all the reactions that are provided by the parameter Feature is available in the section [Configurable functions with the Feature I/O](#page-130-0) (Page [131](#page-130-0)). The following functionality is available for this block at the relevant bits:

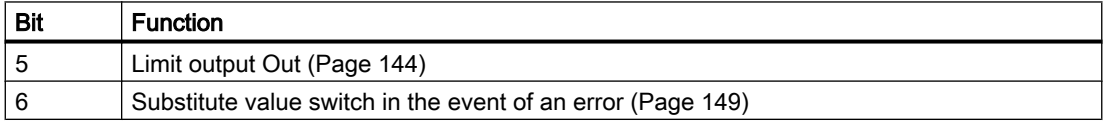

<span id="page-1894-0"></span>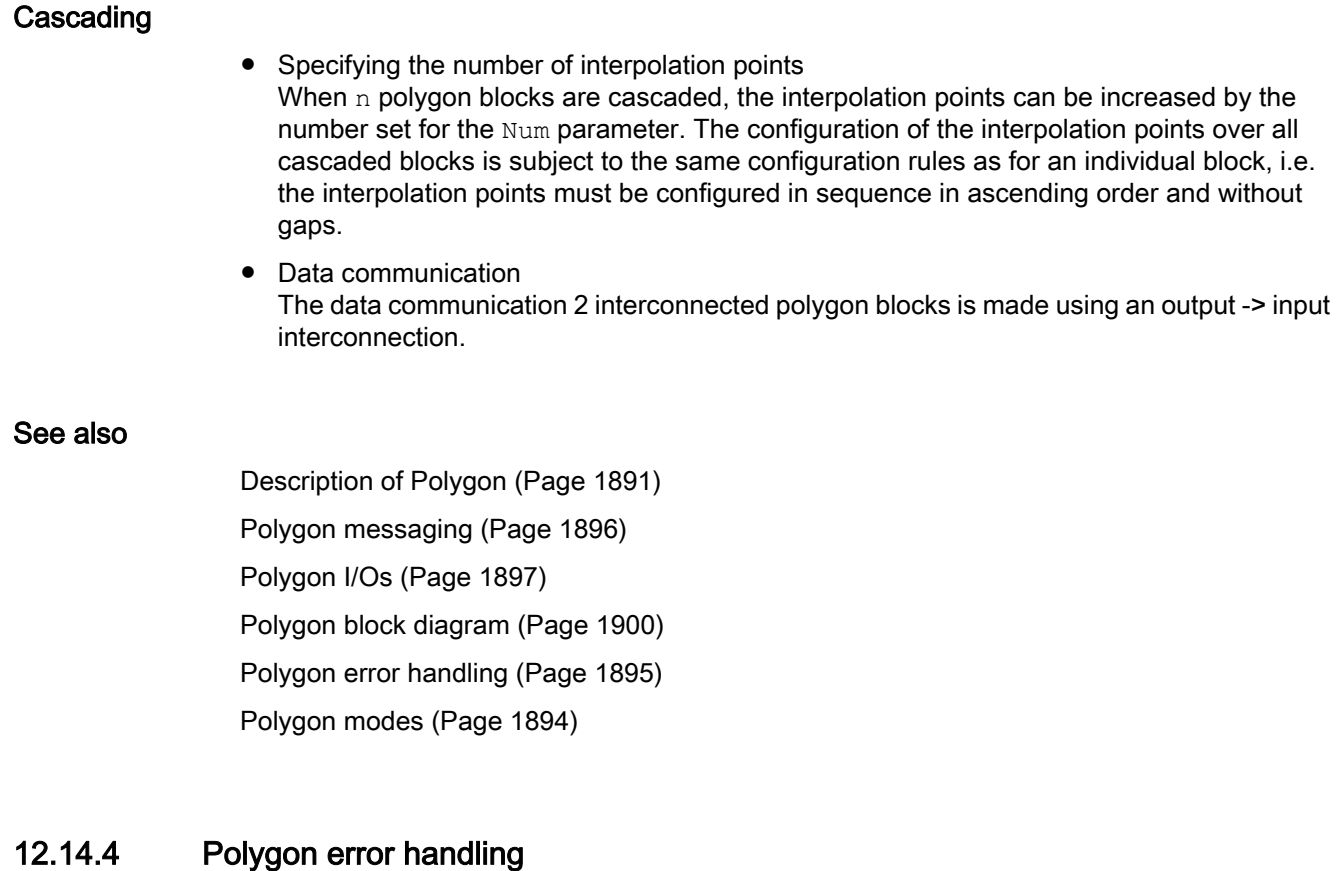

## Error handling of Polygon

Refer to the section [Error handling](#page-118-0) (Page [119\)](#page-118-0) in the basic instructions for the error handling of all blocks.

The following errors can be displayed for this block:

● Error numbers

## Overview of error numbers

The ErrorNum I/O can be used to output the following error numbers:

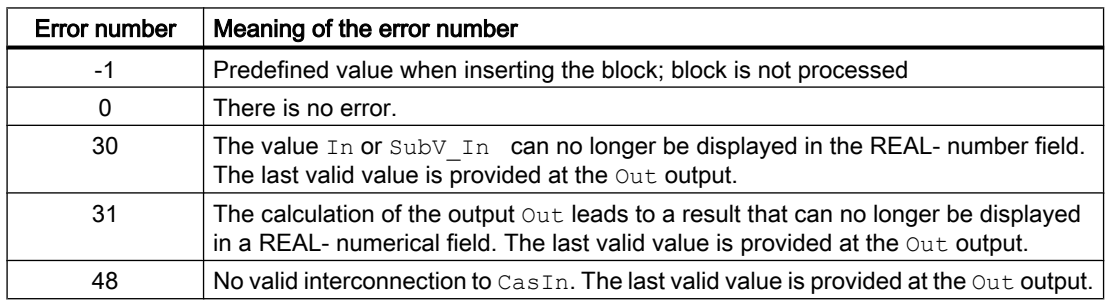

<span id="page-1895-0"></span>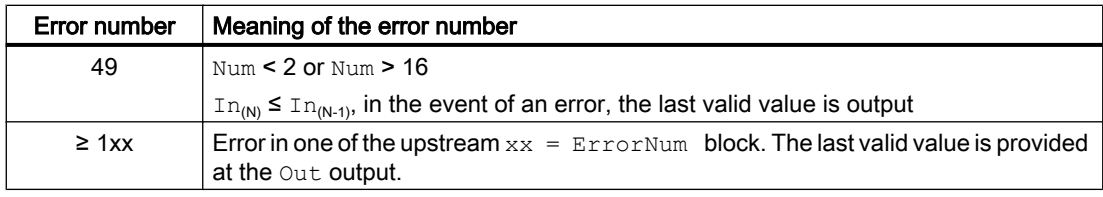

#### Note

The substitute value  $SubV$  In can be output instead of the last valid value via the Feature  $\text{bit } 6 = 1$ .

Substitute values that cannot be displayed in the REAL- number format have no effect. The last valid value is provided at the Out output in this case.

#### See also

[Polygon block diagram](#page-1899-0) (Page [1900](#page-1899-0)) [Polygon I/Os](#page-1896-0) (Page [1897](#page-1896-0)) Polygon messaging (Page 1896) [Description of Polygon](#page-1890-0) (Page [1891](#page-1890-0)) [Polygon modes](#page-1893-0) (Page [1894\)](#page-1893-0) [Polygon functions](#page-1893-0) (Page [1894\)](#page-1893-0)

# 12.14.5 Polygon messaging

#### Messaging

This block does not offer messaging.

#### See also

[Description of Polygon](#page-1890-0) (Page [1891](#page-1890-0)) [Polygon functions](#page-1893-0) (Page [1894\)](#page-1893-0)

[Polygon I/Os](#page-1896-0) (Page [1897](#page-1896-0))

[Polygon block diagram](#page-1899-0) (Page [1900](#page-1899-0))

[Polygon error handling](#page-1894-0) (Page [1895\)](#page-1894-0)

[Polygon modes](#page-1893-0) (Page [1894\)](#page-1893-0)

# <span id="page-1896-0"></span>12.14.6 Polygon I/Os

# I/Os of Polygon

## Input parameters

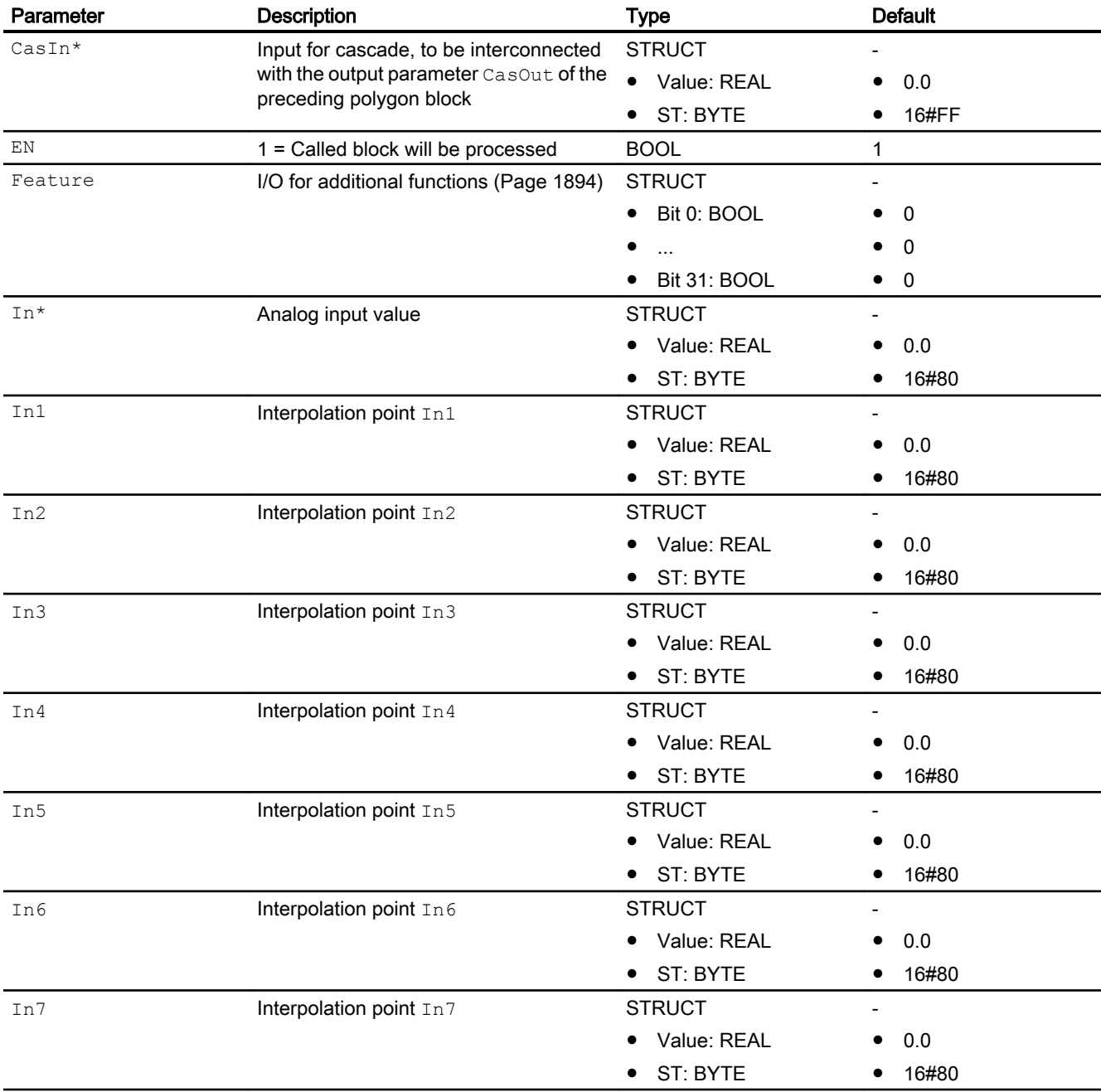

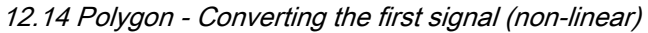

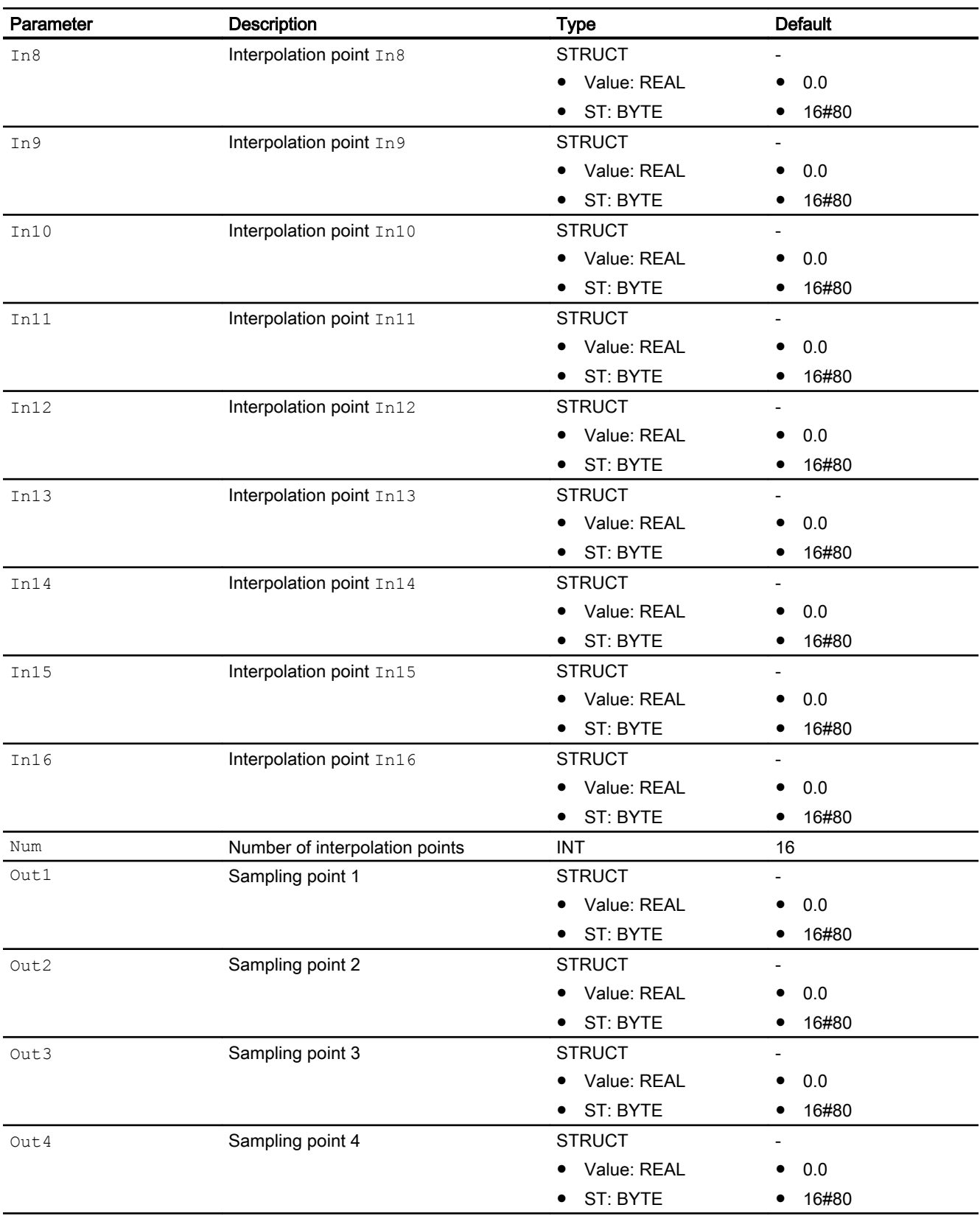

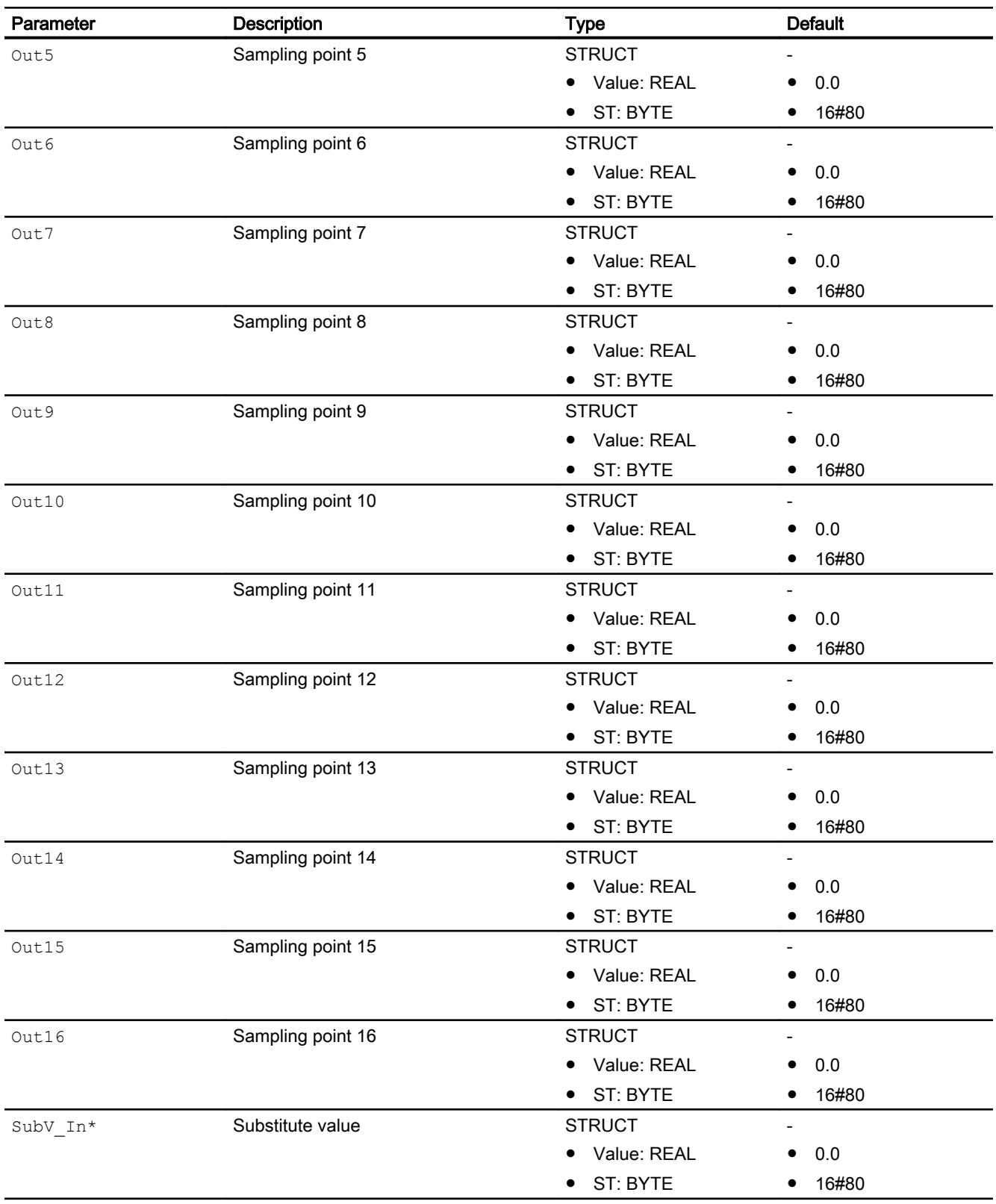

\* Values can be written back to these inputs during processing of the block by the block algorithm.

## <span id="page-1899-0"></span>Output parameters

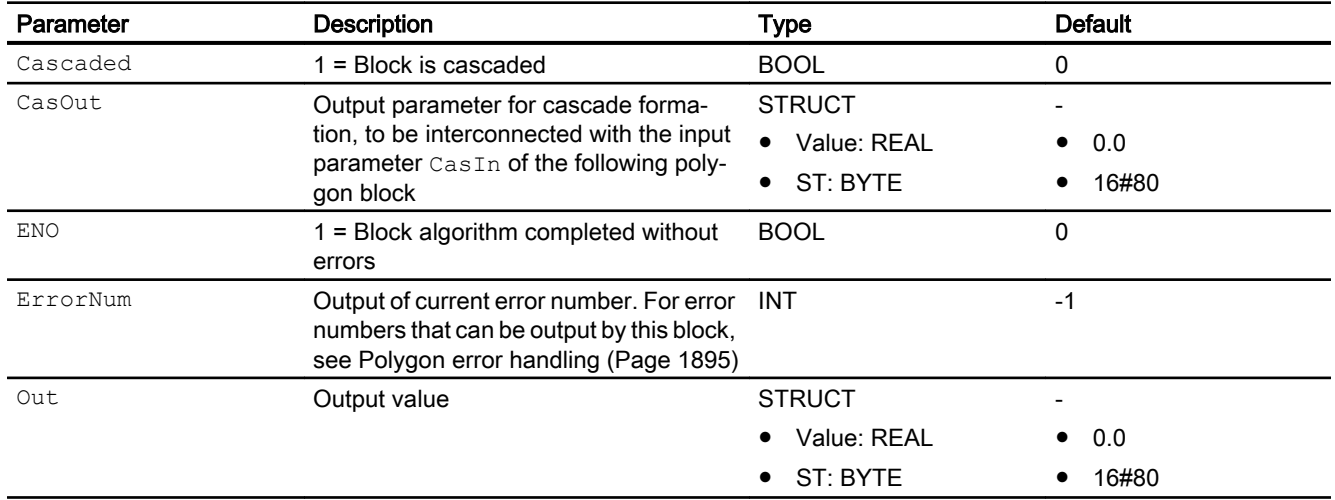

#### See also

[Description of Polygon](#page-1890-0) (Page [1891](#page-1890-0)) [Polygon messaging](#page-1895-0) (Page [1896](#page-1895-0)) Polygon block diagram (Page 1900) [Polygon modes](#page-1893-0) (Page [1894\)](#page-1893-0)

# 12.14.7 Polygon block diagram

## Polygon block diagram

A block diagram is not provided for this block.

## See also

[Polygon I/Os](#page-1896-0) (Page [1897](#page-1896-0))

[Polygon messaging](#page-1895-0) (Page [1896](#page-1895-0))

[Polygon error handling](#page-1894-0) (Page [1895\)](#page-1894-0)

[Polygon functions](#page-1893-0) (Page [1894\)](#page-1893-0)

[Polygon modes](#page-1893-0) (Page [1894\)](#page-1893-0)

[Description of Polygon](#page-1890-0) (Page [1891](#page-1890-0))

# <span id="page-1900-0"></span>12.15 Smooth - Low pass filter

## 12.15.1 Description of Smooth

#### Object name (type + number) and family

Type + number: FB 1890 Family: Math

#### Area of application for Smooth

The block is used for the following applications:

● Butterworth low-pass filter, 2nd order with maverick detection

#### How it works

The block is used as a low pass filter. This filter allows the signal portions with frequencies below the cutoff frequency to pass practically unattenuated, whereas portions with high frequencies are attenuated. The enables you filter out high frequency interference in the signal (for example, signal noise) and smooth the signal.

In comparison to a first order low pass filter, the Butterworth filter has the advantage that the transition from the passing section to the blocking section is sharper in the Bode diagram. If the frequency area of the interference is known, it can be filtered out with minimal influence on the wanted signal.

The [maverick](#page-2386-0) (Page [2387](#page-2386-0)) detection monitors adjacent signals. If signal mavericks are detected, they are not processed any further. The block outputs the last valid signal.

The signal status is passed from the input directly to the output.

You can find additional information on forming the signal status under [Forming and outputting](#page-116-0)  [the signal status for mathematical blocks](#page-116-0) (Page [117\)](#page-116-0)

#### **Configuration**

Use the CFC editor to install the block in a cyclic interrupt OB (OB30 to OB38). The block is also installed automatically in the startup OB (OB100).

You then set the filter time constant for the low pass filter to achieve the desired effect.

To set the filter time constant, it is helpful to observe the original and filtered signals in the CFC trend plotter. The filtered signal should be smoothed as required but not too delayed. An increase in the filter time constant increases the smoothing effect but also increases the delay. Typical starting values for the time constant are around ten times the sample rate of the signal.

There is a sample project for the Smooth block (APL\_Example\_xx, xx refers to the language variant) with an application case for this block:

● [Filtering of noisy measured values in a control loop \(SigSmoothSim\)](#page-2379-0) (Page [2380](#page-2379-0))

#### <span id="page-1901-0"></span>Startup characteristics

When OB100 is called, the state variables of the Butterworth filter are initialized based on the current process values.

#### Status word allocation for **Status1** parameter

The block does not have a status word allocation.

#### See also

Smooth functions (Page 1902) [Smooth messaging](#page-1903-0) (Page [1904\)](#page-1903-0) [Smooth I/Os](#page-1904-0) (Page [1905\)](#page-1904-0) [Smooth block diagram](#page-1905-0) (Page [1906\)](#page-1905-0) [Smooth error handling](#page-1902-0) (Page [1903\)](#page-1902-0) Smooth modes (Page 1902)

# 12.15.2 Smooth modes

#### Smooth operating modes

This block does not have any modes.

#### See also

[Smooth block diagram](#page-1905-0) (Page [1906\)](#page-1905-0) [Smooth I/Os](#page-1904-0) (Page [1905\)](#page-1904-0) [Smooth messaging](#page-1903-0) (Page [1904\)](#page-1903-0) [Smooth error handling](#page-1902-0) (Page [1903\)](#page-1902-0) Smooth functions (Page 1902) [Description of Smooth](#page-1900-0) (Page [1901](#page-1900-0))

## 12.15.3 Smooth functions

### Smooth functions

The block provides the following functions:

- Restart low pass filter
- Activate and deactivate maverick detection

#### <span id="page-1902-0"></span>Restart low pass filter

You can recalculated the coefficients of the Butterworth filter. To do this, you must restart filter  $($ Restart = 1 $).$ 

The filter algorithm is then reinitialized, exactly as it is when the CPU is restarted or a change is made to the count value at the input parameter TimeConstant. The coefficients of the Butterworth filter are recalculated and the internal state memory of the filter is initialized so that the CleanPV output parameter is equal to the PV input parameter.

#### Activate and deactivate maverick detection

The maverick detection ( $\text{OutIDeton} = 1$ ) monitors the process value PV for the difference between two sequential sample values. These have to be within a tolerance range you have specified (OutlTreshold).

If the tolerance is violated, the maverick is set to the most recent valid value. The most recent valid measured value is then held constant by the block for a maximum of  $\text{OutLcycles}$  sample steps. If the maverick continues longer than this, it is accepted as a valid measured value.

#### Forming the signal status for blocks

This block provides the standard function [Forming and outputting the signal status for](#page-116-0)  [mathematical blocks](#page-116-0) (Page [117](#page-116-0)).

The signal status for the block is formed using the following parameters and output at the CleanPV output parameter:

● PV.ST

#### See also

[Description of Smooth](#page-1900-0) (Page [1901](#page-1900-0)) [Smooth messaging](#page-1903-0) (Page [1904\)](#page-1903-0) [Smooth I/Os](#page-1904-0) (Page [1905\)](#page-1904-0) [Smooth block diagram](#page-1905-0) (Page [1906\)](#page-1905-0) Smooth error handling (Page 1903) [Smooth modes](#page-1901-0) (Page [1902](#page-1901-0))

## 12.15.4 Smooth error handling

#### Error handling of Smooth

Refer to the section [Error handling](#page-118-0) (Page [119\)](#page-118-0) in the basic instructions for the error handling of all blocks.

The following errors can be displayed for this block:

● Error numbers

#### <span id="page-1903-0"></span>Overview of error numbers

The ErrorNum I/O can be used to output the following error numbers:

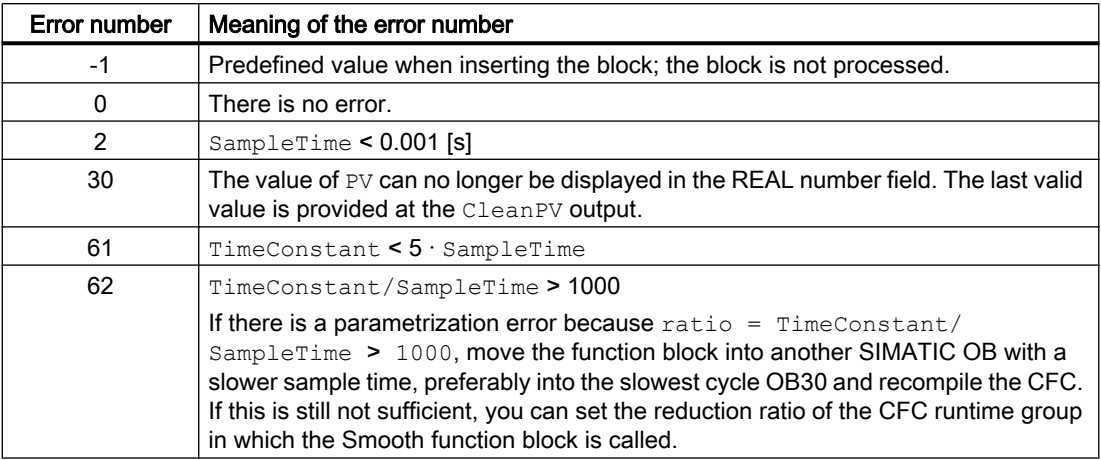

## See also

[Smooth block diagram](#page-1905-0) (Page [1906\)](#page-1905-0) [Smooth I/Os](#page-1904-0) (Page [1905\)](#page-1904-0) Smooth messaging (Page 1904) [Smooth functions](#page-1901-0) (Page [1902](#page-1901-0)) [Smooth modes](#page-1901-0) (Page [1902](#page-1901-0)) [Description of Smooth](#page-1900-0) (Page [1901](#page-1900-0))

## 12.15.5 Smooth messaging

#### Messaging

This block does not offer messaging.

#### See also

[Description of Smooth](#page-1900-0) (Page [1901](#page-1900-0)) [Smooth functions](#page-1901-0) (Page [1902](#page-1901-0)) [Smooth I/Os](#page-1904-0) (Page [1905\)](#page-1904-0) [Smooth block diagram](#page-1905-0) (Page [1906\)](#page-1905-0) [Smooth error handling](#page-1902-0) (Page [1903\)](#page-1902-0) [Smooth modes](#page-1901-0) (Page [1902](#page-1901-0))

# <span id="page-1904-0"></span>12.15.6 Smooth I/Os

# I/Os of Smooth

# Input parameters

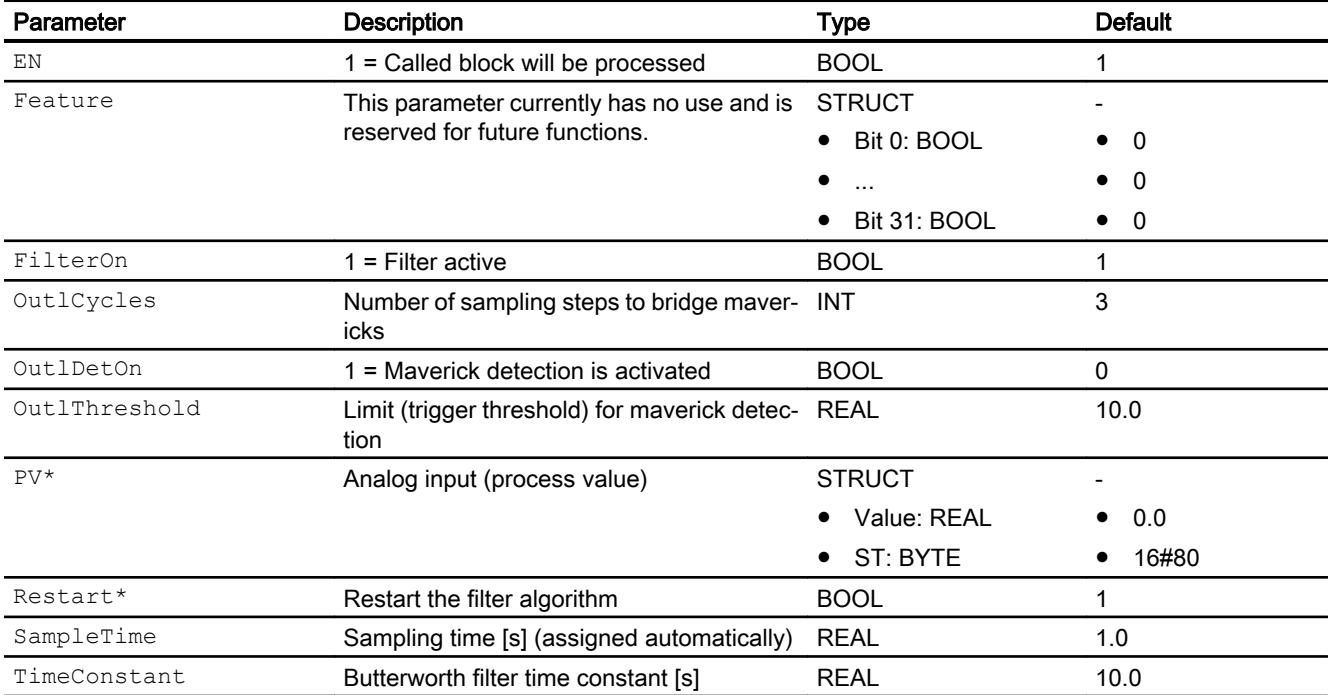

\* Values can be written back to these inputs during processing of the block by the block algorithm.

# Output parameters

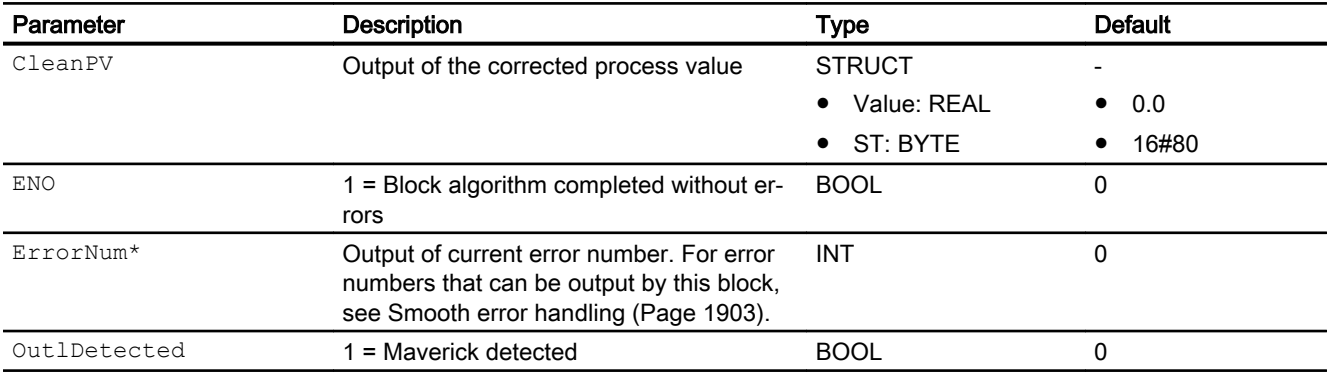

\* Values can be written back to these inputs during processing of the block by the block algorithm.

## <span id="page-1905-0"></span>See also

[Description of Smooth](#page-1900-0) (Page [1901](#page-1900-0)) [Smooth functions](#page-1901-0) (Page [1902](#page-1901-0)) [Smooth messaging](#page-1903-0) (Page [1904\)](#page-1903-0) Smooth block diagram (Page 1906) [Smooth modes](#page-1901-0) (Page [1902](#page-1901-0))

# 12.15.7 Smooth block diagram

## Smooth block diagram

A block diagram is not provided for this block.

## See also

[Smooth I/Os](#page-1904-0) (Page [1905\)](#page-1904-0) [Smooth messaging](#page-1903-0) (Page [1904\)](#page-1903-0) [Smooth error handling](#page-1902-0) (Page [1903\)](#page-1902-0) [Smooth functions](#page-1901-0) (Page [1902](#page-1901-0)) [Smooth modes](#page-1901-0) (Page [1902](#page-1901-0)) [Description of Smooth](#page-1900-0) (Page [1901](#page-1900-0))

12.16 SqrRoot - Derive the root of a value

# <span id="page-1906-0"></span>12.16 SqrRoot - Derive the root of a value

# 12.16.1 Description of SqrRoot

#### Object name (type + number) and family

Type + number: FC 394 Family: Math

#### Area of application for SqrRoot

The block is used to derive the root from a value as follows:

● Out.Value = SquareRoot(In.Value)

#### How it works

The input value is checked as to whether it is within the REAL value range and is not negative.

- If the input value is not a number (NaN), the last valid output value is displayed at the output. If the input status is not 16#00, the status of the output value is set to 16#28 and ErrorNum is set to 30
- If the input value is negative, the last valid output value is displayed at the output. If the input status is not 16#00, the status of the output value is set to 16#28 and  $\text{ErrorNum}$  is set to 30
- If the input value is positive infinity, the the greatest REAL value is displayed at the output. If the input status is not 16#00, the status of the output value is set to 16#28 and ErrorNum is set to 30
- ●
- The status of the output value is set to 16#28 (if the input status is not below this). ErrorNum is also set to 30.

#### **Configuration**

Use the CFC editor to install the block in a cyclic interrupt OB (OB30 to OB38).

#### Startup characteristics

The block does not have any startup characteristics.

#### Status word allocation for **Status1** parameter

This block does not have the Status parameter.

#### Mathematical blocks

12.16 SqrRoot - Derive the root of a value

#### See also

[SqrRoot block diagram](#page-1910-0) (Page [1911\)](#page-1910-0) [SqrRoot I/Os](#page-1909-0) (Page [1910\)](#page-1909-0) [SqrRoot messaging](#page-1908-0) (Page [1909\)](#page-1908-0) SqrRoot functions (Page 1908) SqrRoot modes (Page 1908) [Source chart for GainSched function block \(gain scheduling\)](#page-2346-0) (Page [2347](#page-2346-0)) [PID controller with Smith predictor \(SmithPredictorControl\)](#page-2331-0) (Page [2332](#page-2331-0)) [Override control](#page-2347-0) (Page [2348](#page-2347-0)) [Forming and outputting the signal status for mathematical blocks](#page-116-0) (Page [117](#page-116-0))

## 12.16.2 SqrRoot modes

#### Operating modes of SqrRoot

This block does not have any operating modes.

#### See also

[SqrRoot block diagram](#page-1910-0) (Page [1911\)](#page-1910-0) [SqrRoot I/Os](#page-1909-0) (Page [1910\)](#page-1909-0) [SqrRoot messaging](#page-1908-0) (Page [1909\)](#page-1908-0) SqrRoot functions (Page 1908) [Description of SqrRoot](#page-1906-0) (Page [1907\)](#page-1906-0)

### 12.16.3 SqrRoot functions

#### Functions of SqrRoot

The functions for this block are listed below.

#### Forming the signal status for blocks

The signal status of the block is formed using the following parameters and output at the Out output parameter:

 $\bullet$  Out.ST = In.ST
12.16 SqrRoot - Derive the root of a value

# <span id="page-1908-0"></span>See also

[SqrRoot block diagram](#page-1910-0) (Page [1911\)](#page-1910-0) [SqrRoot I/Os](#page-1909-0) (Page [1910](#page-1909-0)) SqrRoot messaging (Page 1909) [SqrRoot modes](#page-1907-0) (Page [1908\)](#page-1907-0) [Description of SqrRoot](#page-1906-0) (Page [1907\)](#page-1906-0) [Forming and outputting the signal status for mathematical blocks](#page-116-0) (Page [117](#page-116-0))

# 12.16.4 SqrRoot error handling

### Error handling of SqrRoot

The ErrorNum I/O can be used to output the following error numbers:

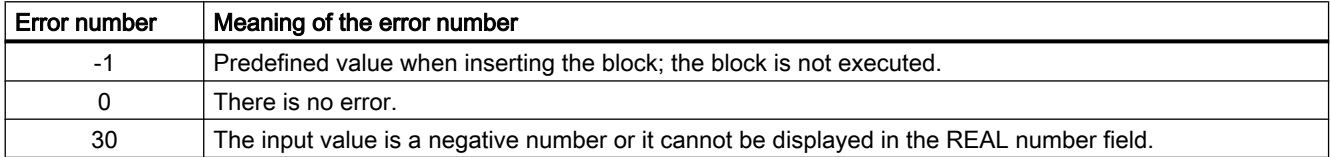

### See also

[Sub02 block diagram](#page-1915-0) (Page [1916](#page-1915-0)) [Sub02 I/Os](#page-1914-0) (Page [1915](#page-1914-0)) [Sub02 messaging](#page-1913-0) (Page [1914](#page-1913-0)) [Sub02 functions](#page-1912-0) (Page [1913\)](#page-1912-0) [Sub02 modes](#page-1912-0) (Page [1913\)](#page-1912-0) [Description of Sub02](#page-1911-0) (Page [1912](#page-1911-0))

# 12.16.5 SqrRoot messaging

### Messaging

This block does not offer messaging.

### See also

[SqrRoot block diagram](#page-1910-0) (Page [1911\)](#page-1910-0) [SqrRoot I/Os](#page-1909-0) (Page [1910](#page-1909-0))

<span id="page-1909-0"></span>12.16 SqrRoot - Derive the root of a value

[SqrRoot functions](#page-1907-0) (Page [1908\)](#page-1907-0) [SqrRoot modes](#page-1907-0) (Page [1908\)](#page-1907-0) [Description of SqrRoot](#page-1906-0) (Page [1907\)](#page-1906-0)

# 12.16.6 SqrRoot I/Os

I/Os of SqrRoot

### Input parameters

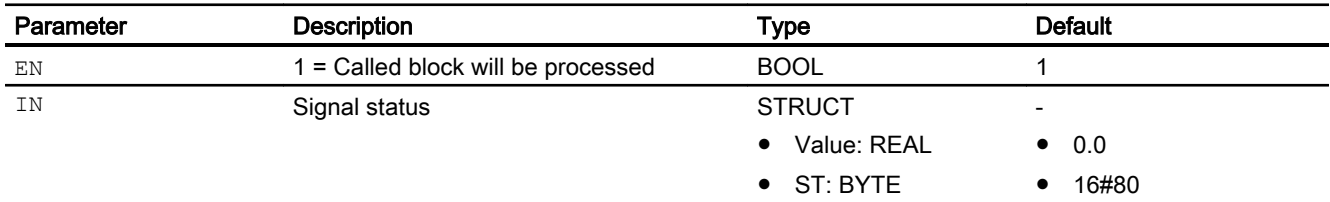

# Output parameters

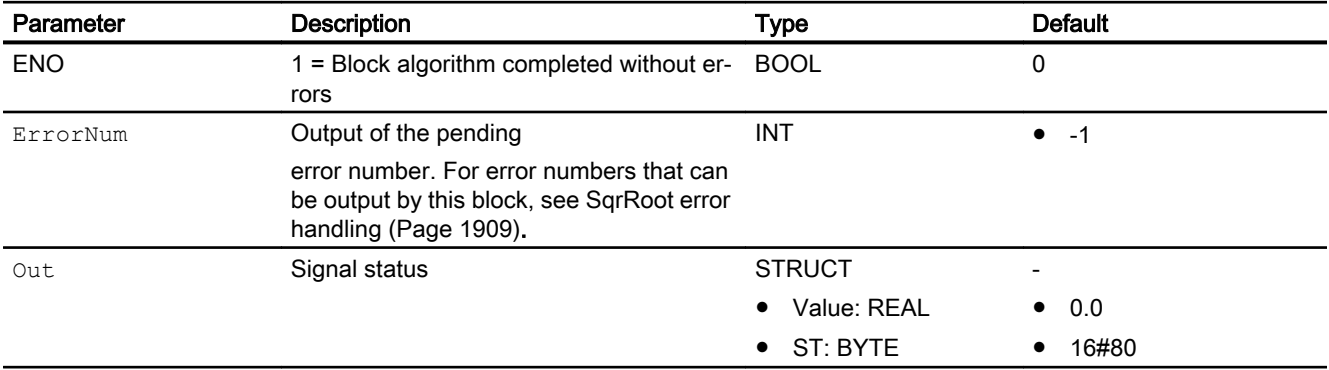

### See also

[SqrRoot block diagram](#page-1910-0) (Page [1911\)](#page-1910-0)

[SqrRoot messaging](#page-1908-0) (Page [1909\)](#page-1908-0)

[SqrRoot functions](#page-1907-0) (Page [1908\)](#page-1907-0)

[SqrRoot modes](#page-1907-0) (Page [1908\)](#page-1907-0)

[Description of SqrRoot](#page-1906-0) (Page [1907\)](#page-1906-0)

12.16 SqrRoot - Derive the root of a value

# <span id="page-1910-0"></span>12.16.7 SqrRoot block diagram

### SqrRoot block diagram

A block diagram is not provided for this block.

### See also

[SqrRoot I/Os](#page-1909-0) (Page [1910](#page-1909-0)) [SqrRoot messaging](#page-1908-0) (Page [1909](#page-1908-0)) [SqrRoot functions](#page-1907-0) (Page [1908\)](#page-1907-0) [SqrRoot modes](#page-1907-0) (Page [1908\)](#page-1907-0) [Description of SqrRoot](#page-1906-0) (Page [1907\)](#page-1906-0)

# <span id="page-1911-0"></span>12.17 Sub02 - Subtracting two values

# 12.17.1 Description of Sub02

### Object name (type + number) and family

Type + number: FC 381 Family: Math

### Area of application for Sub02

The block is used for the following applications:

● Subtracting two values

### How it works

The block subtracts one value from another and outputs the subtraction at the Out output parameter as follows:

 $\bullet$  Out = In1 - In2

The worst signal status is also always output at the output parameter.

The output value is checked to determine if it is within the value range of REAL. If it is outside the value range, the highest or lowest possible REAL value is output.

If the value is NAN, the last valid output value is output and the status of the output value is set to 16#28 (if none of the input statuses is worse).

You can find additional information on forming the signal status under [Forming and outputting](#page-116-0)  [the signal status for mathematical blocks](#page-116-0) (Page [117\)](#page-116-0)

### **Configuration**

Use the CFC editor to install the block in a cyclic interrupt OB (OB30 to OB38).

For the Sub02 block, the Advanced Process Library contains templates for process tag types as examples with various application scenarios for this block.

Examples of process tag types:

- ● [Source chart for GainSched function block \(gain scheduling\)](#page-2346-0) (Page [2347](#page-2346-0))
- ● [PID controller with Smith predictor \(SmithPredictorControl\)](#page-2331-0) (Page [2332\)](#page-2331-0)
- ● [Override control](#page-2347-0) (Page [2348](#page-2347-0))

#### Startup characteristics

The block does not have any startup characteristics.

#### <span id="page-1912-0"></span>Status word allocation for **Status1** parameter

This block does not have the Status parameter.

### See also

[Sub02 block diagram](#page-1915-0) (Page [1916](#page-1915-0)) [Sub02 I/Os](#page-1914-0) (Page [1915](#page-1914-0)) [Sub02 messaging](#page-1913-0) (Page [1914](#page-1913-0)) [Sub02 error handling](#page-1913-0) (Page [1914\)](#page-1913-0) Sub02 functions (Page 1913) Sub02 modes (Page 1913)

# 12.17.2 Sub02 modes

### Sub02 operating modes

This block does not have any modes.

### See also

[Sub02 block diagram](#page-1915-0) (Page [1916](#page-1915-0)) [Sub02 I/Os](#page-1914-0) (Page [1915](#page-1914-0)) [Sub02 messaging](#page-1913-0) (Page [1914](#page-1913-0)) [Sub02 error handling](#page-1913-0) (Page [1914\)](#page-1913-0) Sub02 functions (Page 1913) [Description of Sub02](#page-1911-0) (Page [1912](#page-1911-0))

# 12.17.3 Sub02 functions

### Functions of Sub02

The functions for this block are listed below.

#### Forming the signal status for blocks

This block provides the standard function [Forming and outputting the signal status for](#page-116-0)  [mathematical blocks](#page-116-0) (Page [117](#page-116-0)).

<span id="page-1913-0"></span>The worst signal status for the block is formed by the following parameters and output at the Out output parameter:

- In1.ST
- In2.ST

# See also

[Sub02 block diagram](#page-1915-0) (Page [1916\)](#page-1915-0) [Sub02 I/Os](#page-1914-0) (Page [1915](#page-1914-0)) Sub02 messaging (Page 1914) Sub02 error handling (Page 1914) [Sub02 modes](#page-1912-0) (Page [1913\)](#page-1912-0) [Description of Sub02](#page-1911-0) (Page [1912\)](#page-1911-0)

# 12.17.4 Sub02 error handling

### Sub02 error handling

The block does not report any errors.

### See also

[Sub02 block diagram](#page-1915-0) (Page [1916\)](#page-1915-0) [Sub02 I/Os](#page-1914-0) (Page [1915](#page-1914-0)) Sub02 messaging (Page 1914) [Sub02 functions](#page-1912-0) (Page [1913\)](#page-1912-0) [Sub02 modes](#page-1912-0) (Page [1913\)](#page-1912-0) [Description of Sub02](#page-1911-0) (Page [1912\)](#page-1911-0)

# 12.17.5 Sub02 messaging

### Messaging

This block does not offer messaging.

### See also

[Sub02 block diagram](#page-1915-0) (Page [1916\)](#page-1915-0) [Sub02 I/Os](#page-1914-0) (Page [1915](#page-1914-0))

<span id="page-1914-0"></span>[Sub02 error handling](#page-1913-0) (Page [1914\)](#page-1913-0) [Sub02 functions](#page-1912-0) (Page [1913\)](#page-1912-0) [Sub02 modes](#page-1912-0) (Page [1913\)](#page-1912-0) [Description of Sub02](#page-1911-0) (Page [1912](#page-1911-0))

# 12.17.6 Sub02 I/Os

### Sub02 I/Os

### Input parameters

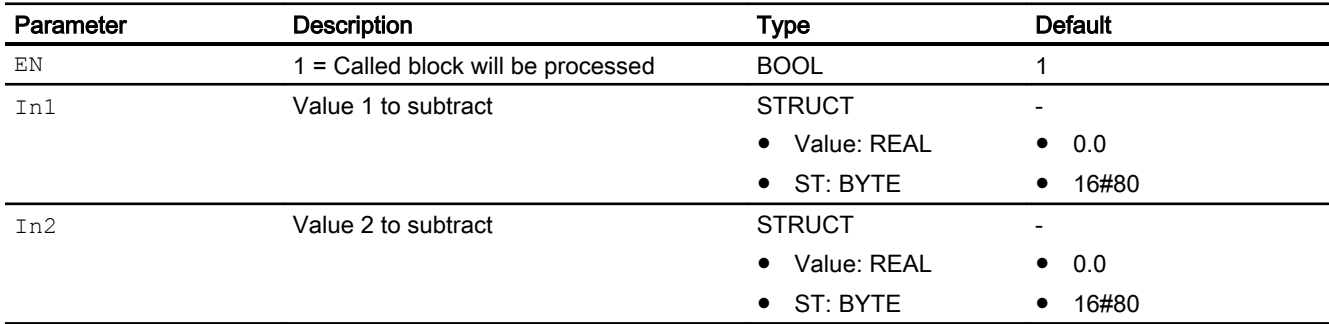

# Output parameters

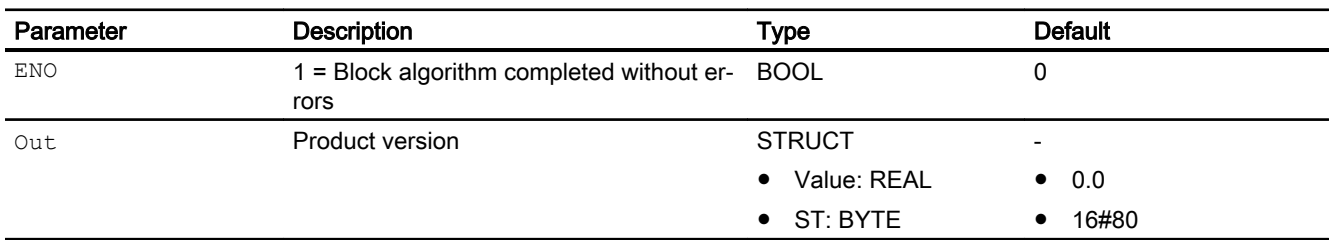

### See also

[Sub02 block diagram](#page-1915-0) (Page [1916](#page-1915-0)) [Sub02 messaging](#page-1913-0) (Page [1914](#page-1913-0)) [Sub02 error handling](#page-1913-0) (Page [1914\)](#page-1913-0) [Sub02 functions](#page-1912-0) (Page [1913\)](#page-1912-0) [Sub02 modes](#page-1912-0) (Page [1913\)](#page-1912-0) [Description of Sub02](#page-1911-0) (Page [1912](#page-1911-0))

# <span id="page-1915-0"></span>12.17.7 Sub02 block diagram

### Sub02 block diagram

A block diagram is not provided for this block.

### See also

[Sub02 I/Os](#page-1914-0) (Page [1915](#page-1914-0)) [Sub02 messaging](#page-1913-0) (Page [1914](#page-1913-0)) [Sub02 error handling](#page-1913-0) (Page [1914](#page-1913-0)) [Sub02 functions](#page-1912-0) (Page [1913\)](#page-1912-0) [Sub02 modes](#page-1912-0) (Page [1913\)](#page-1912-0) [Description of Sub02](#page-1911-0) (Page [1912\)](#page-1911-0)

# <span id="page-1916-0"></span>Analog logic blocks and the set of the set of the set of the set of the set of the set of the set of the set o

# 13.1 CompAn02 - Comparison of two analog values

# 13.1.1 Description of CompAn02

#### Object name (type + number) and family

Type + number: FC 387

Family: LogicAn

#### Area of application for CompAn02

The block is used for the following applications:

• Comparison of the analog input values In1 and In2

### How it works

The block compares the two analog input values In1 and In2 to see if they are "less than", "less than or equal to", "greater than", "greater than or equal to" and "equal".

There is an independent result output parameter for every comparison operation.

These outputs are formed as follows.

- $\bullet$  GT.Value = 1, if In1 > In2
- $\bullet$  GE.Value = 1, if In1  $\geq$  In2
- $\bullet$  EQ.Value = 1, if In1 = In2
- $\bullet$  LT.Value = 1, if In1 < In2
- $\bullet$  LE.Value = 1, if In1  $\leq$  In2

### **Configuration**

 Use the CFC editor to install the block in a cyclic interrupt OB (OB30 to OB38). Further addressing is not required.

#### Startup characteristics

The block does not have any startup characteristics.

<span id="page-1917-0"></span>13.1 CompAn02 - Comparison of two analog values

### Status word allocation for **Status1** parameter

This block does not have the Status parameter.

### See also

CompAn02 modes (Page 1918) CompAn02 functions (Page 1918) [CompAn02 error handling](#page-1918-0) (Page [1919\)](#page-1918-0) [CompAn02 messaging](#page-1919-0) (Page [1920](#page-1919-0)) [CompAn02 I/Os](#page-1919-0) (Page [1920](#page-1919-0)) [CompAn02 block diagram](#page-1920-0) (Page [1921](#page-1920-0))

### 13.1.2 CompAn02 modes

### CompAn02 operating modes

This block does not have any modes.

### See also

[Description of CompAn02](#page-1916-0) (Page [1917\)](#page-1916-0) CompAn02 functions (Page 1918) [CompAn02 messaging](#page-1919-0) (Page [1920](#page-1919-0)) [CompAn02 error handling](#page-1918-0) (Page [1919\)](#page-1918-0) [CompAn02 I/Os](#page-1919-0) (Page [1920](#page-1919-0)) [CompAn02 block diagram](#page-1920-0) (Page [1921](#page-1920-0))

# 13.1.3 CompAn02 functions

#### Functions of CompAn02

The functions for this block are listed below.

#### Forming the signal status for blocks

This block provides the standard function [Forming and outputting the signal status of analog](#page-111-0)  [logic blocks](#page-111-0) (Page [112](#page-111-0)).

13.1 CompAn02 - Comparison of two analog values

### <span id="page-1918-0"></span>See also

[Description of CompAn02](#page-1916-0) (Page [1917](#page-1916-0)) [CompAn02 modes](#page-1917-0) (Page [1918](#page-1917-0)) CompAn02 error handling (Page 1919) [CompAn02 messaging](#page-1919-0) (Page [1920](#page-1919-0)) [CompAn02 I/Os](#page-1919-0) (Page [1920](#page-1919-0)) [CompAn02 block diagram](#page-1920-0) (Page [1921](#page-1920-0))

# 13.1.4 CompAn02 error handling

### CompAn02 error handling

The block does not report any errors.

### Behavior of the block leaving the REAL number field

If one of the two input parameters  $\text{In1}$  or  $\text{In2}$  is outside the REAL number field, it is treated like a REAL number.

#### Example

- In1 =  $#e+INF$  and In2 <  $#e+INF$ :  $GT/GE$  := 1, the other output parameters are then 0
- In1 =  $#e-INF$  and In2 >  $#e-INF$ : LT/LE := 1, the other output parameters are then 0
- $\bullet$  In1 = #NAN# or In2 = #NAN#: all output parameters are set to 0

### See also

[Description of CompAn02](#page-1916-0) (Page [1917](#page-1916-0))

[CompAn02 modes](#page-1917-0) (Page [1918](#page-1917-0))

[CompAn02 functions](#page-1917-0) (Page [1918](#page-1917-0))

[CompAn02 messaging](#page-1919-0) (Page [1920](#page-1919-0))

[CompAn02 I/Os](#page-1919-0) (Page [1920](#page-1919-0))

[CompAn02 block diagram](#page-1920-0) (Page [1921](#page-1920-0))

<span id="page-1919-0"></span>Analog logic blocks

13.1 CompAn02 - Comparison of two analog values

# 13.1.5 CompAn02 messaging

# Messaging

This block does not offer messaging.

### See also

[Description of CompAn02](#page-1916-0) (Page [1917\)](#page-1916-0) [CompAn02 modes](#page-1917-0) (Page [1918\)](#page-1917-0) [CompAn02 functions](#page-1917-0) (Page [1918\)](#page-1917-0) [CompAn02 error handling](#page-1918-0) (Page [1919\)](#page-1918-0) [CompAn02 block diagram](#page-1920-0) (Page [1921](#page-1920-0)) CompAn02 I/Os (Page 1920)

# 13.1.6 CompAn02 I/Os

# CompAn02 I/Os

# Input parameters

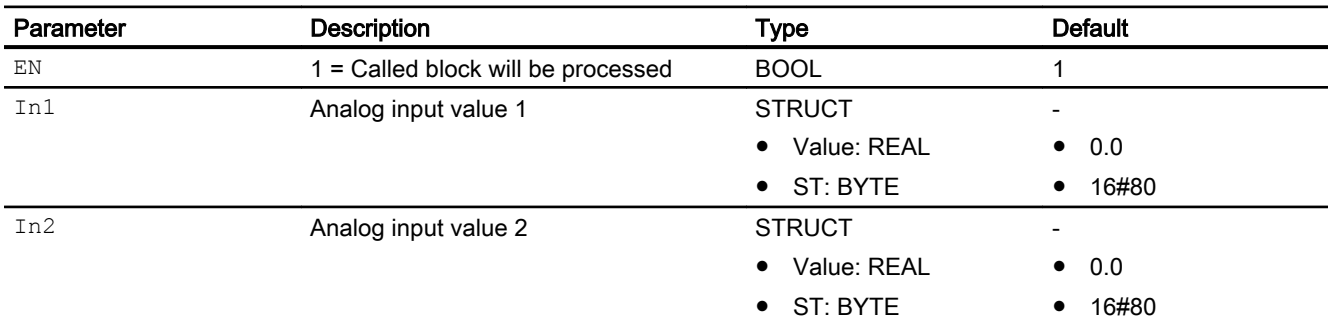

# Output parameters

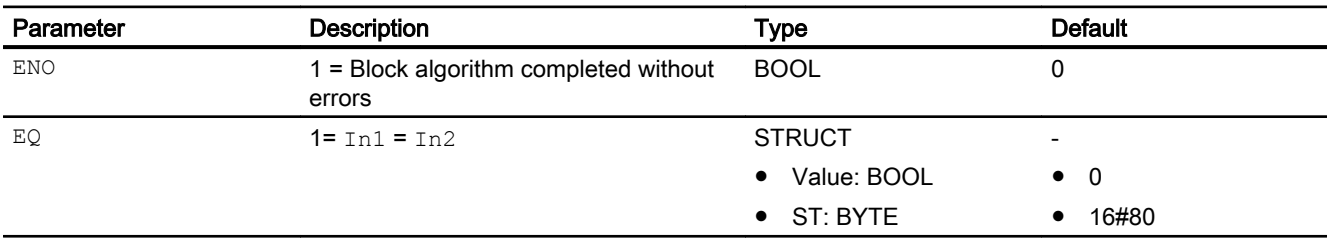

13.1 CompAn02 - Comparison of two analog values

<span id="page-1920-0"></span>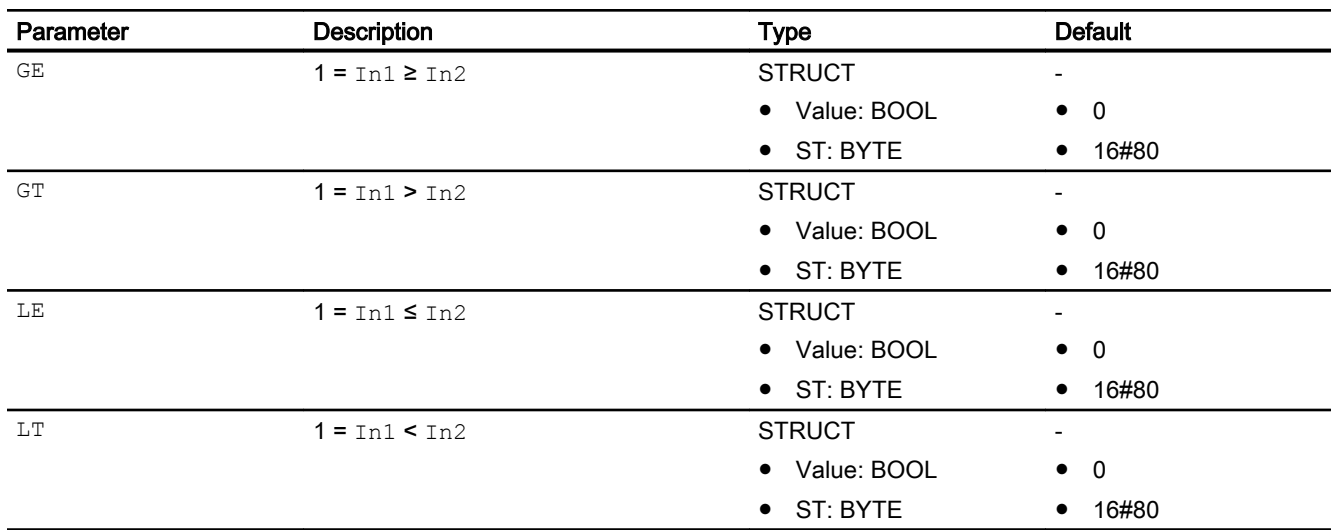

### See also

[Description of CompAn02](#page-1916-0) (Page [1917](#page-1916-0)) [CompAn02 modes](#page-1917-0) (Page [1918](#page-1917-0)) [CompAn02 functions](#page-1917-0) (Page [1918](#page-1917-0)) [CompAn02 error handling](#page-1918-0) (Page [1919\)](#page-1918-0) [CompAn02 messaging](#page-1919-0) (Page [1920](#page-1919-0)) CompAn02 block diagram (Page 1921)

# 13.1.7 CompAn02 block diagram

### CompAn02 block diagram

A block diagram is not provided for this block.

### See also

[Description of CompAn02](#page-1916-0) (Page [1917](#page-1916-0)) [CompAn02 modes](#page-1917-0) (Page [1918](#page-1917-0)) [CompAn02 functions](#page-1917-0) (Page [1918](#page-1917-0)) [CompAn02 error handling](#page-1918-0) (Page [1919\)](#page-1918-0) [CompAn02 messaging](#page-1919-0) (Page [1920](#page-1919-0)) [CompAn02 I/Os](#page-1919-0) (Page [1920](#page-1919-0))

<span id="page-1921-0"></span>13.2 Limit - Limiting an analog value

# 13.2 Limit - Limiting an analog value

# 13.2.1 Description of Limit

### Object name (type + number) and family

Type + number: FB 1829 Family: LogicAn

### Area of application for Limit

The block is used for the following applications:

● Limiting of values

### How it works

The Limit block is used to limit an analog value to an adjustable range.

The limits are set at the OutHiLim (high limit) and OutLoLim (low limit) input parameters. If a limit is violated, the limit you entered is output. The limit violation is also shown at the two output parameters OutHiAct (high) or OutLoAct (low).

You can configure hysteresis (OutHyst input parameter) to suppress signal flutters close to the limits.

13.2 Limit - Limiting an analog value

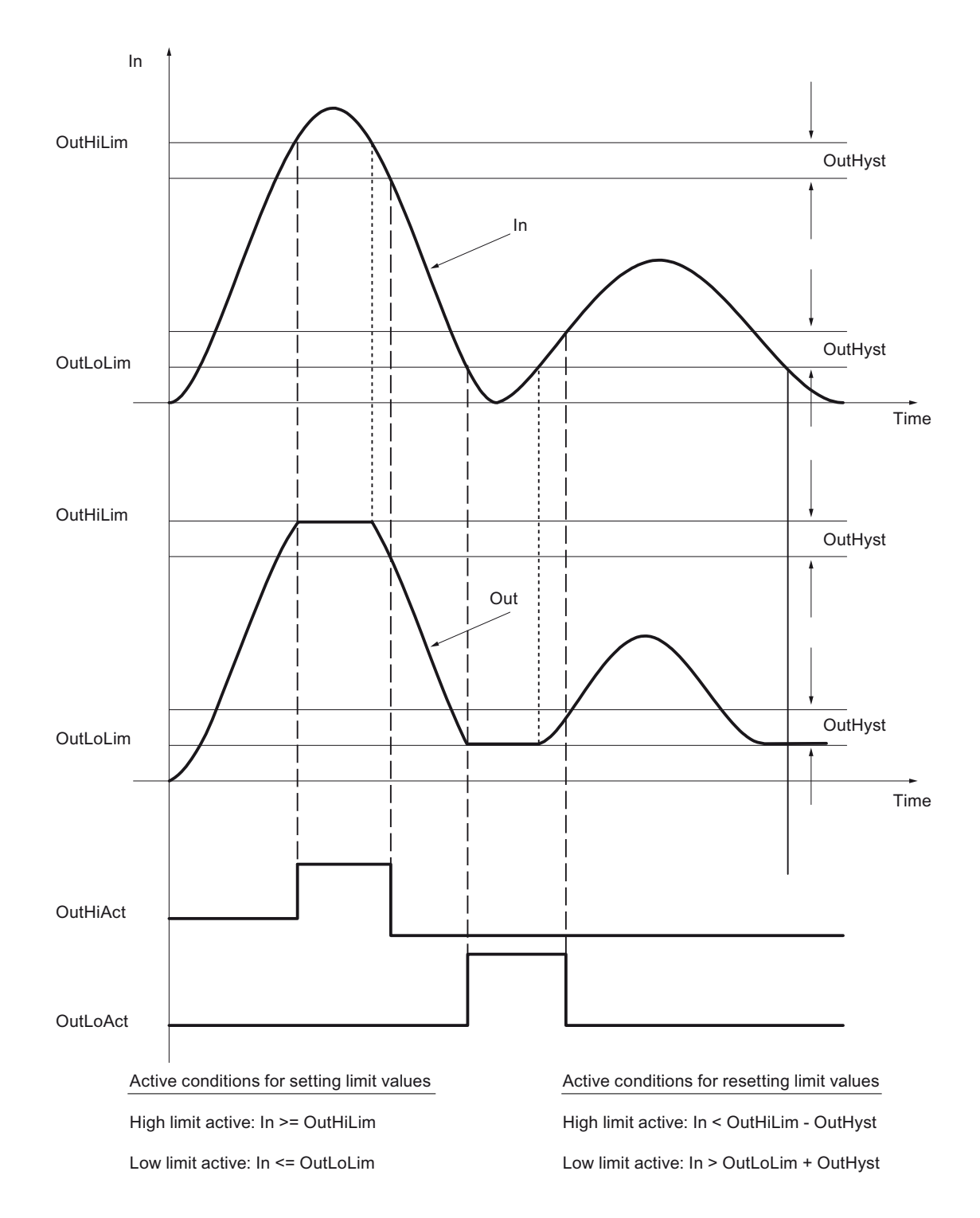

### **Configuration**

Use the CFC editor to install the block in a cyclic interrupt OB (OB30 to OB38). Further addressing is not required.

<span id="page-1923-0"></span>13.2 Limit - Limiting an analog value

### Startup characteristics

The block does not have any startup characteristics.

A startup behavior can be reached with a connection of the input parameter Init to the output parameter InitOut of the Trigger block. For more information, refer to Startup characteristics [over Trigger block](#page-68-0) (Page [69\)](#page-68-0).

### Status word allocation for **Status1** parameter

This block does not have the Status parameter.

### See also

[Limit block diagram](#page-1926-0) (Page [1927](#page-1926-0)) [Limit I/Os](#page-1925-0) (Page [1926](#page-1925-0)) [Limit messaging](#page-1925-0) (Page [1926](#page-1925-0)) [Limit error handling](#page-1924-0) (Page [1925\)](#page-1924-0) Limit functions (Page 1924) Limit modes (Page 1924)

### 13.2.2 Limit modes

### Limit modes

This block does not have any modes.

### See also

[Limit block diagram](#page-1926-0) (Page [1927](#page-1926-0)) [Limit I/Os](#page-1925-0) (Page [1926](#page-1925-0)) [Limit messaging](#page-1925-0) (Page [1926](#page-1925-0)) [Limit error handling](#page-1924-0) (Page [1925\)](#page-1924-0) Limit functions (Page 1924) [Description of Limit](#page-1921-0) (Page [1922](#page-1921-0))

# 13.2.3 Limit functions

### Functions of Limit

The function for this block is listed below.

### <span id="page-1924-0"></span>Initialization

With the input parameter Init, the output parameters OutHiAct and OutLoAct can be initialized:

- $\bullet$  Init = 0 (default): Normal limitation behavior If the input parameter  $In$  is in the hysteresis range, the output parameters  $OutHitAct$  and OutLoAct will remain unchanged.
- $\bullet$  Init = 1: If the input parameter  $In$  is in the hysteresis range, the output parameters  $OutHitAct$  and OutLoAct will be reset.

To initialize the output parameters OutHiAct and OutLoAct after a startup, connect the input parameter Init with the output parameter InitOut of the Trigger block. For more information, refer to [Startup characteristics over Trigger block](#page-68-0) (Page [69](#page-68-0)).

### See also

[Limit block diagram](#page-1926-0) (Page [1927](#page-1926-0))

[Limit I/Os](#page-1925-0) (Page [1926](#page-1925-0))

[Limit messaging](#page-1925-0) (Page [1926](#page-1925-0))

Limit error handling (Page 1925)

[Limit modes](#page-1923-0) (Page [1924](#page-1923-0))

[Description of Limit](#page-1921-0) (Page [1922](#page-1921-0))

# 13.2.4 Limit error handling

### Limit error handling

The block does not report any errors.

### See also

[Limit block diagram](#page-1926-0) (Page [1927](#page-1926-0))

[Limit I/Os](#page-1925-0) (Page [1926](#page-1925-0))

[Limit messaging](#page-1925-0) (Page [1926](#page-1925-0))

[Limit functions](#page-1923-0) (Page [1924](#page-1923-0))

[Limit modes](#page-1923-0) (Page [1924](#page-1923-0))

[Description of Limit](#page-1921-0) (Page [1922](#page-1921-0))

<span id="page-1925-0"></span>Analog logic blocks

13.2 Limit - Limiting an analog value

# 13.2.5 Limit messaging

# Messaging

This block does not offer messaging.

### See also

[Limit block diagram](#page-1926-0) (Page [1927](#page-1926-0)) Limit I/Os (Page 1926) [Limit error handling](#page-1924-0) (Page [1925\)](#page-1924-0) [Limit functions](#page-1923-0) (Page [1924\)](#page-1923-0) [Limit modes](#page-1923-0) (Page [1924\)](#page-1923-0) [Description of Limit](#page-1921-0) (Page [1922](#page-1921-0))

# 13.2.6 Limit I/Os

# I/Os of Limit

# Input parameters

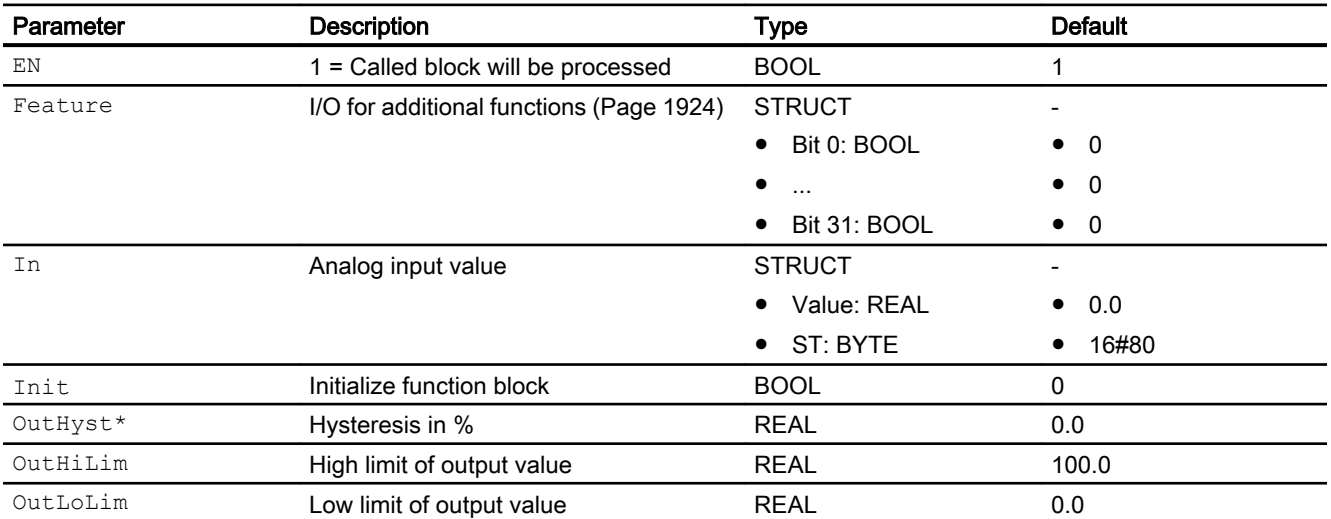

\* Values can be written back to these inputs during processing of the block by the block algorithm.

#### Parameter **Description** Description Type Type Default ENO 1 = Block algorithm completed without errors BOOL 0 ErrorNum **Output of current error number. For error** numbers that can be output by this block, see [Limit error handling](#page-1924-0) (Page [1925](#page-1924-0))  $INT$  -1 Out **Analog output value** STRUCT ● Value: REAL ● ST: BYTE - ● 0.0 ● 16#80 OutHiAct 1 = High limit overshoot STRUCT ● Value: BOOL ● ST: BYTE - ● 0 ● 16#80 OutLoAct 1 = Low limit undershoot STRUCT ● Value: BOOL ● ST: BYTE - ● 0 ● 16#80

### <span id="page-1926-0"></span>Output parameters

### See also

Limit block diagram (Page 1927) [Limit messaging](#page-1925-0) (Page [1926](#page-1925-0)) [Limit modes](#page-1923-0) (Page [1924](#page-1923-0)) [Description of Limit](#page-1921-0) (Page [1922](#page-1921-0))

# 13.2.7 Limit block diagram

# Limit block diagram

A block diagram is not provided for this block.

# See also

[Limit I/Os](#page-1925-0) (Page [1926](#page-1925-0)) [Limit messaging](#page-1925-0) (Page [1926](#page-1925-0)) [Limit error handling](#page-1924-0) (Page [1925\)](#page-1924-0) [Limit functions](#page-1923-0) (Page [1924](#page-1923-0)) [Limit modes](#page-1923-0) (Page [1924](#page-1923-0)) [Description of Limit](#page-1921-0) (Page [1922](#page-1921-0))

# <span id="page-1927-0"></span>13.3 MuxAn03 - Selection of an analog value to increase availability / safety

# 13.3.1 Description of MuxAn03

### Object name (type + number) and family

Type + number: FB 1860 Family: LogicAn

### Area of application for MuxAn03

The block is used for the following applications:

● Selection of an analog value to increase availability or safety in the input of analog values

### How it works

The block uses up to three process values  $PV1 ... PV3$  to determine an output value and outputs this with the corresponding signal status at the PV output parameter.

### **Configuration**

Use the CFC editor to install the block in any OB.

#### Startup characteristics

The block does not have any special startup characteristics.

#### Status word allocation for **Status1** parameter

This block does not have the Status parameter.

### See also

[MuxAn03 block diagram](#page-1934-0) (Page [1935](#page-1934-0))

[MuxAn03 I/Os](#page-1932-0) (Page [1933](#page-1932-0))

[MuxAn03 messaging](#page-1932-0) (Page [1933](#page-1932-0))

[MuxAn03 error handling](#page-1931-0) (Page [1932\)](#page-1931-0)

[MuxAn03 functions](#page-1928-0) (Page [1929](#page-1928-0))

[MuxAn03 modes](#page-1928-0) (Page [1929](#page-1928-0))

# <span id="page-1928-0"></span>13.3.2 MuxAn03 modes

# MuxAn03 operating modes

This block does not have any modes.

### See also

[MuxAn03 block diagram](#page-1934-0) (Page [1935](#page-1934-0)) [MuxAn03 I/Os](#page-1932-0) (Page [1933\)](#page-1932-0) [MuxAn03 messaging](#page-1932-0) (Page [1933\)](#page-1932-0) [MuxAn03 error handling](#page-1931-0) (Page [1932\)](#page-1931-0) MuxAn03 functions (Page 1929) [Description of MuxAn03](#page-1927-0) (Page [1928](#page-1927-0))

# 13.3.3 MuxAn03 functions

# Functions of MuxAn03

The functions for this block are listed below.

# Selection of output signal

Use the SelValue input parameter to select whether the output value is to offer higher availability or higher safety.

### Increasing availability

• Selection 1 of 2 (SelValue = 0): The block determines the input parameter with the higher priority from the two input parameters PV1 and PV2 based on their signal status. The value determined is written to the PV output parameter.

If both input parameters have the same signal status, the  $PV1$ input parameter is written to the PVoutput parameter.

#### Display of process parameters with bad signal status

If the signal status of PV1 is bad  $(16#00, 16#28)$ , the PV1Bad output is set. If the signal status of PV2 is bad (16#00, 16#28), the PV2Bad output is set. Regardless of PV3, the PV3Bad output is always set to 0.

### Mean, median, maximum and minimum

They are determined from PV1 and PV2:

- $-$  PV Mean = (PV1 + PV2) /2
- PV\_Median = PV1
- $-$  PV Max = Max(PV1, PV2)
- $-$  PV Min = Min(PV1, PV2)

The status is formed by  $PVI$ .  $ST$  and  $PV2$ .  $ST$ . If the status is the same, it is output at PV\_Mean.ST, PV\_Median.ST, PV\_Max.ST and PV\_Min.ST. If the statuses are different, the status with the lower priority is output.

• Selection 1 of 3 ( $\text{SelValue} = 1$ ): The block determines the input parameter with the highest priority from the three input parameters PV1, PV2 and PV3 based on their signal status. The value determined is written to the PV output parameter.

If two or more of the input parameters have the same signal status, the one with the lowest index is written to the PV output parameter.

#### Display of process parameters with bad signal status

If the signal status of PV1 is bad (16#00, 16#28), the PV1Bad output is set. If the signal status of PV2 is bad  $(16#00, 16#28)$ , the PV2Bad output is set. If the signal status of PV3 is bad (16#00, 16#28), the PV3Bad output is set

#### Mean, median, maximum and minimum

They are determined from PV1, PV2 and PV3:

- PV Mean =  $(PVI + PV2 + PV3) /3$
- $-$  PV Median = mean PV value of PV1, PV2 and PV3. If 2 of the 3 PV values are the same, the value of the same PVs is output as the mean PV value Examples: PV1 =1, PV2 =2, PV3 =3: thus PV Median =2.

PV1 =1, PV2 =1, PV3 =3: thus PV Median =1.

 $-$  PV Max = Max(PV1, PV2, PV3)

 $-$  PV Min =  $Min(PVI, PV2, PV3)$ 

The status is formed by PV1.ST, PV2.ST and PV3.ST. If the status is the same, it is output at PV\_Mean.ST, PV\_Max.ST and PV\_Min.ST. If the statuses are different, the status with the second highest priority is output.

### Increasing safety

**Selection 2 of 2** (SelValue = 2): The block determines whether the two input parameters PV1 and PV2 have the same signal status and whether they deviate from one another by no more than the setting at input parameter  $\text{PIDiff}$ . Only then does the PV output parameter also have this signal status. The analog value of PVis set to a value of PV1. If  $PV1$  and  $PV2$  deviate from one another by more than  $P1Diff$ , the PV signal status is set to "Bad, device-related". The analog value of PVis set to a value of PV1.

If PV1 and PV2 do not deviate from one another by more than  $\text{PlDiff}$ , but have a different signal state, the  $PV$  output parameter is generated from the lower priority signal status of the two input parameters and the associated analog value.

#### Display of non-plausible or bad process parameters

If the process value PV1 is non-plausible or bad (16#00, 16#28), the PV1Bad output is set. If the process value PV2 is non-plausible or bad (16#00, 16#28), the PV2Bad output is set. Regardless of PV3, the PV3Bad output is always set to 0

#### Mean, median, maximum and minimum

They are determined from PV1 and PV2. If PV1 and PV2 deviate from one another by more than PlDiff, the signal status of PV\_Mean, PV\_Median, PV\_Max and PV\_Min is set to "Bad, device-related" (16#00) and the process values of PV\_Mean, PV\_Median, PV\_Max and PV  $M$ in are frozen. If the absolute deviation is less than or equal to PlDiff, the mean value, maximum and minimum are calculated as follows:

- PV Mean  $= (PV1 + PV2)/2$
- PV\_Median = PV1
- PV\_Max = Max(PV1, PV2)
- $-$  PV Min  $=$  Min(PV1, PV2)

The status is formed by  $PVI$ .  $ST$  and  $PV2$ .  $ST$ . If the status is the same, it is output at PV\_Mean.ST, PV\_Max.ST and PV\_Min.ST. If the statuses are different, the status with the lower priority is output.

**Selection 2 of 3** (SelValue = 3): The block determines whether two of the three input parameters  $PV1$ ,  $PV2$  and  $PV3$  have the same high priority signal status and whether they deviate from one another by no more than the setting at input parameter PlDiff. Only if this is the case, does the  $PV$  output parameter also have this signal status. The analog value of PV is set to the value of the input parameter with the lowest index (PV1 or PV2) of the values determined.

If all input parameters  $PV1$ ,  $PV2$  and  $PV3$  deviate from one another by more than PlDiff, the signal status of PV is set to "Bad, device-related". The analog value of PV is set to the value of the PV1 input parameter.

If at least two input parameters do not deviate from one another by more than  $\text{PlDiff}$ , but have a different signal state, the value from these input parameters with the signal status of the second highest priority is written to the  $PV$  output parameter.

#### Display of non-plausible or bad process parameters

If the process value PV1 is non-plausible or bad (16#00, 16#28), the PV1Bad output is set. If the process value PV2 is non-plausible or bad  $(16#00, 16#28)$ , the PV2Bad output is set. If the process value PV3 is non-plausible or bad  $(16\#00, 16\#28)$ , the PV3Bad output is set. Mean value, maximum and minimum

They are determined from PV1, PV2 and PV3. An internal mean value is calculated first from PV1, PV2 and PV3.

This mean value is used to determine the deviations for each  $PV$  value. If all absolute deviations are less than or equal to  $PIDiff$ , the mean, median, maximum and minimum

<span id="page-1931-0"></span>are formed from PV1, PV2 and PV3 and the status with the second highest priority is output (see section Increasing availability, selection 1 to 3).

If at least one of the deviations is outside of  $\text{PlDiff}$ , the PV with the greatest deviation is excluded from further calculation.

If the two remaining process values ( $PVx1$ ,  $PVx2$ ) deviate from one another by more than PlDiff, the signal status of PV\_Mean, PV\_Median, PV\_Max and PV\_Min is set to "Bad, device-related" (16#00) and the process values of PV\_Mean, PV\_Median, PV\_Max and PV Min are frozen. If the absolute deviation is less than or equal to PlDiff, the mean value, maximum and minimum are calculated as follows:

- PV Mean =  $(PVx1 + PVx2)/2$
- PV Median = PVx1
- $-$  PV Max = Max(PVx1, PVx2)
- $-$  PV Min = Min(PVx1, PVx2)

The status is formed by  $PV \times 1$ . ST and  $PV \times 2$ . ST. If the status is the same, it is output at PV Mean.ST, PV Median, PV Max.ST and PV\_Min.ST. If the statuses are different, the status with the lower priority is output.

### Forming the signal status for blocks

This block provides the standard function [Forming and outputting the signal status for blocks](#page-113-0)  [with configurable status prioritization](#page-113-0) (Page [114\)](#page-113-0).

#### See also

[MuxAn03 block diagram](#page-1934-0) (Page [1935](#page-1934-0)) [MuxAn03 I/Os](#page-1932-0) (Page [1933](#page-1932-0)) [MuxAn03 messaging](#page-1932-0) (Page [1933](#page-1932-0)) MuxAn03 error handling (Page 1932) [MuxAn03 modes](#page-1928-0) (Page [1929](#page-1928-0)) [Description of MuxAn03](#page-1927-0) (Page [1928](#page-1927-0))

# 13.3.4 MuxAn03 error handling

#### MuxAn03 error handling

Parameter assignment errors are handled as follows:

- $\bullet$  If the input parameter is  $\text{SelValue} < 0$ , the parameter is automatically set to  $\text{SelValue} = 0$ .
- $\bullet$  If the input parameter is SelValue > 3, the parameter is automatically set to SelValue = 3.
- If the input parameter is  $\text{SelPrio} < 0$ , the parameter is automatically set to  $\text{SelPrio} = 0$ .
- If the input parameter is  $\text{SelPrio} > 7$ , the parameter is automatically set to  $\text{SelPrio} = 7$ . An error number is not output in any of these cases.

### <span id="page-1932-0"></span>See also

[MuxAn03 block diagram](#page-1934-0) (Page [1935](#page-1934-0)) MuxAn03 I/Os (Page 1933) MuxAn03 messaging (Page 1933) [MuxAn03 functions](#page-1928-0) (Page [1929](#page-1928-0)) [MuxAn03 modes](#page-1928-0) (Page [1929](#page-1928-0)) [Description of MuxAn03](#page-1927-0) (Page [1928](#page-1927-0))

# 13.3.5 MuxAn03 messaging

### Messaging

This block does not offer messaging.

### See also

[MuxAn03 block diagram](#page-1934-0) (Page [1935](#page-1934-0)) MuxAn03 I/Os (Page 1933) [MuxAn03 error handling](#page-1931-0) (Page [1932\)](#page-1931-0) [MuxAn03 functions](#page-1928-0) (Page [1929](#page-1928-0)) [MuxAn03 modes](#page-1928-0) (Page [1929](#page-1928-0)) [Description of MuxAn03](#page-1927-0) (Page [1928](#page-1927-0))

### 13.3.6 MuxAn03 I/Os

MuxAn03 I/Os

### Input parameters

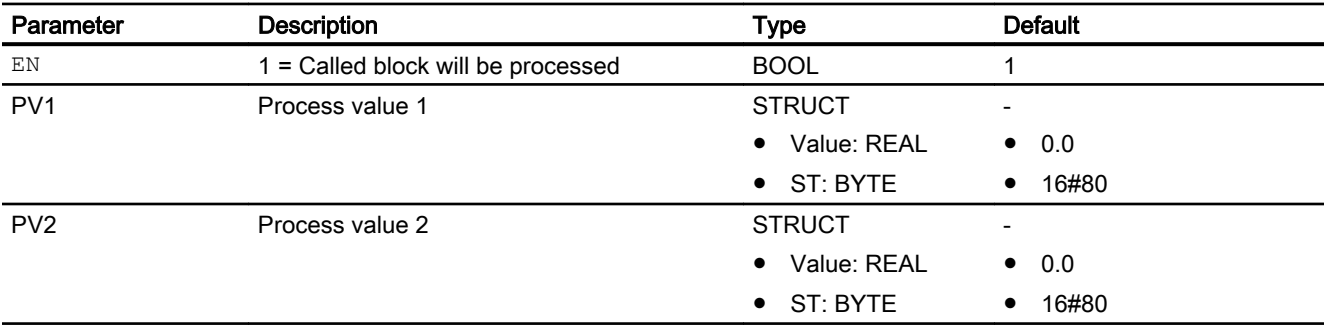

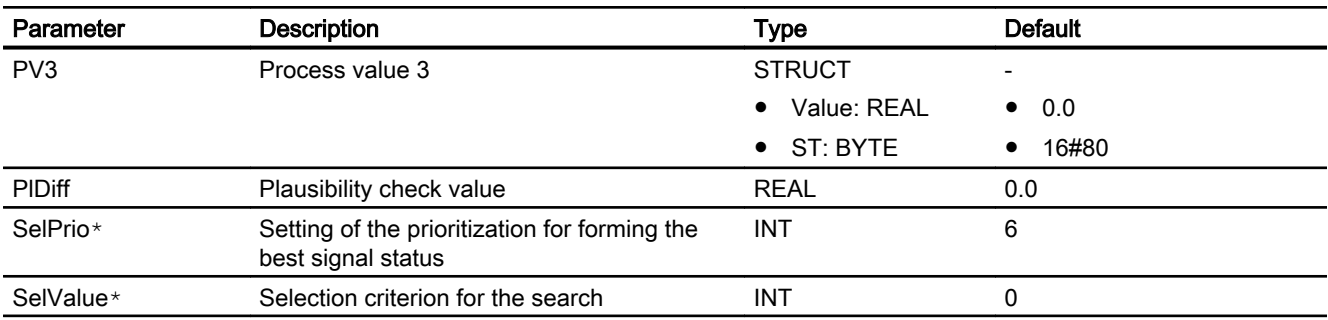

\* Values can be written back to these inputs during processing of the block by the block algorithm.

# Output parameters

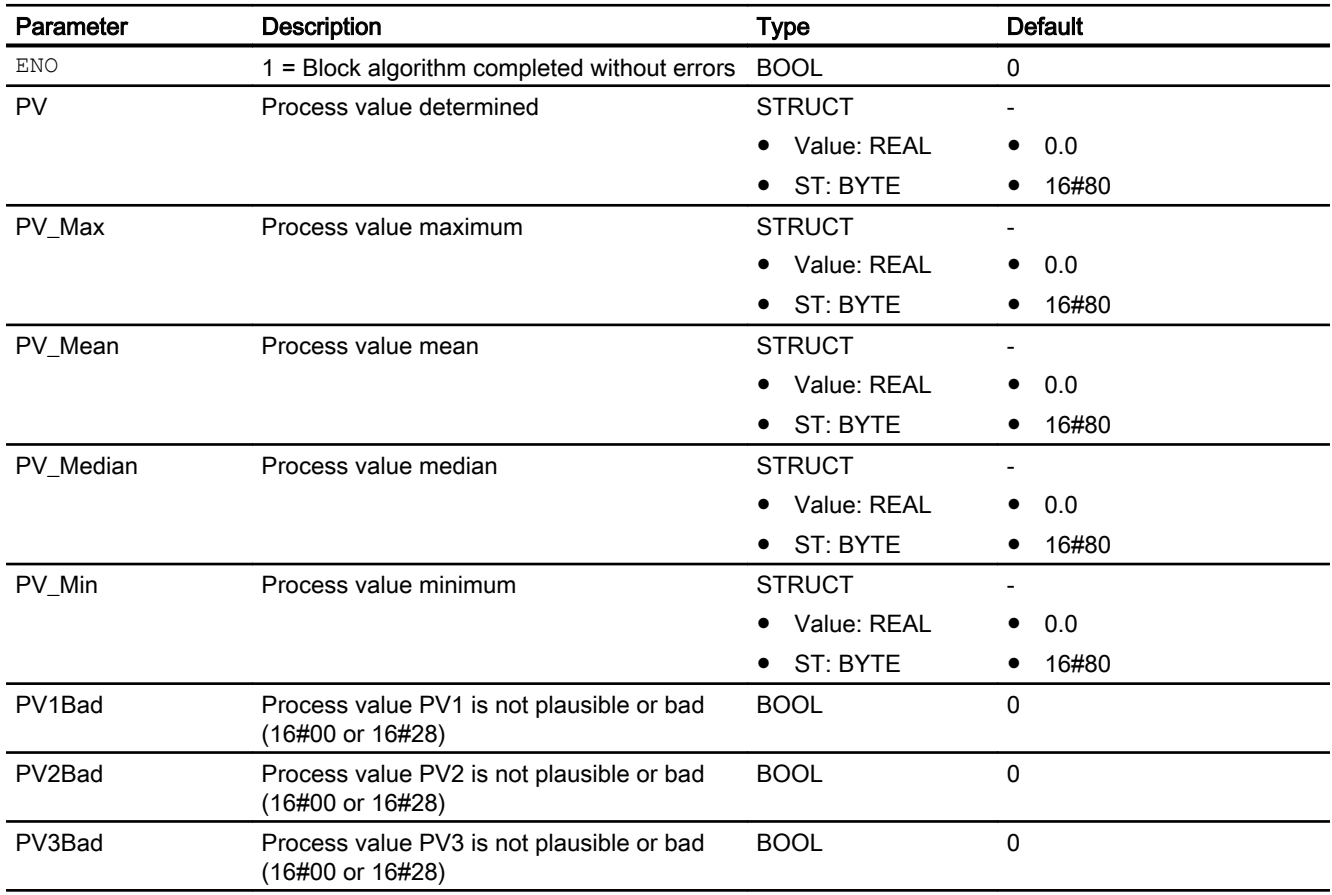

# See also

[MuxAn03 block diagram](#page-1934-0) (Page [1935](#page-1934-0)) [MuxAn03 messaging](#page-1932-0) (Page [1933](#page-1932-0)) [MuxAn03 error handling](#page-1931-0) (Page [1932\)](#page-1931-0) [MuxAn03 functions](#page-1928-0) (Page [1929](#page-1928-0))

[MuxAn03 modes](#page-1928-0) (Page [1929](#page-1928-0)) [Description of MuxAn03](#page-1927-0) (Page [1928](#page-1927-0))

# <span id="page-1934-0"></span>13.3.7 MuxAn03 block diagram

### MuxAn03 block diagram

A block diagram is not provided for this block.

### See also

[MuxAn03 I/Os](#page-1932-0) (Page [1933\)](#page-1932-0) [MuxAn03 messaging](#page-1932-0) (Page [1933\)](#page-1932-0) [MuxAn03 error handling](#page-1931-0) (Page [1932\)](#page-1931-0) [MuxAn03 functions](#page-1928-0) (Page [1929](#page-1928-0)) [MuxAn03 modes](#page-1928-0) (Page [1929](#page-1928-0)) [Description of MuxAn03](#page-1927-0) (Page [1928](#page-1927-0))

# 13.4 MuxAn08 - Selection of an analog value to increase availability / safety

# 13.4.1 Description of MuxAn08

### Object name (type + number) and family

Type + number: FB 1831 Family: LogicAn

### Area of application of MuxAn08

The block is used for the following applications

● Selection of an analog value to increase availability or safety in the input of analog values

### How it works

The block uses up to eight  $PVI$   $\ldots$  PV8 process values to determine an output value and outputs this with the corresponding signal status at the PV output parameter.

### **Configuration**

Use the CFC editor to install the block in any OB.

### Startup characteristics

The block does not have any special startup characteristics.

### Status word allocation for **Status1** parameter

This block does not have the Status parameter.

# 13.4.2 MuxAn08 modes

# MuxAn08 operating modes

This block does not have any operating modes.

# 13.4.3 MuxAn08 functions

### Functions of MuxAn08

The functions for this block are listed below.

### Selection of output signal

Use the SelValue input parameter to select whether the output value is to offer higher availability or higher safety.

### Increasing availability

• Selection 1 of 2, 1 of 3,  $\dots$  1 of 8 (SelValue = 0..6):

The input parameter SelValue defines the relevant input parameters of the process values to be considered for the determination of PV.

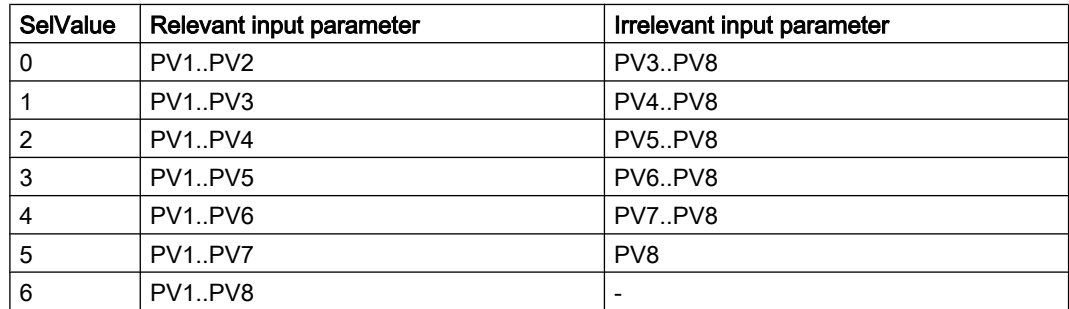

The block determines the highest priority of the two input parameters from the relevant input parameters based on their signal status on and writes it to the output parameter PV. If several input parameters have the same level of signal status priority, the one with the lowest index is written to the output parameter.

### Display of process parameters with "bad" signal status

When the relevant input parameters ( $PV1, PV2, ... PV8$ ) have a "bad" signal status  $(16#00 \text{ or } 16#28)$ , the corresponding output parameters (PV1Bad, PV2Bad..PV8Bad) are set. The output parameters of the irrelevant input parameters are always reset.

### Mean value, maximum and minimum

- $-$  PV Mean = (PV1 + PV2 + ... +PVn) / n
- $-$  PV Max = Max(PV1, PV2... PVn)
- $-$  PV Min = Min(PV1, PV2... PVn) n depends on SelValue

The status is formed from the  $PV1$ .. PVn input parameters. If the status is the same, it is output at the PV\_Mean, PV\_Max and PV\_Min output parameters. If the states are different, the status with the second highest priority is output at the PV Mean, PV Max and PV Min output parameters.

# Increasing safety

**Selection 2 of 2..8** (SelValue =  $7.13$ ):

The input parameter SelValue defines the relevant input parameters of the process values to be considered for the determination of PV.

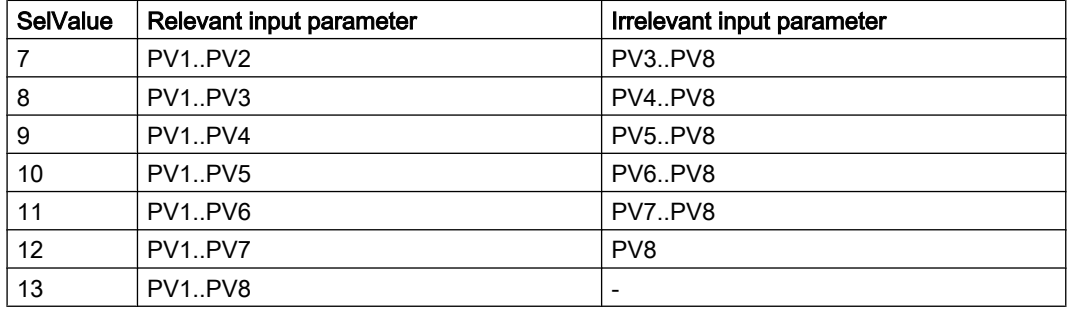

The block determines whether two of the relevant input parameters have the same level of signal status priority and whether they deviate from one another by no more than the setting at input parameter PlDiff. Only then does the PV output parameter also have this signal status. The analog value of  $PV$  is set to the value of the input parameter with the lowest index of the values determined.

If all input parameters deviate from one another by more than  $\text{PlDiff}$ , the signal status of PV is set to "Bad, device-related". The analog value of PVis set to the value of the PV1 input parameter.

If the least two input parameters do not deviate from one another by more than  $\text{Plotff}$ , but have a different signal state, the value with the signal status of the second highest priority from these input parameters is written to the PV output parameter.

### Display of process parameters with "bad" signal status

When the relevant input parameters  $(PV1, PV2, ..., PV8)$  are not plausible or have a "bad" signal status (16#00 or 16#28), the corresponding output parameters (PV1Bad,

PV2Bad..PV8Bad) are set. The corresponding output parameters of the irrelevant input parameters are always reset.

### Mean value, maximum and minimum

The PV values are plausible if the absolute values of the deviation are less than or equal to the PlDiff.

If the absolute deviation is less than or equal to  $PIDiff$ , the mean value, maximum and minimum are calculated as follows:

- 1. Determination of the mean from PV1.. PVn n depends on SelValue
- 2. Determination of the deviations  $\text{ABS(PVI Mean value)}$
- 3. If all  $PV$  are plausible, then the mean, maximum and minimum are determined, as described in section "Increasing availability  $\text{SelValue} = 0 \dots 6$ ".

- 4. If one or more PV are not plausible, repeat the calculation of the mean starting with 1. without PV input with the highest deviation. If there is more than one PV input with equally high deviation, only the first PV input is not used for further calculation.
- 5. If only 2 PV inputs remain and they are plausible, then the mean, maximum and minimum are determined, as described in section "Increasing availability  $\text{SelValue} = 0$ ". When they are not plausible, the mean value, maximum and minimum are determined as follows: PV Max.Value: Keep old value PV Min.Value: Keep old value PV Mean.Value: Keep old value PV  $Max(ST = 16#00;$ PV Min.ST =  $16#00;$ PV Mean.ST =  $16#00$ ;

### Forming the signal status for blocks

This block provides the standard function [Forming and outputting the signal status for blocks](#page-113-0)  [with configurable status prioritization](#page-113-0) (Page [114\)](#page-113-0).

# 13.4.4 MuxAn08 error handling

#### Error handling of MuxAn08

Parameter assignment errors are handled as follows:

- $\bullet$  If the input parameter is SelValue  $\leq$  0, the parameter is automatically set to SelValue = 0.
- $\bullet$  If the input parameter is  $\text{SelValue} > 13$ , the parameter is automatically set to  $S$ elValue =  $13$ .
- $\bullet$  If the input parameter is  $\text{SelPrio} < 0$ , the parameter is automatically set to  $\text{SelPrio} = 0$ .
- If the input parameter is  $\text{SelPrio} > 7$ , the parameter is automatically set to  $\text{SelPrio} = 7$ .

An error number is not output in any of these cases.

# 13.4.5 MuxAn08 messaging

#### Messaging

This block does not offer messaging.

### 13.4.6 MuxAn08 I/Os

I/Os of MuxAn08

# Input parameters

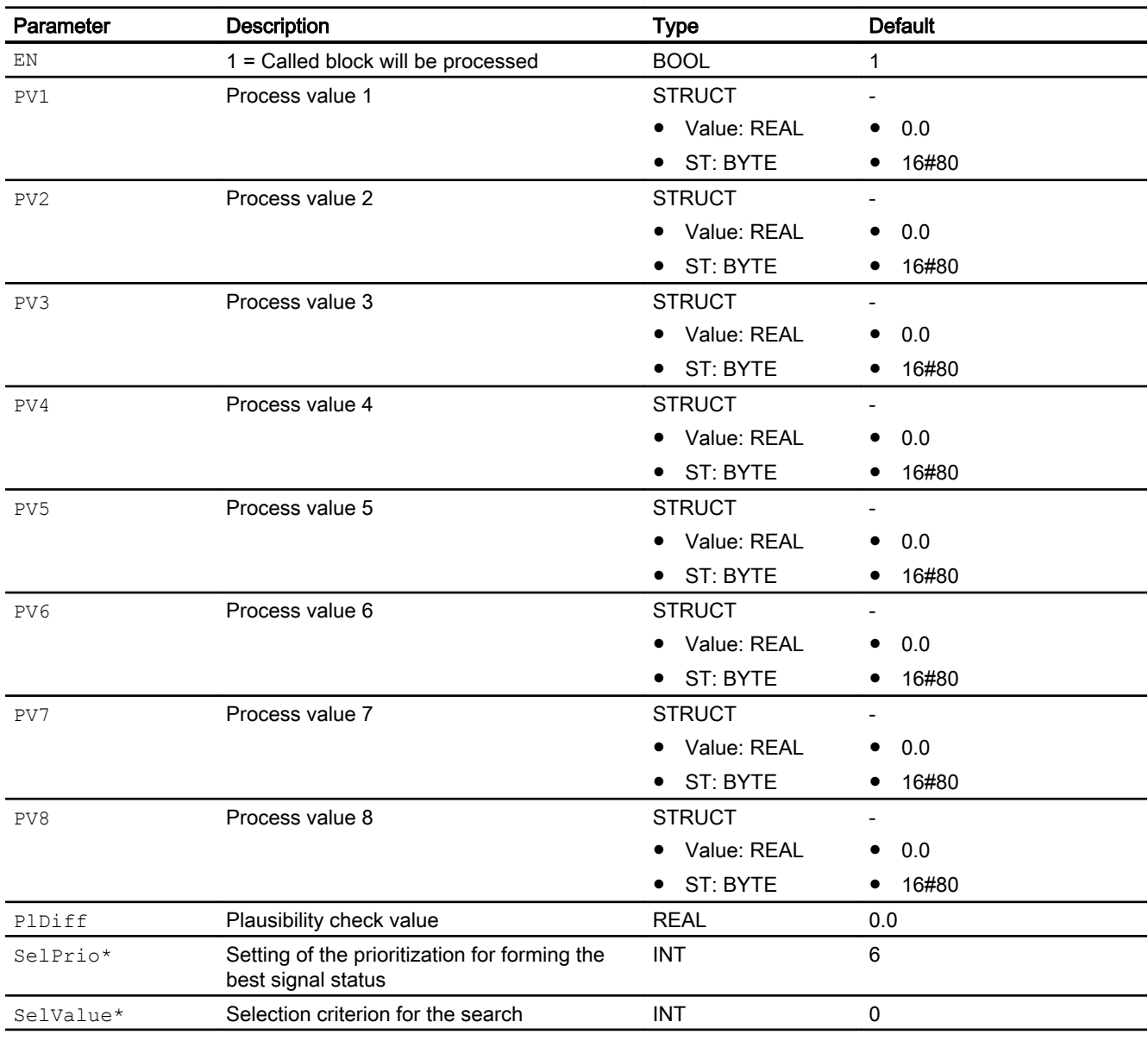

\* Values can be written back to these inputs during processing of the block by the block algorithm.

# Output parameters

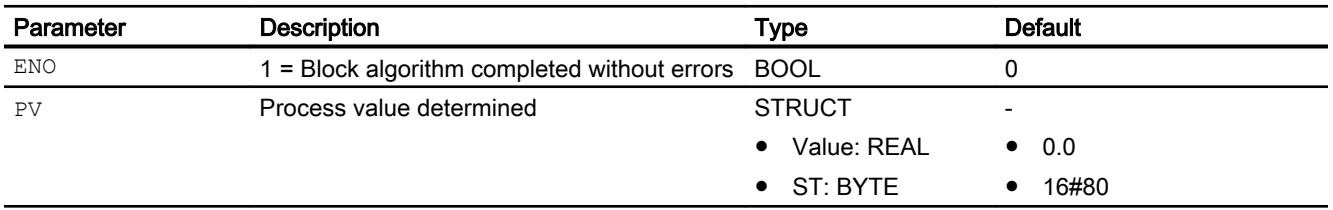

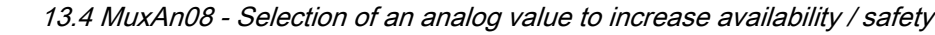

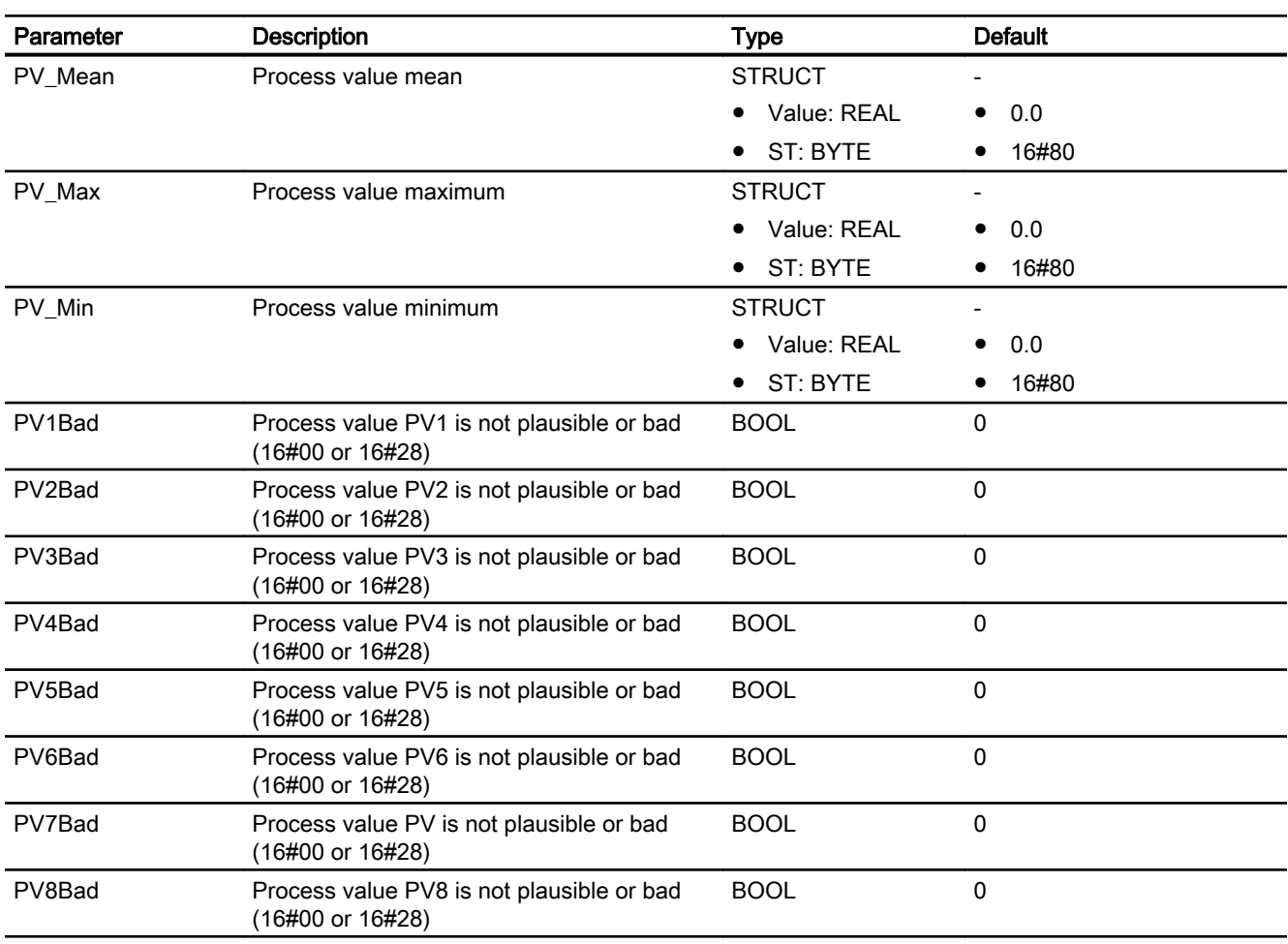

# 13.4.7 MuxAn08 block diagram

# MuxAn08 block diagram

A block diagram is not provided for this block.

<span id="page-1941-0"></span>Analog logic blocks 13.5 RateLim - Signal ramp

# 13.5 RateLim - Signal ramp

# 13.5.1 Description of RateLim

### Object name (type + number) and family

Type + number: FB 1882 Family: LogicAn

### Area of application for RateLim

The block is used for the following applications:

- Limitation of the slope of an analog signal
- Ramped approach to a target value

# How it works

Slope limit: Starting from the current output value, the new output value is calculated in such a way that it does not exceed a specified positive or negative slope.

Ramp function: The current output value can be ramped up to a target value. The ramp slope can be configured by a time period or by a positive or negative ramp slope.

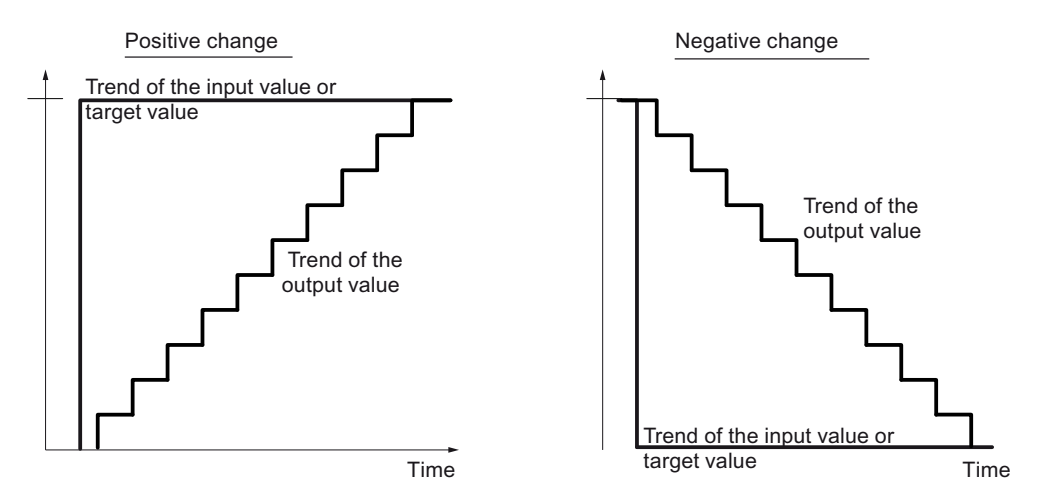

The input value is forwarded directly when the gradient and ramp function are switched off  $(RmpOn.Value = 0, RateOn.Value = 0)$ : Out.Value = In.Value.

### **Configuration**

Use the CFC editor to install the block in a cyclic interrupt OB (OB3x). The block is then installed automatically in startup OB (OB100).

Further addressing is not required.

13.5 RateLim - Signal ramp

### Startup characteristics

Use the Feature Bit [Set startup characteristics](#page-137-0) (Page [138\)](#page-137-0) to define the startup characteristics of this block.

### Status word allocation for **Status** parameter

This block does not have the Status parameter.

### See also

RateLim functions (Page 1943) [RateLim messaging](#page-1945-0) (Page [1946\)](#page-1945-0) [RateLim I/Os](#page-1946-0) (Page [1947\)](#page-1946-0) [RateLim block diagram](#page-1948-0) (Page [1949](#page-1948-0)) [RateLim error handling](#page-1945-0) (Page [1946\)](#page-1945-0) RateLim modes (Page 1943)

# 13.5.2 RateLim modes

### RateLim operating modes

This block does not have any modes.

### See also

[RateLim block diagram](#page-1948-0) (Page [1949](#page-1948-0)) [RateLim I/Os](#page-1946-0) (Page [1947\)](#page-1946-0) [RateLim messaging](#page-1945-0) (Page [1946\)](#page-1945-0) [RateLim error handling](#page-1945-0) (Page [1946\)](#page-1945-0) RateLim functions (Page 1943) [Description of RateLim](#page-1941-0) (Page [1942](#page-1941-0))

# 13.5.3 RateLim functions

# Functions of RateLim

The functions for this block are listed below.

13.5 RateLim - Signal ramp

### Limitation of the slope of the analog signal **In.Value**

The block calculates the gradient of the input signal over time and compares it with the UpRaLim (positive change) DnRaLim (negative change) limits. See the table below.

- If the slope exceeds the amount of the respective limit (UpRaLim or DnRaLim), the output Out is corrected only by the valid limit and the corresponding limit display  $UpRadct = 1$  or DnRaAct = 1 is set.
- If the gradient is within the valid range, the input value is transferred ( $In = Out$ ) and  $UpRAAct = 1$  or  $DnRaAct = 1$  are reset.
- If the corresponding limit is 0 (UpRaLim with positive gradient or DnRaLim with negative gradient), then the input value  $\text{In}$  is written directly to the output  $\text{Out}$ .

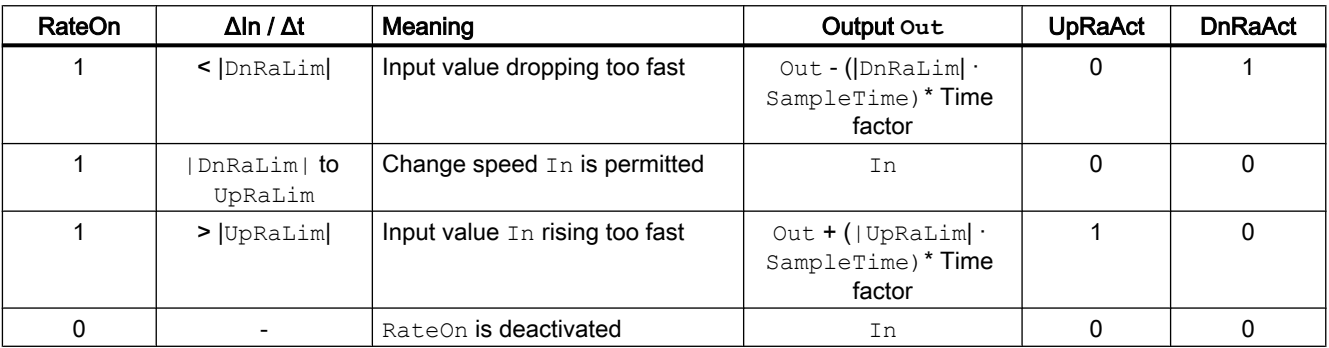

In this case, the time factor is formed from the TimeFactor parameter.

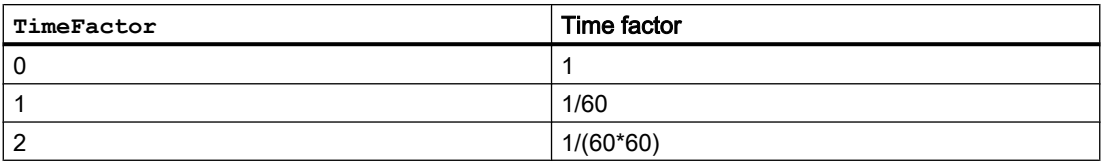

# Ramp function

Starting from the current output value  $\text{Out}.\text{Value}$ , the output value can be ramped to the target value RmpTarget when the ramp function is switched on or the target value is changed.

You can use the RmpModTime input parameter to specify whether the ramp is defined by time or gradients.

- If you select time ( $RmpModTime = 1$ ): The gradient of the ramp is calculated automatically by the block so that after the start ( $RmpOn$ . Value = 0 -> 1) or a change of the target value (RmpTarget.Value), the target value is reached after the configured time (RmpTime). The unit of the ramp time (RmpTime) depends on TimeFactor.
- If you select gradients ( $RmpModTime = 0$ ): The ramp slope corresponds to the configured rates of change UpRaLim (positive) or DnRaLim (negative).

When the output value has reached the target, the output value remains at the target value as long as the ramp function remains enabled.
## Switching the ramp function and slope limiting function on or off

The ramp function is switched off with the  $RmpOn = 0$  input; the slope limiting function is switched off with the RateOn = 0 input. If both are switched off, the  $In$  input value is written directly to the  $\text{Out}$  output. Limits are no longer monitored. If both functions are switched on, the ramp function has priority.

## Stopping the caculation of the ramp output value

Set  $H \circ \text{Id} = 1$  to interrupt the calculation of the ramp output value. The output value  $\text{Out}$  is held and the output parameters UpRaAct and DnRaAct are set to 0. The status of Out, UpRaAct, and DnRaAct are realized.

Set  $H \circ L d = 0$  to continue the calculation of the ramp output value. The calculation is continued with the last output value.

## Time base of the gradient limits

The gradient limits are set at the UpRaLim and DnRaLim parameters depending on the TimeFactor.

 $TimeFactor = 0$ : Unit of the gradient limiting is Unit/Second

 $TimeFactor = 1$ : Unit of the gradient limiting is Unit/Minute

TimeFactor =  $2$ : Unit of the gradient limiting is Unit/Hour

## Forming the signal status for blocks

The signal status of  $Out$  is formed from:

RmpOn =1: Out.ST := RmpTarget.ST Otherwise: Out.ST := In.ST

## Configurable reactions using the **Feature** parameter

You can find an overview of all reactions provided by the Feature parameter in the [Configurable functions using the Feature I/O](#page-130-0) (Page [131\)](#page-130-0) .

The following functionality is available for this block at the relevant bits:

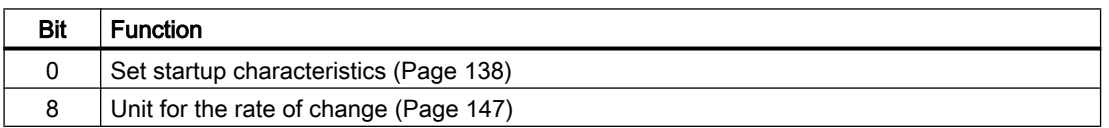

## See also

[Description of RateLim](#page-1941-0) (Page [1942](#page-1941-0))

[RateLim messaging](#page-1945-0) (Page [1946\)](#page-1945-0)

[RateLim I/Os](#page-1946-0) (Page [1947\)](#page-1946-0)

[RateLim block diagram](#page-1948-0) (Page [1949](#page-1948-0))

<span id="page-1945-0"></span>[RateLim modes](#page-1942-0) (Page [1943](#page-1942-0)) RateLim error handling (Page 1946)

# 13.5.4 RateLim error handling

# Error handling of RateLim

Refer to the section [Error handling](#page-118-0) (Page [119\)](#page-118-0) in the basic instructions for the error handling of all blocks.

The following errors can be displayed for this block:

● Error numbers

# Overview of error numbers

The ErrorNum I/O can be used to output the following error numbers:

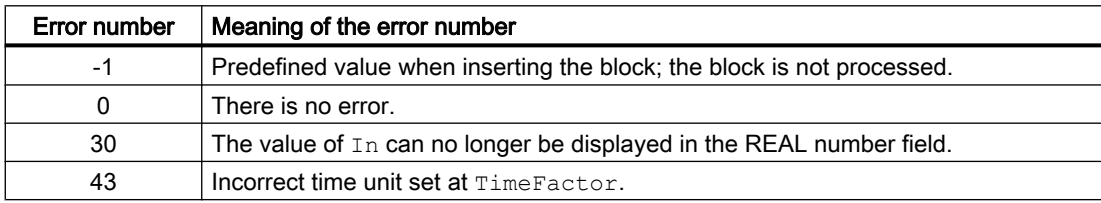

## See also

[RateLim block diagram](#page-1948-0) (Page [1949](#page-1948-0)) [RateLim I/Os](#page-1946-0) (Page [1947](#page-1946-0)) RateLim messaging (Page 1946) [RateLim modes](#page-1942-0) (Page [1943](#page-1942-0)) [Description of RateLim](#page-1941-0) (Page [1942](#page-1941-0)) [RateLim functions](#page-1942-0) (Page [1943](#page-1942-0))

# 13.5.5 RateLim messaging

# Messaging

This block does not offer messaging.

13.5 RateLim - Signal ramp

# <span id="page-1946-0"></span>See also

[Description of RateLim](#page-1941-0) (Page [1942](#page-1941-0)) [RateLim functions](#page-1942-0) (Page [1943](#page-1942-0)) RateLim I/Os (Page 1947) [RateLim block diagram](#page-1948-0) (Page [1949](#page-1948-0)) [RateLim error handling](#page-1945-0) (Page [1946\)](#page-1945-0) [RateLim modes](#page-1942-0) (Page [1943](#page-1942-0))

# 13.5.6 RateLim I/Os

I/Os of RateLim

# Input parameters

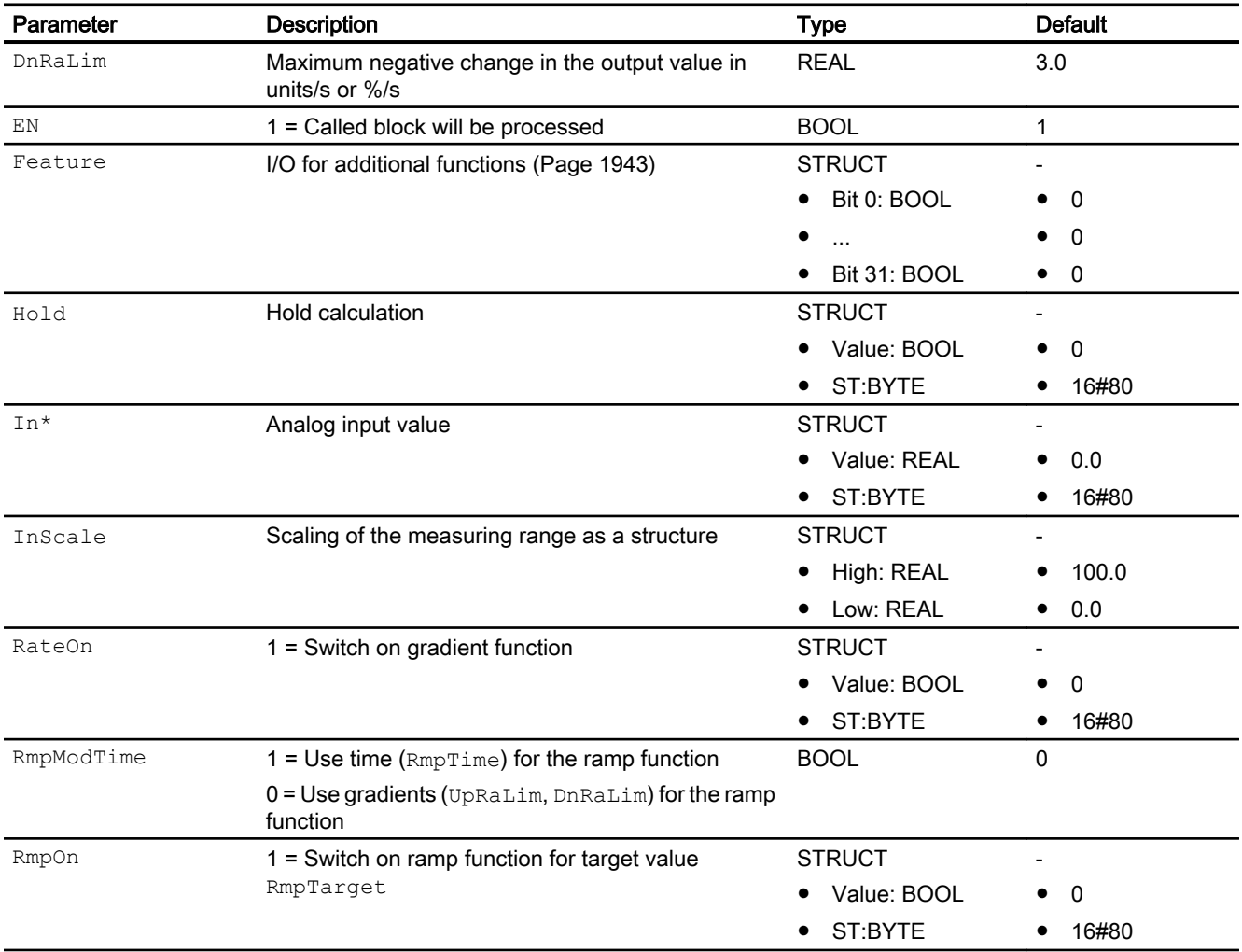

## 13.5 RateLim - Signal ramp

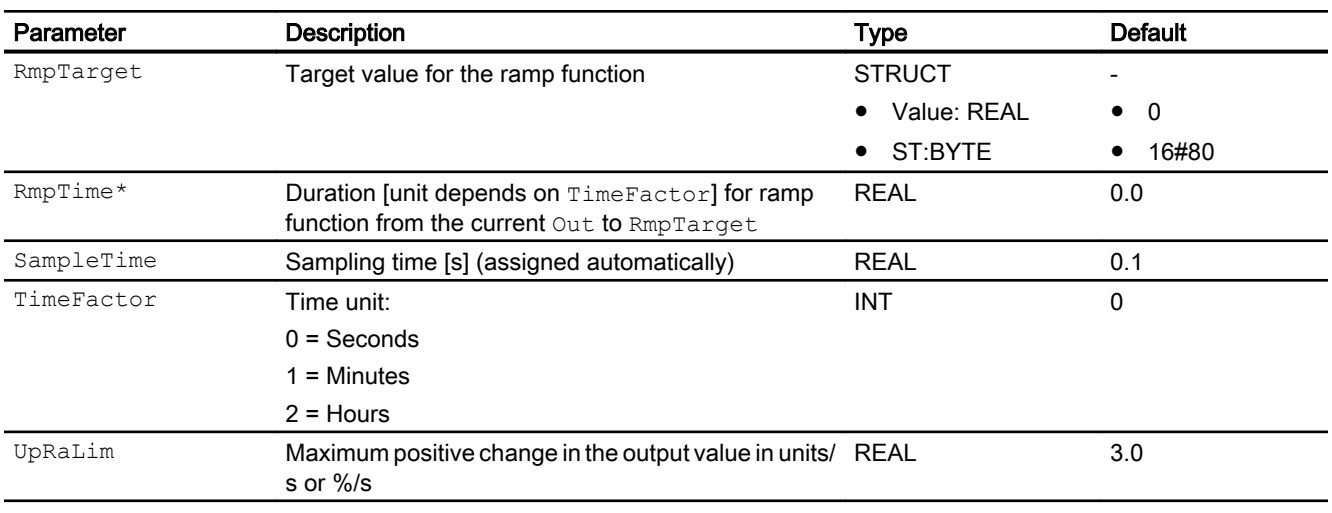

\* Values can be written back to these inputs during processing of the block by the block algorithm.

# Output parameters

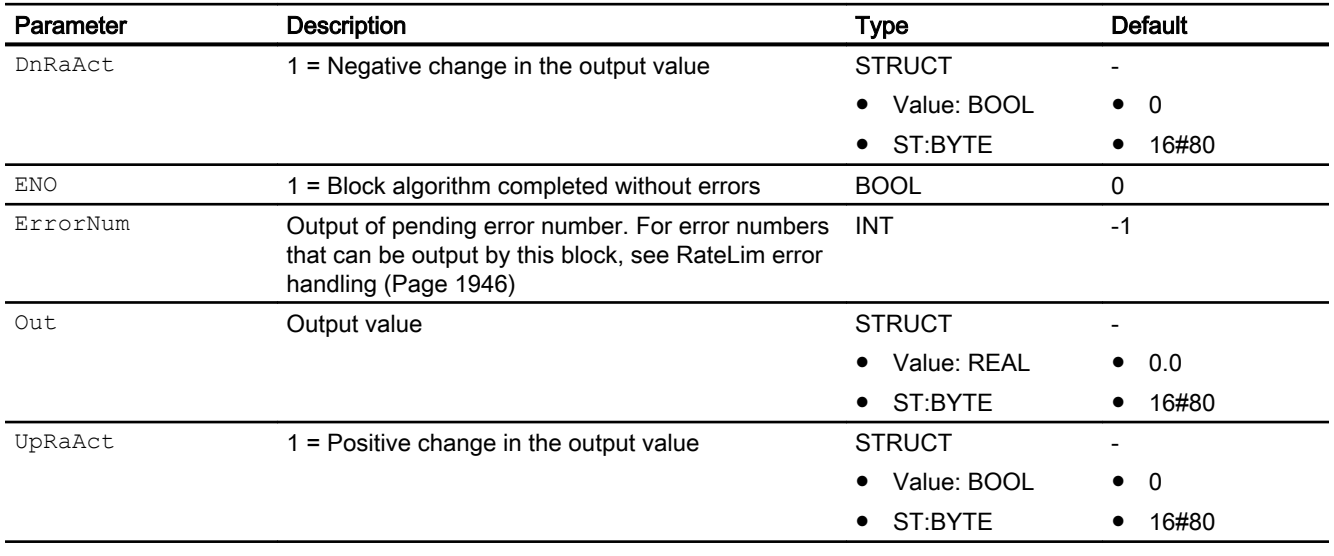

## See also

[Description of RateLim](#page-1941-0) (Page [1942](#page-1941-0)) [RateLim messaging](#page-1945-0) (Page [1946](#page-1945-0)) [RateLim block diagram](#page-1948-0) (Page [1949](#page-1948-0)) [RateLim modes](#page-1942-0) (Page [1943](#page-1942-0))

# <span id="page-1948-0"></span>13.5.7 RateLim block diagram

# RateLim block diagram

A block diagram is not provided for this block.

# See also

[RateLim I/Os](#page-1946-0) (Page [1947\)](#page-1946-0) [RateLim messaging](#page-1945-0) (Page [1946\)](#page-1945-0) [RateLim error handling](#page-1945-0) (Page [1946\)](#page-1945-0) [RateLim functions](#page-1942-0) (Page [1943](#page-1942-0)) [RateLim modes](#page-1942-0) (Page [1943](#page-1942-0)) [Description of RateLim](#page-1941-0) (Page [1942](#page-1941-0))

# <span id="page-1949-0"></span>13.6 RedAn02 - 1 out of 2 selection for redundant analog values

# 13.6.1 Description of RedAn02

## Object name (type + number) and family

Type + number: FC 385 Family: LogicAn

## Area of application for RedAn02

The block is used for the following applications:

● 1 out of 2 selection for redundant analog values

## How it works

The block selects from two input values the one with the best signal status and outputs it at the output Out. In addition, the outputs SimAct, Uncertain and LossRed are set according to the signal status.

## **Configuration**

Use the CFC editor to install the block in a cyclic interrupt OB (OB30 to OB38).

## Startup characteristics

The block does not have any startup characteristics.

## Status word allocation for **Status** parameter

This block does not have the Status parameter.

## See also

[RedAn02 modes](#page-1950-0) (Page [1951\)](#page-1950-0) [RedAn02 functions](#page-1950-0) (Page [1951\)](#page-1950-0) [RedAn02 error handling](#page-1951-0) (Page [1952](#page-1951-0)) [RedAn02 messaging](#page-1951-0) (Page [1952\)](#page-1951-0) [RedAn02 I/Os](#page-1952-0) (Page [1953\)](#page-1952-0) [RedAn02 block diagram](#page-1953-0) (Page [1954\)](#page-1953-0)

# <span id="page-1950-0"></span>13.6.2 RedAn02 modes

## RedAn02 operating modes

This block does not have any modes.

## See also

[Description of RedAn02](#page-1949-0) (Page [1950\)](#page-1949-0) RedAn02 functions (Page 1951) [RedAn02 error handling](#page-1951-0) (Page [1952](#page-1951-0)) [RedAn02 messaging](#page-1951-0) (Page [1952](#page-1951-0)) [RedAn02 I/Os](#page-1952-0) (Page [1953](#page-1952-0)) [RedAn02 block diagram](#page-1953-0) (Page [1954\)](#page-1953-0)

# 13.6.3 RedAn02 functions

# Functions of RedAn02

The functions for this block are listed below.

## Forming the signal status for blocks

This block provides the standard function [Forming and outputting the signal status of](#page-111-0)  [redundancy blocks](#page-111-0) (Page [112](#page-111-0)).

## See also

[Description of RedAn02](#page-1949-0) (Page [1950\)](#page-1949-0) RedAn02 modes (Page 1951) [RedAn02 error handling](#page-1951-0) (Page [1952](#page-1951-0)) [RedAn02 messaging](#page-1951-0) (Page [1952](#page-1951-0)) [RedAn02 I/Os](#page-1952-0) (Page [1953](#page-1952-0)) [RedAn02 block diagram](#page-1953-0) (Page [1954\)](#page-1953-0)

# <span id="page-1951-0"></span>13.6.4 RedAn02 error handling

# RedAn02 error handling

The block does not report any errors.

## See also

[Description of RedAn02](#page-1949-0) (Page [1950\)](#page-1949-0) [RedAn02 modes](#page-1950-0) (Page [1951\)](#page-1950-0) [RedAn02 functions](#page-1950-0) (Page [1951\)](#page-1950-0) RedAn02 messaging (Page 1952) [RedAn02 I/Os](#page-1952-0) (Page [1953\)](#page-1952-0) [RedAn02 block diagram](#page-1953-0) (Page [1954\)](#page-1953-0)

# 13.6.5 RedAn02 messaging

# Messaging

This block does not offer messaging.

## See also

[Description of RedAn02](#page-1949-0) (Page [1950\)](#page-1949-0) [RedAn02 modes](#page-1950-0) (Page [1951\)](#page-1950-0) [RedAn02 functions](#page-1950-0) (Page [1951\)](#page-1950-0) RedAn02 error handling (Page 1952) [RedAn02 block diagram](#page-1953-0) (Page [1954\)](#page-1953-0) [RedAn02 I/Os](#page-1952-0) (Page [1953\)](#page-1952-0)

# <span id="page-1952-0"></span>13.6.6 RedAn02 I/Os

## RedAn02 I/Os

## Input parameters

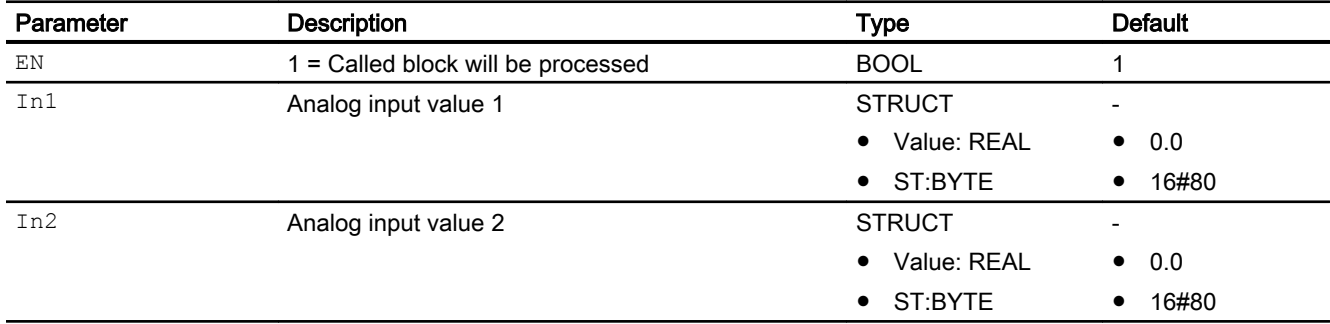

## Output parameters

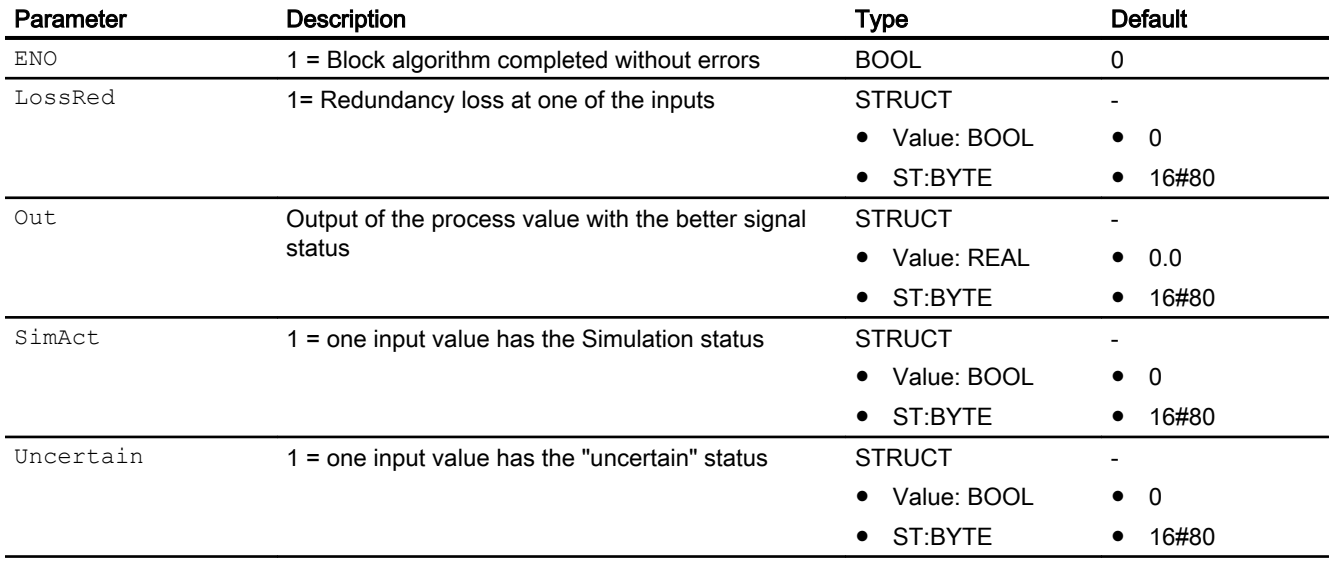

## See also

[Description of RedAn02](#page-1949-0) (Page [1950\)](#page-1949-0) [RedAn02 modes](#page-1950-0) (Page [1951\)](#page-1950-0) [RedAn02 functions](#page-1950-0) (Page [1951\)](#page-1950-0) [RedAn02 error handling](#page-1951-0) (Page [1952](#page-1951-0)) [RedAn02 messaging](#page-1951-0) (Page [1952](#page-1951-0)) [RedAn02 block diagram](#page-1953-0) (Page [1954\)](#page-1953-0)

# <span id="page-1953-0"></span>13.6.7 RedAn02 block diagram

# RedAn02 block diagram

A block diagram is not provided for this block.

## See also

[Description of RedAn02](#page-1949-0) (Page [1950\)](#page-1949-0) [RedAn02 modes](#page-1950-0) (Page [1951\)](#page-1950-0) [RedAn02 functions](#page-1950-0) (Page [1951\)](#page-1950-0) [RedAn02 messaging](#page-1951-0) (Page [1952\)](#page-1951-0) [RedAn02 I/Os](#page-1952-0) (Page [1953\)](#page-1952-0) [RedAn02 error handling](#page-1951-0) (Page [1952](#page-1951-0))

# <span id="page-1954-0"></span>13.7 SelA02In - Output of two analog values

# 13.7.1 Description of SelA02In

## Object name (type + number)

Type + number: FB 1886 Family: LogicAn

## Area of application for SelA02In

The block is used for the following applications:

● Selecting one of two analog values and switching it through to the output.

#### How it works

Depending on the setting of parameter SelMode the block selects one of the two input parameters In1 or In2 and writes its value to the output parameter Out.

This is displayed at the In2Selected output parameter.

## **Configuration**

Use the CFC editor to install the block in any OB.

For the SelA02In block, the Advanced Process Library contains templates for process tag types as examples and there is a example project (APL\_Example\_xx, xx designates the language variant) with an application scenario for this block, which describes how the block works.

Examples of process tag types:

- ● [Source chart for GainSched function block \(gain scheduling\)](#page-2346-0) (Page [2347\)](#page-2346-0)
- ● [Override control](#page-2347-0) (Page [2348\)](#page-2347-0)
- ● [Override control with PIDConR \(OverrideR\)](#page-2349-0) (Page [2350](#page-2349-0))

Application scenario in the example project:

● [Process simulation including noise generator \(ProcSimC; ProcSimS\)](#page-2372-0) (Page [2373](#page-2372-0))

#### Startup characteristics

The block does not have any startup characteristics.

#### Status word allocation for **Status** parameter

This block does not have the Status parameter.

## <span id="page-1955-0"></span>See also

[SelA02In block diagram](#page-1958-0) (Page [1959\)](#page-1958-0) [SelA02In I/Os](#page-1957-0) (Page [1958\)](#page-1957-0) [SelA02In messaging](#page-1957-0) (Page [1958\)](#page-1957-0) [SelA02In error handling](#page-1956-0) (Page [1957](#page-1956-0)) SelA02In functions (Page 1956) SelA02In modes (Page 1956)

# 13.7.2 SelA02In modes

# SelA02In modes

This block does not have any modes.

# See also

[SelA02In block diagram](#page-1958-0) (Page [1959\)](#page-1958-0) [SelA02In I/Os](#page-1957-0) (Page [1958\)](#page-1957-0) [SelA02In messaging](#page-1957-0) (Page [1958\)](#page-1957-0) [SelA02In error handling](#page-1956-0) (Page [1957](#page-1956-0)) SelA02In functions (Page 1956) [Description of SelA02In](#page-1954-0) (Page [1955\)](#page-1954-0)

# 13.7.3 SelA02In functions

# Functions of SelA02In

The functions for this block are listed below.

## <span id="page-1956-0"></span>Select input parameter

The SelMode parameter can affect the selection as follows:

- $\bullet$  SelMode  $\leq$  0: The selection depends on the parameter Sel In2
	- $-$  Sel In2 = 0: Input parameter In1 is written with its signal status to output parameter Out.
	- $-$  Sel In2 = 1: Input parameter In2 is written with its signal status to output parameter Out.
- SelMode = 1: The input parameter with the lower value ( $In1$  or  $In2$ ) is written with its signal status to the output parameter Out.
- $\bullet$  SelMode ≥ 2: The input parameter with the higher value (In1 or In2) is written with its signal status to the output parameter Out.

The signal status of  $\text{Sel}$  In2 is output at the In2Selected output parameter.

## See also

[SelA02In block diagram](#page-1958-0) (Page [1959\)](#page-1958-0) [SelA02In I/Os](#page-1957-0) (Page [1958\)](#page-1957-0) [SelA02In messaging](#page-1957-0) (Page [1958\)](#page-1957-0) SelA02In error handling (Page 1957) [SelA02In modes](#page-1955-0) (Page [1956\)](#page-1955-0) [Description of SelA02In](#page-1954-0) (Page [1955\)](#page-1954-0)

# 13.7.4 SelA02In error handling

## SelA02In error handling

The block does not report any errors.

## See also

[SelA02In block diagram](#page-1958-0) (Page [1959\)](#page-1958-0) [SelA02In I/Os](#page-1957-0) (Page [1958\)](#page-1957-0) [SelA02In messaging](#page-1957-0) (Page [1958\)](#page-1957-0) [SelA02In functions](#page-1955-0) (Page [1956\)](#page-1955-0) [SelA02In modes](#page-1955-0) (Page [1956\)](#page-1955-0) [Description of SelA02In](#page-1954-0) (Page [1955\)](#page-1954-0) <span id="page-1957-0"></span>Analog logic blocks

13.7 SelA02In - Output of two analog values

# 13.7.5 SelA02In messaging

# Messaging

This block does not offer messaging.

## See also

[SelA02In block diagram](#page-1958-0) (Page [1959\)](#page-1958-0) SelA02In I/Os (Page 1958) [SelA02In error handling](#page-1956-0) (Page [1957](#page-1956-0)) [SelA02In functions](#page-1955-0) (Page [1956](#page-1955-0)) [SelA02In modes](#page-1955-0) (Page [1956](#page-1955-0)) [Description of SelA02In](#page-1954-0) (Page [1955\)](#page-1954-0)

# 13.7.6 SelA02In I/Os

# SelA02In I/Os

# Input parameters

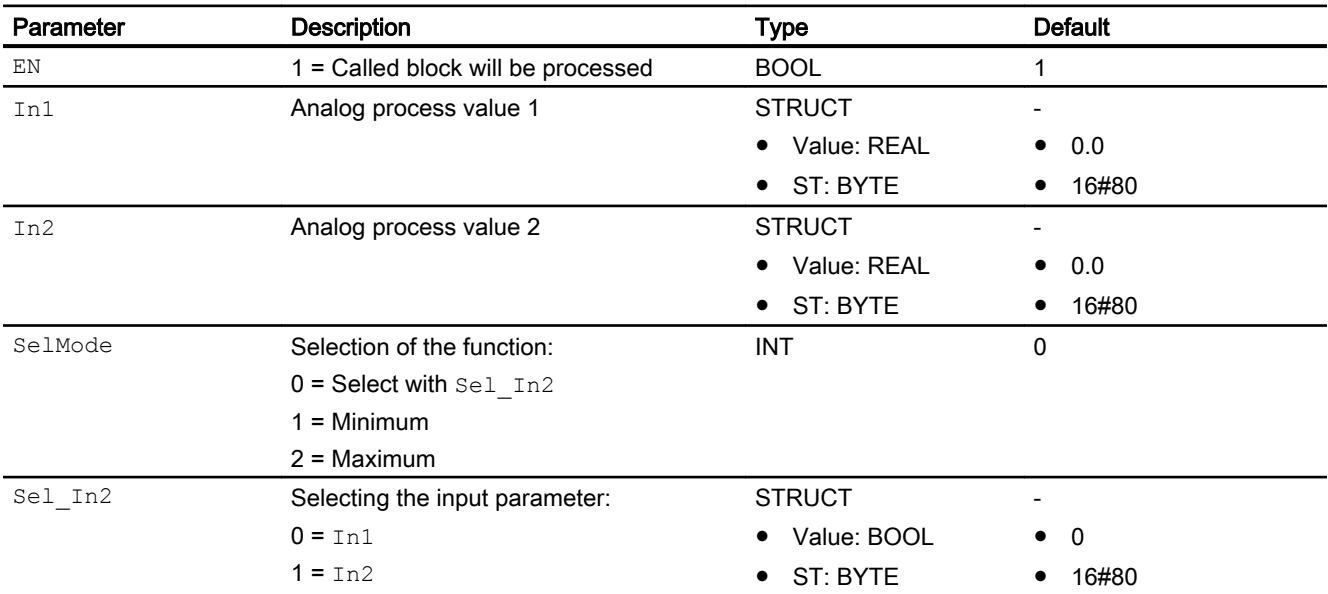

## <span id="page-1958-0"></span>Output parameters

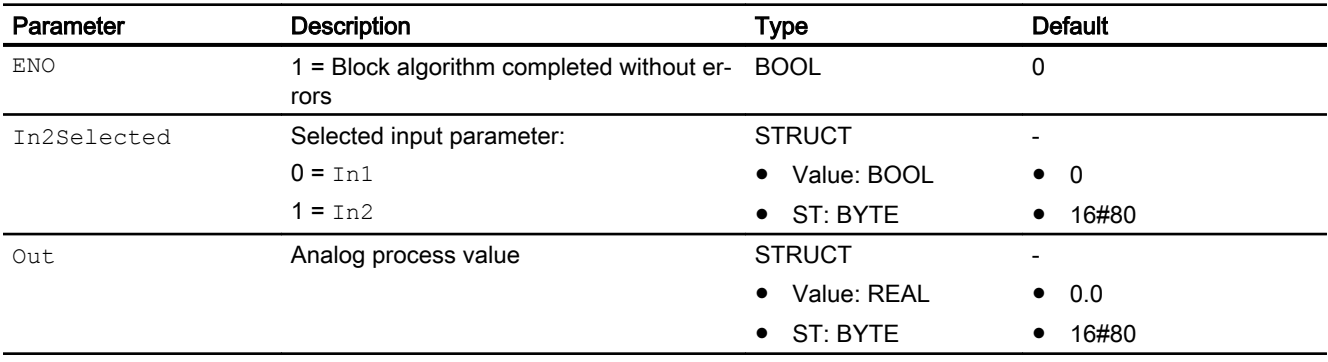

# See also

SelA02In block diagram (Page 1959) [SelA02In messaging](#page-1957-0) (Page [1958\)](#page-1957-0) [SelA02In error handling](#page-1956-0) (Page [1957](#page-1956-0)) [SelA02In functions](#page-1955-0) (Page [1956\)](#page-1955-0) [SelA02In modes](#page-1955-0) (Page [1956\)](#page-1955-0) [Description of SelA02In](#page-1954-0) (Page [1955\)](#page-1954-0)

# 13.7.7 SelA02In block diagram

## SelA02In block diagram

A block diagram is not provided for this block.

## See also

[SelA02In I/Os](#page-1957-0) (Page [1958\)](#page-1957-0)

[SelA02In messaging](#page-1957-0) (Page [1958\)](#page-1957-0)

[SelA02In error handling](#page-1956-0) (Page [1957](#page-1956-0))

[SelA02In functions](#page-1955-0) (Page [1956\)](#page-1955-0)

[SelA02In modes](#page-1955-0) (Page [1956\)](#page-1955-0)

[Description of SelA02In](#page-1954-0) (Page [1955\)](#page-1954-0)

# <span id="page-1959-0"></span>13.8 SelA16In - Output of 16 analog values

# 13.8.1 Description of SelA16In

#### Object name (type + number) and family

Type + number: FB 1888 Family: LogicAn

#### Area of application for SelA16In

The block is used for the following applications:

● Selecting one of 16 analog values and switching it through to the output.

#### How it works

The block writes the value of one of the input parameters  $In 01$  through  $In 16$  to the output parameter Out. The selection is performed via the SelInt input parameter.

The signal status of the selected input parameter is written to the signal status of the output parameter Out. There is no additional signal status evaluation.

The unit InxUnit of the selected input parameter Inx ( $x = 01$  ...16) is written to the output parameter OutUnit.

The analog input 1 ( $In 01$ ) is operable only if  $OS$  Perm. Bit22 is set to 1.

It has an upper limit associated with the parameter  $In01H$ ilim and a lower limit associated with the parameter In01LoLim.

If Feature Bit 7 is set to 1 and the permission is enabled (OS Perm. Bit22 = 1), the analog input 1 ( $In01$ ) can be reserved for the operator. If Feature Bit 7 is set to 1, the analog input 1 (In01) is always visible independent of Feature Bit 5.

## **Configuration**

Use the CFC editor to install the block in any OB.

#### Startup characteristics

The block does not have any startup characteristics.

## <span id="page-1960-0"></span>Status word allocation for **Status1** parameter

You can find a description for each parameter in section [SelA16In I/Os](#page-1965-0) (Page [1966](#page-1965-0)).

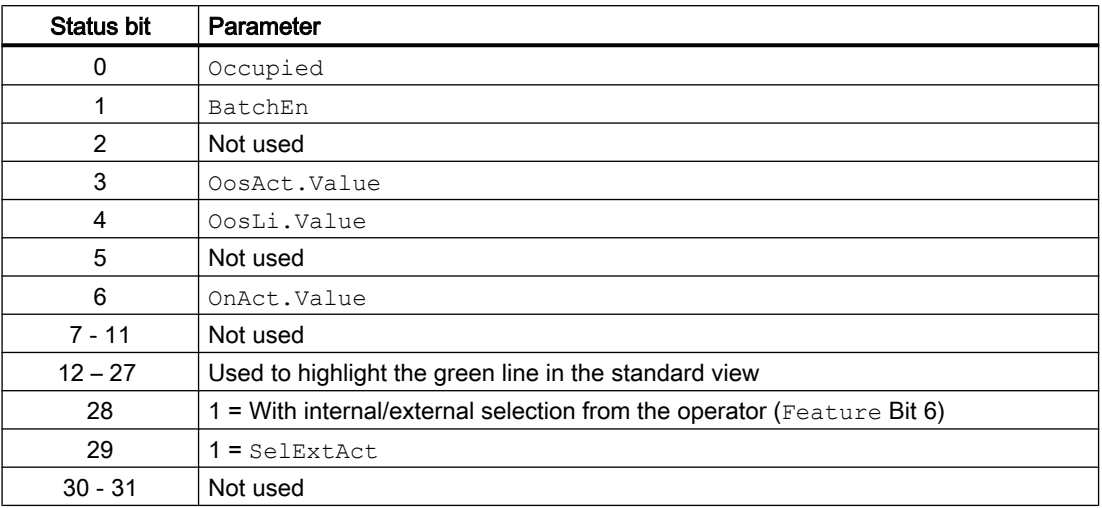

#### Status word allocation for **Status2** parameter

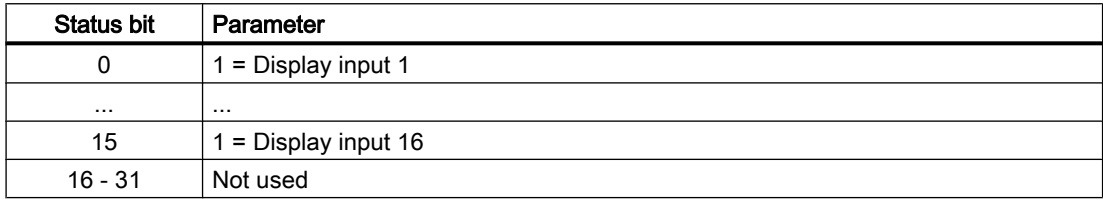

#### See also

[SelA16In block diagram](#page-1969-0) (Page [1970\)](#page-1969-0) [SelA16In messaging](#page-1964-0) (Page [1965\)](#page-1964-0) [SelA16In error handling](#page-1964-0) (Page [1965](#page-1964-0)) [SelA16In functions](#page-1961-0) (Page [1962\)](#page-1961-0) SelA16In modes (Page 1961)

# 13.8.2 SelA16In modes

## SelA16In operating modes

The block can be operated using the following modes:

- ● [On](#page-70-0) (Page [71\)](#page-70-0)
- ● [Out of service](#page-70-0) (Page [71\)](#page-70-0)

# <span id="page-1961-0"></span>"On"

You can find general information about the "On" mode in the section [On](#page-70-0) (Page [71](#page-70-0)).

# "Out of service"

You can find general information about the "Out of service" mode in the section [Out of](#page-70-0)  [service](#page-70-0) (Page [71\)](#page-70-0).

# See also

[SelA16In block diagram](#page-1969-0) (Page [1970\)](#page-1969-0) [SelA16In I/Os](#page-1965-0) (Page [1966\)](#page-1965-0) [SelA16In messaging](#page-1964-0) (Page [1965\)](#page-1964-0) [SelA16In error handling](#page-1964-0) (Page [1965](#page-1964-0)) SelA16In functions (Page 1962) [Description of SelA16In](#page-1959-0) (Page [1960\)](#page-1959-0)

# 13.8.3 SelA16In functions

# Functions of SelA16ln

The functions for this block are listed below.

# Opening additional faceplates

This block provides the standard function [Opening additional faceplates](#page-207-0) (Page [208\)](#page-207-0).

# Operator control permissions

This block provides the standard function [Operator control permissions](#page-253-0) (Page [254](#page-253-0)). The block has the following permissions for the OS Perm parameter:

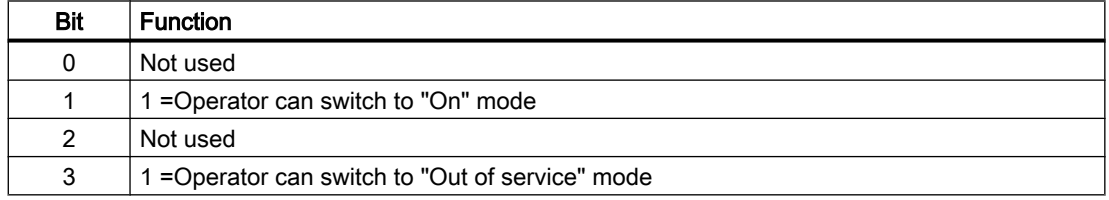

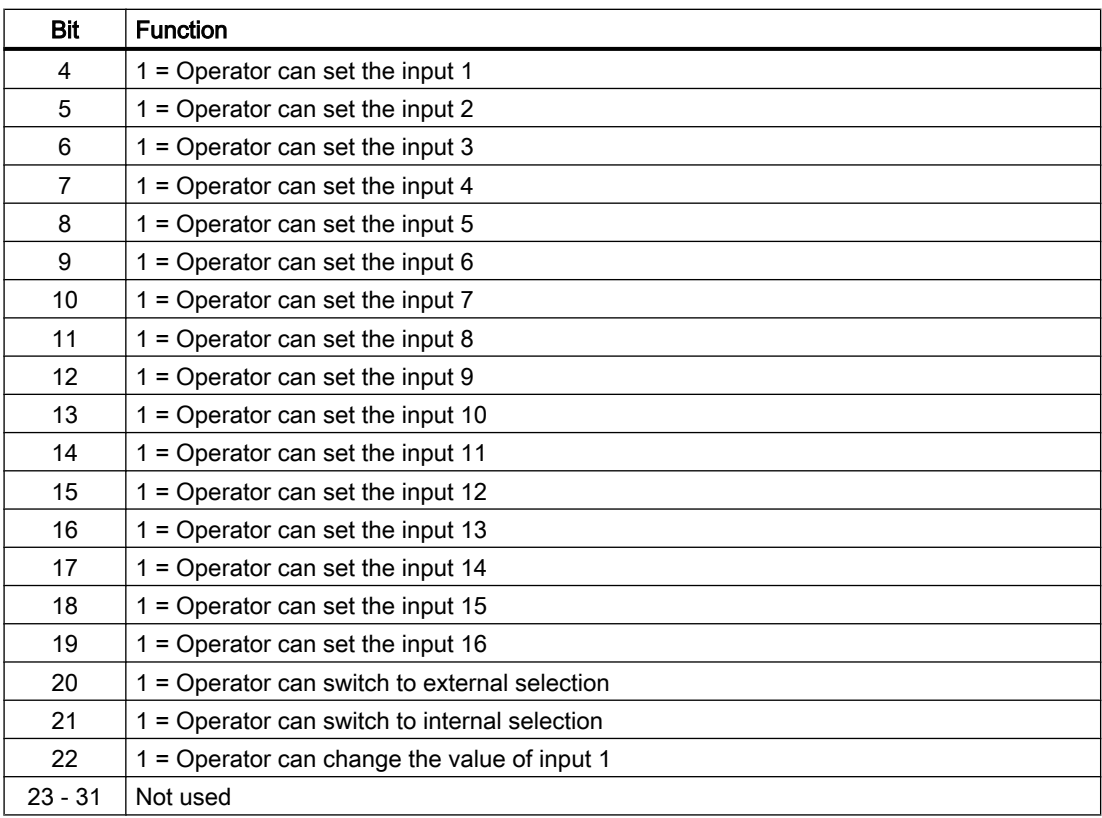

#### Note

If you interconnect a parameter that is also listed in OS Perm as a parameter, you have to reset the corresponding OS Perm bit.

#### Forming the signal status for blocks

This block provides the standard function [Forming and outputting the signal status of analog](#page-111-0)  [logic blocks](#page-111-0) (Page [112](#page-111-0)).

The worst signal status  $ST\_Worst$  for the block is formed from the following parameters:

● In1.ST

etc. to

● In16.ST

## Selecting a unit of measure

This block provides the standard function [Selecting a unit of measure](#page-211-0) (Page [212](#page-211-0)).

## Configurable reactions using the **Feature** parameter

You can find an overview of all reactions provided by the Feature parameter in the [Configurable functions using the Feature I/O](#page-130-0) (Page [131](#page-130-0)) section. The following functionality is available for this block at the relevant bits:

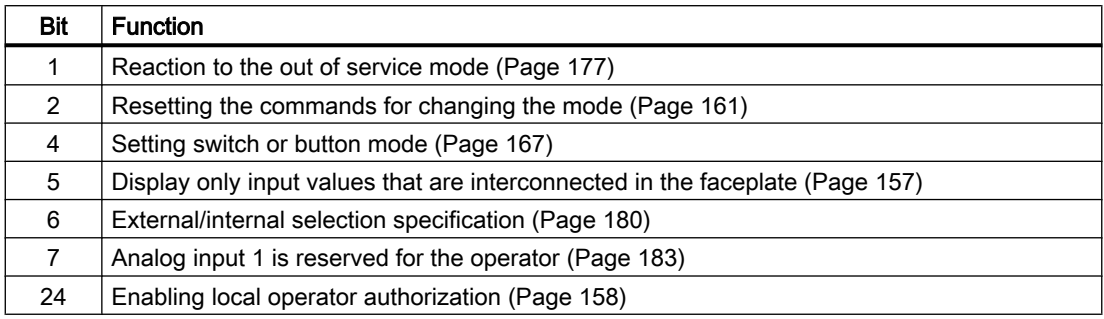

# Cascading of SelA16In

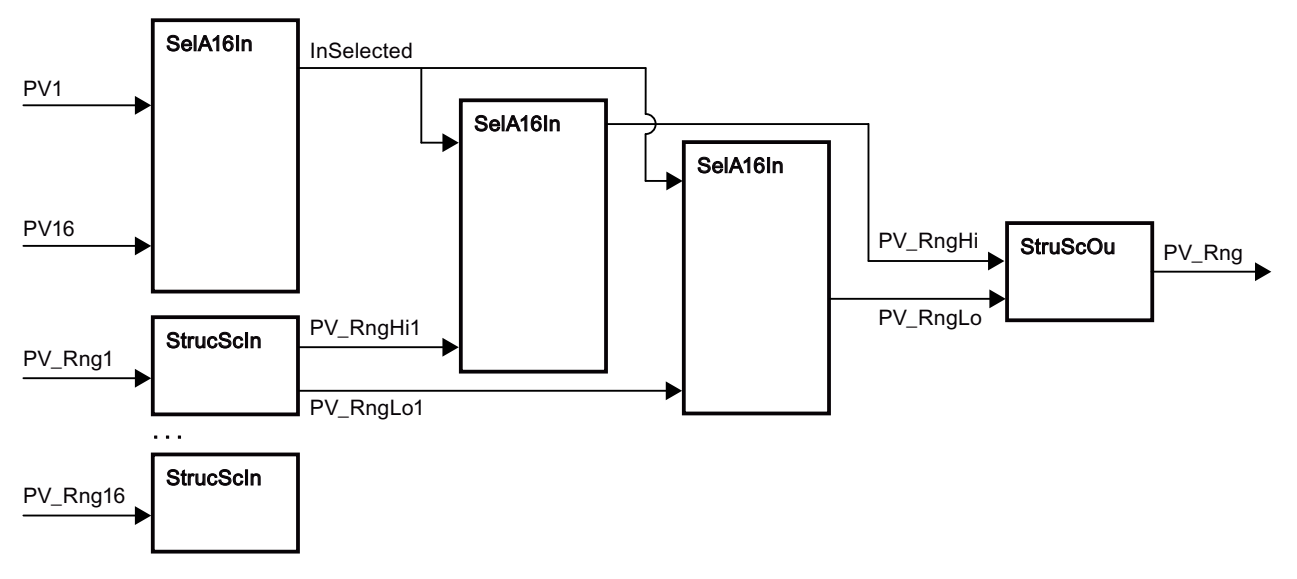

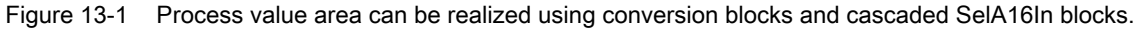

# SIMATIC BATCH functionality

This block provides the standard function [Auto-Hotspot](#page-66-0) (Page [67\)](#page-66-0).

## See also

[SelA16In block diagram](#page-1969-0) (Page [1970\)](#page-1969-0) [SelA16In I/Os](#page-1965-0) (Page [1966\)](#page-1965-0) [SelA16In messaging](#page-1964-0) (Page [1965\)](#page-1964-0) [SelA16In error handling](#page-1964-0) (Page [1965](#page-1964-0))

[SelA16In modes](#page-1960-0) (Page [1961\)](#page-1960-0) [Description of SelA16In](#page-1959-0) (Page [1960\)](#page-1959-0)

# <span id="page-1964-0"></span>13.8.4 SelA16In error handling

## Error handling of SelA16In

Refer to the section [Error handling](#page-118-0) (Page [119\)](#page-118-0) in the basic instructions for the error handling of all blocks.

The following errors can be displayed for this block:

● Error numbers

## Overview of error numbers

The ErrorNum I/O can be used to output the following error numbers:

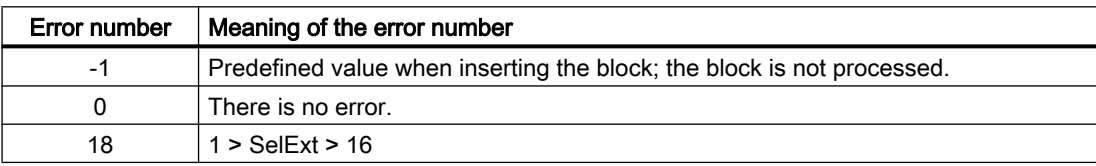

## See also

[SelA16In block diagram](#page-1969-0) (Page [1970\)](#page-1969-0) [SelA16In I/Os](#page-1965-0) (Page [1966\)](#page-1965-0) SelA16In messaging (Page 1965) [SelA16In functions](#page-1961-0) (Page [1962\)](#page-1961-0) [SelA16In modes](#page-1960-0) (Page [1961\)](#page-1960-0) [Description of SelA16In](#page-1959-0) (Page [1960\)](#page-1959-0)

# 13.8.5 SelA16In messaging

## Messaging

This block does not offer messaging.

## See also

[SelA16In block diagram](#page-1969-0) (Page [1970\)](#page-1969-0) [SelA16In I/Os](#page-1965-0) (Page [1966\)](#page-1965-0)

<span id="page-1965-0"></span>[SelA16In error handling](#page-1964-0) (Page [1965](#page-1964-0)) [SelA16In functions](#page-1961-0) (Page [1962](#page-1961-0)) [SelA16In modes](#page-1960-0) (Page [1961](#page-1960-0)) [Description of SelA16In](#page-1959-0) (Page [1960\)](#page-1959-0)

# 13.8.6 SelA16In I/Os

# I/Os of SelA16In

# Input parameters

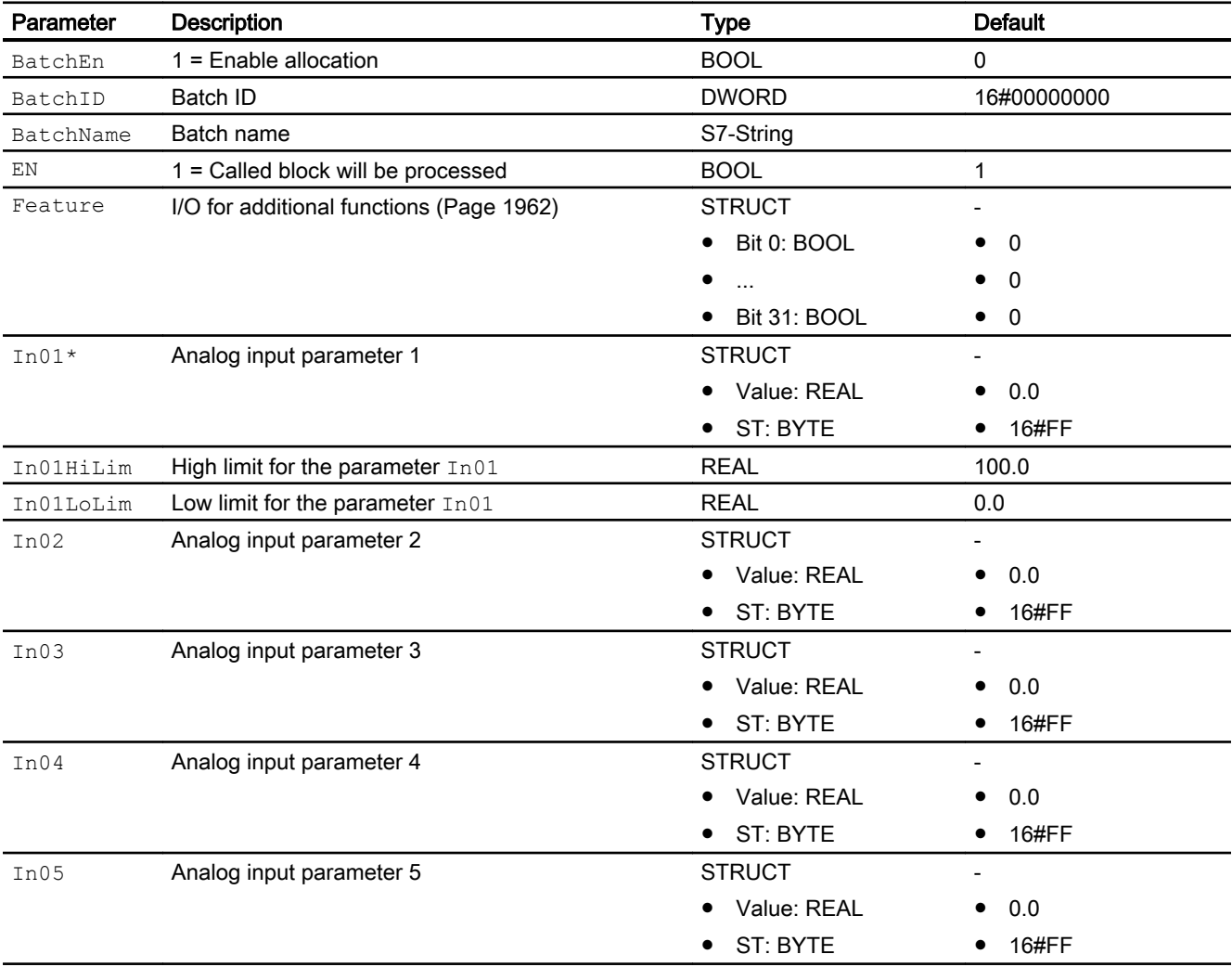

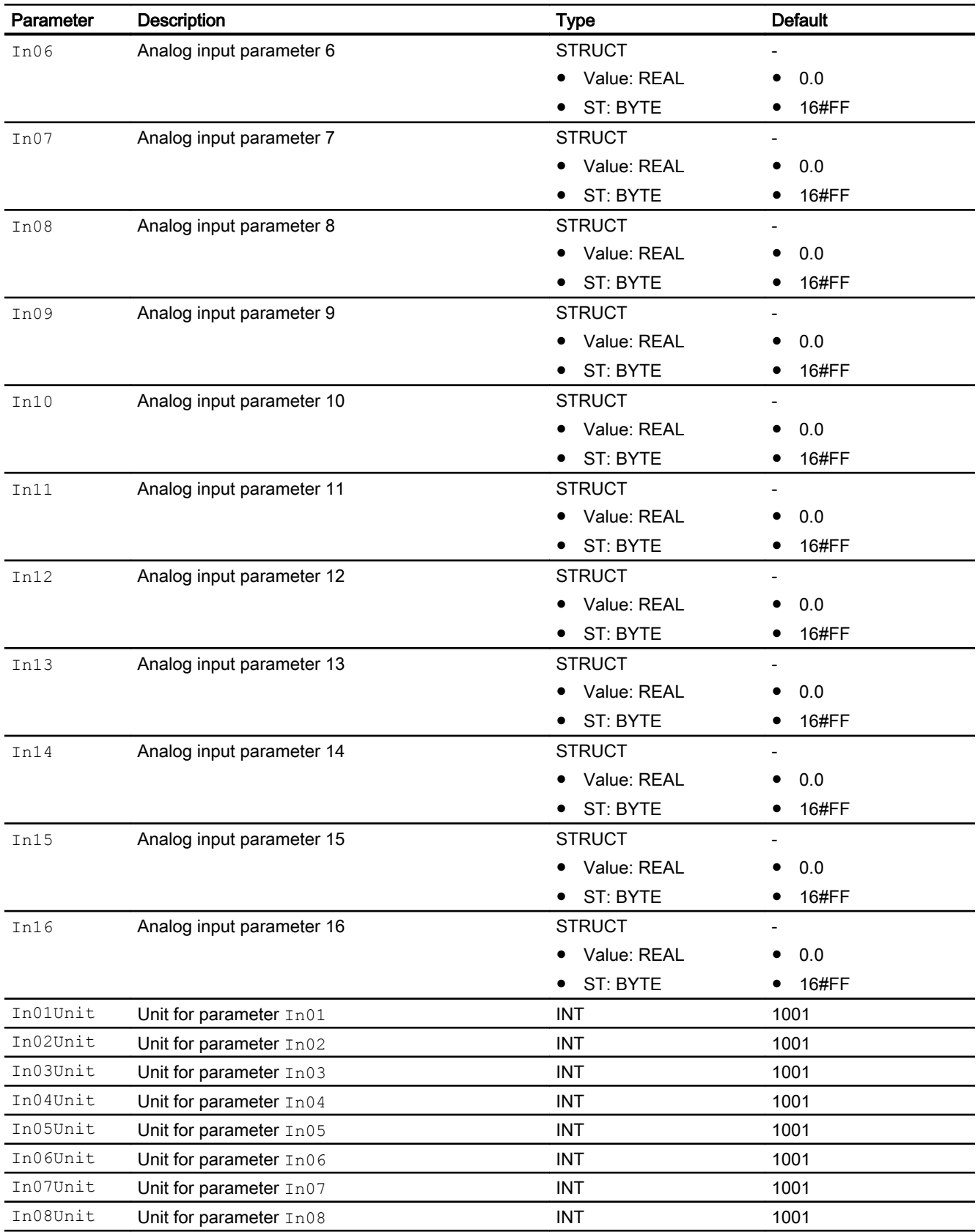

# Analog logic blocks

13.8 SelA16In - Output of 16 analog values

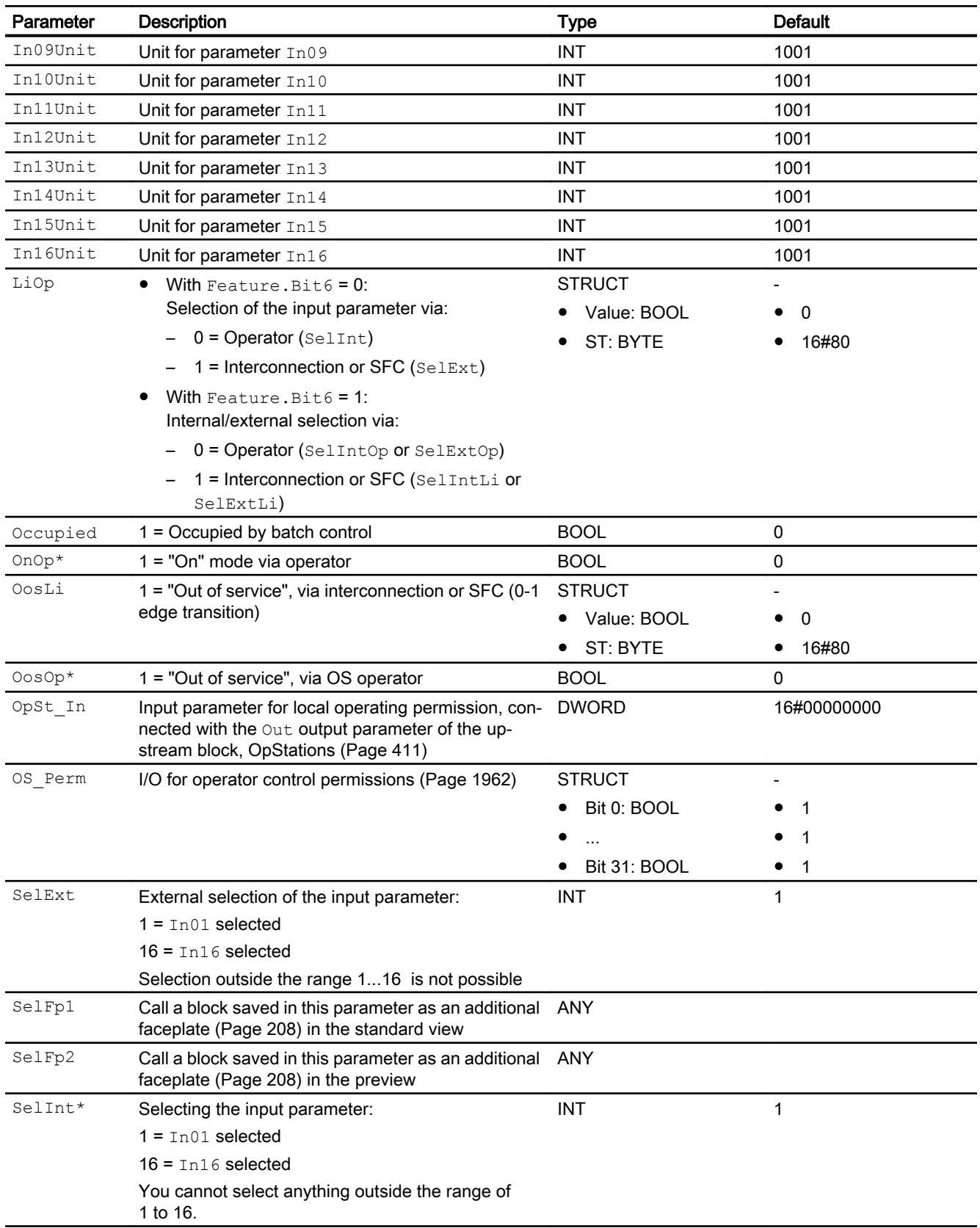

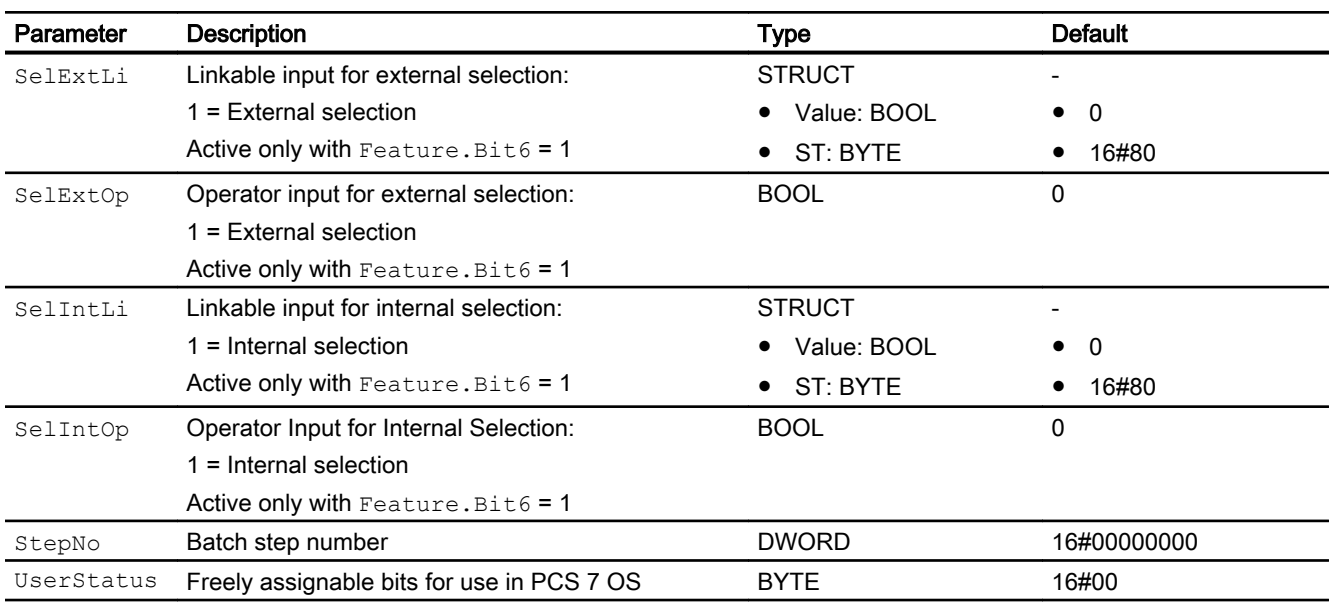

\* Values can be written back to these inputs during processing of the block by the block algorithm.

# Output parameters

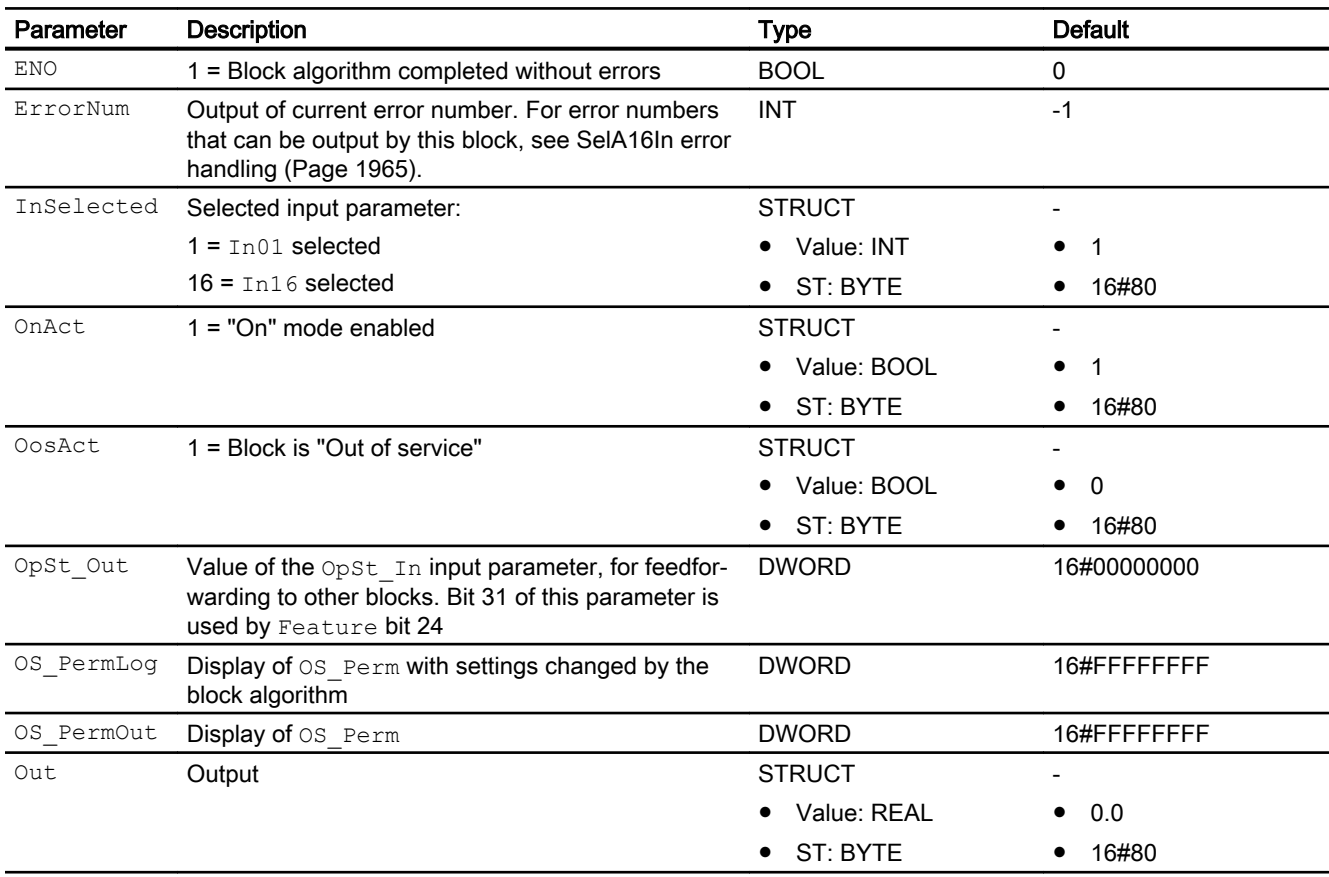

<span id="page-1969-0"></span>Analog logic blocks

13.8 SelA16In - Output of 16 analog values

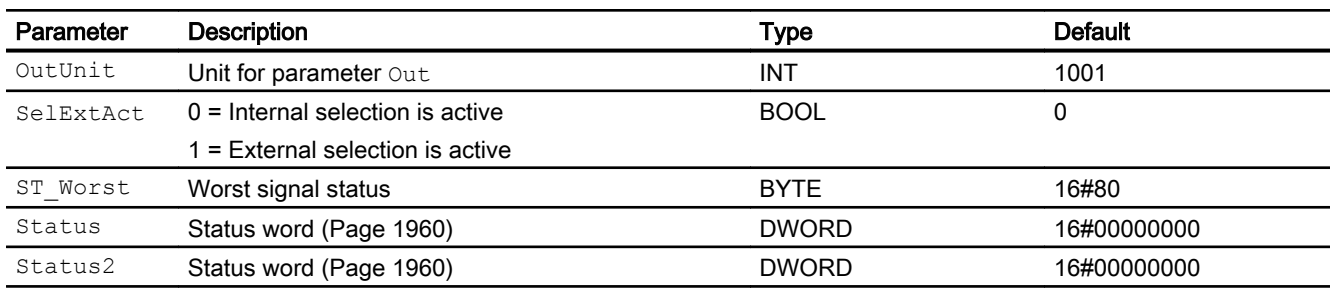

# See also

SelA16In block diagram (Page 1970) [SelA16In messaging](#page-1964-0) (Page [1965\)](#page-1964-0) [SelA16In modes](#page-1960-0) (Page [1961](#page-1960-0))

# 13.8.7 SelA16In block diagram

## SelA16In block diagram

A block diagram is not provided for this block.

## See also

[SelA16In I/Os](#page-1965-0) (Page [1966\)](#page-1965-0) [SelA16In messaging](#page-1964-0) (Page [1965\)](#page-1964-0) [SelA16In error handling](#page-1964-0) (Page [1965](#page-1964-0)) [SelA16In functions](#page-1961-0) (Page [1962](#page-1961-0)) [SelA16In modes](#page-1960-0) (Page [1961](#page-1960-0)) [Description of SelA16In](#page-1959-0) (Page [1960\)](#page-1959-0)

# 13.8.8 Operator control and monitoring

## 13.8.8.1 SelA16In views

# Views of the SelA16In block

The block SelA16In provides the following views:

- ● [SelA16In standard view](#page-1970-0) (Page [1971](#page-1970-0))
- • [SelA16In preview](#page-1972-0) (Page [1973](#page-1972-0))

- <span id="page-1970-0"></span>• [Memo view](#page-303-0) (Page [304](#page-303-0))
- ● [Batch view](#page-301-0) (Page [302](#page-301-0))
- ● [Block icon for SelA16In](#page-1973-0) (Page [1974\)](#page-1973-0)

Refer to the sections [Structure of the faceplate](#page-247-0) (Page [248\)](#page-247-0) and [Block icon structure](#page-229-0)  (Page [230\)](#page-229-0) for general information on the faceplate and block icon.

## 13.8.8.2 SelA16In standard view

## SelA16In standard view

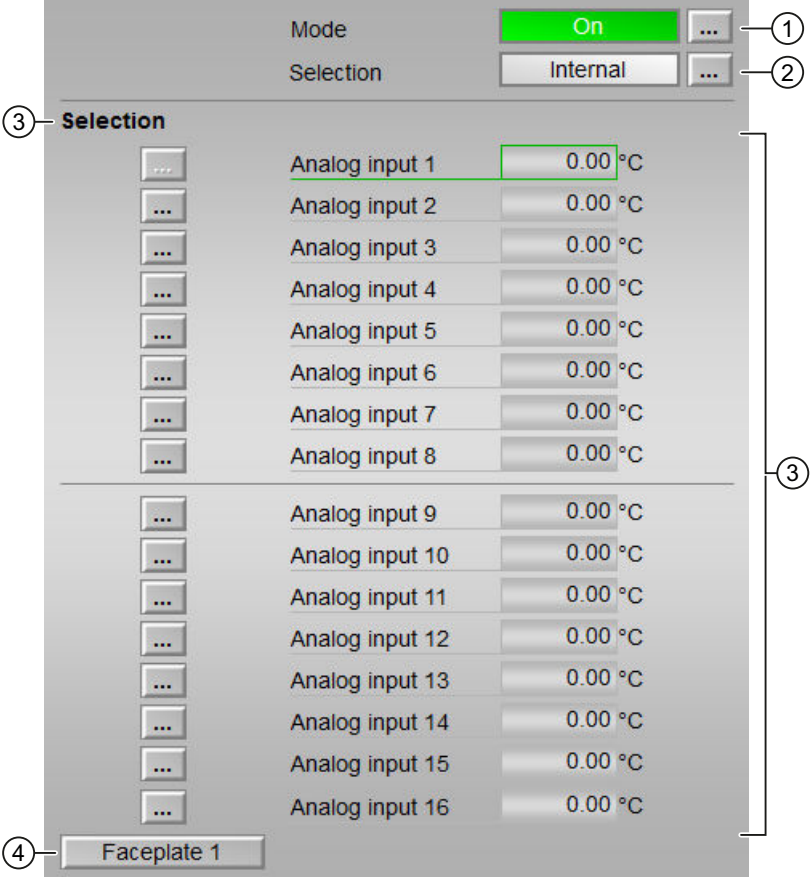

## (1) Displaying and switching the operating mode

This area provides information on the currently valid operating mode. The following operating modes can be shown here:

- ● [On](#page-70-0) (Page [71\)](#page-70-0)
- ● [Out of service](#page-70-0) (Page [71\)](#page-70-0)

Refer to the [Switching operating states and operating modes](#page-256-0) (Page [257](#page-256-0)) section for information on switching the operating mode.

## (2) Displaying and switching the selection

This area provides information on the current selection. The following selection can be made:

- External: Selecting values externally (program)
- Internal: Selecting values internally (operator)

## (3) Switching analog values

This area shows you the analog values connected in the ES for this block.

You can find additional information on this in [Switching operating states and operating](#page-256-0)  [modes](#page-256-0) (Page [257](#page-256-0)).

## (4) Navigation button for switching to the standard view of any faceplate

Use this navigation button to reach the standard view of a block configured in the engineering system. The visibility of this navigation button depends on the configuration in the engineering system (ES).

You can find additional information on this in the [Opening additional faceplates](#page-207-0) (Page [208\)](#page-207-0) section.

# <span id="page-1972-0"></span>13.8.8.3 SelA16In preview

# Preview of SelA16In

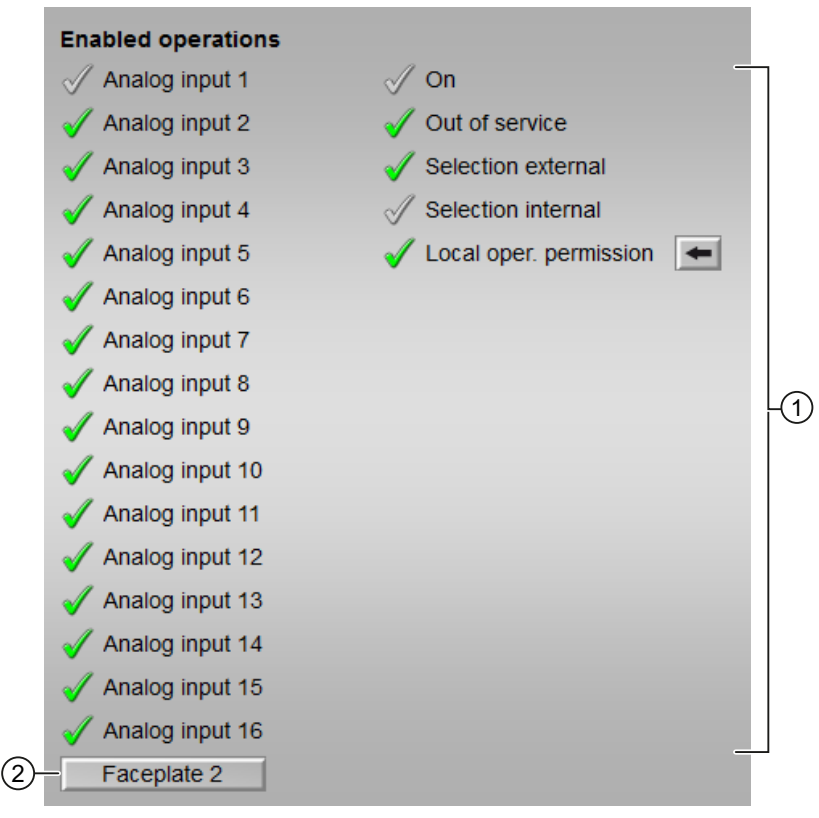

# (1) Enabled operations

This area shows all operations for which special operator control permissions are assigned. They depend on the configuration in the engineering system (ES) that applies to this block.

Symbols for enabled operations:

- Green check mark: the OS operator can control this parameter
- Gray check mark: the OS operator cannot control this parameter at this time due to the process
- Red cross: the OS operator cannot control this parameter due to the configured AS operator control permissions (OS\_Perm or OS1Perm)

The following enabled operations are shown here:

- Analog input 1 to 16: You can switch to this analog input.
- "On": You can switch to "On" operating mode.
- "Out of service": You can switch to "Out of service" operating mode.
- "Selection external": You can select values externally (program).

- <span id="page-1973-0"></span>● "Selection internal": You can select values internally (operator).
- "Local operating permission": Use the ← button to switch to the standard view of the OpStations block. Additional information is available in the section [Operator control](#page-253-0)  [permissions](#page-253-0) (Page [254](#page-253-0)).

## (2) Navigation button for switching to the standard view of any faceplate

Use this navigation button to reach the standard view of a block configured in the engineering system. The visibility of this navigation button depends on the configuration in the engineering system (ES).

You can find additional information on this in the [Opening additional faceplates](#page-207-0) (Page [208\)](#page-207-0) section.

## 13.8.8.4 Block icon for SelA16In

## Block icons for SelA16In

A variety of block icons are available with the following functions:

- Process tag type
- Operating modes
- Signal status, release for maintenance
- Memo display
- Display of the selected analog value

The block icons from template @TemplateAPLV8.PDL:

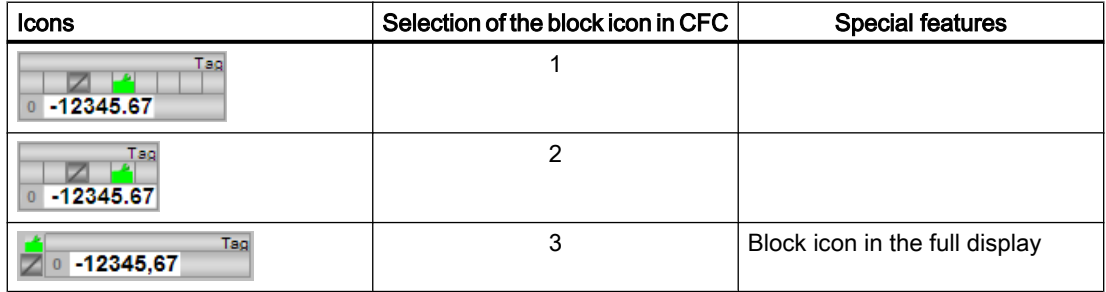

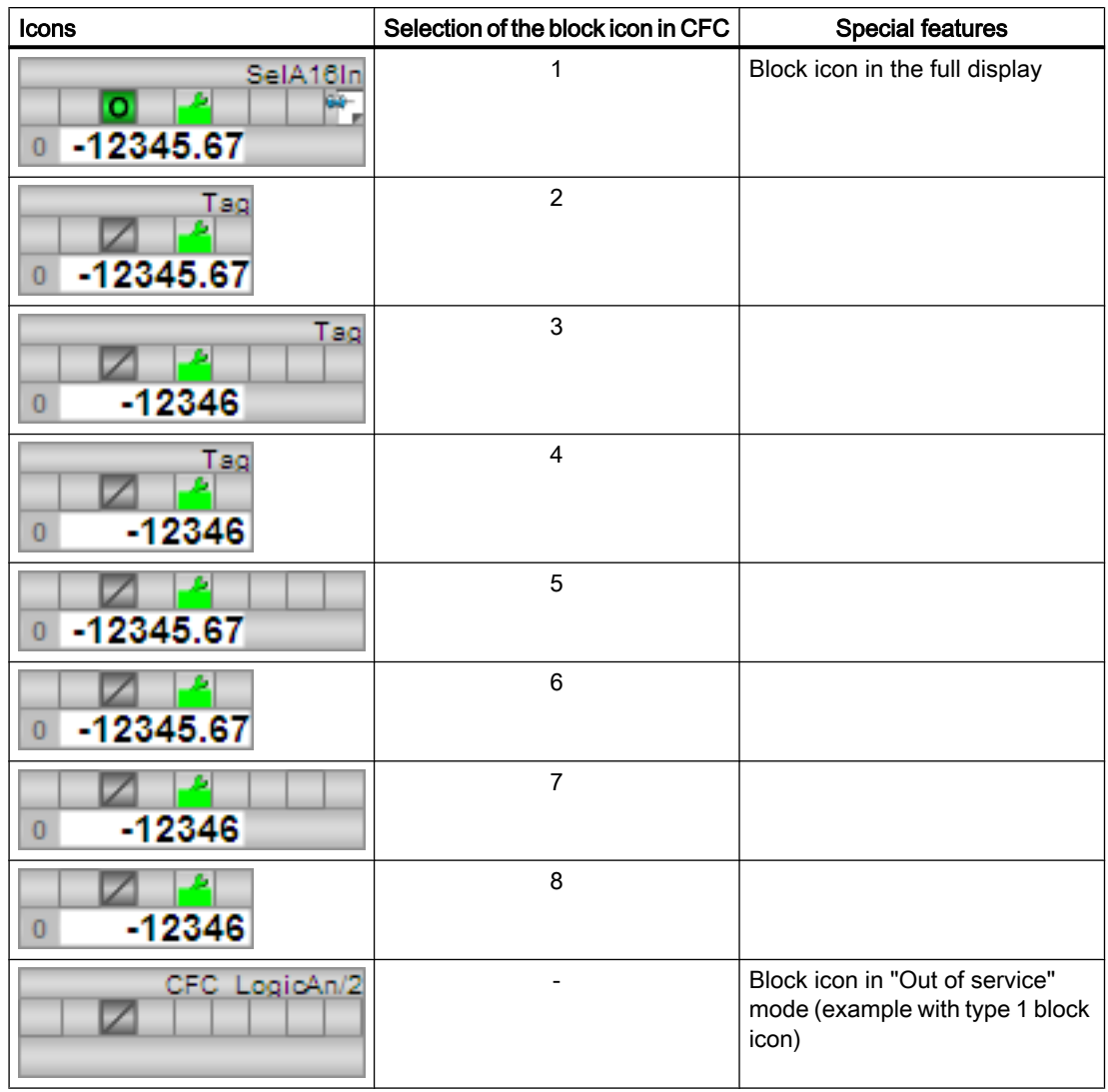

The block icons from template @TemplateAPLV7.PDL:

#### **Note**

The display of the unit in the types 1/3/5/7 depends on the analog value used, although the unit can only be displayed correctly when the units of the inputs have been configured with a code (see ["Selecting a unit of measure](#page-211-0) (Page [212](#page-211-0))"). Units configured with the S7\_unit attribute are not supported.

Additional information on the block icon and the control options in the block icon is available in the following sections:

- ● [Configuring the block icons](#page-236-0) (Page [237\)](#page-236-0)
- ● [Block icon structure](#page-229-0) (Page [230](#page-229-0))
- ● [Operation via the block icon](#page-238-0) (Page [239](#page-238-0)).

# <span id="page-1976-0"></span>Digital logic blocks **14**

# 14.1 And04 - Forming an AND signal from 4 binary input signals

# 14.1.1 Description of And04

#### Object name (type + number) and family

Type + number: FC 355 Family: LogicDi

## Area of application for And04

The block is used for the following applications:

● Forming an AND-output signal from four binary input values

## How it works

Four input parameters are combined via the AND function ("and-ing") into one output value Out.

You can use this block to e.g. start or stop a device if all incoming signals are the same.

You can find additional information on forming the signal status under [Forming and outputting](#page-109-0)  [the signal status of digital logic blocks](#page-109-0) (Page [110](#page-109-0))

#### **Configuration**

Use the CFC editor to install the block in a cyclic interrupt OB (OB30 to OB38).

#### Startup characteristics

The block does not have any startup characteristics.

## Status word allocation for **Status1** parameter

This block does not have the Status parameter.

## See also

[And04 block diagram](#page-1980-0) (Page [1981](#page-1980-0))

[And04 I/Os](#page-1979-0) (Page [1980](#page-1979-0))

<span id="page-1977-0"></span>14.1 And04 - Forming an AND signal from 4 binary input signals

[And04 messaging](#page-1978-0) (Page [1979](#page-1978-0)) [And04 error handling](#page-1978-0) (Page [1979](#page-1978-0)) And04 functions (Page 1978) And04 modes (Page 1978)

# 14.1.2 And04 modes

## And04 modes

This block does not have any modes.

## See also

[And04 block diagram](#page-1980-0) (Page [1981\)](#page-1980-0) [And04 I/Os](#page-1979-0) (Page [1980](#page-1979-0)) [And04 messaging](#page-1978-0) (Page [1979](#page-1978-0)) [And04 error handling](#page-1978-0) (Page [1979](#page-1978-0)) And04 functions (Page 1978) [Description of And04](#page-1976-0) (Page [1977\)](#page-1976-0)

# 14.1.3 And04 functions

# Functions of And04

This block does not have any other functions.

# See also

[And04 block diagram](#page-1980-0) (Page [1981\)](#page-1980-0) [And04 I/Os](#page-1979-0) (Page [1980](#page-1979-0)) [And04 messaging](#page-1978-0) (Page [1979](#page-1978-0)) [And04 error handling](#page-1978-0) (Page [1979](#page-1978-0)) And04 modes (Page 1978) [Description of And04](#page-1976-0) (Page [1977\)](#page-1976-0)

14.1 And04 - Forming an AND signal from 4 binary input signals

# <span id="page-1978-0"></span>14.1.4 And04 error handling

## And04 error handling

The block does not report any errors.

## See also

[And04 block diagram](#page-1980-0) (Page [1981](#page-1980-0)) [And04 I/Os](#page-1979-0) (Page [1980](#page-1979-0)) And04 messaging (Page 1979) [And04 functions](#page-1977-0) (Page [1978\)](#page-1977-0) [And04 modes](#page-1977-0) (Page [1978\)](#page-1977-0) [Description of And04](#page-1976-0) (Page [1977](#page-1976-0))

# 14.1.5 And04 messaging

## Messaging

This block does not offer messaging.

# See also

[And04 block diagram](#page-1980-0) (Page [1981](#page-1980-0)) [And04 I/Os](#page-1979-0) (Page [1980](#page-1979-0)) And04 error handling (Page 1979) [And04 functions](#page-1977-0) (Page [1978\)](#page-1977-0) [And04 modes](#page-1977-0) (Page [1978\)](#page-1977-0) [Description of And04](#page-1976-0) (Page [1977](#page-1976-0)) <span id="page-1979-0"></span>14.1 And04 - Forming an AND signal from 4 binary input signals

# 14.1.6 And04 I/Os

# And04 I/Os

# Input parameters

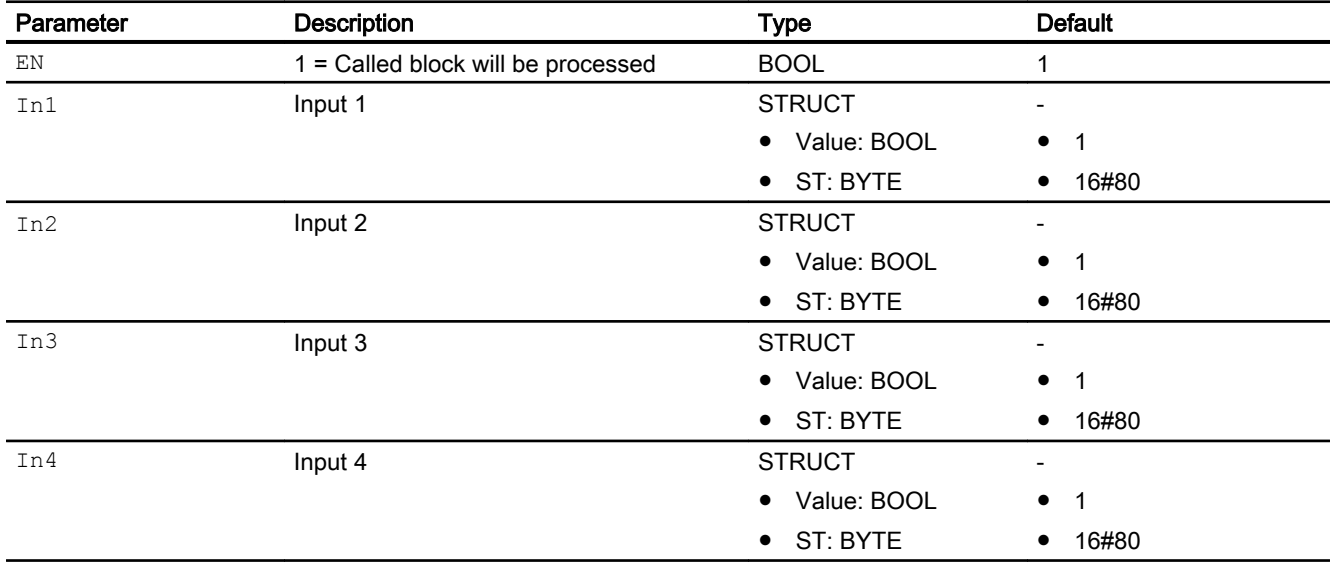

# Output parameters

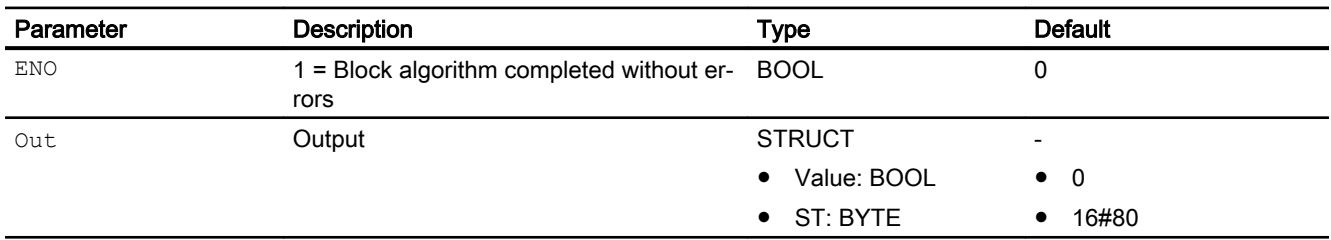

## See also

[And04 block diagram](#page-1980-0) (Page [1981\)](#page-1980-0) [And04 messaging](#page-1978-0) (Page [1979](#page-1978-0)) [And04 error handling](#page-1978-0) (Page [1979](#page-1978-0)) [And04 functions](#page-1977-0) (Page [1978\)](#page-1977-0) [And04 modes](#page-1977-0) (Page [1978\)](#page-1977-0) [Description of And04](#page-1976-0) (Page [1977\)](#page-1976-0)
14.1 And04 - Forming an AND signal from 4 binary input signals

# 14.1.7 And04 block diagram

# And04 block diagram

A block diagram is not provided for this block.

## See also

[And04 I/Os](#page-1979-0) (Page [1980](#page-1979-0)) [And04 messaging](#page-1978-0) (Page [1979](#page-1978-0)) [And04 error handling](#page-1978-0) (Page [1979\)](#page-1978-0) [And04 functions](#page-1977-0) (Page [1978\)](#page-1977-0) [And04 modes](#page-1977-0) (Page [1978\)](#page-1977-0) [Description of And04](#page-1976-0) (Page [1977](#page-1976-0)) <span id="page-1981-0"></span>14.2 And08 - Forming an AND signal from 8 binary input signals

# 14.2 And08 - Forming an AND signal from 8 binary input signals

# 14.2.1 Description of And08

### Object name (type + number) and family

Type + number: FC 356 Family: LogicDi

### Area of application for And08

The block is used for the following applications:

● Forming an AND- output signal from eight binary input values

### How it works

Eight input parameters are combined via the AND function ("and-ing") into one output value Out.

You can use this block to e.g. start or stop a device if all incoming signals are the same.

You can find additional information on forming the signal status under [Forming and outputting](#page-109-0)  [the signal status of digital logic blocks](#page-109-0) (Page [110](#page-109-0))

## **Configuration**

Use the CFC editor to install the block in a cyclic interrupt OB (OB30 to OB38).

### Startup characteristics

The block does not have any startup characteristics.

### Status word allocation for **Status1** parameter

This block does not have the Status parameter.

### See also

[And08 block diagram](#page-1985-0) (Page [1986\)](#page-1985-0) [And08 I/Os](#page-1983-0) (Page [1984](#page-1983-0)) [And08 messaging](#page-1983-0) (Page [1984](#page-1983-0)) [And08 error handling](#page-1982-0) (Page [1983](#page-1982-0)) [And08 functions](#page-1982-0) (Page [1983\)](#page-1982-0) [And08 modes](#page-1982-0) (Page [1983\)](#page-1982-0)

14.2 And08 - Forming an AND signal from 8 binary input signals

# <span id="page-1982-0"></span>14.2.2 And08 modes

## And08 modes

This block does not have any modes.

### See also

[And08 block diagram](#page-1985-0) (Page [1986](#page-1985-0)) [And08 I/Os](#page-1983-0) (Page [1984](#page-1983-0)) [And08 messaging](#page-1983-0) (Page [1984](#page-1983-0)) And08 error handling (Page 1983) And08 functions (Page 1983) [Description of And08](#page-1981-0) (Page [1982](#page-1981-0))

# 14.2.3 And08 functions

## Functions of And08

This block does not have any other functions.

## See also

[And08 block diagram](#page-1985-0) (Page [1986](#page-1985-0)) [And08 I/Os](#page-1983-0) (Page [1984](#page-1983-0)) [And08 messaging](#page-1983-0) (Page [1984](#page-1983-0)) And08 error handling (Page 1983) And08 modes (Page 1983) [Description of And08](#page-1981-0) (Page [1982](#page-1981-0))

# 14.2.4 And08 error handling

## And08 error handling

The block does not report any errors.

## <span id="page-1983-0"></span>Digital logic blocks

14.2 And08 - Forming an AND signal from 8 binary input signals

### See also

[And08 block diagram](#page-1985-0) (Page [1986\)](#page-1985-0) And08 I/Os (Page 1984) And08 messaging (Page 1984) [And08 functions](#page-1982-0) (Page [1983\)](#page-1982-0) [And08 modes](#page-1982-0) (Page [1983\)](#page-1982-0) [Description of And08](#page-1981-0) (Page [1982\)](#page-1981-0)

# 14.2.5 And08 messaging

### Messaging

This block does not offer messaging.

### See also

```
And08 block diagram (Page 1986)
And08 I/Os (Page 1984)
And08 error handling (Page 1983)
And08 functions (Page 1983)
And08 modes (Page 1983)
Description of And08 (Page 1982)
```
# 14.2.6 And08 I/Os

# And08 I/Os

### Input parameters

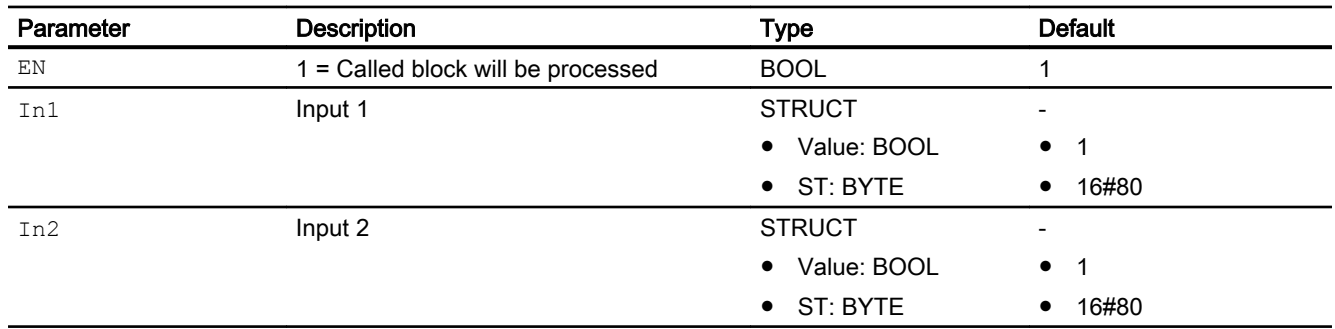

14.2 And08 - Forming an AND signal from 8 binary input signals

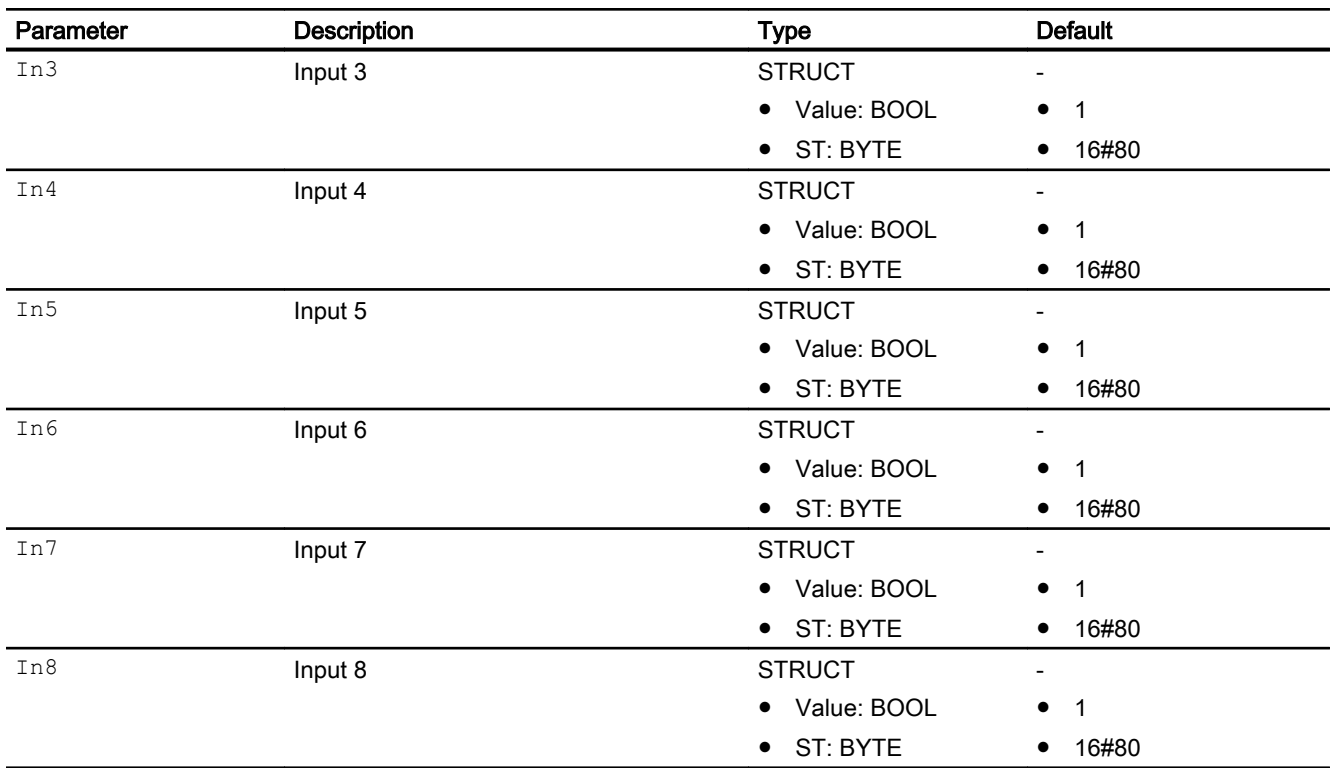

## Output parameters

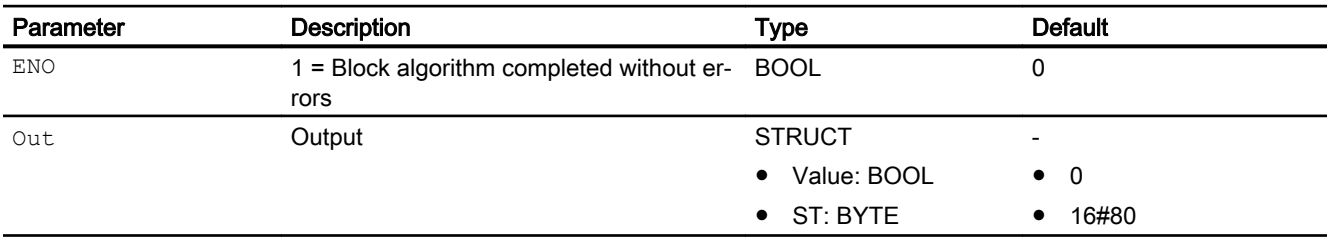

## See also

[And08 block diagram](#page-1985-0) (Page [1986](#page-1985-0))

[And08 messaging](#page-1983-0) (Page [1984](#page-1983-0))

[And08 error handling](#page-1982-0) (Page [1983\)](#page-1982-0)

[And08 functions](#page-1982-0) (Page [1983\)](#page-1982-0)

[And08 modes](#page-1982-0) (Page [1983\)](#page-1982-0)

[Description of And08](#page-1981-0) (Page [1982](#page-1981-0))

<span id="page-1985-0"></span>14.2 And08 - Forming an AND signal from 8 binary input signals

# 14.2.7 And08 block diagram

### And08 block diagram

A block diagram is not provided for this block.

### See also

[And08 I/Os](#page-1983-0) (Page [1984](#page-1983-0)) [And08 messaging](#page-1983-0) (Page [1984](#page-1983-0)) [And08 error handling](#page-1982-0) (Page [1983](#page-1982-0)) [And08 functions](#page-1982-0) (Page [1983\)](#page-1982-0) [And08 modes](#page-1982-0) (Page [1983\)](#page-1982-0) [Description of And08](#page-1981-0) (Page [1982\)](#page-1981-0)

# <span id="page-1986-0"></span>14.3 FlipFlop - preparation of a bistabile flip-flop

# 14.3.1 Description of FlipFlop

### Object name (type + number) and family

Type + number: FC 389 Family: LogicDi

### Area of application for FlipFlop

The block is used for the following applications:

● Preparation of a bistabile flip-flop

### How it works

The block provides the function of a bistabile flip-flop, whereby the Mode input parameter can be used to select between SR- (Mode = 0) and RS-FlipFlop (Mode = 1).

The flip-flop provides the two control inputs for setting and resetting:

- SetLi: Set
- RstLi: Reset

With a positive edge at the input parameter for setting  $\texttt{SetLi}$ , the output parameter  $\texttt{Out}$  is set to 1. Simultaneously, the output parameter InvOut is reset.

With a positive edge at the input parameter for resetting  $RstLi$ , the output parameter  $Out$  is reset. Simultaneously, the output parameter InvOut is set.

If the two input parameters are SetLi and RstLi =  $0$ , then the block retains its state. In this case, nothing changes at the output parameters.

## How the block operates as SR-FlipFlop (**Mode** = 0)

The input parameter for setting SetLi has priority over the input parameter for resetting RstLi.

Truth table:

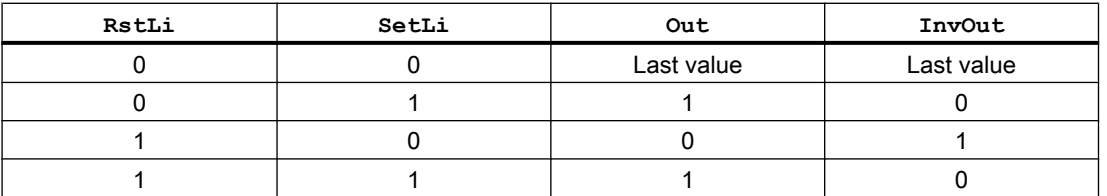

# <span id="page-1987-0"></span>How the block operates as RS-FlipFlop (**Mode** = 1)

The input parameter for resetting  $RstL\ddot{\mu}$  has priority over the input parameter for setting SetLi.

Truth table:

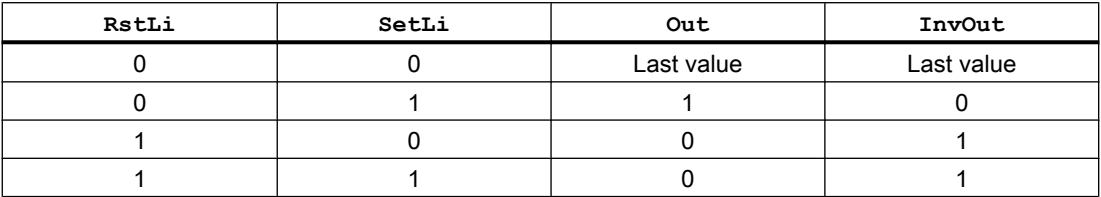

### **Configuration**

Use the CFC editor to install the block in a cyclic interrupt OB (OB30 to OB38).

### Startup characteristics

The block does not have any startup characteristics.

A startup behavior can be reached with a connection of the input parameter Init to the output parameter InitOut of the Trigger block. For more information, refer to [Startup characteristics](#page-68-0)  [over Trigger block](#page-68-0) (Page [69\)](#page-68-0).

### Status word allocation for **Status** parameter

This block does not have the Status parameter.

### See also

FlipFlop modes (Page 1988) [FlipFlop functions](#page-1988-0) (Page [1989](#page-1988-0)) [FlipFlop error handling](#page-1989-0) (Page [1990](#page-1989-0)) [FlipFlop messaging](#page-1990-0) (Page [1991\)](#page-1990-0) [FlipFlop I/Os](#page-1990-0) (Page [1991\)](#page-1990-0) [FlipFlop block diagram](#page-1991-0) (Page [1992\)](#page-1991-0)

# 14.3.2 FlipFlop modes

## FlipFlop operating modes

This block does not have any modes.

## <span id="page-1988-0"></span>See also

[Description of FlipFlop](#page-1986-0) (Page [1987\)](#page-1986-0) FlipFlop functions (Page 1989) [FlipFlop error handling](#page-1989-0) (Page [1990](#page-1989-0)) [FlipFlop messaging](#page-1990-0) (Page [1991\)](#page-1990-0) [FlipFlop I/Os](#page-1990-0) (Page [1991\)](#page-1990-0) [FlipFlop block diagram](#page-1991-0) (Page [1992\)](#page-1991-0)

# 14.3.3 FlipFlop functions

## Functions of FlipFlop

The block provides the following functions:

## Forming the signal status for blocks – SR-FlipFlop

The signal status is formed as follows:

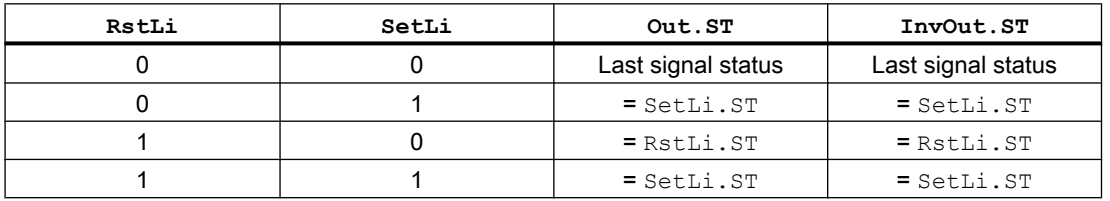

## Forming the signal status for blocks - RS-FlipFlop

The signal status is formed as follows:

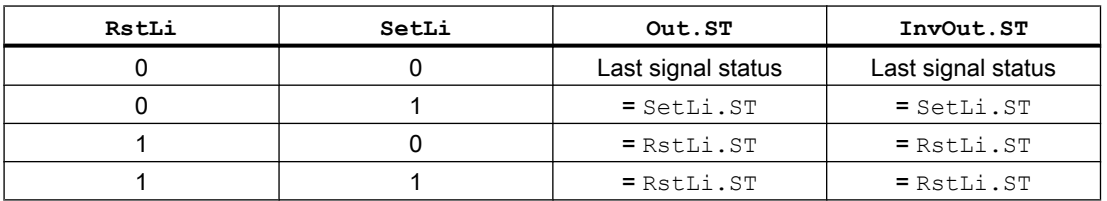

### <span id="page-1989-0"></span>Digital logic blocks

14.3 FlipFlop - preparation of a bistabile flip-flop

## Initialization

With the input parameter Init, the output parameters Out and InvOut can be initialized:

- $\bullet$  Init = 0 (default): Normal flip-flop behavior If both input parameters SetLi and RstLi are reset, the output parameters Out and InvOut will remain unchanged.
- $\bullet$  Init = 1: Outputs will be initialized as follow:

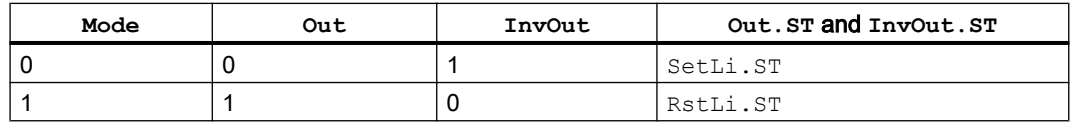

To initialize the output parameters  $\text{Out}$  and  $\text{InvOut}$  after a startup, connect the input parameter Init with the output parameter InitOut of the Trigger block. For more information, refer to [Startup characteristics over Trigger block](#page-68-0) (Page [69](#page-68-0)).

### See also

[Description of FlipFlop](#page-1986-0) (Page [1987\)](#page-1986-0)

[FlipFlop modes](#page-1987-0) (Page [1988](#page-1987-0))

FlipFlop error handling (Page 1990)

[FlipFlop messaging](#page-1990-0) (Page [1991\)](#page-1990-0)

[FlipFlop I/Os](#page-1990-0) (Page [1991\)](#page-1990-0)

[FlipFlop block diagram](#page-1991-0) (Page [1992\)](#page-1991-0)

# 14.3.4 FlipFlop error handling

## FlipFlop error handling

The block does not report any errors.

### See also

- [Description of FlipFlop](#page-1986-0) (Page [1987\)](#page-1986-0)
- [FlipFlop modes](#page-1987-0) (Page [1988](#page-1987-0))

[FlipFlop functions](#page-1988-0) (Page [1989](#page-1988-0))

[FlipFlop messaging](#page-1990-0) (Page [1991\)](#page-1990-0)

[FlipFlop I/Os](#page-1990-0) (Page [1991\)](#page-1990-0)

[FlipFlop block diagram](#page-1991-0) (Page [1992\)](#page-1991-0)

# <span id="page-1990-0"></span>14.3.5 FlipFlop messaging

## Messaging

This block does not offer messaging.

### See also

[Description of FlipFlop](#page-1986-0) (Page [1987\)](#page-1986-0) [FlipFlop modes](#page-1987-0) (Page [1988\)](#page-1987-0) [FlipFlop functions](#page-1988-0) (Page [1989\)](#page-1988-0) [FlipFlop error handling](#page-1989-0) (Page [1990](#page-1989-0)) FlipFlop I/Os (Page 1991) [FlipFlop block diagram](#page-1991-0) (Page [1992\)](#page-1991-0)

# 14.3.6 FlipFlop I/Os

# FlipFlop I/Os

## Input parameters

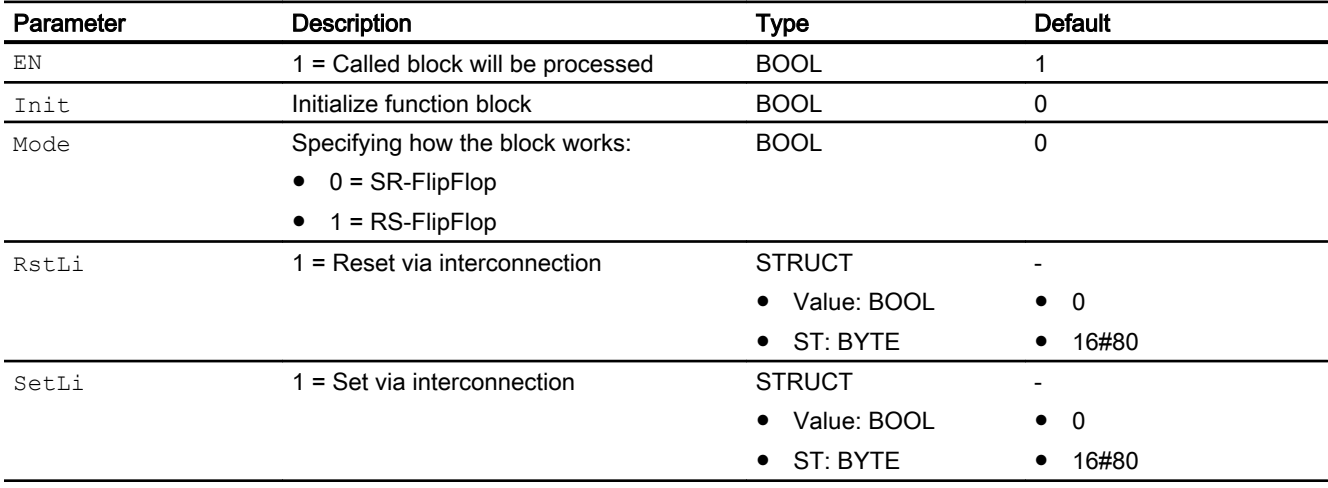

# <span id="page-1991-0"></span>Output parameters

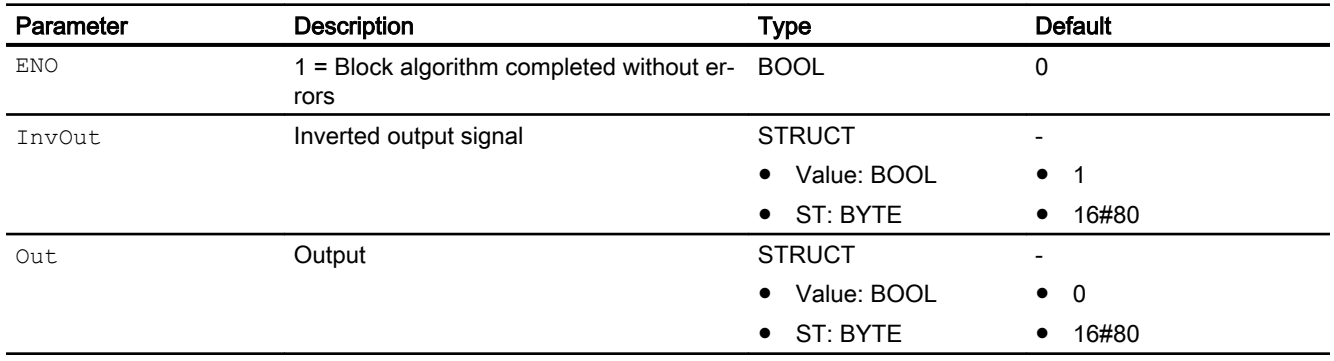

### See also

[Description of FlipFlop](#page-1986-0) (Page [1987\)](#page-1986-0) [FlipFlop modes](#page-1987-0) (Page [1988](#page-1987-0)) [FlipFlop functions](#page-1988-0) (Page [1989](#page-1988-0)) [FlipFlop error handling](#page-1989-0) (Page [1990](#page-1989-0)) [FlipFlop messaging](#page-1990-0) (Page [1991\)](#page-1990-0) FlipFlop block diagram (Page 1992)

# 14.3.7 FlipFlop block diagram

## FlipFlop block diagram

A block diagram is not provided for this block.

## See also

[Description of FlipFlop](#page-1986-0) (Page [1987\)](#page-1986-0)

[FlipFlop modes](#page-1987-0) (Page [1988](#page-1987-0))

[FlipFlop functions](#page-1988-0) (Page [1989](#page-1988-0))

[FlipFlop error handling](#page-1989-0) (Page [1990](#page-1989-0))

[FlipFlop messaging](#page-1990-0) (Page [1991\)](#page-1990-0)

[FlipFlop I/Os](#page-1990-0) (Page [1991\)](#page-1990-0)

# <span id="page-1992-0"></span>14.4.1 Description of Or04

### Object name (type + number) and family

Type + number: FC 364 Family: LogicDi

### Area of application for Or04

The block is used for the following applications:

● Forming an OR-output signal from four binary input values

### How it works

Four input parameters are combined via the OR-function ("or-ing") into one output value Out.

You can find additional information on forming the signal status under [Forming and outputting](#page-109-0)  [the signal status of digital logic blocks](#page-109-0) (Page [110](#page-109-0))

## **Configuration**

Use the CFC editor to install the block in a cyclic interrupt OB (OB30 to OB38).

For the Or04 block, the Advanced Process Library contains templates for process tag types as examples with various application scenarios for this block.

Examples of process tag types:

- Cascade control with control loop monitoring through ConPerMon (CascadeControl) (Page [2342\)](#page-2341-0)
- ● [Cascade control with PIDConR \(CascadeR\)](#page-2344-0) (Page [2345](#page-2344-0))
- Dosing (Dose Lean) (Page [2358\)](#page-2357-0)
- ● [PID controller with dynamic feedforward control \(FfwdDisturbCompensat\)](#page-2328-0) (Page [2329\)](#page-2328-0)
- ● [PID control with operating-point-oriented parameter control \(GainScheduling\)](#page-2326-0) (Page [2327\)](#page-2326-0)
- ● [Model-based predictive control \(ModPreCon\)](#page-2350-0) (Page [2351](#page-2350-0))
- ● [Override control](#page-2347-0) (Page [2348\)](#page-2347-0)
- ● [Override control with PIDConR \(OverrideR\)](#page-2349-0) (Page [2350](#page-2349-0))
- PID controller with safety logic and control loop monitoring (PIDConL ConPerMon) (Page [2324\)](#page-2323-0)
- ● [PIDConR with safety logic and control loop monitoring \(PIDConR\\_ConPerMon\)](#page-2324-0)  (Page [2325\)](#page-2324-0)

- <span id="page-1993-0"></span>● [Ratio control with control loop monitoring through ConPerMon \(RatioControl\)](#page-2337-0) (Page [2338\)](#page-2337-0)
- ● [Ratio control with PIDConR \(RatioR\)](#page-2340-0) (Page [2341\)](#page-2340-0)
- ● [PID controller with Smith predictor \(SmithPredictorControl\)](#page-2331-0) (Page [2332\)](#page-2331-0)
- ● [Step controller with assigned actuator block and position feedback \(StepControlActor\)](#page-2333-0) (Page [2334](#page-2333-0))
- Valve (Valve Lean) (Page [2367\)](#page-2366-0)
- ● [Dosing with PA/FF devices \(Dose\\_Lean\\_Fb\)](#page-2358-0) (Page [2359](#page-2358-0))
- ● [PID controller for PA/FF devices \(PIDControl\\_Lean\\_Fb\)](#page-2322-0) (Page [2323](#page-2322-0))
- ● [Control valve \(VlvAnL\)](#page-2369-0) (Page [2370](#page-2369-0))
- • [Control valve for PA/FF devices \(ValveAnalog\\_Fb\)](#page-2370-0) (Page [2371](#page-2370-0))
- [Split-range controller with control loop monitoring through ConPerMon \(SplitrangeControl\)](#page-2334-0) (Page [2335](#page-2334-0))

### Startup characteristics

The block does not have any startup characteristics.

### Status word allocation for **Status1** parameter

This block does not have the Status parameter.

### See also

[Or04 block diagram](#page-1996-0) (Page [1997](#page-1996-0)) [Or04 I/Os](#page-1995-0) (Page [1996](#page-1995-0)) [Or04 messaging](#page-1995-0) (Page [1996](#page-1995-0)) [Or04 error handling](#page-1994-0) (Page [1995\)](#page-1994-0) [Or04 functions](#page-1994-0) (Page [1995](#page-1994-0))

Or04 modes (Page 1994)

# 14.4.2 Or04 modes

## Or04 modes

This block does not have any modes.

## <span id="page-1994-0"></span>See also

[Or04 block diagram](#page-1996-0) (Page [1997](#page-1996-0)) [Or04 I/Os](#page-1995-0) (Page [1996\)](#page-1995-0) [Or04 messaging](#page-1995-0) (Page [1996\)](#page-1995-0) Or04 error handling (Page 1995) Or04 functions (Page 1995) [Description of Or04](#page-1992-0) (Page [1993](#page-1992-0))

# 14.4.3 Or04 functions

## Functions of Or04

This block does not have any other functions.

### See also

[Or04 block diagram](#page-1996-0) (Page [1997](#page-1996-0)) [Or04 I/Os](#page-1995-0) (Page [1996\)](#page-1995-0) [Or04 messaging](#page-1995-0) (Page [1996\)](#page-1995-0) Or04 error handling (Page 1995) [Or04 modes](#page-1993-0) (Page [1994](#page-1993-0)) [Description of Or04](#page-1992-0) (Page [1993](#page-1992-0))

# 14.4.4 Or04 error handling

## Or04 error handling

The block does not report any errors.

## See also

[Or04 block diagram](#page-1996-0) (Page [1997](#page-1996-0)) [Or04 I/Os](#page-1995-0) (Page [1996\)](#page-1995-0) [Or04 messaging](#page-1995-0) (Page [1996\)](#page-1995-0) Or04 functions (Page 1995) [Or04 modes](#page-1993-0) (Page [1994](#page-1993-0)) [Description of Or04](#page-1992-0) (Page [1993](#page-1992-0))

# <span id="page-1995-0"></span>14.4.5 Or04 messaging

## Messaging

This block does not offer messaging.

### See also

[Or04 block diagram](#page-1996-0) (Page [1997](#page-1996-0)) Or04 I/Os (Page 1996) [Or04 error handling](#page-1994-0) (Page [1995\)](#page-1994-0) [Or04 functions](#page-1994-0) (Page [1995](#page-1994-0)) [Or04 modes](#page-1993-0) (Page [1994](#page-1993-0)) [Description of Or04](#page-1992-0) (Page [1993](#page-1992-0))

# 14.4.6 Or04 I/Os

## Or04 I/Os

## Input parameters

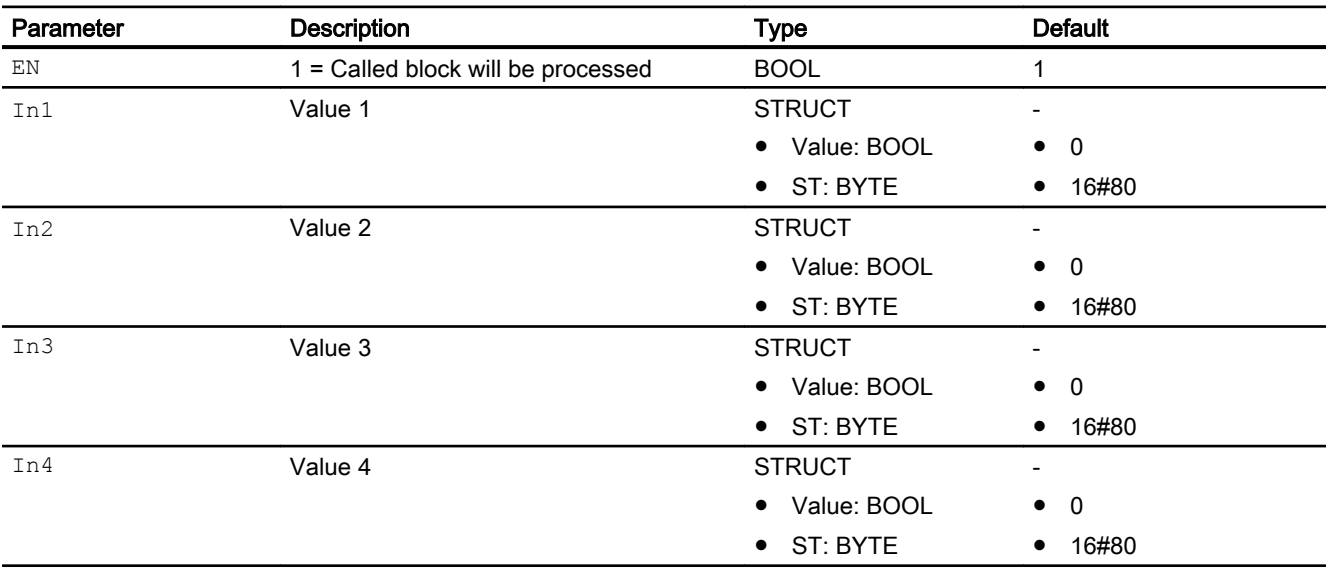

## <span id="page-1996-0"></span>Output parameters

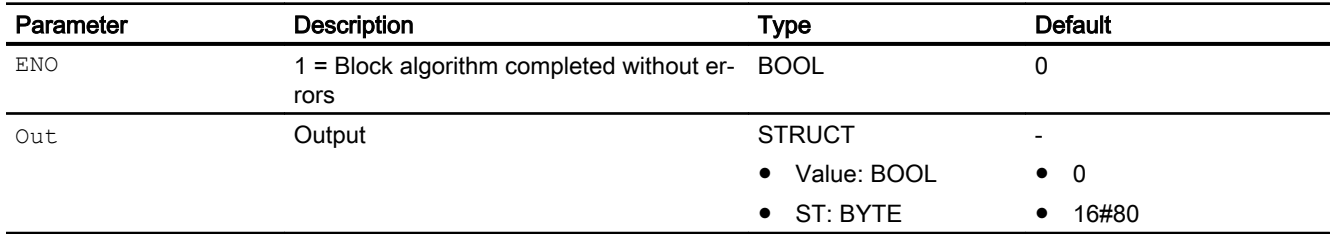

## See also

Or04 block diagram (Page 1997) [Or04 messaging](#page-1995-0) (Page [1996\)](#page-1995-0) [Or04 error handling](#page-1994-0) (Page [1995\)](#page-1994-0) [Or04 functions](#page-1994-0) (Page [1995](#page-1994-0)) [Or04 modes](#page-1993-0) (Page [1994](#page-1993-0)) [Description of Or04](#page-1992-0) (Page [1993](#page-1992-0))

# 14.4.7 Or04 block diagram

### Or04 block diagram

A block diagram is not provided for this block.

### See also

[Or04 I/Os](#page-1995-0) (Page [1996\)](#page-1995-0) [Or04 messaging](#page-1995-0) (Page [1996\)](#page-1995-0) [Or04 error handling](#page-1994-0) (Page [1995\)](#page-1994-0) [Or04 functions](#page-1994-0) (Page [1995](#page-1994-0)) [Or04 modes](#page-1993-0) (Page [1994](#page-1993-0)) [Description of Or04](#page-1992-0) (Page [1993](#page-1992-0))

# <span id="page-1997-0"></span>14.5 Or08 - Forming an OR signal from 8 binary input signals

# 14.5.1 Description of Or08

### Object name (type + number) and family

Type + number: FC 365 Family: LogicDi

### Area of application for Or08

The block is used for the following applications:

● Forming an OR- output signal from eight binary input values

### How it works

Eight input parameters are combined via the OR-function ("or-ing") into one output value Out.

You can find additional information on forming the signal status under [Forming and outputting](#page-109-0)  [the signal status of digital logic blocks](#page-109-0) (Page [110](#page-109-0))

### **Configuration**

Use the CFC editor to install the block in a cyclic interrupt OB (OB30 to OB38).

For the Or08 block, the Advanced Process Library contains templates for process tag types as examples with various application scenarios for this block.

Examples of process tag types:

- ● [Monitoring eight digital process tags \(Digital8Monitoring\)](#page-2354-0) (Page [2355](#page-2354-0))
- ● [Step controller with assigned actuator block and position feedback \(StepControlActor\)](#page-2333-0) (Page [2334](#page-2333-0))
- Step controller with direct access to the actuator and without position feedback [\(StepControlDirect\)](#page-2332-0) (Page [2333\)](#page-2332-0)
- ● [Two-speed motor \(Motor2Speed\)](#page-2361-0) (Page [2362\)](#page-2361-0)
- ● [Reversing motor \(MotorReversible\)](#page-2362-0) (Page [2363\)](#page-2362-0)
- ● [Reversible motor with controllable speed \(MotorSpeedControlled\)](#page-2363-0) (Page [2364\)](#page-2363-0)
- ● [Two-way valve \(Valve2Way\)](#page-2367-0) (Page [2368](#page-2367-0))
- ● [Motor valve \(ValveMotor\)](#page-2368-0) (Page [2369\)](#page-2368-0)

### Startup characteristics

The block does not have any startup characteristics.

### <span id="page-1998-0"></span>Status word allocation for **Status1** parameter

This block does not have the Status parameter.

### See also

[Or08 block diagram](#page-2001-0) (Page [2002](#page-2001-0)) [Or08 I/Os](#page-2000-0) (Page [2001\)](#page-2000-0) [Or08 messaging](#page-1999-0) (Page [2000\)](#page-1999-0) [Or08 error handling](#page-1999-0) (Page [2000\)](#page-1999-0) Or08 functions (Page 1999) Or08 modes (Page 1999)

# 14.5.2 Or08 modes

### Or08 modes

This block does not have any operating modes.

### See also

[Or08 block diagram](#page-2001-0) (Page [2002](#page-2001-0)) [Or08 I/Os](#page-2000-0) (Page [2001\)](#page-2000-0) [Or08 messaging](#page-1999-0) (Page [2000\)](#page-1999-0) [Or08 error handling](#page-1999-0) (Page [2000\)](#page-1999-0) Or08 functions (Page 1999) [Description of Or08](#page-1997-0) (Page [1998](#page-1997-0))

# 14.5.3 Or08 functions

# Functions of Or08

This block does not have any other functions.

### See also

[Or08 block diagram](#page-2001-0) (Page [2002](#page-2001-0)) [Or08 I/Os](#page-2000-0) (Page [2001\)](#page-2000-0)

<span id="page-1999-0"></span>Or08 messaging (Page 2000) Or08 error handling (Page 2000) [Or08 modes](#page-1998-0) (Page [1999](#page-1998-0)) [Description of Or08](#page-1997-0) (Page [1998](#page-1997-0))

# 14.5.4 Or08 error handling

# Or08 error handling

The block does not report any errors.

### See also

[Or08 block diagram](#page-2001-0) (Page [2002](#page-2001-0)) [Or08 I/Os](#page-2000-0) (Page [2001](#page-2000-0)) Or08 messaging (Page 2000) [Or08 functions](#page-1998-0) (Page [1999](#page-1998-0)) [Or08 modes](#page-1998-0) (Page [1999](#page-1998-0)) [Description of Or08](#page-1997-0) (Page [1998](#page-1997-0))

# 14.5.5 Or08 messaging

## Messaging

This block does not offer messaging.

# See also

[Or08 block diagram](#page-2001-0) (Page [2002](#page-2001-0)) [Or08 I/Os](#page-2000-0) (Page [2001](#page-2000-0)) Or08 error handling (Page 2000) [Or08 functions](#page-1998-0) (Page [1999](#page-1998-0)) [Or08 modes](#page-1998-0) (Page [1999](#page-1998-0)) [Description of Or08](#page-1997-0) (Page [1998](#page-1997-0))

# <span id="page-2000-0"></span>14.5.6 Or08 I/Os

# Or08 I/Os

# Input parameters

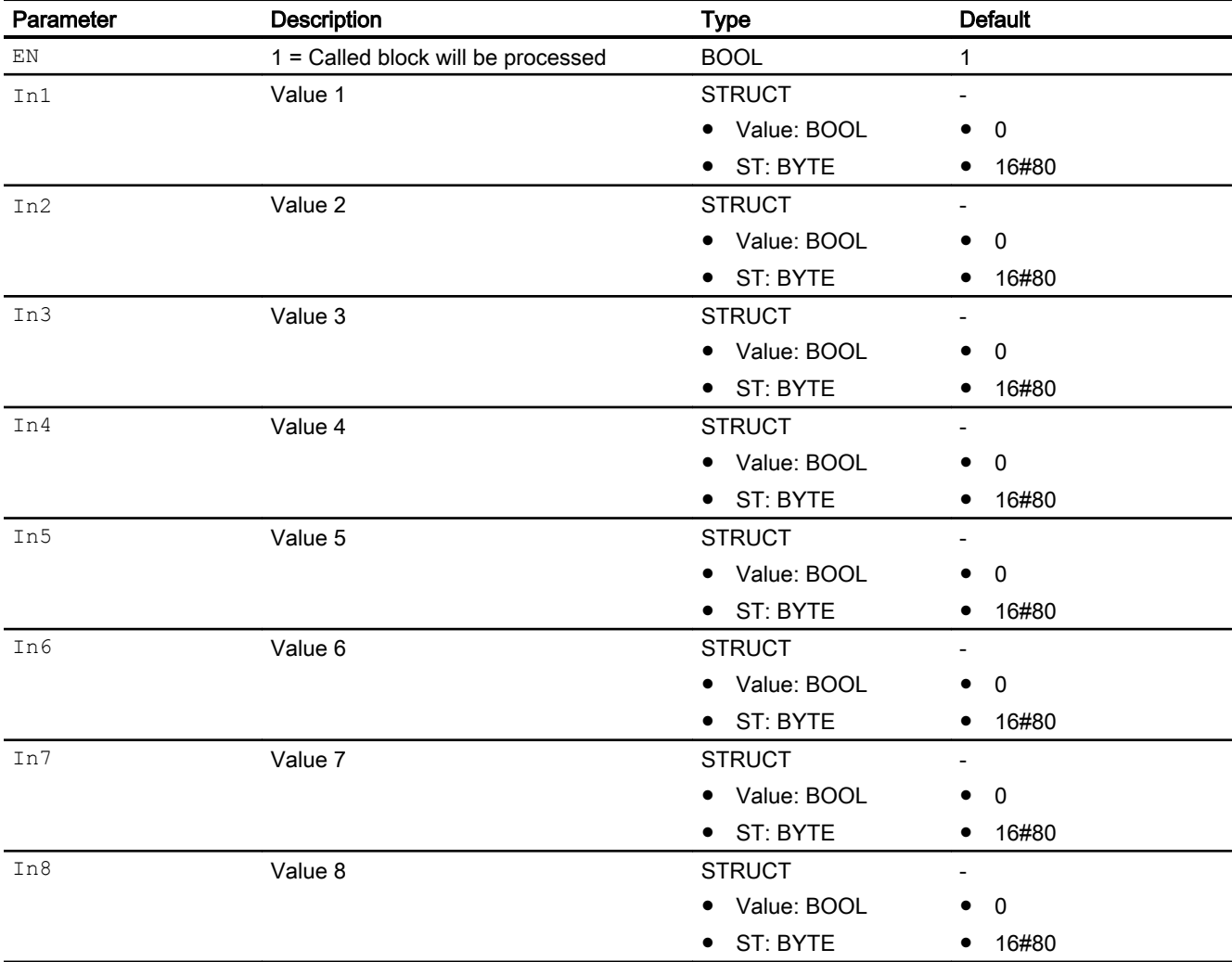

# Output parameters

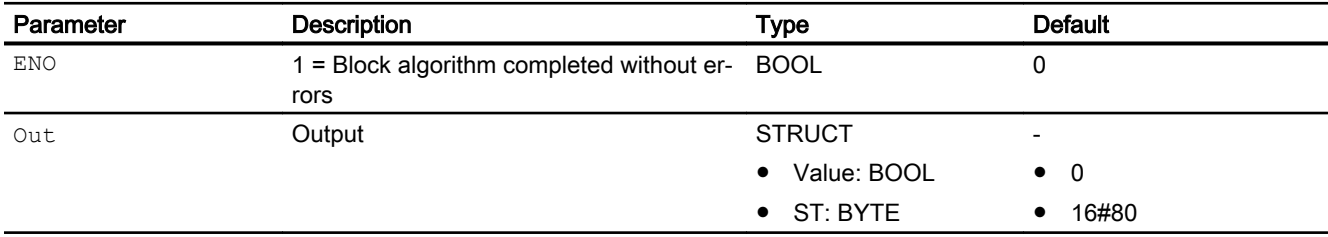

## <span id="page-2001-0"></span>Digital logic blocks

14.5 Or08 - Forming an OR signal from 8 binary input signals

### See also

Or08 block diagram (Page 2002) [Or08 messaging](#page-1999-0) (Page [2000](#page-1999-0)) [Or08 error handling](#page-1999-0) (Page [2000\)](#page-1999-0) [Or08 functions](#page-1998-0) (Page [1999](#page-1998-0)) [Or08 modes](#page-1998-0) (Page [1999](#page-1998-0)) [Description of Or08](#page-1997-0) (Page [1998](#page-1997-0))

# 14.5.7 Or08 block diagram

## Or08 block diagram

A block diagram is not provided for this block.

## See also

[Or08 I/Os](#page-2000-0) (Page [2001](#page-2000-0)) [Or08 messaging](#page-1999-0) (Page [2000](#page-1999-0)) [Or08 error handling](#page-1999-0) (Page [2000\)](#page-1999-0) [Or08 functions](#page-1998-0) (Page [1999](#page-1998-0)) [Or08 modes](#page-1998-0) (Page [1999](#page-1998-0)) [Description of Or08](#page-1997-0) (Page [1998](#page-1997-0))

# <span id="page-2002-0"></span>14.6 Not01 - Inversion of an input signal

# 14.6.1 Description of Not01

### Object name (type + number) and family

Type + number: FC 382 Family: LogicDi

### Area of application for Not01

The block is used for the following applications:

● Inversion of an input signal

### How it works

The block inverts the binary signal available at the  $\text{In}$  input parameter and writes the result to its output parameter Out.

The signal status is passed from the input directly to the output.

You can find additional information on forming the signal status under [Forming and outputting](#page-109-0)  [the signal status of digital logic blocks](#page-109-0) (Page [110](#page-109-0))

## **Configuration**

Use the CFC editor to install the block in a cyclic interrupt OB (OB30 to OB38).

For the Not01 block, the Advanced Process Library contains a template for process tag types as an example with an application scenario for this block.

Example of process tag types:

- ● [Step controller with assigned actuator block and position feedback \(StepControlActor\)](#page-2333-0) (Page [2334\)](#page-2333-0)
- ● [Ratio control with control loop monitoring through ConPerMon \(RatioControl\)](#page-2337-0) (Page [2338\)](#page-2337-0)

### See also

[Not01 block diagram](#page-2005-0) (Page [2006\)](#page-2005-0)

[Not01 I/Os](#page-2004-0) (Page [2005](#page-2004-0))

[Not01 messaging](#page-2004-0) (Page [2005](#page-2004-0))

[Not01 error handling](#page-2003-0) (Page [2004](#page-2003-0))

[Not01 functions](#page-2003-0) (Page [2004\)](#page-2003-0)

[Not01 modes](#page-2003-0) (Page [2004\)](#page-2003-0)

<span id="page-2003-0"></span>Digital logic blocks

14.6 Not01 - Inversion of an input signal

# 14.6.2 Not01 modes

### Not01 operating modes

This block does not have any operating modes.

### See also

[Not01 block diagram](#page-2005-0) (Page [2006\)](#page-2005-0) [Not01 I/Os](#page-2004-0) (Page [2005\)](#page-2004-0) [Not01 messaging](#page-2004-0) (Page [2005\)](#page-2004-0) Not01 error handling (Page 2004) Not01 functions (Page 2004) [Description of Not01](#page-2002-0) (Page [2003\)](#page-2002-0)

# 14.6.3 Not01 functions

### Functions of Not01

There are no other functions for this block.

## See also

[Not01 block diagram](#page-2005-0) (Page [2006\)](#page-2005-0) [Not01 I/Os](#page-2004-0) (Page [2005\)](#page-2004-0) [Not01 messaging](#page-2004-0) (Page [2005\)](#page-2004-0) Not01 error handling (Page 2004) Not01 modes (Page 2004) [Description of Not01](#page-2002-0) (Page [2003\)](#page-2002-0)

# 14.6.4 Not01 error handling

### Not01 error handling

The block does not report any errors.

14.6 Not01 - Inversion of an input signal

## <span id="page-2004-0"></span>See also

[Not01 block diagram](#page-2005-0) (Page [2006\)](#page-2005-0) Not01 I/Os (Page 2005) Not01 messaging (Page 2005) [Not01 functions](#page-2003-0) (Page [2004\)](#page-2003-0) [Not01 modes](#page-2003-0) (Page [2004\)](#page-2003-0) [Description of Not01](#page-2002-0) (Page [2003\)](#page-2002-0)

# 14.6.5 Not01 messaging

### Messaging

This block does not offer messaging.

### See also

[Not01 block diagram](#page-2005-0) (Page [2006\)](#page-2005-0) Not01 I/Os (Page 2005) [Not01 error handling](#page-2003-0) (Page [2004](#page-2003-0)) [Not01 functions](#page-2003-0) (Page [2004\)](#page-2003-0) [Not01 modes](#page-2003-0) (Page [2004\)](#page-2003-0) [Description of Not01](#page-2002-0) (Page [2003\)](#page-2002-0)

## 14.6.6 Not01 I/Os

# Not01 I/Os

### Input parameters

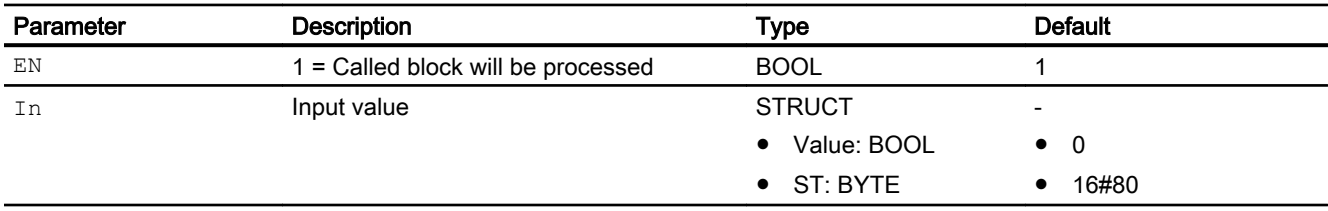

<span id="page-2005-0"></span>Digital logic blocks

14.6 Not01 - Inversion of an input signal

# Output parameters

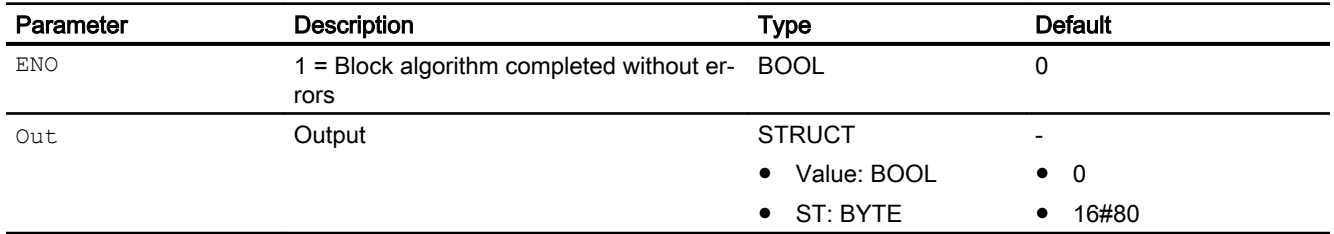

## See also

Not01 block diagram (Page 2006) [Not01 messaging](#page-2004-0) (Page [2005\)](#page-2004-0) [Not01 error handling](#page-2003-0) (Page [2004](#page-2003-0)) [Not01 functions](#page-2003-0) (Page [2004\)](#page-2003-0) [Not01 modes](#page-2003-0) (Page [2004\)](#page-2003-0) [Description of Not01](#page-2002-0) (Page [2003\)](#page-2002-0)

# 14.6.7 Not01 block diagram

## Not01 block diagram

A block diagram is not provided for this block.

## See also

[Not01 I/Os](#page-2004-0) (Page [2005\)](#page-2004-0) [Not01 messaging](#page-2004-0) (Page [2005\)](#page-2004-0) [Not01 error handling](#page-2003-0) (Page [2004](#page-2003-0)) [Not01 functions](#page-2003-0) (Page [2004\)](#page-2003-0) [Not01 modes](#page-2003-0) (Page [2004\)](#page-2003-0) [Description of Not01](#page-2002-0) (Page [2003\)](#page-2002-0)

# <span id="page-2006-0"></span>14.7.1 Description of RedDi02

### Object name (type + number) and family

Type + number: FC 386 Family: LogicDi

### Area of application for RedDi02

The block is used for the following applications:

● 1 out of 2 selection for redundant digital values

### How it works

The block selects from two input values the one with the best signal status and outputs it at the output Out. In addition, the outputs SimAct, Uncertain and LossRed are set according to the signal status.

### **Configuration**

Use the CFC editor to install the block in a cyclic interrupt OB (OB30 to OB38).

### Startup characteristics

The block does not have any startup characteristics.

### Status word allocation for **Status1** parameter

This block does not have the Status parameter.

### See also

[RedDi02 modes](#page-2007-0) (Page [2008\)](#page-2007-0) [RedDi02 functions](#page-2007-0) (Page [2008\)](#page-2007-0) [RedDi02 error handling](#page-2008-0) (Page [2009\)](#page-2008-0) [RedDi02 messaging](#page-2008-0) (Page [2009](#page-2008-0)) [RedDi02 I/Os](#page-2009-0) (Page [2010](#page-2009-0)) [RedDi02 block diagram](#page-2010-0) (Page [2011](#page-2010-0))

# <span id="page-2007-0"></span>14.7.2 RedDi02 modes

## RedDi02 operating modes

This block does not have any operating modes.

### See also

[Description of RedDi02](#page-2006-0) (Page [2007\)](#page-2006-0) RedDi02 functions (Page 2008) [RedDi02 error handling](#page-2008-0) (Page [2009](#page-2008-0)) [RedDi02 messaging](#page-2008-0) (Page [2009](#page-2008-0)) [RedDi02 I/Os](#page-2009-0) (Page [2010](#page-2009-0)) [RedDi02 block diagram](#page-2010-0) (Page [2011\)](#page-2010-0)

# 14.7.3 RedDi02 functions

### Functions of RedDi02

The functions for this block are listed below.

## Forming the signal status for blocks

This block provides the standard function [Forming and outputting the signal status of](#page-111-0)  [redundancy blocks](#page-111-0) (Page [112\)](#page-111-0).

### See also

[Description of RedDi02](#page-2006-0) (Page [2007\)](#page-2006-0) RedDi02 modes (Page 2008) [RedDi02 error handling](#page-2008-0) (Page [2009](#page-2008-0)) [RedDi02 messaging](#page-2008-0) (Page [2009](#page-2008-0)) [RedDi02 I/Os](#page-2009-0) (Page [2010](#page-2009-0)) [RedDi02 block diagram](#page-2010-0) (Page [2011\)](#page-2010-0)

# <span id="page-2008-0"></span>14.7.4 RedDi02 error handling

## RedDi02 error handling

The block does not report any errors.

### See also

[Description of RedDi02](#page-2006-0) (Page [2007](#page-2006-0)) [RedDi02 modes](#page-2007-0) (Page [2008\)](#page-2007-0) [RedDi02 functions](#page-2007-0) (Page [2008\)](#page-2007-0) RedDi02 messaging (Page 2009) [RedDi02 I/Os](#page-2009-0) (Page [2010](#page-2009-0)) [RedDi02 block diagram](#page-2010-0) (Page [2011](#page-2010-0))

# 14.7.5 RedDi02 messaging

### Messaging

This block does not offer messaging.

## See also

[Description of RedDi02](#page-2006-0) (Page [2007](#page-2006-0)) [RedDi02 modes](#page-2007-0) (Page [2008\)](#page-2007-0) [RedDi02 functions](#page-2007-0) (Page [2008\)](#page-2007-0) RedDi02 error handling (Page 2009) [RedDi02 I/Os](#page-2009-0) (Page [2010](#page-2009-0)) [RedDi02 block diagram](#page-2010-0) (Page [2011](#page-2010-0))

# <span id="page-2009-0"></span>14.7.6 RedDi02 I/Os

# I/Os of RedDi02

# Input parameters

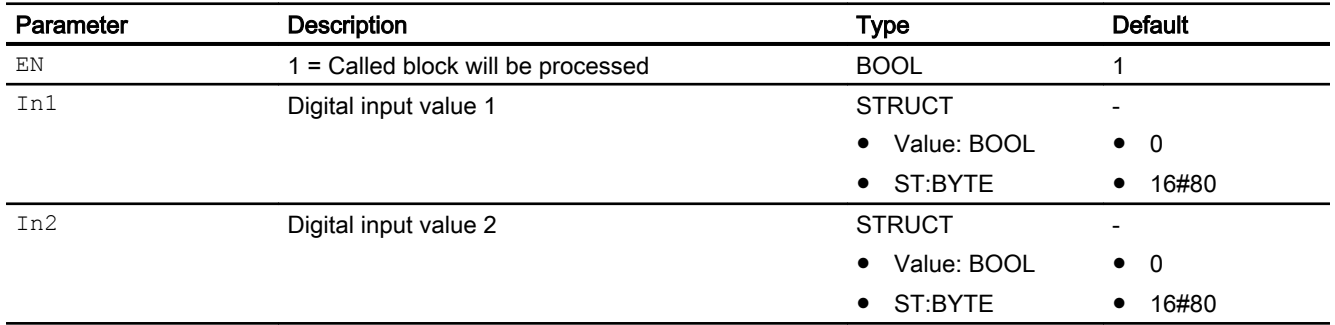

# Output parameters

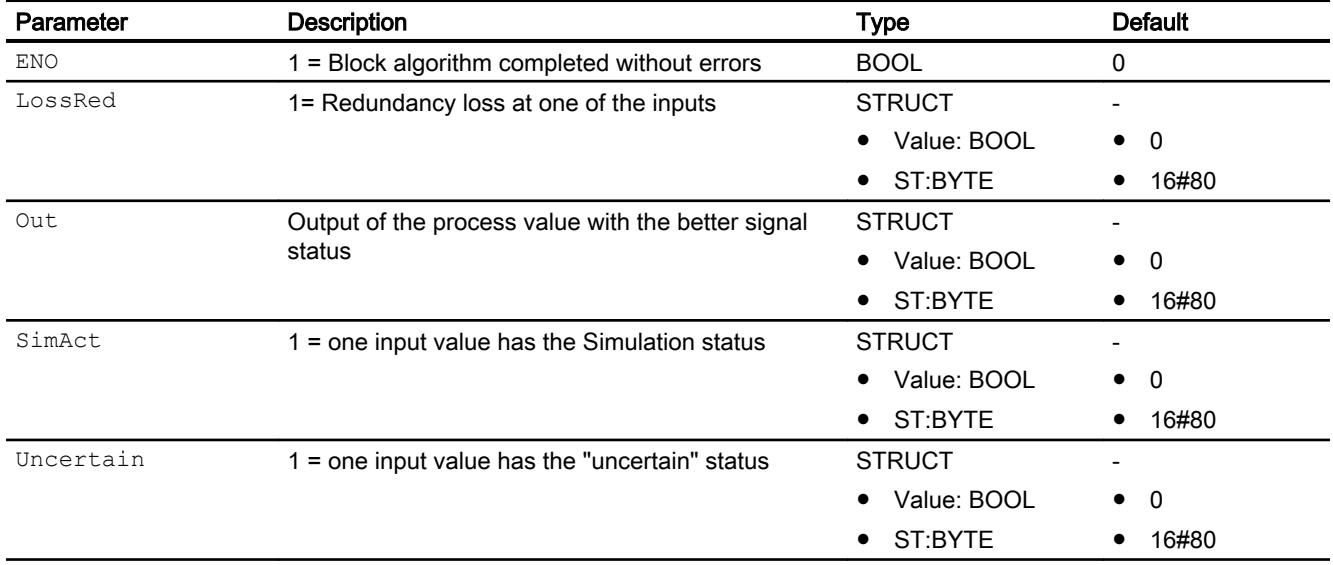

### See also

[Description of RedDi02](#page-2006-0) (Page [2007\)](#page-2006-0) [RedDi02 modes](#page-2007-0) (Page [2008\)](#page-2007-0) [RedDi02 functions](#page-2007-0) (Page [2008\)](#page-2007-0) [RedDi02 error handling](#page-2008-0) (Page [2009](#page-2008-0)) [RedDi02 messaging](#page-2008-0) (Page [2009](#page-2008-0)) [RedDi02 block diagram](#page-2010-0) (Page [2011\)](#page-2010-0)

# <span id="page-2010-0"></span>14.7.7 RedDi02 block diagram

# RedDi02 block diagram

A block diagram is not provided for this block.

### See also

[Description of RedDi02](#page-2006-0) (Page [2007](#page-2006-0)) [RedDi02 modes](#page-2007-0) (Page [2008\)](#page-2007-0) [RedDi02 functions](#page-2007-0) (Page [2008\)](#page-2007-0) [RedDi02 error handling](#page-2008-0) (Page [2009\)](#page-2008-0) [RedDi02 messaging](#page-2008-0) (Page [2009](#page-2008-0)) [RedDi02 I/Os](#page-2009-0) (Page [2010](#page-2009-0))

<span id="page-2011-0"></span>14.8 SelD02In - Output of one of two digital signals

# 14.8 SelD02In - Output of one of two digital signals

# 14.8.1 Description of SelD02In

## Object name (type + number) and family

Type + number: FC 391 Family: LogicDi

### Area of application for SelD02In

The block is used for the following applications:

● Selection from two digital values

### How it works

Depending on the value of the input  $Sel$  In2, the block switches the value of the input  $In1$ or the input In2 to the output Out.

### **Configuration**

Use the CFC editor to install the block in a cyclic interrupt OB (OB30 to OB38).

### Startup characteristics

The block does not have any startup characteristics.

### Status word allocation for **Status1** parameter

This block does not have the Status parameter.

### See also

[SelD02In modes](#page-2012-0) (Page [2013\)](#page-2012-0) [SelD02In functions](#page-2012-0) (Page [2013\)](#page-2012-0) [SelD02In error handling](#page-2013-0) (Page [2014\)](#page-2013-0) [SelD02In messaging](#page-2013-0) (Page [2014](#page-2013-0)) [SelD02In I/Os](#page-2014-0) (Page [2015](#page-2014-0)) [SelD02In block diagram](#page-2015-0) (Page [2016](#page-2015-0))

14.8 SelD02In - Output of one of two digital signals

# <span id="page-2012-0"></span>14.8.2 SelD02In modes

### SelD02In operating modes

This block does not have any operating modes.

### See also

[Description of SelD02In](#page-2011-0) (Page [2012](#page-2011-0)) SelD02In functions (Page 2013) [SelD02In error handling](#page-2013-0) (Page [2014\)](#page-2013-0) [SelD02In messaging](#page-2013-0) (Page [2014](#page-2013-0)) [SelD02In I/Os](#page-2014-0) (Page [2015](#page-2014-0)) [SelD02In block diagram](#page-2015-0) (Page [2016](#page-2015-0))

# 14.8.3 SelD02In functions

### Functions of SelD02In

The functions for this block are listed below.

### Select input parameter

You can use the parameter  $\text{Sel}$  In2 to specify whether the input parameter In1 or In2 is to be output at the output parameter:

- Sel In2 = 0: Input parameter In1 is written with its signal status to output parameter Out.
- Sel In2 = 1: Input parameter In2 is written with its signal status to output parameter Out.

### Display of selected value

The output parameter In2Selected indicates which of the two input parameters has just been output:

- $\bullet$  In2Selected = 0: At the output parameter  $\circ$ ut, the value of the input parameter In1 is output.
- $\bullet$  In2Selected = 1: At the output parameter  $\circ$ ut, the value of the input parameter In2 is output.

The signal status of  $\text{Sel}$  In2 is output at the In2Selected output parameter.

### <span id="page-2013-0"></span>Digital logic blocks

14.8 SelD02In - Output of one of two digital signals

#### See also

[Description of SelD02In](#page-2011-0) (Page [2012](#page-2011-0)) [SelD02In modes](#page-2012-0) (Page [2013\)](#page-2012-0) SelD02In error handling (Page 2014) SelD02In messaging (Page 2014) [SelD02In I/Os](#page-2014-0) (Page [2015](#page-2014-0)) [SelD02In block diagram](#page-2015-0) (Page [2016](#page-2015-0))

# 14.8.4 SelD02In error handling

### SelD02In error handling

The block does not report any errors.

#### See also

[Description of SelD02In](#page-2011-0) (Page [2012](#page-2011-0)) [SelD02In modes](#page-2012-0) (Page [2013\)](#page-2012-0) [SelD02In functions](#page-2012-0) (Page [2013\)](#page-2012-0) SelD02In messaging (Page 2014) [SelD02In I/Os](#page-2014-0) (Page [2015](#page-2014-0)) [SelD02In block diagram](#page-2015-0) (Page [2016](#page-2015-0))

## 14.8.5 SelD02In messaging

### Messaging

This block does not offer messaging.

#### See also

[Description of SelD02In](#page-2011-0) (Page [2012](#page-2011-0)) [SelD02In modes](#page-2012-0) (Page [2013\)](#page-2012-0) [SelD02In functions](#page-2012-0) (Page [2013\)](#page-2012-0) SelD02In error handling (Page 2014) [SelD02In I/Os](#page-2014-0) (Page [2015](#page-2014-0)) [SelD02In block diagram](#page-2015-0) (Page [2016](#page-2015-0))

14.8 SelD02In - Output of one of two digital signals

# <span id="page-2014-0"></span>14.8.6 SelD02In I/Os

## SelD02In I/Os

### Input parameters

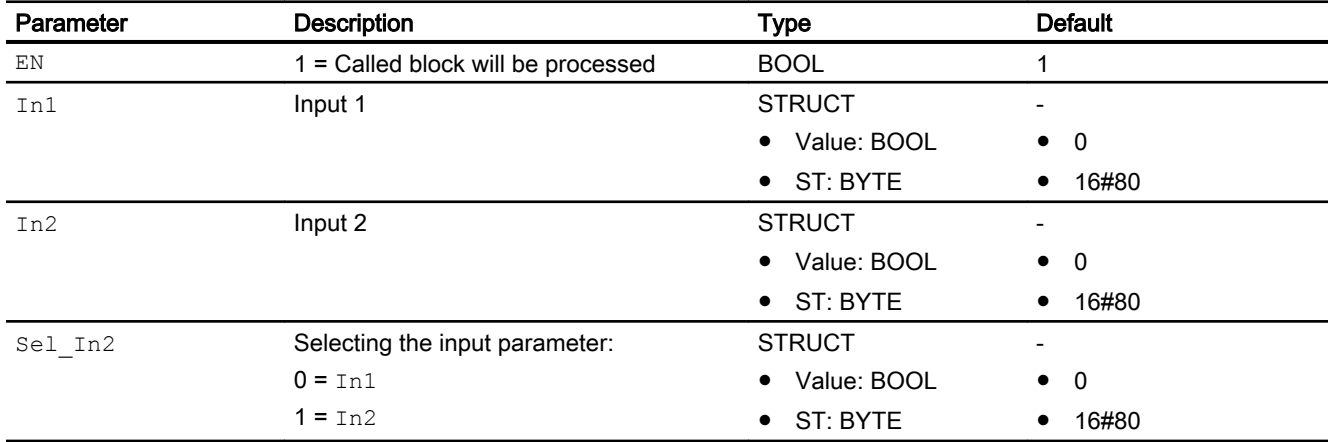

## Output parameters

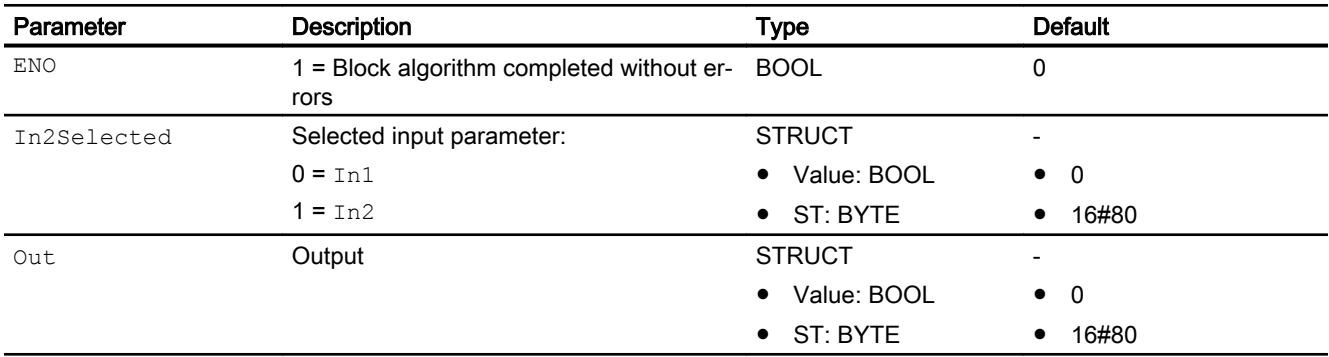

### See also

[Description of SelD02In](#page-2011-0) (Page [2012](#page-2011-0)) [SelD02In modes](#page-2012-0) (Page [2013](#page-2012-0)) [SelD02In functions](#page-2012-0) (Page [2013](#page-2012-0)) [SelD02In error handling](#page-2013-0) (Page [2014\)](#page-2013-0) [SelD02In messaging](#page-2013-0) (Page [2014](#page-2013-0))

[SelD02In block diagram](#page-2015-0) (Page [2016](#page-2015-0))

<span id="page-2015-0"></span>14.8 SelD02In - Output of one of two digital signals

# 14.8.7 SelD02In block diagram

## SelD02In block diagram

A block diagram is not provided for this block.

### See also

[Description of SelD02In](#page-2011-0) (Page [2012](#page-2011-0)) [SelD02In modes](#page-2012-0) (Page [2013\)](#page-2012-0) [SelD02In functions](#page-2012-0) (Page [2013\)](#page-2012-0) [SelD02In error handling](#page-2013-0) (Page [2014\)](#page-2013-0) [SelD02In messaging](#page-2013-0) (Page [2014](#page-2013-0)) [SelD02In I/Os](#page-2014-0) (Page [2015](#page-2014-0))
## <span id="page-2016-0"></span>14.9.1 Description of StrctCom

#### Object name (type + number) and family

Type + number: FC 393 Family: LogicDi

#### Area of application for StrctCom

The block forms a structure type output with 32 binary structural elements from 32 binary input signals. The structure corresponds, for example, to the OS\_Perm inputs of the technological blocks and can be interconnected to them.

#### How it works

The block is used for create a structure of 32 input bits.

#### **Configuration**

Use the CFC editor to install the block in a cyclic interrupt OB (OB30 to OB38).

#### Startup characteristics

The block does not have any startup characteristics.

#### Status word allocation for **Status1** parameter

This block does not have the Status parameter.

#### See also

- [StrctCom block diagram](#page-2019-0) (Page [2020\)](#page-2019-0)
- [StrctCom I/Os](#page-2018-0) (Page [2019\)](#page-2018-0)
- [StrctCom messaging](#page-2018-0) (Page [2019](#page-2018-0))
- [StrctCom error handling](#page-2018-0) (Page [2019](#page-2018-0))
- [StrctCom functions](#page-2017-0) (Page [2018\)](#page-2017-0)
- [StrctCom modes](#page-2017-0) (Page [2018\)](#page-2017-0)
- [Forming and outputting the signal status of digital logic blocks](#page-109-0) (Page [110](#page-109-0))

## <span id="page-2017-0"></span>14.9.2 StrctCom modes

#### StrctCom operating modes

This block does not have any operating modes.

#### See also

[StrctCom block diagram](#page-2019-0) (Page [2020\)](#page-2019-0) [StrctCom I/Os](#page-2018-0) (Page [2019\)](#page-2018-0) [StrctCom messaging](#page-2018-0) (Page [2019\)](#page-2018-0) [StrctCom error handling](#page-2018-0) (Page [2019](#page-2018-0)) StrctCom functions (Page 2018) [Description of StrctCom](#page-2016-0) (Page [2017\)](#page-2016-0)

## 14.9.3 StrctCom functions

#### Functions of StrctCom

The functions for this block are listed below.

Any 32 bits at the input are assigned to the structure in the output.

Out.Bit0 = Bit0  $Out.Bit1 = Bit1$  …..  $Out.Bit31 = Bit31$ 

## See also

[StrctCom block diagram](#page-2019-0) (Page [2020\)](#page-2019-0) [StrctCom I/Os](#page-2018-0) (Page [2019\)](#page-2018-0) [StrctCom messaging](#page-2018-0) (Page [2019\)](#page-2018-0) [StrctCom error handling](#page-2018-0) (Page [2019](#page-2018-0)) StrctCom modes (Page 2018)

[Description of StrctCom](#page-2016-0) (Page [2017\)](#page-2016-0)

## <span id="page-2018-0"></span>14.9.4 StrctCom error handling

#### Error handling of StrctCom

The block does not report any errors.

#### See also

[StrctCom block diagram](#page-2019-0) (Page [2020\)](#page-2019-0) StrctCom I/Os (Page 2019) StrctCom messaging (Page 2019) [StrctCom functions](#page-2017-0) (Page [2018\)](#page-2017-0) [StrctCom modes](#page-2017-0) (Page [2018\)](#page-2017-0) [Description of StrctCom](#page-2016-0) (Page [2017\)](#page-2016-0)

## 14.9.5 StrctCom messaging

#### Messaging

This block does not offer messaging.

## See also

[StrctCom block diagram](#page-2019-0) (Page [2020\)](#page-2019-0) StrctCom I/Os (Page 2019) StrctCom error handling (Page 2019) [StrctCom functions](#page-2017-0) (Page [2018\)](#page-2017-0) [StrctCom modes](#page-2017-0) (Page [2018\)](#page-2017-0) [Description of StrctCom](#page-2016-0) (Page [2017\)](#page-2016-0)

## 14.9.6 StrctCom I/Os

I/Os of StrctCom

## <span id="page-2019-0"></span>Input parameters

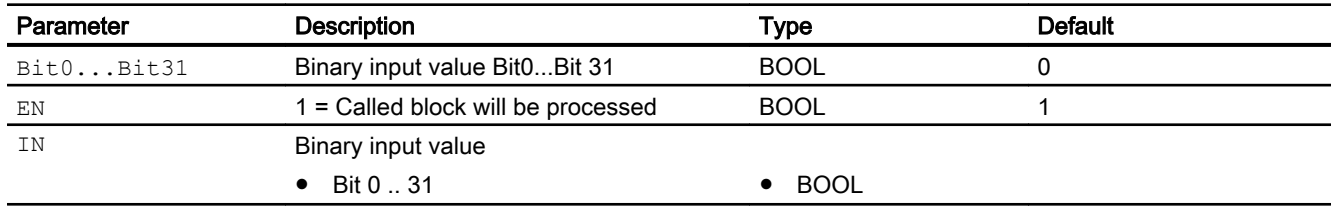

## Output parameters

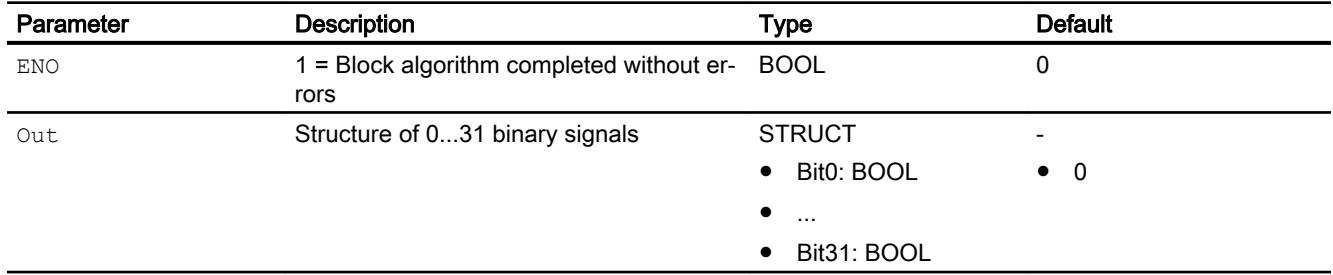

## See also

StrctCom block diagram (Page 2020) [StrctCom messaging](#page-2018-0) (Page [2019\)](#page-2018-0) [StrctCom error handling](#page-2018-0) (Page [2019](#page-2018-0)) [StrctCom functions](#page-2017-0) (Page [2018\)](#page-2017-0) [StrctCom modes](#page-2017-0) (Page [2018\)](#page-2017-0) [Description of StrctCom](#page-2016-0) (Page [2017\)](#page-2016-0)

## 14.9.7 StrctCom block diagram

## Block diagram of StrctCom

A block diagram is not provided for this block.

#### See also

[StrctCom I/Os](#page-2018-0) (Page [2019\)](#page-2018-0) [StrctCom messaging](#page-2018-0) (Page [2019\)](#page-2018-0) [StrctCom error handling](#page-2018-0) (Page [2019](#page-2018-0)) [StrctCom functions](#page-2017-0) (Page [2018\)](#page-2017-0)

[StrctCom modes](#page-2017-0) (Page [2018\)](#page-2017-0) [Description of StrctCom](#page-2016-0) (Page [2017\)](#page-2016-0)

# <span id="page-2021-0"></span>14.10 StrctDeC - Structure decomposer for 32-bit structures

## 14.10.1 Description of StrctDeC

#### Object name (type + number) and family

Type + number: FC 396 Family: LogicDi

#### Area of application for StrctDeC

The block forms a DWORD type output and 32 single binary outputs from a structure type input with 32 binary structural elements. The input structure corresponds, for example, to the OS Perm inputs of the technological blocks. If you use an OS Perm input in a CFC source chart, you can use this block to transform the structured input in separate binary values inside the CFC source chart. For more information, refer to the [Source chart for GainSched function](#page-2346-0)  [block \(gain scheduling\)](#page-2346-0) (Page [2347](#page-2346-0)).

## How it works

The block is used to create a DWORD or single binary outputs from the structure of 32 input bits.

#### **Configuration**

Use the CFC editor to install the block in a cyclic interrupt OB (OB30 to OB38).

#### Startup characteristics

The block does not have any startup characteristics.

#### Status word allocation for **Status** parameter

This block does not have the Status parameter.

#### See also

[StrctDeC modes](#page-2022-0) (Page [2023](#page-2022-0)) [StrctDeC functions](#page-2022-0) (Page [2023](#page-2022-0)) [StrctDeC error handling](#page-2023-0) (Page [2024](#page-2023-0)) [StrctDeC messaging](#page-2023-0) (Page [2024\)](#page-2023-0) [StrctDeC I/Os](#page-2023-0) (Page [2024\)](#page-2023-0) [StrctDeC block diagram](#page-2024-0) (Page [2025\)](#page-2024-0)

## <span id="page-2022-0"></span>14.10.2 StrctDeC modes

#### StrctDeC operating modes

This block does not have any operating modes.

#### See also

[Description of StrctDeC](#page-2021-0) (Page [2022\)](#page-2021-0) StrctDeC functions (Page 2023) [StrctDeC error handling](#page-2023-0) (Page [2024](#page-2023-0)) [StrctDeC messaging](#page-2023-0) (Page [2024\)](#page-2023-0) [StrctDeC I/Os](#page-2023-0) (Page [2024\)](#page-2023-0) [StrctDeC block diagram](#page-2024-0) (Page [2025\)](#page-2024-0)

## 14.10.3 StrctDeC functions

## Functions of StrctDeC

The functions for this block are listed below.

The input structure  $\text{In}$  is assigned to a DWORD output and to 32 single binary outputs.

```
OutDW = Structure In
Bit0 = In.Bit0Bit1 = In.Bit1
…
Bit31 = In.Bit31
```
### See also

[Description of StrctDeC](#page-2021-0) (Page [2022\)](#page-2021-0) StrctDeC modes (Page 2023) [StrctDeC error handling](#page-2023-0) (Page [2024](#page-2023-0)) [StrctDeC messaging](#page-2023-0) (Page [2024\)](#page-2023-0) [StrctDeC I/Os](#page-2023-0) (Page [2024\)](#page-2023-0) [StrctDeC block diagram](#page-2024-0) (Page [2025\)](#page-2024-0)

## <span id="page-2023-0"></span>14.10.4 StrctDeC error handling

## Error handling of StrctDeC

The block does not report any errors.

#### See also

[Description of StrctDeC](#page-2021-0) (Page [2022\)](#page-2021-0) [StrctDeC modes](#page-2022-0) (Page [2023](#page-2022-0)) [StrctDeC functions](#page-2022-0) (Page [2023](#page-2022-0)) StrctDeC messaging (Page 2024) StrctDeC I/Os (Page 2024) [StrctDeC block diagram](#page-2024-0) (Page [2025\)](#page-2024-0)

## 14.10.5 StrctDeC messaging

#### Messaging

This block does not offer messaging.

#### See also

[Description of StrctDeC](#page-2021-0) (Page [2022\)](#page-2021-0) [StrctDeC modes](#page-2022-0) (Page [2023](#page-2022-0)) [StrctDeC functions](#page-2022-0) (Page [2023](#page-2022-0)) StrctDeC error handling (Page 2024) StrctDeC I/Os (Page 2024) [StrctDeC block diagram](#page-2024-0) (Page [2025\)](#page-2024-0)

## 14.10.6 StrctDeC I/Os

I/Os of StrctDeC

#### <span id="page-2024-0"></span>Input parameters

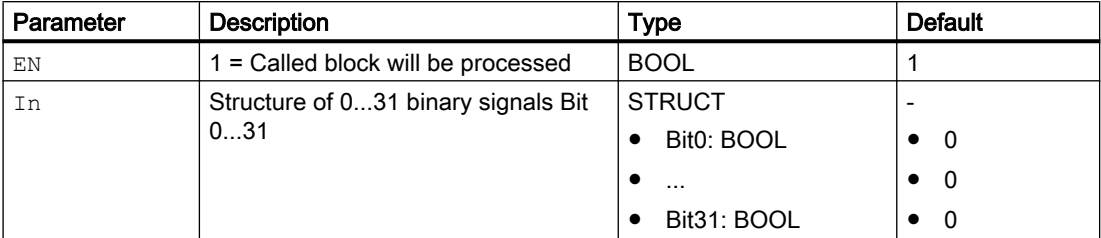

#### Output parameters

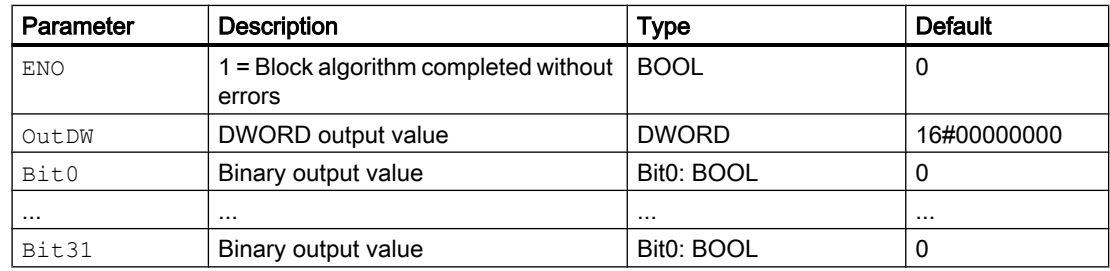

#### See also

[Description of StrctDeC](#page-2021-0) (Page [2022\)](#page-2021-0) [StrctDeC modes](#page-2022-0) (Page [2023\)](#page-2022-0) [StrctDeC functions](#page-2022-0) (Page [2023\)](#page-2022-0) [StrctDeC error handling](#page-2023-0) (Page [2024](#page-2023-0)) [StrctDeC messaging](#page-2023-0) (Page [2024\)](#page-2023-0) StrctDeC block diagram (Page 2025)

## 14.10.7 StrctDeC block diagram

## Block diagram of StrctDeC

A block diagram is not provided for this block.

#### See also

[Description of StrctDeC](#page-2021-0) (Page [2022\)](#page-2021-0) [StrctDeC modes](#page-2022-0) (Page [2023\)](#page-2022-0) [StrctDeC functions](#page-2022-0) (Page [2023\)](#page-2022-0) [StrctDeC error handling](#page-2023-0) (Page [2024](#page-2023-0))

[StrctDeC messaging](#page-2023-0) (Page [2024\)](#page-2023-0) [StrctDeC I/Os](#page-2023-0) (Page [2024\)](#page-2023-0)

# <span id="page-2026-0"></span>14.11 Trigger - Detection of rising and falling edges

## 14.11.1 Description of Trigger

#### Object name (type + number) and family

Type + number: FB 1821 Family: LogicDi

#### Area of application for Trigger

The block is used for the following applications:

● Detection of rising and falling edges

#### How it works

This block checks the input variable Clk for occurrences of rising and falling edges, and signals them at the outputs EdgeRising and EdgeFalling.

Output EdgeRising is set to 1 for a block cycle at a rising edge. Output EdgeFalling is set to 1 for a block cycle at a falling edge.

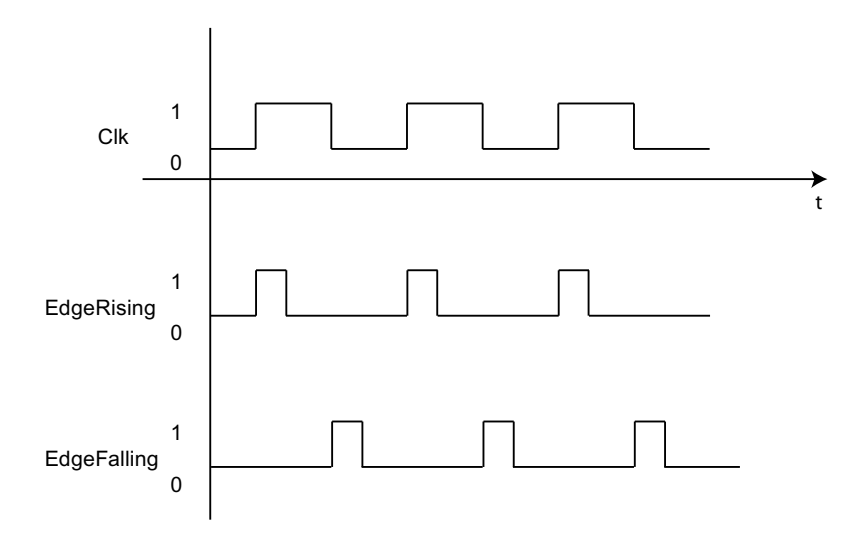

## **Configuration**

Use the CFC editor to install the block in a cyclic interrupt OB (OB30 to OB38).

#### Startup characteristics

Edge detection is suppressed at startup or initial startup.

<span id="page-2027-0"></span>With the input parameter InitOnRestart, you can influence the startup behavior of the output parameters InitOut, EdgeRising, and EdgeFalling:

- $\bullet$  InitOnRestart =  $0$  (Default): The output parameters EdgeRising and EdgeFalling remain unchanged and the output parameter InitOut will reset to false.
- InitOnRestart = 1:

The output parameters EdgeRising and EdgeFalling will reset to false and the output parameter InitOut will set to true. In the second cycle of OB30 to OB38, the output parameter InitOut will be reset. You can connect this output parameter with the input parameter Init of the block Limit, TimerP, or FlipFlop to initialize these blocks. For more information, refer to [Startup characteristics over Trigger block](#page-68-0) (Page [69](#page-68-0)).

#### Status word allocation for **Status** parameter

This block does not have the Status parameter.

#### See also

Trigger modes (Page 2028) [Trigger functions](#page-2028-0) (Page [2029\)](#page-2028-0) [Trigger error handling](#page-2028-0) (Page [2029](#page-2028-0)) [Trigger messaging](#page-2029-0) (Page [2030\)](#page-2029-0) [Trigger I/Os](#page-2029-0) (Page [2030\)](#page-2029-0) [Trigger block diagram](#page-2030-0) (Page [2031\)](#page-2030-0)

## 14.11.2 Trigger modes

## Trigger operating modes

This block does not have any operating modes.

#### See also

[Description of Trigger](#page-2026-0) (Page [2027\)](#page-2026-0) [Trigger functions](#page-2028-0) (Page [2029\)](#page-2028-0) [Trigger error handling](#page-2028-0) (Page [2029](#page-2028-0)) [Trigger messaging](#page-2029-0) (Page [2030\)](#page-2029-0) [Trigger I/Os](#page-2029-0) (Page [2030\)](#page-2029-0) [Trigger block diagram](#page-2030-0) (Page [2031\)](#page-2030-0)

## <span id="page-2028-0"></span>14.11.3 Trigger functions

#### Functions of Trigger

This block provides the function:

#### Forming the signal status for blocks

The Clk.ST status is transmitted with each cycle to EdgeRising.ST and EdgeFalling.ST.

Trigger forms the signal status as follows:

- EdgeRising.ST := Clk.ST
- EdgeFalling.ST := Clk.ST

## See also

[Description of Trigger](#page-2026-0) (Page [2027\)](#page-2026-0) [Trigger modes](#page-2027-0) (Page [2028\)](#page-2027-0) Trigger error handling (Page 2029) [Trigger messaging](#page-2029-0) (Page [2030](#page-2029-0)) [Trigger I/Os](#page-2029-0) (Page [2030](#page-2029-0)) [Trigger block diagram](#page-2030-0) (Page [2031\)](#page-2030-0)

## 14.11.4 Trigger error handling

#### Error handling of Trigger

The block does not report any errors.

#### See also

[Description of Trigger](#page-2026-0) (Page [2027\)](#page-2026-0) [Trigger modes](#page-2027-0) (Page [2028\)](#page-2027-0) Trigger functions (Page 2029) [Trigger messaging](#page-2029-0) (Page [2030](#page-2029-0)) [Trigger I/Os](#page-2029-0) (Page [2030](#page-2029-0)) [Trigger block diagram](#page-2030-0) (Page [2031\)](#page-2030-0) <span id="page-2029-0"></span>Digital logic blocks

14.11 Trigger - Detection of rising and falling edges

## 14.11.5 Trigger messaging

## Messaging

This block does not offer messaging.

#### See also

[Description of Trigger](#page-2026-0) (Page [2027\)](#page-2026-0) [Trigger modes](#page-2027-0) (Page [2028\)](#page-2027-0) [Trigger functions](#page-2028-0) (Page [2029\)](#page-2028-0) [Trigger error handling](#page-2028-0) (Page [2029](#page-2028-0)) Trigger I/Os (Page 2030) [Trigger block diagram](#page-2030-0) (Page [2031\)](#page-2030-0)

## 14.11.6 Trigger I/Os

## SelD02In I/Os

## Input parameters

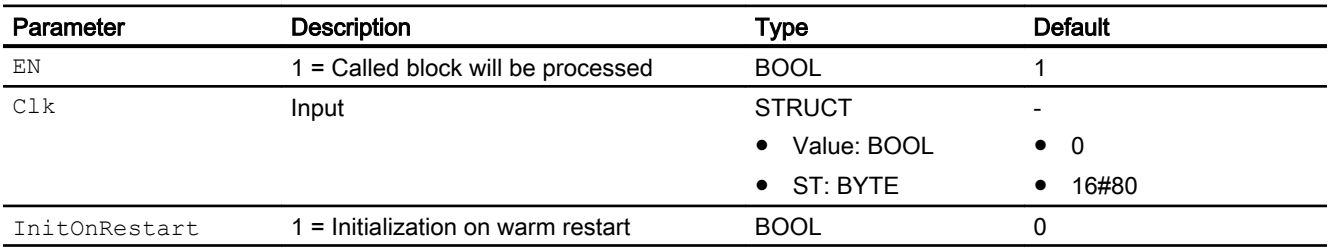

## Output parameters

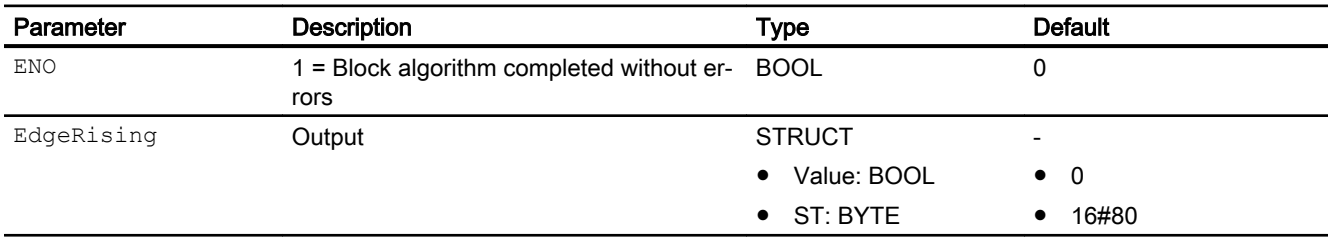

<span id="page-2030-0"></span>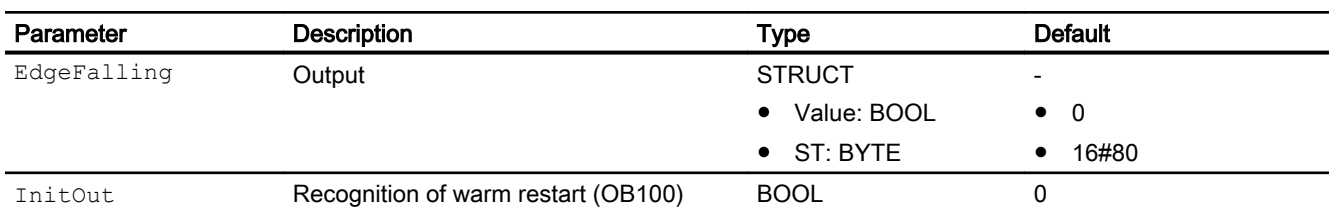

## See also

[Description of Trigger](#page-2026-0) (Page [2027\)](#page-2026-0) [Trigger modes](#page-2027-0) (Page [2028\)](#page-2027-0) [Trigger functions](#page-2028-0) (Page [2029\)](#page-2028-0) [Trigger error handling](#page-2028-0) (Page [2029](#page-2028-0)) [Trigger messaging](#page-2029-0) (Page [2030](#page-2029-0)) Trigger block diagram (Page 2031)

## 14.11.7 Trigger block diagram

## Trigger block diagram

A block diagram is not provided for this block.

## See also

[Description of Trigger](#page-2026-0) (Page [2027\)](#page-2026-0) [Trigger modes](#page-2027-0) (Page [2028\)](#page-2027-0) [Trigger functions](#page-2028-0) (Page [2029\)](#page-2028-0) [Trigger error handling](#page-2028-0) (Page [2029](#page-2028-0)) [Trigger messaging](#page-2029-0) (Page [2030](#page-2029-0)) [Trigger I/Os](#page-2029-0) (Page [2030](#page-2029-0))

# <span id="page-2031-0"></span>14.12 XOr04 - EXCLUSIVE OR logic operation

## 14.12.1 Description of XOr04

#### Object name (type + number) and family

Type + number: FC 388 Family: LogicDi

#### Area of application for XOr04

The block is used for the following applications:

● EXCLUSIVE OR logic operation with up to 4 inputs

#### How it works

The block performs a logic operation with up to four input parameters  $In 1$  to  $In 4$ . The output parameter out then becomes exactly 1, if there is a 1 at an uneven number of inputs and 0 at the rest of them.

#### Truth table

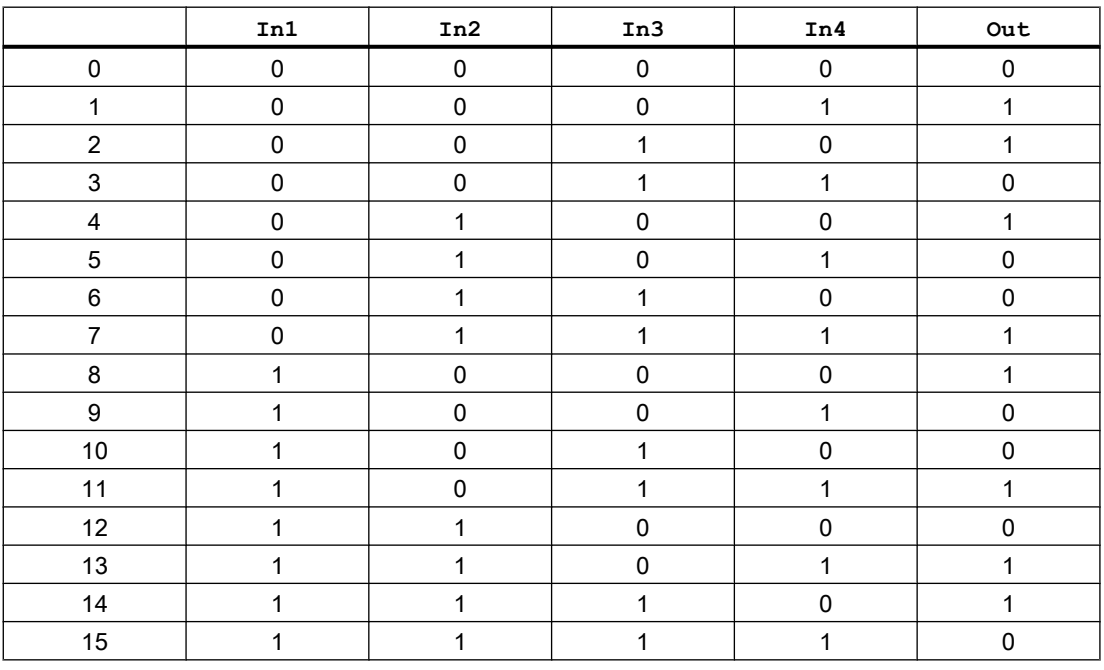

#### **Configuration**

Use the CFC editor to install the block in a cyclic interrupt OB (OB30 to OB38).

#### <span id="page-2032-0"></span>Startup characteristics

The block does not have any startup characteristics.

#### Status word allocation for **Status** parameter

This block does not have the Status parameter.

#### See also

XOr04 modes (Page 2033) XOr04 functions (Page 2033) [XOr04 error handling](#page-2033-0) (Page [2034\)](#page-2033-0) [XOr04 messaging](#page-2033-0) (Page [2034](#page-2033-0)) [XOr04 I/Os](#page-2034-0) (Page [2035](#page-2034-0)) [XOr04 block diagram](#page-2035-0) (Page [2036](#page-2035-0))

## 14.12.2 XOr04 modes

#### XOr04 operating modes

This block does not have any operating modes.

#### See also

[Description of XOr04](#page-2031-0) (Page [2032](#page-2031-0)) XOr04 functions (Page 2033) [XOr04 error handling](#page-2033-0) (Page [2034\)](#page-2033-0) [XOr04 messaging](#page-2033-0) (Page [2034](#page-2033-0)) [XOr04 I/Os](#page-2034-0) (Page [2035](#page-2034-0)) [XOr04 block diagram](#page-2035-0) (Page [2036](#page-2035-0))

## 14.12.3 XOr04 functions

## Functions of XOr04

The functions for this block are listed below.

#### <span id="page-2033-0"></span>Forming the signal status for blocks

This block provides the standard function [Forming and outputting the signal status of digital](#page-109-0)  [logic blocks](#page-109-0) (Page [110](#page-109-0)).

## See also

[Description of XOr04](#page-2031-0) (Page [2032\)](#page-2031-0) [XOr04 modes](#page-2032-0) (Page [2033\)](#page-2032-0) XOr04 error handling (Page 2034) XOr04 messaging (Page 2034) [XOr04 I/Os](#page-2034-0) (Page [2035](#page-2034-0)) [XOr04 block diagram](#page-2035-0) (Page [2036\)](#page-2035-0)

## 14.12.4 XOr04 error handling

#### XOr04 error handling

The block does not report any errors.

## See also

[Description of XOr04](#page-2031-0) (Page [2032\)](#page-2031-0) [XOr04 modes](#page-2032-0) (Page [2033\)](#page-2032-0) [XOr04 functions](#page-2032-0) (Page [2033\)](#page-2032-0) XOr04 messaging (Page 2034) [XOr04 I/Os](#page-2034-0) (Page [2035](#page-2034-0)) [XOr04 block diagram](#page-2035-0) (Page [2036\)](#page-2035-0)

## 14.12.5 XOr04 messaging

#### Messaging

This block does not offer messaging.

#### See also

[Description of XOr04](#page-2031-0) (Page [2032\)](#page-2031-0) [XOr04 modes](#page-2032-0) (Page [2033\)](#page-2032-0) [XOr04 functions](#page-2032-0) (Page [2033\)](#page-2032-0)

<span id="page-2034-0"></span>[XOr04 error handling](#page-2033-0) (Page [2034\)](#page-2033-0) XOr04 I/Os (Page 2035) [XOr04 block diagram](#page-2035-0) (Page [2036](#page-2035-0))

## 14.12.6 XOr04 I/Os

## XOr04 I/Os

#### Input parameters

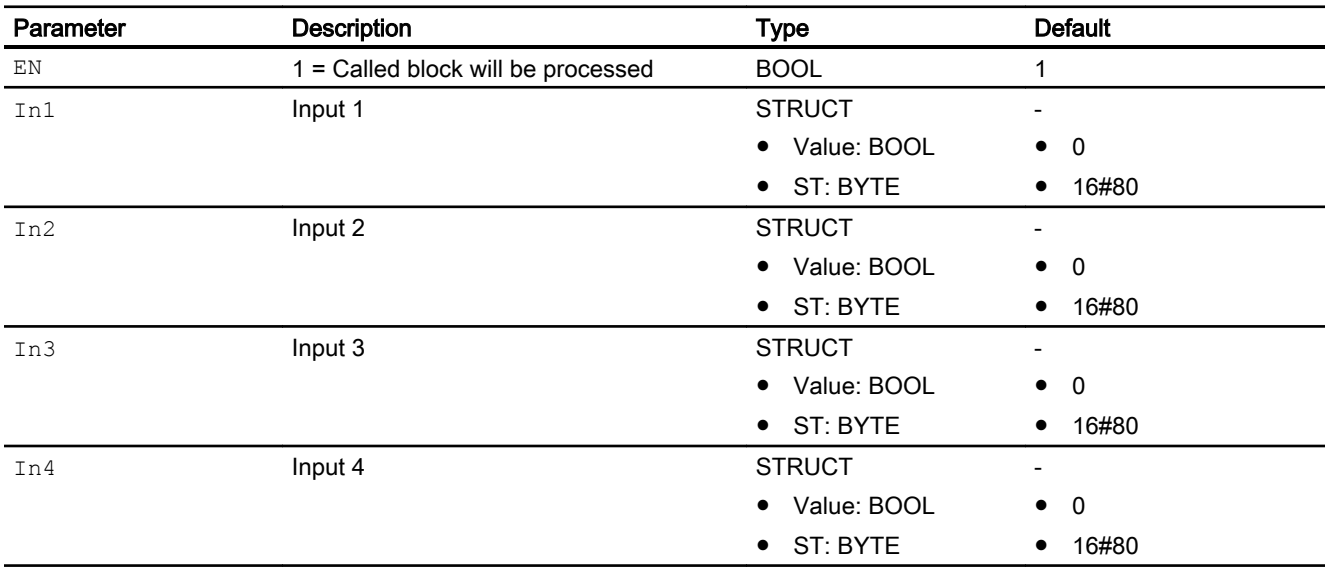

#### Output parameters

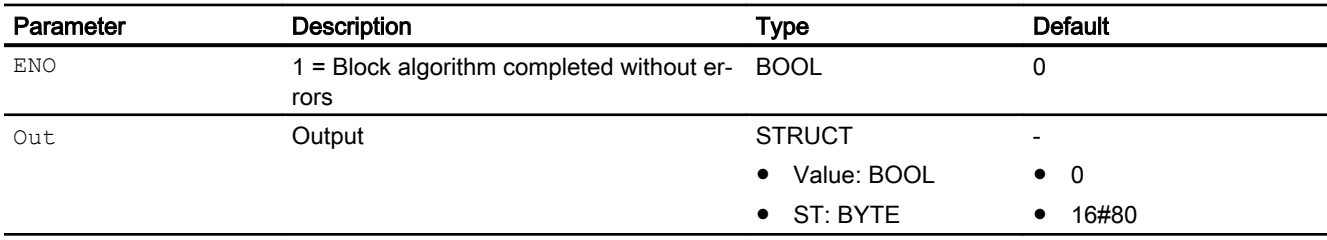

## See also

[Description of XOr04](#page-2031-0) (Page [2032](#page-2031-0)) [XOr04 modes](#page-2032-0) (Page [2033\)](#page-2032-0) [XOr04 functions](#page-2032-0) (Page [2033\)](#page-2032-0)

[XOr04 error handling](#page-2033-0) (Page [2034\)](#page-2033-0)

<span id="page-2035-0"></span>[XOr04 messaging](#page-2033-0) (Page [2034](#page-2033-0)) XOr04 block diagram (Page 2036)

## 14.12.7 XOr04 block diagram

#### XOr04 block diagram

A block diagram is not provided for this block.

#### See also

[Description of XOr04](#page-2031-0) (Page [2032\)](#page-2031-0) [XOr04 modes](#page-2032-0) (Page [2033\)](#page-2032-0) [XOr04 functions](#page-2032-0) (Page [2033\)](#page-2032-0) [XOr04 error handling](#page-2033-0) (Page [2034](#page-2033-0)) [XOr04 messaging](#page-2033-0) (Page [2034](#page-2033-0)) [XOr04 I/Os](#page-2034-0) (Page [2035](#page-2034-0))

# <span id="page-2036-0"></span>Generator blocks  $\begin{array}{c} 15 \end{array}$

# 15.1 NoiseGen - Generating signal noise

## 15.1.1 Description of NoiseGen

#### Object name (type + number) and family

Object name: FB 1863 Family: Genrator

#### Area of application for NoiseGen

The block is used for the following applications:

● Noise generator

The block can only be used for the simulation in the example project.

#### How it works

This block serves to generate signal noise. It is used for demonstration purposes in the example project so that the simulated signals react naturally.

You can employ it for simulation examples, demonstrations, trade fair models etc. It is never needed in real plants because real measuring devices always supply signals with noise.

There is an example project for the NoiseGen block (APL\_Example\_xx, xx refers to the language variant) with an application scenario for this block, which explains how the block works.

Application scenario in the example project:

● [Process simulation including noise generator \(ProcSimC; ProcSimS\)](#page-2372-0) (Page [2373](#page-2372-0))

## See also

[NoiseGen I/Os](#page-2037-0) (Page [2038\)](#page-2037-0)

<span id="page-2037-0"></span>15.1 NoiseGen - Generating signal noise

## 15.1.2 NoiseGen I/Os

## NoiseGen I/Os

## Input parameters

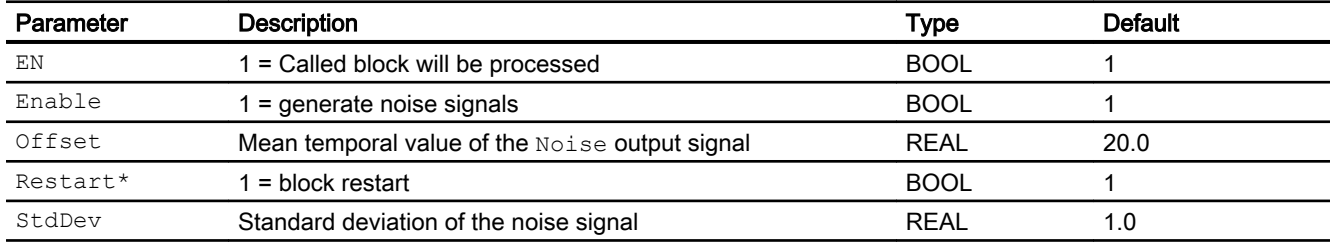

\* Values can be written back to these inputs during processing of the block by the block algorithm.

## Output parameters

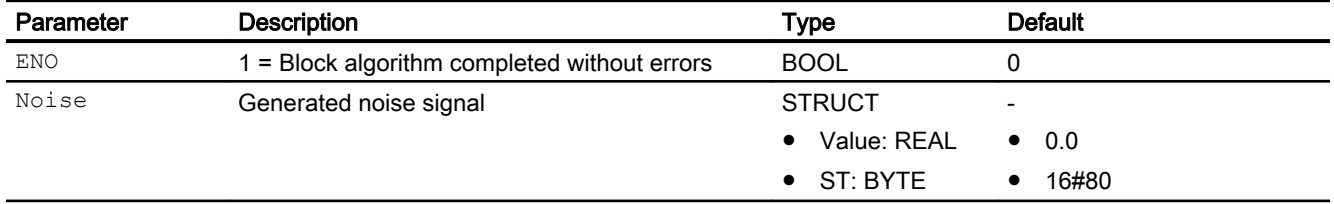

## See also

[Description of NoiseGen](#page-2036-0) (Page [2037](#page-2036-0))

# $\blacksquare$ Channel blocks  $\blacksquare$

# 16.1 Information on using channel blocks

#### Information on using channel blocks

- The descriptions of the channel blocks specify the OBs in which the blocks are installed. Please note that not all OBs listed will be generated for all CPUs. You can find additional information in the online help of the particular OB.
- If the driver generator uses the channel blocks of the PCS 7 libraries, you require firmware version V3.1 or higher on the CPU.
- The CFC function "Generate module drivers" interconnects and configures the required I/ Os automatically. The function is called and executed if hardware modifications are detected when compiling the program, for example.

16.1 Information on using channel blocks

#### Signal-processing blocks

Various types of channel blocks are provided in this PCS 7 library for processing signals from inputs and outputs:

1. Standard channel blocks

This applies to the following blocks:

- Pcs7AnIn
- Pcs7AnOu
- Pcs7DiIn
- Pcs7DiOu
- Pcs7DiIT

These blocks are used only for processing the signals of S7-300/400 SM modules. Use these standard blocks if you want to optimize memory and runtime utilization and do not need to process any PA devices.

#### 2. FF/PA channel blocks

This applies to the following blocks:

- FbAnIn
- FbAnOu
- FbAnTot
- FbDiIn
- FbDiOu

These blocks are designed especially for use with PA field devices and the PROFIBUS 3.0 Class A and B or with FF field devices. In particular, you should use these blocks if you want to make use of the special features of these devices. In contrast to standard channel blocks, PA channel blocks not only process the signal itself but also all variables, according to the desired device configuration selected in the hardware configuration.

## <span id="page-2040-0"></span>16.2.1 Description of FbAnIn

#### Object name (type + number) and family

Type + number: FB 1813 Family: Channel

#### Area of application for FbAnIn

The block is used for the following applications:

- Signal processing (cyclic service) in accordance with "Transmitter" PROFIBUS PA profile of an analog input value:
	- Of a PA field device in accordance with PROFIBUS 3.0 class A and B
	- Of an auxiliary variable of a HART field device
	- Of an FF field device
- Processing of the redundant input channels.

#### How it works

Block FbAnIn cyclically reads the process value and the signal status of the field device from the process image (partition). The process value is available as a physical variable. The signal status contains information about the status of the field device.

## **Configuration**

Use the CFC editor to install the block in a cyclic interrupt OB (OB30 to OB38).

Connect the symbol generated in HW Config (symbol table) for the input channel with the  $PV$ input parameter.

In case of redundant I/O configuration, use symbol of the channel of the master module.

When the CFC function "Generate module drivers" is used, the following occurs automatically:

- The in/out parameter Mode is interconnected with the corresponding output parameter OMODE XX of the MOD\_PAL0, FF\_MOD32- or MOD\_PAX0 block.
- The in/out parameter DataXchg is interconnected with the corresponding output parameter DXCHG\_xx of the MOD\_PAL0, FF\_MOD32 - or MOD\_PAX0 block.

- The symbol for the signal status of the analog input channel is interconnected to input PV\_ST.
- The MS parameter is interconnected to the  $\circ$  MS output parameter of the diagnostics block.

#### Note

If you are not using the CFC function "Generate module drivers" you must set the in/out parameter Mode manually. Refer to the [Mode settings for field devices](#page-2216-0) (Page [2217\)](#page-2216-0) chapter for more on this.

In case of redundancy, connection with both quality bits and connection with the redundant slave channel:

- The in parameter  $PUS1v$  is interconnected with the symbol of the slave channel.
- The in parameter PV  $ST$  is interconnected with the symbol of the quality byte of the master channel.
- The in parameter  $PUSLV$   $ST$  is interconnected with the symbol of the quality byte of the slave channel.

For the FbAnIn block, the Advanced Process Library contains templates for process tag types as examples with various application scenarios for this block.

Examples of process tag types:

- ● [Monitoring of an analog process tag for PA/FF devices \(AnalogMonitoring\\_Fb\)](#page-2356-0)  (Page [2357](#page-2356-0))
- Dosing with PA/FF devices (Dose Lean Fb) (Page [2359](#page-2358-0))
- ● [PID controller for PA/FF devices \(PIDControl\\_Lean\\_Fb\)](#page-2322-0) (Page [2323](#page-2322-0))

#### Quality code (ET200 SP HA modules)

The quality code is read from the process image and has two states: "Good" or "Bad".

#### **Redundancy**

The block monitors the values of the redundant signals (master and slave) with quality code and:

- the value of the signal with "Good" quality code along with its quality code is transferred to the process when one of the signals delivers "Good" quality code.
- the value of the master signal along with its quality code is transferred to the process when both the signals deliver "Bad" quality code.

#### Startup characteristics

The block does not have any startup characteristics.

#### Status word allocation for **Status** parameter

This block does not have the Status parameter.

#### <span id="page-2042-0"></span>See also

[FbAnIn block diagram](#page-2048-0) (Page [2049](#page-2048-0)) [FbAnIn I/Os](#page-2046-0) (Page [2047\)](#page-2046-0) [FbAnIn messaging](#page-2045-0) (Page [2046\)](#page-2045-0) [FbAnIn error handling](#page-2044-0) (Page [2045\)](#page-2044-0) FbAnIn functions (Page 2043) FbAnIn modes (Page 2043)

## 16.2.2 FbAnIn modes

#### FbAnIn modes

This block does not have any operating modes.

#### See also

[FbAnIn block diagram](#page-2048-0) (Page [2049](#page-2048-0)) [FbAnIn I/Os](#page-2046-0) (Page [2047\)](#page-2046-0) [FbAnIn messaging](#page-2045-0) (Page [2046\)](#page-2045-0) [FbAnIn error handling](#page-2044-0) (Page [2045\)](#page-2044-0) FbAnIn functions (Page 2043) [Description of FbAnIn](#page-2040-0) (Page [2041](#page-2040-0))

## 16.2.3 FbAnIn functions

## Functions of FbAnIn

The functions for this block are listed below.

#### Obtaining the standard value

The analog value of the process image (partition) is output as a standard value at the PV Li output parameter.

#### Holding the last value if raw value is invalid

If the block is to hold its last valid value when the analog value is invalid or in the initialization phase of the device, you must activate this function at the Feature Bit [Outputting last valid](#page-153-0)  [value if raw value is invalid](#page-153-0) (Page [154](#page-153-0)).

#### Output substitute value if raw value is invalid

If the block is to output a substitute value  $(SubsPV)$  when the analog value is invalid or in the initialization phase of the device, you must activate this function at the Feature Bit [Output](#page-148-0)  [substitute value if raw value is invalid](#page-148-0) (Page [149](#page-148-0)).

#### Outputting an invalid value if analog value is invalid

If the block is to output an invalid value ( $PV<sub>Li</sub> = PV$ ), you must activate this function at the Feature Bit [Output invalid raw value](#page-173-0) (Page [174](#page-173-0)).

This function is preset.

#### Flutter suppression

This block provides the standard function [Flutter suppression for channel blocks](#page-66-0) (Page [67\)](#page-66-0)

#### Signal status for Fb channel blocks

The block provides the standard function [Forming and outputting the signal status for channel](#page-118-0)  [blocks for field devices](#page-118-0) (Page [119](#page-118-0)).

The signal status of process value PV  $\rm{Li}$  is generated from internal events such as channel errors, higher-level errors, or simulations, as well as from the signal status PV  $\,$  ST, which comes directly from the device.

The signal status PV  $ST$  can accept values of 16#00 - 16#FF.

The block recognizes a higher-level error, for example, failure of a DP/PA link, via the Mode input parameter.

- $\bullet$  If the high byte is  $\text{Mode} = 16\#80$ , then the values in the process image (partition) are valid.
- If the high byte Mode = 16#40 (value status = higher-level error,  $ModErr = 1$ ), then the analog value is treated as invalid.

The measuring type set in the low word of the Mode input parameter will be ignored.

The bit combinations of signal status  $PV^ST$  are output as output parameters (BOOL values). These conform to the bit combinations specified in PROFIBUS 3.0 "General Requirements".

For FF field devices only: The values of the signal status PV  $ST = 16#84 - 16#87$  and 16#90 – 16#93 are evaluated by the link in the same way as signal status 16#80 – 16#83.

If the signal status PV  $ST = 16#80$  and a process value PV with the value 16#7FFFFFFF (invalid) are transferred from the FF field device, the block will deal with the signal status 16#00 (invalid) from the FF field device.

#### Simulating signals

The block provides the standard function [Simulating signals](#page-57-0) (Page [58](#page-57-0)).

#### <span id="page-2044-0"></span>Configurable reactions using the **Feature** parameter

You can find an overview of all reactions provided by the Feature parameter in the [Configurable functions using the Feature I/O](#page-130-0) (Page [131\)](#page-130-0) . The following functionality is available for this block at the relevant bits:

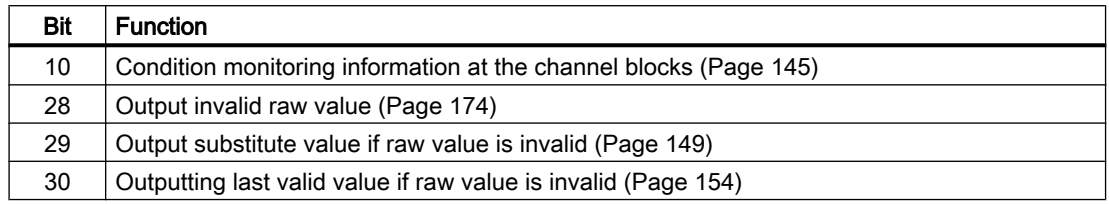

#### Sign-of-life monitoring

If an input value whose signal status is  $16#80$  (good) remains constant for a programmable time (monitoring time), the input value is detected as faulty and the outputs  $Bad = 1$  and  $FrzVal = 1$  are set.

The monitoring time is set at the  $F_{TZnTmIn}$  input parameter in seconds. With  $F_{TZnTmIn}$  = 0 or  $FrznEn = 0$  (default setting), the sign-of-life monitoring is deactivated, any pending errors are reset.

The input value is considered as faulty as long as it seen as constant. The monitoring time is restarted each time the input value is changed.

#### See also

[FbAnIn block diagram](#page-2048-0) (Page [2049](#page-2048-0))

[FbAnIn I/Os](#page-2046-0) (Page [2047\)](#page-2046-0)

[FbAnIn messaging](#page-2045-0) (Page [2046\)](#page-2045-0)

FbAnIn error handling (Page 2045)

[FbAnIn modes](#page-2042-0) (Page [2043](#page-2042-0))

[Description of FbAnIn](#page-2040-0) (Page [2041](#page-2040-0))

## 16.2.4 FbAnIn error handling

#### Error handling of FbAnIn

Please refer to the section [Error handling](#page-118-0) (Page [119](#page-118-0)) in the basic instructions. The following errors can be displayed for this block:

- Channel error
- Higher-level error

- Invalid measuring range
- Frozen input value (sign-of-life monitoring)

#### <span id="page-2045-0"></span>Channel error

At the output parameter Bad, channel errors are displayed with 1. The channel error is generated from the signal status PV\_ST.

#### Higher-level error / invalid measuring range

A higher-level error is displayed at the output parameters ModErr and Bad with 1 if the signal status at High Word of the input parameter Mode accepts the value 16#40.

A higher-level error is also present when an incorrect measuring type is entered in Low Word of the input parameter Mode.

In addition, at the output parameter PV Li of the signal status, either 16#00 (in the event of an error) or 16#60 (for manipulated value (for example, substitute value, simulation, last valid value) is output.

#### See also

[FbAnIn block diagram](#page-2048-0) (Page [2049](#page-2048-0)) [FbAnIn I/Os](#page-2046-0) (Page [2047](#page-2046-0)) FbAnIn messaging (Page 2046) [FbAnIn functions](#page-2042-0) (Page [2043](#page-2042-0)) [FbAnIn modes](#page-2042-0) (Page [2043](#page-2042-0)) [Description of FbAnIn](#page-2040-0) (Page [2041](#page-2040-0))

## 16.2.5 FbAnIn messaging

## Messaging

This block does not offer messaging.

#### See also

[FbAnIn block diagram](#page-2048-0) (Page [2049](#page-2048-0)) [FbAnIn I/Os](#page-2046-0) (Page [2047](#page-2046-0)) [FbAnIn error handling](#page-2044-0) (Page [2045\)](#page-2044-0) [FbAnIn functions](#page-2042-0) (Page [2043](#page-2042-0)) [FbAnIn modes](#page-2042-0) (Page [2043](#page-2042-0)) [Description of FbAnIn](#page-2040-0) (Page [2041](#page-2040-0))

# <span id="page-2046-0"></span>16.2.6 FbAnIn I/Os

I/Os of FbAnIn

## Input parameters

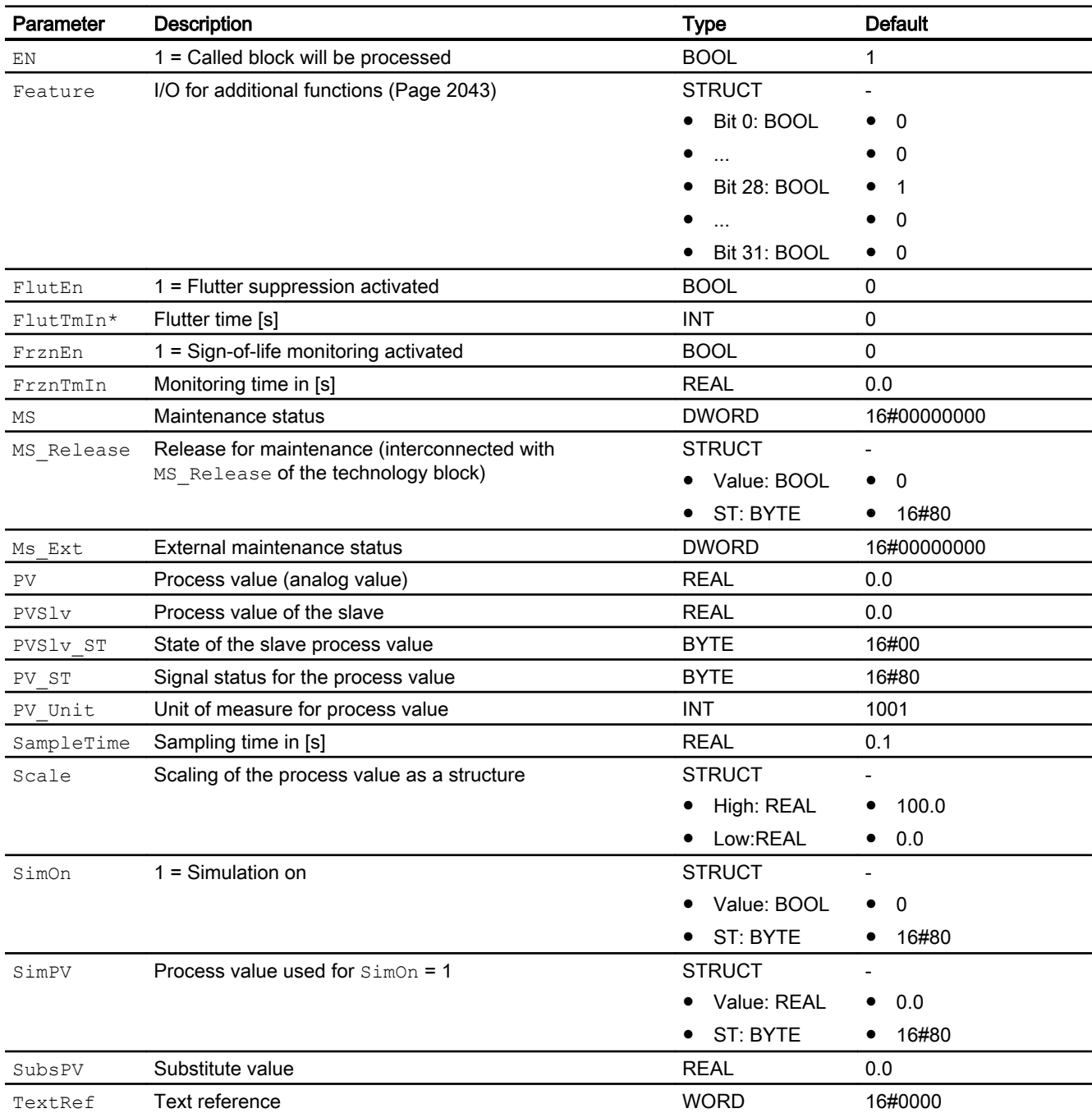

\* Values can be written back to these inputs during processing of the block by the block algorithm.

#### Channel blocks

16.2 FbAnIn - Analog input channel block for field devices

## In/out parameters

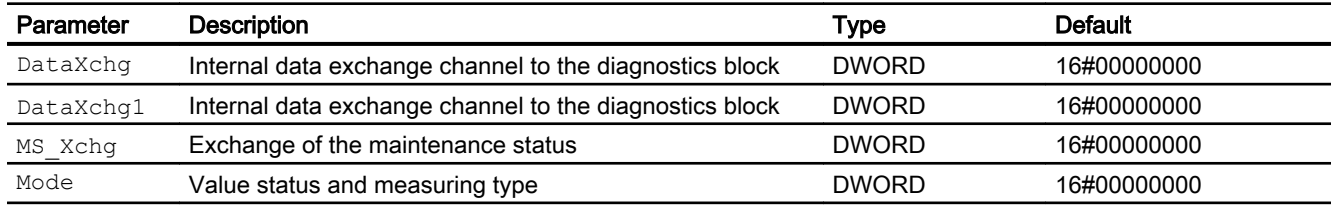

## Output parameters

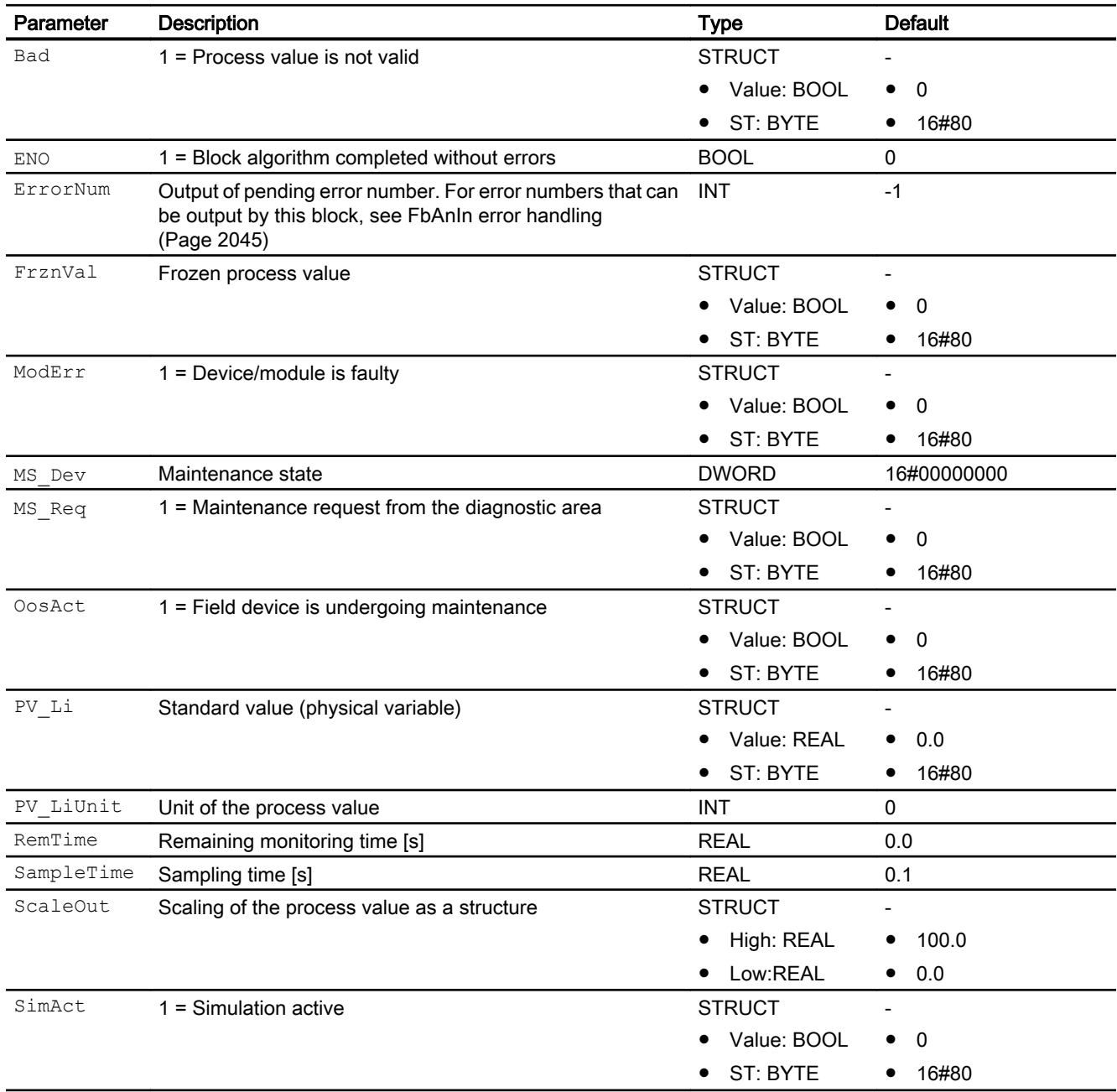

## <span id="page-2048-0"></span>See also

FbAnIn block diagram (Page 2049) [FbAnIn messaging](#page-2045-0) (Page [2046\)](#page-2045-0) [FbAnIn modes](#page-2042-0) (Page [2043](#page-2042-0)) [Description of FbAnIn](#page-2040-0) (Page [2041](#page-2040-0))

## 16.2.7 FbAnIn block diagram

#### FbAnIn block diagram

A block diagram is not provided for this block.

## See also

[FbAnIn I/Os](#page-2046-0) (Page [2047\)](#page-2046-0) [FbAnIn messaging](#page-2045-0) (Page [2046\)](#page-2045-0) [FbAnIn error handling](#page-2044-0) (Page [2045\)](#page-2044-0) [FbAnIn functions](#page-2042-0) (Page [2043](#page-2042-0)) [FbAnIn modes](#page-2042-0) (Page [2043](#page-2042-0)) [Description of FbAnIn](#page-2040-0) (Page [2041](#page-2040-0))

# 16.3 FbAnOu - Analog output channel block for field devices

## 16.3.1 Description of FbAnOu

#### Object name (type + number) and family

Type + number: FB 1814 Family: Channel

Area of application for FbAnOu

The block is used for the following applications:

Signal processing (cyclic service) in accordance with "Actuator" PROFIBUS PA profile of an analog input value:

- Of a PA field device in accordance with PROFIBUS 3.0 class A and B
- Of an FF field device

#### How it works

Block FbAnOu cyclically reads the process values and the signal status of the field device from the process image (partition). The process values are available as physical variables. The signal status contains information about the status of the field device.

#### **Configuration**

Use the CFC editor to install the block in a cyclic interrupt OB (OB30 to OB38). The block is also installed automatically in the startup OB (OB100).

You must interconnect each used signal of the block with the symbols configured in HW Config or in the symbol table according to your user data configuration:

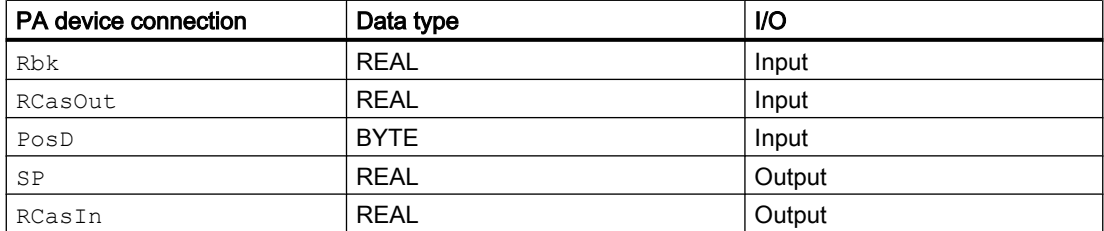

When the CFC function "Generate module drivers" is used, the following occurs automatically:

- $\bullet$  The in/out parameter  $\text{Mode}$  is interconnected with the corresponding output parameter OMode\_xx of the MOD\_PAL0, FF\_MOD32- or MOD\_PAX0 block.
- $\bullet$  The in/out parameter  $\text{DataXchq}$  is interconnected with the corresponding output parameter DataXchq\_xx of the MOD\_PAL0, FF\_MOD32- or MOD\_PAX0 block.
- **•** The MS parameter is interconnected to the  $\circ$  MS output parameter of the diagnostics block.
- The corresponding signal status is symbolically interconnected depending on your user data configuration:

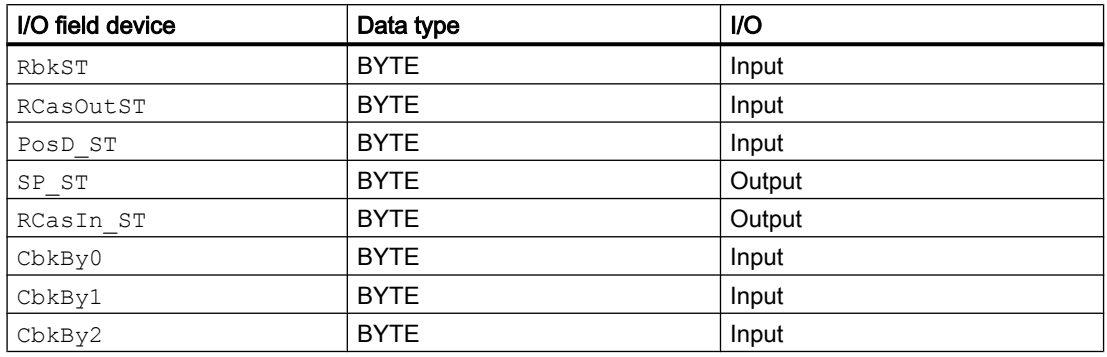

#### **Note**

If you are not using the CFC function "Generate module drivers" you must set the in/out parameter Mode manually. Refer to the [Mode settings for field devices](#page-2216-0) (Page [2217](#page-2216-0)) chapter for more on this.

For the FbAnOu block, the Advanced Process Library contains templates for process tag types as examples with various application scenarios for this block.

Examples of process tag types:

- ● [PID controller for PA/FF devices \(PIDControl\\_Lean\\_Fb\)](#page-2322-0) (Page [2323](#page-2322-0))
- ● [Control valve for PA/FF devices \(ValveAnalog\\_Fb\)](#page-2370-0) (Page [2371](#page-2370-0))

#### Startup characteristics

The block is executed once in OB100 at system start. The output and in/out parameters are calculated.

#### Quality code (ET200 SP HA modules)

The quality code is read from the process image and has two states: "Good" or "Bad".

#### **Redundancy**

The block monitors the values of the redundant signals (master and slave) with quality code and the value of the signal with "Good" quality code along with its quality code is transferred to the process.

#### Status word allocation for **Status** parameter

This block does not have the Status parameter.

#### Channel blocks

16.3 FbAnOu - Analog output channel block for field devices

#### See also

[FbAnOu block diagram](#page-2058-0) (Page [2059](#page-2058-0)) [FbAnOu I/Os](#page-2054-0) (Page [2055](#page-2054-0)) [FbAnOu error handling](#page-2053-0) (Page [2054\)](#page-2053-0) FbAnOu functions (Page 2052) FbAnOu modes (Page 2052) [FbAnOu messaging](#page-2053-0) (Page [2054](#page-2053-0))

## 16.3.2 FbAnOu modes

#### FbAnOu modes

This block does not have any modes.

## 16.3.3 FbAnOu functions

#### Functions of FbAnOu

The functions for this block are listed below.

#### Obtaining the standard value

The signals of the FF field device are read from the process image (partition) of the inputs and written to the process image (partition) of the outputs. The controlled variable Rbk and discrete position feedbackPosD, are read, as well as the active reference variable RCasOut, together with its associated signal status RbkST, PosD ST and RCasOutST are read and written to the output parameters SP and RCasIn, with the associated signal status RbkST and RCasInST.

Additional detailed device information  $(Cb k0 - Cb k2)$  can be read as an option. The device information is available per bit at the block output.

The signal status RbkST or RCasOutST that comes directly from the device can have values from 16#00 – 16#FF.

The values of the signal status  $PosD$   $ST$  and  $RbKST$  of 16#84 - 16#87and 16#90 – 16#93of the FF field device are evaluated like the signal status 16#80 – 16#83.

#### Flutter suppression

This block provides the standard function [Flutter suppression for channel blocks](#page-66-0) (Page [67\)](#page-66-0)
### Signal status for Fb channel blocks

The block provides the standard function [Forming and outputting the signal status for channel](#page-118-0)  [blocks for field devices](#page-118-0) (Page [119](#page-118-0)).

The signal status of the process values (RCasInLi or RbkLi) is generated from internal events such as channel errors, higher-level errors, or simulations, as well as from the signal status RbkST or RCasInST, which comes directly from the device.

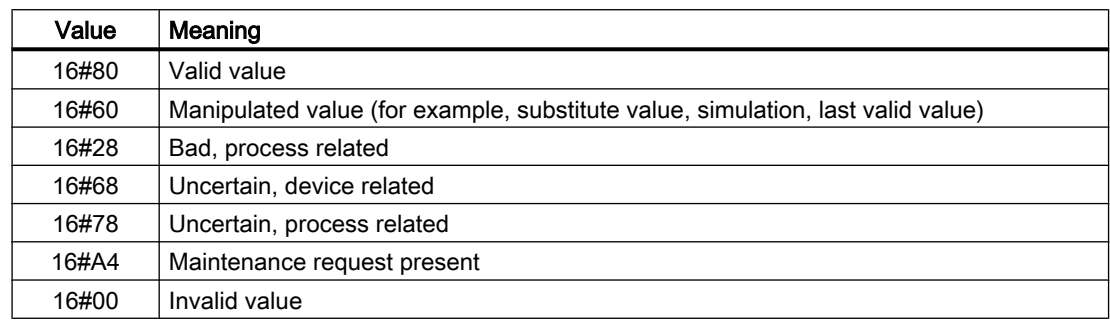

### Simulating signals

The block provides the standard function [Simulating signals](#page-57-0) (Page [58\)](#page-57-0).

### Configurable reactions using the **Feature** parameter

You can find an overview of all reactions provided by the Feature parameter in the [Configurable functions using the Feature I/O](#page-130-0) (Page [131\)](#page-130-0) . The following functionality is available for this block at the relevant bits:

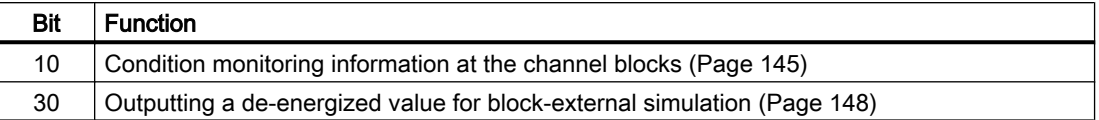

### See also

[FbAnOu block diagram](#page-2058-0) (Page [2059](#page-2058-0))

[FbAnOu I/Os](#page-2054-0) (Page [2055\)](#page-2054-0)

[FbAnOu error handling](#page-2053-0) (Page [2054\)](#page-2053-0)

[FbAnOu modes](#page-2051-0) (Page [2052](#page-2051-0))

[Description of FbAnOu](#page-2049-0) (Page [2050](#page-2049-0))

[FbAnOu messaging](#page-2053-0) (Page [2054\)](#page-2053-0)

# <span id="page-2053-0"></span>16.3.4 FbAnOu error handling

### Error handling of FbAnOu

Refer to the section [Error handling](#page-118-0) (Page [119\)](#page-118-0) in the basic instructions for the error handling of all blocks.

The following errors can be displayed for this block:

- Channel error
- Higher-level error
- Invalid measuring range

### Channel error

At the output parameter Bad, channel errors are displayed with 1.

The channel error is generated from the signal states RbkST, RCasOutST, and PosD ST. In addition to this, a channel error ( $Bad = 1$ ) also occurs if the signal status has a valid value (RbkST or RCasOutST is 16#80) and the present position of actuator Rbk or RCasOut has the value 16#7FFFFFFF (invalid).

### Higher-level error / invalid measuring range

A higher-level error is displayed at the output parameters ModErr and Bad with 1 if the signal status at High Word of the input parameter Mode accepts the value 16#40.

A higher-level error is also present when an incorrect measuring type is entered in Low Word of the input parameter Mode.

## 16.3.5 FbAnOu messaging

### Messaging

This block does not offer messaging.

#### See also

[Description of FbAnOu](#page-2049-0) (Page [2050](#page-2049-0)) [FbAnOu modes](#page-2051-0) (Page [2052](#page-2051-0)) [FbAnOu functions](#page-2051-0) (Page [2052](#page-2051-0)) FbAnOu error handling (Page 2054) [FbAnOu I/Os](#page-2054-0) (Page [2055](#page-2054-0)) [FbAnOu block diagram](#page-2058-0) (Page [2059](#page-2058-0))

# <span id="page-2054-0"></span>16.3.6 FbAnOu I/Os

I/Os of FbAnOu

# Input parameters

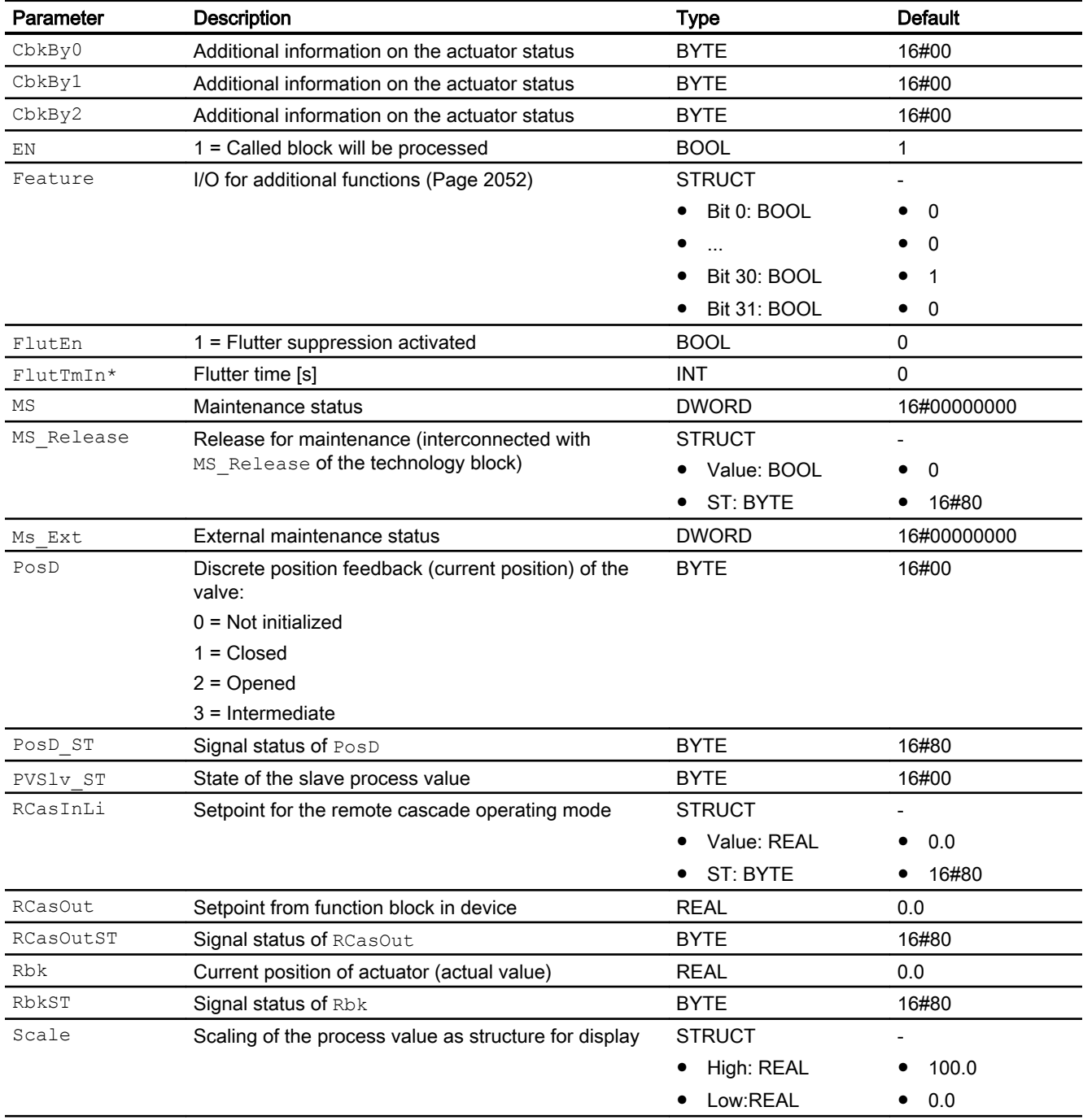

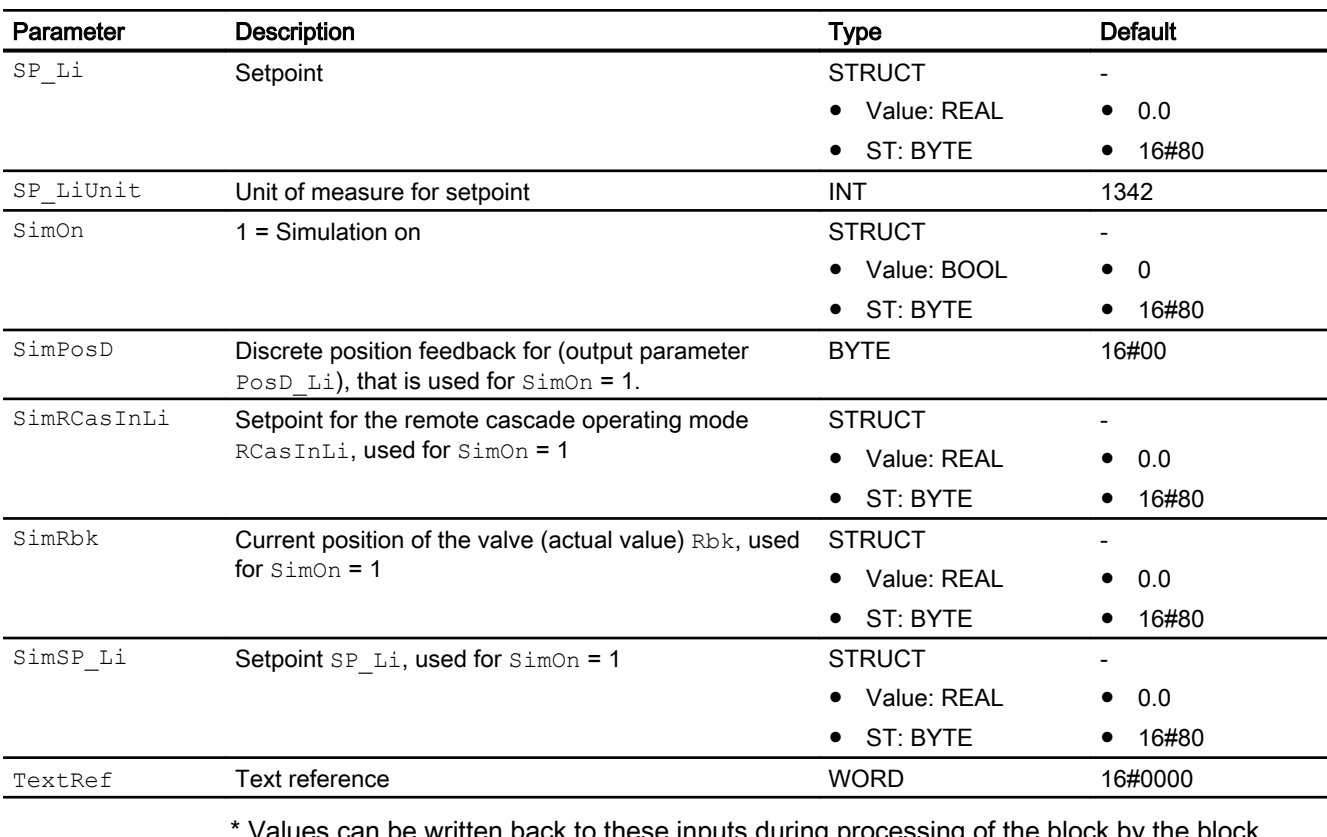

Values can be written back to these inputs during processing of the block by the block algorithm.

# In/out parameters

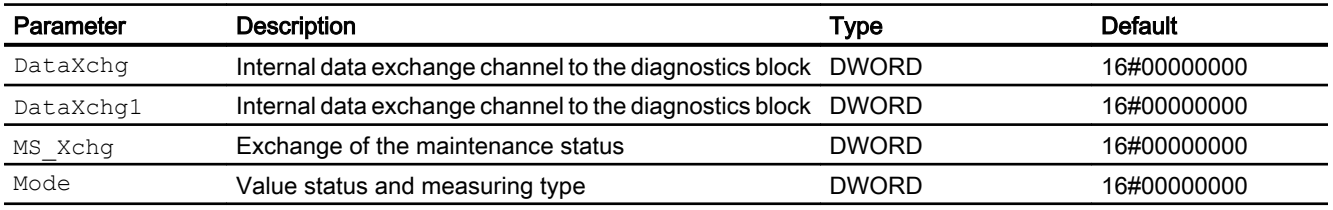

# Output parameters

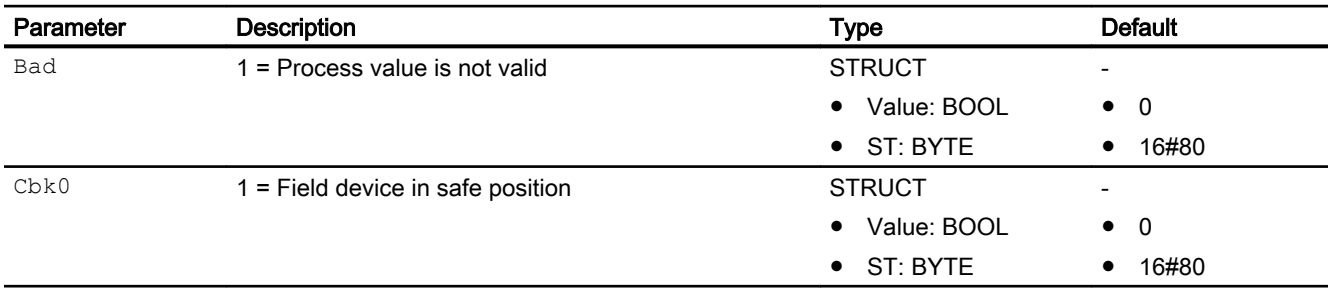

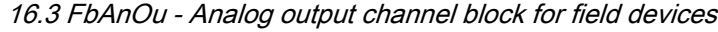

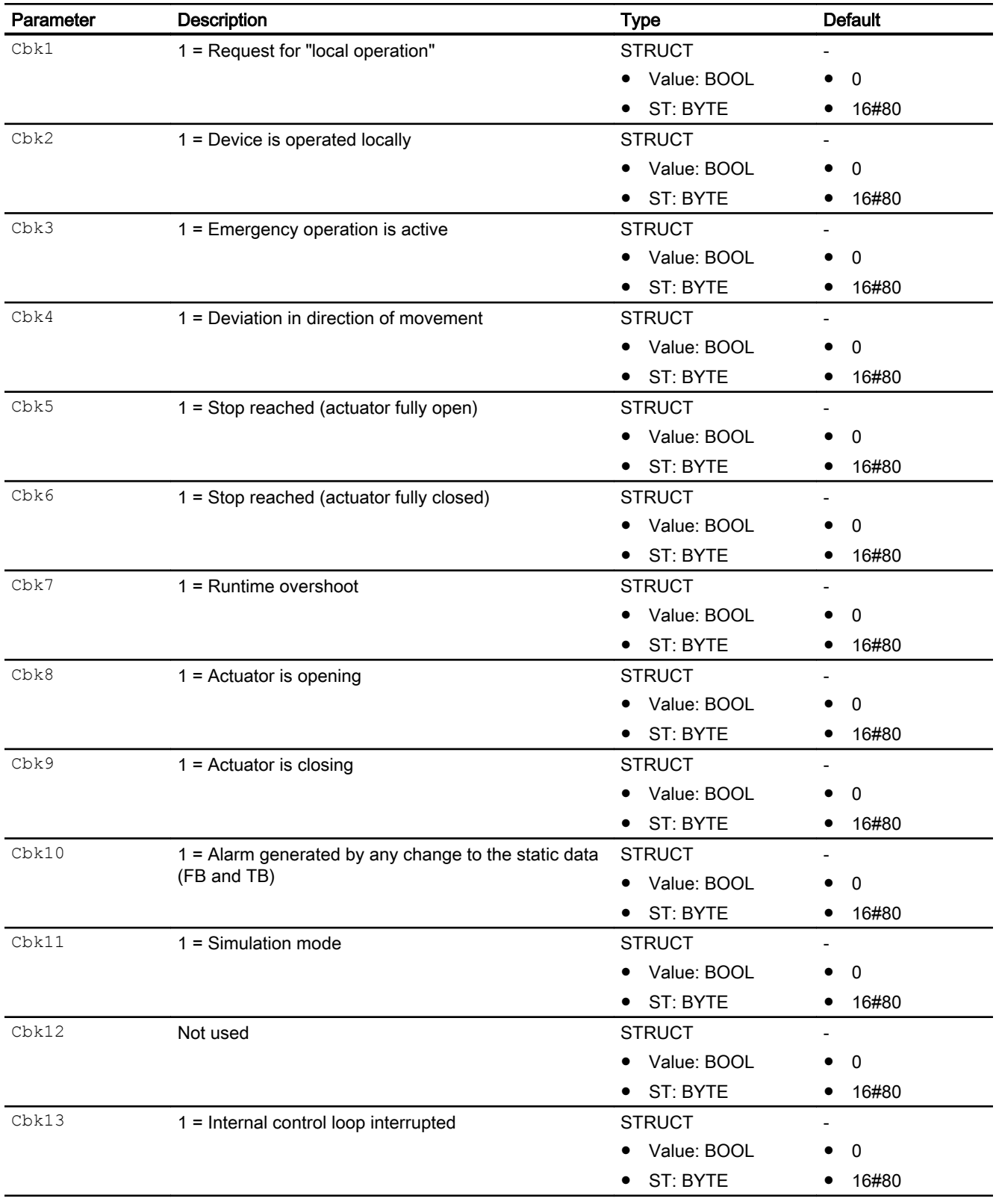

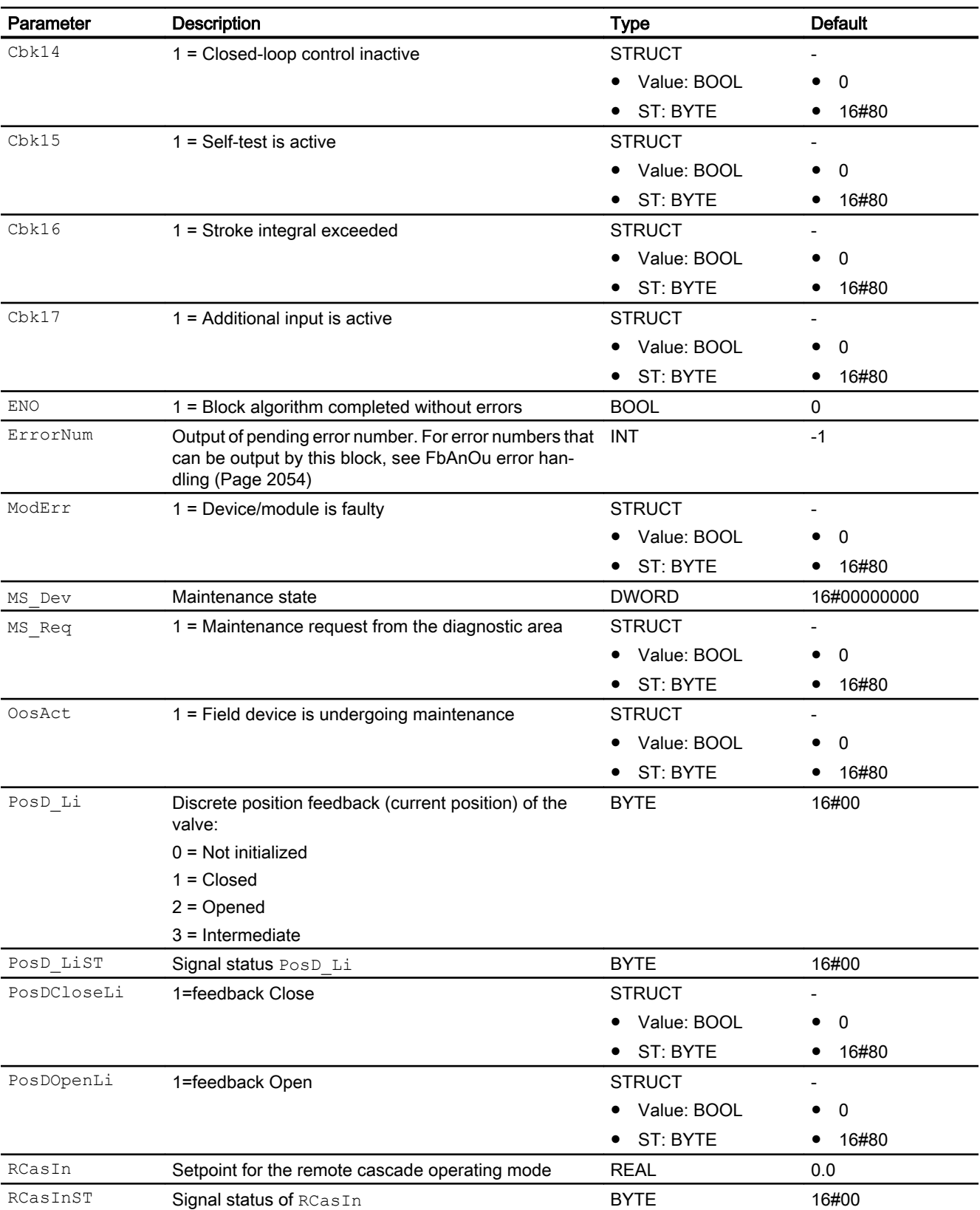

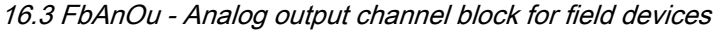

<span id="page-2058-0"></span>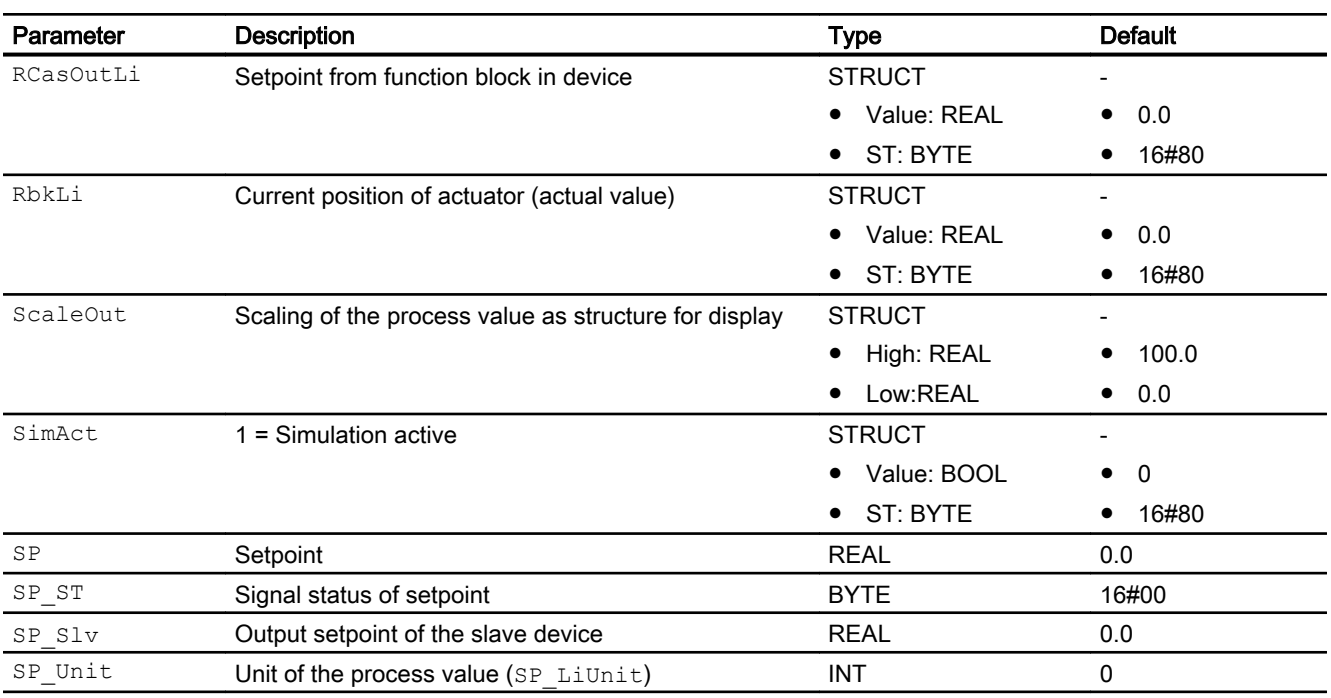

# 16.3.7 FbAnOu block diagram

## FbAnOu block diagram

A block diagram is not provided for this block.

# <span id="page-2059-0"></span>16.4 FbDiIn - Digital input channel block for field devices

# 16.4.1 Description of FbDiIn

### Object name (type + number) and family

Type + number: FB 1815 Family: Channel

### Area of application for FbDiIn

The block is used for the following applications:

Signal processing of digital input values (discrete input) of a field device (cyclic service in accordance with PROFIBUS PA):

- Of a PA field device in accordance with PROFIBUS 3.0 class A and B
- Of an FF field device

### How it works

Block FbDiIn cyclically reads the process values and the signal status of the field device from the process image (partition). The process values are grouped in one byte. The signal status contains information about the status of the field device.

### **Configuration**

Use the CFC editor to install the block in a cyclic interrupt OB (OB30 to OB38).

When the CFC function "Generate module drivers" is used, the following occurs automatically:

- The in/out parameter Mode is interconnected with the corresponding output parameter OMode\_xx of the MOD\_PAL0, FF\_MOD32- or MOD\_PAX0 block.
- $\bullet$  The in/out parameter  $\text{DataXchg}$  is interconnected with the corresponding output parameter DataXchg\_xx of the MOD\_PAL0, FF\_MOD32- or MOD\_PAX0 block.
- The symbol for the signal status of the analog input channel is interconnected to input PV\_ST.
- The MS parameter is interconnected to the  $\circ$  MS output parameter of the diagnostics block.

### Note

If you are not using the CFC function "Generate module drivers" you must set the in/out parameter Mode manually. Refer to the [Mode settings for field devices](#page-2216-0) (Page [2217\)](#page-2216-0) chapter for more on this.

For the FbDiIn block, the Advanced Process Library contains templates for process tag types as examples with various application scenarios for this block.

Examples of process tag types:

● [Monitoring a digital process tag for PA/FF devices \(DigitalMonitoring\\_Fb\)](#page-2353-0) (Page [2354\)](#page-2353-0)

### <span id="page-2060-0"></span>Startup characteristics

The block does not have any startup characteristics.

#### Status word allocation for **Status** parameter

This block does not have the Status parameter.

### See also

[FbDiIn block diagram](#page-2067-0) (Page [2068\)](#page-2067-0) [FbDiIn I/Os](#page-2064-0) (Page [2065\)](#page-2064-0) [FbDiIn messaging](#page-2063-0) (Page [2064\)](#page-2063-0) [FbDiIn error handling](#page-2063-0) (Page [2064](#page-2063-0)) [FbDiIn functions](#page-2061-0) (Page [2062](#page-2061-0)) FbDiIn modes (Page 2061)

### 16.4.2 FbDiIn modes

#### FbDiIn modes

This block does not have any modes.

### See also

[FbDiIn block diagram](#page-2067-0) (Page [2068\)](#page-2067-0) FbDiln I/Os (Page [2065\)](#page-2064-0) [FbDiIn messaging](#page-2063-0) (Page [2064\)](#page-2063-0) [FbDiIn error handling](#page-2063-0) (Page [2064](#page-2063-0)) [FbDiIn functions](#page-2061-0) (Page [2062](#page-2061-0)) [Description of FbDiIn](#page-2059-0) (Page [2060\)](#page-2059-0)

## <span id="page-2061-0"></span>16.4.3 FbDiIn functions

### Functions of FbDiIn

The functions for this block are listed below.

### Obtaining the standard value

The digital values (WORD format) of the process image (partition) are output at the PV Li0 -PV Li7 output parameters.

The signal status PV  $ST$  that comes directly from the device can have values from 16#00 – 16#FF.

The values of the signal status PV\_ST of 16#84 - 16#87 and 16#90 – 16#93 of the FF field device are evaluated in the same way as 16#80 – 16#83.

#### Holding the last value if raw value is invalid

If the block is to hold its last valid value when the digital value is invalid or in the initialization phase of the device, you must activate this function at the Feature Bit [Outputting last valid](#page-153-0)  [value if raw value is invalid](#page-153-0) (Page [154\)](#page-153-0).

#### Output substitute value if raw value is invalid

If the block is to output a substitute value  $(SubsPV)$  when the digital value is invalid or in the initialization phase of the device, you must activate this function at the Feature Bit [Output](#page-148-0)  [substitute value if raw value is invalid](#page-148-0) (Page [149](#page-148-0)).

### Output of invalid value if raw value is invalid

If the block is to output an invalid value ( $PV$  Li =  $PV$ ), you must activate this function at the Feature Bit [Output invalid raw value](#page-173-0) (Page [174](#page-173-0)).

This function is preset.

#### Flutter suppression

This block provides the standard function [Flutter suppression for channel blocks](#page-66-0) (Page [67\)](#page-66-0)

### Signal status for Fb channel blocks

The block provides the standard function [Forming and outputting the signal status for channel](#page-118-0)  [blocks for field devices](#page-118-0) (Page [119](#page-118-0)).

The signal status of the process value PV  $Li0 - PV$   $Li7$  is generated from internal events such as channel errors, higher-level errors, or simulations, as well as from the signal status PV ST, which comes directly from the device.

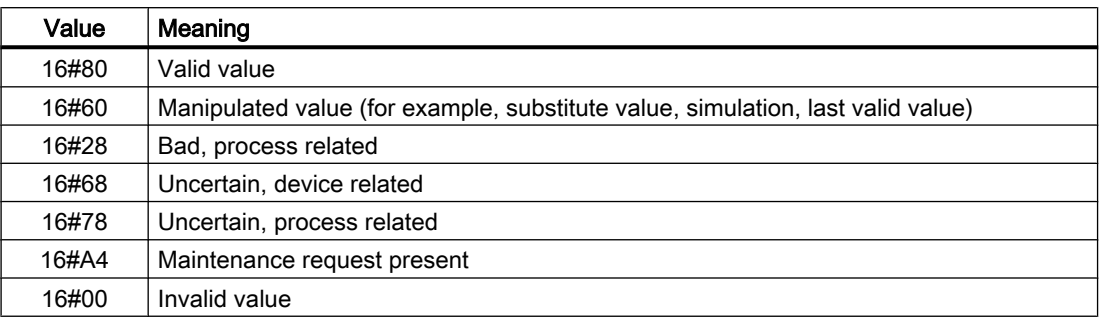

### Simulating signals

The block provides the standard function [Simulating signals](#page-57-0) (Page [58\)](#page-57-0).

#### Configurable reactions using the **Feature** parameter

You can find an overview of all reactions provided by the Feature parameter in the [Configurable functions using the Feature I/O](#page-130-0) (Page [131\)](#page-130-0) . The following functionality is available for this block at the relevant bits:

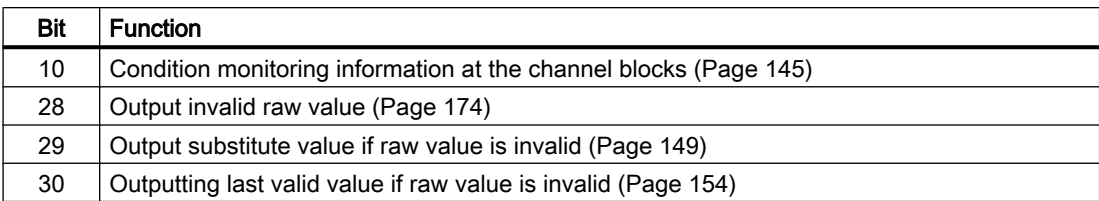

### See also

[FbDiIn block diagram](#page-2067-0) (Page [2068\)](#page-2067-0) [FbDiIn I/Os](#page-2064-0) (Page [2065\)](#page-2064-0) [FbDiIn messaging](#page-2063-0) (Page [2064\)](#page-2063-0) [FbDiIn error handling](#page-2063-0) (Page [2064](#page-2063-0)) [FbDiIn modes](#page-2060-0) (Page [2061](#page-2060-0)) [Description of FbDiIn](#page-2059-0) (Page [2060\)](#page-2059-0)

## <span id="page-2063-0"></span>16.4.4 FbDiIn error handling

### Error handling of FbDiIn

Refer to the section [Error handling](#page-118-0) (Page [119\)](#page-118-0) in the basic instructions for the error handling of all blocks.

The following errors can be displayed for this block:

- Channel error
- Higher-level error
- Invalid measuring range

### Channel error

At the output parameter Bad, channel errors are displayed with 1. The channel error is generated from the signal status PV ST.

### Higher-level error / invalid measuring range

A higher-level error is displayed at the output parameters ModErr and Bad with 1 if the signal status at High Word of the input parameter Mode accepts the value 16#40.

A higher-level error is also present when an incorrect measuring type is entered in Low Word of the input parameter Mode.

In addition, at the output parameter PV  $LiX$  of the signal status, either 16#00 (in the event of an error) or 16#60 (for manipulated value (for example, substitute value, simulation, last valid value) is output. (PV LiX:  $X = 0 ... 7$ )

### See also

[FbDiIn block diagram](#page-2067-0) (Page [2068\)](#page-2067-0) [FbDiIn I/Os](#page-2064-0) (Page [2065\)](#page-2064-0) FbDiIn messaging (Page 2064) [FbDiIn functions](#page-2061-0) (Page [2062](#page-2061-0)) [FbDiIn modes](#page-2060-0) (Page [2061](#page-2060-0)) [Description of FbDiIn](#page-2059-0) (Page [2060](#page-2059-0))

## 16.4.5 FbDiIn messaging

### **Messaging**

This block does not offer messaging.

### <span id="page-2064-0"></span>See also

[FbDiIn block diagram](#page-2067-0) (Page [2068\)](#page-2067-0) FbDiIn I/Os (Page 2065) [FbDiIn error handling](#page-2063-0) (Page [2064](#page-2063-0)) [FbDiIn functions](#page-2061-0) (Page [2062](#page-2061-0)) [FbDiIn modes](#page-2060-0) (Page [2061](#page-2060-0)) [Description of FbDiIn](#page-2059-0) (Page [2060\)](#page-2059-0)

## 16.4.6 FbDiIn I/Os

FbDiIn I/Os

### Input parameters

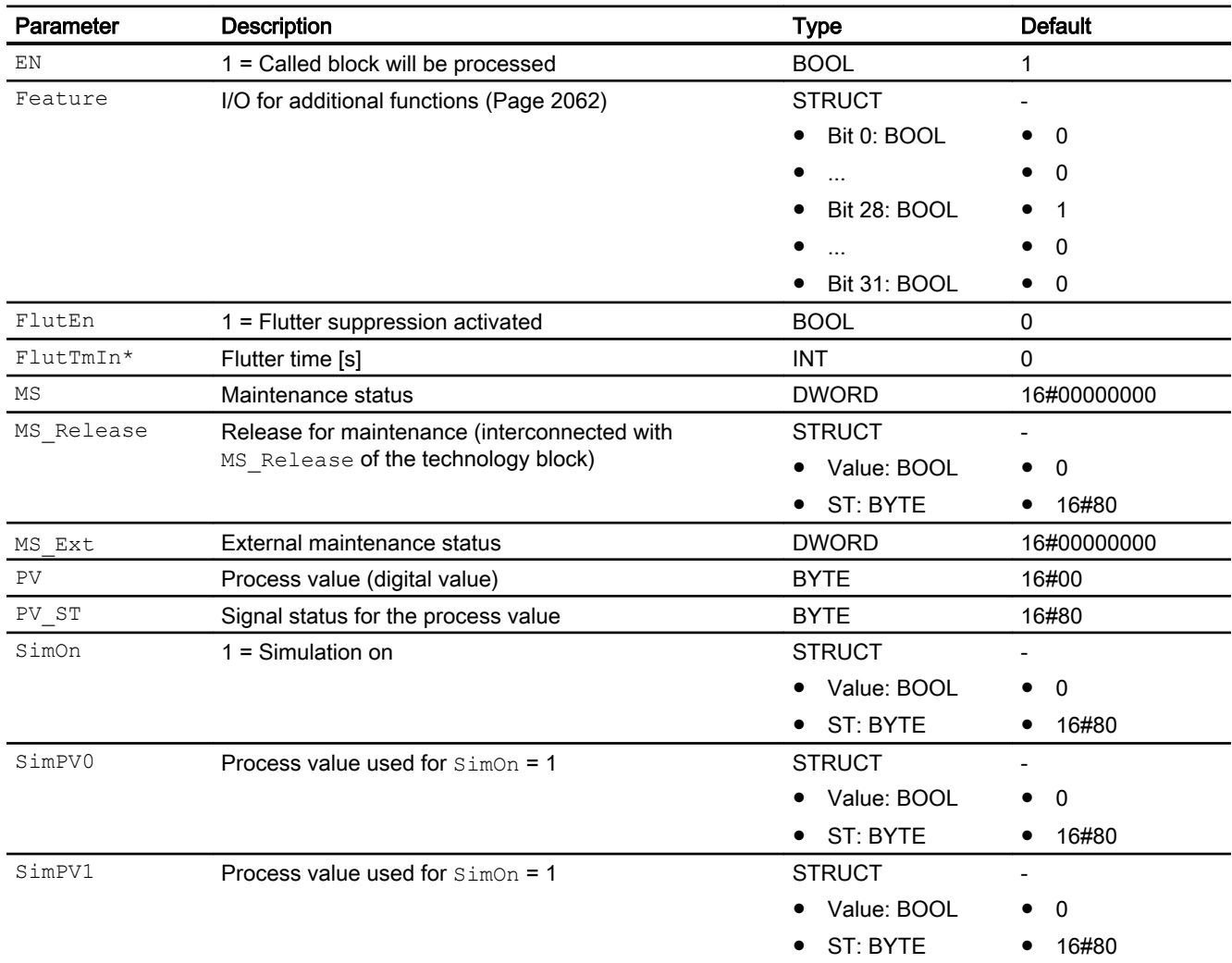

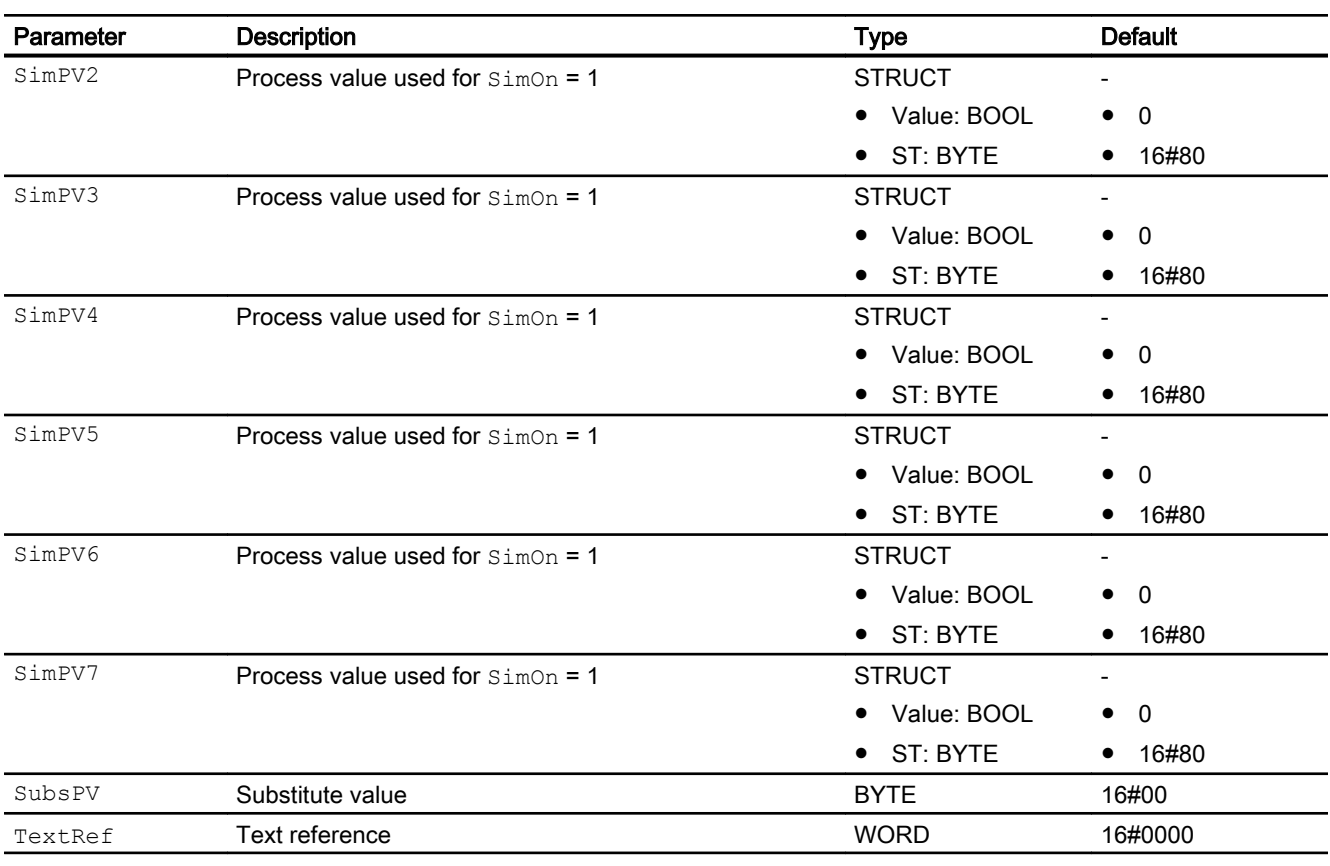

\* Values can be written back to these inputs during processing of the block by the block algorithm.

# In/out parameters

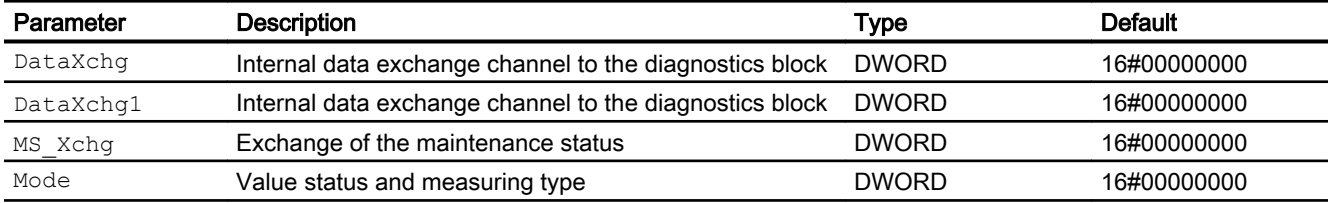

# Output parameters

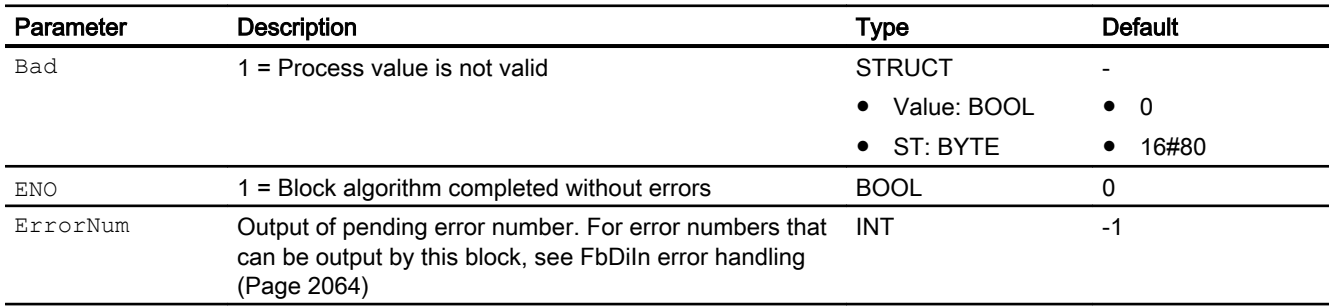

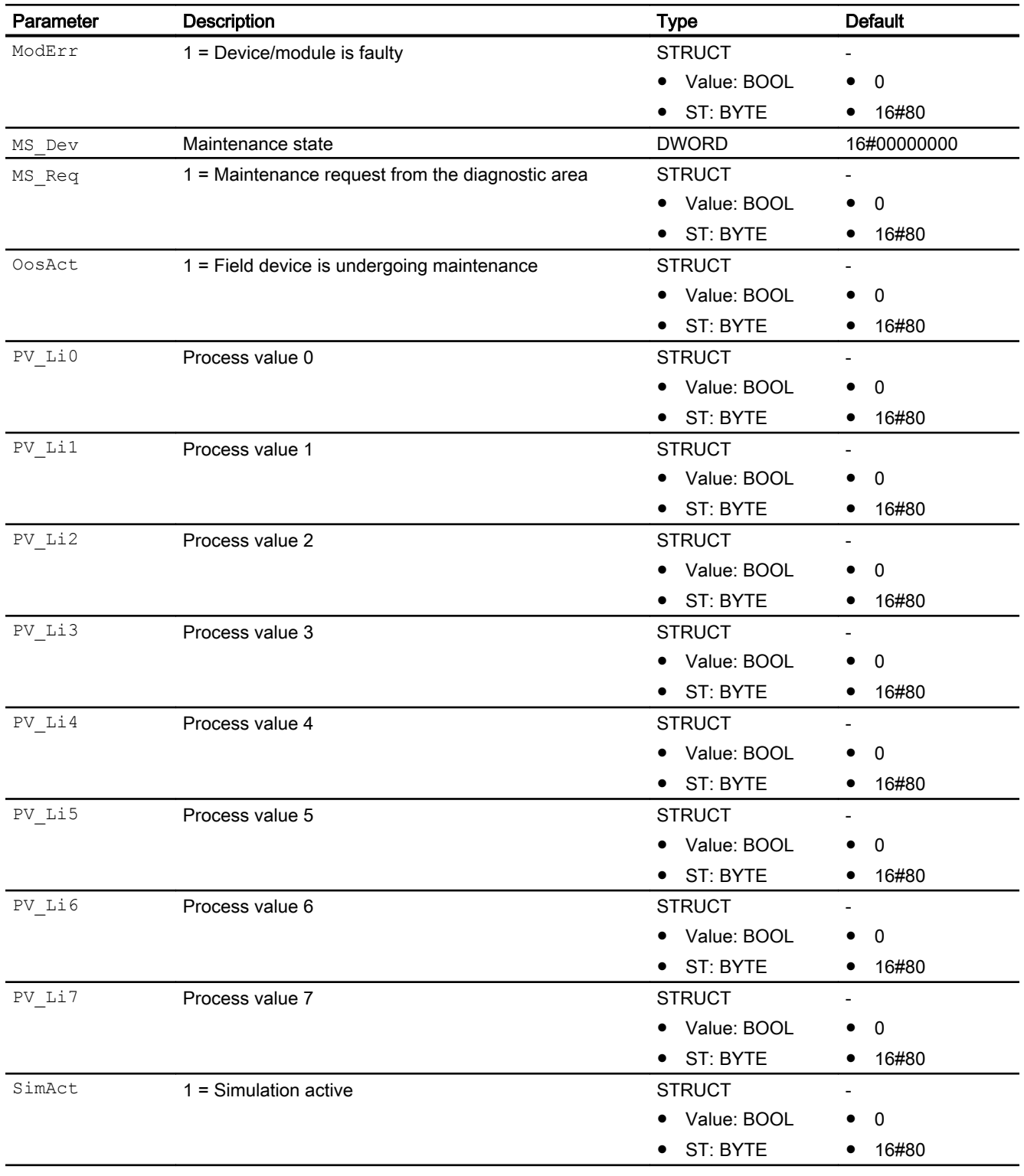

### <span id="page-2067-0"></span>Channel blocks

16.4 FbDiIn - Digital input channel block for field devices

### See also

FbDiIn block diagram (Page 2068) [FbDiIn messaging](#page-2063-0) (Page [2064\)](#page-2063-0) [FbDiIn modes](#page-2060-0) (Page [2061](#page-2060-0)) [Description of FbDiIn](#page-2059-0) (Page [2060](#page-2059-0))

# 16.4.7 FbDiIn block diagram

### FbDiIn block diagram

A block diagram is not provided for this block.

### See also

[FbDiIn I/Os](#page-2064-0) (Page [2065\)](#page-2064-0) [FbDiIn messaging](#page-2063-0) (Page [2064\)](#page-2063-0) [FbDiIn error handling](#page-2063-0) (Page [2064\)](#page-2063-0) [FbDiIn modes](#page-2060-0) (Page [2061](#page-2060-0)) [FbDiIn functions](#page-2061-0) (Page [2062](#page-2061-0)) [Description of FbDiIn](#page-2059-0) (Page [2060](#page-2059-0))

## <span id="page-2068-0"></span>16.5.1 Description of FbDiOu

#### Object name (type + number) and family

Type + number: FB 1816 Family: Channel

#### Area of application for FbDiOu

The block is used for the following applications:

Signal processing of max 8 digital input/output values of a field device (cyclic service in accordance with PROFIBUS PA):

- Of a PA field device in accordance with PROFIBUS 3.0 class A and B
- Of an FF field device

### How it works

Block FbDiOu cyclically reads the process values and the signal status of the field device from the process image (partition). The eight process values are grouped in one byte for each of the input parameters SP\_Li and RCasInLi. The signal status contains information about the status of the field device.

### **Configuration**

Use the CFC editor to install the block in a cyclic interrupt OB (OB30 to OB38). The block is also installed automatically in the startup OB (OB100).

You must interconnect each used signal of the block with the symbols configured in HW Config or in the symbol table according to your user data configuration:

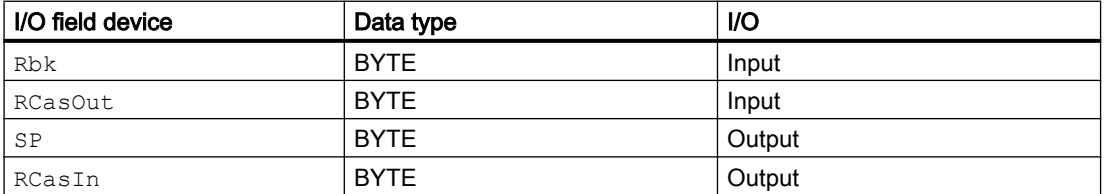

When the CFC function "Generate module drivers" is used, the following occurs automatically:

- The in/out parameter Mode is interconnected with the corresponding output parameter OMode\_xx of the MOD\_PAL0, FF\_MOD32- or MOD\_PAX0 block.
- $\bullet$  The in/out parameter  $\text{DataXchg}$  is interconnected with the corresponding output parameter DataXchg\_xx of the MOD\_PAL0, FF\_MOD32- or MOD\_PAX0 block.

- The MS parameter is interconnected to the  $\circ$  MS output parameter of the diagnostics block.
- The corresponding signal status is symbolically interconnected depending on your user data configuration:

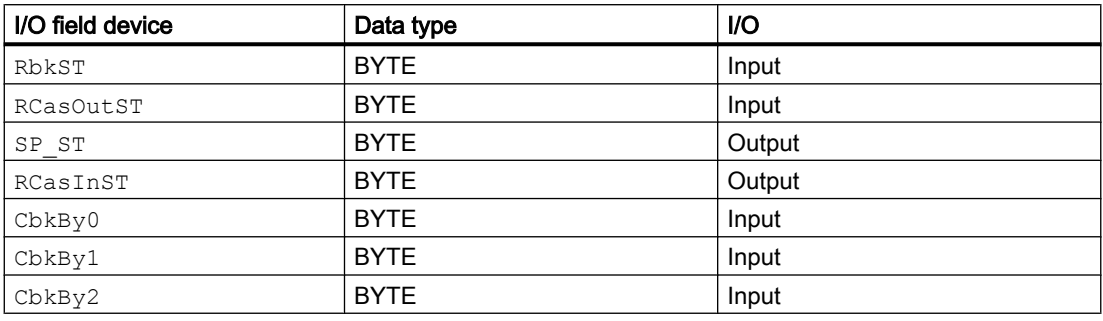

#### Note

If you are not using the CFC function "Generate module drivers" you must set the Mode in/out parameter manually. Refer to the [Mode settings for field devices](#page-2216-0) (Page [2217](#page-2216-0)) section for more on this.

For the FbDiOu block, the Advanced Process Library contains templates for process tag types as examples with various application scenarios for this block.

Examples of process tag types:

● [Dosing with PA/FF devices \(Dose\\_Lean\\_Fb\)](#page-2358-0) (Page [2359](#page-2358-0))

### Startup characteristics

The block will run through one time in OB100 at system start. The output and in/out parameters are calculated.

### Status word allocation for **Status** parameter

This block does not have the Status parameter.

#### See also

[FbDiOu block diagram](#page-2077-0) (Page [2078\)](#page-2077-0)

[FbDiOu I/Os](#page-2073-0) (Page [2074\)](#page-2073-0)

[FbDiOu messaging](#page-2072-0) (Page [2073\)](#page-2072-0)

[FbDiOu error handling](#page-2071-0) (Page [2072\)](#page-2071-0)

[FbDiOu functions](#page-2070-0) (Page [2071](#page-2070-0))

[FbDiOu modes](#page-2070-0) (Page [2071](#page-2070-0))

### <span id="page-2070-0"></span>16.5.2 FbDiOu modes

### FbDiOu modes

This block does not have any modes.

### See also

[FbDiOu block diagram](#page-2077-0) (Page [2078\)](#page-2077-0) [FbDiOu I/Os](#page-2073-0) (Page [2074\)](#page-2073-0) [FbDiOu messaging](#page-2072-0) (Page [2073\)](#page-2072-0) [FbDiOu error handling](#page-2071-0) (Page [2072](#page-2071-0)) FbDiOu functions (Page 2071) [Description of FbDiOu](#page-2068-0) (Page [2069\)](#page-2068-0)

## 16.5.3 FbDiOu functions

### Functions of FbDiOu

The functions for this block are listed below.

### Obtaining the standard value

The signals of the FF field device are read from the process image (partition) of the inputs and written to the process image (partition) of the outputs. The input parameter Rbk and the active reference variable RCasOut, together with its associated signal status RbkST and RCasOutST are read and written to the output parameters SP and RCasIn with the associated signal status RbkST and RCasOutSt. Additional detailed device information (CbkBy0 -CbkBy2) can be read as an option. The device information is available per bit at the block output.

The signal status RbkST or RCasOutST that comes directly from the device can have values from 16#00 – 16#FF.

The values of the signal status RbkST and RCasOutST of 16#84 - 16#87and 16#90 – 16#93of the FF field device are evaluated by the link as 16#80 – 16#83.

### Flutter suppression

This block provides the standard function [Flutter suppression for channel blocks](#page-66-0) (Page [67](#page-66-0))

### Signal status for Fb channel blocks

The block provides the standard function [Forming and outputting the signal status for channel](#page-118-0)  [blocks for field devices](#page-118-0) (Page [119](#page-118-0)).

<span id="page-2071-0"></span>The signal status of the process values ( $RCasIn$  or  $RbkLi$ ) is generated from internal events such as channel errors, higher-level errors, or simulations, as well as from the signal status RbkLiST or RCasInST, which comes directly from the device.

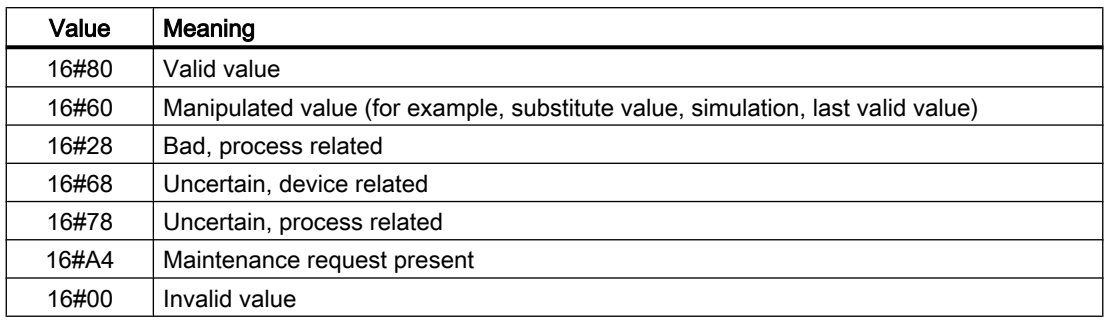

### Simulating signals

The block provides the standard function [Simulating signals](#page-57-0) (Page [58](#page-57-0)).

### Configurable reactions using the **Feature** parameter

You can find an overview of all reactions provided by the Feature parameter in the [Configurable functions using the Feature I/O](#page-130-0) (Page [131\)](#page-130-0) . The following functionality is available for this block at the relevant bits:

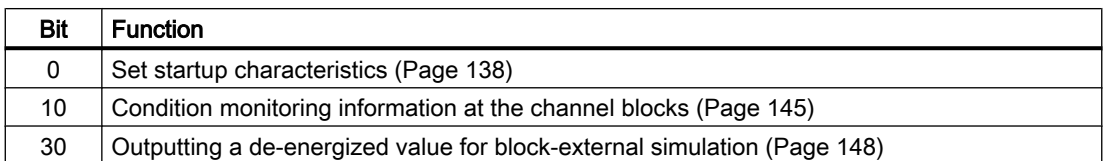

### See also

[FbDiOu block diagram](#page-2077-0) (Page [2078\)](#page-2077-0)

[FbDiOu I/Os](#page-2073-0) (Page [2074\)](#page-2073-0)

[FbDiOu messaging](#page-2072-0) (Page [2073\)](#page-2072-0)

FbDiOu error handling (Page 2072)

[FbDiOu modes](#page-2070-0) (Page [2071](#page-2070-0))

[Description of FbDiOu](#page-2068-0) (Page [2069](#page-2068-0))

## 16.5.4 FbDiOu error handling

### Error handling of FbDiOu

Refer to the section [Error handling](#page-118-0) (Page [119\)](#page-118-0) in the basic instructions for the error handling of all blocks.

<span id="page-2072-0"></span>The following errors can be displayed for this block:

- Channel error
- Higher-level error
- Invalid measuring range

### Channel error

At the output parameter Bad, channel errors are displayed with 1. The channel error is generated from the signal states RbkST and RCasOutSt.

### Higher-level error / invalid measuring range

A higher-level error is displayed at the output parameters  $ModErr$  and  $Bad$  with 1 if the signal status at High Word of the input parameter Mode accepts the value 16#40.

A higher-level error is also present when an incorrect measuring type is entered in Low Word of the input parameter Mode.

### See also

[FbDiOu block diagram](#page-2077-0) (Page [2078\)](#page-2077-0) [FbDiOu I/Os](#page-2073-0) (Page [2074\)](#page-2073-0) FbDiOu messaging (Page 2073) [FbDiOu functions](#page-2070-0) (Page [2071](#page-2070-0)) [FbDiOu modes](#page-2070-0) (Page [2071](#page-2070-0)) [Description of FbDiOu](#page-2068-0) (Page [2069\)](#page-2068-0)

### 16.5.5 FbDiOu messaging

### Messaging

This block does not offer messaging.

### See also

[FbDiOu block diagram](#page-2077-0) (Page [2078\)](#page-2077-0) [FbDiOu I/Os](#page-2073-0) (Page [2074\)](#page-2073-0) [FbDiOu error handling](#page-2071-0) (Page [2072](#page-2071-0)) [FbDiOu functions](#page-2070-0) (Page [2071](#page-2070-0)) [FbDiOu modes](#page-2070-0) (Page [2071](#page-2070-0)) [Description of FbDiOu](#page-2068-0) (Page [2069\)](#page-2068-0)

# <span id="page-2073-0"></span>16.5.6 FbDiOu I/Os

I/Os of FbDiOu

### Input parameters

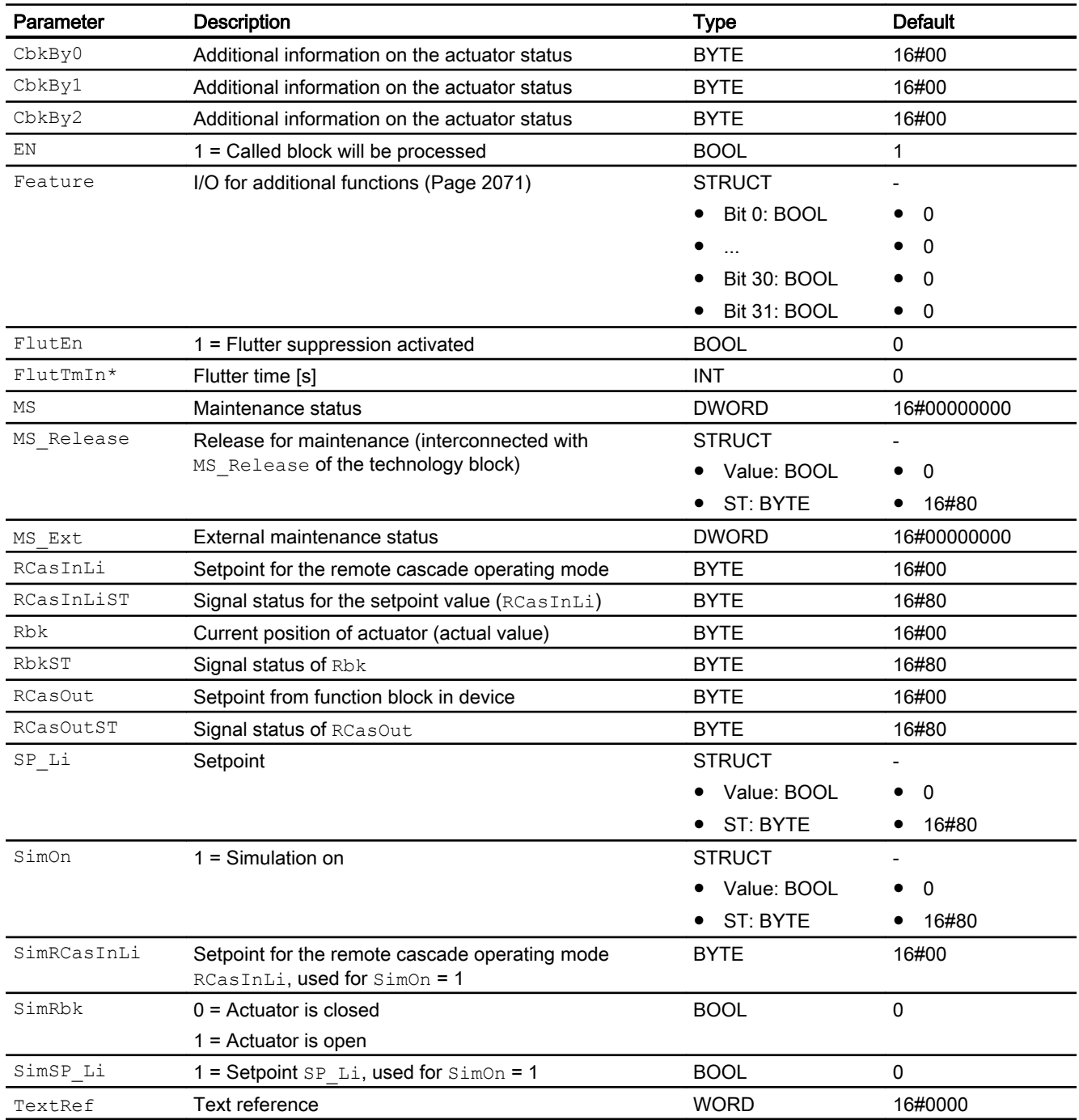

\* Values can be written back to these inputs during processing of the block by the block algorithm.

# In/out parameters

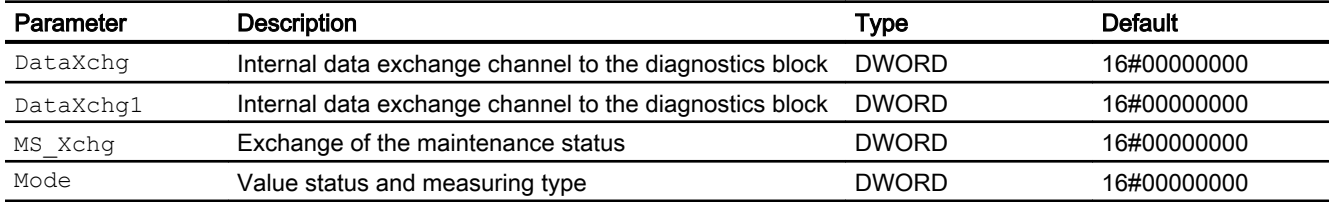

# Output parameters

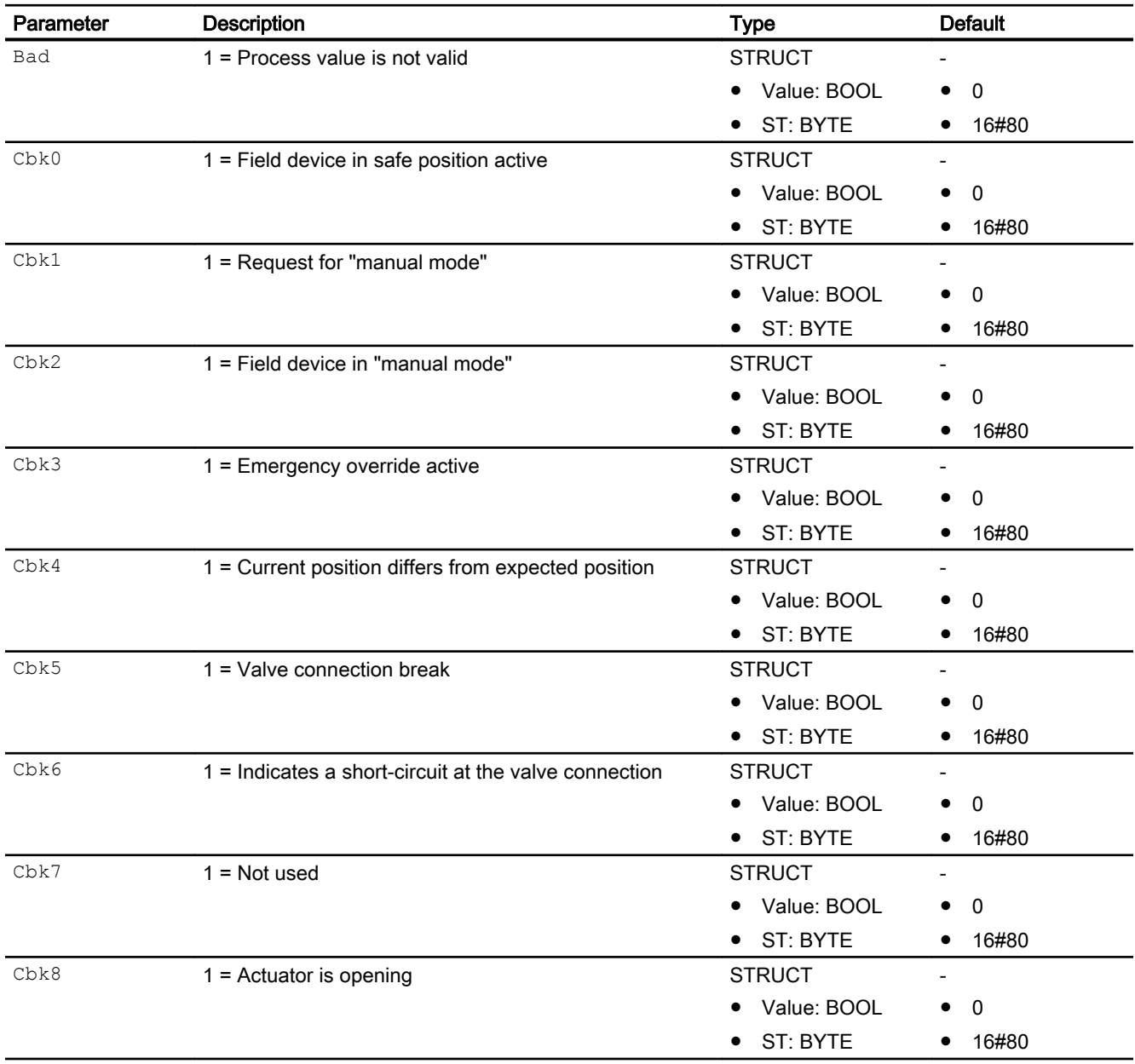

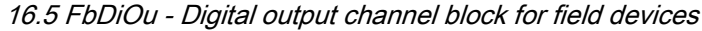

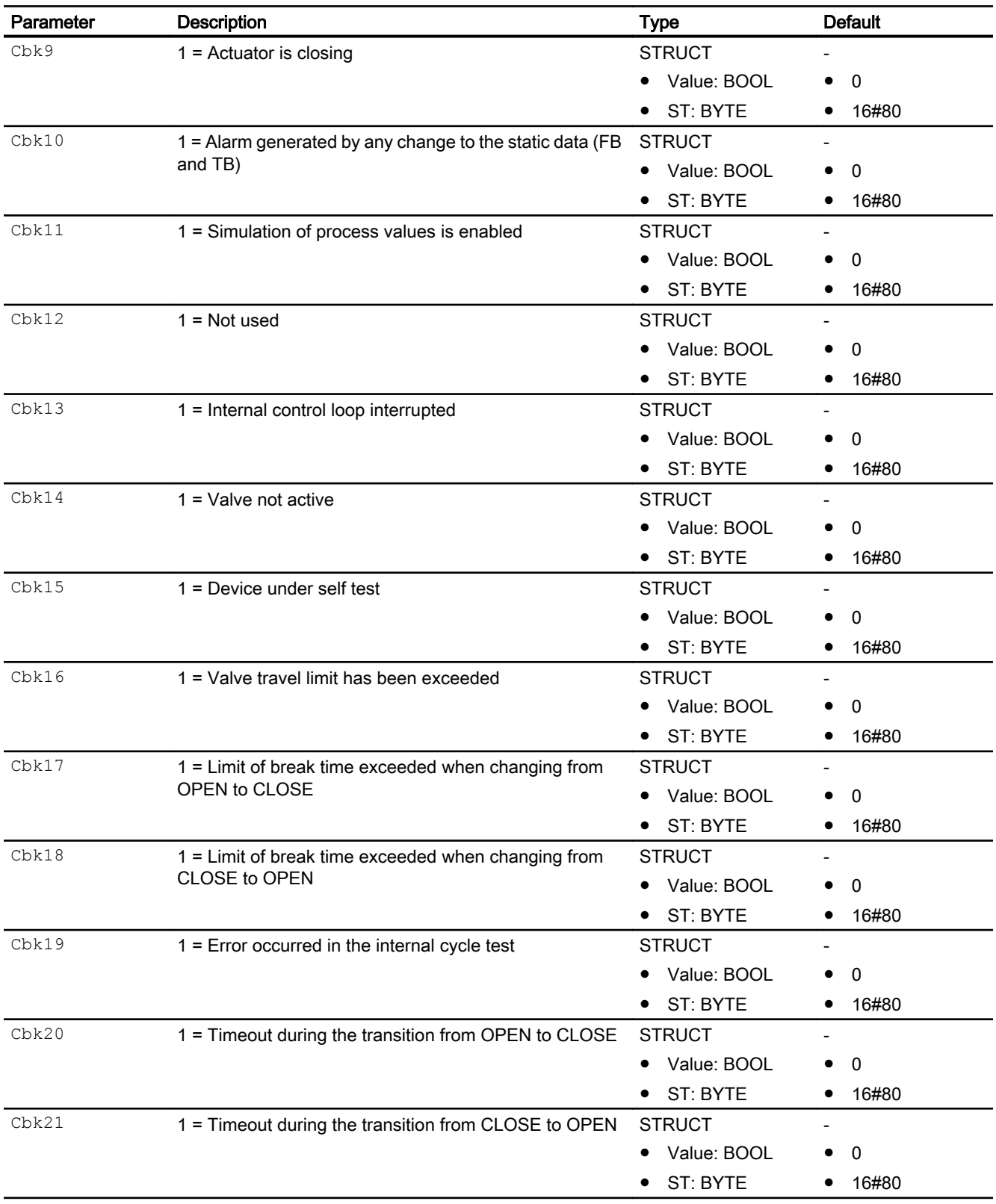

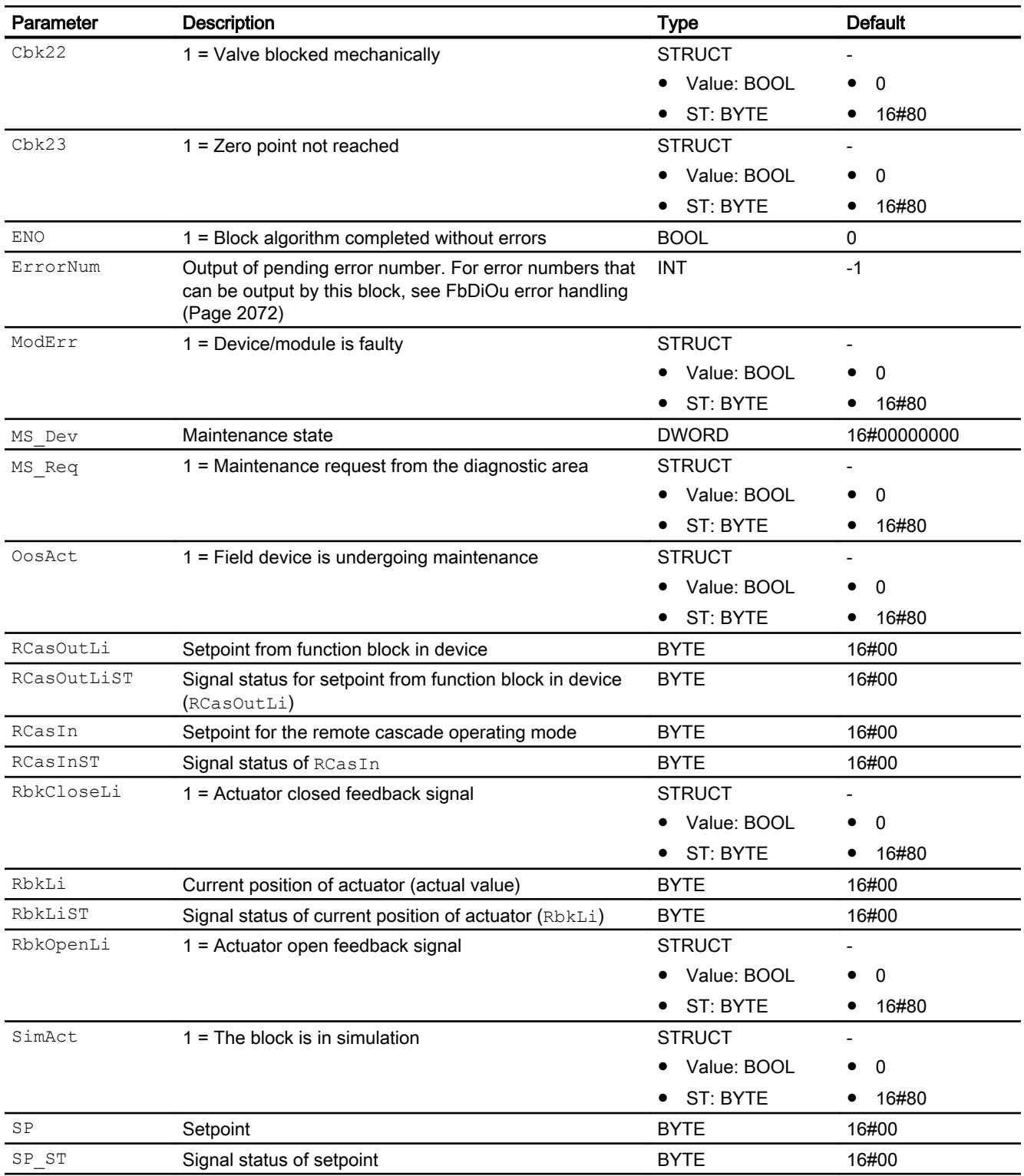

### <span id="page-2077-0"></span>Channel blocks

16.5 FbDiOu - Digital output channel block for field devices

### See also

FbDiOu block diagram (Page 2078) [FbDiOu messaging](#page-2072-0) (Page [2073\)](#page-2072-0) [FbDiOu modes](#page-2070-0) (Page [2071](#page-2070-0)) [Description of FbDiOu](#page-2068-0) (Page [2069](#page-2068-0))

# 16.5.7 FbDiOu block diagram

### FbDiOu block diagram

A block diagram is not provided for this block.

### See also

[FbDiOu I/Os](#page-2073-0) (Page [2074\)](#page-2073-0) [FbDiOu messaging](#page-2072-0) (Page [2073\)](#page-2072-0) [FbDiOu error handling](#page-2071-0) (Page [2072\)](#page-2071-0) [FbDiOu functions](#page-2070-0) (Page [2071](#page-2070-0)) [FbDiOu modes](#page-2070-0) (Page [2071](#page-2070-0)) [Description of FbDiOu](#page-2068-0) (Page [2069](#page-2068-0))

# 16.6 FbDrive - Channel block for compact drives

## 16.6.1 Description of FbDrive

#### Object name (type + number) and family

Type + number: FB 1905 Family: Channel

#### Area of application of FbDrive

The block is used for the following applications:

● Integration of compact drives in PCS 7

#### How it works

The FbDrive block integrates any compact drives that meet the following conditions and are detected by the system:

- Message frame type "1" with 2 input words and 2 output words
- Message frame type "20" with 6 input words and 2 output words

### **Configuration**

The interconnection is made symbolic to the first input word. All other interconnections are updated automatically using a wizard.

Use the CFC editor to install the block in a cyclic interrupt OB (OB30 to OB38).

The block is also installed automatically in the startup OB (OB100).

Connect the symbol generated in HW Config (symbol table) for the input channel with the PZDIn1 input parameter.

When the CFC function "Generate module drivers" is used, the following occurs automatically:

- The Mode in/out parameter is interconnected to the corresponding  $OMODE$  xx output parameter of the MOD\_DRV block.
- The in/out parameter  $\text{DataXchg}$  is interconnected to the corresponding  $\text{DXCHG} \times \text{x}$  output parameter of the MOD\_DRV block.
- With the "1" message frame type, the PZDIn1 and PZDIn2 inputs are interconnected to the PZDOutx outputs, with the "20" message frame type the PZDIn3 - PZDIn6 inputs are also interconnected.
- The MS parameter is interconnected to the  $\circ$  MS output parameter of the diagnostics block.

#### Note

"Configuration of frequency converters with the APL channel block "FbDrive" in SIMATIC PCS 7 ([https://support.industry.siemens.com/cs/document/64181993/configuration-of](https://support.industry.siemens.com/cs/document/64181993/configuration-of-frequency-converters-with-the-apl-channel-block-%E2%80%9Efbdrive%E2%80%9D-in-simatic-pcs-7?dti=0&lc=en-WW)[frequency-converters-with-the-apl-channel-block-%E2%80%9Efbdrive%E2%80%9D-in](https://support.industry.siemens.com/cs/document/64181993/configuration-of-frequency-converters-with-the-apl-channel-block-%E2%80%9Efbdrive%E2%80%9D-in-simatic-pcs-7?dti=0&lc=en-WW)[simatic-pcs-7?dti=0&lc=en-WW](https://support.industry.siemens.com/cs/document/64181993/configuration-of-frequency-converters-with-the-apl-channel-block-%E2%80%9Efbdrive%E2%80%9D-in-simatic-pcs-7?dti=0&lc=en-WW))"

● The use of different channel block types for the same device type of drive or inverter is not allowed.

#### Startup characteristics

The block has startup characteristics.

## 16.6.2 FbDrive modes

#### Operating modes of FbDrive

This block does not have any modes.

### 16.6.3 FbDrive functions

### Functions of FbDrive

The functions for this block are listed below.

#### Reading messages

You can specify the format of messages using the Feature bit [Reading messages](#page-146-0) (Page [147\)](#page-146-0).

#### Transmission of messages

If the block is to send messages to the upstream diagnostics block, you must activate this function at the Feature bit [Transmission of status information of devices](#page-174-0) (Page [175](#page-174-0)).

### Configurable reactions using the **Feature** parameter

You can find an overview of all reactions provided by the Feature parameter in the [Configurable](#page-130-0)  [functions using the Feature I/O](#page-130-0) (Page [131](#page-130-0)) . The following functionality is available for this block at the relevant bits:

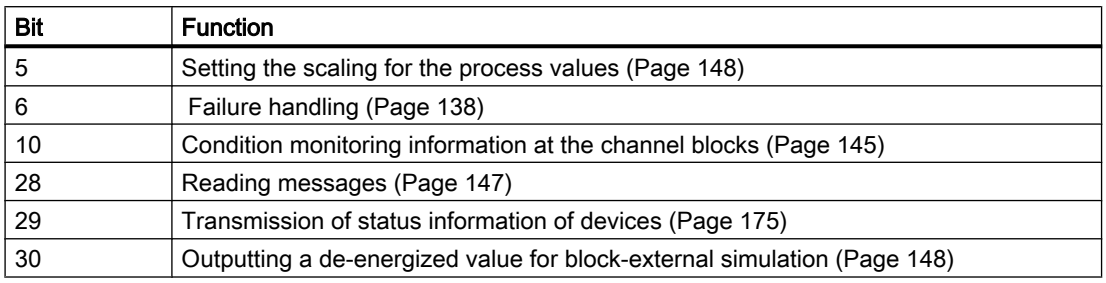

### Forming the control word

When  $STW1$ (control word) is created and  $StW1ST$  is simultaneously at  $16#80$ , the Boolean control inputs listed below have no effect and the control word STW1 is set at the process value output PZDOUT1.

When the Stw1ST signal status has a bad value, the data is taken from the Boolean control inputs.

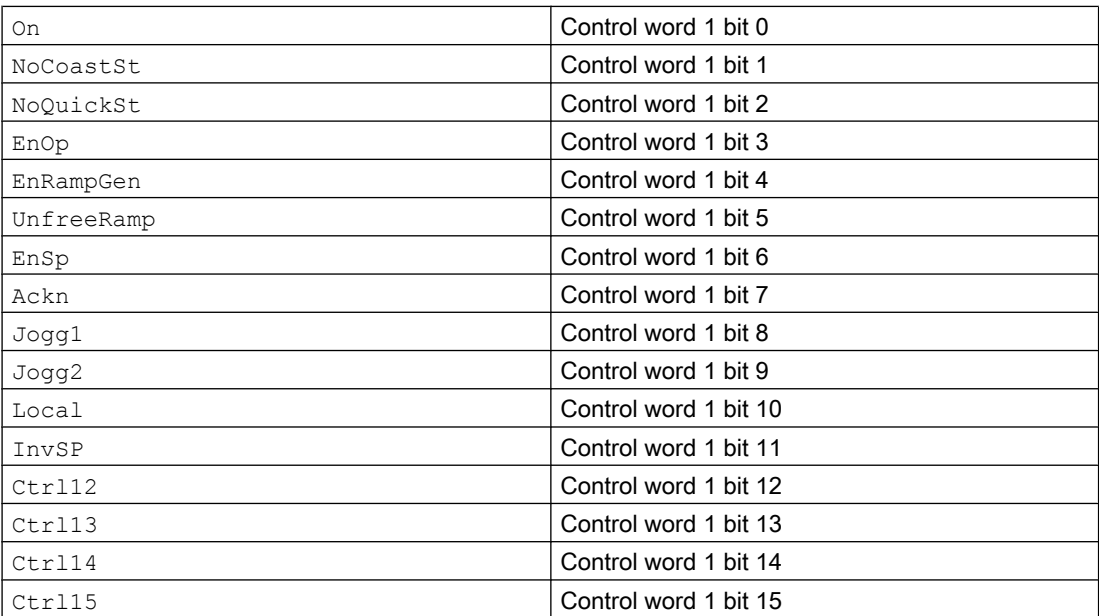

### Setting the limits for the process value or for the calculation limits

The limits for the process value or the calculation limits are set by the SP\_LiScale input.

#### Calculation:

SpeedLi.Value := (PZD2In\*((SP\_LiScale.HIGH-SP\_LiScale.LOW)/16384.0)) +SP\_LiScale.LOW;

# 16.6.4 FbDrive error handling

### Error handling of FbDrive

Error handling of all the blocks is described in chapter [Error handling](#page-118-0) (Page [119](#page-118-0)) in the basic instructions.

The following errors can be displayed for this block:

● Error numbers

### Overview of error numbers

The ErrorNum I/O can be used to output the following error numbers:

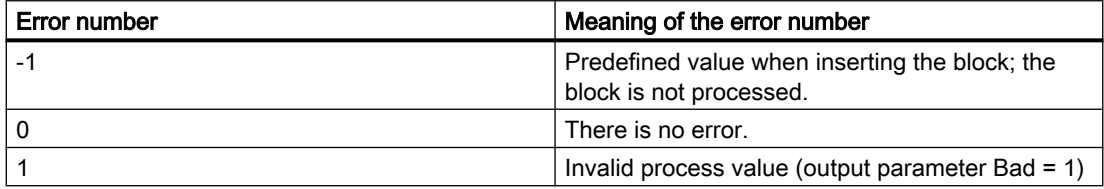

## 16.6.5 FbDrive messaging

### Messaging of FbDrive

This block does not offer messaging.

# 16.6.6 FbDrive status word

### Forming the status word

The ZSW1 (status word), or the Boolean status outputs, are set via the process value input PZDIN1.

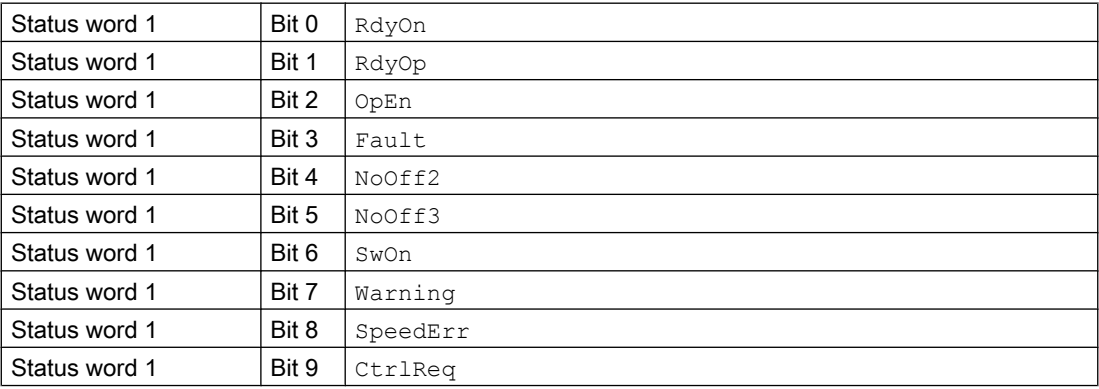

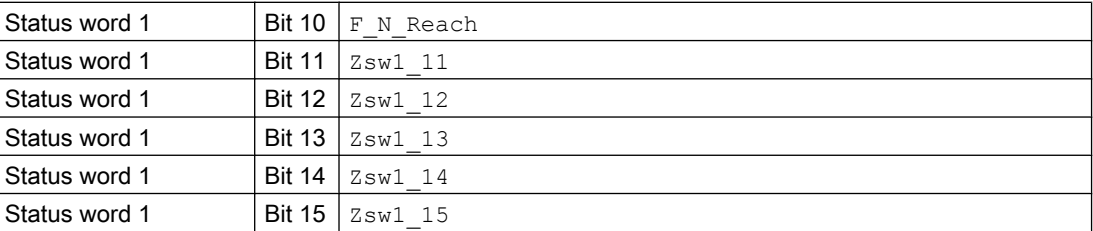

# 16.6.7 FbDrive I/Os

### I/Os of FbDrive

# Input parameters

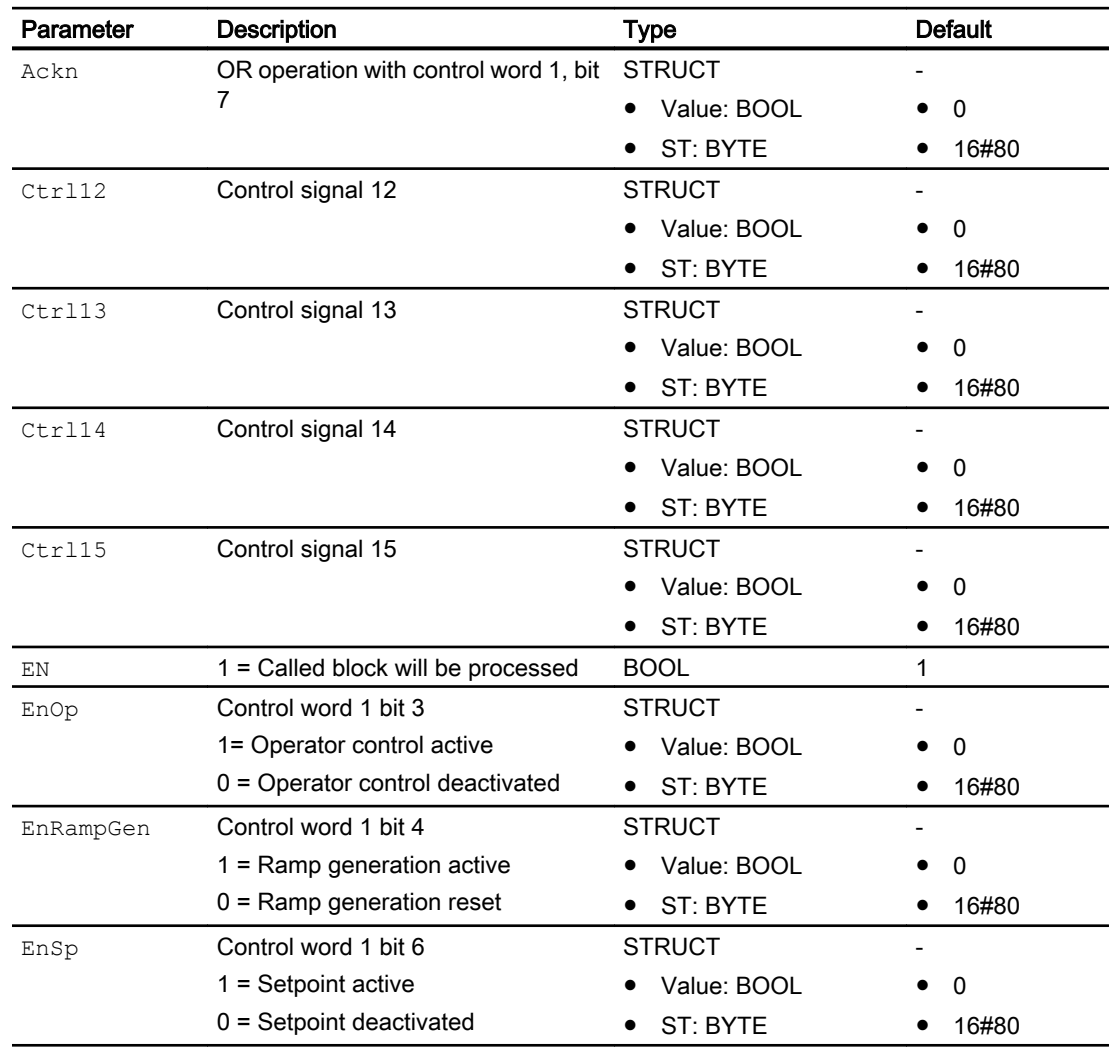

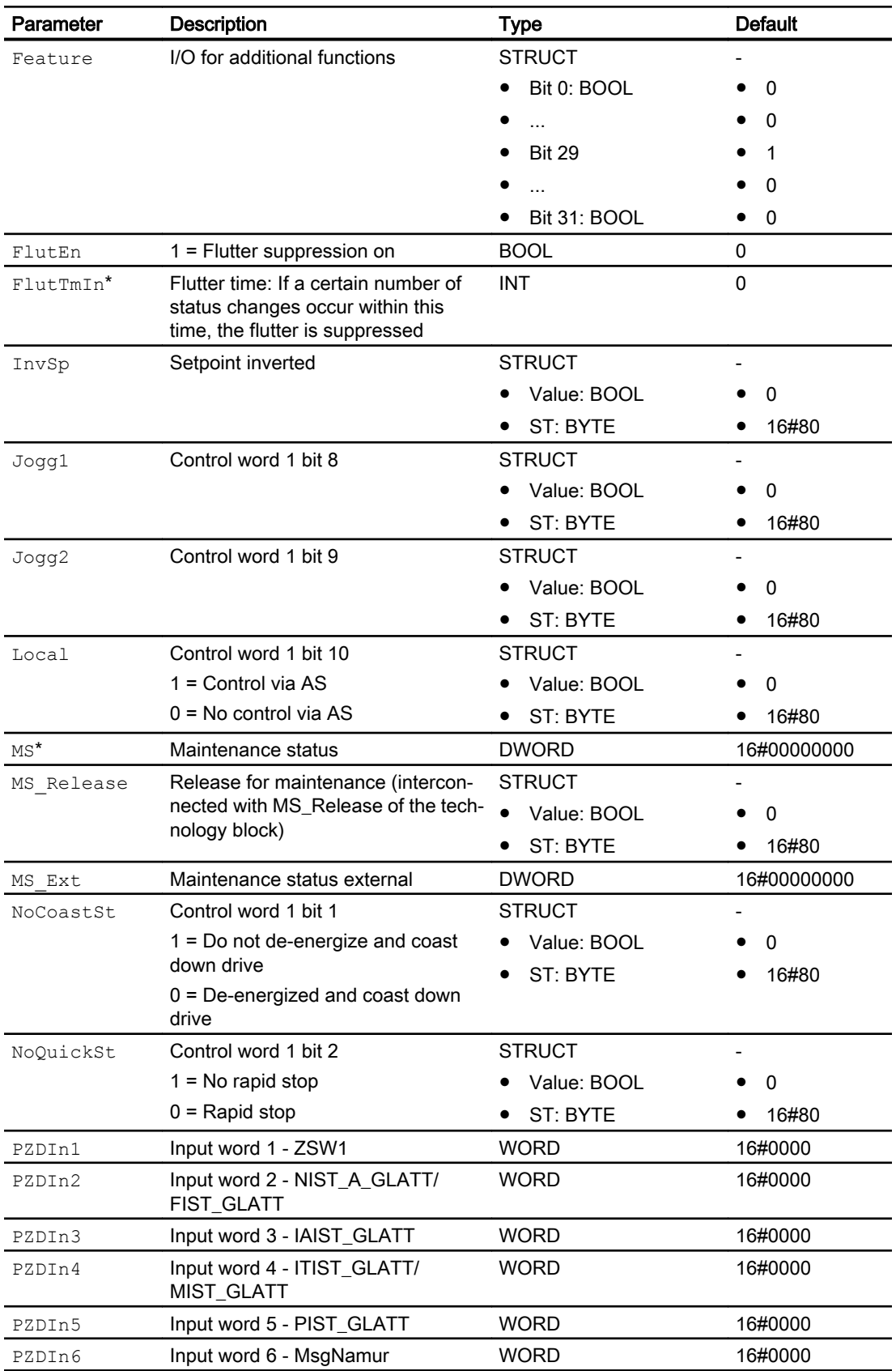

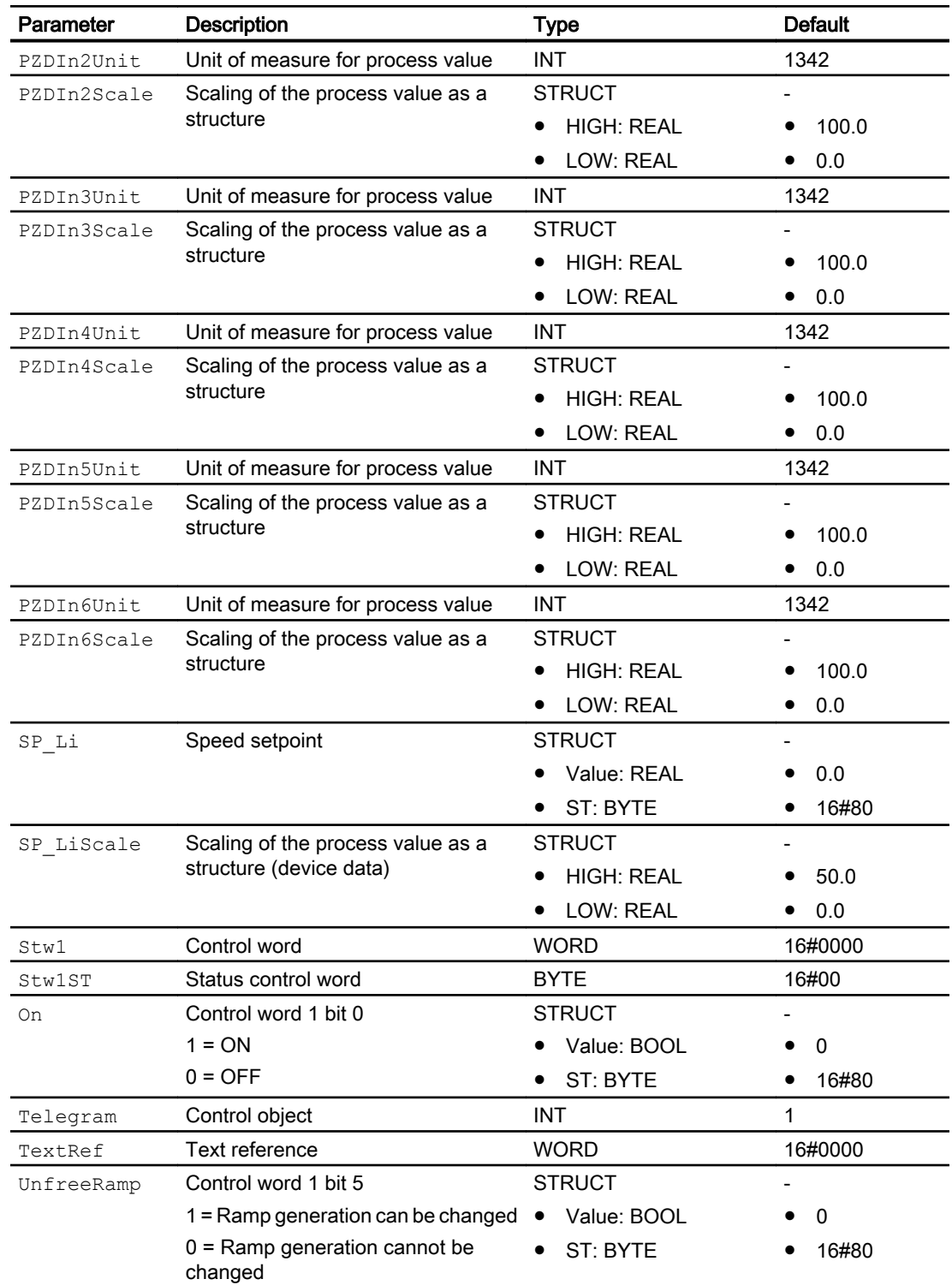

\* Values can be written back to these inputs during processing of the block by the block algorithm.

# In/out parameters

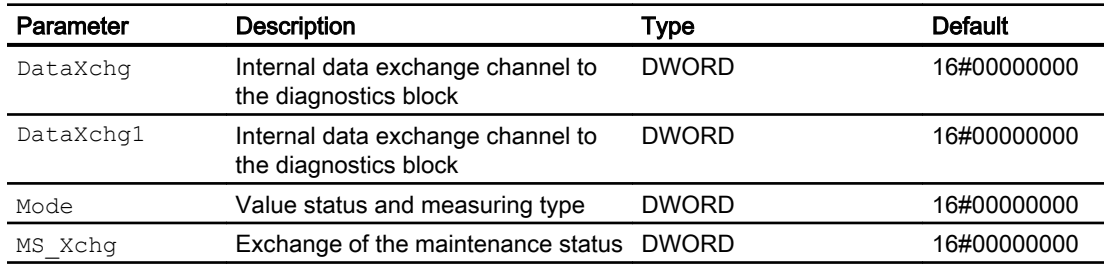

### Output parameters

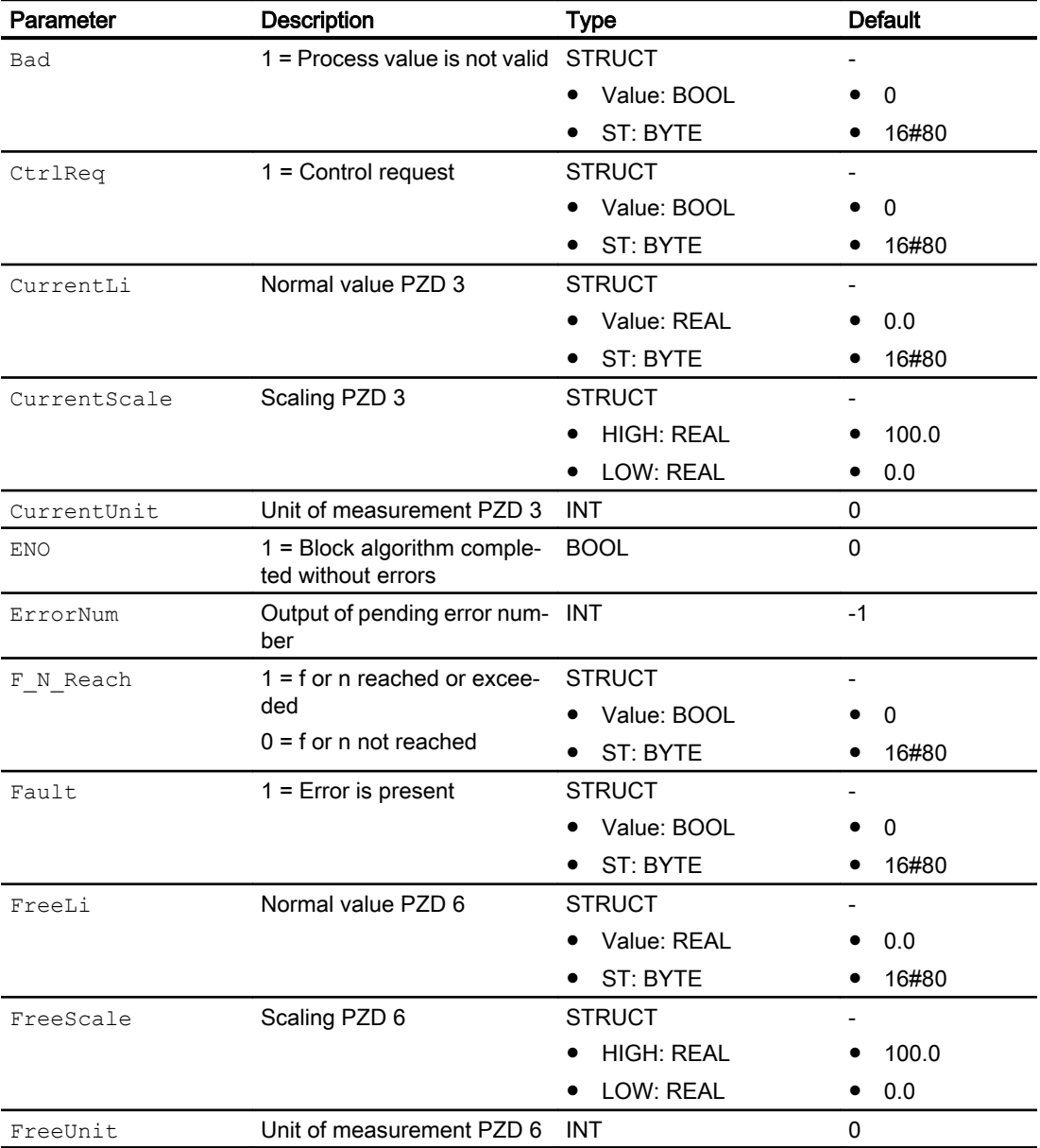

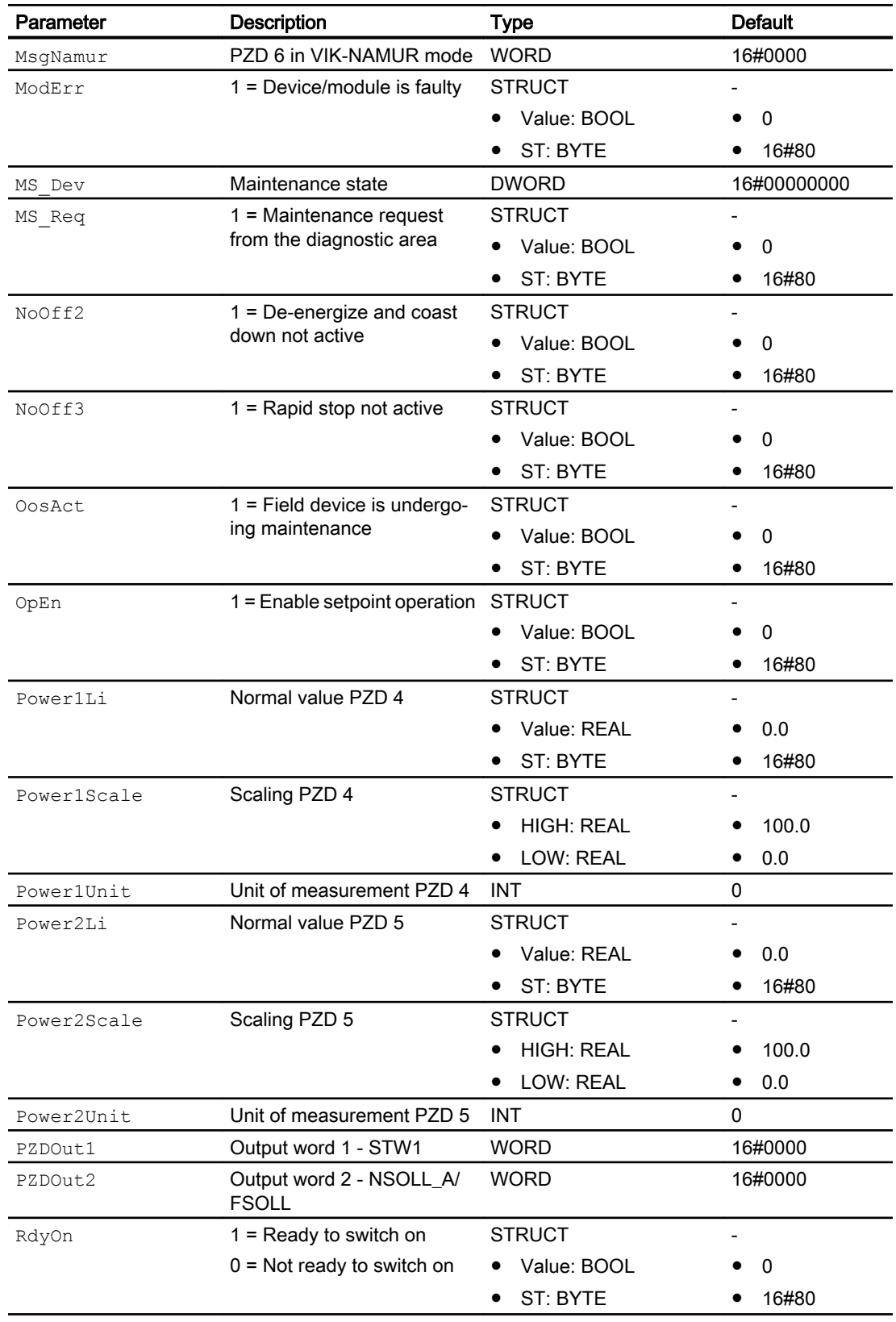

#### Channel blocks

# 16.6 FbDrive - Channel block for compact drives

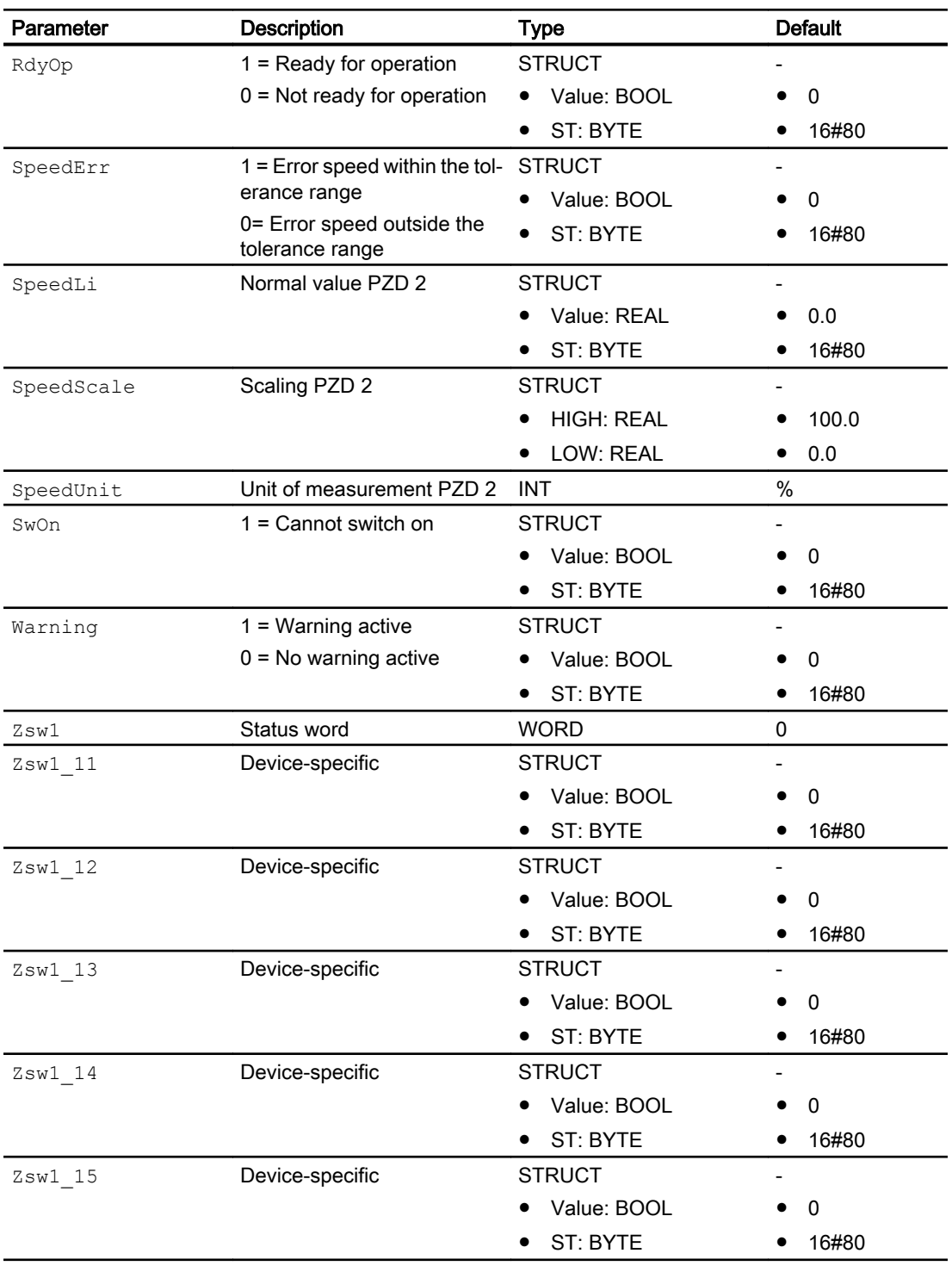
16.6 FbDrive - Channel block for compact drives

# 16.6.8 FbDrive block diagram

# Block diagram of FbDrive

A block diagram is not provided for this block.

# <span id="page-2089-0"></span>16.7 FbEnMe - Channel block for ET 200SP Energy Meter

## 16.7.1 Description of FbEnMe

#### Object name (type + number) and family

Type + Nubmer: FB 1908 Family: Channel

### Area of application for FbEnMe

The block is used for the following application:

● Integration of energy meter in ET 200SP with firmware V3.1 in PCS7.

### How it works

The block FbEnMe integrates the above mentioned module if the following conditions are fulfilled:

- In the HW Config, user selects the dataset 253 or 252 or 251 or 250 or 159.
- Module version 32 bytes input data/12 bytes output data.

### **Configuration**

The interconnection is made symbolic to the first input word. All other interconnections are updated automatically using a wizard.

Use the CFC editor to install the block in a cyclic interrupt OB (OB30 to OB38).

The block is also installed automatically in the startup OB (OB100).

Connect the symbol generated in HW Config (symbol table) for the input channel with the PZDIn1 input parameter.

When the CFC function "Generate module drivers" is used, the following occurs automatically:

- The in/out parameters Mode, DataXchg, DataXchg1, and MS Xchg of the FbEnMe block are interconnected with the corresponding output parameters OMODE 00, DXCHG 00, DXCHG1\_00, and MS\_XCHG\_00 of the MOD\_ENME block.
- The PZD1 to PZD32 input parameters and the PZDOut1 to PZDOut12 output parameters are interconnected with the corresponding symbols in the process image.
- The MS parameter is interconnected to the  $\circ$  MS output parameter of the MOD\_ENME diagnostic block.

#### Startup characteristics

The block has startup characteristics.

#### <span id="page-2090-0"></span>Status word allocation for **Status** parameter

This block does not have the Status parameter.

### See also

FbEnMe modes (Page 2091) FbEnMe functions (Page 2091) [FbEnMe error handling](#page-2092-0) (Page [2093](#page-2092-0)) [FbEnMe messaging](#page-2092-0) (Page [2093](#page-2092-0)) [FbEnMe I/Os](#page-2093-0) (Page [2094](#page-2093-0)) [FbEnMe block diagram](#page-2099-0) (Page [2100](#page-2099-0))

### 16.7.2 FbEnMe modes

#### FbEnMe operating modes

This block does not have any modes.

### See also

[Description of FbEnMe](#page-2089-0) (Page [2090\)](#page-2089-0) FbEnMe functions (Page 2091) [FbEnMe error handling](#page-2092-0) (Page [2093](#page-2092-0)) [FbEnMe messaging](#page-2092-0) (Page [2093](#page-2092-0)) [FbEnMe I/Os](#page-2093-0) (Page [2094](#page-2093-0)) [FbEnMe block diagram](#page-2099-0) (Page [2100](#page-2099-0))

# 16.7.3 FbEnMe functions

### Functions of FbEnMe

The functions of this block are listed below.

#### Transmission of messages

If the block is to send messages to the upstream diagnostics block, you must activate this function at the Feature bit [Transmission of status information of devices](#page-174-0) (Page [175](#page-174-0)).

#### Configurable reactions using the **Feature** parameter

You can find an overview of all reactions provided by the Feature parameter in the [Configurable functions using the Feature I/O](#page-130-0) (Page [131\)](#page-130-0). The following functionalities are available for this block at the relevant bits:

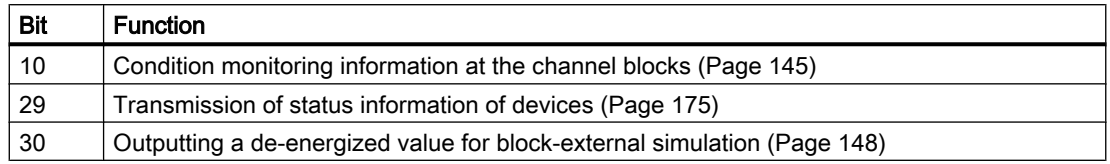

### Forming the control word

When  $STW1$  (control word) is created and  $StW1ST$  is simultaneously set at 16#80, the Boolean control inputs listed below have no effect and the control word STW1 is set at the process value output PZDOUT2.

When the Stw1ST signal status has a bad value, the data is taken from the Boolean control inputs.

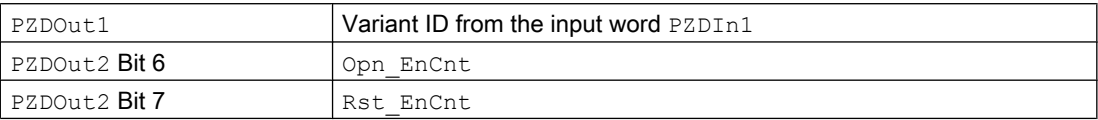

#### Energy meter gate:

This function has to be activated in parameter 128 first before you can use the gate. Please refer to hardware manual. If the function is activated, the parameter "Opn\_EnCnt" switches the gate to open or close.

#### "Reset on request":

With a high edge of the parameter Rst\_EnCnt of this channel block, the values are adopted from energy meter data record 143.

#### **Note**

The data record 143 of the energy meter will not be written by the channel block FbEnMe to the device. This has to be set by the operator manually.

#### See also

[Description of FbEnMe](#page-2089-0) (Page [2090\)](#page-2089-0) [FbEnMe modes](#page-2090-0) (Page [2091\)](#page-2090-0) [FbEnMe error handling](#page-2092-0) (Page [2093](#page-2092-0)) [FbEnMe messaging](#page-2092-0) (Page [2093\)](#page-2092-0) [FbEnMe I/Os](#page-2093-0) (Page [2094\)](#page-2093-0) [FbEnMe block diagram](#page-2099-0) (Page [2100\)](#page-2099-0)

# <span id="page-2092-0"></span>16.7.4 FbEnMe error handling

## Error handling of FbEnMe

Error handling of all the blocks is described in chapter [Error handling](#page-118-0) (Page [119](#page-118-0)) in the basic instructions.

The following error can be displayed for this block:

● Error numbers

### Overview of error numbers

The ErrorNum parameter can be used to output the following error numbers:

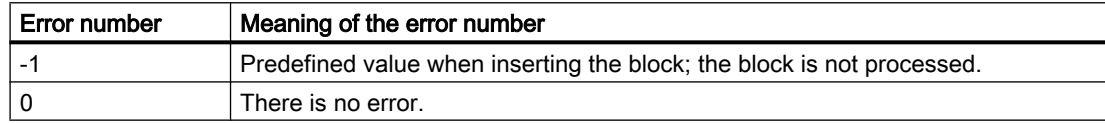

### See also

[Description of FbEnMe](#page-2089-0) (Page [2090\)](#page-2089-0) [FbEnMe modes](#page-2090-0) (Page [2091\)](#page-2090-0) [FbEnMe functions](#page-2090-0) (Page [2091\)](#page-2090-0) FbEnMe messaging (Page 2093) [FbEnMe I/Os](#page-2093-0) (Page [2094](#page-2093-0)) [FbEnMe block diagram](#page-2099-0) (Page [2100](#page-2099-0))

# 16.7.5 FbEnMe messaging

### Messaging

This block does not offer messaging.

### See also

[Description of FbEnMe](#page-2089-0) (Page [2090\)](#page-2089-0) [FbEnMe modes](#page-2090-0) (Page [2091\)](#page-2090-0) [FbEnMe functions](#page-2090-0) (Page [2091\)](#page-2090-0) FbEnMe error handling (Page 2093) [FbEnMe I/Os](#page-2093-0) (Page [2094](#page-2093-0)) [FbEnMe block diagram](#page-2099-0) (Page [2100](#page-2099-0))

# <span id="page-2093-0"></span>16.7.6 FbEnMe I/Os

# I/Os of FbEnMe

# Input parameters

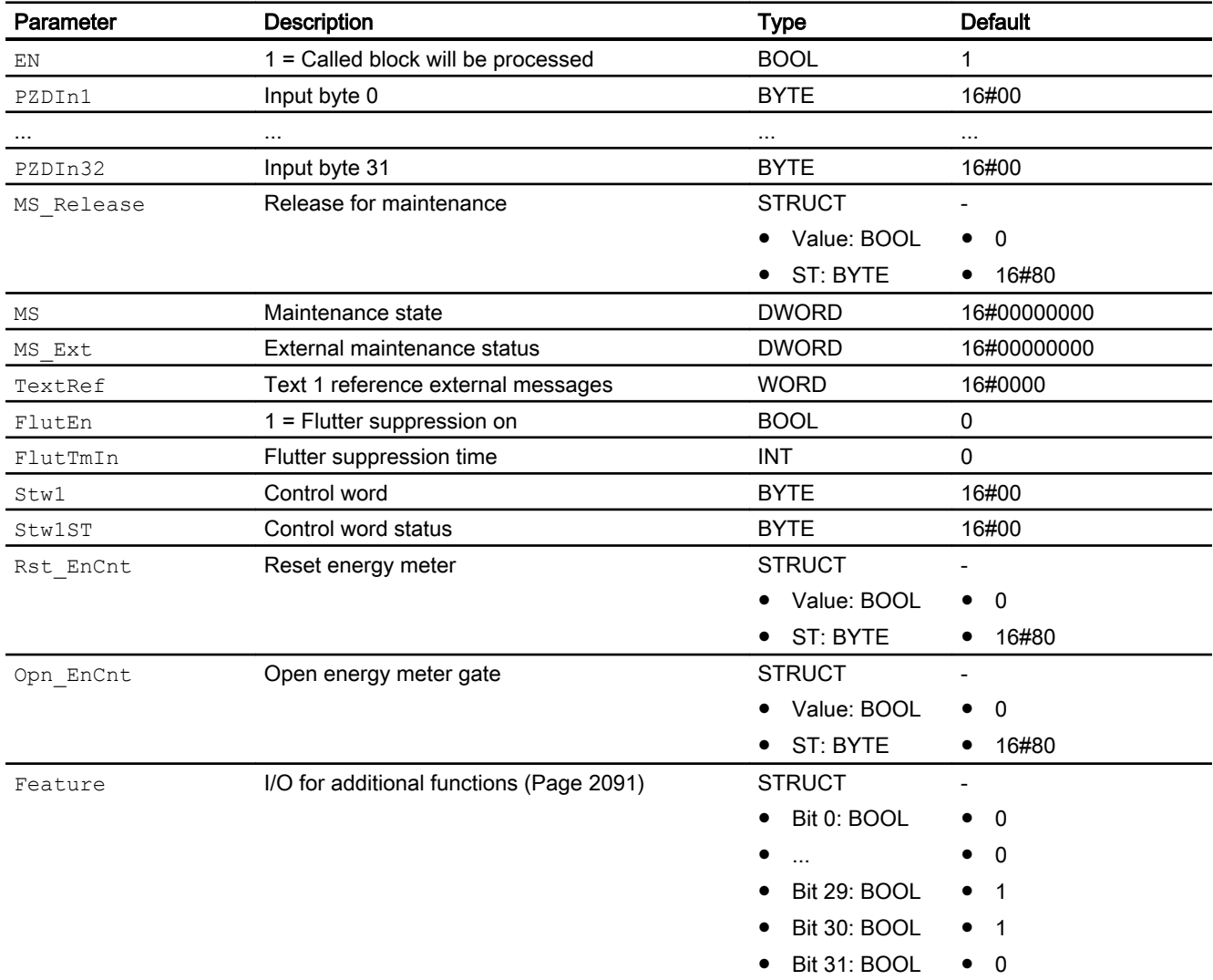

# In/Out parameters

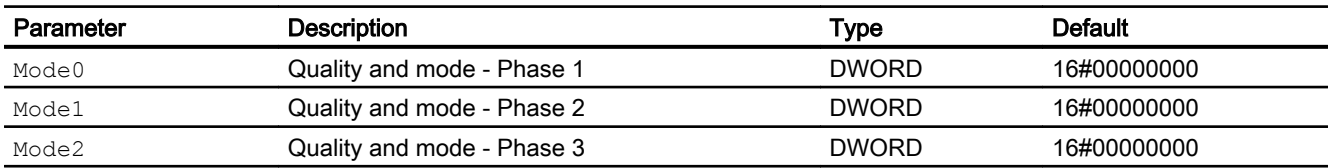

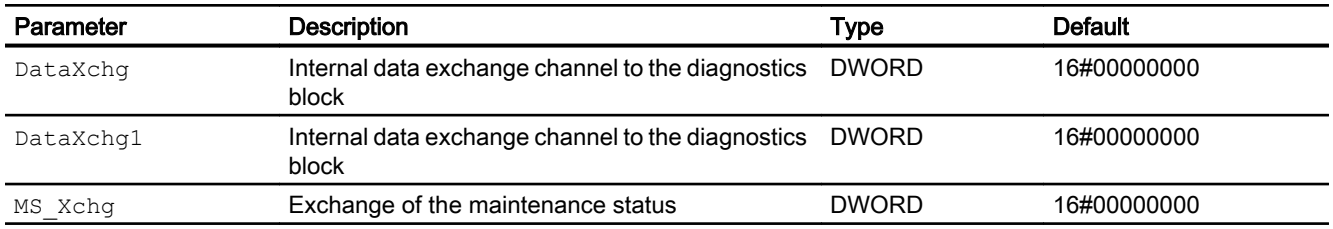

# Output parameters

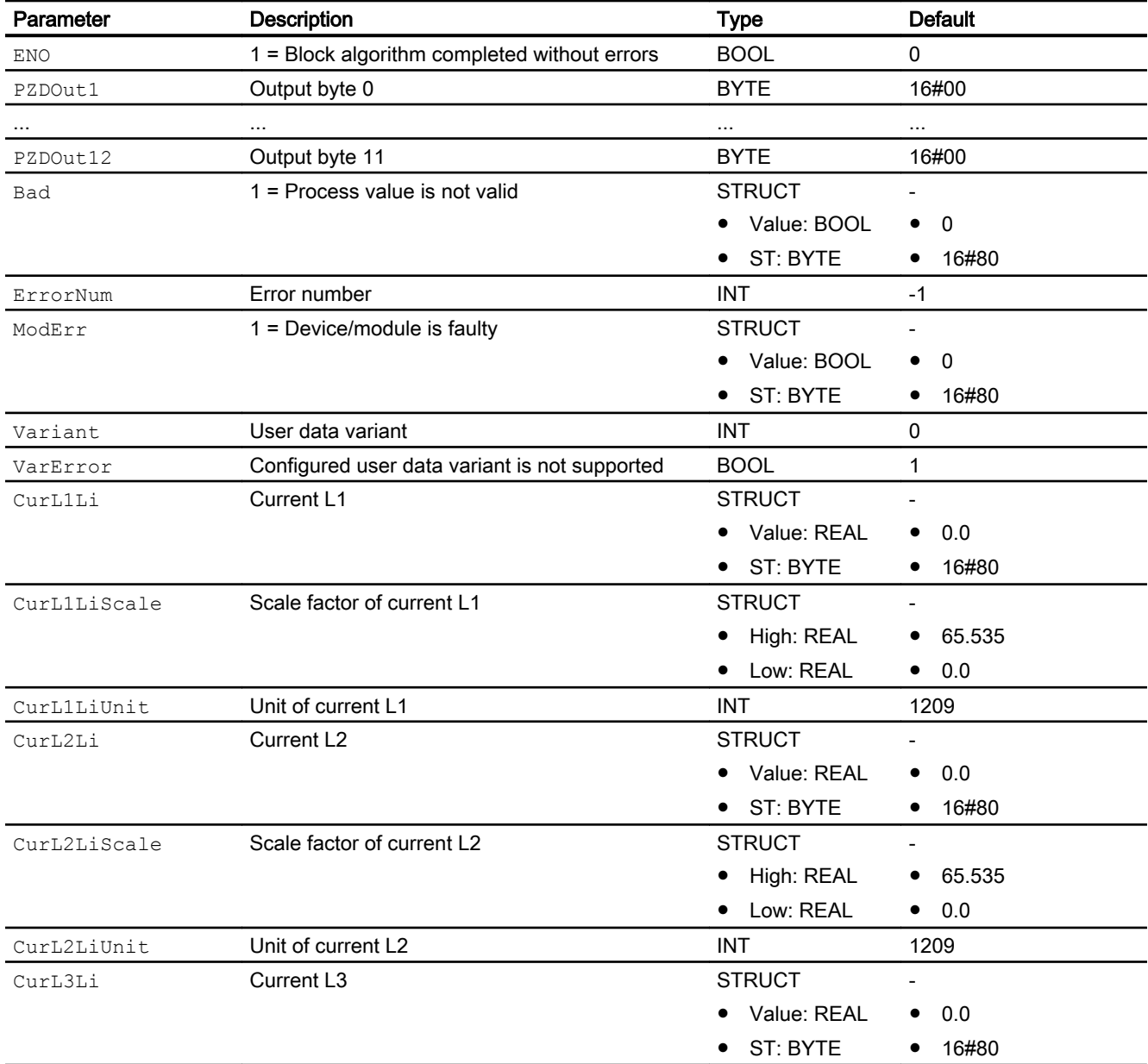

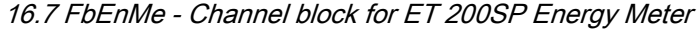

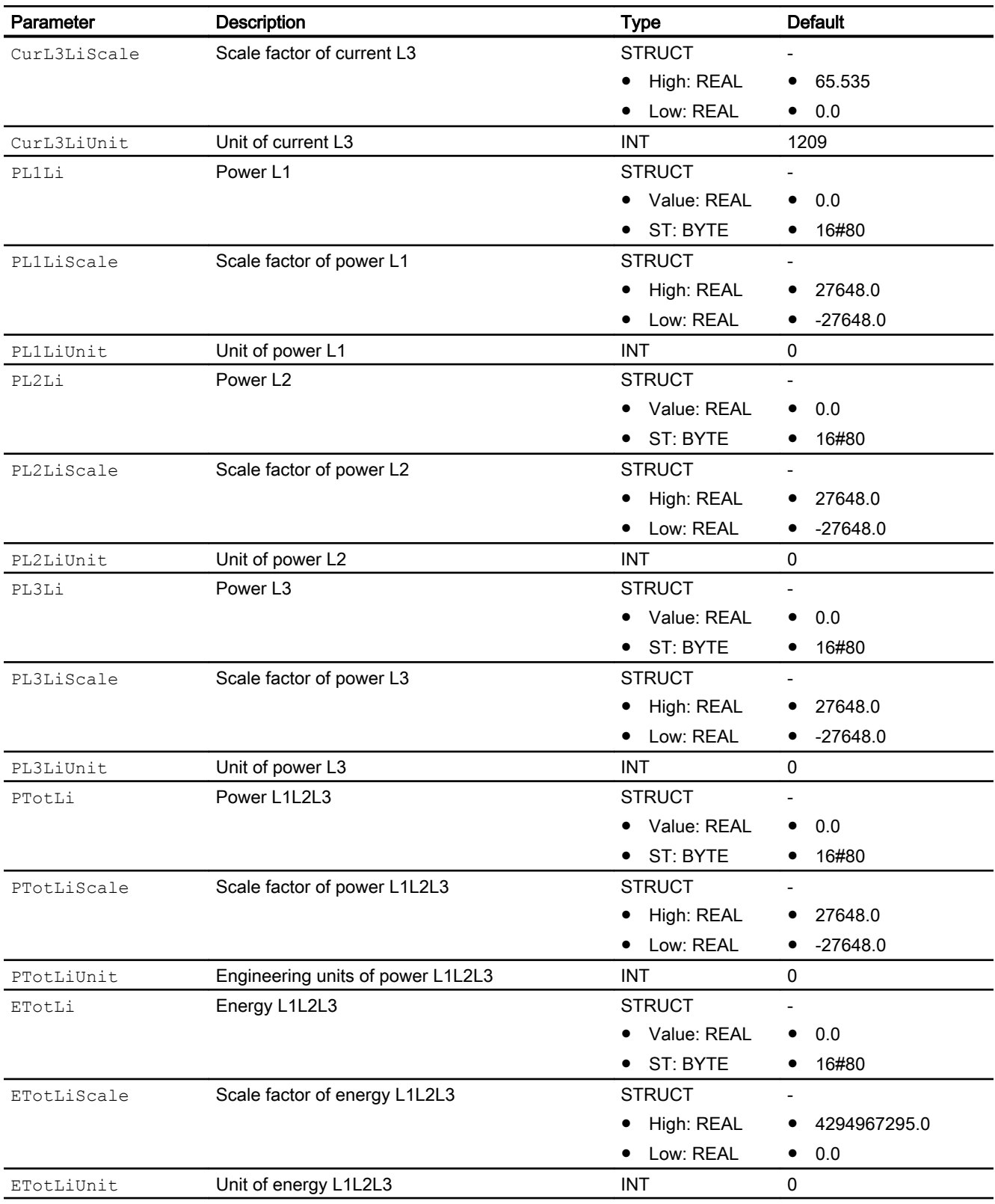

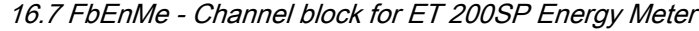

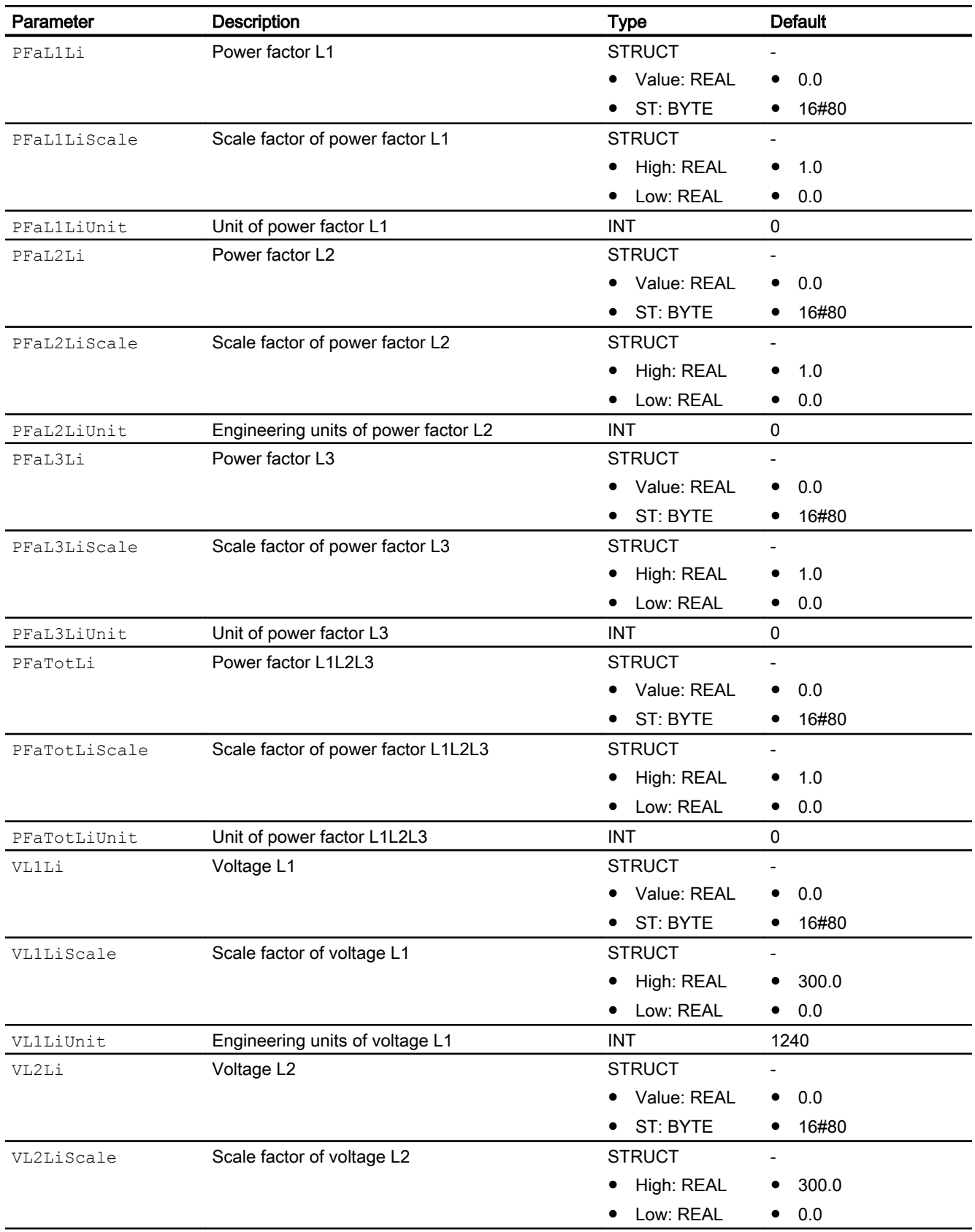

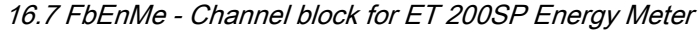

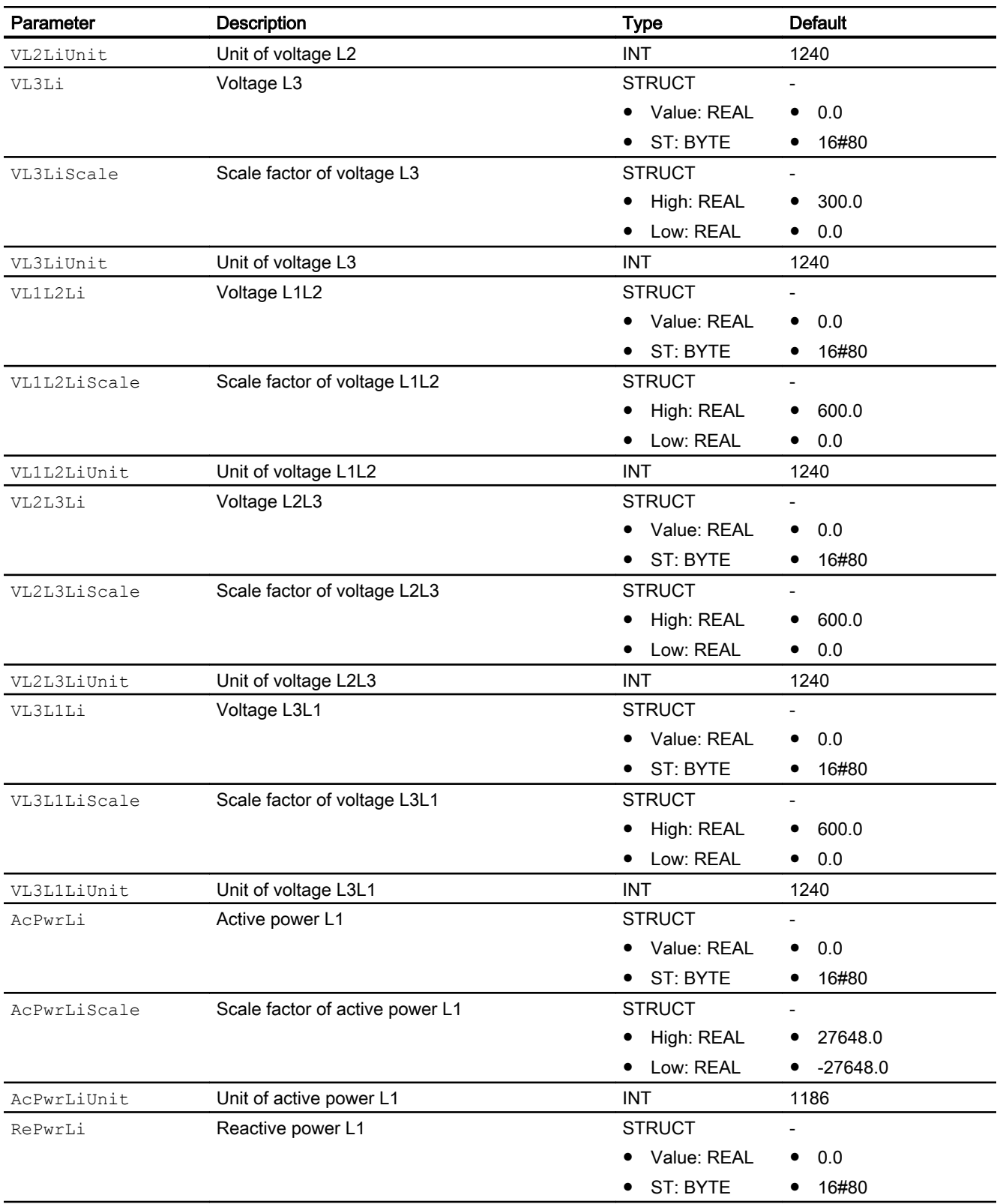

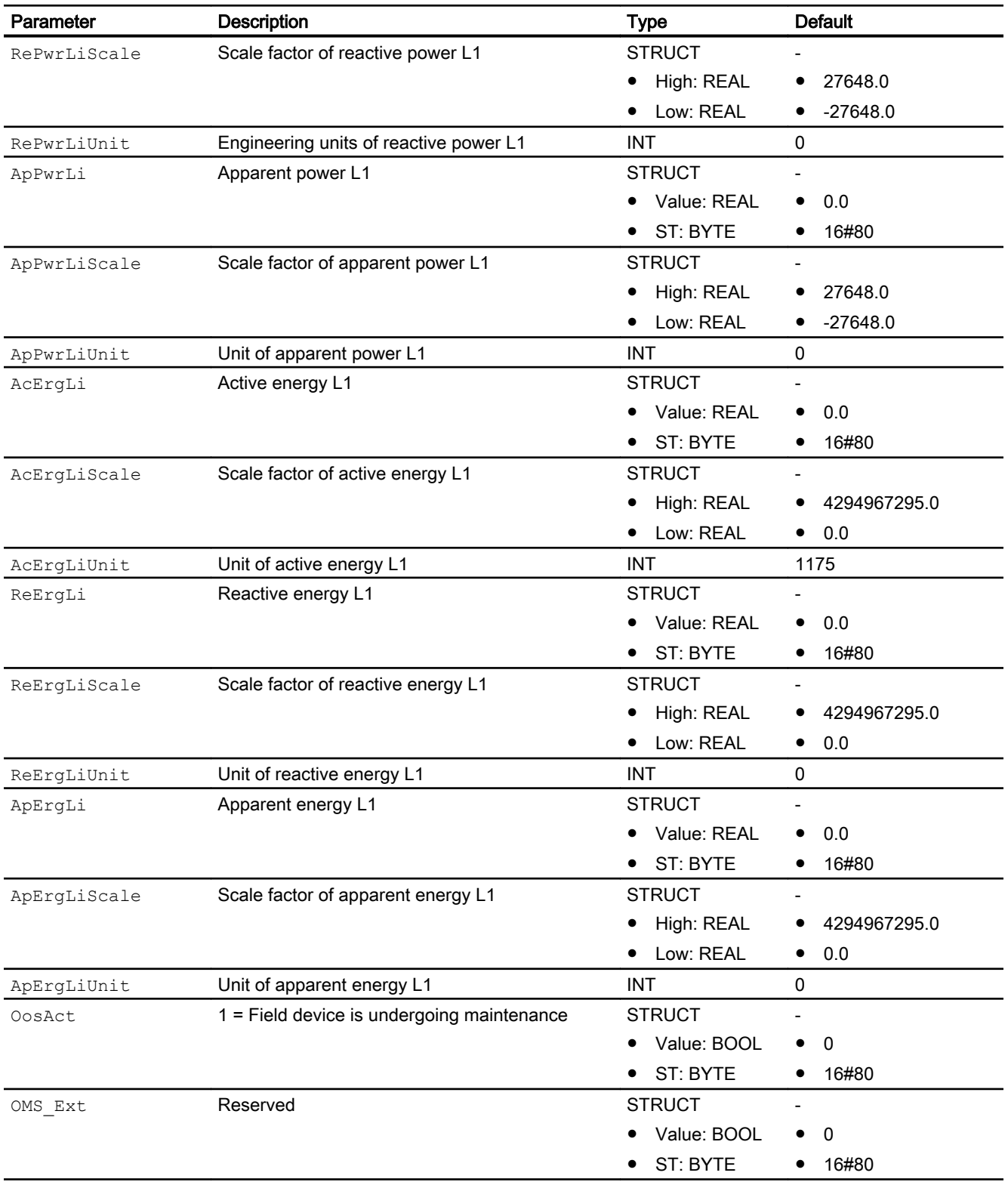

<span id="page-2099-0"></span>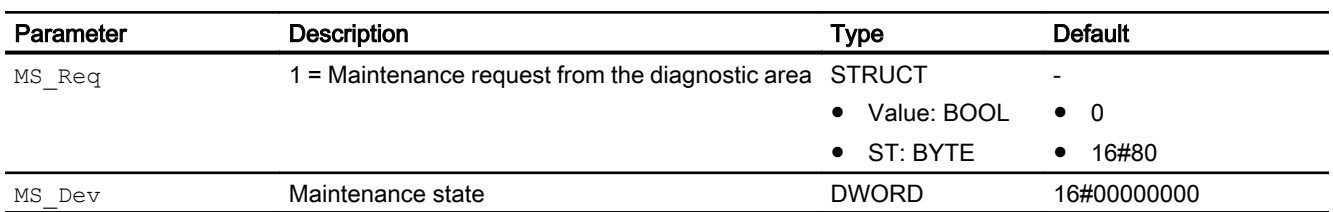

### See also

[Description of FbEnMe](#page-2089-0) (Page [2090\)](#page-2089-0) [FbEnMe modes](#page-2090-0) (Page [2091\)](#page-2090-0) [FbEnMe error handling](#page-2092-0) (Page [2093](#page-2092-0)) [FbEnMe messaging](#page-2092-0) (Page [2093\)](#page-2092-0) FbEnMe block diagram (Page 2100)

### 16.7.7 FbEnMe block diagram

### Block diagram of FbEnMe

A block diagram is not provided for this block.

### See also

[Description of FbEnMe](#page-2089-0) (Page [2090\)](#page-2089-0) [FbEnMe modes](#page-2090-0) (Page [2091\)](#page-2090-0) [FbEnMe functions](#page-2090-0) (Page [2091\)](#page-2090-0) [FbEnMe error handling](#page-2092-0) (Page [2093](#page-2092-0)) [FbEnMe messaging](#page-2092-0) (Page [2093\)](#page-2092-0) [FbEnMe I/Os](#page-2093-0) (Page [2094\)](#page-2093-0)

# 16.8.1 Description of FbSwtMMS

### Object name (type + number) and family

Type + number: FB 1907 Family: Channel

### Area of application of FbSwtMMS

The block is used for the following applications:

● Signal processing of motor management starter with profile type 1.

### **NOTICE**

#### Integration of the block into technological charts

Make sure when installing the block into the technological charts that the device is a switching device of slave family 2 (switching device).

Make sure that the device is installed according to profile type 1 for motor managed starters of the LVSG; otherwise, the block will not work correctly. The block is automatically connected with the process image according to the specifications of profile type 1.

### How it works

The FbSwtMMS block integrates a motor management starter from any switch or starter object.

### **Configuration**

The interconnection is made symbolic to the first input or output word. All other interconnections are updated automatically using a wizard.

Use the CFC editor to install the block in a cyclic interrupt OB (OB30 to OB38).

The block is also installed automatically in the startup OB (OB100).

When the CFC function "Generate module drivers" is used, the following occurs automatically:

- The MODE input is interconnected to the relevant OMODE output of the MOD\_SWT block.
- The PZDIn2 input and the PZDOut1 output are interconnected using the icons of the compact drives.
- $\bullet$  The DataXchg input is interconnected to the relevant DXCHG 00 output of the MOD SWT block.
- The MS input is interconnected to the relevant  $\circ$  MS output of the MOD\_SWT block.

#### **Note**

"Configuration of direct starters with the APL channel block "FbSwtMMS" in SIMATIC PCS 7 ([https://support.industry.siemens.com/cs/document/64182525/configuration-of-direct](https://support.industry.siemens.com/cs/document/64182525/configuration-of-direct-starters-with-the-apl-channel-block-%E2%80%9Efbswtmms%E2%80%9D-in-simatic-pcs-7?dti=0&lc=en-DE)[starters-with-the-apl-channel-block-%E2%80%9Efbswtmms%E2%80%9D-in-simatic-pcs-7?](https://support.industry.siemens.com/cs/document/64182525/configuration-of-direct-starters-with-the-apl-channel-block-%E2%80%9Efbswtmms%E2%80%9D-in-simatic-pcs-7?dti=0&lc=en-DE) [dti=0&lc=en-DE\)](https://support.industry.siemens.com/cs/document/64182525/configuration-of-direct-starters-with-the-apl-channel-block-%E2%80%9Efbswtmms%E2%80%9D-in-simatic-pcs-7?dti=0&lc=en-DE)"

#### Startup characteristics

The block has startup characteristics.

# 16.8.2 FbSwtMMS modes

#### Operating modes of FbSwtMMS

This block does not have any modes.

### 16.8.3 FbSwtMMS functions

#### Functions of FbSwtMMS

The functions for this block are listed below.

### Transmission of messages

If the block is to send messages to the upstream diagnostics block, you must activate this function at the Feature bit [Transmission of status information of devices](#page-174-0) (Page [175](#page-174-0)).

#### Configurable reactions using the **Feature** parameter

You can find an overview of all reactions provided by the Feature parameter in the chapter [Configurable functions using the Feature I/O](#page-130-0) (Page [131\)](#page-130-0). The following functionality is available for this block at the relevant bits:

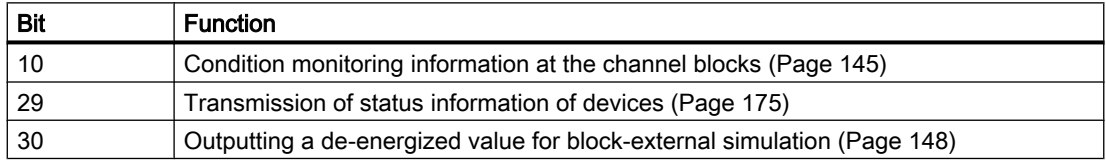

### Forming the control word

When STW1(control word) is created and Stw1ST is at 16#80, the Boolean control inputs listed below have no effect and the control word STW1 is set at the process value output PZDOUT1.

When the Stw1ST signal status has a bad value, the data is taken from the Boolean control inputs.

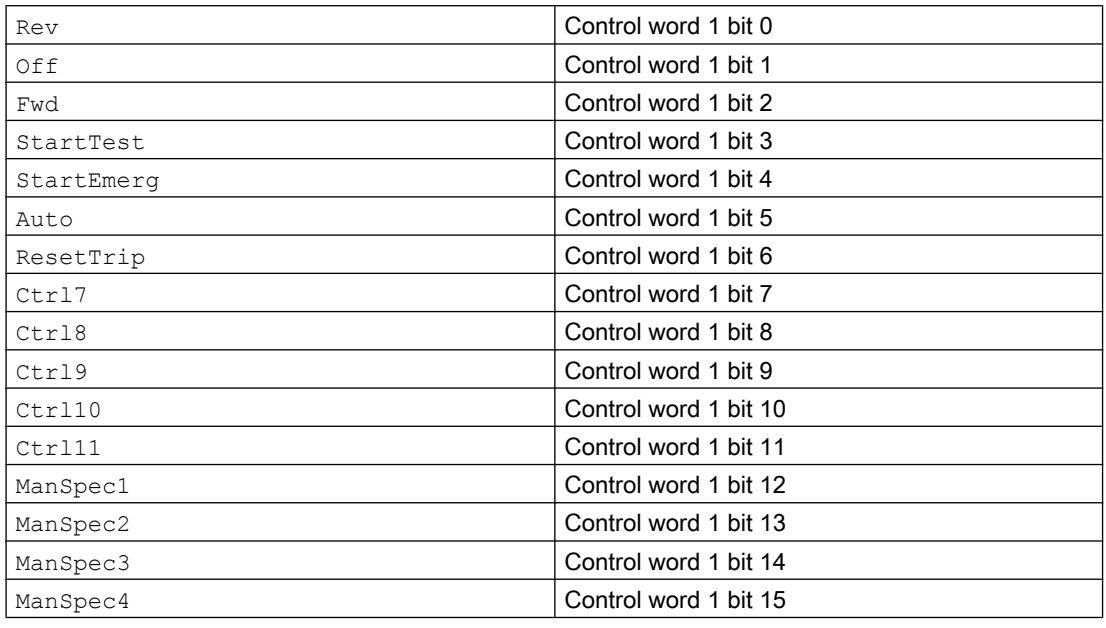

# 16.8.4 FbSwtMMS error handling

### Error handling of FbSwtMMS

Error handling of all the blocks is described in chapter [Error handling](#page-118-0) (Page [119](#page-118-0)) in the basic instructions.

The following errors can be displayed for this block:

● Error numbers

#### **Note**

If an error occurs during switching, all outputs are written as before to the field device. The inputs of the field device are displayed and the status with the value 16#00 is formed according to the MS.

#### Note

The outputs are locked during Drive, only the Local and Reset are transmitted to the device. The inputs react as with FbSwtMMS.

### Overview of error numbers

The ErrorNum I/O can be used to output the following error numbers:

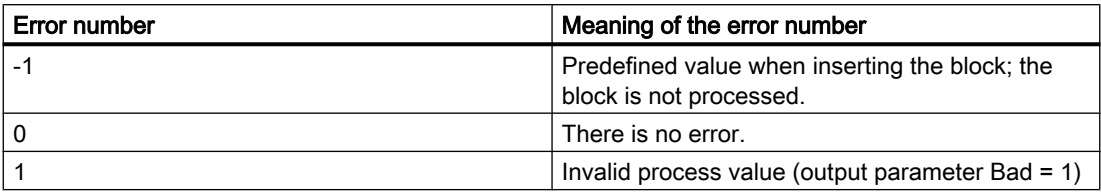

# 16.8.5 FbSwtMMS messaging

### Messaging

This block does not offer messaging.

# 16.8.6 FbSwtMMS status word

### Forming the status word

The ZSW1 (status word), or the Boolean status outputs, is set via the process value input PZDIN1.

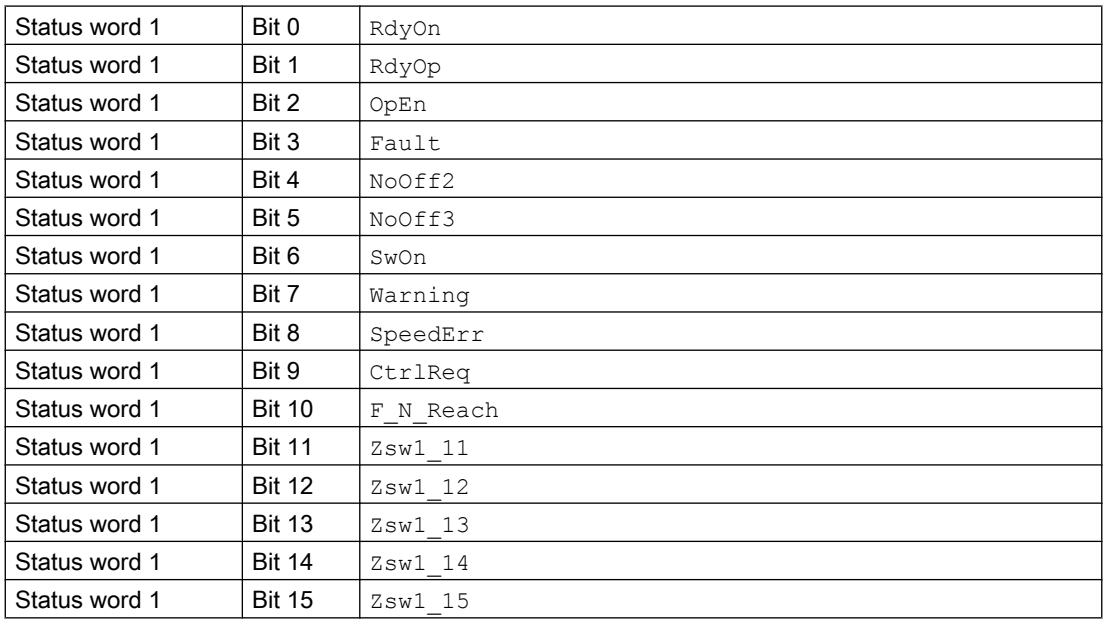

# 16.8.7 FbSwtMMS I/Os

I/Os of FbSwtMMS

# Input parameters

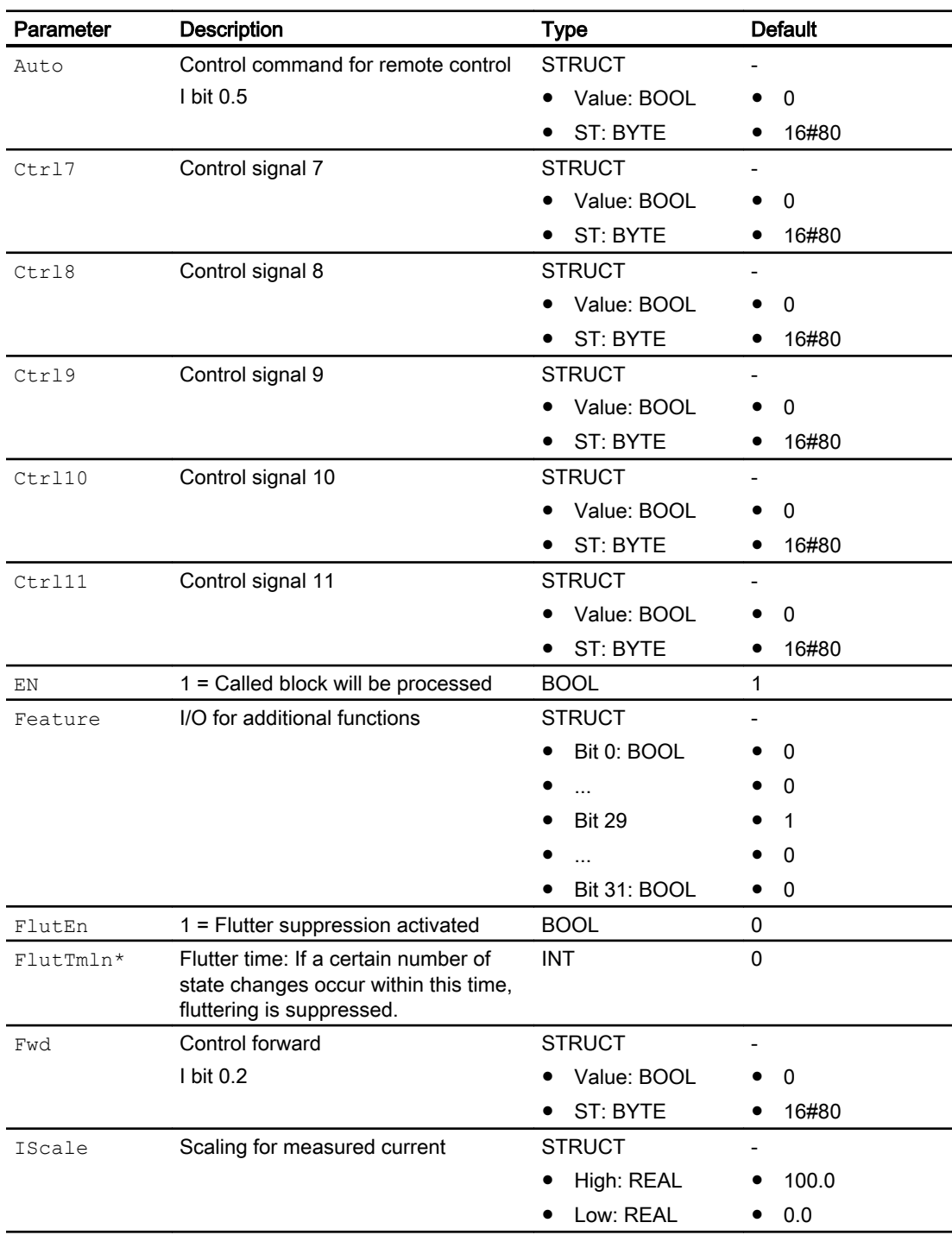

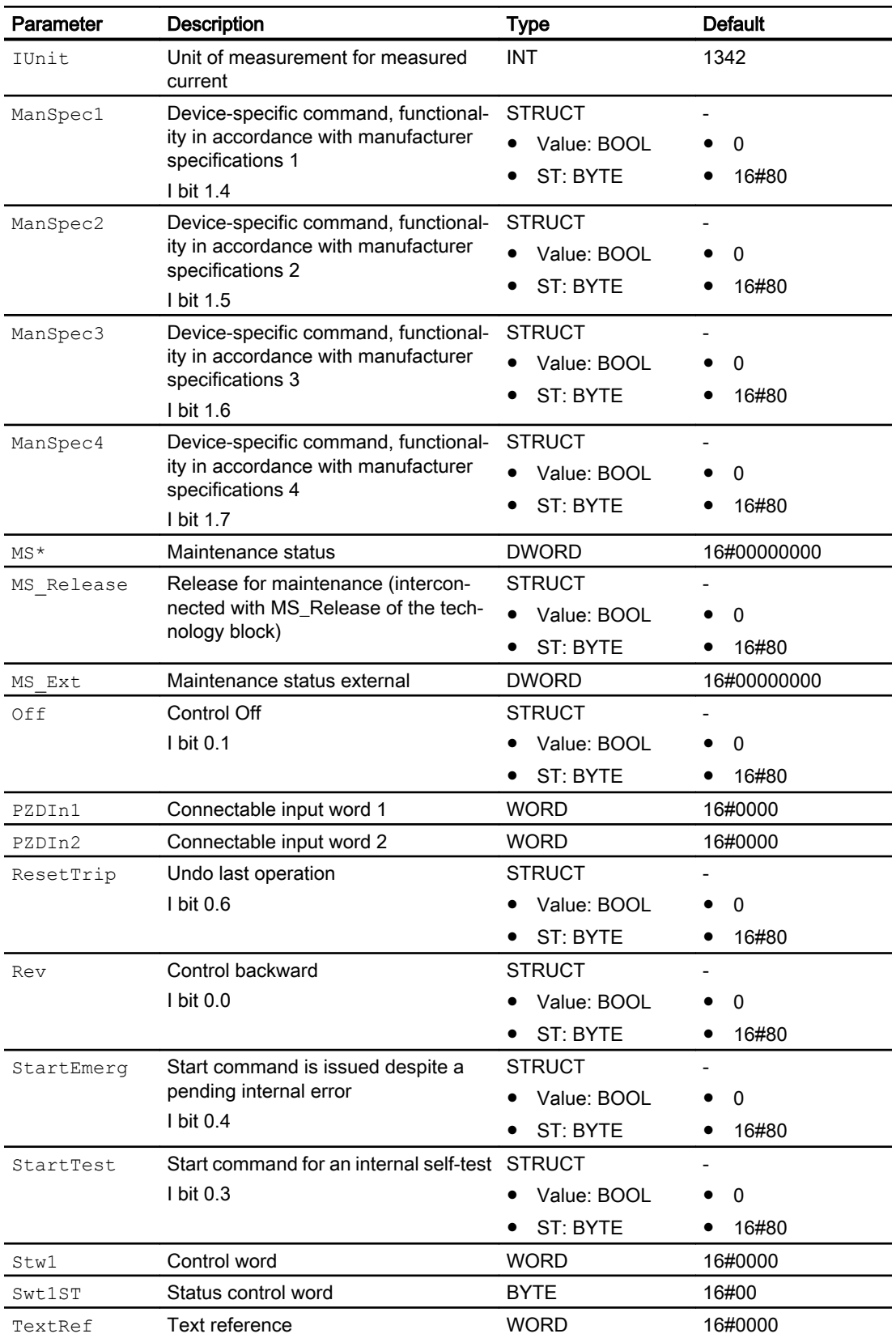

\* Values can be written back to these inputs during processing of the block by the block algorithm.

# In/out parameters

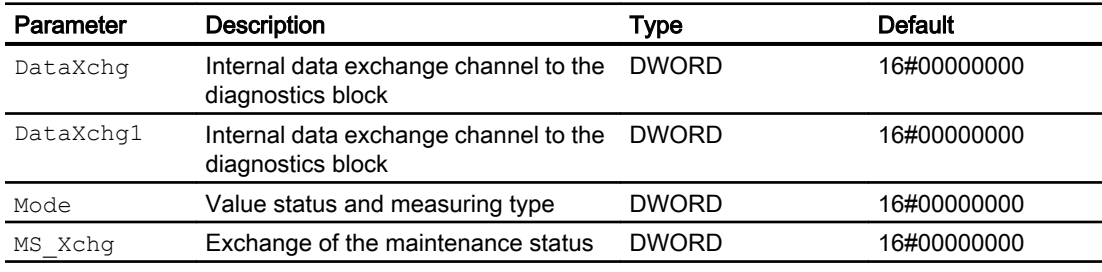

# Output parameters

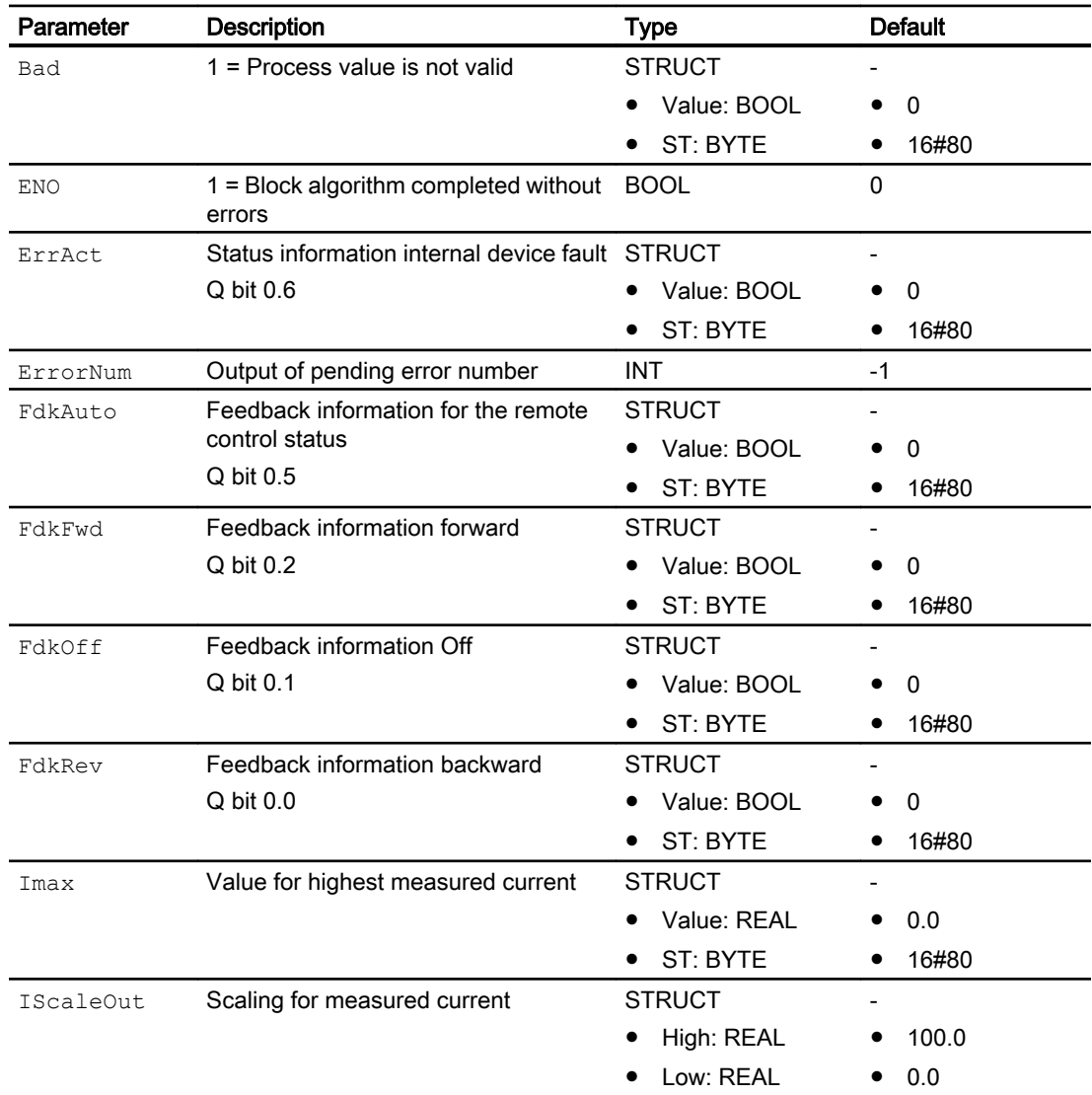

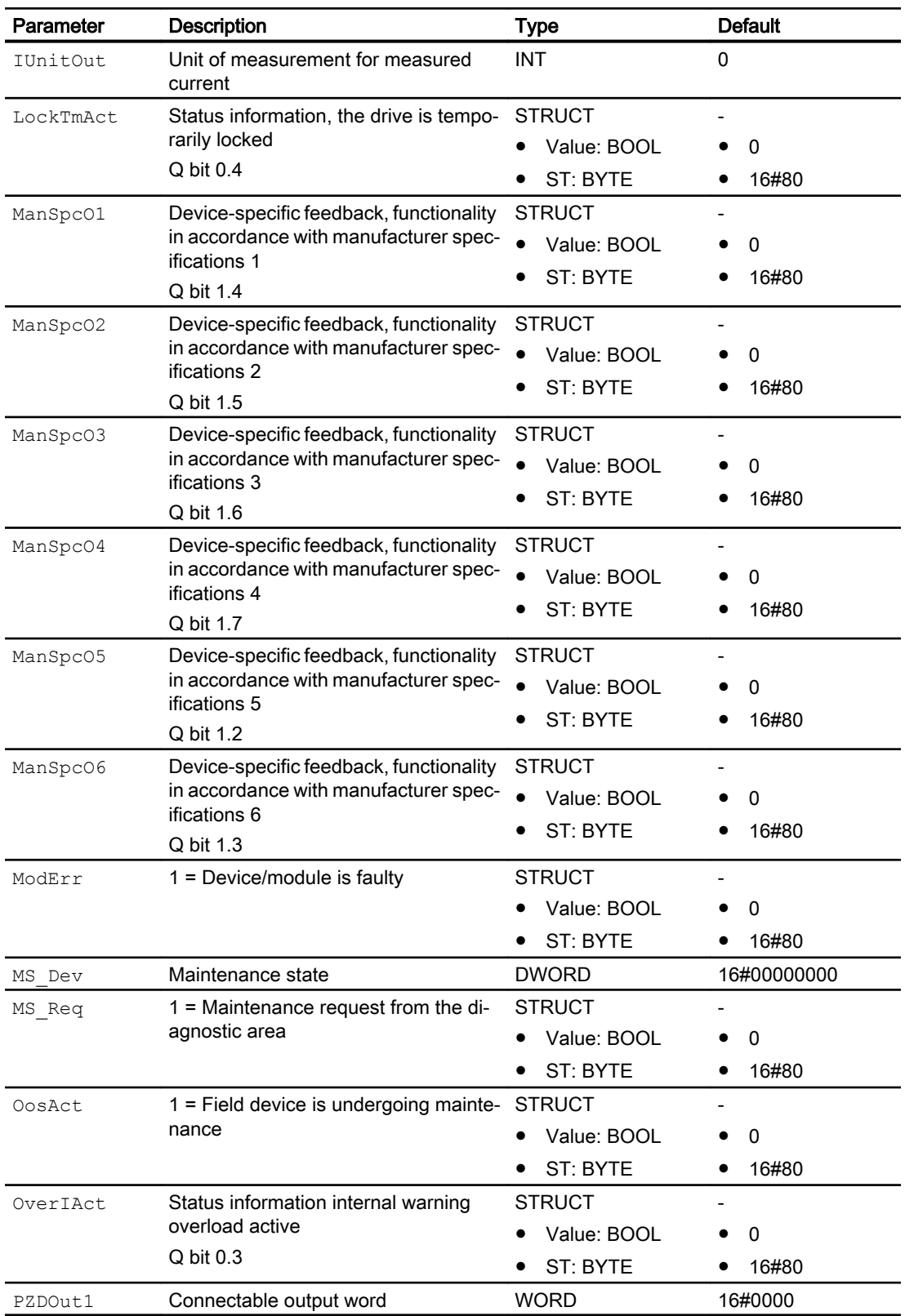

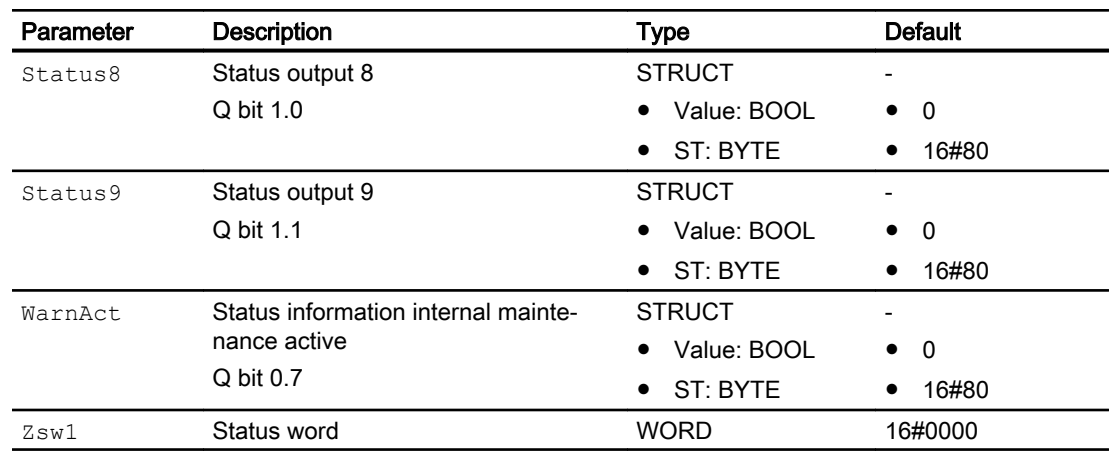

# 16.8.8 FbSwtMMS block diagram

# Block diagram of FbSwtMMS

A block diagram is not provided for this block.

# <span id="page-2109-0"></span>16.9 Pcs7AnIn - Analog input channel block

# 16.9.1 Description of Pcs7AnIn

### Object name (type + number) and family

Type + number: FB 1869 Family: Channel

### Area of application for Pcs7AnIn

The block is used for the following applications:

- Signal processing of an analog input value of S7-300/400 SM analog input modules including ET 200M Ex-io module in °C.
- Processing of the redundant input channels.

### How it works

The block cyclically processes all channel-specific signal functions of an analog input module.

It reads a raw analog value from the process image (partition) and converts it to its physical value or calculates a percentage value based on this raw value. Use the status at input parameter Mode to define the format of the raw value and how it is processed.

### **Configuration**

Use the CFC editor to install the block in a cyclic interrupt OB (OB30 to OB38).

The block is also installed automatically in the startup OB (OB100).

When the CFC function "Generate module drivers" is used, the following occurs automatically:

- The in/out parameter Mode is interconnected to the corresponding  $OMode-xx$  output parameter of the MOD block.
- The in/out parameter  $\texttt{Database}$  is interconnected to the corresponding  $\texttt{Database}$  xx output parameter of the MOD block.
- The MS parameter is interconnected to the  $\circ$  MS output parameter of the diagnostics block.

In case of redundancy, connection with both quality bits and connection with the redundant slave channel:

- The in parameter PV  $InSlv$  is interconnected with the symbol of the slave channel.
- The in parameter  $P_{\text{TOI}mQB}$  is interconnected with the symbol of the quality bit of the master channel.
- The in parameter  $P_{\text{TOIMOBS1}v}$  is interconnected with the symbol of the quality bit of the slave channel.

Connect the symbol generated in HW Config (symbol table) for the input channel with the PV In input parameter.

In case of redundant I/O configuration, use symbol of the channel of the master module.

#### Note

If you are not using the CFC function "Generate module drivers" you must set the Mode in/out parameter manually. Refer to the [Mode Settings for SM Modules](#page-2205-0) (Page [2206\)](#page-2205-0) section for more on this.

For the Pcs7AnIn block, the Advanced Process Library contains templates for process tag types as examples with various application scenarios for this block.

Examples of process tag types:

- ● [Monitoring an analog process tag \(AnalogMonitoring\)](#page-2355-0) (Page [2356\)](#page-2355-0)
- Cascade control with control loop monitoring through ConPerMon (CascadeControl) (Page [2342\)](#page-2341-0)
- ● [Cascade control with PIDConR \(CascadeR\)](#page-2344-0) (Page [2345](#page-2344-0))
- ● [PID controller with dynamic feedforward control \(FfwdDisturbCompensat\)](#page-2328-0) (Page [2329\)](#page-2328-0)
- ● [PID control with operating-point-oriented parameter control \(GainScheduling\)](#page-2326-0) (Page [2327\)](#page-2326-0)
- ● [Override control](#page-2347-0) (Page [2348\)](#page-2347-0)
- ● [Override control with PIDConR \(OverrideR\)](#page-2349-0) (Page [2350](#page-2349-0))
- PID controller with safety logic and control loop monitoring (PIDConL ConPerMon) (Page [2324\)](#page-2323-0)
- ● [PIDConR with safety logic and control loop monitoring \(PIDConR\\_ConPerMon\)](#page-2324-0)  (Page [2325\)](#page-2324-0)
- ● [Ratio control with control loop monitoring through ConPerMon \(RatioControl\)](#page-2337-0) (Page [2338\)](#page-2337-0)
- ● [Ratio control with PIDConR \(RatioR\)](#page-2340-0) (Page [2341](#page-2340-0))
- ● [PID controller with Smith predictor \(SmithPredictorControl\)](#page-2331-0) (Page [2332\)](#page-2331-0)
- ● [Step controller with assigned actuator block and position feedback \(StepControlActor\)](#page-2333-0) (Page [2334\)](#page-2333-0)
- Step controller with direct access to the actuator and without position feedback [\(StepControlDirect\)](#page-2332-0) (Page [2333\)](#page-2332-0)
- ● [Model-based predictive control \(ModPreCon\)](#page-2350-0) (Page [2351](#page-2350-0))
- ● [Reversible motor with controllable speed \(MotorSpeedControlled\)](#page-2363-0) (Page [2364\)](#page-2363-0)
- ● [Dosing \(Dose\\_Lean\)](#page-2357-0) (Page [2358\)](#page-2357-0)
- ● [Control valve \(VlvAnL\)](#page-2369-0) (Page [2370\)](#page-2369-0)
- [Split-range controller with control loop monitoring through ConPerMon \(SplitrangeControl\)](#page-2334-0) (Page [2335\)](#page-2334-0)

### <span id="page-2111-0"></span>Startup characteristics

The accept value delay is started when CountLim  $\neq 0$ .

### Quality code (ET200 SP HA modules)

The quality code is read from the process image and has two states: "Good" or "Bad".

### **Redundancy**

The block monitors the values of the redundant signals (master and slave) with quality code and the value of the signal with "Good" quality code along with its quality code is transferred to the process.

In case both the signals deliver "Bad" quality code, the substitute value with "Bad" quality code is transferred to the process.

### Status word allocation for **Status** parameter

This block does not have the Status parameter.

### See also

[Pcs7AnIn block diagram](#page-2120-0) (Page [2121\)](#page-2120-0) [Pcs7AnIn I/Os](#page-2117-0) (Page [2118\)](#page-2117-0) [Pcs7AnIn messaging](#page-2117-0) (Page [2118\)](#page-2117-0) [Pcs7AnIn error handling](#page-2116-0) (Page [2117](#page-2116-0)) [Pcs7AnIn functions](#page-2112-0) (Page [2113\)](#page-2112-0) Pcs7AnIn modes (Page 2112)

### 16.9.2 Pcs7AnIn modes

### Pcs7AnIn modes

This block does not have any modes.

#### See also

[Pcs7AnIn block diagram](#page-2120-0) (Page [2121\)](#page-2120-0) [Pcs7AnIn I/Os](#page-2117-0) (Page [2118\)](#page-2117-0) [Pcs7AnIn messaging](#page-2117-0) (Page [2118\)](#page-2117-0) [Pcs7AnIn error handling](#page-2116-0) (Page [2117](#page-2116-0))

Pcs7AnIn functions (Page 2113) [Description of Pcs7AnIn](#page-2109-0) (Page [2110\)](#page-2109-0)

# <span id="page-2112-0"></span>16.9.3 Pcs7AnIn functions

### Functions of Pcs7AnIn

The functions for this block are listed below.

### Checking the raw value

The nominal range sets the range for converting analog signals into digital values (raw values), depending on the measuring type and the range of the analog input module. The nominal range is defined in the hardware configuration and is automatically saved in the in/out parameter when the block driver Mode is created.

This includes an overshoot/undershoot range within which an analog signal can still be converted to a digital value. This range is defined in relation to the nominal range (roughly 18.5%). Outside this range an overflow or underflow occurs and output parameter  $Bad = 1$  is set.

- Output parameter PV  $LoAct = 1$  is set if the value is outside the nominal low range.
- Output parameter PV  $HilAct = 1$  is set if the value is outside the nominal high range.

### NAMUR limit checking (only with modules of 4 to 20 mA)

In "Life Zero" monitoring, the process signal is invalid ( $Bad = 1$ ), if the measured current is less than 3.6 mA or greater than 21 mA (defined by NAMUR).

The NAMUR limits are set as fixed defaults for limit monitoring. You can define other limits by setting input parameter  $\text{NamurOff} = 1$  and setting corresponding new limits in [mA] at the HighLimit and LowLimit input parameters. If the active limits are exceeded or undershot (PV HiAct or PV LoAct = 1), Bad = 1 is set for a "Life Zero" analog signal.

#### **Note**

The limits that can be selected must lie within the overshoot and undershoot range of the module. Values outside the NAMUR range are also possible, if the module does not automatically limit the measured values.

### Obtaining the standard value

The standard value (a physical quantity) is obtained from the raw value using parameters Scale and Mode. Set two scale values on the structured parameter Scale.

- High scale value (Scale.High)
- Low scale value (Scale.Low)

If you are not using the CFC function "Generate module drivers" you must set the Mode in/out parameter manually. Refer to the [Mode Settings for SM Modules](#page-2205-0) (Page [2206\)](#page-2205-0) section for more on this.

The settings of the parameter  $Scale$  are copied to the output parameter $ScaleOut$ . The output parameter can be interconnected to a corresponding input parameter of a technologic block (e.g. PV\_OpScale).

The standard value is obtained using a linear characteristic.  $Scale$ . Low is the lowest physical value that the process variable can take and  $Scale.High$  is the highest.

If  $Scale.Low = 0$  and  $Scale.High = 100$  a percentage is obtained.

Special cases when obtaining the standard value using the Scale parameter:

- If you set Scale.High = Scale.Low, you obtain the analog input module's electrical input signal (e.g., mA) according to the Mode parameter setting.
- $\bullet$  If the raw value is already a physical quantity (for example, RTD or TC), set  $\text{Scale}$ . Low = 0 and  $Scale.High = 1$ . This will cause the raw value to be output unchanged, as a physical quantity.
- When using measuring type PTC (Positive Temperature Coefficient binary evaluation of resistance thermometers), the analog value contains an encoded binary signal. The PV Out output provides the following information:
	- If the measured resistance is within the normal range, PV  $Out = 0.0$
	- If the measured resistance is within the prewarning range, PV  $Out = 4.0$
	- If the measured resistance is in the operating range, PV  $Out = 1.0$ This is only true if the input parameters are  $Scale.Low = 0$  and  $Scale.High = 1$ . During simulation or if the substitute value is output, you can only set the input parameters SimPV In and SubsPV In to 0.0 or 1.0.
- With the measuring type "External or internal comparison of thermocouple values", the raw value is adapted to the physical variable ± 80 mV range in S7 300 modules. You have to determine the temperature using the corresponding conversion tables in the module manual. The physical equivalent in  $[mV]$  is returned by the module as a raw value. Set Scale to ± 80 mV.

#### Holding the last value if raw value is invalid

If the block is to hold the most recent valid value when the raw value is invalid, you must activate this function at the Feature Bit [Outputting last valid value if raw value is invalid](#page-153-0) (Page [154\)](#page-153-0).

You can also influence this function via the input parameter DeltaVal.

- DeltaVal ≤ 0: the last value is retained and is not influenced
- $\bullet$  DeltaVal > 0: the last or the next to last value is output

If you set the parameter  $DeltaZ > 0$ , the last PV\_Out(k - 1) or next to last PV\_Out(k - 2) valid output value is output ( $PV$   $Out(k)$  is the current value, k is the current time).

At parameter  $\text{DeltaVal}$  you can preset a permitted process value change (PV  $\text{Out}$ ) between two calls.

You have the following options:

- $\bullet$  For invalid raw values and DeltaVal  $> 0$ :
	- If  $|PV\text{ Out}(k 1) PV\text{ Out}(k 2)|$  > DeltaVal, then PV\_Out = PV\_Out(k 2) (last but one valid output value is output)
	- If  $|PV\text{ Out}(k) PV\text{ Out}(k 1)| \leq Detlaval$ , then PV  $Out = PV\text{ Out}(k 1)$  (last valid output value is output)
- For valid raw values and  $Delta$   $R = 0$ :
	- $|PV\text{ Out}(k) PV\text{ Out}(k 1)|$  > DeltaVal, so for one cycle PV\_Out = PV\_Out(k 1) is output, i.e. DeltaVal is used to limit the change made to the valid raw value. In addition, the signal status at the output parameter PV  $\text{Out}$  is set to 16#60 and the output parameter is set to  $Bad = 0$ .

The value of  $DeltaVal$  should be selected with due care. If the value is too low, the quality code may flutter between16#80 and 16#60, regardless whether or not the raw value is OK.

### Output substitute value if raw value is invalid

If the block is to output a substitute value ( $\text{SubsPV}$  In) when the raw value is invalid, you must activate this function at the Feature Bit [Output substitute value if raw value is invalid](#page-148-0)  (Page [149\)](#page-148-0).

### Output of invalid value if raw value is invalid

If the block is to output an invalid value ( $PV$   $Out = PV$  In), you must activate this function at the Feature Bit [Output invalid raw value](#page-173-0) (Page [174](#page-173-0)).

This function is preset.

### Value application delay

After a restart, or if the output parameter Bad changes its value from 1 to 0 the signal status and the value of output parameter  $PV$   $Out$  are not updated until the number of cycles for delayed application of the value (input parameter CountLim) have elapsed. During the value application delay, the signal status at the output parameter is PV  $_{\text{Out}}$  = 16#00 and Bad = 1. The last value is retained during the value application delay.

If CountLim  $= 0$ , the function is deactivated.

#### Flutter suppression

This block provides the standard function [Flutter suppression for channel blocks](#page-66-0) (Page [67](#page-66-0))

#### Signal status for PCS7 channel blocks

The block provides the standard function [Forming and outputting the signal status for PCS 7](#page-117-0)  [channel blocks](#page-117-0) (Page [118\)](#page-117-0).

### Simulating signals

The block provides the standard function [Simulating signals](#page-57-0) (Page [58](#page-57-0)).

### Configurable reactions using the **Feature** parameter

You can find an overview of all reactions provided by the Feature parameter in the [Configurable functions using the Feature I/O](#page-130-0) (Page [131\)](#page-130-0) . The following functionality is available for this block at the relevant bits:

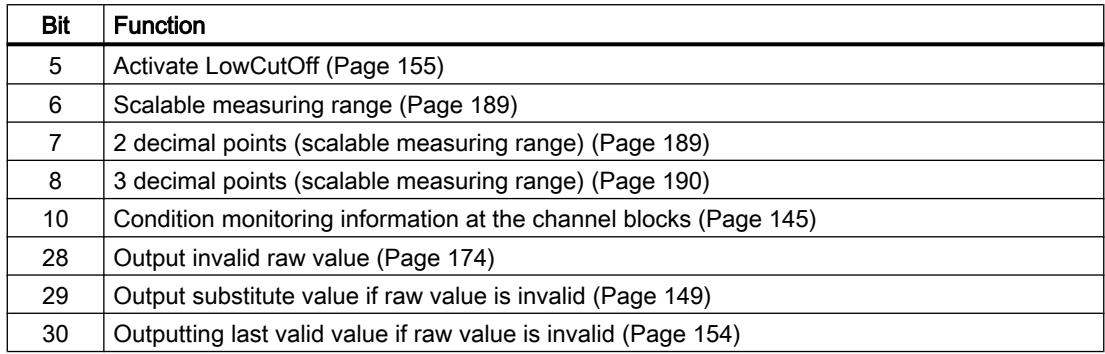

If Feature bit  $5 = 1$ , the input parameter  $LowCutOff$  is compared with PV Out.Value.

If PV Out.Value < LowCutOff, then PV Out.Value = Scale.Low and output parameter PV LcoAct.Value = 1.

If PV Out.Value  $\geq$  LowCutOff, then PV LcoAct.Value = 0.

### Sign-of-life monitoring

If an input value whose signal status is  $16#80$  (good) remains constant for a programmable time (monitoring time), the input value is detected as faulty and the outputs  $Bad = 1$  and FrzVal = 1 are set. The signal status is set to PV Out.ST =  $16#00$ .

The monitoring time is set at the  $F_{TZnTmIn}$  input parameter in seconds. With  $F_{TZnTmIn}$  = 0 or  $FzznEn = 0$  (default setting), the sign-of-life monitoring is deactivated, any pending errors are reset.

The input value is considered as faulty as long as it seen as constant. The monitoring time is restarted each time the input value is changed.

### Scalable measuring range

The scalable measuring range is a limited section of a measuring range supported by the module.

It allows you to increase the resolution for a configurable section.

- The "Measuring range resolution" parameter determines the resolution to 2 or 3 decimal places.
- The "Measuring range center" parameter determines the temperature over which the scalable measuring range is symmetrically spanned.

For more infromation, refer to the manual "SIMATIC ET 200SP analog input module AI 4xRTD/ TC 2-/3-/4-wire HF".

### <span id="page-2116-0"></span>See also

[Pcs7AnIn block diagram](#page-2120-0) (Page [2121](#page-2120-0)) [Pcs7AnIn I/Os](#page-2117-0) (Page [2118](#page-2117-0)) [Pcs7AnIn messaging](#page-2117-0) (Page [2118](#page-2117-0)) Pcs7AnIn error handling (Page 2117) [Pcs7AnIn modes](#page-2111-0) (Page [2112\)](#page-2111-0) [Description of Pcs7AnIn](#page-2109-0) (Page [2110\)](#page-2109-0)

### 16.9.4 Pcs7AnIn error handling

### Error handling of Pcs7AnIn

Refer to the section [Error handling](#page-118-0) (Page [119\)](#page-118-0) in the basic instructions for the error handling of all blocks.

The following errors can be displayed for this block:

- Channel error
- Higher-level error
- Invalid measuring range
- Frozen input value (sign-of-life monitoring)

### Channel error

At the output parameter Bad, channel errors are displayed with 1. Channel errors can be detected using the raw value, the NAMUR check or the sign-of-life monitoring.

PV\_LoAct or PV\_HiAct remain set to = 1 if a channel error occurs due to the module diagnoses "Undershoot or overshoot of the measurement range".

#### Higher-level error / invalid measuring range

A higher-level error is output (output parameter  $ModErr = 1$  and  $Bad = 1$ ) if either:

- $\bullet$  the signal status in the High Word of input parameter Mode takes the value 16#40, or
- there is an invalid measuring type in the Low Word of the input parameter Mode.

### <span id="page-2117-0"></span>Channel blocks

16.9 Pcs7AnIn - Analog input channel block

### See also

[Pcs7AnIn block diagram](#page-2120-0) (Page [2121\)](#page-2120-0) Pcs7AnIn I/Os (Page 2118) Pcs7AnIn messaging (Page 2118) [Pcs7AnIn functions](#page-2112-0) (Page [2113\)](#page-2112-0) [Pcs7AnIn modes](#page-2111-0) (Page [2112\)](#page-2111-0) [Description of Pcs7AnIn](#page-2109-0) (Page [2110\)](#page-2109-0)

## 16.9.5 Pcs7AnIn messaging

### Messaging

This block does not offer messaging.

### See also

[Pcs7AnIn block diagram](#page-2120-0) (Page [2121\)](#page-2120-0) Pcs7AnIn I/Os (Page 2118) [Pcs7AnIn error handling](#page-2116-0) (Page [2117](#page-2116-0)) [Pcs7AnIn functions](#page-2112-0) (Page [2113\)](#page-2112-0) [Pcs7AnIn modes](#page-2111-0) (Page [2112\)](#page-2111-0) [Description of Pcs7AnIn](#page-2109-0) (Page [2110\)](#page-2109-0)

### 16.9.6 Pcs7AnIn I/Os

I/Os of Pcs7AnIn

### Input parameters

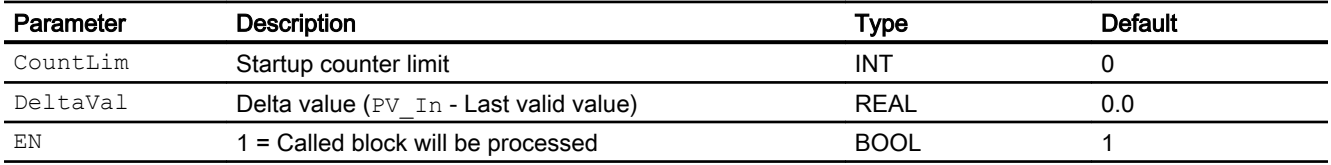

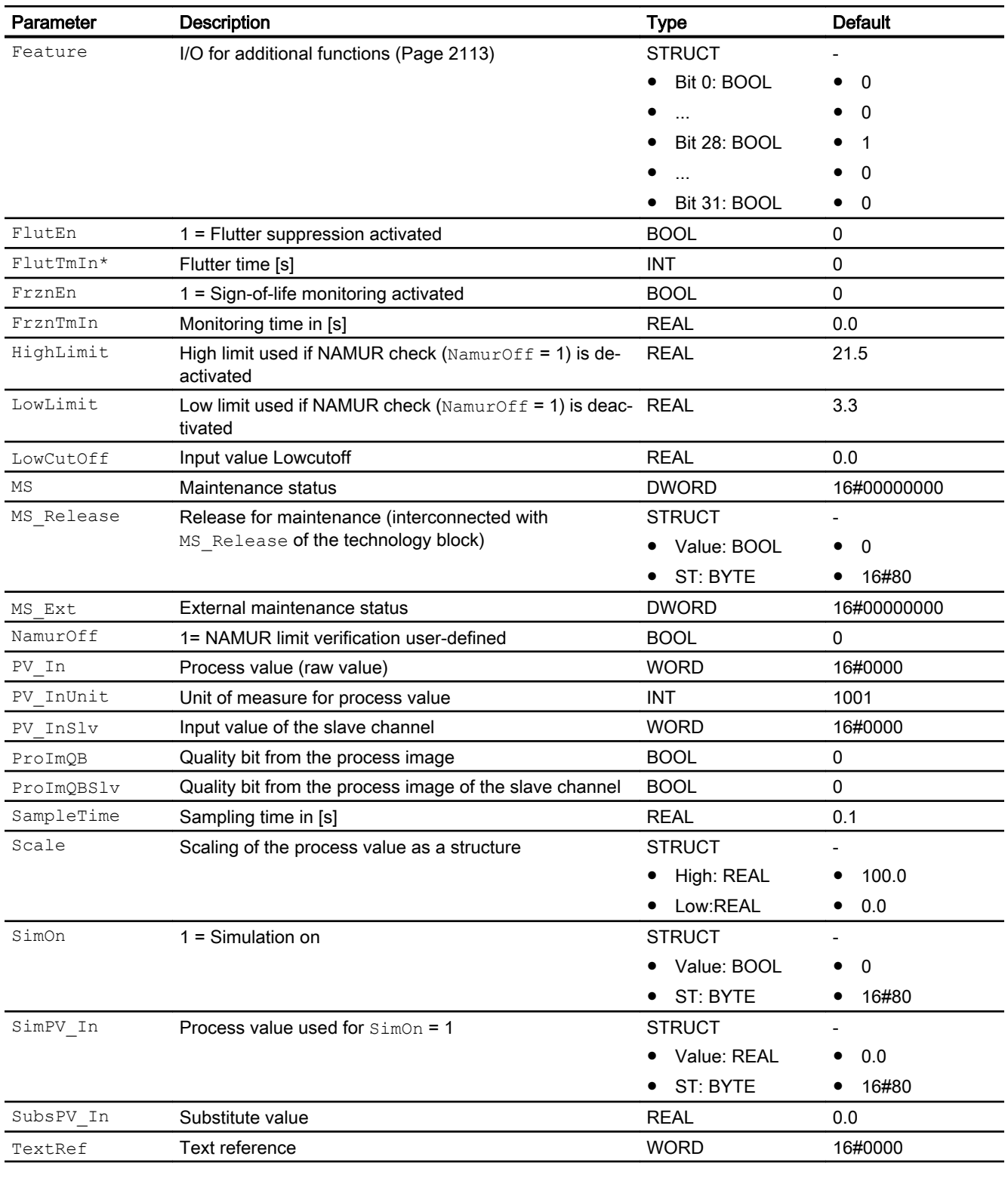

\* Values can be written back to these inputs during processing of the block by the block algorithm.

### Channel blocks

16.9 Pcs7AnIn - Analog input channel block

# In/out parameters

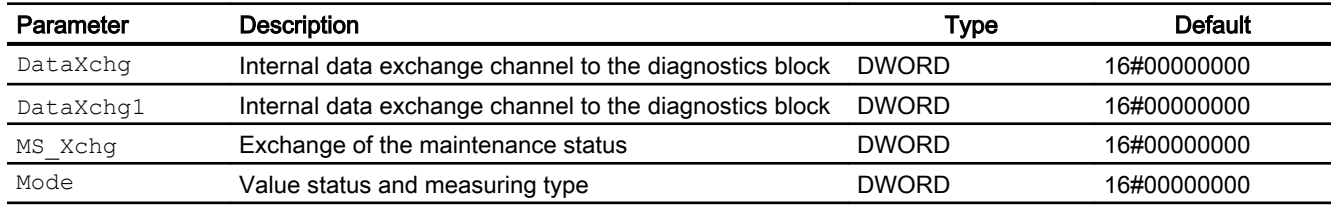

# Output parameters

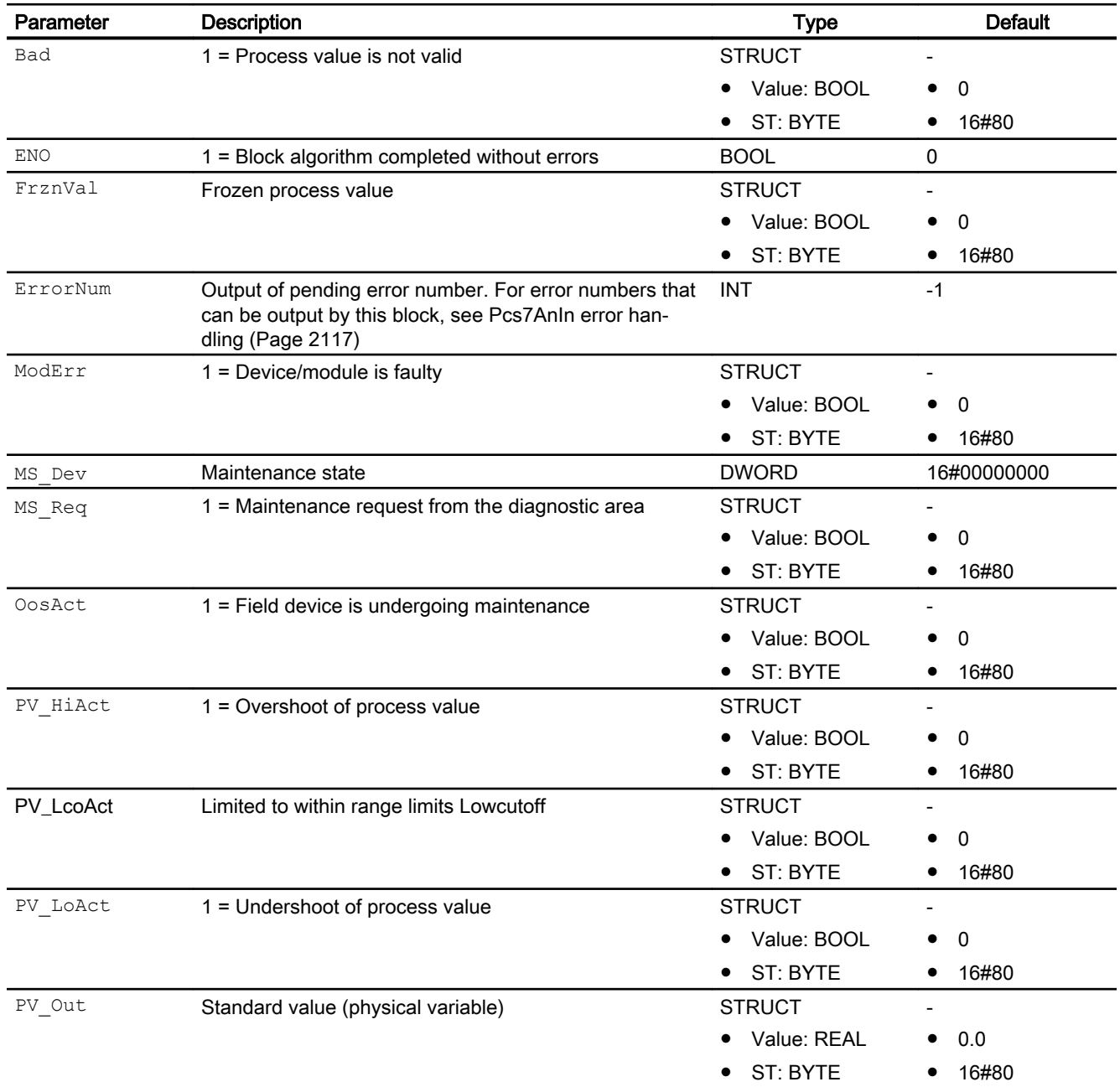

<span id="page-2120-0"></span>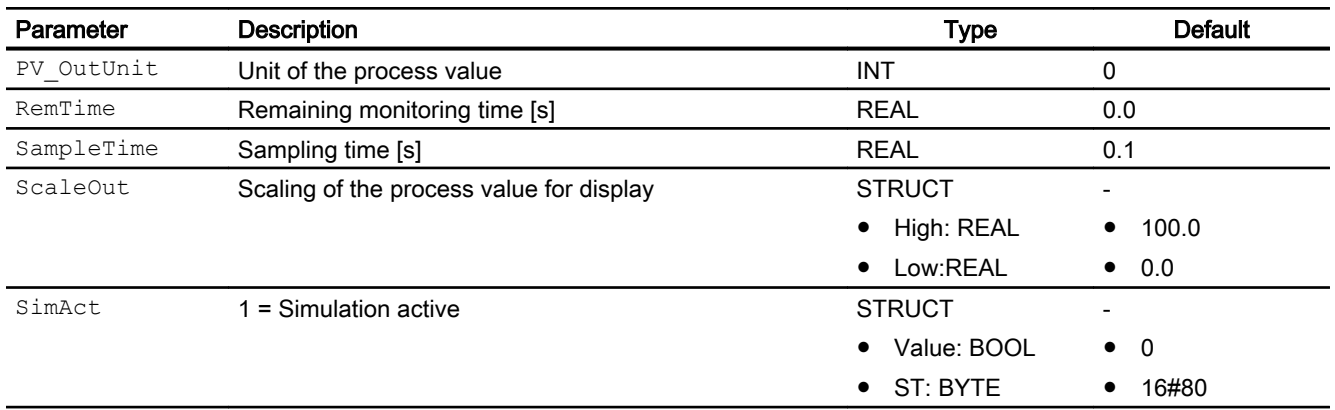

### See also

Pcs7AnIn block diagram (Page 2121) [Pcs7AnIn messaging](#page-2117-0) (Page [2118](#page-2117-0)) [Pcs7AnIn modes](#page-2111-0) (Page [2112\)](#page-2111-0) [Description of Pcs7AnIn](#page-2109-0) (Page [2110\)](#page-2109-0)

## 16.9.7 Pcs7AnIn block diagram

### Pcs7AnIn block diagram

A block diagram is not provided for this block.

### See also

[Pcs7AnIn I/Os](#page-2117-0) (Page [2118](#page-2117-0)) [Pcs7AnIn messaging](#page-2117-0) (Page [2118](#page-2117-0)) [Pcs7AnIn error handling](#page-2116-0) (Page [2117\)](#page-2116-0) [Pcs7AnIn functions](#page-2112-0) (Page [2113\)](#page-2112-0) [Pcs7AnIn modes](#page-2111-0) (Page [2112\)](#page-2111-0) [Description of Pcs7AnIn](#page-2109-0) (Page [2110\)](#page-2109-0)

16.10 Pcs7AnOu - Analog output channel block

# 16.10 Pcs7AnOu - Analog output channel block

# 16.10.1 Description of Pcs7AnOu

### Object name (type + number) and family

Type + number: FB 1870 Family: Channel

### Area of application for Pcs7AnOu

The block is used for the following applications:

- Signal processing of an analog output value from S7-300/400 SM analog output groups
- Processing of the redundant output channels

### How it works

The block outputs the process value as analog raw value for a process image (partition). Use the Mode in/out parameter to define how the raw value is to be obtained.

The current raw value is always output to the process image (partition).

Normally, the process value is written to both redundant channels.

If both redundant modules are working fine but cannot communicate with each other, the channel block Pcs7AnOu reduces the process value to 50%. And therefore, the two redundant channels use double the reduced process value  $2 \times 50\% = 100\%$  and not  $2 \times 100\% = 200\%$ which is incorrect.

#### **Configuration**

Use the CFC editor to install the block in a cyclic interrupt OB (OB30 to OB38). The block is also installed automatically in the startup OB (OB100).

When the CFC function "Generate module drivers" is used, the following occurs automatically:

- The in/out parameter Mode is interconnected to the corresponding  $OMode-xx$  output parameter of the MOD block.
- The in/out parameter DataXchg is interconnected to the corresponding DataXchg\_xx output parameter of the MOD block.
- The MS parameter is interconnected to the  $\circ$  MS output parameter of the diagnostics block.
- The Feature Bit 0 ([Set startup characteristics](#page-137-0) (Page [138\)](#page-137-0)) is set with a default automatically when the module driver is generated.

In case of redundancy, connection with both quality bits and connection with the redundant slave channel:

- The out parameter PV  $OutSlv$  is interconnected with the symbol of the slave channel.
- **•** The in parameter  $P_{\text{TOImQB}}$  is interconnected with the symbol of the quality bit of the master channel.
- The in parameter  $P_{\text{TOImQBS1V}}$  is interconnected with the symbol of the quality bit of the slave channel.

Connect the symbol generated in HW Config (symbol table) for the output channel with the PV Out output parameter.

In case of redundant I/O configuration, use symbol of the channel of the master module.

The templates of the Advanced Process Library contain an example of an Pcs7AnOu application.

#### **Note**

If you are not using the CFC function "Generate module drivers" you must set the in/out parameter Mode manually. Refer to the [Mode Settings for SM Modules](#page-2205-0) (Page [2206\)](#page-2205-0) chapter for more on this.

For the Pcs7AnOu block, the Advanced Process Library contains templates for process tag types as examples with various application scenarios for this block.

Examples of process tag types:

- Cascade control with control loop monitoring through ConPerMon (CascadeControl) (Page [2342\)](#page-2341-0)
- ● [Cascade control with PIDConR \(CascadeR\)](#page-2344-0) (Page [2345](#page-2344-0))
- ● [PID controller with dynamic feedforward control \(FfwdDisturbCompensat\)](#page-2328-0) (Page [2329\)](#page-2328-0)
- ● [PID control with operating-point-oriented parameter control \(GainScheduling\)](#page-2326-0) (Page [2327\)](#page-2326-0)
- ● [Model-based predictive control \(ModPreCon\)](#page-2350-0) (Page [2351](#page-2350-0))
- ● [Reversible motor with controllable speed \(MotorSpeedControlled\)](#page-2363-0) (Page [2364\)](#page-2363-0)
- ● [Override control](#page-2347-0) (Page [2348\)](#page-2347-0)
- ● [Override control with PIDConR \(OverrideR\)](#page-2349-0) (Page [2350](#page-2349-0))
- PID controller with safety logic and control loop monitoring (PIDConL ConPerMon) (Page [2324\)](#page-2323-0)
- PIDConR with safety logic and control loop monitoring (PIDConR ConPerMon) (Page [2325\)](#page-2324-0)
- ● [Ratio control with control loop monitoring through ConPerMon \(RatioControl\)](#page-2337-0) (Page [2338\)](#page-2337-0)
- ● [Ratio control with PIDConR \(RatioR\)](#page-2340-0) (Page [2341](#page-2340-0))
- ● [PID controller with Smith predictor \(SmithPredictorControl\)](#page-2331-0) (Page [2332\)](#page-2331-0)

16.10 Pcs7AnOu - Analog output channel block

- ● [Control valve \(VlvAnL\)](#page-2369-0) (Page [2370](#page-2369-0))
- [Split-range controller with control loop monitoring through ConPerMon \(SplitrangeControl\)](#page-2334-0) (Page [2335](#page-2334-0))

### Startup characteristics

Use the Feature Bit [Set startup characteristics](#page-137-0) (Page [138](#page-137-0)) to define the startup characteristics of this block.

### Quality code (ET200 SP HA modules)

The quality code is read from the process image and has two states: "Good" or "Bad".

### **Redundancy**

The block monitors the values of the redundant signals (master and slave) with quality code and delivers 100% of the application program value to both the signals:

- when one of the signals delivers "Good" quality code, or
- when both signals deliver "Good" quality code and there is no "IO Redundancy Warning"  $(Mode \sim 16\#x5xxxxx)$  reported

In case both the signals deliver "Good" quality code and there is "IO Redundancy Warning"  $(Mode = 16 \#x5xxxxx)$  reported then 50% of the application program value is delivered to the process.

In case both the signals deliver "Bad" quality code, the last process value is retained.

### Status word allocation for **Status** parameter

This block does not have the Status parameter.

### See also

[Pcs7AnOu block diagram](#page-2130-0) (Page [2131\)](#page-2130-0)

[Pcs7AnOu I/Os](#page-2127-0) (Page [2128\)](#page-2127-0)

[Pcs7AnOu messaging](#page-2127-0) (Page [2128\)](#page-2127-0)

[Pcs7AnOu error handling](#page-2126-0) (Page [2127](#page-2126-0))

[Pcs7AnOu modes](#page-2124-0) (Page [2125\)](#page-2124-0)

[Pcs7AnOu functions](#page-2124-0) (Page [2125\)](#page-2124-0)
## <span id="page-2124-0"></span>16.10.2 Pcs7AnOu modes

### Pcs7AnOu modes

This block does not have any modes.

#### See also

[Pcs7AnOu block diagram](#page-2130-0) (Page [2131](#page-2130-0)) [Pcs7AnOu I/Os](#page-2127-0) (Page [2128](#page-2127-0)) [Pcs7AnOu messaging](#page-2127-0) (Page [2128](#page-2127-0)) [Pcs7AnOu error handling](#page-2126-0) (Page [2127\)](#page-2126-0) [Description of Pcs7AnOu](#page-2121-0) (Page [2122\)](#page-2121-0) Pcs7AnOu functions (Page 2125)

## 16.10.3 Pcs7AnOu functions

### Functions of Pcs7AnOu

The functions for this block are listed below.

#### Forming an I/O value

The peripheral value PV Out is formed from:

- $\bullet$  the scale value (input parameter  $Scale)$
- $\bullet$  the process value (input parameter PV In)
- the measuring type (in/out parameter Mode)

#### Example of measuring type 4 ... 20 mA

If this measuring type is to be used, you must set the Mode parameter with 16#203 accordingly. In the measuring type, the peripheral value for 4mA is output for PV In = Scale.Low and the peripheral value for 20 mA is output for PV  $In = Scale.High.$ 

The block writes the input parameter Scale directly to the output parameter ScaleOut and interconnects it directly to a technologic block. This can be, for example, the input parameter MV Opscale of a control block.

### Limiting the process or peripheral value

The peripheral value can be limited in two different ways:

- Limited to within range limits
- Limited to scale values

Limited to within range limits (physical limits of the module): If you want to restrict the peripheral value (PV, Out), you must activate this function via the  $ScaleOff = 1$  parameter.

The peripheral value is now limited to the following range limits:

- Top: 16#7EFF (32511 dec.)
- Bottom (unipolar): 0 or
- Bottom, unipolar (4 20 mA; 1 5 V): 16#E500 (-6912 dec.)
- Bottom (bipolar): 16#8100 (-32512 dec.)

If the limits are undershot or overshot PV\_HiAct = 1 (top) or PV\_LowAct = 1 (bottom) is displayed at the output parameters. The signal status of the  $PV$  ChnST output parameter is set to 16#78 .

Limited to scale values: If you want to restrict the peripheral value (PV  $\text{Out}$ ) to the scale values, you must activate this function via the  $ScaleOff = 0$  parameter. You define the high and low scale limits in the Scale parameter. If one of the limits is violated, the limit you have entered is output at the PV  $\circ$  Out output parameter. This is displayed at the PV  $\text{Hidct}$  or PV  $\text{Lodct} = 1$ output parameter. The signal status of the  $PV$  ChnST output parameter is set to 16#78.

### Simulating signals

The block provides the standard function [Simulating signals](#page-57-0) (Page [58](#page-57-0)).

### Flutter suppression

This block provides the standard function [Flutter suppression for channel blocks](#page-66-0) (Page [67\)](#page-66-0)

### Forming the signal status for PCS7 channel blocks

The block provides the standard function [Forming and outputting the signal status for PCS 7](#page-117-0)  [channel blocks](#page-117-0) (Page [118\)](#page-117-0).

### Configurable reactions using the **Feature** parameter

You can find an overview of all reactions provided by the Feature parameter in the [Configurable functions using the Feature I/O](#page-130-0) (Page [131](#page-130-0)) section. The following functionality is available for this block at the relevant bits:

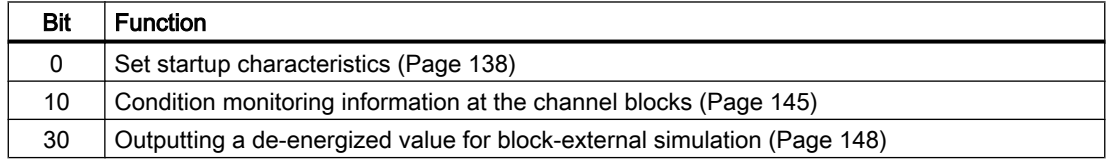

### <span id="page-2126-0"></span>See also

[Pcs7AnOu block diagram](#page-2130-0) (Page [2131](#page-2130-0)) [Pcs7AnOu I/Os](#page-2127-0) (Page [2128](#page-2127-0)) [Pcs7AnOu messaging](#page-2127-0) (Page [2128](#page-2127-0)) Pcs7AnOu error handling (Page 2127) [Pcs7AnOu modes](#page-2124-0) (Page [2125\)](#page-2124-0) [Description of Pcs7AnOu](#page-2121-0) (Page [2122\)](#page-2121-0)

## 16.10.4 Pcs7AnOu error handling

### Error handling of Pcs7AnOu

Refer to the section [Error handling](#page-118-0) (Page [119\)](#page-118-0) in the basic instructions for the error handling of all blocks.

The following errors can be displayed for this block:

- Channel error
- Higher-level error
- Invalid measuring range

### Channel error

At the output parameter Bad, channel errors are displayed with 1. They can be detected using the raw value or the NAMUR check.

PV\_LoAct or PV\_HiAct remain set to = 1 if a channel error occurs due to the module diagnoses "Undershoot or overshoot of the measurement range".

#### Higher-level error / invalid measuring range

A higher-level error is output (output parameter  $ModErr = 1$  and  $Bad = 1$ ) if either:

- $\bullet$  the signal status in the High Word of input parameter Mode takes the value 16#40, or
- $\bullet$  there is an invalid measuring type in the Low Word of the input parameter Mode.

#### See also

[Pcs7AnOu block diagram](#page-2130-0) (Page [2131](#page-2130-0)) [Pcs7AnOu I/Os](#page-2127-0) (Page [2128](#page-2127-0)) [Pcs7AnOu messaging](#page-2127-0) (Page [2128](#page-2127-0)) [Pcs7AnOu modes](#page-2124-0) (Page [2125\)](#page-2124-0)

<span id="page-2127-0"></span>[Description of Pcs7AnOu](#page-2121-0) (Page [2122\)](#page-2121-0) [Pcs7AnOu functions](#page-2124-0) (Page [2125\)](#page-2124-0)

## 16.10.5 Pcs7AnOu messaging

### Messaging

This block does not offer messaging.

### See also

[Pcs7AnOu block diagram](#page-2130-0) (Page [2131\)](#page-2130-0) Pcs7AnOu I/Os (Page 2128) [Pcs7AnOu error handling](#page-2126-0) (Page [2127](#page-2126-0)) [Pcs7AnOu modes](#page-2124-0) (Page [2125\)](#page-2124-0) [Description of Pcs7AnOu](#page-2121-0) (Page [2122\)](#page-2121-0) [Pcs7AnOu functions](#page-2124-0) (Page [2125\)](#page-2124-0)

## 16.10.6 Pcs7AnOu I/Os

Pcs7AnOu I/Os

## Input parameters

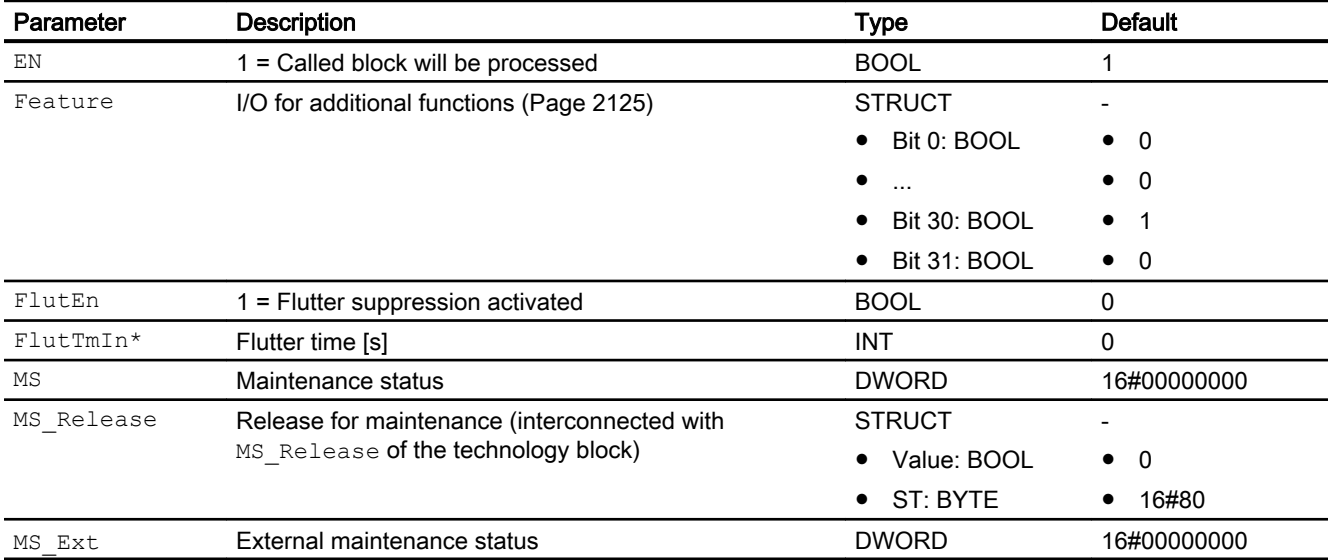

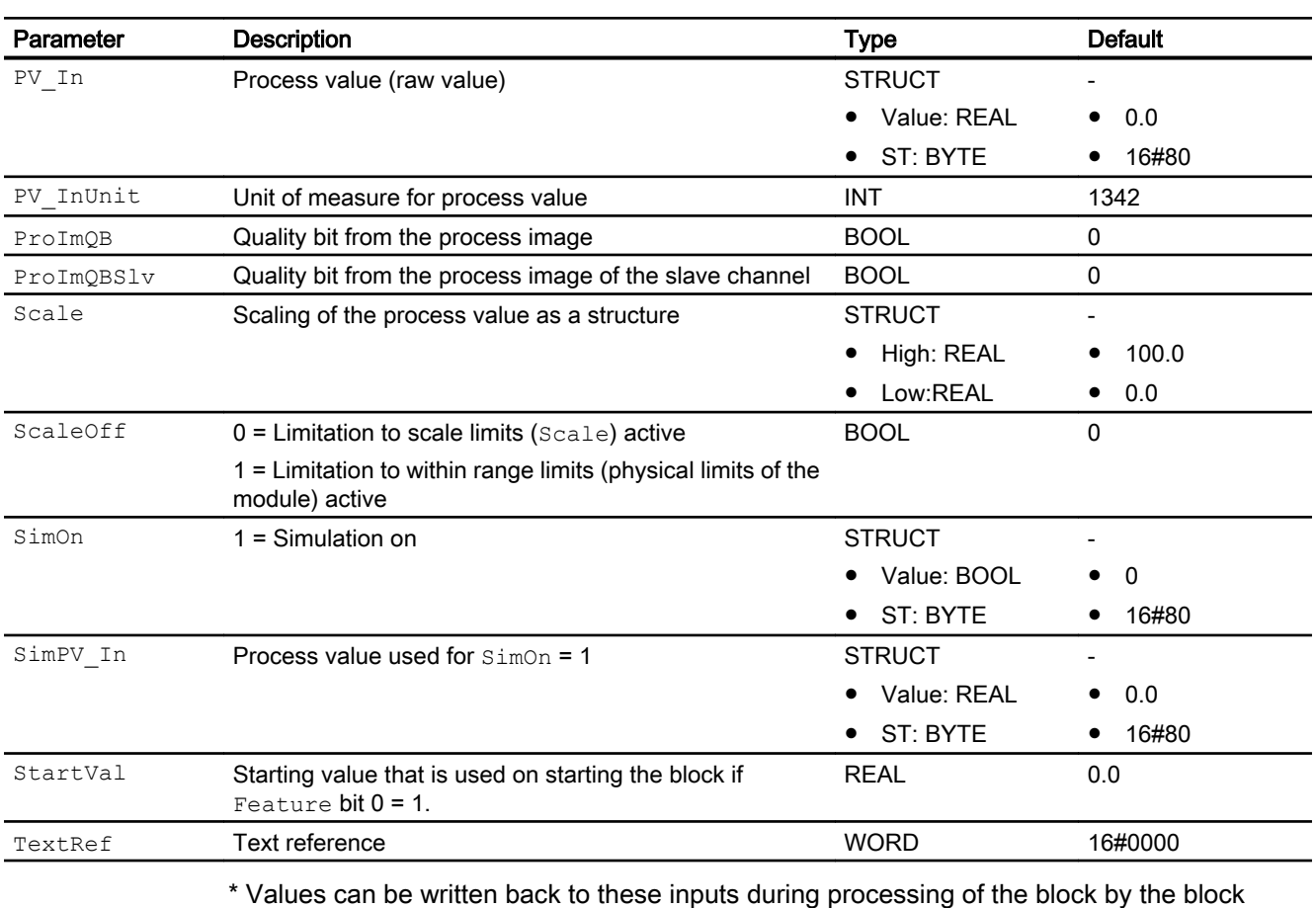

algorithm.

## In/out parameters

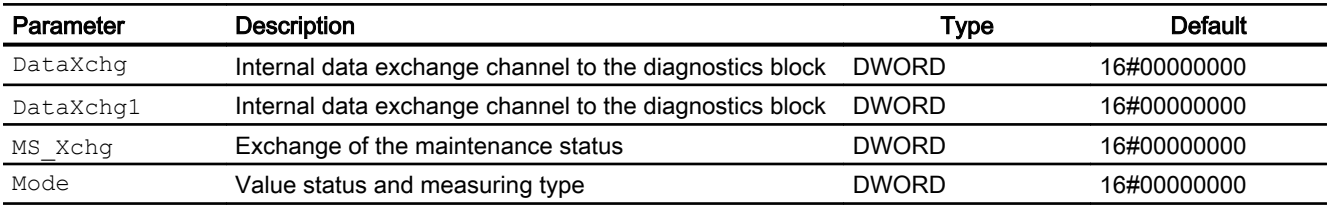

## Output parameters

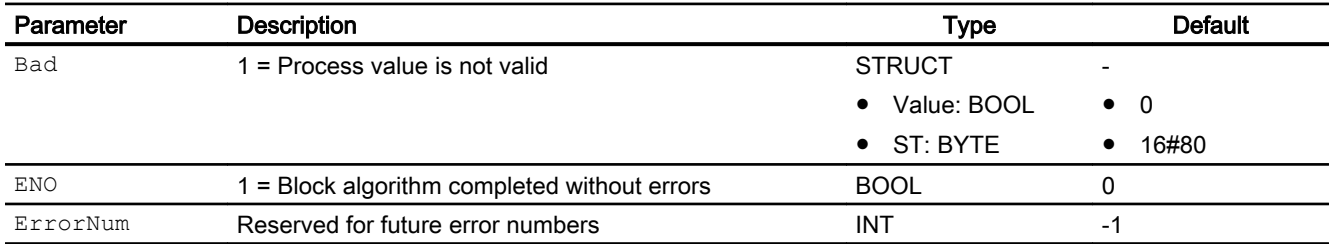

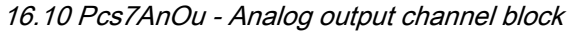

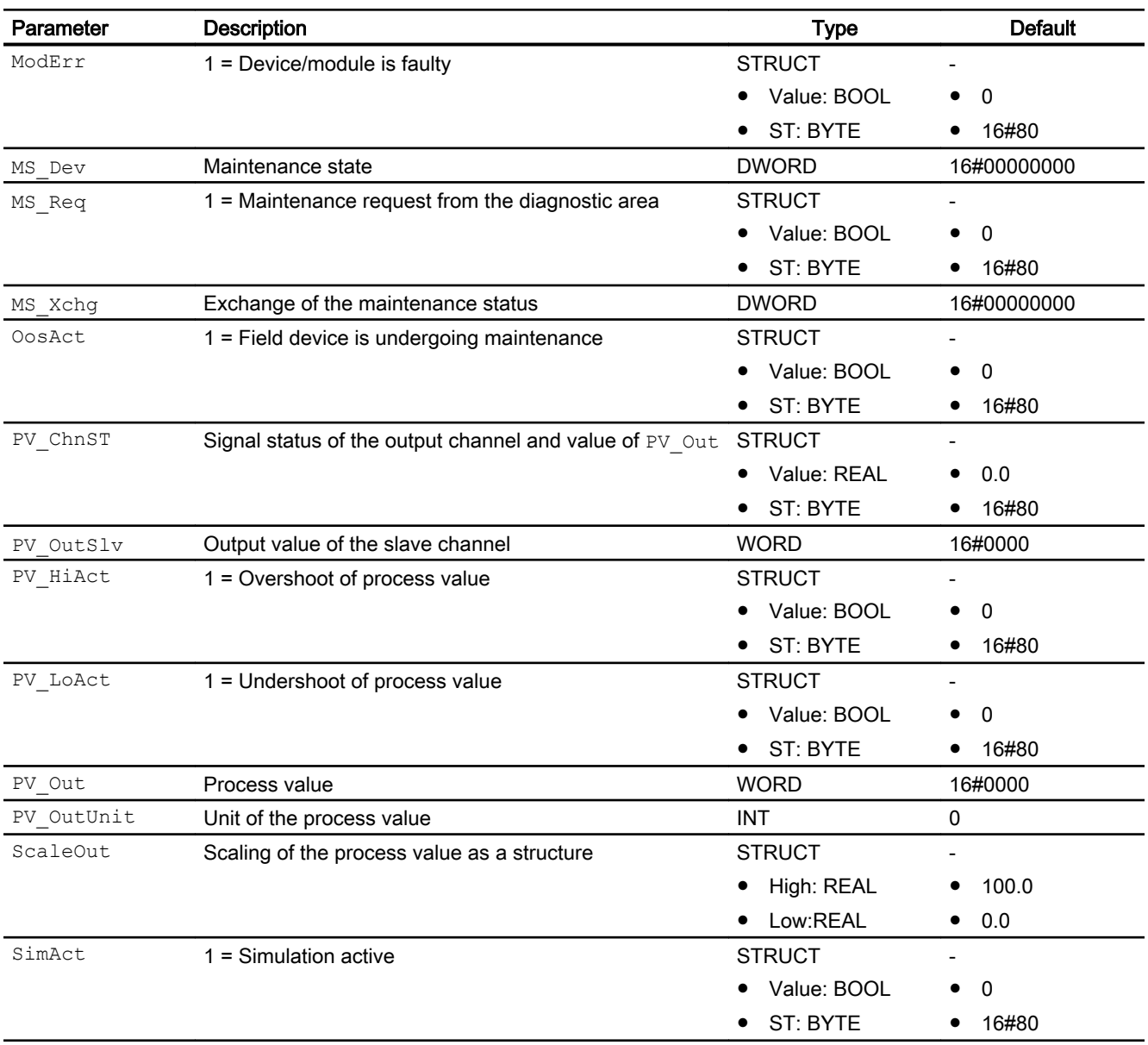

### See also

[Pcs7AnOu block diagram](#page-2130-0) (Page [2131\)](#page-2130-0) [Pcs7AnOu messaging](#page-2127-0) (Page [2128\)](#page-2127-0) [Pcs7AnOu error handling](#page-2126-0) (Page [2127](#page-2126-0)) [Pcs7AnOu modes](#page-2124-0) (Page [2125\)](#page-2124-0) [Description of Pcs7AnOu](#page-2121-0) (Page [2122\)](#page-2121-0)

## <span id="page-2130-0"></span>16.10.7 Pcs7AnOu block diagram

## Pcs7AnOu block diagram

A block diagram is not provided for this block.

### See also

[Pcs7AnOu I/Os](#page-2127-0) (Page [2128](#page-2127-0)) [Pcs7AnOu messaging](#page-2127-0) (Page [2128](#page-2127-0)) [Pcs7AnOu error handling](#page-2126-0) (Page [2127\)](#page-2126-0) [Pcs7AnOu modes](#page-2124-0) (Page [2125\)](#page-2124-0) [Description of Pcs7AnOu](#page-2121-0) (Page [2122\)](#page-2121-0) [Pcs7AnOu functions](#page-2124-0) (Page [2125\)](#page-2124-0)

16.11 FbAnTot - Analog totalizer channel block for field devices

# 16.11 FbAnTot - Analog totalizer channel block for field devices

## 16.11.1 Description of FbAnTot

### Object name (type + number) and family

Type + number: FB 1817

Family: Channel

### Area of application for FbAnTot

The FbAnTot block processes the cyclic parameters of the "Totalizer" PA profile of a PA field device according to PROFIBUS 3.0 class A and B.

### How it works

The FbAnTot block reads the process value (PV) with the status byte (PV\_ST) of the PROFIBUS field device (structure corresponds to the totalizer of the PA profiles) cyclically from the process image (partition). The process value is available as a physical variable. The status byte (PV\_ST) contains information about the state of the PROFIBUS field device.

In addition to the status byte and to improve interconnectability, additional important detail information is provided at the output interface as structured variables or in the structures. These conform to the bit combinations specified in PROFIBUS 3.0 "General Requirements".

The PV Set Li and PV Mode Li input variables can be used to write to the process image (partition) as an option. For this, the values of input variables are transferred to the PV\_Set and PV Mode outputs, which are interconnected to the process image.

The block detects a higher-level error, for example, failure of a DP/PA link, via the Mode input parameter.

- $\bullet$  If the high byte is Mode = 16#80, then the values in the process image (partition) are valid.
- $\bullet$  If the high byte is Mode = 16#40 (value status = higher-level error, ModErr = TRUE), then the analog value is treated as invalid.

## **Configuration**

The block is installed in the CFC editor in a cyclic interrupt OB (OB30 to OB38). The block is installed automatically in the startup OB (OB100).

<span id="page-2132-0"></span>When the CFC function "Generate module drivers" is used, the following occurs automatically:

- The symbol for the quality code of the analog input channel is interconnected with the PV ST input parameter and other selected options. The in/out parameter Mode is interconnected to the corresponding  $OMODE$  xx output parameter of the MOD block.
- **•** The MS parameter is interconnected to the  $\circ$  MS output parameter of the diagnostics block.
- The in/out parameter  $\text{DataXchq}$  is interconnected to the corresponding  $\text{DataXchq}$  output parameter of the MOD block.

### Startup characteristics

The block does not have any startup characteristics.

## 16.11.2 FbAnTot modes

### FbAnTot modes

This block does not have any operating modes.

## 16.11.3 FbAnTot functions

### FbAnTot functions

The functions for this block are listed below.

### Obtaining the standard value

The analog value of the process image (partition) is output as a standard value at the PV Li output parameter.

#### Holding the last value if raw value is invalid

If the block is to hold its last valid value when the analog value is invalid or in the initialization phase of the device, you must activate this function at the Feature Bit [Outputting last valid](#page-153-0)  [value if raw value is invalid](#page-153-0) (Page [154](#page-153-0)).

#### Output substitute value if raw value is invalid

If the block is to output a substitute value  $(SubsPV)$  when the analog value is invalid or in the initialization phase of the device, you must activate this function at the Feature Bit [Output](#page-148-0)  [substitute value if raw value is invalid](#page-148-0) (Page [149\)](#page-148-0).

16.11 FbAnTot - Analog totalizer channel block for field devices

### Outputting an invalid value if analog value is invalid

If the block is to output an invalid value (PV  $Li = PV$ ), you must activate this function at the Feature Bit [Output invalid raw value](#page-173-0) (Page [174](#page-173-0)). This function is preset.

### Flutter suppression

This block provides the standard function [Flutter suppression for channel blocks](#page-66-0) (Page [67\)](#page-66-0)

### Signal status for Fb channel blocks

The block provides the standard function [Forming and outputting the signal status for channel](#page-118-0)  [blocks for field devices](#page-118-0) (Page [119](#page-118-0)).

The signal status of process value PV  $\rm{Li}$  is generated from internal events such as channel errors, higher-level errors, or simulations, as well as from the signal status PV  $ST$ , which comes directly from the device.

The signal status PV  $ST$  can accept values of 16#00 - 16#FF.

The block recognizes a higher-level error, for example, failure of a DP/PA link, via the Mode input parameter.

- $\bullet$  If the high byte is  $\text{Mode} = 16\#80$ , then the values in the process image (partition) are valid.
- If the high byte Mode = 16#40 (value status = higher-level error,  $ModErr = 1$ ), then the analog value is treated as invalid.

The measuring type set in the low word of the Mode input parameter will be ignored.

The bit combinations of signal status  $PV^ST$  are output as output parameters (BOOL values). These conform to the bit combinations specified in PROFIBUS 3.0 "General Requirements".

For FF field devices only: The values of the signal status PV  $ST = 16#84 - 16#87$  and 16#90 – 16#93 are evaluated by the link in the same way as signal status 16#80 – 16#83.

If the signal status PV  $ST = 16#80$  and a process value PV with the value 16#7FFFFFFF (invalid) are transferred from the FF field device, the block will deal with the signal status 16#00 (invalid) from the FF field device.

### Simulating signals

The block provides the standard function [Simulating signals](#page-57-0) (Page [58](#page-57-0)).

#### Configurable reactions using the **Feature** parameter

You can find an overview of all reactions provided by the Feature parameter in the [Configurable functions using the Feature I/O](#page-130-0) (Page [131\)](#page-130-0) . The following functionality is available for this block at the relevant bits:

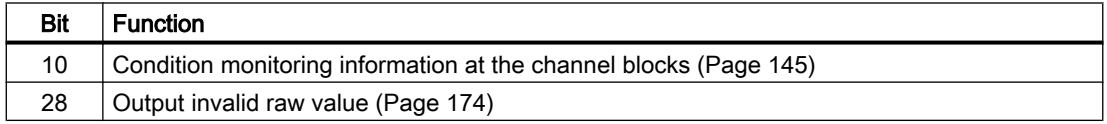

16.11 FbAnTot - Analog totalizer channel block for field devices

<span id="page-2134-0"></span>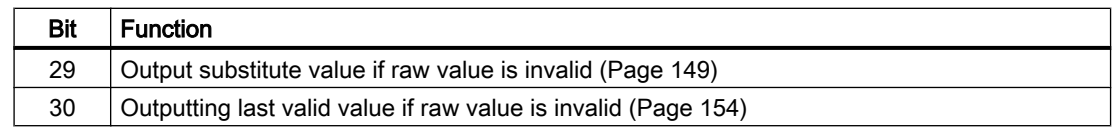

### Sign-of-life monitoring

If an input value whose signal status is  $16#80$  (good) remains constant for a programmable time (monitoring time), the input value is detected as faulty and the output parameters Bad  $= 1$  and  $FrzVal = 1$  are set.

The monitoring time is set at the  $FrznTmIn$  input parameter in seconds. With  $FrznTmIn =$ 0 or  $FrznEn = 0$  (default setting), the sign-of-life monitoring is deactivated, any pending errors are reset.

The input value is considered as faulty as long as it seen as constant. The monitoring time is restarted each time the input value is changed.

## 16.11.4 FbAnTot error handling

### Error handling of FbAnTot

The ErrorNum I/O can be used to output the following error numbers:

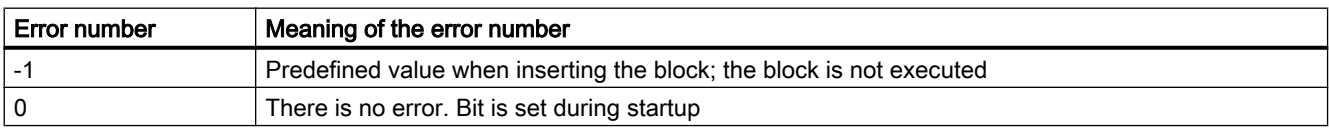

## See also

[Error handling](#page-118-0) (Page [119](#page-118-0))

## 16.11.5 FbAnTot messaging

### Messaging

This block does not offer messaging.

## 16.11.6 FbAnTot I/Os

I/Os of FbAnTot

### Channel blocks

16.11 FbAnTot - Analog totalizer channel block for field devices

## Input parameters

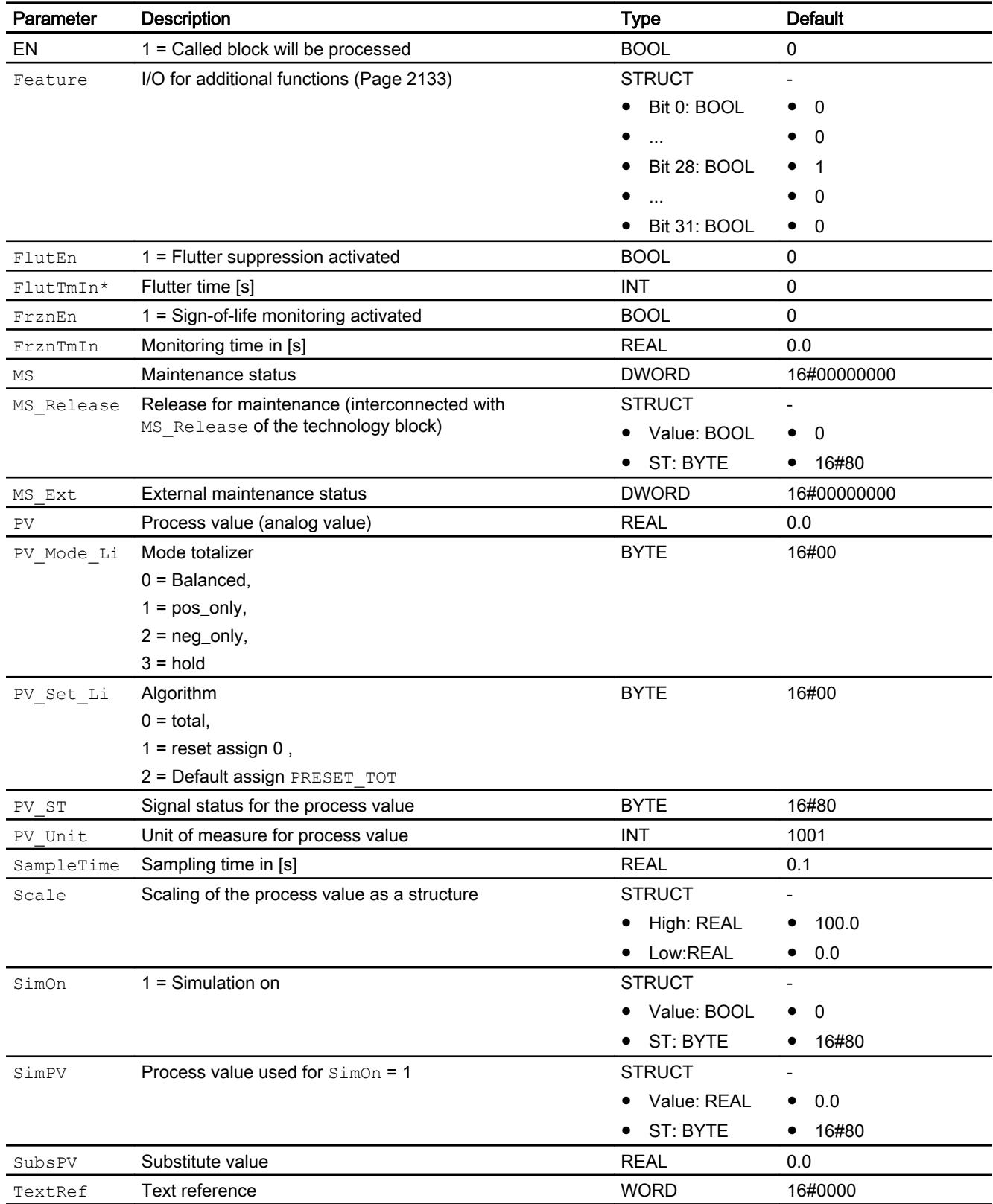

16.11 FbAnTot - Analog totalizer channel block for field devices

\* Values can be written back to these inputs during processing of the block by the block algorithm.

## In/out parameters

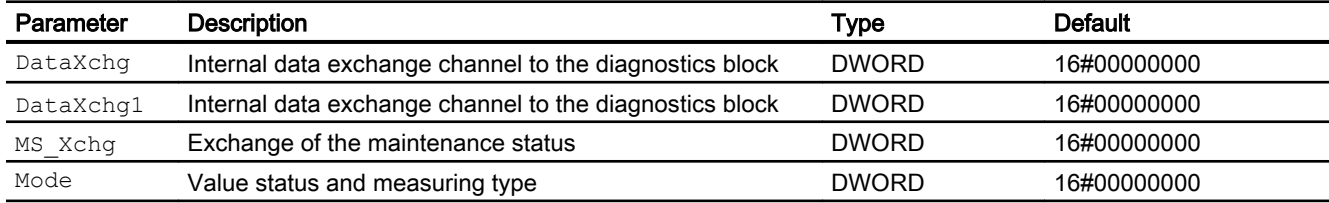

## Output parameters

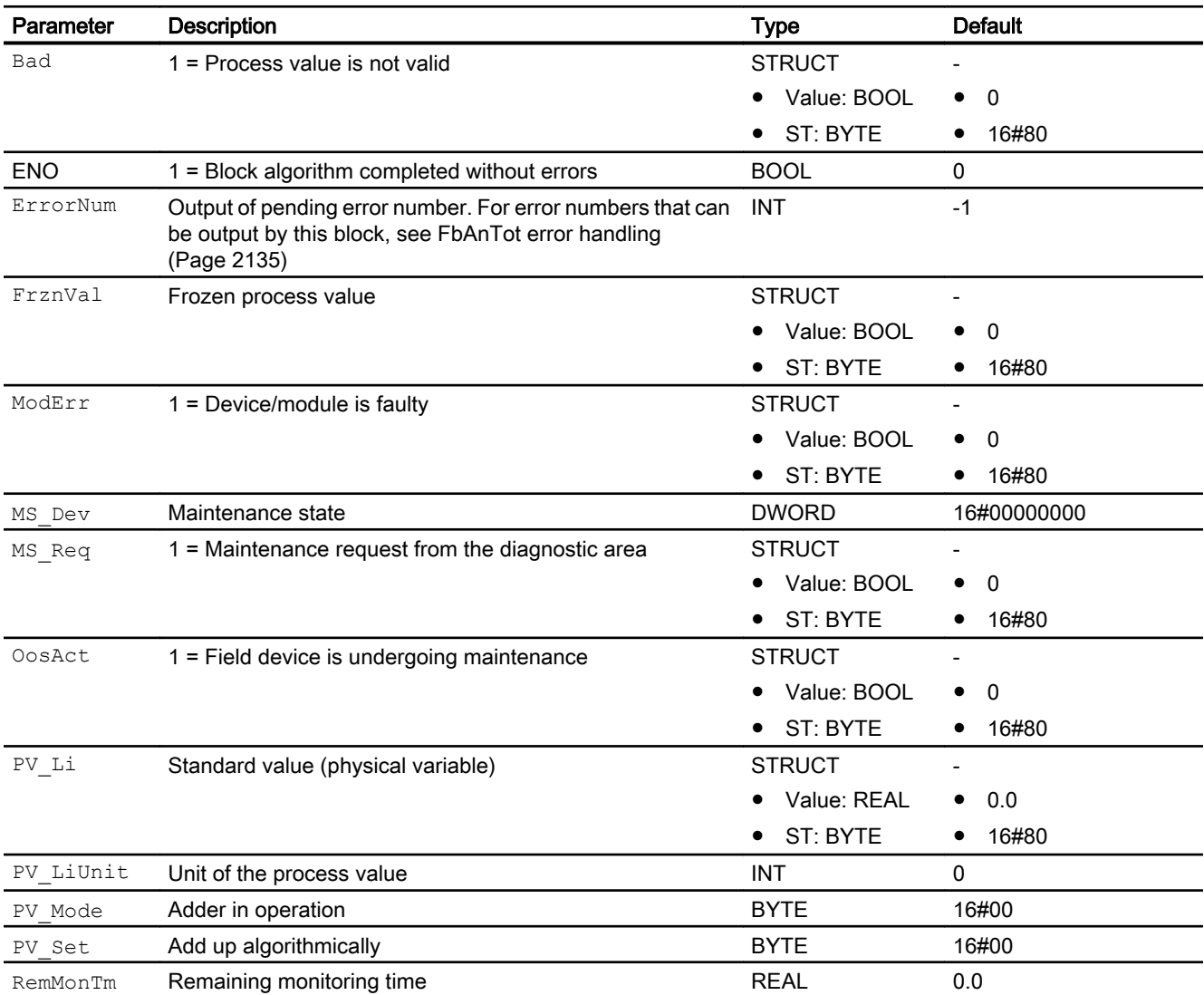

### 16.11 FbAnTot - Analog totalizer channel block for field devices

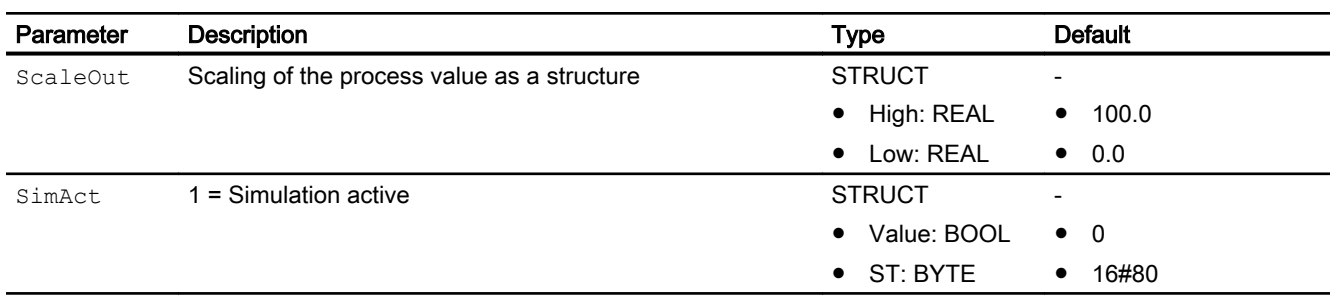

# 16.11.7 FbAnTot block diagram

## FbAnTot block diagram

A block diagram is not provided for this block.

16.12 Pcs7DiIn - Digital input channel block

# <span id="page-2138-0"></span>16.12 Pcs7DiIn - Digital input channel block

## 16.12.1 Description of Pcs7DiIn

### Object name (type + number) and family

Type + number: FB 1871 Family: Channel

### Area of application for Pcs7DiIn

The block is used for the following applications:

- Signal processing of a digital input value from S7-300/400 SM digital input groups
- Processing of the redundant input channels

## How it works

The block cyclically processes all channel-specific signal functions of a digital input module.

### **Configuration**

Use the CFC editor to install the block in a cyclic interrupt OB (OB30 to OB38).

The block is also installed automatically in the startup OB (OB100).

When the CFC function "Generate module drivers" is used, the following occurs automatically:

- The in/out parameter Mode is interconnected to the corresponding  $OMode -xx$  output parameter of the MOD block.
- The in/out parameter DataXchg is interconnected to the corresponding DataXchg\_xx output parameter of the MOD block.
- The MS parameter is interconnected to the  $\circ$  MS output parameter of the diagnostics block.

In case of redundancy, connection with both quality bits and connection with the redundant slave channel:

- The in parameter PV  $InSlv$  is interconnected with the symbol of the slave channel.
- **•** The in parameter  $P_{\text{TOImQB}}$  is interconnected with the symbol of the quality bit of the master channel.
- **•** The in parameter  $P_{\text{TOIMQBS1}v}$  is interconnected with the symbol of the quality bit of the slave channel.

Connect the symbol generated in HW Config (symbol table) for the input channel with the PV In input parameter.

#### 16.12 Pcs7DiIn - Digital input channel block

In case of redundant I/O configuration, use symbol of the channel of the master module.

### Note

If you are not using the CFC function "Generate module drivers" you must set the in/out parameter Mode manually. Refer to the [Mode Settings for SM Modules](#page-2205-0) (Page [2206\)](#page-2205-0) chapter for more on this.

If the process image (partition) also contains the value status (status bit) of the digital input channel, the corresponding symbol is connected with the input  $P_{\text{TOI} \text{m} \text{Q} \text{B}}$  and the input  $Se1QB = 1$  is set.

For the Pcs7DiIn block, the Advanced Process Library contains templates for process tag types as examples with various application scenarios for this block.

Examples of process tag types:

- ● [Monitoring eight digital process tags \(Digital8Monitoring\)](#page-2354-0) (Page [2355](#page-2354-0))
- ● [Monitoring of a digital process tag \(DigitalMonitoring\)](#page-2352-0) (Page [2353\)](#page-2352-0)
- ● [Reversible motor with controllable speed \(MotorSpeedControlled\)](#page-2363-0) (Page [2364\)](#page-2363-0)
- ● [Step controller with assigned actuator block and position feedback \(StepControlActor\)](#page-2333-0) (Page [2334](#page-2333-0))
- ● [Step controller with direct access to the actuator and without position feedback](#page-2332-0)  [\(StepControlDirect\)](#page-2332-0) (Page [2333\)](#page-2332-0)
- ● [Two-speed motor \(Motor2Speed\)](#page-2361-0) (Page [2362\)](#page-2361-0)
- ● [Reversing motor \(MotorReversible\)](#page-2362-0) (Page [2363\)](#page-2362-0)
- ● [Valve \(Valve\\_Lean\)](#page-2366-0) (Page [2367\)](#page-2366-0)
- ● [Two-way valve \(Valve2Way\)](#page-2367-0) (Page [2368](#page-2367-0))
- ● [Motor valve \(ValveMotor\)](#page-2368-0) (Page [2369\)](#page-2368-0)
- ● [Control valve \(VlvAnL\)](#page-2369-0) (Page [2370](#page-2369-0))

#### Startup characteristics

The block has startup characteristics.

### Quality code (ET200 SP HA modules)

The quality code is read from the process image and has two states: "Good" or "Bad".

### <span id="page-2140-0"></span>**Redundancy**

The block monitors the values of the redundant signals (master and slave) with quality code and:

- When one of the signals delivers "Good" quality code then the value of the signal with "Good" quality code along with its quality code is transferred to the process.
- When both the signals deliver "Good" quality code then the value of the master signal along with its quality code is transferred to the process.

In case both the signals deliver "Bad" quality code then either the substitution value or the last value depending on the selection of the user or neither when both are not selected is delivered to the process.

### Status word allocation for **Status** parameter

This block does not have the Status parameter.

### See also

[Pcs7DiIn block diagram](#page-2145-0) (Page [2146](#page-2145-0)) [Pcs7DiIn I/Os](#page-2143-0) (Page [2144](#page-2143-0)) Pcs7Diln messaging (Page [2144](#page-2143-0)) [Pcs7DiIn error handling](#page-2142-0) (Page [2143\)](#page-2142-0) [Pcs7DiIn functions](#page-2141-0) (Page [2142](#page-2141-0)) Pcs7DiIn modes (Page 2141)

## 16.12.2 Pcs7DiIn modes

## Pcs7DiIn modes

This block does not have any modes.

### See also

[Pcs7DiIn block diagram](#page-2145-0) (Page [2146](#page-2145-0)) Pcs7Diln I/Os (Page [2144](#page-2143-0)) [Pcs7DiIn messaging](#page-2143-0) (Page [2144](#page-2143-0)) [Pcs7DiIn error handling](#page-2142-0) (Page [2143\)](#page-2142-0) [Pcs7DiIn functions](#page-2141-0) (Page [2142](#page-2141-0)) [Description of Pcs7DiIn](#page-2138-0) (Page [2139](#page-2138-0))

<span id="page-2141-0"></span>16.12 Pcs7DiIn - Digital input channel block

## 16.12.3 Pcs7DiIn functions

### Functions of Pcs7DiIn

The functions for this block are listed below.

### Obtaining the standard value

The digital value of the process image (partition) is output at output parameter PV  $\circ$  Out with the signal status 16#80.

If you are not using the CFC function "Generate module drivers" you must set the in/out parameter Mode manually for further settings. Refer to the [Mode Settings for SM Modules](#page-2205-0) (Page [2206](#page-2205-0)) section for more on this.

### Holding the last value if raw value is invalid

If the block is to hold the most recent valid value when the raw value is invalid, you must activate this function at the Feature Bit [Outputting last valid value if raw value is invalid](#page-153-0) (Page [154\)](#page-153-0).

### Output substitute value if raw value is invalid

If the block is to output a substitute value ( $\text{SubsPV}$  In) when the raw value is invalid, you must activate this function at the Feature Bit [Output substitute value if raw value is invalid](#page-148-0)  (Page [149\)](#page-148-0).

#### Output of invalid value if raw value is invalid

If the block is to output an invalid value (PV Out = PV In), you must activate this function at the Feature Bit [Output invalid raw value](#page-173-0) (Page [174](#page-173-0)).

This function is pre-selected.

#### Flutter suppression

This block provides the standard function [Flutter suppression for channel blocks](#page-66-0) (Page [67\)](#page-66-0)

#### Signal status for PCS7 channel blocks

The block provides the standard function [Forming and outputting the signal status for PCS 7](#page-117-0)  [channel blocks](#page-117-0) (Page [118\)](#page-117-0).

### Simulating signals

The block provides the standard function [Simulating signals](#page-57-0) (Page [58](#page-57-0)).

### <span id="page-2142-0"></span>Configurable reactions using the **Feature** parameter

You can find an overview of all reactions provided by the Feature parameter in the [Configurable functions using the Feature I/O](#page-130-0) (Page [131](#page-130-0)) section. The following functionality is available for this block at the relevant bits:

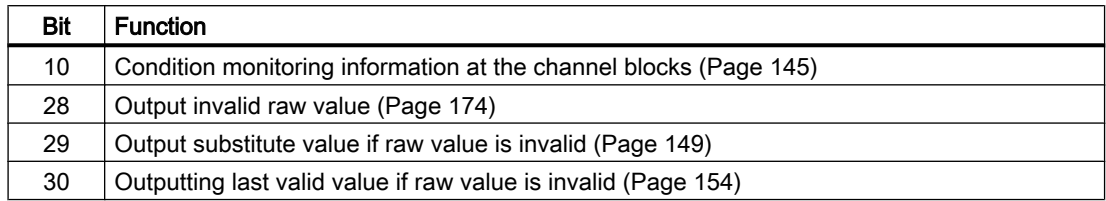

### See also

[Pcs7DiIn block diagram](#page-2145-0) (Page [2146](#page-2145-0))

[Pcs7DiIn I/Os](#page-2143-0) (Page [2144](#page-2143-0)) [Pcs7DiIn messaging](#page-2143-0) (Page [2144](#page-2143-0)) Pcs7DiIn error handling (Page 2143) [Pcs7DiIn modes](#page-2140-0) (Page [2141](#page-2140-0)) [Description of Pcs7DiIn](#page-2138-0) (Page [2139](#page-2138-0))

## 16.12.4 Pcs7DiIn error handling

### Error handling of Pcs7DiIn

Refer to the section [Error handling](#page-118-0) (Page [119\)](#page-118-0) in the basic instructions for the error handling of all blocks.

The following errors can be displayed for this block:

- Channel error
- Higher-level error
- Invalid measuring range

### Channel error

At the output parameter Bad, channel errors are displayed with 1. They can be detected using the raw value or the NAMUR check.

### Higher-level error / invalid measuring range

A higher-level error is output (output parameter  $ModErr = 1$ ) if either:

- $\bullet$  the signal status in the High Word of input parameter Mode takes the value 16#40, or
- $\bullet$  there is an invalid measuring type in the Low Word of the input parameter Mode.

### <span id="page-2143-0"></span>Channel blocks

16.12 Pcs7DiIn - Digital input channel block

### See also

[Pcs7DiIn block diagram](#page-2145-0) (Page [2146](#page-2145-0)) Pcs7DiIn I/Os (Page 2144) Pcs7Diln messaging (Page 2144) [Pcs7DiIn functions](#page-2141-0) (Page [2142\)](#page-2141-0) [Pcs7DiIn modes](#page-2140-0) (Page [2141\)](#page-2140-0) [Description of Pcs7DiIn](#page-2138-0) (Page [2139\)](#page-2138-0)

## 16.12.5 Pcs7DiIn messaging

### Messaging

This block does not offer messaging.

### See also

[Pcs7DiIn block diagram](#page-2145-0) (Page [2146](#page-2145-0)) Pcs7DiIn I/Os (Page 2144) [Pcs7DiIn error handling](#page-2142-0) (Page [2143\)](#page-2142-0) [Pcs7DiIn functions](#page-2141-0) (Page [2142\)](#page-2141-0) [Pcs7DiIn modes](#page-2140-0) (Page [2141\)](#page-2140-0) [Description of Pcs7DiIn](#page-2138-0) (Page [2139\)](#page-2138-0)

## 16.12.6 Pcs7DiIn I/Os

I/Os of Pcs7DiIn

### Input parameters

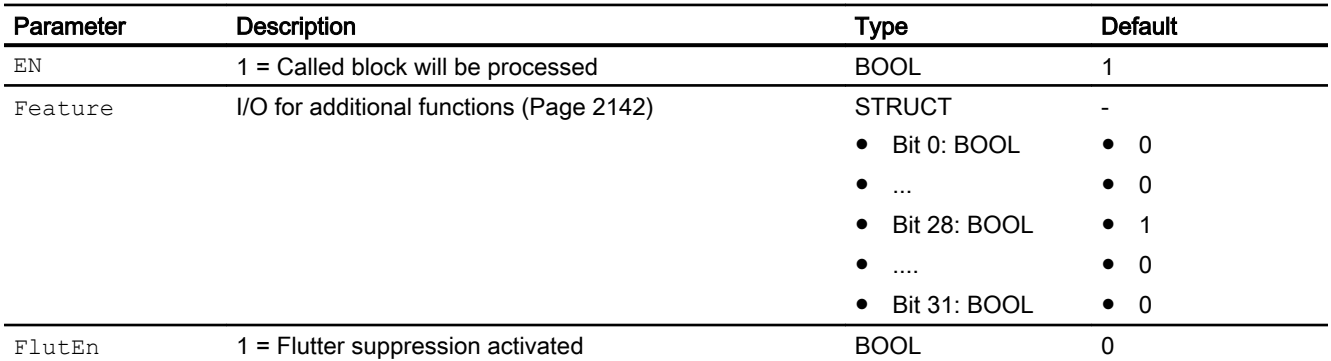

16.12 Pcs7DiIn - Digital input channel block

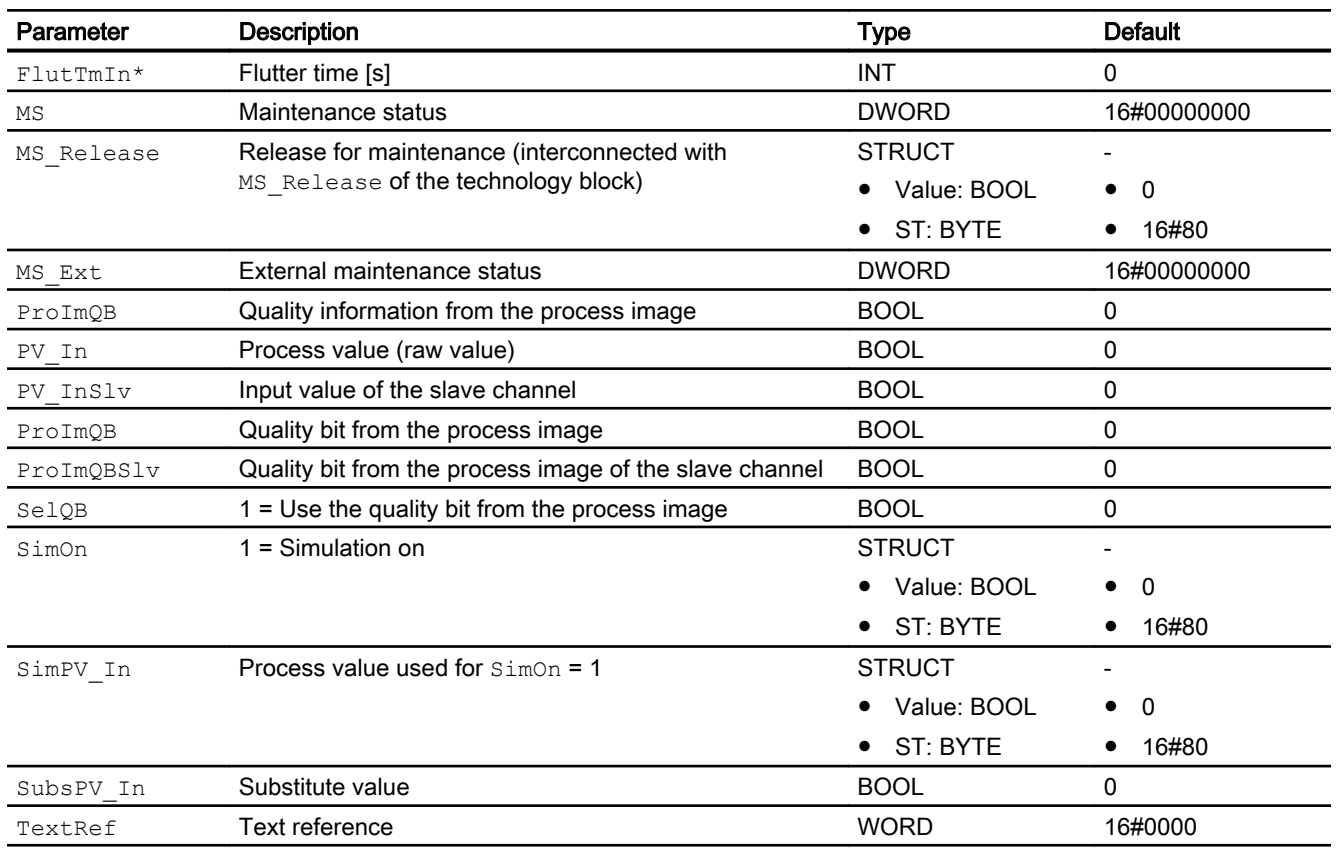

\* Values can be written back to these inputs during processing of the block by the block algorithm.

## In/out parameters

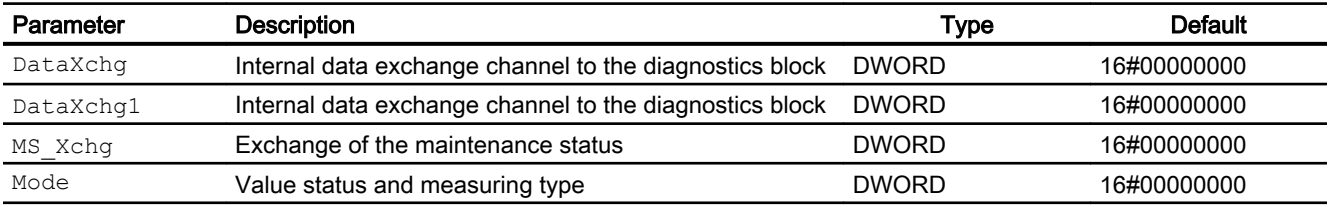

## Output parameters

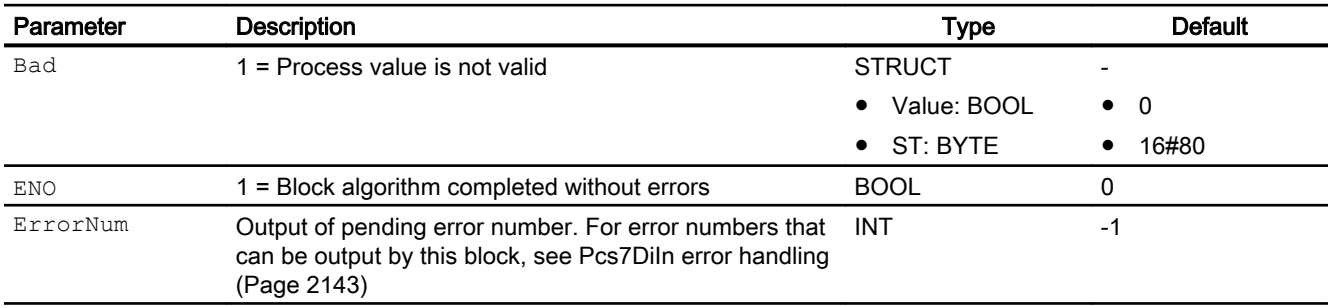

### <span id="page-2145-0"></span>16.12 Pcs7DiIn - Digital input channel block

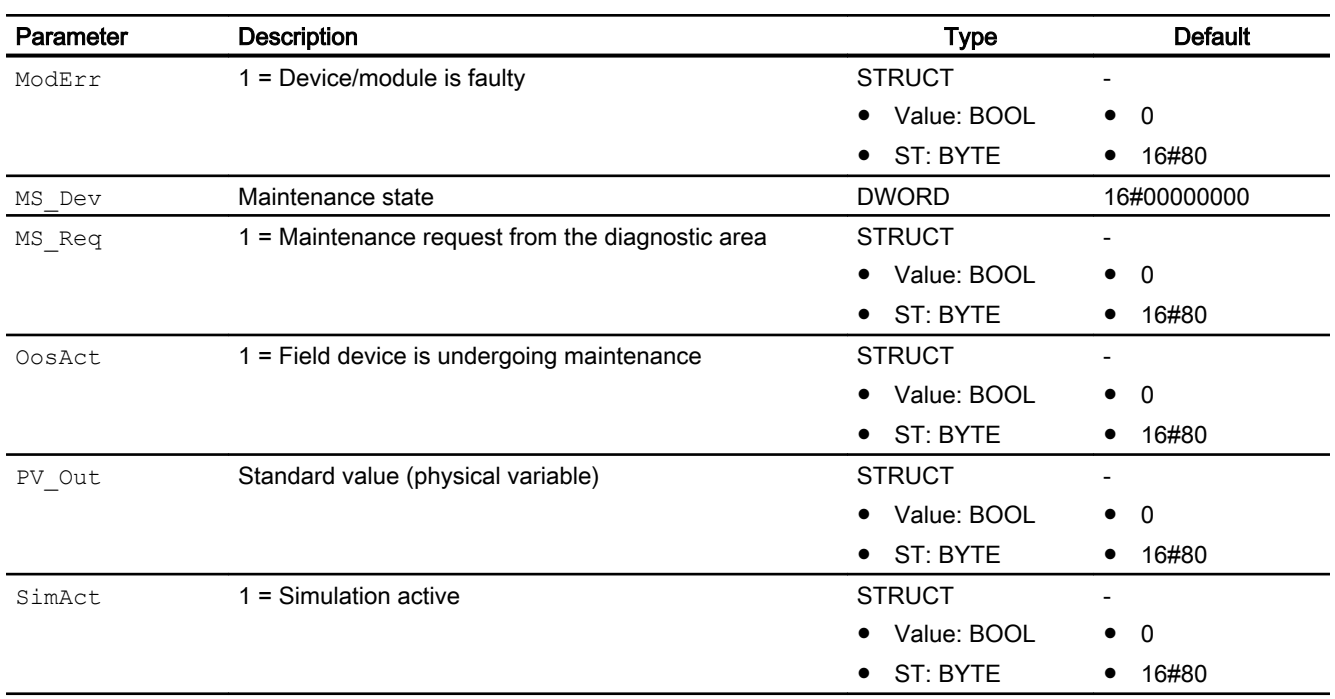

### See also

Pcs7DiIn block diagram (Page 2146) Pcs7Diln messaging (Page [2144](#page-2143-0)) [Pcs7DiIn modes](#page-2140-0) (Page [2141\)](#page-2140-0) [Description of Pcs7DiIn](#page-2138-0) (Page [2139\)](#page-2138-0)

## 16.12.7 Pcs7DiIn block diagram

## Pcs7DiIn block diagram

A block diagram is not provided for this block.

## See also

[Pcs7DiIn I/Os](#page-2143-0) (Page [2144](#page-2143-0)) Pcs7Diln messaging (Page [2144](#page-2143-0)) [Pcs7DiIn error handling](#page-2142-0) (Page [2143\)](#page-2142-0) [Pcs7DiIn functions](#page-2141-0) (Page [2142\)](#page-2141-0) [Pcs7DiIn modes](#page-2140-0) (Page [2141\)](#page-2140-0) [Description of Pcs7DiIn](#page-2138-0) (Page [2139\)](#page-2138-0)

## <span id="page-2146-0"></span>16.13.1 Description of Pcs7DiIT

### Object name (type + number) and family

Type + number: FB 1872 Family: Channel

### Area of application for Pcs7DiIT

The block is used for the following applications:

- Signal processing of a digital input value from S7-300/400 SM digital input modules with time stamp.
- Processing of the redundant input channels.

### How it works

The cyclic block processes all channel-specific signal functions of a digital input module with configured time stamp.

### **Configuration**

Use the CFC editor to install the block in a cyclic interrupt OB (OB30 to OB38).

The block is also installed automatically in the startup OB (OB100).

Connect the symbol generated in HW Config (symbol table) for the input channel with the PV In input parameter.

In case of redundant I/O configuration, use symbol of the channel of the master module.

When the CFC function "Generate module drivers" is used, the following occurs automatically:

- The in/out parameter Mode is interconnected to the corresponding  $OMode \times x$  output parameter of the MOD block.
- The in/out parameter DataXchg is interconnected to the corresponding DataXchg\_xx output parameter of the MOD block.
- The MS parameter is interconnected to the  $\circ$  MS output parameter of the diagnostics block.
- If the process image (partition) also contains the value status (status bit) of the digital input channel, the corresponding symbol is connected with input  $P_{\text{TOIMQB}}$  and the input  $SelQB = 1$  is set.

- The TS In parameter is interconnected to the TS XX output parameter of the IMDRV TS or IM\_TS\_PN block.
- The in/out parameter  $TS_C$  is interconnected to the corresponding TS  $C_{XX}$  output parameter of the IMDRV\_TS or IM\_TS\_PN block.

#### **Note**

If you are not using the CFC function "Generate module drivers" you must set the in/out parameter Mode manually. Refer to the [Mode Settings for SM Modules](#page-2205-0) (Page [2206](#page-2205-0)) chapter for more on this.

In case of redundancy, connection with both quality bits and connection with the redundant slave channel:

- The in parameter  $PV \text{inslv}$  is interconnected with the symbol of the slave channel.
- The in parameter  $P_{\text{TOI}}$  is interconnected with the symbol of the quality bit of the master channel.
- The in parameter  $P_{\text{TOIMQBS1}v}$  is interconnected with the symbol of the quality bit of the slave channel.

If the time stamp for the input channel is deactivated, the aforementioned connections to the block IMDRV\_TS or IM\_TS\_PN are not used. The block can be used as a simple channel block. When the charts are compiled, a warning is issued as the module driver is generated.

Refer to the section on configuring the channel blocks for information on configuration.

### Startup characteristics

The block has startup characteristics.

### Quality code (ET200 SP HA modules)

The quality code is read from the process image and has two states: "Good" or "Bad".

### **Redundancy**

The block monitors the values of the redundant signals (master and slave) with quality code and:

- When one of the signals delivers "Good" quality code then the value of the signal with "Good" quality code along with its quality code is transferred to the process.
- When both the signals deliver "Good" quality code then the value of the master signal along with its quality code is transferred to the process.

In case both the signals deliver "Bad" quality code then either the substitution value or the last value depending on the selection of the user or neither when both are not selected is delivered to the process.

#### Status word allocation for **Status** parameter

This block does not have the Status parameter.

### <span id="page-2148-0"></span>See also

[Pcs7DiIT block diagram](#page-2154-0) (Page [2155\)](#page-2154-0) [Pcs7DiIT I/Os](#page-2151-0) (Page [2152\)](#page-2151-0) [Pcs7DiIT messaging](#page-2151-0) (Page [2152\)](#page-2151-0) [Pcs7DiIT error handling](#page-2150-0) (Page [2151](#page-2150-0)) Pcs7DiIT functions (Page 2149) Pcs7DiIT modes (Page 2149)

## 16.13.2 Pcs7DiIT modes

### Pcs7DiIT modes

This block does not have any modes.

### See also

[Pcs7DiIT block diagram](#page-2154-0) (Page [2155\)](#page-2154-0) [Pcs7DiIT I/Os](#page-2151-0) (Page [2152\)](#page-2151-0) [Pcs7DiIT messaging](#page-2151-0) (Page [2152\)](#page-2151-0) [Pcs7DiIT error handling](#page-2150-0) (Page [2151](#page-2150-0)) Pcs7DiIT functions (Page 2149) [Description of Pcs7DiIT](#page-2146-0) (Page [2147\)](#page-2146-0)

## 16.13.3 Pcs7DiIT functions

## Functions of Pcs7DiIT

The functions for this block are listed below.

#### Obtaining the standard value

The digital value of the process image (partition) is output at output parameter PV  $\circ$ ut with the signal status 16#80 .

If you are not using the CFC function "Generate module drivers" you must set the in/out parameter Mode manually for further settings. Refer to the section [Mode Settings for SM](#page-2205-0)  [Modules](#page-2205-0) (Page [2206](#page-2205-0)).

#### Holding the last value if raw value is invalid

If the block is to hold the most recent valid value when the raw value is invalid, you must activate this function at the Feature Bit [Outputting last valid value if raw value is invalid](#page-153-0) (Page [154\)](#page-153-0).

#### Output substitute value if raw value is invalid

If the block is to output a substitute value  $(s_{\text{ubsPV}}\text{In})$  when the raw value is invalid, you must activate this function at the Feature Bit [Output substitute value if raw value is invalid](#page-148-0)  (Page [149\)](#page-148-0).

### Output of invalid value if raw value is invalid

If the block is to output an invalid value (PV\_Out = PV\_In), you must activate this function at the Feature Bit [Output invalid raw value](#page-173-0) (Page [174](#page-173-0)).

This function is pre-selected.

#### Flutter suppression

This block provides the standard function [Flutter suppression for channel blocks](#page-66-0) (Page [67\)](#page-66-0)

### Signal status for PCS7 channel blocks

The block provides the standard function [Forming and outputting the signal status for PCS 7](#page-117-0)  [channel blocks](#page-117-0) (Page [118\)](#page-117-0).

#### Simulating signals

The block provides the standard function [Simulating signals](#page-57-0) (Page [58](#page-57-0)).

#### Time stamp

The block provides the standard function [Time stamp](#page-204-0) (Page [205\)](#page-204-0).

Interconnect the signal with the time stamp from the I/O devices with input parameter  $TS_{In}$ .

Interconnect input parameter  $TS$  In with the channel-specific output parameter  $TS$  Oxx of block IMDRV\_TS or IM\_TS\_PN.

Interconnect in/out parameter  $TS_C$  with the channel-specific output parameter TS  $Cxx$  of block IMDRV\_TS or IM\_TS\_PN. This happens automatically when the CFC function "Generate module drivers" is used.

### <span id="page-2150-0"></span>Configurable reactions using the **Feature** parameter

You can find an overview of all reactions provided by the Feature parameter in the section [Configurable functions using the Feature I/O](#page-130-0) (Page [131](#page-130-0)). The following functionality is available for this block at the relevant bits:

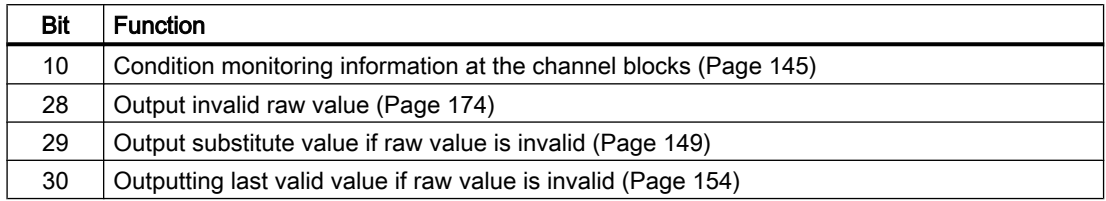

### See also

[Pcs7DiIT block diagram](#page-2154-0) (Page [2155\)](#page-2154-0) [Pcs7DiIT I/Os](#page-2151-0) (Page [2152\)](#page-2151-0) [Pcs7DiIT messaging](#page-2151-0) (Page [2152\)](#page-2151-0) Pcs7DiIT error handling (Page 2151) [Pcs7DiIT modes](#page-2148-0) (Page [2149\)](#page-2148-0) [Description of Pcs7DiIT](#page-2146-0) (Page [2147\)](#page-2146-0)

## 16.13.4 Pcs7DiIT error handling

### Error handling of Pcs7DiIT

Refer to the section [Error handling](#page-118-0) (Page [119\)](#page-118-0) in the basic instructions for the error handling of all blocks.

The following errors can be displayed for this block:

- Channel error
- Higher-level error
- Invalid measuring range

### Channel error

At the output parameter Bad, channel errors are displayed with 1. The channel error is generated from the signal status PV ST.

## Higher-level error / invalid measuring range

A higher-level error is displayed at the output parameters  $ModErr$  and  $Bad$  with 1 if the signal status at High Word of the input parameter Mode accepts the value 16#40.

A higher-level error is also present when an incorrect measuring type is entered in Low Word of the input parameter Mode.

### <span id="page-2151-0"></span>Channel blocks

16.13 Pcs7DiIT - Digital input channel block with time stamp

### See also

[Pcs7DiIT block diagram](#page-2154-0) (Page [2155\)](#page-2154-0) Pcs7DiIT I/Os (Page 2152) Pcs7DiIT messaging (Page 2152) [Pcs7DiIT functions](#page-2148-0) (Page [2149](#page-2148-0)) [Pcs7DiIT modes](#page-2148-0) (Page [2149](#page-2148-0)) [Description of Pcs7DiIT](#page-2146-0) (Page [2147\)](#page-2146-0)

## 16.13.5 Pcs7DiIT messaging

### Messaging

This block does not offer messaging.

### See also

[Pcs7DiIT block diagram](#page-2154-0) (Page [2155\)](#page-2154-0) Pcs7DiIT I/Os (Page 2152) [Pcs7DiIT error handling](#page-2150-0) (Page [2151](#page-2150-0)) [Pcs7DiIT functions](#page-2148-0) (Page [2149](#page-2148-0)) [Pcs7DiIT modes](#page-2148-0) (Page [2149](#page-2148-0)) [Description of Pcs7DiIT](#page-2146-0) (Page [2147\)](#page-2146-0)

## 16.13.6 Pcs7DiIT I/Os

## I/Os of Pcs7DiIT

## Input parameters

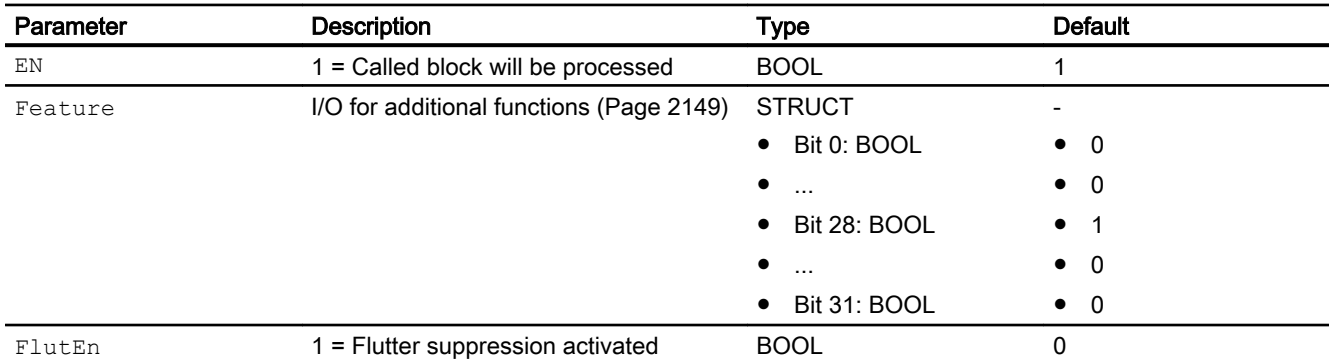

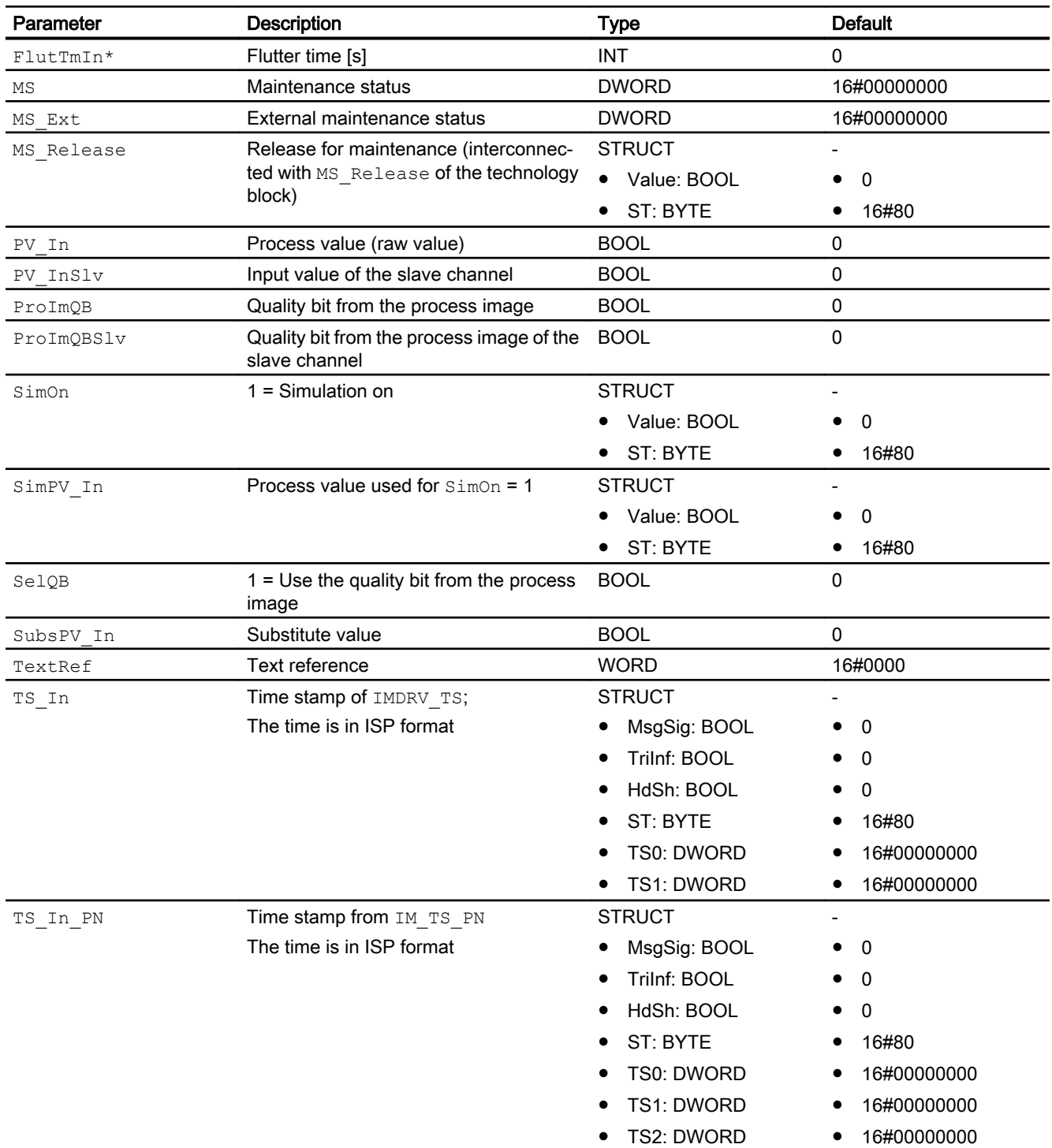

\* Values can be written back to these inputs during processing of the block by the block algorithm.

## In/out parameters

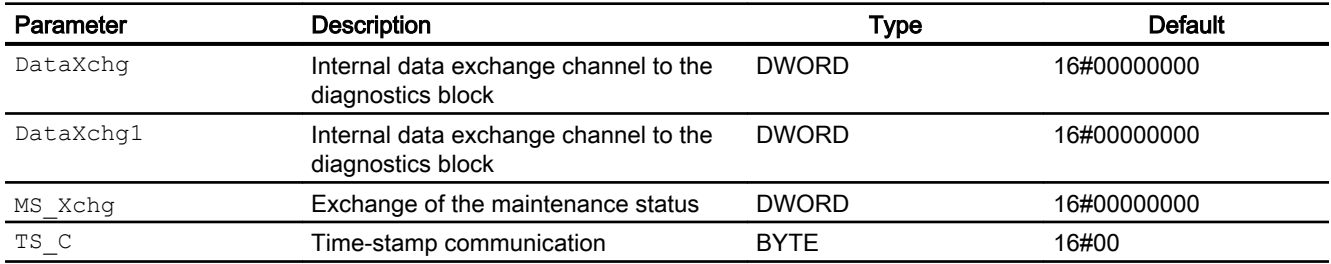

## Output parameters

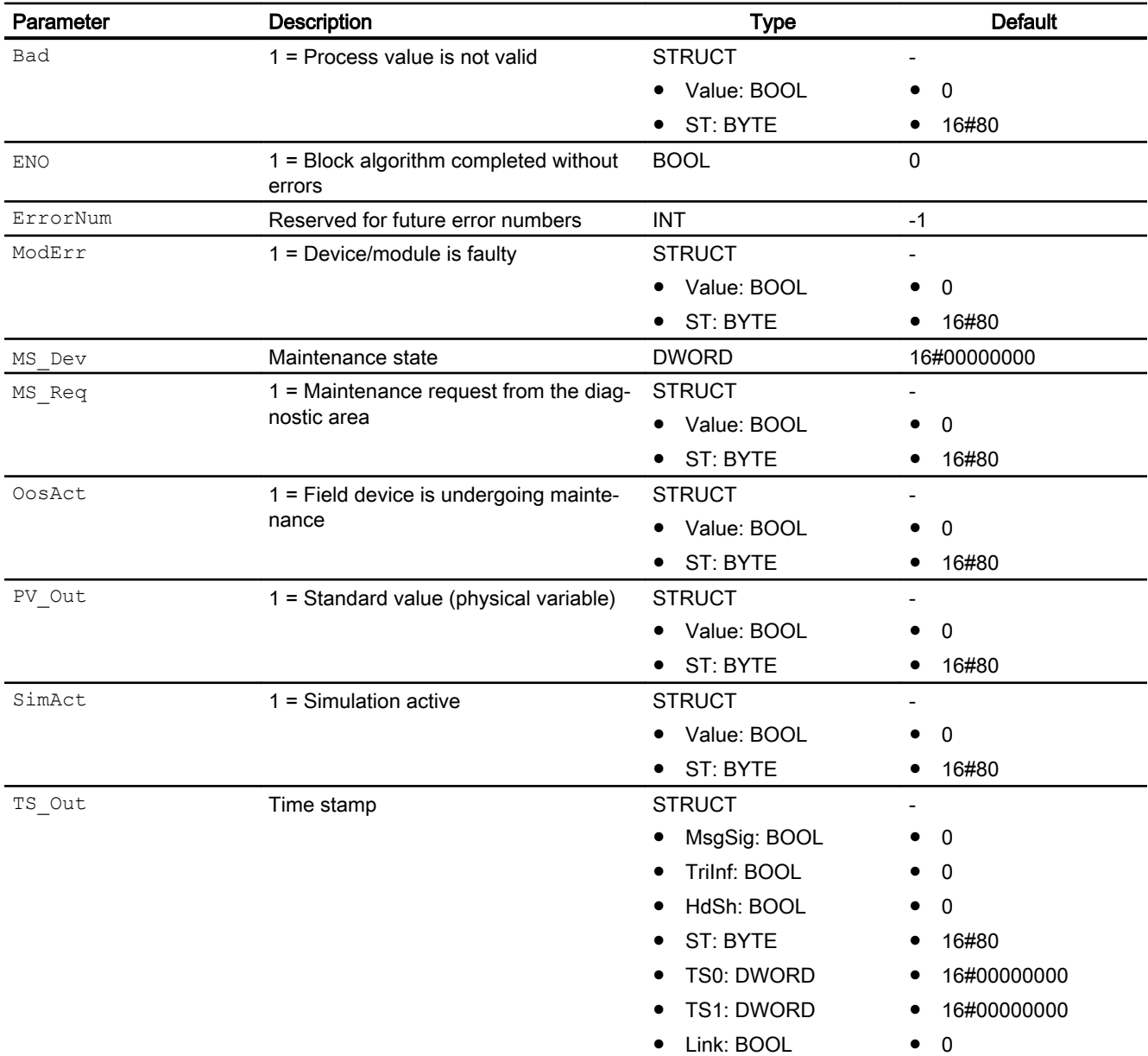

## <span id="page-2154-0"></span>See also

Pcs7DiIT block diagram (Page 2155) [Pcs7DiIT messaging](#page-2151-0) (Page [2152\)](#page-2151-0) [Pcs7DiIT error handling](#page-2150-0) (Page [2151](#page-2150-0)) [Pcs7DiIT modes](#page-2148-0) (Page [2149\)](#page-2148-0) [Description of Pcs7DiIT](#page-2146-0) (Page [2147\)](#page-2146-0)

## 16.13.7 Pcs7DiIT block diagram

## Pcs7DiIT block diagram

A block diagram is not provided for this block.

## See also

[Pcs7DiIT I/Os](#page-2151-0) (Page [2152\)](#page-2151-0) [Pcs7DiIT messaging](#page-2151-0) (Page [2152\)](#page-2151-0) [Pcs7DiIT error handling](#page-2150-0) (Page [2151](#page-2150-0)) [Pcs7DiIT functions](#page-2148-0) (Page [2149\)](#page-2148-0) [Pcs7DiIT modes](#page-2148-0) (Page [2149\)](#page-2148-0) [Description of Pcs7DiIT](#page-2146-0) (Page [2147\)](#page-2146-0)

# <span id="page-2155-0"></span>16.14 Pcs7DiOu - Digital output channel block

## 16.14.1 Description of Pcs7DiOu

### Object name (type + number) and family

Type + number: FB 1873 Family: Channel

### Area of application for Pcs7DiOu

The block is used for the following applications:

- Signal processing of a digital output value from S7-300/400 SM digital output groups.
- Processing of the redundant output channels.

## How it works

The cyclic block processes all channel-specific signal functions of a digital output module. Normally, the process value is written to both redundant channels.

### **Configuration**

Use the CFC editor to install the block in a cyclic interrupt OB (OB30 to OB38).

The block is also installed automatically in the startup OB (OB100).

When the CFC function "Generate module drivers" is used, the following occurs automatically:

- The in/out parameter Mode is interconnected to the corresponding  $OMode -xx$  output parameter of the MOD block.
- The in/out parameter DataXchg is interconnected to the corresponding DataXchg\_xx output parameter of the MOD block.
- The MS parameter is interconnected to the  $\circ$  MS output parameter of the diagnostics block.
- The Feature Bit 0 ([Set startup characteristics](#page-137-0) (Page [138\)](#page-137-0)) is set with a default automatically when the module driver is generated.

In case of redundancy, connection with both quality bits and connection with the redundant slave channel:

- The out parameter PV  $\text{OutSL}_V$  is interconnected with the symbol of the slave channel.
- The in parameter  $P_{\text{TOI}mQB}$  is interconnected with the symbol of the quality bit of the master channel.
- The in parameter  $P_{\text{TOIMQBS1}v}$  is interconnected with the symbol of the quality bit of the slave channel.

Connect the symbol generated in HW Config (symbol table) for the output channel with the PV Out output parameter.

In case of redundant I/O configuration, use symbol of the channel of the master module.

The templates of the Advanced Process Library contain an example of an Pcs7DiOu application.

#### **Note**

If you are not using the CFC function "Generate module drivers" you must set the in/out parameter Mode manually. Refer to the [Mode Settings for SM Modules](#page-2205-0) (Page [2206\)](#page-2205-0) chapter for more on this.

For the Pcs7DiOu block, the Advanced Process Library contains templates for process tag types as examples with various application scenarios for this block.

Examples of process tag types:

- ● [Dosing \(Dose\\_Lean\)](#page-2357-0) (Page [2358\)](#page-2357-0)
- ● [Two-speed motor \(Motor2Speed\)](#page-2361-0) (Page [2362\)](#page-2361-0)
- ● [Reversing motor \(MotorReversible\)](#page-2362-0) (Page [2363\)](#page-2362-0)
- ● [Reversible motor with controllable speed \(MotorSpeedControlled\)](#page-2363-0) (Page [2364\)](#page-2363-0)
- ● [Step controller with assigned actuator block and position feedback \(StepControlActor\)](#page-2333-0) (Page [2334\)](#page-2333-0)
- Step controller with direct access to the actuator and without position feedback [\(StepControlDirect\)](#page-2332-0) (Page [2333\)](#page-2332-0)
- ● [Valve \(Valve\\_Lean\)](#page-2366-0) (Page [2367](#page-2366-0))
- ● [Two-way valve \(Valve2Way\)](#page-2367-0) (Page [2368\)](#page-2367-0)
- ● [Motor valve \(ValveMotor\)](#page-2368-0) (Page [2369](#page-2368-0))

#### Startup characteristics

Use the Feature Bit [Set startup characteristics](#page-137-0) (Page [138\)](#page-137-0) to define the startup characteristics of this block.

### Quality code (ET200 SP HA modules)

The quality code is read from the process image and has two states: "Good" or "Bad".

#### **Redundancy**

The block monitors the values of the redundant signals (master and slave) with quality code and the application program value is deliverd to both the signals when one or both of the signals deliver(s) "Good" quality code along with the quality code is transferred to the process.

In case both the signals deliver "Bad" quality code, the application program value is delivered to the process with "Bad" quality code.

### <span id="page-2157-0"></span>Status word allocation for **Status** parameter

This block does not have the Status parameter.

### See also

[Pcs7DiOu block diagram](#page-2161-0) (Page [2162](#page-2161-0)) [Pcs7DiOu I/Os](#page-2159-0) (Page [2160](#page-2159-0)) [Pcs7DiOu messaging](#page-2159-0) (Page [2160](#page-2159-0)) [Pcs7DiOu error handling](#page-2158-0) (Page [2159\)](#page-2158-0) Pcs7DiOu functions (Page 2158) Pcs7DiOu modes (Page 2158)

## 16.14.2 Pcs7DiOu modes

### Pcs7DiOu modes

The block does not have any operating modes.

### See also

[Pcs7DiOu block diagram](#page-2161-0) (Page [2162](#page-2161-0)) [Pcs7DiOu I/Os](#page-2159-0) (Page [2160](#page-2159-0)) [Pcs7DiOu messaging](#page-2159-0) (Page [2160](#page-2159-0)) [Pcs7DiOu error handling](#page-2158-0) (Page [2159\)](#page-2158-0) Pcs7DiOu functions (Page 2158) [Description of Pcs7DiOu](#page-2155-0) (Page [2156\)](#page-2155-0)

## 16.14.3 Pcs7DiOu functions

## Functions of Pcs7DiOu

The functions for this block are listed below.

### Forming a peripheral value

The digital value is written to the process image (partition). The signal status of the process value (PV\_ChnST) is set to "good" (16#80).

### <span id="page-2158-0"></span>Simulating signals

The block provides the standard function [Simulating signals](#page-57-0) (Page [58\)](#page-57-0).

### Flutter suppression

This block provides the standard function [Flutter suppression for channel blocks](#page-66-0) (Page [67](#page-66-0))

### Configurable reactions using the **Feature** parameter

You can find an overview of all reactions provided by the Feature parameter in section [Configurable functions using the Feature I/O](#page-130-0) (Page [131](#page-130-0)). The following functionality is available for this block at the relevant bits:

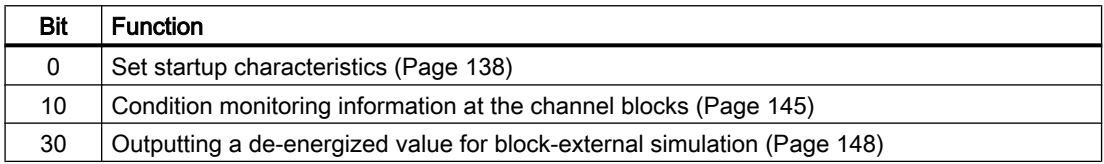

#### See also

[Pcs7DiOu block diagram](#page-2161-0) (Page [2162](#page-2161-0)) [Pcs7DiOu I/Os](#page-2159-0) (Page [2160](#page-2159-0)) [Pcs7DiOu messaging](#page-2159-0) (Page [2160](#page-2159-0))

Pcs7DiOu error handling (Page 2159)

[Pcs7DiOu modes](#page-2157-0) (Page [2158](#page-2157-0))

[Description of Pcs7DiOu](#page-2155-0) (Page [2156](#page-2155-0))

## 16.14.4 Pcs7DiOu error handling

### Error handling of Pcs7DiOu

Refer to the section [Error handling](#page-118-0) (Page [119\)](#page-118-0) in the basic instructions for the error handling of all blocks.

The following errors can be displayed for this block:

- Channel error
- Higher-level error
- Invalid measuring range

### Channel error

At the output parameter Bad, channel errors are displayed with 1. The channel error is generated from the signal status PV ST.

### <span id="page-2159-0"></span>Higher-level error / invalid measuring range

A higher-level error is output (output parameter  $ModErr = 1$ ) if either:

- $\bullet$  the signal status in the High Word of input parameter Mode takes the value 16#40, or
- there is an invalid measuring type in the Low Word of the input parameter Mode.

### See also

[Pcs7DiOu block diagram](#page-2161-0) (Page [2162](#page-2161-0)) Pcs7DiOu I/Os (Page 2160) Pcs7DiOu messaging (Page 2160) [Pcs7DiOu functions](#page-2157-0) (Page [2158\)](#page-2157-0) [Pcs7DiOu modes](#page-2157-0) (Page [2158\)](#page-2157-0) [Description of Pcs7DiOu](#page-2155-0) (Page [2156\)](#page-2155-0)

## 16.14.5 Pcs7DiOu messaging

### Messaging

This block does not offer messaging.

### See also

[Pcs7DiOu block diagram](#page-2161-0) (Page [2162](#page-2161-0)) Pcs7DiOu I/Os (Page 2160) [Pcs7DiOu error handling](#page-2158-0) (Page [2159\)](#page-2158-0) [Pcs7DiOu functions](#page-2157-0) (Page [2158\)](#page-2157-0) [Pcs7DiOu modes](#page-2157-0) (Page [2158\)](#page-2157-0) [Description of Pcs7DiOu](#page-2155-0) (Page [2156\)](#page-2155-0)

## 16.14.6 Pcs7DiOu I/Os

I/Os of Pcs7DiOu
# Input parameters

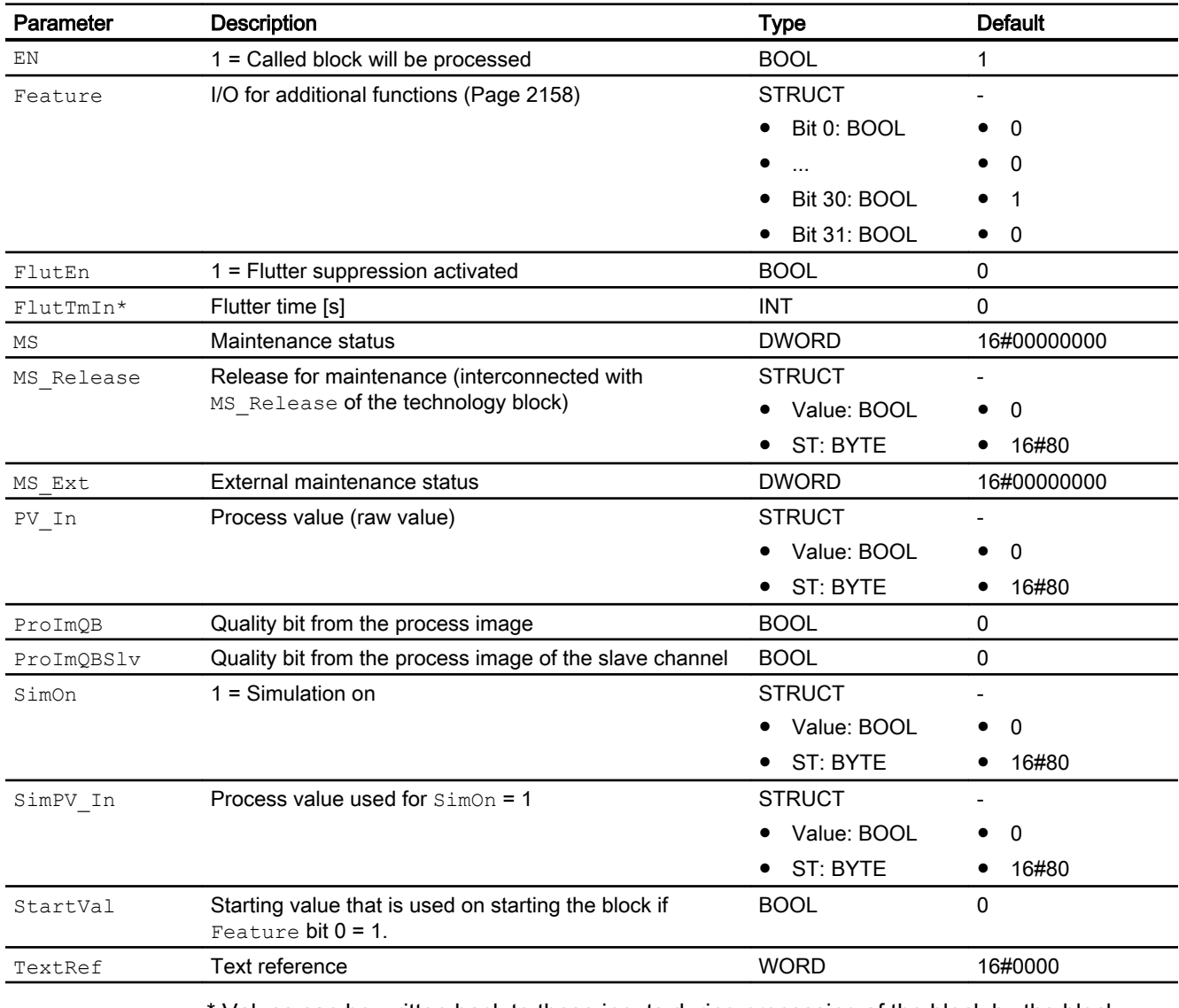

Values can be written back to these inputs during processing of the block by the block algorithm.

# In/out parameters

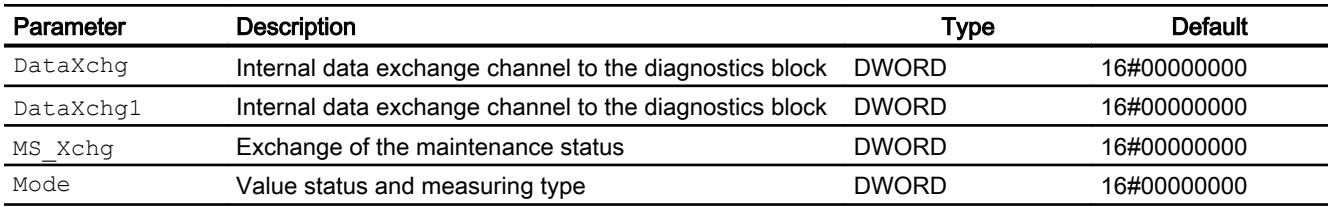

16.14 Pcs7DiOu - Digital output channel block

## Output parameters

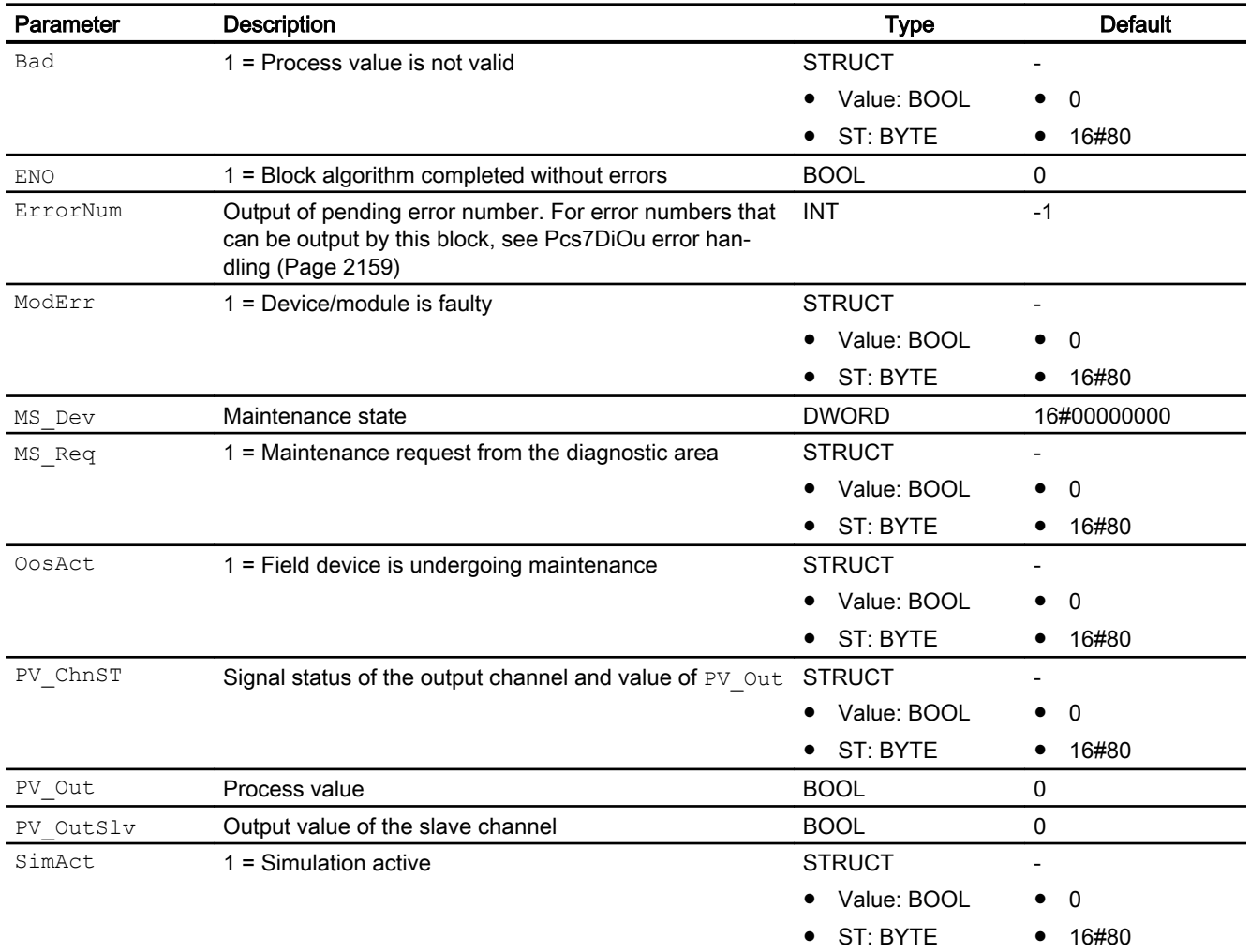

### See also

Pcs7DiOu block diagram (Page 2162) [Pcs7DiOu messaging](#page-2159-0) (Page [2160](#page-2159-0)) [Pcs7DiOu modes](#page-2157-0) (Page [2158\)](#page-2157-0) [Description of Pcs7DiOu](#page-2155-0) (Page [2156\)](#page-2155-0)

# 16.14.7 Pcs7DiOu block diagram

# Pcs7DiOu block diagram

A block diagram is not provided for this block.

16.14 Pcs7DiOu - Digital output channel block

### See also

[Pcs7DiOu I/Os](#page-2159-0) (Page [2160](#page-2159-0)) [Pcs7DiOu messaging](#page-2159-0) (Page [2160](#page-2159-0)) [Pcs7DiOu error handling](#page-2158-0) (Page [2159\)](#page-2158-0) [Pcs7DiOu functions](#page-2157-0) (Page [2158](#page-2157-0)) [Pcs7DiOu modes](#page-2157-0) (Page [2158](#page-2157-0)) [Description of Pcs7DiOu](#page-2155-0) (Page [2156](#page-2155-0))

# 16.15 Pcs7Cnt1 - Controlling and reading FM 350 modules

## 16.15.1 Description of Pcs7Cnt1

#### Object name (type + number)

Type + number: FB 1833

Family: Channel

#### Area of application

The Pcs7Cnt1 block is used for controlling and reading count or measured values of an FM 350-1 or FM 350-2 module.

#### How it works

"FM 350" refers to the FM 350-1 and FM 350-2 modules in the following.

- The block only communicates through the process image for the FM 350-1. The data are written and read continuously.
- The control and status information and selected count and measured values are contained in the process image for the FM 350-2. The remaining count and measured values can be read via data records.

In HW Config (User\_Type1 and User\_Type2) you define how the count or measured values will be saved in the process image. The LoadPv1 and  $\text{CmpVx}$  parameters are loaded from the FM\_CNT block to the FM 350-2 using data records. The writing of the parameters is first triggered in the subsequent cycle of the FM\_CNT block.

If an FM 350-2 module is being used, the block writes the LoadPV1 (load count value immediately) or  $\text{CmpVx}$  (comparison value) parameters to the module (x = channel number) via data records. If the parameter  $\text{LoadDir} = 1$  is set in the block, it writes  $\text{LoadPVI}$ . If LoadPre = 1 is set, it writes in preparation LoadPV1. The  $\text{CmpVx}$  parameter is written after every change.

The Mode input indicates in what format the count and/or measured value is available in the process image. If the high word of the input parameter  $\text{Mode} = 16\#40xxx$  (value status = higher-level error,  $ModErr = 1$ , the count or measured value is treated as invalid.

The measured values are written to the corresponding outputs,  $PVI$ ,  $PVI$  Li as well as  $PV2$ and  $PV2$  Li; a differential value between the old value and new value is formed for the PV1 via the last cycle and sent at the PV1CycLi output. If the read values are in order, the status of the outputs is set to 16#80.

The units for PV1 UnitLi, ScalePV1 Li, PV2 UnitLi and ScalePV2 Li are set with the extension " IN" via the inputs of the same name.

#### **Note**

Status CmpVal0(comparator 1), CmpVal1 (comparator 2), ZeroSt (zero crossing), OFlow (overflow) and  $UFLow$  (underflow) are automatically acknowledged. They are active for at least one cycle.

The measured value is output as a numeric value by the FM 350. Additional information on this is available in the manual for the module.

The block also supplies the counted pulses of  $PV1(PVI-Li)$  at the PV1CycLi output with each block call.

The LoadPV1 input parameter is the relevant value which is passed to the module. If, however, LoadPV1\_Li is interconnected or the status of LoadPV1\_Li is 16#80, the value is written to LoadPV1 and applied.

#### **Note**

The display in PCS 7 is limited by the data type DINT. However, the settings in the module are permitted unsigned up to 32 bits.

#### **Configuration**

When the CFC function "Generate module drivers" is used, the following occurs automatically:

- The Laddr and Channel inputs are configured.
- The Mode input is interconnected with the  $OMODE \times$  output of the FM CNT block.
- The FM DATA structure is interconnected with the structure of the same name of the FM\_CNT block.
- The DataXchg input is interconnected to the relevant DXCHG 00 output of the MOD\_D1 block.
- $\bullet$  The MS input is interconnected to the relevant  $\circ$  MS output of the MOD\_D1 block.

The block is installed in the CFC editor in a cyclic interrupt OB (OB30 to OB38) .

#### Startup characteristics

The block does not have any startup characteristics.

#### Status word allocation

This block does not have the Status parameter.

#### See also

[Pcs7Cnt1 I/Os](#page-2168-0) (Page [2169\)](#page-2168-0)

# <span id="page-2165-0"></span>16.15.2 Pcs7Cnt1 modes

### Pcs7Cnt1 operating modes

This block does not have any modes.

### 16.15.3 Pcs7Cnt1 functions

### Functions of Pcs7Cnt1

The functions for this block are listed below.

### Addressing

1. Create icons for the required count or measured values in the icon table, in accordance with the base address of the FM 350 module. Please note the following:

- FM 350-1: Count or measured value is always in the process image:
	- Select "ED base address" of the module (e.g. ED512) as the address.
- FM 350-2: Count or measured value of the desired channel is in the process image:
	- In "HW Config FM 350-2 configure counter" you can specify where count or measured values will be stored in the process image. Depending on the configuration of User\_Type1 or User\_Type2, you must select EW for WORD or ED for DWORD. The address is calculated according to the following table:

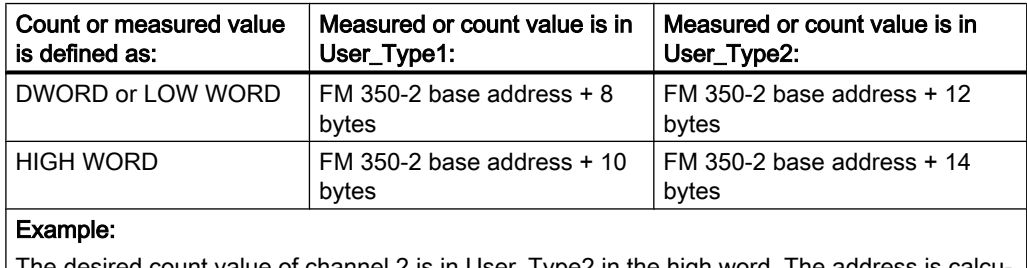

The desired count value of channel 2 is in User  $\perp$ ype2 in the high word. lated for a base address of 512 as: Address = EW 526.

- FM 350-2: Count or measured value of the desired channel is not in the process image:
	- Select as address: Input word "Base address of the module + channel number" interconnected (e.g. base address = 512, channel number = 5; EW517).

2. Connect the input Connect in the CFC chart with the previously created icon via "Interconnection to address...".

Count and measured values that are not in the process image of the FM 350-2 are read out of the module cyclically as a data record, if the inputs  $PVI$  EN or  $PV2$  EN = 1. Both inputs should be set to 0 for performance reasons, if count or measured value are not needed for the channel in the user program. This prevents count or measured values from being read via data records, if they are not in the process image.

#### **Note**

Even if the PV1\_EN or PV2\_EN inputs are not set, a read can be performed via data records if the PV1\_EN or PV2\_EN are set inputs are set at a different instance of Pcs7Cnt1 (other channel) of the associated FM350-2.

### Simulation

The block provides the standard function [Simulating signals](#page-57-0) (Page [58\)](#page-57-0)

With  $SimOn = 1$ , the simulation values  $SimPVI$  and  $SimPVI$  are written to the outputs PV1, PV1 Li as well as PV2 and PV2 Li. The status of the outputs is set to 16#60 and Bad = 1 in the process.

Simulation takes highest priority.

If the block is in simulation state,  $SimAct = 1$  is set.

#### Flutter suppression

This block provides the standard function [Flutter suppression for channel blocks](#page-66-0) (Page [67](#page-66-0)).

#### Configurable reactions using the **Feature** parameter

You can find an overview of all reactions provided by the Feature parameter in the [Configurable functions using the Feature I/O](#page-130-0) (Page [131\)](#page-130-0) . The following functionality is available for this block at the relevant bits:

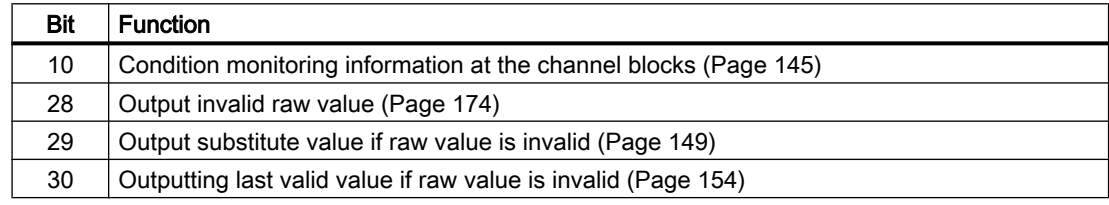

#### Forming the signal status for blocks

This block provides the standard function [Forming and outputting the signal status for channel](#page-118-0)  [blocks for field devices](#page-118-0) (Page [119](#page-118-0)).

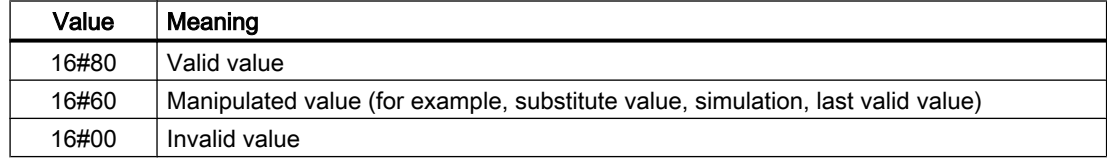

The worst signal status  $ST$  Worst for the block is formed from the following parameters:

- LoadDir.ST
- LoadPre.ST
- LoadPV1\_Li.ST
- CntRun.ST
- CntDir.ST
- PV1\_Li.ST
- PV2\_Li.ST

# 16.15.4 Pcs7Cnt1 error handling

### Error handling of Pcs7Cnt1

Refer to the section [Error handling](#page-118-0) (Page [119\)](#page-118-0) in the basic instructions for the error handling of all blocks.

The following errors can be displayed for this block:

- Error numbers
- Higher-level error

### Overview of error numbers

The ErrorNum I/O can be used to output the following error numbers:

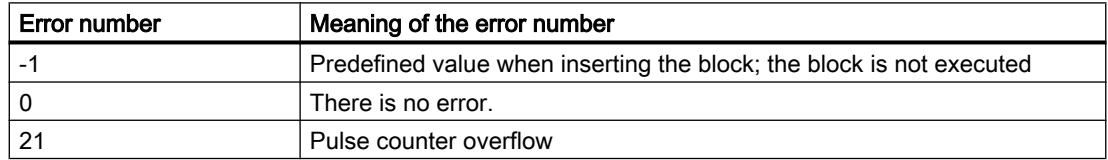

### Higher-level error

A higher-level error is displayed at the output parameters ModErr and Bad with 1 if the signal status in the high word of the input parameter Mode assumes the value 16#40.

In addition, at the output parameter PV Li of the signal status, either 16#00 (in the event of an error) or 16#60 (for manipulated value (for example, substitute value, simulation, last valid value) is output.

# <span id="page-2168-0"></span>16.15.5 Pcs7Cnt1 messaging

# Messaging

This block does not offer messaging.

# 16.15.6 Pcs7Cnt1 I/Os

I/Os of Pcs7Cnt1

# Input parameters

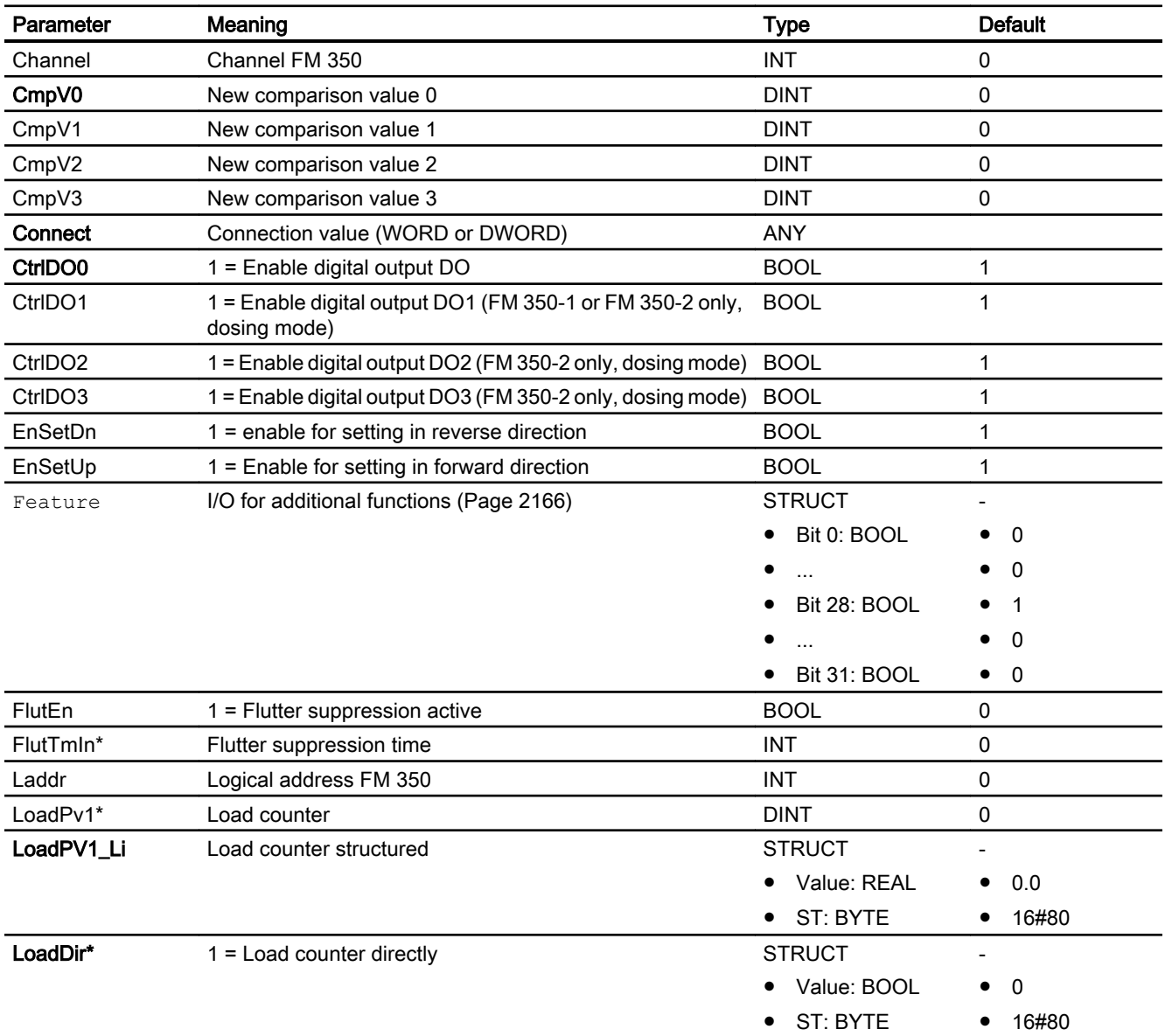

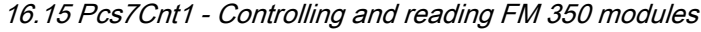

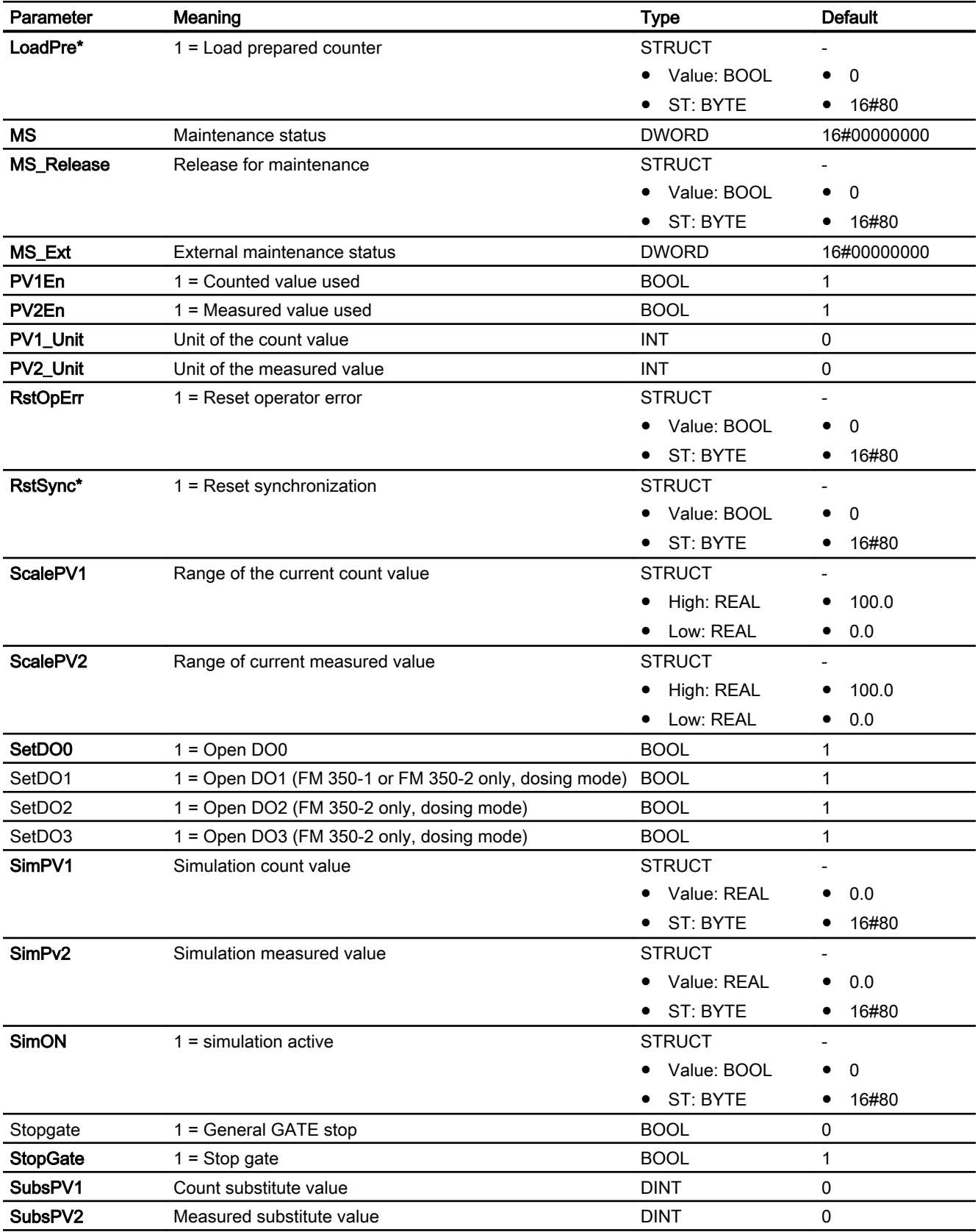

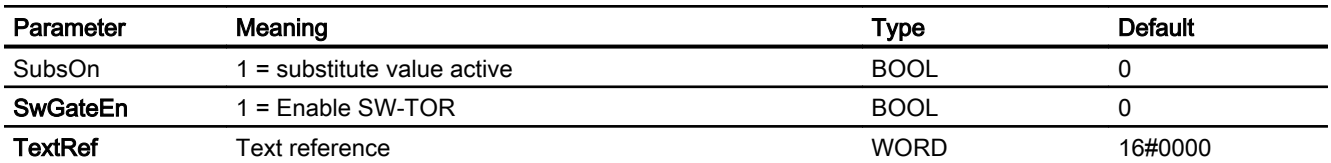

\* Values can be written back to these inputs during processing of the block by the block algorithm.

# In/out parameters

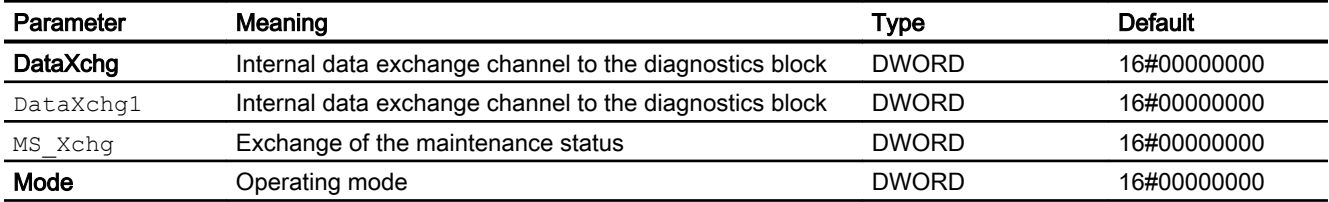

# Output parameters

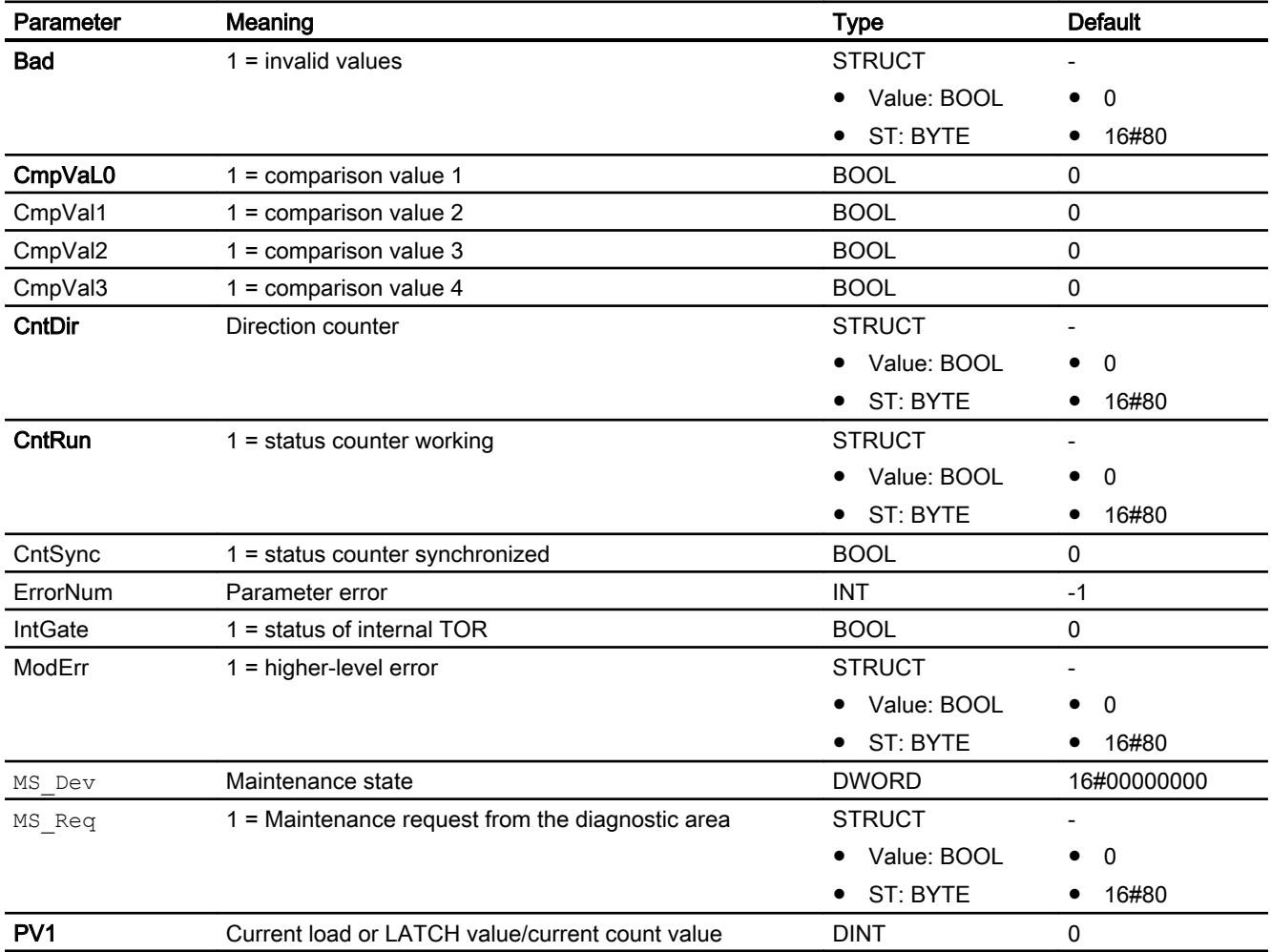

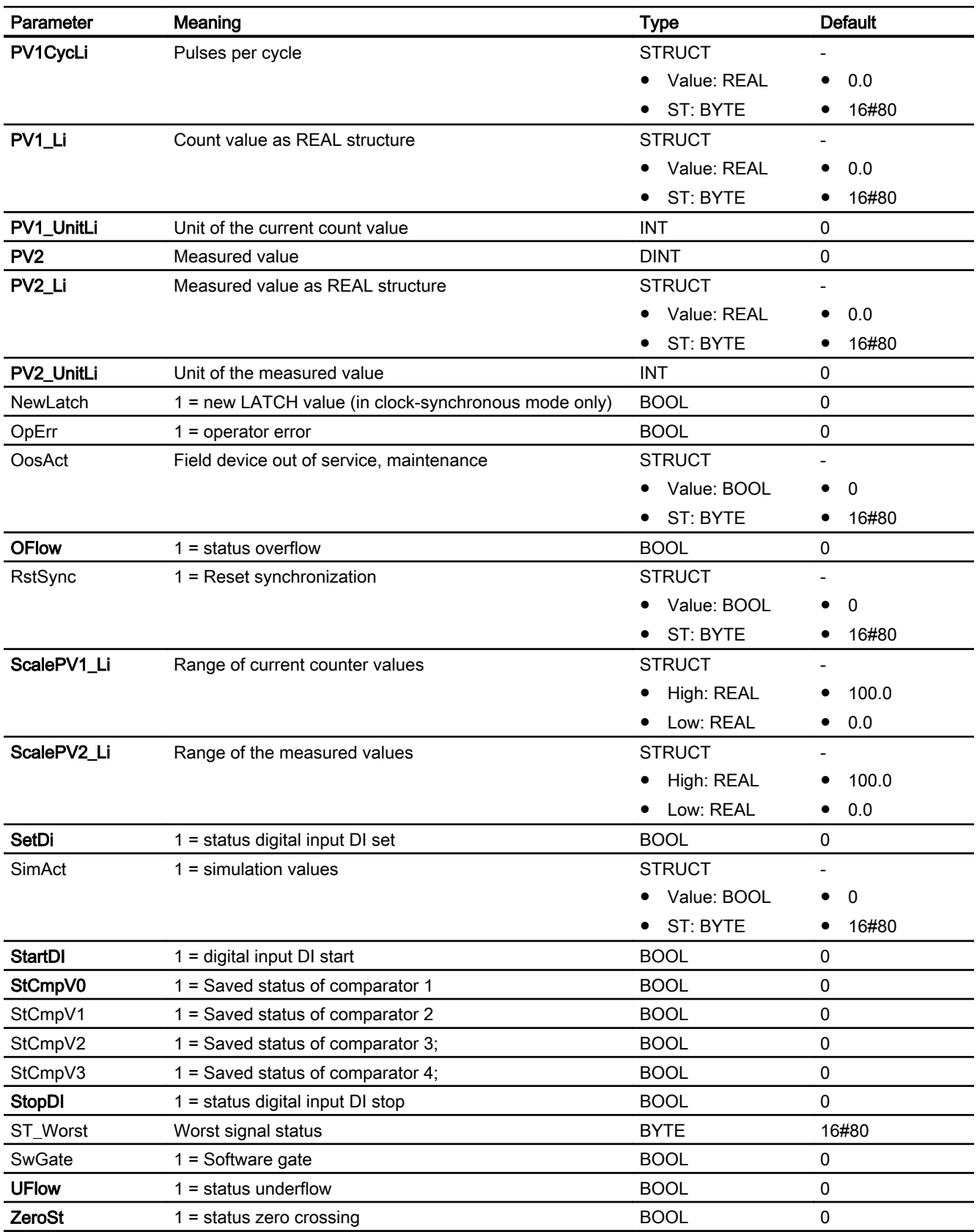

## See also

[Pcs7Cnt1 functions](#page-2165-0) (Page [2166](#page-2165-0))

# 16.15.7 Pcs7Cnt1 block diagram

# Block diagram of Pcs7Cnt1

A block diagram is not provided for this block.

# 16.16 Pcs7Cnt2 - Control and read an 8-DI\_NAMUR module of the ET 200iSP

# 16.16.1 Description of Pcs7Cnt2

### Object name (type + number)

Type + number: FB 1834

Family: Channel

### Area of application

The Pcs7Cnt2 block is used to control and read a count or frequency value from an 8-DI NAMUR module of the ET 200iSP. The block supports the following configurations of the module:

- 2 counters or 1 counter cascaded
- 2 frequency measurements

### How it works

Depending on the mode setting of the module in HW Config, the user data of the module are stored in the process image. The Pcs7Cnt2 block differentiates between the following modes:

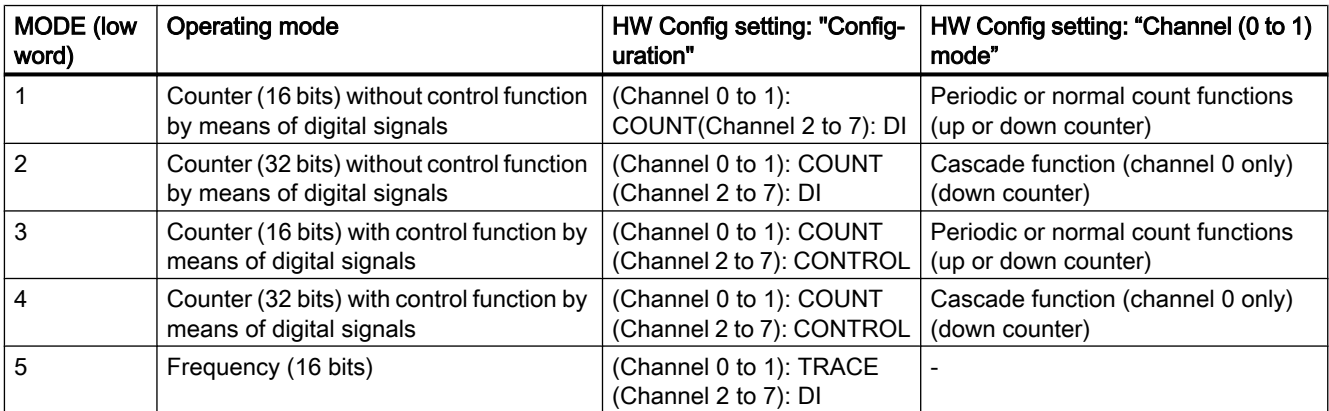

The driver generator sets the module mode configured in HW Config at the MODE input of the MOD D1 block on the appropriate channel of the module. The Mode input indicates in what format the count or frequency value is available in the process image. If the high word of the input parameter MODE =  $16#40xxx$  (value status = higher-level error, ModErr = 1), the count or frequency value is treated as invalid.

Depending on the mode, either two independent counters (16 bits) or one counter (32 bits) exist in the process image. The Channel input specifies the module counter for which the block is responsible.

The counter functions can be controlled by signals that can be influenced both over the digital inputs of the module or over the user data of the process image.

#### **Note**

Please note that the signals of the digital inputs are ORed with the equivalent signals from the PIO in the module.

The following signals are available:

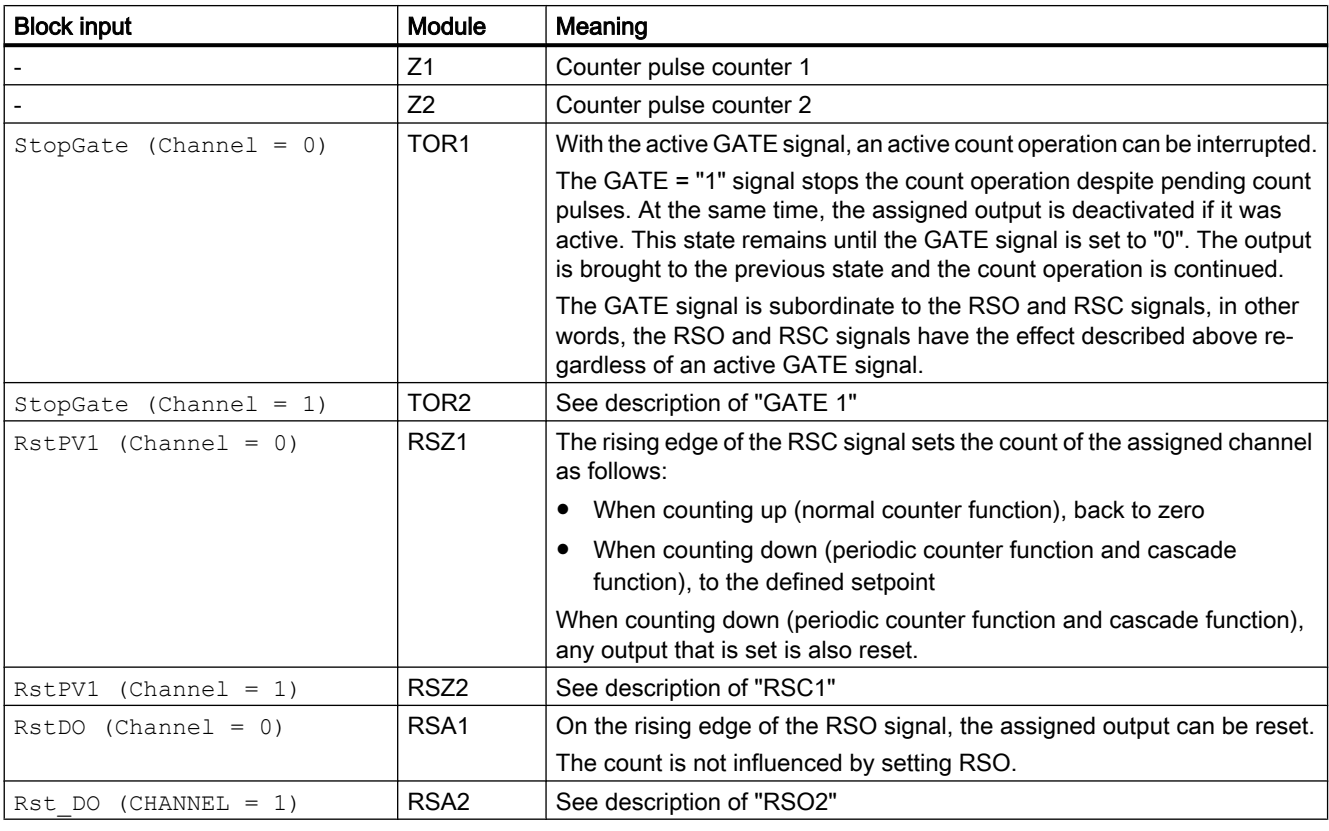

The in/out parameters RstPV1 and RstDO are always reset to zero. After resetting, the earliest point at which a renewed reset will be possible is in the next cycle but one (rising edge).

The count value or frequency value and their states are stored in the process image as shown below and are indicated at the following block outputs:

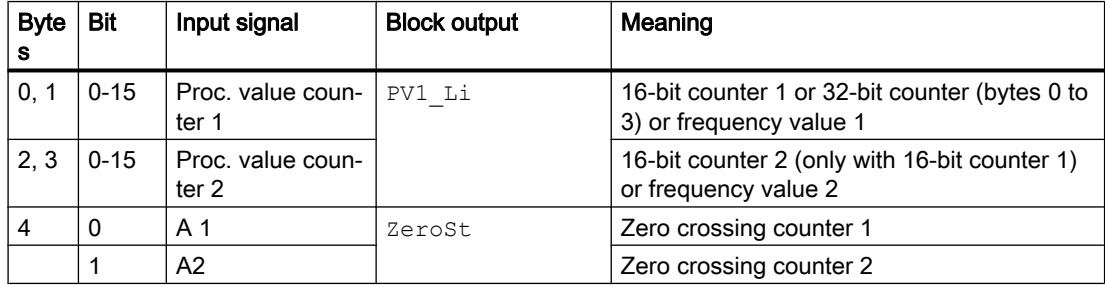

#### Channel blocks

16.16 Pcs7Cnt2 - Control and read an 8-DI\_NAMUR module of the ET 200iSP

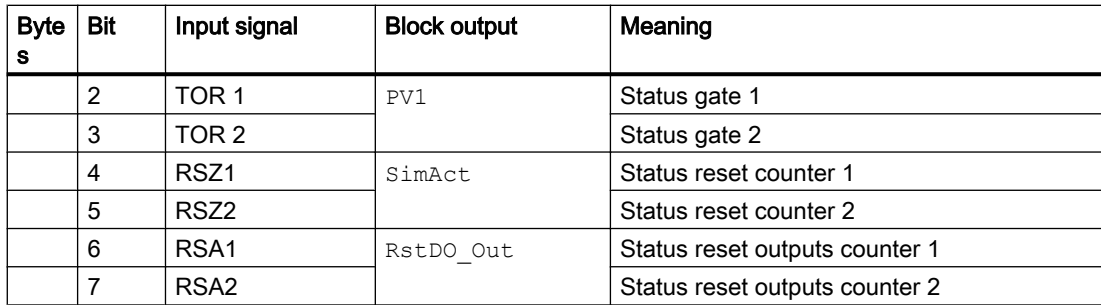

The LoadPV1 parameter is always written to the process image. Depending on the mode set with HW Config, it is either the 16-bit or 32-bit setpoint (down counter) or the count limit (up counter).

Depending on the mode setting, only the following integer values of LoadPV1 or LoadPV1\_Li are transferred to the module based on the status at LoadPV1\_Li:

- 16-bit counter: 0 to 65 535
- 32-bit counter: 0 to 2 080 374 784

If the value for LoadPV1 or LoadPV1 Li is outside of these limits, the last valid value of LoadPV1 or LoadPV1 Li is retained in the module and OpErr = 1 is set.

The block also supplies the counted pulses of  $PV1(PVI-Li)$  at the PV1CycLi output with each block call.

The PV1\_UnitLi and ScalePV1\_Li outputs are written with the inputs of the same name PV1 Unit and ScalePV1.

The LoadPV1 input parameter is the relevant value which is passed to the module. If, however, LoadPV1\_Li is interconnected or the status of LoadPV1\_Li is 16#80, this value is written to  $\overline{\text{LoadPU}}$  and applied.

#### **Note**

Make sure that no values with zero are loaded with the "Down counter" counter function.

#### **Configuration**

When the CFC function "Generate module drivers" is used, the following occurs automatically:

- The Laddr, Laddr1, Channel inputs are configured.
- The Mode input is interconnected with the OMODEx output of the MOD\_D1 block.
- The DataXchg input is interconnected to the relevant DXCHG 00 output of the MOD\_D1 block.
- The MS input is interconnected to the relevant  $\circ$  MS output of the MOD\_D1 block.

#### <span id="page-2176-0"></span>**Note**

In HW Config, it is possible to assign only digital signals DI2 to DI7 of the module (HW Config channel 2 to  $7 = D$ I) instead of the control signals  $TOR 1$  to  $RSA2$ . In this configuration of the DI NAMUR module, the states of outputs PV1, Zero, SimAct and RstDo Out are based on the inputs of the block.

When using the digital control signals TOR 1 to RSA2 of the module (HW Config channel 2 to 7 = CONTROL), conflicts with the block digital signals may arise depending on the signal state. In this case, the digital signals do not take effect. If you want control over the block, you must not assign the control signals in HW Config.

Example:

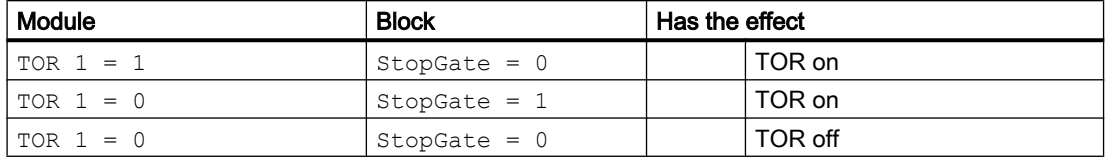

#### Startup characteristics

The block does not have any startup characteristics.

#### Status word allocation

This block does not have the Status parameter.

#### See also

[Pcs7Cnt2 I/Os](#page-2179-0) (Page [2180\)](#page-2179-0)

### 16.16.2 Pcs7Cnt2 modes

#### Operating modes of Pcs7Cnt2

This block does not have any modes.

### 16.16.3 Pcs7Cnt2 functions

### Functions of Pcs7Cnt2

The functions for this block are listed below.

### Addressing

You must connect the icon (from the icon table) for the count or frequency value with the Connect input parameter.

### **Simulation**

The block provides the standard function [Simulating signals](#page-57-0) (Page [58](#page-57-0)).

With  $SimOn = 1$ , the simulation value  $SimPVI$  is written to the outputs PV1 and PV1 Li. The status of the outputs is set to 16#60 and  $Bad = 1$  in the process.

Simulation takes highest priority.

If the block is in simulation state,  $SimAct = 1$  is set.

### Flutter suppression

This block provides the standard function [Flutter suppression for channel blocks](#page-66-0) (Page [67\)](#page-66-0).

#### Configurable reactions using the **Feature** parameter

You can find an overview of all reactions provided by the Feature parameter in the [Configurable functions using the Feature I/O](#page-130-0) (Page [131\)](#page-130-0) . The following functionality is available for this block at the relevant bits:

You need to assign parameters for three Feature bits for the response to an invalid raw value for the channel blocks.

If more than one of these Feature bits are set (=1), the following priority applies:

- Output invalid raw value (Feature bit 28 = highest priority)
- Output substitute value if raw value is invalid (Feature bit 29)
- Output the last valid value if raw value is invalid (Feature bit 30, lowest priority)

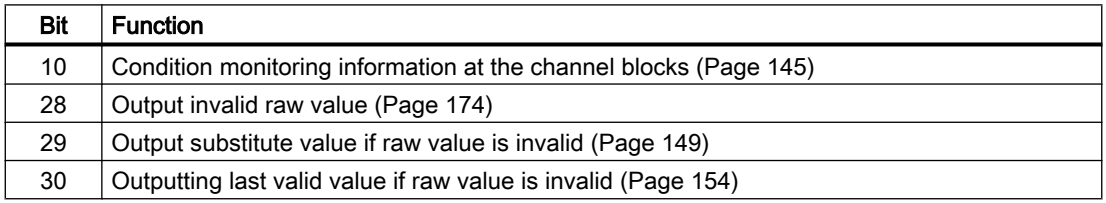

### Forming the signal status for blocks

This block provides the standard function [Forming and outputting the signal status for channel](#page-118-0)  [blocks for field devices](#page-118-0) (Page [119](#page-118-0)).

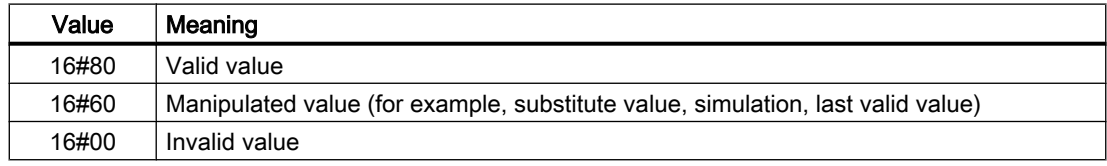

The worst signal status  $ST$  Worst for the block is formed from the following parameters:

- LoadPV1\_Li.ST
- PV1\_Li.ST
- RstDO.ST
- RstPV1.ST

#### **Redundancy**

The higher-level MOD\_D1 block evaluates the redundancy of DP master systems operating in an H system.

### 16.16.4 Pcs7Cnt2 error handling

#### Error handling of Pcs7Cnt2

Refer to the section [Error handling](#page-118-0) (Page [119\)](#page-118-0) in the basic instructions for the error handling of all blocks.

The following errors can be displayed for this block:

- Error numbers
- Higher-level error

### Overview of error numbers

The ErrorNum I/O can be used to output the following error numbers:

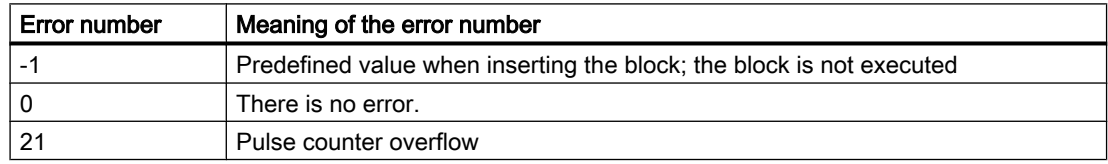

#### Higher-level error

A higher-level error is displayed at the output parameters ModErr and Bad with 1 if the signal status in the high word of the input parameter Mode assumes the value 16#40.

In addition, at the output parameter PV Li of the signal status, either 16#00 (in the event of an error) or 16#60 (for manipulated value (for example, substitute value, simulation, last valid value) is output.

# <span id="page-2179-0"></span>16.16.5 Pcs7Cnt2 messaging

### Messaging

This block does not offer messaging.

# 16.16.6 Pcs7Cnt2 I/Os

I/Os of CH\_CNT2

# Input parameters

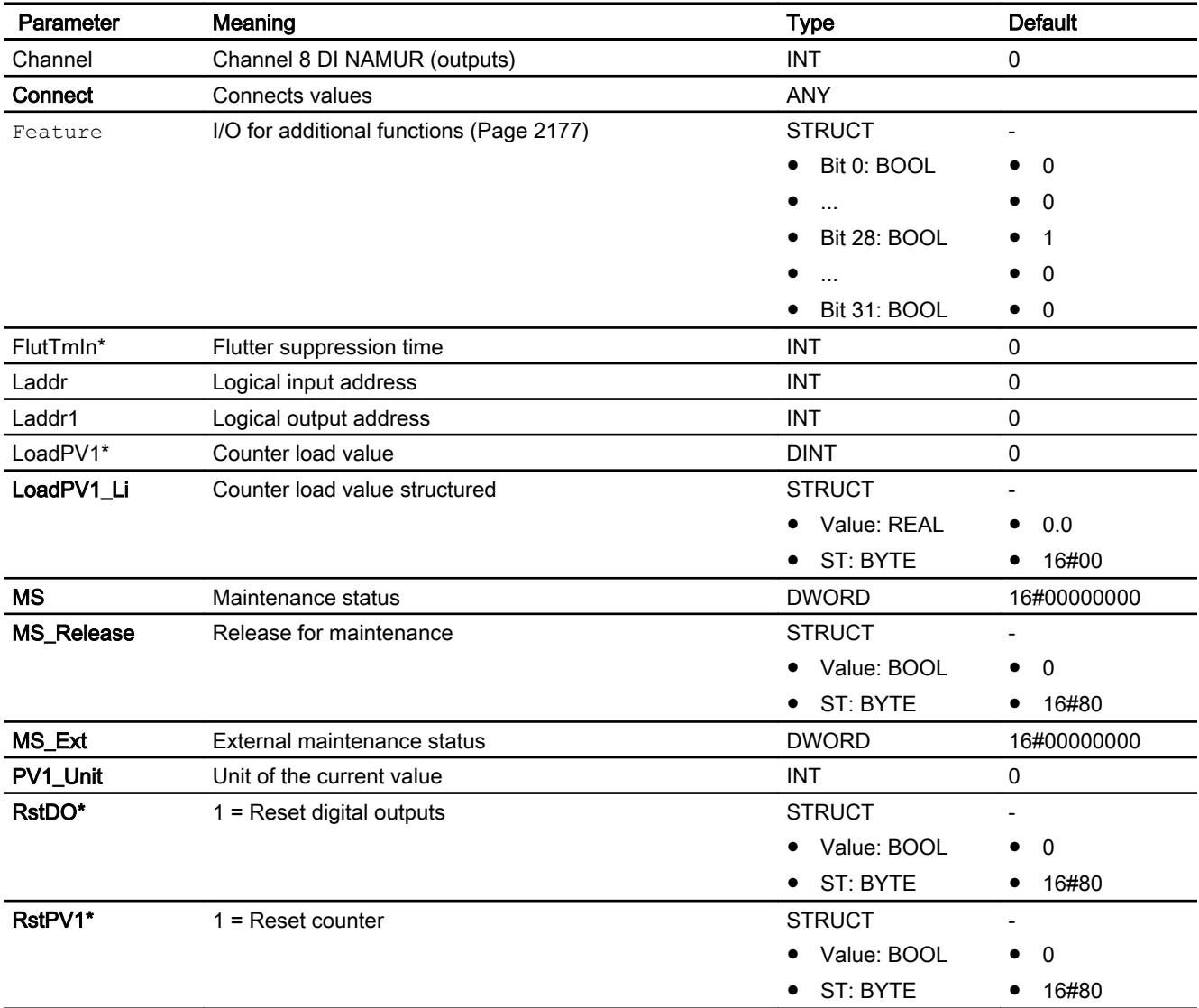

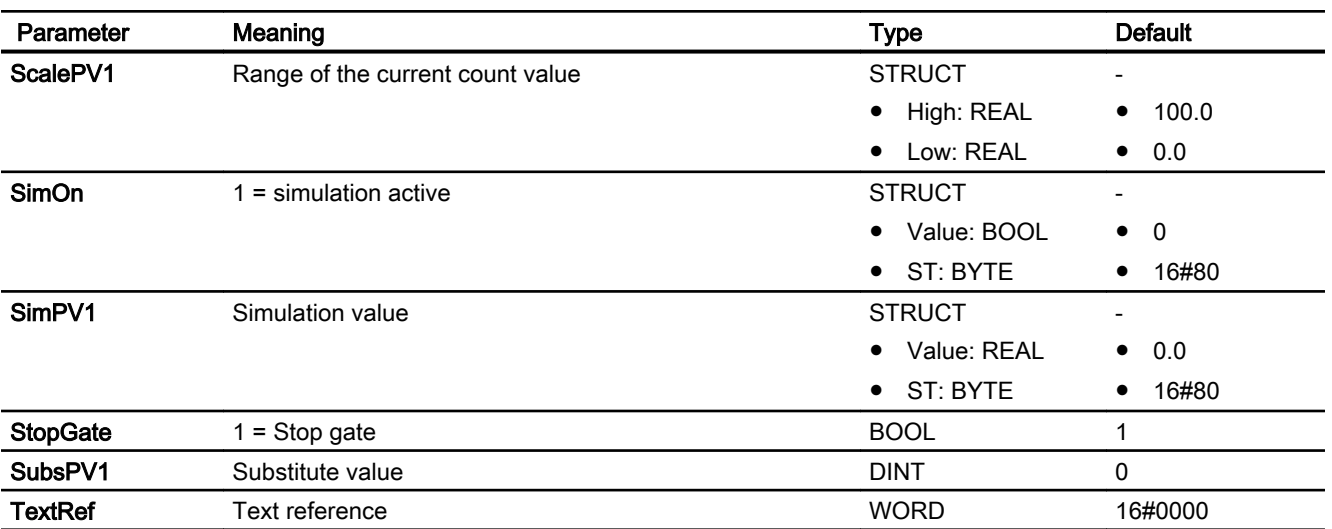

\* Values can be written back to these inputs during processing of the block by the block algorithm.

# In/out parameters

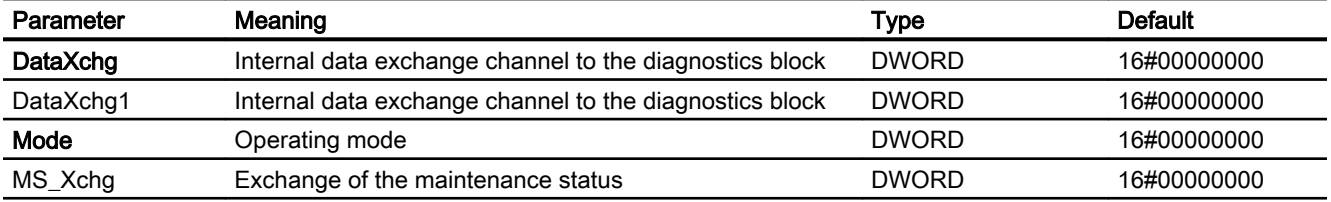

# Output parameters

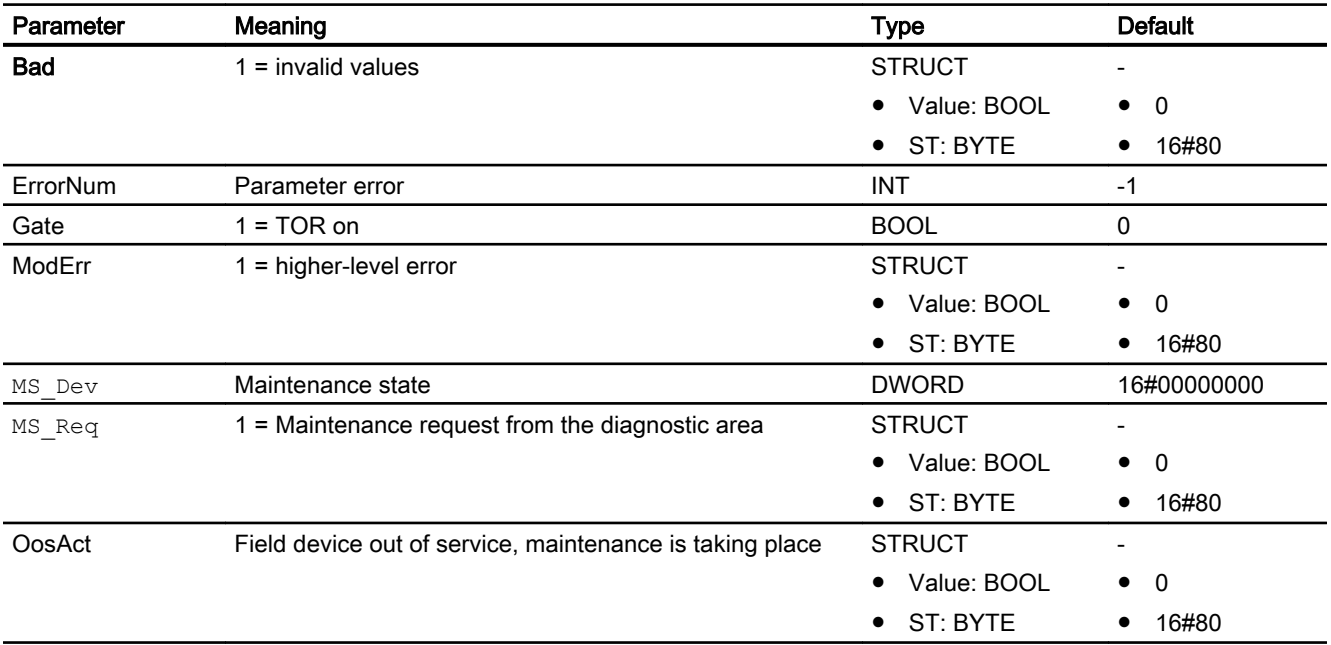

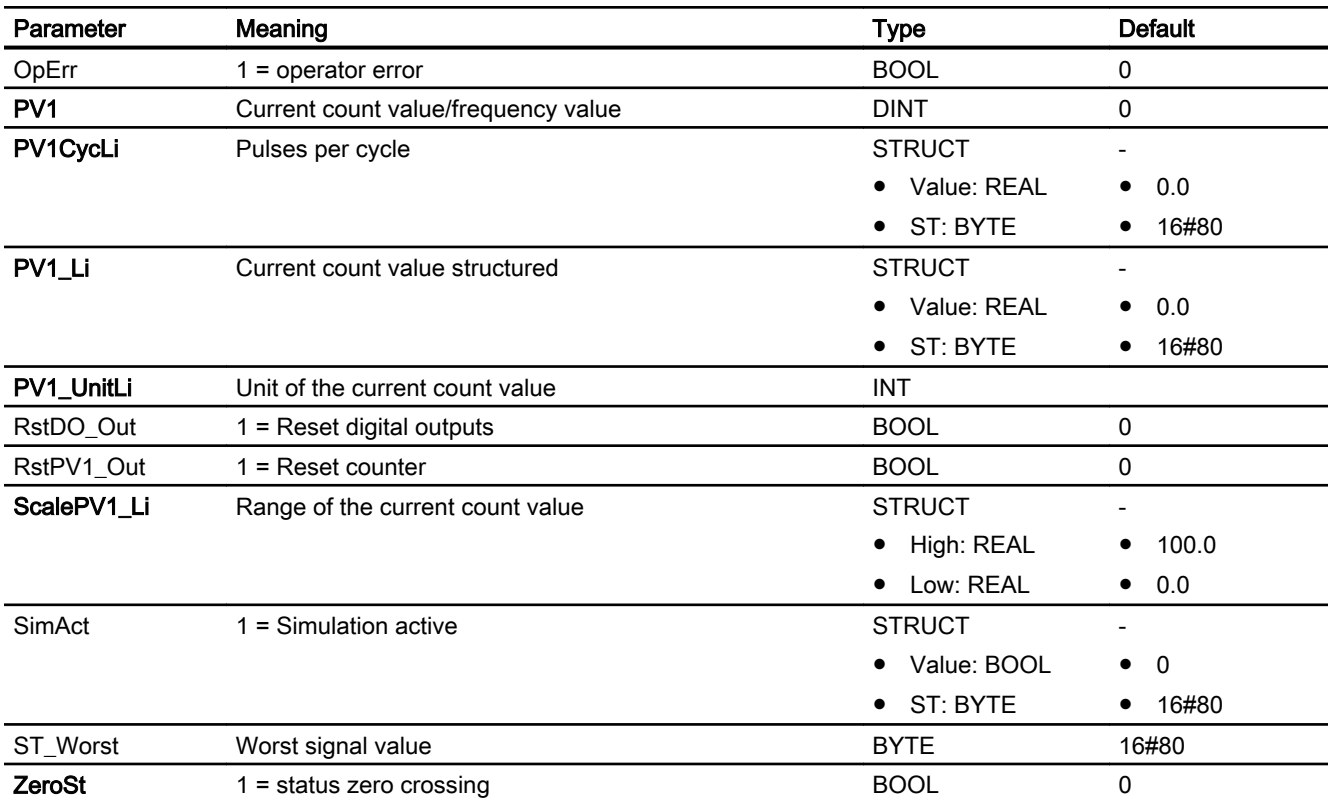

### See also

[Pcs7Cnt2 functions](#page-2176-0) (Page [2177](#page-2176-0))

# 16.16.7 Pcs7Cnt2 block diagram

# Block diagram of Pcs7Cnt2

A block diagram is not provided for this block.

# 16.17.1 Description of Pcs7Cnt3

### Object name (type + number)

Type + number: FB 1835 Family: Channel

### Area of application

The block is used to control and read count, measured and latch values of the "1 COUNT 24V/ 100kHz" module (as of 6ES7 138-4DA04-0AB0) for the count and measurement modes.

### How it works

The block communicates via the process image. The data are written and read continuously.

In Mode 1-3, the LoadVal parameter is sent to the module when a positive edge is detected either at the LoadPre in/out parameter (= load counter in preparation) or LoadDir (= load counter immediately). The parameters CmpV1 (comparison value 1) and CmpV2 (comparison value 2) are transferred to the module when they are changed and during startup.

In Mode 4-6, the parameters  $UFlowLi(low limit)$  and  $OFlowLi(high limit)$  are transferred to the module when they are changed and during startup.

Depending on the mode setting of the module in HW Config, the user data of the module is stored in the process image. The block distinguishes between the following modes:

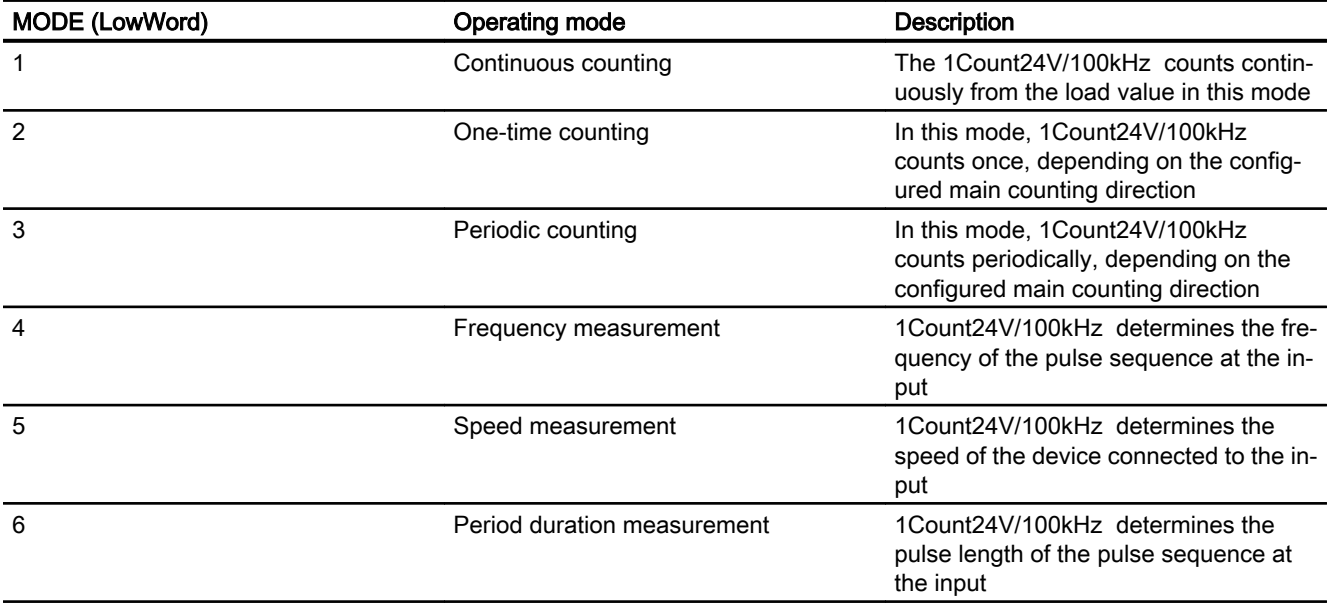

The Mode input indicates the format in which the count and latch value or the count and measured value is available in the process image. If the high byte of input/output parameter is Mode =  $16#40$  (value status = higher-level error, ModErr = 1), the count, measured and latch values are treated as invalid.

The states PV1  $\frac{\text{sync}}{\text{synchronization}}$ , CmpVal0 (comparator 0), CmpVal1 (comparator 1), OFlow (overflow), Uflow (underflow) and ZeroSt (zero crossing) are acknowledged automatically by the block. They are active for at least one cycle.

The block also supplies the counted pulses of  $PV1(PVI-Li)$  at the PV1CycLi output with each block call.

The units for PV1 UnitLi, ScalePV1 Li, PV2 UnitLi and ScalePV2 Li are set with the PV1\_Unit, ScalePV1, PV2\_Unit and ScalePV2 inputs of the same name.

The LoadPV1 input parameter is the relevant value which is passed to the module. If, however, LoadPV1\_Li is interconnected or the status of LoadPV1\_Li is 16#80, the value is written to LoadPV1 and applied.

### Calling OBs

OB100 and cyclic OB (recommendation 100 ms) in which the data will be received and sent.

### **Configuration**

Connect the symbol (from the symbol table) for the count value with the Connect input parameter. You need to enter the symbol (Symbol column) in the symbol table and the supplement the row in the Address column with the ED base address of the module (e.g. ED512). When the CFC function "Generate module drivers" is used, the following occurs automatically:

- The Laddr input is configured.
- The Mode input is interconnected to the OMODE 00output of the MOD\_D1 block.
- The DataXchg input is interconnected to the relevant DXCHG 00 output of the MOD\_D1 block.
- The MS input is interconnected to the relevant  $\circ$  MS output of the MOD D1 block.

The block is also installed automatically in the startup OB (OB100).

### Startup characteristics

In Mode 1-3, the parameters  $\text{CmpV1}$  (comparison value 1) and  $\text{CmpV2}$  (comparison value 2) are transferred to the module during startup.

In Mode 4-6, the parameters  $UflowLi$  (low limit) and  $OFlowLi$  (high limit) are transferred to the module during startup .

### Status word allocation

This block does not have the Status parameter.

#### <span id="page-2184-0"></span>See also

[Pcs7Cnt3 I/Os](#page-2186-0) (Page [2187\)](#page-2186-0)

### 16.17.2 Pcs7Cnt3 modes

#### Operating modes of Pcs7Cnt3

This block does not have any modes.

### 16.17.3 Pcs7Cnt3 functions

### Functions of Pcs7Cnt3

The functions for this block are listed below.

### Addressing

Connect the symbol (from the symbol table) for the count value with the Connect input parameter.

You need to enter the symbol (Symbol column) in the symbol table and the supplement the row in the Address column with the ED base address of the module (e.g. ED512).

### **Simulation**

The block provides the standard function [Simulating signals](#page-57-0) (Page [58\)](#page-57-0)

With  $SimOn = 1$ , the simulation values  $SimPVI$  and  $SimPVI$  are written to the outputs PV1, PV1 Li as well as PV2 and PV2 Li . The status of the outputs is set to 16#60 and Bad = 1 in the process.

Simulation takes highest priority.

If the block is in simulation state,  $SimAct = 1$  is set.

#### Flutter suppression

This block provides the standard function [Flutter suppression for channel blocks](#page-66-0) (Page [67](#page-66-0)).

### Configurable reactions using the **Feature** parameter

You can find an overview of all reactions provided by the Feature parameter in the [Configurable functions using the Feature I/O](#page-130-0) (Page [131\)](#page-130-0) . The following functionality is available for this block at the relevant bits:

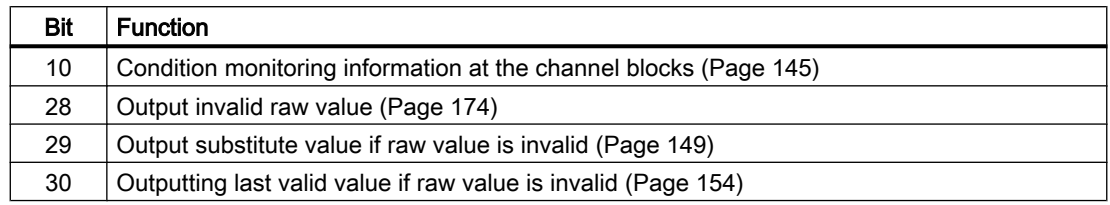

### Forming the signal status for blocks

This block provides the standard function [Forming and outputting the signal status for channel](#page-118-0)  [blocks for field devices](#page-118-0) (Page [119](#page-118-0)).

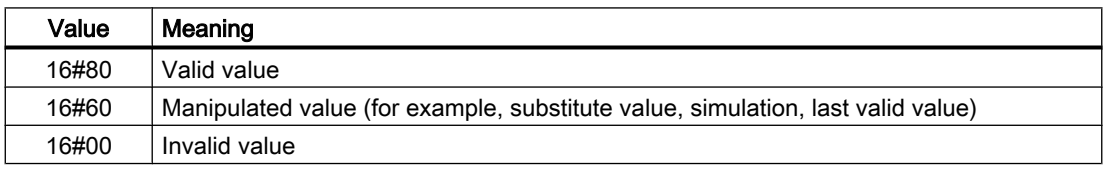

The worst signal status ST\_Worst for the block is formed from the following parameters:

- LoadPV1\_Li.ST
- PV1\_Li.ST
- PV2\_Li.ST

# 16.17.4 Pcs7Cnt3 error handling

### Error handling of Pcs7Cnt3

Refer to the section [Error handling](#page-118-0) (Page [119\)](#page-118-0) in the basic instructions for the error handling of all blocks.

The following errors can be displayed for this block:

- Higher-level error
- Error numbers

### <span id="page-2186-0"></span>Overview of error numbers

The ErrorNum I/O can be used to output the following error numbers:

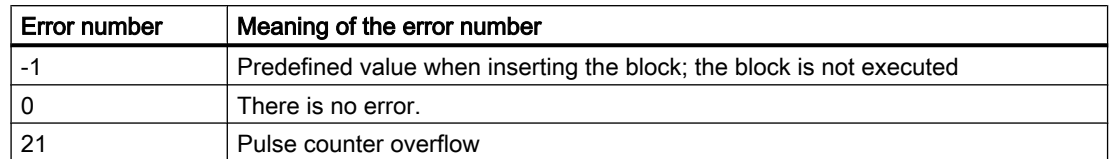

#### Higher-level error

A higher-level error is displayed at the output parameters ModErr and Bad with 1 if the signal status in the high word of the input parameter Mode assumes the value 16#40.

In addition, at the output parameter PV Li of the signal status, either 16#00 (in the event of an error) or 16#60 (for manipulated value (for example, substitute value, simulation, last valid value) is output.

# 16.17.5 Pcs7Cnt3 messaging

#### **Messaging**

This block does not offer messaging.

# 16.17.6 Pcs7Cnt3 I/Os

I/Os of Pcs7Cnt3

### Input parameters

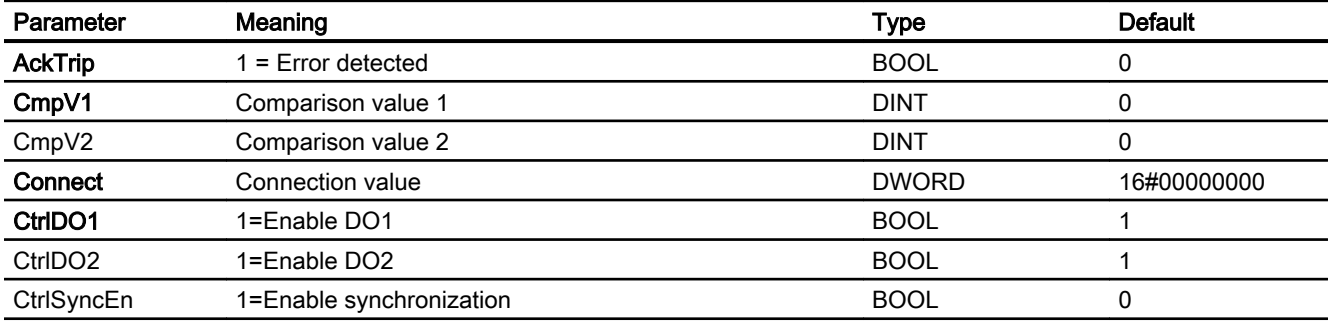

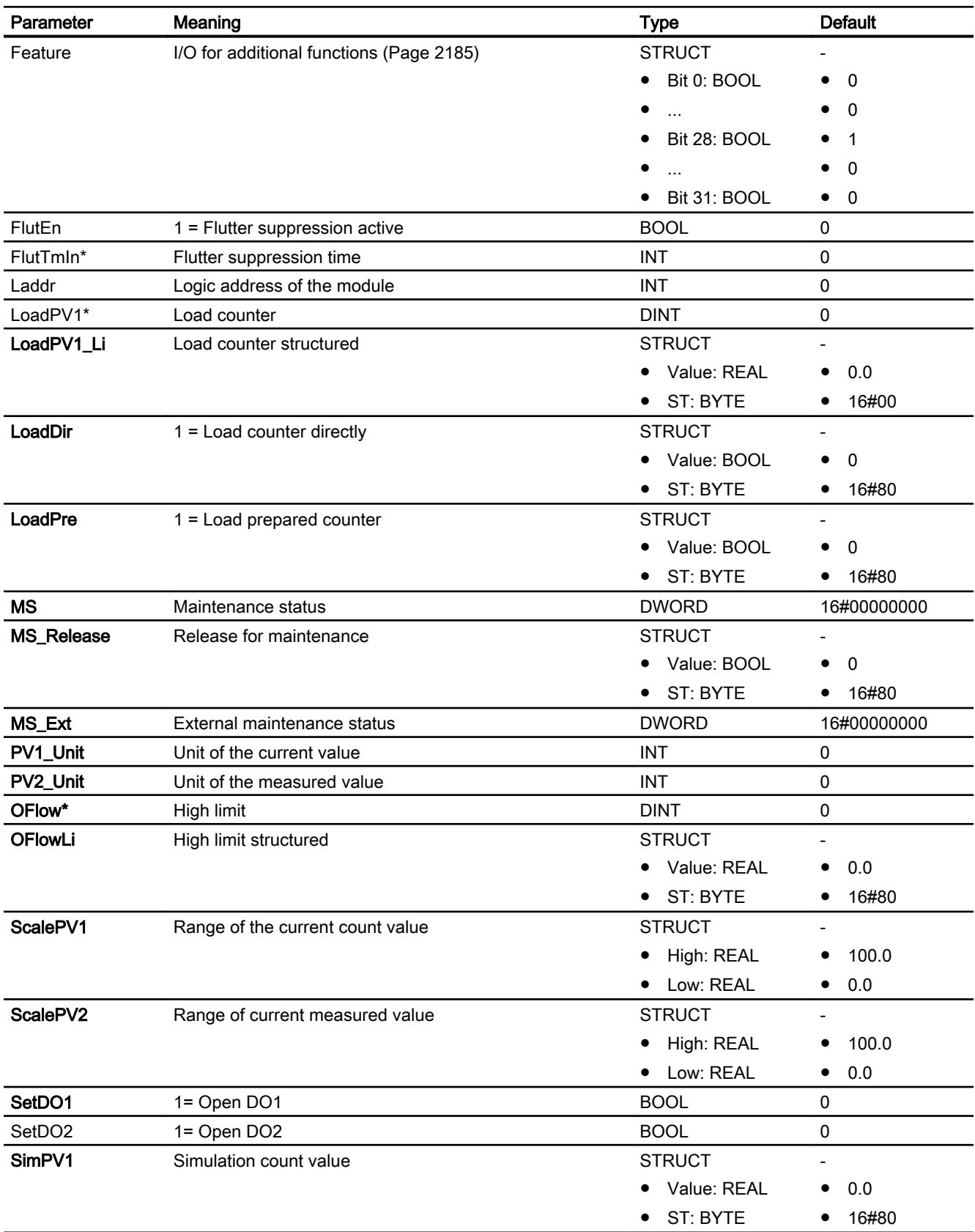

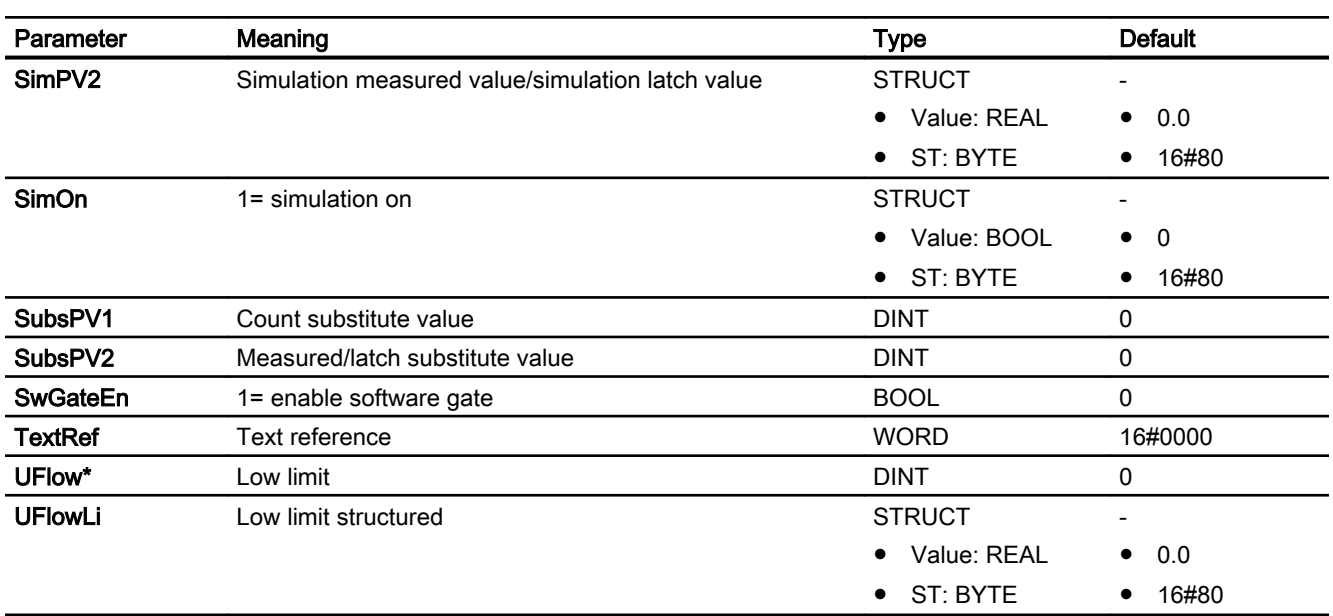

\* Values can be written back to these inputs during processing of the block by the block algorithm.

# In/out parameters

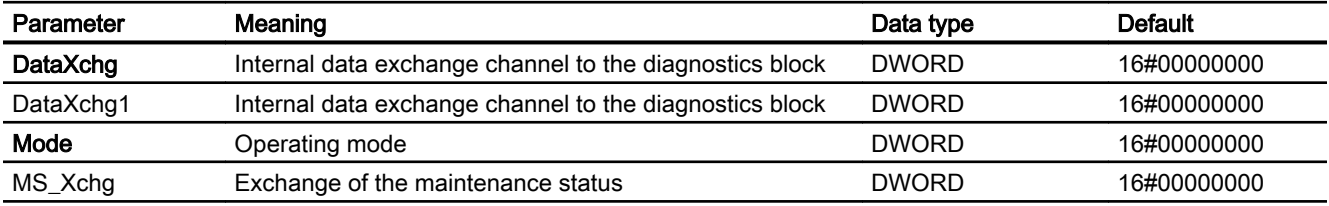

# Output parameters

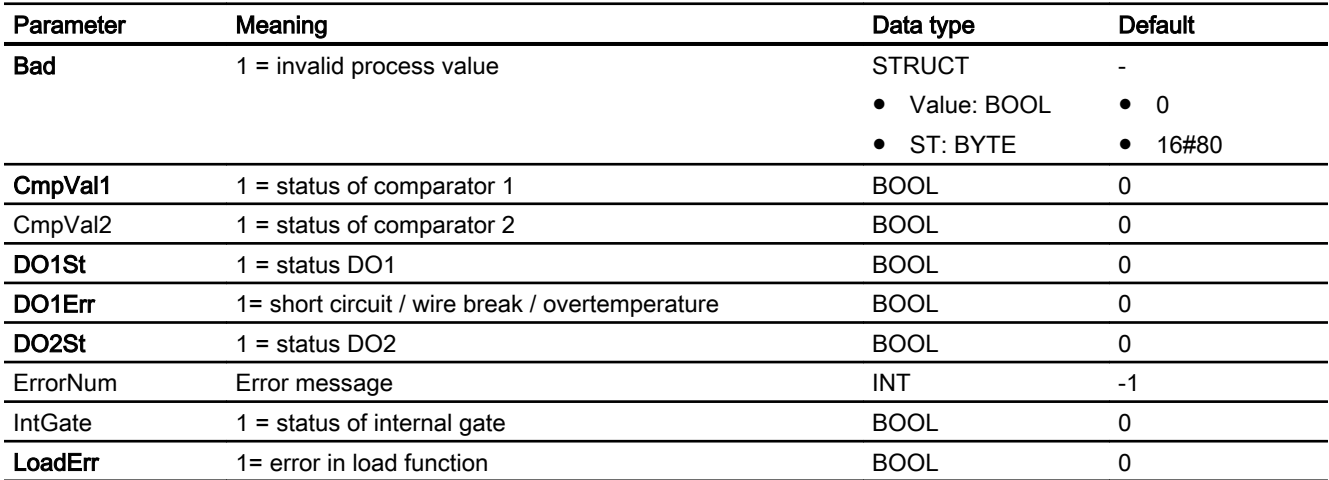

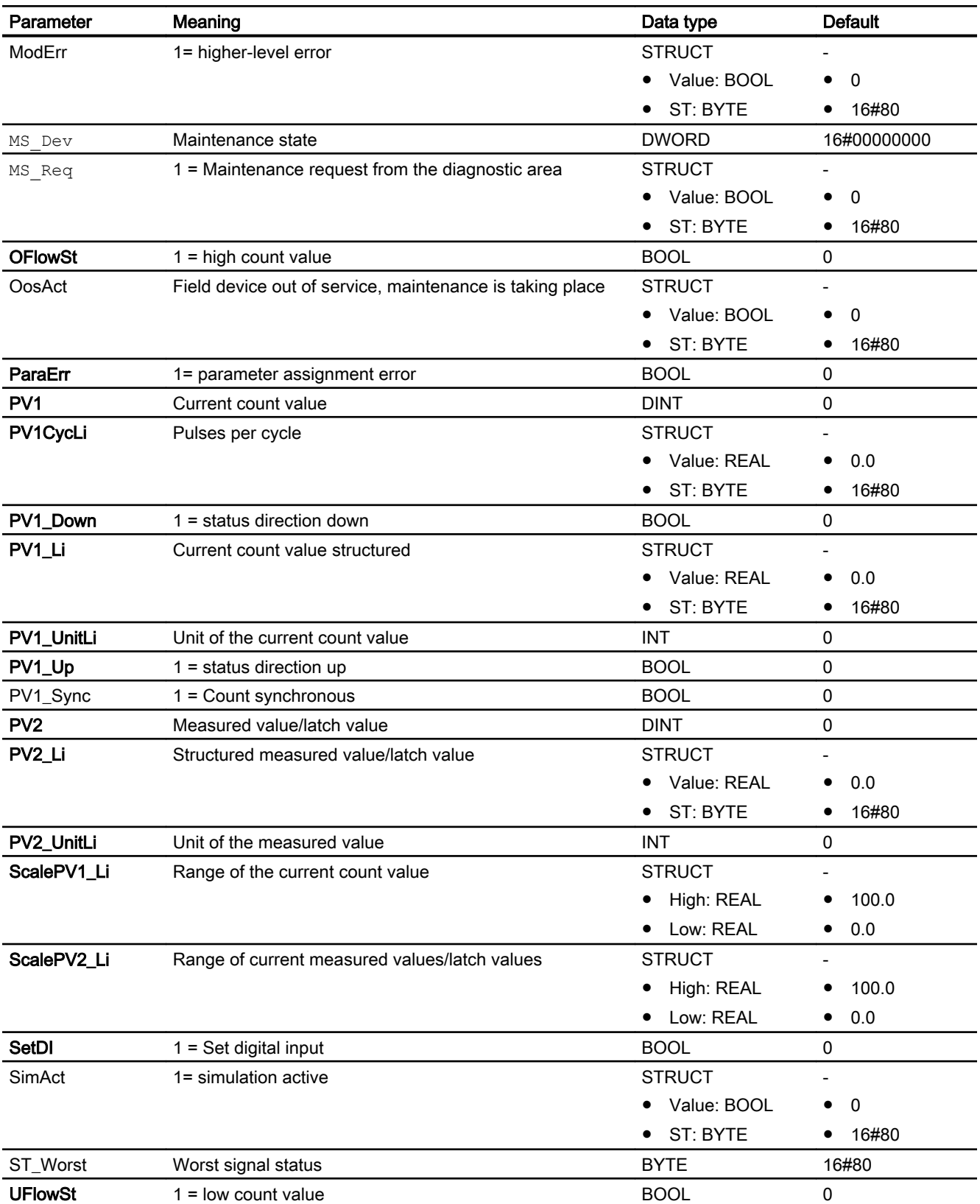

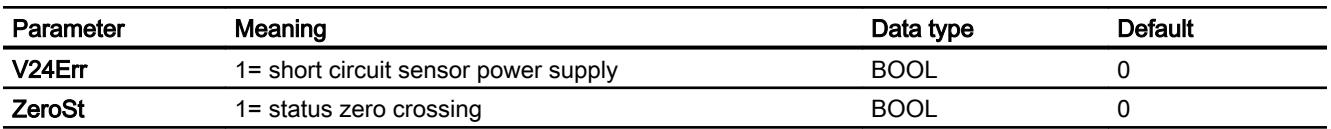

### See also

[Pcs7Cnt3 functions](#page-2184-0) (Page [2185](#page-2184-0))

# 16.17.7 Pcs7Cnt3 block diagram

# Block diagram of Pcs7Cnt3

A block diagram is not provided for this block.

# <span id="page-2191-0"></span>16.18 Pcs7HaAI - HART variable channel block for AI-HART modules

## 16.18.1 Description of Pcs7HaAI

#### Object name (type + number) and family

Type + number: FC 1931 Family: Channel

#### Area of application for Pcs7HaAI

The block is used for the following application:

Signal processing (cyclic service) of an analog input value:

● Of an auxiliary variable of a HART field device

### How it works

Pcs7HaAI block cyclically reads the process value and the signal status of the field device from the process image (partition). The process value is available as a physical variable. The signal status contains information about the status of the field device.

#### **Configuration**

Use the CFC editor to install the block in a cyclic interrupt OB (OB30 to OB38).

Connect the symbol generated in HW Config (symbol table) for the input channel with the  $PV$ input parameter.

When the CFC function "Generate module drivers" is used, the following occurs automatically:

• The in/out parameter MultiHART is interconnected with the corresponding output parameter MULTI\_HART\_xx of the MHA\_CO or OR\_MHA\_CO block.

#### Startup characteristics

The block does not have any startup characteristics.

### Status word allocation for **Status** parameter

This block does not have the Status parameter.

### See also

[Pcs7HaAI modes](#page-2192-0) (Page [2193](#page-2192-0)) [Pcs7HaAI functions](#page-2192-0) (Page [2193](#page-2192-0))

<span id="page-2192-0"></span>[Pcs7HaAI error handling](#page-2193-0) (Page [2194](#page-2193-0)) [Pcs7HaAI messaging](#page-2193-0) (Page [2194\)](#page-2193-0) [Pcs7HaAI I/Os](#page-2194-0) (Page [2195\)](#page-2194-0) [Pcs7HaAI block diagram](#page-2196-0) (Page [2197\)](#page-2196-0)

# 16.18.2 Pcs7HaAI modes

### Pcs7HaAI operating modes

This block does not have any operating modes.

#### See also

[Description of Pcs7HaAI](#page-2191-0) (Page [2192\)](#page-2191-0) Pcs7HaAI functions (Page 2193) [Pcs7HaAI error handling](#page-2193-0) (Page [2194](#page-2193-0)) [Pcs7HaAI messaging](#page-2193-0) (Page [2194\)](#page-2193-0) [Pcs7HaAI I/Os](#page-2194-0) (Page [2195\)](#page-2194-0) [Pcs7HaAI block diagram](#page-2196-0) (Page [2197\)](#page-2196-0)

# 16.18.3 Pcs7HaAI functions

### Functions of Pcs7HaAI

The functions for this block are listed below.

### Obtaining the standard value

The HART variable value of the process image (partition) is outputted as a standard value at the HV\_OutP/HV\_OutS/HV\_OutT/HV\_OutQ output parameters.

### See also

[Description of Pcs7HaAI](#page-2191-0) (Page [2192\)](#page-2191-0) Pcs7HaAI modes (Page 2193) [Pcs7HaAI error handling](#page-2193-0) (Page [2194](#page-2193-0)) [Pcs7HaAI messaging](#page-2193-0) (Page [2194\)](#page-2193-0) [Pcs7HaAI I/Os](#page-2194-0) (Page [2195\)](#page-2194-0) [Pcs7HaAI block diagram](#page-2196-0) (Page [2197\)](#page-2196-0)

# <span id="page-2193-0"></span>16.18.4 Pcs7HaAI error handling

### Error handling of Pcs7HaAI

The following errors can be displayed for this block:

● Invalid value

### Invalid value

The invalid values are displayed with the value 1 at the output parameters  $HV$   $OutPBad/$ HV\_OutSBad/HV\_OutTBad/HV\_OutQBad. The invalid value error is generated from the signal status HV\_PriQC/HV\_SecQC/HV\_TerQC/HV\_QuaQC of the MultiHART in/out parameter when the signal status is 16#00 (initial value from S7- System), 16#37 (initial value from analog module after module start), 16#23 (Communication error or HART-variable in field device not available), or 16#28, 16#29, 16#2A, 16#2B (Bad from HART field device) respectively.

### See also

[Description of Pcs7HaAI](#page-2191-0) (Page [2192](#page-2191-0)) [Pcs7HaAI modes](#page-2192-0) (Page [2193](#page-2192-0)) [Pcs7HaAI functions](#page-2192-0) (Page [2193](#page-2192-0)) Pcs7HaAI messaging (Page 2194) [Pcs7HaAI I/Os](#page-2194-0) (Page [2195\)](#page-2194-0) [Pcs7HaAI block diagram](#page-2196-0) (Page [2197\)](#page-2196-0)

# 16.18.5 Pcs7HaAI messaging

### Messaging

This block does not offer messaging.

### See also

[Description of Pcs7HaAI](#page-2191-0) (Page [2192](#page-2191-0)) [Pcs7HaAI modes](#page-2192-0) (Page [2193](#page-2192-0)) [Pcs7HaAI functions](#page-2192-0) (Page [2193](#page-2192-0)) Pcs7HaAI error handling (Page 2194) [Pcs7HaAI I/Os](#page-2194-0) (Page [2195\)](#page-2194-0) [Pcs7HaAI block diagram](#page-2196-0) (Page [2197\)](#page-2196-0)

# <span id="page-2194-0"></span>16.18.6 Pcs7HaAI I/Os

# I/Os of Pcs7HaAI

# Input parameters

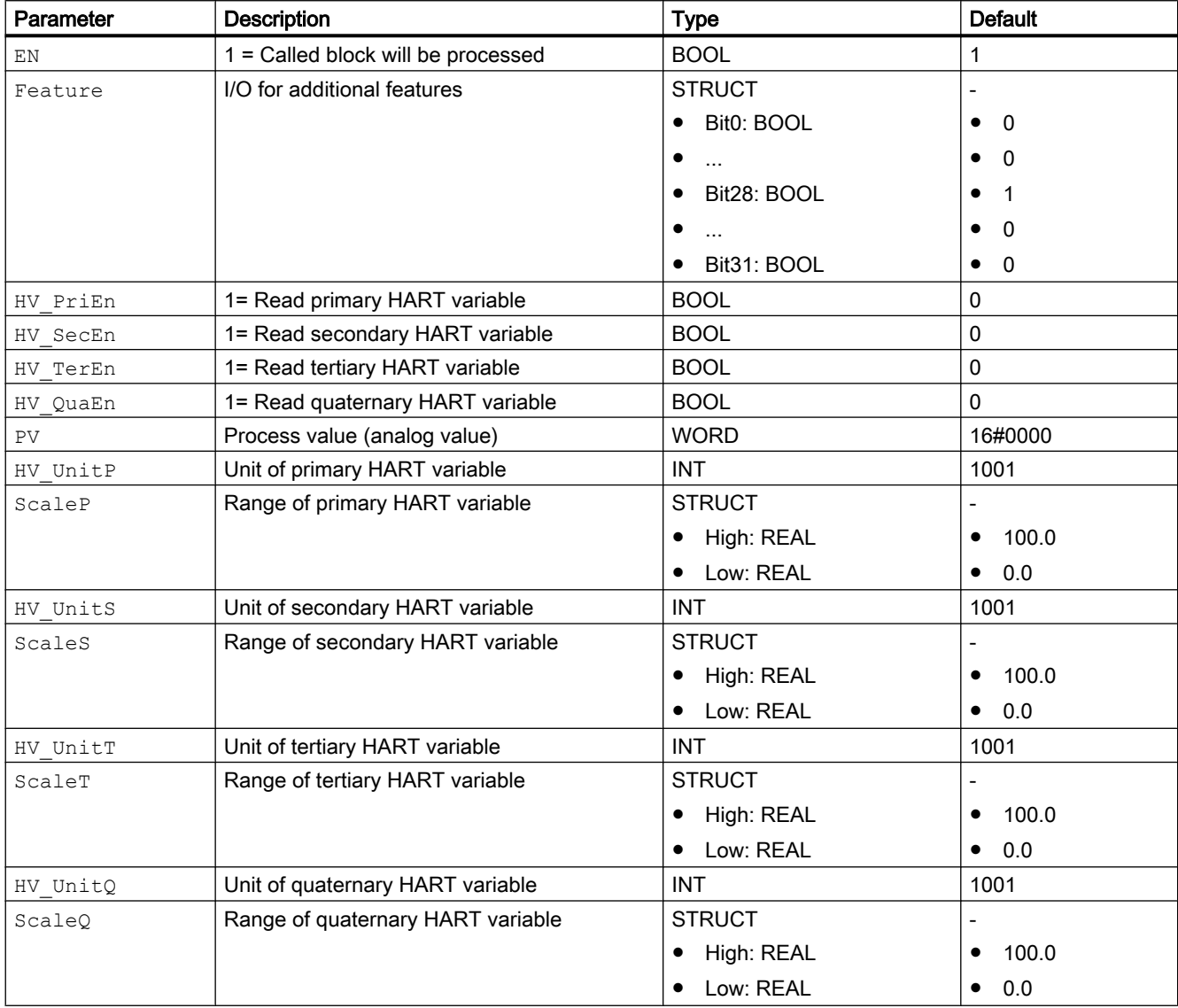

# In/out parameters

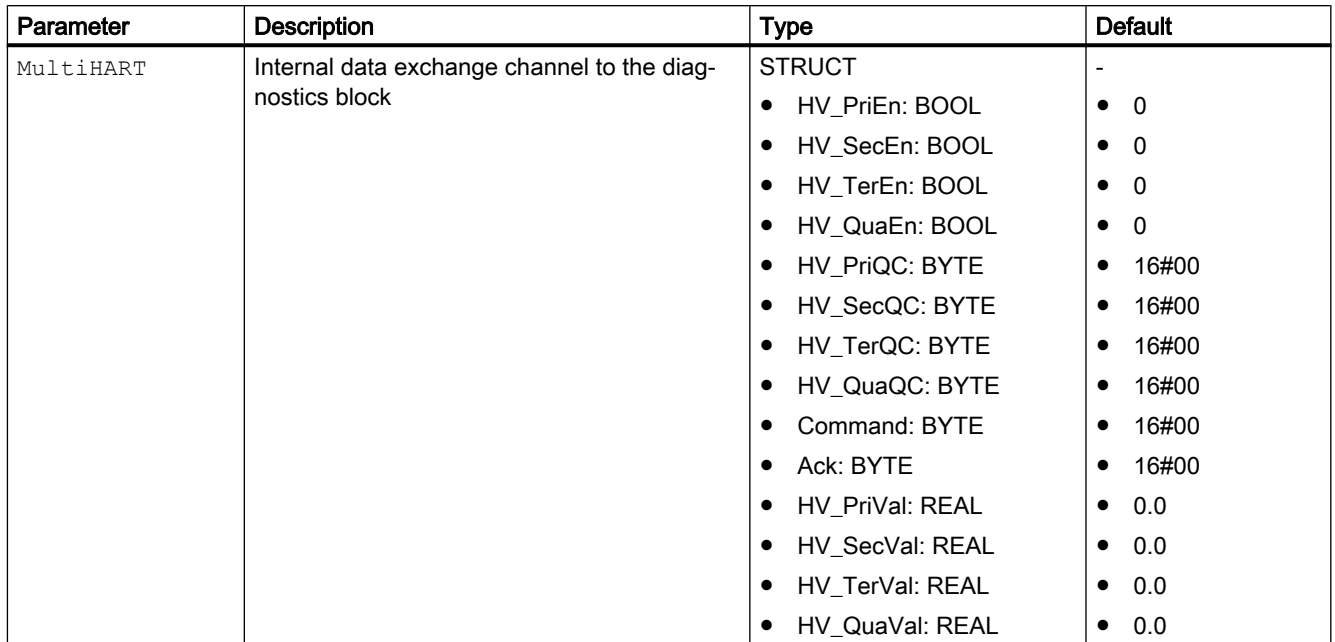

# Output parameters

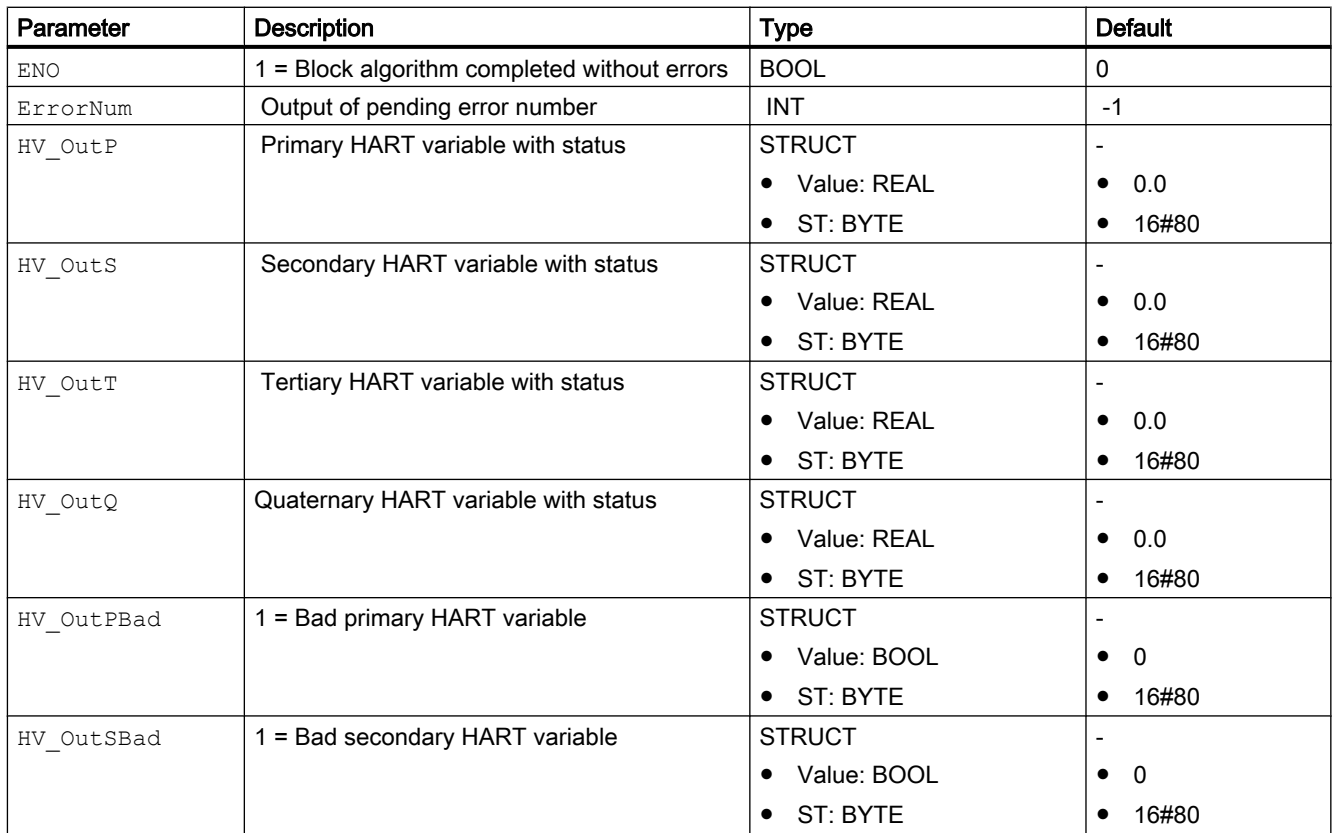
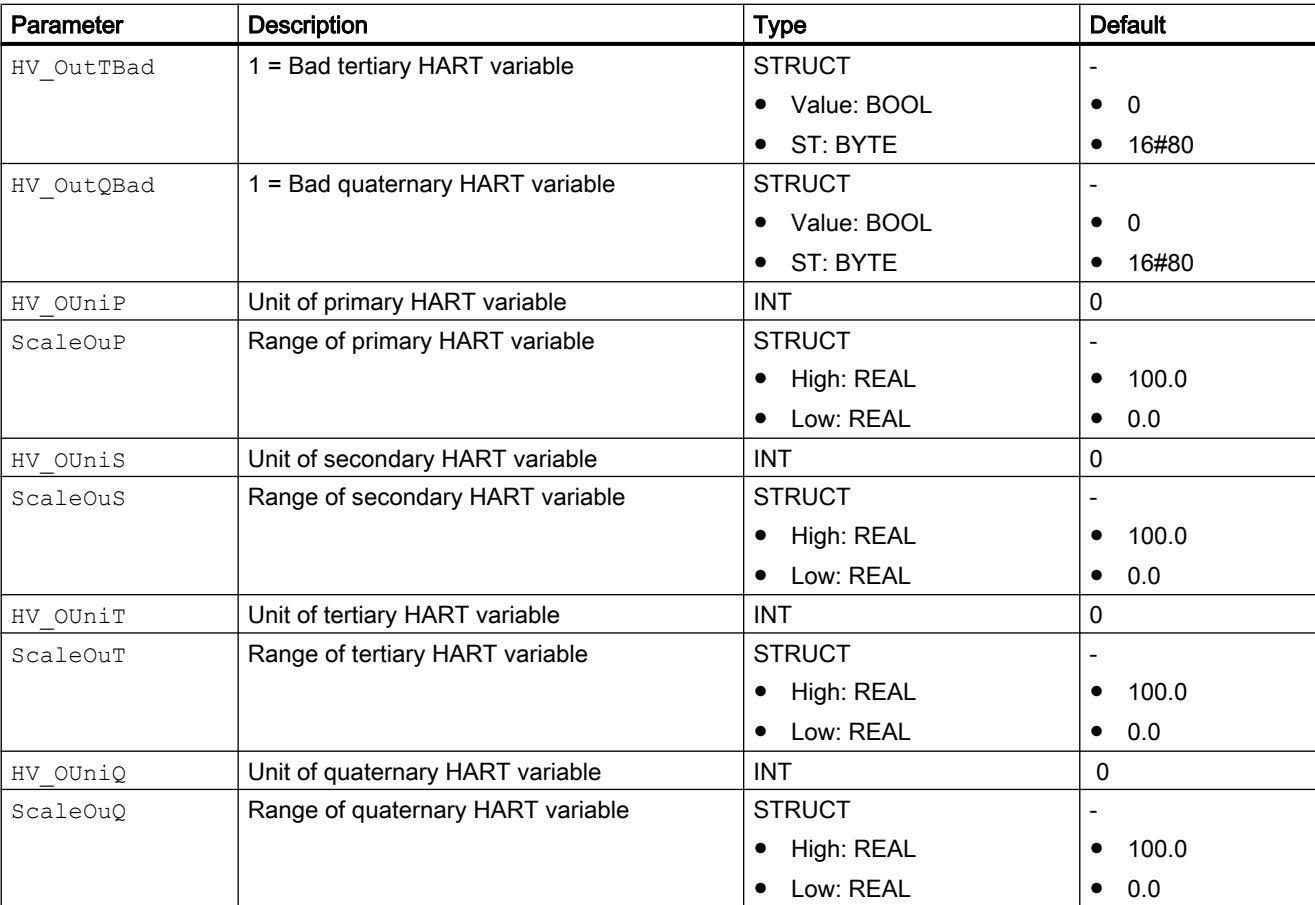

#### 16.18 Pcs7HaAI - HART variable channel block for AI-HART modules

#### See also

[Description of Pcs7HaAI](#page-2191-0) (Page [2192\)](#page-2191-0) [Pcs7HaAI modes](#page-2192-0) (Page [2193](#page-2192-0)) [Pcs7HaAI functions](#page-2192-0) (Page [2193](#page-2192-0)) [Pcs7HaAI error handling](#page-2193-0) (Page [2194](#page-2193-0)) [Pcs7HaAI messaging](#page-2193-0) (Page [2194\)](#page-2193-0) Pcs7HaAI block diagram (Page 2197)

## 16.18.7 Pcs7HaAI block diagram

## Block diagram of Pcs7HaAI

A block diagram is not provided for this block.

#### Channel blocks

16.18 Pcs7HaAI - HART variable channel block for AI-HART modules

#### See also

[Description of Pcs7HaAI](#page-2191-0) (Page [2192](#page-2191-0)) [Pcs7HaAI modes](#page-2192-0) (Page [2193](#page-2192-0)) [Pcs7HaAI functions](#page-2192-0) (Page [2193](#page-2192-0)) [Pcs7HaAI error handling](#page-2193-0) (Page [2194\)](#page-2193-0) [Pcs7HaAI messaging](#page-2193-0) (Page [2194\)](#page-2193-0) [Pcs7HaAI I/Os](#page-2194-0) (Page [2195\)](#page-2194-0)

# <span id="page-2198-0"></span>16.19 Pcs7HaAO - HART variable channel block for AO-HART modules

## 16.19.1 Description of Pcs7HaAO

#### Object name (type + number) and family

Type + number: FC 1932 Family: Channel

#### Area of application for Pcs7HaAO

The block is used for the following application:

Signal processing (cyclic service) of an analog input value:

● Of an auxiliary variable of a HART output field device

#### How it works

Pcs7HaAO block cyclically reads the process value and the signal status of the field device from the process image (partition). The process value is available as a physical variable. The signal status contains information about the status of the field device.

#### **Configuration**

Use the CFC editor to install the block in a cyclic interrupt OB (OB30 to OB38).

Connect the symbol generated in HW Config (symbol table) for the output channel with the PV Out output parameter.

When the CFC function "Generate module drivers" is used, the following occurs automatically:

The in/out parameter MultiHART is interconnected with the corresponding output parameter MULTI\_HART\_xx of the MHA\_CO or OR\_MHA\_CO block.

#### Startup characteristics

The block does not have any startup characteristics.

#### Status word allocation for **Status** parameter

This block does not have the Status parameter.

#### See also

[Pcs7HaAO modes](#page-2199-0) (Page [2200](#page-2199-0)) [Pcs7HaAO functions](#page-2199-0) (Page [2200](#page-2199-0)) <span id="page-2199-0"></span>16.19 Pcs7HaAO - HART variable channel block for AO-HART modules

[Pcs7HaAO error handling](#page-2200-0) (Page [2201\)](#page-2200-0) [Pcs7HaAO messaging](#page-2200-0) (Page [2201\)](#page-2200-0) [Pcs7HaAO I/Os](#page-2201-0) (Page [2202\)](#page-2201-0) [Pcs7HaAO block diagram](#page-2203-0) (Page [2204\)](#page-2203-0)

## 16.19.2 Pcs7HaAO modes

#### Pcs7HaAO operating modes

This block does not have any operating modes.

#### See also

[Description of Pcs7HaAO](#page-2198-0) (Page [2199](#page-2198-0)) Pcs7HaAO functions (Page 2200) [Pcs7HaAO error handling](#page-2200-0) (Page [2201\)](#page-2200-0)

[Pcs7HaAO messaging](#page-2200-0) (Page [2201\)](#page-2200-0)

[Pcs7HaAO I/Os](#page-2201-0) (Page [2202\)](#page-2201-0)

[Pcs7HaAO block diagram](#page-2203-0) (Page [2204\)](#page-2203-0)

## 16.19.3 Pcs7HaAO functions

#### Functions of Pcs7HaAO

The functions for this block are listed below.

#### Obtaining the standard value

The HART variable value of the process image (partition) is outputted as a standard value at the HV\_OutP/HV\_OutS/HV\_OutT/HV\_OutQ output parameters.

#### See also

[Description of Pcs7HaAO](#page-2198-0) (Page [2199](#page-2198-0)) Pcs7HaAO modes (Page 2200) [Pcs7HaAO error handling](#page-2200-0) (Page [2201\)](#page-2200-0) [Pcs7HaAO messaging](#page-2200-0) (Page [2201\)](#page-2200-0) [Pcs7HaAO I/Os](#page-2201-0) (Page [2202\)](#page-2201-0) [Pcs7HaAO block diagram](#page-2203-0) (Page [2204\)](#page-2203-0)

## <span id="page-2200-0"></span>16.19.4 Pcs7HaAO error handling

#### Error handling of Pcs7HaAO

The following errors can be displayed for this block:

● Invalid value

## Invalid value

The invalid values are displayed with the value 1 at the output parameters  $H_V$   $OutPBad/$ HV\_OutSBad/HV\_OutTBad/HV\_OutQBad. The invalid value error is generated from the signal status HV\_PriQC/HV\_SecQC/HV\_TerQC/HV\_QuaQC of the MultiHART in/out parameter when the signal status is 16#00 (initial value from S7- System), 16#37 (initial value from analog module after module start), 16#23 (Communication error or HART-variable in field device not available), or 16#28, 16#29, 16#2A, 16#2B (Bad from HART field device) respectively.

#### See also

[Description of Pcs7HaAO](#page-2198-0) (Page [2199\)](#page-2198-0) [Pcs7HaAO modes](#page-2199-0) (Page [2200](#page-2199-0)) [Pcs7HaAO functions](#page-2199-0) (Page [2200](#page-2199-0)) Pcs7HaAO messaging (Page 2201) [Pcs7HaAO I/Os](#page-2201-0) (Page [2202\)](#page-2201-0) [Pcs7HaAO block diagram](#page-2203-0) (Page [2204\)](#page-2203-0)

## 16.19.5 Pcs7HaAO messaging

#### Messaging

This block does not offer messaging.

#### See also

[Description of Pcs7HaAO](#page-2198-0) (Page [2199\)](#page-2198-0) [Pcs7HaAO modes](#page-2199-0) (Page [2200](#page-2199-0)) [Pcs7HaAO functions](#page-2199-0) (Page [2200](#page-2199-0)) Pcs7HaAO error handling (Page 2201) [Pcs7HaAO I/Os](#page-2201-0) (Page [2202\)](#page-2201-0) [Pcs7HaAO block diagram](#page-2203-0) (Page [2204\)](#page-2203-0) <span id="page-2201-0"></span>16.19 Pcs7HaAO - HART variable channel block for AO-HART modules

## 16.19.6 Pcs7HaAO I/Os

## I/Os of Pcs7HaAO

## Input parameters

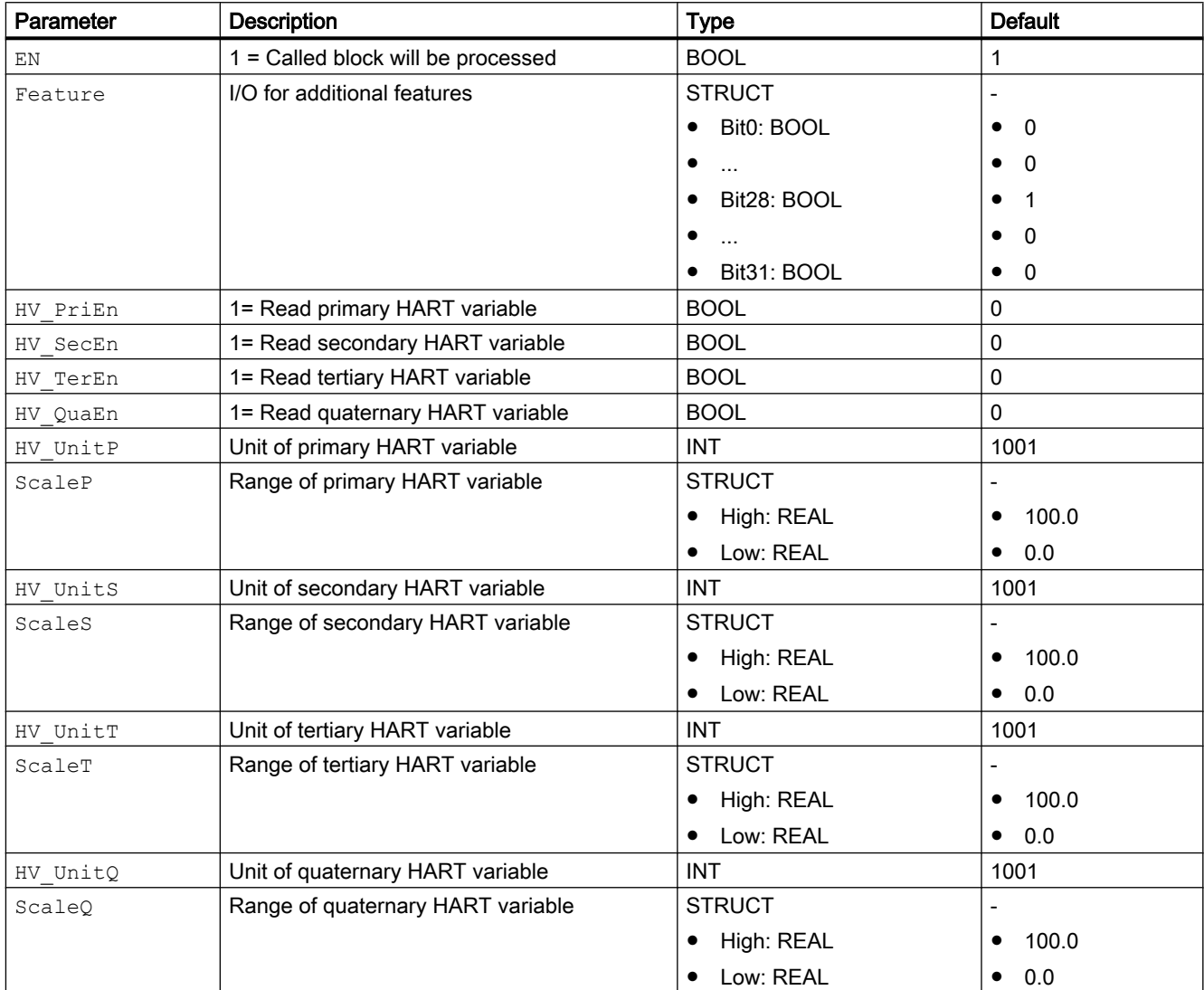

## In/out parameters

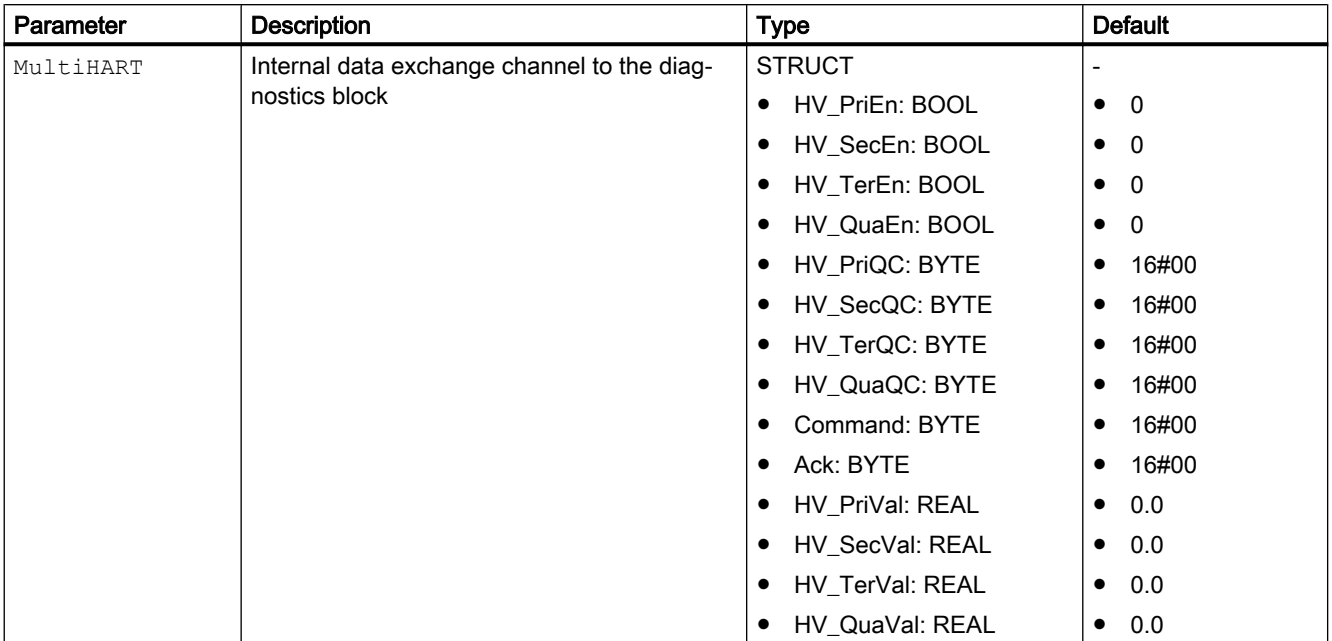

## Output parameters

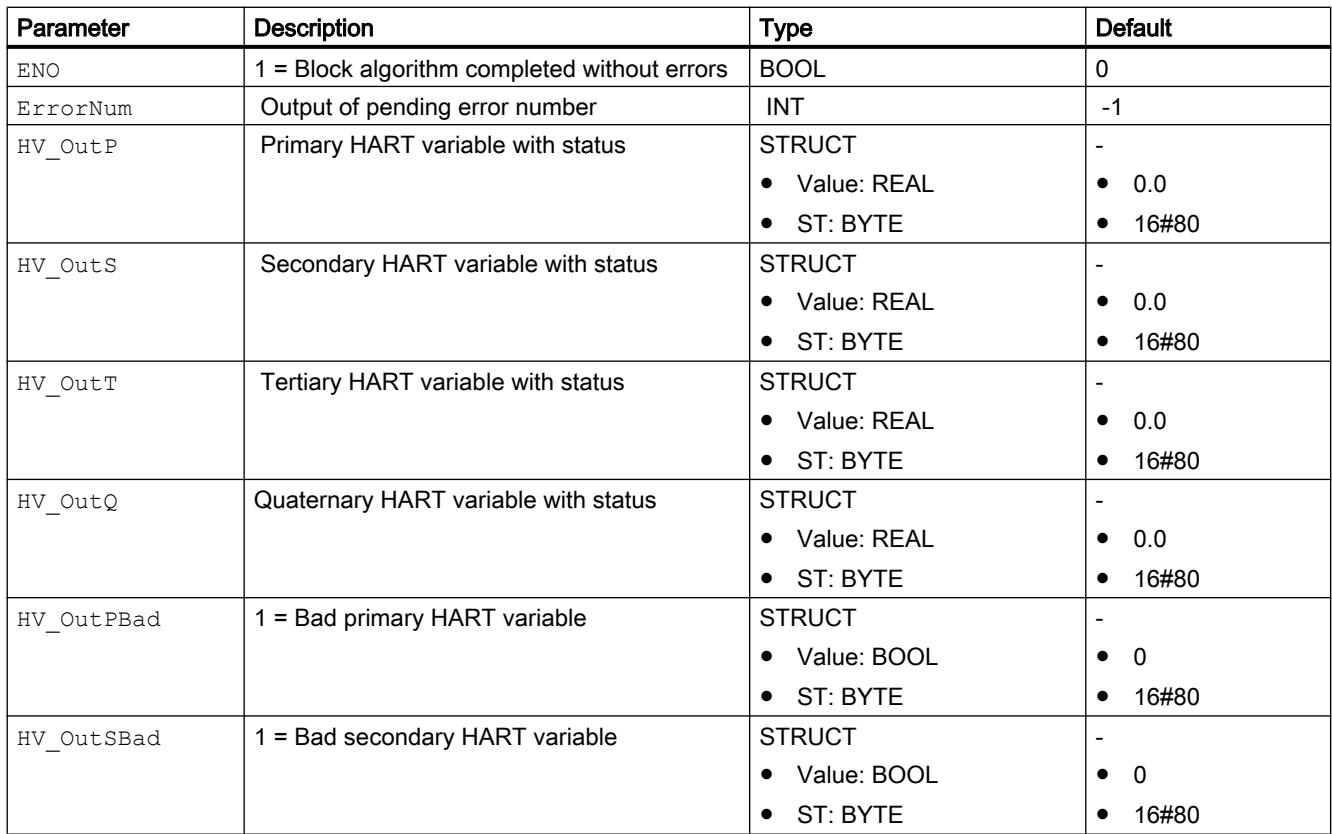

#### <span id="page-2203-0"></span>Channel blocks

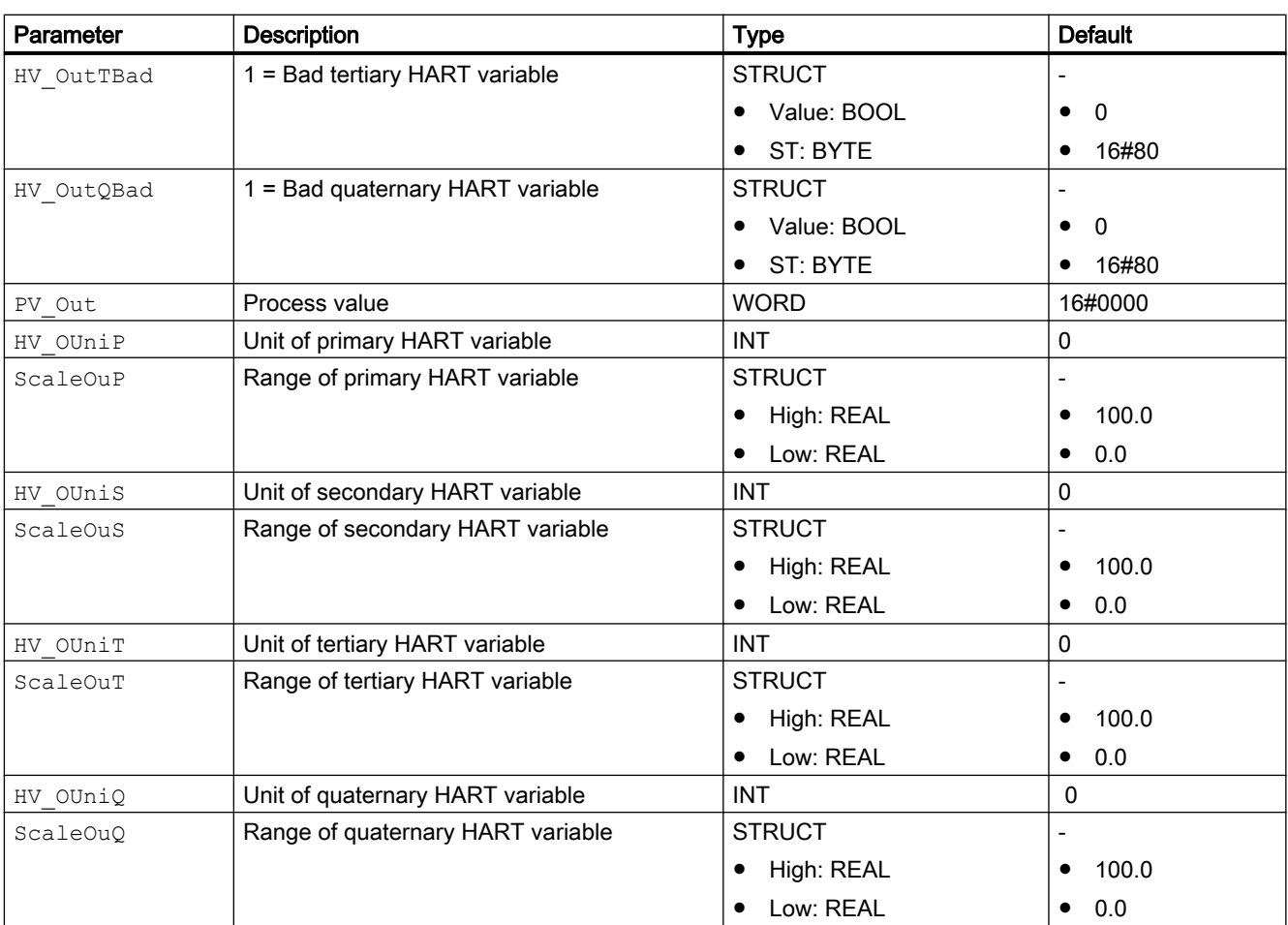

#### 16.19 Pcs7HaAO - HART variable channel block for AO-HART modules

## See also

[Description of Pcs7HaAO](#page-2198-0) (Page [2199](#page-2198-0)) [Pcs7HaAO modes](#page-2199-0) (Page [2200](#page-2199-0)) [Pcs7HaAO functions](#page-2199-0) (Page [2200](#page-2199-0)) [Pcs7HaAO error handling](#page-2200-0) (Page [2201\)](#page-2200-0) [Pcs7HaAO messaging](#page-2200-0) (Page [2201\)](#page-2200-0) Pcs7HaAO block diagram (Page 2204)

# 16.19.7 Pcs7HaAO block diagram

## Block diagram of Pcs7HaAO

A block diagram is not provided for this block.

16.19 Pcs7HaAO - HART variable channel block for AO-HART modules

## See also

[Description of Pcs7HaAO](#page-2198-0) (Page [2199\)](#page-2198-0)

[Pcs7HaAO modes](#page-2199-0) (Page [2200](#page-2199-0))

[Pcs7HaAO functions](#page-2199-0) (Page [2200](#page-2199-0))

[Pcs7HaAO error handling](#page-2200-0) (Page [2201](#page-2200-0))

[Pcs7HaAO messaging](#page-2200-0) (Page [2201\)](#page-2200-0)

[Pcs7HaAO I/Os](#page-2201-0) (Page [2202\)](#page-2201-0)

16.20 Annex for channel blocks

# 16.20 Annex for channel blocks

## 16.20.1 Mode Settings for SM Modules

#### Mode Structure

The structure and meaning of the input Mode of data type DWORD are shown below:

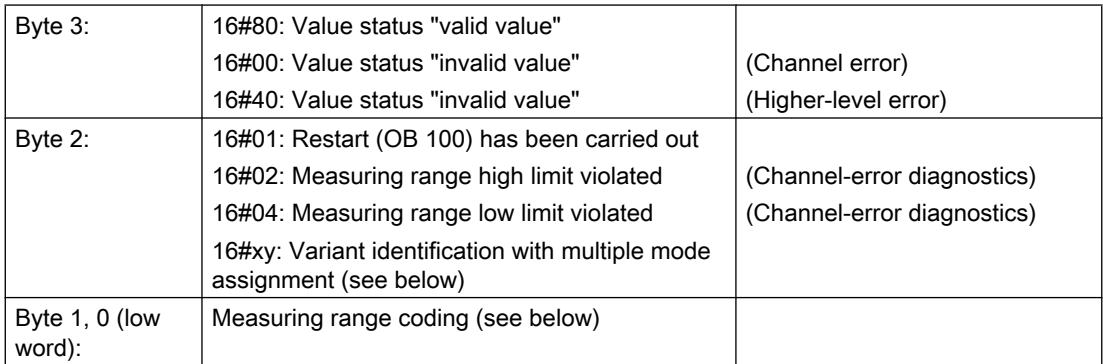

Example:

16#80010203 = value status "valid value", restart has been carried out, current 4 mA to 20mA

## Mode: Celsius and Fahrenheit

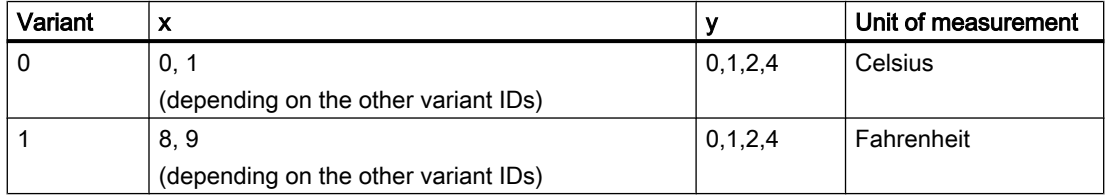

## Mode: 16#090C and variant

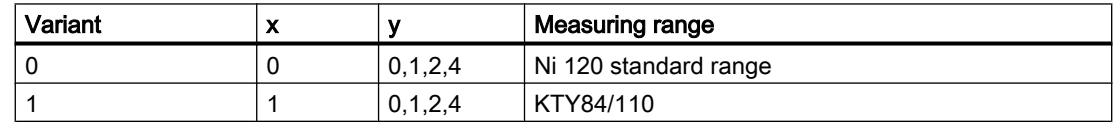

#### Mode: 16#090D and variant

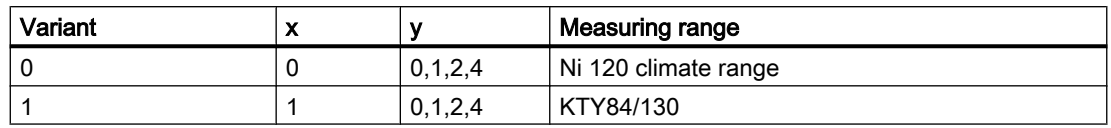

#### Mode: 16#07 (Coding A) and variant

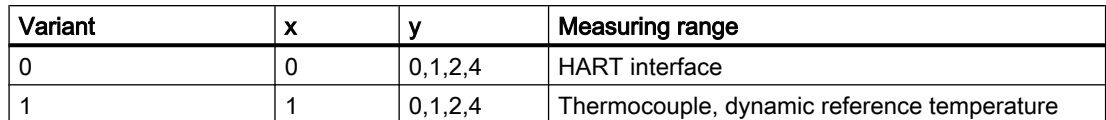

#### MODE: 16#08, 16#0A, 16#0B, 16#0D, 16#0E (coding A) and variant

Table 16-1 PCS 7 as of V8.1: MODE parameter variant

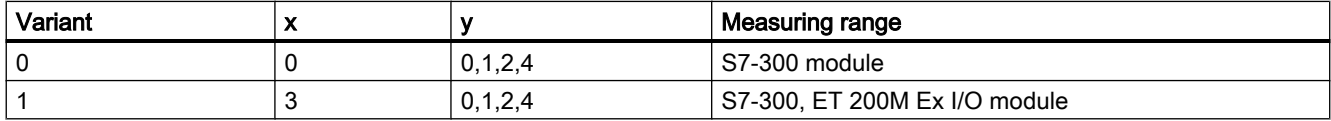

Table 16-2 PCS 7 V7.x: MODE parameter variant

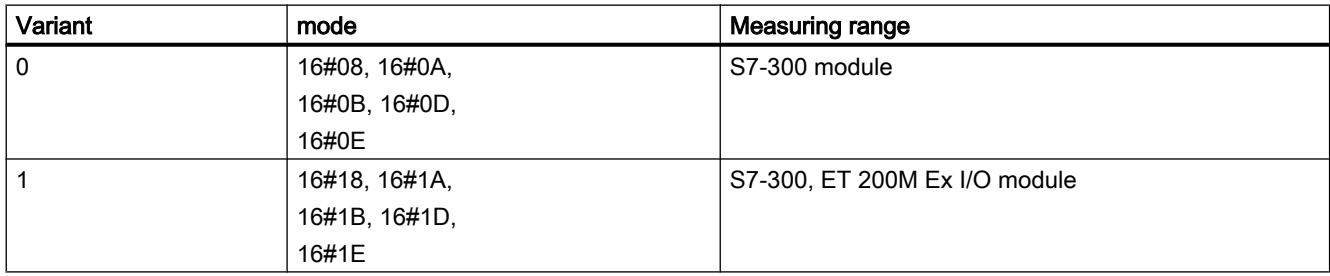

#### MODE: 1oo1-/1oo2 evaluation for F modules

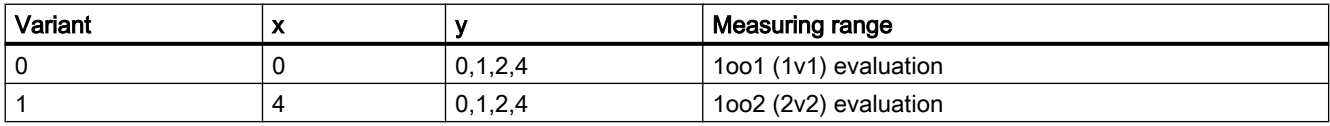

#### Measuring range coding of the analog input modules

Depending on the measuring range coding of the analog input modules, the parameter Mode (low word = measuring range coding) corresponding to the channel must be specified in accordance with the table. When thermocouples are used there are various options for combining the measurement type (coding A) with the measuring range (coding B). In this case, the low word of parameter Mode must be calculated according to the following formula and the result entered at the Mode input parameter as an INTEGER value:

Measuring range coding =  $256 \cdot$  Code A + Code B

16.20 Annex for channel blocks

Please note: The table shows codes A and B in binary format, and the measuring range coding as a hexadecimal number as the result.

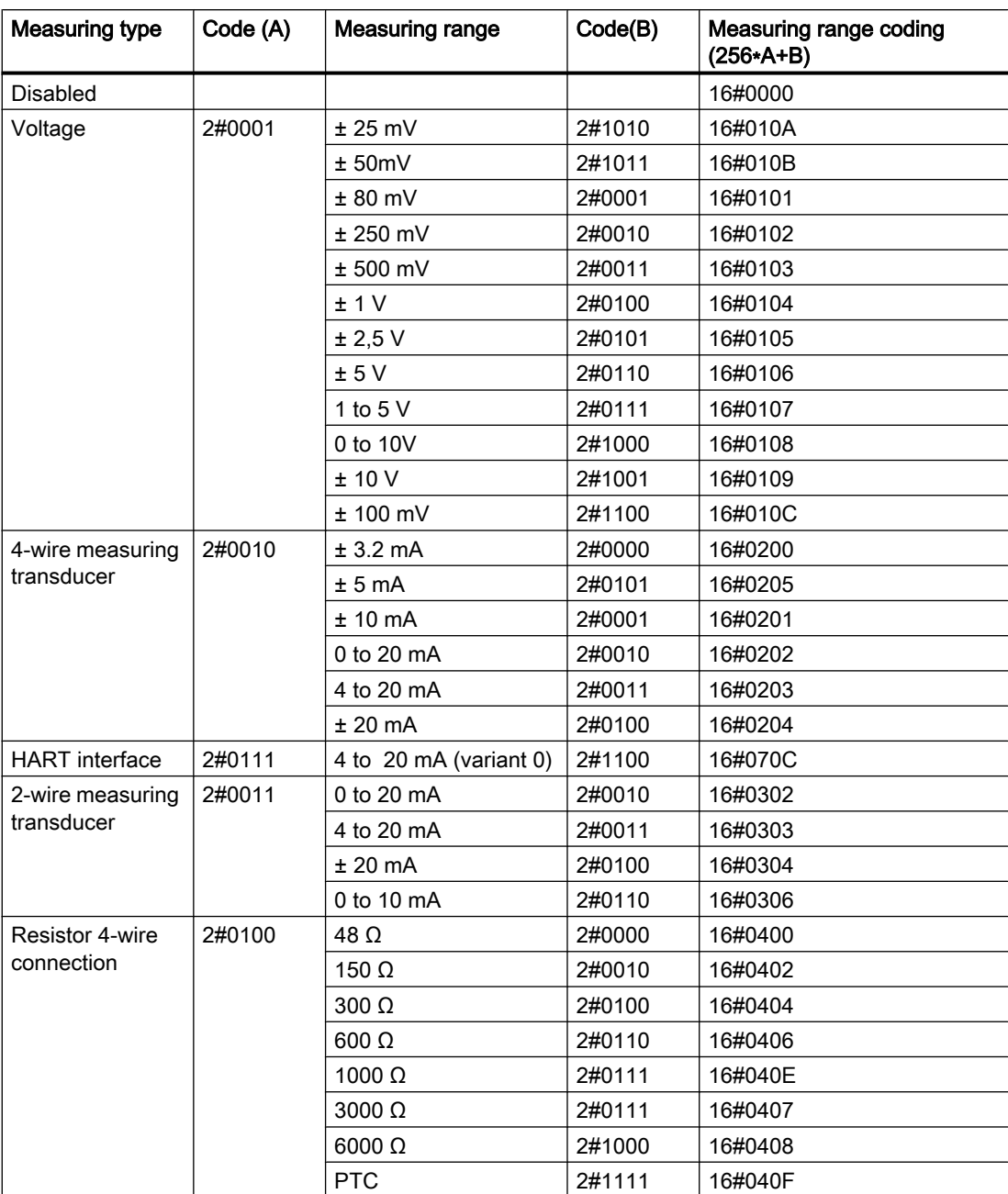

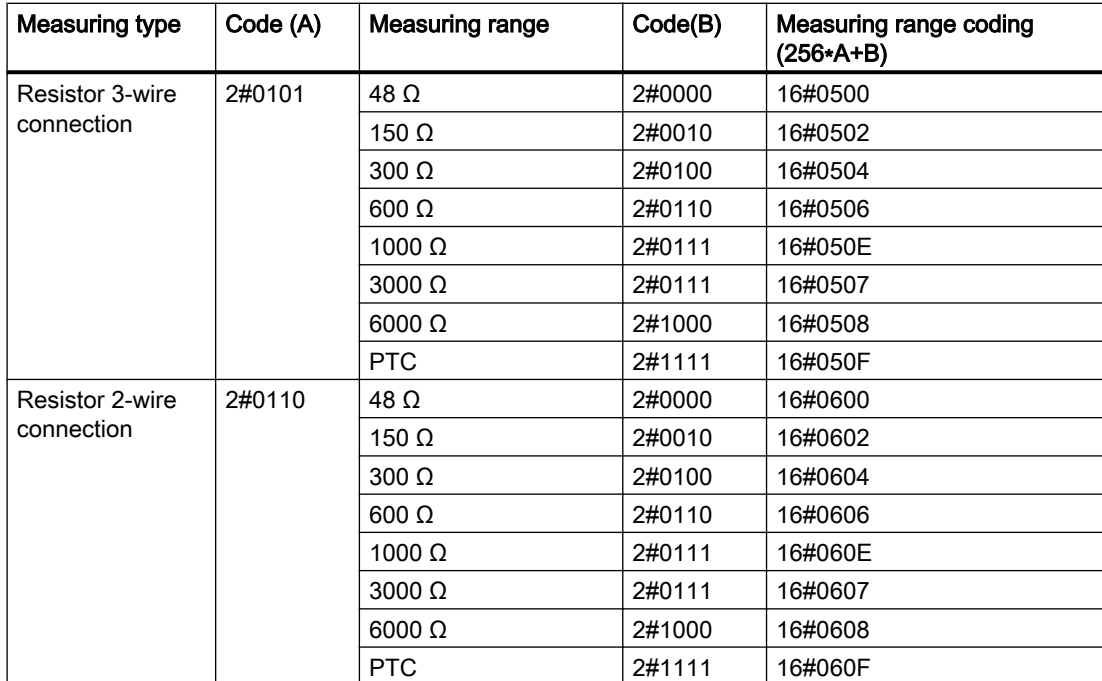

#### Channel blocks

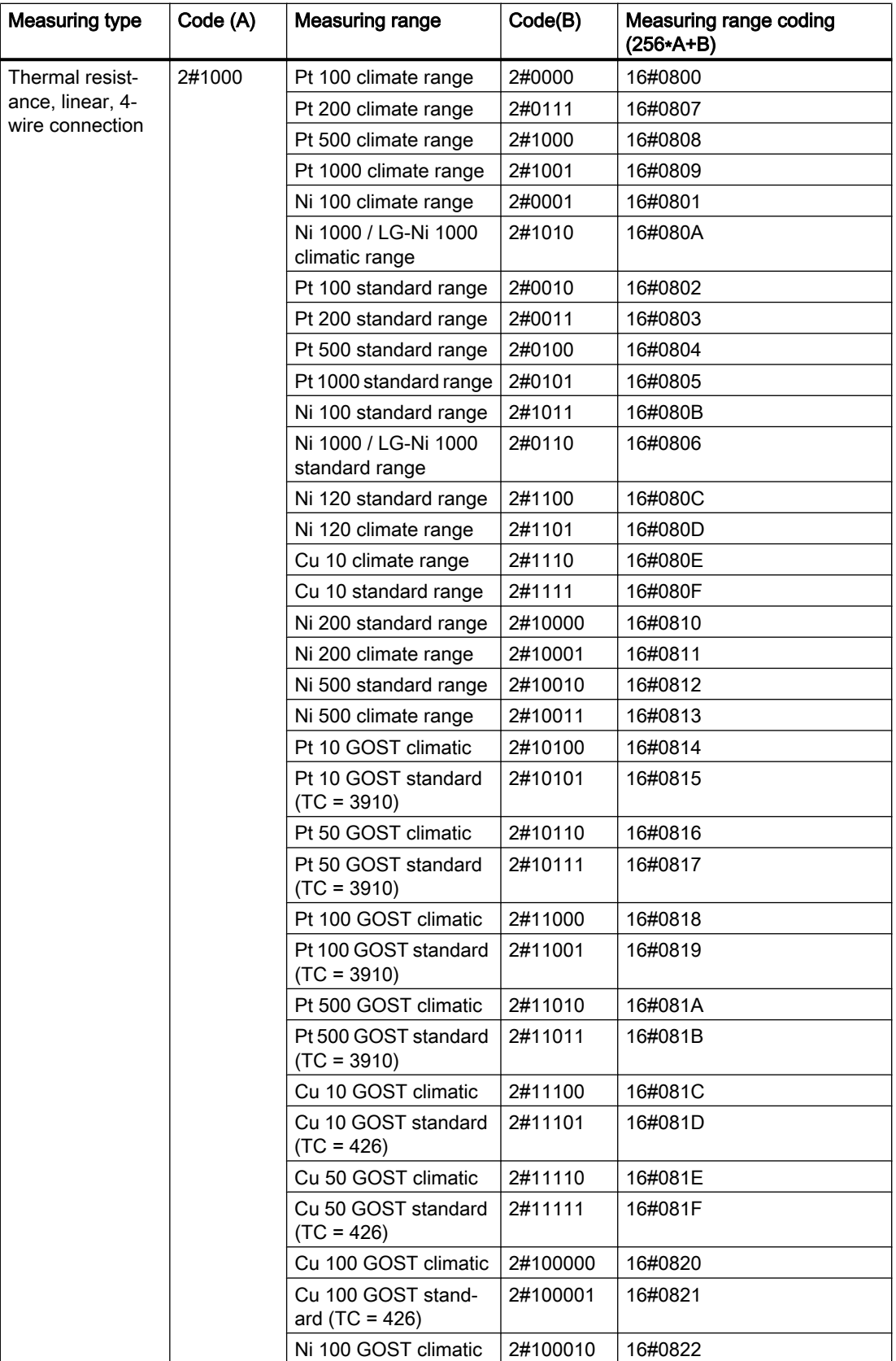

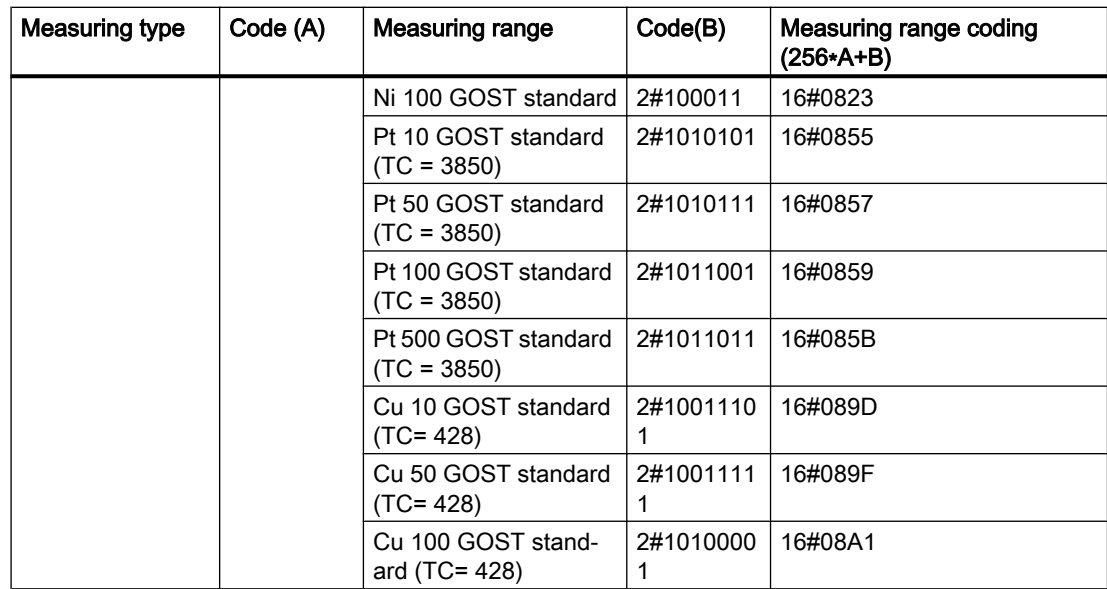

#### Channel blocks

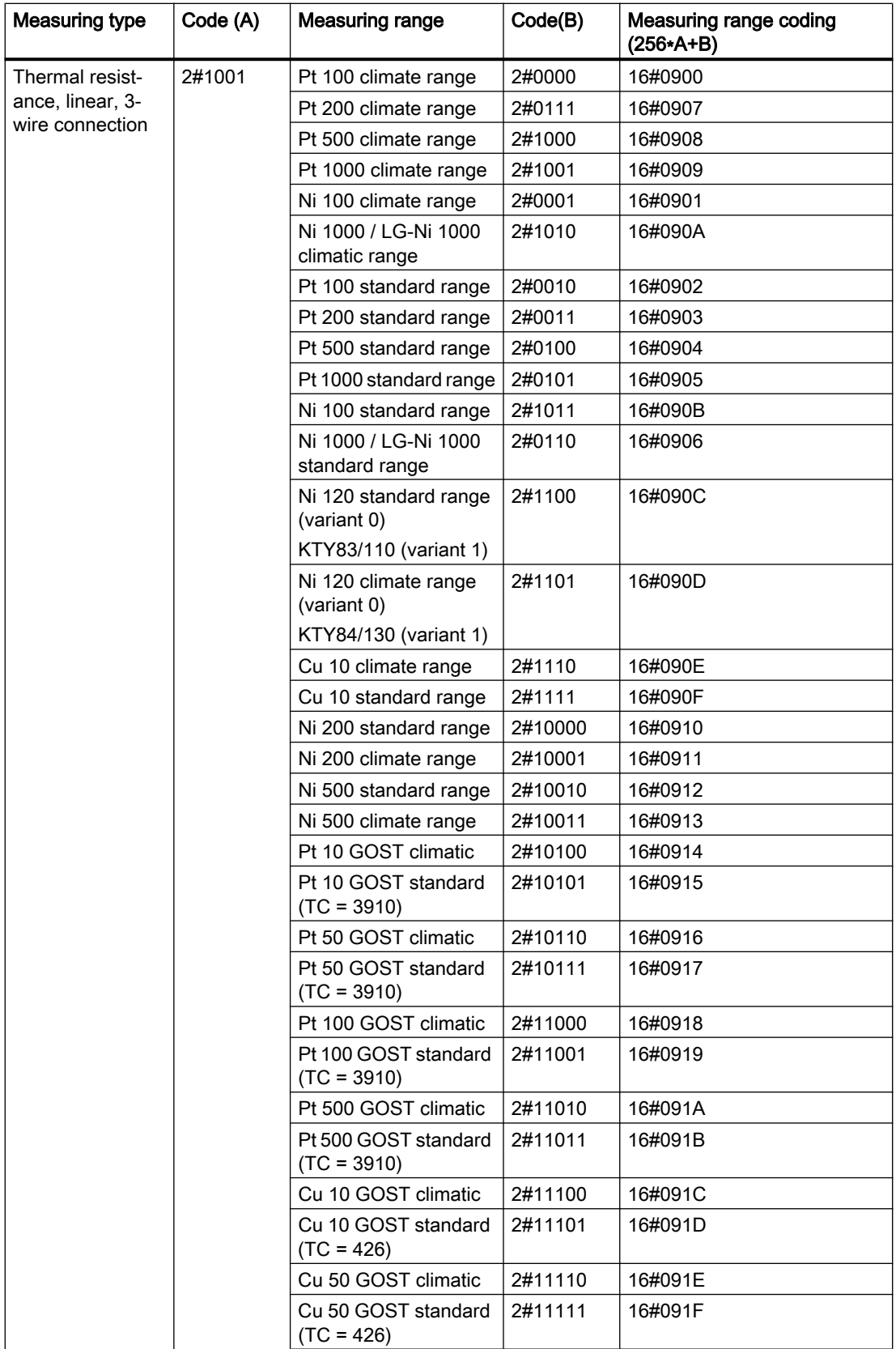

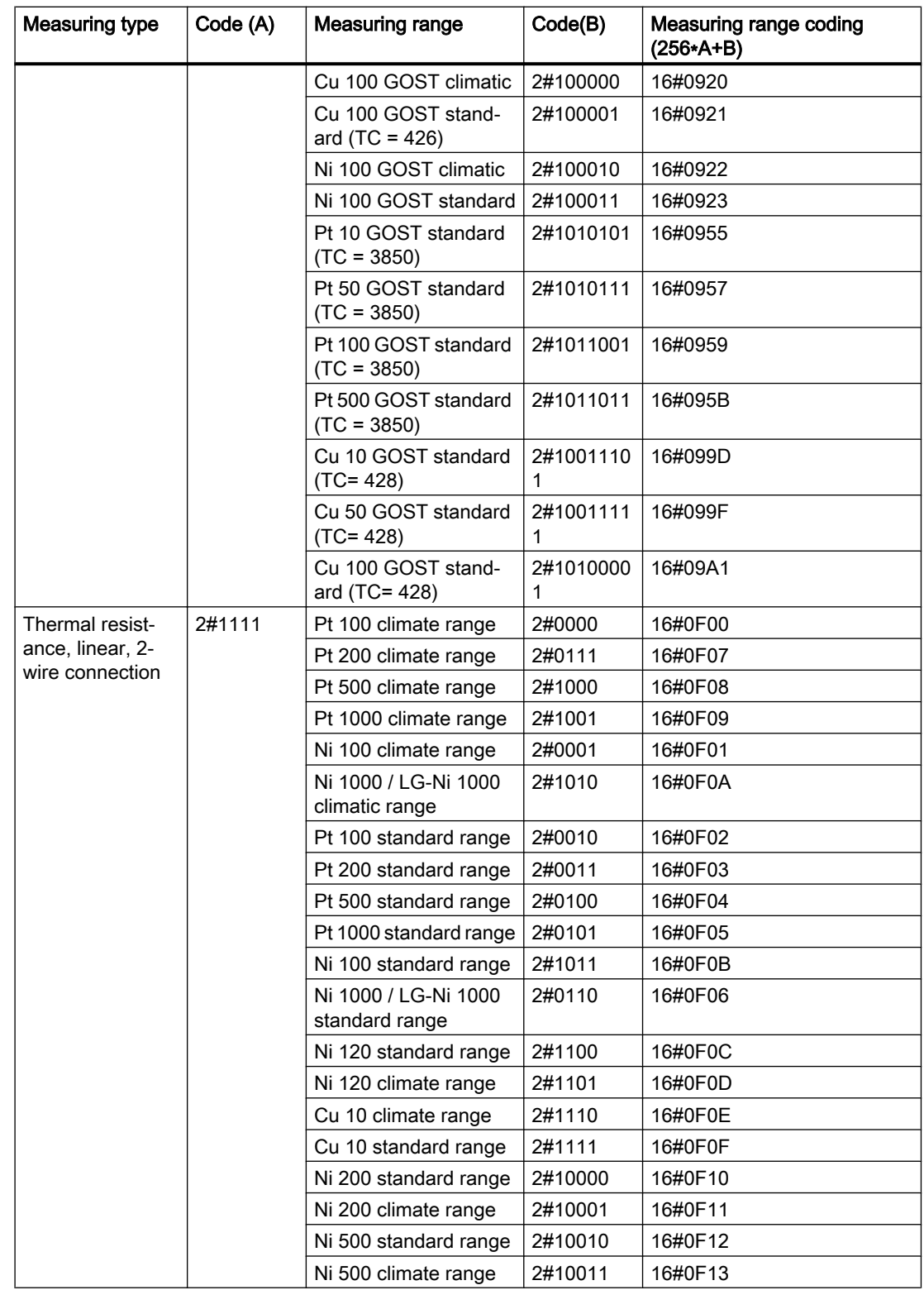

#### Channel blocks

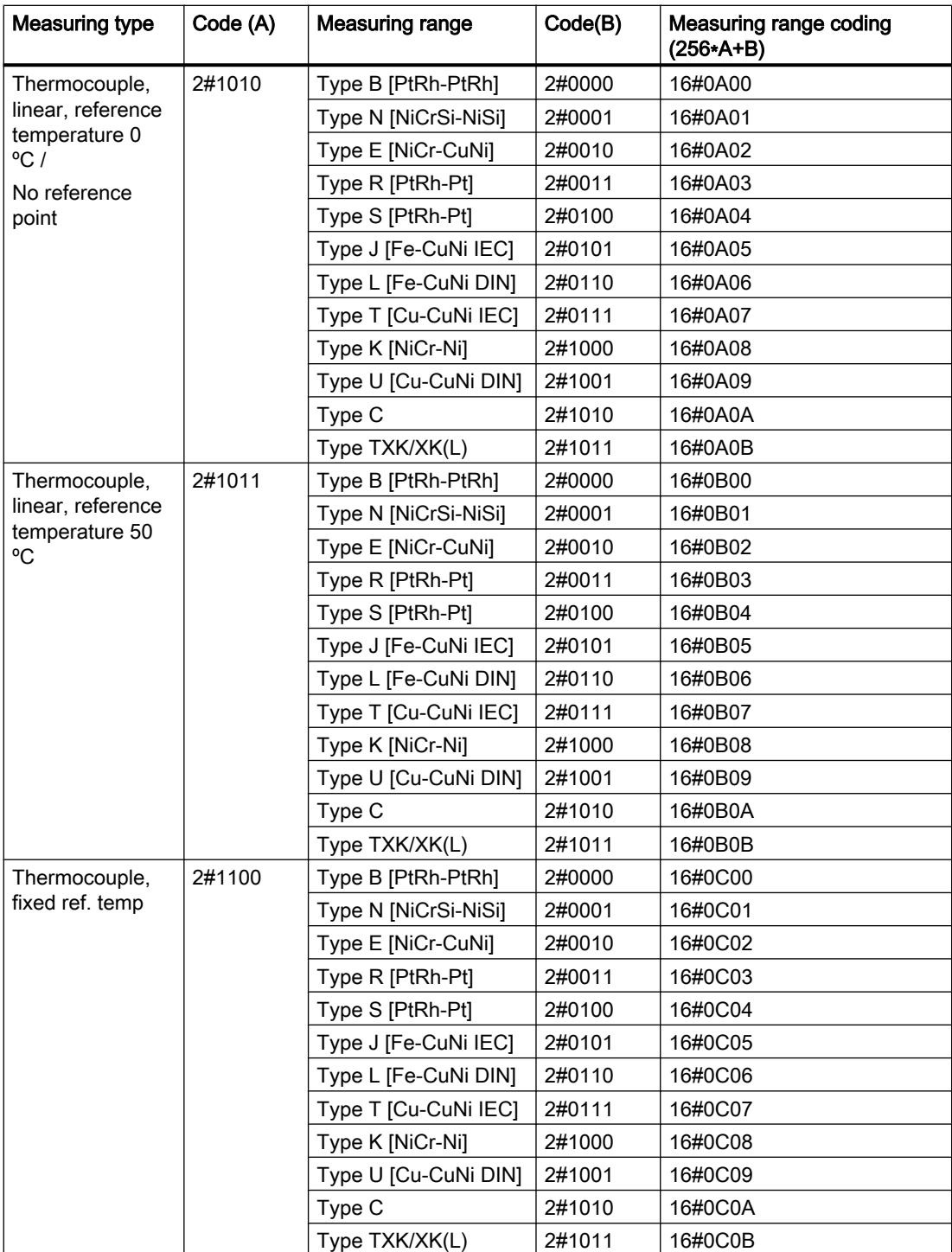

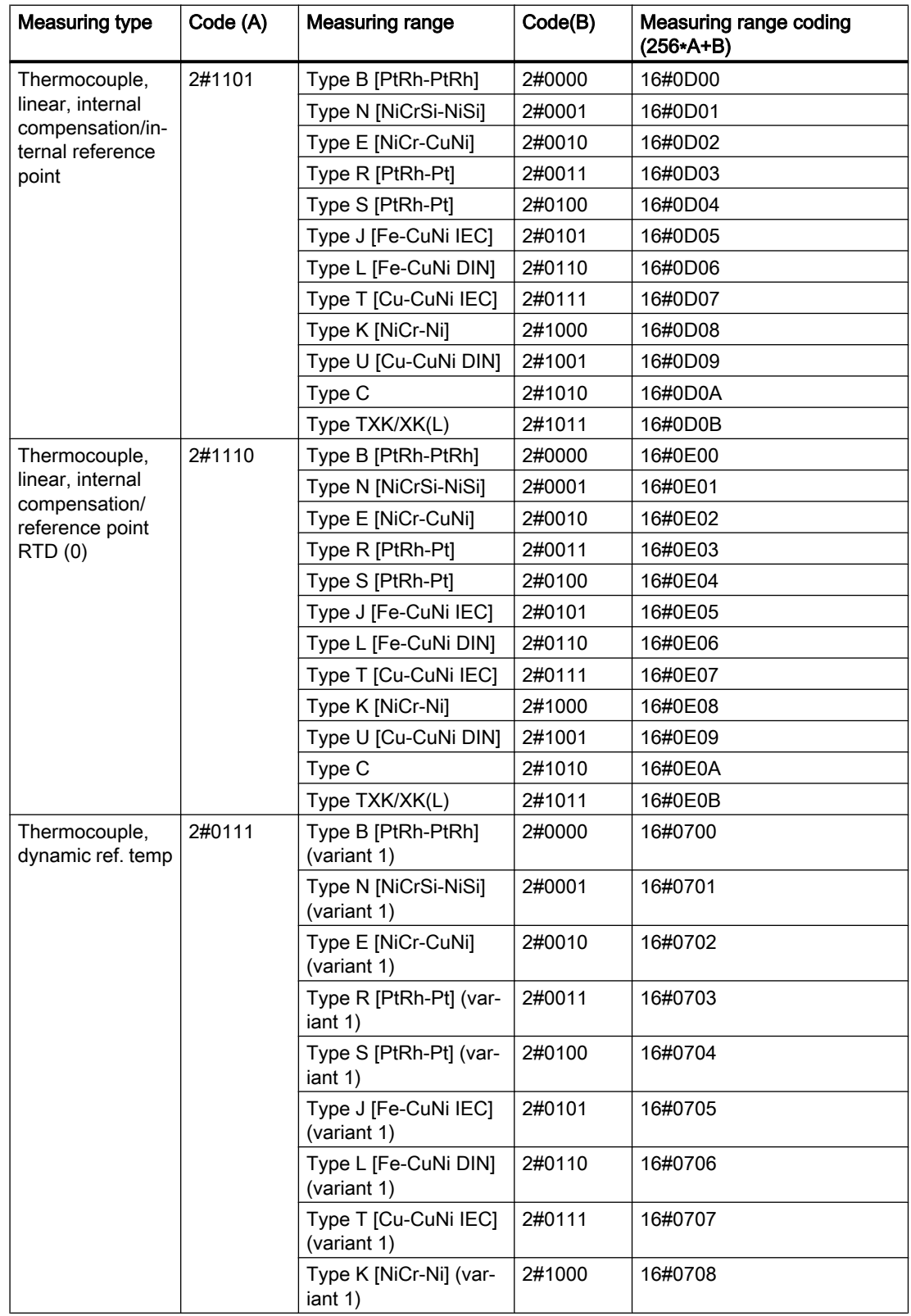

16.20 Annex for channel blocks

#### Effect of the temperature coefficients on the measuring range

- Setting TC = 3850 at GOST Standard Pt 10, Pt 50, Pt 100, Pt 500 sets Bit 7 within the measuring range byte (0 x 40)
- Setting TC = 428 at GOST Standard Cu 10, Cu 50, Cu 100 sets Bit 8 within the measuring range byte (0 x 80)

#### Measuring range coding of the analog output modules

Depending on the measuring range coding of the analog output modules, the parameter Mode (measuring-range coding) corresponding to the channel must be specified in accordance with the table.

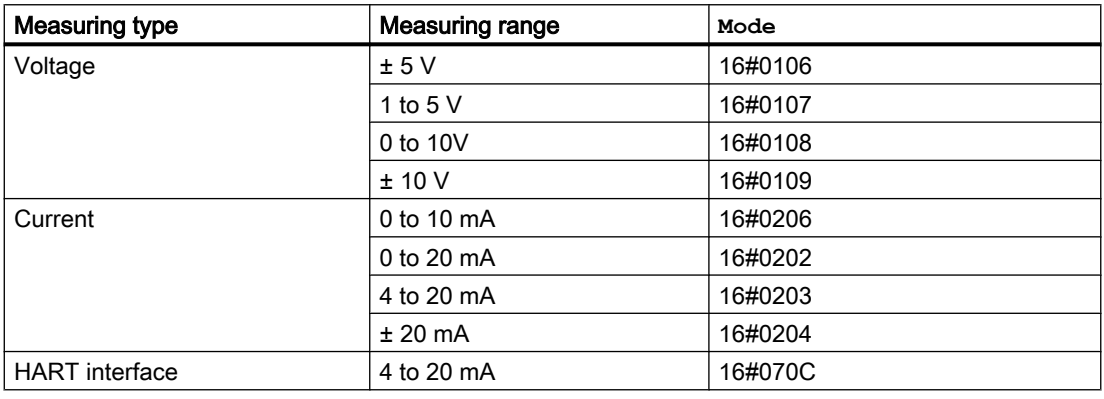

## Measuring-Range Coding of the Digital Input and Output Modules

There is no measuring type and no measuring range for digital input modules and digital output modules:

- $\bullet$  Mode = 16#FFFF (for Diln)
- $\bullet$  Mode = 16#FFFE (for DiOu)

#### Measuring range coding of the controller module

There is no measuring type and no measuring range for controller modules:

 $\bullet$  Mode = 16#FFFD

#### Measuring range coding of the ET 200SP Analog Input Energy Meter module

There is no measuring type and no measuring range for analoge input energy meter moduls:

● Mode = 16#200C

## 16.20.2 Mode settings for field devices

#### Mode structure

#### The structure and meaning of the input Mode of data type DWORD are shown below:

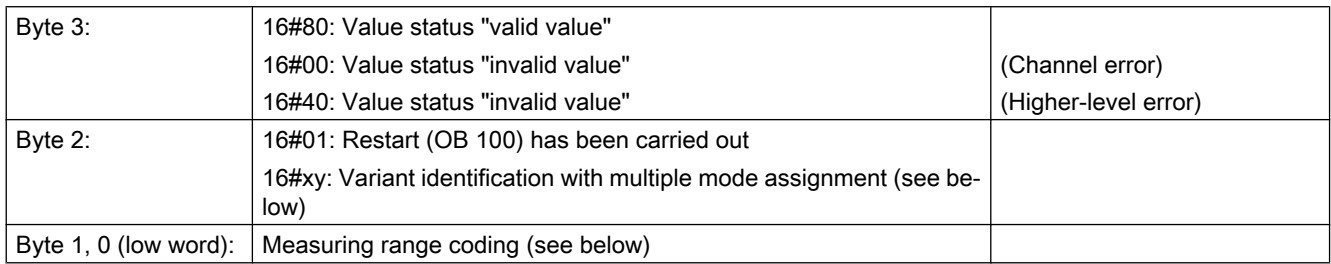

Example:

16#80010001 = Value status "valid value", restart has been carried out, PA device with analog input

#### PA/FF device variant identifier

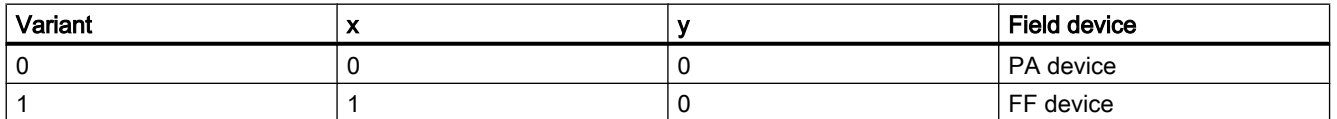

#### Mode settings for field devices

MODE\_xx input parameters are available for a maximum of 32 slots of a PA/FF field device. Their initial value is zero (no read/write access). You must set the combination selected from the options of the PROFIBUS PA 3.0 profile at the MODE xx input of each slot channel xx:

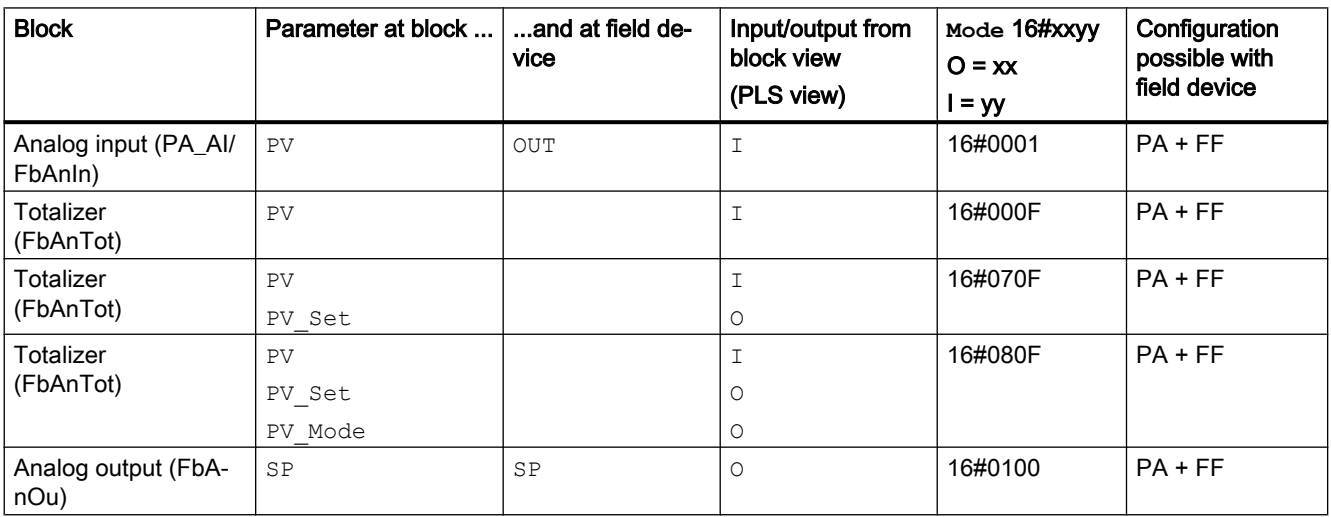

#### Channel blocks

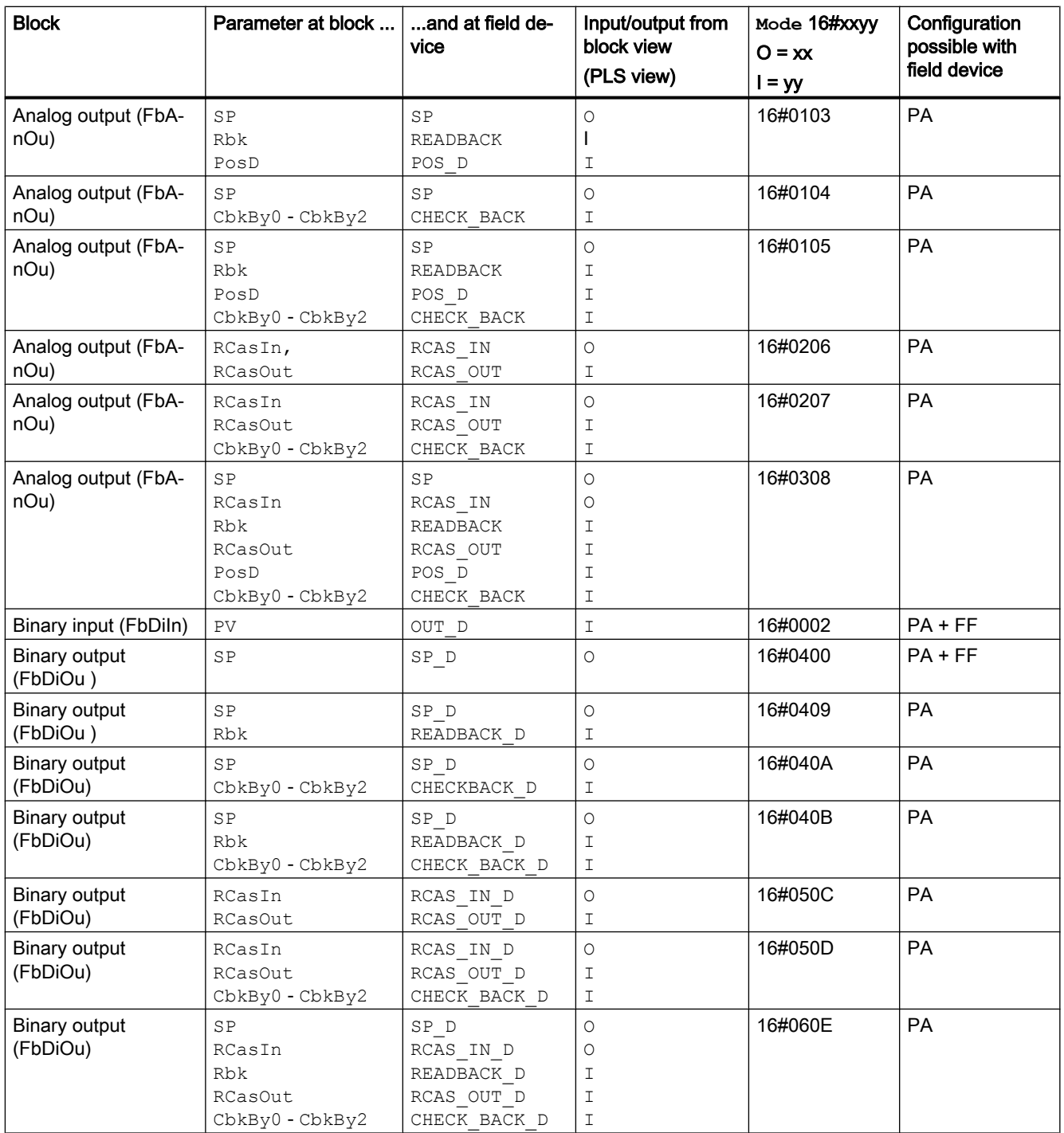

# <span id="page-2218-0"></span>Conversion blocks and the conversion blocks and the conversion blocks and the conversion of  $\bf 17$

# 17.1 StrgToBy - String in byte structure (Struct of Byte)

## 17.1.1 Description of StrgToBy

#### Object name (type + number) and family

Type + number: FC 384

Family: Convert

#### Area of application for StrgToBy

The block converts a string with a maximum length of 32 into a byte structure (Struct of Byte). This enables strings to be interconnected via the StrgToBy block to the inputs for the associated values (ExtValxx) of the technological blocks.

#### How it works

The block uses the input string "StringIn", converts it to a byte structure and transfers it to the output parameter StrctOut".

#### **Configuration**

Use the CFC editor to install the block in any OB.

#### Startup characteristics

The block does not have any startup characteristics.

#### Status word allocation for **Status** parameter

This block does not have the Status parameter.

#### See also

[StrgToBy modes](#page-2219-0) (Page [2220\)](#page-2219-0) [StrgToBy functions](#page-2219-0) (Page [2220\)](#page-2219-0) [StrgToBy error handling](#page-2220-0) (Page [2221](#page-2220-0)) [StrgToBy messaging](#page-2220-0) (Page [2221](#page-2220-0))

<span id="page-2219-0"></span>17.1 StrgToBy - String in byte structure (Struct of Byte)

[StrgToBy I/Os](#page-2220-0) (Page [2221\)](#page-2220-0) [StrgToBy block diagram](#page-2221-0) (Page [2222\)](#page-2221-0)

## 17.1.2 StrgToBy modes

#### Operating modes of **StrgToBy**

This block does not have any operating modes.

#### See also

[Description of StrgToBy](#page-2218-0) (Page [2219\)](#page-2218-0) StrgToBy functions (Page 2220) [StrgToBy error handling](#page-2220-0) (Page [2221](#page-2220-0)) [StrgToBy messaging](#page-2220-0) (Page [2221\)](#page-2220-0) [StrgToBy I/Os](#page-2220-0) (Page [2221\)](#page-2220-0) [StrgToBy block diagram](#page-2221-0) (Page [2222\)](#page-2221-0)

## 17.1.3 StrgToBy functions

#### Functions of StrgToBy

The block uses the input string "StringIn", converts it to a byte structure and transfers it to the output parameter StrctOut".

#### See also

[Description of StrgToBy](#page-2218-0) (Page [2219\)](#page-2218-0) StrgToBy modes (Page 2220) [StrgToBy error handling](#page-2220-0) (Page [2221](#page-2220-0)) [StrgToBy messaging](#page-2220-0) (Page [2221\)](#page-2220-0) [StrgToBy I/Os](#page-2220-0) (Page [2221\)](#page-2220-0) [StrgToBy block diagram](#page-2221-0) (Page [2222\)](#page-2221-0)

17.1 StrgToBy - String in byte structure (Struct of Byte)

## <span id="page-2220-0"></span>17.1.4 StrgToBy error handling

#### Error handling of StrgToBy

The block does not report any errors.

#### See also

[Description of StrgToBy](#page-2218-0) (Page [2219\)](#page-2218-0) [StrgToBy modes](#page-2219-0) (Page [2220\)](#page-2219-0) [StrgToBy functions](#page-2219-0) (Page [2220\)](#page-2219-0) StrgToBy messaging (Page 2221) StrgToBy I/Os (Page 2221) [StrgToBy block diagram](#page-2221-0) (Page [2222\)](#page-2221-0)

## 17.1.5 StrgToBy messaging

#### Messaging

This block does not offer messaging.

#### See also

[Description of StrgToBy](#page-2218-0) (Page [2219\)](#page-2218-0) [StrgToBy modes](#page-2219-0) (Page [2220\)](#page-2219-0) [StrgToBy functions](#page-2219-0) (Page [2220\)](#page-2219-0) StrgToBy error handling (Page 2221) StrgToBy I/Os (Page 2221) [StrgToBy block diagram](#page-2221-0) (Page [2222\)](#page-2221-0)

## 17.1.6 StrgToBy I/Os

I/Os of StrgToBy

#### Input parameters

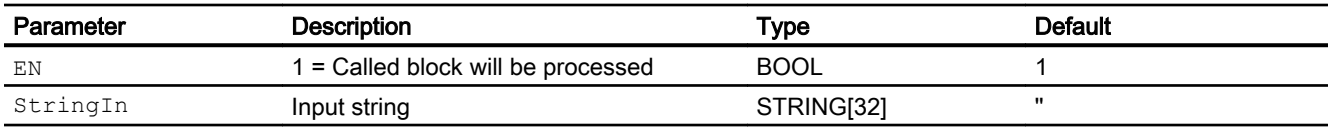

<span id="page-2221-0"></span>17.1 StrgToBy - String in byte structure (Struct of Byte)

## Output parameters

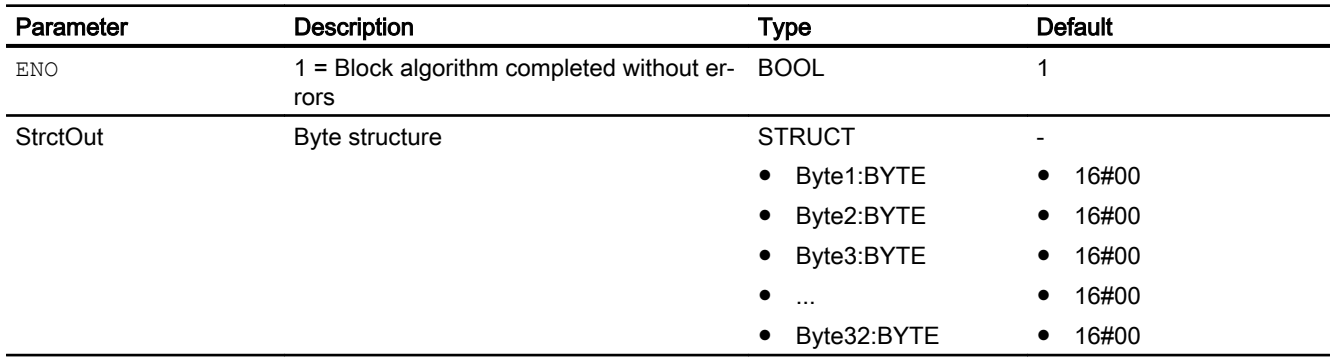

#### See also

[Description of StrgToBy](#page-2218-0) (Page [2219\)](#page-2218-0) [StrgToBy modes](#page-2219-0) (Page [2220\)](#page-2219-0) [StrgToBy functions](#page-2219-0) (Page [2220\)](#page-2219-0) [StrgToBy error handling](#page-2220-0) (Page [2221](#page-2220-0)) [StrgToBy messaging](#page-2220-0) (Page [2221\)](#page-2220-0) StrgToBy block diagram (Page 2222)

## 17.1.7 StrgToBy block diagram

#### Block diagram of StrgToBy

A block diagram is not provided for this block.

#### See also

[Description of StrgToBy](#page-2218-0) (Page [2219\)](#page-2218-0)

[StrgToBy modes](#page-2219-0) (Page [2220\)](#page-2219-0)

[StrgToBy functions](#page-2219-0) (Page [2220\)](#page-2219-0)

[StrgToBy error handling](#page-2220-0) (Page [2221](#page-2220-0))

[StrgToBy messaging](#page-2220-0) (Page [2221\)](#page-2220-0)

[StrgToBy I/Os](#page-2220-0) (Page [2221\)](#page-2220-0)

## <span id="page-2222-0"></span>17.2.1 Description of StruAnIn

#### Object name (type + number) and family

Type + number: FC 375 Family: Convert

#### Area of application for StruAnIn

The block is used for the following applications:

● Separation of an analog value with a structure into a variable of the REAL data type and a signal status

#### How it works

The block separates an analog value with a structure interconnected to the  $\text{In}$  input parameter into a variable ( $Out$ ) of the REAL data type and a ( $ST$ ) signal status.

#### **Configuration**

Use the CFC editor to install the block in any OB.

#### Startup characteristics

The block does not have any startup characteristics.

#### Status word allocation for parameter **Status**

This block does not have the Status parameter.

#### See also

[StruAnIn block diagram](#page-2225-0) (Page [2226](#page-2225-0)) [StruAnIn I/Os](#page-2224-0) (Page [2225](#page-2224-0)) [StruAnIn messaging](#page-2224-0) (Page [2225](#page-2224-0)) [StruAnIn error handling](#page-2223-0) (Page [2224\)](#page-2223-0) [StruAnIn functions](#page-2223-0) (Page [2224\)](#page-2223-0) [StruAnIn modes](#page-2223-0) (Page [2224\)](#page-2223-0)

## <span id="page-2223-0"></span>17.2.2 StruAnIn modes

#### StruAnIn modes

This block does not have any modes.

#### See also

[StruAnIn block diagram](#page-2225-0) (Page [2226\)](#page-2225-0) [StruAnIn I/Os](#page-2224-0) (Page [2225](#page-2224-0)) [StruAnIn messaging](#page-2224-0) (Page [2225](#page-2224-0)) StruAnIn error handling (Page 2224) StruAnIn functions (Page 2224) [Description of StruAnIn](#page-2222-0) (Page [2223\)](#page-2222-0)

## 17.2.3 StruAnIn functions

### Functions of StruAnIn

There are no other functions for this block.

#### See also

[StruAnIn block diagram](#page-2225-0) (Page [2226\)](#page-2225-0) [StruAnIn I/Os](#page-2224-0) (Page [2225](#page-2224-0)) [StruAnIn messaging](#page-2224-0) (Page [2225](#page-2224-0)) StruAnIn error handling (Page 2224) StruAnIn modes (Page 2224) [Description of StruAnIn](#page-2222-0) (Page [2223\)](#page-2222-0)

## 17.2.4 StruAnIn error handling

#### StruAnIn error handling

The block does not report any errors.

#### <span id="page-2224-0"></span>See also

[StruAnIn block diagram](#page-2225-0) (Page [2226](#page-2225-0)) StruAnIn I/Os (Page 2225) StruAnIn messaging (Page 2225) [StruAnIn functions](#page-2223-0) (Page [2224\)](#page-2223-0) [StruAnIn modes](#page-2223-0) (Page [2224\)](#page-2223-0) [Description of StruAnIn](#page-2222-0) (Page [2223](#page-2222-0))

## 17.2.5 StruAnIn messaging

#### Messaging

This block does not offer messaging.

#### See also

[StruAnIn block diagram](#page-2225-0) (Page [2226](#page-2225-0)) StruAnIn I/Os (Page 2225) [StruAnIn error handling](#page-2223-0) (Page [2224\)](#page-2223-0) [StruAnIn functions](#page-2223-0) (Page [2224\)](#page-2223-0) [StruAnIn modes](#page-2223-0) (Page [2224\)](#page-2223-0) [Description of StruAnIn](#page-2222-0) (Page [2223](#page-2222-0))

## 17.2.6 StruAnIn I/Os

## StruAnIn I/Os

#### Input parameters

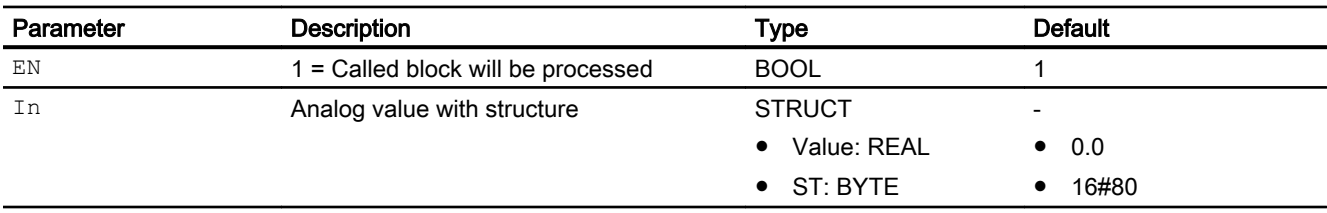

## <span id="page-2225-0"></span>Output parameters

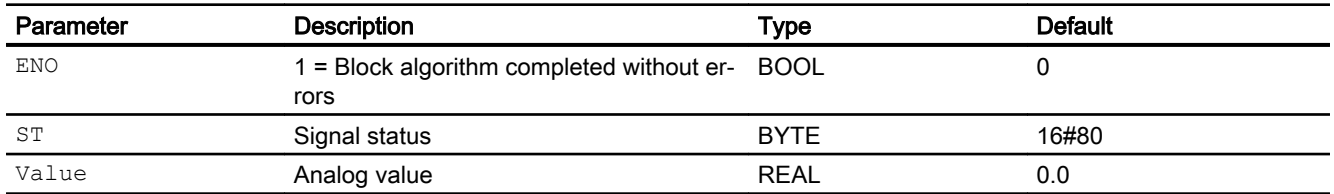

#### See also

StruAnIn block diagram (Page 2226) [StruAnIn messaging](#page-2224-0) (Page [2225](#page-2224-0)) [StruAnIn error handling](#page-2223-0) (Page [2224](#page-2223-0)) [StruAnIn functions](#page-2223-0) (Page [2224\)](#page-2223-0) [StruAnIn modes](#page-2223-0) (Page [2224\)](#page-2223-0) [Description of StruAnIn](#page-2222-0) (Page [2223\)](#page-2222-0)

## 17.2.7 StruAnIn block diagram

#### StruAnIn block diagram

A block diagram is not provided for this block.

#### See also

[StruAnIn I/Os](#page-2224-0) (Page [2225](#page-2224-0)) [StruAnIn messaging](#page-2224-0) (Page [2225](#page-2224-0)) [StruAnIn error handling](#page-2223-0) (Page [2224](#page-2223-0)) [StruAnIn functions](#page-2223-0) (Page [2224\)](#page-2223-0) [StruAnIn modes](#page-2223-0) (Page [2224\)](#page-2223-0) [Description of StruAnIn](#page-2222-0) (Page [2223\)](#page-2222-0)

## <span id="page-2226-0"></span>17.3.1 Description of StruAnOu

#### Object name (type + number) and family

Type + number: FC 376 Family: Convert

#### Area of application for StruAnOu

The block is used for the following applications:

● Merging a variable of the REAL data type and a signal status into an analog process value.

#### How it works

The block merges an analog value ( $Value$ ) of the REAL data type and a signal status ( $ST$ ) to form an analog value (Out) with a structure.

#### **Configuration**

Use the CFC editor to install the block in any OB.

#### Startup characteristics

The block does not have any startup characteristics.

#### Status word allocation for **Status** parameter

This block does not have the Status parameter.

#### See also

[StruAnOu modes](#page-2227-0) (Page [2228\)](#page-2227-0) [StruAnOu functions](#page-2227-0) (Page [2228\)](#page-2227-0) [StruAnOu error handling](#page-2227-0) (Page [2228\)](#page-2227-0) [StruAnOu messaging](#page-2228-0) (Page [2229](#page-2228-0)) [StruAnOu I/Os](#page-2228-0) (Page [2229](#page-2228-0)) [StruAnOu block diagram](#page-2229-0) (Page [2230](#page-2229-0))

## <span id="page-2227-0"></span>17.3.2 StruAnOu modes

#### StruAnOu modes

This block does not have any modes.

#### See also

[Description of StruAnOu](#page-2226-0) (Page [2227\)](#page-2226-0) StruAnOu functions (Page 2228) StruAnOu error handling (Page 2228) [StruAnOu messaging](#page-2228-0) (Page [2229](#page-2228-0)) [StruAnOu I/Os](#page-2228-0) (Page [2229](#page-2228-0)) [StruAnOu block diagram](#page-2229-0) (Page [2230\)](#page-2229-0)

## 17.3.3 StruAnOu functions

#### Functions of StruAnOu

There are no other functions for this block.

#### See also

[Description of StruAnOu](#page-2226-0) (Page [2227\)](#page-2226-0) StruAnOu modes (Page 2228) StruAnOu error handling (Page 2228) [StruAnOu messaging](#page-2228-0) (Page [2229](#page-2228-0)) [StruAnOu I/Os](#page-2228-0) (Page [2229](#page-2228-0)) [StruAnOu block diagram](#page-2229-0) (Page [2230\)](#page-2229-0)

## 17.3.4 StruAnOu error handling

## StruAnOu error handling

The block does not report any errors.

#### <span id="page-2228-0"></span>See also

[Description of StruAnOu](#page-2226-0) (Page [2227](#page-2226-0)) [StruAnOu modes](#page-2227-0) (Page [2228\)](#page-2227-0) [StruAnOu functions](#page-2227-0) (Page [2228\)](#page-2227-0) StruAnOu messaging (Page 2229) StruAnOu I/Os (Page 2229) [StruAnOu block diagram](#page-2229-0) (Page [2230](#page-2229-0))

## 17.3.5 StruAnOu messaging

#### Messaging

This block does not offer messaging.

#### See also

[Description of StruAnOu](#page-2226-0) (Page [2227](#page-2226-0)) [StruAnOu modes](#page-2227-0) (Page [2228\)](#page-2227-0) [StruAnOu functions](#page-2227-0) (Page [2228\)](#page-2227-0) [StruAnOu error handling](#page-2227-0) (Page [2228\)](#page-2227-0) StruAnOu I/Os (Page 2229) [StruAnOu block diagram](#page-2229-0) (Page [2230](#page-2229-0))

### 17.3.6 StruAnOu I/Os

## StruAnOu I/Os

#### Input parameters

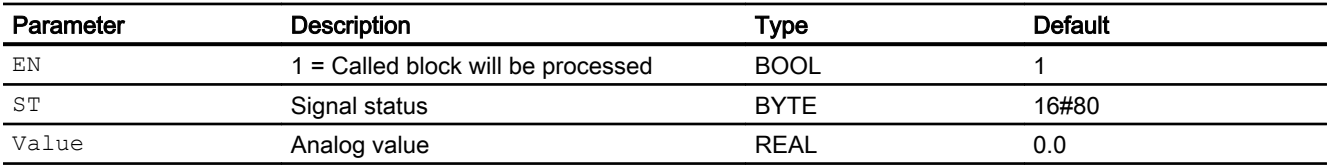

## <span id="page-2229-0"></span>Output parameters

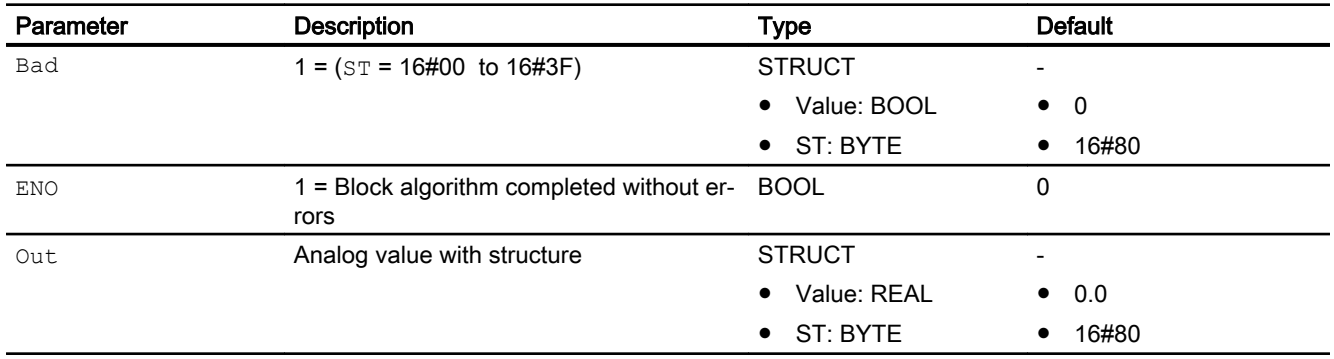

#### See also

[Description of StruAnOu](#page-2226-0) (Page [2227\)](#page-2226-0) [StruAnOu modes](#page-2227-0) (Page [2228\)](#page-2227-0) [StruAnOu functions](#page-2227-0) (Page [2228\)](#page-2227-0) [StruAnOu error handling](#page-2227-0) (Page [2228](#page-2227-0)) [StruAnOu messaging](#page-2228-0) (Page [2229](#page-2228-0)) StruAnOu block diagram (Page 2230)

## 17.3.7 StruAnOu block diagram

#### StruAnOu block diagram

A block diagram is not provided for this block.

#### See also

[Description of StruAnOu](#page-2226-0) (Page [2227\)](#page-2226-0)

[StruAnOu modes](#page-2227-0) (Page [2228\)](#page-2227-0)

[StruAnOu functions](#page-2227-0) (Page [2228\)](#page-2227-0)

[StruAnOu error handling](#page-2227-0) (Page [2228](#page-2227-0))

[StruAnOu messaging](#page-2228-0) (Page [2229](#page-2228-0))

[StruAnOu I/Os](#page-2228-0) (Page [2229](#page-2228-0))

# <span id="page-2230-0"></span>17.4 StruDiIn - Separating a digital structured variable

## 17.4.1 Description of StruDiIn

#### Object name (type + number) and family

Type + number: FC 377 Family: Convert

#### Area of application for StruDiIn

The block is used for the following applications:

● Separating a binary process value into a variable of the BOOL data type, a process value and signal status.

#### How it works

The block separates a binary process value interconnected to the  $In$  input parameter into a variable of the BOOL data type and a signal status.

#### **Configuration**

Use the CFC editor to install the block in any OB

#### Startup characteristics

The block does not have any startup characteristics.

#### Status word allocation for **Status** parameter

This block does not have the Status parameter.

#### See also

StruDiln block diagram (Page [2234](#page-2233-0)) StruDiln I/Os (Page [2233](#page-2232-0)) StruDiln messaging (Page [2233](#page-2232-0)) StruDiln error handling (Page [2232\)](#page-2231-0) StruDiln functions (Page [2232](#page-2231-0)) StruDiln modes (Page [2232](#page-2231-0))

<span id="page-2231-0"></span>17.4 StruDiln - Separating a digital structured variable

## 17.4.2 StruDiIn modes

#### StruDiIn modes

This block does not have any modes.

#### See also

[StruDiIn block diagram](#page-2233-0) (Page [2234](#page-2233-0)) StruDiln I/Os (Page [2233](#page-2232-0)) [StruDiIn messaging](#page-2232-0) (Page [2233](#page-2232-0)) StruDiIn error handling (Page 2232) StruDiIn functions (Page 2232) [Description of StruDiIn](#page-2230-0) (Page [2231](#page-2230-0))

## 17.4.3 StruDiIn functions

#### Functions of StruDiIn

There are no other functions for this block.

#### See also

[StruDiIn block diagram](#page-2233-0) (Page [2234](#page-2233-0)) StruDiln I/Os (Page [2233](#page-2232-0)) StruDiln messaging (Page [2233](#page-2232-0)) StruDiIn error handling (Page 2232) StruDiln modes (Page 2232) [Description of StruDiIn](#page-2230-0) (Page [2231](#page-2230-0))

## 17.4.4 StruDiIn error handling

#### StruDiIn error handling

The block does not report any errors.
#### 17.4 StruDiln - Separating a digital structured variable

### <span id="page-2232-0"></span>See also

StruDiln block diagram (Page [2234](#page-2233-0)) StruDiln I/Os (Page 2233) StruDiln messaging (Page 2233) [StruDiIn functions](#page-2231-0) (Page [2232](#page-2231-0)) StruDiln modes (Page [2232](#page-2231-0)) [Description of StruDiIn](#page-2230-0) (Page [2231](#page-2230-0))

# 17.4.5 StruDiIn messaging

### Messaging

This block does not offer messaging.

### See also

[StruDiIn block diagram](#page-2233-0) (Page [2234](#page-2233-0)) StruDiln I/Os (Page 2233) StruDiln error handling (Page [2232\)](#page-2231-0) [StruDiIn functions](#page-2231-0) (Page [2232](#page-2231-0)) StruDiln modes (Page [2232](#page-2231-0)) [Description of StruDiIn](#page-2230-0) (Page [2231](#page-2230-0))

# 17.4.6 StruDiIn I/Os

# StruDiln I/Os

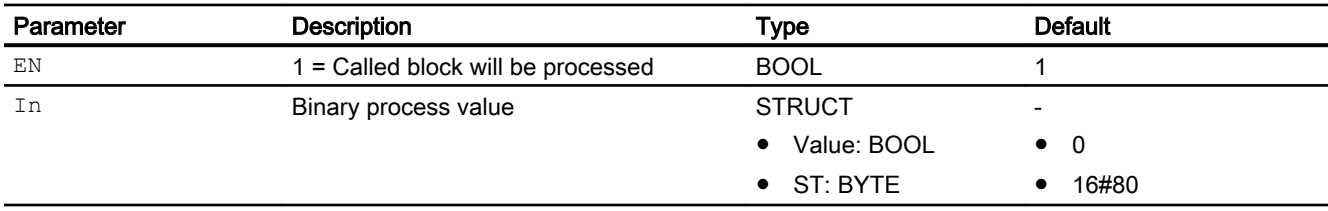

<span id="page-2233-0"></span>17.4 StruDiln - Separating a digital structured variable

# Output parameters

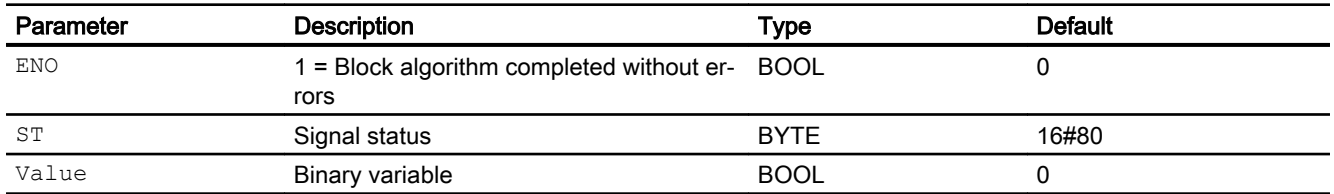

### See also

StruDiIn block diagram (Page 2234) StruDiln messaging (Page [2233](#page-2232-0)) [StruDiIn error handling](#page-2231-0) (Page [2232\)](#page-2231-0) [StruDiIn functions](#page-2231-0) (Page [2232\)](#page-2231-0) StruDiln modes (Page [2232\)](#page-2231-0) Description of StruDiln (Page [2231](#page-2230-0))

# 17.4.7 StruDiIn block diagram

# StruDiIn block diagram

A block diagram is not provided for this block.

### See also

StruDiln I/Os (Page [2233](#page-2232-0)) StruDiln messaging (Page [2233](#page-2232-0)) [StruDiIn error handling](#page-2231-0) (Page [2232\)](#page-2231-0) [StruDiIn functions](#page-2231-0) (Page [2232\)](#page-2231-0) StruDiln modes (Page [2232\)](#page-2231-0) [Description of StruDiIn](#page-2230-0) (Page [2231](#page-2230-0))

# <span id="page-2234-0"></span>17.5.1 Description of StruDiOu

### Object name (type + number) and family

Type + number: FC 378 Family: Convert

### Area of application for StruDiOu

The block is used for the following applications:

● Merging a variable of the BOOL data type and a signal status into a binary process value.

### How it works

The block merges a variable of the BOOL data type and a signal status into a binary process value.

### **Configuration**

Use the CFC editor to install the block in any OB.

### Startup characteristics

The block does not have any startup characteristics.

### Status word allocation for **Status** parameter

This block does not have the Status parameter.

### See also

[StruDiOu block diagram](#page-2237-0) (Page [2238](#page-2237-0)) [StruDiOu I/Os](#page-2236-0) (Page [2237](#page-2236-0)) [StruDiOu messaging](#page-2236-0) (Page [2237](#page-2236-0)) [StruDiOu error handling](#page-2235-0) (Page [2236\)](#page-2235-0) [StruDiOu functions](#page-2235-0) (Page [2236](#page-2235-0)) [StruDiOu modes](#page-2235-0) (Page [2236](#page-2235-0))

# <span id="page-2235-0"></span>17.5.2 StruDiOu modes

# StruDiOu modes

This block does not have any modes.

### See also

[StruDiOu block diagram](#page-2237-0) (Page [2238](#page-2237-0)) [StruDiOu I/Os](#page-2236-0) (Page [2237](#page-2236-0)) [StruDiOu messaging](#page-2236-0) (Page [2237](#page-2236-0)) StruDiOu error handling (Page 2236) StruDiOu functions (Page 2236) [Description of StruDiOu](#page-2234-0) (Page [2235](#page-2234-0))

# 17.5.3 StruDiOu functions

### Functions of StruDiOu

There are no other functions for this block.

# See also

[StruDiOu block diagram](#page-2237-0) (Page [2238](#page-2237-0)) [StruDiOu I/Os](#page-2236-0) (Page [2237](#page-2236-0)) [StruDiOu messaging](#page-2236-0) (Page [2237](#page-2236-0)) StruDiOu error handling (Page 2236) StruDiOu modes (Page 2236) [Description of StruDiOu](#page-2234-0) (Page [2235](#page-2234-0))

# 17.5.4 StruDiOu error handling

# StruDiOu error handling

The block does not report any errors.

### <span id="page-2236-0"></span>See also

[StruDiOu block diagram](#page-2237-0) (Page [2238](#page-2237-0)) StruDiOu I/Os (Page 2237) StruDiOu messaging (Page 2237) [StruDiOu functions](#page-2235-0) (Page [2236](#page-2235-0)) [StruDiOu modes](#page-2235-0) (Page [2236](#page-2235-0)) [Description of StruDiOu](#page-2234-0) (Page [2235](#page-2234-0))

# 17.5.5 StruDiOu messaging

### Messaging

This block does not offer messaging.

### See also

[StruDiOu block diagram](#page-2237-0) (Page [2238](#page-2237-0)) StruDiOu I/Os (Page 2237) [StruDiOu error handling](#page-2235-0) (Page [2236\)](#page-2235-0) [StruDiOu functions](#page-2235-0) (Page [2236](#page-2235-0)) [StruDiOu modes](#page-2235-0) (Page [2236](#page-2235-0)) [Description of StruDiOu](#page-2234-0) (Page [2235](#page-2234-0))

# 17.5.6 StruDiOu I/Os

# StruDiOu I/Os

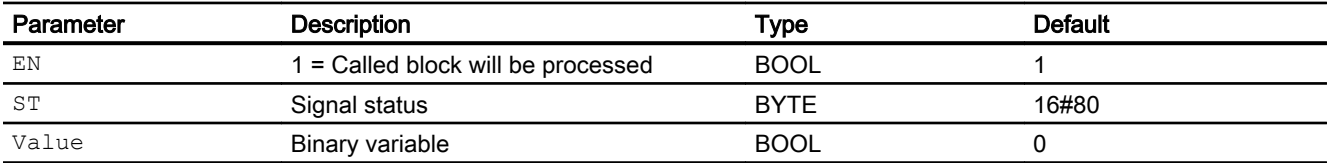

# <span id="page-2237-0"></span>Output parameters

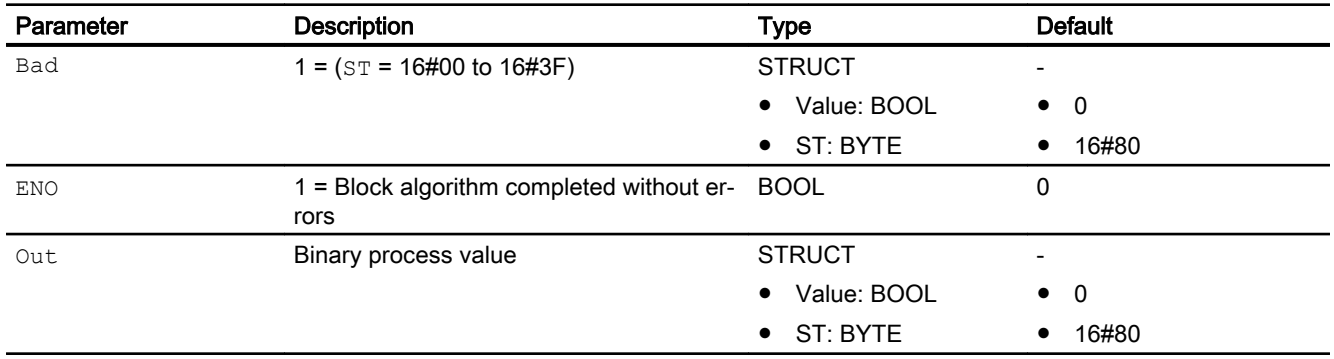

### See also

StruDiOu block diagram (Page 2238) [StruDiOu messaging](#page-2236-0) (Page [2237](#page-2236-0)) [StruDiOu error handling](#page-2235-0) (Page [2236\)](#page-2235-0) [StruDiOu functions](#page-2235-0) (Page [2236\)](#page-2235-0) [StruDiOu modes](#page-2235-0) (Page [2236\)](#page-2235-0) [Description of StruDiOu](#page-2234-0) (Page [2235](#page-2234-0))

# 17.5.7 StruDiOu block diagram

# StruDiOu block diagram

A block diagram is not provided for this block.

### See also

[StruDiOu I/Os](#page-2236-0) (Page [2237](#page-2236-0))

[StruDiOu messaging](#page-2236-0) (Page [2237](#page-2236-0))

[StruDiOu error handling](#page-2235-0) (Page [2236\)](#page-2235-0)

[StruDiOu functions](#page-2235-0) (Page [2236\)](#page-2235-0)

[StruDiOu modes](#page-2235-0) (Page [2236\)](#page-2235-0)

[Description of StruDiOu](#page-2234-0) (Page [2235](#page-2234-0))

# <span id="page-2238-0"></span>17.6.1 Description of StruScIn

### Object name (type + number) and family

Type + number: FC 379 Family: Convert

### Area of application for StruScIn

The block is used for the following applications:

● Separation of a display area into two variables of data type REAL.

#### How it works

The block separates a display area interconnected to the Scale input parameter into two variables of the REAL. data type

#### **Configuration**

Use the CFC editor to install the block in any OB.

#### Startup characteristics

The block does not have any startup characteristics.

#### Status word allocation for **Status** parameter

This block does not have the Status parameter.

#### See also

- [StruScIn block diagram](#page-2241-0) (Page [2242\)](#page-2241-0)
- [StruScIn I/Os](#page-2240-0) (Page [2241\)](#page-2240-0)
- [StruScIn messaging](#page-2240-0) (Page [2241\)](#page-2240-0)
- [StruScIn error handling](#page-2239-0) (Page [2240](#page-2239-0))
- [StruScIn functions](#page-2239-0) (Page [2240](#page-2239-0))
- [StruScIn modes](#page-2239-0) (Page [2240](#page-2239-0))

# <span id="page-2239-0"></span>17.6.2 StruScIn modes

### StruScIn modes

This block does not have any modes.

### See also

[StruScIn block diagram](#page-2241-0) (Page [2242](#page-2241-0)) [StruScIn I/Os](#page-2240-0) (Page [2241\)](#page-2240-0) [StruScIn messaging](#page-2240-0) (Page [2241\)](#page-2240-0) StruScIn error handling (Page 2240) StruScIn functions (Page 2240) [Description of StruScIn](#page-2238-0) (Page [2239](#page-2238-0))

# 17.6.3 StruScIn functions

# Functions of StruScIn

There are no other functions for this block.

# See also

[StruScIn block diagram](#page-2241-0) (Page [2242](#page-2241-0)) [StruScIn I/Os](#page-2240-0) (Page [2241\)](#page-2240-0) [StruScIn messaging](#page-2240-0) (Page [2241\)](#page-2240-0) StruScIn error handling (Page 2240) StruScIn modes (Page 2240) [Description of StruScIn](#page-2238-0) (Page [2239](#page-2238-0))

# 17.6.4 StruScIn error handling

# StruScIn error handling

The block does not report any errors.

### <span id="page-2240-0"></span>See also

[StruScIn block diagram](#page-2241-0) (Page [2242\)](#page-2241-0) StruScIn I/Os (Page 2241) StruScIn messaging (Page 2241) [StruScIn functions](#page-2239-0) (Page [2240](#page-2239-0)) [StruScIn modes](#page-2239-0) (Page [2240](#page-2239-0)) [Description of StruScIn](#page-2238-0) (Page [2239](#page-2238-0))

# 17.6.5 StruScIn messaging

### Messaging

This block does not offer messaging.

### See also

[StruScIn block diagram](#page-2241-0) (Page [2242\)](#page-2241-0) StruScIn I/Os (Page 2241) [StruScIn error handling](#page-2239-0) (Page [2240](#page-2239-0)) [StruScIn functions](#page-2239-0) (Page [2240](#page-2239-0)) [StruScIn modes](#page-2239-0) (Page [2240](#page-2239-0)) [Description of StruScIn](#page-2238-0) (Page [2239](#page-2238-0))

# 17.6.6 StruScIn I/Os

# StruScIn I/Os

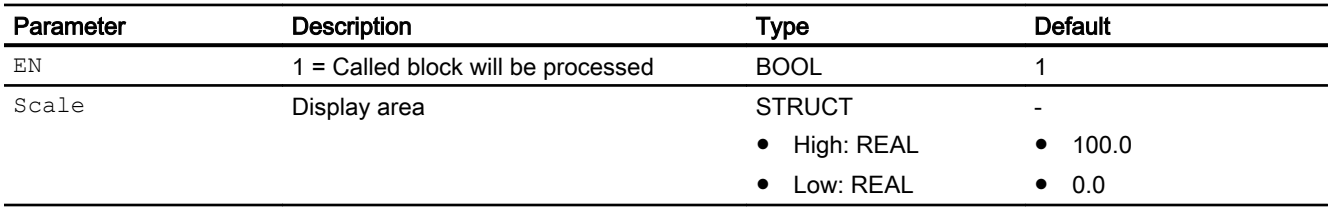

# <span id="page-2241-0"></span>Output parameters

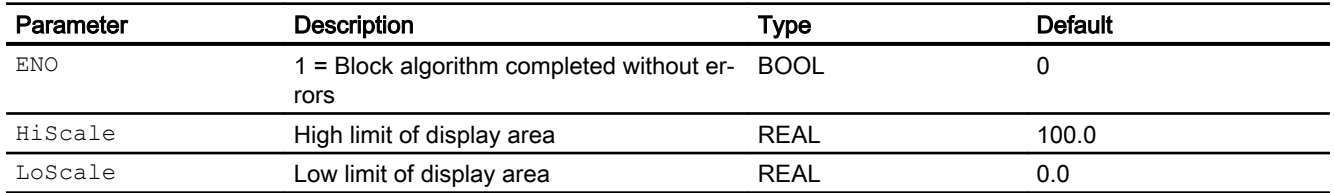

### See also

StruScIn block diagram (Page 2242) [StruScIn messaging](#page-2240-0) (Page [2241\)](#page-2240-0) [StruScIn error handling](#page-2239-0) (Page [2240\)](#page-2239-0) [StruScIn functions](#page-2239-0) (Page [2240](#page-2239-0)) [StruScIn modes](#page-2239-0) (Page [2240](#page-2239-0)) [Description of StruScIn](#page-2238-0) (Page [2239](#page-2238-0))

# 17.6.7 StruScIn block diagram

# StruScIn block diagram

A block diagram is not provided for this block.

### See also

[StruScIn I/Os](#page-2240-0) (Page [2241\)](#page-2240-0) [StruScIn messaging](#page-2240-0) (Page [2241\)](#page-2240-0) [StruScIn error handling](#page-2239-0) (Page [2240\)](#page-2239-0) [StruScIn functions](#page-2239-0) (Page [2240](#page-2239-0)) [StruScIn modes](#page-2239-0) (Page [2240](#page-2239-0)) [Description of StruScIn](#page-2238-0) (Page [2239](#page-2238-0))

# <span id="page-2242-0"></span>17.7.1 Description of StruScOu

### Object name (type + number) and family

Type + number: FC 380 Family: Convert

### Area of application for StruScOu

The block is used for the following applications:

● Merging two variables of the REAL data type into a display area.

### How it works

The block merges two variables of the REAL data type into a display area.

### **Configuration**

Use the CFC editor to install the block in any OB.

### Startup characteristics

The block does not have any startup characteristics.

# Status word allocation for **Status** parameter

This block does not have the Status parameter.

### See also

[StruScOu block diagram](#page-2245-0) (Page [2246\)](#page-2245-0)

[StruScOu I/Os](#page-2244-0) (Page [2245\)](#page-2244-0)

[StruScOu messaging](#page-2244-0) (Page [2245\)](#page-2244-0)

[StruScOu error handling](#page-2243-0) (Page [2244](#page-2243-0))

[StruScOu functions](#page-2243-0) (Page [2244](#page-2243-0))

[StruScOu modes](#page-2243-0) (Page [2244](#page-2243-0))

# <span id="page-2243-0"></span>17.7.2 StruScOu modes

### StruScOu modes

This block does not have any modes.

### See also

[StruScOu block diagram](#page-2245-0) (Page [2246](#page-2245-0)) [StruScOu I/Os](#page-2244-0) (Page [2245\)](#page-2244-0) [StruScOu messaging](#page-2244-0) (Page [2245\)](#page-2244-0) StruScOu error handling (Page 2244) StruScOu functions (Page 2244) [Description of StruScOu](#page-2242-0) (Page [2243](#page-2242-0))

# 17.7.3 StruScOu functions

### Functions of StruScOu

There are no other functions for this block.

# See also

[StruScOu block diagram](#page-2245-0) (Page [2246](#page-2245-0)) [StruScOu I/Os](#page-2244-0) (Page [2245\)](#page-2244-0) [StruScOu messaging](#page-2244-0) (Page [2245\)](#page-2244-0) StruScOu error handling (Page 2244) StruScOu modes (Page 2244) [Description of StruScOu](#page-2242-0) (Page [2243](#page-2242-0))

# 17.7.4 StruScOu error handling

# StruScOu error handling

The block does not report any errors.

# <span id="page-2244-0"></span>See also

[StruScOu block diagram](#page-2245-0) (Page [2246\)](#page-2245-0) StruScOu I/Os (Page 2245) StruScOu messaging (Page 2245) [StruScOu functions](#page-2243-0) (Page [2244](#page-2243-0)) [StruScOu modes](#page-2243-0) (Page [2244](#page-2243-0)) [Description of StruScOu](#page-2242-0) (Page [2243](#page-2242-0))

# 17.7.5 StruScOu messaging

### Messaging

This block does not offer messaging.

### See also

[StruScOu block diagram](#page-2245-0) (Page [2246\)](#page-2245-0) StruScOu I/Os (Page 2245) [StruScOu error handling](#page-2243-0) (Page [2244](#page-2243-0)) [StruScOu functions](#page-2243-0) (Page [2244](#page-2243-0)) [StruScOu modes](#page-2243-0) (Page [2244](#page-2243-0)) [Description of StruScOu](#page-2242-0) (Page [2243](#page-2242-0))

# 17.7.6 StruScOu I/Os

# StruScOu I/Os

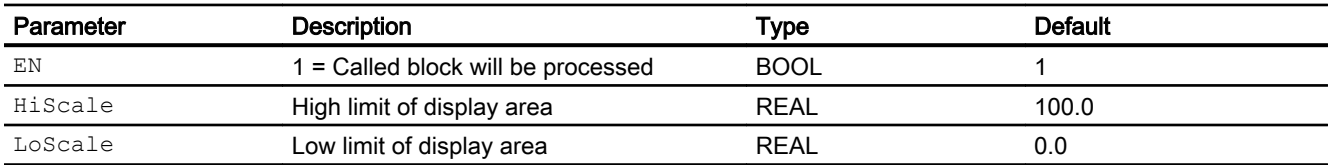

# <span id="page-2245-0"></span>Output parameters

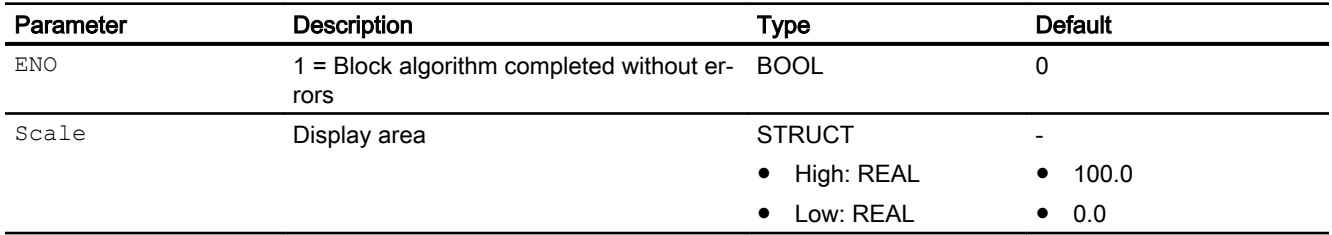

### See also

StruScOu block diagram (Page 2246) [StruScOu messaging](#page-2244-0) (Page [2245\)](#page-2244-0) [StruScOu error handling](#page-2243-0) (Page [2244\)](#page-2243-0) [StruScOu functions](#page-2243-0) (Page [2244](#page-2243-0)) [StruScOu modes](#page-2243-0) (Page [2244](#page-2243-0)) [Description of StruScOu](#page-2242-0) (Page [2243](#page-2242-0))

# 17.7.7 StruScOu block diagram

# StruScOu block diagram

A block diagram is not provided for this block.

# See also

[StruScOu I/Os](#page-2244-0) (Page [2245\)](#page-2244-0) [StruScOu messaging](#page-2244-0) (Page [2245\)](#page-2244-0) [StruScOu error handling](#page-2243-0) (Page [2244\)](#page-2243-0) [StruScOu functions](#page-2243-0) (Page [2244](#page-2243-0)) [StruScOu modes](#page-2243-0) (Page [2244](#page-2243-0)) [Description of StruScOu](#page-2242-0) (Page [2243](#page-2242-0))

# <span id="page-2246-0"></span>17.8.1 Description of STIn

### Object name (type + number) and family

Type + number: FC 373 Family: Convert

### Area of application for STIn

The block is used for the following applications:

● Separation of signal status into individual binary displays

### How it works

The block separates a signal status interconnected to the input parameter into individual binary displays.

### **Configuration**

Use the CFC editor to install the block in any OB.

### Startup characteristics

The block does not have any startup characteristics.

### Status word allocation for **Status** parameter

This block does not have the Status parameter.

### See also

- [STIn block diagram](#page-2249-0) (Page [2250](#page-2249-0))
- [STIn I/Os](#page-2248-0) (Page [2249](#page-2248-0))
- [STIn messaging](#page-2248-0) (Page [2249](#page-2248-0))
- [STIn error handling](#page-2247-0) (Page [2248\)](#page-2247-0)
- [STIn functions](#page-2247-0) (Page [2248](#page-2247-0))
- [STIn modes](#page-2247-0) (Page [2248](#page-2247-0))

# <span id="page-2247-0"></span>17.8.2 STIn modes

# STIn modes

This block does not have any modes.

### See also

[STIn block diagram](#page-2249-0) (Page [2250](#page-2249-0)) [STIn I/Os](#page-2248-0) (Page [2249](#page-2248-0)) [STIn messaging](#page-2248-0) (Page [2249](#page-2248-0)) STIn error handling (Page 2248) STIn functions (Page 2248) [Description of STIn](#page-2246-0) (Page [2247](#page-2246-0))

# 17.8.3 STIn functions

# Functions of STIn

There are no other functions for this block.

# See also

[STIn block diagram](#page-2249-0) (Page [2250](#page-2249-0)) [STIn I/Os](#page-2248-0) (Page [2249](#page-2248-0)) [STIn messaging](#page-2248-0) (Page [2249](#page-2248-0)) STIn error handling (Page 2248) STIn modes (Page 2248) [Description of STIn](#page-2246-0) (Page [2247](#page-2246-0))

# 17.8.4 STIn error handling

# STIn error handling

The block does not report any errors.

# <span id="page-2248-0"></span>See also

[STIn block diagram](#page-2249-0) (Page [2250](#page-2249-0)) STIn I/Os (Page 2249) STIn messaging (Page 2249) [STIn functions](#page-2247-0) (Page [2248](#page-2247-0)) [STIn modes](#page-2247-0) (Page [2248](#page-2247-0)) [Description of STIn](#page-2246-0) (Page [2247](#page-2246-0))

# 17.8.5 STIn messaging

#### Messaging

This block does not offer messaging.

### See also

[STIn block diagram](#page-2249-0) (Page [2250](#page-2249-0)) STIn I/Os (Page 2249) [STIn error handling](#page-2247-0) (Page [2248\)](#page-2247-0) [STIn functions](#page-2247-0) (Page [2248](#page-2247-0)) [STIn modes](#page-2247-0) (Page [2248](#page-2247-0)) [Description of STIn](#page-2246-0) (Page [2247](#page-2246-0))

### 17.8.6 STIn I/Os

I/Os of STIn

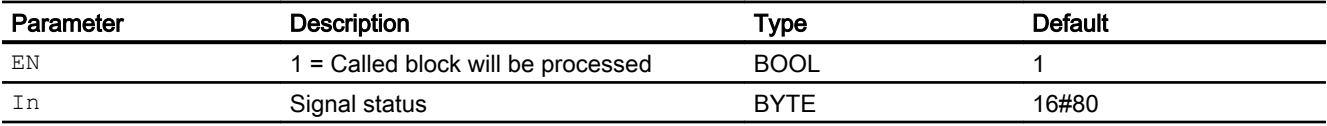

# <span id="page-2249-0"></span>Output parameters

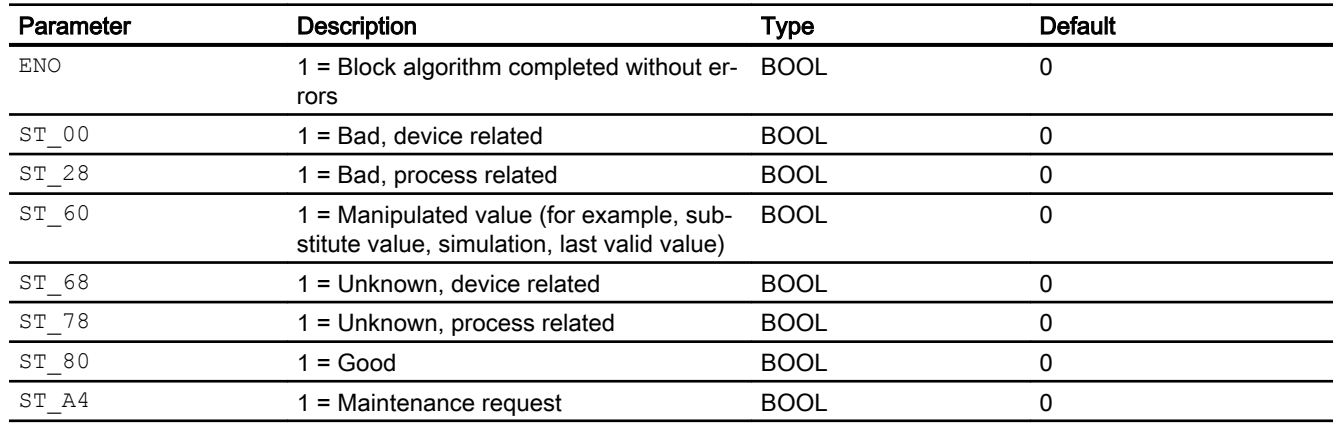

### See also

[STIn error handling](#page-2247-0) (Page [2248\)](#page-2247-0) STIn block diagram (Page 2250) [Description of STIn](#page-2246-0) (Page [2247](#page-2246-0)) [STIn modes](#page-2247-0) (Page [2248\)](#page-2247-0) [STIn functions](#page-2247-0) (Page [2248\)](#page-2247-0) [STIn messaging](#page-2248-0) (Page [2249](#page-2248-0))

# 17.8.7 STIn block diagram

# STIn block diagram

A block diagram is not provided for this block.

### See also

[Description of STIn](#page-2246-0) (Page [2247](#page-2246-0)) [STIn modes](#page-2247-0) (Page [2248\)](#page-2247-0) [STIn functions](#page-2247-0) (Page [2248\)](#page-2247-0) [STIn error handling](#page-2247-0) (Page [2248\)](#page-2247-0) [STIn messaging](#page-2248-0) (Page [2249](#page-2248-0)) [STIn I/Os](#page-2248-0) (Page [2249](#page-2248-0))

# <span id="page-2250-0"></span>17.9.1 Description of STOu

### Object name (type + number) and family

Type + number: FC 374 Family: Convert

### Area of application for STOu

The block is used for the following applications:

● Merging individual binary signals into a signal status

### How it works

The block merges individual binary signals into a Out signal status.

If several binary signals are set, the one with the highest priority becomes effective, as described in the section [Forming and outputting the signal status for technologic blocks](#page-108-0) (Page [109\)](#page-108-0) for technologic blocks.

If no binary signal is set, the "Bad, process related" signal status is set.

### **Configuration**

Use the CFC editor to install the block in any OB.

### Startup characteristics

The block does not have any startup characteristics.

#### Status word allocation for **Status** parameter

This block does not have the Status parameter.

#### See also

[STOu block diagram](#page-2253-0) (Page [2254](#page-2253-0)) [STOu I/Os](#page-2252-0) (Page [2253](#page-2252-0)) [STOu messaging](#page-2252-0) (Page [2253](#page-2252-0)) [STOu error handling](#page-2251-0) (Page [2252\)](#page-2251-0) [STOu functions](#page-2251-0) (Page [2252](#page-2251-0)) [STOu modes](#page-2251-0) (Page [2252](#page-2251-0))

# <span id="page-2251-0"></span>17.9.2 STOu modes

# STOu modes

This block does not have any modes.

### See also

[STOu block diagram](#page-2253-0) (Page [2254](#page-2253-0)) [STOu I/Os](#page-2252-0) (Page [2253](#page-2252-0)) [STOu messaging](#page-2252-0) (Page [2253](#page-2252-0)) STOu error handling (Page 2252) STOu functions (Page 2252) [Description of STOu](#page-2250-0) (Page [2251](#page-2250-0))

# 17.9.3 STOu functions

# Functions of STOu

There are no other functions for this block.

# See also

[STOu block diagram](#page-2253-0) (Page [2254](#page-2253-0)) [STOu I/Os](#page-2252-0) (Page [2253](#page-2252-0)) [STOu messaging](#page-2252-0) (Page [2253](#page-2252-0)) STOu error handling (Page 2252) STOu modes (Page 2252) [Description of STOu](#page-2250-0) (Page [2251](#page-2250-0))

# 17.9.4 STOu error handling

# STOu error handling

The block does not report any errors.

### <span id="page-2252-0"></span>See also

[STOu block diagram](#page-2253-0) (Page [2254](#page-2253-0)) STOu I/Os (Page 2253) STOu messaging (Page 2253) [STOu functions](#page-2251-0) (Page [2252](#page-2251-0)) [STOu modes](#page-2251-0) (Page [2252](#page-2251-0)) [Description of STOu](#page-2250-0) (Page [2251](#page-2250-0))

# 17.9.5 STOu messaging

### Messaging

This block does not offer messaging.

### See also

[STOu block diagram](#page-2253-0) (Page [2254](#page-2253-0)) STOu I/Os (Page 2253) [STOu error handling](#page-2251-0) (Page [2252\)](#page-2251-0) [STOu functions](#page-2251-0) (Page [2252](#page-2251-0)) [STOu modes](#page-2251-0) (Page [2252](#page-2251-0)) [Description of STOu](#page-2250-0) (Page [2251](#page-2250-0))

# 17.9.6 STOu I/Os

STOu I/Os

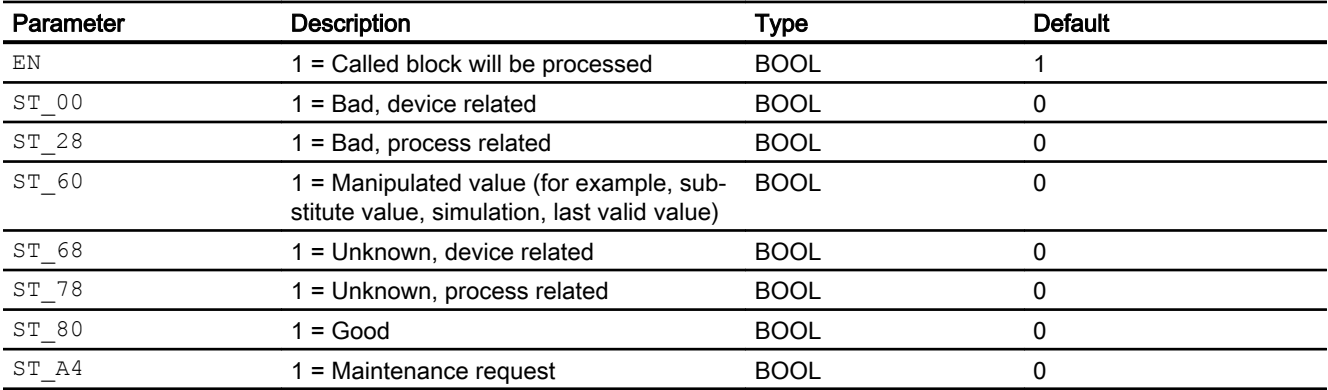

# <span id="page-2253-0"></span>Output parameters

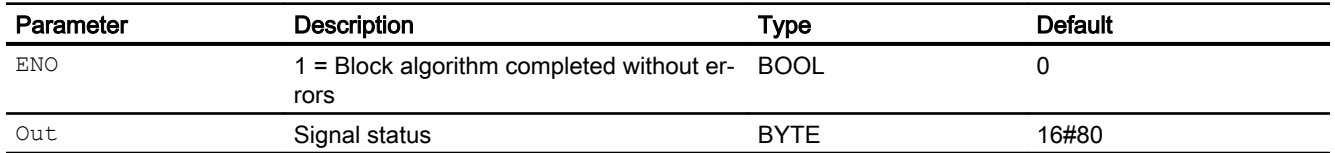

### See also

[STOu error handling](#page-2251-0) (Page [2252\)](#page-2251-0) STOu block diagram (Page 2254) [STOu messaging](#page-2252-0) (Page [2253](#page-2252-0)) [STOu functions](#page-2251-0) (Page [2252\)](#page-2251-0) [STOu modes](#page-2251-0) (Page [2252\)](#page-2251-0) [Description of STOu](#page-2250-0) (Page [2251](#page-2250-0))

# 17.9.7 STOu block diagram

### STOu block diagram

A block diagram is not provided for this block.

### See also

[STOu I/Os](#page-2252-0) (Page [2253](#page-2252-0)) [STOu messaging](#page-2252-0) (Page [2253](#page-2252-0)) [STOu error handling](#page-2251-0) (Page [2252\)](#page-2251-0) [STOu functions](#page-2251-0) (Page [2252\)](#page-2251-0) [STOu modes](#page-2251-0) (Page [2252\)](#page-2251-0) [Description of STOu](#page-2250-0) (Page [2251](#page-2250-0))

17.10 MSTIn - Separating the maintenance status into individual status displays

# <span id="page-2254-0"></span>17.10 MSTIn - Separating the maintenance status into individual status displays

# 17.10.1 Description of MSTIn

### Object name (type + number) and family

Type + number: FB 1858 Family: Convert

# Area of application for MSTIn

The block is used for the following applications:

● Separation of the maintenance status into individual status displays

# How it works

The block separates a maintenance status interconnected to the  $\text{In}$  input parameter into individual status displays.

If the input parameter receives information that at least one value is simulated, for example  $(In = 16#00000003)$ , this is indicated at output parameter MST 03 with the value 1.

# **Configuration**

Use the CFC editor to install the block in any OB.

# Startup characteristics

The block does not have any startup characteristics.

### Status word allocation for **Status** parameter

This block does not have the Status parameter.

### See also

[MSTIn block diagram](#page-2257-0) (Page [2258\)](#page-2257-0) [MSTIn I/Os](#page-2256-0) (Page [2257\)](#page-2256-0) [MSTIn messaging](#page-2256-0) (Page [2257\)](#page-2256-0) [MSTIn error handling](#page-2255-0) (Page [2256](#page-2255-0)) [MSTIn functions](#page-2255-0) (Page [2256](#page-2255-0)) [MSTIn modes](#page-2255-0) (Page [2256](#page-2255-0))

<span id="page-2255-0"></span>17.10 MSTIn - Separating the maintenance status into individual status displays

# 17.10.2 MSTIn modes

# MSTIn modes

This block does not have any modes.

### See also

[MSTIn I/Os](#page-2256-0) (Page [2257\)](#page-2256-0) [MSTIn messaging](#page-2256-0) (Page [2257\)](#page-2256-0) MSTIn error handling (Page 2256) MSTIn functions (Page 2256) [MSTIn block diagram](#page-2257-0) (Page [2258\)](#page-2257-0) [Description of MSTIn](#page-2254-0) (Page [2255](#page-2254-0))

# 17.10.3 MSTIn functions

# Functions of MSTIn

There are no other functions for this block.

# See also

[MSTIn block diagram](#page-2257-0) (Page [2258\)](#page-2257-0) [MSTIn I/Os](#page-2256-0) (Page [2257\)](#page-2256-0) [MSTIn messaging](#page-2256-0) (Page [2257\)](#page-2256-0) MSTIn error handling (Page 2256) MSTIn modes (Page 2256) [Description of MSTIn](#page-2254-0) (Page [2255](#page-2254-0))

# 17.10.4 MSTIn error handling

# MSTIn error handling

The block does not report any errors.

17.10 MSTIn - Separating the maintenance status into individual status displays

### <span id="page-2256-0"></span>See also

[MSTIn block diagram](#page-2257-0) (Page [2258\)](#page-2257-0) MSTIn I/Os (Page 2257) MSTIn messaging (Page 2257) [MSTIn functions](#page-2255-0) (Page [2256](#page-2255-0)) [MSTIn modes](#page-2255-0) (Page [2256](#page-2255-0)) [Description of MSTIn](#page-2254-0) (Page [2255\)](#page-2254-0)

# 17.10.5 MSTIn messaging

### Messaging

This block does not offer messaging.

### See also

[MSTIn block diagram](#page-2257-0) (Page [2258\)](#page-2257-0) MSTIn I/Os (Page 2257) [MSTIn error handling](#page-2255-0) (Page [2256](#page-2255-0)) [MSTIn functions](#page-2255-0) (Page [2256](#page-2255-0)) [MSTIn modes](#page-2255-0) (Page [2256](#page-2255-0)) [Description of MSTIn](#page-2254-0) (Page [2255\)](#page-2254-0)

# 17.10.6 MSTIn I/Os

# MSTIn I/Os

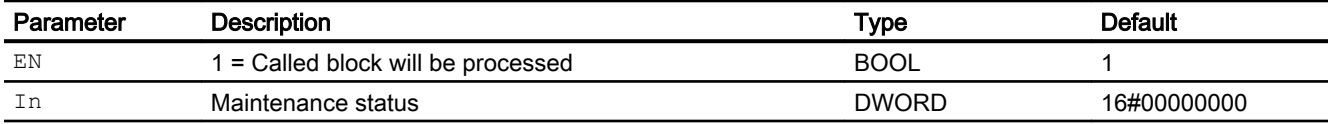

### <span id="page-2257-0"></span>Conversion blocks

17.10 MSTIn - Separating the maintenance status into individual status displays

# Output parameters

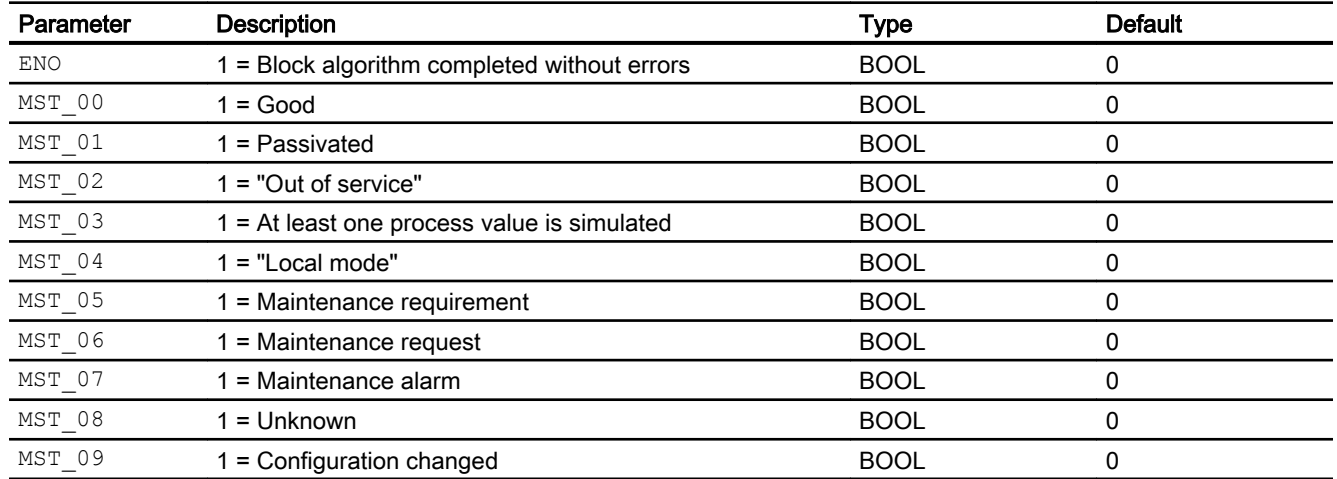

# See also

MSTIn block diagram (Page 2258) [MSTIn messaging](#page-2256-0) (Page [2257\)](#page-2256-0) [MSTIn error handling](#page-2255-0) (Page [2256\)](#page-2255-0) [MSTIn functions](#page-2255-0) (Page [2256](#page-2255-0)) [MSTIn modes](#page-2255-0) (Page [2256](#page-2255-0)) [Description of MSTIn](#page-2254-0) (Page [2255](#page-2254-0))

# 17.10.7 MSTIn block diagram

# MSTIn block diagram

A block diagram is not provided for this block.

# See also

[MSTIn I/Os](#page-2256-0) (Page [2257\)](#page-2256-0) [MSTIn messaging](#page-2256-0) (Page [2257\)](#page-2256-0) [MSTIn error handling](#page-2255-0) (Page [2256\)](#page-2255-0) [MSTIn functions](#page-2255-0) (Page [2256](#page-2255-0)) [MSTIn modes](#page-2255-0) (Page [2256](#page-2255-0)) [Description of MSTIn](#page-2254-0) (Page [2255](#page-2254-0))

# <span id="page-2258-0"></span>17.11 MSTOu - Merging individual status displays into a maintenance status

# 17.11.1 Description of MSTOu

#### Object name (type + number) and family

Type + number: FB 1859 Family: Convert

#### Area of application for MSTOu

The block is used for the following applications:

● Merging individual status displays into a maintenance status

#### How it works

The block merges individual status displays into a maintenance status. If several status displays are set, the status display with the highest number becomes effective.

If status display MST  $03 = 1$  is set, for example, this is indicated at output parameter Out with the value  $16#00000003$ .

If no status display is set, the  $\text{Out} = 16\#00$  maintenance status is set.

### **Configuration**

Use the CFC editor to install the block in any OB.

#### Startup characteristics

The block does not have any startup characteristics.

#### Status word allocation for **Status** parameter

This block does not have the Status parameter.

#### See also

[MSTOu block diagram](#page-2261-0) (Page [2262\)](#page-2261-0) [MSTOu I/Os](#page-2260-0) (Page [2261\)](#page-2260-0) [MSTOu messaging](#page-2260-0) (Page [2261\)](#page-2260-0) [MSTOu error handling](#page-2259-0) (Page [2260](#page-2259-0)) [MSTOu functions](#page-2259-0) (Page [2260](#page-2259-0)) [MSTOu modes](#page-2259-0) (Page [2260](#page-2259-0))

<span id="page-2259-0"></span>17.11 MSTOu - Merging individual status displays into a maintenance status

# 17.11.2 MSTOu modes

### MSTOu modes

This block does not have any modes.

### See also

[MSTOu block diagram](#page-2261-0) (Page [2262\)](#page-2261-0) [MSTOu I/Os](#page-2260-0) (Page [2261\)](#page-2260-0) [MSTOu messaging](#page-2260-0) (Page [2261\)](#page-2260-0) MSTOu error handling (Page 2260) MSTOu functions (Page 2260) [Description of MSTOu](#page-2258-0) (Page [2259](#page-2258-0))

# 17.11.3 MSTOu functions

### Functions of MSTOu

There are no other functions for this block.

# See also

[MSTOu block diagram](#page-2261-0) (Page [2262\)](#page-2261-0) [MSTOu I/Os](#page-2260-0) (Page [2261\)](#page-2260-0) [MSTOu messaging](#page-2260-0) (Page [2261\)](#page-2260-0) MSTOu error handling (Page 2260) MSTOu modes (Page 2260) [Description of MSTOu](#page-2258-0) (Page [2259](#page-2258-0))

# 17.11.4 MSTOu error handling

### MSTOu error handling

The block does not report any errors.

17.11 MSTOu - Merging individual status displays into a maintenance status

### <span id="page-2260-0"></span>See also

[MSTOu block diagram](#page-2261-0) (Page [2262\)](#page-2261-0) MSTOu I/Os (Page 2261) MSTOu messaging (Page 2261) [MSTOu functions](#page-2259-0) (Page [2260](#page-2259-0)) [MSTOu modes](#page-2259-0) (Page [2260](#page-2259-0)) [Description of MSTOu](#page-2258-0) (Page [2259\)](#page-2258-0)

# 17.11.5 MSTOu messaging

### Messaging

This block does not offer messaging.

### See also

[MSTOu block diagram](#page-2261-0) (Page [2262\)](#page-2261-0) MSTOu I/Os (Page 2261) [MSTOu error handling](#page-2259-0) (Page [2260](#page-2259-0)) [MSTOu functions](#page-2259-0) (Page [2260](#page-2259-0)) [MSTOu modes](#page-2259-0) (Page [2260](#page-2259-0)) [Description of MSTOu](#page-2258-0) (Page [2259\)](#page-2258-0)

# 17.11.6 MSTOu I/Os

# MSTOu I/Os

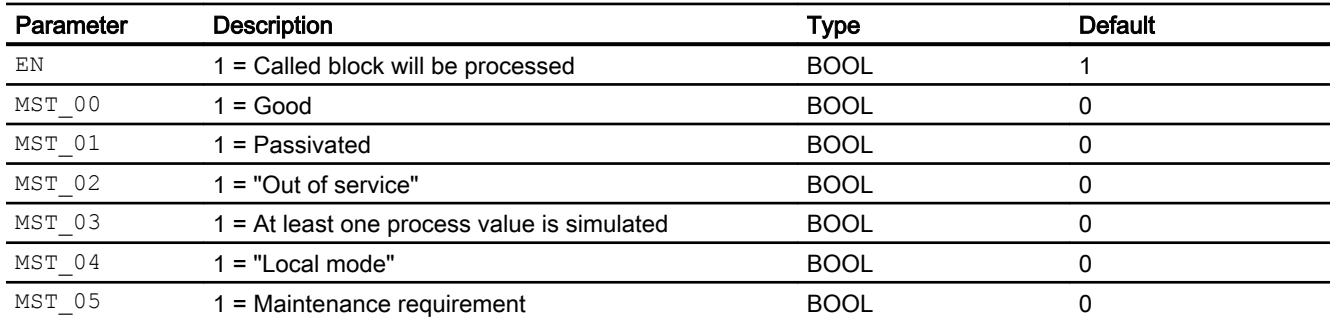

### <span id="page-2261-0"></span>Conversion blocks

17.11 MSTOu - Merging individual status displays into a maintenance status

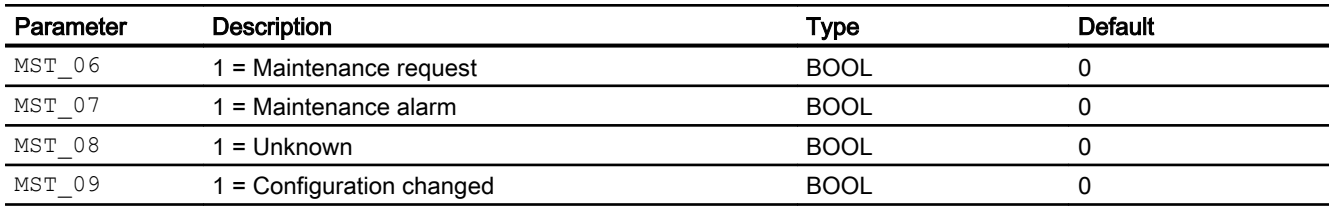

# Output parameters

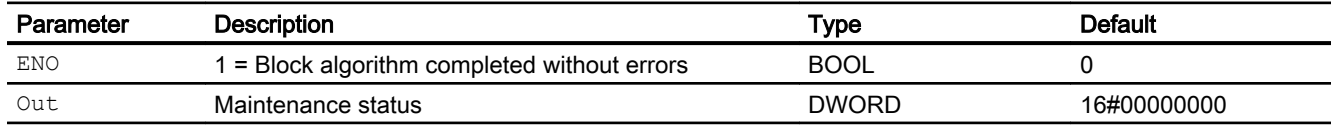

### See also

MSTOu block diagram (Page 2262) [MSTOu messaging](#page-2260-0) (Page [2261\)](#page-2260-0) [MSTOu error handling](#page-2259-0) (Page [2260\)](#page-2259-0) [MSTOu functions](#page-2259-0) (Page [2260](#page-2259-0)) [MSTOu modes](#page-2259-0) (Page [2260](#page-2259-0)) [Description of MSTOu](#page-2258-0) (Page [2259](#page-2258-0))

# 17.11.7 MSTOu block diagram

# MSTOu block diagram

A block diagram is not provided for this block.

# See also

[MSTOu I/Os](#page-2260-0) (Page [2261\)](#page-2260-0) [MSTOu messaging](#page-2260-0) (Page [2261\)](#page-2260-0) [MSTOu error handling](#page-2259-0) (Page [2260\)](#page-2259-0) [MSTOu functions](#page-2259-0) (Page [2260](#page-2259-0)) [MSTOu modes](#page-2259-0) (Page [2260](#page-2259-0)) [Description of MSTOu](#page-2258-0) (Page [2259](#page-2258-0))

17.12 RealToDw - Converting REAL to DWORD

# 17.12 RealToDw - Converting REAL to DWORD

# 17.12.1 Description of RealToDw

#### Object name (type + number) and family

Type + number: FC 390 Family: Convert

#### Area of application for RealToDw

The block is used for the following applications:

● Converting a REAL number to a double word (DWORD)

#### **Note**

Converts the value of a REAL number into a double word (DWORD). You must use the R\_DW block (CFC fundamental blocks) to convert the bit character string.

### How it works

With a REAL number between 0 and 4.294967e09 at input In, the value is applied and output as a DWORD at the output Out.

#### Note

The floating-point numbers in STEP 7 are accurate to 6 decimal places. You can therefore specify a maximum of 6 decimal places for floating-point constants.

If In is outside these limits, the error number 30 is output at the  $ErrorNum$  output and the Out is set to these limits.

### **Configuration**

Use the CFC editor to install the block in any OB.

#### Startup characteristics

The block does not have any startup characteristics.

#### Status word allocation for Status parameter

This block does not have the Status parameter.

17.12 RealToDw - Converting REAL to DWORD

# 17.12.2 RealToDw modes

### Operating modes of RealToDw

This block does not have any modes.

# 17.12.3 ReaLToDw functions

### Functions of RealToDw

There are no other functions for this block.

# 17.12.4 RealToDw error handling

### Error handling of RealToDw

Refer to the section [Error handling](#page-118-0) (Page [119\)](#page-118-0) in the basic instructions for the error handling of all blocks.

The following errors can be displayed for this block:

● Error numbers

### Overview of error numbers

The ErrorNum I/O can be used to output the following error numbers:

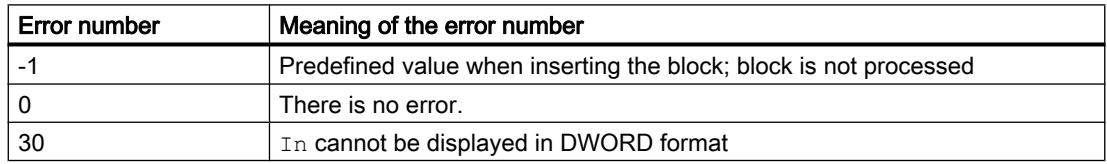

# 17.12.5 RealToDw messaging

### Messaging

This block does not offer messaging.

17.12 RealToDw - Converting REAL to DWORD

# 17.12.6 RealToDw I/Os

# I/Os of RealToDw

# Input parameters

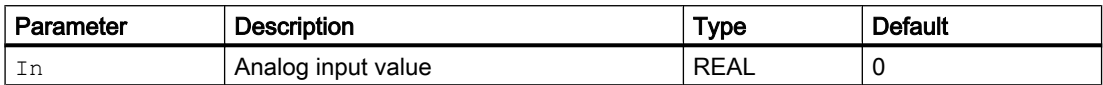

# Output parameters

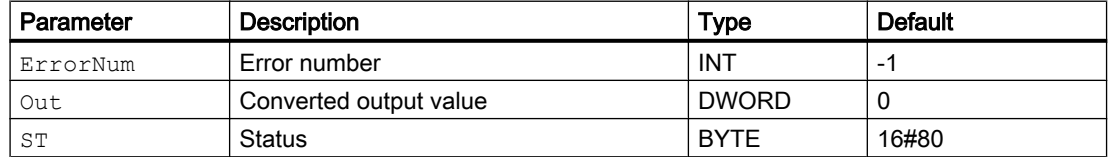

# 17.12.7 RealToDw block diagram

# Block diagram of RealToDw

A block diagram is not provided for this block.

17.13 StateMap - Conversion of other signal states into APL signal states

# 17.13 StateMap - Conversion of other signal states into APL signal states

# 17.13.1 Description of StateMap

### Object name (type + number)

Type + number: FC 383 Family: Convert

### Area of application of StateMap

This block can map other signal states in an APL signal states.

#### How it works

This block converts the following signal states into APL signal states.

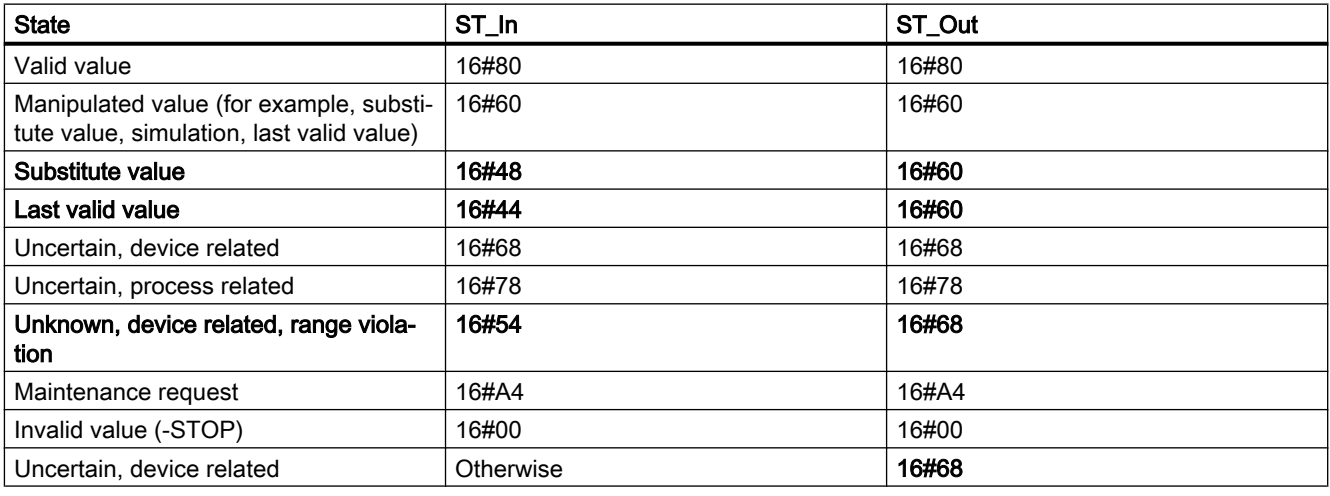

### **Configuration**

Use the CFC editor to install the block in any OB.

### Startup characteristics

The block does not have any startup characteristics.

#### Status word allocation for **Status** parameter

This block does not have the Status parameter.

17.13 StateMap - Conversion of other signal states into APL signal states

# 17.13.2 StateMap modes

### StateMap modes

This block does not have any operating modes.

17.13.3 StateMap functions

### Functions of StateMap

There are no other functions for this block.

17.13.4 StateMap error handling

# StateMap error handling

This block does not have any error handling.

17.13.5 StateMap messaging

### Messaging

This block does not offer messaging.

17.13.6 StateMap I/Os

### I/Os of StateMap

### Input parameters

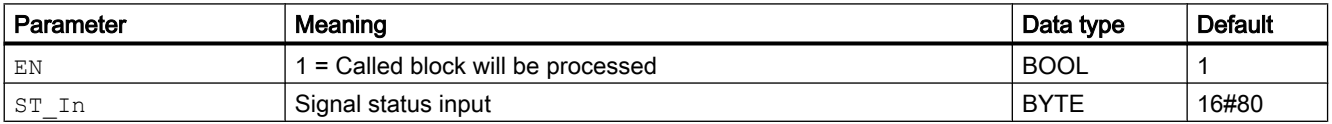

# Output parameters

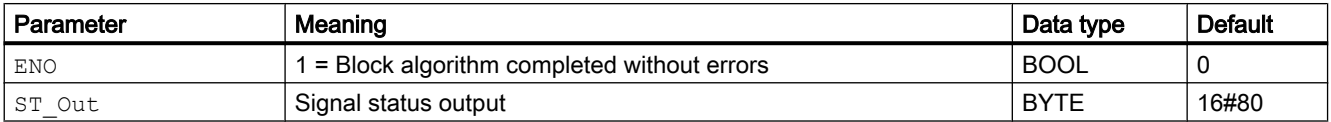

17.13 StateMap - Conversion of other signal states into APL signal states

# 17.13.7 StateMap block diagram

# StateMap block diagram

A block diagram is not provided for this block.
# <span id="page-2268-0"></span>Maintenance blocks and the set of the set of the set of the set of the set of the set of the set of the set of the set of the set of the set of the set of the set of the set of the set of the set of the set of the set of t

## 18.1 MuxMST - Determination of the worst maintenance status

#### 18.1.1 Description of MuxMST

#### Object name (type + number) and family

Type + number: FB 1861

Family: Maint

#### Area of application for MuxMST

The block is used for the following applications:

● Determination of the worst maintenance status (from a maximum of 10 statuses)

#### How it works

The block determines the worst of several maintenance states. Each status is made available to the block via interconnection to the  $\text{Inx}$  input parameter (x = 01 ... 10). The states are compared and the highest value written to the Out output parameter.

#### **Configuration**

Use the CFC editor to install the block in a cyclic interrupt OB (OB30 to OB38).

#### Startup characteristics

During startup, the  $\text{Inx}$  input parameters (x = 01 ... 10) and output parameter are reset to their defaults.

#### Status word allocation for **Status** parameter

This block does not have the Status parameter.

#### See also

[MuxMST block diagram](#page-2271-0) (Page [2272](#page-2271-0)) [MuxMST I/Os](#page-2271-0) (Page [2272](#page-2271-0)) [MuxMST messaging](#page-2270-0) (Page [2271](#page-2270-0))

<span id="page-2269-0"></span>[MuxMST error handling](#page-2270-0) (Page [2271](#page-2270-0)) MuxMST functions (Page 2270) MuxMST modes (Page 2270)

#### 18.1.2 MuxMST modes

#### MuxMST operating modes

This block does not have any modes.

#### See also

[MuxMST block diagram](#page-2271-0) (Page [2272](#page-2271-0)) [MuxMST I/Os](#page-2271-0) (Page [2272](#page-2271-0)) [MuxMST messaging](#page-2270-0) (Page [2271](#page-2270-0)) [MuxMST error handling](#page-2270-0) (Page [2271](#page-2270-0)) MuxMST functions (Page 2270) [Description of MuxMST](#page-2268-0) (Page [2269\)](#page-2268-0)

## 18.1.3 MuxMST functions

#### Functions of MuxMST

This block provides no other functions.

#### See also

[MuxMST block diagram](#page-2271-0) (Page [2272](#page-2271-0)) [MuxMST I/Os](#page-2271-0) (Page [2272](#page-2271-0)) [MuxMST messaging](#page-2270-0) (Page [2271](#page-2270-0)) [MuxMST error handling](#page-2270-0) (Page [2271](#page-2270-0)) MuxMST modes (Page 2270) [Description of MuxMST](#page-2268-0) (Page [2269\)](#page-2268-0)

#### <span id="page-2270-0"></span>18.1.4 MuxMST error handling

#### MuxMST error handling

The block does not report any errors.

#### See also

[MuxMST block diagram](#page-2271-0) (Page [2272](#page-2271-0)) [MuxMST I/Os](#page-2271-0) (Page [2272](#page-2271-0)) MuxMST messaging (Page 2271) [MuxMST functions](#page-2269-0) (Page [2270](#page-2269-0)) [MuxMST modes](#page-2269-0) (Page [2270](#page-2269-0)) [Description of MuxMST](#page-2268-0) (Page [2269](#page-2268-0))

#### 18.1.5 MuxMST messaging

#### Messaging

This block does not offer messaging.

#### See also

[MuxMST block diagram](#page-2271-0) (Page [2272](#page-2271-0)) [MuxMST I/Os](#page-2271-0) (Page [2272](#page-2271-0)) MuxMST error handling (Page 2271) [MuxMST functions](#page-2269-0) (Page [2270](#page-2269-0)) [MuxMST modes](#page-2269-0) (Page [2270](#page-2269-0)) [Description of MuxMST](#page-2268-0) (Page [2269](#page-2268-0))

## <span id="page-2271-0"></span>18.1.6 MuxMST I/Os

#### MuxMST I/Os

#### Input parameters

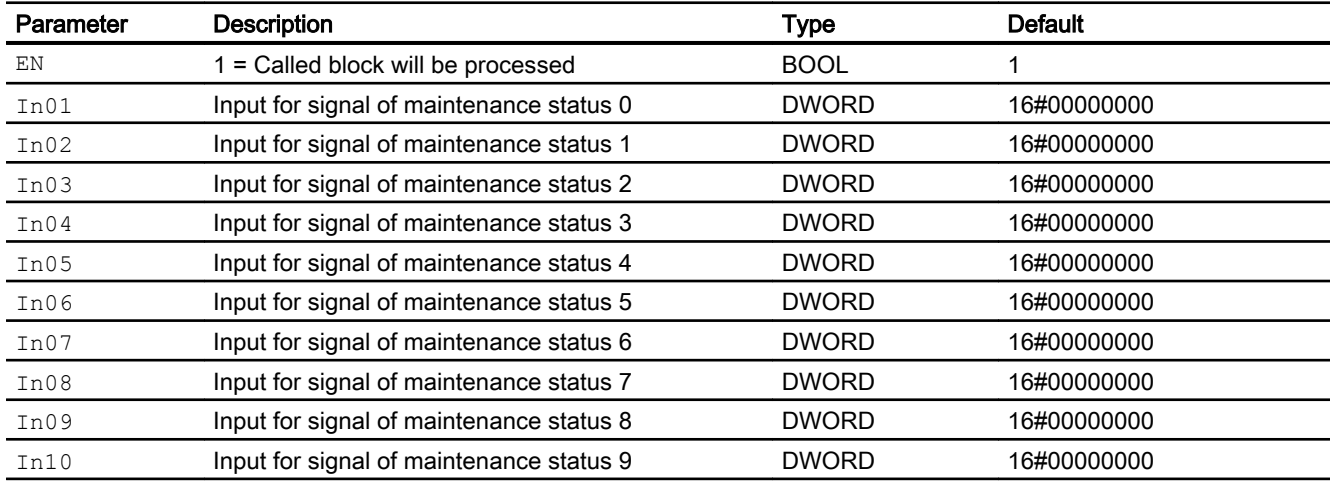

#### Output parameters

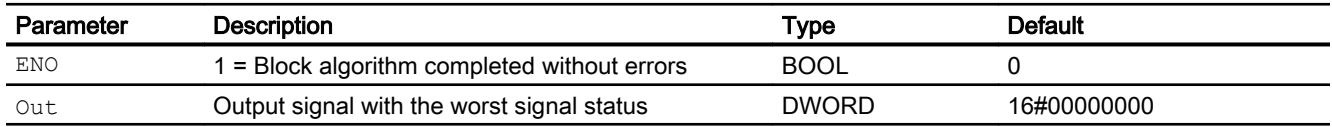

#### See also

MuxMST block diagram (Page 2272) [MuxMST messaging](#page-2270-0) (Page [2271](#page-2270-0)) [MuxMST error handling](#page-2270-0) (Page [2271](#page-2270-0)) [MuxMST functions](#page-2269-0) (Page [2270\)](#page-2269-0) [MuxMST modes](#page-2269-0) (Page [2270\)](#page-2269-0) [Description of MuxMST](#page-2268-0) (Page [2269\)](#page-2268-0)

## 18.1.7 MuxMST block diagram

#### MuxMST block diagram

A block diagram is not provided for this block.

#### See also

[MuxMST I/Os](#page-2271-0) (Page [2272](#page-2271-0)) [MuxMST messaging](#page-2270-0) (Page [2271](#page-2270-0)) [MuxMST error handling](#page-2270-0) (Page [2271](#page-2270-0)) [MuxMST functions](#page-2269-0) (Page [2270](#page-2269-0)) [MuxMST modes](#page-2269-0) (Page [2270](#page-2269-0)) [Description of MuxMST](#page-2268-0) (Page [2269](#page-2268-0))

## <span id="page-2273-0"></span>18.2 MuxST- Determination of the worst signal status

#### 18.2.1 Description of MuxST

#### Object name (type + number) and family

Type + number: FB 1862 Family: Maint

#### Area of application for MuxST

The block is used for the following applications:

● Determination of the worst signal status (from a maximum of 10 statuses)

#### How it works

The block determines the worst of several signal states. Each status is made available to the block via interconnection to the  $\text{Inx}$  input parameter (x = 1 ... 10). The states are compared and the value with the highest priority is written to the Out output parameter.

Also refer to the section [Forming and outputting the signal status for blocks with configurable](#page-113-0)  [status prioritization](#page-113-0) (Page [114\)](#page-113-0) for information on priorities.

#### **Configuration**

Use the CFC editor to install the block in a cyclic interrupt OB (OB30 to OB38).

#### Startup characteristics

During startup, the  $\text{Inx}$  input parameters (x = 1 ... 10) and output parameter are reset to their defaults.

#### Status word allocation for **Status1** parameter

This block does not have the Status parameter.

#### See also

[MuxST block diagram](#page-2277-0) (Page [2278\)](#page-2277-0) [MuxST I/Os](#page-2276-0) (Page [2277\)](#page-2276-0) [MuxST messaging](#page-2275-0) (Page [2276\)](#page-2275-0) [MuxST error handling](#page-2275-0) (Page [2276](#page-2275-0))

MuxST functions (Page 2275) MuxST modes (Page 2275)

## <span id="page-2274-0"></span>18.2.2 MuxST modes

#### MuxST operating modes

This block does not have any modes.

#### See also

[MuxST block diagram](#page-2277-0) (Page [2278\)](#page-2277-0) [MuxST I/Os](#page-2276-0) (Page [2277](#page-2276-0)) [MuxST messaging](#page-2275-0) (Page [2276](#page-2275-0)) [MuxST error handling](#page-2275-0) (Page [2276](#page-2275-0)) MuxST functions (Page 2275) [Description of MuxST](#page-2273-0) (Page [2274\)](#page-2273-0)

#### 18.2.3 MuxST functions

#### Functions of MuxST

The functions for this block are listed below.

#### Selecting signals for processing

Using the SelInput input parameter, you select the number of interconnectable input parameters to be used for processing in the block. The selected number denotes the input parameters used In1 ... Inn.

If, for example, you set this input parameter to  $\text{SelInput} = 3$ , the input parameters In1, In2 and In3 will be used for processing.

#### Forming the signal status for blocks

This block provides the standard function [Forming and outputting the signal status for blocks](#page-113-0)  [with configurable status prioritization](#page-113-0) (Page [114\)](#page-113-0).

#### See also

[MuxST block diagram](#page-2277-0) (Page [2278\)](#page-2277-0)

[MuxST I/Os](#page-2276-0) (Page [2277](#page-2276-0))

<span id="page-2275-0"></span>MuxST messaging (Page 2276) MuxST error handling (Page 2276) [MuxST modes](#page-2274-0) (Page [2275\)](#page-2274-0) [Description of MuxST](#page-2273-0) (Page [2274\)](#page-2273-0)

#### 18.2.4 MuxST error handling

#### MuxST error handling

The block does not report any errors.

#### See also

[MuxST block diagram](#page-2277-0) (Page [2278\)](#page-2277-0) [MuxST I/Os](#page-2276-0) (Page [2277\)](#page-2276-0) MuxST messaging (Page 2276) [MuxST functions](#page-2274-0) (Page [2275\)](#page-2274-0) [MuxST modes](#page-2274-0) (Page [2275\)](#page-2274-0) [Description of MuxST](#page-2273-0) (Page [2274\)](#page-2273-0)

## 18.2.5 MuxST messaging

#### Messaging

This block does not offer messaging.

#### See also

[MuxST block diagram](#page-2277-0) (Page [2278\)](#page-2277-0) [MuxST I/Os](#page-2276-0) (Page [2277\)](#page-2276-0) MuxST error handling (Page 2276) [MuxST functions](#page-2274-0) (Page [2275\)](#page-2274-0) [MuxST modes](#page-2274-0) (Page [2275\)](#page-2274-0) [Description of MuxST](#page-2273-0) (Page [2274\)](#page-2273-0)

## <span id="page-2276-0"></span>18.2.6 MuxST I/Os

## MuxST I/Os

## Input parameters

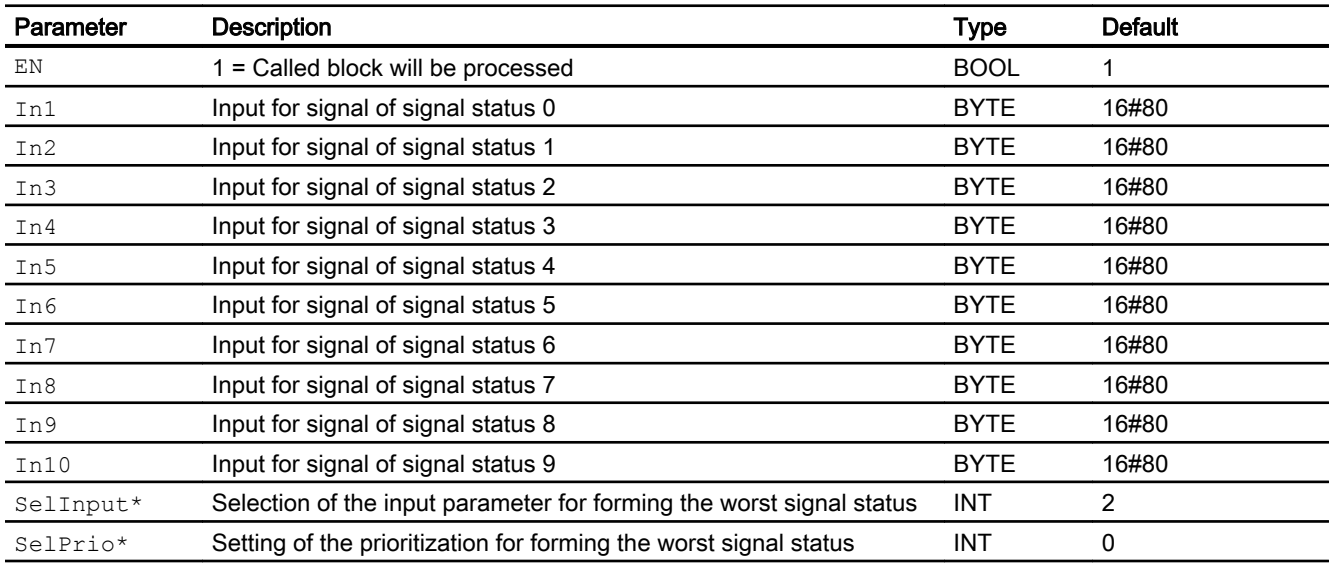

\* Values can be written back to these inputs during processing of the block by the block algorithm.

#### Output parameters

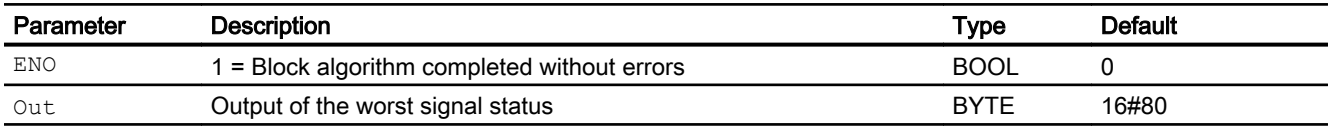

#### See also

[MuxST block diagram](#page-2277-0) (Page [2278\)](#page-2277-0) [MuxST messaging](#page-2275-0) (Page [2276](#page-2275-0)) [MuxST error handling](#page-2275-0) (Page [2276](#page-2275-0)) [MuxST functions](#page-2274-0) (Page [2275\)](#page-2274-0) [MuxST modes](#page-2274-0) (Page [2275\)](#page-2274-0) [Description of MuxST](#page-2273-0) (Page [2274\)](#page-2273-0)

## <span id="page-2277-0"></span>18.2.7 MuxST block diagram

#### MuxST block diagram

A block diagram is not provided for this block.

#### See also

[MuxST I/Os](#page-2276-0) (Page [2277\)](#page-2276-0) [MuxST messaging](#page-2275-0) (Page [2276\)](#page-2275-0) [MuxST error handling](#page-2275-0) (Page [2276](#page-2275-0)) [MuxST functions](#page-2274-0) (Page [2275\)](#page-2274-0) [MuxST modes](#page-2274-0) (Page [2275\)](#page-2274-0) [Description of MuxST](#page-2273-0) (Page [2274\)](#page-2273-0)

18.3 STRep - Status display of block groups

## 18.3 STRep - Status display of block groups

#### 18.3.1 Description of STRep

#### Object name (type + number) and family

Type + number: FB 1801 Family: MAINT

#### Area of application of STRep

The STRep block is used for displaying the status of a group of blocks that is designed for hiding messages automatically.

#### How it works

The block has 32 STRUCT type inputs that describe defined states. Depending on which StateX input is set, QSTATE is output at the INT output. If several StateX inputs are set, the most significant is output and the MPSA output is set.

The status of the StateX inputs does not influence the result at OSTATE.

#### **Configuration**

Use the CFC editor to install the block in a cyclic interrupt OB (OB30 to OB38). The block is also installed automatically in the startup OB (OB100).

#### Startup characteristics

The block does not have any startup characteristics.

#### Status word allocation for **Status** parameter

This block does not have the Status parameter.

#### 18.3.2 STRep modes

#### Operating modes of STRep

This block does not have any modes.

18.3 STRep - Status display of block groups

#### 18.3.3 STRep functions

#### Functions of STRep

There are no other functions for this block.

## 18.3.4 STRep error handling

#### Error handling of STRep

The block does not report any errors.

#### 18.3.5 STRep messaging

#### Messaging

This block does not offer messaging.

#### 18.3.6 STRep I/Os

I/Os of STRep

#### Input parameters

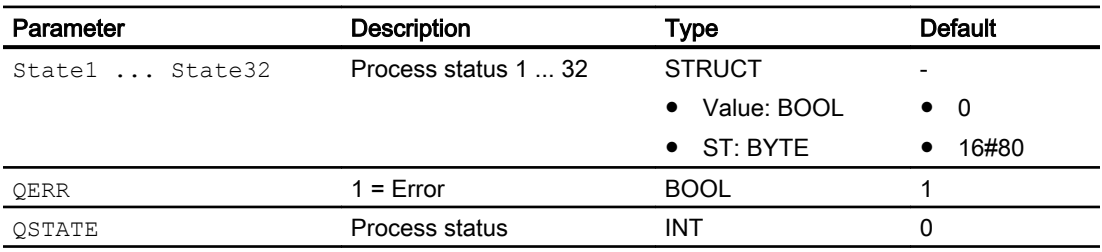

18.3 STRep - Status display of block groups

#### Output parameters

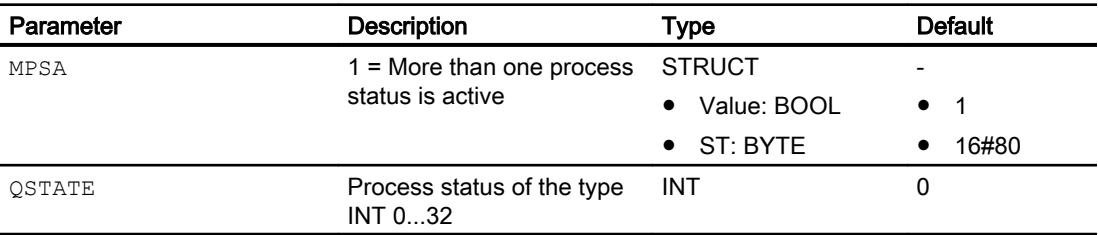

## 18.3.7 STRep block diagram

#### Block diagram of STRep

A block diagram is not provided for this block.

## 18.4 AssetM - Process variable monitoring for violation of limits

#### 18.4.1 Description of AssetM

#### Object name (type + number) and family

Type and number: FB 1840 Family: Maint

#### Area of application of AssetM

The block is used for the following applications:

Monitoring of up to 3 analog process variables for exceeding 3 limits respectively. It reports the maintenance status of the process variables:

- When overshooting a limit
- Via the device-based signal status or
- Via binary message inputs

#### How it works

The block monitors up to 3 inputs for high and low violations of three limits respectively. Upon reaching or exceeding a limit, the respective output is set and a corresponding message is generated.

The three process variables are equivalent for limit monitoring as long as the overshoot of a limit (e.g. maintenance request) is reported by one process variable. A new message will only be created again if all process variables have undershot this limit at least for one cycle.

The monitoring of individual limits can be deactivated.

In addition to limit monitoring, the signal status of the individual process variables is also analyzed. The device-specific signal status of a process value triggers the corresponding message that is also used by the limit monitoring.

#### **Configuration**

In the CFC editor, install the block in a cyclic interrupt OB (e.g. OB32). The block is also installed automatically in the startup OB (OB 100).

#### Startup characteristics

The messages are suppressed after startup for the number of cycles set at  $\text{RunUpCyc}$ .

#### Status word allocation for **Status** parameter

This block does not have the Status parameter.

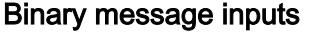

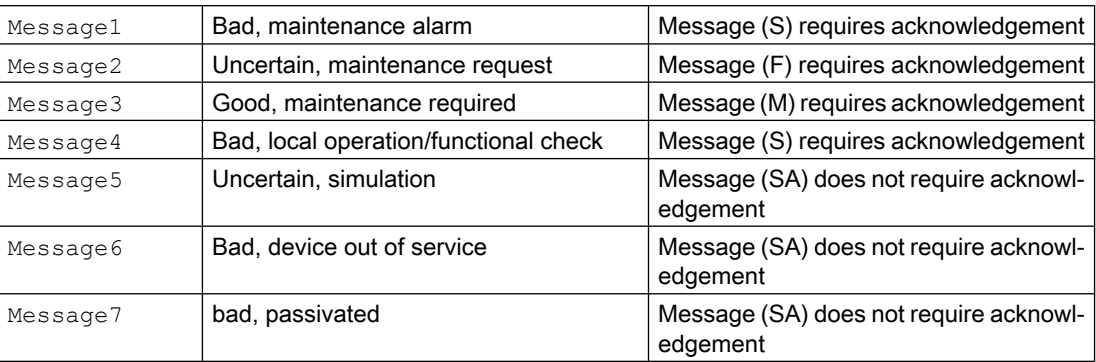

For each PVx, there is an input (PVx\_Rst) and an output (P\_PVx\_Rst) that can be used to reset a technologic block.

The statuses are created with ALARM\_8P for messages requiring acknowledgment and with NOTIFY\_8P for those not requiring acknowledgment. The message function can be disabled by setting  $MsgLock = 0$ . In this case,  $MS = 8$  is set.

The detailed diagnostics is shown in the diagnostic view of the faceplate via the inputs  $Diag1$  to Diag16.

If one of the inputs is set to 1, then the status display is shown in front of the corresponding text.

The texts for the relevant inputs  $Diag1$  to  $Diag16$  are entered in the parameter data of the EDD for the relevant instance (see also section PLT ID).

If one of the inputs  $Diag1$  to  $Diag16$  is set to 1, the explanatory text "Additional status available" is output if an internal interrupt is triggered through  $PVO$ ,  $PVI$  or  $PVC$ .

#### PLT-ID

Die PLT-ID is a connection parameter between a PDM object (parameter data EDD) and the faceplate in the maintenance station. The PLT-ID is linked to the PDM object.

The PDM object is generated in the SIMATIC Manager as follows:

- 1. Select View > Process Device Plant View in SIMATIC Manager.
- 2. In SIMATIC PDM, select a project in which you want to insert the AssetM block.
- 3. Select File > New object.
- 4. Right-click the inserted tag object and select Device selection (Reassign)... from the context menu.
- 5. In the tree structure Devices > DATA\_OBJECTS > CFC >, select AssetMon and click OK.
- 6. Right-click the tag object and select **Open object** from the context menu, and then enter all necessary data in the parameter assignment screen form.
- 7. Select File > Save and close the parameter assignment screen form.

You can then assign parameters for the generated PLT-ID at the associated parameter "PLT\_ID".

#### **Note**

The PLT-IDs cannot be changed or deleted individually.

#### Creating the maintenance status (MS)

MS depends on:

- From the signal status of the signals PV0, PV1 and PV2
- from the binary message inputs (external MS)
- from the interconnectable input  $MS$  In (external maintenance state)
- The interconnectable input STATUS. The process-related errors have no effect; only the device-based errors have an effect.

Of all these events the highest priority event will be displayed in the MS.

The 16 Diagx binary inputs do not have any influence on the MS; they are used only for visualization of the detail diagnostics in the diagnostics view of the faceplate.

#### **Note**

The table is valid exclusively for the MS and not for the signal status displays of the individual process values; these are created exclusively by the ST parameters.

The priority is similar to the MS coding. Therefore, the following applies: The greater the value of the MS, the higher the priority.

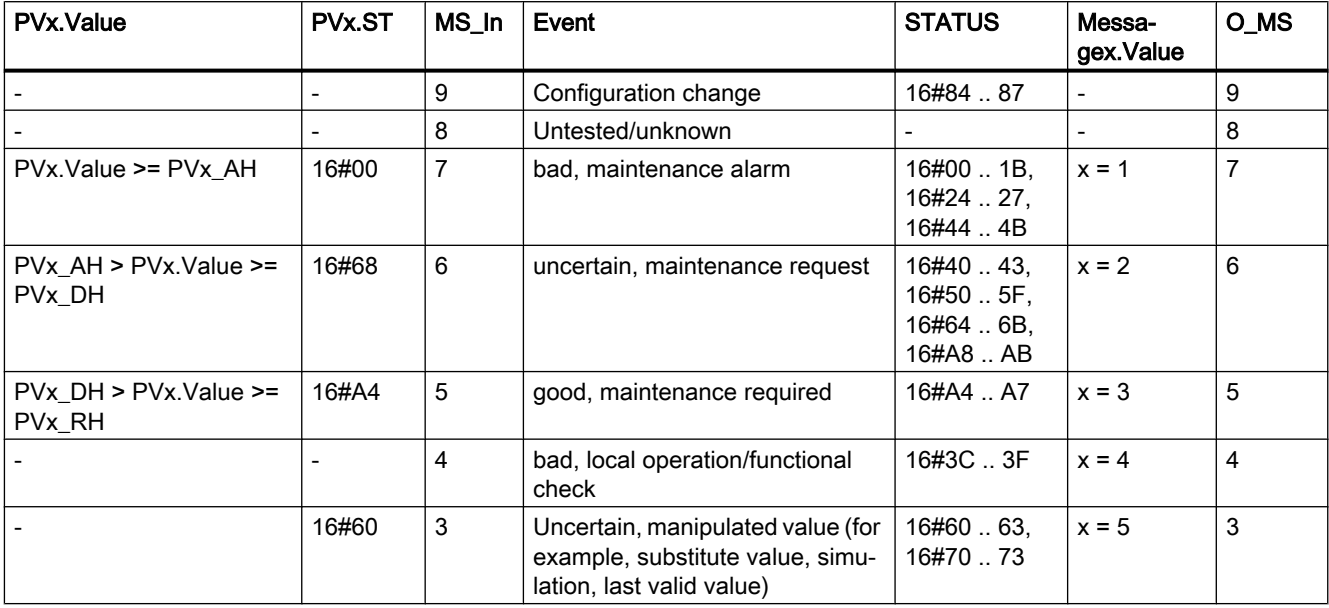

<span id="page-2284-0"></span>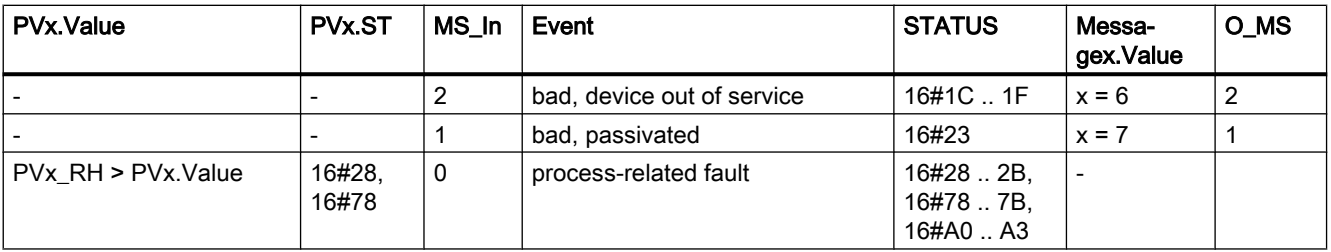

#### 18.4.2 AssetM modes

#### Operating modes of AssetM

This block does not have any modes.

#### 18.4.3 AssetM functions

#### Functions of AssetM

The functions for this block are listed below.

#### Configurable reactions using the **Feature** parameter

You can find an overview of all reactions provided by the Feature parameter in the [Configurable functions using the Feature I/O](#page-130-0) (Page [131](#page-130-0)) section. The following functionality is available for this block at the relevant bits:

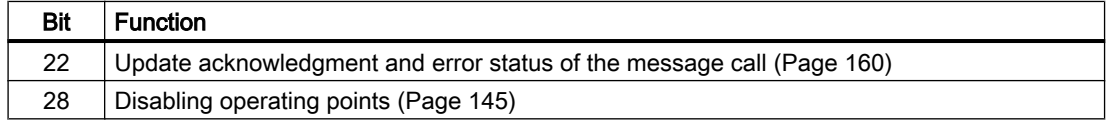

#### Forming the signal status for blocks

This block provides the standard function [Forming and outputting the signal status for interlock](#page-114-0)  [blocks](#page-114-0) (Page [115](#page-114-0)).

The worst signal status  $ST$  Worst for the block is formed from the following parameters:

- PV0.ST
- PV1.ST
- PV2.ST

## 18.4.4 AssetM error handling

#### Error handling of AssetM

Refer to the section [Error handling](#page-118-0) (Page [119\)](#page-118-0) in the basic instructions for the error handling of all blocks.

The following errors can be displayed for this block:

● Error numbers

#### Overview of error numbers

The ErrorNum I/O can be used to output the following error numbers:

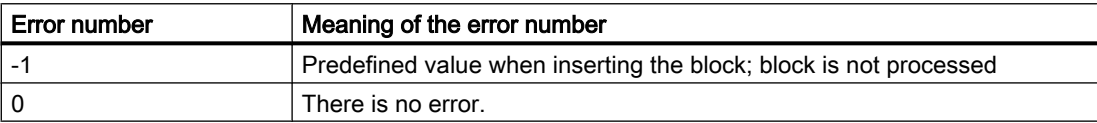

#### 18.4.5 AssetM messages

#### Messaging

The following messages can be generated for this block:

- Process control fault
- Process messages

#### Process control fault

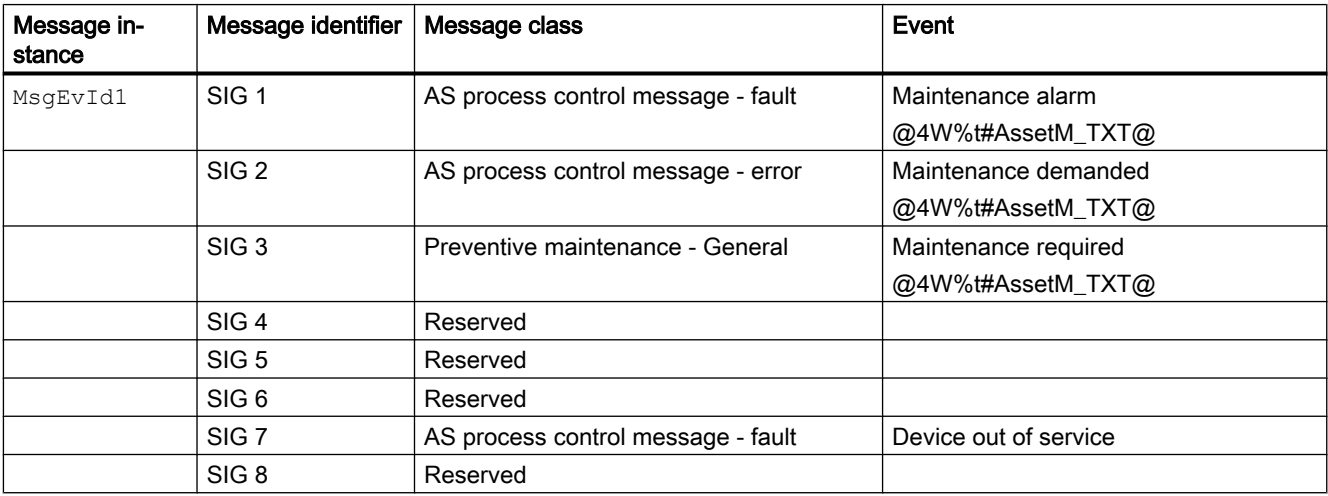

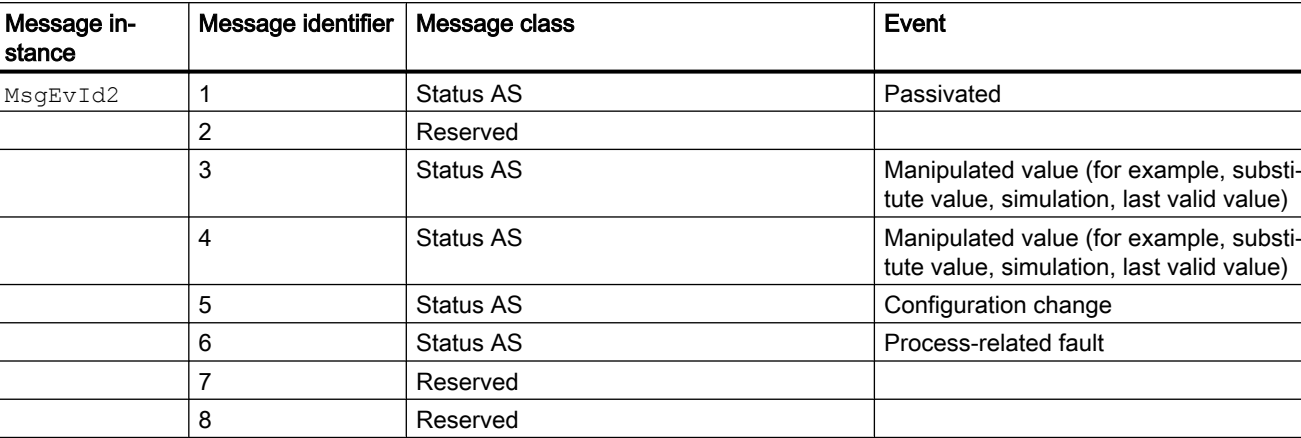

#### Process messages

#### Associated values

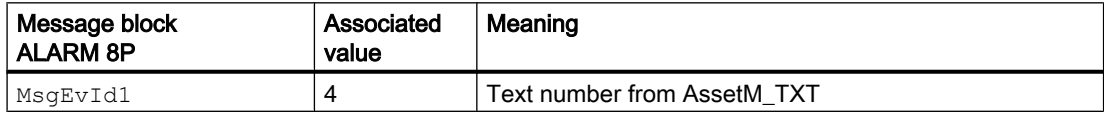

#### System text library AssetM

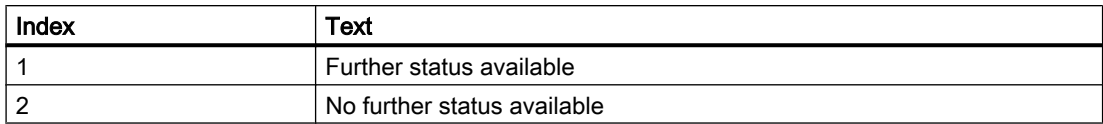

18.4.6 AssetM I/Os

#### I/Os of AssetM

## Input parameters

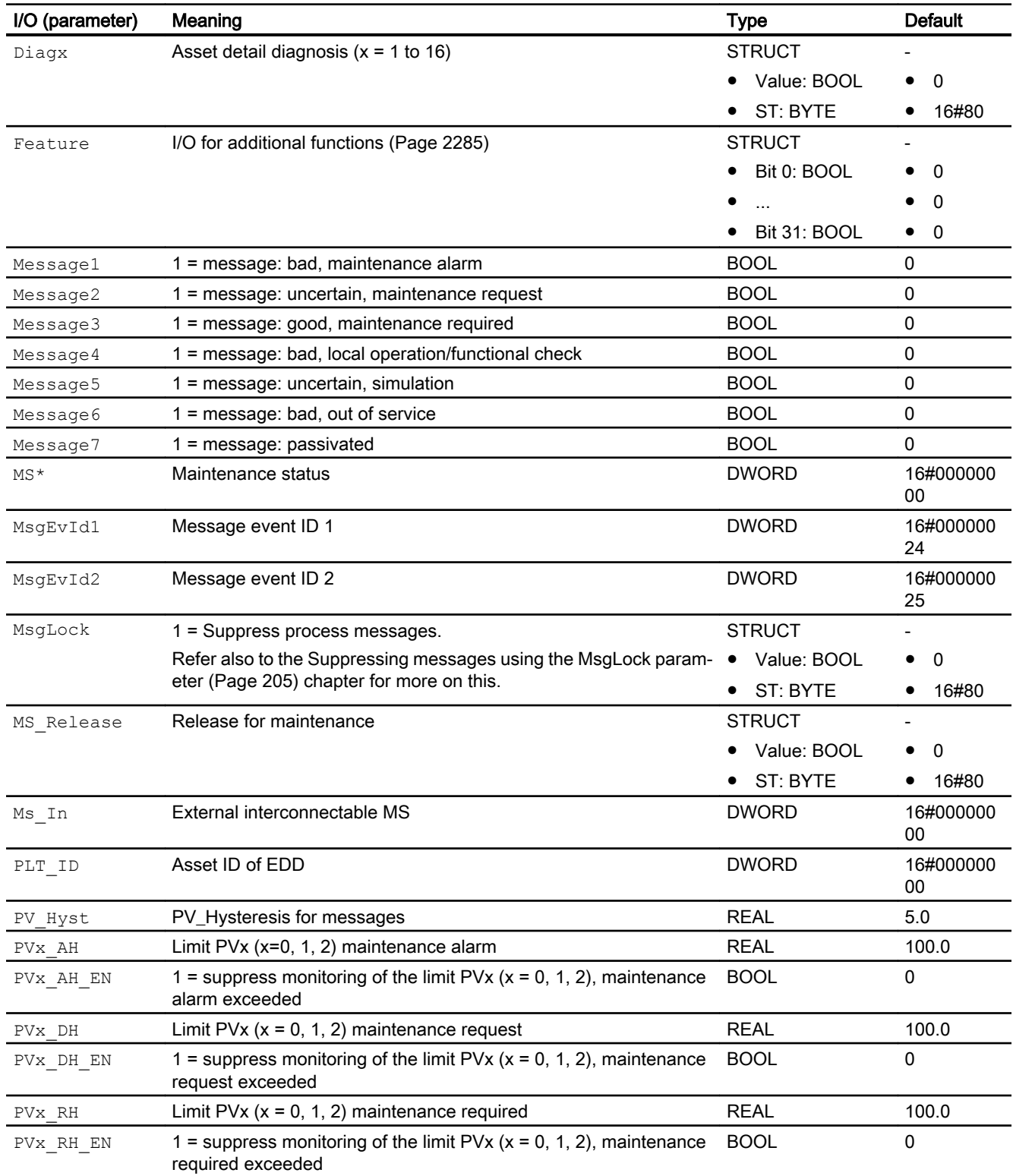

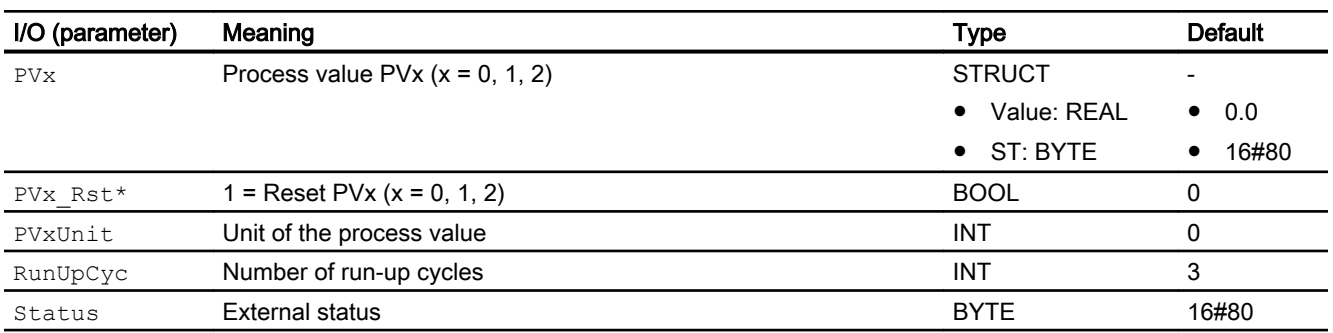

\* Values can be written back to these inputs during processing of the block by the block algorithm.

#### Output parameters

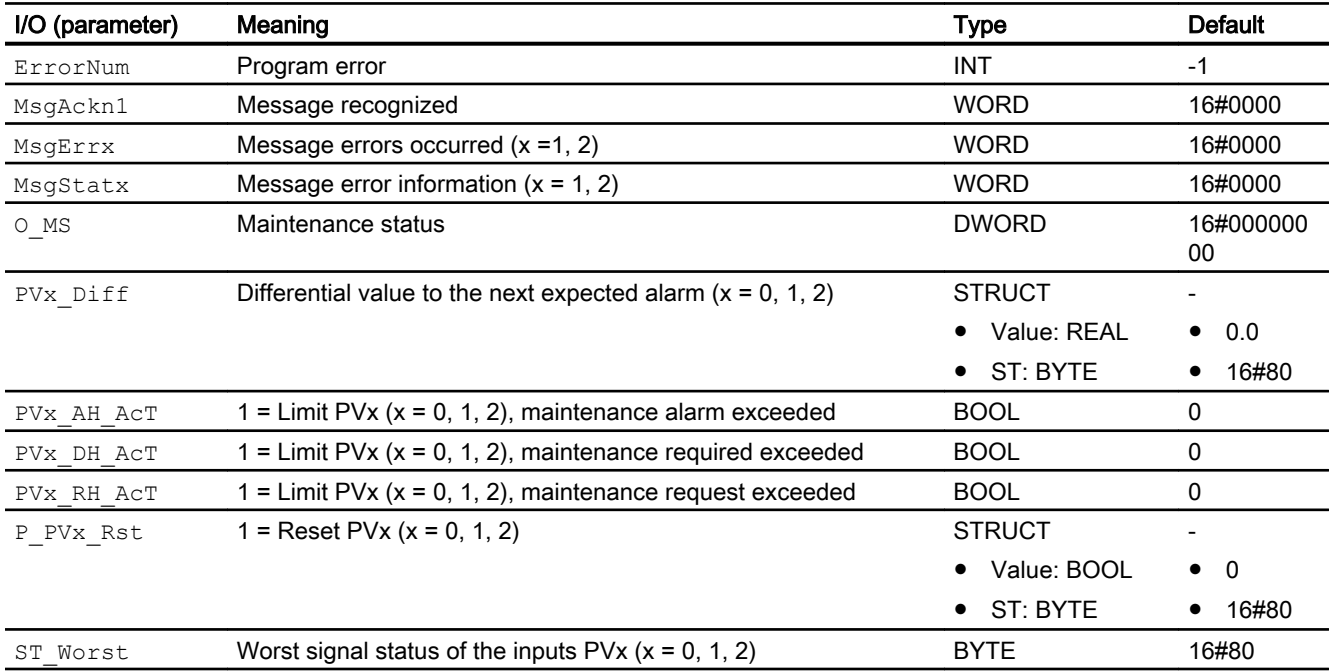

#### See also

[AssetM functions](#page-2284-0) (Page [2285](#page-2284-0))

#### 18.4.7 AssetM block diagram

#### Block diagram of ASSETM

A block diagram is not provided for this block.

## 19.1 AddInt64 - Addition of two 64-bit integer variables

#### 19.1.1 Description of AddInt64

#### Object name (type + number) and family

Type + number: FC 353

Family: System

#### Area of application for AddInt64

The block is used for the following applications:

● Addition of two 64-bit integer variables

This block is used by the PIDConR block for calculations that are twice as accurate (64-bit number format).

19.2 AddR64 - Addition of two 64-bit REAL variables

## 19.2 AddR64 - Addition of two 64-bit REAL variables

## 19.2.1 Description of AddR64

#### Object name (type + number) and family

Type + number: FC 354 Family: System

#### Area of application for AddR64

The block is used for the following applications:

● Addition of two 64-bit REAL variables

This block is used by the PIDConR block for calculations that are twice as accurate (64-bit number format).

19.3 DiToInt64 - Converting from DINT to Int64

## 19.3 DiToInt64 - Converting from DINT to Int64

## 19.3.1 Description of DiToInt64

#### Object name (type + number) and family

Type + number: FC 357 Family: System

#### Area of application for DiToInt64

The block is used for the following applications:

• Converting from DINT to Int64

This block is used by the PIDConR block for calculations that are twice as accurate (64-bit number format).

19.4 Int64ToDi - Converting from Int64 to DINT

## 19.4 Int64ToDi - Converting from Int64 to DINT

## 19.4.1 Description of Int64ToDi

#### Object name (type + number) and family

Type + number: FC 359 Family: System

#### Area of application for Int64ToDi

The block is used for the following application:

● Converting from Int64 to DINT

This block will not be described in detail.

## 19.5 MemR256 - Increasing the number of internal previous values

## 19.5.1 Description of MemR256

#### Object name (type + number)

Object name (type + number) and family Type and number: FB 1930 Family: System

#### Area of application

The block is used for the following applications:

● Increasing the internal previous values in the MeanTime block.

19.6 NegInt64 - Negation of an Int64 variable

## 19.6 NegInt64 - Negation of an Int64 variable

## 19.6.1 Description of NegInt64

#### Object name (type + number) and family

Type + number: FC 362 Family: System

#### Area of application for NegInt64

The block is used for the following applications:

● Negation of an Int64-variable

This block is used by the PIDConR block for calculations that are twice as accurate (64-bit number format).

19.7 NegR64 - Negation of a Real64 variable

## 19.7 NegR64 - Negation of a Real64 variable

## 19.7.1 Description of NegR64

#### Object name (type + number) and family

Type + number: FC 363 Family: System

#### Area of application for NegR64

The block is used for the following application:

● Negation of an Real64-variable

This block will not be described in detail.

19.8 PIDCoefR - Calculation of coefficients

## 19.8 PIDCoefR - Calculation of coefficients

## 19.8.1 Description of PIDCoefR

#### Object name (type + number) and family

Type + number: FC 366 Family: System

#### Area of application for PIDCoefR

The block is used for the following applications:

● Calculation of coefficients of discrete-time difference equations for PIDConR from the continuous-time input parameters (e.g. TI, TD)

This block is used by the PIDConR block for calculations that are twice as accurate (64-bit number format).

19.9 R64ToReal - Converting Real64 to REAL

## 19.9 R64ToReal - Converting Real64 to REAL

## 19.9.1 Description of R64ToReal

#### Object name (type + number) and family

Type + number: FC 367 Family: System

#### Area of application for R64ToReal

The block is used for the following applications:

● Converting from Real64 to REAL (32 Bit)

This block is used by the PIDConR block for calculations that are twice as accurate (64-bit number format).

19.10 RealToR64 - Converting REAL to Real64

## 19.10 RealToR64 - Converting REAL to Real64

## 19.10.1 Description of RealToR64

#### Object name (type + number) and family

Type + number: FC 368 Family: System

#### Area of application for RealToR64

The block is used for the following applications:

● Converting from REAL (32 Bit) to Real64

This block is used by the PIDConR block for calculations that are twice as accurate (64-bit number format).

## 19.11 SelST16 - Output of the best or worst signal status

## 19.11.1 Description of SelST16

#### Object name (type + number) and family

Type and number: FC 369 Family: System

#### Area of application for SelST16

The block is used for the following applications:

● Output the best or worst signal status

This block is used by technologic blocks which edit and output a signal status.

19.12 ShLeInt64 - Left shift of an Int64 variable

## 19.12 ShLeInt64 - Left shift of an Int64 variable

## 19.12.1 Description of ShLeInt64

#### Object name (type + number) and family

Type + number: FC 370 Family: System

#### Area of application for ShLeInt64

The block is used for the following applications:

● Left shift of a (positive) Int64- variable

This block is used by the PIDConR block for calculations that are twice as accurate (64-bit number format).

19.13 ShRiInt64 - Right shift of an Int64 variable

## 19.13 ShRiInt64 - Right shift of an Int64 variable

## 19.13.1 Description of ShRiInt64

#### Object name (type + number) and family

Type + number: FC 371 Family: System

#### Area of application for ShRiInt64

The block is used for the following applications:

● Right shift of a (positive) Int64- variable

This block is used by the PIDConR block for calculations that are twice as accurate (64-bit number format).

19.14 PIDKernR - Calculation of the manipulated variable

## 19.14 PIDKernR - Calculation of the manipulated variable

## 19.14.1 Description of PIDKernR

#### Object name (type + number) and family

Type and number: FB 1877 Family: System

#### Area of application for PIDKernR

The block is used for the following applications:

● Calculation of the manipulated variable in PIDConR

This block is used by the PIDConR block for calculations that are twice as accurate (64-bit number format).
# Communication blocks 20

# 20.1 Snd\_DigVal - Send Boolean values including quality code (Snd\_DigVal)

# 20.1.1 Description of Snd\_DigVal

## Object name (type + number) and family

Type + number: FB 1891

Family: COMM

## Area of application for Snd\_DigVal

The "Snd\_DigVal" block represents a simple user interface to SFB 12 "BSEND". The "Snd\_DigVal" block sends 128 DigVal structures via an MPI, PROFIBUS or Industrial Ethernet connection to another CPU. This CPU calls the function block "Rcv\_DigVal" (FB 1892) of the PCS 7 Advanced Process Library to receive the data.

#### How it works

Data transfer is initiated by calling the block with the value 1 at the SendEn control input. While data is being sent, SendAct is set to 1.

If the job is completed without errors, SendDone is set to 1. SendErr = 1 if an error occurs. A new job is then automatically triggered with the current data until all data have been successfully sent.

If input  $\text{SendEn} = 0$ , incomplete sending is canceled. No further sending takes place afterward  $(sendAct = 0)$ .

The ID parameter is the connection number specified in the connection configuration. and is applied only at the first call after a cold restart.

20.1 Snd\_DigVal - Send Boolean values including quality code (Snd\_DigVal)

The parameter R ID is a random number. The R ID parameter must be identical at the corresponding send and receive blocks. The R\_ID parameter is applied only for the first call after a warm restart.

#### Note

#### Error code or message at the data block

When configuring a block pair for data transmission from an SND\_AnaVal block to an RCV AnaVal block, make sure that the settings for ID/R-ID are unique throughout the project.

Only one Rcv block may be assigned to each Snd block or only one connection via ID/R-ID may be configured.

Make sure that you perform the engineering clean and correctly because the data may otherwise be transferred to several blocks or an incorrect block.

#### **Configuration**

The block is installed in the CFC editor in a cyclic interrupt OB (OB30 to OB38).

#### Startup characteristics

The block does not have any startup characteristics.

#### Time characteristics

The block does not have any time response.

#### Status word allocation for **Status** parameter

This block does not have the Status parameter.

## 20.1.2 Snd\_DigVal modes

This block has no operating mode.

## 20.1.3 Snd\_DigVal functions

Configurable reactions using the Feature parameter.

An overview of all the reactions that are provided by the Feature parameter is available in the section [Configurable functions using the Feature I/O](#page-130-0) (Page [131\)](#page-130-0).

The following functionality is available for this block at the relevant bits:

● Bit 29: Output substitute values if raw value is invalid

20.1 Snd\_DigVal - Send Boolean values including quality code (Snd\_DigVal)

# 20.1.4 Snd\_DigVal error handling

Error handling of the block is restricted to the error information of the lower-level SFB 12 "BSEND".

The bits of information are set at the SendErr (ERR) and SendStat (STAT) parameters.

If an error occurs, a new job is automatically triggered with the current data until all data have been successfully transferred.

# 20.1.5 Snd\_DigVal messages

No message behavior is applicable to this block.

# 20.1.6 Snd\_DigVal I/Os

## Input parameters

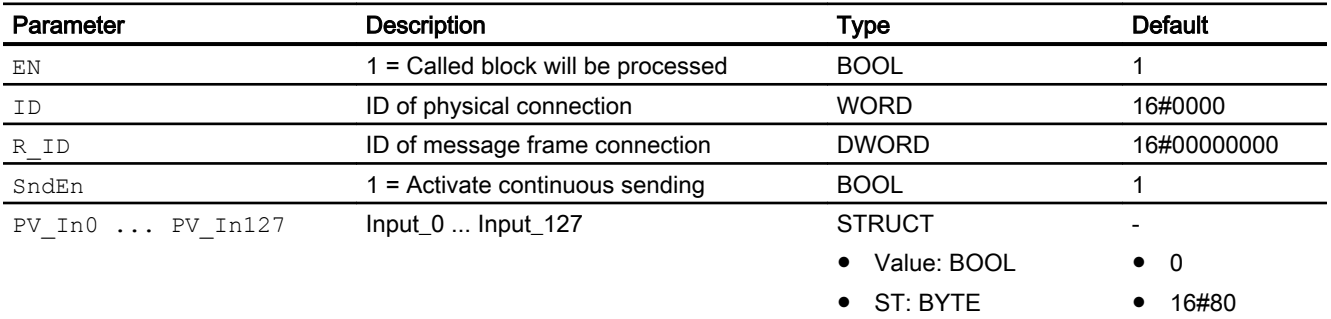

# Output parameters

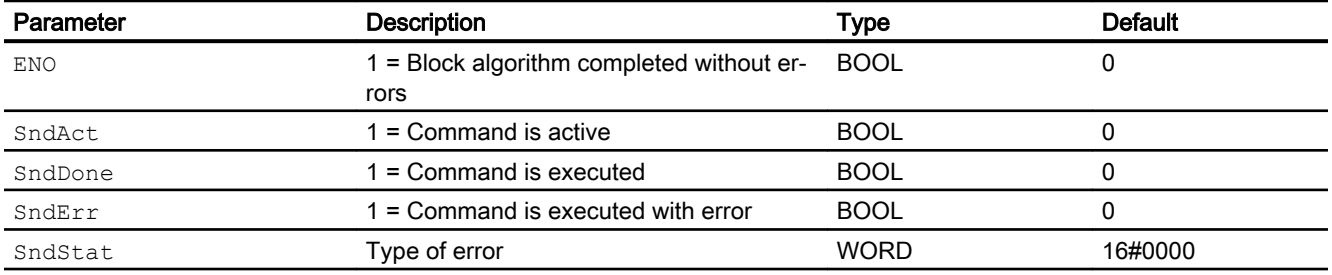

# 20.1.7 Snd\_DigVal block diagram

A block diagram is not provided for this block.

# 20.2 Rcv\_DigVal - Receive Boolean values including quality code (Rcv\_DigVal)

# 20.2.1 Description of Rcv\_DigVal

## Object name (type + number) and family

Type + number: FB 1892 Family: COMM

## Area of application for Rcv\_DigVal

The "Rcv\_DigVal I" block represents a simple user interface to SFB 13 "BRCV". The block receives 128 DigVal structures via MPI, PROFIBUS or Industrial Ethernet connection to another CPU. This CPU must call the function block "Snd\_DigVal" (FB 1891) of the PCS 7 Advanced Process Library to send the data.

In STEP 7, a uniform connection must be configured for both communication partners and transferred to the AS.

#### How it works

Data are entered in the data block asynchronously to user-program execution. After "Rcv\_DigVal" has been called, instance DB data may not be processed as long as the job is in progress ( $RcvNewData = 0$ ). If the job is completed without errors, the  $RcvNewData$ output is set to 1 for one cycle. In the next cycle, the receive enable is automatically sent by the FB to the operating system of the CPU.

The receive enable can take take effect prior to the arrival of the first receive job. In this case, the receive enable is stored by the operating system.

The ID parameter is the connection number specified in the connection configuration. and is applied only at the first call after a cold restart.

The parameter R ID is a random number. The R ID parameter must be identical at the corresponding send and receive blocks. The R  $ID$  parameter is applied only for the first call after a warm restart.

Call the "Rcv\_DigVal" block for the ID/R\_ID pair in each program cycle (cyclically or also via timeout alarm). Each message frame requires two calls of "Rcv\_DigVal".

## **Note**

#### Error code or message at the data block

When configuring a block pair for data transmission from an SND\_AnaVal block to an RCV\_AnaVal block, make sure that the settings for ID/R-ID are unique throughout the project.

Only one Rcv block may be assigned to each Snd block or only one connection via ID/R-ID may be configured.

Make sure that you perform the engineering clean and correctly because the data may otherwise be transferred to several blocks or an incorrect block.

The outputs RcvErr (Error) and RcvStat (Status) show the specific error information that correspond to SFB 13 "BRCV".

If an error occurs, use an appropriate substitute strategy with Feature (bit 29/30).

If you want to simulate the block, enable simulation via the  $SimOn$  input. In this case, the values from the inputs  $SimPVX$  are written to the outputs  $PV$   $Outx$ . The data sent are not applied, since data reception is switched off.

## **Configuration**

The block is installed in the CFC editor in a cyclic interrupt OB (OB30 to OB38).

#### Startup characteristics

The block does not have any startup characteristics.

#### Time characteristics

The block does not have any time response.

#### Status word allocation for **Status** parameter

This block does not have the Status parameter.

# 20.2.2 Rcv\_DigVal modes

This block has no operating mode.

# <span id="page-2309-0"></span>20.2.3 Rcv\_DigVal functions

#### Configurable reactions using the **Feature** parameter

An overview of all the reactions that are provided by the Feature parameter is available in the section [Configurable functions using the Feature I/O](#page-130-0) (Page [131\)](#page-130-0).

The following functionality is available for this block at the relevant bits:

● Bit 29: Output substitute values if raw value is invalid

# 20.2.4 Rcv\_DigVal error handling

Error handling of the "Rcv\_DigVal" block is restricted to the error information of the lower-level SFB 13 "BRCV".

You can find additional information in the manual "System Software for S7-300/400 - System and Standard Functions".

In the manual "System Software for S7-300/400 - System and Standard Functions", you can also find a description of the RcvErr and RcvStat outputs

The substitute value is output when bit 29 is set in the Feature structure and no new data is received after the expiration of "RcvMonCyc" (number of cycles). While the "REC\_MON" cycles are running, the last received values are applied to the output.

If Bit29 is not set in the Feature structure and an error occurs, the last valid values are always applied to the output.

# 20.2.5 Rcv\_DigVal messages

No message behavior is applicable to this block.

# 20.2.6 Rcv\_DigVal I/Os

## Input parameters

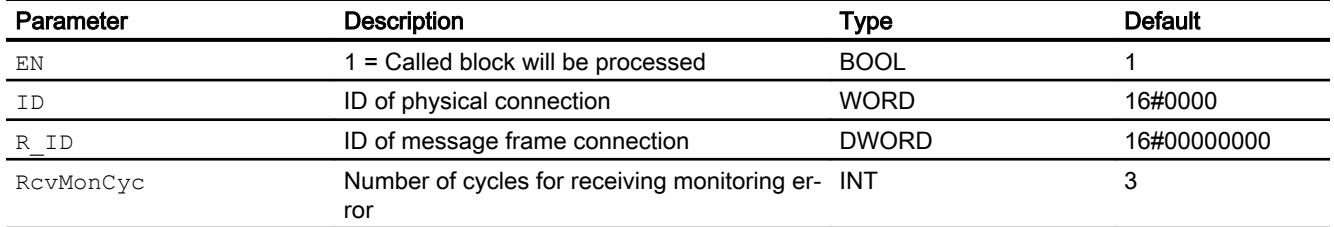

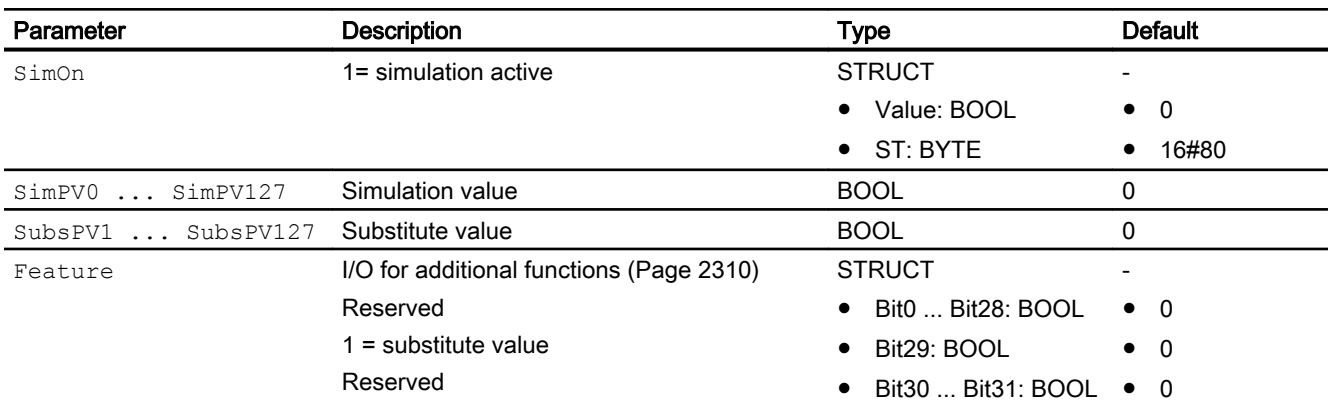

# Output parameters

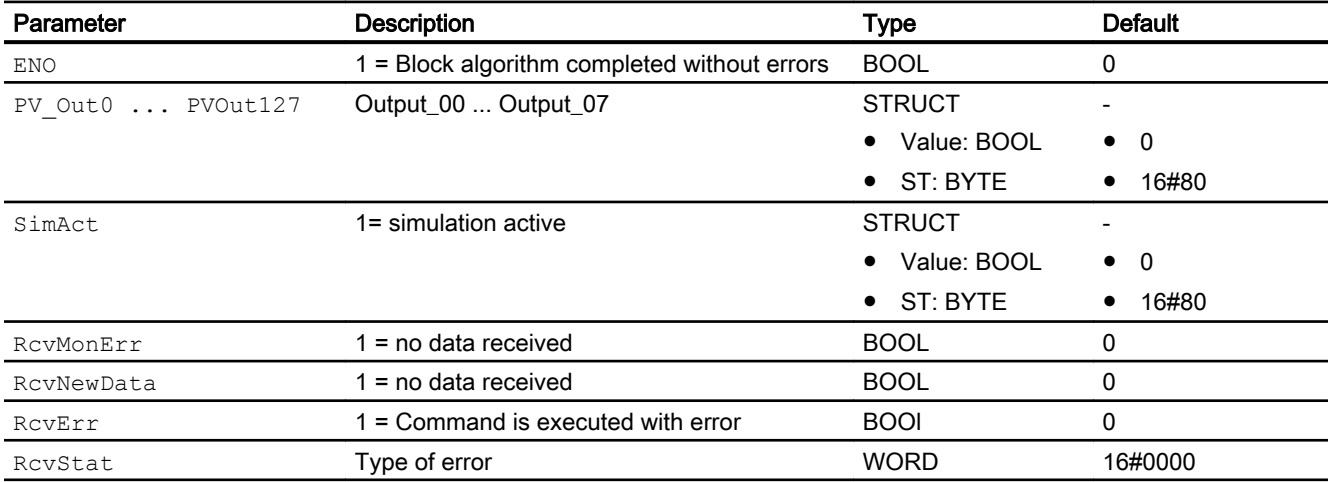

# 20.2.7 Rcv\_DigVal block diagram

A block diagram is not provided for this block.

20.3 Snd\_AnaVal - Send analog values including quality code (SND\_AnaVal)

# 20.3 Snd\_AnaVal - Send analog values including quality code (SND\_AnaVal)

# 20.3.1 Description of Snd\_AnaVal

## Object name (type + number) and family

Type + number: FB 1893 Family: COMM

## Area of application for Snd\_AnaVal

The "Snd\_AnaVal" block represents a simple user interface to SFB 12 "BSEND". The "Snd\_AnaVal" block sends 32 analog structures via an MPI, PROFIBUS or Industrial Ethernet connection to another CPU. The other CPU calls the function module "Rcv\_AnaVal" (FB 1894) of the PCS 7 Advanced Process Library to receive the data.

## How it works

Data transfer is initiated by calling the block with the value 1 at the  $SendEn$  control input. The data are sent according to the settings CycMin, CycMax or PV In HysXX. While data is being sent, SendAct is set to 1. If the job is completed without errors, SendDone is set to 1. SendErr = 1 if an error occurs. A new job is then automatically sent with the current data until all data have been successfully transferred.

The ID parameter is the connection number specified in the connection configuration. and is applied only at the first call after a cold restart.

The parameter R ID is a random number. The R ID parameter must be identical at the corresponding send and receive blocks. The R\_ID parameter is applied only for the first call after a warm restart.

#### Note

#### Error code or message at the data block

When configuring a block pair for data transmission from an SND AnaVal block to an RCV AnaVal block, make sure that the settings for ID/R-ID are unique throughout the project.

Only one Rcv block may be assigned to each Snd block or only one connection via ID/R-ID may be configured.

Make sure that you perform the engineering clean and correctly because the data may otherwise be transferred to several blocks or an incorrect block.

If input  $\text{SendEn} = 0$ , incomplete sending is canceled. No further sending takes place afterward;  $SendAct = 0.$ 

You can use  $CycMIN$  to set the number of cycles to wait before triggering the transfer of the current input data, regardless of any changes to one or more values.

20.3 Snd\_AnaVal - Send analog values including quality code (SND\_AnaVal)

You can use  $C_Vc$ MAX to specify how many cycles after the last valid data transfer to wait before sending the current input data. Sending is executed even when no value has changed or when the changes of a REAL value are within the hysteresis  $PV$  In HysXX.

The default hysteresis value is PV In HysXX = 0. If sending is not performed after each change, then configure the PV In HysXX input accordingly. This involves an absolute value.

When CycMax is reached, transfer is forced after the corresponding number of cycles.

# **Configuration**

The block is installed in the CFC editor in a cyclic interrupt OB (OB30 to OB38).

## Startup characteristics

The block does not have any startup characteristics.

## Time characteristics

The block does not have any time response.

## Status word allocation for **Status** parameter

This block does not have the Status parameter.

# 20.3.2 Snd\_AnaVal modes

This block has no operating mode.

# 20.3.3 Snd\_AnaVal functions

The block has no functions.

# 20.3.4 Snd\_AnaVal error handling

Error handling of the block is restricted to the error information of the lower-level SFB 12 "BSEND".

The information is set at the outputs SendErr(ERR) and SendStat(STAT).

If an error occurs, a new job is automatically triggered with the current data until all data have been successfully transferred.

Communication blocks

20.3 Snd\_AnaVal - Send analog values including quality code (SND\_AnaVal)

# 20.3.5 Snd\_AnaVal messages

No message behavior is applicable to this block.

# 20.3.6 Snd\_AnaVal I/Os

# Input parameters

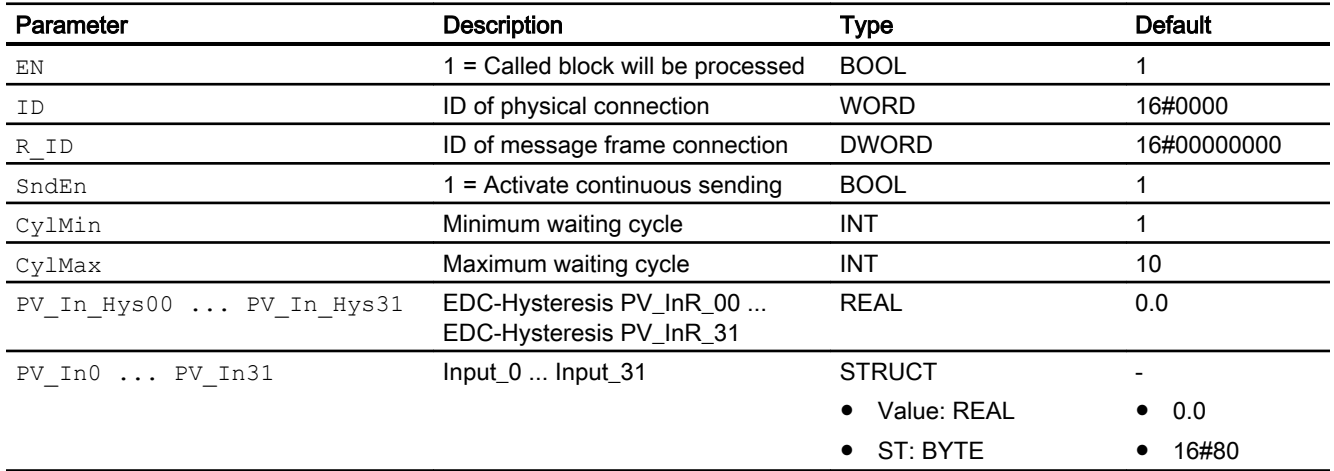

# Output parameters

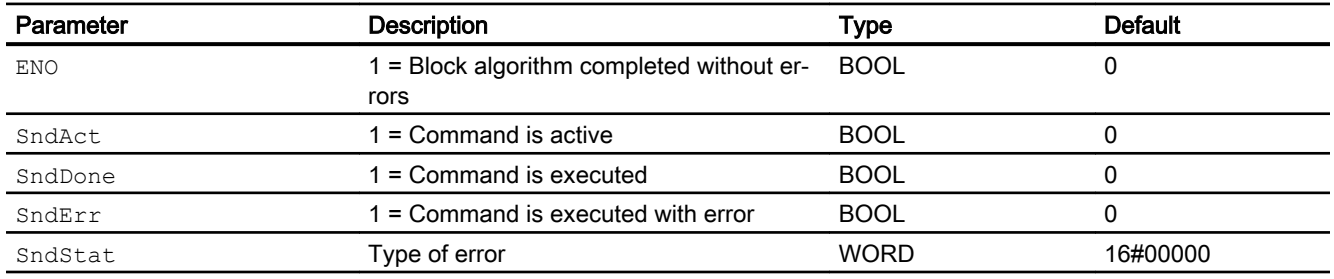

# 20.3.7 Snd\_AnaVal block diagram

A block diagram is not provided for this block.

# 20.4 Rcv\_AnaVal - Receive analog values including quality code (Rcv\_AnaVal)

# 20.4.1 Description of Rcv\_AnaVal

## Object name (type + number) and family

Type + number: FB 1894 Family: COMM

#### Area of application for Rcv\_AnaVal

The "Rcv\_AnaVal" block represents a simple user interface to SFB 12 "BRCV". The block sends 32 analog structures via MPI, PROFIBUS or Industrial Ethernet connection to another CPU. The other CPU calls the function module "Snd\_AnaVal" (FB 1893) of the PCS 7 Advanced Process Library to receive the data.

#### How it works

Data are entered in the data block asynchronously to user-program execution. After "Rcv\_AnaVal" has been called, instance DB data may not be processed as long as the job is in progress ( $RcvNewData = 0$ ). If the job is completed without errors, the  $RcvNewData$  output is set to 1 for one cycle. In the next cycle, the receive enable is automatically sent by the FB to the operating system of the CPU.

The receive enable can take take effect prior to the arrival of the first receive job. In this case, the receive enable is stored by the operating system.

The ID parameter is the connection number specified in the connection configuration. and is applied only at the first call after a cold restart.

The parameter R\_ID is a random number. The R\_ID parameter must be identical at the corresponding send and receive blocks. The  $R$  ID parameter is applied only for the first call after a warm restart.

Call the "Rcv\_AnaVal" block for the  $ID/R$  ID pair in each program cycle (cyclically or also via timeout alarm). Each message frame requires two calls of "Rcv\_AnaVal".

#### **Note**

#### Error code or message at the data block

When configuring a block pair for data transmission from an SND\_AnaVal block to an RCV AnaVal block, make sure that the settings for ID/R-ID are unique throughout the project.

Only one Rcv block may be assigned to each Snd block or only one connection via ID/R-ID may be configured.

Make sure that you perform the engineering clean and correctly because the data may otherwise be transferred to several blocks or an incorrect block.

<span id="page-2315-0"></span>The outputs RcvErr (error) and RcvStat (status) show the specific error information that correspond to SFB 13 "BRCV".

If an error occurs, use an appropriate substitute strategy with Feature bit 29.

If you want to simulate the block, enable simulation via the SimOn input. In this case, the values from the inputs  $SimPVX$  are written to the outputs  $PV$   $Outx$ . The data sent are not applied, since data reception is switched off.

## **Configuration**

The block is installed in the CFC editor in a cyclic interrupt OB (OB30 to OB38).

#### Startup characteristics

The block does not have any startup characteristics.

#### Time characteristics

The block does not have any time response.

#### Status word allocation for **Status** parameter

This block does not have the Status parameter.

# 20.4.2 Rcv\_AnaVal modes

This block has no operating mode.

# 20.4.3 Rcv\_AnaVal functions

#### Configurable reactions using the Feature parameter

An overview of all the reactions that are provided by the Feature parameter is available in the section [Configurable functions using the Feature I/O](#page-130-0) (Page [131](#page-130-0)).

The following functionality is available for this block at the relevant bits:

● Bit 29: Output substitute values if raw value is invalid.

# 20.4.4 Rcv\_AnaVal error handling

Error handling of the "Rcv\_AnaVal" block is restricted to the error information of the lower-level SFB 13 "BRCV". You can find additional information in the manual System Software for S7-300/400 - System and Standard Functions. There you can find a description for the RcvErr and RcvStat outputs.

The substitute value is output when Bit29 is set in the Feature structure and no new data is received after the expiration of RcvMonCyc (number of cycles). While the RcvMonCyc cycles are running, the last received values are applied to the output.

If Bit29 is not set in the Feature structure and an error occurs, the last valid values are always applied to the output.

# 20.4.5 Rcv\_AnaVal messages

No message behavior is applicable to this block.

# 20.4.6 Rcv\_AnaVal I/Os

#### Input parameters

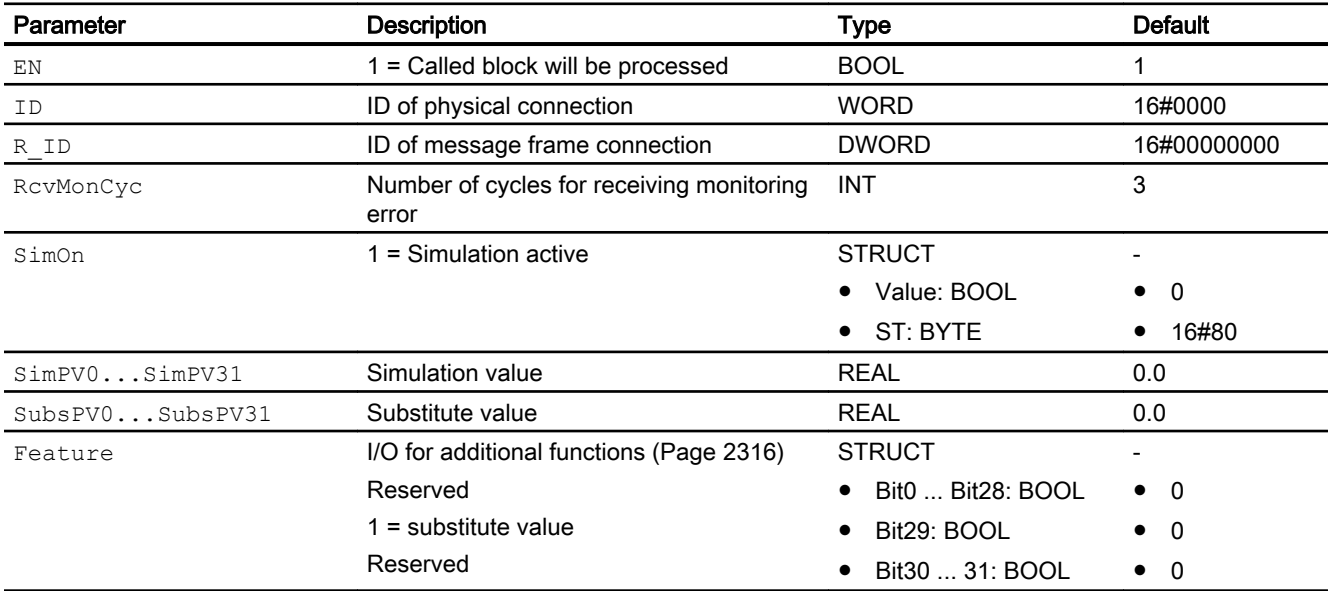

## Output parameters

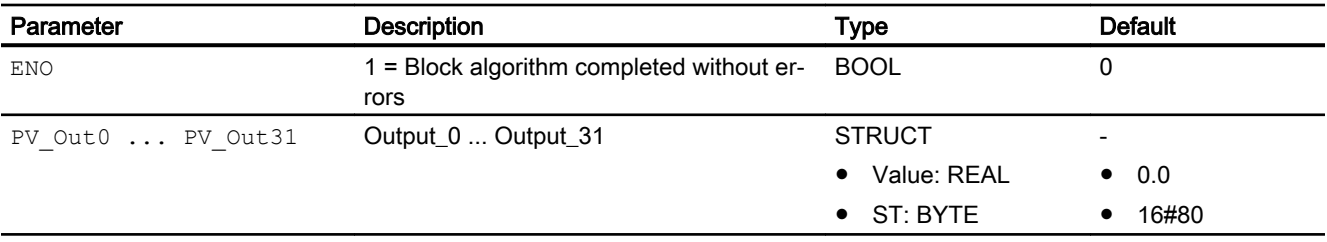

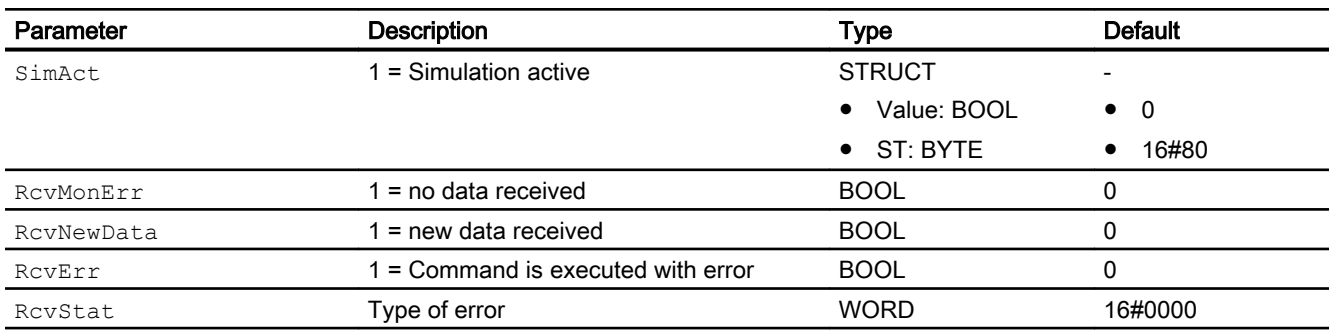

# 20.4.7 Rcv\_AnaVal block diagram

A block diagram is not provided for this block.

# <span id="page-2318-0"></span>Process tag types (insertible templates)  $21$

# 21.1 Introduction to process tag types

## Introduction

You can find control engineering information on the standard process tag types of the Advanced Process Library in a separate section in this help:

- PID controller with safety logic and control loop monitoring (PIDConL\_ConPerMon) (Page [2324\)](#page-2323-0)
- PIDConR with safety logic and control loop monitoring (PIDConR\_ConPerMon) (Page [2325\)](#page-2324-0)
- ● [Step controller with direct access to the actuator and without position feedback](#page-2332-0)  [\(StepControlDirect\)](#page-2332-0) (Page [2333\)](#page-2332-0)
- • [Step controller with assigned actuator block and position feedback \(StepControlActor\)](#page-2333-0) (Page [2334\)](#page-2333-0)
- [Split-range controller with control loop monitoring through ConPerMon \(SplitrangeControl\)](#page-2334-0) (Page [2335\)](#page-2334-0)
- [Ratio control with control loop monitoring through ConPerMon \(RatioControl\)](#page-2337-0) (Page [2338\)](#page-2337-0)
- ● [Ratio control with PIDConR \(RatioR\)](#page-2340-0) (Page [2341](#page-2340-0))
- ● [Cascade control with control loop monitoring through ConPerMon \(CascadeControl\)](#page-2341-0)  (Page [2342\)](#page-2341-0)
- ● [Cascade control with PIDConR \(CascadeR\)](#page-2344-0) (Page [2345](#page-2344-0))
- ● [Cascade control with PIDStepL \(CascadeStepControl\)](#page-2345-0) (Page [2346\)](#page-2345-0)

If you want to do without control loop monitoring in order to reduce license costs or CPU resources, you can use accordingly simplified process tag types, which are identifiable by the suffix "Lean" in their names (for example, PIDControlLean, CascadeControlLean, RatioControlLean) or you can delete the ConPerMon block from the CFC charts for any of the process tag types.

In addition to the process tag types mentioned above, you will also find the following in the Templates folder of the library:

- ● [PID controller with dynamic feedforward control \(FfwdDisturbCompensat\)](#page-2328-0) (Page [2329\)](#page-2328-0)
- ● [PID controller for PA/FF devices \(PIDControl\\_Lean\\_Fb\)](#page-2322-0) (Page [2323](#page-2322-0))
- ● [PID control with operating-point-oriented parameter control \(GainScheduling\)](#page-2326-0) (Page [2327\)](#page-2326-0)
- ● [Override control](#page-2347-0) (Page [2348\)](#page-2347-0)
- ● [Override control with PIDConR \(OverrideR\)](#page-2349-0) (Page [2350](#page-2349-0))

#### 21.1 Introduction to process tag types

- ● [PID controller with Smith predictor \(SmithPredictorControl\)](#page-2331-0) (Page [2332\)](#page-2331-0)
- ● [Model-based predictive control \(ModPreCon\)](#page-2350-0) (Page [2351](#page-2350-0))

This list contains prototype process tag types for several of the complex control loop structures shown in the [example project](#page-2371-0) (Page [2372\)](#page-2371-0). These prototypes are simply examples of how such process tag types might appear. In most process plants, it is assumed that high-level control loop structures must be configured individually some in combination with lower-level control loops. This means that mass production of high-level control loop structures as instances of process tag type represents the exception.

Descriptions for the following process tag types are also available:

- ● [Monitoring eight digital process tags \(Digital8Monitoring\)](#page-2354-0) (Page [2355](#page-2354-0))
- ● [Monitoring of a digital process tag \(DigitalMonitoring\)](#page-2352-0) (Page [2353\)](#page-2352-0)
- Monitoring a digital process tag for PA/FF devices (DigitalMonitoring Fb) (Page [2354](#page-2353-0))
- ● [Monitoring an analog process tag \(AnalogMonitoring\)](#page-2355-0) (Page [2356](#page-2355-0))
- Monitoring of an analog process tag for PA/FF devices (AnalogMonitoring Fb) (Page [2357](#page-2356-0))
- ● [Dosing \(Dose\\_Lean\)](#page-2357-0) (Page [2358](#page-2357-0))
- Dosing with PA/FF devices (Dose Lean Fb) (Page [2359](#page-2358-0))
- ● [Two-speed motor \(Motor2Speed\)](#page-2361-0) (Page [2362\)](#page-2361-0)
- ● [Reversing motor \(MotorReversible\)](#page-2362-0) (Page [2363\)](#page-2362-0)
- ● [Reversible motor with controllable speed \(MotorSpeedControlled\)](#page-2363-0) (Page [2364\)](#page-2363-0)
- ● [Motor \(Motor\\_Lean\)](#page-2359-0) (Page [2360](#page-2359-0))
- Motor with an additional analog value and time-stamped signals (Motor AV EventTs) (Page [2365](#page-2364-0))
- ● [Motor valve \(ValveMotor\)](#page-2368-0) (Page [2369\)](#page-2368-0)
- ● [Valve \(Valve\\_Lean\)](#page-2366-0) (Page [2367\)](#page-2366-0)
- ● [Two-way valve \(Valve2Way\)](#page-2367-0) (Page [2368](#page-2367-0))
- ● [Control valve \(VlvAnL\)](#page-2369-0) (Page [2370](#page-2369-0))
- • [Control valve for PA/FF devices \(ValveAnalog\\_Fb\)](#page-2370-0) (Page [2371](#page-2370-0))

# Using process tag types

When using process tag types in a PCS 7 multiproject, the following procedure is recommended:

- Copy all the required function blocks from the Advanced Process Library to the block folder of the master data library of the multiproject (<Projectname> Lib).
- Then in the plant view, copy the required process tag types from the Advanced Process Library to the "Process\_tag\_types" folder of the master data library of the multiproject.
- Make any customizations of the process tag types.

## Generating the process tags

Process tags are the instances of the process tag types.

There are two ways of generating process tags:

- 1. Copy the process tag type from the master data library and insert it in the target folder in the plant hierarchy. You can then set the parameters for and interconnect the CFC chart in the CFC Editor.
- 2. Using the Import-Export assistant, you can then generate the required process tags of the process tag type that you then assign parameters to and interconnect based on an import file.

#### Notes on the "Measured value failure" application scenario for controller block process tag types

If there is no valid measured value for  $PV$ , the controller must not remain in automatic mode because a closed control loop no longer exists. The controller is unable to calculate a useful manipulated variable if there is no feedback of the actual process state. The controller must then be changed to manual or tracking mode. OS operators must be made aware of this situation by a corresponding message. Various reactions to the loss of measured values are conceivable depending on the application background:

- 1. Tracking a fixed, configured neutral position manipulated variable, for example, Valve closed, Heater off, or similar.
- 2. Holding the last valid manipulated variable  $MV$  constant to retain a steady process state as far as possible (if the process was already in such a state).
- 3. Change to manual mode, so that the OS operator can take over responsibility for process control.

A combination of reactions 2 and 3 is implemented in the template. The controller changes to tracking with the last valid manipulated variable as start value. The switchover is made via the input  $MV_Trkon$  of the PID block. Since manual mode already has priority over tracking, the OS operator can subsequently use the command.

Caution: It is not advisable to freeze the last valid manipulated value if the signals are subject to heavy noise, or in control loops with frequent setpoint changes. In such situations, it is advisable to change to variant 1.

If a controller intervenes locally in the process via an actuator (for example, a valve with electropneumatic positioner Sipart PS) specific measures similar to those for a cascade controller must be taken:

If there is local intervention, the controller tracks the current actuator position. In this case, the feedback signal is applied to input MV  $Trk$  and an OR element is set before input MV\_TrkOn.

#### Notes on analog position feedback for controller block process tag types

If there is no position feedback, delete the associated analog input channel block at the MV Rbk parameter in the CFC chart. This will also make the corresponding display elements in the standard view of the faceplate invisible.

21.2 PID controller (PIDControl\_Lean)

# 21.2 PID controller (PIDControl\_Lean)

## PID controller

This process tag type forms the basis for generating PID control instances for continuous processes. In addition to the actual PID block, it contains functionality that should be implemented consistently in each control loop. This functionality is, however, not implemented within the PID block itself so that users can adapt the functions to a specific project:

- $\bullet$  An analog input channel block for the actual value PV plus an analog output channel block for the manipulated variable MV.
- Certain logic blocks that change the control loop to a safe mode if the measurement of the process value fails. This state is signaled by the signal status of PV.

#### **Note**

Read the information for process tag types with controller blocks in [Introduction to process](#page-2318-0)  [tag types](#page-2318-0) (Page [2319\)](#page-2318-0).

# <span id="page-2322-0"></span>21.3 PID controller for PA/FF devices (PIDControl\_Lean\_Fb)

## PID controller

This process tag type forms the basis for generating PID control instances for continuous processes. In addition to the actual PID block, it contains functionality that should be implemented consistently in each control loop. This functionality is, however, not implemented within the PID block itself so that users can adapt the functions to a specific project:

- $\bullet$  An analog input channel block for the actual value PV plus an analog output channel block for the manipulated variable MV.
- Certain logic blocks that change the control loop to a safe mode if the measurement of the process value fails. This state is signaled by the signal status of PV.

#### Note

Read the information for process tag types with controller blocks in [Introduction to process](#page-2318-0)  [tag types](#page-2318-0) (Page [2319\)](#page-2318-0).

<span id="page-2323-0"></span>21.4 PID controller with safety logic and control loop monitoring (PIDConL\_ConPerMon)

# 21.4 PID controller with safety logic and control loop monitoring (PIDConL\_ConPerMon)

## PID controller with safety logic and control loop monitoring

This process tag type forms the basis for generating PID control instances for continuous processes. In addition to the actual PID block, it contains functionality that should be implemented consistently in each control loop. This functionality is, however, not implemented within the PID block itself so that users can adapt the functions to a specific project:

- $\bullet$  An analog input channel block for the actual value PV and (if available) the position feedback  $(Rbk)$ , plus an analog output channel block for the manipulated variable  $MV$ .
- $\bullet$  A simple process simulation of the first order, controlled by the manipulated variable MV which provides simulation values to analog input PV. This functionality allows at least elementary function tests control loop before a real process is connected.
- Certain logic blocks that change the control loop to a safe mode if the measurement of the process value fails. This state is signaled by the signal status of PV.
- An additional function block for control loop monitoring that should be installed in all PID control loop.

#### **Note**

Read also the information on controller block process tag types in [Introduction to process](#page-2318-0)  [tag types](#page-2318-0) (Page [2319\)](#page-2318-0).

You can find information on the use of control loop monitoring in [ConPerMon functions](#page-568-0)  (Page [569\)](#page-568-0).

21.5 PIDConR with safety logic and control loop monitoring (PIDConR\_ConPerMon)

# <span id="page-2324-0"></span>21.5 PIDConR with safety logic and control loop monitoring (PIDConR\_ConPerMon)

# PIDConR with safety logic and control loop monitoring

This process tag type corresponds to the process tag type [PID controller with safety logic and](#page-2323-0)  [control loop monitoring \(PIDConL\\_ConPerMon\)](#page-2323-0) (Page [2324\)](#page-2323-0) and control loop monitoring when PIDConR is used rather than PIDConL.

21.6 PID controller with safety logic and manipulated variable ramp (PIDConR\_MV\_Ramp)

# 21.6 PID controller with safety logic and manipulated variable ramp (PIDConR\_MV\_Ramp)

## PID controller with safety logic and manipulated variable ramp

This process tag type is derived from the process tag type [PIDConR with safety logic and](#page-2324-0)  [control loop monitoring \(PIDConR\\_ConPerMon\)](#page-2324-0) (Page [2325](#page-2324-0)). But in this case, a manipulated variable ramp is realized instead of a control loop monitoring.

The degree of manipulated variable is limited outside of PIDConR with the block RateLim. The limited  $MV$  value is fed back to the input parameter  $Ext$ Reset of the block PIDConR.

21.7 PID - control with operating-point-oriented parameter control (GainScheduling)

# <span id="page-2326-0"></span>21.7 PID - control with operating-point-oriented parameter control (GainScheduling)

## PID - control with operating-point-oriented parameter control

Many technical processes have a non-linear response due to non-linear physical, chemical or thermodynamic effects. When such a process needs to be kept in the close vicinity of a fixed operating point, the transfer response can be linearized around this operating point. A linear PID controller can be designed for this linearized transfer function. If, however, the process has a strongly non-linear response and/or operates at different operating points, no constantly good control response can be expected throughout the entire operating range. Due to the nonlinearity, various gain factors or process time constants are in effect at different operating points. In keeping with this, different controller parameters will be considered to be optimum.

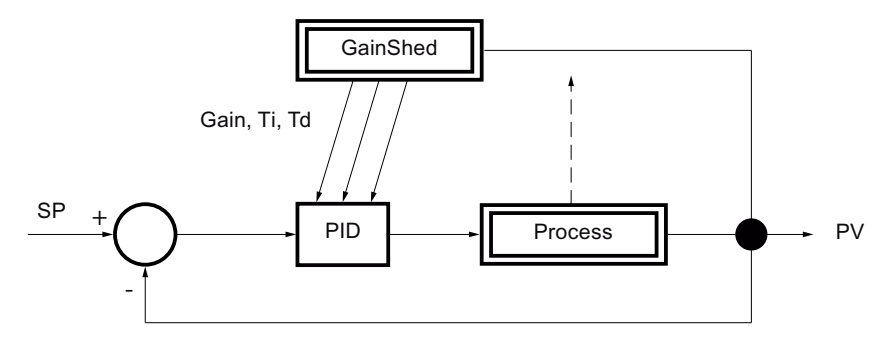

Figure 21-1 Operating-point-oriented parameter adaptation

One possible (the simplest) solution to this problem is known as gain scheduling or parameter scheduling. Using a tool such as the PCS 7 PID Tuner, various experiments are performed at different operating points, in each case with low signal amplitudes. This results in different PID parameter sets for each operating point. Up to three such parameter sets can be stored in the GainSched Function block. The suitable parameter set is selected depending on a continuously measurable variable that describes the state of the process, typically the control variable PV itself. Between the operating points for which there are exact parameter values, the values are calculated by linear interpolation of the neighboring interpolation points so that soft and bumpless transitions are possible between the operating points. The term "parameter scheduling" makes it clear that the "timetable" for adjusting the parameters is specified in advance. In contrast, an adaptive controller adapts itself automatically to the differing process response during operation.

The function block GainSched is produced from the CFC chart "fbGainSched" by compiling it as a block type. This CFC chart is supplied with the library so that the user has the option of

#### 21.7 PID - control with operating-point-oriented parameter control (GainScheduling)

expanding the existing basic functionality as necessary, for example to more than three operating points.

#### Note

The combination of several locally optimized controllers by gain scheduling to form a non-linear controller does not necessarily represent an optimum non-linear controller for the non-linear process when considered from a mathematical point of view. This becomes clear even with benign non-linearities (that are continuous and can be differentiated) when setpoint step changes are made between different operating points. Great caution is needed with nonlinearities that are discontinuous or cannot be differentiated or with non-monotonic non**linearities** 

## Examples of applications

- Control (especially temperature control) of batch processes, for example, batch reactors and batch columns
- pH value control
- Temperature control with phase transitions (for example, fluid/vapor form)
- Control of semi-batch plants (continuous plants with operating point changes, for example, polymerization reactors)
- Control in power plants with load changes

21.8 PID controller with dynamic feedforward control (FfwdDisturbCompensat)

# <span id="page-2328-0"></span>21.8 PID controller with dynamic feedforward control (FfwdDisturbCompensat)

## PID controller with dynamic feedforward control

Feedforward can be used when a known, strong disturbance affects the process and its cause can be measured. In these cases, the following general strategy applies: "Control as much as possible (if known in advance and described by a model), control as much as necessary (the rest including the model error and immeasurable disturbances)".

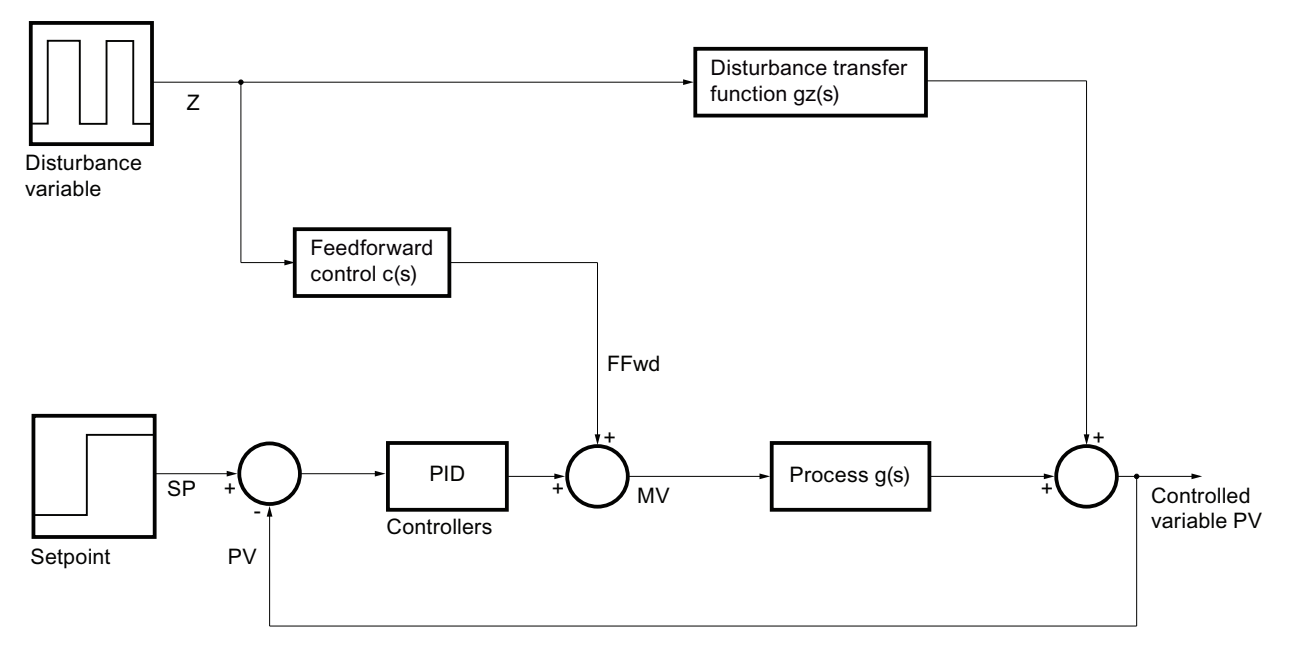

Figure 21-2 Dynamic feedforward control

The effect of a measurable disturbance can be estimated in the form of a transfer function  $g_z(s)$  = y(s) / z(s) when the controller is running in manual mode so that no changes whatsoever to the controlled variable  $y = PV$  are caused by the manipulated variable and all changes can be attributed to the disturbance z(s).

The transfer function of an ideal feedforward control c(s) can be derived from the requirement that the effect of z on y should be zero for any disturbance signal  $z(s)$ :

 $g_z(s) \cdot z + c(s) \cdot g(s) \cdot z = (g_z(s) \cdot g(s)) \cdot z = 0$ 

To meet this equation, the compensation block must approximate the equation

$$
c(s) = -\frac{g_{\mathbf{z}}(s)}{g(s)}
$$

as well as possible. For this to happen, the disturbance transfer function  $g_z(s) = y(s) / z(s)$  must be known and the transfer function of the main controlled system  $q(s) = \gamma(s)/u(s)$ ,  $u = MV$ must be inverted. If both transfer functions can be modeled as first order with dead time

21.8 PID controller with dynamic feedforward control (FfwdDisturbCompensat)

$$
g(s) = \frac{k_s}{1 + t_1 s} \cdot e^{-s\theta}
$$

and

$$
g(s) = \frac{k_{sz}}{1 + t_{1z}s} \cdot e^{-s\theta_z}
$$

and  $\theta$  <  $\theta$ <sub>z</sub> applies, the resulting compensation element must represent the transfer

$$
c(s) = -\frac{k_{SZ}}{k_S} \frac{1 + t_1 s}{1 + t_{1z}s} e^{-s (\theta_Z - \theta)}
$$

function.

In general, the following dynamic transfer function is required for additive feedforward control:

$$
FFwd(s) = -k_c \frac{t_{cd} s + 1}{t_{cl} + 1} \cdot e^{-\theta_C s} \cdot z(s)
$$

where:

 $MV = MV<sub>PID</sub> + FFwd$ 

In the example above, this function includes the following parameters:

$$
k_c = \frac{k_{\text{ex}}}{k_s}, \quad t_{cd} = t_1, \quad t_{cl} = t_{1z}, \quad \theta_c = \theta_z - \theta
$$

This transfer function can be created outside the controller with a combination of elementary CFC blocks: one DT1 (Diff),, one PT1 (TimeLag) and one DeadTime block. As shown in the process tag type, the Diff block and TimeLag block are connected in parallel, and the DeadTime block as well as a multiplier are connected in series in front as a gain factor.

The input parameters  $k_c$ ,  $t_{cd}$ ,  $t_{c1}$  need to be configured by the user. For a static feedforward control, both time constants are set to zero.

#### Examples of applications

- Controlling the outlet temperature of a heat exchanger via steam pressure or heating/ cooling medium flow. Flow and inlet temperature of the medium are measurable disturbance variables.
- Fill level control in a drum steam generator using the inlet volume. The outflow is the measurable disturbance variable that is determined by the variable steam consumption in the plant.

21.8 PID controller with dynamic feedforward control (FfwdDisturbCompensat)

- Temperature control in a distillation column using the reflux ration or or heating steam volume. The measurable disturbance variable is the mixture inlet.
- Temperature and concentration control in an agitated tank reactor using cooling medium flow and discharge volume. The temperature and possibly also the concentration of the inflow are measurable disturbance variables.

<span id="page-2331-0"></span>21.9 PID controller with Smith predictor (SmithPredictorControl)

# 21.9 PID controller with Smith predictor (SmithPredictorControl)

# PID control with Smith predictor

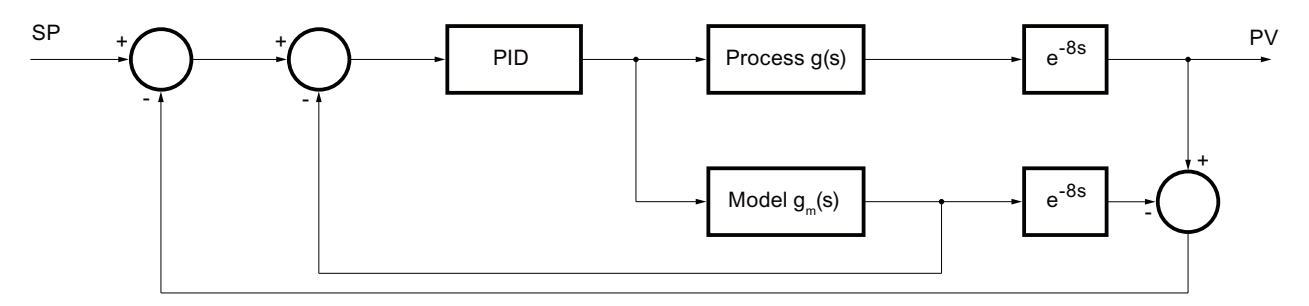

#### Figure 21-3 PID control with Smith predictor

In processes with large dead times (relative to the dominating time lag constant), a standard PI controller must be set very slowly and compromises must therefore be accepted in the control quality. The control quality can be significantly improved with a Smith predictor that can be derived from the IMC principle (Internal Model Control) of model-based control. To achieve this, the transfer function  $g_s(s) = g(s) \cdot e^{s\theta}$  of the controlled system is split up into a part without dead time g(s) and a purely dead time slice  $e^{-\theta}$  with dead time  $\theta$ . Only the controlled variable y affected by dead time can be measured in the real process. However, a virtual estimate of the controlled variable free of dead time can be taken from the process model (that will become part of the controller) and fed to the controller. This means that the controller itself can be designed for the process without a dead time slice and can therefore be set much more tightly. To compensate unknown disturbances, an estimate of the controlled variable affected by dead time is made in the model and compared with the genuine measured controlled variable. This difference is also fed back to the controller.

In terms of practical application, it must be pointed out that the performance of the Smith predictor depends largely on the model fit, in other words, the dead time must be known. The dead time must be constant or its value must be permanently adapted.

#### Note

To control processes with large dead times, a model predictive controller (see [Description of](#page-688-0)  [ModPreCon](#page-688-0) (Page [689\)](#page-688-0)) is also suitable in a single variable situation. It provides greater flexibility in the system modeling and is more convenient thanks to the integrated design procedures, it does however require more CPU resources.

21.10 Step controller with direct access to the actuator and without position feedback (StepControlDirect)

# <span id="page-2332-0"></span>21.10 Step controller with direct access to the actuator and without position feedback (StepControlDirect)

# Step controller with direct access to the actuator and without position feedback

The output of the PIDStepL block is directly connected to the process via two digital output channel blocks. This is the simplest form of a step control. The operator can control the actuator (push-button open/close) in the faceplate of the controller. This push-button operation is preferable when operating simple actuators without position feedback since it allows bumpless switchover to auto mode. This switchover is not possible if actuators without position feedback are operated manually from any location outside the control block. For this reason, the template is designed with a PIDStepL block without position feedback.

<span id="page-2333-0"></span>21.11 Step controller with assigned actuator block and position feedback (StepControlActor)

# 21.11 Step controller with assigned actuator block and position feedback (StepControlActor)

## Step controller with assigned actuator block and position feedback

The output of the PIDStepL block is directly interconnected with the process by way of an actuator block (for example, a motor or a valve). This additional effort is justified when special automation functions of the actuator block, for example motor current monitoring, motor protection and operation in local mode are required. The option of such combinations allows users to do without special functions for operation in local mode or actuator monitoring functions within the controller block.

If the actuator block is not in external default setpoint, or there is an interlock, motor protection or monitoring error, the actuator is incapable of accepting and executing controller commands.

In this context, the resulting structure must be interpreted as a "cascade circuit" consisting of the (primary) controller and actuator block (secondary controller) and measures similar to those for cascade control must be taken. For this purpose, the CascaCut output of the actuator block must be interconnected to the  $TrkOn$  input of the primary controller.

To ensure the bumpless switchover from local or manual mode back to cascade mode, the current actuator position must be fed back to the tracking input of the primary controller. This is, however, only possible when using actuators with position feedback. For this reason, the template is designed for operation with a PIDStepL block with position feedback.

#### Note

The Valve motor valve is configured for operation without motor feedback: Feature bit 12 = 1

21.12 Split-range controller with control loop monitoring through ConPerMon (SplitrangeControl)

# <span id="page-2334-0"></span>21.12 Split-range controller with control loop monitoring through ConPerMon (SplitrangeControl)

## Split-range controller with control loop monitoring (ConPerMon)

A PID closed-loop controller can use a Split-Range block downstream of the controller output to distribute its manipulated variable to several actuators that influence the same control variable based on different physical principles and in different directions. A typical example of such an application is a temperature control, with heating via a live steam valve and cooling via a cooling water valve. The controller can request heating or cooling energy, depending on the sign of the control deviation (or more precisely of the manipulated variable). In other words, it can work with a bidirectional MV output (for example:  $-100\% < \text{MV} < 100\%$ ), although each actuator only supports unipolar operation (for example: 0% < valve position < 100%).

The Split-Range function block contains two separate (static) characteristics for both actuators. Any significant difference between the two actuators in terms of performance (can be interpreted as different steady state gains for heating and cooling), can be compensated by setting different gradients for the characteristics, so that as far as possible, the controller is presented with a linear process response (independent of the sign).

## Example: The cooling effect is not as strong as the heating effect.

If cooling is half as effective as heating, the split-range characteristic for cooling should have twice the gradient.

## **Note**

The effective maximum values of the manipulated variables are obtained from the manipulated variable limits of the controller multiplied by the gradients of the split-range characteristics.

The cooling valve cannot go beyond fully open, in other words, the effective limitation for opening the valve is 100%. If a split range characteristic with gradient 2 is used for cooling, the low limit for the manipulated variable must be set to MV\_LoLim = -50% on the controller. 21.12 Split-range controller with control loop monitoring through ConPerMon (SplitrangeControl)

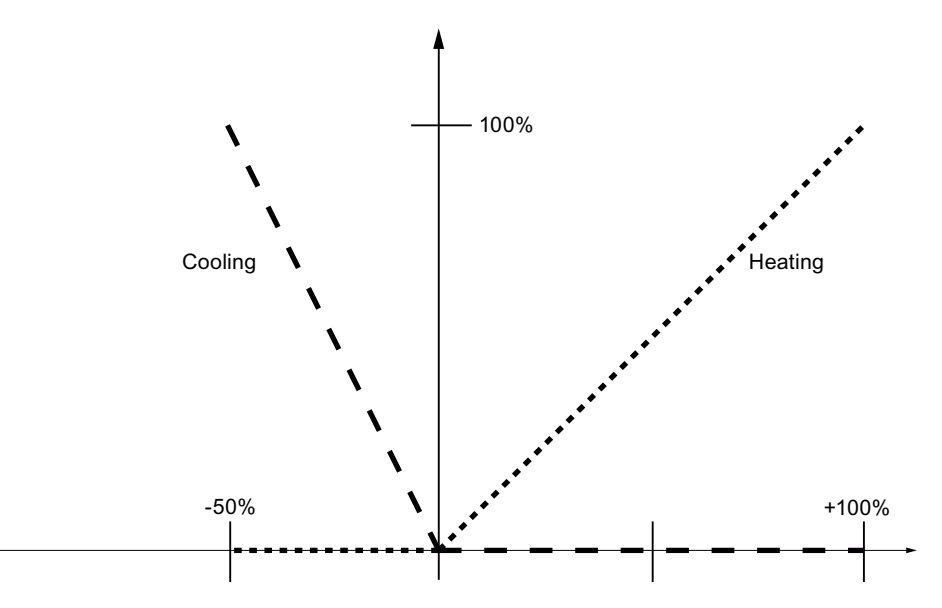

Figure 21-4 Split-range function of the example

The actual split-range function is supplied as separate SplitRange function block that is described in detail in the online help of the block.

#### Examples of applications:

- Control of the temperature of chemical reactors by means of steam heating valves and water cooling valves.
- Temperature control of glass furnaces or sprue channels by means of gas burners and cooling fans
- Temperature control of extruders by means of electrical heating and cooling fans
- Pressure control in a gas phase reactor by means of inlet and outlet valves
- Pressure control at a steam collecting track that supplies steam to several units by means of inlet valves from several steam generators, or the heating power of several steam generators.

21.13 Split-Range control (SplitRangeControl\_Lean)

# 21.13 Split-Range control (SplitRangeControl\_Lean)

# Split-range control

This process tag type is identical to the following process tag type:

[Split-range controller with control loop monitoring through ConPerMon \(SplitrangeControl\)](#page-2334-0) (Page [2335](#page-2334-0))

The ConPerMon block is not included, however.

<span id="page-2337-0"></span>21.14 Ratio control with control loop monitoring through ConPerMon (RatioControl)

# 21.14 Ratio control with control loop monitoring through ConPerMon (RatioControl)

## Ratio control

Specific mixtures of several liquids or gases can be produced by means of a ratio control system consisting of several flow controllers and a Ratio block. The flow setpoint of an additive is obtained from one of these values:

- 1. From the current PV value of the main flow. This is the preferred alternative if the primary flow controller operates with steady-state deviation. or
- 2. From the setpoint SP of the main flow.
	- This alternative provides a smooth, noise-free setpoint signal to the second controller, and allows for a more precise control of specified ratios in transition states where both flow control loops have approximately the same dynamic response.

It is generally advisable to use the second "setpoint-oriented" alternative for main flow controllers with I action.

Interconnect the selected reference value (actual value or setpoint of the main flow) to the In input parameter of the Ratio block.

The ratio control can be expanded by adding further components, in other words, setpoints 3 to n can be derived from SP1 (or PV1) with the help of additional Ratio blocks.

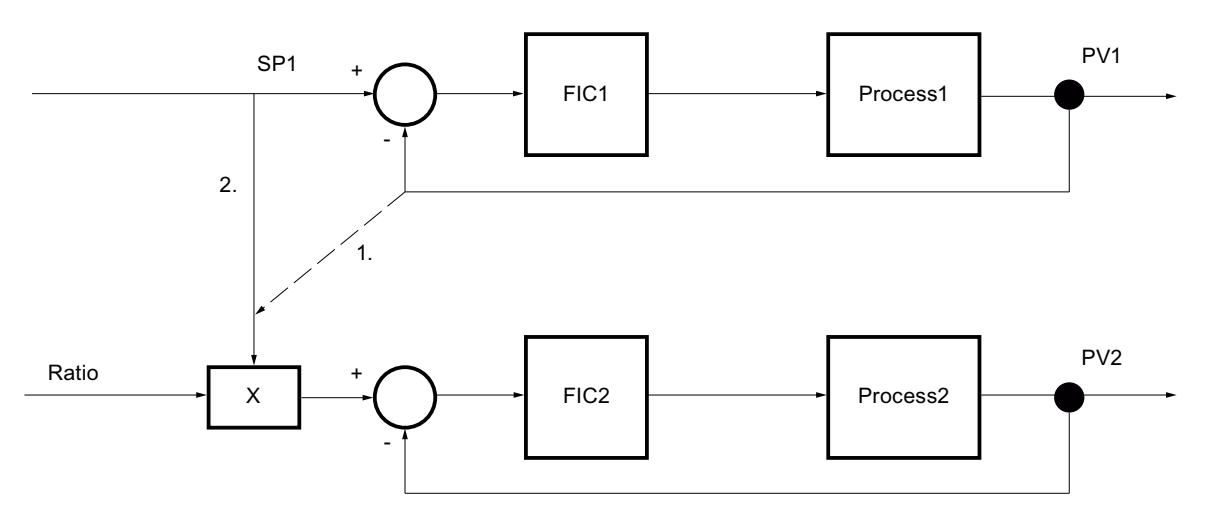

Figure 21-5 Ratio control, process value-oriented (1.) and setpoint-oriented (2.)

The main task of the Ratio block is to define the external setpoint of the secondary (added) component in accordance with

Out =  $\ln \cdot$  Ratio + Offset

. The actual ratio of the two flow actual values is also calculated in accordance with

$$
RatioPV = \frac{SecCompV - Offset}{InPV}
$$

21.14 Ratio control with control loop monitoring through ConPerMon (RatioControl)

and displayed on the control panel for checking purposes. In addition, interconnect the actual value of the main flow to the input parameter InPV of the Ratio block and the actual value of the flow of the secondary component to the input parameter SecComPV.

In both cases 1 and 2, the current value of the ratio is not controlled directly in the closed loop (no feedback-control) but rather uses feedforward-control.

## **Note**

If the PID\_Componet1 secondary controller is switched from automatic to another operating mode, the CascaCut output parameter is set and the Ratio block is switched to external. In this case, the external setpoint is corrected to the actual value ratio for the ratio of the control actual value to the component actual value: RatioExt = RatioPV. This results in a soft transition to automatic mode.

An additional function block for control loop monitoring must be installed, because it should always be installed in every PID control loop.

21.15 Ratio control (RatioControl\_Lean)

# 21.15 Ratio control (RatioControl\_Lean)

## Ratio control

This process tag type is identical to the following process tag type: [Ratio control with control loop monitoring through ConPerMon \(RatioControl\)](#page-2337-0) (Page [2338\)](#page-2337-0) The ConPerMon block is not included, however.
21.16 Ratio control with PIDConR (RatioR)

# 21.16 Ratio control with PIDConR (RatioR)

## Ratio control with PIDConR

This process tag type corresponds to the process tag type [Ratio control with control loop](#page-2337-0)  [monitoring through ConPerMon \(RatioControl\)](#page-2337-0) (Page [2338\)](#page-2337-0) when PIDConR is used rather than PIDConL.

You need to set feature bit 21 [Switching operator controls for external setpoint to visible](#page-143-0)  (Page [144\)](#page-143-0) to 1 with a flow controller for the secondary component.

<span id="page-2341-0"></span>21.17 Cascade control with control loop monitoring through ConPerMon (CascadeControl)

## 21.17 Cascade control with control loop monitoring through ConPerMon (CascadeControl)

#### General information on cascade control

A cascade control involves two or more PID controllers connected in series. The manipulated variable of the primary controller is interconnected to the external setpoint of the secondary controller so that both control loops are nested. The advantage of cascade control is that disturbances affecting the inner loop can be compensated much more quickly in the secondary loop than in the slower primary loop. In some situations, non-linear effects of the actuator can be compensated in the secondary loop so that a linear process response can be created for the primary loop. Cascade control is possible only when there are further measurable variables in the process in addition to the main control variable and when the internal control loop is significantly faster than the external loop.

#### Aspects to be clarified for the cascade control

With any cascade control, the following aspects must be carefully considered and clarified:

- The actuation range of the primary controller must match the setpoint range of the secondary controller to ensure proper operation of the anti-Windup functions of the primary controller.
- If the secondary controller is not operated in "cascade" mode (automatic mode with external setpoint) but in any other mode (for example manual or automatic mode with local setpoint) and therefore does not respond to commands of the primary controller, the primary controller must be put into "tracking" mode to prevent integration of the I action in the primary controller. The manipulated value of the primary controller tracks the process value or setpoint of the secondary controller to allow a bumpless return to cascade mode. The difference between tracking the setpoint and tracking the process value becomes apparent when the secondary controller is put into manual mode. If the process value is tracked, the response is similar to the "Track setpoint to process value in manual mode" of a simple controller.
- If the secondary controller reaches a (high/low) manipulated variable limit, the integrator of the primary controller should be blocked to prevent it going any further in this direction (up / down). The secondary controller cannot go any further in this direction anyway. This prevents any windup of the primary controller when the real actuator has already reached its physical limits while the primary controller has not yet reached its manipulated variable limits.

Caution:

- Swap the two bits of this interconnection if the secondary controller has a negative gain.
- If the secondary controller then reaches a high or low limit, the integrator of the primary controller must be prevented from further integration in this direction.

21.17 Cascade control with control loop monitoring through ConPerMon (CascadeControl)

## **Procedure**

When you set up and commission the controller, you work from the "inside to the outside", in other words, you start by making the settings for the secondary controller and putting it into auto mode. You then set the primary controller parameters and change the secondary controller to cascade mode. When you set the parameters for the primary controller, remember that from its perspective the entire, inner closed control loop is the "controlled system". The parameters you set for the primary controller depend to a greater or lesser extent on the settings you made for the secondary controller. This becomes less important the greater the difference in dynamic response between the primary and secondary control loop.

## **Priorities**

The tracking by the primary controller that is initiated by the secondary controller has lower priority than the manual mode on the primary controller. In turn, manual mode has lower priority than forced mode on the master controller as can, for example, be requested by external logic during an emergency shutdown of the plant (controller input  $MV\_Forced$ , unlimited, activated by MV\_ForOn with highest priority). For this reason, the PIDConL block for cascade control has an additional tracking input MV  $Trk$  that is activated by MV  $TrkOn$  and is subject to the normal manipulated variable limiting and has lower priority than manual mode.

## Additional application examples

- Temperature control of a distillation column (primary controller) based on the reflux ratio (secondary controller at the top of the column), and heating steam flow rate (secondary controller at the column sump),
- Temperature control of a furnace using a secondary controller to control the fuel flow rate,
- Fill level control for a container using a secondary controller for the inlet and/or outlet flow.
- Position control (in drive engineering) with a secondary controller for the speed and torque.

## Using secondary flow controllers

Secondary controllers are usually used for flow control to prevent detrimental effects on the primary controller resulting from changes in flow rate. The non-linearities frequently often found in a flow control element (for example a valve) are "hidden" in the secondary loop because the secondary closed loop has a linear response and non-linearities have no effect on the primary controller or its tuning.

#### **Note**

Control loop monitoring is only practical for primary controllers, as explained in the description of the ConPerMon block in the section, Functions/Cascade Control.

21.18 Cascade control (CascadeControl\_Lean)

# 21.18 Cascade control (CascadeControl\_Lean)

### Cascade control

This process tag type is identical to the following process tag type:

[Cascade control with control loop monitoring through ConPerMon \(CascadeControl\)](#page-2341-0) (Page [2342](#page-2341-0))

The ConPerMon block is not included, however.

21.19 Cascade control with PIDConR (CascadeR)

# 21.19 Cascade control with PIDConR (CascadeR)

## Cascade control with PIDConR

This process tag type corresponds to a large extent to the process tag type [Cascade control](#page-2341-0)  [with control loop monitoring through ConPerMon \(CascadeControl\)](#page-2341-0) (Page [2342\)](#page-2341-0) when PIDConR is used rather than PIDConL.

Special note: The current  $PV$   $Out$  output of the PID Slave secondary controller is used as an external Reset ExtReset on the primary controller. Unlike cascade control, the PID\_Master primary controller does not therefore have to be changed to tracking when the cascade is disconnected with all other PID controllers. There is also no need for the direction-dependent blocking of the integrator for the primary controller.

Since the primary controller is reliant on the external Reset, any control deviations in the secondary closed loop interfere with the primary controller; secondary controllers without I action are not therefore recommended for PIDConR.

You need to set the Feature bit [Switching operator controls for external setpoint to visible](#page-143-0)  (Page [144\)](#page-143-0) to 1 with a secondary controller of the cascade.

21.20 Cascade control with PIDStepL (CascadeStepControl)

# 21.20 Cascade control with PIDStepL (CascadeStepControl)

#### Cascade control with a step controller as a valve positioner and a downstream actuator block

The step controller is used in this template as a positioner, which regulates the position of a valve that does not have an internal positioner and is only controlled via binary inputs (open, stop, close). The motorized control valve can thus include delay behavior, i.e. that does not stop immediately at a stop command. The output of the PIDStepL block is directly connected to the process via the actuator block VlvMotL (see StepControlActor template). The PIDStepL runs as a slave controller in a cascade structure and gets his external setpoint from a master controller (flow or pressure regulator).

The PIDStepL is configured as a step controller without position feedback (WithRbk =0). The position feedback signal is applied in this example to the PV input and controlled to the external setpoint, which is also set by higher-level master controller (PIDConL). Master and slave controllers are connected in such a way that the following conditions are met (see CascadeControl template):

- The calculated valve position of the master controller is forwarded to the external setpoint of the slave controller.
- The master controller is switched to tracking if there is a bad process value on the master controller or with an open loop by the PIDStepL slave controller or by the VlvMotL valve block. The tracking value corresponds to the valve position at the PV input of the PIDStepL step controller. In case of an open loop by the VlvMotL valve block, the open and close control signals of the PIDStepL slave controller are also tracked.
- If the valve position is fully open or fully closed, the I-component of the master controller is stopped (Windup measure).

The same rules as those set in the CascadeControl template and described in the Procedure section apply for the controller setting and commissioning.

# 21.21 Source chart for GainSched function block (gain scheduling)

## Source chart for GainSched function block

In contrast to all other function blocks, the GainSched block is implemented as a CFC chart and is generated with the "Compile chart as block type" function. Several application options are available in this case:

- You can use the precompiled function block GainSched from the library if the standard functionality is adequate for your needs.
- If you require special additional functions for gain scheduling in your application (for example more than three operating points, additional logic functions for selecting the parameters), you will need to modify the CFC source chart and compile it as a block type with a different FB number.

Internally, the GainSched block consists essentially of three instances of the Polygon block, one for each of the three controller parameters, Gain, TI and TD.

The polygon block itself would extrapolate linearly outside of the boundary points and thereby exceed the value range of its interpolation points. However, as this presents too high a risk for controller parameters, the controller parameters which are output are effectively limited to the table values at the boundary operating points by the automatic introduction of additional interpolation points with a horizontal end tangent outside of the specified range.

<span id="page-2347-0"></span>21.22 Override control

# 21.22 Override control

## Override control

In an override control, two or more controllers share a common actuator. Depending on the current process state, a decision is made as to which controller actually has access to the actuator, in other words, the various controllers can override each other.

A typical use case is a gas pipeline with pressure and flow control using a single valve. The main aim of the control is to achieve a certain flow rate, however due to safety considerations, the pressure must be kept within certain limits. The pressure controller is therefore known as the "limiting controller" or "secondary controller".

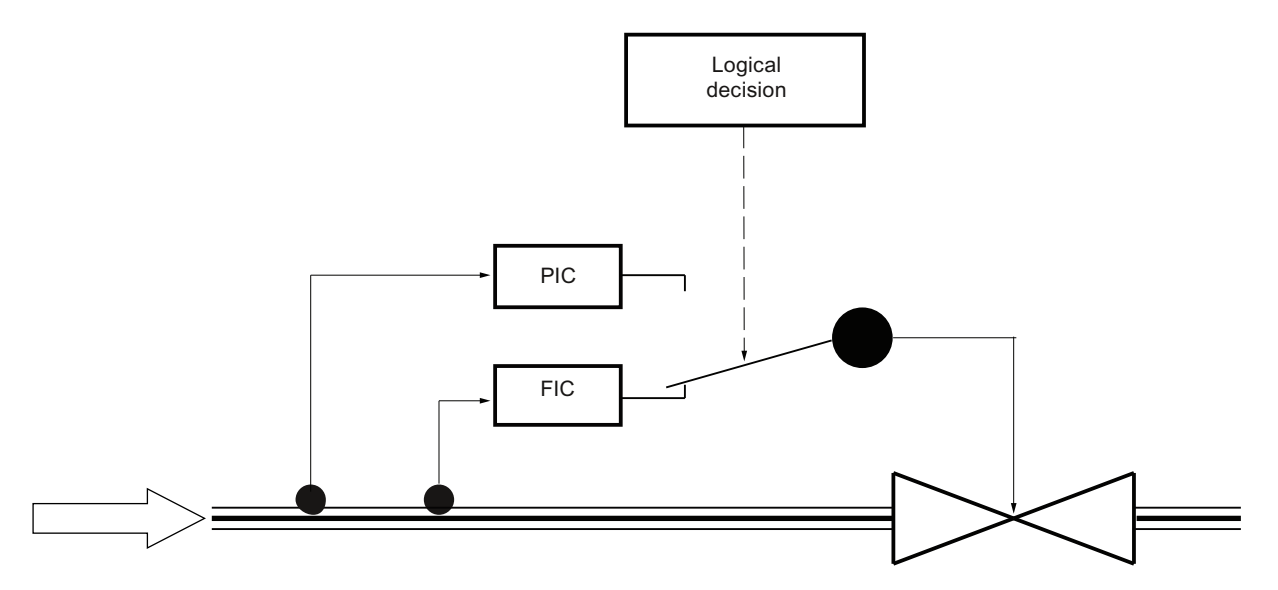

Figure 21-6 Override control with main controller FIC and limiting controller PIC

## Criteria for the type of override control

The logical decision as to which controller should be active can be made based on two different criteria resulting in two different types of override controls:

- 1. The decision is based on a measurable process output variable, for example one of the two controlled variables. In the example above, the warning limits of the pressure controller can be used to decide whether the pressure controller should be active. The passive controller is in tracking mode to avoid Windup problems and to ensure bumpless transfer. The setpoint of the secondary controller must be somewhat lower than the switchover threshold so that the transfer can be reversed again. This type of override control is easy to understand and to implement. Its advantage is that the high and low limit of the secondary controlled variable (for example pressure) can be monitored; its disadvantage is that a limit cycle oscillation results as soon as the limiting controller needs to intervene. The secondary controller will always attempt to return its controlled variable to the safe range and to return command to the main controller (for example flow rate) so that the active and passive controllers swap over continuously. This variant is therefore only recommended when the secondary controller is seldom required and functions mainly as a safety or backup system.
- 2. The decision is based on a comparison of the manipulated variables of both controllers, for example the controller that demands the higher (or lower) controlled variable takes control of the actuator. In the example above, the controller that wants to open the valve further takes over control. The setpoint of the secondary controller defines the switching threshold. Both controllers run the entire time in automatic mode. To avoid Windup problems, the manipulated variable limits must be tracked in a crossover structure: When the higher (lower) manipulated variable wins, the low (high) limits of all controllers of the currently highest (lowest) manipulated variable must be corrected slightly up or down by, for example, 2% of the manipulated variable range. This means that this scheme can also be used in applications with more than two controlled variables. There is no Windup problem at the high limit because the highest manipulated variable takes over control anyway. This approach avoids the limit cycle oscillation of alternative 1 but is, in principle asymmetrical, in other words either a high or a low limit of the secondary controlled variable can be monitored but not both.

This type of override control is described in most control textbooks, particularly in the USA. It can, however, only be used with PID algorithms that allow online manipulation of the manipulated variable limits (in PCS 7 as of V6.0).

#### Additional application examples

- Steam generator: The primary controlled variable is the steam pressure but the water level in the steam tank must be monitored so that the heating coils remain completely covered by water and the tank does not overflow. The only manipulated variable is the outlet valve.
- Compressor: The primary controlled variable is the throughput but the pressure must be monitored to make sure it does not exceed a safety limit. The only manipulated variable is the motor speed.
- **Steam distribution system:** Every plant involving industrial processes has a network of pipes to distribute steam at various pressures throughout the plant. The high pressure of the steam is reduced to lower levels via a valve. The primary controlled variable is the pressure at the lower-level stage, however the pressure in the high pressure piping must also be monitored to make sure that it does not exceed a safety limit.

21.23 Override control with PIDConR (OverrideR)

# 21.23 Override control with PIDConR (OverrideR)

## Override control with PIDConR

This process tag type corresponds for the most part to the process tag type [Override control](#page-2347-0)  (Page [2348](#page-2347-0)) when PIDConR is used rather than PIDConL.

Special note: The current manipulated variable output at the final controlling element (e.g. the maximum MaxMV.Out manipulated variable proposed by the main controller and limiting controller) is used as the external ResetExtReset for both controllers. Unlike override control, the manipulated variable limits (e.g. MV\_LoLim) of both controllers do not have to be tracked within a defined space (e.g. MaxMV  $\overline{M}$  Minus2. Out) by the manipulated value output at the final controlling element with all other PID controllers.

21.24 Model-based predictive control (ModPreCon)

# 21.24 Model-based predictive control (ModPreCon)

#### Model-based predictive control

The process tag type shows how users can expand the ModPreCon block by adding extra functions:

- External alarming with the MonAnL block
- Control quality monitoring with the ConPerMon block
- Safety logic for measure value loss.

You can find details about the ModPreCon block in [Description of ModPreCon](#page-688-0) (Page [689](#page-688-0)).

## Note on using the ConPerMon block in a system with multi-variable

The mathematical concept of the ConPerMon block is designed for single variable applications. If any increase of variance is detected in the channel of a multi-variable control, the ConPerMon algorithm is unable to determine whether this problem is caused by its own internal control channel or by interaction of neighboring channels. It may be helpful, however, to include a ConPerMon block for each control channel of a multi-variable system to monitor whether the control performance during operation remains within the range determined during commissioning. To achieve this, several logic operations must be performed before the ManSuprCPI input bit of each ConPerMon block:

- If one or several of the other channels of the multi-variable system are are not in a steady state ("root caused in this channel") due to local causes (for example a setpoint step change) that is indicated by output bit CPI  $\text{SWoot} = 1$ , the increase of variance in its own channel cannot be avoided and should not trigger a CPI warning in its own channel.
- If one or several other channels of the multi-variable system exhibit strong variations as indicated by output bit CPI\_WrnAct = 1, the increase in variance in its own channel cannot be avoided and should not trigger a CPI warning in its own channel. This may be helpful to localize the actual cause of the problem. The channel in which excessive variations are first detected outputs the first alarm; the other channels which may only be affected by errors resulting from the first error do not generate their own alarms.

## Examples of applications

- Quality control in distillation columns, for example control of the column top and sump temperature based on the reflux ratio and heating steam volume
- Temperature control of several adjacent zones of furnaces with several burners, for example, tunnel furnaces, glass smelting plants, glass sprue channels etc.
- Quality control in chemical reactors by adjusting of reaction conditions such as pressure, temperature, feed/drain etc.

21.24 Model-based predictive control (ModPreCon)

- Vaporizers, for example, drum steam generators
- Mills, for example, cement mills, sieve mills: quality control (grain size) in combination with flow rate maximized, manipulated variables: sieve speed and mill feed

#### Note

The statistical evaluation of the service factor (time slice in automatic mode) and the time slices in the manipulated variable limits can be performed in a WinCC trend control, as in the customary case of a single variable. The binary variables from ModPreCon required for this are archived automatically. However, an appropriate trend control must be manually configured on the operator station, since the view archive in the ConPerMon block is not designed for such quantities.

21.25 Monitoring of a digital process tag (DigitalMonitoring)

# 21.25 Monitoring of a digital process tag (DigitalMonitoring)

## Monitoring a digital process tag

This process tag type serves as a basis for monitoring a digital process tag using the MonDiL block.

The digital measurement signal is read from the I/O through the PCS7DiIn block.

The process tag type contains the required interconnections between Pcs7DiIn and MonDiL.

21.26 Monitoring a digital process tag for PA/FF devices (DigitalMonitoring\_Fb)

## 21.26 Monitoring a digital process tag for PA/FF devices (DigitalMonitoring\_Fb)

## Monitoring a digital process tag

This process tag type serves as a basis for monitoring a digital process tag using the MonDiL block.

The digital measurement signal is read from the I/O through the FbDiIn block.

The process tag type contains the required interconnections between FbDiIn and MonDiL.

# 21.27 Monitoring eight digital process tags (Digital8Monitoring)

## Monitoring eight digital process tags

The process tag type serves as a basis for monitoring up to eight digital process tags using the MonDi08 block.

The digital measurement signals are read from the I/O through the PCS7DiIn block.

The process tag type contains the required interconnections between the eight Pcs7DiIn and MonDi08 blocks.

21.28 Monitoring an analog process tag (AnalogMonitoring)

# 21.28 Monitoring an analog process tag (AnalogMonitoring)

#### Monitoring an analog process tag

This process tag type serves as a basis for monitoring an analog process tag using the MonAnL block.

The analog value is read from the I/O through the PCS7AnIn block.

The process tag type contains the required interconnections between Pcs7AnIn and MonAnL.

If you wish to monitor and forward the slope of the process value, you usually need to smooth the process value. You can insert a filter block such as Smooth between Pcs7AnIn and MonAnL for this purpose. The gradient of the process value can also be smoothed using the TimeLag parameter at MonAnL.

Procedure for smoothing the process value and its gradient:

1. Check the process value PV in the trend recorder and smooth it using a filter block such as Smooth only as much as is needed.

2. Check the gradient PV\_Grad of the process value in the trend recorder and smooth the trend at the TimeLag parameter of MonAnL.

The sum of the time constants of Timelag from MonAnL and TimeConstant from Smooth approximately result in the length of a varying time window in which the gradient is averaged. 21.29 Monitoring of an analog process tag for PA/FF devices (AnalogMonitoring\_Fb)

## 21.29 Monitoring of an analog process tag for PA/FF devices (AnalogMonitoring\_Fb)

## Monitoring an analog process tag

This process tag type serves as a basis for monitoring an analog process tag using the MonAnL block.

The analog value is read from the I/O through the FbAnIn block.

The process tag type contains the required interconnections between FbAnIn and MonAnL.

If you wish to monitor and forward the slope of the process value, you usually need to smooth the process value. You can insert a filter block such as Smooth between FbAnIn and MonAnL for this purpose. The gradient of the process value can also be smoothed using the TimeLag parameter at MonAnL.

Procedure for smoothing the process value and its gradient:

1. Check the process value PV in the trend recorder and smooth it using a filter block such as Smooth only as much as is needed.

2. Check the gradient PV\_Grad of the process value in the trend recorder and smooth the trend at the TimeLag parameter of MonAnL.

The sum of the time constants of Timelag from MonAnL and TimeConstant from Smooth approximately result in the length of a varying time window in which the gradient is averaged. 21.30 Dosing (Dose\_Lean)

# 21.30 Dosing (Dose\_Lean)

## Dosing

This process tag type serves as a basis for dosing either as "Single component dosing via flow measurement" or as "Fill/extraction weighing via dosing scale" using the DoseL block.

The analog measurement signal is read from the I/O through the PCS7AnIn block.

The interlock signals of DoseL are interconnected to the Intlk02 interlock blocks. These interlock blocks in turn are connected to other blocks, for example, to digital process tags via Pcs7Diln.

The digital output signals are sent to the I/O through the PCS7DiOu blocks.

21.31 Dosing with PA/FF devices (Dose\_Lean\_Fb)

# 21.31 Dosing with PA/FF devices (Dose\_Lean\_Fb)

#### **Dosing**

This process tag type serves as a basis for dosing either as "Single component dosing via flow measurement" or as "Fill/extraction weighing via dosing scale" using the DoseL block.

The analog measurement signal is read from the I/O through the FbAnIn block.

The interlock signals of DoseL are interconnected to the Intlk02 interlock blocks. These interlock blocks in turn are connected to other blocks, for example, to digital process tags via FbDiIn.

The digital output signals are sent to the I/O through the FbDiOu blocks.

21.32 Motor (Motor\_Lean)

# 21.32 Motor (Motor\_Lean)

#### Motor with current monitoring

This process tag type serves as a basis for controlling motors with one control signal using the MotL block.

The feedback signal of the motor is read from the I/O through the PCS7DiIn block.

The interlock signals of MotL are interconnected to the IntLk02 interlock blocks. These interlock blocks in turn are connected to other blocks, for example, to digital process tags via Pcs7Diln.

The digital output signals are sent to the I/O through the PCS7DiOu blocks.

# 21.33 Motor with PROFIdrive Drive Profile telegram 1 and 20 (Namur)

#### Motor with adjustable speed and two directions of rotations according to the speed control mode with standard telegram 1 and 20

The process tag type serves as a basis for control of motors according to the profile "Speed control mode with standard telegram 1 and 20 with and without Namur" with the help of blocks FbDrive and MotSpdCL.

The interlock signals of MotSpdCL are connected to the IntLk02 interlock blocks. These interlock blocks in turn are connected to other blocks, for example, to digital process tags via Pcs7DiIn.

The input/output signals of MotSpdCL are sent to the I/O through the FbDrive block.

21.34 Two-speed motor (Motor2Speed)

# 21.34 Two-speed motor (Motor2Speed)

#### Two-speed motor

This process tag type serves as a basis for controlling motors with two speeds using the MotSpdL block.

The speed feedback signals of the motor are read from the I/O through the PCS7DiIn blocks.

The interlock signals of MotSpdL are connected to the IntLk02 interlock blocks. These interlock blocks in turn are connected to other blocks, for example, to digital process tags via Pcs7Diln.

The digital output signals are sent to the I/O through the PCS7DiOu blocks.

# 21.35 Reversing motor (MotorReversible)

## Reversing motor

This process tag type serves as a basis for controlling reversing motors using the MotRevL block.

The feedback signals of the motor are read from the I/O through the PCS7DiIn blocks.

The interlock signals of MotRevL are connected to the IntLk02 interlock blocks. These interlock blocks in turn are connected to other blocks, for example, to digital process tags via Pcs7Diln.

The digital output signals are sent to the I/O through the PCS7DiOu blocks.

21.36 Reversible motor with controllable speed (MotorSpeedControlled)

## 21.36 Reversible motor with controllable speed (MotorSpeedControlled)

#### Reversible motor with controllable speed

This process tag type serves as a basis for controlling reversible motors with controllable speed using the MotSpdCL block.

The digital feedback signals of the motor are read from the I/O through the PCS7DiIn blocks.

The speed feedback of the motor is read from the I/O through the PCS7AnIn block.

The interlock signals of MotSpdCL are connected to the IntLk02 interlock blocks. These interlock blocks in turn are connected to other blocks, for example, to digital process tags via Pcs7DiIn.

The digital output signals are sent to the I/O through the PCS7DiOu blocks.

The speed control signal is output to the I/O through the PCS7AnOu block.

21.37 Motor with an additional analog value and time-stamped signals (Motor\_AV\_EventTs)

## 21.37 Motor with an additional analog value and time-stamped signals (Motor AV EventTs)

#### Motor with an additional analog value and time-stamped signals

This process tag type shows the monitoring of an additional analog value, for example, for motor current monitoring (AV block) and additional binary signals (EventTs block) at a technologic block with MotL as an example.

By interconnecting the AV or EventTs block, messages of this block are displayed in the message view of the technologic block connected to it and can be acknowledged there.

#### Use of the AV block

The analog signal to be monitored can be read via the Pcs7AnIn block, for example. This has to be interconnected to the AV block. The AV Tech output parameter of the AV block has to be interconnected to the AV input parameter of the technologic block.

#### Use of the EventTs block

A non-time-stamped binary signal from the I/O can be read via the Pcs7DiIn block, for example. The PV Out output parameter of Pcs7DiIn has to be interconnected to the Inx input parameter of the EventTs block. The time stamp of this signal is generated by the EventTs block at signal change.

A time-stamped binary signal from the I/O must be read via the Pcs7DiIT block. The TS Out output parameter of Pcs7DiIT has to be interconnected to the  $InTSx$  input parameter of the EventTs block.

The EventTsOut output parameter of the EventTs block has to be interconnected to the EventTsIn input parameter of the technologic block.

#### Additional interconnections

The interlock signals of MotL are interconnected to the IntLk02 interlock blocks. In turn, these interlock blocks are interconnected to other blocks, for example, to digital process tags via the Pcs7DiIn block.

The digital output signal is output to the I/O through the PCS7DiOu block.

21.38 Motor according to the profile for low voltage switchgear devices with profile 1 of the MM\_Starter

## 21.38 Motor according to the profile for low voltage switchgear devices with profile 1 of the MM\_Starter

#### Reversible motor according to the manage motor starter with profile type 1

The process tag type serves as a basis for control of motors according to the profile "Manage motor starter - profile type 1" with the help of blocks FbSwtMMS and MotRevL.

The interlock signals of MotRevL are connected to the IntLk02 interlock blocks. These interlock blocks in turn are connected to other blocks, for example, to digital process tags via Pcs7DiIn.

The input/output signals of MotRevL are sent to the I/O through the FbSwrtMMS block.

# 21.39 Valve (Valve\_Lean)

Valve

This process tag type serves as a basis for controlling a valve with two positions (open/close) using the VlvL block.

The feedback signals of the valve are read from the I/O through the PCS7DiIn blocks.

The interlock signals of VlvL are connected to the IntLk02 interlock blocks. These interlock blocks in turn are connected to other blocks, for example, to digital process tags via Pcs7DiIn.

The digital output signals are sent to the I/O through the PCS7DiOu blocks.

21.40 Two-way valve (Valve2Way)

## 21.40 Two-way valve (Valve2Way)

#### Two-way valve

This serves as a basis for controlling a

- multi-way valves with up to three switching positions or
- three individual valves (valve network) to implement a 2-way valve circuit with neutral position

using the Vlv2WayL block.

The feedback signals of the valve or valves are read from the I/O through the PCS7DiIn blocks.

The interlock signals of Vlv2WayL are connected to the IntLk02 interlock blocks. These interlock blocks in turn are connected to other blocks, for example, to digital process tags via Pcs7Diln.

The digital output signals are sent to the I/O through the PCS7DiOu blocks.

# 21.41 Motor valve (ValveMotor)

#### Motor valve

This process tag type serves as a basis for controlling a motor valve using the VlvMotL block.

The feedback signals of the valve are read from the I/O through the PCS7DiIn blocks.

The interlock signals of VlvMotL are connected to the IntLk02 interlock blocks. These interlock blocks in turn are connected to other blocks, for example, to digital process tags via Pcs7Diln.

The digital output signals are sent to the I/O through the PCS7DiOu blocks.

21.42 Control valve (VlvAnL)

# 21.42 Control valve (VlvAnL)

#### Analog control valve

This process tag type serves as a basis for controlling an analog control valve (0 to 100%) using the VlvAnL block.

The feedback signals of the valve's total travelled positions (open/closed) are read by the I/Os through the Pcs7DiIn blocks.

The feedback signal of the current analog position is read through the Pcs7AnIn block.

The interlock signals of VlvAnL are interconnected to the IntLk02 interlock blocks. These interlock blocks in turn are connected to other blocks, for example, to digital process tags via Pcs7DiIn.

The analog actuating signal is output to the peripherals via the Pcs7AnOu blocks.

21.43 Control valve for PA/FF devices (ValveAnalog\_Fb)

# 21.43 Control valve for PA/FF devices (ValveAnalog\_Fb)

## Analog control valve

This process tag type serves as a basis for controlling an analog control valve (0 to 100%) using the VlvAnL block.

The feedback signals of the valve's total travelled positions (open/closed) and the current analog position of the value are read by the I/Os through the FbAnOu blocks.

The analog actuating signal is output to the peripherals via the FbAnOu blocks.

The process tag type contains the required interconnections between the blocks mentioned above.

The interlock signals of  $VlyAnL$  are interconnected to the  $Intlk02$  interlock blocks. These interlock blocks in turn are connected to other blocks, for example, to digital process tags via FbDiIn.

# 21.44 Example project APL\_Example\_xx

## 21.44.1 Introduction to the PCS 7 example project for Advanced Process Control

#### Introduction

This document relates to the PCS 7 example project, Process Control (APL\_Example\_xx, xx indicates the language variant) for the PCS7 Advanced Process Library.

In contrast to the process tag types (insertable templates), the example project is primarily intended for training purposes:

The main aim was to familiarize users with with the new advanced process control structures by allowing them to experiment without having to intervene in the real process. The examples provide realistic process simulation. Working with these examples helps you to understand the concept and specific structural requirements, and to assess the uses of these functions before you implement them in a real system. For this reason, the examples contain a thirdorder simulation model with gain, equivalence value, and measurement noise but no analog channel blocks. The process model is supplied as the "ProcSimC" CFC chart and incorporated in the examples using the chart-in-chart technique.

The following examples are provided:

- ● [Cascade control of temperature by using the heat flow \(CascadeSim\)](#page-2374-0) (Page [2375\)](#page-2374-0)
- ● [Control loop monitoring for simulation with colored noise \(ConPerMonSim\)](#page-2376-0) (Page [2377\)](#page-2376-0)
- ● [Feedforward control to compensate a measurable disturbance variable](#page-2376-0)  [\(DisturbCompSim\)](#page-2376-0) (Page [2377](#page-2376-0))
- ● [Operating point-oriented adaptation of parameters \(gain scheduling\) for non-linear](#page-2377-0)  [processes \(GainSchedSim\)](#page-2377-0) (Page [2378\)](#page-2377-0)
- ● [Override control on a pipeline \(OverrideSim\)](#page-2378-0) (Page [2379\)](#page-2378-0)
- ● [Smith predictor for a dead time system \(SmithPredictorSim\)](#page-2378-0) (Page [2379\)](#page-2378-0)
- ● [Filtering of noisy measured values in a control loop \(SigSmoothSim\)](#page-2379-0) (Page [2380\)](#page-2379-0)
- [Predictive control of a 2x2 multi-variable controlled system \(ModPreConSim\)](#page-2380-0) (Page [2381\)](#page-2380-0)
- ● [Predictive control of a non-linear process \(ModPreConNonLinSim\)](#page-2380-0) (Page [2381](#page-2380-0))

A template for Fuzzy Control using the PCS 7 add-on product FuzzyControl++ can be downloaded from the Internet pages of *Siemens I&S* and is therefore not included in the demo project.

A separate tree folder ("Unit") is provided for each example in the PCS7 example project. Each folder contains a CFC chart with an interconnection example, a brief explanatory text, and an assigned OS picture with self-explanatory visualization of the process example based on a pre-configured trend recorder. A short text in the OS picture describes commissioning and presentation.

## 21.44.2 Process simulation including noise generator (ProcSimC; ProcSimS)

## Process simulation including noise generator

Users require only a few standard blocks to create a dynamic process model that reflects the response pattern of many technological processes with adequate precision. This model is used in all example projects (APL\_Example\_xx). However, you can also use this model for sales presentations or to test closed-loop control functions, in other words in a project phase in which the real plant is not yet available ("virtual process", "shadow plant"). Process simulation is supplied as an open source CFC chart "ProcSimC" that users can install in other CFC charts as a nested chart (chart-in-chart ). It contains three first order delay elements, a gain factor, an equivalence value PV (for  $MV = 0$ ), and a noise generator for white measurement noise. An additive input is provided for (artificial) interference of the input. The Laplace transformation function described below is implemented by means of this model.

 $PV(s)=\frac{Gain}{\big(\textit{TimeLag1}\cdot s+1\big)\big(\textit{TimeLag2}\cdot s+1\big)\big(\textit{TimeLag3}\cdot s+1\big)}\big(\textit{MV}(s)+\textit{DisV}(s)\big)+PV_0+\textit{Noise}$ 

#### Use cases

Users can adapt this flexible model to suit the requirements of various use cases, for example:

- Simulation of temperature control systems: PV0 represents the temperature without heating, for example, the ambient temperature. The value of TimeLag1 is typically significantly higher than TimeLag2 and TimeLag3. The value of the latter can also be zero. The sensor develops a typical quantization noise of 0.1° C. The gain is positive can be interpreted as the theoretical maximum temperature that can be reached at full heating power. However, in most situations this cannot be measured experimentally because many actuators are dimensioned so that the only require approximately one third of the heating power for constant operation at the operating point. The power reserve is only intended to cover operating point changes and heating up phases.
- Simulation of pressure control systems: If you define the valve position so that it is closed at 0% and open at 100%, the process Gain of a container pressure control system is normally a negative value because the pressure reduces (>0) when the outlet valve of the container is opened. In contrast to this, the gain of an overpressure value is positive.  $PVO > 0$  is the pressure when the value is completely closed. The situation is, of course, the opposite when pressures below ambient pressure are involved, for example, in vacuum systems. Note that most valves do not return a reproducible characteristic in the region of their closed position (actuation ratio 1:20 or 1:50). The time constants for pressure control of liquids are typically fast, whereas with pressure control in gas tanks, particularly in large tanks, they are slower. The magnitude of the process gain depends largely on the physical units of pressure, for example, Bar or Pa. Pressure sensors typically develop higher measurement noise than temperature sensors.
- Simulation of flow control systems: If you define the valve position so that it is closed at 0% and open at 100%, the process Gain is usually positive, since the flow rate increases when the valve opens.  $PVO = 0$  if the flow stops completely when the valve is closed, in other words, the valve closes tight. The time constants are significantly faster than in temperature controls and are usually all of the same order. The magnitude of the process gain depends largely on the physical units of flow, for example, m3/s or l/min. The measurement noise affecting flow sensors is normally higher than with temperature sensors.

To implement a dead time for process simulation, you can insert a DeadTime block before the ProcSimC input and call it in a different cyclic interrupt OB (OB3x).

## <span id="page-2374-0"></span>Model variants

Two different model variants are supplied:

- 1. Continuous process simulation ProcSimC in which the MV input is an analog value, for example, heating power or valve position.
- 2. Process simulation ProcSimS for step controllers, with control of the actuator by two binary inputs "up"/"down" or "open"/"close". Internally, the actuator is modeled as an integrator, whereby:
	- $-$  MotorHiLim = 100%.
	- MotorLoLim = 0%
	- TI = MotorTime.

The integrator input is derived from the binary inputs according to the following formula:

$$
Integ.Input = \begin{cases} 100 & if Up = True \\ -100 & if Down = True \\ 0 & otherwise \end{cases}
$$

See also

[NoiseGen I/Os](#page-2037-0) (Page [2038\)](#page-2037-0)

## 21.44.3 Cascade control of temperature by using the heat flow (CascadeSim)

#### Cascade control of a temperature by using the heat flow

This template contains simulation models for a flow and temperature controlled system and the parameters of the noise generator block (see the I/O table). You can use this model to test the mode transitions described in the [Cascade control](#page-2341-0) (Page [2342\)](#page-2341-0) section. You can also try out the properties of different parameter sets for the primary and secondary controllers. The following features are typical for this type of application:

- The controlled temperature system is slower than the controlled flow system.
- There are two time constants that are far apart.
- There is an offset corresponding to ambient temperature.
- It has less noise than the controlled flow system.

#### Process parameters of the example project for cascade control

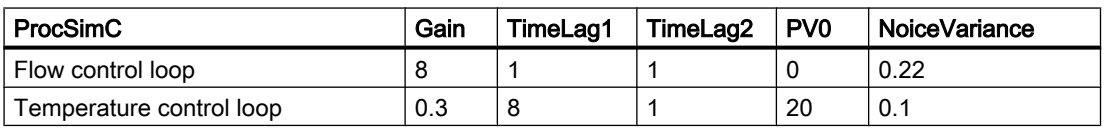

#### Parameters for PID controllers --> PI cascade with fast control response

The parameters listed in the table below apply to a fast control response with low control error but with strong actuator intervention.

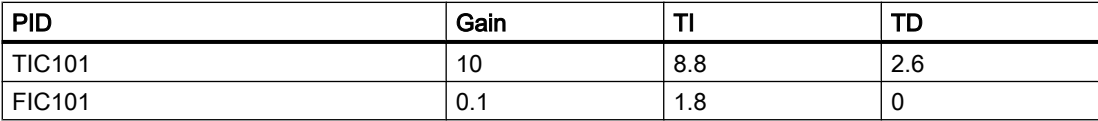

#### Controller parameters for PI --> P cascade with soft controller intervention

The advantage of the parameters listed in the table below is that the controller "goes easy" on final control element (for example a valve).

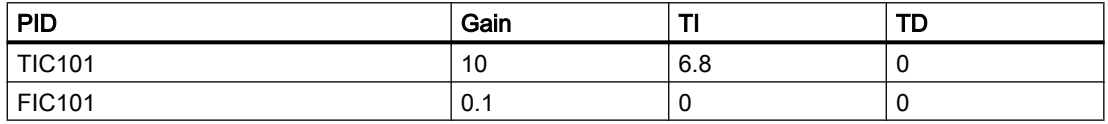

It is generally advisable to make the secondary controller "simpler" than the primary controller, in other words to reduce the number of different dynamic channels so that it is genuinely secondary to the primary controller.

The steady state control error in the secondary loop is not normally relevant for the application. On the other hand, the reaction time of the secondary loop is important because the time constants of the secondary closed control loop are part of the controlled system for the primary controller. If you do without I action in the secondary controller for these reasons, it is not advisable limit the setpoint ranges of the secondary controller precisely to the achievable physical range of the process value in the secondary loop, as you would not be able to use the full actuating range of the secondary controller due to the steady state deviation. You should instead set more generous setpoint limits for the secondary controller and manipulated variable limits for the primary controller. The anti-Windup measures of the primary controller are oriented on the interconnection of IntHoldNeg and IntHoldPos. If the secondary controller does not have any I action, if will not be capable of a bumpless manual-automatic changeover. You should therefore set an MV Offset that approximates the typical MV value for the operating point of the process.

A cascade temperature control system with a secondary controller for heating and/or cooling medium flow is commonly used for

- Heat exchangers
- Reactors without a cooling jacket
# <span id="page-2376-0"></span>21.44.4 Control loop monitoring for simulation with colored noise (ConPerMonSim)

## Control loop monitoring with simulation of colored noise

The interconnection of the ConPerMon block with a PID controller can be found in the process tag type PID\_Control (see [PID controller with safety logic and control loop monitoring](#page-2323-0)  [\(PIDConL\\_ConPerMon\)](#page-2323-0) (Page [2324\)](#page-2323-0)). The example project supports you and helps to familiarize you with the concept and the potential of closed control loop monitoring. To do this, the template includes a process simulation with disturbance model. The colored noise is generated with the aid of a shape filter from a white noise signal. This produces a spectrum of disturbance signals that also contains energy components in the lower frequency ranges of the bandwidth of the closed control loop. Part of the disturbances can therefore be compensated by the PID controller while the high-frequency measurement noise cannot be corrected by any controller.

## Application

After commissioning the controller and ConPerMon block, you should be able to watch the effects of the following actions that demonstrate the potential of control loop monitoring:

- Switch the controller to manual mode: The variance of the controlled variable will rise but the CPI becomes invalid because no statements can be made about the control fit unless the control loop is closed.
- Change the parameters of the process simulation, for example, change TimeLag2 from 2s to 8s:

This deterioration of the dynamic characteristics of the process (for example due to wear and tear) brings about a deterioration of the control quality that becomes visible in the  $CPI$  value long before it can be seen with the naked eye in the standard PV trends. If the control quality drops below a defined level, a CPI warning or even an alarm is generated.

● Request a setpoint step change from the controller:

The CPI will become temporarily invalid because all stochastic characteristics of the control quality, such as the variance, are based on the assumption of a steady state with a constant mean value. Select the "Setpoint" view from the drop-down list box in the ConPerMon faceplate to be able to watch the deterministic characteristics such as overshoot and settling ratio. Once a steady state is achieved again at the new setpoint and the entire time window is filled with data from the steady state, the monitoring of the stochastic characteristics is reactivated automatically.

You can find detailed information on the ConPerMon block and notes on interpreting its displays in the [online help on the block](#page-564-0) (Page [565\)](#page-564-0).

## 21.44.5 Feedforward control to compensate a measurable disturbance variable (DisturbCompSim)

#### Feedforward control to compensate a measurable disturbance variable

The example is based on the process tag type [PID controller with dynamic feedforward control](#page-2328-0)  [\(FfwdDisturbCompensat\)](#page-2328-0) (Page [2329](#page-2328-0)) and uses the following parameter sets:

<span id="page-2377-0"></span>Main controlled system:

$$
g(s) = \frac{2}{2s+1} e^{-12s}
$$

Disturbance transfer function:

$$
g_{\alpha}(s) = \frac{1}{3s+1} e^{-1.6s}
$$

- $\bullet$  PID: Gain = 0.197
- $TI = 1.9$
- $\bullet$  TD= 0

Feedforward control:

$$
c(s) = -\frac{g_{\alpha}(s)}{g(s)} = -\frac{1}{2} \cdot \frac{2s+1}{3s+1} e^{-0.4s}
$$

The same process simulation is set up twice, one instance with disturbance feedforward and the other without (all other process and controller parameters identical). The advantages of the feedforward control can be tested in a direct comparison ("benchmark simulation", "parallel slalom ").

## 21.44.6 Operating point-oriented adaptation of parameters (gain scheduling) for nonlinear processes (GainSchedSim)

#### Operating point-oriented adaptation of parameters (gain scheduling) for non-linear processes

The example is based on the process tag type [PID - control with operating-point-oriented](#page-2326-0)  [parameter control \(GainScheduling\)](#page-2326-0) (Page [2327](#page-2326-0)).

In the simulation template, the settings of the two most important process parameters are changed based on polylines depending on the operating point. The process and controller parameters for the example are shown in the following table.

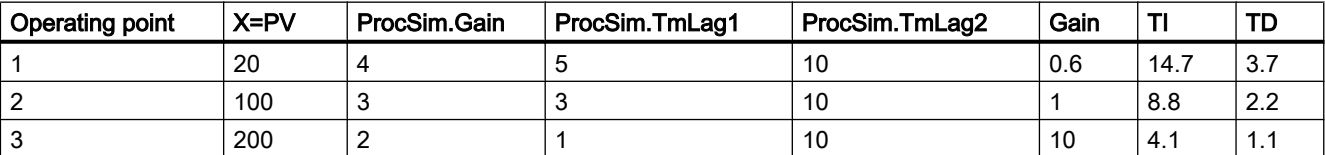

The same process simulation is set up twice, one instance with gain scheduling and the other without (all other process and controller parameters are identical). The advantages of the gain scheduling can be tested in a direct comparison ("benchmark simulation", "parallel slalom").

# <span id="page-2378-0"></span>21.44.7 Override control on a pipeline (OverrideSim)

## Override control on a pipeline

The example is based on the process tag type [Override control](#page-2347-0) (Page [2348\)](#page-2347-0) and uses the following parameter sets:

Primary process (flow control):

$$
g(s) = \frac{3}{\left(2s+1\right)^2}
$$

Flow increases when the valve is opened and it disappears when the valve is closed.

PI flow controller: Gain= 0.33, TI= 2.7

Secondary process (pressure control):

$$
g_{p}(s) = \frac{-0.8}{(7s+1)(1s+1)}
$$

The pressure rises when the valve is opened and is 80 bar when it is fully open.

PI pressure controller: Gain= 2.8, TI= 4

Switching limits 15 bar < pressure < 70 bar.

# 21.44.8 Smith predictor for a dead time system (SmithPredictorSim)

#### Smith predicator for a dead time system

The example is based on the process tag type [PID controller with Smith predictor](#page-2331-0)  [\(SmithPredictorControl\)](#page-2331-0) (Page [2332\)](#page-2331-0).

In the example, the same process simulation is set up twice, one instance with Smith predictor and the other without (all other process parameters are identical). The advantages of the Smith predictor can be tested in a direct comparison ("benchmark simulation", "parallel slalom").

# <span id="page-2379-0"></span>21.44.9 Filtering of noisy measured values in a control loop (SigSmoothSim)

#### Filtering of noisy measured values in a control loop

The example illustrates the use of the Smooth block in a closed control loop. The block can be connected to any signal source without specialist knowledge so there is no need for a special process tag type. The simulation template is useful in testing the effects of a low-pass filter on a closed control loop by simulation. Increasing the filter time constant improves the smoothing effect but also causes a phase lag in the control loop that can have detrimental effects on the control quality and even the stability.

#### Parameters used

The following parameters are used in the simulation example:

#### Process transfer function:

$$
g(s) = \frac{3}{(15s+1)(2s+1)}
$$

with white noise on the output signal.

#### PI controller:

- $\bullet$  Gain = 0.5
- $\bullet$  TI = 7 s
- Sample time  $= 0.1$ s

#### Butterworth filter:

 $\bullet$  TimeConstant = 3 s.

At 0.3 seconds, hardly any smoothing effect can be recognized, at 15 seconds significant deterioration of the control quality is already noticeable.

Processes with signals strongly affected by noise are a typical area of application (for example pressure sensors) and sensitive actuators (for example valves).

You can find detailed information on the Smooth block in the [online help on the block](#page-1900-0) (Page [1901](#page-1900-0)).

## 21.44.10 Predictive control of a 2x2 multi-variable controlled system (ModPreConSim)

#### Predictive control of a 2x2 multi-variable controlled system

The example is based on the process tag type [Model-based predictive control \(ModPreCon\)](#page-2350-0) (Page [2351](#page-2350-0)).

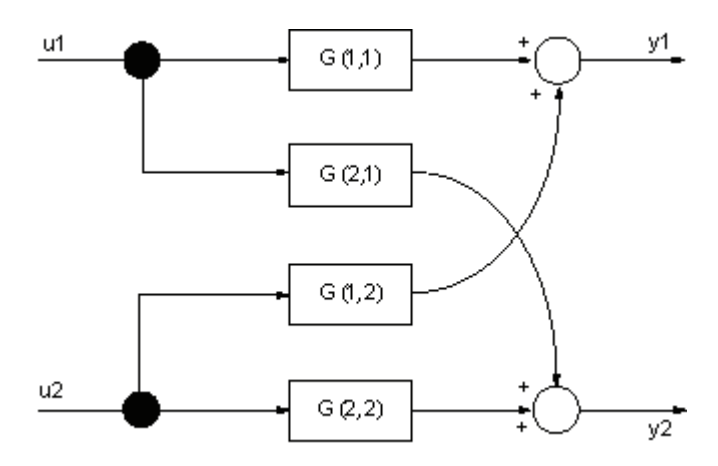

Figure 21-7 MIMO 2x2 process with a p-canonical structure

The example shows the application of the ModPreCon block for simulating a 2x2 multi-variable process consisting of the following four transfer functions:

$$
\underline{G}(s) = \begin{bmatrix} G(1,1) & G(1,2) & \cdots & G(1,n_{s}) \\ G(2,1) & G(2,2) & \cdots & G(2,n_{s}) \\ \vdots & \vdots & \ddots & \vdots \\ G(n_{y},1) & G(n_{y},2) & \cdots & G(n_{y},n_{s}) \end{bmatrix} = \begin{bmatrix} 3 & 1.2 \\ \frac{30s+1}{4s+1} & \frac{3}{4s+1}\frac{1}{4s+1} \\ \frac{1.3}{4s+1}\frac{1}{4s+1} & \frac{4}{4s+1} \\ \frac{1.3}{4s+1}\frac{1}{4s+1} & \frac{1}{4s+1}\frac{1}{4s+1} \end{bmatrix}
$$

where  $n_{y}$  = 2 = number of controlled variables,  $n_{u}$  = 2 = number of manipulated variables, and  $G(i_y, i_u)$  the transfer function from input  $i_u$  to output  $i_y$ . This simplest of multi-variable control systems helps familiarize newcomers with the concept and application of model-based multivariable controllers.

## 21.44.11 Predictive control of a non-linear process (ModPreConNonLinSim)

#### Predictive control of a non-linear process

The example is based on the approach used by multi-model controlling as described in the section [ModPreCon functions](#page-694-0) (Page [695](#page-694-0)), Controlling linear and non-linear processes.

A multi-variable process is observed with two input variables and two output variables. The non-linear reaction of four partial transfer functions Proc511, Proc512, Proc521 and Proc522 depends on a measurable process value, in this case the controlled variable PV511.

<span id="page-2381-0"></span>The assumption that all non-linearities of the multi-variable process depend on the current operating point, which is defined by a single measurable variable, restricts the range of application but is reasonable in many practical applications. The approach of the presented multi-model controlling only makes sense with this assumption.

In the example it is assumed that the operating point is defined by a temperature, and the process reaction is different at high temperatures (200° C) than it is at low temperatures (20° C).

Some parameters of the third order partial transfer function

$$
Proc(i, j) = \frac{CV(i)}{MV(j)} = \frac{Gain}{(TmLag1 \cdot s + 1) \cdot (TmLag2 \cdot s + 1)(TmLag3 \cdot s + 1)}
$$

are set using polylines continually depending on the operating point.

The extreme values of the operating-point-oriented parameters for the example are shown in the following table:

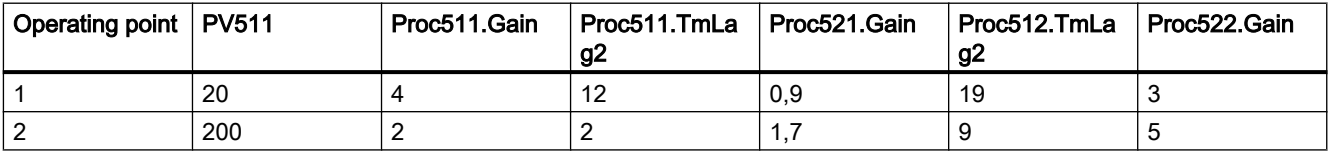

The changes of the process parameters are so substantial that a single linear controller cannot achieve enough control performance over the entire operating range. The changes, however, are continual and reproducible, which is an important requirement for the multi-model approach.

All other process parameters are constant:

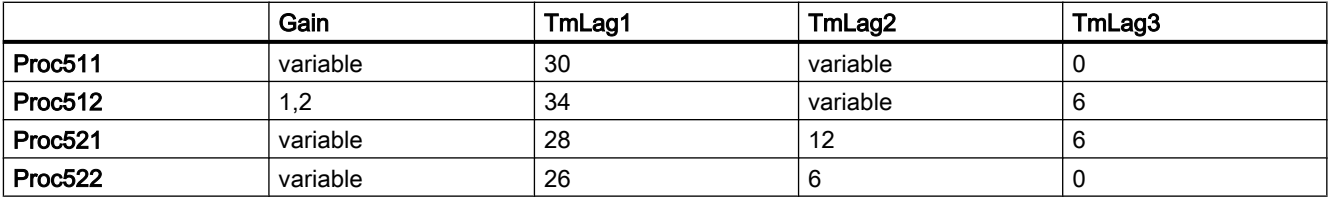

The primary controller TIC511522Low was designed using the MPC Configurator for the low operating point at 20° C, the secondary controller TIC511522High is made for the high operating point at 200° C.

The matching functions for relevance of the two controllers are polylines with four interpolation points at 0, 30, 190 and 300° C. In the range between 0 and 30° C, only the controller designed for 20° C is active; only the controller designed for 200° C is active between 190 and 300° C. The manipulated variables of both controllers overlap between 30 and 190°.

# <span id="page-2382-0"></span>22.1 Batch process

## Batch process

A batch process is a process control process, which is executed according to a recipe control batch by batch, i.e. intermittently, in a continually repeating sequence, for example, dosing raw material, tempering, performing chemical reactions, cooling, discharging reactors.

22.2 Approximation

# 22.2 Approximation

## Approximation

An approximation method in the mathematical sense.

# 22.3 Prediction horizon

## Prediction horizon

For predictive controller: Time period running from the present to the future with a defined length. A process reaction is predicted within the prediction horizon.

22.4 Trajectory

# 22.4 Trajectory

## **Trajectory**

In physics: refers to a flight path or track.

In control engineering: course of a variable over time, described by a sequence of values in a specified time scale.

# 22.5 Maverick

## **Maverick**

A maverick in a continuous physical measurement is a numerical value that changes from one sampling point to another more than would be physically plausible. In other words, the difference between two neighboring values is greater than a specified tolerance range.

<span id="page-2387-0"></span>22.6 Ergodic process

# 22.6 Ergodic process

## Ergodic process

An ergodic process in mathematical statistics is a stationary process, in which the expected value can be estimated by generating the mean value over a time period of infinite length.

# <span id="page-2388-0"></span>22.7 Conti process

## Conti process

A Conti process is a process control process, whereby raw material is fed in a continual flow, and the products are continually output.

# 22.8 Multivariable controller

### Multivariable controller

With a multivariable controller, one manipulated variable can influence several controlled variables and one controlled variable can be influenced by several manipulated variables, as is shown in the following diagram.

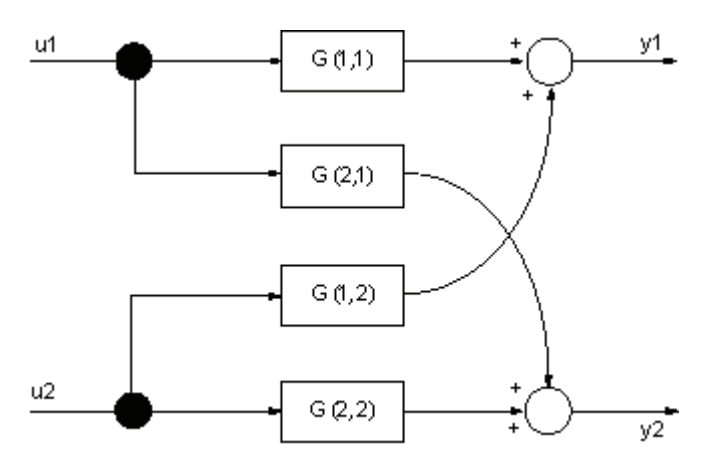

Figure 22-1 Example of a multivariable controller

When a multivariable section is automated using several individual PID controllers, the individual controllers do not take account of the interactions or links in the process. The stronger the links between the sub-sections, the harder it is to set individual controllers and the worse the control performance.

In such cases a multivariable controller offers higher control performance and simpler controller settings.

# 22.9 non-phase minimum

#### Non-phase minimum behavior mean

A phase minimum system is described by a linear, time-invariant transfer function, the frequency of which displays the smallest possible clockwise phase rotation for the given number of poles and zeros if the frequency interval is run through from negative to positive in full an infinite number of times. This means that both the transfer function and its inverse are stable.

Non-phase minimum behavior means for example that the process initially deflects downwards when the manipulated variable jumps positively before moving in a positive direction. Dead time systems are also non-phase minimal.

**Definitions** 

22.9 non-phase minimum

# Index

# 0

0-1 edge transition, [78](#page-77-0), [177](#page-176-0)

# 2

2-way valve circuit, [2368](#page-2367-0)

# A

AbsR Area of application, [1811](#page-1810-0) Block diagram, [1813](#page-1812-0) Configuration, [1811](#page-1810-0) Error handling, [1812](#page-1811-0) Forming the signal status for blocks, [1812](#page-1811-0) Functions, [1812](#page-1811-0) How it works, [1811](#page-1810-0) I/Os, [1812](#page-1811-0) Messaging, [1812](#page-1811-0) Object name, [1811](#page-1810-0) Operating modes, [1812](#page-1811-0) Startup characteristics, [1811](#page-1810-0) Status word allocation, [1811](#page-1810-0) Activate and deactivate maverick detection Smooth, [1903](#page-1902-0) Activating error state for external process control error CSF, [151](#page-150-0) Activation and deactivation of messages Event, [1634](#page-1633-0) Event16Ts, [1676](#page-1675-0) EventNck, [1647](#page-1646-0) EventTs, [1660](#page-1659-0) Activation enable, [100](#page-99-0) Actuating signal, [570](#page-569-0) Actuator, [807](#page-806-0), [851](#page-850-0), [2333](#page-2332-0), [2342](#page-2341-0), [2380](#page-2379-0) Actuator active information FmCont, [606](#page-605-0) FmTemp, [644](#page-643-0) PIDConL, [742](#page-741-0) PIDConR, [817](#page-816-0) PIDConS, [789](#page-788-0) PIDStepL, [859](#page-858-0) VlvAnL, [1465](#page-1464-0) Actuator block, [2334](#page-2333-0) Actuators, [2335,](#page-2334-0) [2374](#page-2373-0)

Adapting the color representation in the configured message class MonDiL, [504](#page-503-0) MonDiS, [527](#page-526-0) Add04 Area of application, [1814](#page-1813-0) Block diagram, [1818](#page-1817-0) Configuration, [1814](#page-1813-0) Error handling, [1816](#page-1815-0) Forming the signal status for blocks, [1815](#page-1814-0) Functions, [1815](#page-1814-0) How it works, [1814](#page-1813-0) I/Os, [1817](#page-1816-0) Messaging, [1816](#page-1815-0) Object name, [1814](#page-1813-0) Operating modes, [1815](#page-1814-0) Startup characteristics, [1814](#page-1813-0) Status word allocation, [1814](#page-1813-0) Add08 Area of application, [1819](#page-1818-0) Block diagram, [1823](#page-1822-0) Configuration, [1819](#page-1818-0) Error handling, [1821](#page-1820-0) Forming the signal status for blocks, [1820](#page-1819-0) Functions, [1820](#page-1819-0) How it works, [1819](#page-1818-0) I/Os, [1822](#page-1821-0) Messaging, [1821](#page-1820-0) Object name, [1819](#page-1818-0) Operating modes, [1820](#page-1819-0) Startup characteristics, [1819](#page-1818-0) Status word allocation, [1819](#page-1818-0) Adding additional values, [313](#page-312-0) AddInt64 Area of application, [2291](#page-2290-0) Object name, [2291](#page-2290-0) Additional analog value Limit monitoring, [91](#page-90-0) AddR64 Area of application, [2292](#page-2291-0) Object name, [2292](#page-2291-0) Advanced process control structures, [2372](#page-2371-0) Alarm delay Blocks with one time value per limit pair, [200](#page-199-0) Blocks with two time values per limit pair, [201](#page-200-0) Alarm delays with a time value for all limits ConPerMon, [580](#page-579-0) Alarm delays with one time value per limit pair AV, [441](#page-440-0)

MonAnS, [482](#page-481-0) MotSpdCL, [1177](#page-1176-0) VlvAnL, [1462](#page-1461-0) Alarm delays with two time values per limit pair DoseL, [1021](#page-1020-0) Alarm thresholds, [199,](#page-198-0) [200](#page-199-0), [201](#page-200-0), [203](#page-202-0) Alternatives for determining the benchmark ConPerMon, [575](#page-574-0) Analog driver blocks, [2372](#page-2371-0) AND operation, [78](#page-77-0) And04 Area of application, [1977](#page-1976-0) Block diagram, [1981](#page-1980-0) Configuration, [1977](#page-1976-0) Error handling, [1979](#page-1978-0) Functions, [1978](#page-1977-0) How it works, [1977](#page-1976-0) I/Os, [1980](#page-1979-0) Messaging, [1979](#page-1978-0) Object name, [1977](#page-1976-0) Operating modes, [1978](#page-1977-0) Startup characteristics, [1977](#page-1976-0) Status word allocation, [1977](#page-1976-0) And08 Area of application, [1982](#page-1981-0) Block diagram, [1986](#page-1985-0) Configuration, [1982](#page-1981-0) Error handling, [1983](#page-1982-0) Functions, [1983](#page-1982-0) How it works, [1982](#page-1981-0) I/Os, [1984](#page-1983-0) Messaging, [1984](#page-1983-0) Object name, [1982](#page-1981-0) Operating modes, [1983](#page-1982-0) Startup characteristics, [1982](#page-1981-0) Status word allocation, [1982](#page-1981-0) Anti-windup FmCont, [609](#page-608-0) FmTemp, [648](#page-647-0) ModPreCon, [698](#page-697-0) MPC10x10, [950](#page-949-0) PIDConL, [746](#page-745-0) PIDConR, [823](#page-822-0) PIDConS, [791](#page-790-0) PIDStepL, [862](#page-861-0) AOTC, [313](#page-312-0) Adding digital values, [307](#page-306-0) Adding values, [307](#page-306-0) AOTC window, [308](#page-307-0) Deleting a trend, [318](#page-317-0) Enabling/disabling a trend, [312](#page-311-0) Enabling/disabling a value axis, [314](#page-313-0)

Opening, [307](#page-306-0) Opening a related faceplate, [313](#page-312-0) Opening a separate message window, [317](#page-316-0) Saving and reopening a trend group, [315](#page-314-0) Area of application AbsR, [1811](#page-1810-0) Add04, [1814](#page-1813-0) Add08, [1819](#page-1818-0) AddInt64, [2291](#page-2290-0) AddR64, [2292](#page-2291-0) And04, [1977](#page-1976-0) And08, [1982](#page-1981-0) AssetM, [2282](#page-2281-0) AV, [439](#page-438-0) Average, [1824](#page-1823-0) CompAn02, [1917](#page-1916-0) ConPerMon, [565](#page-564-0) CountOh, [1711](#page-1710-0) CountScL, [1689](#page-1688-0) DeadTime, [1830](#page-1829-0) Derivative, [1837](#page-1836-0) DiToInt64, [2293](#page-2292-0) DoseL, [1005](#page-1004-0) Event, [1631](#page-1630-0) Event16Ts, [1671](#page-1670-0) EventNck, [1644](#page-1643-0) EventTs, [1656](#page-1655-0) FbAnIn, [2041](#page-2040-0) FbAnOu, [2050](#page-2049-0) FbAnTot, [2132](#page-2131-0) FbDiIn, [2060](#page-2059-0) FbDiOu, [2069](#page-2068-0) FbEnMe, [2090](#page-2089-0) FbSwtMMS, [2101](#page-2100-0) FirstIn, [1626](#page-1625-0) FlipFlop, [1987](#page-1986-0) FlowCorr, [1849](#page-1848-0) FmCont, [599](#page-598-0) FmTemp, [637](#page-636-0) GainSched, [678](#page-677-0) Int64ToDi, [2294](#page-2293-0) Integral, [1857](#page-1856-0) Intlk02, [1567](#page-1566-0) Intlk04, [1579](#page-1578-0) Intlk08, [1592](#page-1591-0) Intlk16, [1607](#page-1606-0) KalFilt, [980](#page-979-0) Lag, [1865](#page-1864-0) Limit, [1922](#page-1921-0) MeanTime, [1872](#page-1871-0) MemR256, [2295](#page-2294-0)

ModPreCon, [689](#page-688-0)

MonAnL, [449](#page-448-0) MonDi08, [542](#page-541-0) MonDiL, [499](#page-498-0) MonDiS, [523](#page-522-0) MotL, [1073](#page-1072-0) MotRevL, [1131](#page-1130-0) MotS, [1107](#page-1106-0) MotSpdCL, [1171](#page-1170-0) MotSpdL, [1225](#page-1224-0) MPC10x10, [939](#page-938-0) MSTIn, [2255](#page-2254-0) MSTOu, [2259](#page-2258-0) Mul04, [1879](#page-1878-0) Mul08, [1885](#page-1884-0) MuxAn03, [1928](#page-1927-0) MuxAn08, [1936](#page-1935-0) MuxMST, [2269](#page-2268-0) MuxST, [2274](#page-2273-0) NegInt64, [2296](#page-2295-0) NegR64, [2297](#page-2296-0) NoiseGen, [2037](#page-2036-0) Not01, [2003](#page-2002-0) OpAnL, [347](#page-346-0) OpAnS, [368](#page-367-0) OpDi01, [382](#page-381-0) OpDi03, [396](#page-395-0) OpStations, [411](#page-410-0) OpTrig, [423](#page-422-0) Or04, [1993](#page-1992-0) Or08, [1998](#page-1997-0) Pcs7AnIn, [2110](#page-2109-0) Pcs7AnOu, [2122](#page-2121-0) Pcs7Cnt2, [2174](#page-2173-0) Pcs7Cnt3, [2183](#page-2182-0) Pcs7DiIn, [2139](#page-2138-0) Pcs7DiIT, [2147](#page-2146-0) Pcs7DiOu, [2156](#page-2155-0) Pcs7HaAI, [2192](#page-2191-0) Pcs7HaAO, [2199](#page-2198-0) PIDCoefR, [2298](#page-2297-0) PIDConL, [735](#page-734-0) PIDConR, [807](#page-806-0) PIDConS, [784](#page-783-0) PIDKernR, [2304](#page-2303-0) PIDStepL, [851](#page-850-0) Polygon, [1891](#page-1890-0) Psc7Cnt1, [2164](#page-2163-0) R64ToReal, [2299](#page-2298-0) RateLim, [1942](#page-1941-0) Ratio, [902](#page-901-0) Rcv\_AnaVal, [2315](#page-2314-0) Rcv\_DigVal, [2308](#page-2307-0)

RealToR64, [2300](#page-2299-0) RedAn02, [1950](#page-1949-0) RedDi02, [2007](#page-2006-0) SelA02In, [1955](#page-1954-0) SelA16In, [1960](#page-1959-0) SelD02In, [2012](#page-2011-0) SelST16, [2301](#page-2300-0) ShLeInt64, [2302](#page-2301-0) ShrdResL, [1261](#page-1260-0) ShrdResS, [1284](#page-1283-0) ShRiInt64, [2303](#page-2302-0) Smooth, [1901](#page-1900-0) Snd\_AnaVal, [2312](#page-2311-0) Snd\_DigVal, [2305](#page-2304-0) SplRange, [921](#page-920-0) SqrRoot, [1907](#page-1906-0) STIn, [2247](#page-2246-0) STOu, [2251](#page-2250-0) StrctCom, [2017](#page-2016-0) StrctDeC, [2022](#page-2021-0) StruAnIn, [2223](#page-2222-0) StruAnOu, [2227](#page-2226-0) StruDiln, [2231](#page-2230-0) StruDiOu, [2235](#page-2234-0) StruScIn, [2239](#page-2238-0) StruScOu, [2243](#page-2242-0) StruToBy, [2219](#page-2218-0) Sub02, [1912](#page-1911-0) TimerP, [1783](#page-1782-0) TimeTrig, [1791](#page-1790-0) TotalL, [1735](#page-1734-0) Trigger, [2027](#page-2026-0) Vlv2WayL, [1305](#page-1304-0) VlvAnL, [1448](#page-1447-0) VlvL, [1346](#page-1345-0) VlvMotL, [1401](#page-1400-0) VlvS, [1377](#page-1376-0) XOr04, [2032](#page-2031-0) AssetM, [2282](#page-2281-0) Area of application, [2282](#page-2281-0) Configurable reactions using the Feature parameter, [2285](#page-2284-0) Configuration, [2282](#page-2281-0) Description, [2282](#page-2281-0) Error handling, [2286](#page-2285-0) Functions, [2285](#page-2284-0) How it works, [2282](#page-2281-0) Signal status, [2285](#page-2284-0) Startup characteristics, [2282](#page-2281-0) Status word allocation, [2282](#page-2281-0) Associated values AV, [444](#page-443-0)

ConPerMon, [582](#page-581-0) CountOh, [1721](#page-1720-0) CountScL, [1698](#page-1697-0) DoseL, [1030](#page-1029-0) Event, [1638](#page-1637-0) EventNck, [1650](#page-1649-0) EventTs, [1664](#page-1663-0) FmCont, [618](#page-617-0) FmTemp, [657](#page-656-0) MonAnL, [461](#page-460-0) MonAnS, [487](#page-486-0) MonDi08, [549](#page-548-0) MonDiL, [510](#page-509-0) MonDiS, [531](#page-530-0) MotL, [1087](#page-1086-0) MotRevL, [1147](#page-1146-0) MotS, [1117](#page-1116-0) MotSpdCL, [1193](#page-1192-0) MotSpdL, [1241](#page-1240-0) OpAnL, [353](#page-352-0) PIDConL, [755](#page-754-0) PIDConR, [832](#page-831-0) PIDConS, [796](#page-795-0) PIDStepL, [870](#page-869-0) TotalL, [1751](#page-1750-0) Vlv2WayL, [1321](#page-1320-0) VlvAnL, [1470](#page-1469-0) VlvL, [1358](#page-1357-0) VlvMotL, [1421](#page-1420-0) VlvPosL, [1532](#page-1531-0) VlvS, [1387](#page-1386-0) Associated values (MsgEvId1) Event16Ts, [1681](#page-1680-0), [1682](#page-1681-0) Associated values (MsgEvId2) Event16Ts, [1682](#page-1681-0) Automatic closed-loop mode, [195](#page-194-0) Automatic mode Controller blocks, [72](#page-71-0) Dosers, [75](#page-74-0) Motors, [75](#page-74-0) Valves, [75](#page-74-0) Auxiliary values Display, [211](#page-210-0) AV Alarm delays with one time value per limit pair, [441](#page-440-0) Area of application, [439](#page-438-0) Associated values, [444](#page-443-0) Block diagram, [448](#page-447-0) Configurable reactions using the Feature parameter, [442](#page-441-0) Configuration, [439](#page-438-0)

Error handling, [443](#page-442-0) Forming the signal status for blocks, [441](#page-440-0) Functions, [441](#page-440-0) Generating instance-specific messages, [442](#page-441-0) How it works, [439](#page-438-0) I/Os, [445](#page-444-0) Limit monitoring of an additional analog value, [441](#page-440-0) Limit monitoring with hysteresis, [441](#page-440-0) Messaging, [443](#page-442-0) Mode switchover error, [443](#page-442-0) Operating modes, [440](#page-439-0) Overview of error numbers, [443](#page-442-0) Process messages, [444](#page-443-0) Release for maintenance, [442](#page-441-0) Selecting a unit of measure, [442](#page-441-0) Simulating signals, [442](#page-441-0) Startup characteristics, [439](#page-438-0) Status word allocation, [440](#page-439-0) Average Area of application, [1824](#page-1823-0) Block diagram, [1829](#page-1828-0) Configurable reactions using the Feature parameter, [1826](#page-1825-0) Configuration, [1825](#page-1824-0) Error handling, [1826](#page-1825-0) Forming the signal status for blocks, [1826](#page-1825-0) Functions, [1826](#page-1825-0) How it works, [1824](#page-1823-0) I/Os, [1828](#page-1827-0) Messaging, [1827](#page-1826-0) Object name, [1824](#page-1823-0) Operating modes, [1825](#page-1824-0) Overview of error numbers, [1827](#page-1826-0) Startup characteristics, [1825](#page-1824-0) Status word allocation, [1825](#page-1824-0)

# B

Batch columns, [2328](#page-2327-0) Batch execution, [680](#page-679-0) Batch process, [572](#page-571-0), [2383](#page-2382-0) Batch reactors, [2328](#page-2327-0) Batch view, [302](#page-301-0) Benchmark, [571](#page-570-0) Benchmark simulation, [2378,](#page-2377-0) [2379](#page-2378-0) Block diagram AbsR, [1813](#page-1812-0) Add04, [1818](#page-1817-0) Add08, [1823](#page-1822-0) And04, [1981](#page-1980-0) And08, [1986](#page-1985-0)

AV, [448](#page-447-0) Average, [1829](#page-1828-0) CompAn02, [1921](#page-1920-0) ConPerMon, [589](#page-588-0) CountOh, [1726](#page-1725-0) CountScL, [1702](#page-1701-0) DeadTime, [1836](#page-1835-0) Derivative, [1843](#page-1842-0) Div02, [1848](#page-1847-0) DoseL, [1045](#page-1044-0) Event, [1643](#page-1642-0) EventNck, [1655](#page-1654-0) EventTs, [1670](#page-1669-0), [1687](#page-1686-0) FbAnIn, [2049](#page-2048-0) FbAnOu, [2059](#page-2058-0) FbAnTot, [2138](#page-2137-0) FbDiIn, [2068](#page-2067-0) FbDiOu, [2078](#page-2077-0) FbEnME, [2100](#page-2099-0) FbSwtMMS, [2109](#page-2108-0) FirstIn, [1630](#page-1629-0) FlipFlop, [1992](#page-1991-0) FlowCorr, [1856](#page-1855-0) FmCont, [634](#page-633-0) FmTemp, [675](#page-674-0) GainSched, [685](#page-684-0) Integral, [1863](#page-1862-0) Intlk02, [1578](#page-1577-0) Intlk04, [1591](#page-1590-0) Intlk08, [1606](#page-1605-0) Intlk16, [1625](#page-1624-0) KalFilt, [994](#page-993-0) Lag, [1871](#page-1870-0) Limit, [1927](#page-1926-0) MeanTime, [1878](#page-1877-0) ModPreCon, [720](#page-719-0) MonAnL, [470](#page-469-0) MonAnS, [491](#page-490-0) MonDi08, [554](#page-553-0) MonDiL, [515](#page-514-0) MonDiS, [535](#page-534-0) MotL, [1096](#page-1095-0) MotRevL, [1157](#page-1156-0) MotS, [1123](#page-1122-0) MotSpdCL, [1207](#page-1206-0) MotSpdL, [1250](#page-1249-0) MPC10x10, [964](#page-963-0) MSTIn, [2258](#page-2257-0) MSTOu, [2262](#page-2261-0) Mul04, [1884](#page-1883-0) Mul08, [1889](#page-1888-0) MuxAn03, [1935](#page-1934-0)

MuxAn08, [1941](#page-1940-0) MuxMST, [2272](#page-2271-0) MuxST, [2278](#page-2277-0) Not01, [2006](#page-2005-0) OpAnL, [359](#page-358-0) OpAnS, [376](#page-375-0) OpDi01, [390](#page-389-0) OpDi03, [405](#page-404-0) OpStations, [418](#page-417-0) OpTrig, [429](#page-428-0) Or04, [1997](#page-1996-0) Or08, [2002](#page-2001-0) Pcs7AnIn, [2121](#page-2120-0) Pcs7AnOu, [2131](#page-2130-0) Pcs7Cnt3, [2191](#page-2190-0) Pcs7Diln, [2146](#page-2145-0) Pcs7DiIT, [2155](#page-2154-0) Pcs7DiOu, [2162](#page-2161-0) Pcs7HaAI, [2197](#page-2196-0) Pcs7HaAO, [2204](#page-2203-0) PcsCnt2, [2182](#page-2181-0) PIDConL, [773](#page-772-0) PIDConR, [850](#page-849-0) PIDConS, [804](#page-803-0) PIDStepL, [886](#page-885-0) Polygon, [1900](#page-1899-0) Psc7Cnt1, [2173](#page-2172-0) RateLim, [1949](#page-1948-0) Ratio, [912](#page-911-0) RedAn02, [1954](#page-1953-0) RedDi02, [2011](#page-2010-0) SelA02In, [1959](#page-1958-0) SelA16In, [1970](#page-1969-0) SelD02In, [2016](#page-2015-0) ShrdResL, [1277](#page-1276-0) ShrdResS, [1299](#page-1298-0) Smooth, [1906](#page-1905-0) SplRange, [928](#page-927-0) STIn, [2250](#page-2249-0) STOu, [2254](#page-2253-0) StrctCom, [2020](#page-2019-0) StrctDeC, [2025](#page-2024-0) StrgToBy, [2222](#page-2221-0) StruAnIn, [2226](#page-2225-0) StruAnOu, [2230](#page-2229-0) StruDiln, [2234](#page-2233-0) StruDiOu, [2238](#page-2237-0) StruScIn, [2242](#page-2241-0) StruScOu, [2246](#page-2245-0) Sub02, [1911,](#page-1910-0) [1916](#page-1915-0) TimerP, [1790](#page-1789-0) TimeTrig, [1802](#page-1801-0)

TotalL, [1757](#page-1756-0) Trigger, [2031](#page-2030-0) Vlv2WayL, [1332](#page-1331-0) VlvAnL, [1483](#page-1482-0) VlvL, [1366](#page-1365-0) VlvMotL, [1432](#page-1431-0) VlvPosL, [1546](#page-1545-0) VlvS, [1393](#page-1392-0) XOr04, [2036](#page-2035-0) Block diagram of CntOhSc, [1776](#page-1775-0) Block diagram of Rcv\_DigVal, [2311](#page-2310-0) Block diagram of RealToDw, [2265](#page-2264-0) Block diagram of Snd\_DigVal, [2307,](#page-2306-0) [2314,](#page-2313-0) [2318](#page-2317-0) Block diagram of STRep, [2281](#page-2280-0) Block icon Configuring, [237](#page-236-0) ConPerMon, [597](#page-596-0) CountOh, [1733](#page-1732-0) DoseL, [1062](#page-1061-0) Interlock block, [241](#page-240-0) KalFilt, [1004](#page-1003-0) ModPreCon, [732](#page-731-0) MonDiL, [520](#page-519-0), [539](#page-538-0) MotRevL, [1168](#page-1167-0) MotSpdCL, [1222](#page-1221-0) MotSpdL, [1258](#page-1257-0) MPC10x10, [978](#page-977-0) OpAnL, [366](#page-365-0) OpAnS, [380](#page-379-0) OpDi01, [394](#page-393-0) OpDi03, [409](#page-408-0) Operating, [239](#page-238-0) OpStations, [422](#page-421-0) OpTrig, [432](#page-431-0) PIDConL, [239](#page-238-0) PIDConS, [239](#page-238-0) Ratio, [918](#page-917-0) SelA16In, [1974](#page-1973-0) ShrdResL, [1282](#page-1281-0) ShrdResS, [1303](#page-1302-0) Static picture component, [245](#page-244-0) TimeTrig, [1808](#page-1807-0) TotalL, [1766](#page-1765-0) Vlv2WayL, [1343](#page-1342-0) VlvAnL, [1503](#page-1502-0) VlvL, [1374](#page-1373-0) VlvMotL, [1444](#page-1443-0) VlvPosL, [1564](#page-1563-0) VlvS, [1399](#page-1398-0) Block icon structure, [230](#page-229-0) Block icons for CntOhSc, [1781](#page-1780-0) Block icons for SFC, [243](#page-242-0)

Block symbol MonAnL, [478](#page-477-0) MonAnS, [497](#page-496-0) MonDi08, [559](#page-558-0) MotL, [1104](#page-1103-0) MotS, [1128](#page-1127-0) Block-external simulation, [58](#page-57-0) Block-internal simulation, [58](#page-57-0) Blocks Operator control permissions, [254](#page-253-0) Bumpless, [74](#page-73-0), [178](#page-177-0) Bumpless switchover, [77](#page-76-0), [121,](#page-120-0) [172,](#page-171-0) [173](#page-172-0), [196](#page-195-0), [282,](#page-281-0) [285](#page-284-0) Controller blocks, [72](#page-71-0) Dosers, [75](#page-74-0) Manipulated variable, [131](#page-130-0) Motors, [75](#page-74-0) Setpoint, [129](#page-128-0) Valves, [75](#page-74-0) Bumpless switchover from external to internal ratio Ratio, [905](#page-904-0) Bumpless switchover from external to internal setpoint DoseL, [1018](#page-1017-0) PIDConR, [819](#page-818-0) Button labels FmCont, [614](#page-613-0) MotL, [1084,](#page-1083-0) [1112](#page-1111-0) MotRevL, [1143](#page-1142-0) MotSpdCL, [1187](#page-1186-0) MotSpdL, [1237](#page-1236-0) PIDStepL, [866](#page-865-0) Vlv2WayL, [1317](#page-1316-0) VlvAnL, [1467](#page-1466-0) VlvL, [1356](#page-1355-0) VlvMotL, [1417](#page-1416-0) Bypass Intlk02, [1571](#page-1570-0) Intlk04, [1583](#page-1582-0) Intlk08, [1596](#page-1595-0) Intlk16, [1613](#page-1612-0) Bypass function MonAnL, [456](#page-455-0) MonDiL, [506](#page-505-0) PIDConL, [743](#page-742-0) PIDConR, [819](#page-818-0) PIDStepL, [860](#page-859-0) TotalL, [1746](#page-1745-0) Bypassing signals, [107](#page-106-0)

# $\mathbf C$

Calculation of the flow rate for dosing by scale DoseL, [1015](#page-1014-0) Cascade, [902](#page-901-0) Cascade and ratio controls, [144](#page-143-0) Cascade circuit, [2334](#page-2333-0) Cascade control, [196](#page-195-0), [575](#page-574-0), [599,](#page-598-0) [637,](#page-636-0) [689](#page-688-0), [735](#page-734-0), [807,](#page-806-0) [851](#page-850-0), [2321](#page-2320-0), [2334,](#page-2333-0) [2342,](#page-2341-0) [2345,](#page-2344-0) [2375](#page-2374-0) ConPerMon, [575](#page-574-0) Cascading ShrdResS, [1289](#page-1288-0) Changing labels on buttons and text MonDi08, [547](#page-546-0) MonDiL, [505](#page-504-0) MonDiS, [528](#page-527-0) OpDi01, [384](#page-383-0) OpDi03, [399](#page-398-0) Channel block, [64](#page-63-0) Channel blocks, [138](#page-137-0) Channel driver block, [108](#page-107-0), [174](#page-173-0) Channel error, [122](#page-121-0) FbAnIn, [2046](#page-2045-0) FbAnOu, [2054](#page-2053-0) FbDiIn, [2064](#page-2063-0) FbDiIT, [2151](#page-2150-0) FbDiOu, [2073](#page-2072-0), [2159](#page-2158-0) Pcs7AnIn, [2117](#page-2116-0) Pcs7AnOu, [2127](#page-2126-0) Pcs7DiIn, [2143](#page-2142-0) Channel function block, [207](#page-206-0) Channel management ShrdResL, [1267](#page-1266-0) ShrdResS, [1288](#page-1287-0) Channel prioritization ShrdResL, [1269](#page-1268-0) ShrdResS, [1289](#page-1288-0) CntOhSc I/Os, [1773](#page-1772-0) Coded unit of measure, [212](#page-211-0) CompAn02 Area of application, [1917](#page-1916-0) Block diagram, [1921](#page-1920-0) Configuration, [1917](#page-1916-0) Error handling, [1919](#page-1918-0) Forming the signal status for blocks, [1918](#page-1917-0) Functions, [1918](#page-1917-0) How it works, [1917](#page-1916-0) I/Os, [1920](#page-1919-0) Messaging, [1920](#page-1919-0) Object name, [1917](#page-1916-0)

Operating modes, [1918](#page-1917-0) Startup characteristics, [1917](#page-1916-0) Status word allocation, [1918](#page-1917-0) Configurable functions using the Feature parameter Event16Ts, [1678](#page-1677-0) EventTs, [1661](#page-1660-0) Configurable reactions using the Feature block Event, [1635](#page-1634-0) Configurable reactions using the Feature I/O DeadTime, [1833](#page-1832-0) IntIk04, [1585](#page-1584-0) Configurable reactions using the Feature parameter AssetM, [2285](#page-2284-0) AV, [442](#page-441-0) Average, [1826](#page-1825-0) ConPerMon, [579](#page-578-0) CountOh, [1716](#page-1715-0) CountScL, [1695](#page-1694-0) Derivative, [1840](#page-1839-0) DoseL, [1022](#page-1021-0) EventNck, [1648](#page-1647-0) FbAnIn, [2045](#page-2044-0), [2063](#page-2062-0) FbAnOu, [2053](#page-2052-0) FbAnTot, [2134](#page-2133-0) FbDiOu, [2072](#page-2071-0) FbSwtMMS, [2102](#page-2101-0) FmCont, [611](#page-610-0) FmTemp, [650](#page-649-0) GainSched, [681](#page-680-0) Integral, [1860](#page-1859-0) Intlk02, [1573](#page-1572-0) Intlk08, [1599](#page-1598-0) Intlk16, [1616](#page-1615-0) KalFilt, [987](#page-986-0) Lag, [1868](#page-1867-0) MeanTime, [1874](#page-1873-0) ModPreCon, [703](#page-702-0) MonAnL, [456](#page-455-0) MonAnS, [483](#page-482-0) MonDi08, [546](#page-545-0) MonDiL, [506](#page-505-0) MonDiS, [529](#page-528-0) MotL, [1083](#page-1082-0) MotRevL, [1142](#page-1141-0) MotS, [1114](#page-1113-0) MotSpdCL, [1186](#page-1185-0) MotSpdL, [1236](#page-1235-0) MPC10x10, [953](#page-952-0) OpAnL, [350](#page-349-0) OpAnS, [371](#page-370-0) OpDi01, [386](#page-385-0)

OpDi03, [400](#page-399-0)

OpTrig, [426](#page-425-0) Pcs7AnIn, [2116](#page-2115-0) Pcs7AnOu, [2126](#page-2125-0) Pcs7Cnt2, [2178](#page-2177-0) Pcs7Cnt3, [2186](#page-2185-0) Pcs7Diln, [2143](#page-2142-0) Pcs7DiIT, [2151](#page-2150-0) Pcs7DiOu, [2159](#page-2158-0) PcsCnt1, [2167](#page-2166-0) PIDConL, [747](#page-746-0) PIDConR, [824](#page-823-0) PIDConS, [791](#page-790-0) PIDStepL, [863](#page-862-0) RateLim, [1945](#page-1944-0) Ratio, [907](#page-906-0) SelA16In, [1964](#page-1963-0) ShrdResL, [1265](#page-1264-0) ShrdResS, [1287](#page-1286-0) TotalL, [1746](#page-1745-0) VlvAnL, [1461](#page-1460-0) VlvL, [1354](#page-1353-0) VlvMotL, [1416](#page-1415-0) VlvPosL, [1526](#page-1525-0) VlvS, [1384](#page-1383-0) Configurable reactions using the Feature2 parameter, [1114](#page-1113-0) DoseL, [1023](#page-1022-0) FmCont, [611](#page-610-0) FmTemp, [651](#page-650-0) MotRevL, [1143](#page-1142-0) MotS, [1114](#page-1113-0) MotSpdCL, [1187](#page-1186-0) MotSpdL, [1237](#page-1236-0) PIDConL, [748](#page-747-0) PIDStepL, [864](#page-863-0) VlvS, [1384](#page-1383-0) Configurable reactions using the Features parameter Vlv2WayL, [1316](#page-1315-0) Configuration AbsR, [1811](#page-1810-0) Add04, [1814](#page-1813-0) Add08, [1819](#page-1818-0) And04, [1977](#page-1976-0) And08, [1982](#page-1981-0) AssetM, [2282](#page-2281-0) AV, [439](#page-438-0) Average, [1825](#page-1824-0) CompAn02, [1917](#page-1916-0) ConPerMon, [566](#page-565-0) CountOh, [1713](#page-1712-0) CountScL, [1691](#page-1690-0) DeadTime, [1831](#page-1830-0)

Derivative, [1839](#page-1838-0) Div02, [1844](#page-1843-0) DoseL, [1005](#page-1004-0) Event, [1631](#page-1630-0) Event16Ts, [1672](#page-1671-0) EventNck, [1644](#page-1643-0) EventTs, [1656](#page-1655-0) FbAnIn, [2041](#page-2040-0) FbAnOu, [2050](#page-2049-0) FbAnTot, [2132](#page-2131-0) FbDiIn, [2060](#page-2059-0) FbDiOu, [2069](#page-2068-0) FbEnMe, [2090](#page-2089-0) FbSwtMMS, [2101](#page-2100-0) FirstIn, [1626](#page-1625-0) FlipFlop, [1988](#page-1987-0) FlowCorr, [1851](#page-1850-0) FmCont, [599](#page-598-0) FmTemp, [637](#page-636-0) GainSched, [679](#page-678-0) Integral, [1858](#page-1857-0) Intlk02, [1567](#page-1566-0) Intlk04, [1579](#page-1578-0) Intlk08, [1592](#page-1591-0) Intlk16, [1607](#page-1606-0) KalFilt, [983](#page-982-0) Lag, [1866](#page-1865-0) Limit, [1923](#page-1922-0) MeanTime, [1872](#page-1871-0) ModPreCon, [691](#page-690-0) MonAnL, [449](#page-448-0) MonAnS, [480](#page-479-0) MonDi08, [542](#page-541-0) MonDiL, [500](#page-499-0) MonDiS, [524](#page-523-0) MotL, [1073](#page-1072-0) MotRevL, [1131](#page-1130-0) MotS, [1107](#page-1106-0) MotSpdCL, [1171](#page-1170-0) MotSpdL, [1225](#page-1224-0) MPC10x10, [942](#page-941-0) MSTIn, [2255](#page-2254-0) MSTOu, [2259](#page-2258-0) Mul04, [1879](#page-1878-0) Mul08, [1885](#page-1884-0) MuxAn03, [1928](#page-1927-0) MuxAn08, [1936](#page-1935-0) MuxMST, [2269](#page-2268-0) MuxST, [2274](#page-2273-0) Not01, [2003](#page-2002-0) OpAnL, [347](#page-346-0) OpAnS, [368](#page-367-0)

OpDi01, [382](#page-381-0) OpDi03, [396](#page-395-0) OpStations, [411](#page-410-0) OpTrig, [423](#page-422-0) Or04, [1993](#page-1992-0) Or08, [1998](#page-1997-0) Pcs7AnIn, [2110](#page-2109-0) Pcs7AnOu, [2122](#page-2121-0) Pcs7Cnt2, [2176](#page-2175-0) Pcs7Cnt3, [2184](#page-2183-0) Pcs7DiIn, [2139](#page-2138-0) Pcs7DiIT, [2147](#page-2146-0) Pcs7DiOu, [2156](#page-2155-0) Pcs7HaAI, [2192](#page-2191-0) Pcs7HaAO, [2199](#page-2198-0) PIDConL, [735](#page-734-0) PIDConR, [808](#page-807-0) PIDConS, [784](#page-783-0) PIDStepL, [852](#page-851-0) Polygon, [1893](#page-1892-0) Psc7Cnt1, [2165](#page-2164-0) RateLim, [1942](#page-1941-0) Ratio, [903](#page-902-0) Rcv\_AnaVal, [2316](#page-2315-0) Rcv\_DigVal, [2309](#page-2308-0) RedAn02, [1950](#page-1949-0) RedDi02, [2007](#page-2006-0) SelA02In, [1955](#page-1954-0) SelA16In, [1960](#page-1959-0) SelD02In, [2012](#page-2011-0) ShrdResL, [1262](#page-1261-0) ShrdResS, [1285](#page-1284-0) Smooth, [1901](#page-1900-0) Snd\_DigVal, [2306,](#page-2305-0) [2313](#page-2312-0) SplRange, [922](#page-921-0) SqrRoot, [1907](#page-1906-0) STIn, [2247](#page-2246-0) STOu, [2251](#page-2250-0) StrctCom, [2017](#page-2016-0) StrctDeC, [2022](#page-2021-0) StruAnIn, [2223](#page-2222-0) StruAnOu, [2227](#page-2226-0) StruDiln, [2231](#page-2230-0) StruDiOu, [2235](#page-2234-0) StruScIn, [2239](#page-2238-0) StruScOu, [2243](#page-2242-0) StruToBy, [2219](#page-2218-0) Sub02, [1912](#page-1911-0) TimerP, [1783](#page-1782-0) TimeTrig, [1791](#page-1790-0) TotalL, [1742](#page-1741-0) Trigger, [2027](#page-2026-0)

Vlv2WayL, [1305](#page-1304-0) VlvAnL, [1448](#page-1447-0) VlvL, [1346](#page-1345-0) VlvMotL, [1401](#page-1400-0) VlvPosL, [1506](#page-1505-0) VlvS, [1377](#page-1376-0) XOr04, [2032](#page-2031-0) Configured runtime monitoring, [81](#page-80-0) ConPerMon Alarm delays with a time value, [580](#page-579-0) Alternatives for determining the benchmark, [575](#page-574-0) Area of application, [565](#page-564-0) Associated values, [582](#page-581-0) Block diagram, [589](#page-588-0) Block icon, [597](#page-596-0) Cascade control, [575](#page-574-0) Configurable reactions using the Feature parameter, [579](#page-578-0) Configuration, [566](#page-565-0) Error handling, [581](#page-580-0) Feedforward control, [576](#page-575-0) Forming the signal status for blocks, [578](#page-577-0) Functions, [569](#page-568-0) Generating instance-specific messages, [580](#page-579-0) How it works, [565](#page-564-0) I/Os, [583](#page-582-0) Instance-specific messages, [582](#page-581-0) Limit operation and display in the faceplate, [580](#page-579-0) Limit view, [592](#page-591-0) Messaging, [581](#page-580-0) Monitoring of deterministic characteristics of the control performance, [572](#page-571-0) Monitoring of stochastic characteristics of the control performance, [570](#page-569-0) Multivariable controller, [577](#page-576-0) Object name, [565](#page-564-0) Opening additional faceplates, [580](#page-579-0) Operating modes, [569](#page-568-0) Operator permissions, [579](#page-578-0) Override control, [576](#page-575-0) Overview of error numbers, [581](#page-580-0) Parameter view, [593](#page-592-0) PID controller with gain scheduler, [576](#page-575-0) Preview, [594](#page-593-0) Process messages, [582](#page-581-0) Ratio control, [577](#page-576-0) Selecting a unit of measure, [578](#page-577-0) SIMATIC BATCH functionality, [580](#page-579-0) Smith predictor, [576](#page-575-0) Split-range control, [576](#page-575-0) Standard view, [590](#page-589-0) Startup characteristics, [567](#page-566-0)

Status word allocation, [568](#page-567-0) Suppressing messages using the MsgLock parameter, [580](#page-579-0) Considering bad quality of automatic commands or external values DoseL, [1021](#page-1020-0) MotL, [1081](#page-1080-0) MotRevL, [1140](#page-1139-0) MotS, [1113](#page-1112-0) MotSpdCL, [1184](#page-1183-0) MotSpdL, [1234](#page-1233-0) OpAnL, [350](#page-349-0) OpAnS, [370](#page-369-0) OpDi01, [385](#page-384-0) OpDi03, [400](#page-399-0) OpTrig, [425](#page-424-0) Vlv2WayL, [1315](#page-1314-0) VlvAnL, [1457](#page-1456-0) VlvL, [1353](#page-1352-0) VlvMotL, [1412](#page-1411-0) VlvPosL, [1522](#page-1521-0) VlvS, [1383](#page-1382-0) Conti process, [572,](#page-571-0) [679](#page-678-0), [2389](#page-2388-0) Conti reactors, [699](#page-698-0), [950](#page-949-0) Continuous controller, [599](#page-598-0), [604](#page-603-0), [637,](#page-636-0) [642](#page-641-0) Control of linear and non-linear systems ModPreCon, [701](#page-700-0) MPC10x10, [952](#page-951-0) Control of square and non-square systems ModPreCon, [700](#page-699-0) MPC10x10, [951](#page-950-0) Control outputs DoseL, [1013](#page-1012-0) Control performance, [565,](#page-564-0) [571](#page-570-0), [581](#page-580-0), [591,](#page-590-0) [678,](#page-677-0) [691](#page-690-0), [941](#page-940-0), [2332](#page-2331-0), [2377,](#page-2376-0) [2380,](#page-2379-0) [2382](#page-2381-0) Control performance index, [592](#page-591-0) Control performance index (CPI), [571](#page-570-0) Control quality monitoring, [2351](#page-2350-0) Control system fault VlvPosL, [1531](#page-1530-0) Control system fault (CSF), [615](#page-614-0), [654](#page-653-0), [752,](#page-751-0) [794,](#page-793-0) [829,](#page-828-0) [867](#page-866-0), [868,](#page-867-0) [1026](#page-1025-0), [1085](#page-1084-0), [1086,](#page-1085-0) [1115,](#page-1114-0) [1116,](#page-1115-0) [1144](#page-1143-0), [1146](#page-1145-0), [1189,](#page-1188-0) [1191,](#page-1190-0) [1238](#page-1237-0), [1239](#page-1238-0), [1318,](#page-1317-0) [1319,](#page-1318-0) [1356,](#page-1355-0) [1357](#page-1356-0), [1385,](#page-1384-0) [1386,](#page-1385-0) [1418](#page-1417-0), [1419](#page-1418-0), [1467,](#page-1466-0) [1468,](#page-1467-0) [1528,](#page-1527-0) [1530](#page-1529-0) MonAnL, [459](#page-458-0), [508](#page-507-0) MonAnS, [486](#page-485-0) MonDiS, [530](#page-529-0) Control zone PIDConL, [746](#page-745-0) Using, [194](#page-193-0) Control zone width, [195](#page-194-0) Control zone with frozen I component, [160](#page-159-0), [161](#page-160-0)

Controlled closed-loop mode, [195](#page-194-0) Controller blocks Automatic mode, [72](#page-71-0) Bumpless switchover, [72](#page-71-0) Manual mode, [72](#page-71-0) Controller with I component, [570](#page-569-0) **Controllers** Program mode, [78](#page-77-0) Controlling a device infeed or an inverter enable MotSpdCL, [1187](#page-1186-0) Conversion block, [207](#page-206-0) CountOh Area of application, [1711](#page-1710-0) Associated values, [1721](#page-1720-0) Block diagram, [1726](#page-1725-0) Block icon, [1733](#page-1732-0) Configurable reactions using the Feature parameter, [1716](#page-1715-0) Configuration, [1713](#page-1712-0) Display and operator input area for process values and setpoints, [1717](#page-1716-0) Error handling, [1720](#page-1719-0) Forming the signal status for blocks, [1718](#page-1717-0) Functions, [1715](#page-1714-0) How it works, [1711](#page-1710-0) I/Os, [1722](#page-1721-0) Limit monitoring of the operating time, [1716](#page-1715-0) Limit view, [1730](#page-1729-0) Messaging, [1720](#page-1719-0) Object name, [1711](#page-1710-0) Opening additional faceplates, [1718](#page-1717-0) Operating modes, [1715](#page-1714-0) Operator permissions, [1718](#page-1717-0) Overview of error numbers, [1720](#page-1719-0) Parameter view, [1731](#page-1730-0) Preview, [1732](#page-1731-0) Process messages, [1721](#page-1720-0) Read back the last counted value, [1717](#page-1716-0) Release for maintenance, [1719](#page-1718-0) Reset counter to zero, [1717](#page-1716-0) Setting the count value to the default setting, [1718](#page-1717-0) SIMATIC BATCH functionality, [1719](#page-1718-0) Standard view, [1728](#page-1727-0) Startup characteristics, [1713](#page-1712-0) Status word allocation, [1713](#page-1712-0) Suppressing messages using the MsgLock parameter, [1716](#page-1715-0) Time response, [1713](#page-1712-0) **CountScL** Area of application, [1689](#page-1688-0) Associated values, [1698](#page-1697-0)

Block diagram, [1702](#page-1701-0) Configurable reactions using the Feature parameter, [1695](#page-1694-0) Configuration, [1691](#page-1690-0) CountScL block icon, [1709](#page-1708-0) Error handling, [1697](#page-1696-0) Forming the signal status for blocks, [1695](#page-1694-0) Functions, [1694](#page-1693-0) How it works, [1690](#page-1689-0) I/Os, [1699](#page-1698-0) Limit monitoring of the count value, [1694](#page-1693-0) Limit view, [1706](#page-1705-0) Messaging, [1698](#page-1697-0) Object name, [1689](#page-1688-0) Opening additional faceplates, [1696](#page-1695-0) Operating modes, [1693](#page-1692-0) Operator permissions, [1695](#page-1694-0) Overview of error numbers, [1697](#page-1696-0) Parameter view, [1707](#page-1706-0) Preview, [1708](#page-1707-0) Process messages, [1698](#page-1697-0) Read back the last counted value, [1694](#page-1693-0) Release for maintenance, [1696](#page-1695-0) Reset counter to zero, [1694](#page-1693-0) Selecting a unit of measure, [1695](#page-1694-0) Setting the count value to the default setting, [1694](#page-1693-0) SIMATIC BATCH functionality, [1697](#page-1696-0) Standard view, [1704](#page-1703-0) Startup characteristics, [1691](#page-1690-0) Status word allocation, [1692](#page-1691-0) Suppressing messages using the MsgLock parameter, [1695](#page-1694-0) Time response, [1691](#page-1690-0) CSF and ExtMsgx Group display for limit monitoring, [85](#page-84-0) Customer-specific units, [212](#page-211-0) CV bands, [697,](#page-696-0) [949](#page-948-0) Cycle counter, [1824](#page-1823-0)

# D

D action, [198](#page-197-0) D component, [195](#page-194-0), [609,](#page-608-0) [735,](#page-734-0) [784](#page-783-0), [807](#page-806-0), [851](#page-850-0) Dead band Description, [61](#page-60-0) MonAnL, [455](#page-454-0) MonAnS, [483](#page-482-0) Dead band zone, [921](#page-920-0) DeadTime Area of application, [1830](#page-1829-0) Block diagram, [1836](#page-1835-0)

Configurable reactions using the Feature I/ O, [1833](#page-1832-0) Configuration, [1831](#page-1830-0) Error handling, [1833](#page-1832-0) Forming the signal status for blocks, [1833](#page-1832-0) Functions, [1832](#page-1831-0) How it works, [1830](#page-1829-0) I/Os, [1835](#page-1834-0) Messaging, [1834](#page-1833-0) Object name, [1830](#page-1829-0) Operating modes, [1832](#page-1831-0) Overview of error numbers, [1833](#page-1832-0) Startup characteristics, [1831](#page-1830-0) Status word allocation, [1832](#page-1831-0) Deenergized state, [48](#page-47-0) Defining valve positions for individual valves Vlv2WayL, [1311](#page-1310-0) Delay of alarms Event, [1635](#page-1634-0) EventNck, [1647](#page-1646-0) Delayed output of a single trigger TimeTrig, [1794](#page-1793-0) Delaying the on and off switching functions MonDiL, [504](#page-503-0) Delaying the on function MonDiS, [527](#page-526-0) **Derivative** Area of application, [1837](#page-1836-0) Block diagram, [1843](#page-1842-0) Configurable reactions using the Feature parameter, [1840](#page-1839-0) Configuration, [1839](#page-1838-0) Error handling, [1841](#page-1840-0) Forming the signal status for blocks, [1840](#page-1839-0) Functions, [1840](#page-1839-0) How it works, [1837](#page-1836-0) I/Os, [1842](#page-1841-0) Limit monitoring, [1840](#page-1839-0) Messaging, [1841](#page-1840-0) Object name, [1837](#page-1836-0) Operating modes, [1839](#page-1838-0) Overview of error numbers, [1841](#page-1840-0) Startup characteristics, [1839](#page-1838-0) Status word allocation, [1839](#page-1838-0) **Description** Pcs7Cnt3, [2183](#page-2182-0) Description of, [2164,](#page-2163-0) [2174](#page-2173-0) AssetM, [2282](#page-2281-0) MemR256, [2295](#page-2294-0) Pcs7Cnt2, [2174](#page-2173-0) Psc7Cnt1, [2164](#page-2163-0) StateMap, [2266](#page-2265-0)

Description of CntOhSc, [1768](#page-1767-0) Description of RealToDw, [2263](#page-2262-0) Description of STRep, [2279](#page-2278-0) Detecting the creep rate, [168](#page-167-0) Determining the dosing quantity when dosing using scales DoseL, [1014](#page-1013-0) Determining the dosing quantity when using flow dosing DoseL, [1013](#page-1012-0) Deterministic characteristics, [565](#page-564-0), [571](#page-570-0), [2377](#page-2376-0) Digital feedback from the readback value VlvAnL, [1463](#page-1462-0) Disable feedback VlvPosL, [1527](#page-1526-0) Disable interlocks VlvPosL, [1520](#page-1519-0) Disabling feedback Vlv2WayL, [1313](#page-1312-0) VlvAnL, [1466](#page-1465-0) VlvL, [1353](#page-1352-0) VlvMotL, [1413](#page-1412-0) Disabling interlocks DoseL, [1019](#page-1018-0) MotL, [1080](#page-1079-0) MotRevL, [1139](#page-1138-0) MotS, [1112](#page-1111-0) MotSpdCL, [1182](#page-1181-0) MotSpdL, [1232](#page-1231-0) Vlv2WayL, [1313](#page-1312-0) VlvL, [1351](#page-1350-0) VlvMotL, [1411](#page-1410-0) VlvS, [1382](#page-1381-0) Display and operator input area for process values and setpoints CountOh, [1717](#page-1716-0) DoseL, [1021](#page-1020-0) Ratio, [905](#page-904-0) Display auxiliary values VlvPosL, [1527](#page-1526-0) Display of selected value SelD02In, [2013](#page-2012-0) Displaying additional information relating to the manipulated variable on the output PIDConR, [817](#page-816-0) Displaying and outputting the signal status Event16Ts, [1678](#page-1677-0) EventTs, [1661](#page-1660-0) Displaying auxiliary values DoseL, [1025](#page-1024-0) MonAnL, [454](#page-453-0) MonDiL, [505](#page-504-0)

MotL, [1084](#page-1083-0) MotRevL, [1143](#page-1142-0) MotSpdCL, [1187](#page-1186-0) MotSpdL, [1237](#page-1236-0) Vlv2WayL, [1317](#page-1316-0) VlvAnL, [1462](#page-1461-0) VlvL, [1355](#page-1354-0) VlvMotL, [1416](#page-1415-0) DiToInt64 Area of application, [2293](#page-2292-0) Object name, [2293](#page-2292-0) Div02 Area of application, [1844](#page-1843-0) Block diagram, [1848](#page-1847-0) Configuration, [1844](#page-1843-0) Error handling, [1846](#page-1845-0) Forming the signal status for blocks, [1845](#page-1844-0) Functions, [1845](#page-1844-0) How it works, [1844](#page-1843-0) I/Os, [1847](#page-1846-0) Messaging, [1847](#page-1846-0) Object name, [1844](#page-1843-0) Operating modes, [1845](#page-1844-0) Overview of error numbers, [1846](#page-1845-0) Startup characteristics, [1844](#page-1843-0) Status word allocation, [1844](#page-1843-0) DMC procedure (Dynamic Matrix Control), [691,](#page-690-0) [941](#page-940-0) DoseL Alarm delays with two time values per limit pair, [1021](#page-1020-0) Area of application, [1005](#page-1004-0) Associated values, [1030](#page-1029-0) Block diagram, [1045](#page-1044-0) Block icon, [1062](#page-1061-0) Bumpless switchover from external to internal setpoint, [1018](#page-1017-0) Calculation of the flow rate for dosing by scale, [1015](#page-1014-0) Configurable reactions using the Feature parameter, [1022](#page-1021-0) Configurable reactions using the Feature2 parameter, [1023](#page-1022-0) Configuration, [1005](#page-1004-0) Considering bad quality of automatic commands or external values, [1021](#page-1020-0) Control outputs, [1013](#page-1012-0) Determining the dosing quantity when dosing using scales, [1014](#page-1013-0) Determining the dosing quantity when using flow dosing, [1013](#page-1012-0) Disabling interlocks, [1019](#page-1018-0)

Display and operator input area for process values and setpoints, [1021](#page-1020-0) Displaying auxiliary values, [1025](#page-1024-0) Dribbling, [1015](#page-1014-0) Error handling, [1025](#page-1024-0) External/internal setpoint specification, [1017](#page-1016-0) Forcing operating modes, [1018](#page-1017-0) Forming the group status for interlocks, [1020](#page-1019-0) Forming the signal status for blocks, [1020](#page-1019-0) Functions, [1011](#page-1010-0) Generating instance-specific messages, [1022](#page-1021-0) Group error, [1020](#page-1019-0) How it works, [1005](#page-1004-0) I/Os, [1031](#page-1030-0) Instance-specific messages, [1029](#page-1028-0) Interlocks, [1019](#page-1018-0) Limit monitoring of the process value, [1018](#page-1017-0) Messaging, [1028](#page-1027-0) Mode switchover error, [1026](#page-1025-0) Object name, [1005](#page-1004-0) Opening additional faceplates, [1021](#page-1020-0) Operating modes, [1009](#page-1008-0) Operator permissions, [1023](#page-1022-0) Output signal as a pulse signal or static signal, [1013](#page-1012-0) Outputting a signal for start readiness, [1020](#page-1019-0) Overdosing/underdosing, [1016](#page-1015-0) Overview of error numbers, [1026](#page-1025-0) Post dosing, [1016](#page-1015-0) Preview, [1060](#page-1059-0) Process control fault, [1028](#page-1027-0) Process messages, [1029](#page-1028-0) Release for maintenance, [1021](#page-1020-0) Resetting the block in case of interlocks or errors, [1019](#page-1018-0) Resetting the dosing quantity, [1017](#page-1016-0) Selecting a unit of measure, [1021](#page-1020-0) Setpoint limitation, [1018](#page-1017-0) Setpoint view, [1058](#page-1057-0) SIMATIC BATCH functionality, [1025](#page-1024-0) Simulating signals, [1019](#page-1018-0) Startup characteristics, [1006](#page-1005-0) Status diagram, [1011](#page-1010-0) Status word allocation, [1006](#page-1005-0) Suppressing messages using the MsgLock parameter, [1018](#page-1017-0) Time-stamped messages, [1025](#page-1024-0) Dribbling DoseL, [1015](#page-1014-0)

# E

Emergency stop for motors, [106](#page-105-0) Enable/disable channel ShrdResL, [1269](#page-1268-0) ShrdResS, [1289](#page-1288-0) Ergodic process, [2388](#page-2387-0) Error handling AbsR, [1812](#page-1811-0) Add04, [1816](#page-1815-0) Add08, [1821](#page-1820-0) And04, [1979](#page-1978-0) And08, [1983](#page-1982-0) AssetM, [2286](#page-2285-0) AV, [443](#page-442-0) Average, [1826](#page-1825-0) CompAn02, [1919](#page-1918-0) ConPerMon, [581](#page-580-0) CountOh, [1720](#page-1719-0) CountScL, [1697](#page-1696-0) DeadTime, [1833](#page-1832-0) Derivative, [1841](#page-1840-0) Div02, [1846](#page-1845-0) DoseL, [1025](#page-1024-0) Event, [1636](#page-1635-0) EventNck, [1649](#page-1648-0) EventTs, [1662,](#page-1661-0) [1679](#page-1678-0) FbAnIn, [2045](#page-2044-0) FbAnOu, [2054](#page-2053-0) FbAnTot, [2135](#page-2134-0) FbDiIn, [2064](#page-2063-0) FbDiOu, [2072](#page-2071-0) FbEnMe, [2093](#page-2092-0) FbSwtMMS, [2103](#page-2102-0) FirstIn, [1628](#page-1627-0) FlipFlop, [1990](#page-1989-0) FlowCorr, [1853](#page-1852-0) FmCont, [614](#page-613-0) FmTemp, [654](#page-653-0) GainSched, [682](#page-681-0) Integral, [1861](#page-1860-0) Intlk02, [1573](#page-1572-0) Intlk04, [1586](#page-1585-0) Intlk08, [1600](#page-1599-0) Intlk16, [1616](#page-1615-0) KalFilt, [988](#page-987-0) Lag, [1868](#page-1867-0) Limit, [1925](#page-1924-0) MeanTime, [1876](#page-1875-0) ModPreCon, [708](#page-707-0) MonAnL, [459](#page-458-0)

MonAnS, [485](#page-484-0) MonDi08, [547](#page-546-0) MonDiL, [508](#page-507-0) MonDiS, [530](#page-529-0) MotL, [1085](#page-1084-0) MotRevL, [1144](#page-1143-0) MotS, [1115](#page-1114-0) MotSpdCL, [1189](#page-1188-0) MotSpdL, [1238](#page-1237-0) MPC10x10, [957](#page-956-0) MSTIn, [2256](#page-2255-0) MSTOu, [2260](#page-2259-0) Mul04, [1882](#page-1881-0) Mul08, [1887](#page-1886-0) MuxAn03, [1932](#page-1931-0) MuxAn08, [1939](#page-1938-0) MuxMST, [2271](#page-2270-0) MuxST, [2276](#page-2275-0) Not01, [2004](#page-2003-0) OpAnL, [352](#page-351-0) OpAnS, [372](#page-371-0) OpDi01, [386](#page-385-0) OpDi03, [401](#page-400-0) OpStations, [415](#page-414-0) OpTrig, [426](#page-425-0) Or04, [1995](#page-1994-0) Or08, [2000](#page-1999-0) Overview, [119](#page-118-0) Pcs7AnIn, [2117](#page-2116-0) Pcs7AnOu, [2127](#page-2126-0) Pcs7Cnt2, [2179](#page-2178-0) Pcs7DiIn, [2143](#page-2142-0) Pcs7DiIT, [2151](#page-2150-0) Pcs7DiOu, [2159](#page-2158-0) Pcs7HaAI, [2194](#page-2193-0) Pcs7HaAO, [2201](#page-2200-0) PcsCnt3, [2186](#page-2185-0) PIDConL, [752](#page-751-0) PIDConR, [829](#page-828-0) PIDConS, [794](#page-793-0) PIDStepL, [867](#page-866-0) Polygon, [1895](#page-1894-0) Psc7Cnt1, [2168](#page-2167-0) RateLim, [1946](#page-1945-0) Ratio, [907](#page-906-0) Rcv\_AnaVal, [2316](#page-2315-0) Rcv\_DigVal, [2310](#page-2309-0) RedAn02, [1952](#page-1951-0) RedDi02, [2009](#page-2008-0) SelA02In, [1957](#page-1956-0) SelA16In, [1965](#page-1964-0) SelD02In, [2014](#page-2013-0)

ShrdResL, [1271](#page-1270-0) ShrdResS, [1290](#page-1289-0) Smooth, [1903](#page-1902-0) Snd\_AnaVal, [2313](#page-2312-0) Snd\_DigVal, [2307](#page-2306-0) SplRange, [926](#page-925-0) SqrRoot, [1909](#page-1908-0) StateMap, [2267](#page-2266-0) STIn, [2248](#page-2247-0) STOu, [2252](#page-2251-0) StrctCom, [2019](#page-2018-0) StrctDeC, [2024](#page-2023-0) StrgToBy, [2221](#page-2220-0) StruAnIn, [2224](#page-2223-0) StruAnOu, [2228](#page-2227-0) StruDiln, [2232](#page-2231-0) StruDiOu, [2236](#page-2235-0) StruScIn, [2240](#page-2239-0) StruScOu, [2244](#page-2243-0) Sub02, [1914](#page-1913-0) TimerP, [1787](#page-1786-0) TimeTrig, [1797](#page-1796-0) TotalL, [1749](#page-1748-0) Trigger, [2029](#page-2028-0) Vlv2WayL, [1318](#page-1317-0) VlvAnL, [1467](#page-1466-0) VlvL, [1356](#page-1355-0) VlvMotL, [1418](#page-1417-0) VlvPosL, [1528](#page-1527-0) VlvS, [1385](#page-1384-0) XOr04, [2034](#page-2033-0) Error handling of RealToDw, [2264](#page-2263-0) Error handling of STRep, [2280](#page-2279-0) Error numbers Tabular overview, [120](#page-119-0) Error signal, [95](#page-94-0) Error signal generation and dead band FmCont, [607](#page-606-0) FmTemp, [646](#page-645-0) ModPreCon, [697](#page-696-0) MPC10x10, [949](#page-948-0) PIDConL, [744](#page-743-0) PIDConR, [820](#page-819-0) PIDConS, [790](#page-789-0) PIDStepL, [860](#page-859-0) Event Activation and deactivation of messages, [1634](#page-1633-0) Area of application, [1631](#page-1630-0) Associated values, [1638](#page-1637-0) Block diagram, [1643](#page-1642-0) Configurable reactions using the Feature block, [1635](#page-1634-0)

Configuration, [1631](#page-1630-0) Delay of alarms, [1635](#page-1634-0) Error handling, [1636](#page-1635-0) Forming the signal status for blocks, [1636](#page-1635-0) Functions, [1634](#page-1633-0) How it works, [1631](#page-1630-0) I/Os, [1639](#page-1638-0) Messaging, [1637](#page-1636-0) Object name, [1631](#page-1630-0) Operating modes, [1634](#page-1633-0) Operator control permissions, [1635](#page-1634-0) Overview of error numbers, [1636](#page-1635-0) Process messages, [1637](#page-1636-0) Release for maintenance, [1635](#page-1634-0) Startup characteristics, [1631](#page-1630-0) Status word allocation, [1632](#page-1631-0) Suppressing messages using the MsgLock parameter, [1635](#page-1634-0) Event16Ts Activation and deactivation of messages, [1676](#page-1675-0) Area of application, [1671](#page-1670-0) Associated values (MsgEvId1), [1681](#page-1680-0), [1682](#page-1681-0) Associated values (MsgEvId2), [1682](#page-1681-0) Configurable functions using the Feature parameter, [1678](#page-1677-0) Configuration, [1672](#page-1671-0) Displaying and outputting the signal status, [1678](#page-1677-0) Functions, [1676](#page-1675-0) How it works, [1671](#page-1670-0) Messaging, [1679](#page-1678-0) Object name, [1671](#page-1670-0) Operating modes, [1676](#page-1675-0) Operator permissions, [1677](#page-1676-0) Process messages (MsgEvId1), [1680](#page-1679-0) Process messages (MsgEvId2), [1681](#page-1680-0) Release for maintenance, [1677](#page-1676-0) Signal status as associated value of a message, [1677](#page-1676-0) Startup characteristics, [1672](#page-1671-0) Status word allocation, [1673](#page-1672-0) Suppressing messages using the MsgLock parameter, [1677](#page-1676-0) Time stamp as associated value of a message, [1677](#page-1676-0) **EventNck** Activation and deactivation of messages, [1647](#page-1646-0) Area of application, [1644](#page-1643-0) Associated values, [1650](#page-1649-0) Block diagram, [1655](#page-1654-0) Configuration, [1644](#page-1643-0) Delay of alarms, [1647](#page-1646-0) Error handling, [1649](#page-1648-0)

Forming the signal status for blocks, [1648](#page-1647-0) Functions, [1647](#page-1646-0) How it works, [1644](#page-1643-0) I/Os, [1651](#page-1650-0) Messaging, [1650](#page-1649-0) Object name, [1644](#page-1643-0) Operating modes, [1646](#page-1645-0) Operator control permissions, [1648](#page-1647-0) Overview of error numbers, [1649](#page-1648-0) Process messages, [1650](#page-1649-0) Release for maintenance, [1648](#page-1647-0) Startup characteristics, [1644](#page-1643-0) Status word allocation, [1645](#page-1644-0) Suppressing messages using the MsgLock parameter, [1647](#page-1646-0) EventTs Activation and deactivation of messages, [1660](#page-1659-0) Area of application, [1656](#page-1655-0) Associated values, [1664](#page-1663-0) Block diagram, [1670](#page-1669-0), [1687](#page-1686-0) Configurable functions using the Feature parameter, [1661](#page-1660-0) Configuration, [1656](#page-1655-0) Displaying and outputting the signal status, [1661](#page-1660-0) Error handling, [1662,](#page-1661-0) [1679](#page-1678-0) Functions, [1660](#page-1659-0) How it works, [1656](#page-1655-0) I/Os, [1666](#page-1665-0), [1685](#page-1684-0) Messaging, [1663](#page-1662-0) Object name, [1656](#page-1655-0) Operating modes, [1659](#page-1658-0) Operator permissions, [1661](#page-1660-0) Overview of error numbers, [1662](#page-1661-0), [1679](#page-1678-0) Process messages, [1663](#page-1662-0) Release for maintenance, [1660](#page-1659-0) Signal status as associated value of a message, [1660](#page-1659-0) Startup characteristics, [1657](#page-1656-0) Status word allocation, [1657](#page-1656-0) Suppressing messages using the MsgLock parameter, [1660](#page-1659-0) Time stamp as associated value of a message, [1660](#page-1659-0) External maniputaed variable, [126](#page-125-0) External process control error, [119](#page-118-0) External setpoint, [124](#page-123-0) External simulation, [59](#page-58-0) External/internal setpoint specification DoseL, [1017](#page-1016-0) FmCont, [606](#page-605-0) FmTemp, [645](#page-644-0) MotSpdCL, [1180](#page-1179-0)

PIDConL, [742](#page-741-0) PIDConR, [818](#page-817-0) PIDConS, [789](#page-788-0) PIDStepL, [859](#page-858-0)

# F

FbAnIn Area of application, [2041](#page-2040-0) Block diagram, [2049](#page-2048-0) Channel error, [2046](#page-2045-0) Configurable reactions using the Feature parameter, [2045](#page-2044-0), [2063](#page-2062-0) Configuration, [2041](#page-2040-0) Error handling, [2045](#page-2044-0) Flutter suppression, [2044](#page-2043-0) Functions, [2043](#page-2042-0) Higher-level error / invalid measuring range, [2046](#page-2045-0) Holding the last value if raw value is invalid, [2043](#page-2042-0) How it works, [2041](#page-2040-0) I/Os, [2047](#page-2046-0) Messaging, [2046](#page-2045-0) Object name, [2041](#page-2040-0) Obtaining the standard value, [2043](#page-2042-0) Operating modes, [2043](#page-2042-0) Output substitute value if raw value is invalid, [2044](#page-2043-0) Outputting an invalid value if analog value is invalid, [2044](#page-2043-0) Quality code, [2042](#page-2041-0) Redundancy, [2042](#page-2041-0) Signal status for Fb channel blocks, [2044](#page-2043-0) Simulating signals, [2044](#page-2043-0), [2063](#page-2062-0) Startup characteristics, [2042](#page-2041-0) Status word allocation, [2042](#page-2041-0) FbAnOu Area of application, [2050](#page-2049-0) Block diagram, [2059](#page-2058-0) Channel error, [2054](#page-2053-0) Configurable reactions using the Feature parameter, [2053](#page-2052-0) Configuration, [2050](#page-2049-0) Error handling, [2054](#page-2053-0) Flutter suppression, [2052](#page-2051-0) Functions, [2052](#page-2051-0) Higher-level error / invalid measuring range, [2054](#page-2053-0) How it works, [2050](#page-2049-0) I/Os, [2055](#page-2054-0) Messaging, [2054](#page-2053-0) Modes, [2052](#page-2051-0) Object name, [2050](#page-2049-0) Obtaining the standard value, [2052](#page-2051-0)

Quality code, [2051](#page-2050-0) Redundancy, [2051](#page-2050-0) Signal status for Fb channel blocks, [2053](#page-2052-0) Simulating signals, [2053](#page-2052-0) Startup characteristics, [2051](#page-2050-0) Status word allocation, [2051](#page-2050-0) FbAnTot Area of application, [2132](#page-2131-0) Block diagram, [2138](#page-2137-0) Configurable reactions using the Feature parameter, [2134](#page-2133-0) Configuration, [2132](#page-2131-0) Error handling, [2135](#page-2134-0) Flutter suppression, [2134](#page-2133-0) Functions, [2133](#page-2132-0) Holding the last value if raw value is invalid, [2133](#page-2132-0) How it works, [2132](#page-2131-0) I/Os, [2135](#page-2134-0) Messaging, [2135](#page-2134-0) Object name, [2132](#page-2131-0) Obtaining the standard value, [2133](#page-2132-0) Operating modes, [2133](#page-2132-0) Output substitute value if raw value is invalid, [2133](#page-2132-0) Outputting an invalid value if analog value is invalid, [2134](#page-2133-0) Signal status for Fb channel blocks, [2134](#page-2133-0) Simulating signals, [2134](#page-2133-0) Startup characteristics, [2133](#page-2132-0) FbDiIn Area of application, [2060](#page-2059-0) Block diagram, [2068](#page-2067-0) Channel error, [2064](#page-2063-0) Configuration, [2060](#page-2059-0) Error handling, [2064](#page-2063-0) Flutter suppression, [2062](#page-2061-0) Functions, [2062](#page-2061-0) Higher-level error / invalid measuring range, [2064](#page-2063-0) Holding the last value if raw value is invalid, [2062](#page-2061-0) How it works, [2060](#page-2059-0) I/Os, [2065](#page-2064-0) Messaging, [2064](#page-2063-0) Object name, [2060](#page-2059-0) Obtaining the standard value, [2062](#page-2061-0) Operating modes, [2061](#page-2060-0) Output of invalid value if raw value is invalid, [2062](#page-2061-0) Output substitute value if raw value is invalid, [2062](#page-2061-0) Signal status for Fb channel blocks, [2062](#page-2061-0) Startup characteristics, [2061](#page-2060-0) Status word allocation, [2061](#page-2060-0)

FbDiIT Channel error, [2151](#page-2150-0) Higher-level error / invalid measuring range, [2151](#page-2150-0) FbDiOu Area of application, [2069](#page-2068-0) Block diagram, [2078](#page-2077-0) Channel error, [2073,](#page-2072-0) [2159](#page-2158-0) Configurable reactions using the Feature parameter, [2072](#page-2071-0) Configuration, [2069](#page-2068-0) Error handling, [2072](#page-2071-0) Flutter suppression, [2071](#page-2070-0) Functions, [2071](#page-2070-0) Higher-level error / invalid measuring range, [2073](#page-2072-0) How it works, [2069](#page-2068-0) I/Os, [2074](#page-2073-0) Messaging, [2073](#page-2072-0) Modes, [2071](#page-2070-0) Object name, [2069](#page-2068-0) Obtaining the standard value, [2071](#page-2070-0) Signal status for Fb channel blocks, [2071](#page-2070-0) Simulating signals, [2072](#page-2071-0) Startup characteristics, [2070](#page-2069-0) Status word allocation, [2070](#page-2069-0) FbDrive, [2361](#page-2360-0) Area of application, [2079](#page-2078-0) Configuration, [2079](#page-2078-0) Error handling, [2082](#page-2081-0) Functions, [2080](#page-2079-0) How it works, [2079](#page-2078-0) I/Os, [2083](#page-2082-0) Startup characteristics, [2080](#page-2079-0) FbEnMe Area of application, [2090](#page-2089-0) Block diagram, Configuration, [2090](#page-2089-0) Error handling, [2093](#page-2092-0) Functions, [2091](#page-2090-0) How it works, [2090](#page-2089-0) I/Os, [2094](#page-2093-0) Messaging, [2093](#page-2092-0) Object name, [2090](#page-2089-0) Operating modes, [2091](#page-2090-0) Startup characteristics, [2090](#page-2089-0) Status word allocation, [2091](#page-2090-0) FbSwtMMS, [2366](#page-2365-0) Area of application, [2101](#page-2100-0) Block diagram, [2109](#page-2108-0) Configurable reactions using the Feature parameter, [2102](#page-2101-0) Configuration, [2101](#page-2100-0) Error handling, [2103](#page-2102-0)

Functions, [2102](#page-2101-0) How it works, [2101](#page-2100-0) I/Os, [2105](#page-2104-0) Messaging, [2104](#page-2103-0) Operating modes, [2102](#page-2101-0) Startup characteristics, [2102](#page-2101-0) Transmission of messages, [2102](#page-2101-0) Feature Bit assignment, [131](#page-130-0) Control zone with frozen I component, [160,](#page-159-0) [161](#page-160-0) Description, [131](#page-130-0) First-in detection response to deactivation, [176](#page-175-0) Frequency converter with separate device feed, [151](#page-150-0) Process value with separate scale range, [162](#page-161-0) Set startup characteristics, [138](#page-137-0) Specifying the reaction to exiting local mode, [177](#page-176-0) Feedback monitoring, [97](#page-96-0) MotL, [1082](#page-1081-0) MotRevL, [1141](#page-1140-0) MotS, [1113](#page-1112-0) MotSpdCL, [1184](#page-1183-0) MotSpdL, [1234](#page-1233-0) Vlv2WayL, [1312](#page-1311-0) VlvAnL, [1457](#page-1456-0) VlvL, [1353](#page-1352-0) VlvMotL, [1413](#page-1412-0) VlvPosL, [1523](#page-1522-0) VlvS, [1383](#page-1382-0) Feedbacks Disable monitoring, [97](#page-96-0) Monitoring, [97](#page-96-0) Feedforward control, [2329](#page-2328-0) ConPerMon, [576](#page-575-0) Feedforward control and limitation, [197](#page-196-0) Feedforwarding and limiting disturbance variables FmCont, [609](#page-608-0) FmTemp, [648](#page-647-0) PIDConL, [746](#page-745-0) PIDConR, [823](#page-822-0) PIDStepL, [862](#page-861-0) Final controlling element, [570,](#page-569-0) [606,](#page-605-0) [644](#page-643-0), [735](#page-734-0), [784](#page-783-0), [2321](#page-2320-0), [2334,](#page-2333-0) [2348,](#page-2347-0) [2349,](#page-2348-0) [2350](#page-2349-0), [2375](#page-2374-0) FirstIn Area of application, [1626](#page-1625-0) Block diagram, [1630](#page-1629-0) Configuration, [1626](#page-1625-0) Error handling, [1628](#page-1627-0) Functions, [1628](#page-1627-0) How it works, [1626](#page-1625-0) I/Os, [1629](#page-1628-0) Messaging, [1629](#page-1628-0)

Object name, [1626](#page-1625-0) Operating modes, [1627](#page-1626-0) Startup characteristics, [1627](#page-1626-0) Status word allocation, [1627](#page-1626-0) First-in detection Intlk02, [1570](#page-1569-0) Intlk04, [1584](#page-1583-0) Intlk08, [1598](#page-1597-0) Intlk16, [1614](#page-1613-0) First-in detection response to deactivation, [176](#page-175-0) Feature parameter, [176](#page-175-0) Fixed setpoint control, [599,](#page-598-0) [637,](#page-636-0) [689](#page-688-0), [735](#page-734-0), [784,](#page-783-0) [807,](#page-806-0) [851](#page-850-0) FlipFlop Area of application, [1987](#page-1986-0) Block diagram, [1992](#page-1991-0) Configuration, [1988](#page-1987-0) Error handling, [1990](#page-1989-0) Functions, [1989](#page-1988-0) How it works, [1987](#page-1986-0) How the block works as RS-FlipFlop (Mode = 1), [1988](#page-1987-0) How the block works as SR-FlipFlop (Mode = 0), [1987](#page-1986-0) I/Os, [1991](#page-1990-0) Initialization, [1990](#page-1989-0) Messaging, [1991](#page-1990-0) Object name, [1987](#page-1986-0) Operating modes, [1988](#page-1987-0) Startup characteristics, [1988](#page-1987-0) Status word allocation, [1988](#page-1987-0) Flow alarm, [137](#page-136-0) FlowCorr Area of application, [1849](#page-1848-0) Block diagram, [1856](#page-1855-0) Configuration, [1851](#page-1850-0) Error handling, [1853](#page-1852-0) Forming the signal status for blocks, [1852](#page-1851-0) Functions, [1852](#page-1851-0) How it works, [1849](#page-1848-0) I/Os, [1854](#page-1853-0) Messaging, [1854](#page-1853-0) Object name, [1849](#page-1848-0) Operating modes, [1851](#page-1850-0) Startup characteristics, [1851](#page-1850-0) Status word allocation, [1851](#page-1850-0) Flutter alarm MonDi08, [548](#page-547-0) MonDiL, [508](#page-507-0) Flutter suppression, [67](#page-66-0), [97](#page-96-0) FbAnIn, [2044](#page-2043-0) FbAnOu, [2052](#page-2051-0)

FbAnTot, [2134](#page-2133-0) FbDiIn, [2062](#page-2061-0) FbDiOu, [2071](#page-2070-0) Pcs7AnOu, [2126](#page-2125-0) Pcs7Cnt2, [2178](#page-2177-0) Pcs7Diln, [2142](#page-2141-0) Pcs7DiOu, [2159](#page-2158-0) Psc7AnIn, [2115](#page-2114-0) Psc7Cnt1, [2167](#page-2166-0) Psc7Cnt3, [2185](#page-2184-0) Psc7DiIT, [2150](#page-2149-0) FM controller Preview, [297](#page-296-0) Standard view, [261,](#page-260-0) [265,](#page-264-0) [269,](#page-268-0) [273](#page-272-0) FmCont Actuator active information, [606](#page-605-0) Anti-windup, [609](#page-608-0) Area of application, [599](#page-598-0) Associated values, [618](#page-617-0) Block diagram, [634](#page-633-0) Button labels, [614](#page-613-0) Configurable reactions using the Feature parameter, [611](#page-610-0) Configurable reactions using the Feature2 parameter, [611](#page-610-0) Configuration, [599](#page-598-0) Error handling, [614](#page-613-0) Error signal generation and dead band, [607](#page-606-0) External/internal setpoint specification, [606](#page-605-0) Feedforwarding and limiting disturbance variables, [609](#page-608-0) Forming the signal status for blocks, [610](#page-609-0) Functions, [604](#page-603-0) Generating actuating signals for step controllers without position feedback (WithRbk = 0), [605](#page-604-0) Generating instance-specific messages, [613](#page-612-0) Generation of manipulated variables for controllers, [605](#page-604-0) Gradient limit of the setpoint, [607](#page-606-0) Group error, [606](#page-605-0) How it works, [599](#page-598-0) I/Os, [619](#page-618-0) Instance-specific messages, [617](#page-616-0) Inverting control direction, [607](#page-606-0) Limit monitoring of error signal, [607](#page-606-0) Limit monitoring of position feedback, [606](#page-605-0) Limit monitoring of the process value, [607](#page-606-0) Messaging, [616](#page-615-0) Module types, [604](#page-603-0) Neutral position, [606](#page-605-0) Object name, [599](#page-598-0) Opening additional faceplates, [613](#page-612-0)

Operating modes, [603](#page-602-0) Operator permissions, [611](#page-610-0) Outputting a signal for start readiness, [606](#page-605-0) Overview of error numbers, [615](#page-614-0) Physical standardization of setpoint, manipulated variable and process value, [608](#page-607-0) PID algorithm, [608](#page-607-0) Preview, Process control fault, [616](#page-615-0) Process messages, [617](#page-616-0) Release for maintenance, [613](#page-612-0) Selecting a unit of measure, [608](#page-607-0) Setpoint limiting for external setpoints, [607](#page-606-0) SIMATIC BATCH functionality, [614](#page-613-0) Simulating signals, [607](#page-606-0) Specifying the display area for process and setpoint values as well as operations, [613](#page-612-0) Startup characteristics, [600](#page-599-0) Status word allocation, [600](#page-599-0) Structure segmentation at controllers, [609](#page-608-0) Suppressing messages using the MsgLock parameter, [613](#page-612-0) Time-stamped messages, [614](#page-613-0) Tracking and limiting a manipulated variable, [606](#page-605-0) Tracking setpoint in manual mode, [607](#page-606-0) Using setpoint ramp, [607](#page-606-0) FmTemp Actuator active information, [644](#page-643-0) Anti-windup, [648](#page-647-0) Area of application, [637](#page-636-0) Associated values, [657](#page-656-0) Block diagram, [675](#page-674-0) Button labels, [653](#page-652-0) Configurable reactions using the Feature parameter, [650](#page-649-0) Configurable reactions using the Feature2 parameter, [651](#page-650-0) Configuration, [637](#page-636-0) Error handling, [654](#page-653-0) Error signal generation and dead band, [646](#page-645-0) External/internal setpoint specification, [645](#page-644-0) Feedforwarding and limiting disturbance variables, [648](#page-647-0) Forming the signal status for blocks, [649](#page-648-0) Functions, [642](#page-641-0) Generating actuating signals for step controllers without position feedback (WithRbk = 0), [644](#page-643-0) Generating instance-specific messages, [653](#page-652-0) Generation of manipulated variables for controllers, [643](#page-642-0) Group error, [644](#page-643-0) How it works, [637](#page-636-0)

I/Os, [658](#page-657-0) Instance-specific messages, [657](#page-656-0) Inverting control direction, [646](#page-645-0) Limit monitoring of error signal, [646](#page-645-0) Limit monitoring of position feedback, [645](#page-644-0) Limit monitoring of the process value, [645](#page-644-0) Limitation of rate of change of setpoint, [645](#page-644-0) Messaging, [655](#page-654-0) Module types, [642](#page-641-0) Neutral position, [644](#page-643-0) Object name, [637](#page-636-0) Online optimization of the PID controller parameters, [648](#page-647-0) Opening additional faceplates, [653](#page-652-0) Operating modes, [641](#page-640-0) Operator permissions, [651](#page-650-0) Outputting a signal for start readiness, [644](#page-643-0) Overview of error numbers, [654](#page-653-0) Physical standardization of setpoint, manipulated variable and process value, [646](#page-645-0) PID algorithm, [647](#page-646-0) Preview, Process control fault, [655](#page-654-0) Process messages, [656](#page-655-0) Release for maintenance, [653](#page-652-0) Selecting a unit of measure, [647](#page-646-0) Setpoint limiting for external setpoints, [645](#page-644-0) SIMATIC BATCH functionality, [653](#page-652-0) Simulating signals, [645](#page-644-0) Specifying the display area for process and setpoint values as well as operations, [653](#page-652-0) Startup characteristics, [638](#page-637-0) Status word allocation, [638](#page-637-0) Structure segmentation at controllers, [647](#page-646-0) Suppressing messages using the MsgLock parameter, [653](#page-652-0) Time-stamped messages, [653](#page-652-0) Tracking and limiting a manipulated variable, [644](#page-643-0) Tracking setpoint in manual mode, [645](#page-644-0) Using setpoint ramp, [645](#page-644-0) Force operating states VlvPosL, [1522](#page-1521-0) Forced tracking in closed-loop controllers, [41](#page-40-0) Forcing operating modes DoseL, [1018](#page-1017-0) General description, [41](#page-40-0) MotL, [1081](#page-1080-0) MotRevL, [1140](#page-1139-0) MotSpdCL, [1184](#page-1183-0) MotSpdL, [1234](#page-1233-0) Vlv2WayL, [1313](#page-1312-0) VlvAnL, [1457](#page-1456-0)

VlvL, [1353](#page-1352-0) VlvMotL, [1412](#page-1411-0) Formation of the setpoint difference MotSpdCL, [1181](#page-1180-0) Forming a peripheral value Pcs7DiOu, [2158](#page-2157-0) Forming an I/O value Pcs7AnOu, [2125](#page-2124-0) Forming the group status for interlocks DoseL, [1020](#page-1019-0) MotL, [1081](#page-1080-0) MotRevL, [1140](#page-1139-0) MotS, [1113](#page-1112-0) MotSpdCL, [1183](#page-1182-0) MotSpdL, [1233](#page-1232-0) Vlv2WayL, [1314](#page-1313-0) VlvAnL, [1456](#page-1455-0) VlvL, [1352](#page-1351-0) VlvMotL, [1412](#page-1411-0) VlvPosL, [1521](#page-1520-0) VlvS, [1382](#page-1381-0) Forming the signal status for blocks AbsR, [1812](#page-1811-0) Add04, [1815](#page-1814-0) Add08, [1820](#page-1819-0) AV, [441](#page-440-0) Average, [1826](#page-1825-0) CompAn02, [1918](#page-1917-0) ConPerMon, [578](#page-577-0) CountOh, [1718](#page-1717-0) CountScL, [1695](#page-1694-0) DeadTime, [1833](#page-1832-0) Derivative, [1840](#page-1839-0) Div02, [1845](#page-1844-0) DoseL, [1020](#page-1019-0) Event, [1636](#page-1635-0) EventNck, [1648](#page-1647-0) FlowCorr, [1852](#page-1851-0) FmCont, [610](#page-609-0) FmTemp, [649](#page-648-0) Integral, [1860](#page-1859-0) Intlk02, [1571](#page-1570-0) Intlk04, [1584](#page-1583-0) Intlk08, [1598](#page-1597-0) Intlk16, [1614](#page-1613-0) KalFilt, [987](#page-986-0) Lag, [1868](#page-1867-0) MeanTime, [1874](#page-1873-0) ModPreCon, [703](#page-702-0) MonAnL, [455](#page-454-0) MonAnS, [483](#page-482-0) MonDi08, [545](#page-544-0)

MonDiL, [506](#page-505-0) MonDiS, [528](#page-527-0) MotL, [1081](#page-1080-0) MotRevL, [1140](#page-1139-0) MotS, [1113](#page-1112-0) MotSpdCL, [1183](#page-1182-0) MotSpdL, [1233](#page-1232-0) MPC10x10, [952](#page-951-0) Mul04, [1881](#page-1880-0) Mul08, [1886](#page-1885-0) MuxAn03, [1932](#page-1931-0) MuxST, [2275](#page-2274-0) OpAnL, [349](#page-348-0) OpAnS, [370](#page-369-0) OpDi01, [385](#page-384-0) OpDi03, [399](#page-398-0) OpTrig, [425](#page-424-0) PIDConL, [746](#page-745-0) PIDConR, [824](#page-823-0) PIDConS, [791](#page-790-0) PIDStepL, [862](#page-861-0) Polygon, [1894](#page-1893-0) Ratio, [906](#page-905-0) RedAn02, [1951](#page-1950-0) RedDi02, [2008](#page-2007-0) SelA16In, [1963](#page-1962-0) Smooth, [1903](#page-1902-0) SqrRoot, [1908](#page-1907-0) Sub02, [1913](#page-1912-0) TimerP, [1787](#page-1786-0) TotalL, [1746](#page-1745-0) Trigger, [2029](#page-2028-0) Vlv2WayL, [1314](#page-1313-0) VlvAnL, [1456](#page-1455-0) VlvL, [1352](#page-1351-0) VlvMotL, [1412](#page-1411-0) VlvPosL, [1521](#page-1520-0) VlvS, [1383](#page-1382-0) XOr04, [2034](#page-2033-0) Forming the signal status for the block MuxAn08, [1939](#page-1938-0) Frequency converter with separate device feed, [151](#page-150-0) Feature parameter, [151](#page-150-0) Frequency converters, [128](#page-127-0) Functions AbsR, [1812](#page-1811-0) Add04, [1815](#page-1814-0) Add08, [1820](#page-1819-0) And04, [1978](#page-1977-0) And08, [1983](#page-1982-0) AssetM, [2285](#page-2284-0) AV, [441](#page-440-0)
Average, [1826](#page-1825-0) CompAn02, [1918](#page-1917-0) ConPerMon, [569](#page-568-0) CountOh, [1715](#page-1714-0) CountScL, [1694](#page-1693-0) DeadTime, [1832](#page-1831-0) Derivative, [1840](#page-1839-0) Div02, [1845](#page-1844-0) DoseL, [1011](#page-1010-0) Event, [1634](#page-1633-0) Event16Ts, [1676](#page-1675-0) EventNck, [1647](#page-1646-0) EventTs, [1660](#page-1659-0) FbAnIn, [2043](#page-2042-0) FbAnOu, [2052](#page-2051-0) FbAnTot, [2133](#page-2132-0) FbDiIn, [2062](#page-2061-0) FbDiOu, [2071](#page-2070-0) FbEnMe, [2091](#page-2090-0) FbSwtMMS, [2102](#page-2101-0) FirstIn, [1628](#page-1627-0) FlipFlop, [1989](#page-1988-0) FlowCorr, [1852](#page-1851-0) FmCont, [604](#page-603-0) FmTemp, [642](#page-641-0) GainSched, [681](#page-680-0) Integral, [1859](#page-1858-0) Intlk02, [1570](#page-1569-0) Intlk04, [1582](#page-1581-0) Intlk08, [1596](#page-1595-0) Intlk16, [1612](#page-1611-0) KalFilt, [987](#page-986-0) Lag, [1867](#page-1866-0) Limit, [1924](#page-1923-0) MeanTime, [1873](#page-1872-0) ModPreCon, [695](#page-694-0) MonAnL, [452](#page-451-0) MonAnS, [482](#page-481-0) MonDi08, [545](#page-544-0) MonDiL, [503](#page-502-0) MonDiS, [527](#page-526-0) MotL, [1078](#page-1077-0) MotRevL, [1137](#page-1136-0) MotS, [1111](#page-1110-0) MotSpdCL, [1177](#page-1176-0) MotSpdL, [1230](#page-1229-0) MPC10x10, [947](#page-946-0) MSTIn, [2256](#page-2255-0) MSTOu, [2260](#page-2259-0) Mul04, [1881](#page-1880-0) Mul08, [1886](#page-1885-0) MuxAn03, [1929](#page-1928-0)

MuxAn08, [1937](#page-1936-0) MuxMST, [2270](#page-2269-0) MuxST, [2275](#page-2274-0) Not01, [2004](#page-2003-0) OpAnL, [349](#page-348-0) OpAnS, [370](#page-369-0) OpDi01, [384](#page-383-0) OpDi03, [398](#page-397-0) OpStations, [414](#page-413-0) OpTrig, [424](#page-423-0) Or04, [1995](#page-1994-0) Or08, [1999](#page-1998-0) Pcs7AnIn, [2113](#page-2112-0) Pcs7AnOu, [2125](#page-2124-0) Pcs7Cnt2, [2177](#page-2176-0) Pcs7Cnt3, [2185](#page-2184-0) Pcs7DiIn, [2142](#page-2141-0) Pcs7DiIT, [2149](#page-2148-0) Pcs7DiOu, [2158](#page-2157-0) Pcs7HaAI, [2193](#page-2192-0) Pcs7HaAO, [2200](#page-2199-0) PIDConL, [741](#page-740-0) PIDConR, [815](#page-814-0) PIDConS, [788](#page-787-0) PIDStepL, [856](#page-855-0) Polygon, [1894](#page-1893-0) Psc7Cnt1, [2166](#page-2165-0) RateLim, [1943](#page-1942-0) Ratio, [904](#page-903-0) Rcv\_AnaVal, [2316](#page-2315-0) Rcv\_DigVal, [2310](#page-2309-0) RedAn02, [1951](#page-1950-0) RedDi02, [2008](#page-2007-0) SelA02In, [1956](#page-1955-0) SelA16In, [1962](#page-1961-0) SelD02In, [2013](#page-2012-0) ShrdResL, [1265](#page-1264-0) ShrdResS, [1287](#page-1286-0) Smooth, [1902](#page-1901-0) Snd\_AnaVal, [2313](#page-2312-0) Snd\_DigVal, [2306](#page-2305-0) SplRange, [923](#page-922-0) SqrRoot, [1908](#page-1907-0) STIn, [2248](#page-2247-0) STOu, [2252](#page-2251-0) StrctCom, [2018](#page-2017-0) StrctDeC, [2023](#page-2022-0) StrgToBy, [2220](#page-2219-0) StruAnIn, [2224](#page-2223-0) StruAnOu, [2228](#page-2227-0) StruDiln, [2232](#page-2231-0) StruDiOu, [2236](#page-2235-0)

StruScIn, [2240](#page-2239-0) StruScOu, [2244](#page-2243-0) Sub02, [1913](#page-1912-0) TimerP, [1784](#page-1783-0) TimeTrig, [1793](#page-1792-0) TotalL, [1745](#page-1744-0) Trigger, [2029](#page-2028-0) Vlv2WayL, [1310](#page-1309-0) VlvAnL, [1454](#page-1453-0) VlvL, [1350](#page-1349-0) VlvMotL, [1407](#page-1406-0) VlvPosL, [1513](#page-1512-0) VlvS, [1381](#page-1380-0) XOr04, [2033](#page-2032-0) Functions of CntOhSc, [1770](#page-1769-0) Functions of ReaLToDw, [2264](#page-2263-0) Functions of STRep, [2280](#page-2279-0)

### G

Gain scheduling, [2327](#page-2326-0), [2347,](#page-2346-0) [2378](#page-2377-0) GainSched, [679](#page-678-0) GainSched Area of application, [678](#page-677-0) Block diagram, [685](#page-684-0) Configurable reactions using the Feature parameter, [681](#page-680-0) Configuration, [679](#page-678-0) Error handling, [682](#page-681-0) Functions, [681](#page-680-0) Gain scheduling, [679](#page-678-0) How it works, [678](#page-677-0) I/Os, [683](#page-682-0) Messaging, [682](#page-681-0) Object name, [678](#page-677-0) Operating modes, [680](#page-679-0) Preview, [688](#page-687-0) Selecting a unit of measure, [681](#page-680-0) Startup characteristics, [680](#page-679-0) Status word allocation, [680](#page-679-0) General function MV difference VlvAnL, [1465](#page-1464-0) General preview ShrdResL, [1280](#page-1279-0) Generate instance-specific messages VlvPosL, [1526](#page-1525-0) Generating actuating signals for step controllers without position feedback (WithRbk = 0) FmCont, [605](#page-604-0) FmTemp, [644](#page-643-0)

Generating and limiting the manipulated variable ModPreCon, [695](#page-694-0) MPC10x10, [947](#page-946-0) Generating instance-specific messages, [204](#page-203-0) AV, [442](#page-441-0) ConPerMon, [580](#page-579-0) DoseL, [1022](#page-1021-0) FmCont, [613](#page-612-0) FmTemp, [653](#page-652-0) MonAnL, [458](#page-457-0) MonAnS, [484](#page-483-0) MonDiL, [505](#page-504-0) MonDiS, [528](#page-527-0) MotL, [1083](#page-1082-0) MotRevL, [1142](#page-1141-0) MotS, [1114](#page-1113-0) MotSpdCL, [1185](#page-1184-0) MotSpdL, [1236](#page-1235-0) PIDConL, [750](#page-749-0) PIDConR, [827](#page-826-0) PIDConS, [793](#page-792-0) PIDStepL, [866](#page-865-0) Vlv2WayL, [1315](#page-1314-0) VlvAnL, [1461](#page-1460-0) VlvL, [1354](#page-1353-0) VlvMotL, [1415](#page-1414-0) VlvS, [1384](#page-1383-0) Generation of actuating signal without position feedback PIDStepL, [857](#page-856-0) Generation of manipulated variables PIDConL, [741](#page-740-0) PIDConR, [815](#page-814-0) PIDConS, [788](#page-787-0) PIDStepL, [857](#page-856-0) VlvAnL, [1464](#page-1463-0) Generation of manipulated variables for controllers FmCont, [605](#page-604-0) FmTemp, [643](#page-642-0) Good state to locked, [52](#page-51-0) Gradient limit of the setpoint, [124](#page-123-0) Activate, [301](#page-300-0) FmCont, [607](#page-606-0) MotSpdCL, [1181](#page-1180-0) OpAnL, [349](#page-348-0) PIDConL, [743](#page-742-0) PIDConR, [819](#page-818-0) PIDStepL, [859](#page-858-0) Gradient limiting of the manipulated variable, [126](#page-125-0) VlvAnL, [1456](#page-1455-0) Gradient monitoring MonAnL, [453](#page-452-0)

Group display for limit monitoring CSF and ExtMsgx, [85](#page-84-0), [1716](#page-1715-0) SumMsgAct, [441](#page-440-0), [453](#page-452-0), [483](#page-482-0), [574,](#page-573-0) [606,](#page-605-0) [645](#page-644-0), [742](#page-741-0), [818,](#page-817-0) [859,](#page-858-0) [1018,](#page-1017-0) [1180](#page-1179-0), [1466](#page-1465-0), [1694](#page-1693-0), [1716,](#page-1715-0) [1745](#page-1744-0) Group error, [122](#page-121-0) DoseL, [1020](#page-1019-0) FmCont, [606](#page-605-0) FmTemp, [644](#page-643-0) MotL, [1080,](#page-1079-0) [1113](#page-1112-0) MotRevL, [1139](#page-1138-0) MotSpdCL, [1183](#page-1182-0) MotSpdL, [1233](#page-1232-0) PIDConL, [742](#page-741-0) PIDConR, [817](#page-816-0) PIDConS, [789](#page-788-0) PIDStepL, [859](#page-858-0) Vlv2WayL, [1313](#page-1312-0) VlvAnL, [1455](#page-1454-0) VlvL, [1352](#page-1351-0) VlvMotL, [1411](#page-1410-0) VlvPosL, [1521](#page-1520-0) Group status Forming, [104](#page-103-0)

## H

Handling non-connected inputs Intlk02, [1570](#page-1569-0) Intlk04, [1584](#page-1583-0) Intlk08, [1598](#page-1597-0) Intlk16, [1614](#page-1613-0) Harris index, [575](#page-574-0) Higher-level error / invalid measuring range FbAnIn, [2046](#page-2045-0) FbAnOu, [2054](#page-2053-0) FbDiIn, [2064](#page-2063-0) FbDiIT, [2151](#page-2150-0) FbDiOu, [2073](#page-2072-0) Pcs7AnIn, [2117](#page-2116-0) Pcs7AnOu, [2127](#page-2126-0) Pcs7DiIn, [2143](#page-2142-0) Pcs7DiOu, [2160](#page-2159-0) High-precision time stamp, [205](#page-204-0) Hold and restart calculation Lag, [1868](#page-1867-0) Hold last value Pcs7AnIn, [2114](#page-2113-0) Pcs7Diln, [2142](#page-2141-0) Pcs7DiIT, [2150](#page-2149-0) Holding the last value if raw value is invalid FbAnIn, [2043](#page-2042-0)

FbAnTot, [2133](#page-2132-0) FbDiIn, [2062](#page-2061-0) How it works AbsR, [1811](#page-1810-0) Add04, [1814](#page-1813-0) Add08, [1819](#page-1818-0) And04, [1977](#page-1976-0) And08, [1982](#page-1981-0) AssetM, [2282](#page-2281-0) AV, [439](#page-438-0) Average, [1824](#page-1823-0) CompAn02, [1917](#page-1916-0) ConPerMon, [565](#page-564-0) CountOh, [1711](#page-1710-0) CountScL, [1690](#page-1689-0) DeadTime, [1830](#page-1829-0) Derivative, [1837](#page-1836-0) Div02, [1844](#page-1843-0) DoseL, [1005](#page-1004-0) Event, [1631](#page-1630-0) Event16Ts, [1671](#page-1670-0) EventNck, [1644](#page-1643-0) EventTs, [1656](#page-1655-0) FbAnIn, [2041](#page-2040-0) FbAnOu, [2050](#page-2049-0) FbAnTot, [2132](#page-2131-0) FbDiIn, [2060](#page-2059-0) FbDiOu, [2069](#page-2068-0) FbEnMe, [2090](#page-2089-0) FbSwtMMS, [2101](#page-2100-0) FirstIn, [1626](#page-1625-0) FlipFlop, [1987](#page-1986-0) FlowCorr, [1849](#page-1848-0) FmCont, [599](#page-598-0) FmTemp, [637](#page-636-0) GainSched, [678](#page-677-0) Integral, [1857](#page-1856-0) Intlk02, [1567](#page-1566-0) Intlk04, [1579](#page-1578-0) Intlk08, [1592](#page-1591-0) Intlk16, [1607](#page-1606-0) KalFilt, [980](#page-979-0) Lag, [1865](#page-1864-0) Limit, [1922](#page-1921-0) MeanTime, [1872](#page-1871-0) ModPreCon, [689](#page-688-0) MonAnL, [449](#page-448-0) MonAnS, [480](#page-479-0) MonDi08, [542](#page-541-0) MonDiL, [499](#page-498-0) MonDiS, [524](#page-523-0) MotL, [1073](#page-1072-0)

MotRevL, [1131](#page-1130-0) MotS, [1107](#page-1106-0) MotSpdCL, [1171](#page-1170-0) MotSpdL, [1225](#page-1224-0) MPC10x10, [939](#page-938-0) MSTIn, [2255](#page-2254-0) MSTOu, [2259](#page-2258-0) Mul04, [1879](#page-1878-0) Mul08, [1885](#page-1884-0) MuxAn03, [1928](#page-1927-0) MuxAn08, [1936](#page-1935-0) MuxMST, [2269](#page-2268-0) MuxST, [2274](#page-2273-0) NoiseGen, [2037](#page-2036-0) Not01, [2003](#page-2002-0) OpAnL, [347](#page-346-0) OpAnS, [368](#page-367-0) OpDi01, [382](#page-381-0) OpDi03, [396](#page-395-0) OpStations, [411](#page-410-0) OpTrig, [423](#page-422-0) Or04, [1993](#page-1992-0) Or08, [1998](#page-1997-0) Pcs7AnIn, [2110](#page-2109-0) Pcs7AnOu, [2122](#page-2121-0) Pcs7Cnt2, [2174](#page-2173-0) Pcs7Cnt3, [2183](#page-2182-0) Pcs7Diln, [2139](#page-2138-0) Pcs7DiIT, [2147](#page-2146-0) Pcs7DiOu, [2156](#page-2155-0) Pcs7HaAI, [2192](#page-2191-0) Pcs7HaAO, [2199](#page-2198-0) PIDConL, [735](#page-734-0) PIDConR, [807](#page-806-0) PIDConS, [784](#page-783-0) PIDStepL, [851](#page-850-0) Polygon, [1892](#page-1891-0) Psc7Cnt1, [2164](#page-2163-0) RateLim, [1942](#page-1941-0) Ratio, [902](#page-901-0) Rcv\_AnaVal, [2315](#page-2314-0) Rcv\_DigVal, [2308](#page-2307-0) RedAn02, [1950](#page-1949-0) RedDi02, [2007](#page-2006-0) SelA02In, [1955](#page-1954-0) SelA16In, [1960](#page-1959-0) SelD02In, [2012](#page-2011-0) ShrdResL, [1261](#page-1260-0) ShrdResS, [1284](#page-1283-0) Smooth, [1901](#page-1900-0) Snd\_AnaVal, [2312](#page-2311-0) Snd\_DigVal, [2305](#page-2304-0)

SplRange, [921](#page-920-0) SqrRoot, [1907](#page-1906-0) STIn, [2247](#page-2246-0) STOu, [2251](#page-2250-0) StrctCom, [2017](#page-2016-0) StrctDeC, [2022](#page-2021-0) StruAnIn, [2223](#page-2222-0) StruAnOu, [2227](#page-2226-0) StruDiln, [2231](#page-2230-0) StruDiOu, [2235](#page-2234-0) StruScIn, [2239](#page-2238-0) StruScOu, [2243](#page-2242-0) StruToBy, [2219](#page-2218-0) Sub02, [1912](#page-1911-0) TimerP, [1783](#page-1782-0) TimeTrig, [1791](#page-1790-0) TotalL, [1735](#page-1734-0) Trigger, [2027](#page-2026-0) Vlv2WayL, [1305](#page-1304-0) VlvAnL, [1448](#page-1447-0) VlvL, [1346](#page-1345-0) VlvMotL, [1401](#page-1400-0) VlvPosL, [1506](#page-1505-0) VlvS, [1377](#page-1376-0) XOr04, [2032](#page-2031-0) How the block works as RS-FlipFlop (Mode = 1) FlipFlop, [1988](#page-1987-0) How the block works as SR-FlipFlop (Mode = 0) FlipFlop, [1987](#page-1986-0) Hysteresis, [88](#page-87-0), [93,](#page-92-0) [95](#page-94-0), [96](#page-95-0), [97,](#page-96-0) [195](#page-194-0), [319](#page-318-0)

### I

I action, [74,](#page-73-0) [2338](#page-2337-0), [2342](#page-2341-0), [2345](#page-2344-0), [2376](#page-2375-0) I component, [609](#page-608-0) I/Os AbsR, [1812](#page-1811-0) Add04, [1817](#page-1816-0) Add08, [1822](#page-1821-0) And04, [1980](#page-1979-0) And08, [1984](#page-1983-0) AV, [445](#page-444-0) Average, [1828](#page-1827-0) CntOhSc, [1773](#page-1772-0) CompAn02, [1920](#page-1919-0) ConPerMon, [583](#page-582-0) CountOh, [1722](#page-1721-0) CountScL, [1699](#page-1698-0) DeadTime, [1835](#page-1834-0) Derivative, [1842](#page-1841-0) Div02, [1847](#page-1846-0) DoseL, [1031](#page-1030-0)

Event, [1639](#page-1638-0) EventNck, [1651](#page-1650-0) EventTs, [1666](#page-1665-0), [1685](#page-1684-0) FbAnIn, [2047](#page-2046-0) FbAnOu, [2055](#page-2054-0) FbAnTot, [2135](#page-2134-0) FbDiIn, [2065](#page-2064-0) FbDiOu, [2074](#page-2073-0) FbDrive, [2083](#page-2082-0) FbEnMe, [2094](#page-2093-0) FbSwtMMS, [2105](#page-2104-0) FirstIn, [1629](#page-1628-0) FlipFlop, [1991](#page-1990-0) FlowCorr, [1854](#page-1853-0) FmCont, [619](#page-618-0) FmTemp, [658](#page-657-0) GainSched, [683](#page-682-0) Integral, [1862](#page-1861-0) Intlk02, [1574](#page-1573-0) Intlk08, [1601](#page-1600-0) Intlk16, [1617](#page-1616-0) Lag, [1870](#page-1869-0) Limit, [1926](#page-1925-0) MeanTime, [1877](#page-1876-0) ModPreCon, [709](#page-708-0) MonAnL, [462](#page-461-0) MonAnS, [488](#page-487-0) MonDi08, [550](#page-549-0) MonDiL, [510](#page-509-0) MonDiS, [532](#page-531-0) MotL, [1088](#page-1087-0) MotRevL, [1148](#page-1147-0) MotS, [1118](#page-1117-0) MotSpdCL, [1194,](#page-1193-0) [1241](#page-1240-0) MotSpdL, [1241](#page-1240-0) MSTIn, [2257](#page-2256-0) MSTOu, [2261](#page-2260-0) Mul04, [1883](#page-1882-0) Mul08, [1888](#page-1887-0) MuxAn03, [1933](#page-1932-0) MuxAn08, [1939](#page-1938-0) MuxMST, [2272](#page-2271-0) MuxST, [2277](#page-2276-0) NoiseGen, [2038](#page-2037-0) Not01, [2005](#page-2004-0) OpAnL, [354](#page-353-0) OpAnS, [373](#page-372-0) OpDi01, [387](#page-386-0) OpDi03, [402](#page-401-0) OpStations, [416](#page-415-0) OpTrig, [427](#page-426-0) Or04, [1996](#page-1995-0)

Or08, [2001](#page-2000-0) Pcs7AnIn, [2118](#page-2117-0) Pcs7AnOu, [2128](#page-2127-0) Pcs7Cnt2, [2180](#page-2179-0) Pcs7Cnt3, [2187](#page-2186-0) Pcs7DiIn, [2144](#page-2143-0) Pcs7DiIT, [2152](#page-2151-0) Pcs7DiOu, [2160](#page-2159-0) Pcs7HaAI, [2195](#page-2194-0) Pcs7HaAO, [2202](#page-2201-0) PIDConL, [756](#page-755-0) PIDConLS, [797](#page-796-0) PIDConR, [833](#page-832-0) PIDStepL, [871](#page-870-0) Polygon, [1897](#page-1896-0) Psc7Cnt1, [2169](#page-2168-0) RateLim, [1947](#page-1946-0) Ratio, [908](#page-907-0) RedAn02, [1953](#page-1952-0) RedDi02, [2010](#page-2009-0) SelA02In, [1958](#page-1957-0) SelA16In, [1966](#page-1965-0) SelD02In, [2015](#page-2014-0), [2030](#page-2029-0) ShrdResL, [1272](#page-1271-0) ShrdResS, [1291](#page-1290-0) Smooth, [1905](#page-1904-0) SplRange, [927](#page-926-0) SqrRoot, [1910](#page-1909-0) StateMap, [2267](#page-2266-0) STIn, [2249](#page-2248-0) STOu, [2253](#page-2252-0) StrctCom, [2019](#page-2018-0) StrctDeC, [2024](#page-2023-0) StrgToBy, [2221](#page-2220-0) StruAnIn, [2225](#page-2224-0) StruAnOu, [2229](#page-2228-0) StruDiln, [2233](#page-2232-0) StruDiOu, [2237](#page-2236-0) StruScIn, [2241](#page-2240-0) StruScOu, [2245](#page-2244-0) Sub02, [1915](#page-1914-0) TimerP, [1788](#page-1787-0) TimeTrig, [1798](#page-1797-0) TotalL, [1752](#page-1751-0) Vlv2WayL, [1321](#page-1320-0) VlvAnL, [1470](#page-1469-0) VlvL, [1359](#page-1358-0) VlvMotL, [1421](#page-1420-0) VlvPosL, [1533](#page-1532-0) VlvS, [1388](#page-1387-0) XOr04, [2035](#page-2034-0) I/Os of Rcv\_AnaVal, [2317](#page-2316-0)

I/Os of Rcv\_DigVal, [2310](#page-2309-0) I/Os of RealToDw, [2265](#page-2264-0) I/Os of Snd\_AnaVal, [2314](#page-2313-0) I/Os of Snd\_DigVal, [2307](#page-2306-0) I/Os of STRep, [2280](#page-2279-0) IMC principle (internal model control), [2332](#page-2331-0) Import/Export Assistant, [2321](#page-2320-0) In progress Operating mode, [64](#page-63-0) Increasing availability MuxAn03, [1930](#page-1929-0) MuxAn08, [1937](#page-1936-0) Increasing safety MuxAn03, [1931](#page-1930-0) MuxAn08, [1937,](#page-1936-0) [1938](#page-1937-0) Influence of the signal status on the interlock, [103](#page-102-0) Information on areas of application ModPreCon, [690](#page-689-0) MPC10x10, [940](#page-939-0) Initialization FlipFlop, [1990](#page-1989-0) Limit, [1925](#page-1924-0) TimerP, [1786](#page-1785-0) Input parameter for feedback value OpDi01, [384](#page-383-0) OpDi03, [399](#page-398-0) OpTrig, [425](#page-424-0) Instance-specific messages, [204,](#page-203-0) [616](#page-615-0), [655,](#page-654-0) [753](#page-752-0), [795,](#page-794-0) [830](#page-829-0), [868](#page-867-0) ConPerMon, [582](#page-581-0) DoseL, [1029](#page-1028-0) FmCont, [617](#page-616-0) FmTemp, [657](#page-656-0) MonAnL, [461](#page-460-0) MonAnS, [487](#page-486-0) MotL, [1087](#page-1086-0) MotRevL, [1147](#page-1146-0) MotS, [1117](#page-1116-0) MotSpdCL, [1193](#page-1192-0) MotSpdL, [1240](#page-1239-0) PIDConL, [754](#page-753-0) PIDConR, [831](#page-830-0) PIDConS, [796](#page-795-0) PIDStepL, [870](#page-869-0) Vlv2WayL, [1320](#page-1319-0) VlvL, [1358](#page-1357-0) VlvMotL, [1420](#page-1419-0) VlvPosL, [1532](#page-1531-0) VlvS, [1387](#page-1386-0) Int64ToDi Area of application, [2294](#page-2293-0) Object name, [2294](#page-2293-0)

**Integral** Area of application, [1857](#page-1856-0) Block diagram, [1863](#page-1862-0) Configurable reactions using the Feature parameter, [1860](#page-1859-0) Configuration, [1858](#page-1857-0) Error handling, [1861](#page-1860-0) Forming the signal status for blocks, [1860](#page-1859-0) Functions, [1859](#page-1858-0) How it works, [1857](#page-1856-0) I/Os, [1862](#page-1861-0) Messaging, [1862](#page-1861-0) Monitoring limits, [1859](#page-1858-0) Object name, [1857](#page-1856-0) Operating modes, [1858](#page-1857-0) Overview of error numbers, [1861](#page-1860-0) Startup characteristics, [1858](#page-1857-0) Status word allocation, [1858](#page-1857-0) Stopping integration, [1860](#page-1859-0) Tracking values, [1859](#page-1858-0) Interface for the primary controller functions Description, [78](#page-77-0) Interlock block Activating recording of the first signal, [150](#page-149-0) Block icon, [241](#page-240-0) Preview, [299](#page-298-0) Recording the first signal, [52](#page-51-0) Standard view, [276](#page-275-0) Interlock blocks, [2358,](#page-2357-0) [2359](#page-2358-0), [2360](#page-2359-0), [2361](#page-2360-0), [2362](#page-2361-0), [2363,](#page-2362-0) [2364,](#page-2363-0) [2365,](#page-2364-0) [2366,](#page-2365-0) [2367](#page-2366-0), [2368](#page-2367-0), [2369](#page-2368-0) Interlock without reset, [100](#page-99-0) Interlocks DoseL, [1019](#page-1018-0) MotL, [1080](#page-1079-0) MotRevL, [1138](#page-1137-0) MotS, [1112](#page-1111-0) MotSpdCL, [1182](#page-1181-0) MotSpdL, [1232](#page-1231-0) OpDi01, [384](#page-383-0) OpDi03, [398](#page-397-0) PIDConL, [750,](#page-749-0) [827](#page-826-0) Vlv2WayL, [1313](#page-1312-0) VlvAnL, [1454](#page-1453-0) VlvL, [1351](#page-1350-0) VlvMotL, [1409](#page-1408-0) VlvPosL, [1518](#page-1517-0) VlvS, [1382](#page-1381-0) Interlocks at blocks, [99](#page-98-0) Internal or external digital value OpDi01, [384](#page-383-0) OpDi03, [398](#page-397-0)

Internal or external ratio Ratio, [905](#page-904-0) Internal or external setpoint selection OpAnL, [349](#page-348-0) OpAnS, [370](#page-369-0) Internal simulation, [59](#page-58-0) IntIk04 Configurable reactions using the Feature I/ O, [1585](#page-1584-0) Intlk016 Bypass, [1613](#page-1612-0) Intlk02 Area of application, [1567](#page-1566-0) Block diagram, [1578](#page-1577-0) Bypass, [1571](#page-1570-0) Configurable reactions using the Feature parameter, [1573](#page-1572-0) Configuration, [1567](#page-1566-0) Error handling, [1573](#page-1572-0) First-in detection, [1570](#page-1569-0) Forming the signal status for blocks, [1571](#page-1570-0) Functions, [1570](#page-1569-0) Handling non-connected inputs, [1570](#page-1569-0) How it works, [1567](#page-1566-0) I/Os, [1574](#page-1573-0) Installation in OBs, [1579](#page-1578-0) Messaging, [1574](#page-1573-0) Modes, [1570](#page-1569-0) Object name, [1567](#page-1566-0) Opening additional faceplates, [1570](#page-1569-0) Operating permissions, [1572](#page-1571-0) Overview of error numbers, [1574](#page-1573-0) Preview, [299](#page-298-0) Standard view, [276](#page-275-0) Startup characteristics, [1568](#page-1567-0) Status word allocation, [1568](#page-1567-0) Intlk04 Area of application, [1579](#page-1578-0) Block diagram, [1591](#page-1590-0) Bypass, [1583](#page-1582-0) Configuration, [1579](#page-1578-0) Error handling, [1586](#page-1585-0) First-in detection, [1584](#page-1583-0) Forming the signal status for blocks, [1584](#page-1583-0) Functions, [1582](#page-1581-0) Handling non-connected inputs, [1584](#page-1583-0) How it works, [1579](#page-1578-0) I/Os, [1587](#page-1586-0) Inversion of logic signals, [1582](#page-1581-0) Messaging, [1587](#page-1586-0) Modes, [1582](#page-1581-0) Object name, [1579](#page-1578-0)

Opening additional faceplates, [1584](#page-1583-0) Operating permissions, [1585](#page-1584-0) Overview of error numbers, [1586](#page-1585-0) Preview, [299](#page-298-0) Standard view, [276](#page-275-0) Startup characteristics, [1579](#page-1578-0) Status word allocation, [1579](#page-1578-0) Intlk08 Area of application, [1592](#page-1591-0) Block diagram, [1606](#page-1605-0) Bypass, [1596](#page-1595-0) Configurable reactions using the Feature parameter, [1599](#page-1598-0) Configuration, [1592](#page-1591-0) Error handling, [1600](#page-1599-0) First-in detection, [1598](#page-1597-0) Forming the signal status for blocks, [1598](#page-1597-0) Functions, [1596](#page-1595-0) Handling non-connected inputs, [1598](#page-1597-0) How it works, [1592](#page-1591-0) I/Os, [1601](#page-1600-0) Inversion of logic signals, [1596](#page-1595-0) Logic operators, [1596](#page-1595-0) Messaging, [1601](#page-1600-0) Object name, [1592](#page-1591-0) Opening additional faceplates, [1598](#page-1597-0) Operating modes, [1595](#page-1594-0) Operating permissions, [1599](#page-1598-0) Overview of error numbers, [1600](#page-1599-0) Preview, [299](#page-298-0) Standard view, [276](#page-275-0) Startup characteristics, [1592](#page-1591-0) Status word allocation, [1592](#page-1591-0) Intlk16 Area of application, [1607](#page-1606-0) Block diagram, [1625](#page-1624-0) Configurable reactions using the Feature parameter, [1616](#page-1615-0) Configuration, [1607](#page-1606-0) Error handling, [1616](#page-1615-0) First-in detection, [1614](#page-1613-0) Forming the signal status for blocks, [1614](#page-1613-0) Functions, [1612](#page-1611-0) Handling non-connected inputs, [1614](#page-1613-0) How it works, [1607](#page-1606-0) I/Os, [1617](#page-1616-0) Inversion of logic signals, [1612](#page-1611-0) Logic operators, [1612](#page-1611-0) Messaging, [1617](#page-1616-0) Modes, [1612](#page-1611-0) Object name, [1607](#page-1606-0) Opening additional faceplates, [1614](#page-1613-0)

Operating permissions, [1615](#page-1614-0) Overview of error numbers, [1617](#page-1616-0) Preview, [299](#page-298-0) Standard view, [276](#page-275-0) Startup characteristics, [1607](#page-1606-0) Status word allocation, [1607](#page-1606-0) Invalid input signals MotL, [1085](#page-1084-0) MotRevL, [1145](#page-1144-0) MotS, [1116](#page-1115-0) MotSpdCL, [1190](#page-1189-0) MotSpdL, [1239](#page-1238-0) Vlv2WayL, [1319](#page-1318-0) VlvAnL, [1468](#page-1467-0) VlvL, [1357](#page-1356-0) VlvMotL, [1418](#page-1417-0) VlvPosL, [1529](#page-1528-0) VlvS, [1386](#page-1385-0) Invalid raw value, [150](#page-149-0), [154](#page-153-0), [175](#page-174-0) Invalid value Pcs7HaAI, [2194](#page-2193-0) Pcs7HaAO, [2201](#page-2200-0) Inversion of logic signals Intlk04, [1582](#page-1581-0) Intlk08, [1596](#page-1595-0) Intlk16, [1612](#page-1611-0) Inverting control direction, [192](#page-191-0) FmCont, [607](#page-606-0) FmTemp, [646](#page-645-0) PIDConL, [744](#page-743-0) PIDConR, [820](#page-819-0) PIDStepL, [860](#page-859-0) Issuing a request for maintenance ( $MS \rightarrow APL$ ) Request for maintenance release, [62](#page-61-0) Issuing trigger signal internally or externally OpTrig, [425](#page-424-0)

# K

KalFilt Area of application, [980](#page-979-0) Block diagram, [994](#page-993-0) Block icon, [1004](#page-1003-0) Configurable reactions using the Feature parameter, [987](#page-986-0) Configuration, [983](#page-982-0) Error handling, [988](#page-987-0) Forming the signal status for blocks, [987](#page-986-0) Functions, [987](#page-986-0) How it works, [980](#page-979-0) Kalman Configurator, [983](#page-982-0) Measurements view, [1002](#page-1001-0)

Messaging, [994](#page-993-0) Object name, [980](#page-979-0) Operating modes, [986](#page-985-0) Operating principle, [982](#page-981-0) Operator permissions, [987](#page-986-0) Overview of error numbers, [989](#page-988-0) Parameter view, [999](#page-998-0) Parameter view 2, [1000](#page-999-0) Preview, [1001](#page-1000-0) Standard view, [995](#page-994-0) Startup characteristics, [985](#page-984-0) Status word allocation, [985](#page-984-0) Trend view, [1003](#page-1002-0) Kalman Configurator KalFilt, [983](#page-982-0)

# L

Labeling of buttons VlvPosL, [1528](#page-1527-0) Lag Area of application, [1865](#page-1864-0) Block diagram, [1871](#page-1870-0) Configurable reactions using the Feature parameter, [1868](#page-1867-0) Configuration, [1866](#page-1865-0) Error handling, [1868](#page-1867-0) Forming the signal status for blocks, [1868](#page-1867-0) Functions, [1867](#page-1866-0) Hold and restart calculation, [1868](#page-1867-0) How it works, [1865](#page-1864-0) I/Os, [1870](#page-1869-0) Messaging, [1869](#page-1868-0) Object name, [1865](#page-1864-0) Operating modes, [1867](#page-1866-0) Overview of error numbers, [1869](#page-1868-0) Reset values, [1868](#page-1867-0) Startup characteristics, [1867](#page-1866-0) Status word allocation, [1867](#page-1866-0) Limit Area of application, [1922](#page-1921-0) Block diagram, [1927](#page-1926-0) Configuration, [1923](#page-1922-0) Error handling, [1925](#page-1924-0) Functions, [1924](#page-1923-0) How it works, [1922](#page-1921-0) I/Os, [1926](#page-1925-0) Initialization, [1925](#page-1924-0) Messaging, [1926](#page-1925-0) Object name, [1922](#page-1921-0) Operating modes, [1924](#page-1923-0)

Startup characteristics, [1924](#page-1923-0) Status word allocation, [1924](#page-1923-0) Limit monitoring Derivative, [1840](#page-1839-0) Error signal, [95](#page-94-0) Manipulated variable difference, [95](#page-94-0) Setpoint difference, [95](#page-94-0) Limit monitoring for additional analog value VlvPosL, [1517](#page-1516-0) Limit monitoring of an additional analog value AV, [441](#page-440-0) MotL, [1079](#page-1078-0) MotRevL, [1138](#page-1137-0) MotSpdCL, [1180](#page-1179-0) MotSpdL, [1232](#page-1231-0) VlvMotL, [1409](#page-1408-0) Limit monitoring of error signal FmCont, [607](#page-606-0) FmTemp, [646](#page-645-0) PIDConL, [744](#page-743-0) PIDConR, [820](#page-819-0) PIDStepL, [860](#page-859-0) Limit monitoring of manipulated variable and error signal VlvAnL, [1466](#page-1465-0) Limit monitoring of position feedback FmCont, [606](#page-605-0) FmTemp, [645](#page-644-0) PIDConL, [742](#page-741-0) PIDConR, [818](#page-817-0) PIDStepL, [859](#page-858-0) Limit monitoring of the count value CountScL, [1694](#page-1693-0) TotalL, [1745](#page-1744-0) Limit monitoring of the feedback MotSpdCL, [1180](#page-1179-0) Limit monitoring of the operating time CountOh, [1716](#page-1715-0) Limit monitoring of the process value DoseL, [1018](#page-1017-0) FmCont, [607](#page-606-0) FmTemp, [645](#page-644-0) MonAnL, [453](#page-452-0) MonAnS, [483](#page-482-0) PIDConL, [743](#page-742-0) PIDConR, [819](#page-818-0) PIDConS, [790](#page-789-0) PIDStepL, [860](#page-859-0) Limit monitoring of the setpoint difference MotSpdCL, [1181](#page-1180-0) Limit monitoring with hysteresis AV, [441](#page-440-0)

MotL, [1079](#page-1078-0) MotRevL, [1138](#page-1137-0) MotSpdCL, [1180](#page-1179-0) MotSpdL, [1232](#page-1231-0) VlvMotL, [1409](#page-1408-0) VlvPosL, [1517](#page-1516-0) Limit operation and display in the faceplate ConPerMon, [580](#page-579-0) Limit view DoseL, [1051](#page-1050-0) FM controller, [288](#page-287-0) Motor, [294](#page-293-0) MotSpdCL, [1217](#page-1216-0) PID controller, [291](#page-290-0) Limit view of CntOhSc, [1779](#page-1778-0) Limit violation, [120](#page-119-0) Limitation of rate of change of setpoint FmTemp, [645](#page-644-0) Limitation of the slope of an analog signal RateLim, [1944](#page-1943-0) Limiting the output value Ratio, [905](#page-904-0) Limiting the peripheral value Pcs7AnOu, [2126](#page-2125-0) Limiting the process value Pcs7AnOu, [2126](#page-2125-0) Limiting the ratio Ratio, [905](#page-904-0) Local mode, [173](#page-172-0) Logic operators Intlk08, [1596](#page-1595-0) Intlk16, [1612](#page-1611-0) Low pass filter, [571](#page-570-0) Low-pass filter, [2380](#page-2379-0)

#### M

Main entry Subentry, [1506](#page-1505-0) Manipulated variable, [75](#page-74-0) Forced tracking, [196](#page-195-0) Tracking, [196](#page-195-0) Manipulated variable difference, [95](#page-94-0) Manipulated variable difference generation and dead band VlvAnL, [1466](#page-1465-0) Manipulated variable ramp Using, [125](#page-124-0) Manipulated variable specification External, [129](#page-128-0) Internal, [129](#page-128-0) Manipulated variables, [2382](#page-2381-0)

Manual mode Controller blocks, [72](#page-71-0) Dosers, [75](#page-74-0) Motors, [75](#page-74-0) Valves, [75](#page-74-0) MeanTime Area of application, [1872](#page-1871-0) Block diagram, [1878](#page-1877-0) Configurable reactions using the Feature parameter, [1874](#page-1873-0) Configuration, [1872](#page-1871-0) Error handling, [1876](#page-1875-0) Forming the signal status for blocks, [1874](#page-1873-0) Functions, [1873](#page-1872-0) How it works, [1872](#page-1871-0) I/Os, [1877](#page-1876-0) Messaging, [1876](#page-1875-0) Object name, [1872](#page-1871-0) Operating modes, [1873](#page-1872-0) Overview of error numbers, [1876](#page-1875-0) Setting a mean value constant, [1874](#page-1873-0) Startup characteristics, [1873](#page-1872-0) Status word allocation, [1873](#page-1872-0) Stopping the calculation of mean values, [1874](#page-1873-0) Memo view Description, [304](#page-303-0) MemR256 Area of application, [2295](#page-2294-0) Description, [2295](#page-2294-0) Description of, [2295](#page-2294-0) Message characteristics VlvPosL, [1531](#page-1530-0) Message classes User-configured, [41](#page-40-0) Message view, [302](#page-301-0) Messages Generating instance-specific messages, [204](#page-203-0) Messaging AbsR, [1812](#page-1811-0) Add04, [1816](#page-1815-0) Add08, [1821](#page-1820-0) And04, [1979](#page-1978-0) And08, [1984](#page-1983-0) AV, [443](#page-442-0) Average, [1827](#page-1826-0) CompAn02, [1920](#page-1919-0) ConPerMon, [581](#page-580-0) CountOh, [1720](#page-1719-0) CountScL, [1698](#page-1697-0) DeadTime, [1834](#page-1833-0) Derivative, [1841](#page-1840-0) Div02, [1847](#page-1846-0)

DoseL, [1028](#page-1027-0) Event, [1637](#page-1636-0) Event16Ts, [1679](#page-1678-0) EventNck, [1650](#page-1649-0) EventTs, [1663](#page-1662-0) FbAnIn, [2046](#page-2045-0) FbAnOu, [2054](#page-2053-0) FbAnTot, [2135](#page-2134-0) FbDiIn, [2064](#page-2063-0) FbDiOu, [2073](#page-2072-0) FbEnMe, [2093](#page-2092-0) FbSwtMMS, [2104](#page-2103-0) FirstIn, [1629](#page-1628-0) FlipFlop, [1991](#page-1990-0) FlowCorr, [1854](#page-1853-0) FmCont, [616](#page-615-0) FmTemp, [655](#page-654-0) GainSched, [682](#page-681-0) Integral, [1862](#page-1861-0) Intlk02, [1574](#page-1573-0) Intlk04, [1587](#page-1586-0) Intlk08, [1601](#page-1600-0) Intlk16, [1617](#page-1616-0) KalFilt, [994](#page-993-0) Lag, [1869](#page-1868-0) Limit, [1926](#page-1925-0) MeanTime, [1876](#page-1875-0) ModPreCon, [709](#page-708-0) MonAnL, [460](#page-459-0) MonAnS, [486](#page-485-0) MonDi08, [548](#page-547-0) MonDiL, [509](#page-508-0) MonDiS, [531](#page-530-0) MotL, [1086](#page-1085-0) MotRevL, [1146](#page-1145-0) MotS, [1116](#page-1115-0) MotSpdCL, [1192](#page-1191-0) MotSpdL, [1240](#page-1239-0) MPC\_10x10, [958](#page-957-0) MSTIn, [2257](#page-2256-0) MSTOu, [2261](#page-2260-0) Mul04, [1882](#page-1881-0) Mul08, [1888](#page-1887-0) MuxAn03, [1933](#page-1932-0) MuxAn08, [1939](#page-1938-0) MuxMST, [2271](#page-2270-0) MuxST, [2276](#page-2275-0) Not01, [2005](#page-2004-0) OpAnL, [352](#page-351-0) OpAnS, [373](#page-372-0) OpDi01, [387](#page-386-0) OpDi03, [402](#page-401-0)

OpStations, [415](#page-414-0) OpTrig, [427](#page-426-0) Or04, [1996](#page-1995-0) Or08, [2000](#page-1999-0) Pcs7AnIn, [2118](#page-2117-0) Pcs7AnOu, [2128](#page-2127-0) Pcs7Cnt2, [2180](#page-2179-0) Pcs7DiIn, [2144](#page-2143-0) Pcs7DiIT, [2152](#page-2151-0) Pcs7DiOu, [2160](#page-2159-0) Pcs7HaAI, [2194](#page-2193-0) Pcs7HaAO, [2201](#page-2200-0) PcsCnt3, [2187](#page-2186-0) PIDConL, [753](#page-752-0) PIDConR, [830](#page-829-0) PIDConS, [795](#page-794-0) PIDStepL, [868](#page-867-0) Polygon, [1896](#page-1895-0) Psc7Cnt1, [2169](#page-2168-0) RateLim, [1946](#page-1945-0) Ratio, [908](#page-907-0) Rcv\_AnaVal, [2317](#page-2316-0) Rcv\_DigVal, [2310](#page-2309-0) RedAn02, [1952](#page-1951-0) RedDi02, [2009](#page-2008-0) SelA02In, [1958](#page-1957-0) SelA16In, [1965](#page-1964-0) SelD02In, [2014](#page-2013-0) ShrdResL, [1271](#page-1270-0) ShrdResS, [1290](#page-1289-0) Smooth, [1904](#page-1903-0) Snd\_AnaVal, [2314](#page-2313-0) Snd\_DigVal, [2307](#page-2306-0) SplRange, [926](#page-925-0) SqrRoot, [1909](#page-1908-0) StateMap, [2267](#page-2266-0) STIn, [2249](#page-2248-0) STOu, [2253](#page-2252-0) StrctCom, [2019](#page-2018-0) StrctDeC, [2024](#page-2023-0) StrgToBy, [2221](#page-2220-0) StruAnIn, [2225](#page-2224-0) StruAnOu, [2229](#page-2228-0) StruDiln, [2233](#page-2232-0) StruDiOu, [2237](#page-2236-0) StruScIn, [2241](#page-2240-0) StruScOu, [2245](#page-2244-0) Sub02, [1914](#page-1913-0) TimerP, [1788](#page-1787-0) TimeTrig, [1798](#page-1797-0) TotalL, [1750](#page-1749-0) Trigger, [2030](#page-2029-0)

Vlv2WayL, [1320](#page-1319-0) VlvAnL, [1469](#page-1468-0) VlvL, [1358](#page-1357-0) VlvMotL, [1420](#page-1419-0) VlvS, [1386](#page-1385-0) XOr04, [2034](#page-2033-0) Messaging of RealToDw, [2264](#page-2263-0) Messaging of STRep, [2280](#page-2279-0) mode, [2206,](#page-2205-0) [2217](#page-2216-0) MODE settings for PA/FF field devices, [2217](#page-2216-0) Mode Settings for SM Modules, [2207](#page-2206-0) Mode switchover error AV, [443](#page-442-0) DoseL, [1026](#page-1025-0) MotL, [1085](#page-1084-0) MotRevL, [1145](#page-1144-0) MotS, [1116](#page-1115-0) MotSpdCL, [1190](#page-1189-0) MotSpdL, [1238](#page-1237-0) Vlv2WayL, [1319](#page-1318-0) VlvAnL, [1468](#page-1467-0) VlvL, [1357](#page-1356-0) VlvMotL, [1418](#page-1417-0) VlvPosL, [1529](#page-1528-0) VlvS, [1386](#page-1385-0) Model performance, [2332](#page-2331-0) Model-based disturbance compensation ModPreCon, [699](#page-698-0) MPC10x10, [950](#page-949-0) Modes FbAnOu, [2052](#page-2051-0) FbDiOu, [2071](#page-2070-0) Intlk02, [1570](#page-1569-0) Intlk04, [1582](#page-1581-0) Intlk08, [1595](#page-1594-0) Intlk16, [1612](#page-1611-0) Pcs7AnIn, [2112](#page-2111-0) Pcs7AnOu, [2125](#page-2124-0) Pcs7Diln, [2141](#page-2140-0) Pcs7DiIT, [2149](#page-2148-0) Pcs7DiOu, [2158](#page-2157-0) StruAnIn, [2224](#page-2223-0) StruAnOu, [2228](#page-2227-0) StruDiln, [2232](#page-2231-0) StruDiOu, [2236](#page-2235-0) StruScIn, [2240](#page-2239-0) ModPreCon Anti-windup, [698](#page-697-0) Area of application, [689](#page-688-0) Block diagram, [720](#page-719-0) Block icon, [732](#page-731-0)

Configurable reactions using the Feature parameter, [703](#page-702-0) Configuration, [691](#page-690-0) Control of linear and non-linear systems, [701](#page-700-0) Control of square and non-square systems, [700](#page-699-0) Error handling, [708](#page-707-0) Error signal generation and dead band, [697](#page-696-0) Forming the signal status for blocks, [703](#page-702-0) Functions, [695](#page-694-0) Generating and limiting the manipulated variable, [695](#page-694-0) How it works, [689](#page-688-0) I/Os, [709](#page-708-0) Information on areas of application, [690](#page-689-0) Messaging, [709](#page-708-0) Model-based disturbance compensation, [699](#page-698-0) Object name, [689](#page-688-0) Opening additional faceplates, [705](#page-704-0) Operating modes, [694](#page-693-0) Operator permissions, [704](#page-703-0) Overview of error numbers, [708](#page-707-0) Parameter view, [726](#page-725-0) Predictive controller algorithm, [698](#page-697-0) Release for maintenance, [705](#page-704-0) Selecting a unit of measure, [697](#page-696-0) Setpoint filters, [696](#page-695-0) Setpoint tracking in manual mode, [696](#page-695-0) Setting the setpoint internally, [696](#page-695-0) SIMATIC BATCH functionality, [705](#page-704-0) Simulating signals, [697](#page-696-0) Specifying the display area for process and setpoint values as well as operations, [705](#page-704-0) Standard view, [722](#page-721-0) Startup characteristics, [692](#page-691-0) Status word allocation, [693](#page-692-0) Tracking and limiting a manipulated variable, [695](#page-694-0) Module types FmCont, [604](#page-603-0) FmTemp, [642](#page-641-0) MonAnL Area of application, [449](#page-448-0) Associated values, [461](#page-460-0) Block diagram, [470](#page-469-0) Block symbol, [478](#page-477-0) Bypass function, [456](#page-455-0) Configurable reactions using the Feature parameter, [456](#page-455-0) Configuration, [449](#page-448-0) Control system fault (CSF), [459,](#page-458-0) [508](#page-507-0) Dead band, [455](#page-454-0) Displaying auxiliary values, [454](#page-453-0) Error handling, [459](#page-458-0)

Forming the signal status for blocks, [455](#page-454-0) Functions, [452](#page-451-0) Generating instance-specific messages, [458](#page-457-0) Gradient monitoring, [453](#page-452-0) How it works, [449](#page-448-0) I/Os, [462](#page-461-0) Instance-specific messages, [461](#page-460-0) Limit monitoring of the process value, [453](#page-452-0) Limit view, [474](#page-473-0) Messaging, [460](#page-459-0) Object name, [449](#page-448-0) Opening additional faceplates, [458](#page-457-0) Operating modes, [452](#page-451-0) Operator permissions, [457](#page-456-0) Overview of error numbers, [459,](#page-458-0) [508](#page-507-0) Parameter view, [476](#page-475-0) Preview, [477](#page-476-0) Process control fault, [460](#page-459-0) Process messages, [460](#page-459-0) Release for maintenance, [456](#page-455-0) Selecting a unit of measure, [456](#page-455-0) SIMATIC BATCH functionality, [458](#page-457-0) Simulating signals, [456](#page-455-0) Smoothing PV, [455](#page-454-0) Specifying the display area for process and setpoint values as well as operations, [458](#page-457-0) Standard view, [471](#page-470-0) Startup characteristics, [449](#page-448-0) Status word allocation, [450](#page-449-0) Suppressing messages using the MsgLock parameter, [453](#page-452-0) Time-stamped messages, [458](#page-457-0) MonAnS Alarm delays with one time value per limit pair, [482](#page-481-0) Area of application, [480](#page-479-0) Associated values, [487](#page-486-0) Block diagram, [491](#page-490-0) Block symbol, [497](#page-496-0) Configurable reactions using the Feature parameter, [483](#page-482-0) Configuration, [480](#page-479-0) Control system fault (CSF), [486](#page-485-0) Dead band, [483](#page-482-0) Error handling, [485](#page-484-0) Forming the signal status for blocks, [483](#page-482-0) Functions, [482](#page-481-0) Generating instance-specific messages, [484](#page-483-0) How it works, [480](#page-479-0) I/Os, [488](#page-487-0) Instance-specific messages, [487](#page-486-0) Limit monitoring of the process value, [483](#page-482-0)

Limit view, [494](#page-493-0) Messaging, [486](#page-485-0) Object name, [480](#page-479-0) Opening additional faceplates, [485](#page-484-0) Operating modes, [482](#page-481-0) Operator permissions, [484](#page-483-0) Overview of error numbers, [485](#page-484-0) Parameter view, [495](#page-494-0) Preview, [496](#page-495-0) Process control fault, [486](#page-485-0) Process messages, [487](#page-486-0) Release for maintenance, [483](#page-482-0) Selecting a unit of measure, [483](#page-482-0) SIMATIC BATCH functionality, [485](#page-484-0) Simulating signals, [483](#page-482-0) Specifying the display area for process and setpoint values as well as operations, [485](#page-484-0) Startup characteristics, [480](#page-479-0) Status word allocation, [480](#page-479-0) Suppressing messages using the MsgLock parameter, [483](#page-482-0) MonDi08 Area of application, [542](#page-541-0) Associated values, [549](#page-548-0) Block diagram, [554](#page-553-0) Block symbol, [559](#page-558-0) Changing labels on buttons and text, [547](#page-546-0) Configurable reactions using the Feature parameter, [546](#page-545-0) Configuration, [542](#page-541-0) Error handling, [547](#page-546-0) Flutter alarm, [548](#page-547-0) Forming the signal status for blocks, [545](#page-544-0) Functions, [545](#page-544-0) How it works, [542](#page-541-0) I/Os, [550](#page-549-0) Messaging, [548](#page-547-0) Monitoring and output of digital signals, [545](#page-544-0) Object name, [542](#page-541-0) Opening additional faceplates, [546](#page-545-0) Operating modes, [544](#page-543-0) Operator control permissions, [546](#page-545-0) Overview of error numbers, [548](#page-547-0) Parameter view, [557](#page-556-0) Preview, [558](#page-557-0) Process messages, [549](#page-548-0) Release for maintenance, [545](#page-544-0) SIMATIC BATCH functionality, [547](#page-546-0) Simulating signals, [545](#page-544-0) Standard view, [555](#page-554-0) Startup characteristics, [542](#page-541-0) Status word allocation, [542](#page-541-0)

Suppressing messages using the MsgLock parameter, [545](#page-544-0) Time-stamped messages, [547](#page-546-0) MonDiL Adapting the color representation in the configured message class, [504](#page-503-0) Area of application, [499](#page-498-0) Associated values, [510](#page-509-0) Block diagram, [515](#page-514-0) Block icon, [520,](#page-519-0) [539](#page-538-0) Bypass function, [506](#page-505-0) Changing labels on buttons and text, [505](#page-504-0) Configurable reactions using the Feature parameter, [506](#page-505-0) Configuration, [500](#page-499-0) Delaying the on and off switching functions, [504](#page-503-0) Displaying auxiliary values, [505](#page-504-0) Error handling, [508](#page-507-0) Flutter alarm, [508](#page-507-0) Forming the signal status for blocks, [506](#page-505-0) Functions, [503](#page-502-0) Generating instance-specific messages, [505](#page-504-0) How it works, [499](#page-498-0) I/Os, [510](#page-509-0) Messaging, [509](#page-508-0) Object name, [499](#page-498-0) Opening additional faceplates, [507](#page-506-0) Operating modes, [502](#page-501-0) Operator permissions, [506](#page-505-0) Parameter view, [518](#page-517-0) Preview, [519](#page-518-0) Process control fault, [509](#page-508-0) Process messages, [509](#page-508-0) Release for maintenance, [506](#page-505-0) SIMATIC BATCH functionality, [507](#page-506-0) Simulating signals, [506](#page-505-0) Standard view, [516](#page-515-0) Startup characteristics, [500](#page-499-0) Status word allocation, [500](#page-499-0) Suppressing messages using the MsgLock parameter, [506](#page-505-0) Suppression and reporting of signal flutter, [503](#page-502-0) Time-stamped messages, [507](#page-506-0) MonDiS Adapting the color representation in the configured message class, [527](#page-526-0) Area of application, [523](#page-522-0) Associated values, [531](#page-530-0) Block diagram, [535](#page-534-0) Changing labels on buttons and text, [528](#page-527-0) Configurable reactions using the Feature parameter, [529](#page-528-0)

Configuration, [524](#page-523-0) Control system fault (CSF), [530](#page-529-0) Delaying the on function, [527](#page-526-0) Error handling, [530](#page-529-0) Forming the signal status for blocks, [528](#page-527-0) Functions, [527](#page-526-0) Generating instance-specific messages, [528](#page-527-0) How it works, [524](#page-523-0) I/Os, [532](#page-531-0) Messaging, [531](#page-530-0) Object name, [523](#page-522-0) Opening additional faceplates, [529](#page-528-0) Operating modes, [526](#page-525-0) Operator permissions, [529](#page-528-0) Overview of error numbers, [530](#page-529-0) Parameter view, [537](#page-536-0) Preview, [538](#page-537-0) Process control fault, [531](#page-530-0) Process messages, [531](#page-530-0) Release for maintenance, [528](#page-527-0) SIMATIC BATCH functionality, [529](#page-528-0) Simulating signals, [528](#page-527-0) Standard view, [536](#page-535-0) Startup characteristics, [524](#page-523-0) Status word allocation, [524](#page-523-0) Suppressing messages using the MsgLock parameter, [528](#page-527-0) Monitoring and output of digital signals MonDi08, [545](#page-544-0) Monitoring error, [43](#page-42-0) Monitoring limits Integral, [1859](#page-1858-0) Monitoring of deterministic characteristics of the control performance, [572](#page-571-0) Monitoring of stochastic characteristics of the control performance, [570](#page-569-0) Monitoring the feedback for the auxiliary valve VlvAnL, [1460](#page-1459-0) MotL Area of application, [1073](#page-1072-0) Associated values, [1087](#page-1086-0) Block diagram, [1096](#page-1095-0) Block symbol, [1104](#page-1103-0) Button labels, [1084](#page-1083-0), [1112](#page-1111-0) Configurable reactions using the Feature parameter, [1083](#page-1082-0) Configuration, [1073](#page-1072-0) Considering bad quality of automatic commands or external values, [1081](#page-1080-0) Disabling interlocks, [1080](#page-1079-0) Displaying auxiliary values, [1084](#page-1083-0) Error handling, [1085](#page-1084-0)

Feedback monitoring, [1082](#page-1081-0) Forcing operating modes, [1081](#page-1080-0) Forming the group status for interlocks, [1081](#page-1080-0) Forming the signal status for blocks, [1081](#page-1080-0) Functions, [1078](#page-1077-0) Generating instance-specific messages, [1083](#page-1082-0) Group error, [1080](#page-1079-0), [1113](#page-1112-0) How it works, [1073](#page-1072-0) I/Os, [1088](#page-1087-0) Instance-specific messages, [1087](#page-1086-0) Interlocks, [1080](#page-1079-0) Invalid input signals, [1085](#page-1084-0) Limit monitoring of an additional analog value, [1079](#page-1078-0) Limit monitoring with hysteresis, [1079](#page-1078-0) Messaging, [1086](#page-1085-0) Mode switchover error, [1085](#page-1084-0) Motor protection function, [1080](#page-1079-0) Neutral position, [1082](#page-1081-0) Object name, [1073](#page-1072-0) Opening additional faceplates, [1078](#page-1077-0) Operating modes, [1077](#page-1076-0) Operator permissions, [1078](#page-1077-0) Output signal as a pulse signal or static signal, [1083](#page-1082-0) Outputting a signal for start readiness, [1080](#page-1079-0), [1113,](#page-1112-0) [1183](#page-1182-0) Overview of error numbers, [1085](#page-1084-0) Preview, [1101](#page-1100-0) Process control fault, [1087](#page-1086-0) Rapid stop, [1080](#page-1079-0) Release for maintenance, [1082,](#page-1081-0) [1115](#page-1114-0) Resetting the block in case of interlocks or errors, [1080](#page-1079-0) Selecting a unit of measure, [1082](#page-1081-0) SIMATIC BATCH functionality, [1084](#page-1083-0) Simulating signals, [1082](#page-1081-0) Specify warning times for control functions, [1082](#page-1081-0) Standard view, [1097](#page-1096-0) Startup characteristics, [1073](#page-1072-0) Status word allocation, [1073](#page-1072-0) Suppressing messages using the MsgLock parameter, [1079](#page-1078-0), [1112](#page-1111-0) Time delay after restart, [1081](#page-1080-0) Time-stamped messages, [1084](#page-1083-0) **Motor** Warning times, [51](#page-50-0) Motor protection function, [99](#page-98-0) MotL, [1080](#page-1079-0) MotRevL, [1139](#page-1138-0) MotS, [1112](#page-1111-0) MotSpdCL, [1182](#page-1181-0)

MotSpdL, [1232](#page-1231-0) VlvMotL, [1409](#page-1408-0) VlvPosL, [1518](#page-1517-0) **MotRevL** Area of application, [1131](#page-1130-0) Associated values, [1147](#page-1146-0) Block diagram, [1157](#page-1156-0) Block icon, [1168](#page-1167-0) Button labels, [1143](#page-1142-0) Configurable reactions using the Feature parameter, [1142](#page-1141-0) Configurable reactions using the Feature2 parameter, [1143](#page-1142-0) Configuration, [1131](#page-1130-0) Considering bad quality of automatic commands or external values, [1140](#page-1139-0) Disabling interlocks, [1139](#page-1138-0) Displaying auxiliary values, [1143](#page-1142-0) Error handling, [1144](#page-1143-0) Feedback monitoring, [1141](#page-1140-0) Forcing operating modes, [1140](#page-1139-0) Forming the group status for interlocks, [1140](#page-1139-0) Forming the signal status for blocks, [1140](#page-1139-0) Functions, [1137](#page-1136-0) Generating instance-specific messages, [1142](#page-1141-0) Group error, [1139](#page-1138-0) How it works, [1131](#page-1130-0) I/Os, [1148](#page-1147-0) Instance-specific messages, [1147](#page-1146-0) Interlocks, [1138](#page-1137-0) Invalid input signals, [1145](#page-1144-0) Limit monitoring of an additional analog value, [1138](#page-1137-0) Limit monitoring with hysteresis, [1138](#page-1137-0) Messaging, [1146](#page-1145-0) Mode switchover error, [1145](#page-1144-0) Motor protection function, [1139](#page-1138-0) Neutral position, [1142](#page-1141-0) Object name, [1131](#page-1130-0) Opening additional faceplates, [1137](#page-1136-0) Operating modes, [1135](#page-1134-0) Operator permissions, [1137](#page-1136-0) Output signal as a pulse signal or static signal, [1142](#page-1141-0) Outputting a signal for start readiness, [1140](#page-1139-0) Overview of error numbers, [1144](#page-1143-0) Preview, [1163](#page-1162-0) Process control fault, [1146](#page-1145-0) Rapid stop, [1139](#page-1138-0) Release for maintenance, [1141](#page-1140-0) Resetting the block in case of interlocks or errors, [1139](#page-1138-0)

Selecting a unit of measure, [1141](#page-1140-0) SIMATIC BATCH functionality, [1143](#page-1142-0) Simulating signals, [1141](#page-1140-0) Specify warning times for control functions, [1141](#page-1140-0) Standard view, [1159](#page-1158-0) Startup characteristics, [1131](#page-1130-0) Status word allocation, [1131](#page-1130-0) Suppressing messages using the MsgLock parameter, [1138](#page-1137-0) Time delay after changing direction of rotation or restart, [1138](#page-1137-0) Time-stamped messages, [1143](#page-1142-0) MotS Area of application, [1107](#page-1106-0) Associated values, [1117](#page-1116-0) Block diagram, [1123](#page-1122-0) Block symbol, [1128](#page-1127-0) Configurable reactions using the Feature parameter, [1114](#page-1113-0) Configuration, [1107](#page-1106-0) Considering bad quality of automatic commands or external values, [1113](#page-1112-0) Disabling interlocks, [1112](#page-1111-0) Error handling, [1115](#page-1114-0) Feedback monitoring, [1113](#page-1112-0) Forming the group status for interlocks, [1113](#page-1112-0) Forming the signal status for blocks, [1113](#page-1112-0) Functions, [1111](#page-1110-0) Generating instance-specific messages, [1114](#page-1113-0) How it works, [1107](#page-1106-0) I/Os, [1118](#page-1117-0) Instance-specific messages, [1117](#page-1116-0) Interlocks, [1112](#page-1111-0) Invalid input signals, [1116](#page-1115-0) Messaging, [1116](#page-1115-0) Mode switchover error, [1116](#page-1115-0) Motor protection function, [1112](#page-1111-0) Neutral position, [1114](#page-1113-0) Object name, [1107](#page-1106-0) Opening additional faceplates, [1111](#page-1110-0) Operating modes, [1109](#page-1108-0) Operator permissions, [1111](#page-1110-0) Output signal as a pulse signal or static signal, [1114](#page-1113-0) Overview of error numbers, [1115](#page-1114-0) Preview, [1127](#page-1126-0) Process control fault, [1117](#page-1116-0) Resetting the block in case of interlocks or errors, [1112](#page-1111-0) SIMATIC BATCH functionality, [1115](#page-1114-0) Simulating signals, [1114](#page-1113-0) Standard view, [1124](#page-1123-0)

Startup characteristics, [1107](#page-1106-0) Status word allocation, [1107](#page-1106-0) **MotSpdCL** Alarm delays with one time value per limit pair, [1177](#page-1176-0) Area of application, [1171](#page-1170-0) Associated values, [1193](#page-1192-0) Block diagram, [1207](#page-1206-0) Block icon, [1222](#page-1221-0) Button labels, [1187](#page-1186-0) Configurable reactions using the Feature parameter, [1186](#page-1185-0) Configurable reactions using the Feature2 parameter, [1187](#page-1186-0) Configuration, [1171](#page-1170-0) Considering bad quality of automatic commands or external values, [1184](#page-1183-0) Controlling a device infeed or an inverter enable, [1187](#page-1186-0) Disabling interlocks, [1182](#page-1181-0) Displaying auxiliary values, [1187](#page-1186-0) Error handling, [1189](#page-1188-0) External/internal setpoint specification, [1180](#page-1179-0) Feedback monitoring, [1184](#page-1183-0) Forcing operating modes, [1184](#page-1183-0) Formation of the setpoint difference, [1181](#page-1180-0) Forming the group status for interlocks, [1183](#page-1182-0) Forming the signal status for blocks, [1183](#page-1182-0) Functions, [1177](#page-1176-0) Generating instance-specific messages, [1185](#page-1184-0) Gradient limit of the setpoint, [1181](#page-1180-0) Group error, [1183](#page-1182-0) How it works, [1171](#page-1170-0) I/Os, [1194](#page-1193-0) Instance-specific messages, [1193](#page-1192-0) Interlocks, [1182](#page-1181-0) Invalid input signals, [1190](#page-1189-0) Limit monitoring of an additional analog value, [1180](#page-1179-0) Limit monitoring of the feedback, [1180](#page-1179-0) Limit monitoring of the setpoint difference, [1181](#page-1180-0) Limit monitoring with hysteresis, [1180](#page-1179-0) Messaging, [1192](#page-1191-0) Mode switchover error, [1190](#page-1189-0) Motor protection function, [1182](#page-1181-0) Neutral position, [1185](#page-1184-0) Object name, [1171](#page-1170-0) Opening additional faceplates, [1177](#page-1176-0) Operating modes, [1176](#page-1175-0) Operator permissions, [1178](#page-1177-0) Output signal as a pulse signal or static signal, [1185](#page-1184-0)

Overview of error numbers, [1189](#page-1188-0) Parameter view, [1219](#page-1218-0) Preview, [1214](#page-1213-0) Process control fault, [1192](#page-1191-0) Rapid stop, [1182](#page-1181-0) Release for maintenance, [1184](#page-1183-0) Resetting the block in case of interlocks or errors, [1182](#page-1181-0) Selecting a unit of measure, [1185](#page-1184-0) Setpoint limitation, [1180](#page-1179-0) Setpoint ramp, [1181](#page-1180-0) SIMATIC BATCH functionality, [1187](#page-1186-0) Simulating signals, [1185](#page-1184-0) Specify warning times for control functions, [1184](#page-1183-0) Specifying the display and operator input area for process values and setpoints, [1185](#page-1184-0) Standard view, [1208](#page-1207-0) Startup characteristics, [1171](#page-1170-0) Status word allocation, [1172](#page-1171-0) Subentry, [1180](#page-1179-0) Suppressing messages using the MsgLock parameter, [1180](#page-1179-0) Time delay after changing direction of rotation or restart, [1179](#page-1178-0) Time-stamped messages, [1187](#page-1186-0) MotSpdL Area of application, [1225](#page-1224-0) Associated values, [1241](#page-1240-0) Block diagram, [1250](#page-1249-0) Block icon, [1258](#page-1257-0) Button labels, [1237](#page-1236-0) Configurable reactions using the Feature parameter, [1236](#page-1235-0) Configurable reactions using the Feature2 parameter, [1237](#page-1236-0) Configuration, [1225](#page-1224-0) Considering bad quality of automatic commands or external values, [1234](#page-1233-0) Disabling interlocks, [1232](#page-1231-0) Displaying auxiliary values, [1237](#page-1236-0) Error handling, [1238](#page-1237-0) Feedback monitoring, [1234](#page-1233-0) Forcing operating modes, [1234](#page-1233-0) Forming the group status for interlocks, [1233](#page-1232-0) Forming the signal status for blocks, [1233](#page-1232-0) Functions, [1230](#page-1229-0) Generating instance-specific messages, [1236](#page-1235-0) Group error, [1233](#page-1232-0) How it works, [1225](#page-1224-0) I/Os, [1241](#page-1240-0) Instance-specific messages, [1240](#page-1239-0) Interlocks, [1232](#page-1231-0)

Invalid input signals, [1239](#page-1238-0) Limit monitoring of an additional analog value, [1232](#page-1231-0) Limit monitoring with hysteresis, [1232](#page-1231-0) Messaging, [1240](#page-1239-0) Mode switchover error, [1238](#page-1237-0) Motor protection function, [1232](#page-1231-0) Neutral position, [1235](#page-1234-0) Object name, [1225](#page-1224-0) Opening additional faceplates, [1231](#page-1230-0) Operating modes, [1229](#page-1228-0) Operator permissions, [1231](#page-1230-0) Output signal as a pulse signal or static signal, [1236](#page-1235-0) Outputting a signal for start readiness, [1233](#page-1232-0) Overview of error numbers, [1238](#page-1237-0) Preview, [1255](#page-1254-0) Process control fault, [1240](#page-1239-0) Rapid stop, [1232](#page-1231-0) Release for maintenance, [1234](#page-1233-0) Resetting the block in case of interlocks or errors, [1233](#page-1232-0) Selecting a unit of measure, [1235](#page-1234-0) SIMATIC BATCH functionality, [1237](#page-1236-0) Simulating signals, [1235](#page-1234-0) Specify warning times for control functions, [1234](#page-1233-0) Startup characteristics, [1225](#page-1224-0) Status word allocation, [1225](#page-1224-0) Step control mode for the speed change, [1235](#page-1234-0) Suppressing messages using the MsgLock parameter, [1232](#page-1231-0) Time delay after restart, [1232](#page-1231-0) Time-stamped messages, [1237](#page-1236-0) MPC Configurator, [696,](#page-695-0) [948](#page-947-0) MPC\_10x10 Messaging, [958](#page-957-0) MPC10x10 Anti-windup, [950](#page-949-0) Area of application, [939](#page-938-0) Block diagram, [964](#page-963-0) Block icon, [978](#page-977-0) Configurable reactions using the Feature parameter, [953](#page-952-0) Configuration, [942](#page-941-0) Control of linear and non-linear systems, [952](#page-951-0) Control of square and non-square systems, [951](#page-950-0) Error handling, [957](#page-956-0) Error signal generation and dead band, [949](#page-948-0) Forming the signal status for blocks, [952](#page-951-0) Functions, [947](#page-946-0) Generating and limiting the manipulated variable, [947](#page-946-0)

How it works, [939](#page-938-0) Information on areas of application, [940](#page-939-0) Model-based disturbance compensation, [950](#page-949-0) Object name, [939](#page-938-0) Opening additional faceplates, [954](#page-953-0) Operating modes, [946](#page-945-0) Operator permissions, [953](#page-952-0) Overview of error numbers, [958](#page-957-0) Parameter view, [971](#page-970-0) Predictive controller algorithm, [949](#page-948-0) Release for maintenance, [954](#page-953-0) Selecting a unit of measure, [948](#page-947-0) Setpoint filters, [948](#page-947-0) Setpoint tracking in manual mode, [948](#page-947-0) Setting the setpoint internally, [947](#page-946-0) SIMATIC BATCH functionality, [954](#page-953-0) Simulating signals, [948](#page-947-0) Specifying the display area for process and setpoint values as well as operations, [954](#page-953-0) Standard view, [965](#page-964-0) Startup characteristics, [945](#page-944-0) Status word allocation, [945](#page-944-0) Tracking and limiting a manipulated variable, [947](#page-946-0) MSTIn Area of application, [2255](#page-2254-0) Block diagram, [2258](#page-2257-0) Configuration, [2255](#page-2254-0) Error handling, [2256](#page-2255-0) Functions, [2256](#page-2255-0) How it works, [2255](#page-2254-0) I/Os, [2257](#page-2256-0) Messaging, [2257](#page-2256-0) Object name, [2255](#page-2254-0) Operating modes, [2256](#page-2255-0) Startup characteristics, [2255](#page-2254-0) Status word allocation, [2255](#page-2254-0) MSTOu Area of application, [2259](#page-2258-0) Block diagram, [2262](#page-2261-0) Configuration, [2259](#page-2258-0) Error handling, [2260](#page-2259-0) Functions, [2260](#page-2259-0) How it works, [2259](#page-2258-0) I/Os, [2261](#page-2260-0) Messaging, [2261](#page-2260-0) Object name, [2259](#page-2258-0) Operating modes, [2260](#page-2259-0) Startup characteristics, [2259](#page-2258-0) Status word allocation, [2259](#page-2258-0) Mul04 Area of application, [1879](#page-1878-0) Block diagram, [1884](#page-1883-0)

Configuration, [1879](#page-1878-0) Error handling, [1882](#page-1881-0) Forming the signal status for blocks, [1881](#page-1880-0) Functions, [1881](#page-1880-0) How it works, [1879](#page-1878-0) I/Os, [1883](#page-1882-0) Messaging, [1882](#page-1881-0) Object name, [1879](#page-1878-0) Operating modes, [1881](#page-1880-0) Startup characteristics, [1880](#page-1879-0) Status word allocation, [1880](#page-1879-0) Mul08 Area of application, [1885](#page-1884-0) Block diagram, [1889](#page-1888-0) Configuration, [1885](#page-1884-0) Error handling, [1887](#page-1886-0) Forming the signal status for blocks, [1886](#page-1885-0) Functions, [1886](#page-1885-0) How it works, [1885](#page-1884-0) I/Os, [1888](#page-1887-0) Messaging, [1888](#page-1887-0) Object name, [1885](#page-1884-0) Operating modes, [1886](#page-1885-0) Startup characteristics, [1885](#page-1884-0) Status word allocation, [1886](#page-1885-0) Multi-model controlling, [2381](#page-2380-0) Multivariable controller ConPerMon, [577](#page-576-0) Definition, [2390](#page-2389-0) MuxAn03 Area of application, [1928](#page-1927-0) Block diagram, [1935](#page-1934-0) Configuration, [1928](#page-1927-0) Error handling, [1932](#page-1931-0) Forming the signal status for blocks, [1932](#page-1931-0) Functions, [1929](#page-1928-0) How it works, [1928](#page-1927-0) I/Os, [1933](#page-1932-0) Increasing availability, [1930](#page-1929-0) Increasing safety, [1931](#page-1930-0) Messaging, [1933](#page-1932-0) Object name, [1928](#page-1927-0) Operating modes, [1929](#page-1928-0) Selection of output signal, [1929](#page-1928-0) Startup characteristics, [1928](#page-1927-0) Status word allocation, [1928](#page-1927-0) MuxAn08 Area of application, [1936](#page-1935-0) Block diagram, [1941](#page-1940-0) Configuration, [1936](#page-1935-0) Error handling, [1939](#page-1938-0) Forming the signal status for blocks, [1939](#page-1938-0)

Functions, [1937](#page-1936-0) How it works, [1936](#page-1935-0) I/Os, [1939](#page-1938-0) Increasing availability, [1937](#page-1936-0) Increasing safety, [1938](#page-1937-0) Messaging, [1939](#page-1938-0) Object name, [1936](#page-1935-0) Operating modes, [1936](#page-1935-0) Selection of output signal, [1937](#page-1936-0) Startup characteristics, [1936](#page-1935-0) Status word allocation, [1936](#page-1935-0) MuxMST Area of application, [2269](#page-2268-0) Block diagram, [2272](#page-2271-0) Configuration, [2269](#page-2268-0) Error handling, [2271](#page-2270-0) Functions, [2270](#page-2269-0) How it works, [2269](#page-2268-0) I/Os, [2272](#page-2271-0) Messaging, [2271](#page-2270-0) Object name, [2269](#page-2268-0) Operating modes, [2270](#page-2269-0) Startup characteristics, [2269](#page-2268-0) Status word allocation, [2269](#page-2268-0) MuxST Area of application, [2274](#page-2273-0) Block diagram, [2278](#page-2277-0) Configuration, [2274](#page-2273-0) Error handling, [2276](#page-2275-0) Forming the signal status for blocks, [2275](#page-2274-0) Functions, [2275](#page-2274-0) How it works, [2274](#page-2273-0) I/Os, [2277](#page-2276-0) Messaging, [2276](#page-2275-0) Object name, [2274](#page-2273-0) Operating modes, [2275](#page-2274-0) Selecting signals for processing, [2275](#page-2274-0) Startup characteristics, [2274](#page-2273-0) Status word allocation, [2274](#page-2273-0)

#### N

NegInt64 Area of application, [2296](#page-2295-0) Object name, [2296](#page-2295-0) NegR<sub>64</sub> Area of application, [2297](#page-2296-0) Object name, [2297](#page-2296-0) Neutral position, [48](#page-47-0) FmCont, [606](#page-605-0) FmTemp, [644](#page-643-0) MotL, [1082](#page-1081-0)

MotRevL, [1142](#page-1141-0) MotS, [1114](#page-1113-0) MotSpdCL, [1185](#page-1184-0) MotSpdL, [1235](#page-1234-0) PIDConL, [742](#page-741-0) PIDConR, [817](#page-816-0) PIDConS, [789](#page-788-0) PIDStepL, [858](#page-857-0) Vlv2WayL, [1311](#page-1310-0) VlvAnL, [1460](#page-1459-0) VlvL, [1354](#page-1353-0) VlvMotL, [1415](#page-1414-0) VlvPosL, [1526](#page-1525-0) Noise generator block, [2375](#page-2374-0) NoiseGen Area of application, [2037](#page-2036-0) How it works, [2037](#page-2036-0) I/Os, [2038](#page-2037-0) Object name, [2037](#page-2036-0) Not bumpless, [178](#page-177-0) Not01 Area of application, [2003](#page-2002-0) Block diagram, [2006](#page-2005-0) Configuration, [2003](#page-2002-0) Error handling, [2004](#page-2003-0) Functions, [2004](#page-2003-0) How it works, [2003](#page-2002-0) I/Os, [2005](#page-2004-0) Messaging, [2005](#page-2004-0) Object name, [2003](#page-2002-0) Operating modes, [2004](#page-2003-0)

### O

Object name AbsR, [1811](#page-1810-0) Add04, [1814](#page-1813-0) Add08, [1819](#page-1818-0) AddInt64, [2291](#page-2290-0) AddR64, [2292](#page-2291-0) And04, [1977](#page-1976-0) And08, [1982](#page-1981-0) Average, [1824](#page-1823-0) CompAn02, [1917](#page-1916-0) ConPerMon, [565](#page-564-0) CountOh, [1711](#page-1710-0) CountScL, [1689](#page-1688-0) DeadTime, [1830](#page-1829-0) Derivative, [1837](#page-1836-0) DiToInt64, [2293](#page-2292-0) Div02, [1844](#page-1843-0) DoseL, [1005](#page-1004-0)

Event, [1631](#page-1630-0) Event16Ts, [1671](#page-1670-0) EventNck, [1644](#page-1643-0) EventTs, [1656](#page-1655-0) FbAnIn, [2041](#page-2040-0) FbAnOu, [2050](#page-2049-0) FbAnTot, [2132](#page-2131-0) FbDiIn, [2060](#page-2059-0) FbDiOu, [2069](#page-2068-0) FbEnMe, [2090](#page-2089-0) FirstIn, [1626](#page-1625-0) FlipFlop, [1987](#page-1986-0) FlowCorr, [1849](#page-1848-0) FmCont, [599](#page-598-0) FmTemp, [637](#page-636-0) GainSched, [678](#page-677-0) Int64ToDi, [2294](#page-2293-0) Integral, [1857](#page-1856-0) Intlk02, [1567](#page-1566-0) Intlk04, [1579](#page-1578-0) Intlk08, [1592](#page-1591-0) Intlk16, [1607](#page-1606-0) KalFilt, [980](#page-979-0) Lag, [1865](#page-1864-0) Limit, [1922](#page-1921-0) MeanTime, [1872](#page-1871-0) ModPreCon, [689](#page-688-0) MonAnL, [449](#page-448-0) MonAnS, [480](#page-479-0) MonDi08, [542](#page-541-0) MonDiL, [499](#page-498-0) MonDiS, [523](#page-522-0) MotRevL, [1131](#page-1130-0) MotS, [1107](#page-1106-0) MotSpdCL, [1171](#page-1170-0) MotSpdL, [1225](#page-1224-0) MPC10x10, [939](#page-938-0) MSTIn, [2255](#page-2254-0) MSTOu, [2259](#page-2258-0) Mul04, [1879](#page-1878-0) Mul08, [1885](#page-1884-0) MuxAn03, [1928](#page-1927-0) MuxAn08, [1936](#page-1935-0) MuxMST, [2269](#page-2268-0) MuxST, [2274](#page-2273-0) NegInt64, [2296](#page-2295-0) NegR64, [2297](#page-2296-0) NoiseGen, [2037](#page-2036-0) Not01, [2003](#page-2002-0) OpAnL, [347](#page-346-0) OpAnS, [368](#page-367-0) OpDi01, [382](#page-381-0)

OpDi03, [396](#page-395-0) OpStations, [411](#page-410-0) OpTrig, [423](#page-422-0) Or04, [1993](#page-1992-0) Or08, [1998](#page-1997-0) Pcs7AnIn, [2110](#page-2109-0) Pcs7AnOu, [2122](#page-2121-0) Pcs7DiIn, [2139](#page-2138-0) Pcs7DiIT, [2147](#page-2146-0) Pcs7DiOu, [2156](#page-2155-0) Pcs7HaAI, [2192](#page-2191-0) Pcs7HaAO, [2199](#page-2198-0) PIDCoefR, [2298](#page-2297-0) PIDConL, [735](#page-734-0) PIDConR, [807](#page-806-0) PIDConS, [784](#page-783-0) PIDKernR, [2304](#page-2303-0) PIDStepL, [851](#page-850-0) Polygon, [1891](#page-1890-0) R64ToReal, [2299](#page-2298-0) RateLim, [1942](#page-1941-0) Ratio, [902](#page-901-0) Rcv\_AnaVal, [2315](#page-2314-0) Rcv\_DigVal, [2308](#page-2307-0) RealToR64, [2300](#page-2299-0) RedAn02, [1950](#page-1949-0) RedDi02, [2007](#page-2006-0) SelA02In, [1955](#page-1954-0) SelA16In, [1960](#page-1959-0) SelD02In, [2012](#page-2011-0) SelST16, [2301](#page-2300-0) ShLeInt64, [2302](#page-2301-0) ShrdResL, [1261](#page-1260-0) ShrdResS, [1284](#page-1283-0) ShRiInt64, [2303](#page-2302-0) Smooth, [1901](#page-1900-0) Snd\_AnaVal, [2312](#page-2311-0) Snd\_DigVal, [2305](#page-2304-0) SplRange, [921](#page-920-0) SqrRoot, [1907](#page-1906-0) STIn, [2247](#page-2246-0) STOu, [2251](#page-2250-0) StrctCom, [2017](#page-2016-0) StrctDeC, [2022](#page-2021-0) StruAnIn, [2223](#page-2222-0) StruAnOu, [2227](#page-2226-0) StruDiln, [2231](#page-2230-0) StruDiOu, [2235](#page-2234-0) StruScIn, [2239](#page-2238-0) StruScOu, [2243](#page-2242-0) StruToBy, [2219](#page-2218-0) Sub02, [1912](#page-1911-0)

TimerP, [1783](#page-1782-0) TotalL, [1735](#page-1734-0) Trigger, [2027](#page-2026-0) Vlv2WayL, [1305](#page-1304-0) VlvAnL, [1448](#page-1447-0) VlvL, [1346](#page-1345-0) VlvMotL, [1401](#page-1400-0) VlvPosL, [1506](#page-1505-0) VlvS, [1377](#page-1376-0) XOr04, [2032](#page-2031-0) Obtaining the standard value FbAnIn, [2043](#page-2042-0) FbAnOu, [2052](#page-2051-0) FbAnTot, [2133](#page-2132-0) FbDiIn, [2062](#page-2061-0) FbDiOu, [2071](#page-2070-0) Pcs7AnIn, [2113](#page-2112-0) Pcs7Diln, [2142](#page-2141-0) Pcs7DiIT, [2149](#page-2148-0) Pcs7HaAI, [2193](#page-2192-0) Pcs7HaAO, [2200](#page-2199-0) Online optimization of the PID controller parameters FmTemp, [648](#page-647-0) OpAnL Area of application, [347](#page-346-0) Associated values, [353](#page-352-0) Block diagram, [359](#page-358-0) Block icon, [366](#page-365-0) Configurable reactions using the Feature parameter, [350](#page-349-0) Configuration, [347](#page-346-0) Considering bad quality of automatic commands or external values, [350](#page-349-0) Error handling, [352](#page-351-0) Forming the signal status for blocks, [349](#page-348-0) Functions, [349](#page-348-0) Gradient limit of the setpoint, [349](#page-348-0) How it works, [347](#page-346-0) I/Os, [354](#page-353-0) Internal or external setpoint selection, [349](#page-348-0) Messaging, [352](#page-351-0) Object name, [347](#page-346-0) Opening additional faceplates, [351](#page-350-0) Operating modes, [348](#page-347-0) Operator permissions, [350](#page-349-0) Overview of error numbers, [352](#page-351-0) Parameter view, [363](#page-362-0) Preview, [365](#page-364-0) Process messages, [353](#page-352-0) Selecting a unit of measure, [350](#page-349-0) Setpoint limitation, [349](#page-348-0) SIMATIC BATCH functionality, [351](#page-350-0)

Simulating signals, [350](#page-349-0) Specifying the display area for process and setpoint values as well as operations, [351](#page-350-0) Standard view, [360](#page-359-0) Startup characteristics, [347](#page-346-0) Status word allocation, [347](#page-346-0) Suppressing messages using the MsgLock parameter, [349](#page-348-0) OpAnL trend view, [363](#page-362-0) OpAnS Area of application, [368](#page-367-0) Block diagram, [376](#page-375-0) Block icon, [380](#page-379-0) Configurable reactions using the Feature parameter, [371](#page-370-0) Configuration, [368](#page-367-0) Considering bad quality of automatic commands or external values, [370](#page-369-0) Error handling, [372](#page-371-0) Forming the signal status for blocks, [370](#page-369-0) Functions, [370](#page-369-0) How it works, [368](#page-367-0) I/Os, [373](#page-372-0) Internal or external setpoint selection, [370](#page-369-0) Messaging, [373](#page-372-0) Object name, [368](#page-367-0) Opening additional faceplates, [371](#page-370-0) Operating modes, [369](#page-368-0) Operator permissions, [371](#page-370-0) Overview of error numbers, [372](#page-371-0) Parameter view, [378](#page-377-0) Preview, [379](#page-378-0) Selecting a unit of measure, [370](#page-369-0) SIMATIC BATCH functionality, [372](#page-371-0) Simulating signals, [370](#page-369-0) Specifying the display area for process and setpoint values as well as operations, [371](#page-370-0) Standard view, [377](#page-376-0) Startup characteristics, [368](#page-367-0) Status word allocation, [368](#page-367-0) OpDi01 Area of application, [382](#page-381-0) Block diagram, [390](#page-389-0) Block icon, [394](#page-393-0) Changing labels on buttons and text, [384](#page-383-0) Configurable reactions using the Feature parameter, [386](#page-385-0) Configuration, [382](#page-381-0) Considering bad quality of automatic commands or external values, [385](#page-384-0) Error handling, [386](#page-385-0) Forming the signal status for blocks, [385](#page-384-0)

Functions, [384](#page-383-0) How it works, [382](#page-381-0) I/Os, [387](#page-386-0) Input parameter for feedback value, [384](#page-383-0) Interlocks, [384](#page-383-0) Internal or external digital value, [384](#page-383-0) Messaging, [387](#page-386-0) Object name, [382](#page-381-0) Opening additional faceplates, [384](#page-383-0) Operating modes, [383](#page-382-0) Operator permissions, [385](#page-384-0) Overview of error numbers, [387](#page-386-0) Preview, [392](#page-391-0) Standard view, [391](#page-390-0) Startup characteristics, [382](#page-381-0) Status word allocation, [382](#page-381-0) OpDi03 Area of application, [396](#page-395-0) Block diagram, [405](#page-404-0) Block icon, [409](#page-408-0) Changing labels on buttons and text, [399](#page-398-0) Configurable reactions using the Feature parameter, [400](#page-399-0) Configuration, [396](#page-395-0) Considering bad quality of automatic commands or external values, [400](#page-399-0) Error handling, [401](#page-400-0) Forming the signal status for blocks, [399](#page-398-0) Functions, [398](#page-397-0) How it works, [396](#page-395-0) I/Os, [402](#page-401-0) Input parameter for feedback value, [399](#page-398-0) Interlocks, [398](#page-397-0) Internal or external digital value, [398](#page-397-0) Messaging, [402](#page-401-0) Object name, [396](#page-395-0) Opening additional faceplates, [399](#page-398-0) Operating modes, [397](#page-396-0) Operator permissions, [400](#page-399-0) Overview of error numbers, [401](#page-400-0) Preview, [408](#page-407-0) Resetting all output values, [399](#page-398-0) Standard view, [406](#page-405-0) Startup characteristics, [396](#page-395-0) Status word allocation, [396](#page-395-0) Opening additional faceplates, [208](#page-207-0) ConPerMon, [580](#page-579-0) CountOh, [1718](#page-1717-0) CountScL, [1696](#page-1695-0) DoseL, [1021](#page-1020-0) FmCont, [613](#page-612-0) FmTemp, [653](#page-652-0)

Intlk02, [1570](#page-1569-0) Intlk04, [1584](#page-1583-0) Intlk08, [1598](#page-1597-0) Intlk16, [1614](#page-1613-0) ModPreCon, [705](#page-704-0) MonAnL, [458](#page-457-0) MonAnS, [485](#page-484-0) MonDi08, [546](#page-545-0) MonDiL, [507](#page-506-0) MonDiS, [529](#page-528-0) MotL, [1078](#page-1077-0) MotRevL, [1137](#page-1136-0) MotS, [1111](#page-1110-0) MotSpdCL, [1177](#page-1176-0) MotSpdL, [1231](#page-1230-0) MPC10x10, [954](#page-953-0) OpAnL, [351](#page-350-0) OpAnS, [371](#page-370-0) OpDi01, [384](#page-383-0) OpDi03, [399](#page-398-0) OpTrig, [425](#page-424-0) PIDConL, [751](#page-750-0) PIDConR, [828](#page-827-0) PIDConS, [793](#page-792-0) PIDStepL, [866](#page-865-0) Ratio, [906](#page-905-0) SelA16In, [1962](#page-1961-0) ShrdResL, [1265](#page-1264-0) ShrdResS, [1287](#page-1286-0) TotalL, [1745](#page-1744-0) Vlv2WayL, [1315](#page-1314-0) VlvAnL, [1454](#page-1453-0) VlvL, [1351](#page-1350-0) VlvMotL, [1407](#page-1406-0) VlvPosL, [1515](#page-1514-0) VlvS, [1381](#page-1380-0) Operating mode Automatic for controllerblocks, [72](#page-71-0) Automatic for motors, valves and dosers, [75](#page-74-0) In progress, [64](#page-63-0) Local mode, [79](#page-78-0) Manual for controller blocks, [72](#page-71-0) Manual for motors, valves and dosers, [75](#page-74-0) On, [71](#page-70-0) Out of service, [64](#page-63-0), [71](#page-70-0) Overview for status change, [83](#page-82-0) Program mode, [78](#page-77-0) Rcv\_AnaVal, [2316](#page-2315-0) Rcv\_DigVal, [2309](#page-2308-0) Snd\_DigVal, [2306,](#page-2305-0) [2313](#page-2312-0) Operating modes AbsR, [1812](#page-1811-0)

Add04, [1815](#page-1814-0) Add08, [1820](#page-1819-0) And04, [1978](#page-1977-0) And08, [1983](#page-1982-0) AV, [440](#page-439-0) Average, [1825](#page-1824-0) CompAn02, [1918](#page-1917-0) ConPerMon, [569](#page-568-0) CountOh, [1715](#page-1714-0) CountScL, [1693](#page-1692-0) DeadTime, [1832](#page-1831-0) Derivative, [1839](#page-1838-0) Div02, [1845](#page-1844-0) DoseL, [1009](#page-1008-0) Event, [1634](#page-1633-0) Event16Ts, [1676](#page-1675-0) EventNck, [1646](#page-1645-0) EventTs, [1659](#page-1658-0) FbAnIn, [2043](#page-2042-0) FbAnTot, [2133](#page-2132-0) FbDiIn, [2061](#page-2060-0) FbEnMe, [2091](#page-2090-0) FbSwtMMS, [2102](#page-2101-0) FirstIn, [1627](#page-1626-0) FlipFlop, [1988](#page-1987-0) FlowCorr, [1851](#page-1850-0) FmCont, [603](#page-602-0) FmTemp, [641](#page-640-0) GainSched, [680](#page-679-0) Integral, [1858](#page-1857-0) KalFilt, [986](#page-985-0) Lag, [1867](#page-1866-0) Limit, [1924](#page-1923-0) MeanTime, [1873](#page-1872-0) ModPreCon, [694](#page-693-0) MonAnL, [452](#page-451-0) MonAnS, [482](#page-481-0) MonDi08, [544](#page-543-0) MonDiL, [502](#page-501-0) MonDiS, [526](#page-525-0) MotL, [1077](#page-1076-0) MotRevL, [1135](#page-1134-0) MotS, [1109](#page-1108-0) MotSpdCL, [1176](#page-1175-0) MotSpdL, [1229](#page-1228-0) MPC10x10, [946](#page-945-0) MSTIn, [2256](#page-2255-0) MSTOu, [2260](#page-2259-0) Mul04, [1881](#page-1880-0) Mul08, [1886](#page-1885-0) MuxAn03, [1929](#page-1928-0) MuxAn08, [1936](#page-1935-0)

MuxMST, [2270](#page-2269-0) MuxST, [2275](#page-2274-0) Not01, [2004](#page-2003-0) OpAnL, [348](#page-347-0) OpAnS, [369](#page-368-0) OpDi01, [383](#page-382-0) OpDi03, [397](#page-396-0) OpStations, [413](#page-412-0) OpTrig, [424](#page-423-0) Or04, [1994](#page-1993-0) Or08, [1999](#page-1998-0) Pcs7Cnt2, [2177](#page-2176-0) Pcs7Cnt3, [2185](#page-2184-0) Pcs7HaAI, [2193](#page-2192-0) Pcs7HaAO, [2200](#page-2199-0) PIDConL, [740](#page-739-0) PIDConR, [813](#page-812-0) PIDConS, [787](#page-786-0) PIDStepL, [855](#page-854-0) Polygon, [1894](#page-1893-0) Psc7Cnt1, [2166](#page-2165-0) RateLim, [1943](#page-1942-0) Ratio, [904](#page-903-0) RedAn02, [1951](#page-1950-0) RedDi02, [2008](#page-2007-0) SelA02In, [1956](#page-1955-0) SelA16In, [1961](#page-1960-0) SelD02In, [2013](#page-2012-0) ShrdResL, [1264](#page-1263-0) ShrdResS, [1286](#page-1285-0) Smooth, [1902](#page-1901-0) SplRange, [922](#page-921-0) SqrRoot, [1908](#page-1907-0) STIn, [2248](#page-2247-0) STOu, [2252](#page-2251-0) StrctCom, [2018](#page-2017-0) StrctDeC, [2023](#page-2022-0) StrgToBy, [2220](#page-2219-0) StruScOu, [2244](#page-2243-0) Sub02, [1913](#page-1912-0) TimerP, [1784](#page-1783-0) TimeTrig, [1793](#page-1792-0) TotalL, [1744](#page-1743-0) Trigger, [2028](#page-2027-0) Vlv2WayL, [1309](#page-1308-0) VlvAnL, [1452](#page-1451-0) VlvL, [1349](#page-1348-0) VlvMotL, [1406](#page-1405-0) VlvPosL, [1511](#page-1510-0) VlvS, [1379](#page-1378-0) XOr04, [2033](#page-2032-0) Operating modes of AssetM, [2285](#page-2284-0)

Operating modes of CntOhSc, [1770](#page-1769-0) Operating modes of RealToDw, [2264](#page-2263-0) Operating modes of STRep, [2279](#page-2278-0) Operating modes of the blocks Overview, [69](#page-68-0) Operating permissions Intlk02, [1572](#page-1571-0) Intlk04, [1585](#page-1584-0) Intlk08, [1599](#page-1598-0) Intlk16, [1615](#page-1614-0) Operating principle KalFilt, [982](#page-981-0) Operator control permissions Blocks, [254](#page-253-0) Event, [1635](#page-1634-0) EventNck, [1648](#page-1647-0) MonDi08, [546](#page-545-0) OpStations, [414](#page-413-0) OpTrig, [425](#page-424-0) SelA16In, [1962](#page-1961-0) Operator input area for process values and setpoints, [207](#page-206-0) Operator permissions ConPerMon, [579](#page-578-0) CountOh, [1718](#page-1717-0) CountScL, [1695](#page-1694-0) DoseL, [1023](#page-1022-0) Event16Ts, [1677](#page-1676-0) EventTs, [1661](#page-1660-0) FmCont, [611](#page-610-0) FmTemp, [651](#page-650-0) KalFilt, [987](#page-986-0) ModPreCon, [704](#page-703-0) MonAnL, [457](#page-456-0) MonAnS, [484](#page-483-0) MonDiL, [506](#page-505-0) MonDiS, [529](#page-528-0) MotL, [1078](#page-1077-0) MotRevL, [1137](#page-1136-0) MotS, [1111](#page-1110-0) MotSpdCL, [1178](#page-1177-0) MotSpdL, [1231](#page-1230-0) MPC10x10, [953](#page-952-0) OpAnL, [350](#page-349-0) OpAnS, [371](#page-370-0) OpDi01, [385](#page-384-0) OpDi03, [400](#page-399-0) PIDConL, [748](#page-747-0) PIDConR, [825](#page-824-0) PIDConS, [792](#page-791-0) PIDStepL, [864](#page-863-0), [906](#page-905-0) ShrdResL, [1265](#page-1264-0)

TotalL, [1747](#page-1746-0) Vlv2WayL, [1315](#page-1314-0) VlvAnL, [1463](#page-1462-0) VlvL, [1351](#page-1350-0) VlvMotL, [1407](#page-1406-0) VlvPosL, [1515](#page-1514-0) VlvS, [1381](#page-1380-0) **OpStations** Area of application, [411](#page-410-0) Block diagram, [418](#page-417-0) Block icon, [422](#page-421-0) Configuration, [411](#page-410-0) Error handling, [415](#page-414-0) Functions, [414](#page-413-0) How it works, [411](#page-410-0) I/Os, [416](#page-415-0) Messaging, [415](#page-414-0) Object name, [411](#page-410-0) Operating modes, [413](#page-412-0) Operator control permissions, [414](#page-413-0) Startup characteristics, [412](#page-411-0) Status word allocation, [413](#page-412-0) OpTrig Area of application, [423](#page-422-0) Block diagram, [429](#page-428-0) Block icon, [432](#page-431-0) Configurable reactions using the Feature parameter, [426](#page-425-0) Configuration, [423](#page-422-0) Considering bad quality of automatic commands or external values, [425](#page-424-0) Error handling, [426](#page-425-0) Forming the signal status for blocks, [425](#page-424-0) Functions, [424](#page-423-0) How it works, [423](#page-422-0) I/Os, [427](#page-426-0) Input parameter for feedback value, [425](#page-424-0) Issuing trigger signal internally or externally, [425](#page-424-0) Messaging, [427](#page-426-0) Object name, [423](#page-422-0) Opening additional faceplates, [425](#page-424-0) Operating modes, [424](#page-423-0) Operator control permissions, [425](#page-424-0) Preview, [431](#page-430-0) Simulating signals, [426](#page-425-0) Standard view, [430](#page-429-0) Startup characteristics, [423](#page-422-0) Status word allocation, [423](#page-422-0) Or04 Area of application, [1993](#page-1992-0) Block diagram, [1997](#page-1996-0) Configuration, [1993](#page-1992-0)

Error handling, [1995](#page-1994-0) Functions, [1995](#page-1994-0) How it works, [1993](#page-1992-0) I/Os, [1996](#page-1995-0) Messaging, [1996](#page-1995-0) Object name, [1993](#page-1992-0) Operating modes, [1994](#page-1993-0) Startup characteristics, [1994](#page-1993-0) Status word allocation, [1994](#page-1993-0) Or08 Area of application, [1998](#page-1997-0) Block diagram, [2002](#page-2001-0) Configuration, [1998](#page-1997-0) Error handling, [2000](#page-1999-0) Functions, [1999](#page-1998-0) How it works, [1998](#page-1997-0) I/Os, [2001](#page-2000-0) Messaging, [2000](#page-1999-0) Object name, [1998](#page-1997-0) Operating modes, [1999](#page-1998-0) Startup characteristics, [1998](#page-1997-0) Status word allocation, [1999](#page-1998-0) Out of service Operating mode description, [71](#page-70-0) Output of invalid value if raw value is invalid FbDiIn, [2062](#page-2061-0) Pcs7AnIn, [2115](#page-2114-0) Pcs7Diln, [2142](#page-2141-0) Pcs7DiIT, [2150](#page-2149-0) Output signal as a pulse signal or static signal DoseL, [1013](#page-1012-0) MotL, [1083](#page-1082-0) MotRevL, [1142](#page-1141-0) MotS, [1114](#page-1113-0) MotSpdCL, [1185](#page-1184-0) MotSpdL, [1236](#page-1235-0) Vlv2WayL, [1311](#page-1310-0) VlvL, [1355](#page-1354-0) VlvMotL, [1415](#page-1414-0) Output signal as pulse signal or static signal VlvPosL, [1526](#page-1525-0) Output substitute value if raw value is invalid FbAnIn, [2044](#page-2043-0) FbAnTot, [2133](#page-2132-0) FbDiIn, [2062](#page-2061-0) Pcs7AnIn, [2115](#page-2114-0) Pcs7DiIn, [2142](#page-2141-0) Pcs7DiIT, [2150](#page-2149-0) Outputting a signal for start readiness DoseL, [1020](#page-1019-0) FmCont, [606](#page-605-0) FmTemp, [644](#page-643-0)

MotL, [1080,](#page-1079-0) [1113,](#page-1112-0) [1183](#page-1182-0) MotRevL, [1140](#page-1139-0) MotSpdL, [1233](#page-1232-0) PIDConL, [742](#page-741-0) PIDConR, [817](#page-816-0) PIDConS, [789](#page-788-0) PIDStepL, [859](#page-858-0) Vlv2WayL, [1314](#page-1313-0) VlvAnL, [1455](#page-1454-0) VlvL, [1352](#page-1351-0) VlvMotL, [1411](#page-1410-0) VlvPosL, [1521](#page-1520-0) Outputting an invalid value if analog value is invalid FbAnIn, [2044](#page-2043-0) FbAnTot, [2134](#page-2133-0) Overdosing/underdosing DoseL, [1016](#page-1015-0) Override control ConPerMon, [576](#page-575-0) Override control (override), [735,](#page-734-0) [807,](#page-806-0) [851](#page-850-0) Overshoot, [566](#page-565-0), [572](#page-571-0), [581,](#page-580-0) [592,](#page-591-0) [2377](#page-2376-0) Overview of error numbers, [120](#page-119-0) AV, [443](#page-442-0) Average, [1827](#page-1826-0) ConPerMon, [581](#page-580-0) CountOh, [1720](#page-1719-0) CountScL, [1697](#page-1696-0) DeadTime, [1833](#page-1832-0) Derivative, [1841](#page-1840-0) Div02, [1846](#page-1845-0) DoseL, [1026](#page-1025-0) Event, [1636](#page-1635-0) EventNck, [1649](#page-1648-0) EventTs, [1662](#page-1661-0), [1679](#page-1678-0) FmCont, [615](#page-614-0) FmTemp, [654](#page-653-0) Integral, [1861](#page-1860-0) Intlk02, [1574](#page-1573-0) Intlk04, [1586](#page-1585-0) Intlk08, [1600](#page-1599-0) Intlk16, [1617](#page-1616-0) KalFilt, [989](#page-988-0) Lag, [1869](#page-1868-0) MeanTime, [1876](#page-1875-0) ModPreCon, [708](#page-707-0) MonAnL, [459](#page-458-0), [508](#page-507-0) MonAnS, [485](#page-484-0) MonDi08, [548](#page-547-0) MonDiS, [530](#page-529-0) MotL, [1085](#page-1084-0) MotRevL, [1144](#page-1143-0) MotS, [1115](#page-1114-0)

MotSpdCL, [1189](#page-1188-0) MotSpdL, [1238](#page-1237-0) MPC10x10, [958](#page-957-0) OpAnL, [352](#page-351-0) OpAnS, [372](#page-371-0) OpDi01, [387](#page-386-0) OpDi03, [401](#page-400-0) PIDConL, [752](#page-751-0) PIDConR, [829](#page-828-0) PIDConS, [794](#page-793-0) PIDStepL, [867](#page-866-0) Polygon, [1895](#page-1894-0) RateLim, [1946](#page-1945-0) Ratio, [908](#page-907-0) SelA16In, [1965](#page-1964-0) ShrdResL, [1271](#page-1270-0) ShrdResS, [1290](#page-1289-0) Smooth, [1904](#page-1903-0) SplRange, [926](#page-925-0) TimerP, [1787](#page-1786-0) TimeTrig, [1798](#page-1797-0) TotalL, [1749](#page-1748-0) Vlv2WayL, [1318](#page-1317-0) VlvAnL, [1467](#page-1466-0) VlvL, [1356](#page-1355-0) VlvMotL, [1418](#page-1417-0) VlvPosL, [1528](#page-1527-0) VlvS, [1385](#page-1384-0)

#### P

P action, [74,](#page-73-0) [198](#page-197-0) P component, [195](#page-194-0), [609](#page-608-0) P controller, [690,](#page-689-0) [940](#page-939-0) P step change, [173](#page-172-0) PA/FF devices Variant identifier, [2217](#page-2216-0) PA/FF devices variant identifier, [2217](#page-2216-0) PA/FF\_MODE Settings, [2217](#page-2216-0) Parameter view DoseL, [1053](#page-1052-0) FM controller, [284](#page-283-0) GainSched, [687](#page-686-0) ModPreCon, [728](#page-727-0) Motor, [286](#page-285-0) MPC10x10, [973,](#page-972-0) [974](#page-973-0) PID controller, [281](#page-280-0) Ratio, [916](#page-915-0) ShrdResL, [1281](#page-1280-0) Vlv2WayL, [1336](#page-1335-0) PCS 7 measuring point browser, [341](#page-340-0)

PCS7 multiproject, [2320](#page-2319-0) PCS7 PID tuner, [2327](#page-2326-0) Pcs7AnIn Area of application, [2110](#page-2109-0) Block diagram, [2121](#page-2120-0) Channel error, [2117](#page-2116-0) Configurable reactions using the Feature parameter, [2116](#page-2115-0) Configuration, [2110](#page-2109-0) Error handling, [2117](#page-2116-0) Functions, [2113](#page-2112-0) Higher-level error / invalid measuring range, [2117](#page-2116-0) Hold last value, [2114](#page-2113-0) How it works, [2110](#page-2109-0) I/Os, [2118](#page-2117-0) Messaging, [2118](#page-2117-0) Modes, [2112](#page-2111-0) Object name, [2110](#page-2109-0) Obtaining the standard value, [2113](#page-2112-0) Output of invalid value if raw value is invalid, [2115](#page-2114-0) Output substitute value if raw value is invalid, [2115](#page-2114-0) Quality code, [2112](#page-2111-0) Raw value check, [2113](#page-2112-0) Redundancy, [2112](#page-2111-0) Signal status for PCS7 channel blocks, [2115](#page-2114-0) Simulating signals, [2116](#page-2115-0) Startup characteristics, [2112](#page-2111-0) Status word allocation, [2112](#page-2111-0) Value application delay, Pcs7AnOu Area of application, [2122](#page-2121-0) Block diagram, [2131](#page-2130-0) Channel error, [2127](#page-2126-0) Configurable reactions using the Feature parameter, [2126](#page-2125-0) Configuration, [2122](#page-2121-0) Error handling, [2127](#page-2126-0) Flutter suppression, [2126](#page-2125-0) Forming an I/O value, [2125](#page-2124-0) Forming the signal status for PCS7 channel blocks, [2126](#page-2125-0) Functions, [2125](#page-2124-0) Higher-level error / invalid measuring range, [2127](#page-2126-0) How it works, [2122](#page-2121-0) I/Os, [2128](#page-2127-0) Limiting the peripheral value, [2126](#page-2125-0) Limiting the process value, [2126](#page-2125-0) Messaging, [2128](#page-2127-0) Modes, [2125](#page-2124-0) Object name, [2122](#page-2121-0)

Quality code, [2124](#page-2123-0) Redundancy, [2124](#page-2123-0) Simulating signals, [2126](#page-2125-0) Startup characteristics, [2124](#page-2123-0) Status word allocation, [2124](#page-2123-0) Pcs7Cnt2, [2174](#page-2173-0) Area of application, [2174](#page-2173-0) Block diagram, [2182](#page-2181-0) Configurable reactions using the Feature parameter, [2178](#page-2177-0) Configuration, [2176](#page-2175-0) Description, [2174](#page-2173-0) Error handling, [2179](#page-2178-0) Flutter suppression, [2178](#page-2177-0) Functions, [2177](#page-2176-0) How it works, [2174](#page-2173-0) I/Os, [2180](#page-2179-0) Messaging, [2180](#page-2179-0) Operating modes, [2177](#page-2176-0) Signal status, [2178](#page-2177-0) Startup characteristics, [2177](#page-2176-0) Status word allocation, [2177](#page-2176-0) Pcs7Cnt3 Area of application, [2183](#page-2182-0) Block diagram, [2191](#page-2190-0) Configurable reactions using the Feature parameter, [2186](#page-2185-0) Configuration, [2184](#page-2183-0) Description of, [2183](#page-2182-0) Error handling, [2186](#page-2185-0) Functions, [2185](#page-2184-0) How it works, [2183](#page-2182-0) I/Os, [2187](#page-2186-0) Messaging, [2187](#page-2186-0) Operating modes, [2185](#page-2184-0) Signal status, [2186](#page-2185-0) Startup characteristics, [2184](#page-2183-0) Status word allocation, [2184](#page-2183-0) Pcs7DiIn Area of application, [2139](#page-2138-0) Block diagram, [2146](#page-2145-0) Channel error, [2143](#page-2142-0) Configurable reactions using the Feature parameter, [2143](#page-2142-0) Configuration, [2139](#page-2138-0) Error handling, [2143](#page-2142-0) Flutter suppression, [2142](#page-2141-0) Functions, [2142](#page-2141-0) Higher-level error / invalid measuring range, [2143](#page-2142-0) Hold last value, [2142](#page-2141-0) How it works, [2139](#page-2138-0) I/Os, [2144](#page-2143-0)

Messaging, [2144](#page-2143-0) Modes, [2141](#page-2140-0) Object name, [2139](#page-2138-0) Obtaining the standard value, [2142](#page-2141-0) Output of invalid value if raw value is invalid, [2142](#page-2141-0) Output substitute value if raw value is invalid, [2142](#page-2141-0) Quality code, [2140](#page-2139-0) Redundancy, [2141](#page-2140-0) Signal status for PCS7 channel blocks, [2142](#page-2141-0) Simulating signals, [2142](#page-2141-0) Startup characteristics, [2140](#page-2139-0) Status word allocation, [2141](#page-2140-0) Pcs7DiIT Area of application, [2147](#page-2146-0) Block diagram, [2155](#page-2154-0) Configurable reactions using the Feature parameter, [2151](#page-2150-0) Configuration, [2147](#page-2146-0) Error handling, [2151](#page-2150-0) Functions, [2149](#page-2148-0) Hold last value, [2150](#page-2149-0) How it works, [2147](#page-2146-0) I/Os, [2152](#page-2151-0) Messaging, [2152](#page-2151-0) Modes, [2149](#page-2148-0) Object name, [2147](#page-2146-0) Obtaining the standard value, [2149](#page-2148-0) Output of invalid value if raw value is invalid, [2150](#page-2149-0) Output substitute value if raw value is invalid, [2150](#page-2149-0) Quality code, [2148](#page-2147-0) Redundancy, [2148](#page-2147-0) Signal status for PCS7 channel blocks, [2150](#page-2149-0) Simulating signals, [2150](#page-2149-0) Startup characteristics, [2148](#page-2147-0) Status word allocation, [2148](#page-2147-0) Time stamp, [2150](#page-2149-0) Pcs7DiOu Area of application, [2156](#page-2155-0) Block diagram, [2162](#page-2161-0) Configurable reactions using the Feature parameter, [2159](#page-2158-0) Configuration, [2156](#page-2155-0) Error handling, [2159](#page-2158-0) Flutter suppression, [2159](#page-2158-0) Forming a peripheral value, [2158](#page-2157-0) Functions, [2158](#page-2157-0) Higher-level error / invalid measuring range, [2160](#page-2159-0) How it works, [2156](#page-2155-0)

I/Os, [2160](#page-2159-0) Messaging, [2160](#page-2159-0) Modes, [2158](#page-2157-0) Object name, [2156](#page-2155-0) Quality code, [2157](#page-2156-0) Redundancy, [2157](#page-2156-0) Simulating signals, [2159](#page-2158-0) Startup characteristics, [2157](#page-2156-0) Status word allocation, [2158](#page-2157-0) Pcs7HaAI Area of application, [2192](#page-2191-0) Block diagram, [2197](#page-2196-0) Configuration, [2192](#page-2191-0) Error handling, [2194](#page-2193-0) Functions, [2193](#page-2192-0) How it works, [2192](#page-2191-0) I/Os, [2195](#page-2194-0) Invalid value, [2194](#page-2193-0) Messaging, [2194](#page-2193-0) Object name, [2192](#page-2191-0) Obtaining the standard value, [2193](#page-2192-0) Operating modes, [2193](#page-2192-0) Startup characteristics, [2192](#page-2191-0) Status word allocation, [2192](#page-2191-0) Pcs7HaAO Area of application, [2199](#page-2198-0) Block diagram, [2204](#page-2203-0) Configuration, [2199](#page-2198-0) Error handling, [2201](#page-2200-0) Functions, [2200](#page-2199-0) How it works, [2199](#page-2198-0) I/Os, [2202](#page-2201-0) Invalid value, [2201](#page-2200-0) Messaging, [2201](#page-2200-0) Object name, [2199](#page-2198-0) Obtaining the standard value, [2200](#page-2199-0) Operating modes, [2200](#page-2199-0) Startup characteristics, [2199](#page-2198-0) Status word allocation, [2199](#page-2198-0) Periodic output of a trigger TimeTrig, [1794](#page-1793-0) Physical standardization of setpoint, manipulated variable and process value FmCont, [608](#page-607-0) FmTemp, [646](#page-645-0) PIDConL, [744](#page-743-0) PIDConR, [820](#page-819-0) PIDStepL, [860](#page-859-0) PI controller, [2332](#page-2331-0) PID algorithm FmCont, [608](#page-607-0) FmTemp, [647](#page-646-0)

PIDConL, [745](#page-744-0) PIDConR, [821](#page-820-0) PIDConS, [790](#page-789-0) PIDStepL, [861](#page-860-0) PID controller, [78,](#page-77-0) [565,](#page-564-0) [678](#page-677-0), [689](#page-688-0), [698,](#page-697-0) [735,](#page-734-0) [784,](#page-783-0) [807](#page-806-0), [921](#page-920-0), [949](#page-948-0), [2324](#page-2323-0), [2327](#page-2326-0), [2329,](#page-2328-0) [2335,](#page-2334-0) [2377](#page-2376-0) PID controller with gain scheduler ConPerMon, [576](#page-575-0) PID controllers, [694](#page-693-0), [695,](#page-694-0) [946,](#page-945-0) [947](#page-946-0), [2342,](#page-2341-0) [2345,](#page-2344-0) [2350](#page-2349-0) PIDCoefR Area of application, [2298](#page-2297-0) Object name, [2298](#page-2297-0) PIDConL Actuator active information, [742](#page-741-0) Anti-windup, [746](#page-745-0) Area of application, [735](#page-734-0) Associated values, [755](#page-754-0) Block diagram, [773](#page-772-0) Block icon, [239](#page-238-0) Bypass function, [743](#page-742-0) Configurable reactions using the Feature parameter, [747](#page-746-0) Configurable reactions using the Feature2 parameter, [748](#page-747-0) Configuration, [735](#page-734-0) Control zone, [746](#page-745-0) Error handling, [752](#page-751-0) Error signal generation and dead band, [744](#page-743-0) External/internal setpoint specification, [742](#page-741-0) Feedforwarding and limiting disturbance variables, [746](#page-745-0) Forming the signal status for blocks, [746](#page-745-0) Functions, [741](#page-740-0) Generating instance-specific messages, [750](#page-749-0) Generation of manipulated variables, [741](#page-740-0) Gradient limit of the setpoint, [743](#page-742-0) Group error, [742](#page-741-0) How it works, [735](#page-734-0) I/Os, [756](#page-755-0) Instance-specific messages, [754](#page-753-0) Interlocks, [750,](#page-749-0) [827](#page-826-0) Inverting control direction, [744](#page-743-0) Limit monitoring of error signal, [744](#page-743-0) Limit monitoring of position feedback, [742](#page-741-0) Limit monitoring of the process value, [743](#page-742-0) Messaging, [753](#page-752-0) Neutral position, [742](#page-741-0) Object name, [735](#page-734-0) Opening additional faceplates, [751](#page-750-0) Operating modes, [740](#page-739-0) Operator permissions, [748](#page-747-0)

Outputting a signal for start readiness, [742](#page-741-0) Overview of error numbers, [752](#page-751-0) Physical standardization of setpoint, manipulated variable and process value, [744](#page-743-0) PID algorithm, [745](#page-744-0) Preview, [781](#page-780-0) Process control fault, [753](#page-752-0) Process messages, [754,](#page-753-0) [1531](#page-1530-0) Providing PV limit at the output, [743](#page-742-0) Release for maintenance, [750](#page-749-0) Selecting a unit of measure, [745](#page-744-0) Setpoint limiting for external setpoints, [743](#page-742-0) Setpoint ramp, [743](#page-742-0) SIMATIC BATCH functionality, [751](#page-750-0) Simulating signals, [743](#page-742-0) Specifying the display area for process and setpoint values as well as operations, [751](#page-750-0) Startup characteristics, [737](#page-736-0) Status word allocation, [737](#page-736-0) Structure segmentation at controllers, [746](#page-745-0) Suppressing messages using the MsgLock parameter, [750](#page-749-0) Time-stamped messages, [751](#page-750-0) Tracking and limiting a manipulated variable, [742](#page-741-0) Tracking the setpoint, [743](#page-742-0) PIDConR Actuator active information, [817](#page-816-0) Anti-windup, [823](#page-822-0) Area of application, [807](#page-806-0) Associated values, [832](#page-831-0) Block diagram, [850](#page-849-0) Bumpless switchover from external to internal setpoint, [819](#page-818-0) Bypass function, [819](#page-818-0) Configurable reactions using the Feature parameter, [824](#page-823-0) Configuration, [808](#page-807-0) Displaying additional information relating to the manipulated variable on the output, [817](#page-816-0) Error handling, [829](#page-828-0) Error signal generation and dead band, [820](#page-819-0) External/internal setpoint specification, [818](#page-817-0) Feedforwarding and limiting disturbance variables, [823](#page-822-0) Forming the signal status for blocks, [824](#page-823-0) Functions, [815](#page-814-0) Generating instance-specific messages, [827](#page-826-0) Generation of manipulated variables, [815](#page-814-0) Gradient limit of the setpoint, [819](#page-818-0) Group error, [817](#page-816-0) How it works, [807](#page-806-0)

I/Os, [833](#page-832-0), [871, 872, 873](#page-870-0), [874](#page-870-0), [875](#page-870-0), [876, 877, 878](#page-870-0), [879, 880](#page-870-0) Instance-specific messages, [831](#page-830-0) Inverting control direction, [820](#page-819-0) Limit monitoring of error signal, [820](#page-819-0) Limit monitoring of position feedback, [818](#page-817-0) Limit monitoring of the process value, [819](#page-818-0) Messaging, [830](#page-829-0) Neutral position, [817](#page-816-0) Object name, [807](#page-806-0) Opening additional faceplates, [828](#page-827-0) Operating modes, [813](#page-812-0) Operator permissions, [825](#page-824-0) Outputting a signal for start readiness, [817](#page-816-0) Overview of error numbers, [829](#page-828-0) Physical standardization of setpoint, manipulated variable and process value, [820](#page-819-0) PID algorithm, [821](#page-820-0) Preview, [781](#page-780-0) Process control fault, [830](#page-829-0) Process messages, [831](#page-830-0) Providing PV limit at the output, [819](#page-818-0) Release for maintenance, [827](#page-826-0) Selecting a unit of measure, [821](#page-820-0) Setpoint limiting for external setpoints, [819](#page-818-0) Setpoint ramp, [819](#page-818-0) SIMATIC BATCH functionality, [828](#page-827-0) Simulating signals, [819](#page-818-0) Specifying the display area for process and setpoint values as well as operations, [828](#page-827-0) Startup characteristics, [809](#page-808-0) Status word allocation, [810](#page-809-0) Suppressing messages using the MsgLock parameter, [827](#page-826-0) Time-stamped messages, [828](#page-827-0) Tracking and limiting a manipulated variable, [817](#page-816-0) Tracking the setpoint, [819](#page-818-0) Use output point for the manipulated variable calculation, [823](#page-822-0) PIDConS Actuator active information, [789](#page-788-0) Anti-windup, [791](#page-790-0) Area of application, [784](#page-783-0) Associated values, [796](#page-795-0) Block diagram, [804](#page-803-0) Block icon, [239](#page-238-0) Configurable reactions using the Feature parameter, [791](#page-790-0) Configuration, [784](#page-783-0) Error handling, [794](#page-793-0) Error signal generation and dead band, [790](#page-789-0) External/internal setpoint specification, [789](#page-788-0)

Forming the signal status for blocks, [791](#page-790-0) Functions, [788](#page-787-0) Generating instance-specific messages, [793](#page-792-0) Generation of manipulated variables, [788](#page-787-0) Group error, [789](#page-788-0) How it works, [784](#page-783-0) I/Os, [797](#page-796-0) Instance-specific messages, [796](#page-795-0) Limit monitoring of the process value, [790](#page-789-0) Messaging, [795](#page-794-0) Neutral position, [789](#page-788-0) Object name, [784](#page-783-0) Opening additional faceplates, [793](#page-792-0) Operating modes, [787](#page-786-0) Operator permissions, [792](#page-791-0) Outputting a signal for start readiness, [789](#page-788-0) Overview of error numbers, [794](#page-793-0) PID algorithm, [790](#page-789-0) Preview, [781](#page-780-0) Process control fault, [795](#page-794-0) Process messages, [795](#page-794-0) Release for maintenance, [793](#page-792-0) Selecting a unit of measure, [790](#page-789-0) Setpoint limitation, [789](#page-788-0) SIMATIC BATCH functionality, [793](#page-792-0) Simulating signals, [789](#page-788-0) Specifying the display area for process and setpoint values as well as operations, [793](#page-792-0) Startup characteristics, [785](#page-784-0) Status word allocation, [785](#page-784-0) Suppressing messages using the MsgLock parameter, [793](#page-792-0) Tracking and limiting a manipulated variable, [788](#page-787-0) Tracking the setpoint, [789](#page-788-0) PIDKernR Area of application, [2304](#page-2303-0) Object name, [2304](#page-2303-0) PIDStepL Actuator active information, [859](#page-858-0) Anti-windup, [862](#page-861-0) Area of application, [851](#page-850-0) Associated values, [870](#page-869-0) Block diagram, [886](#page-885-0) Button labels, [866](#page-865-0) Bypass function, [860](#page-859-0) Configurable reactions using the Feature parameter, [863](#page-862-0) Configurable reactions using the Feature2 parameter, [864](#page-863-0) Configuration, [852](#page-851-0) Error handling, [867](#page-866-0) Error signal generation and dead band, [860](#page-859-0)

External/internal setpoint specification, [859](#page-858-0) Feedforwarding and limiting disturbance variables, [862](#page-861-0) Forming the signal status for blocks, [862](#page-861-0) Functions, [856](#page-855-0) Generating instance-specific messages, [866](#page-865-0) Generation of actuating signal without position feedback, [857](#page-856-0) Generation of manipulated variables, [857](#page-856-0) Gradient limit of the setpoint, [859](#page-858-0) Group error, [859](#page-858-0) How it works, [851](#page-850-0) Instance-specific messages, [870](#page-869-0) Inverting control direction, [860](#page-859-0) Limit monitoring of error signal, [860](#page-859-0) Limit monitoring of position feedback, [859](#page-858-0) Limit monitoring of the process value, [860](#page-859-0) Messaging, [868](#page-867-0) Neutral position, [858](#page-857-0) Object name, [851](#page-850-0) Opening additional faceplates, [866](#page-865-0) Operating modes, [855](#page-854-0) Operator permissions, [864,](#page-863-0) [906](#page-905-0) Outputting a signal for start readiness, [859](#page-858-0) Overview of error numbers, [867](#page-866-0) Physical standardization of setpoint, manipulated variable and process value, [860](#page-859-0) PID algorithm, [861](#page-860-0) Preview, [899](#page-898-0) Process control fault, [869](#page-868-0) Process messages, [869](#page-868-0) Release for maintenance, [866](#page-865-0) Selecting a unit of measure, [861](#page-860-0) Setpoint limiting for external setpoints, [859](#page-858-0) Setpoint ramp, [859](#page-858-0) SIMATIC BATCH functionality, [866](#page-865-0) Simulating signals, [860](#page-859-0) Specifying the display area for process and setpoint values as well as operations, [866](#page-865-0) Startup characteristics, [852](#page-851-0) Status word allocation, [853](#page-852-0) Structure segmentation at controllers, [862](#page-861-0) Suppressing messages using the MsgLock parameter, [866](#page-865-0) Time-stamped messages, [867](#page-866-0) Tracking and limiting a manipulated variable, [858](#page-857-0) Tracking the setpoint, [860](#page-859-0) Polygon Area of application, [1891](#page-1890-0) Block diagram, [1900](#page-1899-0) Configuration, [1893](#page-1892-0) Error handling, [1895](#page-1894-0)

Forming the signal status for blocks, [1894](#page-1893-0) Functions, [1894](#page-1893-0) How it works, [1892](#page-1891-0) I/Os, [1897](#page-1896-0) Messaging, [1896](#page-1895-0) Object name, [1891](#page-1890-0) Operating modes, [1894](#page-1893-0) Overview of error numbers, [1895](#page-1894-0) Startup characteristics, [1893](#page-1892-0) Status word allocation, [1893](#page-1892-0) Positive edge, [53](#page-52-0) Post dosing DoseL, [1016](#page-1015-0) Prediction horizon, [2385](#page-2384-0) Predictive controller, [696,](#page-695-0) [948](#page-947-0) Predictive controller algorithm ModPreCon, [698](#page-697-0) MPC10x10, [949](#page-948-0) Preview ModPreCon, [729](#page-728-0) MPC10x10, [975](#page-974-0) ShrdResL, [1280](#page-1279-0) Preview of CntOhSc, [1780](#page-1779-0) Process control fault, [616,](#page-615-0) [655,](#page-654-0) [753](#page-752-0), [795](#page-794-0), [830,](#page-829-0) [868](#page-867-0) DoseL, [1028](#page-1027-0) FmCont, [616](#page-615-0) FmTemp, [655](#page-654-0) MonAnL, [460](#page-459-0) MonAnS, [486](#page-485-0) MonDiL, [509](#page-508-0) MonDiS, [531](#page-530-0) MotL, [1087](#page-1086-0) MotRevL, [1146](#page-1145-0) MotS, [1117](#page-1116-0) MotSpdCL, [1192](#page-1191-0) MotSpdL, [1240](#page-1239-0) PIDConL, [753](#page-752-0) PIDConR, [830](#page-829-0) PIDConS, [795](#page-794-0) PIDStepL, [869](#page-868-0) Vlv2WayL, [1320](#page-1319-0) VlvAnL, [1469](#page-1468-0) VlvL, [1358](#page-1357-0) VlvMotL, [1420](#page-1419-0) VlvS, [1387](#page-1386-0) Process control messages, [251](#page-250-0) Process dead time, [575](#page-574-0) Process messages, [616](#page-615-0), [655,](#page-654-0) [753,](#page-752-0) [795](#page-794-0), [830](#page-829-0), [868](#page-867-0) AV, [444](#page-443-0) ConPerMon, [582](#page-581-0) CountOh, [1721](#page-1720-0) CountScL, [1698](#page-1697-0)

DoseL, [1029](#page-1028-0) Event, [1637](#page-1636-0) EventNck, [1650](#page-1649-0) EventTs, [1663](#page-1662-0) FmCont, [617](#page-616-0) FmTemp, [656](#page-655-0) MonAnL, [460](#page-459-0) MonAnS, [487](#page-486-0) MonDi08, [549](#page-548-0) MonDiL, [509](#page-508-0) MonDiS, [531](#page-530-0) OpAnL, [353](#page-352-0) PIDConL, [754,](#page-753-0) [1531](#page-1530-0) PIDConR, [831](#page-830-0) PIDConS, [795](#page-794-0) PIDStepL, [869](#page-868-0) TotalL, [1751](#page-1750-0) VlvAnL, [1469](#page-1468-0) Process messages (MsgEvId1) Event16Ts, [1680](#page-1679-0) Process messages (MsgEvId2) Event16Ts, [1681](#page-1680-0) Process simulation, [2373](#page-2372-0), [2377](#page-2376-0), [2378](#page-2377-0), [2379](#page-2378-0) Process value with separate scale range, [162](#page-161-0) Program mode Description, [78](#page-77-0) Proportional gain, [172](#page-171-0) Providing PV limit at the output PIDConL, [743](#page-742-0) PIDConR, [819](#page-818-0) Psc7AnIn Flutter suppression, [2115](#page-2114-0) Psc7Cnt1, [2164](#page-2163-0) Area of application, [2164](#page-2163-0) Block diagram, [2173](#page-2172-0) Configurable reactions using the Feature parameter, [2167](#page-2166-0) Configuration, [2165](#page-2164-0) Description, [2164](#page-2163-0) Error handling, [2168](#page-2167-0) Flutter suppression, [2167](#page-2166-0) Forming the signal status for blocks, [2172](#page-2171-0) Functions, [2166](#page-2165-0) How it works, [2164](#page-2163-0) I/Os, [2169](#page-2168-0) Messaging, [2169](#page-2168-0) Operating modes, [2166](#page-2165-0) Signal status, [2167](#page-2166-0) Startup characteristics, [2165](#page-2164-0) Status word allocation, [2165](#page-2164-0) Psc7Cnt3 Flutter suppression, [2185](#page-2184-0)

Psc7DiIT Flutter suppression, [2150](#page-2149-0) Pulse controller, [599](#page-598-0), [604](#page-603-0), [637,](#page-636-0) [642](#page-641-0) Pulse signal with configurable pulse length, [51](#page-50-0)

### Q

Quality code FbAnIn, [2042](#page-2041-0) FbAnOu, [2051](#page-2050-0) Pcs7AnIn, [2112](#page-2111-0) Pcs7AnOu, [2124](#page-2123-0) Pcs7Diln, [2140](#page-2139-0) Pcs7DiIT, [2148](#page-2147-0) Pcs7DiOu, [2157](#page-2156-0)

## R

R64ToReal Area of application, [2299](#page-2298-0) Object name, [2299](#page-2298-0) Ramp function, [301](#page-300-0) Ramp view, [123,](#page-122-0) [125,](#page-124-0) [300](#page-299-0) Rapid stop, [106](#page-105-0) Description, [106](#page-105-0) MotL, [1080](#page-1079-0) MotRevL, [1139](#page-1138-0) MotSpdCL, [1182](#page-1181-0) MotSpdL, [1232](#page-1231-0) VlvMotL, [1409](#page-1408-0) VlvPosL, [1519](#page-1518-0) RateLim Area of application, [1942](#page-1941-0) Block diagram, [1949](#page-1948-0) Configurable reactions using the Feature parameter, [1945](#page-1944-0) Configuration, [1942](#page-1941-0) Error handling, [1946](#page-1945-0) Functions, [1943](#page-1942-0) How it works, [1942](#page-1941-0) I/Os, [1947](#page-1946-0) Limitation of the slope of an analog signal, [1944](#page-1943-0) Messaging, [1946](#page-1945-0) Object name, [1942](#page-1941-0) Operating modes, [1943](#page-1942-0) Overview of error numbers, [1946](#page-1945-0) Startup characteristics, [1943](#page-1942-0) Status word allocation, [1943](#page-1942-0) Stopping the caculation of the ramp output value, [1945](#page-1944-0) Switching the limiting function on or off, [1945](#page-1944-0)

Ratio

Area of application, [902](#page-901-0) Block diagram, [912](#page-911-0) Block icon, [918](#page-917-0) Bumpless switchover from external to internal ratio, [905](#page-904-0) Configurable reactions using the Feature parameter, [907](#page-906-0) Configuration, [903](#page-902-0) Display and operator input area for process values and setpoints, [905](#page-904-0) Error handling, [907](#page-906-0) Forming and outputting signal status for blocks, [906](#page-905-0) Functions, [904](#page-903-0) How it works, [902](#page-901-0) I/Os, [908](#page-907-0) Internal or external ratio, [905](#page-904-0) Limiting the output value, [905](#page-904-0) Limiting the ratio, [905](#page-904-0) Messaging, [908](#page-907-0) Object name, [902](#page-901-0) Opening additional faceplates, [906](#page-905-0) Operating modes, [904](#page-903-0) Overview of error numbers, [908](#page-907-0) Preview, [917](#page-916-0) Selecting a unit of measure, [905](#page-904-0) Simulating signals, [905](#page-904-0) Standard view, [913](#page-912-0) Startup characteristics, [903](#page-902-0) Status word allocation, [903](#page-902-0) Ratio block, [2338](#page-2337-0) Ratio control, [599,](#page-598-0) [637](#page-636-0), [689](#page-688-0), [735,](#page-734-0) [807,](#page-806-0) [851](#page-850-0), [2338](#page-2337-0) ConPerMon, [577](#page-576-0) Raw value check Pcs7AnIn, [2113](#page-2112-0) Rcv\_AnaVal Area of application, [2315](#page-2314-0) Configuration, [2316](#page-2315-0) Error handling, [2316](#page-2315-0) Functions, [2316](#page-2315-0) How it works, [2315](#page-2314-0) Messaging, [2317](#page-2316-0) Object name, [2315](#page-2314-0) Operating mode, [2316](#page-2315-0) Startup characteristics, [2316](#page-2315-0) Rcv\_DigVal Area of application, [2308](#page-2307-0) Configuration, [2309](#page-2308-0) Error handling, [2310](#page-2309-0) Functions, [2310](#page-2309-0) How it works, [2308](#page-2307-0)

Messaging, [2310](#page-2309-0) Object name, [2308](#page-2307-0) Operating mode, [2309](#page-2308-0) Startup characteristics, [2309](#page-2308-0) Time characteristics, [2309](#page-2308-0) Read back the last counted value CountOh, [1717](#page-1716-0) CountScL, [1694](#page-1693-0) Readback of the most recently calculated sum TotalL, [1748](#page-1747-0) Readiness signal ShrdResL, [1266](#page-1265-0) ShrdResS, [1287](#page-1286-0) RealToR64 Area of application, [2300](#page-2299-0) Object name, [2300](#page-2299-0) Recording the first signal Activate, [150](#page-149-0) Interlock block, [52](#page-51-0) RedAn02 Area of application, [1950](#page-1949-0) Block diagram, [1954](#page-1953-0) Configuration, [1950](#page-1949-0) Error handling, [1952](#page-1951-0) Forming the signal status for blocks, [1951](#page-1950-0) Functions, [1951](#page-1950-0) How it works, [1950](#page-1949-0) I/Os, [1953](#page-1952-0) Messaging, [1952](#page-1951-0) Object name, [1950](#page-1949-0) Operating modes, [1951](#page-1950-0) Startup characteristics, [1950](#page-1949-0) Status word allocation, [1950](#page-1949-0) RedDi02 Area of application, [2007](#page-2006-0) Block diagram, [2011](#page-2010-0) Configuration, [2007](#page-2006-0) Error handling, [2009](#page-2008-0) Forming the signal status for blocks, [2008](#page-2007-0) Functions, [2008](#page-2007-0) How it works, [2007](#page-2006-0) I/Os, [2010](#page-2009-0) Messaging, [2009](#page-2008-0) Object name, [2007](#page-2006-0) Operating modes, [2008](#page-2007-0) Startup characteristics, [2007](#page-2006-0) Status word allocation, [2007](#page-2006-0) **Redundancy** FbAnIn, [2042](#page-2041-0) FbAnOu, [2051](#page-2050-0) Pcs7AnIn, [2112](#page-2111-0) Pcs7AnOu, [2124](#page-2123-0)

Pcs7DiIn, [2141](#page-2140-0) Pcs7DiIT, [2148](#page-2147-0) Pcs7DiOu, [2157](#page-2156-0) Release for maintenance, [64](#page-63-0) AV, [442](#page-441-0) CountOh, [1719](#page-1718-0) CountScL, [1696](#page-1695-0) DoseL, [1021](#page-1020-0) Event, [1635](#page-1634-0) Event16Ts, [1677](#page-1676-0) EventNck, [1648](#page-1647-0) EventTs, [1660](#page-1659-0) FmCont, [613](#page-612-0) FmTemp, [653](#page-652-0) ModPreCon, [705](#page-704-0) MonAnL, [456](#page-455-0) MonAnS, [483](#page-482-0) MonDi08, [545](#page-544-0) MonDiL, [506](#page-505-0) MonDiS, [528](#page-527-0) MotL, [1082,](#page-1081-0) [1115](#page-1114-0) MotRevL, [1141](#page-1140-0) MotSpdCL, [1184](#page-1183-0) MotSpdL, [1234](#page-1233-0) MPC10x10, [954](#page-953-0) PIDConL, [750](#page-749-0) PIDConR, [827](#page-826-0) PIDConS, [793](#page-792-0) PIDStepL, [866](#page-865-0) TotalL, [1749](#page-1748-0) Vlv2WayL, [1315](#page-1314-0) VlvL, [1353](#page-1352-0) VlvMotL, [1414](#page-1413-0) VlvPosL, [1525](#page-1524-0) VlvS, [1384](#page-1383-0) Request for maintenance release Issuing a request for maintenance (MS → APL), [62](#page-61-0) Reset Block, [43](#page-42-0) Monitoring errors, [43](#page-42-0) Reset counter to zero CountOh, [1717](#page-1716-0) CountScL, [1694](#page-1693-0) Reset of motor control after valve end position has been reached VlvMotL, [1410](#page-1409-0) Reset values Lag, [1868](#page-1867-0) Resetting all output values OpDi03, [399](#page-398-0)

Resetting the block in case of interlocks VlvL, [1351](#page-1350-0) VlvMotL, [1411](#page-1410-0) VlvPosL, [1520](#page-1519-0) VlvS, [1382](#page-1381-0) Resetting the block in case of interlocks or errors DoseL, [1019](#page-1018-0) MotL, [1080](#page-1079-0) MotRevL, [1139](#page-1138-0) MotS, [1112](#page-1111-0) MotSpdCL, [1182](#page-1181-0) MotSpdL, [1233](#page-1232-0) Vlv2WayL, [1313](#page-1312-0) VlvAnL, [1455](#page-1454-0) Resetting the dosing quantity DoseL, [1017](#page-1016-0) Resetting the Out and TimeRemaining output parameters TimerP, [1786](#page-1785-0) Restart low pass filter Smooth, [1903](#page-1902-0)

#### S

S7\_unit, [213](#page-212-0) Sealing the valve VlvMotL, [1410](#page-1409-0) VlvPosL, [1520](#page-1519-0) SelA02In Area of application, [1955](#page-1954-0) Block diagram, [1959](#page-1958-0) Configuration, [1955](#page-1954-0) Error handling, [1957](#page-1956-0) Functions, [1956](#page-1955-0) How it works, [1955](#page-1954-0) I/Os, [1958](#page-1957-0) Messaging, [1958](#page-1957-0) Object name, [1955](#page-1954-0) Operating modes, [1956](#page-1955-0) Select input parameter, [1957](#page-1956-0) Startup characteristics, [1955](#page-1954-0) Status word allocation, [1955](#page-1954-0) SelA16In Area of application, [1960](#page-1959-0) Block diagram, [1970](#page-1969-0) Block icon, [1974](#page-1973-0) Configurable reactions using the Feature parameter, [1964](#page-1963-0) Configuration, [1960](#page-1959-0) Error handling, [1965](#page-1964-0) Forming the signal status for blocks, [1963](#page-1962-0) Functions, [1962](#page-1961-0)

How it works, [1960](#page-1959-0) I/Os, [1966](#page-1965-0) Messaging, [1965](#page-1964-0) Object name, [1960](#page-1959-0) Opening additional faceplates, [1962](#page-1961-0) Operating modes, [1961](#page-1960-0) Operator control permissions, [1962](#page-1961-0) Overview of error numbers, [1965](#page-1964-0) Preview, [1973](#page-1972-0) Selecting a unit of measure, [1963](#page-1962-0) Standard view, [1971](#page-1970-0) Startup characteristics, [1960](#page-1959-0) Status word allocation, [1961](#page-1960-0) SelD02In Area of application, [2012](#page-2011-0) Block diagram, [2016](#page-2015-0) Configuration, [2012](#page-2011-0) Display of selected value, [2013](#page-2012-0) Error handling, [2014](#page-2013-0) Functions, [2013](#page-2012-0) How it works, [2012](#page-2011-0) I/Os, [2015,](#page-2014-0) [2030](#page-2029-0) Messaging, [2014](#page-2013-0) Object name, [2012](#page-2011-0) Operating modes, [2013](#page-2012-0) Select input parameter, [2013](#page-2012-0) Startup characteristics, [2012](#page-2011-0) Status word allocation, [2012](#page-2011-0) Select input parameter SelA02In, [1957](#page-1956-0) SelD02In, [2013](#page-2012-0) Select unit of measure VlvPosL, [1525](#page-1524-0) Selecting a unit of measure AV, [442](#page-441-0) ConPerMon, [578](#page-577-0) CountScL, [1695](#page-1694-0) DoseL, [1021](#page-1020-0) FmCont, [608](#page-607-0) FmTemp, [647](#page-646-0) GainSched, [681](#page-680-0) ModPreCon, [697](#page-696-0) MonAnL, [456](#page-455-0) MonAnS, [483](#page-482-0) MotL, [1082](#page-1081-0) MotRevL, [1141](#page-1140-0) MotSpdCL, [1185](#page-1184-0) MotSpdL, [1235](#page-1234-0) MPC10x10, [948](#page-947-0) OpAnL, [350](#page-349-0) OpAnS, [370](#page-369-0) PIDConL, [745](#page-744-0)

PIDConR, [821](#page-820-0) PIDConS, [790](#page-789-0) PIDStepL, [861](#page-860-0) Ratio, [905](#page-904-0) SelA16In, [1963](#page-1962-0) TotalL, [1745](#page-1744-0) Vlv2WayL, [1315](#page-1314-0) VlvAnL, [1460](#page-1459-0) VlvL, [1354](#page-1353-0) VlvMotL, [1415](#page-1414-0) Selecting signals for processing MuxST, [2275](#page-2274-0) Selection of output signal MuxAn03, [1929](#page-1928-0) MuxAn08, [1937](#page-1936-0) SelST16 Area of application, [2301](#page-2300-0) Object name, [2301](#page-2300-0) Setpoint adaption in motor stop and starting Setpoint adaption in motor stop and starting, [1180](#page-1179-0) Setpoint difference, [95](#page-94-0) Setpoint filters ModPreCon, [696](#page-695-0) MPC10x10, [948](#page-947-0) Setpoint input External, [128](#page-127-0) Internal, [128](#page-127-0) Setpoint limitation DoseL, [1018](#page-1017-0) MotSpdCL, [1180](#page-1179-0) OpAnL, [349](#page-348-0) PIDConS, [789](#page-788-0) Setpoint limiting for external setpoints FmCont, [607](#page-606-0) FmTemp, [645](#page-644-0) PIDConL, [743](#page-742-0) PIDConR, [819](#page-818-0) PIDStepL, [859](#page-858-0) Setpoint ramp, [599](#page-598-0), [637](#page-636-0) MotSpdCL, [1181](#page-1180-0) PIDConL, [743](#page-742-0) PIDConR, [819](#page-818-0) PIDStepL, [859](#page-858-0) Using, [123](#page-122-0) Setpoint specification With separate display area and custom unit, [171](#page-170-0) Setpoint tracking in manual mode ModPreCon, [696](#page-695-0) MPC10x10, [948](#page-947-0)

Setpoint view ConPerMon, [595](#page-594-0) DoseL, [1055](#page-1054-0) Setpoint view (Feature bit 15 set) DoseL, [1057](#page-1056-0) Setting a mean value constant MeanTime, [1874](#page-1873-0) Setting the count value to the default setting CountOh, [1718](#page-1717-0) CountScL, [1694](#page-1693-0) Setting the setpoint internally ModPreCon, [696](#page-695-0) MPC10x10, [947](#page-946-0) Setting the summing/integrating value to the default TotalL, [1748](#page-1747-0) Setting the time TimerP, [1786](#page-1785-0) Setting warning times, [51](#page-50-0) ShLeInt64 Area of application, [2302](#page-2301-0) Object name, [2302](#page-2301-0) **ShrdResL** Allocate/enable channel, [1268](#page-1267-0) Area of application, [1261](#page-1260-0) Block diagram, [1277](#page-1276-0) Block icon, [1282](#page-1281-0) Channel management, [1267](#page-1266-0) Channel prioritization, [1269](#page-1268-0) Configuration, [1262](#page-1261-0) Enable/disable channel, [1269](#page-1268-0) Error handling, [1271](#page-1270-0) Functions, [1265](#page-1264-0) General preview, [1280](#page-1279-0) How it works, [1261](#page-1260-0) I/Os, [1272](#page-1271-0) Object name, [1261](#page-1260-0) Opening additional faceplates, [1265](#page-1264-0) Operating modes, [1264](#page-1263-0) Operator permissions, [1265](#page-1264-0) Overview of error numbers, [1271](#page-1270-0) Parameter view, [1281](#page-1280-0) Readiness signal, [1266](#page-1265-0) SIMATIC BATCH functionality, [1269](#page-1268-0) Startup characteristics, [1262](#page-1261-0) Status word allocation, [1263](#page-1262-0) **ShrdResS** Allocate/enable channel, [1288](#page-1287-0) Block diagram, [1299](#page-1298-0) Block icon, [1303](#page-1302-0) Cascading, [1289](#page-1288-0) Channel management, [1288](#page-1287-0) Channel prioritization, [1289](#page-1288-0)

Configuration, [1285](#page-1284-0) Enable/disable channel, [1289](#page-1288-0) Error handling, [1290](#page-1289-0) Functions, [1287](#page-1286-0) How it works, [1284](#page-1283-0) I/Os, [1291](#page-1290-0) Messaging, [1290](#page-1289-0) Object name, [1284](#page-1283-0) Opening additional faceplates, [1287](#page-1286-0) Operating modes, [1286](#page-1285-0) Overview of error numbers, [1290](#page-1289-0) Readiness signal, [1287](#page-1286-0) SIMATIC BATCH functionality, [1289](#page-1288-0) Startup characteristics, [1285](#page-1284-0) Status word allocation, [1286](#page-1285-0) ShrdResS ShrdResS Area of application, [1284](#page-1283-0) ShRiInt<sub>64</sub> Area of application, [2303](#page-2302-0) Object name, [2303](#page-2302-0) Signal status AssetM, [2285](#page-2284-0) Pcs7Cnt3, [2186](#page-2185-0) PcsCnt1, [2167](#page-2166-0) PcsCnt2, [2178](#page-2177-0) Signal status as associated value of a message Event16Ts, [1677](#page-1676-0) EventTs, [1660](#page-1659-0) Signal status for Fb channel blocks FbAnIn, [2044](#page-2043-0) FbAnIOu, [2071](#page-2070-0) FbAnOu, [2053](#page-2052-0) FbAnTot, [2134](#page-2133-0) FbDiIn, [2062](#page-2061-0) Signal status for PCS7 channel blocks Pcs7AnIn, [2115](#page-2114-0) Pcs7AnOu, [2126](#page-2125-0) Pcs7Diln, [2142](#page-2141-0) Pcs7DiIT, [2150](#page-2149-0) Signal status of the block Description, [108](#page-107-0) Overview of the values, [108](#page-107-0) SIMATIC BATCH, [67,](#page-66-0) [679](#page-678-0) SIMATIC BATCH functionality, [67](#page-66-0) ConPerMon, [580](#page-579-0) CountOh, [1719](#page-1718-0) CountScL, [1697](#page-1696-0) DoseL, [1025](#page-1024-0) FmCont, [614](#page-613-0) FmTemp, [653](#page-652-0) ModPreCon, [705](#page-704-0) MonAnL, [458](#page-457-0)

MonAnS, [485](#page-484-0) MonDi08, [547](#page-546-0) MonDiL, [507](#page-506-0) MonDiS, [529](#page-528-0) MotL, [1084](#page-1083-0) MotRevL, [1143](#page-1142-0) MotS, [1115](#page-1114-0) MotSpdCL, [1187](#page-1186-0) MotSpdL, [1237](#page-1236-0) MPC10x10, [954](#page-953-0) OpAnL, [351](#page-350-0) OpAnS, [372](#page-371-0) PIDConL, [751](#page-750-0) PIDConR, [828](#page-827-0) PIDConS, [793](#page-792-0) PIDStepL, [866](#page-865-0) ShrdResL, [1269](#page-1268-0) ShrdResS, [1289](#page-1288-0) TotalL, [1749](#page-1748-0) Vlv2WayL, [1317](#page-1316-0) VlvAnL, [1455](#page-1454-0) VlvL, [1355](#page-1354-0) VlvMotL, [1417](#page-1416-0) VlvPosL, [1527](#page-1526-0) VlvS, [1385](#page-1384-0) Simulating signals AV, [442](#page-441-0) DoseL, [1019](#page-1018-0) FbAnIn, [2044,](#page-2043-0) [2063](#page-2062-0) FbAnOu, [2053](#page-2052-0) FbAnTot, [2134](#page-2133-0) FbDiOu, [2072](#page-2071-0) FmCont, [607](#page-606-0) FmTemp, [645](#page-644-0) General description, [58](#page-57-0) ModPreCon, [697](#page-696-0) MonAnL, [456](#page-455-0) MonAnS, [483](#page-482-0) MonDi08, [545](#page-544-0) MonDiL, [506](#page-505-0) MonDiS, [528](#page-527-0) MotL, [1082](#page-1081-0) MotRevL, [1141](#page-1140-0) MotS, [1114](#page-1113-0) MotSpdCL, [1185](#page-1184-0) MotSpdL, [1235](#page-1234-0) MPC10x10, [948](#page-947-0) OpAnL, [350](#page-349-0) OpAnS, [370](#page-369-0) OpTrig, [426](#page-425-0) Pcs7AnIn, [2116](#page-2115-0) Pcs7AnOu, [2126](#page-2125-0)

Pcs7Diln, [2142](#page-2141-0) Pcs7DiIT, [2150](#page-2149-0) Pcs7DiOu, [2159](#page-2158-0) PIDConL, [743](#page-742-0) PIDConR, [819](#page-818-0) PIDConS, [789](#page-788-0) PIDStepL, [860](#page-859-0) Ratio, [905](#page-904-0) TotalL, [1745](#page-1744-0) Vlv2WayL, [1313](#page-1312-0) VlvAnL, [1455](#page-1454-0) VlvL, [1354](#page-1353-0) VlvMotL, [1415](#page-1414-0) VlvPosL, [1525](#page-1524-0) VlvS, [1384](#page-1383-0) Smith predictor ConPerMon, [576](#page-575-0) Smith predictor closed-loop control, [735,](#page-734-0) [807](#page-806-0), [851](#page-850-0) Smith predictors, [2332,](#page-2331-0) [2379](#page-2378-0) Smooth Activate and deactivate maverick detection, [1903](#page-1902-0) Area of application, [1901](#page-1900-0) Block diagram, [1906](#page-1905-0) Configuration, [1901](#page-1900-0) Error handling, [1903](#page-1902-0) Forming the signal status for blocks, [1903](#page-1902-0) Functions, [1902](#page-1901-0) How it works, [1901](#page-1900-0) I/Os, [1905](#page-1904-0) Messaging, [1904](#page-1903-0) Object name, [1901](#page-1900-0) Operating modes, [1902](#page-1901-0) Overview of error numbers, [1904](#page-1903-0) Restart low pass filter, [1903](#page-1902-0) Startup characteristics, [1902](#page-1901-0) Status word allocation, [1902](#page-1901-0) Smoothing PV MonAnL, [455](#page-454-0) Snd AnaVal Area of application, [2312](#page-2311-0) Error handling, [2313](#page-2312-0) Functions, [2313](#page-2312-0) How it works, [2312](#page-2311-0) Messaging, [2314](#page-2313-0) Object name, [2312](#page-2311-0) Snd DigVal Area of application, [2305](#page-2304-0) Configuration, [2306](#page-2305-0), [2313](#page-2312-0) Error handling, [2307](#page-2306-0) Functions, [2306](#page-2305-0) How it works, [2305](#page-2304-0) Messaging, [2307](#page-2306-0)
Object name, [2305](#page-2304-0) Operating mode, [2306](#page-2305-0), [2313](#page-2312-0) Startup characteristics, [2306,](#page-2305-0) [2313](#page-2312-0) Time characteristics, [2306,](#page-2305-0) [2313](#page-2312-0), [2316](#page-2315-0) Specify warning times for control functions MotL, [1082](#page-1081-0) MotRevL, [1141](#page-1140-0) MotSpdCL, [1184](#page-1183-0) MotSpdL, [1234](#page-1233-0) Vlv2WayL, [1311](#page-1310-0) VlvL, [1353](#page-1352-0) VlvMotL, [1414](#page-1413-0) VlvPosL, [1525](#page-1524-0) Specifying how TimerP works TimerP, [1785](#page-1784-0) Specifying the display and operator input area for process values and setpoints MotSpdCL, [1185](#page-1184-0) Specifying the display area for process and setpoint values as well as operations FmCont, [613](#page-612-0) FmTemp, [653](#page-652-0) ModPreCon, [705](#page-704-0) MonAnL, [458](#page-457-0) MonAnS, [485](#page-484-0) MPC10x10, [954](#page-953-0) OpAnL, [351](#page-350-0) OpAnS, [371](#page-370-0) Overview, [207](#page-206-0) PIDConL, [751](#page-750-0) PIDConR, [828](#page-827-0) PIDConS, [793](#page-792-0) PIDStepL, [866](#page-865-0) Specifying the reaction to exiting local mode With the Feature parameter, [177](#page-176-0) Specifying warning times for control functions at motors and valves VlvAnL, [1466](#page-1465-0) Split-range characteristics, [2335](#page-2334-0) Split-range control, [599](#page-598-0), [637](#page-636-0), [689,](#page-688-0) [735,](#page-734-0) [807](#page-806-0), [851](#page-850-0) ConPerMon, [576](#page-575-0) Splitting of the output signal of a controller SplRange, [923](#page-922-0) SplRange Area of application, [921](#page-920-0) Block diagram, [928](#page-927-0) Configuration, [922](#page-921-0) Error handling, [926](#page-925-0) Functions, [923](#page-922-0) How it works, [921](#page-920-0) I/Os, [927](#page-926-0) Messaging, [926](#page-925-0)

Object name, [921](#page-920-0) Operating modes, [922](#page-921-0) Overview of error numbers, [926](#page-925-0) Splitting of the output signal of a controller, [923](#page-922-0) Startup characteristics, [922](#page-921-0) Status word allocation, [922](#page-921-0) **SqrRoot** Area of application, [1907](#page-1906-0) Block diagram, [1911](#page-1910-0) Configuration, [1907](#page-1906-0) Error handling, [1909](#page-1908-0) Forming the signal status for blocks, [1908](#page-1907-0) Functions, [1908](#page-1907-0) How it works, [1907](#page-1906-0) I/Os, [1910](#page-1909-0) Messaging, [1909](#page-1908-0) Object name, [1907](#page-1906-0) Operating modes, [1908](#page-1907-0) Startup characteristics, [1907](#page-1906-0) Status word allocation, [1907](#page-1906-0) Standard monitoring functions, [85](#page-84-0) Standard view DoseL, [1047](#page-1046-0) FM controller, [261,](#page-260-0) [265,](#page-264-0) [269](#page-268-0), [273](#page-272-0) GainSched, [686](#page-685-0) MonAnS, [492](#page-491-0) MotSpdL, [1251](#page-1250-0) OpStations, [420](#page-419-0) PIDConL, [776](#page-775-0) PIDConR, [776](#page-775-0) PIDConS, [776](#page-775-0) PIDStepL, [892](#page-891-0), [895](#page-894-0) ShrdResL, [1278](#page-1277-0) ShrdResS, [1300](#page-1299-0) VlvAnL, [1485](#page-1484-0) VlvMotL, [1433](#page-1432-0) VlvPosL, [1548](#page-1547-0) Standard view of CntOhSc, [1777](#page-1776-0) Start readiness, [53](#page-52-0) Startup characteristics AbsR, [1811](#page-1810-0) Add04, [1814](#page-1813-0) Add08, [1819](#page-1818-0) And04, [1977](#page-1976-0) And08, [1982](#page-1981-0) AssetM, [2282](#page-2281-0) AV, [439](#page-438-0) Average, [1825](#page-1824-0) CompAn02, [1917](#page-1916-0) ConPerMon, [567](#page-566-0) CountOh, [1713](#page-1712-0) CountScL, [1691](#page-1690-0)

DeadTime, [1831](#page-1830-0) Derivative, [1839](#page-1838-0) Div02, [1844](#page-1843-0) DoseL, [1006](#page-1005-0) Event, [1631](#page-1630-0) Event16Ts, [1672](#page-1671-0) EventNck, [1644](#page-1643-0) EventTs, [1657](#page-1656-0) FbAnIn, [2042](#page-2041-0) FbAnOu, [2051](#page-2050-0) FbAnTot, [2133](#page-2132-0) FbDiIn, [2061](#page-2060-0) FbDiOu, [2070](#page-2069-0) FbEnMe, [2090](#page-2089-0) FbSwtMMS, [2102](#page-2101-0) Feature parameter, [138](#page-137-0) FirstIn, [1627](#page-1626-0) FlipFlop, [1988](#page-1987-0) FlowCorr, [1851](#page-1850-0) FmCont, [600](#page-599-0) FmTemp, [638](#page-637-0) GainSched, [680](#page-679-0) Integral, [1858](#page-1857-0) Intlk02, [1568](#page-1567-0) Intlk04, [1579](#page-1578-0) Intlk08, [1592](#page-1591-0) Intlk16, [1607](#page-1606-0) KalFilt, [985](#page-984-0) Lag, [1867](#page-1866-0) Limit, [1924](#page-1923-0) MeanTime, [1873](#page-1872-0) ModPreCon, [692](#page-691-0) MonAnL, [449](#page-448-0) MonAnS, [480](#page-479-0) MonDi08, [542](#page-541-0) MonDiL, [500](#page-499-0) MonDiS, [524](#page-523-0) MotL, [1073](#page-1072-0) MotRevL, [1131](#page-1130-0) MotS, [1107](#page-1106-0) MotSpdCL, [1171](#page-1170-0) MotSpdL, [1225](#page-1224-0) MPC10x10, [945](#page-944-0) MSTIn, [2255](#page-2254-0) MSTOu, [2259](#page-2258-0) Mul04, [1880](#page-1879-0) Mul08, [1885](#page-1884-0) MuxAn03, [1928](#page-1927-0) MuxAn08, [1936](#page-1935-0) MuxMST, [2269](#page-2268-0) MuxST, [2274](#page-2273-0) OpAnL, [347](#page-346-0)

OpAnS, [368](#page-367-0) OpDi01, [382](#page-381-0) OpDi03, [396](#page-395-0) OpStations, [412](#page-411-0) OpTrig, [423](#page-422-0) Or04, [1994](#page-1993-0) Or08, [1998](#page-1997-0) Pcs7AnIn, [2112](#page-2111-0) Pcs7AnOu, [2124](#page-2123-0) Pcs7Cnt2, [2177](#page-2176-0) Pcs7Cnt3, [2184](#page-2183-0) Pcs7Diln, [2140](#page-2139-0) Pcs7DiIT, [2148](#page-2147-0) Pcs7DiOu, [2157](#page-2156-0) Pcs7HaAI, [2192](#page-2191-0) Pcs7HaAO, [2199](#page-2198-0) PIDConL, [737](#page-736-0) PIDConR, [809](#page-808-0) PIDConS, [785](#page-784-0) PIDStepL, [852](#page-851-0) Polygon, [1893](#page-1892-0) Psc7Cnt1, [2165](#page-2164-0) RateLim, [1943](#page-1942-0) Ratio, [903](#page-902-0) Rcv\_AnaVal, [2316](#page-2315-0) Rcv\_DigVal, [2309](#page-2308-0) RedAn02, [1950](#page-1949-0) RedDi02, [2007](#page-2006-0) SelA02In, [1955](#page-1954-0) SelA16In, [1960](#page-1959-0) SelD02In, [2012](#page-2011-0) ShrdResL, [1262](#page-1261-0) ShrdResS, [1285](#page-1284-0) Smooth, [1902](#page-1901-0) Snd\_DigVal, [2306,](#page-2305-0) [2313](#page-2312-0) Specifying, [138](#page-137-0) SplRange, [922](#page-921-0) SqrRoot, [1907](#page-1906-0) STIn, [2247](#page-2246-0) STOu, [2251](#page-2250-0) StrctCom, [2017](#page-2016-0) StrctDeC, [2022](#page-2021-0) StruAnIn, [2223](#page-2222-0) StruAnOu, [2227](#page-2226-0) StruDiln, [2231](#page-2230-0) StruDiOu, [2235](#page-2234-0) StruScIn, [2239](#page-2238-0) StruScOu, [2243](#page-2242-0) StruToBy, [2219](#page-2218-0) Sub02, [1912](#page-1911-0) TimerP, [1783](#page-1782-0) TimeTrig, [1792](#page-1791-0)

TotalL, [1742](#page-1741-0) Trigger, [2027](#page-2026-0) Vlv2WayL, [1305](#page-1304-0) VlvAnL, [1449](#page-1448-0) VlvL, [1346](#page-1345-0) VlvMotL, [1401](#page-1400-0) VlvPosL, [1506](#page-1505-0) VlvS, [1377](#page-1376-0) XOr04, [2033](#page-2032-0) Startup characteristics over Trigger block, [69](#page-68-0) StateMap Description, [2266](#page-2265-0) Description of, [2266](#page-2265-0) Error handling, [2267](#page-2266-0) I/Os, [2267](#page-2266-0) Messaging, [2267](#page-2266-0) StateMap modes, [2267](#page-2266-0) Static and dynamic errors, [97](#page-96-0) Static signal, [51](#page-50-0) Stationary reference operating point, [570](#page-569-0) Status diagram DoseL, [1011](#page-1010-0) Status word allocation AbsR, [1811](#page-1810-0) Add04, [1814](#page-1813-0) Add08, [1819](#page-1818-0) And04, [1977](#page-1976-0) And08, [1982](#page-1981-0) AssetM, [2282](#page-2281-0) AV, [440](#page-439-0) Average, [1825](#page-1824-0) CompAn02, [1918](#page-1917-0) ConPerMon, [568](#page-567-0) CountScL, [1692](#page-1691-0) DeadTime, [1832](#page-1831-0) Derivative, [1839](#page-1838-0) Div02, [1844](#page-1843-0) DoseL, [1006](#page-1005-0) Event, [1632](#page-1631-0) Event16Ts, [1673](#page-1672-0) EventNck, [1645](#page-1644-0) EventTs, [1657](#page-1656-0) FbAnIn, [2042](#page-2041-0) FbAnOu, [2051](#page-2050-0) FbDiIn, [2061](#page-2060-0) FbDiOu, [2070](#page-2069-0) FbEnMe, [2091](#page-2090-0) FirstIn, [1627](#page-1626-0) FlipFlop, [1988](#page-1987-0) FlowCorr, [1851](#page-1850-0) FmCont, [600](#page-599-0) FmTemp, [638](#page-637-0)

GainSched, [680](#page-679-0) Integral, [1858](#page-1857-0) Intlk02, [1568](#page-1567-0) Intlk04, [1579](#page-1578-0) Intlk08, [1592](#page-1591-0) Intlk16, [1607](#page-1606-0) KalFilt, [985](#page-984-0) Lag, [1867](#page-1866-0) Limit, [1924](#page-1923-0) MeanTime, [1873](#page-1872-0) ModPreCon, [693](#page-692-0) MonAnL, [450](#page-449-0) MonAnS, [480](#page-479-0) MonDi08, [542](#page-541-0) MonDiL, [500](#page-499-0) MonDiS, [524](#page-523-0) MotL, [1073](#page-1072-0) MotRevL, [1131](#page-1130-0) MotS, [1107](#page-1106-0) MotSpdCL, [1172](#page-1171-0) MotSpdL, [1225](#page-1224-0) MPC10x10, [945](#page-944-0) MSTIn, [2255](#page-2254-0) MSTOu, [2259](#page-2258-0) Mul04, [1880](#page-1879-0) Mul08, [1886](#page-1885-0) MuxAn03, [1928](#page-1927-0) MuxAn08, [1936](#page-1935-0) MuxMST, [2269](#page-2268-0) MuxST, [2274](#page-2273-0) OpAnL, [347](#page-346-0) OpAnS, [368](#page-367-0) OpDi01, [382](#page-381-0) OpDi03, [396](#page-395-0) OpStations, [413](#page-412-0) OpTrig, [423](#page-422-0) Or04, [1994](#page-1993-0) Or08, [1999](#page-1998-0) Pcs7AnIn, [2112](#page-2111-0) Pcs7AnOu, [2124](#page-2123-0) Pcs7Cnt2, [2177](#page-2176-0) Pcs7Cnt3, [2184](#page-2183-0) Pcs7DiIn, [2141](#page-2140-0) Pcs7DiIT, [2148](#page-2147-0) Pcs7DiOu, [2158](#page-2157-0) Pcs7HaAI, [2192](#page-2191-0) Pcs7HaAO, [2199](#page-2198-0) PIDConL, [737](#page-736-0) PIDConR, [810](#page-809-0) PIDConS, [785](#page-784-0) PIDStepL, [853](#page-852-0) Polygon, [1893](#page-1892-0)

Psc7Cnt1, [2165](#page-2164-0) RateLim, [1943](#page-1942-0) Ratio, [903](#page-902-0) RedAn02, [1950](#page-1949-0) RedDi02, [2007](#page-2006-0) SelA02In, [1955](#page-1954-0) SelA16In, [1961](#page-1960-0) SelD02In, [2012](#page-2011-0) ShrdResL, [1263](#page-1262-0) ShrdResS, [1286](#page-1285-0) Smooth, [1902](#page-1901-0) SplRange, [922](#page-921-0) SqrRoot, [1907](#page-1906-0) STIn, [2247](#page-2246-0) STOu, [2251](#page-2250-0) StrctCom, [2017](#page-2016-0) StrctDeC, [2022](#page-2021-0) StruAnIn, [2223](#page-2222-0) StruAnOu, [2227](#page-2226-0) StruDiln, [2231](#page-2230-0) StruDiOu, [2235](#page-2234-0) StruScIn, [2239](#page-2238-0) StruScOu, [2243](#page-2242-0) StruToBy, [2219](#page-2218-0) Sub02, [1913](#page-1912-0) TimerP, [1784](#page-1783-0) TotalL, [1743](#page-1742-0) Trigger, [2028](#page-2027-0) Vlv2WayL, [1306](#page-1305-0) VlvAnL, [1449](#page-1448-0) VlvL, [1347](#page-1346-0) VlvMotL, [1402](#page-1401-0) VlvS, [1378](#page-1377-0) XOr04, [2033](#page-2032-0) Status word assignment VlvPosL, [1507](#page-1506-0) Step control mode for the speed change MotSpdL, [1235](#page-1234-0) Step controller, [50,](#page-49-0) [599,](#page-598-0) [604](#page-603-0), [637](#page-636-0), [642](#page-641-0) **STIn** Area of application, [2247](#page-2246-0) Block diagram, [2250](#page-2249-0) Configuration, [2247](#page-2246-0) Error handling, [2248](#page-2247-0) Functions, [2248](#page-2247-0) How it works, [2247](#page-2246-0) I/Os, [2249](#page-2248-0) Messaging, [2249](#page-2248-0) Object name, [2247](#page-2246-0) Operating modes, [2248](#page-2247-0) Startup characteristics, [2247](#page-2246-0) Status word allocation, [2247](#page-2246-0)

Stochastic characteristics, [565,](#page-564-0) [571](#page-570-0), [2377](#page-2376-0) Stopping integration Integral, [1860](#page-1859-0) Stopping the caculation of the ramp output value RateLim, [1945](#page-1944-0) Stopping the calculation of mean values MeanTime, [1874](#page-1873-0) STOu Area of application, [2251](#page-2250-0) Block diagram, [2254](#page-2253-0) Configuration, [2251](#page-2250-0) Error handling, [2252](#page-2251-0) Functions, [2252](#page-2251-0) How it works, [2251](#page-2250-0) I/Os, [2253](#page-2252-0) Messaging, [2253](#page-2252-0) Object name, [2251](#page-2250-0) Operating modes, [2252](#page-2251-0) Startup characteristics, [2251](#page-2250-0) Status word allocation, [2251](#page-2250-0) **StrctCom** Area of application, [2017](#page-2016-0) Block diagram, [2020](#page-2019-0) Configuration, [2017](#page-2016-0) Error handling, [2019](#page-2018-0) Functions, [2018](#page-2017-0) How it works, [2017](#page-2016-0) I/Os, [2019](#page-2018-0) Messaging, [2019](#page-2018-0) Object name, [2017](#page-2016-0) Operating modes, [2018](#page-2017-0) Startup characteristics, [2017](#page-2016-0) Status word allocation, [2017](#page-2016-0) **StrctDeC** Area of application, [2022](#page-2021-0) Block diagram, [2025](#page-2024-0) Configuration, [2022](#page-2021-0) Error handling, [2024](#page-2023-0) Functions, [2023](#page-2022-0) How it works, [2022](#page-2021-0) I/Os, [2024](#page-2023-0) Messaging, [2024](#page-2023-0) Object name, [2022](#page-2021-0) Operating modes, [2023](#page-2022-0) Startup characteristics, [2022](#page-2021-0) Status word allocation, [2022](#page-2021-0) **StrgToBy** Block diagram, [2222](#page-2221-0) Error handling, [2221](#page-2220-0) Functions, [2220](#page-2219-0) I/Os, [2221](#page-2220-0)

Messaging, [2221](#page-2220-0) Operating modes, [2220](#page-2219-0) **StruAnIn** Area of application, [2223](#page-2222-0) Block diagram, [2226](#page-2225-0) Configuration, [2223](#page-2222-0) Error handling, [2224](#page-2223-0) Functions, [2224](#page-2223-0) How it works, [2223](#page-2222-0) I/Os, [2225](#page-2224-0) Messaging, [2225](#page-2224-0) Modes, [2224](#page-2223-0) Object name, [2223](#page-2222-0) Startup characteristics, [2223](#page-2222-0) Status word allocation, [2223](#page-2222-0) StruAnOu Area of application, [2227](#page-2226-0) Block diagram, [2230](#page-2229-0) Configuration, [2227](#page-2226-0) Error handling, [2228](#page-2227-0) Functions, [2228](#page-2227-0) How it works, [2227](#page-2226-0) I/Os, [2229](#page-2228-0) Messaging, [2229](#page-2228-0) Modes, [2228](#page-2227-0) Object name, [2227](#page-2226-0) Startup characteristics, [2227](#page-2226-0) Status word allocation, [2227](#page-2226-0) Structure segmentation at controllers FmCont, [609](#page-608-0) FmTemp, [647](#page-646-0) PIDConL, [746](#page-745-0) PIDStepL, [862](#page-861-0) **StruDiln** Area of application, [2231](#page-2230-0) Block diagram, [2234](#page-2233-0) Configuration, [2231](#page-2230-0) Error handling, [2232](#page-2231-0) Functions, [2232](#page-2231-0) How it works, [2231](#page-2230-0) I/Os, [2233](#page-2232-0) Messaging, [2233](#page-2232-0) Modes, [2232](#page-2231-0) Object name, [2231](#page-2230-0) Startup characteristics, [2231](#page-2230-0) Status word allocation, [2231](#page-2230-0) **StruDiOu** Area of application, [2235](#page-2234-0) Block diagram, [2238](#page-2237-0) Configuration, [2235](#page-2234-0) Error handling, [2236](#page-2235-0) Functions, [2236](#page-2235-0)

How it works, [2235](#page-2234-0) I/Os, [2237](#page-2236-0) Messaging, [2237](#page-2236-0) Modes, [2236](#page-2235-0) Object name, [2235](#page-2234-0) Startup characteristics, [2235](#page-2234-0) Status word allocation, [2235](#page-2234-0) **StruScIn** Area of application, [2239](#page-2238-0) Block diagram, [2242](#page-2241-0) Configuration, [2239](#page-2238-0) Error handling, [2240](#page-2239-0) Functions, [2240](#page-2239-0) How it works, [2239](#page-2238-0) I/Os, [2241](#page-2240-0) Messaging, [2241](#page-2240-0) Object name, [2239](#page-2238-0) Operating modes, [2240](#page-2239-0) Startup characteristics, [2239](#page-2238-0) Status word allocation, [2239](#page-2238-0) StruScOu Area of application, [2243](#page-2242-0) Block diagram, [2246](#page-2245-0) Configuration, [2243](#page-2242-0) Error handling, [2244](#page-2243-0) Functions, [2244](#page-2243-0) How it works, [2243](#page-2242-0) I/Os, [2245](#page-2244-0) Messaging, [2245](#page-2244-0) Object name, [2243](#page-2242-0) Operating modes, [2244](#page-2243-0) Startup characteristics, [2243](#page-2242-0) Status word allocation, [2243](#page-2242-0) **StruToBy** Area of application, [2219](#page-2218-0) Configuration, [2219](#page-2218-0) How it works, [2219](#page-2218-0) Object name, [2219](#page-2218-0) Startup characteristics, [2219](#page-2218-0) Status word allocation, [2219](#page-2218-0) Sub02 Area of application, [1912](#page-1911-0) Block diagram, [1916](#page-1915-0) Configuration, [1912](#page-1911-0) Error handling, [1914](#page-1913-0) Forming the signal status for blocks, [1913](#page-1912-0) Functions, [1913](#page-1912-0) How it works, [1912](#page-1911-0) I/Os, [1915](#page-1914-0) Messaging, [1914](#page-1913-0) Object name, [1912](#page-1911-0) Operating modes, [1913](#page-1912-0)

Startup characteristics, [1912](#page-1911-0) Status word allocation, [1913](#page-1912-0) SumMsgAct group display for limit monitoring CSF and ExtMsgx, [441,](#page-440-0) [453,](#page-452-0) [483,](#page-482-0) [574](#page-573-0), [606](#page-605-0), [645,](#page-644-0) [742](#page-741-0), [818,](#page-817-0) [859,](#page-858-0) [1018,](#page-1017-0) [1180](#page-1179-0), [1466](#page-1465-0), [1694](#page-1693-0), [1745](#page-1744-0) Suppress messages using the MsgLock parameter VlvPosL, [1517](#page-1516-0) Suppressing messages using the MsgLock parameter ConPerMon, [580](#page-579-0) CountOh, [1716](#page-1715-0) CountScL, [1695](#page-1694-0) DoseL, [1018](#page-1017-0) Event, [1635](#page-1634-0) Event16Ts, [1677](#page-1676-0) EventNck, [1647](#page-1646-0) EventTs, [1660](#page-1659-0) FmCont, [613](#page-612-0) FmTemp, [653](#page-652-0) MonAnL, [453](#page-452-0) MonAnS, [483](#page-482-0) MonDi08, [545](#page-544-0) MonDiL, [506](#page-505-0) MonDiS, [528](#page-527-0) MotL, [1079,](#page-1078-0) [1112](#page-1111-0) MotRevLL, [1138](#page-1137-0) MotSpdCL, [1180](#page-1179-0) MotSpdL, [1232](#page-1231-0) OpAnL, [349](#page-348-0) PIDConL, [750](#page-749-0) PIDConR, [827](#page-826-0) PIDConS, [793](#page-792-0) PIDStepL, [866](#page-865-0) TotalL, [1745](#page-1744-0) Vlv2WayL, [1313](#page-1312-0) VlvAnL, [1460](#page-1459-0) VlvL, [1353](#page-1352-0) VlvMotL, [1409](#page-1408-0) Suppression and reporting of signal flutter MonDiL, [503](#page-502-0) Switching the limiting function on or off RateLim, [1945](#page-1944-0) Switchover with P step, [74](#page-73-0) Switchover without P step, [74](#page-73-0)

# T

Target setpoint, [123](#page-122-0), [125](#page-124-0) Time characteristics Rcv\_DigVal, [2309](#page-2308-0) Snd\_DigVal, [2306,](#page-2305-0) [2313,](#page-2312-0) [2316](#page-2315-0)

Time delay MotRevL, [1138](#page-1137-0) VlvMotL, [1408](#page-1407-0) Time delay after changing direction of rotation or restart MotSpdCL, [1179](#page-1178-0) Time delay after restart MotL, [1081](#page-1080-0) MotSpdL, [1232](#page-1231-0) Time response CountOh, [1713](#page-1712-0) CountScL, [1691](#page-1690-0) TotalL, [1742](#page-1741-0) Time stamp, [205](#page-204-0) Pcs7DiIT, [2150](#page-2149-0) Time stamp as associated value of a message Event16Ts, [1677](#page-1676-0) EventTs, [1660](#page-1659-0) **TimerP** Area of application, [1783](#page-1782-0) Block diagram, [1790](#page-1789-0) Configuration, [1783](#page-1782-0) Error handling, [1787](#page-1786-0) Forming the signal status for blocks, [1787](#page-1786-0) Functions, [1784](#page-1783-0) How it works, [1783](#page-1782-0) I/Os, [1788](#page-1787-0) Initialization, [1786](#page-1785-0) Messaging, [1788](#page-1787-0) Object name, [1783](#page-1782-0) Operating modes, [1784](#page-1783-0) Overview of error numbers, [1787](#page-1786-0) Resetting the Out and TimeRemaining output parameters, [1786](#page-1785-0) Setting the time, [1786](#page-1785-0) Specifying the method of operation, [1785](#page-1784-0) Startup characteristics, [1783](#page-1782-0) Status word allocation, [1784](#page-1783-0) Time-stamped messages DoseL, [1025](#page-1024-0) FmCont, [614](#page-613-0) FmTemp, [653](#page-652-0) MonAnL, [458](#page-457-0) MonDi08, [547](#page-546-0) MonDiL, [507](#page-506-0) MotL, [1084](#page-1083-0) MotRevL, [1143](#page-1142-0) MotSpdCL, [1187](#page-1186-0) MotSpdL, [1237](#page-1236-0) PIDConL, [751](#page-750-0) PIDConR, [828](#page-827-0) PIDStepL, [867](#page-866-0)

Vlv2WayL, [1317](#page-1316-0) VlvAnL, [1467](#page-1466-0) VlvL, [1355](#page-1354-0) VlvMotL, [1417](#page-1416-0) VlvPosL, [1527](#page-1526-0) **TimeTrig** Area of application, [1791](#page-1790-0) Block diagram, [1802](#page-1801-0) Block icon, [1808](#page-1807-0) Configuration, [1791](#page-1790-0) Error handling, [1797](#page-1796-0) Functions, [1793](#page-1792-0) How it works, [1791](#page-1790-0) I/Os, [1798](#page-1797-0) Messaging, [1798](#page-1797-0) Operating modes, [1793](#page-1792-0) Overview of error numbers, [1798](#page-1797-0) Parameter view, [1805](#page-1804-0) Periodic output of a trigger, [1794](#page-1793-0) Preview, [1807](#page-1806-0) Standard view, [1803](#page-1802-0) Startup characteristics, [1792](#page-1791-0) Torque monitoring VlvMotL, [1409](#page-1408-0) VlvPosL, [1519](#page-1518-0) TotalL Area of application, [1735](#page-1734-0) Associated values, [1751](#page-1750-0) Block diagram, [1757](#page-1756-0) Block icon, [1766](#page-1765-0) Bypass function, [1746](#page-1745-0) Configurable reactions using the Feature parameter, [1746](#page-1745-0) Configuration, [1742](#page-1741-0) Error handling, [1749](#page-1748-0) Forming the signal status for blocks, [1746](#page-1745-0) Functions, [1745](#page-1744-0) How it works, [1735](#page-1734-0) I/Os, [1752](#page-1751-0) Limit monitoring of the count value, [1745](#page-1744-0) Limit view, [1761](#page-1760-0) Messaging, [1750](#page-1749-0) Object name, [1735](#page-1734-0) Opening additional faceplates, [1745](#page-1744-0) Operating modes, [1744](#page-1743-0) Operator permissions, [1747](#page-1746-0) Overview of error numbers, [1749](#page-1748-0) Parameter view, [1763](#page-1762-0) Preview, [1765](#page-1764-0) Process messages, [1751](#page-1750-0) Readback of the most recently calculated sum, [1748](#page-1747-0)

Release for maintenance, [1749](#page-1748-0) Selecting a unit of measure, [1745](#page-1744-0) Setting the summing/integrating value to the default, [1748](#page-1747-0) SIMATIC BATCH functionality, [1749](#page-1748-0) Simulating signals, [1745](#page-1744-0) Standard view, [1758](#page-1757-0) Startup characteristics, [1742](#page-1741-0) Status word allocation, [1743](#page-1742-0) Suppressing messages using the MsgLock parameter, [1745](#page-1744-0) Time response, [1742](#page-1741-0) Tracking and limiting a manipulated variable FmCont, [606](#page-605-0) FmTemp, [644](#page-643-0) ModPreCon, [695](#page-694-0) MPC10x10, [947](#page-946-0) PIDConL, [742](#page-741-0) PIDConR, [817](#page-816-0) PIDConS, [788](#page-787-0) PIDStepL, [858](#page-857-0) VlvAnL, [1456](#page-1455-0) Tracking setpoint in manual mode FmCont, [607](#page-606-0) FmTemp, [645](#page-644-0) Tracking the setpoint, [196](#page-195-0) PIDConL, [743](#page-742-0) PIDConR, [819](#page-818-0) PIDConS, [789](#page-788-0) PIDStepL, [860](#page-859-0) Tracking values Integral, [1859](#page-1858-0) Trajectory, [2386](#page-2385-0) Transmission of messages FbSwtMMS, [2102](#page-2101-0) Trend control, [2352](#page-2351-0) Trend plotter, [566](#page-565-0) Trend view, [305](#page-304-0) ModPreCon, [731](#page-730-0) MPC 10x10, [977](#page-976-0) Trend view of MotSpdCl, [1221](#page-1220-0) **Trigger** Area of application, [2027](#page-2026-0) Block diagram, [2031](#page-2030-0) Configuration, [2027](#page-2026-0) Error handling, [2029](#page-2028-0) Forming the signal status for blocks, [2029](#page-2028-0) Functions, [2029](#page-2028-0) How it works, [2027](#page-2026-0) Messaging, [2030](#page-2029-0) Object name, [2027](#page-2026-0) Operating modes, [2028](#page-2027-0)

Startup characteristics, [2027](#page-2026-0) Status word allocation, [2028](#page-2027-0) Truth table XOr04, [2032](#page-2031-0)

# U

Unit of measure, [213](#page-212-0) Use output point for the manipulated variable calculation PIDConR, [823](#page-822-0) User-configured message classes, [41](#page-40-0) Using a manipulated variable ramp VlvAnL, [1455](#page-1454-0) Using setpoint ramp FmCont, [607](#page-606-0) FmTemp, [645](#page-644-0) OpAnL, [349](#page-348-0) Using the manipulated variable ramp, [125](#page-124-0) Using the setpoint ramp, [123](#page-122-0)

### V

Value application delay Pcs7AnIn, [2115](#page-2114-0) Valve Warning times, [51](#page-50-0) Views of CntOhSc, [1776](#page-1775-0) Vlv2WayL Area of application, [1305](#page-1304-0) Associated values, [1321](#page-1320-0) Block diagram, [1332](#page-1331-0) Block icon, [1343](#page-1342-0) Button labels, [1317](#page-1316-0) Configurable reactions using the Features parameter, [1316](#page-1315-0) Configuration, [1305](#page-1304-0) Considering bad quality of automatic commands or external values, [1315](#page-1314-0) Defining valve positions for individual valves, [1311](#page-1310-0) Disabling feedback, [1313](#page-1312-0) Disabling interlocks, [1313](#page-1312-0) Displaying auxiliary values, [1317](#page-1316-0) Error handling, [1318](#page-1317-0) Feedback monitoring, [1312](#page-1311-0) Forcing operating modes, [1313](#page-1312-0) Forming the group status for interlocks, [1314](#page-1313-0) Forming the signal status for blocks, [1314](#page-1313-0) Functions, [1310](#page-1309-0) Generating instance-specific messages, [1315](#page-1314-0)

Group error, [1313](#page-1312-0) How it works, [1305](#page-1304-0) I/Os, [1321](#page-1320-0) Instance-specific messages, [1320](#page-1319-0) Interlocks, [1313](#page-1312-0) Invalid input signals, [1319](#page-1318-0) Messaging, [1320](#page-1319-0) Mode switchover error, [1319](#page-1318-0) Neutral position, [1311](#page-1310-0) Object name, [1305](#page-1304-0) Opening additional faceplates, [1315](#page-1314-0) Operating modes, [1309](#page-1308-0) Operator permissions, [1315](#page-1314-0) Output signal as a pulse signal or static signal, [1311](#page-1310-0) Outputting a signal for start readiness, [1314](#page-1313-0) Overview of error numbers, [1318](#page-1317-0) Preview, [1338](#page-1337-0) Process control fault, [1320](#page-1319-0) Release for maintenance, [1315](#page-1314-0) Resetting the block in case of interlocks or errors, [1313](#page-1312-0) Selecting a unit of measure, [1315](#page-1314-0) SIMATIC BATCH functionality, [1317](#page-1316-0) Simulating signals, [1313](#page-1312-0) Specify warning times for control functions, [1311](#page-1310-0) Standard view, [1333](#page-1332-0) Startup characteristics, [1305](#page-1304-0) Status word allocation, [1306](#page-1305-0) Suppressing messages using the MsgLock parameter, [1313](#page-1312-0) Time-stamped messages, [1317](#page-1316-0) VlvAnL Actuator active information, [1465](#page-1464-0) Alarm delays with one time value per limit pair, [1462](#page-1461-0) Area of application, [1448](#page-1447-0) Associated values, [1470](#page-1469-0) Block diagram, [1483](#page-1482-0) Block icon, [1503](#page-1502-0) Button labels, [1467](#page-1466-0) Configurable reactions using the Feature parameter, [1461](#page-1460-0) Configuration, [1448](#page-1447-0) Considering bad quality of automatic commands or external values, [1457](#page-1456-0) Digital feedback from the readback value, [1463](#page-1462-0) Disabling feedback, [1466](#page-1465-0) Displaying auxiliary values, [1462](#page-1461-0) Error handling, [1467](#page-1466-0) Feedback monitoring, [1457](#page-1456-0) Forcing operating modes, [1457](#page-1456-0)

Forming the group status for interlocks, [1456](#page-1455-0) Forming the signal status for blocks, [1456](#page-1455-0) Functions, [1454](#page-1453-0) General function MV difference, [1465](#page-1464-0) Generating instance-specific messages, [1461](#page-1460-0) Generation of manipulated variables, [1464](#page-1463-0) Gradient limiting of the manipulated variable, [1456](#page-1455-0) Group error, [1455](#page-1454-0) How it works, [1448](#page-1447-0) I/Os, [1470](#page-1469-0) Interlocks, [1454](#page-1453-0) Invalid input signals, [1468](#page-1467-0) Limit monitoring of manipulated variable and error signal, [1466](#page-1465-0) Limit view, [1494,](#page-1493-0) [1553](#page-1552-0) Manipulated variable difference generation and dead band, [1466](#page-1465-0) Messaging, [1469](#page-1468-0) Mode switchover error, [1468](#page-1467-0) Monitoring the feedback for the auxiliary valve, [1460](#page-1459-0) Neutral position, [1460](#page-1459-0) Object name, [1448](#page-1447-0) Opening additional faceplates, [1454](#page-1453-0) Operating modes, [1452](#page-1451-0) Operator permissions, [1463](#page-1462-0) Outputting a signal for start readiness, [1455](#page-1454-0) Overview of error numbers, [1467](#page-1466-0) Parameter view, [1501](#page-1500-0) Preview, [1497](#page-1496-0) Process control fault, [1469](#page-1468-0) Process messages, [1469](#page-1468-0) Resetting the block in case of interlocks or errors, [1455](#page-1454-0) Selecting a unit of measure, [1460](#page-1459-0) SIMATIC BATCH functionality, [1455](#page-1454-0) Simulating signals, [1455](#page-1454-0) Specifying warning times for control functions at motors and valves, [1466](#page-1465-0) Standard view, [1490](#page-1489-0) Startup characteristics, [1449](#page-1448-0) Status word allocation, [1449](#page-1448-0) Suppressing messages using the MsgLock parameter, [1460](#page-1459-0) Time-stamped messages, [1467](#page-1466-0) Tracking and limiting a manipulated variable, [1456](#page-1455-0) Using a manipulated variable ramp, [1455](#page-1454-0) VlvL Area of application, [1346](#page-1345-0) Associated values, [1358](#page-1357-0)

Block diagram, [1366](#page-1365-0) Block icon, [1374](#page-1373-0) Button labels, [1356](#page-1355-0) Configurable reactions using the Feature parameter, [1354](#page-1353-0) Configuration, [1346](#page-1345-0) Considering bad quality of automatic commands or external values, [1353](#page-1352-0) Disabling feedback, [1353](#page-1352-0) Disabling interlocks, [1351](#page-1350-0) Displaying auxiliary values, [1355](#page-1354-0) Error handling, [1356](#page-1355-0) Feedback monitoring, [1353](#page-1352-0) Forcing operating modes, [1353](#page-1352-0) Forming the group status for interlocks, [1352](#page-1351-0) Forming the signal status for blocks, [1352](#page-1351-0) Functions, [1350](#page-1349-0) Generating instance-specific messages, [1354](#page-1353-0) Group error, [1352](#page-1351-0) How it works, [1346](#page-1345-0) I/Os, [1359](#page-1358-0) Instance-specific messages, [1358](#page-1357-0) Interlocks, [1351](#page-1350-0) Invalid input signals, [1357](#page-1356-0) Messaging, [1358](#page-1357-0) Mode switchover error, [1357](#page-1356-0) Neutral position, [1354](#page-1353-0) Object name, [1346](#page-1345-0) Opening additional faceplates, [1351](#page-1350-0) Operating modes, [1349](#page-1348-0) Operator permissions, [1351](#page-1350-0) Output signal as a pulse signal or static signal, [1355](#page-1354-0) Outputting a signal for start readiness, [1352](#page-1351-0) Overview of error numbers, [1356](#page-1355-0) Preview, [1371](#page-1370-0) Process control fault, [1358](#page-1357-0) Release for maintenance, [1353](#page-1352-0) Resetting the block in case of interlocks, [1351](#page-1350-0) Selecting a unit of measure, [1354](#page-1353-0) SIMATIC BATCH functionality, [1355](#page-1354-0) Simulating signals, [1354](#page-1353-0) Specify warning times for control functions, [1353](#page-1352-0) Standard view, [1367](#page-1366-0) Startup characteristics, [1346](#page-1345-0) Status word allocation, [1347](#page-1346-0) Suppressing messages using the MsgLock parameter, [1353](#page-1352-0) Time-stamped messages, [1355](#page-1354-0) VlvMotL Area of application, [1401](#page-1400-0) Associated values, [1421](#page-1420-0)

Block diagram, [1432](#page-1431-0) Block icon, [1444](#page-1443-0) Button labels, [1417](#page-1416-0) Configurable reactions using the Feature parameter, [1416](#page-1415-0) Configuration, [1401](#page-1400-0) Considering bad quality of automatic commands or external values, [1412](#page-1411-0) Disabling feedback, [1413](#page-1412-0) Disabling interlocks, [1411](#page-1410-0) Displaying auxiliary values, [1416](#page-1415-0) Error handling, [1418](#page-1417-0) Feedback monitoring, [1413](#page-1412-0) Forcing operating modes, [1412](#page-1411-0) Forming the group status for interlocks, [1412](#page-1411-0) Forming the signal status for blocks, [1412](#page-1411-0) Functions, [1407](#page-1406-0) Generating instance-specific messages, [1415](#page-1414-0) Group error, [1411](#page-1410-0) How it works, [1401](#page-1400-0) I/Os, [1421](#page-1420-0) Instance-specific messages, [1420](#page-1419-0) Interlocks, [1409](#page-1408-0) Invalid input signals, [1418](#page-1417-0) Limit monitoring of an additional analog value, [1409](#page-1408-0) Limit monitoring with hysteresis, [1409](#page-1408-0) Messaging, [1420](#page-1419-0) Mode switchover error, [1418](#page-1417-0) Motor protection function, [1409](#page-1408-0) Neutral position, [1415](#page-1414-0) Object name, [1401](#page-1400-0) Opening additional faceplates, [1407](#page-1406-0) Operating modes, [1406](#page-1405-0) Operator permissions, [1407](#page-1406-0) Output signal as a pulse signal or static signal, [1415](#page-1414-0) Outputting a signal for start readiness, [1411](#page-1410-0) Overview of error numbers, [1418](#page-1417-0) Parameter view, [1437](#page-1436-0) Preview, [1440](#page-1439-0) Process control fault, [1420](#page-1419-0) Rapid stop, [1409](#page-1408-0) Release for maintenance, [1414](#page-1413-0) Reset of motor control after valve end position has been reached, [1410](#page-1409-0) Resetting the block in case of interlocks, [1411](#page-1410-0) Sealing the valve, [1410](#page-1409-0) Selecting a unit of measure, [1415](#page-1414-0) SIMATIC BATCH functionality, [1417](#page-1416-0) Simulating signals, [1415](#page-1414-0) Specify warning times for control functions, [1414](#page-1413-0)

Startup characteristics, [1401](#page-1400-0) Status word allocation, [1402](#page-1401-0) Suppressing messages using the MsgLock parameter, [1409](#page-1408-0) Time delay after changing direction of rotation or restart, [1408](#page-1407-0) Time-stamped messages, [1417](#page-1416-0) Torque monitoring, [1409](#page-1408-0) Tracking the valve position after a motor stop or after a startup, [1414](#page-1413-0) VlvPosL Associated values, [1532](#page-1531-0) Block diagram, [1546](#page-1545-0) Block icon, [1564](#page-1563-0) Configurable reactions using the Feature parameter, [1526](#page-1525-0) Configuration, [1506](#page-1505-0) Considering bad quality of automatic commands or external values, [1522](#page-1521-0) Control system fault, [1531](#page-1530-0) Disable feedback, [1527](#page-1526-0) Disable interlocks, [1520](#page-1519-0) Display auxiliary values, [1527](#page-1526-0) Error handling, [1528](#page-1527-0) Feedback monitoring, [1523](#page-1522-0) Force operating states, [1522](#page-1521-0) Forming the group status for interlocks, [1521](#page-1520-0) Forming the signal status for blocks, [1521](#page-1520-0) Functions, [1513](#page-1512-0) Generate instance-specific messages, [1526](#page-1525-0) Group error, [1521](#page-1520-0) How it works, [1506](#page-1505-0) I/Os, [1533](#page-1532-0) Instance-specific messages, [1532](#page-1531-0) Interlocks, [1518](#page-1517-0) Invalid input signals, [1529](#page-1528-0) Labeling of buttons, [1528](#page-1527-0) Limit monitoring for additional analog value, [1517](#page-1516-0) Limit monitoring with hysteresis, [1517](#page-1516-0) Message characteristics, [1531](#page-1530-0) Mode switchover error, [1529](#page-1528-0) Motor protection function, [1518](#page-1517-0) Neutral position, [1526](#page-1525-0) Object name, [1506](#page-1505-0) Opening additional faceplates, [1515](#page-1514-0) Operating modes, [1511](#page-1510-0) Operator permissions, [1515](#page-1514-0) Output signal as pulse signal or static signal, [1526](#page-1525-0) Outputting a signal for start readiness, [1521](#page-1520-0) Overview of error numbers, [1528](#page-1527-0) Parameter view, [1555](#page-1554-0)

Preview, [1559](#page-1558-0) Rapid stop, [1519](#page-1518-0) Release for maintenance, [1525](#page-1524-0) Resetting the block in case of interlocks, [1520](#page-1519-0) Sealing the valve, [1520](#page-1519-0) Select unit of measure, [1525](#page-1524-0) SIMATIC BATCH functionality, [1527](#page-1526-0) Simulating signals, [1525](#page-1524-0) Specify warning times for control functions, [1525](#page-1524-0) Startup characteristics, [1506](#page-1505-0) Subentry, [1506](#page-1505-0) Suppress messages using the MsgLock parameter, [1517](#page-1516-0) Time-stamped messages, [1527](#page-1526-0) Torque monitoring, [1519](#page-1518-0) VlvS Area of application, [1377](#page-1376-0) Associated values, [1387](#page-1386-0) Block diagram, [1393](#page-1392-0) Block icon, [1399](#page-1398-0) Configurable reactions using the Feature parameter, [1384](#page-1383-0) Configurable reactions using the Feature2 parameter, [1384](#page-1383-0) Configuration, [1377](#page-1376-0) Considering bad quality of automatic commands or external values, [1383](#page-1382-0) Disabling interlocks, [1382](#page-1381-0) Error handling, [1385](#page-1384-0) Feedback monitoring, [1383](#page-1382-0) Forming the group status for interlocks, [1382](#page-1381-0) Forming the signal status for blocks, [1383](#page-1382-0) Functions, [1381](#page-1380-0) Generating instance-specific messages, [1384](#page-1383-0) Group error, [1382](#page-1381-0) How it works, [1377](#page-1376-0) I/Os, [1388](#page-1387-0) Instance-specific messages, [1387](#page-1386-0) Interlocks, [1382](#page-1381-0) Invalid input signals, [1386](#page-1385-0) Messaging, [1386](#page-1385-0) Mode switchover error, [1386](#page-1385-0) Neutral position, [1383](#page-1382-0) Object name, [1377](#page-1376-0) Opening additional faceplates, [1381](#page-1380-0) Operating modes, [1379](#page-1378-0) Operator permissions, [1381](#page-1380-0) Overview of error numbers, [1385](#page-1384-0) Preview, [1397](#page-1396-0) Process control fault, [1387](#page-1386-0) Release for maintenance, [1384](#page-1383-0) Resetting the block in case of interlocks, [1382](#page-1381-0)

SIMATIC BATCH functionality, [1385](#page-1384-0) Simulating signals, [1384](#page-1383-0) Standard view, [1394](#page-1393-0) Startup characteristics, [1377](#page-1376-0) Status word allocation, [1378](#page-1377-0)

#### W

Warning signals, [51](#page-50-0)

# X

XOr04 Area of application, [2032](#page-2031-0) Block diagram, [2036](#page-2035-0) Configuration, [2032](#page-2031-0) Error handling, [2034](#page-2033-0) Forming the signal status for blocks, [2034](#page-2033-0) Functions, [2033](#page-2032-0) How it works, [2032](#page-2031-0) I/Os, [2035](#page-2034-0) Messaging, [2034](#page-2033-0) Object name, [2032](#page-2031-0) Operating modes, [2033](#page-2032-0) Startup characteristics, [2033](#page-2032-0) Status word allocation, [2033](#page-2032-0) Truth table, [2032](#page-2031-0)